# **SIEMENS**

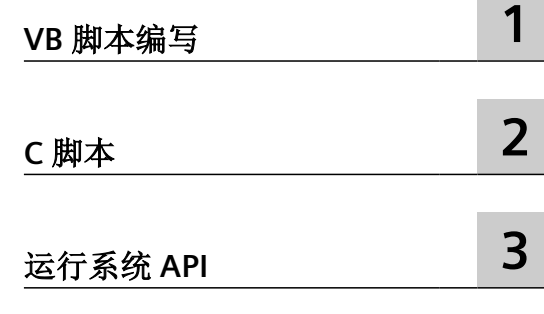

# **SIMATIC HMI**

**WinCC (TIA Portal) WinCC Engineering V18 –** 编程参考

系统手册

在线文档

# 法律资讯

# 警告提示系统

为了您的人身安全以及避免财产损失,必须注意本手册中的提示。人身安全的提示用一个警告三角表示,仅与财产损 失有关的提示不带警告三角。警告提示根据危险等级由高到低如下表示。

# 八 危险

表示如果不采取相应的小心措施, 将会导致死亡或者严重的人身伤害。

# 警告

表示如果不采取相应的小心措施,可能导致死亡或者严重的人身伤害。

# 八 小心

表示如果不采取相应的小心措施,可能导致轻微的人身伤害。

# 注意

表示如果不采取相应的小心措施,可能导致财产损失。

当出现多个危险等级的情况下,每次总是使用最高等级的警告提示。如果在某个警告提示中带有警告可能导致人身伤 害的警告三角,则可能在该警告提示中另外还附带有可能导致财产损失的警告。

# 合格的专业人员

本文件所属的产品/系统只允许由符合各项工作要求的合格人员进行操作。其操作必须遵照各自附带的文件说明,特别 是其中的安全及警告提示。 由于具备相关培训及经验,合格人员可以察觉本产品/系统的风险,并避免可能的危险。

# 按规定使用 **Siemens** 产品

请注意下列说明:

#### ړ 警告

Siemens 产品只允许用于目录和相关技术文件中规定的使用情况。如果要使用其他公司的产品和组件,必须得到 Siemens 推荐和允许。正确的运输、储存、组装、装配、安装、调试、操作和维护是产品安全、正常运行的前提。必 须保证允许的环境条件。必须注意相关文件中的提示。

#### 商标

所有带有标记符号 ® 的都是 Siemens AG 的注册商标。本印刷品中的其他符号可能是一些其他商标。若第三方出于自 身目的使用这些商标,将侵害其所有者的权利。

# 责任免除

我们已对印刷品中所述内容与硬件和软件的一致性作过检查。然而不排除存在偏差的可能性,因此我们不保证印刷品 中所述内容与硬件和软件完全一致。印刷品中的数据都按规定经过检测,必要的修正值包含在下一版本中。

# 目录

 $\mathbf{1}$ 

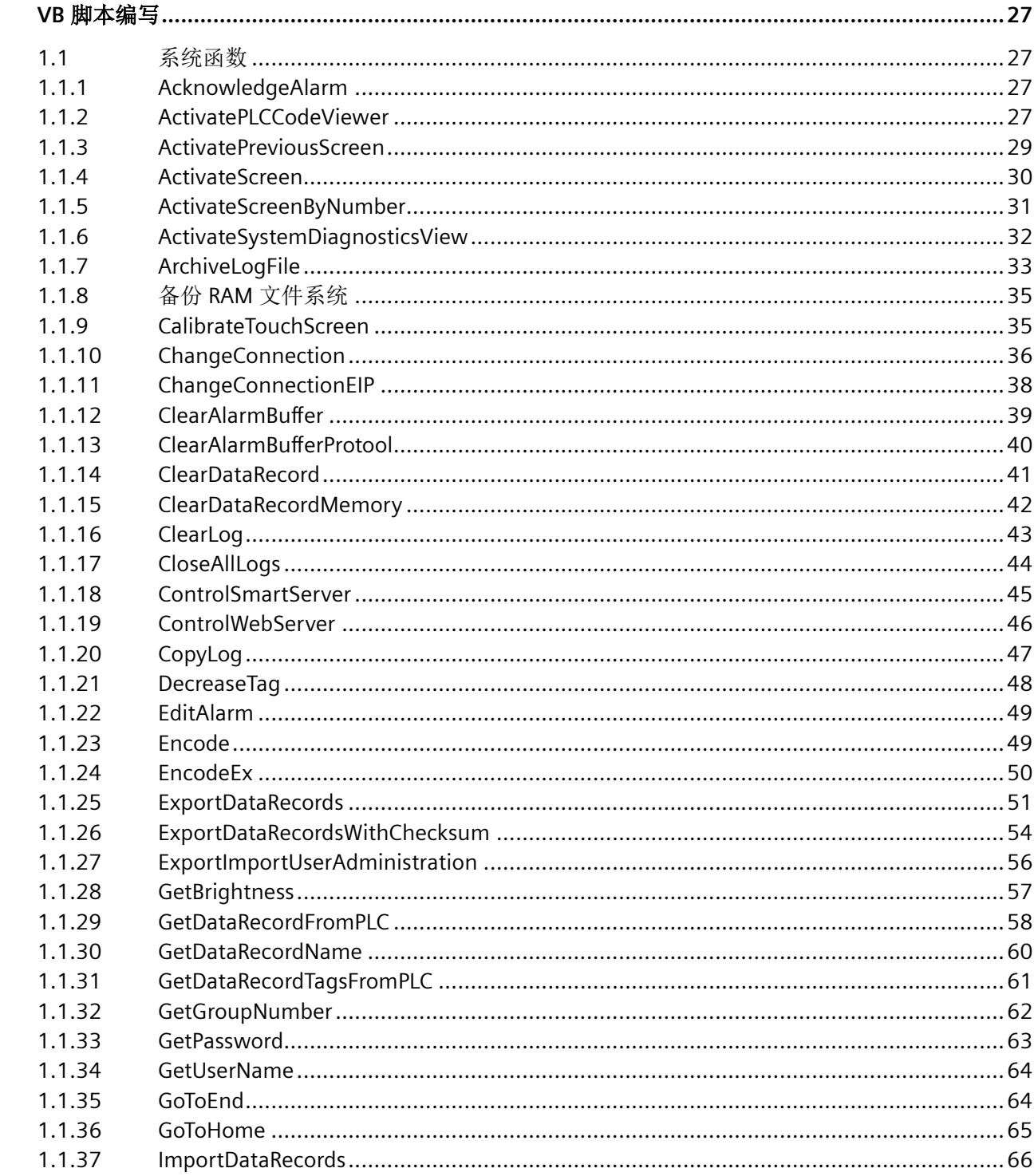

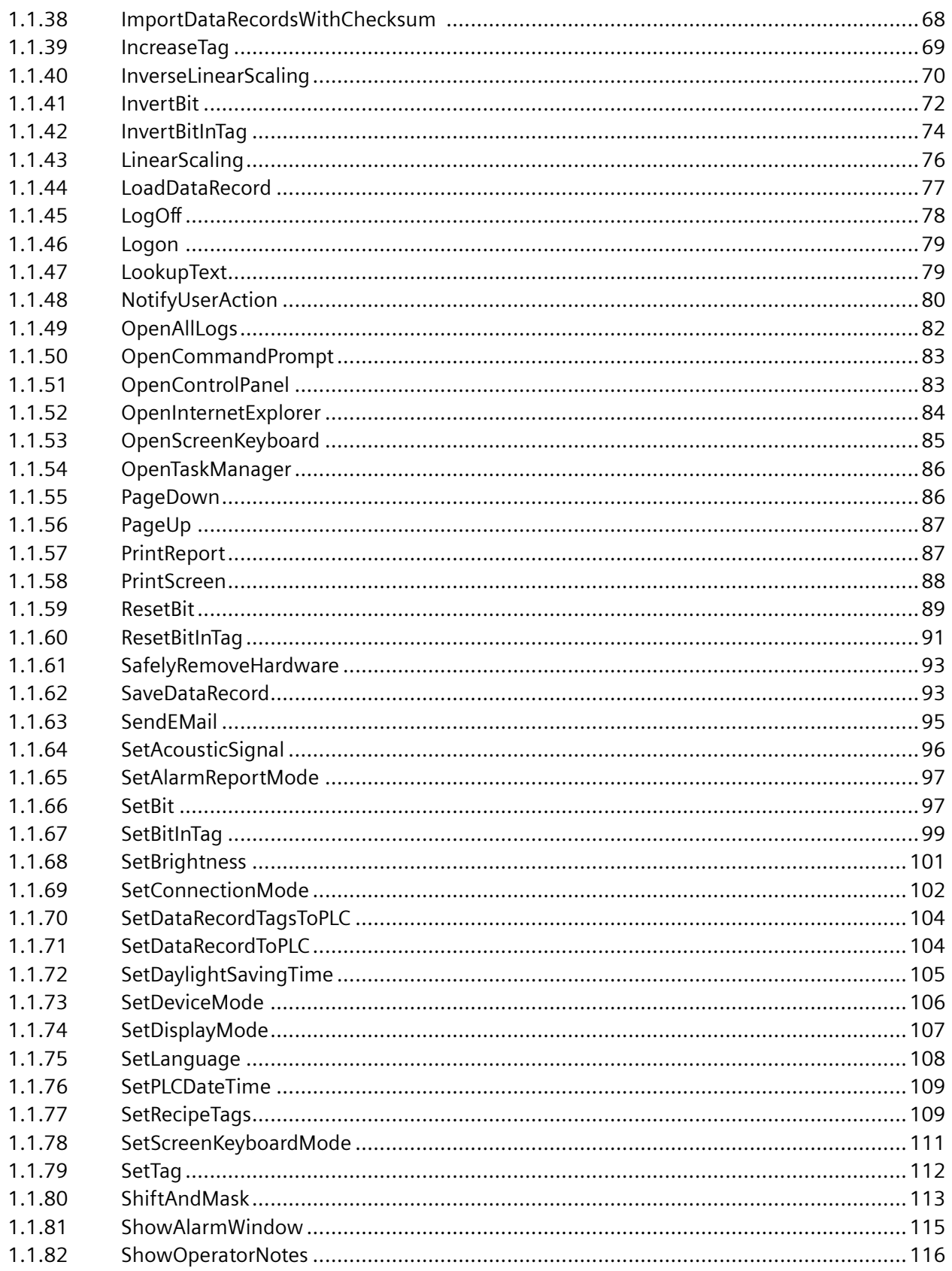

日录

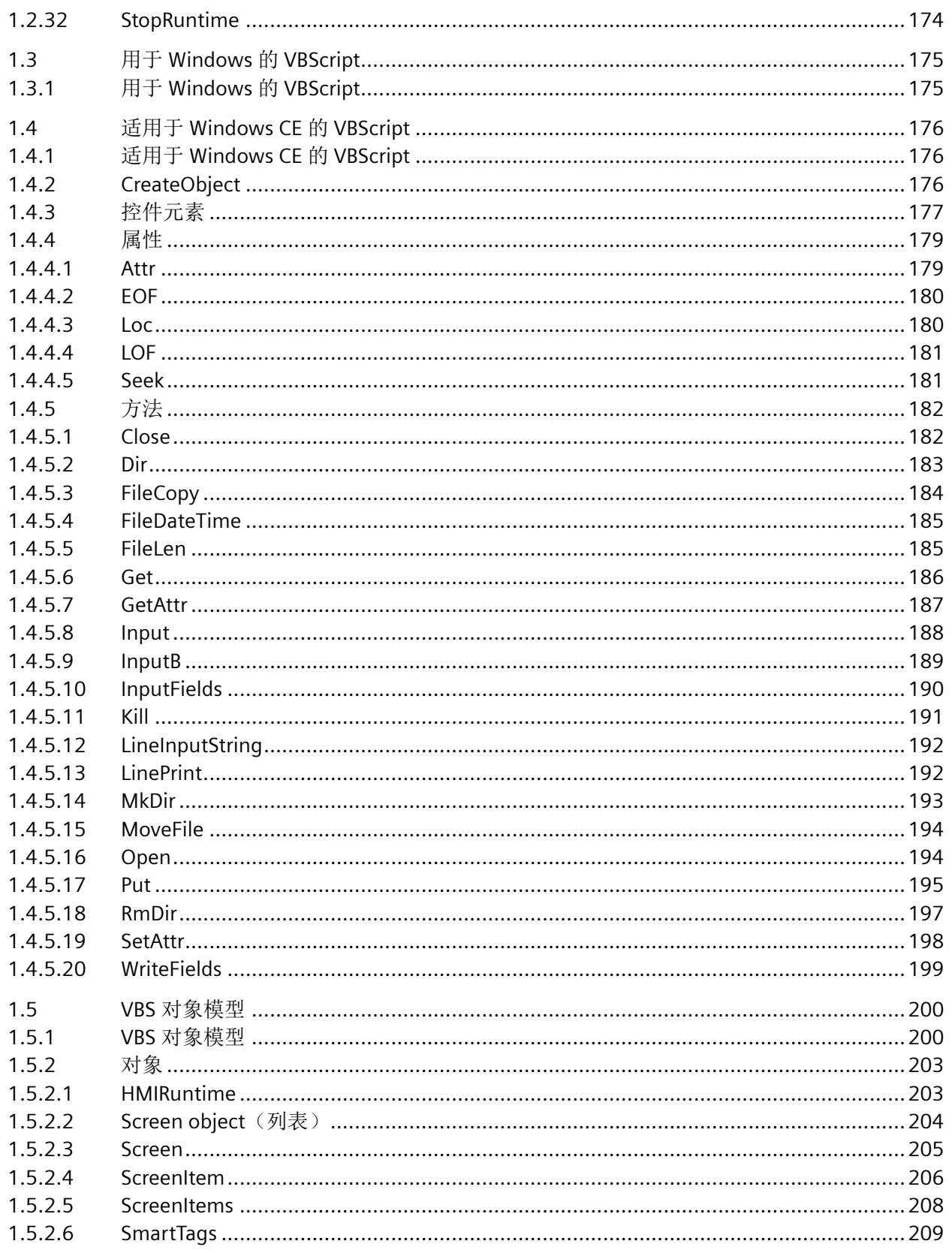

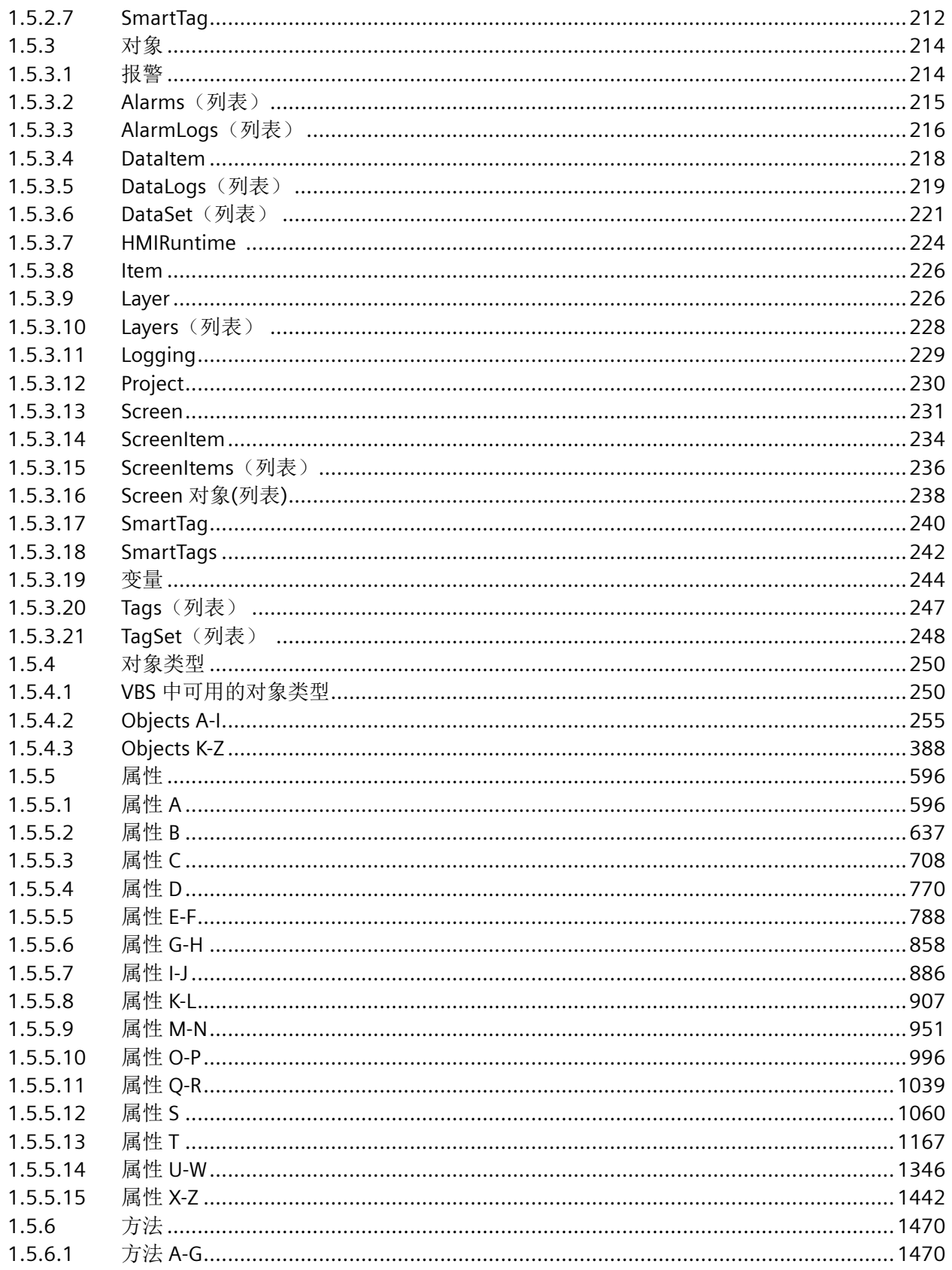

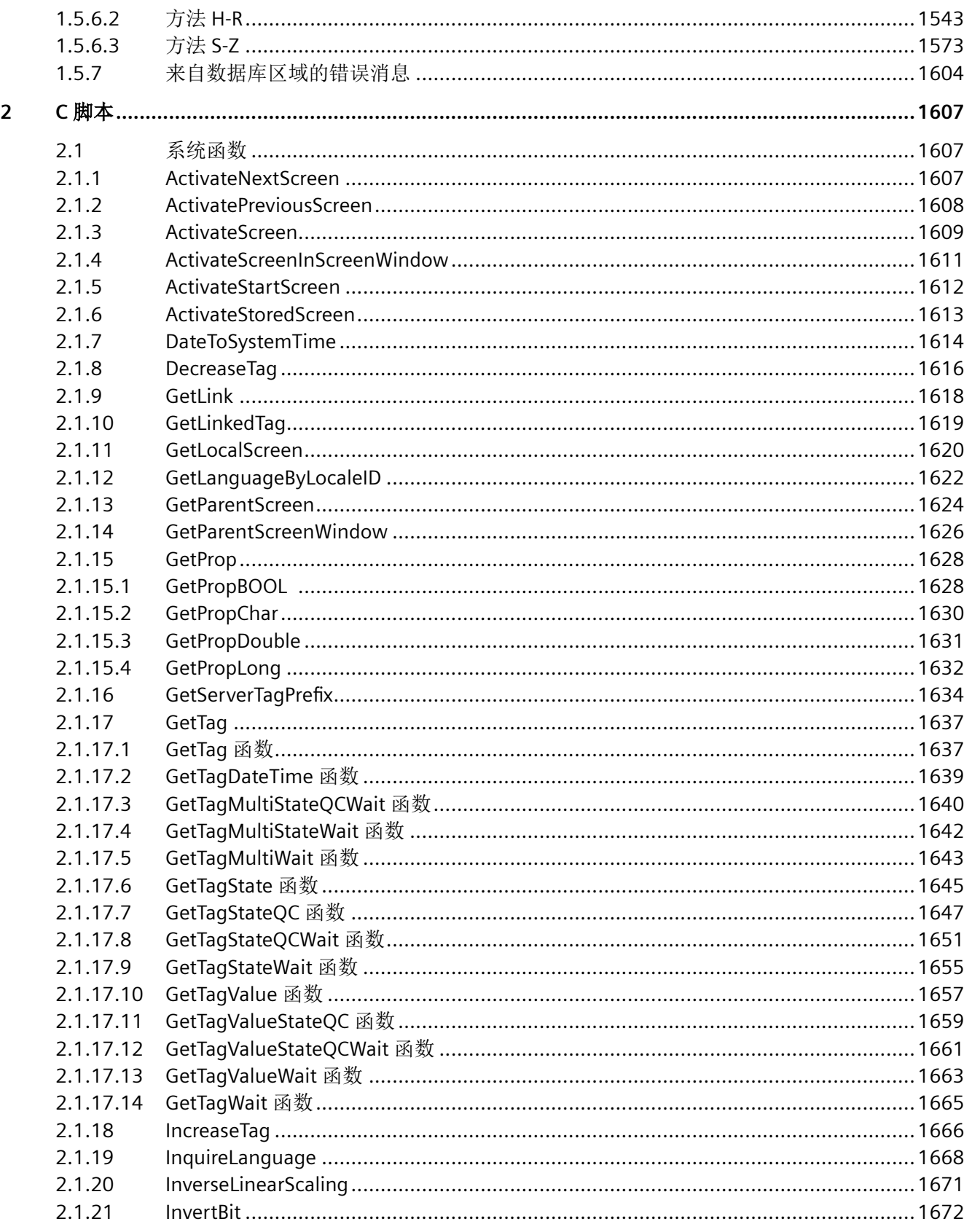

2.1.45

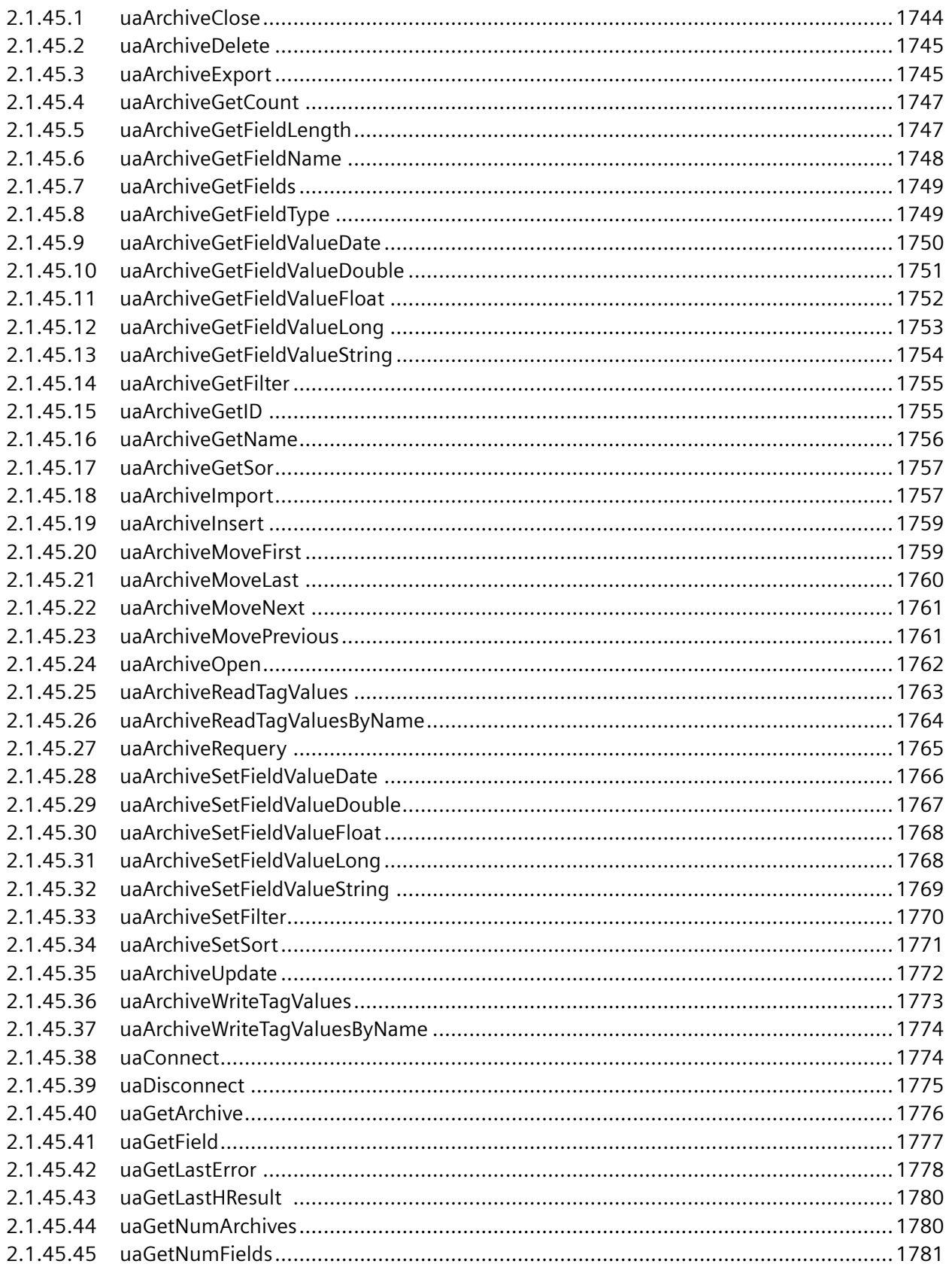

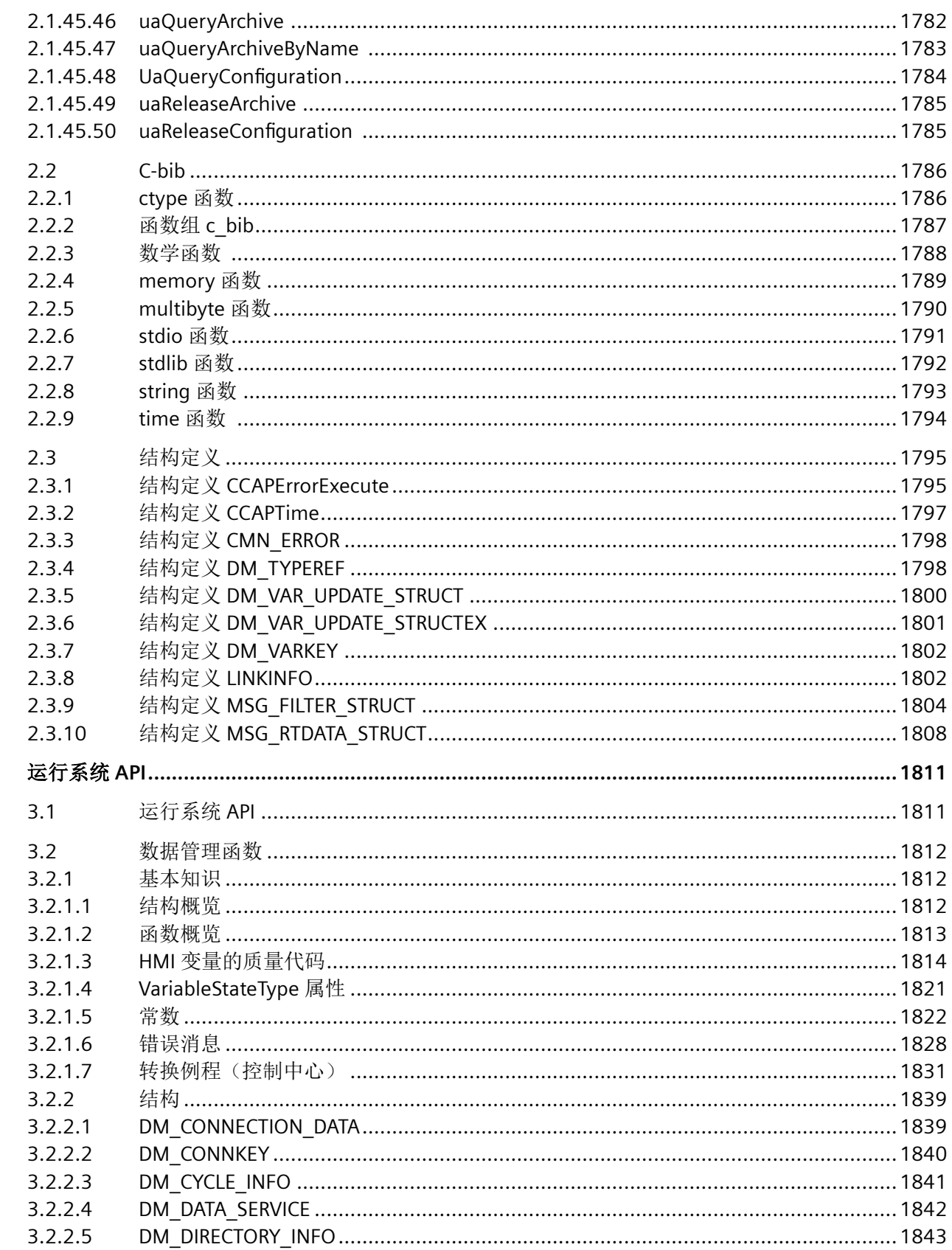

 $\overline{\mathbf{3}}$ 

 $11$ 

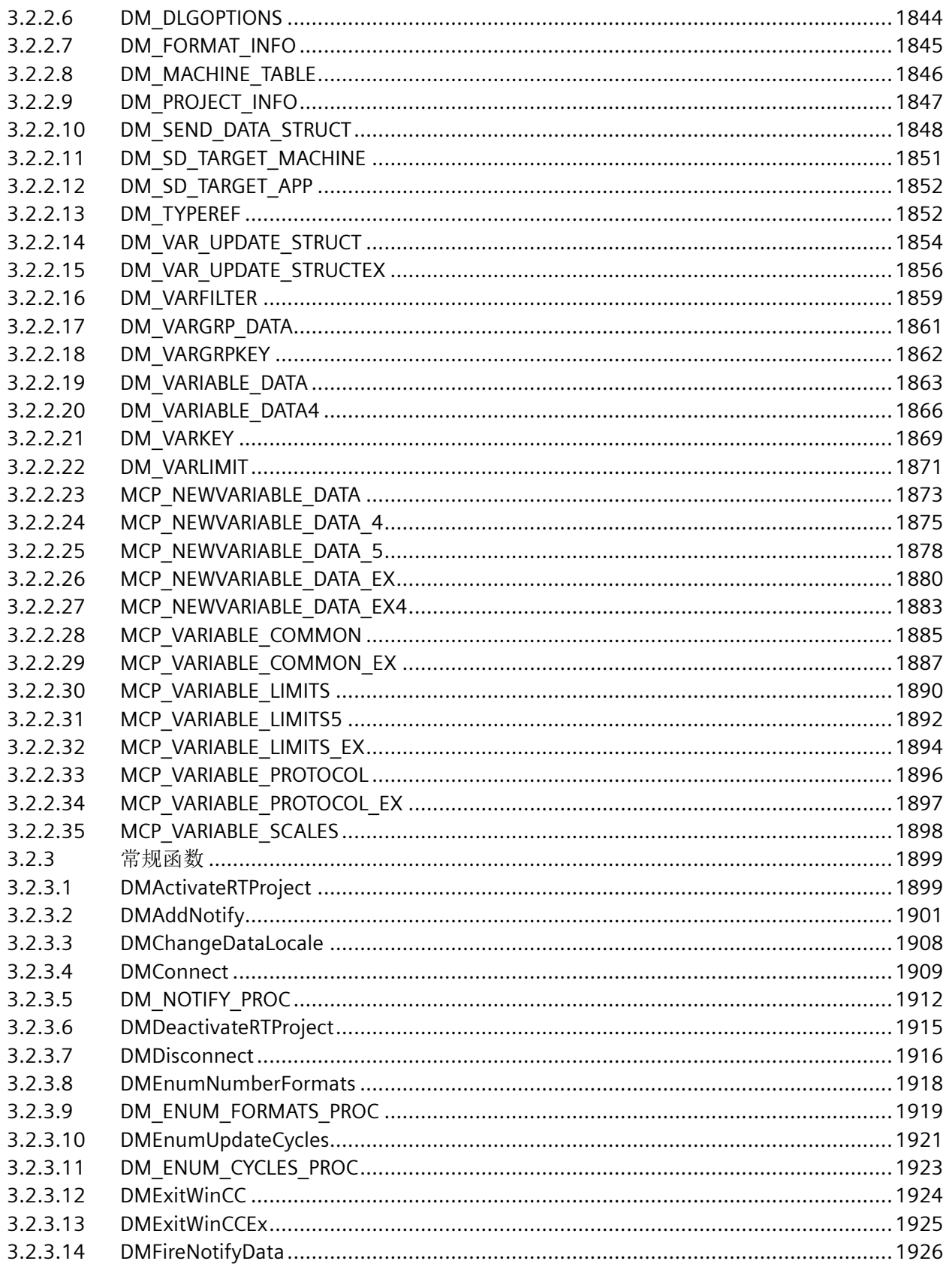

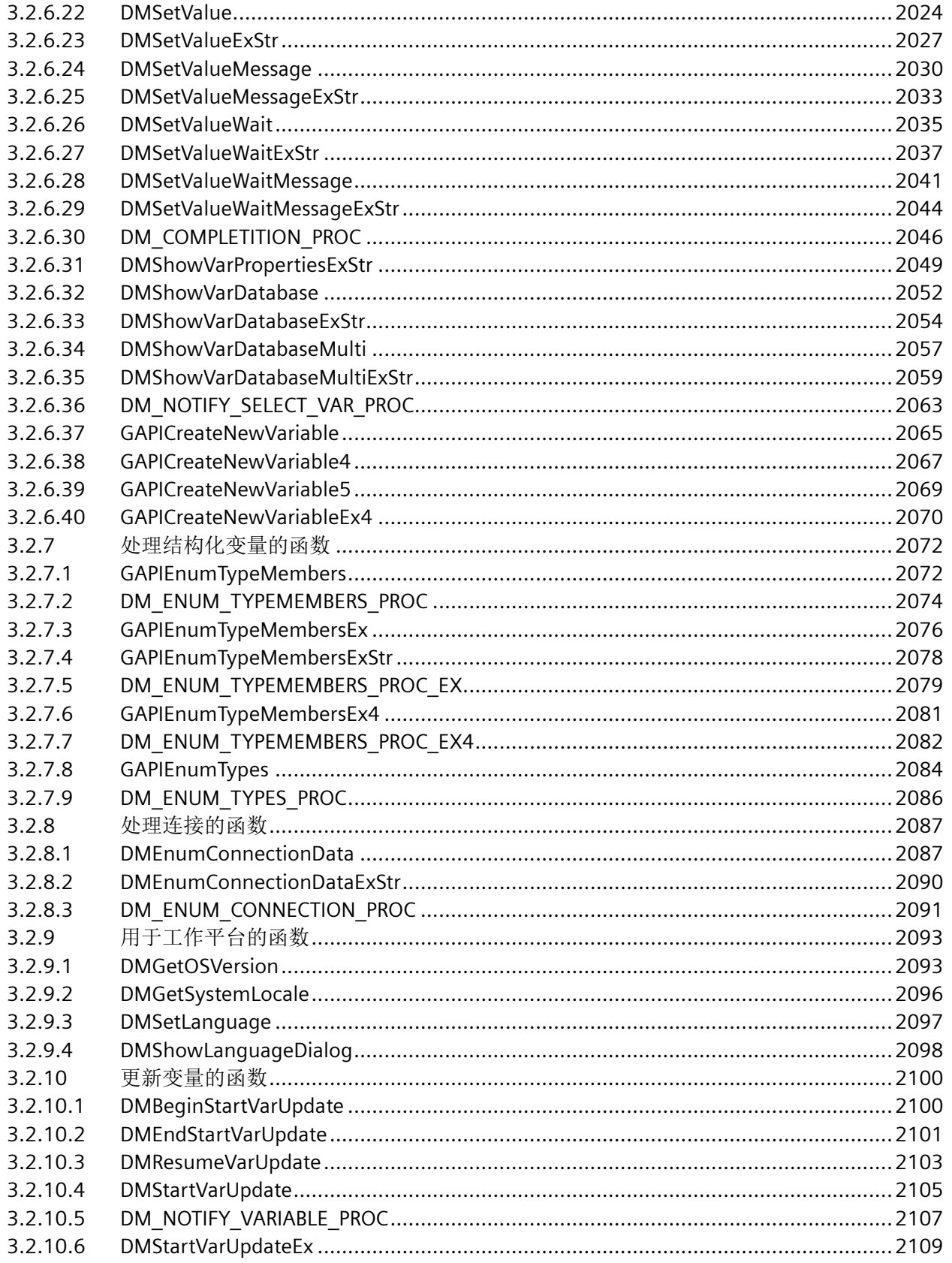

3.2.10.7

3.2.10.8

3.2.10.9

3.2.10.10

3.2.10.11

 $3.2.11$ 

 $3.2.11.1$  $3.2.11.2$ 

 $3.2.11.3$ 

3.2.11.4 3.2.11.5

3.2.11.6

3.2.11.7 3.2.11.8

3.2.11.9

3.2.11.10

3.2.11.11 3.2.11.12

3.2.11.13

3.2.11.14

3.2.11.15

3.2.11.16

3.2.11.17

3.2.11.18 3.2.11.19

3.2.11.20

3.2.11.21

3.2.11.22

3.2.11.23 3.2.11.24

3.2.11.25

3.2.11.26

3.2.11.27 3.2.11.28

3.2.11.29

3.2.11.30

3.2.11.31

3.2.11.32

3.2.11.33 3.2.11.34

3.2.11.35

 $3.3$  $3.3.1$ 

 $3.3.1.1$ 

日录

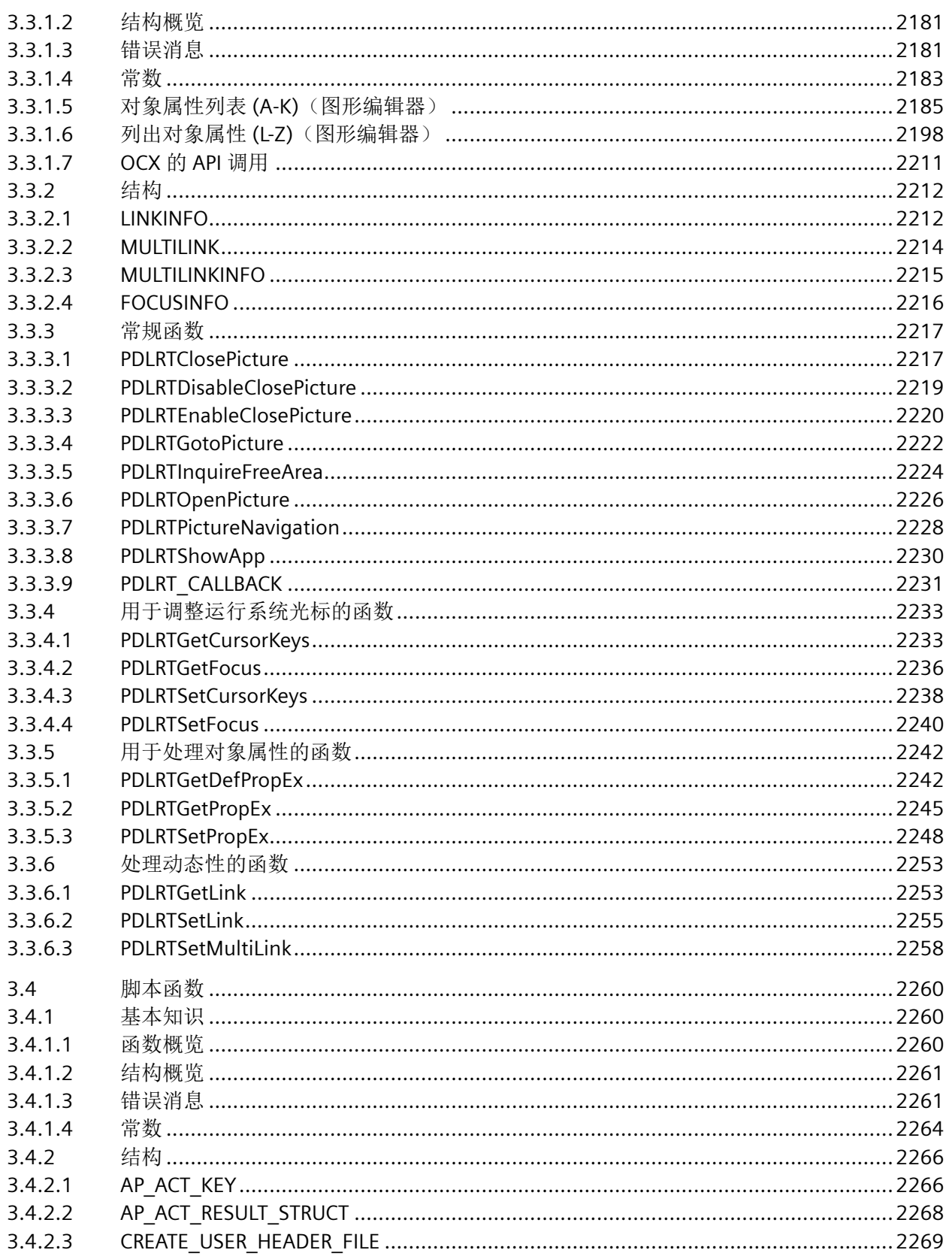

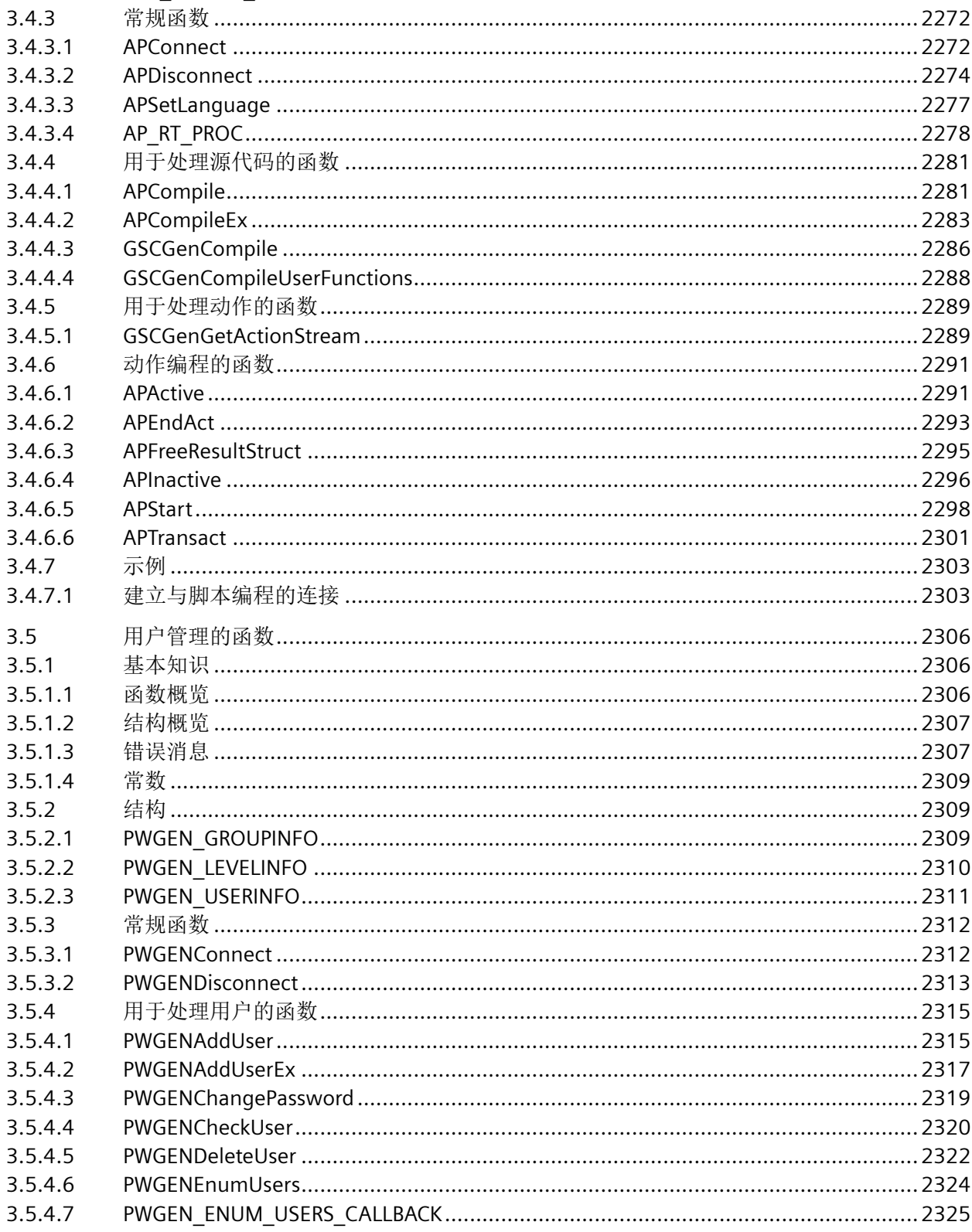

3.4.2.4

 $3.4.2.5$ 

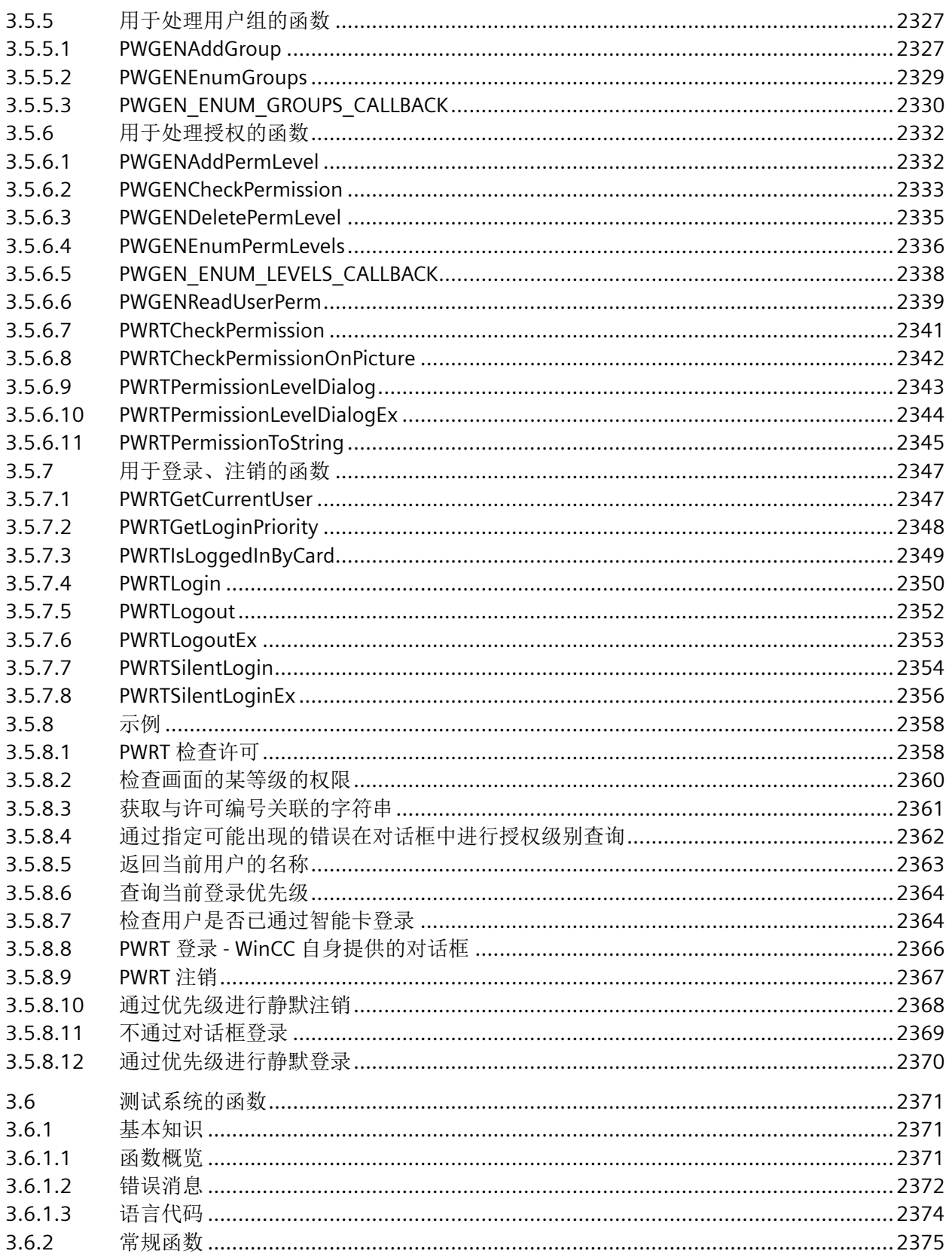

 $3.6.2.1$ 

3.6.2.2

3.6.2.3

 $3.6.2.4$ 

3.6.2.5

3.6.3.1

 $3.6.3.2$ 

3.6.3.3

3.6.3.4

3.6.3.5

 $3.6.4.1$ 

3.6.4.2

3.6.4.3

3.6.4.4

3.6.4.5

3.6.4.6

 $3.6.5.1$ 3.6.5.2

3.6.5

 $3.7$ 

 $3.7.1$  $3.7.1.1$ 

 $3.7.1.2$ 

 $3.7.1.3$ 

3.7.1.4

 $3.7.1.5$ 

 $3.7.2.1$  $3.7.2.2$ 

 $3.7.2.3$ 

3.7.3.2

 $3.7.3.3$ 

 $3.7.3.4$ 

3.7.3.5

3.7.3.6 3.7.4

 $3.7.3$  $3.7.3.1$ 

 $3.7.2$ 

3.6.4

3.6.3

目录

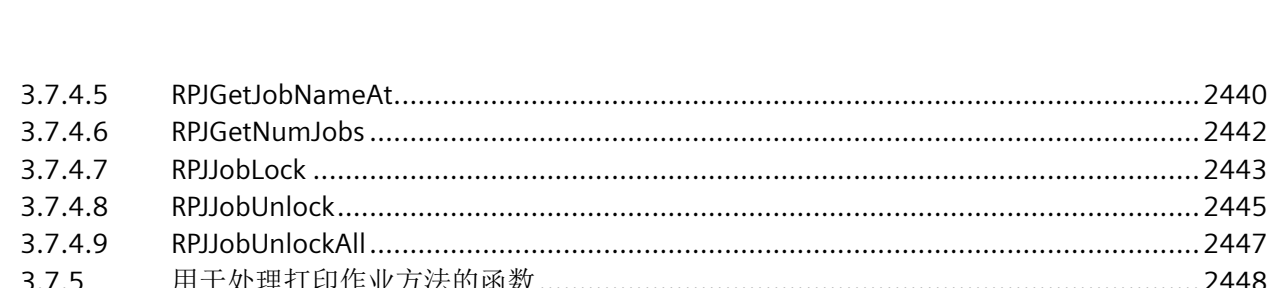

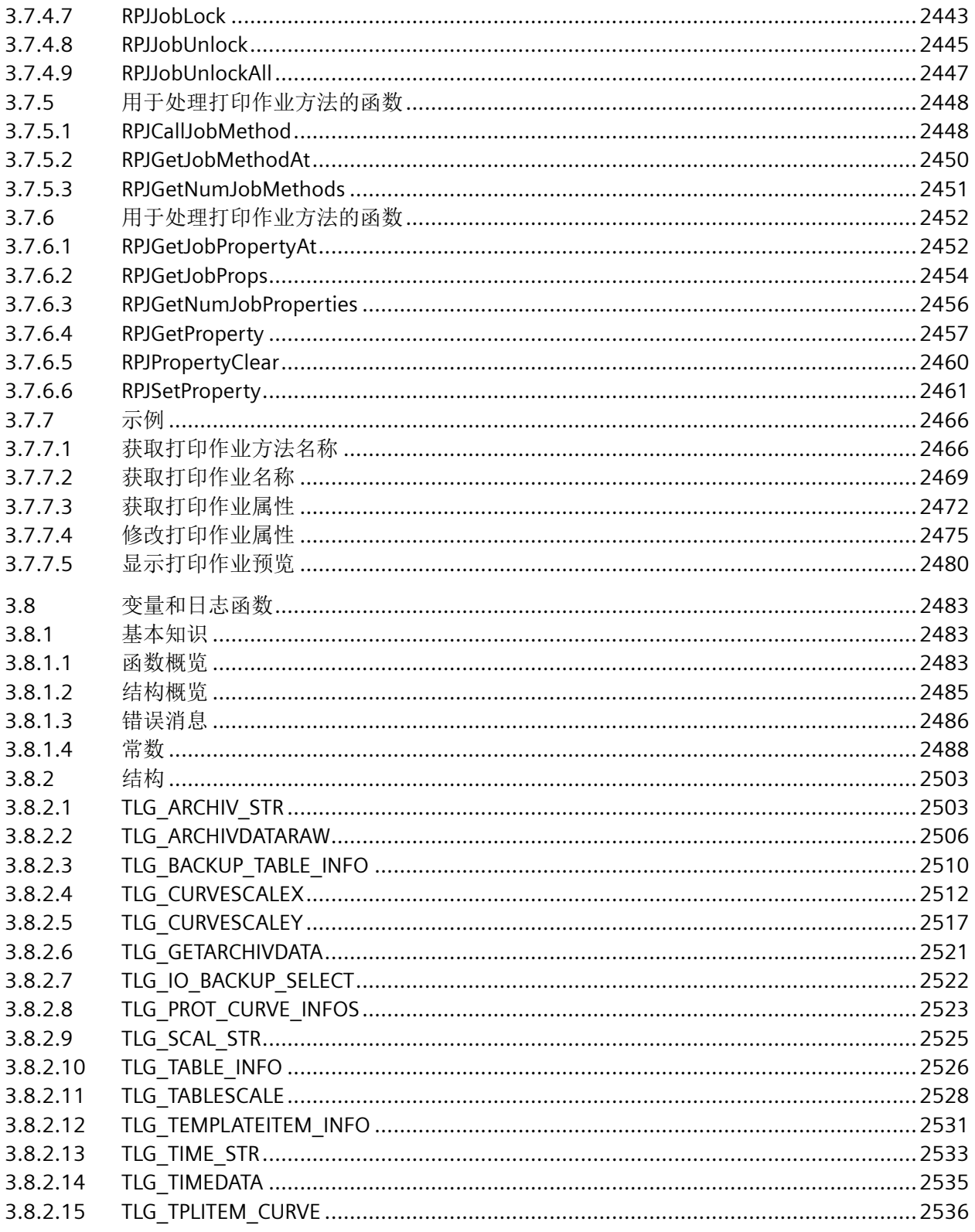

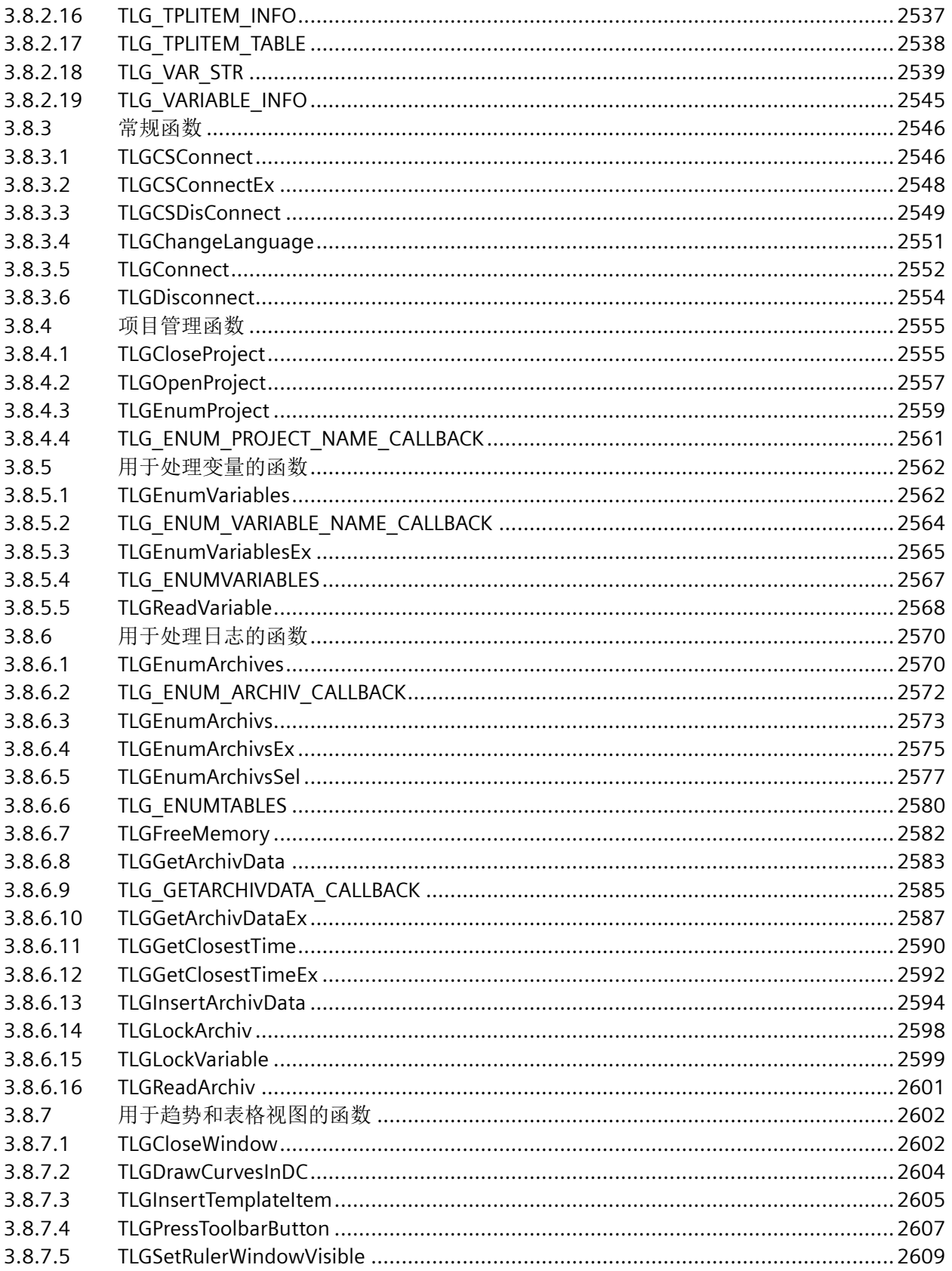

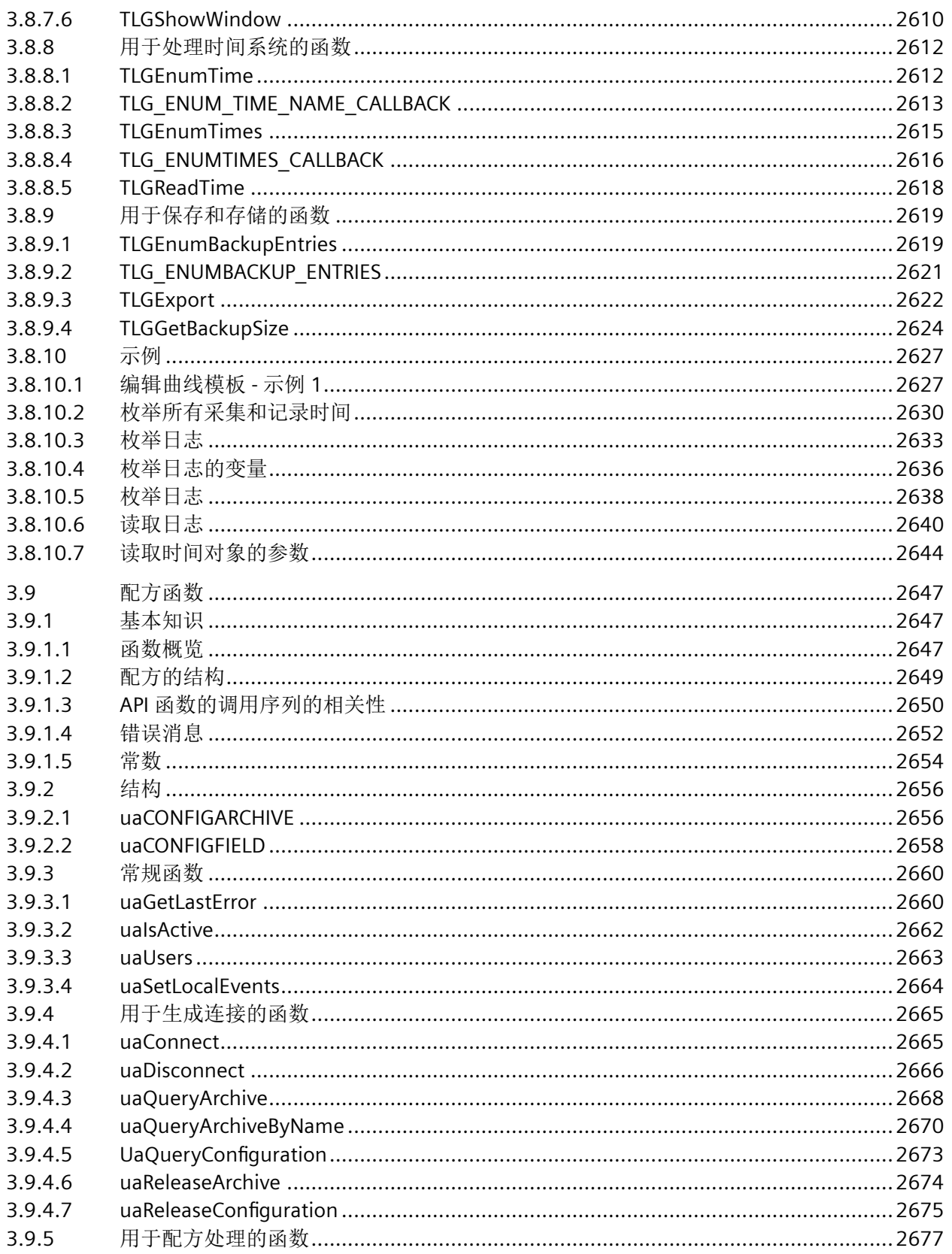

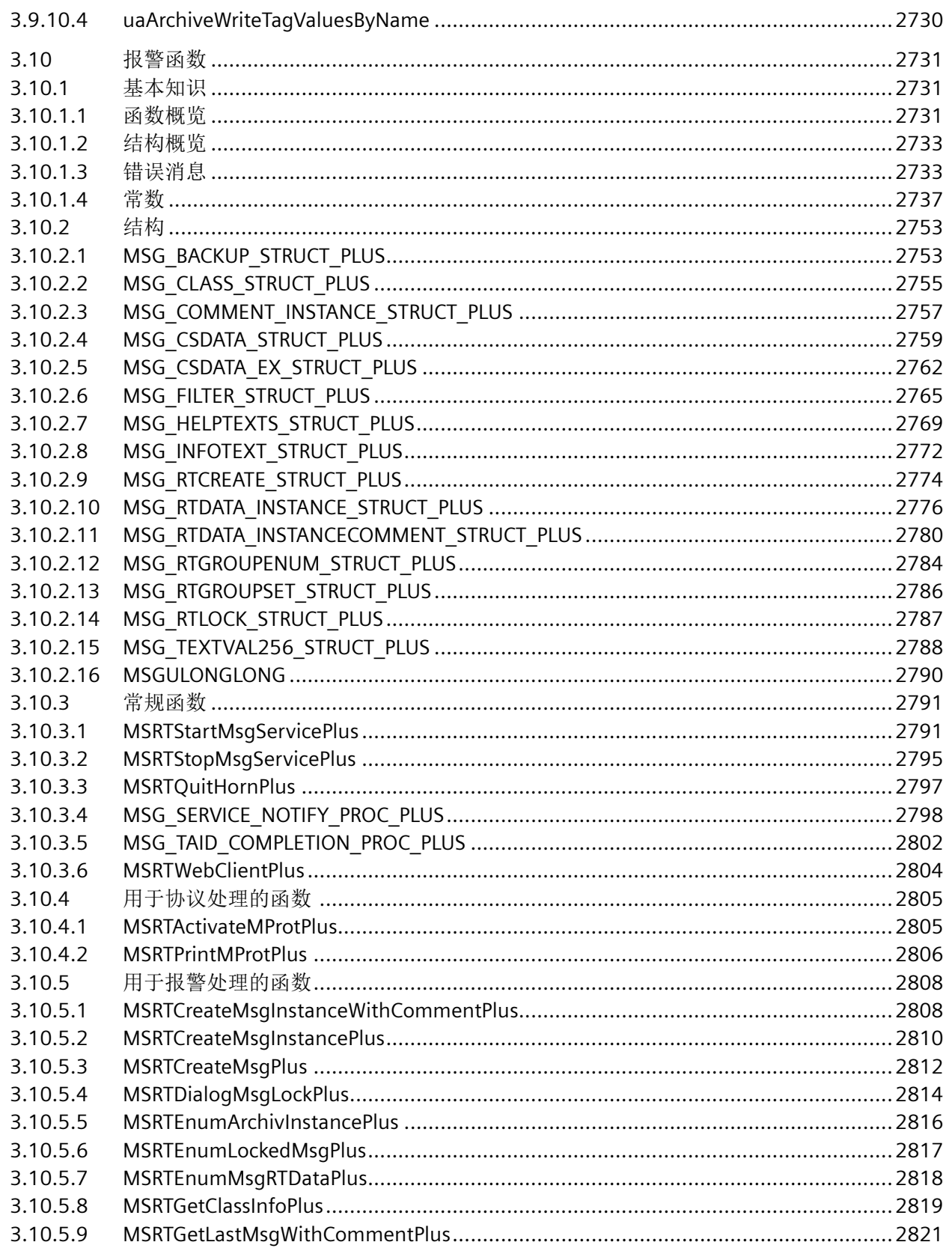

3.10.6

3.10.7

3.10.8

3.10.9

 $3.11$ 

 $3.11.1$ 

 $3.11.2$ 

 $3.11.2.2$ 

3.11.2.3

系统手册, 11/2022, 在线文档

日录

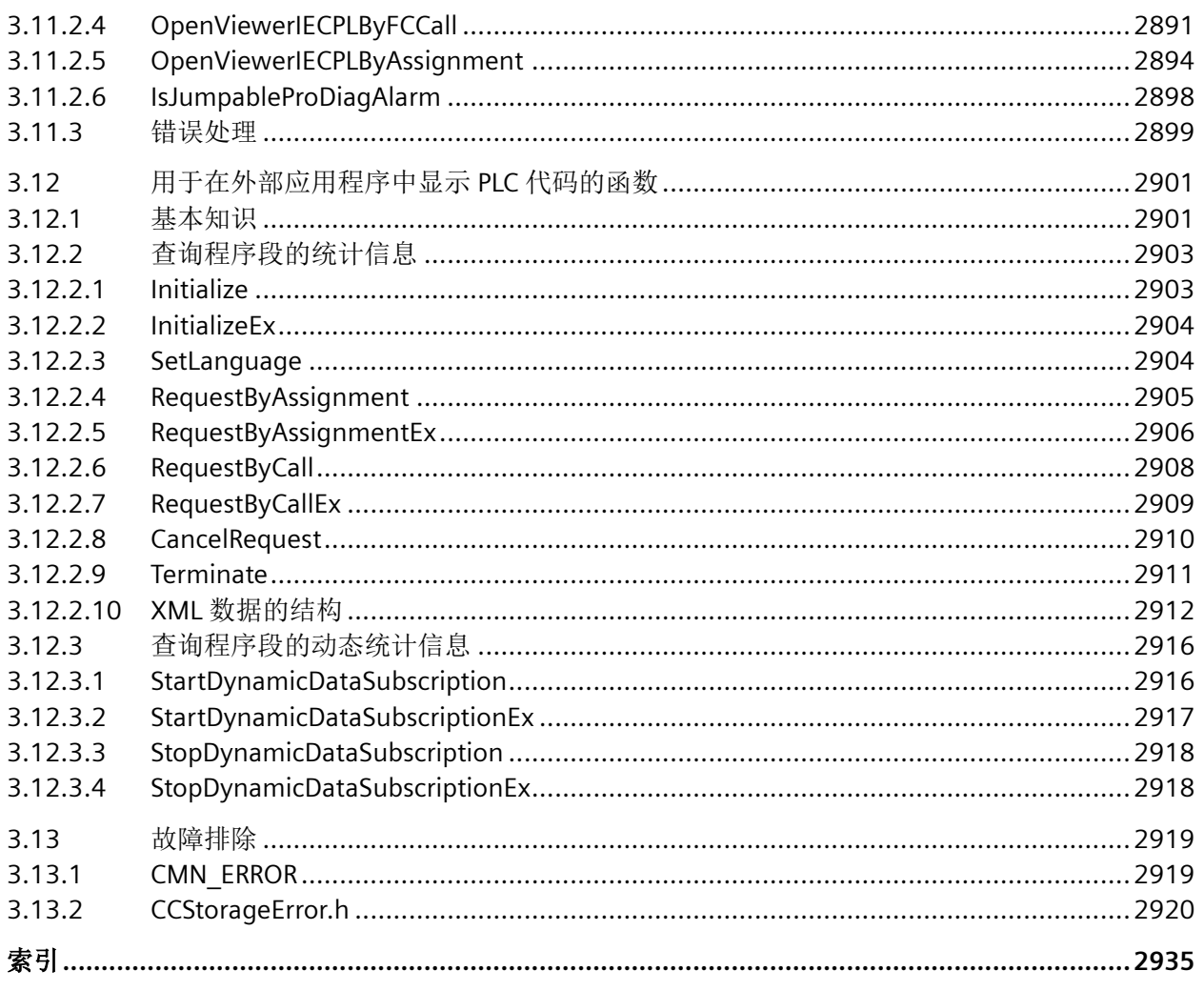

# <span id="page-26-0"></span>**1.1** 系统函数

# **1.1.1 AcknowledgeAlarm**

# 描述

确认选择的所有报警。

该系统函数用于 HMI 设备没有 ACK 键时或报警视图的集成键不能使用的情况。 此系统函数只能用于功能键。

# 在函数列表中使用

确认报警

# 在用户自定义函数中使用

#### AcknowledgeAlarm

如果组态的设备支持用户自定义函数,则可以使用。更多信息,请参考"设备相关性"。

#### 参数

**1.1.2 ActivatePLCCodeViewer**

--

# 描述

将画面切换到包含 PLC 代码视图的特定画面。PLC 代码视图显示了相关程序段的程序代码。

组态 GRAPH 概览的"单击 PLC 代码视图按钮"(Click PLC code view button) 事件或某个按钮 的事件所触发的 激活 PLC 代码视图 系统函数。

# **GRAPH** 概览中的画面切换

*1.1* 系统函数

组态 GRAPH 概览的"单击 PLC 代码视图按钮"(Click PLC code view button) 事件所触发的此 系统函数,以在 PLC 代码视图中显示 GRAPH 步顺控程序。如果没有错误处于未决状态,则 会显示 GRAPH 步顺控程序的顺序。

如果出现一个错误,则在跳过故障步后,会在 PLC 代码视图中显示故障步。如果出现多个错 误,则会在跳过相关步后显示顺控程序的第一个故障步。如果更正了该错误,则会自动在视 图中显示下一个故障步。在详细视图中,会根据错误类型显示转换或互锁。

#### 通过报警进行画面切换

组态某个按钮的事件所触发的该系统函数。如果在运行系统中按下该按钮,则此系统函数会 检查在所组态报警视图中最后选择的报警是监控报警还是 GRAPH 报警。如果该报警可进行 跳转,则会通过相应的程序代码打开组态的 PLC 代码视图。

对于以下监控报警,可从报警视图中的报警跳转至 PLC 代码视图:

- 对于全局监控,仅限互锁监控(互锁)
- 对于局部监控,则针对输入参数的所有基本监控

有关监控的更多信息,请参见"编程 PLC > 通过 ProDiag 监控机器和工厂"(Programming PLC > Supervising machinery and plants with ProDiag) 部分。

对于所有 GRAPH 报警,均可跳转至 PLC 代码视图。跳转后,GRAPH 顺控程序和故障步会显 示在 PLC 代码视图中。

如果同一步的监控报警和互锁报警同时处于未决状态,则无论已选择监控报警还是互锁报警, 触发 PLC 代码视图中的系统函数后,始终首先显示互锁网络。

从监控报警跳转到 PLC 代码视图时,如如果在函数块中使用支持的本地操作符,则实例名称必 须符合以下命名约定: <FB-Name> DB。

仅在使用全局操作符时,才能跳转到函数块或组织块。

#### 说明

不支持与报警缓冲区或报警日志相关的跳转。

# 在函数列表中使用

激活 PLC 代码视图(画面名称,画面对象)

#### 在用户自定义函数中使用

ActivatePLCCodeView Screen\_name, Object\_name

<span id="page-28-0"></span>如果组态的设备支持用户自定义函数,则可以使用。更多信息,请参考"设备相关性"。

# 说明

要通过"激活 PLC 代码视图"系统函数跳转到 GRAPH 顺控程序, GRAPH 块的版本最低须为 V3.0。

#### 说明

在 VB 脚本中使用系统函数"激活 PLC 代码视图"不会影响 GRAPH 概览。

# 参数

# 画面名称

包含 PLC 代码视图的画面的名称。

#### 说明

不支持将画面切换到弹出画面或滑入画面。

#### 画面对象

PLC 代码视图的对象名称。

# **1.1.3 ActivatePreviousScreen**

# 描述

将画面切换到在当前画面之前激活的画面。 如果先前没有激活任何画面,则画面切换不执 行。

最近调用的 10 个画面被保存。 当切换到不再保存的画面时,会输出系统报警。

#### 说明

如果要使用系统函数,则必须在浏览结构中使用要切换到的画面。

<span id="page-29-0"></span>*1.1* 系统函数

# 在函数列表中使用

激活前一画面

# 在用户自定义函数中使用

ActivatePreviousScreen

如果组态的设备支持用户自定义函数,则可以使用。更多信息,请参考"设备相关性"。

#### 参数

--

# **1.1.4 ActivateScreen**

#### 描述

将画面切换到指定的画面。

使用"ActivateScreenByNumber"系统函数可以从根画面切换到永久性区域,反之亦然。

#### 在函数列表中使用

激活画面(画面名称,对象编号)

# 在用户自定义函数中使用

ActivateScreen Screen\_name, Object\_number

如果组态的设备支持用户自定义函数,则可以使用。更多信息,请参考"设备相关性"。

#### 参数

# 画面名称

要切换到的画面的名称。

# 对象编号

画面切换后在指定画面中获得焦点的操作员控件元素。操作员控件元素的编号在组态期间使 用 TAB 顺序确定。

<span id="page-30-0"></span>在指定为"0"时:

- 如果调用该系统函数时焦点位于永久性区域,则永久性区域保留焦点。
- 如果调用该系统函数时焦点位于根画面,则指定画面中的第一个操作员控件元素获得焦点。

#### 说明

如果将"到达边界"事件分配给"ActivateScreen"系统函数,则只有数值"0"对"对象编 号"参数有效。活动对象不是由对象号定义的,而是由画面更改之前其 X 位置定义的。

# 示例

例如,单击按钮时,以下程序代码将使用 ActivateScreen 函数激活"Screen\_2"。

Sub ActivateScreen\_2()

'User-defined code

'' i. e. when pressing a button

ActivateScreen "Screen\_2",0

#### **1.1.5 ActivateScreenByNumber**

#### 描述

根据变量值将画面切换到另一画面。

画面由其画面号标识。

#### 在函数列表中使用

根据编号激活画面(画面号,对象编号)

# 在用户自定义函数中使用

#### ActivateScreenByNumber Screen\_number, Object\_number

如果组态的设备支持用户自定义函数,则可以使用。更多信息,请参考"设备相关性"。

#### <span id="page-31-0"></span>参数

#### 画面号

包含目标画面的画面编号的变量。

如果需要从根画面切换到永久性区域,则指定"0"或"-1":

0 = 从根画面切换到永久性区域。

-1 = 从永久性区域切换到根画面

#### 对象编号

画面切换后在指定画面中获得焦点的画面对象的编号。操作员控件元素的编号在组态期间使 用 TAB 顺序确定。

在指定为"0"时:

- 如果调用该系统函数时焦点位于永久性区域,则永久性区域保留焦点。
- 如果调用该系统函数时焦点位于根画面,则指定画面中的第一个操作员控件元素获得焦点。

#### **1.1.6 ActivateSystemDiagnosticsView**

# 描述

激活系统诊断视图。系统诊断视图可显示相关设备的详细视图。

# 在函数列表中使用

激活系统诊断视图(画面名称,画面对象)

#### 在用户自定义函数中使用

#### ActivateSystemDiagnosticsView Screen\_name, Object\_name

如果组态的设备支持用户自定义函数,则可以使用。更多信息,请参考"设备相关性"。

# 参数

# 画面名称

系统诊断视图中包含的画面的名称。

#### <span id="page-32-0"></span>画面对象

系统诊断视图的对象名称。

#### **1.1.7 ArchiveLogFile**

#### 描述

此系统函数将日志移动或复制到其它存储位置,以便长期记录。

在使用"ArchiveLogFile"之前,务必先运行系统函数"CloseAllLogs"。

完成此系统函数后,再运行"OpenAllLogs"系统函数。

在"复制日志"模式下,只有在成功复制了日志或在复制过程中发生超时的情况下,才会重 新打开日志。

在"移动日志"模式中,将重命名要移动的日志,并且会立即打开新日志。要移动重命名的 日志,系统将会执行一个作业,在不能访问目标目录时该作业会尝试每 300 秒移动一次日志。 在运行系统重新启动后,该作业仍将保留直到执行完毕。因此,在移动日志之前,应检查目 标目录是否可访问。

进行审计跟踪时,请始终使用"移动"(hmiMove) 模式,否则将在复制存储的数据方面违反 FDA 准则。

#### 在函数列表中使用

归档日志文件(日志类型,日志,目录名称,模式)

# 在用户自定义函数中使用

ArchiveLogFile Log\_type, Log, Directory\_name, Mode

如果组态的设备支持用户自定义函数,则可以使用。更多信息,请参考"设备相关性"。

# 参数

# 日志类型

确定日志的类型:

0 (hmiTagArchive) = 变量日志

1 (hmiAlarmArchive) = 报警日志

*1.1* 系统函数

2 (hmiAudittrailArchive) = 可用于符合 GMP 的项目的审计跟踪日志。更多信息,请参见"激 活符合 GMP 的组态"。

# 日志

被归档的日志的名称。

# 目录名称

保存日志的路径。

# 模式

0 (hmiCopy) = 复制日志

#### 1 (hmiMove) = 移动日志

# 应用实例

希望将日志文件从本地存储介质移动到服务器,以定期生成此文件的备份副本。

# 有关组态的注意事项

在调度程序中设置一个每天定时执行的任务。为此任务组态以下函数列表:

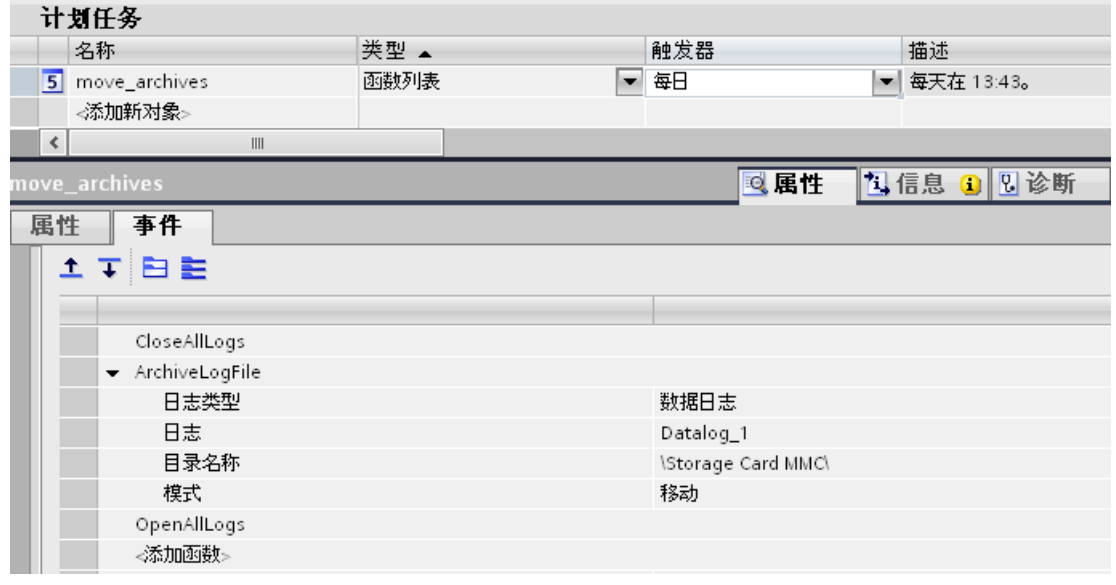

# **HMI** 设备上的操作步骤

- 将关闭所有日志文件。
- 将指定的日志文件移动到服务器上。
- 将再次打开所有关闭的日志文件。

# <span id="page-34-0"></span>**1.1.8** 备份 **RAM** 文件系统

#### 描述

将 RAM 文件系统备份到 HMI 设备的存储介质中。

重启动 HMI 设备后,数据被自动重新装载到 RAM 文件系统中。

诸如 Internet Explorer 的应用程序会将将最近访问的网址数据临时保存到 HMI 设备的 DRAM 文件系统中。

# 在函数列表中使用

备份 RAM 文件系统

# 在用户自定义函数中使用

#### BackupRAMFileSystem

如果组态的设备支持用户自定义函数,则可以使用。更多信息,请参考"设备相关性"。

#### 参数

**1.1.9 CalibrateTouchScreen**

--

#### 描述

调用用于校准触摸屏幕的程序。

在校准过程中,将会提示触摸屏幕显示上的五个位置。在 30 秒内触摸屏幕显示以确认校准 过程。如果在该时间间隔内没有完成校准,校准设置被放弃。用户提示为英语。

首次启动 HMI 设备时使用该系统函数。

# 说明

系统函数将重置方向键。

<span id="page-35-0"></span>*1.1* 系统函数

# 在函数列表中使用

校准触摸屏

# 在用户自定义函数中使用

CalibrateTouchScreen

如果组态的设备支持用户自定义函数,则可以使用。更多信息,请参考"设备相关性"。

# 参数

#### 说明

--

系统函数"校准触摸屏"无法仿真。

# **1.1.10 ChangeConnection**

# 说明

断开与当前所用 PLC 的连接,并其它地址的 PLC 建立连接。新连接的 PLC 必须属于同一种设 备类别(S7-300、S7-400 等)。

# 说明

更改为其它地址时,需确保该地址未被其它 HMI 设备使用。

支持以下地址类型:

- IP 地址
- MPI 地址

支持以下 PLC 类型:

- SIMATIC S7 300/400
- SIMATIC S7 200
- SIMATIC S7 1200 (设备版本最高为 V11)
- SIMATIC S7 LOGO!
- SIMATIC S7-NC
- SIMOTION

### 在函数列表中使用

更改连接(连接,地址,插槽,机架)

#### 在用户自定义函数中使用

ChangeConnection Connection, Address, Slot, Rack

如果组态的设备支持用户自定义函数,则可以使用。更多信息,请参见"设备相关性"。

# 参数

#### 连接

断开的连接的名称。该名称在组态时设置,例如,在"连接"编辑器中设置。

## 地址

要建立连接的 PLC 的 MPI/PROFIBUS 或 IP 地址。

#### 说明

通过变量设置地址。对象列表显示所有数据类型的变量。仅选择下列数据类型的变量:

- 以太网连接:"String"数据类型
- MPI 连接:"Int"数据类型

#### 插槽

要建立连接的 PLC 的插槽。

# 机架

要建立连接的 PLC 的机架。

# 应用示例

要在多台机器上操作一台 HMI 设备, 则需在项目中组态一个控制器。更换 PLC 时, 需要先 断开与在用 PLC 的连接。然后重新建立与具有其它地址参数的新的 PLC 的连接。此时,从新 控制器将更新该连接中的所有变量。

默认情况下,使用创建项目时指示的 PLC。

- 1. 在"连接"编辑器中输入 PLC 的名称和地址。
- 2. 在过程画面中组态一个按钮。
- 3. 对"按下"事件组态系统函数"更改连接"。
- 4. 输入连接名称和 PLC 地址作为参数。

#### **1.1.11 ChangeConnectionEIP**

## 描述

断开与当前使用的 Allan Bradley 控制器的连接,并与运行系统中的另一个 Allan Bradley 控 制器建立连接。"EIP"代表"Ethernet/IP"。

新连接的控制器必须属于同一设备类别 (Allen Bradley)。

对于要建立的连接,要连接的控制器的 CPU 类型必须与已连接的控制器 CPU 类型匹配, 例如, 两个控制器的 CPU 类型均为"SLC/Micrologix PLC"。

## 说明

更改为另一个地址时,确保该地址尚未被其它 HMI 设备使用。

支持以下地址类型:

• IP 地址

## 在函数列表中使用

更改连接 EIP(连接,地址,通信路径)

## 在用户自定义函数中使用

ChangeConnectionEIP Connection, Address, Communication\_path

如果组态的设备支持用户自定义函数,则可以使用。更多信息,请参考"设备相关性"。

### 参数

## 连接

断开的连接的名称。该名称在组态时设置,例如,在"连接"编辑器中设置。

# 地址

正在连接的控制器的 IP 地址。

#### 说明

通过变量设置地址。对象列表显示所有数据类型的变量。仅选择数据类型为"字符串"的变 量。

### 说明

存储的 IP 地址必须由 4 个十进制数字组成,取值范围介于 0 到 255 之间。

#### 通信路径

从以太网模块到正在连接的控制器的 CIP 路径。

可使用字符串变量或"字符串"数据类型的 HMI 变量来指定通信路径。

# 应用示例

想要在多台机器上操作一台 HMI 设备。为此,请在项目中组态一个 PLC。当切换 PLC 时,断 开与正在使用的 PLC 的连接。然后重新建立与具有其它地址参数的新的 PLC 的连接。此时, 该连接的所有变量均从新的 PLC 更新。

- 1. 在"连接"编辑器中输入 PLC 的名称和地址。
- 2. 在过程画面中组态一个按钮。
- 3. 对"按下"事件组态系统函数"ChangeConnectionEIP"。
- 4. 输入连接名称和 PLC 地址作为参数。

## **1.1.12 ClearAlarmBuffer**

#### 描述

删除 HMI 设备报警缓冲区中的报警。

#### 说明

尚未确认的报警也被删除。

#### 在函数列表中使用

清除报警缓冲区(报警类别编号)

WinCC Engineering V18 – 编程参考 系统手册, 11/2022, 在线文档 39. インタン 2014 アンプロセッサ 2014 アンプロセッサ 2014 12:00:00 139. コンプロセッサ 39. コンプロセッサ 39. スペン 39. コンプロセッサ 39

# 在用户自定义函数中使用

ClearAlarmBuffer Alarm\_class\_number

如果组态的设备支持用户自定义函数,则可以使用。更多信息,请参考"设备相关性"。

#### 参数

# 报警类别编号

确定要从报警缓冲区中删除的报警:

 $0$  (hmiAll) = 所有报警

- 1 (hmiAlarms) = 报警类别"错误"的报警
- 2 (hmiEvents) = 报警类别"警告"的报警
- 3 (hmiSystem) = 报警类别"系统事件"的报警

4 (hmiS7Diagnosis) = 报警类别"S7 诊断报警"的报警

# 说明

# 设备相关性

报警类别"Diagnosis Events"的报警在基本面板上不可用。

# **1.1.13 ClearAlarmBufferProtool**

# 描述

该系统函数用来确保兼容性。

它具有与系统函数"清除报警缓冲区"相同的功能,但使用旧的 ProTool 编号方式。

# 在函数列表中使用

清除报警缓存 Protool (报警类别编号)

# 在用户自定义函数中使用

#### ClearAlarmBufferProtoolLegacy Alarm\_class\_number

如果组态的设备支持用户自定义函数,则可以使用。更多信息,请参考"设备相关性"。

# 参数

# 报警类别编号

将要删除其消息的报警类别号:

- -1 (hmiAllProtoolLegacy) = 所有报警
- 0 (hmiAlarmsProtoolLegacy) = 报警类别的报警"Errors"
- 1 (hmiEventsProtoolLegacy) = 报警类别的报警"Warnings"
- 2 (hmiSystemProtoolLegacy) = 报警类别的报警"System"
- 3 (hmiS7DiagnosisProtoolLegacy) = 报警类别的报警"Diagnosis Events"

## 说明

# 设备相关性

报警类别"Diagnosis Events"的报警在基本面板上不可用。

## **1.1.14 ClearDataRecord**

#### 描述

删除配方数据记录。

可以从一个或多个配方中删除若干个数据记录。

## 在函数列表中使用

清除数据记录(配方编号/名称,数据记录编号/名称,确认,输出状态消息,处理状态)

# 在用户自定义函数中使用

#### ClearDataRecord

如果组态的设备支持用户自定义函数,则可以使用。更多信息,请参见"设备相关性"。

# 参数

### 配方编号**/**名称

要删除配方数据记录的配方的编号或名称。如果想要从所有可用配方中删除配方数据记录, 则指定"0"。

#### 数据记录编号**/**名称

要删除的配方数据记录的编号或名称。如果想要删除所有的配方数据记录,则指定"0"。

# 确认

确定是否需要操作员确认删除操作:

 $0$  (hmiOff) = 关: 无需确认便开始删除。

1 (hmiOn) = 开:必须经过确认后才能开始删除。

#### 输出状态消息

确定在删除后是否输出状态消息:

0 (hmiOff) = 关:不输出状态消息。

1 (hmiOn) = 开:输出状态消息。

### 处理状态

返回系统函数的处理状态。例如,可以使用返回值延迟执行其它系统函数,直到本系统函数 已经成功完成:

2 = 系统函数正在执行。

4 = 系统函数已经成功完成。

12 = 因为出现了错误,系统函数未执行。

只能为参数使用 HMI 变量。

# **1.1.15 ClearDataRecordMemory**

#### 描述

删除指定的存储介质中的所有配方数据记录。

## 在函数列表中使用

ClearDataRecordMemory(存储位置,确认后,输出状态消息,处理状态)

# 在用户自定义函数中使用

ClearDataRecordMemory Storage\_location, Confirmation, Output\_status\_message, Processing\_status

如果组态的设备支持用户自定义函数,则可以使用。更多信息,请参见"设备相关性"。

# 参数

# 存储位置

确定存储位置:

0 (hmiFlashMemory) = 闪存:HMI 设备的内部闪存

1 (hmiStorageCard) = 存储卡

2 (hmiStorageCard2) = 存储卡 2

3 (hmiStorageCard3) = 多媒体存储卡

4 (hmiStorageCard4) = 存储卡

# 需要确认

确定是否需要操作员确认删除操作:

 $0$  (hmiOff) = 关: 无需确认便开始删除。

1 (hmiOn) = 开:必须经过确认后才能开始删除。

#### 输出状态消息

确定在删除后是否输出状态消息:

0 (hmiOff) = 关:不输出状态消息。

1 (hmiOn) = 开:输出状态消息。

#### 处理状态

返回系统函数的处理状态。例如,可以使用返回值延迟执行其它系统函数,直到本系统函数 已经成功完成:

2 = 系统函数正在执行。

4 = 系统函数已经成功完成。

12 = 因为出现了错误,系统函数未执行。

只能为参数使用 HMI 变量。

#### **1.1.16 ClearLog**

#### 描述

删除给定日志中的所有数据记录。

*VB* 脚本编写

*1.1* 系统函数

# 在函数列表中使用

清除日志(日志类型,日志)

# 在用户自定义函数中使用

ClearLog Log\_type, Log 如果组态的设备支持用户自定义函数,则可以使用。更多信息,请参考"设备相关性"。

# 参数

# 日志类型

确定日志的类型:

- 0 (hmiTagArchive) = 变量日志
- 1 (hmiAlarmArchive) = 报警日志

2 (hmiAudittrailArchive) = 审计跟踪日志。可用于符合 GMP 的项目的审计跟踪日志。更多 信息,请参见"激活符合 GMP 的组态"。

# 日志

要删除所有条目的日志的名称。

# **1.1.17 CloseAllLogs**

# 描述

断开 WinCC 与所有日志之间的连接。

# 在函数列表中使用

关闭所有日志

# 在用户自定义函数中使用

CloseAllLogs

如果组态的设备支持用户自定义函数,则可以使用。更多信息,请参考"设备相关性"。

# 参数

# 应用实例

处于运行状态时,希望更改记录过程值的数据介质。

## 有关组态的注意事项

在"Close Archive"按钮上组态系统函数"关闭所有日志"。

在"Open Archive"按钮上组态系统函数"打开所有日志"和"开始记录"。

将要停止或开始的日志的相应名称作为参数进行传送。

# **HMI** 设备上的操作步骤

按下"Close Archive"按钮后,打开的日志将关闭。可以改变数据介质。改变数据介质期间会 继续执行记录操作。待记录的过程值会被缓存。用"Open Archive"按钮打开所有日志。继续 在指定日志中进行记录。缓冲的过程值之后被添加到日志中。

## **1.1.18 ControlSmartServer**

--

# 描述

启动或停止 Sm@rtServer。

#### 在函数列表中使用

控制 SmartServer (模式)

# 在用户自定义函数中使用

#### ControlSmartServer Mode

如果组态的设备支持用户自定义函数,则可以使用。更多信息,请参考"设备相关性"。

# 参数

# 模式

指定是启动还是停止 Sm@rtServer。

-1 (hmiToggle) = 切换: 在两种模式之间切换

0 (hmiStop) = 停止:停止 Sm@rtServer

1 (hmiStart) = 启动:启动 Sm@rtServer

### **1.1.19 ControlWebServer**

## 描述

启动或停止 Web 服务器。

# 在函数列表中使用

控制 Web 服务器(模式)

# 在用户自定义函数中使用

## ControlWebServer Mode

如果组态的设备支持用户自定义函数,则可以使用。更多信息,请参考"设备相关性"。

# 参数

# 模式

指定是启动还是停止 Web 服务器。

-1 (hmiToggle) = 切换: 在两种模式之间切换

 $0$  (hmiStop) = 停止: 停止 Web 服务器。

1 (hmiStart) = 启动: 启动 Web 服务器。

# **1.1.20 CopyLog**

## 描述

将日志的内容复制到其它日志中。变量值只能复制到其它数据日志中,而报警只能复制到其 它报警日志中。

#### 说明

如果使用"复制日志"系统函数复制日志,则外部应用程序有可能无法读取日志副本的消息 文本中某些特定国家/地区的特殊字符。这不适用于 WinCC Runtime。WinCC Runtime 可读 取复制的日志文件,而不会出错。

#### 说明

复制循环日志时,会复制 80% 的日志条目。其余 20% 的条目不会复制,因为该空间默认为 缓冲区溢出预留。

### 在函数列表中使用

复制日志(日志类型,目标日志,源日志,模式,删除源日志)

# 在用户自定义函数中使用

CopyLog Log\_type, Destination log, Source\_log, Mode, Delete\_source\_log 如果组态的设备支持用户自定义函数,则可以使用。更多信息,请参考"设备相关性"。

# 参数

#### 日志类型

确定日志的类型:

0 (hmiTagArchive) = 变量日志

1 (hmiAlarmArchive) = 报警日志

#### 目标日志

要将条目复制到其中的日志的名称(目标日志)。

# 源日志

要复制其条目的日志的名称(源日志)。

# 模式

确定采用什么方式将复制下来的条目放入目标日志中:

0 (hmiOverwrite) = 覆盖:覆盖已有的条目。

2 (hmiAppend) = 添加: 在目标日志的末尾插入这些条目。当达到设置的日志大小时, 对目 标日志的处理方式类似于循环日志。

## 删除源日志

确定复制后是否删除源日志。

 $0$  (hmiNo) = 否: 不删除。

1 (hmiYes) = 是: 删除。

## **1.1.21 DecreaseTag**

# 描述

从变量值中减去指定的值。

 $X = X - a$ 

# 说明

系统函数使用同一变量作为输入和输出值。当该系统函数用于转换数值时,必须使用辅助变 量。使用系统函数"设置变量"将辅助变量分配给变量值。

如果在报警事件中组态了该系统函数但变量未在当前画面中使用,则无法确保在 PLC 中使用 实际的变量值。通过设置"连续循环"采集模式可以改善这种情况。

# 在函数列表中使用

减少变量(变量,值)

# 在用户自定义函数中使用

DecreaseTag Tag, Value

如果组态的设备支持用户自定义函数,则可以使用。更多信息,请参考"设备相关性"。

# 参数

# 变量

要减去指定值的变量。

# 值

其值作为减数。

# **1.1.22 EditAlarm**

# 说明

为所选报警或为最后选择的报警(进行了多重选择时)触发"编辑"事件。如果要编辑的报 警尚未确认,则在调用该系统函数时自动确认这些报警。

此系统函数只能用于功能键。

## 在函数列表中使用

编辑报警

# 在用户自定义函数中使用

EditAlarm

如果组态的设备支持用户自定义函数,则可以使用。更多信息,请参见"设备相关性"。

# 参数

--

**1.1.23 Encode**

# 描述

修改传送给自动化系统 (AS) 的变量的"String"数据类型。WinCC 的变量数据类型"String"转换 为 AS 的数据类型"Array of byte"。其结果会写入变量。

*VB* 脚本编写

*1.1* 系统函数

### 在函数列表中使用

编码(字节数组,字符串,编码)

## 在用户自定义函数中使用

Encode Byte\_array, String, Encoding

如果组态的设备支持用户自定义函数,则可以使用。更多信息,请参考"设备相关性"。

# 参数

### 字节数组

包含转换值的变量。

#### 说明

Byte array 必须是字符串长度 + 2 的两倍。当字符串长度为 120 个字符时, Byte array 必须 包含 242 个数组元素。

如果大小不够,字符将被截断或者无法转换。

#### 字符串

被转换的数据类型"String"的变量。

#### 编码

0 (hmiEncodeUTF16LE) - 字符串采用 UTF16LE 编码 (Unicode 16 Little Endian)。

# **1.1.24 EncodeEx**

# 描述

修改传送给自动化系统 (AS) 的变量的"String"数据类型。WinCC 的变量数据类型"String"转换 为 AS 的数据类型"Array of byte"。其结果会写入变量。

与"编码"系统函数相比,该函数允许定义"换行"参数。使用"换行"参数可以删除分行 符或使用预定义的字符替换分行符。

# 在函数列表中使用

EncodeEx(字节数组,字符串,编码,换行)

# 在用户自定义函数中使用

EncodeEx Byte\_array, String, Encoding, Line\_break

如果组态的设备支持用户自定义函数,则可以使用。更多信息,请参考"设备相关性"。

# 参数

## 字节数组

包含转换值的变量。

# 说明

字节数组长度必须是字符串长度的两倍 +2。如果字符串长度为 120 个字符, 则字节数组必 须包含 242 个数组元素。

如果大小不够,字符将被截断或者无法转换。

#### 字符串

被转换的数据类型"String"的变量。

#### 编码

0 (hmiEncodeUTF16LE) - 字符串采用 UTF16LE 编码 (Unicode 16 Little Endian)。

#### 换行

所有分行符都将被删除或被替换为预定义的字符。设置为默认值时,请勿替换分行符。

- 0(使用"\r\n"(0x000D, 0x000A) 替换)- 分行符被替换为"\r\n"。
- 1(使用"\n"(0x000A) 替换)- 分行符被替换为"\n"。
- 2(不替换)- 不替换分行符。
- 3(删除分行符)- 已删除分行符。

# **1.1.25 ExportDataRecords**

#### 描述

将一个配方的一条或全部数据记录导出到一个 CSV 文件或 TXT 文件中。 为每个配方创建一个文件。

## 在函数列表中使用

导出数据记录(配方编号/名称,数据记录编号/名称,文件名称,覆盖,输出状态消息,处 理状态)

### 在用户自定义函数中使用

ExportDataRecords Recipe\_number/name, Data\_record number/name, File\_name, Overwrite, Output\_status\_message, Processing\_status

如果组态的设备支持用户自定义函数,则可以使用。更多信息,请参见"设备相关性"。

### 参数

#### 配方编号**/**名称

要导出其数据记录的配方的编号或名称。如果要导出所有可用配方中的配方数据记录,则指定 "0"。

#### 数据记录编号**/**名称

要导出的配方数据记录的编号或名称。如果要导出所有配方数据记录,则指定"0"。

## 文件名称

要向其导出配方数据记录的文件的名称。输入名称,包括存储位置和文件扩展名(\*.csv 或 \*.txt),例如"C:\TEMP\Orange.csv"。如果文件夹不存在,则会在导出期间创建文件夹。

如果没有完整输入文件名称,会根据已组态的配方响应:

- 如果组态了多个配方并且 仅指定一个文件名而没有指定存储路径,该文件将保存在系统目录中,例如 "C:\Documents and Settings\[User]"。 如果仅指定一个路径,未指定文件名,则文件名将根据相应的配方名自动创建。例如,这 要求已在指定文件夹中创建文件夹"D:\Data\"。如果未创建文件夹 "D:\Data", 文件夹名将 用作文件名前缀, 例如 Data 配方名.csv。
- 如果仅组态了一个配方并且仅指定了一个路径且没有指定文件名, 如果文件夹不存在,则创建带有文件夹名称的文件。然而,这没有文件扩展。 如果存在文件夹导出将带有错误消息而中止。

如果将存储卡用作存储位置,则按如下方式指定存储位置:"\StorageCard\<名称>"。

对于基本面板,输入以下形式的文件名: "\USB\_X60.1\<名称>"

## 覆盖

确定是否覆盖具有相同名称的现有导出文件:

0 (hmiOverwriteForbidden) = 否:不覆盖导出文件。将不执行导出过程。

1 (hmiOverwriteAlways) = 是:覆盖导出文件,且不会出现确认提示。

2 (hmiOverwriteWithPrompting) = 需要确认:只有在确认后,才会覆盖导出文件。

### 输出状态消息

确定在导出后是否输出状态消息:

0 (hmiOff) = 关:不输出状态消息。

1 (hmiOn) = 开:输出状态消息。

#### 处理状态

返回系统函数的处理状态。例如,可以使用返回值延迟执行其它系统函数,直到本系统函数 已经成功完成:

2 = 系统函数正在执行。

4 = 系统函数已经成功完成。

12 = 因为出现了错误,系统函数未执行。

只能为参数使用 HMI 变量。

# 配方数据记录的导出格式

如果选择".csv"作为导出文件的文件扩展名,则仅支持 ANSI 字符集中的有效字符。这也适用 于在十进制数字和列表元素中的分隔符。使用的分隔符在导出计算机的操作系统的国家/地 区设置中定义。

也可以为导出文件设置"Unicode text"(".txt")格式。此文件格式支持 WinCC 和 WinCC Runtime 字符集。而且,使用的分隔符在导出计算机的操作系统的国家/地区设置中 指定。此文件格式始终使用列表元素中的制表符。

相应的文件导入功能也支持".csv"和".txt"(Unicode) 文件格式。

#### 应用示例

通过一个按键,导出所有数据记录。

#### 有关组态的注意事项

将"导出数据记录"系统函数组态到所期望的键的"按下"事件中。传送下列参数:

- 配方编号/名称 = 1
- 数据记录编号/名称 = 0

- 文件名 = c:\temp\orange.csv(对于基本面板,则为"\USB\_X60.1\orange.csv")
- 覆盖 = 1
- 输出状态消息 = 1

也可以指定变量代替这些常数。根据组态,操作员可以在 I/O 域中输入所需值,也可以从 PLC 读取。这样,操作员就可以确定要导出哪些配方数据记录。

#### **HMI** 设备上的操作步骤

一旦激活了该键,系统函数便被触发。对常数或变量进行判断。配方 1 中的所有数据记录导 出到 orange.csv 文件。如果该文件已经存在,将覆盖该文件。

在导出数据记录之后,输出一条系统事件。

# **1.1.26 ExportDataRecordsWithChecksum**

#### 描述

将配方的一条或所有数据记录导出为 CSV 文件,并对文件中的每行都生成校验和。 为每个配方创建一个文件。

## 在函数列表中使用

导出带有校验和的数据记录(配方编号/名称,数据记录编号/名称,文件名称,覆盖,输出 状态消息, 处理状态)

# 在用户自定义函数中使用

ExportDataRecordsWithChecksum Recipe\_number\_or\_name, Data\_record number or name, File name, Overwrite, Output status message, Processing status 如果组态的设备支持用户自定义函数,则可以使用。更多信息,请参见"设备相关性"。

#### 参数

# 配方编号**/**名称

要导出其数据记录的配方的编号或名称。如果要导出所有可用配方中的配方数据记录,则指定 "0"。

#### 数据记录编号**/**名称

要导出的配方数据记录的编号或名称。如果要导出所有配方数据记录,则指定"0"。

## 文件名称

配方数据记录导出到的 CSV 文件的名称。输入路径和文件扩展名,例如 "C:\TEMP\Orange.CSV"。

如果要保存到存储卡中,则按如下方式指定存储位置:"\StorageCard\<文件名>"。

如果只定义了文件名而没有指定路径,则文件保存在运行系统启动的目录。如果在 Windows 7 操作系统中没有启用对该目录的写权限,则文件将保存在用户目录的"VirtualStore"文件夹 中。

如果仅指定一个导出路径,则文件名将根据对应的配方名自动创建。例如,这要求已经创建 "D:\Temp\"目录。如果目录" "D:\Temp""不存在,则目录名将用作文件名的前缀,即 Temp\_配 方名称.csv。

#### 覆盖

确定是否覆盖具有相同名称的已存在的 CSV 文件:

0 (hmiOverwriteForbidden) = 否:不覆盖 CSV 文件。将不执行导出过程。

1 (hmiOverwriteAlways) = 是:不进行确认提示即覆盖 CSV 文件。

2 (hmiOverwriteWithConfirmation) = 需要确认:CSV 文件在确认后才被覆盖。

#### 输出状态消息

确定在导出后是否输出状态消息:

0 (hmiOff) = 关:不输出状态消息。

1 (hmiOn) = 开:输出状态消息。

#### 处理状态

返回系统函数的处理状态。例如,可以使用返回值延迟执行其它系统函数,直到本系统函数 已经成功完成:

2 = 系统函数正在执行。

4 = 系统函数已经成功完成。

12 = 因为出现了错误,系统函数未执行。

只能为参数使用 HMI 变量。

#### 配方数据记录的导出格式

如果选择".csv"作为导出文件的文件扩展名,则仅支持 ANSI 字符集中的有效字符。这也适用 于在十进制数字和列表元素中的分隔符。使用的分隔符在导出计算机的操作系统的国家/地 区设置中定义。

也可以为导出文件设置"Unicode text"(".txt")格式。此文件格式支持 WinCC 和 WinCC Runtime 字符集。而且,使用的分隔符在导出计算机的操作系统的国家/地区设置中 指定。此文件格式始终使用列表元素中的制表符。

相应的文件导入功能也支持".csv"和".txt"(Unicode) 文件格式。

## 应用实例

用一个键来导出所有数据记录并指定校验和。

#### 有关组态的注意事项

将"ExportDataRecordsWithChecksum"系统函数组态到所期望的键的"Press"事件中。传送下 列参数:

- 配方编号/名称 = 1
- 数据记录编号/名称 = 0
- 文件名称 = c:\temp\orange.csv
- 覆盖 = 1
- 输出状态消息 = 1

也可以指定变量代替这些常数。根据组态,操作员可以在 I/O 域中输入所需值,也可以从 PLC 读取。这样,操作员就可以确定要导出哪些配方数据记录。

### **HMI** 设备上的操作步骤

一旦激活了该键,系统函数便被触发。对常数或变量进行判断。配方 1 的所有数据记录导出 到 orange.csv 文件并指定校验和。如果该文件已经存在,将覆盖该文件。

在导出数据记录之后,输出一条系统事件。

### **1.1.27 ExportImportUserAdministration**

## 说明

将当前激活项目的用户管理的所有用户导出到指定文件,或将用户从指定文件导入到当前激 活的项目中。

用户、用户口令和权限都保存在用户管理中。

用户管理组态的导出/导入包含所有设置。现有对象(用户、组、登录设置、授权级别)在 导入期间会被覆盖。

导入的用户立即生效。

#### 在函数列表中使用

导出导入用户管理(文件名称,方向)

# 在用户自定义函数中使用

ExportImportUserAdministration File\_name, Direction

如果组态的设备支持用户自定义函数,则可以使用。更多信息,请参见"设备相关性"。

# 参数

# 文件名称

包含密码的文件名称或者要写入密码的文件名称。输入文件位置和文件扩展名 (\*.txt), 例如 "C:\TEMP\Passwords.txt"。

#### 说明

如果要保存到存储卡中,按如下方式指定存储位置:"\StorageCard\<文件名>"。

## 传输方向

指定要导出还是导入密码:  $0$  (hmiExport) = 导出: 导出密码。 1 (hmilmport) = 导入: 导入密码。

## **1.1.28 GetBrightness**

### 描述

读取亮度值。

*VB* 脚本编写

*1.1* 系统函数

# 在函数列表中使用

获取亮度值(Brightness)

# 在用户自定义函数中使用

GetBrightness Brightness 如果组态的设备支持用户自定义函数,则可以使用。更多信息,请参考"设备相关性"。

# 参数

# 亮度

要写入值的变量。

## **1.1.29 GetDataRecordFromPLC**

## 描述

将所选配方数据记录从 PLC 传送到 HMI 设备的存储介质中。

#### 在函数列表中使用

从 PLC 获取数据记录(配方编号/名称, 数据记录编号/名称, 覆盖, 输出状态消息, 处理状态)

# 在用户自定义函数中使用

GetDataRecordFromPLC Recipe\_number\_or\_name, Data\_record\_number\_or\_name, Overwrite, Output\_status\_message, Processing\_status

如果组态的设备支持用户自定义函数,则可以使用。更多信息,请参见"设备相关性"。

## 参数

# 配方编号**/**名称

要传送其配方数据记录的配方的编号或名称。

# 数据记录编号**/**名称

从 PLC 传送到 HMI 设备数据介质的配方数据记录的编号或名称。

## 覆盖

确定是否覆盖具有相同名称的现有配方数据记录:

0 (hmiOverwriteForbidden) = 否:不覆盖配方数据记录。传送过程将不会执行。

1 (hmiOverwriteAlways) = 是: 无提示直接覆盖配方数据记录。

2 (hmiOverwriteWithPrompting) = 需要确认:确认后才覆盖配方数据记录。

# 输出状态消息

确定传送之后是否输出状态消息:

0 (hmiOff) = 关:不输出状态消息。

1 (hmiOn) = 开:输出状态消息。

#### 处理状态

返回系统函数的处理状态。例如,可以使用返回值延迟执行其它系统函数,直到本系统函数 已经成功完成:

2 = 系统函数正在执行。

4 = 系统函数已经成功完成。

12 = 因为出现了错误,系统函数未执行。

只能为参数使用 HMI 变量。

## 应用实例

要使用按键将数据记录从 PLC 传送到 HMI 设备的数据介质中。

#### 有关组态的注意事项

将"从 PLC 获取数据记录"系统函数组态到所期望的键的"按下"事件中。传送下列参数: 配方编号/名称 = 1

数据记录编号/名称 = 1

覆盖 = 1

输出状态消息 = 1

也可以指定变量代替这些常数。根据组态,操作员可以在 I/O 域中输入所需值,也可以从 PLC 读取。这样,操作员可以确定要从 PLC 传送哪些配方数据记录。

#### **HMI** 设备上的操作步骤

一旦激活了该键,系统函数便被触发。评估常数或变量,将"配方 1"中的第一个数据记录从 PLC 传送到 HMI 设备的数据介质中。如果该配方数据记录已经存在, 它将被覆盖。

传送后输出一则系统事件。

## **1.1.30 GetDataRecordName**

## 描述

在指定的变量中写入指定配方和配方数据记录的名称。

# 说明

如果配方或配方数据记录不存在,则将通配符 ("###") 写入该变量。

#### 说明

作为变量,仅支持内部变量或外部变量。

### 在函数列表中使用

获取数据记录名称(配方编号, 数据记录号, 配方名称, 数据记录名, 处理状态)

## 在用户自定义函数中使用

GetDataRecordName Recipe\_number, Data\_record\_number, Recipe\_name, Data\_record\_name, Processing\_status

如果组态的设备支持用户自定义函数,则可以使用。更多信息,请参见"设备相关性"。

# 参数

#### 配方号

名称将写入指定变量的配方的编号。

#### 数据记录号

名称将写入指定变量的配方数据记录的编号。

## 配方名称

要写入配方名称的变量。该变量必须为 STRING 类型。

# 数据记录名

要写入配方数据记录名的变量。该变量必须为 STRING 类型。

#### 处理状态

返回系统函数的处理状态。例如,可以使用返回值延迟执行其它系统函数,直到本系统函数 已经成功完成:

2 = 系统函数正在执行。

4 = 系统函数已经成功完成。

12 = 因为出现了错误,系统函数未执行。

只能为参数使用 HMI 变量。

# 应用实例

要在 HMI 设备上输出所显示的配方以及配方数据记录的名称。

组态下列变量:

- INTEGER 类型的"RecNumber"
- INTEGER 类型的"RecDataNumber"
- STRING 类型的"RecName"
- STRING 类型的"RecDataName"

组态一个包含变量"RecNumber"(配方号)和"RecDataNumber"(数据记录号)的配方视图。 将系统函数"获取数据记录名称"组态到按钮的"按下"事件中,并传送下列参数:

- 配方编号: RecNumber
- 数据记录号: RecDataNumber
- 配方名称:RecName
- 数据记录名: RecDataName

组态两个输出域并将它们连接到变量"RecName"和"RecDataName"。

在配方视图中选择配方和相关的数据记录号。一旦激活了按钮,该系统函数便触发,配方和 配方数据记录的名称显示在两个输出域中。

# **1.1.31 GetDataRecordTagsFromPLC**

# 描述

将加载到 PLC 中的配方数据记录的值传送给相应的配方变量。

例如,在设备上进行交互操作期间,使用该系统函数。

#### 在函数列表中使用

从 PLC 获取数据记录变量(配方编号/名称, 处理状态)

### 在用户自定义函数中使用

#### GetDataRecordTagsFromPLC Recipe\_number\_or\_name, Processing\_status

如果组态的设备支持用户自定义函数,则可以使用。更多信息,请参见"设备相关性"。

#### 参数

### 配方编号**/**名称

要将其值从 PLC 写入变量的配方数据记录的编号或名称。

#### 处理状态

返回系统函数的处理状态。例如,可以使用返回值延迟执行其它系统函数,直到本系统函数 已经成功完成:

2 = 系统函数正在执行。

4 = 系统函数已经成功完成。

12 = 因为出现了错误,系统函数未执行。

只能为参数使用 HMI 变量。

# **1.1.32 GetGroupNumber**

# 描述

读取 HMI 设备当前登录用户所属的组编号,并将其写入给定变量。

## 在函数列表中使用

获取组编号(变量)

# 在用户自定义函数中使用

GetGroupNumber Tag

如果组态的设备支持用户自定义函数,则可以使用。更多信息,请参考"设备相关性"。

# 参数

# 变量

要写入组编号的变量。

#### **1.1.33 GetPassword**

#### 描述

在给定的变量中写入当前登录到 HMI 设备的用户的密码。

#### 说明

确保给定变量的值未显示在项目中的其它位置。

#### 说明

无法读取 SIMATIC Logon 用户的密码。

#### 说明

"ReadPassword"系统功能不适用于设备版本 14.0.0.0 或更高版本。

如果该系统功能在早于 V14 版本的项目中使用,迁移到 V14 版本后将弃用该功能。因此,与 该系统功能链接的事件无效。"ReadPassword"系统功能在组态时会显示为故障。编译时会生 成警告。"ReadPassword"系统功能不再包含在编译的运行系统项目中。

## 在函数列表中使用

ReadPassword(变量)

# 在用户自定义函数中使用

GetPassword Tag

如果组态的设备支持用户自定义函数,则可以使用。更多信息,请参考"设备相关性"。

*VB* 脚本编写

*1.1* 系统函数

## 参数

# 变量

要写入密码的变量。

#### **1.1.34 GetUserName**

## 描述

在给定变量中写入当前登录到 HMI 设备的用户的用户名。

如果给出的变量具有控制连接,则用户名在 PLC 连接上也可用。该系统函数将使诸如执行某 些功能与用户有关的版本成为可能。

# 在函数列表中使用

获取用户名(变量)

# 在用户自定义函数中使用

GetUserName Tag

如果组态的设备支持用户自定义函数,则可以使用。更多信息,请参考"设备相关性"。

# 参数

# 变量

要写入用户名的变量。

**1.1.35 GoToEnd**

## 描述

在 HMI 设备上执行 <End> 键功能: 当 HMI 设备在默认情况下不具有该功能时使用此系统函数。 此系统函数只可用于以下功能键:

# 在函数列表中使用

转到末尾

# 在用户自定义函数中使用

GoToEnd

如果组态的设备支持用户自定义函数,则可以使用。更多信息,请参考"设备相关性"。

# 参数

--

# **1.1.36 GoToHome**

## 描述

在 HMI 设备上执行 <Home> 键功能: 当 HMI 设备在默认情况下不具有该功能时使用此系统函数。 此系统函数只可用于以下功能键:

# 在函数列表中使用

转到首页

# 在用户自定义函数中使用

GoToHome

--

如果组态的设备支持用户自定义函数,则可以使用。更多信息,请参考"设备相关性"。

### 参数

WinCC Engineering V18 – 编程参考 系统手册, 11/2022, 在线文档 65. カンドリング しょうしょう しょうしょう しょうしゅう しょうしゅう しょうしゅう しょうしゅう ちょうしょう

#### **1.1.37 ImportDataRecords**

# 说明

从一个 CSV 文件或 TXT 文件中导入配方的一条或全部数据记录。

指定路径时,将导入指定路径的所有记录。

#### 说明

#### 不检查导入文件是否一致

导入函数不检查 CSV 文件中的值在导出和导入之间是否仍然有效,例如,不检查这些值是 否仍在规定的限值内。

#### 在函数列表中使用

导入数据记录(文件名称,数据记录编号/名称,覆盖,输出状态消息,处理状态)

### 在用户自定义函数中使用

ImportDataRecords File\_name, Data\_record\_number\_or\_name, Overwrite, Output status message, Processing status

如果组态的设备支持用户自定义函数,则可以使用。更多信息,请参见"设备相关性"。

#### 参数

#### 文件名称

要从中导入配方数据记录的文件的名称。还要指定存储位置和文件扩展名(\*.csv 或 \*.txt), 例如"C:\TEMP\Orange.csv"。

对于基本面板, 按如下方式指定文件名: "\USB\_X60.1\<Name>"

对于其它设备:如果将存储卡用作存储位置,则按如下方式指定存储位置:

"\StorageCard\<Name>"。

要导入所有配方数据记录,仅指定存储位置的路径,不指定文件名:"C:\TEMP\"。系统函数 将从该存储位置导入所有 CSV 文件。

#### 数据记录编号**/**名称

要导入的配方数据记录的编号或名称。如果要导入所有的配方数据记录,则指定"0"。

# 覆盖

确定是否覆盖现有的配方数据记录:

0 (hmiOverwriteForbidden) = 否:不覆盖配方数据记录。将不执行导入过程。

1 (hmiOverwriteAlways) = 是:不进行确认提示即覆盖配方数据记录。

2 (hmiOverwriteWithPrompting) = 需要确认:配方数据记录在确认后才被覆盖。

# 输出状态消息

确定在导入后是否输出状态消息:

0 (hmiOff) = 关:不输出状态消息。

1 (hmiOn) = 开:输出状态消息。

## 处理状态

返回系统函数的处理状态。例如,使用返回值,以确保在执行其它系统函数前此系统函数已 成功完成。

2 = 系统函数正在执行。

4 = 系统函数已经成功完成。

12 = 因为出现了错误,系统函数未执行。

只能为参数使用 HMI 变量。

# 可组态的对象

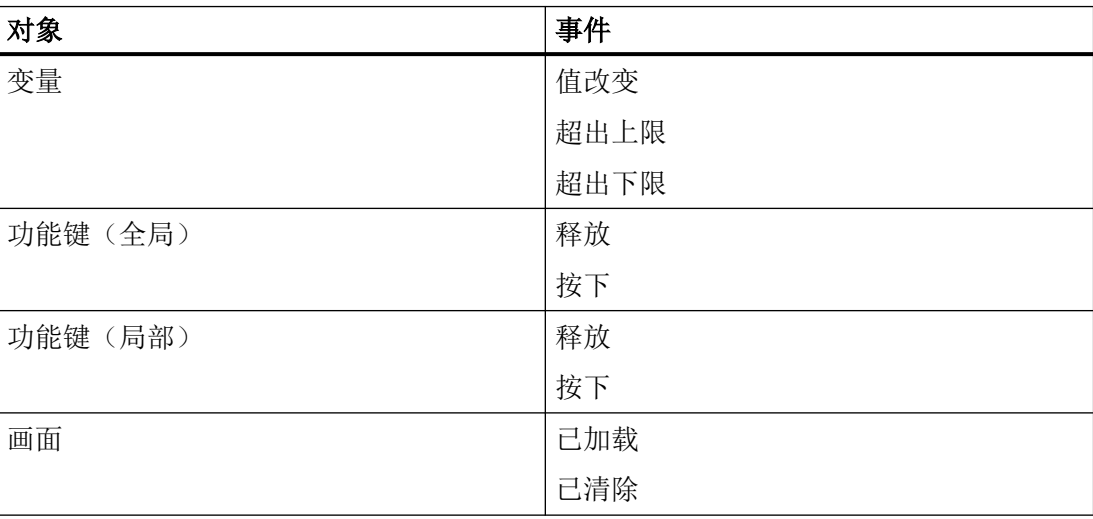

*VB* 脚本编写

*1.1* 系统函数

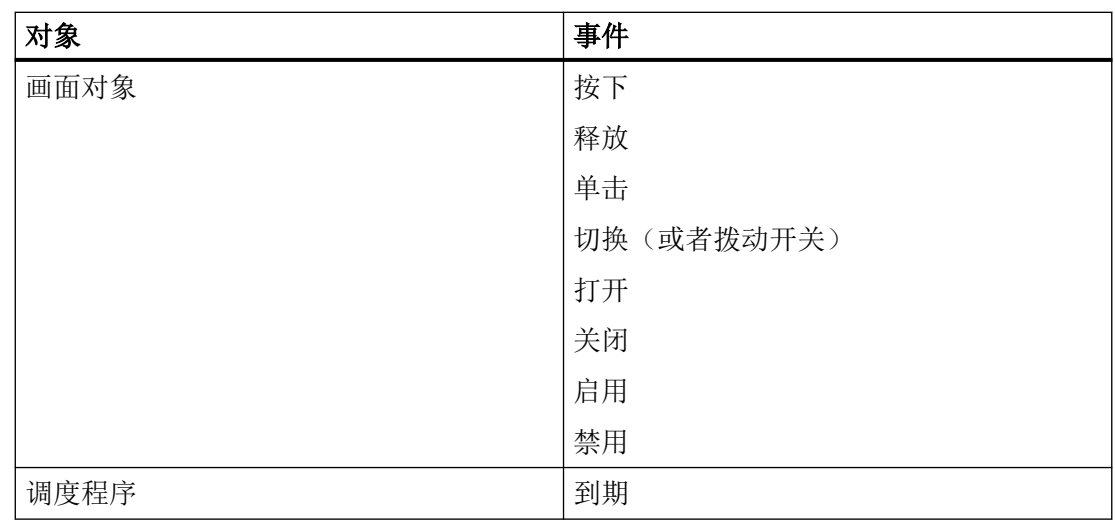

# **1.1.38 ImportDataRecordsWithChecksum**

# 说明

从 CSV 文件导入配方的一个或全部带校验和的数据记录,并对校验和进行验证。

### 在函数列表中使用

导入带有校验和的数据记录(文件名称,数据记录编号/名称,覆盖,输出状态消息,处理 状态, verify checksum)

# 在用户自定义函数中使用

ImportDataRecordsWithChecksum File\_name, Data\_record\_number\_or\_name, Overwrite, Output status message, Processing status, Verify checksum

如果组态的设备支持用户自定义函数,则可以使用。更多信息,请参见"设备相关性"。

## 参数

# 文件名称

要导入其配方数据记录的 CSV 文件的名称。输入路径和文件扩展名,例如 "C:\TEMP\Orange.CSV"。

如果要保存到存储卡中,则按如下方式指定存储位置:"\StorageCard\<FileName>"。 如果指定目录而不是单个的 CSV 文件, 则会导入指定目录中的所有文件。

#### 数据记录编号**/**名称

要导入的配方数据记录的编号或名称。如果要导入所有的配方数据记录,则指定"0"。

## 覆盖

确定是否覆盖现有的配方数据记录:

0 (hmiOverwriteForbidden) = 否:不覆盖配方数据记录。将不执行导入过程。

1 (hmiOverwriteAlways) = 是:不进行确认提示即覆盖配方数据记录。

2 (hmiOverwriteWithConfirmation) = 需要确认: 配方数据记录在确认后才被覆盖。

# 输出状态消息

确定在导入后是否输出状态消息:

0 (hmiOff) = 关:不输出状态消息。

1 (hmiOn) = 开:输出状态消息。

## 处理状态

返回系统函数的处理状态。例如,使用返回值,以确保在执行其它系统函数前此系统函数已 成功完成。

2 = 系统函数正在执行。

4 = 系统函数已经成功完成。

12 = 因为出现了错误,系统函数未执行。

只能为参数使用 HMI 变量。

#### **Verify checksum**

确定在导入过程中是否应验证校验和:

 $0$  (hmiFalse) = 否: 不验证校验和。

1 (hmiTrue) = 是:验证校验和。

# **1.1.39 IncreaseTag**

## 描述

将给定值添加到变量值上。

 $X = X + a$ 

# 说明

系统函数使用同一变量作为输入和输出值。当该系统函数用于转换数值时, 必须使用辅助变 量。可以使用"SetTag"系统函数为辅助变量指定变量值。

如果在报警事件中组态了该系统函数但变量未在当前画面中使用,则无法确保在 PLC 中使用 实际的变量值。通过设置"连续循环"采集模式可以改善这种情况。

#### 在函数列表中使用

增加变量(变量,值)

## 在用户自定义函数中使用

IncreaseTag Tag, Value

如果组态的设备支持用户自定义函数,则可以使用。更多信息,请参考"设备相关性"。

#### 参数

# 变量

为其添加给定值的变量。

# 值

作为加数的数值。

#### **1.1.40 InverseLinearScaling**

#### 描述

使用线性函数 X = (Y - b) / a, 将通过给定变量 Y 的值计算得出的数值赋给变量 X。 变量 X 和 Y 不能相同。与此函数相反的系统函数是"线性转换"。

#### 说明

变量 X 和 Y 不能相同。如果要将变量转换为其自身,必须使用一个辅助变量。 可用系统函数"设置变量"将要转换变量的值分配给辅助变量。

# 在函数列表中使用

转换线性转换 (X, Y, b, a)

# 在用户自定义函数中使用

InverseLinearScaling X, Y, b, a

如果组态的设备支持用户自定义函数,则可以使用。更多信息,请参考"设备相关性"。

# 参数

# **X**

要为其分配通过线性方程式计算得出的值的变量。

# **Y**

包含用于计算的值的变量。

## **b**

其值作为减数。

#### **a**

其值作为除数。

# 示例

下面的程序代码使用 InverseLinearScaling 函数为 varX 变量赋值。

```
{
BYTE varX;
BYTE Yvalue = 10;
BYTE bvalue = 3;
BYTE avalue = 4;
//Inverse linear scaling
  InverseLinearScaling (varX, Yvalue, bvalue, avalue);
printf ("varX = \delta d\Gamma, varX);
...
}
```
保存的返回值可在后续代码中进行处理。

### **1.1.41 InvertBit**

# 描述

对给定的"Bool"型变量的值取反。

- 如果变量具有值 1(真),它将被设置为 0(假)。
- 如果变量具有值 0(假),它将被设置为 1(真)。

# 在函数列表中使用

对位取反(变量)

# 在用户自定义函数中使用

## InvertBit Tag

如果组态的设备支持用户自定义函数,则可以使用。更多信息,请参考"设备相关性"。

参数

# 变量

要设置其位的变量。
## 示例

## 以下程序代码会将布尔型变量 bStatus 的值取反,并将所得结果与原始 bSaved 值一起输出。

```
'Programming language: VB
Dim myTag
Dim myOutputField
Dim bValue, bSaved, strResult
Set myTag = SmartTags("bStatus")
Set myOutputField=HMIRuntime.Screens("MyScreen").ScreenItems("objTextField")
'Get current value
bValue=myTag.Value
'Save current value
bSaved=bValue
'Invert Bit
InvertBit myTag
bValue=myTag.Value
'Output result old and new value:
strResult="Old Value: "&bSaved &Chr(13)&"New Value: "&bValue
myOutputField.Text=strResult
//Programming language: C
{
BOOL bStatus = 0;
BOOL bSaved = bStatus;
//Invert variable
invertBit(bStatus);
//print current and saved value 
printf ("Current value: %d\r\n, Saved value: %d\r\n",bStatus, bSaved); 
 ...
}
```
## **1.1.42 InvertBitInTag**

## 描述

对给定变量中的位取反:

- 如果变量中的位为值 1(真),它将被设置为 0(假)。
- 如果变量中的位为值 0(假),它将被设置为 1(真)。

在改变了给定位之后,系统函数将整个变量传送回 PLC。但是并不检查变量中的其它位是否 同时改变。在所示变量被传回 PLC 之前,操作员和 PLC 对该变量只有只读权限。

### 说明

如果 PLC 支持 BOOL 型变量,不要使用该系统函数。而是使用"对位取反"系统函数。

## 在函数列表中使用

对变量中的位取反(变量,位)

## 在用户自定义函数中使用

InvertBitInTag Tag, Bit

如果组态的设备支持用户自定义函数,则可以使用。更多信息,请参考"设备相关性"。

## 参数

## 变量

要设置其给定位的变量。

# 位

要设置的位的编号。

在用户自定义函数中使用此系统函数时,变量中的位从右向左计数。计数从 0 开始。

## 示例

以下程序代码会将 bStatusWord 变量中指定的 bitposition 位取反,并将所得结果与原始 bSaved 值一起输出。

```
'Programming language: VB
Dim myTag
Dim myOutputField
Dim bValue, bSaved, bitposition, strResult
Set myTag = SmartTags("bStatusWord")
Set myOutputField=HMIRuntime.Screens("MyScreen").ScreenItems("objTextField")
'Get current value
bValue=myTag.Value
'Save current value
bSaved=bValue
'Invert Bit in position
bitposition=2
InvertBit myTag, bitposition
bValue=myTag.Value
'Output result old and new value:
strResult="Old Value: "&bSaved &Chr(13)&"New Value: "&bValue
myOutputField.Text=strResult
//Programming language: C
{
BYTE bStatusWord;
BYTE bsaved = bStatusWord;
BYTE bitposition = 2;
//Invert bit in bitposition
InvertBitInTag (bStatusWord, bitposition);
//print current and saved value 
printf ("Current value: %d\r\n, Saved value: %d\r\n",bStatusWord, bsaved); 
   ...
}
```
# **1.1.43 LinearScaling**

## 描述

为变量 Y 赋值,该变量通过线性函数 Y= (a \*X) + b 利用给定变量 X 的值计算得出。 与此功能相反的系统函数是"转换线性转换"。

#### 说明

变量 X 和 Y 不能相同。如果要将变量转换为其自身,必须使用一个辅助变量。 可用系统函数"设置变量"将要转换变量的值分配给辅助变量。

## 在函数列表中使用

线性转换 (Y, a, X, b)

# 在用户自定义函数中使用

LinearScaling Y, a, X, b

如果组态的设备支持用户自定义函数,则可以使用。更多信息,请参考"设备相关性"。

#### 参数

## **Y**

要为其分配通过线性方程式计算得出的值的变量。

#### **a**

作为乘数的数值。

# **X**

包含用于计算的值的变量。

## **b**

作为加数的数值。

## 示例

下面的程序代码使用 LinearScaling 函数为 Yvar 变量赋值。

```
{
BYTE Yvar;
BYTE Xvalue = 10;
BYTE bvalue = 3;
BYTE avalue = 4;
// linear scaling
 LinearScaling ( Yvar, avalue, Xvalue, bvalue);
printf ("Yvar = \delta d\r \n\cdot y Yvar);
...
}
```
保存的返回值可在后续代码中进行处理。

# **1.1.44 LoadDataRecord**

## 描述

将给定的配方数据记录从 HMI 设备的存储介质装载到配方变量中。例如,可使用该系统函 数在配方画面中显示配方数据记录。

激活配方同步设置中的"同步配方视图和配方变量"(Synchronize recipe view and recipe tags) 选项。如果此选项已禁用,则系统函数无效。

## 在函数列表中使用

加载数据记录(配方编号/名称, 数据记录编号/名称, 处理状态)

## 在用户自定义函数中使用

LoadDataRecord Recipe\_number\_or\_name, Data\_record\_number\_or\_name, Confirmation, Output\_status\_message, Processing\_status

如果组态的设备支持用户自定义函数,则可以使用。更多信息,请参见"设备相关性"。

#### 参数

## 配方编号**/**名称

要装载其配方数据记录的配方的编号或名称。

#### 数据记录编号**/**名称

加载的配方数据记录的编号或名称。

#### 处理状态

返回系统函数的处理状态。例如,可以使用返回值延迟执行其它系统函数,直到本系统函数 已经成功完成:

2 = 系统函数正在执行。 4 = 系统函数已经成功完成。 12 = 因为出现了错误,系统函数未执行。 只能为参数使用 HMI 变量。

## **1.1.45 LogOff**

## 说明

在 HMI 设备上注销当前用户

### 在函数列表中使用

注销

### 在用户自定义函数中使用

Logoff

--

如果组态的设备支持用户自定义函数,则可以使用。更多信息,请参考"设备相关性"。

## 参数

#### **1.1.46 Logon**

### 描述

在 HMI 设备上登录当前用户

#### 在函数列表中使用

登录(密码,用户名)

## 在用户自定义函数中使用

Logon Password, User\_name

如果组态的设备支持用户自定义函数,则可以使用。更多信息,请参考"设备相关性"。

## 参数

## 密码

从中读取用户登录密码的变量。如果用户已经登录,则变量中的密码会删除。

#### 用户名

从中读取用户登录用户名的变量。

## **1.1.47 LookupText**

## 说明

从文本列表中标识一个条目。结果取决于值和所选定的运行系统语言。结果保存到数据类型为 "String"的变量中。

## 在函数列表中使用

查找文本(输出文本,索引,语言,文本列表)

## 在用户自定义函数中使用

LookupText Output\_text, Index, Language, Text\_list

如果组态的设备支持用户自定义函数,则可以使用。更多信息,请参考"设备相关性"。

#### 参数

### 输出文本

要写入结果的变量。

### 索引

定义列表条目值的变量。

#### 语言

定义标识列表条目所使用的运行系统语言。

- 运行系统语言 语言代号按照 VBScript 参考, 例如"de-DE"为德语(德国)或"en-US"为英语(美国)。此 选择取决于激活何种运行系统语言。
- 变量

包含该语言的变量。输入代表国家/地区标识号的十进制值作为运行系统语言的选择,例 如,1031 代表德语 - 标准,1033 代表英语 - 美国。详细的介绍可从 VBScript 基础"Locale identifier (LCID) diagram"中获得。

• 整型

对应进行语言切换时运行系统语言顺序的数字。 此选择取决于已激活的运行系统语言,例如,"0"代表首次启动运行系统时显示的语言。 有关详细信息,请参见"运行系统中的语言"主题。

#### 文本列表

定义文本列表。列表条目从文本列表中读取。

#### **1.1.48 NotifyUserAction**

## 描述

此系统函数用于记录未在审计跟踪中自动记录的用户操作。也可以使用此系统功能,要求用 户对操作员执行的操作进行确认、输入电子签名和注释。使用系统函数的要求是,在"运行 系统设置 > GMP"(Runtime settings > GMP) 中激活符合 GMP 的组态。

如果在函数中使用"通知用户操作"系统函数,用于取消输入的"取消"单击操作可能会导 致调试器打开。为补偿该响应,可在函数中使用"On Error Resume Next"语句。使用该指令时, 出现运行错误后将执行下一条指令。如果使用"On Error Resume Next"语句,还会抑制系统 事件的输出。

### 在函数列表中使用

通知用户操作(确认类型,强制注释,类别,对象名称,说明)

## 在用户自定义函数中使用

NotifyUserAction Confirmation\_type, Mandatory\_commenting, Category, Object\_name, Description

如果组态的设备支持用户自定义函数,则可以使用。更多信息,请参考"设备相关性"。

# 参数

#### **Confirmation type**

确定必须以何种方式确认操作

0 = (None):无需确认,将在审计跟踪中创建一个条目

1 = (Acknowledgement): 确认, 用户必须确认该操作; 将在审计跟踪中创建一个条目

2=(Digital Signature): 电子签名; 打开相应的对话框窗口, 用户必须在其中输入电子签名 -将在审计跟踪中创建一个条目

### **Mandatory commenting**

确定用户是否必须输入注释。注释将记录在审计跟踪中。

0 = (True): True; 打开一个对话框窗口, 用户必须在其中输入注释

1 = (False): False; 无需注释

### **Category**

修改过的对象的种类或类别名

## 对象名称

修改过的对象的名称

### 描述

描述归档用户操作的文本。

# **1.1.49 OpenAllLogs**

## 描述

重新建立 WinCC 和日志之间的连接。 可继续记录。

### 说明

运行系统函数"开始记录"以重新开始记录。

## 在函数列表中使用

打开所有日志

## 在用户自定义函数中使用

### OpenAllLogs

--

如果组态的设备支持用户自定义函数,则可以使用。更多信息,请参考"设备相关性"。

#### 参数

应用实例

处于运行状态时,希望更改记录过程值的数据介质。

#### 有关组态的注意事项

在"Close Archive"按钮上组态系统函数"停止记录"和"关闭所有日志"。

在"Open Archive"按钮上组态系统函数"打开所有日志"和"开始记录"。

将要停止或开始的日志的相应名称作为参数进行传送。

### **HMI** 设备上的操作步骤

当按下按钮"Close Archive"时,停止指定日志并关闭所有打开的日志。可以改变数据介质。用 "Open Archive"按钮打开所有日志。 继续在指定日志中进行记录。

# **1.1.50 OpenCommandPrompt**

### 描述

打开 Windows 系统提示。

例如,该函数用来复制文件或调用其它应用程序。

## 在函数列表中使用

打开命令提示符

## 在用户自定义函数中使用

### OpenCommandPrompt

如果组态的设备支持用户自定义函数,则可以使用。更多信息,请参考"设备相关性"。

# 参数

**1.1.51 OpenControlPanel**

--

### 描述

打开可用来编辑所选控制面板设置的对话框。 该系统函数允许您在 HMI 设备上进行以下设置:

- IP 地址的属性和值
- 网络上的用户标识
- WinCC Internet 设置

## 说明

# 项目安全

系统函数"OpenControlPanelDialog"用于在 HMI 设备中绕过安全模式。采取相应的预防措施 确保项目的安全。

*VB* 脚本编写

*1.1* 系统函数

### 在函数列表中使用

打开控制面板对话框(对话框)

### 在用户自定义函数中使用

#### 参数

## 对话框

-

设置要打开的控制面板对话框。

- PROFINET X1: IP 地址和以太网参数的设置
- PROFINET\_X3:IP 地址和以太网参数的设置;仅适用于 Comfort Panel KP 1500、TP 1500、TP1900、TP2200
- WinCC Internet 设置:Web 服务器、电子邮件通知的设置(前提是 HMI 设备支持这些功 能)
- 网络 ID:网络标识的设置(前提是 HMI 设备支持这些功能)

## **1.1.52 OpenInternetExplorer**

## 描述

在 HMI 设备上打开 Internet Explorer。

如果在调用系统函数时 Internet Explorer 已打开, 那么 Internet Explorer 会关闭并再次打开。

## 说明

Internet Explorer 将数据临时保存在 HMI 设备 DRAM 文件系统中, 例如, 上一次调用的网站。 该数据可使用系统函数"备份 RAM 文件系统"保存,这样在重启动 HMI 设备后其依然可用。

#### 在函数列表中使用

打开 Internet Explorer(起始页)

## 在用户自定义函数中使用

OpenInternetExplorer Start\_page

如果组态的设备支持用户自定义函数,则可以使用。更多信息,请参考"设备相关性"。

## 参数

## 起始页

启动 Internet Explorer 时载入的页面,例如 "www.siemens.com"。

### **1.1.53 OpenScreenKeyboard**

#### 说明

隐藏或显示屏幕键盘。

屏幕键盘保持打开直到它被明确关闭。这样,屏幕键盘也可用于其它应用程序。

### 在函数列表中使用

打开屏幕键盘 (显示模式)

## 在用户自定义函数中使用

OpenScreenKeyboard Display\_mode

如果组态的设备支持用户自定义函数,则可以使用。更多信息,请参考"设备相关性"。

## 参数

## 显示模式

指定使用屏幕键盘打开的窗口是最小化还是最大化:

- 0 (hmiScreenKeyboardMinimized) = 最小化
- 1 (hmiScreenKeyboardMaximized) = 最大化

# **1.1.54 OpenTaskManager**

## 描述

显示任务管理器。

任务管理器允许切换到 HMI 设备上的其它打开的应用程序。

### 说明

任务管理器的外观取决于所安装的操作系统。

## 在函数列表中使用

打开任务管理器

## 在用户自定义函数中使用

## OpenTaskManager

如果组态的设备支持用户自定义脚本,则可以使用。更多信息,请参考"设备相关性"。

## 参数

**1.1.55 PageDown**

--

## 描述

在 HMI 设备上执行 <Pagedown> 键功能:

此系统函数只能用于功能键。

## 在函数列表中使用

向下翻页

# 在用户自定义函数中使用

PageDown

如果组态的设备支持用户自定义函数,则可以使用。更多信息,请参考"设备相关性"。

## 参数

**1.1.56 PageUp**

-

## 描述

在 HMI 设备上执行 <PageUp> 键功能:

此系统函数只能用于功能键和带时间触发器的任务。

### 在函数列表中使用

向上翻页

## 在用户自定义函数中使用

PageUp

如果组态的设备支持用户自定义函数,则可以使用。更多信息,请参考"设备相关性"。

## 参数

**1.1.57 PrintReport**

-

### 描述

通过连接到 HMI 设备的打印机来打印给定的报表。报表将按 HMI 设备上所设置的语言进行 打印。

#### 说明

如果在使用系统函数打印日志数据时关闭运行系统,则运行系统停止后,将立即停止向报告 传送数据。

## 在函数列表中使用

打印报告(报表)

## 在用户自定义函数中使用

PrintReport Report

如果组态的设备支持用户自定义函数,则可以使用。更多信息,请参考"设备相关性"。

## 参数

## 报表

要打印的报表的名称。

## 说明

如果已经使用"函数列表"对话框为"PrintReport"函数设置了一个新的报表,则在编译时将 显示以下警告: "报表"Report 1"没有打印页。 要对该警告采取纠正措施,请通过项目视图打开"Report 1",然后重新编译该项目。

## **1.1.58 PrintScreen**

# 描述

通过连接到 HMI 设备的打印机来打印当前显示在 HMI 设备上的画面。 同时打印已打开的窗口。

## 说明

从 Windows 操作系统的当前设置中获取打印机设置。

## 在函数列表中使用

截屏

# 在用户自定义函数中使用

PrintScreen

如果组态的设备支持用户自定义函数,则可以使用。更多信息,请参考"设备相关性"。

## 参数

**1.1.59 ResetBit**

--

### 描述

将"Bool"型变量的值设置为 0(假)。

### 在函数列表中使用

复位(变量)

## 在用户自定义函数中使用

ResetBit Tag

如果组态的设备支持用户自定义函数,则可以使用。更多信息,请参考"设备相关性"。

## 参数

## 变量

设置为 0(假)的 BOOL 型变量。

## 示例

以下程序代码使用 ResetBit 函数将布尔型变量 bStatus 的值置 0, 并将所得结果与原始 bSaved 值一起输出。

```
'Programming language: VB
Dim myTag
Dim myOutputField
Dim bValue, bSaved, strResult
Set myTag = SmartTags("bStatus")
Set myOutputField=HMIRuntime.Screens("MyScreen").ScreenItems("objTextField")
'Set value
bValue=1
myTag.Value=bValue
'Save current value
bSaved=bValue
'Reset Bit
ResetBit myTag
bValue=myTag.Value
'Output result old and new value:
strResult="Old Value: "&bSaved &Chr(13)&"New Value: "&bValue
myOutputField.Text=strResult
//Programming language: C
{
BOOL bStatus = 1;
BOOL bSaved = bStatus;
//Reset bit
   ResetBit (bStatus);
//print current and saved value 
printf ("Current value: %d\r\n, Saved value: %d\r\n",bStatus, bSaved); 
...
}
```
#### **1.1.60 ResetBitInTag**

### 描述

将指定变量中的一个位设置为 0 (假)。

在改变了给定位之后,系统函数将整个变量传送回 PLC。但是并不检查变量中的其它位是否 同时改变。在所示变量被传回 PLC 之前,操作员和 PLC 对该变量只有只读权限。

#### 说明

如果 PLC 支持 BOOL 型变量, 不要使用该系统函数。而使用系统函数"复位"。

### 在函数列表中使用

复位变量中的位(变量,位)

# 在用户自定义函数中使用

ResetBitInTag Tag, Bit

如果组态的设备支持用户自定义函数,则可以使用。更多信息,请参考"设备相关性"。

### 参数

## 变量

其中一个位要设置为 0(假)的变量。

#### 位

要设置为 0(假)的位的编号。

在用户自定义函数中使用此系统函数时,无论使用何种 PLC,指定变量中的位都是从右向左 计数。计数从 0 开始。

# 示例

以下程序代码会将 bStatusWord 变量中指定的 bitposition 位置 0, 并将所得结果与原始 bSaved 值一起输出。

```
'Programming language: VB
Dim myTag
Dim myOutputField
Dim bValue, bSaved, bitposition, strResult
Set myTag = SmartTags("bStatusWord")
Set myOutputField=HMIRuntime.Screens("MyScreen").ScreenItems("objTextField")
'Save current value
bValue=myTag.Value
bSaved=bValue
'Reset Bit
bitposition=2
ResetBitInTag myTag, bitposition
bValue=myTag.Value
'Output result old and new value:
strResult="Old Value: "&bSaved &Chr(13)&"New Value: "&bValue
myOutputField.Text=strResult
//Programming language: C
{
BYTE bSaved;
BYTE bitposition = 2;
bSaved = GetTagByte("bStatusWord");
//Reset bit in bitposition
ResetBitInTag ("bStatusWord", bitposition);
//print current and saved value 
printf ("Current value: %d\r\n, Saved value: %d\r\n",GetTagByte("bStatusWord"), bSaved); 
   ...
}
```
# **1.1.61 SafelyRemoveHardware**

### 描述

检查是否具有对外部存储介质的读写访问权。如果没有,则可以断开外部存储介质,而不会 丢失数据。

## 在函数列表中使用

安全卸下硬件(路径,结果)

## 在用户自定义函数中使用

SafelyRemoveHardware Path, Result

如果组态的设备支持用户自定义函数,则可以使用。更多信息,请参考"设备相关性"。

## 参数

### 结果

要在其中写入结果的变量。 TRUE:可以安全断开存储介质。将输出相应的系统报警。 FALSE: 无法安全移除存储介质。将输出相应的系统报警。

## 路径

存储介质路径,例如 \Storage Card USB\

## **1.1.62 SaveDataRecord**

#### 说明

将配方变量的当前值作为数据记录保存到 HMI 设备的存储介质中。 例如,可使用该系统函数来保存配方画面中的配方数据记录。

仅当已在配方中激活"同步"(Synchronization) 选项时, 才会保存数据记录。

• 如果未激活"同步"(Synchronization) 选项, 则不会保存数据记录。 要保存数据记录,请使用配方控件或系统功能中的"保存"(Save) 按钮。

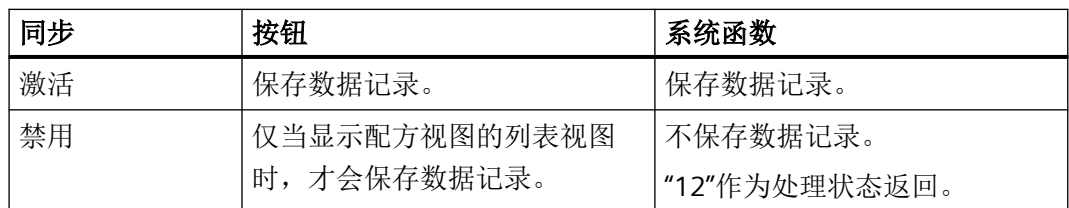

• 不会显示与操作相关的报警。

## 在函数列表中使用

保存数据记录(配方编号/名称,数据记录编号/名称,覆盖,输出状态消息,处理状态)

## 在用户自定义函数中使用

SaveDataRecord Recipe\_number\_or\_name, Data\_record\_number\_or\_name, Overwrite, Output status message, Processing status

如果组态的设备支持用户自定义函数,则可以使用。更多信息,请参见"设备相关性"。

#### 参数

#### 配方编号**/**名称

要将配方数据记录保存到其中的配方的编号或名称。

#### 数据记录编号**/**名称

保存的配方数据记录的编号或名称。如果没有在配方中找到该名称或编号的记录,将会创建 一条新数据记录,而与"Overwrite"参数的值无关。

#### 覆盖

指定是否覆盖现有的数据记录:

0 (hmiOverwriteForbidden) = 否:不覆盖配方数据记录,也不保存该数据记录。

1 (hmiOverwriteAlways) = 是:不进行确认提示即覆盖配方数据记录。

2 (hmiOverwriteWithConfirmation) = 需要确认:只有经用户确认后才会覆盖配方数据记录。

#### 输出状态消息

确定在保存后是否输出状态消息:

0 (hmiOff) = 关:不输出状态消息。

1 (hmiOn) = 开:输出状态消息。

## 处理状态

返回系统函数的处理状态。例如,可以使用返回值延迟执行其它系统函数,直到本系统函数 已经成功完成。

2 = 系统函数正在执行。

4 = 系统函数已经成功完成。

12 = 因为出现了错误,系统函数未执行。

只能为参数使用 HMI 变量。

## **1.1.63 SendEMail**

## 描述

从 HMI 设备发送电子邮件到给定地址。

例如,该系统函数用于在维修时将报警直接传递给维修技术人员。

#### 说明

要用电子邮件发送报警,HMI 系统必须具有一个可由其随意支配的电子邮件客户端。

#### 在函数列表中使用

发送电子邮件(地址,主题,文本,收件人地址)

### 在用户自定义函数中使用

SendEMail Address, Subject, Text, Return\_address

如果组态的设备支持用户自定义函数,则可以使用。更多信息,请参考"设备相关性"。

#### 参数

### 地址

收件人的电子邮箱地址。

*VB* 脚本编写

*1.1* 系统函数

## **Subject**

电子邮件的主题信息。

## 文本

要用电子邮件发送的文本。

#### **Return address**

该电子邮件的收件人应将回复发送到的电子信箱地址。

# **1.1.64 SetAcousticSignal**

## 描述

在 HMI 设备上组态触摸屏操作的声反馈。

#### 说明

在断开状态下建立的组态将在重启 HMI 设备时重新建立。

## 在函数列表中使用

设置声音信号(音量)

### 在用户自定义函数中使用

SetAcousticSignal Volume

如果组态的设备支持用户自定义函数,则可以使用。更多信息,请参考"设备相关性"。

#### 参数

## 音量

确定声音信号是否发出以及发出多大的声响:

- -1 (hmiToggle) = 切换: 对发出的声音信号进行如下切换: 静音 > 轻声 > 高声。
- 0 (hmiMuted) = 静音:没有声音信号
- 1 (hmiQuiet) = 安静: 较轻的声音信号
- 2 (hmiLoud) = 响亮:较响的声音信号

## **1.1.65 SetAlarmReportMode**

### 描述

确定是否将报警自动报告到打印机上。

## 在函数列表中使用

设置报警报告模式(模式)

## 在用户自定义函数中使用

SetAlarmReportMode Mode

如果组态的设备支持用户自定义函数,则可以使用。更多信息,请参考"设备相关性"。

## 参数

## 模式

确定报警是否自动报告到打印机上: 0 (hmiDisablePrinting) = 报表关闭:报警不自动打印。 1 (hmiEnablePrinting) = 报表打开:报警自动打印。 -1 (hmiToggle) = 切换: 在两种模式之间切换。

## **1.1.66 SetBit**

### 描述

将"Bool"型变量的值设置为1(真)。

## 在函数列表中使用

置位(变量)

## 在用户自定义函数中使用

SetBit Tag

WinCC Engineering V18 – 编程参考 系统手册, 11/2022, 在线文档 2008年 - 2009年 - 2009年 - 2009年 - 2009年 - 2009年 - 2009年 - 2009年 - 2009年 - 2009年 - 2009年 - 20

#### *VB* 脚本编写

*1.1* 系统函数

如果组态的设备支持用户自定义函数,则可以使用。更多信息,请参考"设备相关性"。

## 参数

# 变量

要将其值设置为1(真)的 BOOL 型变量。

## 示例

以下程序代码使用 SetBit 函数将布尔型变量 bStatus 的值置 1, 并将所得结果与原始 bSaved 值一起输出。

```
'Programming language: VB
Dim myTag
Dim myOutputField
Dim bValue, bSaved, strResult
Set myTag = SmartTags("bStatus")
Set myOutputField=HMIRuntime.Screens("MyScreen").ScreenItems("objTextField")
'Set value
bValue=0
myTag.Value=bValue
'Save current value
bSaved=bValue
'Set Bit
SetBit myTag
bValue=myTag.Value
```
'Output result old and new value: strResult="Old Value: "&bSaved &Chr(13)&"New Value: "&bValue myOutputField.Text=strResult

```
//Programming language: C
{
BOOL bStatus = 0;BOOL bSaved = bStatus;
//Set bit
   SetBit (bStatus);
//print current and saved value 
printf ("Current value: %d\r\n, Saved value: %d\r\n",bStatus, bSaved); 
...
}
```
#### **1.1.67 SetBitInTag**

#### 描述

将给定变量中的一个位设置为1(真)。

在改变了给定位之后,系统函数将整个变量传送回 PLC。但是并不检查变量中的其它位是否 同时改变。在所示变量被传回 PLC 之前,操作员和 PLC 对该变量只有只读权限。

#### 说明

如果 PLC 支持 BOOL 型变量, 不要使用该系统函数。而使用系统函数"置位"。

#### 在函数列表中使用

置位变量中的位(变量,位)

## 在用户自定义函数中使用

SetBitInTag Tag, Bit

如果组态的设备支持用户自定义函数,则可以使用。更多信息,请参考"设备相关性"。

### 参数

### 变量

要将其中的一个位设置为 1 (真) 的变量。

## 位

要设置为1(真)的位的编号。

在用户自定义函数中使用此系统函数时,无论使用何种 PLC,指定变量中的位都是从右向左 计数。计数从 0 开始。

#### 说明

程值。

myOutputField.Text=strResult

要实现可靠的功能,必须保证与实际过程值一起使用的变量的更新。因此,应在 I/O 域中组 态变量或将系统函数分配给画面对象(如按钮)。 如果为系统函数组态了短事件(如激活报警),则只能通过设置连续读取的变量访问实际过

## 示例

以下程序代码会将 bStatusWord 变量中指定的 bitposition 位置 1, 并将所得结果与原始 bSaved 值一起输出。

'Programming language: VB Dim myTag Dim myOutputField Dim bValue, bSaved, bitposition, strResult Set myTag = SmartTags("bStatusWord") Set myOutputField=HMIRuntime.Screens("MyScreen").ScreenItems("objTextField") 'Save current value bValue=myTag.Value bSaved=bValue 'Set Bit in tag bitposition=1 SetBitInTag "bStatusWord", bitposition bValue=myTag.Value 'Output result old and new value: strResult="Old Value: "& bSaved & "New Value: " & bValue

```
//Programming language: C
{
BYTE bSaved;
BYTE bitposition = 1;
bSaved = GetTagByte("bStatusWord");
//Reset bit in bitposition
SetBitInTag ("bStatusWord", bitposition);
//print current and saved value 
printf ("Current value: %d\r\n, Saved value: %d\r\n",GetTagByte("bStatusWord"), bSaved);
```

```
}
```
#### **1.1.68 SetBrightness**

### 描述

确定显示亮度。

#### 说明

在控制面板/启动中心中设置的组态在重启 HMI 设备时将重新建立。

对于第二代基本面板、移动面板和精智面板:

系统函数"SetBrightness"的值可设为 0% 到 100%。设置值将传送到 HMI 设备。可在"启动 中心 > 设置 > 显示"(Start Center > Settings > Display) 中查看和编辑 HMI 设备的亮度设置。 HMI 设备支持 10% 到 100% 范围内的亮度设置。

如果为系统函数"SetBrightness"分配值 0%, 默认情况下运行系统将关闭 HMI 设备的显示屏。 操作员触摸显示屏,显示屏将切换至上一个亮度设置。

如果为系统函数"SetBrightness"分配的值介于 1% 和 10% 之间,同时操作员在"启动中 心"(Start Center) 打开了显示屏设置, 亮度将复位为 10%。

#### 在函数列表中使用

设置亮度(值)

## 在用户自定义函数中使用

SetBrightness Value

如果组态的设备支持用户自定义函数,则可以使用。更多信息,请参考"设备相关性"。

#### 参数

值

新亮度值。

### **1.1.69 SetConnectionMode**

#### 描述

连接或断开给定的连接。

#### 说明

只有在 HMI 设备上设置了"在线"操作模式后,才能与 PLC 建立连接。使用系统函数"设 置设备模式"。

如果连接是在"离线"模式下加载的,则每次模式切换为"离线"时,都将再次关闭连接。 要在切换为"在线"模式后重新建立连接,需将连接再次设为"在线"模式。

## 在函数列表中使用

设置连接模式(模式,连接)

### 在用户自定义函数中使用

SetConnectionMode Mode, Connection

#### 说明

## 良好生产实践

在用户定义的函数中使用"SetConnectionMode"系统函数不符合 GMP。 在用户定义的函数中使用"SetConnectionMode"系统函数时,请在 HMI 设备的运行时设置中 禁用良好生产实践。

如果组态的设备支持用户自定义函数,则可以使用。更多信息,请参考"设备相关性"。

## 参数

# 模式

指定是建立还是断开至 PLC 的连接。对于使用 Windows CE 的设备和 Runtime Advance, 数 据类型 BOOL 的变量不支持该参数。

0 (hmiOnline) = 在线:建立连接。

1 (hmiOffline) = 离线:断开连接。

#### 连接

与 HMI 设备相连的 PLC。在连接编辑器中指定 PLC 的名称。

## 在用户自定义函数中多次使用系统函数

如果将"设置连接模式"系统函数用于不同的连接,则可能无法正确执行所有系统函数。为 防止出现此类情况,请执行以下步骤:

- 1. 使用起始值"0"创建变量。
- 2. 在 HMI 变量的"数值更改"事件上组态"设置连接模式"系统函数。例如,如果要断开三个 连接,则必须组态该系统函数三次。
- 3. 在用户自定义函数中, 将"对位取反"系统函数应用于 HMI 变量。

#### 应用实例

此系统函数的两个典型应用实例如下:

- 测试 只要没有 PLC 与 HMI 设备相连,在 HMI 设备上进行测试期间将不会有错误消息输出。如 果 HMI 设备与 PLC 相连, 则它与 PLC 的连接可通过按键来建立。
- 调试

要为一个系统组态多个 PLC。首先, 将除一个之外的所有 PLC 组态为"离线"。调试第 一个 PLC 之后,可通过按键来建立与其它所有 PLC 的连接。用这种方法,可以依次启动 其它 PLC。

### **1.1.70 SetDataRecordTagsToPLC**

### 描述

将配方变量的值传送到 PLC。该配方变量包含显示在 HMI 设备上的数据记录的值。

### 在函数列表中使用

将数据记录变量设置到 PLC (配方编号/名称, 处理状态)

#### 在用户自定义函数中使用

SetDataRecordTagsToPLC Recipe\_number\_or\_name, Processing\_status

如果组态的设备支持用户自定义函数,则可以使用。更多信息,请参见"设备相关性"。

#### 参数

## 配方编号**/**名称

要将其配方数据记录传送到 PLC 的配方的编号或名称。

### 处理状态

返回系统函数的处理状态。例如,可以使用返回值延迟执行其它系统函数,直到本系统函数 已经成功完成:

2 = 系统函数正在执行。

4 = 系统函数已经成功完成。

12 = 因为出现了错误,系统函数未执行。

只能为参数使用 HMI 变量。

## **1.1.71 SetDataRecordToPLC**

### 描述

将给定的配方数据记录从 HMI 设备的数据介质直接传送到与 HMI 设备相连的 PLC。

## 说明

配方数据记录的值不需要显示在 HMI 设备上。

#### 在函数列表中使用

将数据记录设置到 PLC (配方编号/名称, 数据记录编号/名称, 输出状态消息, 处理状态)

### 在用户自定义函数中使用

SetDataRecordToPLC Recipe\_number\_or\_name, Data\_record\_number\_or\_name, Output status message, Processing status

如果组态的设备支持用户自定义函数,则可以使用。更多信息,请参见"设备相关性"。

## 参数

#### 配方编号**/**名称

要将其配方数据记录传送到 PLC 的配方的编号或名称。

#### 数据记录编号**/**名称

传送到 PLC 的配方数据记录的编号或名称。

#### 输出状态消息

确定传送之后是否输出状态消息:

 $0$  (hmiOff) = 关: 不输出状态消息。

1 (hmiOn) = 开:输出状态消息。

#### 处理状态

返回系统函数的处理状态。例如,可以使用返回值延迟执行其它系统函数,直到本系统函数 已经成功完成:

2 = 系统函数正在执行。

4 = 系统函数已经成功完成。

12 = 因为出现了错误,系统函数未执行。

只能为参数使用 HMI 变量。

## **1.1.72 SetDaylightSavingTime**

## 描述

系统函数"设置夏令时时间"可将 HMI 设备从夏时制改为标准时间,或从标准时间改为夏 时制。

#### *VB* 脚本编写

*1.1* 系统函数

执行该系统函数后,时间设置将立即生效。

# 说明

系统函数"设置夏令时时间"不支持不使用夏令时的时区。

#### 说明

### **Windows 7**

系统函数"设置夏令时时间"在使用 Windows 7 的基于 PC 的 HMI 设备中不支持。

#### 在函数列表中使用

设置夏令时时间(夏令时时间)

## 在用户自定义函数中使用

SetDaylightSavingTime Daylight\_saving\_time

如果组态的设备支持用户自定义函数,则可以使用。更多信息,请参考"设备相关性"。

### 参数

# 夏令时

确定是否在 HMI 设备上设置了夏令时:

0 = 未激活夏令时

1 = 已激活夏令时。

## **1.1.73 SetDeviceMode**

#### 描述

切换 HMI 设备上的操作模式。可以有下列操作类型: "在线"、"离线"和"加载"。

## 在函数列表中使用

设置设备模式(操作模式)

## 在用户自定义函数中使用

SetDeviceMode Operating\_mode

如果组态的设备支持用户自定义函数,则可以使用。更多信息,请参考"设备相关性"。

# 参数

## 操作模式

指定 HMI 设备的运行模式。对于使用 Windows CE 的设备,数据类型 BOOL 的变量不支持该 参数。

0 (hmiOnline) = 在线:建立至 PLC 的连接。始终在该过程中设置已组态的连接状态。不考 虑在运行系统中最近使用的状态。

1 (hmiOffline) = 离线:断开至 PLC 的连接。

2 (hmiTransfer) = 加载:项目可以从组态计算机传送到 HMI 设备。

### 说明

如果使用 PC 作为 HMI 设备, 在"加载"后切换工作模式时, 运行系统软件将退出。

## **1.1.74 SetDisplayMode**

## 说明

改变运行系统软件所在运行的屏幕设置。

运行系统软件在缺省情况下以全屏模式运行。Windows 任务切换将被禁用。

### 在函数列表中使用

设置显示模式(布局)

### 在用户自定义函数中使用

SetDisplayMode Display\_mode

如果组态的设备支持用户自定义函数,则可以使用。更多信息,请参考"设备相关性"。

#### 参数

## 显示模式

确定运行系统软件所在运行的屏幕设置。

1 (hmiScreenFull):全屏:画面的标题栏不可见

2 (hmiScreenMaximized):最大化 (Maximized)

3 (hmiScreenRestore):恢复:使用上次采用的画面设置。只有窗口显示为最小化或最大化 时,才能使用该布局。

4 (hmiScreenMinimized): 最小化

5 (hmiScreenAutoAdjust):自动:设置窗口大小以显示其中的所有画面对象。

6 (hmiScreenOnTop):前景;根据 Windows 设置,窗口在前景中显示或与窗口相关的任务栏 上的程序图标闪烁。设置可以在 Windows 组态中改变,并适用于所有 Windows 应用程序。

## **1.1.75 SetLanguage**

#### 描述

切换 HMI 设备上的语言。所有组态的文本和系统事件以新设置的语言显示在 HMI 设备上。

### 在函数列表中使用

设置语言(语言)

## 在用户自定义函数中使用

#### SetLanguage Language

如果组态的设备支持用户自定义函数,则可以使用。更多信息,请参考"设备相关性"。

### 参数

## 语言

确定在 HMI 设备上设置了哪种语言。有下列规范:

- -1 (hmiToggle)=切换: 切换到下一种语言。组态期间在"项目语言"编辑器中确定顺序。
- 在"运行系统设置"编辑器的"语言和字体"中定义的编号。切换到带有给定编号的语言。
- 在"运行系统设置"编辑器的"语言和字体"中定义的语言。
- 按照 VBScript5 参考的语言缩写:这样可切换到与指定语言代码相对应的语言,例如"de-DE"表示德语(德国)或"en-US"表示英语(美国)。 在 VBScript 基本信息的主题"区域图标识号 (LCID) 图"下具有语言缩写总览。

### **1.1.76 SetPLCDateTime**

# 说明

更改所连 PLC 的日期和时间

只能为以下 PLC 组态系统函数"SetPLCDateTime":

- SIMATIC S7-1200
- SIMATIC S7-1500

#### 在函数列表中使用

设置 PLC 日期时间(连接,时间)

# 在用户自定义函数中使用

# 参数

连接

-

PLC 和 HMI 设备的连接。

### 时间

将 HMI 设备的日期和时间传送至 PLC。PLC 应用 HMI 设备的日期和时间。

# **1.1.77 SetRecipeTags**

# 描述

将配方变量的状态从"在线"改为"离线",或从"离线"改为"在线"。

该系统函数用于例如在启动设备时需要对配方数据记录值进行精确调整的时候。

#### 在函数列表中使用

设置配方变量(配方编号/名称,状态,输出状态消息,处理状态)

#### 在用户自定义函数中使用

SetRecipeTags Recipe\_number\_or\_name, Status, Output\_status\_message, Processing status

如果组态的设备支持用户自定义函数,则可以使用。更多信息,请参见"设备相关性"。

#### 参数

#### 配方编号**/**名称

要保存其配方数据记录的配方的编号或名称。

#### 状态

确定配方变量的状态:

0 (hmiOnline) = 在线:配方变量的数值改变立即传送到与 HMI 设备相连的 PLC。

1 (hmiOffline) = 离线: 只在执行了如"将数据记录变量设置到 PLC"系统函数时, 配方变量 的数值改变才传送到与 HMI 设备相连的 PLC。

#### 输出状态消息

确定在保存后是否输出状态消息:

0 (hmiOff) = 关:不输出状态消息。

1 (hmiOn) = 开:输出状态消息。

#### 处理状态

返回系统函数的处理状态。例如,可以使用返回值延迟执行其它系统函数,直到本系统函数 已经成功完成:

2 = 系统函数正在执行。

4 = 系统函数已经成功完成。

12 = 因为出现了错误,系统函数未执行。

只能为参数使用 HMI 变量。

# **1.1.78 SetScreenKeyboardMode**

# 描述

允许或禁止 HMI 设备上屏幕键盘的自动显示。

该系统函数也可用于避免显示画面键盘,因为外部键盘已连接到 HMI 设备。

# 说明

要在 HMI 设备而不是触摸面板设备上启用系统函数"设置屏幕键盘模 式"("SetScreenKeyboardMode"), 请在设备设置的"运行系统设置"对话框中选择"使用画 面键盘"复选框。

# 在函数列表中使用

设置屏幕键盘模式(模式)

# 在用户自定义函数中使用

### SetScreenKeyboardMode Mode

如果组态的设备支持用户自定义函数,则可以使用。更多信息,请参考"设备相关性"。

# 参数

# 模式

确定隐藏还是显示屏幕键盘:

0 (hmiOff) = 关:隐藏屏幕键盘

- 1 (hmiOn) = 开:显示屏幕键盘
- -1 (hmiToggle) = 切换: 在两种模式之间切换。

*1.1* 系统函数

# **1.1.79 SetTag**

# 描述

将新值赋给给定的变量。

# 说明

该系统函数可用于根据变量类型分配字符串和数字。

# 在函数列表中使用

设置变量(变量,值)

# 在用户自定义函数中使用

### SetTag Tag, Value

如果组态的设备支持用户自定义函数,则可以使用。更多信息,请参考"设备相关性"。

# 参数

# 变量

为其分配给定值的变量。

# 值

为给定变量所赋的值。

# 说明

"SetTag"系统函数只能在建立连接后执行。

# 示例

下面的程序代码使用 SetTag 函数将 gs\_tag\_bit 变量的值设置为 TRUE, 并将返回值保存到 ok 变量中。

```
{
BOOL ok;
BOOL bvalue;
//Set the tag to true
ok = SetTag("gs_tag_bit", TRUE);
//error handling
if(ok)
{
  // succeeded
 printf ( "Function has run through.\r\n" );
bvalue = GetTagBit("gs_tag_bit");
 printf ("Value of gs tag bit: %d\r\n", bvalue);
}
else
{
  // failed
  printf ( "Error - function failed." );
}
...
}
               保存的返回值可在后续代码中进行处理。
```
# **1.1.80 ShiftAndMask**

# 说明

此系统函数将源变量的输入位组合格式转换成目标变量的输出位组合格式。这包括移动位和 屏蔽位。

#### 说明

如果源变量和目标变量位数不同,则在目标变量中使用系统函数会导致超出取值范围。

# 在函数列表中使用

移位和掩码(源变量,目标变量,待移动的位数,待屏蔽的位数)

### 在用户自定义函数中使用

ShiftAndMask Source\_tag, Target\_tag, Bits\_to\_shift, Bits\_to\_mask

如果组态的设备支持用户自定义函数,则可以使用。更多信息,请参见"设备相关性"。

#### 参数

# 源变量

变量包括输入位组合格式。整型变量,如,"Byte"、"Char"、"Int"、"UInt"、"Long"和 "ULong"。

示例:16 位整型源变量,设置当前实际值为 72:0000000001001000。

#### 目标变量

输出位组合格式保存在变量中。整型变量,如,"Byte"、"Char"、"Int"、"UInt"、"Long"和 "ULong"。

示例: 移动的输入位组合格式通过逻辑 AND 逐位运算与位屏蔽相乘: 00000000000001001。 结果为十进制值"8",保存在目标变量中。

请注意以下事项:

- 源变量和目标变量位数相同。
- 要移动的位数应少于源变量和目标变量中的位数。
- 要屏蔽的位不能多于源变量和目标变量的位数。

#### 待移动的位数

输入位组合格式向右侧移动的位数。负值意味着将输入位组合格式向左侧移动。

示例: "待移动的位数"的值为"+3"。当调用该系统函数时,输入位组合格式向右移动 3 位: 0000000000001001。

左侧的各位用"0"进行填充。右侧将截掉 3 位。新的十进制值为"9"。

#### 说明

如果源变量为有符号的整型数据类型,且带有符号"-",则最左侧位为"1"。符号位向右侧移 动后,该位将由"0"填充。符号变为"+"。

### 待屏蔽的位数

屏蔽位是一个整数。其位组合格式用于与移动的输入位组合格式相乘。示例:整数"2478"的 位组合格式为"0000100110101110"。

可通过以下三种方式输入屏蔽位:

- 十六进制:首先输入前缀"0h"或者"0H",后面可跟一个空格以方便阅读。然后将位组合格 式分为四个组 (0000)(1001)(1010)(1110) 且将每个块改为 16 位编码: (0)(9)(A)(E)。只 允许使用字符 0-9, A-F, a-f:"0h 09AE"。
- 二进制:首先输入前缀"0b"或者"0B",后面可跟一个空格以方便阅读。然后将二进制位组 合格式分为四个块 0000 1001 1010 1110 且用空格隔开以便检查:只允许使用字符"0"或 者"1": "0b 0000 1001 1010 1110"。
- 十进制:直接输入值"2478",不加任何前缀。

#### 说明

如果组态后更改 HMI 目标设备的设备版本(如,将"13.1.0"更改为"13.0.0"或相反), 则必 须对该系统函数的参数进行检查和测试。

在设备版本 V13.1.0 及更高版本中, "源变量"和"目标变量"参数支持数据类型"Char"和 "Word"。在设备版本 V13.1.0 及以下版本中,这些参数必须指定为其它数据类型:

- "SInt",而非"Char"
- "Int", 而非"Word"
- 否则,可能导致意外结果。如,所组态的系统函数出错或意外结果。

# **1.1.81 ShowAlarmWindow**

# 描述

隐藏或显示 HMI 设备上的报警窗口。

### 在函数列表中使用

ShowAlarmWindow (Object name, Display mode)

# 在用户自定义函数中使用

ShowAlarmWindow Object\_name, Display\_mode

如果组态的设备支持用户自定义函数,则可以使用。更多信息,请参考"设备相关性"。

#### 参数

# 对象名称

要隐藏或显示的报警视图的名称。

#### **Display mode**

确定隐藏或显示报警窗口:

- $0$  (hmiOff) = 关: 隐藏报警视图
- 1 (hmiOn) = 开:显示报警视图
- -1 (hmiToggle) = 切换: 在两种模式之间切换

# **1.1.82 ShowOperatorNotes**

# 应用

显示针对所选对象而组态的工具提示。

如果功能键上组态了该系统函数,则显示当前具有焦点的画面对象的工具提示。如果为画面 自身组态了工具提示,则可以通过按 <Enter> 或双击帮助窗口切换到此文本。

如果按钮上组态了该系统函数,则只显示当前画面的工具提示。如果在按钮自身上组态了工 具提示,则最初只显示按钮的工具提示。可以按 <Enter> 或双击帮助窗口切换到当前画面的 工具提示。

### 说明

在帮助窗口打开期间,无法使用任何其它画面对象。要使用画面对象,请关闭帮助窗口。

# 关闭帮助窗口

可按照下列方式关闭帮助窗口: 使用按键:

- 通过再次按<HELP>键
- 通过按<ESC>键

使用触摸屏:

• 按 按钮

### 在函数列表中使用

显示操作员注释(布局)

# 在用户自定义函数中使用

ShowOperatorNotes Display\_mode

如果组态的设备支持用户自定义函数,则可以使用。更多信息,请参考"设备相关性"。

# 参数

# 显示模式

确定隐藏还是显示已组态的工具提示:

 $0$  (hmiOff) = 关: 隐藏已组态的工具提示

1 (hmiOn) = 开:显示已组态的工具提示

-1 (hmiToggle) = 切换: 在两种模式之间切换

# **1.1.83 ShowPopUpScreen**

### 描述

例如,按下按钮后将打开弹出画面。 可输入一个常量值或分配一个变量作为坐标。 如果组态的弹出画面不可见或仅部分可见,则坐标设置为 0.0。 无论永久区域的大小如何,坐标的起始位置始终为 0.0。

### 在函数列表中使用

显示弹出画面 (画面名称, X 坐标, Y 坐标, 显示模式, 动画, 动画速度)

# 在用户自定义函数中使用

ShowPopupScreen Screen\_name, X\_coordinate, Y\_coordinate, Display\_mode, Animation, Animation\_speed

### 参数

# 画面名称

指定按下按钮时运行系统中显示的弹出画面的名称。

#### **X** 坐标

弹出画面在当前画面中 X 轴方向的位置

### **Y** 坐标

弹出画面在当前画面中 Y 轴方向的位置

# 显示模式

指定弹出画面的模式:

切换

关

开

# 动画

指定弹出画面的弹出方向:

关

左侧

顶部

右侧

底部

### 动画速度

指定弹出画面的弹出速度:

慢速

中等

快速

# **1.1.84 ShowPopupScreenSizable**

### 描述

打开指定尺寸的弹出画面。使用该系统函数可打开不同尺寸的弹出画面,可使用显示的滚动 条导航弹出画面中的内容。

可输入一个常量值或分配一个变量作为坐标。如果组态的弹出画面不可见或仅部分可见,则 坐标设置为 0.0。无论永久区域的大小如何,坐标的起始位置始终为 0.0。

用户也可以定义弹出画面的宽度和高度,这因组态的弹出画面尺寸而异。这种情况下,滚动 条即显示弹出画面中。

### 说明

#### **HMI** 设备按键操作

使用键盘快捷键 <ALT>+<箭头键> 可在弹出画面中滚动。

### 仅显示一个滚动条

如果在系统函数参数中仅指定了一个小于已组态弹出画面大小的尺寸,那么该弹出画面中会 显示两个滚动条。可用两种方法来实现在弹出画面中仅组态一个滚动条:

- 根据具体设备的滚动条尺寸缩减已组态弹出画面的宽度/高度。
- 针对某个尺寸参数指定一个对应于弹出画面实际尺寸的值,然后加上具体设备的滚动条 尺寸。根据需要指定其它尺寸值。

#### 示例:

想要在尺寸为 500 x 300 的画面中打开一个带垂直滚动条的尺寸组态为 500 x 420 的弹 出画面。将宽度参数指定为 534,该值对应于已组态弹出画面的实际尺寸与滚动条尺寸 (34) 之和。在高度参数中输入值 300。弹出画面在运行系统中打开时的尺寸为 500 x 300, 并且仅显示垂直滚动条。

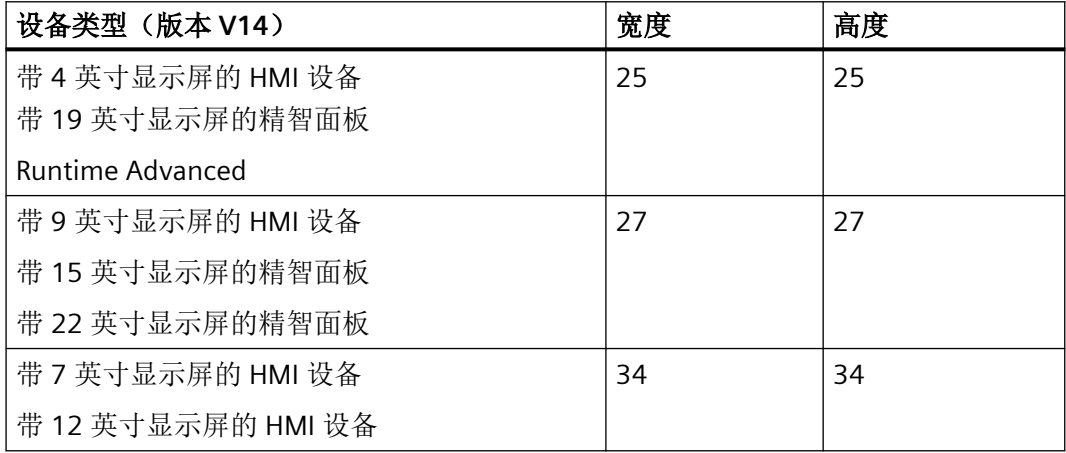

### 在函数列表中使用

显示可调整大小的弹出画面(画面名称, X 坐标, Y 坐标, 宽度, 高度, 显示模式, 动画, 动 画速度)

### 在用户自定义函数中使用

ShowPopupScreenSizable Screen\_name, X\_coordinate, Y\_coordinate, Width, Height, Display\_mode, Animation, Animation\_speed

# 参数

### 画面名称

指定按下按钮时运行系统中显示的弹出画面的名称。

# **X** 坐标

弹出画面在当前画面中 X 轴方向的位置

# **Y** 坐标

弹出画面在当前画面中 Y 轴方向的位置

#### 宽度

指定弹出画面的宽度。最大宽度不得超出已组态 HMI 设备的屏幕宽度。

# 高度

指定弹出画面的高度。最大高度不得超出已组态 HMI 设备的屏幕高度。

# 显示模式

指定弹出画面的模式:

切换

关

开

### 动画

指定弹出画面的弹出方向:

关

左侧

顶部

右侧

底部

# 动画速度

指定弹出画面的弹出速度:

慢速

中等

快速

### **1.1.85 ShowSlideInScreen**

# 描述

例如,通过操作按钮来调用滑入画面。

### 在函数列表中使用

显示滑入画面(画面名称,模式)

# 在用户自定义函数中使用

ShowSlideInScreen SlideInScreen\_name, Mode

如果组态的设备支持用户自定义函数,则可以使用。更多信息,请参考"设备相关性"。

# 参数

# 画面名称

指定按下按钮时运行系统中显示的滑入画面: 顶部滑入画面 底部滑入画面 左侧滑入画面 右侧滑入画面

# 模式

指定滑入画面的模式: 切换 关 开

# **1.1.86 ShowSoftwareVersion**

# 描述

隐藏或显示运行系统软件的版本号。

例如,如果在维修期间需要所使用的运行系统软件的版本,可以使用该系统函数。

#### 在函数列表中使用

显示软件版本 (显示模式)

# 在用户自定义函数中使用

ShowSoftwareVersion Display\_mode

如果组态的设备支持用户自定义函数,则可以使用。更多信息,请参考"设备相关性"。

# 参数

# 显示模式

确定是否显示版本号:  $0$  (hmiOff) = 关: 不显示版本号 1 (hmiOn) = 开:显示版本号

-1 (hmiToggle) = 切换: 在两种模式之间切换

# **1.1.87 ShowSystemAlarm**

#### 描述

显示作为系统事件传递到 HMI 设备的参数的值。

### 在函数列表中使用

显示系统报警(文本/值)

#### 在用户自定义函数中使用

ShowSystemAlarm Text\_or\_value

如果组态的设备支持用户自定义函数,则可以使用。更多信息,请参考"设备相关性"。

*1.1* 系统函数

### 参数

### 文本**/**值

作为系统报警输出的文本或数值。

# **1.1.88 ShowSystemDiagnosticsWindow**

# 描述

隐藏或显示 HMI 设备上的系统诊断窗口。系统诊断视图只在精智面板和 WinCC Runtime Advanced 的全局画面中可用。

### 在函数列表中使用

显示系统诊断窗口(画面对象)

# 在用户自定义函数中使用

# ShowSystemDiagnosticsWindow Object\_name

如果组态的设备支持用户自定义函数,则可以使用。更多信息,请参考"设备相关性"。

#### 参数

### 画面对象

要隐藏或显示的系统诊断窗口的名称。

# **1.1.89 StartLogging**

### 描述

在指定日志中启动对数据或报警的记录。该函数也适用于审计跟踪。 可通过使用"停止记录"系统函数在运行系统时中断记录。

# 在函数列表中使用

开始记录(日志类型,日志)

# 在用户自定义函数中使用

StartLogging Log\_type, Log

如果组态的设备支持用户自定义函数,则可以使用。更多信息,请参考"设备相关性"。

# 参数

# 日志类型

确定日志的类型:

0 (hmiTagArchive) = 变量日志

1 (hmiAlarmArchive) = 报警日志

2 (hmiAudittrailArchive) = 审计跟踪。

### 日志

要启动的日志的名称。

# **1.1.90 StartNextLog**

# 描述

停止在给定记录中记录数据或报警。

在为指定日志组态的分段循环日志的下一个日志中继续进行记录。 如果没有为指定日志组态分段循环日志,则该系统函数无效。

### 在函数列表中使用

启动下一次记录(日志类型,日志)

# 在用户自定义函数中使用

#### StartNextLog Log\_type, Log

如果组态的设备支持用户自定义函数,则可以使用。更多信息,请参考"设备相关性"。

*1.1* 系统函数

### 参数

# 日志类型

确定日志的类型:

0 (hmiTagArchive) = 变量日志

1 (hmiAlarmArchive) = 报警日志

### 日志

停止进行记录的日志名称,记录将在下一个日志中继续。

### **1.1.91 StartProgram**

### 描述

在 HMI 设备上启动指定程序。

运行系统软件仍然在后台运行。继续输出报警,且数据继续被更新。

当退出给定的应用程序时,在执行系统函数期间被激活的画面将显示在 HMI 设备上。

例如,可以在 HMI 设备上使用该系统函数编辑 MS Excel 中的配方数据记录。

# 说明

如果在 HMI 设备上安装了 Windows CE, 则在组态期间, 必须检查是否可以用该系统函数启 动所期望的应用程序。 该系统函数允许在 Windows CE 的"执行"对话框中启动所有应用程序。

将要启动的应用程序必须安装在 HMI 设备上。

#### 说明

如果未通过移动面板或精智面板的"StartProgram"函数执行应用程序,请检查系统功能的路 径描述。在移动面板和精智面板上,一些应用程序位于文件夹"\flash\addons"。

### 在函数列表中使用

启动程序 (程序名称, 程序参数, 显示模式, 等待程序结束)

# 在用户自定义函数中使用

StartProgram Program\_name, Program\_parameters, Display\_mode, Wait for program to end

如果组态的设备支持用户自定义函数,则可以使用。更多信息,请参考"设备相关性"。

# 参数

# 程序名

要启动的程序的名称和路径。此参数区分大小写。

#### 说明

如果路径中包含空格,则该程序仅当使用引号指定路径时才可以正确启动,例如"C:\Program Files\START\start.exe"。

### 程序参数

程序启动时所传送的参数,例如,在启动程序后打开的文件。

所需的参数说明请参见要启动的程序的文档。

# 显示模式

确定程序窗口如何显示在 HMI 设备上:

0 (hmiShowNormal) = 正常

1 (hmiShowMinimized) = 最小化

2 (hmiShowMaximized) = 最大化

3 (hmiShowMinimizedAndInactive) = 最小化且不激活

#### 等待程序结束

确定所调用的程序在结束后是否切换回项目:

 $0$  (hmiNo) = 否: 不切换到项目。

1 (hmiYes) = 是:切换到项目。

#### 说明

"等待程序结束"参数只适用于高级运行系统和面板。

# **1.1.92 StopLogging**

# 描述

在指定日志中停止记录过程值或报警。该函数也适用于审计跟踪。

系统函数"开始记录"用于在运行系统时恢复记录。

#### 说明

停止记录时, WinCC 与日志文件或日志数据库之间的连接仍然存在。使用系统函数"关闭所 有日志"可断开此连接。

#### 在函数列表中使用

停止记录(日志类型,日志)

### 在用户自定义函数中使用

StopLogging Log\_type, Log

如果组态的设备支持用户自定义函数,则可以使用。更多信息,请参考"设备相关性"。

### 参数

### 日志类型

确定日志的类型:

0 (hmiTagArchive) = 变量日志

1 (hmiAlarmArchive) = 报警日志

2 (hmiAudittrailArchive) = 审计跟踪。

# 日志

停止的日志的名称。

### 应用实例

处于运行状态时,希望更改记录过程值的数据介质。

### 有关组态的注意事项

在"Close Archive"按钮上组态系统函数"停止记录"和"关闭所有日志"。

在"Open Archive"按钮上组态系统函数"打开所有日志"和"开始记录"。

将要停止或开始的日志的相应名称作为参数进行传送。

# **HMI** 设备上的操作步骤

当按下按钮"Close Archive"时,停止指定日志并关闭所有打开的日志。可以改变数据介质。 "Open Archive"按钮可打开所有的日志并继续在指定的日志中进行记录。

#### **1.1.93 StopRuntime**

#### 描述

退出运行系统软件,从而退出运行在 HMI 设备上的项目。

# 在函数列表中使用

停止运行系统(模式)

# 在用户自定义函数中使用

StopRuntime Mode

如果组态的设备支持用户自定义函数,则可以使用。更多信息,请参考"设备相关性"。

# 参数

### 模式

确定在退出运行系统后操作系统是否关闭。

0 (hmiStopRuntime) = 运行系统:操作系统不关闭

1 (hmiStopRuntimeAndOperatingSystem) = 运行系统和操作系统:操作系统关闭(对于 WinCE 不适用)

*1.1* 系统函数

# 示例

下面的程序代码将关闭运行系统和操作系统。

{

//Stop runtime and shutdown StopRuntime (hmiStopRuntimeAndOperationSystem);

}

保存的返回值可在后续代码中进行处理。

# **1.1.94 TerminatePROFIsafe**

# 描述

可通过断开 KTP 移动面板与 PLC 之间的 PROFIsafe 连接来进行故障安全操作。

执行"TerminatePROFIsafe"系统函数之后,可将 KTP 移动面板的连接器从 PLC 上移除,而且 系统不会发出错误信号。

# 在函数列表中使用

终止 PROFIsafe

# 在用户自定义函数中使用

--

### TerminatePROFIsafe

如果组态的设备支持用户自定义函数,则可以使用。更多信息,请参考"设备相关性"。

参数

# **1.2** 系统函数

# **1.2.1 ActivateScreen**

#### 描述

将画面切换到指定的画面。

使用"ActivateScreenByNumber"系统函数可以从根画面切换到永久性区域,反之亦然。

### 在函数列表中使用

激活画面(画面名称,对象编号)

#### 在用户自定义函数中使用

#### ActivateScreen Screen\_name, Object\_number

如果组态的设备支持用户自定义函数,则可以使用。更多信息,请参考"设备相关性"。

# 参数

#### 画面名称

要切换到的画面的名称。

#### 对象编号

画面切换后在指定画面中获得焦点的操作员控件元素。操作员控件元素的编号在组态期间使 用 TAB 顺序确定。

在指定为"0"时:

- 如果调用该系统函数时焦点位于永久性区域,则永久性区域保留焦点。
- 如果调用该系统函数时焦点位于根画面,则指定画面中的第一个操作员控件元素获得焦点。

#### 说明

如果将"到达边界"事件分配给"ActivateScreen"系统函数,则只有数值"0"对"对象编 号"参数有效。活动对象不是由对象号定义的,而是由画面更改之前其 X 位置定义的。

# 示例

例如,单击按钮时,以下程序代码将使用 ActivateScreen 函数激活"Screen\_2"。

Sub ActivateScreen\_2()

'User-defined code

'' i. e. when pressing a button

ActivateScreen "Screen\_2",0

# **1.2.2 ActivateScreenInScreenWindow**

### 描述

将画面切换到在指定画面窗口中的指定画面。

### 在函数列表中使用

激活画面窗口中的画面(画面名称,画面窗口、新建画面名称)

### 在用户自定义函数中使用

ActivateScreenInScreenWindow Screen\_name, Screen\_window, New\_screen\_name 如果组态的设备支持用户自定义函数,则可以使用。有关详细信息,请参见 "AUTOHOTSPOT"。

### 参数

### 画面名称

在画面窗口中显示的画面的名称。

#### 画面窗口

要显示新画面的画面窗口的名称。

### 新建画面名称

要在画面窗口中显示的新画面的名称。

# 示例

单击按钮时,将使用以下程序代码中的 ActivateScreenInScreenWindow 函数激活"Screen 2" 画面。

```
{
// User defined code 
// i.e. when pressing a button 
ActivateScreenInScreenWindow (GetParentScreen(screenName), 
GetParentScreenWindow(screenName), "Screen 2");
...
}
```
# **1.2.3 DecreaseTag**

### 描述

从变量值中减去指定的值。

 $X = X - a$ 

#### 说明

系统函数使用同一变量作为输入和输出值。当该系统函数用于转换数值时, 必须使用辅助变 量。可以使用"SetTag"系统函数为辅助变量指定变量值。

如果为报警事件组态了系统函数,但变量未在当前画面中使用,则无法确定在 PLC 中使用的 实际变量值。通过设置"连续循环"采集模式可以改善这种情况。

# 在函数列表中使用

减少变量(变量,值)

### 在用户自定义函数中使用

DecreaseTag Tag, Value

如果组态的设备支持用户自定义函数,则可以使用。有关详细信息,请参见 "AUTOHOTSPOT"。

*1.2* 系统函数

### 参数

# 变量

要减去指定值的变量。

# 值

其值作为减数。

# 示例

下面的程序代码会以 value 变量的值为减量对 varX 变量的值进行递减。输入的值将保存在 old\_value 变量中, 并与新的 varX 值一起输出。

#### { BYTE varX; BYTE value;

```
//user input
...
BYTE old value = \text{varX};
```

```
//Decrease tag
DecreaseTag(varX, value);
```

```
//print original value and function result 
printf ("User input: i\rightharpoonup Result of function DecreaseTag: i\rightharpoonup n', old value, varX);
...
}
```
# **1.2.4 ExportImportUserAdministration**

# 描述

将当前激活项目的用户管理中的全部用户导出到给定文件,或者将用户从给定文件导入到当 前激活的项目中。

用户、用户口令和权限都保存在用户管理中。

在导入时,将覆盖所有用户。导入的用户立即生效。

# 说明

运行系统版本早于 V14 的 HMI 设备不支持从 V14 中导出和导入用户管理。

#### 在函数列表中使用

导出导入用户管理(文件名称,方向)

# 在用户自定义函数中使用

ExportImportUserAdministration File\_name, Direction

如果组态的设备支持用户自定义函数,则可以使用。更多信息,请参考"设备相关性"。

# 参数

# 文件名称

包含密码的文件名称或者要写入密码的文件名称。输入文件位置和文件扩展名 (\*.txt), 例如 "C:\TEMP\Passwords.txt"。

#### 说明

如果要保存到存储卡中,按如下方式指定存储位置:"\StorageCard\<文件名>"。

#### 传输方向

指定要导出还是导入密码:  $0$  (hmiExport) = 导出: 导出密码。 1 (hmilmport) = 导入: 导入密码。

# **1.2.5** 获取父画面

### 说明

此函数用于确定特定画面路径中的父画面名称。

# 在函数列表中使用

获取父画面(画面)

# 在用户自定义函数中使用

GetParentScreen Screen

如果组态的设备支持用户自定义函数,则可以使用。更多信息,请参见"设备相关性"。

#### 参数

#### 画面

传送的"画面"参数的结构必须对应图形系统为画面路径构成的结构:

<Screen\_name>.<Screen\_window\_name>:<Screen\_name>.<Screen\_window\_name>:<Sc reen\_name>...

如果使用函数列表中的对象列表指定该参数,则会输入画面名称(而非画面路径)。

### 说明

"."字符用于区分画面和画面对象名称。":"字符用于层级结构化。因此,在名称标识中仅使用"-" 或"作为定界符。

#### 返回值

父画面的名称。

#### 原理

"Screenwindow 1"画面窗口位于"Screen 1"画面中。在画面窗口中,该画面将变为包含 "Screenwindow\_2"画面窗口的"Screen\_2",依此类推。

画面路径: Screen 1.Screenwindow 1:Screen 2.Screenwindow 2:Screen 3

GetParentScreen 返回:

- Screen 2 (针对在画面"Screen 3"中调用系统函数的情况)。
- Screen 1 (针对在画面"Screen 2"中调用系统函数的情况)。

GetParentScreenwindow 返回:

- Screenwindow 2 (针对在画面"Screen 3"中调用系统函数的情况)。
- Screenwindow 1 (针对在画面"Screen 2"中调用系统函数的情况)。

# **1.2.6** 获取父画面窗口

### 说明

此函数用于确定所传送的画面路径中的父画面窗口名称。

#### 在函数列表中使用

获取父画面窗口 (画面)

# 在用户自定义函数中使用

GetParentScreenWindow Screen

如果组态的设备支持用户自定义函数,则可以使用。更多信息,请参见"设备相关性"。

# 参数

#### 画面

传送的"画面"参数的结构必须对应图形系统为画面路径构成的结构:

<Screen\_name>.<Screen\_window\_name>:<Screen\_name>.<Screen\_window\_name>:<Sc reen\_name>...

如果使用函数列表中的对象列表指定该参数,则会输入画面名称(而非画面路径)。

### 说明

"."字符用于区分画面和画面对象名称。":"字符用于层级结构化。因此,在名称标识中仅使用"-" 或"作为定界符。

### 返回值

父画面窗口的名称。

# 原理

"Screenwindow 1"画面窗口位于"Screen 1"画面中。在画面窗口中,该画面将变为包含 "Screenwindow\_2"画面窗口的"Screen\_2",依此类推。

画面路径: Screen 1.Screenwindow 1:Screen 2.Screenwindow 2:Screen 3

GetParentScreen 返回:

- Screen\_2 (针对在画面"Screen\_3"中调用系统函数的情况)。
- Screen 1 (针对在画面"Screen 2"中调用系统函数的情况)。

GetParentScreenwindow 返回:

- Screenwindow 2 (针对在画面"Screen 3"中调用系统函数的情况)。
- Screenwindow 1 (针对在画面"Screen 2"中调用系统函数的情况)。

#### **1.2.7 IncreaseTag**

# 描述

将给定值添加到变量值上。

 $X = X + a$ 

### 说明

系统函数使用同一变量作为输入和输出值。当该系统函数用于转换数值时, 必须使用辅助变 量。可以使用"SetTag"系统函数为辅助变量指定变量值。

如果为报警事件组态了系统函数,但变量未在当前画面中使用,则无法确定在 PLC 中使用的 实际变量值。通过设置"连续循环"采集模式可以改善这种情况。

#### 在函数列表中使用

增加变量(变量,值)

# 在用户自定义函数中使用

IncreaseTag Tag, Value

如果组态的设备支持用户自定义函数,则可以使用。有关详细信息,请参见 "AUTOHOTSPOT"。

### 参数

# 变量

为其添加给定值的变量。

# 值

作为加数的数值。

### 示例

下面的程序代码会以 value 变量的值为增量对 varX 变量的值进行递增。输入的值将保存在 old value 变量中,并与新的 varX 值一起输出。

```
{
BYTE varX;
BYTE value;
//user input
...
BYTE old_value = varX;
//Increase tag
IncreaseTag(varX, value);
//print original value and function result 
printf ("User input: %i\r\n, Result of function IncreaseTag: %i\r\n", old value, varX);
...
}
```
#### **1.2.8 InverseLinearScaling**

#### 描述

使用线性函数 X = (Y - b) / a, 将通过给定变量 Y 的值计算得出的数值赋给变量 X。 变量 X 和 Y 不能相同。与此函数相反的系统函数是"线性转换"。

#### 说明

变量 X 和 Y 不能相同。如果要将变量转换为其自身, 必须使用一个辅助变量。 可用系统函数"设置变量"将要转换变量的值分配给辅助变量。

#### 在函数列表中使用

转换线性转换 (X, Y, b, a)

### 在用户自定义函数中使用

InverseLinearScaling X, Y, b, a

如果组态的设备支持用户自定义函数,则可以使用。更多信息,请参考"设备相关性"。

*1.2* 系统函数

### 参数

# **X**

要为其分配通过线性方程式计算得出的值的变量。

# **Y**

包含用于计算的值的变量。

### **b**

其值作为减数。

#### **a**

其值作为除数。

# 示例

下面的程序代码使用 InverseLinearScaling 函数为 varX 变量赋值。

```
{
BYTE varX;
BYTE Yvalue = 10;
BYTE byalue = 3;
BYTE avalue = 4;
//Inverse linear scaling
 InverseLinearScaling (varX, Yvalue, bvalue, avalue);
printf ("varX = \delta d\r \n\cdot \text{varX});
...
}
```
保存的返回值可在后续代码中进行处理。

#### **1.2.9 InvertBit**

# 描述

对给定的"Bool"型变量的值取反。

- 如果变量具有值 1(真),它将被设置为 0(假)。
- 如果变量具有值 0(假),它将被设置为 1(真)。

# 在函数列表中使用

对位取反(变量)

# 在用户自定义函数中使用

InvertBit Tag

如果组态的设备支持用户自定义函数,则可以使用。更多信息,请参考"设备相关性"。

# 参数

#### 变量

要设置其位的变量。

# 示例

以下程序代码会将布尔型变量 bStatus 的值取反,并将所得结果与原始 bSaved 值一起输出。

```
'Programming language: VB
Dim myTag
Dim myOutputField
Dim bValue, bSaved, strResult
Set myTag = SmartTags("bStatus")
Set myOutputField=HMIRuntime.Screens("MyScreen").ScreenItems("objTextField")
'Get current value
bValue=myTag.Value
'Save current value
bSaved=bValue
'Invert Bit
InvertBit myTag
bValue=myTag.Value
'Output result old and new value:
strResult="Old Value: "&bSaved &Chr(13)&"New Value: "&bValue
myOutputField.Text=strResult
```
*1.2* 系统函数

```
//Programming language: C
{
BOOL bStatus = 0;BOOL bSaved = bStatus;
//Invert variable
invertBit(bStatus);
//print current and saved value 
printf ("Current value: %d\r\n, Saved value: %d\r\n",bStatus, bSaved); 
   ...
}
```
#### **1.2.10 InvertBitInTag**

#### 描述

对给定变量中的位取反:

- 如果变量中的位为值 1(真),它将被设置为 0(假)。
- 如果变量中的位为值 0(假),它将被设置为 1(真)。

在改变了给定位之后,系统函数将整个变量传送回 PLC。但是并不检查变量中的其它位是否 同时改变。在所示变量被传回 PLC 之前,操作员和 PLC 对该变量只有只读权限。

### 说明

如果 PLC 支持 BOOL 型变量,不要使用该系统函数。而是使用"对位取反"系统函数。

# 在函数列表中使用

对变量中的位取反(变量,位)

# 在用户自定义函数中使用

#### InvertBitInTag Tag, Bit

如果组态的设备支持用户自定义函数,则可以使用。更多信息,请参考"设备相关性"。

# 参数

# 变量

要设置其给定位的变量。

# 位

要设置的位的编号。

在用户自定义函数中使用此系统函数时,变量中的位从右向左计数。计数从 0 开始。

# 示例

以下程序代码会将 bStatusWord 变量中指定的 bitposition 位取反,并将所得结果与原始 bSaved 值一起输出。

'Programming language: VB Dim myTag Dim myOutputField Dim bValue, bSaved, bitposition, strResult Set myTag = SmartTags("bStatusWord") Set myOutputField=HMIRuntime.Screens("MyScreen").ScreenItems("objTextField") 'Get current value bValue=myTag.Value 'Save current value bSaved=bValue 'Invert Bit in position bitposition=2 InvertBit myTag, bitposition bValue=myTag.Value 'Output result old and new value: strResult="Old Value: "&bSaved &Chr(13)&"New Value: "&bValue myOutputField.Text=strResult

*1.2* 系统函数

```
//Programming language: C
{
BYTE bStatusWord;
BYTE bsaved = bStatusWord;
BYTE bitposition = 2;
//Invert bit in bitposition
InvertBitInTag (bStatusWord, bitposition);
//print current and saved value 
printf ("Current value: %d\r\n, Saved value: %d\r\n",bStatusWord, bsaved); 
   ...
}
```
# **1.2.11 LinearScaling**

### 描述

为变量 Y 赋值,该变量通过线性函数 Y= (a \*X) + b 利用给定变量 X 的值计算得出。 与此功能相反的系统函数是"转换线性转换"。

#### 说明

变量 X 和 Y 不能相同。如果要将变量转换为其自身,必须使用一个辅助变量。 可用系统函数"设置变量"将要转换变量的值分配给辅助变量。

# 在函数列表中使用

线性转换 (Y, a, X, b)

# 在用户自定义函数中使用

LinearScaling Y, a, X, b

如果组态的设备支持用户自定义函数,则可以使用。更多信息,请参考"设备相关性"。

### 参数

#### **Y**

要为其分配通过线性方程式计算得出的值的变量。
**a**

作为乘数的数值。

# **X**

包含用于计算的值的变量。

## **b**

作为加数的数值。

# 示例

下面的程序代码使用 LinearScaling 函数为 Yvar 变量赋值。

```
{
BYTE Yvar;
BYTE Xvalue = 10;
BYTE bvalue = 3;
BYTE avalue = 4;
// linear scaling
 LinearScaling ( Yvar, avalue, Xvalue, bvalue);
printf ("Yvar = \delta d\r \n\cdot y Yvar);
...
}
```
保存的返回值可在后续代码中进行处理。

# **1.2.12 LookupText**

#### 说明

从文本列表中标识一个条目。结果取决于值和所选定的运行系统语言。结果保存到数据类型为 "String"的变量中。

#### 在函数列表中使用

查找文本(输出文本,索引,语言,文本列表)

## 在用户自定义函数中使用

LookupText Output\_text, Index, Language, Text\_list

如果组态的设备支持用户自定义函数,则可以使用。更多信息,请参考"设备相关性"。

#### 参数

# 输出文本

要写入结果的变量。

# 索引

定义列表条目值的变量。

# 语言

定义标识列表条目所使用的运行系统语言。

- 运行系统语言 语言代号按照 VBScript 参考, 例如"de-DE"为德语(德国)或"en-US"为英语(美国)。此 选择取决于激活何种运行系统语言。
- 变量

包含该语言的变量。输入代表国家/地区标识号的十进制值作为运行系统语言的选择,例 如,1031 代表德语 - 标准,1033 代表英语 - 美国。详细的介绍可从 VBScript 基础"Locale identifier (LCID) diagram"中获得。

• 整型

对应进行语言切换时运行系统语言顺序的数字。 此选择取决于已激活的运行系统语言,例如,"0"代表首次启动运行系统时显示的语言。 有关详细信息,请参见"运行系统中的语言"主题。

#### 文本列表

定义文本列表。列表条目从文本列表中读取。

# **1.2.13 ResetBit**

#### 描述

将"Bool"型变量的值设置为 0 (假)。

#### 在函数列表中使用

复位(变量)

#### 在用户自定义函数中使用

ResetBit Tag

如果组态的设备支持用户自定义函数,则可以使用。更多信息,请参考"设备相关性"。

# 参数

#### 变量

设置为 0(假)的 BOOL 型变量。

## 示例

以下程序代码使用 ResetBit 函数将布尔型变量 bStatus 的值置 0, 并将所得结果与原始 bSaved 值一起输出。

```
'Programming language: VB
Dim myTag
Dim myOutputField
Dim bValue, bSaved, strResult
Set myTag = SmartTags("bStatus")
Set myOutputField=HMIRuntime.Screens("MyScreen").ScreenItems("objTextField")
'Set value
bValue=1
myTag.Value=bValue
'Save current value
bSaved=bValue
'Reset Bit
ResetBit myTag
bValue=myTag.Value
'Output result old and new value:
strResult="Old Value: "&bSaved &Chr(13)&"New Value: "&bValue
myOutputField.Text=strResult
```
*VB* 脚本编写

*1.2* 系统函数

```
//Programming language: C
{
BOOL bStatus = 1;BOOL bSaved = bStatus;
//Reset bit
   ResetBit (bStatus);
//print current and saved value 
printf ("Current value: %d\r\n, Saved value: %d\r\n",bStatus, bSaved); 
...
}
```
#### **1.2.14 ResetBitInTag**

#### 描述

将指定变量中的一个位设置为 0(假)。

在改变了给定位之后,系统函数将整个变量传送回 PLC。但是并不检查变量中的其它位是否 同时改变。在所示变量被传回 PLC 之前,操作员和 PLC 对该变量只有只读权限。

#### 说明

如果 PLC 支持 BOOL 型变量, 不要使用该系统函数。而使用系统函数"复位"。

## 在函数列表中使用

复位变量中的位(变量,位)

# 在用户自定义函数中使用

#### ResetBitInTag Tag, Bit

如果组态的设备支持用户自定义函数,则可以使用。更多信息,请参考"设备相关性"。

# 参数

# 变量

其中一个位要设置为 0(假)的变量。

#### 位

要设置为 0(假)的位的编号。

在用户自定义函数中使用此系统函数时,无论使用何种 PLC,指定变量中的位都是从右向左 计数。计数从 0 开始。

# 示例

以下程序代码会将 bStatusWord 变量中指定的 bitposition 位置 0, 并将所得结果与原始 bSaved 值一起输出。

```
'Programming language: VB
Dim myTag
Dim myOutputField
Dim bValue, bSaved, bitposition, strResult
Set myTag = SmartTags("bStatusWord")
Set myOutputField=HMIRuntime.Screens("MyScreen").ScreenItems("objTextField")
'Save current value
bValue=myTag.Value
bSaved=bValue
'Reset Bit
bitposition=2
ResetBitInTag myTag, bitposition
bValue=myTag.Value
'Output result old and new value:
```
strResult="Old Value: "&bSaved &Chr(13)&"New Value: "&bValue myOutputField.Text=strResult

```
//Programming language: C
{
BYTE bSaved;
BYTE bitposition = 2;
bSaved = GetTagByte("bStatusWord");
//Reset bit in bitposition
ResetBitInTag ("bStatusWord", bitposition);
//print current and saved value 
printf ("Current value: %d\r\n, Saved value: %d\r\n",GetTagByte("bStatusWord"), bSaved); 
   ...
}
```
# **1.2.15 SetBit**

# 描述

将"Bool"型变量的值设置为1(真)。

# 在函数列表中使用

置位(变量)

# 在用户自定义函数中使用

SetBit Tag

如果组态的设备支持用户自定义函数,则可以使用。更多信息,请参考"设备相关性"。

#### 参数

# 变量

要将其值设置为1(真)的 BOOL 型变量。

## 示例

以下程序代码使用 SetBit 函数将布尔型变量 bStatus 的值置 1, 并将所得结果与原始 bSaved 值一起输出。

```
'Programming language: VB
Dim myTag
Dim myOutputField
Dim bValue, bSaved, strResult
Set myTag = SmartTags("bStatus")
Set myOutputField=HMIRuntime.Screens("MyScreen").ScreenItems("objTextField")
'Set value
bValue=0
myTag.Value=bValue
'Save current value
bSaved=bValue
'Set Bit
SetBit myTag
bValue=myTag.Value
'Output result old and new value:
strResult="Old Value: "&bSaved &Chr(13)&"New Value: "&bValue
myOutputField.Text=strResult
//Programming language: C
{
BOOL bStatus = 0;BOOL bSaved = bStatus;
//Set bit
  SetBit (bStatus);
//print current and saved value 
printf ("Current value: %d\r\n, Saved value: %d\r\n",bStatus, bSaved); 
...
}
```
#### **1.2.16 SetBitInTag**

## 描述

将给定变量中的一个位设置为1(真)。

在改变了给定位之后,系统函数将整个变量传送回 PLC。但是并不检查变量中的其它位是否 同时改变。在所示变量被传回 PLC 之前,操作员和 PLC 对该变量只有只读权限。

#### 说明

如果 PLC 支持 BOOL 型变量,不要使用该系统函数。而使用系统函数"置位"。

#### 在函数列表中使用

置位变量中的位(变量,位)

# 在用户自定义函数中使用

SetBitInTag Tag, Bit

如果组态的设备支持用户自定义函数,则可以使用。更多信息,请参考"设备相关性"。

## 参数

## 变量

要将其中的一个位设置为1(真)的变量。

#### 位

要设置为1(真)的位的编号。

在用户自定义函数中使用此系统函数时,无论使用何种 PLC,指定变量中的位都是从右向左 计数。计数从 0 开始。

#### 说明

要实现可靠的功能, 必须保证与实际过程值一起使用的变量的更新。因此, 应在 I/O 域中组 态变量或将系统函数分配给画面对象(如按钮)。 如果为系统函数组态了短事件(如激活报警),则只能通过设置连续读取的变量访问实际过 程值。

# 示例

以下程序代码会将 bStatusWord 变量中指定的 bitposition 位置 1, 并将所得结果与原始 bSaved 值一起输出。

'Programming language: VB Dim myTag Dim myOutputField Dim bValue, bSaved, bitposition, strResult Set myTag = SmartTags("bStatusWord") Set myOutputField=HMIRuntime.Screens("MyScreen").ScreenItems("objTextField") 'Save current value bValue=myTag.Value bSaved=bValue 'Set Bit in tag bitposition=1 SetBitInTag "bStatusWord", bitposition bValue=myTag.Value 'Output result old and new value: strResult="Old Value: "& bSaved & "New Value: " & bValue myOutputField.Text=strResult //Programming language: C { BYTE bSaved; BYTE bitposition = 1; bSaved = GetTagByte("bStatusWord"); //Reset bit in bitposition SetBitInTag ("bStatusWord", bitposition); //print current and saved value printf ("Current value: %d\r\n, Saved value: %d\r\n",GetTagByte("bStatusWord"), bSaved);

}

#### **1.2.17** 设置语言

#### 描述

切换 HMI 设备上的语言。所有组态的文本和系统事件以新设置的语言显示在 HMI 设备上。

#### 在函数列表中使用

设置语言(语言)

#### 在用户自定义函数中使用

SetLanguage Language

如果组态的设备支持用户自定义函数,则可以使用。更多信息,请参考"设备相关性"。

#### 参数

# 语言

确定在 HMI 设备上设置了哪种语言。有下列规范:

- -1 (hmiToggle) = 切换: 切换到下一种语言。组态期间在"项目语言"编辑器中确定顺序。
- 在"运行系统设置"编辑器的"语言和字体"中定义的编号。切换到带有给定编号的语言。
- 在"运行系统设置"编辑器的"语言和字体"中定义的语言。
- 按照 VBScript5 参考的语言缩写:这样可切换到与指定语言代码相对应的语言,例如"de-DE"表示德语(德国)或"en-US"表示英语(美国)。 在 VBScript 基本信息的主题"区域图标识号 (LCID) 图"下具有语言缩写总览。

## **1.2.18 SetPropertyByConstant**

# 说明

指定对象属性值为字符串。

#### 在函数列表中使用

按常量设置属性(画面名称, 画面对象, 属性名称, 值)

#### 在用户自定义函数中使用

SetPropertyByConstant Screen\_name, Screen\_object, Property\_name, Value 如果组态的设备支持用户自定义函数,则可以使用。有关详细信息,请参见 "AUTOHOTSPOT"。 如要更改画面的属性,则参数"对象"必须为空。为此,请使用以下语法,例如: SetPropertyByConstant Screen\_name, Property\_name, Value

# 参数

#### 画面名称

包含对象的画面的名称。

# 画面对象

更改其属性的对象名称。

# 属性名称

要更改的属性名称。

# 值

分配给属性的值。

# 示例

下面的程序代码将使用 SetPropertyByConstant 函数更改对象属性: 在"Trends"画面中, "Control\_1"对象的"ToolbarButtonClick"属性设置为值 26。

```
'Programming language: VBS
'Name of the picture: Trends 
'Name of the f(t) trend view control: Control_1
SetPropertyByConstant "Trends", "Control_1", "ToolbarButtonClick", "26"
'User defined code 
...
```

```
{
//Programming language: C
//Name of the picture: Trends 
//Name of the f(t) trend view control: Control_1 
SetPropertyByConstant ("Trends", "Control_1", "ToolbarButtonClick", "26");
// User defined code 
...
}
```
# 示例:更改画面属性

下面的程序代码将使用 SetPropertyByConstant 函数更改画面属性: 在"Trends"画面中, "Backcolor"属性设置为值 255。

```
'Programming language: VBS
'Name of the picture: Trends 
SetPropertyByConstant "Trends", "Trends", "Backcolor", "255"
'User defined code 
...
{
//Programming language: C
//Name of the picture: Trends 
SetPropertyByConstant ("Trends", "Trends", "Backcolor", "255");
// User defined code 
...
}
```
此外,还可以使用密码 ZERO 或空格字符串代替第二个参数(对象)。

## **1.2.19 SetPropertyByProperty**

#### 说明

通过其它的对象属性指定某一对象属性的值。

#### 在函数列表中使用

SetPropertyByProperty(画面名称,对象,属性名称,目标画面名称,目标画面对象,目标 属性名称)

#### 在用户自定义函数中使用

SetPropertyByProperty Screen\_name, Screen\_object, Property\_name, Source screen name, Source screen object, Source property name

如果组态的设备支持用户自定义函数,则可以使用。有关详细信息,请参见 "AUTOHOTSPOT"。

如果想使用另一个画面属性来指定某个画面的属性,则参数"对象"和"目标对象"必须为 空。为此,请使用以下语法,例如:

SetPropertyByProperty Screen\_name, Property\_name, Source\_screen\_name, Source property name

# 参数

# 画面名称

包含对象的画面的名称。

# 对象

属性值要传递给目标对象的对象名称。

#### 属性名称

值要传递给目标对象的属性名称。

#### 目标画面名称

包含目标对象的画面的名称。

#### 目标画面对象

更改属性的目标对象的名称。

*VB* 脚本编写

*1.2* 系统函数

#### 目标属性名称

要更改的属性名称。

#### 示例

以下程序代码使用 SetPropertyByProperty 函数将原始画面"Trend 1"中对象 "Control 1" 的属 性"ToolbarButtonClick"设置成目标画面"Trend\_2"中的相应属性。

```
'Programming language: VBS
'Name of source picture: Trend 1
'Name of target picture: Trend_2 
'Name of the f(t) trend view control: Control 1
SetPropertyByProperty "Trend_1", "Control_1", "ToolbarButtonClick", "Trend_2", 
"Control 2", "ToolbarButtonClick"
'User defined code 
...
{
//Programming language: C
//Name of source picture: Trend_1 
//Name of target picture: Trend_2 
//Name of the f(t) trend view control: Control_1 
SetPropertyByProperty ("Trend_1", "Control_1", "ToolbarButtonClick", "Trend_2", 
"Control 2", "ToolbarButtonClick");
// User defined code 
...
}
```
# **1.2.20 SetPropertyByTag**

## 说明

通过变量值指定对象属性的值。

#### 在函数列表中使用

按变量设置属性(画面名称,画面对象,属性名称,变量名称)

#### 在用户自定义函数中使用

SetPropertyByTag Screen\_name, Screen\_object, Property\_name, Tag\_name

如果组态的设备支持用户自定义函数,则可以使用。有关详细信息,请参见 "AUTOHOTSPOT"。

如果要通过变量值指定画面的属性,则"对象"参数必须为空。为此,请使用以下语法,例 如:

SetPropertyByTag Screen\_name, Property\_name, Tag\_name

# 参数

#### 画面名称

包含对象的画面的名称。

#### 画面对象

要使用变量值设置其属性的对象的名称。

# 属性名称

使用变量值设置的属性的名称。

#### 变量名称

包含属性值的变量名称。

# 示例

下面的程序代码将使用 SetPropertyByTag 函数更改对象属性: 单击对象时, 可传送对象名称 和包含对象的画面。画面窗口中的 CaptionText 包含 HMI\_value\_1 变量的值。

'Programming language: VBS SetPropertyByTag screenName, objectName, "CaptionText", "HMI\_value\_1"

'User defined code ...

```
{
//Programming language: C
SetPropertyByTag (screenName, objectName, "CaptionText", "HMI_value_1");
// User defined code 
...
}
```
# 示例

下面的程序代码将使用 SetPropertyByTag 函数更改对象属性: 在"Trends"画面中, "Control\_1"对象的"ToolbarButtonClick"属性设置为值 26。

```
'Programming language: VBS
'Name of the picture: Trends 
'Name of the f(t) trend view control: Control 1
SetPropertyByConstant "Trends", "Control_1", "ToolbarButtonClick", "26"
'User defined code 
...
{
//Programming language: C
//Name of the picture: Trends 
//Name of the f(t) trend view control: Control_1 
SetPropertyByConstant ("Trends", "Control 1", "ToolbarButtonClick", "26");
// User defined code 
...
}
```
# **1.2.21 SetPropertyByTagIndirect**

# 说明

将间接寻址的变量值写入对象属性。作为参数传送的变量包含其值被读取的另一变量的名称。

#### 在函数列表中使用

按间接变量设置属性(画面名称, 画面对象, 属性名称, 变量名称)

#### 在用户自定义函数中使用

SetPropertyByTagIndirect Screen\_name, Screen\_object, Property\_name, Tag\_name 如果组态的设备支持用户自定义函数,则可以使用。有关详细信息,请参见 "AUTOHOTSPOT"。 如果要通过变量指定画面的属性,则"对象"参数必须为空。为此,请使用以下语法,例如: SetPropertyByTagIndirect Screen\_name, Property\_name, Tag\_name

#### 参数

#### 画面名称

包含对象的画面的名称。

#### 画面对象

要更改其属性的对象的名称。

#### 属性名称

要更改的属性的名称。

#### 变量名称

包含其值被读取的其它变量名称的变量的名称。

## 示例

下面的程序代码将使用 SetPropertyByTagIndirect 函数更改对象属性:

```
'Programming language: VBS
SetPropertyByTagIndirect GetParentScreen(screenName), GetParentScreenWindow(screenName), 
"ScreenName", "HMI_value_1"
```
'User defined code ...

#### *VB* 脚本编写

# *1.2* 系统函数

```
{
//Programming language: C
SetPropertyByTagIndirect (GetParentScreen(screenName), GetParentScreenWindow(screenName), 
"ScreenName", "HMI_value_1");
// User defined code 
...
}
```
**1.2.22 SetTag**

# 描述

将新值赋给给定的变量。

# 说明

该系统函数可用于根据变量类型分配字符串和数字。

# 在函数列表中使用

设置变量(变量,值)

#### 在用户自定义函数中使用

SetTag Tag, Value

如果组态的设备支持用户自定义函数,则可以使用。更多信息,请参考"设备相关性"。

## 参数

## 变量

为其分配给定值的变量。

# 值

为给定变量所赋的值。

#### 说明

"SetTag"系统函数只能在建立连接后执行。

## 示例

下面的程序代码使用 SetTag 函数将 gs\_tag\_bit 变量的值设置为 TRUE, 并将返回值保存到 ok 变量中。

```
{
BOOL ok;
BOOL bvalue;
//Set the tag to true
ok = SetTag("gs tag bit", TRUE);
//error handling
if(ok)
{
   // succeeded
  printf ( "Function has run through.\nr\n" );
bvalue = GetTagBit("gs_tag_bit");
  printf ("Value of gs tag bit: %d\r\n", bvalue);
}
else
{
   // failed
  printf ( "Error - function failed." );
}
...
}
```
保存的返回值可在后续代码中进行处理。

# **1.2.23 SetTagByProperty**

## 描述

通过对象属性的值指定变量值。更改还会记录在报警系统中。

# 在函数列表中使用

按属性设置间接变量(变量名称,画面名称,画面对象,属性名称,包含或不包含操作员事 件)

# 在用户自定义函数中使用

SetTagByProperty Tag\_name, Screen\_name, Screen\_object, Property\_name, With or without operator event

如果组态的设备支持用户自定义函数,则可以使用。有关详细信息,请参见 "AUTOHOTSPOT"。

#### 参数

#### 变量名称

值由对象属性指定的变量名称。

# 画面名称

包含对象的画面的名称。

## 画面对象

其属性提供变量值的对象名称。

#### 属性名称

提供变量值的属性名称。

#### 有或没有操作员事件

0 (hmiWithoutOperatorEvent) = 没有操作员事件

1 (hmiWithOperatorEvent) = 有操作员事件

## 示例

# 在组合框中单击时,下面的程序代码将返回所选文本的值。

```
{
char* rt_value;
SetTagByProperty (rt_value, screenName, objectName, "SelectedText", 
hmiWithoutOperatorEvent);
...
}
```
#### **1.2.24 SetTagByTagIndirect**

#### 描述

将间接寻址的变量值写入变量。作为参数传送的变量包含其值被读取的另一变量的名称。通 过操作员输入报警记录报警系统的变化。

#### 在函数列表中使用

按间接变量设置变量(此变量的名称,变量名称,带或不带操作员输入报警)

#### 在用户自定义函数中使用

SetTagByTagIndirect Tag\_name, Source\_tag\_name, With\_or\_without\_operator\_event 如果组态的设备支持用户自定义函数,则可以使用。有关详细信息,请参见 "AUTOHOTSPOT"。

#### 参数

#### 此变量的名称

要设置其值的变量名称。

#### 变量名称

字符串变量的名称,该变量包含提供变量值的变量名。

#### 有或没有操作员事件

0 (hmiWithoutOperatorEvent) = 无操作员输入报警

#### *VB* 脚本编写

*1.2* 系统函数

1 (hmiWithOperatorEvent) = 有操作员输入报警

# 示例

以下程序代码会将变量 Tag4 的值写入变量 Tag1。

{ SetTag ("IndirectRead", "Tag4"); SetTagByTagIndirect ("Tag1", "IndirectRead", hmiWithoutOperatorEvent);

... }

**1.2.25 SetTagIndirect**

#### 描述

向间接寻址变量写入值。作为输出参数传送的变量包含其值通过函数进行更改的另一变量的 名称。通过操作员输入报警记录报警系统的变化。

#### 在函数列表中使用

设置间接变量(变量名称,值,包含或不包含操作员事件)

#### 在用户自定义函数中使用

SetTagIndirect Tag\_name, Value, With\_or\_without\_operator\_event 如果组态的设备支持用户自定义函数,则可以使用。有关详细信息,请参见 "AUTOHOTSPOT"。

参数

# 变量名称

字符串变量的名称,该变量包含要更改其值的变量名。

#### 值

要写入的值。

## 包含或不包含操作员事件

0 (hmiWithoutOperatorEvent) = 不包含操作员事件

1 (hmiWithOperatorEvent) = 包含操作员事件

# 示例

以下程序代码会将值 "value" 写入变量 Tag3。

{ int value;

```
SetTag ("IndirectWrite", "Tag3");
SetTagIndirect ("IndirectWrite", "value", hmiWithoutOperatorEvent);
...
}
```
#### **1.2.26 SetTagIndirectByProperty**

#### 描述

将对象属性的值写入间接寻址的变量。作为输出参数传送的变量包含其值通过函数进行更改 的另一变量的名称。通过操作员输入报警记录报警系统的变化。

#### 在函数列表中使用

按属性设置间接变量(变量名称,画面名称,画面对象,属性名称,有或没有操作员事件)

## 在用户自定义函数中使用

SetTagIndirectByProperty Tag\_name, Screen\_name, Screen\_object, Property\_name, With\_or\_without\_operator\_event

如果组态的设备支持用户自定义函数,则可以使用。有关详细信息,请参见 "AUTOHOTSPOT"。

#### 参数

#### 变量名称

字符串变量的名称,该变量包含要更改其值的变量名。

*VB* 脚本编写

*1.2* 系统函数

#### 画面名称

包含对象的画面的名称。

# 画面对象

其属性可提供数值的对象名称。

#### 属性名称

可提供数值的属性名称。

#### 有或没有操作员事件

0 (hmiWithoutOperatorEvent) = 无输入报警

1 (hmiWithOperatorEvent) = 有操作员输入报警

# 示例

以下程序代码将对象属性"背景色"(Background color) 的值写入变量 Tag2。

```
{
SetTag ("IndirectWrite", "Tag2");
SetTagIndirectByProperty ("IndirectWrite", screenName, objectName, "BackColor", 
hmiWithoutOperatorEvent);
...
}
```
# **1.2.27 SetTagIndirectByTagIndirect**

# 说明

将间接寻址的变量值写入间接寻址的变量。作为输出参数传送的变量包含其值通过函数进行 更改的另一变量的名称。作为参数传送的变量包含其值被读取的另一变量的名称。通过操作 员输入报警记录报警系统的变化。

## 在函数列表中使用

按间接变量设置间接变量(变量名,变量名,带或不带操作员输入报警)

# 在用户自定义函数中使用

SetTagIndirectByTagIndirect Tag\_name, Source\_tag\_name, With or without operator event 如果组态的设备支持用户自定义函数,则可以使用。有关详细信息,请参见

"AUTOHOTSPOT"。

# 参数

#### 变量名称

字符串变量的名称,该变量包含要更改其值的变量名。

#### 变量名称

返回变量值的间接变量的名称。

#### 有或没有操作员事件

0 (hmiWithoutOperatorEvent) = 没有操作员事件

1 (hmiWithOperatorEvent) = 有操作员事件

# 示例

以下程序代码会将变量 "Tag4" 的值写入变量 "Tag2"。

```
{
SetTag ("IndirectWrite", "Tag2");
SetTag ("IndirectRead", "Tag4");
SetTagIndirectByTagIndirect ("IndirectWrite", "IndirectRead");
...
}
```
# **1.2.28 SetTagWithOperatorEvent**

# 说明

为变量指定值。更改还会记录在报警系统中。

# 在函数列表中使用

SetTagWithOperatorEvent (变量名称, 值)

# 在用户自定义函数中使用

SetTagWithOperatorEvent Tag\_name, Value

如果组态的设备支持用户自定义函数,则可以使用。有关详细信息,请参见 "AUTOHOTSPOT"。

参数

# 变量名称

要设置其值的变量名称。

# 值

已写入变量的值。

# 示例

单击相应按钮时,下面的程序代码将 "value" 变量的值传送到 "result" 变量。

```
'Programming language: VBS
SetTagWithOperatorEvent result, value
...
```
//Programming language: C { SetTagWithOperatorEvent ("result", "value"); ... }

# **1.2.29 ShowBlockInTIAPortalFromAlarm**

# 说明

该函数用于从报警视图切换到工程组态系统中所选项目受影响的程序代码。从报警视图切换 到 TIA Portal 中的项目后, 能够进一步分析程序代码(例如, 搜索互锁中缺失的触点)。

针对画面对象(例如,按钮或报警视图中的工具栏按钮)组态该系统函数。单击相应的按钮 时,系统将存储必要的上下文,并且在切换到工程组态系统后,会自动显示程序代码中的相 应位置。使用"写保护"(Write protection) 参数指定切换到工程组态系统所需的权限。

如果已针对某个按钮组态了该系统函数,则 TIA Portal 会以"写保护"(write protection) 参数 所指定的模式启动。如要为系统函数实现两种不同的安全访问级别,需为按钮组态两种不同 的权限:

- 对于第一个按钮, 通过将"写保护"(write protection)参数设为 FALSE 组态无限制访问权 限。
- 对于第二个按钮, 通过将"写保护"(write protection) 参数设为 TRUE 组态为不允许更改 数据。

#### 在函数列表中使用

在 Tia Portal 中显示来自报警的块(写保护,离线模式,TIA Portal 项目路径,报警视图的画 面名称,报警视图的名称,错误变量)

## 在用户自定义函数中使用

ShowBlockInTIAPortalFromAlarm ReadOnly, Offline\_mode, TiaPortalProject\_path, AlarmScreen\_name, AlarmView\_name, Error\_tag

如果组态的设备支持用户自定义函数,则可以使用。有关详细信息,请参见"Runtime Professional 系统功能"。

# 参数

#### "写保护"**(Write protection)**

指定项目是否以只读模式打开。

TRUE(默认设置):TIA Portal 以读取模式打开,用户无法进行任何更改。

FALSE:TIA Portal 以读写模式打开。

#### "离线模式"**(Offline mode)**

指定项目是否以离线模式打开。

TRUE: TIA Portal 不会在块打开后进入在线模式。

FALSE(默认设置):在块打开后启动在线模式。

#### **"TIA Portal** 项目路径"**(TIA Portal project path)**

要从报警视图切换到的 TIA Portal 中的项目路径和文件名称。

#### "报警视图的画面名称"**(Screen name of the alarm view)**

包含报警视图的画面的名称。

#### 报警视图名称

要从 TIA Portal 切换到的报警视图的对象名称。

#### "错误变量**"(Error tag)**

如果出错, 则"错误变量"(error taq) 会提供相关错误信息。

# **1.2.30 ShowLogonDialog**

# 描述

在 HMI 设备上打开用户可用于登录到 HMI 设备的对话框。

#### 在函数列表中使用

显示登录对话框

## 在用户自定义函数中使用

ShowLogonDialog

如果组态的设备支持用户自定义函数,则可以使用。更多信息,请参见"AUTOHOTSPOT"。

# 参数

**1.2.31 ShowPLCCodeViewFromAlarm**

--

# 说明

从包含所选 ProDiag 报警或所选 GRAPH 报警的报警视图切换到包含相应程序段的 PLC 代码 视图。包含 PLC 代码视图的画面可从根画面或者画面窗口中打开。发出报警的 PC 的名称中 不允许使用逗号。

#### 在函数列表中使用

显示来自报警的 PLC 代码视图(报警画面名称,报警视图名称,基本画面名称,画面窗口名 称, PLC 代码视图的画面名称, PLC 代码视图的名称, 错误变量)

## 在用户自定义函数中使用

ShowPLCCodeViewFromAlarm Screen\_name, Alarmview\_name, Screen\_name, Screen\_window\_name, Screen\_name, PLCCodeView\_name, Error\_tag

如果组态的设备支持用户自定义函数,则可以使用。有关详细信息,请参见"Runtime Professional 系统功能"。

#### 参数

#### 报警画面名称

包含报警视图的画面的名称。

## 报警视图名称

在其中传输所选报警的报警视图的对象名称。

#### 基本画面名称

包含可显示新画面的画面窗口的画面名称。

#### 画面窗口名称

包含可显示 PLC 代码视图的画面的画面窗口名称。

#### **PLC** 代码视图的画面名称

包含 PLC 代码视图的画面的名称。

#### **PLC** 代码视图的名称

PLC 代码视图的对象名称。

#### 错误变量

如果出错, 则"错误变量"(error tag) 会提供相关错误信息。

*VB* 脚本编写

*1.2* 系统函数

# 错误消息

可使用"错误变量"(error tag) 反馈以下错误:

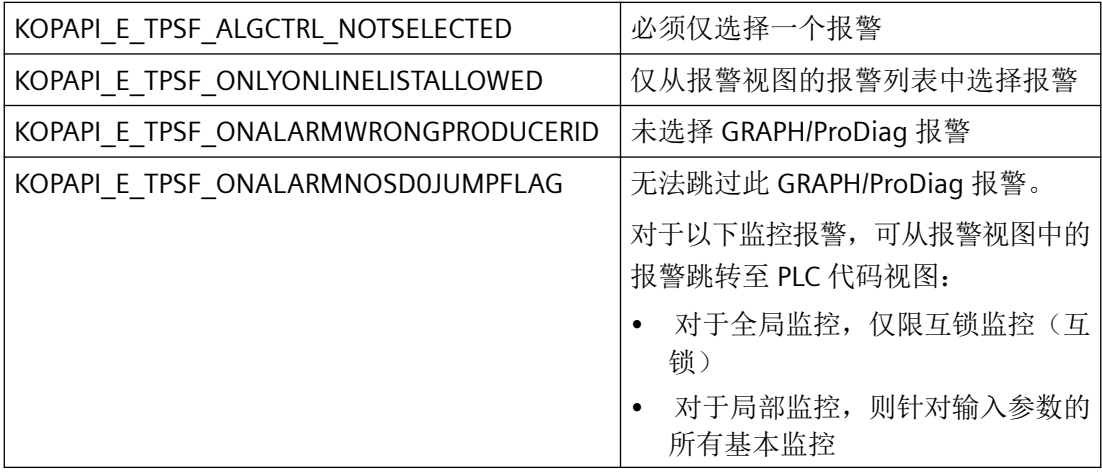

# **1.2.32 StopRuntime**

## 描述

退出运行系统软件,从而退出运行在 HMI 设备上的项目。

# 在函数列表中使用

停止运行系统(模式)

# 在用户自定义函数中使用

#### StopRuntime Mode

如果组态的设备支持用户自定义函数,则可以使用。更多信息,请参考"设备相关性"。

# 参数

# 模式

确定在退出运行系统后操作系统是否关闭。

0 (hmiStopRuntime) = 运行系统:操作系统不关闭

1 (hmiStopRuntimeAndOperatingSystem) = 运行系统和操作系统:操作系统关闭(对于 WinCE 不适用)

*1.3* 用于 *Windows* 的 *VBScript*

# 示例

{

}

# 下面的程序代码将关闭运行系统和操作系统。

//Stop runtime and shutdown StopRuntime (hmiStopRuntimeAndOperationSystem);

保存的返回值可在后续代码中进行处理。

# **1.3** 用于 **Windows** 的 **VBScript**

# **1.3.1** 用于 **Windows** 的 **VBScript**

#### **VBScript**

若使用过 Visual Basic 或应用于应用程序的 Visual Basic, 则应该熟悉 VBScript。 若不知道 Visual Basic 或正在了解该语言,则要立即开始学习 Visual Basic 编程语言。 Microsoft Press 的逐步操作指南为编程提供详细的指导。

通过 Microsoft 主页可以获取有关 VBScript 语言元素的基本知识:

http://msdn.microsoft.com/en-us/library/t0aew7h6.aspx

## 本地 **ID (LCID)**

在 Microsoft 主页上可以获取所有语言代码的概述:

http://msdn.microsoft.com/en-us/goglobal/bb964664

# **1.4** 适用于 **Windows CE** 的 **VBScript**

# **1.4.1** 适用于 **Windows CE** 的 **VBScript**

# 适用于 **Windows CE** 的 **VBScript**

用户也可以在装有 Windows CE 的设备上使用除了用于访问文件的控件元素之外的全部 VBScript 函数。

在装有 Windows CE 的设备上,可以使用"File"和"FileSystem"控件元素及 CreateObject 函数 访问文件和文件系统。

通过 Microsoft 主页可以获取有关 VBScript 语言元素的基本知识:

http://msdn.microsoft.com/en-us/library/t0aew7h6.aspx ([http://msdn.microsoft.com/en](http://msdn.microsoft.com/en-us/library/t0aew7h6.aspx)[us/library/t0aew7h6.aspx\)](http://msdn.microsoft.com/en-us/library/t0aew7h6.aspx)

#### 本地 **ID (LCID)**

在 Microsoft 主页上可以获取所有语言代码的概述:

http://msdn.microsoft.com/en-us/goglobal/bb964664 ([http://msdn.microsoft.com/en-us/](http://msdn.microsoft.com/en-us/goglobal/bb964664) [goglobal/bb964664\)](http://msdn.microsoft.com/en-us/goglobal/bb964664)

# **1.4.2 CreateObject**

# 函数

该函数用于生成对自动化对象的引用。

#### 语法

CreateObject (对象)

# 参数

# 对象

包含待生成对象的 ProgID 的字符串。

#### 返回值

输出一个对自动化对象的引用。

#### 说明

CreateObject 函数用于在运行系统中生成不可见的 ActiveX 控件。CreateObject 函数不可用 于生成图形对象,例如 TreeView 控件或 ListView 控件。使用 CreateObjekt 函数生成的对象 不会对事件作出响应。要生成可对事件作出响应的对象,请使用 CreateObjectWithEvents 函 数。下表列出了无事件的 ActiveX 控件对应的 ProgID:

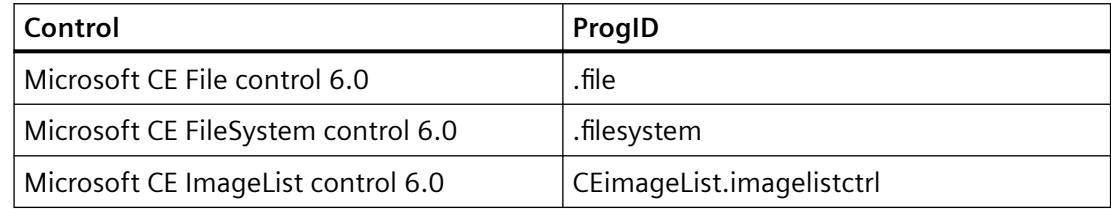

# 示例

```
Dim f, fwModeAppend
Set f = CreateObject("FileCtl.File")
fwModeAppend=8
f.Open "\Storage Card\testfile.txt", fwModeAppend
f.Close
```
# **1.4.3** 控件元素

# 用于文件访问的控件元素

在装有 Windows CE 的设备上, 可以使用"File"和"FileSystem"控件元素来访问文件和文件系 统。控件元素只能与适用于 Visual Basic 6.0 的 Windows CE 工具包搭配使用。

#### 库

FILECTLdtl

#### **DLL**

Mscefile.dll

# 文件控件元素

文件控件元素支持以下属性:

- Attr
- EOF
- Loc
- LOF
- Seek

文件控件元素支持以下属性:

- Close (File)
- Get
- Input
- Input
- InputFields
- LineInputString
- LinePrint
- Open
- Put
- WriteFields

# **FileSystem** 控件元素

FileSystem 控件元素支持以下方法:

- Dir
- FileCopy
- FileDateTime
- FileLen
- GetAttr
- Kill
- MkDir
- MoveFile

- RmDir
- SetAttr
- **1.4.4** 属性
- **1.4.4.1 Attr**

# 函数

该属性会输出一个数字,标识打开文件时使用的文件模式。

#### 语法

File.Attr

# 参数

# **File**

对"File"控件的引用。

# 返回值

下表中列出的值指示访问模式。如果返回值为 0, 则关闭文件。

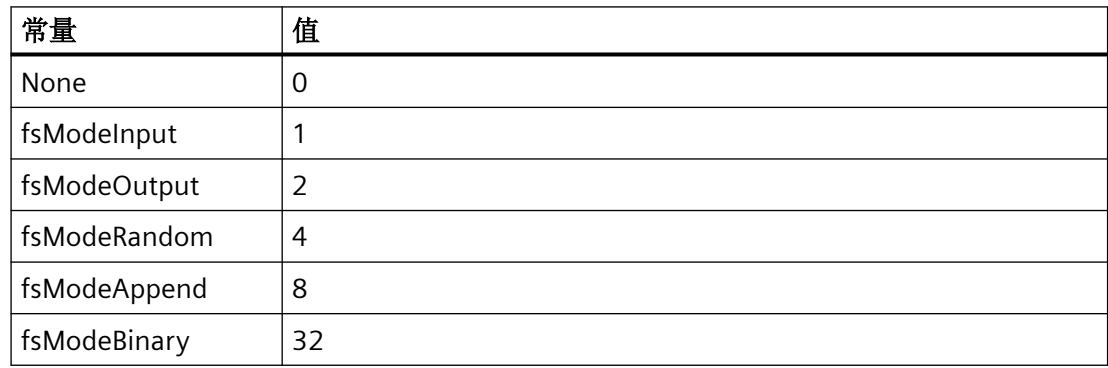

## 说明

"Attr"为只读属性。使用"File"控件的"Open"方法来指定文件模式。

*VB* 脚本编写

*1.4* 适用于 *Windows CE* 的 *VBScript*

#### **1.4.4.2 EOF**

## 函数

对于打开用于随机或顺序输入的文件,当到达文件末尾时,该属性会输出 True。

#### 语法

File.EOF

## 参数

**File** 对"File"控件的引用。

#### 说明

到达文件末尾后,使用 EOF 属性来避免因读取操作导致的错误。

在到达文件末尾之前, EOF 属性始终输出 False。对于使用 fsModeRandom 或 fsModeBinary 打开的文件,在最后执行的 Get 语句返回不完整的数据记录之前, 始终输出 False。

对于在 fsModeBinary 模式下打开的文件,系统会尝试使用输入函数读取文件,直到 EOF 输 出 True 并生成一个错误。如果要通过输入读取二进制数据,请使用 LOF 和 LOC 属性(而非 EOF), 或者结合使用 Get 和 EOF。对于使用 fsModeOutput 打开的文件, EOF 始终输出 True。

#### **1.4.4.3 Loc**

# 函数

该属性输出一个指定当前读取/写入位置的数字。

## 语法

File.Loc
### 参数

**File** 对"File"控件的引用。

# 说明

对于使用 fsModeRandom 打开的文件,Loc 将以数字形式输出最后被读取或写入的条目。对 于使用所有其它方法打开的文件,Loc 将输出最后读取或写入的字节的位置。

#### **1.4.4.4 LOF**

#### 函数

该属性以字节数的形式输出文件大小。

#### 语法

File.LOF

# 参数

**file** 对"File"控件的引用。

### 说明

可将 LOF 属性与 Loc 属性搭配使用,以确保读操作不会超出文件范围。

**1.4.4.5 Seek**

### 函数

该属性设置将在文件中读取或写入的下一个位置并将其输出。

### 语法

File.Seek [= Position]

WinCC Engineering V18 – 编程参考 系统手册, 11/2022, 在线文档 181 - 182 - 182 - 182 - 182 - 182 - 183 - 181 - 181 - 181 - 181 - 181 - 181 - 181 - 181 -

*1.4* 适用于 *Windows CE* 的 *VBScript*

### 参数

**file**

对"File"控件的引用。

### 位置

描述文件中位置的数字地址。

# 说明

Seek 属性写入的是下一个文件位置, 而 Loc 属性描述当前文件位置。Seek 输出的数字通常 比 Loc 输出的数字大 1。唯一的例外情况是新打开文件时,此时 Seek 和 Loc 均输出 1。 如果 Seek 生成一个负值或零,则会输出一条错误消息。

# **1.4.5** 方法

**1.4.5.1 Close**

### 函数

该方法会关闭打开的"File"控件。

### 语法

File.Close

# 参数

**File** 对"File"控件的引用。

# 输出值

无。

# 说明

使用 Open 方法打开文件。

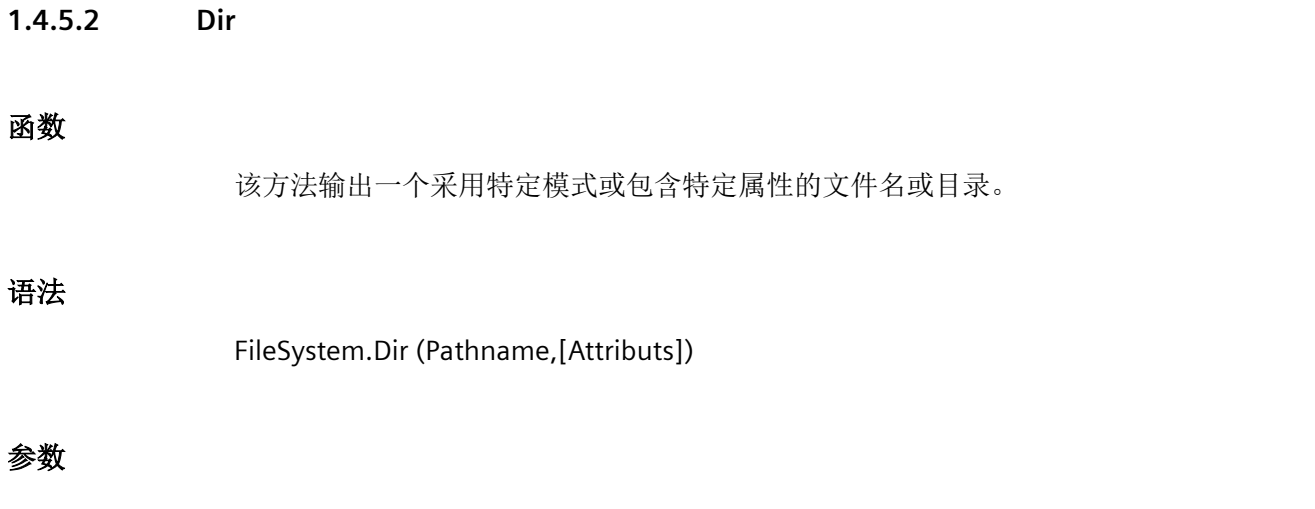

# **File**

对"FileSystem"控件的引用。

# **Pathname**

可选:描述文件名或路径的字符串表达式。

# **Attributs**

可选: 总和描述文件属性的数字表达式。如果忽略此参数, 则将输出相应路径下的所有文件。 下表列出了属性的参数设置。

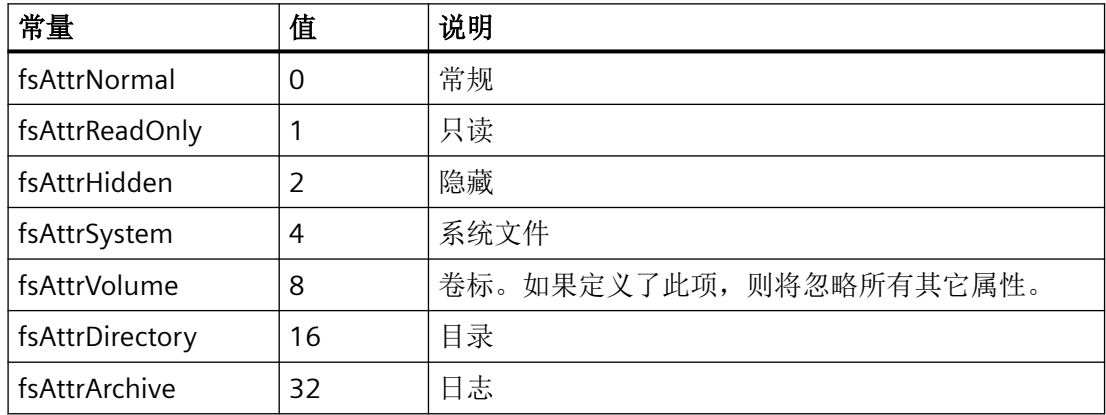

# 输出值

字符串。由路径名称和属性组成的文件名。如未找到路径名称, Dir 将输出一个长度为零的 字符串 ("")。

### 说明

Dir 支持使用多字符通配符 (\*) 和单字符通配符 (?) 来描述多次出现的文件。首次使用 Dir 方 法时,必须为其指定路径名称。如果指定属性,则其中必须包含路径名称。

Dir 方法输出与路径名称匹配的第一个文件名。如果要输出与路径名称匹配的其它文件名, 则 需再次执行 Dir(无参数)。如果未能找到更多匹配的文件名, Dir 将返回一个长度为零的字 符串 ("")。如果输出一个长度为零的字符串,则通过后续调用来指定路径名称。

# **1.4.5.3 FileCopy**

### 函数

此方法将一个文件的内容复制到另一个文件中。

# 语法

FileSystem.FileCopy PathName, NewPathName

### 参数

#### **FileSystem**

对"FileSystem"控件的引用。

### **PathName**

包含路径和文件名的字符串。

### **NewPathName**

包含文件名和新文件路径的字符串。

### 输出值

无。

# 说明

如果不存在新文件, FileCopy 将输出一个错误消息。

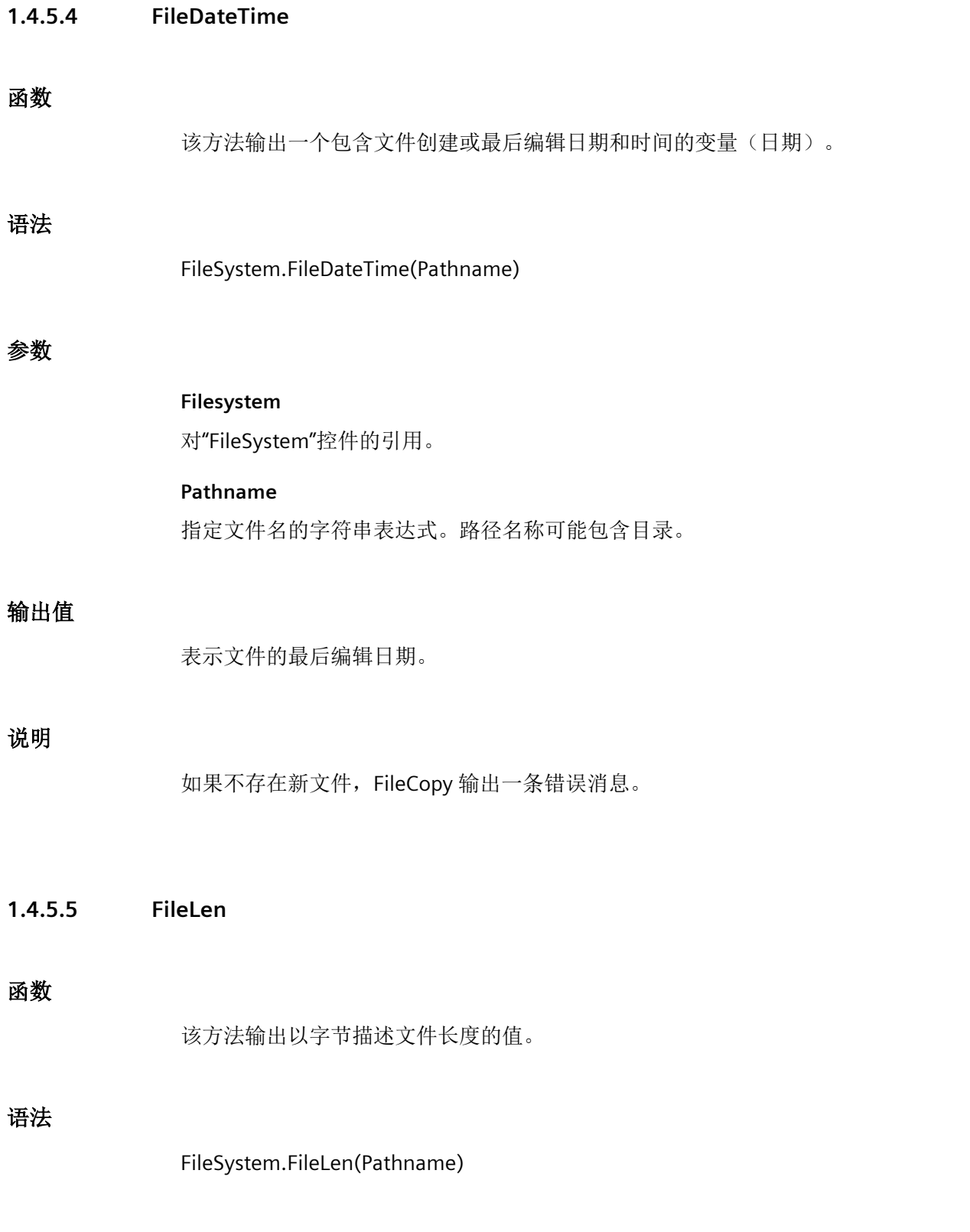

# 参数

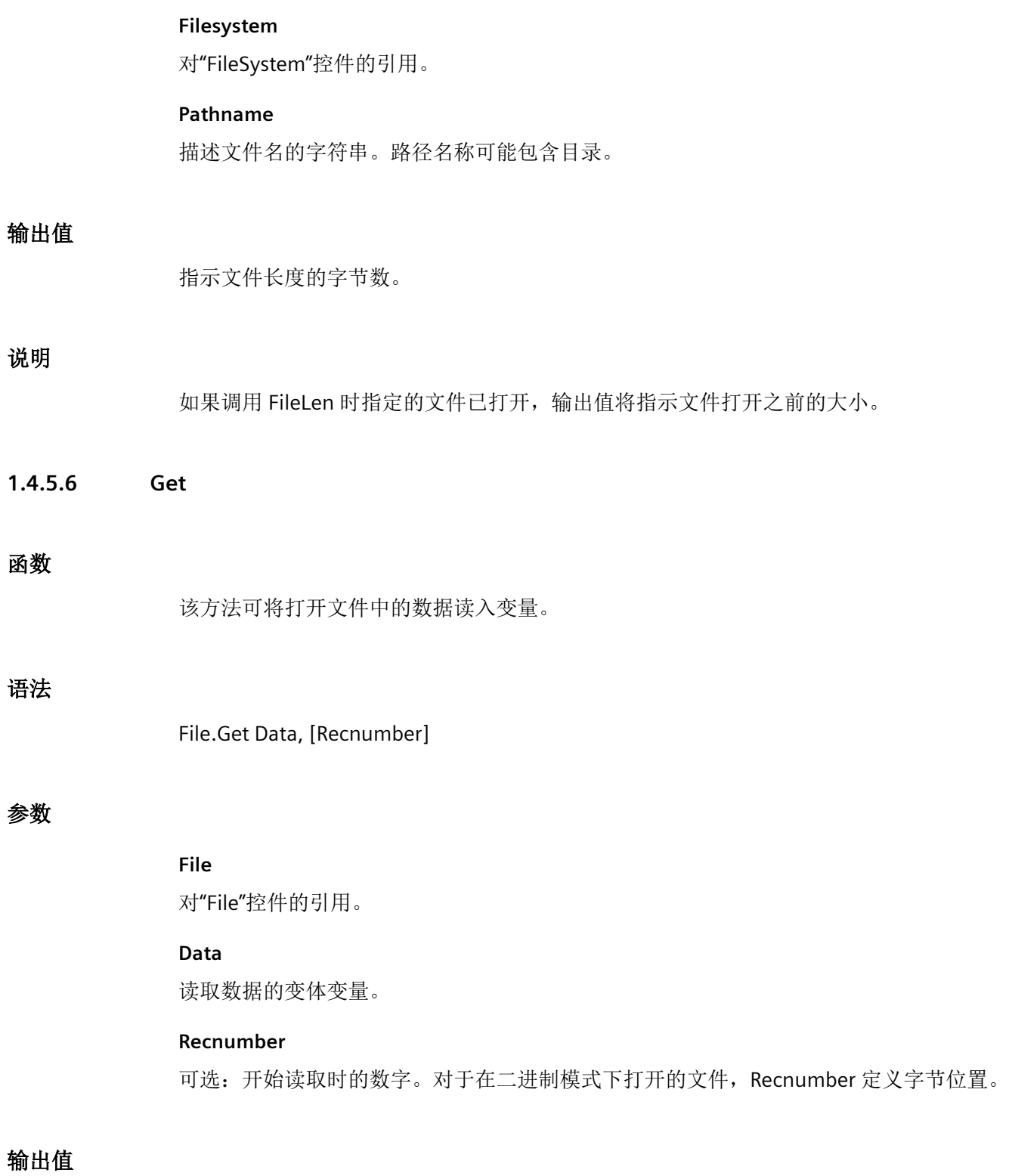

无。

### 说明

通过 Get 方法读取的数据通常使用 Put 方法写入文件中。文件中的第一个数据记录或第一个 字节位于位置 1, 第二个数据记录或第二个字节位于位置 2, 依此类推。如果略过 Recnumber, 那么会读取最后一个 Get 或 Put 方法后(或 Seek 方法所引用)的下一个数据 记录或下一个字节。

以下规则适用于在随机模式下打开的文件:

- 如果读取的数据长度小于 Open 方法的长度句段中所定义的长度,那么 Get 会以数据记 录限制的长度读取以下数据记录。一个数据记录的终点和下一个数据记录的起点之间用 文件缓冲区的内容填充。由于无法精确确定填充数据的范围,建议使数据记录的长度与 要读取的数据的长度保持一致。
- 如果数据为数字型变体, Get 会读取 2 个字节来确定变体的 VarType, 然后读取写入变量 中的数据。例如,如果一个类型为 VarType3 的变体通过 Get 读取 6 个字节, 其中 2 个字 节用于将变体标识为 VarType 3(长整型), 4个字节包含长整型数据。长度句段中定义 了数据记录长度。使用该打开方法时,数据记录长度必须比用于保存变量的字节数至少多 2 个字节。
- Get 方法可用于从内存读取变体数组。不过,它不能用于读取含数组的标量变体。使用 Get 无法从内存读取任何对象。
- 如果要读取的变体为 VarType 8(字符串), Get 将读取 2 个字节并将变体识别为 VarType 8,另有 2 个字节定义字符串长度,然后再读取字符串的数据。长度句段定义的 Open 方 法的数据记录长度必须比字符串长度至少多 4 个字节。
- 如果要写入的变量为动态数组,Get 将读取描述符,其长度为 2 + 8 \* 数组维度 (2 + 8 \* NumberOfDimensions)。长度句段所定义的 Open 方法的数据记录长度必须大于或等于 用于读取数组数据和数组描述符的总字节数。

对于在二进制模式下打开的文件,Open 方法的长度句段没有任何作用。Get 方法将从内存 一次性读取所有变量,文件之间不做任何填充。

**1.4.5.7 GetAttr**

### 函数

该方法输出一个描述文件或文件夹属性的值。

*1.4* 适用于 *Windows CE* 的 *VBScript*

# 语法

FileSystem.GetAttr(Pfadname)

# 参数

### **FileSystem**

对"FileSystem"控件的引用。

### **Pathname**

描述文件名称或文件夹名称的字符串。路径名称可能包含目录。

# 输出值

总和描述文件或文件夹属性的数字表达式。下表显示了可能的值。

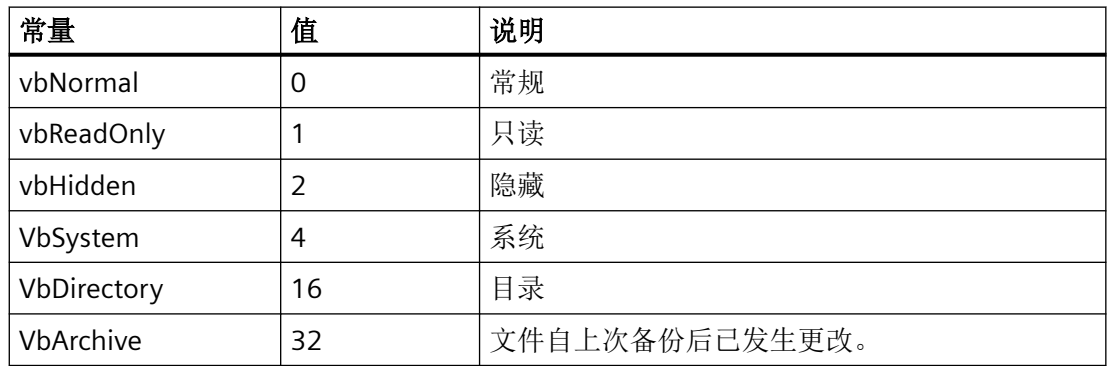

# 说明

要指定设置的属性,需使用 And 运算符对 GetAttr 返回的值和所选属性的值进行逐位比较。

**1.4.5.8 Input**

# 函数

该方法输出的字符串中包含在输入或二进制模式下打开的文件中的字符。

### 语法

File.Input(Number)

# 参数

**File**

对"File"控件的引用。

### **Number**

用于定义输出字符数的数字表达式。

# 输出值

包含从文件中读取的字符的字符串。

### 说明

通过 Input 方法读取的数据通常使用 LinePrint 或 Put 方法写入文件中。此方法仅用于在输入 或二进制模式下打开的文件。

与 LineInputString 方法不同的是, Input 方法会输出所有读取的字符, 例如逗号、回车符、 换行符、引号和前导空格。

在 EOF 函数返回"True"前,任何一次尝试用 Input 方法读取文件的操作都会导致已打开用于 二进制访问的文件出错。为避免出现此类错误,请使用 LOF 和 LOC 函数代替 EOF 函数来通 过 Input 方法读取二进制文件, 或者结合使用 Get 和 EOF 函数。

### **1.4.5.9 InputB**

# 函数

该方法返回在输入或二进制模式下打开的文件中的字节。

#### 语法

File.InputB(Number)

# 参数

### **File**

对"File"控件的引用。

*1.4* 适用于 *Windows CE* 的 *VBScript*

### **Number**

每个描述输出字节数的有效数字表达式。

# 输出值

包含从文件中读取的字节的数组。

# 说明

用 InputIB 方法读取的文件通常用 LinePrint 或 Put 方法写入。此方法仅用于在输入或二进制 模式下打开的文件。

#### **1.4.5.10 InputFields**

# 函数

该方法可从打开的顺序文件中读取数据,并输出一个一维变体数据字段。

# 语法

File.InputFields(Number)

### 参数

# **File**

对"FileSystem"控件的引用。

### **Number**

从文件中读取并由逗号隔开的字段数。

# 输出值

包含从文件中读取的字段的数组。

# 说明

通过 InputFields 方法读取的数据通常使用 WriteFields 方法写入。该方法仅用于在二进制或 输入模式下打开的文件。InputFields 会按原样读取标准字符串或数字数据。下表描述了 InputFields 如何读取其他输入数据:

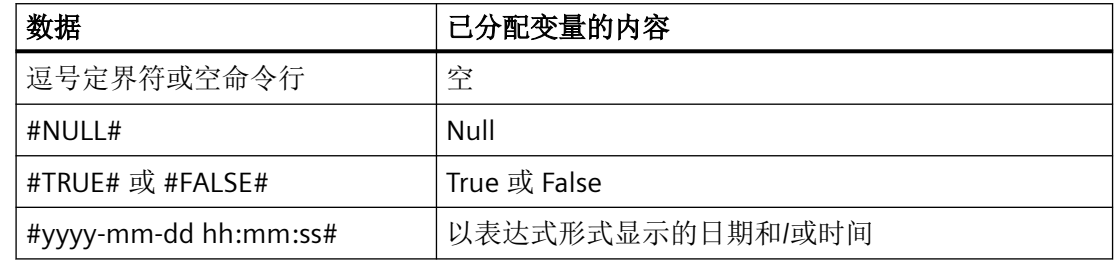

忽略双引号 ("") 及相关输入数据。

如果在添加数据对象时到达文件末尾,那么添加的数据将被删除并显示一个错误。

为了从文件正确读取数据作为使用 InputFields 的变量,请使用 WriteFields 方法代替 LinePrint 方法来将数据写入文件中。使用 WriteFields 可确保准确分隔各个数据字段。

**1.4.5.11 Kill**

### 函数

该方法可删除硬盘中的文件和文件夹。

# 语法

FileSystem.Kill Pathname

### 参数

### **FileSystem**

对"FileSystem"控件的引用。

### **Pathname**

用于命名要删除的一个或多个文件的字符串。路径名称可能包含一个文件夹。

### 输出值

无。

# 说明

Kill 方法支持使用多字符通配符 (\*) 和单字符通配符 (?) 来标识多个文件。 如果尝试使用 Kill 方法删除已打开的文件,则会输出一个错误。

### **1.4.5.12 LineInputString**

### 函数

该方法可从打开的顺序文件中读取单行内容,并将其与一个字符串变量关联。

### 语法

File.LineInputString

### 参数

**File** 对"File"控件的引用。

# 输出值

无。

# 说明

通过 LineInput 字符串读取的数据通常使用 Line Print 写入文件中。 LineInputString 方法可以逐个字符读取文件,直到到达回车序列 (Chr(13)) 或回车/换行 (Chr(13) + Chr(10))。回车和换行序列通常会被略过,而不是附加在字符串后面。

### **1.4.5.13 LinePrint**

# 函数

该方法向打开的顺序文件中写入单行内容。

# 语法

File.LinePrint Output

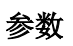

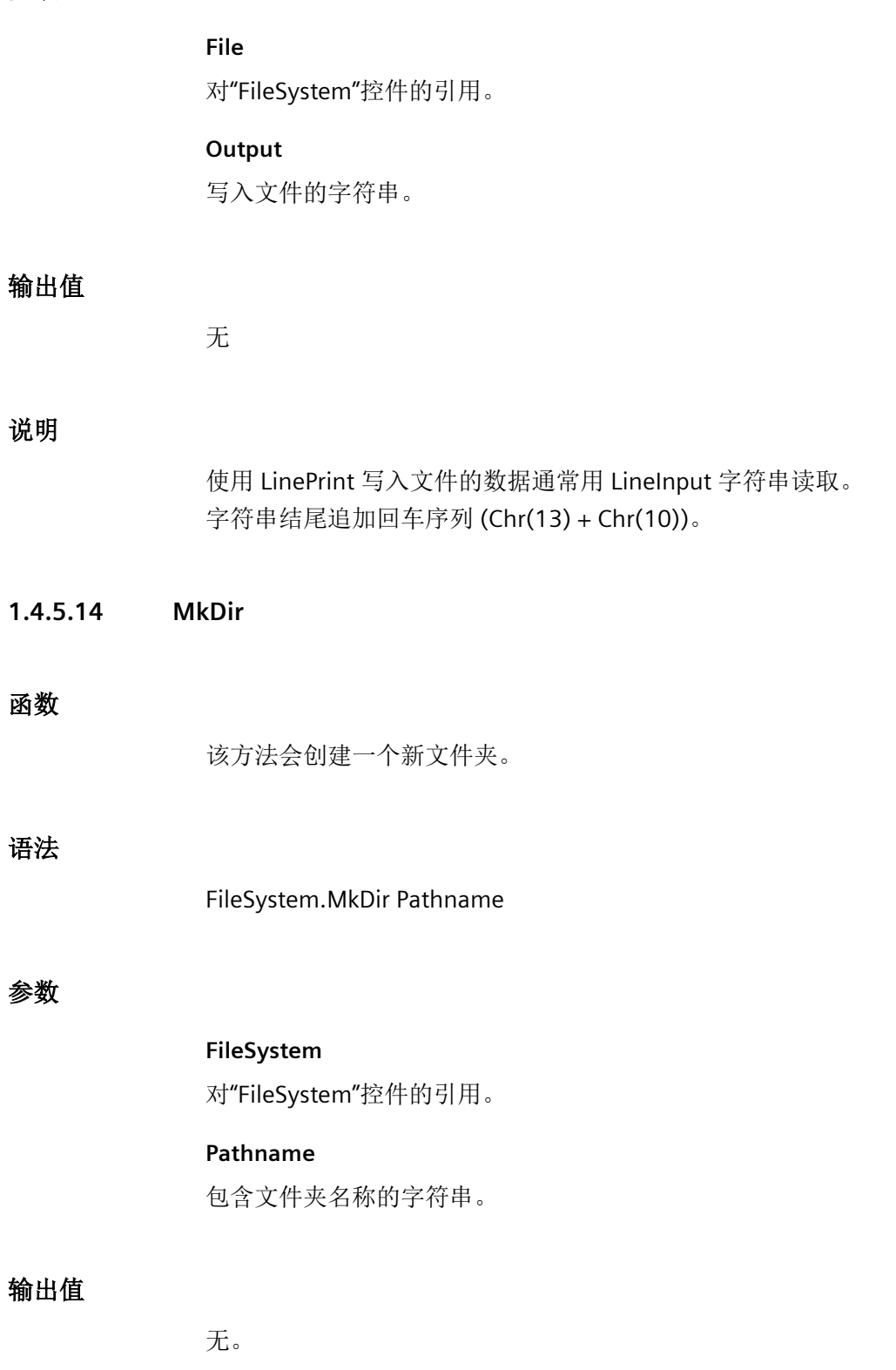

*1.4* 适用于 *Windows CE* 的 *VBScript*

### 说明

如果已存在目录, MkDir 将返回一条错误消息。

**1.4.5.15 MoveFile**

#### 函数

该方法为已存在的文件、目录和所有子目录重新命名。

# 语法

FileSystem.MoveFile PathName, NewPathName

### 参数

### **FileSystem**

对"FileSystem"控件的引用。

**PathName**

包含文件名的字符串。

### **NewPathName**

包含要被复制的文件名的字符串。

# 输出值

无。

**1.4.5.16 Open**

# 函数

该方法可打开一个文件。共有下列几种文件模式:输入 (1)、输出 (2)、随机 (4)、附加 (8) 或 二进制 (32)。

# 语法

File.Open Pathname, Mode, [Access], [Lock], [Reclength]

# 参数

# **File**

对"FileSystem"控件的引用。

### **Pathname**

包含文件名的字符串。

#### **Mode**

指定文件模式:输入 (1)、输出 (2)、随机 (4)、附加 (8) 或二进制 (32)。

#### **Access**

可选:不允许对打开的文件执行以下操作:读取、写入或读写 [默认]。(1, 2, 3)

#### **Lock**

可选:通过其他进程阻止对已打开文件执行的操作:Shared、LockRead、LockWrite [默认] 和 LockReadWrite。(1, 2, 3, 0)。

### **Reclength**

可选:一个以字节为单位的数字,小于 32,767。对于通过随机访问打开的文件,该值对应 于句段长度。对于顺序文件,该值为缓存的字符数。

# 输出值

无。

# 说明

reclength 参数在二进制模式下会被忽略。如果在随机模式下打开了某个文件, 则必须定义 一个大于零的文件大小;否则会输出一个错误。

### **1.4.5.17 Put**

# 函数

该方法可将变量的数据写入文件。

*1.4* 适用于 *Windows CE* 的 *VBScript*

### 语法

File.Put Data, [Recnumber]

### 参数

### **Data**

包含要写入到文件中的数据的变体变量。

#### **Recnumber**

可选项。变体(长整型)。开始写操作进程时的数据记录编号(随机模式文件)或字节编号 (二进制模式文件)。

### 输出值

无。

### 说明

通常,通过 Put 方法写入的数据将使用 Get 从文件中读出。

文件中的第一个数据记录或第一个字节位于位置 1,第二个数据记录或第二个字节位于位置 2, 依此类推。如果略过 Recnumber, 则会读取最后一个 Get 或 Put 方法后(或 Seek 方法 所引用)的下一个数据记录或下一个字节。

以下规则适用于在随机模式下打开的文件:

- 如果要写入的数据长度小于 Open 方法的长度句段中所定义的长度,那么 Put 会以数据 记录限制的长度读取以下数据记录。一个数据记录的终点和下一个数据记录的起点之间 用文件缓冲区的内容填充。由于无法精确确定填充数据的长度,建议使数据记录的长度 与要写入的数据的长度保持一致。如果要写入的数据长度大于 Open 方法的长度句段中 所定义的长度,则会输出一个错误。
- 如果写入的变量为数字类型变体,则 Put 会首先写入 2 个字节来将变体声明为 VarType, 然后再写入变量。例如,如果写入一个 VarType 3 变体, 则 Put 会写入 6 个字节, 其中 2 个字节用于将变体标识为 VarType 3(长整型),4 个字节包含长整型数据。长度句段所 定义的 Open 方法的数据记录长度至少须比保存变量所需的字节数多 2 个字节。
- Put 方法可用于向内存写入变体数组。不过,它不能用于写入含数组的标量变体。不能使 用 Put 将对象写入硬盘。

- 如果要写入的版本为 VarType 8 (字符串), 则 Put 将写入 2 个字节以将变体标识为 VarType 8, 另有 2 个字节用于定义字符串长度, 然后再写入字符串的数据。长度句段定 义的 Open 方法的数据记录长度必须比字符串长度至少多 4 个字节。
- 如果要写入的变量为动态数组,Put 将写入描述符,其长度为 2 + 8 \* 数组维度 (2 + 8 \* NumberOfDimensions)。长度句段所定义的 Open 方法的数据记录长度必须大于或等于 写入数组数据和数组描述符所需的总字节数。
- 对于在二进制模式下打开的文件,Open 方法的长度句段没有任何作用。Put 方法将向内存 一次性写入所有变量,文件之间不做任何填充。

**1.4.5.18 RmDir**

#### 函数

该方法会删除空目录。

#### 语法

FileSystem.RmDir Pathname

# 参数

**FileSystem**

对"FileSystem"控件的引用。

**PathName**

包含文件名的字符串。

### 输出值

无。

#### 说明

目录必须为空才能被删除。必须指定完整的路径。

*1.4* 适用于 *Windows CE* 的 *VBScript*

#### **1.4.5.19 SetAttr**

# 函数

该方法设置文件的属性数据。

### 语法

FileSystem.SetAttr Pathname, Attributes

### 参数

### **FileSystem**

对"FileSystem 控件"的引用

# **Pathname**

包含文件名的字符串。

### **Attributes**

包含文件属性总和的数字表达式。下表显示了可能的值。

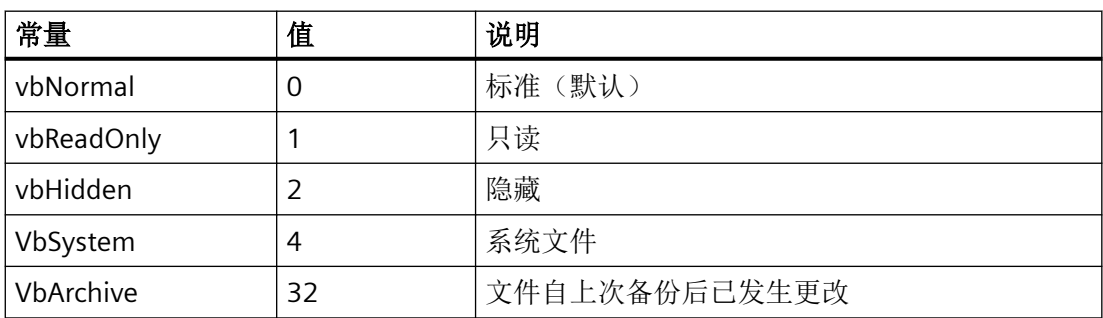

# 输出值

无。

# 说明

如果您试图为打开的文件设置属性,将提示运行系统错误。

#### **1.4.5.20 WriteFields**

### 函数

该方法会向顺序文件中写入数据。

#### 语法

File.WriteFields [Data]

### 参数

# **File**

对"File"控件的引用。

#### **Data**

可选:要写入文件中的变体,或者数字串或字符串表达式的变体数组。

# 输出值

无。

### 说明

使用 WriteFields 写入的数据通常通过 InputFiles 从文件中读取。

如果忽略数据,将向文件中写入空白行。

- 句点将作为数字数据的十进制分隔符写入文件。
- 为 Boolean 数据输出 #TRUE# 或 #FALSE#。True 和 False 关键字均未编译,这与位置无关。
- 时间数据以通用日期格式写入文件。如果日期或时间缺失或为 null,则仅将现有信息写 入文件。
- 如果数据为空,则不会向文件中写入任何内容。
- 如果数据为 null, 则会向文件中写入 #NULL#。

WriteField 方法为写入文件的字符串添加逗号和引号标记。列表中并非必须添加定界符。 WriteFields 在向文件中写入最后一个数据字符后,将以回车/换行 (Chr(13) + Chr(10))- 形式 插入一个换行符。

*1.5 VBS* 对象模型

# **1.5 VBS** 对象模型

# **1.5.1 VBS** 对象模型

# **WinCC** 的 **VBS** 对象模型

下图显示了 WinCC 中的 VBS 对象模型:

*1.5 VBS* 对象模型

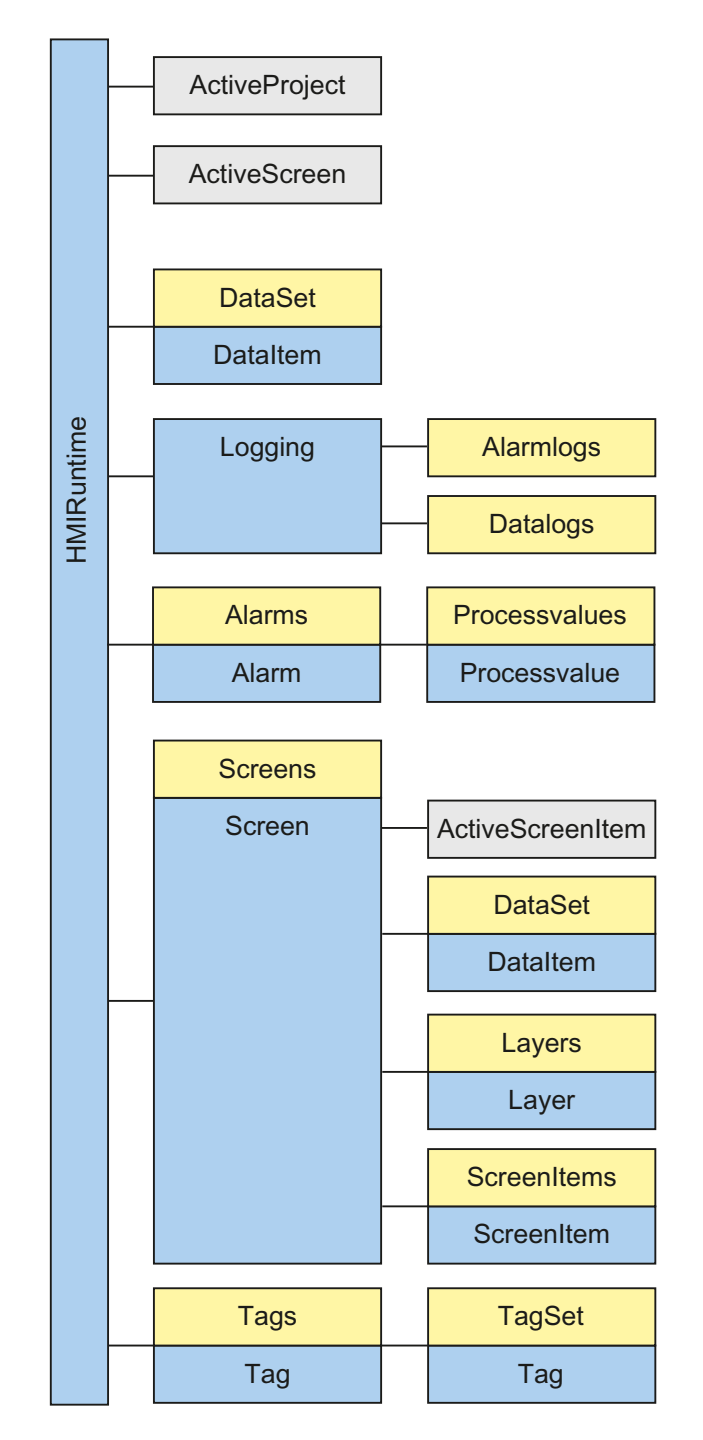

使用 WinCC 图形运行系统的对象模型访问运行系统的对象和变量。

*1.5 VBS* 对象模型

# 对象

提供的对象和列表用于访问图形运行系统的所有对象:

- 显示和操作对象
- Screens
- Layers
- 变量

# 属性

通过各个对象的属性可以相应地更改运行系统的显示和操作对象以及变量。例如:通过单击 操作按钮,或通过更改变量值触发颜色更改。

# 方法

应用到每个对象的方法可用于读取变量值,以便进一步处理或显示运行系统的报警。

# 更多信息

关于 VBS 对象模型的更多信息,请参见 SIMATIC 在线客户支持网站中的 FAQ 条目 ID "53752382":

https://support.industry.siemens.com/cs/ww/en/view/53752382 [\(https://](https://support.industry.siemens.com/cs/cn/zh/view/53752382) [support.industry.siemens.com/cs/cn/zh/view/53752382](https://support.industry.siemens.com/cs/cn/zh/view/53752382))

*1.5 VBS* 对象模型

# **1.5.2** 对象

**1.5.2.1 HMIRuntime**

### 描述

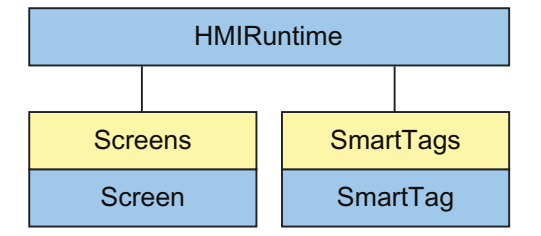

描绘了图形运行系统。

HMIRuntime 对象包含将对象返回到主层的属性和方法。例如: 返回画面对象的 ActiveScreen 属性。

# 应用

按如下操作,使用"HMIRuntime"对象:

- 读取或设置当前的运行系统语言("Language"属性)。
- 通过设置新画面名称(属性 "BaseScreenName")读取当前基本画面的名称或触发基本画 面更改
- 访问变量(列表"SmartTags")
- 结束运行(方法 "Stop")
- 输出有关顺序跟踪输出的信息(方法"Trace")
- 访问运行期间显示的画面(列表 "Screens")

*1.5 VBS* 对象模型

# 参见

[ActiveScreen](#page-599-0) (页 [600](#page-599-0))

# **1.5.2.2 Screen object**(列表)

# 说明

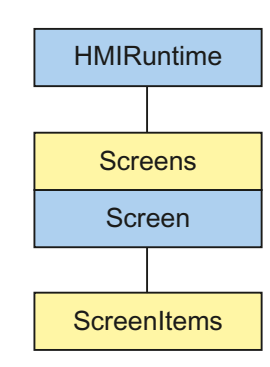

screen 对象的列表。

该列表包含以下两种元素:

- 第一个元素,索引为"0",表示永久区域。
- 第二个元素,索引为"1",表示根画面。

或者,也可以按如下方式使用元素名称来寻址这两种元素:

- 永久区域:"Permanent area"
- 根画面:根画面中显示的画面的名称

如果未显示指定的画面,则在访问时会出错。

永久区域"Permanent area"在对象列表中显示,并且完全处于自动模式下。

### 说明

即使在运行时报警窗口和报警指示器具有焦点,但它们不包含在画面列表中。

# 应用

使用 screen 属性返回 screen 列表。在下列实例中,背景色由黑色变为绿色: 使用对象名作为索引。

'VBS\_Example\_BackColor HMIRuntime.Screens("Rootscreen").BackColor = vbGreen

说明

若进行画面更改,则对不再可用的画面的公开引用将变得无效。因此,不能再使用这些参考。

#### **1.5.2.3 Screen**

描述

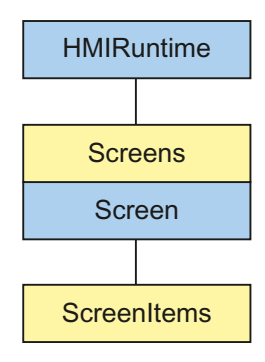

表示当前 HMI 设备上正在显示的过程画面或运行系统的永久区域中的过程画面。screen 对 象会作为访问 screen 列表的结果返回。

画面对象还包含画面中所有图形对象的列表,可通过"ScreenItems"列表对这些图形对象进行 寻址。

*1.5 VBS* 对象模型

# 应用

还可以使用 screen 对象进行以下操作:

- 读取画面的宽度和高度(属性 "Height" 和 "Width")。
- 改变背景色(属性"BackColor")。

使用对象名作为索引。

在下列实例中,背景色由黑色变为绿色:

'VBS\_Example\_BackColor

HMIRuntime.Screens("Rootscreen").BackColor = vbGreen

# 参见

ScreenItem (页 206)

### **1.5.2.4 ScreenItem**

# 描述

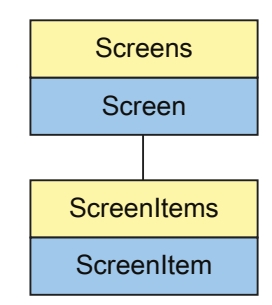

在指定画面中显示对象。 ScreenItem 对 象是 ScreenItems 列表的元素。

# 应用

可以使用 ScreenItem 对象,根据具体的事件访问画面中图形对象的属性。

按如下操作,使用"ScreenItem"对象。例如:

- ""Visible"属性 打开或关闭对象的可见性。
- ""Height"和"Width"属性 查询对象的宽度和高度。
- ""Top"和"Left"属性 更改对象的位置。
- ""ObjectName"属性 读取图形对象的名称
- ""Parent"属性 设置对父画面的引用

使用 ScreenItems 属性将对象返回到画面。 使用对象名作为索引。

# 示例

在下面的示例中,"RootScreen"画面中"myCircle"圆中的背景色设置为绿色。

```
'VBS_Example_ScreenItems
```

```
Dim objCircle
Set objCircle = HMIRuntime.Screens("RootScreen").ScreenItems("myCircle")
objCircle.BackColor = vbGreen
```
### 说明

为了节约 HMI 设备中的内存,在传送项目期间将不加载任何对象名。 如果仍要传送对象名 称,请在 WinCC 中调用相应 HMI 设备的运行系统设置。 可以在"常规"(General) 下更改此 设置。 需通过对象名访问对象或要调试项目访问对象时,需要对象名。

"ScreenItem" 对象根据其特征具有不同的属性。 每个"ScreenItem" 对象都具有以下属性:

- Enabled
- Height
- Left

*1.5 VBS* 对象模型

- ObjectName
- Parent
- Top
- Type
- Visible
- Width

如果访问特定的对象类型,则有更多属性添加到标准属性中。 在各个对象类型的描述中提 供了附加属性。

# **1.5.2.5 ScreenItems**

# 描述

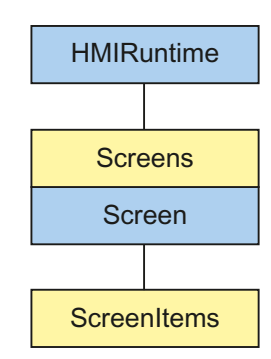

包含给定过程画面中所有画面对象的 screen item 对象列表。 此列表具有一个父属性。 此属 性提供了对画面对象所在过程画面的参考。

*1.5 VBS* 对象模型

# 应用

通过"ScreenItems"列表,可以

- 编辑或输出列表中的所有对象(即画面中的所有对象)
- 对画面中的对象进行计数(属性 "Count")。
- 使用列表中的特定对象(方法 "Item")。

使用 screen items 属性从过程画面返回一个对象。使用对象名作为索引。

在下面的示例中,"RootScreen"画面中"myCircle"圆中的背景色设置为绿色。

```
Dim objCircle
Set objCircle = HMIRuntime.Screens("RootScreen").ScreenItems("myCircle")
objCircle.BackColor = vbGreen
```
### **1.5.2.6 SmartTags**

# 描述

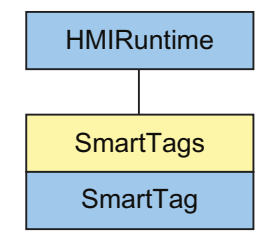

*1.5 VBS* 对象模型

表示 WinCC Runtime 中所有变量的 SmartTag 对象列表。

# 说明

SmartTags 列表中包含的函数范围有限。只能使用变量名来访问 SmartTag 对象。不支持通 过索引或使用"For each"指令进行访问。

# 说明

使用 SmartTag 列表以便访问尚未在项目中创建的变量,将不返回任何值。不会对不存在的 变量进行赋值:

```
Dim intVar
intVar = SmartTags("FillLevel")
如果尚未创建"FillLevel"变量,"intVar"将保持为空。
```
# 说明

### 用户数据类型元素的动态访问的当前系统行为

在运行系统中动态组成用户数据类型元素的变量名称时,在以下情况下不会识别组成的变量 名称:

- 已创建用户数据类型的数据类型变量。
- 变量未使用,例如未在 I/O 域中使用。

示例:

已组态一个包含元素"RPM" (Int)、"开启"(On) (Bool) 和"关闭"(Off) (Bool) 的用户数据类型 "Motor"。在项目中,已将变量 "Motor1" 组态为用户数据类型的实例。要仅在运行系统的一 个 I/O 域中输出多个元素值。已经为元素名称的输入组态了一个额外的 I/O 域。输入的值保 存在内部变量 strElementName 中。通过以下脚本在 I/O 域"IOFieldOutputValue"中输出元素 值:

```
Dim strDynElementName, objIOFieldOutputValue 
Set objIOFieldOutputValue = 
objscreen.ScreenItems("IOFieldOutput")
'Get element name from tag value
strDynElementName = SmartTags("strElementName").Value
'Create tag name
objIOFieldOutputValue.ProcessValue = 
SmartTags("Motor1."+strDynElementName).Value
帮助:
例如,在附加画面中为各个用户数据类型元素组态单独的 I/O 域。将"过程值"与相应的用
```
户数据类型元素互连。

*1.5 VBS* 对象模型

### 说明

### 动态化面板

```
使用以下语法来访问与面板接口连接的变量("Properties"):
Smarttags("Properties\int_input1_tag")
```
# 应用

使用 SmartTags 列表返回 SmartTag 对象。使用变量名引用 SmartTag 对象。

```
'VBS_Example_SmartTags
'将变量值写入本地变量,并通过用于调试报警的操作系统通道返回用户自定义文本。
Dim strAirPressure
strAirPressure = "Current air pressure: " + CStr(SmartTags("AirPressure"))
HMIRuntime.Trace strAirPressure
```
在 Runtime Advanced 和面板中,可以使用名称直接对变量进行寻址。若变量名符合 VBS 的 命名约定时,则无需使用 SmartTag 列表。请参见以下示例:

```
Dim strAirPressure
strAirPressure = "Current air pressure: " + CStr(AirPressure)
HMIRuntime.Trace strAirPressure
```
*1.5 VBS* 对象模型

### **1.5.2.7 SmartTag**

说明

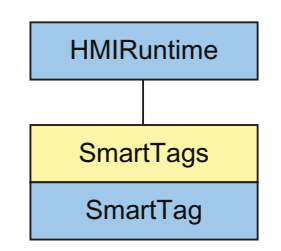

表示指定的过程变量的值。SmartTag 对象是 SmartTag 列表的元素。

# 应用

通过 smart tag 对象可以对指定的过程变量的值进行读写访问。SmartTag 对象不返回对象引 用。使用 SmartTag 列表可返回过程变量的值。使用变量名作为索引。

### 说明

设置"SmartTag 读取缓存中的值"(SmartTags reads values from the cache) 后, 将从过程映像 (缓存)中读取值而不是直接从控制器读取。

SmartTag 对象也可以直接从控制器中读取值。不过,HMI 设备和控制器之间的通信负载将 会大幅增加。

*1.5 VBS* 对象模型

# 示例

```
'VBS_Example_SmartTags
'将变量值写入本地变量,并通过用于调试报警的操作系统通道返回用户自定义文本。
Dim strAirPressure
strAirPressure = "Current air pressure: " + CStr(SmartTags("AirPressure"))
HMIRuntime.Trace strAirPressure
```
# 说明

使用 SmartTag 列表以便访问尚未在项目中创建的变量,将不返回任何值。不会对不存在的 变量进行赋值:

Dim intVar

```
intVar = SmartTags("FillLevel")
```
如果尚未创建"FillLevel"变量,"intVar"将保持为空。

# 说明

如果想要通过 VBS 函数"TypeName"返回 SmartTag 对象数据类型的"类型名 称"(TypeName),则使用下列语法:

```
TypeName(SmartTags("FillLevel").value)
```
要访问数组元素的值,请使用"SmartTags('<变量>[索引]')"。为"索引"设置所需数组元素 的数量,例如"SmartTags("AirPressure[2]")"。

*1.5 VBS* 对象模型

- **1.5.3** 对象
- **1.5.3.1** 报警

# 描述

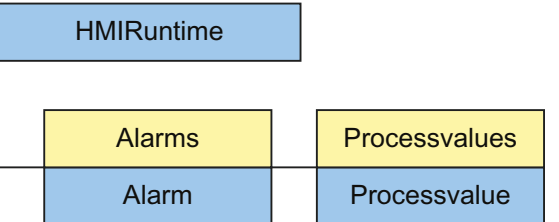

报警对象用于访问 Alarms 对象列表。

# 说明

报警对象的属性不会在属性值发生更改时自动更新。

*1.5 VBS* 对象模型

### **1.5.3.2 Alarms**(列表)

说明

Processvalue Processvalues **Alarm** Alarms HMIRuntime

使用报警对象触发现有消息。

用法

通过"Alarms"列表可以:

- 访问列表中的消息(Item 方法)
- 创建新的报警对象(Create 方法)
- 读取消息的报警 ID(AlarmID 属性)
- 生成报警对象的实例(Instance 属性)
- 读取发出消息的计算机的名称(ComputerName 属性)
- 读取或设置触发消息的用户的名称(UserName 属性)

*1.5 VBS* 对象模型

# 示例

以下示例中, 在"HMI 报警"编辑器中组态的报警编号为"1"的报警被激活。

'VBS360 Dim MyAlarm Set MyAlarm = HMIRuntime.Alarms(1) MyAlarm.UserName = "Hans-Peter" MyAlarm.Create "MyApplication"

# 参见

[AlarmID](#page-609-0) (页 [610](#page-609-0))

**1.5.3.3 AlarmLogs**(列表)

说明

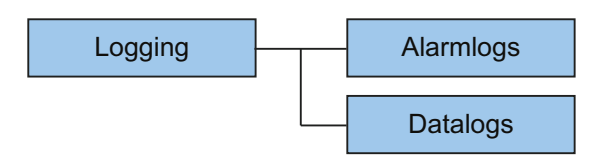

该对象可用于将报警日志的转出日志段重新与运行系统连接,或者删除报警日志中先前转入 的日志段。 要转入的日志段复制到 WinCC 项目的"Common logging"文件夹中。 先前转入的 日志段从"Common logging"文件夹中删除。

参数用于控制要转入的日志段的位置。要转入或删除的日志部分的时间段可以被指定。 若对日志段操作期间发生错误,则应用的方法返回错误报警。
# 使用

- "Restore"方法 将先前转出的报警日志的日志段连接到运行系统。
- "Remove"方法 将前转入的报警日志的日志段从运行系统的项目中删除。

## 示例

在下列示例中,对报警日志的日志段进行转入,并将返回值作为跟踪值输出。

'VBS187 HMIRuntime.Trace "Ret: " & HMIRuntime.Logging.AlarmLogs.Restore("D:\Folder","2004-09-14","2004-09-20",-1) & vbNewLine

# 参见

[Restore](#page-1569-0) (页 [1570\)](#page-1569-0) [Remove](#page-1564-0) (页 [1565](#page-1564-0))

*1.5 VBS* 对象模型

#### **1.5.3.4 DataItem**

### 说明

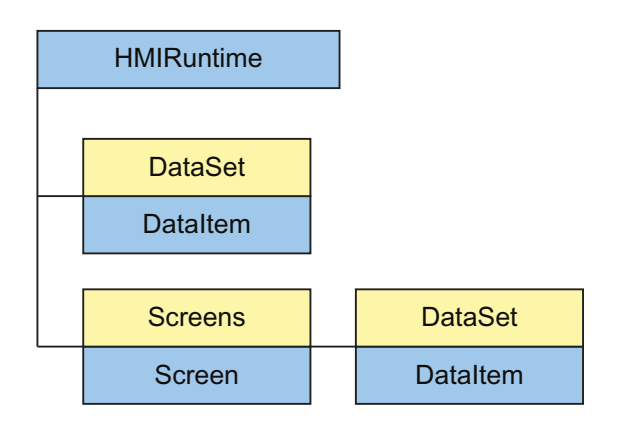

DataItem 对象可用于访问 DataSet 列表的内容。 数值或对象引用作为 DataItem 存储在列表 中。

访问使用其下的数值被添加到列表中的名称。建议不采用使用索引的单次访问,因为添加 或删除数值期间索引可以更改。 索引可用于输出列表的完整内容。 输出按字母顺序排序。

#### 说明

对于对象引用,确保对象可以执行多线程操作。

### 示例

该示例介绍如何使"Motor1"数值作为跟踪值输出。

'VBS163 HMIRuntime.Trace "motor1: " & HMIRuntime.DataSet("motor1").Value & vbNewLine 下列示例列举了 DataSet 列表的所有 DataItem 对象。 名称和数值作为跟踪值输出。

<span id="page-218-0"></span>'VBS164 Dim data For Each data In HMIRuntime.DataSet HMIRuntime.Trace data.Name & ": " & data.Value & vbNewLine Next

#### 说明

该对象值可能不会直接输出。

## 参见

[值](#page-1375-0) (页 [1376\)](#page-1375-0)

[Name](#page-984-0) (页 [985\)](#page-984-0)

**1.5.3.5 DataLogs**(列表)

说明

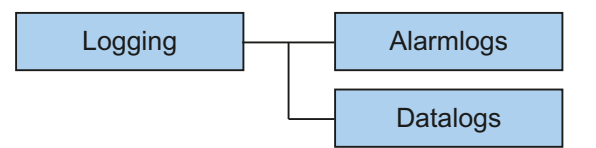

该对象可用于将数据日志的转出日志段重新与运行系统连接,或者删除数据日志中先前转入 的日志段。 要转入的日志段复制到 WinCC 项目的"Common logging"文件夹中。 先前转入的 日志段从"Common logging"文件夹中删除。

参数用于控制要转入的日志段的位置。要转入或删除的日志部分的时间段可以被指定。 还 可以设置日志的类型("Fast data log"、"Slow data log"、"Fast data log 和 Slow data log")。 若对日志段操作期间发生错误,则应用的方法返回错误报警。

## 使用

- "Restore"方法 将先前转出的数据日志的日志段连接到运行系统。
- "Remove"方法 将先前转入的数据日志的日志段从运行系统的项目中删除。

## 示例

在下列示例中,对 Fast 数据日志的日志段进行转入,并将返回值作为跟踪值输出。

```
'VBS188
HMIRuntime.Trace "Ret: " & 
HMIRuntime.Logging.DataLogs.Restore("D:\Folder","2004-09-14","2004-09-20",-1,1) & 
vbNewLine
```
## 参见

[Restore](#page-1569-0) (页 [1570](#page-1569-0))

[Remove](#page-1564-0) (页 [1565\)](#page-1564-0)

#### **1.5.3.6 DataSet**(列表)

#### 说明

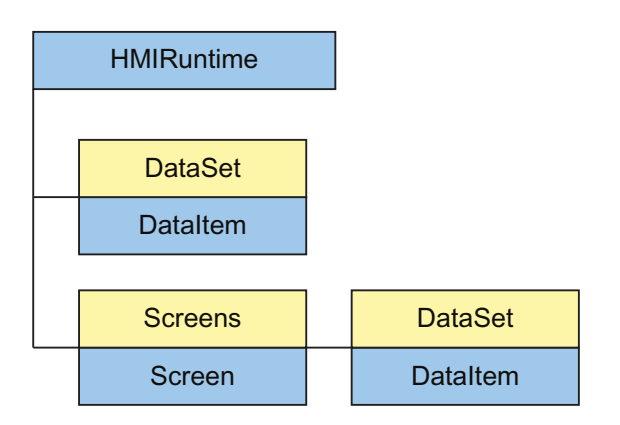

使用 DataSet 对象,可以通过多次操作交换数据。

DataSet 对象为全局对象,通过画面对象定义。可通过任意 VBS 操作访问数据。

根据画面的层级对画面对象进行寻址。只要画面始终显示,则 DataSet 对象一直存在。全局 对象在整个运行系统时间段内始终存在。

访问使用 DataItem 对象。

## 说明

DataSet 列表不能包含类型为 Screen、Screens、ScreenItem、ScreenItems、Tag 和 TagSet 的对象。

DataSet 对象不支持任何类。

*1.5 VBS* 对象模型

## 应用

按如下步骤使用"DataSet"列表:

- 枚举 输出或处理列表中的所有对象
- "Count"属性 输出所包含的元素的数目
- "Item"方法 操作列表中的特定对象
- "Add"方法 向列表中添加对象
- "Remove"方法 从列表中删除特定对象
- "RemoveAll"方法 从列表中删除所有对象

按如下步骤操作可以访问列表元素:

HMIRuntime.DataSet("Itemname")

对于与画面相关的列表,可按如下操作进行访问:

HMIRuntime.Screens("Screenname").DataSet("Itemname")

按如下步骤访问画面的 DataSet 对象:

DataSet ("Itemname")

若访问时所指定的名称在列表中不存在,则返回 VT\_Empty 且触发异常事件。

## 示例

# 该示例显示了如何使用"Is Nothing"检查"DataSet"对象是否存在:

If HMIRuntime.DataSet("MyDataset") Is Nothing Then HMIRuntime.Trace "Requested DataSet-object does not exist" Else HMIRuntime.Trace "Requested DataSet-object exsists" End If

该示例显示如何通过相应的操作在列表中输入数值,以及从列表读取和删除数值。

'VBS162 HMIRuntime.DataSet.Add "motor1", 23 HMIRuntime.Trace "motor1: " & HMIRuntime.DataSet("motor1").Value & vbNewLine HMIRuntime.DataSet.Remove("motor1")

## 参见

[RemoveAll](#page-1568-0) (页 [1569\)](#page-1568-0) [Remove](#page-1564-0) (页 [1565](#page-1564-0)) [Item](#page-1543-0) (页 [1544](#page-1543-0)) [Add](#page-1474-0) (页 [1475\)](#page-1474-0)

*1.5 VBS* 对象模型

#### **1.5.3.7 HMIRuntime**

# 说明

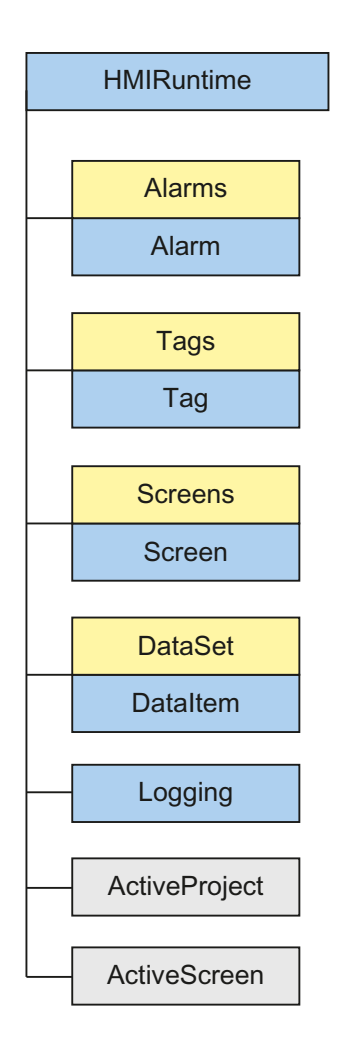

HMIRuntime 对象代表图形运行系统环境。

# 使用

按如下操作,使用"HMIRuntime"对象:

- "Language"属性 读取或设置当前的运行系统语言
- "BaseScreenName"属性 读取或设置当前根画面的名称

- "ActiveProject"属性 读取激活的运行系统项目的路径
- "Tags"属性 访问变量
- "DataSet"属性 访问列表变量
- "Stop"方法 停止运行系统
- "Trace"方法 显示诊断窗口中的消息

# 示例

下列命令可关闭 WinCC Runtime:

'VBS3 HMIRuntime.Stop

# 参见

[Trace](#page-1592-0) (页 [1593\)](#page-1592-0) [Stop](#page-1591-0) (页 [1592\)](#page-1591-0) [Language](#page-907-0) (页 [908\)](#page-907-0) [变量](#page-1182-0) (页 [1183](#page-1182-0)) [Logging](#page-946-0) (页 [947](#page-946-0)) [DataSet](#page-773-0) (页 [774\)](#page-773-0) [CurrentContext](#page-767-0) (页 [768\)](#page-767-0) [MenuToolBarConfig](#page-954-0) (页 [955](#page-954-0)) [ActiveScreen](#page-599-0) (页 [600\)](#page-599-0) [BaseScreenName](#page-658-0) (页 [659](#page-658-0)) [SmartTags](#page-1129-0) (页 [1130](#page-1129-0))

*1.5 VBS* 对象模型

#### **1.5.3.8 Item**

# 说明

Item 对象用于引用当前对象。

## 使用

例如:通过 Item 对象可以对在当前画面中选择的对象属性进行寻址。

## 示例

在下面的示例中,可以将在画面中所选对象的背景色设置为红色:

'VBS195 Item.BackColor = RGB(255,0,0)

**1.5.3.9 Layer**

## 说明

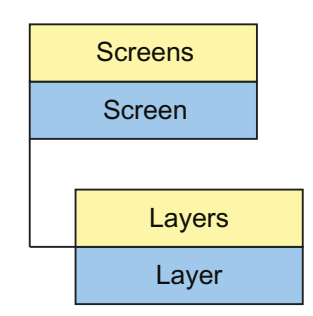

Layer 对象将访问的结果返回给图层列表。

### 父对象

### 画面图层所在的画面

## 使用

根据某些事件,可以使用"图层"对象访问整个图层的属性,以根据操作员授权隐藏或显示 具有操作元素的图层。

按如下操作,使用"Layer"对象:

- "Visible"属性 激活或取消激活层的可见性
- "Name"属性 读取层的名称

### 说明

"Layer"属性指定对象所在的层。 图层"0"输出为层"0"。 访问时, VBS 中的层从 1 开始计数。因此, 根据"Layers(2)"对层 1 进行寻址。

## 示例

在下例中,层 1 设置为"invisible":

'VBS4 Layers(2).Visible = vbFalse

参见

[Name](#page-984-0) (页 [985\)](#page-984-0)

*1.5 VBS* 对象模型

## **1.5.3.10 Layers**(列表)

### 说明

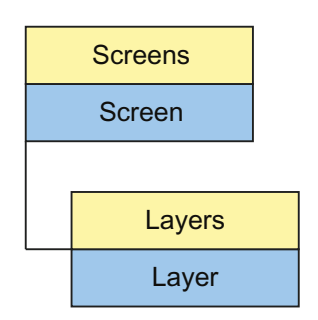

使用层列表可访问图形运行系统的所有 32 个层。

### 父对象

画面图层所在的画面

使用

按如下操作,使用"Layers"列表:

- " NewEnum"属性 处理列表中的所有层
- "Count"属性 计数列表中包含的所有层
- "Item"方法 处理列表中的层

所有属性表示默认的属性和列表方法,在 WinCC 文档中未详细介绍。

## 参见

[Item](#page-1543-0) (页 [1544](#page-1543-0))

**1.5.3.11 Logging**

## 说明

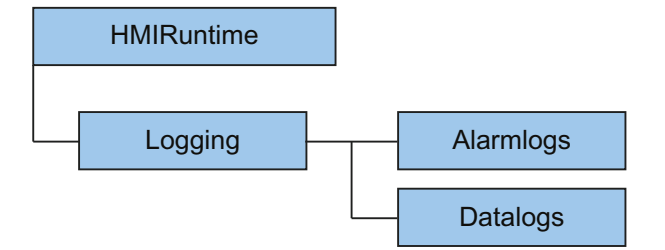

该对象可用于将转出日志段重新与运行系统连接,或者删除先前转入的日志段。 要转入的 日志段复制到 WinCC 项目的"Common logging"文件夹中。 先前转入的日志段从"Common logging"文件夹中删除。

参数用于控制要转入的日志段的位置。要转入或删除的日志部分的时间段可以被指定。 若对日志段操作期间发生错误,则应用的方法返回错误报警。

## 使用

- "Restore"方法 将先前转出的报警日志的日志段和数据日志连接到运行系统。
- "Remove"方法 将先前转入的报警日志的日志段和数据日志从运行系统的项目中删除。

*1.5 VBS* 对象模型

## 示例

在下列示例中,对报警日志的日志段和数据日志进行转入,并将返回值作为跟踪值输出。

```
'VBS189
HMIRuntime.Trace "Ret: " & 
HMIRuntime.Logging.Restore("D:\Folder","2004-09-14","2004-09-20",-1) & vbNewLine
```
# 参见

[Restore](#page-1569-0) (页 [1570](#page-1569-0)) [Remove](#page-1564-0) (页 [1565\)](#page-1564-0) DataLogs [\(列表\)](#page-218-0) (页 [219\)](#page-218-0) [AlarmLogs](#page-215-0) (列表) (页 [216\)](#page-215-0)

## **1.5.3.12 Project**

## 说明

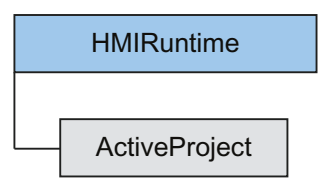

对象可用于从当前的运行系统项目查询信息。

项目对象作为 ActiveProject 的结果返回。

## 使用

可以通过"Project"对象读取下列内容:

- 当前运行系统项目的路径("Path"属性)。
- 当前运行系统项目的名称,无路径或文件扩展名("Name"属性)

#### 示例

下列示例将当前运行系统项目的名称和路径作为跟踪值返回:

'VBS159 HMIRuntime.Trace "Name: " & HMIRuntime.ActiveProject.Name & vbNewLine HMIRuntime.Trace "Path: " & HMIRuntime.ActiveProject.Path & vbNewLine

## 参见

[Name](#page-984-0) (页 [985\)](#page-984-0)

[Path](#page-1021-0) (页 [1022\)](#page-1021-0)

**1.5.3.13 Screen**

# 说明

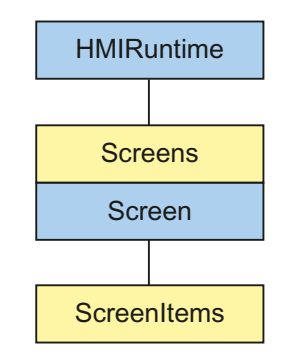

表示当前 HMI 设备上正在显示的画面或运行系统的永久区域中的画面。画面对象会作为访 问画面列表的结果返回。

画面对象还包含以下列表:

- 使用"ScreenItems"列表可以对寻址画面的所有图形对象进行寻址。
- 使用"Layers"对象可以对寻址画面的所有层进行寻址。

## 应用

画面对象可以进行下列操作。例如:

- "Width"和"Height"属性 读取画面的宽度和高度
- "BackColor"属性 更改背景色

使用对象名作为索引。

## 示例

在下列示例中,背景色由黑色变为绿色:

```
'VBS_Example_BackColor
HMIRuntime.Screens("Rootscreen").BackColor = vbGreen
```
# 父对象

嵌入画面对象的画面窗口。

若画面对象是根画面,则不会定义父对象,并将其设置为零。

## 说明

若进行画面更改,则对不再可用画面的公开引用将无效。因此,不能再使用这些引用。

#### 示例

#### 在下列示例中,运行系统中第一个画面的宽度增加 20 个像素:

```
'VBS7
Dim objScreen
Set objScreen = HMIRuntime.Screens(1)
MsgBox "Screen width before changing: " & objScreen.Width
objScreen.Width = objScreen.Width + 20
MsgBox "Screen width after changing: " & objScreen.Width
```
## 交叉引用说明

所有通过标准模式寻址的画面由 WinCC 中的 CrossReference 自动编译,并在画面属性中列出。

HMIRuntime.BaseScreenName = "Screenname"

若在代码中以不同格式调用画面,则可以通过以下 CrossReference 部分实现:

```
' WINCC:SCREENNAME_SECTION_START
Const ScreenNameInAction = "ScreenName"
' WINCC:SCREENNAME_SECTION_END
可以根据需要将该部分内容插入 VBS 脚本中。
```

```
参见
```
[Refresh](#page-1563-0) (页 [1564\)](#page-1563-0)

[Activate](#page-1469-0) (页 [1470\)](#page-1469-0)

[ObjectSizeDeclutteringEnable](#page-995-0) (页 [996\)](#page-995-0)

[ObjectSizeDeclutteringMax](#page-996-0) (页 [997](#page-996-0))

[ObjectSizeDeclutteringMin](#page-997-0) (页 [998](#page-997-0))

[LayerDeclutteringEnable](#page-918-0) (页 [919\)](#page-918-0)

[Layers](#page-919-0) (页 [920](#page-919-0))

[DataSet](#page-773-0) (页 [774\)](#page-773-0)

[ExtendedZoomingEnable](#page-817-0) (页 [818\)](#page-817-0)

[AccessPath](#page-598-0) (页 [599](#page-598-0))

*1.5 VBS* 对象模型

#### **1.5.3.14 ScreenItem**

描述

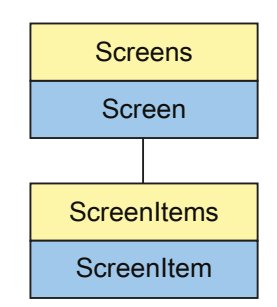

在指定画面中显示对象。 ScreenItem 对 象是 ScreenItems 列表的元素。

## 应用

可以使用 ScreenItem 对象, 根据具体的事件访问画面中图形对象的属性。 按如下操作,使用"ScreenItem"对象。例如:

- ""Visible"属性 打开或关闭对象的可见性。
- ""Height"和"Width"属性 查询对象的宽度和高度。
- ""Top"和"Left"属性 更改对象的位置。
- ""ObjectName"属性 读取图形对象的名称
- ""Parent"属性 设置对父画面的引用

使用 ScreenItems 属性将对象返回到画面。 使用对象名作为索引。

## 示例

在下面的示例中,"RootScreen"画面中"myCircle"圆中的背景色设置为绿色。

```
'VBS_Example_ScreenItems
```

```
Dim objCircle
Set objCircle = HMIRuntime.Screens("RootScreen").ScreenItems("myCircle")
objCircle.BackColor = vbGreen
```
## 说明

为了节约 HMI 设备中的内存,在传送项目期间将不加载任何对象名。 如果仍要传送对象名 称,请在 WinCC 中调用相应 HMI 设备的运行系统设置。 可以在"常规"(General) 下更改此 设置。 需通过对象名访问对象或要调试项目访问对象时,需要对象名。

"ScreenItem" 对象根据其特征具有不同的属性。 每个"ScreenItem" 对象都具有以下属性:

- Enabled
- Height
- Left
- ObjectName
- Parent
- Top
- Type
- Visible
- Width

如果访问特定的对象类型,则有更多属性添加到标准属性中。 在各个对象类型的描述中提 供了附加属性。

## 参见

[Activate](#page-1469-0) (页 [1470\)](#page-1469-0) [Layer](#page-912-0) (页 [913\)](#page-912-0) [ScreenItems](#page-1068-0) (页 [1069\)](#page-1068-0) [Top](#page-1278-0) (页 [1279\)](#page-1278-0)

*1.5 VBS* 对象模型

## **1.5.3.15 ScreenItems**(列表)

说明

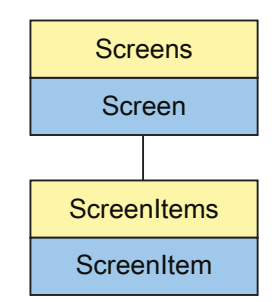

包含指定画面的所有画面对象的 ScreenItem 对象列表。 此列表具有"父"属性。"父"属 性提供对该画面对象所在画面的引用。

## 使用

按如下操作,使用"ScreenItems"列表:

- 编辑或输出列表中的所有对象(即画面中的所有对象)
- ""Count"属性 计数画面的对象。
- ""Item"方法 操作列表中的特定对象

使用 screen items 属性从画面返回一个对象。 使用对象名作为索引。

### 示例

在下面的示例中,"RootScreen"画面中"myCircle"圆中的背景色设置为绿色。

```
Dim objCircle
Set objCircle = HMIRuntime.Screens("RootScreen").ScreenItems("myCircle")
objCircle.BackColor = vbGreen
```
### **ScreenItem** 对象的特性

若在 WinCC 中嵌入外部控件(ActiveX 控件或 OLE 对象), 则嵌入控件属性的名称可能与 ScreenItem 对象常规属性的名称相同。 对于此情况, ScreenItem 属性具有较高的优先级。

然而,可以通过"对象"属性对嵌入控件的属性进行寻址。 "对象"属性仅适用于 ActiveX 控 件和 OLE 对象。

示例:

'Control1 是属性为"类型"的嵌入式 ActiveX 控件 'VBS196 Dim Control Set Control=ScreenItems("Control1") Control.object.type 'Control1 is a WinCC-Control 'VBS197 Dim Control

Set Control=ScreenItems("Control1") Control.type

#### 示例

在下列示例中,在当前画面的消息框中输出对象的名称:

```
Sub OnClick(ByVal Item)
'VBS6
Dim lngAnswer
Dim lngIndex
lngIndex = 1
For lngIndex = 1 To ScreenItems.Count
lngAnswer = MsgBox(ScreenItems(lngIndex).Objectname, vbOKCancel)
If vbCancel = lngAnswer Then Exit For
Next
End Sub
```
WinCC Engineering V18 – 编程参考 系统手册, 11/2022, 在线文档 237

*1.5 VBS* 对象模型

### 参见

[Item](#page-1543-0) (页 [1544](#page-1543-0)) [ScreenItems](#page-1068-0) (页 [1069\)](#page-1068-0) [Top](#page-1278-0) (页 [1279\)](#page-1278-0)

## **1.5.3.16 Screen** 对象**(**列表**)**

## 描述

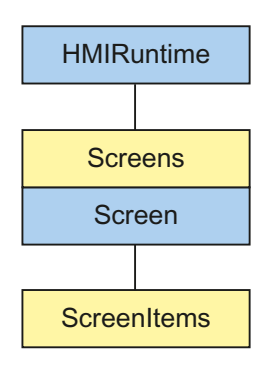

在 WinCC Runtime 中可利用画面窗口技术同时打开多个画面,其中只有一个主画面。 "Screens"列表允许使用画面名称访问运行系统中所有打开的画面。 画面列表包含所有隐藏 画面。

在 VBS 环境中, HMIRuntime.Screens(<访问关键字>) 指令所需的访问关键字必须符合以下 语法描述:

[<根画面名称>.]<画面窗口名称>[:<画面名称>] ... .<画面窗口名称>[:<画面名称>]

- 访问关键字代表画面层级。
- 在关键字的任何位置都可以省略画面名称。

- "Screen"对象的"AccessPath"属性对应于完整的访问关键字。
- 可以通过 "" 访问关键字来寻址根画面。

### 示例

通过在列表中指定层级来寻址各个画面。 使用或不使用画面名称都可以寻址画面。 在以下 示例中,使用"ScreenWindow"组态"BaseScreenName"根画面。 该画面窗口包含一个 "ScreenName"画面。

## 使用画面名称寻址

'VBS8

Set objScreen = HMIRuntime.Screens("BaseScreenName.ScreenWindow:ScreenName")

#### 不使用画面名称寻址

'VBS9 Set objScreen = HMIRuntime.Screens("ScreenWindow")

## 以各种方式引用根画面

'VBS10 Set objScreen = HMIRuntime.Screens(1)

'VBS11 Set objScreen = HMIRuntime.Screens("")

'VBS12 Set objScreen = HMIRuntime.Screens("BaseScreenName")

参见

[Screens](#page-1069-0) (页 [1070\)](#page-1069-0)

<span id="page-239-0"></span>*1.5 VBS* 对象模型

#### **1.5.3.17 SmartTag**

说明

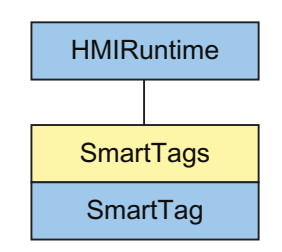

表示指定的过程变量的值。SmartTag 对象是 SmartTag 列表的元素。

## 应用

通过 smart tag 对象可以对指定的过程变量的值进行读写访问。SmartTag 对象不返回对象引 用。使用 SmartTag 列表可返回过程变量的值。使用变量名作为索引。

#### 说明

设置"SmartTag 读取缓存中的值"(SmartTags reads values from the cache) 后, 将从过程映像 (缓存)中读取值而不是直接从控制器读取。

SmartTag 对象也可以直接从控制器中读取值。不过,HMI 设备和控制器之间的通信负载将 会大幅增加。

## 示例

```
'VBS_Example_SmartTags
'将变量值写入本地变量,并通过用于调试报警的操作系统通道返回用户自定义文本。
Dim strAirPressure
strAirPressure = "Current air pressure: " + CStr(SmartTags("AirPressure"))
HMIRuntime.Trace strAirPressure
```
## 说明

使用 SmartTag 列表以便访问尚未在项目中创建的变量,将不返回任何值。不会对不存在的 变量进行赋值:

Dim intVar

```
intVar = SmartTags("FillLevel")
```
如果尚未创建"FillLevel"变量,"intVar"将保持为空。

### 说明

如果想要通过 VBS 函数"TypeName"返回 SmartTag 对象数据类型的"类型名 称"(TypeName),则使用下列语法:

```
TypeName(SmartTags("FillLevel").value)
```
要访问数组元素的值,请使用"SmartTags('<变量>[索引]')"。为"索引"设置所需数组元素 的数量,例如"SmartTags("AirPressure[2]")"。

*1.5 VBS* 对象模型

#### **1.5.3.18 SmartTags**

## 描述

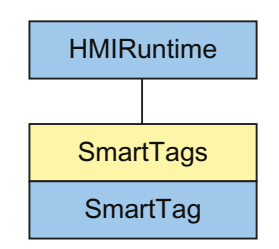

表示 WinCC Runtime 中所有变量的 SmartTag 对象列表。

#### 说明

SmartTags 列表中包含的函数范围有限。只能使用变量名来访问 SmartTag 对象。不支持通 过索引或使用"For each"指令进行访问。

## 说明

使用 SmartTag 列表以便访问尚未在项目中创建的变量,将不返回任何值。不会对不存在的 变量进行赋值:

Dim intVar

```
intVar = SmartTags("FillLevel")
如果尚未创建"FillLevel"变量,"intVar"将保持为空。
```
#### 说明

#### 用户数据类型元素的动态访问的当前系统行为

在运行系统中动态组成用户数据类型元素的变量名称时,在以下情况下不会识别组成的变量 名称:

- 已创建用户数据类型的数据类型变量。
- 变量未使用, 例如未在 I/O 域中使用。
- 示例:

已组态一个包含元素"RPM" (Int)、"开启"(On) (Bool) 和"关闭"(Off) (Bool) 的用户数据类型 "Motor"。在项目中,已将变量 "Motor1" 组态为用户数据类型的实例。要仅在运行系统的一 个 I/O 域中输出多个元素值。已经为元素名称的输入组态了一个额外的 I/O 域。输入的值保 存在内部变量 strElementName 中。通过以下脚本在 I/O 域"IOFieldOutputValue"中输出元素 值:

Dim strDynElementName, objIOFieldOutputValue

Set objIOFieldOutputValue =

objscreen.ScreenItems("IOFieldOutput")

'Get element name from tag value

strDynElementName = SmartTags("strElementName").Value

'Create tag name

objIOFieldOutputValue.ProcessValue =

SmartTags("Motor1."+strDynElementName).Value

帮助:

例如,在附加画面中为各个用户数据类型元素组态单独的 I/O 域。将"过程值"与相应的用 户数据类型元素互连。

#### 说明

#### 动态化面板

使用以下语法来访问与面板接口连接的变量("Properties"): Smarttags("Properties\int\_input1\_tag")

#### 应用

使用 SmartTags 列表返回 SmartTag 对象。使用变量名引用 SmartTag 对象。

```
'VBS_Example_SmartTags
'将变量值写入本地变量,并通过用于调试报警的操作系统通道返回用户自定义文本。
Dim strAirPressure
strAirPressure = "Current air pressure: " + CStr(SmartTags("AirPressure"))
HMIRuntime.Trace strAirPressure
```
在 Runtime Advanced 和面板中,可以使用名称直接对变量进行寻址。若变量名符合 VBS 的 命名约定时,则无需使用 SmartTag 列表。请参见以下示例:

```
Dim strAirPressure
strAirPressure = "Current air pressure: " + CStr(AirPressure)
HMIRuntime.Trace strAirPressure
```
## 参见

[SmartTag](#page-239-0) (页 [240\)](#page-239-0)

### **1.5.3.19** 变量

说明

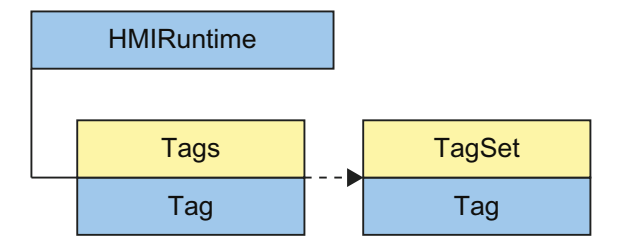

变量对象通过"Tags"列表返回。变量对象用于对变量的所有属性和方法进行寻址。 创建变量对象时,所有属性通过下列值初始化:

- Value = VT\_EMPTY
- Name = Tag name
- QualityCode = BAD NON-SPECIFIC
- TimeStamp =  $0$

- $\bullet$  LastError = 0
- ErrorDescription = " "

#### 说明

有关 Quality Codes 的概要说明, 请参见 WinCC 信息系统关键字"Communication"> "Diagnostics"或"Communication">"Quality Codes"下的内容。

### 使用

按如下步骤使用"Tag"对象:

- "Name"、"QualityCode"、"TimeStamp"、"LastError"和"ErrorDescription"属性 读取变量的信息
- "Write"方法、"Value"属性 设置变量值
- "Read"方法、"Value"属性 读取变量值

#### 示例

下列示例显示的是读取"Tag1"变量的值:

```
'VBS13
Dim objTag
Set objTag = HMIRuntime.Tags("Tag1")
objTag.Read()
MsgBox objTag.Value
```
### **WinCC** 变量声明

始终使用"Dim"指令定义 VB 脚本的内部变量,以防止错误写入变量。 新建操作时, "Option explicit"指令在声明部分中自动输入并且无法删除。 在代码中切勿使用"Option explicit"语句,因为该语句会导致运行错误。

*1.5 VBS* 对象模型

## 示例

```
以下示例显示了"lngVar"VB 脚本变量的声明:
```
'VBS14 Dim lngVar  $lnqVar = 5$ MsgBox lngVar

## 说明

变量名不能包含任何特殊的字符。 创建变量时,确保其未包含有值 (Value = VT\_EMPTY)。声明后通过相应的值对变量进行初始 化。

## **CrossReference** 和 **ChangeObjectReference**

所有通过标准格式进行寻址的变量

HMIRuntime.Tags("Tagname")

由 WinCC 的 CrossReference 自动编译, 然后在画面属性中列出。

CrossReference 和 ChangeObjectReference 将与变量名搭配使用。但是, 如果使用了 "define", "const"或字符串变量, 则 CrossReference 和 ChangeObjectReference 将无法在工 程系统中使用。脚本在运行系统中处于运行状态。

## 说明

WINCC:TAGNAME\_SECTION 代码无效???必要时,必须在上一个项目移植期间重写。

### 说明

CrossReference 可能无法识别所组成的变量名。

# 参见

[Name](#page-984-0) (页 [985](#page-984-0)) [值](#page-1375-0) (页 [1376\)](#page-1375-0) [ErrorDescription](#page-803-0) (页 [804\)](#page-803-0) [LastError](#page-911-0) (页 [912](#page-911-0))

[QualityCode](#page-1038-0) (页 [1039\)](#page-1038-0)

[TimeStamp](#page-1232-0) (页 [1233](#page-1232-0))

**1.5.3.20 Tags**(列表)

## 描述

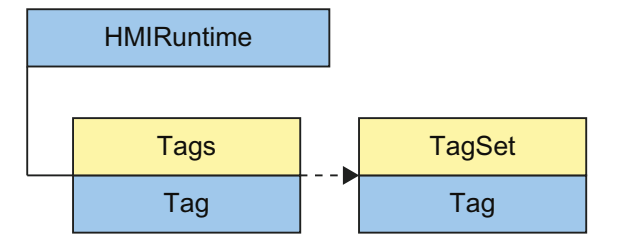

"Tags"列表可用于访问 WinCC Runtime 变量。访问"Tags"列表的结果由"Tag"类型对象返回。 变量对象可用于访问所有的变量属性和方法。

#### 说明

"Tags"是一种具有功能限制范围的列表。 列表中的变量不能通过索引访问,只能使用变量名 访问。 标准方法 get\_Count 和 get\_NewEnum 不能在变量列表中使用。

## 应用

可以通过以下方法访问列表变量:

HMIRuntime.Tags("Tagname")

变量列表用于声明读写访问的变量(变量对象)。 为了在执行读写访问期间不发生错误,必 须存在适当的 HMI 变量。

可以在 VBScript 中直接对 HMI 变量进行寻址并设置和读取值。 若要查询有关其它变量属性, 例如:质量代码或时间戳,或要执行错误处理,则必须通过变量列表对变量进行寻址。 返 回的变量对象可以访问所有的变量属性和方法。

使用"CreateTagSet"方法可以生成 TagSet 对象, 用于同时访问几个变量。

#### 示例

设置变量时使用变量名称。

'VBS16

Dim objTag

Set objTag = HMIRuntime.Tags("Tagname") 如果只使用变量名,"TagPrefix"属性将被分配当前上下文(当前画面窗口)中的值。

### **1.5.3.21 TagSet**(列表)

#### 说明

对象"TagSet"可以在一次调用中同时访问多个变量。 同时访问与单次访问多个变量相比,具 有更佳的性能和更少的通讯负荷。

## 使用

按如下操作,使用"TagSet"对象:

- "Add"方法 向列表中添加变量
- "Item"方法 访问列表中包含的变量对象和其属性
- "Write"方法 写入列表的所有变量
- "Read"方法 读取列表的所有变量

• "Remove"方法 从列表中删除单个变量

• "RemoveAll"方法 从列表中删除所有变量

可以通过以下方法访问列表变量:

```
'VBS169
Dim myTags
myTags = HMIRuntime.Tags.CreateTagSet
myTags("Tagname")
```
为了读写访问列表变量(变量对象)时无错误发生,WinCC 中必须存在相应的变量。

若发生读/写访问错误,则使用的方法将通过"LastError"和"ErrorDescription"属性返回错误消 息。

## 示例

以下示例显示的是如何生成 TagSet 对象、如何添加变量以及如何写入值。

```
'VBS168
'Build a Reference to the TagSet Object
Dim group
Set group = HMIRuntime.Tags.CreateTagSet
'Add Tags to the Collection
group.Add "Motor1"
group.Add "Motor2"
'Set the Values of the Tags
group("Motor1").Value = 3
group("Motor2").Value = 9
'Write the Values to the DataManager
group.Write
```
# 参见

[ErrorDescription](#page-803-0) (页 [804\)](#page-803-0)

[LastError](#page-911-0) (页 [912](#page-911-0))

## **1.5.4** 对象类型

### **1.5.4.1 VBS** 中可用的对象类型

## 以下各表的用途

以下各表显示了对象类型的 VBS 名称、其在"画面"(Screens) 编辑器中的显示名称以及其在 相应运行系统中的可用性。

# 基本对象

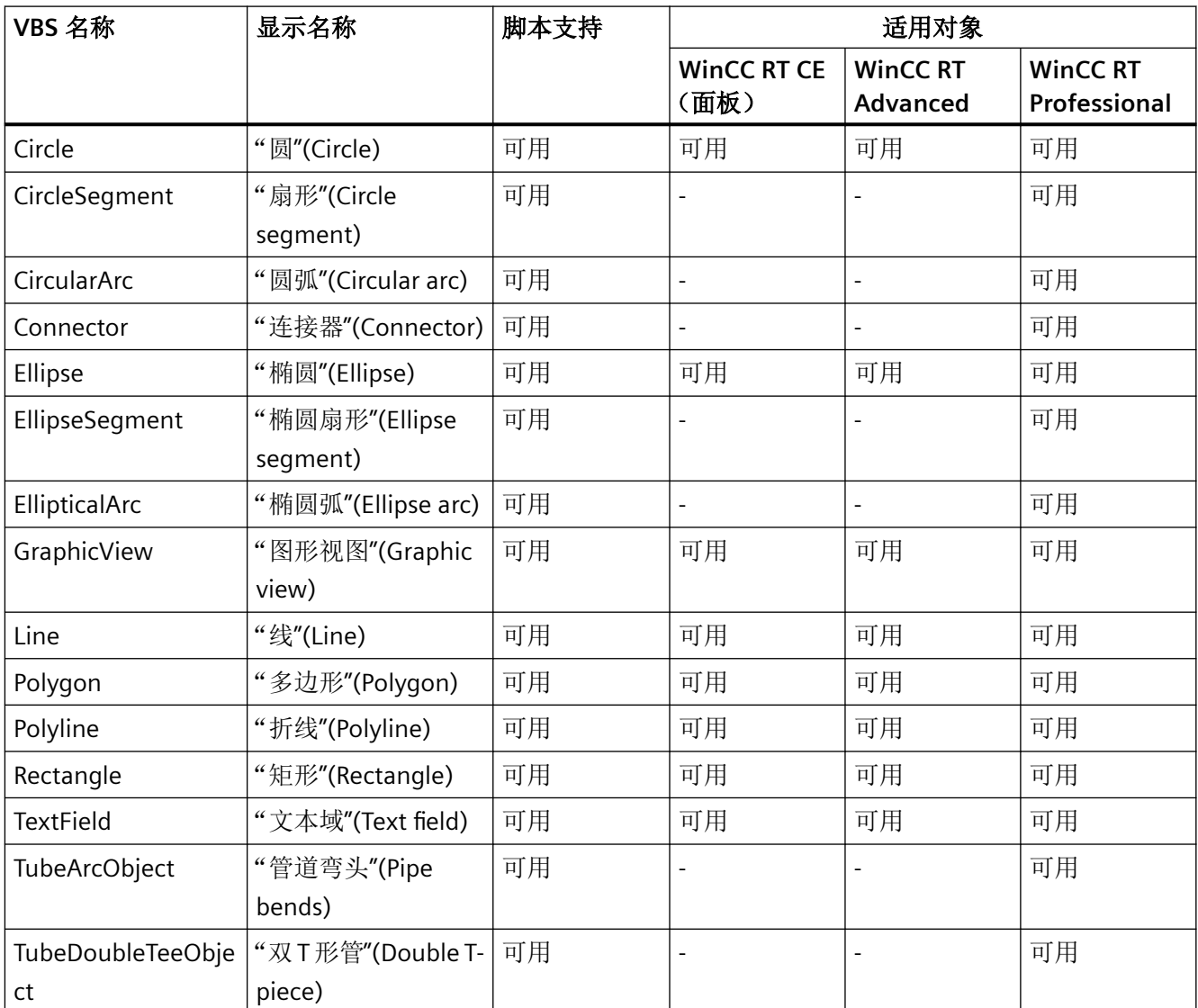

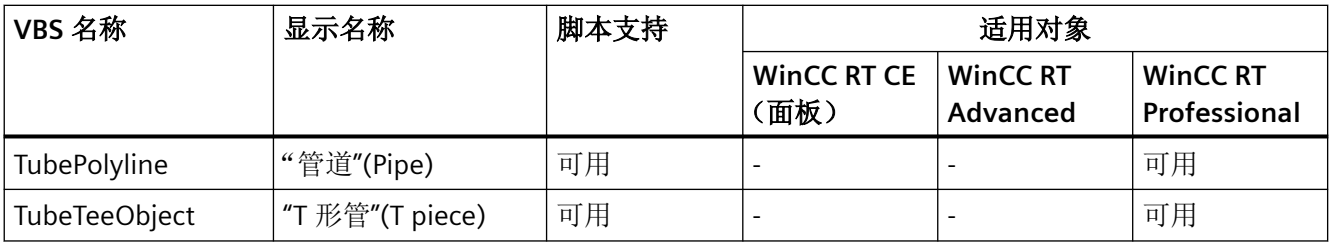

# 元素

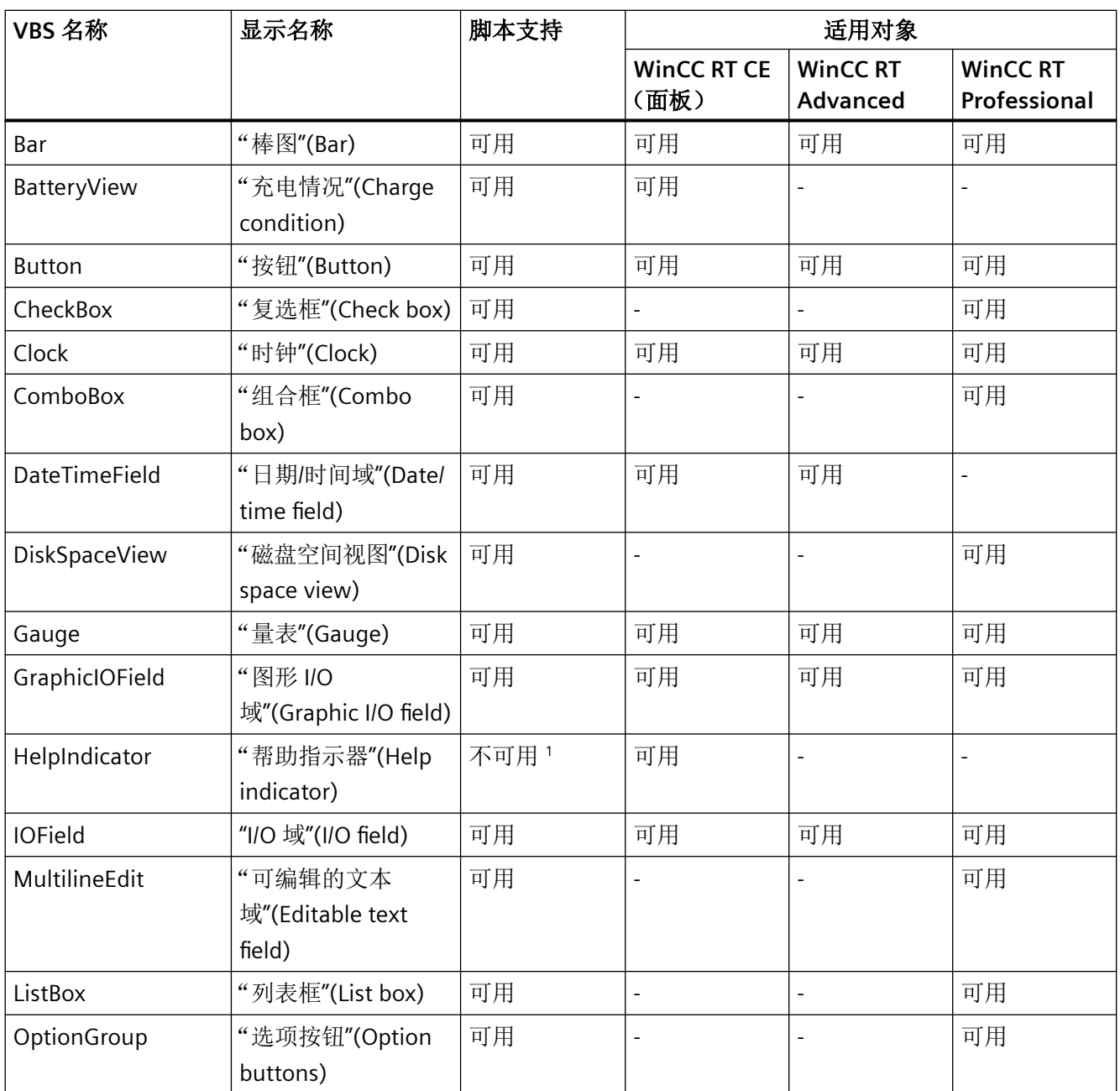

# *1.5 VBS* 对象模型

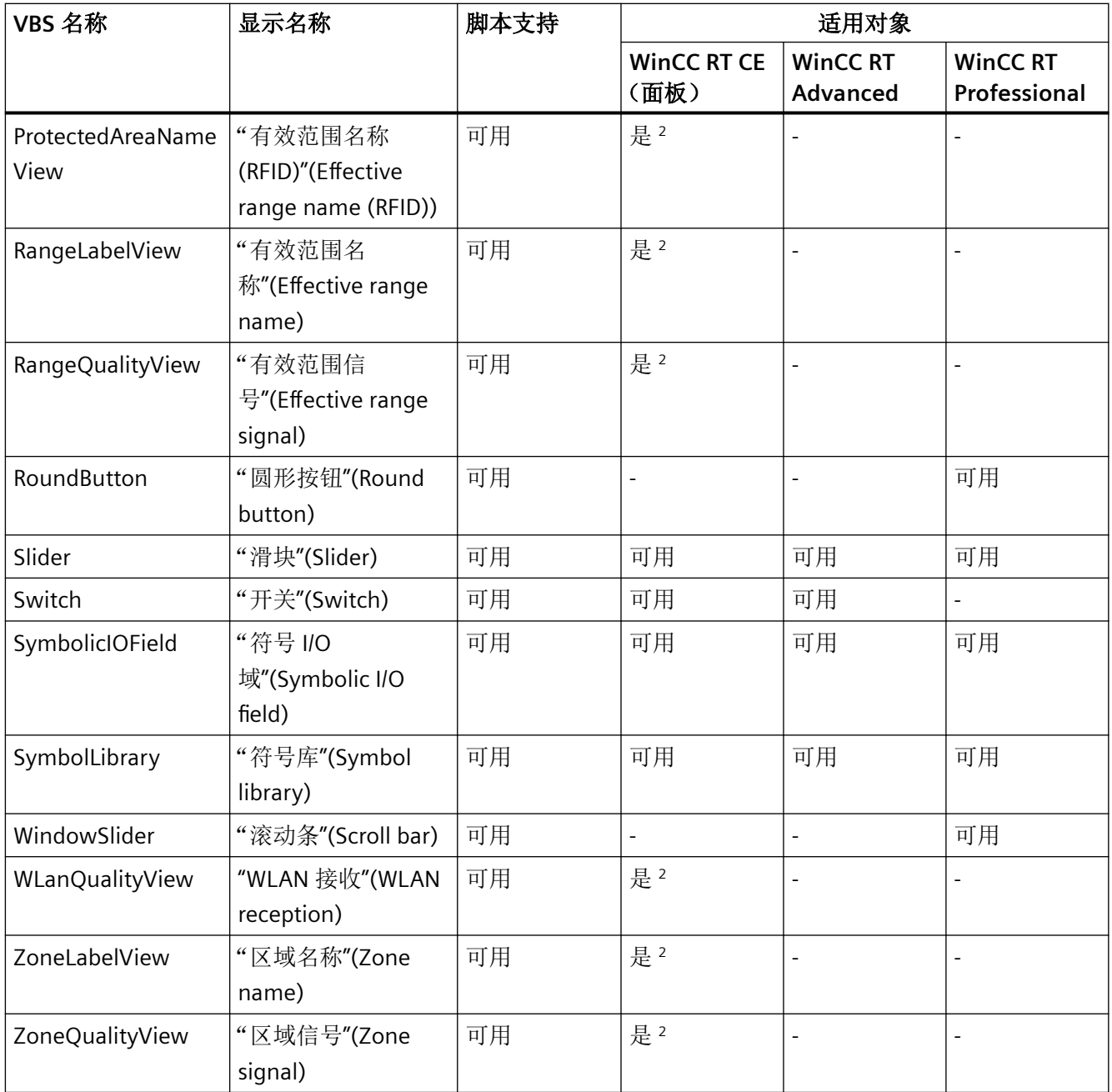

<sup>1</sup> 仅在全局画面中可组态

<sup>2</sup> 移动面板
# 控件

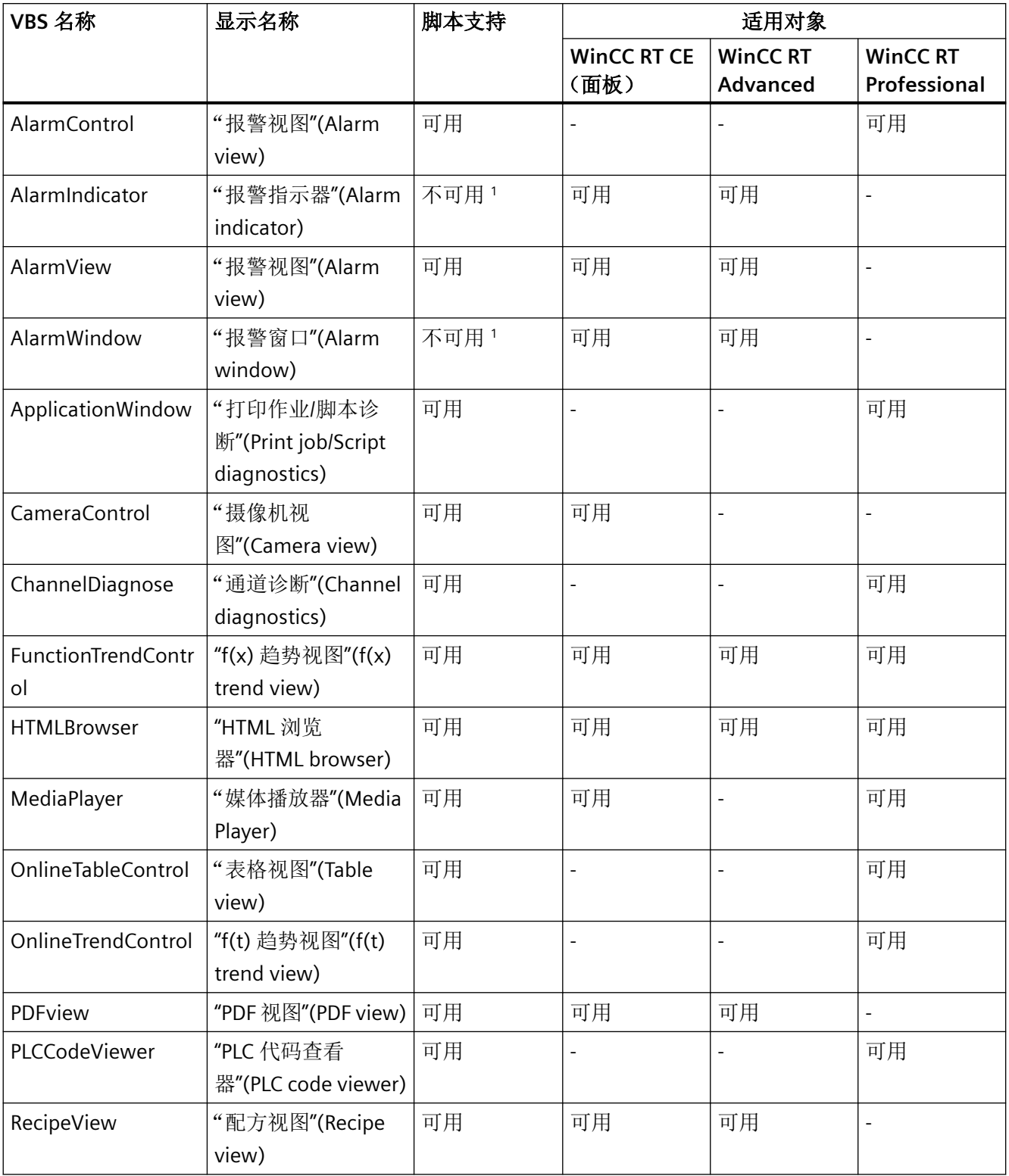

## *1.5 VBS* 对象模型

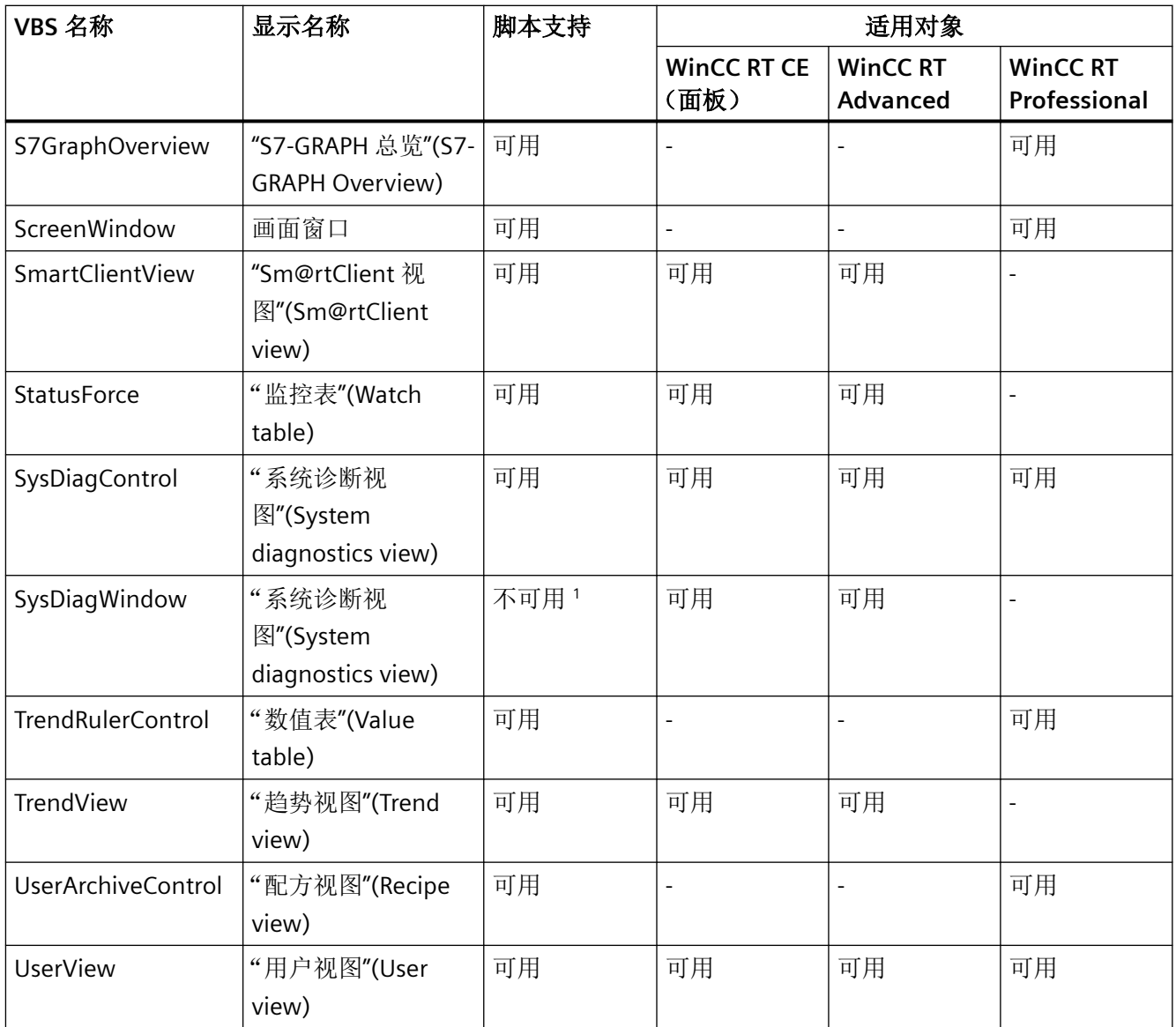

<sup>1</sup> 仅在全局画面中可组态

## **1.5.4.2 Objects A-I**

#### **AlarmControl**

说明

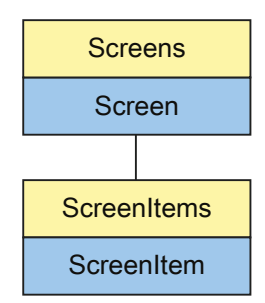

表示"Alarm view"对象。AlarmControl 对象是 ScreenItems 列表的元素。

## **VBS** 的类型标识符

HMIAlarmControl

#### 示例

在下面的示例中,名称为"Control1"的对象向右移动了 10 个像素:

'VBS54 Dim objControl Set objControl = ScreenItems("Control1") objControl.Left = objControl.Left + 10

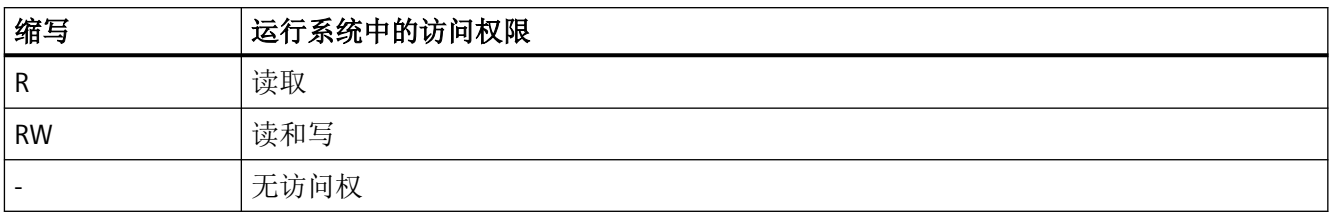

#### 表格 1-1 属性

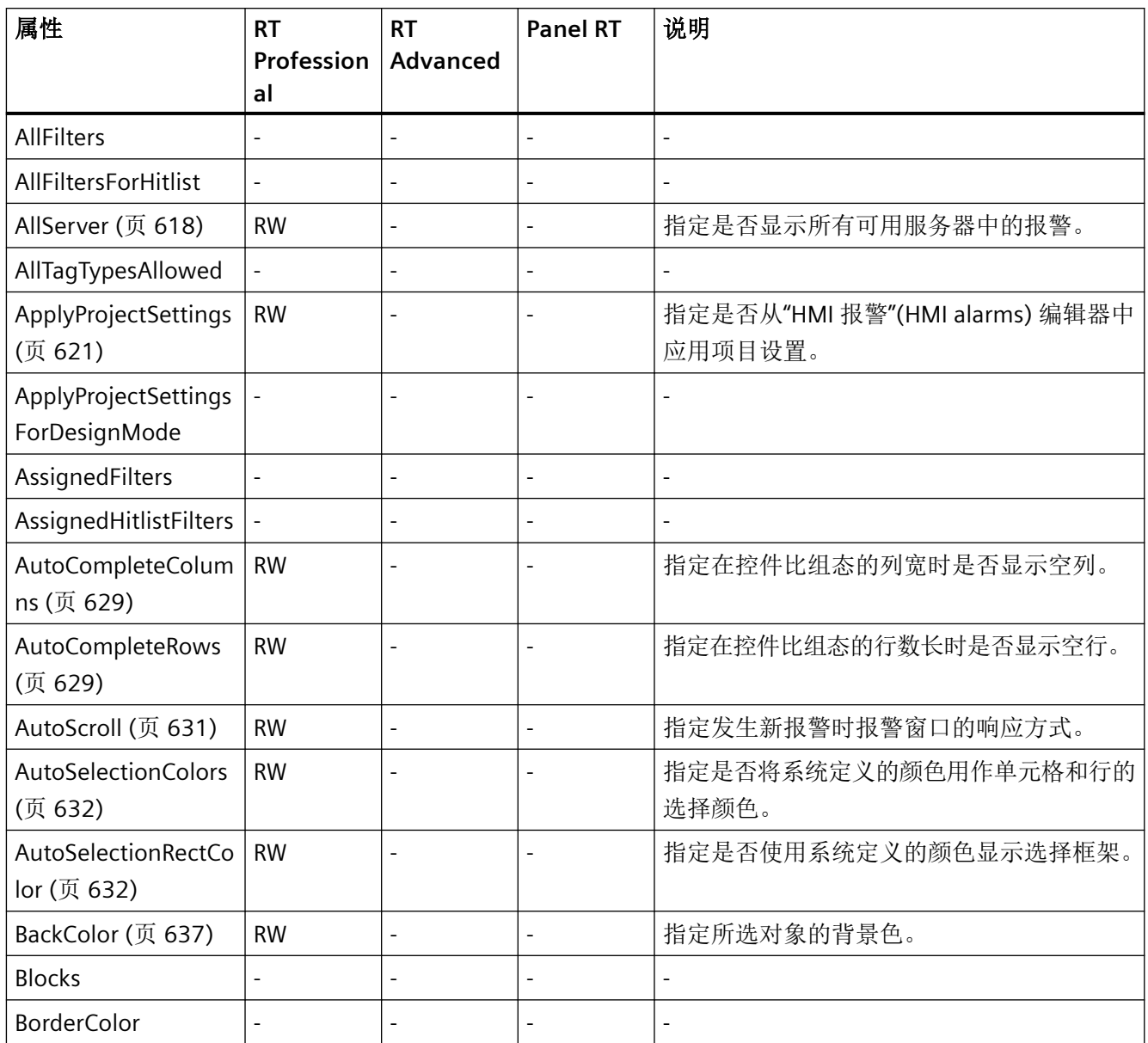

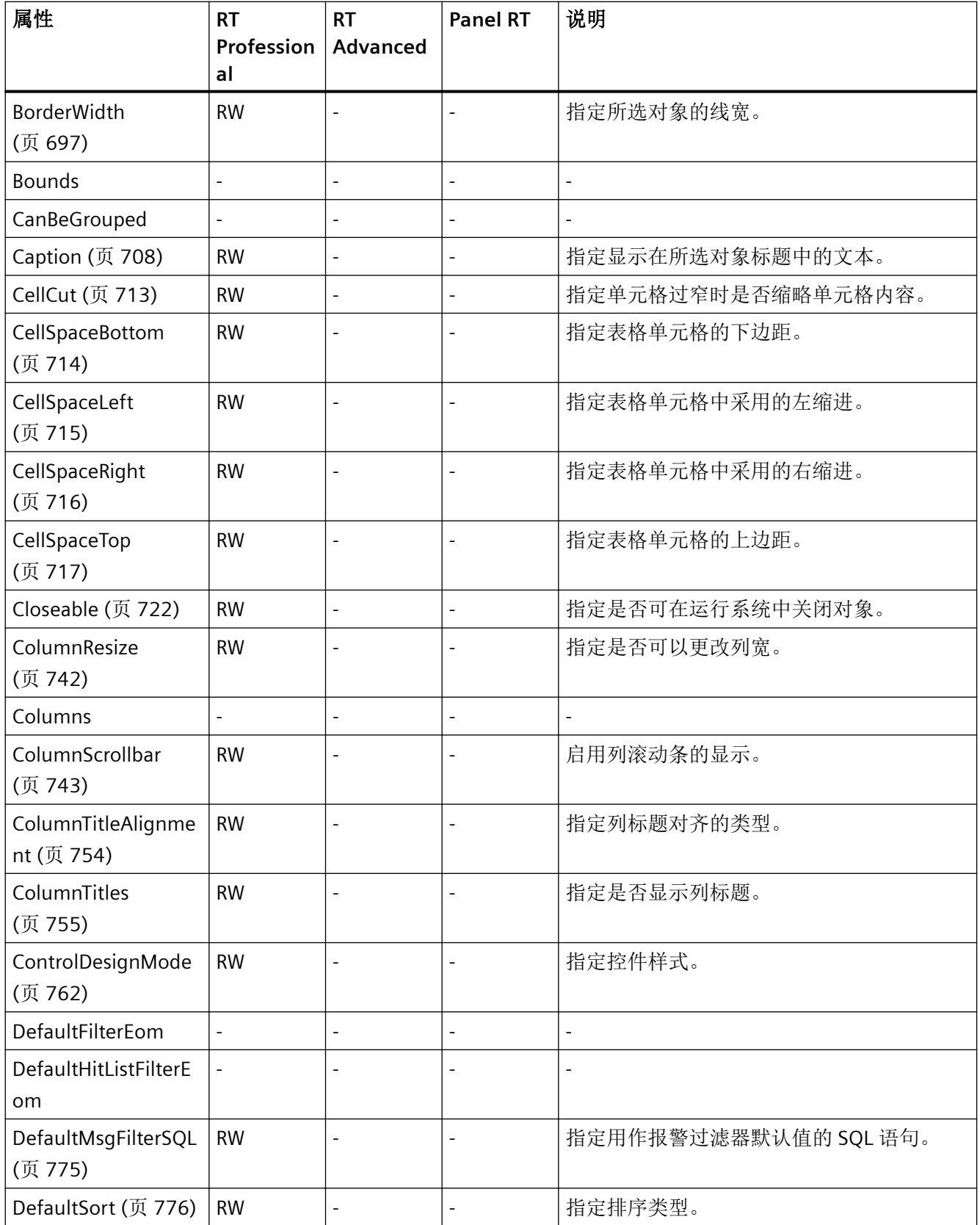

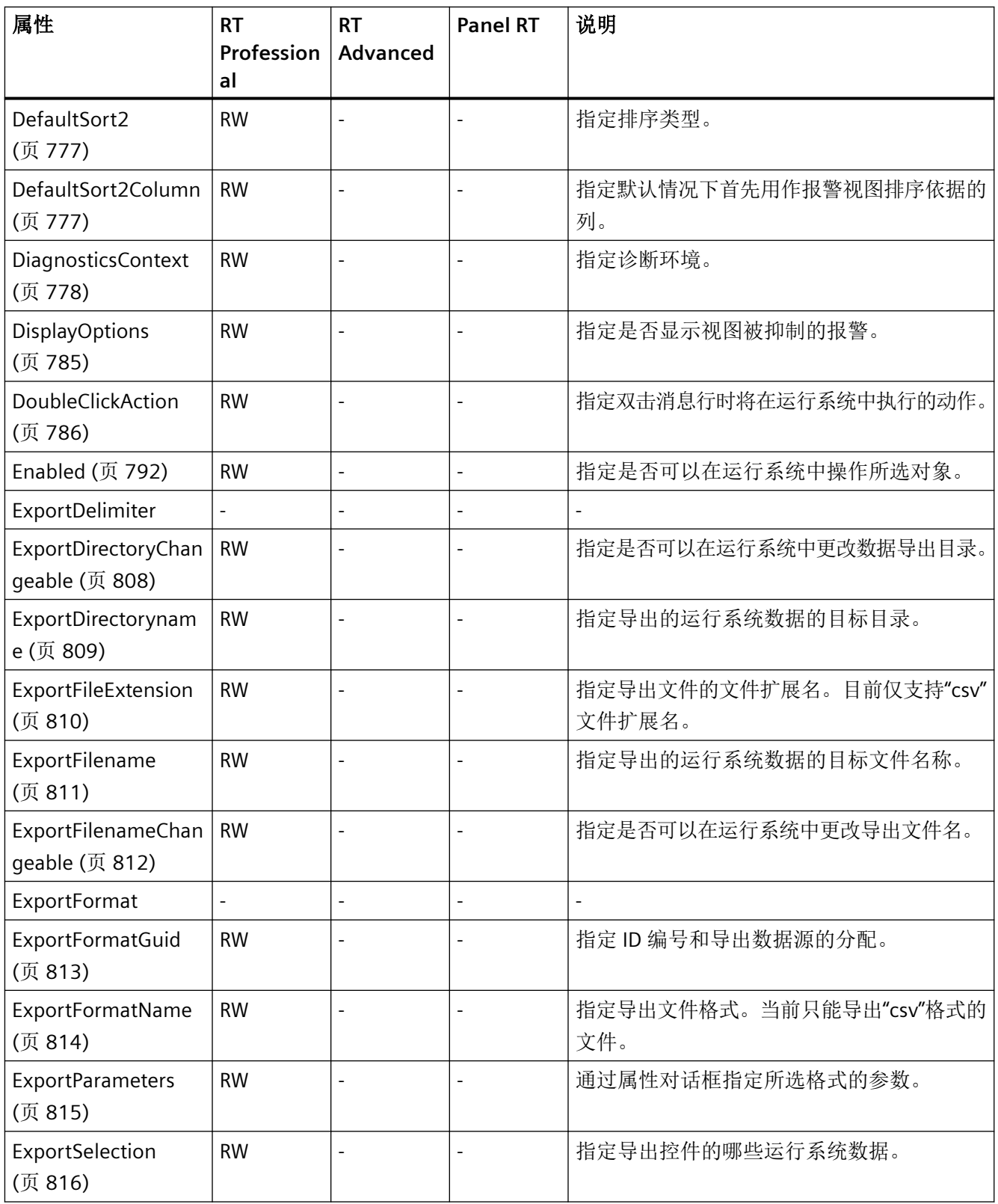

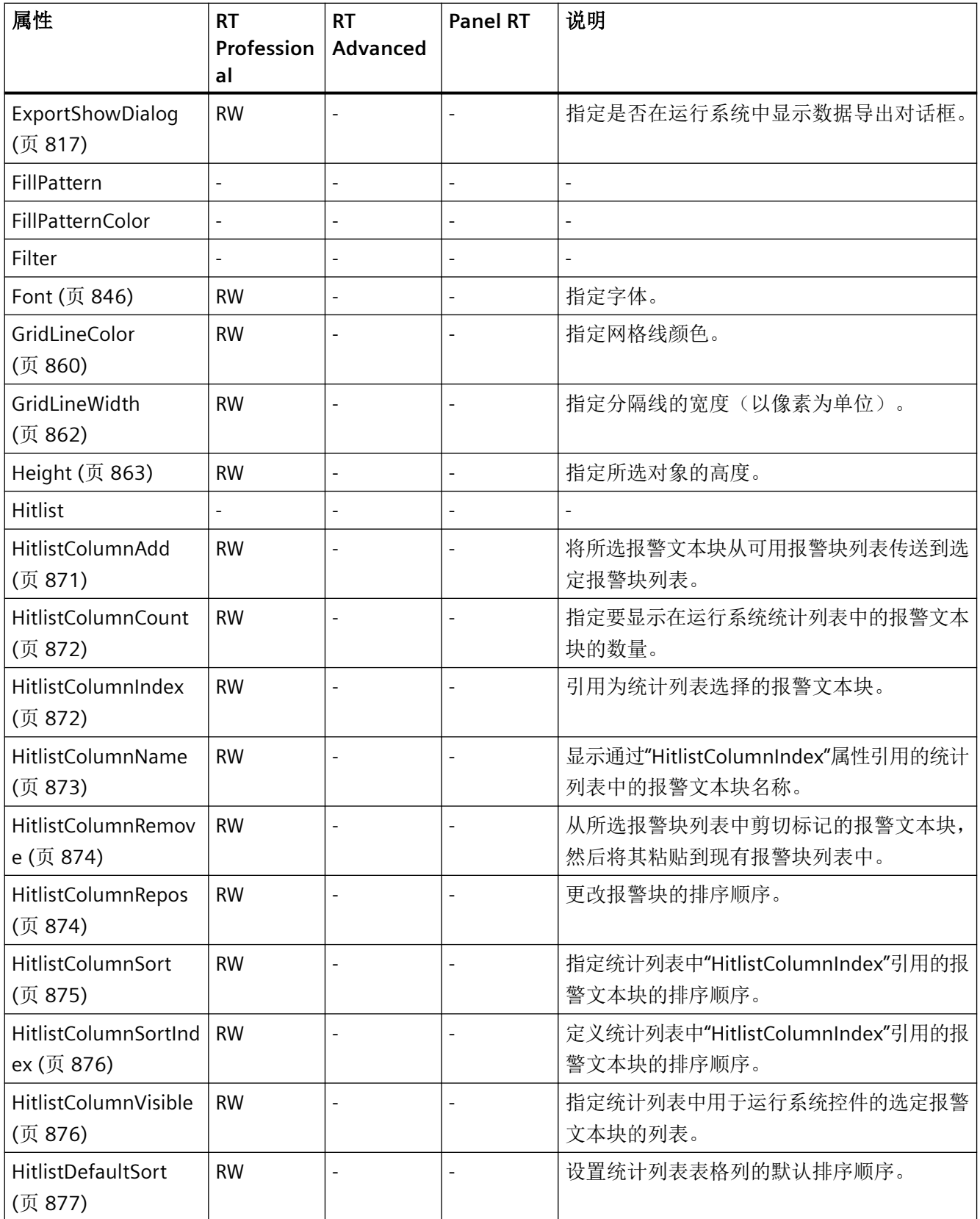

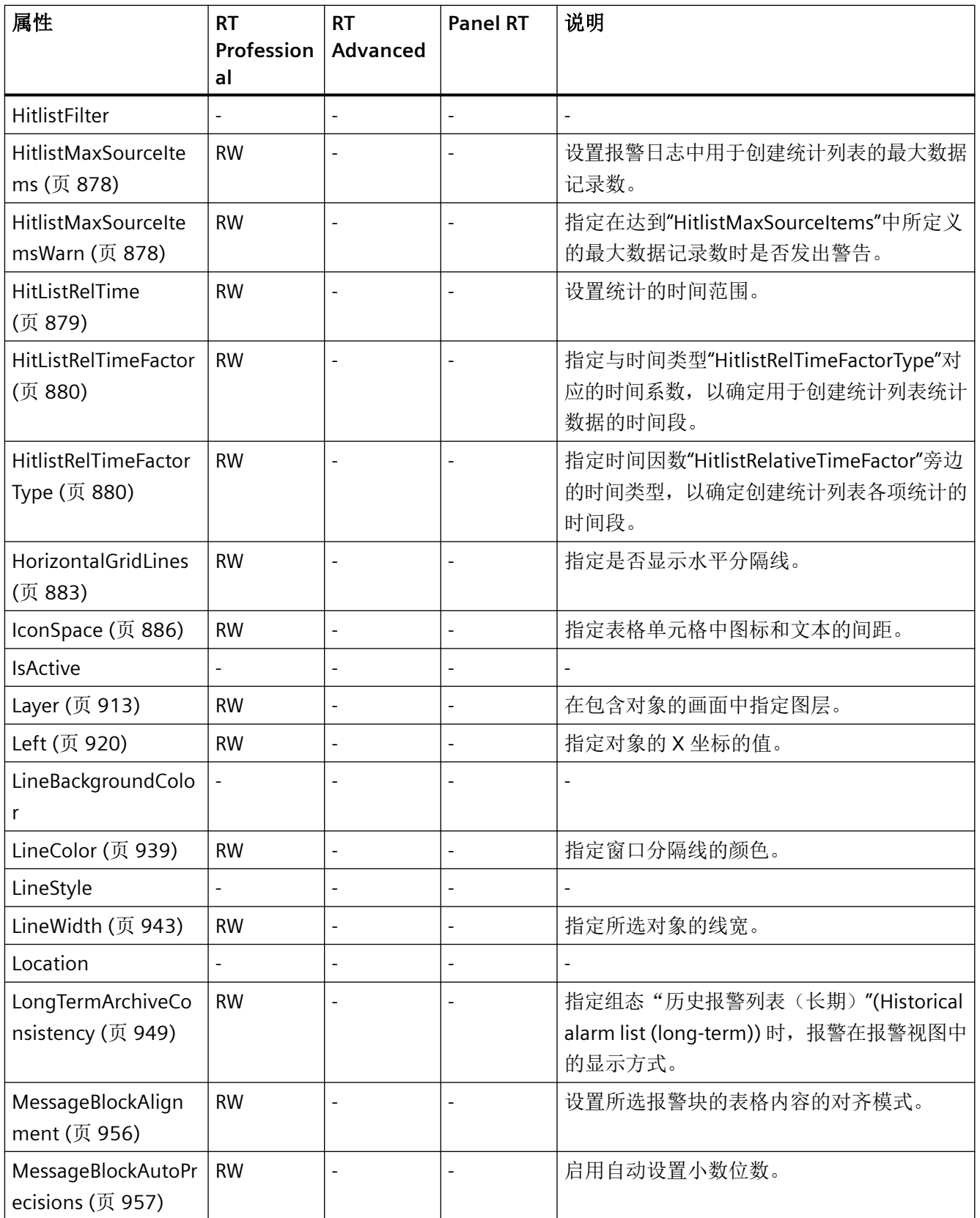

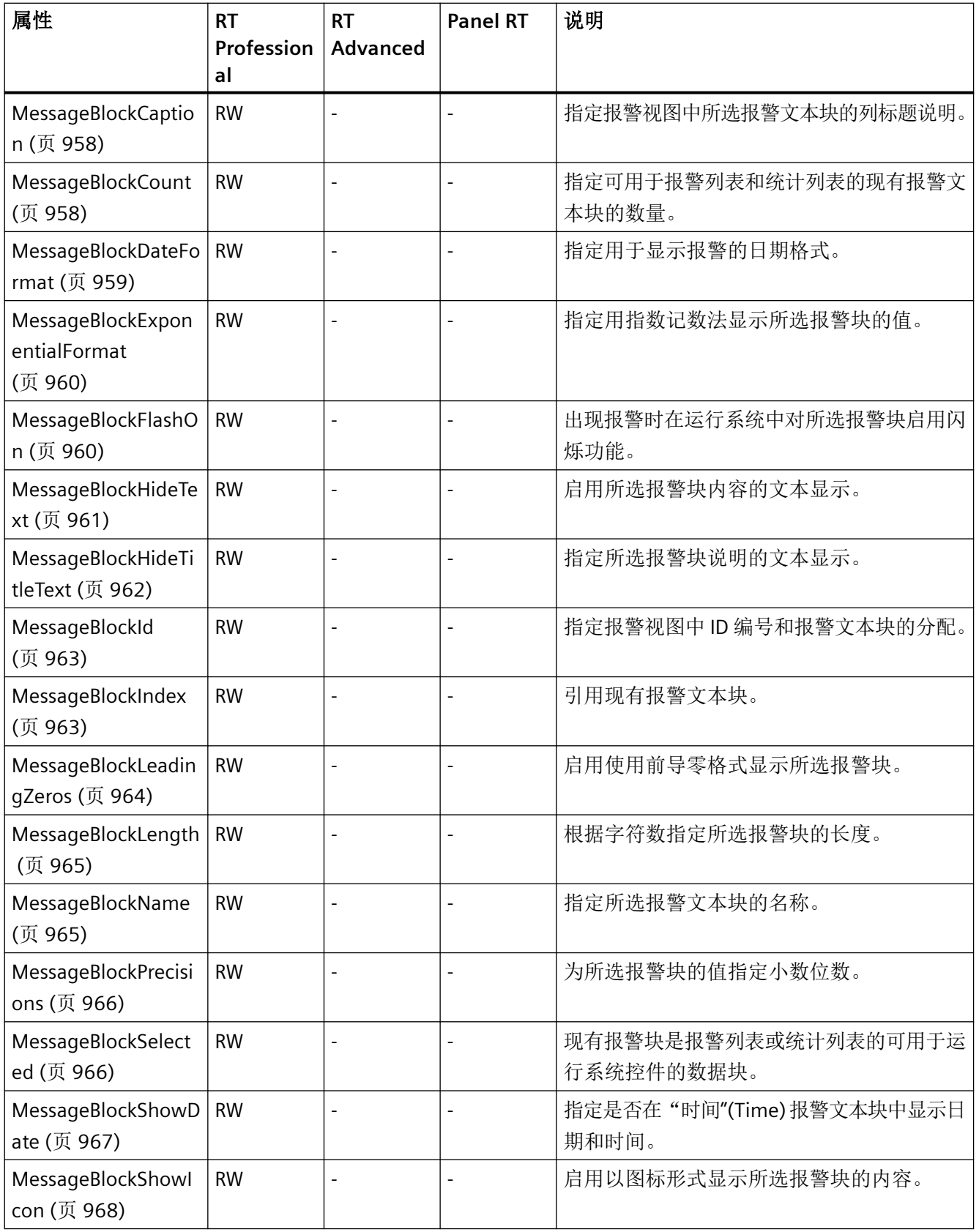

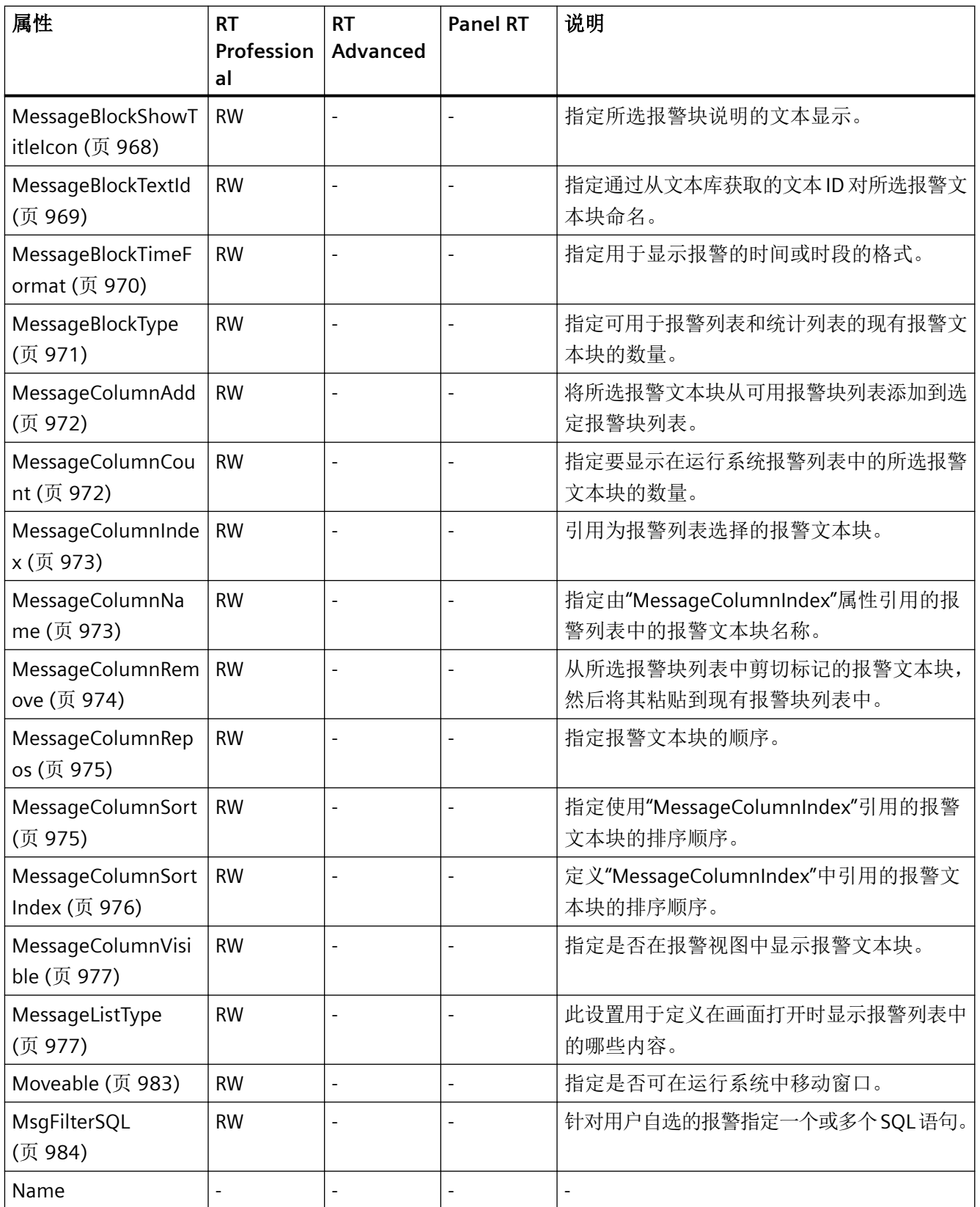

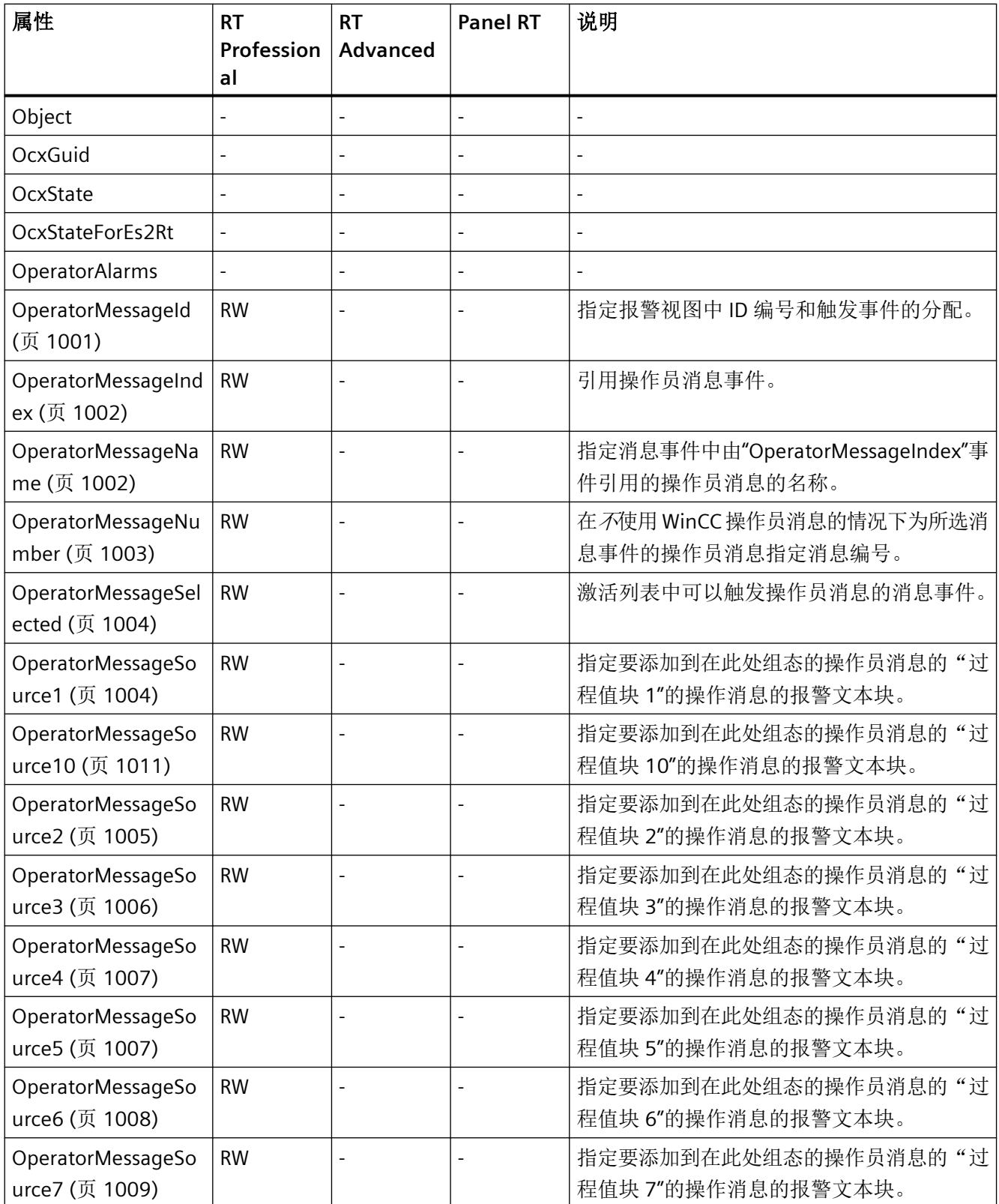

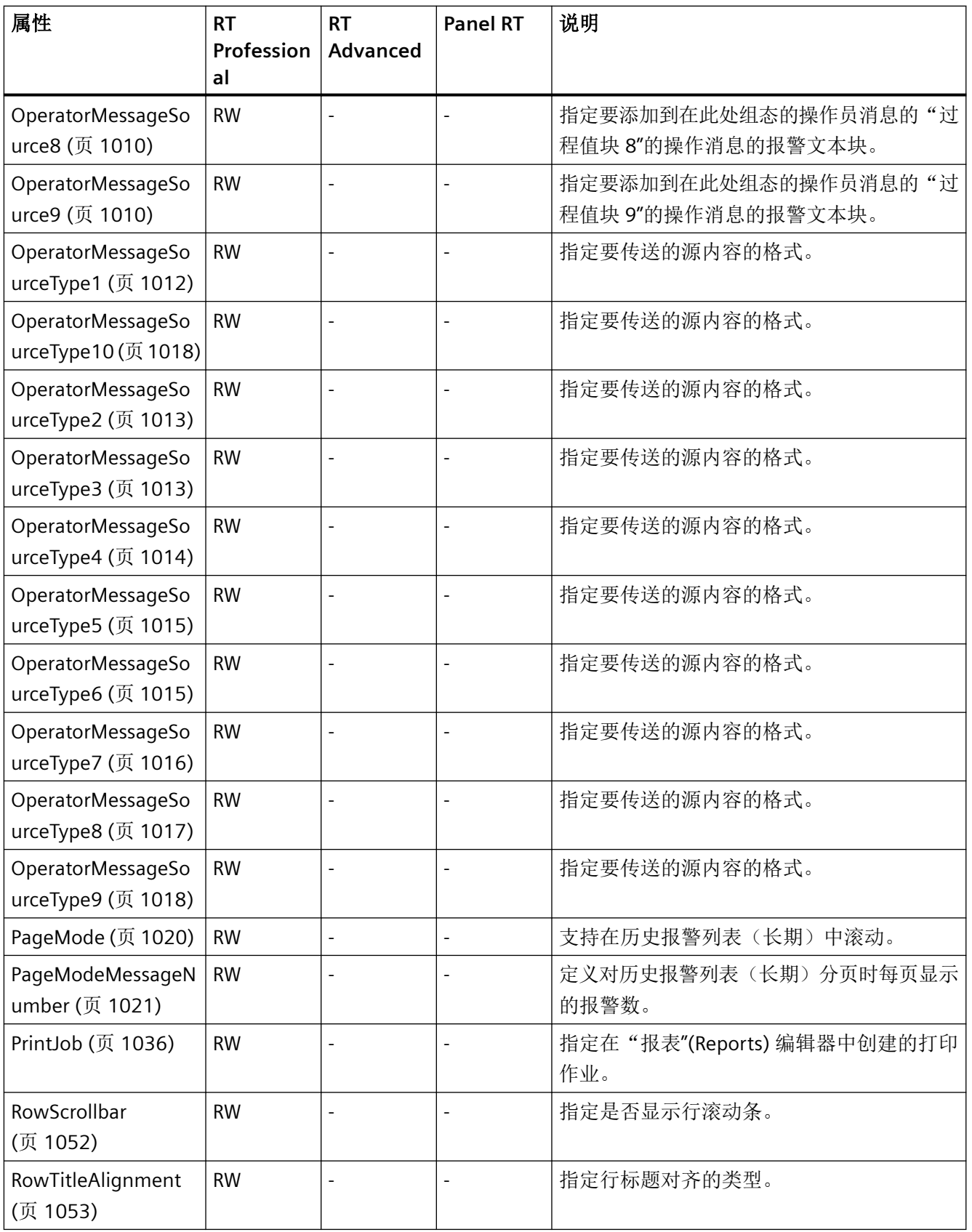

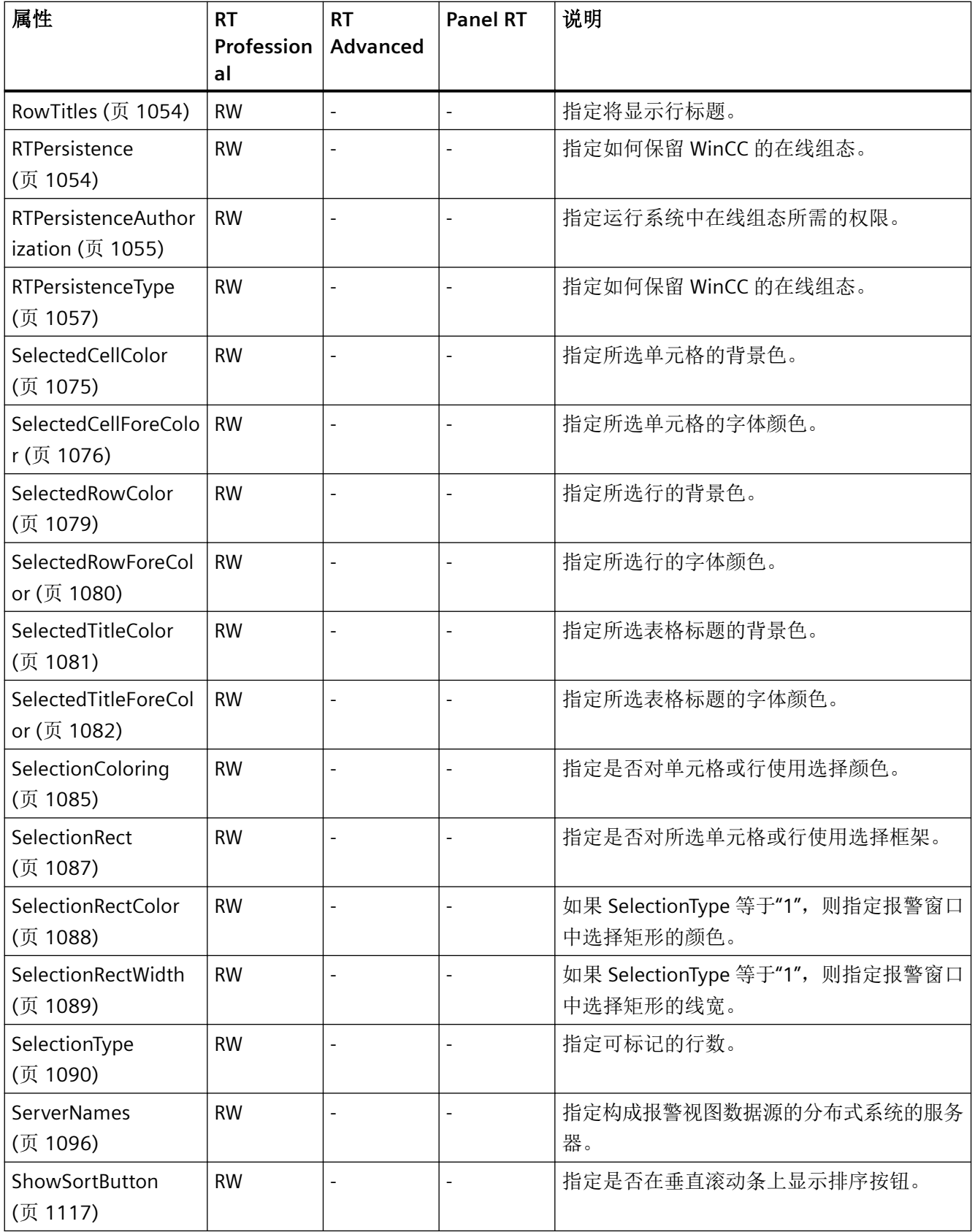

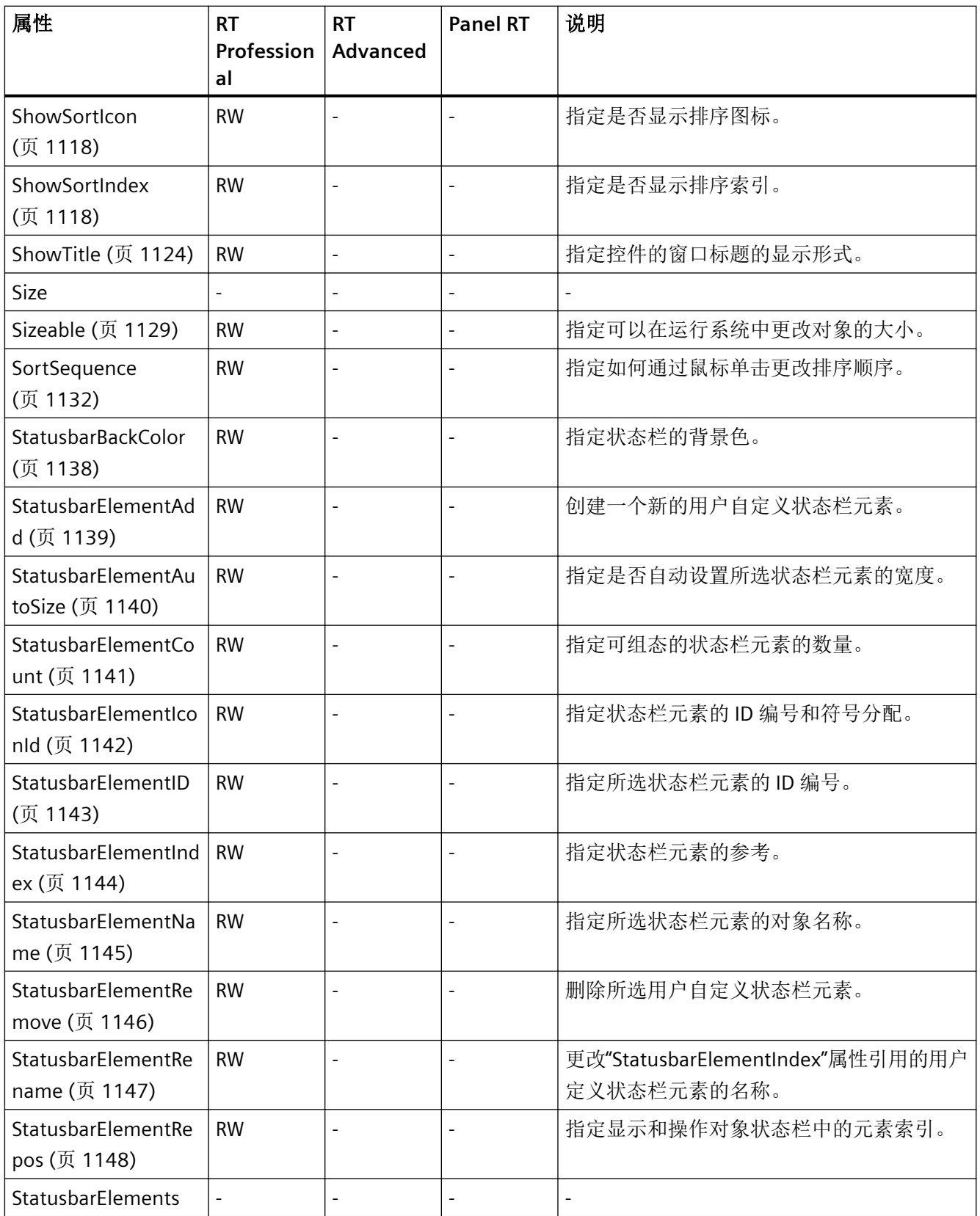

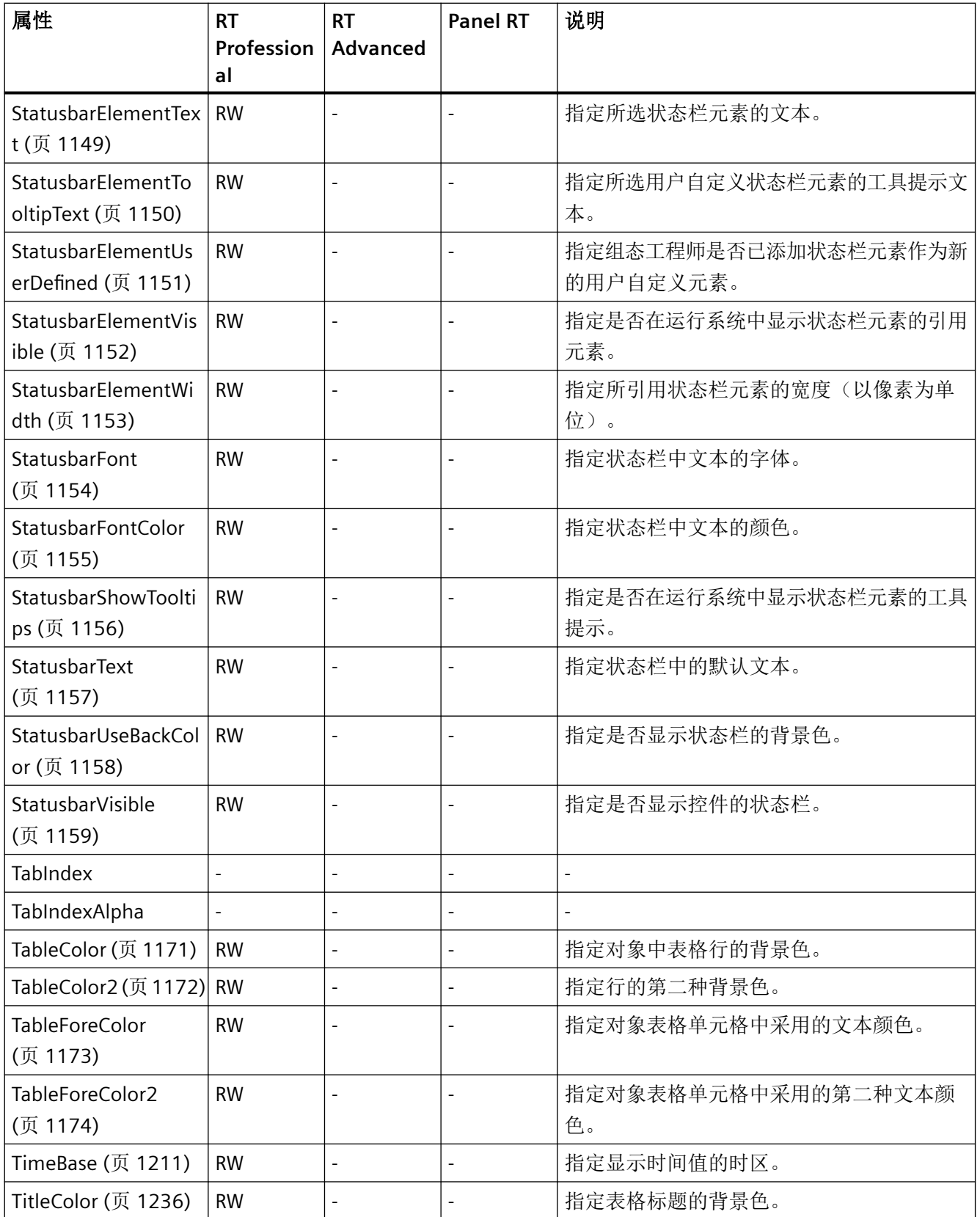

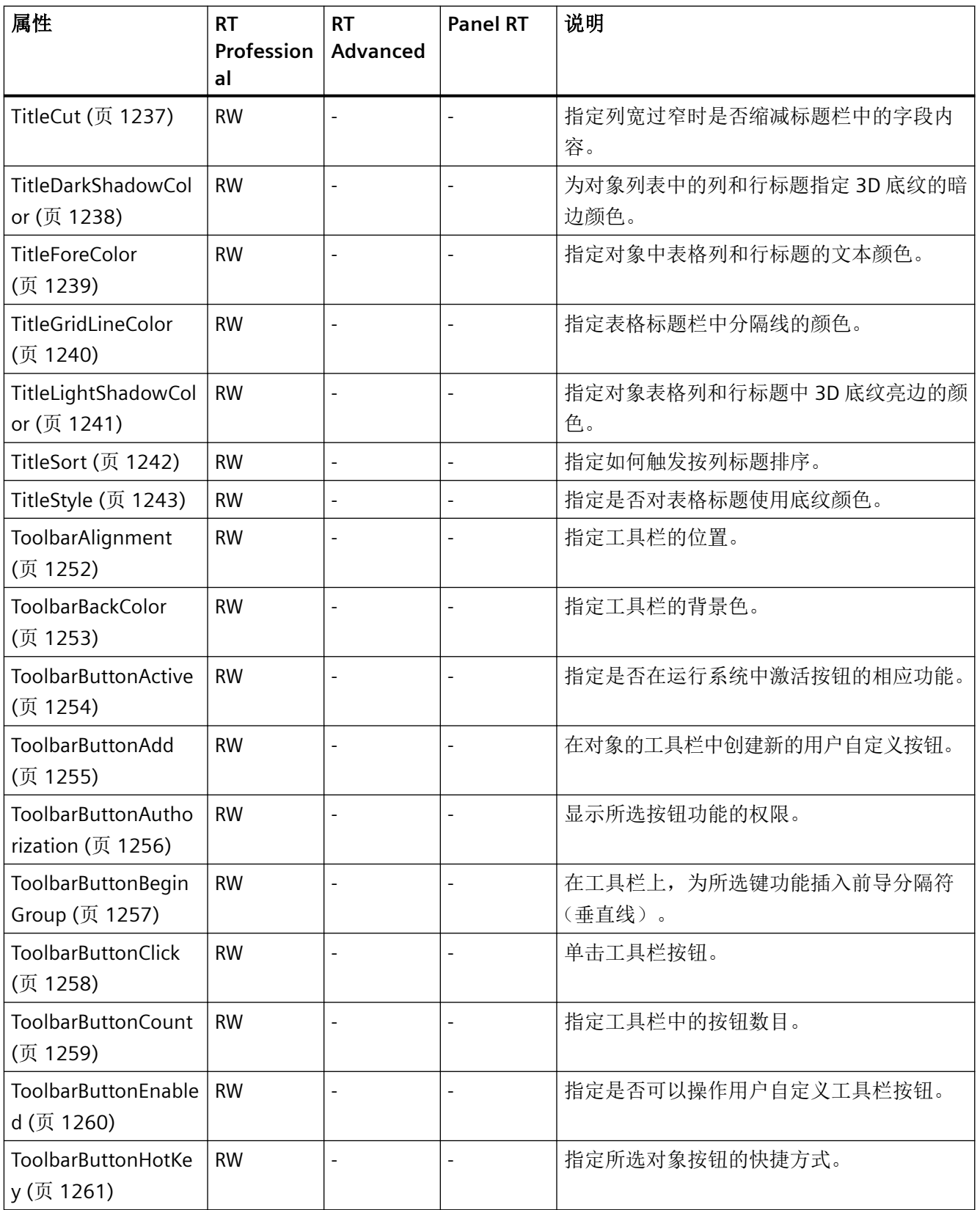

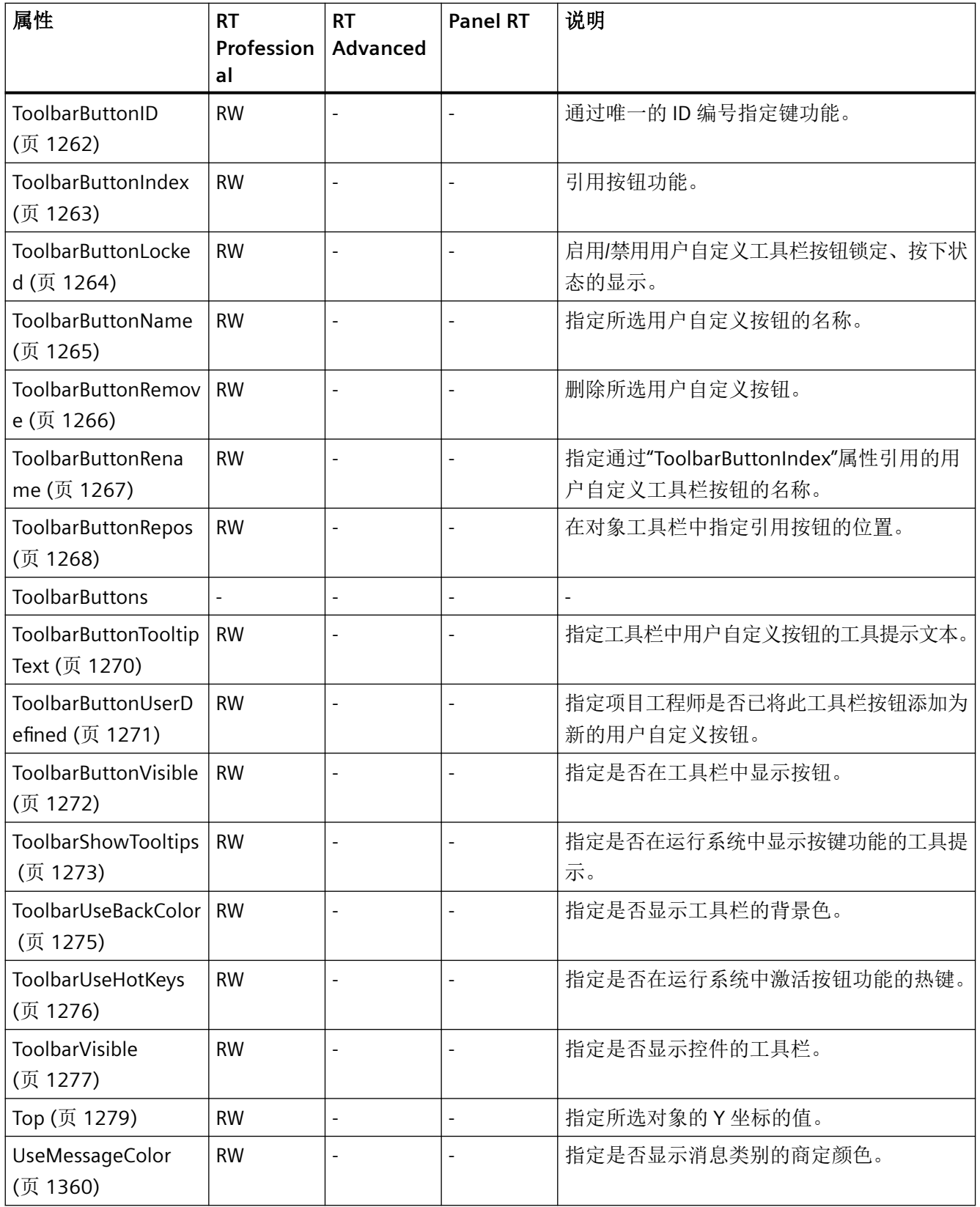

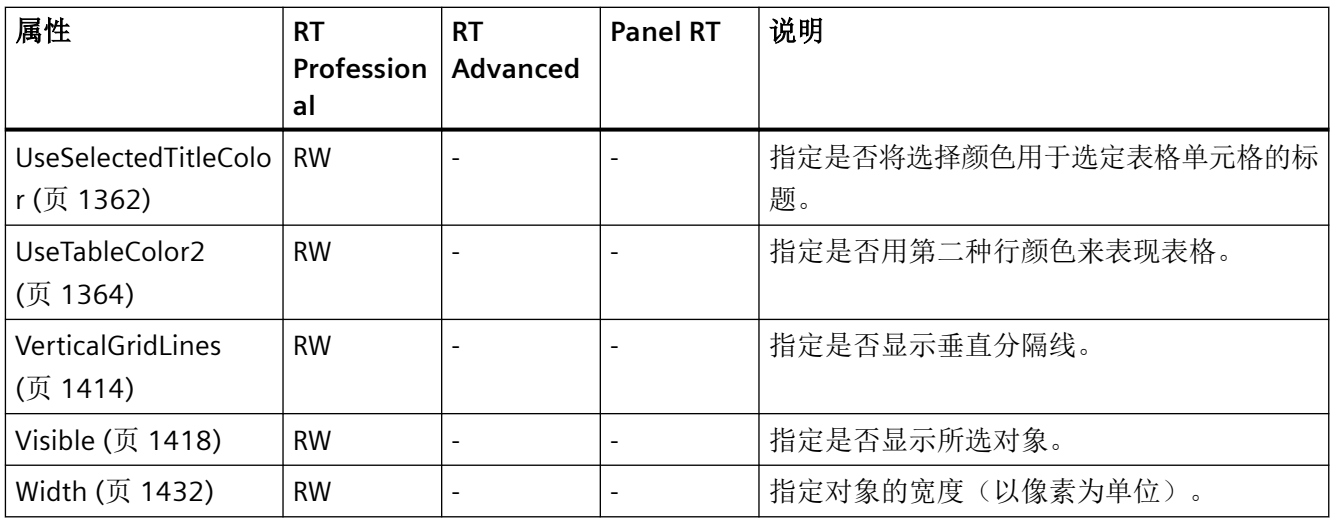

## 表格 1-2 方法

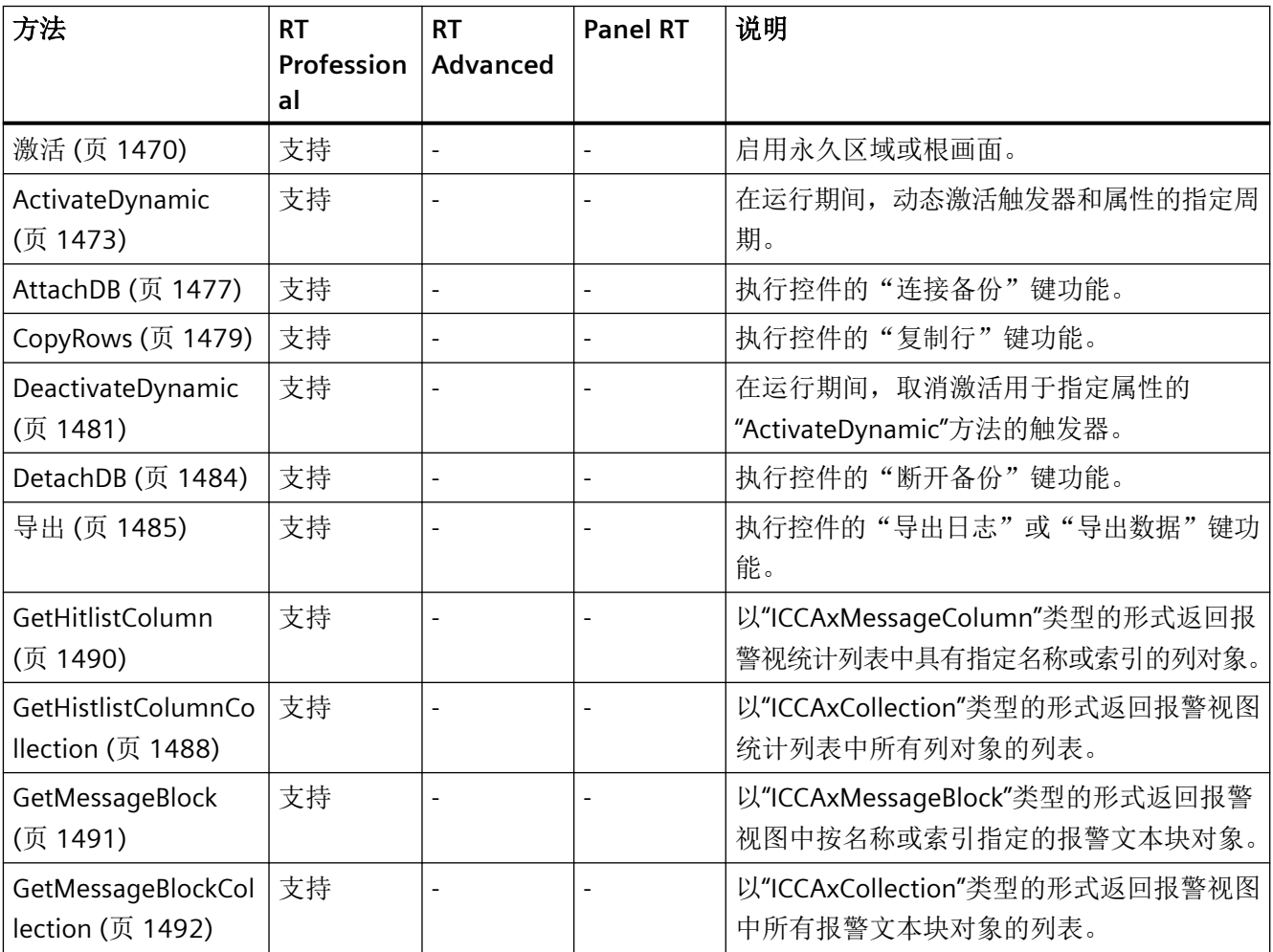

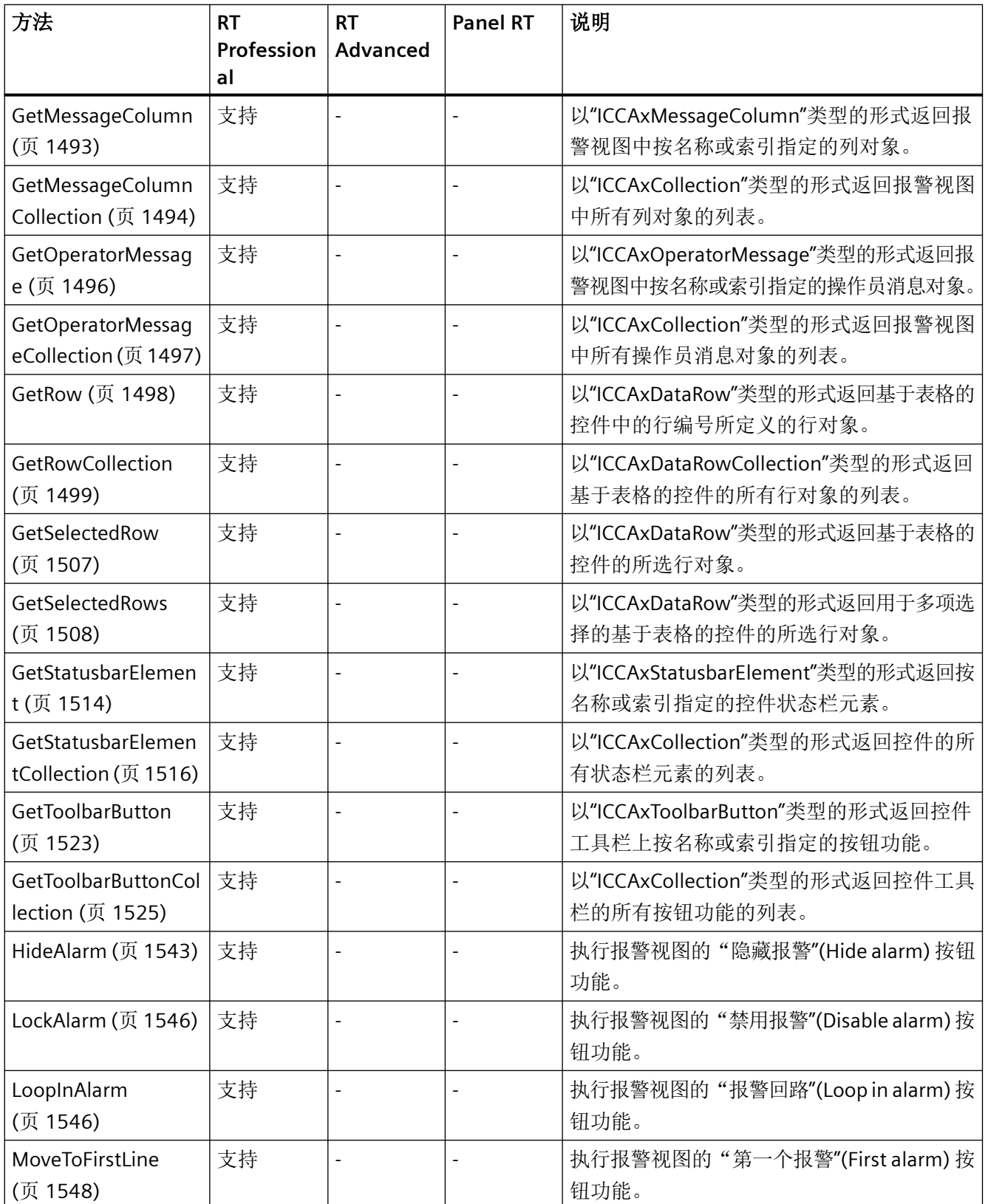

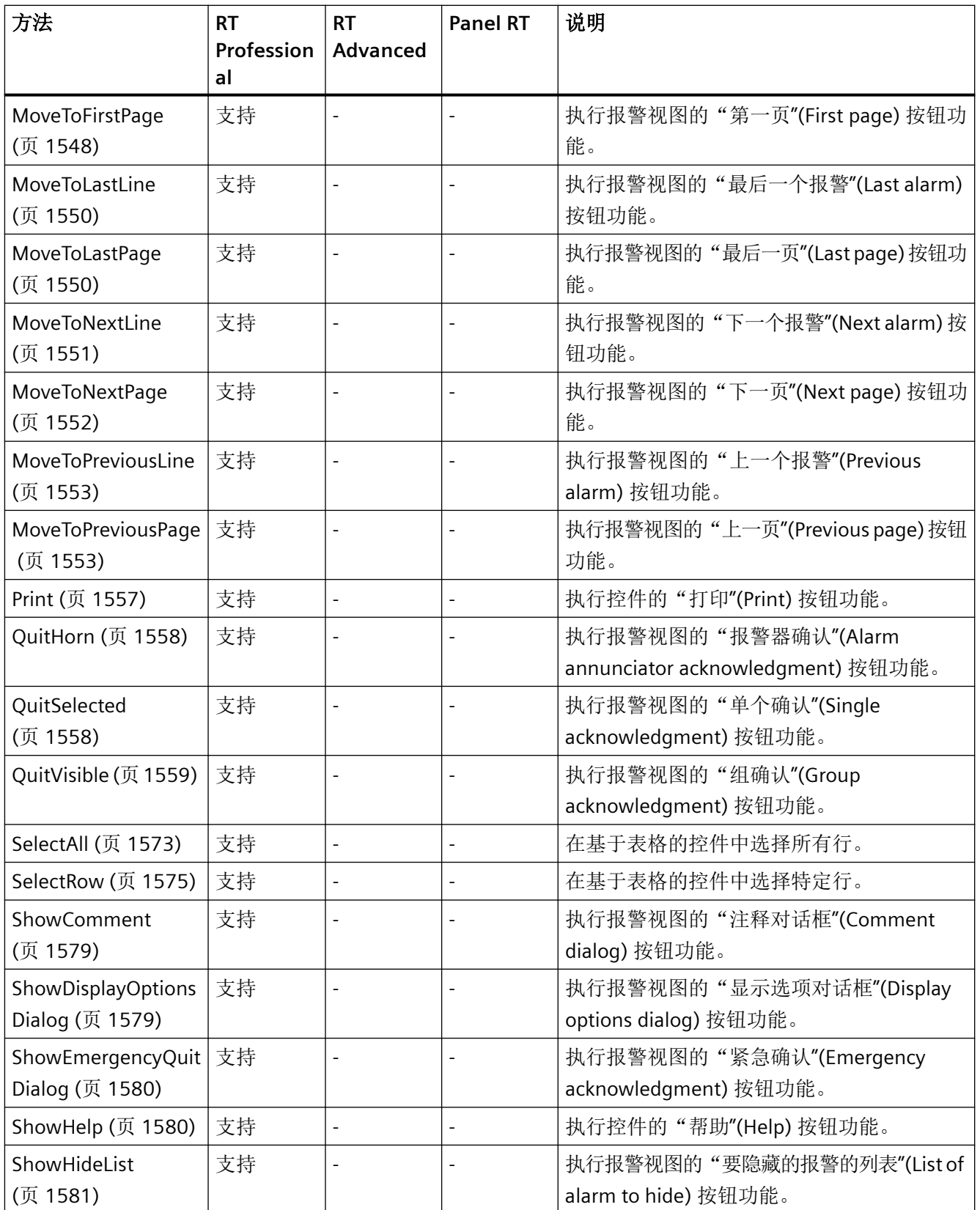

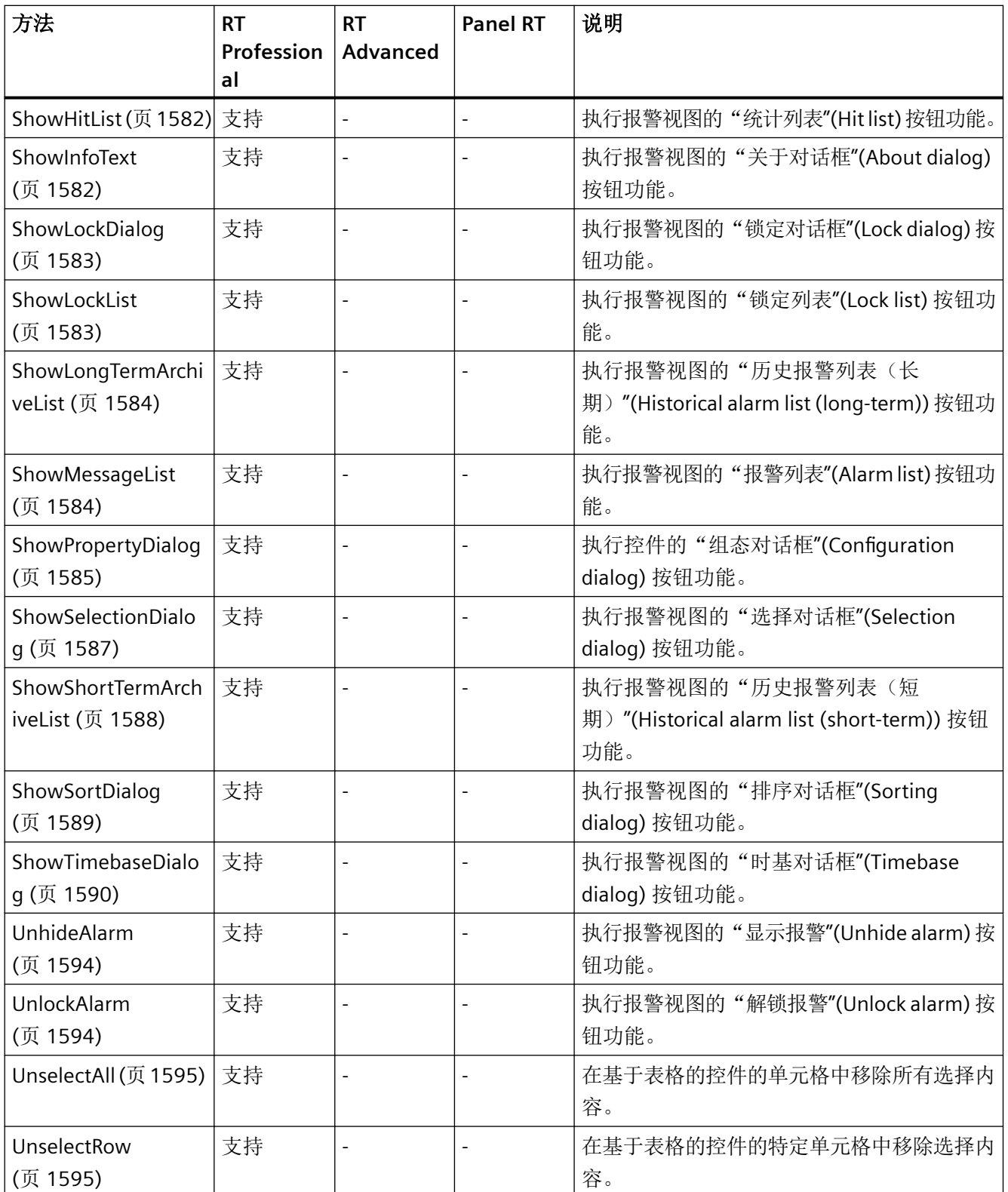

*1.5 VBS* 对象模型

#### **AlarmView**

说明

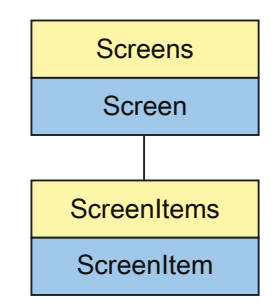

表示"Alarm view"对象。AlarmView 对象是 ScreenItems 列表的元素。

如果通过用户自定义函数更改此对象的设置,则即使再次调用画面后,更改的设置仍然会保 留。

## 说明

"简单 AlarmView"对象不能通过用户定义的函数进行动态化。

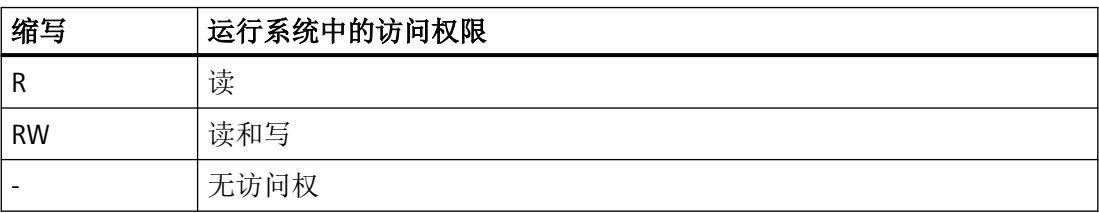

#### 表格 1-3 属性

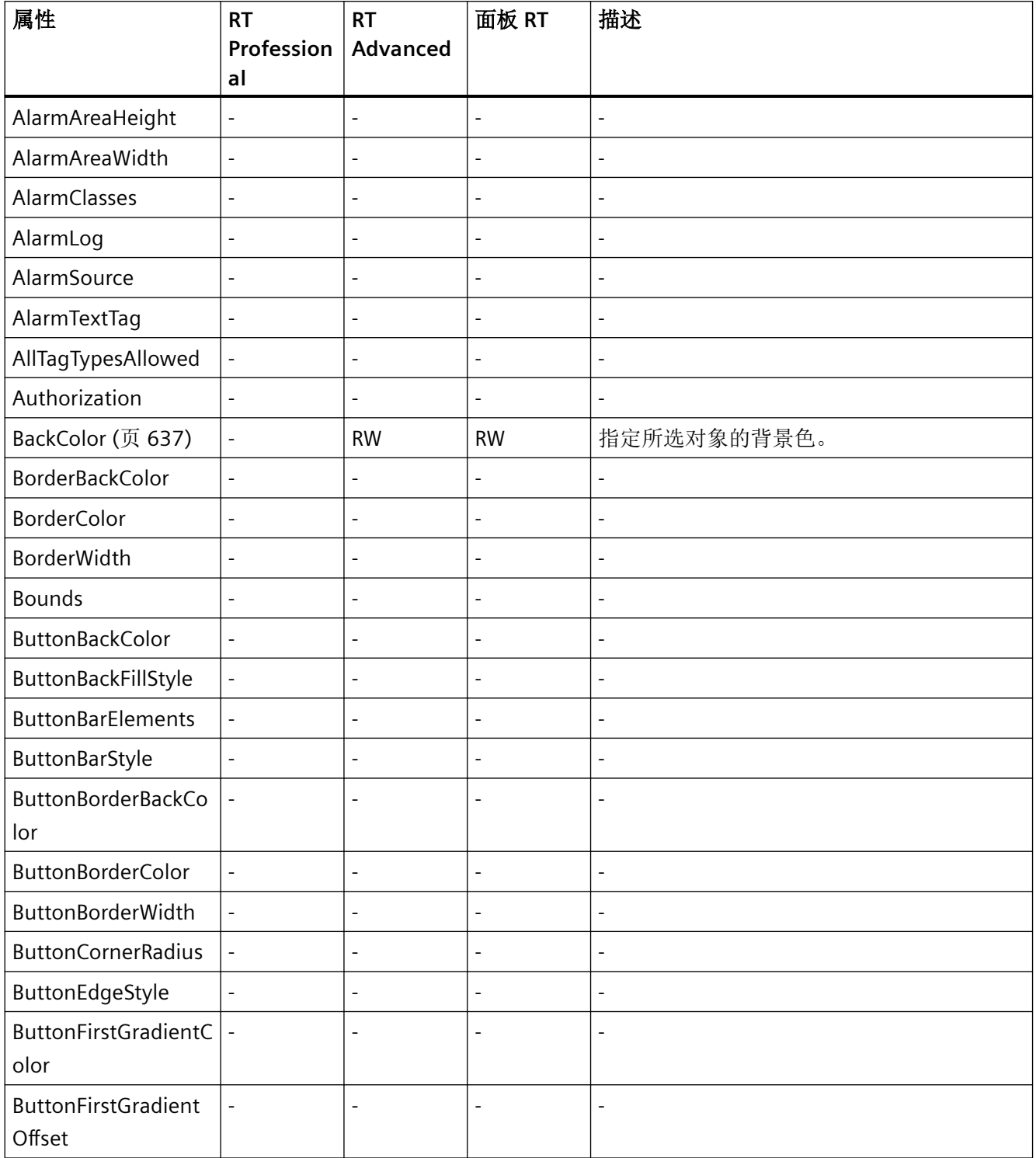

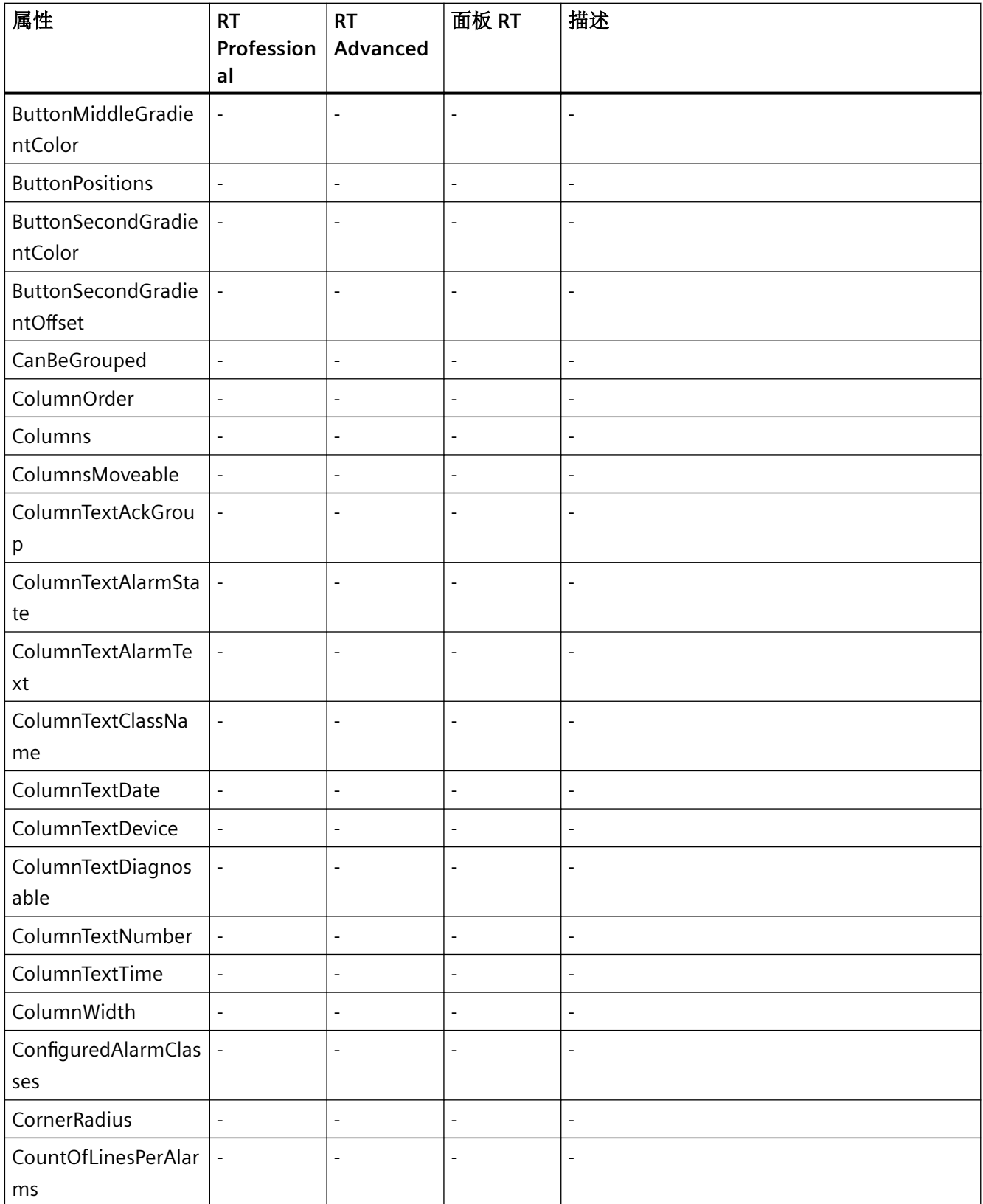

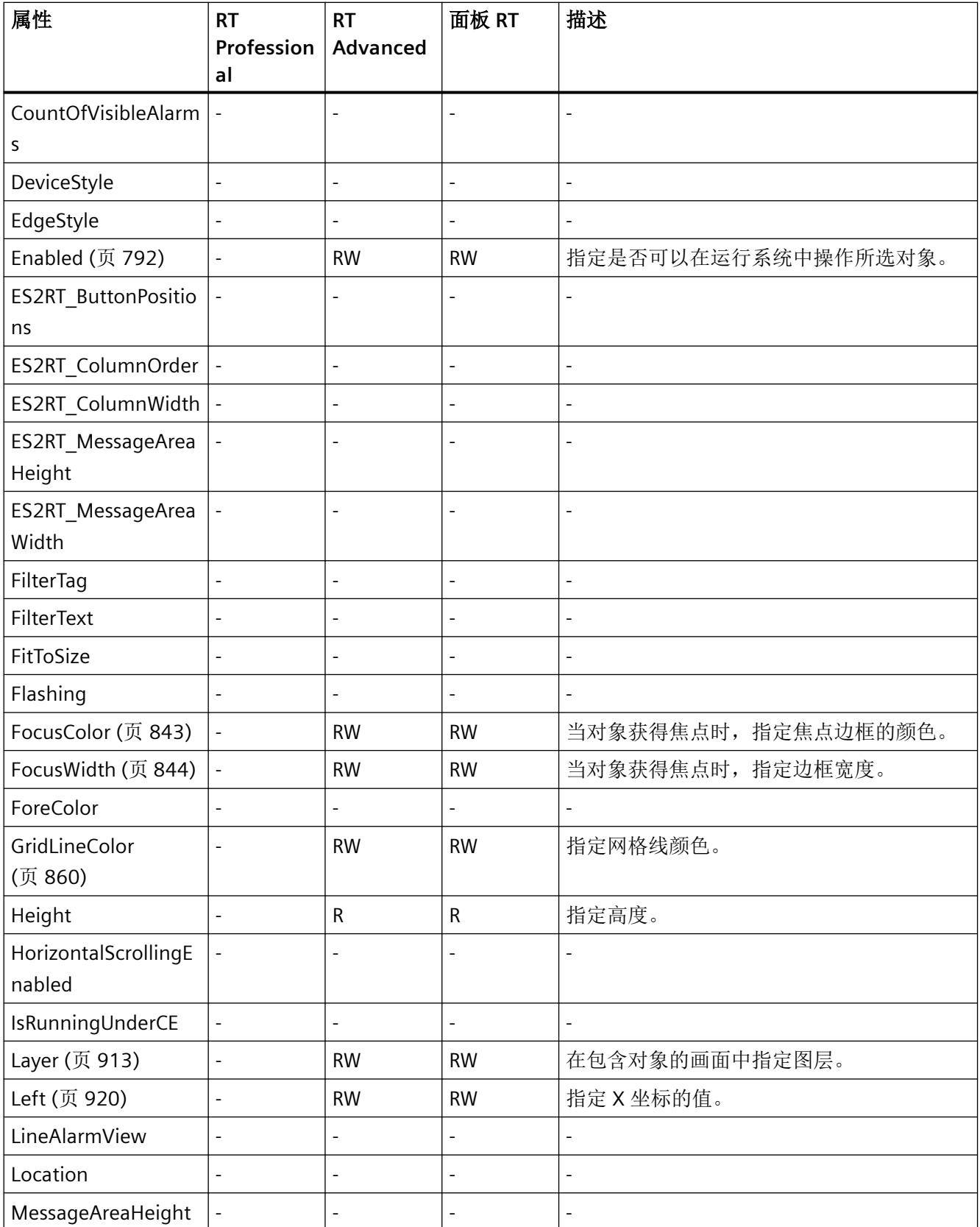

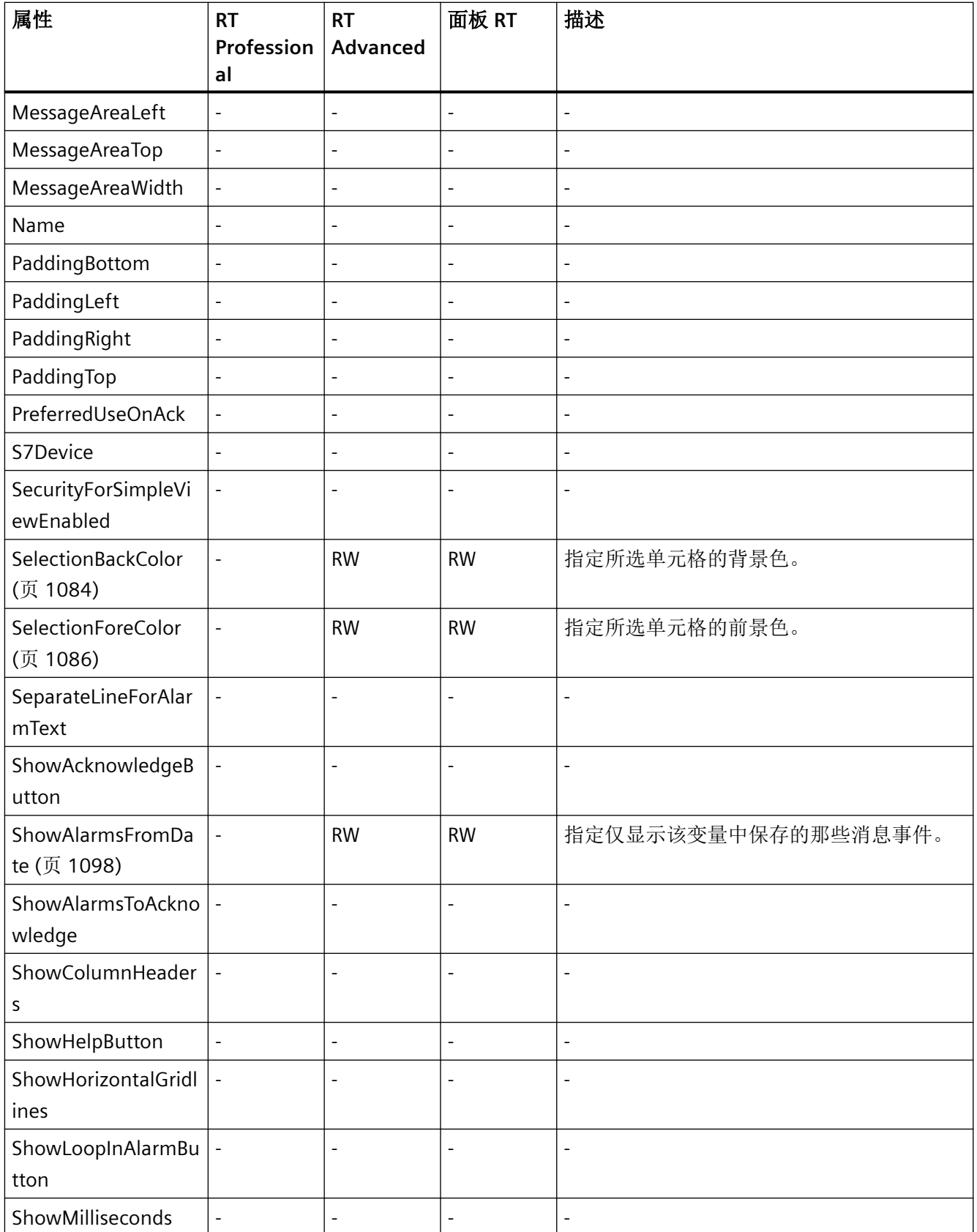

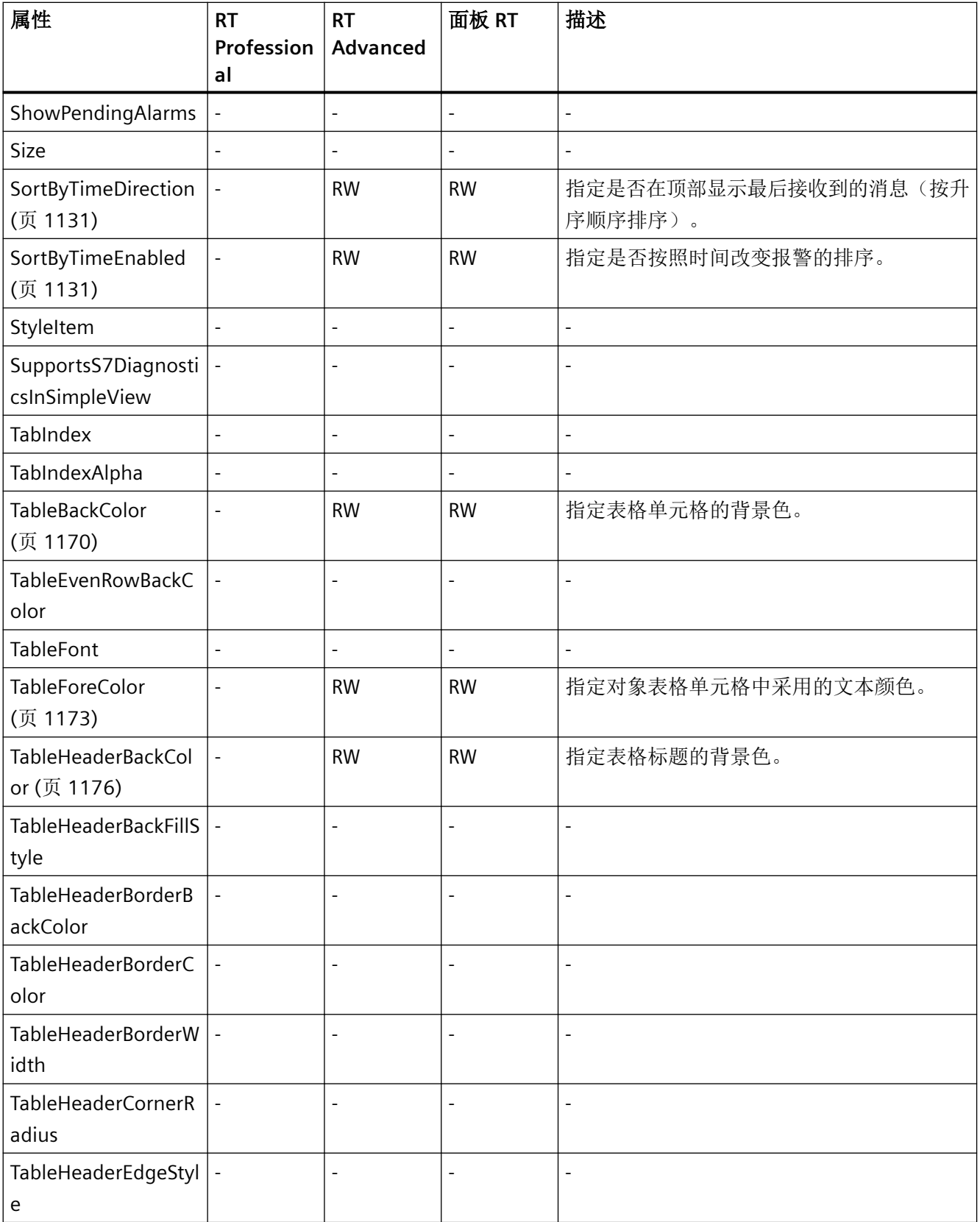

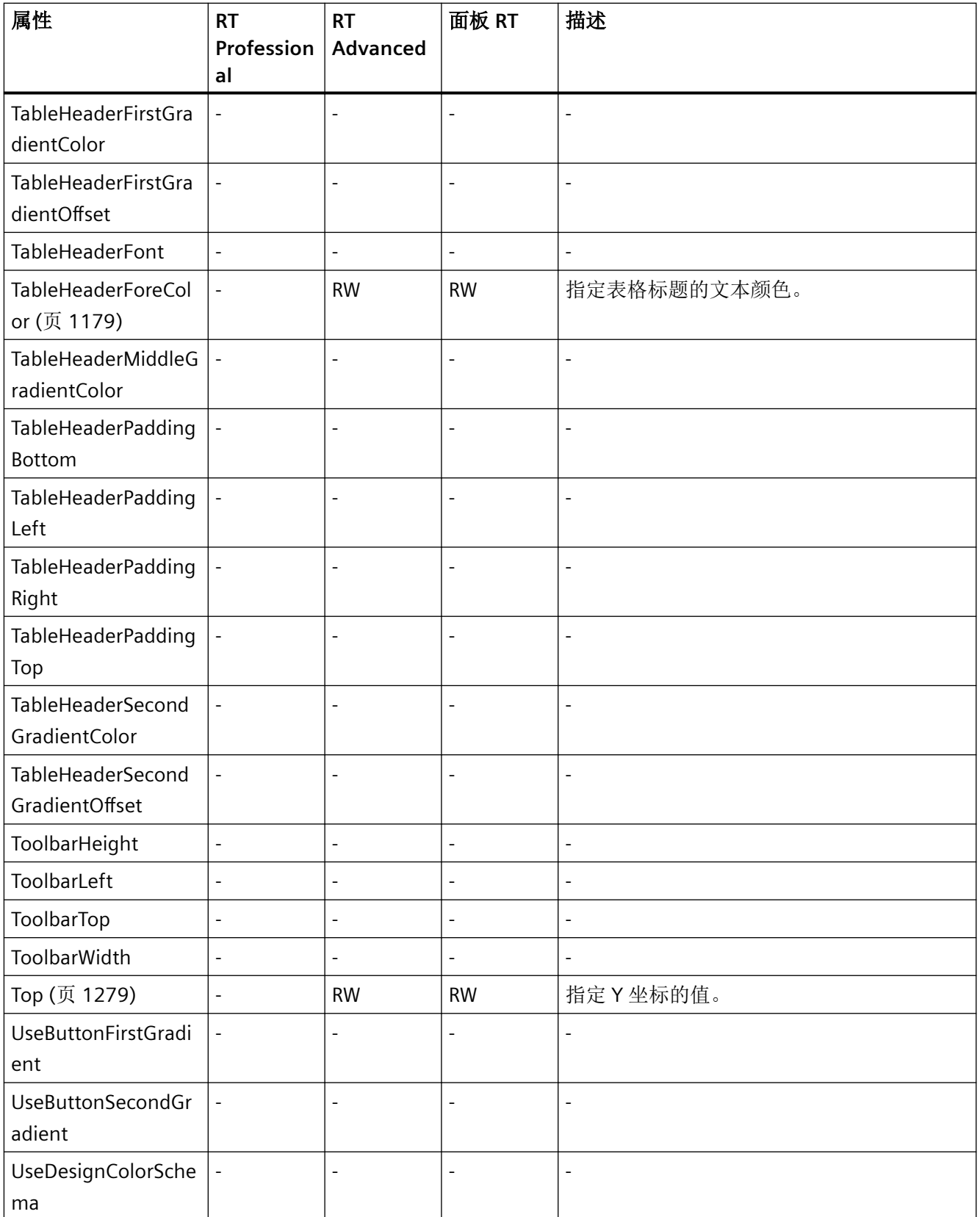

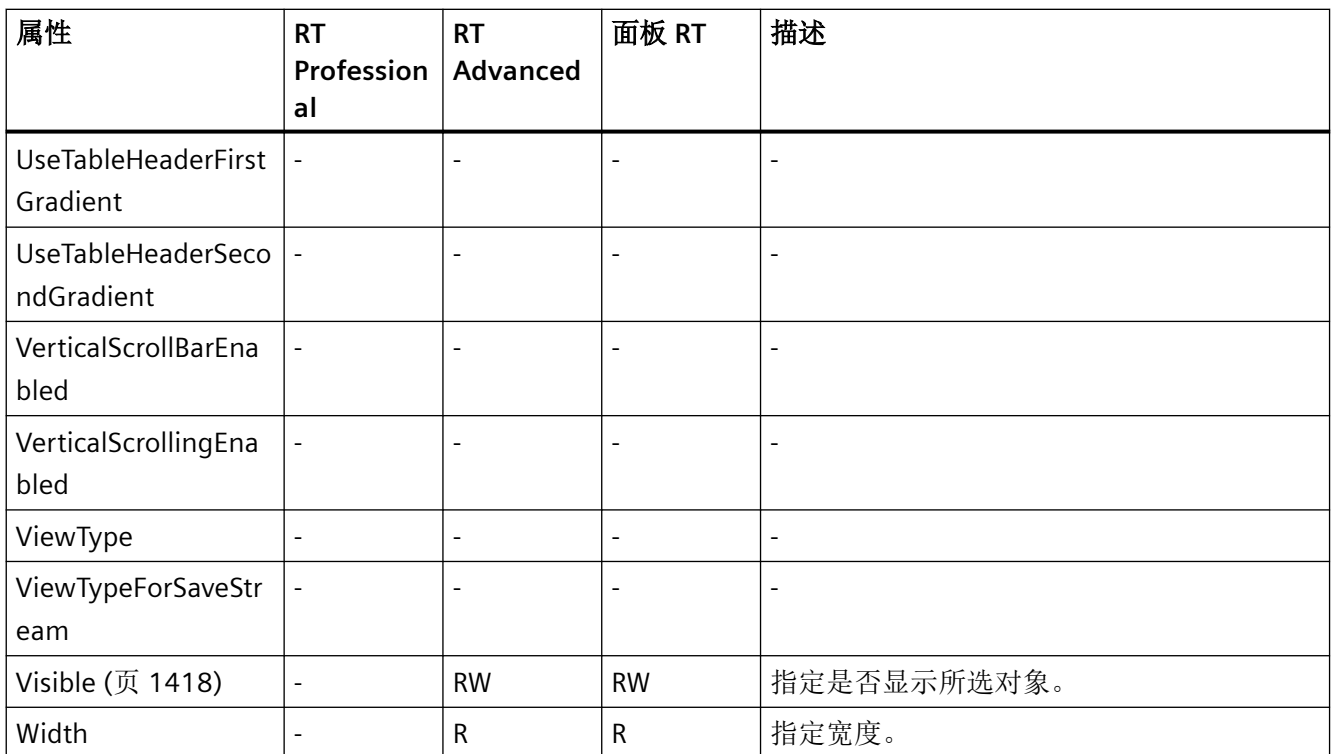

表格 1-4 方法

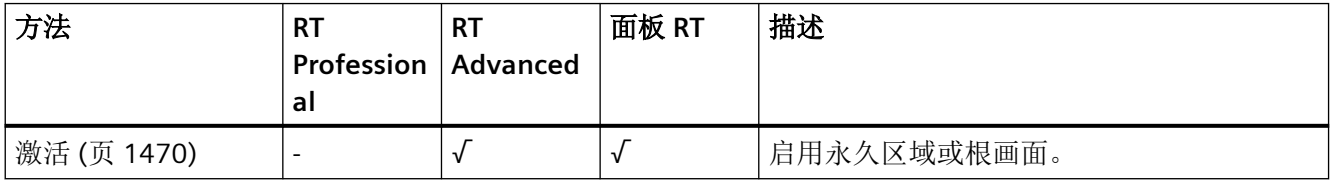

*1.5 VBS* 对象模型

## **ApplicationWindow**

说明

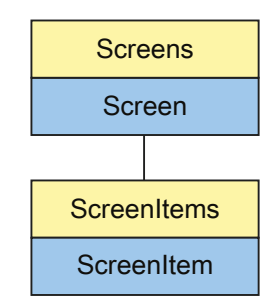

表示"ApplicationWindow"对象。ApplicationWindow 对象是 ScreenItems 列表的元素。

## **VBS** 的类型标识符

HMIApplicationWindow

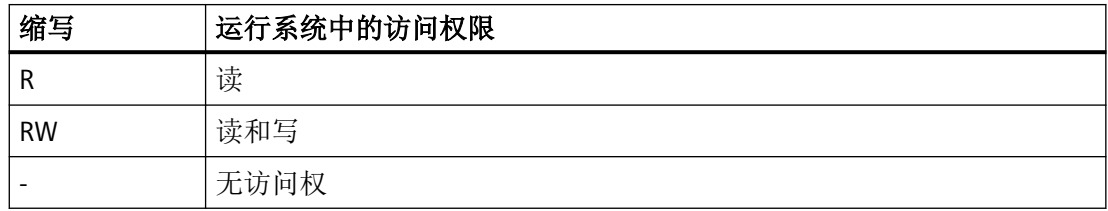

#### 表格 1-5 属性

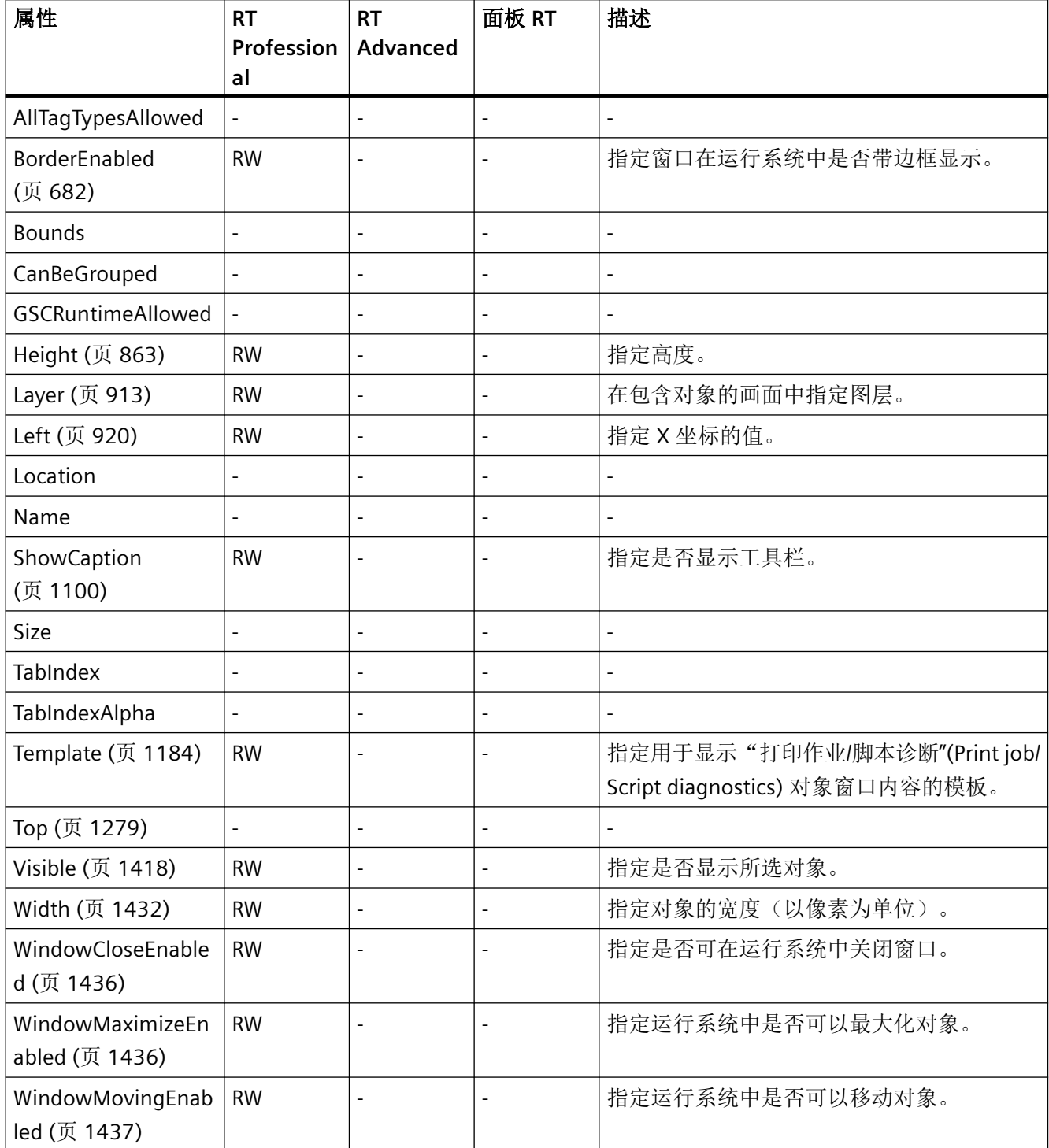

# *1.5 VBS* 对象模型

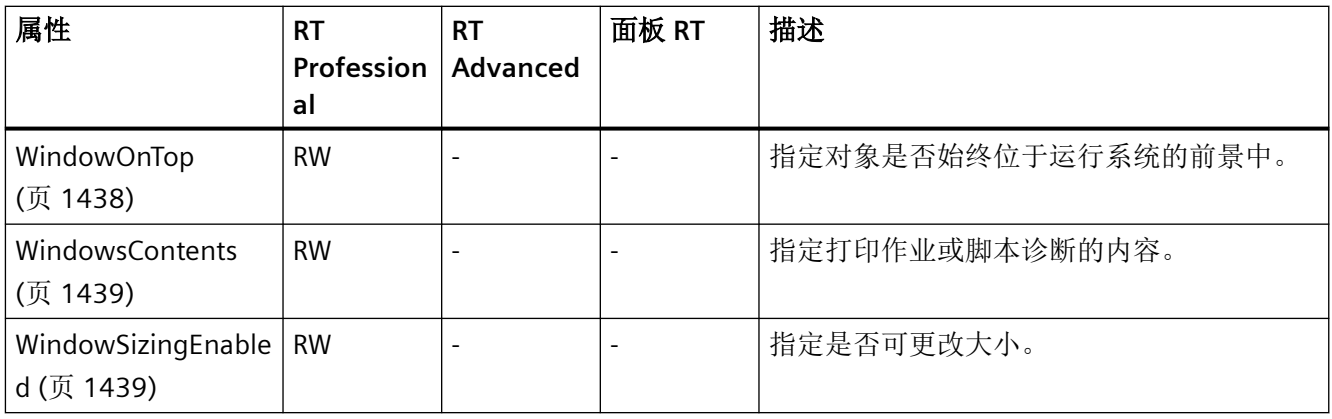

#### 表格 1-6 方法

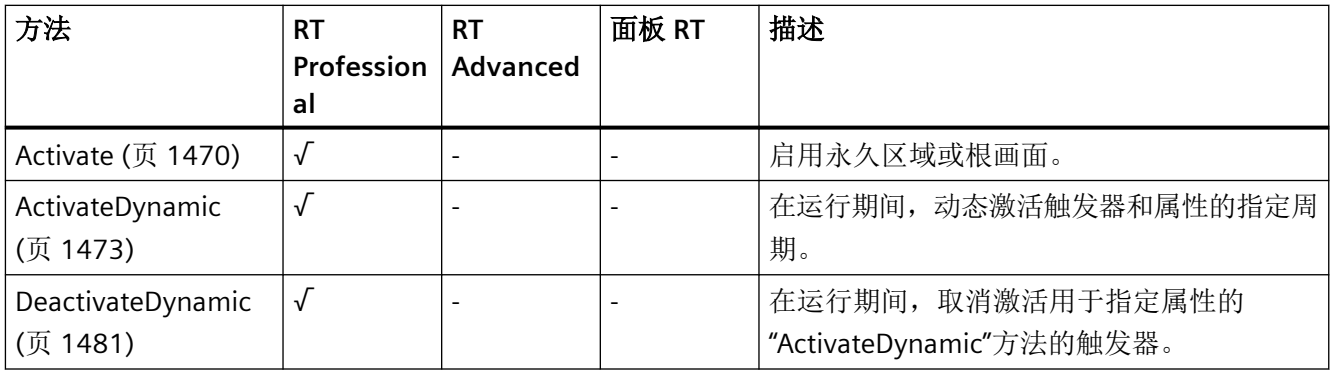

**Bar**

描述

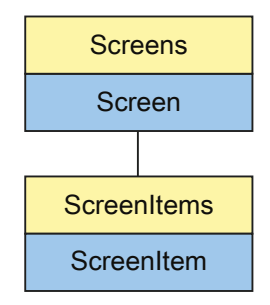

表示"Bar"对象。Bar 对象是 ScreenItems 列表的元素。

# **VBS** 的类型标识符

HMIBar

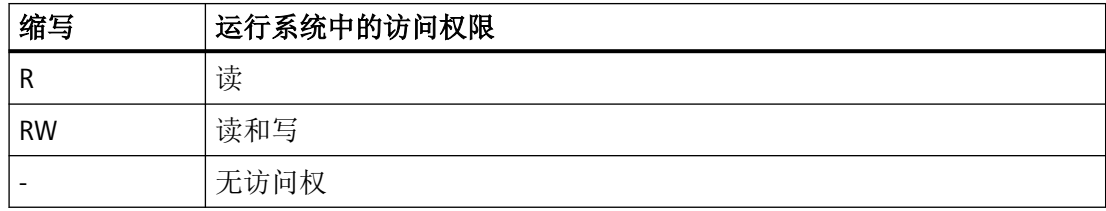

表格 1-7 属性

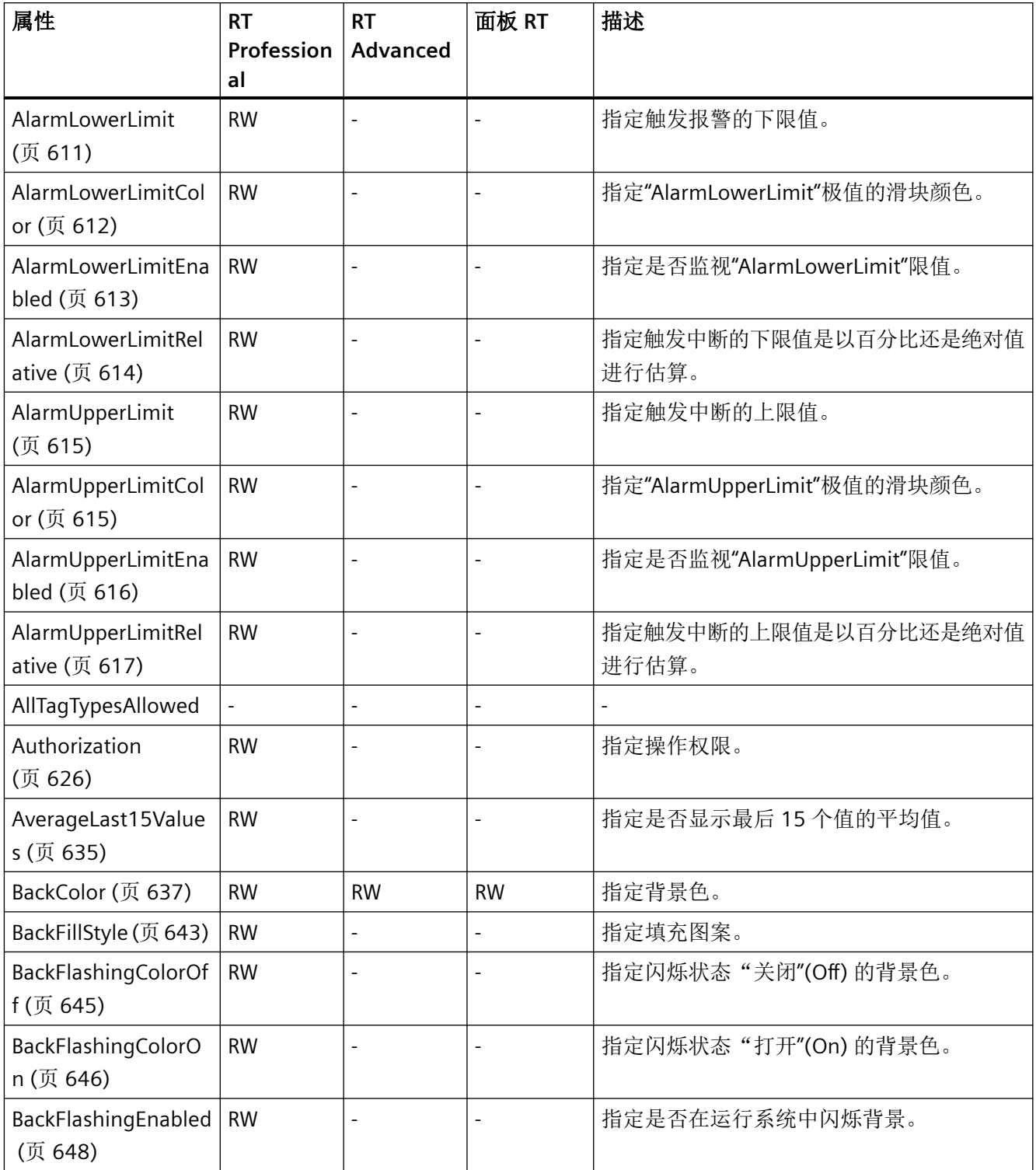

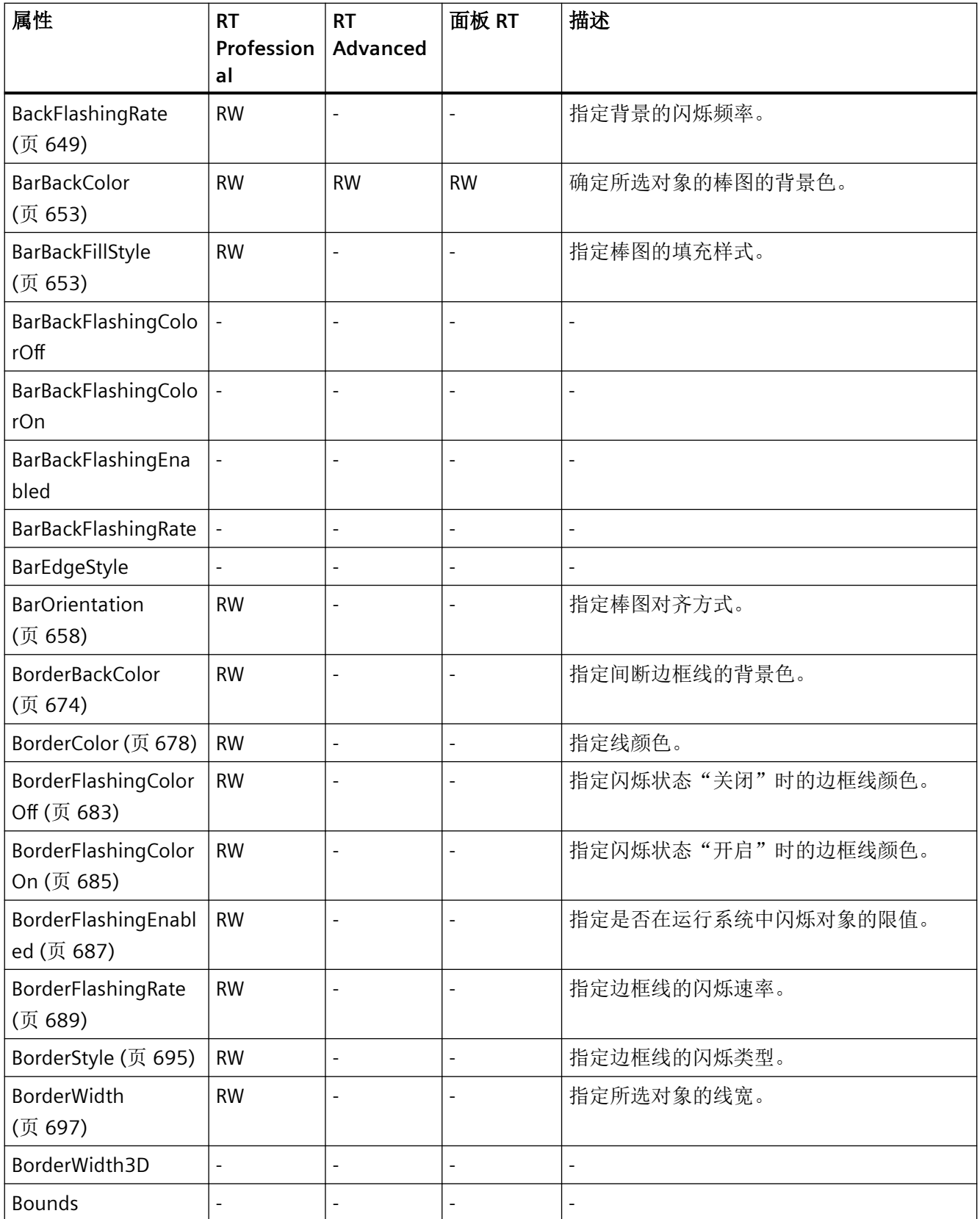

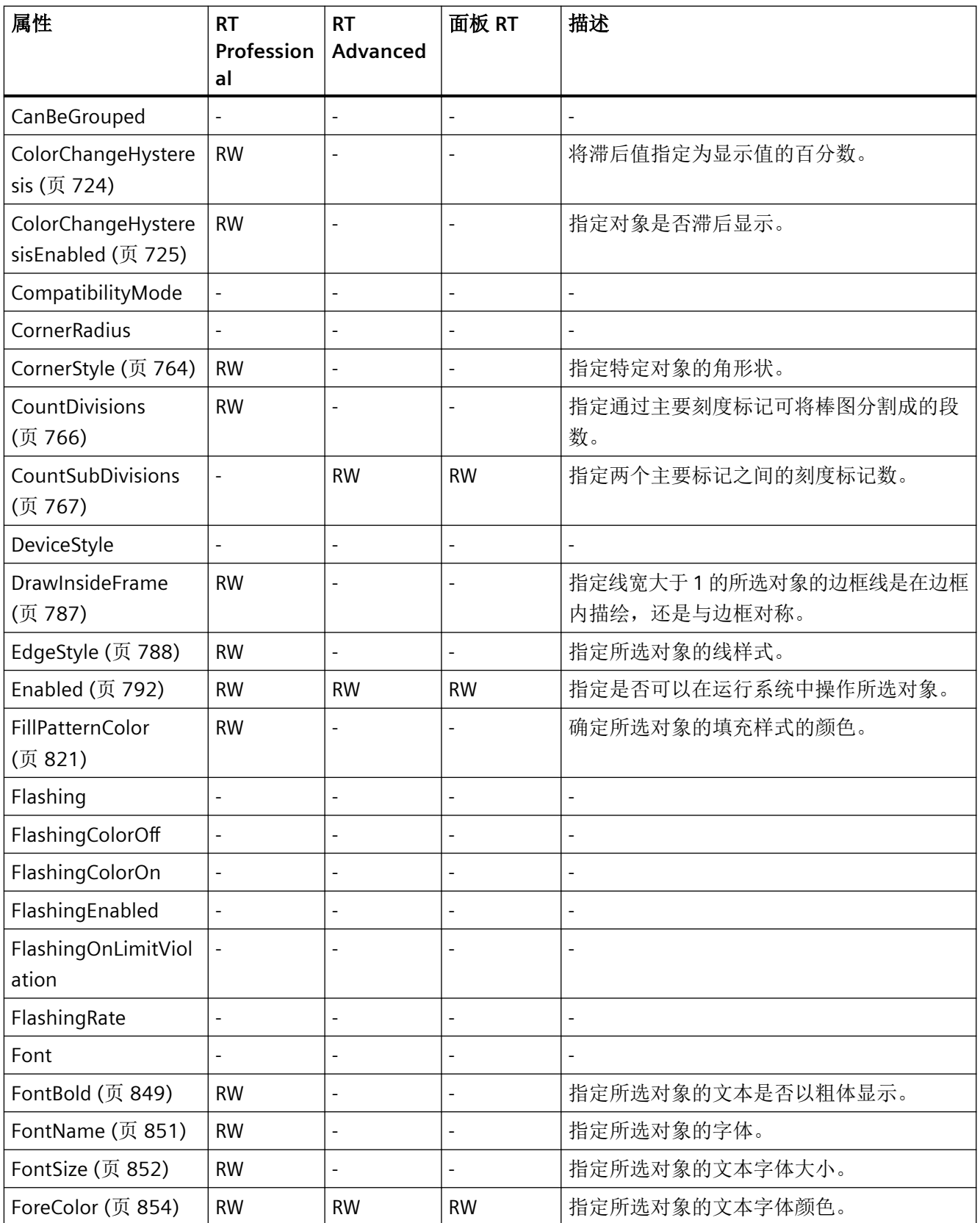
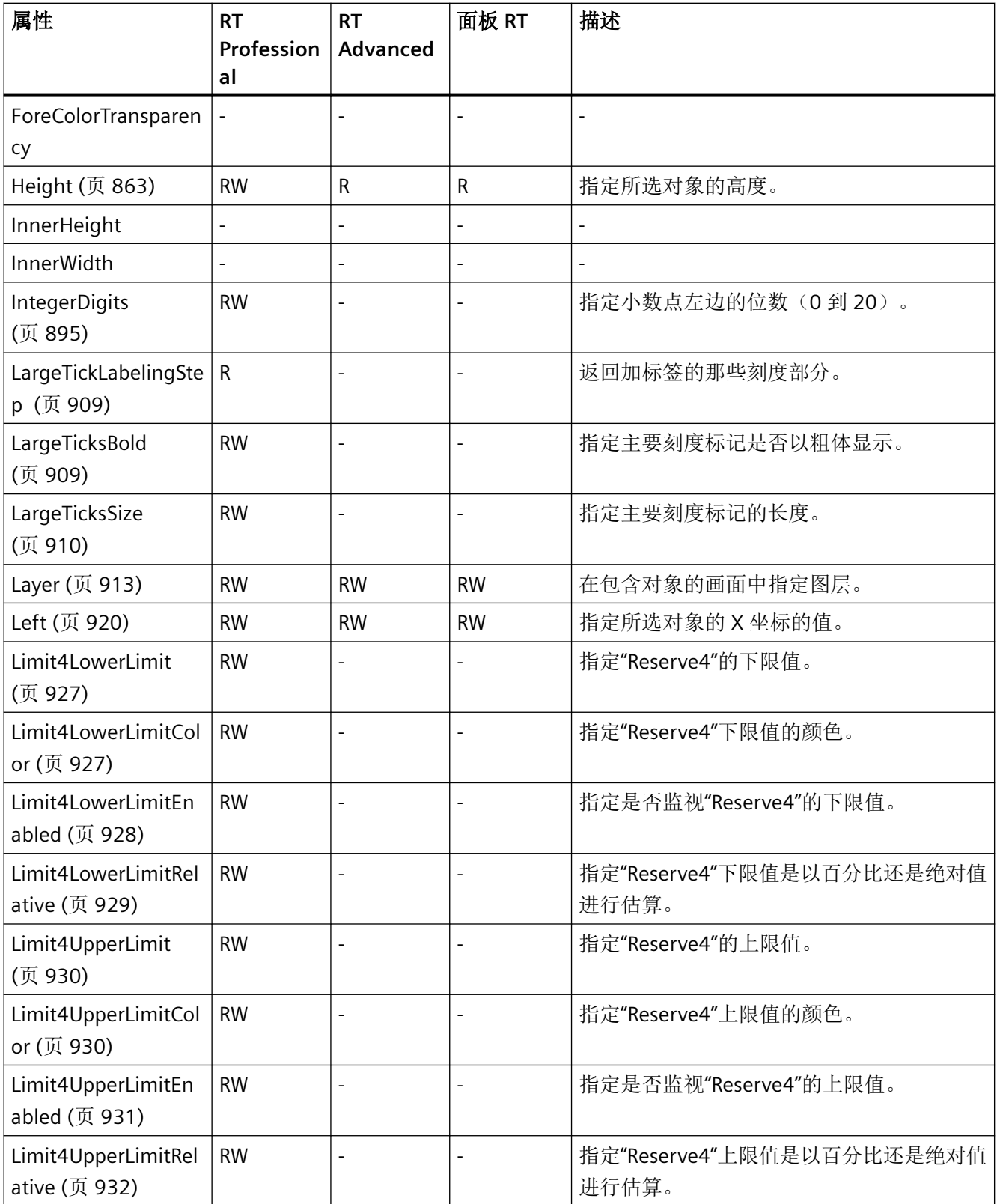

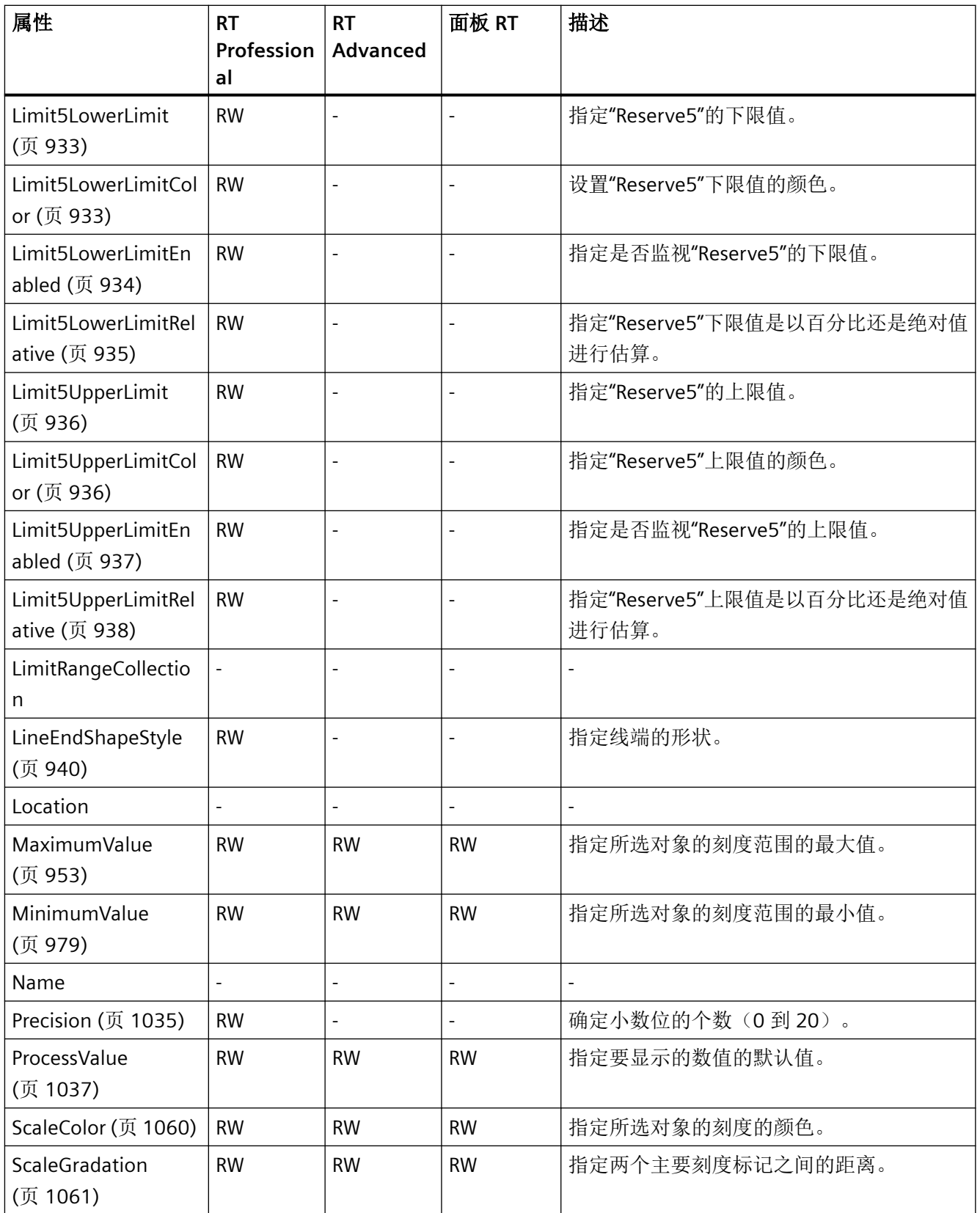

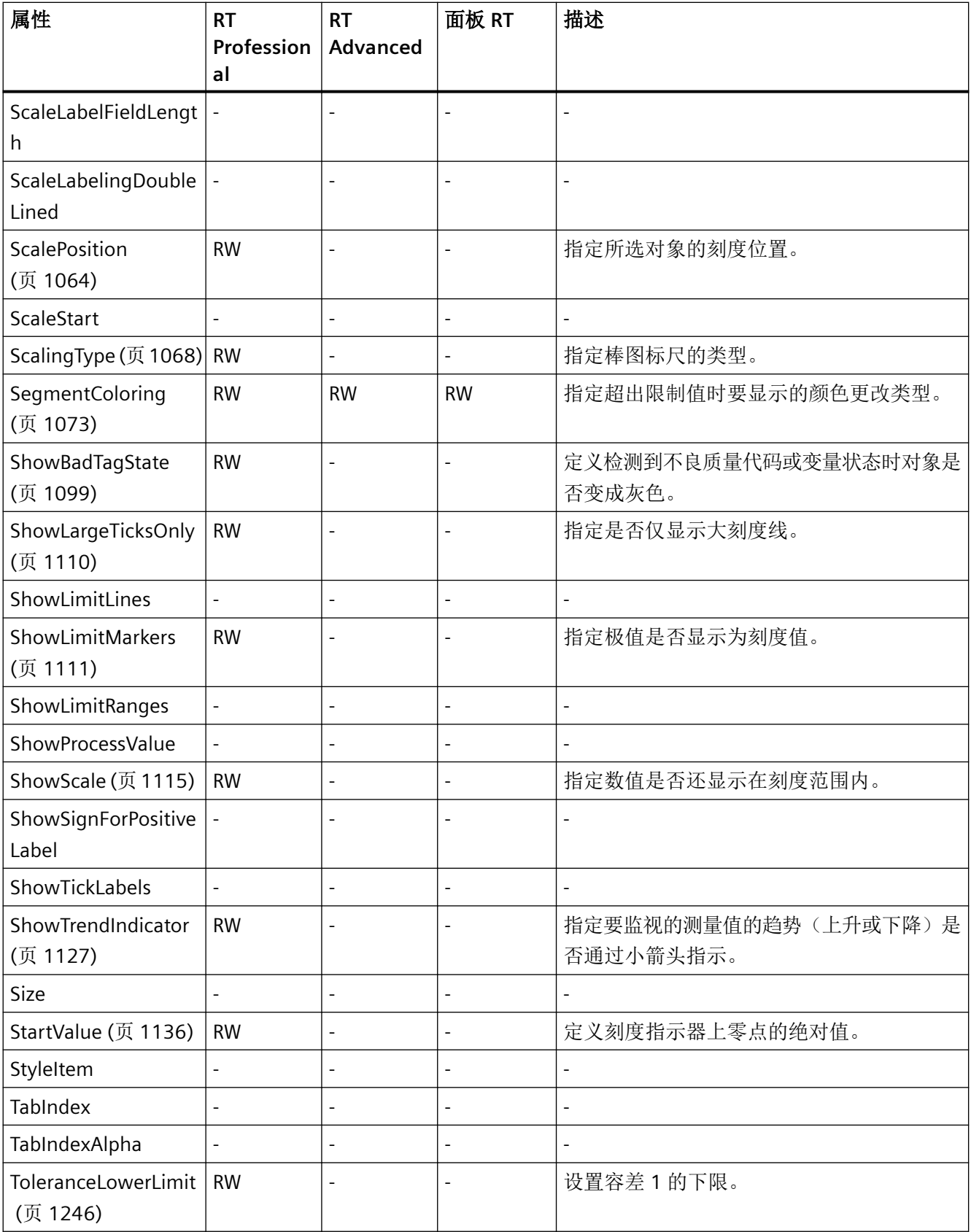

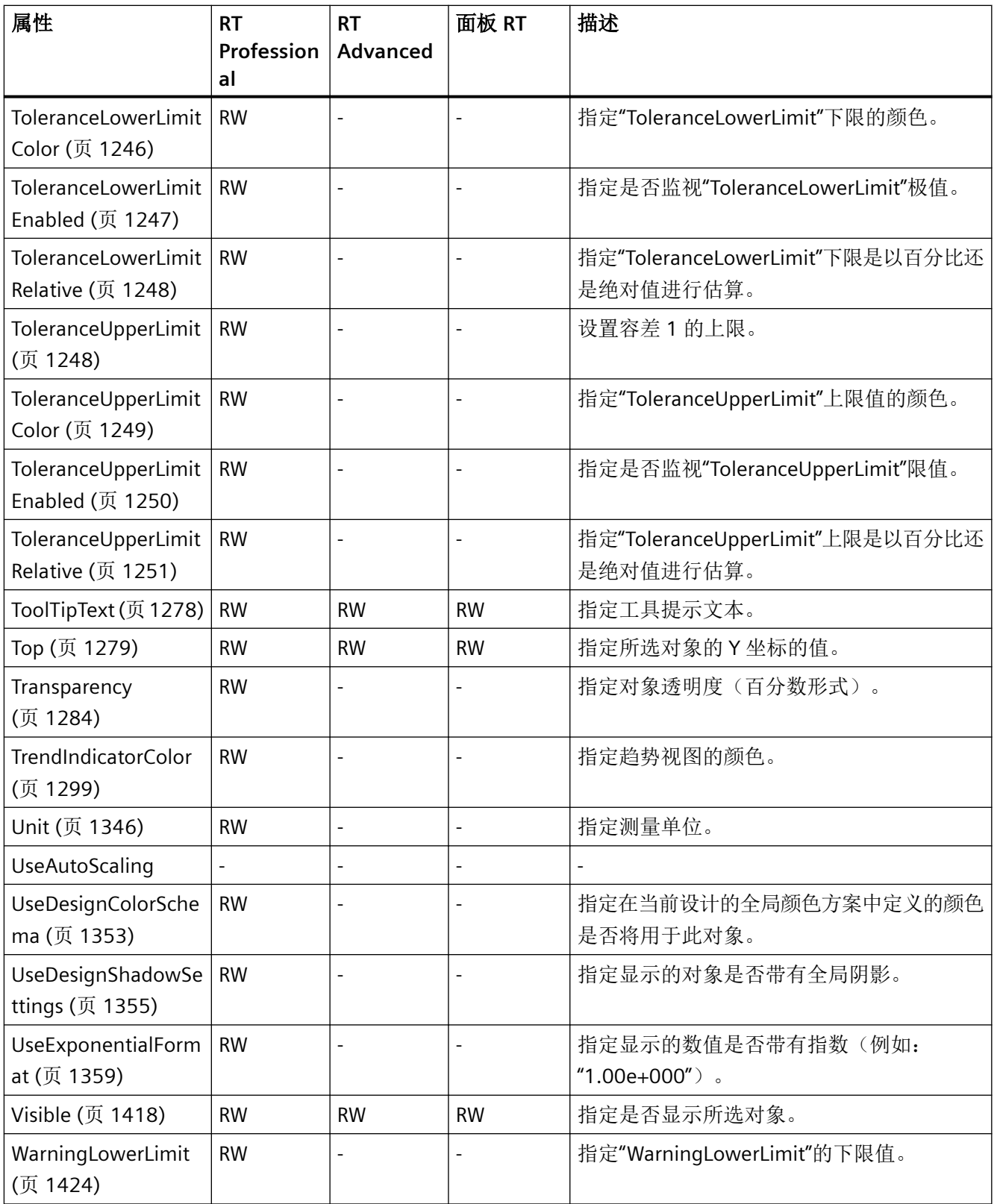

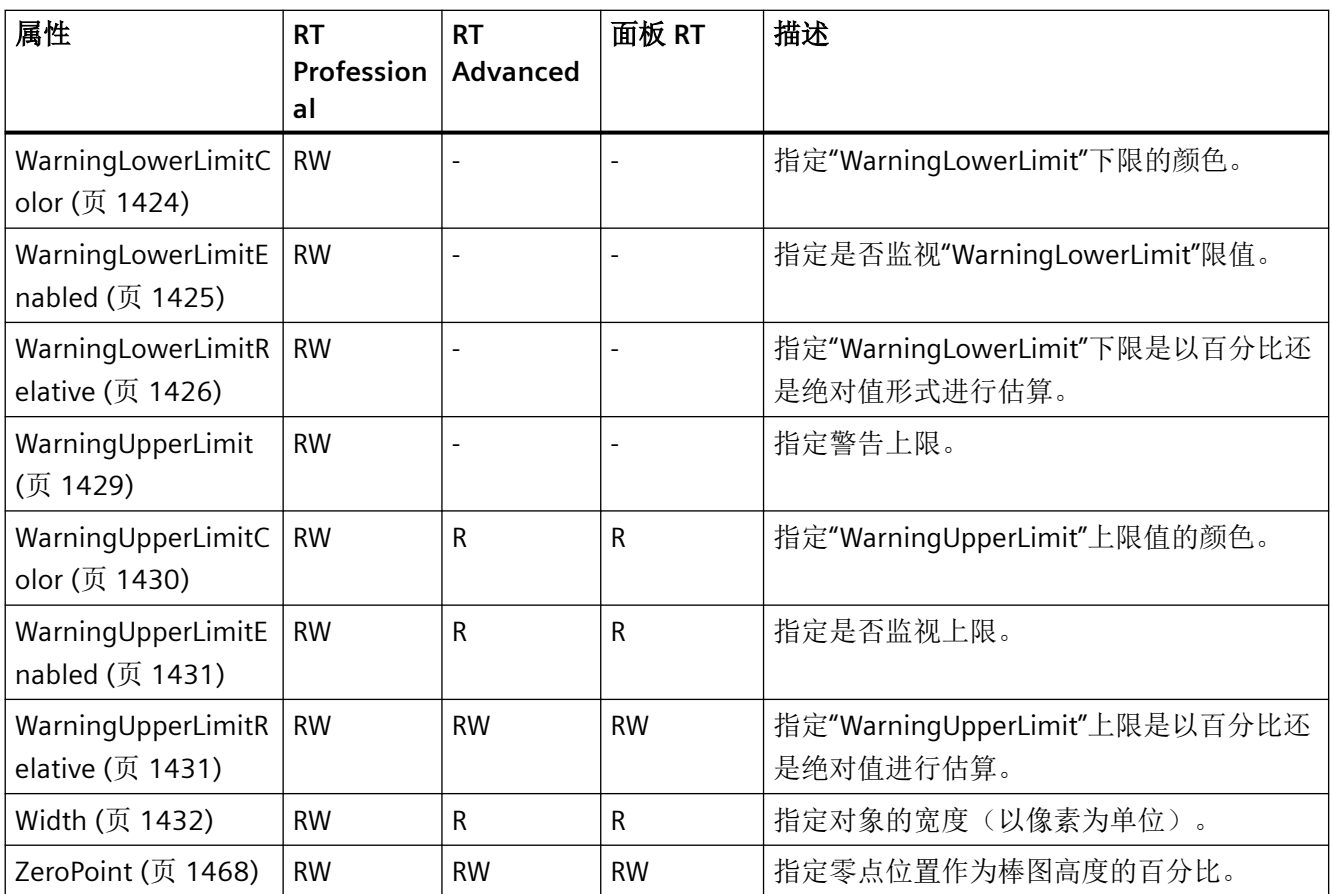

# 表格 1-8 方法

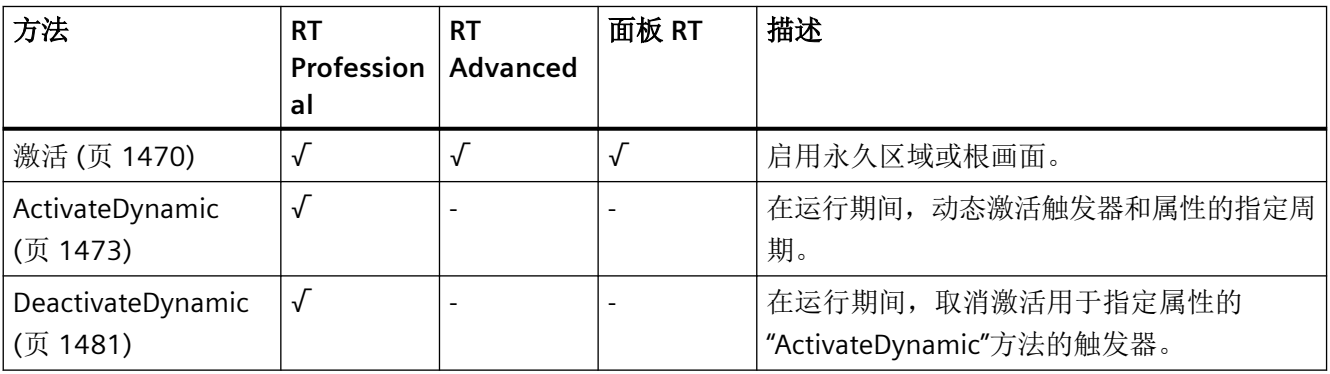

*1.5 VBS* 对象模型

# **BatteryView**

描述

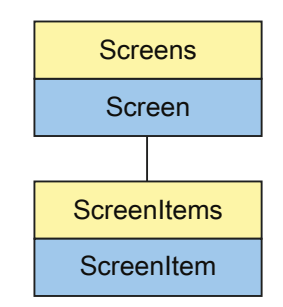

表示"Charge condition"对象。BatteryView 对象是 ScreenItems 列表的元素。

# **VBS** 的类型标识符

HMIBatteryView

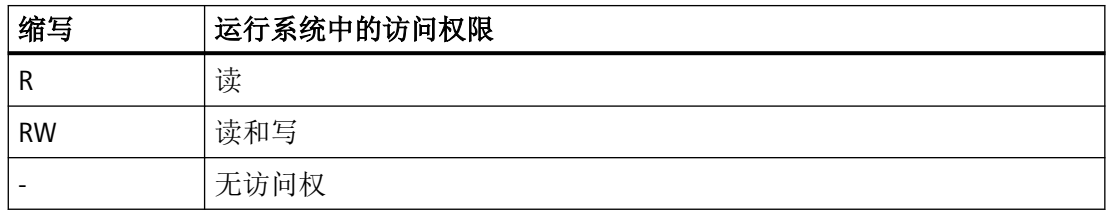

表格 1-9 属性

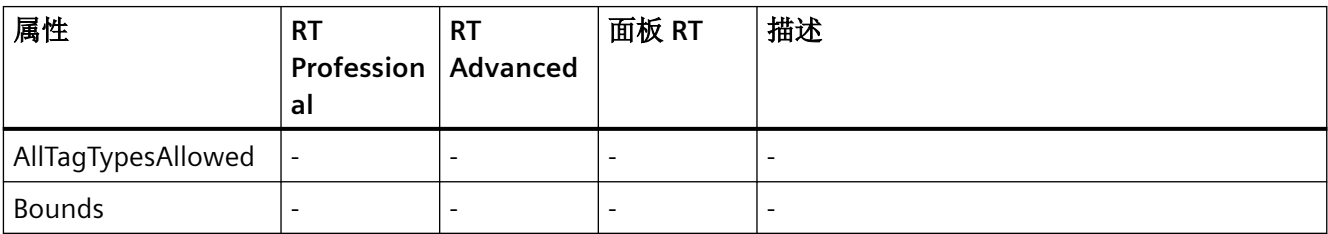

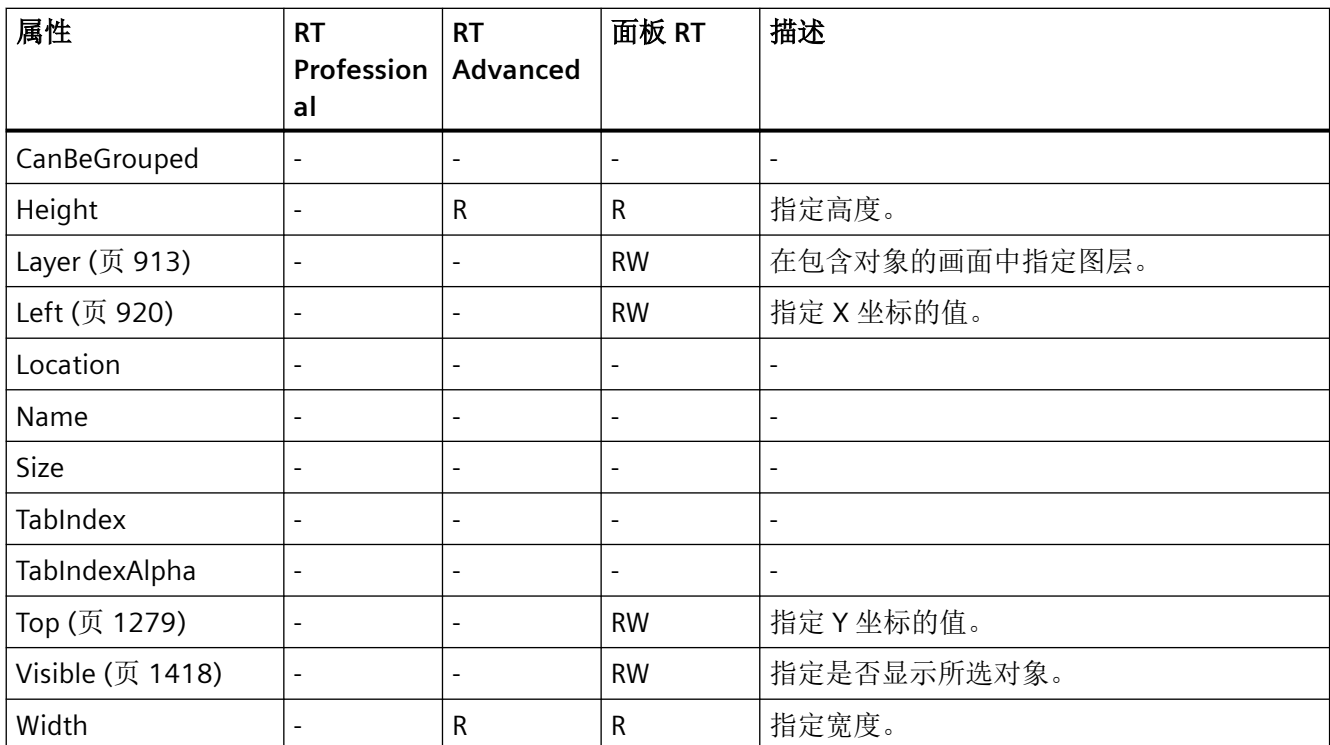

表格 1-10 方法

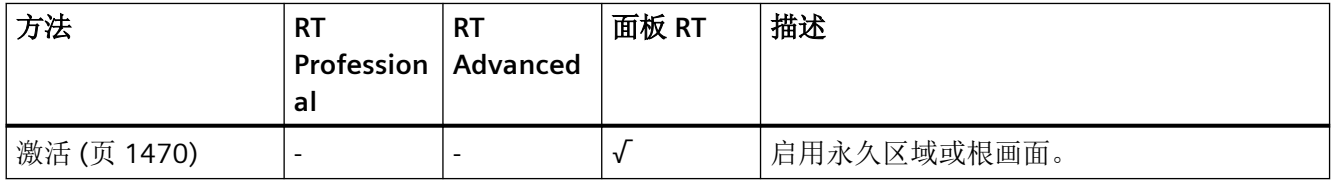

# 参见

[Height](#page-862-0) (页 [863](#page-862-0))

[Width](#page-1431-0) (页 [1432\)](#page-1431-0)

*1.5 VBS* 对象模型

#### **Button**

说明

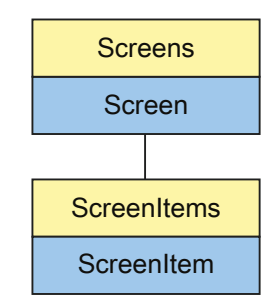

表示"Button"对象。Button 对象是 ScreenItems 列表的元素。

下列对象属性的可用性取决于所选的"Button"模式。

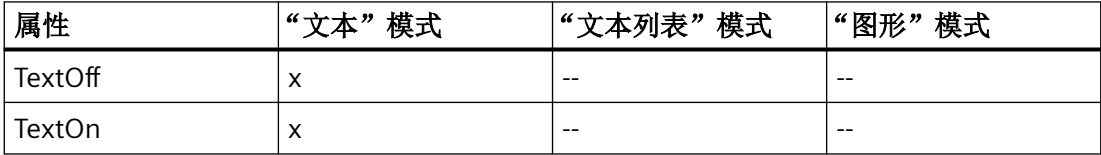

# **VBS** 的类型标识符

HMIButton

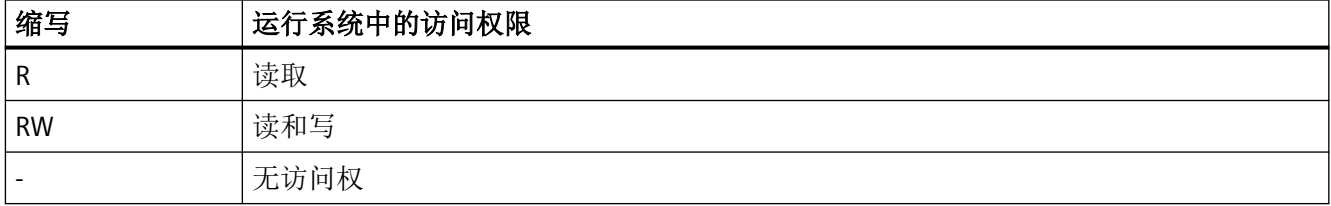

#### 表格 1-11 属性

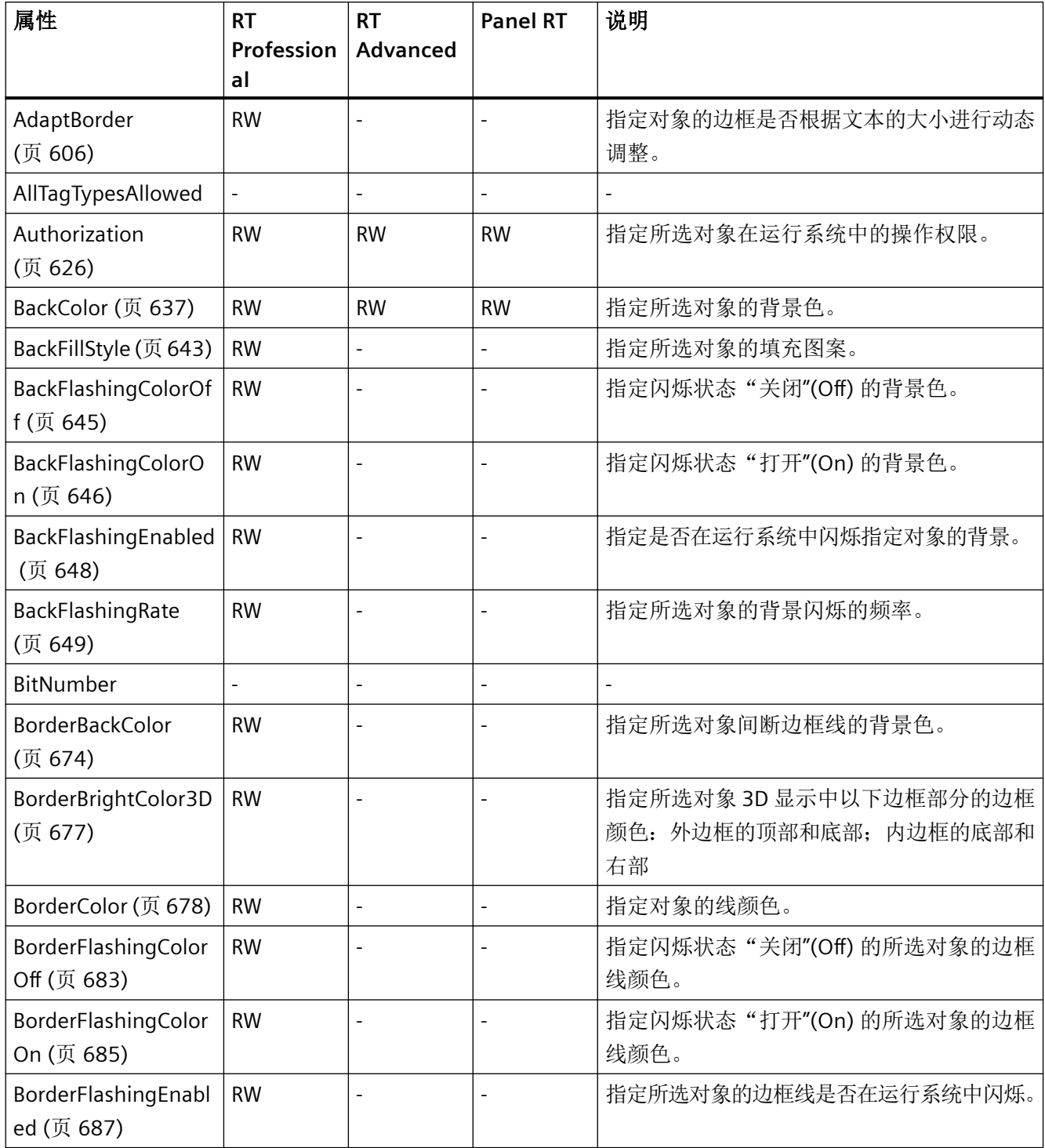

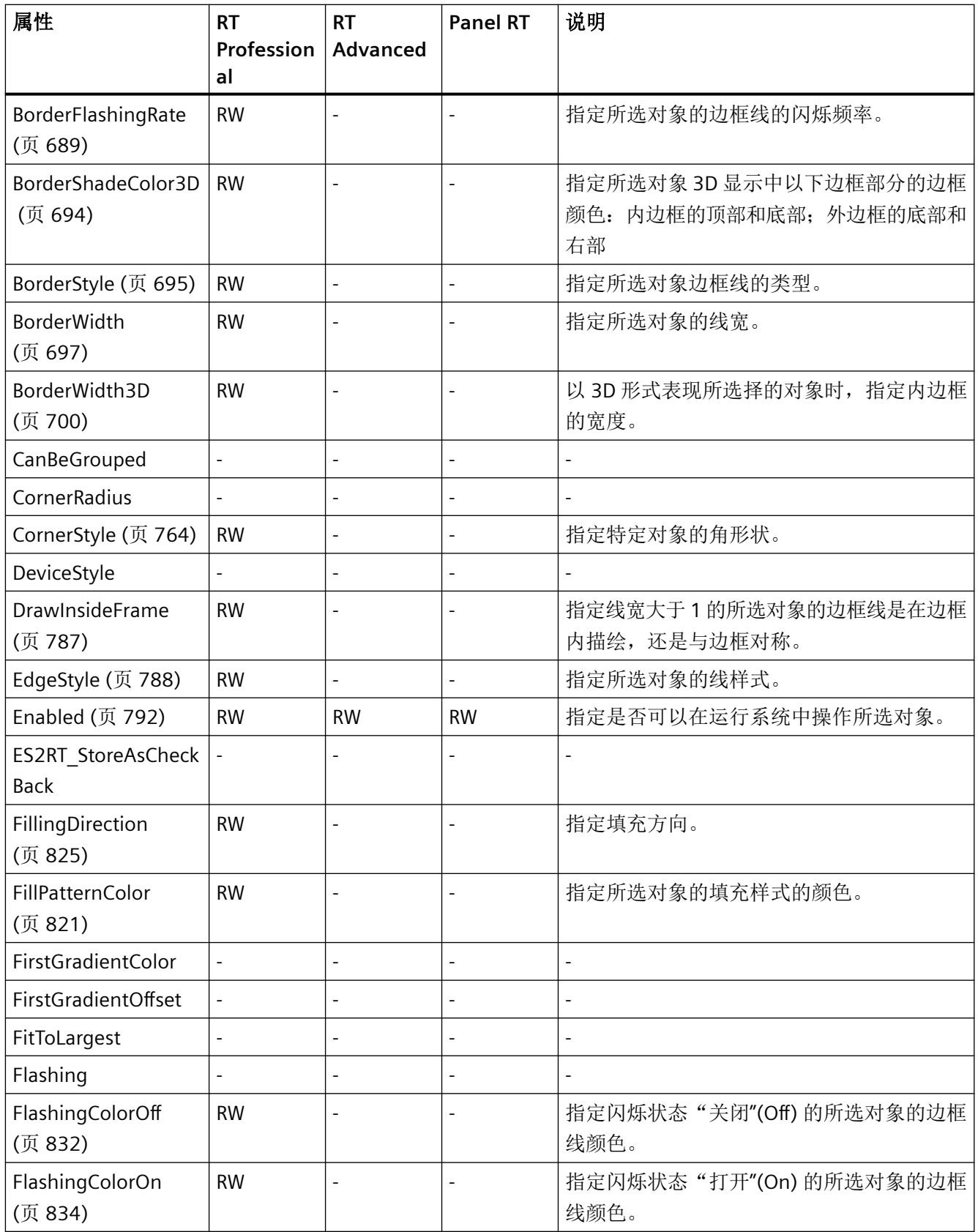

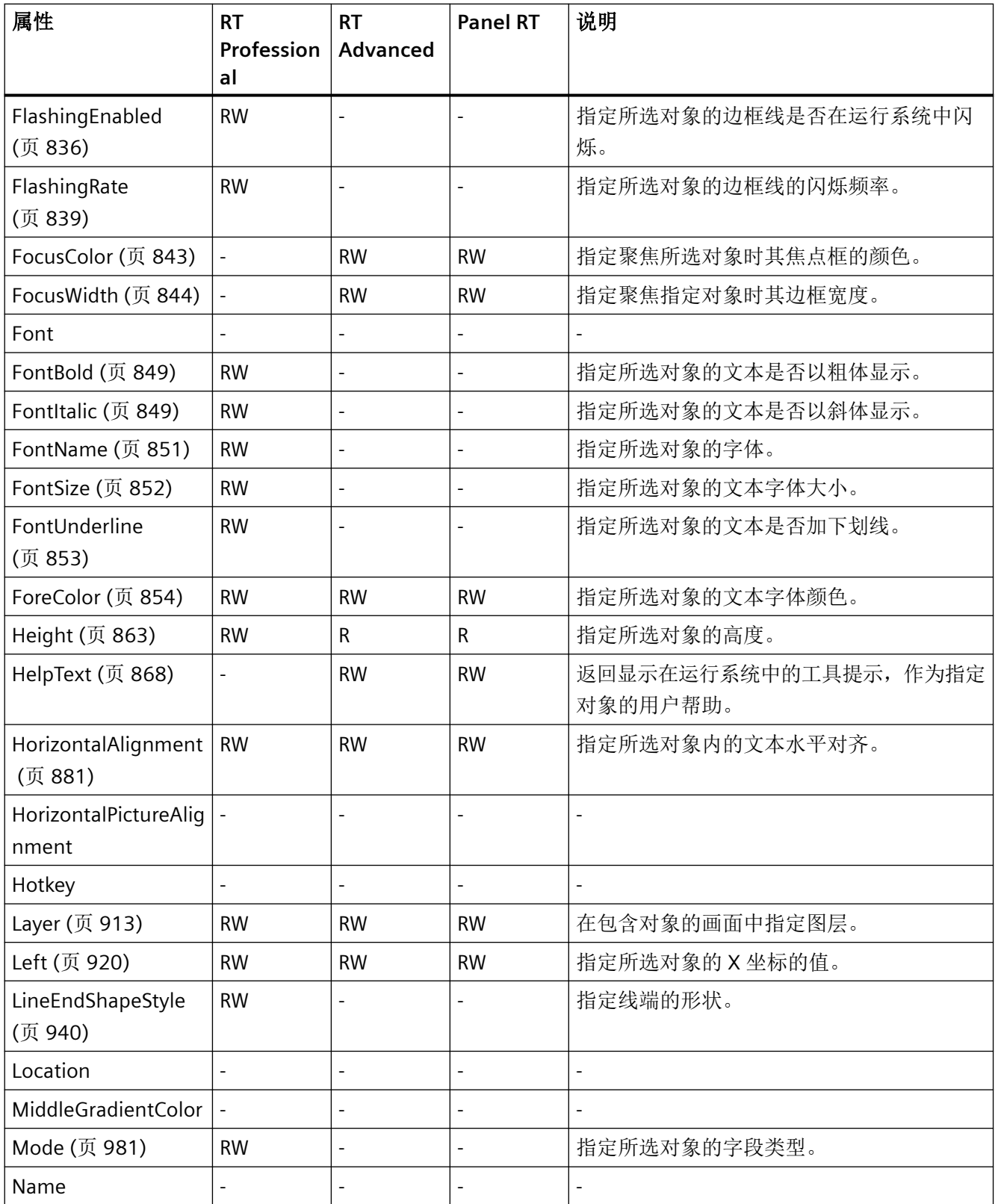

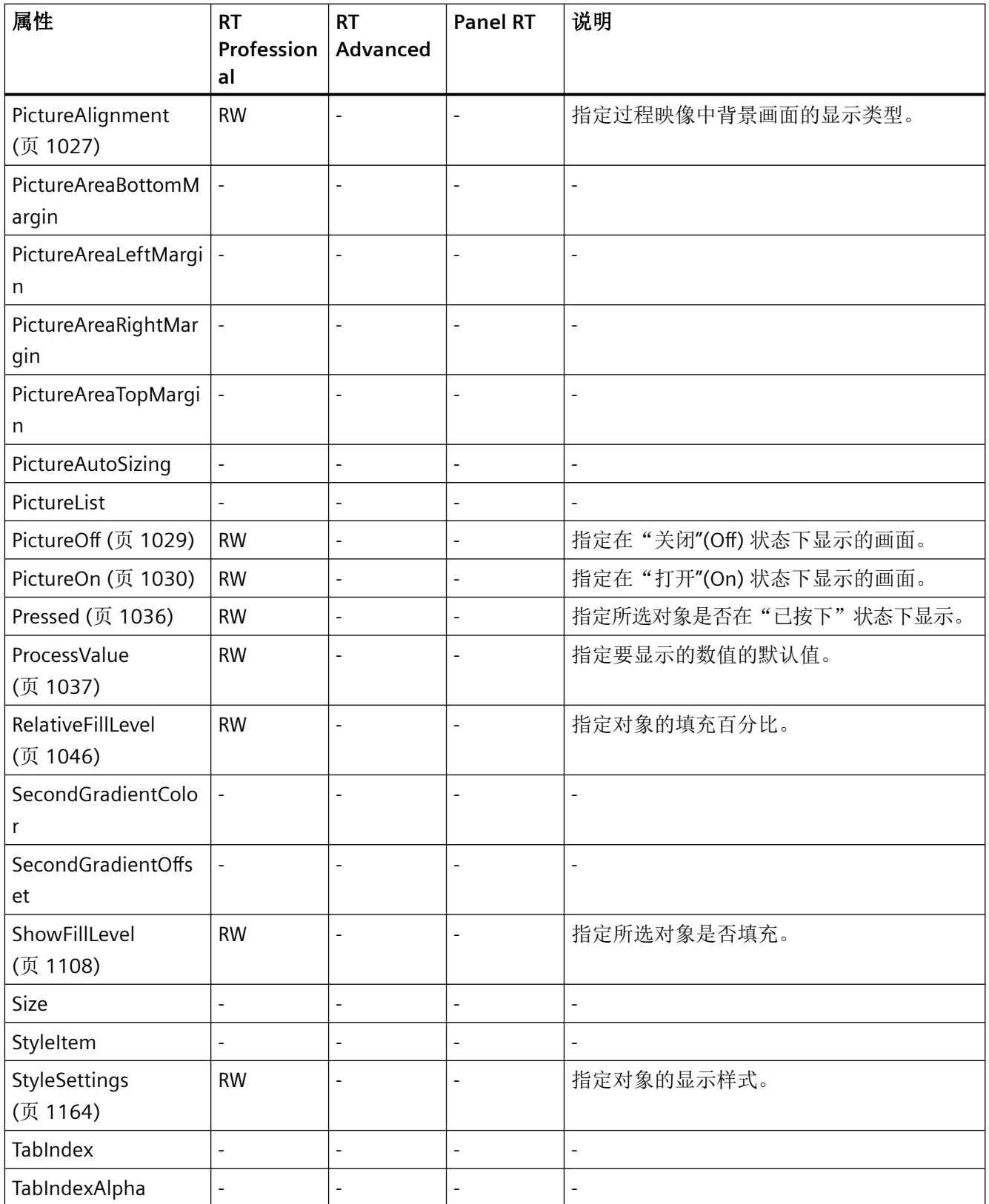

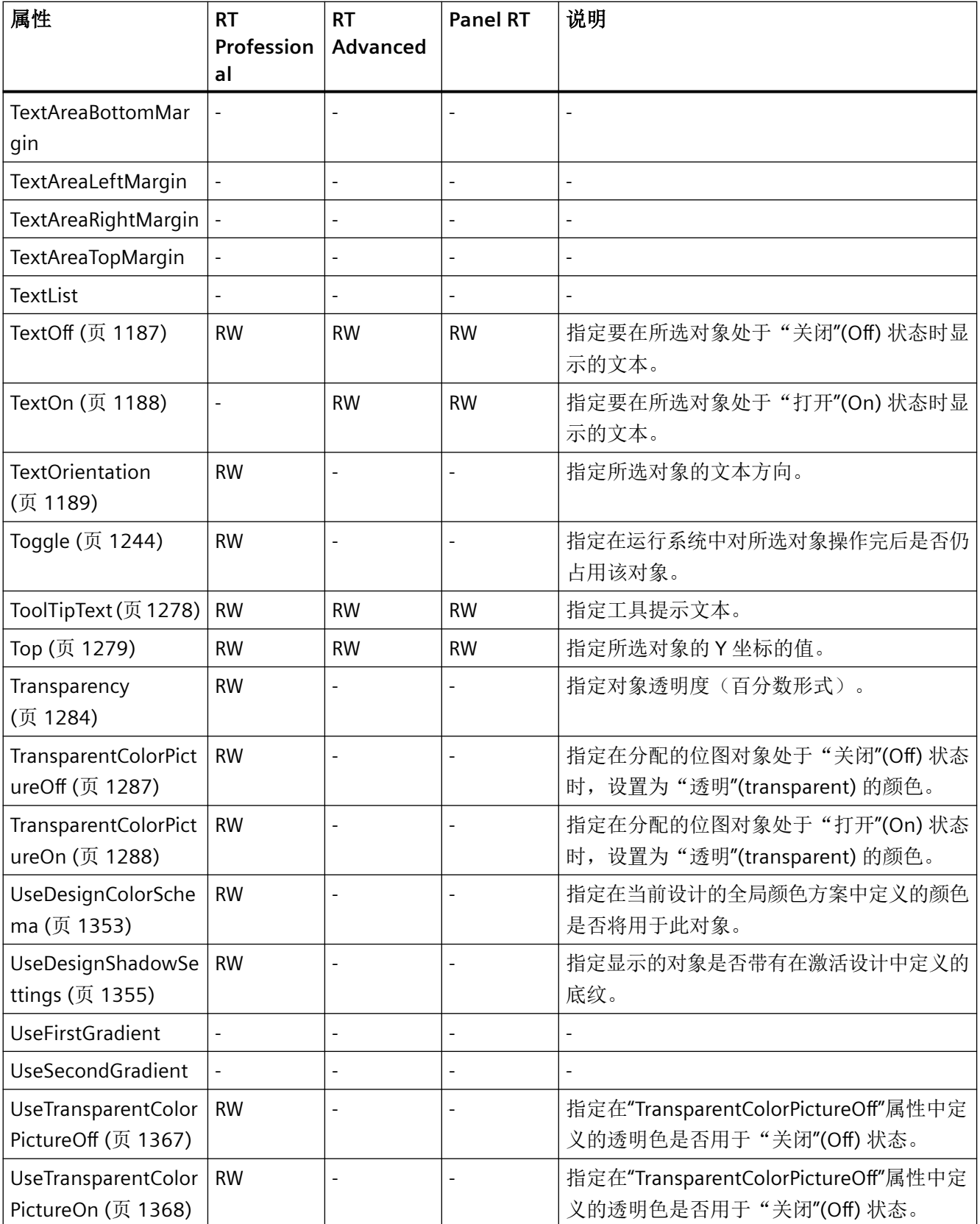

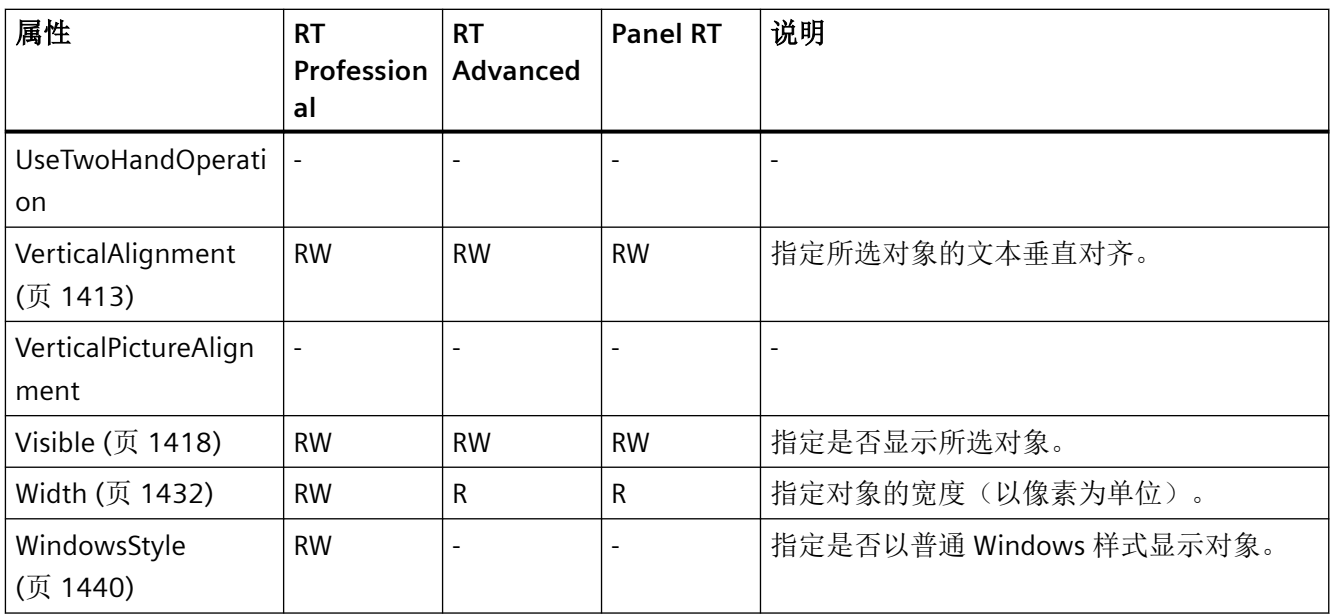

# 表格 1-12 方法

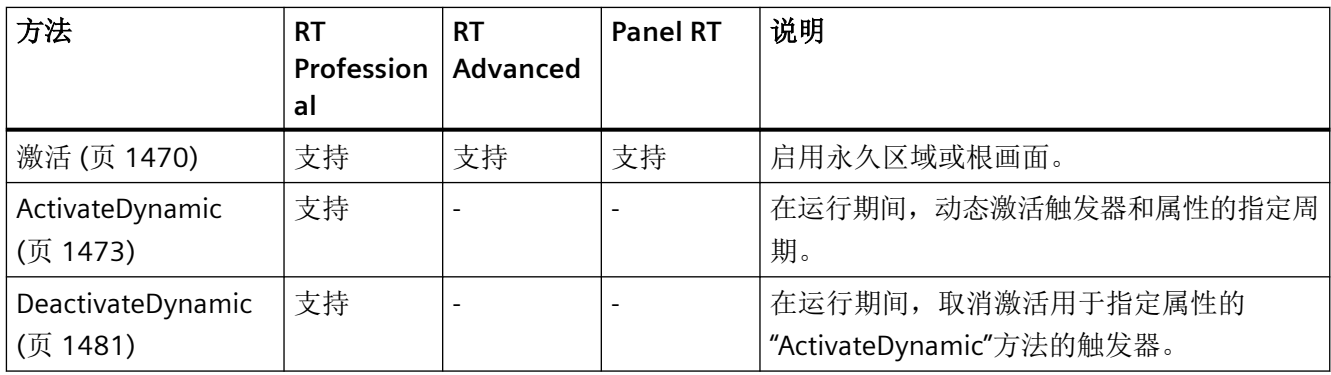

*1.5 VBS* 对象模型

## **CameraControl**

描述

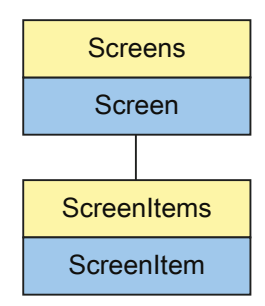

表示"CameraControl"对象。CameraControl 对象是 ScreenItems 列表的元素。

# **VBS** 的类型标识符

HMICameraControl

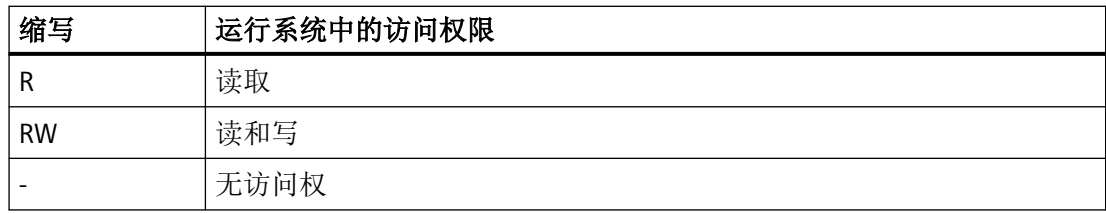

*1.5 VBS* 对象模型

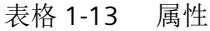

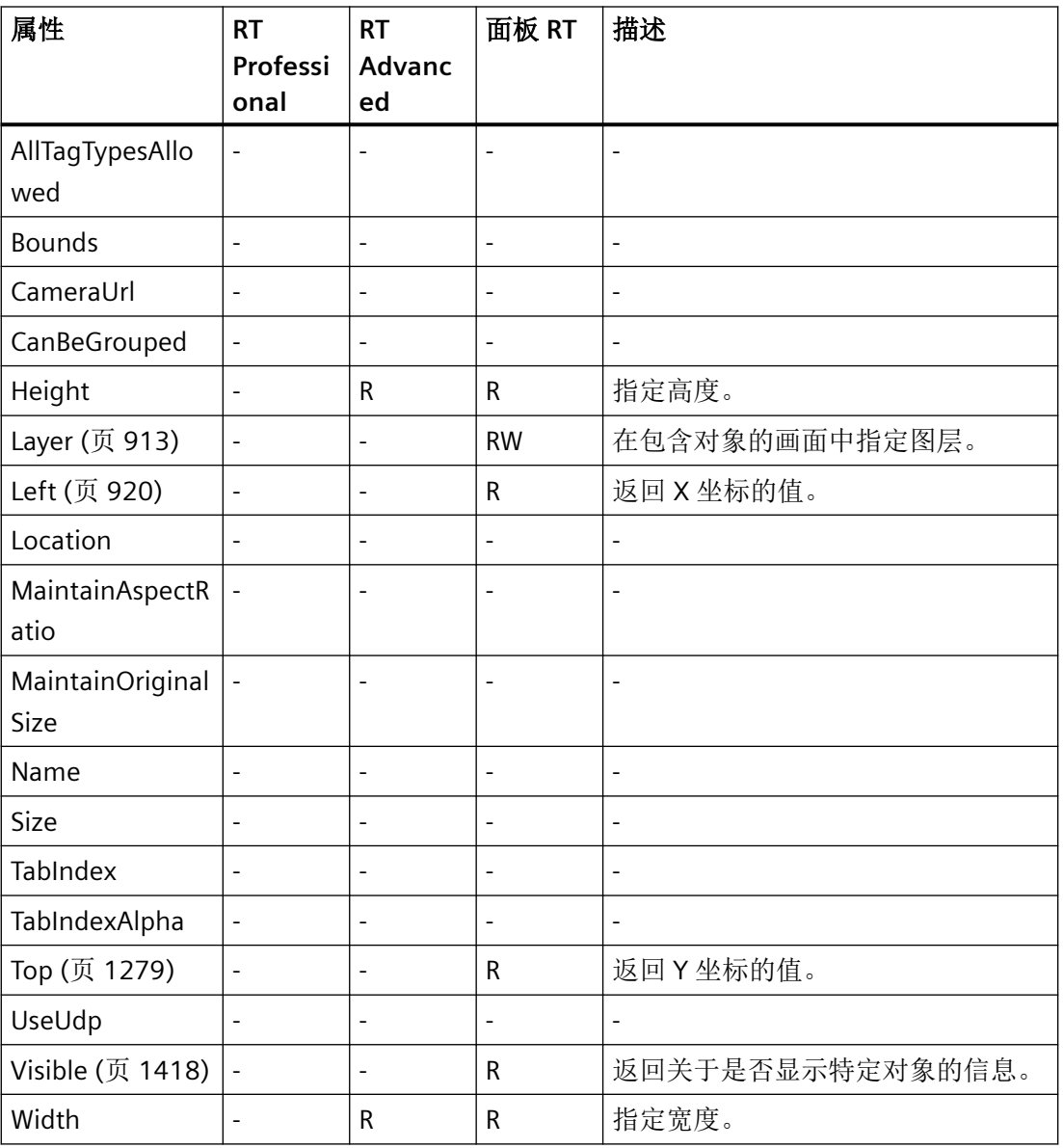

# 表格 1-14 方法

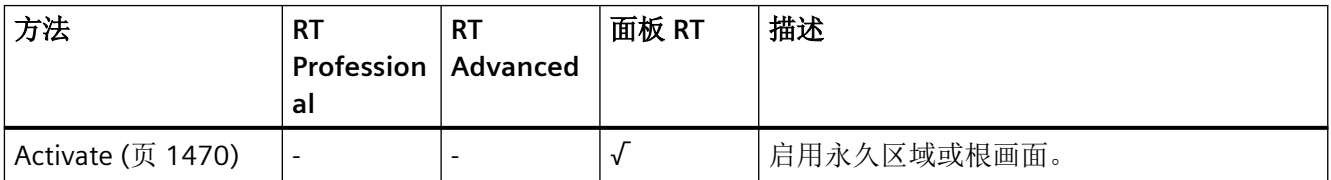

*1.5 VBS* 对象模型

## **ChannelDiagnose**

描述

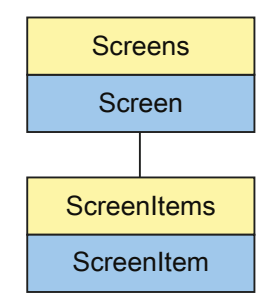

表示"通道诊断显示"对象。ChannelDiagnose 对象是 ScreenItems 列表的元素。

# **VBS** 的类型标识符

HMIChannelDiagnose

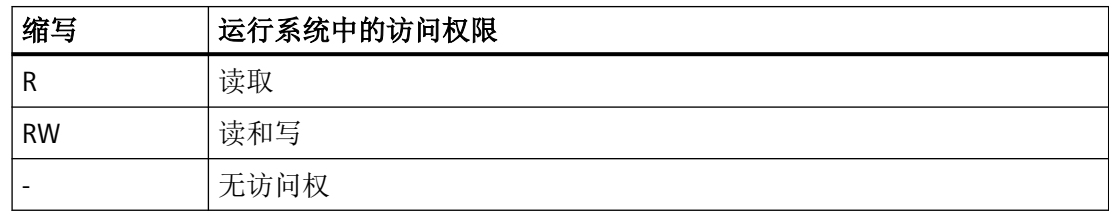

表格 1-15 属性

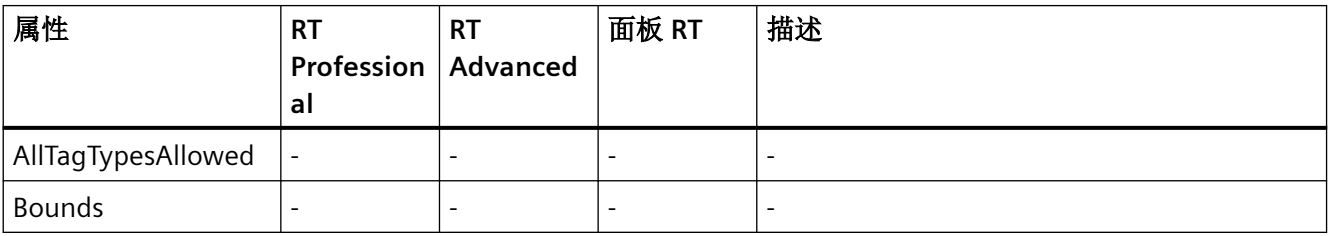

| 属性               | <b>RT</b><br>Profession<br>al | <b>RT</b><br>Advanced    | 面板 RT                    | 描述                           |
|------------------|-------------------------------|--------------------------|--------------------------|------------------------------|
| CanBeGrouped     | $\overline{a}$                | $\overline{\phantom{0}}$ | $\blacksquare$           | $\qquad \qquad \blacksquare$ |
| Enabled (页 792)  | <b>RW</b>                     | $\overline{\phantom{a}}$ | $\overline{\phantom{a}}$ | 指定是否可以在运行系统中操作所选对象。          |
| Height (页 863)   | <b>RW</b>                     | -                        | $\overline{\phantom{a}}$ | 指定高度。                        |
| Layer (页 913)    | <b>RW</b>                     | -                        |                          | 在包含对象的画面中指定图层。               |
| Left (页 920)     | <b>RW</b>                     | ۰                        |                          | 指定X坐标的值。                     |
| Location         | $\blacksquare$                | $\overline{\phantom{a}}$ | $\blacksquare$           | $\qquad \qquad \blacksquare$ |
| Name             | $\overline{a}$                | $\overline{\phantom{0}}$ | $\overline{\phantom{a}}$ | $\overline{a}$               |
| Size             | $\overline{a}$                | -                        | $\overline{\phantom{a}}$ | $\overline{\phantom{a}}$     |
| TabIndex         | $\overline{a}$                |                          |                          |                              |
| TabIndexAlpha    | $\overline{\phantom{0}}$      | ۰                        | $\overline{\phantom{a}}$ | $\qquad \qquad \blacksquare$ |
| Top (页 1279)     | <b>RW</b>                     | $\blacksquare$           | $\blacksquare$           | 指定Y坐标的值。                     |
| Visible (页 1418) | <b>RW</b>                     | $\overline{\phantom{a}}$ | $\overline{\phantom{a}}$ | 指定是否显示所选对象。                  |
| Width (页 1432)   | <b>RW</b>                     | -                        | $\overline{\phantom{a}}$ | 指定对象的宽度(以像素为单位)。             |

表格 1-16 方法

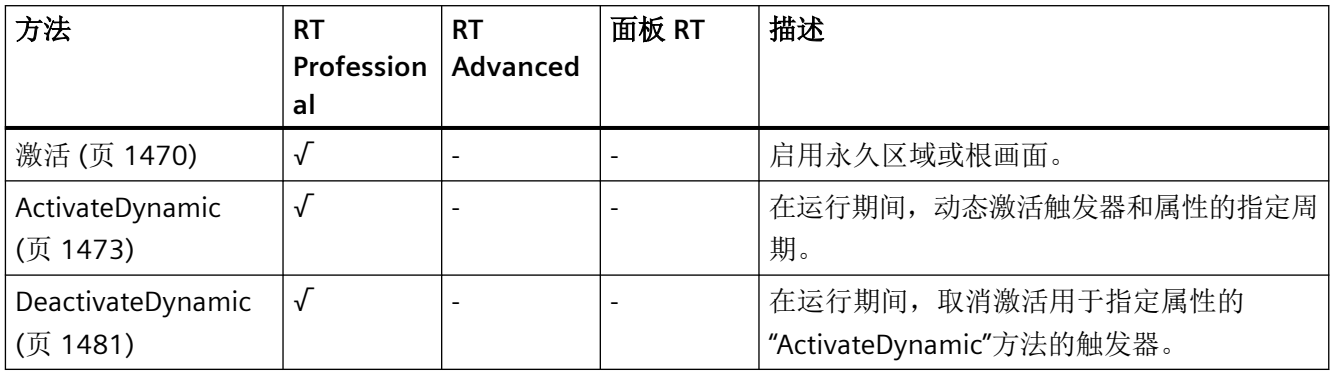

### **CheckBox**

说明

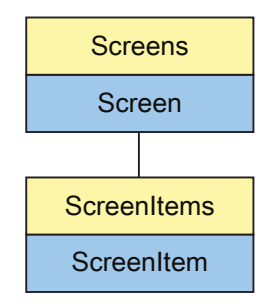

表示"Check box"对象。CheckBox 对象是 ScreenItems 列表的元素。

# **VBS** 的类型标识符

HMICheckBox

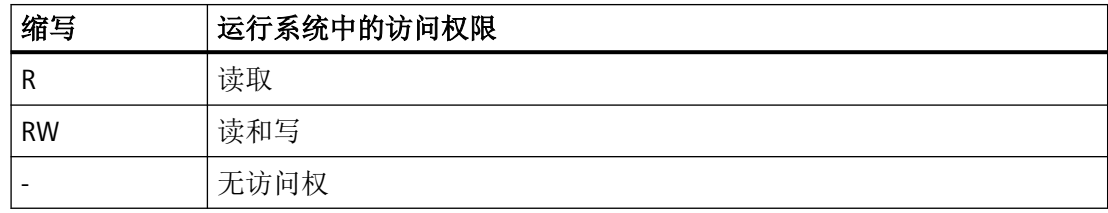

表格 1-17 属性

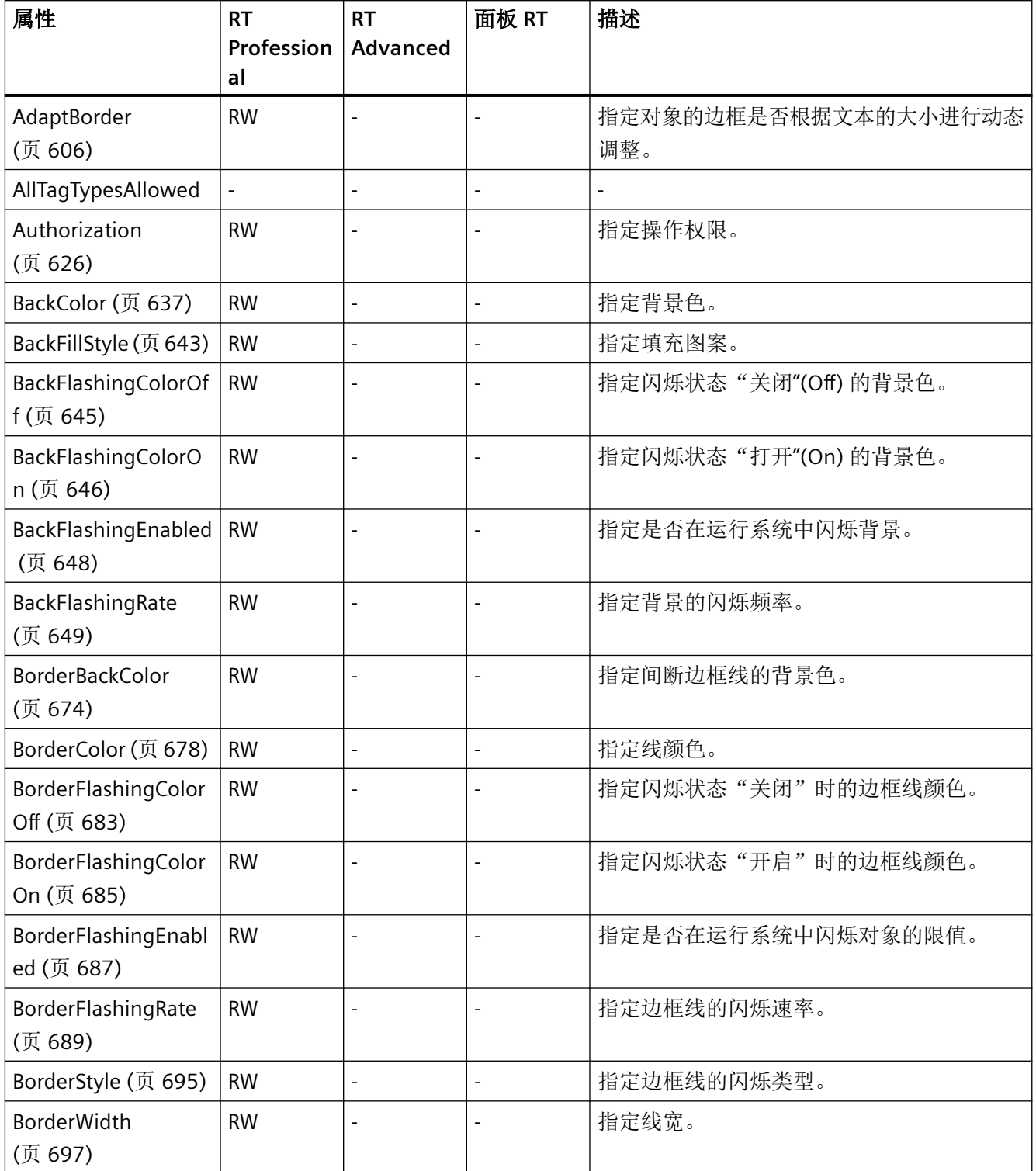

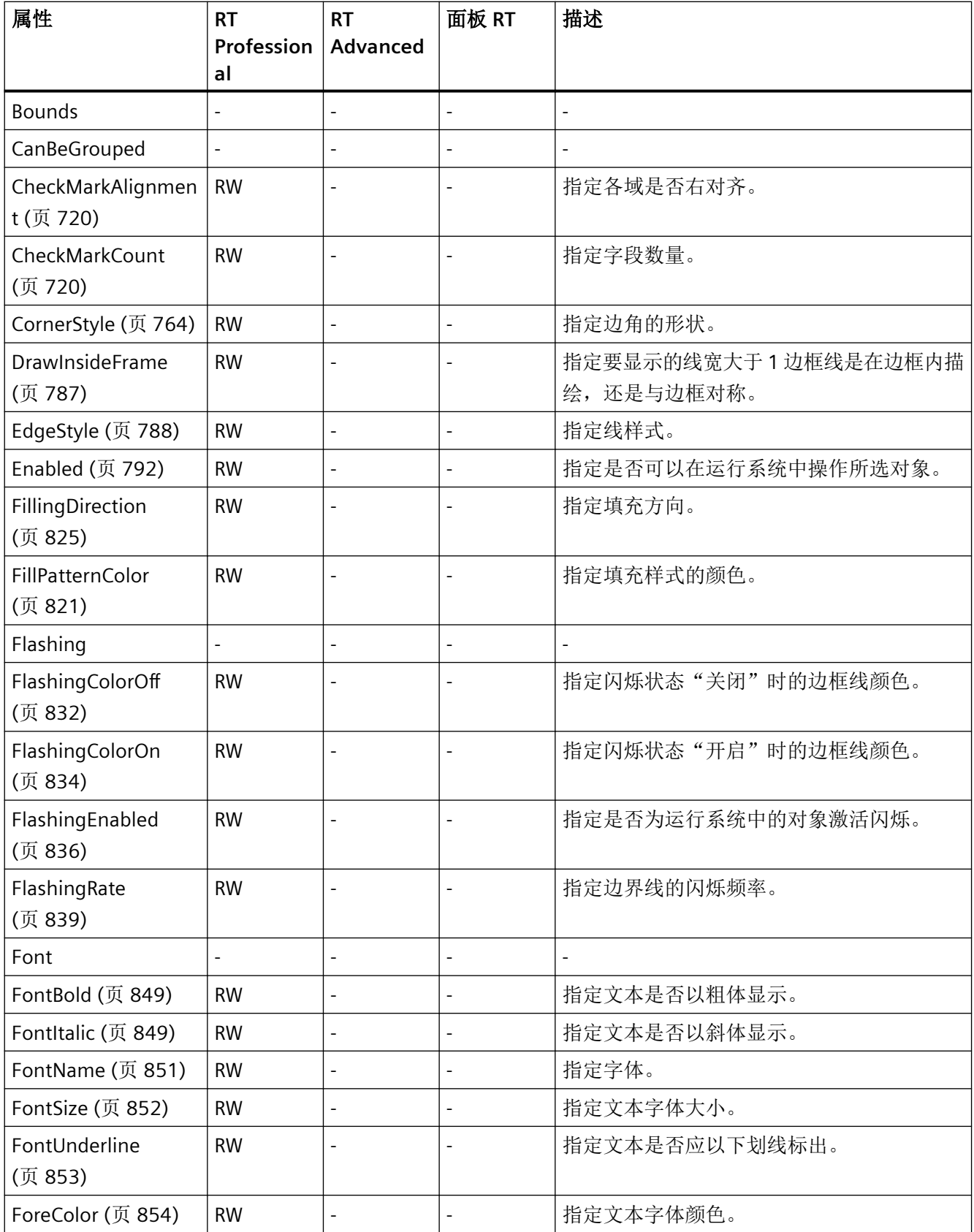

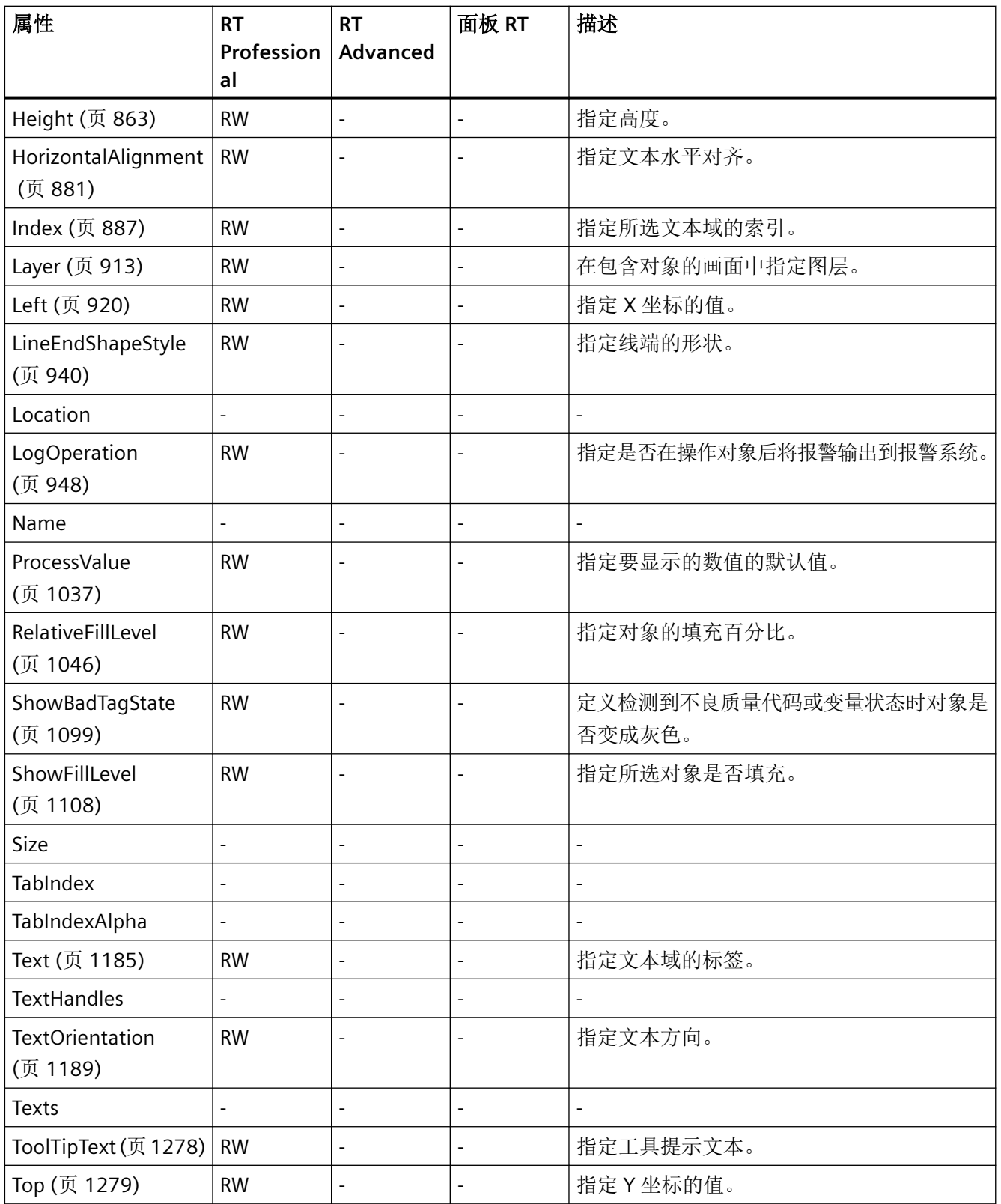

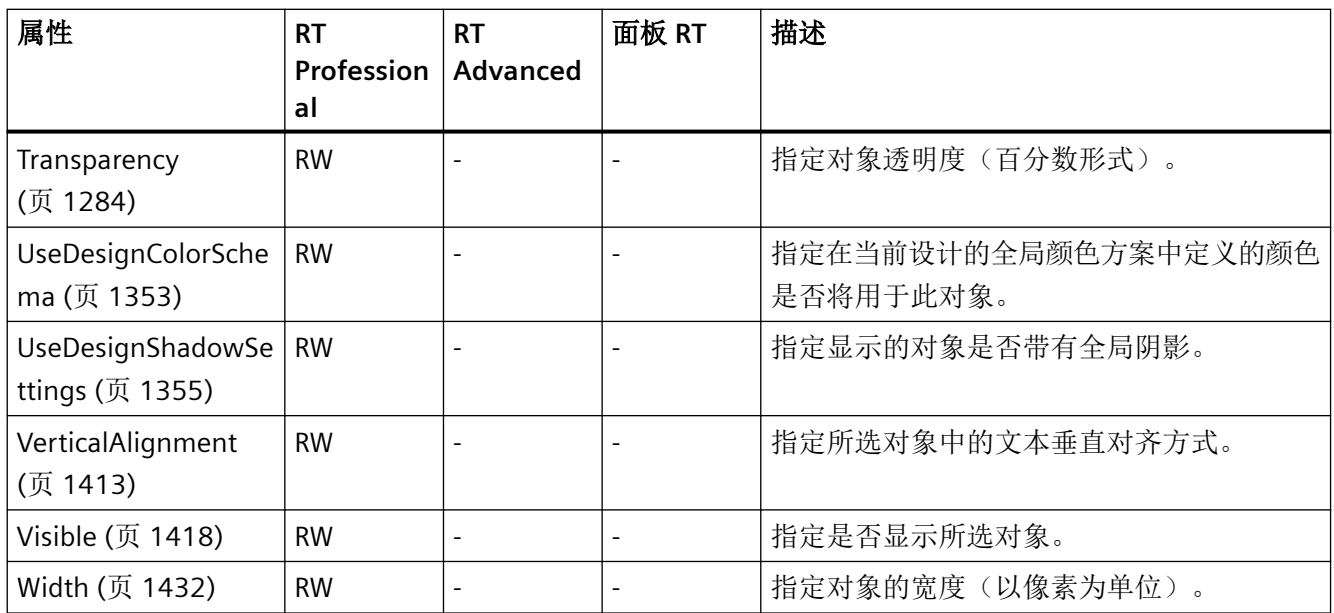

### 表格 1-18 方法

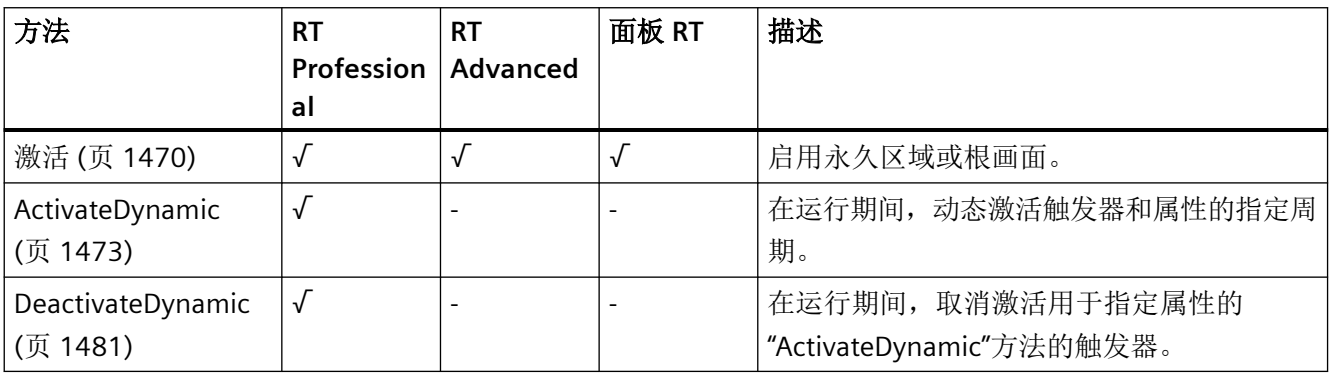

*1.5 VBS* 对象模型

### **Circle**

说明

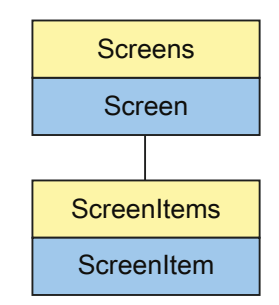

表示"Circle"对象。Circle 对象是 ScreenItems 列表的元素。

# **VBS** 的类型标识符

HMICircle

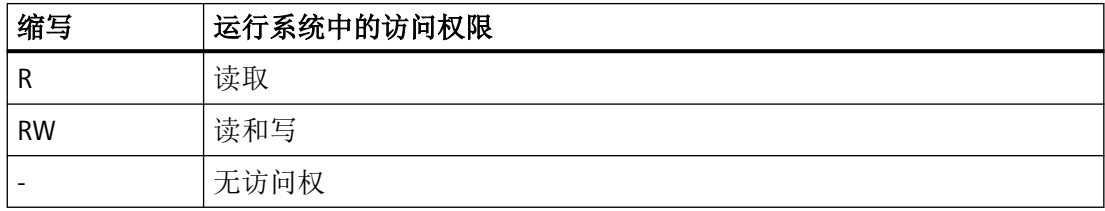

### 表格 1-19 属性

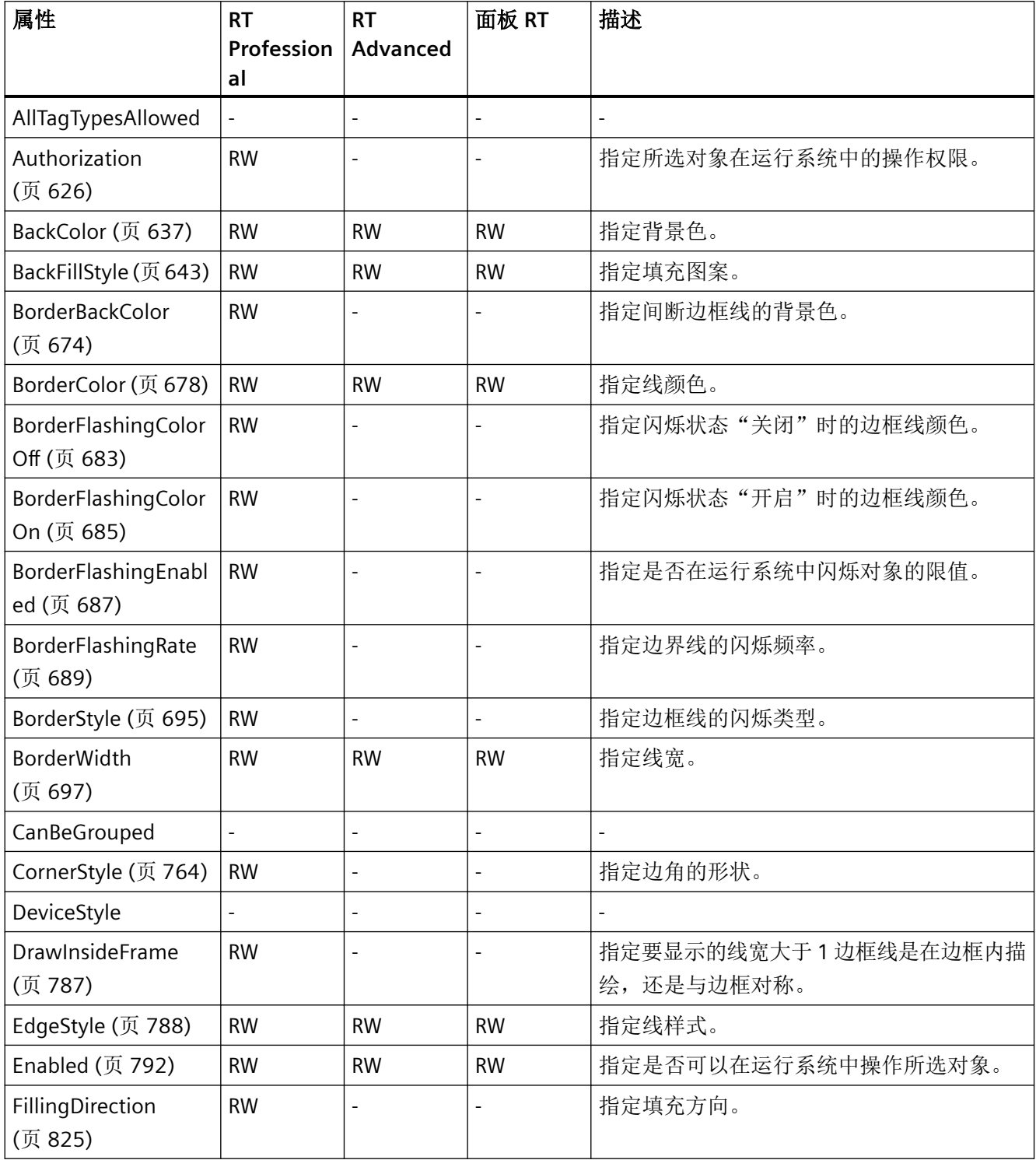

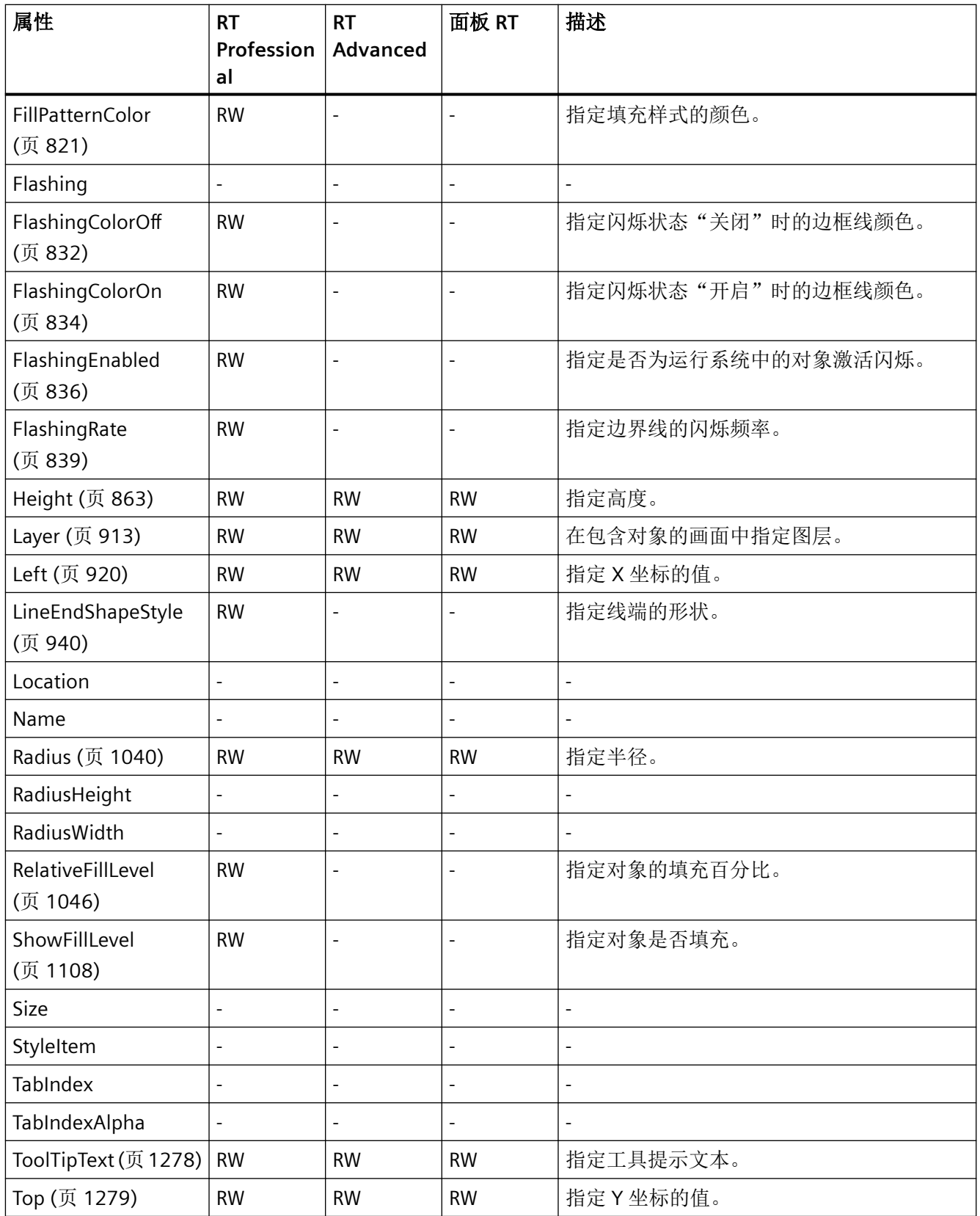

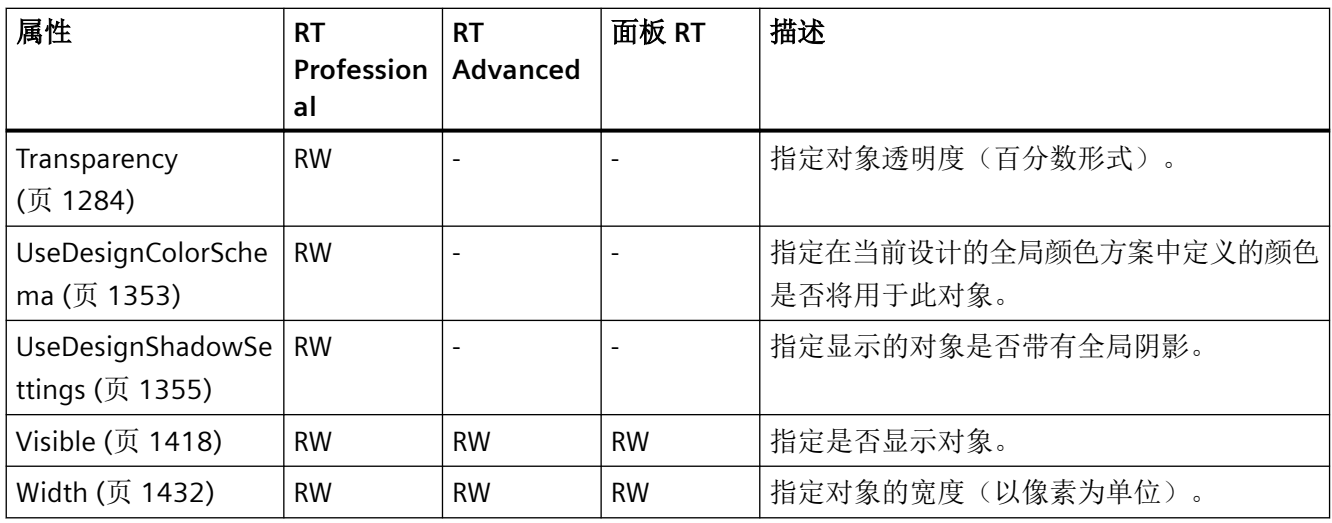

# 表格 1-20 方法

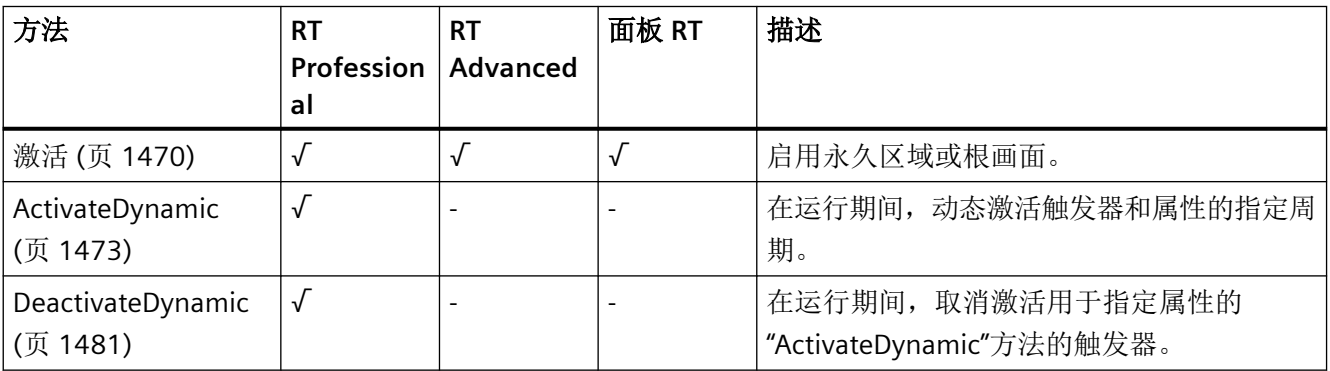

*1.5 VBS* 对象模型

# **CircleSegment**

说明

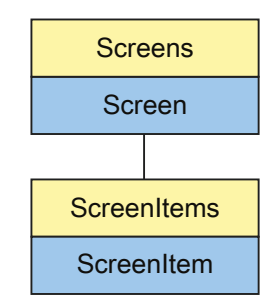

表示"CircleSegment"对象。CircleSegment 对象是 ScreenItems 列表的元素。

# **VBS** 的类型标识符

HMICircleSegment

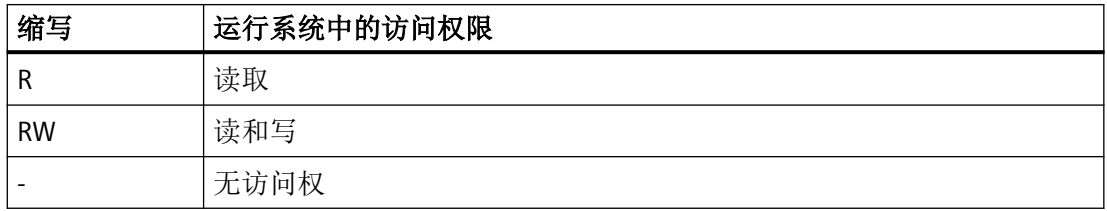

### 表格 1-21 属性

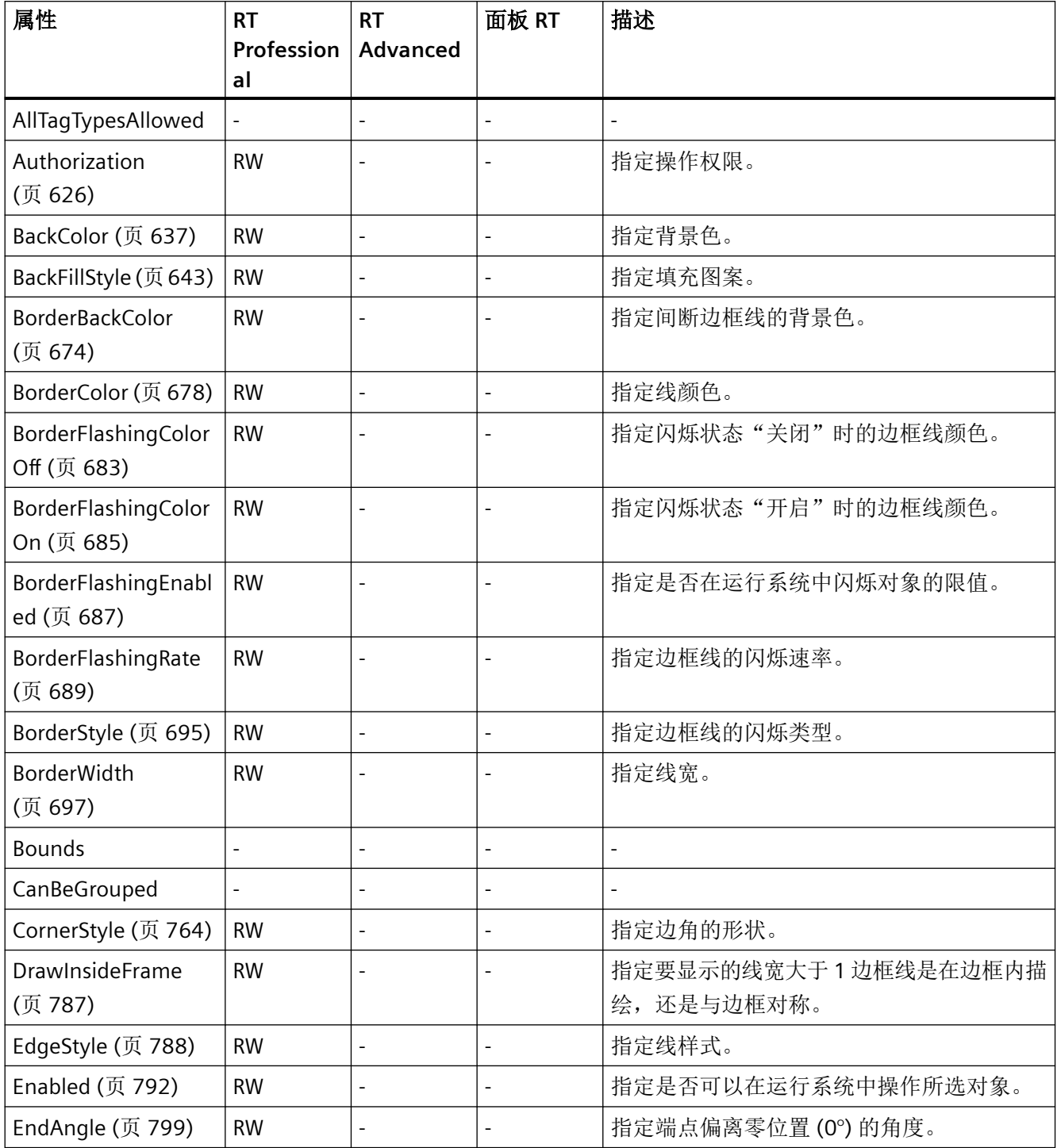

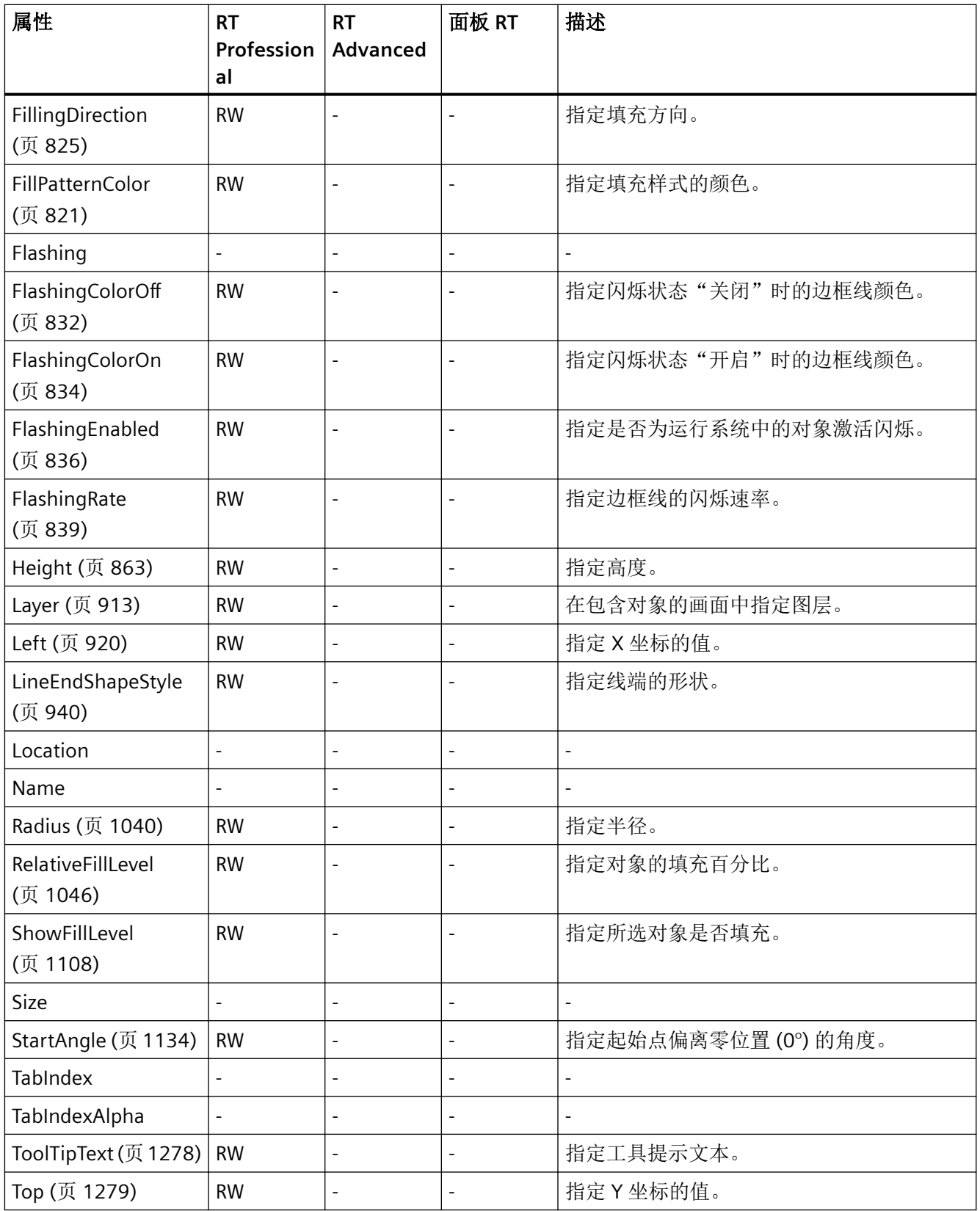

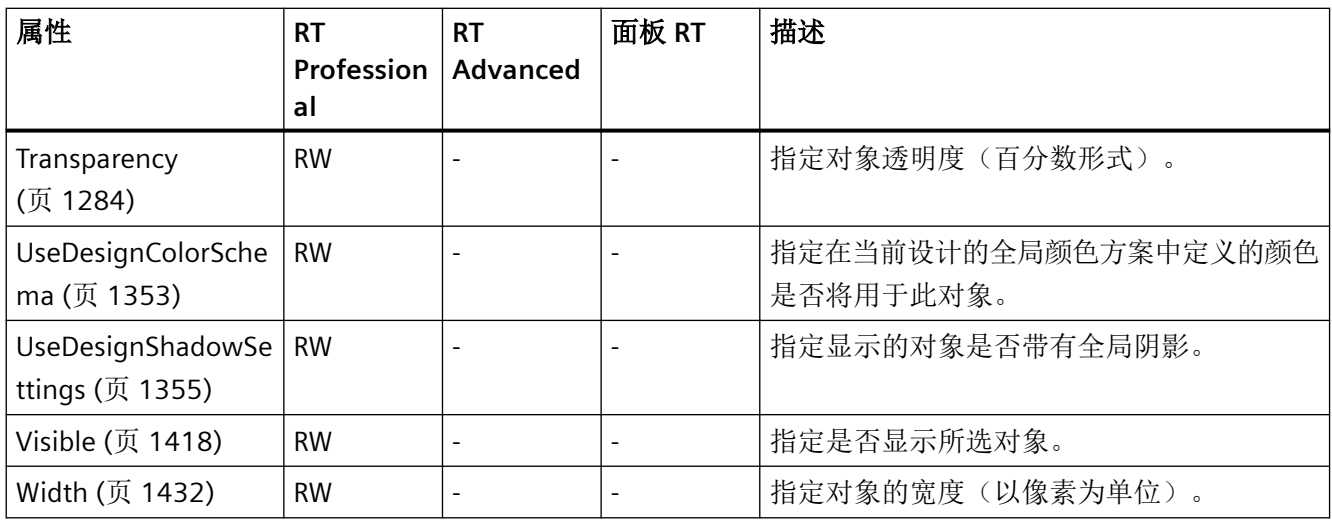

# 表格 1-22 方法

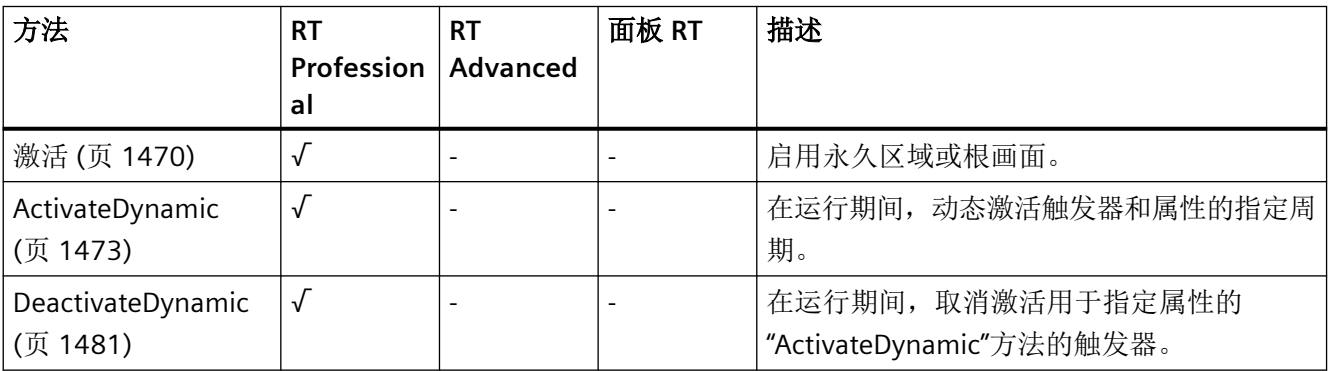

*1.5 VBS* 对象模型

# **CircularArc**

说明

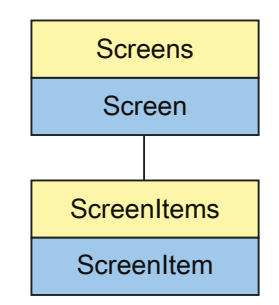

表示"CircularArc"对象。CircularArc 对象是 ScreenItems 列表的元素。

# **VBS** 的类型标识符

HMICircularArc

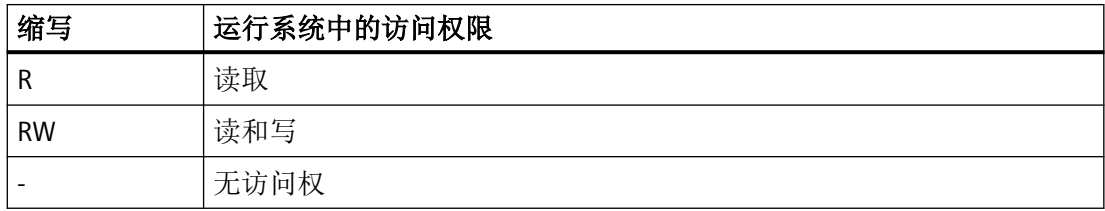

### 表格 1-23 属性

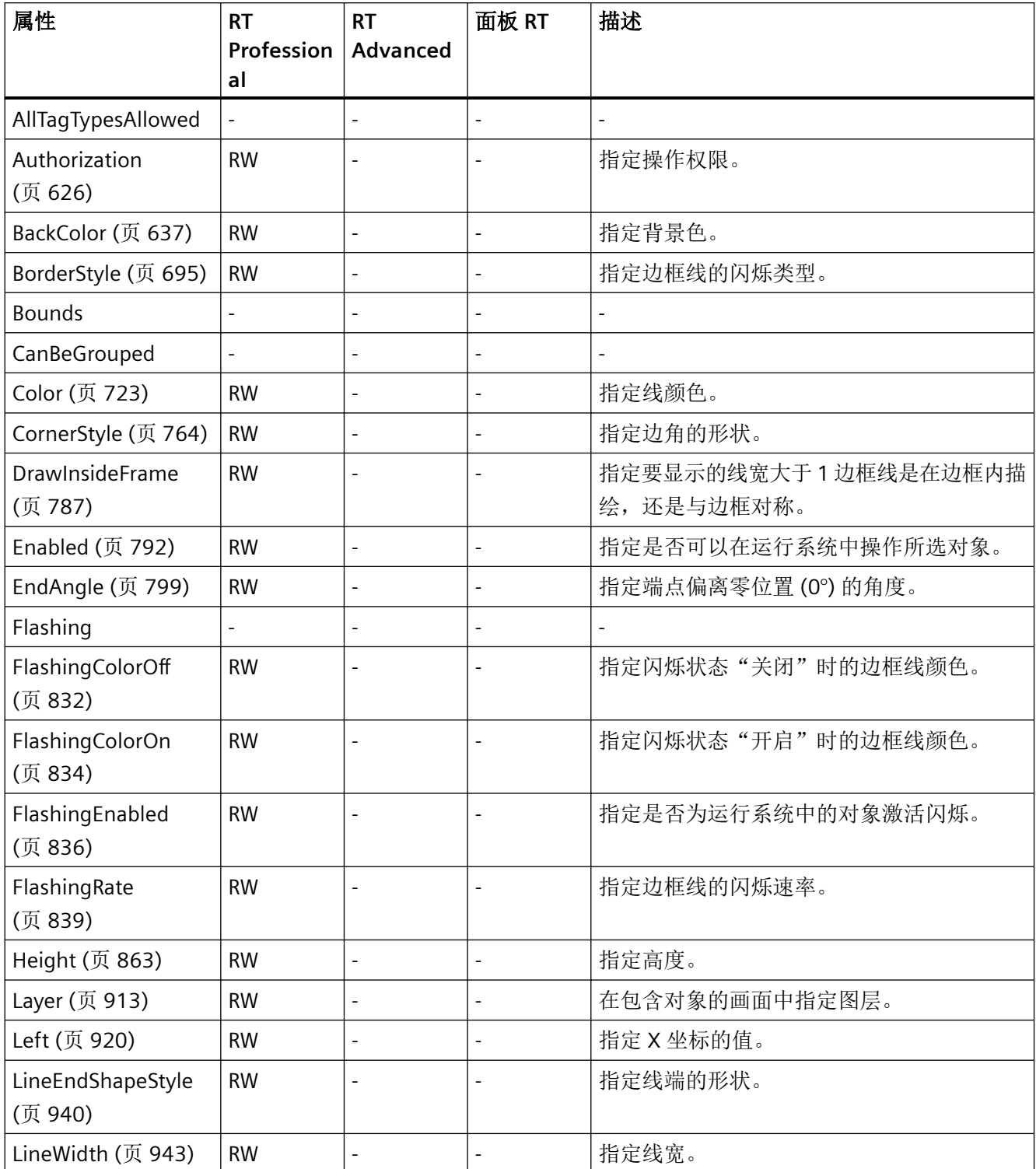

*1.5 VBS* 对象模型

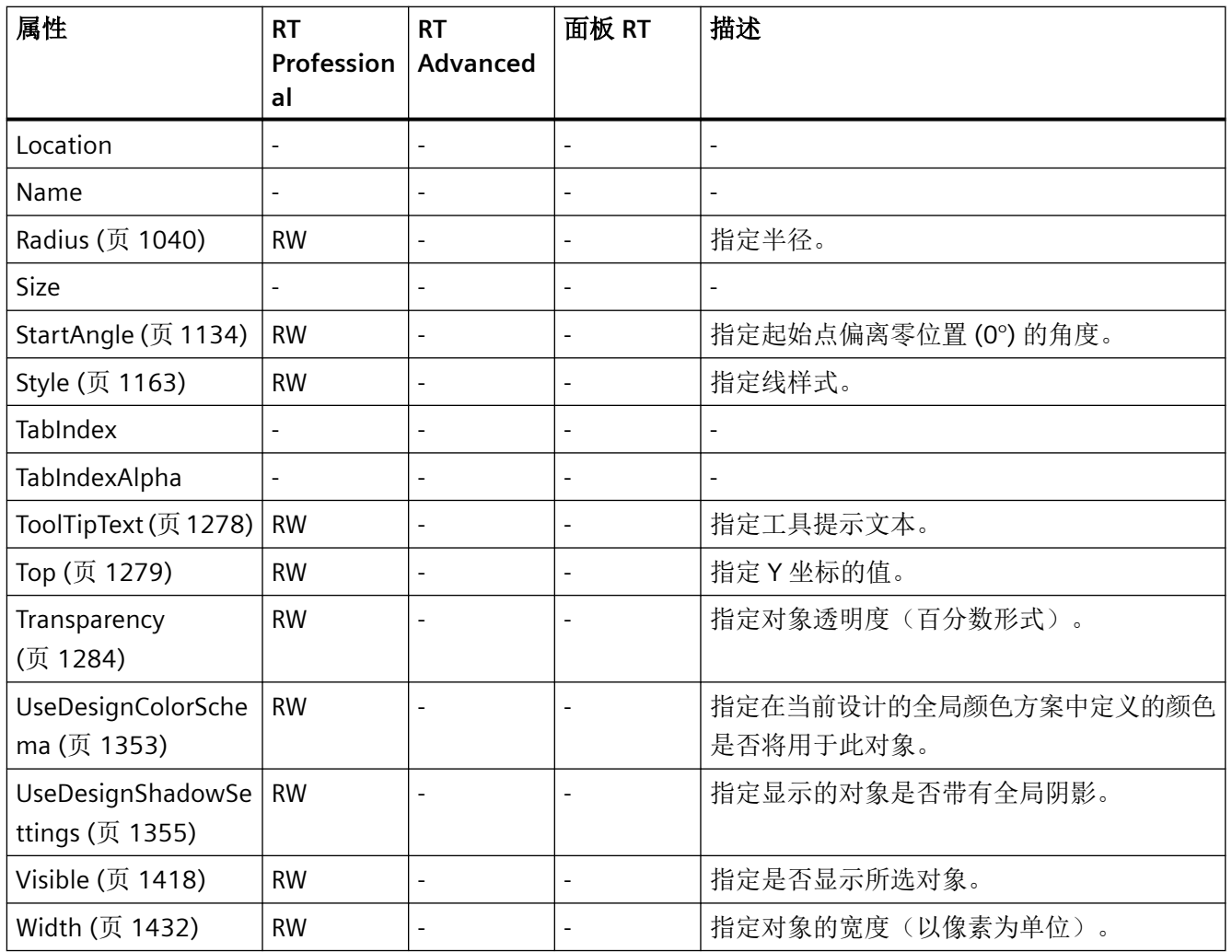

# 表格 1-24 方法

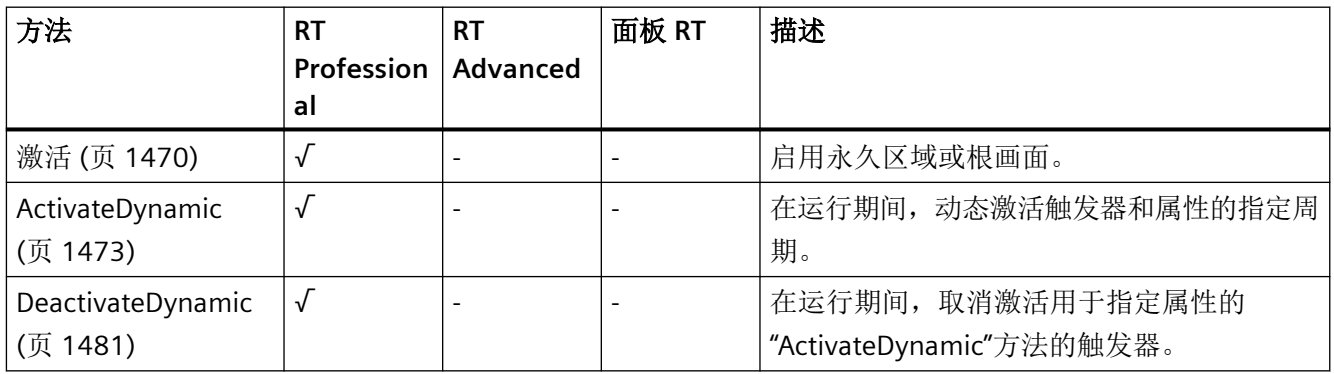

**Clock**

说明

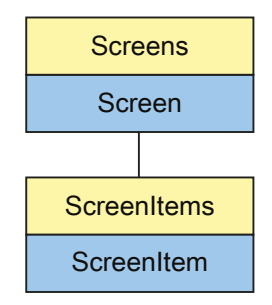

表示"Clock"对象。Clock 对象是 ScreenItems 列表的元素。

# **VBS** 的类型标识符

Clock

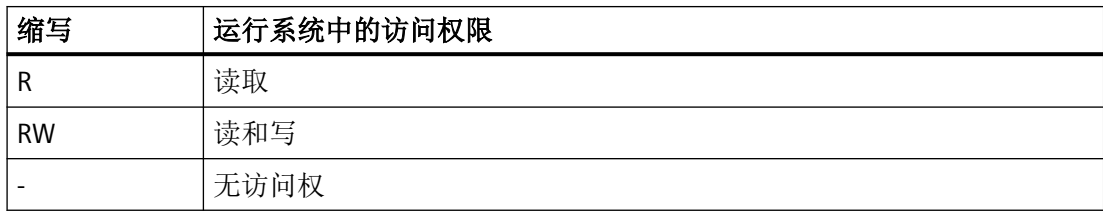

表格 1-25 属性

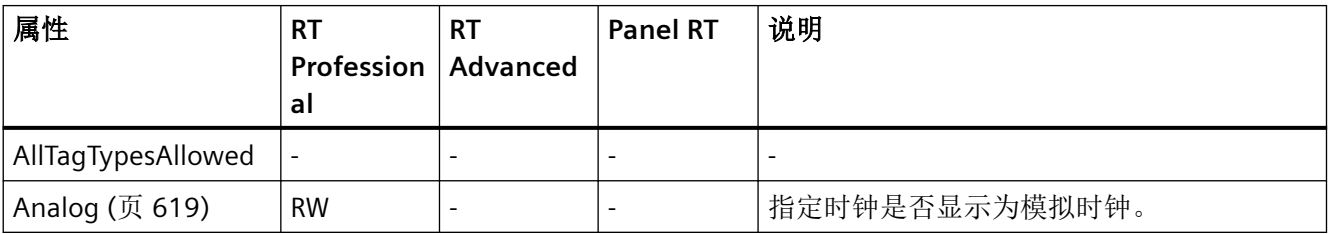

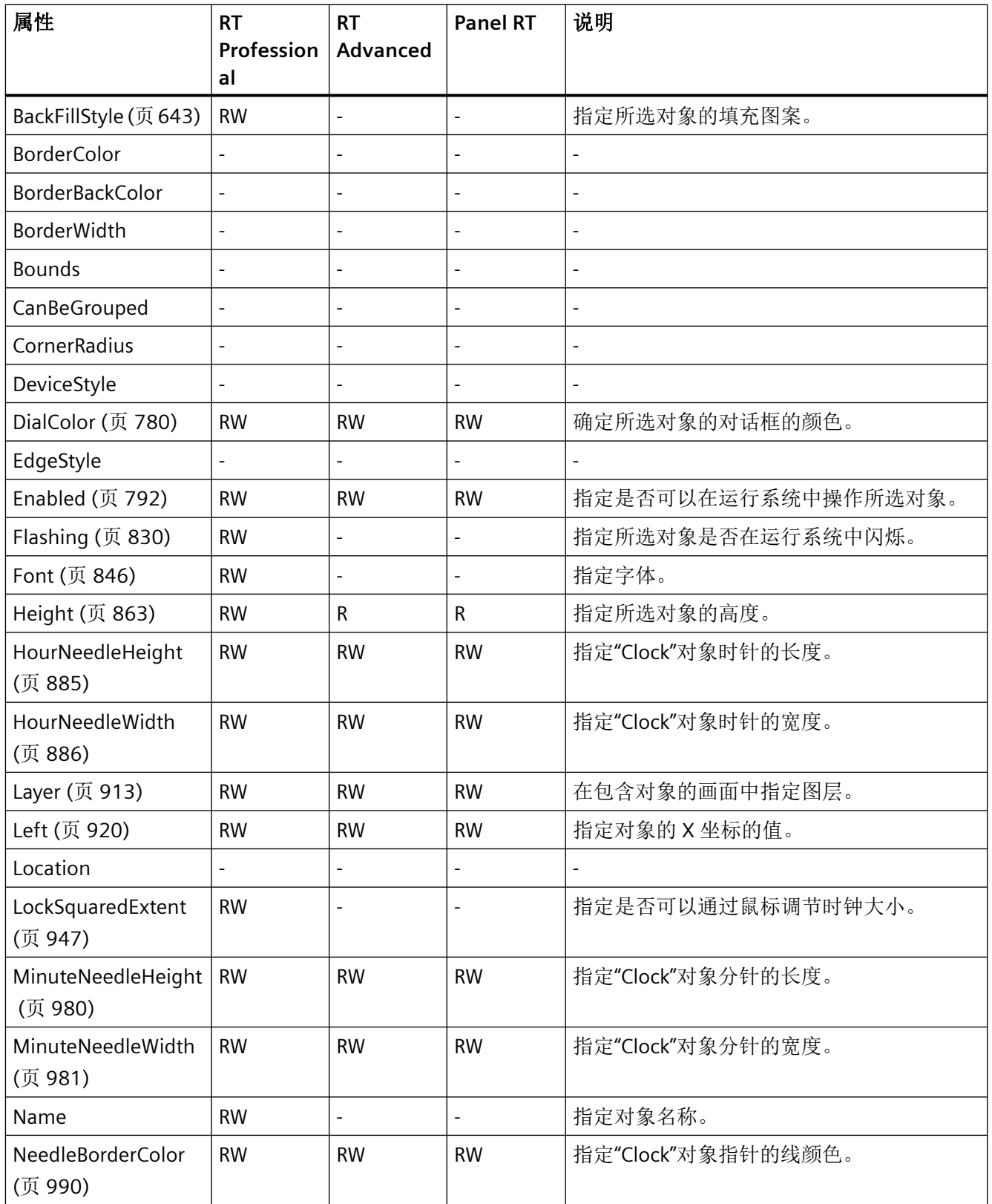
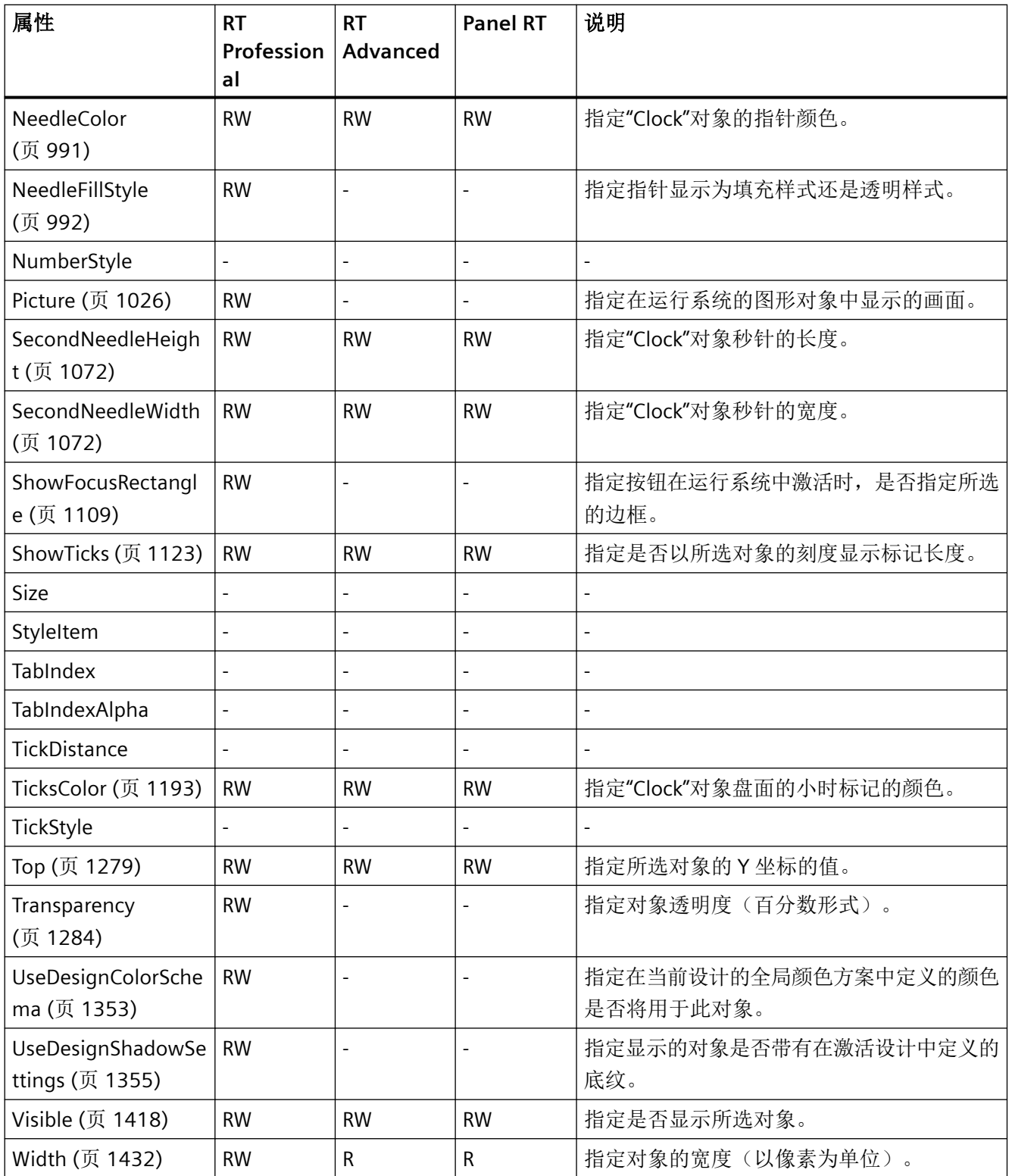

*1.5 VBS* 对象模型

#### 表格 1-26 方法

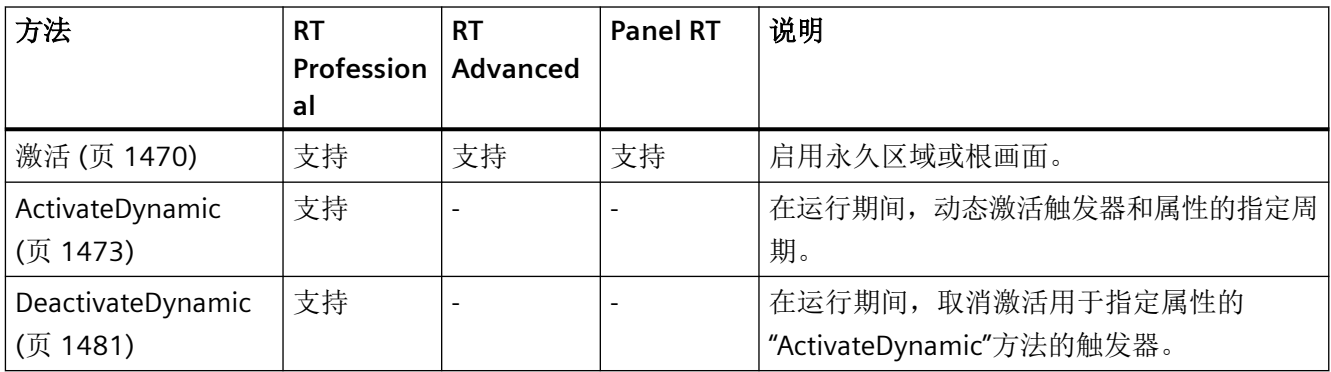

#### **ComboBox**

说明

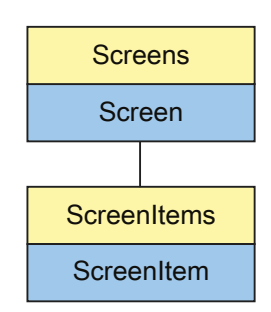

表示"Check box"对象。ComboBox 对象是 ScreenItems 列表的元素。

## **VBS** 的类型标识符

#### HMIComboBox

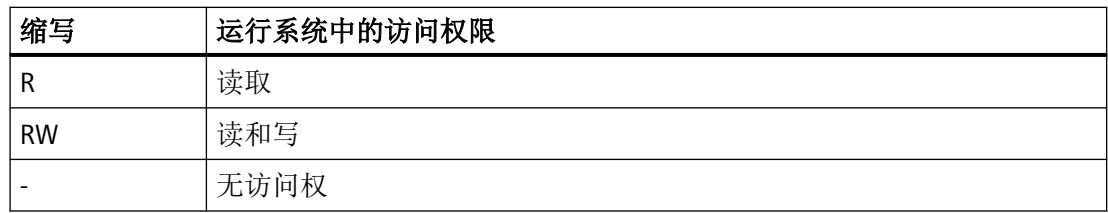

#### 表格 1-27 属性

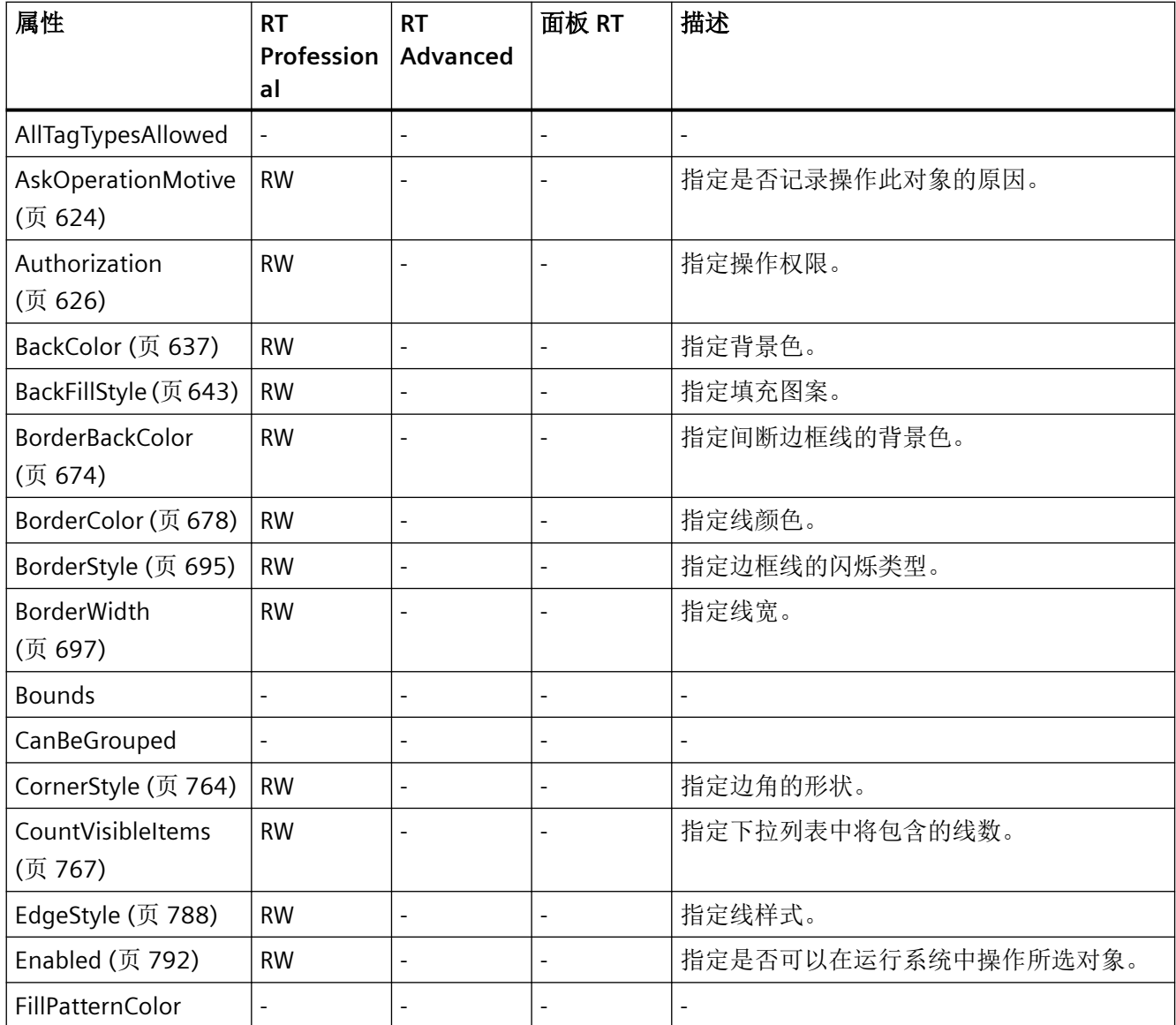

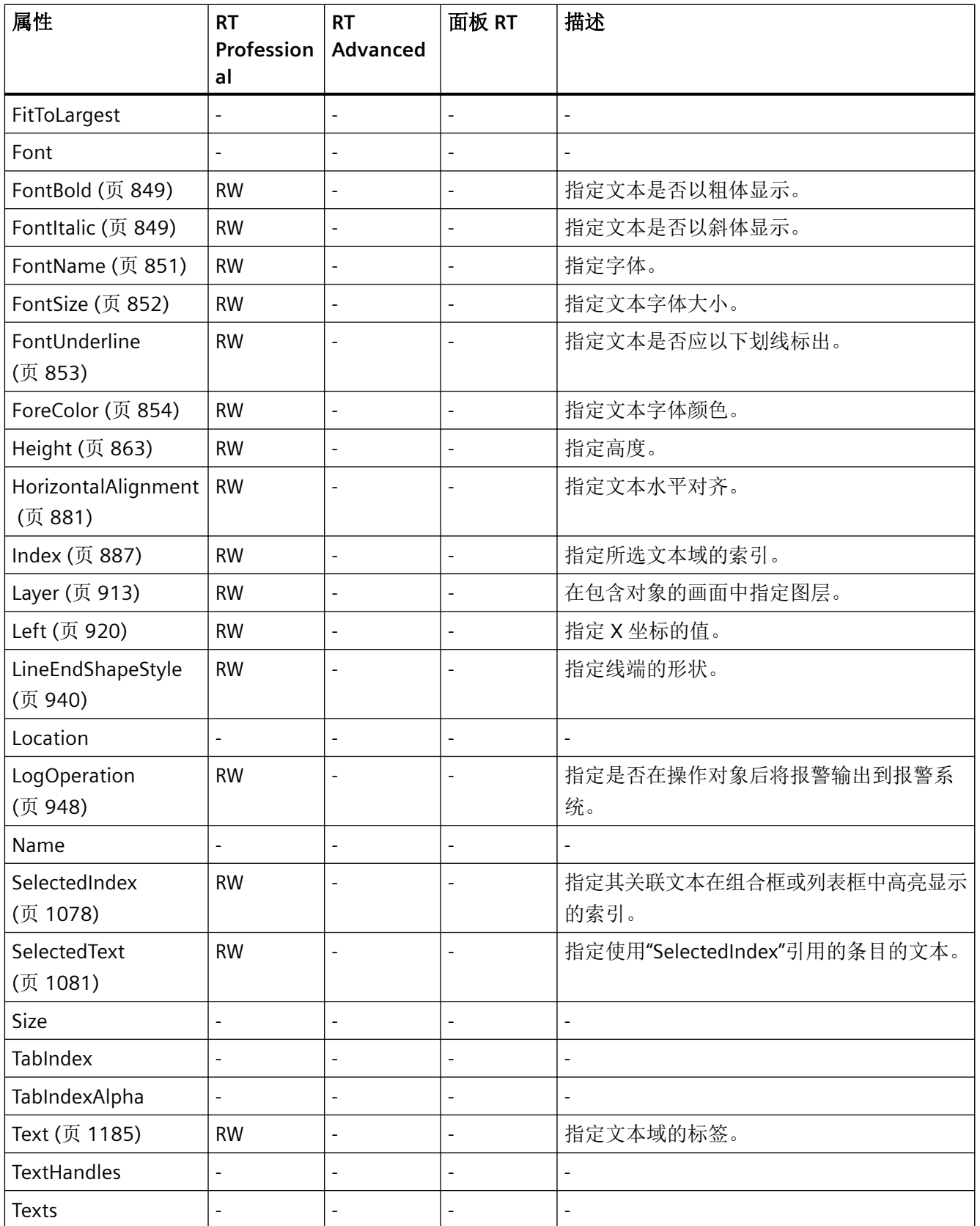

*1.5 VBS* 对象模型

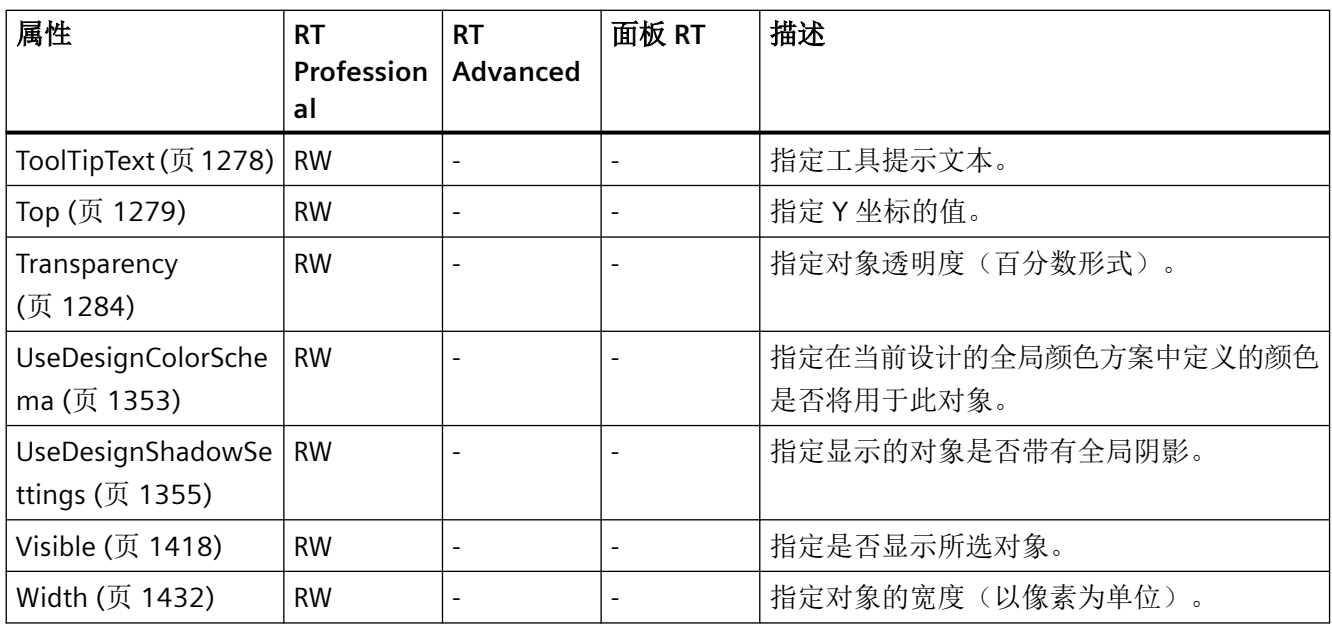

## 表格 1-28 方法

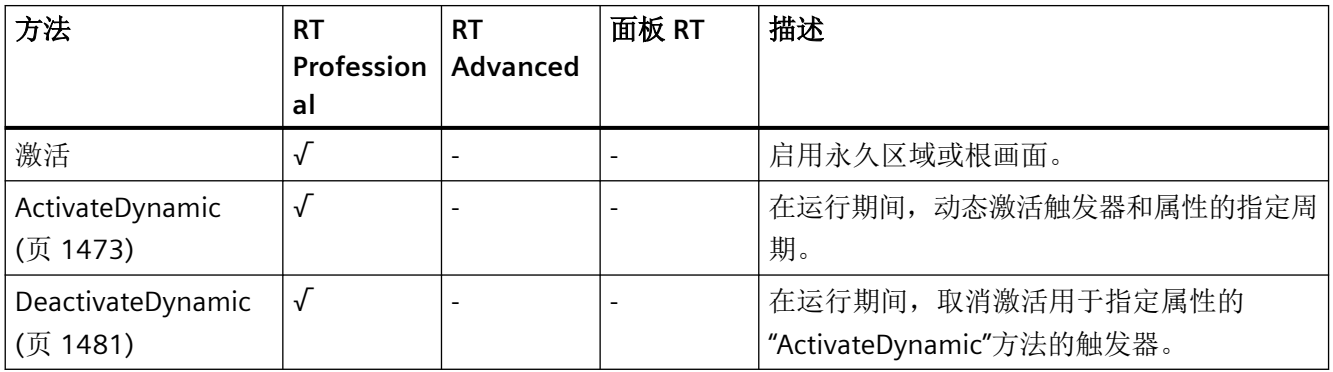

*1.5 VBS* 对象模型

#### **Connector**

描述

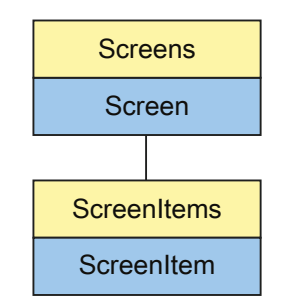

表示"Connector"对象。Connector 对象是 ScreenItems 列表的元素。

## **VBS** 的类型标识符

HMIConnector

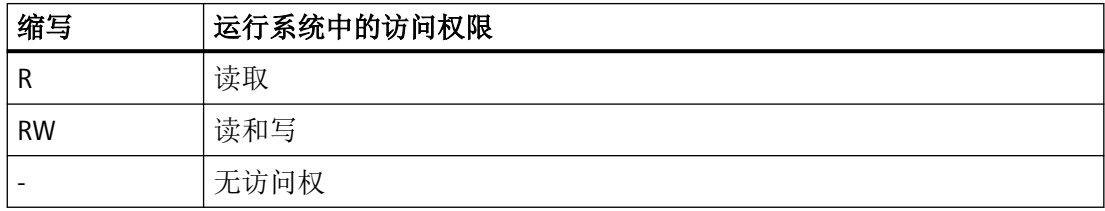

#### 表格 1-29 属性

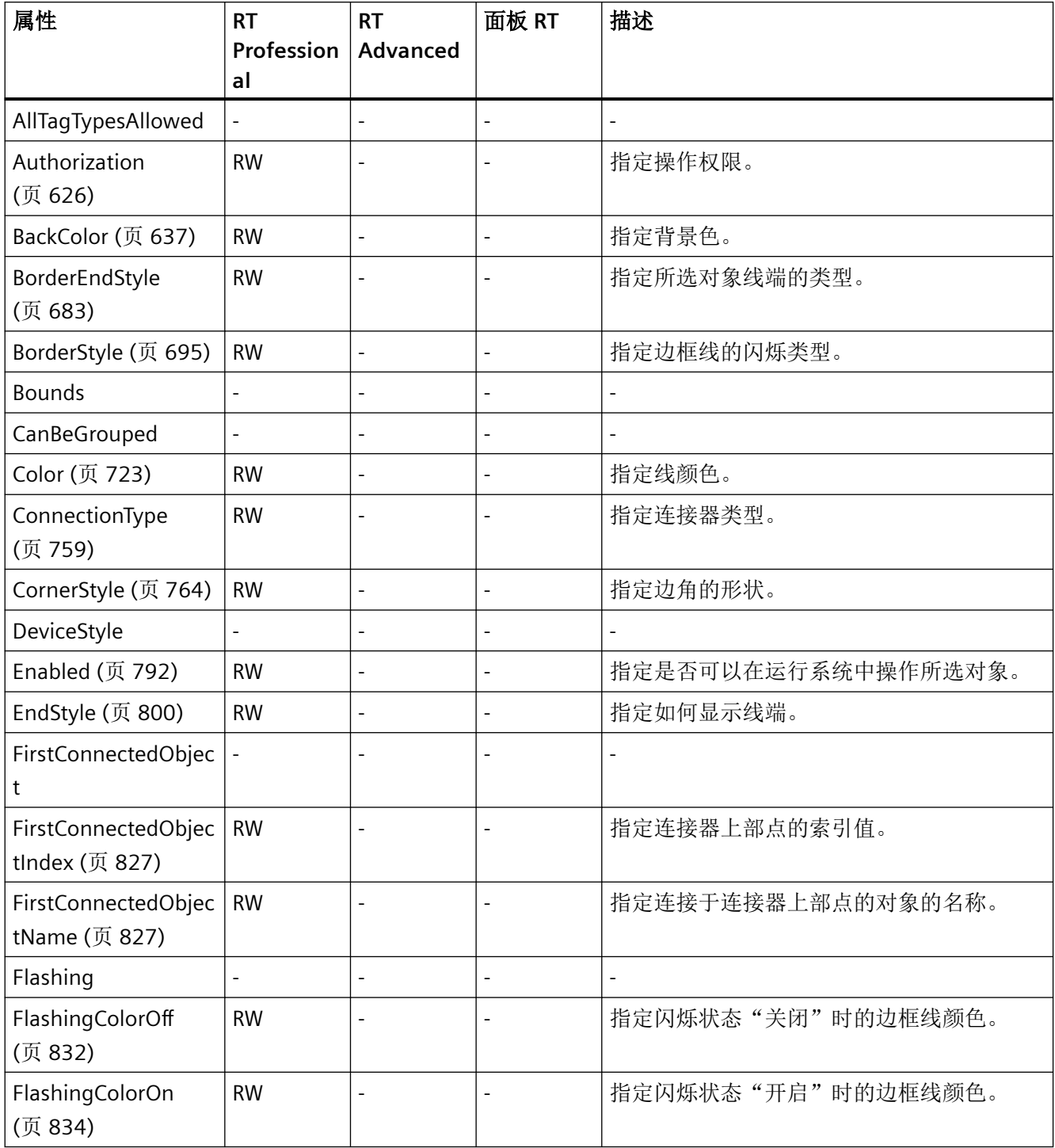

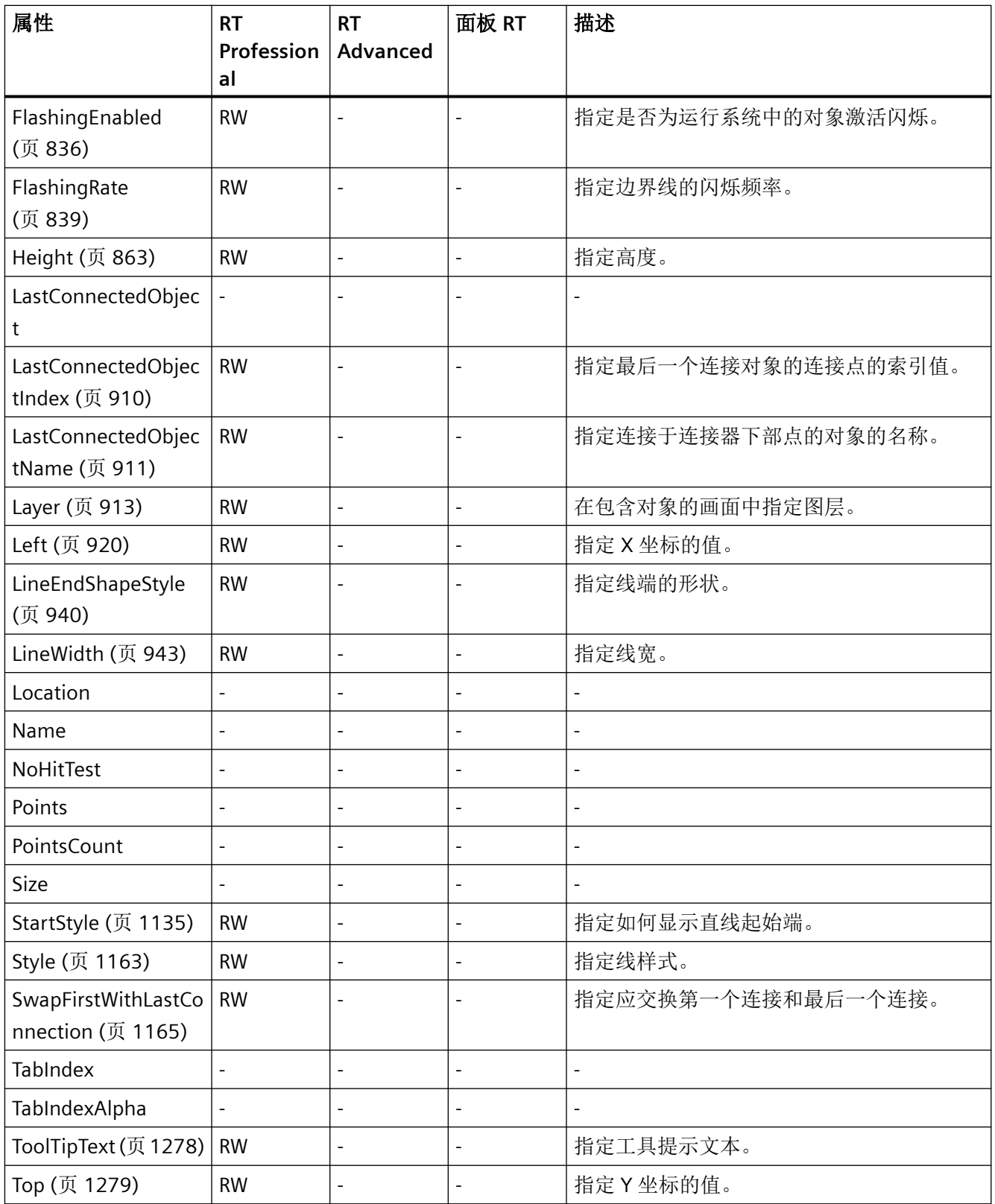

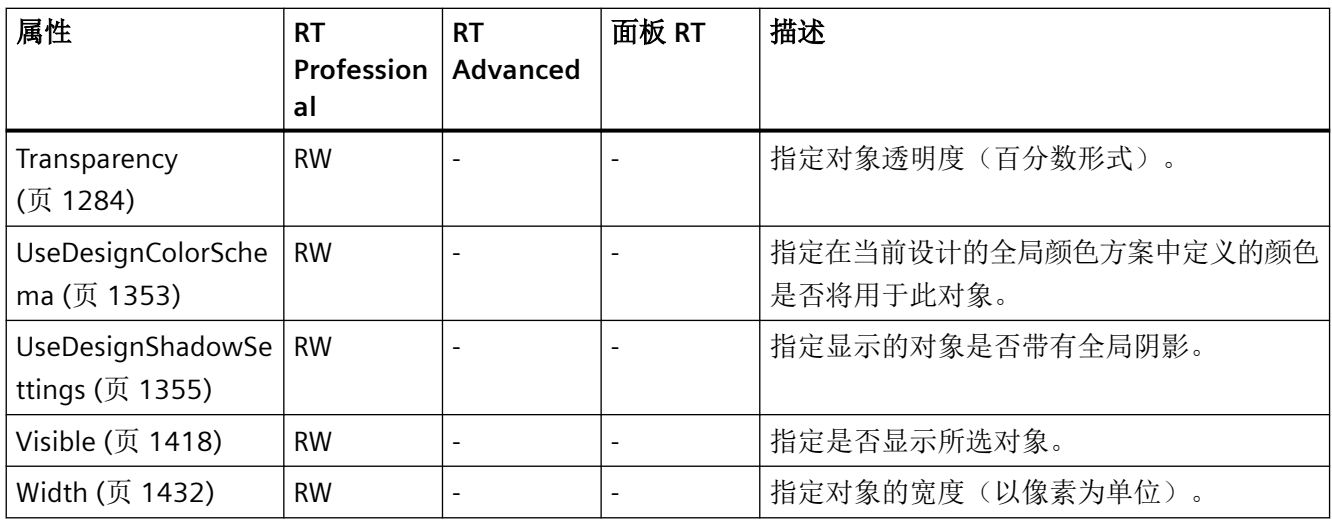

### 表格 1-30 方法

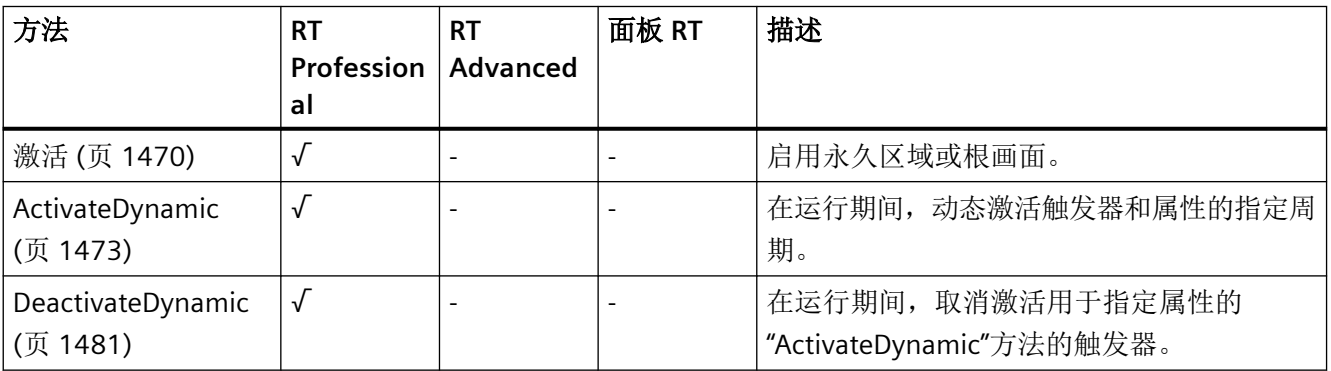

*1.5 VBS* 对象模型

## **DateTimeField**

说明

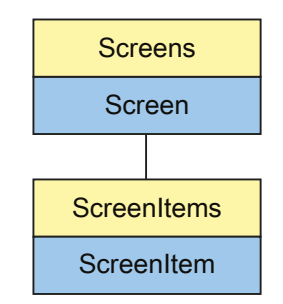

表示"Date/time field"对象。DateTimeField 对象是 ScreenItems 列表的元素。

## **VBS** 的类型标识符

HMIDateTimeField

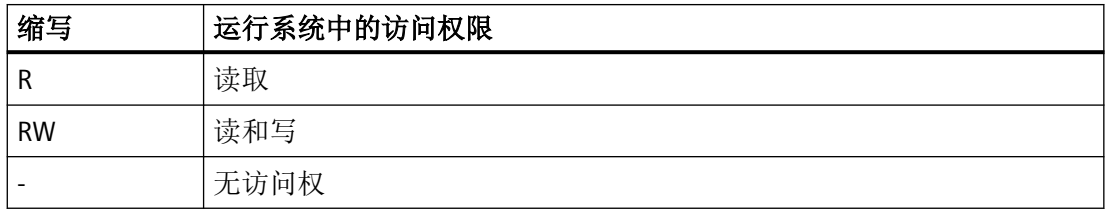

#### 表格 1-31 属性

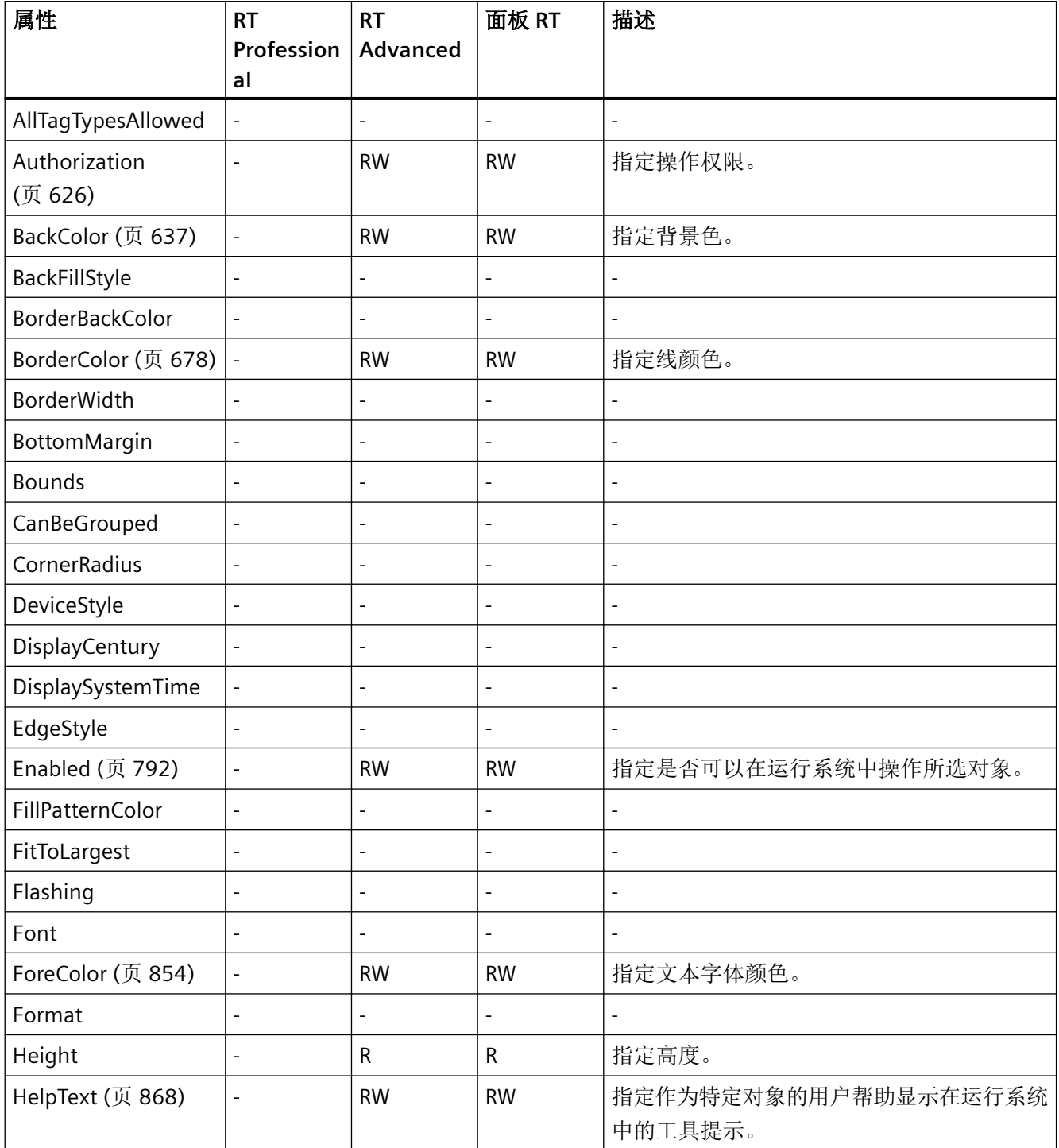

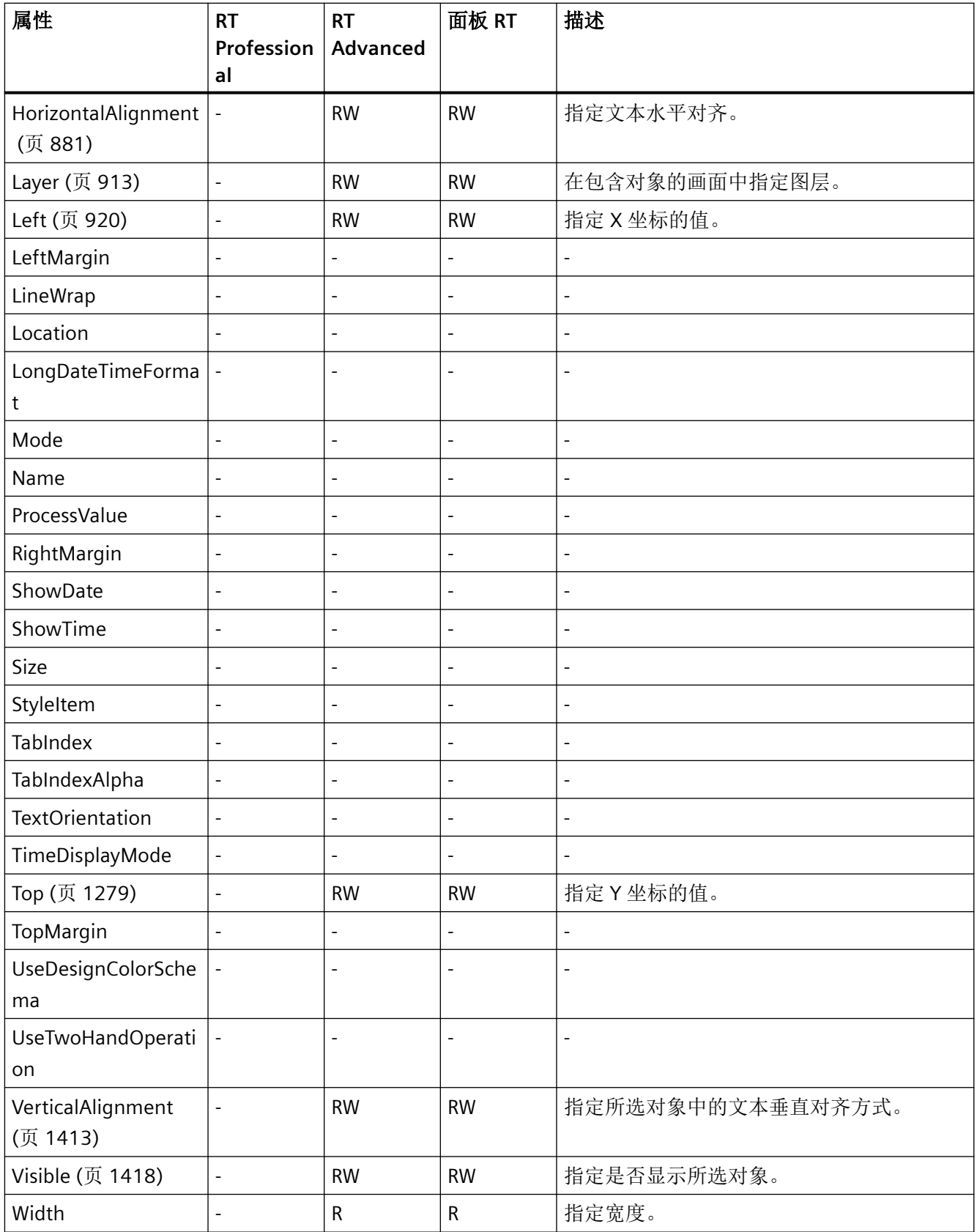

#### 表格 1-32 方法

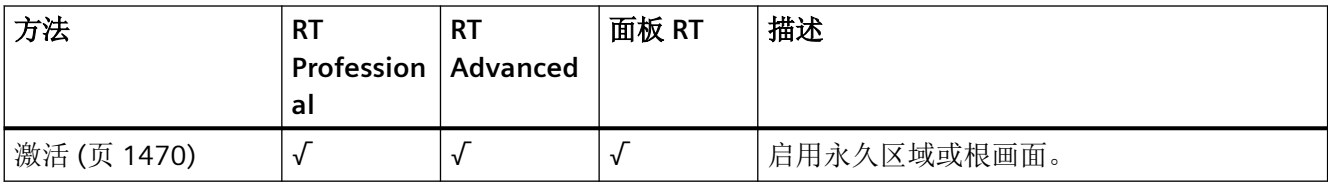

### **DiskSpaceView**

## 说明

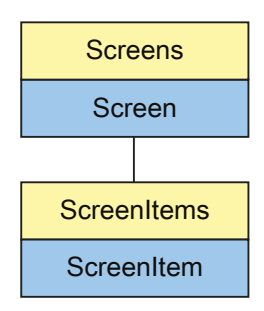

表示"存储空间视图"(Memory space view) 对象。DiskSpaceView 对象是 ScreenItems 列表 的元素。

## **VBS** 的类型标识符

IXDiskSpaceView

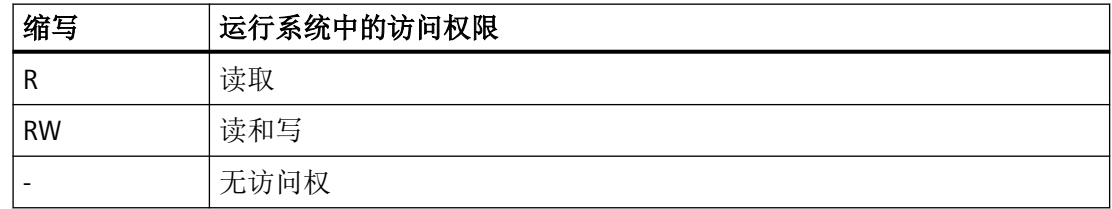

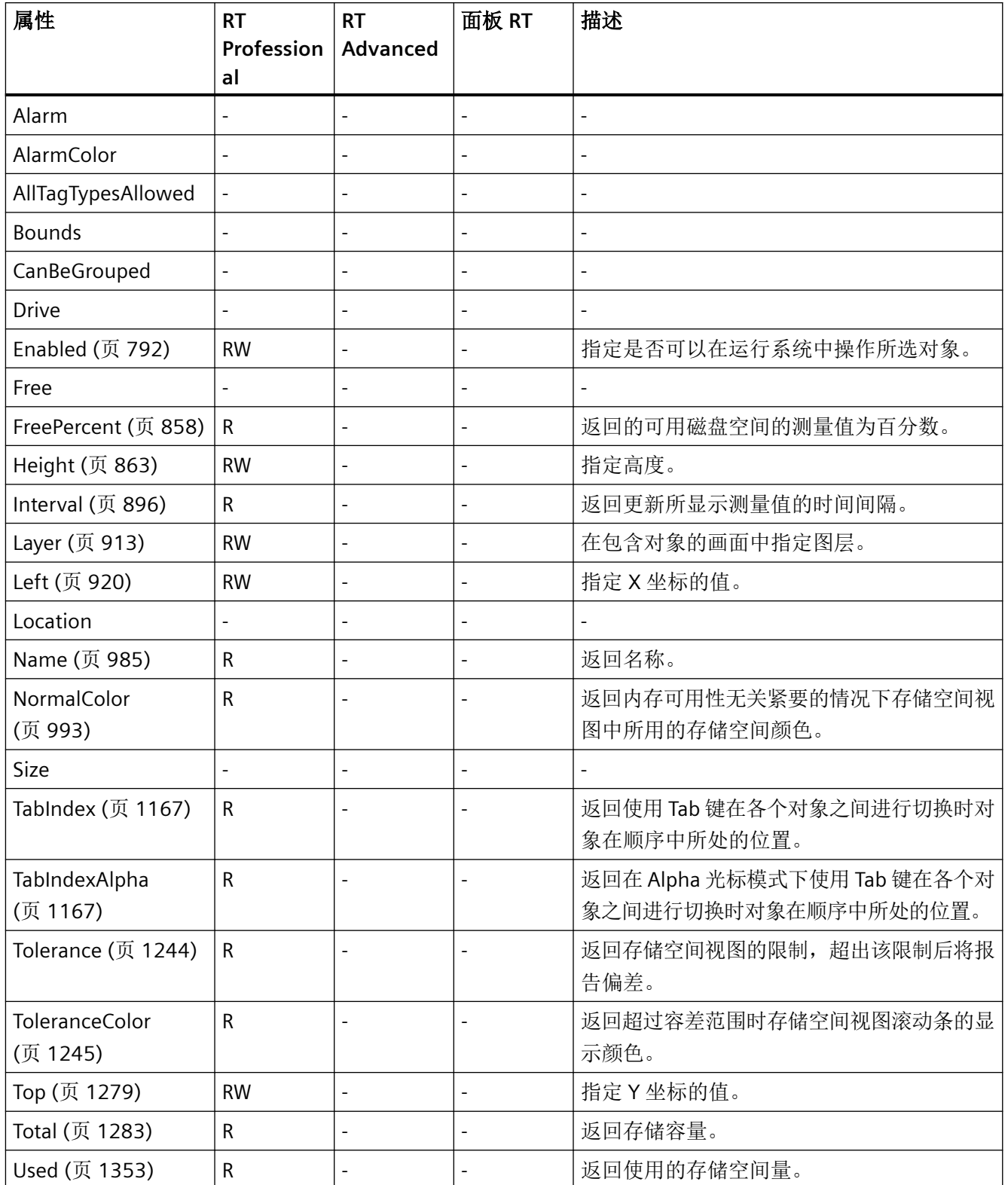

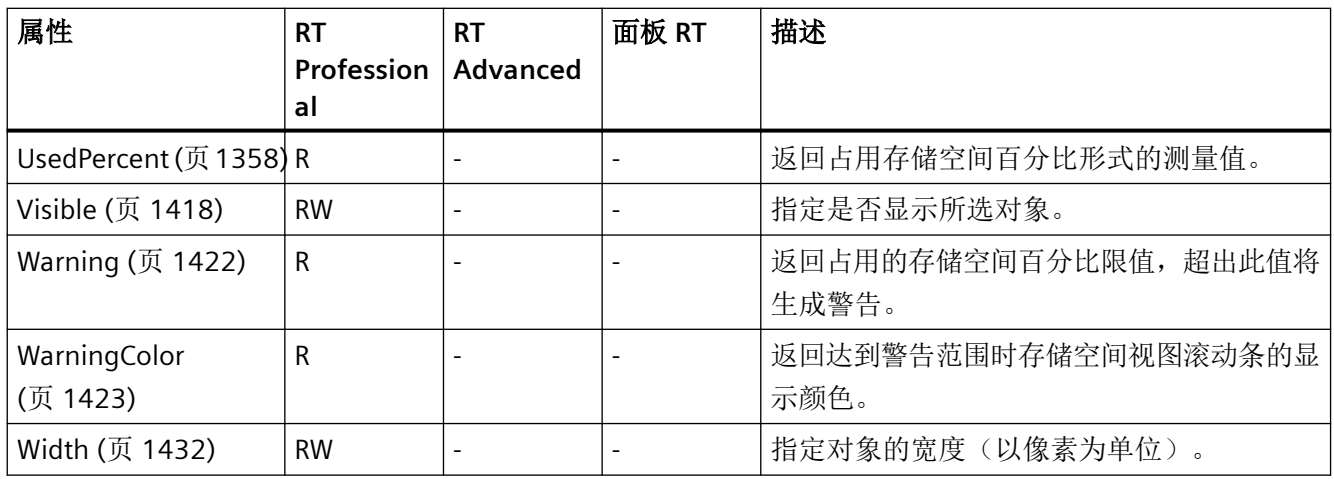

## 表格 1-33 方法

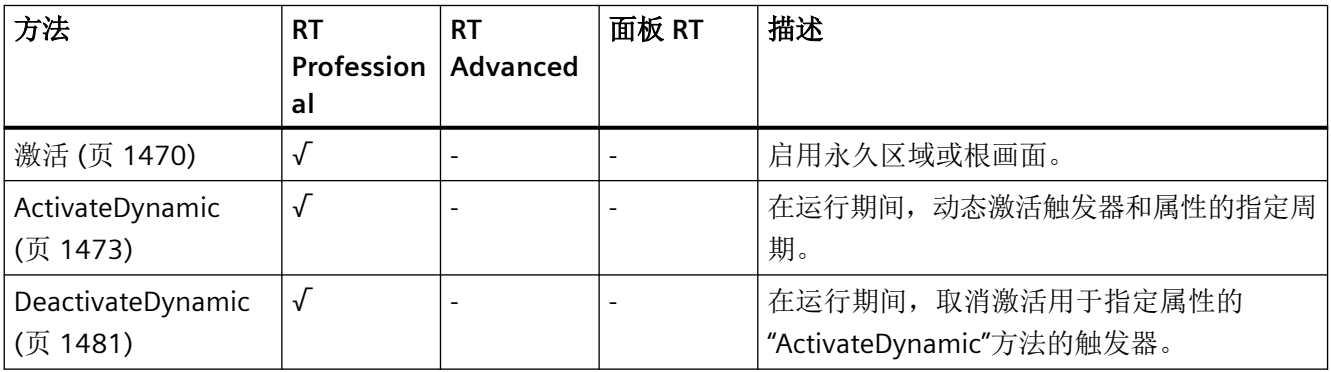

*1.5 VBS* 对象模型

## **Ellipse**

说明

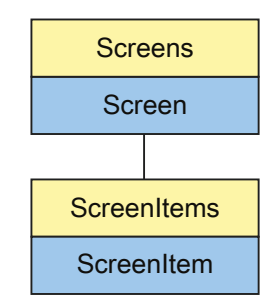

表示"Ellipse"对象。Ellipse 对象是 ScreenItems 列表的元素。

## **VBS** 的类型标识符

HMIEllipse

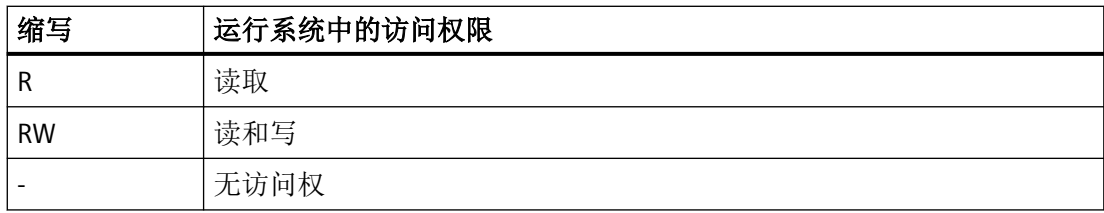

#### 表格 1-34 属性

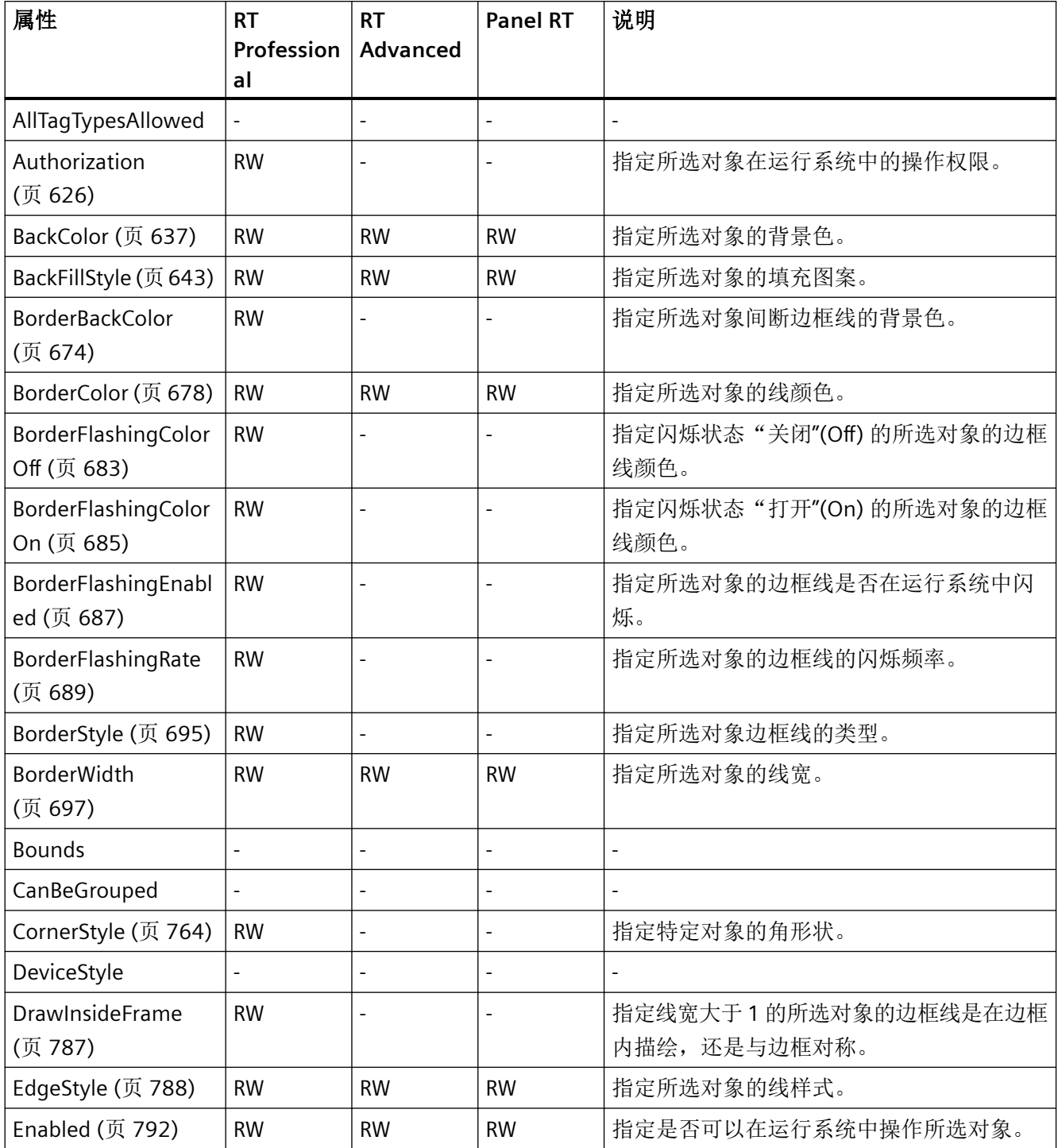

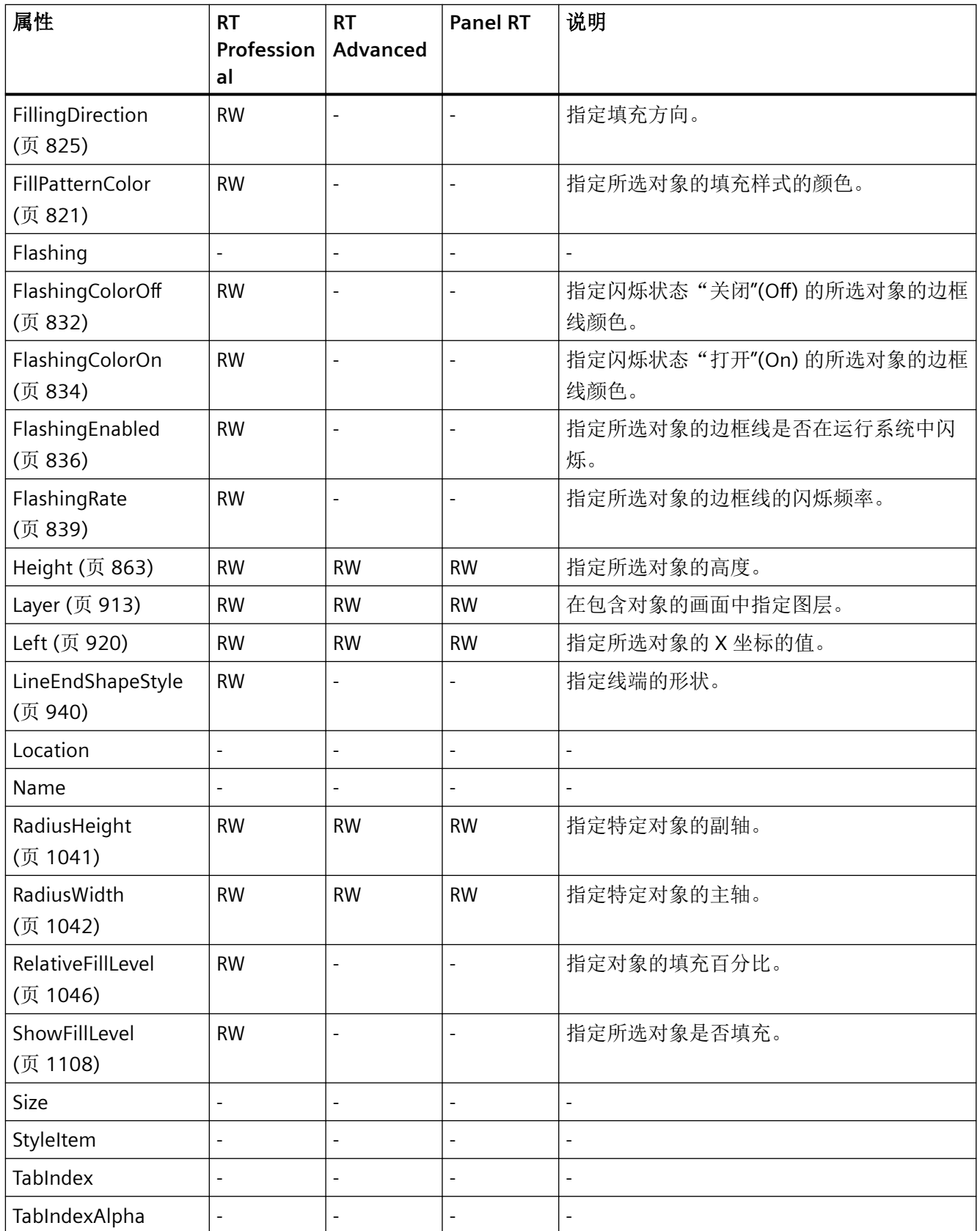

*1.5 VBS* 对象模型

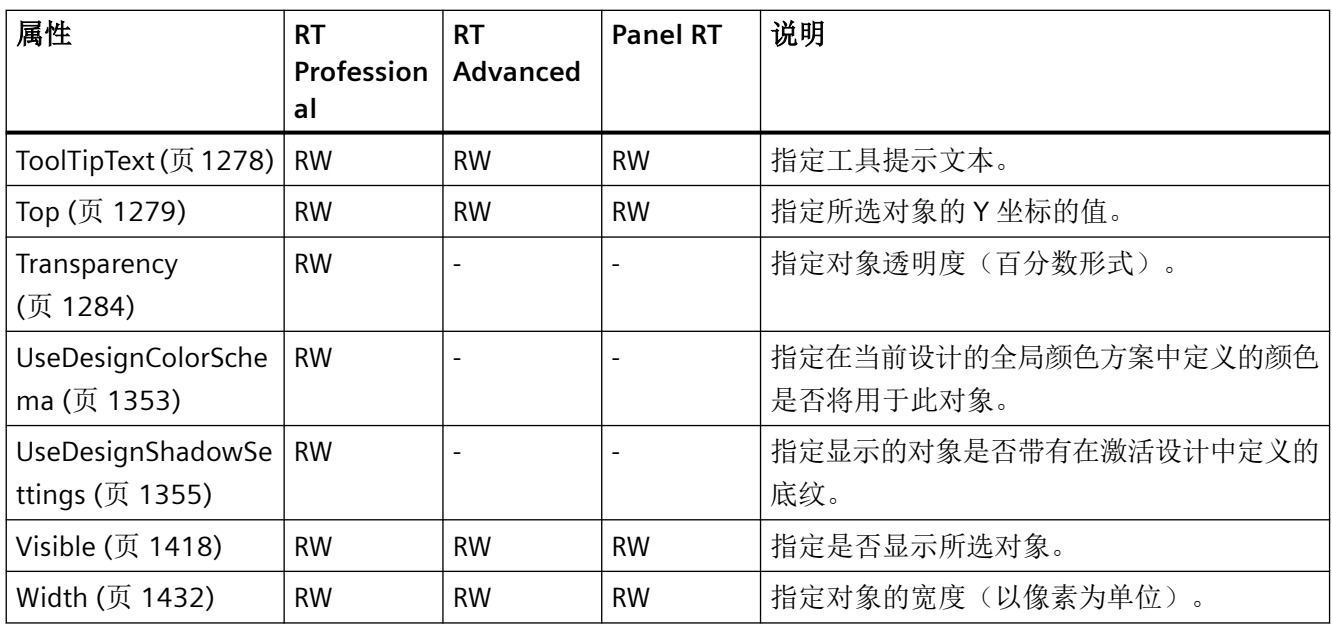

## 表格 1-35 方法

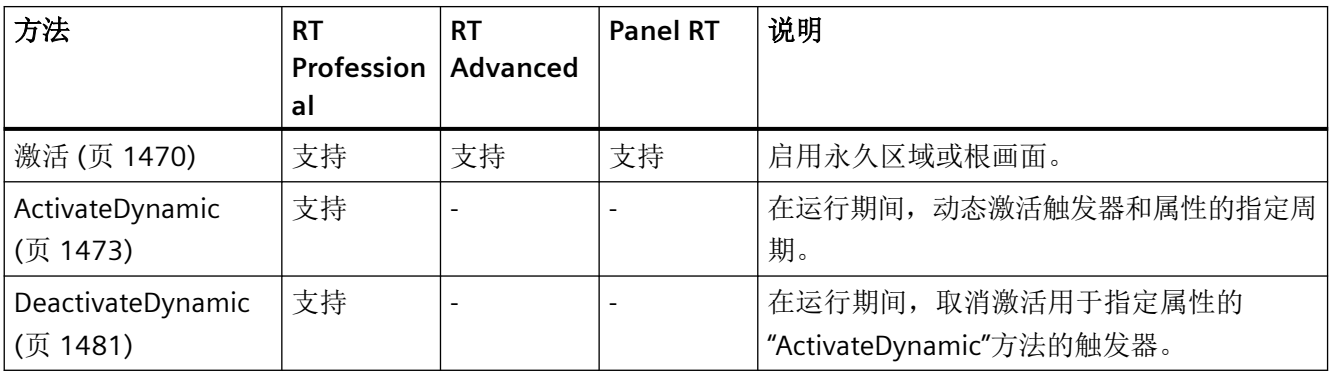

*1.5 VBS* 对象模型

## **EllipseSegment**

说明

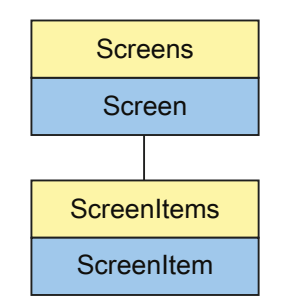

表示"EllipseSegment"对象。EllipseSegment 对象是 ScreenItems 列表的元素。

# **VBS** 的类型标识符

HMIEllipseSegment

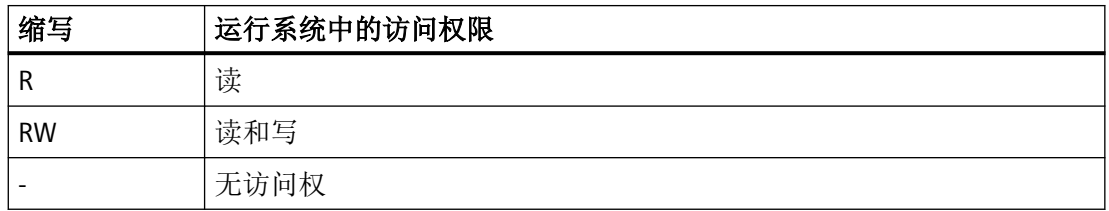

#### 表格 1-36 属性

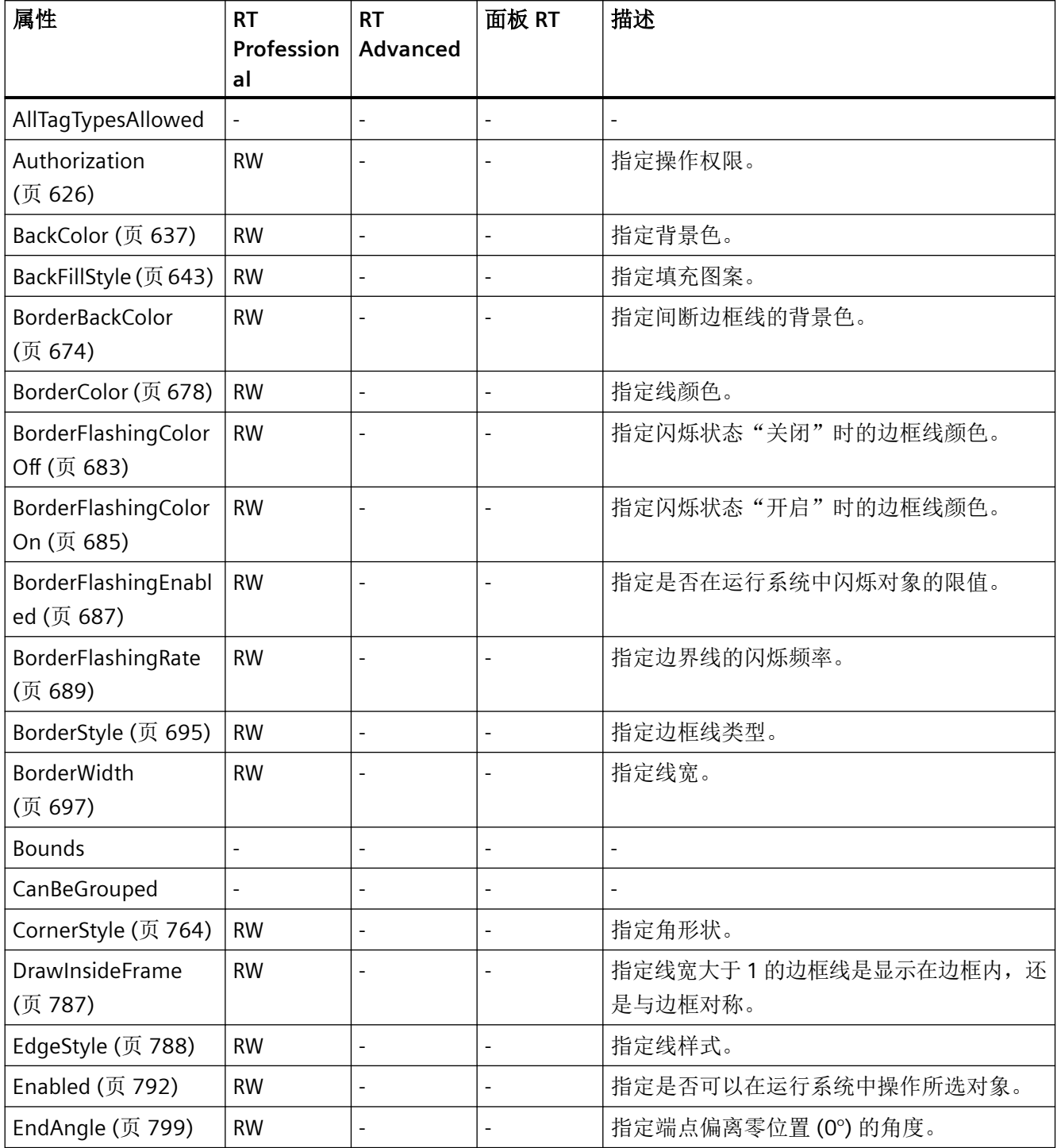

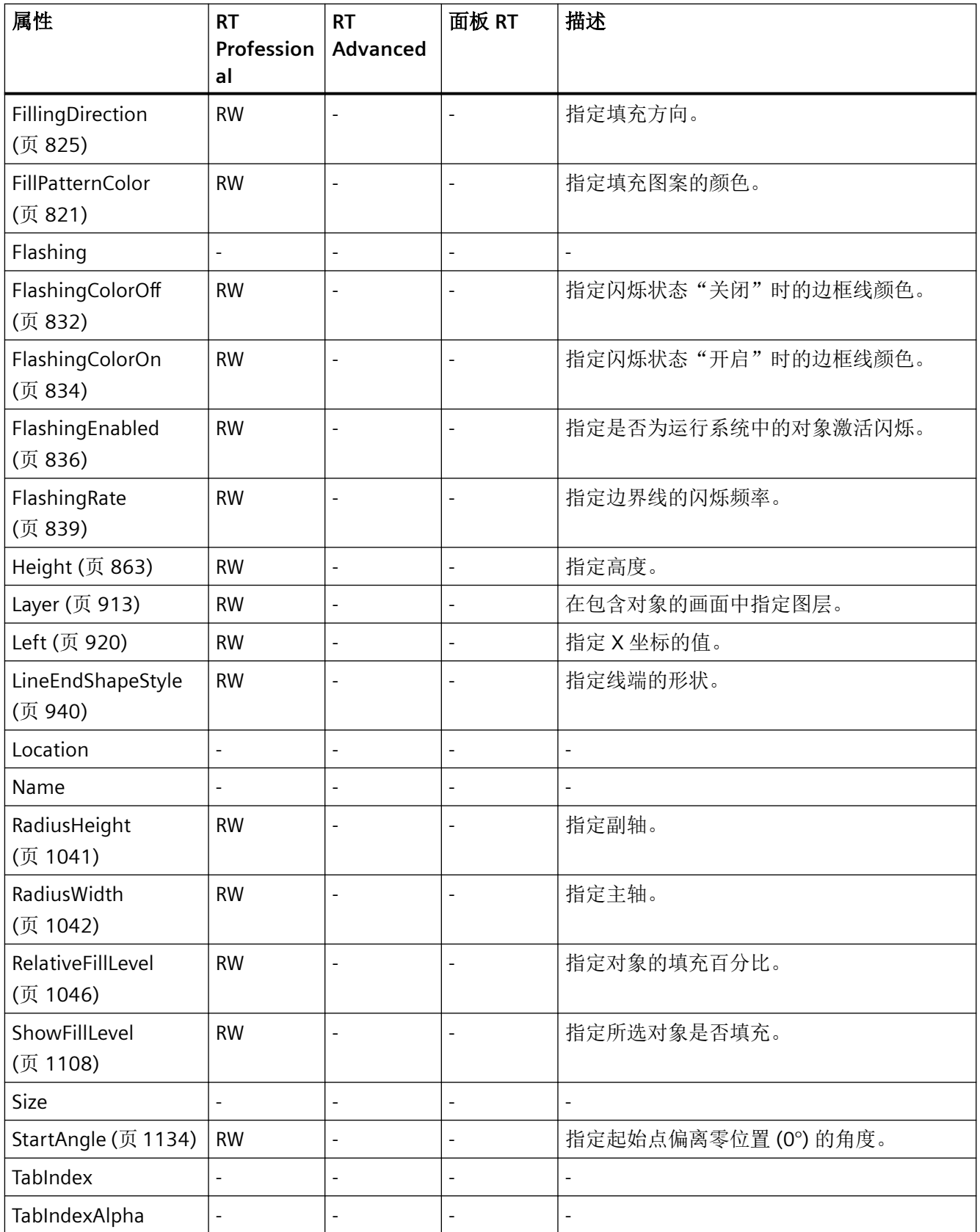

*1.5 VBS* 对象模型

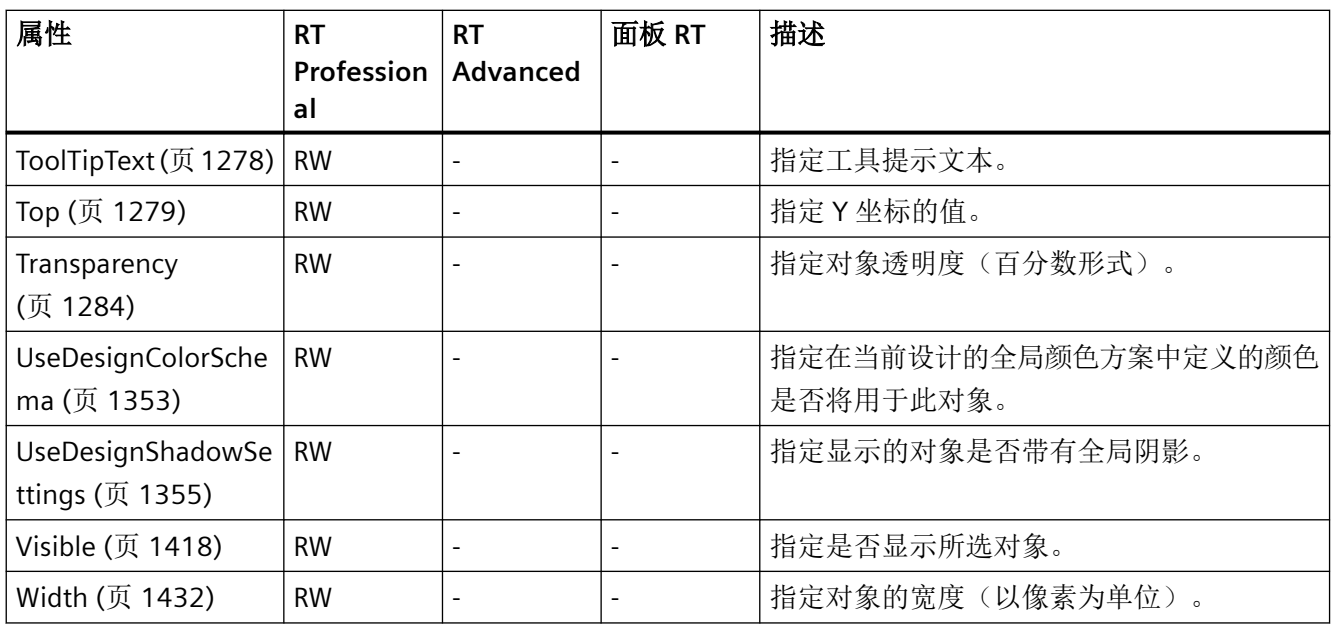

## 表格 1-37 方法

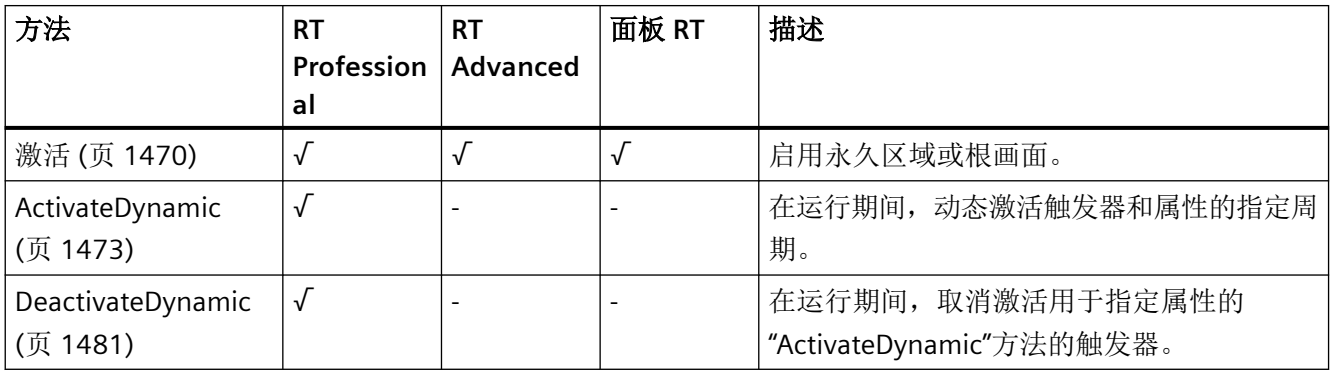

*1.5 VBS* 对象模型

## **EllipticalArc**

说明

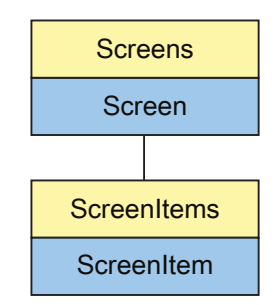

表示"EllipticalArc"对象。EllipticalArc 对象是 ScreenItems 列表的元素。

# **VBS** 的类型标识符

HMIEllipticalArc

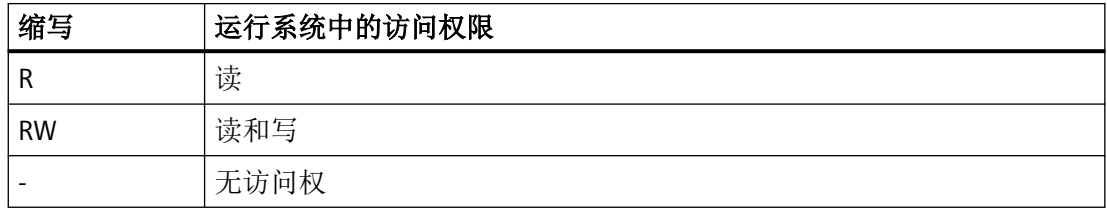

#### 表格 1-38 属性

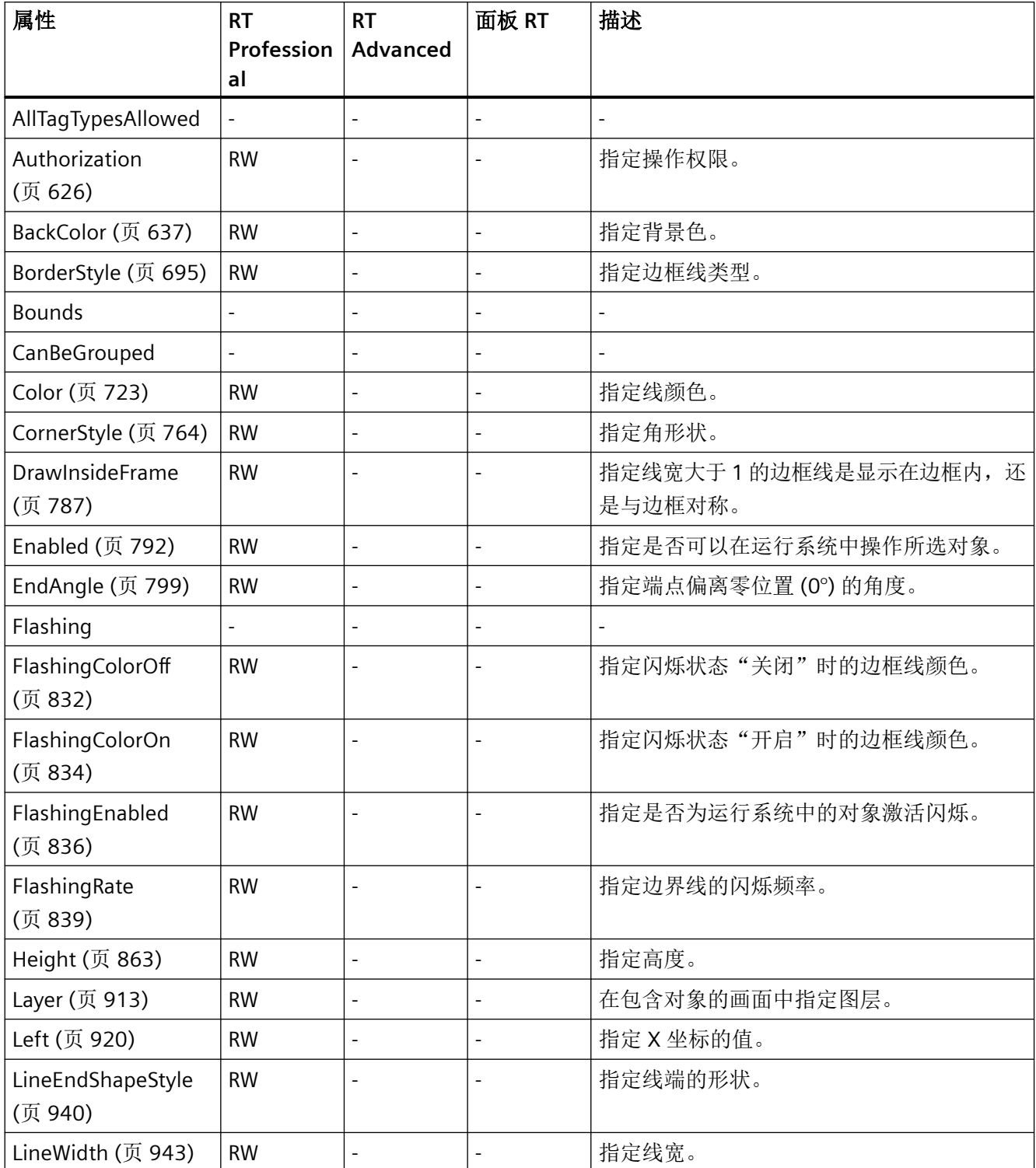

| 属性                                   | <b>RT</b><br>Profession<br>al | <b>RT</b><br>Advanced | 面板 RT                    | 描述                                |
|--------------------------------------|-------------------------------|-----------------------|--------------------------|-----------------------------------|
| Location                             |                               |                       |                          |                                   |
| Name                                 | $\overline{a}$                | L,                    |                          |                                   |
| RadiusHeight<br>(页 1041)             | <b>RW</b>                     | $\overline{a}$        | $\sim$                   | 指定副轴。                             |
| RadiusWidth<br>(页 1042)              | <b>RW</b>                     | $\frac{1}{2}$         | $\blacksquare$           | 指定主轴。                             |
| <b>Size</b>                          | $\overline{\phantom{a}}$      | $\overline{a}$        | $\blacksquare$           | $\overline{\phantom{a}}$          |
| StartAngle (页 1134)                  | <b>RW</b>                     | $\overline{a}$        |                          | 指定起始点偏离零位置(0°)的角度。                |
| Style (页 1163)                       | <b>RW</b>                     | L,                    | $\blacksquare$           | 指定线样式。                            |
| <b>TabIndex</b>                      | $\frac{1}{2}$                 | $\overline{a}$        | $\overline{\phantom{a}}$ | $\overline{a}$                    |
| TabIndexAlpha                        | $\overline{a}$                | $\overline{a}$        | $\overline{a}$           |                                   |
| ToolTipText (页 1278)                 | <b>RW</b>                     | L,                    | $\sim$                   | 指定工具提示文本。                         |
| Top (页 1279)                         | <b>RW</b>                     | $\overline{a}$        | $\overline{\phantom{a}}$ | 指定Y坐标的值。                          |
| Transparency<br>(页 1284)             | <b>RW</b>                     | $\overline{a}$        | $\blacksquare$           | 指定对象透明度(百分数形式)。                   |
| UseDesignColorSche<br>ma (页 1353)    | <b>RW</b>                     | ÷,                    |                          | 指定在当前设计的全局颜色方案中定义的颜色<br>是否将用于此对象。 |
| UseDesignShadowSe<br>ttings (页 1355) | <b>RW</b>                     | L,                    |                          | 指定显示的对象是否带有全局阴影。                  |
| Visible (页 1418)                     | <b>RW</b>                     | $\overline{a}$        |                          | 指定是否显示所选对象。                       |
| Width (页 1432)                       | <b>RW</b>                     | $\blacksquare$        |                          | 指定对象的宽度(以像素为单位)。                  |

表格 1-39 方法

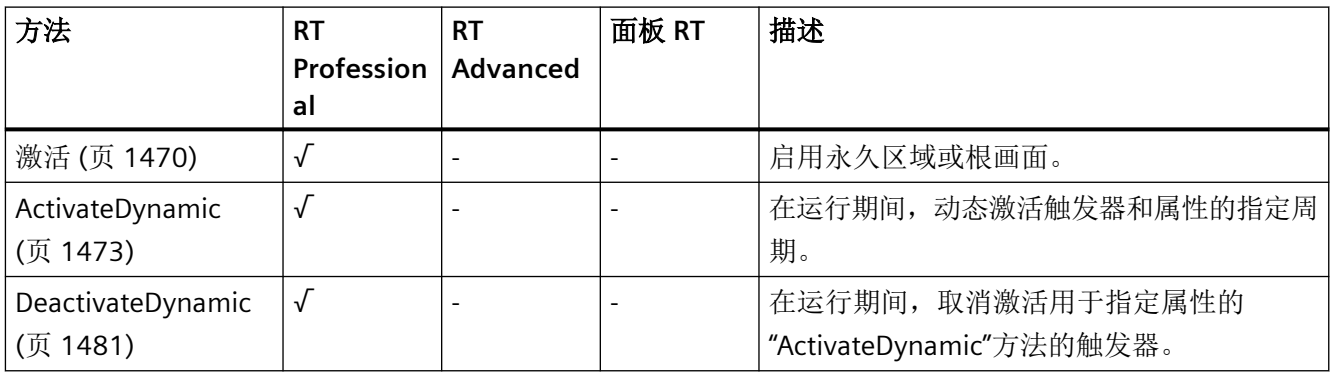

### **FunctionTrendControl**

说明

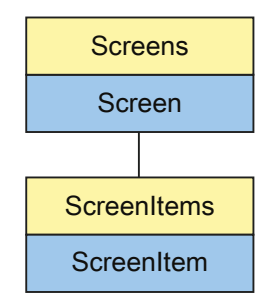

表示"f(x)FunctionTrendView"对象。FunctionTrendControl 对象是 ScreenItems 列表的元素。

## **VBS** 的类型标识符

HMIFunctionTrendControl

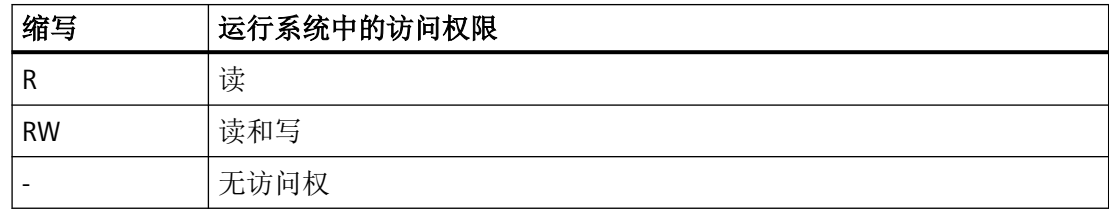

表格 1-40 属性

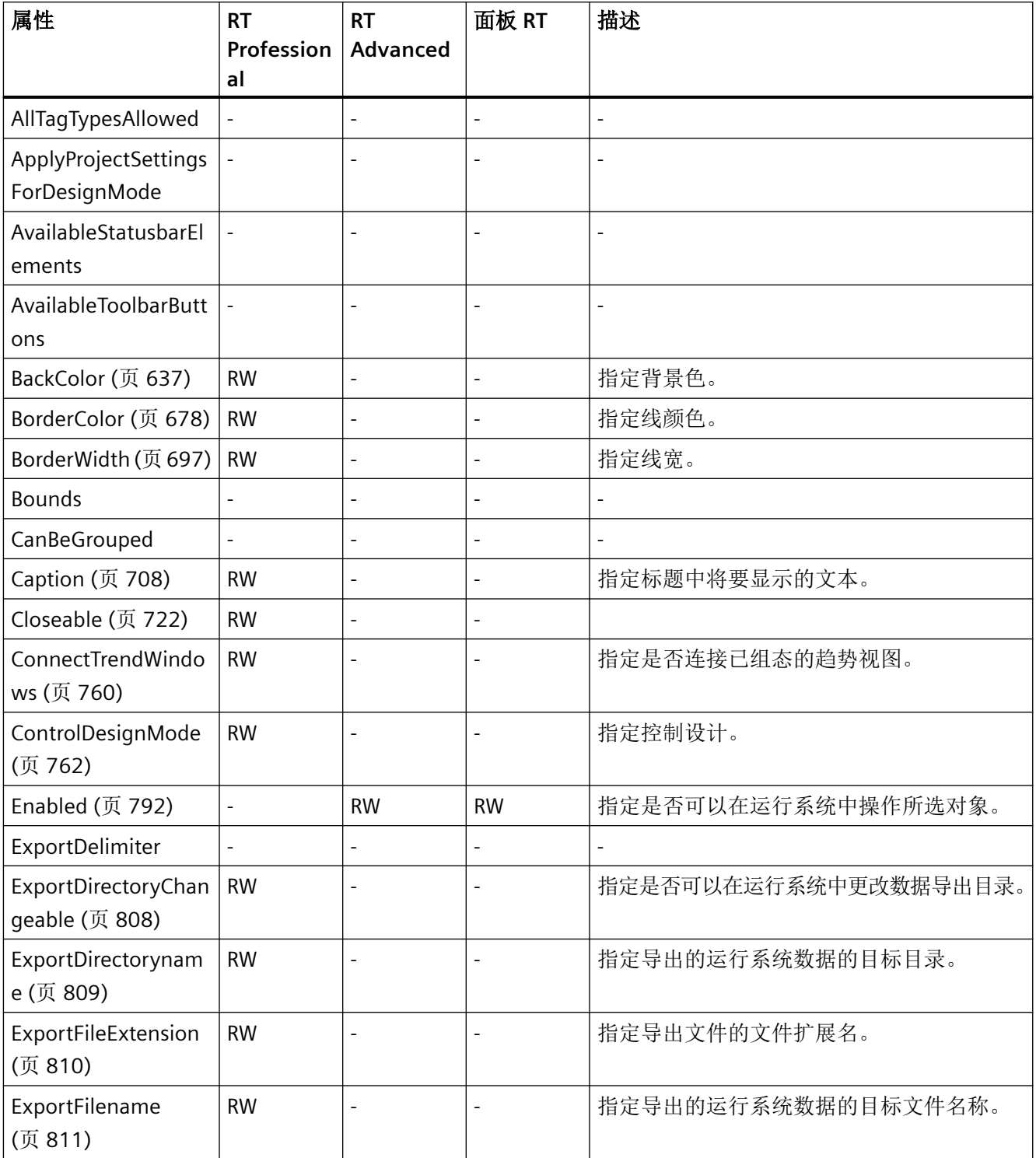

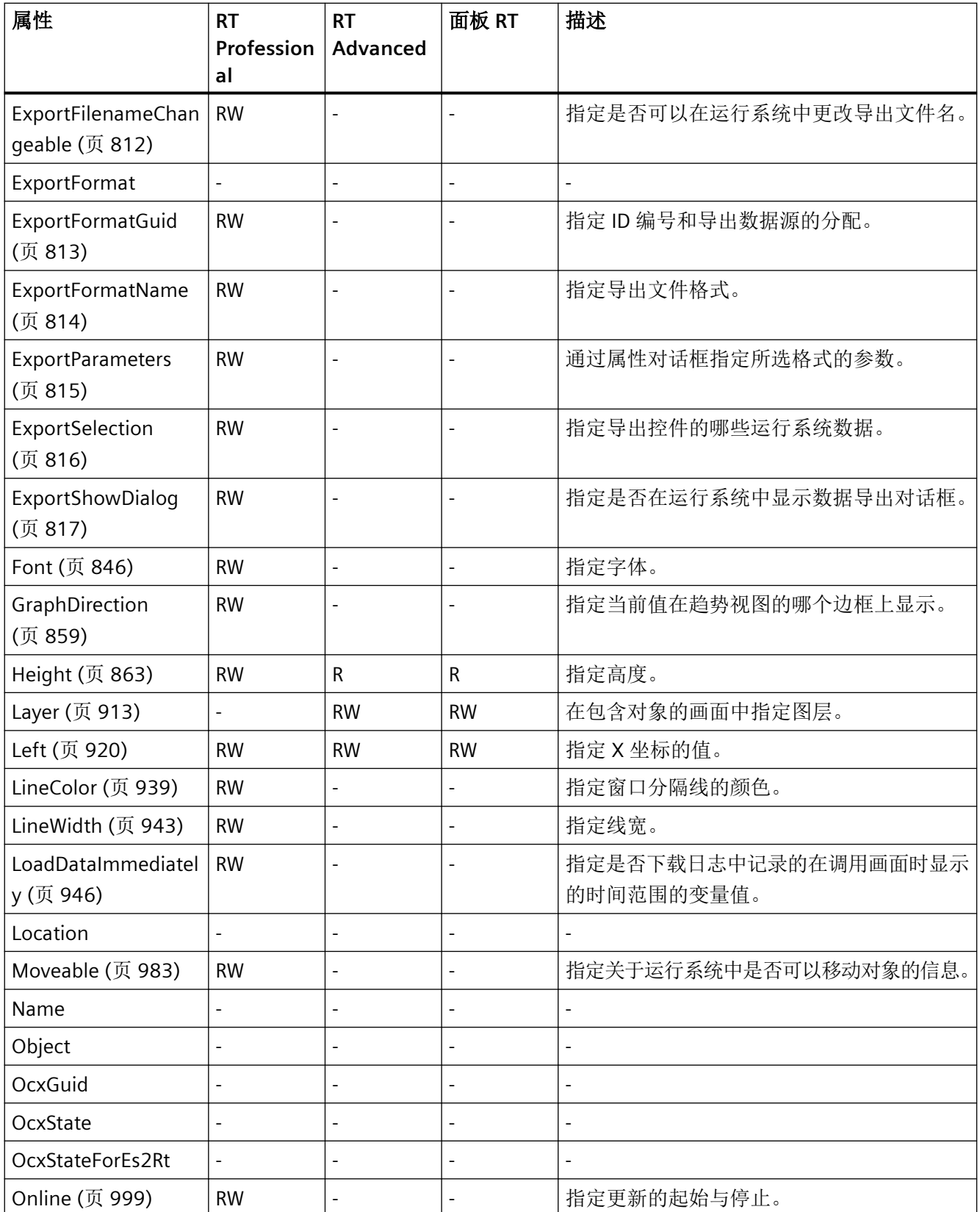

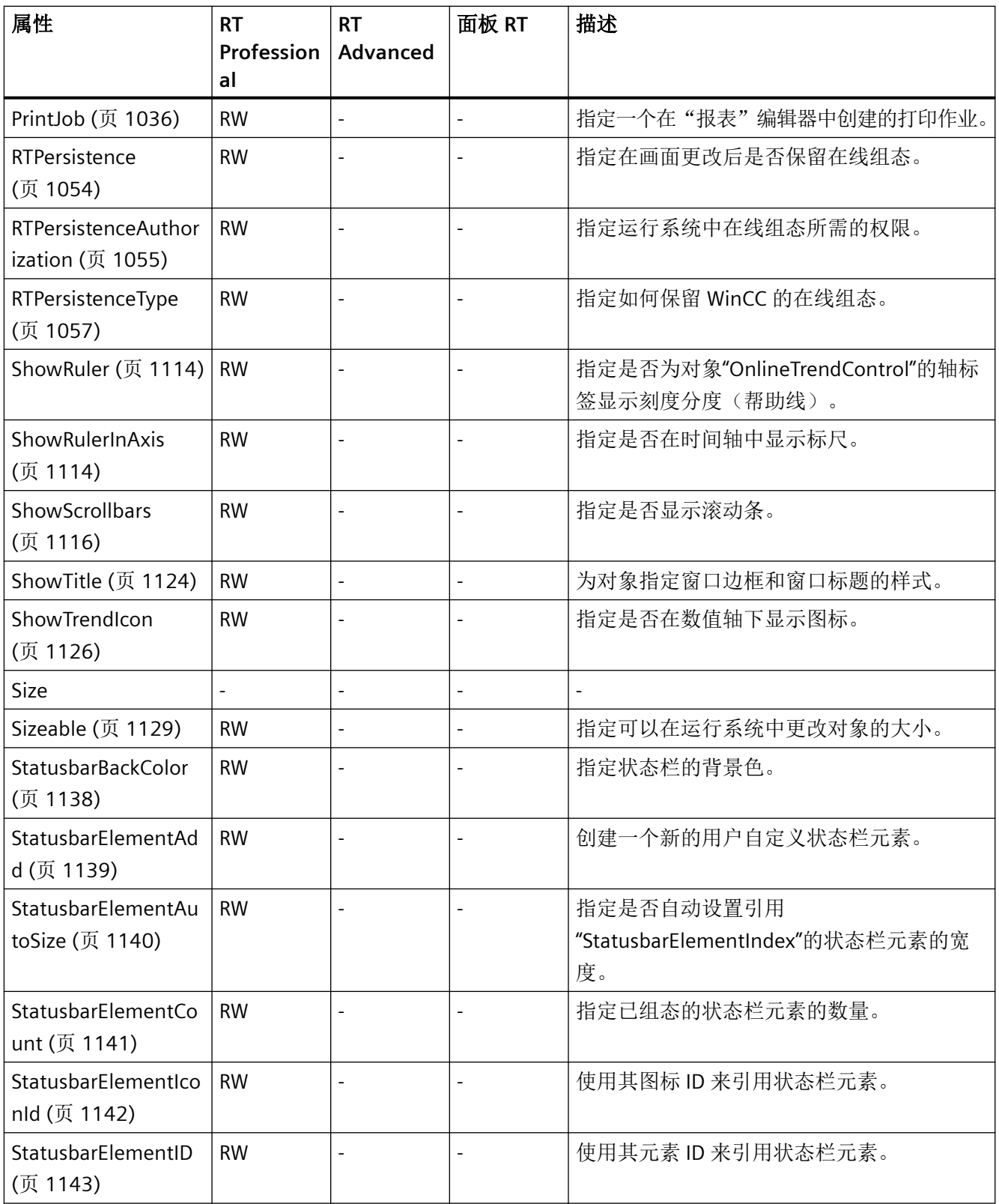

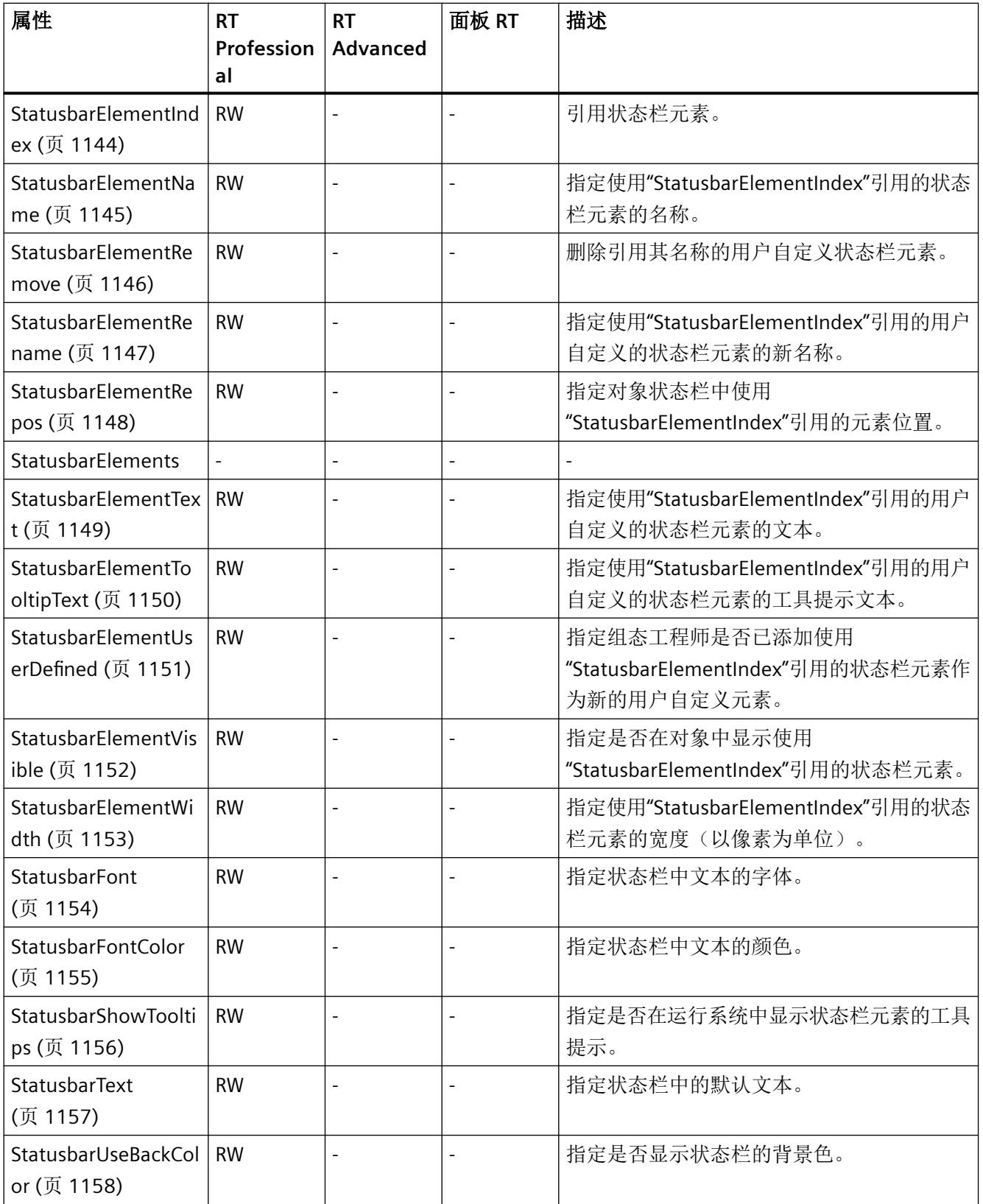

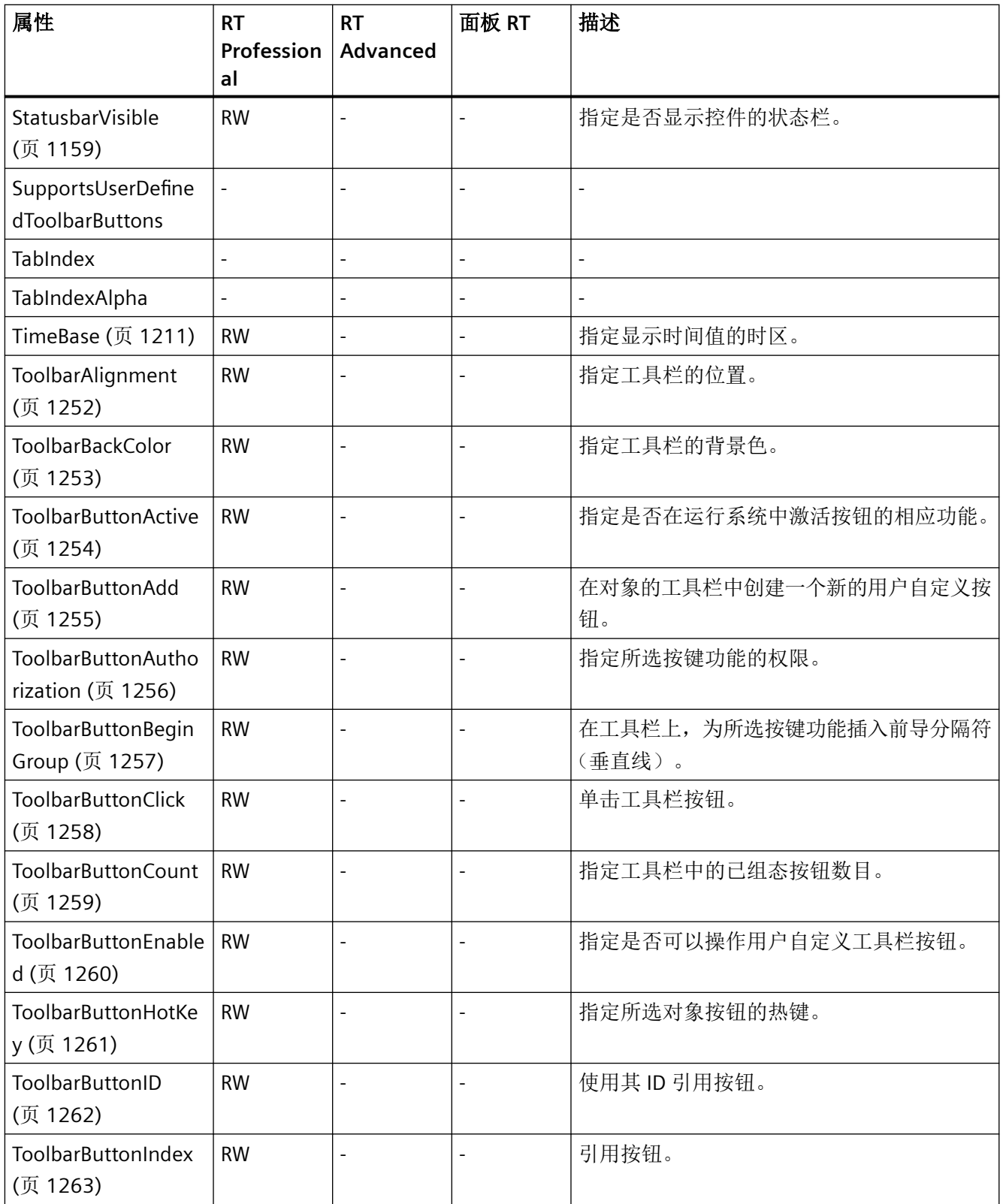

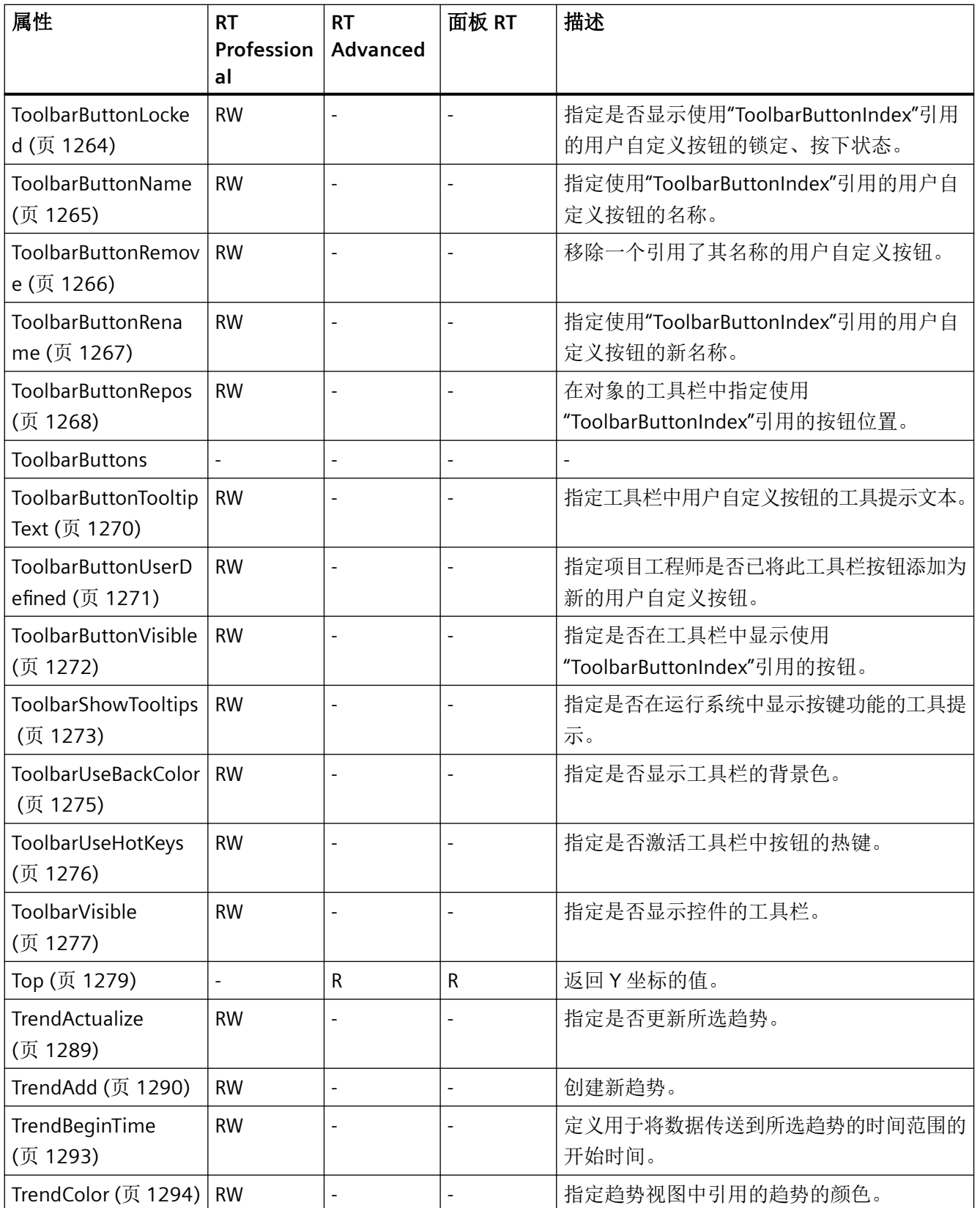

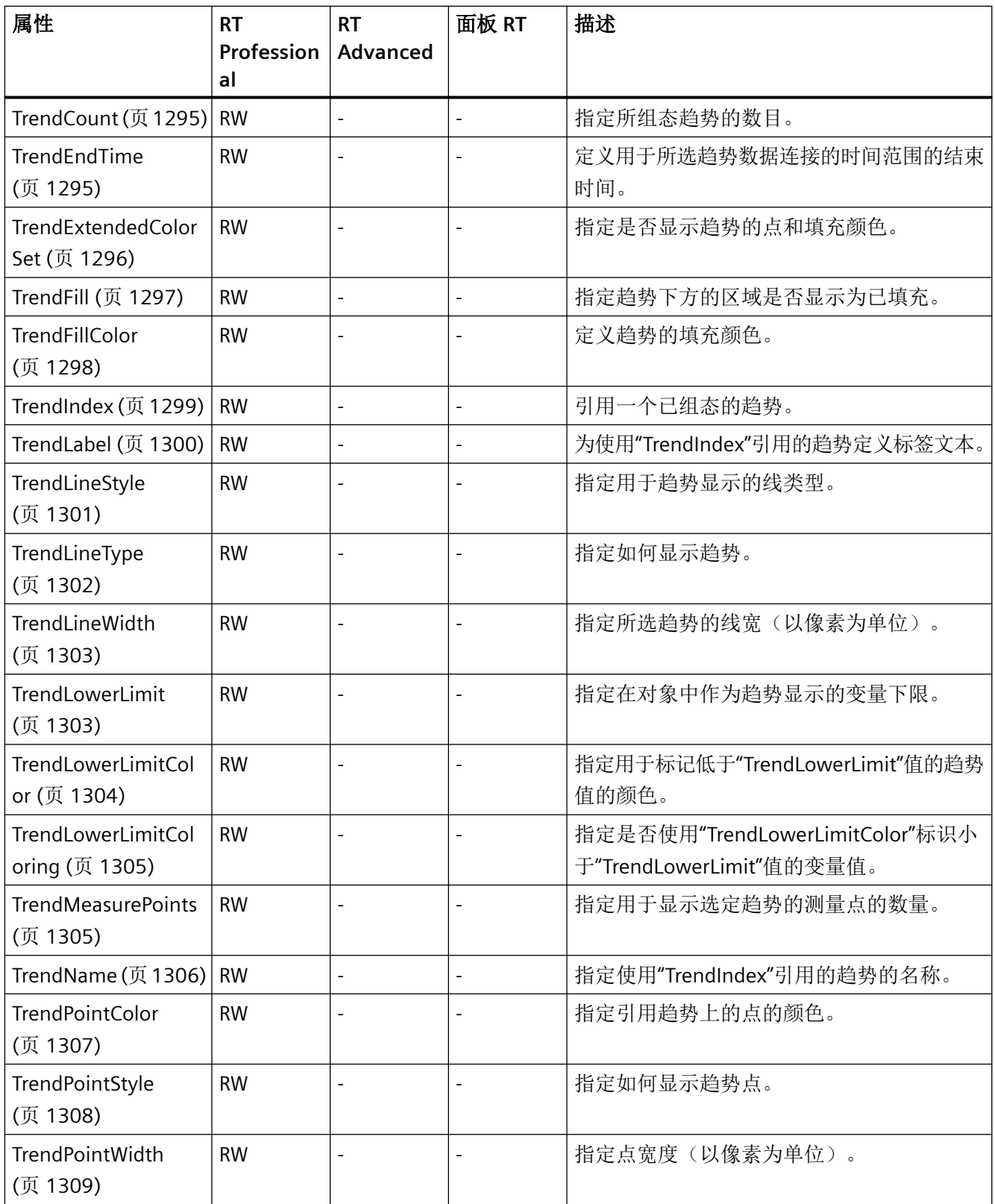

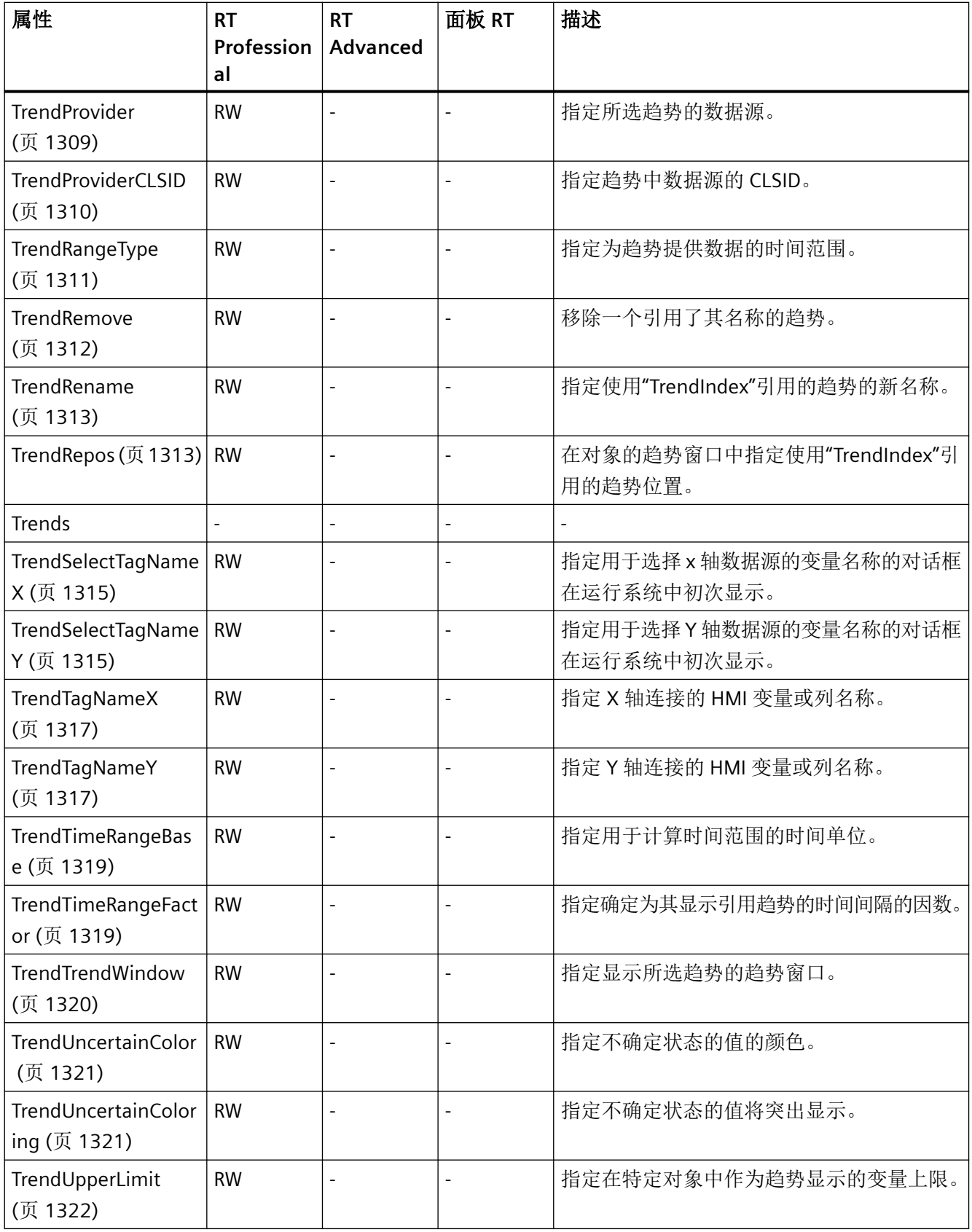

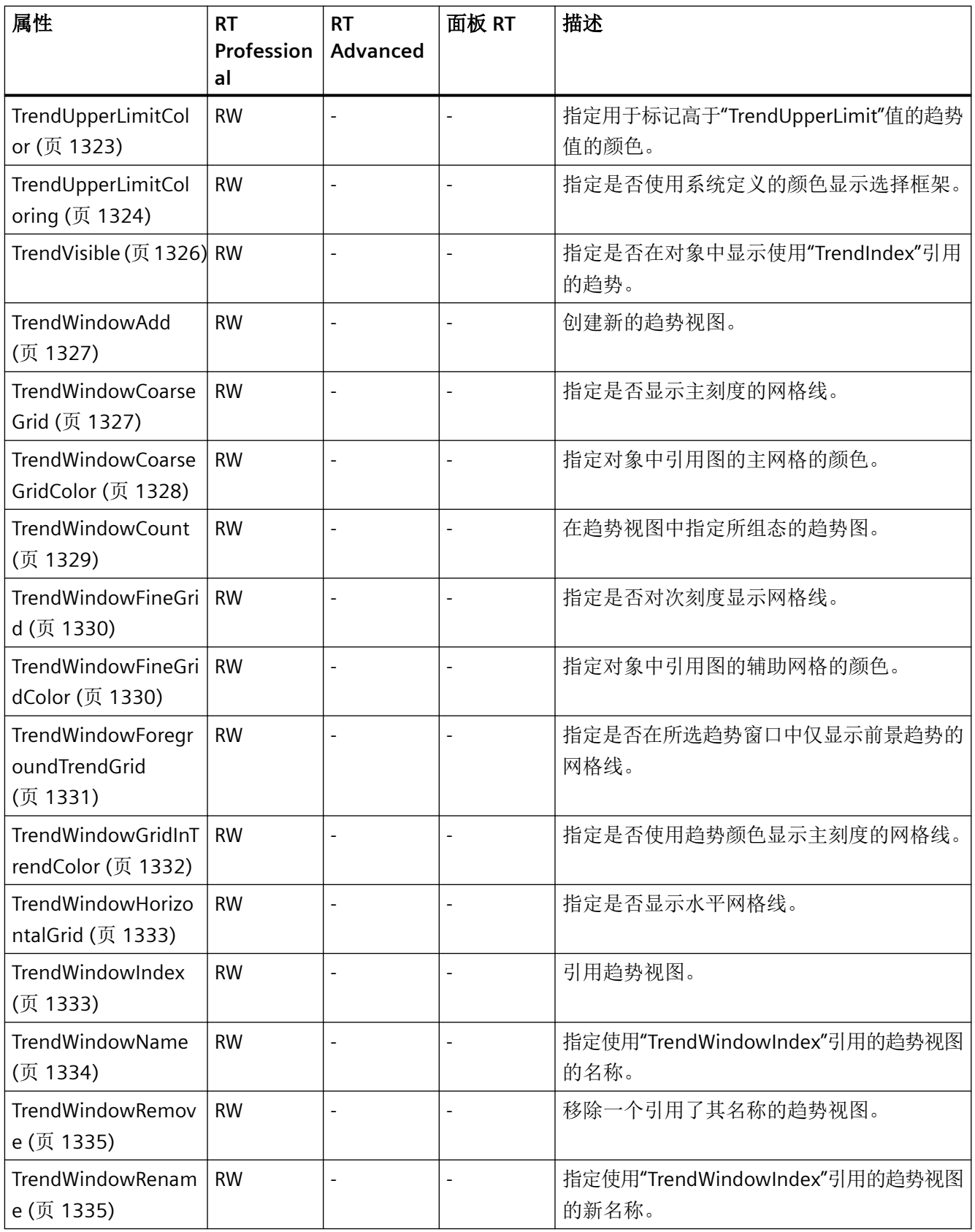
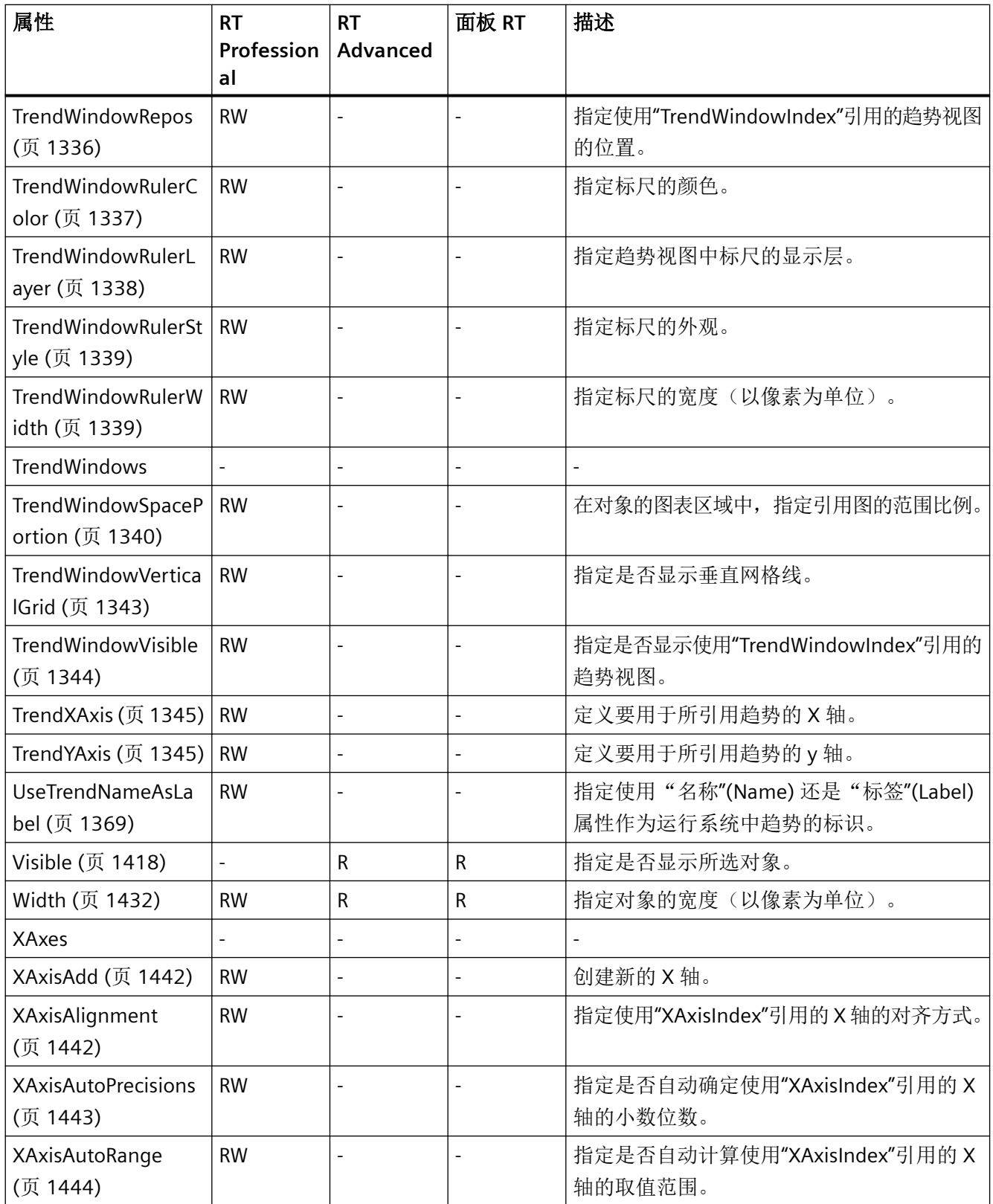

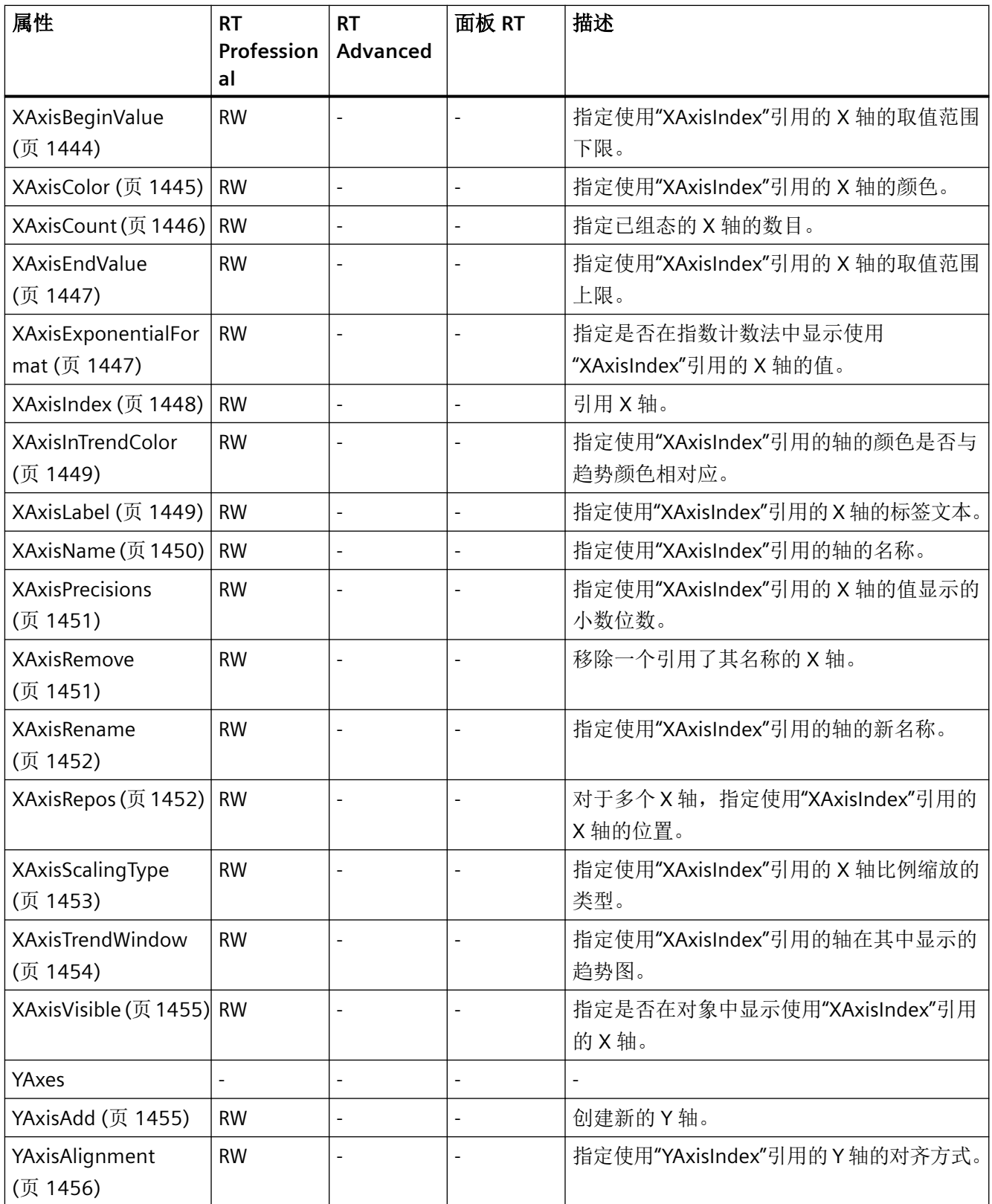

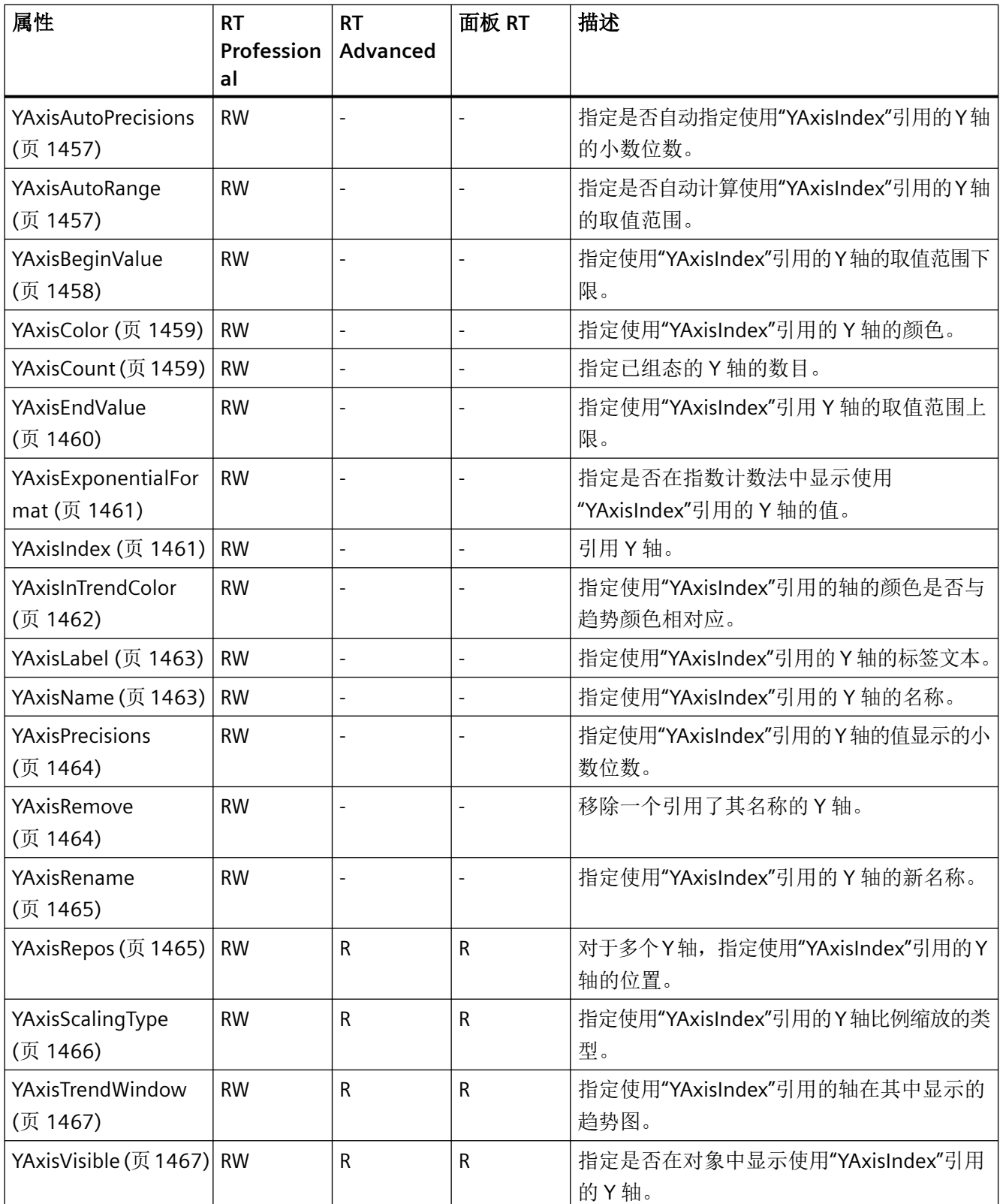

*1.5 VBS* 对象模型

表格 1-41 方法

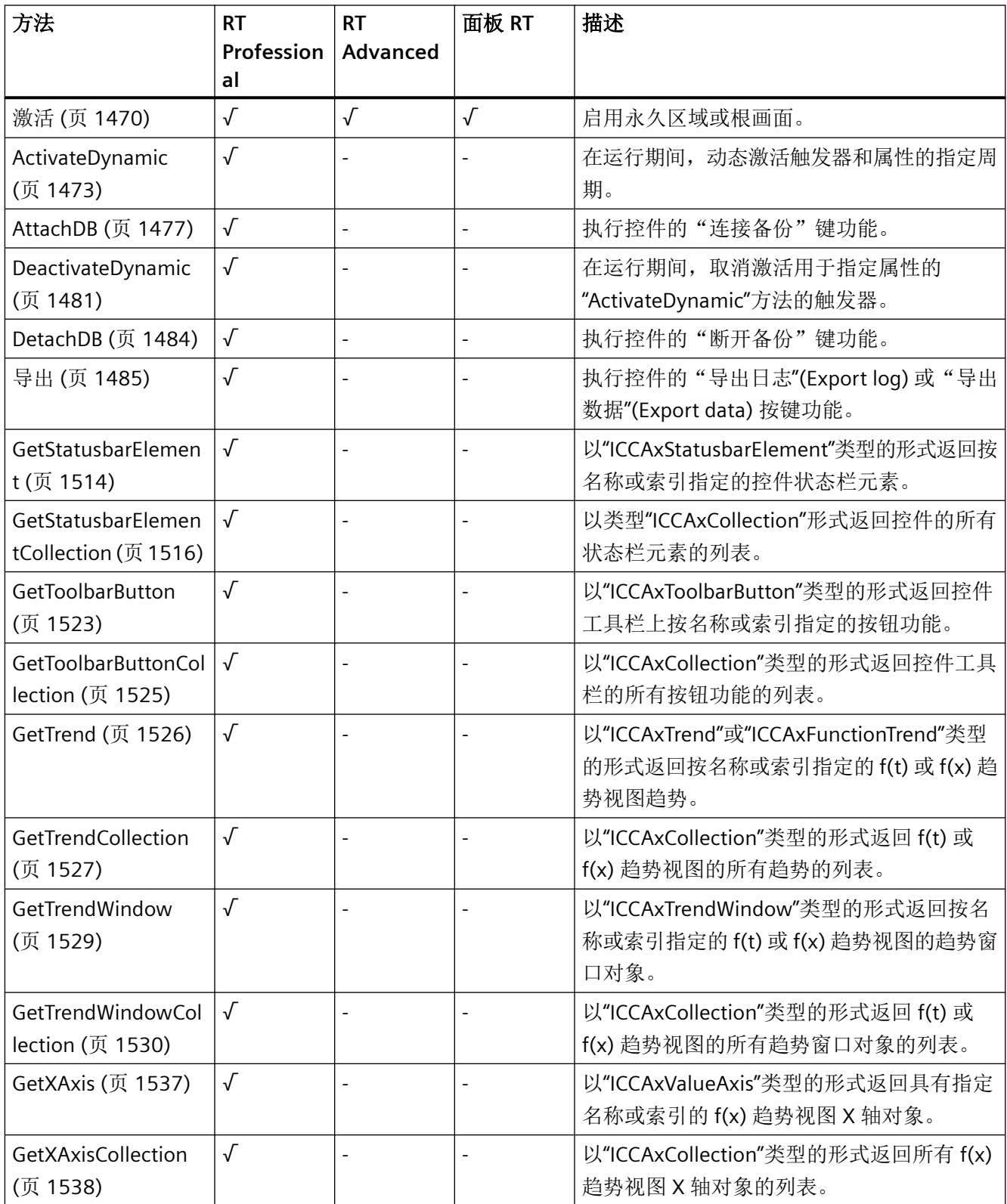

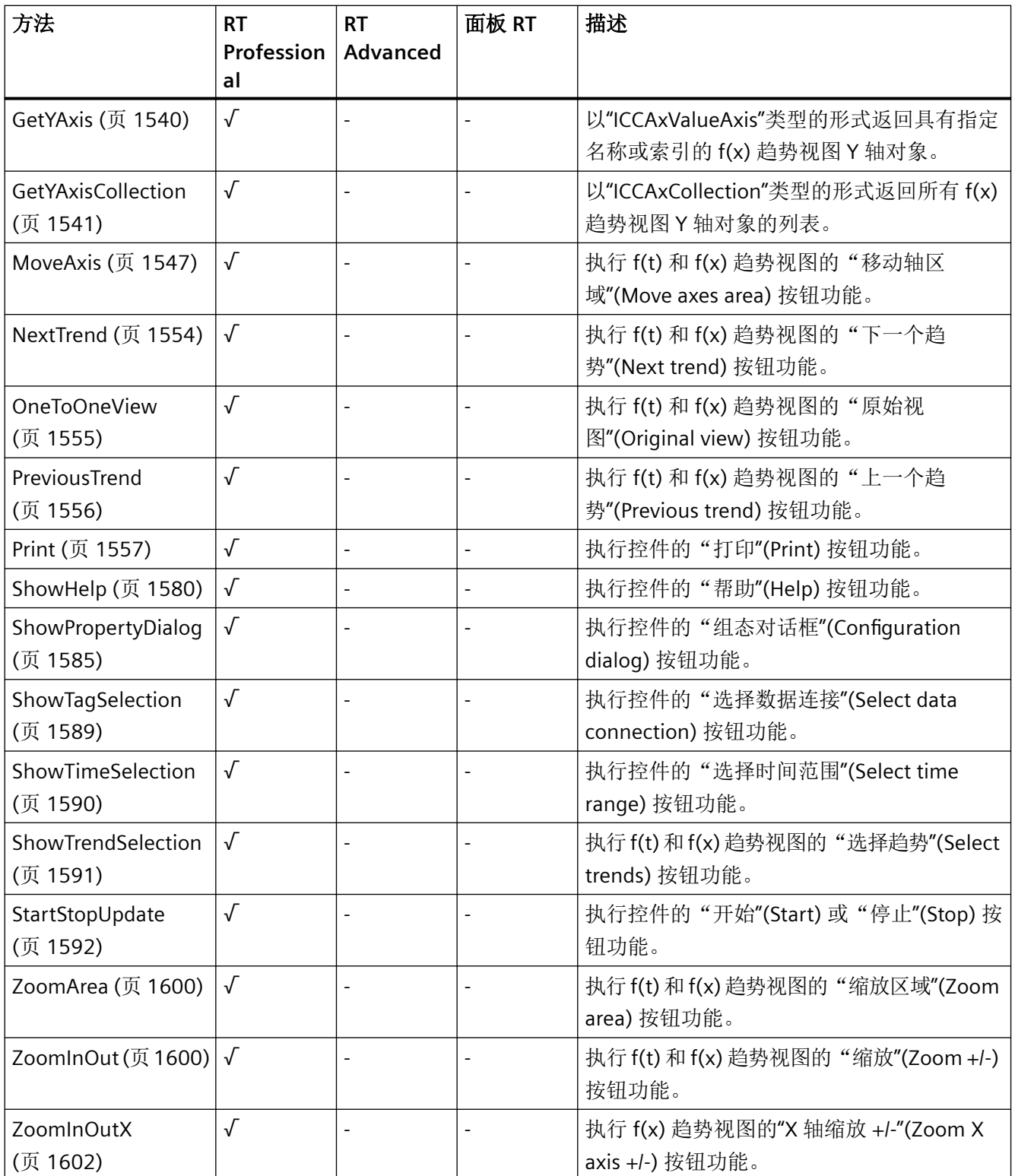

## *1.5 VBS* 对象模型

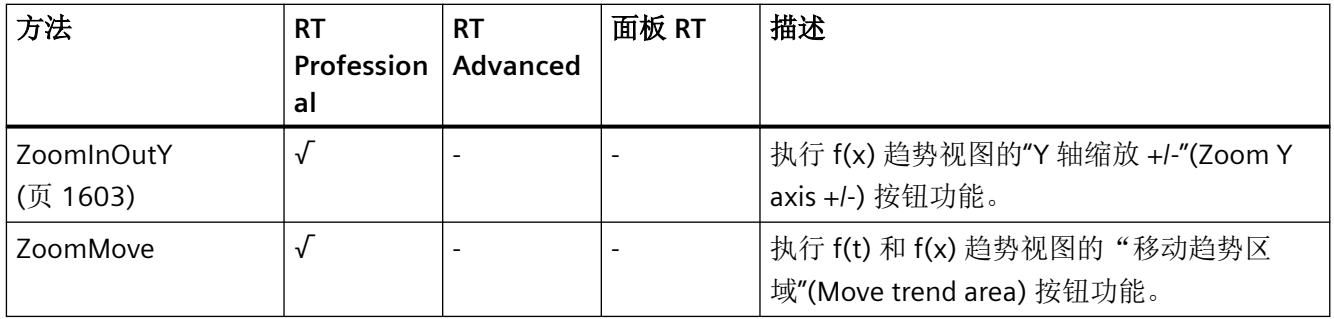

## **Gauge**

## 说明

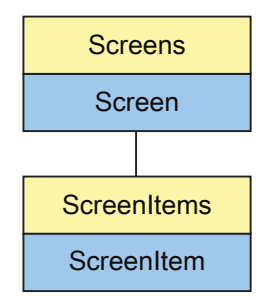

表示"Gauge"对象。Gauge 对象是 ScreenItems 列表的元素。

## **VBS** 的类型标识符

HMIGauge

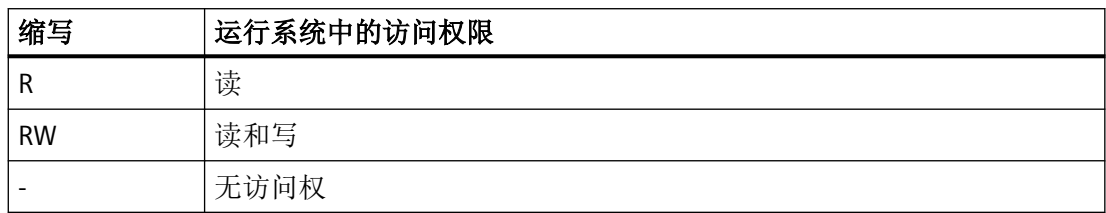

#### 表格 1-42 属性

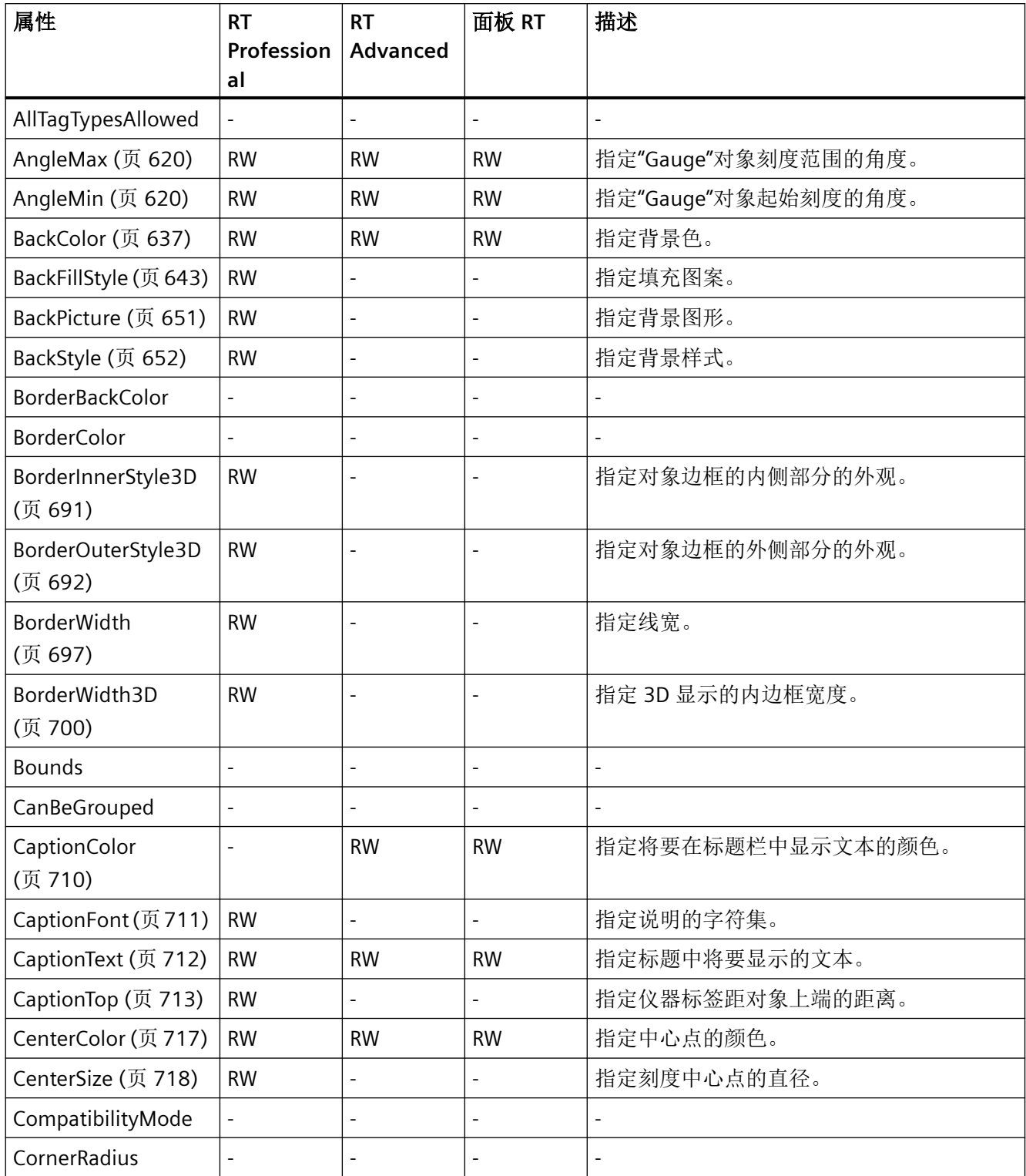

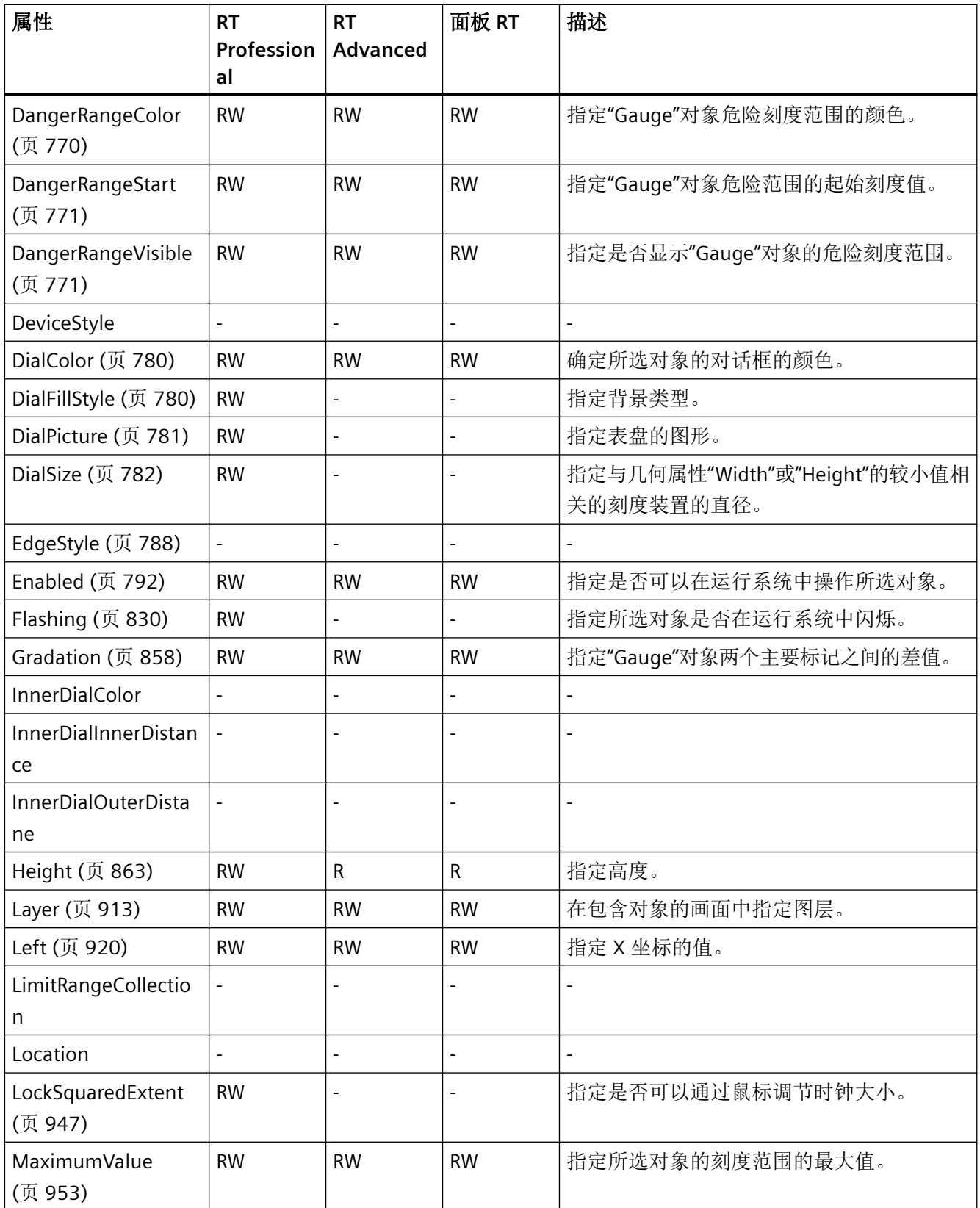

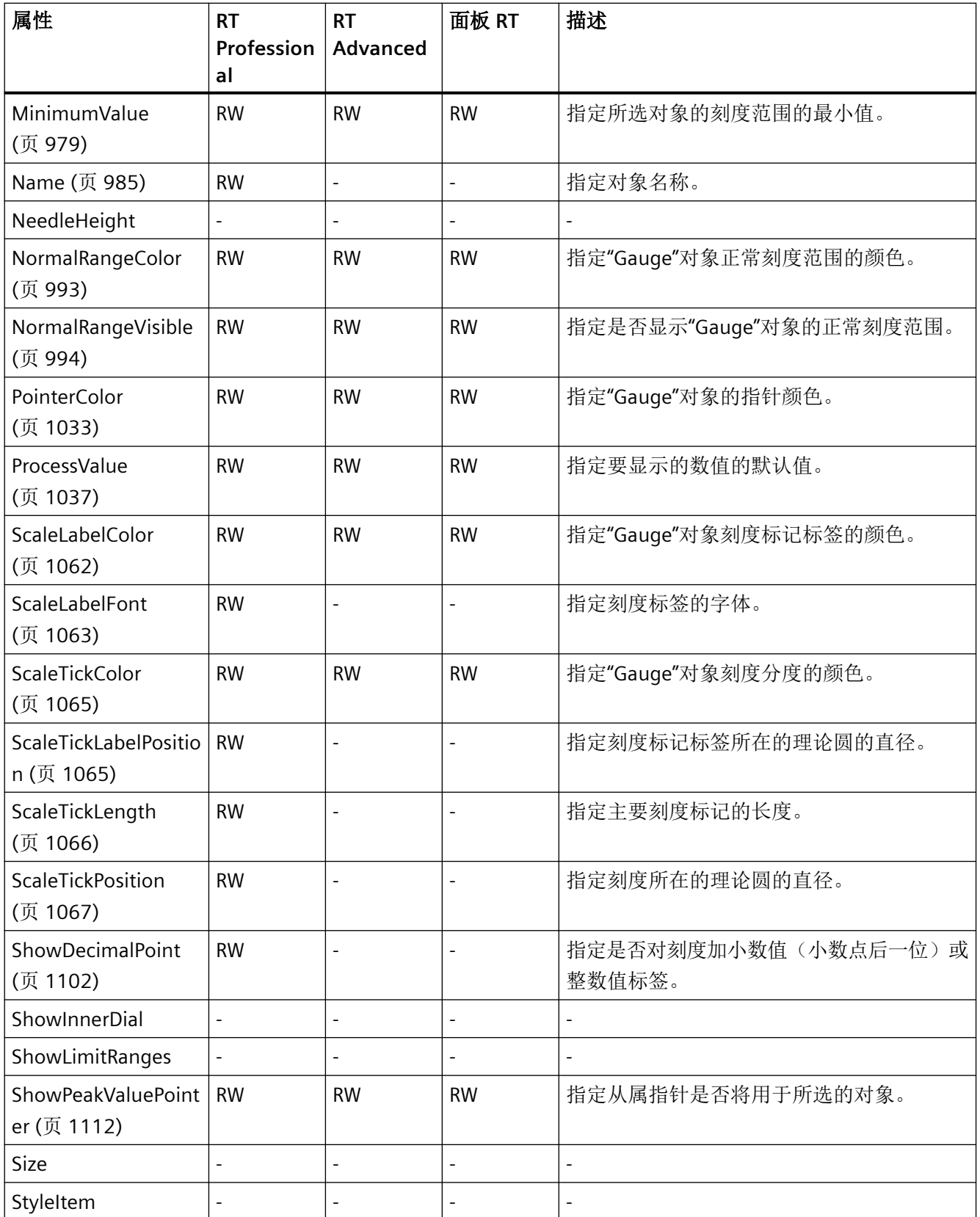

| 属性                                   | <b>RT</b><br>Profession<br>al | <b>RT</b><br><b>Advanced</b> | 面板 RT                    | 描述                                |
|--------------------------------------|-------------------------------|------------------------------|--------------------------|-----------------------------------|
| TabIndex                             | $\overline{\phantom{a}}$      | $\overline{\phantom{a}}$     | $\overline{\phantom{0}}$ |                                   |
| TabIndexAlpha                        | $\overline{\phantom{a}}$      |                              |                          |                                   |
| Top (页 1279)                         | <b>RW</b>                     | <b>RW</b>                    | <b>RW</b>                | 指定Y坐标的值。                          |
| Transparency<br>(页 1284)             | <b>RW</b>                     |                              |                          | 指定对象透明度(百分数形式)。                   |
| UnitColor (页 1347)                   | <b>RW</b>                     | <b>RW</b>                    | <b>RW</b>                | 指定测量单位的文本颜色。                      |
| UnitFont (页 1347)                    | <b>RW</b>                     | $\overline{a}$               |                          | 指定测量单位的字体。                        |
| UnitText (页 1348)                    | <b>RW</b>                     | <b>RW</b>                    | <b>RW</b>                | 指定测量单位的文本。                        |
| UnitTop (页 1349)                     | <b>RW</b>                     | $\overline{a}$               |                          | 指定测量单位距对象上端的距离。                   |
| UseDesignColorSche<br>ma (页 1353)    | <b>RW</b>                     | $\overline{a}$               |                          | 指定在当前设计的全局颜色方案中定义的颜色<br>是否将用于此对象。 |
| UseDesignShadowSe<br>ttings (页 1355) | <b>RW</b>                     | $\overline{a}$               | $\overline{\phantom{a}}$ | 指定显示的对象是否带有全局阴影。                  |
| Visible (页 1418)                     | <b>RW</b>                     | <b>RW</b>                    | <b>RW</b>                | 指定是否显示所选对象。                       |
| WarningRangeColor<br>(页 1427)        | <b>RW</b>                     | <b>RW</b>                    | <b>RW</b>                | 指定"Gauge"对象警告刻度范围的颜色。             |
| WarningRangeStart<br>(页 1428)        | <b>RW</b>                     | <b>RW</b>                    | <b>RW</b>                | 指定"Gauge"对象警告范围的起始刻度值。            |
| WarningRangeVisibl<br>e (页 1428)     | <b>RW</b>                     | <b>RW</b>                    | <b>RW</b>                | 指定是否显示"Gauge"对象的警告刻度范围。           |
| Width (页 1432)                       | <b>RW</b>                     | $\mathsf R$                  | $\mathsf{R}$             | 指定对象的宽度(以像素为单位)。                  |

表格 1-43 方法

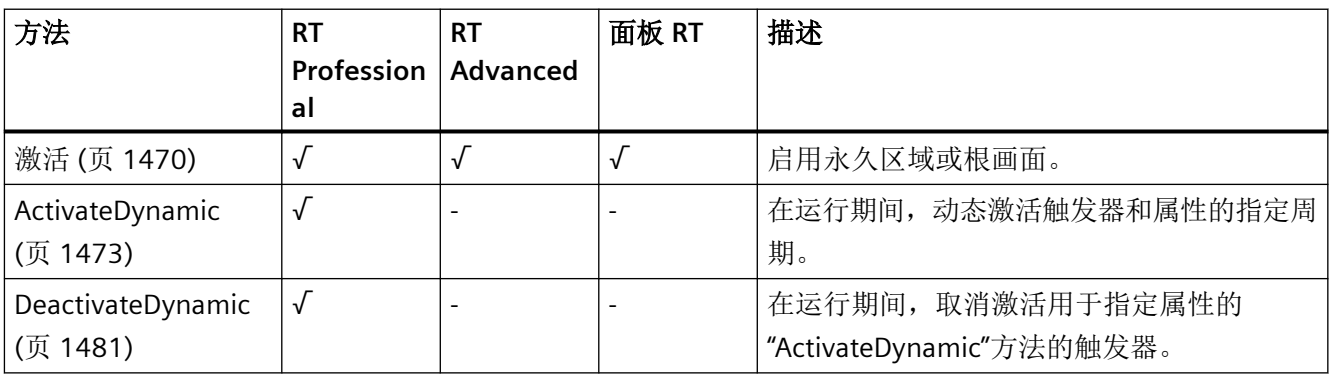

*1.5 VBS* 对象模型

## **GraphicIOField**

说明

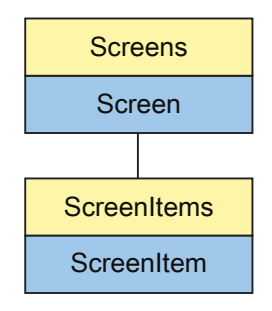

表示"Graphic I/O field"对象。GraphicIOField 对象是 ScreenItems 列表的元素。

下列对象属性的可用性取决于所选的模式:

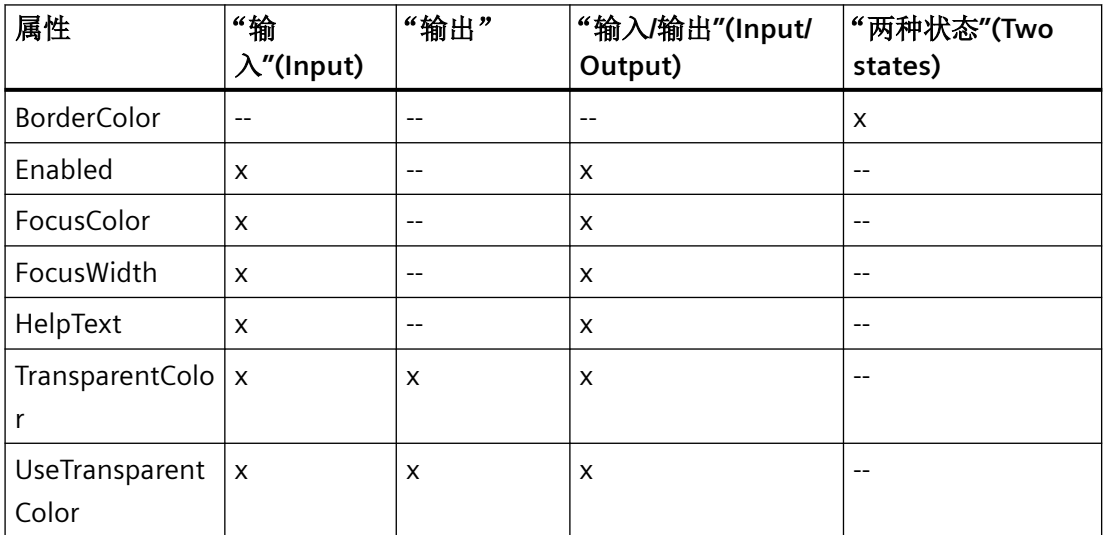

## **VBS** 的类型标识符

HMIGraphicIOField

*1.5 VBS* 对象模型

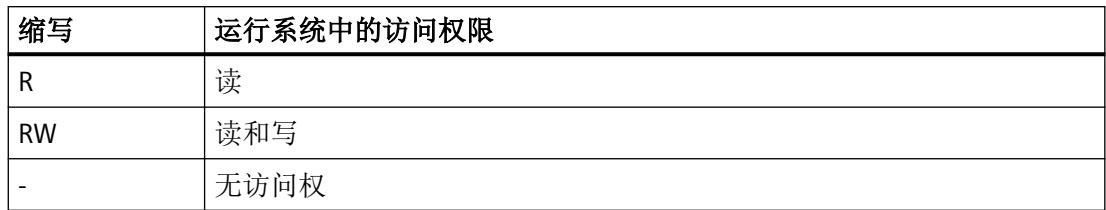

#### 表格 1-44 属性

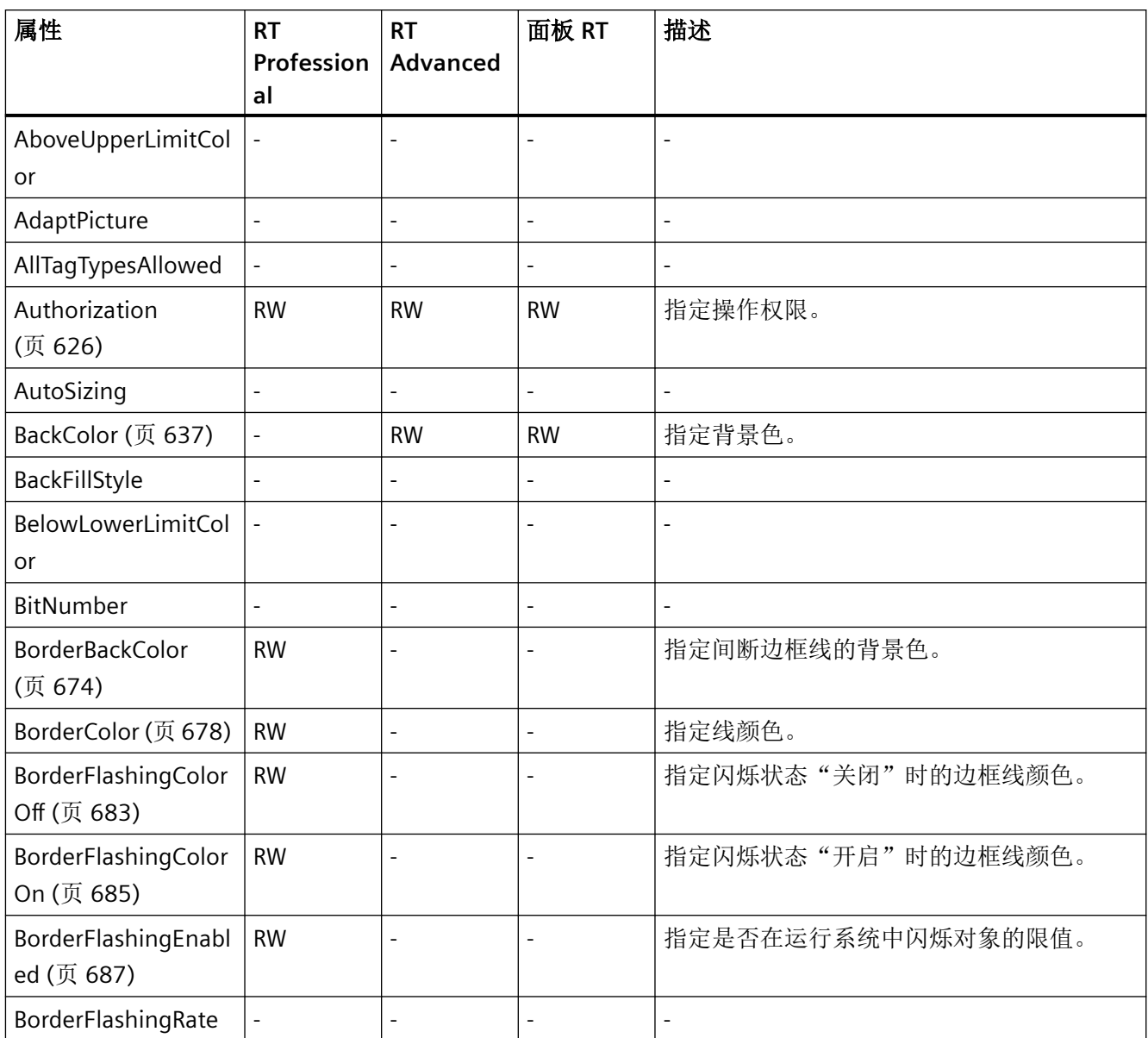

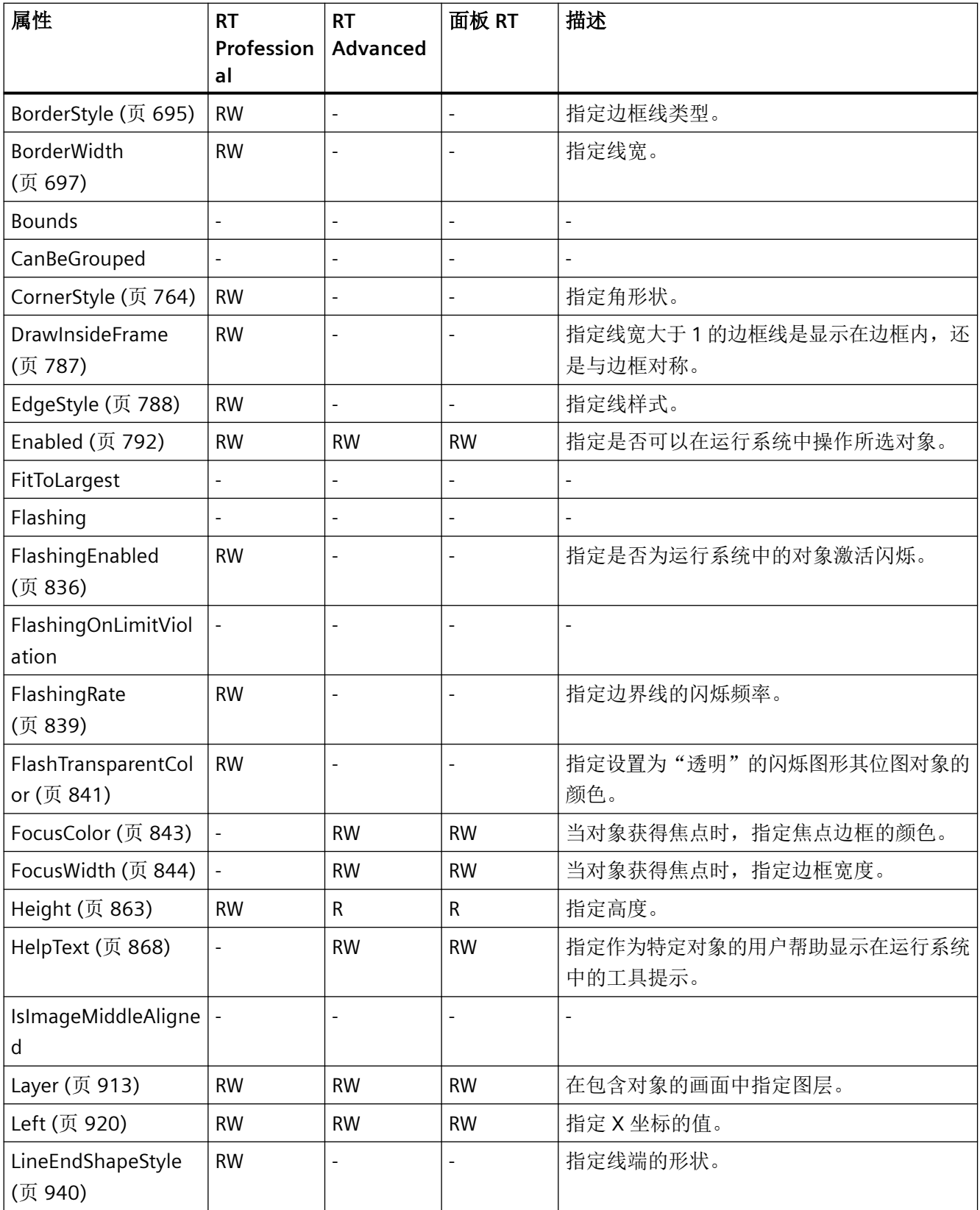

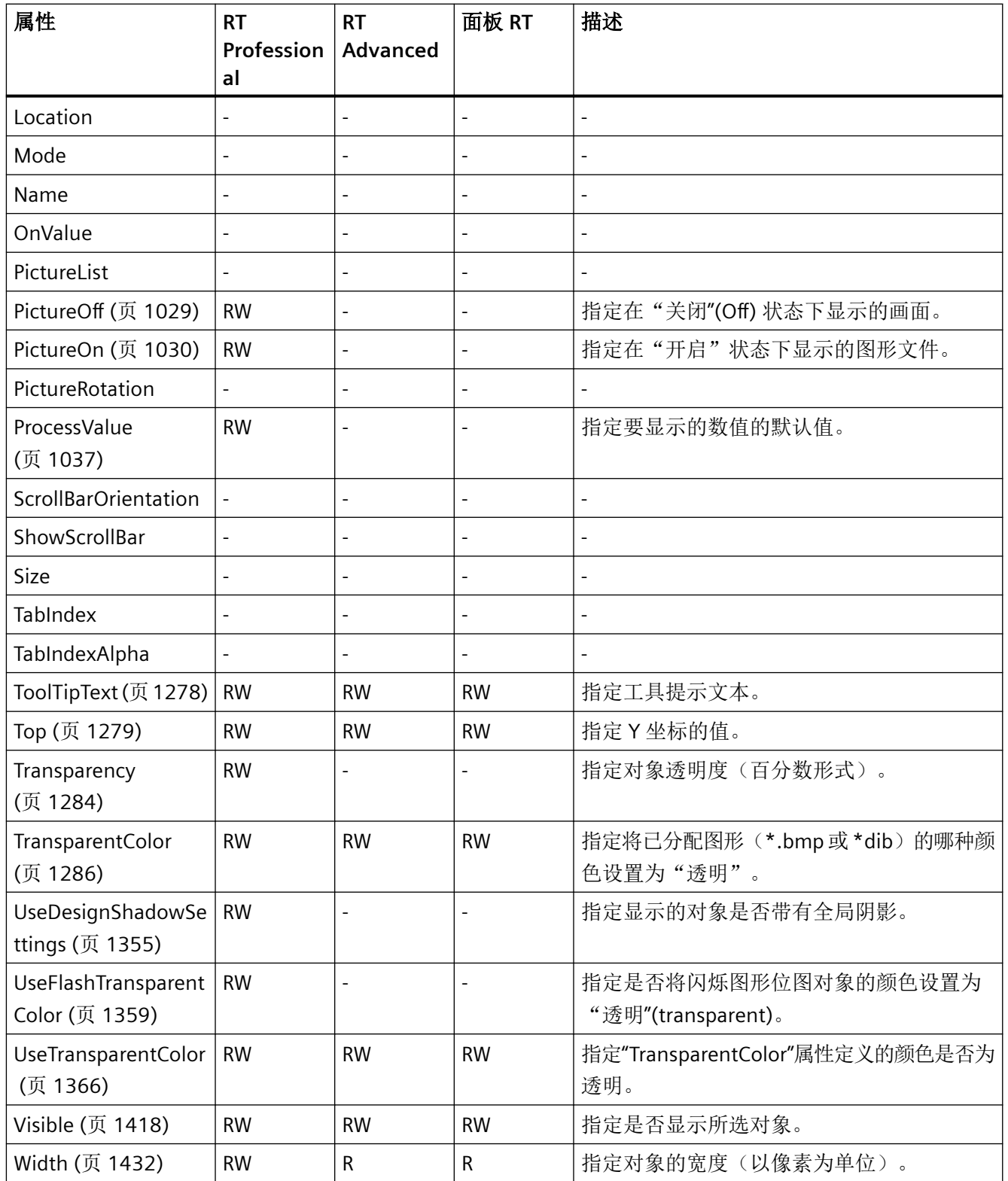

#### 表格 1-45 方法

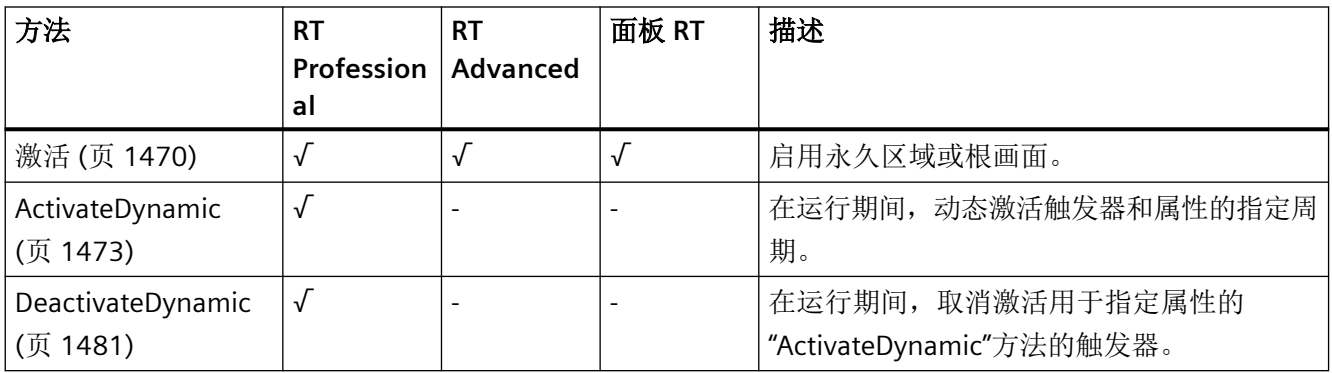

## **GraphicView**

说明

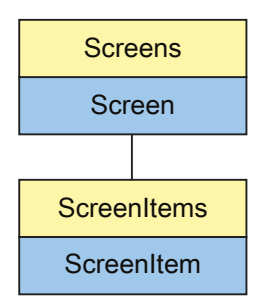

表示"Graphic view"对象。GraphicView 对象是 ScreenItems 列表的元素。

*1.5 VBS* 对象模型

## **VBS** 的类型标识符

## HMIGraphicView

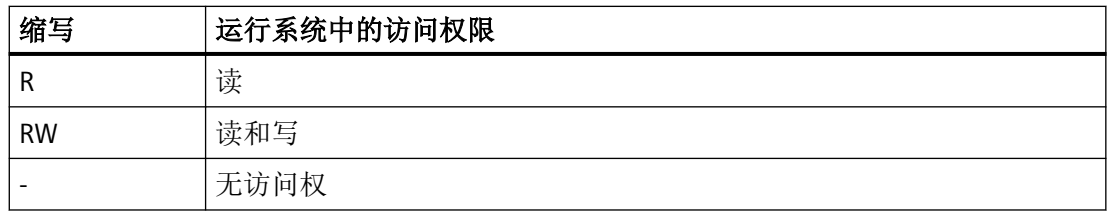

## 表格 1-46 属性

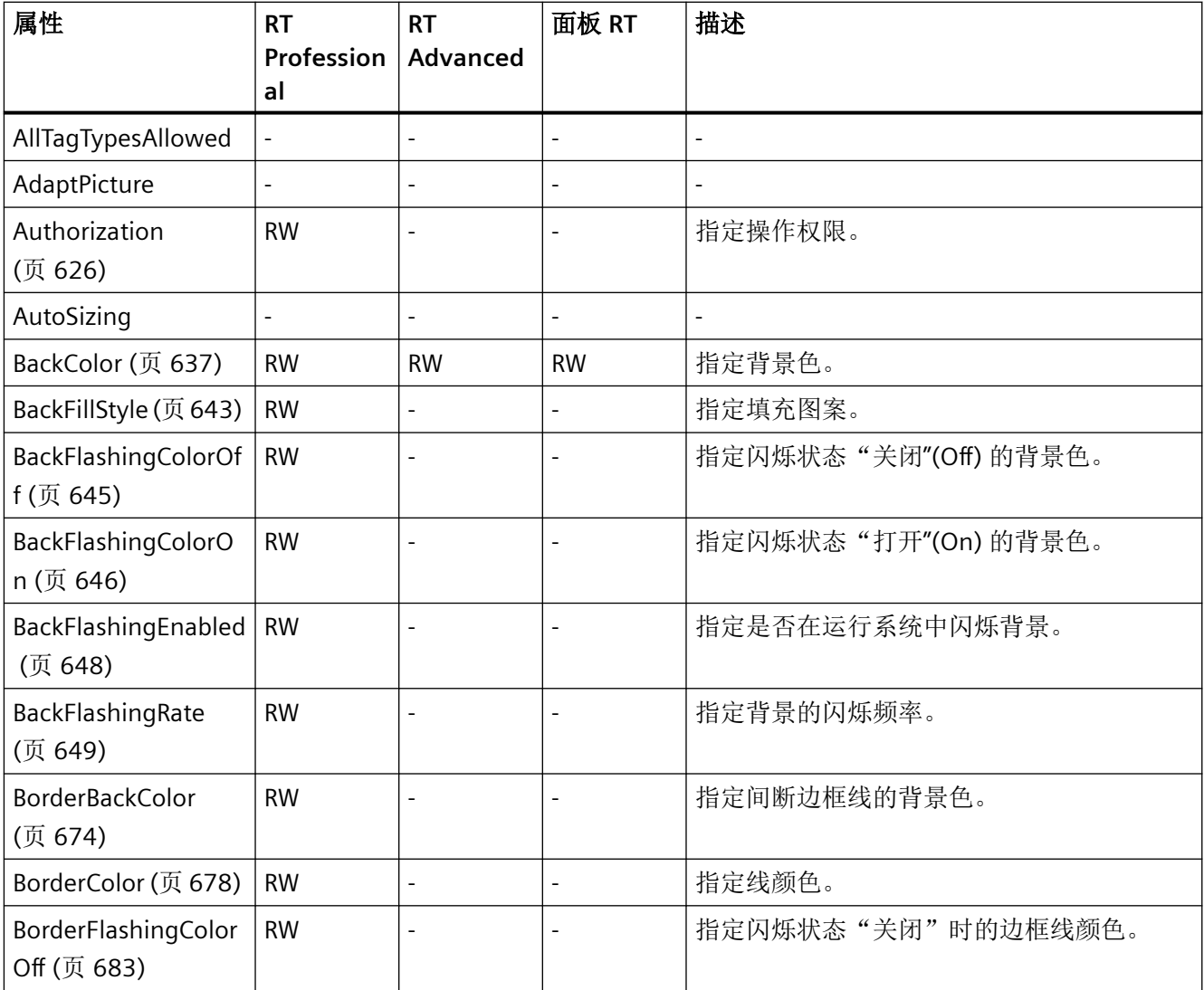

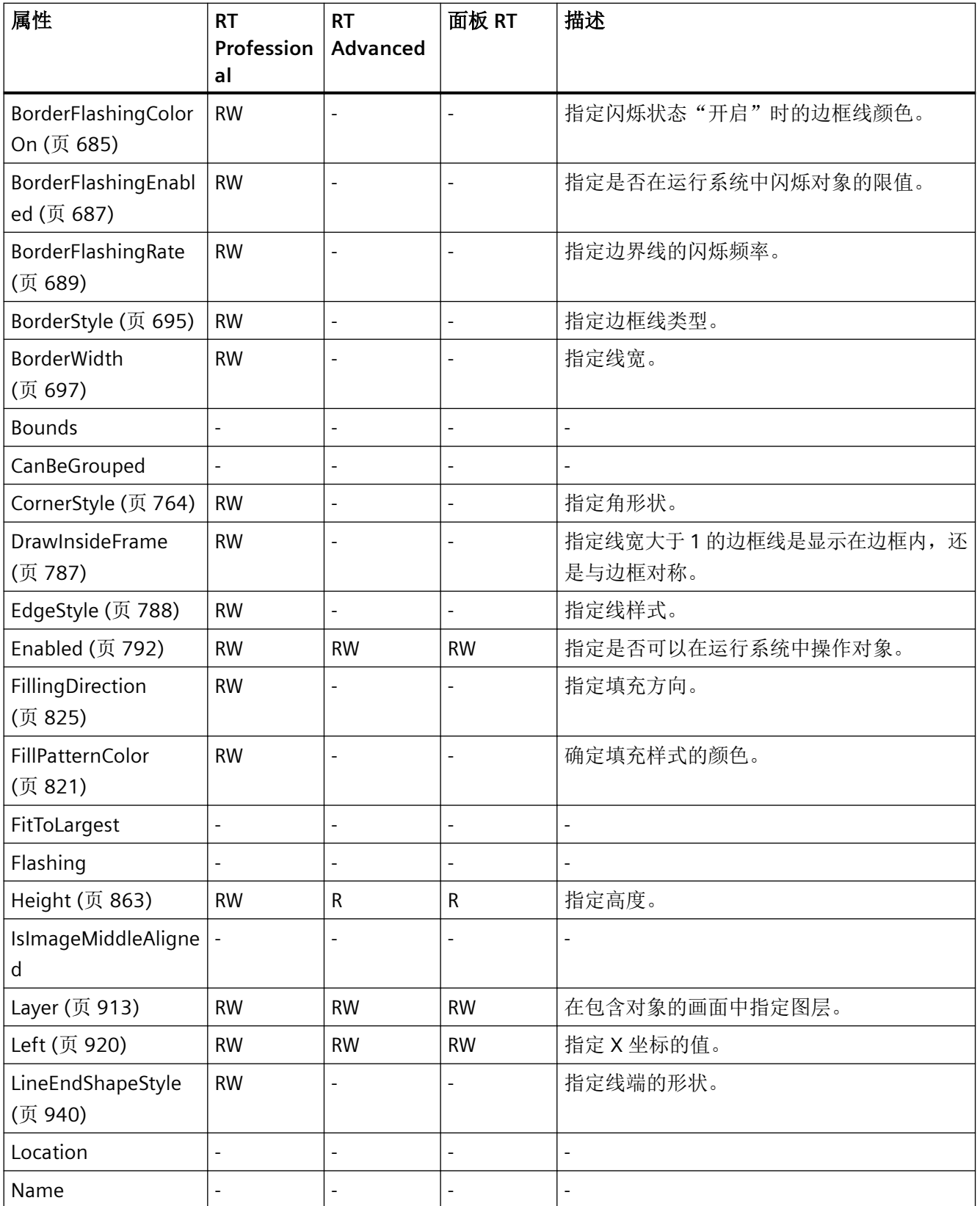

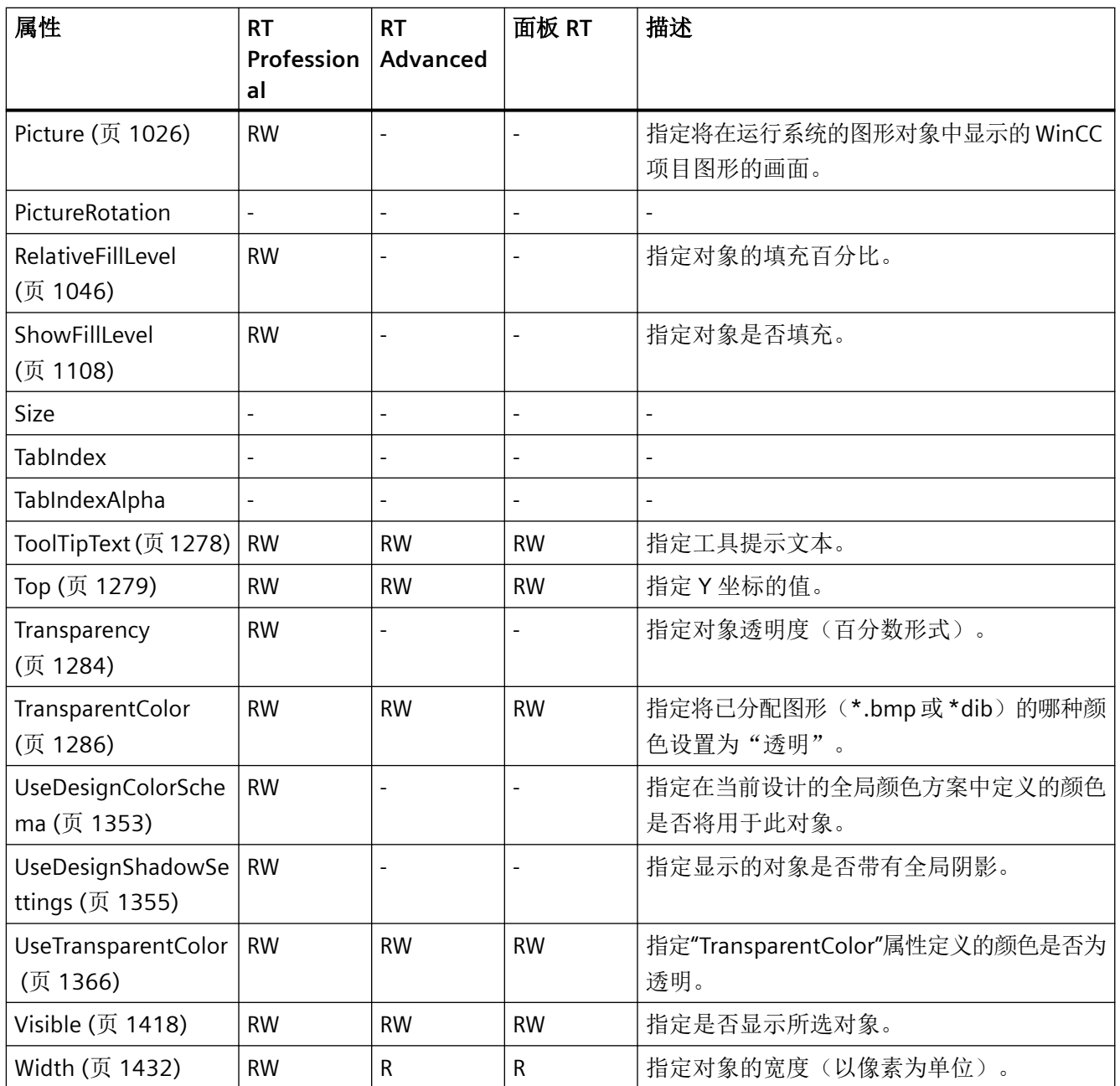

#### 表格 1-47 方法

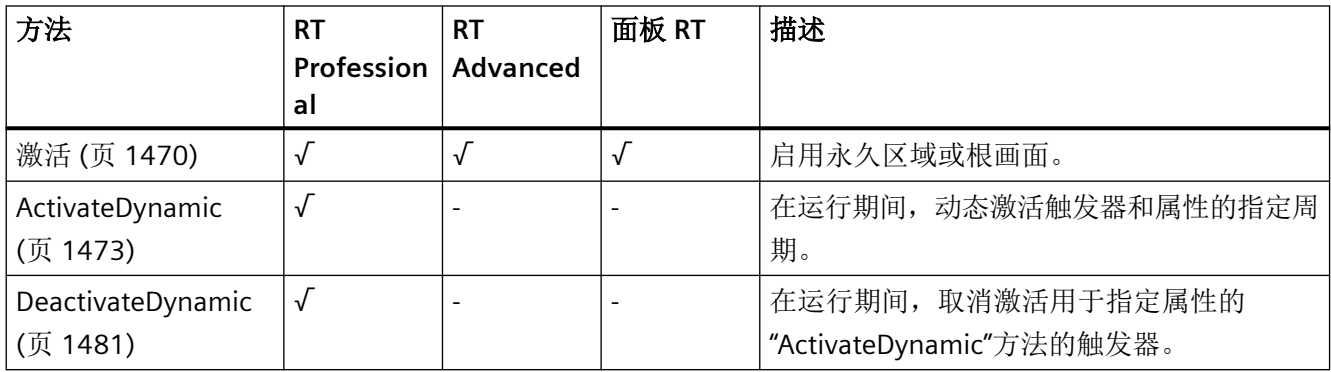

#### **HTMLBrowser**

说明

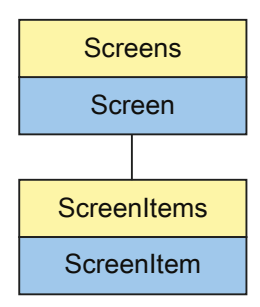

表示"HTML 浏览器"对象。HTMLBrowser 对象是 ScreenItems 列表的元素。

*1.5 VBS* 对象模型

# **VBS** 的类型标识符

## HMIHTMLBrowser

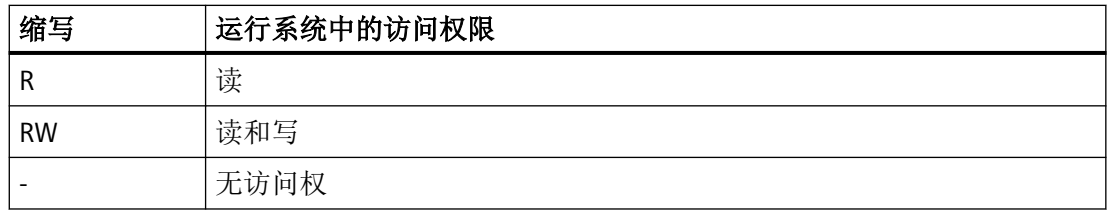

## 表格 1-48 属性

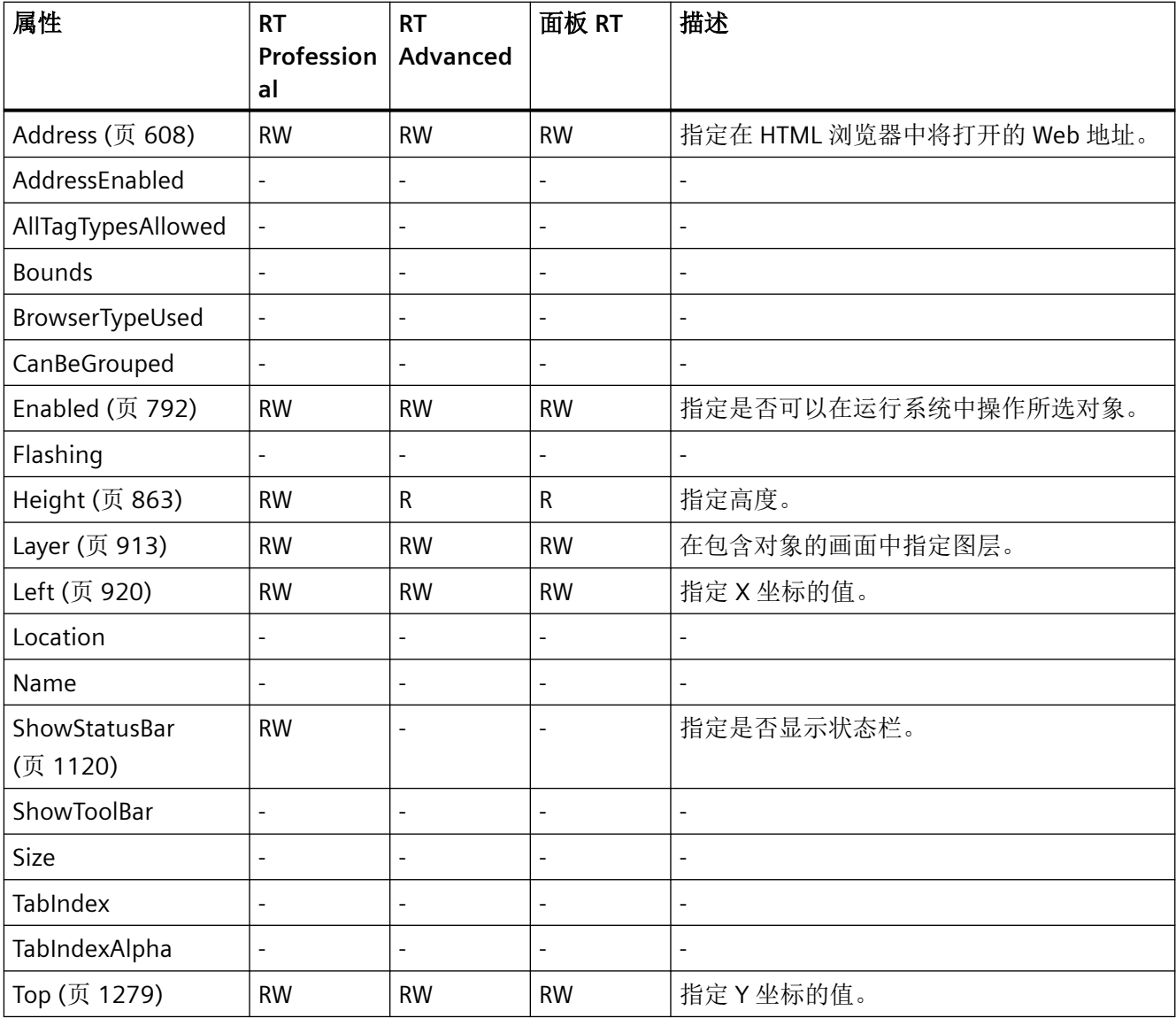

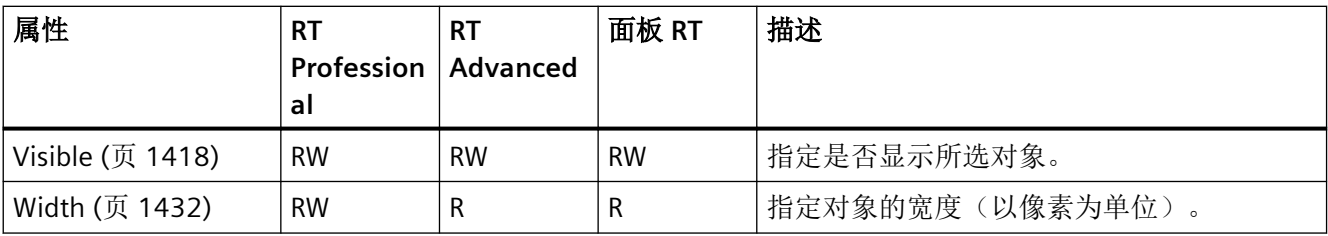

## 表格 1-49 方法

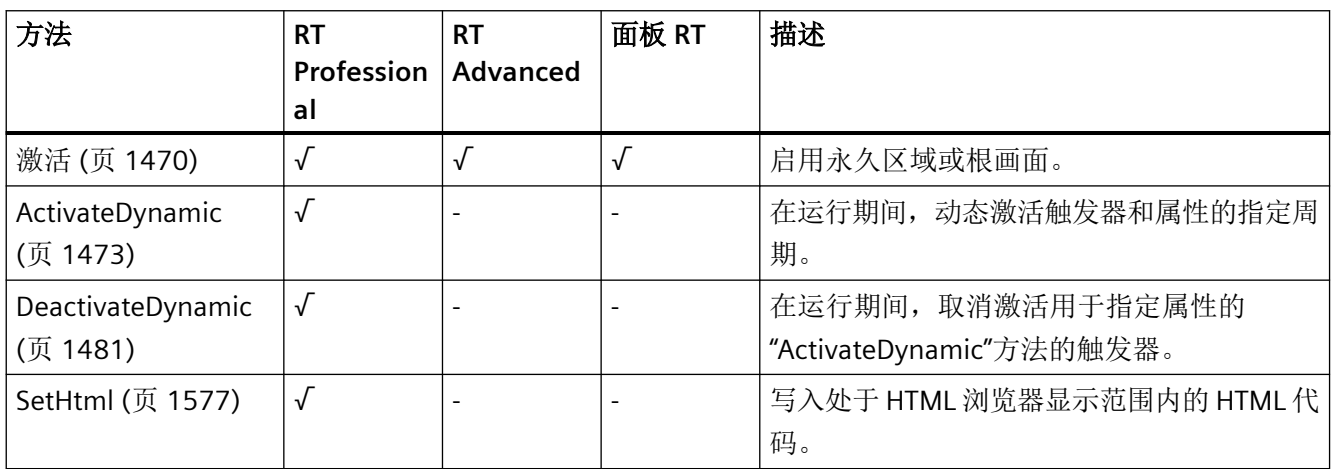

## 参见

[SetHTML](#page-1576-0) (页 [1577](#page-1576-0))

*1.5 VBS* 对象模型

## **IOField**

说明

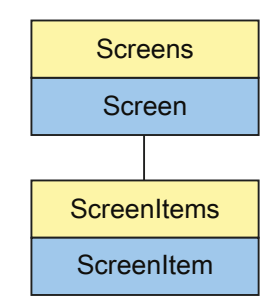

表示"I/O field"对象。IOField 对象是 ScreenItems 列表的元素。

## **VBS** 的类型标识符

HMIIOField

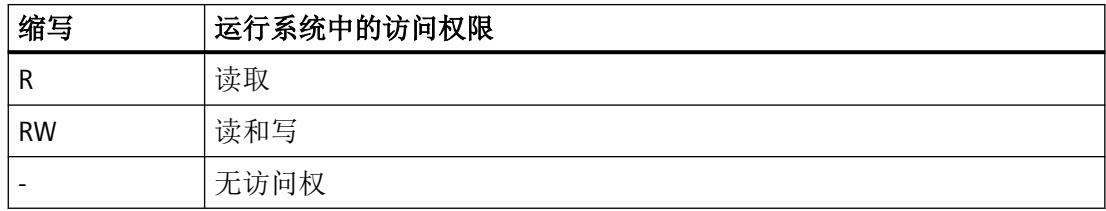

#### 表格 1-50 属性

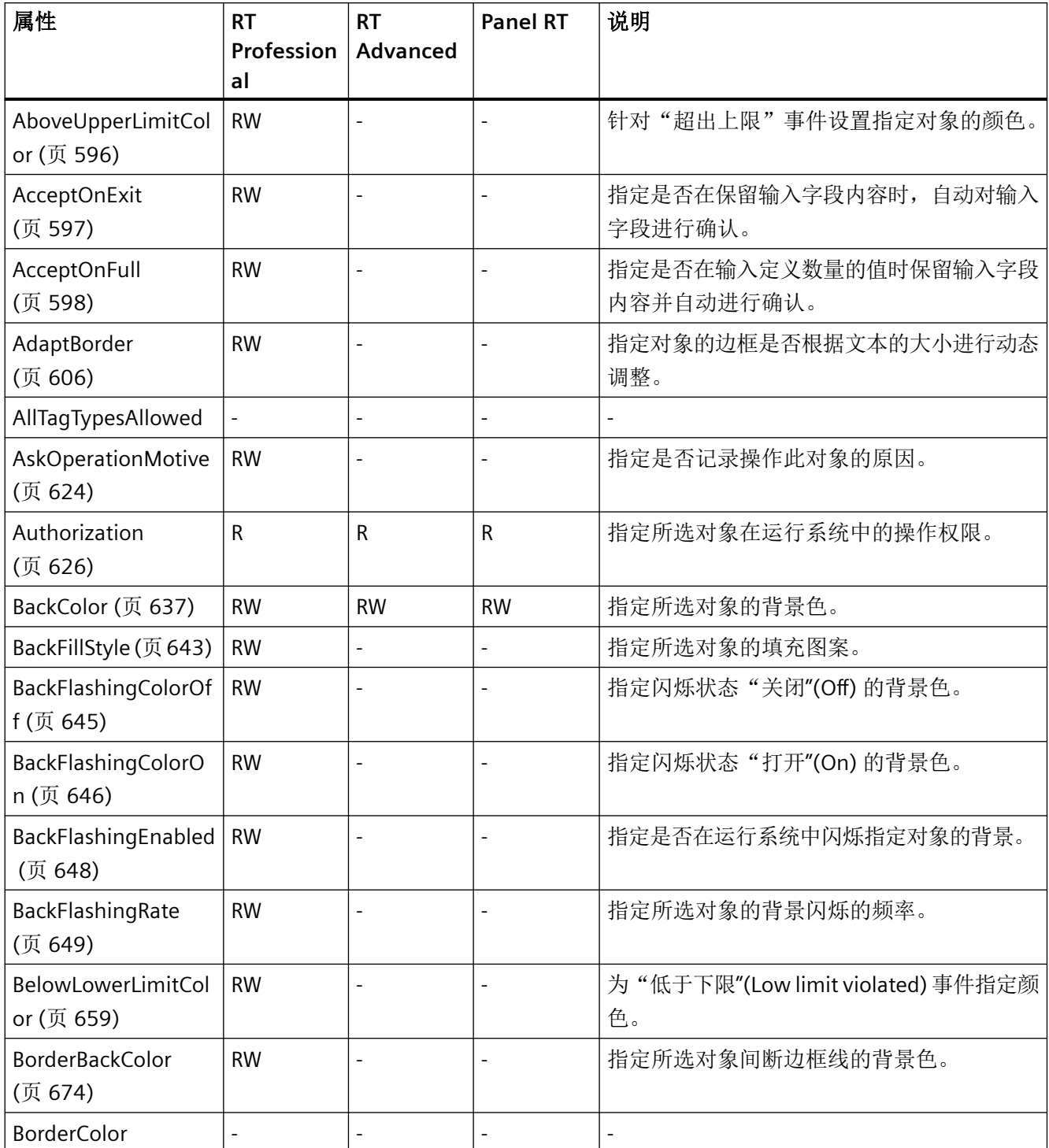

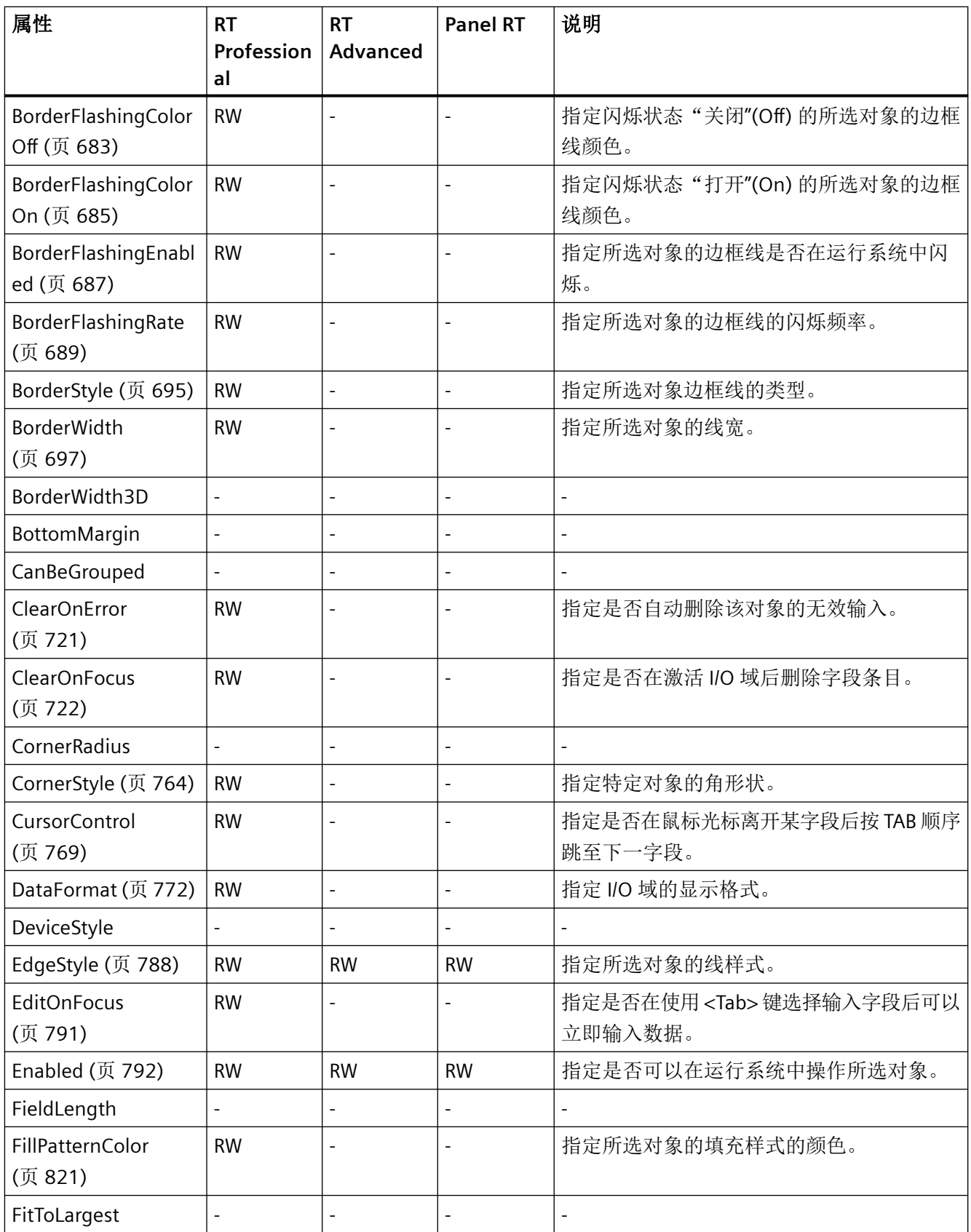

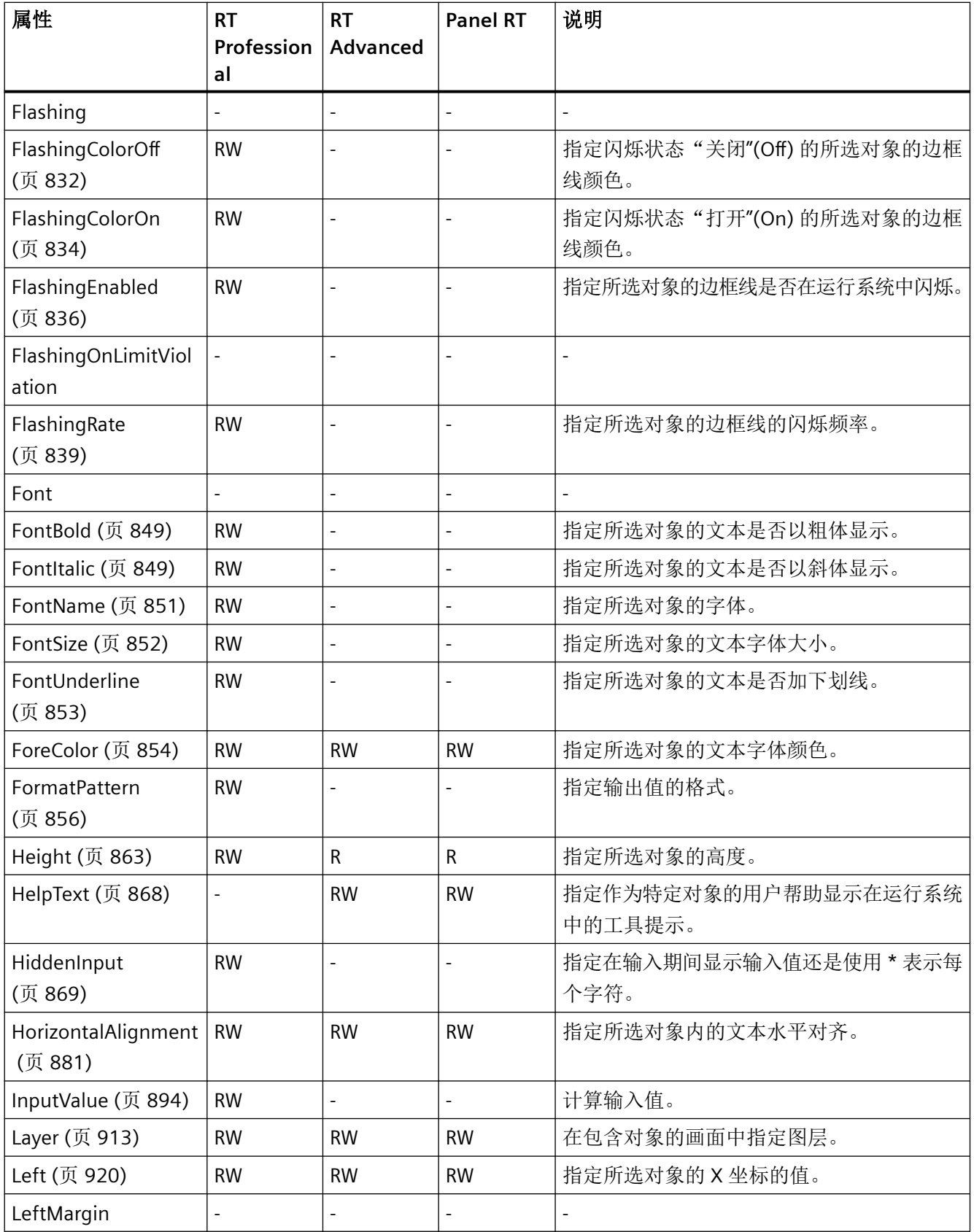

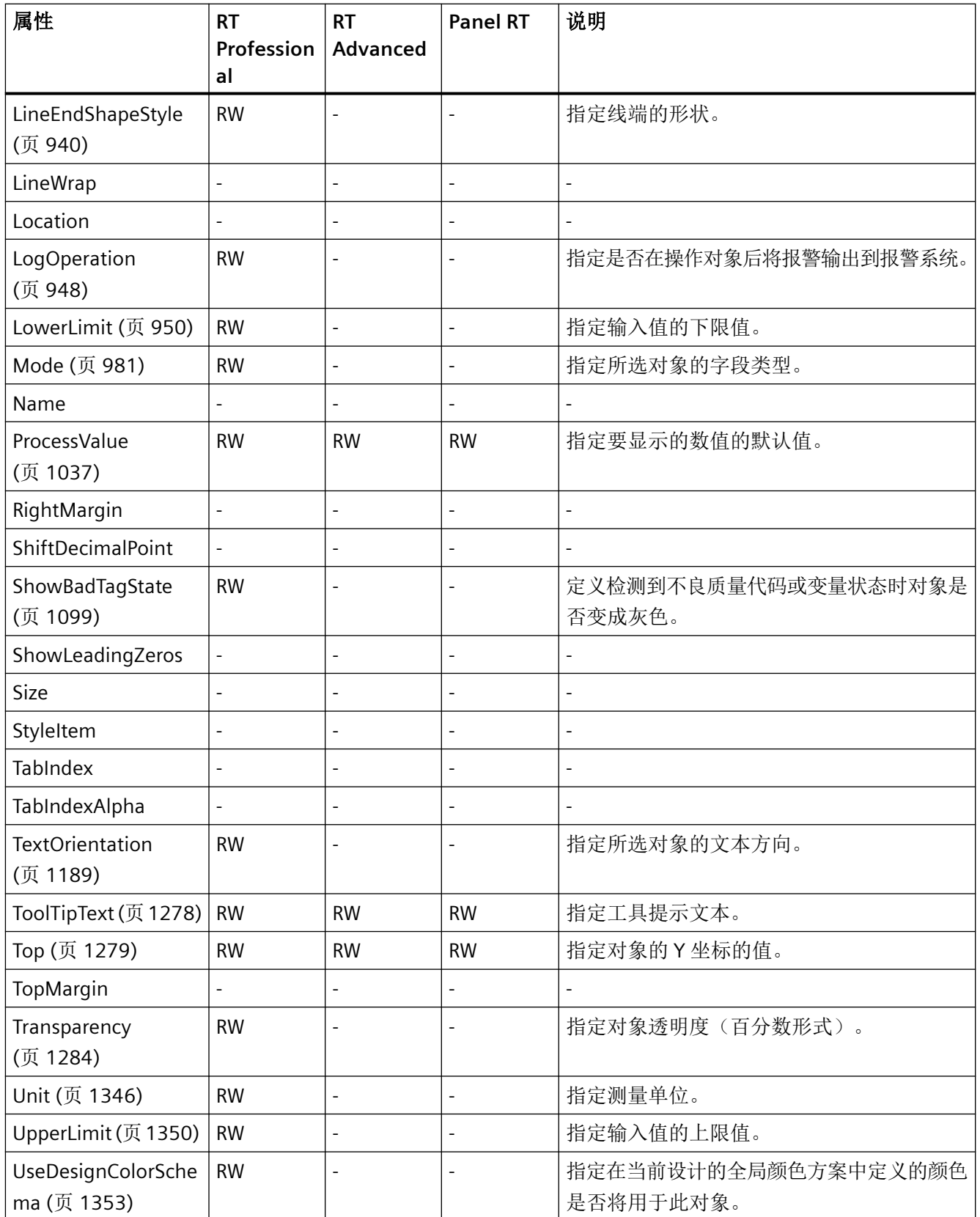

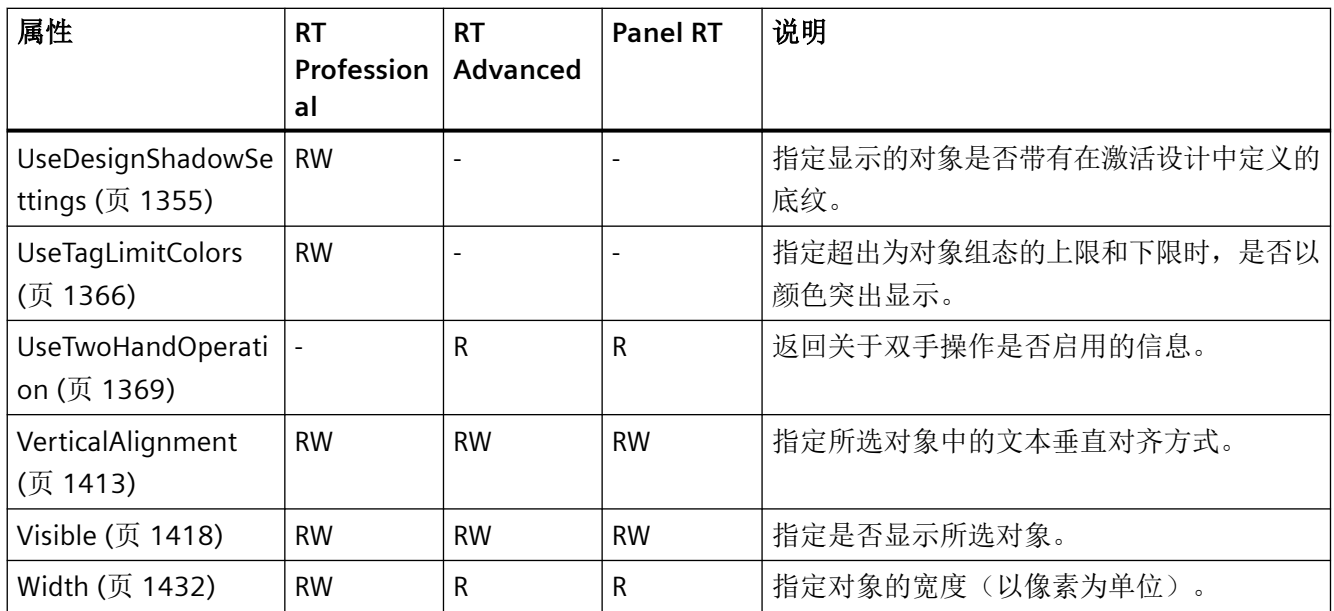

#### 表格 1-51 方法

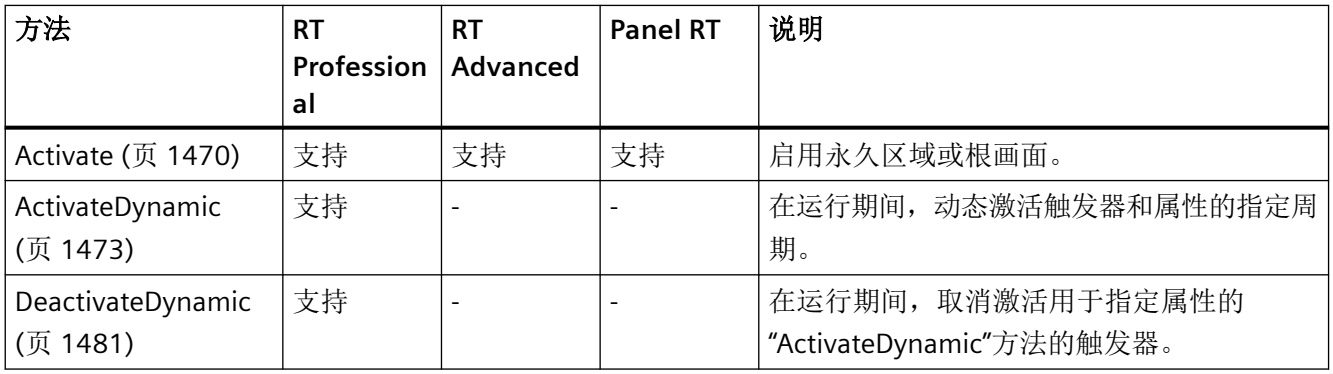

## 参见

[BorderColor](#page-677-0) (页 [678](#page-677-0))

*1.5 VBS* 对象模型

## **1.5.4.3 Objects K-Z**

**Line**

说明

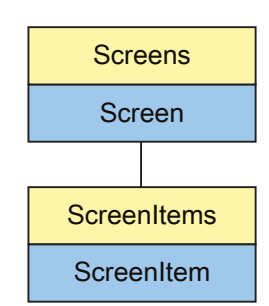

表示"Line"对象。Line 对象是 ScreenItems 列表的元素。

## **VBS** 的类型标识符

HMILine

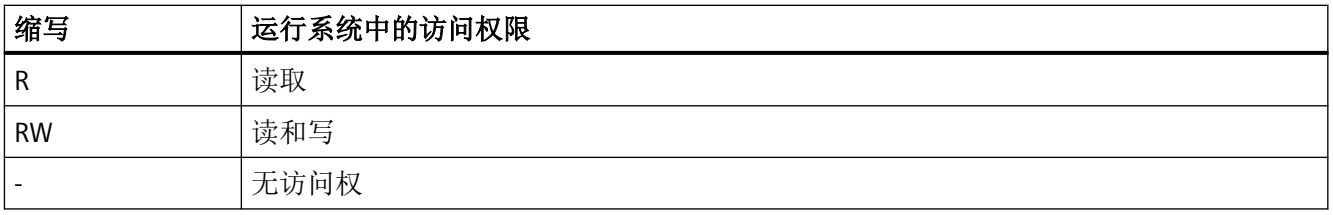

#### 表格 1-52 属性

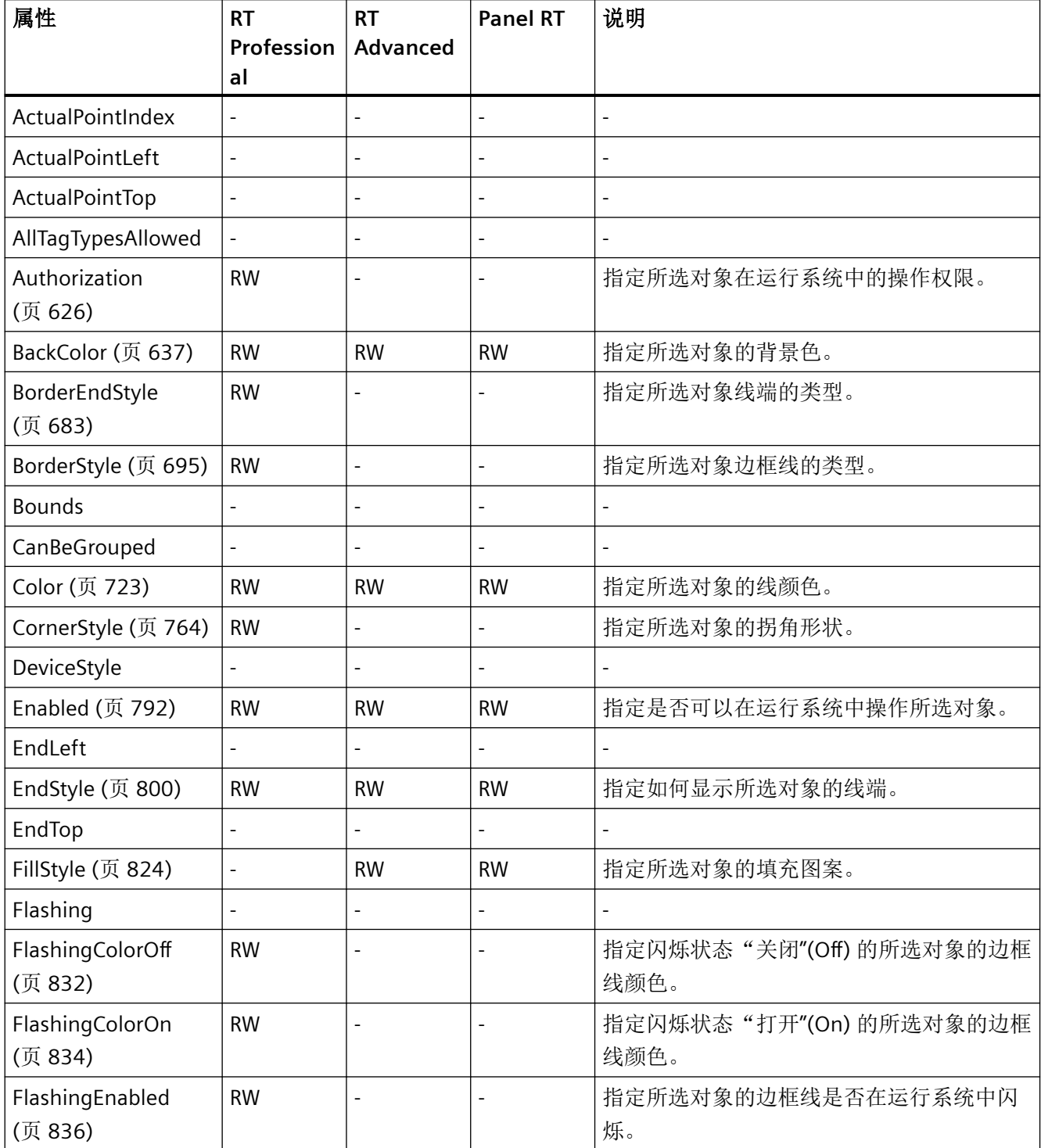

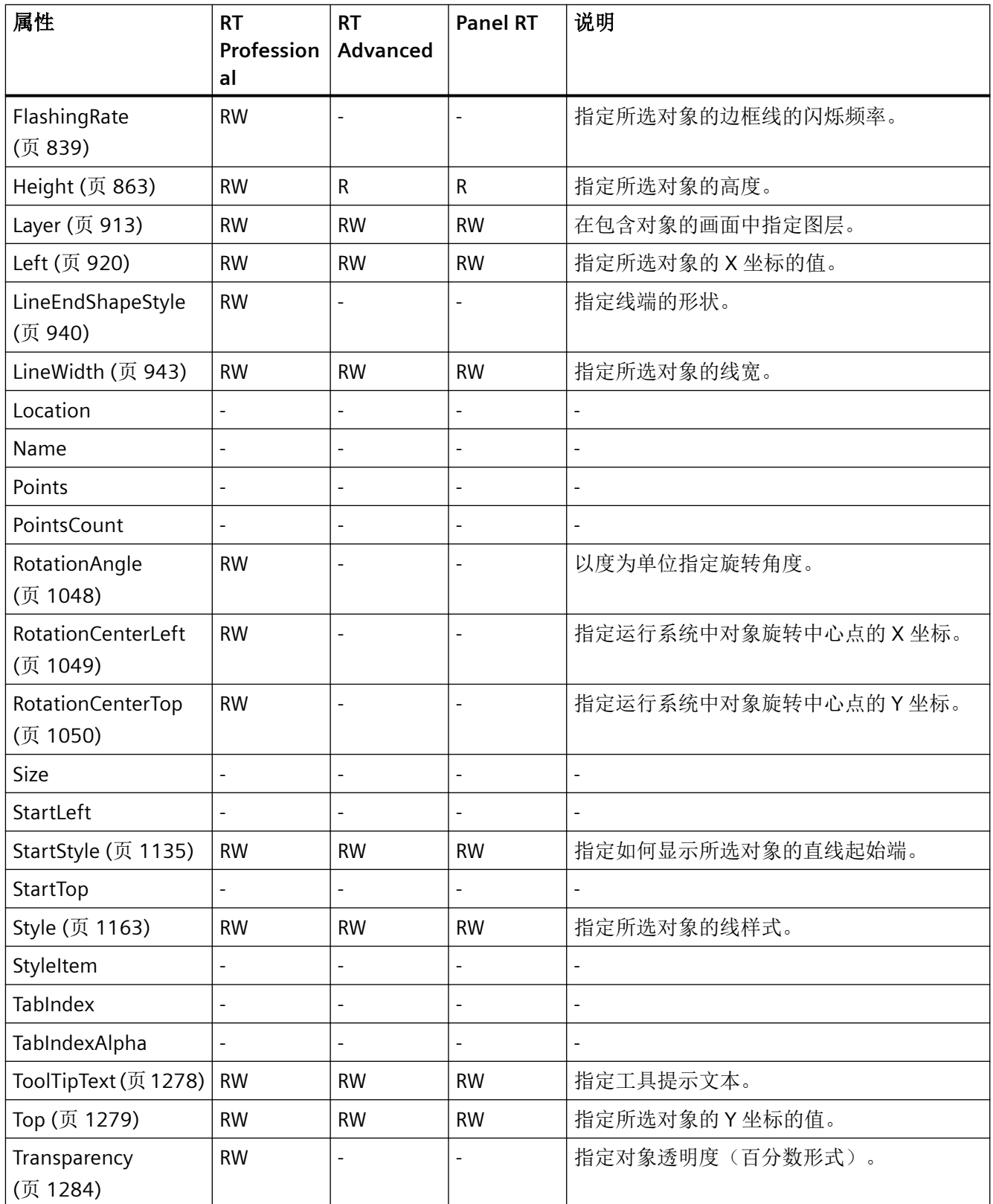

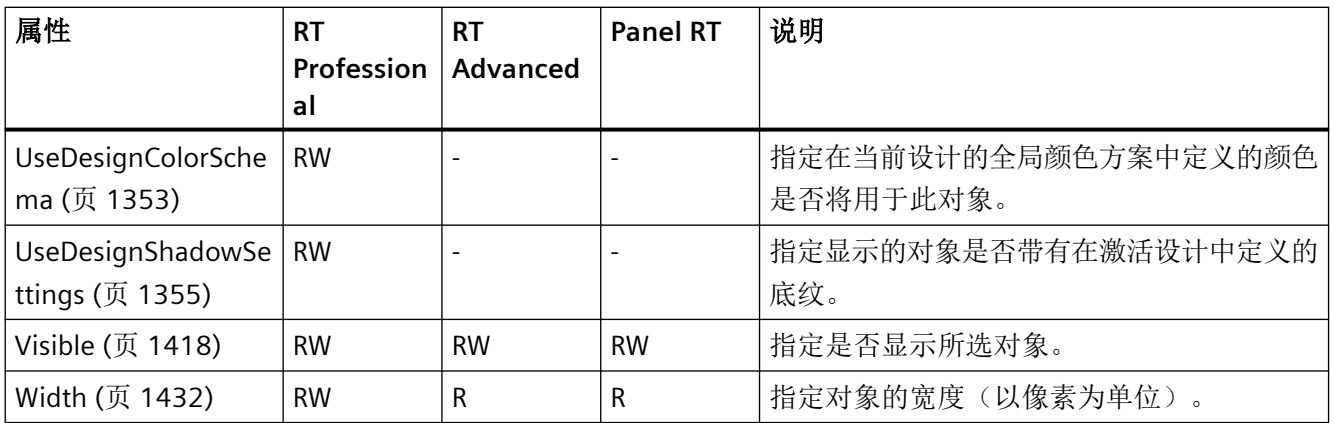

## 表格 1-53 方法

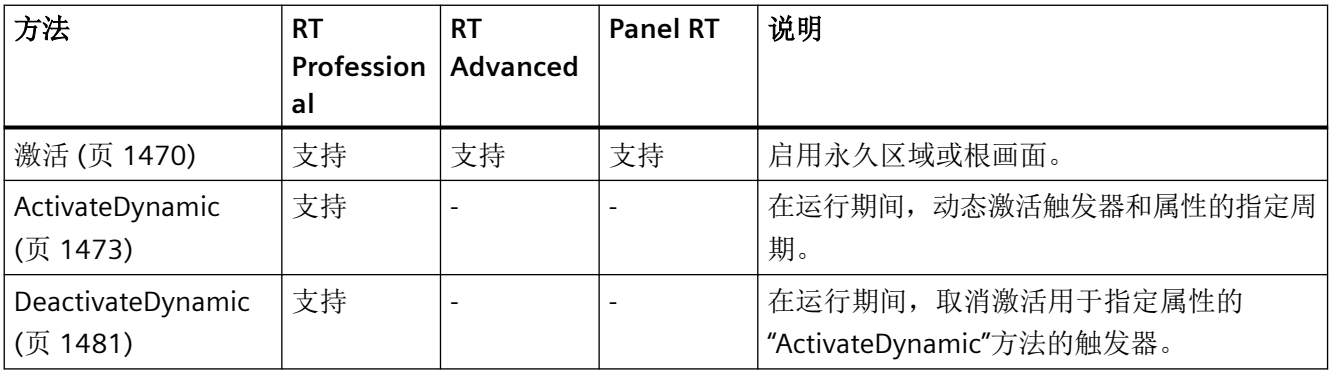

*1.5 VBS* 对象模型

### **Listbox**

描述

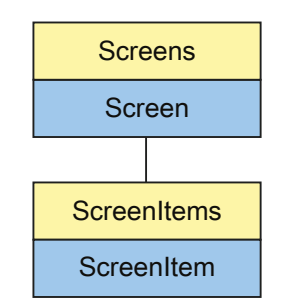

表示"Listbox"对象。Listbox 对象是 ScreenItems 列表的元素。

## **VBS** 的类型标识符

HMIListBox

应用

在下面的示例中,名称为"ListBox1"的对象向右移动 10 个像素:

```
'VBS21
Dim objListBox
Set objListBox = ScreenItems("ListBox1")
objListBox.Left = objListBox.Left + 10
```
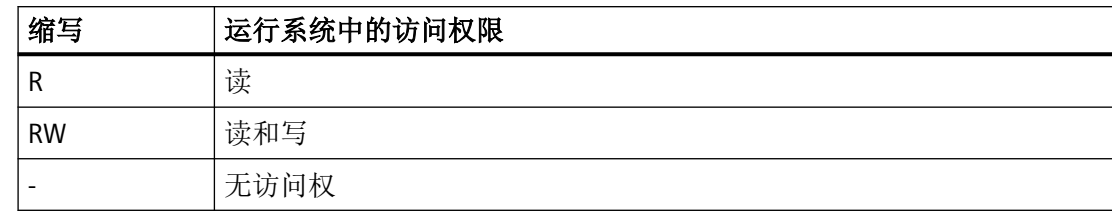

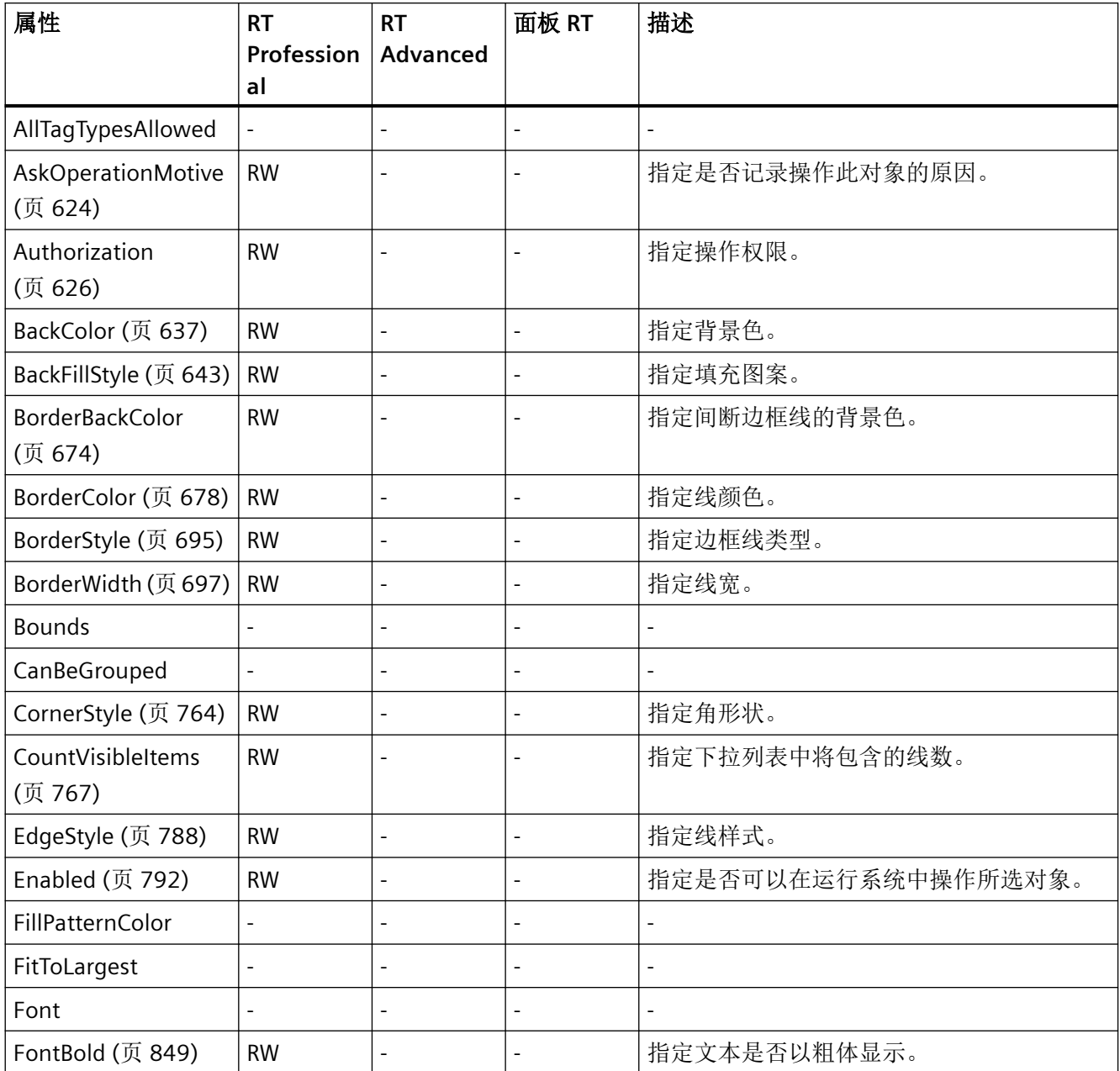

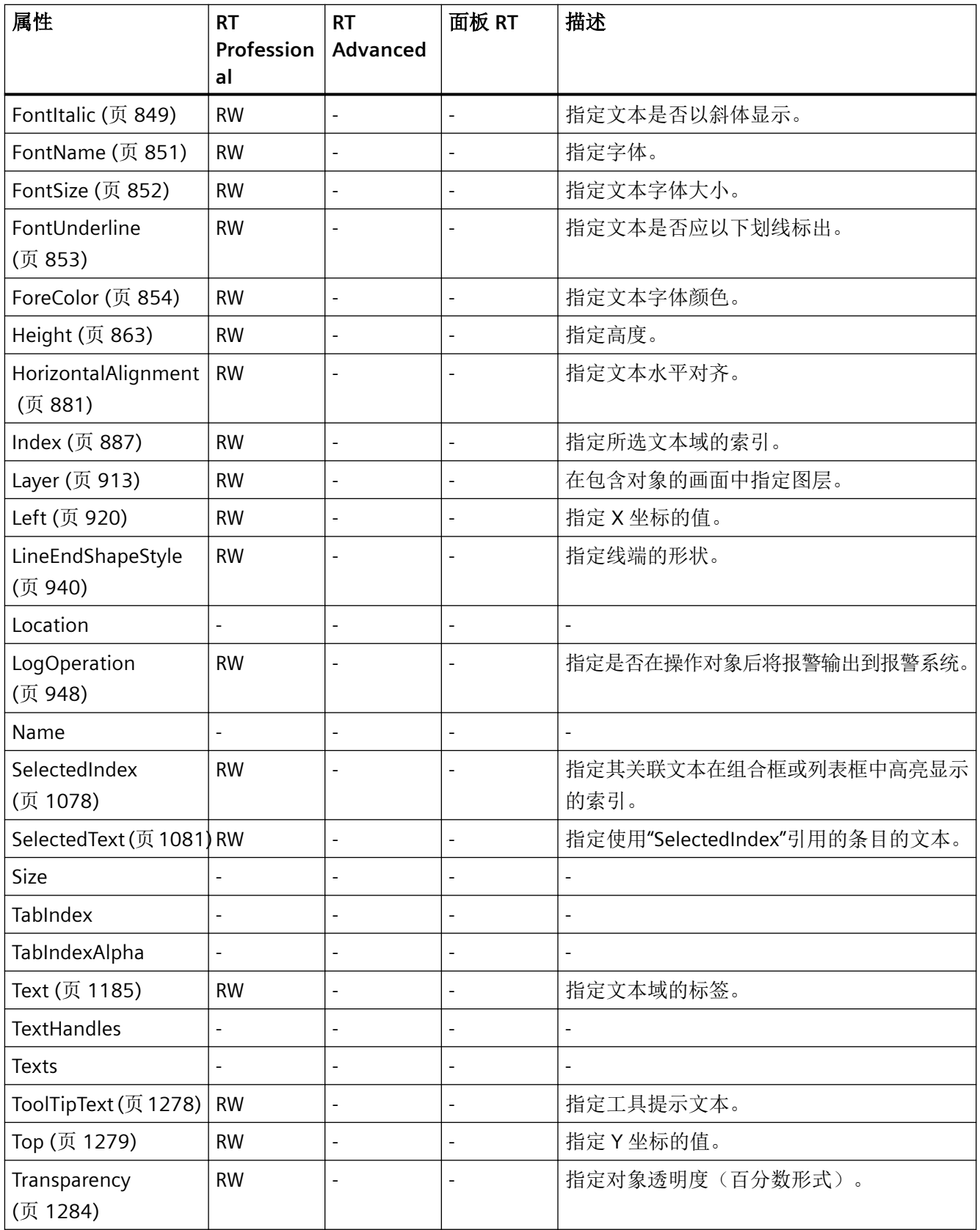

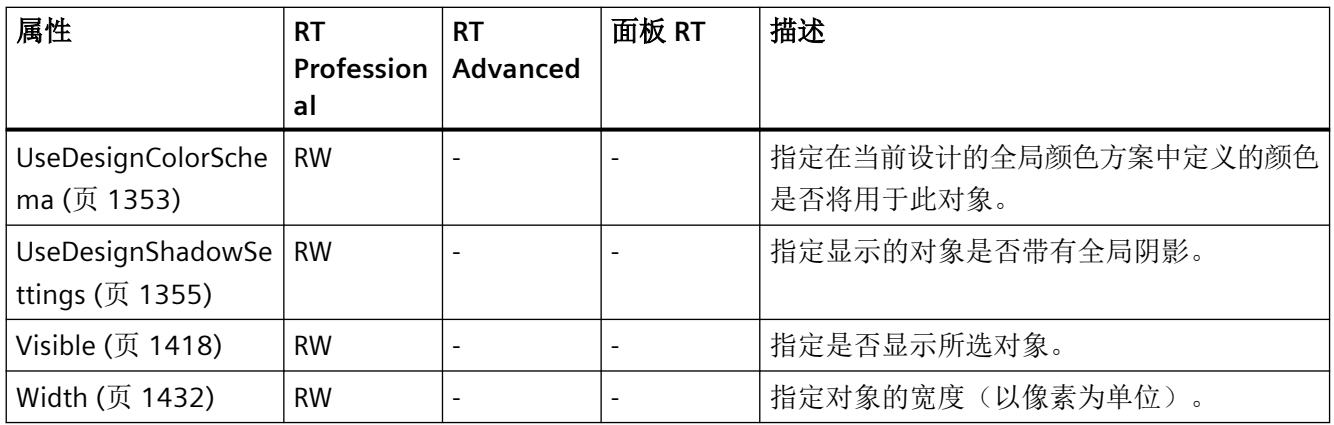

#### 表格 1-54 方法

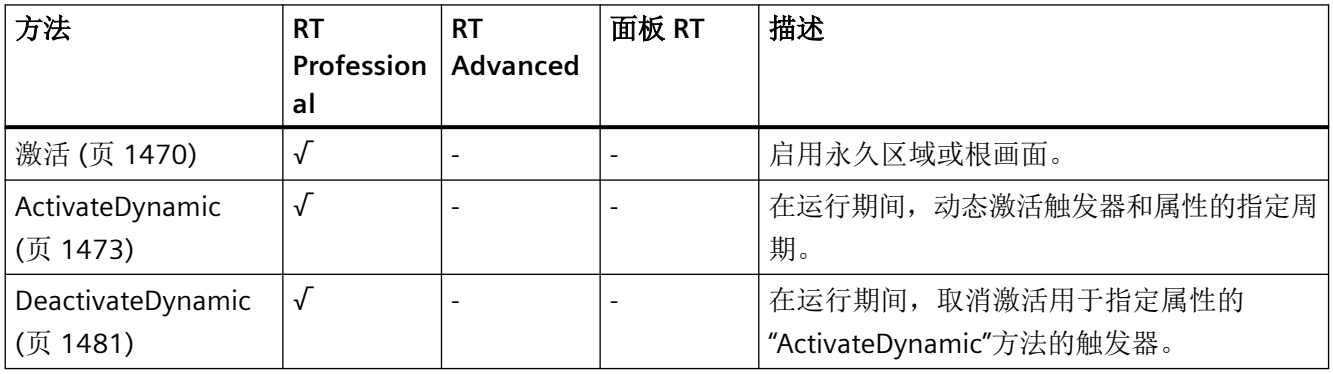

*1.5 VBS* 对象模型

## **MediaPlayer**

描述

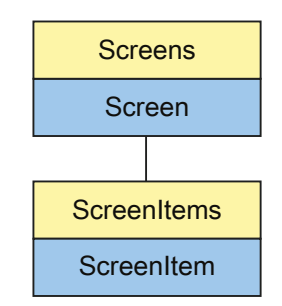

表示"Media Player"对象。MediaPlayer 对象是 ScreenItems 列表的元素。

## **VBS** 的类型标识符

HMIMediaPlayer

应用

在下面的示例中,名称为"Control1"的对象向右移动 16 个像素:

```
'VBS60
Dim objControl
Set objControl = ScreenItems("Control1")
objControl.Left = objControl.Left + 16
```
*1.5 VBS* 对象模型

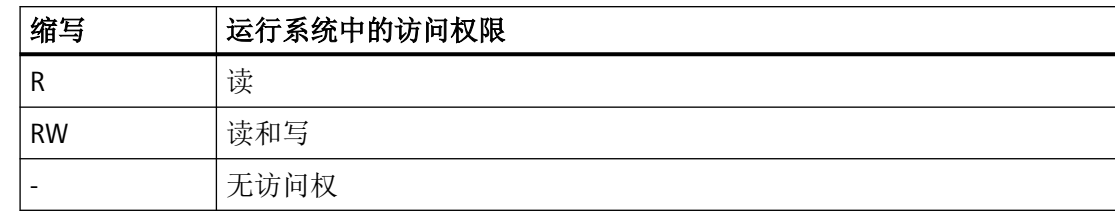

#### 表格 1-55 属性

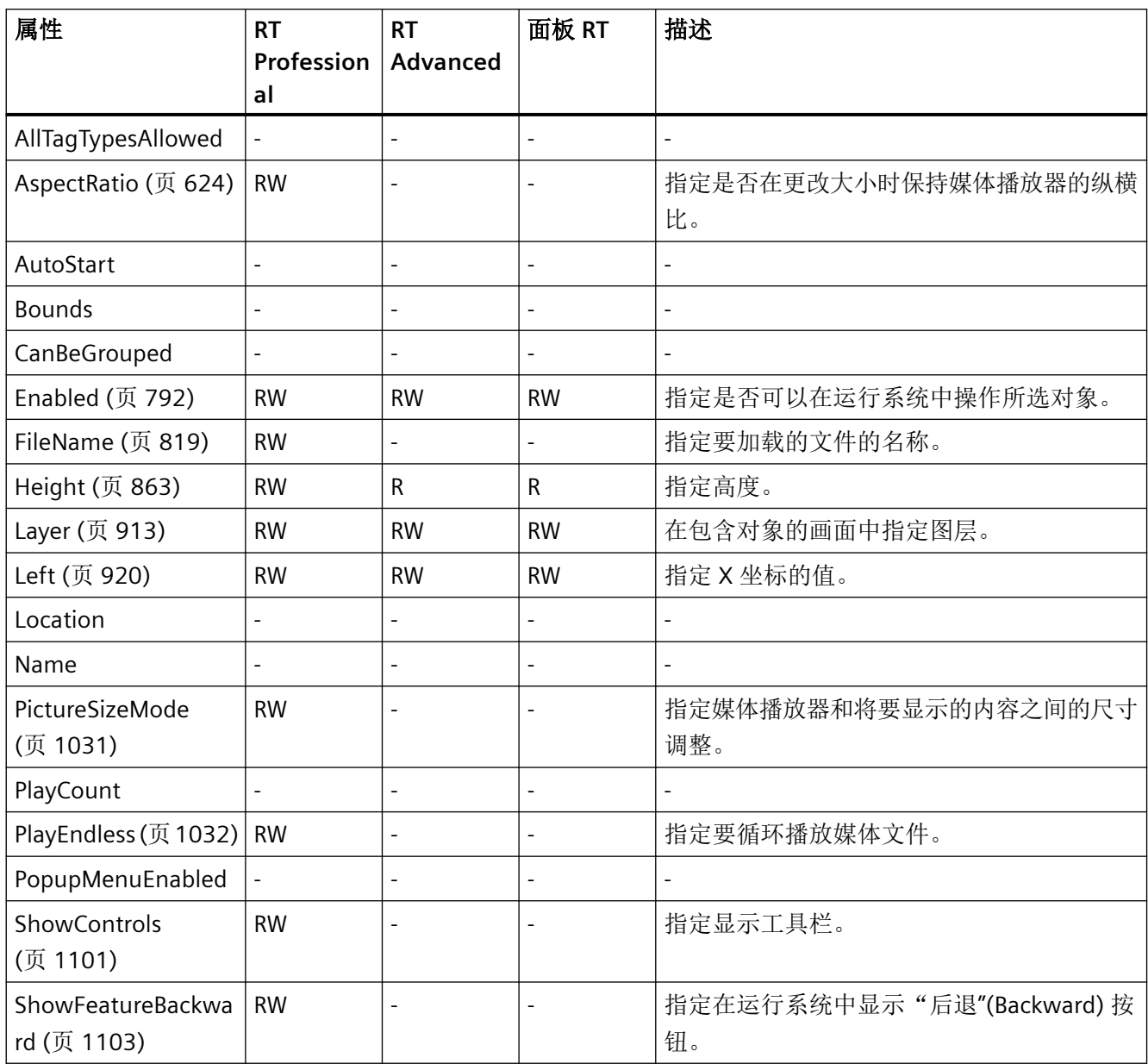

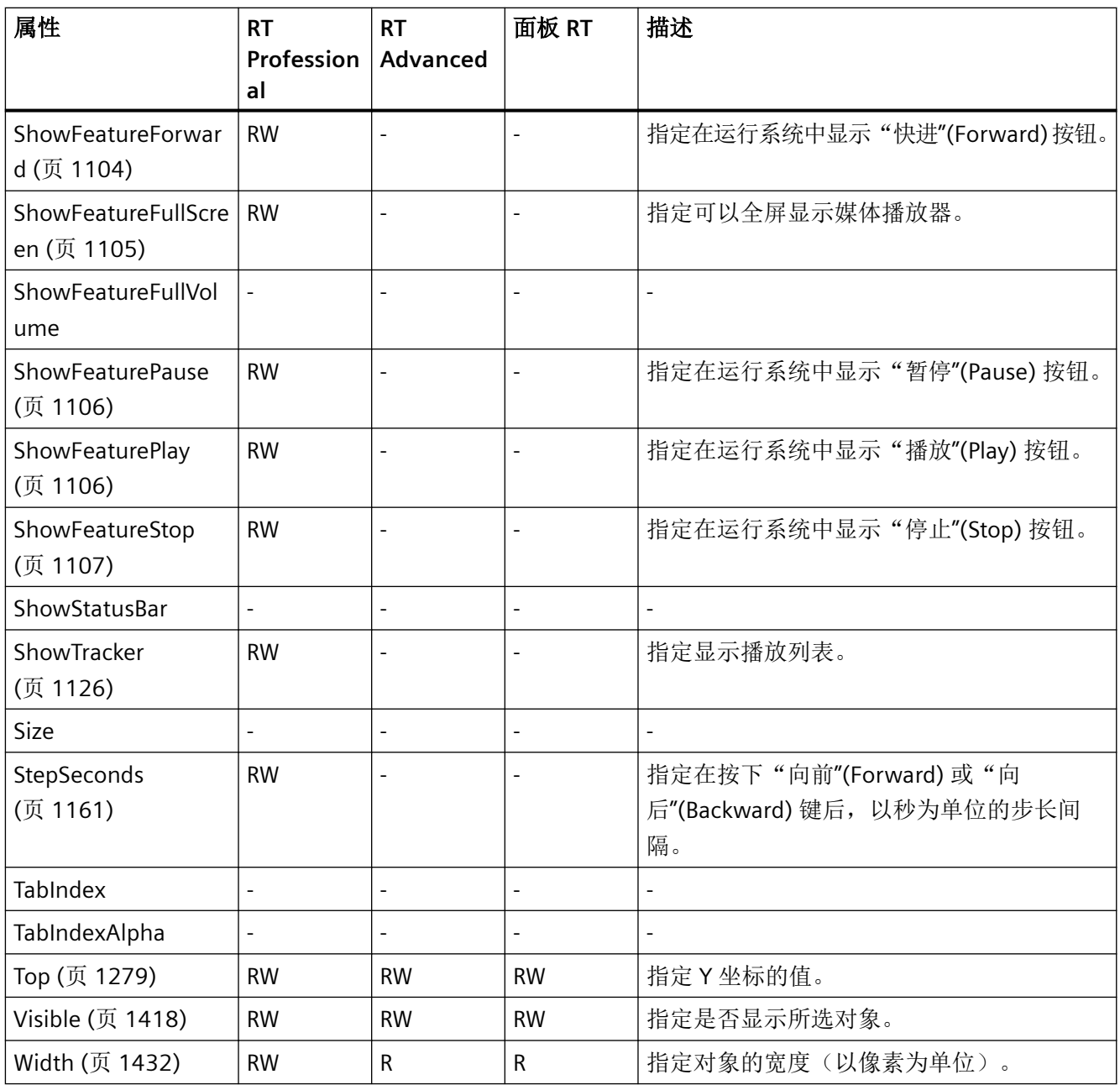

*1.5 VBS* 对象模型

#### 表格 1-56 方法

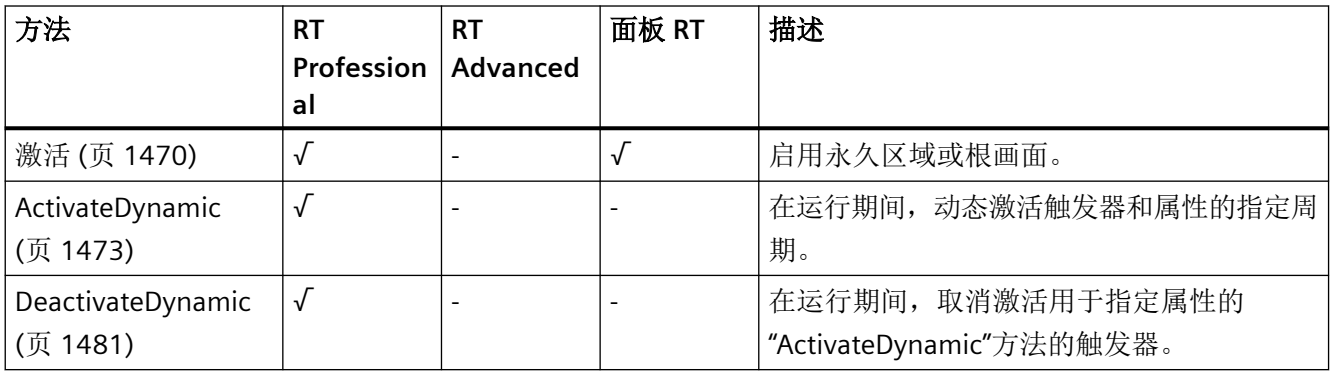

#### **MultiLineEdit**

描述

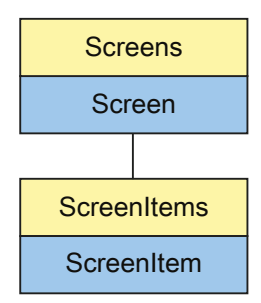

表示"可编辑的文本域"(Editable text field) 对象。MultiLineEdit 对象是 ScreenItems 列表的 元素。

### **VBS** 的类型标识符

HMIMultiLineEdit

*1.5 VBS* 对象模型

### 应用

在下面的示例中,名称为"MultiLineEdit1"的对象向右移动 10 个像素:

'VBS21 Dim objMultiLineEdit Set objMultiLineEdit = ScreenItems("MultiLineEdit1") objMultiLineEdit.Left = objMultiLineEdit.Left + 10

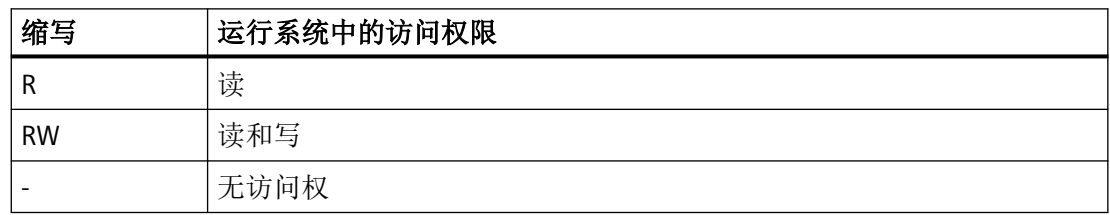

### 表格 1-57 属性

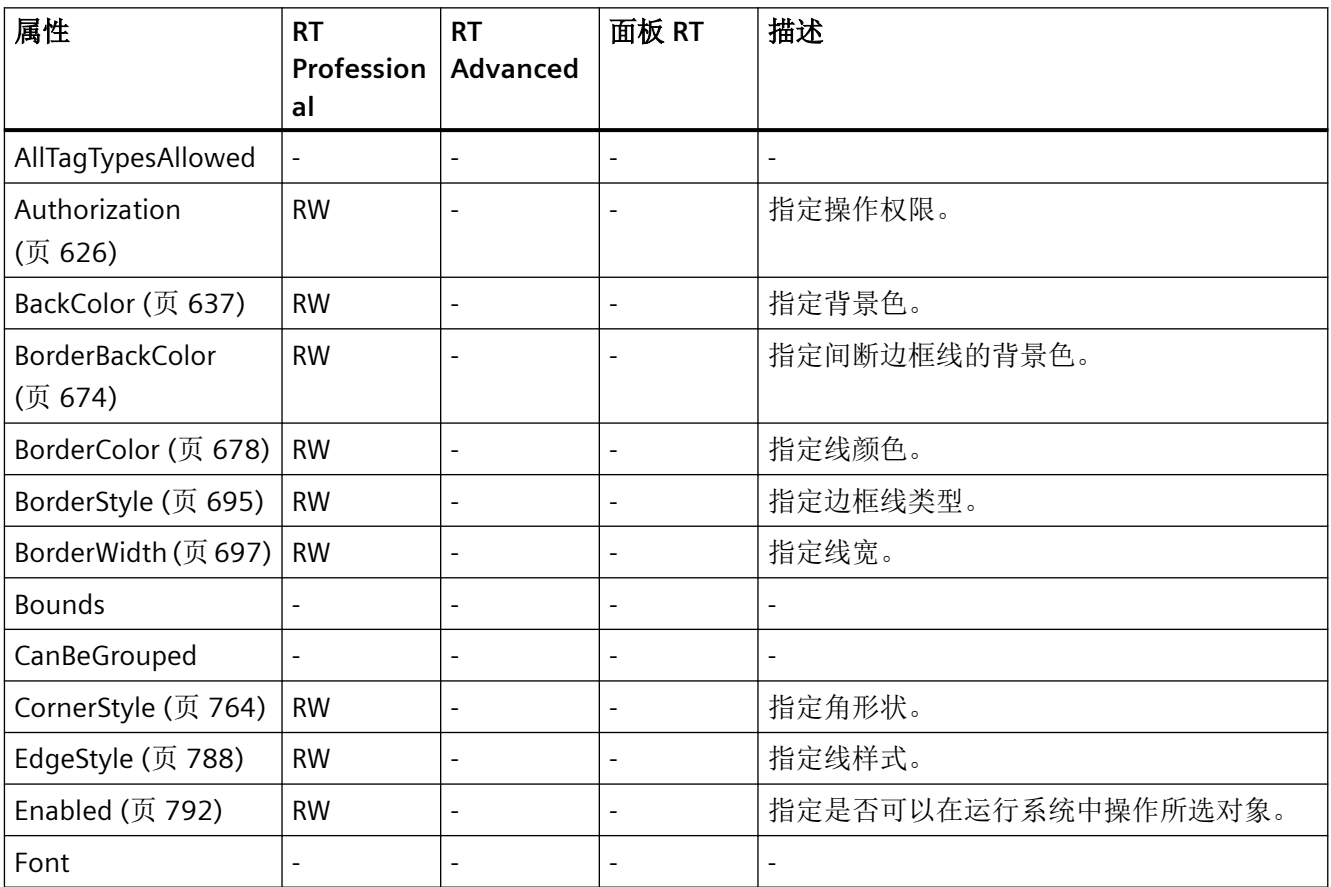

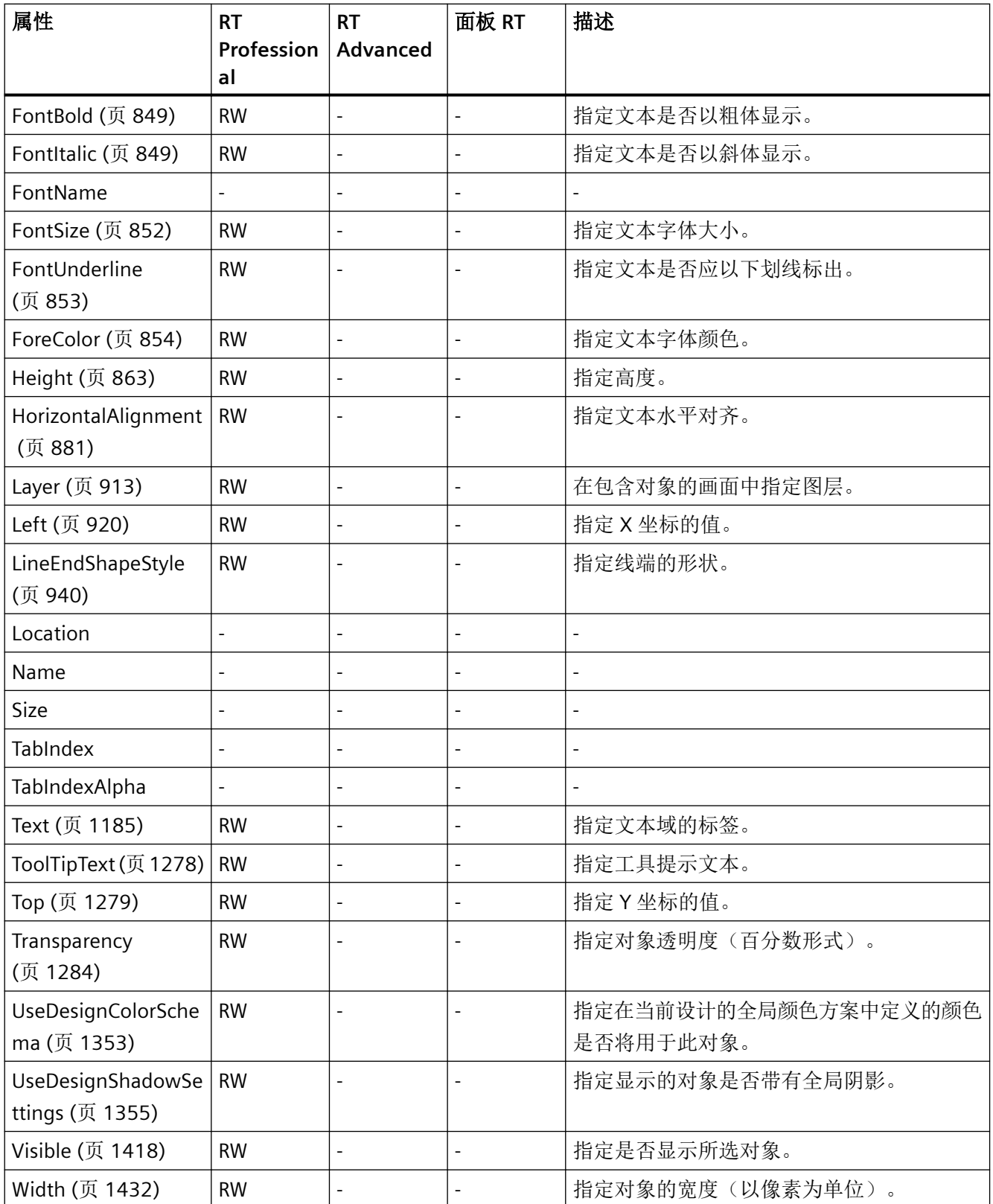

*1.5 VBS* 对象模型

#### 表格 1-58 方法

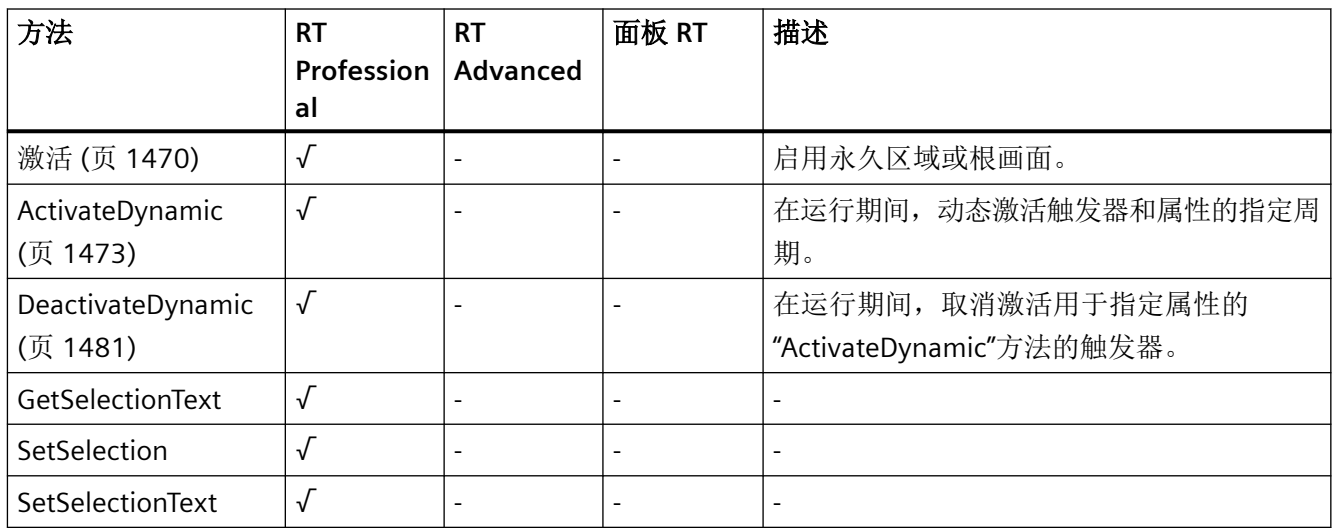

### **OnlineTableControl**

## 说明

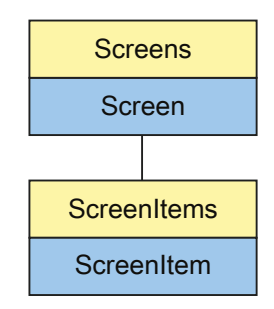

表示"Table view"对象。OnlineTableControl 对象是 ScreenItems 列表的元素。

*1.5 VBS* 对象模型

# **VBS** 的类型标识符

HMIOnlineTableControl

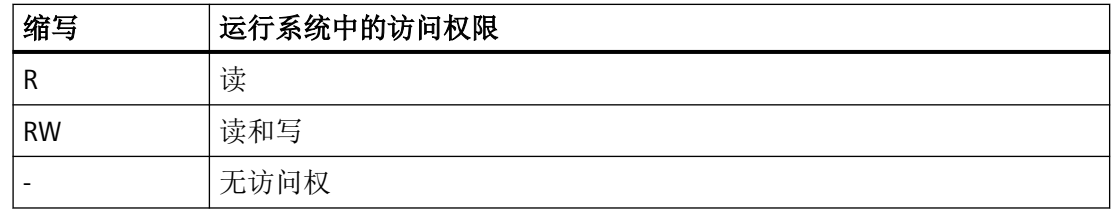

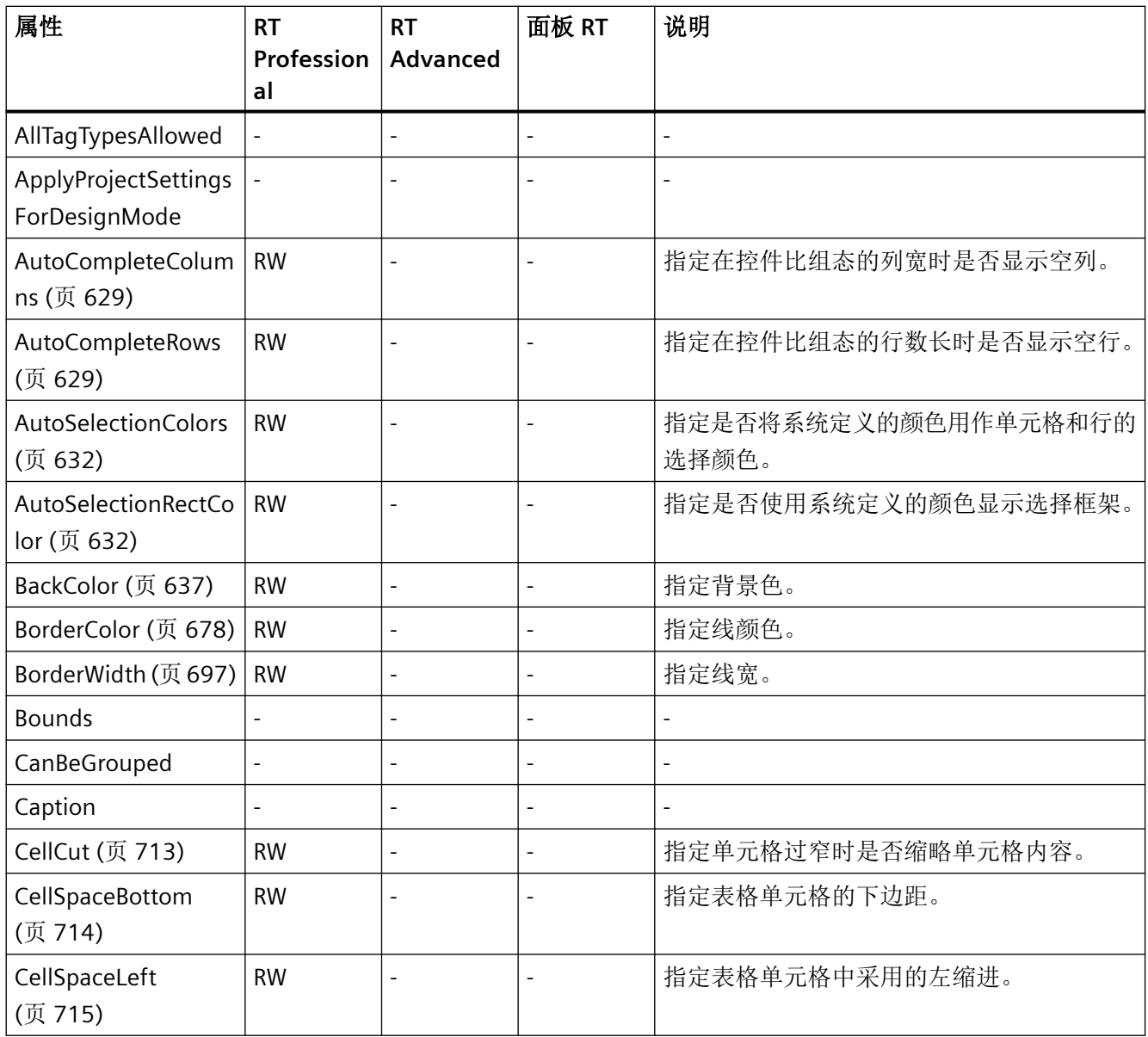

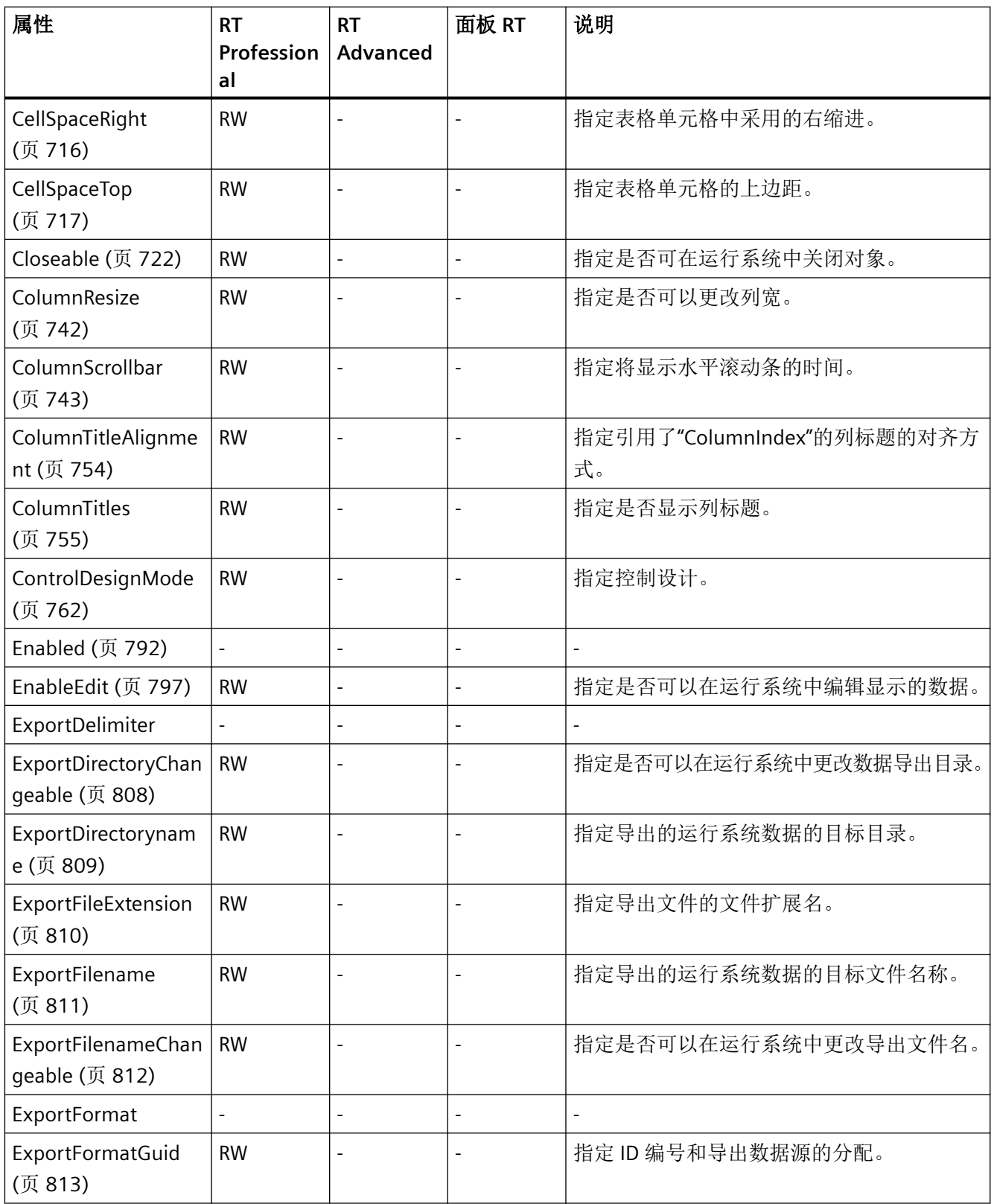

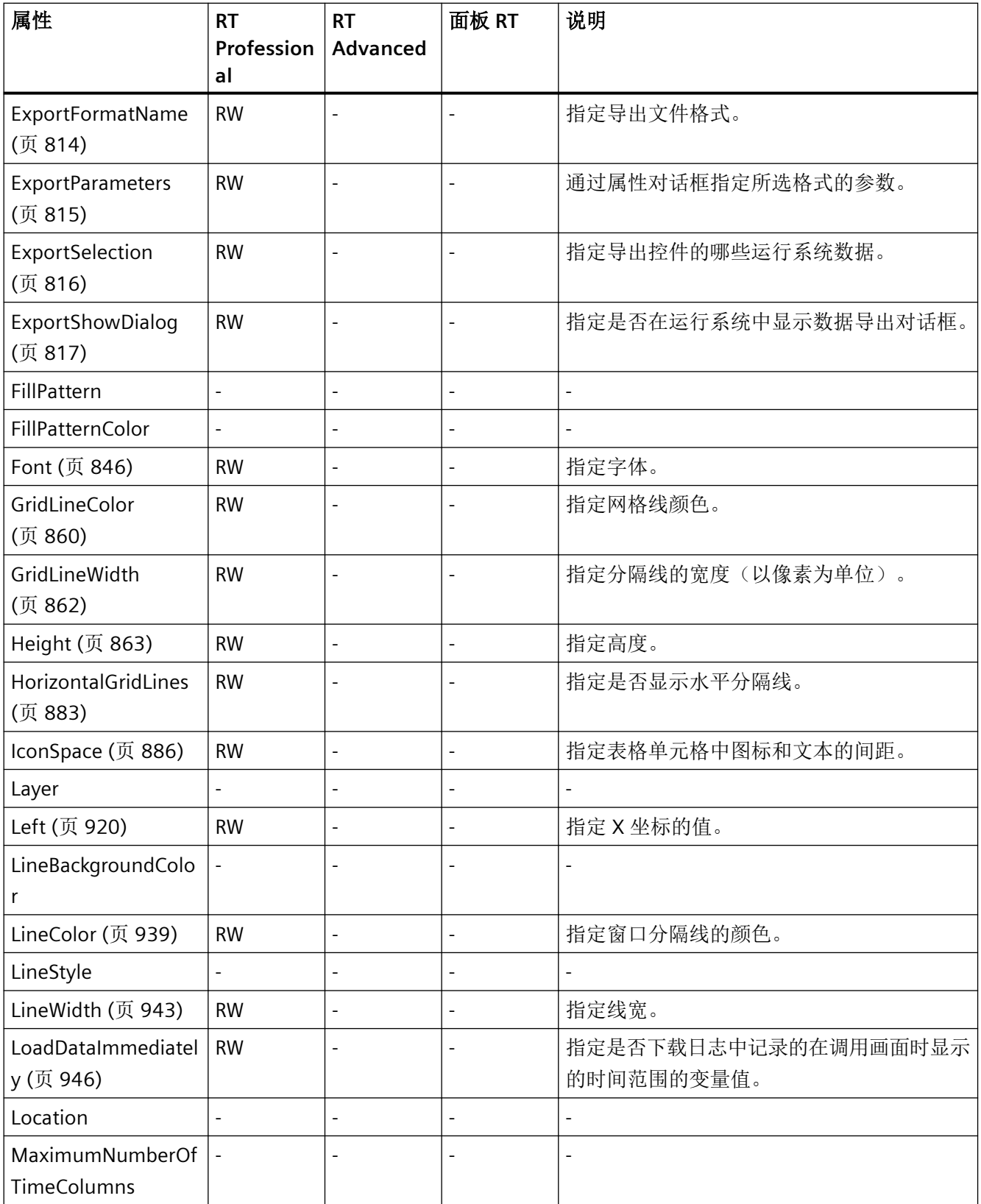

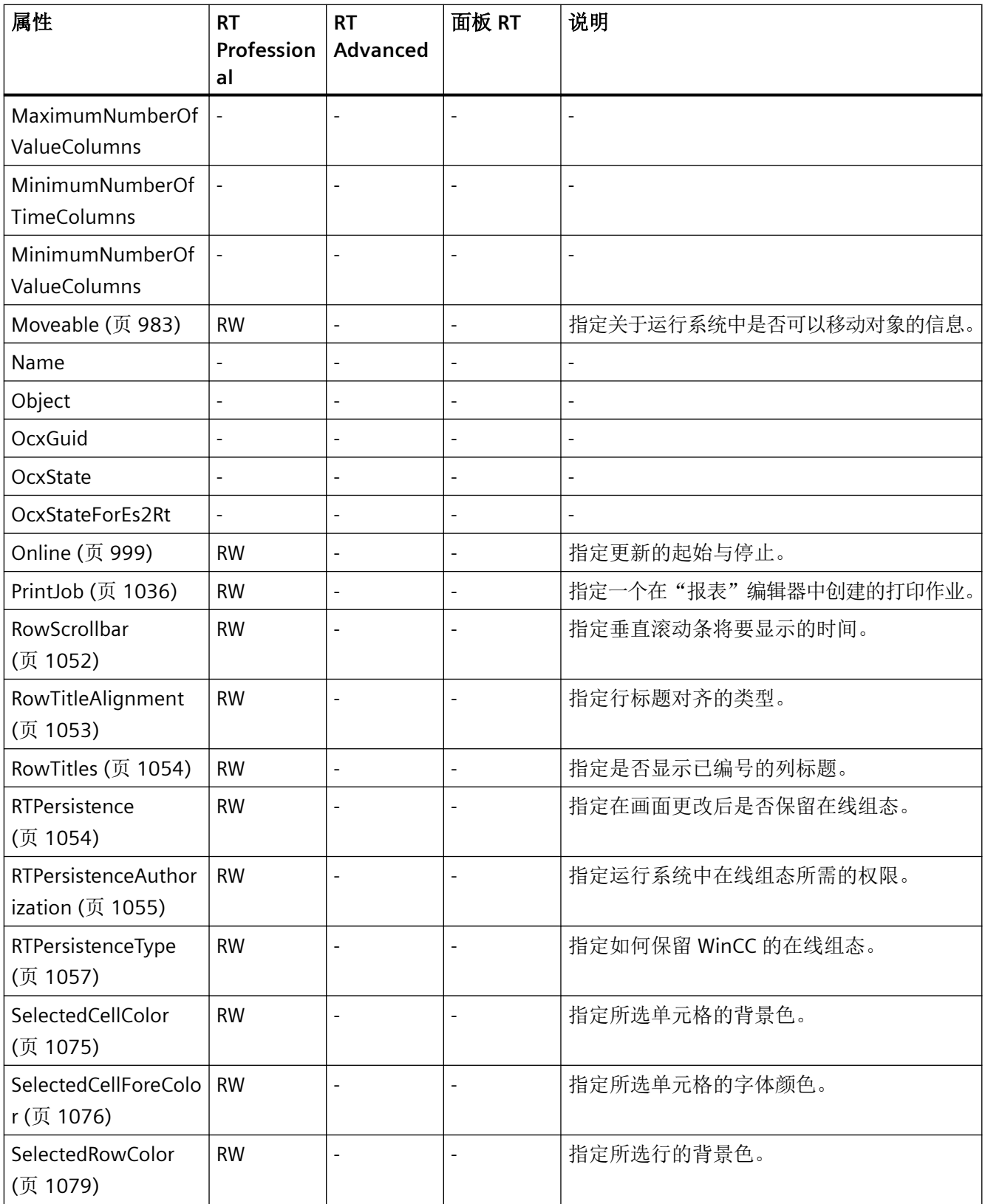

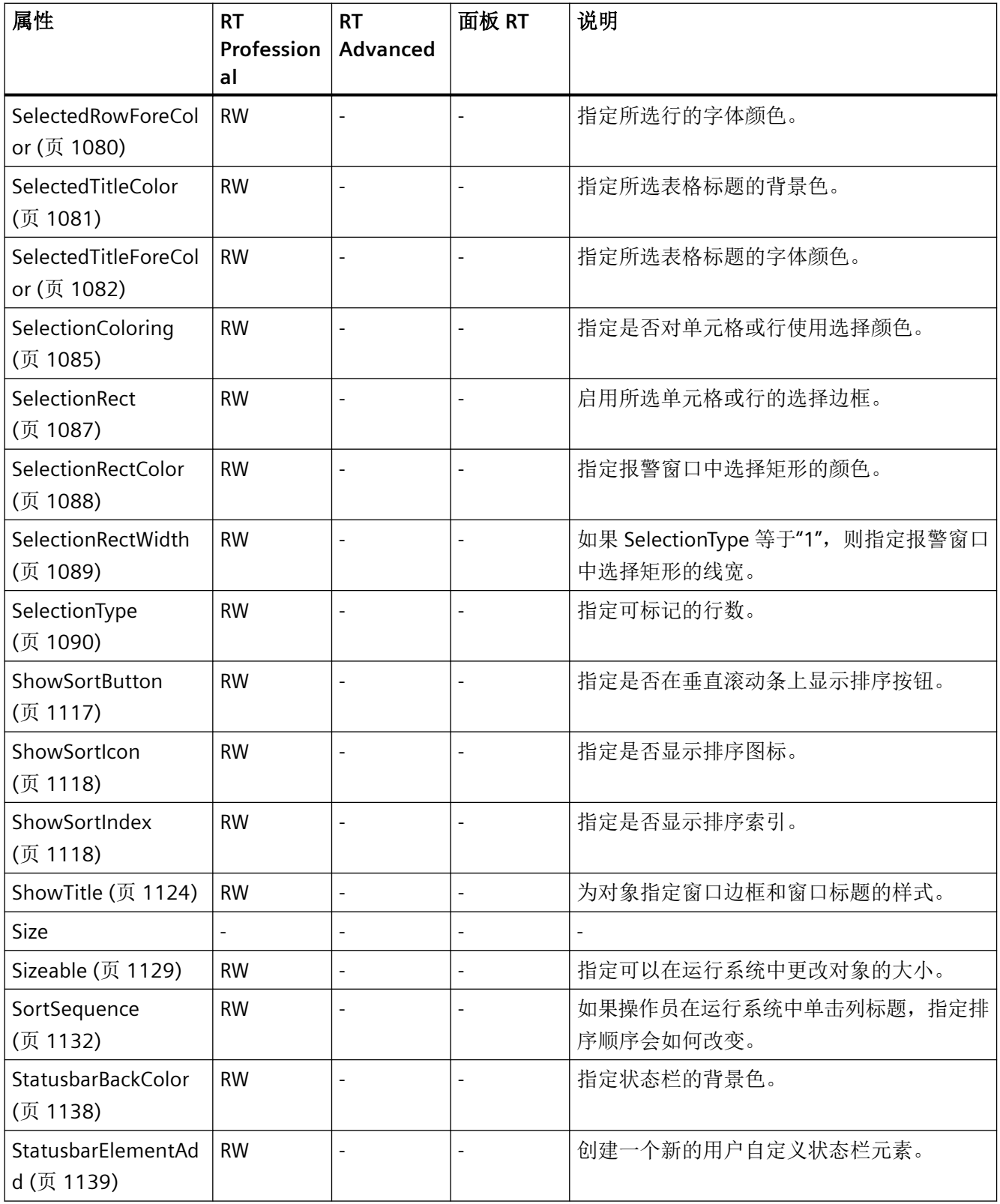

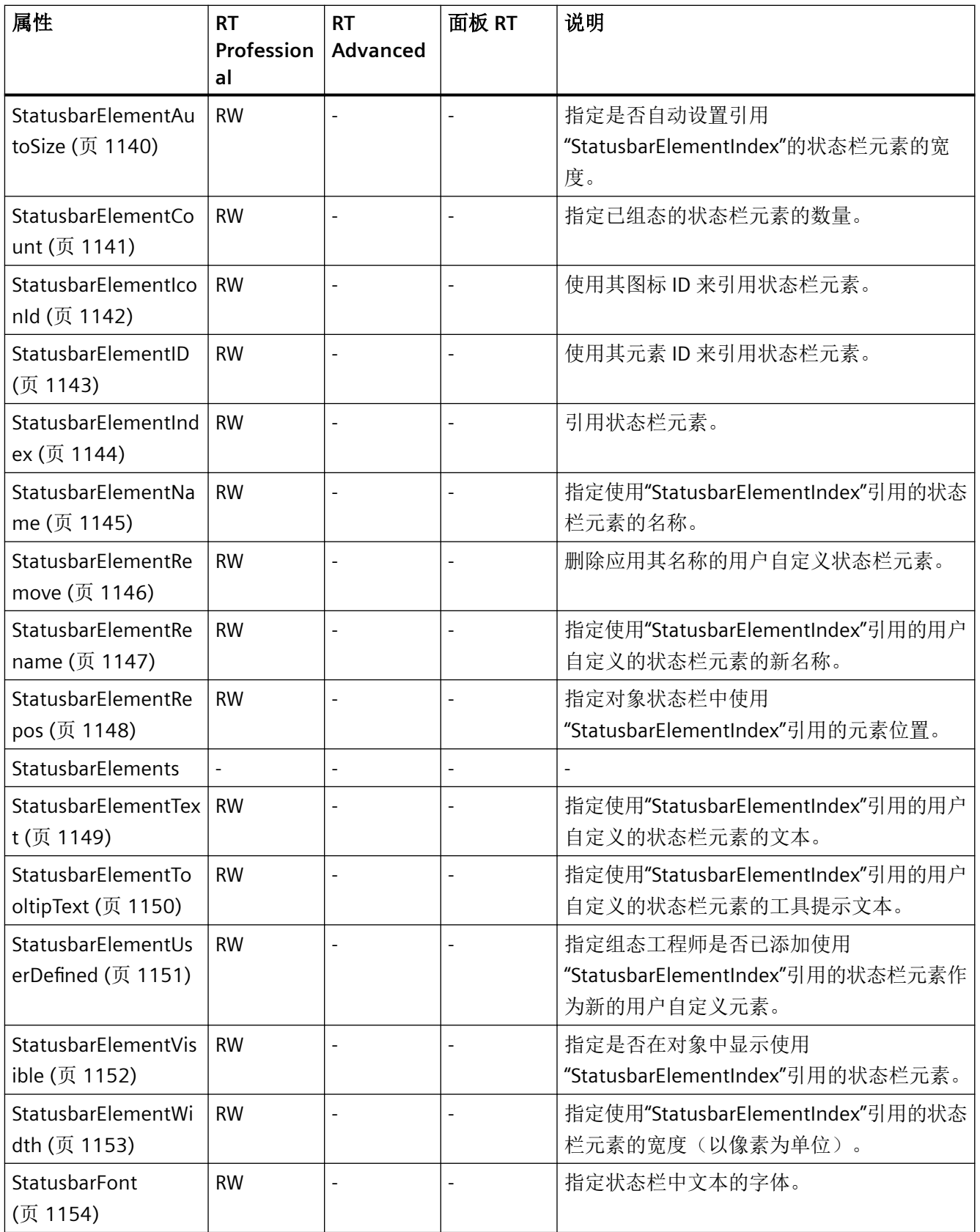

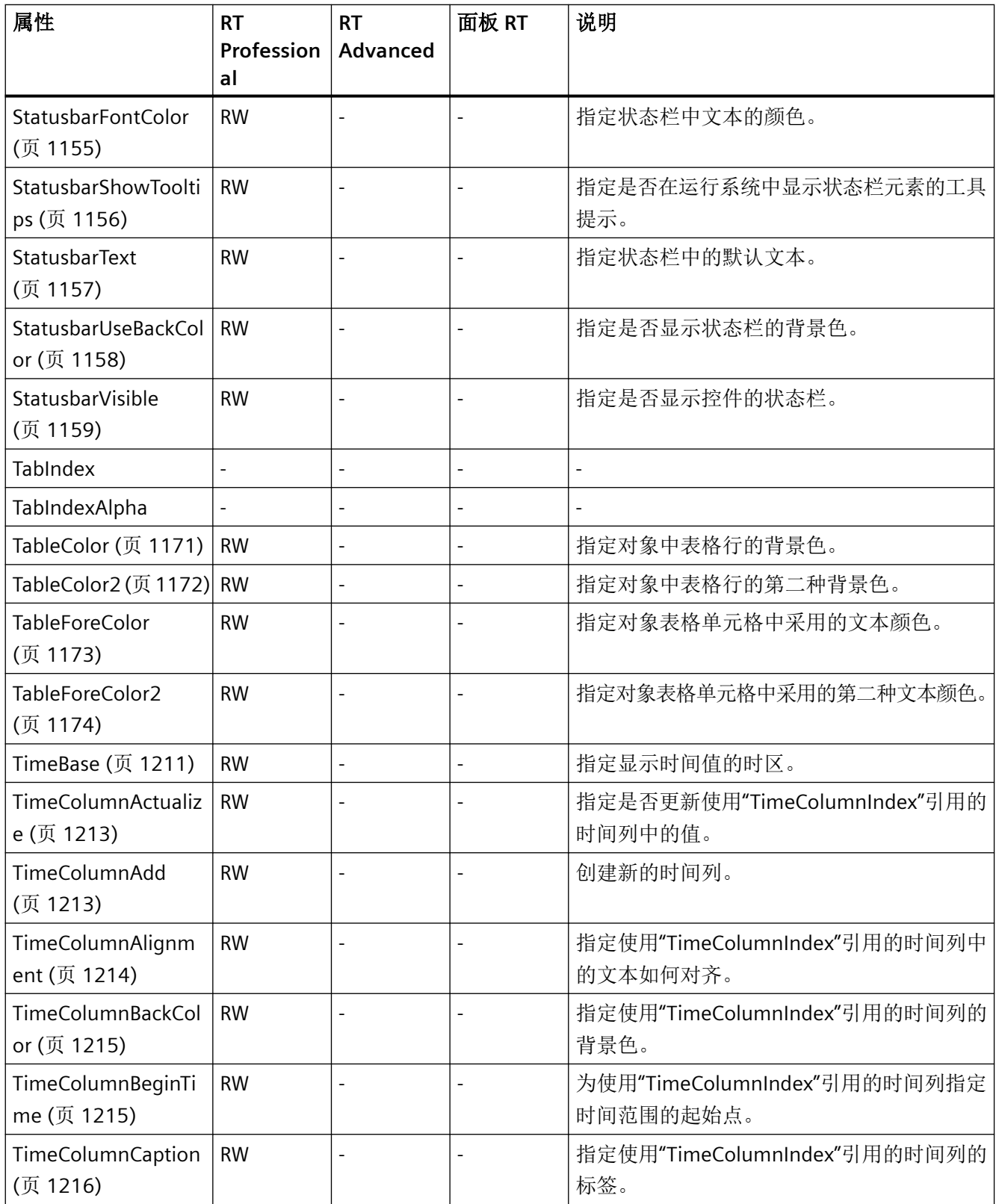

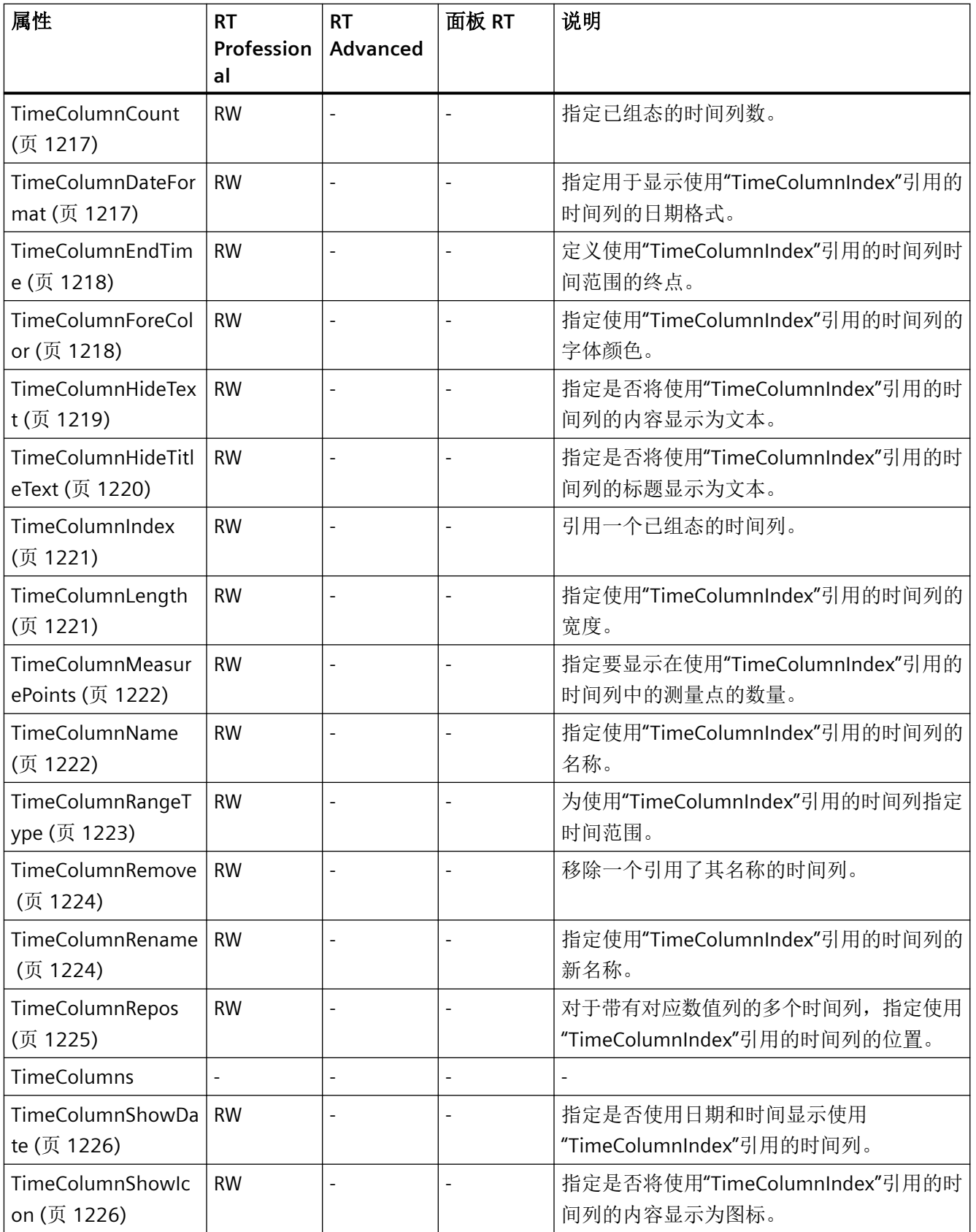

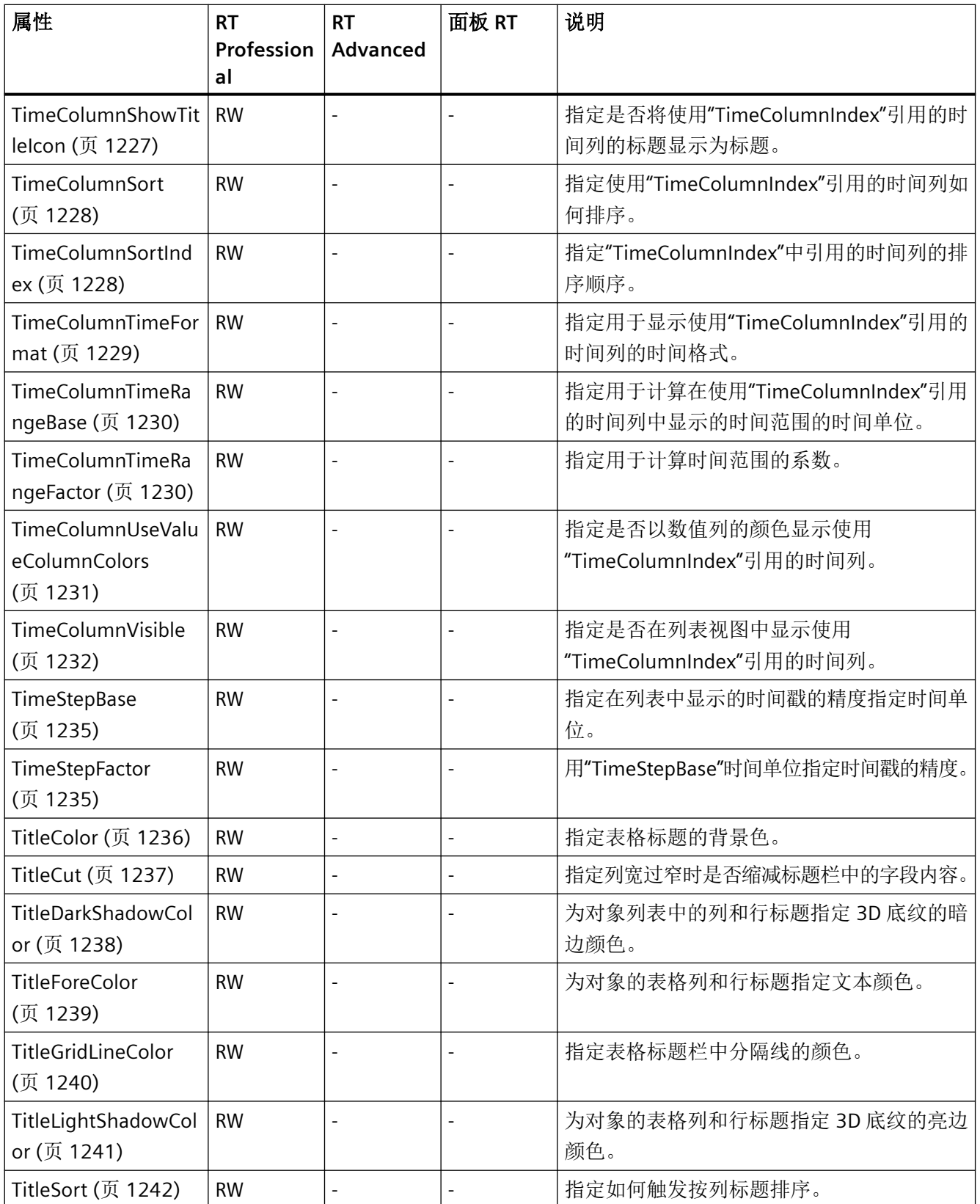

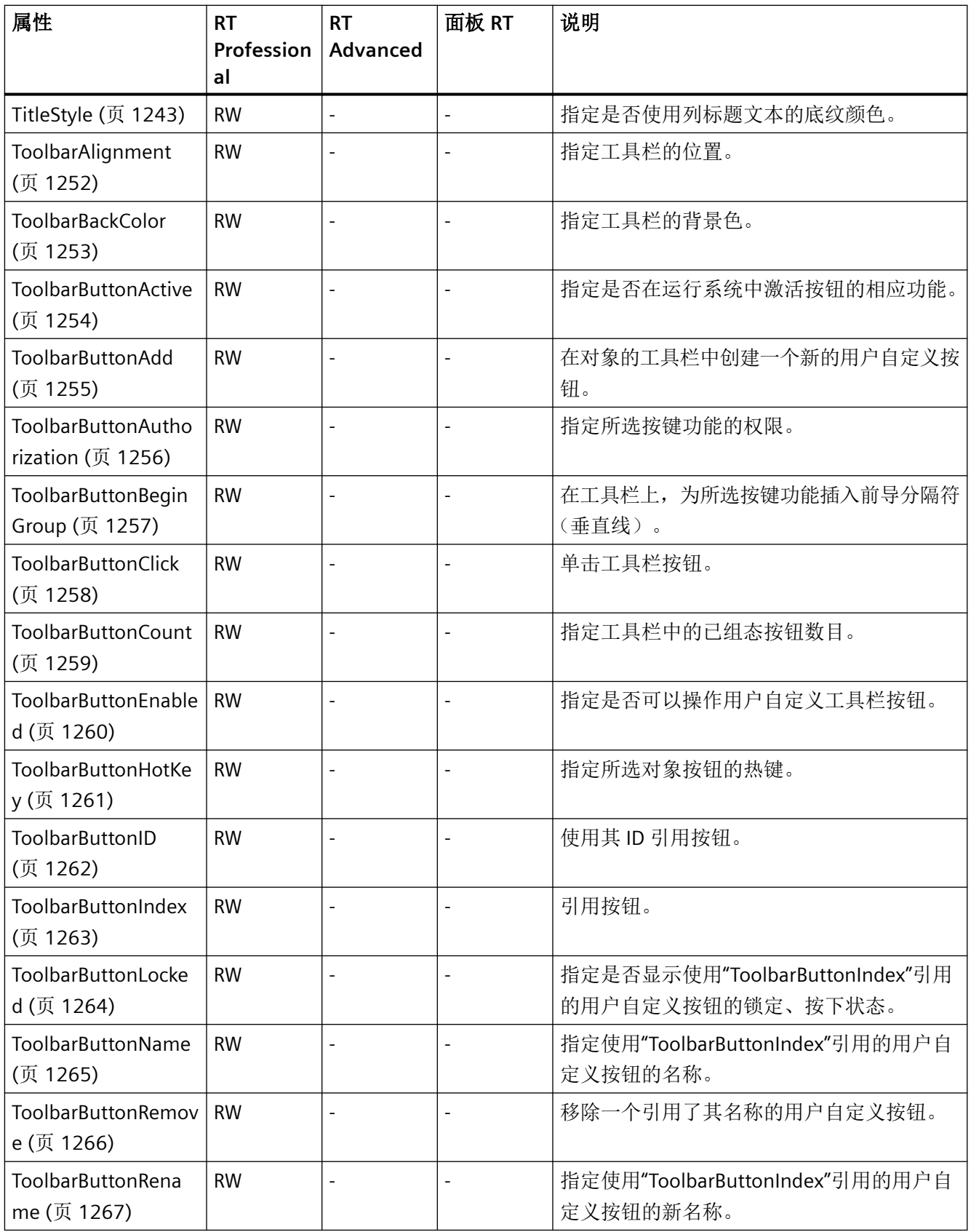

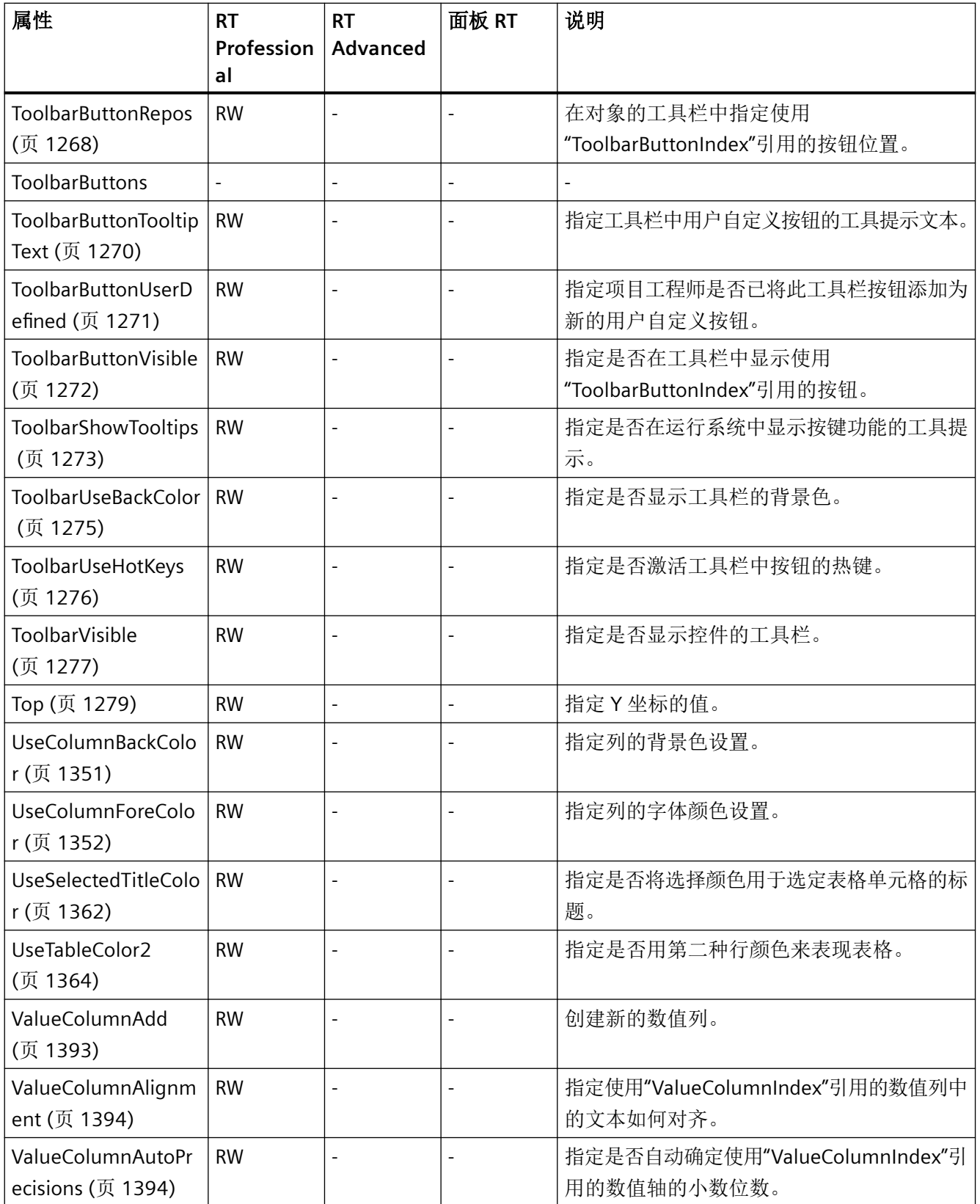

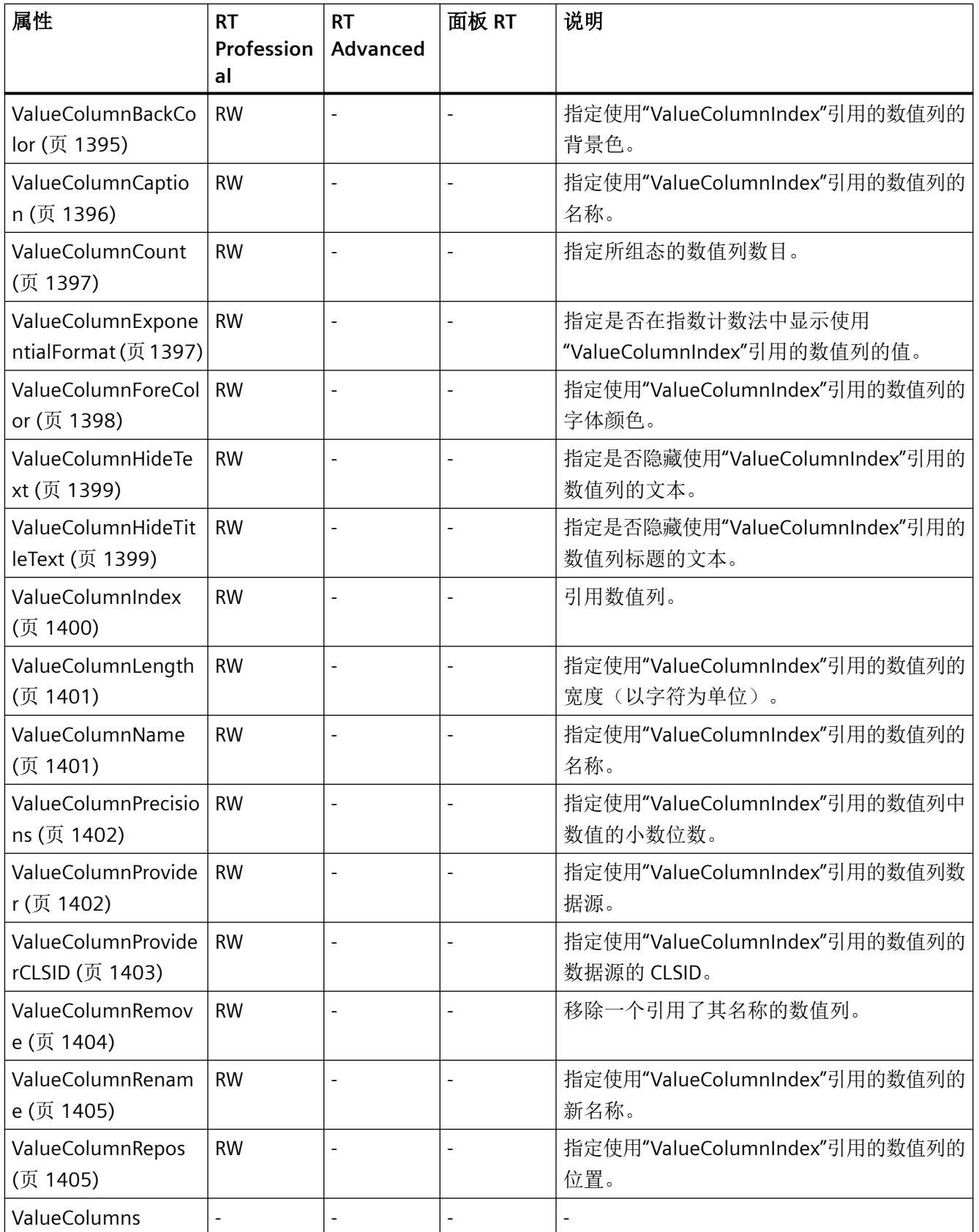

| 属性                                    | <b>RT</b><br>Profession<br>al | <b>RT</b><br>Advanced    | 面板 RT          | 说明                                                              |
|---------------------------------------|-------------------------------|--------------------------|----------------|-----------------------------------------------------------------|
| ValueColumnSelectT<br>agName (页 1406) | <b>RW</b>                     | $\sim$                   | ÷              | 指定用于选择使用"ValueColumnIndex"引用的<br>数值列的数据源变量名称的对话框在运行系统<br>中初次显示。 |
| ValueColumnShowlc<br>on (页 1407)      | <b>RW</b>                     |                          |                | 指定是否在使用"ValueColumnIndex"引用的数<br>值列中显示图标。                       |
| ValueColumnShowTi<br>tlelcon (页 1408) | <b>RW</b>                     |                          |                | 指定是否在使用"ValueColumnIndex"引用的数<br>值列的标题中显示图标。                    |
| ValueColumnSort<br>(页 1408)           | <b>RW</b>                     | $\blacksquare$           |                | 指定使用"ValueColumnIndex" "引用的数值列<br>的排序类型。                        |
| ValueColumnSortInd<br>ex (页 1409)     | <b>RW</b>                     | $\blacksquare$           | $\overline{a}$ | 指定排序顺序。                                                         |
| ValueColumnTagNa<br>me (页 1410)       | <b>RW</b>                     |                          |                | 指定其数值显示在使用"ValueColumnIndex"引<br>用的数值列中的变量的名称。                  |
| ValueColumnTimeCo<br>lumn (页 1410)    | <b>RW</b>                     |                          |                | 指定相应时间列。                                                        |
| ValueColumnVisible<br>(页 1411)        | <b>RW</b>                     |                          |                | 指定是否在对象中显示使用<br>"ValueColumnIndex"引用的数值列。                       |
| VerticalGridLines<br>(页 1414)         | <b>RW</b>                     | $\overline{\phantom{a}}$ | $\overline{a}$ | 指定是否显示垂直分隔线。                                                    |
| Visible (页 1418)                      | <b>RW</b>                     | $\blacksquare$           |                | 指定是否显示所选对象。                                                     |
| Width (页 1432)                        | <b>RW</b>                     |                          |                | 指定对象的宽度(以像素为单位)。                                                |

表格 1-59 方法

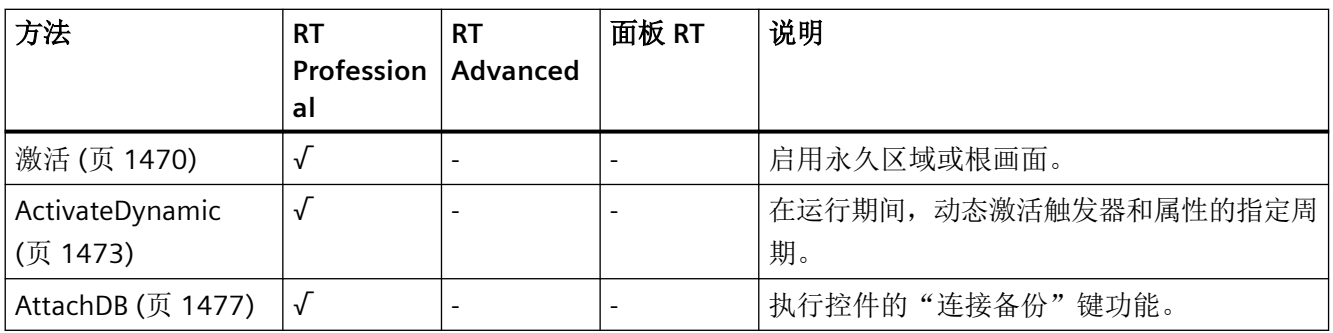

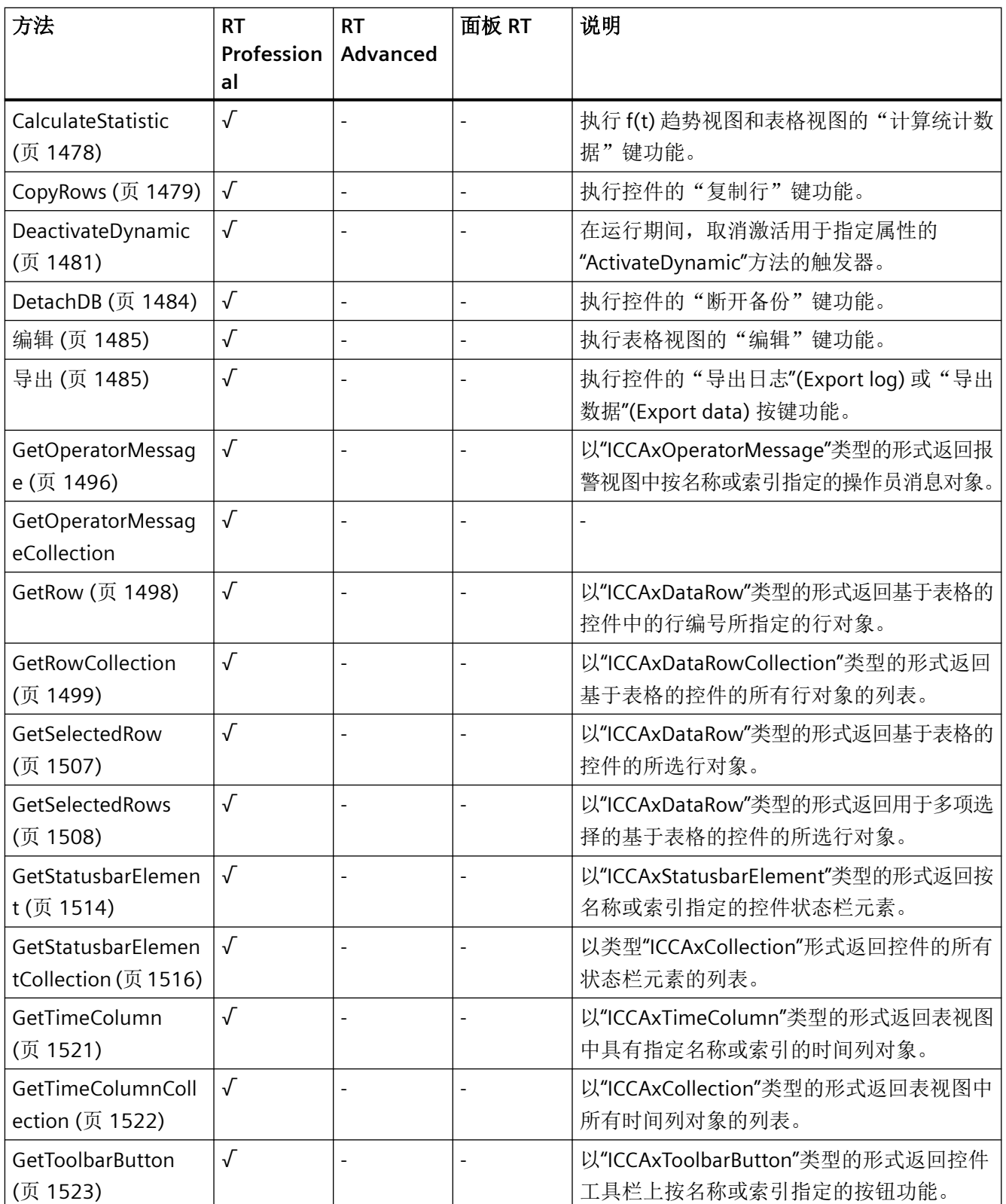

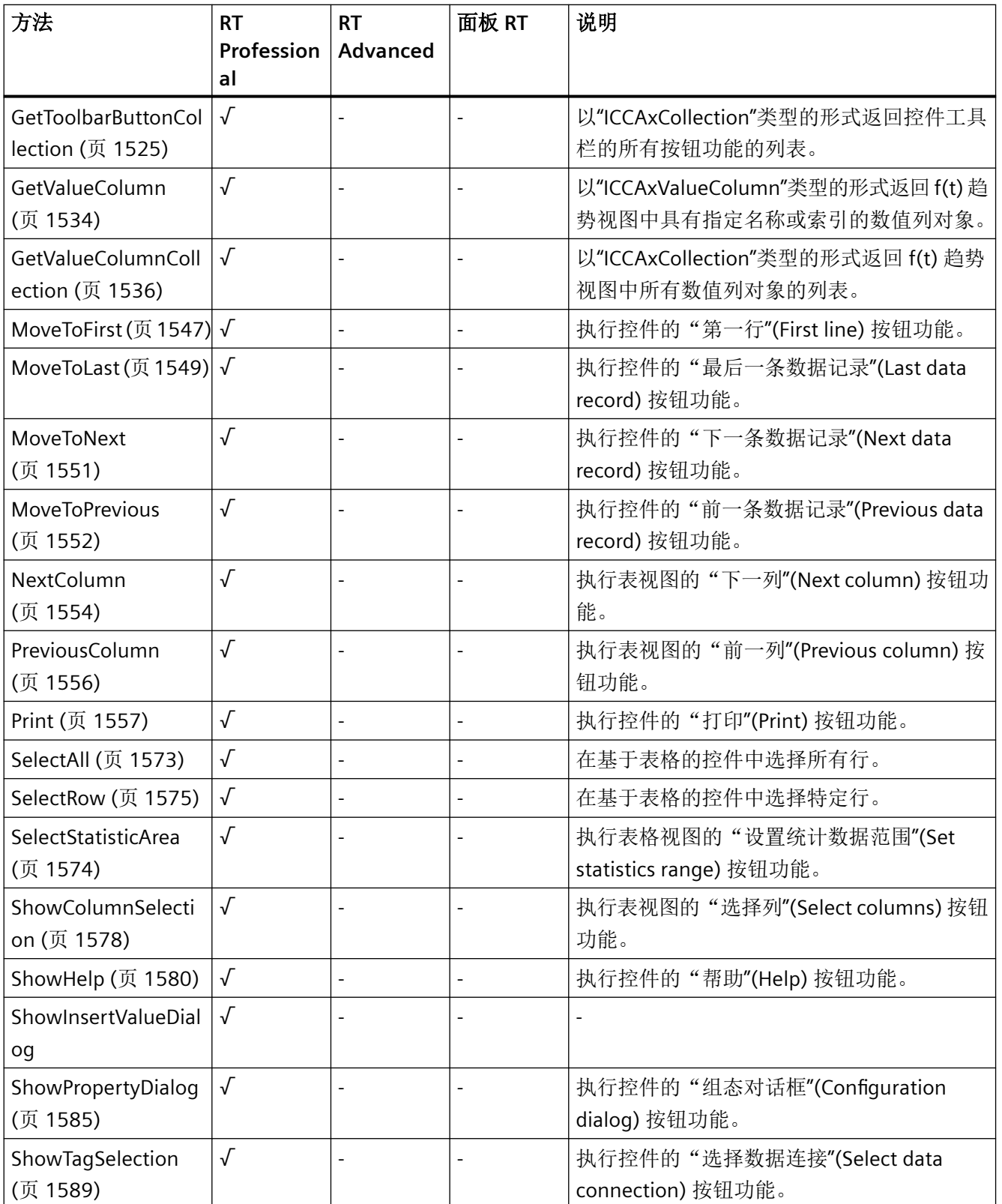

# *1.5 VBS* 对象模型

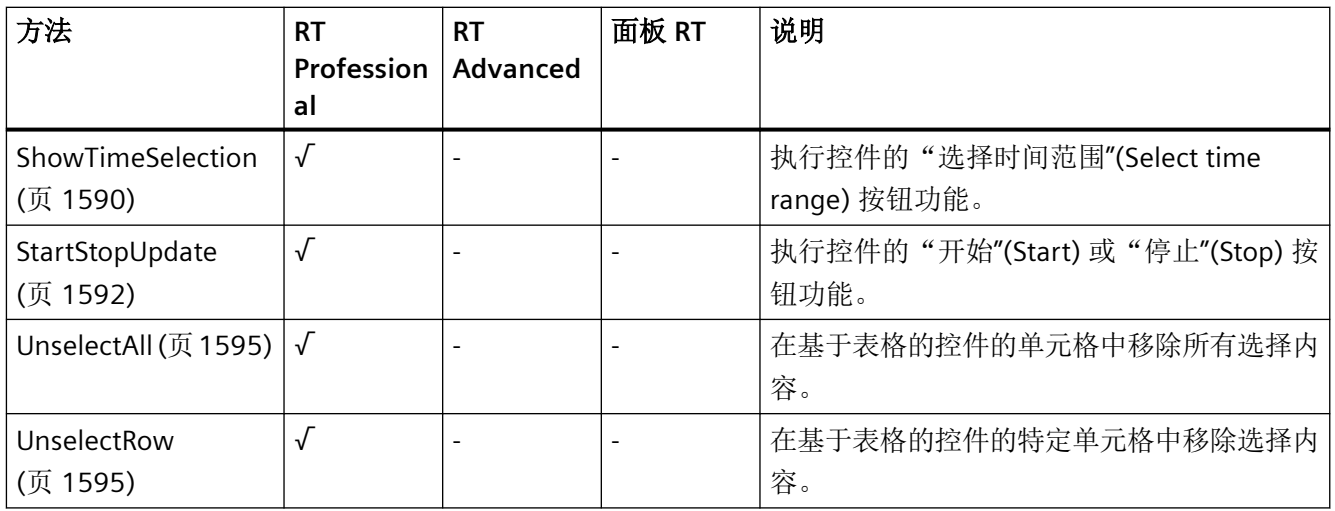

## **OnlineTrendControl**

说明

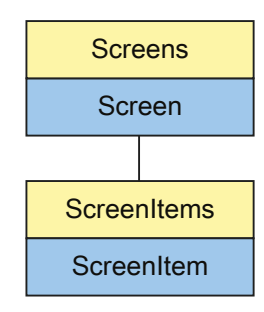

表示"f(t) TrendView"对象。OnlineTrendControl 对象是 ScreenItems 列表的元素。

*1.5 VBS* 对象模型

## **VBS** 的类型标识符

HMIOnlineTrendControl

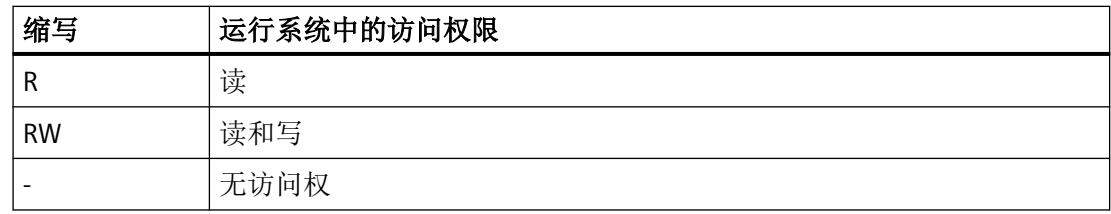

### 表格 1-60 属性

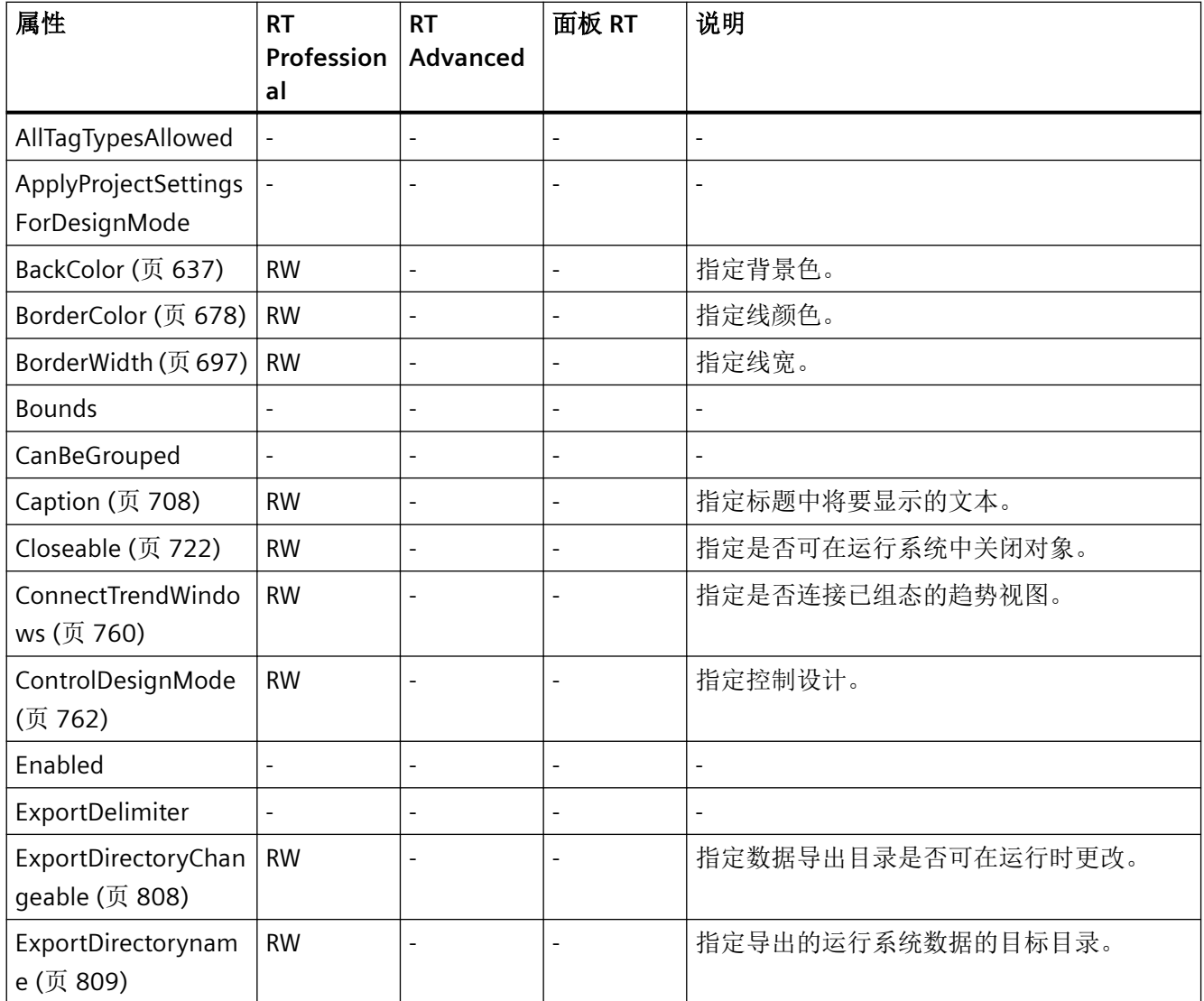

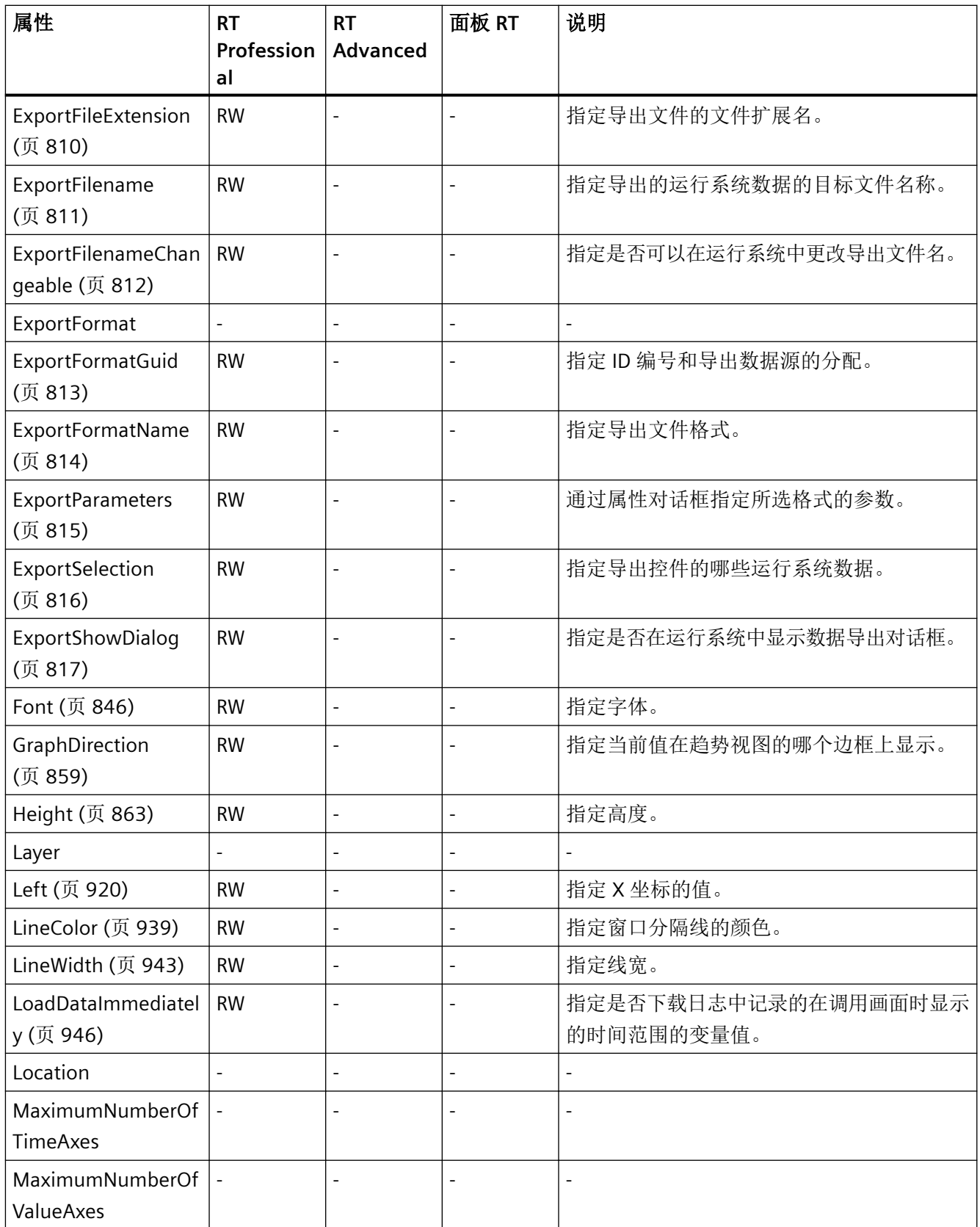

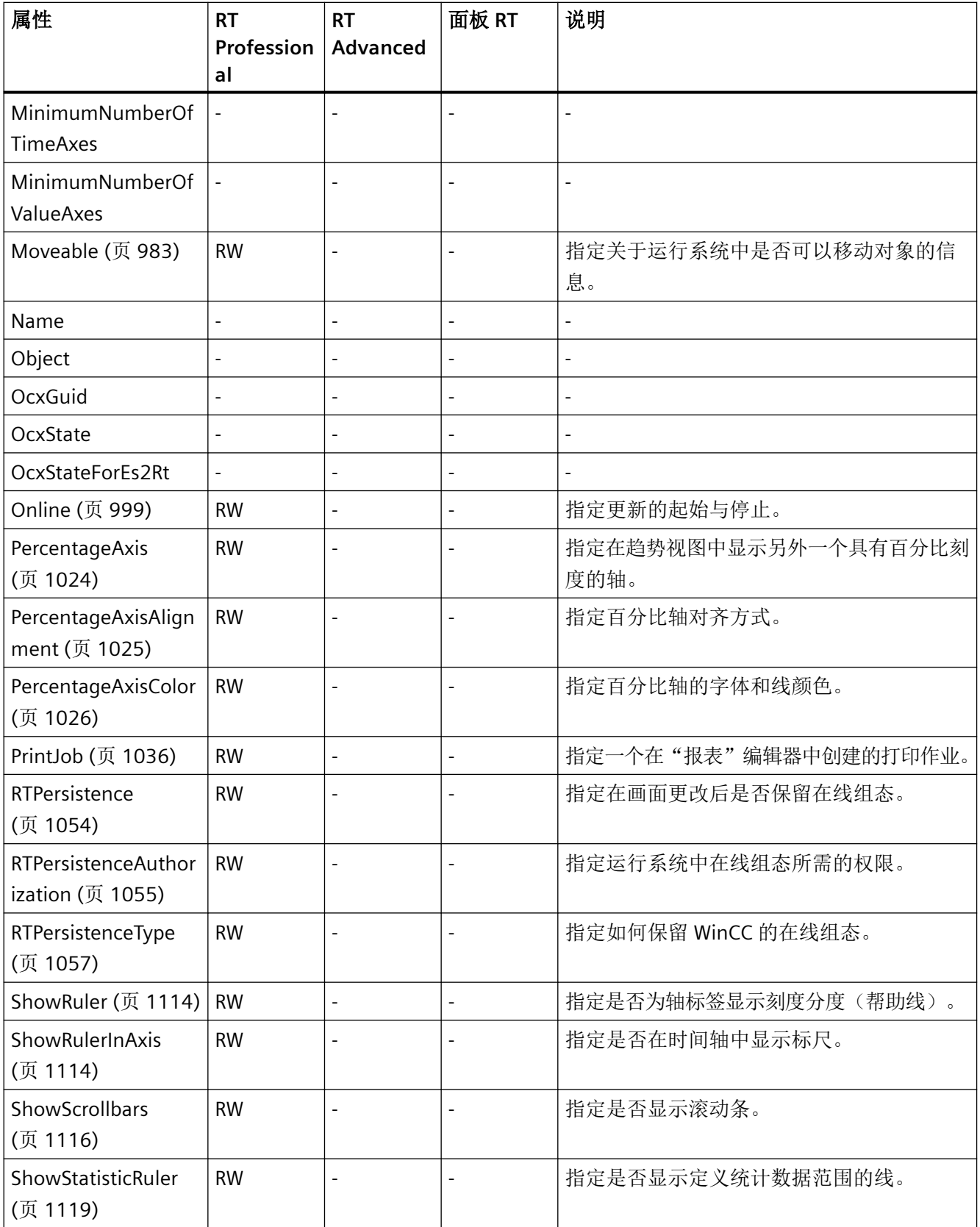

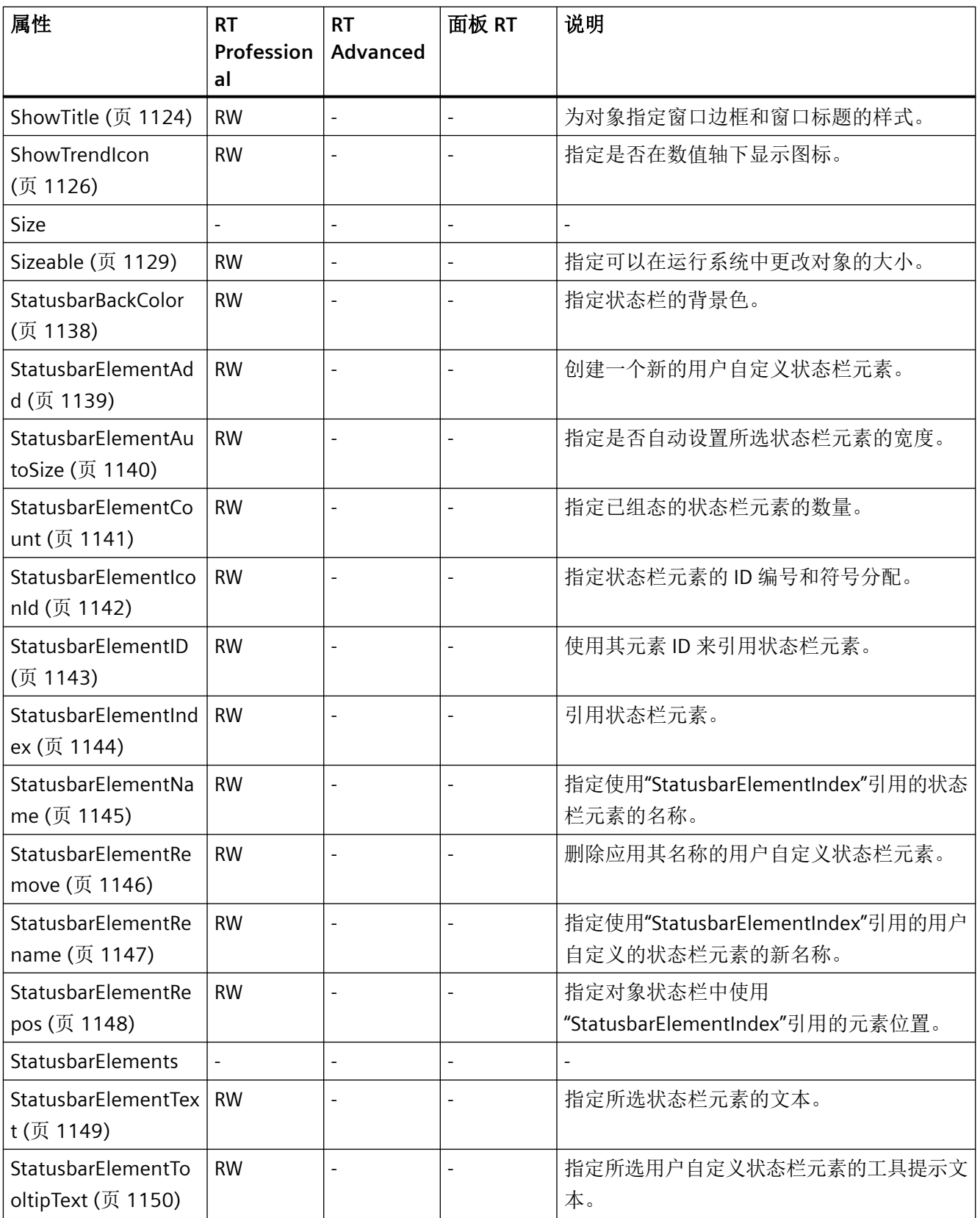

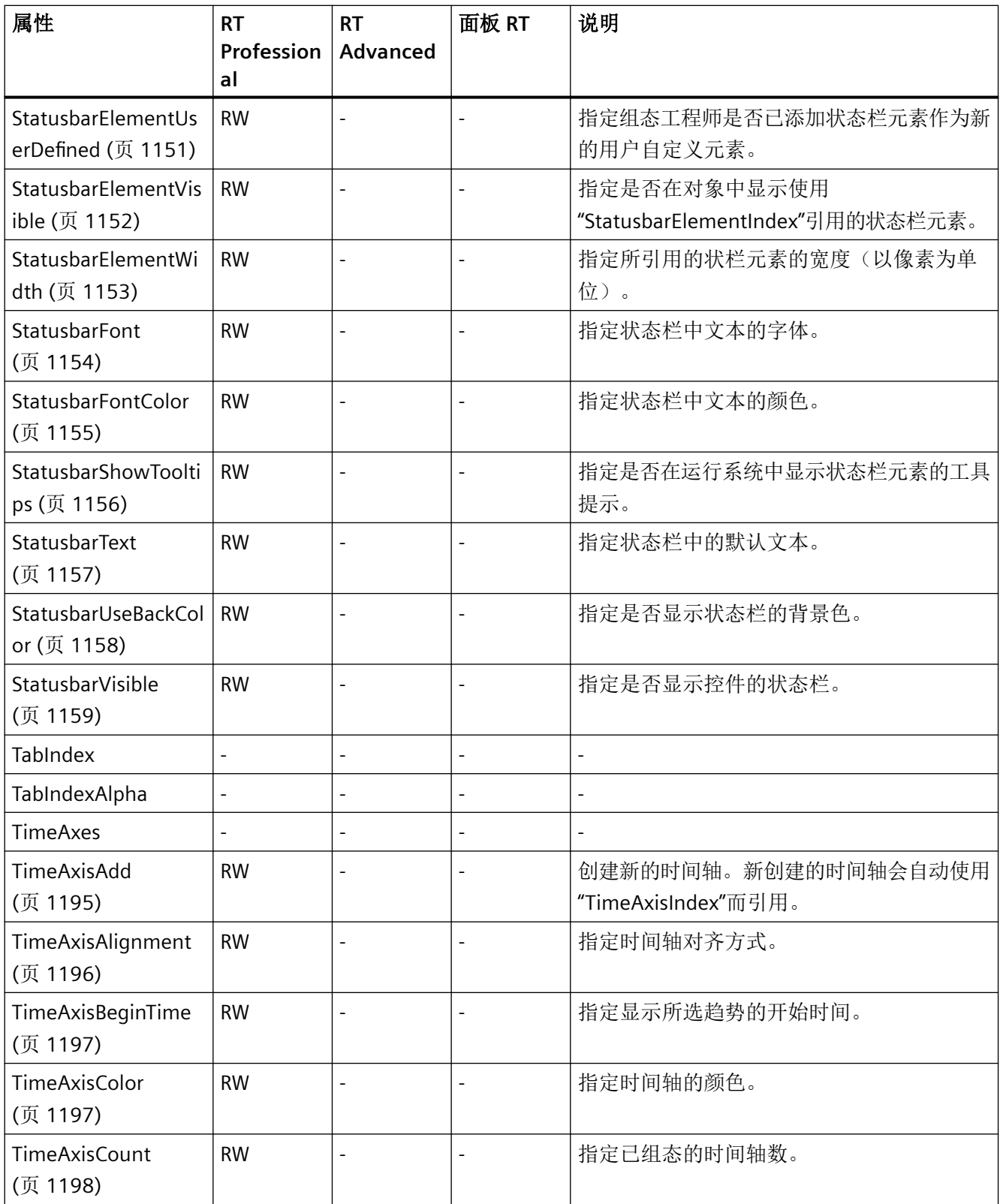

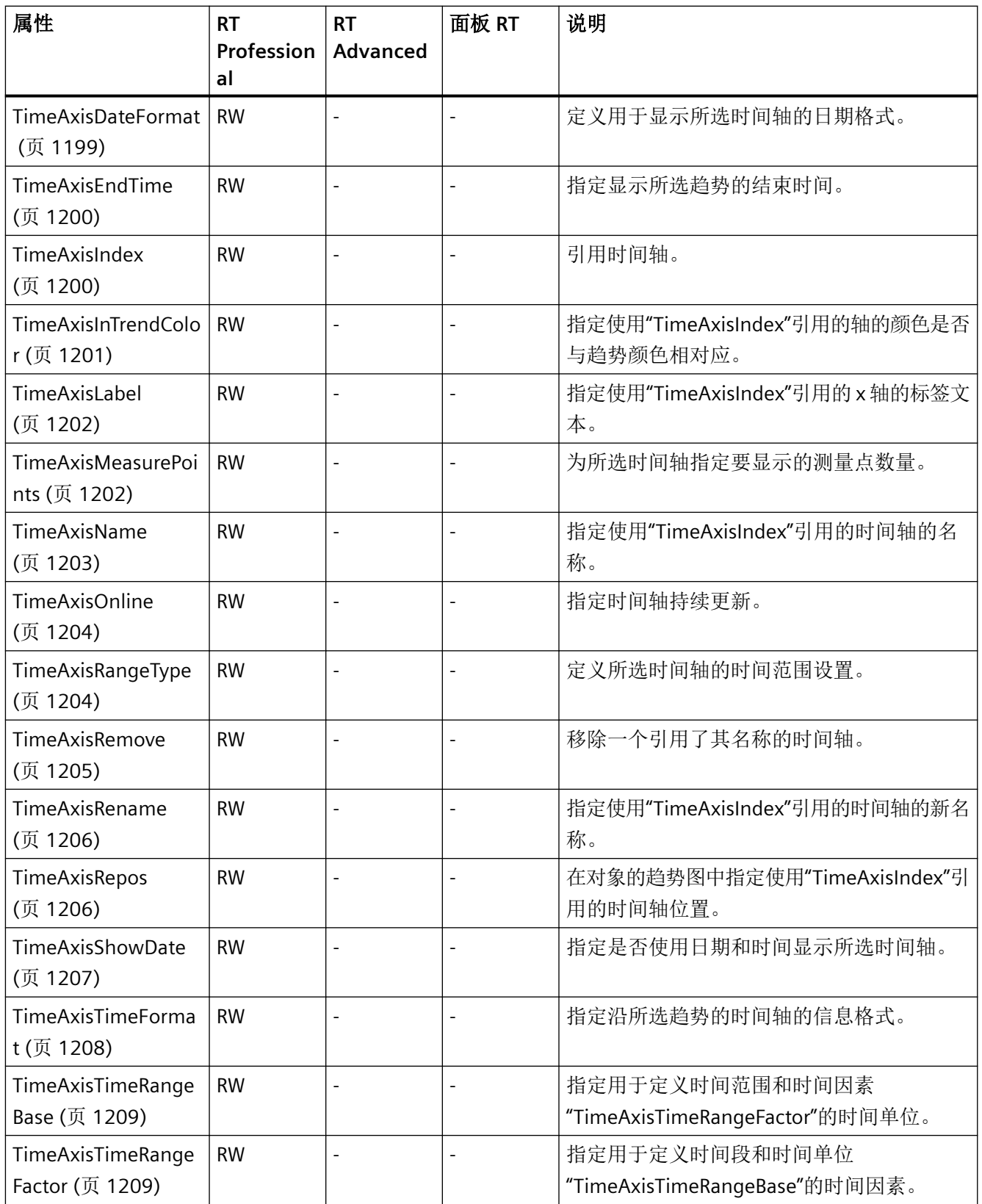

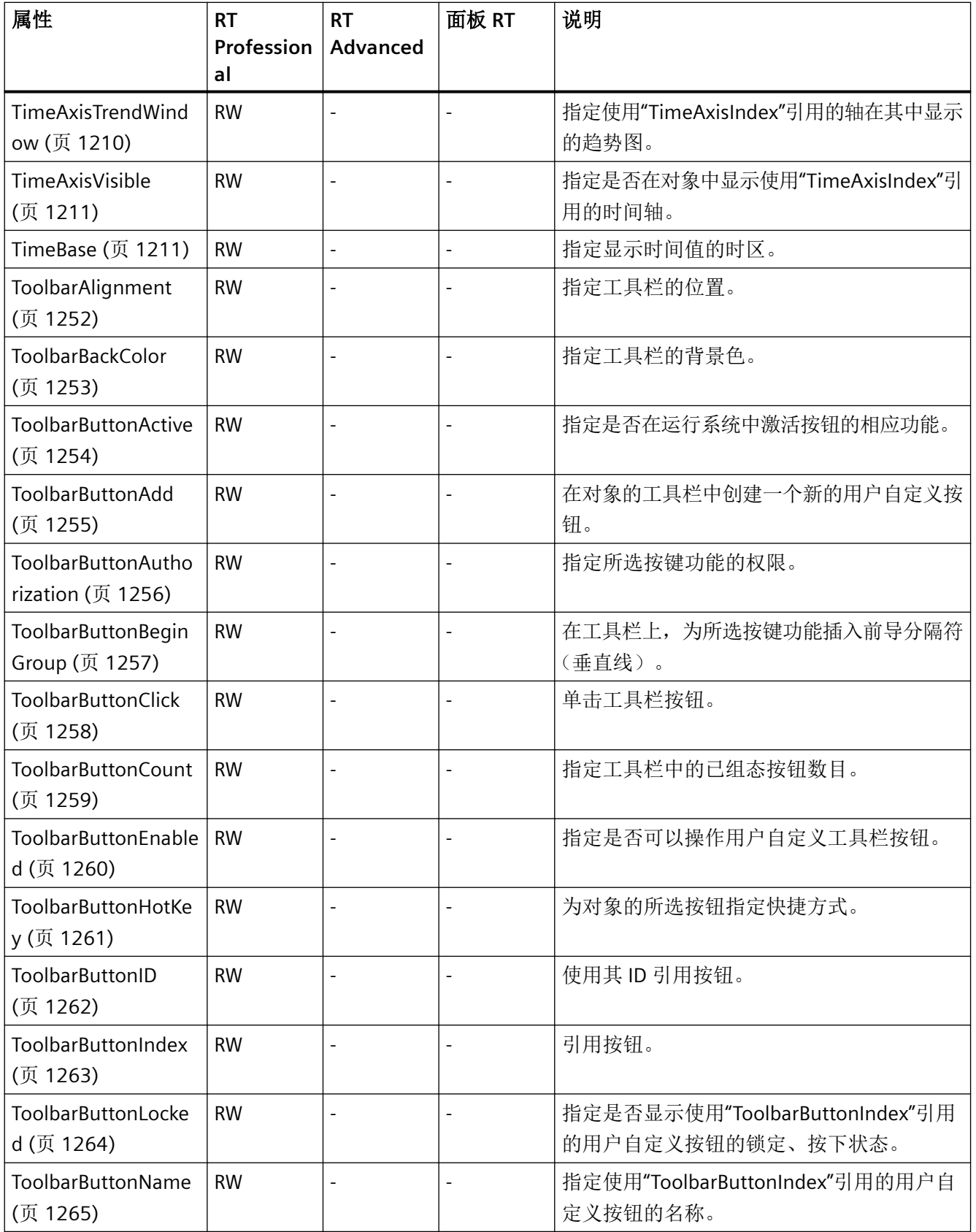

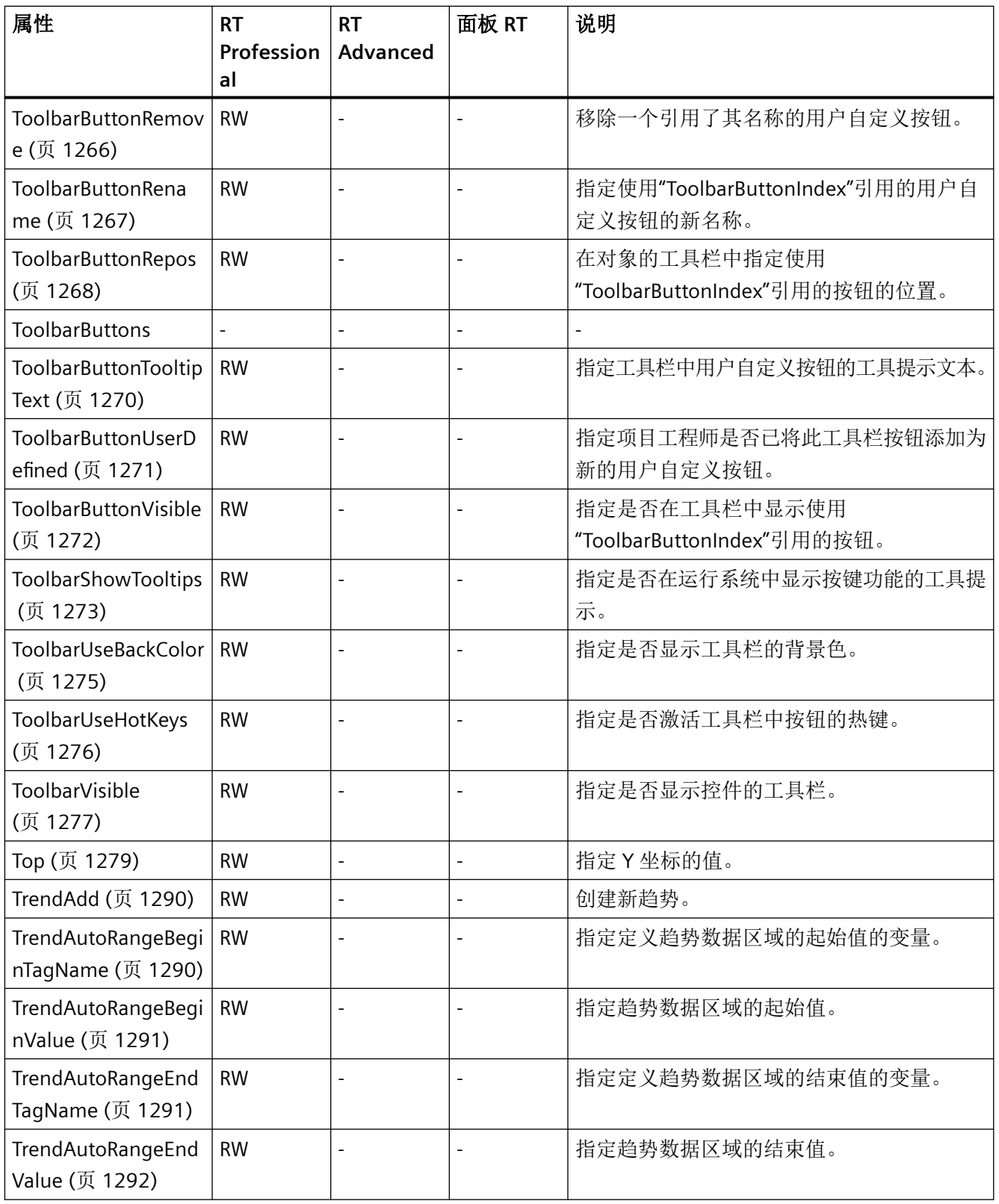

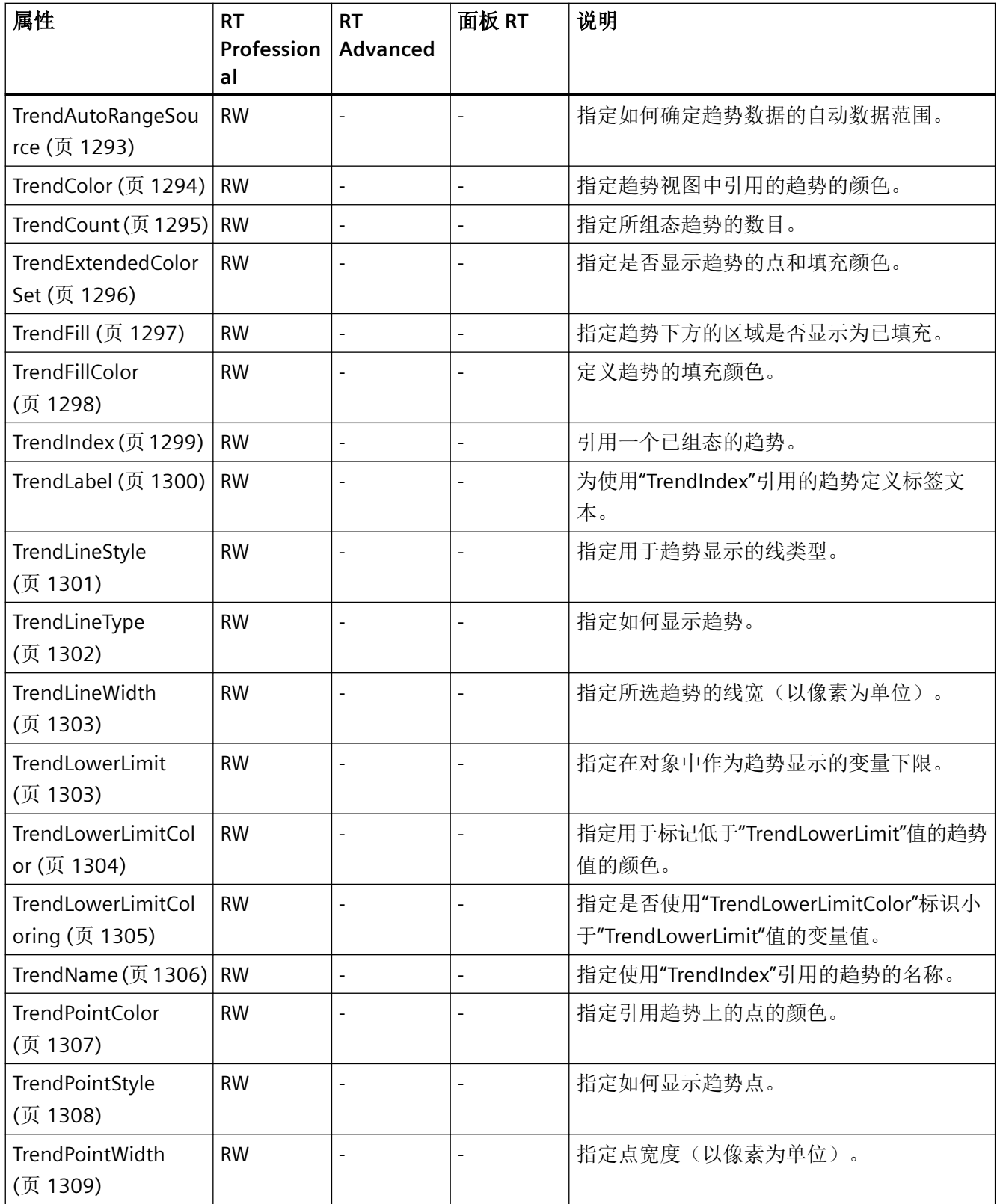

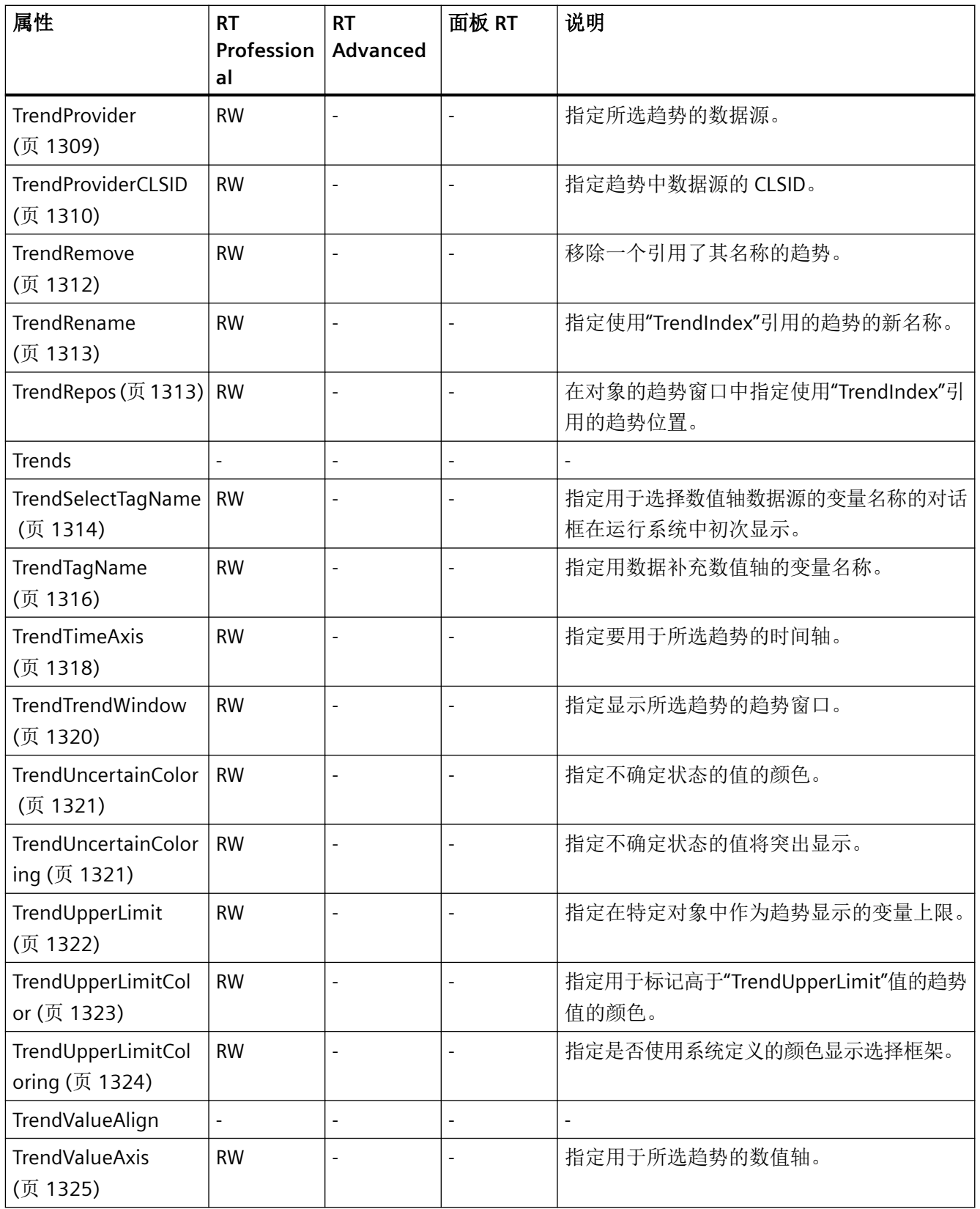

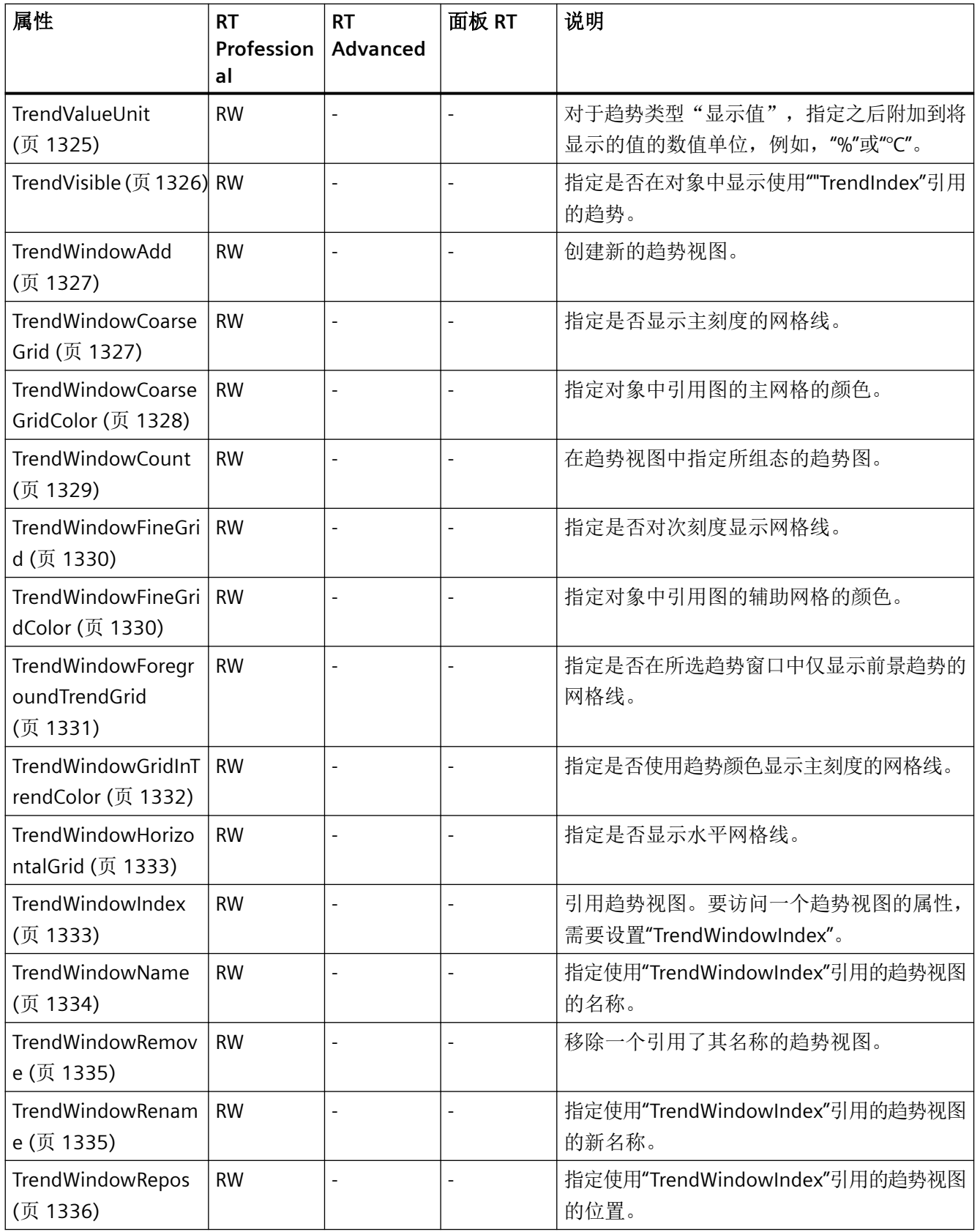

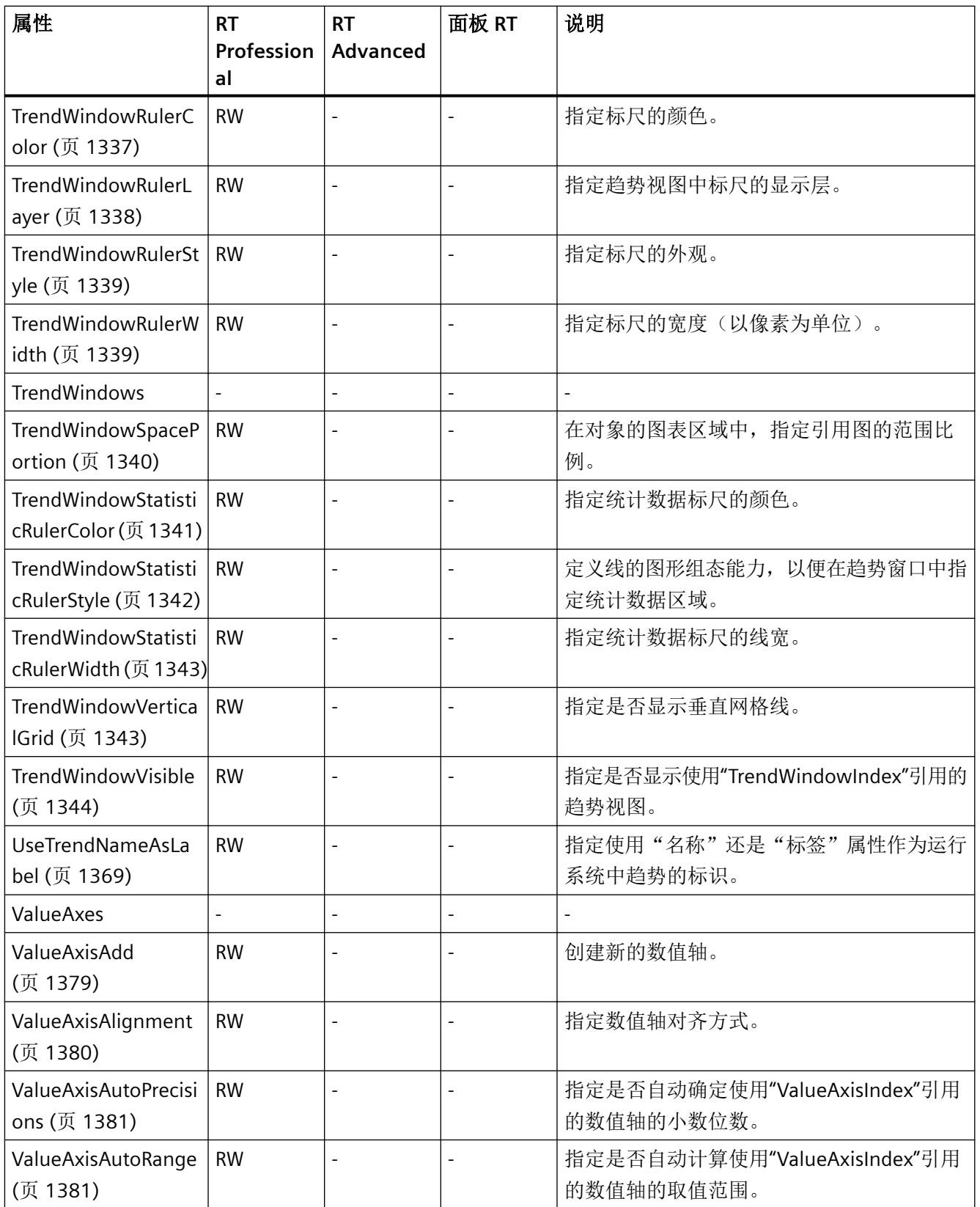

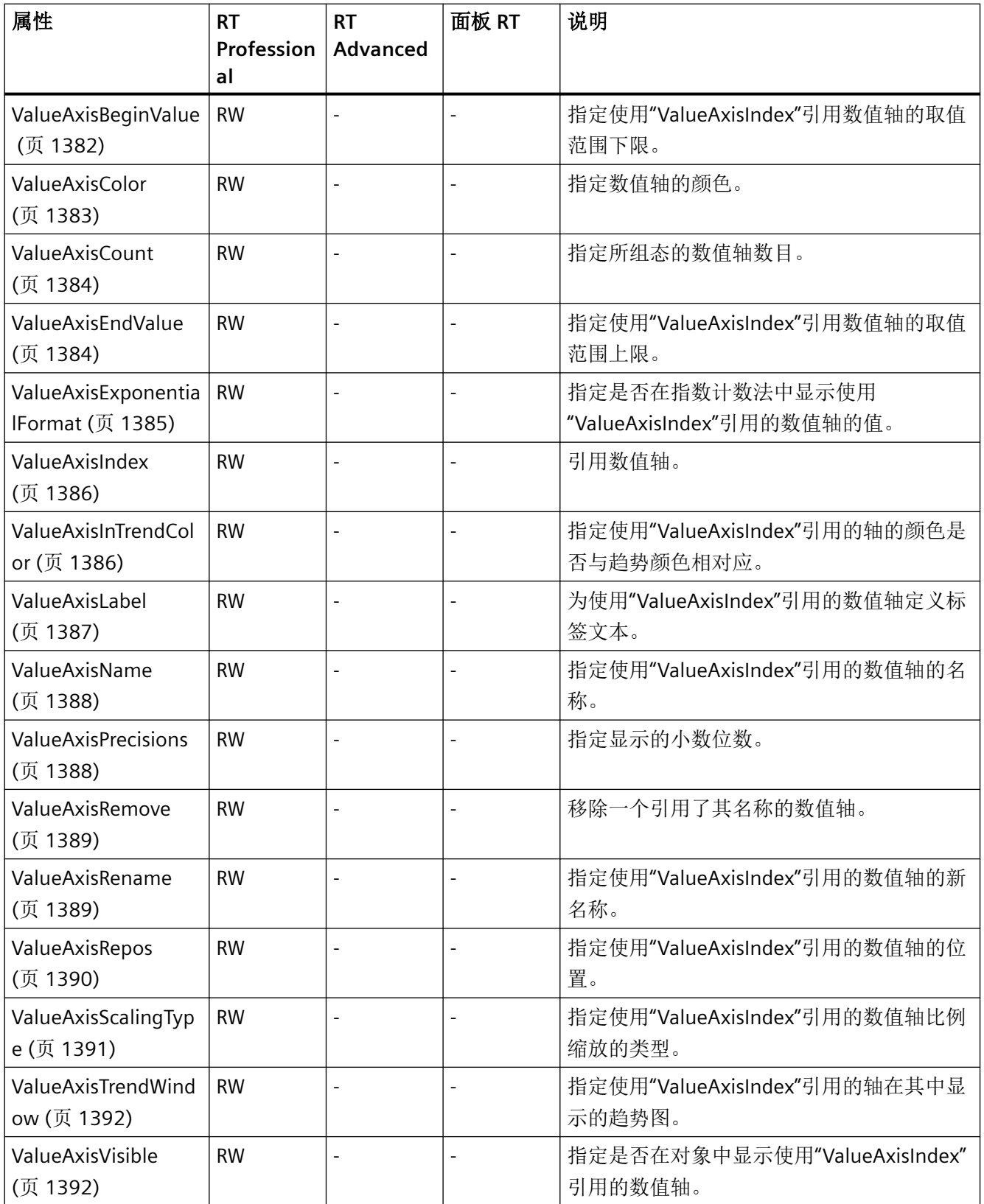

*1.5 VBS* 对象模型

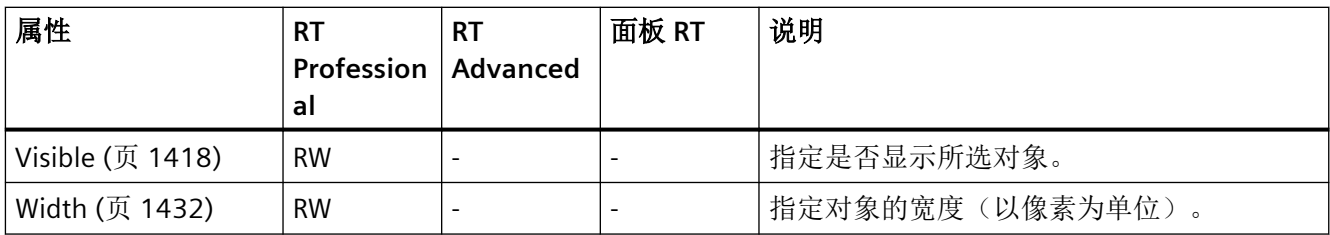

表格 1-61 方法

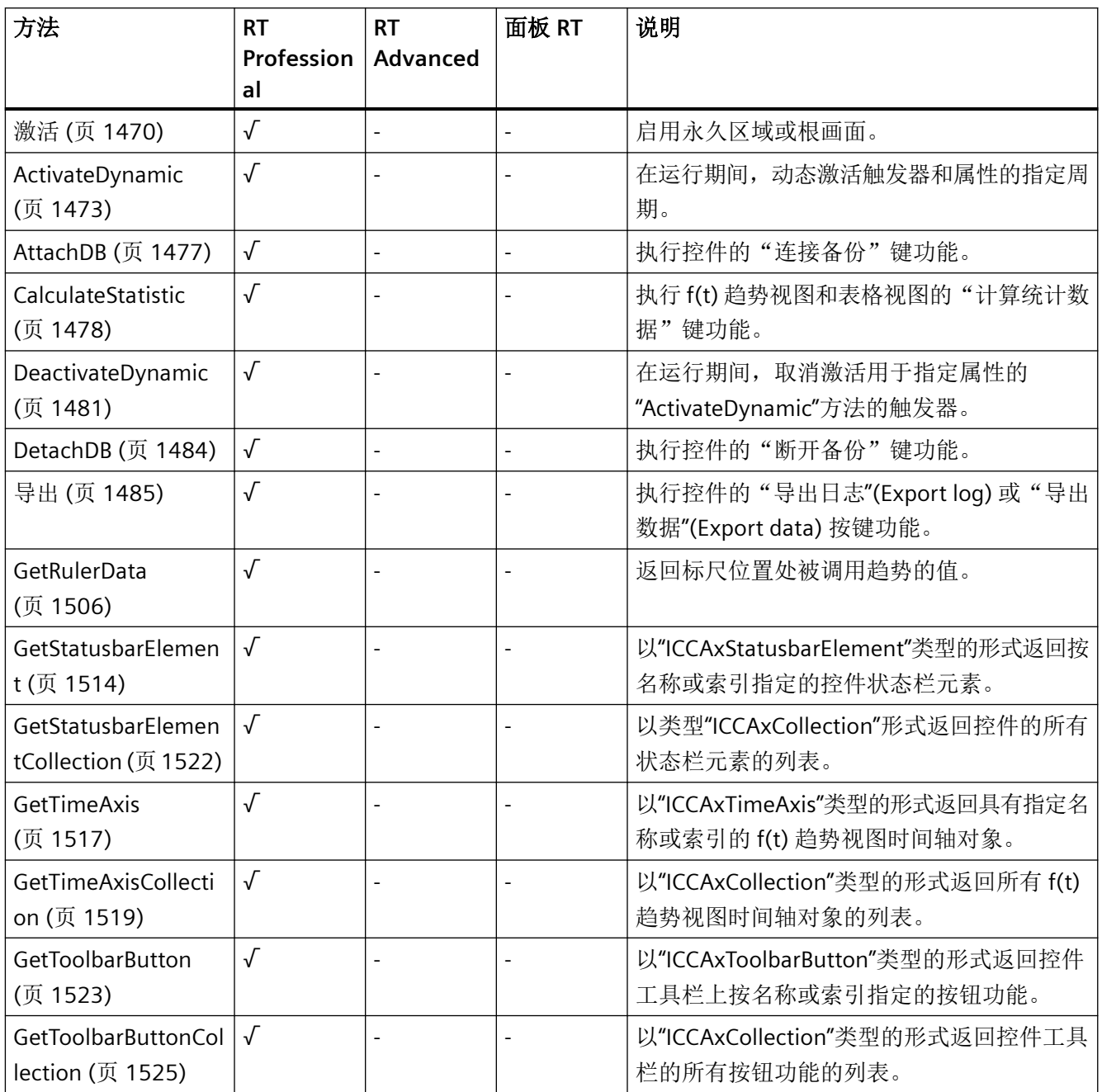
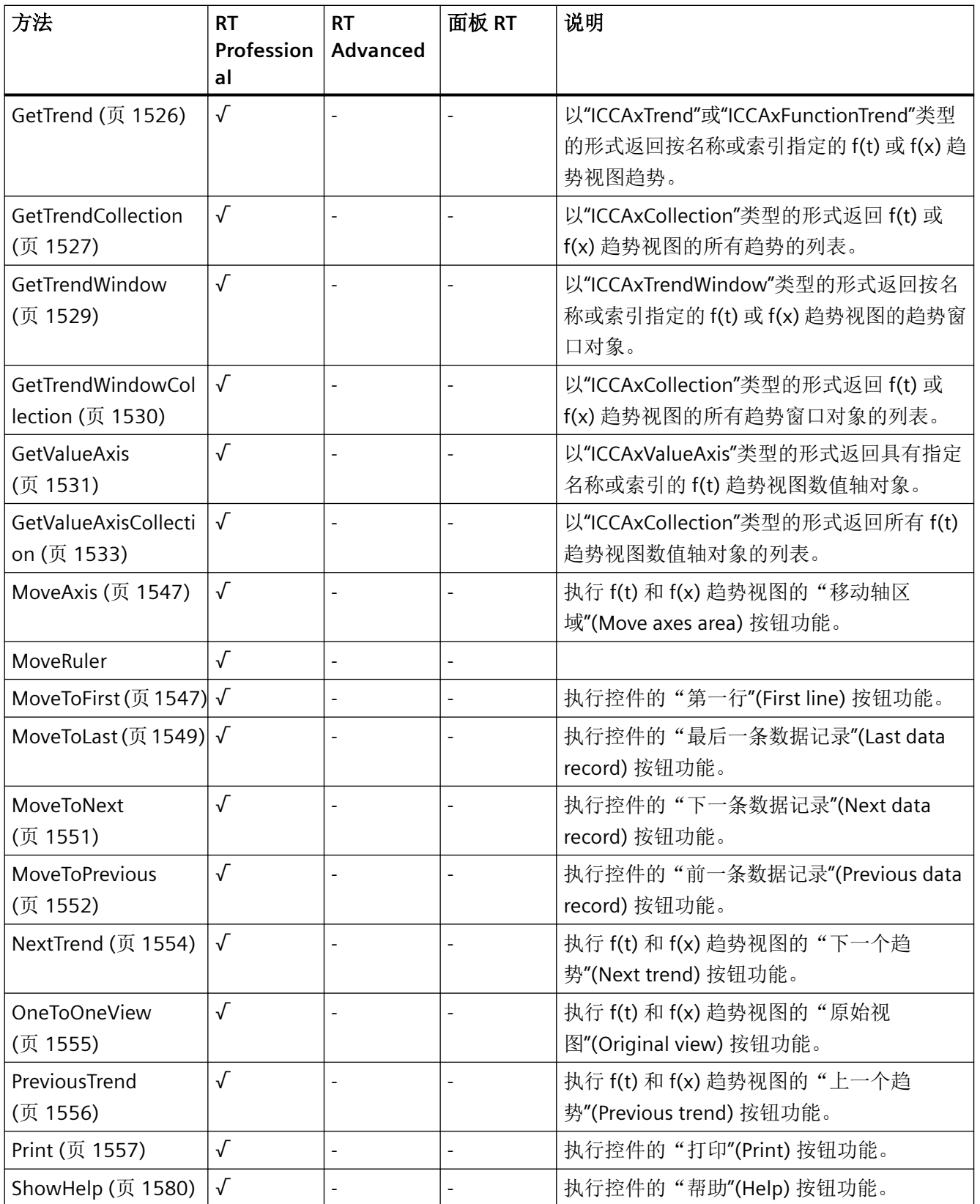

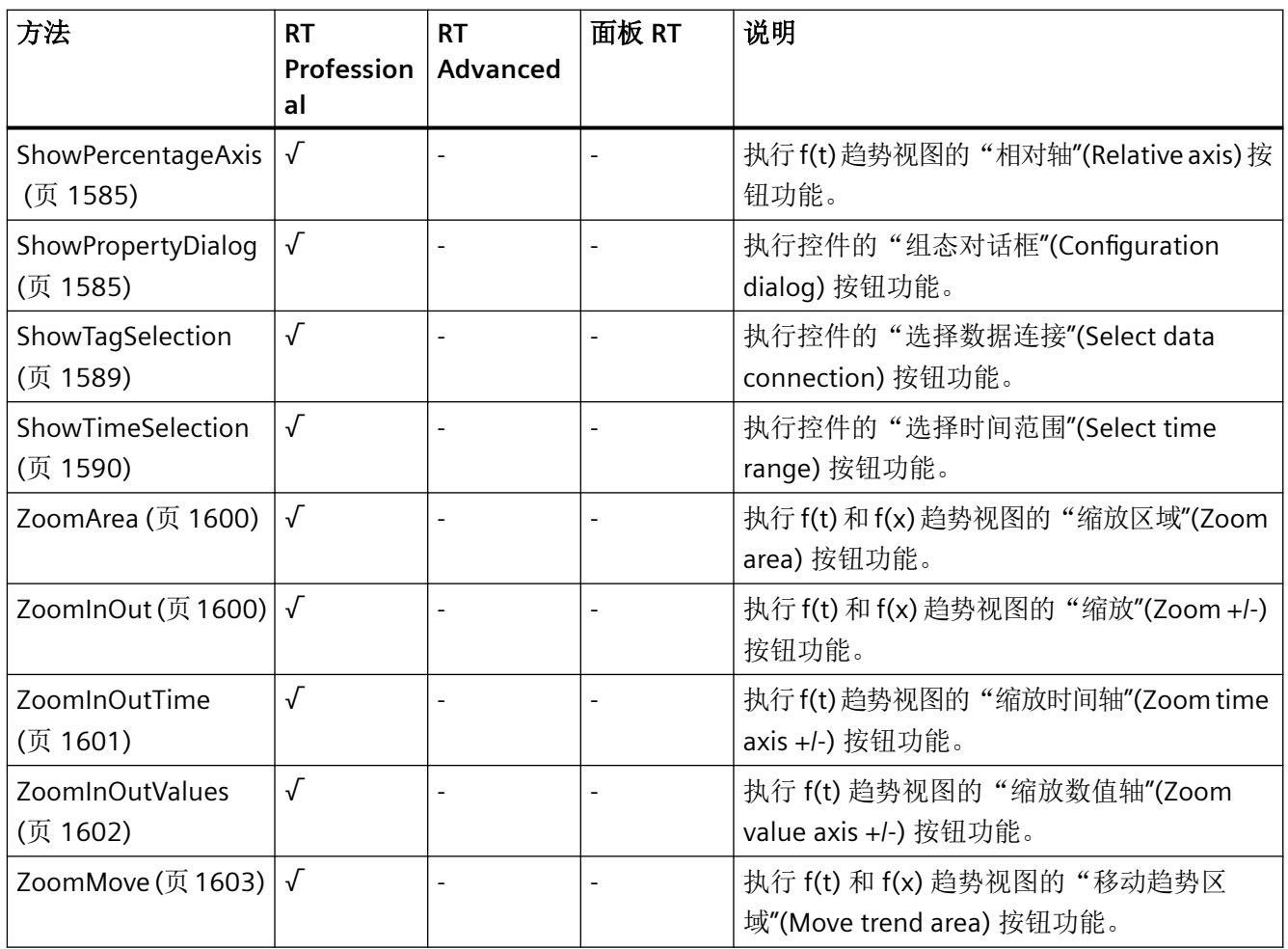

*1.5 VBS* 对象模型

## **OptionGroup**

描述

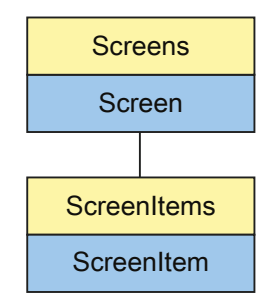

表示"Option button"对象。OptionGroup 对象是 ScreenItems 列表的元素。

## **VBS** 的类型标识符

HMIOptionGroup

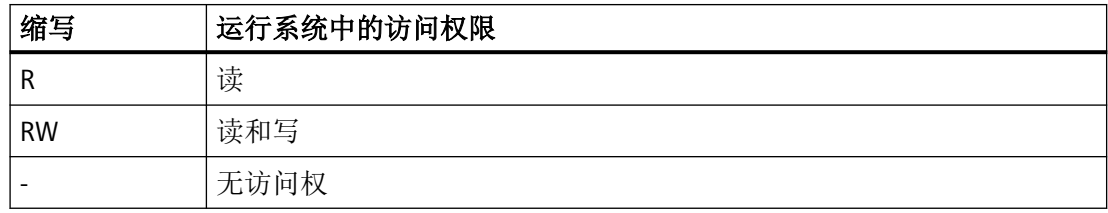

表格 1-62 属性

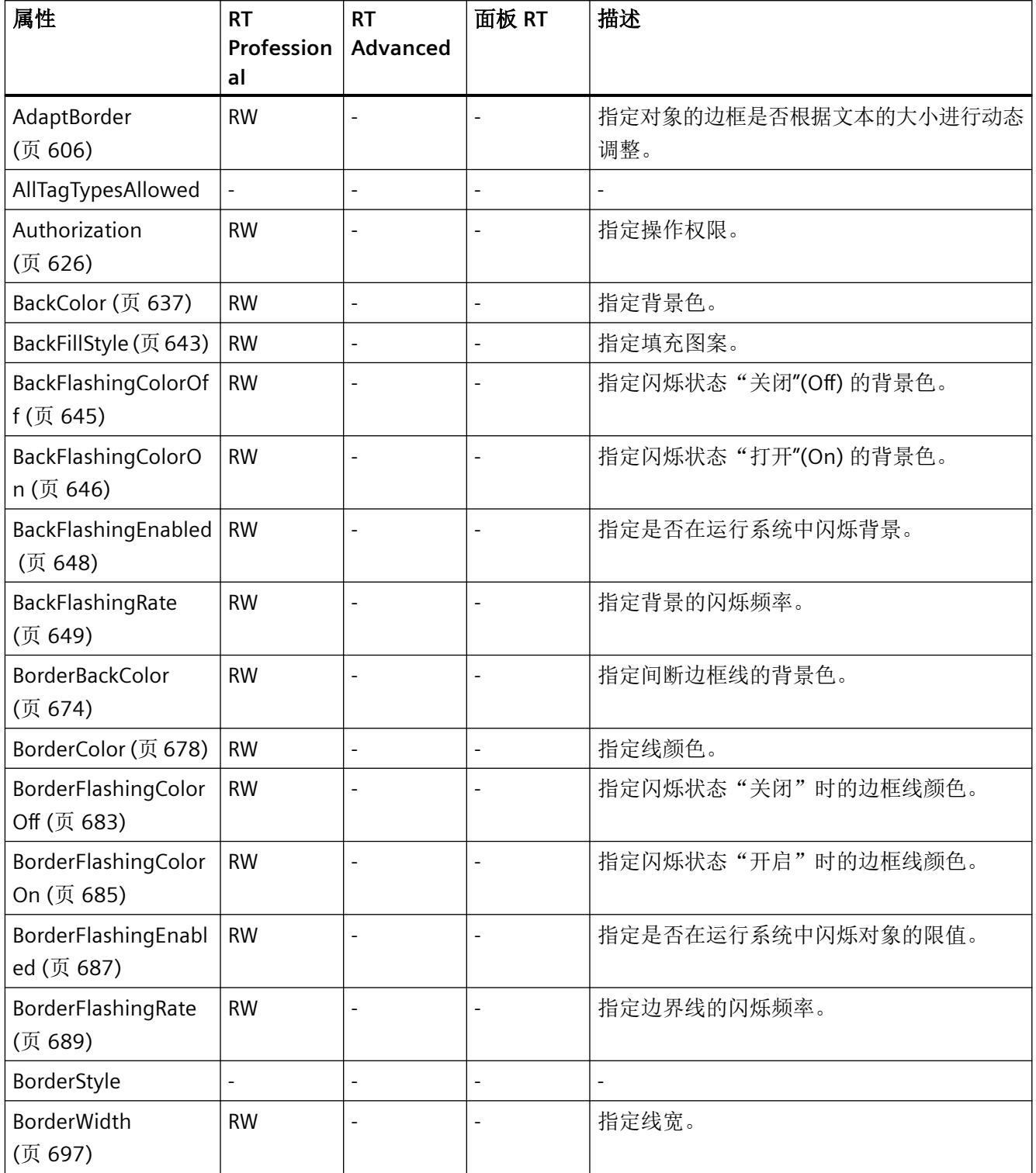

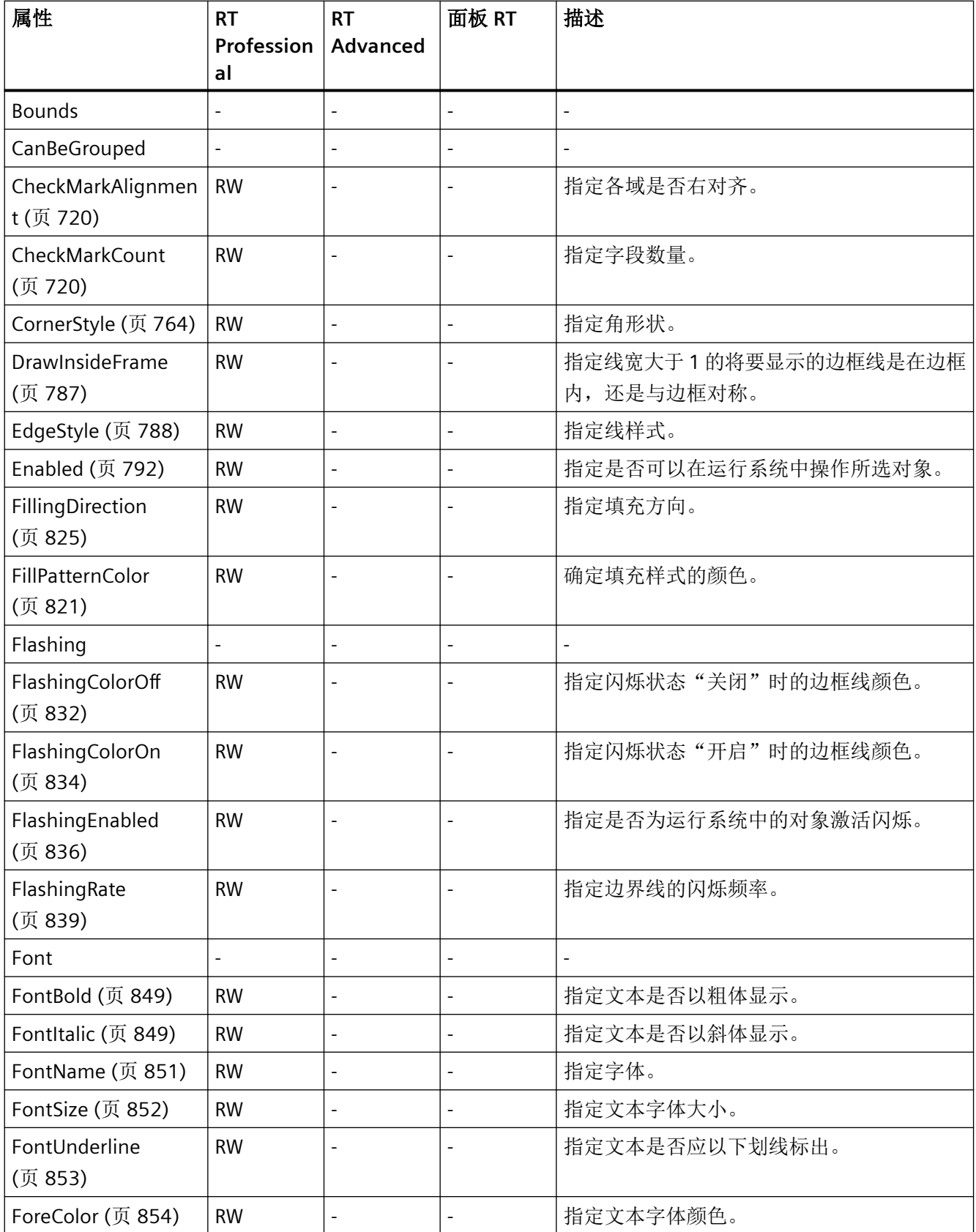

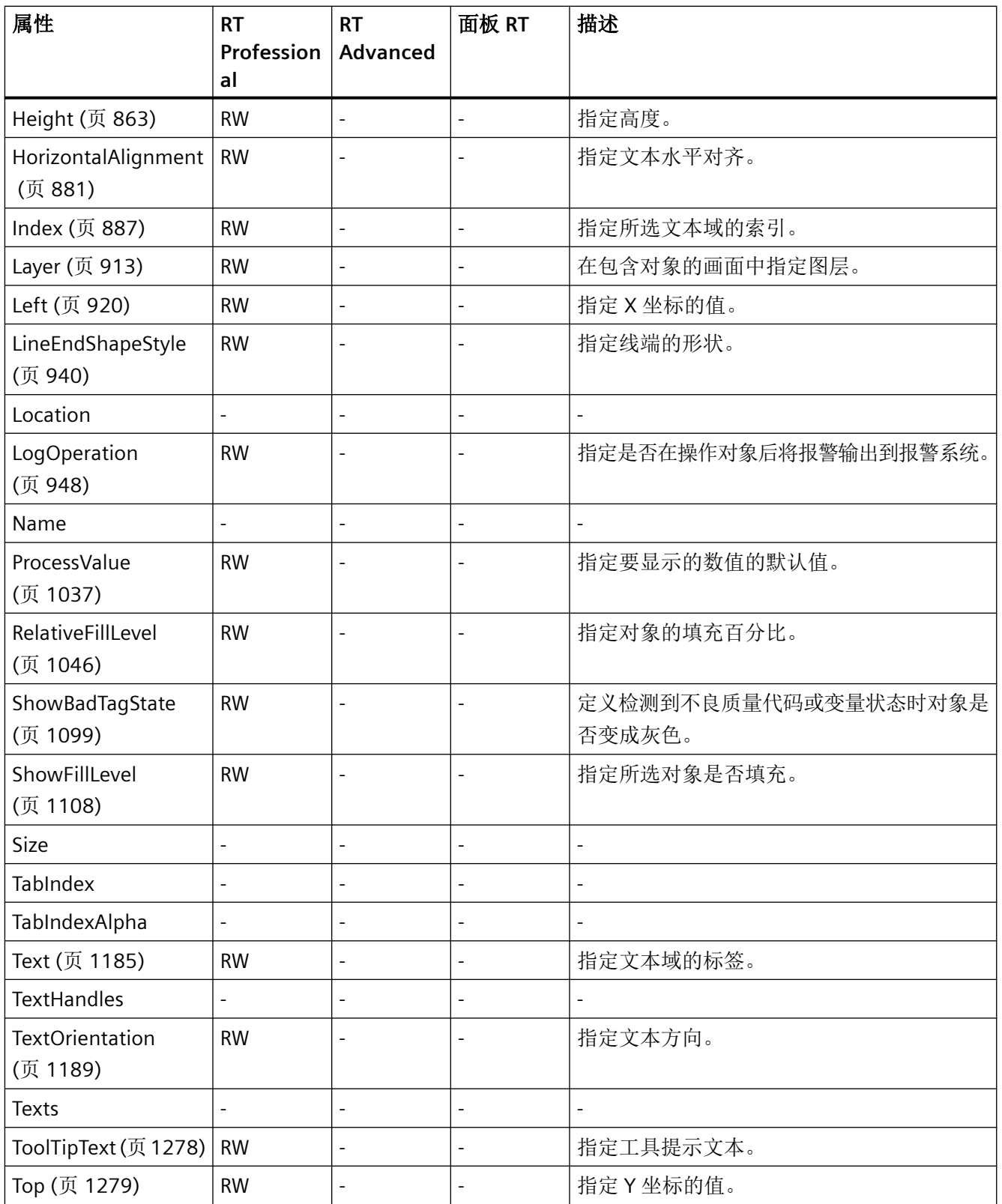

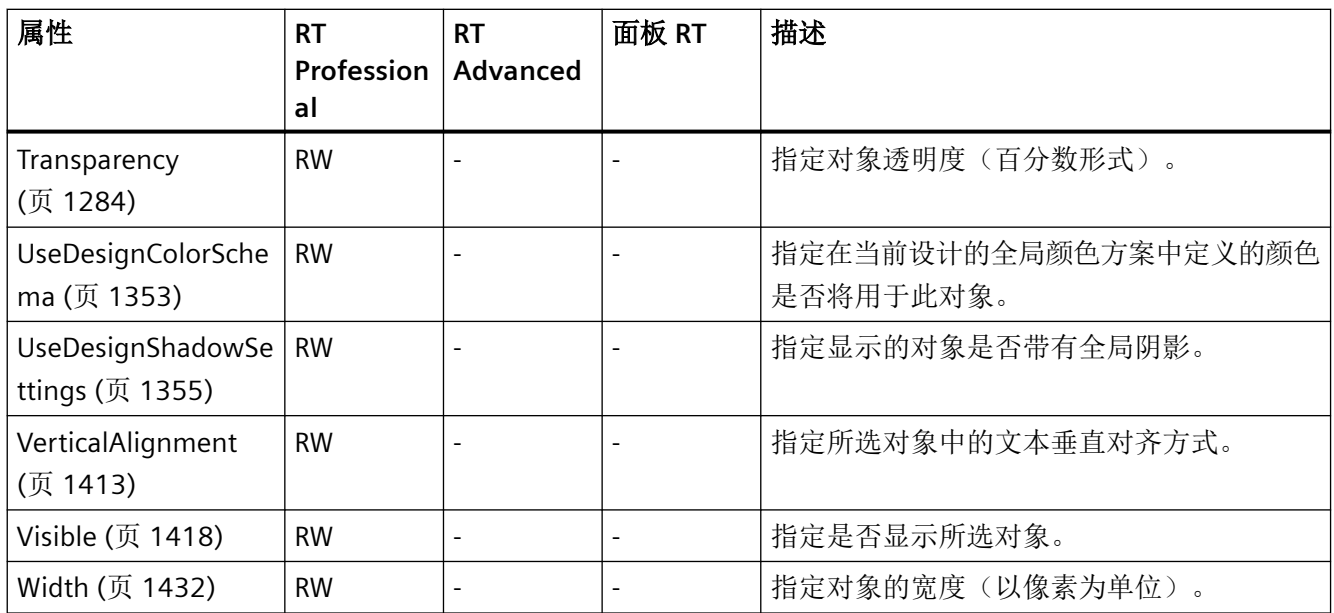

#### 表格 1-63 方法

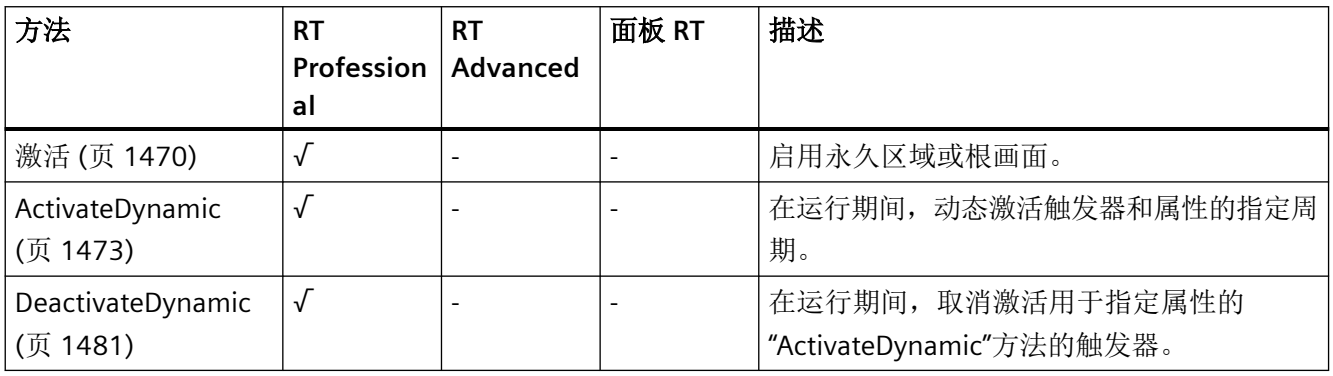

*1.5 VBS* 对象模型

#### **PDFview**

## 描述

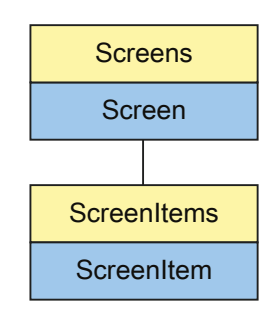

表示"PDF view"对象。PDFview 对象是 ScreenItems 列表的元素。

# **VBS** 的类型标识符

HMIPDFview

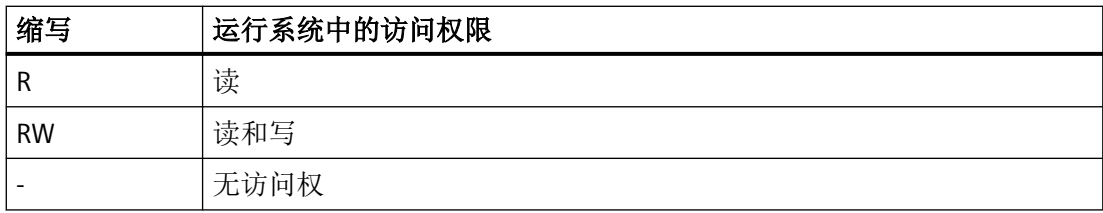

表格 1-64 属性

| 属性                     | <b>RT</b><br>Professi<br>onal | <b>RT</b><br><b>Advanc</b><br>ed | 面板 RT                    | 描述                       |
|------------------------|-------------------------------|----------------------------------|--------------------------|--------------------------|
| AllTagTypesAllo<br>wed | $\blacksquare$                | $\overline{a}$                   | $\overline{a}$           | $\blacksquare$           |
| Authorization          | $\overline{\phantom{0}}$      | $\overline{\phantom{0}}$         | $\blacksquare$           | $\blacksquare$           |
| <b>Bounds</b>          | $\blacksquare$                | $\overline{\phantom{a}}$         | $\overline{\phantom{a}}$ | $\overline{\phantom{a}}$ |
| CanBeGrouped           | $\overline{\phantom{m}}$      | $\blacksquare$                   | $\blacksquare$           | $\overline{a}$           |
| Enabled (页 792)        | $\blacksquare$                | <b>RW</b>                        | <b>RW</b>                | 指定是否可以在运行系统中操作所选<br>对象。  |
| FileName               | $\overline{\phantom{a}}$      | $\blacksquare$                   | $\overline{\phantom{a}}$ | $\blacksquare$           |
| Height                 | $\overline{a}$                | $\mathsf R$                      | $\mathsf R$              | 指定高度。                    |
| Layer                  | $\blacksquare$                | <b>RW</b>                        | <b>RW</b>                | 在包含对象的画面中指定图层。           |
| Left (页 920)           | $\overline{\phantom{a}}$      | <b>RW</b>                        | <b>RW</b>                | 指定X坐标的值。                 |
| Location               | $\overline{a}$                | $\overline{a}$                   | $\blacksquare$           | $\overline{a}$           |
| Name                   | $\overline{a}$                |                                  | $\blacksquare$           | $\overline{\phantom{m}}$ |
| <b>Size</b>            | $\overline{a}$                | $\overline{\phantom{a}}$         | $\overline{\phantom{a}}$ | $\overline{\phantom{a}}$ |
| TabIndex               | $\overline{\phantom{0}}$      |                                  | $\overline{\phantom{0}}$ |                          |
| TabIndexAlpha          | $\overline{\phantom{a}}$      | $\blacksquare$                   | $\overline{\phantom{a}}$ | $\blacksquare$           |
| Top (页 1279)           | $\blacksquare$                | <b>RW</b>                        | <b>RW</b>                | 指定Y坐标的值。                 |
| Visible                | $\overline{\phantom{a}}$      | $\overline{\phantom{a}}$         | $\blacksquare$           | $\blacksquare$           |
| Width                  | $\overline{\phantom{0}}$      | $\mathsf R$                      | R                        | 指定对象的宽度(以像素为单位)。         |

表格 1-65 方法

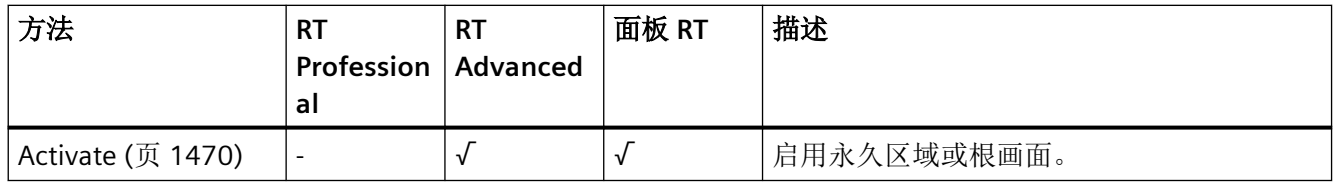

*1.5 VBS* 对象模型

## **PLCCodeViewer**

说明

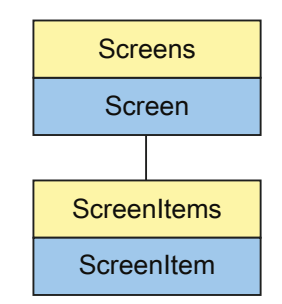

显示"PLC 代码查看器"对象 PLCCodeViewer 对象是 ScreenItems 列表的元素。

# **VBS** 的类型标识符

HMIPLCCodeViewer

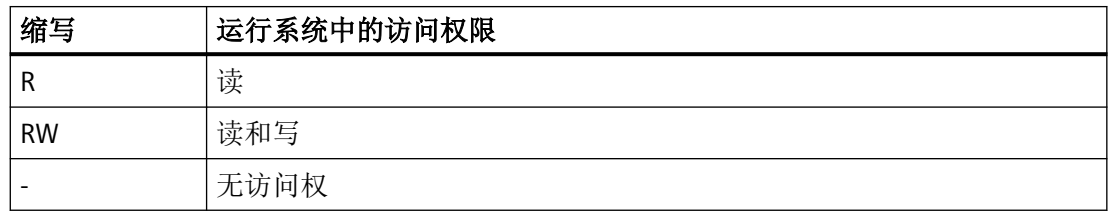

表格 1-66 属性

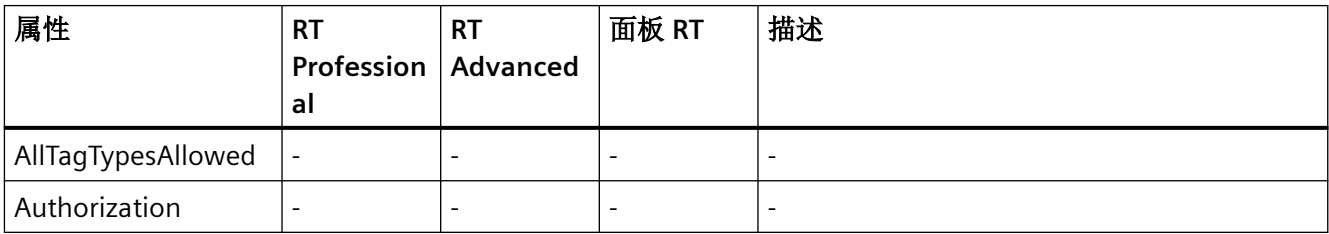

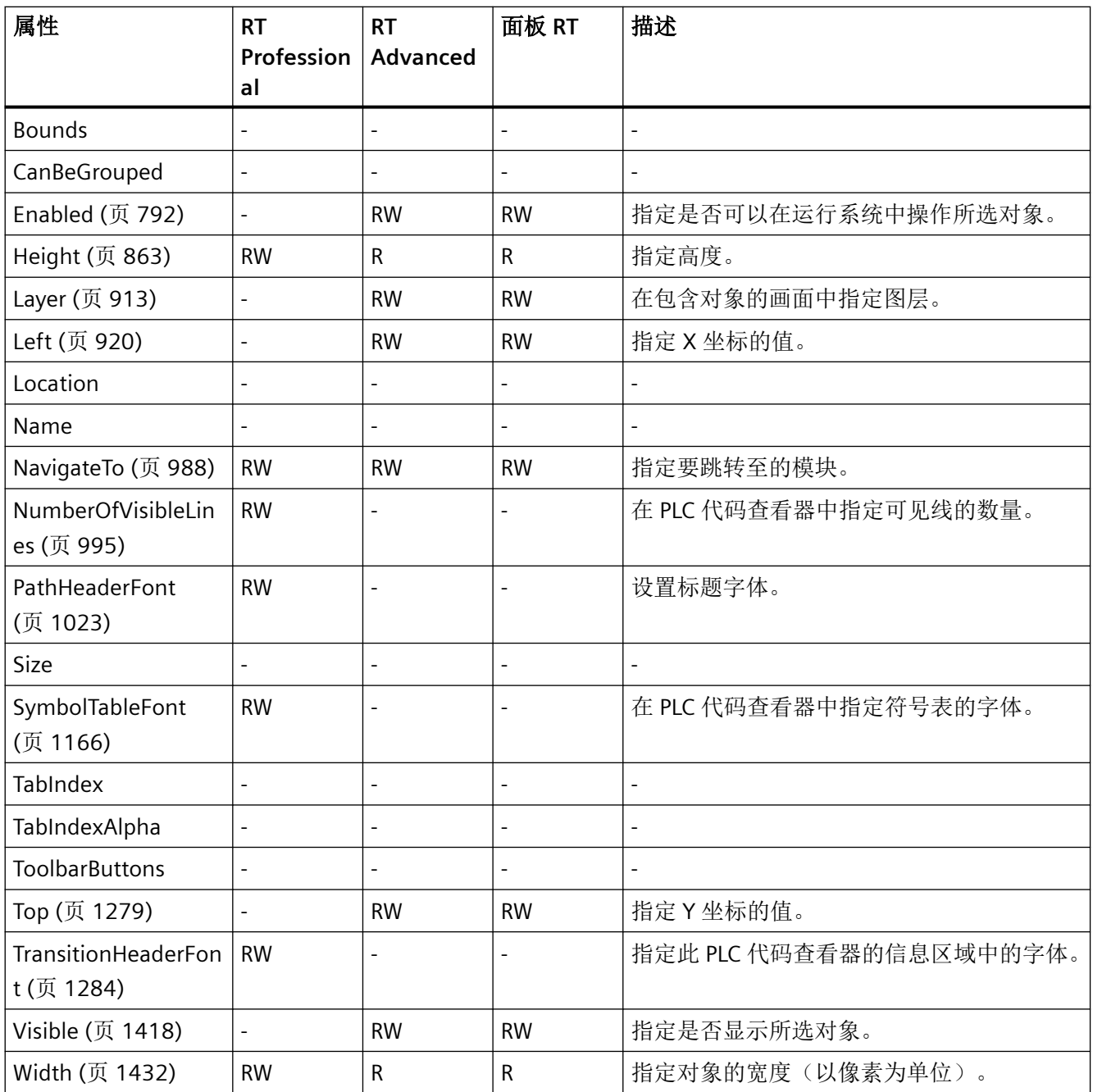

*1.5 VBS* 对象模型

#### 表格 1-67 方法

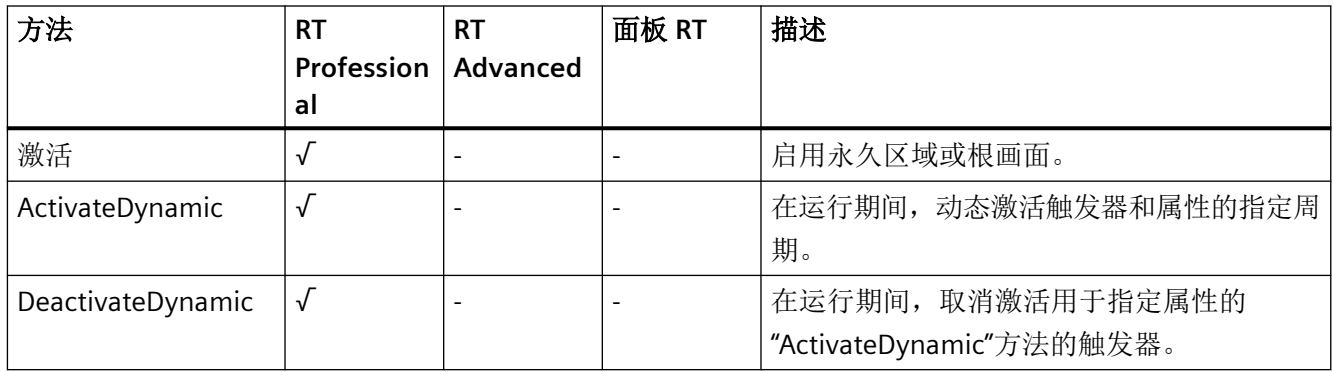

#### **Polygon**

## 说明

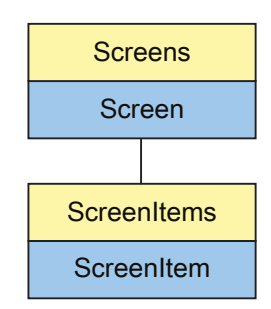

表示"Polygon"对象。Polygon 对象是 ScreenItems 列表的元素。

# **VBS** 的类型标识符

## HMIPolygon

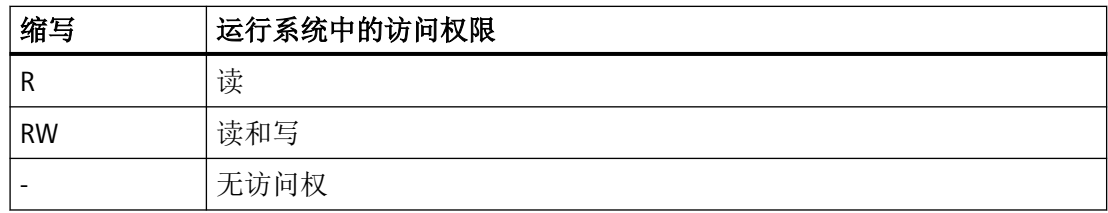

## 表格 1-68 属性

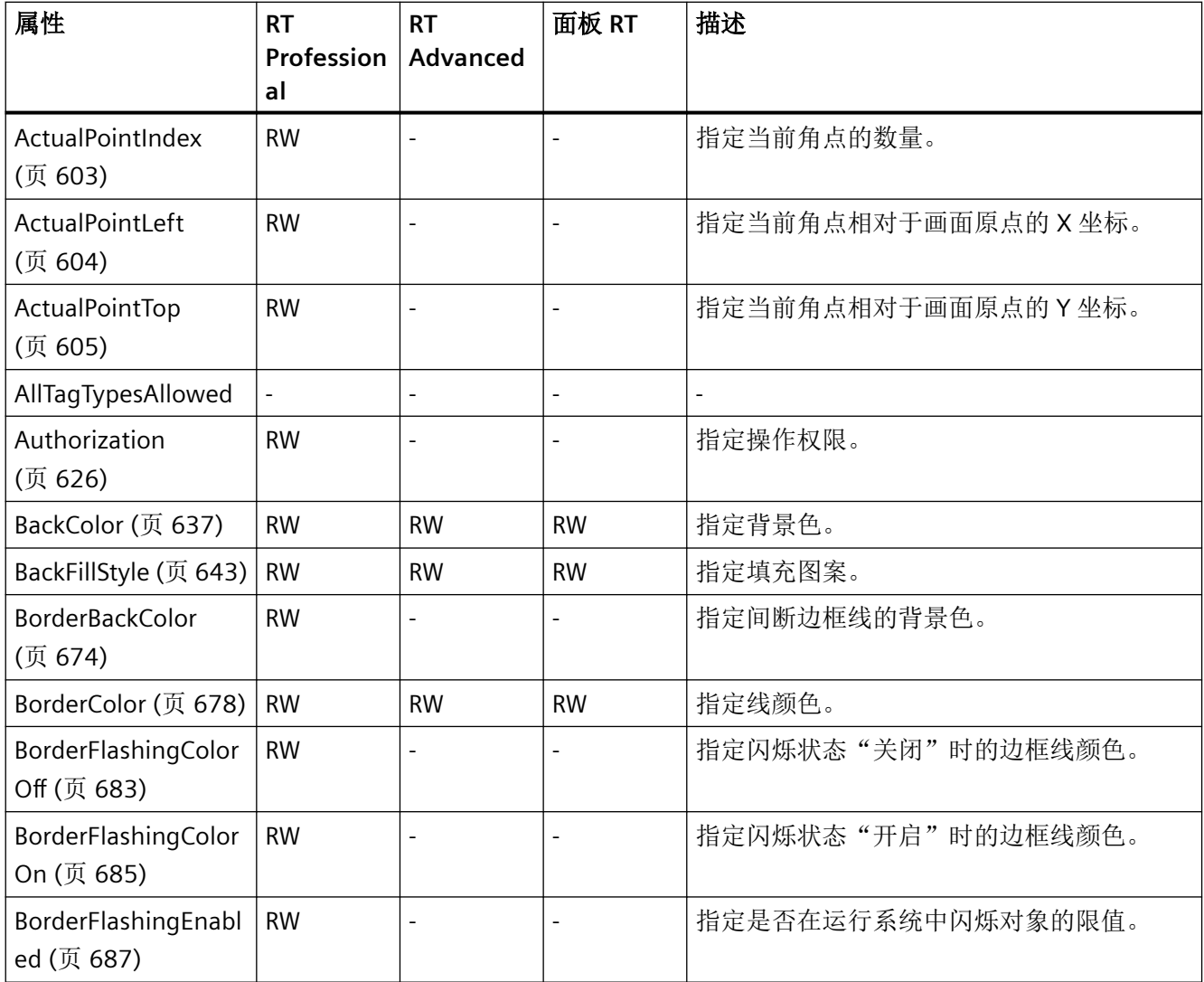

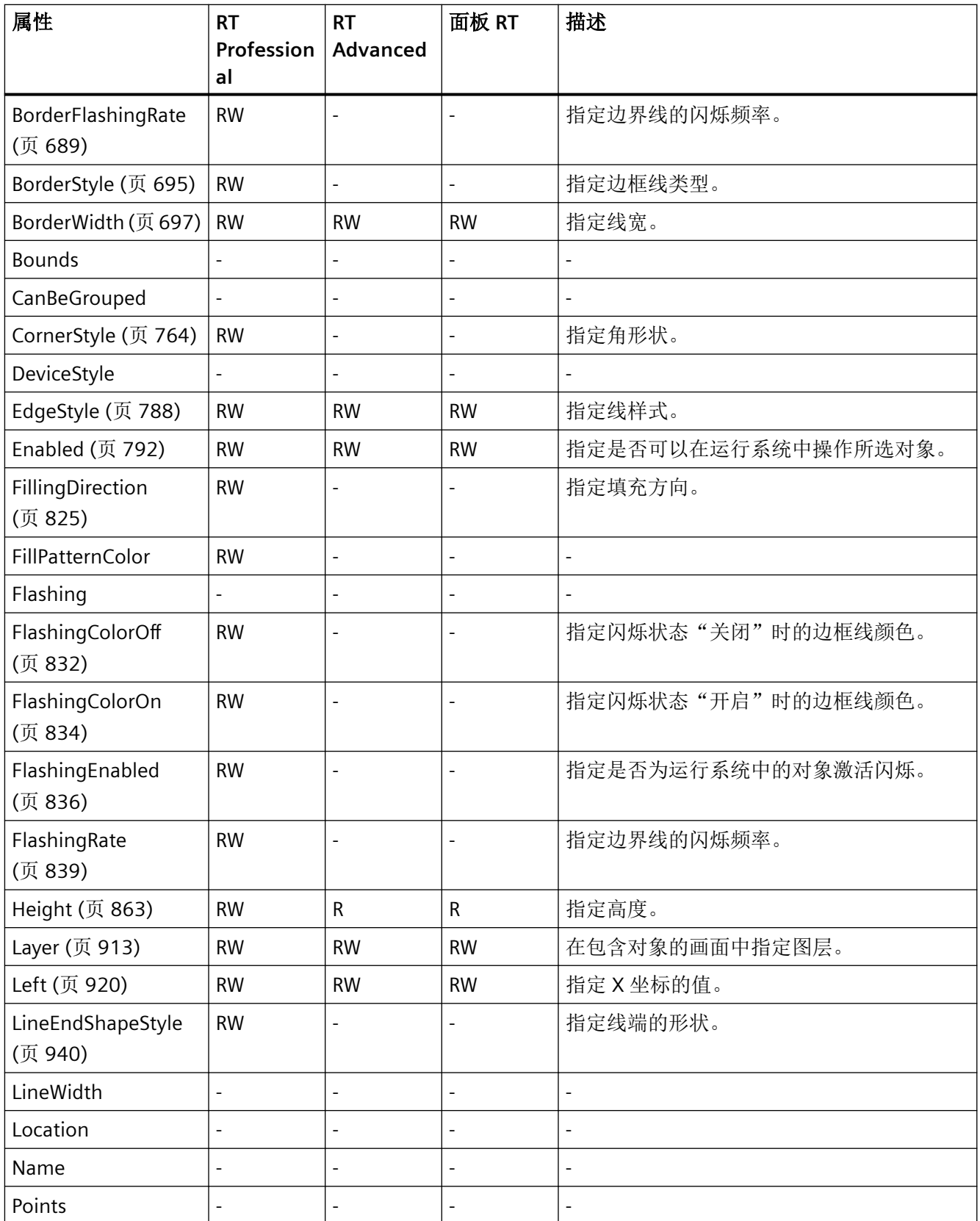

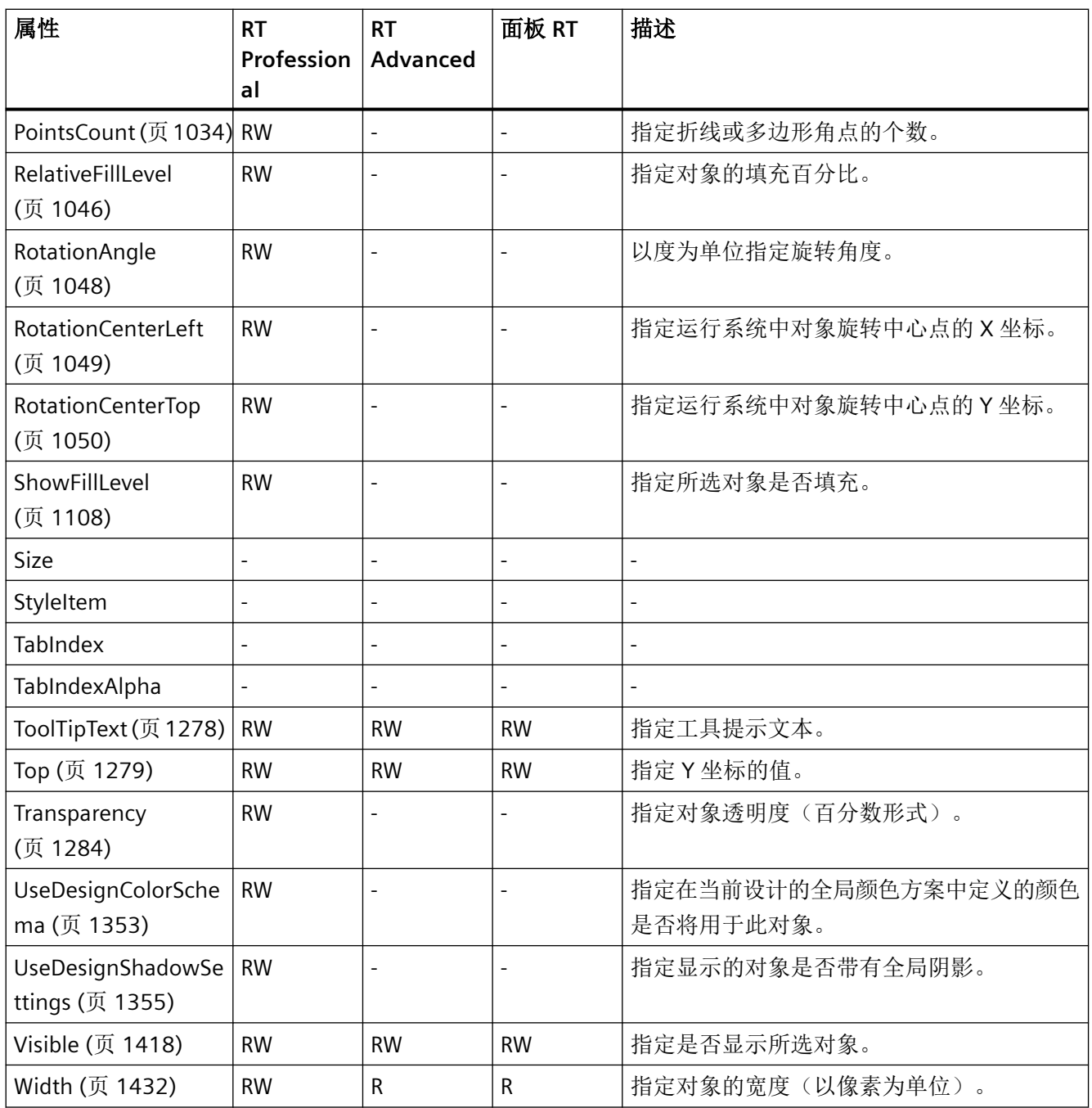

表格 1-69 方法

| 方法                            | RT<br>Profession | <b>RT</b><br>Advanced | 面板 RT | 描述                                             |
|-------------------------------|------------------|-----------------------|-------|------------------------------------------------|
|                               | al               |                       |       |                                                |
| 激活 (页 1470)                   |                  |                       |       | 启用永久区域或根画面。                                    |
| ActivateDynamic<br>(页 1473)   |                  |                       |       | 在运行期间, 动态激活触发器和属性的指定周<br>期。                    |
| DeactivateDynamic<br>(页 1481) |                  |                       |       | 在运行期间, 取消激活用于指定属性的<br>"ActivateDynamic"方法的触发器。 |

## **Polyline**

## 说明

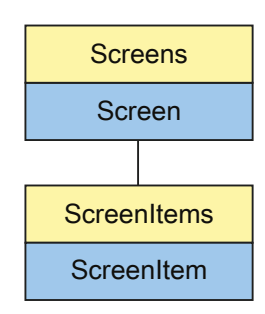

表示"Polyline"对象。Polyline 对象是 ScreenItems 列表的元素。

# **VBS** 的类型标识符

## HMIPolyline

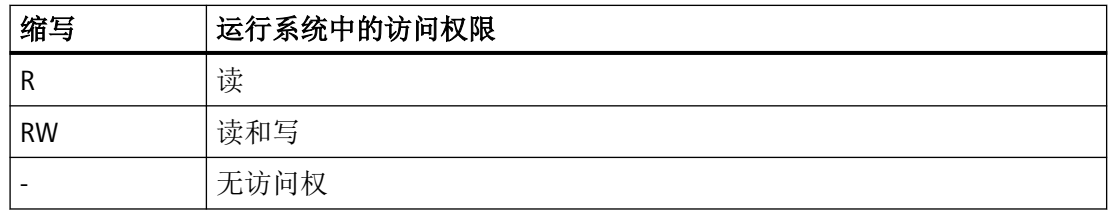

## 表格 1-70 属性

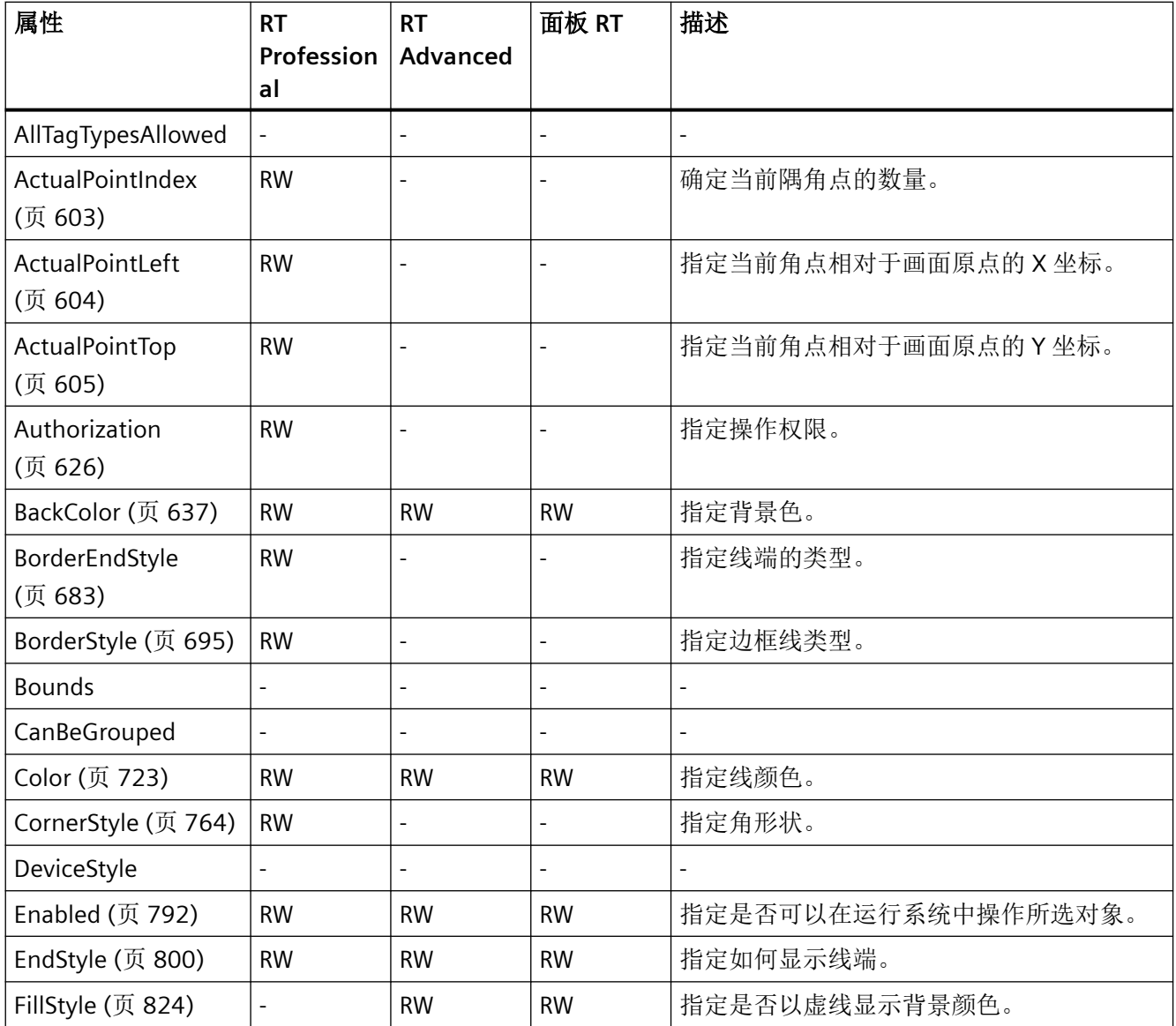

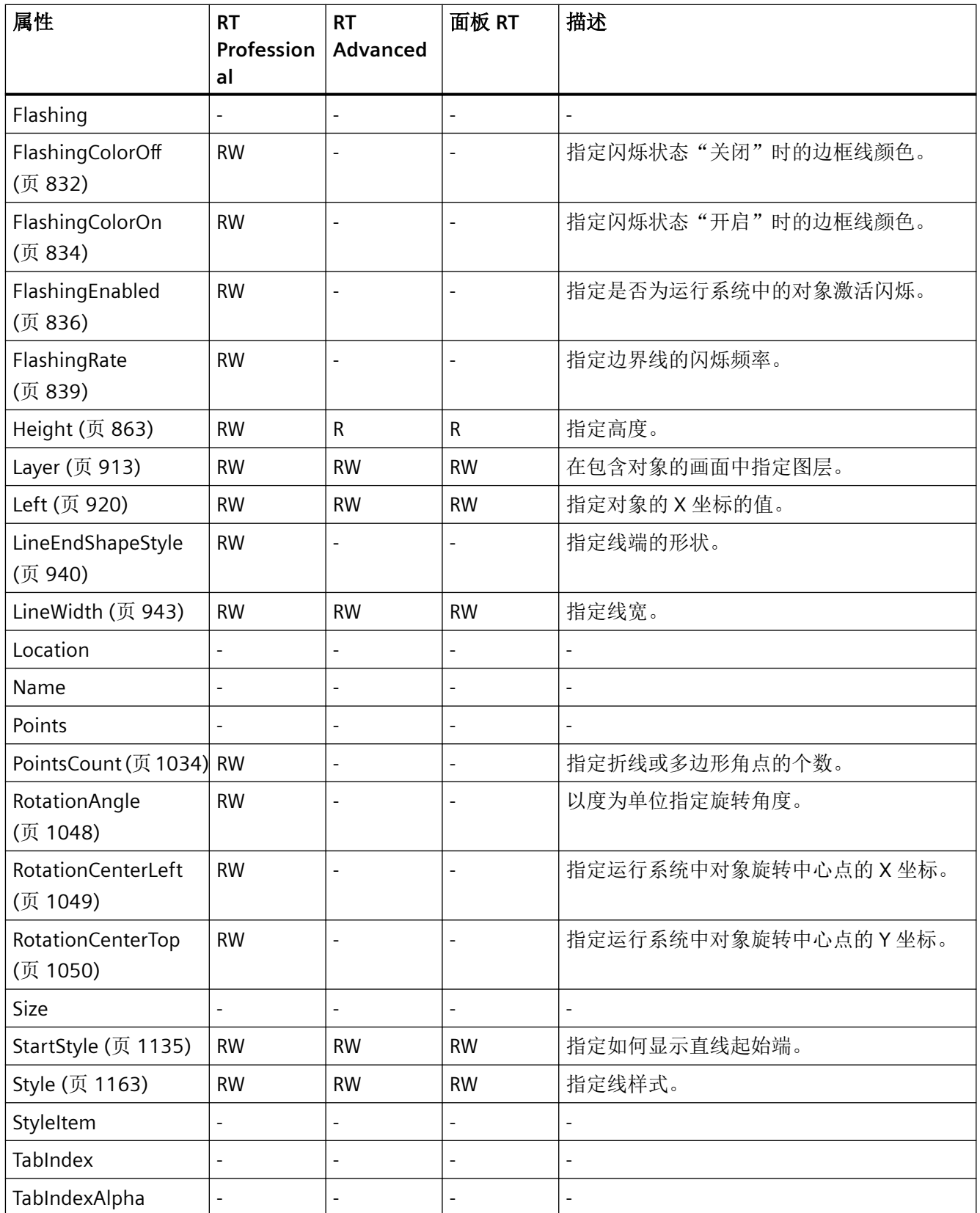

*1.5 VBS* 对象模型

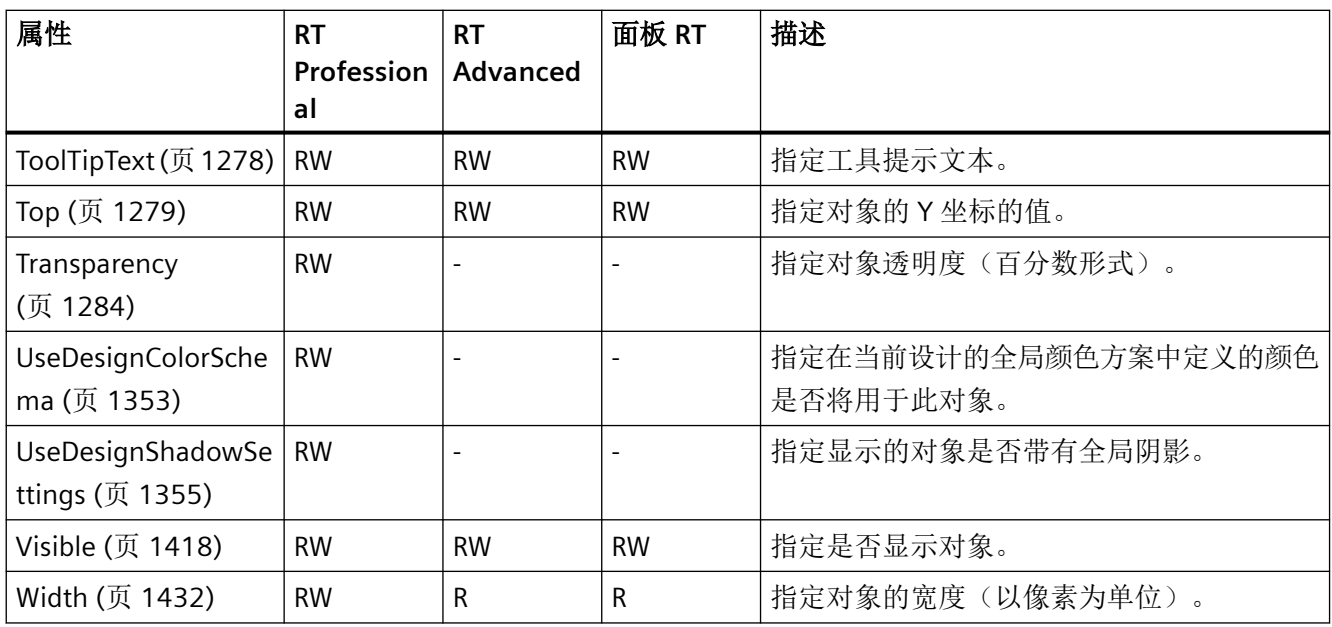

## 表格 1-71 方法

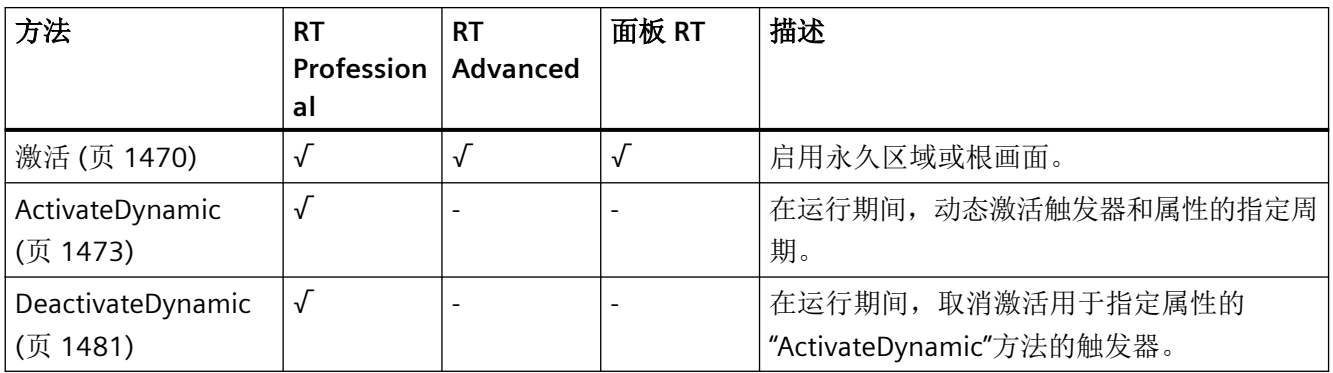

*1.5 VBS* 对象模型

## **ProDiag** 概览

说明

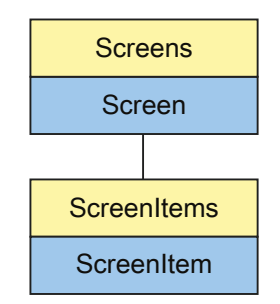

表示"ProDiagOverview"对象。ProDiagOverview 对象是 ScreenItems 列表的元素。

# **VBS** 的类型标识符

HMIProDiagOverview

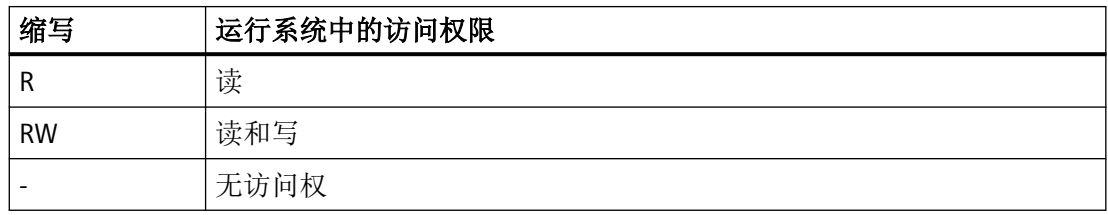

表格 1-72 属性

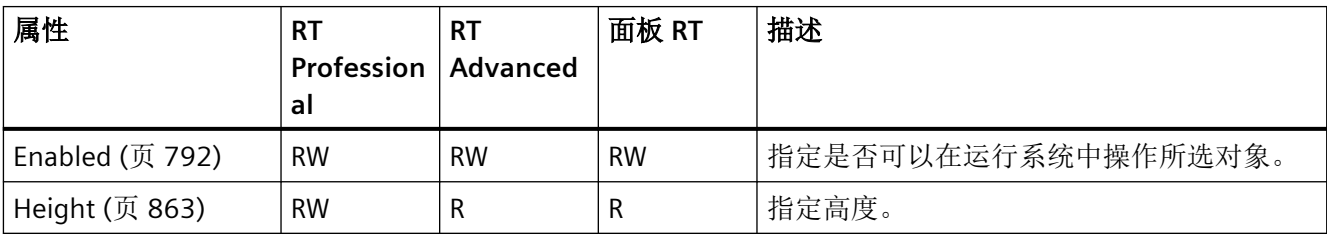

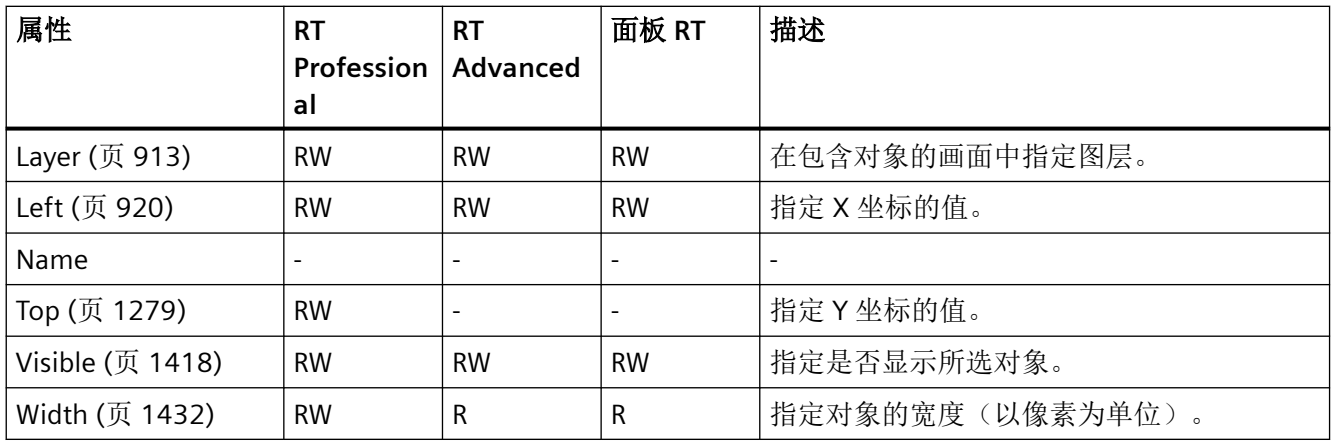

表格 1-73 方法

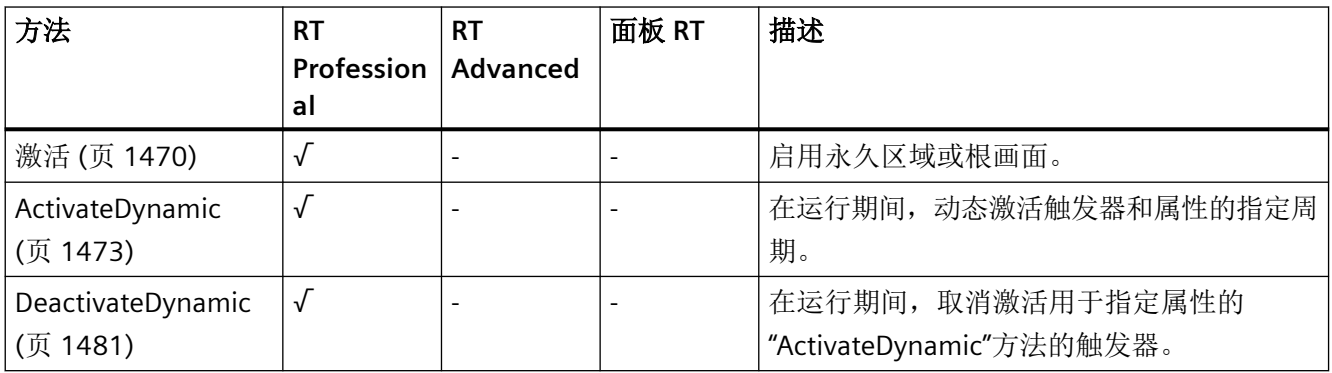

## **ProtectedAreaNameView**

描述

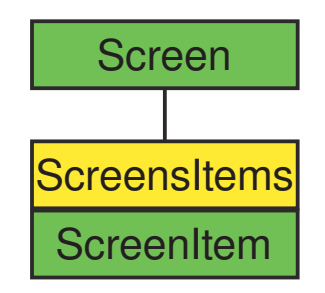

表示"EffectiveRangeName"(RFID) 对象。ProtectedAreaNameView 对象是 ScreenItems 列表 的元素。

*1.5 VBS* 对象模型

## **VBS** 的类型标识符

HMIProtectedAreaNameView

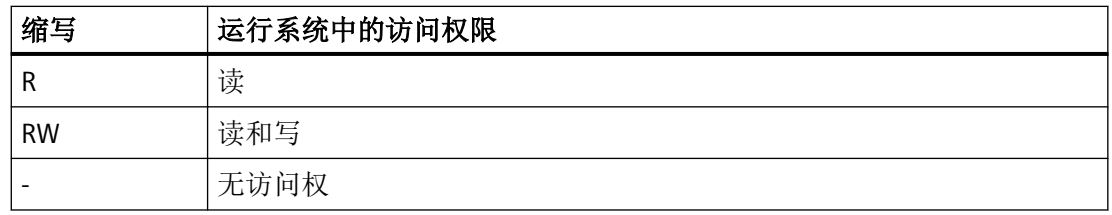

#### 表格 1-74 属性

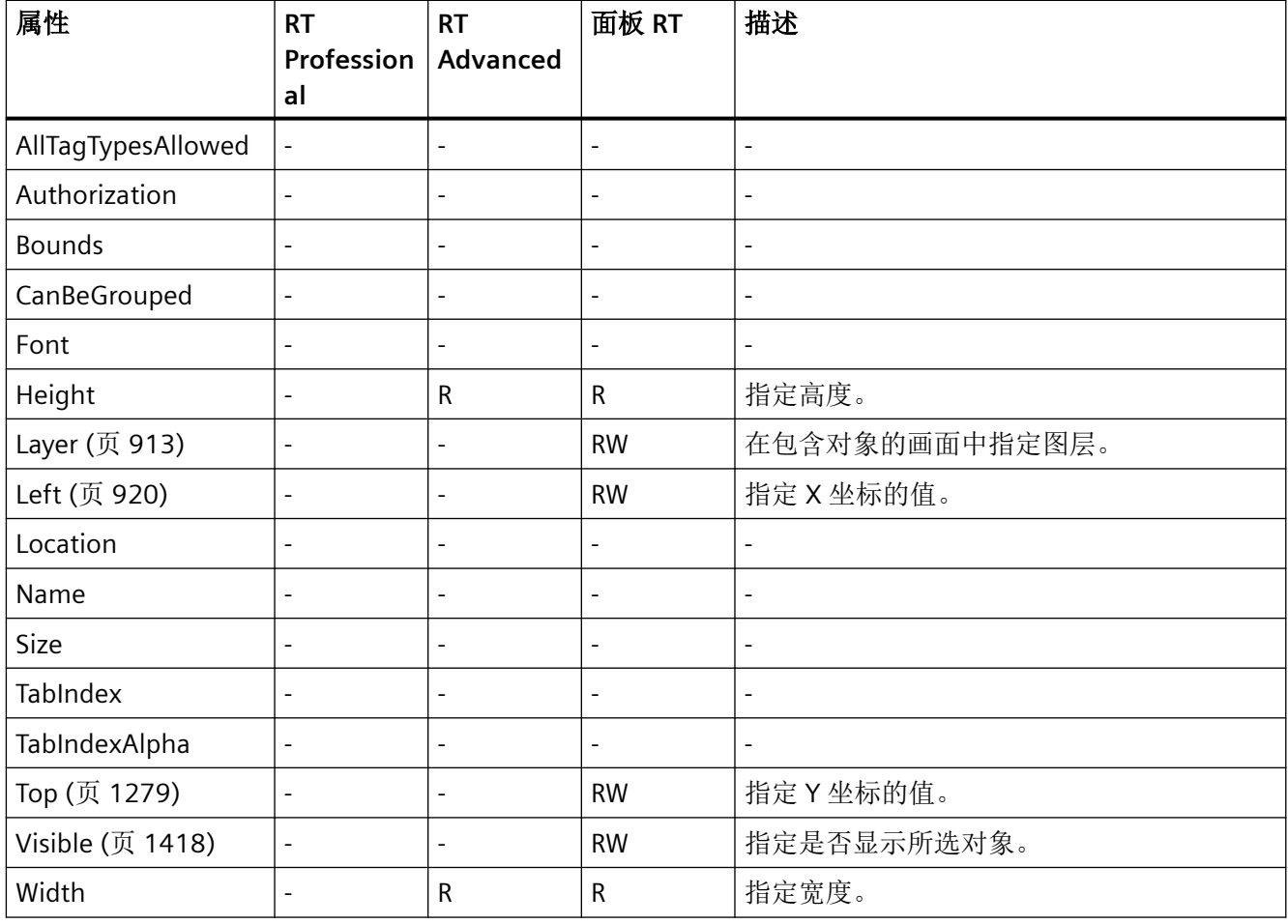

表格 1-75 方法

| 方法          | R1<br><b>Profession   Advanced</b><br>al | <b>RT</b> | 面板 RT | 描述          |
|-------------|------------------------------------------|-----------|-------|-------------|
| 激活 (页 1470) | -                                        | -         |       | 启用永久区域或根画面。 |

## **RangeLabelView**

## 描述

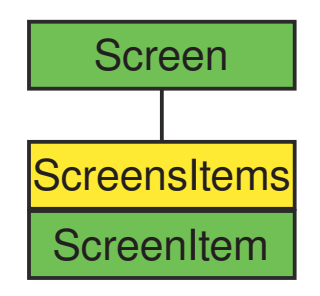

表示"EffectiveRangeName"对象。RangeLabelView 对象是 ScreenItems 列表的元素。

# **VBS** 的类型标识符

HMIRangeLabelView

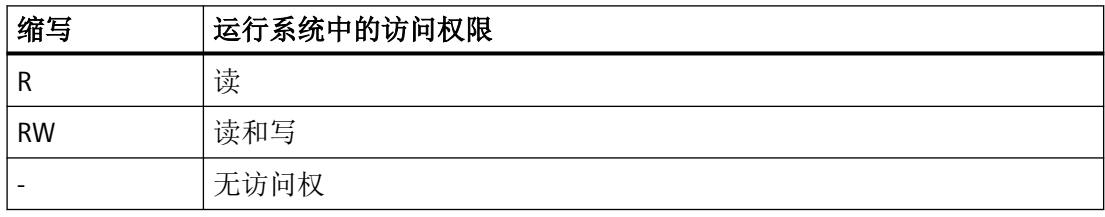

表格 1-76 属性

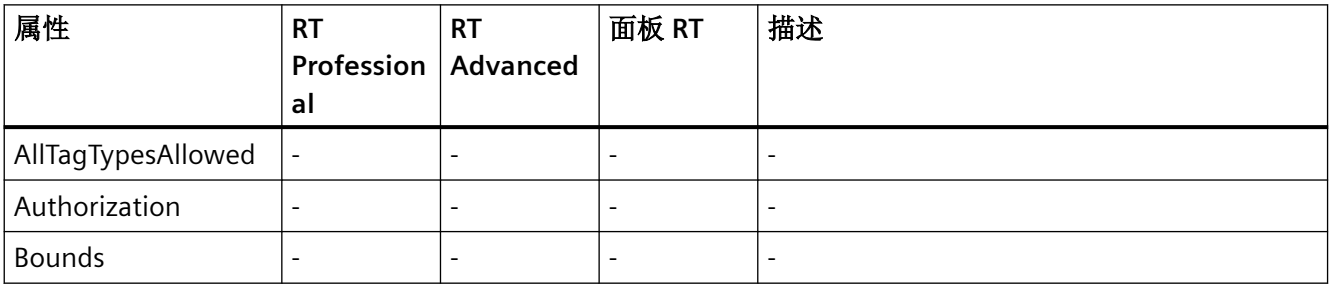

## *1.5 VBS* 对象模型

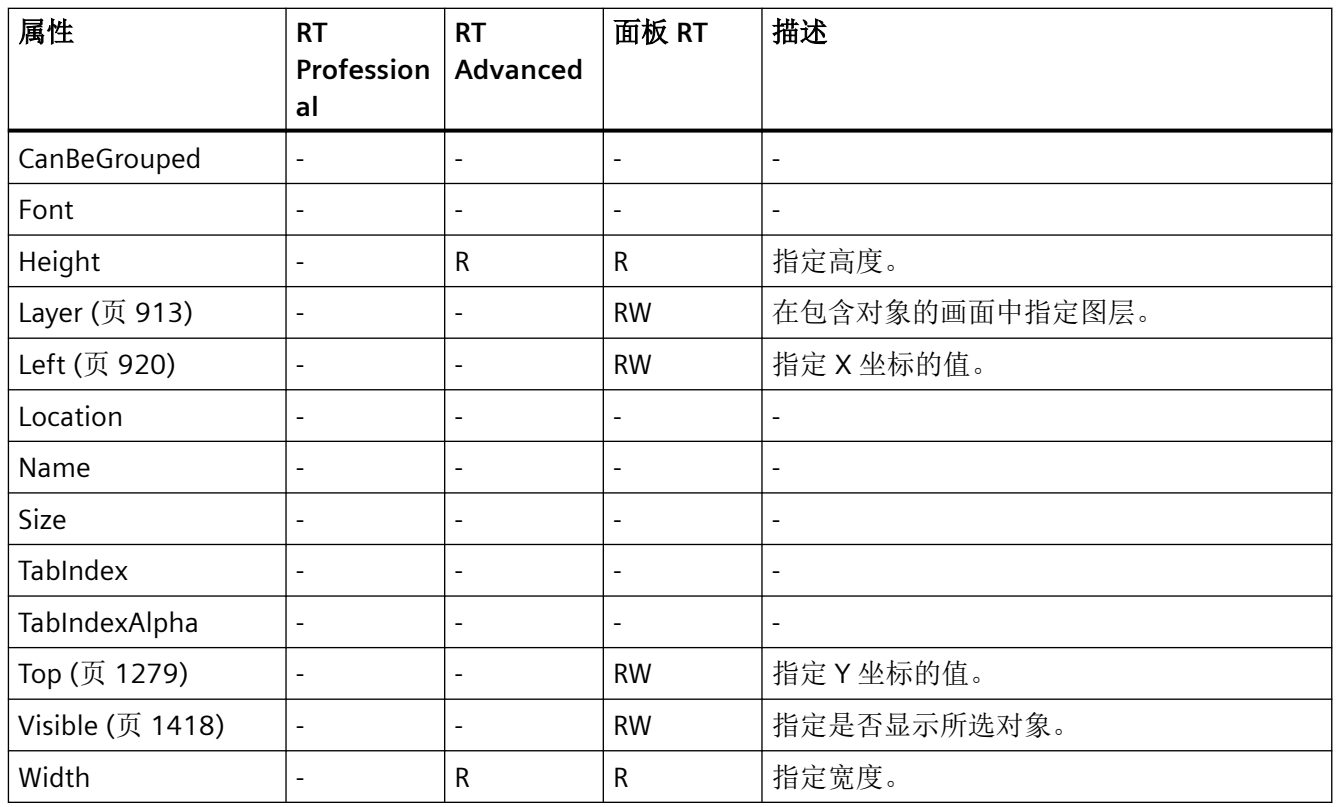

#### 表格 1-77 方法

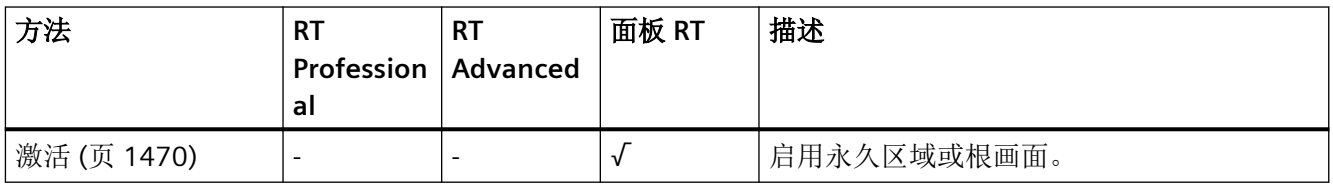

# **RangeQualityView**

## 描述

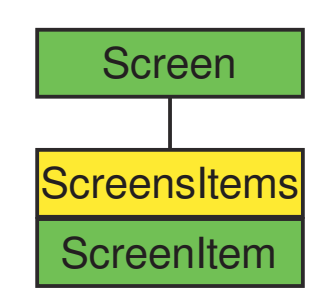

表示"EffectiveRangeSignal"对象。RangeQualityView 对象是 ScreenItems 列表的元素。

## **VBS** 的类型标识符

HMIRangeQualityView

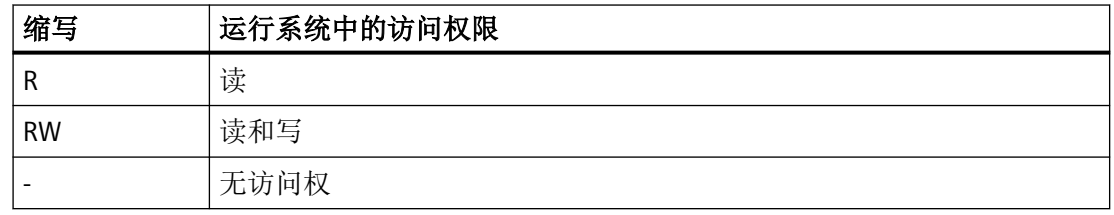

#### 表格 1-78 属性

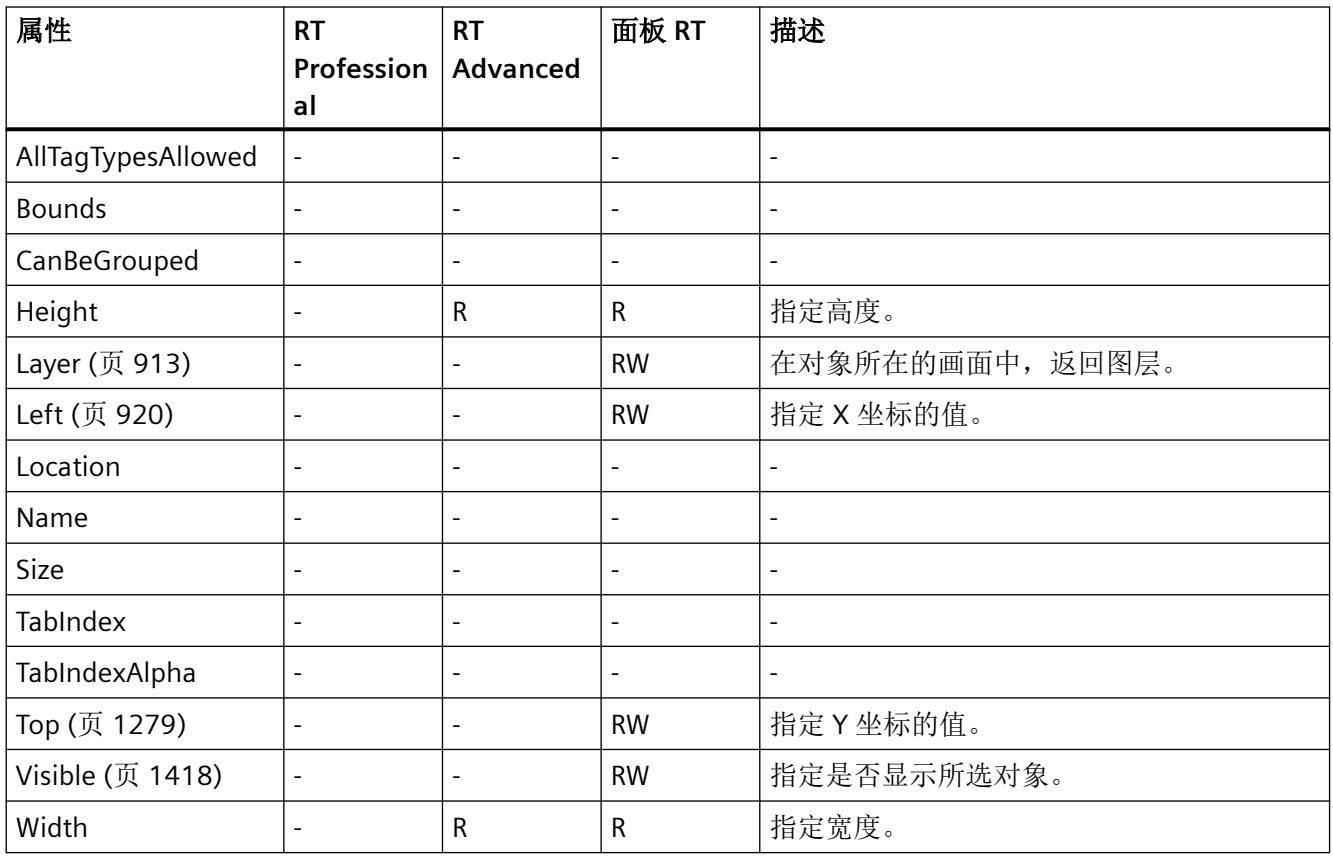

*1.5 VBS* 对象模型

表格 1-79 方法

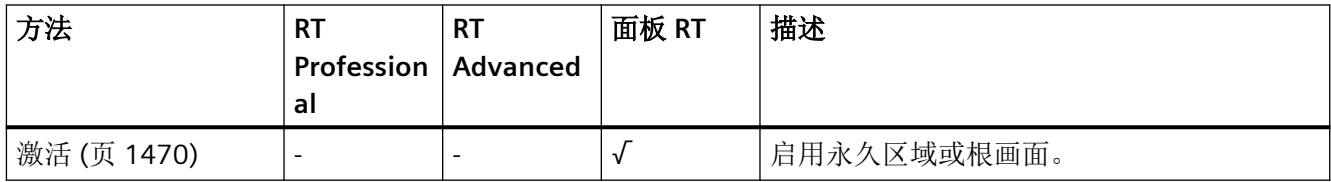

## 参见

[Height](#page-862-0) (页 [863](#page-862-0))

[Width](#page-1431-0) (页 [1432](#page-1431-0))

## **RecipeView**

描述

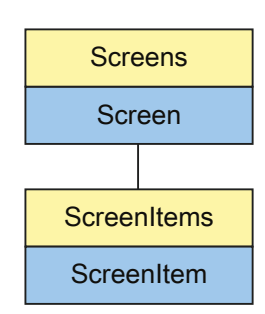

显示"配方视图"对象 RecipeView 对象是 ScreenItems 列表的元素。

如果通过用户自定义函数更改此对象的设置,则即使再次调用画面后,更改的设置仍然会保 留。

#### 说明

无法通过用户自定义函数实现"Simple RecipeView"对象的动态化。

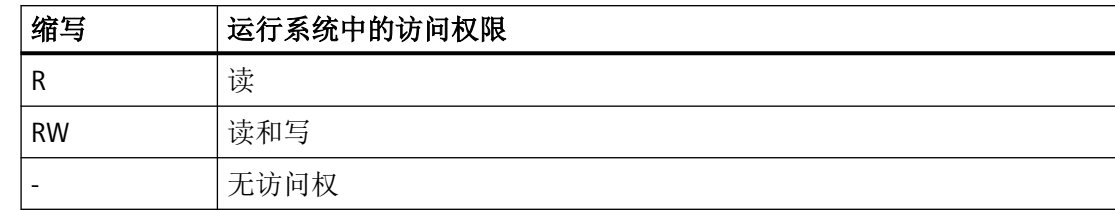

#### 表格 1-80 属性

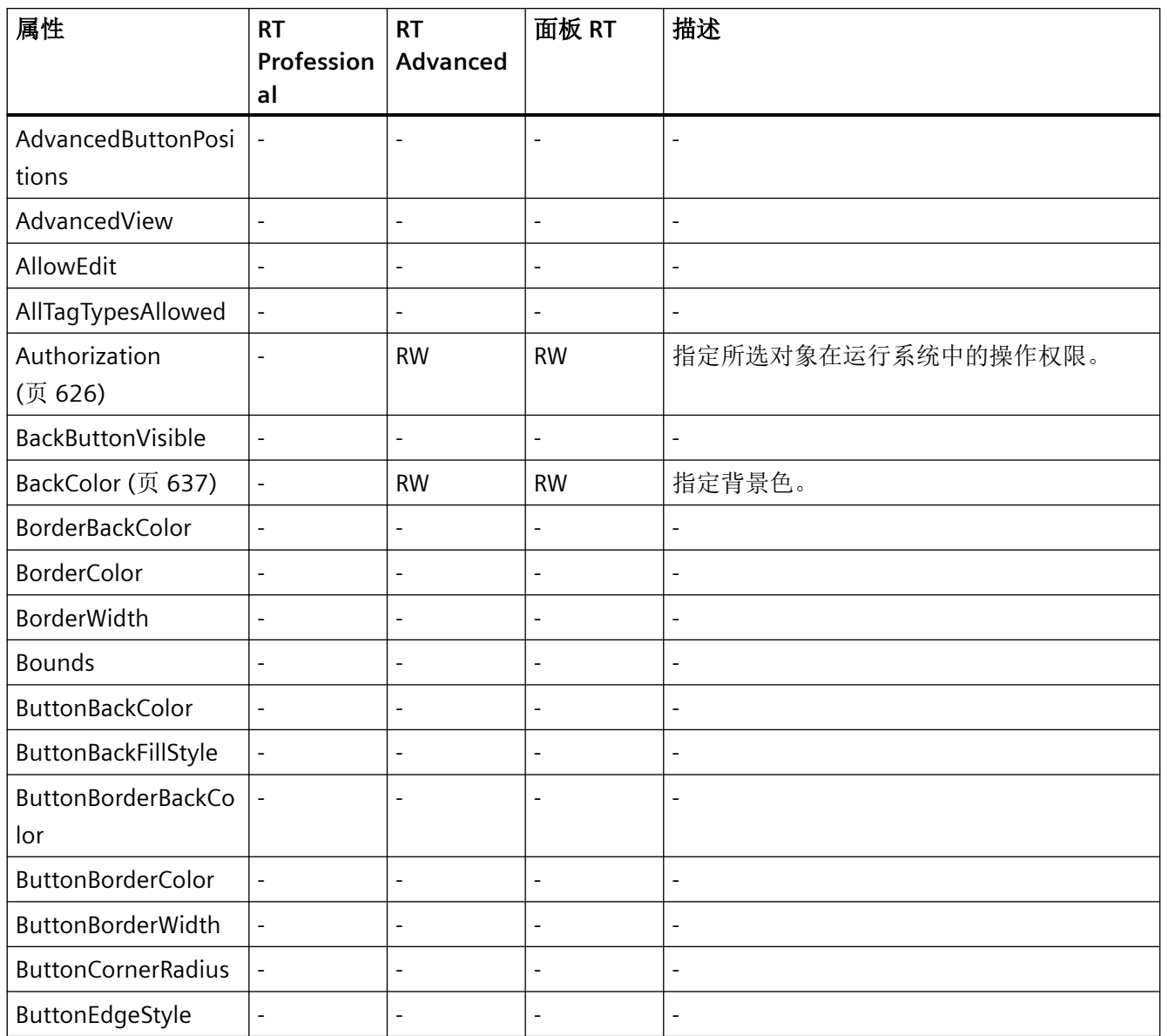

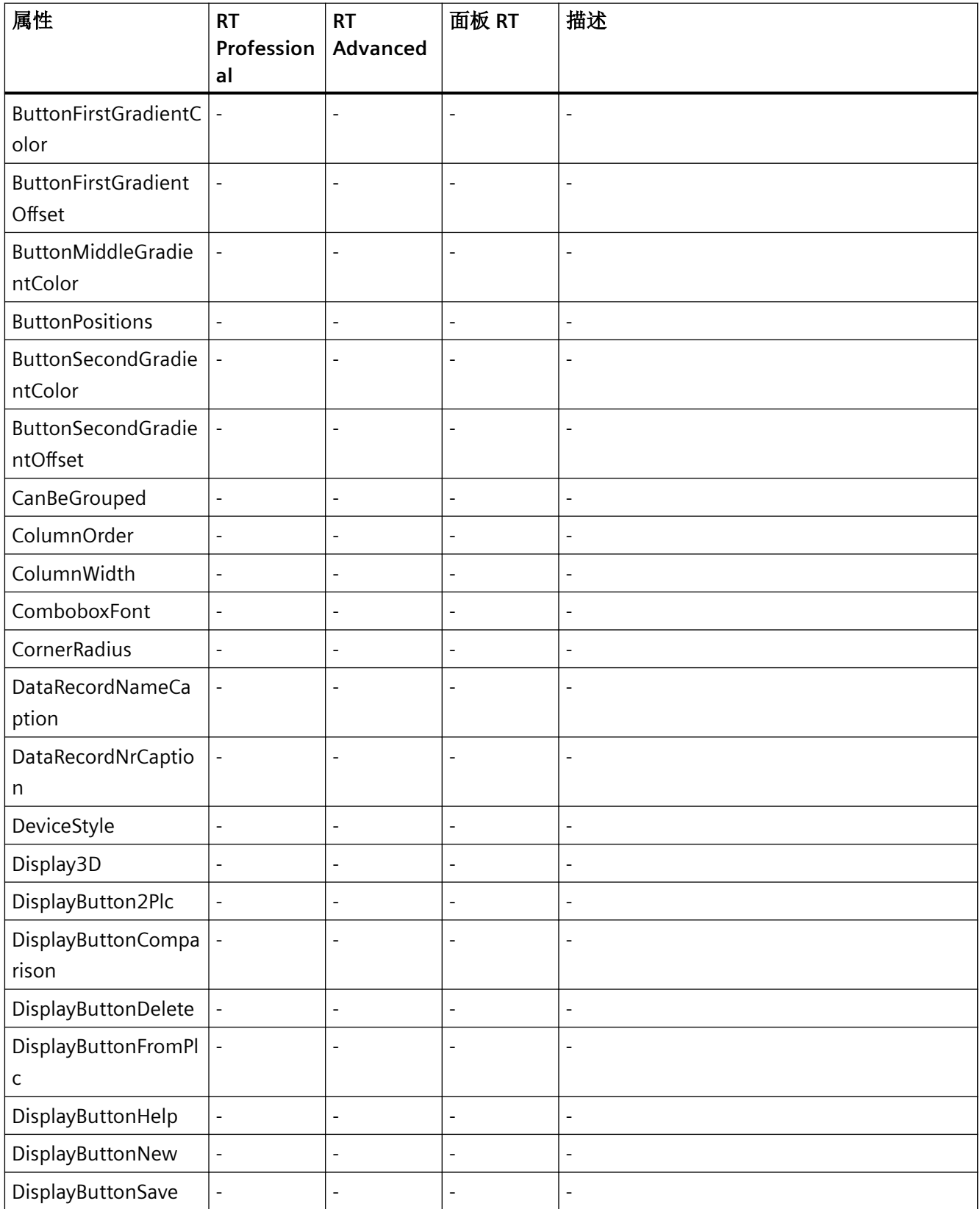

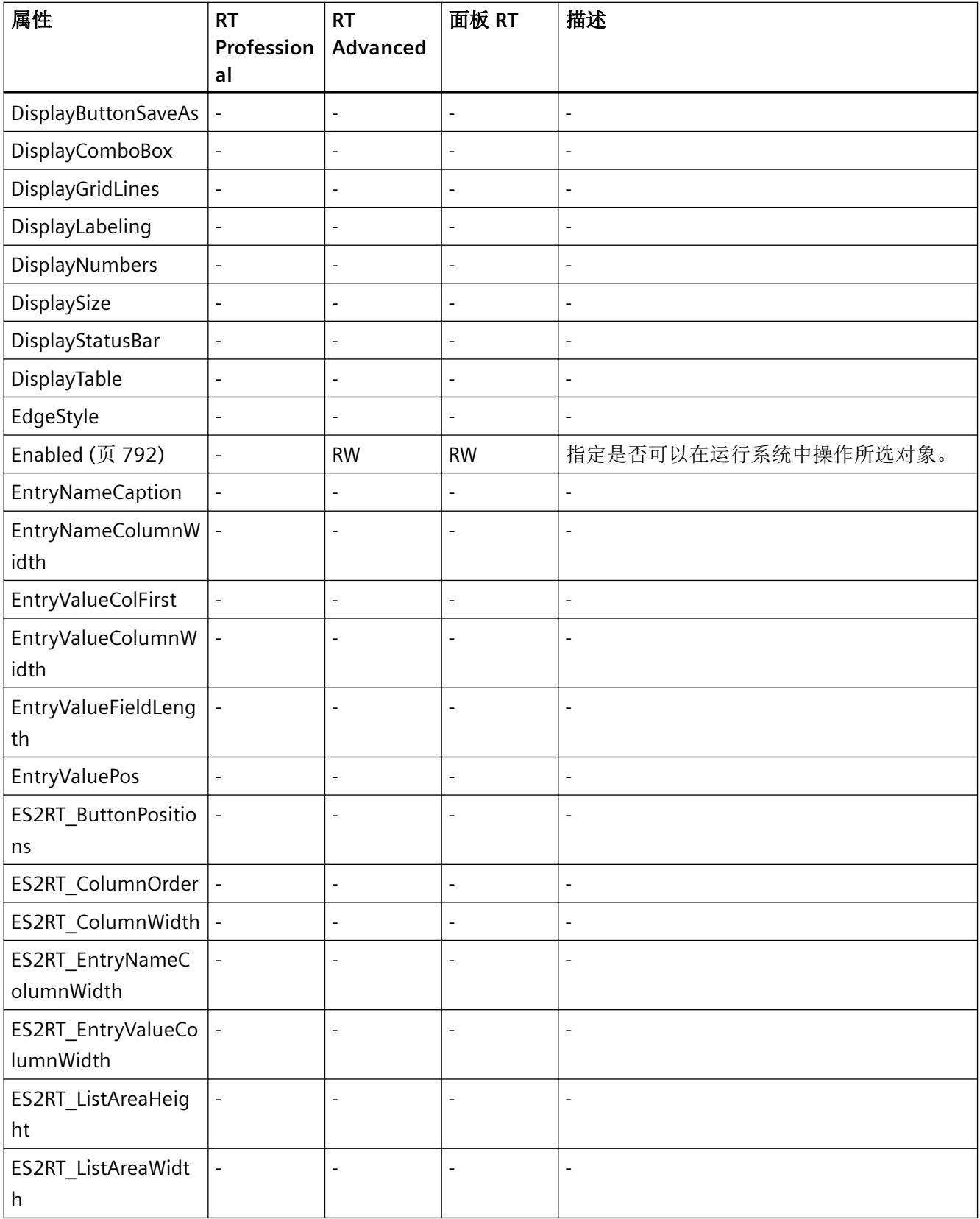

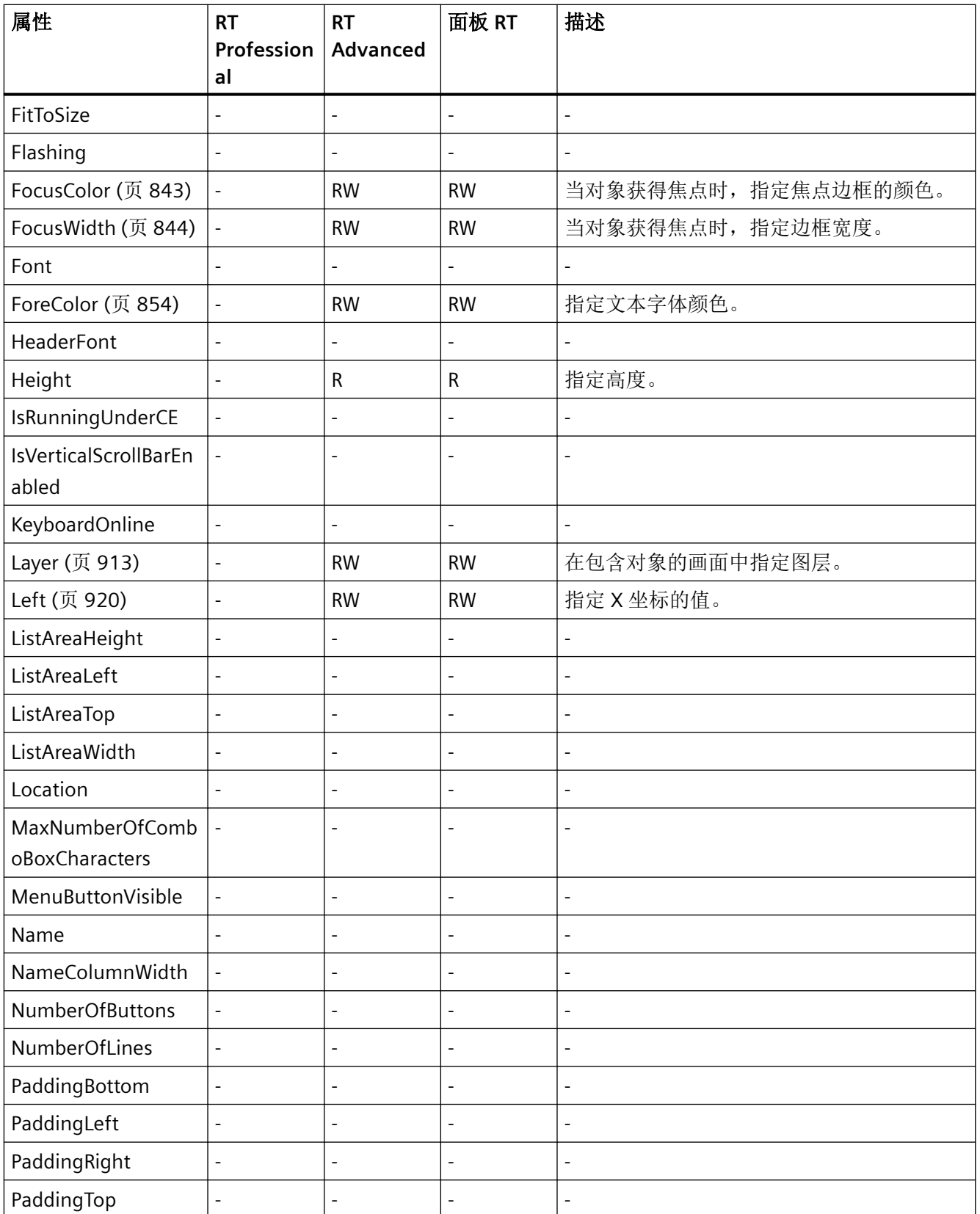

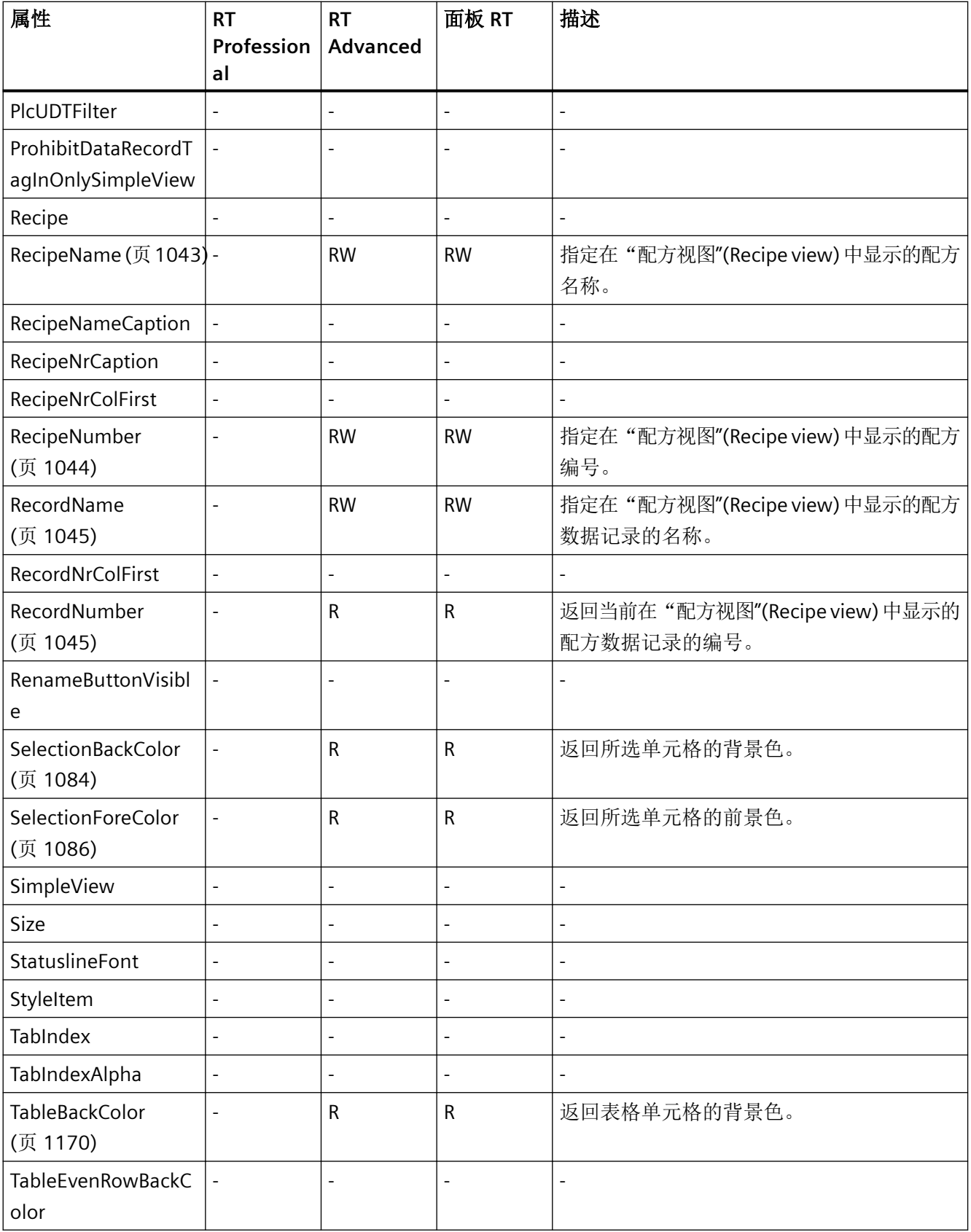

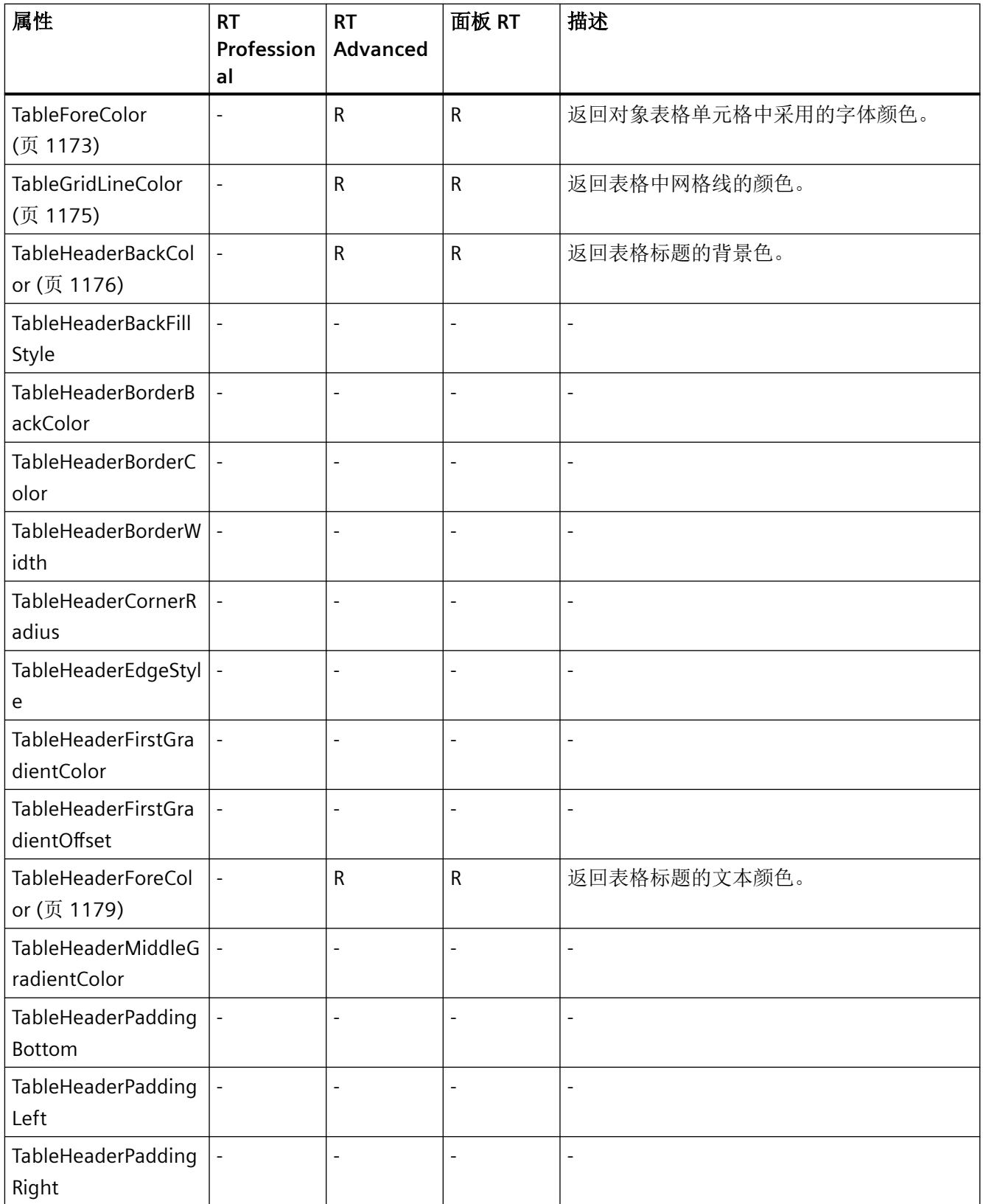

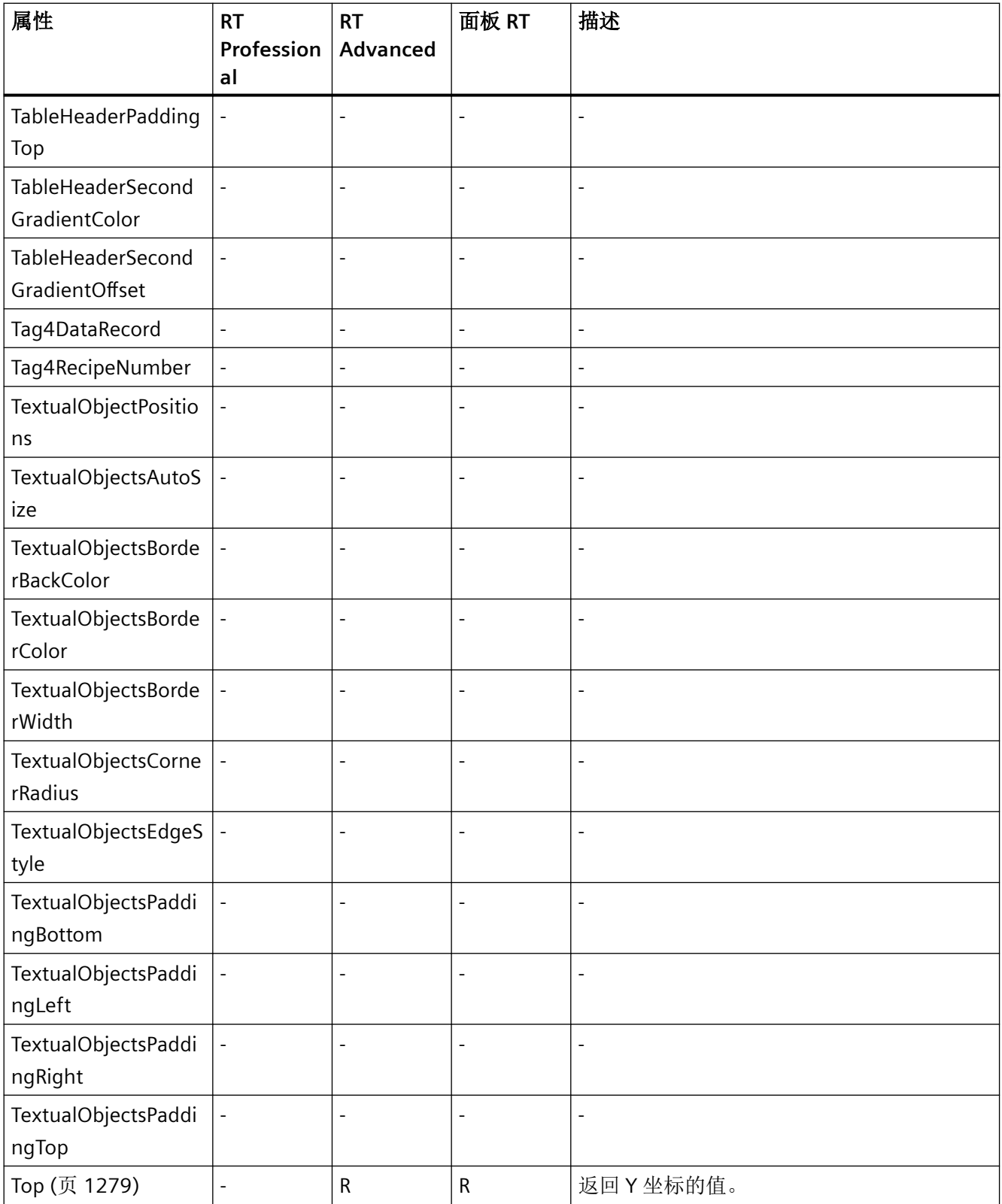

# *1.5 VBS* 对象模型

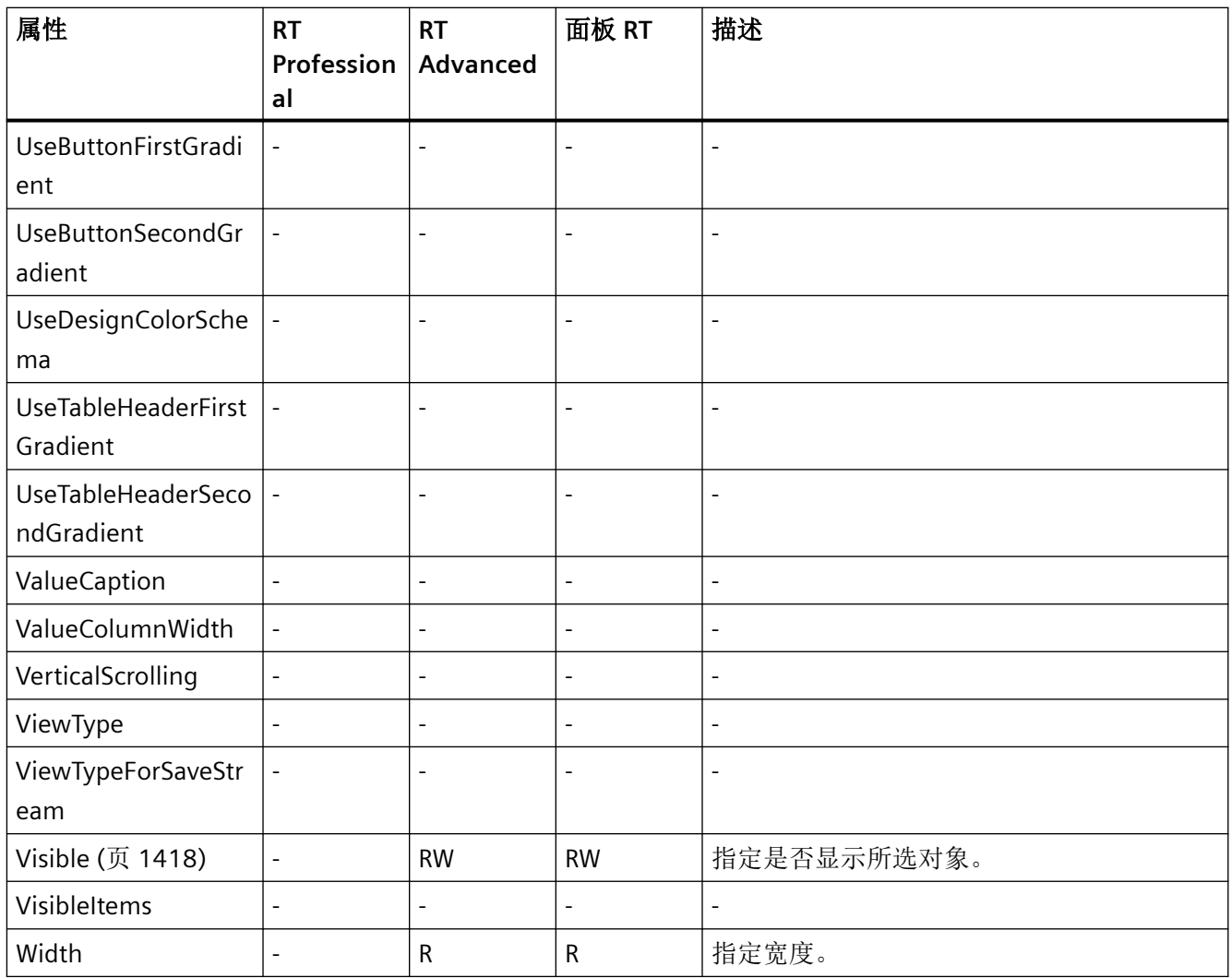

#### 表格 1-81 方法

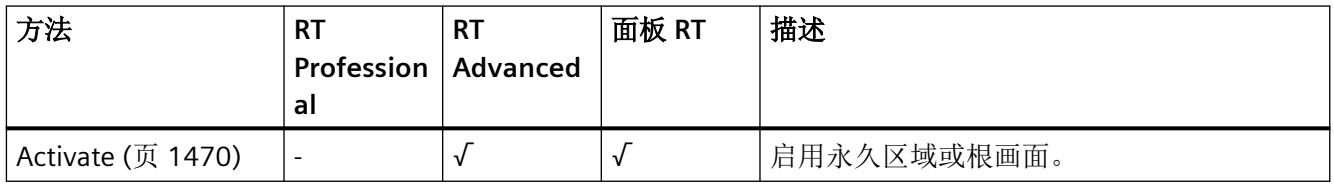

## **Rectangle**

说明

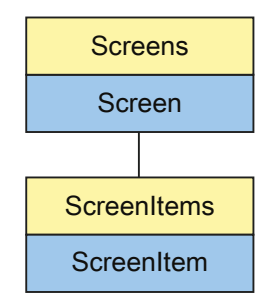

表示"Rectangle"对象。Rectangle 对象是 ScreenItems 列表的元素。

## **VBS** 的类型标识符

HMIRectangle

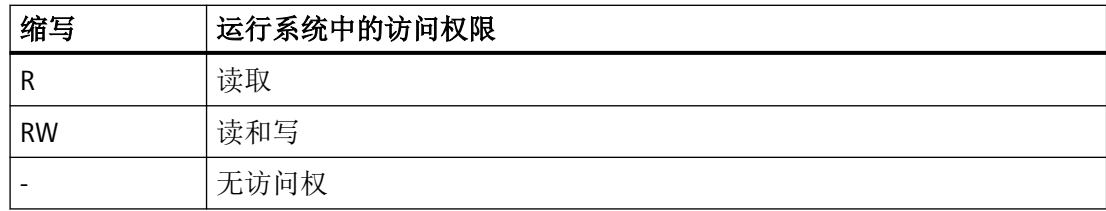

表格 1-82 属性

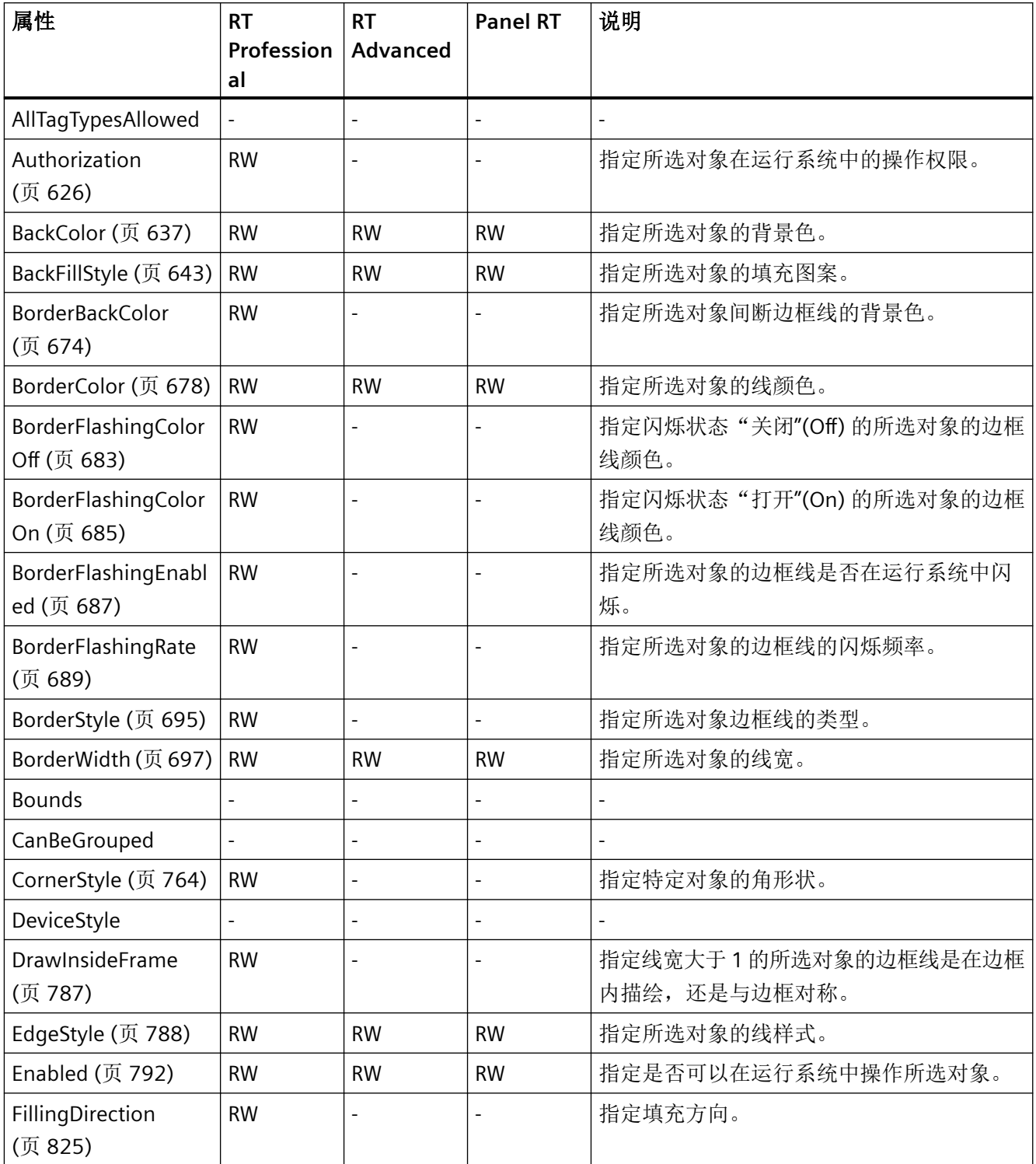
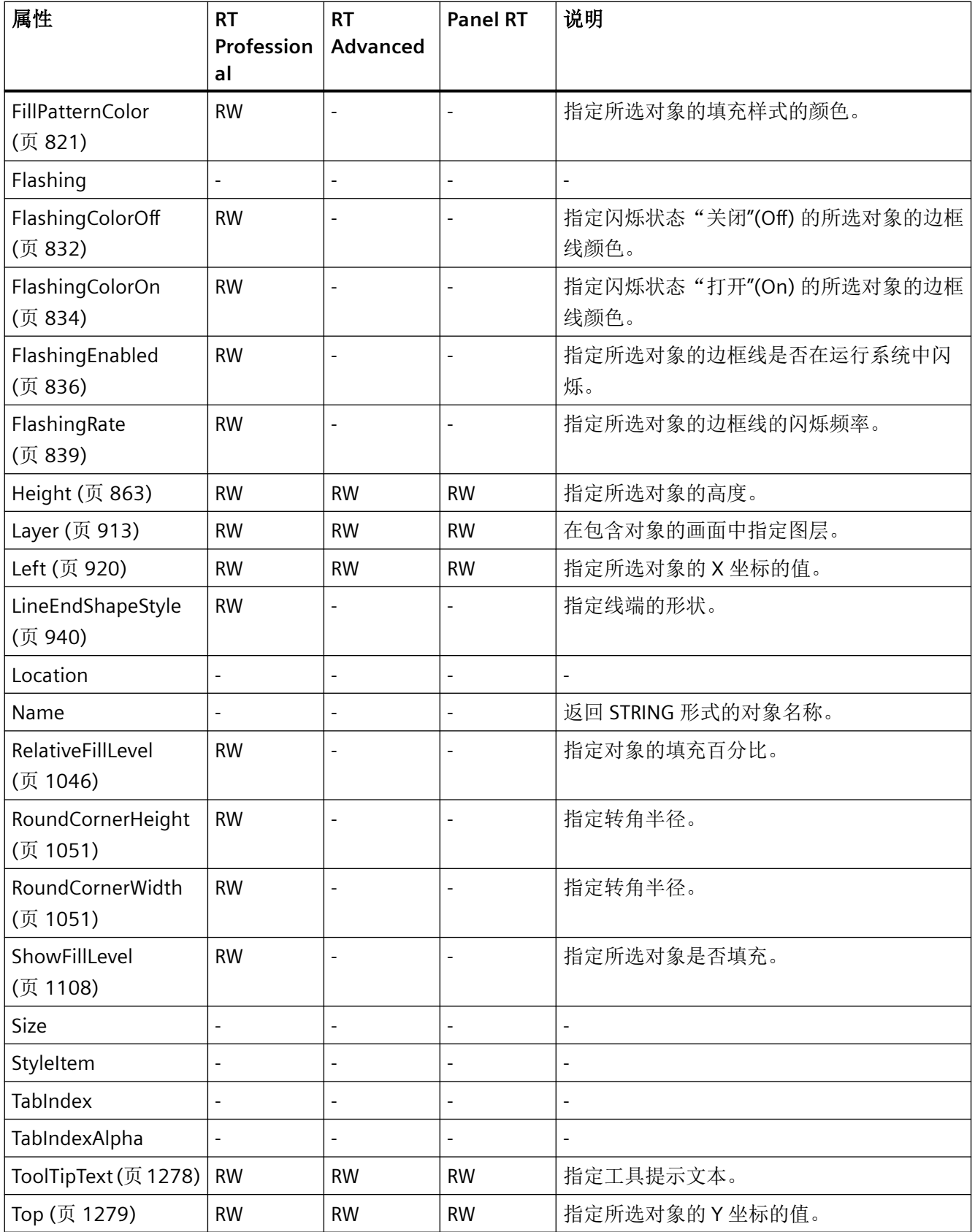

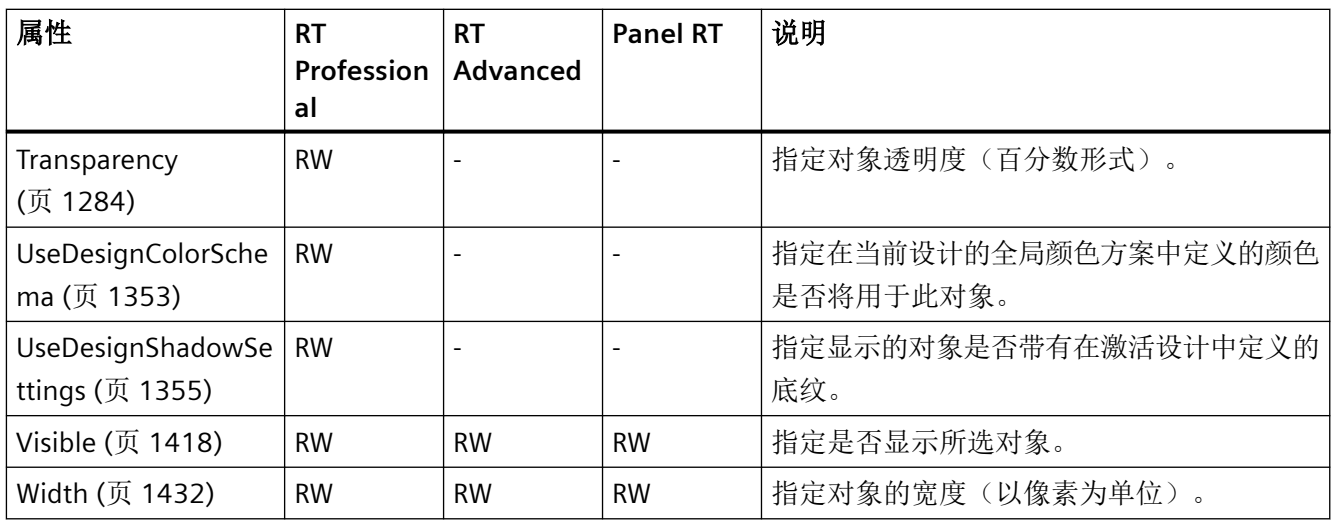

## 表格 1-83 方法

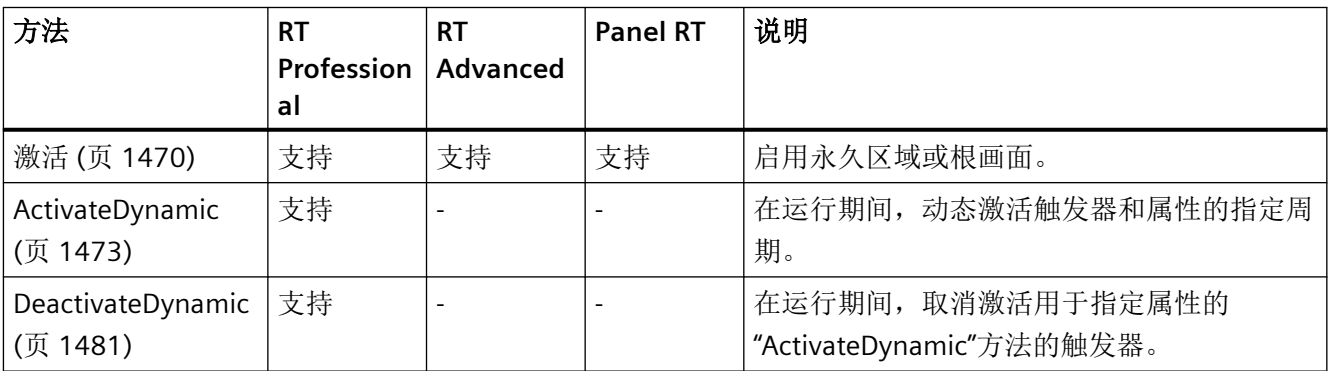

*1.5 VBS* 对象模型

#### **RoundButton**

说明

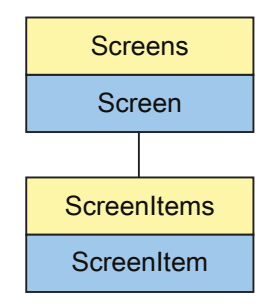

表示"Round button"对象。RoundButton 对象是 ScreenItems 列表的元素。

## **VBS** 的类型标识符

HMIRoundButton

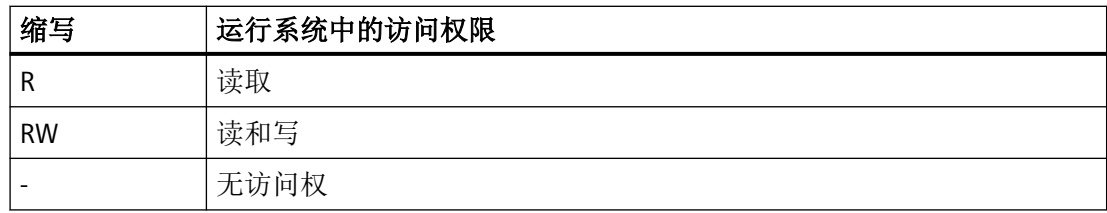

表格 1-84 属性

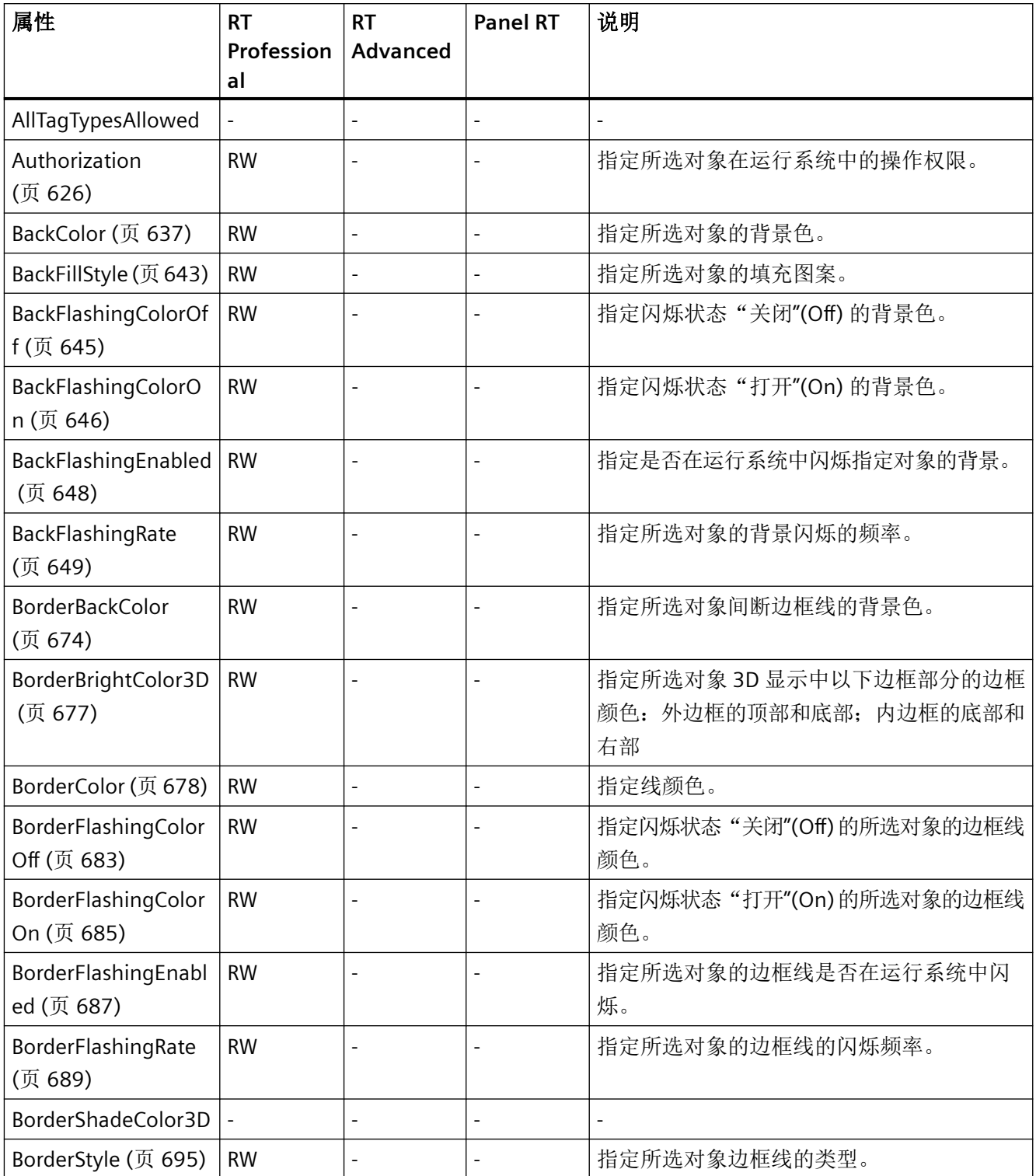

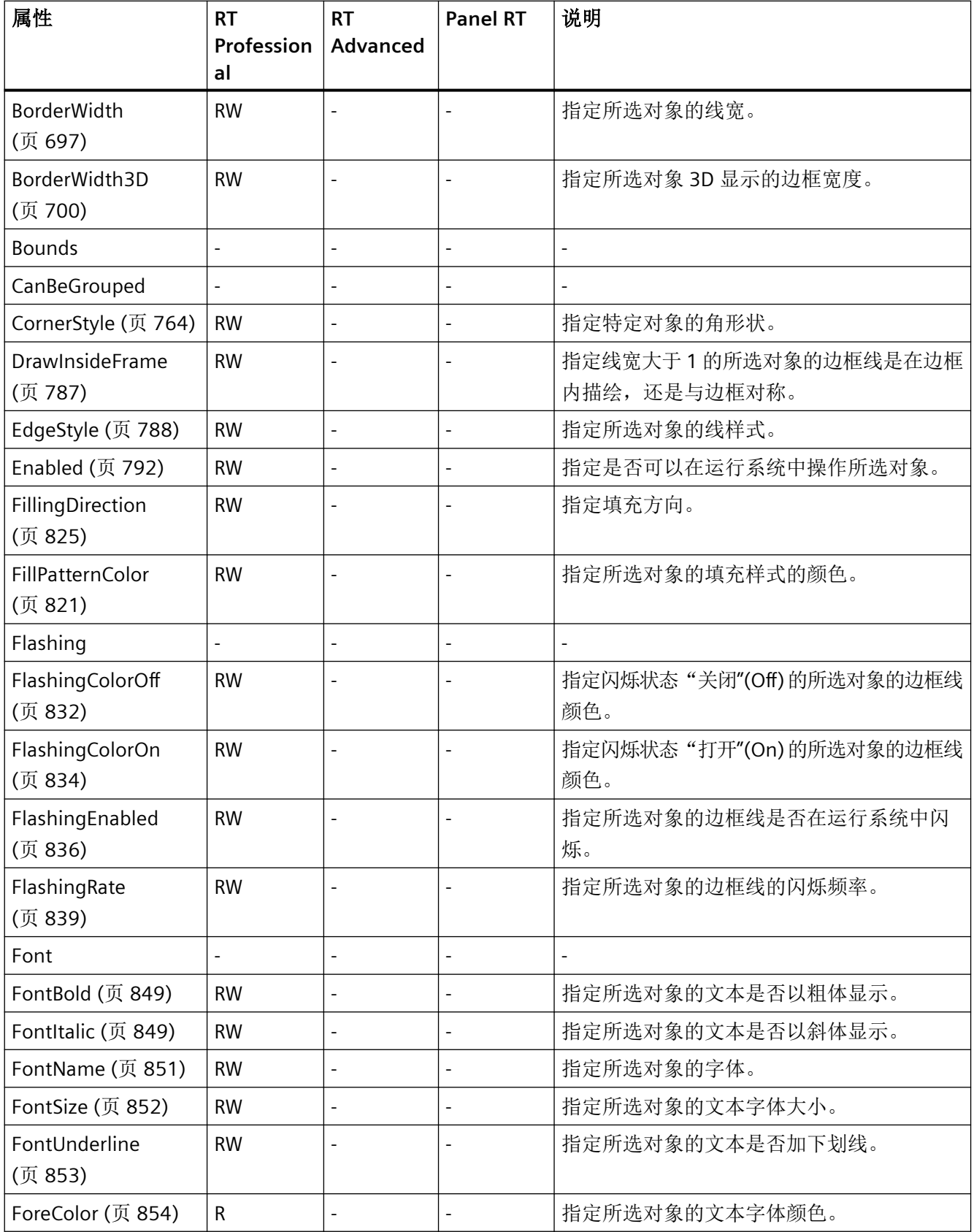

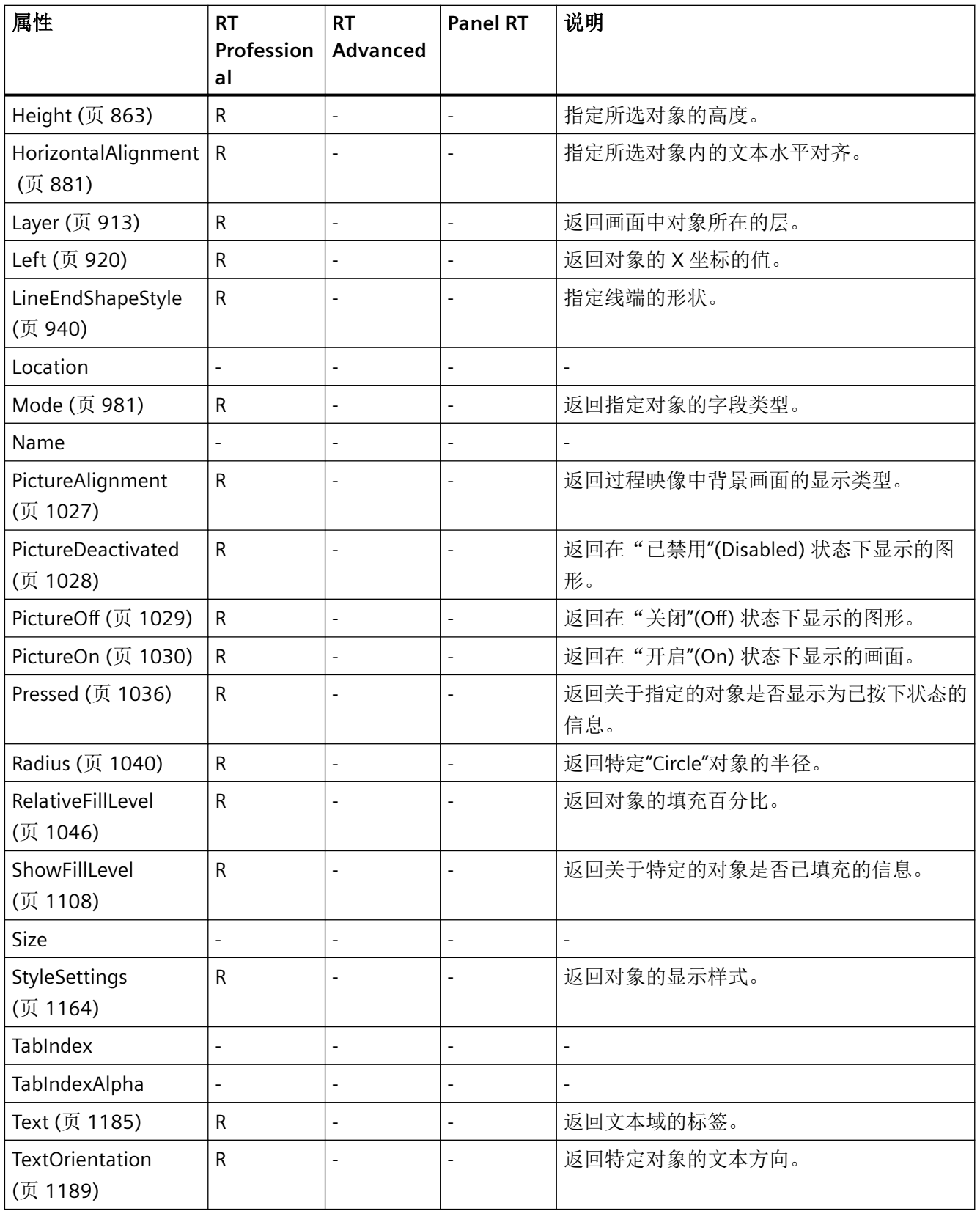

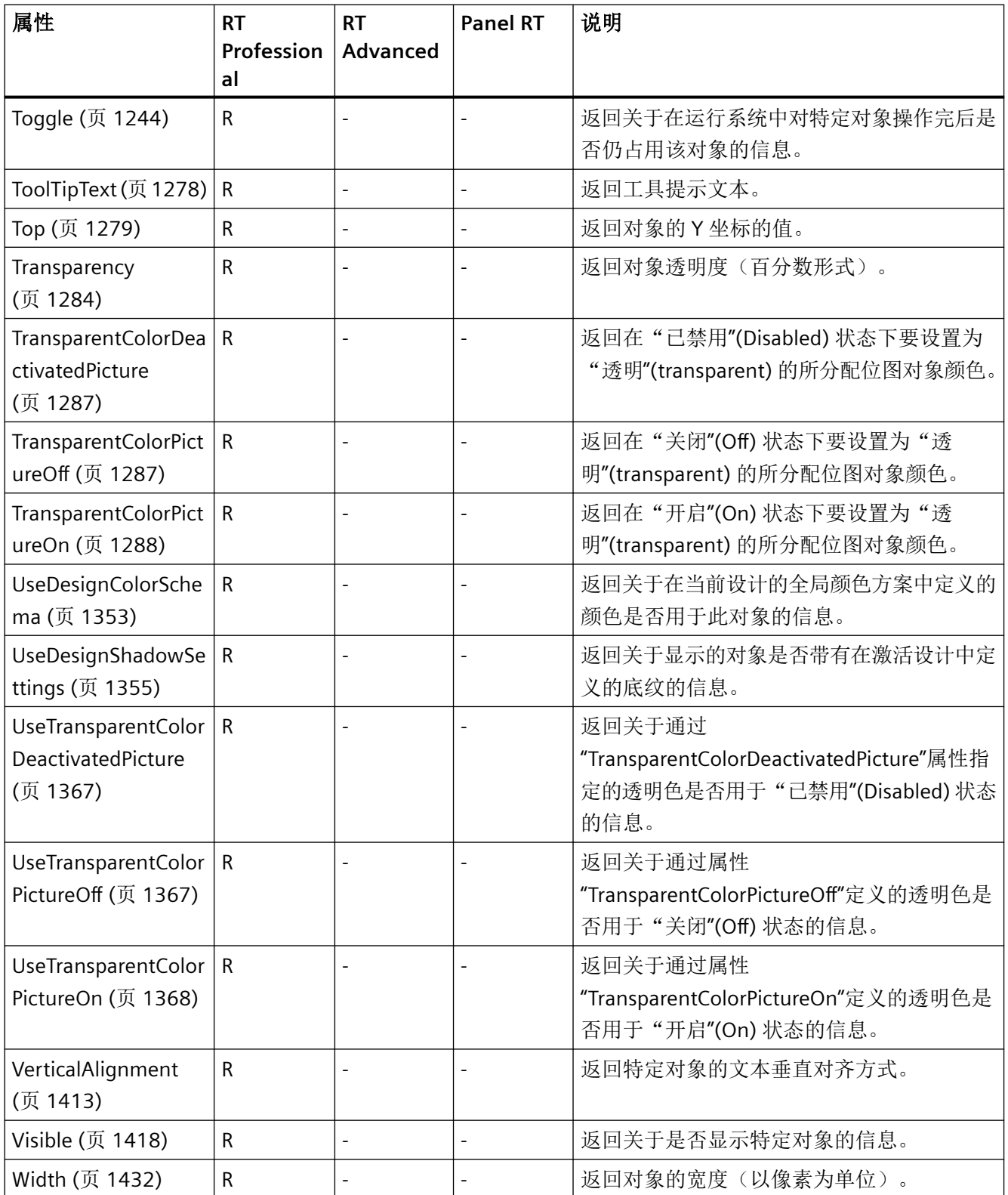

*1.5 VBS* 对象模型

#### 表格 1-85 方法

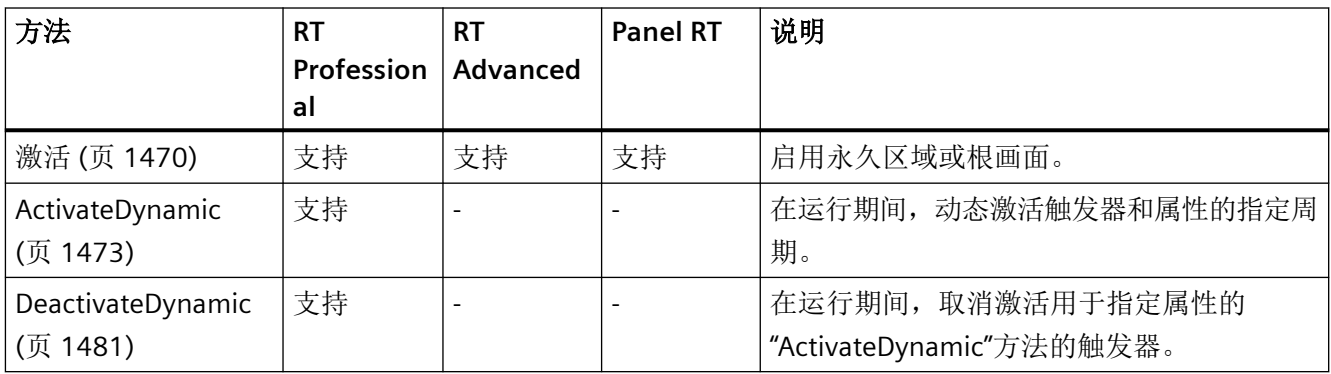

### **S7GraphOverview**

说明

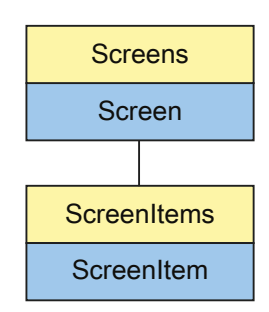

表示"GRAPH overview"对象。S7GraphOverview 对象是 ScreenItems 列表的元素。

## **VBS** 的类型标识符

HMIS7GraphOverview

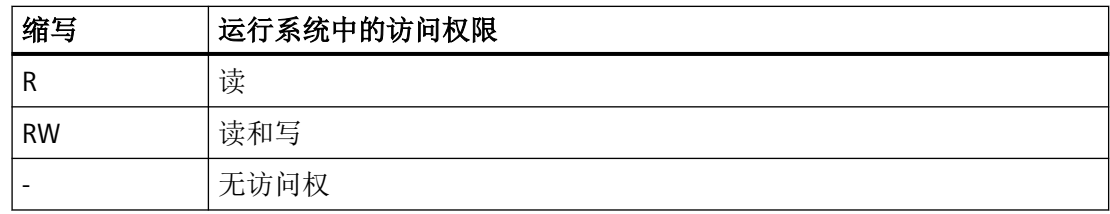

#### 表格 1-86 属性

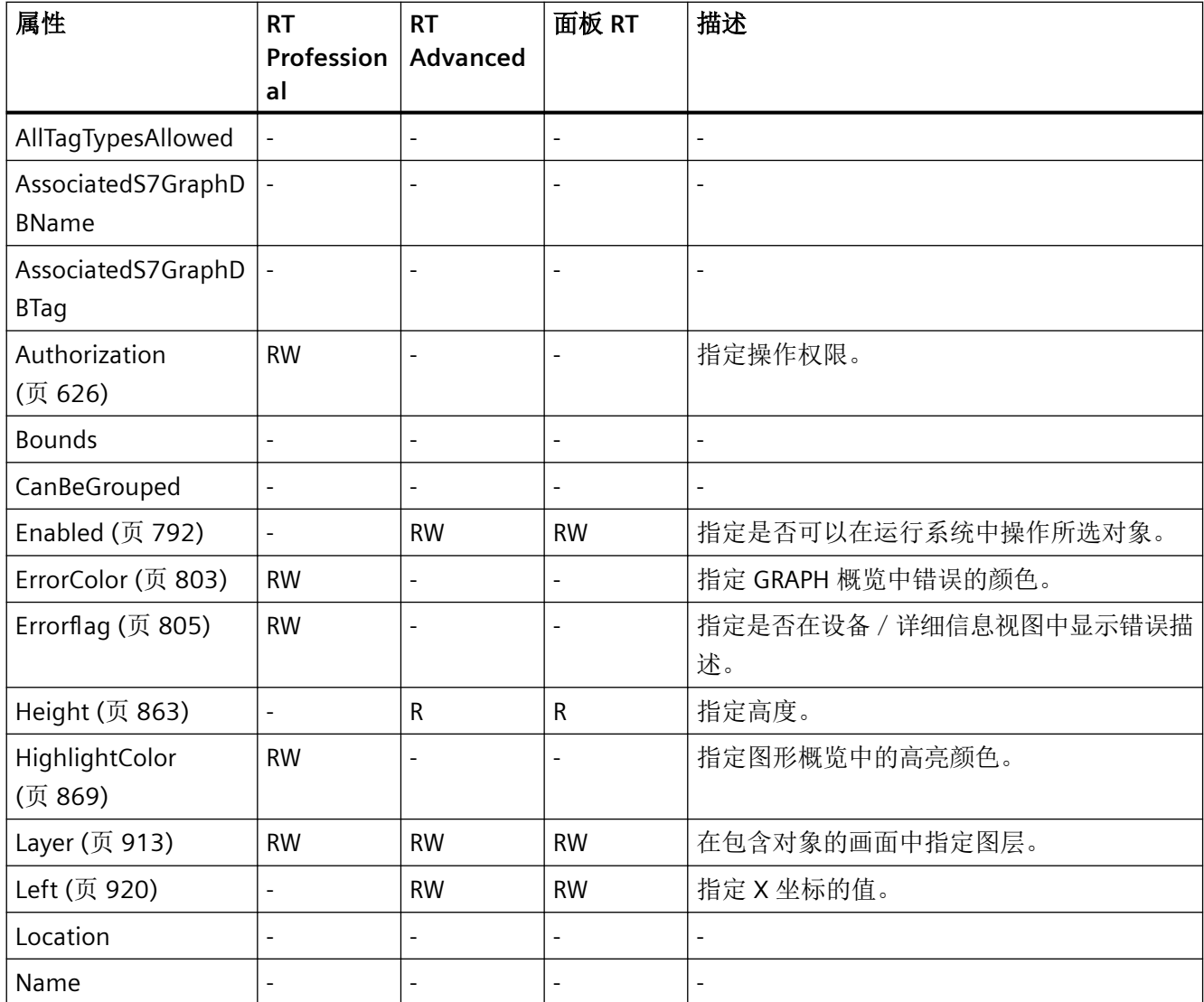

| 属性                               | <b>RT</b><br>Profession<br>al | <b>RT</b><br>Advanced    | 面板 RT          | 描述                       |
|----------------------------------|-------------------------------|--------------------------|----------------|--------------------------|
| PathHeaderBackColo<br>r (页 1023) |                               | $\overline{a}$           |                |                          |
| PathHeaderFont<br>(页 1023)       | <b>RW</b>                     | $\overline{a}$           |                | 设置标题字体。                  |
| PathHeaderTextColo<br>r (页 1023) | <b>RW</b>                     | $\overline{a}$           | $\blacksquare$ | 指定 GRAPH 概览标题中的字体颜色。     |
| SeparatorColor<br>(页 1092)       | <b>RW</b>                     | $\overline{a}$           |                | 指定选择列表中分隔线的颜色。           |
| Size                             |                               | $\overline{a}$           |                |                          |
| StepBackColor<br>(页 1160)        | <b>RW</b>                     | $\overline{a}$           |                | 指定步的背景色。                 |
| StepFont (页 1161)                | <b>RW</b>                     | $\overline{a}$           | $\blacksquare$ | 指定步的前景色。                 |
| <b>StepTextColor</b><br>(页 1162) | <b>RW</b>                     | $\overline{a}$           |                | 指定步的文本颜色。                |
| <b>TabIndex</b>                  | $\overline{\phantom{a}}$      | $\overline{\phantom{m}}$ | $\blacksquare$ | $\overline{\phantom{a}}$ |
| TabIndexAlpha                    | $\overline{a}$                | L,                       | $\blacksquare$ | $\blacksquare$           |
| Top (页 1279)                     | $\overline{a}$                | <b>RW</b>                | <b>RW</b>      | 指定Y坐标的值。                 |
| Visible (页 1418)                 | $\frac{1}{2}$                 | <b>RW</b>                | <b>RW</b>      | 指定是否显示所选对象。              |
| Width (页 1432)                   | $\blacksquare$                | ${\sf R}$                | $\mathsf{R}$   | 指定宽度。                    |

表格 1-87 方法

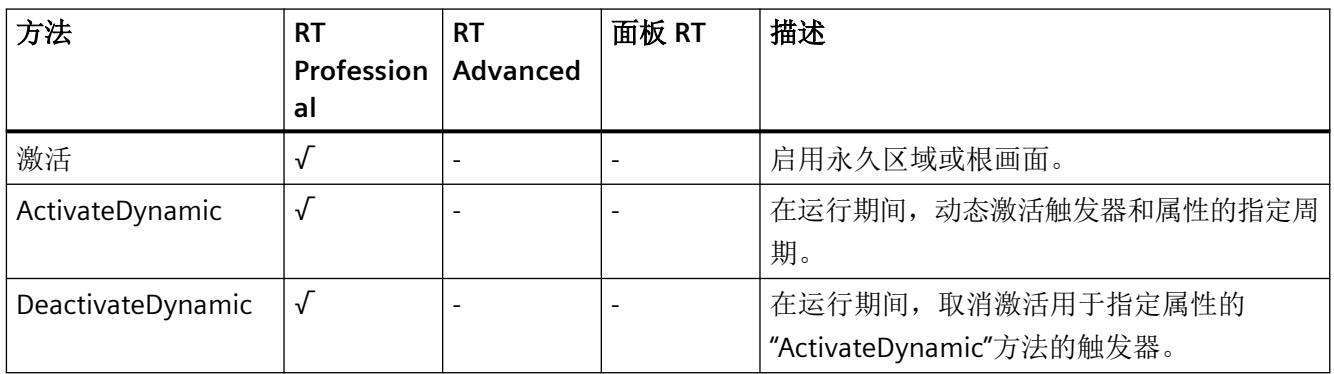

*1.5 VBS* 对象模型

#### **ScreenWindow**

说明

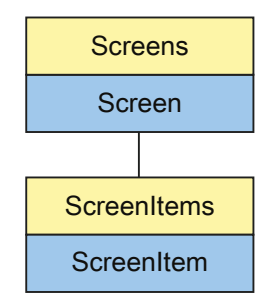

表示"ScreenWindow"对象。ScreenWindow 对象是 ScreenItems 列表的元素。

## **VBS** 的类型标识符

HMIScreenWindow

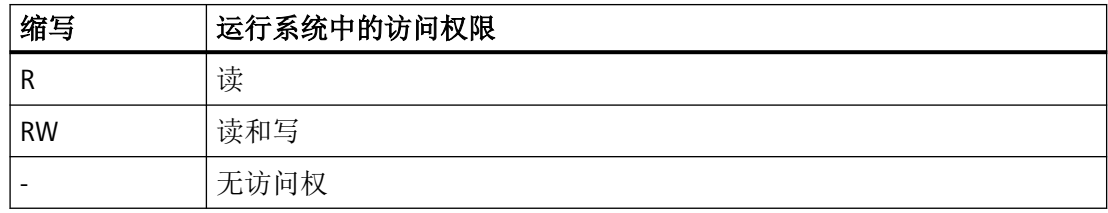

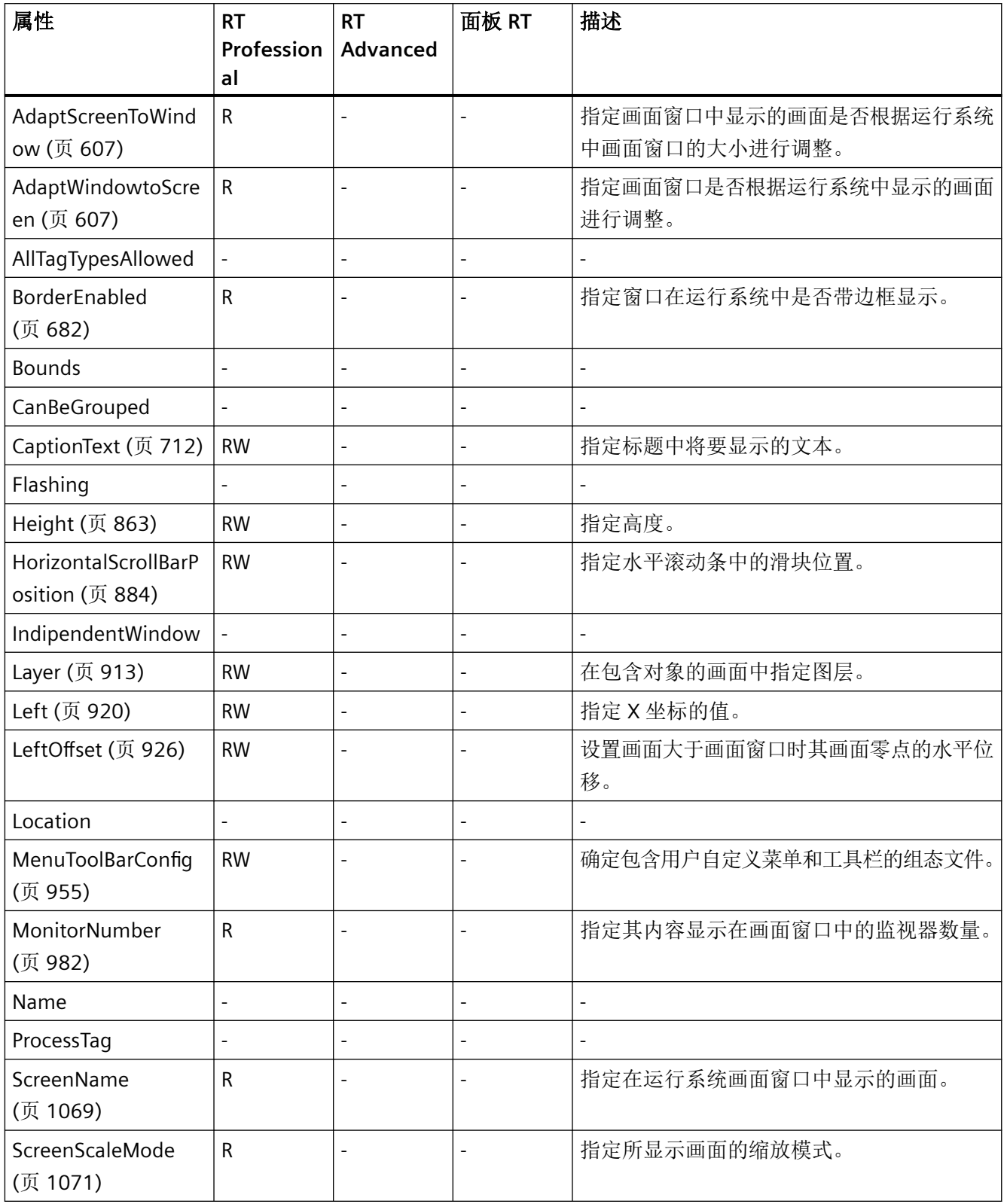

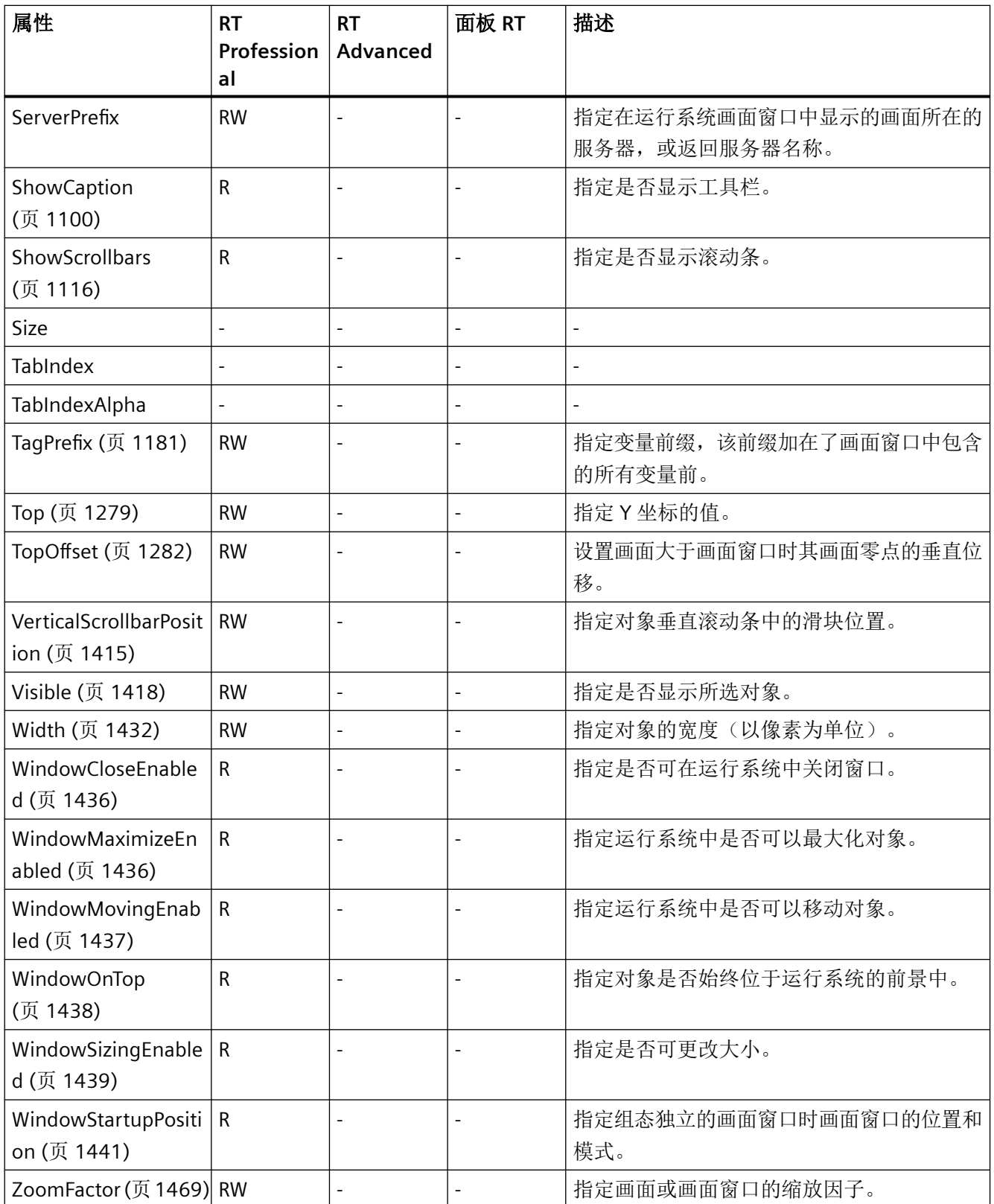

表格 1-88 方法

| 方法                            | RT<br>Profession<br>al | <b>RT</b><br>Advanced | 面板 RT | 描述                                             |
|-------------------------------|------------------------|-----------------------|-------|------------------------------------------------|
| 激活 (页 1470)                   |                        |                       |       | 启用永久区域或根画面。                                    |
| ActivateDynamic<br>(页 1473)   |                        |                       |       | 在运行期间, 动态激活触发器和属性的指定周<br>期。                    |
| DeactivateDynamic<br>(页 1481) |                        |                       |       | 在运行期间, 取消激活用于指定属性的<br>"ActivateDynamic"方法的触发器。 |

## **ScriptDiagnostics**

### 说明

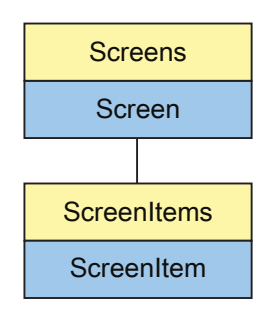

表示"ApplicationWindow"对象。ApplicationWindow 对象是 ScreenItems 列表的元素。

## **VBS** 的类型标识符

HMIApplicationWindow

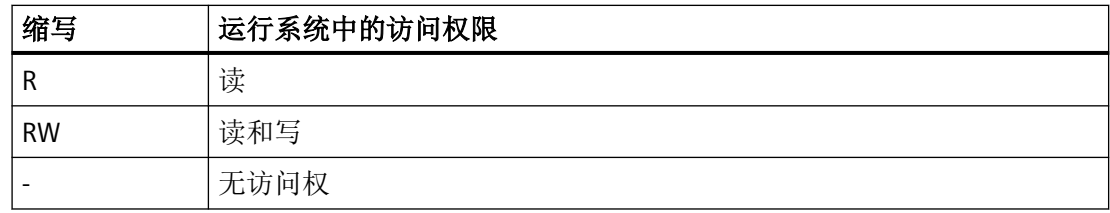

#### 表格 1-89 属性

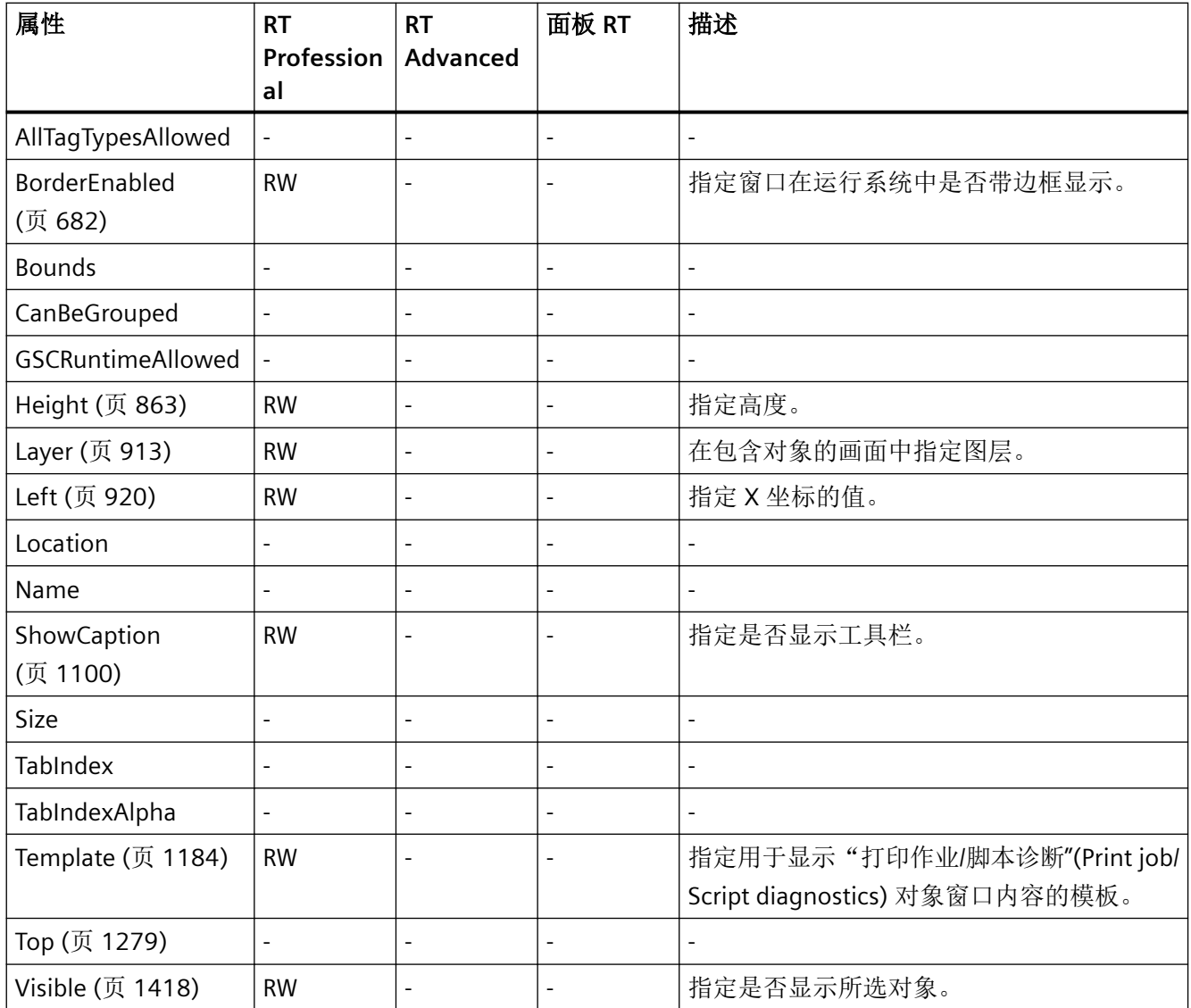

# *1.5 VBS* 对象模型

| 属性                                 | <b>RT</b><br>Profession<br>al | <b>RT</b><br>Advanced | 面板 RT | 描述                  |
|------------------------------------|-------------------------------|-----------------------|-------|---------------------|
| Width (页 1432)                     | <b>RW</b>                     |                       |       | 指定对象的宽度(以像素为单位)。    |
| WindowCloseEnable<br>d (页 1436)    | <b>RW</b>                     |                       |       | 指定是否可在运行系统中关闭窗口。    |
| WindowMaximizeEn<br>abled (页 1436) | <b>RW</b>                     |                       |       | 指定运行系统中是否可以最大化对象。   |
| WindowMovingEnab<br>led (页 1437)   | <b>RW</b>                     |                       |       | 指定运行系统中是否可以移动对象。    |
| WindowOnTop<br>(页 1438)            | <b>RW</b>                     |                       |       | 指定对象是否始终位于运行系统的前景中。 |
| WindowsContents<br>(页 1439)        | <b>RW</b>                     | ۰                     |       | 指定打印作业或脚本诊断的内容。     |
| WindowSizingEnable<br>d (页 1439)   | <b>RW</b>                     |                       |       | 指定是否可更改大小。          |

表格 1-90 方法

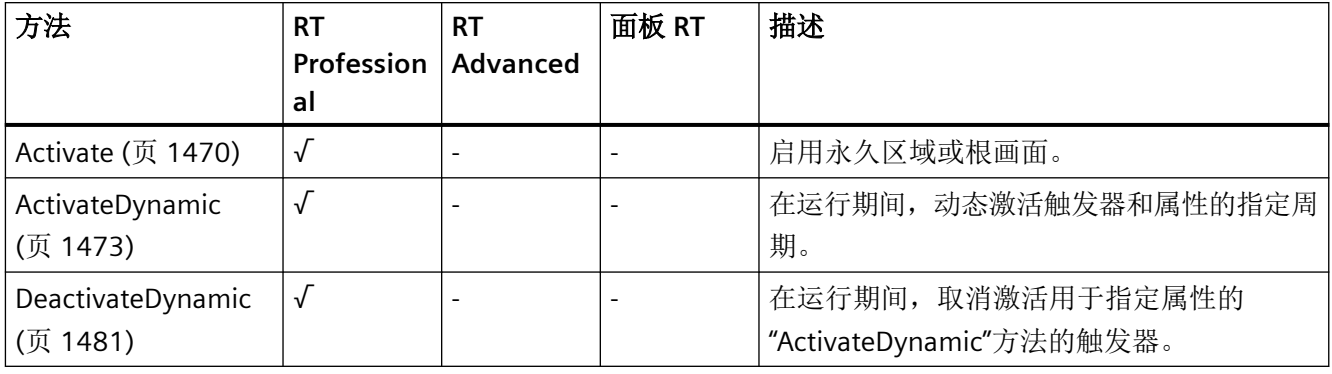

参见

[Name](#page-984-0) (页 [985](#page-984-0))

**Slider**

说明

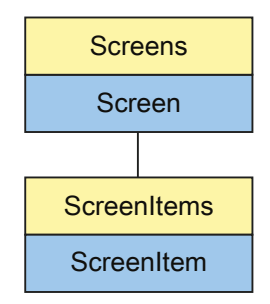

表示"Slider"对象。Slider 对象是 ScreenItems 列表的元素。

## **VBS** 的类型标识符

HMISlider

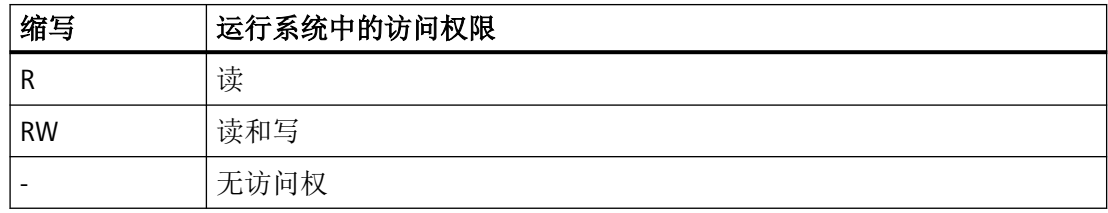

表格 1-91 属性

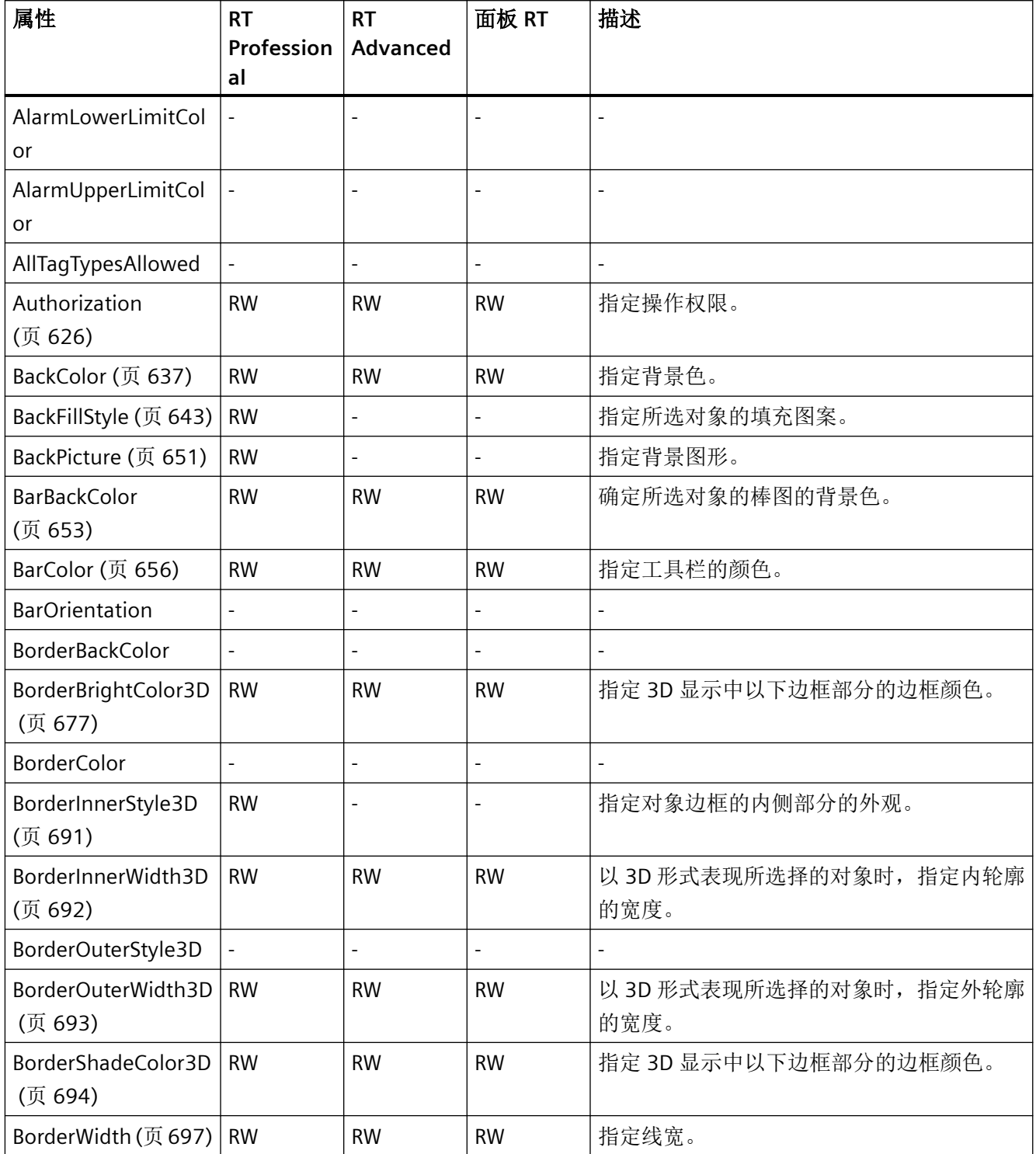

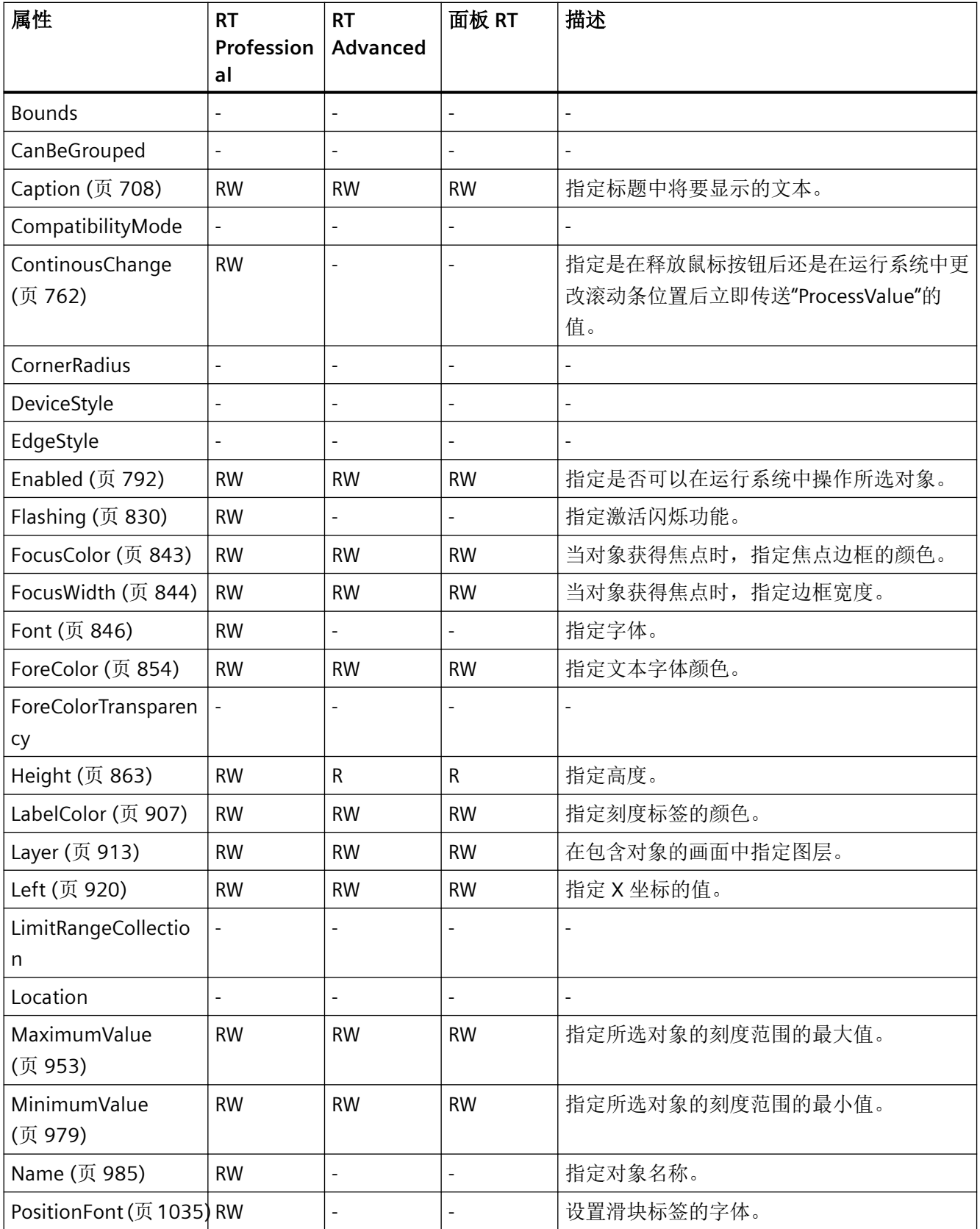

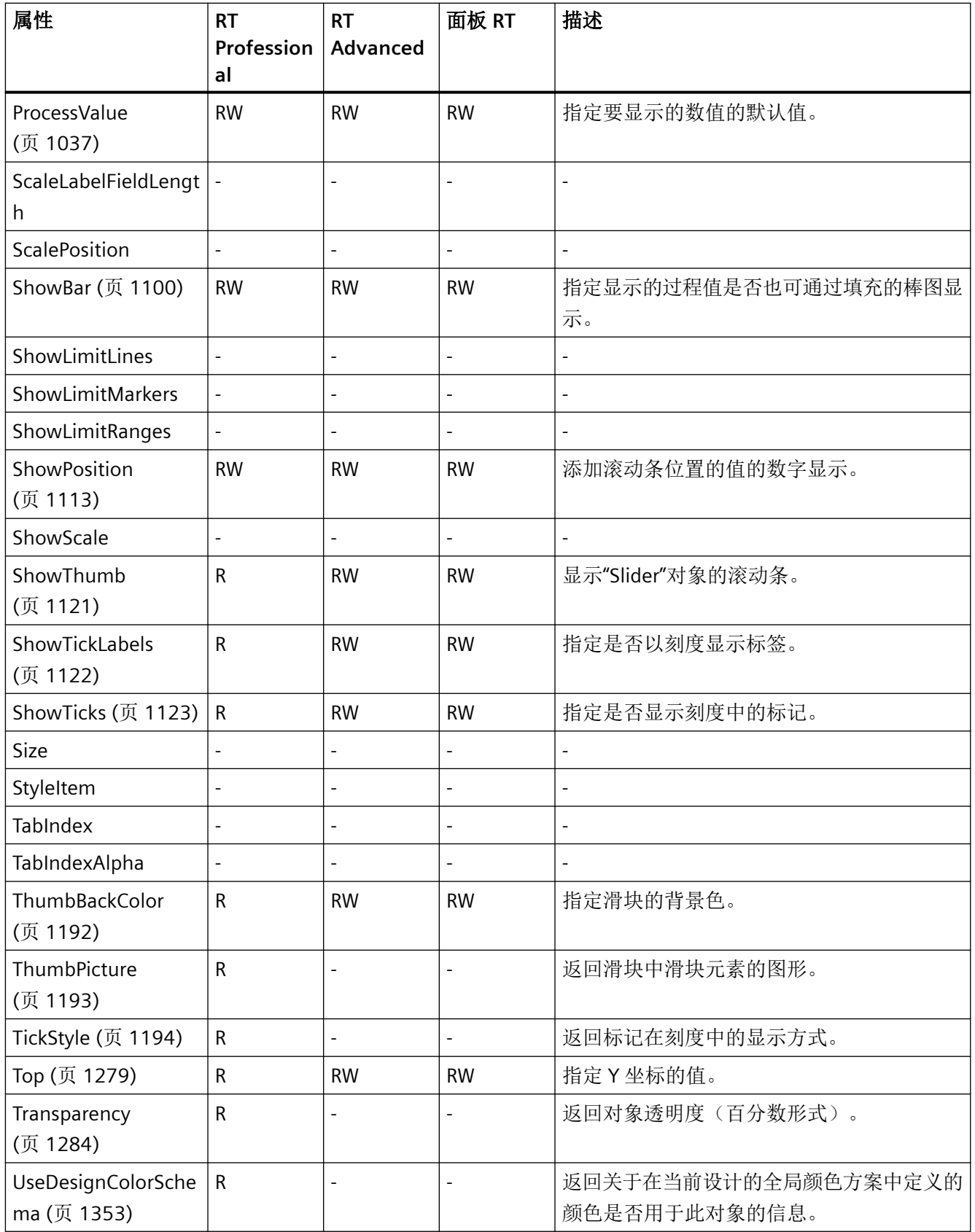

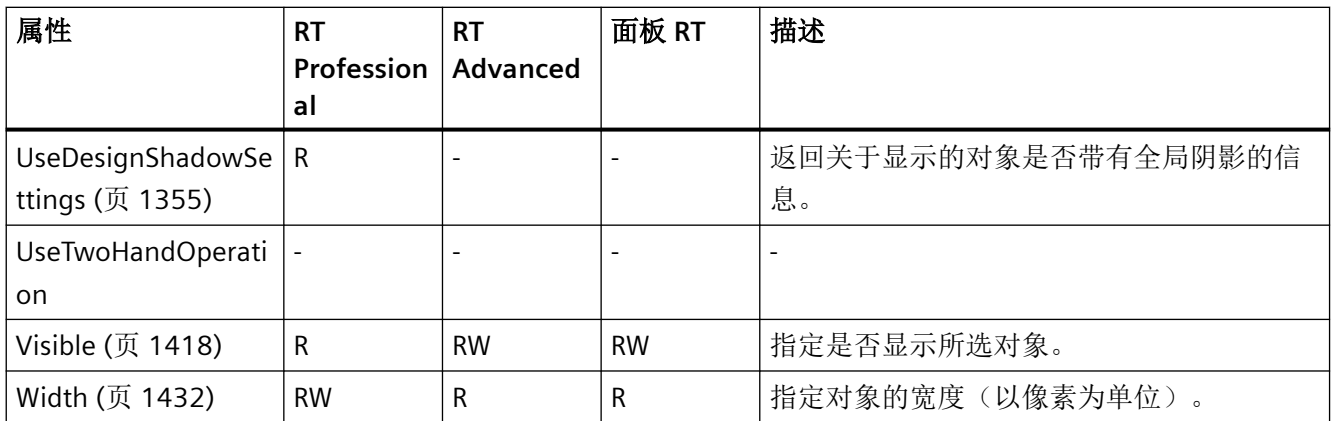

### 表格 1-92 方法

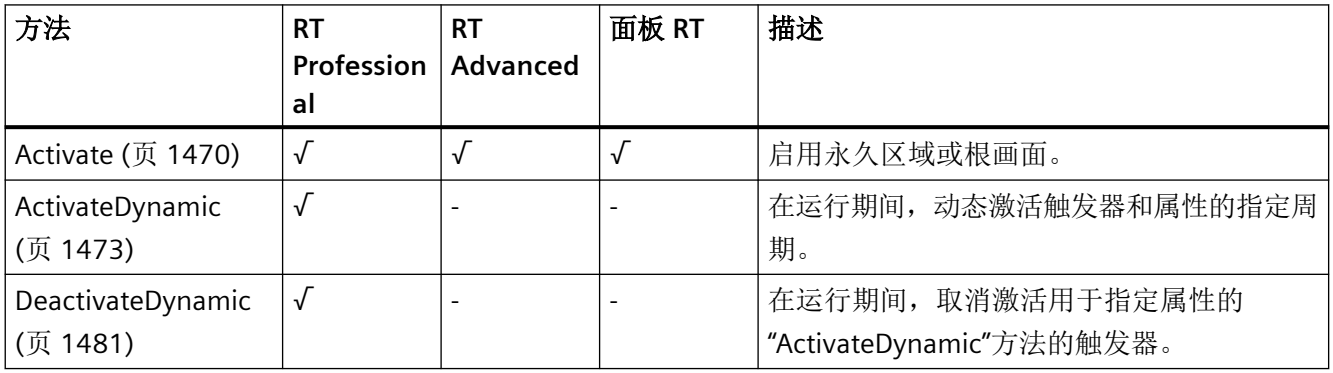

*1.5 VBS* 对象模型

### **SmartClientView**

说明

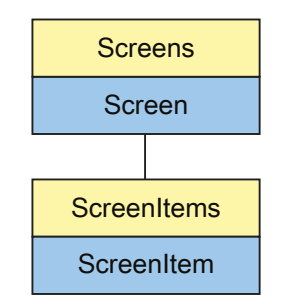

表示"Sm@rtClient View"对象。SmartClientView 对象是 ScreenItems 列表的元素。

## **VBS** 的类型标识符

HMISmartClientView

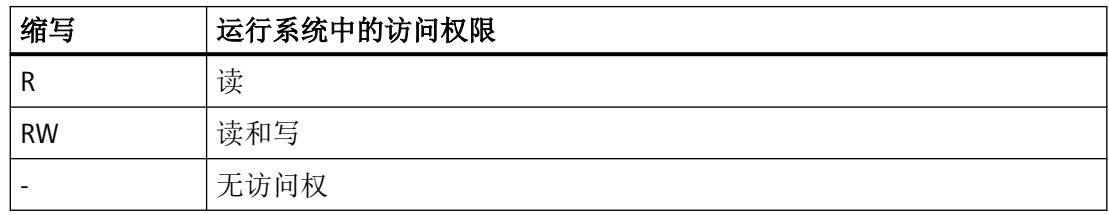

表格 1-93 属性

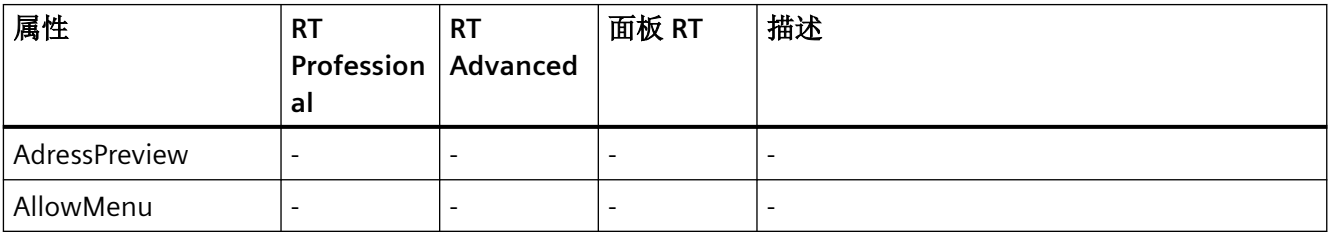

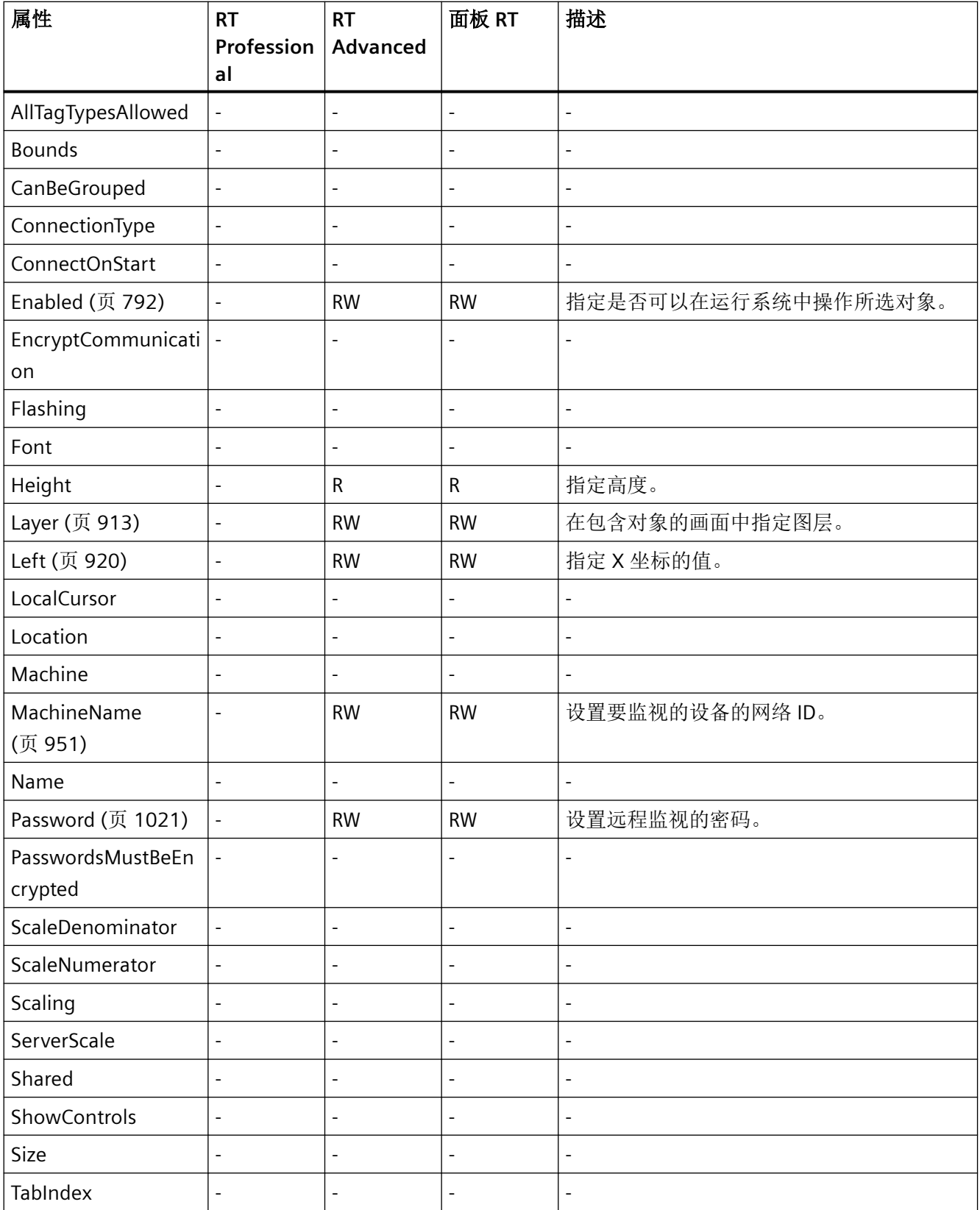

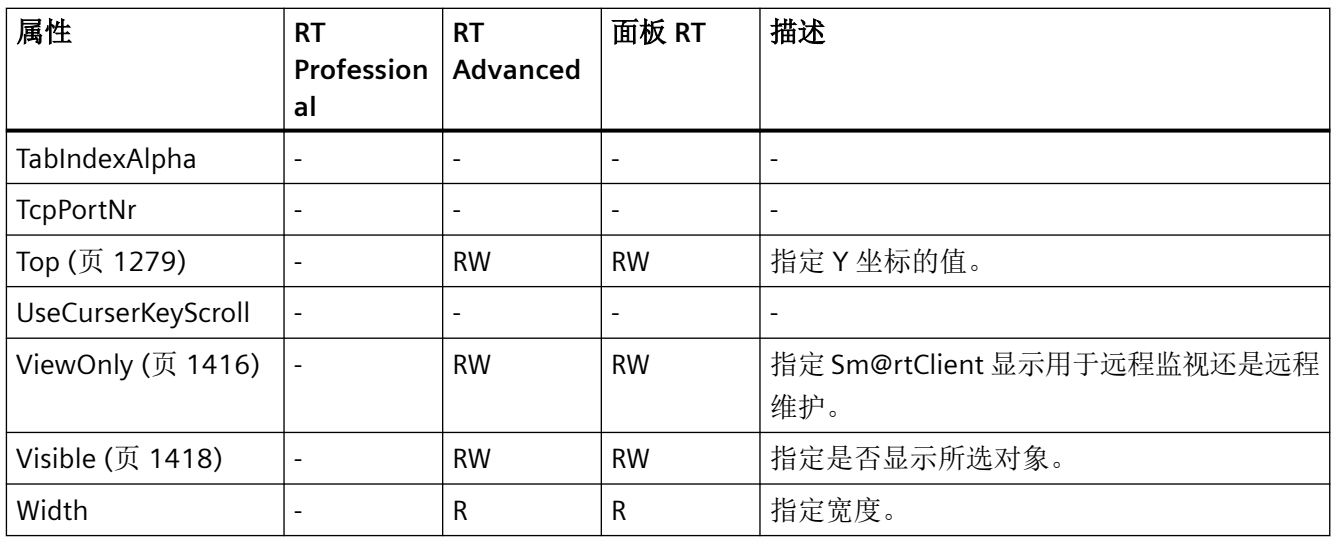

#### 表格 1-94 方法

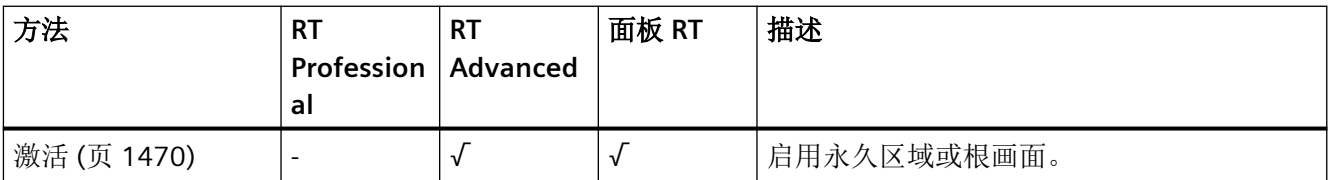

*1.5 VBS* 对象模型

#### **StatusForce**

描述

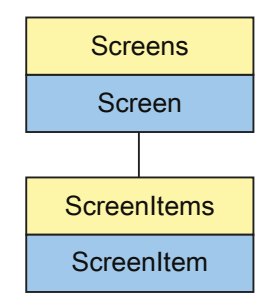

表示"Watch table"对象。StatusForce 对象是 ScreenItems 列表的元素。

如果通过用户自定义函数更改此对象的设置,则即使再次调用画面后,更改的设置仍然会保 留。

## **VBS** 的类型标识符

HMIStatusForce

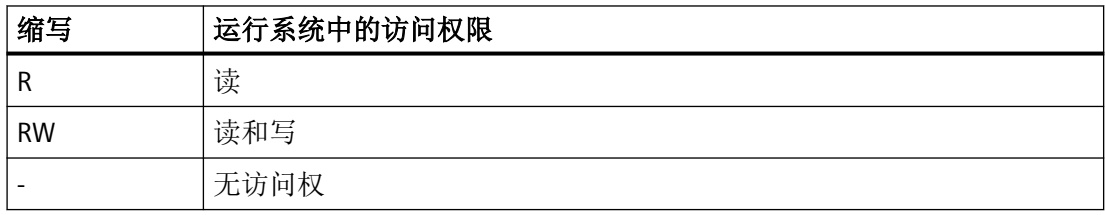

表格 1-95 属性

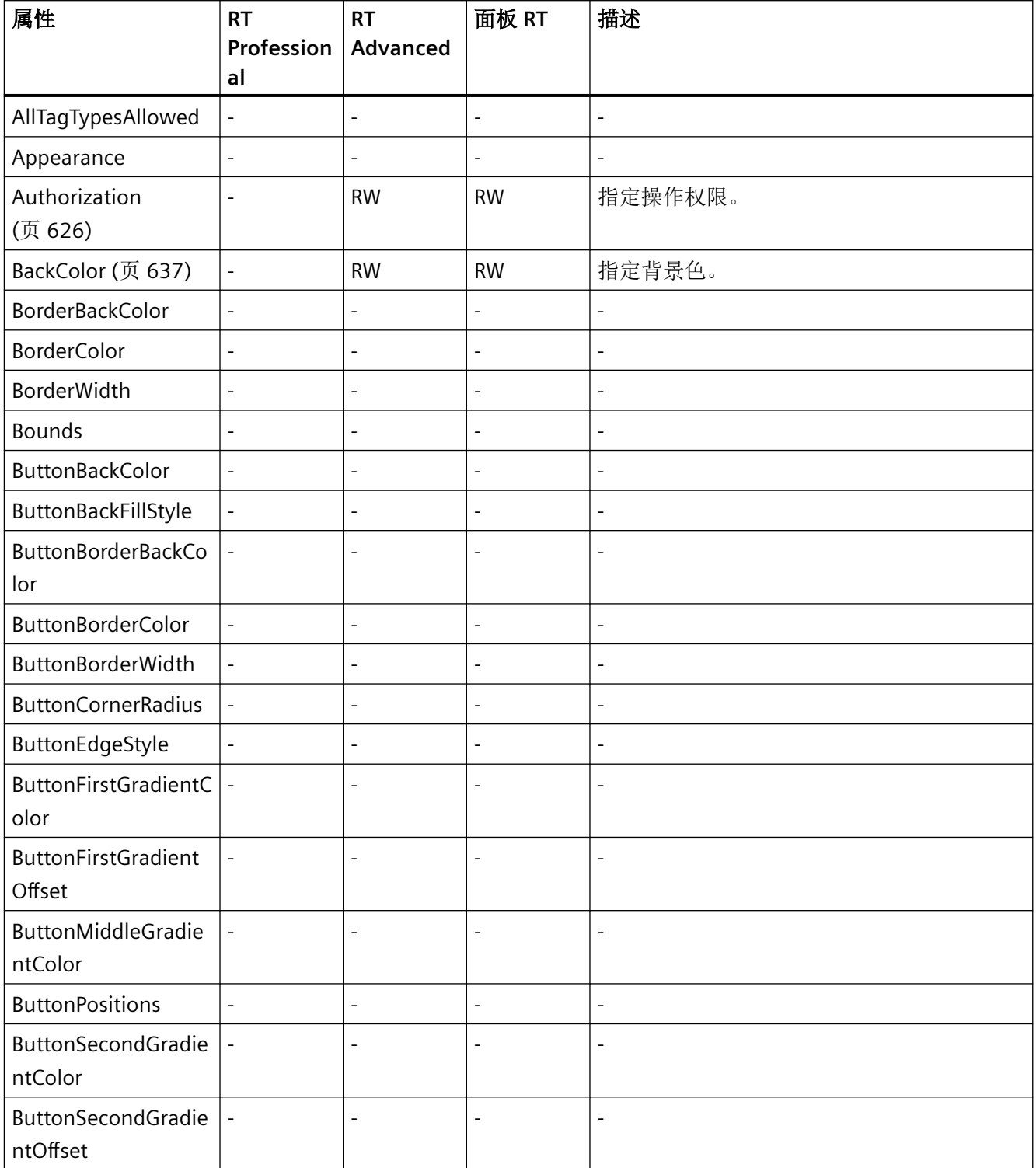

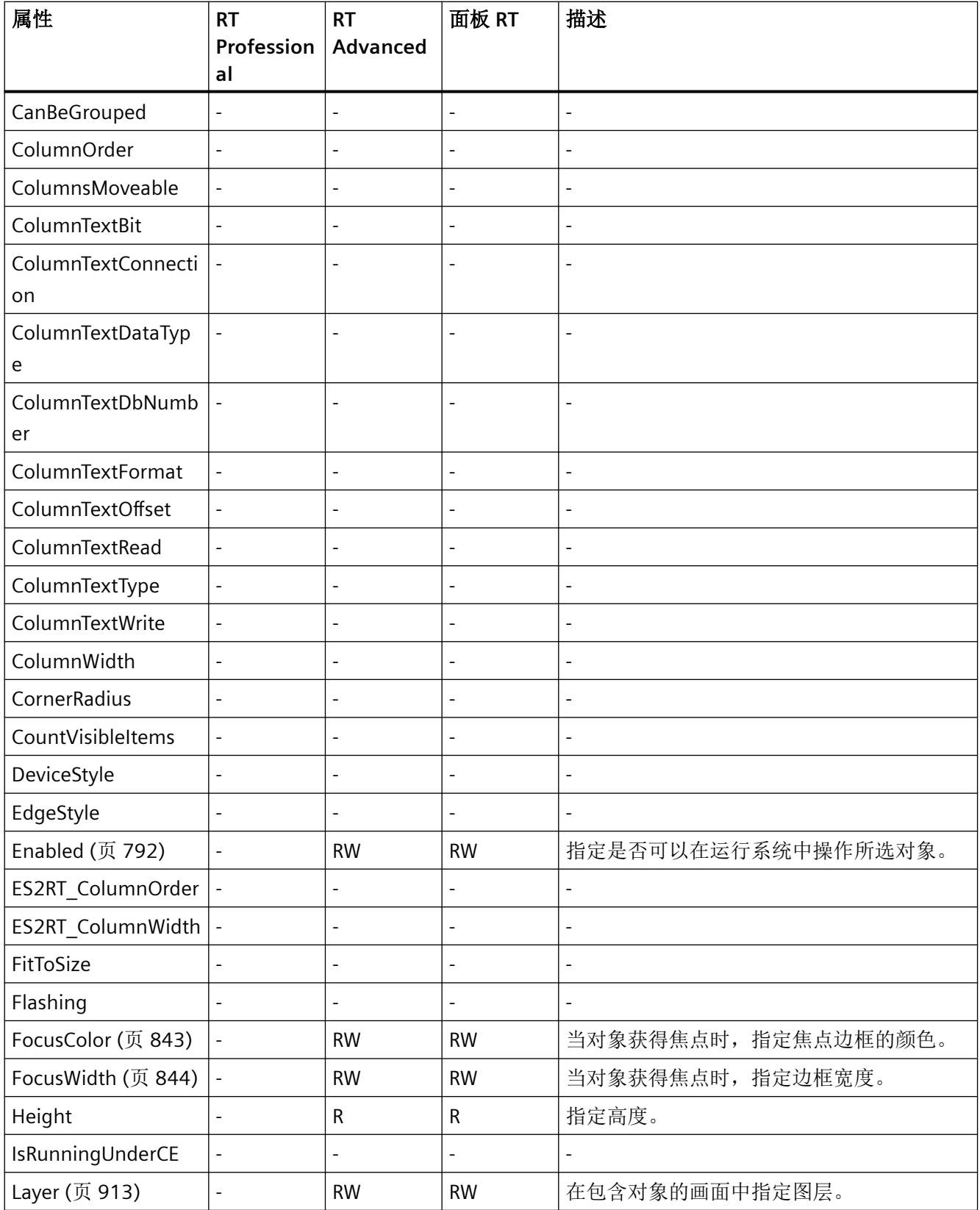

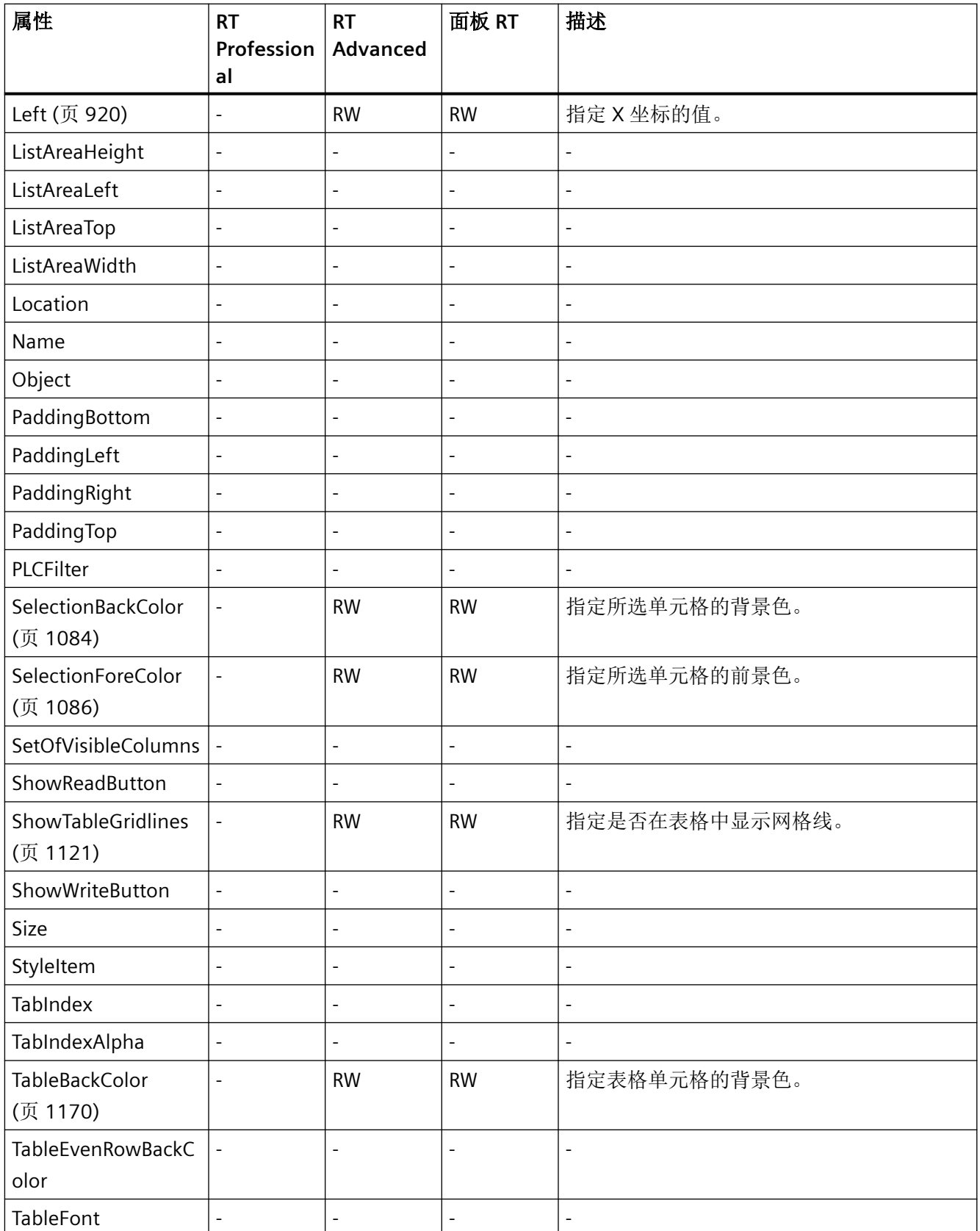

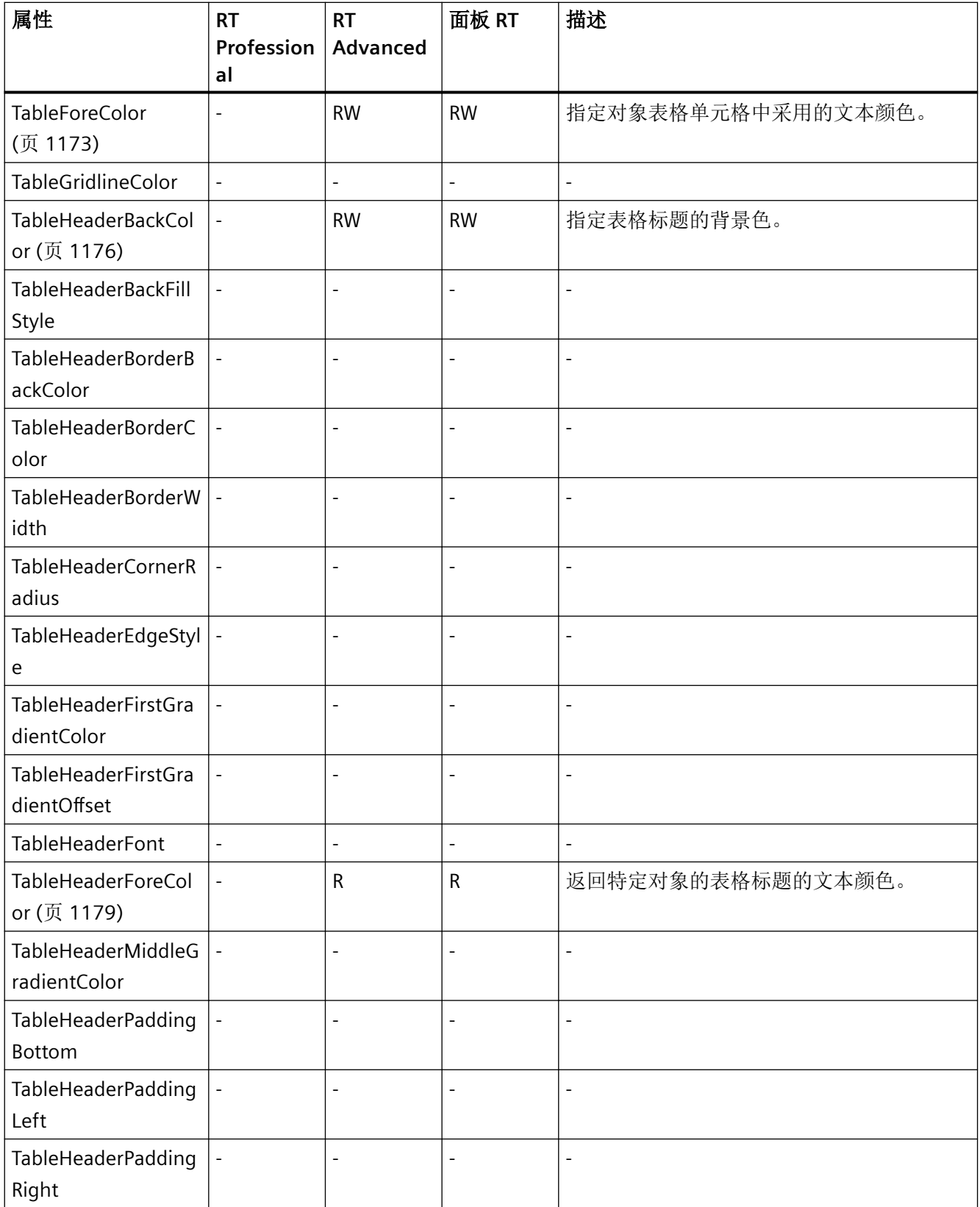

## *1.5 VBS* 对象模型

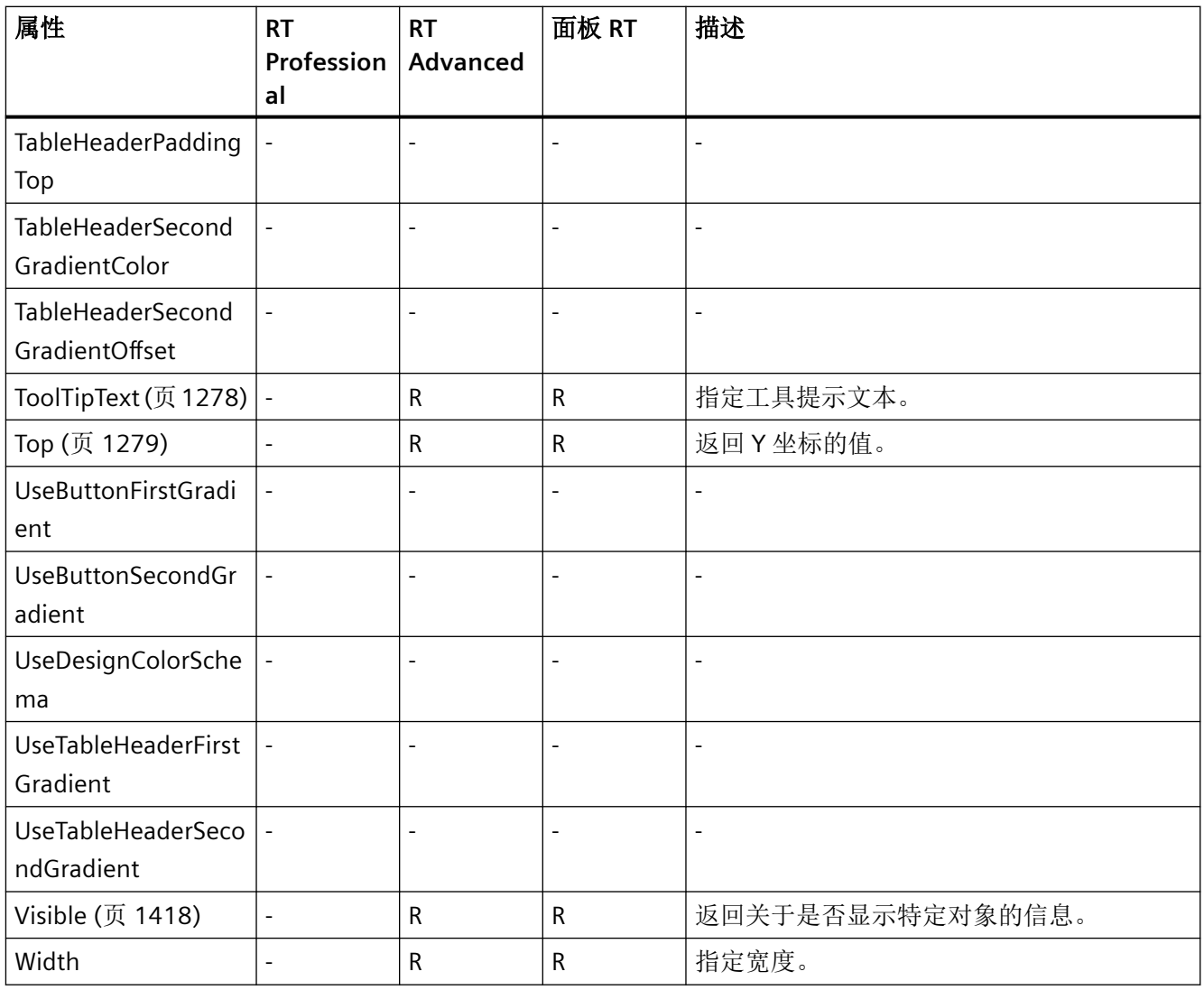

表格 1-96 方法

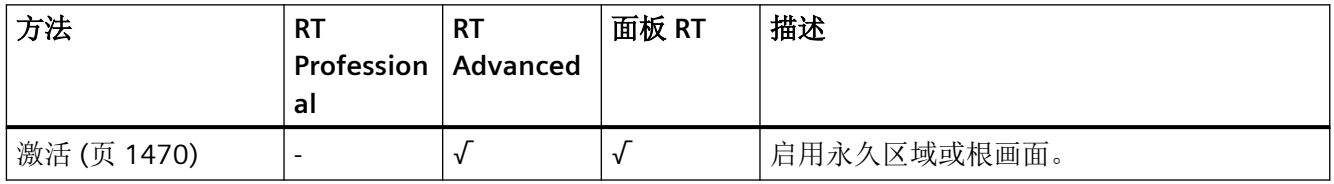

#### **Switch**

说明

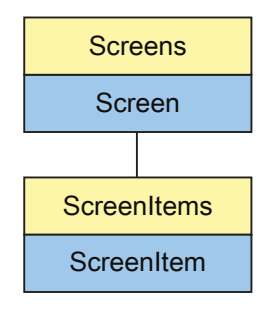

表示"Switch"对象。Switch 对象是 ScreenItems 列表的元素。

下列对象属性的可用性取决于所选的模式:

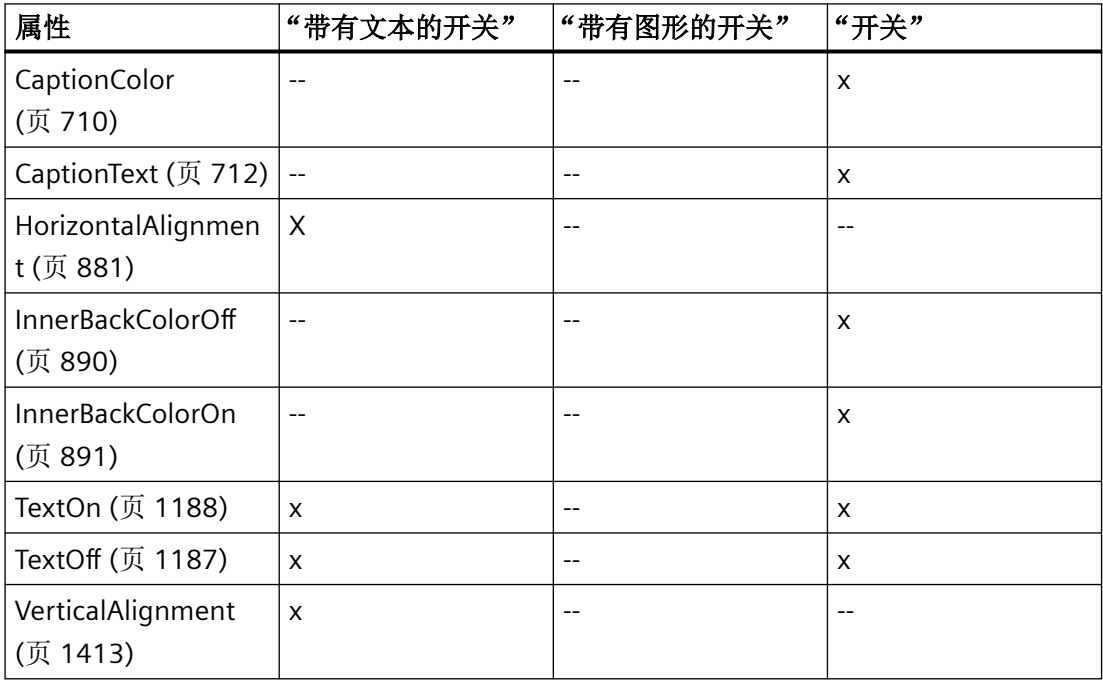

*1.5 VBS* 对象模型

# **VBS** 的类型标识符

HMISwitch

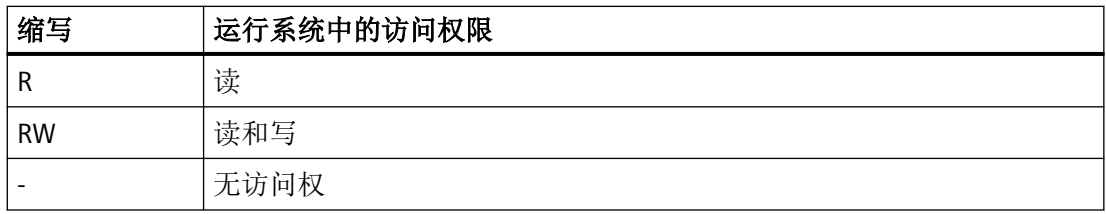

### 表格 1-97 属性

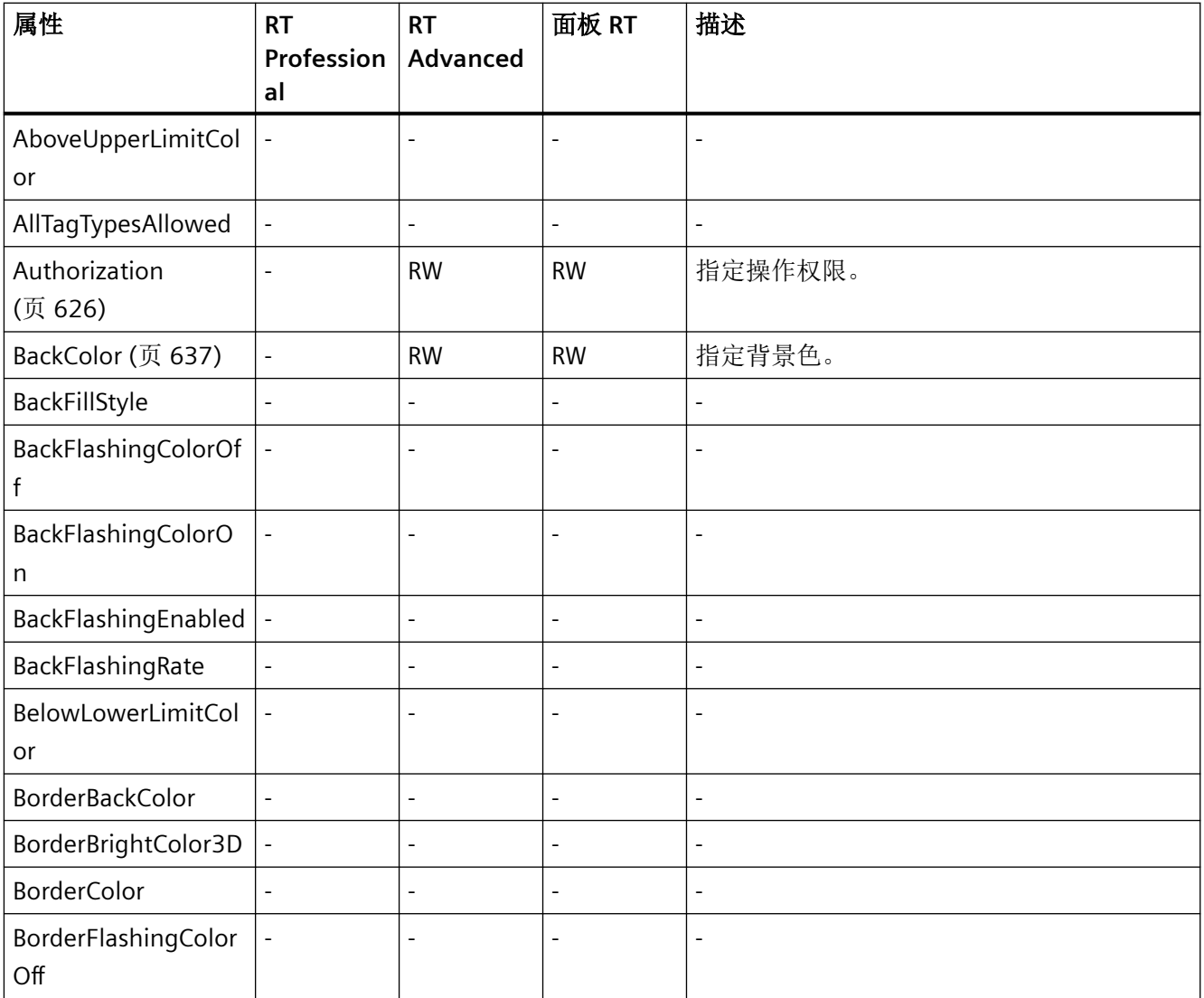

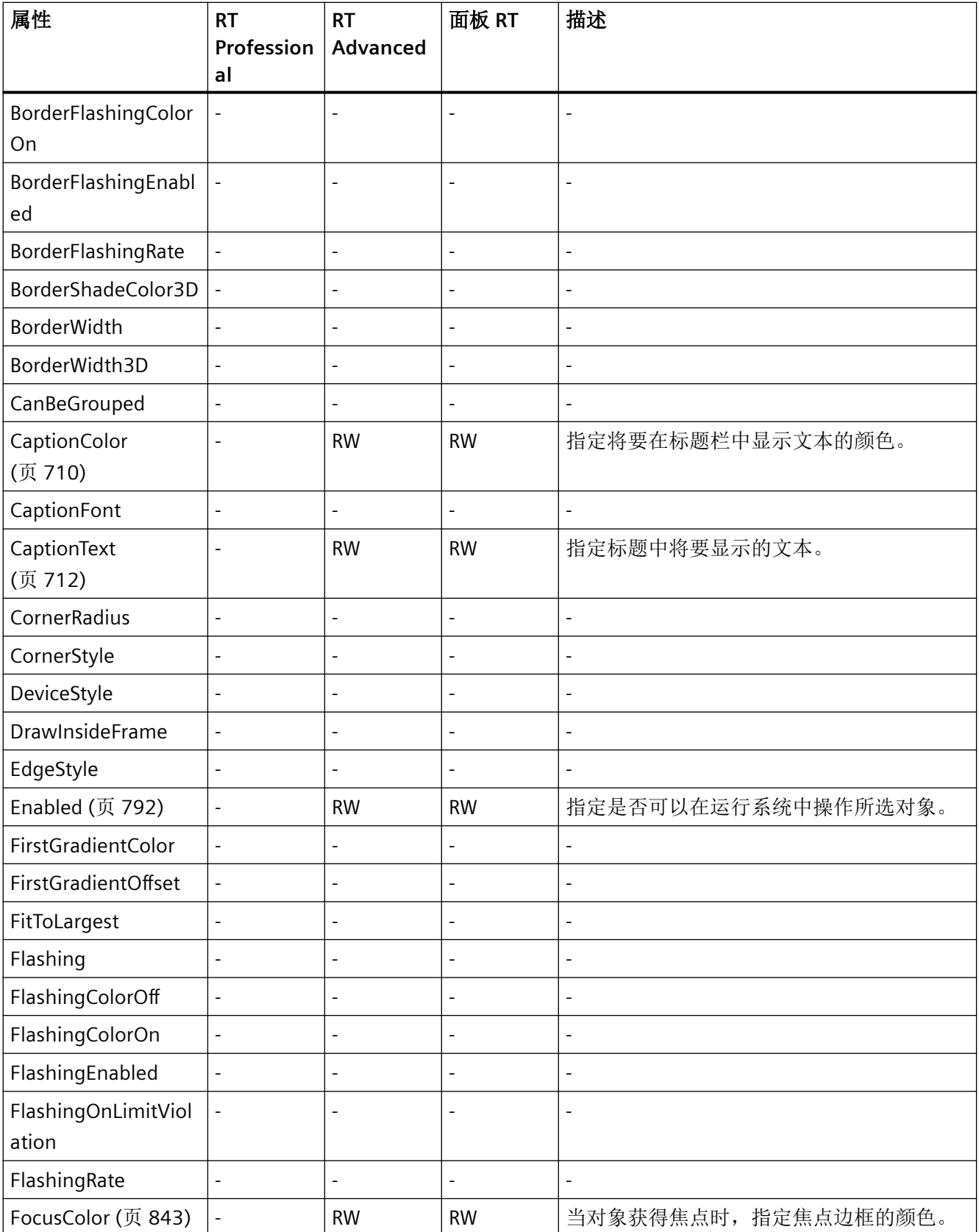

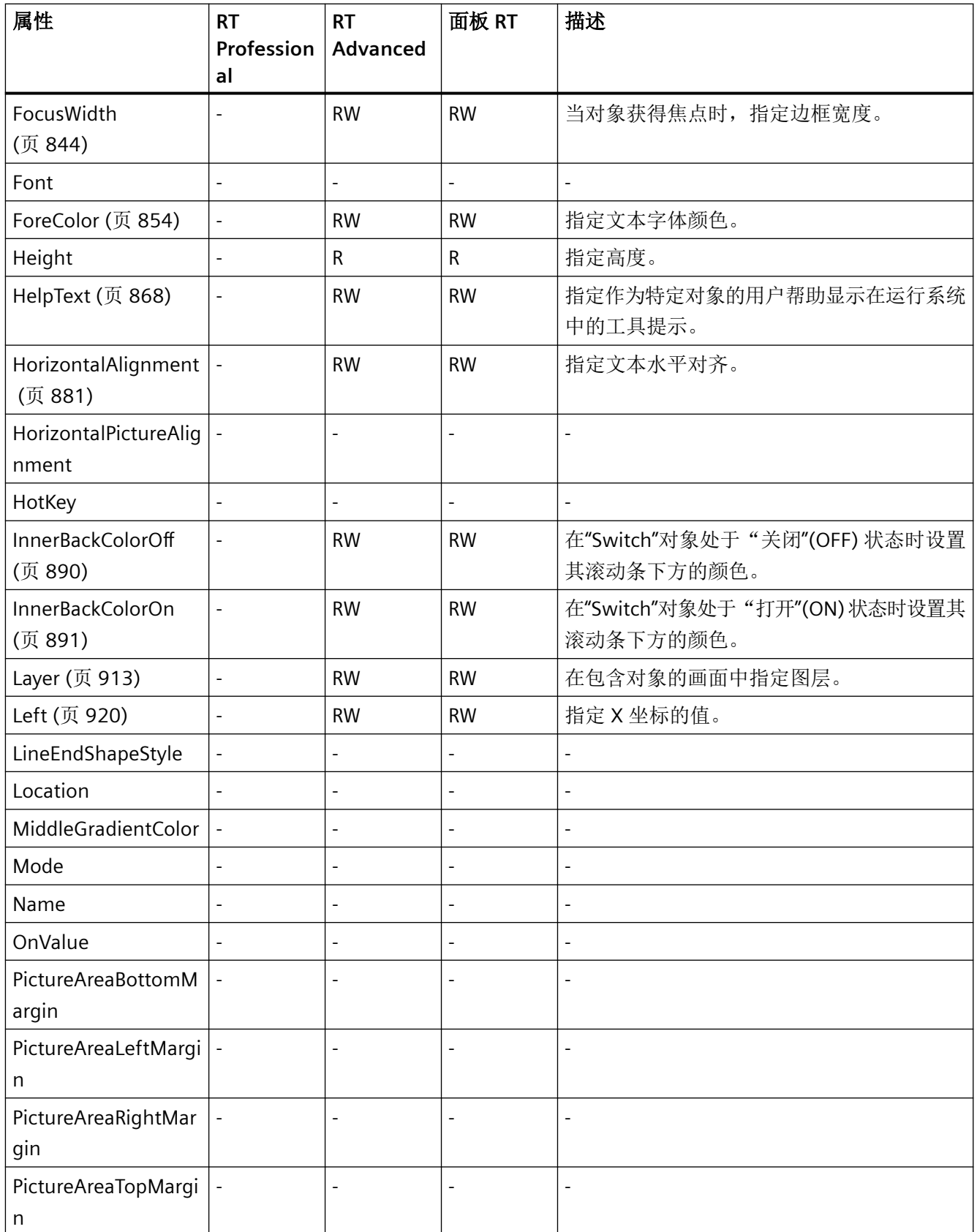

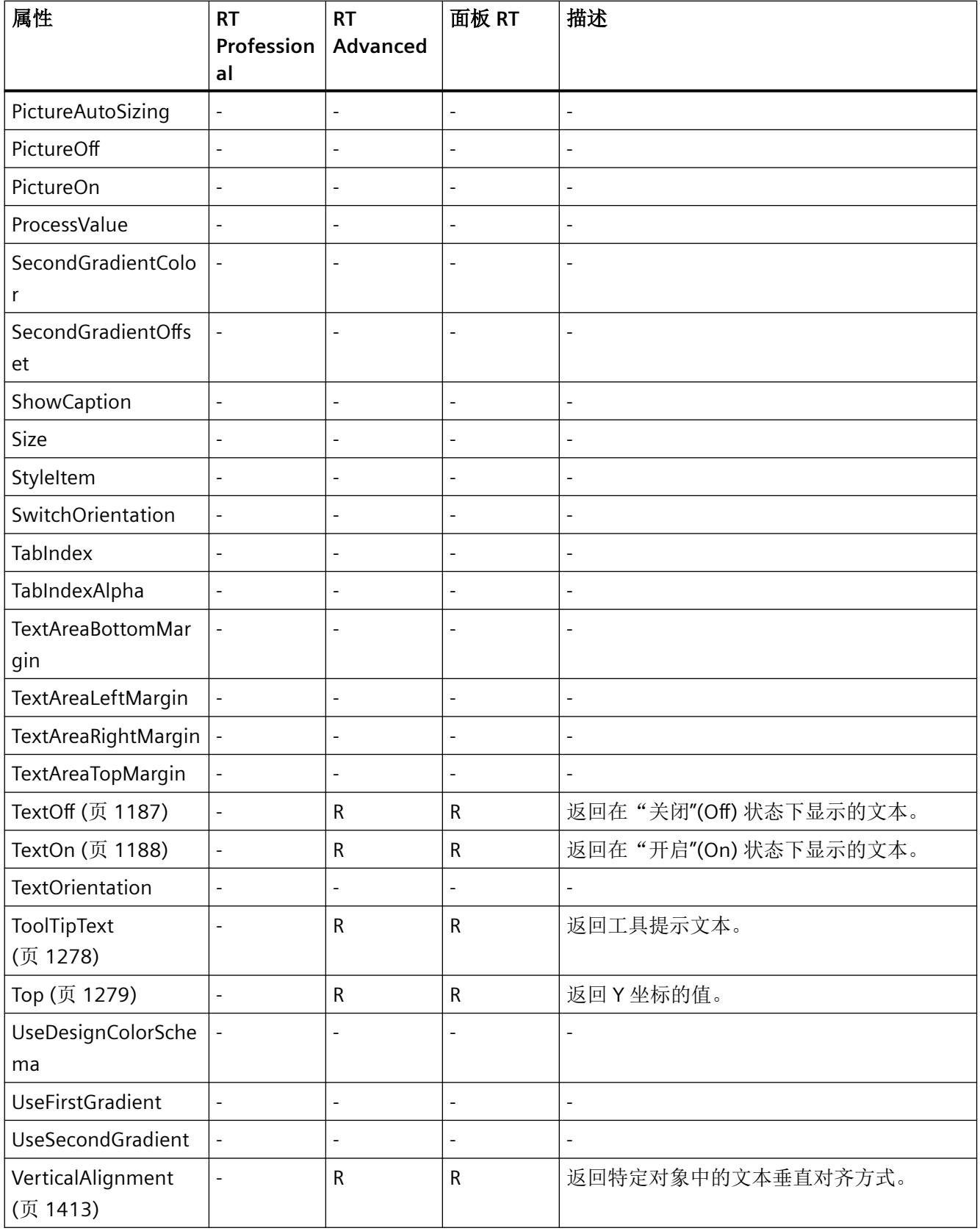

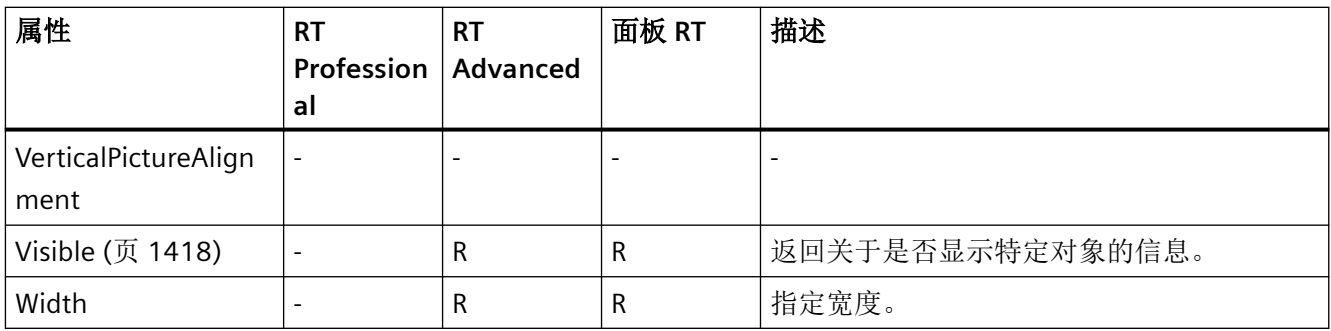

#### 表格 1-98 方法

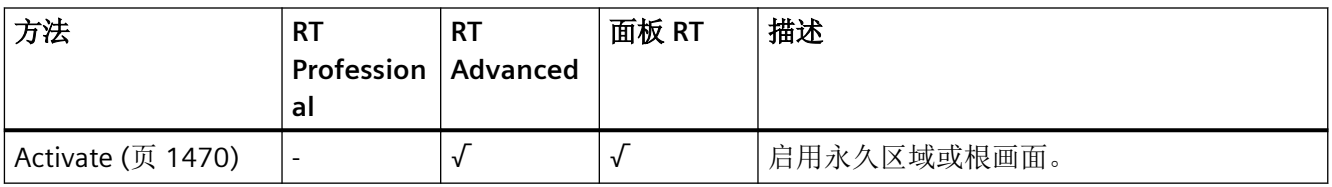

## **SymbolicIOField**

说明

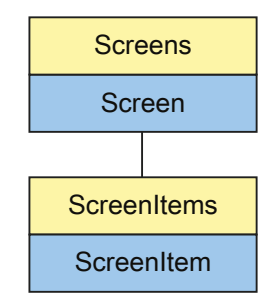

表示"SymbolicIOField"对象。SymbolicIOField 对象是 ScreenItems 列表的元素。
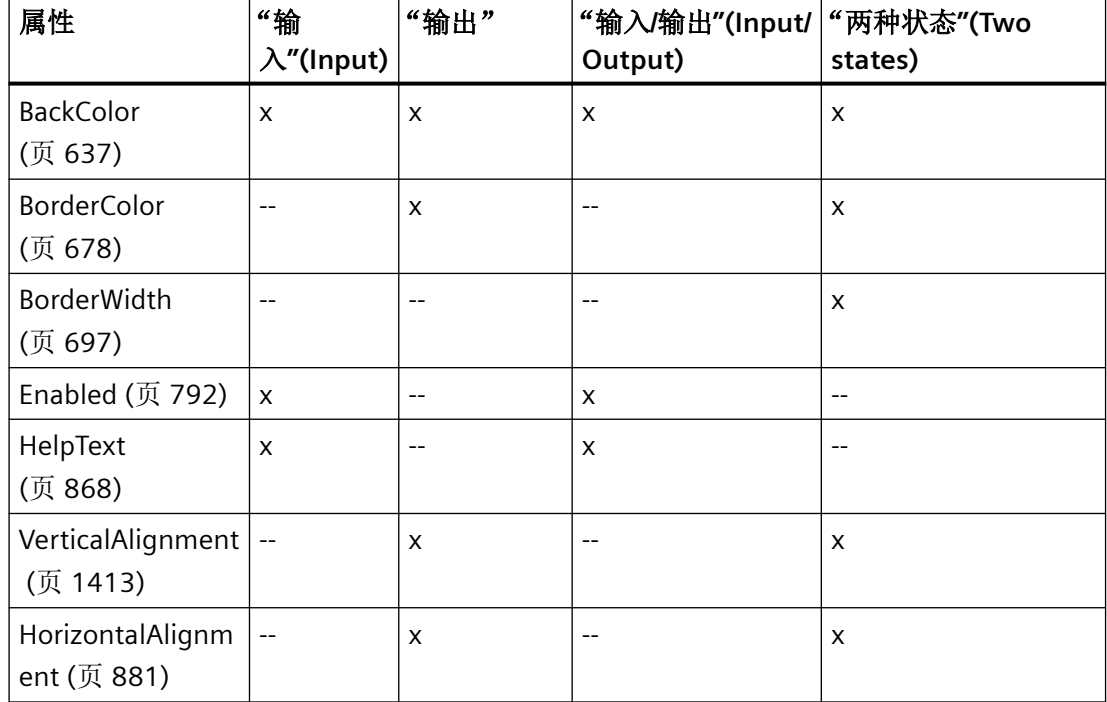

下列对象属性的可用性取决于所选的模式:

## **VBS** 的类型标识符

HMISymbolicIOField

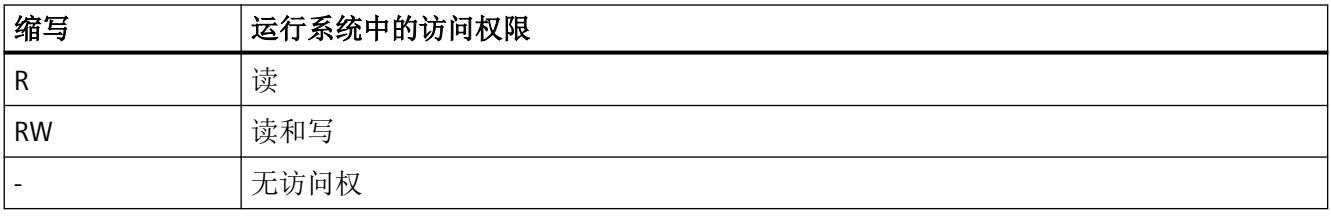

#### 表格 1-99 属性

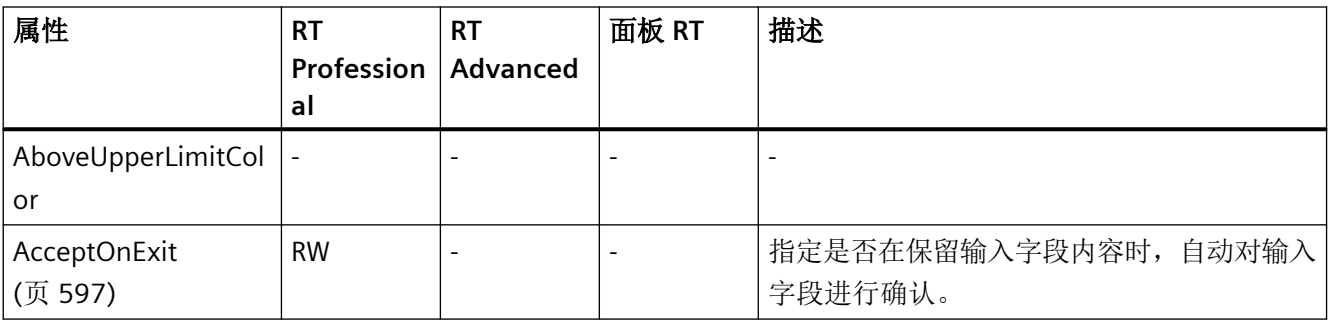

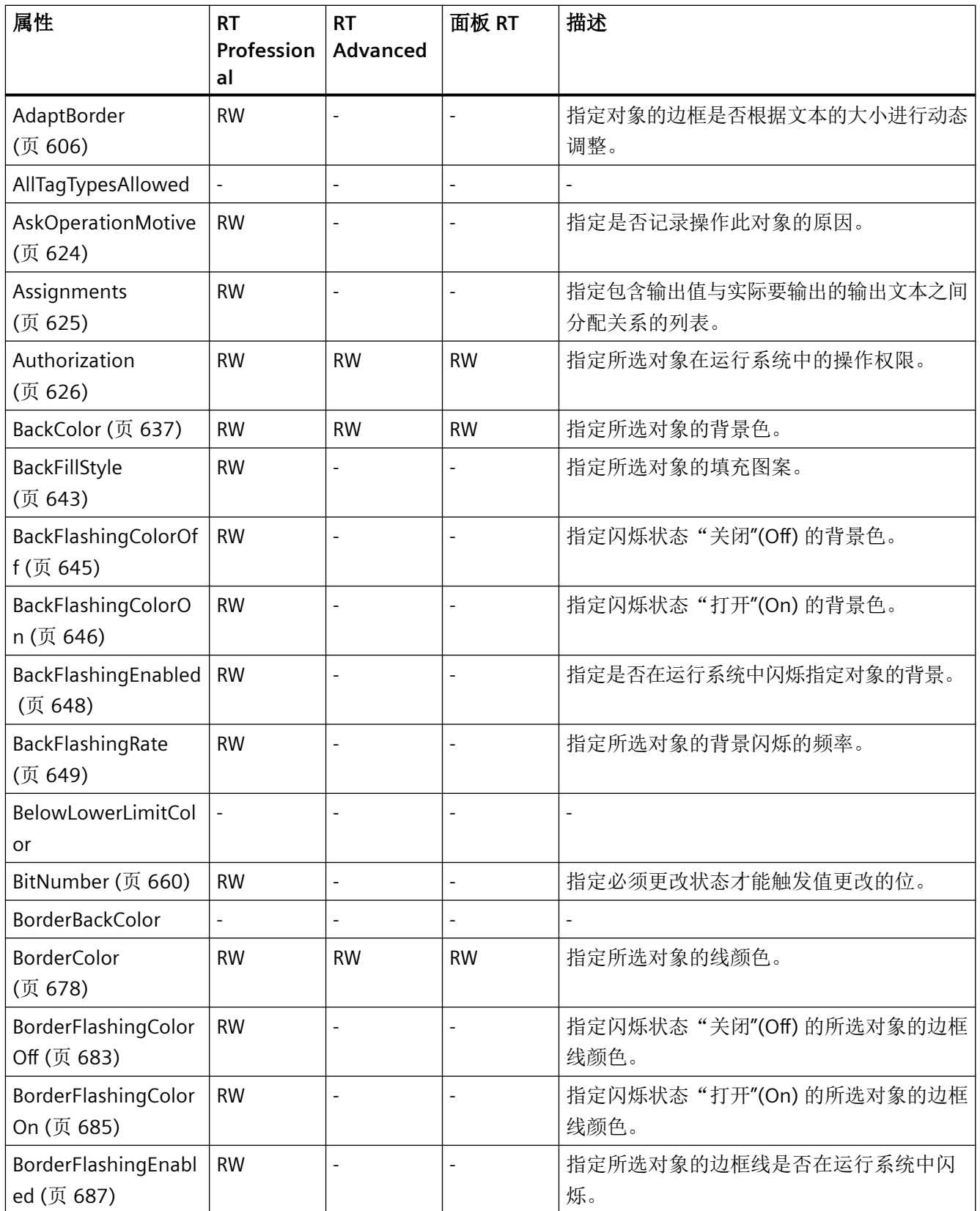

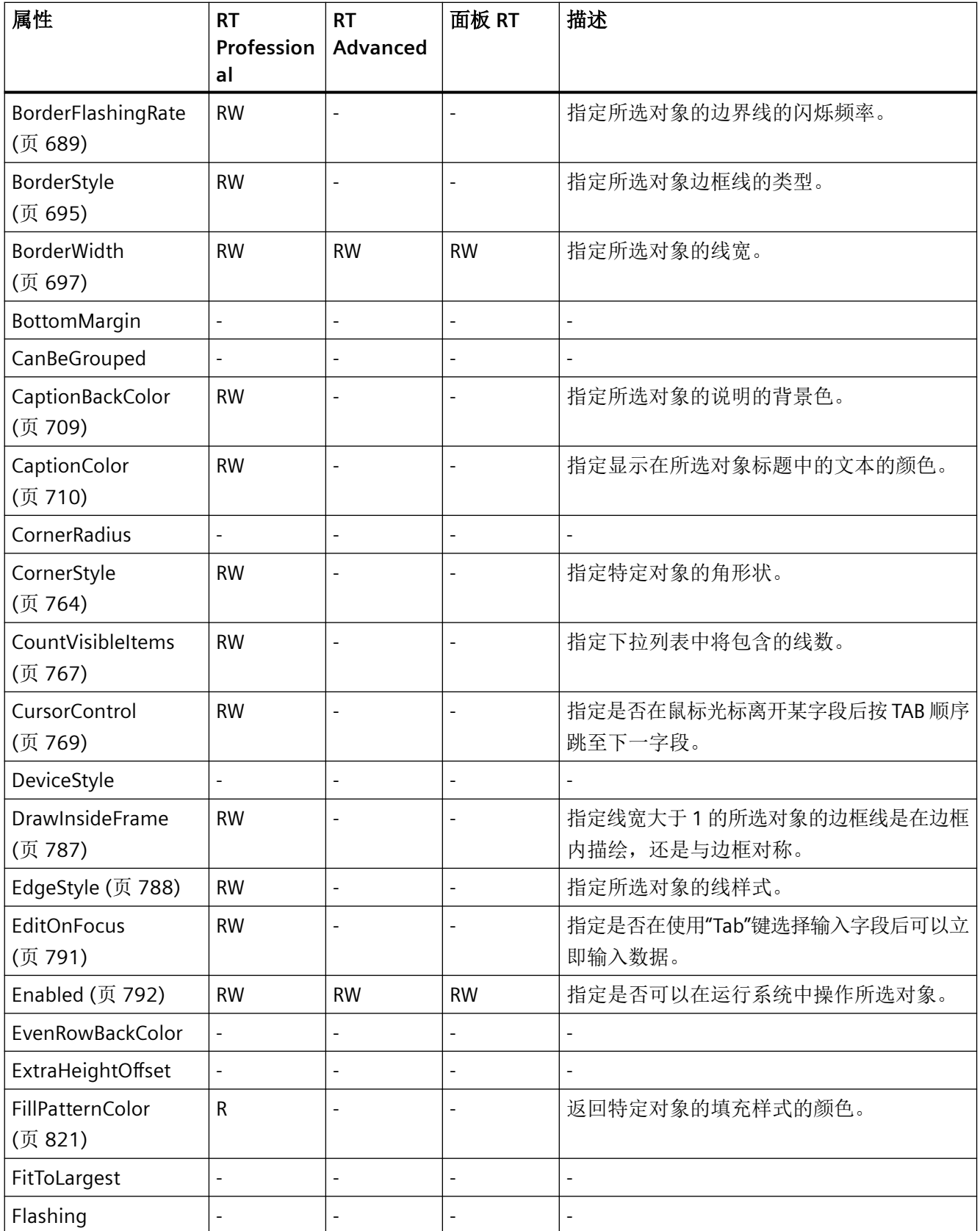

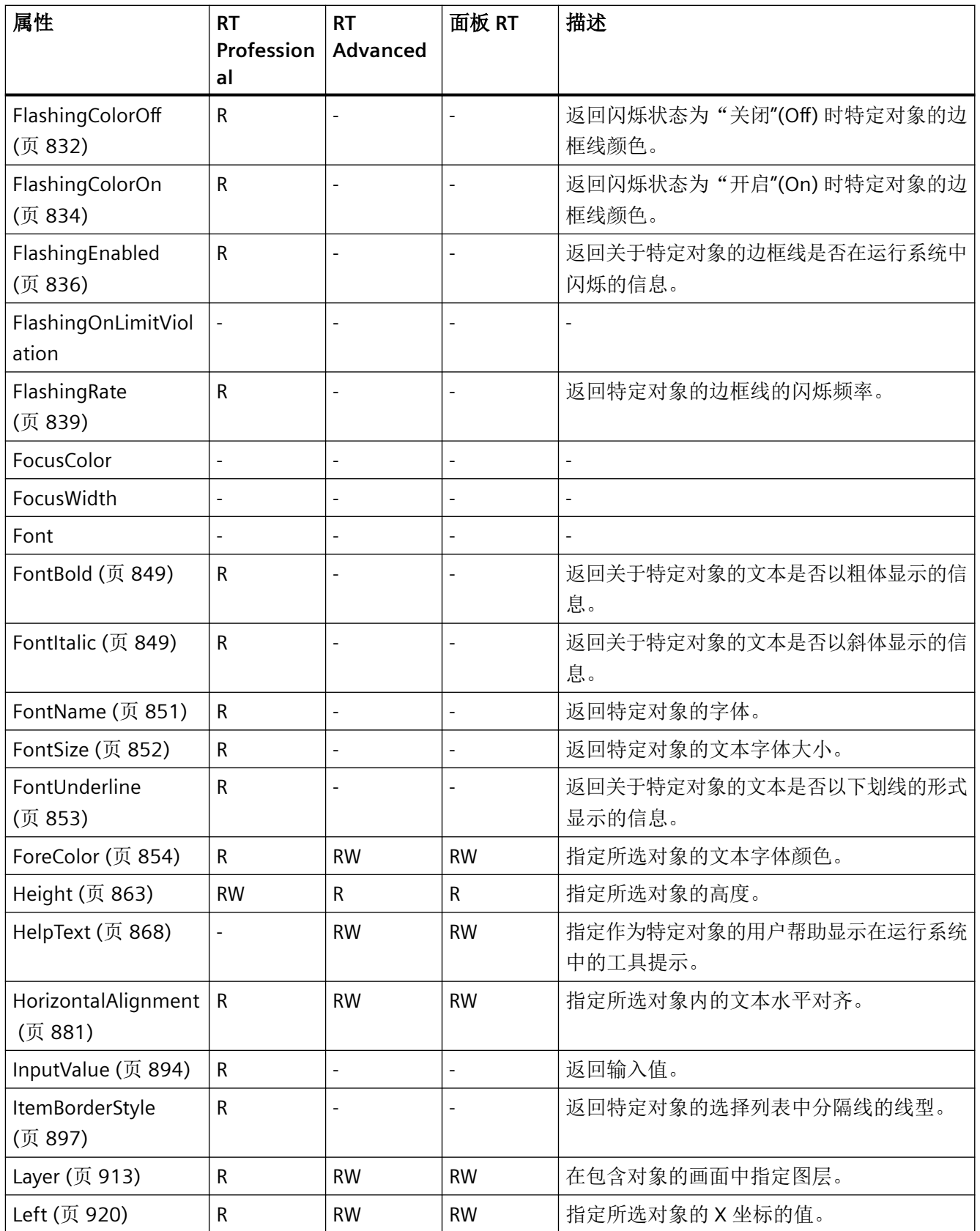

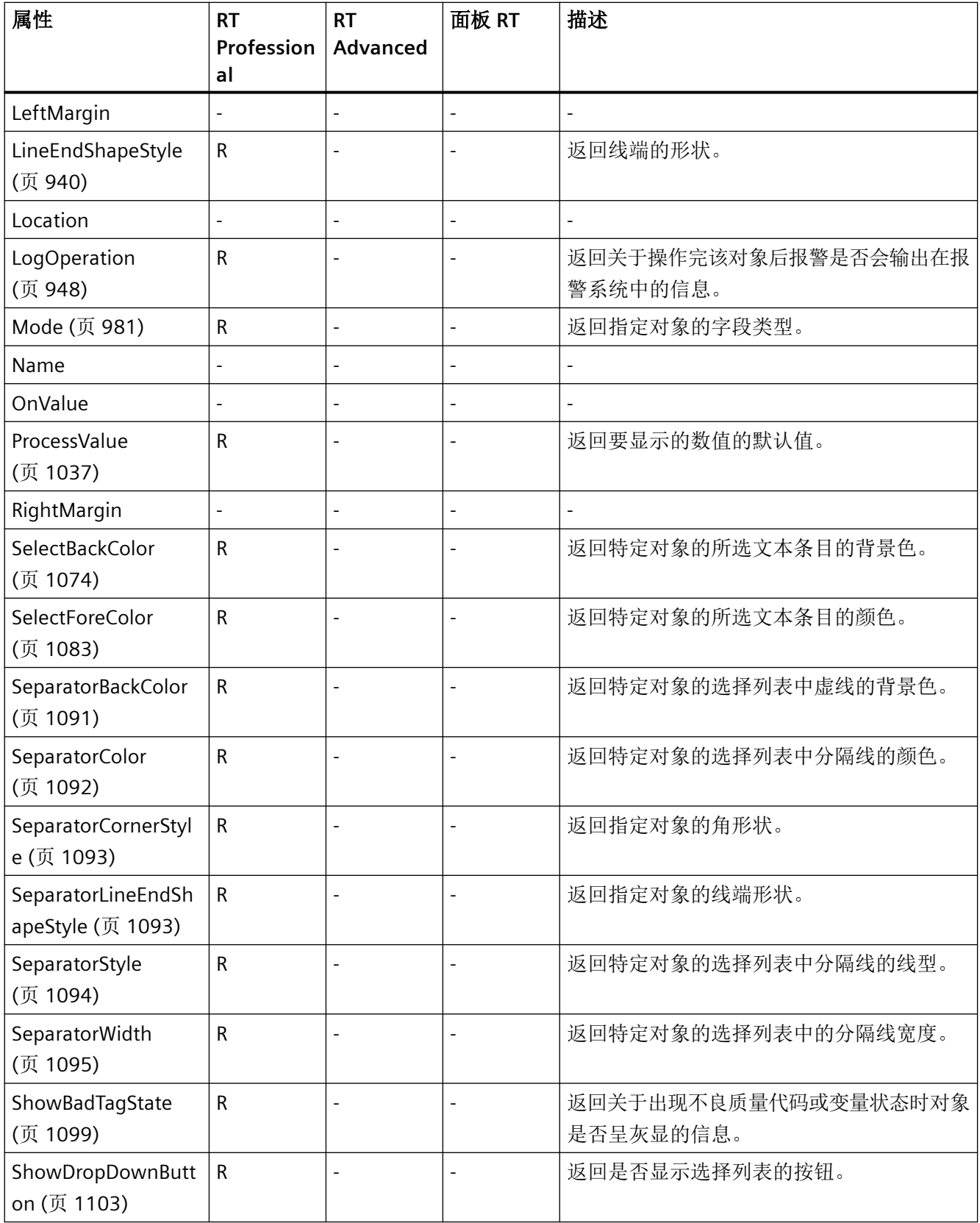

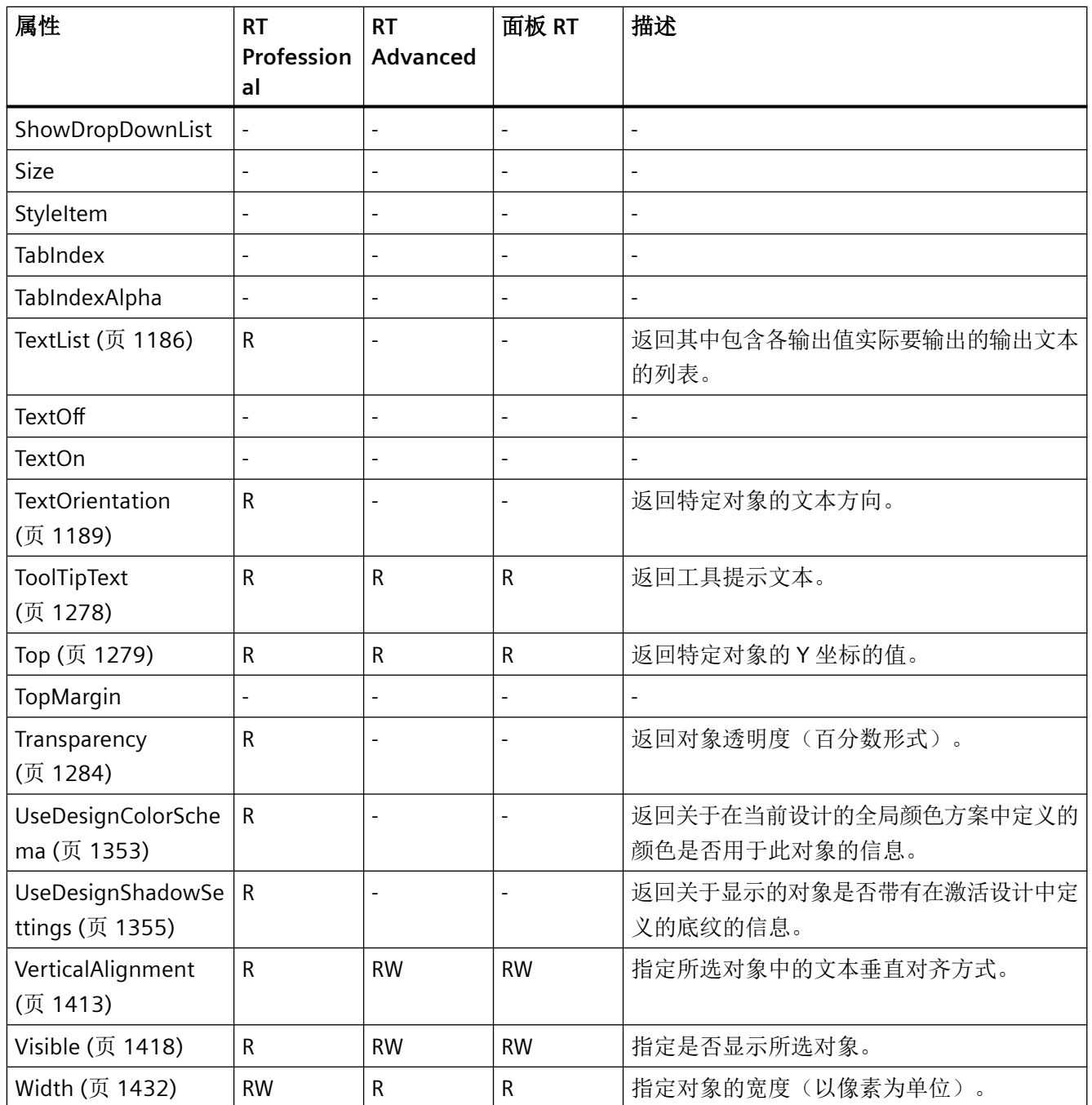

#### 表格 1-100 方法

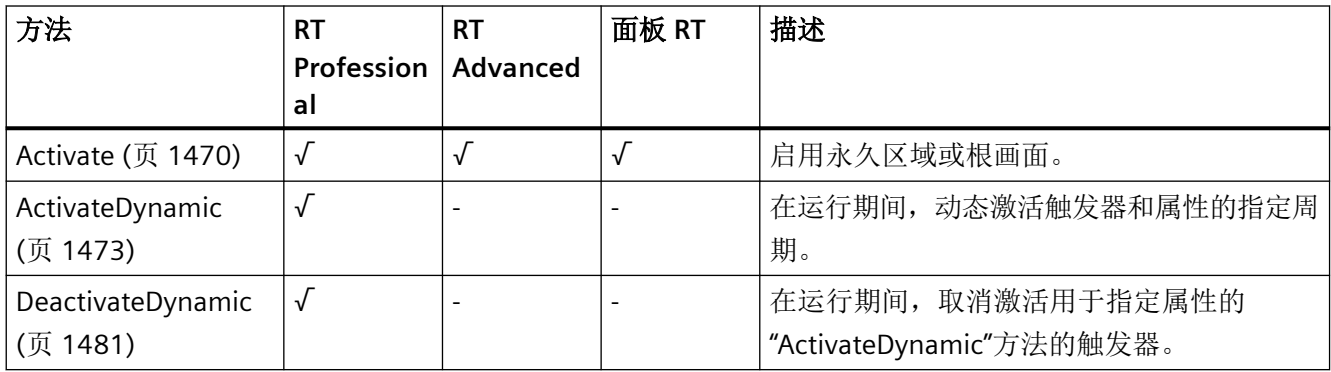

### **SymbolLibrary**

说明

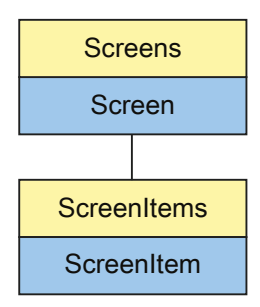

表示"SymbolLibrary"对象。SymbolLibrary 对象是 ScreenItems 列表的元素。

*1.5 VBS* 对象模型

# **VBS** 的类型标识符

HMISymbolLibrary

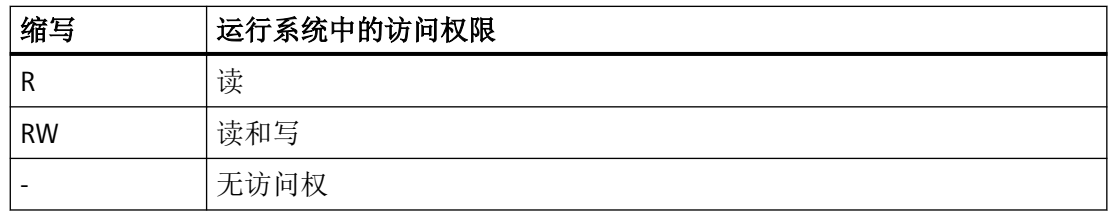

### 表格 1-101 属性

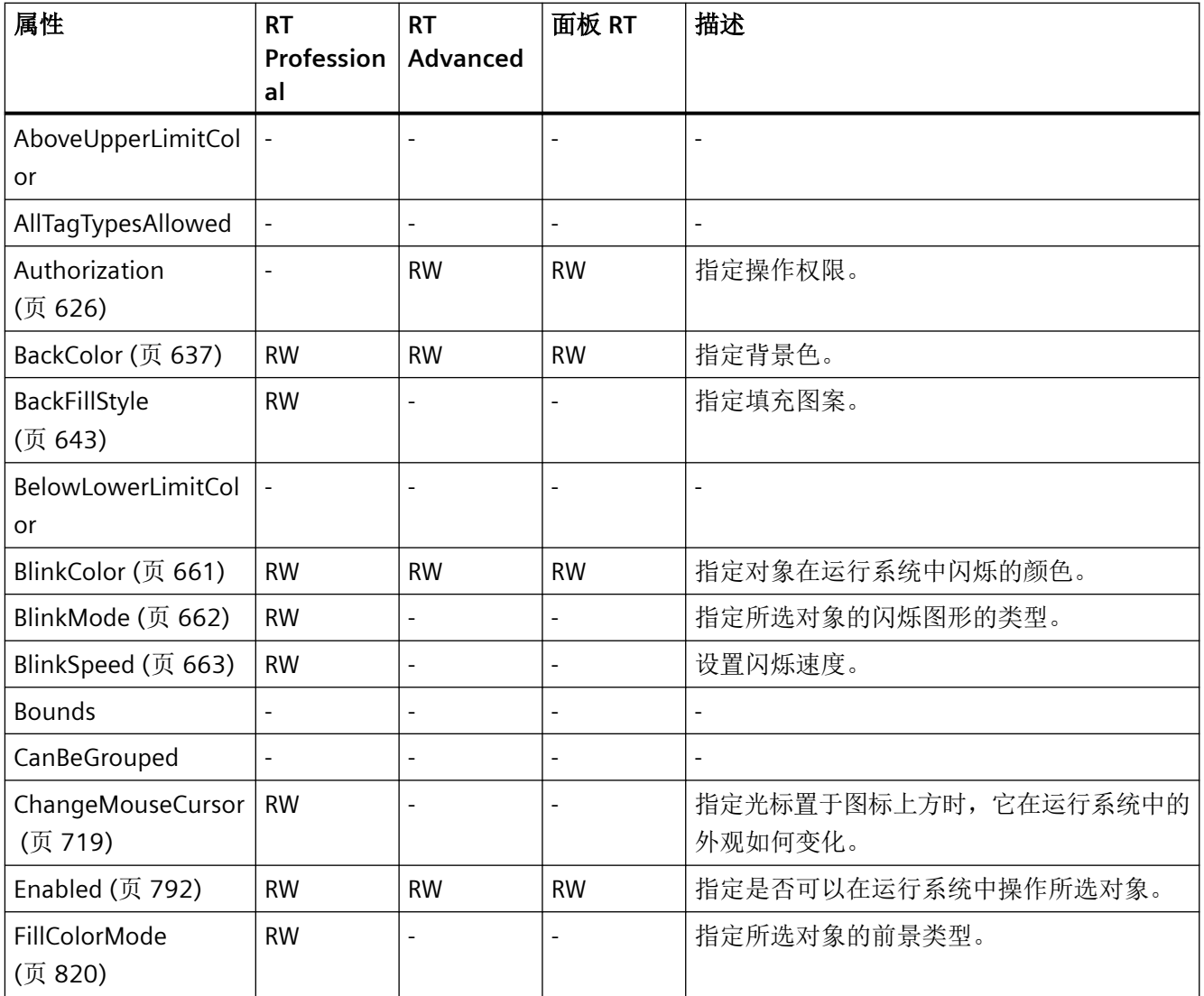

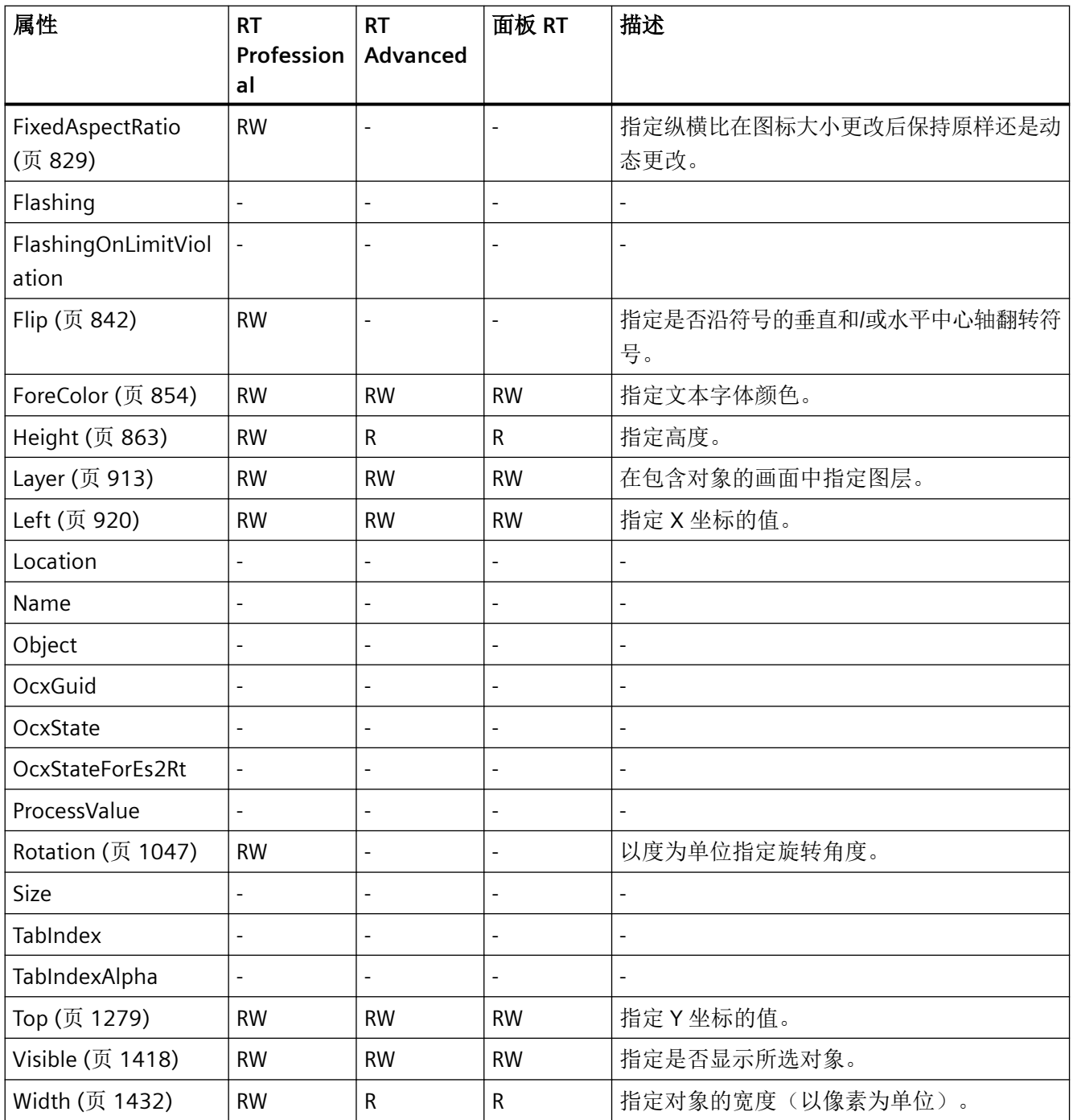

*1.5 VBS* 对象模型

#### 表格 1-102 方法

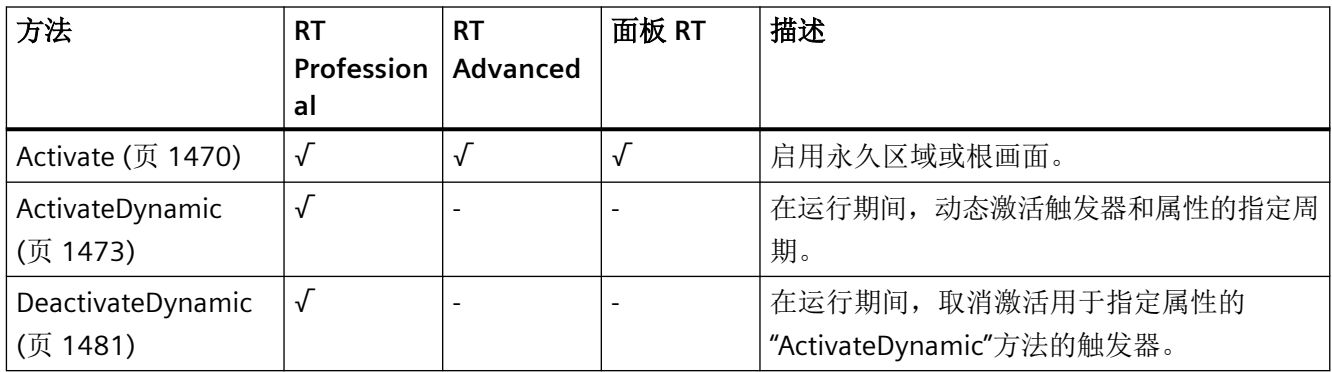

## **SysDiagControl**

说明

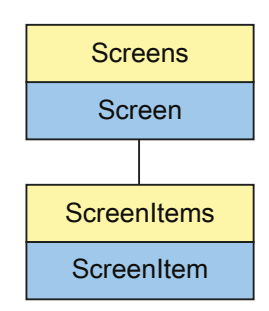

表示"系统诊断视图"对象。SystemDiagnoseView 对象是 ScreenItems 列表的元素。

# **VBS** 的类型标识符

## HMISysDiagView

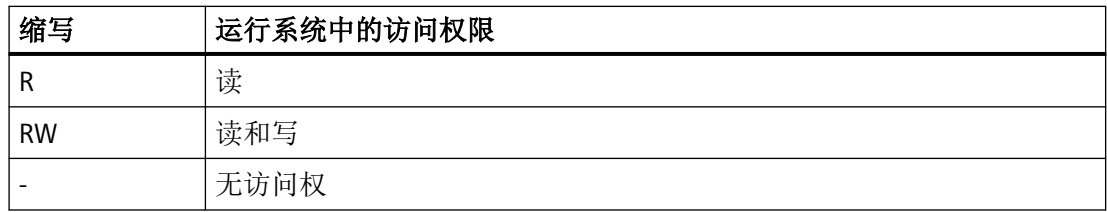

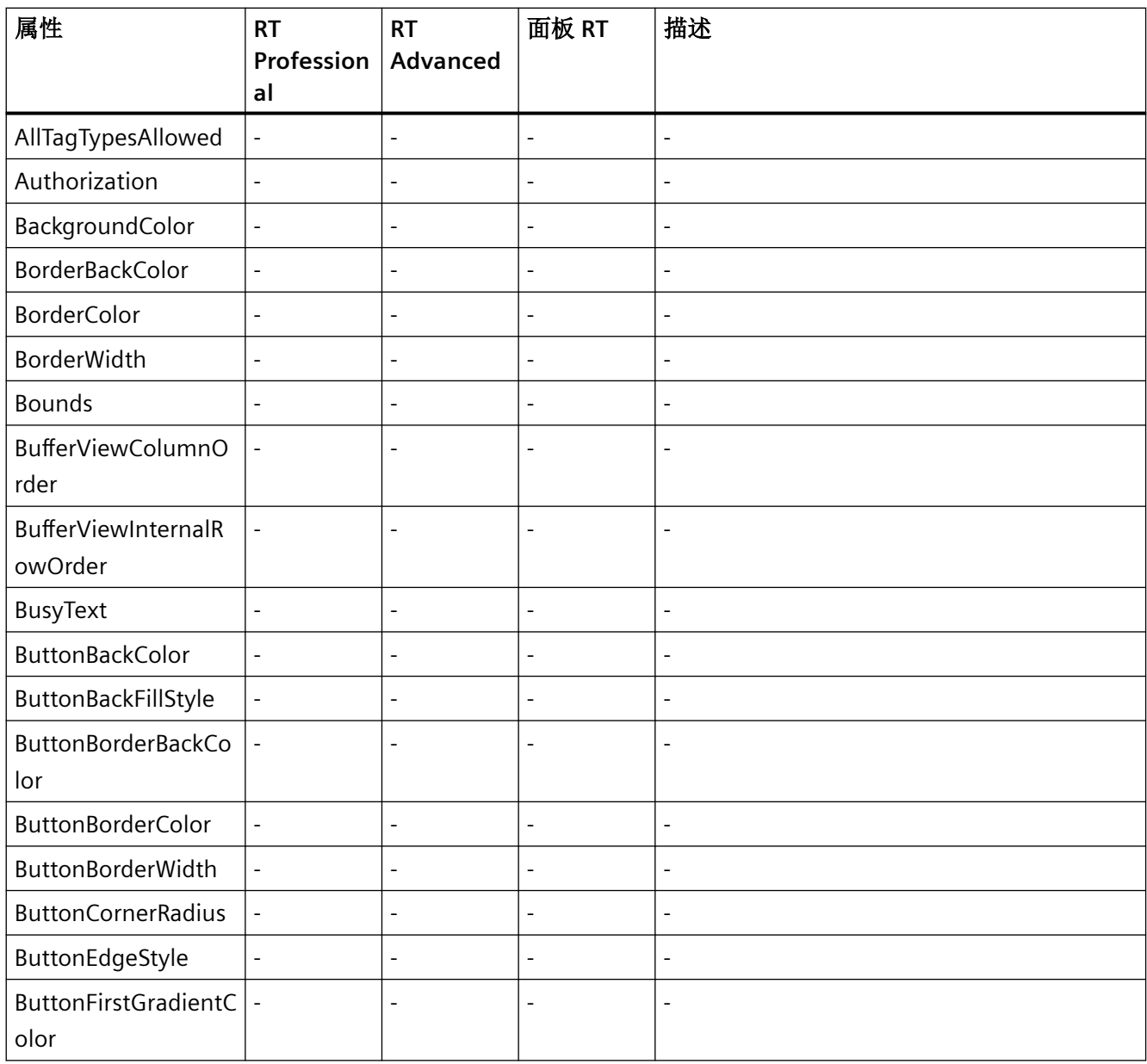

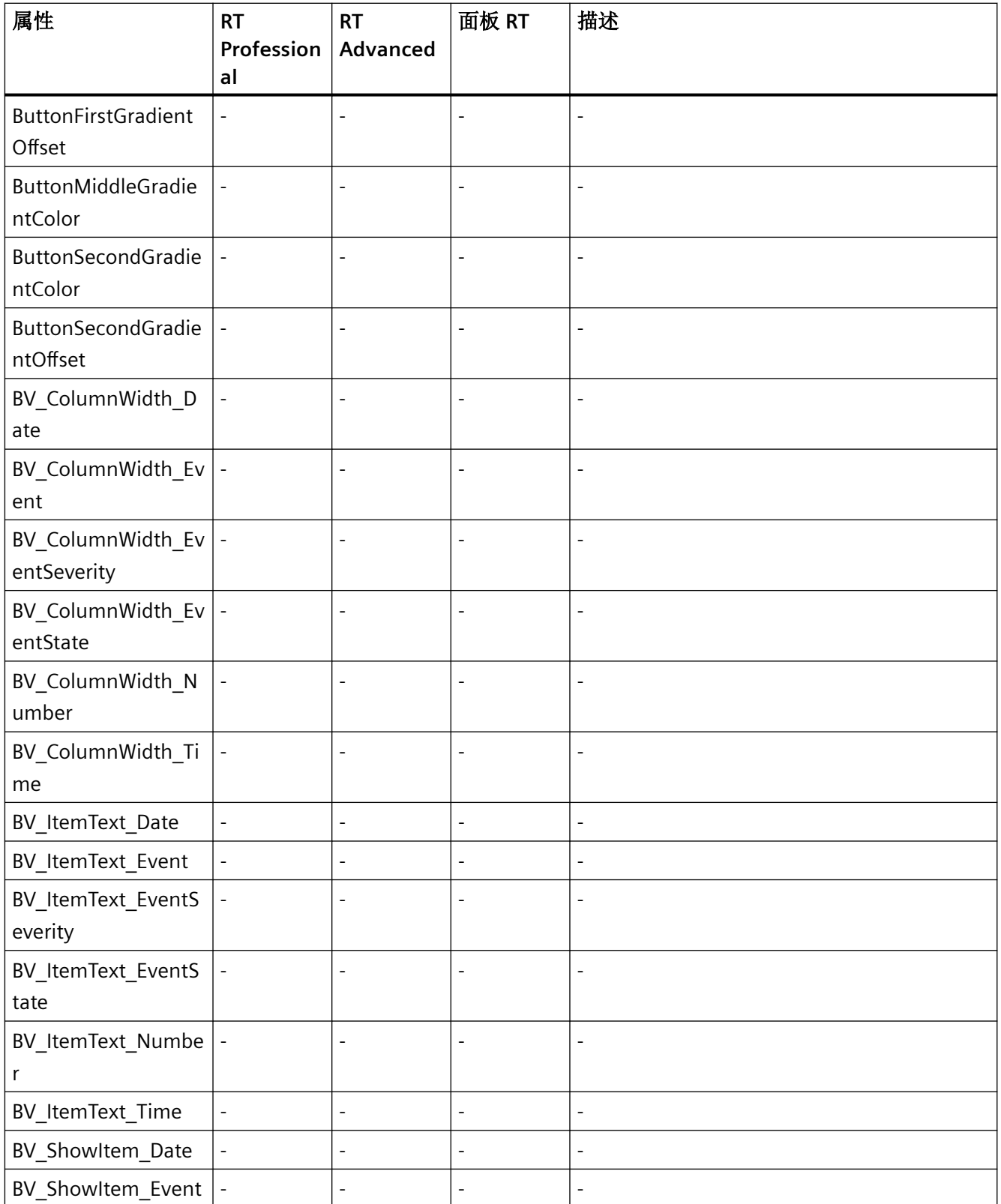

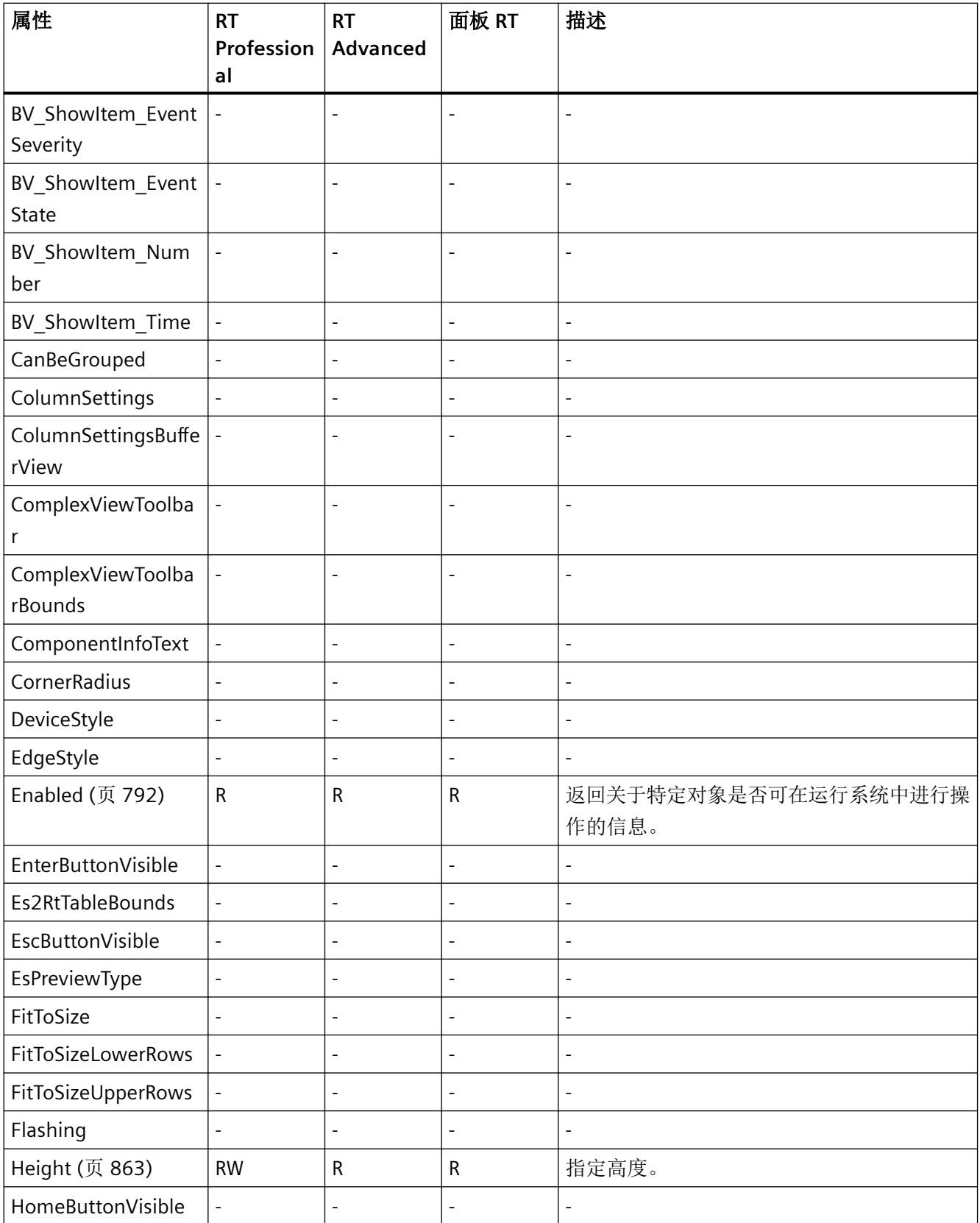

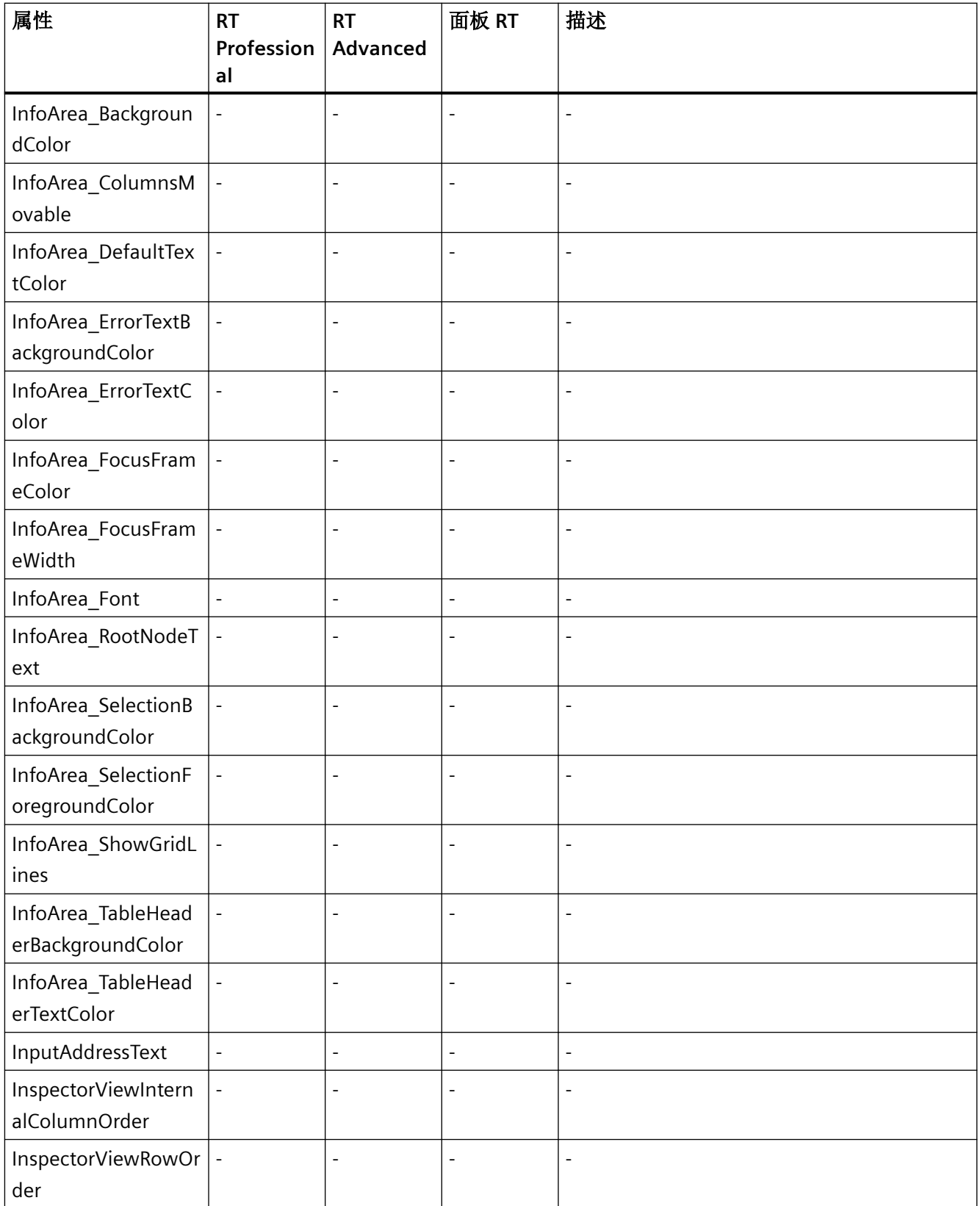

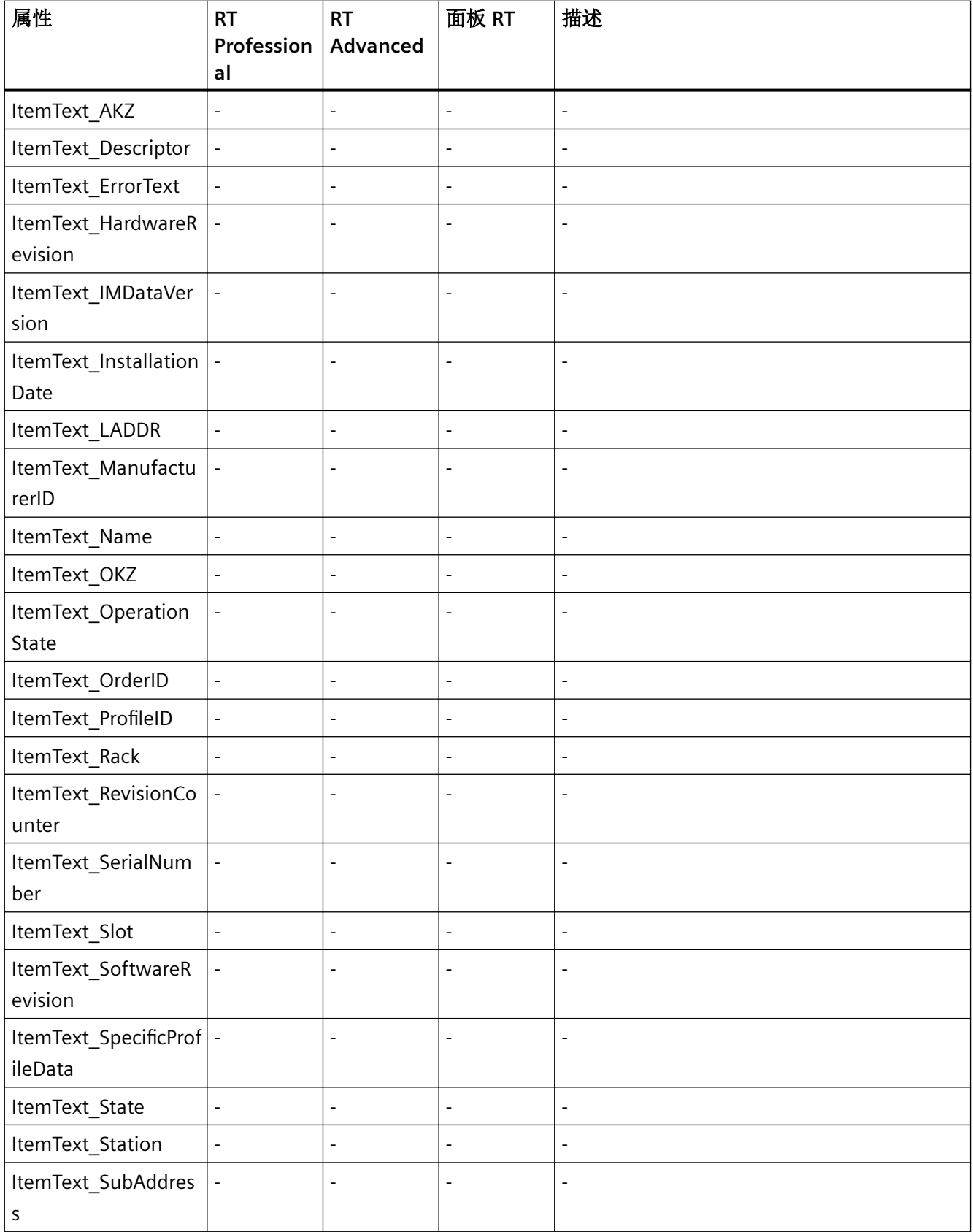

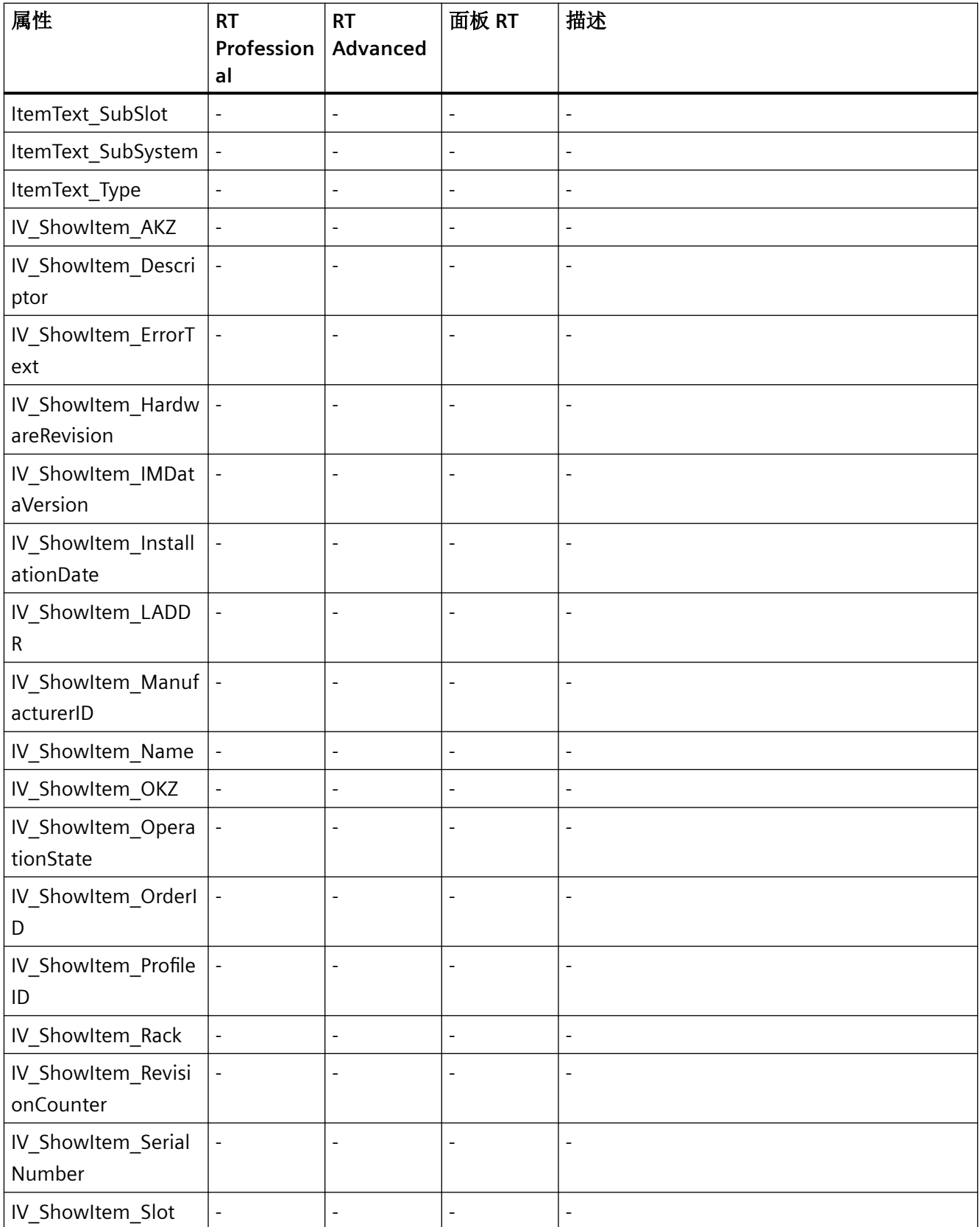

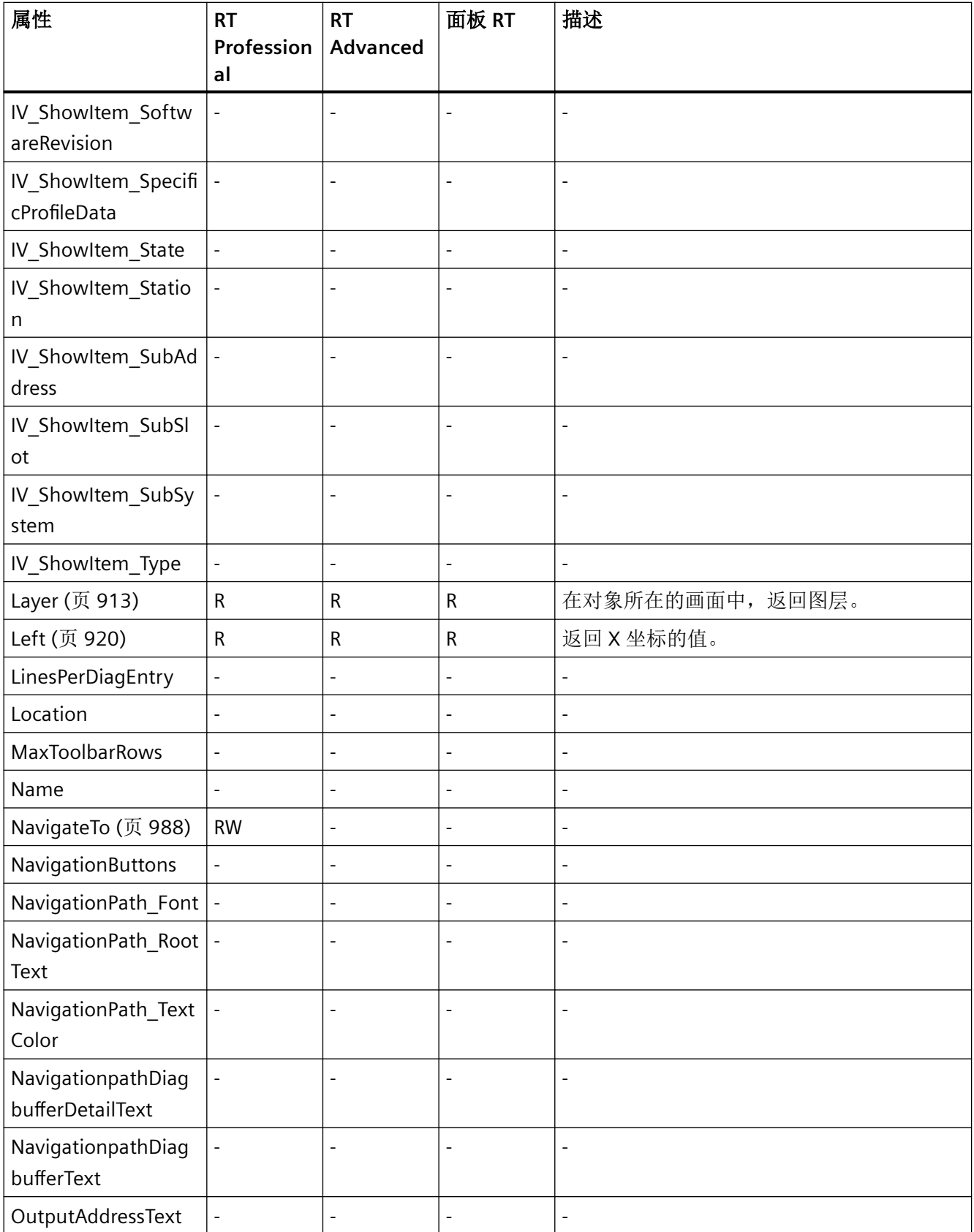

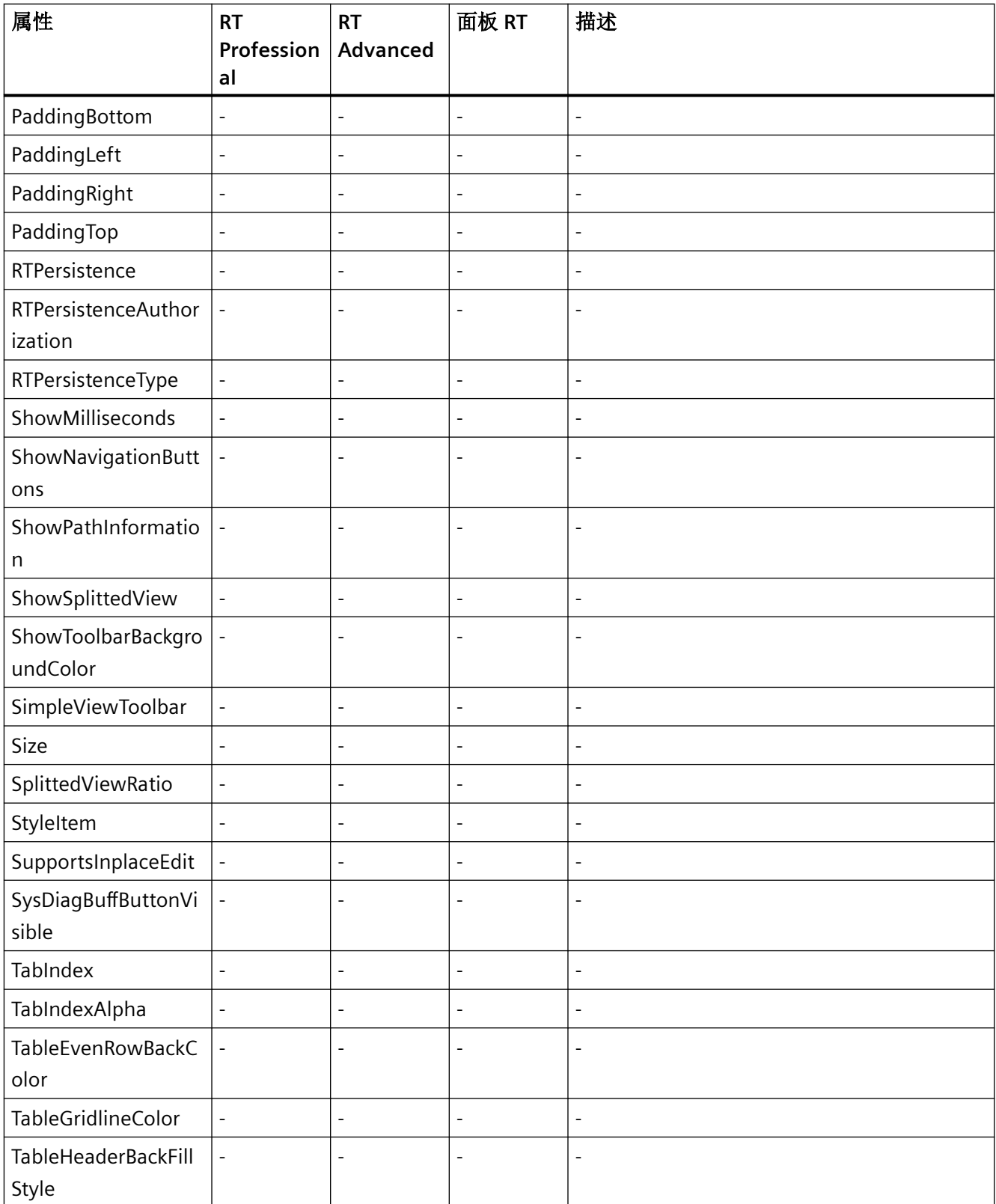

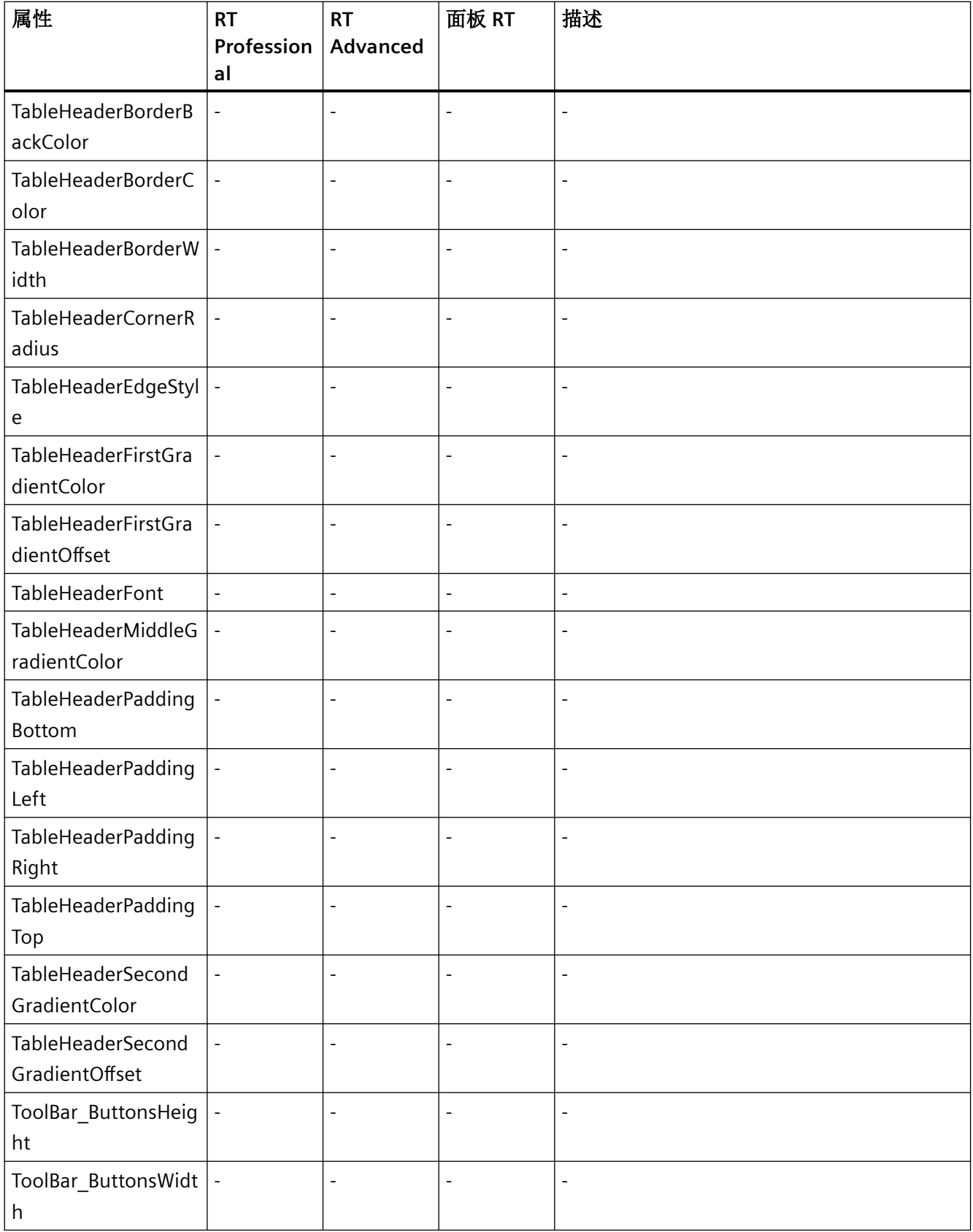

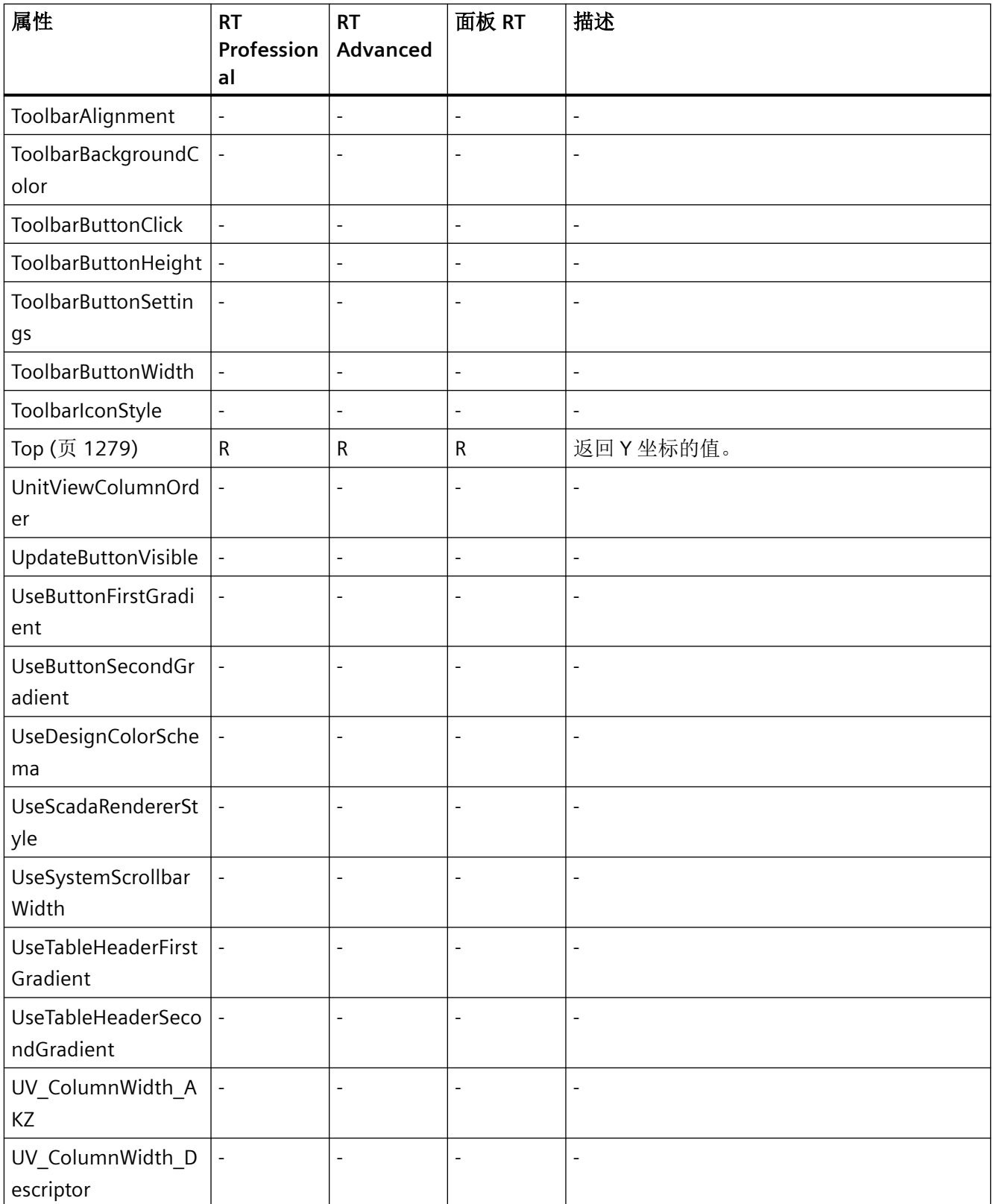

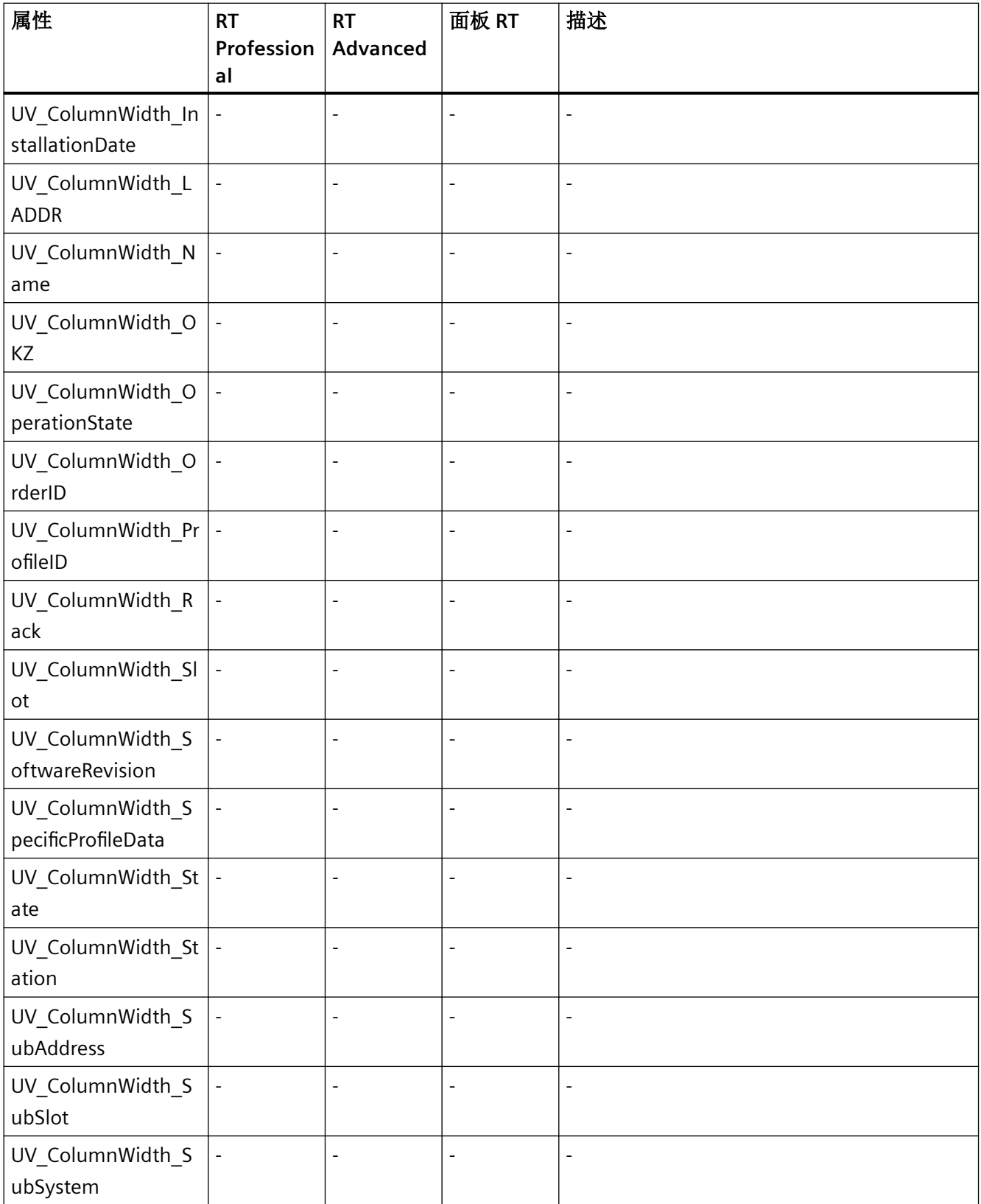

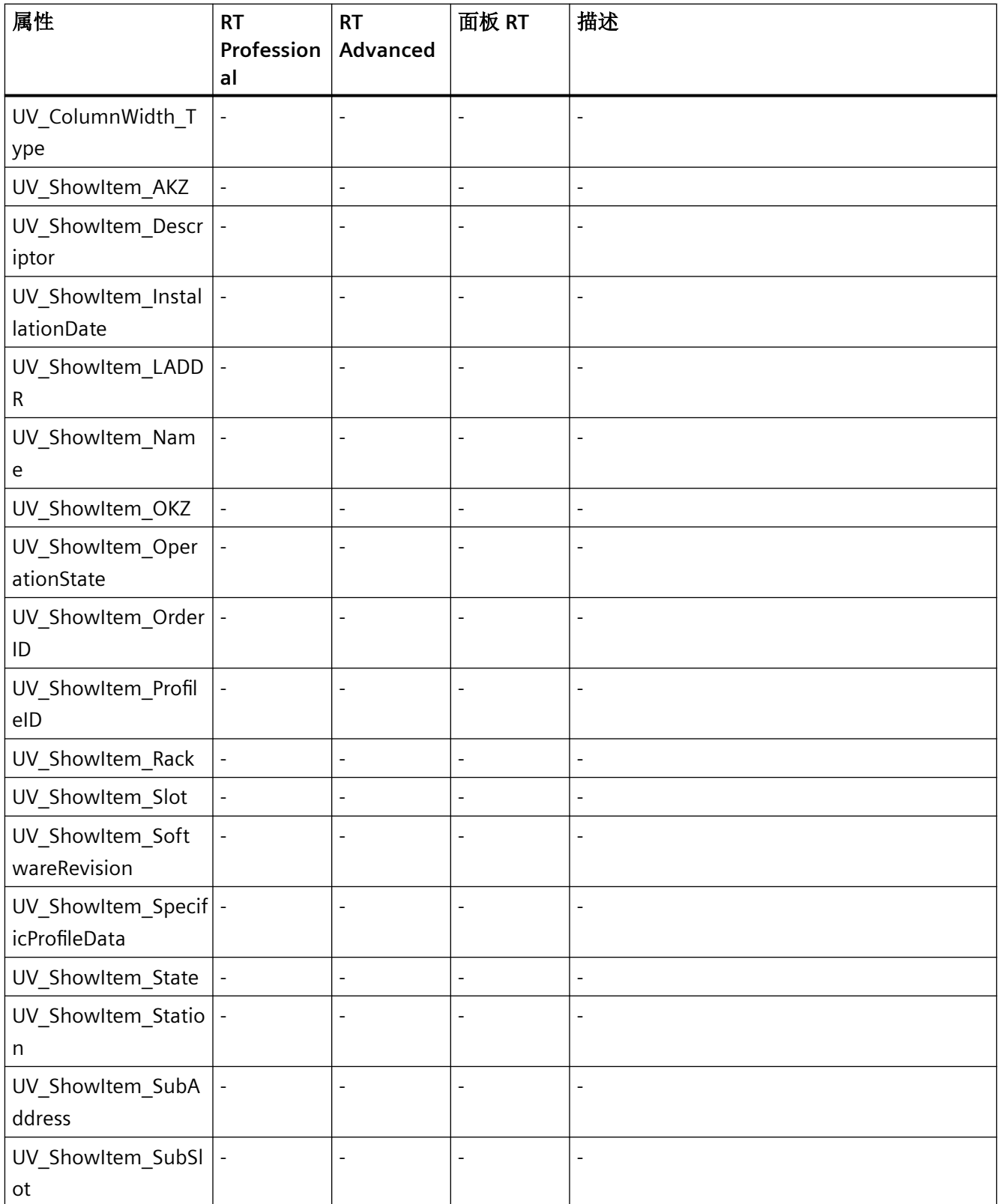

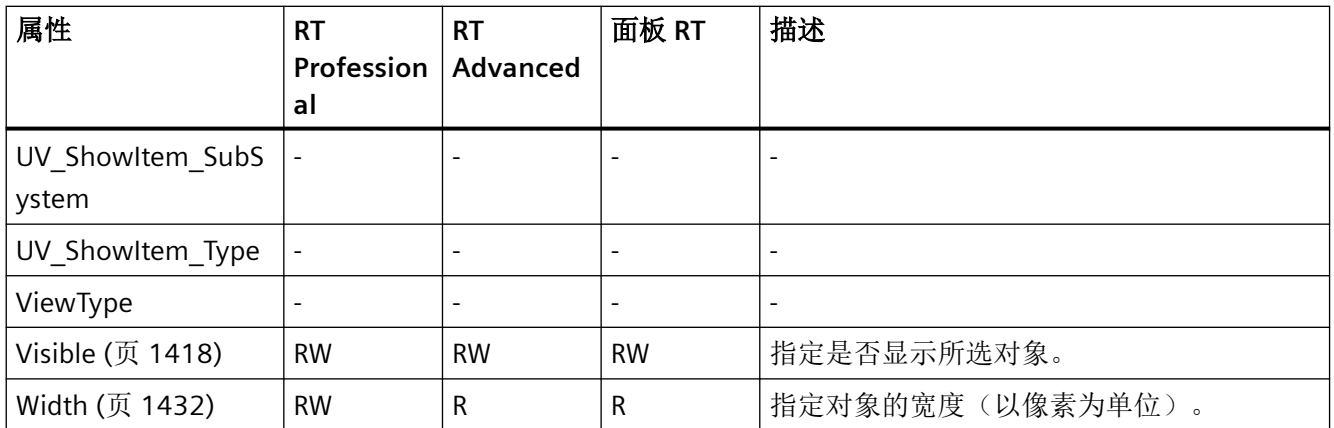

#### 表格 1-103 方法

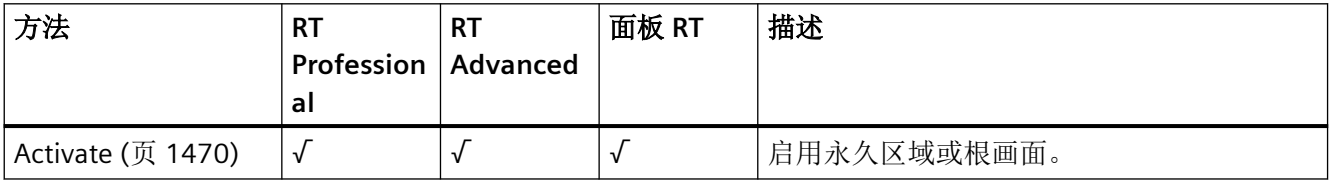

#### **TextField**

### 说明

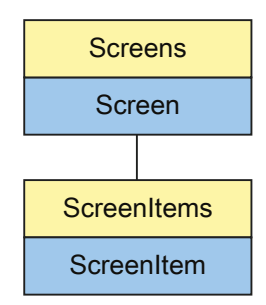

*1.5 VBS* 对象模型

表示"TextField"对象。TextField 对象是 ScreenItems 列表的元素。

### **VBS** 的类型标识符

HMITextField

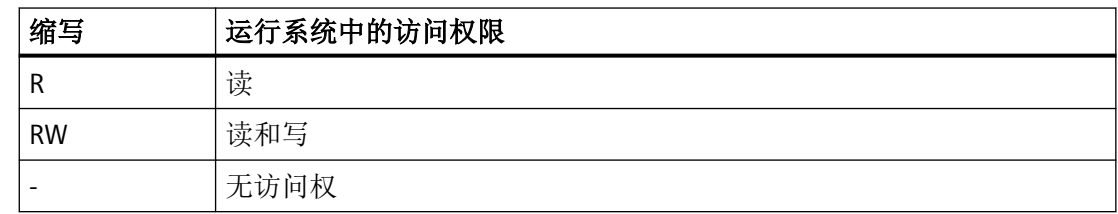

#### 表格 1-104 属性

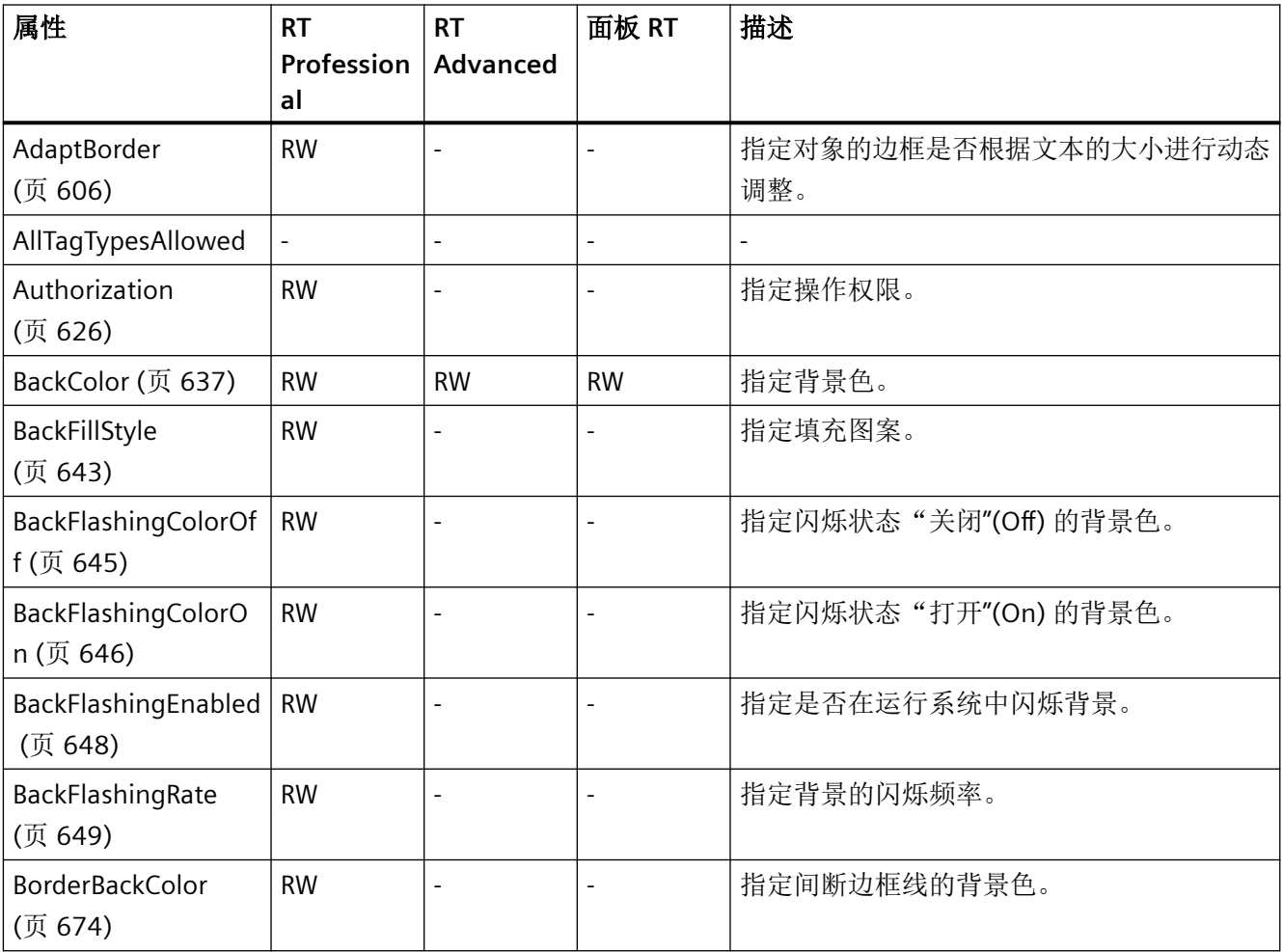

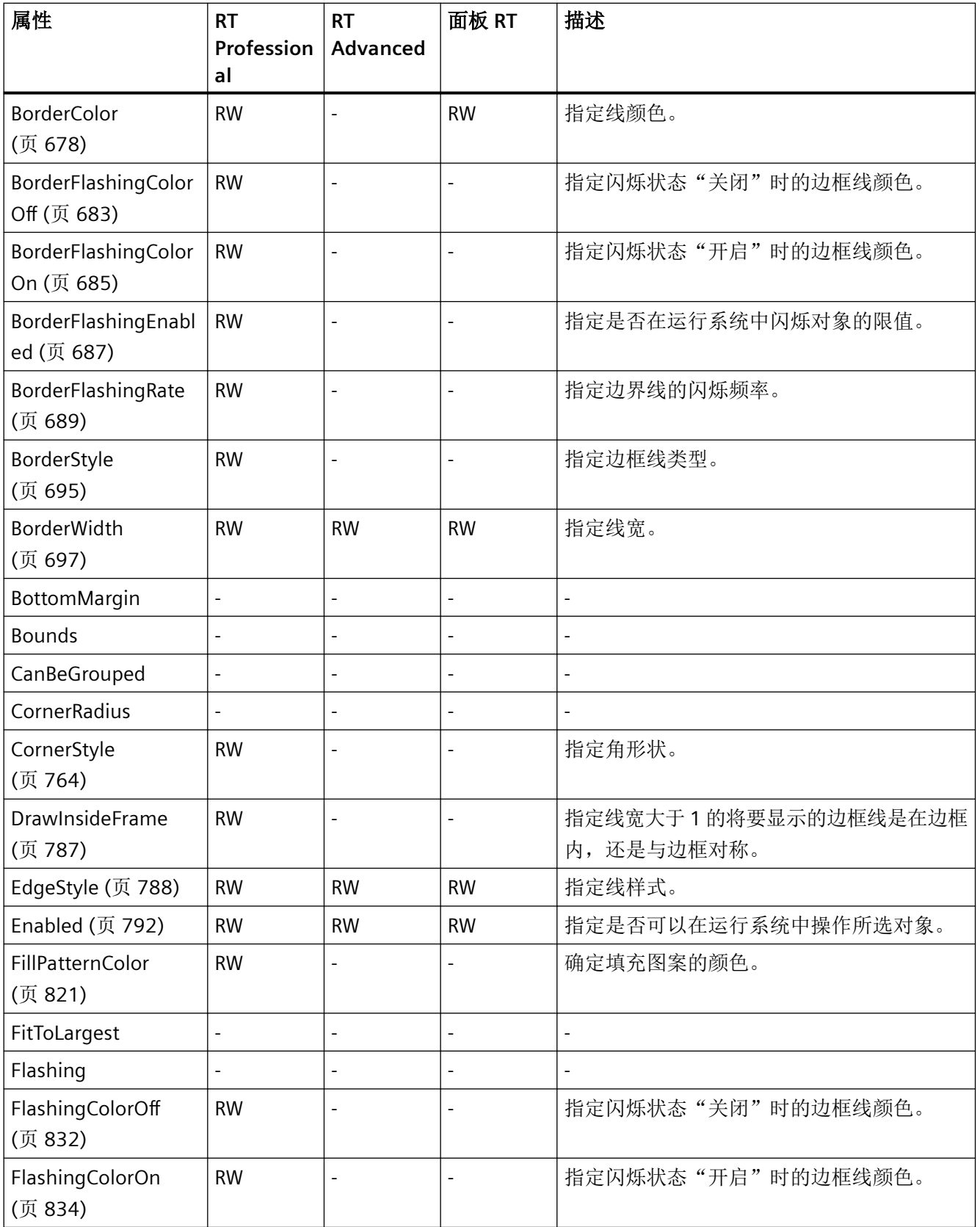

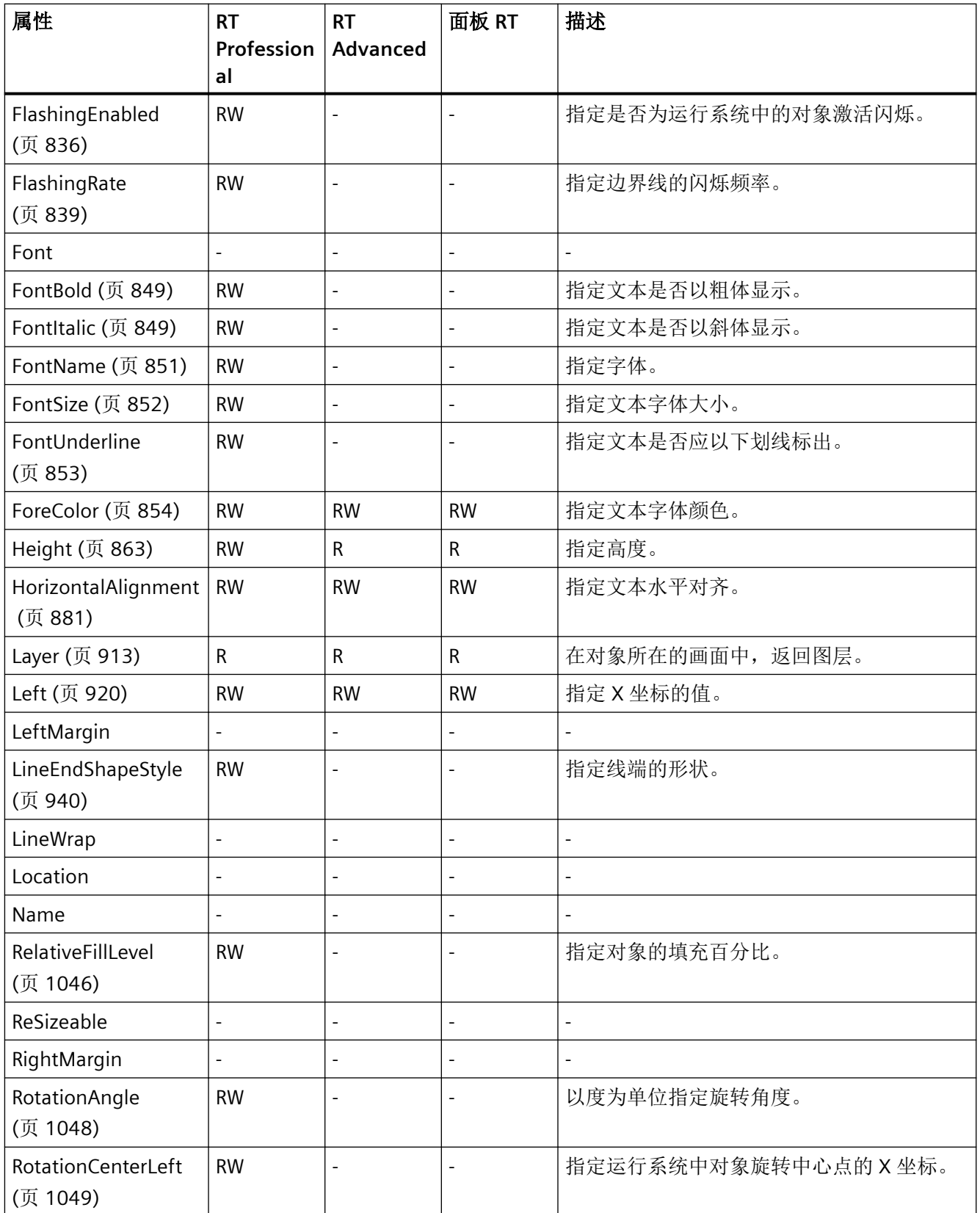

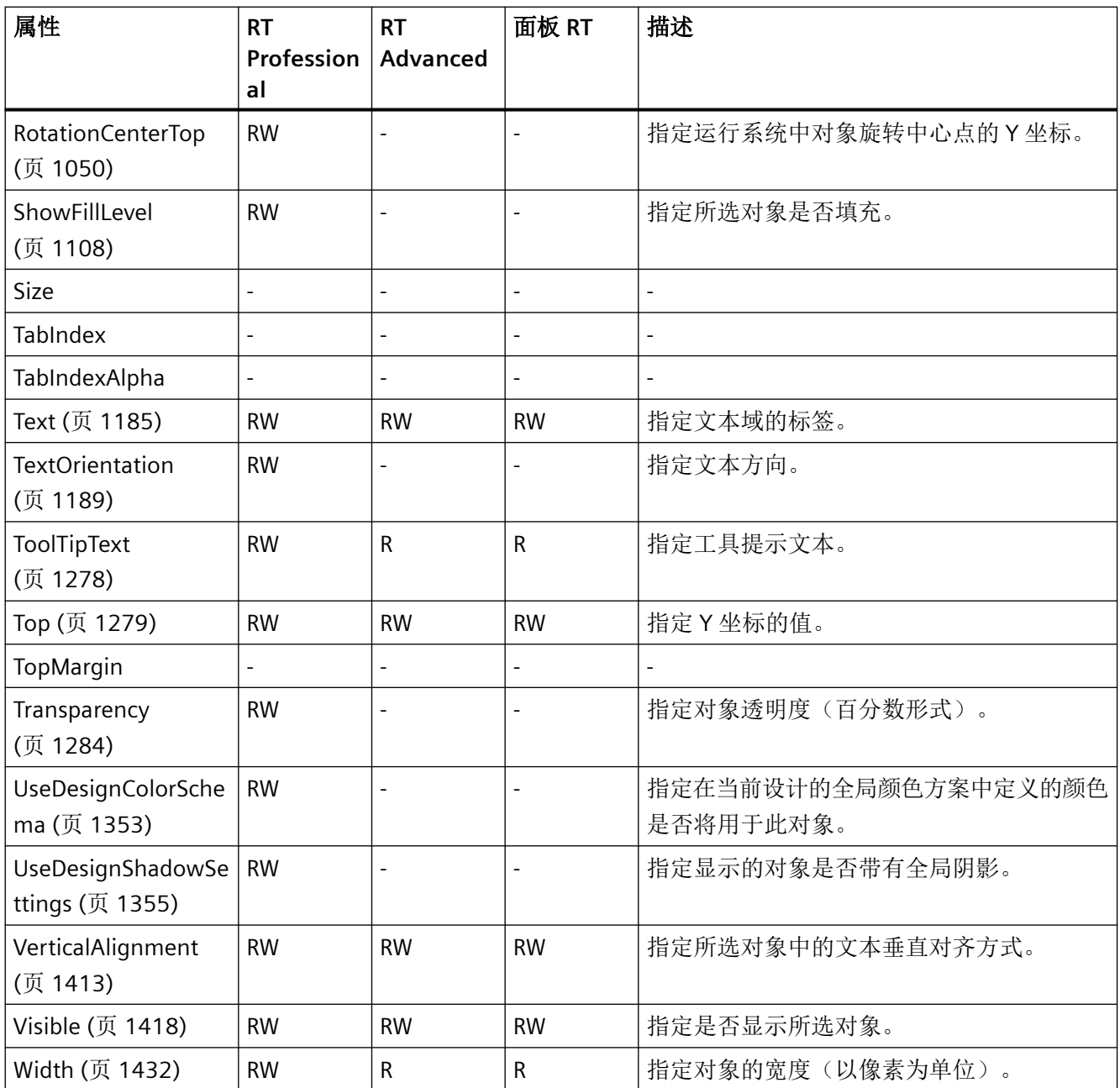

表格 1-105 方法

| 方法                            | RT<br>Profession<br>al | RT<br>Advanced | 面板 RT | 描述                                             |
|-------------------------------|------------------------|----------------|-------|------------------------------------------------|
| Activate (页 1470)             |                        |                |       | 启用永久区域或根画面。                                    |
| ActivateDynamic<br>(页 1473)   |                        |                |       | 在运行期间, 动态激活触发器和属性的指定周<br>期。                    |
| DeactivateDynamic<br>(页 1481) |                        |                |       | 在运行期间, 取消激活用于指定属性的<br>"ActivateDynamic"方法的触发器。 |

#### **TrendRulerControl**

### 描述

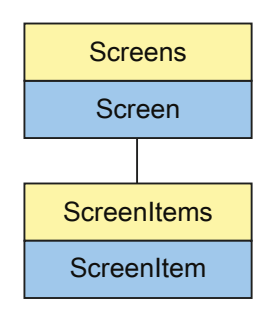

表示"Value table"对象。TrendRulerControl 对象是 ScreenItems 列表的元素。

## **VBS** 的类型标识符

HMITrendRulerControl

## 示例

在下面的示例中,名称为"Control1"的对象向右移动 16 个像素:

'VBS60 Dim objControl Set objControl = ScreenItems("Control1") objControl.Left = objControl.Left + 16

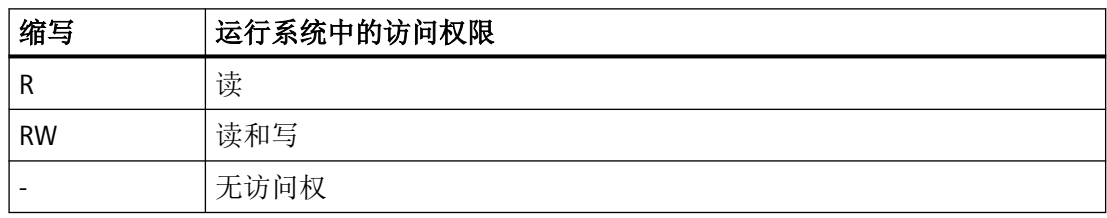

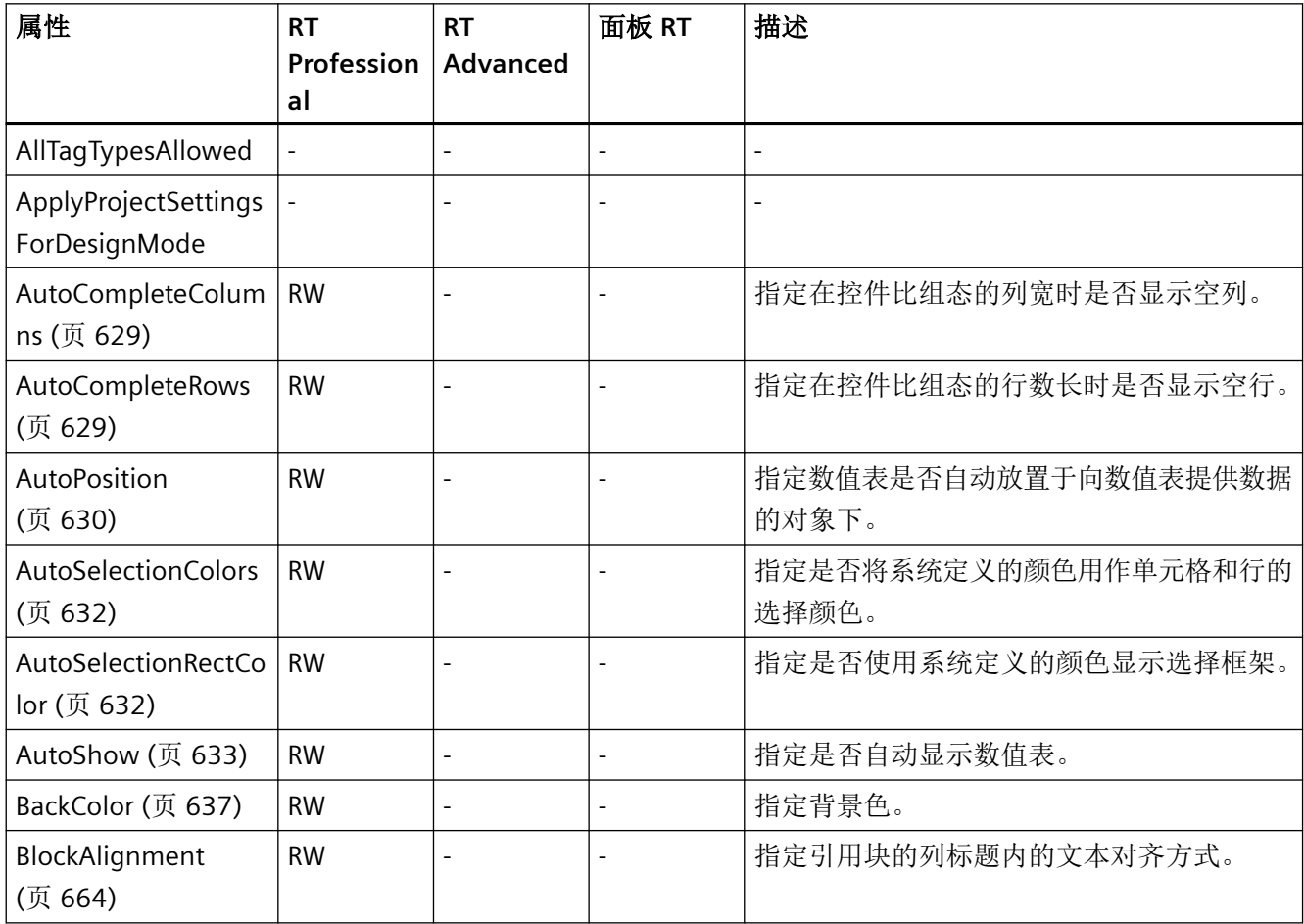

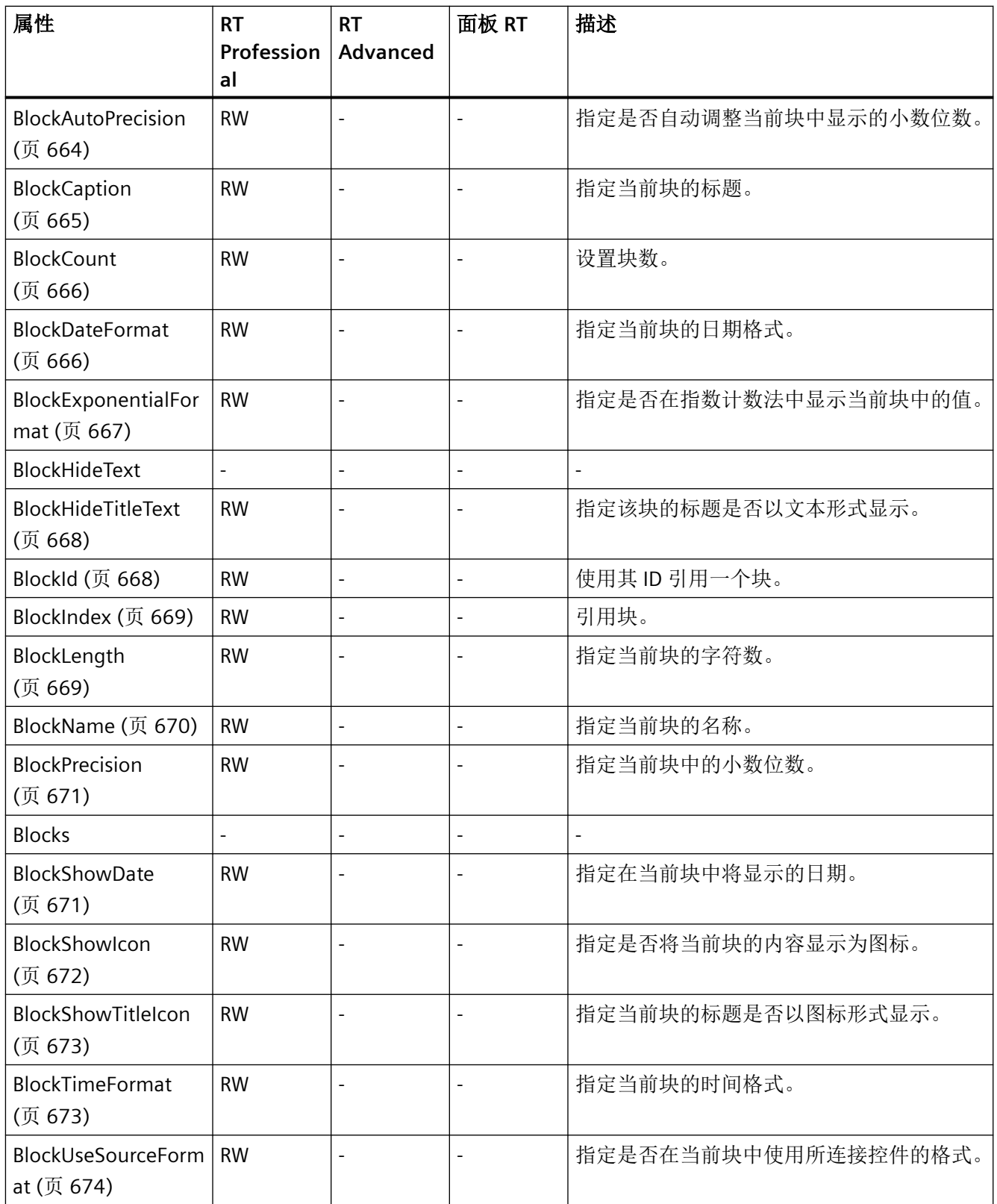

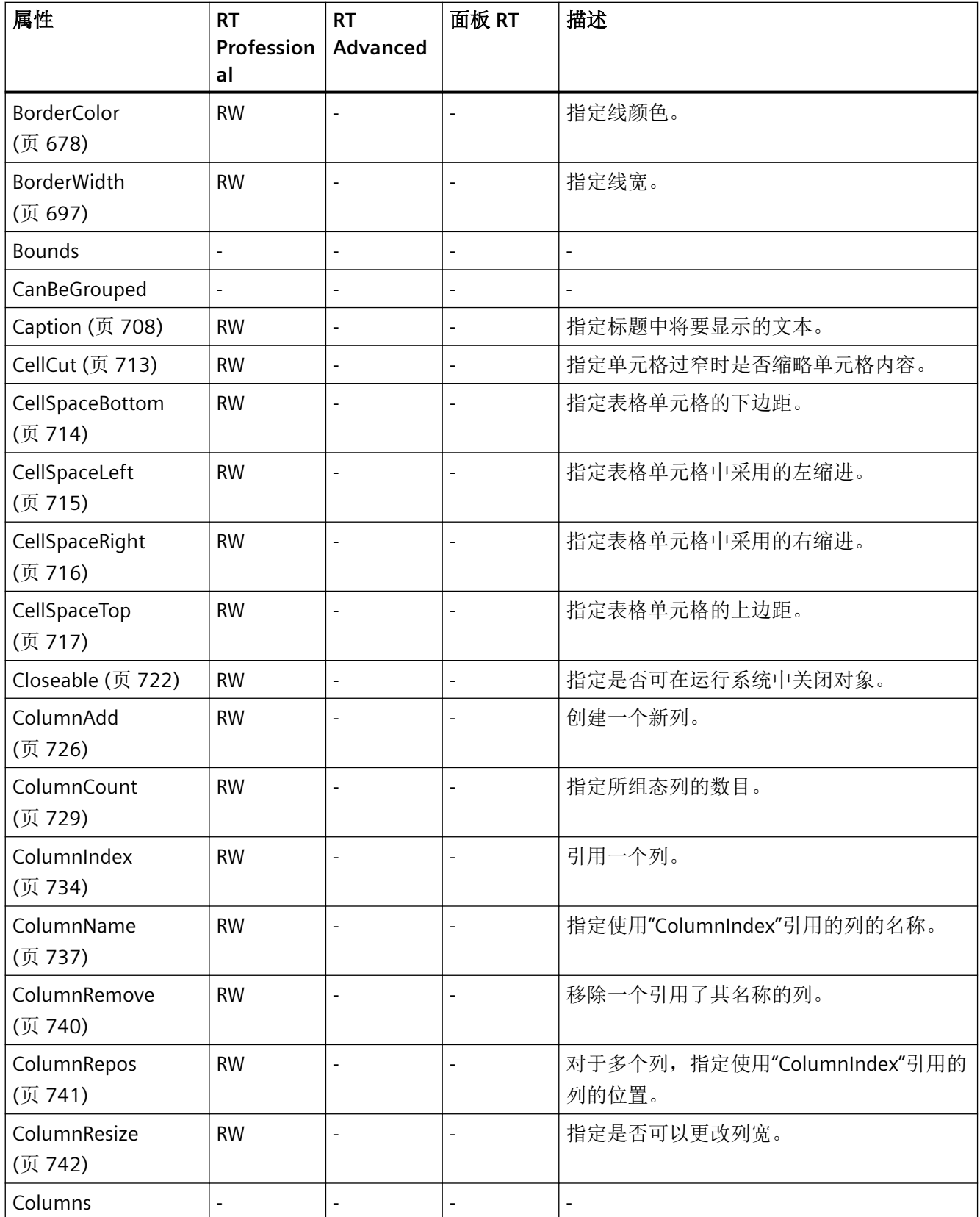

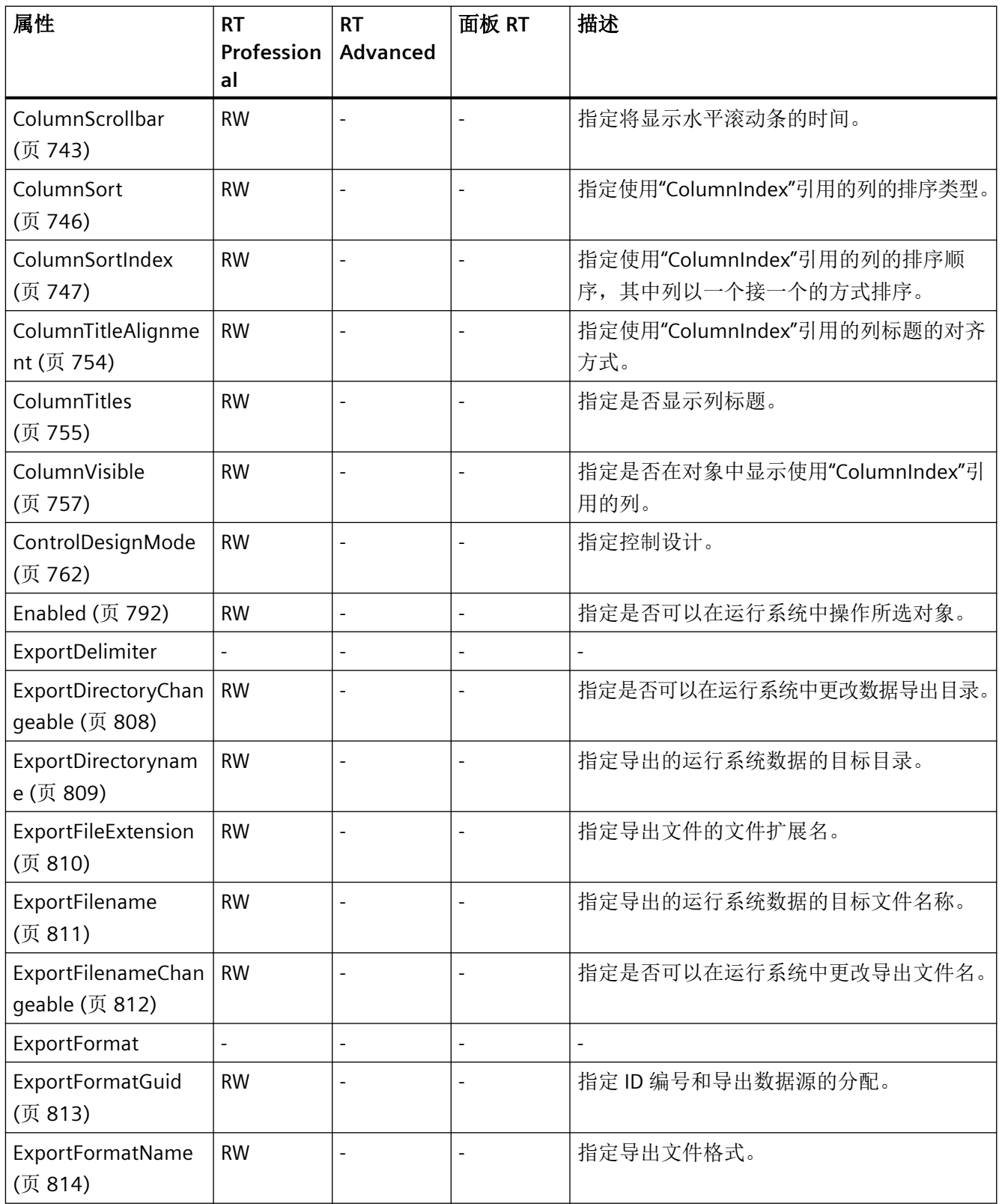

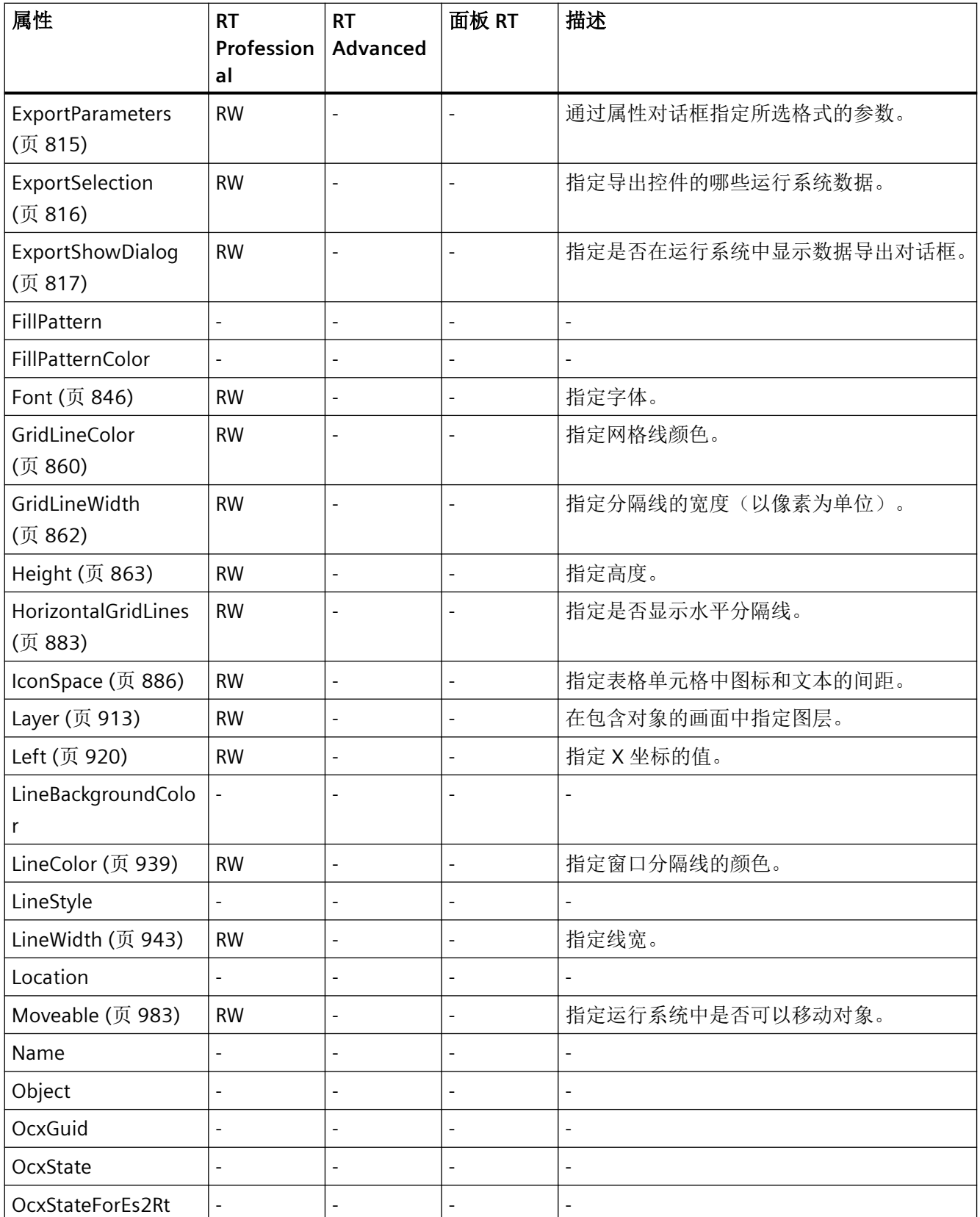

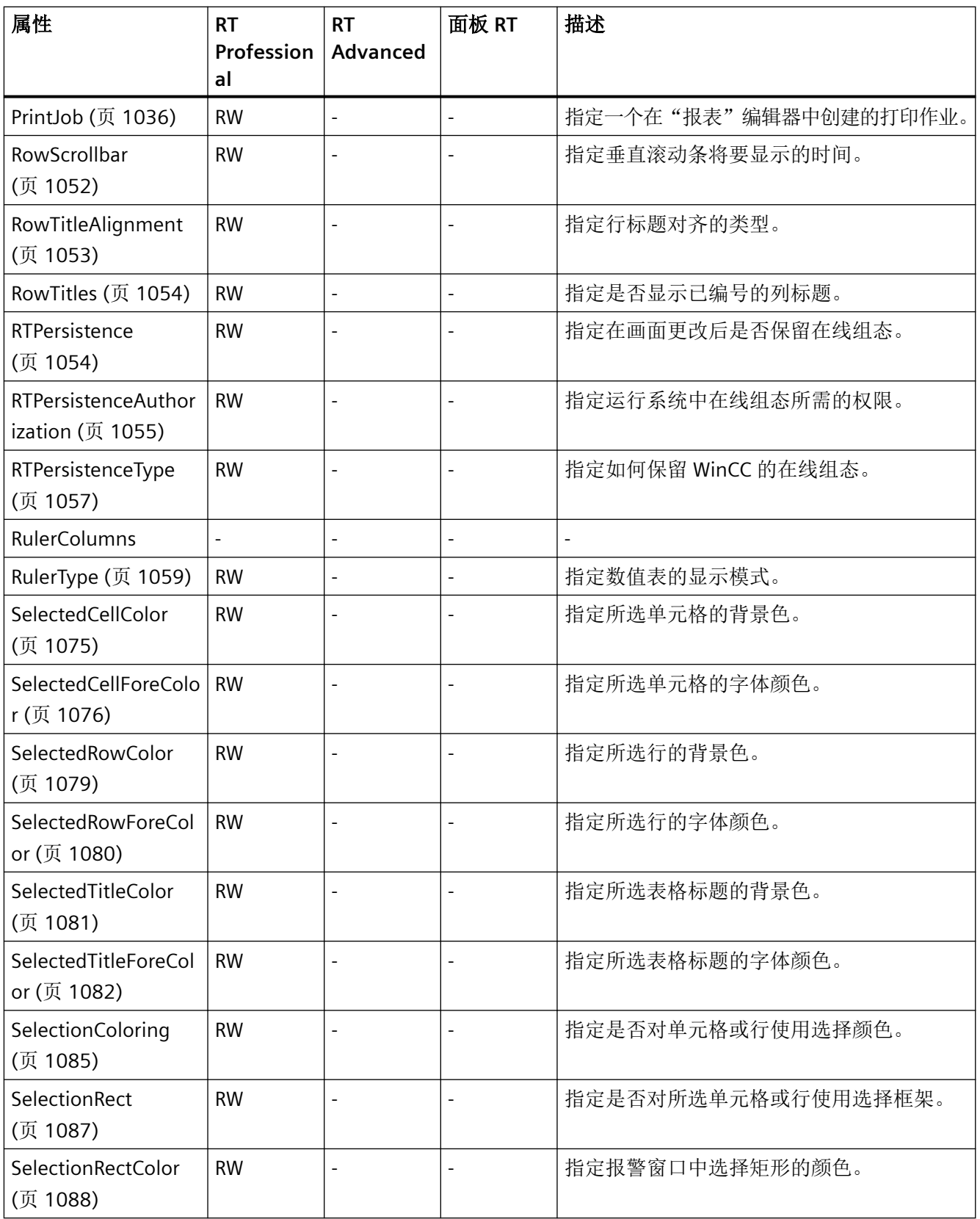

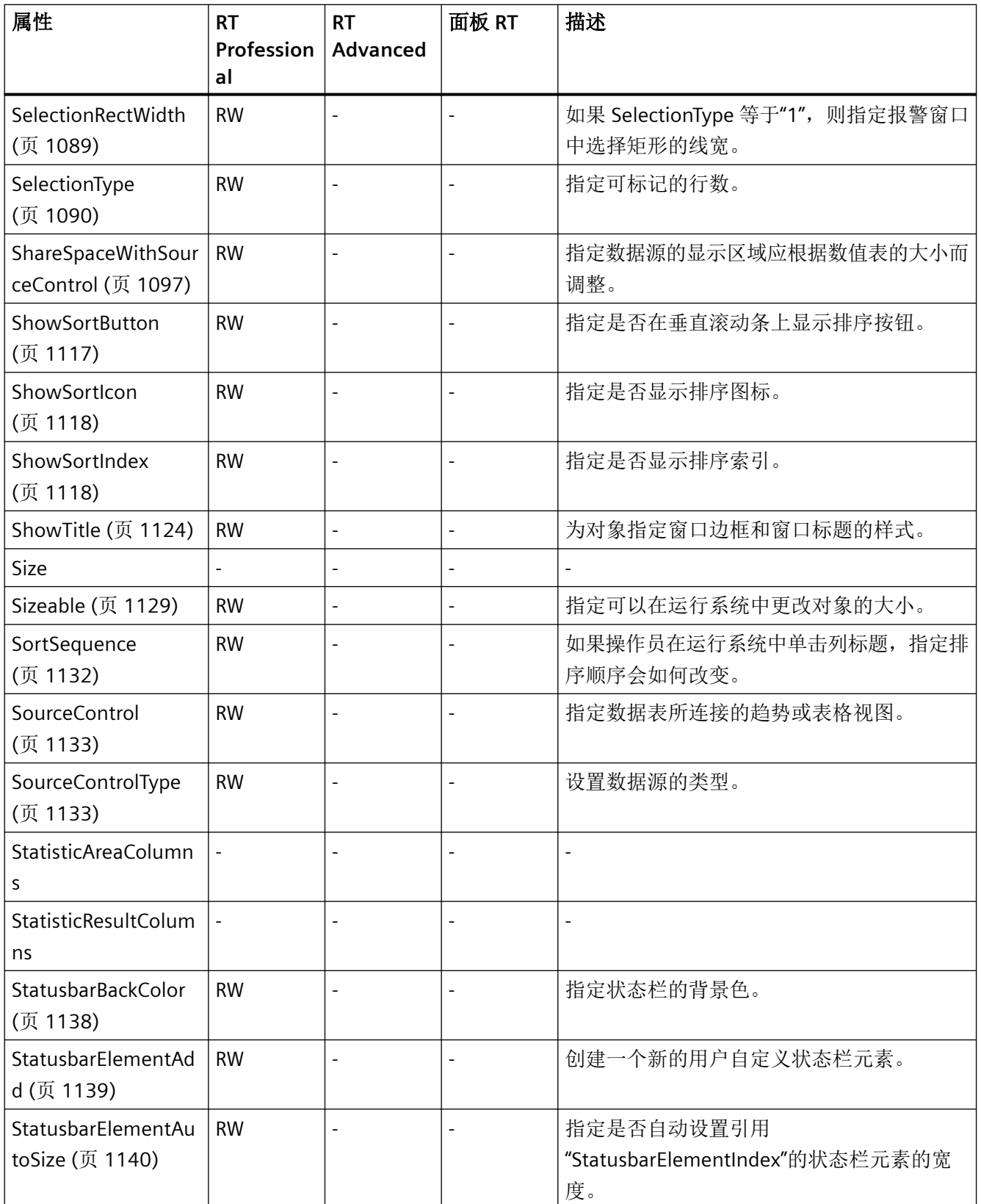

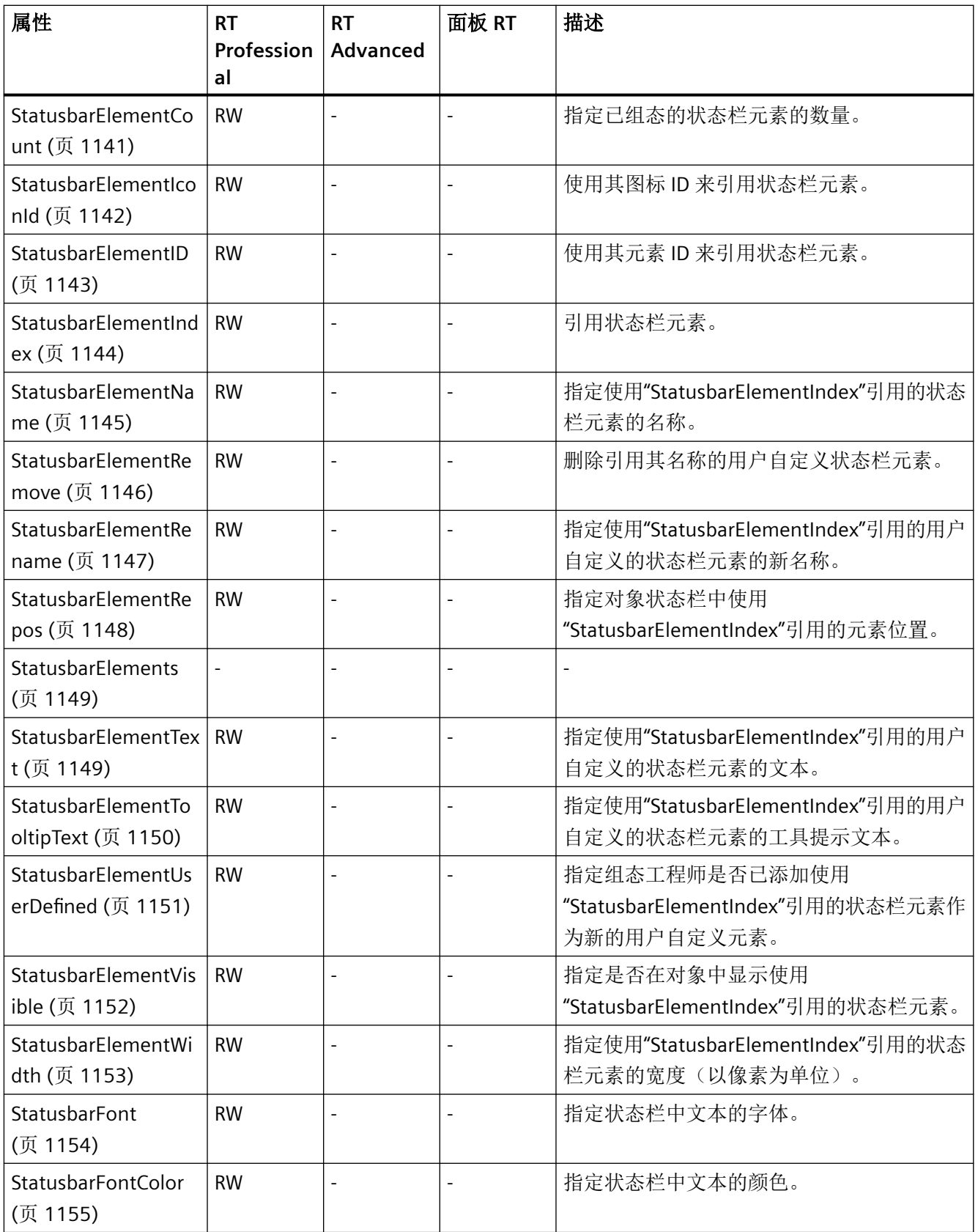
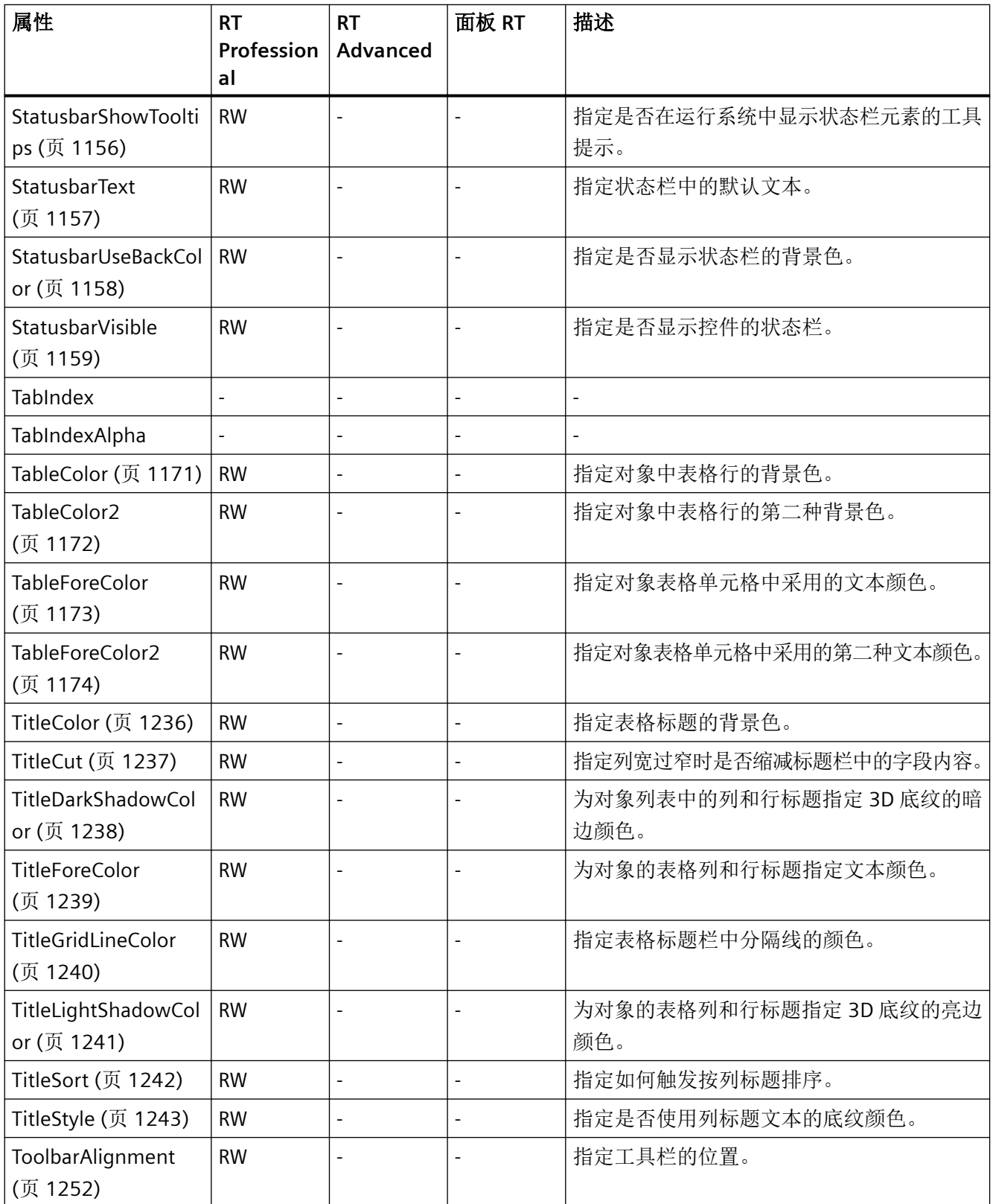

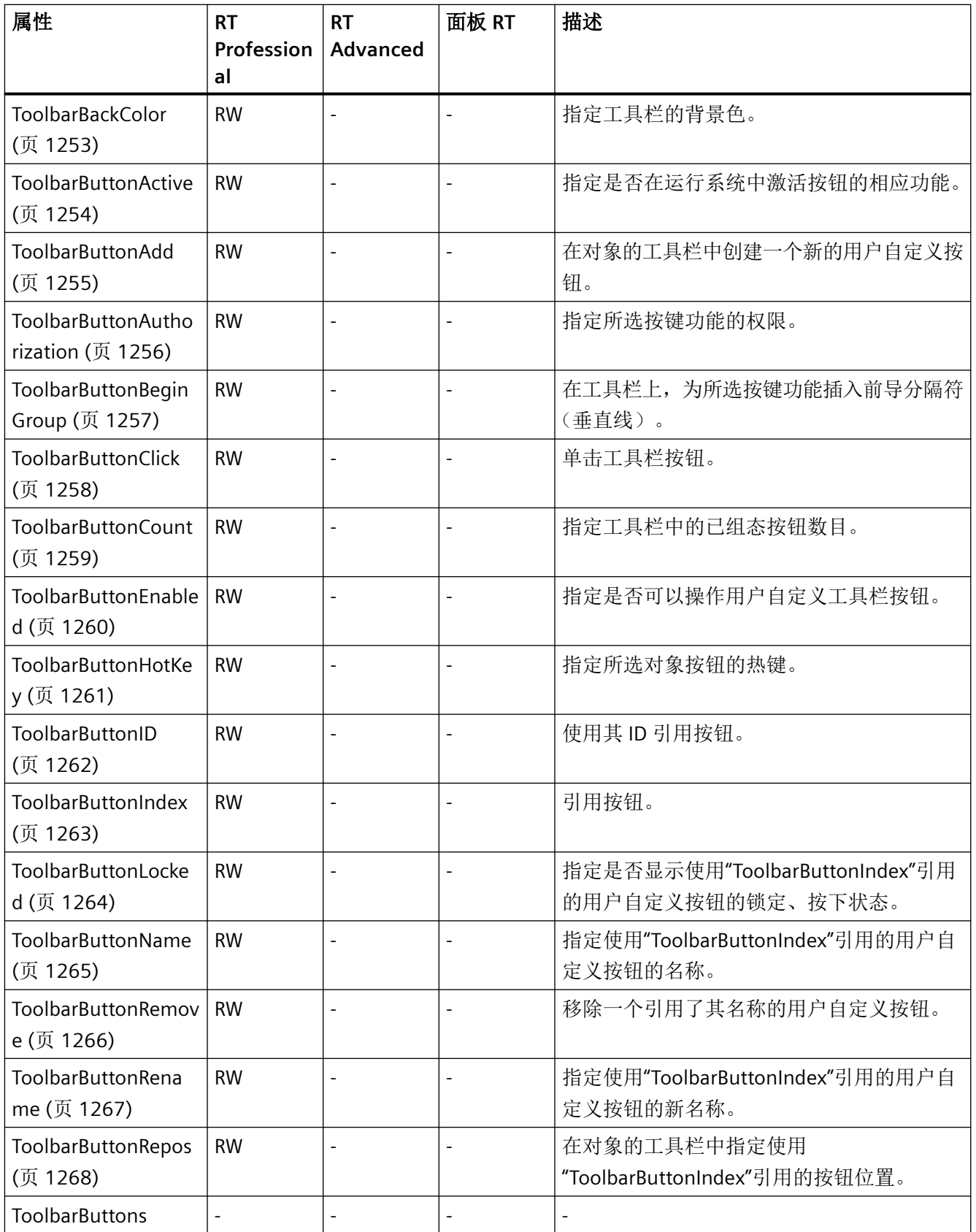

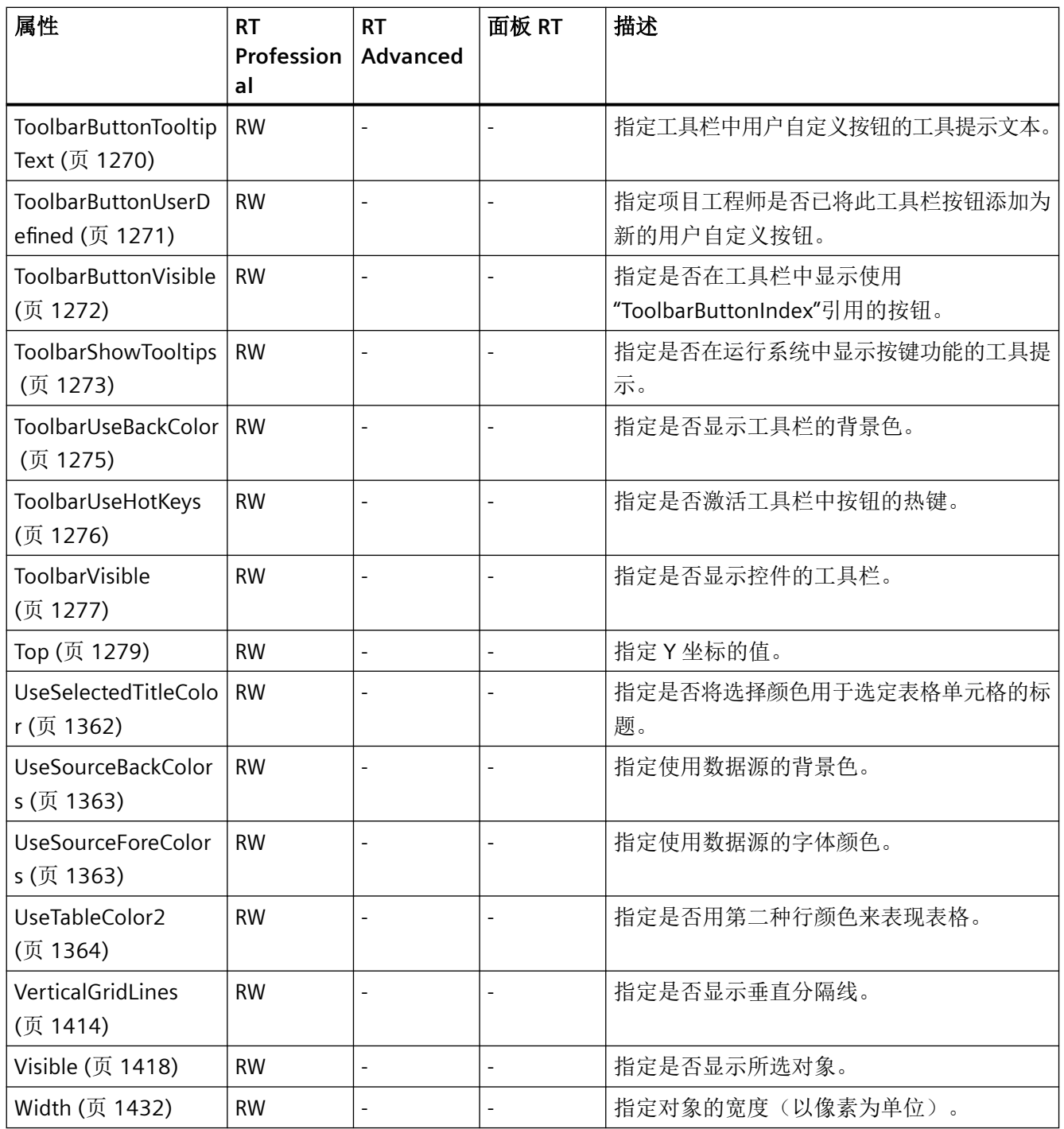

表格 1-106 方法

| 方法                                               | <b>RT</b><br>Profession<br>al | <b>RT</b><br>Advanced | 面板 RT | 描述                                                          |
|--------------------------------------------------|-------------------------------|-----------------------|-------|-------------------------------------------------------------|
| 激活 (页 1470)                                      | $\sqrt{}$                     |                       |       | 启用永久区域或根画面。                                                 |
| ActivateDynamic<br>(页 1473)                      | $\sqrt{}$                     |                       |       | 在运行期间, 动态激活触发器和属性的指定周<br>期。                                 |
| DeactivateDynamic<br>(页 1481)                    | $\sqrt{}$                     |                       |       | 在运行期间, 取消激活用于指定属性的<br>"ActivateDynamic"方法的触发器。              |
| 导出 (页 1485)                                      | $\sqrt{}$                     |                       |       | 执行控件的"导出日志"(Export log) 或"导出<br>数据"(Export data) 按键功能。      |
| GetRow (页 1498)                                  | $\sqrt{}$                     |                       |       | 以"ICCAxDataRow"类型的形式返回基于表格的<br>控件中的行编号所指定的行对象。              |
| <b>GetRowCollection</b><br>(页 1499)              | $\sqrt{}$                     |                       |       | 以"ICCAxDataRowCollection"类型的形式返回<br>基于表格的控件的所有行对象的列表。       |
| GetRulerBlock<br>(页 1501)                        | $\sqrt{}$                     |                       |       | 以"ICCAxRulerBlock"类型的形式返回评估表中<br>具有指定名称或索引的块对象。             |
| GetRulerBlockCollect<br>ion (页 1502)             | $\sqrt{}$                     |                       |       | 以"ICCAxCollection"类型的形式返回评估表中<br>所有块对象的列表。                  |
| GetRulerColumn<br>(页 1503)                       | $\sqrt{}$                     |                       |       | 以"ICCAxRulerColumn"类型的形式返回评估表<br>中具有指定名称或索引的列对象。            |
| GetRulerColumnColl<br>ection (页 1504)            | $\sqrt{}$                     |                       |       | 以 ICCAxCollection"类型的形式返回评估表中<br>所有列对象的列表。                  |
| GetSelectedRow<br>(页 1507)                       | $\sqrt{}$                     | ÷,                    |       | 以"ICCAxDataRow"类型的形式返回基于表格的<br>控件的所选行对象。                    |
| GetSelectedRows<br>(页 1508)                      | $\sqrt{}$                     |                       |       | 以"ICCAxDataRow"类型的形式返回用于多项选<br>择的基于表格的控件的所选行对象。             |
| GetStatisticAreaColu<br>mn (页 1510)              | $\sqrt{ }$                    |                       |       | 以"ICCAxRulerColumn"类型的形式返回评估表<br>的统计区域窗口中具有指定名称或索引的列对<br>象。 |
| GetStatisticAreaColu<br>mnCollection<br>(页 1511) | $\sqrt{}$                     |                       |       | 以"ICCAxCollection"类型的形式返回评估表的<br>统计区域窗口中所有列对象的列表。           |

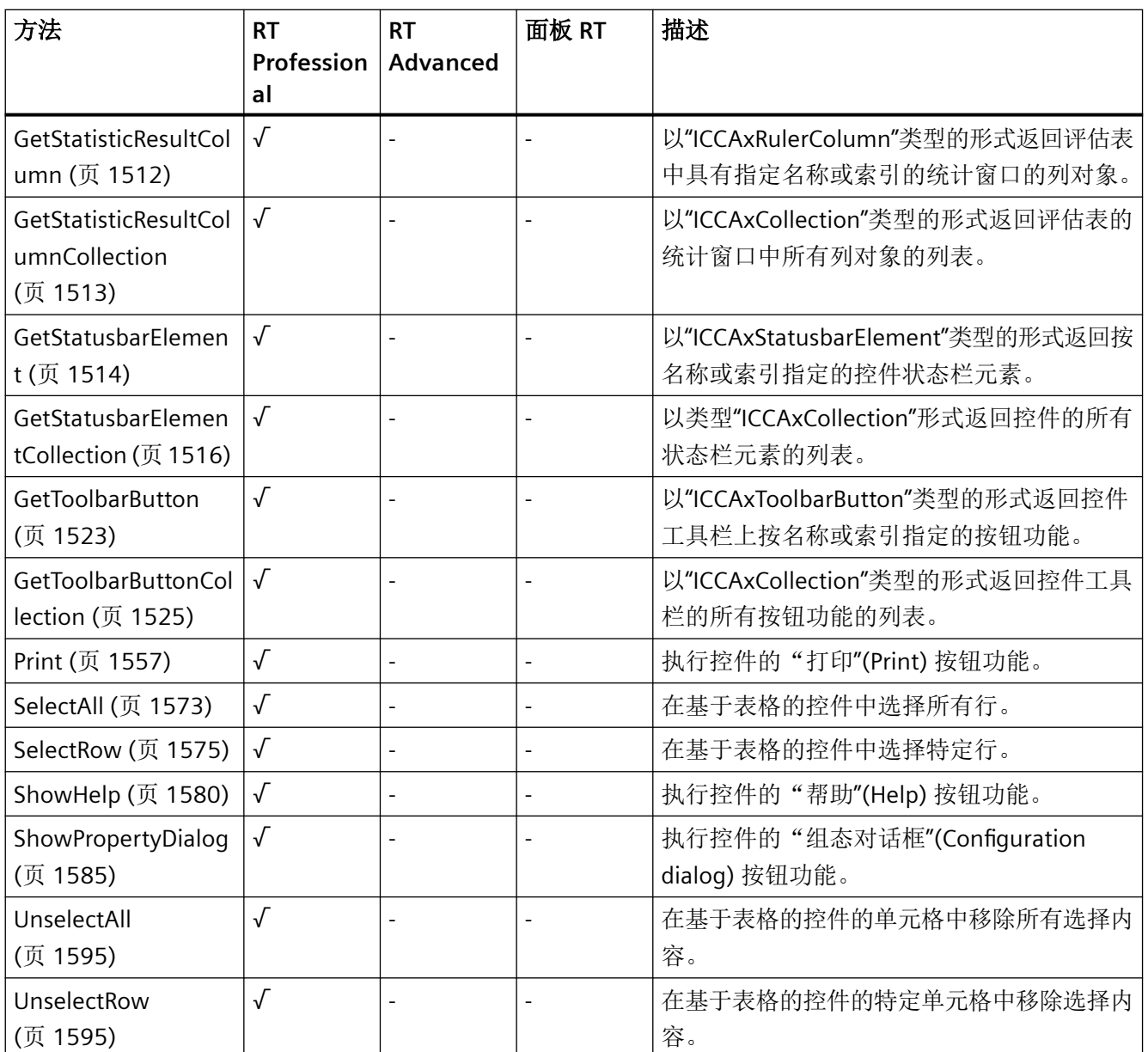

*1.5 VBS* 对象模型

### **TrendView**

说明

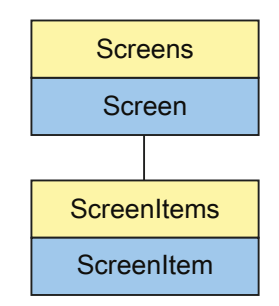

表示"TrendView"对象。TrendView 对象是 ScreenItems 列表的元素。

# **VBS** 的类型标识符

HMITrendView

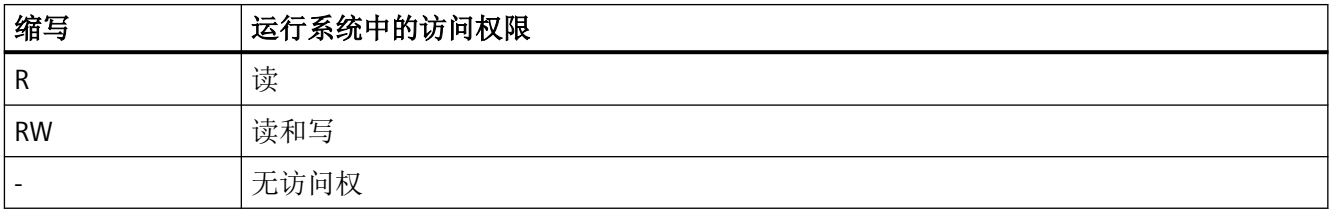

#### 表格 1-107 属性

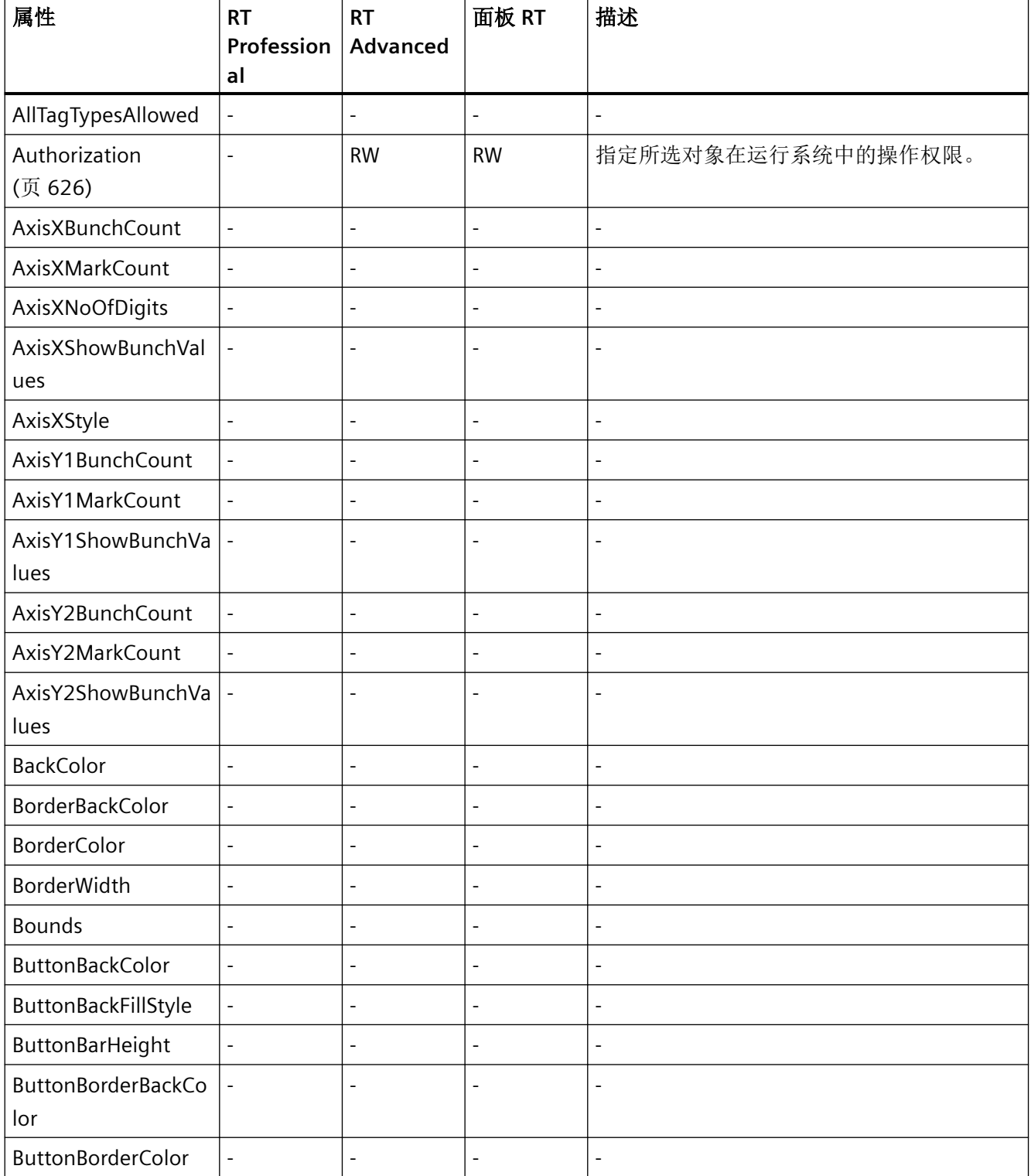

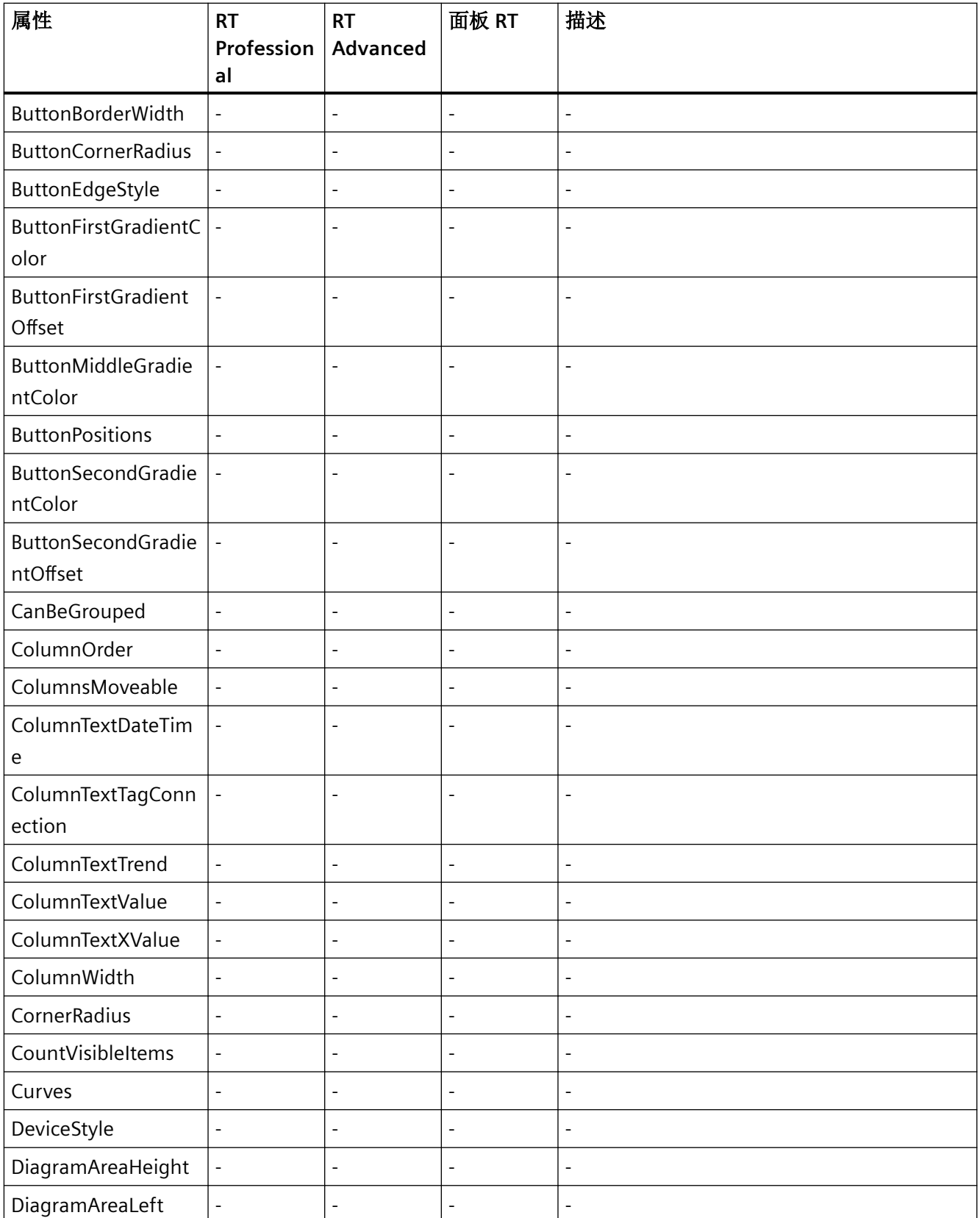

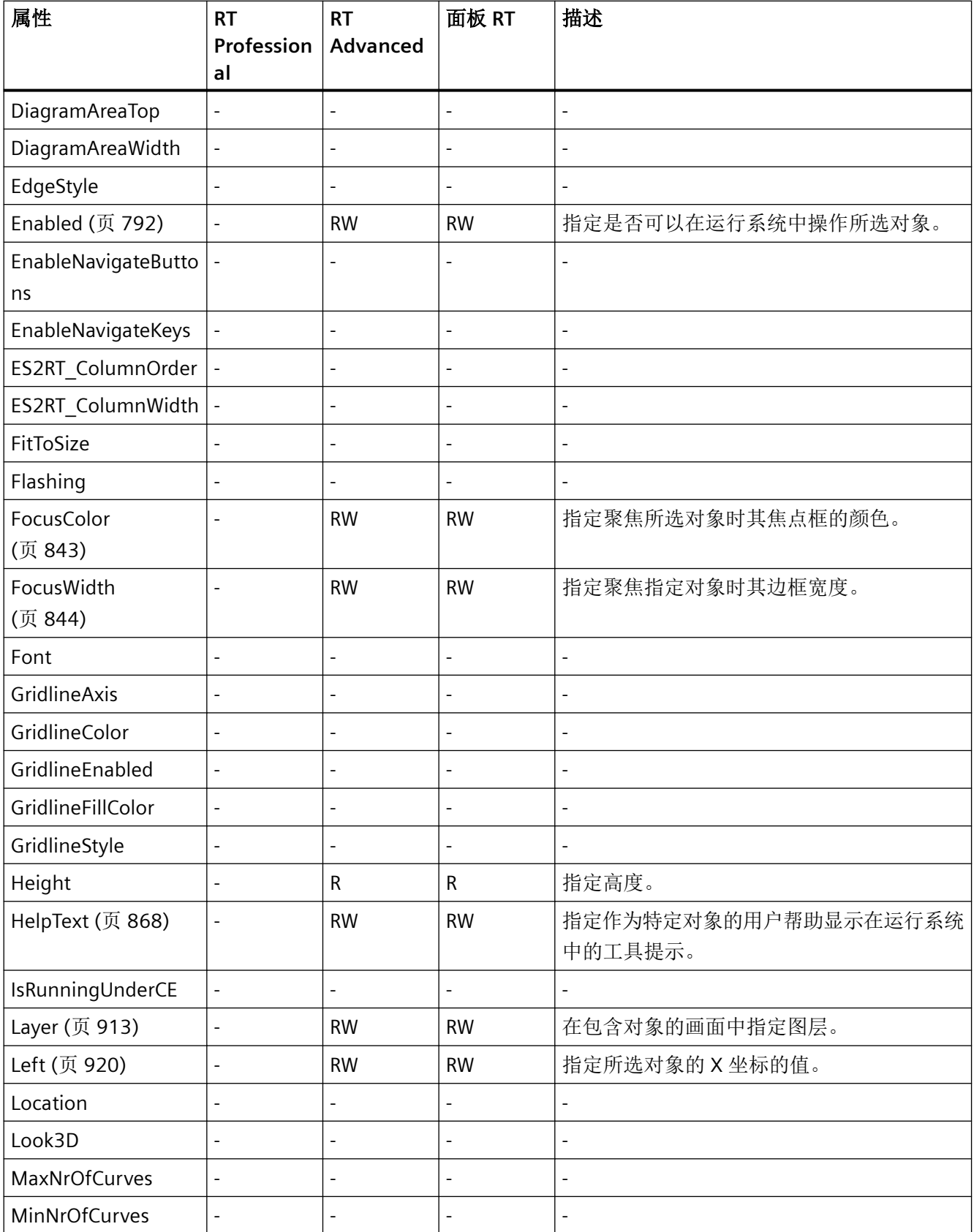

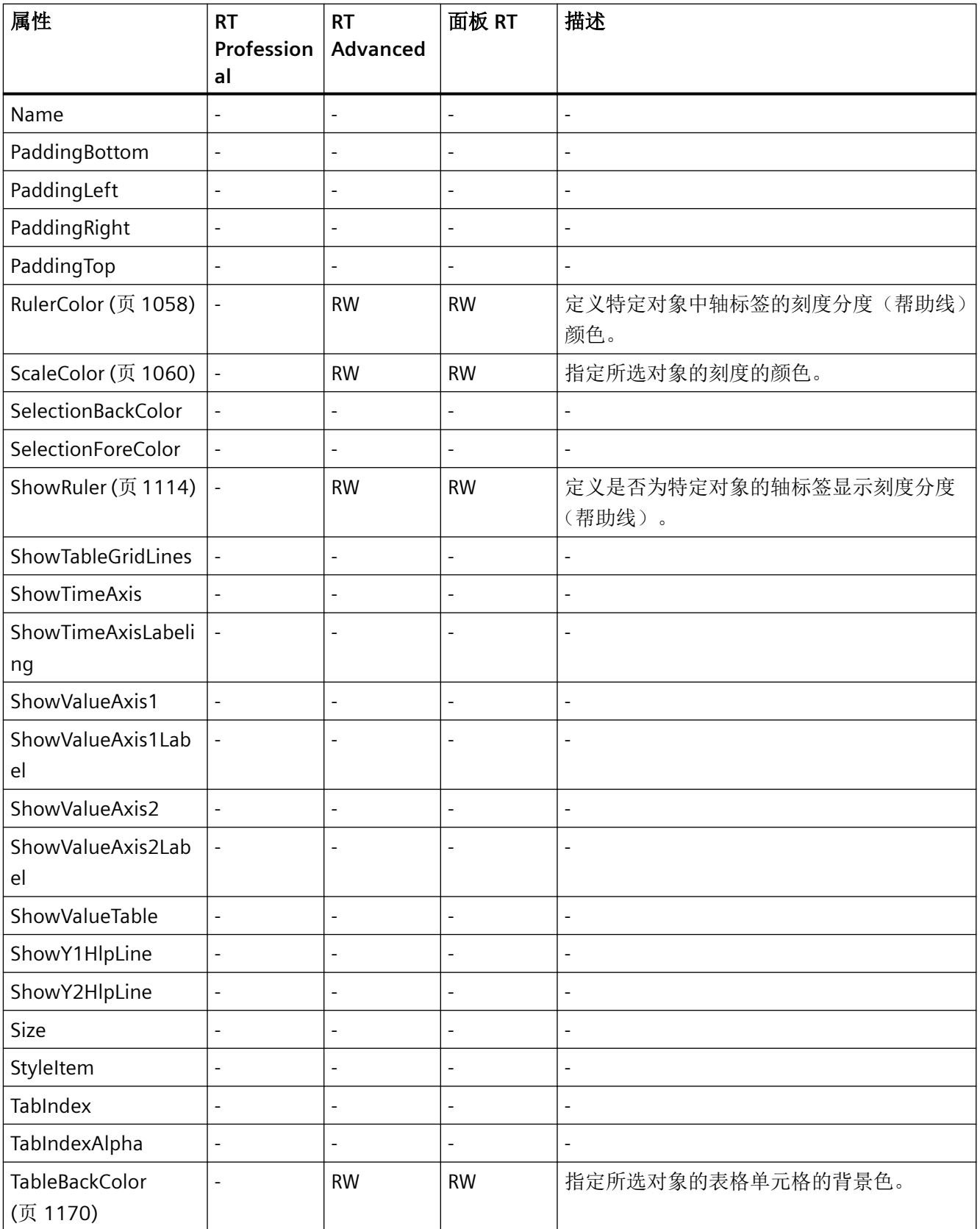

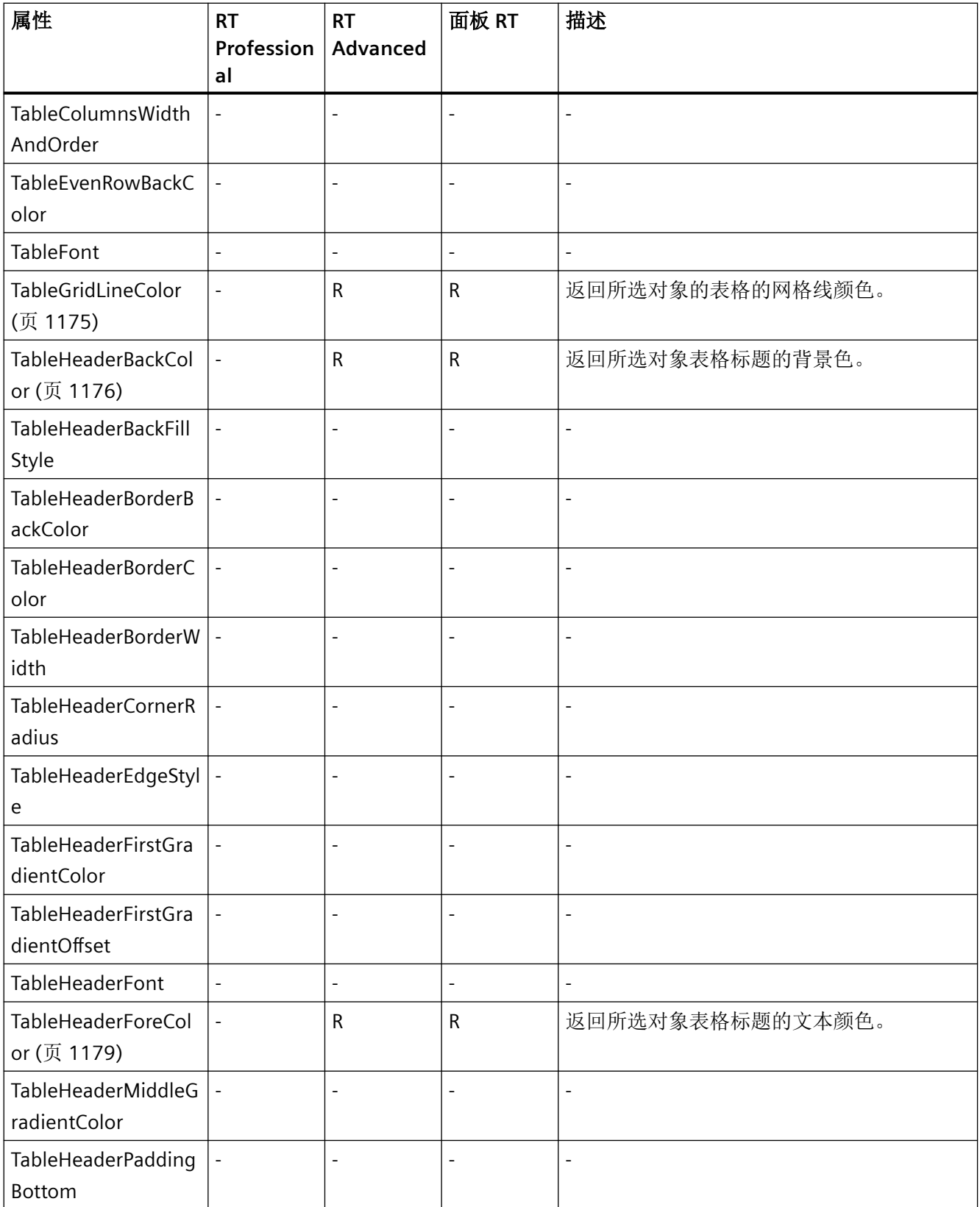

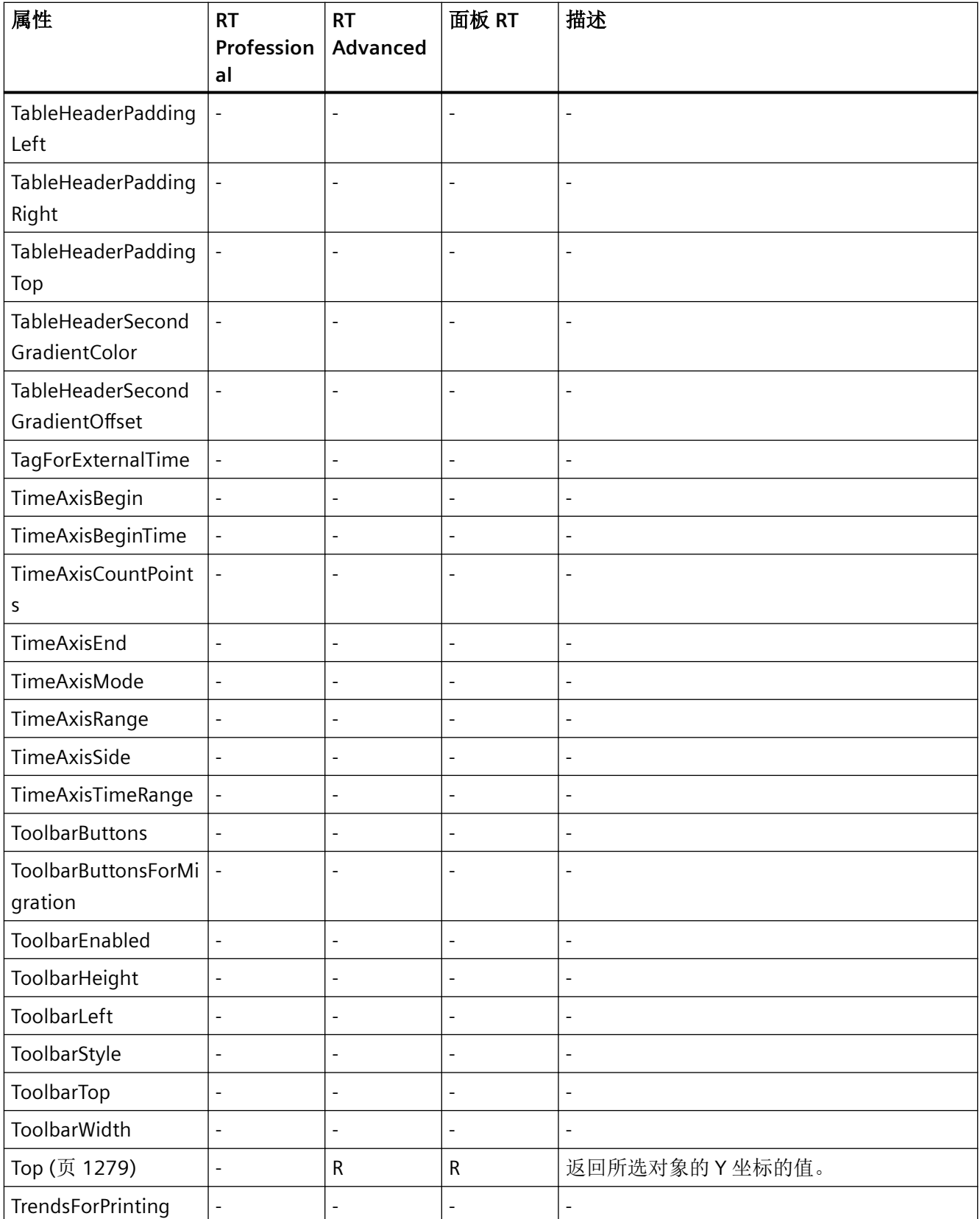

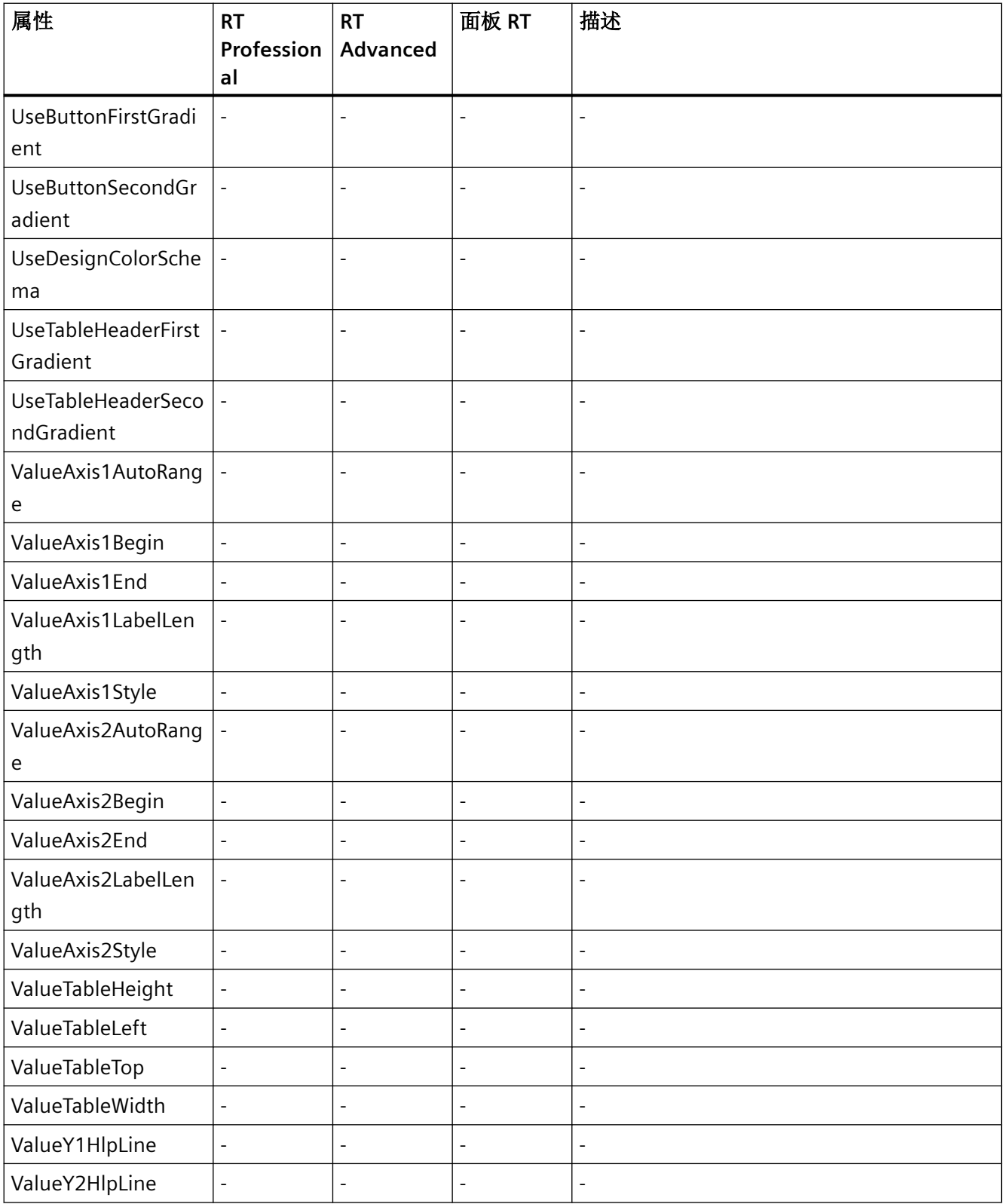

# *1.5 VBS* 对象模型

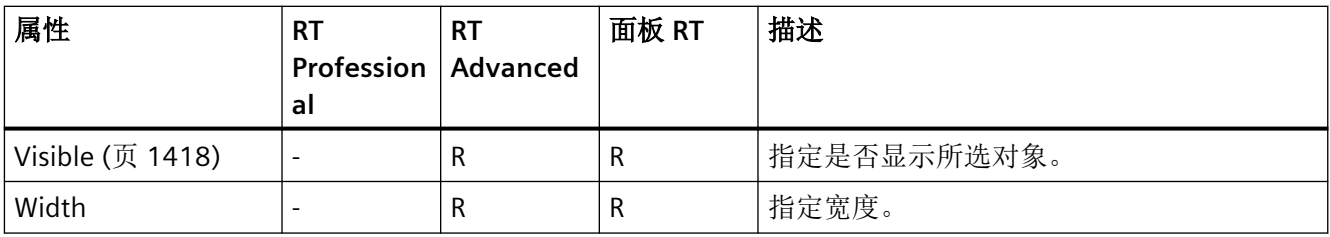

### 表格 1-108 方法

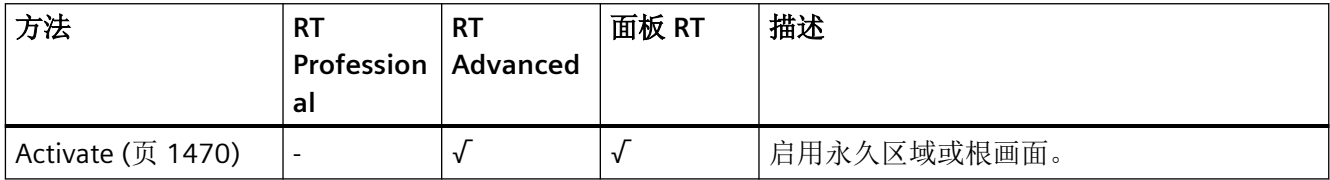

# 参见

[Height](#page-862-0) (页 [863](#page-862-0))

[Width](#page-1431-0) (页 [1432](#page-1431-0))

## **TubeArcObject**

描述

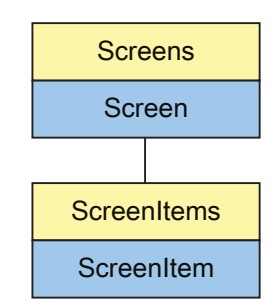

表示"TubeArc"对象。TubeArcObject 是 ScreenItems 列表的元素。

### **VBS** 的类型标识符

HMITubeArcObject

#### 应用

在下面的示例中,名称为"TubeArcObject1"的对象向右移动 10 个像素:

```
'VBS24
Dim objTubeArcObject
Set objTubeArcObject = ScreenItems("TubeArcObject1")
objTubeArcObject.Left = objTubeArcObject.Left + 10
```

| 缩写        | 运行系统中的访问权限 |  |  |
|-----------|------------|--|--|
|           | 读取         |  |  |
| <b>RW</b> | 读和写        |  |  |
| ۰         | 无访问权       |  |  |

表格 1-109 属性

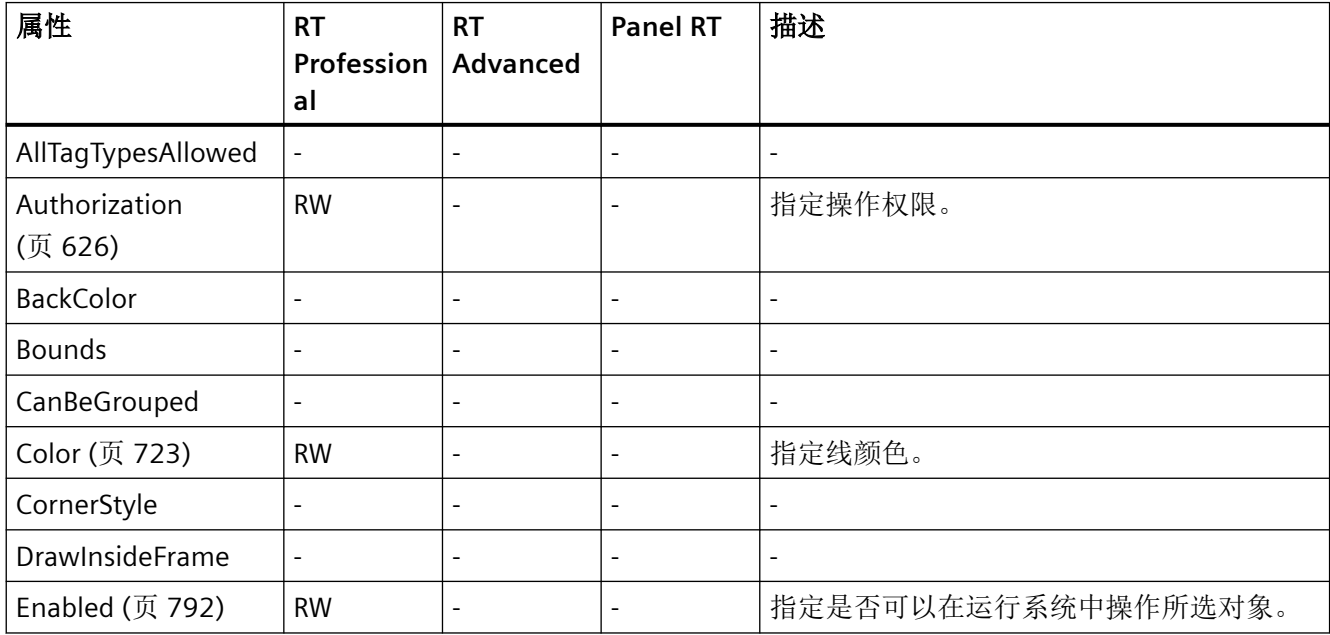

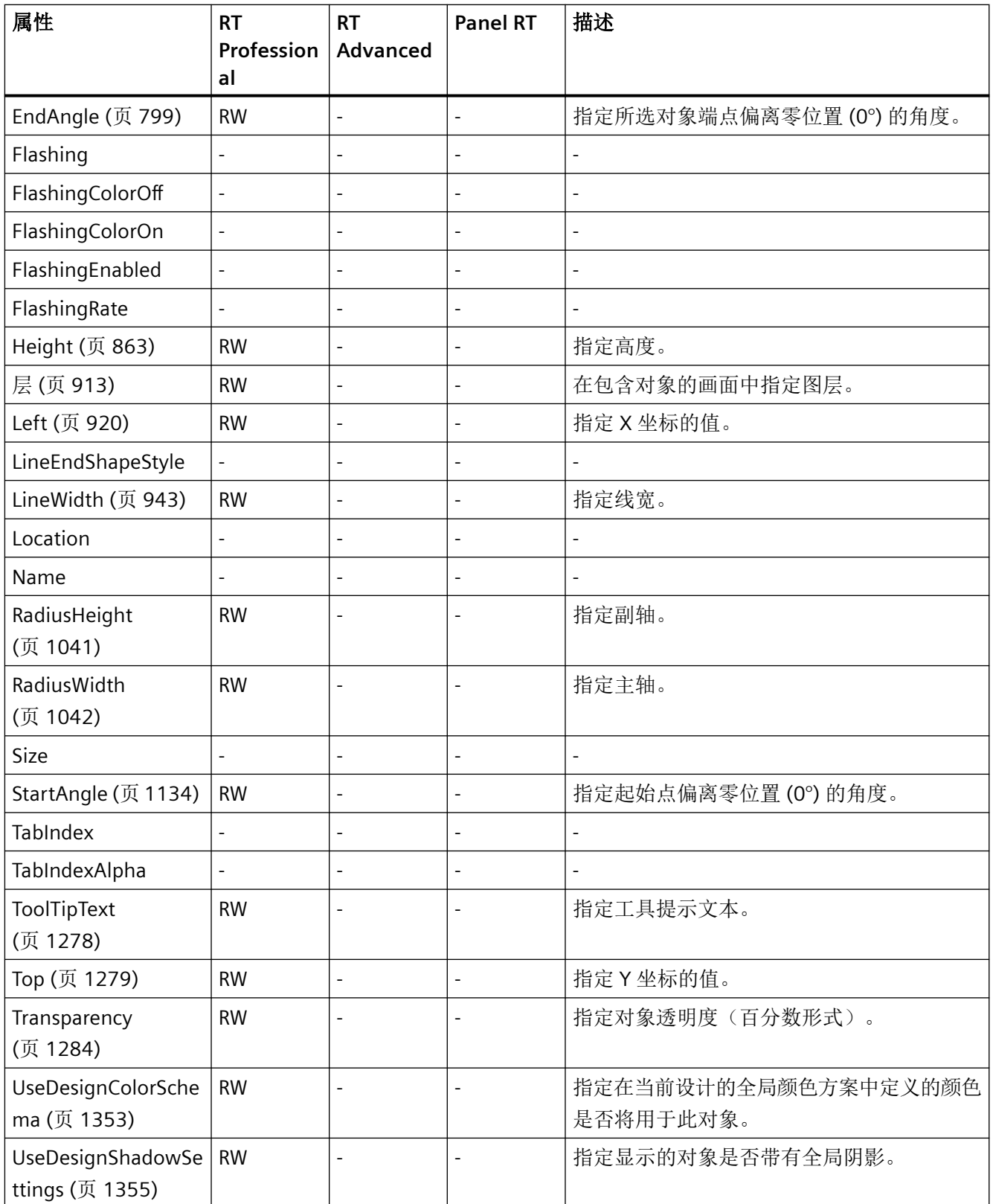

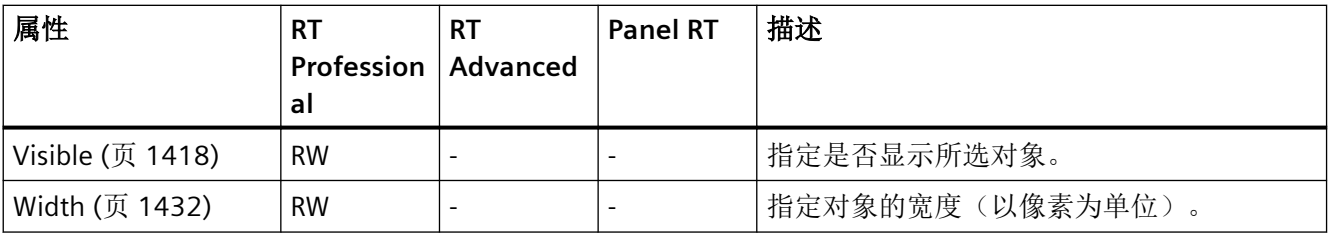

#### 表格 1-110 方法

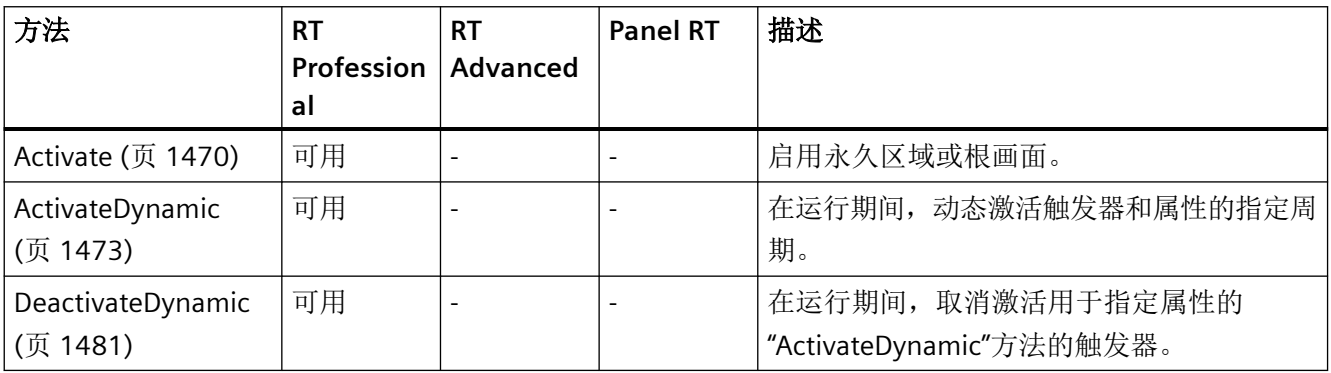

## **TubeDoubleTeeObject**

描述

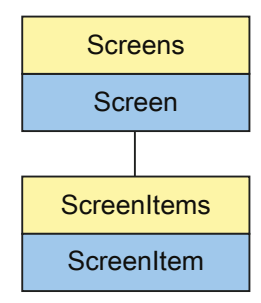

表示"DoubleTee"对象。TubeDoubleTeeObject 是 ScreenItems 列表的元素。

### **VBS** 的类型标识符

HMITubeDoubleTeeObject

## 应用

在下面的示例中,名称为"TubeDoubleTeeObject1"的对象向右移动 10 个像素:

'VBS21 Dim objTubeDoubleTeeObject Set objTubeDoubleTeeObject = ScreenItems("TubeDoubleTeeObject1") objTubeDoubleTeeObject.Left = objTubeDoubleTeeObject.Left + 10

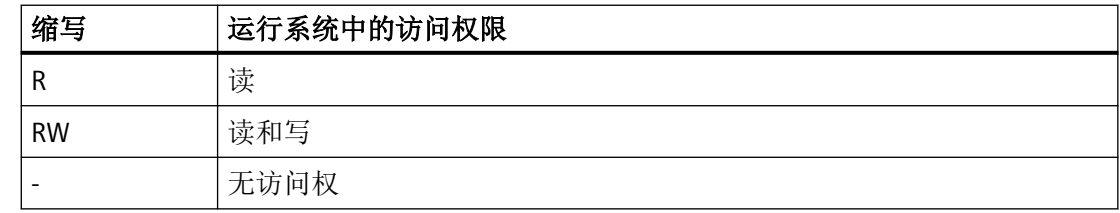

#### 表格 1-111 属性

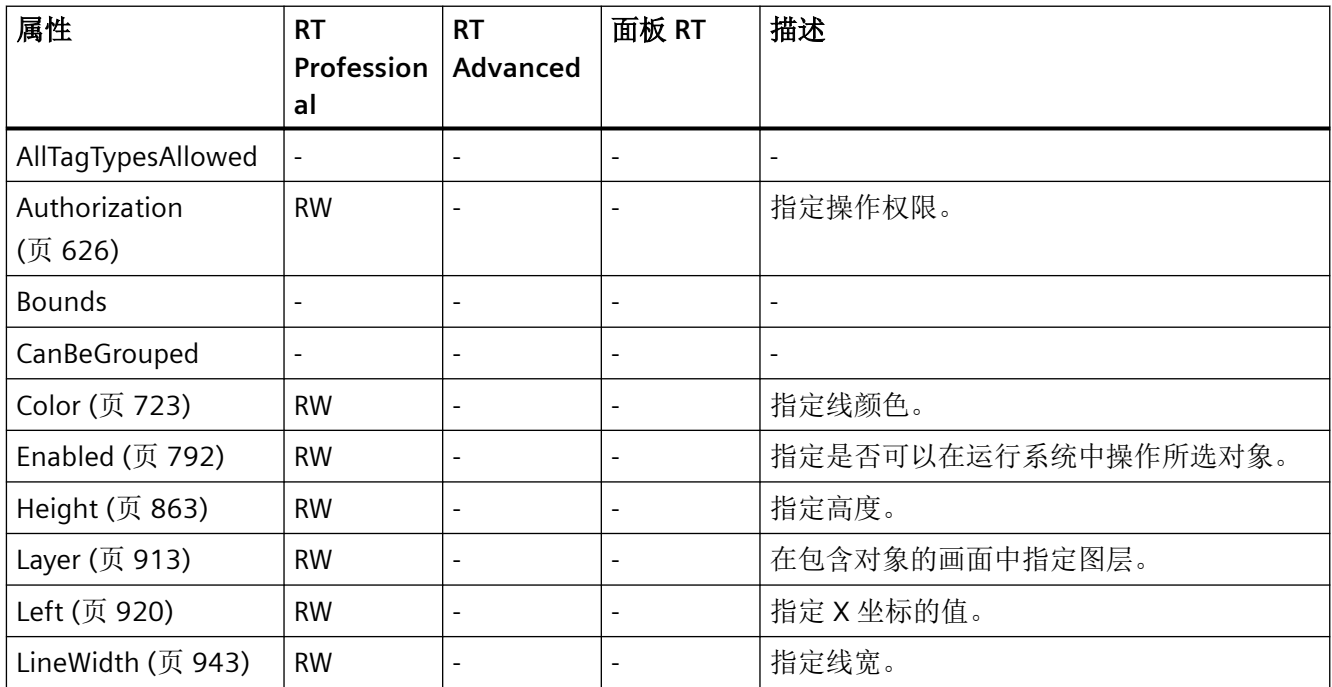

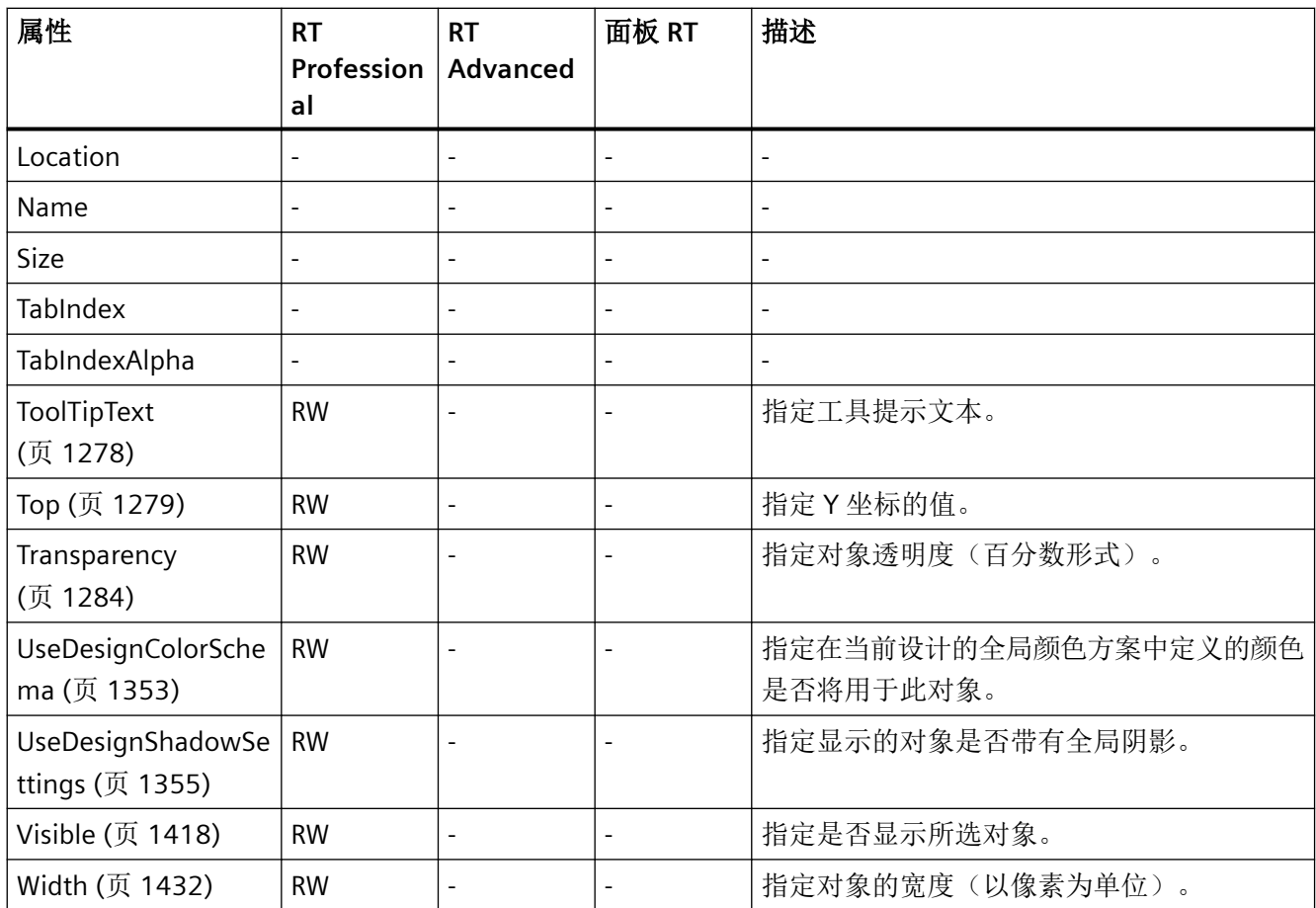

#### 表格 1-112 方法

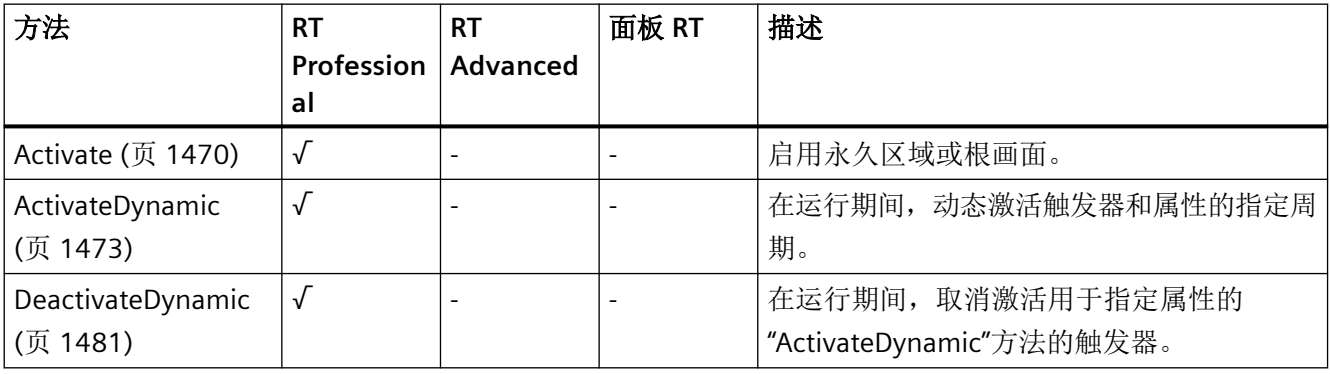

*1.5 VBS* 对象模型

## **TubePolyline**

说明

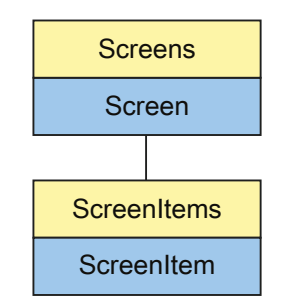

表示"Pipe"对象。TubePolyline 对象是 ScreenItems 列表的元素。

## **VBS** 的类型标识符

HMITubePolyline

### 应用

在下面的示例中,名称为"TubePolyline1"的对象向右移动 10 个像素:

```
'VBS24
Dim objTubePolyline
Set objTubePolyline = ScreenItems("TubePolyline1")
objTubePolyline.Left = objTubePolyline.Left + 10
```
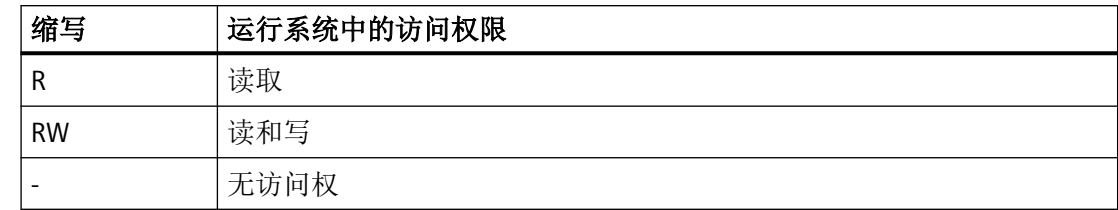

#### 表格 1-113 属性

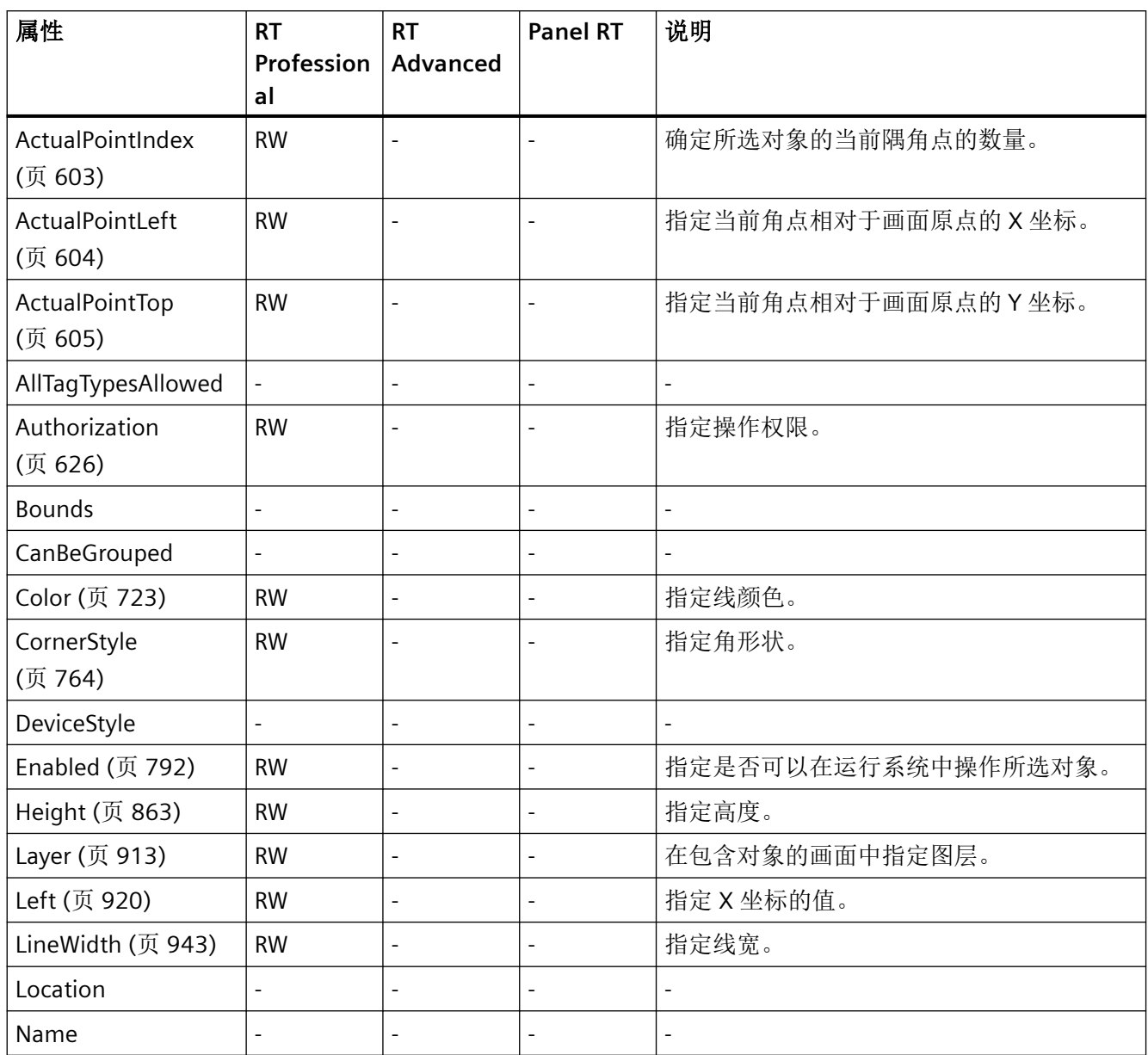

*1.5 VBS* 对象模型

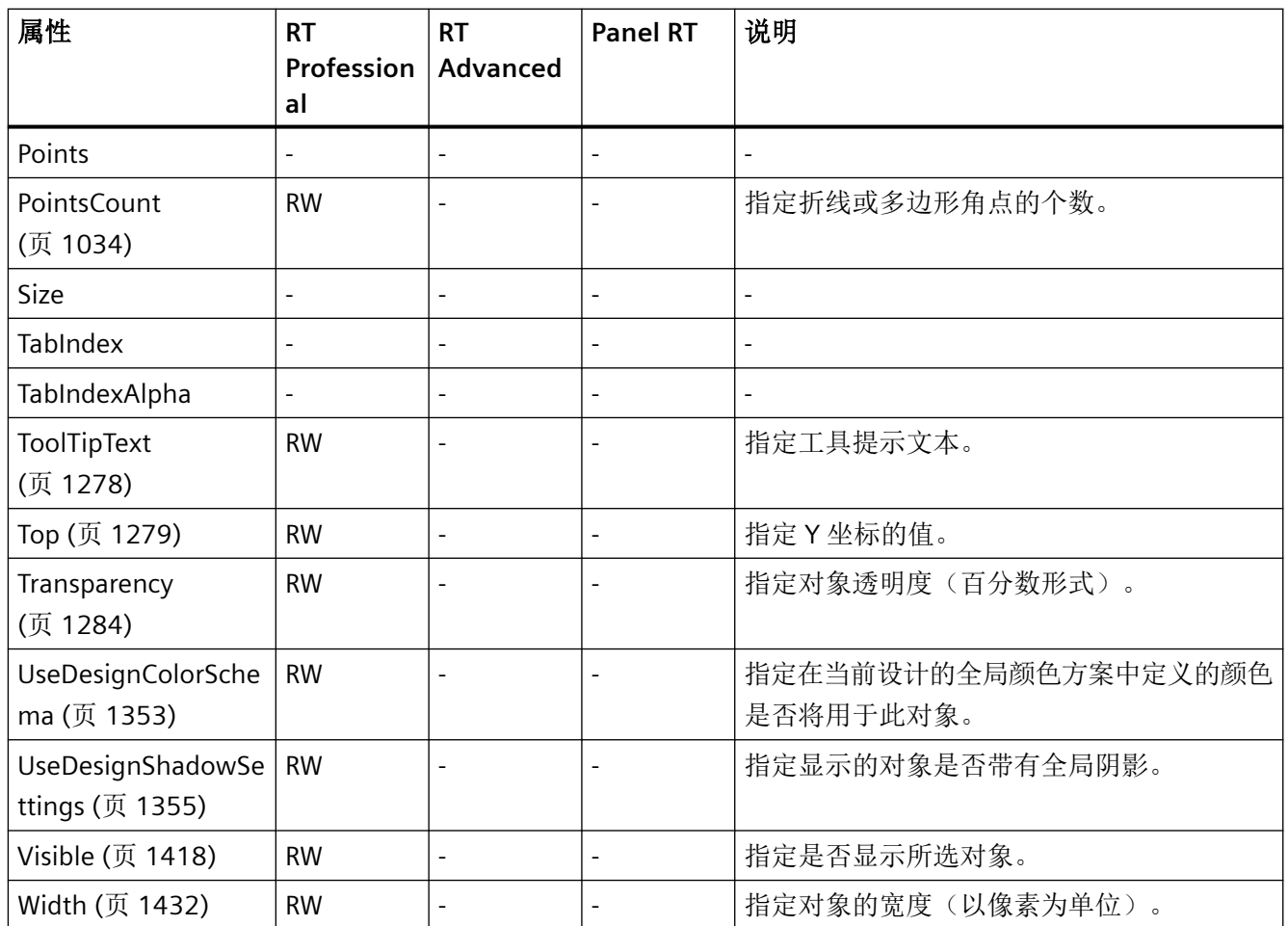

## 表格 1-114 方法

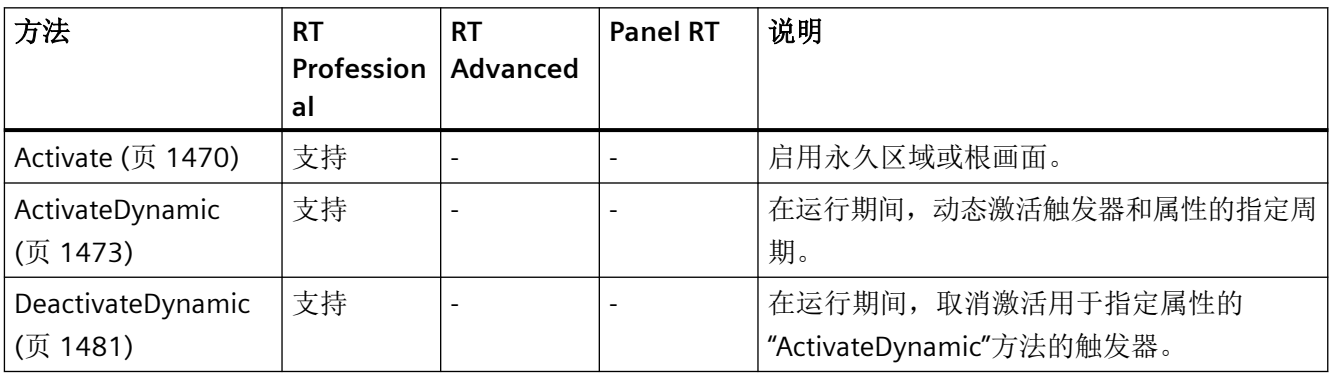

*1.5 VBS* 对象模型

### **TubeTeeObject**

描述

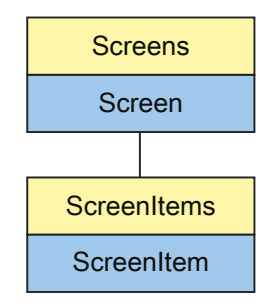

表示"Tee"对象。TubeTeeObject 是 ScreenItems 列表的元素。

### **VBS** 的类型标识符

HMITubeTeeObject

应用

在下面的示例中,名称为"TubeTeeObject1"的对象向右移动 10 个像素:

```
'VBS21
Dim objTubeTeeObject
Set objTubeTeeObject = ScreenItems("TubeTeeObject1")
objTubeTeeObject.Left = objTubeTeeObject.Left + 10
```
*1.5 VBS* 对象模型

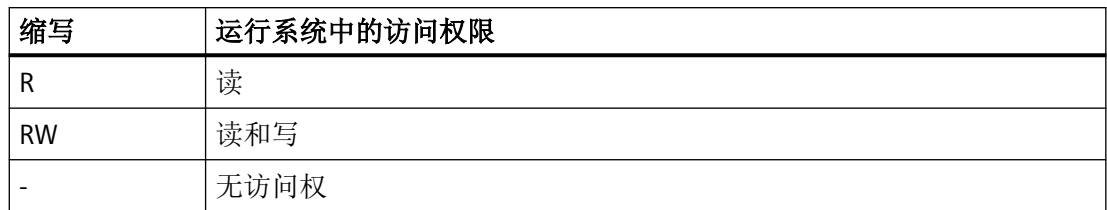

#### 表格 1-115 属性

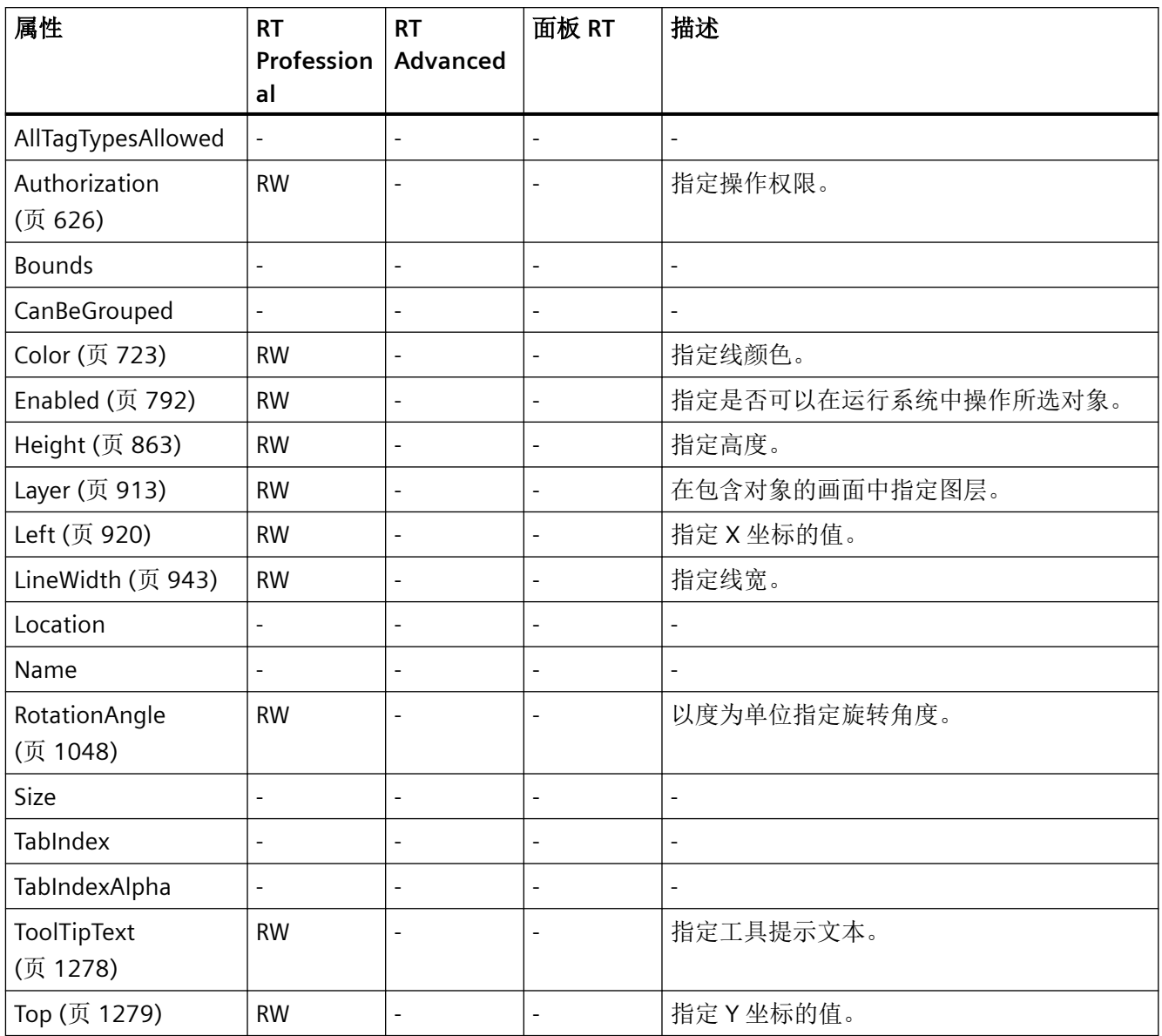

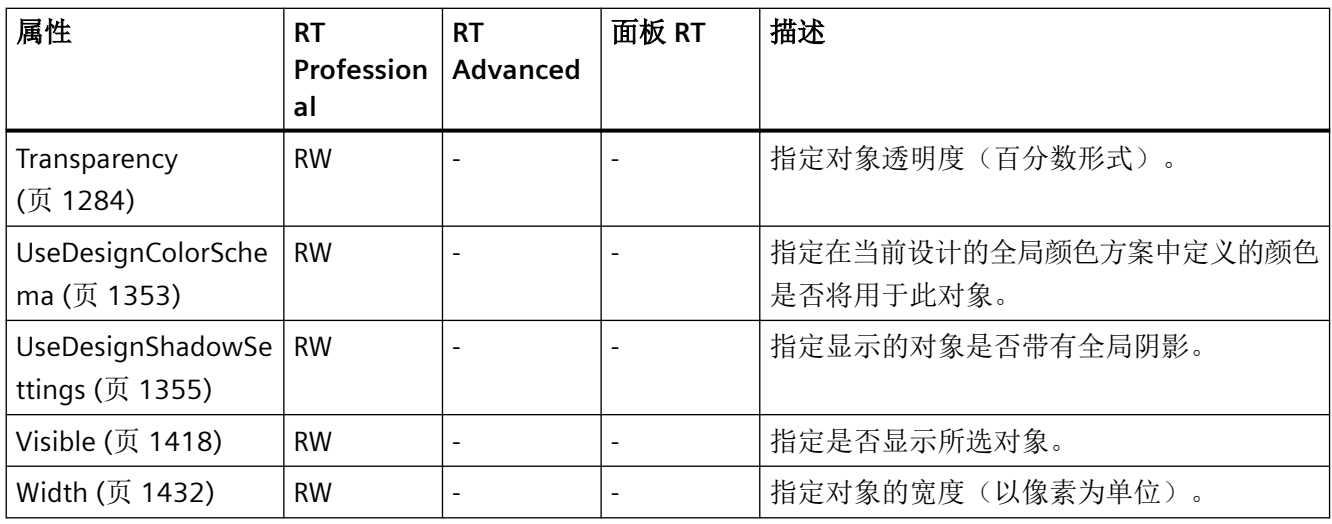

### 表格 1-116 方法

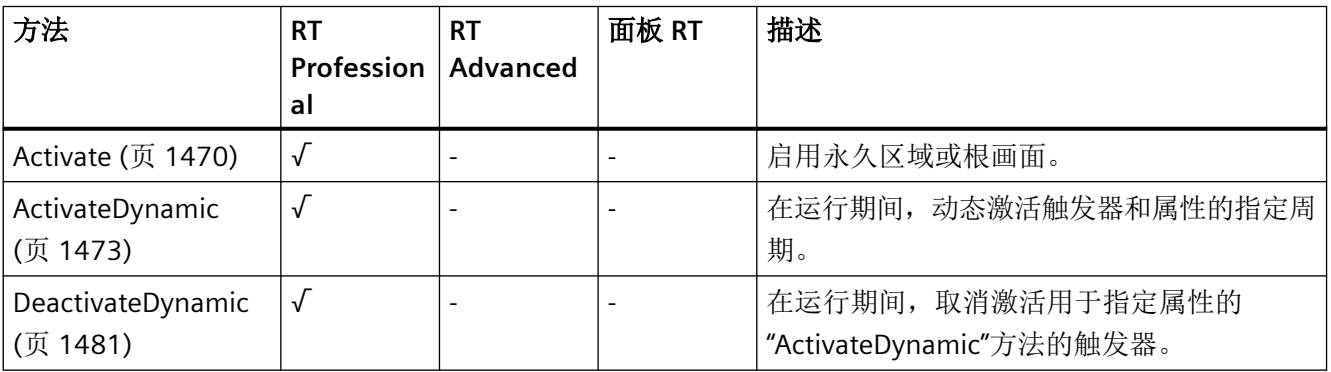

*1.5 VBS* 对象模型

# 用户归档控件

说明

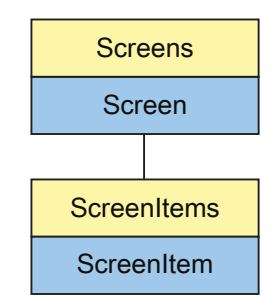

显示"配方视图"对象 UserArchiveControl 对象是 ScreenItems 列表的元素。

# **VBS** 的类型标识符

HMIUserArchiveControl

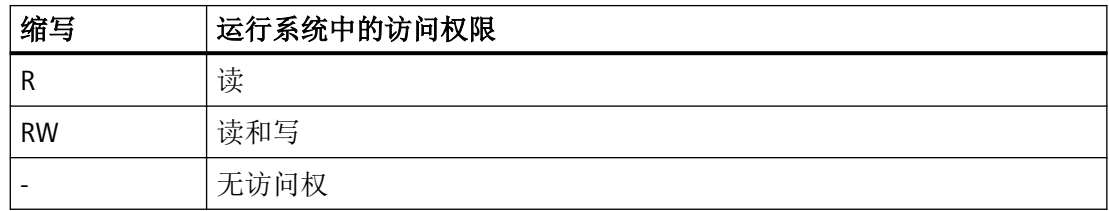

## 表格 1-117 属性

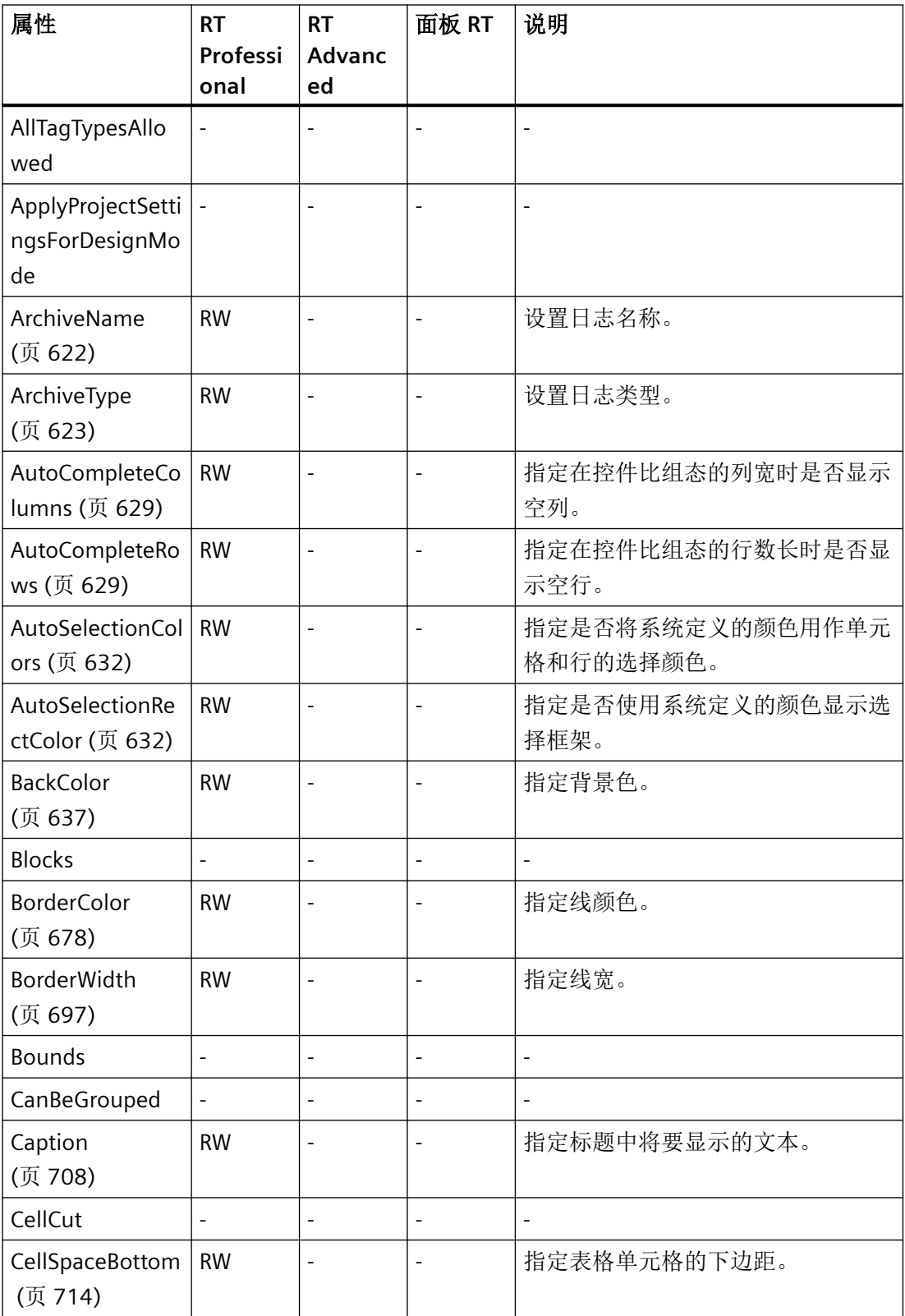

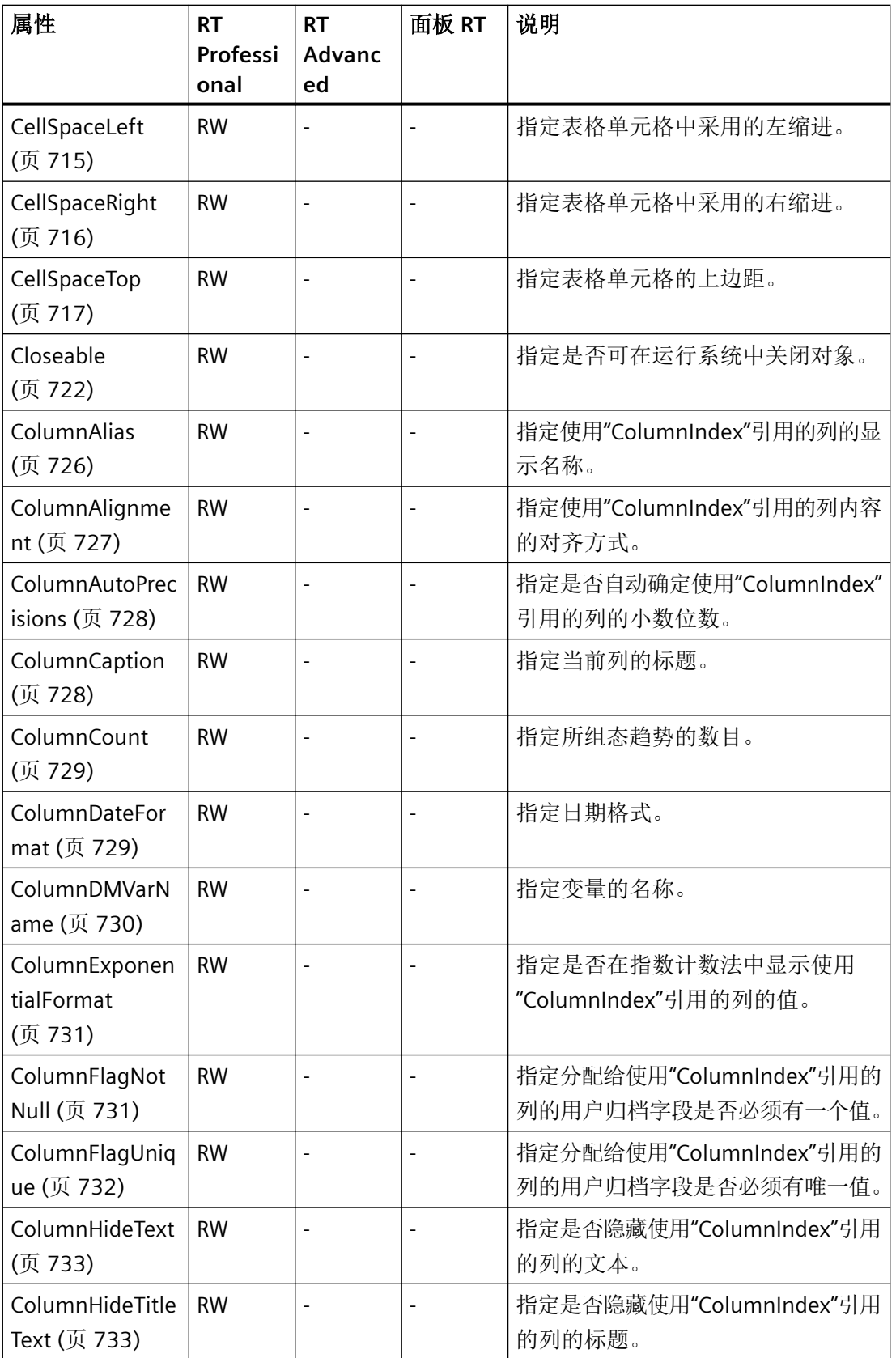

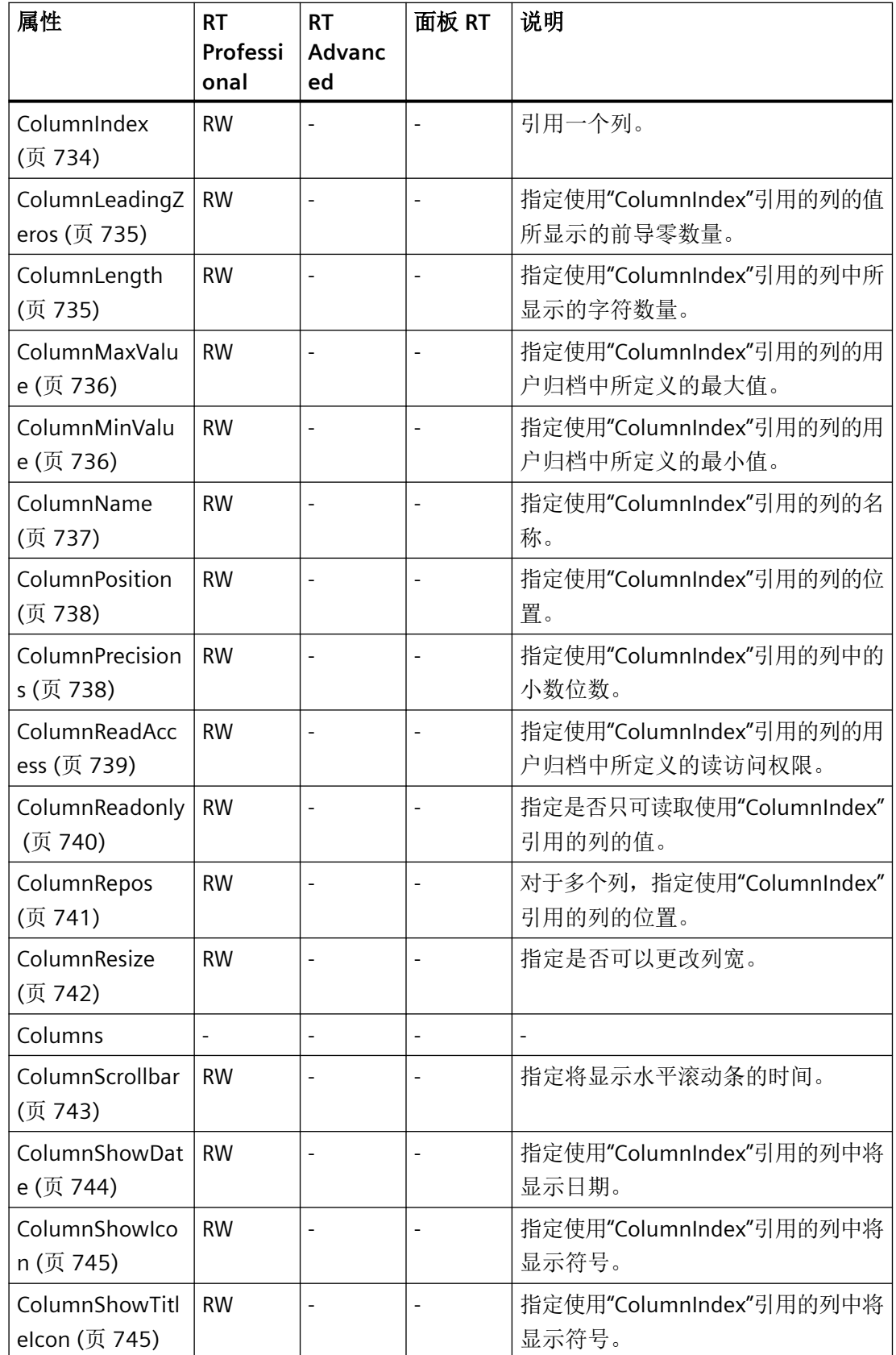

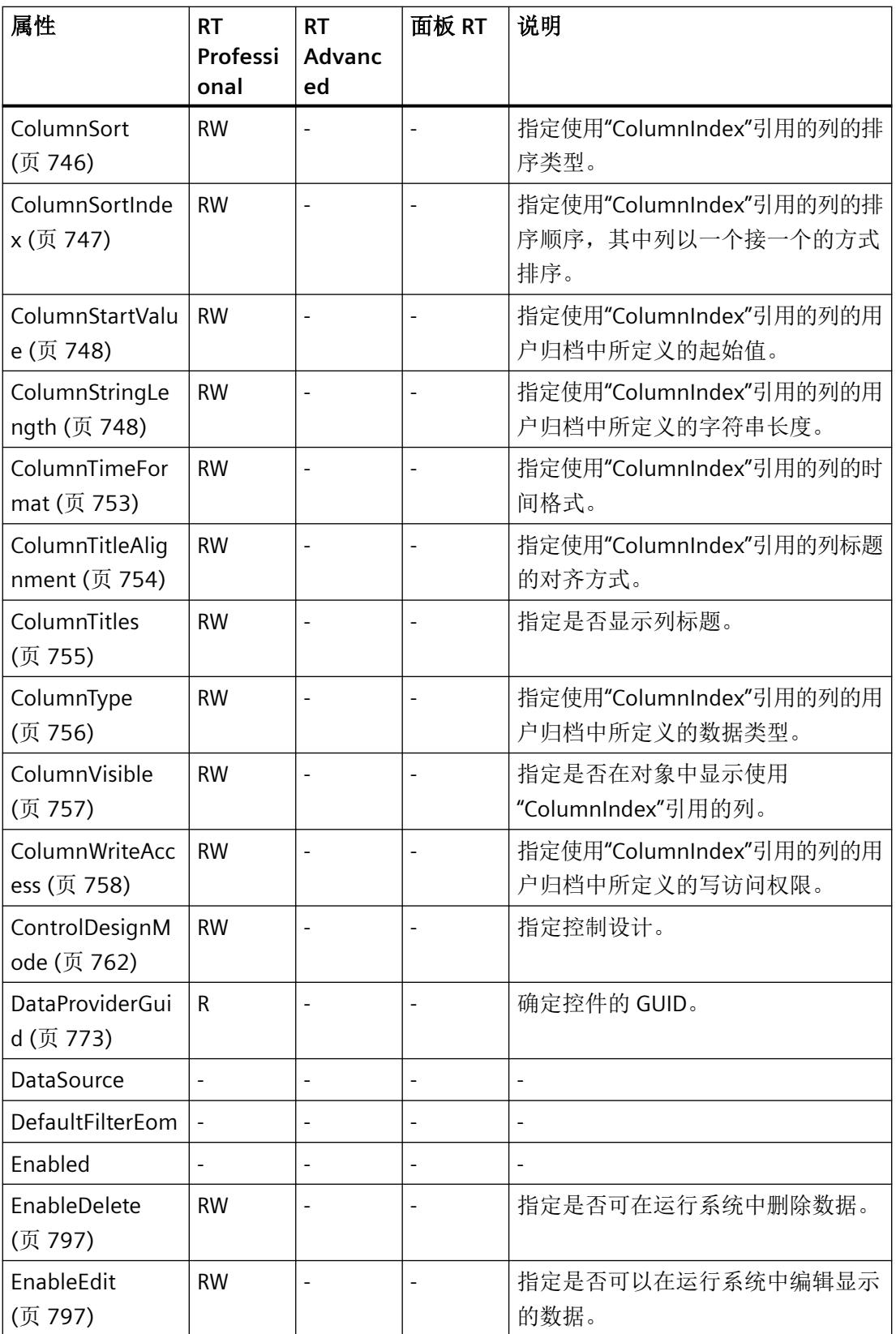

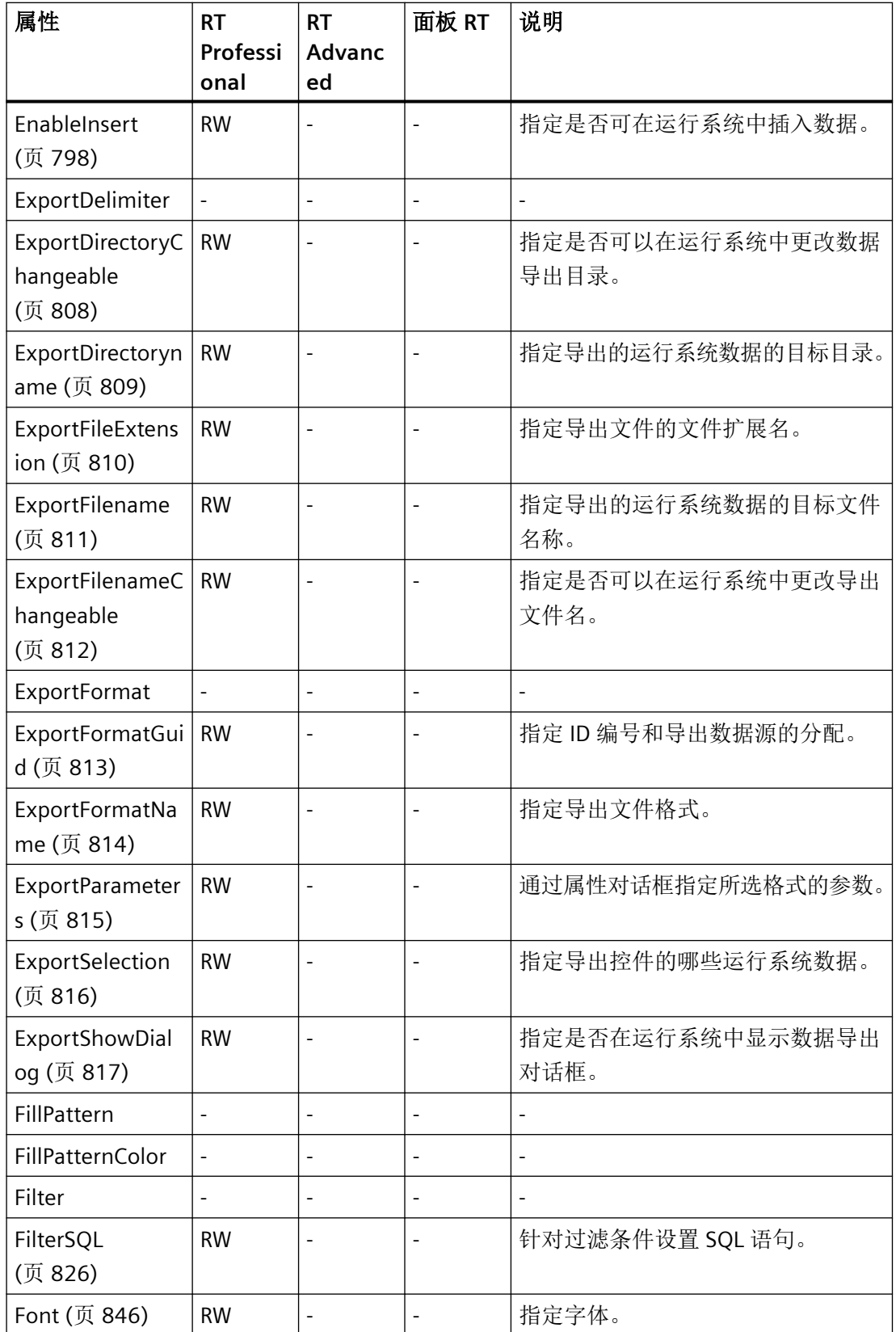

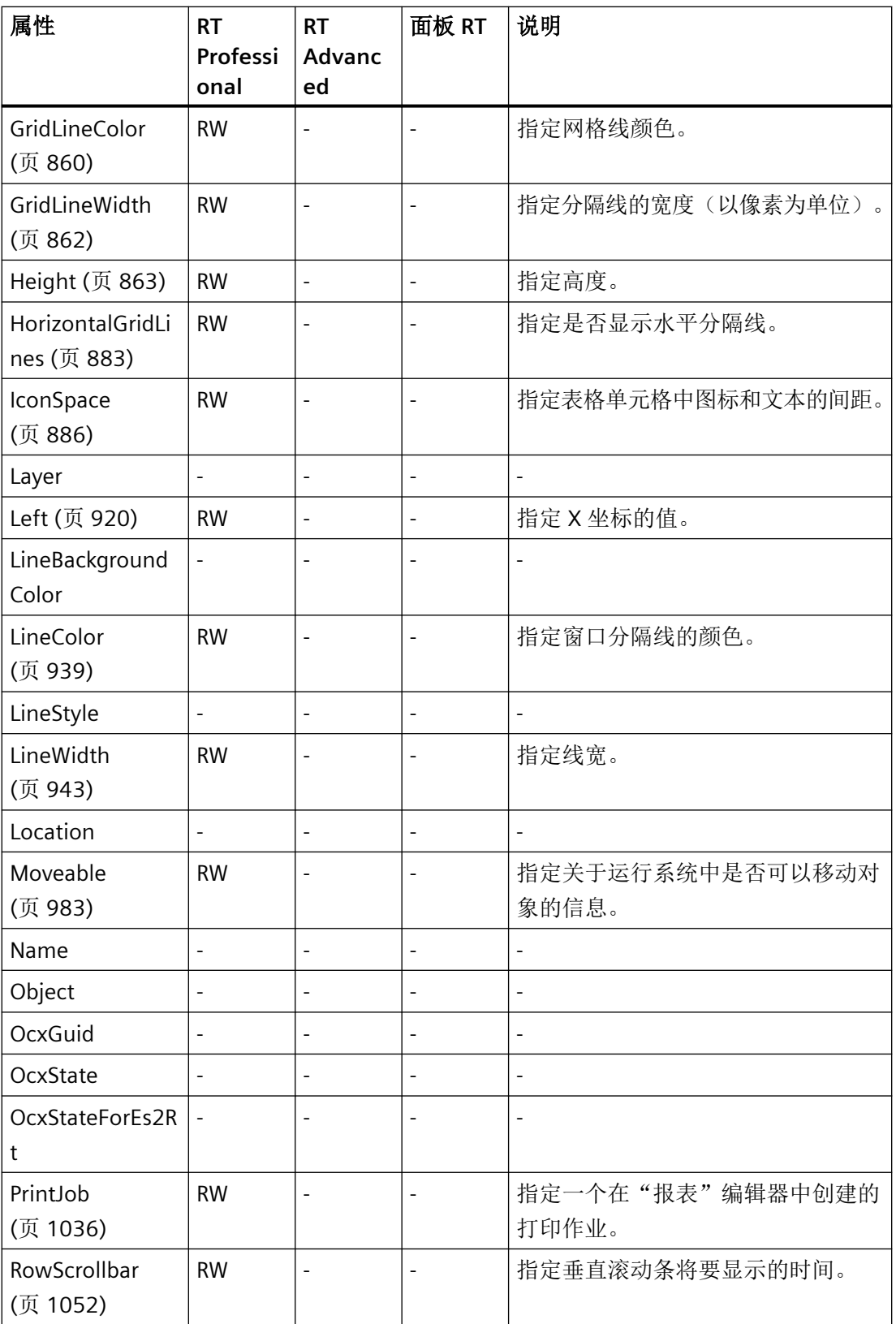

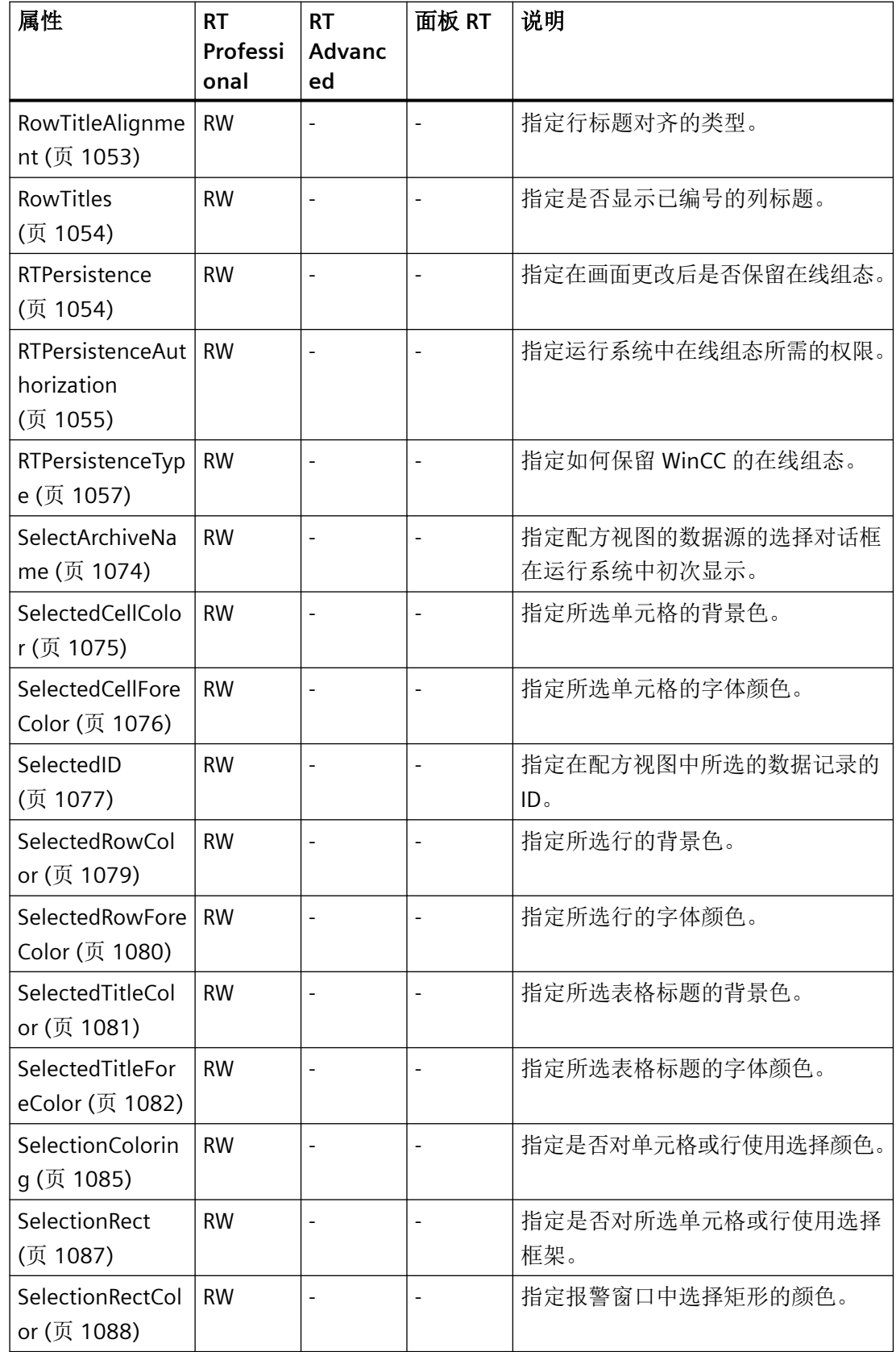

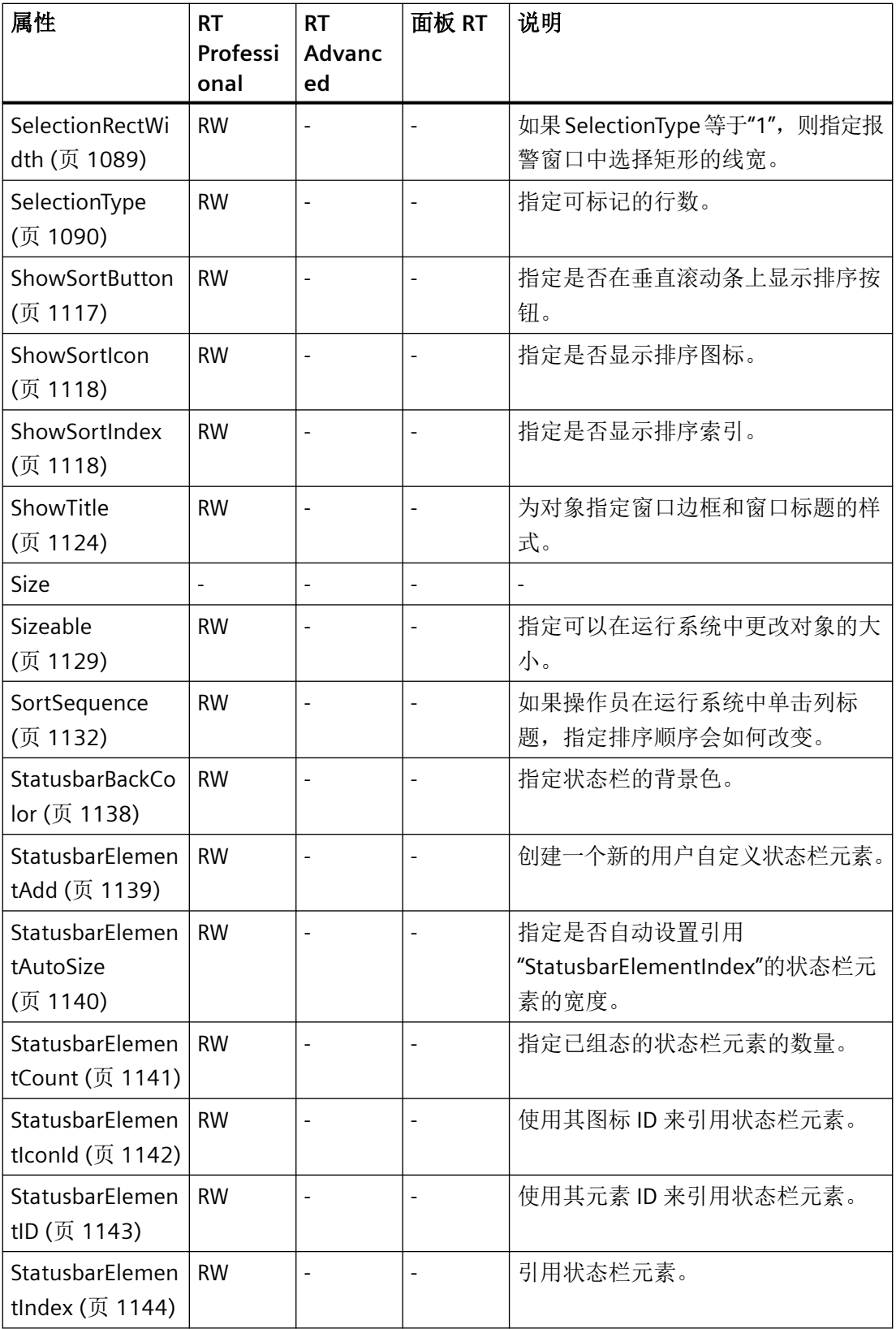

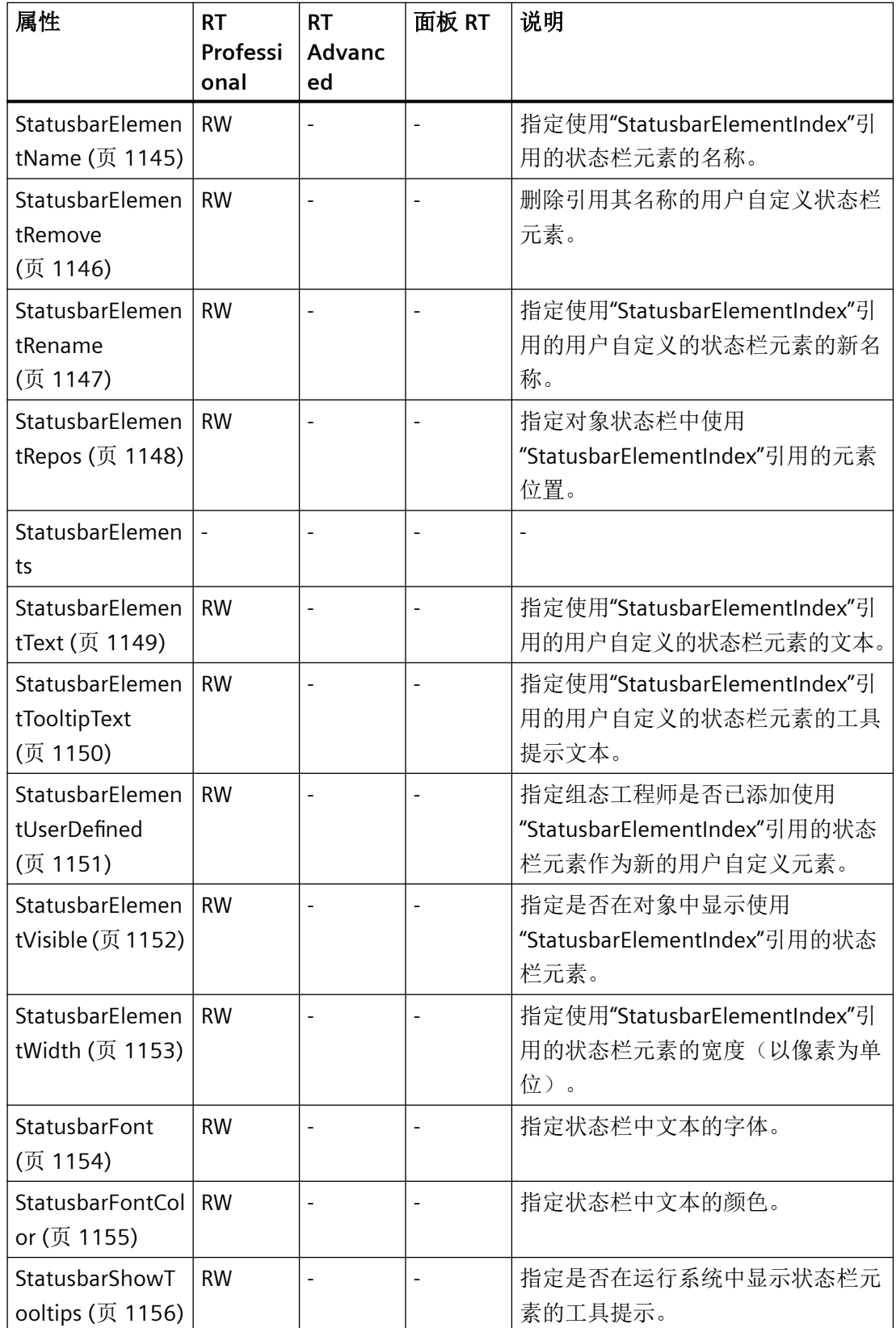

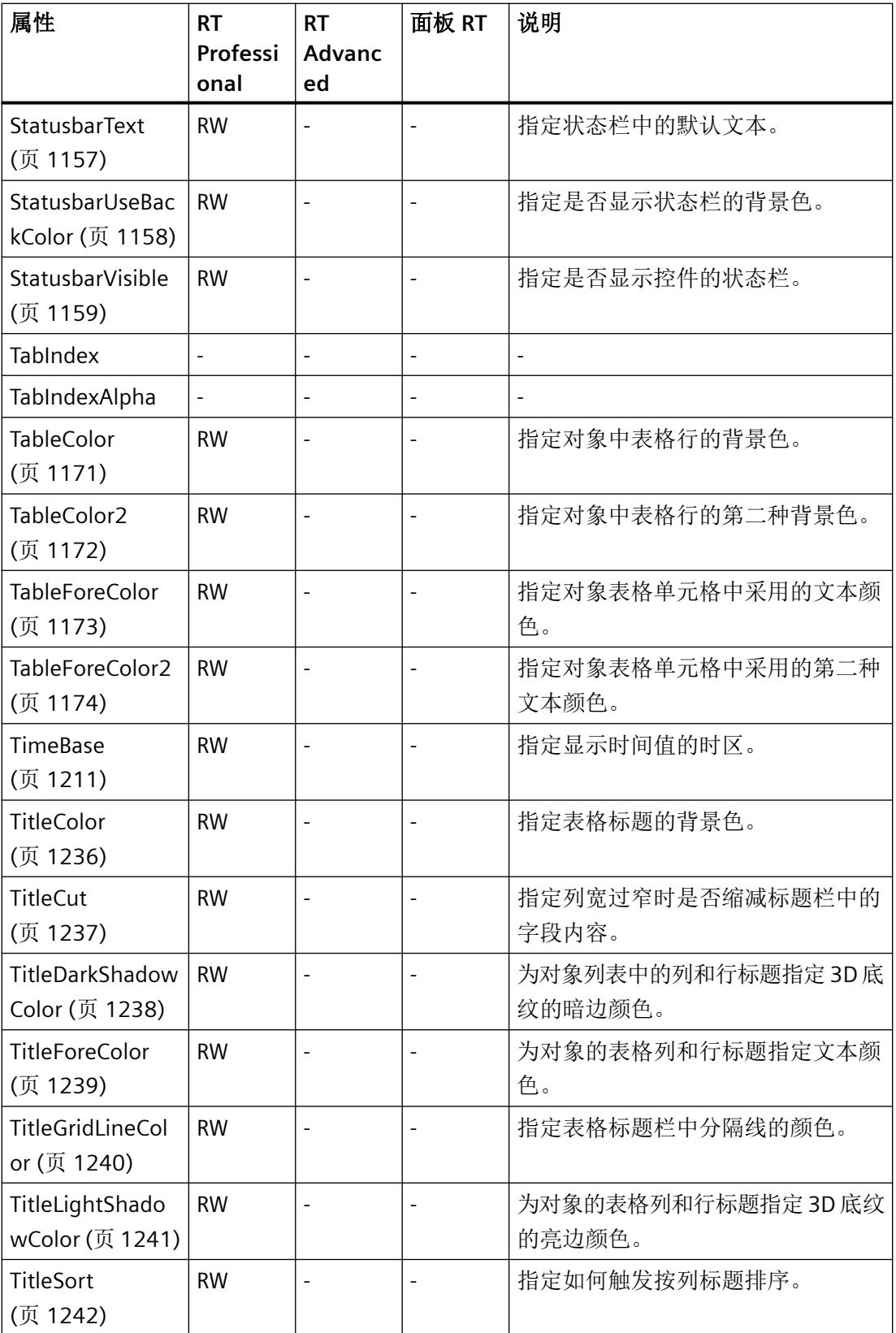
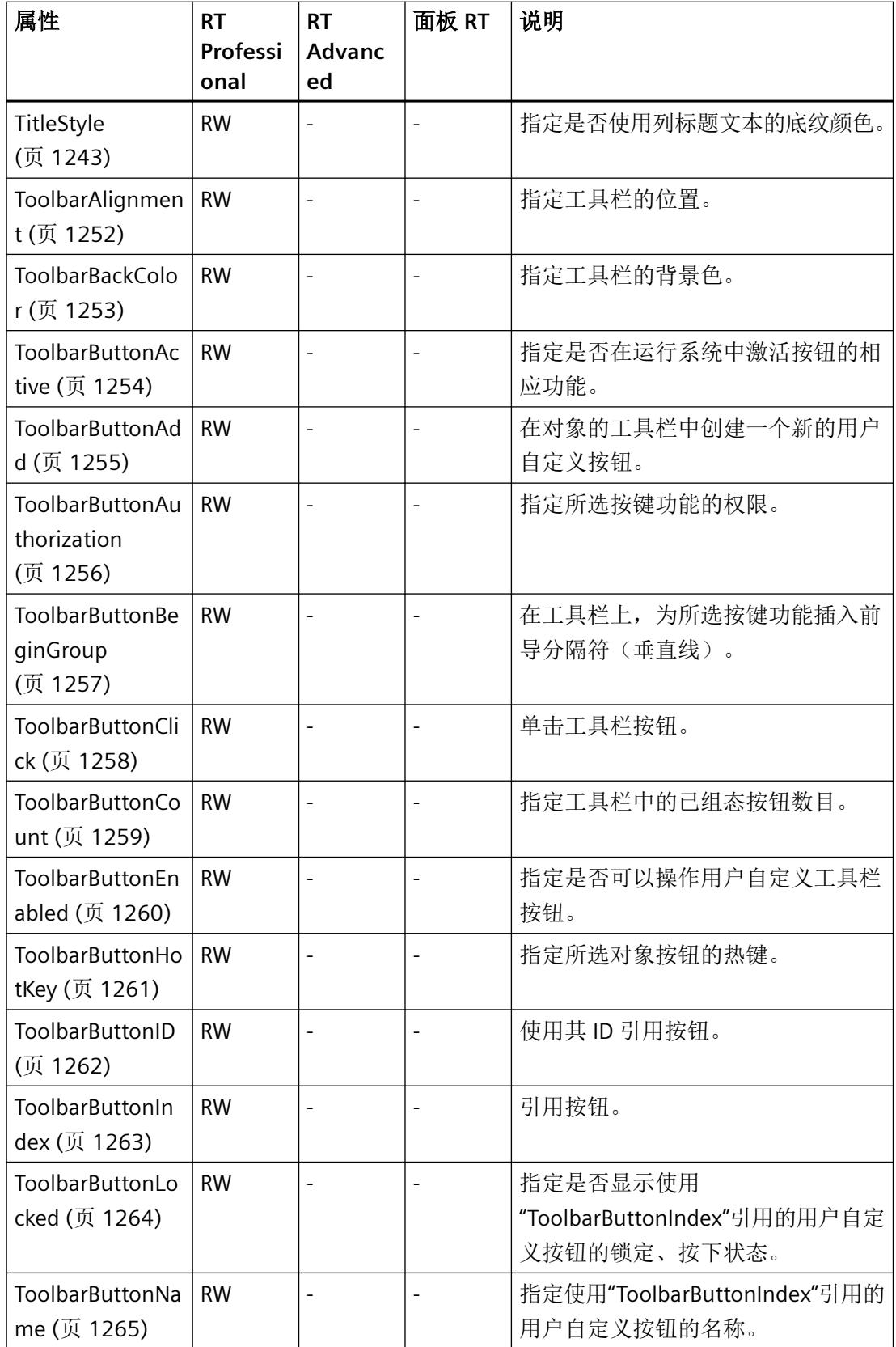

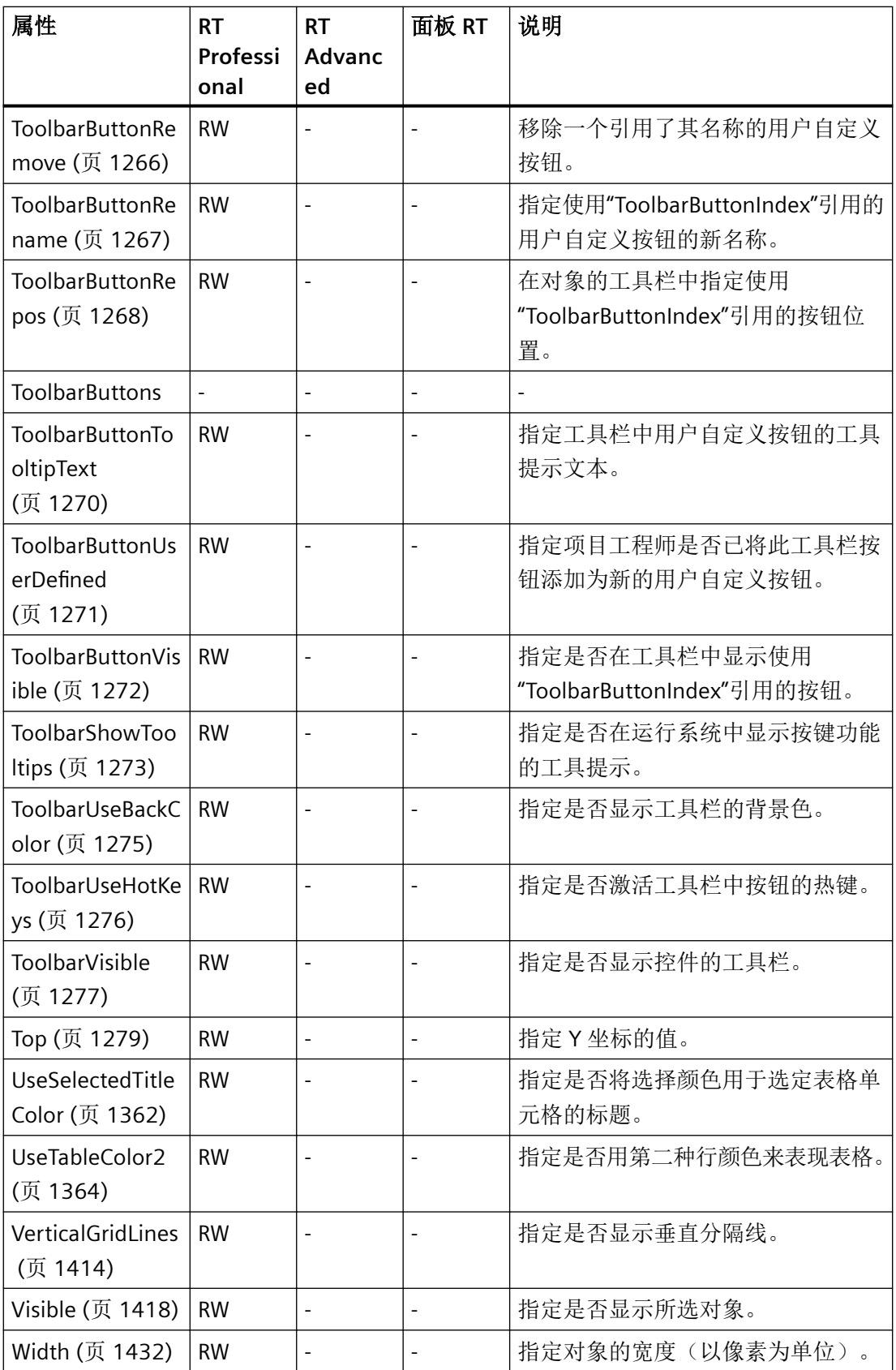

#### 表格 1-118 方法

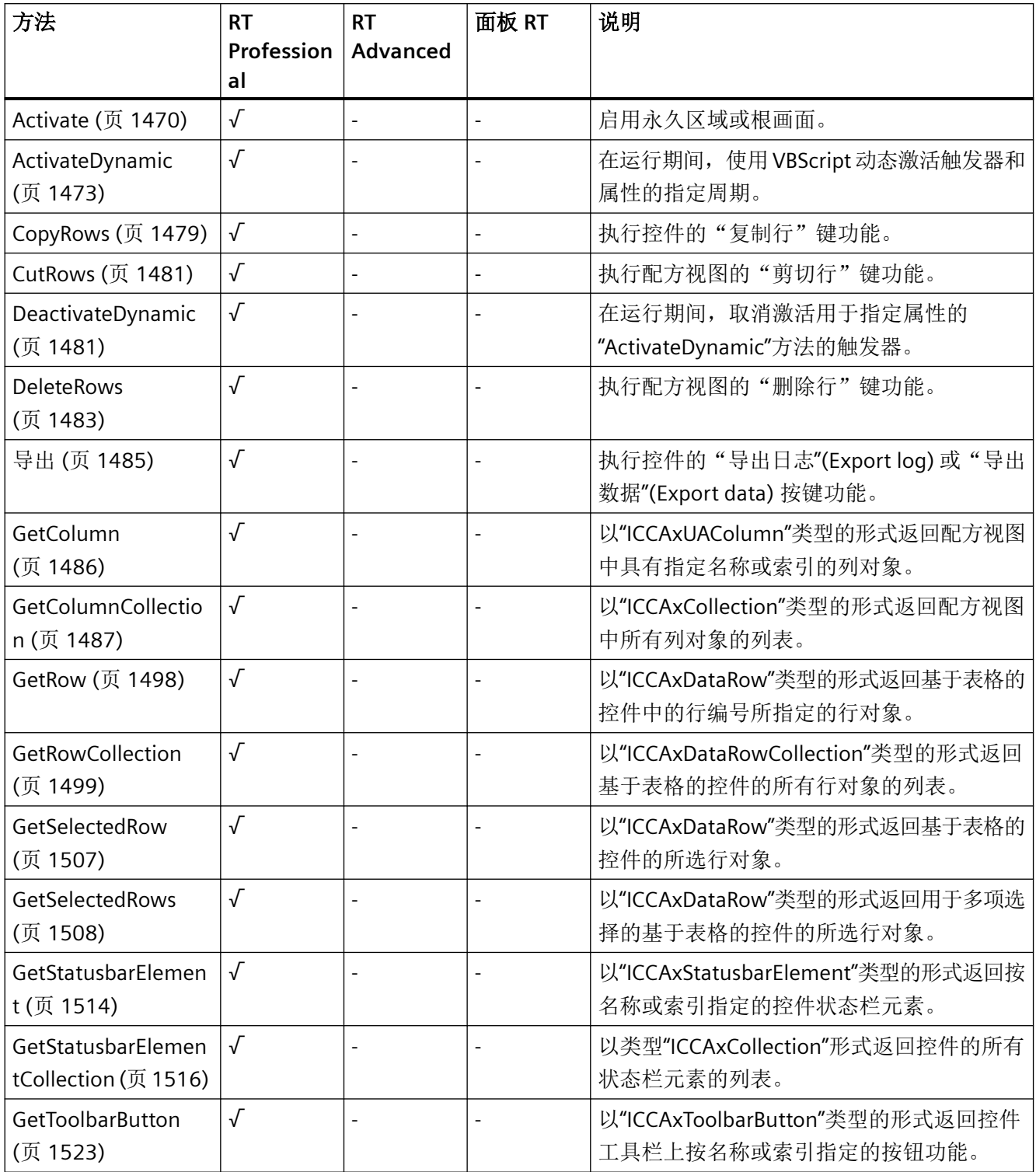

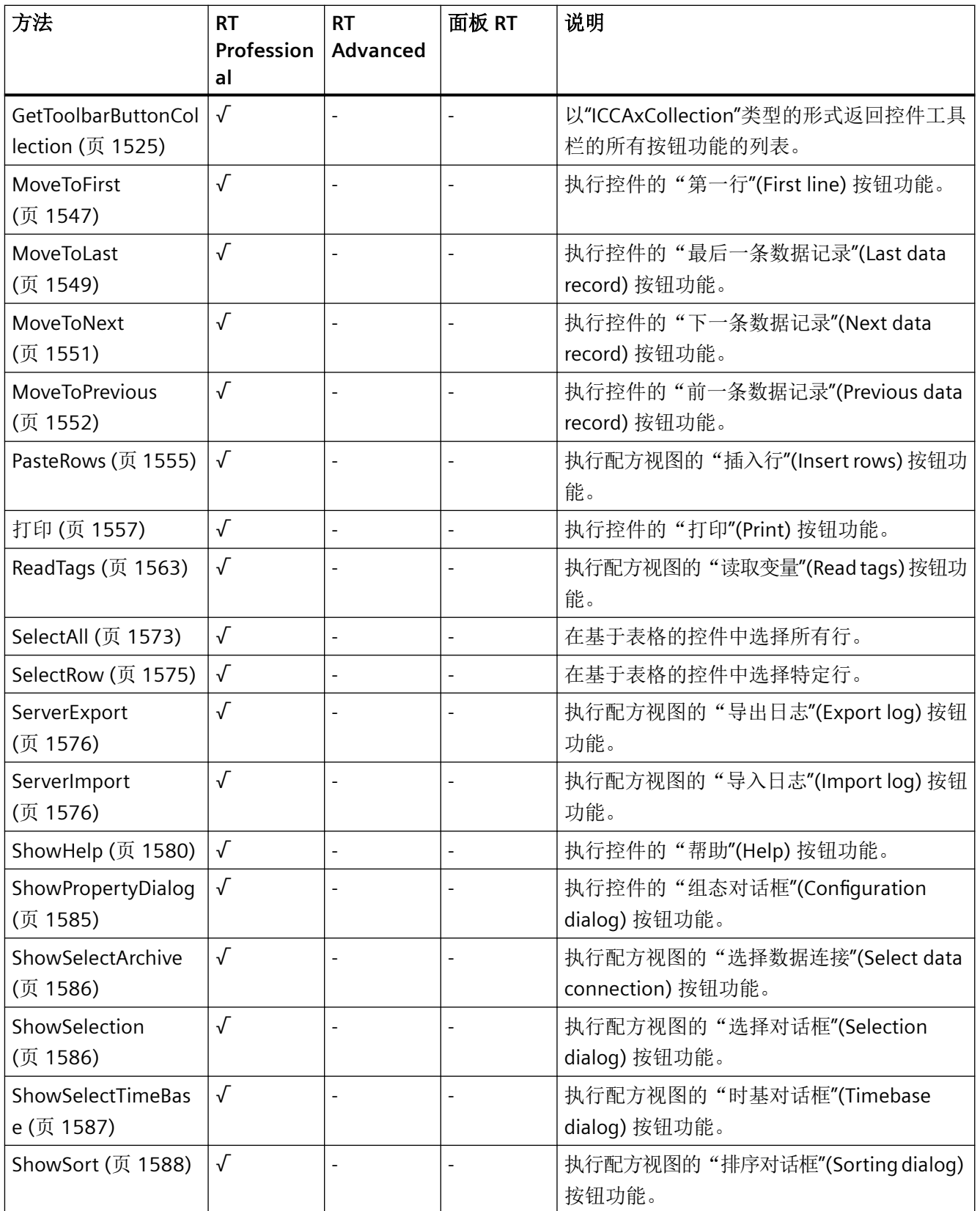

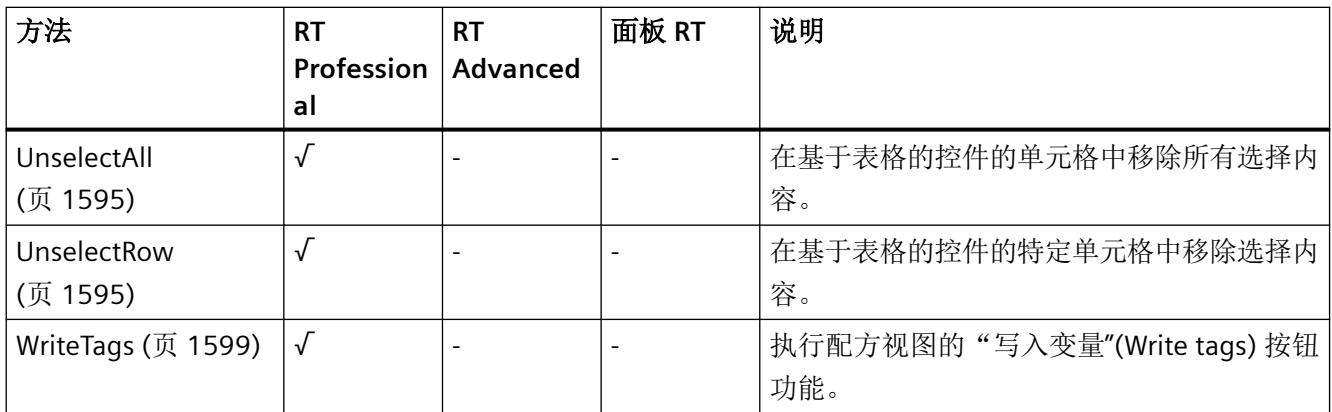

### **UserView**

说明

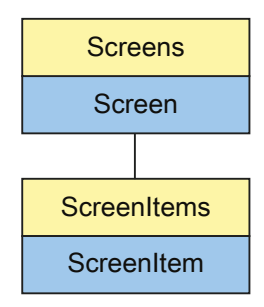

表示"UserView"对象。UserView 对象是 ScreenItems 列表的元素。

#### 说明

无法通过用户自定义函数实现"Simple UserView"对象的动态化。

*1.5 VBS* 对象模型

# **VBS** 的类型标识符

HMIUserView

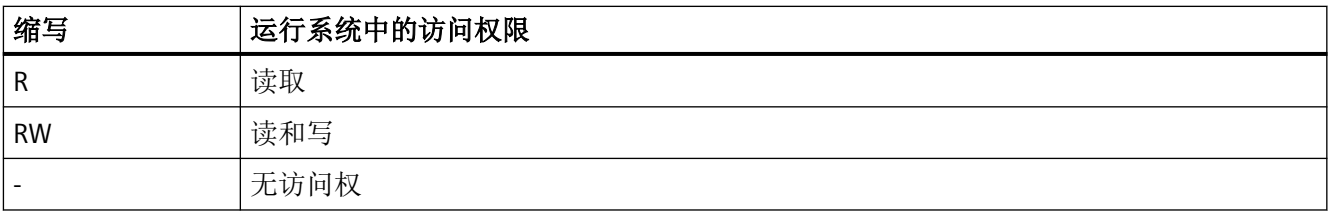

### 表格 1-119 属性

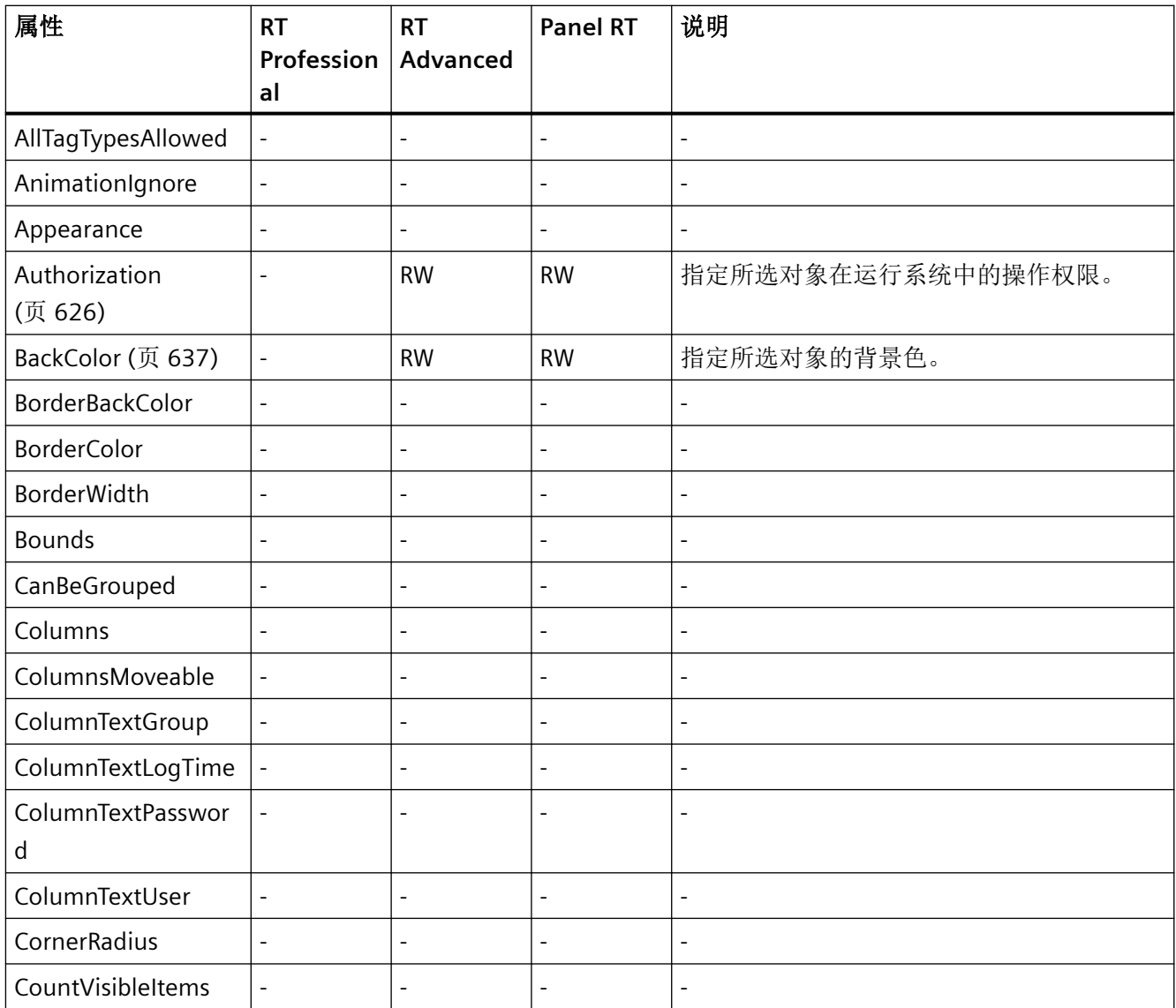

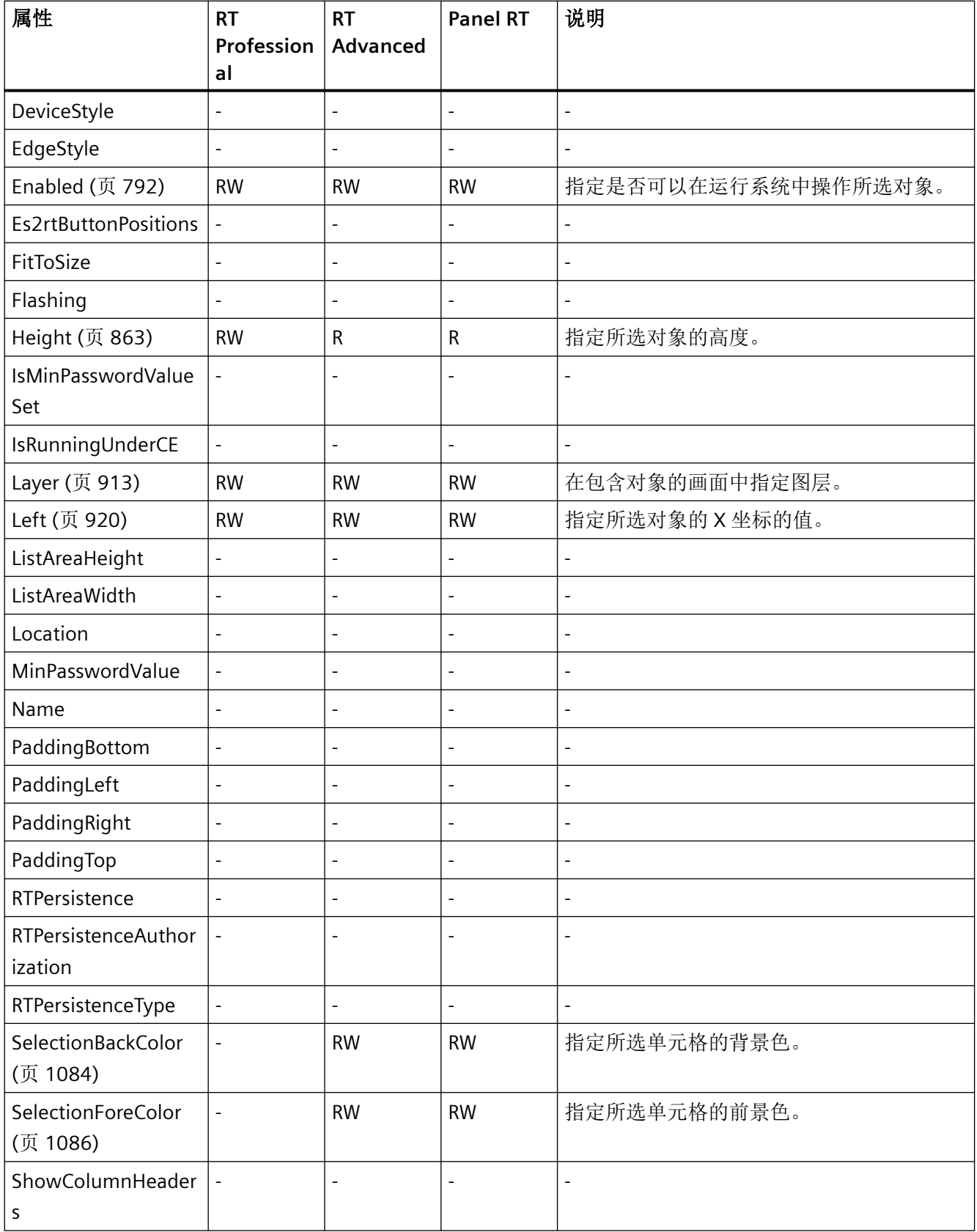

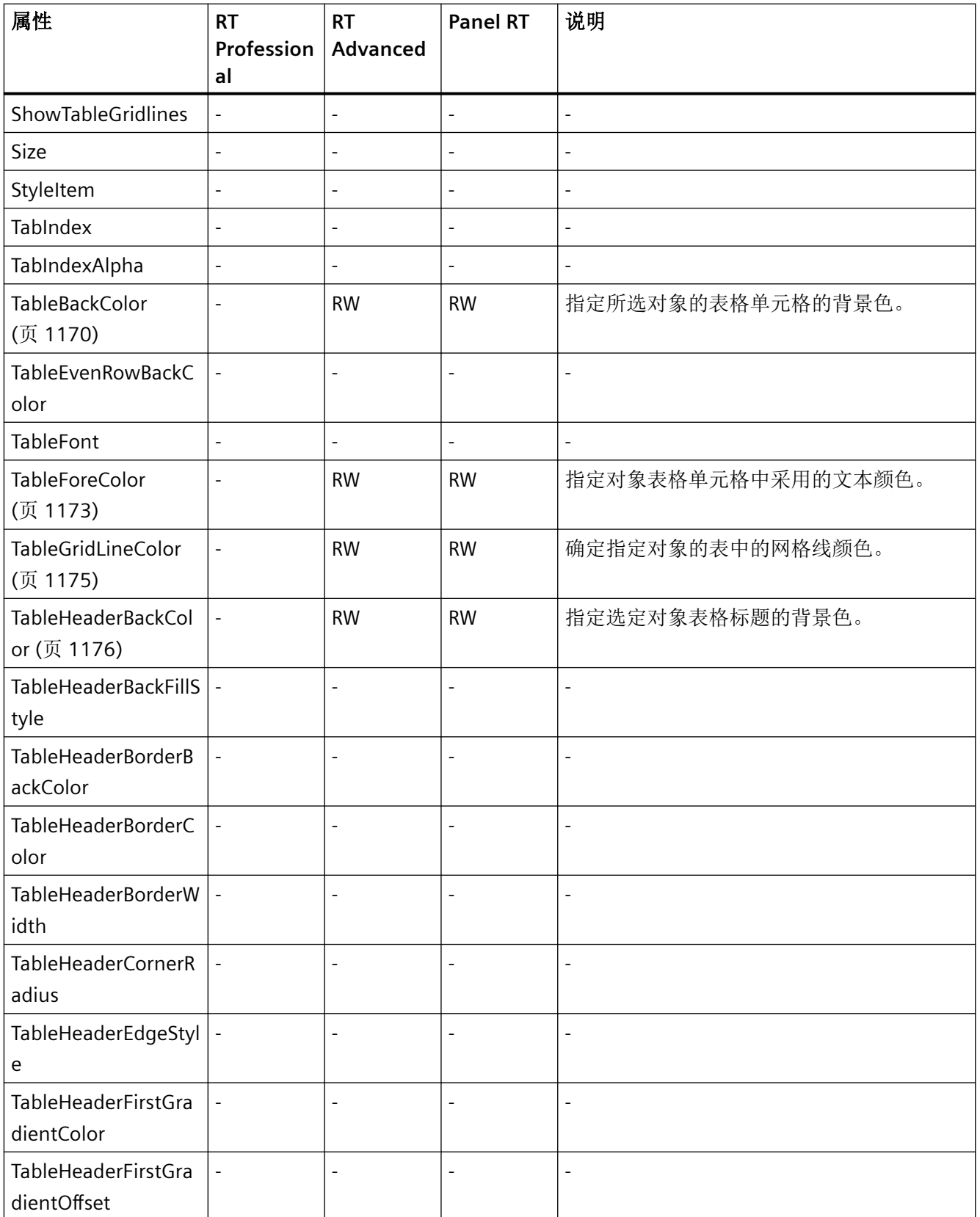

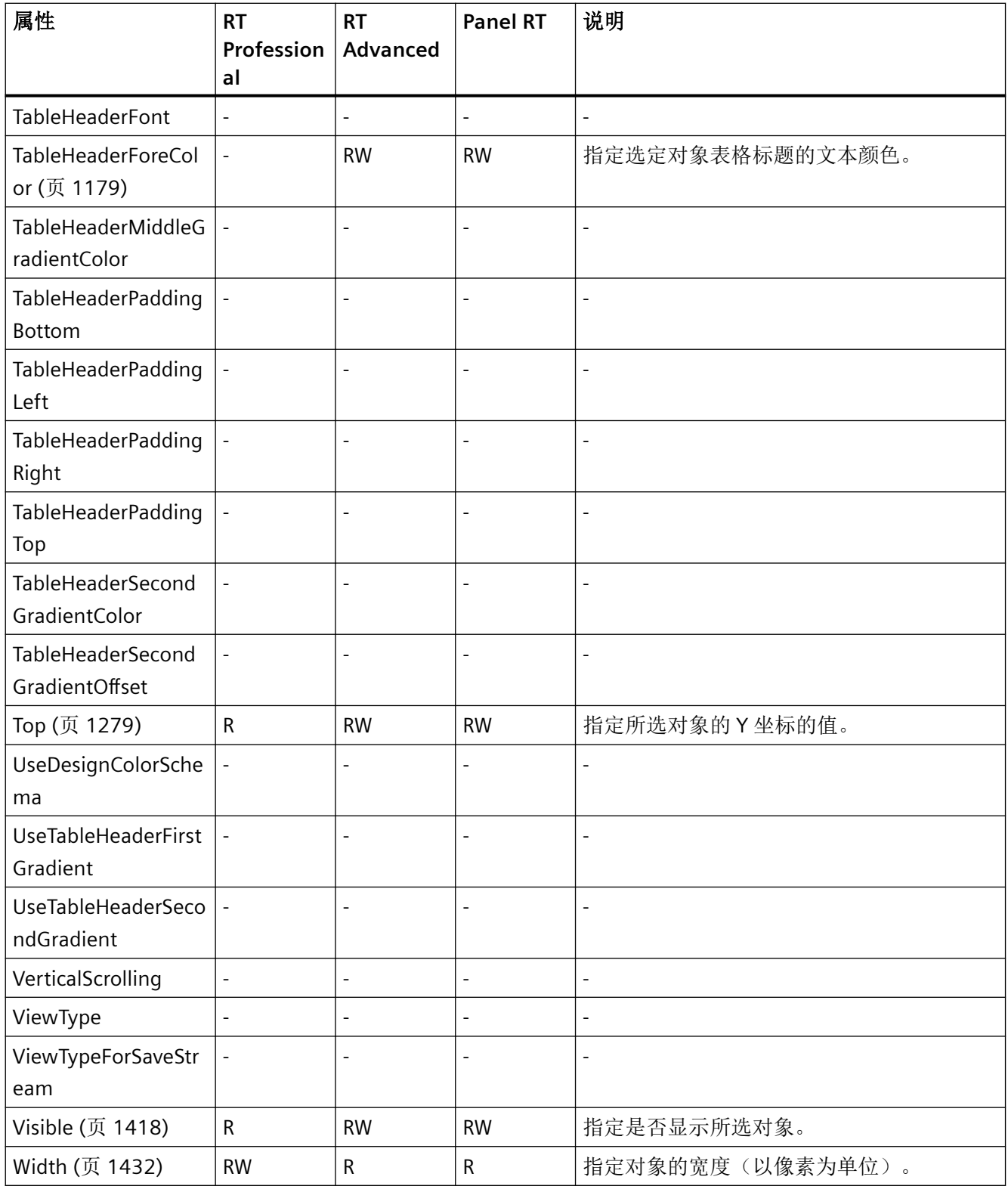

*1.5 VBS* 对象模型

### 表格 1-120 方法

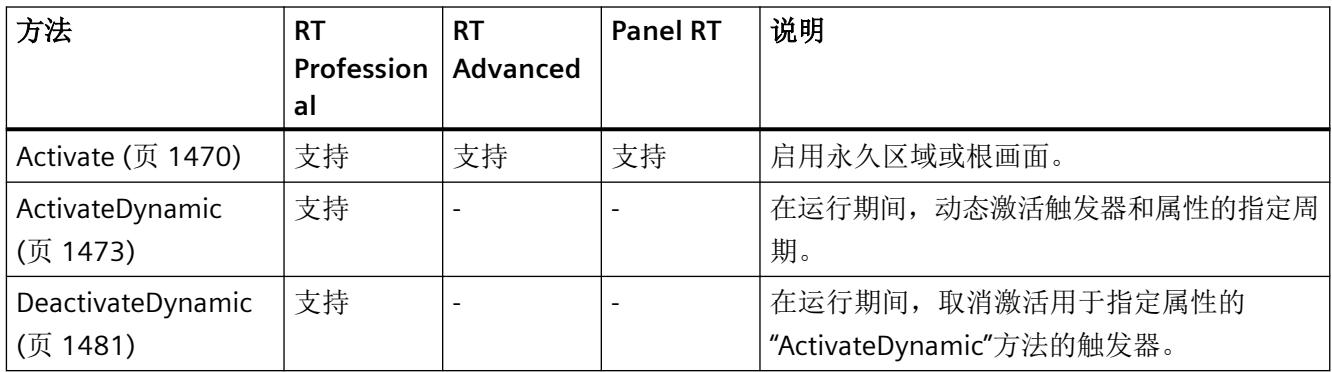

## **WindowSlider**

说明

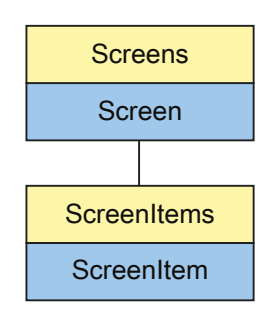

表示"Window slider"对象。WindowSlider 对象是 ScreenItems 列表的元素。

# **VBS** 的类型标识符

### HMIWindowSlider

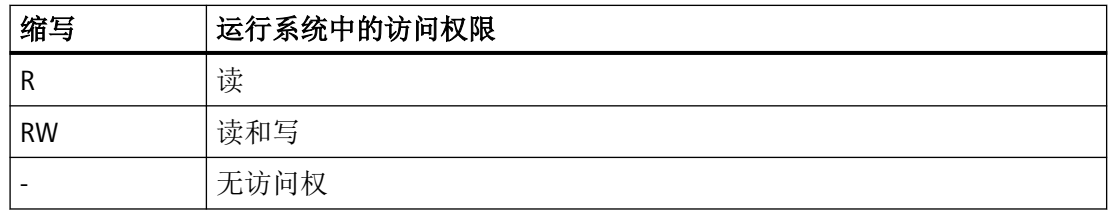

### 表格 1-121 属性

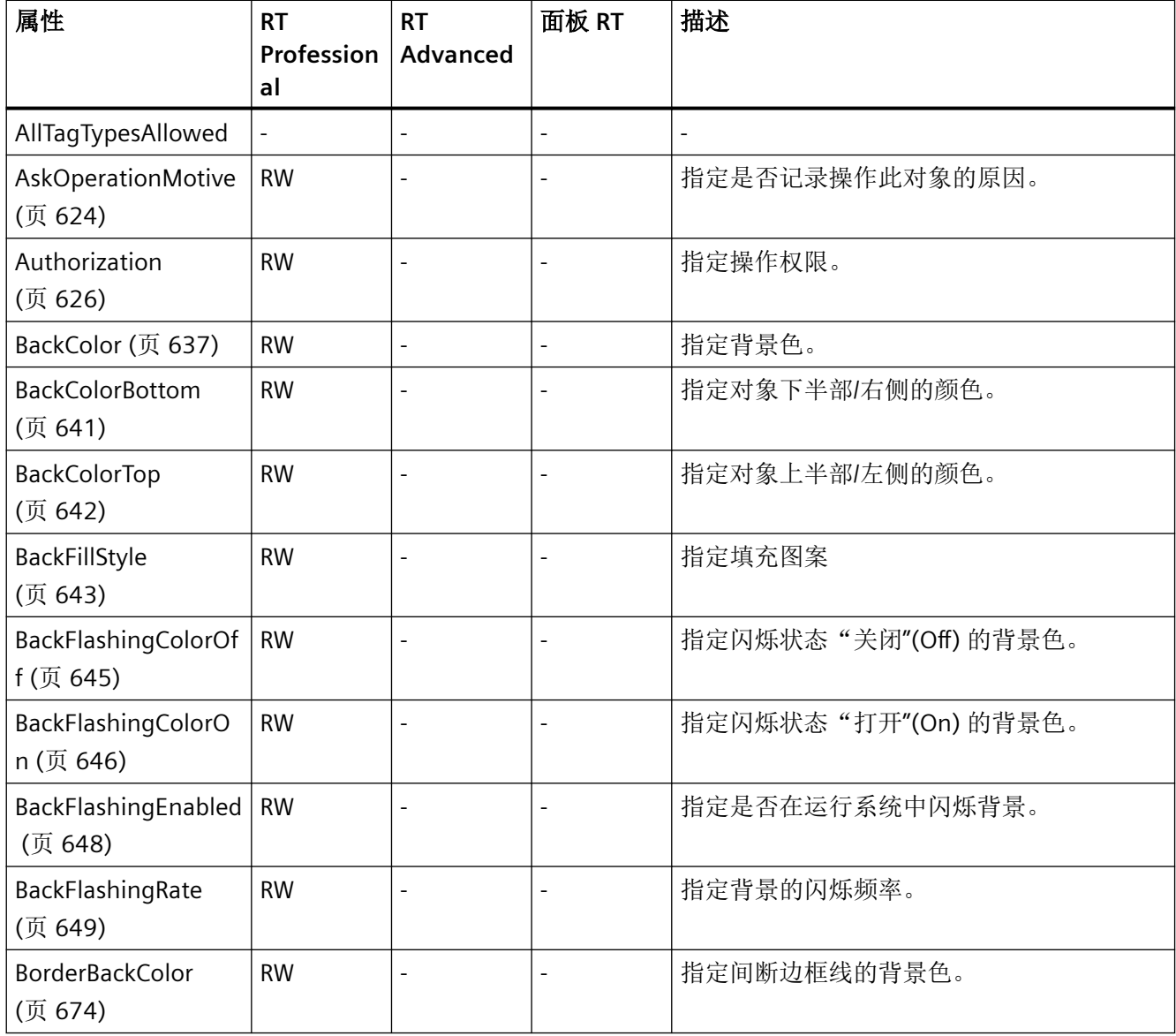

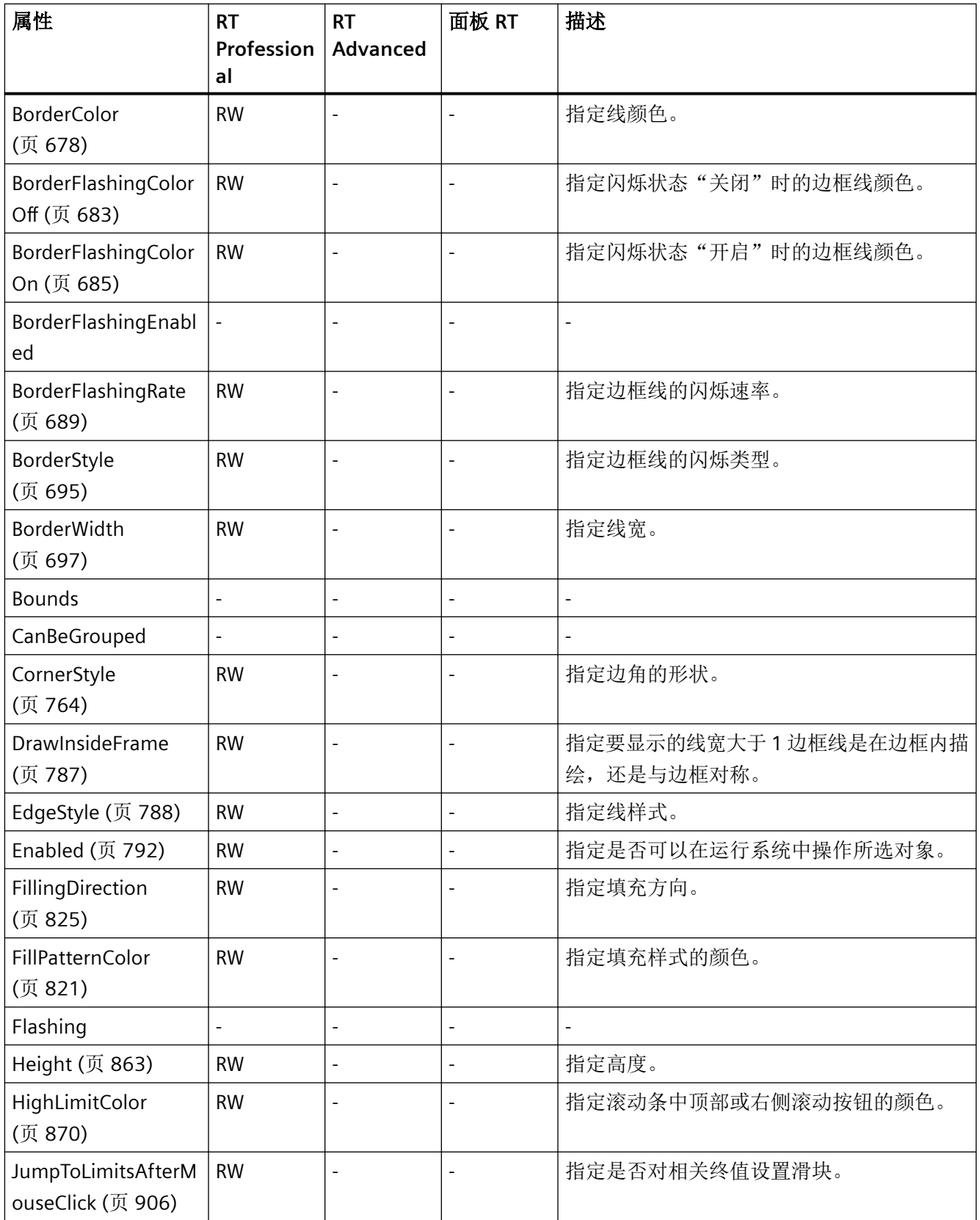

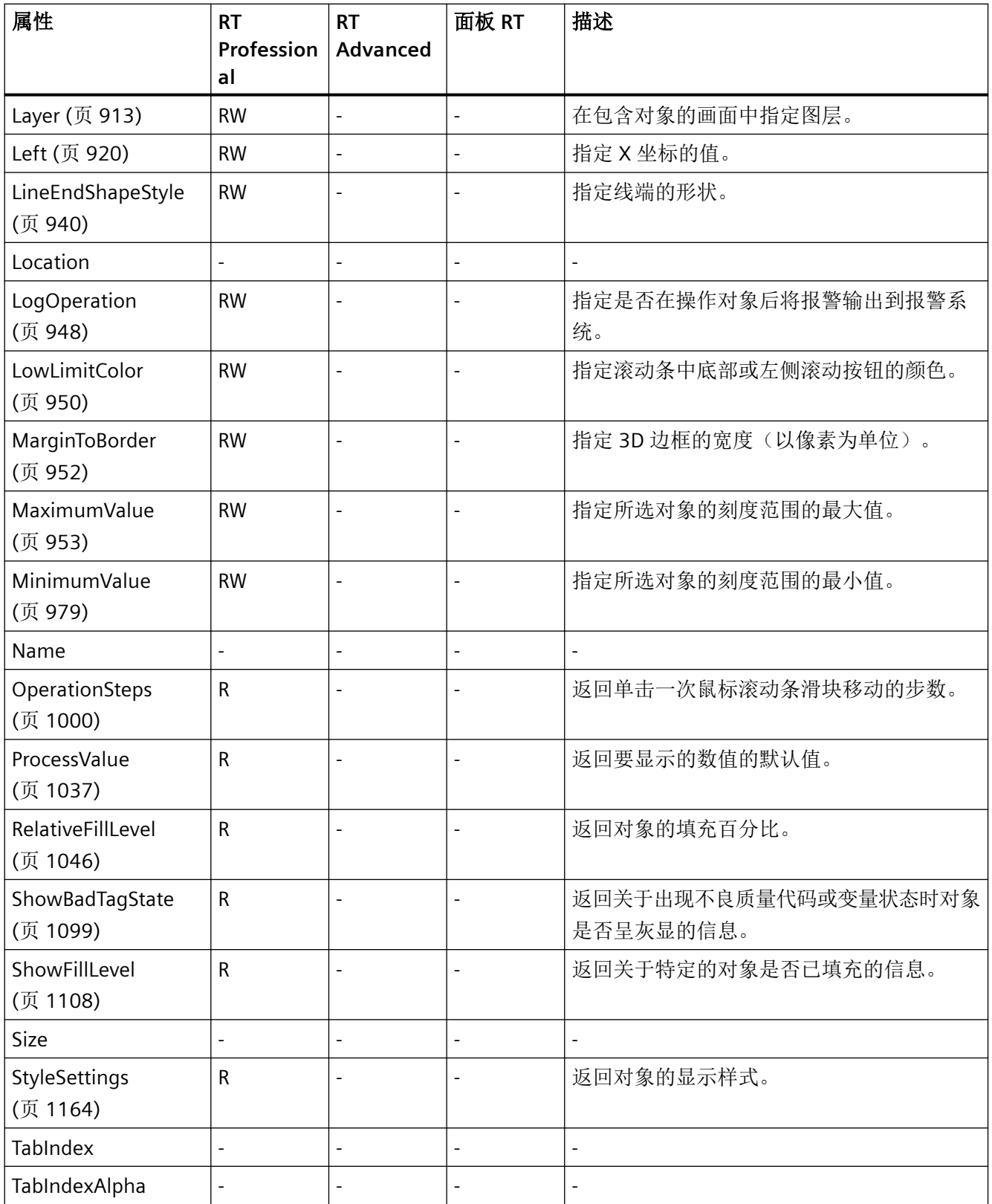

*1.5 VBS* 对象模型

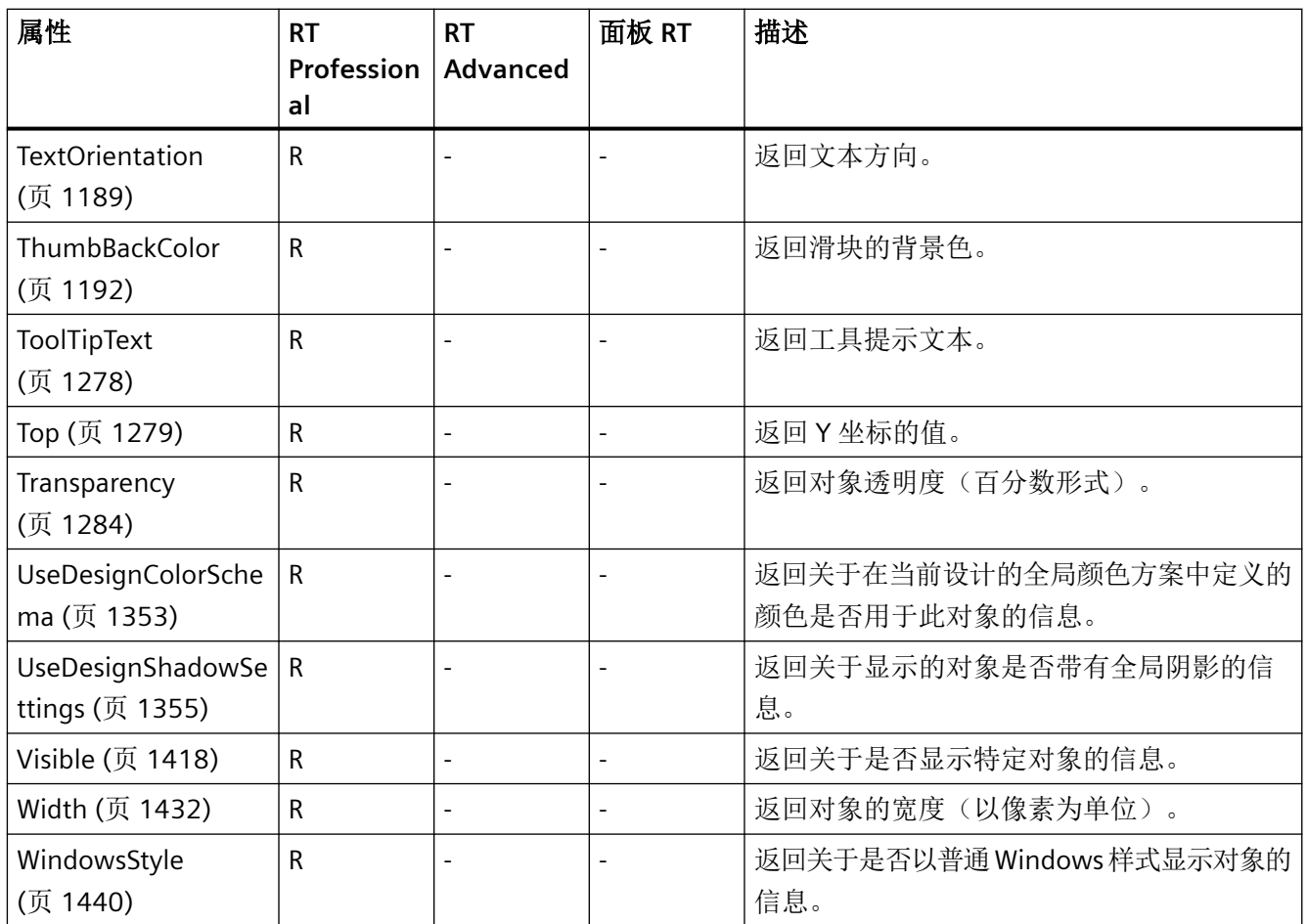

# 表格 1-122 方法

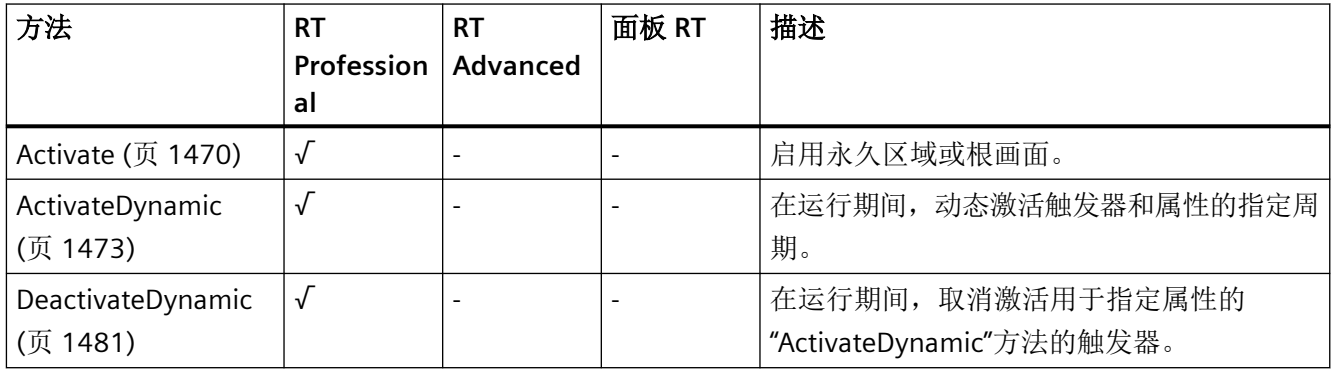

# 参见

[BorderFlashingEnabled](#page-686-0) (页 [687](#page-686-0))

*1.5 VBS* 对象模型

# **WLanQualityView**

描述

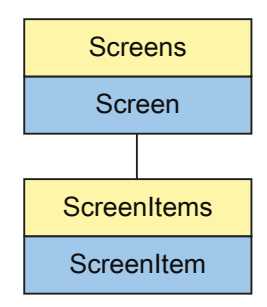

表示"WLAN reception"对象。WLanQualityView 对象是 ScreenItems 列表的元素。

# **VBS** 的类型标识符

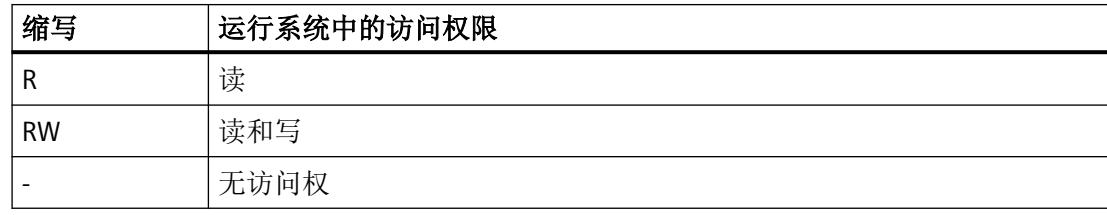

#### 表格 1-123 属性

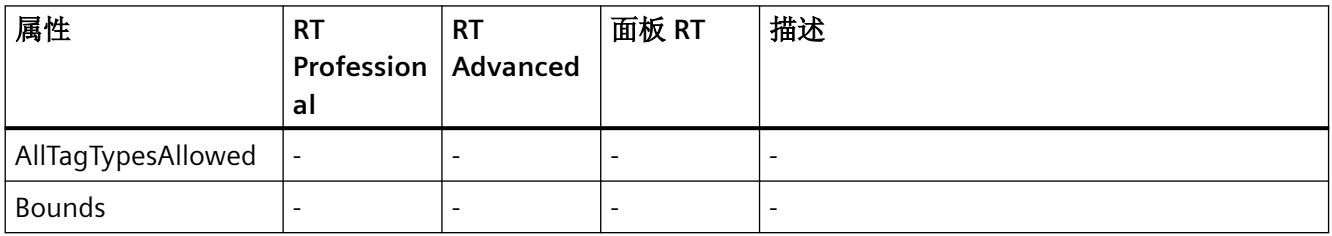

# *1.5 VBS* 对象模型

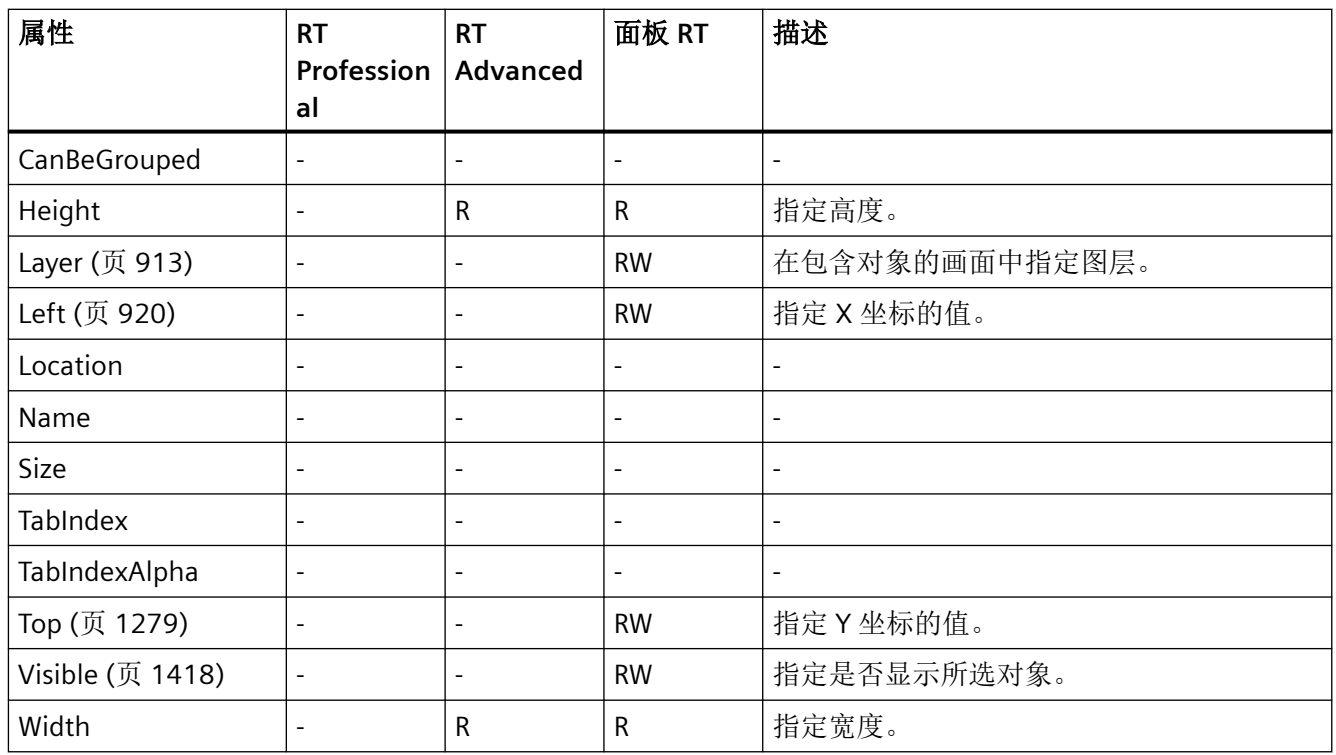

表格 1-124 方法

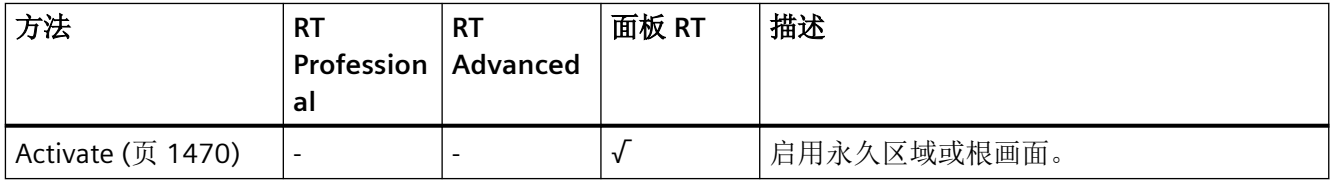

*1.5 VBS* 对象模型

### **ZoneLabelView**

描述

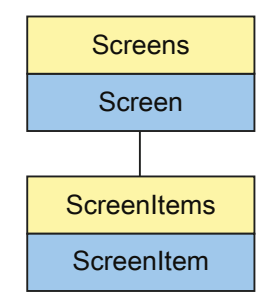

表示"Zone name"对象。ZoneLabelView 对象是 ScreenItems 列表的元素。

# **VBS** 的类型标识符

HMIZoneLabelView

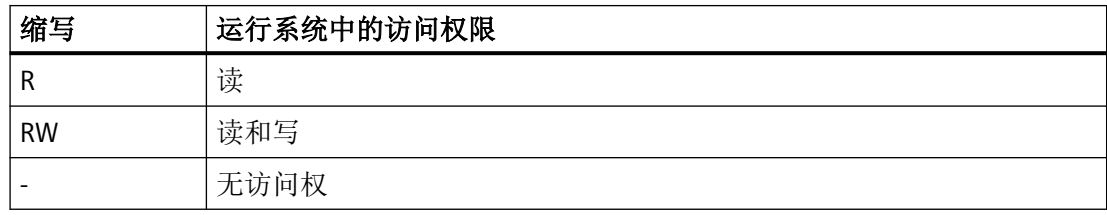

表格 1-125 属性

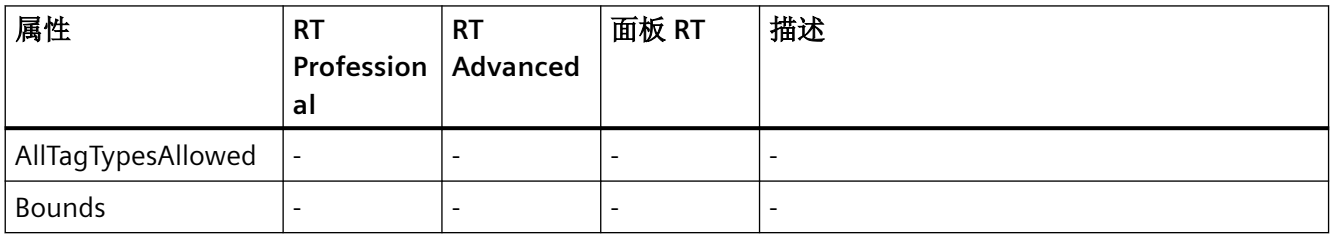

# *1.5 VBS* 对象模型

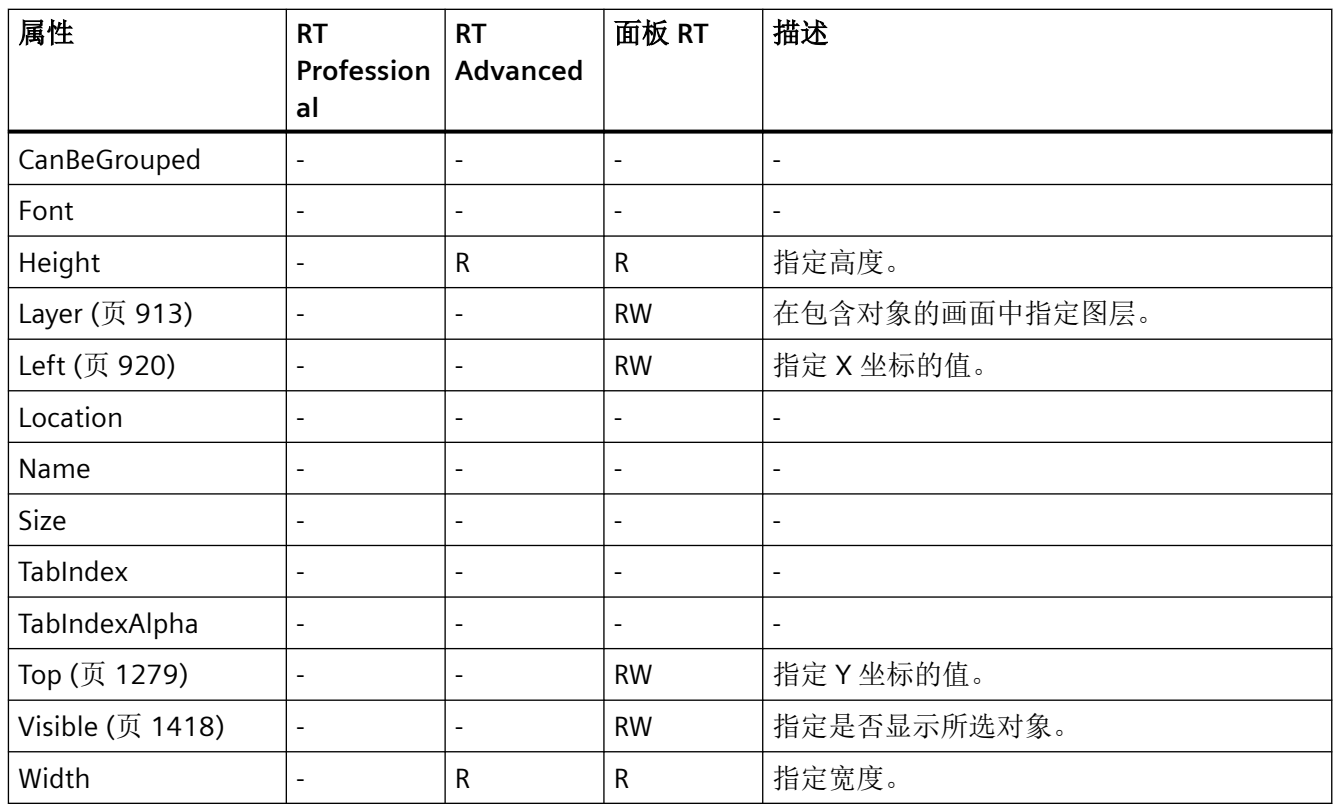

表格 1-126 方法

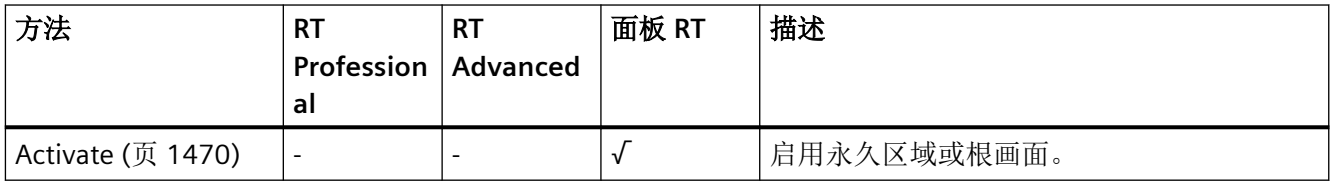

*1.5 VBS* 对象模型

# **ZoneQualityView**

描述

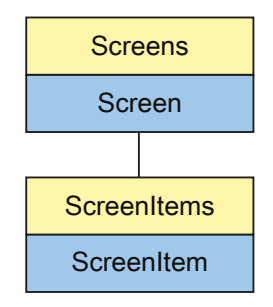

表示"ZoneSignal"对象。ZoneQualityView 对象是 ScreenItems 列表的元素。

# **VBS** 的类型标识符

| 缩写        | 运行系统中的访问权限 |
|-----------|------------|
|           | 读          |
| <b>RW</b> | 读和写        |
| -         | 无访问权       |

表格 1-127 属性

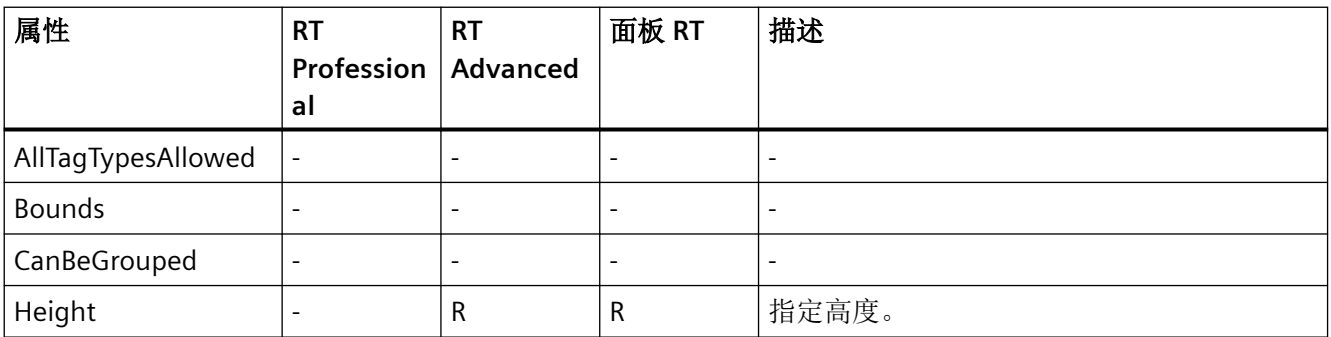

# *1.5 VBS* 对象模型

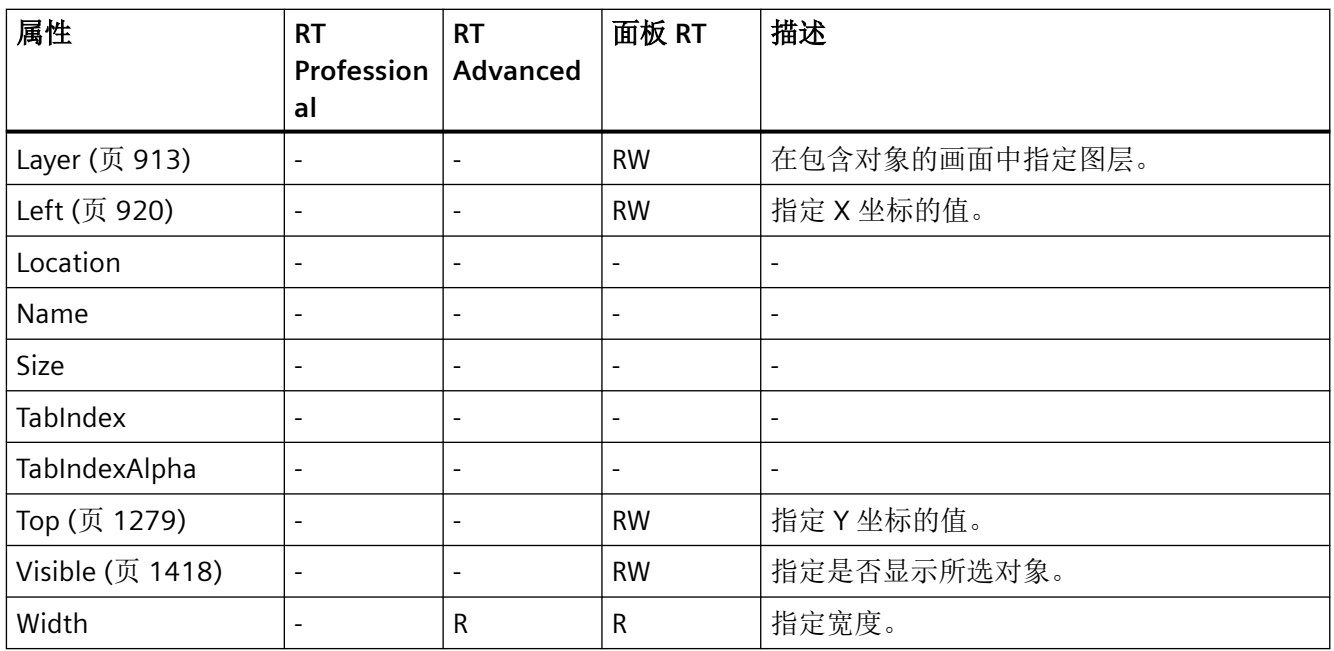

#### 表格 1-128 方法

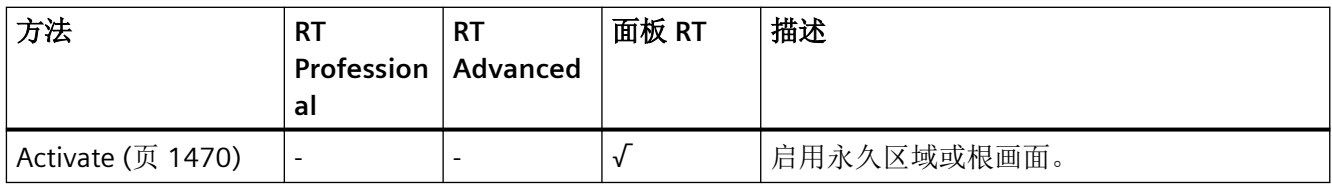

# **1.5.5** 属性

**1.5.5.1** 属性 **A**

## **AboveUpperLimitColor**

描述

指定超出上限时显示的颜色。

运行系统中的访问权限

- RT Advanced:无访问权
- RT Professional:读和写

### 语法

#### Object.**AboveUpperLimitColor**[=Color]

#### **Object**

必需项。具有以下格式的"ScreenItem"类型的对象:

• IOField

在运行系统中您没有以下格式的访问权限:

- GraphicIOField
- Switch
- SymbolLibrary
- SymbolicIOField

#### **Color**

可选项。用于指定超出上限情况颜色的值或常量。

#### 注释

可以使用"RGB"函数指定 RGB 格式(红、绿、蓝)的颜色。为此,可分别为三个 RGB 值输入 相应的十进制值(范围为 0 至 255)。例如: "红色"表示为:

RGB (255, 0, 0)

还可以使用 VBS 颜色常量, 如 vbRed 和 vbGreen。

#### 参见

[IOField](#page-381-0) (页 [382\)](#page-381-0) [GraphicIOField](#page-370-0) (页 [371](#page-370-0)) [Switch](#page-498-0) (页 [499](#page-498-0)) [SymbolLibrary](#page-510-0) (页 [511](#page-510-0)) [SymbolicIOField](#page-503-0) (页 [504](#page-503-0))

#### **AcceptOnExit**

### 描述

指定当保留输入域内容时,是否自动对输入域进行确认。

*1.5 VBS* 对象模型

运行系统中的访问权限: 读和写

### 语法

#### Object.**AcceptOnExit**[=BOOLEAN]

#### **Object**

必需项。"ScreenItem" 对象, 且具有以下格式:

- IOField
- SymbolicIOField

#### **BOOLEAN**

可选。若保留输入域内容时自动对其进行确认,则为 TRUE。

## 参见

[IOField](#page-381-0) (页 [382](#page-381-0))

[SymbolicIOField](#page-503-0) (页 [504](#page-503-0))

### **AcceptOnFull**

### 描述

指定当输入设定值时,是否保留输入域内容并自动进行确认。 运行系统中的访问权限: 读和写

# 语法

Object.**AcceptOnFull**[=BOOLEAN]

#### **Object**

必需项。"ScreenItem" 对象, 且具有以下格式:

• IOField

## **BOOLEAN**

可选。若输入设定值时,保留输入域内容并自动进行确认,则为 TRUE。

### 参见

[IOField](#page-381-0) (页 [382\)](#page-381-0)

### **AccessPath**

### 描述

返回画面的存储路径。 运行中可进行的访问:读取

### 语法

```
Object.AccessPath
```
**Object**

必需。 "Screen"对象。

# 示例

在以下示例中,发出"ScreenWindow1"画面的路径:

```
'VBS67
Dim objScreen
Set objScreen = HMIRuntime.Screens("ScreenWindow1")
MsgBox objScreen.AccessPath
```
## 参见

[Screen](#page-230-0) (页 [231](#page-230-0))

## **ActiveProject**

## 描述

返回指定的项目。

运行系统中可进行的访问:读

*1.5 VBS* 对象模型

### 语法

Object.**ActiveProject**

### **Object**

必选。"HMIRuntime"对象。

# 参见

[HMIRuntime](#page-223-0) (页 [224](#page-223-0))

[Project](#page-229-0) (页 [230\)](#page-229-0)

### **ActiveScreen**

# 描述

返回"Screen"类型的对象,该对象显示当前具有焦点的画面。

### 说明

如果在用户自定义函数中查询"ActiveScreen"属性,则可能由于屏幕保护程序的原因,属性 不返回有效的"screen"对象,而返回"Nothing"。将发出一条系统消息。

运行系统中的访问权限:读

# 语法

Object.ActiveScreen

## 对象

必需项。"HMIRuntime"类型的对象。

## 注释

返回哪一个画面取决于根画面或永久性区域是否具有焦点。

如果没有画面具有焦点,则 ActiveScreen 属性将返回 NOTHING。例如,当其它窗口具有焦 点时, 便是这种情况。使用语句"If not [expression] is nothing", 您可以询问是否要返回一 个画面:

```
VBS example ActiveScreen
Dim objActiveScreen
Set objActiveScreen = HmiRuntime.ActiveScreen
If not objActiveScreen is nothing then
'found an active screen
HmiRuntime.Trace("There is an active screen." & vbCrLf)
Else
'found NO active screen
HmiRuntime.Trace("There is NO active screen." & vbCrLf)
End If
```
#### 参见

[HMIRuntime](#page-223-0) (页 [224](#page-223-0))

#### **ActiveScreen**

#### 描述

返回"Screen"类型的对象,该对象显示当前具有焦点的画面。

#### 说明

如果在某个函数中查询"ActiveScreen"属性,则可能由于 ScreenSavers 的原因,该属性不返 回有效的"Screen"对象,而是返回"Nothing",并显示系统报警。

运行系统中的访问权限:读取

#### 语法

Object.ActiveScreen

#### **Object**

必需项。"HMIRuntime"类型的对象。

#### 注释

返回哪一个画面取决于根画面或永久性区域是否具有焦点。

如果没有画面具有焦点,则 ActiveScreen 属性将返回 NOTHING。例如,当其它窗口具有焦 点时,便是这种情况。使用指令"If not [printout] Is Nothing"可以查询是否会返回画面:

```
'VBS_Example_ActiveScreen
Dim objActiveScreen
Set objActiveScreen = HmiRuntime.ActiveScreen
If Not objActiveScreen Is Nothing Then
'found an active screen
HmiRuntime.Trace("There is an active screen." & vbCrLf)
Else
'found NO active screen
HmiRuntime.Trace("There is NO active screen." & vbCrLf)
End If
```
#### 参见

[HMIRuntime](#page-223-0) (页 [224](#page-223-0))

#### **ActiveScreenItem**

### 描述

引用当前具有焦距的画面对象。

适用于只有当前选择相应"Screen"对象的画面,并且输入域"Screen"对象的 "ActiveScreenItem"属性为有效的"ScreenItem"对象时的情况。例如,在所有其它情况下,如 果选择"Screens"列表中的另一个画面、WinCC 中的一个独立窗口或另一个应用程序,画面中 将不会提供该属性,即为该属性分配"Nothing"。

### 应用

"ActiveScreenItem"对象用于对在运行系统中具有焦距的对象的属性进行寻址。

#### **ActiveScreenItem**

### 说明

引用当前具有焦点的画面对象。

如果相应"Screen"对象的画面处于激活状态,并且具有输入域,那么,仅为"Screen"对象的 "ActiveScreenItem"属性分配一个有效的"ScreenItem"对象。在所有其它情况下,例如,在通

过"Screens"列表的另一个画面,在 WinCC 中选择独立的窗口或者另一个应用程序的情况下, 该属性不会应用到这些画面,其值为"Nothing"。

### 应用

"ActiveScreenItem"对象用来寻址运行时具有焦点的对象属性。

#### **ActualPointIndex**

### 描述

指定当前角点的数量。

运行系统中的访问权限:

- RT Advanced:无访问权
- RT Professional:读和写

### 语法

Object.**ActualPointIndex**[=Int32]

#### **Object**

必需项。具有以下格式的"ScreenItem"类型的对象:

- Polygon
- Polyline
- Tubepolyline

在运行系统中您没有以下格式的访问权限:

• Line

#### **Int32**

可选项。用于指定当前角点数的值或常量。

# 参见

[Polygon](#page-443-0) (页 [444](#page-443-0))

[Polyline](#page-447-0) (页 [448](#page-447-0))

*1.5 VBS* 对象模型

[TubePolyline](#page-559-0) (页 [560](#page-559-0))

[Line](#page-387-0) (页 [388](#page-387-0))

### **ActualPointLeft**

# 描述

指定当前角点相对于画面原点的 X 坐标。画面原点位于对象的左上角。每个角都由现有角数目 ("PointCount")中的索引来标识。

运行系统中的访问权限:

- RT Advanced:无访问权
- RT Professional:读和写

# 语法

Object.**ActualPointLeft**[=Int32]

### **Object**

必需项。具有以下格式的"ScreenItem"类型的对象:

- Polygon
- Polyline
- Tubepolyline

在运行系统中您没有以下格式的访问权限:

• Line

### **Int32**

可选项。指定当前角点相对于画面原点的 X 坐标的值或常量。

## 注释

更改该值会对属性"Width"(对象宽度)和"Left"(对象位置的 X 坐标)产生影响。

# 参见

[Polygon](#page-443-0) (页 [444\)](#page-443-0) [Polyline](#page-447-0) (页 [448](#page-447-0))

[TubePolyline](#page-559-0) (页 [560](#page-559-0))

[Line](#page-387-0) (页 [388\)](#page-387-0)

### **ActualPointTop**

### 描述

指定当前角点相对于画面原点的 Y 坐标。画面原点位于对象的左上角。 运行系统中的访问权限:

- RT Advanced:无访问权
- RT Professional:读和写

## 语法

#### Object.**ActualPointTop**[=Int32]

#### **Object**

必需项。具有以下格式的"ScreenItem"类型的对象:

- Polygon
- Polyline
- Tubepolyline

在运行系统中您没有以下格式的访问权限:

• Line

### **Int32**

可选项。指定当前角点相对于画面原点的 Y 坐标的值或常量。

### 注释

更改该值会对属性"Height"(对象高度)和"Top"(对象位置的 Y 坐标)产生影响。

## 参见

[Polygon](#page-443-0) (页 [444](#page-443-0)) [Polyline](#page-447-0) (页 [448](#page-447-0))

*1.5 VBS* 对象模型

[TubePolyline](#page-559-0) (页 [560](#page-559-0))

[Line](#page-387-0) (页 [388](#page-387-0))

### **AdaptBorder**

### 说明

指定对象的边框是否根据文本的大小进行动态调整。 运行系统中的访问权限:读和写

## 语法

Object.**AdaptBorder**[=BOOLEAN]

#### **Object**

必需项。具有以下格式的"ScreenItem"类型的对象:

- Button
- CheckBox
- IOField
- OptionGroup
- SymbolicIOField

#### **BOOLEAN**

可选项。

如果对象边框将根据文本大小动态调整,则选择 TRUE。 如果对象边框不根据文本大小动态调整,则选择 FALSE。

## 参见

[Button](#page-295-0) (页 [296](#page-295-0)) [CheckBox](#page-306-0) (页 [307\)](#page-306-0) [IOField](#page-381-0) (页 [382](#page-381-0)) [OptionGroup](#page-434-0) (页 [435](#page-434-0)) [SymbolicIOField](#page-503-0) (页 [504](#page-503-0))

#### **AdaptPicture**

#### 描述

在运行系统中无访问权限。

#### **AdaptScreenToWindow**

#### 描述

指定画面窗口中显示的画面是否适合运行系统中画面窗口的大小。 运行系统中可进行读写访问

### 语法

#### Object.**AdaptScreenToWindow**[=BOOLEAN]

#### **Object**

必需项。"ScreenItem" 对象, 且具有以下格式:

• Screenwindow

#### **BOOLEAN**

可选项。

如果画面适合画面窗口大小,则该值为 TRUE。 如果画面不适合画面窗口大小,则该值为 FALSE。

# 参见

[ScreenWindow](#page-478-0) (页 [479](#page-478-0))

#### **AdaptWindowtoScreen**

### 描述

指定画面窗口是否适合其在运行系统中显示的画面。 运行系统中可进行读写访问

*1.5 VBS* 对象模型

### 语法

参见

**Address**

说明

语法

```
Object.AdaptWindowtoScreen[=BOOLEAN]
Object
必需项。具有以下格式的"ScreenItem"类型的对象:
• Screenwindow
BOOLEAN
可选项。
如果画面窗口大小适合画面,则该值为 TRUE。
如果画面窗口大小不适合画面,则该值为 FALSE。
ScreenWindow (页 479)
指定在 HTML 浏览器中将打开的 Web 地址。
运行系统中的访问权限:读和写
Object.Address[=STRING]
Object
必选。具有以下格式的"ScreenItem"类型的对象:
• HTMLBrowser
STRING
可选项。包含 Web 地址的值或常量。
```
## 参见

[HTMLBrowser](#page-378-0) (页 [379\)](#page-378-0)

### **AddressEnabled**

### 描述

在运行系统中无访问权限。

#### **AdressPreview**

### 描述

在运行系统中无访问权限。

### **AdvancedButtonPositions**

#### 说明

在运行系统中无访问权限。

#### **AdvancedView**

## 说明

在运行系统中无访问权限。

### **Alarm**

# 描述

在运行系统中无访问权限。

# **AlarmAreaHeight**

# 说明

在运行系统中无访问权限。

*1.5 VBS* 对象模型

# **AlarmAreaWidth**

# 说明

在运行系统中无访问权限。

# **AlarmClasses**

# 描述

在运行系统中无访问权限。

# **AlarmColor**

# 描述

在运行系统中无访问权限。

### **AlarmID**

## 描述

返回 Alarm 对象的 AlarmID。 AlarmID 是唯一的, 由系统进行分配。 AlarmID (readonly)

## 参见

Alarms[\(列表\)](#page-214-0) (页 [215](#page-214-0))

## **AlarmLog**

# 描述

在运行系统中无访问权限。

#### **AlarmLogs**

#### 说明

返回"AlarmLogs"类型对象。 运行系统中可进行的访问:Read

#### 语法

Object.**AlarmLogs**

**Object** 要求"Logging"对象。

### 参见

[Logging](#page-228-0) (页 [229\)](#page-228-0)

### **AlarmLowerLimit**

#### 描述

指定触发报警的下限值。 运行系统中的访问权限: 读和写

#### 语法

```
Object.AlarmLowerLimit[=DOUBLE]
```
### **Object**

必需项。"ScreenItem" 对象, 且具有以下格式:

• Bar

#### **DOUBLE**

可选项。用于指定触发报警下限的值或常量。

### 注释

通过"AlarmLowerLimitRelative"属性定义估算的类型(百分比或绝对值)。

"AlarmLowerLimitEnable"属性定义是否启用对该限值的监视。

### 参见

[Bar](#page-284-0) (页 [285](#page-284-0))

#### **AlarmLowerLimitColor**

### 描述

指定"AlarmLowerLimit"极值的滑块颜色。

若滚动条颜色在达到限值后立即更改,则"AlarmLowerLimitEnable"属性值必须为 TRUE。 运行系统中的访问权限:

- RT Advanced:无访问权
- RT Professional:读和写

## 语法

Object.**AlarmLowerLimitColor**[=Color]

#### **Object**

必需项。具有以下格式的"ScreenItem"类型的对象:

• Bar

在运行系统中您没有以下格式的访问权限:

• Slider

#### **Color**

可选项。用于指定"AlarmLowerLimit"限值滑块颜色的值或常量。

### 注释

可以使用"RGB"函数指定 RGB 格式(红、绿、蓝)的颜色。为此,可分别为三个 RGB 值输入 相应的十进制值(范围为 0 至 255)。例如: "红色"表示为:

RGB (255, 0, 0)

还可以使用 VBS 颜色常量, 如 vbRed 和 vbGreen。
## 参见

[Bar](#page-284-0) (页 [285](#page-284-0)) [Slider](#page-484-0) (页 [485](#page-484-0))

### **AlarmLowerLimitEnabled**

## 描述

指定是否监视"AlarmLowerLimit"限值。 运行系统中的访问权限: 读和写

### 语法

Object.**AlarmLowerLimitEnabled**[=BOOLEAN]

## **Object**

必需项。"ScreenItem" 对象, 且具有以下格式:

• Bar

#### **BOOLEAN**

可选。如果监视"AlarmLowerLimit"限值,则为 TRUE。

## 注释

通过属性"AlarmLowerLimit"、"AlarmLowerLimitColor"和"AlarmLowerLimitRelative"定义以 下值: 限值 达到限值后的显示 估算的类型

## 参见

[Bar](#page-284-0) (页 [285](#page-284-0))

*1.5 VBS* 对象模型

### **AlarmLowerLimitRelative**

### 描述

确定触发中断的下限值以百分比还是绝对值进行估算。 运行系统中的访问权限: 读和写

## 语法

Object.**AlarmLowerLimitRelative**[=BOOLEAN]

### **Object**

必需项。"ScreenItem" 对象, 且具有以下格式:

• Bar

#### **BOOLEAN**

可选。若触发中断的下限值以百分比进行估算,则为 TRUE。

## 参见

[Bar](#page-284-0) (页 [285](#page-284-0))

### **AlarmSource**

## 描述

在运行系统中无访问权限。

## 报警文本变量

### 描述

### **AlarmUpperLimit**

### 描述

确定触发中断的上限。 运行系统中的访问权限: 读和写

## 语法

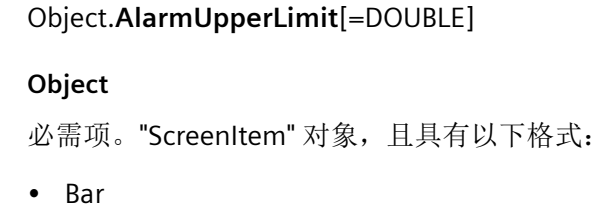

## **DOUBLE**

可选项。用于定义触发中断的上限的值或常量。

## 注释

通过"AlarmUpperLimitRelative"属性定义估算的类型(百分比或绝对值)。 "AlarmUpperLimitEnable"属性定义是否启用对该限值的监视。

# 参见

[Bar](#page-284-0) (页 [285](#page-284-0))

## **AlarmUpperLimitColor**

## 描述

指定"AlarmUpperLimit"极值的滑块颜色。

若滚动条颜色在达到限值后立即更改,则"AlarmUpperLimitEnable"属性值必须为 TRUE。 运行系统中的访问权限:

- RT Advanced:无访问权
- RT Professional:读和写

*1.5 VBS* 对象模型

## 语法

Object.**AlarmUpperLimitColor**[=Color]

#### **Object**

必需项。具有以下格式的"ScreenItem"类型的对象:

• Bar

在运行系统中您没有以下格式的访问权限:

• Slider

### **Color**

可选项。用于指定"AlarmUpperLimit"限值滑块颜色的值或常量。

## 注释

可以使用"RGB"函数指定 RGB 格式(红、绿、蓝)的颜色。为此,可分别为三个 RGB 值输入 相应的十进制值(范围为 0 至 255)。例如: "红色"表示为:

RGB (255, 0, 0)

还可以使用 VBS 颜色常量, 如 vbRed 和 vbGreen。

# 参见

[Bar](#page-284-0) (页 [285](#page-284-0)) [Slider](#page-484-0) (页 [485](#page-484-0))

## **AlarmUpperLimitEnabled**

# 描述

指定是否监视"AlarmUpperLimit"限值。

运行系统中的访问权限: 读和写

# 语法

Object.**AlarmUpperLimitEnabled**[=BOOLEAN]

### **Object**

必需项。"ScreenItem" 对象, 且具有以下格式:

• Bar

### **BOOLEAN**

可选。如果监视"AlarmUpperLimit"限值,则为 TRUE。

### 注释

通过属性"AlarmUpperLimit"、"AlarmUpperLimitColor"和"AlarmUpperLimitRelative"定义以 下值:

- 限值
- 达到限值后的显示
- 估算的类型

参见

[Bar](#page-284-0) (页 [285](#page-284-0))

#### **AlarmUpperLimitRelative**

#### 描述

确定触发中断的上限值以百分比还是绝对值进行估算。 运行系统中的访问权限: 读和写

#### 语法

#### Object.**AlarmUpperLimitRelative**[=BOOLEAN]

#### **Object**

必需项。"ScreenItem" 对象, 且具有以下格式:

• Bar

#### **BOOLEAN**

可选。若触发中断的上限值以百分比进行估算,则为 TRUE。

*1.5 VBS* 对象模型

### 参见

[Bar](#page-284-0) (页 [285](#page-284-0))

### **AllFilters**

## 描述

在运行系统中无访问权限。

### **AllFiltersForHitlist**

### 描述

在运行系统中无访问权限。

#### **AllowEdit**

## 描述

在运行系统中无访问权限。

#### **AllowMenu**

# 描述

在运行系统中无访问权限

#### **AllServer**

## 说明

指定是否显示所有可用服务器中的报警。 运行系统中的访问权限:读和写

# 语法

Object.**AllServer**[=BOOLEAN]

#### **Object**

必需项。 "ScreenItem"对象,且具有以下特性:

• AlarmControl

### **BOOLEAN**

可选项。

如果显示所有可用服务器中的报警,则选择 TRUE。 如果仅显示所选服务器中的报警,则选择 FALSE, 。

## 参见

[AlarmControl](#page-254-0) (页 [255\)](#page-254-0)

#### **AllTagTypesAllowed**

### 说明

在运行系统中无访问权限。

#### **Analog**

### 描述

指定时针是否显示为模拟时钟。 运行系统中的访问权限: 读和写

## 语法

Object.**Analog**[=BOOLEAN]

#### **Object**

必需项。"ScreenItem" 对象,且具有以下格式:

• Clock

### **BOOLEAN**

可选。若时钟显示为模拟时钟,则为 TRUE。

*1.5 VBS* 对象模型

### 参见

[Clock](#page-322-0) (页 [323\)](#page-322-0)

#### **AngleMax**

#### 描述

指定"Gauge"对象刻度范围的角度。 运行系统中的访问权限:读和写

### 语法

```
Object.AngleMax[=DOUBLE]
```
### **Object**

必需项。"ScreenItem" 对象, 且具有以下格式:

• Gauge

#### **DOUBLE**

可选项。用于以度为单位指定角度的值或常量。

## 注释

起始刻度等级和结束刻度等级在属性"AngleMin"和"AngleMax"中以角度为单位描述。 AngleMin 属性的值必须始终小于 AngleMax 属性的值。 零度角度位于刻度上 3 点的位置。 角度的正值按顺时针计数。

## 参见

[Gauge](#page-365-0) (页 [366](#page-365-0))

#### **AngleMin**

## 描述

指定"Gauge"对象起始刻度的角度。 运行系统中的访问权限:读和写

## 语法

Object.**AngleMin**[=DOUBLE]

#### **Object**

必需项。"ScreenItem" 对象, 且具有以下格式:

• Gauge

#### **DOUBLE**

可选项。用于以度为单位指定角度的值或常量。

### 注释

起始刻度等级和结束刻度等级在属性"AngleMin"和"AngleMax"中以角度为单位描述。 AngleMin 属性的值必须始终小于 AngleMax 属性的值。 零度角度位于刻度上 3 点的位置。 角度的正值按顺时针计数。

## 参见

[Gauge](#page-365-0) (页 [366](#page-365-0))

### **AnimationIgnore**

## 说明

在运行系统中无访问权限。

#### **Appearance**

#### 描述

在运行系统中无访问权限。

### **ApplyProjectSettings**

## 描述

指定是否从"HMI 报警"编辑器中应用项目设置。

*1.5 VBS* 对象模型

#### 运行系统中可进行读写访问

### 语法

#### Object.**ApplyProjectSettings**[=BOOLEAN]

#### **Object**

必需项。具有以下格式的"ScreenItem"类型的对象:

• AlarmControl

#### **BOOLEAN**

可选项。

TRUE 在"HMI 报警"编辑器中组态的报警文本块连同其属性一起应用于报警视图时。报警视 图中将显示报警文本块及其属性。

FALSE 属性未应用时。

## 参见

[AlarmControl](#page-254-0) (页 [255](#page-254-0))

## **ApplyProjectSettingsForDesignMode**

## 描述

在运行系统中无访问权限。

#### **ArchiveName**

#### 说明

指定日志名称。

运行系统中的访问权限:读和写

# 语法

Object.**ArchiveName**[=STRING]

#### **Object**

必需项。"ScreenItem"对象,且具有以下格式:

• UserArchiveControl

### **STRING**

可选项。 用于指定日志名称的值或常量。

## 参见

[用户归档控件](#page-565-0) (页 [566](#page-565-0))

#### **ArchiveType**

# 说明

设置日志类型。

运行系统中的访问权限:读和写

### 语法

Object.**ArchiveType**[=RecipeControlDataSourceType]

#### **Object**

必需项。"ScreenItem"对象,且具有以下格式:

• UserArchiveControl

#### **RecipeControlDataSourceType**

可选项。 用于指定日志类型的值或常量。

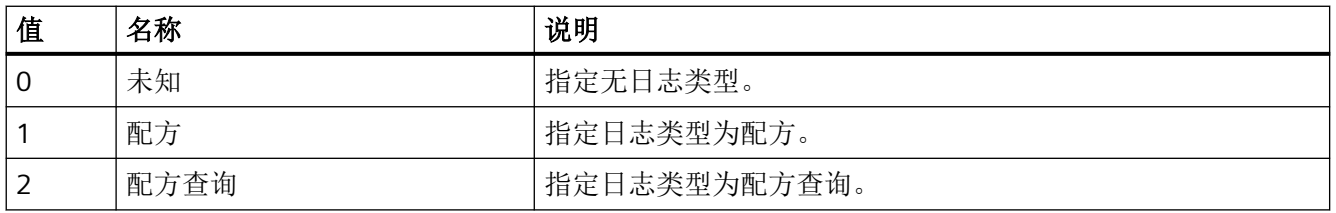

# 参见

[用户归档控件](#page-565-0) (页 [566](#page-565-0))

WinCC Engineering V18 – 编程参考 系统手册, 11/2022, 在线文档 623

## **AskOperationMotive**

### 描述

指定是否记录操作此对象的原因。如果在系统运行期间操作对象,操作员需要在对话框中输 入原因。

运行系统中可进行读写访问

## 语法

```
Object.AskOperationMotive[=BOOLEAN]
```
#### **Object**

必需项。具有以下格式的"ScreenItem"类型的对象:

- ComboBox
- IOField
- ListBox
- SymbolicIOField
- WindowSlider

#### **BOOLEAN**

可选项。若记录操作此对象的原因,则为 TRUE。

## 参见

[ComboBox](#page-325-0) (页 [326\)](#page-325-0) [IOField](#page-381-0) (页 [382](#page-381-0)) [Listbox](#page-391-0) (页 [392\)](#page-391-0) [SymbolicIOField](#page-503-0) (页 [504](#page-503-0)) [WindowSlider](#page-585-0) (页 [586\)](#page-585-0)

### **AspectRatio**

## 说明

指定大小改变时,是否保持媒体播放器的纵横比。

运行系统中的访问权限:读和写

### 语法

#### Object.**AspectRatio**[=BOOLEAN]

#### **Object**

必需项。具有以下格式的"ScreenItem"类型的对象:

• MediaPlayer

#### **BOOLEAN**

可选项。

如果在大小改变时不保持媒体播放器的纵横比,则选择 TRUE。 如果在大小改变时不保持媒体播放器的纵横比,则选择 FALSE。

#### 参见

[MediaPlayer](#page-395-0) (页 [396](#page-395-0))

### **AssignedFilters**

### 说明

在运行系统中无访问权限。

#### **AssignedHitlistFilters**

### 说明

在运行系统中无访问权限。

#### **Assignments**

## 描述

指定包含输出值与实际要输出的输出文本之间分配关系的列表。 分配取决于设置的列表类 型。 可通过 ListType 属性定义列表类型。

*1.5 VBS* 对象模型

运行系统中的访问权限:读和写

### 语法

Object.**Assignments**[=STRING]

### **Object**

必需项。"ScreenItem" 对象, 且具有以下格式:

• SymbolicIOField

### **STRING**

可选项。指定包含输出值与实际要输出的输出文本之间分配关系的列表。

## 参见

[SymbolicIOField](#page-503-0) (页 [504](#page-503-0))

#### **AssociatedS7GraphDBName**

# 说明

在运行系统中无访问权限。

### **AssociatedS7GraphDBTag**

### 描述

在运行系统中无访问权限。

#### **Authorization**

## 描述

指定操作权限。

运行系统中可进行的访问:读和写

## 语法

Object.**Authorization**[=HMIRTAuthorization]

#### **Object**

必选。"ScreenItem" 对象, 且具有以下格式:

- Bar
- Button
- CheckBox\*
- Circle \*
- CircleSegment \*
- CircularArc \*
- ComboBox\*
- Connector \*
- DateTimeField \*\*
- Ellipse \*
- EllipseSegment \*
- EllipticalArc \*
- GraphicIOField
- GraphicView \*
- IOField
- Line \*
- ListBox \*
- MultiLineEdit \*
- OptionGroup \*
- Polygon \*
- Polyline \*
- RecipeView \*\*
- Rectangle \*
- RoundButton \*
- S7GraphOverview \*

*1.5 VBS* 对象模型

- Slider
- StatusForce \*\*
- Switch \*\*
- SymbolLibrary \*\*
- SymbolicIOField
- TextField \*
- TrendView
- TubeArcObject \*
- TubeDoubleTeeObject \*
- TubeTeeObject \*
- Tubepolyline \*
- UserView \*\*
- WindowSlider \*
- \* 在 RT Advanced 中无访问权限
- \*\* 在 RT Professional 中无访问权限

### 在运行系统中您没有以下格式的访问权限:

- AlarmView
- PLCCodeViewer
- PdfView
- ProtectedAreaNameView
- RangeLabelView
- SysDiagControl

#### **HMIRTAuthorization**

可选项。用于指定操作权限的值或常量。

### **AutoCompleteColumns**

#### 描述

指定在控件比组态的列宽时是否显示空列。 运行系统中可进行读写访问

## 语法

Object.**AutoCompleteColumns**[=BOOLEAN]

#### **Object**

必需项。具有以下格式的"ScreenItem"类型的对象:

- AlarmControl
- OnlineTableControl
- TrendRulerControl
- UserArchiveControl

### **BOOLEAN**

可选项。 如果显示空列,则为 TRUE。 如果不显示空列,则为 FALSE。

## 参见

[AlarmControl](#page-254-0) (页 [255\)](#page-254-0) [OnlineTableControl](#page-401-0) (页 [402\)](#page-401-0) [TrendRulerControl](#page-531-0) (页 [532\)](#page-531-0) [用户归档控件](#page-565-0) (页 [566](#page-565-0))

#### **AutoCompleteRows**

### 描述

指定在控件比组态的行数长时是否显示空行。

*1.5 VBS* 对象模型

#### 运行系统中可进行读写访问

### 语法

#### Object.**AutoCompleteRows**[=BOOLEAN]

#### **Object**

必需项。具有以下格式的"ScreenItem"类型的对象:

- AlarmControl
- OnlineTableControl
- TrendRulerControl
- UserArchiveControl

### **BOOLEAN**

可选项。

如果显示空行,则为 TRUE。

如果不显示空行,则为 FALSE。

# 参见

[AlarmControl](#page-254-0) (页 [255](#page-254-0)) [OnlineTableControl](#page-401-0) (页 [402\)](#page-401-0) [TrendRulerControl](#page-531-0) (页 [532](#page-531-0)) [用户归档控件](#page-565-0) (页 [566](#page-565-0))

## **AutoPosition**

### 说明

指定值表格是否自动位于为值表格提供数据的对象下。 运行系统中的访问权限:读和写

### 语法

Object.**AutoPosition**[=BOOLEAN]

#### **Object**

必需项。 具有以下格式的"ScreenItem"类型的对象:

• TrendRulerControl

### **BOOLEAN**

可选项。

如果对象自动位于数据源下,则选择 TRUE。 如果对象位于组态位置,则选择 FALSE。

## 参见

[TrendRulerControl](#page-531-0) (页 [532\)](#page-531-0)

### **AutoScroll**

## 描述

指定是否使用自动滚动。 运行系统中可进行读写访问

### 语法

Object.**AutoScroll**[=BOOLEAN]

#### **Object**

必需项。具有以下格式的"ScreenItem"类型的对象:

• AlarmControl

### **BOOLEAN**

可选项

如果使用自动滚动,则为 TRUE。

### 参见

[AlarmControl](#page-254-0) (页 [255\)](#page-254-0)

*1.5 VBS* 对象模型

## **AutoSelectionColors**

### 描述

指定是否将系统定义的颜色用作单元格和行的选择颜色。 运行系统中可进行读写访问

## 语法

```
Object.AutoSelectionColors[=BOOLEAN]
```
#### **Object**

必需项。具有以下格式的"ScreenItem"类型的对象:

- AlarmControl
- OnlineTableControl
- TrendRulerControl
- UserArchiveControl

### **BOOLEAN**

可选项。 如果使用系统颜色,则为 TRUE。 如果使用自定义颜色, 则为 FALSE。

# 参见

[AlarmControl](#page-254-0) (页 [255](#page-254-0))

[OnlineTableControl](#page-401-0) (页 [402\)](#page-401-0)

[TrendRulerControl](#page-531-0) (页 [532](#page-531-0))

[用户归档控件](#page-565-0) (页 [566](#page-565-0))

## **AutoSelectionRectColor**

## 描述

指定是否使用系统定义的颜色显示选择框架。

#### 运行系统中的访问权限:读和写

### 语法

#### Object.**AutoSelectionRectColor**[=BOOLEAN]

#### **Object**

必需项。具有以下格式的"ScreenItem"类型的对象:

- AlarmControl
- OnlineTableControl
- TrendRulerControl
- UserArchiveControl

#### **BOOLEAN**

可选项。

如果使用系统颜色,则为 TRUE。

如果使用自定义颜色, 则为 FALSE。

### 参见

[AlarmControl](#page-254-0) (页 [255\)](#page-254-0) [OnlineTableControl](#page-401-0) (页 [402\)](#page-401-0) [TrendRulerControl](#page-531-0) (页 [532\)](#page-531-0) [用户归档控件](#page-565-0) (页 [566](#page-565-0))

### **AutoShow**

#### 说明

指定是否自动显示值表格。 运行系统中的访问权限:读和写

### 语法

Object.**AutoShow**[=BOOLEAN]

*1.5 VBS* 对象模型

#### **Object**

必需项。"ScreenItem"对象,且具有以下特性:

• TrendRulerControl

### **BOOLEAN**

可选项。

如果自动显示值表格,则选择 TRUE。

如果不自动显示值表格,则选择 FALSE。

## 参见

[TrendRulerControl](#page-531-0) (页 [532](#page-531-0))

### **AutoSizing**

## 描述

在运行系统中无访问权限。

#### **AutoStart**

# 说明

在运行系统中无访问权限。

### **AvailableStatusbarElements**

# 说明

在运行系统中无访问权限。

# **AvailableToolbarButtons**

# 说明

#### **AverageLast15Values**

### 描述

指定是否显示最后 15 个值的平均值。

运行系统中可进行读写访问

### 语法

Object.**AverageLast15Values**[=BOOLEAN]

#### **Object**

必需项。具有以下格式的"ScreenItem"类型的对象:

• Bar

### **BOOLEAN**

可选项。

如果显示最后 15 个值的平均值, 则为 TRUE。 如果不显示最后 15 个值的平均值, 则为 FALSE。

# 参见

[Bar](#page-284-0) (页 [285](#page-284-0))

## **AxisXBunchCount**

### 描述

在运行系统中无访问权限。

### **AxisXMarkCount**

## 描述

*1.5 VBS* 对象模型

# **AxisXNoOfDigits**

# 说明

在运行系统中无访问权限。

## **AxisXShowBunchValues**

## 描述

在运行系统中无访问权限。

## **AxisXStyle**

## 说明

在运行系统中无访问权限。

## **AxisY1BunchCount**

# 描述

在运行系统中无访问权限。

## **AxisY1MarkCount**

# 描述

在运行系统中无访问权限。

## **AxisY1ShowBunchValues**

# 描述

#### **AxisY2BunchCount**

### 描述

在运行系统中无访问权限。

### **AxisY2MarkCount**

### 描述

在运行系统中无访问权限。

#### **AxisY2ShowBunchValues**

### 描述

在运行系统中无访问权限。

#### **1.5.5.2** 属性 **B**

#### **BackButtonVisible**

# 说明

在运行系统中无访问权限。

### **BackColor**

## 描述

指定背景色。 运行系统中的访问权限:读和写

### 语法

Object.**BackColor**[=Color]

*1.5 VBS* 对象模型

#### **Object**

必需项。具有以下格式的"ScreenItem"类型的对象:

- AlarmControl \*
- AlarmView
- Bar
- Button \*\*
- CheckBox \*
- Circle
- CircleSegment \*
- CircularArc \*
- ComboBox \*
- Connector \*
- DateTimeField \*\*
- Ellipse
- EllipseSegment \*
- EllipticalArc \*
- FunctionTrendControl \*
- Gauge
- GraphicIOField \*\*
- GraphicView
- IOField
- Line
- ListBox \*
- MultiLineEdit \*
- OnlineTableControl \*
- OnlineTrendControl \*
- OptionGroup \*
- Polygon
- Polyline

- RecipeView \*\*
- Rectangle
- RoundButton \*
- Slider
- StatusForce \*\*
- Switch \*\*
- SymbolLibrary
- SymbolicIOField
- TextField
- TrendRulerControl \*
- UserArchiveControl \*
- UserView \*\*
- WindowSlider \*
- \* RT Advanced 无访问权限
- \*\* RT Professional 无访问权限

### 在运行系统中您没有以下格式的访问权限:

- TrendView
- TubeArcObject

#### **Color**

可选项。用于指定背景色的数值或常量。

### 注释

可以使用"RGB"函数指定 RGB 格式(红、绿、蓝)的颜色。为此,可分别为三个 RGB 值输入 相应的十进制值(范围为 0 至 255)。例如: "红色"表示为:

RGB (255, 0, 0)

还可以使用 VBS 颜色常量, 如 vbRed 和 vbGreen。

如果"BorderStyle"属性的值为"0", 则背景色不可见。

*1.5 VBS* 对象模型

## 参见

[AlarmControl](#page-254-0) (页 [255](#page-254-0)) [AlarmView](#page-273-0) (页 [274](#page-273-0)) [Bar](#page-284-0) (页 [285](#page-284-0)) [Button](#page-295-0) (页 [296](#page-295-0)) [CheckBox](#page-306-0) (页 [307\)](#page-306-0) [Circle](#page-311-0) (页 [312\)](#page-311-0) [CircleSegment](#page-315-0) (页 [316\)](#page-315-0) [CircularArc](#page-319-0) (页 [320](#page-319-0)) [ComboBox](#page-325-0) (页 [326\)](#page-325-0) [Connector](#page-329-0) (页 [330\)](#page-329-0) [DateTimeField](#page-333-0) (页 [334](#page-333-0)) [Ellipse](#page-339-0) (页 [340](#page-339-0)) [EllipseSegment](#page-343-0) (页 [344\)](#page-343-0) [EllipticalArc](#page-347-0) (页 [348](#page-347-0)) [FunctionTrendControl](#page-350-0) (页 [351\)](#page-350-0) [Gauge](#page-365-0) (页 [366](#page-365-0)) [GraphicIOField](#page-370-0) (页 [371](#page-370-0)) [GraphicView](#page-374-0) (页 [375\)](#page-374-0) [IOField](#page-381-0) (页 [382](#page-381-0)) [Line](#page-387-0) (页 [388](#page-387-0)) [Listbox](#page-391-0) (页 [392\)](#page-391-0) [MultiLineEdit](#page-398-0) (页 [399\)](#page-398-0) [OnlineTableControl](#page-401-0) (页 [402\)](#page-401-0) [OnlineTrendControl](#page-417-0) (页 [418](#page-417-0)) [OptionGroup](#page-434-0) (页 [435](#page-434-0)) [Polygon](#page-443-0) (页 [444\)](#page-443-0) [Polyline](#page-447-0) (页 [448](#page-447-0)) [RecipeView](#page-457-0) (页 [458\)](#page-457-0)

[Rectangle](#page-466-0) (页 [467\)](#page-466-0)

[RoundButton](#page-470-0) (页 [471\)](#page-470-0)

[Slider](#page-484-0) (页 [485](#page-484-0))

[StatusForce](#page-492-0) (页 [493\)](#page-492-0)

[Switch](#page-498-0) (页 [499](#page-498-0))

[SymbolicIOField](#page-503-0) (页 [504](#page-503-0))

[SymbolLibrary](#page-510-0) (页 [511](#page-510-0))

[TextField](#page-526-0) (页 [527](#page-526-0))

[TrendRulerControl](#page-531-0) (页 [532\)](#page-531-0)

[TrendView](#page-545-0) (页 [546\)](#page-545-0)

[TubeArcObject](#page-553-0) (页 [554](#page-553-0))

[用户归档控件](#page-565-0) (页 [566](#page-565-0))

[UserView](#page-580-0) (页 [581](#page-580-0))

[WindowSlider](#page-585-0) (页 [586\)](#page-585-0)

## **BackColorBottom**

## 描述

指定对象下半部/右侧的颜色。 运行系统中可进行读写访问

## 语法

### Object.**BackColorBottom**[=Color]

### **Object**

必需项。具有以下格式的"ScreenItem"类型的对象:

• WindowSlider

#### **Color**

可选项。用于指定 对象下半部/右侧颜色的值或常量。

#### 注释

可以使用"RGB"函数指定 RGB 格式(红、绿、蓝)的颜色。为此,可分别为三个 RGB 值输入 相应的十进制值(范围为 0 至 255)。例如: "红色"表示为:

RGB (255, 0, 0)

还可以使用 VBS 颜色常量, 如 vbRed 和 vbGreen。

## 参见

[WindowSlider](#page-585-0) (页 [586\)](#page-585-0)

#### **BackColorTop**

### 描述

指定对象上半部/左侧的颜色。 运行系统中可进行读写访问

## 语法

Object.**BackColorTop**[=Color]

#### **Object**

必需项。具有以下格式的"ScreenItem"类型的对象:

• WindowSlider

#### **Color**

可选项。用于指定对象上半部/左侧颜色的值或常量。

#### 注释

可以使用"RGB"函数指定 RGB 格式(红、绿、蓝)的颜色。为此,可分别为三个 RGB 值输入 相应的十进制值(范围为 0 至 255)。例如: "红色"表示为:

RGB (255, 0, 0)

还可以使用 VBS 颜色常量, 如 vbRed 和 vbGreen。

# 参见

[WindowSlider](#page-585-0) (页 [586\)](#page-585-0)

## **BackFillStyle**

## 描述

指定填充图案。

运行系统中的访问权限:读和写

## 语法

Object.**BackFillStyle**[=FillStyle]

#### **Object**

必需项。具有以下格式的"ScreenItem"类型的对象:

- Bar
- Button\*
- CheckBox\*
- Circle
- CircleSegment \*
- Clock\*
- ComboBox
- Ellipse
- EllipseSegment \*
- Gauge\*
- GraphicView\*
- IOField\*
- ListBox\*
- OptionGroup\*
- Polygon
- Rectangle

*1.5 VBS* 对象模型

- RoundButton\*
- Slider\*
- SymbolLibrary\*
- SymbolicIOField\*
- TextField\*
- WindowSlider\*
- \* RT Advanced 无访问权限

在运行系统中您没有以下格式的访问权限:

- DateTimeField
- GraphicIOField
- Switch

#### **FillStyle**

可选项。用于指定填充样式的值或常量。

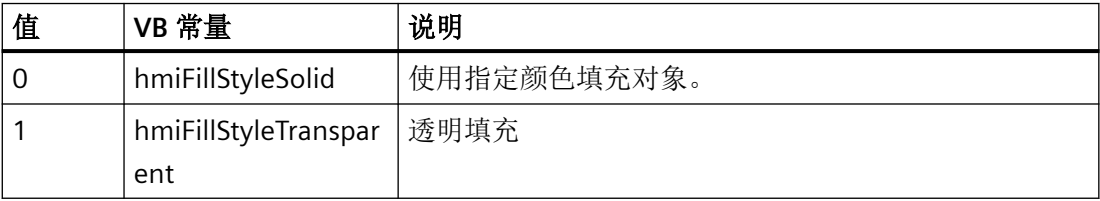

参见

[Bar](#page-284-0) (页 [285](#page-284-0))

[Button](#page-295-0) (页 [296](#page-295-0))

[CheckBox](#page-306-0) (页 [307\)](#page-306-0)

- [Clock](#page-322-0) (页 [323\)](#page-322-0)
- [ComboBox](#page-325-0) (页 [326\)](#page-325-0)

[DateTimeField](#page-333-0) (页 [334](#page-333-0))

[Gauge](#page-365-0) (页 [366](#page-365-0))

[GraphicIOField](#page-370-0) (页 [371](#page-370-0))

[GraphicView](#page-374-0) (页 [375\)](#page-374-0)

[IOField](#page-381-0) (页 [382\)](#page-381-0) [Listbox](#page-391-0) (页 [392\)](#page-391-0) [OptionGroup](#page-434-0) (页 [435](#page-434-0)) [RoundButton](#page-470-0) (页 [471\)](#page-470-0) [Slider](#page-484-0) (页 [485](#page-484-0)) [Switch](#page-498-0) (页 [499](#page-498-0)) [SymbolicIOField](#page-503-0) (页 [504](#page-503-0)) [SymbolLibrary](#page-510-0) (页 [511](#page-510-0)) [WindowSlider](#page-585-0) (页 [586\)](#page-585-0)

## **BackFlashingColorOff**

## 描述

指定闪烁状态"关闭"(Off) 的背景色。 运行系统中的访问权限:

- RT Advanced:无访问权
- RT Professional:读和写

### 语法

Object.**BackFlashingColorOff**[=Color]

#### **Object**

必需项。具有以下格式的"ScreenItem"类型的对象:

- Bar
- Button
- CheckBox
- GraphicView
- IOField
- OptionGroup
- RoundButton

- SymbolicIOField
- TextField
- WindowSlider

在运行系统中您没有以下格式的访问权限:

• Switch

#### **Color**

可选项。用于指定闪烁状态"关闭"背景颜色的值或常量。

### 注释

可以使用"RGB"函数指定 RGB 格式(红、绿、蓝)的颜色。为此,可分别为三个 RGB 值输入 相应的十进制值(范围为 0 至 255)。例如: "红色"表示为:

RGB (255, 0, 0)

还可以使用 VBS 颜色常量, 如 vbRed 和 vbGreen。

## 参见

[Bar](#page-284-0) (页 [285](#page-284-0)) [Button](#page-295-0) (页 [296](#page-295-0)) [CheckBox](#page-306-0) (页 [307\)](#page-306-0) [GraphicView](#page-374-0) (页 [375\)](#page-374-0) [IOField](#page-381-0) (页 [382](#page-381-0)) [OptionGroup](#page-434-0) (页 [435](#page-434-0)) [RoundButton](#page-470-0) (页 [471\)](#page-470-0) [Switch](#page-498-0) (页 [499](#page-498-0)) [SymbolicIOField](#page-503-0) (页 [504](#page-503-0)) [WindowSlider](#page-585-0) (页 [586\)](#page-585-0)

### **BackFlashingColorOn**

## 描述

指定闪烁状态"打开"(On) 的背景色。

运行系统中的访问权限:

- RT Advanced:无访问权
- RT Professional:读和写

#### 语法

#### Object.**BackFlashingColorOn**[=Color]

#### **Object**

必需项。具有以下格式的"ScreenItem"类型的对象:

- Bar
- Button
- CheckBox
- GraphicView
- IOField
- OptionGroup
- RoundButton
- SymbolicIOField
- TextField
- WindowSlider

在运行系统中您没有以下格式的访问权限:

• Switch

#### **Color**

可选项。用于指定闪烁状态"开启"背景颜色的值或常量。

### 注释

可以使用"RGB"函数指定 RGB 格式(红、绿、蓝)的颜色。为此,可分别为三个 RGB 值输入 相应的十进制值(范围为 0 至 255)。例如: "红色"表示为:

#### RGB (255, 0, 0)

还可以使用 VBS 颜色常量, 如 vbRed 和 vbGreen。

*1.5 VBS* 对象模型

## 参见

[Bar](#page-284-0) (页 [285](#page-284-0)) [Button](#page-295-0) (页 [296](#page-295-0)) [CheckBox](#page-306-0) (页 [307\)](#page-306-0) [GraphicView](#page-374-0) (页 [375\)](#page-374-0) [IOField](#page-381-0) (页 [382](#page-381-0)) [OptionGroup](#page-434-0) (页 [435](#page-434-0)) [RoundButton](#page-470-0) (页 [471\)](#page-470-0) [Switch](#page-498-0) (页 [499](#page-498-0)) [SymbolicIOField](#page-503-0) (页 [504](#page-503-0)) [WindowSlider](#page-585-0) (页 [586\)](#page-585-0)

## **BackFlashingEnabled**

## 描述

指定是否在运行系统中闪烁背景。 运行系统中的访问权限:

- RT Advanced:无访问权
- RT Professional:读和写

## 语法

Object.**BackFlashingEnabled**[=BOOLEAN]

#### **Object**

必需项。具有以下格式的"ScreenItem"类型的对象:

- Bar
- Button
- CheckBox
- GraphicView
- IOField
- OptionGroup
- RoundButton
- SymbolicIOField
- TextField
- WindowSlider

在运行系统中您没有以下格式的访问权限:

• Switch

#### **BOOLEAN**

可选。如果在运行系统中背景闪烁则为 TRUE。

# 参见

[Bar](#page-284-0) (页 [285](#page-284-0)) [Button](#page-295-0) (页 [296](#page-295-0)) [CheckBox](#page-306-0) (页 [307\)](#page-306-0) [GraphicView](#page-374-0) (页 [375\)](#page-374-0) [IOField](#page-381-0) (页 [382\)](#page-381-0) [OptionGroup](#page-434-0) (页 [435](#page-434-0)) [RoundButton](#page-470-0) (页 [471\)](#page-470-0) [Switch](#page-498-0) (页 [499](#page-498-0)) [SymbolicIOField](#page-503-0) (页 [504](#page-503-0)) [WindowSlider](#page-585-0) (页 [586\)](#page-585-0)

## **BackFlashingRate**

说明

指定背景的闪烁频率。

运行系统中的访问权限:

- RT Advanced:无访问权
- RT Professional:读和写

*1.5 VBS* 对象模型

## 语法

#### Object.**BackFlashingRate**[=FlashingRate]

### **Object**

必选。具有以下格式的"ScreenItem"类型的对象:

- Bar
- Button
- CheckBox
- GraphicView
- IOField
- OptionGroup
- RoundButton
- SymbolicIOField
- TextField
- WindowSlider

在运行系统中您没有以下格式的访问权限:

• Switch

#### **FlashingRate**

可选项。用于指定背景的闪烁速率的值或常量。

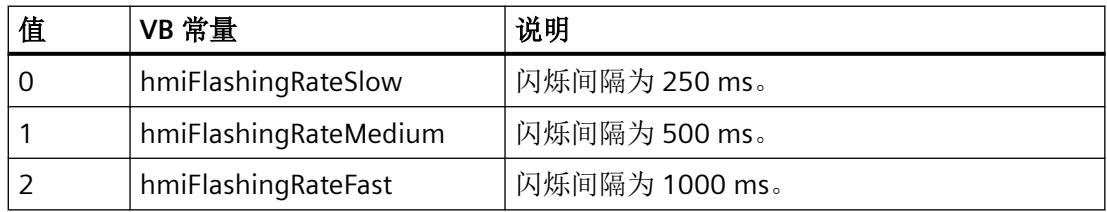

## 参见

[Bar](#page-284-0) (页 [285](#page-284-0)) [Button](#page-295-0) (页 [296](#page-295-0)) [CheckBox](#page-306-0) (页 [307\)](#page-306-0) [GraphicView](#page-374-0) (页 [375\)](#page-374-0) [IOField](#page-381-0) (页 [382](#page-381-0))

[OptionGroup](#page-434-0) (页 [435](#page-434-0)) [RoundButton](#page-470-0) (页 [471\)](#page-470-0) [Switch](#page-498-0) (页 [499](#page-498-0)) [SymbolicIOField](#page-503-0) (页 [504](#page-503-0)) [WindowSlider](#page-585-0) (页 [586\)](#page-585-0)

## **BackgroundColor**

### 描述

在运行系统中无访问权限。

## 参见

[TrendRulerControl](#page-531-0) (页 [532\)](#page-531-0)

### **BackPicture**

说明

指定背景图形。 运行系统中的访问权限:读和写

### 语法

Object.**BackPicture**[=HmiObjectHandle]

#### **Object**

必需项。"ScreenItem"对象,且具有以下格式:

- Gauge
- Slider

### **HmiObjectHandle**

可选项。 用于指定背景图形的数值或常量。

*1.5 VBS* 对象模型

## 参见

[Gauge](#page-365-0) (页 [366](#page-365-0)) [Slider](#page-484-0) (页 [485](#page-484-0))

## **BackStyle**

# 说明

指定背景样式。 运行系统中的访问权限:读和写

# 语法

Object.**BackStyle**[=Int32]

# **Object**

必需项。"ScreenItem"对象,且具有以下格式:

• Gauge

## **Int32**

可选项。 用于指定背景样式的数值或常量。

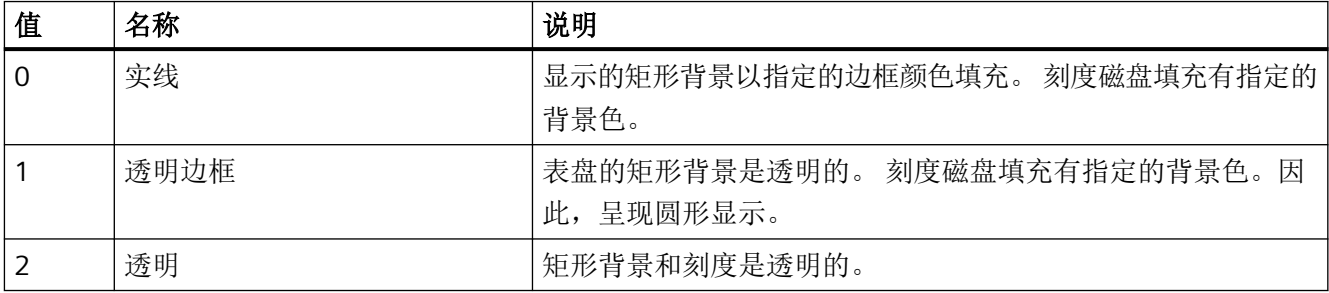

# 参见

[Gauge](#page-365-0) (页 [366](#page-365-0))

### **BarBackColor**

### 描述

确定所选对象的栏的背景色。

运行系统中可进行读写访问

## 语法

Object.**BarBackColor**[=Color]

### **Object**

必需项。具有以下格式的"ScreenItem"类型的对象:

- Bar
- Slider

#### **Color**

可选项。用于指定棒图背景颜色的值或常量。

## 注释

可以使用"RGB"函数指定 RGB 格式(红、绿、蓝)的颜色。为此,可分别为三个 RGB 值输入 相应的十进制值(范围为 0 至 255)。例如: "红色"表示为:

RGB (255, 0, 0)

还可以使用 VBS 颜色常量, 如 vbRed 和 vbGreen。

## 参见

[Bar](#page-284-0) (页 [285](#page-284-0)) [Slider](#page-484-0) (页 [485](#page-484-0))

#### **BarBackFillStyle**

#### 描述

指定滑块的填充样式。 运行系统中可进行读写访问

## 语法

Object.**BarBackFillStyle**[=FillStyle]

### **Object**

必需项。具有以下格式的"ScreenItem"类型的对象:

• Bar

### **FillStyle**

可选项。用于指定填充样式的值或常量。

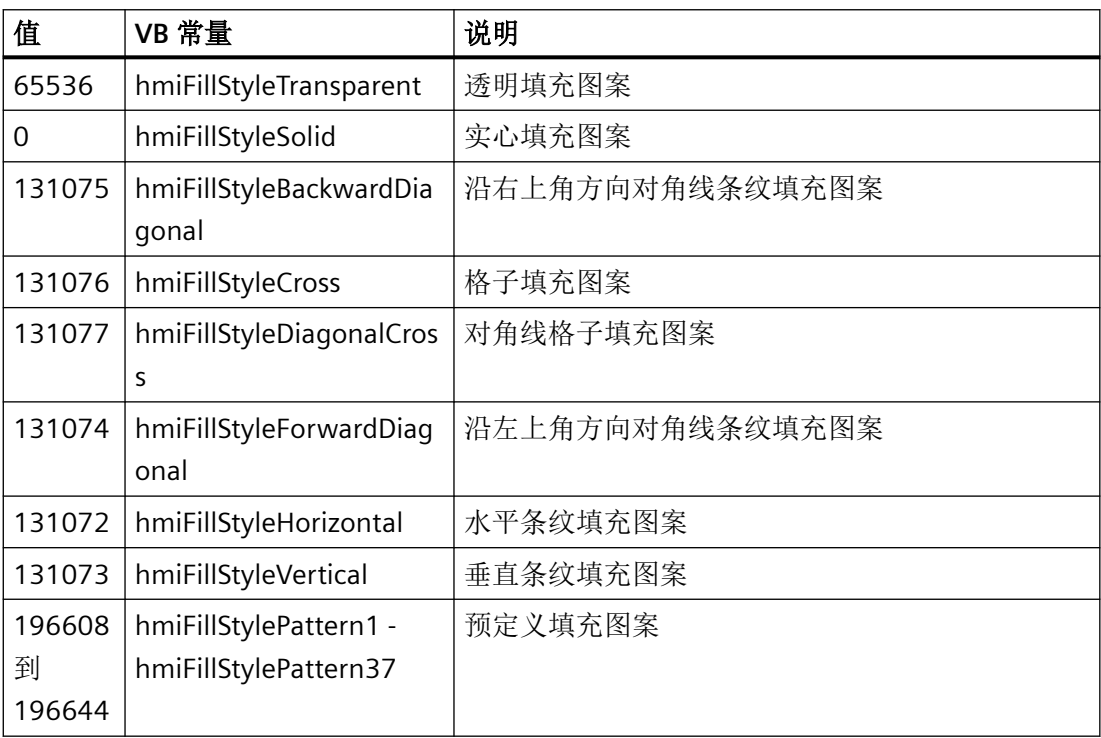

# 参见

[Bar](#page-284-0) (页 [285](#page-284-0))

# **BarBackFlashingColorOff**

描述

指定颜色 ###

运行系统中的访问权限:读和写

## 语法

### Object.**BarBackFlashingColorOff**[=Color]

### **Object**

必选项。具有以下格式的"ScreenItem"类型的对象:

• Bar

**Color**

可选项。用于指定 ### 颜色的值或常量。

### **BarBackFlashingColorOn**

## 描述

指定颜色 ###

运行系统中的访问权限:读和写

## 语法

Object.**BarBackFlashingColorOn**[=Color]

#### **Object**

必选项。具有以下格式的"ScreenItem"类型的对象:

• Bar

#### **Color**

可选项。用于指定 ### 颜色的值或常量。

### **BarBackFlashingEnabled**

### 描述

指定是否 ###

运行系统中的访问权限:读和写

## 语法

Object.**BarBackFlashingEnabled**[=BOOLEAN]

*1.5 VBS* 对象模型

### **Object**

必选项。具有以下格式的"ScreenItem"类型的对象:

• Bar

## **BOOLEAN**

可选项。如果 ### 则为 TRUE

#### **BarBackFlashingRate**

## 描述

设置闪烁频率 ###

运行系统中的访问权限:读和写

## 语法

Object.**BarBackFlashingRate**[=FlashingRate] **Object** 必选项。具有以下格式的"ScreenItem"类型的对象:

• Bar

**FlashingRate** 可选项。用于指定闪烁频率 ### 的值或常量

## **BarColor**

## 描述

指定工具栏的颜色。 运行系统中可进行读写访问

#### 语法

Object.**BarColor**[=Color]

### **Object**

必需项。具有以下格式的"ScreenItem"类型的对象:

• Slider

## **Color**

可选项。用于指定滑块颜色的值或常量。

### 注释

可以使用"RGB"函数指定 RGB 格式(红、绿、蓝)的颜色。为此,可分别为三个 RGB 值输入 相应的十进制值(范围为 0 至 255)。例如: "红色"表示为:

RGB (255, 0, 0)

还可以使用 VBS 颜色常量, 如 vbRed 和 vbGreen。

范围从"[MinimumValue](#page-978-0) (页 [979\)](#page-978-0)"延伸至滑块位置。

### 参见

[Slider](#page-484-0) (页 [485](#page-484-0))

#### **BarEdgeStyle**

描述

指定 ###

运行系统中的访问权限:

- RT Advanced:读取
- RT Professional:读和写

### 语法

Object.**BarEdgeStyle**[=LineStyle]

### **Object**

必选项。具有以下格式的"ScreenItem"类型的对象:

• Bar

*1.5 VBS* 对象模型

**LineStyle**

可选项。值或常量,其中 ###

### **BarOrientation**

说明

指定棒图对齐方式。

运行系统中的访问权限

- RT Advanced:无访问权
- RT Professional:读和写

语法

Object.**BarOrientation**[=BarOrientation]

#### **Object**

必需项。具有以下格式的"ScreenItem"类型的对象:

• Bar

在运行系统中您没有以下格式的访问权限:

• Slider

#### **BarOrientation**

可选项。用于指定棒图方向的值或常量。

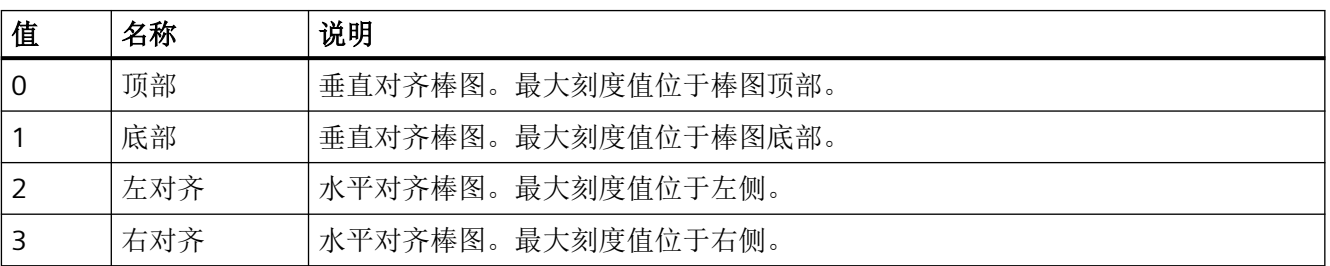

参见

[Bar](#page-284-0) (页 [285](#page-284-0))

[Slider](#page-484-0) (页 [485](#page-484-0))

#### **BaseScreenName**

## 说明

通过设置新画面名称,读取当前根画面的名称或触发根画面更改。 运行系统中可进行的访问: 读和写

## 语法

Object.**BaseScreenName**[= STRING]

**Object** 要求"HMIRuntime"对象。

### **STRING**

包含画面名称的选项 A 值或常量。

# 注释

还可以使用属性确定当前显示的画面。

## 参见

[HMIRuntime](#page-223-0) (页 [224](#page-223-0))

## **BelowLowerLimitColor**

## 描述

为"低于下限"(Low limit violated) 事件指定颜色。

运行系统中的访问权限:

- RT Advanced:无访问权
- RT Professional:读和写

#### 语法

Object.**BelowLowerLimitColor**[=Color]

*1.5 VBS* 对象模型

#### **Object**

必需项。具有以下格式的"ScreenItem"类型的对象:

• IOField

在运行系统中您没有以下格式的访问权限:

- GraphicIOField
- Switch
- SymbolLibrary
- SymbolicIOField

#### **Color**

可选项。用于指定颜色的值或常量。

#### 注释

可以使用"RGB"函数指定 RGB 格式(红、绿、蓝)的颜色。为此,可分别为三个 RGB 值输入 相应的十进制值(范围为 0 至 255)。例如: "红色"表示为:

RGB (255, 0, 0)

还可以使用 VBS 颜色常量, 如 vbRed 和 vbGreen。

#### **BitNumber**

## 描述

指定必须更改状态才能触发值更改的位。

运行系统中的访问权限:

- RT Advanced:无访问权
- RT Professional:读和写

## 语法

Object.**BitNumber**[=Int32]

#### **Object**

必需项。"ScreenItem" 对象, 且具有以下格式:

• SymbolicIOField

```
在运行系统中您没有以下格式的访问权限:
```
- Button
- GraphicIOField

### **Int32**

可选择指定必须更改状态才能触发值更改的位。

# 注释

使用的变量必须是类型 BYTE、WORD 或 DWORD。

## 参见

[SymbolicIOField](#page-503-0) (页 [504](#page-503-0)) [Button](#page-295-0) (页 [296](#page-295-0)) [GraphicIOField](#page-370-0) (页 [371](#page-370-0))

## **BlinkColor**

## 描述

指定对象在运行系统中闪烁的颜色。 运行系统中可进行读写访问

## 语法

```
Object.BlinkColor[=Color]
```
#### **Object**

必需项。具有以下格式的"ScreenItem"类型的对象:

• SymbolLibrary

## **Color**

可选项。用于指定闪烁颜色的值或常量。

## 注释

可以使用"RGB"函数指定 RGB 格式(红、绿、蓝)的颜色。为此,可分别为三个 RGB 值输入 相应的十进制值(范围为 0 至 255)。例如: "红色"表示为:

RGB (255, 0, 0)

还可以使用 VBS 颜色常量, 如 vbRed 和 vbGreen。

# 参见

[SymbolLibrary](#page-510-0) (页 [511](#page-510-0))

## **BlinkMode**

## 描述

指定所选对象的闪烁图形的类型。

运行系统中可进行读写访问

# 语法

Object.**BlinkMode**[=SymbolLibraryBlinkMode]

#### **Object**

必需项。具有以下格式的"ScreenItem"类型的对象:

• SymbolLibrary

### **SymbolLibraryBlinkMode**

可选项。用于指定所选对象闪烁画面类型的值或常量。

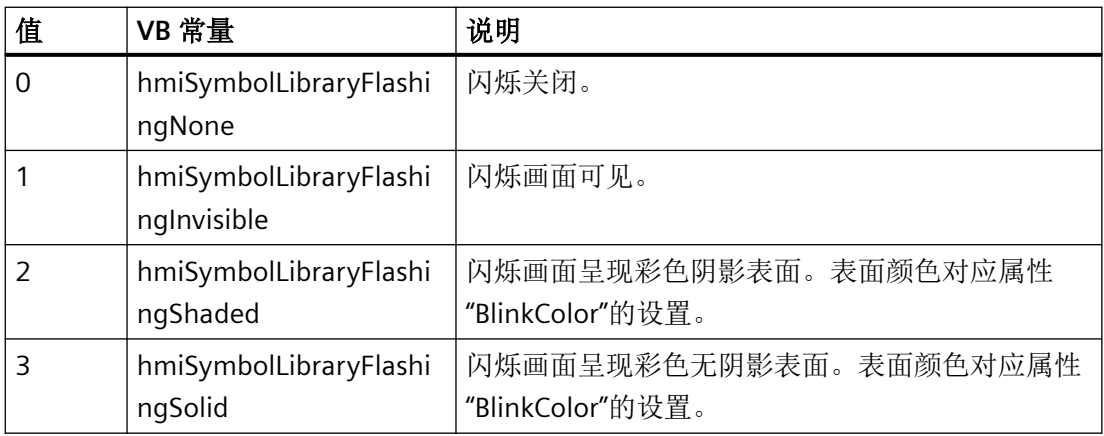

## 参见

[SymbolLibrary](#page-510-0) (页 [511](#page-510-0))

### **BlinkSpeed**

## 描述

设置闪烁速度。

快速 - 250: 闪烁间隔为 250 ms。中速 - 500: 闪烁间隔为 500 ms。 缓慢 - 1000: 闪烁间隔为 1000 ms。默认值为中速 - 500。 运行系统中可进行读写访问

## 语法

### Object.**BlinkSpeed**[=FlashingRate]

#### **Object**

必需项。具有以下格式的"ScreenItem"类型的对象:

• SymbolLibrary

#### **FlashingRate**

可选项。用于指定闪烁速率的值或常量。

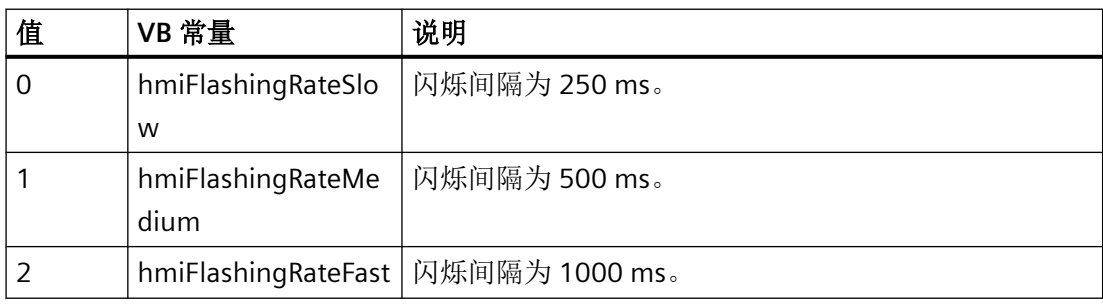

# 参见

[SymbolLibrary](#page-510-0) (页 [511](#page-510-0))

*1.5 VBS* 对象模型

## **BlockAlignment**

## 说明

指定引用块的列标题内的文本对齐方式。

运行系统中可进行读写访问

# 语法

Object.**BlockAlignment**[=HorizontalAlignment]

### **Object**

必需项。具有以下格式的"ScreenItem"类型的对象:

• TrendRulerControl

### **HorizontalAlignment**

可选项。确定水平对齐方式的值或常量。

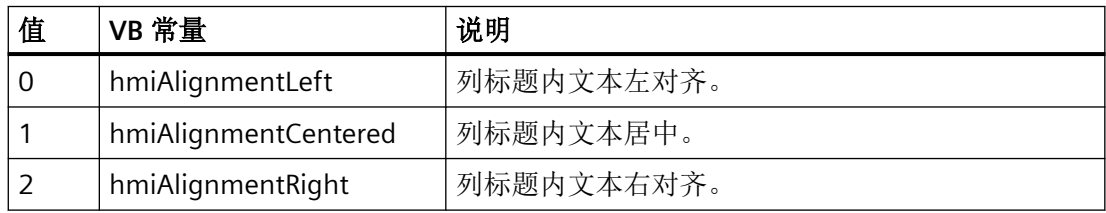

# 参见

[TrendRulerControl](#page-531-0) (页 [532](#page-531-0))

## **BlockAutoPrecision**

## 说明

指定是否自动调整当前块中显示的小数位数。 运行系统中的访问权限:读和写

## 语法

Object.**BlockAutoPrecisions**[=BOOLEAN]

#### **Object**

必需项。"ScreenItem"对象,且具有以下格式:

• TrendRulerControl

## **BOOLEAN**

可选项。

TRUE, 实现自动调整显示的小数位数。

FALSE,实现不自动调整显示的小数位数。

# 参见

[TrendRulerControl](#page-531-0) (页 [532\)](#page-531-0)

## **BlockCaption**

## 说明

指定当前块的标题。 运行系统中的访问权限:读和写

## 语法

Object.**BlockCaption**[=STRING]

#### **Object**

必需项。"ScreenItem"对象, 且具有以下特性:

• TrendRulerControl

## **STRING**

可选项。 用于指定块标题的值或常量。

### 参见

[TrendRulerControl](#page-531-0) (页 [532\)](#page-531-0)

*1.5 VBS* 对象模型

### **BlockCount**

## 说明

指定块数。

运行系统中的访问权限:读和写

# 语法

```
Object.BlockCount[=Int32]
```
## **Object**

必需项。 "ScreenItem"对象,且具有以下特性:

• TrendRulerControl

#### **Int32**

可选项。 用于指定块数的值或常量。

# 参见

[TrendRulerControl](#page-531-0) (页 [532](#page-531-0))

## **BlockDateFormat**

# 说明

指定当前块中日期信息的格式。 运行系统中的访问权限:读和写

## 语法

## Object.**BlockDateFormat**[=STRING]

## **Object**

必需项。 "ScreenItem"对象,且具有以下特性:

• TrendRulerControl

## **STRING**

可选项。 用于指定日期信息格式的值或常量。

# 参见

[TrendRulerControl](#page-531-0) (页 [532\)](#page-531-0)

## **BlockExponentialFormat**

## 说明

指定是否用指数记数法显示当前块中的值。 运行系统中的访问权限:读和写

## 语法

Object.**BlockExponentialFormat**[=BOOLEAN]

### **Object**

必需项。 "ScreenItem"对象,且具有以下特性:

• TrendRulerControl

## **BOOLEAN**

可选项。

TRUE,用指数计数法显示数值。

FALSE,用十进制计数法显示数值。

# 参见

[TrendRulerControl](#page-531-0) (页 [532\)](#page-531-0)

## **BlockHideText**

## 说明

在运行系统中无访问权限。

*1.5 VBS* 对象模型

## **BlockHideTitleText**

# 说明

指定是否将块标题显示为文本。 运行系统中的访问权限:读和写

## 语法

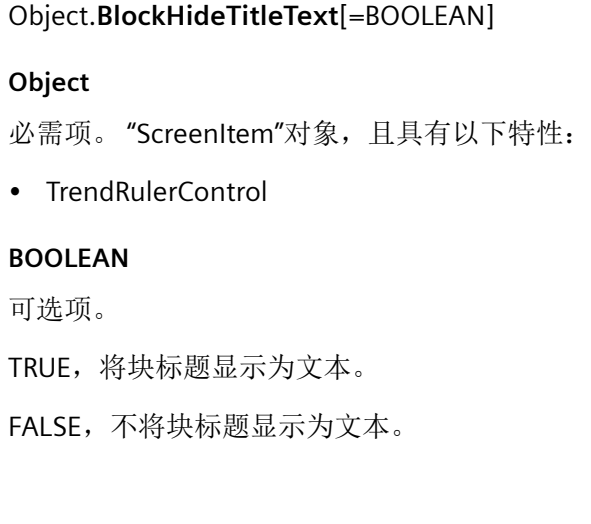

## 参见

[TrendRulerControl](#page-531-0) (页 [532](#page-531-0))

## **BlockId**

# 说明

使用块 ID 引用块。要访问块的属性,需要设置"BlockId"。 运行系统中可进行读写访问

# 语法

```
Object.BlockId[=Int32]
```
# **Object**

必需项。具有以下格式的"ScreenItem"类型的对象:

• TrendRulerControl

#### **Int32**

可选项。用于指定当前块 ID 的值或常量。

## 参见

[TrendRulerControl](#page-531-0) (页 [532\)](#page-531-0)

#### **BlockIndex**

## 说明

引用块。要访问块的属性,需要设置"BlockIndex"。 介于 0 至 (BlockIndex - 1) 之间的值为"BlockCount"的有效值。"BlockCount"属性可指定已组 态块的数目。 运行系统中可进行读写访问

## 语法

Object.**BlockIndex**[=Int32]

#### **Object**

必需项。具有以下格式的"ScreenItem"类型的对象:

• TrendRulerControl

## **Int32**

可选项。用于指定当前块编号的值或常量。

## 参见

[TrendRulerControl](#page-531-0) (页 [532\)](#page-531-0)

## **BlockLength**

## 说明

指定当前块的字符数。

运行系统中的访问权限:读和写

*1.5 VBS* 对象模型

## 语法

参见

说明

语法

```
Object.BlockLength[=Int32]
            Object
            必需项。"ScreenItem"对象,且具有以下特性:
            • TrendRulerControl
            Int32
            可选项。 用于指定字符数的值或常量。
            TrendRulerControl (页 532)
BlockName
            指定当前块的名称。
            运行系统中的访问权限:读和写
            Object.BlockName[=STRING]
            Object
            必需项。"ScreenItem"对象,且具有以下特性:
            • TrendRulerControl
            STRING
            可选项。 用于指定块名称的值或常量。
```
## 参见

[TrendRulerControl](#page-531-0) (页 [532](#page-531-0))

## **BlockPrecision**

## 说明

指定当前块中的小数位数。 运行系统中的访问权限:读和写

## 语法

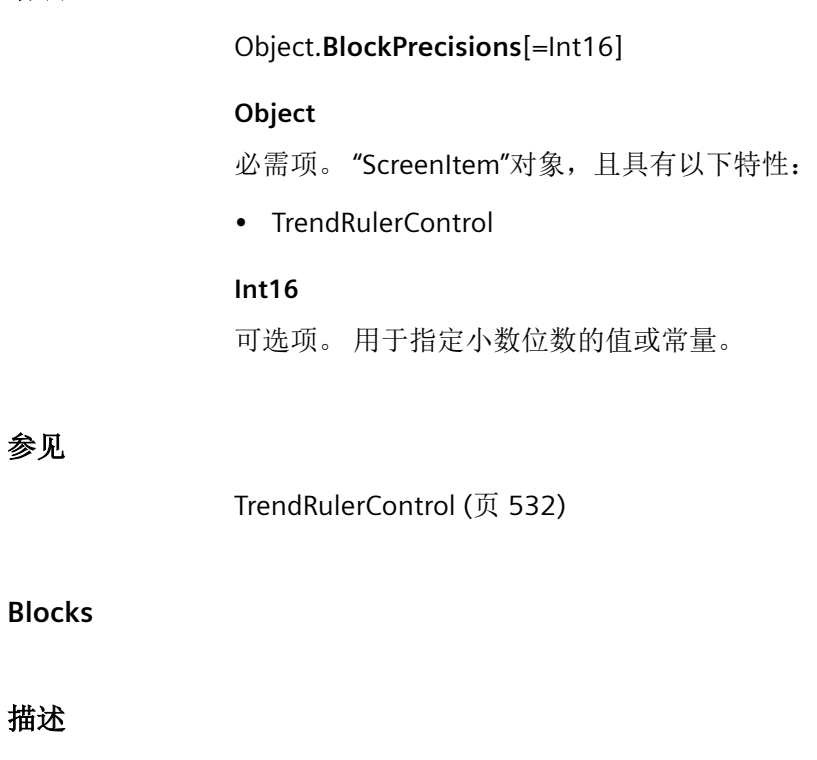

在运行系统中无访问权限。

## **BlockShowDate**

## 说明

指定当前块中显示的日期。 运行系统中的访问权限:读和写

# 语法

Object.**BlockShowDate**[=BOOLEAN]

*1.5 VBS* 对象模型

### **Object**

必需项。 "ScreenItem"对象,且具有以下特性:

• TrendRulerControl

## **BOOLEAN**

可选项。

TRUE,在当前块中显示日期。

FALSE, 不在当前块中显示日期。

## 参见

[TrendRulerControl](#page-531-0) (页 [532](#page-531-0))

## **BlockShowIcon**

## 说明

指定是否将当前块的内容显示为图标。 运行系统中的访问权限:读和写

### 语法

Object.**BlockShowIcon**[=BOOLEAN]

#### **Object**

必需项。 "ScreenItem"对象,且具有以下特性:

• TrendRulerControl

## **BOOLEAN**

可选项。

TRUE,将当前块的内容显示为图标。

FALSE,不将当前块的内容显示为图标。

## 参见

[TrendRulerControl](#page-531-0) (页 [532](#page-531-0))

## **BlockShowTitleIcon**

### 说明

指定是否将当前块的标题显示为图标。 运行系统中的访问权限:读和写

## 语法

Object.**BlockShowTitleIcon**[=BOOLEAN]

### **Object**

必需项。"ScreenItem"对象, 且具有以下特性:

• TrendRulerControl

## **BOOLEAN**

可选项。

TRUE,将当前块的标题显示为图标。

FALSE,不将当前块的标题显示为图标。

# 参见

[TrendRulerControl](#page-531-0) (页 [532\)](#page-531-0)

## **BlockTimeFormat**

## 说明

指定当前块中时间信息的格式。

运行系统中的访问权限:读和写

# 语法

Object.**BlockTimeFormat**[=STRING]

## **Object**

必需项。"ScreenItem"对象, 且具有以下特性:

• TrendRulerControl

*1.5 VBS* 对象模型

### **STRING**

用于指定时间信息格式的值或常量。

## 参见

[TrendRulerControl](#page-531-0) (页 [532](#page-531-0))

## **BlockUseSourceFormat**

## 说明

指定在当前块中是否采用连接控件格式。

运行系统中的访问权限:读和写

## 语法

Object.**BlockUseSourceFormat**[=BOOLEAN]

## **Object**

必需项。"ScreenItem"对象,且具有以下特性:

• TrendRulerControl

## **BOOLEAN**

可选项。

TRUE, 在当前块中采用连接控件格式。

FALSE, 在当前块中采用组态格式。

# 参见

[TrendRulerControl](#page-531-0) (页 [532](#page-531-0))

## **BorderBackColor**

# 描述

指定间断边框线的背景色。

运行系统中的访问权限

- RT Advanced:无访问权
- RT Professional:读和写

## 语法

### Object.**BorderBackColor**[=Color]

### **Object**

必需项。具有以下格式的"ScreenItem"类型的对象:

- Bar
- Button
- CheckBox
- Circle
- CircleSegment
- ComboBox
- Ellipse
- EllipseSegment
- GraphicIOField
- GraphicView
- IOField
- ListBox
- MultiLineEdit
- OptionGroup
- Pölygon
- Rectangle
- RoundButton
- TextField
- WindowSlider

*1.5 VBS* 对象模型

在运行系统中您没有以下格式的访问权限:

- AlarmView
- Clock
- DateTimeField
- Gauge
- RecipeView
- Slider
- StatusForce
- Switch
- SymbolicIOField
- SysDiagControl
- TrendView
- UserView

#### **Color**

可选项.指定间断边框线的背景色值或常量。

## 注释

可以使用"RGB"函数指定 RGB 格式(红、绿、蓝)的颜色。为此,可分别为三个 RGB 值输入 相应的十进制值(范围为 0 至 255)。例如: "红色"表示为:

RGB (255, 0, 0)

还可以使用 VBS 颜色常量, 如 vbRed 和 vbGreen。

## 参见

[AlarmView](#page-273-0) (页 [274](#page-273-0)) [Bar](#page-284-0) (页 [285](#page-284-0)) [Button](#page-295-0) (页 [296](#page-295-0)) [CheckBox](#page-306-0) (页 [307\)](#page-306-0) [Clock](#page-322-0) (页 [323\)](#page-322-0) [ComboBox](#page-325-0) (页 [326\)](#page-325-0)

[DateTimeField](#page-333-0) (页 [334](#page-333-0))

[GraphicIOField](#page-370-0) (页 [371](#page-370-0))

[GraphicView](#page-374-0) (页 [375\)](#page-374-0)

[Gauge](#page-365-0) (页 [366](#page-365-0))

[IOField](#page-381-0) (页 [382\)](#page-381-0)

[Listbox](#page-391-0) (页 [392\)](#page-391-0)

[MultiLineEdit](#page-398-0) (页 [399](#page-398-0))

[OptionGroup](#page-434-0) (页 [435](#page-434-0))

[RecipeView](#page-457-0) (页 [458](#page-457-0))

[RoundButton](#page-470-0) (页 [471\)](#page-470-0)

[Slider](#page-484-0) (页 [485](#page-484-0))

[StatusForce](#page-492-0) (页 [493\)](#page-492-0)

[Switch](#page-498-0) (页 [499](#page-498-0))

[SymbolicIOField](#page-503-0) (页 [504](#page-503-0))

[SysDiagControl](#page-513-0) (页 [514](#page-513-0))

[TextField](#page-526-0) (页 [527](#page-526-0))

[TrendView](#page-545-0) (页 [546\)](#page-545-0)

[UserView](#page-580-0) (页 [581](#page-580-0))

[WindowSlider](#page-585-0) (页 [586\)](#page-585-0)

## **BorderBrightColor3D**

## 描述

指定 3D 显示中以下边框部分的边框颜色:

- 外侧边框部分(上、下)
- 内侧边框部分(上、右)

运行系统中的访问权限:

- RT Advanced:无访问权
- RT Professional:读和写

*1.5 VBS* 对象模型

## 语法

## Object.**BorderBrightColor3D**[=Color]

#### **Object**

必需项。具有以下格式的"ScreenItem"类型的对象:

- Button
- RoundButton
- Slider\*
- \* RT Advanced 读写访问权限

在运行系统中您没有以下格式的访问权限:

• Switch

## **Color**

可选项。用于指定边框颜色的值或常量。

## 注释

可以使用"RGB"函数指定 RGB 格式(红、绿、蓝)的颜色。为此,可分别为三个 RGB 值输入 相应的十进制值(范围为 0 至 255)。例如: "红色"表示为:

RGB (255, 0, 0)

还可以使用 VBS 颜色常量, 如 vbRed 和 vbGreen。

# 参见

[Button](#page-295-0) (页 [296](#page-295-0)) [RoundButton](#page-470-0) (页 [471\)](#page-470-0) [Slider](#page-484-0) (页 [485](#page-484-0)) [Switch](#page-498-0) (页 [499](#page-498-0))

## **BorderColor**

## 描述

指定线颜色。

运行系统中的访问权限:

- RT Advanced:无访问权
- RT Professional:读和写

## 语法

### Object.**BorderColor**[=Color]

### **Object**

必需项。具有以下格式的"ScreenItem"类型的对象:

- Bar
- Button
- CheckBox
- Circle\*
- CircleSegment
- ComboBox
- DateTimeField\*\*
- Ellipse\*
- EllipseSegment
- FunctionTrendControl
- GraphicIOField
- GraphicView
- IOField
- ListBox
- MultiLineEdit
- OnlineTableControl
- OnlineTrendControl
- OptionGroup
- Polygon\*
- Rectangle\*
- RoundButton

- SymbolicIOField\*
- TextField\*\*\*
- TrendRulerControl
- UserArchiveControl
- WindowSlider
- \* RT Advanced 读写访问权限
- \*\* RT Advanced 读写访问权限, RT Professional 无访问权限
- \*\*\* RT Advanced 无访问权限

在运行系统中您没有以下格式的访问权限:

- AlarmControl
- AlarmView
- Clock
- Gauge
- RecipeView
- Slider
- StatusForce
- Switch
- SysDiagControl
- TrendView
- UserView

#### **Color**

可选项。指定线颜色的值或常量。

## 注释

可以使用"RGB"函数指定 RGB 格式(红、绿、蓝)的颜色。为此,可分别为三个 RGB 值输入 相应的十进制值(范围为 0 至 255)。例如: "红色"表示为:

RGB (255, 0, 0)

还可以使用 VBS 颜色常量, 如 vbRed 和 vbGreen。

*1.5 VBS* 对象模型

# 参见

[AlarmControl](#page-254-0) (页 [255\)](#page-254-0)

[AlarmView](#page-273-0) (页 [274](#page-273-0))

[Bar](#page-284-0) (页 [285](#page-284-0))

[Button](#page-295-0) (页 [296](#page-295-0))

[CheckBox](#page-306-0) (页 [307\)](#page-306-0)

[Circle](#page-311-0) (页 [312\)](#page-311-0)

[CircleSegment](#page-315-0) (页 [316\)](#page-315-0)

[Clock](#page-322-0) (页 [323](#page-322-0))

[ComboBox](#page-325-0) (页 [326](#page-325-0))

[DateTimeField](#page-333-0) (页 [334](#page-333-0))

[Ellipse](#page-339-0) (页 [340\)](#page-339-0)

[EllipseSegment](#page-343-0) (页 [344\)](#page-343-0)

[FunctionTrendControl](#page-350-0) (页 [351\)](#page-350-0)

[Gauge](#page-365-0) (页 [366](#page-365-0))

[GraphicIOField](#page-370-0) (页 [371](#page-370-0))

[GraphicView](#page-374-0) (页 [375\)](#page-374-0)

[IOField](#page-381-0) (页 [382\)](#page-381-0)

[Listbox](#page-391-0) (页 [392\)](#page-391-0)

[MultiLineEdit](#page-398-0) (页 [399](#page-398-0))

[OnlineTableControl](#page-401-0) (页 [402\)](#page-401-0)

[OnlineTrendControl](#page-417-0) (页 [418\)](#page-417-0)

[OptionGroup](#page-434-0) (页 [435](#page-434-0))

[Polygon](#page-443-0) (页 [444](#page-443-0))

[RecipeView](#page-457-0) (页 [458](#page-457-0))

[Rectangle](#page-466-0) (页 [467\)](#page-466-0)

[RoundButton](#page-470-0) (页 [471\)](#page-470-0)

[Slider](#page-484-0) (页 [485](#page-484-0))

[StatusForce](#page-492-0) (页 [493\)](#page-492-0)

*1.5 VBS* 对象模型

[Switch](#page-498-0) (页 [499](#page-498-0)) [SymbolicIOField](#page-503-0) (页 [504](#page-503-0)) [SysDiagControl](#page-513-0) (页 [514\)](#page-513-0) [TextField](#page-526-0) (页 [527](#page-526-0)) [TrendRulerControl](#page-531-0) (页 [532](#page-531-0)) [TrendView](#page-545-0) (页 [546\)](#page-545-0) [用户归档控件](#page-565-0) (页 [566](#page-565-0)) [UserView](#page-580-0) (页 [581](#page-580-0)) [WindowSlider](#page-585-0) (页 [586\)](#page-585-0)

## **BorderEnabled**

## 描述

返回关于窗口在运行系统中是否带边框显示的信息。 运行系统中的访问权限:读和写

## 语法

Object.**BorderEnabled**[=BOOLEAN]

### **Object**

必选项。"ScreenItem" 对象, 且具有以下格式:

- ApplicationWindow
- Screenwindow

### **BOOLEAN**

可选项。如果窗口在运行系统中带边框显示,则为 TRUE。

## 参见

[ApplicationWindow](#page-281-0) (页 [282](#page-281-0))

[ScreenWindow](#page-478-0) (页 [479\)](#page-478-0)

## **BorderEndStyle**

### 描述

指定所选对象线端的类型。

运行系统中的访问权限:读和写

## 语法

Object.**BorderEndStyle**[=Int32]

### **Object**

必需项。具有以下格式的"ScreenItem"类型的对象:

- Connector
- Line
- Polyline

#### **Int32**

可选项。用于指定线端类型的值或常量。

## 参见

[Connector](#page-329-0) (页 [330](#page-329-0)) [Line](#page-387-0) (页 [388\)](#page-387-0) [Polyline](#page-447-0) (页 [448](#page-447-0))

## **BorderFlashingColorOff**

## 描述

指定闪烁状态"关闭"时的边框线颜色。

运行系统中的访问权限:

- RT Advanced:无访问权
- RT Professional:读和写

*1.5 VBS* 对象模型

## 语法

### Object.**BorderFlashingColorOff**[=Color]

### **Object**

必需项。具有以下格式的"ScreenItem"类型的对象:

- Bar
- Button
- CheckBox
- Circle
- CircleSegment
- Ellipse
- EllipseSegment
- GraphicIOField
- GraphicView
- IOField
- OptionGroup
- Polyline
- Polygon
- Rectangle
- RoundButton
- SymbolicIOField
- TextField
- WindowSlider

在运行系统中您没有以下格式的访问权限:

• Switch

### **Color**

可选项。用于指定闪烁状态"关闭"时边框线颜色的值或常量。
### 注释

可以使用"RGB"函数指定 RGB 格式(红、绿、蓝)的颜色。为此,可分别为三个 RGB 值输入 相应的十进制值(范围为 0 至 255)。例如: "红色"表示为:

RGB (255, 0, 0)

还可以使用 VBS 颜色常量, 如 vbRed 和 vbGreen。

# 参见

[Bar](#page-284-0) (页 [285](#page-284-0)) [Button](#page-295-0) (页 [296](#page-295-0)) [CheckBox](#page-306-0) (页 [307\)](#page-306-0) [GraphicIOField](#page-370-0) (页 [371](#page-370-0)) [IOField](#page-381-0) (页 [382\)](#page-381-0) [OptionGroup](#page-434-0) (页 [435](#page-434-0)) [RoundButton](#page-470-0) (页 [471\)](#page-470-0) [Switch](#page-498-0) (页 [499](#page-498-0)) [SymbolicIOField](#page-503-0) (页 [504](#page-503-0)) [TextField](#page-526-0) (页 [527](#page-526-0)) [WindowSlider](#page-585-0) (页 [586\)](#page-585-0)

#### **BorderFlashingColorOn**

### 描述

指定闪烁状态"开启"时的边框线颜色。

运行系统中的访问权限:

- RT Advanced:无访问权
- RT Professional:读和写

### 语法

Object.**BorderFlashingColorOn**[=Color]

*1.5 VBS* 对象模型

#### **Object**

必需项。"ScreenItem" 对象, 且具有以下格式:

- Bar
- Button
- CheckBox
- Circle
- CircleSegment
- Ellipse
- EllipseSegment
- GraphicIOField
- GraphicView
- IOField
- OptionGroup
- Polyline
- Polygon
- Rectangle
- RoundButton
- SymbolicIOField
- TextField
- WindowSlider

在运行系统中您没有以下格式的访问权限:

• Switch

#### **Color**

可选项。用于指定闪烁状态"开启"时边框线颜色的值或常量。

## 注释

可以使用"RGB"函数指定 RGB 格式(红、绿、蓝)的颜色。为此,可分别为三个 RGB 值输入 相应的十进制值(范围为 0 至 255)。例如: "红色"表示为:

RGB (255, 0, 0)

还可以使用 VBS 颜色常量, 如 vbRed 和 vbGreen。

# 参见

[Bar](#page-284-0) (页 [285](#page-284-0)) [Button](#page-295-0) (页 [296](#page-295-0)) [CheckBox](#page-306-0) (页 [307\)](#page-306-0) [GraphicIOField](#page-370-0) (页 [371](#page-370-0)) [IOField](#page-381-0) (页 [382\)](#page-381-0) [OptionGroup](#page-434-0) (页 [435](#page-434-0)) [RoundButton](#page-470-0) (页 [471\)](#page-470-0) [Switch](#page-498-0) (页 [499](#page-498-0)) [SymbolicIOField](#page-503-0) (页 [504](#page-503-0)) [WindowSlider](#page-585-0) (页 [586\)](#page-585-0)

# **BorderFlashingEnabled**

# 说明

指定是否在运行系统中闪烁对象的限值。

运行系统中的访问权限:

- RT Advanced:无访问权
- RT Professional:读和写

# 语法

# Object.**BorderFlashingEnabled**[=BOOLEAN]

### **Object**

必需项。具有以下格式的"ScreenItem"类型的对象:

- Bar
- Button
- CheckBox

*1.5 VBS* 对象模型

- Circle
- CircleSegment
- Ellipse
- EllipseSegment
- GraphicIOField
- GraphicView
- IOField
- OptionGroup
- Polyline
- Polygon
- Rectangle
- RoundButton
- SymbolicIOField
- TextField

在运行系统中您没有以下格式的访问权限:

- Switch
- WindowSlider

#### **BOOLEAN**

可选项。

如果对象限值可以在运行系统中闪烁则为 TRUE。 如果对象限值不能在运行系统中闪烁则为 FALSE。

### 参见

[Bar](#page-284-0) (页 [285](#page-284-0)) [Button](#page-295-0) (页 [296](#page-295-0)) [CheckBox](#page-306-0) (页 [307\)](#page-306-0) [GraphicIOField](#page-370-0) (页 [371](#page-370-0)) [IOField](#page-381-0) (页 [382](#page-381-0)) [OptionGroup](#page-434-0) (页 [435](#page-434-0))

[RoundButton](#page-470-0) (页 [471\)](#page-470-0) [Switch](#page-498-0) (页 [499](#page-498-0)) [SymbolicIOField](#page-503-0) (页 [504](#page-503-0)) [WindowSlider](#page-585-0) (页 [586\)](#page-585-0)

#### **BorderFlashingRate**

### 说明

指定边界线的闪烁频率。

运行系统中可进行的访问:

- RT Advanced:无访问权
- RT Professional:读和写

# 语法

Object.**BorderFlashingRate**[=FlashingRate]

#### **Object**

必选。具有以下格式的"ScreenItem"类型的对象:

- Bar
- Button
- CheckBox
- Circle
- CircleSegment
- Ellipse
- EllipseSegment
- GraphicView
- IOField
- OptionGroup
- Polyline
- Polygon

*1.5 VBS* 对象模型

- Rectangle
- RoundButton
- SymbolicIOField
- TextField
- WindowSlider

在运行系统中您没有以下格式的访问权限:

- GraphicIOField
- Switch

#### **FlashingRate**

可选项。用于指定边框线的闪烁速率的值或常量。

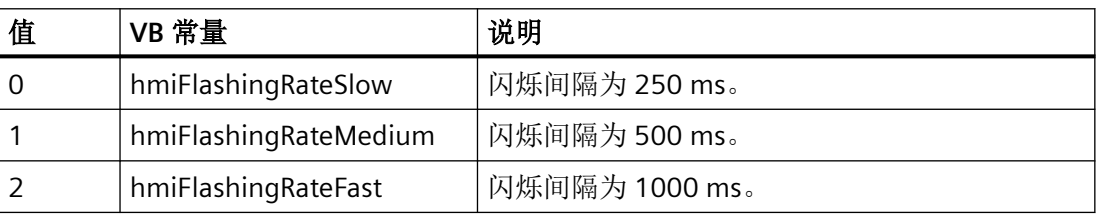

参见

[Bar](#page-284-0) (页 [285](#page-284-0)) [Button](#page-295-0) (页 [296](#page-295-0)) [CheckBox](#page-306-0) (页 [307\)](#page-306-0) [GraphicIOField](#page-370-0) (页 [371](#page-370-0)) [IOField](#page-381-0) (页 [382](#page-381-0)) [OptionGroup](#page-434-0) (页 [435](#page-434-0)) [RoundButton](#page-470-0) (页 [471\)](#page-470-0) [Switch](#page-498-0) (页 [499](#page-498-0)) [SymbolicIOField](#page-503-0) (页 [504](#page-503-0)) [WindowSlider](#page-585-0) (页 [586\)](#page-585-0)

# **BorderInnerStyle3D**

# 说明

指定对象边框的内侧部分的外观。

运行系统中可进行读写访问

# 语法

#### Object.**BorderInnerStyle3D**[=3DStyle]

## **Object**

必需项。具有以下格式的"ScreenItem"类型的对象:

- Gauge
- Slider

### **3DStyle**

可选项。用于定义对象边框内侧部分显示方式的值或常量。

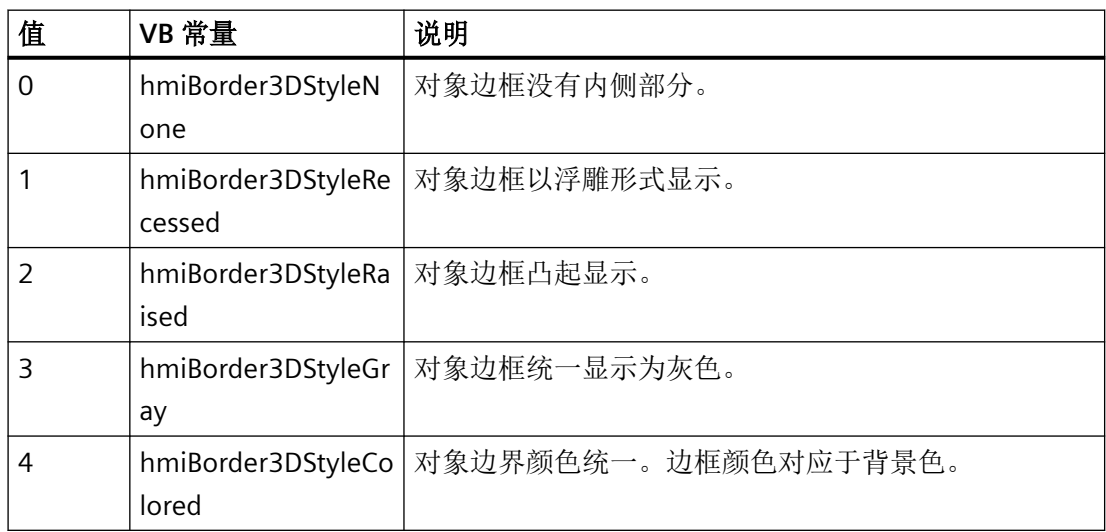

# 参见

[Gauge](#page-365-0) (页 [366](#page-365-0)) [Slider](#page-484-0) (页 [485](#page-484-0))

*1.5 VBS* 对象模型

### **BorderInnerWidth3D**

### 描述

以 3D 形式表现所选择的对象时,指定内边框的宽度。 运行系统中可进行读写访问

# 语法

#### Object.**BorderInnerWidth3D**[=Int32]

#### **Object**

必需项。具有以下格式的"ScreenItem"类型的对象:

• Slider

#### **Int32**

可选项。以像素为单位指定内边框宽度的值或常量。

# 参见

[Slider](#page-484-0) (页 [485](#page-484-0))

#### **BorderOuterStyle3D**

# 说明

指定对象边框的外侧部分的外观。

运行系统中的访问权限

- RT Advanced: 无访问权限
- RT Professional: 读写访问权限

# 语法

Object.**BorderOuterStyle3D**[=3DStyle]

### **Object**

必需项。具有以下格式的"ScreenItem"类型的对象:

• Gauge

在运行系统中您没有以下格式的访问权限:

• Slider

### **3DStyle**

可选项。用于定义对象边框外侧部分显示方式的值或常量。

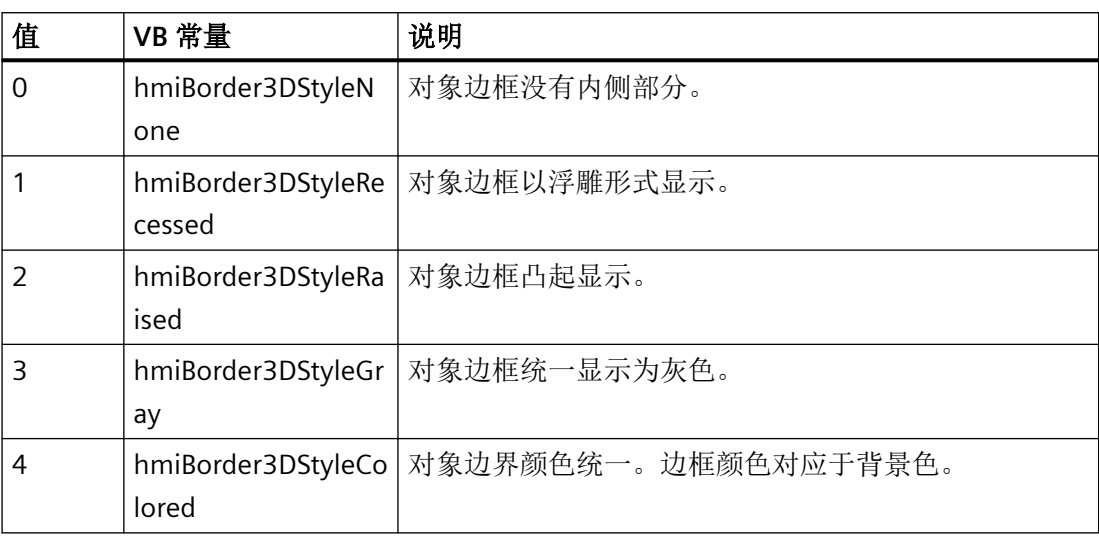

参见

[Gauge](#page-365-0) (页 [366](#page-365-0))

[Slider](#page-484-0) (页 [485](#page-484-0))

### **BorderOuterWidth3D**

### 描述

以 3D 形式表现所选择的对象时,指定外边框的宽度。 运行系统中可进行读写访问

### 语法

Object.**BorderOuterWidth3D**[=Int32]

### **Object**

必需项。具有以下格式的"ScreenItem"类型的对象:

• Slider

*1.5 VBS* 对象模型

#### **Int32**

可选项。用于指定以像素为单位的外边框宽度的值或常量。

# 参见

[Slider](#page-484-0) (页 [485](#page-484-0))

### **BorderShadeColor3D**

# 描述

指定 3D 显示中以下边框部分的边框颜色:

- 内侧边框部分(上、下)
- 外侧边框部分(下、右)

运行系统中的访问权限:

- RT Advanced:无访问权
- RT Professional:读和写

### 语法

#### Object.**BorderShadeColor3D**[=Color]

#### **Object**

必需项。具有以下格式的"ScreenItem"类型的对象:

- Button
- Slider\*
- \* RT Advanced 读写访问权限

在运行系统中您没有以下格式的访问权限:

- RoundButton
- Switch

#### **Color**

可选项。用于指定底纹颜色的值或常量。

### 注释

可以使用"RGB"函数指定 RGB 格式(红、绿、蓝)的颜色。为此,可分别为三个 RGB 值输入 相应的十进制值(范围为 0 至 255)。例如: "红色"表示为:

RGB (255, 0, 0)

还可以使用 VBS 颜色常量, 如 vbRed 和 vbGreen。

# 参见

[Button](#page-295-0) (页 [296](#page-295-0)) [RoundButton](#page-470-0) (页 [471\)](#page-470-0) [Slider](#page-484-0) (页 [485](#page-484-0)) [Switch](#page-498-0) (页 [499](#page-498-0))

### **BorderStyle**

# 描述

指定边框线的闪烁类型。 运行系统中的访问权限:读和写

# 语法

Object.**BorderStyle**[=Int32]

### **Object**

必需项。具有以下格式的"ScreenItem"类型的对象:

- Bar
- Button
- CheckBox
- Circle
- CircleSegment
- CircularArc
- ComboBox
- Connector

*1.5 VBS* 对象模型

- Ellipse
- EllipseSegment
- EllipticalArc
- GraphicIOField
- GraphicView
- IOField
- Line
- ListBox
- MultiLineEdit
- Polygon
- Polyline
- Rectangle
- RoundButton
- SymbolicIOField
- TextField
- WindowSlider

在运行系统中您没有以下格式的访问权限:

• OptionGroup

#### **Int32**

可选项。用于指定边框线类型的值或常量。

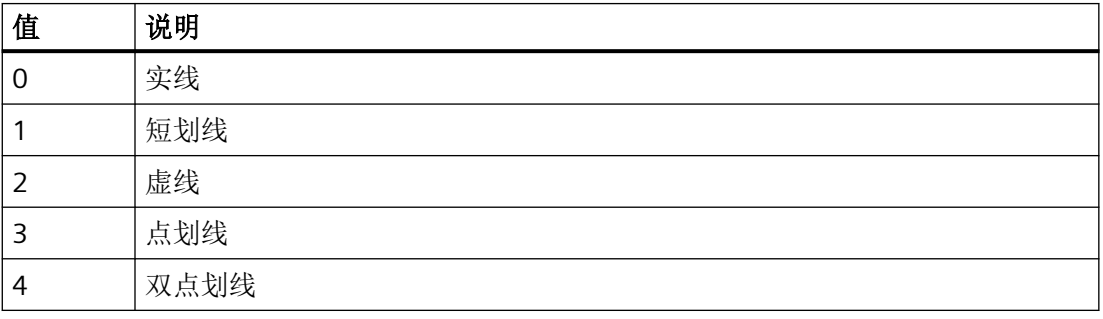

# 参见

[TextField](#page-526-0) (页 [527](#page-526-0)) [Bar](#page-284-0) (页 [285](#page-284-0)) [Button](#page-295-0) (页 [296](#page-295-0)) [CheckBox](#page-306-0) (页 [307\)](#page-306-0) [ComboBox](#page-325-0) (页 [326](#page-325-0)) [GraphicIOField](#page-370-0) (页 [371](#page-370-0)) [IOField](#page-381-0) (页 [382\)](#page-381-0) [Listbox](#page-391-0) (页 [392\)](#page-391-0) [MultiLineEdit](#page-398-0) (页 [399](#page-398-0)) [OptionGroup](#page-434-0) (页 [435](#page-434-0)) [RoundButton](#page-470-0) (页 [471\)](#page-470-0) [SymbolicIOField](#page-503-0) (页 [504](#page-503-0)) [WindowSlider](#page-585-0) (页 [586\)](#page-585-0)

## **BorderWidth**

描述

指定线宽。

运行系统中的访问权限:

- RT Advanced:无访问权
- RT Professional:读和写

语法

#### Object.**BorderWidth**[=Int32]

#### **Object**

必需项。具有以下格式的"ScreenItem"类型的对象:

- Ala rmControl
- Bar

*1.5 VBS* 对象模型

- Button
- Circle \*
- CircleSegment
- CheckBox
- ComboBox
- Ellipse \*
- EllipseSegment
- FunctionTrendControl
- Gauge
- GraphicIOField
- GraphicView
- IOField
- ListBox
- MultiLineEdit
- OnlineTableControl
- OnlineTrendControl
- Polygon \*
- Rectangle \*
- OptionGroup
- RoundButton
- Slider \*
- SymbolicIOField \*
- TextField \*
- TrendRulerControl
- UserArchiveControl
- WindowSlider
- \* RT Advanced 读写访问权限

在运行系统中您没有以下格式的访问权限:

- AlarmView
- Clock
- DateTimeField
- RecipeView
- StatusForce
- Switch
- SysDiagControl
- TrendView
- UserView

### **Int32**

可选项。用于指定以像素为单位的线宽的值或常量。

# 参见

[AlarmControl](#page-254-0) (页 [255\)](#page-254-0) [AlarmView](#page-273-0) (页 [274](#page-273-0)) [Bar](#page-284-0) (页 [285](#page-284-0)) [Button](#page-295-0) (页 [296](#page-295-0)) [CheckBox](#page-306-0) (页 [307\)](#page-306-0) [Clock](#page-322-0) (页 [323](#page-322-0)) [ComboBox](#page-325-0) (页 [326](#page-325-0)) [DateTimeField](#page-333-0) (页 [334](#page-333-0)) [FunctionTrendControl](#page-350-0) (页 [351\)](#page-350-0) [Gauge](#page-365-0) (页 [366](#page-365-0)) [GraphicIOField](#page-370-0) (页 [371](#page-370-0)) [IOField](#page-381-0) (页 [382\)](#page-381-0) [Listbox](#page-391-0) (页 [392\)](#page-391-0) [MultiLineEdit](#page-398-0) (页 [399](#page-398-0)) [OnlineTableControl](#page-401-0) (页 [402\)](#page-401-0)

*1.5 VBS* 对象模型

[OnlineTrendControl](#page-417-0) (页 [418](#page-417-0)) [OptionGroup](#page-434-0) (页 [435](#page-434-0)) [RecipeView](#page-457-0) (页 [458\)](#page-457-0) [RoundButton](#page-470-0) (页 [471\)](#page-470-0) [Slider](#page-484-0) (页 [485](#page-484-0)) [StatusForce](#page-492-0) (页 [493\)](#page-492-0) [Switch](#page-498-0) (页 [499](#page-498-0)) [SymbolicIOField](#page-503-0) (页 [504](#page-503-0)) [SysDiagControl](#page-513-0) (页 [514\)](#page-513-0) [TrendRulerControl](#page-531-0) (页 [532](#page-531-0)) [TrendView](#page-545-0) (页 [546\)](#page-545-0) [用户归档控件](#page-565-0) (页 [566](#page-565-0)) [UserView](#page-580-0) (页 [581](#page-580-0)) [WindowSlider](#page-585-0) (页 [586\)](#page-585-0)

### **BorderWidth3D**

描述

以 3D 形式表现所选择的对象时,指定内边框的宽度。 运行系统中的访问权限

- RT Advanced:无访问权
- RT Professional:读和写

语法

Object.**BorderWidth3D**[=Int32]

#### **Object**

必需项。具有以下格式的"ScreenItem"类型的对象:

- Button
- Gauge
- RoundButton

在运行系统中您没有以下格式的访问权限:

- Bar
- IOField
- Switch

### **Int32**

可选项。以像素为单位确定 3D 显示内边框宽度的值或常量。

# 参见

[Bar](#page-284-0) (页 [285](#page-284-0)) [Button](#page-295-0) (页 [296](#page-295-0)) [Gauge](#page-365-0) (页 [366](#page-365-0)) [IOField](#page-381-0) (页 [382\)](#page-381-0) [RoundButton](#page-470-0) (页 [471\)](#page-470-0) [Switch](#page-498-0) (页 [499](#page-498-0))

### **BottomMargin**

### 描述

在运行系统中无访问权限。

### **Bounds**

# 说明

*1.5 VBS* 对象模型

# **BrowserTypeUsed**

# 说明

在运行系统中无访问权限。

# **BufferViewColumnOrder**

# 说明

在运行系统中无访问权限。

# **BufferViewInternalRowOrder**

# 说明

在运行系统中无访问权限。

# **BusyText**

# 描述

在运行系统中无访问权限。

# **ButtonBackColor**

# 描述

在运行系统中无访问权限。

# **ButtonBackFillStyle**

# 描述

#### **ButtonBarElements**

# 描述

在运行系统中无访问权限。

# **ButtonBarHeight**

## 说明

在运行系统中无访问权限。

### **ButtonBarStyle**

### 描述

在运行系统中无访问权限。

#### **ButtonBorderBackColor**

# 描述

在运行系统中无访问权限。

# **ButtonBorderColor**

### 描述

在运行系统中无访问权限。

### **ButtonBorderWidth**

# 描述

*1.5 VBS* 对象模型

# **ButtonCornerRadius**

# 描述

在运行系统中无访问权限。

# **ButtonEdgeStyle**

# 描述

在运行系统中无访问权限。

# **ButtonFirstGradientColor**

# 描述

在运行系统中无访问权限。

# **ButtonFirstGradientOffset**

# 描述

在运行系统中无访问权限。

# **ButtonMiddleGradientColor**

# 描述

在运行系统中无访问权限。

# **ButtonPositions**

# 说明

### **ButtonSecondGradientColor**

描述

在运行系统中无访问权限。

# **ButtonSecondGradientOffset**

描述

在运行系统中无访问权限。

### **BV\_ColumnWidth\_Date**

描述

在运行系统中无访问权限。

### **BV\_ColumnWidth\_Event**

描述

在运行系统中无访问权限。

# **BV\_ColumnWidth\_EventSeverity**

描述

在运行系统中无访问权限。

# **BV\_ColumnWidth\_EventState**

描述

*1.5 VBS* 对象模型

# **BV\_ColumnWidth\_Number**

# 描述

在运行系统中无访问权限。

# **BV\_ColumnWidth\_Time**

# 描述

在运行系统中无访问权限。

# **BV\_ItemText\_Date**

# 描述

在运行系统中无访问权限。

### **BV\_ItemText\_Event**

# 描述

在运行系统中无访问权限。

# **BV\_ItemText\_EventSeverity**

# 描述

在运行系统中无访问权限。

# **BV\_ItemText\_EventState**

# 描述

### **BV\_ItemText\_Number**

# 描述

在运行系统中无访问权限。

# **BV\_ItemText\_Time**

# 描述

在运行系统中无访问权限。

### **BV\_ShowItem\_Date**

# 描述

在运行系统中无访问权限。

### **BV\_ShowItem\_Event**

### 描述

在运行系统中无访问权限。

# **BV\_ShowItem\_EventSeverity**

# 描述

在运行系统中无访问权限。

# **BV\_ShowItem\_EventState**

# 描述

*1.5 VBS* 对象模型

# **BV\_ShowItem\_Number**

# 描述

在运行系统中无访问权限。

# **BV\_ShowItem\_Time**

# 描述

在运行系统中无访问权限。

# **1.5.5.3** 属性 **C**

# **CameraUrl**

# 描述

在运行系统中无访问权限。

# **CanBeGrouped**

# 描述

在运行系统中无访问权限。

# **Caption**

# 描述

指定标题中将要显示的文本。

运行系统中的访问权限:

- RT Advanced:无访问权
- RT Professional:读和写

# 语法

#### Object.**Caption**[=STRING]

#### **Object**

必需项。具有以下格式的"ScreenItem"类型的对象:

- AlarmControl
- FunctionTrendControl
- OnlineTrendControl
- Slider \*
- TrendRulerControl
- UserArchiveControl
- \* RT Advanced 读写访问权限

在运行系统中您没有以下格式的访问权限:

• OnlineTableControl

#### **STRING**

可选项。包含要在标题行中显示的文本的值或常量。

# 参见

[AlarmControl](#page-254-0) (页 [255\)](#page-254-0)

[FunctionTrendControl](#page-350-0) (页 [351\)](#page-350-0)

[OnlineTableControl](#page-401-0) (页 [402\)](#page-401-0)

[OnlineTrendControl](#page-417-0) (页 [418\)](#page-417-0)

[Slider](#page-484-0) (页 [485](#page-484-0))

[TrendRulerControl](#page-531-0) (页 [532\)](#page-531-0)

[用户归档控件](#page-565-0) (页 [566](#page-565-0))

#### **CaptionBackColor**

### 描述

指定标题栏的背景色。

WinCC Engineering V18 – 编程参考 系统手册, 11/2022, 在线文档 709 カランド アンチャング アクリッシュ アクリッシュ アクリッシュ アクリッシュ アクリッシュ アクリッシュ アクリッシュ

*1.5 VBS* 对象模型

#### 运行系统中可进行读写访问

### 语法

# Object.**CaptionBackColor**[=Color]

#### **Object**

必需项。具有以下格式的"ScreenItem"类型的对象:

• SymbolicIOField

#### **Color**

可选项。用于指定标题栏背景色的值或常量。

## 注释

可以使用"RGB"函数指定 RGB 格式(红、绿、蓝)的颜色。为此,可分别为三个 RGB 值输入 相应的十进制值(范围为 0 至 255)。例如: "红色"表示为:

RGB (255, 0, 0)

还可以使用 VBS 颜色常量, 如 vbRed 和 vbGreen。

#### 参见

[SymbolicIOField](#page-503-0) (页 [504](#page-503-0))

### **CaptionColor**

# 描述

指定将要在标题栏中显示文本的颜色。 运行系统中可进行读写访问

### 语法

Object.**CaptionColor**[=Color]

#### **Object**

必需项。具有以下格式的"ScreenItem"类型的对象:

- Gauge
- Switch
- SymbolicIOField

#### **Color**

可选项。用于指定文本颜色的值或常量。

# 注释

可以使用"RGB"函数指定 RGB 格式(红、绿、蓝)的颜色。为此,可分别为三个 RGB 值输入 相应的十进制值(范围为 0 至 255)。例如: "红色"表示为:

RGB (255, 0, 0)

还可以使用 VBS 颜色常量, 如 vbRed 和 vbGreen。

#### 参见

[Gauge](#page-365-0) (页 [366](#page-365-0)) [Switch](#page-498-0) (页 [499](#page-498-0)) [SymbolicIOField](#page-503-0) (页 [504](#page-503-0))

#### **CaptionFont**

#### 说明

设置字体。

运行系统中的访问权限:

- RT Advanced:无访问权
- RT Professional:读和写

#### 语法

Object.**CaptionFont**[=Font]

*1.5 VBS* 对象模型

#### **Object**

必需项。"ScreenItem"对象,且具有以下格式:

### • Gauge

在运行系统中您没有以下特性的访问权限:

• Switch

### **Font**

可选项。 用于指定字体的值或常量。

# 参见

[Gauge](#page-365-0) (页 [366](#page-365-0)) [Switch](#page-498-0) (页 [499](#page-498-0))

# **CaptionText**

# 说明

指定标题中将要显示的文本。 运行系统中可进行读写访问

# 语法

Object.**CaptionText**[= STRING]

### **Object**

必选。具有以下格式的"ScreenItem"类型的对象:

- Gauge
- ScreenWindow
- Switch

### **STRING**

可选项包含要在标题行中显示的文本的值或常量。

# 参见

[Gauge](#page-365-0) (页 [366](#page-365-0)) [ScreenWindow](#page-478-0) (页 [479](#page-478-0)) [Switch](#page-498-0) (页 [499](#page-498-0))

# **CaptionTop**

# 描述

指定仪器标签距对象上端的距离。仪器标签只能与刻度盘垂直方向的直径对齐。属性值参考 指定对象的高度。该高度用于确定指定对象的上端和文字的下端。

运行系统中可进行读写访问

# 语法

### Object.**CaptionTop**[=DOUBLE]

### **Object**

必需项。具有以下格式的"ScreenItem"类型的对象:

• Gauge

#### **DOUBLE**

可选项。指定仪器标签距对象上端距离的值或常量。

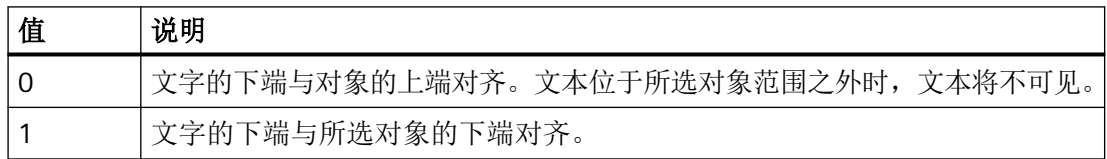

# 参见

[Gauge](#page-365-0) (页 [366](#page-365-0))

#### **CellCut**

# 描述

指定单元格过窄时是否缩略单元格内容。

*1.5 VBS* 对象模型

## 语法

#### Object.**CellCut**[=BOOLEAN]

#### **Object**

必需项。具有以下格式的"ScreenItem"类型的对象:

- AlarmControl
- OnlineTableControl
- TrendRulerControl

在运行系统中您没有以下格式的访问权限:

• UserArchiveControl

#### **BOOLEAN**

可选项。

如果缩略内容,则为 TRUE。

# 参见

[AlarmControl](#page-254-0) (页 [255](#page-254-0)) [OnlineTableControl](#page-401-0) (页 [402\)](#page-401-0) [TrendRulerControl](#page-531-0) (页 [532](#page-531-0)) [用户归档控件](#page-565-0) (页 [566](#page-565-0))

### **CellSpaceBottom**

### 描述

指定表格单元格的下边距。 运行系统中的访问权限:读和写

# 语法

Object.**CellSpaceBottom**[=Int32]

#### **Object**

必需项。具有以下格式的"ScreenItem"类型的对象:

- AlarmControl
- OnlineTableControl
- TrendRulerControl
- UserArchiveControl

#### **Int32**

可选项。用于定义表格单元格中采用的下边距的值或常量。

# 参见

[AlarmControl](#page-254-0) (页 [255\)](#page-254-0) [OnlineTableControl](#page-401-0) (页 [402\)](#page-401-0) [TrendRulerControl](#page-531-0) (页 [532\)](#page-531-0) [用户归档控件](#page-565-0) (页 [566](#page-565-0))

# **CellSpaceLeft**

### 描述

指定表格单元格中采用的左缩进。 运行系统中的访问权限:读和写

# 语法

Object.**CellSpaceLeft**[=Int32]

# **Object**

必需项。"ScreenItem" 对象, 且具有以下格式:

- AlarmControl
- OnlineTableControl
- TrendRulerControl
- UserArchiveControl

*1.5 VBS* 对象模型

#### **Int32**

可选项。用于定义表格单元格中左缩进的值或参数。

# 参见

[AlarmControl](#page-254-0) (页 [255](#page-254-0)) [OnlineTableControl](#page-401-0) (页 [402\)](#page-401-0) [TrendRulerControl](#page-531-0) (页 [532](#page-531-0)) [用户归档控件](#page-565-0) (页 [566](#page-565-0))

#### **CellSpaceRight**

### 描述

指定表格单元格中采用的右缩进。 运行系统中的访问权限:读和写

# 语法

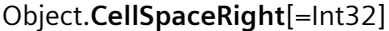

#### **Object**

必需项。"ScreenItem" 对象, 且具有以下格式:

- AlarmControl
- OnlineTableControl
- TrendRulerControl
- UserArchiveControl

# **Int32**

可选项。用于定义表格单元格中采用的右缩进的值或常量。

### 参见

[AlarmControl](#page-254-0) (页 [255](#page-254-0)) [OnlineTableControl](#page-401-0) (页 [402\)](#page-401-0)

[TrendRulerControl](#page-531-0) (页 [532\)](#page-531-0)

[用户归档控件](#page-565-0) (页 [566](#page-565-0))

### **CellSpaceTop**

## 描述

定义表格单元格的上边距。 运行系统中的访问权限:读和写

# 语法

Object.**CellSpaceTop**[=Int32]

#### **Object**

必需项。"ScreenItem" 对象, 且具有以下格式:

- AlarmControl
- OnlineTableControl
- TrendRulerControl
- UserArchiveControl

#### **Int32**

可选项。用于定义表格单元格中采用的上边距的值或常量。

# 参见

[AlarmControl](#page-254-0) (页 [255\)](#page-254-0) [OnlineTableControl](#page-401-0) (页 [402\)](#page-401-0) [TrendRulerControl](#page-531-0) (页 [532\)](#page-531-0) [用户归档控件](#page-565-0) (页 [566](#page-565-0))

#### **CenterColor**

### 描述

指定中心点的颜色。

*1.5 VBS* 对象模型

#### 运行系统中可进行读写访问

### 语法

#### Object.**CenterColor**[=Color]

#### **Object**

必需项。具有以下格式的"ScreenItem"类型的对象:

• Gauge

#### **Color**

可选项。用于指定中心颜色的值或常量。

## 注释

可以使用"RGB"函数指定 RGB 格式(红、绿、蓝)的颜色。为此,可分别为三个 RGB 值输入 相应的十进制值(范围为 0 至 255)。例如: "红色"表示为:

RGB (255, 0, 0)

还可以使用 VBS 颜色常量, 如 vbRed 和 vbGreen。

### 参见

[Gauge](#page-365-0) (页 [366](#page-365-0))

### **CenterSize**

# 描述

指定刻度中心点的直径。

运行系统中的访问权限: 读和写

### 语法

Object.**CenterSize**[=SINGLE]

# **Object**

必需项。"ScreenItem" 对象, 且具有以下格式:

• Gauge

#### **SINGLE**

可选项。用于指定圆盘刻度中心点直径的值或常量。

值范围为 0.03 到 1。

1: 直径对应于几何属性"Width"或"Height"的较小值。

# 参见

[Gauge](#page-365-0) (页 [366](#page-365-0))

#### **ChangeMouseCursor**

### 描述

指定光标置于图标上方时,它在运行系统中的外观如何变化。 运行系统中可进行读写访问

### 语法

Object.**ChangeMouseCursor**[=BOOLEAN]

#### **Object**

必需项。具有以下格式的"ScreenItem"类型的对象:

• SymbolLibrary

#### **BOOLEAN**

可选项。

如果将鼠标光标置于图标上方时显示为箭头,则为 TRUE。

如果鼠标光标显示为带绿色闪烁符号的 3D 箭头, 则为 FALSE。这表明在运行系统中可以操 作相应的对象。

### 参见

[SymbolLibrary](#page-510-0) (页 [511](#page-510-0))

*1.5 VBS* 对象模型

# **CheckMarkAlignment**

### 说明

指定各域是否右对齐。

运行系统中的访问权限:读和写

# 语法

### Object.**CheckMarkAlignment**[=CheckMarkAlignment]

## **Object**

必需项。具有以下格式的"ScreenItem"类型的对象:

- CheckBox
- OptionGroup

### **CheckMarkAlignment**

可选项。用于指定字段是否为右对齐的值或常量。

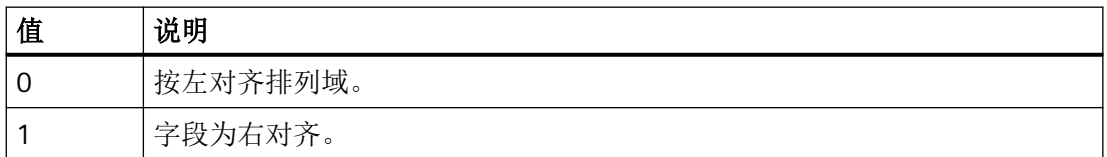

# 参见

[OptionGroup](#page-434-0) (页 [435](#page-434-0))

[CheckBox](#page-306-0) (页 [307\)](#page-306-0)

# **CheckMarkCount**

# 描述

指定字段数量。

运行系统中的访问权限:读和写
### 语法

#### Object.**CheckMarkCount**[=Int32]

#### **Object**

必需项。具有以下格式的"ScreenItem"类型的对象:

- CheckBox
- OptionGroup

#### **Int32**

可选项。用于指定字段数量的值或常量。值范围为 0 到 31。

## 参见

[OptionGroup](#page-434-0) (页 [435](#page-434-0)) [CheckBox](#page-306-0) (页 [307\)](#page-306-0)

#### **ClearOnError**

#### 描述

指定该对象的无效输入是否自动删除。 运行系统中的访问权限: 读和写

### 语法

```
Object.ClearOnError[=BOOLEAN]
```
#### **Object**

必需项。"ScreenItem" 对象, 且具有以下格式:

• IOField

#### **BOOLEAN**

可选。若该对象的无效输入自动删除,则为 TRUE。

### 参见

[IOField](#page-381-0) (页 [382\)](#page-381-0)

*1.5 VBS* 对象模型

### **ClearOnFocus**

#### 描述

指定是否只要激活 I/O 域便删除域条目。 运行系统中的访问权限: 读和写

## 语法

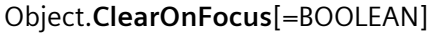

### **Object**

必需项。"ScreenItem" 对象, 且具有以下格式:

• IOField

#### **BOOLEAN**

可选。如果只要 I/O 域激活就立即删除域条目, 则为 TRUE。

# 参见

[IOField](#page-381-0) (页 [382](#page-381-0))

## **Closeable**

## 说明

指定是否可在运行系统中关闭对象。 运行系统中的访问权限:读和写

### 语法

### Object.**Closeable**[=BOOLEAN]

### **Object**

必需项。具有以下格式的"ScreenItem"类型的对象:

- AlarmControl
- FunctionTrendControl
- OnlineTableControl

- OnlineTrendControl
- TrendRulerControl
- UserArchiveControl

#### **BOOLEAN**

可选。如果对象可在运行系统中关闭则为 TRUE。

# 参见

[AlarmControl](#page-254-0) (页 [255\)](#page-254-0) [FunctionTrendControl](#page-350-0) (页 [351\)](#page-350-0) [OnlineTableControl](#page-401-0) (页 [402\)](#page-401-0) [OnlineTrendControl](#page-417-0) (页 [418\)](#page-417-0) [TrendRulerControl](#page-531-0) (页 [532\)](#page-531-0) [用户归档控件](#page-565-0) (页 [566](#page-565-0))

**Color**

### 描述

指定线颜色。 运行系统中的访问权限:读和写

## 语法

Object.**Color**[=Color]

#### **Object**

必需项。具有以下格式的"ScreenItem"类型的对象:

- CircularArc
- Connector
- EllipticalArc
- Line
- Polyline

- TubeArcObject
- TubeDoubleTeeObject
- TubeTeeObject
- Tubepolyline

#### **Color**

可选项。指定线颜色的值或常量。

#### 注释

可以使用"RGB"函数指定 RGB 格式(红、绿、蓝)的颜色。为此,可分别为三个 RGB 值输入 相应的十进制值(范围为 0 至 255)。例如: "红色"表示为: RGB (255, 0, 0) 还可以使用 VBS 颜色常量, 如 vbRed 和 vbGreen。

## 参见

[CircularArc](#page-319-0) (页 [320](#page-319-0)) [Connector](#page-329-0) (页 [330\)](#page-329-0) [EllipticalArc](#page-347-0) (页 [348](#page-347-0)) [Line](#page-387-0) (页 [388](#page-387-0)) [Polyline](#page-447-0) (页 [448](#page-447-0)) [TubeArcObject](#page-553-0) (页 [554](#page-553-0)) [TubeDoubleTeeObject](#page-556-0) (页 [557](#page-556-0)) [TubePolyline](#page-559-0) (页 [560](#page-559-0)) [TubeTeeObject](#page-562-0) (页 [563](#page-562-0))

### **ColorChangeHysteresis**

### 描述

指定作为显示值百分数的滞后值。

"ColorChangeHysteresisEnable"属性的值必须为 TRUE 以便计算滞后值。

运行系统中的访问权限:读和写

### 语法

Object.**ColorChangeHysteresis**[=DOUBLE]

### **Object**

必需项。"ScreenItem" 对象, 且具有以下格式:

• Bar

#### **DOUBLE**

可选项。用于指定作为显示值百分数的滞后值的值或常量。

#### 参见

[Bar](#page-284-0) (页 [285](#page-284-0))

### **ColorChangeHysteresisEnabled**

## 描述

```
决定对象是否滞后显示。
运行系统中的访问权限:读和写
```
## 语法

Object.**ColorChangeHysteresisEnabled**[=BOOLEAN]

#### **Object**

必需项。"ScreenItem" 对象, 且具有以下格式:

• Bar

#### **BOOLEAN**

可选。若对象滞后显示,则为 TRUE。

### 参见

[Bar](#page-284-0) (页 [285](#page-284-0))

*1.5 VBS* 对象模型

## **ColumnAdd**

# 说明

创建一个新列。新创建的列会自动使用"ColumnIndex"而引用。 运行系统中可进行读写访问

# 语法

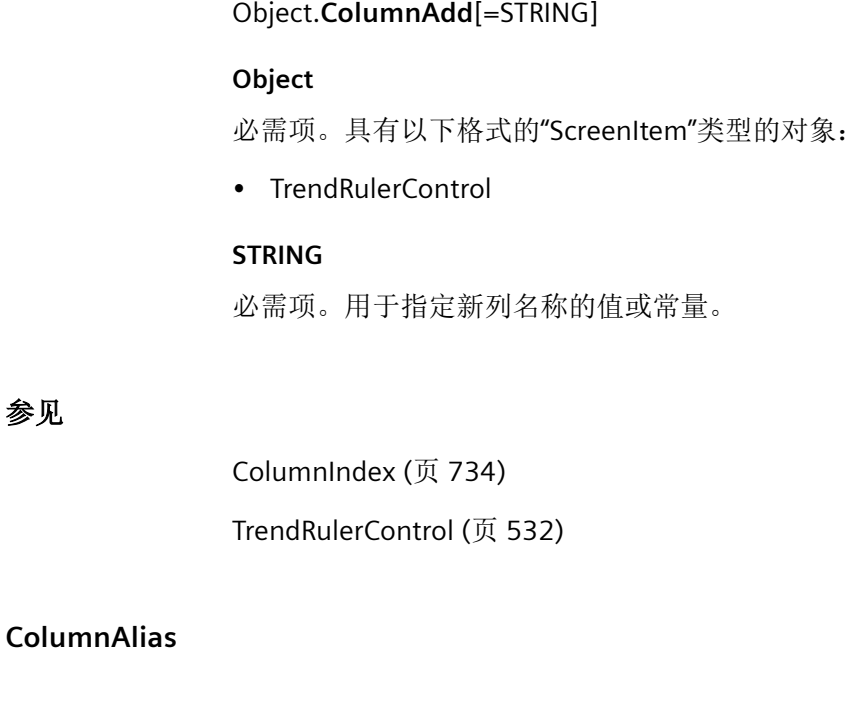

# 说明

参见

返回使用"ColumnIndex"引用的列的显示名称。 运行系统中可进行读写访问

# 语法

Object.**ColumnAlias**[=STRING]

## **Object**

必需项。具有以下格式的"ScreenItem"类型的对象:

• UserArchiveControl

#### **STRING**

可选项。用于指定列显示名称的值或常量。

## <span id="page-726-0"></span>参见

[用户归档控件](#page-565-0) (页 [566](#page-565-0))

#### **ColumnAlignment**

## 描述

指定使用"ColumnIndex"引用的列内容的对齐方式。 运行系统中可进行读写访问

## 语法

Object.**ColumnAlignment**[=HorizontalAlignment]

#### **Object**

必需项。具有以下格式的"ScreenItem"类型的对象:

• UserArchiveControl

#### **HorizontalAlignment**

可选项。确定水平对齐方式的值或常量。

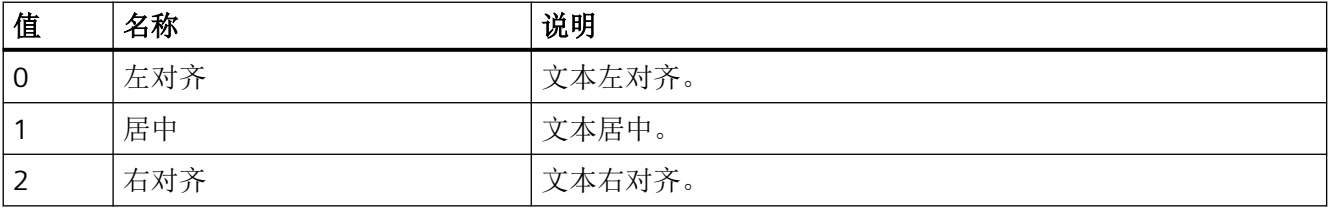

## 参见

[用户归档控件](#page-565-0) (页 [566](#page-565-0))

*1.5 VBS* 对象模型

## **ColumnAutoPrecisions**

### 说明

指定是否自动设置使用"ColumnIndex"引用的列的小数位数。 运行系统中可进行读写访问

## 语法

```
Object.ColumnAutoPrecisions[=BOOLEAN]
```
#### **Object**

必需项。具有以下格式的"ScreenItem"类型的对象:

• UserArchiveControl

### **BOOLEAN**

可选项。

如果自动确定小数位数,则为 TRUE。

如果使用"ColumnPrecisions"值,则为 FALSE。

# 参见

[用户归档控件](#page-565-0) (页 [566](#page-565-0))

## **ColumnCaption**

## 说明

指定当前列的标题。

运行系统中的访问权限:读和写

## 语法

```
Object.ColumnCaption[=STRING]
```
### **Object**

必需项。"ScreenItem"对象, 且具有以下格式:

• UserArchiveControl

#### **STRING**

可选项。 用于指定当前列的标题的值或常量。

## <span id="page-728-0"></span>参见

[用户归档控件](#page-565-0) (页 [566](#page-565-0))

#### **ColumnCount**

### 说明

指定所组态列的数目。 运行系统中可进行读写访问

### 语法

#### Object.**ColumnCount**[=Int32]

#### **Object**

必需项。具有以下格式的"ScreenItem"类型的对象:

- TrendRulerControl
- UserArchiveControl

#### **Int32**

可选项。用于指定已组态的列数的值或常量。

## 参见

[TrendRulerControl](#page-531-0) (页 [532\)](#page-531-0)

[用户归档控件](#page-565-0) (页 [566](#page-565-0))

### **ColumnDateFormat**

## 描述

指定日期格式。

运行系统中可进行读写访问

*1.5 VBS* 对象模型

## 语法

### Object.**ColumnDateFormat**[=STRING]

#### **Object**

必需项。具有以下格式的"ScreenItem"类型的对象:

• UserArchiveControl

#### **STRING**

可选项。指定日期格式的值或常量。

# 参见

```
用户归档控件 (页 566)
```
## **ColumnDMVarName**

# 说明

指定变量的名称。 运行系统中的访问权限:读和写

# 语法

Object.**ColumnDMVarName**[=STRING]

### **Object**

必需项。"ScreenItem"对象,且具有以下格式:

• UserArchiveControl

## **STRING**

可选项。用于指定变量名称的值或常量。

## 参见

[用户归档控件](#page-565-0) (页 [566](#page-565-0))

#### **ColumnExponentialFormat**

#### 说明

指定是否以指数计数法显示使用"ColumnIndex"引用的列的值。 运行系统中可进行读写访问

### 语法

Object.**ColumnExponentialFormat**[=BOOLEAN]

#### **Object**

必需项。具有以下格式的"ScreenItem"类型的对象:

• UserArchiveControl

#### **BOOLEAN**

可选项。

如果以指数记数法显示值,则为 TRUE。

如果不以指数记数法显示值,则为 FALSE。

## 参见

[ColumnIndex](#page-733-0) (页 [734\)](#page-733-0) [用户归档控件](#page-565-0) (页 [566](#page-565-0))

### **ColumnFlagNotNull**

### 说明

指定分配给使用"ColumnIndex"引用的列的用户归档字段是否必须有一个值。 运行系统中可进行读写访问

#### 语法

Object.**ColumnFlagNotNull**[=BOOLEAN]

*1.5 VBS* 对象模型

#### **Object**

必需项。具有以下格式的"ScreenItem"类型的对象:

• UserArchiveControl

### **BOOLEAN**

可选项。

TRUE,需要值。

FALSE,不需要值。

### 参见

[用户归档控件](#page-565-0) (页 [566](#page-565-0))

## **ColumnFlagUnique**

## 说明

指定分配给使用"ColumnIndex"引用的列的用户归档字段是否必须有唯一值。该列中的值必 须各不相同。

运行系统中可进行读写访问

#### 语法

Object.**ColumnFlagUnique**[=BOOLEAN]

#### **Object**

必需项。具有以下格式的"ScreenItem"类型的对象:

• UserArchiveControl

#### **BOOLEAN**

可选项。

TRUE, 该值必须唯一。

FALSE, 该值不必唯一。

### 参见

[用户归档控件](#page-565-0) (页 [566](#page-565-0))

### **ColumnHideText**

## 说明

指定是否隐藏使用"ColumnIndex"引用的列的文本。 运行系统中可进行读写访问

### 语法

Object.**ColumnHideText**[=BOOLEAN]

#### **Object**

必需项。具有以下格式的"ScreenItem"类型的对象:

• UserArchiveControl

#### **BOOLEAN**

可选项。

TRUE, 以隐藏当前列文本。

FALSE,以显示当前列文本。

# 参见

[用户归档控件](#page-565-0) (页 [566](#page-565-0))

## **ColumnHideTitleText**

### 说明

指定是否隐藏使用"ColumnIndex"引用的列的标题。 运行系统中可进行读写访问

# 语法

Object.**ColumnHideTitleText**[=BOOLEAN]

#### **Object**

必需项。具有以下格式的"ScreenItem"类型的对象:

• UserArchiveControl

<span id="page-733-0"></span>*1.5 VBS* 对象模型

#### **BOOLEAN**

可选项。

如果隐藏引用的列的标题,则为 TRUE。 如果显示引用列的标题,则为 FALSE。

#### 参见

[用户归档控件](#page-565-0) (页 [566](#page-565-0))

#### **ColumnIndex**

## 说明

引用一个列。要访问列的属性,需要设置""ColumnIndex""。

介于 0 至 (ColumnIndex - 1) 之间的值为"ColumnCount"的有效值。"ColumnCount"属性会指 定已组态列的数目。

运行系统中可进行读写访问

## 语法

Object.**ColumnIndex**[=Int32]

#### **Object**

必需项。具有以下格式的"ScreenItem"类型的对象:

- TrendRulerControl
- UserArchiveControl

#### **Int32**

可选项。指定要编辑索引的列的值或常量。

### 参见

[ColumnCount](#page-728-0) (页 [729](#page-728-0))

[TrendRulerControl](#page-531-0) (页 [532](#page-531-0))

[用户归档控件](#page-565-0) (页 [566](#page-565-0))

### **ColumnLeadingZeros**

#### 说明

指定使用"ColumnIndex"引用的列的值所显示的前导零数量。 运行系统中可进行读写访问

### 语法

Object.**ColumnLeadingZeros**[=Int32]

#### **Object**

必需项。具有以下格式的"ScreenItem"类型的对象:

• UserArchiveControl

#### **Int32**

可选项。用于指定前导零数量的值或常量。最大数量为 11。

## 参见

[用户归档控件](#page-565-0) (页 [566](#page-565-0))

### **ColumnLength**

## 说明

指定使用"ColumnIndex"引用的列中所显示的字符数量。 运行系统中可进行读写访问

#### 语法

#### Object.**ColumnLength**[=Int32]

## **Object**

必需项。具有以下格式的"ScreenItem"类型的对象:

• UserArchiveControl

#### **Int32**

可选项。用于指定所显示字符数的值或常量。

*1.5 VBS* 对象模型

# 参见

[用户归档控件](#page-565-0) (页 [566](#page-565-0))

## **ColumnMaxValue**

# 说明

返回使用"ColumnIndex"引用的列的用户归档中所定义的最大值。 运行系统中可进行读写访问

## 语法

Object.**ColumnMaxValue**[=STRING]

#### **Object**

必需项。具有以下格式的"ScreenItem"类型的对象:

• UserArchiveControl

## **STRING**

可选项。用于返回用户日志指定列的最大值的值或常量。

# 参见

[用户归档控件](#page-565-0) (页 [566](#page-565-0))

### **ColumnMinValue**

## 说明

返回使用"ColumnIndex"引用的列的用户归档中所定义的最小值。 运行系统中可进行读写访问

## 语法

Object.**ColumnMinValue**[=STRING]

#### **Object**

必需项。具有以下格式的"ScreenItem"类型的对象:

• UserArchiveControl

### **STRING**

可选项。用于返回用户日志指定列的最小值的值或常量。

## 参见

[用户归档控件](#page-565-0) (页 [566](#page-565-0))

#### **ColumnName**

## 说明

指定使用"ColumnIndex"引用的列的名称。 运行系统中可进行读写访问

## 语法

Object.**ColumnName**[=STRING]

#### **Object**

必需项。具有以下格式的"ScreenItem"类型的对象:

- TrendRulerControl
- UserArchiveControl

### **STRING**

可选项。可返回引用的列名称的值或常量。

#### 参见

[ColumnIndex](#page-733-0) (页 [734\)](#page-733-0) [TrendRulerControl](#page-531-0) (页 [532\)](#page-531-0) [用户归档控件](#page-565-0) (页 [566](#page-565-0))

*1.5 VBS* 对象模型

# **ColumnOrder**

# 说明

在运行系统中无访问权限。

## **ColumnPosition**

# 说明

指定使用"ColumnIndex"引用的列的位置。 运行系统中可进行读写访问

# 语法

```
Object.ColumnPosition[=Int32]
```
### **Object**

必需项。具有以下格式的"ScreenItem"类型的对象:

• UserArchiveControl

### **Int32**

可选项。用于指定列位置的值或常量。

# 参见

[用户归档控件](#page-565-0) (页 [566](#page-565-0))

# **ColumnPrecisions**

## 说明

指定使用"ColumnIndex"引用的列中的小数位数。

运行系统中可进行读写访问

# 语法

Object.**ColumnPrecisions**[=Int16]

#### **Object**

必需项。具有以下格式的"ScreenItem"类型的对象:

• UserArchiveControl

## **Int16**

可选项。用于指定列中小数位数的值或常量。

## 参见

[用户归档控件](#page-565-0) (页 [566](#page-565-0))

#### **ColumnReadAccess**

### 说明

返回使用"ColumnIndex"引用的列的用户归档中所定义的读访问权限。 其编号与在"用户管理器"编辑器中分配给该权限的编号相对应。 运行系统中可进行读写访问

### 语法

Object.**ColumnReadAccess**[=Int32]

#### **Object**

必需项。具有以下格式的"ScreenItem"类型的对象:

• UserArchiveControl

#### **Int32**

可选项。用于将用户日志中指定的读访问权限返回到该列的值或常量。

#### 参见

[用户归档控件](#page-565-0) (页 [566](#page-565-0))

*1.5 VBS* 对象模型

## **ColumnReadonly**

## 说明

指定是否只可读取使用"ColumnIndex"引用的列的值。 运行系统中可进行读写访问

# 语法

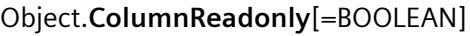

#### **Object**

必需项。具有以下格式的"ScreenItem"类型的对象:

• UserArchiveControl

### **BOOLEAN**

可选项。

TRUE,当前列的值是只读值。

FALSE,当前列的值不是只读值。

## 参见

[用户归档控件](#page-565-0) (页 [566](#page-565-0))

## **ColumnRemove**

## 说明

使用引用的列名称可移除该列。 运行系统中可进行读写访问

# 语法

Object.**ColumnRemove**[=STRING]

### **Object**

必需项。具有以下格式的"ScreenItem"类型的对象:

• TrendRulerControl

#### **STRING**

可选项。可返回要移除的引用的列名称的值或常量。

## 参见

[TrendRulerControl](#page-531-0) (页 [532\)](#page-531-0)

#### **ColumnRepos**

### 说明

对于多个列,指定使用"ColumnIndex"引用的列的位置。 如果已使用"ColumnRepos"更改了列位置,"ColumnRepos"的值则会分配给"ColumnIndex"。 运行系统中可进行读写访问

### 语法

Object.**ColumnRepos**[=Int32]

#### **Object**

必需项。具有以下格式的"ScreenItem"类型的对象:

- TrendRulerControl
- UserArchiveControl

#### **Int32**

可选项。用于指定引用的列位置的值或常量。值范围为 0 到 (ColumnCount - 1)。超出该范 围的值无效。

0:引用的列放置在左侧。

### 参见

[ColumnIndex](#page-733-0) (页 [734\)](#page-733-0) [ColumnCount](#page-728-0) (页 [729](#page-728-0)) [TrendRulerControl](#page-531-0) (页 [532\)](#page-531-0) [用户归档控件](#page-565-0) (页 [566](#page-565-0))

*1.5 VBS* 对象模型

## **ColumnResize**

### 描述

指定是否可以更改列宽。 运行系统中可进行读写访问

# 语法

```
Object.ColumnResize[=BOOLEAN]
```
#### **Object**

必需项。具有以下格式的"ScreenItem"类型的对象:

- AlarmControl
- OnlineTableControl
- TrendRulerControl
- UserArchiveControl

### **BOOLEAN**

可选项。 如果能更改列宽,则为 TRUE。 如果不能更改列宽,则为 FALSE。

# 参见

[AlarmControl](#page-254-0) (页 [255](#page-254-0))

[OnlineTableControl](#page-401-0) (页 [402\)](#page-401-0)

[TrendRulerControl](#page-531-0) (页 [532](#page-531-0))

[用户归档控件](#page-565-0) (页 [566](#page-565-0))

### **Columns**

# 描述

## **ColumnScrollbar**

## 描述

指定水平滚动条显示的时间。

运行系统中可进行读写访问

## 语法

Object.**ColumnScrollbar**[=ScrollbarVisibility]

#### **Object**

必需项。具有以下格式的"ScreenItem"类型的对象:

- AlarmControl
- OnlineTableControl
- TrendRulerControl
- UserArchiveControl

#### **ScrollbarVisibility**

可选项。用于指定水平滚动条显示时间的值或常量。

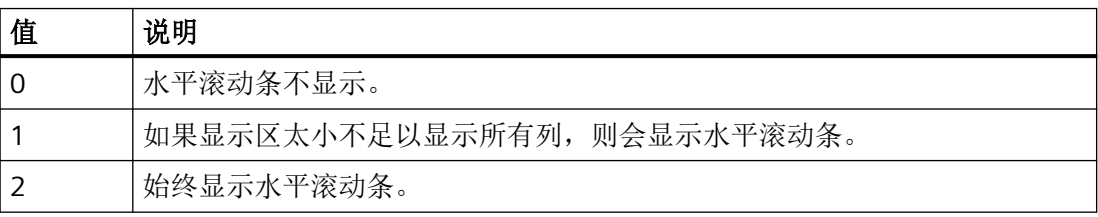

## 参见

[用户归档控件](#page-565-0) (页 [566](#page-565-0))

[TrendRulerControl](#page-531-0) (页 [532\)](#page-531-0)

[OnlineTableControl](#page-401-0) (页 [402\)](#page-401-0)

[AlarmControl](#page-254-0) (页 [255\)](#page-254-0)

*1.5 VBS* 对象模型

# **ColumnSettings**

## 描述

在运行系统中无访问权限。

## **ColumnSettingsBufferView**

## 描述

在运行系统中无访问权限。

## **ColumnShowDate**

# 说明

指定是否在使用"ColumnIndex"引用的列中显示日期。 运行系统中可进行读写访问

# 语法

Object.**ColumnShowDate**[=BOOLEAN]

### **Object**

必需项。具有以下格式的"ScreenItem"类型的对象:

• UserArchiveControl

### **BOOLEAN**

可选项。

TRUE,在列中显示日期。

**FALSE, 不在列中显示日期。** 

# 参见

[用户归档控件](#page-565-0) (页 [566](#page-565-0))

### **ColumnShowIcon**

### 说明

指定是否在使用"ColumnIndex"引用的列中显示符号。 运行系统中可进行读写访问

### 语法

Object.**ColumnShowIcon**[=BOOLEAN]

#### **Object**

必需项。具有以下格式的"ScreenItem"类型的对象:

• UserArchiveControl

#### **BOOLEAN**

可选项。

TRUE,在列中显示图标。

**FALSE, 不在列中显示图标。** 

## 参见

[用户归档控件](#page-565-0) (页 [566](#page-565-0))

## **ColumnShowTitleIcon**

### 说明

指定是否在使用"ColumnIndex"引用的列中显示符号。 运行系统中可进行读写访问

## 语法

Object.**ColumnShowTitleIcon**[=BOOLEAN]

#### **Object**

必需项。具有以下格式的"ScreenItem"类型的对象:

• UserArchiveControl

<span id="page-745-0"></span>*1.5 VBS* 对象模型

#### **BOOLEAN**

可选项。

TRUE,在列中显示图标。

**FALSE, 不在列中显示图标。** 

## 参见

[用户归档控件](#page-565-0) (页 [566](#page-565-0))

### **ColumnsMoveable**

## 描述

在运行系统中无访问权限。

## **ColumnSort**

# 说明

指定使用"ColumnIndex"引用的列的排序类型。 运行系统中可进行读写访问

# 语法

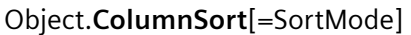

#### **Object**

必需项。具有以下格式的"ScreenItem"类型的对象:

- TrendRulerControl
- UserArchiveControl

#### **SortMode**

可选项。用于指定排序模式的值或常量。

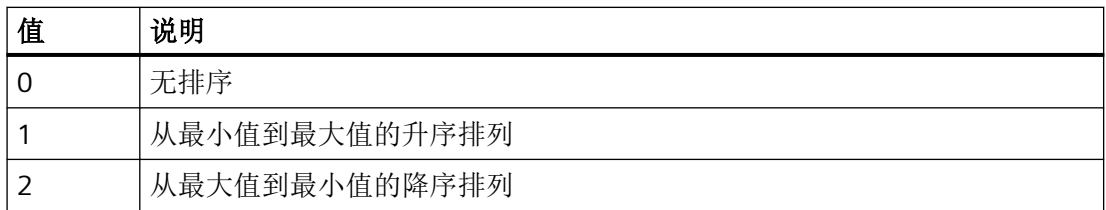

## 参见

[TrendRulerControl](#page-531-0) (页 [532\)](#page-531-0)

[用户归档控件](#page-565-0) (页 [566](#page-565-0))

### **ColumnSortIndex**

## 说明

指定使用"ColumnIndex"引用的列的排序顺序,其中列会以一个接一个的方式排序。 运行系统中可进行读写访问

## 语法

Object.**ColumnSortIndex**[=Int32]

#### **Object**

必需项。具有以下格式的"ScreenItem"类型的对象:

- TrendRulerControl
- UserArchiveControl

#### **Int32**

可选项。用于指定列的排序索引的值或常量。

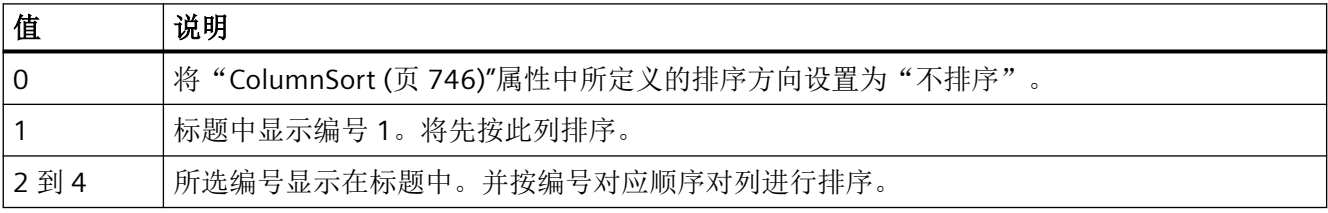

*1.5 VBS* 对象模型

### 参见

[ColumnIndex](#page-733-0) (页 [734\)](#page-733-0) [TrendRulerControl](#page-531-0) (页 [532](#page-531-0)) [用户归档控件](#page-565-0) (页 [566](#page-565-0))

## **ColumnStartValue**

## 说明

返回使用"ColumnIndex"引用的列的用户日志中所定义的起始值。 运行系统中可进行读写访问

### 语法

Object.**ColumnStartValue**[=STRING]

#### **Object**

必需项。具有以下格式的"ScreenItem"类型的对象:

• UserArchiveControl

#### **STRING**

可选项。用于返回用户日志指定列的起始值的值或常量。

# 参见

[用户归档控件](#page-565-0) (页 [566](#page-565-0))

## **ColumnStringLength**

# 说明

返回使用"ColumnIndex"引用的列的用户归档中所定义的字符串长度。 运行系统中可进行读写访问

# 语法

Object.**ColumnStringLength**[=Int32]

### **Object**

必需项。具有以下格式的"ScreenItem"类型的对象:

• UserArchiveControl

## **Int32**

可选项。用于返回用户日志中指定列的字符串长度的值或常量。

# 参见

[用户归档控件](#page-565-0) (页 [566](#page-565-0))

#### **ColumnTextAckGroup**

## 描述

在运行系统中无访问权限。

#### **ColumnTextAlarmState**

描述

在运行系统中无访问权限。

### **ColumnTextAlarmText**

#### 描述

在运行系统中无访问权限。

### **ColumnTextBit**

### 说明

*1.5 VBS* 对象模型

## **ColumnTextClassName**

## 描述

在运行系统中无访问权限。

## **ColumnTextConnection**

# 说明

在运行系统中无访问权限。

## **ColumnTextDataType**

# 说明

在运行系统中无访问权限。

## **ColumnTextDate**

# 描述

在运行系统中无访问权限。

## **ColumnTextDateTime**

# 说明

在运行系统中无访问权限。

## **ColumnTextDbNumber**

# 说明

### **ColumnTextDevice**

### 描述

在运行系统中无访问权限。

## **ColumnTextDiagnosable**

### 描述

在运行系统中无访问权限。

#### **ColumnTextFormat**

#### 说明

在运行系统中无访问权限。

#### **ColumnTextGroup**

# 说明

在运行系统中无访问权限。

# **ColumnTextLogTime**

### 说明

在运行系统中无访问权限。

### **ColumnTextNumber**

## 描述

*1.5 VBS* 对象模型

## **ColumnTextOffset**

# 说明

在运行系统中无访问权限。

## **ColumnTextPassword**

# 说明

在运行系统中无访问权限。

# **ColumnTextRead**

# 说明

在运行系统中无访问权限。

## **ColumnTextTagConnection**

# 说明

在运行系统中无访问权限。

## **ColumnTextTime**

# 描述

在运行系统中无访问权限。

## **ColumnTextTrend**

# 说明

### **ColumnTextType**

## 说明

在运行系统中无访问权限。

### **ColumnTextUser**

### 说明

在运行系统中无访问权限。

#### **ColumnTextValue**

#### 说明

在运行系统中无访问权限。

#### **ColumnTextWrite**

## 说明

在运行系统中无访问权限。

## **ColumnTextXValue**

#### 说明

在运行系统中无访问权限。

### **ColumnTimeFormat**

# 说明

指定使用"ColumnIndex"引用的列的时间格式。

运行系统中可进行读写访问

*1.5 VBS* 对象模型

## 语法

#### Object.**ColumnTimeFormat**[=STRING]

#### **Object**

必需项。具有以下格式的"ScreenItem"类型的对象:

• UserArchiveControl

#### **STRING**

可选项。用于指定列的时间格式的值或常量。

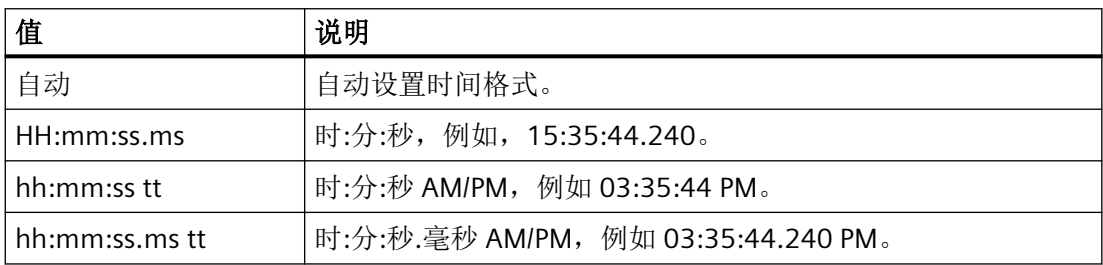

# 参见

[用户归档控件](#page-565-0) (页 [566](#page-565-0))

### **ColumnTitleAlignment**

## 描述

指定使用"ColumnIndex"引用的列标题的对齐方式。

运行系统中可进行读写访问

## 语法

## Object.**ColumnTitleAlignment**[=GridColumnHeaderHorizontalAlignment]

### **Object**

必需项。具有以下格式的"ScreenItem"类型的对象:

- AlarmControl
- OnlineTableControl
- TrendRulerControl
- UserArchiveControl

#### **GridColumnHeaderHorizontalAlignment**

可选项。用于指定列标题对齐方式的值或常量。

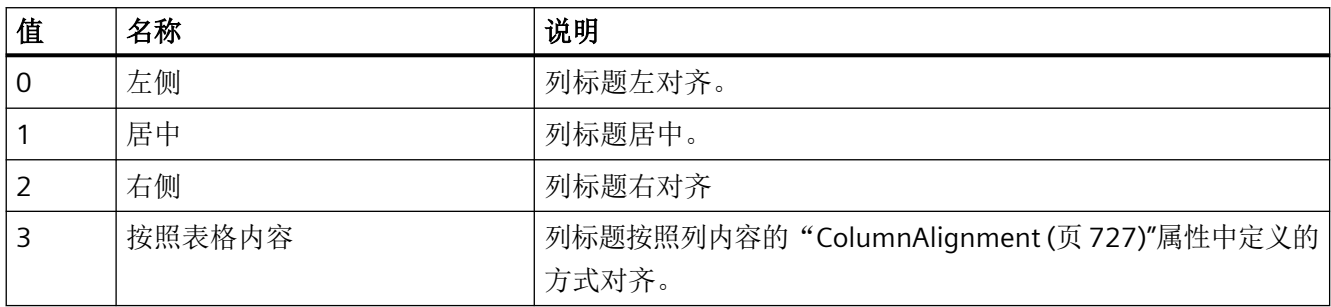

# 参见

[AlarmControl](#page-254-0) (页 [255\)](#page-254-0) [OnlineTableControl](#page-401-0) (页 [402\)](#page-401-0) [TrendRulerControl](#page-531-0) (页 [532\)](#page-531-0)

[用户归档控件](#page-565-0) (页 [566](#page-565-0))

## **ColumnTitles**

## 描述

指定是否显示列标题。

运行系统中的访问权限:读和写

## 语法

Object.**ColumnTitles**[=BOOLEAN]

### **Object**

必需项。具有以下格式的"ScreenItem"类型的对象:

- AlarmControl
- OnlineTableControl

*1.5 VBS* 对象模型

- TrendRulerControl
- UserArchive Control

#### **BOOLEAN**

可选项。

如果显示列标题 则为 TRUE。

如果未显示列标题,则为 FALSE。

# 参见

[AlarmControl](#page-254-0) (页 [255](#page-254-0)) [OnlineTableControl](#page-401-0) (页 [402\)](#page-401-0) [TrendRulerControl](#page-531-0) (页 [532](#page-531-0)) [用户归档控件](#page-565-0) (页 [566](#page-565-0))

## **ColumnType**

### 说明

返回使用"ColumnIndex"引用的列的用户归档中所定义的数据类型。 运行系统中可进行读写访问

## 语法

```
Object.ColumnType[=Int32]
```
### **Object**

必需项。具有以下格式的"ScreenItem"类型的对象:

• UserArchiveControl

#### **Int32**

可选项。返回用户日志中指定列的数据类型的值或常量。

# 参见

[用户归档控件](#page-565-0) (页 [566](#page-565-0))
### **ColumnVisible**

### 说明

指定是否在对象中显示使用"ColumnIndex"引用的列。 运行系统中可进行读写访问

### 语法

Object.**ColumnVisible**[=BOOLEAN]

#### **Object**

必需项。具有以下格式的"ScreenItem"类型的对象:

- TrendRulerControl
- UserArchiveControl

#### **BOOLEAN**

可选项。

TRUE,显示引用的列。

FALSE,不显示引用的列。

## 参见

[ColumnIndex](#page-733-0) (页 [734\)](#page-733-0) [TrendRulerControl](#page-531-0) (页 [532\)](#page-531-0) [用户归档控件](#page-565-0) (页 [566](#page-565-0))

### **ColumnWidth**

#### 说明

*1.5 VBS* 对象模型

## **ColumnWriteAccess**

# 说明

返回使用"ColumnIndex"引用的列的用户归档中所定义的写访问权限。 其编号与在"用户管理器"编辑器中分配给该权限的编号相对应。 运行系统中可进行读写访问

# 语法

Object.**ColumnWriteAccess**[=Int32]

### **Object**

必需项。具有以下格式的"ScreenItem"类型的对象:

• UserArchiveControl

#### **Int32**

可选项。用于将用户日志中指定的写访问权限返回到该列的值或常量。

# 参见

[用户归档控件](#page-565-0) (页 [566](#page-565-0))

# **ComboboxFont**

# 描述

在运行系统中无访问权限。

# **CompatibilityMode**

# 描述

# **ComplexViewToolbar**

说明

在运行系统中无访问权限。

## **ComplexViewToolbarBounds**

说明

在运行系统中无访问权限。

#### **ComponentInfoText**

#### 说明

在运行系统中无访问权限。

#### **ComputerName**

说明

返回触发了报警对象的计算机的名称。

ComputerName (只读)

## **ConfiguredAlarmClasses**

# 说明

在运行系统中无访问权限。

## **ConnectionType**

## 描述

指定连接器类型。可以选择两种连接类型之一。

运行系统中的访问权限:

- RT Advanced:无访问权
- RT Professional:读和写

#### 语法

Object.**ConnectionType**[=ConnectorConnectionType]

**Object**

必需项。具有以下格式的"ScreenItem"类型的对象:

• Connector

在运行系统中您没有以下格式的访问权限:

• SmartClientView

#### **ConnectorConnectionType**

可选项。用于指定连接器类型的值或常量。

- (0):自动:两个对象由水平和垂直部分构成的折线连接。
- (1):简单:两个对象由两个连接点之间的直线连接。字段为右对齐。

# 参见

[Connector](#page-329-0) (页 [330\)](#page-329-0)

[SmartClientView](#page-489-0) (页 [490](#page-489-0))

### **ConnectOnStart**

### 描述

在运行系统中无访问权限。

### **ConnectTrendWindows**

### 描述

指定是否连接已组态的趋势视图。前提是您已组态多个趋势视图。

所连接的趋势视图具有下列属性:

- 公共 X 轴
- 滚动条
- 标尺

运行系统中可进行读写访问

# 语法

Object.**ConnectTrendWindows**[=BOOLEAN]

#### **Object**

必需项。具有以下格式的"ScreenItem"类型的对象:

- FunctionTrendControl
- OnlineTrendControl

#### **BOOLEAN**

可选项。

TRUE,已连接所有已组态的趋势视图。

FALSE,单独显示各个趋势视图。

# 参见

[FunctionTrendControl](#page-350-0) (页 [351\)](#page-350-0) [OnlineTrendControl](#page-417-0) (页 [418\)](#page-417-0)

### **Context**

#### 说明

读取或设置报警对象服务器前缀。

*1.5 VBS* 对象模型

## **ContinousChange**

## 描述

指定在运行系统中放开鼠标按钮时或只要滚动条位置改变时,是否传递"ProcessValue"属性 的值。

运行系统中的访问权限:读和写

# 语法

Object.**ContinousChange**[=BOOLEAN]

#### **Object**

必需项。"ScreenItem" 对象, 且具有以下格式:

• Slider

#### **BOOLEAN**

可选。如果在运行系统中放开鼠标按钮时或只要滚动条位置改变时就传递"ProcessValue"属 性的值,则为 TRUE。

# 参见

[Slider](#page-484-0) (页 [485](#page-484-0))

### **ControlDesignMode**

# 说明

指定控制设计。

运行系统中可进行读写访问

### 语法

Object.**ControlDesignMode**[=RTControlModes]

#### **Object**

必需项。具有以下格式的"ScreenItem"类型的对象:

- AlarmControl
- FunctionTrendControl
- OnlineTableControl
- OnlineTrendControl
- TrendRulerControl
- UserArchiveControl

#### **RTControlModes**

可选项。用于指定控件设计的值或常量。

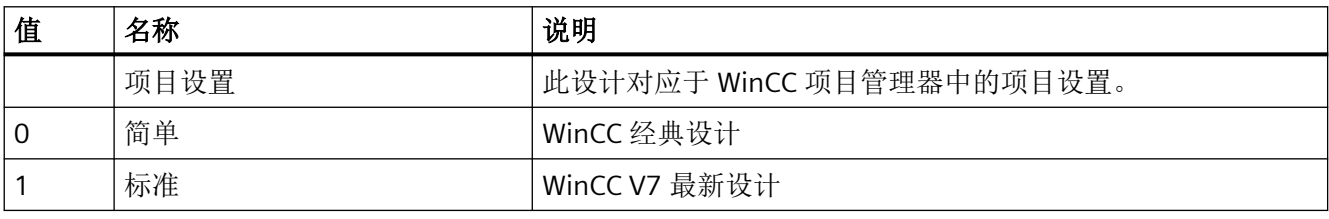

# 参见

[AlarmControl](#page-254-0) (页 [255\)](#page-254-0)

[FunctionTrendControl](#page-350-0) (页 [351\)](#page-350-0)

[OnlineTableControl](#page-401-0) (页 [402\)](#page-401-0)

[OnlineTrendControl](#page-417-0) (页 [418\)](#page-417-0)

[TrendRulerControl](#page-531-0) (页 [532\)](#page-531-0)

[用户归档控件](#page-565-0) (页 [566](#page-565-0))

### **CornerRadius**

#### 描述

*1.5 VBS* 对象模型

# **CornerStyle**

# 说明

指定边角的形状。

运行系统中的访问权限:

- RT Advanced:无访问权
- RT Professional:读和写

# 语法

Object.**CornerStyle**[=CornerStye | LineJoinStyle]

## **Object**

必需项。具有以下格式的"ScreenItem"类型的对象:

- Bar
- Button
- CheckBox
- Circle
- CircleSegment
- CircularArc
- ComboBox
- Connector
- Ellipse
- EllipseSegment
- EllipticalArc
- GraphicIOField
- GraphicView
- IOField
- Line
- ListBox
- MultiLineEdit

- OptionGroup
- Polygon
- Polyline
- Rectangle
- RoundButton
- SymbolicIOField
- TextField
- Tubepolyline
- WindowSlider

在运行系统中您没有以下格式的访问权限:

- Switch
- TubeArcObject

### **CornerStyle | LineJoinStyle**

可选项。用于指定角形状的值或常量。

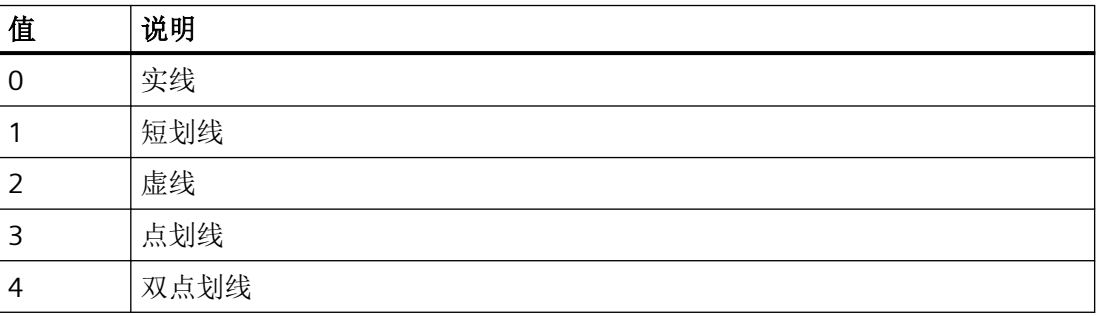

#### **Count**

说明

返回指定列表元素的数量。 运行系统中可进行的访问: Read

### 语法

Object.Count

*1.5 VBS* 对象模型

## **Object**

要求"Collection"对象。

#### **CountDivisions**

#### 描述

指定根据主要刻度标记长度可将栏分隔的段数量。 运行系统中的访问权限:读和写

## 语法

Object.**CountDivisions**[=Int32]

#### **Object**

必需项。"ScreenItem" 对象, 且具有以下格式:

• Bar

#### **Int32**

可选项。用于根据主要刻度标记长度指定棒图分隔的段数量的值或常量。

0-100: 对象最多可分为 100 段。

= 0: 最佳的段数量自动确定。

# 参见

[Bar](#page-284-0) (页 [285](#page-284-0))

### **CountOfLinesPerAlarms**

#### 描述

#### **CountOfVisibleAlarms**

#### 描述

在运行系统中无访问权限。

#### **CountSubDivisions**

## 描述

指定两个主要标记之间的刻度标记数。 运行系统中可进行读写访问

## 语法

Object.**CountSubDivisions**[= Int32] **Object** 必需项。具有以下格式的"ScreenItem"对象: • Bar **Int32**

可选项。指定刻度段数量的值或常量。

# 参见

[Bar](#page-284-0) (页 [285](#page-284-0))

#### **CountVisibleItems**

#### 描述

指定选择列表将包含的行数。如果组态文本的数量大于该值,则选择列表将显示垂直滚动 条。

运行系统中的访问权限:

- RT Advanced:读取
- RT Professional:读和写

*1.5 VBS* 对象模型

### 语法

#### Object.**CountVisibleItems**[=Int32]

#### **Object**

必选项。"ScreenItem" 对象,且具有以下格式:

- ComboBox
- ListBox
- SymbolicIOField

在运行系统中您没有以下格式的访问权限:

- StatusForce
- TrendView
- UserView

#### **Int32**

可选项。用于指定选择列表将包含的行数的值或常量。

# 参见

[ComboBox](#page-325-0) (页 [326\)](#page-325-0) [Listbox](#page-391-0) (页 [392\)](#page-391-0) [SymbolicIOField](#page-503-0) (页 [504](#page-503-0)) [StatusForce](#page-492-0) (页 [493\)](#page-492-0) [TrendView](#page-545-0) (页 [546\)](#page-545-0) [UserView](#page-580-0) (页 [581](#page-580-0))

# **CurrentContext**

# 描述

根据函数的使用方式返回字符串。

如果函数包含在画面窗口的画面中,CurrentContext 将返回提供此画面的符号服务器名称。 示例: "WinCCProject\_MyComputer::"

如果函数包含在主画面中,则返回空字符串。

#### 运行系统中可进行的访问:读

### 语法

Object.**CurrentContext**

**Object** 必选。"HMIRuntime"对象。

# 参见

[HMIRuntime](#page-223-0) (页 [224](#page-223-0))

#### **CursorControl**

#### 描述

指定鼠标光标离开某一域后是否按 TAB 顺序跳至下一域。 运行系统中的访问权限:读和写

#### 语法

Object.**CursorControl**[=BOOLEAN]

### **Object**

必需项。"ScreenItem" 对象, 且具有以下格式:

- IOField
- SymbolicIOField

#### **BOOLEAN**

可选。如果鼠标光标在离开某一字段后按 TAB-顺序跳至下一字段,则为 TRUE,。

#### 注释

为此,"CursorMode"属性必须设置为 TRUE。

*1.5 VBS* 对象模型

### 参见

[IOField](#page-381-0) (页 [382](#page-381-0)) [SymbolicIOField](#page-503-0) (页 [504](#page-503-0))

#### **Curves**

## 描述

在运行系统中无访问权限。

## **1.5.5.4** 属性 **D**

#### **DangerRangeColor**

### 描述

指定"Gauge"对象危险刻度范围的颜色。 "DangerRangeVisible"属性的值必须为 TRUE,以显示警告范围。 运行系统中可进行读写访问

### 语法

```
Object.DangerRangeColor[=Color]
```
#### **Object**

必需项。具有以下格式的"ScreenItem"类型的对象:

• Gauge

## **Color**

可选项。用于指定警告范围颜色的值或常量。

### 注释

可以使用"RGB"函数指定 RGB 格式(红、绿、蓝)的颜色。为此,可分别为三个 RGB 值输入 相应的十进制值(范围为 0 至 255)。例如: "红色"表示为:

RGB (255, 0, 0)

还可以使用 VBS 颜色常量, 如 vbRed 和 vbGreen。

## 参见

[Gauge](#page-365-0) (页 [366](#page-365-0))

#### **DangerRangeStart**

#### 描述

指定"Gauge"对象危险范围的起始刻度值。 "DangerRangeColor"属性的值必须为 TRUE,以显示警告范围。 运行系统中可进行读写访问

## 语法

Object.**DangerRangeStart**[=SINGLE]

# **Object**

必需项。具有以下格式的"ScreenItem"类型的对象:

• Gauge

**SINGLE** 可选项。用于指定警告范围起始刻度值的值或常量。

### 注释

范围从"DangerRangeStart"开始至刻度终止。

### 参见

[Gauge](#page-365-0) (页 [366](#page-365-0))

#### **DangerRangeVisible**

# 描述

指定是否显示"Gauge"对象的警告刻度范围。

*1.5 VBS* 对象模型

运行系统中的访问权限:读和写

#### 语法

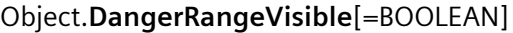

#### **Object**

必需项。"ScreenItem" 对象, 且具有以下格式:

• Gauge

### **BOOLEAN**

可选。如果要显示警告刻度范围,则为 TRUE。

#### 注释

指定"DangerRangeColor"属性的警告范围的颜色。 指定"DangerRangeStart"属性的警告范围的起始值。

## 参见

[Gauge](#page-365-0) (页 [366](#page-365-0))

### **DataFormat**

# 说明

```
返回显示格式。
运行系统中的访问权限:读和写
```
#### 语法

Object.**DataFormat**[=IOFieldDataFormat]

## **Object**

必需项。具有以下格式的"ScreenItem"类型的对象:

• IOField

#### **IOFieldDataFormat**

可选项。用于返回显示格式的值或常量。

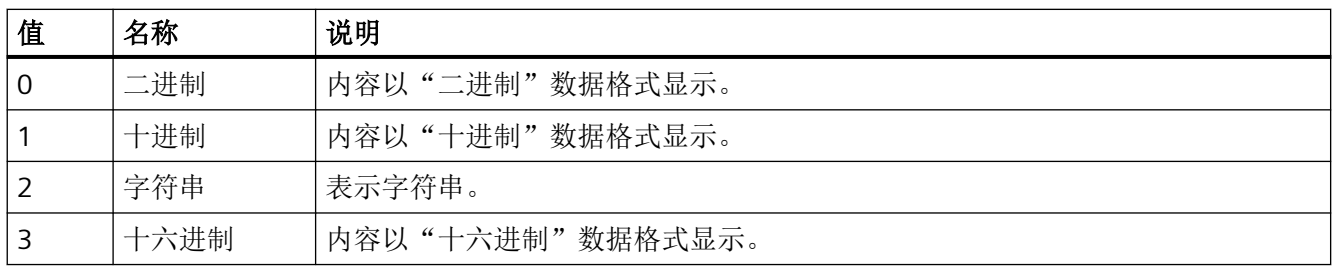

## 参见

[IOField](#page-381-0) (页 [382\)](#page-381-0)

# **DataLogs**

# 说明

返回"DataLogs"类型对象。 运行系统中可进行的访问:Read

## 语法

Object.**DataLogs**

**Object**

要求"Logging"对象。

# 参见

[Logging](#page-228-0) (页 [229\)](#page-228-0)

# **DataProviderGuid**

# 说明

返回控件的 GUID。

运行系统中可进行的访问: Read

*1.5 VBS* 对象模型

## 语法

Object.DataProviderGuid

# 对象

必选项。"UserArchiveControl"类型的对象。

# 示例

Dim objRecipeview Set objRecipeview= HMIRuntime.Screens("Screen\_1").ScreenItems("Recipeview\_1") SmartTags("Tag1") = objRecipeView.DataProviderGuid

# 参见

[用户归档控件](#page-565-0) (页 [566](#page-565-0))

## **DataRecordNameCaption**

描述

在运行系统中无访问权限。

# **DataRecordNrCaption**

# 描述

在运行系统中无访问权限。

### **DataSet**

## 说明

返回"DataSet"类型对象。

运行系统中可进行的访问:Read

## 语法

Object.**DataSet**

# 对象

要求"Screen"对象。

# 参见

[HMIRuntime](#page-223-0) (页 [224](#page-223-0)) [Screen](#page-230-0) (页 [231](#page-230-0))

### **DataSource**

# 说明

在运行系统中无访问权限。

## **DefaultFilterEom**

### 说明

在运行系统中无访问权限。

### **DefaultHitListFilterEom**

### 说明

在运行系统中无访问权限。

## **DefaultMsgFilterSQL**

# 说明

指定用作报警过滤器默认值的 SQL 语句。

运行系统中的访问权限:读和写

*1.5 VBS* 对象模型

## 语法

```
Object.DefaultMsgFilterSQL[=STRING]
Object
必需项。"ScreenItem"对象,且具有以下特性:
• AlarmControl
```
## **STRING**

可选项。 用于指定用作报警过滤器默认值的 SQL 语句的值或常量。

# 参见

```
AlarmControl (页 255)
```
## **DefaultSort**

# 说明

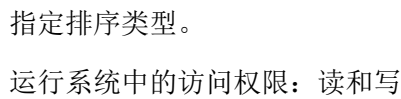

# 语法

# Object.**DefaultSort**[=SortMode]

### **Object**

必需项。"ScreenItem"对象,且具有以下特性:

• AlarmControl

### **SortMode**

可选项。 用于指定排序类型的值或常量。

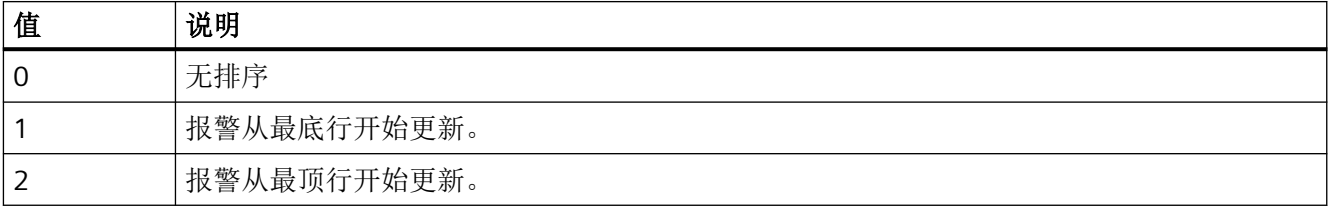

# 参见

[AlarmControl](#page-254-0) (页 [255\)](#page-254-0)

## **DefaultSort2**

# 说明

指定排序类型。

运行系统中的访问权限:读和写

# 语法

Object.**DefaultSort2**[=SortMode]

## **Object**

必需项。 "ScreenItem"对象,且具有以下特性:

• AlarmControl

### **SortMode**

可选项。 用于指定排序类型的值或常量。

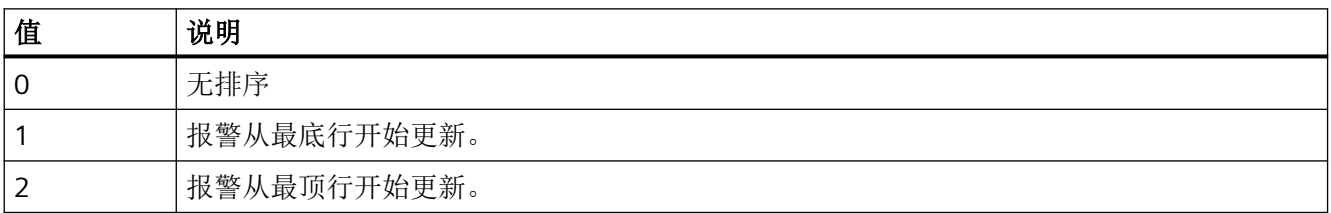

# 参见

[AlarmControl](#page-254-0) (页 [255\)](#page-254-0)

### **DefaultSort2Column**

# 说明

指定表条目的初始排序的列。

如果该值已分配,可根据以下列顺序对报警排序:

• 日期/时间/编号

如果以值的形式组态"报警文本"列,例如,根据以下列顺序对报警排序:

• 报警文本/日期/时间/编号

运行系统中可进行读写访问

## 语法

```
Object.DefaultSort2Column[=STRING]
```
#### **Object**

必需项。具有以下格式的"ScreenItem"类型的对象:

• AlarmControl

### **STRING**

可选项。用于指定表条目初始排序的列的名称的值或常量。

# 参见

[AlarmControl](#page-254-0) (页 [255](#page-254-0))

### **DeviceStyle**

# 说明

在运行系统中无访问权限。

### **DiagnosticsContext**

# 说明

指定诊断环境。

运行系统中的访问权限:读和写

# 语法

Object.**DiagnosticsContext**[=STRING]

#### **Object**

必需项。 "ScreenItem"对象,且具有以下特性:

• AlarmControl

## **STRING**

可选项。 用于指定诊断环境的值或常量。

# 参见

[AlarmControl](#page-254-0) (页 [255\)](#page-254-0)

# **DiagramAreaHeight**

# 说明

在运行系统中无访问权限。

## **DiagramAreaLeft**

# 说明

在运行系统中无访问权限。

# **DiagramAreaTop**

# 说明

在运行系统中无访问权限。

## **DiagramAreaWidth**

### 说明

*1.5 VBS* 对象模型

#### **DialColor**

#### 描述

确定所选对象的对话框的颜色。 运行系统中可进行读写访问

## 语法

Object.**DialColor**[=Color]

#### **Object**

必需项。具有以下格式的"ScreenItem"类型的对象:

- Clock
- Gauge

#### **Color**

可选项。用于指定对话框颜色的值或常量。

## 注释

可以使用"RGB"函数指定 RGB 格式(红、绿、蓝)的颜色。为此,可分别为三个 RGB 值输入 相应的十进制值(范围为 0 至 255)。例如: "红色"表示为:

RGB (255, 0, 0)

还可以使用 VBS 颜色常量, 如 vbRed 和 vbGreen。

# 参见

[Clock](#page-322-0) (页 [323\)](#page-322-0) [Gauge](#page-365-0) (页 [366](#page-365-0))

### **DialFillStyle**

### 描述

指定背景类型。 运行系统中可进行读写访问

# 语法

Object.**DialFillStyle**[=GaugeFillStyle]

#### **Object**

必需项。具有以下格式的"ScreenItem"类型的对象:

• Gauge

#### **GaugeFillStyle**

可选项。用于指定背景类型的值或常量。

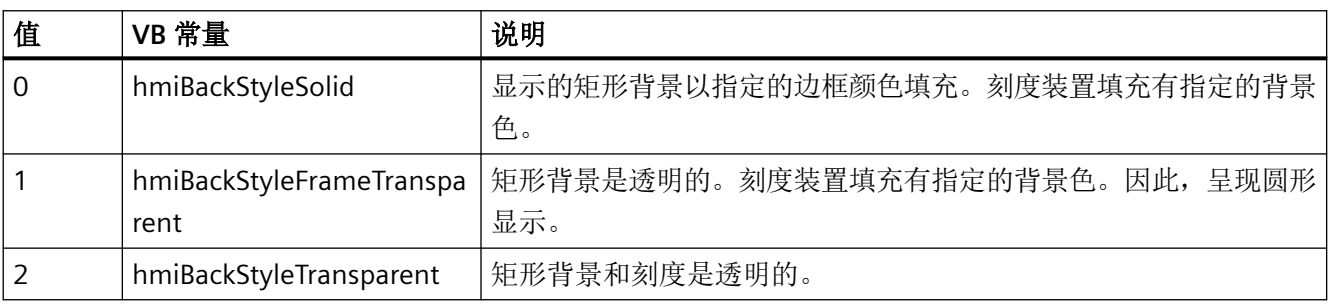

# 参见

[Gauge](#page-365-0) (页 [366](#page-365-0))

# **DialPicture**

# 说明

指定表盘表面的图形。 运行系统中的访问权限:读和写

# 语法

Object.**DialPicture**[=HmiObjectHandle]

## **Object**

必需项。"ScreenItem"对象,且具有以下特性:

• Gauge

### **HmiObjectHandle**

可选项。 用于指定表盘表面图形的值或常量。

*1.5 VBS* 对象模型

### 参见

[Gauge](#page-365-0) (页 [366](#page-365-0))

## **DialSize**

# 描述

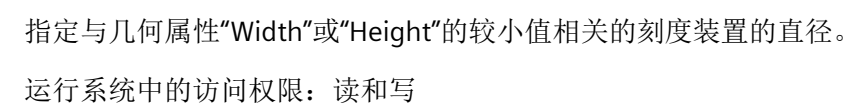

## 语法

```
Object.DialSize[=SINGLE]
```
## **Object**

必需项。"ScreenItem" 对象, 且具有以下格式:

• Gauge

### **SINGLE**

可选项。用于指定与几何属性"Width"和"Height"的较小值相关的标尺直径的值或常量。

# 参见

[Gauge](#page-365-0) (页 [366](#page-365-0))

## **Display3D**

# 说明

在运行系统中无访问权限。

## **DisplayButton2Plc**

# 描述

# **DisplayButtonComparison**

描述

在运行系统中无访问权限。

## **DisplayButtonDelete**

### 描述

在运行系统中无访问权限。

## **DisplayButtonFromPlc**

## 描述

在运行系统中无访问权限。

### **DisplayButtonHelp**

# 描述

在运行系统中无访问权限。

# **DisplayButtonNew**

# 描述

在运行系统中无访问权限。

## **DisplayButtonSave**

# 描述

*1.5 VBS* 对象模型

# **DisplayButtonSaveAs**

# 描述

在运行系统中无访问权限。

# **DisplayCentury**

# 说明

在运行系统中无访问权限。

# **DisplayComboBox**

# 描述

在运行系统中无访问权限。

# **DisplayGridLines**

# 描述

在运行系统中无访问权限。

# **DisplayLabeling**

# 描述

在运行系统中无访问权限。

# **DisplayNumbers**

# 描述

# **DisplayOptions**

## 描述

指定是否显示视图被抑制的报警。

运行系统中可进行读写访问

# 语法

Object.**DisplayOptions**[=AlarmDisplayOptions]

#### **Object**

必选。具有以下格式的"ScreenItem"类型的对象:

• AlarmControl

#### **AlarmDisplayOptions**

可选项。用于指定报警是隐藏还是显示的值或常量。

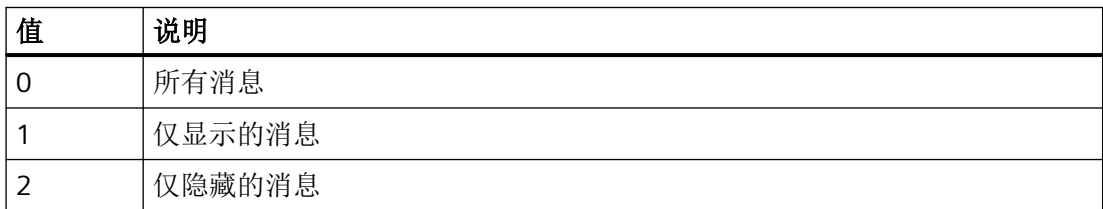

# 参见

[AlarmControl](#page-254-0) (页 [255\)](#page-254-0)

**DisplaySize**

说明

在运行系统中无访问权限。

### **DisplayStatusBar**

## 描述

*1.5 VBS* 对象模型

# **DisplaySystemTime**

# 说明

在运行系统中无访问权限。

## **DisplayTable**

# 描述

在运行系统中无访问权限。

# **DoubleClickAction**

# 描述

指定双击消息行时将在运行系统中执行的动作。 运行系统中可进行读写访问

# 语法

Object.**DoubleClickAction**[=AlarmControlActions]

### **Object**

必需项。具有以下格式的"ScreenItem"类型的对象:

• AlarmControl

### **AlarmControlActions**

可选项。指定双击报警行时将在运行系统中执行的动作。

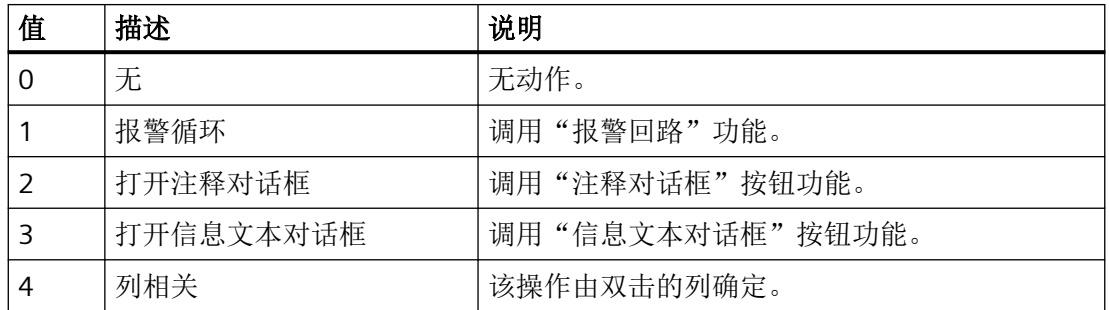

# 参见

[AlarmControl](#page-254-0) (页 [255\)](#page-254-0)

### **DrawInsideFrame**

# 描述

指定要显示的线宽大于1边框线是在边框内描绘,还是与边框对称。 运行系统中的访问权限:

- RT Advanced:无访问权
- RT Professional:读和写

# 语法

Object.**DrawInsideFrame**[=BOOLEAN]

### **Object**

必需项。具有以下格式的"ScreenItem"类型的对象:

- Bar
- Button
- CheckBox
- Circle
- CircleSegment
- CircularArc
- Ellipse
- EllipseSegment
- EllipticalArc
- GraphicIOField
- OptionGroup
- Rectangle
- RoundButton
- SymbolicIOField

- TextField
- WindowSlider

在运行系统中您没有以下格式的访问权限:

- Switch
- TubeArcObject

#### **BOOLEAN**

可选。如果显示的线宽大于 1 的边框线在边框内,则为 TRUE。

#### **Drive**

# 描述

在运行系统中无访问权限。

**1.5.5.5** 属性 **E-F**

### **EdgeStyle**

# 描述

指定线样式。

运行系统中的访问权限:

- RT Advanced:无访问权
- RT Professional:读和写

### 语法

# Object.**EdgeStyle**[=LineStyle]

### **Object**

必需项。具有以下格式的"ScreenItem"类型的对象:

- Bar
- Button
- CheckBox

- Circle \*
- CircleSegment
- ComboBox
- Ellipse \*
- EllipseSegment
- GraphicIOField
- GraphicView
- IOField \*
- ListBox
- MultiLineEdit
- OptionGroup
- Polygon \*
- Rectangle \*
- RoundButton
- SymbolicIOField
- TextField \*
- WindowSlider
- \* RT Advanced 读写访问权限

在运行系统中您没有以下格式的访问权限:

- AlarmView
- Clock
- DateTimeField
- Gauge
- RecipeView
- Slider
- StatusForce
- Switch
- SysDiagControl

- TrendView
- UserView

#### **LineStyle**

可选项。用于指定线样式的值或常量。值范围为 -1 到 4。

对象"Ellipse"、"Circle"、"Rectangle"和"Polygon"支持线样式:

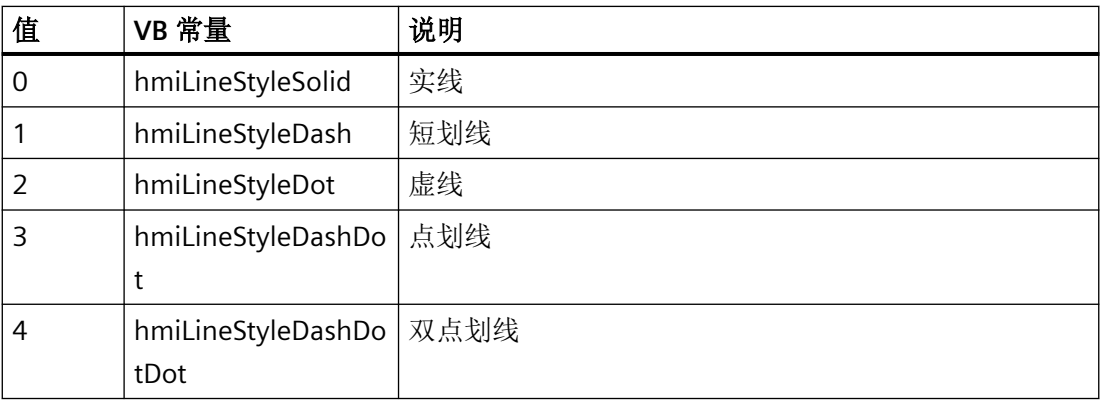

对象"TextField""和"IOField"仅支持线样式:

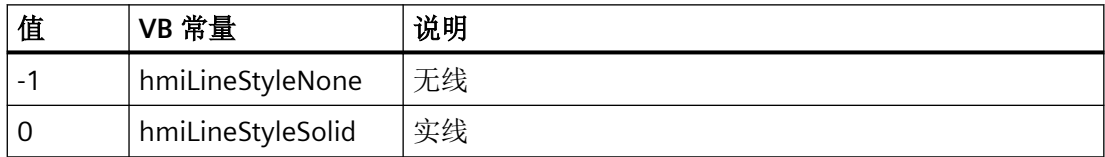

参见

[Bar](#page-284-0) (页 [285](#page-284-0))

[Button](#page-295-0) (页 [296](#page-295-0))

[CheckBox](#page-306-0) (页 [307\)](#page-306-0)

[Circle](#page-311-0) (页 [312\)](#page-311-0)

[CircleSegment](#page-315-0) (页 [316\)](#page-315-0)

[ComboBox](#page-325-0) (页 [326\)](#page-325-0)

[Ellipse](#page-339-0) (页 [340](#page-339-0))

[EllipseSegment](#page-343-0) (页 [344\)](#page-343-0)

[GraphicIOField](#page-370-0) (页 [371](#page-370-0))

[GraphicView](#page-374-0) (页 [375\)](#page-374-0)

[IOField](#page-381-0) (页 [382\)](#page-381-0)

[Listbox](#page-391-0) (页 [392\)](#page-391-0)

[MultiLineEdit](#page-398-0) (页 [399](#page-398-0))

[OptionGroup](#page-434-0) (页 [435](#page-434-0))

[Polygon](#page-443-0) (页 [444](#page-443-0))

[Rectangle](#page-466-0) (页 [467\)](#page-466-0)

[RoundButton](#page-470-0) (页 [471\)](#page-470-0)

[SymbolicIOField](#page-503-0) (页 [504](#page-503-0))

[TextField](#page-526-0) (页 [527](#page-526-0))

[WindowSlider](#page-585-0) (页 [586\)](#page-585-0)

[AlarmView](#page-273-0) (页 [274](#page-273-0))

[DateTimeField](#page-333-0) (页 [334](#page-333-0))

[Gauge](#page-365-0) (页 [366](#page-365-0))

[RecipeView](#page-457-0) (页 [458](#page-457-0))

[Slider](#page-484-0) (页 [485](#page-484-0))

[StatusForce](#page-492-0) (页 [493\)](#page-492-0)

[Switch](#page-498-0) (页 [499](#page-498-0))

[SysDiagControl](#page-513-0) (页 [514](#page-513-0))

[TrendView](#page-545-0) (页 [546\)](#page-545-0)

[UserView](#page-580-0) (页 [581](#page-580-0))

### **EditOnFocus**

#### 描述

指定若使用 <Tab> 键选择输入域后是否可以立即输入数据。 运行系统中的访问权限: 读和写

## 语法

Object.**EditOnFocus**[=BOOLEAN]

WinCC Engineering V18 – 编程参考 系统手册, 11/2022, 在线文档 791

*1.5 VBS* 对象模型

#### **Object**

必需项。 "ScreenItem" 对象, 且具有以下格式:

- IOField
- SymbolicIOField

#### **BOOLEAN**

可选。若使用 <Tab> 键选择输入域后可以立即输入数据,则为 TRUE。

# 参见

[IOField](#page-381-0) (页 [382](#page-381-0))

[SymbolicIOField](#page-503-0) (页 [504](#page-503-0))

### **Enabled**

# 描述

指定是否可以在运行系统中操作所选对象。 运行系统中的访问权限:读和写

### 语法

### Object.**Enabled**[=BOOLEAN]

#### **Object**

必需项。具有以下格式的"ScreenItem"类型的对象:

- AlarmControl \*
- AlarmView \*\*
- Bar
- Button
- ChannelDiagnose \*
- CheckBox \*
- Circle
- CircleSegment \*
- CircularArc \*
- Clock
- ComboBox \*
- Connector \*
- DateTimeField \*\*
- DiscSpaceView \*
- Ellipse
- EllipseSegment \*
- EllipticalArc \*
- FunctionTrendControl \*\*
- Gauge
- GraphicIOField
- GraphicView
- HTMLBrowser
- IOField
- Line
- ListBox \*
- MediaPlayer
- MultiLineEdit \*
- OptionGroup \*
- PLCCodeViewer \*\*
- PdfView \*\*
- Polygon
- Polyline
- ProDiagOverview \*\*\*
- RecipeView \*\*
- Rectangle
- RoundButton \*
- S7GraphOverview \*\*
- Slider

*1.5 VBS* 对象模型

- SmartClientView \*\*
- StatusForce \*\*
- Switch \*\*
- SymbolLibrary
- SymbolicIOField
- SysDiagControl \*\*\*\*
- TextField
- TrendRulerControl \*
- TrendView \*\*
- TubeArcObject \*
- TubeDoubleTeeObject \*
- TubeTeeObject \*
- Tubepolyline \*
- UserView
- WindowSlider \*
- \* RT Advanced 无访问权限
- \*\* RT Professional 无访问权限
- \*\*\* RT Advanced 读访问权限
- \*\*\*\* 只读访问权限

在运行系统中您没有以下格式的访问权限:

- OnlineTableControl
- OnlineTrendControl
- UserArchiveControl

### **BOOLEAN**

可选。如果可在运行系统中操作指定对象,则为 T RUE。

*1.5 VBS* 对象模型

# 参见

- [AlarmControl](#page-254-0) (页 [255\)](#page-254-0)
- [AlarmView](#page-273-0) (页 [274](#page-273-0))
- [Bar](#page-284-0) (页 [285](#page-284-0))
- [Button](#page-295-0) (页 [296](#page-295-0))
- [ChannelDiagnose](#page-304-0) (页 [305](#page-304-0))
- [CheckBox](#page-306-0) (页 [307\)](#page-306-0)
- [Circle](#page-311-0) (页 [312\)](#page-311-0)
- [CircleSegment](#page-315-0) (页 [316\)](#page-315-0)
- [CircularArc](#page-319-0) (页 [320](#page-319-0))
- [Clock](#page-322-0) (页 [323](#page-322-0))
- [ComboBox](#page-325-0) (页 [326](#page-325-0))
- [DateTimeField](#page-333-0) (页 [334](#page-333-0))
- [DiskSpaceView](#page-336-0) (页 [337](#page-336-0))
- [Ellipse](#page-339-0) (页 [340\)](#page-339-0)
- [EllipseSegment](#page-343-0) (页 [344\)](#page-343-0)
- [EllipticalArc](#page-347-0) (页 [348\)](#page-347-0)
- [FunctionTrendControl](#page-350-0) (页 [351\)](#page-350-0)
- [Gauge](#page-365-0) (页 [366](#page-365-0))
- [GraphicIOField](#page-370-0) (页 [371](#page-370-0))
- [GraphicView](#page-374-0) (页 [375\)](#page-374-0)
- [HTMLBrowser](#page-378-0) (页 [379\)](#page-378-0)
- [IOField](#page-381-0) (页 [382\)](#page-381-0)
- [Line](#page-387-0) (页 [388\)](#page-387-0)
- [Listbox](#page-391-0) (页 [392\)](#page-391-0)
- [MediaPlayer](#page-395-0) (页 [396](#page-395-0))
- [MultiLineEdit](#page-398-0) (页 [399](#page-398-0))
- [OnlineTableControl](#page-401-0) (页 [402\)](#page-401-0)
- [OnlineTrendControl](#page-417-0) (页 [418\)](#page-417-0)

*1.5 VBS* 对象模型

[OptionGroup](#page-434-0) (页 [435](#page-434-0))

[PLCCodeViewer](#page-441-0) (页 [442\)](#page-441-0)

[Polygon](#page-443-0) (页 [444\)](#page-443-0)

[Polyline](#page-447-0) (页 [448](#page-447-0))

[RecipeView](#page-457-0) (页 [458\)](#page-457-0)

[Rectangle](#page-466-0) (页 [467](#page-466-0))

[RoundButton](#page-470-0) (页 [471\)](#page-470-0)

[S7GraphOverview](#page-475-0) (页 [476\)](#page-475-0)

[Slider](#page-484-0) (页 [485](#page-484-0))

[SmartClientView](#page-489-0) (页 [490](#page-489-0))

[StatusForce](#page-492-0) (页 [493\)](#page-492-0)

[Switch](#page-498-0) (页 [499](#page-498-0))

[SymbolicIOField](#page-503-0) (页 [504](#page-503-0))

[SymbolLibrary](#page-510-0) (页 [511](#page-510-0))

[SysDiagControl](#page-513-0) (页 [514\)](#page-513-0)

[TextField](#page-526-0) (页 [527](#page-526-0))

[TrendRulerControl](#page-531-0) (页 [532](#page-531-0))

[TrendView](#page-545-0) (页 [546\)](#page-545-0)

[TubeArcObject](#page-553-0) (页 [554](#page-553-0))

[TubeDoubleTeeObject](#page-556-0) (页 [557](#page-556-0))

[TubePolyline](#page-559-0) (页 [560](#page-559-0))

[TubeTeeObject](#page-562-0) (页 [563](#page-562-0))

[用户归档控件](#page-565-0) (页 [566](#page-565-0))

[UserView](#page-580-0) (页 [581](#page-580-0))

[WindowSlider](#page-585-0) (页 [586\)](#page-585-0)

### **EnableDelete**

### 说明

指定在运行系统中是否可以删除数据。 运行系统中的访问权限:读和写

### 语法

Object.**EnableDelete**[=BOOLEAN]

### **Object**

必需项。"ScreenItem"对象, 且具有以下特性:

• UserArchiveControl

### **BOOLEAN**

可选项。

TRUE, 在运行系统中可以删除数据。

FALSE,在运行系统中不可删除数据。

# 参见

[用户归档控件](#page-565-0) (页 [566](#page-565-0))

### **EnableEdit**

# 描述

指定是否可以在运行系统中编辑显示的数据。 运行系统中可进行读写访问

# 语法

Object.**EnableEdit**[=BOOLEAN]

*1.5 VBS* 对象模型

#### **Object**

必需项。具有以下格式的"ScreenItem"类型的对象:

- OnlineTableControl
- UserArchiveControl

#### **BOOLEAN**

可选项。

TRUE,可在运行系统中更改数据。

FALSE, 不可在运行系统中更改数据。

### 参见

[OnlineTableControl](#page-401-0) (页 [402\)](#page-401-0)

[用户归档控件](#page-565-0) (页 [566](#page-565-0))

### **EnableInsert**

## 说明

指定在运行系统中是否可以插入数据。

运行系统中的访问权限:读和写

## 语法

Object.**EnableInsert**[=BOOLEAN]

#### **Object**

必需项。"ScreenItem"对象,且具有以下特性:

• UserArchiveControl

### **BOOLEAN**

可选项。

TRUE, 在运行系统中可以插入数据。

FALSE, 在运行系统中不可插入数据。

# 参见

[用户归档控件](#page-565-0) (页 [566](#page-565-0))

### **EnableNavigateButtons**

说明

在运行系统中无访问权限。

### **EnableNavigateKeys**

## 描述

在运行系统中无访问权限。

## **EncryptCommunication**

# 说明

在运行系统中无访问权限。

### **EndAngle**

# 描述

指定端点偏离零位置 (0°) 的角度。 运行系统中可进行读写访问

### 语法

# Object.**EndAngle**[=Int32]

## **Object**

必需项。具有以下格式的"ScreenItem"类型的对象:

- CircleSegment
- CircularArc

- EllipseSegment
- EllipticalArc
- TubeArcObject

### **Int32**

可选项。用于指定所选对象端点偏离零位置 (0°) 角度的值或常量。

# 参见

[CircleSegment](#page-315-0) (页 [316\)](#page-315-0) [CircularArc](#page-319-0) (页 [320](#page-319-0)) [EllipseSegment](#page-343-0) (页 [344\)](#page-343-0) [EllipticalArc](#page-347-0) (页 [348](#page-347-0)) [TubeArcObject](#page-553-0) (页 [554](#page-553-0))

# **EndLeft**

# 描述

在运行系统中无访问权限。

# **EndStyle**

# 描述

指定如何显示线端。

运行系统中的访问权限:读和写

# 语法

Object.**EndStyle**[=LineEndStyle]

# **Object**

必需项。具有以下格式的"ScreenItem"类型的对象:

- Connector
- Line
- Polyline

## **LineEndStyle**

可选项。用于指定线端形状的值或常量。

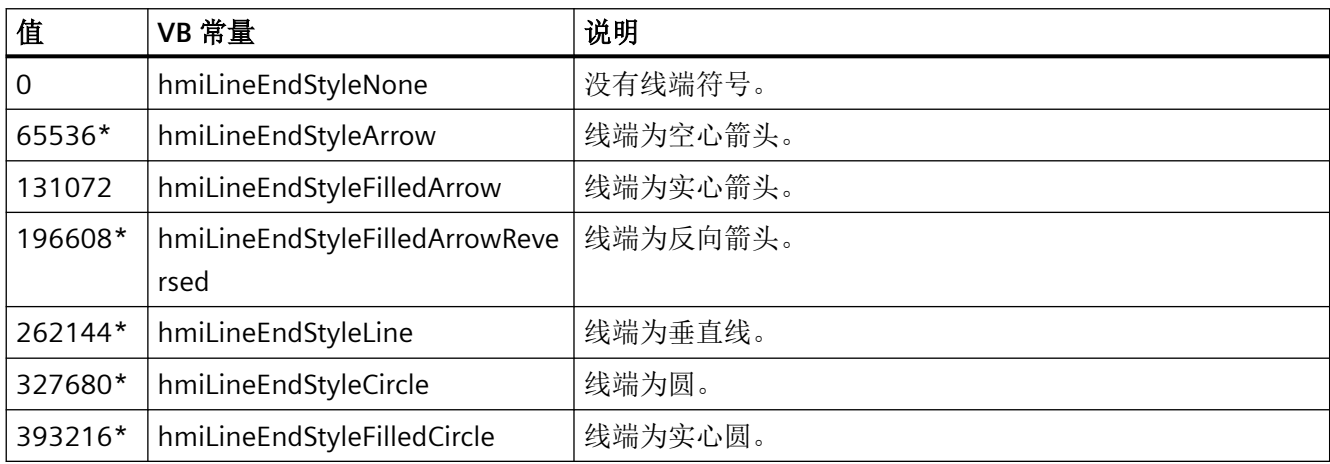

\* 仅限 RT Professional

# 参见

[Line](#page-387-0) (页 [388\)](#page-387-0)

[Polyline](#page-447-0) (页 [448](#page-447-0))

[Connector](#page-329-0) (页 [330](#page-329-0))

### **EndTop**

描述

在运行系统中无访问权限。

*1.5 VBS* 对象模型

# **EnterButtonVisible**

# 说明

在运行系统中无访问权限。

# **EntryNameCaption**

# 描述

在运行系统中无访问权限。

# **EntryNameColumnWidth**

# 说明

在运行系统中无访问权限。

# **EntryValueColFirst**

# 说明

在运行系统中无访问权限。

# **EntryValueColumnWidth**

# 说明

在运行系统中无访问权限。

# **EntryValueFieldLength**

# 说明

在运行系统中无访问权限。

### **EntryValuePos**

#### 说明

在运行系统中无访问权限。

#### **ErrorColor**

#### 说明

指定 GRAPH 概览中错误的颜色。 运行系统中的访问权限:读和写

#### 语法

#### **Object.ErrorColor**[=Color]

#### **Object**

必需项。具有以下格式的"ScreenItem"类型的对象:

• S7GraphOverview

### **Color**

可选项。用于指定错误颜色的值或常量。

### 注释

可以使用"RGB"函数指定 RGB 格式(红、绿、蓝)的颜色。为此,可分别为三个 RGB 值输入 相应的十进制值(范围为 0 至 255)。例如: "红色"表示为:

RGB (255, 0, 0)

还可以使用 VBS 颜色常量, 如 vbRed 和 vbGreen。

如果"BorderStyle"属性的值为"0", 则背景色不可见。

### 参见

[S7GraphOverview](#page-475-0) (页 [476\)](#page-475-0)

*1.5 VBS* 对象模型

### **ErrorDescription**

### 说明

返回下列错误描述(英文)之一:

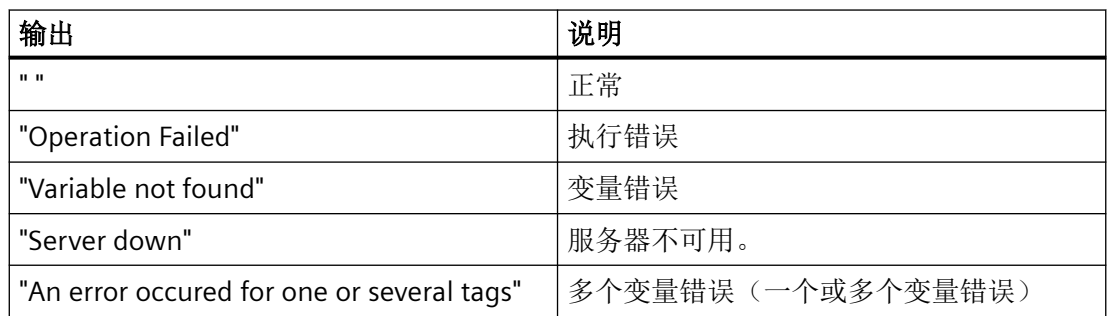

为了获得错误描述,首先执行 Read 方法。

# 说明

若通过 TagSet 对象访问时发生错误,则判断 TagSet 对象各个变量的 ErrorDescription 属性。

运行系统中可进行的访问:Read

### 语法

Object.**ErrorDescription**

**Object**

要求"Tag"对象。

### 示例

下列示例显示的是"Tag1"变量的错误描述:

'VBS72 Dim objTag Set objTag = HMIRuntime.Tags("Tag1") objtag.Read MsgBox objTag.ErrorDescription

下列示例显示的是向 TagSet 列表添加两个变量, 将 ErrorDescription 属性作为 Trace 输出:

'VBS179 Dim group Set group = HMIRuntime.Tags.CreateTagSet group.Add "Motor1" group.Add "Motor2" HMIRuntime.Trace "ErrorDescription: " & group.ErrorDescription & vbNewLine 按如下步骤可以访问列表中变量的 ErrorDescription 属性:

HMIRuntime.Trace "ErrorDescription: " & group("Motor1").ErrorDescription & vbNewLine

## 参见

[变量](#page-243-0) (页 [244](#page-243-0))

TagSet [\(列表\)](#page-247-0) (页 [248](#page-247-0))

#### **Errorflag**

说明

指定是否在设备/详细信息视图中显示错误描述。 运行系统中可进行读写访问

## 语法

```
Object.Errorflag[=BOOLEAN]
```
### **Object**

必需项。具有以下格式的"ScreenItem"类型的对象:

• S7GraphOverview

#### **BOOLEAN**

可选项。

TRUE, 在设备/详细视图中显示错误描述。

FALSE, 在设备/详细视图中不显示任何错误描述。

*1.5 VBS* 对象模型

# 参见

[S7GraphOverview](#page-475-0) (页 [476\)](#page-475-0)

## **ES2RT\_ButtonPositions**

# 说明

在运行系统中无访问权限。

## **ES2RT\_ColumnOrder**

# 说明

在运行系统中无访问权限。

# **ES2RT\_ColumnWidth**

# 说明

在运行系统中无访问权限。

# **ES2RT\_EntryNameColumnWidth**

# 说明

在运行系统中无访问权限。

# **ES2RT\_EntryValueColumnWidth**

# 说明

在运行系统中无访问权限。

# **ES2RT\_ListAreaHeight**

说明

在运行系统中无访问权限。

#### **ES2RT\_ListAreaWidth**

说明

在运行系统中无访问权限。

### **ES2RT\_MessageAreaHeight**

说明

在运行系统中无访问权限。

### **ES2RT\_MessageAreaWidth**

说明

在运行系统中无访问权限。

### **ES2RT\_StoreAsCheckBack**

说明

在运行系统中无访问权限。

#### **Es2rtButtonPositions**

## 说明

在运行系统中无访问权限。

*1.5 VBS* 对象模型

## **Es2rtTableBounds**

# 说明

在运行系统中无访问权限。

## **EscButtonVisible**

# 说明

在运行系统中无访问权限。

## **EsPreviewType**

## 说明

在运行系统中无访问权限。

### **EvenRowBackColor**

# 描述

在运行系统中无访问权限。

# **ExportDelimiter**

# 描述

在运行系统中无访问权限。

# **ExportDirectoryChangeable**

# 描述

指定是否可以在运行系统中更改数据导出目录。 运行系统中的访问权限:读和写

### 语法

Object.**ExportDirectoryChangeable**[=BOOLEAN]

#### **Object**

必需项。具有以下格式的"ScreenItem"类型的对象:

- AlarmControl
- FunctionTrendControl
- OnlineTableControl
- OnlineTrendControl
- TrendRulerControl
- UserArchiveControl

### **BOOLEAN**

可选项。

如果数据导出目录可在运行系统中进行更改,则为 TRUE。 如果数据导出目录不可在运行系统中进行更改,则为 FALSE。

## 参见

[AlarmControl](#page-254-0) (页 [255\)](#page-254-0) [FunctionTrendControl](#page-350-0) (页 [351\)](#page-350-0) [OnlineTableControl](#page-401-0) (页 [402\)](#page-401-0) [OnlineTrendControl](#page-417-0) (页 [418\)](#page-417-0) [TrendRulerControl](#page-531-0) (页 [532\)](#page-531-0) [用户归档控件](#page-565-0) (页 [566](#page-565-0))

#### **ExportDirectoryname**

### 描述

定义所导出运行系统数据写入的目录。 运行系统中的访问权限:读和写

*1.5 VBS* 对象模型

## 语法

### Object.**ExportDirectoryname**[=STRING]

#### **Object**

必需项。"ScreenItem" 对象, 且具有以下格式:

- AlarmControl
- FunctionTrendControl
- OnlineTableControl
- OnlineTrendControl
- TrendRulerControl
- UserArchiveControl

### **STRING**

可选项。用于指定目录的值或常量。

## 参见

[AlarmControl](#page-254-0) (页 [255](#page-254-0)) [FunctionTrendControl](#page-350-0) (页 [351\)](#page-350-0) [OnlineTableControl](#page-401-0) (页 [402\)](#page-401-0) [OnlineTrendControl](#page-417-0) (页 [418](#page-417-0)) [TrendRulerControl](#page-531-0) (页 [532](#page-531-0)) [用户归档控件](#page-565-0) (页 [566](#page-565-0))

# **ExportFileExtension**

## 描述

指定导出文件的文件扩展名。目前仅支持"csv"文件扩展名。 运行系统中的访问权限:读和写

# 语法

Object.**ExportFileExtension**[=STRING]

#### **Object**

必需项。具有以下格式的"ScreenItem"类型的对象:

- AlarmControl
- FunctionTrendControl
- OnlineTableControl
- OnlineTrendControl
- TrendRulerControl
- UserArchiveControl

#### **STRING**

可选项。指定导出文件的文件扩展名。

# 参见

[AlarmControl](#page-254-0) (页 [255\)](#page-254-0) [FunctionTrendControl](#page-350-0) (页 [351\)](#page-350-0) [OnlineTableControl](#page-401-0) (页 [402\)](#page-401-0) [OnlineTrendControl](#page-417-0) (页 [418\)](#page-417-0) [TrendRulerControl](#page-531-0) (页 [532\)](#page-531-0) [用户归档控件](#page-565-0) (页 [566](#page-565-0))

### **ExportFilename**

### 描述

指定导出的运行系统数据的目标文件名称。 运行系统中的访问权限:读和写

### 语法

Object.**ExportFilename**[=STRING]

*1.5 VBS* 对象模型

#### **Object**

必需项。具有以下格式的"ScreenItem"类型的对象:

- AlarmControl
- FunctionTrendControl
- OnlineTableControl
- OnlineTrendControl
- TrendRulerControl
- UserArchiveControl

#### **STRING**

可选项。指定导出的运行系统数据的目标文件名称。

# 参见

[AlarmControl](#page-254-0) (页 [255](#page-254-0))

[FunctionTrendControl](#page-350-0) (页 [351\)](#page-350-0)

[OnlineTableControl](#page-401-0) (页 [402\)](#page-401-0)

[OnlineTrendControl](#page-417-0) (页 [418](#page-417-0))

[TrendRulerControl](#page-531-0) (页 [532](#page-531-0))

[用户归档控件](#page-565-0) (页 [566](#page-565-0))

### **ExportFilenameChangeable**

# 描述

指定是否可以在运行系统中更改导出文件名。 运行系统中的访问权限:读和写

### 语法

Object.**ExportFilenameChangeable**[=BOOLEAN]

#### **Object**

必需项。具有以下格式的"ScreenItem"类型的对象:

- AlarmControl
- FunctionTrendControl
- OnlineTableControl
- OnlineTrendControl
- TrendRulerControl
- UserArchiveControl

#### **BOOLEAN**

可选项。

如果导出文件可以在运行系统中进行重命名,则为 TRUE。 如果导出文件不能在运行系统中进行重命名,则为 FALSE。

# 参见

[AlarmControl](#page-254-0) (页 [255\)](#page-254-0) [FunctionTrendControl](#page-350-0) (页 [351\)](#page-350-0) [OnlineTableControl](#page-401-0) (页 [402\)](#page-401-0) [OnlineTrendControl](#page-417-0) (页 [418\)](#page-417-0) [TrendRulerControl](#page-531-0) (页 [532\)](#page-531-0) [用户归档控件](#page-565-0) (页 [566](#page-565-0))

### **ExportFormat**

### 说明

在运行系统中无访问权限。

# **ExportFormatGuid**

## 描述

指定 ID 编号和导出数据源的分配。

*1.5 VBS* 对象模型

运行系统中的访问权限:读和写

### 语法

#### Object.**ExportFormatGuid**[=STRING]

#### **Object**

必需项。具有以下格式的"ScreenItem"类型的对象:

- AlarmControl
- FunctionTrendControl
- OnlineTableControl
- OnlineTrendControl
- TrendRulerControl
- UserArchiveControl

#### **STRING**

可选项。用于指定 ID 编号和导出数据源分配的值或常量。

### 参见

[AlarmControl](#page-254-0) (页 [255](#page-254-0))

[FunctionTrendControl](#page-350-0) (页 [351\)](#page-350-0)

[OnlineTableControl](#page-401-0) (页 [402\)](#page-401-0)

[OnlineTrendControl](#page-417-0) (页 [418](#page-417-0))

[TrendRulerControl](#page-531-0) (页 [532](#page-531-0))

[用户归档控件](#page-565-0) (页 [566](#page-565-0))

#### **ExportFormatName**

#### 描述

定义导出文件格式。 当前只能导出"csv"格式的文件。 运行系统中的访问权限:读和写

### 语法

#### Object**.ExportFormatName**[=STRING]

#### **Object**

必需项。"ScreenItem" 对象, 且具有以下格式:

- AlarmControl
- FunctionTrendControl
- OnlineTableControl
- OnlineTrendControl
- TrendRulerControl
- UserArchiveControl

#### **STRING**

可选项。用于定义导出文件格式的值或常量。

## 参见

[AlarmControl](#page-254-0) (页 [255\)](#page-254-0) [FunctionTrendControl](#page-350-0) (页 [351\)](#page-350-0) [OnlineTableControl](#page-401-0) (页 [402\)](#page-401-0) [OnlineTrendControl](#page-417-0) (页 [418\)](#page-417-0) [TrendRulerControl](#page-531-0) (页 [532\)](#page-531-0) [用户归档控件](#page-565-0) (页 [566](#page-565-0))

#### **ExportParameters**

## 描述

通过属性对话框指定所选格式的参数。 运行系统中可进行读写访问

### 语法

#### Object.**ExportParameters**

WinCC Engineering V18 – 编程参考 系统手册, 11/2022, 在线文档 2008年 - 2008年 - 2008年 - 2008年 - 2008年 - 2008年 - 2008年 - 2015

*1.5 VBS* 对象模型

#### **Object**

必需项。具有以下格式的"ScreenItem"类型的对象:

- AlarmControl
- FunctionTrendControl
- OnlineTableControl
- OnlineTrendControl
- TrendRulerControl
- UserArchiveControl

#### **ExportParameters**

可选项。用于指定"属性"(Properties) 对话框中所选格式参数的值或常量。

# 参见

[AlarmControl](#page-254-0) (页 [255](#page-254-0))

[FunctionTrendControl](#page-350-0) (页 [351\)](#page-350-0)

[OnlineTableControl](#page-401-0) (页 [402\)](#page-401-0)

[OnlineTrendControl](#page-417-0) (页 [418](#page-417-0))

[TrendRulerControl](#page-531-0) (页 [532](#page-531-0))

[用户归档控件](#page-565-0) (页 [566](#page-565-0))

# **ExportSelection**

# 说明

指定导出控件的哪些运行系统数据。 运行系统中的访问权限:读和写

### 语法

Object.**ExportSelection**[=ExportRange]

#### **Object**

必需项。具有以下格式的"ScreenItem"类型的对象:

- AlarmControl
- FunctionTrendControl
- OnlineTableControl
- OnlineTrendControl
- TrendRulerControl
- UserArchiveControl

#### **ExportRange**

可选项。用于指定可导出控件的运行系统数据的值或常量。

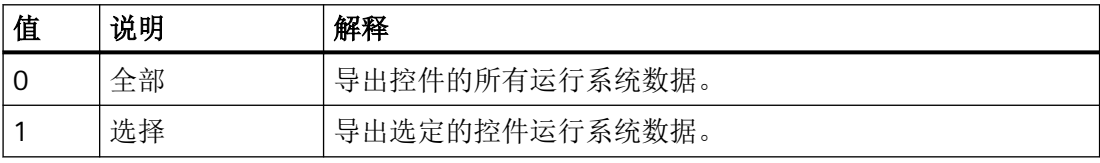

参见

[AlarmControl](#page-254-0) (页 [255\)](#page-254-0)

[FunctionTrendControl](#page-350-0) (页 [351\)](#page-350-0)

[OnlineTableControl](#page-401-0) (页 [402\)](#page-401-0)

[OnlineTrendControl](#page-417-0) (页 [418\)](#page-417-0)

[TrendRulerControl](#page-531-0) (页 [532\)](#page-531-0)

[用户归档控件](#page-565-0) (页 [566](#page-565-0))

#### **ExportShowDialog**

#### 描述

启用在运行期间导出对话框的显示。 运行系统中的访问权限:读和写

*1.5 VBS* 对象模型

## 语法

### Object.**ExportShowDialog**[=BOOLEAN]

#### **Object**

必需项。"ScreenItem" 对象, 且具有以下格式:

- AlarmControl
- FunctionTrendControl
- OnlineTableControl
- OnlineTrendControl
- TrendRulerControl
- UserArchiveControl

### **BOOLEAN**

可选。如果在运行系统中显示对话框,则为 TRUE。

# 参见

[AlarmControl](#page-254-0) (页 [255](#page-254-0)) [FunctionTrendControl](#page-350-0) (页 [351\)](#page-350-0) [OnlineTableControl](#page-401-0) (页 [402\)](#page-401-0) [OnlineTrendControl](#page-417-0) (页 [418](#page-417-0)) [TrendRulerControl](#page-531-0) (页 [532](#page-531-0)) [用户归档控件](#page-565-0) (页 [566](#page-565-0))

# **ExtendedZoomingEnable**

# 说明

指定操作员是否可以使用鼠标滚轮在运行系统中放大或缩小画面。 运行中可进行的访问:读和写

# 语法

Object.**ExtendedZoomingEnable**[=BOOLEAN]

# **Object**

必需。 "Screen"对象。

### **BOOLEAN**

可选项。操作员可在运行系统中放大和缩小画面时为 TRUE。

### 示例

以下示例显示的是对于 NewPDL1 画面如何启用扩展缩放:

```
'VBS155
Dim objScreen
Set objScreen = HMIRuntime.Screens("NewPDL1")
objScreen.ExtendedZoomingEnable = 1
```
# 参见

[Screen](#page-230-0) (页 [231](#page-230-0))

### **ExtraHeightOffset**

说明

在运行系统中无访问权限。

## **FieldLength**

### 描述

在运行系统中无访问权限。

#### **FileName**

# 描述

指定要加载的文件的名称。

*1.5 VBS* 对象模型

运行系统中的访问权限:

- RT Advanced: 无访问权限
- RT Professional: 读写访问权限

### 语法

### Object.**FileName**[=STRING]

### **Object**

必需项。"ScreenItem"对象,且具有以下特性:

• MediaPlayer

在运行系统中您没有以下格式的访问权限:

• PdfView

## **STRING**

可选项。用于指定要加载的文件名称的值或常量。

# 参见

[MediaPlayer](#page-395-0) (页 [396\)](#page-395-0)

### **FillColorMode**

# 描述

指定所选对象的前景类型。 运行系统中可进行读写访问

# 语法

Object.**FillColorMode**[=SymbolLibraryColorMode]

### **Object**

必需项。具有以下格式的"ScreenItem"类型的对象:

• SymbolLibrary

#### **SymbolLibraryColorMode**

可选项。用于指定对象背景类型的值或常量。

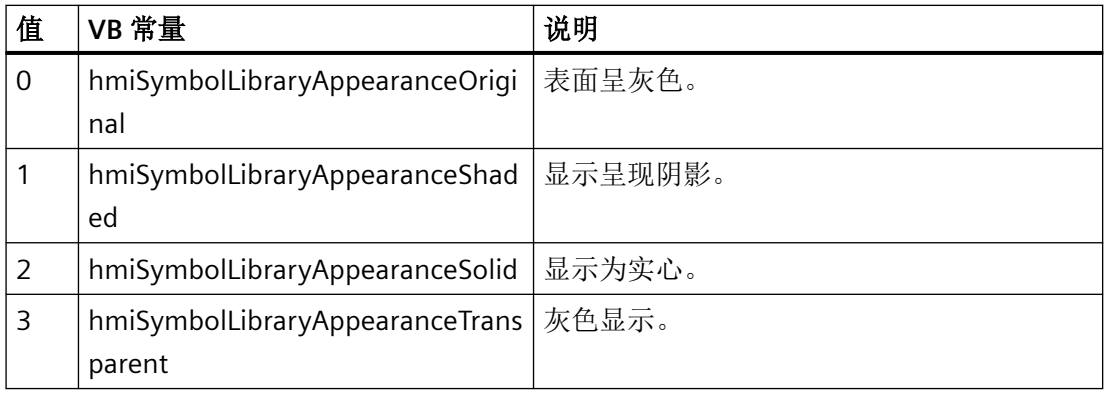

## 参见

[SymbolLibrary](#page-510-0) (页 [511](#page-510-0))

### **FillPattern**

#### 说明

在运行系统中无访问权限。

## **FillPatternColor**

# 描述

指定填充图案的颜色。

运行系统中的访问权限

- RT Advanced:无访问权
- RT Professional:读和写

### 语法

Object.**FillPatternColor**[=Color]

*1.5 VBS* 对象模型

#### **Object**

必需项。具有以下格式的"ScreenItem"类型的对象:

- Bar
- Button
- CheckBox
- Circle
- CircleSegment
- Ellipse
- EllipseSegment
- GraphicView
- IOField
- OptionGroup
- Polygon
- Rectangle
- RoundButton
- SymbolicIOField\*
- TextField
- WindowSlider
- \*:只读访问权限

在运行系统中您没有以下格式的访问权限:

- AlarmControl
- ComboBox
- DateTimeField
- ListBox
- OnlineTableControl
- TrendRulerControl
- UserArchiveControl

#### **Color**

可选项。用于指定填充图案的颜色的值或常量。

#### 注释

可以使用"RGB"函数指定 RGB 格式(红、绿、蓝)的颜色。为此,可分别为三个 RGB 值输入 相应的十进制值(范围为 0 至 255)。例如: "红色"表示为:

RGB (255, 0, 0)

还可以使用 VBS 颜色常量, 如 vbRed 和 vbGreen。

# 参见

[Bar](#page-284-0) (页 [285](#page-284-0)) [Button](#page-295-0) (页 [296](#page-295-0)) [CheckBox](#page-306-0) (页 [307\)](#page-306-0) [Circle](#page-311-0) (页 [312\)](#page-311-0) [CircleSegment](#page-315-0) (页 [316\)](#page-315-0) [ComboBox](#page-325-0) (页 [326](#page-325-0)) [Ellipse](#page-339-0) (页 [340\)](#page-339-0) [EllipseSegment](#page-343-0) (页 [344\)](#page-343-0) [GraphicView](#page-374-0) (页 [375\)](#page-374-0) [IOField](#page-381-0) (页 [382\)](#page-381-0) [Listbox](#page-391-0) (页 [392\)](#page-391-0) [OptionGroup](#page-434-0) (页 [435](#page-434-0)) [Polygon](#page-443-0) (页 [444](#page-443-0)) [Rectangle](#page-466-0) (页 [467\)](#page-466-0) [RoundButton](#page-470-0) (页 [471\)](#page-470-0) [SymbolicIOField](#page-503-0) (页 [504](#page-503-0)) [TextField](#page-526-0) (页 [527](#page-526-0)) [WindowSlider](#page-585-0) (页 [586\)](#page-585-0) [AlarmControl](#page-254-0) (页 [255\)](#page-254-0)

*1.5 VBS* 对象模型

[DateTimeField](#page-333-0) (页 [334](#page-333-0)) [OnlineTableControl](#page-401-0) (页 [402\)](#page-401-0) [TrendRulerControl](#page-531-0) (页 [532](#page-531-0)) [用户归档控件](#page-565-0) (页 [566](#page-565-0))

### **FillStyle**

## 描述

指定是否以虚线显示背景颜色。 运行系统中可进行读写访问

## 语法

Object.**FillStyle**[=LineFillStyle]

### **Object**

必需项。具有以下格式的"ScreenItem"类型的对象:

- Line
- Polyline

### **LineFillStyle**

可选项。用于指定填充样式的值或常量。

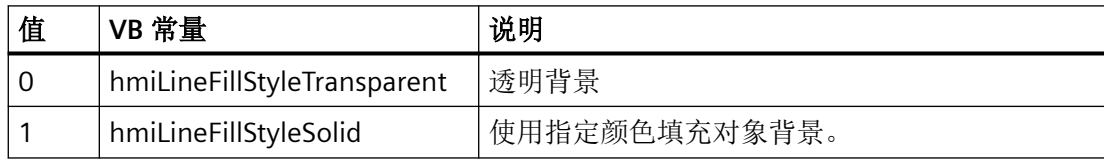

# 参见

[Line](#page-387-0) (页 [388](#page-387-0))

[Polyline](#page-447-0) (页 [448](#page-447-0))

### **FillingDirection**

### 说明

指定填充方向。

运行系统中的访问权限:读和写

## 语法

Object.**FillingDirection**[=FillDirection]

### **Object**

必选项。具有以下格式的"ScreenItem"类型的对象:

- Button
- CheckBox
- Circle
- CircleSegment
- Ellipse
- EllipseSegment
- GraphicView
- OptionGroup
- Polygon
- Rectangle
- RoundButton
- TextField
- WindowSlider

#### **FillDirection**

可选项。用于指定填充方向的值或常量。

# **Filter**

描述

*1.5 VBS* 对象模型

在运行系统中无访问权限。

#### **FilterSQL**

#### 说明

针对过滤条件设置 SQL 语句。 运行系统中的访问权限:读和写

### 语法

```
Object.FilterSQL[=STRING]
```
### **Object**

必需项。 "ScreenItem"对象,且具有以下特性:

• UserArchiveControl

#### **STRING**

可选项。 用于指定过滤条件对应的 SQL 语句的值或常量。

### 参见

[用户归档控件](#page-565-0) (页 [566](#page-565-0))

## **FilterTag**

# 描述

在运行系统中无访问权限。

### **FilterText**

## 描述

在运行系统中无访问权限。

### **FirstConnectedObject**

#### 描述

在运行系统中无访问权限。

#### **FirstConnectedObjectIndex**

#### 说明

指定连接器上部点的索引值。 运行系统中的访问权限:读和写

### 语法

Object.**FirstConnectedObjectIndex**[=Int] Object 必需项。具有以下格式的"ScreenItem"类型的对象: • Connector

## **Int**

可选项。用于指定连接器上部点的索引号的值或常量。

# 参见

[Connector](#page-329-0) (页 [330](#page-329-0))

# **FirstConnectedObjectName**

#### 说明

指定连接于连接器上部点的对象的名称。 运行系统中的访问权限:读和写

## 语法

Object.**FirstConnectedObjectName**[=String]

*1.5 VBS* 对象模型

# **Object**

必需项。具有以下格式的"ScreenItem"类型的对象:

• Connector

# **String**

可选项。用于指定连接于连接器上部点的对象名称的值或常量。

## 参见

[Connector](#page-329-0) (页 [330\)](#page-329-0)

# **FirstGradientColor**

# 说明

在运行系统中无访问权限。

### **FirstGradientOffset**

### 说明

在运行系统中无访问权限。

### **FitToLargest**

## 描述

在运行系统中无访问权限。

### **FitToSize**

### 描述

在运行系统中无访问权限。
### **FitToSizeLowerRows**

说明

在运行系统中无访问权限。

#### **FitToSizeUpperRows**

说明

在运行系统中无访问权限。

#### **FixedAspectRatio**

### 描述

指定当符号大小改变时是否应保持还是改变纵横比。 运行系统中的访问权限:读和写

### 语法

Object.**FixedAspectRatio**[=BOOLEAN]

## **Object**

必需项。"ScreenItem" 对象, 且具有以下格式:

• SymbolLibrary

### **BOOLEAN**

可选。若符号大小改变时应保持纵横比,则为 TRUE。

### 参见

[SymbolLibrary](#page-510-0) (页 [511](#page-510-0))

*1.5 VBS* 对象模型

# **Flashing**

# 描述

指定所选对象是否在运行系统中闪烁。

运行系统中的访问权限:

- RT Advanced:无访问权
- RT Professional:读和写

# 语法

# Object.**Flashing**[=FlashingType]

### **Object**

必需项。具有以下格式的"ScreenItem"类型的对象:

- Clock
- Gauge
- Slider

在运行系统中您没有以下格式的访问权限:

- AlarmView
- Bar
- Button
- CheckBox
- Circle
- CircleSegment
- CircularArc
- Connector
- DateTimeField
- Ellipse
- EllipseSegment
- EllipticalArc
- GraphicIOField

- GraphicView
- HTMLBrowser
- IOField
- Line
- OptionGroup
- Polygon
- Polyline
- RecipeView
- Rectangle
- RoundButton
- ScreenWindow
- SmartClientView
- StatusForce
- Switch
- SymbolicIOField
- SymbolLibrary
- SysDiagControl
- TextField
- TrendView
- TubeArcObject
- UserView
- WindowSlider

#### **FlashingType**

可选项。用于指定对象是否在运行系统中闪烁的值或常量。

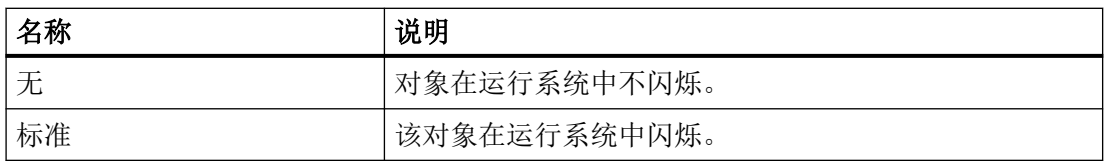

*1.5 VBS* 对象模型

## **FlashingColorOff**

### 描述

指定闪烁状态"关闭"时的边框线颜色。

运行系统中的访问权限:

- RT Advanced:无访问权
- RT Professional:读和写

## 语法

#### Object.**FlashingColorOff**[=Color]

#### **Object**

- Button
- CheckBox
- Circle
- CircleSegment
- CircularArc
- Connector
- Ellipse
- EllipseSegment
- EllipticalArc
- IOField
- Line
- OptionGroup
- Polygon
- Polyline
- Rectangle
- RoundButton

- SymbolicIOField\*
- TextField
- \*:只读访问权限

### 在运行系统中您没有以下格式的访问权限:

- Bar
- Switch
- TubeArcObject

#### **Color**

可选项。用于指定闪烁状态"关闭"时边框线颜色的值或常量。

#### 注释

可以使用"RGB"函数指定 RGB 格式(红、绿、蓝)的颜色。为此,可分别为三个 RGB 值输入 相应的十进制值(范围为 0 至 255)。例如: "红色"表示为:

RGB (255, 0, 0)

还可以使用 VBS 颜色常量, 如 vbRed 和 vbGreen。

# 参见

[Button](#page-295-0) (页 [296](#page-295-0)) [Circle](#page-311-0) (页 [312\)](#page-311-0) [CircleSegment](#page-315-0) (页 [316\)](#page-315-0) [CircularArc](#page-319-0) (页 [320](#page-319-0)) [Ellipse](#page-339-0) (页 [340\)](#page-339-0) [EllipseSegment](#page-343-0) (页 [344\)](#page-343-0) [EllipticalArc](#page-347-0) (页 [348\)](#page-347-0) [IOField](#page-381-0) (页 [382\)](#page-381-0) [Line](#page-387-0) (页 [388\)](#page-387-0) [OptionGroup](#page-434-0) (页 [435](#page-434-0)) [Polygon](#page-443-0) (页 [444](#page-443-0))

*1.5 VBS* 对象模型

[Polyline](#page-447-0) (页 [448](#page-447-0)) [Rectangle](#page-466-0) (页 [467](#page-466-0)) [RoundButton](#page-470-0) (页 [471\)](#page-470-0) [SymbolicIOField](#page-503-0) (页 [504](#page-503-0)) [TextField](#page-526-0) (页 [527](#page-526-0)) [Bar](#page-284-0) (页 [285](#page-284-0)) [CheckBox](#page-306-0) (页 [307\)](#page-306-0) [Switch](#page-498-0) (页 [499](#page-498-0)) [TubeArcObject](#page-553-0) (页 [554](#page-553-0))

# **FlashingColorOn**

# 描述

指定闪烁状态"开启"时的边框线颜色。

运行系统中的访问权限:

- RT Advanced:无访问权
- RT Professional:读和写

# 语法

```
Object.FlashingColorOn[=Color]
```
#### **Object**

- Button
- CheckBox
- Circle
- CircleSegment
- CircularArc
- Connector
- Ellipse

- EllipseSegment
- EllipticalArc
- GraphicIOField
- IOField
- Line
- OptionGroup
- Polygon
- Polyline
- Rectangle
- RoundButton
- SymbolicIOField\*
- TextField
- \*:只读访问权限

在运行系统中您没有以下格式的访问权限:

- Bar
- Switch
- TubeArcObject

#### **Color**

可选项。用于指定闪烁状态"开启"时边框线颜色的值或常量。

# 注释

可以使用"RGB"函数指定 RGB 格式(红、绿、蓝)的颜色。为此,可分别为三个 RGB 值输入 相应的十进制值(范围为 0 至 255)。例如: "红色"表示为:

### RGB (255, 0, 0)

还可以使用 VBS 颜色常量, 如 vbRed 和 vbGreen。

*1.5 VBS* 对象模型

## 参见

[Button](#page-295-0) (页 [296](#page-295-0)) [Circle](#page-311-0) (页 [312\)](#page-311-0) [CircleSegment](#page-315-0) (页 [316\)](#page-315-0) [CircularArc](#page-319-0) (页 [320](#page-319-0)) [Ellipse](#page-339-0) (页 [340](#page-339-0)) [EllipseSegment](#page-343-0) (页 [344\)](#page-343-0) [EllipticalArc](#page-347-0) (页 [348](#page-347-0)) [IOField](#page-381-0) (页 [382](#page-381-0)) [Line](#page-387-0) (页 [388](#page-387-0)) [OptionGroup](#page-434-0) (页 [435](#page-434-0)) [Polygon](#page-443-0) (页 [444\)](#page-443-0) [Polyline](#page-447-0) (页 [448](#page-447-0)) [Rectangle](#page-466-0) (页 [467](#page-466-0)) [RoundButton](#page-470-0) (页 [471\)](#page-470-0) [SymbolicIOField](#page-503-0) (页 [504](#page-503-0)) [TextField](#page-526-0) (页 [527](#page-526-0)) [Bar](#page-284-0) (页 [285](#page-284-0)) [CheckBox](#page-306-0) (页 [307\)](#page-306-0) [Switch](#page-498-0) (页 [499](#page-498-0)) [TubeArcObject](#page-553-0) (页 [554](#page-553-0))

# **FlashingEnabled**

说明

指定是否为运行系统中的对象激活闪烁。 运行系统中的访问权限:

- RT Advanced:无访问权
- RT Professional:读和写

# 语法

## Object.**FlashingEnabled**[=BOOLEAN]

#### **Object**

必需项。具有以下格式的"ScreenItem"类型的对象:

- Button
- CheckBox
- Circle
- CircleSegment
- CircularArc
- Connector
- Ellipse
- EllipseSegment
- EllipticalArc
- GraphicIOField
- IOField
- Line
- OptionGroup
- Polygon
- Polyline
- Rectangle
- RoundButton
- SymbolicIOField\*
- TextField
- \*:只读访问权限

在运行系统中您没有以下格式的访问权限:

- Bar
- Switch
- TubeArcObject

*1.5 VBS* 对象模型

#### **BOO LEAN**

可选项。

如果为运行系统中的对象激活闪烁,则为 TRUE。 如果没有为运行系统中的对象激活闪烁,则为 FALSE。

#### 参见

[Button](#page-295-0) (页 [296](#page-295-0))

[Circle](#page-311-0) (页 [312\)](#page-311-0)

[CircleSegment](#page-315-0) (页 [316\)](#page-315-0)

[CircularArc](#page-319-0) (页 [320](#page-319-0))

[Ellipse](#page-339-0) (页 [340](#page-339-0))

[EllipseSegment](#page-343-0) (页 [344\)](#page-343-0)

[EllipticalArc](#page-347-0) (页 [348](#page-347-0))

[IOField](#page-381-0) (页 [382](#page-381-0))

[Line](#page-387-0) (页 [388](#page-387-0))

[OptionGroup](#page-434-0) (页 [435](#page-434-0))

[Polygon](#page-443-0) (页 [444\)](#page-443-0)

[Polyline](#page-447-0) (页 [448](#page-447-0))

[Rectangle](#page-466-0) (页 [467](#page-466-0))

[RoundButton](#page-470-0) (页 [471\)](#page-470-0)

[SymbolicIOField](#page-503-0) (页 [504](#page-503-0))

[TextField](#page-526-0) (页 [527](#page-526-0))

[Bar](#page-284-0) (页 [285](#page-284-0))

[CheckBox](#page-306-0) (页 [307\)](#page-306-0)

[Switch](#page-498-0) (页 [499](#page-498-0))

[TubeArcObject](#page-553-0) (页 [554](#page-553-0))

## **FlashingOnLimitViolation**

#### 描述

在运行系统中无访问权限。

### **FlashingRate**

### 说明

指定边界线的闪烁频率。

运行系统中可进行的访问:

- RT Advanced:无访问权
- RT Professional:读和写

# 语法

Object.**FlashingRate**[=FlashingRate]

#### **Object**

- Button
- CheckBox
- Circle
- CircleSegment
- CircularArc
- Connector
- Ellipse
- EllipseSegment
- EllipticalArc
- GraphicIOField
- IOField
- Line

*1.5 VBS* 对象模型

- OptionGroup
- Polygon
- Polyline
- Rectangle
- RoundButton
- SymbolicIOField\*
- TextField
- \* 只读访问权限

在运行系统中您没有以下格式的访问权限:

- Bar
- Switch
- TubeArcObject

#### **FlashingRate**

可选项。用于指定边框线的闪烁速率的值或常量。

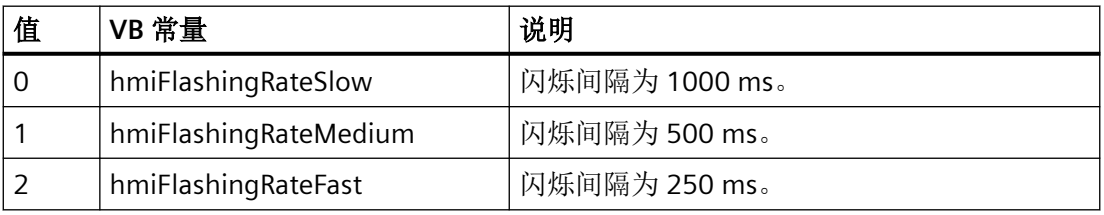

# 参见

[Button](#page-295-0) (页 [296](#page-295-0)) [Circle](#page-311-0) (页 [312\)](#page-311-0) [CircleSegment](#page-315-0) (页 [316\)](#page-315-0) [CircularArc](#page-319-0) (页 [320](#page-319-0)) [Ellipse](#page-339-0) (页 [340](#page-339-0)) [EllipseSegment](#page-343-0) (页 [344\)](#page-343-0) [EllipticalArc](#page-347-0) (页 [348](#page-347-0)) [IOField](#page-381-0) (页 [382](#page-381-0))

[Line](#page-387-0) (页 [388\)](#page-387-0) [OptionGroup](#page-434-0) (页 [435](#page-434-0)) [Polygon](#page-443-0) (页 [444](#page-443-0)) [Polyline](#page-447-0) (页 [448](#page-447-0)) [Rectangle](#page-466-0) (页 [467\)](#page-466-0) [RoundButton](#page-470-0) (页 [471\)](#page-470-0) [SymbolicIOField](#page-503-0) (页 [504](#page-503-0)) [TextField](#page-526-0) (页 [527](#page-526-0)) [Bar](#page-284-0) (页 [285](#page-284-0)) [CheckBox](#page-306-0) (页 [307\)](#page-306-0) [Switch](#page-498-0) (页 [499](#page-498-0)) [TubeArcObject](#page-553-0) (页 [554](#page-553-0))

#### **FlashTransparentColor**

#### 说明

指定设置为"透明"的闪烁图形其位图对象的颜色。 运行系统中的访问权限:读和写

### 语法

Object.**FlashTransparentColor**[=Color]

### **Object**

必需项。具有以下格式的"ScreenItem"类型的对象:

• GraphicIOField

#### **Color**

可选项。用于指定被设为"透明"的闪烁图形的位图对象颜色的值或常量。

### 注释

可以使用"RGB"函数指定 RGB 格式(红、绿、蓝)的颜色。为此,可分别为三个 RGB 值输入 相应的十进制值(范围为 0 至 255)。例如: "红色"表示为:

*1.5 VBS* 对象模型

RGB (255, 0, 0) 还可以使用 VBS 颜色常量, 如 vbRed 和 vbGreen。 如果"BorderStyle"属性的值为"0", 则背景色不可见。

## 参见

[GraphicIOField](#page-370-0) (页 [371](#page-370-0))

### **Flip**

## 描述

指定是否沿符号的垂直和/或水平中心轴翻转符号。 运行系统中可进行读写访问

## 语法

Object.**Flip**[=SymbolLibraryFlip]

### **Object**

必需项。具有以下格式的"ScreenItem"类型的对象:

• SymbolLibrary

### **SymbolLibraryFlip**

可选项。指定是否沿符号的垂直和/或水平中心轴翻转符号的值或常量。

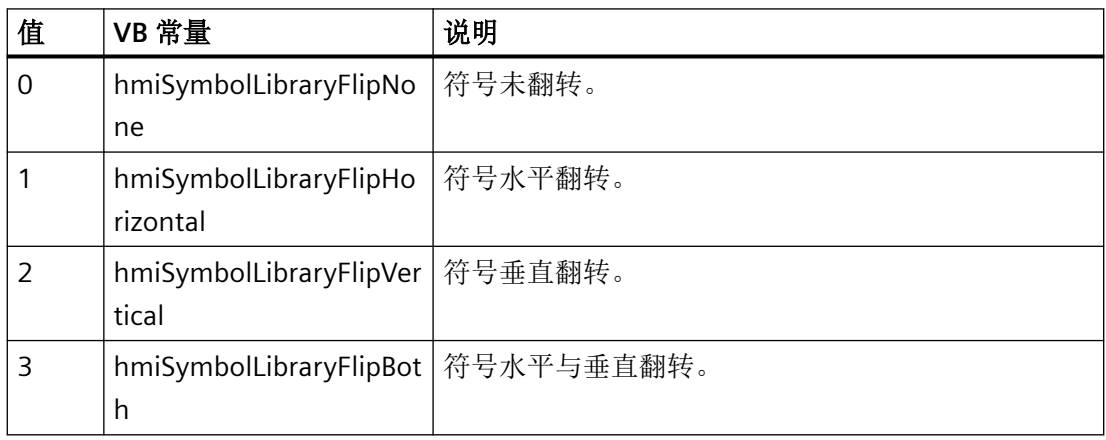

# 参见

[SymbolLibrary](#page-510-0) (页 [511](#page-510-0))

## **FocusColor**

# 描述

当对象获得焦点时,指定焦点边框的颜色。 运行系统中的访问权限:

- RT Advanced:读和写
- RT Professional:无访问权

# 语法

Object.**FocusColor**[=Color]

#### **Object**

必需项。具有以下格式的"ScreenItem"类型的对象:

- AlarmView
- Button
- GraphicIOField
- RecipeView
- Slider \*
- StatusForce
- Switch
- TrendView
- \* RT Professional 读写访问权限

在运行系统中您没有以下格式的访问权限:

• SymbolicIOField

#### **Color**

可选项。用于指定焦点边框颜色的值或常量。

#### 注释

可以使用"RGB"函数指定 RGB 格式(红、绿、蓝)的颜色。为此,可分别为三个 RGB 值输入 相应的十进制值(范围为 0 至 255)。例如: "红色"表示为: RGB (255, 0, 0)

还可以使用 VBS 颜色常量, 如 vbRed 和 vbGreen。

# 参见

[AlarmView](#page-273-0) (页 [274](#page-273-0))

[RecipeView](#page-457-0) (页 [458\)](#page-457-0)

[Slider](#page-484-0) (页 [485](#page-484-0))

[StatusForce](#page-492-0) (页 [493\)](#page-492-0)

[Switch](#page-498-0) (页 [499](#page-498-0))

[TrendView](#page-545-0) (页 [546\)](#page-545-0)

[Button](#page-295-0) (页 [296](#page-295-0))

[GraphicIOField](#page-370-0) (页 [371](#page-370-0))

[SymbolicIOField](#page-503-0) (页 [504](#page-503-0))

### **FocusWidth**

# 描述

当对象获得焦点时,指定边框宽度。 运行系统中的访问权限:

- RT Advanced:读和写
- RT Professional:无访问权

### 语法

Object.**FocusWidth**[=Int32]

#### **Object**

必需项。具有以下格式的"ScreenItem"类型的对象:

- AlarmView
- Button
- GraphicIOField
- RecipeView
- Slider \*
- StatusForce
- Switch
- TrendView
- \* RT Professional 读写访问权限

在运行系统中您没有以下格式的访问权限:

• SymbolicIOField

#### **Int32**

可选项。用于指定以像素为单位的边框宽度的值或常量。值范围为 1 到 10。

## 参见

[AlarmView](#page-273-0) (页 [274](#page-273-0)) [RecipeView](#page-457-0) (页 [458](#page-457-0)) [Slider](#page-484-0) (页 [485](#page-484-0)) [StatusForce](#page-492-0) (页 [493\)](#page-492-0) [Switch](#page-498-0) (页 [499](#page-498-0)) [TrendView](#page-545-0) (页 [546\)](#page-545-0) [Button](#page-295-0) (页 [296](#page-295-0)) [GraphicIOField](#page-370-0) (页 [371](#page-370-0)) [SymbolicIOField](#page-503-0) (页 [504](#page-503-0))

*1.5 VBS* 对象模型

### **Font**

# 说明

指定字体。

字体对象具有下列子属性

- Size (字体大小)
- Bold (是/否)
- Name(字体名称)
- Italic (是/否)
- Underline (是/否有下划线)
- StrikeThrough (是/否)

如果正好分配了两种字体属性,将仅采用默认属性"Name"。

运行系统中的访问权限:

- RT Advanced:无访问权
- RT Professional:读和写

# 语法

Object.**Font**.[**Size|Bold|Name|Italic|Underline|StrikeThrough**][=Value]

### **Object**

- AlarmControl
- Bar
- Clock
- FunctionTrendControl
- OnlineTableControl
- OnlineTrendControl
- Slider
- TrendRulerControl
- UserArchiveControl

在运行系统中您没有以下格式的访问权限:

- Button
- CheckBox
- ComboBox
- DateTimeField
- IOField
- ListBox
- MultiLineEdit
- OptionGroup
- ProtectedAreaNameView
- RangeLabelView
- RecipeView
- RoundButton
- SmartClientView
- Switch
- SymbolicIOField
- TextField
- TrendView
- ZoneLabelView

#### **Value**

可选项。用于指定所选子属性的值或常量。

### 示例

```
'VBS74
Dim objControl1
Dim objControl2
Set objControl1 = ScreenItems("Control1")
Set objControl2 = ScreenItems("Control2")
objControl2.Font.Name = objControl1.Font.Name ' take over only the type of font
```
*1.5 VBS* 对象模型

## 参见

[AlarmControl](#page-254-0) (页 [255](#page-254-0)) [Clock](#page-322-0) (页 [323\)](#page-322-0) [FunctionTrendControl](#page-350-0) (页 [351\)](#page-350-0) [OnlineTableControl](#page-401-0) (页 [402\)](#page-401-0) [OnlineTrendControl](#page-417-0) (页 [418](#page-417-0)) [Slider](#page-484-0) (页 [485](#page-484-0)) [TrendRulerControl](#page-531-0) (页 [532](#page-531-0)) [用户归档控件](#page-565-0) (页 [566](#page-565-0)) [Bar](#page-284-0) (页 [285](#page-284-0)) [Button](#page-295-0) (页 [296](#page-295-0)) [CheckBox](#page-306-0) (页 [307\)](#page-306-0) [ComboBox](#page-325-0) (页 [326\)](#page-325-0) [DateTimeField](#page-333-0) (页 [334](#page-333-0)) [IOField](#page-381-0) (页 [382](#page-381-0)) [Listbox](#page-391-0) (页 [392\)](#page-391-0) [MultiLineEdit](#page-398-0) (页 [399\)](#page-398-0) [OptionGroup](#page-434-0) (页 [435](#page-434-0)) [ProtectedAreaNameView](#page-452-0) (页 [453](#page-452-0)) [RangeLabelView](#page-454-0) (页 [455\)](#page-454-0) [RecipeView](#page-457-0) (页 [458\)](#page-457-0) [RoundButton](#page-470-0) (页 [471\)](#page-470-0) [SmartClientView](#page-489-0) (页 [490](#page-489-0)) [Switch](#page-498-0) (页 [499](#page-498-0)) [SymbolicIOField](#page-503-0) (页 [504](#page-503-0)) [TextField](#page-526-0) (页 [527](#page-526-0)) [TrendView](#page-545-0) (页 [546\)](#page-545-0) [ZoneLabelView](#page-592-0) (页 [593\)](#page-592-0)

#### **FontBold**

### 描述

指定文本是否以粗体显示。

运行系统中的访问权限:读和写

### 语法

Object.**FontBold**[=BOOLEAN]

#### **Object**

必需项。具有以下格式的"ScreenItem"类型的对象:

- Bar
- Button
- CheckBox
- ComboBox
- IOField
- ListBox
- MultiLineEdit
- OptionGroup
- RoundButton
- SymbolicIOField\*
- TextField
- \*:只读访问权限。

#### **BOOLEAN**

可选。如果文本以粗体进行显示,则为 TRUE。

# **FontItalic**

# 描述

指定文本是否以斜体显示。

*1.5 VBS* 对象模型

运行系统中的访问权限:读和写

### 语法

#### Object.**FontItalic**[=BOOLEAN]

#### **Object**

必需项。具有以下格式的"ScreenItem"类型的对象:

- Button
- CheckBox
- ComboBox
- IOField
- ListBox
- MultiLineEdit
- OptionGroup
- RoundButton
- SymbolicIOField\*
- TextField
- \*:只读访问权限

#### **BOOLEAN**

可选。如果文本以斜体进行显示,则为 TRUE。

# 参见

[TextField](#page-526-0) (页 [527](#page-526-0)) [Button](#page-295-0) (页 [296](#page-295-0)) [CheckBox](#page-306-0) (页 [307\)](#page-306-0) [ComboBox](#page-325-0) (页 [326\)](#page-325-0) [IOField](#page-381-0) (页 [382](#page-381-0)) [Listbox](#page-391-0) (页 [392\)](#page-391-0) [MultiLineEdit](#page-398-0) (页 [399\)](#page-398-0)

[OptionGroup](#page-434-0) (页 [435](#page-434-0)) [RoundButton](#page-470-0) (页 [471\)](#page-470-0) [SymbolicIOField](#page-503-0) (页 [504](#page-503-0))

#### **FontName**

### 描述

指定字体。 运行系统中的访问权限:读和写

#### 语法

Object.**FontName**[=STRING]

### **Object**

必需项。具有以下格式的"ScreenItem"类型的对象:

- Bar
- Button
- CheckBox
- ComboBox
- IOField
- ListBox
- OptionGroup
- RoundButton
- SymbolicIOField\*
- TextField
- \*:只读访问权限

在运行系统中您没有以下格式的访问权限:

• MultiLineEdit

*1.5 VBS* 对象模型

#### **STRING**

可选项。用于指定字体的值或常量。

## 参见

[TextField](#page-526-0) (页 [527](#page-526-0)) [Bar](#page-284-0) (页 [285](#page-284-0)) [Button](#page-295-0) (页 [296](#page-295-0)) [CheckBox](#page-306-0) (页 [307\)](#page-306-0) [ComboBox](#page-325-0) (页 [326\)](#page-325-0) [IOField](#page-381-0) (页 [382](#page-381-0)) [Listbox](#page-391-0) (页 [392\)](#page-391-0) [MultiLineEdit](#page-398-0) (页 [399\)](#page-398-0) [OptionGroup](#page-434-0) (页 [435](#page-434-0)) [RoundButton](#page-470-0) (页 [471\)](#page-470-0) [SymbolicIOField](#page-503-0) (页 [504](#page-503-0))

#### **FontSize**

### 描述

指定文本字体大小。 运行系统中的访问权限:读和写

### 语法

```
Object.FontSize[=Int32]
```
## **Object**

- Bar
- Button
- CheckBox
- ComboBox

- IOField
- ListBox
- MultiLineEdit
- OptionGroup
- RoundButton
- SymbolicIOField\*
- TextField
- \*:只读访问权限。

#### **Int32**

可选项。用于指定文本字体大小的值或常量。

#### **FontUnderline**

## 描述

指定文本是否应以下划线标出。

运行系统中的访问权限:读和写

### 语法

Object.**FontUnderline**[=BOOLEAN]

#### **Object**

- Button
- CheckBox
- ComboBox
- IOField
- ListBox
- MultiLineEdit
- OptionGroup
- RoundButton

*1.5 VBS* 对象模型

- SymbolicIOField\*
- TextField
- \*:只读访问权限

#### **BOOLEAN**

可选。如果文本以下划线进行显示,则为 TRUE。

### **ForeColor**

## 描述

指定文本字体颜色。

运行系统中可进行读写访问

# 语法

Object.**ForeColor**[=Color]

### **Object**

- Bar
- Button
- CheckBox \*\*
- ComboBox \*\*
- DateTimeField \*
- IOField
- ListBox \*\*
- MultiLineEdit \*\*
- OptionGroup \*\*
- RecipeView \*
- RoundButton \*\*\*
- Slider
- Switch \*

- SymbolLibrary
- SymbolicIOField \*\*\*\*
- TextField
- \* RT Professional 无访问权限
- \*\* RT Advanced 无访问权限
- \*\*\* RT Advanced 无访问权限, RT Professional 只读访问权限
- \*\*\*\* RT Professional 只读访问权限

在运行系统中您没有以下格式的访问权限:

• AlarmView

#### **Color**

可选项。用于指定文本字体颜色的值或常量。

#### 注释

可以使用"RGB"函数指定 RGB 格式(红、绿、蓝)的颜色。为此,可分别为三个 RGB 值输入 相应的十进制值(范围为 0 至 255)。例如: "红色"表示为:

RGB (255, 0, 0)

还可以使用 VBS 颜色常量, 如 vbRed 和 vbGreen。

### 参见

[Bar](#page-284-0) (页 [285](#page-284-0)) [Button](#page-295-0) (页 [296](#page-295-0)) [CheckBox](#page-306-0) (页 [307\)](#page-306-0) [ComboBox](#page-325-0) (页 [326](#page-325-0)) [DateTimeField](#page-333-0) (页 [334](#page-333-0)) [IOField](#page-381-0) (页 [382\)](#page-381-0) [Listbox](#page-391-0) (页 [392\)](#page-391-0) [MultiLineEdit](#page-398-0) (页 [399](#page-398-0)) [OptionGroup](#page-434-0) (页 [435](#page-434-0)) [RecipeView](#page-457-0) (页 [458](#page-457-0))

*1.5 VBS* 对象模型

[RoundButton](#page-470-0) (页 [471\)](#page-470-0) [Slider](#page-484-0) (页 [485](#page-484-0)) [Switch](#page-498-0) (页 [499](#page-498-0)) [SymbolicIOField](#page-503-0) (页 [504](#page-503-0)) [SymbolLibrary](#page-510-0) (页 [511](#page-510-0)) [TextField](#page-526-0) (页 [527](#page-526-0)) [AlarmView](#page-273-0) (页 [274](#page-273-0))

# **ForeColorTransparency**

### 描述

在运行系统中无访问权限。

### **Format**

# 说明

在运行系统中无访问权限。

### **FormatPattern**

# 描述

指定输出值的格式。

运行系统中的访问权限:读和写

# 语法

Object.**FormatPattern**[=STRING]

#### **Object**

必需项。具有以下格式的"ScreenItem"类型的对象:

• IOField

#### **STRING**

可选项。用于指定输出值格式的值或常量。

## 参见

[IOField](#page-381-0) (页 [382\)](#page-381-0)

#### **FrameColor**

## 描述

指定量表的背景色。

另外将"背景画面"(background graphic) 设为"无"(none)。

运行系统中的访问权限:

- RT Advanced:无访问权
- RT Professional:读和写

## 语法

Object.**FrameColor**[=Color]

#### **Object**

必需项。具有以下格式的"ScreenItem"类型的对象:

• Gauge

#### **Color**

可选项。用于指定量表背景色的值或常量。

#### 备注

可以使用"RGB"函数指定 RGB 格式(红、绿、蓝)的颜色。为此,可分别为三个 RGB 值输入 相应的十进制值(范围为 0 至 255)。例如: "红色"表示为:

RGB (255, 0, 0)

还可以使用 VBS 颜色常量, 如 vbRed 和 vbGreen。

*1.5 VBS* 对象模型

#### **Free**

### 描述

在运行系统中无访问权限。

#### **FreePercent**

# 描述

以百分比形式返回可用磁盘空间的测量值。该值可以在运行系统中查询。该值无法预先定 义。

运行系统中的访问权限:读取

# 语法

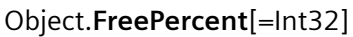

### **Object**

必选项。"ScreenItem" 对象,且具有以下格式:

• DiscSpaceView

#### **Int32**

可选项。用于返回百分比形式可用磁盘空间测量值的值或常量。

# 参见

[DiskSpaceView](#page-336-0) (页 [337](#page-336-0))

**1.5.5.6** 属性 **G-H**

### **Gradation**

# 描述

指定"Gauge"对象两个主要标记长度之间的差值。 运行系统中的访问权限:读和写

## 语法

Object.**Gradation**[=SINGLE]

### **Object**

必需项。"ScreenItem" 对象, 且具有以下格式:

• Gauge

#### **SINGLE**

可选项。用于指定差值的值或常量。

# 参见

[Gauge](#page-365-0) (页 [366](#page-365-0))

## **GraphDirection**

# 描述

指定当前值在趋势视图的哪个边框上显示。 运行系统中可进行读写访问

# 语法

Object.**GraphDirection**[=GraphDirection]

#### **Object**

必需项。具有以下格式的"ScreenItem"类型的对象:

- FunctionTrendControl
- OnlineTrendControl

### **GraphDirection**

可选项。指定当前值在趋势视图的哪个边框上显示的值或常量。

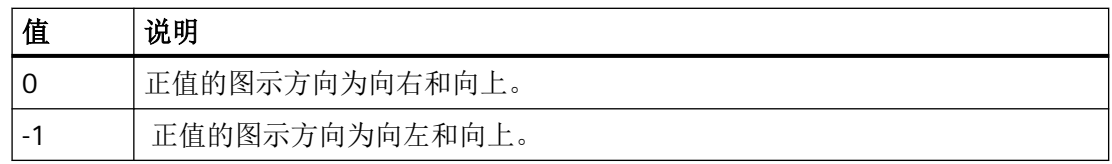

*1.5 VBS* 对象模型

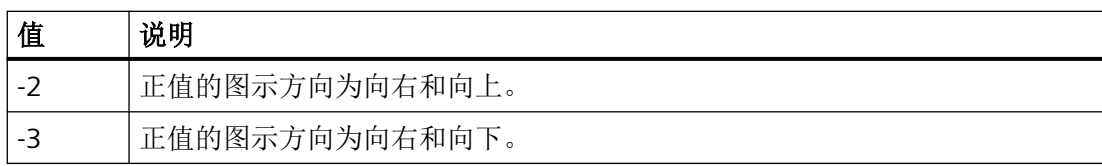

# 参见

[FunctionTrendControl](#page-350-0) (页 [351\)](#page-350-0)

[OnlineTrendControl](#page-417-0) (页 [418](#page-417-0))

# **GridlineAxis**

# 说明

在运行系统中无访问权限。

# **GridLineColor**

# 描述

指定网格线颜色。

运行系统中的访问权限

- RT Advanced:无访问权
- RT Professional:读和写

读和写

# 语法

Object.**GridLineColor**[=Color]

# **Object**

- AlarmControl
- AlarmView\*
- OnlineTableControl

- TrendRulerControl
- UserArchiveControl
- \* RT Advanced 读写访问权限, RT Professional 无访问权限

在运行系统中您没有以下格式的访问权限:

• TrendView

#### **Color**

可选项。用于指定网格线颜色的值或常量。

#### 注释

可以使用"RGB"函数指定 RGB 格式(红、绿、蓝)的颜色。为此,可分别为三个 RGB 值输入 相应的十进制值(范围为 0 至 255)。例如: "红色"表示为: RGB (255, 0, 0)

还可以使用 VBS 颜色常量, 如 vbRed 和 vbGreen。

#### 参见

[AlarmControl](#page-254-0) (页 [255\)](#page-254-0) [AlarmView](#page-273-0) (页 [274](#page-273-0)) [OnlineTableControl](#page-401-0) (页 [402\)](#page-401-0) [TrendRulerControl](#page-531-0) (页 [532\)](#page-531-0) [用户归档控件](#page-565-0) (页 [566](#page-565-0)) [TrendView](#page-545-0) (页 [546\)](#page-545-0)

### **GridlineEnabled**

## 说明

在运行系统中无访问权限。

*1.5 VBS* 对象模型

# **GridlineFillColor**

## 描述

在运行系统中无访问权限。

# **GridlineStyle**

# 描述

在运行系统中无访问权限。

# **GridLineWidth**

# 描述

以像素为单位定义行/列分隔线的线条粗细。 运行系统中的访问权限:读和写

# 语法

Object.**GridLineWidth**[=Int32]

### **Object**

必需项。"ScreenItem" 对象, 且具有以下格式:

- AlarmControl
- OnlineTableControl
- TrendRulerControl
- UserArchiveControl

### **Int32**

可选项。用于指定网格线宽的值或常量。

# 参见

[AlarmControl](#page-254-0) (页 [255](#page-254-0)) [OnlineTableControl](#page-401-0) (页 [402\)](#page-401-0)

[TrendRulerControl](#page-531-0) (页 [532\)](#page-531-0)

[用户归档控件](#page-565-0) (页 [566](#page-565-0))

### **GSCRuntimeAllowed**

# 说明

在运行系统中无访问权限。

#### **HeaderFont**

#### 描述

在运行系统中无访问权限。

### **Height**

### 描述

指定高度。

运行系统中的访问权限:读和写

在"Runtime Advanced"和"Panel Runtime"中,用户具备以下格式的只读权限:

- AlarmView
- Bar
- BatteryView
- Button
- CameraControl
- Clock
- DateTimeField
- FunctionTrendControl
- Gauge
- GraphicIOField
- GraphicView

*1.5 VBS* 对象模型

- HTMLBrowser
- IOField
- Line
- MediaPlayer
- PDFView
- PLCCodeViewer
- Polygon
- Polyline
- ProDiagOverview
- ProtectedAreaNameView
- RangeLabelView
- RangeQualityView
- RecipeView
- S7GraphOverview
- Slider
- SmartClientView
- StatusForce
- Switch
- SymbolicIOField
- SymbolLibrary
- SysDiagControl
- TextField
- TrendView
- UserView
- WLanQualityView
- ZoneLabelView
- ZoneQualityView
### 语法

Object.**Height**[=Int32]

### **Object**

必需项。"ScreenItem"类型的对象。该属性是 ScreenItem 对象的标准属性,因此适用于所有 格式。

#### **Int32**

可选项。用于指定以像素为单位的高度的值或常量。

## 示例

以下示例将图像"NewPDL1"(名称以"Circle"开始)的所有对象的高度减半:

```
'VBS75
Dim objScreen
Dim objCircle
Dim lngIndex
Dim strName
lngIndex = 1
Set objScreen = HMIRuntime.Screens("NewPDL1")
For lngIndex = 1 To objScreen.ScreenItems.Count
''Searching all circles
strName = objScreen.ScreenItems.Item(lngIndex).ObjectName
If "Circle" = Left(strName, 6) Then
''to halve the height of the circles
Set objCircle = objScreen.ScreenItems(strName)
objCircle.Height = objCircle.Height / 2
End If
Next
```
# 参见

[Line](#page-387-0) (页 [388\)](#page-387-0) [Polyline](#page-447-0) (页 [448](#page-447-0)) [Ellipse](#page-339-0) (页 [340\)](#page-339-0) [Circle](#page-311-0) (页 [312\)](#page-311-0) [EllipseSegment](#page-343-0) (页 [344\)](#page-343-0) [CircleSegment](#page-315-0) (页 [316\)](#page-315-0)

*1.5 VBS* 对象模型

[EllipticalArc](#page-347-0) (页 [348](#page-347-0))

[CircularArc](#page-319-0) (页 [320](#page-319-0))

[Rectangle](#page-466-0) (页 [467](#page-466-0))

[Polygon](#page-443-0) (页 [444\)](#page-443-0)

[TextField](#page-526-0) (页 [527](#page-526-0))

[IOField](#page-381-0) (页 [382](#page-381-0))

[SymbolicIOField](#page-503-0) (页 [504](#page-503-0))

[Button](#page-295-0) (页 [296](#page-295-0))

[Switch](#page-498-0) (页 [499](#page-498-0))

[GraphicView](#page-374-0) (页 [375\)](#page-374-0)

[GraphicIOField](#page-370-0) (页 [371](#page-370-0))

[Bar](#page-284-0) (页 [285](#page-284-0))

[Clock](#page-322-0) (页 [323\)](#page-322-0)

[Gauge](#page-365-0) (页 [366](#page-365-0))

[Slider](#page-484-0) (页 [485](#page-484-0))

[SymbolLibrary](#page-510-0) (页 [511](#page-510-0))

[OnlineTrendControl](#page-417-0) (页 [418](#page-417-0))

[FunctionTrendControl](#page-350-0) (页 [351\)](#page-350-0)

[OnlineTableControl](#page-401-0) (页 [402\)](#page-401-0)

[AlarmControl](#page-254-0) (页 [255](#page-254-0))

[HTMLBrowser](#page-378-0) (页 [379\)](#page-378-0)

[CheckBox](#page-306-0) (页 [307\)](#page-306-0)

[OptionGroup](#page-434-0) (页 [435](#page-434-0))

[WindowSlider](#page-585-0) (页 [586\)](#page-585-0)

[Connector](#page-329-0) (页 [330\)](#page-329-0)

[ScreenWindow](#page-478-0) (页 [479\)](#page-478-0)

[DiskSpaceView](#page-336-0) (页 [337](#page-336-0))

[ChannelDiagnose](#page-304-0) (页 [305](#page-304-0))

[ScriptDiagnostics](#page-481-0) (页 [482\)](#page-481-0)

*1.5 VBS* 对象模型

- [ProtectedAreaNameView](#page-452-0) (页 [453\)](#page-452-0)
- [UserView](#page-580-0) (页 [581](#page-580-0))
- [TubeTeeObject](#page-562-0) (页 [563](#page-562-0))
- [TubePolyline](#page-559-0) (页 [560](#page-559-0))
- [TubeDoubleTeeObject](#page-556-0) (页 [557](#page-556-0))
- [TubeArcObject](#page-553-0) (页 [554](#page-553-0))
- [MultiLineEdit](#page-398-0) (页 [399](#page-398-0))
- [MediaPlayer](#page-395-0) (页 [396](#page-395-0))
- [Listbox](#page-391-0) (页 [392\)](#page-391-0)
- [DateTimeField](#page-333-0) (页 [334](#page-333-0))
- [用户归档控件](#page-565-0) (页 [566](#page-565-0))
- [TrendRulerControl](#page-531-0) (页 [532\)](#page-531-0)
- [AlarmView](#page-273-0) (页 [274](#page-273-0))
- [BatteryView](#page-293-0) (页 [294\)](#page-293-0)
- [RangeLabelView](#page-454-0) (页 [455](#page-454-0))
- [ZoneQualityView](#page-594-0) (页 [595](#page-594-0))
- [ZoneLabelView](#page-592-0) (页 [593\)](#page-592-0)
- [WLanQualityView](#page-590-0) (页 [591\)](#page-590-0)
- [TrendView](#page-545-0) (页 [546\)](#page-545-0)
- [SysDiagControl](#page-513-0) (页 [514](#page-513-0))
- [StatusForce](#page-492-0) (页 [493\)](#page-492-0)
- [SmartClientView](#page-489-0) (页 [490](#page-489-0))
- [RecipeView](#page-457-0) (页 [458](#page-457-0))
- [RangeQualityView](#page-455-0) (页 [456\)](#page-455-0)
- [ApplicationWindow](#page-281-0) (页 [282](#page-281-0))
- [ComboBox](#page-325-0) (页 [326](#page-325-0))
- [PLCCodeViewer](#page-441-0) (页 [442\)](#page-441-0)
- [RoundButton](#page-470-0) (页 [471\)](#page-470-0)
- [S7GraphOverview](#page-475-0) (页 [476\)](#page-475-0)

*1.5 VBS* 对象模型

## **HelpText**

## 描述

返回显示在运行系统中的工具提示,作为指定对象的操作帮助。 运行系统中可进行的访问:读和写

## 语法

## Object.**HelpText**[=STRING]

### **Object**

必选。具有以下格式的"ScreenItem"类型的对象:

- Button
- DateTimeField
- GraphicIOField
- IOField
- Switch
- SymbolicIOField
- TrendView

### **STRING**

可选。用于指定工具提示内容的值或常量,工具提示显示在运行系统中作为指定对象的操作 员帮助。

# 参见

[Button](#page-295-0) (页 [296](#page-295-0)) [DateTimeField](#page-333-0) (页 [334](#page-333-0)) [GraphicIOField](#page-370-0) (页 [371](#page-370-0)) [IOField](#page-381-0) (页 [382](#page-381-0)) [Switch](#page-498-0) (页 [499](#page-498-0)) [SymbolicIOField](#page-503-0) (页 [504](#page-503-0)) [TrendView](#page-545-0) (页 [546\)](#page-545-0)

#### **HiddenInput**

#### 描述

指定输入期间是否显示输入值或每个字符的 \*。 运行系统中的访问权限:读和写

## 语法

Object.**HiddenInput**[=BOOLEAN]

### **Object**

必需项。"ScreenItem" 对象, 且具有以下格式:

• IOField

#### **BOOLEAN**

可选。若输入期间不显示输入值,则为 TRUE。 每个字符均显示 \*。

## 参见

[IOField](#page-381-0) (页 [382\)](#page-381-0)

#### **HighlightColor**

## 说明

指定图形概览中的高亮颜色。 运行系统中可进行读写访问

#### 语法

Object.**HighlightColor**[=Color]

#### **Object**

必需项。具有以下格式的"ScreenItem"类型的对象:

• S7GraphOverview

#### **Color**

可选项。用于指定突出显示颜色的值或常量。

#### 注释

可以使用"RGB"函数指定 RGB 格式(红、绿、蓝)的颜色。为此,可分别为三个 RGB 值输入 相应的十进制值(范围为 0 至 255)。例如: "红色"表示为:

RGB (255, 0, 0)

还可以使用 VBS 颜色常量, 如 vbRed 和 vbGreen。

## 参见

[S7GraphOverview](#page-475-0) (页 [476\)](#page-475-0)

#### **HighLimitColor**

#### 描述

指定滚动条中顶部或右侧滚动按钮的颜色。 运行系统中可进行读写访问

## 语法

Object.**HighLimitColor**[=Color]

#### **Object**

必需项。具有以下格式的"ScreenItem"类型的对象:

• WindowSlider

#### **Color**

可选项。用于指定滚动条中顶部或右侧滚动按钮颜色的值或常量。

#### 注释

可以使用"RGB"函数指定 RGB 格式(红、绿、蓝)的颜色。为此,可分别为三个 RGB 值输入 相应的十进制值(范围为 0 至 255)。例如: "红色"表示为:

RGB (255, 0, 0)

还可以使用 VBS 颜色常量, 如 vbRed 和 vbGreen。

# 参见

[WindowSlider](#page-585-0) (页 [586\)](#page-585-0)

### **Hitlist**

# 描述

在运行系统中无访问权限。

## **HitlistColumnAdd**

## 描述

在报警统计中创建新的报警文本块。新创建的报警文本块会自动使用"HitlistColumnIndex"而 引用。

运行系统中可进行读写访问

# 语法

Object.**HitlistColumnAdd**[=STRING]

### **Object**

必需项。具有以下格式的"ScreenItem"类型的对象:

• AlarmControl

### **STRING**

必需项。用于使用"HitlistColumnName"指定报警统计中新报警文本块名称的值或常数。

# 参见

[HitlistColumnIndex](#page-871-0) (页 [872](#page-871-0))

[AlarmControl](#page-254-0) (页 [255\)](#page-254-0)

<span id="page-871-0"></span>*1.5 VBS* 对象模型

## **HitlistColumnCount**

### 描述

指定报警统计中已组态的报警文本块的数目。 运行系统中可进行读写访问

## 语法

### Object.**HitlistColumnCount**[=Int32]

#### **Object**

必需项。具有以下格式的"ScreenItem"类型的对象:

• AlarmControl

#### **Int32**

可选项。用于指定报警统计中组态的报警文本块数量的值或常量。

# 参见

[AlarmControl](#page-254-0) (页 [255](#page-254-0))

### **HitlistColumnIndex**

## 描述

引用为报警统计选择的报警文本块。要访问报警文本块的属性,需要设置 ""HitlistColumnIndex""。

介于 0 至 (HitlistColumnIndex - 1) 之间的值为"HitlistColumnCount"的有效值。 "HitlistColumnCount"属性可指定组态的报警文本块数量。

运行系统中可进行读写访问

## 语法

Object.**HitlistColumnIndex**[=Int32]

#### **Object**

必需项。具有以下格式的"ScreenItem"类型的对象:

• AlarmControl

## **Int32**

可选项。用于通过索引指定要编辑的报警文本块的值或常量。

### 参见

[HitlistColumnCount](#page-871-0) (页 [872\)](#page-871-0) [AlarmControl](#page-254-0) (页 [255\)](#page-254-0)

#### **HitlistColumnName**

### 说明

指定使用"HitlistColumnIndex"引用的报警统计报警文本块的名称。不能编辑此名称。 运行系统中可进行读写访问

### 语法

Object.**HitlistColumnName**[=STRING]

#### **Object**

必需项。具有以下格式的"ScreenItem"类型的对象:

• AlarmControl

### **STRING**

可选项。用于指定报警统计中引用的报警文本块名称的值或常数。

#### 参见

[HitlistColumnIndex](#page-871-0) (页 [872](#page-871-0)) [AlarmControl](#page-254-0) (页 [255\)](#page-254-0)

*1.5 VBS* 对象模型

#### **HitlistColumnRemove**

### 描述

使用引用的报警统计报警文本块的名称可移除该报警统计报警文本块。 运行系统中可进行读写访问

## 语法

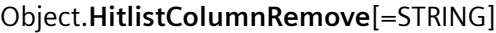

#### **Object**

必需项。具有以下格式的"ScreenItem"类型的对象:

• AlarmControl

#### **STRING**

可选项。用于指定待移除的已引用的报警统计报警文本块名称的值或常量。

## 参见

[AlarmControl](#page-254-0) (页 [255](#page-254-0))

### **HitlistColumnRepos**

## 描述

指定在报警统计中使用"HitlistColumnIndex"引用的报警文本块位置。

如果已使用"HitlistColumnRepos"更改了报警文本块位置,"HitlistColumnRepos"的值则会分 配给"HitlistColumnIndex"。

运行系统中可进行读写访问

## 语法

Object.**HitlistColumnRepos**[=Int32]

### **Object**

必需项。具有以下格式的"ScreenItem"类型的对象:

• AlarmControl

#### **Int32**

可选项。用于指定报警统计中引用的报警文本块位置的值或常量。值范围为 0 到 (HitlistColumnCount - 1)。超出该范围的值无效。

0:引用的报警文本块放置在左侧。

## 参见

[HitlistColumnIndex](#page-871-0) (页 [872](#page-871-0)) [HitlistColumnCount](#page-871-0) (页 [872\)](#page-871-0) [AlarmControl](#page-254-0) (页 [255\)](#page-254-0)

#### **HitlistColumnSort**

## 说明

指定统计列表中"HitlistColumnIndex"引用的报警文本块的排序顺序。 运行系统中可进行读写访问

## 语法

#### Object.**HitlistColumnSort**[**=**SortMode]

#### **Object**

必需项。具有以下格式的"ScreenItem"类型的对象:

• AlarmControl

#### **SortMode**

可选项。用于指定可导出控件的运行系统数据的值或常量。

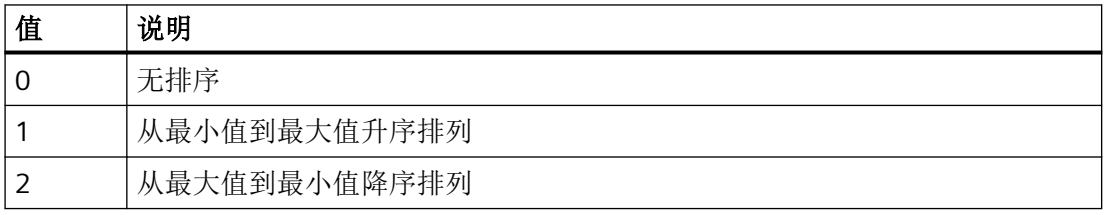

## 参见

[AlarmControl](#page-254-0) (页 [255\)](#page-254-0)

*1.5 VBS* 对象模型

## **HitlistColumnSortIndex**

### 描述

指定使用"HitlistColumnIndex"引用的报警统计报警文本块的排序顺序。 如果将该值设置为"0",将从"HitlistColumnSort"中移除排序标准。 运行系统中可进行读写访问

## 语法

Object.**HitlistColumnSortIndex**[=Int32]

### **Object**

必需项。具有以下格式的"ScreenItem"类型的对象:

• AlarmControl

#### **Int32**

可选项。指定引用的报警统计报警文本块的排序顺序。

## 参见

[AlarmControl](#page-254-0) (页 [255](#page-254-0))

## **HitlistColumnVisible**

## 描述

指定是否在报警统计中显示使用"HitlistColumnIndex"引用的报警文本块。 运行系统中可进行读写访问

## 语法

```
Object.HitlistColumnVisible[=BOOLEAN]
```
#### **Object**

必需项。具有以下格式的"ScreenItem"类型的对象:

• AlarmControl

#### **BOOLEAN**

可选项。

TRUE,显示引用的报警统计报警文本块。

FALSE, 不显示引用的报警统计报警文本块。

## 参见

[HitlistColumnIndex](#page-871-0) (页 [872](#page-871-0)) [AlarmControl](#page-254-0) (页 [255\)](#page-254-0)

### **HitlistDefaultSort**

## 描述

指定报警统计表格列的默认排序顺序。 运行系统中可进行读写访问

## 语法

Object.**HitlistDefaultSort**[=SortMode]

## **Object**

必需项。具有以下格式的"ScreenItem"类型的对象:

• AlarmControl

#### **SortMode**

可选项。用于指定报警统计表格列的默认排序顺序的值或常量。

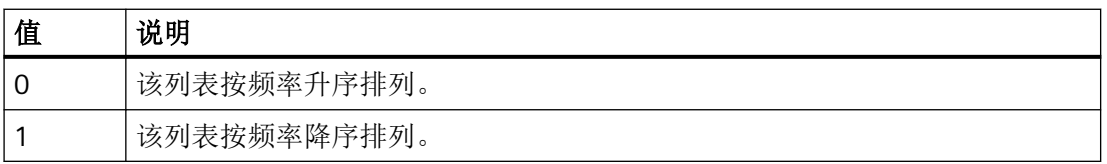

### 参见

[AlarmControl](#page-254-0) (页 [255\)](#page-254-0)

*1.5 VBS* 对象模型

## **HitlistFilter**

## 说明

在运行系统中无访问权限。

## **HitlistMaxSourceItems**

## 描述

指定可通过报警日志用于创建报警统计的最大数据记录数。该值可为介于"0 - 10000"的任意 值。

运行系统中可进行读写访问

## 语法

Object.**HitlistMaxSourceItems**[=Int32]

### **Object**

必需项。具有以下格式的"ScreenItem"类型的对象:

• AlarmControl

### **Int32**

可选项。用于指定可通过报警日志来创建报警统计的最大数据记录数的值或常量。

# 参见

[AlarmControl](#page-254-0) (页 [255](#page-254-0))

## **HitlistMaxSourceItemsWarn**

## 描述

指定是否在报警视图中数据记录数达到最大值时发出警告。 运行系统中可进行读写访问

#### 语法

#### Object.**HitlistMaxSourceItemsWarn**[=BOOLEAN]

#### **Object**

必需项。具有以下格式的"ScreenItem"类型的对象:

• AlarmControl

#### **BOOLEAN**

"TRUE",报警视图中数据记录数达到最大值时发出警告。

"FALSE",报警视图中数据记录数达到最大值时不发出警告。

## 参见

[AlarmControl](#page-254-0) (页 [255\)](#page-254-0)

### **HitListRelTime**

## 描述

指定是否限制报警统计的计算时间段。

运行系统中可进行读写访问

# 语法

Object.**HitListRelTime** [=BOOLEAN]

### **Object**

必需项。具有以下格式的"ScreenItem"类型的对象:

• AlarmControl

## **BOOLEAN**

TRUE,对统计使用指定的时间范围。

FALSE,不使用指定时间范围。

*1.5 VBS* 对象模型

## 参见

[AlarmControl](#page-254-0) (页 [255](#page-254-0))

### **HitListRelTimeFactor**

### 说明

指定时间类型"HitlistRelTimeFactorType (页 880)"旁边的时间因数,以确定创建报警统计 的时间段。

运行系统中的访问权限:读和写

## 语法

Object.**HitListRelTimeFactor**[=Int32]

### **Object**

必需项。具有以下格式的"ScreenItem"类型的对象:

• AlarmControl

### **Int32**

可选项。用于指定时间因数的值或常量。

## 参见

[AlarmControl](#page-254-0) (页 [255](#page-254-0))

## **HitlistRelTimeFactorType**

### 描述

指定用于定义为报警统计显示的时间范围和时间因素"HitlistRelTimeFactor"的时间单位。 运行系统中可进行读写访问

## 语法

Object.**HitListRelTimeFactorType**[=AlarmControlTimeUnit)

#### **Object**

必需项。具有以下格式的"ScreenItem"类型的对象:

• AlarmControl

#### **AlarmControlTimeUnit**

可选项。用于指定时间单元的值或常量。

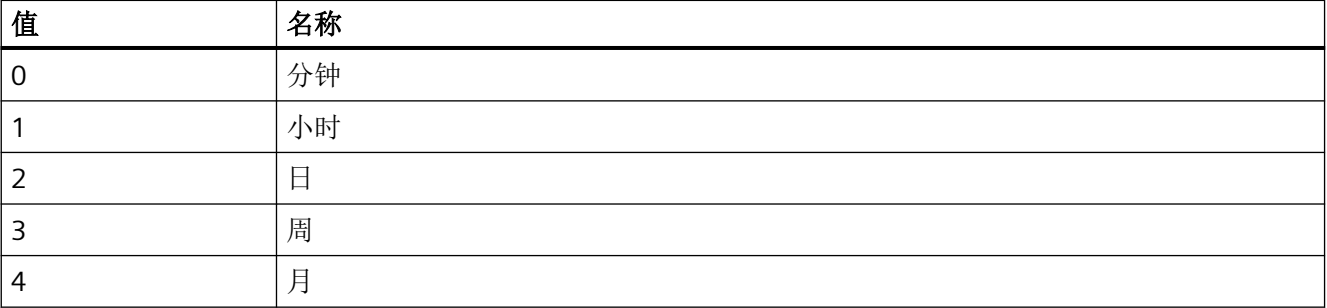

# 参见

[AlarmControl](#page-254-0) (页 [255\)](#page-254-0)

### **HomeButtonVisible**

说明

在运行系统中无访问权限。

#### **HorizontalAlignment**

## 描述

指定文本水平对齐。

运行系统中可进行读写访问

## 语法

Object.**HorizontalAlignment**[=HorizontalAlignment]

*1.5 VBS* 对象模型

#### **Object**

必需项。具有以下格式的"ScreenItem"类型的对象:

- Button
- CheckBox \*
- ComboBox \*
- DateTimeField \*\*
- IOField
- ListBox \*
- MultiLineEdit \*
- OptionGroup \*
- RoundButton \*\*\*
- Switch \*\*
- SymbolicIOField \*\*\*\*
- TextField
- \* RT Advanced 无访问权限
- \*\* RT Professional 无访问权限
- \*\*\* RT Advanced 无访问权限, RT Professional 只读访问权限
- \*\*\*\* RT Professional 只读访问权限

#### **HorizontalAlignment**

可选项。用于指定文本水平对齐的值或常量。

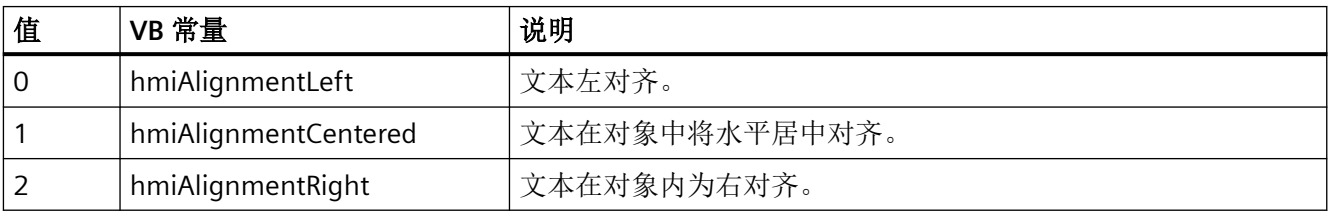

## 参见

[Button](#page-295-0) (页 [296](#page-295-0)) [CheckBox](#page-306-0) (页 [307\)](#page-306-0) [ComboBox](#page-325-0) (页 [326\)](#page-325-0)

[DateTimeField](#page-333-0) (页 [334](#page-333-0)) [IOField](#page-381-0) (页 [382\)](#page-381-0) [Listbox](#page-391-0) (页 [392\)](#page-391-0) [MultiLineEdit](#page-398-0) (页 [399](#page-398-0)) [OptionGroup](#page-434-0) (页 [435](#page-434-0)) [RoundButton](#page-470-0) (页 [471\)](#page-470-0) [Switch](#page-498-0) (页 [499](#page-498-0)) [SymbolicIOField](#page-503-0) (页 [504](#page-503-0)) [TextField](#page-526-0) (页 [527](#page-526-0))

### **HorizontalGridLines**

### 描述

指定是否显示水平分隔线。 运行系统中可进行读写访问

## 语法

Object.**HorizontalGridLines**[=BOOLEAN]

#### **Object**

必需项。具有以下格式的"ScreenItem"类型的对象:

- AlarmControl
- OnlineTableControl
- TrendRulerControl
- UserArchiveControl

#### **BOOLEAN**

可选项。

TRUE,显示水平分隔线。

FALSE, 不显示水平分隔线。

*1.5 VBS* 对象模型

## 参见

[AlarmControl](#page-254-0) (页 [255](#page-254-0)) [OnlineTableControl](#page-401-0) (页 [402\)](#page-401-0) [TrendRulerControl](#page-531-0) (页 [532](#page-531-0)) [用户归档控件](#page-565-0) (页 [566](#page-565-0))

## **HorizontalPictureAlignment**

## 说明

在运行系统中无访问权限。

## **HorizontalScrollBarPosition**

## 说明

指定水平滚动条中的滑块位置。通过水平移动滚动条滑块可显示画面。 如果要将画面显示为剪切状,其中滚动条位于画面的左上边缘,请使用"[LeftOffset](#page-925-0) (页 [926\)](#page-925-0)"和"[TopOffset](#page-1281-0) (页 [1282](#page-1281-0))"属性来指定该剪切状画面。 运行系统中可进行读写访问

## 语法

Object.**HorizontalScrollBarPosition**[=Int32]

### **Object**

必需项。具有以下格式的"ScreenItem"类型的对象:

• ScreenWindow

### **Int32**

可选项。用于指定滚动条中滑块的位置的值或常量。

# 参见

[ScreenWindow](#page-478-0) (页 [479\)](#page-478-0)

### **HorizontalScrollingEnabled**

```
说明
```
在运行系统中无访问权限。

#### **Hotkey**

说明

在运行系统中无访问权限。

#### **HourNeedleHeight**

### 描述

指定时针的长度。 运行系统中可进行读写访问

### 语法

Object.**HourNeedleHeight**[=Int32]

## **Object**

必需项。具有以下格式的"ScreenItem"类型的对象:

• Clock

### **Int32**

可选项。用于指定时针长度的值或常量。 指定时针的长度,作为与钟盘半径相关的百分值。

## 参见

[Clock](#page-322-0) (页 [323](#page-322-0))

*1.5 VBS* 对象模型

## **HourNeedleWidth**

## 描述

指定时针的宽度。 运行系统中可进行读写访问

# 语法

## Object.**HourNeedleWidth**[=Int32]

#### **Object**

必需项。具有以下格式的"ScreenItem"类型的对象:

• Clock

### **Int32**

可选项。用于指定时针宽度的值或常量。 指定时针的宽度,作为与两倍钟盘长度相关的百分值。

# 参见

[Clock](#page-322-0) (页 [323\)](#page-322-0)

**1.5.5.7** 属性 **I-J**

### **IconSpace**

## 描述

定义表格单元格中图标和文本的间距。 显示图标和文本时,该值将激活。 运行系统中的访问权限:读和写

## 语法

Object.**IconSpace**[=Int32]

#### **Object**

必需项。"ScreenItem" 对象, 且具有以下格式:

- AlarmControl
- OnlineTableControl
- TrendRulerControl
- UserArchiveControl

#### **Int32**

可选项。用于指定间距的值。

## 参见

[AlarmControl](#page-254-0) (页 [255\)](#page-254-0) [OnlineTableControl](#page-401-0) (页 [402\)](#page-401-0) [TrendRulerControl](#page-531-0) (页 [532\)](#page-531-0) [用户归档控件](#page-565-0) (页 [566](#page-565-0))

#### **Index**

#### 描述

指定所选文本域的索引。 运行系统中的访问权限:读和写

## 语法

Object.**Index**[=Int32]

### **Object**

必需项。"ScreenItem" 对象, 且具有以下格式:

- CheckBox
- ComboBox
- ListBox
- OptionGroup

*1.5 VBS* 对象模型

#### **Int32**

可选项。用于指定所选文本域索引的值或常量。

# 参见

[CheckBox](#page-306-0) (页 [307\)](#page-306-0) [ComboBox](#page-325-0) (页 [326\)](#page-325-0) [Listbox](#page-391-0) (页 [392\)](#page-391-0) [OptionGroup](#page-434-0) (页 [435](#page-434-0))

## **IndipendentWindow**

# 说明

在运行系统中无访问权限。

### **InfoArea\_BackgroundColor**

### 说明

在运行系统中无访问权限。

## **InfoArea\_ColumnsMovable**

## 说明

在运行系统中无访问权限。

### **InfoArea\_DefaultTextColor**

## 说明

### **InfoArea\_ErrorTextBackgroundColor**

说明

在运行系统中无访问权限。

### **InfoArea\_ErrorTextColor**

说明

在运行系统中无访问权限。

#### **InfoArea\_FocusFrameColor**

### 说明

在运行系统中无访问权限。

### **InfoArea\_FocusFrameWidth**

说明

在运行系统中无访问权限。

#### **InfoArea\_Font**

说明

在运行系统中无访问权限。

### **InfoArea\_RootNodeText**

## 说明

*1.5 VBS* 对象模型

## **InfoArea\_SelectionBackgroundColor**

说明

在运行系统中无访问权限。

**InfoArea\_SelectionForegroundColor**

## 说明

在运行系统中无访问权限。

## **InfoArea\_ShowGridLines**

## 说明

在运行系统中无访问权限。

## **InfoArea\_TableHeaderBackgroundColor**

说明

在运行系统中无访问权限。

## **InfoArea\_TableHeaderTextColor**

# 说明

在运行系统中无访问权限。

## **InnerBackColorOff**

# 描述

若对象状态为 OFF, 则指定"Switch"对象滑块下方的颜色。 运行系统中可进行读写访问

### 语法

Object.**InnerBackColorOff**[=Color]

#### **Object**

必需项。具有以下格式的"ScreenItem"类型的对象:

• Switch

#### **Color**

可选项。用于指定 OFF 状态颜色的值或常量。

#### 注释

可以使用"RGB"函数指定 RGB 格式(红、绿、蓝)的颜色。为此,可分别为三个 RGB 值输入 相应的十进制值(范围为 0 至 255)。例如: "红色"表示为:

RGB (255, 0, 0)

还可以使用 VBS 颜色常量, 如 vbRed 和 vbGreen。

### 参见

[Switch](#page-498-0) (页 [499](#page-498-0))

#### **InnerBackColorOn**

### 描述

若对象状态为 ON, 则指定"Switch"对象滑块下方的颜色。 运行系统中可进行读写访问

#### 语法

#### Object**.InnerBackColorOn**[=Color]

## **Object**

必需项。具有以下格式的"ScreenItem"类型的对象:

• Switch

#### **Color**

可选项。用于指定 ON 状态颜色的值或常量。

## 注释

可以使用"RGB"函数指定 RGB 格式(红、绿、蓝)的颜色。为此,可分别为三个 RGB 值输入 相应的十进制值(范围为 0 至 255)。例如: "红色"表示为: RGB (255, 0, 0)

还可以使用 VBS 颜色常量, 如 vbRed 和 vbGreen。

## 参见

[Switch](#page-498-0) (页 [499](#page-498-0))

## **InnerDialColor**

# 说明

在运行系统中无访问权限。

## **InnerDialInnerDistance**

### 说明

在运行系统中无访问权限。

## **InnerDialOuterDistance**

# 说明

在运行系统中无访问权限。

### **InnerHeight**

## 描述

指定 ###

#### 运行系统中的访问权限

- RT Advanced:无访问权
- RT Professional:读和写

### 语法

#### Object.**InnerHeight**[=Int32]

#### **Object**

必需项。具有以下格式的"ScreenItem"类型的对象:

- Button
- IOField
- RoundButton\*
- SymbolicIOField\*
- \*:只读访问权限

#### **Int32**

可选项。值或常量,其中 ###

#### **InnerWidth**

#### 说明

指定 ###

运行系统中的访问权限:读和写

#### 语法

#### Object.**InnerWidth**[=Int32]

## **Object**

必选项。具有以下格式的"ScreenItem"类型的对象:

- Button
- RoundButton\*
- \*:只读访问权限

*1.5 VBS* 对象模型

**Int32**

可选项。值或常量,其中 ###

#### **InputAddressText**

说明

在运行系统中无访问权限。

#### **InputValue**

### 说明

指定输入值。设置属性时对象中不显示该值。

要在对象中显示该输入的值,请将系统函数"SetPropertyByProperty"组态至事件"对象已更 改":

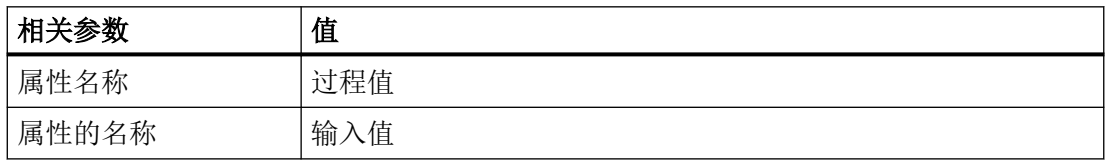

此系统功能只有在输出值未组态变量连接,但用户仍想通过某种方式(例如通过脚本)查询 指定值时才能发挥作用。

运行系统中可进行读写访问

## 语法

Object.**InputValue**[=Int32]

#### **Object**

必需项。具有以下格式的"ScreenItem"类型的对象:

- IOField
- SymbolicIOField\*
- \*:只读访问权限

### **Int32**

可选项。用于指定输入值的值或常量。

#### **InspectorViewInternalColumnOrder**

```
说明
```
在运行系统中无访问权限。

#### **InspectorViewRowOrder**

#### 说明

在运行系统中无访问权限。

#### 实例

#### 说明

返回报警对象的实例。

## **IntegerDigits**

### 描述

确定整数位个数 $(0 \sim 20)$ 。 运行系统中的访问权限:读和写

## 语法

Object.**IntegerDigits**[=Int32]

## **Object**

必需项。"ScreenItem" 对象, 且具有以下格式:

• Bar

## **Int32**

可选项。用于指定整数位个数(0至20)的值或常量。

*1.5 VBS* 对象模型

### 参见

[Bar](#page-284-0) (页 [285](#page-284-0))

#### **Interval**

### 描述

```
指定更新显示的测量值的时间间隔。输入数值,以分钟为单位。
运行系统中的访问权限:读取
```
### 语法

```
Object.Interval[=Int32]
```
## **Object**

必选项。"ScreenItem" 对象,且具有以下格式:

• DiscSpaceView

## **Int32**

可选项。用于指定更新测量值的时间间隔的值或常量。

# 参见

[DiskSpaceView](#page-336-0) (页 [337](#page-336-0))

### **IsActive**

# 说明

在运行系统中无访问权限。

# **IsImageMiddleAligned**

# 描述

#### **IsMinPasswordValueSet**

说明

在运行系统中无访问权限。

### **IsRunningUnderCE**

说明

在运行系统中无访问权限。

#### **IsVerticalScrollBarEnabled**

说明

在运行系统中无访问权限。

### **ItemBorderStyle**

描述

指定选择列表中分隔线的线类型。 运行系统中可进行读访问

## 语法

Object.**ItemBorderStyle**[=Int32]

### **Object**

必需项。具有以下格式的"ScreenItem"类型的对象:

• SymbolicIOField

*1.5 VBS* 对象模型

#### **Int32**

可选项。用于指定选择列表中分隔线类型的值或常量。

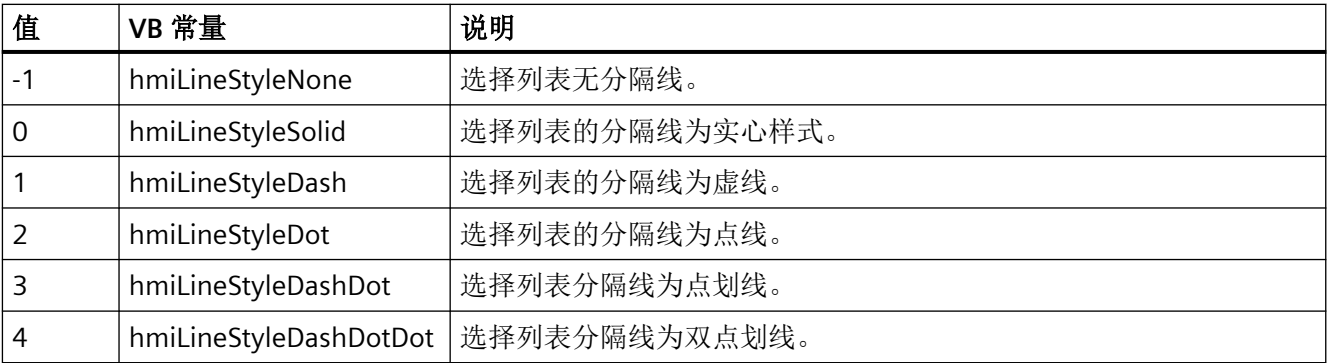

### 参见

[SymbolicIOField](#page-503-0) (页 [504](#page-503-0))

## **ItemText\_AKZ**

# 说明

在运行系统中无访问权限。

### **ItemText\_Descriptor**

# 说明

在运行系统中无访问权限。

#### **ItemText\_ErrorText**

# 说明

### **ItemText\_HardwareRevision**

说明

在运行系统中无访问权限。

#### **ItemText\_IMDataVersion**

说明

在运行系统中无访问权限。

#### **ItemText\_InstallationDate**

#### 说明

在运行系统中无访问权限。

### **ItemText\_LADDR**

说明

在运行系统中无访问权限。

### **ItemText\_ManufacturerID**

### 说明

在运行系统中无访问权限。

### **ItemText\_Name**

## 说明

*1.5 VBS* 对象模型

# **ItemText\_OKZ**

# 说明

在运行系统中无访问权限。

## **ItemText\_OperationState**

# 说明

在运行系统中无访问权限。

## **ItemText\_OrderID**

## 说明

在运行系统中无访问权限。

## **ItemText\_ProfileID**

# 说明

在运行系统中无访问权限。

## **ItemText\_Rack**

# 说明

在运行系统中无访问权限。

## **ItemText\_RevisionCounter**

# 说明
#### **ItemText\_SerialNumber**

```
说明
```
在运行系统中无访问权限。

#### **ItemText\_Slot**

说明

在运行系统中无访问权限。

#### **ItemText\_SoftwareRevision**

#### 说明

在运行系统中无访问权限。

#### **ItemText\_SpecificProfileData**

说明

在运行系统中无访问权限。

### **ItemText\_State**

### 说明

在运行系统中无访问权限。

### **ItemText\_Station**

## 说明

*1.5 VBS* 对象模型

### **ItemText\_SubAddress**

## 说明

在运行系统中无访问权限。

### **ItemText\_SubSlot**

## 说明

在运行系统中无访问权限。

### **ItemText\_SubSystem**

## 说明

在运行系统中无访问权限。

### **ItemText\_Type**

# 说明

在运行系统中无访问权限。

### **IV\_ShowItem\_AKZ**

## 说明

在运行系统中无访问权限。

### **IV\_ShowItem\_Descriptor**

# 说明

### **IV\_ShowItem\_ErrorText**

说明

在运行系统中无访问权限。

### **IV\_ShowItem\_HardwareRevision**

说明

在运行系统中无访问权限。

### **IV\_ShowItem\_IMDataVersion**

说明

在运行系统中无访问权限。

### **IV\_ShowItem\_InstallationDate**

说明

在运行系统中无访问权限。

### **IV\_ShowItem\_LADDR**

说明

在运行系统中无访问权限。

# **IV\_ShowItem\_ManufacturerID**

说明

*1.5 VBS* 对象模型

### **IV\_ShowItem\_Name**

## 说明

在运行系统中无访问权限。

## **IV\_ShowItem\_OKZ**

## 说明

在运行系统中无访问权限。

## **IV\_ShowItem\_OperationState**

## 说明

在运行系统中无访问权限。

## **IV\_ShowItem\_OrderID**

## 说明

在运行系统中无访问权限。

## **IV\_ShowItem\_ProfileID**

# 说明

在运行系统中无访问权限。

### **IV\_ShowItem\_Rack**

# 说明

### **IV\_ShowItem\_RevisionCounter**

说明

在运行系统中无访问权限。

### **IV\_ShowItem\_SerialNumber**

说明

在运行系统中无访问权限。

### **IV\_ShowItem\_Slot**

说明

在运行系统中无访问权限。

### **IV\_ShowItem\_SoftwareRevision**

说明

在运行系统中无访问权限。

## **IV\_ShowItem\_SpecificProfileData**

说明

在运行系统中无访问权限。

### **IV\_ShowItem\_State**

### 说明

*1.5 VBS* 对象模型

### **IV\_ShowItem\_Station**

## 说明

在运行系统中无访问权限。

#### **IV\_ShowItem\_SubAddress**

### 说明

在运行系统中无访问权限。

### **IV\_ShowItem\_SubSlot**

### 说明

在运行系统中无访问权限。

### **IV\_ShowItem\_SubSystem**

## 说明

在运行系统中无访问权限。

### **IV\_ShowItem\_Type**

### 说明

在运行系统中无访问权限。

### **JumpToLimitsAfterMouseClick**

### 描述

指定是否对相关终值设置滑块。终值为最小或最大值。要为终值设置滑块,单击当前滑块设 置范围以外的区域。

运行系统中的访问权限:读和写

### 语法

### Object.**JumpToLimitsAfterMouseClick**[=BOOLEAN]

#### **Object**

必选项。具有以下格式的"ScreenItem"类型的对象:

• WindowSlider

#### **BOOLEAN**

可选项。如果将滑块设为相关终值,则为 TRUE。

### 参见

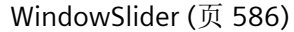

**1.5.5.8** 属性 **K-L**

## **KeyboardOnline**

## 说明

在运行系统中无访问权限。

### **LabelColor**

### 描述

指定刻度标签的颜色。 运行系统中可进行读写访问

#### 语法

Object.**LabelColor**[=Color]

### **Object**

必需项。具有以下格式的"ScreenItem"类型的对象:

• Slider

*1.5 VBS* 对象模型

#### **Color**

可选项。指定刻度标签颜色的值或常量。

#### 注释

可以使用"RGB"函数指定 RGB 格式(红、绿、蓝)的颜色。为此,可分别为三个 RGB 值输入 相应的十进制值(范围为 0 至 255)。例如: "红色"表示为:

RGB (255, 0, 0)

还可以使用 VBS 颜色常量, 如 vbRed 和 vbGreen。

### 参见

[Slider](#page-484-0) (页 [485](#page-484-0))

#### **Language**

### 说明

确定当前运行系统的语言。 运行系统中可进行的访问: 读和写

#### 语法

Object.**Language**[= LONG]

### **Object**

要求"HMIRuntime"对象。

### **LONG**

指定国标代码的选项 A 值或常量。

#### 注释

指定 VBS 运行系统语言的国标代码, 例如: 德语代码 1031, 英语 2057 等 请参考 "当前局 部 ID (LCID) 图"下方的 VBScript 基本内容,了解各种语言的国标代码。

#### 参见

[HMIRuntime](#page-223-0) (页 [224](#page-223-0))

#### **LargeTickLabelingStep**

#### 说明

返回对刻度部分加标签所需的间隔。

运行系统中的访问权限:读和写

### 语法

Object.**LargeTickLabelingStep**[=Int32]

#### **Object**

必需项。具有以下格式的"ScreenItem"类型的对象:

• Bar

#### **Int32**

可选项。用于返回对刻度部分加标签所需的间隔的值或常量。

### 参见

[Bar](#page-284-0) (页 [285](#page-284-0))

#### **LargeTicksBold**

### 描述

指定主要刻度标记长度是否以粗体显示。 运行系统中的访问权限:读和写

#### 语法

#### Object.**LargeTicksBold**[=BOOLEAN]

### **Object**

必需项。"ScreenItem" 对象, 且具有以下格式:

• Bar

#### **BOOLEAN**

可选。若以粗体显示主要刻度标记长度,则为 TRUE,。

*1.5 VBS* 对象模型

### 参见

[Bar](#page-284-0) (页 [285](#page-284-0))

#### **LargeTicksSize**

### 描述

指定主要刻度标记长度的长度。 运行系统中的访问权限:读和写

### 语法

Object.**LargeTicksSize**[=Int32]

### **Object**

必需项。"ScreenItem" 对象, 且具有以下格式:

• Bar

## **Int32**

可选项。用于指定主要刻度标记长度之长度的值或常量。

## 参见

[Bar](#page-284-0) (页 [285](#page-284-0))

### **LastConnectedObject**

## 描述

在运行系统中无访问权限。

## **LastConnectedObjectIndex**

## 说明

指定最后一个连接对象的连接点的索引值。 运行系统中的访问权限:读和写

### 语法

#### Object.**LastConnectedObjectIndex**[=Int]

#### **Object**

必需项。具有以下格式的"ScreenItem"类型的对象:

• Connector

#### **Int**

可选项。用于指定最后一个连接对象的连接点的索引号的值或常量。

### 参见

[Connector](#page-329-0) (页 [330](#page-329-0))

### **LastConnectedObjectName**

# 说明

指定连接于连接器下部点的对象的名称。 运行系统中的访问权限:读和写

### 语法

Object.**LastConnectedObjectName**[=String]

#### **Object**

必需项。具有以下格式的"ScreenItem"类型的对象:

• Connector

#### **String**

可选项。用于指定连接于连接器下部点的对象名称的值或常量。

### 参见

[Connector](#page-329-0) (页 [330](#page-329-0))

#### **LastError**

### 说明

返回有关上一次操作结果的错误代码,例如有关变量读写流程的信息:

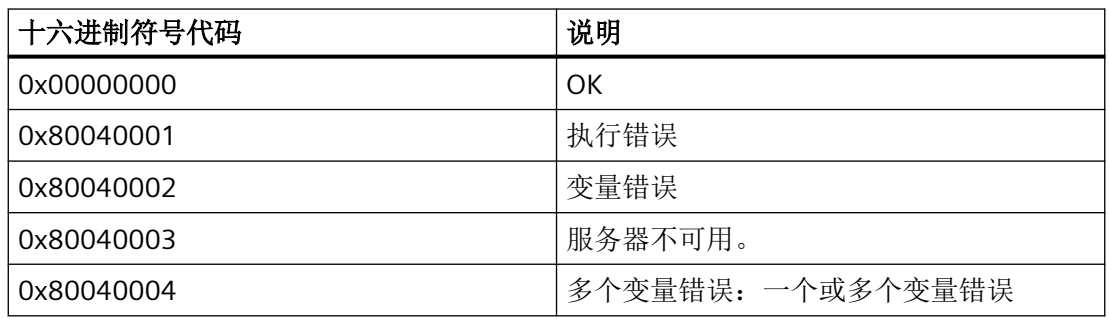

为了获得错误描述,首先执行 Read 方法。

### 说明

若通过 TagSet 对象访问时发生错误,则判断 TagSet 对象各个变量的 LastError 属性。

要获取所提供的值的特性描述, 使用"QualityCode"属性。要获取错误描述, 请使用 "ErrorDescription"属性。

运行中可进行的访问:读取

### 语法

Object.**LastError**

**Object**

必需。 "Tag"对象。

### 示例

下列示例显示的是"Tag1"变量的错误代码:

'VBS77 Dim objTag Set objTag = HMIRuntime.Tags("Tag1") objTag.Read MsgBox objTag.LastError

下列示例显示的是向 TagSet 列表添加两个变量, 将 LastError 属性作为 Trace 输出:

'VBS178 Dim group Set group = HMIRuntime.Tags.CreateTagSet group.Add "Motor1" group.Add "Motor2" HMIRuntime.Trace "LastError: " & group.LastError & vbNewLine

按如下步骤可以访问列表中变量的 LastError 属性:

HMIRuntime.Trace "LastError: " & group("Motor1").LastError & vbNewLine

### 参见

[变量](#page-243-0) (页 [244](#page-243-0))

TagSet [\(列表\)](#page-247-0) (页 [248](#page-247-0))

#### **Layer**

说明

返回画面中对象所在的层。总共有 32 层,其中层"0"为底层,层"31"为顶层。 组态对象最初位于层背景中。 运行系统中的访问权限:读和写

### 语法

Object.**Layer**[=Int32]

#### **Object**

必需项。具有以下格式的"ScreenItem"类型的对象:

- AlarmControl \*
- AlarmView \*\*
- ApplicationWindow \*
- Bar

*1.5 VBS* 对象模型

- BatteryView \*\*\*
- Button
- CameraControl \*\*\*
- ChannelDiagnose \*
- CheckBox \*
- Circle
- CircleSegment \*
- CircularArc \*
- Clock
- ComboBox \*
- Connector \*
- DateTimeField \*\*
- DiscSpaceView \*
- Ellipse
- EllipseSegment \*
- EllipticalArc \*
- FunctionTrendControl \*\*
- Gauge
- GraphicIOField
- GraphicView
- HTMLBrowser
- IOField
- Line
- ListBox \*
- MediaPlayer
- MultiLineEdit \*
- OptionGroup \*
- PLCCodeViewer \*\*
- Polygon

- Polyline
- ProDiagOverview \*\*\*\*
- ProtectedAreaNameView \*\*\*
- RangeLabelView \*\*\*
- RangeQualityView \*\*\*
- RecipeView \*\*
- Rectangle
- RoundButton \*\*\*\*\*
- S7GraphOverview
- ScreenWindow \*
- Slider
- SmartClientView \*\*
- StatusForce \*\*
- Switch \*\*
- SymbolLibrary
- SymbolicIOField \*\*\*\*\*\*
- SysDiagControl \*\*\*\*\*\*\*
- TextField
- TrendRulerControl \*
- TrendView \*\*
- TubeArcObject \*
- TubeDoubleTeeObject \*
- TubeTeeObject \*
- Tubepolyline \*
- UserView
- WLanQualityView \*\*\*
- WindowSlider \*
- ZoneLabelView \*\*\*
- ZoneQualityView \*\*\*

- \* RT Advanced 无访问权限
- \*\* RT Professional 无访问权限
- \*\*\* 仅限 Panel RT 读写访问权限
- \*\*\*\* RT Advanced 读访问权限, RT Professional 读写访问权限
- \*\*\*\*\* RT Advanced 无访问权限, RT Professional 读访问权限
- \*\*\*\*\*\* RT Advanced 读写访问权限, RT Professional 读访问权限

\*\*\*\*\*\*\* 只读访问权限

在运行系统中您没有以下格式的访问权限:

- OnlineTableControl
- OnlineTrendControl
- UserArchiveControl

#### **Int32**

可选项。用于返回画面中对象所在的层的值或常量。

### 注释

#### 说明

"Layer"属性指定对象所在的层。图层"0"输出为层"0"。 访问时, VBS 中的层从 1 开始计数。因此, 根据"layers(2)"对层 1 进行寻址。

### 示例

### 以下示例显示的是画面"NewPDL1"中所有对象的名称和层:

```
'VBS78
Dim objScreen
Dim objScrItem
Dim lngAnswer
Dim lngIndex
Dim strName
lnqIndex = 1Set objScreen = HMIRuntime.Screens("NewPDL1")
For lngIndex = 1 To objScreen.ScreenItems.Count
strName = objScreen.ScreenItems.Item(lngIndex).ObjectName
Set objScrItem = objScreen.ScreenItems(strName)
lngAnswer = MsgBox(strName & " is in layer " & objScrItem.Layer,vbOKCancel)
If vbCancel = lngAnswer Then Exit For
Next
```
### 参见

```
AlarmControl (页 255)
AlarmView (页 274)
ApplicationWindow (页 282)
Bar (页 285)
BatteryView (页 294)
Button (页 296)
CameraControl (页 303)
ChannelDiagnose (页 305)
CheckBox (页 307)
Circle (页 312)
CircleSegment (页 316)
CircularArc (页 320)
Clock (页 323)
ComboBox (页 326)
Connector (页 330)
DateTimeField (页 334)
```
*1.5 VBS* 对象模型

[DiskSpaceView](#page-336-0) (页 [337](#page-336-0)) [Ellipse](#page-339-0) (页 [340](#page-339-0)) [EllipseSegment](#page-343-0) (页 [344\)](#page-343-0) [EllipticalArc](#page-347-0) (页 [348](#page-347-0)) [FunctionTrendControl](#page-350-0) (页 [351\)](#page-350-0) [Gauge](#page-365-0) (页 [366](#page-365-0)) [GraphicIOField](#page-370-0) (页 [371](#page-370-0)) [GraphicView](#page-374-0) (页 [375\)](#page-374-0) [HTMLBrowser](#page-378-0) (页 [379\)](#page-378-0) [IOField](#page-381-0) (页 [382](#page-381-0)) [Line](#page-387-0) (页 [388](#page-387-0)) [Listbox](#page-391-0) (页 [392\)](#page-391-0) [MediaPlayer](#page-395-0) (页 [396\)](#page-395-0) [MultiLineEdit](#page-398-0) (页 [399\)](#page-398-0) [OnlineTableControl](#page-401-0) (页 [402\)](#page-401-0) [OnlineTrendControl](#page-417-0) (页 [418](#page-417-0)) [OptionGroup](#page-434-0) (页 [435](#page-434-0)) [PLCCodeViewer](#page-441-0) (页 [442\)](#page-441-0) [Polygon](#page-443-0) (页 [444\)](#page-443-0) [Polyline](#page-447-0) (页 [448](#page-447-0)) [ProtectedAreaNameView](#page-452-0) (页 [453](#page-452-0)) [RangeLabelView](#page-454-0) (页 [455\)](#page-454-0) [RangeQualityView](#page-455-0) (页 [456](#page-455-0)) [RecipeView](#page-457-0) (页 [458\)](#page-457-0) [Rectangle](#page-466-0) (页 [467](#page-466-0)) [RoundButton](#page-470-0) (页 [471\)](#page-470-0) [S7GraphOverview](#page-475-0) (页 [476\)](#page-475-0) [ScreenWindow](#page-478-0) (页 [479\)](#page-478-0) [Slider](#page-484-0) (页 [485](#page-484-0))

- [SmartClientView](#page-489-0) (页 [490](#page-489-0))
- [StatusForce](#page-492-0) (页 [493\)](#page-492-0)
- [Switch](#page-498-0) (页 [499](#page-498-0))
- [SymbolicIOField](#page-503-0) (页 [504](#page-503-0))
- [SymbolLibrary](#page-510-0) (页 [511](#page-510-0))
- [SysDiagControl](#page-513-0) (页 [514](#page-513-0))
- [TextField](#page-526-0) (页 [527](#page-526-0))
- [TrendRulerControl](#page-531-0) (页 [532\)](#page-531-0)
- [TrendView](#page-545-0) (页 [546\)](#page-545-0)
- [TubeArcObject](#page-553-0) (页 [554](#page-553-0))
- [TubeDoubleTeeObject](#page-556-0) (页 [557](#page-556-0))
- [TubePolyline](#page-559-0) (页 [560](#page-559-0))
- [TubeTeeObject](#page-562-0) (页 [563](#page-562-0))
- [用户归档控件](#page-565-0) (页 [566](#page-565-0))
- [UserView](#page-580-0) (页 [581](#page-580-0))
- [WindowSlider](#page-585-0) (页 [586\)](#page-585-0)
- [WLanQualityView](#page-590-0) (页 [591\)](#page-590-0)
- [ZoneLabelView](#page-592-0) (页 [593\)](#page-592-0)
- [ZoneQualityView](#page-594-0) (页 [595](#page-594-0))

### **LayerDeclutteringEnable**

### 说明

指出是否根据设置的最小与最大缩放值显示或隐藏画面的层。 运行中可进行的访问:读取

### 语法

### Object.**LayerDeclutteringEnable**

*1.5 VBS* 对象模型

#### **Object**

必需。 "Screen"对象。

### 示例:

该示例显示的是将画面"NewPDL1"的"LayerDecluttering"属性作为 Trace 输出。

```
'VBS156
Dim objScreen
Set objScreen = HMIRuntime.Screens("NewPDL1")
HMIRuntime.Trace "Enable: " & objScreen.LayerDeclutteringEnable & vbNewLine
```
## 参见

[Screen](#page-230-0) (页 [231](#page-230-0))

#### **Layers**

### 说明

返回"Layers"类型对象。 运行系统中可进行的访问:Read

### 语法

Object.**Layers**

**Object** 要求"Screen"对象。

### 参见

[Screen](#page-230-0) (页 [231](#page-230-0))

## **Left**

### 描述

指定 X 坐标的值。

运行系统中的访问权限:读和写

### 语法

Object.**Left**[=Int32]

#### **Object**

必需项。具有以下格式的"ScreenItem"类型的对象:

- AlarmControl \*
- AlarmView \*\*
- ApplicationWindow \*
- Bar
- BatteryView \*\*\*
- Button
- ChannelDiagnose \*
- CheckBox \*
- Circle
- CircleSegment \*
- CircularArc \*
- Clock
- ComboBox \*
- Connector \*
- DateTimeField \*\*
- DiscSpaceView \*
- Ellipse
- EllipseSegment \*
- EllipticalArc \*
- FunctionTrendControl
- Gauge
- GraphicIOField
- GraphicView

*1.5 VBS* 对象模型

- HTMLBrowser
- IOField
- Line
- ListBox \*
- MediaPlayer
- MultiLineEdit \*
- OnlineTableControl \*
- OnlineTrendControl \*
- OptionGroup \*
- PLCCodeViewer \*\*
- Polygon
- Polyline
- ProDiagOverview \*\*\*
- ProtectedAreaNameView \*\*\*
- RangeLabelView \*\*\*
- RangeQualityView \*\*\*
- RecipeView\*\*
- Rectangle
- RoundButton \*\*\*\*\*
- S7GraphOverview \*\*
- ScreenWindow \*
- Slider
- SmartClientView \*\*
- StatusForce \*\*
- Switch \*\*
- SymbolLibrary
- SymbolicIOField \*\*\*\*\*\*
- SysDiagControl \*\*\*\*\*\*\*
- TextField

- TrendRulerControl \*
- TrendView \*\*
- TubeArcObject \*
- TubeDoubleTeeObject \*
- TubeTeeObject \*
- Tubepolyline \*
- UserArchiveControl \*
- UserView
- WLanQualityView \*\*\*
- WindowSlider \*
- ZoneLabelView \*\*\*
- ZoneQualityView \*\*\*
- \* RT Advanced 无访问权限
- \*\* RT Professional 无访问权限
- \*\*\* 仅限 Panel RT 读写访问权限
- \*\*\*\* RT Advanced 读访问权限, RT Professional 读写访问权限
- \*\*\*\*\* RT Advanced 无访问权限, RT Professional 读访问权限
- \*\*\*\*\*\* RT Advanced 读写访问权限, RT Professional 读访问权限

#### **Int32**

可选项。其中包含以像素为单位的 X 坐标值的值或常量(从画面左上方测量)。

### 注释

X 坐标指包围对象的矩形左上方的值。在运行系统中还监视画面的极值。如果指定的坐标值 超出显示大小,则用户自定义函数会中断,并显示一条错误消息。

### 参见

[Bar](#page-284-0) (页 [285](#page-284-0)) [BorderWidth](#page-696-0) (页 [697\)](#page-696-0) [CameraControl](#page-302-0) (页 [303\)](#page-302-0)

*1.5 VBS* 对象模型

[Connector](#page-329-0) (页 [330\)](#page-329-0) [AlarmControl](#page-254-0) (页 [255](#page-254-0)) [AlarmView](#page-273-0) (页 [274](#page-273-0)) [ApplicationWindow](#page-281-0) (页 [282](#page-281-0)) [BatteryView](#page-293-0) (页 [294\)](#page-293-0) [Button](#page-295-0) (页 [296](#page-295-0)) [ChannelDiagnose](#page-304-0) (页 [305](#page-304-0)) [CheckBox](#page-306-0) (页 [307\)](#page-306-0) [Circle](#page-311-0) (页 [312\)](#page-311-0) [CircleSegment](#page-315-0) (页 [316\)](#page-315-0) [CircularArc](#page-319-0) (页 [320](#page-319-0)) [Clock](#page-322-0) (页 [323\)](#page-322-0) [ComboBox](#page-325-0) (页 [326\)](#page-325-0) [DateTimeField](#page-333-0) (页 [334](#page-333-0)) [DiskSpaceView](#page-336-0) (页 [337](#page-336-0)) [Ellipse](#page-339-0) (页 [340](#page-339-0)) [EllipseSegment](#page-343-0) (页 [344\)](#page-343-0) [EllipticalArc](#page-347-0) (页 [348](#page-347-0)) [FunctionTrendControl](#page-350-0) (页 [351\)](#page-350-0) [Gauge](#page-365-0) (页 [366](#page-365-0)) [GraphicIOField](#page-370-0) (页 [371](#page-370-0)) [GraphicView](#page-374-0) (页 [375\)](#page-374-0) [HTMLBrowser](#page-378-0) (页 [379\)](#page-378-0) [IOField](#page-381-0) (页 [382](#page-381-0)) [Line](#page-387-0) (页 [388](#page-387-0)) [Listbox](#page-391-0) (页 [392\)](#page-391-0) [MediaPlayer](#page-395-0) (页 [396\)](#page-395-0) [MultiLineEdit](#page-398-0) (页 [399\)](#page-398-0) [OnlineTableControl](#page-401-0) (页 [402\)](#page-401-0)

*1.5 VBS* 对象模型

- [OnlineTrendControl](#page-417-0) (页 [418\)](#page-417-0)
- [OptionGroup](#page-434-0) (页 [435](#page-434-0))
- [PLCCodeViewer](#page-441-0) (页 [442\)](#page-441-0)
- [Polygon](#page-443-0) (页 [444](#page-443-0))
- [Polyline](#page-447-0) (页 [448](#page-447-0))
- [ProtectedAreaNameView](#page-452-0) (页 [453\)](#page-452-0)
- [RangeLabelView](#page-454-0) (页 [455](#page-454-0))
- [RangeQualityView](#page-455-0) (页 [456\)](#page-455-0)
- [RecipeView](#page-457-0) (页 [458](#page-457-0))
- [Rectangle](#page-466-0) (页 [467\)](#page-466-0)
- [RoundButton](#page-470-0) (页 [471\)](#page-470-0)
- [S7GraphOverview](#page-475-0) (页 [476\)](#page-475-0)
- [ScreenWindow](#page-478-0) (页 [479](#page-478-0))
- [Slider](#page-484-0) (页 [485](#page-484-0))
- [SmartClientView](#page-489-0) (页 [490](#page-489-0))
- [StatusForce](#page-492-0) (页 [493\)](#page-492-0)
- [Switch](#page-498-0) (页 [499](#page-498-0))
- [SymbolicIOField](#page-503-0) (页 [504](#page-503-0))
- [SymbolLibrary](#page-510-0) (页 [511](#page-510-0))
- [SysDiagControl](#page-513-0) (页 [514](#page-513-0))
- [TextField](#page-526-0) (页 [527](#page-526-0))
- [TrendRulerControl](#page-531-0) (页 [532\)](#page-531-0)
- [TrendView](#page-545-0) (页 [546\)](#page-545-0)
- [TubeArcObject](#page-553-0) (页 [554](#page-553-0))
- [TubeDoubleTeeObject](#page-556-0) (页 [557](#page-556-0))
- [TubePolyline](#page-559-0) (页 [560](#page-559-0))
- [TubeTeeObject](#page-562-0) (页 [563](#page-562-0))
- [用户归档控件](#page-565-0) (页 [566](#page-565-0))
- [UserView](#page-580-0) (页 [581](#page-580-0))

*1.5 VBS* 对象模型

[WindowSlider](#page-585-0) (页 [586\)](#page-585-0) [WLanQualityView](#page-590-0) (页 [591](#page-590-0)) [ZoneLabelView](#page-592-0) (页 [593\)](#page-592-0) [ZoneQualityView](#page-594-0) (页 [595](#page-594-0))

#### **LeftMargin**

### 说明

在运行系统中无访问权限。

### **LeftOffset**

### 说明

指定大于画面窗口的画面显示的零点水平位移。 此位移参照画面窗口的左侧边缘。 显示的画面为剪切画面。 画面滚动条位于画面左边缘和上边缘。 如果希望使用画面滚动条的水平和垂直偏移在画面窗口中显示画面,应对偏移使用 "[HorizontalScrollBarPosition](#page-883-0) (页 [884\)](#page-883-0)"和"[VerticalScrollbarPosition](#page-1414-0) (页 [1415](#page-1414-0))"属性。 运行系统中的访问权限: 读和写

## 语法

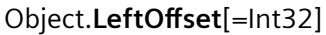

#### **Object**

必需项。 具有以下格式的"ScreenItem"类型的对象:

• Screenwindow

#### **Int32**

可选项。 值或常量,用于指定画面显示零点自画面窗口左侧边缘的水平位移。

### 参见

[ScreenWindow](#page-478-0) (页 [479\)](#page-478-0)

### **Limit4LowerLimit**

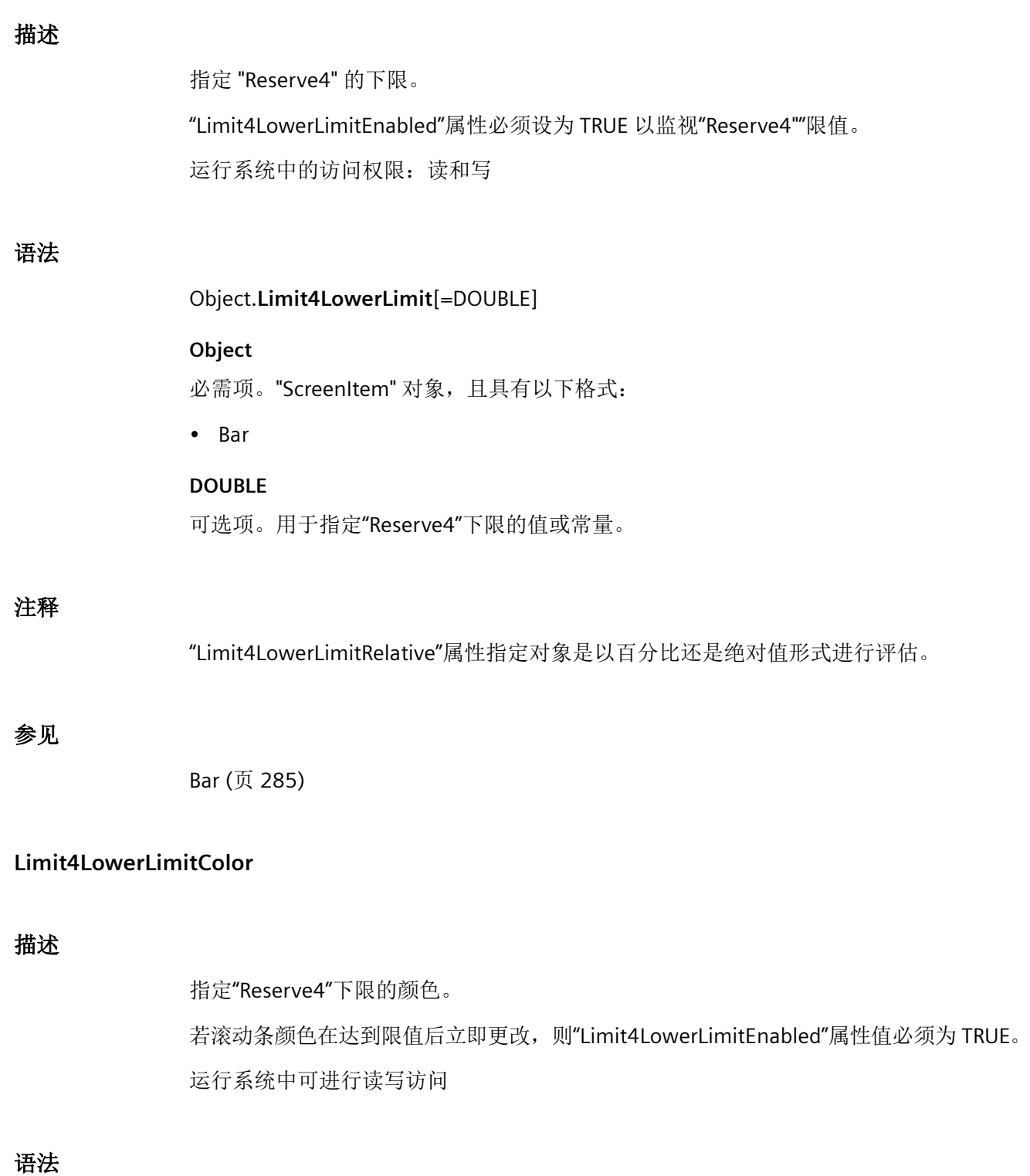

# Object.**Limit4LowerLimitColor**[=Color]

WinCC Engineering V18 – 编程参考 系统手册, 11/2022, 在线文档 2008年 2月 2018年 2月 2019年 2月 2019年 2月 2019年 2月 2019年 2月 2019年 2月 2019年 2月 2019年 2月 2019年 2月 2019年 2月 2019年 2月 2019年 2月 2019年 2月 2019年 2月 2019年 2月 2019年 2月 2019年 2月 2019年 2月 2019年 2月 2019年 2月 2019年 2月 201

*1.5 VBS* 对象模型

#### **Object**

必需项。具有以下格式的""ScreenItem"类型的对象:

• Bar

### **Color**

可选项。用于指定 "Reserve4" 下限的颜色的值或常量。

### 注释

可以使用"RGB"函数指定 RGB 格式(红、绿、蓝)的颜色。为此,可分别为三个 RGB 值输入 相应的十进制值(范围为 0 至 255)。例如: "红色"表示为:

RGB (255, 0, 0)

还可以使用 VBS 颜色常量, 如 vbRed 和 vbGreen。

### 参见

[Bar](#page-284-0) (页 [285](#page-284-0))

#### **Limit4LowerLimitEnabled**

#### 描述

指定是否要监视下限 "Reserve4"。

运行系统中的访问权限:读和写

## 语法

Object.**Limit4LowerLimitEnabled**[=BOOLEAN]

#### **Object**

必需项。"ScreenItem" 对象, 且具有以下格式:

• Bar

#### **BOOLEAN**

可选。若要监视下限 "Reserve4", 则为 TRUE。

### 注释

通过属性""Limit4LowerLimit"、"Limit4LowerLimitColor"和"Limit4LowerLimitRelative""指定 以下值:

- 限值
- 达到限值后的显示
- 估算的类型

## 参见

[Bar](#page-284-0) (页 [285](#page-284-0))

### **Limit4LowerLimitRelative**

### 描述

指定"Reserve4"下限是以百分比还是绝对值进行估算。 运行系统中可进行读写访问

### 语法

Object.**Limit4LowerLimitRelative**[=BOOLEAN]

#### **Object**

必需项。具有以下格式的"ScreenItem"类型的对象:

• Bar

### **BOOLEAN**

可选项。

TRUE,将"Reserve4"下限以百分比形式估算。

FALSE,将"Reserve4"下限以绝对值形式估算。

### 参见

[Bar](#page-284-0) (页 [285](#page-284-0))

*1.5 VBS* 对象模型

### **Limit4UpperLimit**

### 描述

指定"Reserve4"的下限。

"Limit4UpperLimitEnabled""属性必须设为 TRUE 以监视""Reserve4"限值。 运行系统中的访问权限:读和写

### 语法

Object.**Limit4UpperLimit**[=DOUBLE]

## **Object**

必需项。"ScreenItem" 对象, 且具有以下格式:

• Bar

**DOUBLE** 可选项。用于指定"Reserve4"上限的值或常量。

### 注释

""Limit4UpperLimitRelative"属性指定对象是以百分比还是绝对值形式进行评估。

## 参见

[Bar](#page-284-0) (页 [285](#page-284-0))

### **Limit4UpperLimitColor**

### 描述

指定 "Reserve4" 上限的颜色。 若滚动条颜色在达到限值后立即更改,则"Limit4UpperLimitEnabled""属性值必须为 TRUE。 运行系统中可进行读写访问

## 语法

Object.**Limit4UpperLimitColor**[=Color]

#### **Object**

必需项。具有以下格式的"ScreenItem"类型的对象:

• Bar

### **Color**

可选项。用于指定"Reserve4"上限颜色的值或常量。

#### 注释

可以使用"RGB"函数指定 RGB 格式(红、绿、蓝)的颜色。为此,可分别为三个 RGB 值输入 相应的十进制值(范围为 0 至 255)。例如: "红色"表示为:

RGB (255, 0, 0)

还可以使用 VBS 颜色常量, 如 vbRed 和 vbGreen。

### 参见

[Bar](#page-284-0) (页 [285](#page-284-0))

#### **Limit4UpperLimitEnabled**

描述

指定是否要监视"Reserve4"上限。 运行系统中的访问权限:读和写

### 语法

Object.**Limit4UpperLimitEnabled**[=BOOLEAN]

#### **Object**

必需项。"ScreenItem" 对象, 且具有以下格式:

• Bar

#### **BOOLEAN**

可选。若要监视 "Reserve4" 上限,则为 TRUE。

*1.5 VBS* 对象模型

### 注释

通过属性""Limit4UpperLimit"、"Limit4UpperLimitColor"和"Limit4UpperLimitRelative"定义 以下值:

- 限值
- 达到限值后的显示
- 估算的类型

## 参见

[Bar](#page-284-0) (页 [285](#page-284-0))

### **Limit4UpperLimitRelative**

### 描述

指定"Reserve4"上限是以百分比还是绝对值进行估算。 运行系统中可进行读写访问

### 语法

Object.**Limit4UpperLimitRelative**[=BOOLEAN]

#### **Object**

必需项。具有以下格式的"ScreenItem"类型的对象:

• Bar

### **BOOLEAN**

可选项。

TRUE,将"Reserve4"下限以百分比形式估算。

FALSE,将"Reserve4"下限以绝对值形式估算。

### 参见

[Bar](#page-284-0) (页 [285](#page-284-0))

### **Limit5LowerLimit**

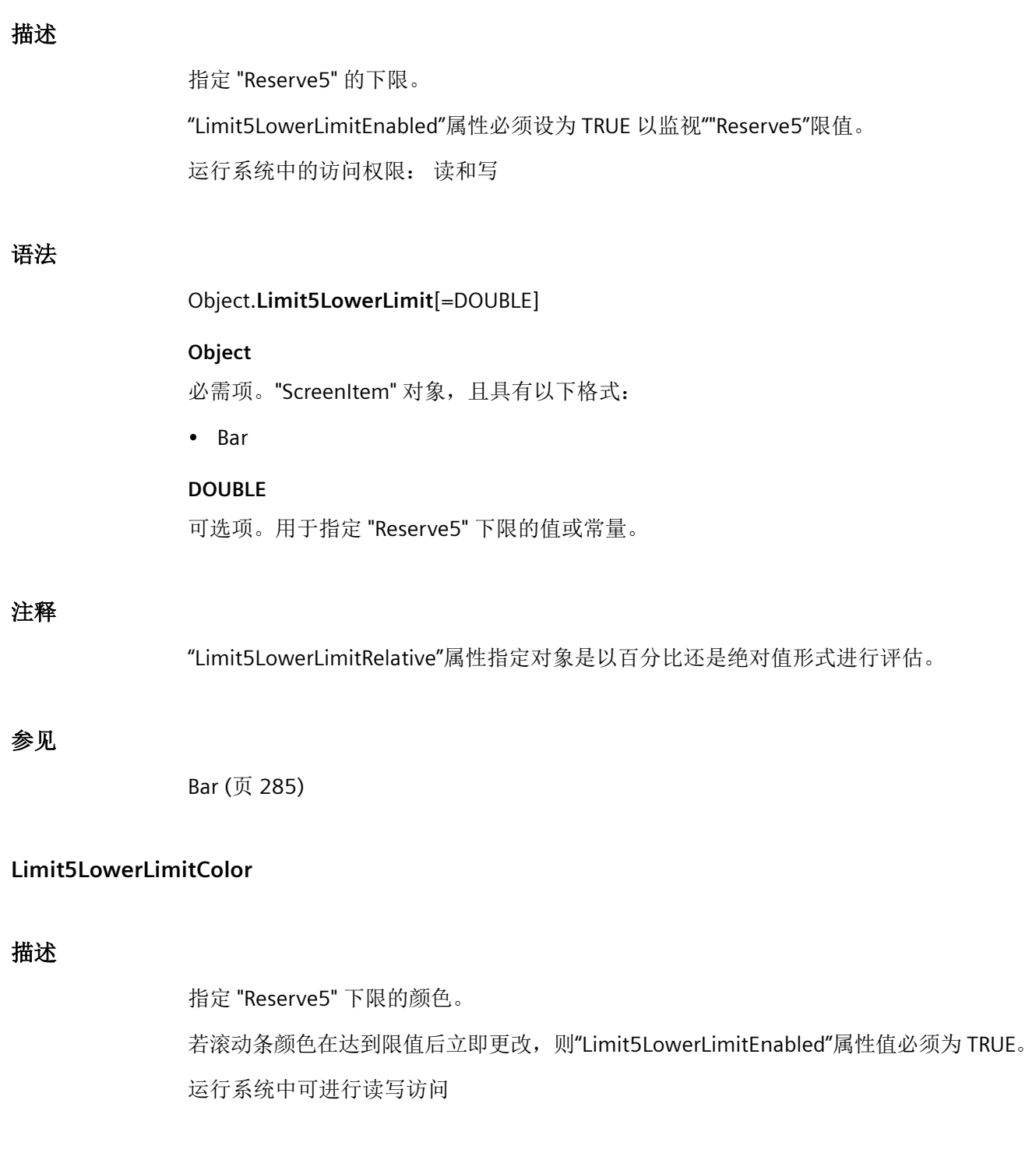

# 语法

Object**.Limit5LowerLimitColor**[=Color]

*1.5 VBS* 对象模型

#### **Object**

必需项。具有以下格式的"ScreenItem"类型的对象:

• Bar

### **Color**

可选项。用于指定""Reserve5"下限的颜色的值或常量。

### 注释

可以使用"RGB"函数指定 RGB 格式(红、绿、蓝)的颜色。为此,可分别为三个 RGB 值输入 相应的十进制值(范围为 0 至 255)。例如: "红色"表示为:

RGB (255, 0, 0)

还可以使用 VBS 颜色常量, 如 vbRed 和 vbGreen。

### 参见

[Bar](#page-284-0) (页 [285](#page-284-0))

#### **Limit5LowerLimitEnabled**

#### 描述

指定是否要监视下限"Reserve5"。

运行系统中的访问权限:读和写

## 语法

Object.**Limit5LowerLimitEnabled**[=BOOLEAN]

#### **Object**

必需项。"ScreenItem" 对象, 且具有以下格式:

• Bar

#### **BOOLEAN**

可选。若要监视 "Reserve5" 下限, 则为 TRUE。

### 注释

通过属性"Limit5LowerLimit"、"Limit5LowerLimitColor"和"Limit5LowerLimitRelative"定义 以下值:

- 限值
- 达到限值后的显示
- 估算的类型

## 参见

[Bar](#page-284-0) (页 [285](#page-284-0))

### **Limit5LowerLimitRelative**

### 描述

指定 "Reserve5" 下限是以百分比还是绝对值进行估算。 运行系统中可进行读写访问

### 语法

Object.**Limit5LowerLimitRelative**[=BOOLEAN]

#### **Object**

必需项。具有以下格式的 "ScreenItem" 类型的对象:

• Bar

### **BOOLEAN**

可选项。

TRUE,将 "Reserve5" 下限以百分比形式估算。

FALSE,将 "Reserve5" 下限以绝对值形式估算。

### 参见

[Bar](#page-284-0) (页 [285](#page-284-0))

*1.5 VBS* 对象模型

### **Limit5UpperLimit**

### 描述

指定"Reserve5"的下限。

""Limit5UpperLimitEnabled"属性必须设为 TRUE 以监视""Reserve5"限值。 运行系统中的访问权限:读和写

### 语法

```
Object.Limit5UpperLimit[=DOUBLE]
```
## **Object**

必需项。"ScreenItem" 对象, 且具有以下格式:

• Bar

**DOUBLE** 可选项。用于指定 "Reserve5" 上限的值或常量。

### 注释

"TypeLimitHigh5"属性指定对象是以百分比还是绝对值形式进行评估。

## 参见

[Bar](#page-284-0) (页 [285](#page-284-0))

### **Limit5UpperLimitColor**

### 描述

指定 "Reserve5" 上限的颜色。 若滚动条颜色在达到限值后立即更改,则"Limit5UpperLimitEnabled"属性值必须为 TRUE。 运行系统中可进行读写访问

## 语法

Object.**Limit5UpperLimitColor**[=Color]
#### **Object**

必需项。具有以下格式的"ScreenItem"类型的对象:

• Bar

## **Color**

可选项。用于指定""Reserve5"上限颜色的值或常量。

### 注释

可以使用"RGB"函数指定 RGB 格式(红、绿、蓝)的颜色。为此,可分别为三个 RGB 值输入 相应的十进制值(范围为 0 至 255)。例如: "红色"表示为:

RGB (255, 0, 0)

还可以使用 VBS 颜色常量, 如 vbRed 和 vbGreen。

# 参见

[Bar](#page-284-0) (页 [285](#page-284-0))

### **Limit5UpperLimitEnabled**

描述

指定是否要监视"Reserve5"上限。 运行系统中的访问权限:读和写

# 语法

Object.**Limit5UpperLimitEnabled**[=BOOLEAN]

### **Object**

必需项。"ScreenItem" 对象, 且具有以下格式:

• Bar

#### **BOOLEAN**

可选。若要监视 "Reserve5" 上限, 则为 TRUE。

*1.5 VBS* 对象模型

# 参见

[Bar](#page-284-0) (页 [285](#page-284-0))

# **Limit5UpperLimitRelative**

# 描述

```
指定"Reserve5"上限是以百分比还是绝对值进行估算。
运行系统中可进行读写访问
```
# 语法

Object.**Limit5UpperLimitRelative**[=BOOLEAN]

# **Object**

必需项。具有以下格式的"ScreenItem"类型的对象:

• Bar

# **BOOLEAN**

可选项。

TRUE,将"Reserve5"上限以百分比形式估算。

FALSE,将"Reserve5"上限以绝对值形式估算。

# 参见

[Bar](#page-284-0) (页 [285](#page-284-0))

# **LimitRangeCollection**

# 说明

在运行系统中无访问权限。

## **LineAlarmView**

## 说明

在运行系统中无访问权限。

### **LineBackgroundColor**

# 说明

在运行系统中无访问权限。

### **LineColor**

## 描述

指定窗口分隔线的颜色。 运行系统中可进行读写访问

# 语法

## Object.**LineColor**[=Color]

# **Object**

必需项。具有以下格式的"ScreenItem"类型的对象:

- AlarmControl
- FunctionTrendControl
- OnlineTableControl
- OnlineTrendControl
- TrendRulerControl
- UserArchiveControl

### **Color**

可选项。用于指定窗口分隔线颜色的值或常量。

## 注释

可以使用"RGB"函数指定 RGB 格式(红、绿、蓝)的颜色。为此,可分别为三个 RGB 值输入 相应的十进制值(范围为 0 至 255)。例如: "红色"表示为: RGB (255, 0, 0)

还可以使用 VBS 颜色常量, 如 vbRed 和 vbGreen。

# 参见

[AlarmControl](#page-254-0) (页 [255](#page-254-0))

[FunctionTrendControl](#page-350-0) (页 [351\)](#page-350-0)

[OnlineTableControl](#page-401-0) (页 [402\)](#page-401-0)

[OnlineTrendControl](#page-417-0) (页 [418](#page-417-0))

[TrendRulerControl](#page-531-0) (页 [532](#page-531-0))

[用户归档控件](#page-565-0) (页 [566](#page-565-0))

# **LineEndShapeStyle**

# 描述

指定线端的形状。

运行系统中的访问权限:

- RT Advanced:无访问权
- RT Professional:读和写

# 语法

Object.**LineEndShapeStyle**[=LineEndShapeStyle]

## **Object**

必需项。具有以下格式的"ScreenItem"类型的对象:

- Bar
- Button
- CheckBox
- Circle

- CircleSegment
- CircularArc
- ComboBox
- Connector
- Ellipse
- EllipseSegment
- EllipticalArc
- GraphicIOField
- GraphicView
- IOField
- Line
- ListBox
- MultiLineEdit
- OptionGroup
- Polygon
- Polyline
- Rectangle
- RoundButton \*
- SymbolicIOField \*
- TextField
- WindowSlider
- \* 只读访问权限

在运行系统中您没有以下格式的访问权限:

- Switch
- TubeArcObject

*1.5 VBS* 对象模型

#### **LineEndShapeStyle**

可选项。用于指定线端形状的值或常量。

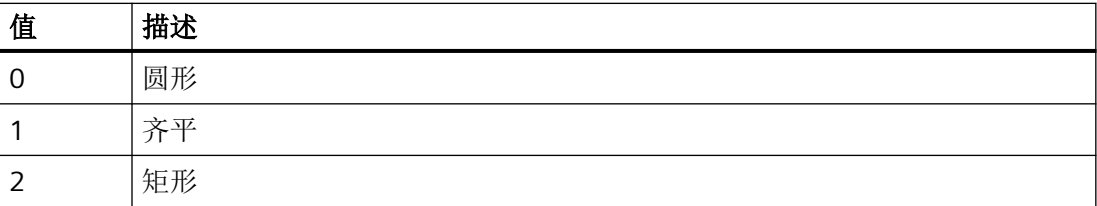

参见

[Bar](#page-284-0) (页 [285](#page-284-0))

[Button](#page-295-0) (页 [296](#page-295-0))

[CheckBox](#page-306-0) (页 [307\)](#page-306-0)

[Circle](#page-311-0) (页 [312\)](#page-311-0)

[CircleSegment](#page-315-0) (页 [316\)](#page-315-0)

[CircularArc](#page-319-0) (页 [320](#page-319-0))

[ComboBox](#page-325-0) (页 [326\)](#page-325-0)

[Connector](#page-329-0) (页 [330\)](#page-329-0)

[Ellipse](#page-339-0) (页 [340](#page-339-0))

[EllipseSegment](#page-343-0) (页 [344\)](#page-343-0)

[EllipticalArc](#page-347-0) (页 [348](#page-347-0))

[GraphicIOField](#page-370-0) (页 [371](#page-370-0))

[GraphicView](#page-374-0) (页 [375\)](#page-374-0)

[IOField](#page-381-0) (页 [382](#page-381-0))

[Line](#page-387-0) (页 [388](#page-387-0))

[Listbox](#page-391-0) (页 [392\)](#page-391-0)

[MultiLineEdit](#page-398-0) (页 [399\)](#page-398-0)

[OptionGroup](#page-434-0) (页 [435](#page-434-0))

[Polygon](#page-443-0) (页 [444\)](#page-443-0)

[Polyline](#page-447-0) (页 [448](#page-447-0))

[Rectangle](#page-466-0) (页 [467](#page-466-0))

[RoundButton](#page-470-0) (页 [471\)](#page-470-0) [Switch](#page-498-0) (页 [499](#page-498-0)) [SymbolicIOField](#page-503-0) (页 [504](#page-503-0)) [TextField](#page-526-0) (页 [527](#page-526-0)) [TubeArcObject](#page-553-0) (页 [554](#page-553-0)) [WindowSlider](#page-585-0) (页 [586\)](#page-585-0)

### **LinesPerDiagEntry**

# 说明

在运行系统中无访问权限。

# **LineStyle**

# 说明

在运行系统中无访问权限。

### **LineWidth**

### 说明

指定线宽。

运行系统中的访问权限:

- RT Advanced:无访问权
- RT Professional:读和写

# 语法

Object.**LineWidth**[=Int32]

*1.5 VBS* 对象模型

#### **Object**

必需项。具有以下格式的"ScreenItem"类型的对象:

- AlarmControl
- CircularArc
- Connector
- EllipticalArc
- FunctionTrendControl
- $\bullet$  line  $*$
- OnlineTableControl
- OnlineTrendControl
- Polyline \*
- TrendRulerControl
- TubeArcObject
- TubeDoubleTeeObject
- TubeTeeObject
- Tubepolyline
- UserArchiveControl
- \* RT Advanced 读写访问权限

在运行系统中您没有以下格式的访问权限:

• Polygon

#### **Int32**

可选项。用于指定以像素为单位的线宽的值或常量。

# 参见

[AlarmControl](#page-254-0) (页 [255](#page-254-0)) [CircularArc](#page-319-0) (页 [320](#page-319-0)) [EllipticalArc](#page-347-0) (页 [348](#page-347-0)) [FunctionTrendControl](#page-350-0) (页 [351\)](#page-350-0) [Line](#page-387-0) (页 [388](#page-387-0))

[OnlineTableControl](#page-401-0) (页 [402\)](#page-401-0) [OnlineTrendControl](#page-417-0) (页 [418\)](#page-417-0) [Polyline](#page-447-0) (页 [448](#page-447-0)) [TrendRulerControl](#page-531-0) (页 [532\)](#page-531-0) [TubeArcObject](#page-553-0) (页 [554](#page-553-0)) [TubeDoubleTeeObject](#page-556-0) (页 [557](#page-556-0)) [TubePolyline](#page-559-0) (页 [560](#page-559-0)) [TubeTeeObject](#page-562-0) (页 [563](#page-562-0)) [用户归档控件](#page-565-0) (页 [566](#page-565-0)) [Polygon](#page-443-0) (页 [444](#page-443-0))

## **LineWrap**

# 说明

在运行系统中无访问权限。

## **ListAreaHeight**

# 说明

在运行系统中无访问权限。

## **ListAreaLeft**

## 说明

在运行系统中无访问权限。

## **ListAreaTop**

## 说明

在运行系统中无访问权限。

*1.5 VBS* 对象模型

# **ListAreaWidth**

## 说明

在运行系统中无访问权限。

## **LoadDataImmediately**

## 描述

指定在发生画面刷新时是否应从归档中下载所示时间范围内的变量值。 运行系统中的访问权限:读和写

### 语法

#### Object.**LoadDataImmediately**[=BOOLEAN]

### **Object**

必需项。"ScreenItem" 对象, 且具有以下格式:

- FunctionTrendControl
- OnlineTableControl
- OnlineTrendControl

#### **BOOLEAN**

可选。如果在发生画面刷新时应从归档中下载所示时间范围内的变量值,则为 TRUE。

# 参见

[FunctionTrendControl](#page-350-0) (页 [351\)](#page-350-0)

[OnlineTableControl](#page-401-0) (页 [402\)](#page-401-0)

[OnlineTrendControl](#page-417-0) (页 [418](#page-417-0))

# **LocalCursor**

# 描述

在运行系统中无访问权限。

### **Location**

## 说明

在运行系统中无访问权限。

#### **LockSquaredExtent**

# 描述

指定是否可以通过鼠标调节时钟大小。 运行系统中的访问权限:读和写

## 语法

```
Object.LockSquaredExtent[=BOOLEAN]
Object
必需项。"ScreenItem" 对象, 且具有以下格式:
• Clock
• Gauge
```
可选。若通过拖动鼠标选择相应纵横比来调节时钟大小,则为 TRUE。

# 参见

[Clock](#page-322-0) (页 [323](#page-322-0))

**BOOLEAN**

[Gauge](#page-365-0) (页 [366](#page-365-0))

# **Logging**

# 说明

返回"Logging"类型对象。

运行系统中可进行的访问: Read

*1.5 VBS* 对象模型

# 语法

Object.**Logging**

# **Object**

要求"HMIRuntime"对象。

# 参见

[HMIRuntime](#page-223-0) (页 [224](#page-223-0))

# **LogOperation**

# 描述

指定在操作对象后,是否在报警系统中输出报警。 运行系统中的访问权限:读和写

# 语法

Object.**LogOperation**[=BOOLEAN]

# **Object**

必选项。具有以下格式的"ScreenItem"类型的对象:

- CheckBox
- ComboBox
- IOField
- ListBox
- OptionGroup
- SymbolicIOField \*
- WindowSlider
- \*:只读访问权限

## **BOOLEAN**

可选。若在操作对象后从报警系统中输出报警,则为 TRUE,。

# **LongDateTimeFormat**

说明

在运行系统中无访问权限。

### **LongTermArchiveConsistency**

### 说明

指定组态"历史报警列表(长期)"(Historical alarm list (long-term)) 时,报警在报警视图中 的显示方式。

运行系统中可进行读写访问

## 语法

```
Object.LongTermArchiveConsistency[= BOOLEAN]
Object
必需项。具有以下格式的"ScreenItem"类型的对象:
• AlarmControl
BOOLEAN
可选项。
TRUE,所有服务器的客户端或冗余服务器对的"历史报警列表(长期)"(Historical alarm list
(long-term))中将显示 1000 条最近的报警。
FALSE,单站系统、服务器或每台服务器的客户端或每个冗余服务器对的"历史报警列
```
表"(Historical alarm list)(长期)中将显示 1000 条最近的报警。

# 参见

[AlarmControl](#page-254-0) (页 [255\)](#page-254-0)

## **Look3D**

## 说明

在运行系统中无访问权限。

*1.5 VBS* 对象模型

### **LowerLimit**

## 描述

指定输入值的下限。 运行系统中的访问权限:读和写

# 语法

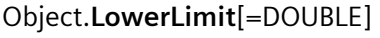

# **Object**

必需项。"ScreenItem" 对象, 且具有以下格式:

• IOField

#### **DOUBLE**

可选项。用于指定输入值下限的值或常量。

# 参见

[IOField](#page-381-0) (页 [382](#page-381-0))

## **LowLimitColor**

# 描述

指定滚动条中底部或左侧滚动按钮的颜色。 运行系统中可进行读写访问

## 语法

Object.**LowLimitColor**[=Color]

## **Object**

必需项。具有以下格式的"ScreenItem"类型的对象:

• WindowSlider

## **Color**

可选项。用于指定滚动条中底部或左侧滚动按钮颜色的值或常量。

### 注释

可以使用"RGB"函数指定 RGB 格式(红、绿、蓝)的颜色。为此,可分别为三个 RGB 值输入 相应的十进制值(范围为 0 至 255)。例如: "红色"表示为:

RGB (255, 0, 0)

还可以使用 VBS 颜色常量, 如 vbRed 和 vbGreen。

# 参见

[WindowSlider](#page-585-0) (页 [586\)](#page-585-0)

**1.5.5.9** 属性 **M-N**

#### **Machine**

## 说明

在运行系统中无访问权限。

#### **MachineName**

### 描述

指定要监视的设备的程序段代码。 输入设备的名称或端口作为程序段代码。 运行系统中的访问权限:读和写

# 语法

Object.**MachineName**[=STRING]

#### **Object**

必需项。"ScreenItem" 对象, 且具有以下格式:

• SmartClientView

### **STRING**

可选项。其中包含程序段代码的值或常量。

*1.5 VBS* 对象模型

# 参见

[SmartClientView](#page-489-0) (页 [490](#page-489-0))

### **MaintainAspectRatio**

# 描述

在运行系统中无访问权限。

## **MaintainOriginalSize**

# 描述

在运行系统中无访问权限。

# **MarginToBorder**

# 描述

指定 3D 边框的宽度,单位:像素。宽度数值取决于对象的大小。 运行系统中的访问权限:读和写

# 语法

```
Object.MarginToBorder[=Int32]
```
#### **Object**

必选项。具有以下格式的"ScreenItem"类型的对象:

• WindowSlider

# **Int32**

可选项。用于指定以像素为单位的 3D 边框宽度的值或常量。

# 参见

[WindowSlider](#page-585-0) (页 [586\)](#page-585-0)

## **MaximumNumberOfTimeAxes**

说明

在运行系统中无访问权限。

## **MaximumNumberOfTimeColumns**

说明

在运行系统中无访问权限。

### **MaximumNumberOfValueAxes**

说明

在运行系统中无访问权限。

### **MaximumNumberOfValueColumns**

说明

在运行系统中无访问权限。

# **MaximumValue**

## 描述

指定所选对象的刻度范围的最大值。 运行系统中的访问权限:读和写

## 语法

Object.**MaximumValue**[=DOUBLE | Int32 | SINGLE]

*1.5 VBS* 对象模型

### **Object**

必选项。"ScreenItem" 对象,且具有以下格式:

- Bar
- Gauge
- Slider
- WindowSlider\*
- \*:只读访问权限

### **DOUBLE | Int32 | SINGLE**

指定最大值的选项 A 值或常量。数据类型取决于格式。

- DOUBLE: Bar
- Int32: Slider, WindowsSlider
- SINGLE: Gauge

## **MaxNrOfCurves**

说明

在运行系统中无访问权限。

## **MaxNumberOfComboBoxCharacters**

# 说明

在运行系统中无访问权限。

### **MaxToolbarRows**

## 说明

在运行系统中无访问权限。

## **MenuButtonVisible**

## 说明

在运行系统中无访问权限。

## **MenuToolBarConfig**

# 说明

确定包含用户自定义菜单和工具栏的组态文件。 运行系统中可进行的访问:读取和写入

## 语法

## Object.**MenuToolBarConfig**[=HmiObjectHandle]

# **Object**

必选项。具有以下格式的"ScreenItem"类型的对象:

• ScreenWindow

#### **HmiObjectHandle**

可选项。用于指定包含用户定义菜单和工具栏的组态文件的值或常量。

# **MessageAreaHeight**

## 说明

在运行系统中无访问权限。

## **MessageAreaLeft**

## 说明

在运行系统中无访问权限。

*1.5 VBS* 对象模型

# **MessageAreaTop**

# 说明

在运行系统中无访问权限。

# **MessageAreaWidth**

# 说明

在运行系统中无访问权限。

# **MessageBlockAlignment**

# 描述

指定列标题中使用"MessageBlockIndex"引用的报警文本块的名称。 也可将"ApplyProjectSettings"设置为"FALSE"。 运行系统中可进行读写访问

# 语法

# Object.**MessageBlockAlignment** [=HorizontalAlignment]

## **Object**

- 必需项。具有以下格式的"ScreenItem"类型的对象:
- AlarmControl

## **HorizontalAlignment**

可选项。确定对齐方式的值或常量。

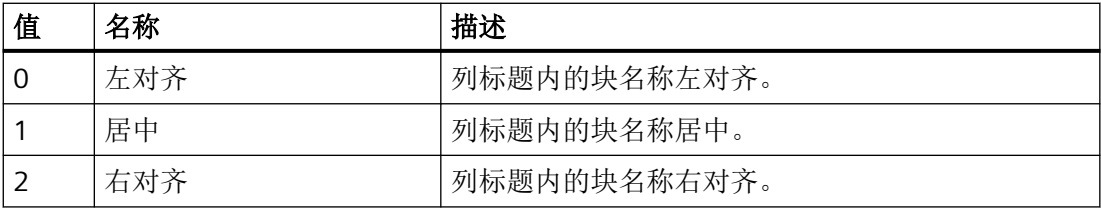

# 参见

[ApplyProjectSettings](#page-620-0) (页 [621](#page-620-0)) [AlarmControl](#page-254-0) (页 [255\)](#page-254-0)

# **MessageBlockAutoPrecisions**

# 描述

指定是否自动确定使用"MessageBlockIndex"引用的报警文本块的小数位数。 也可将"ApplyProjectSettings"设置为"FALSE"。 运行系统中可进行读写访问

# 语法

Object.**MessageBlockAutoPrecisions**[=BOOLEAN]

### **Object**

必需项。具有以下格式的"ScreenItem"类型的对象:

• AlarmControl

### **BOOLEAN**

可选项。

TRUE,自动确定小数位数。

FALSE,使用"MessageBlockPrecisions"值。

# 参见

[MessageBlockIndex](#page-962-0) (页 [963\)](#page-962-0)

[ApplyProjectSettings](#page-620-0) (页 [621](#page-620-0))

[AlarmControl](#page-254-0) (页 [255\)](#page-254-0)

# <span id="page-957-0"></span>**MessageBlockCaption**

## 描述

指定使用"MessageBlockIndex"引用的报警文本块的列标题内的块名称。输入的名称对所有 运行系统语言有效。

也可将"ApplyProjectSettings"设置为"FALSE"。

运行系统中可进行读写访问

# 语法

Object.**MessageBlockCaption**[=STRING]

#### **Object**

必需项。具有以下格式的"ScreenItem"类型的对象:

• AlarmControl

### **STRING**

可选项。指定所选报警文本块的列标题内的名称。

# 参见

[ApplyProjectSettings](#page-620-0) (页 [621\)](#page-620-0) [AlarmControl](#page-254-0) (页 [255](#page-254-0))

# **MessageBlockCount**

# 描述

指定已组态的报警文本块的数目。 运行系统中可进行读写访问

# 语法

Object.**MessageBlockCount**[=Int32]

#### **Object**

必需项。具有以下格式的"ScreenItem"类型的对象:

• AlarmControl

# **Int32**

可选项。用于指定已组态的报警文本块的值或常量。

# 参见

[AlarmControl](#page-254-0) (页 [255\)](#page-254-0)

#### **MessageBlockDateFormat**

# 描述

指定用于显示报警的日期格式。 也可将"ApplyProjectSettings"设置为"FALSE"。

运行系统中可进行读写访问

# 语法

Object.**MessageBlockDateFormat**[=STRING]

### **Object**

必需项。具有以下格式的"ScreenItem"类型的对象:

• AlarmControl

#### **STRING**

可选项。指定用于显示报警的日期格式的值或常量。

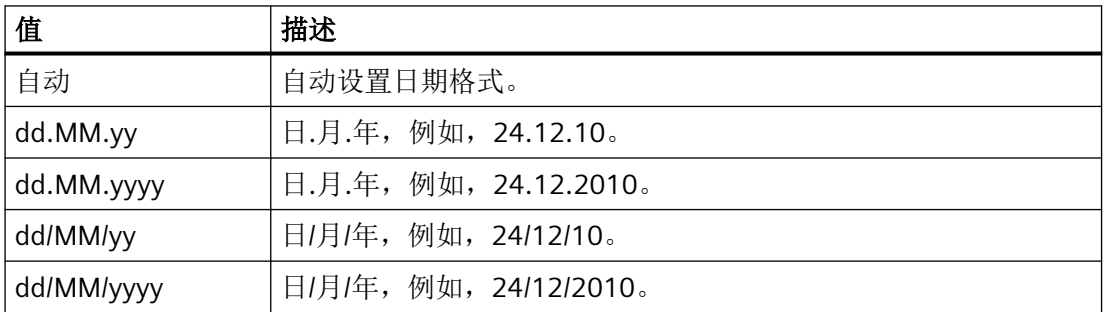

*1.5 VBS* 对象模型

# 参见

[ApplyProjectSettings](#page-620-0) (页 [621\)](#page-620-0) [AlarmControl](#page-254-0) (页 [255](#page-254-0))

### **MessageBlockExponentialFormat**

# 说明

指定是否以指数计数法显示使用"MessageBlockIndex"引用的报警文本块的值。 也可将"ApplyProjectSettings"设置为"FALSE"。 运行系统中可进行读写访问

## 语法

Object.**MessageBlockExponentialFormat**[=BOOLEAN]

#### **Object**

必需项。具有以下格式的"ScreenItem"类型的对象:

• AlarmControl

#### **BOOLEAN**

可选项。

TRUE, 以指数计数法显示值。

FALSE,以十进制计数法显示值。

# 参见

[ApplyProjectSettings](#page-620-0) (页 [621\)](#page-620-0)

[AlarmControl](#page-254-0) (页 [255](#page-254-0))

## **MessageBlockFlashOn**

# 描述

指定当出现报警时使用"MessageBlockIndex"引用的报警文本块内容是否会在运行系统中闪烁。 也可将"ApplyProjectSettings"设置为"FALSE"。

#### 运行系统中可进行读写访问

## 语法

Object.**MessageBlockFlashOn**[=BOOLEAN]

#### **Object**

必需项。具有以下格式的"ScreenItem"类型的对象:

• AlarmControl

## **BOOLEAN**

可选项。

TRUE, 报警文本块的内容闪烁。

FALSE, 报警文本块的内容不闪烁。

### 参见

[ApplyProjectSettings](#page-620-0) (页 [621](#page-620-0)) [AlarmControl](#page-254-0) (页 [255\)](#page-254-0)

#### **MessageBlockHideText**

# 描述

指定是否将使用"MessageBlockIndex"引用的报警文本块的内容显示为文本。 也可将"ApplyProjectSettings"设置为"FALSE"。 运行系统中可进行读写访问

## 语法

#### Object.**MessageBlockHideText**[=BOOLEAN]

#### **Object**

必需项。具有以下格式的"ScreenItem"类型的对象:

• AlarmControl

*1.5 VBS* 对象模型

#### **BOOLEAN**

可选项。 TRUE, 内容不以文本形式显示。 FALSE,内容以文本形式显示。

## 参见

[ApplyProjectSettings](#page-620-0) (页 [621\)](#page-620-0) [AlarmControl](#page-254-0) (页 [255](#page-254-0))

# **MessageBlockHideTitleText**

# 描述

指定是否将使用"MessageBlockIndex"引用的报警文本块的标题显示为文本。 也可将"ApplyProjectSettings"设置为"FALSE"。 运行系统中可进行读写访问

## 语法

Object.**MessageBlockHideTitleText**[=BOOLEAN]

#### **Object**

必需项。具有以下格式的"ScreenItem"类型的对象:

• AlarmControl

### **BOOLEAN**

可选项。

TRUE, 标题不以文本形式显示。

FALSE,标题以文本形式显示。

# 参见

[AlarmControl](#page-254-0) (页 [255](#page-254-0))

### <span id="page-962-0"></span>**MessageBlockId**

### 描述

指定报警视图中 ID 编号和报警文本块的分配。 运行系统中的访问权限:读和写

# 语法

Object.**MessageBlockId**[=Int32]

## **Object**

必需项。"ScreenItem" 对象,且具有以下格式:

• AlarmControl

#### **Int32**

可选项。指定报警视图中 ID 编号和报警文本块的分配。

## 参见

[AlarmControl](#page-254-0) (页 [255\)](#page-254-0)

#### **MessageBlockIndex**

## 描述

引用报警文本块。要访问报警文本块的属性,需要设置 "MessageBlockIndex"。

介于 0 至 (MessageBlockIndex - 1) 之间的值为"MessageBlockCount"的有效值。 "MessageBlockCount"属性可指定可组态的报警文本块数量。

运行系统中可进行读写访问

## 语法

Object.**MessageBlockIndex**[=Int32]

#### **Object**

必需项。具有以下格式的"ScreenItem"类型的对象:

• AlarmControl

*1.5 VBS* 对象模型

#### **Int32**

可选项。用于通过索引指定要编辑的报警文本块的值或常量。

# 参见

[MessageBlockCount](#page-957-0) (页 [958](#page-957-0))

[AlarmControl](#page-254-0) (页 [255](#page-254-0))

### **MessageBlockLeadingZeros**

# 描述

指定是否以前导零的方式显示使用"MessageBlockIndex"引用的报警文本块中的条目。 也可将"ApplyProjectSettings"设置为"FALSE"。 运行系统中可进行读写访问

# 语法

Object.**MessageBlockLeadingZeros**[=Int32]

#### **Object**

必需项。具有以下格式的"ScreenItem"类型的对象:

• AlarmControl

#### **Int32**

可选项。

- 1,以前导零的方式显示报警文本块中的条目。
- 0,以不带前导零的方式显示报警文本块中的条目。

# 参见

[ApplyProjectSettings](#page-620-0) (页 [621\)](#page-620-0)

[AlarmControl](#page-254-0) (页 [255](#page-254-0))

# **MessageBlockLength**

## 描述

指定使用"MessageBlockIndex"引用的报警文本块内容的字符长度。 也可将"ApplyProjectSettings"设置为"FALSE"。 运行系统中可进行读写访问

## 语法

Object.**MessageBlockLength**[=Int32]

# **Object**

必需项。具有以下格式的"ScreenItem"类型的对象:

• AlarmControl

#### **Int32**

可选项。用于指定报警文本块长度的值。

# 参见

[ApplyProjectSettings](#page-620-0) (页 [621](#page-620-0)) [AlarmControl](#page-254-0) (页 [255\)](#page-254-0)

# **MessageBlockName**

# 描述

指定使用"MessageBlockIndex"引用的报警文本块的名称。 运行系统中的访问权限:读和写

# 语法

```
Object.MessageBlockName[=STRING]
```
## **Object**

必需项。具有以下格式的"ScreenItem"类型的对象:

• AlarmControl

*1.5 VBS* 对象模型

#### **STRING**

可选项。用于指定引用的报警文本块名称的值或常数。

#### **MessageBlockPrecisions**

## 描述

指定使用"MessageBlockIndex"引用的报警文本块中小数位数的值。 也可将"ApplyProjectSettings"设置为"FALSE"。 运行系统中可进行读写访问

#### 语法

Object.**MessageBlockPrecisions**[=Int16]

### **Object**

必需项。具有以下格式的"ScreenItem"类型的对象:

• AlarmControl

## **Int16**

可选项。指定小数位数。

# 参见

[ApplyProjectSettings](#page-620-0) (页 [621\)](#page-620-0) [AlarmControl](#page-254-0) (页 [255](#page-254-0))

#### **MessageBlockSelected**

## 描述

指定是否已选择使用"MessageBlockIndex"引用的报警文本块。 也可将"[ApplyProjectSettings](#page-620-0) (页 [621\)](#page-620-0)"设置为"FALSE"。 运行系统中可进行读写访问

# 语法

### Object.**MessageBlockSelected**[=BOOLEAN]

### **Object**

必需项。具有以下格式的"ScreenItem"类型的对象:

• AlarmControl

### **BOOLEAN**

可选项。TRUE,已选报警文本块。

## 参见

[AlarmControl](#page-254-0) (页 [255\)](#page-254-0)

#### **MessageBlockShowDate**

# 描述

指定是否在"时间"(Time) 报警文本块中同时显示日期和时间。 也可将"ApplyProjectSettings"设置为"FALSE"。 运行系统中可进行读写访问

# 语法

Object.**MessageBlockShowDate**[=BOOLEAN]

### **Object**

必需项。具有以下格式的"ScreenItem"类型的对象:

• AlarmControl

# **BOOLEAN**

可选项。

TRUE,日期和时间同时显示。

FALSE,仅显示时间。

*1.5 VBS* 对象模型

# 参见

[ApplyProjectSettings](#page-620-0) (页 [621\)](#page-620-0) [AlarmControl](#page-254-0) (页 [255](#page-254-0))

### **MessageBlockShowIcon**

# 描述

指定是否以图标形式显示使用"MessageBlockIndex"引用的报警文本块的内容。 也可将"ApplyProjectSettings"设置为"FALSE"。 运行系统中可进行读写访问

## 语法

Object.**MessageBlockShowIcon**[=BOOLEAN]

#### **Object**

必需项。具有以下格式的"ScreenItem"类型的对象:

• AlarmControl

#### **BOOLEAN**

可选项。

TRUE, 内容以图标形式显示。

FALSE,内容不以图标形式显示。

# 参见

[ApplyProjectSettings](#page-620-0) (页 [621\)](#page-620-0)

[AlarmControl](#page-254-0) (页 [255](#page-254-0))

## **MessageBlockShowTitleIcon**

# 描述

指定是否将使用"MessageBlockIndex"引用的报警文本块的标题显示为文本。

也可将"ApplyProjectSettings"设置为"FALSE"。

#### 运行系统中可进行读写访问

## 语法

Object.**MessageBlockShowTitleIcon**[=BOOLEAN]

#### **Object**

必需项。具有以下格式的"ScreenItem"类型的对象:

• AlarmControl

### **BOOLEAN**

可选项。

TRUE,标题以图标形式显示。

FALSE,标题不以图标形式显示。

### 参见

[ApplyProjectSettings](#page-620-0) (页 [621](#page-620-0)) [AlarmControl](#page-254-0) (页 [255\)](#page-254-0)

#### **MessageBlockTextId**

# 描述

指定使用文本库中的文本 ID 并通过"MessageBlockIndex"引用的报警文本块的名称。如果运 行系统语言发生更改,则会自动调整该名称。

也可将"ApplyProjectSettings"设置为"FALSE"。

运行系统中的访问权限:读和写

### 语法

#### Object.**MessageBlockTextId**[=Int32]

# **Object**

必需项。具有以下格式的"ScreenItem"类型的对象:

• AlarmControl

*1.5 VBS* 对象模型

#### **Int32**

可选项。使用文本 ID 编号指定选定报警文本块的名称。

#### **MessageBlockTimeFormat**

## 描述

指定用于显示报警的时间格式或持续时间格式。 也可将"ApplyProjectSettings"设置为"FALSE"。 运行系统中可进行读写访问

## 语法

#### Object.**MessageBlockTimeFormat**[=STRING]

#### **Object**

必需项。具有以下格式的"ScreenItem"类型的对象:

• AlarmControl

#### **STRING**

可选项。指定用于显示报警的日期格式或持续时间格式的值或常量。

下列时间格式可用:

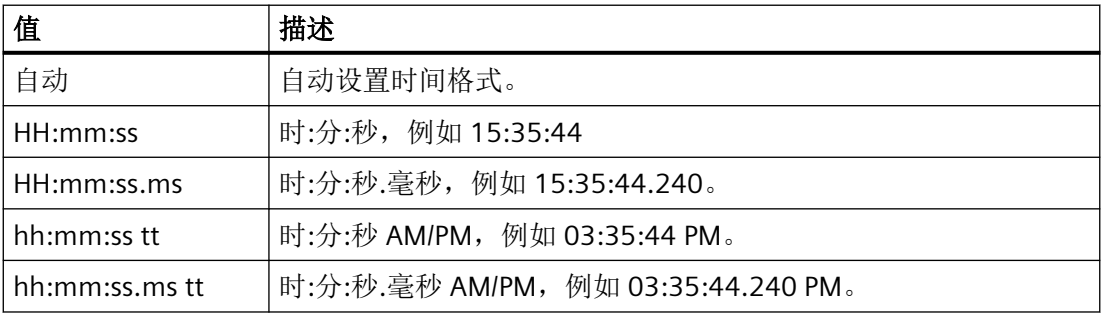

下列持续时间格式可用:

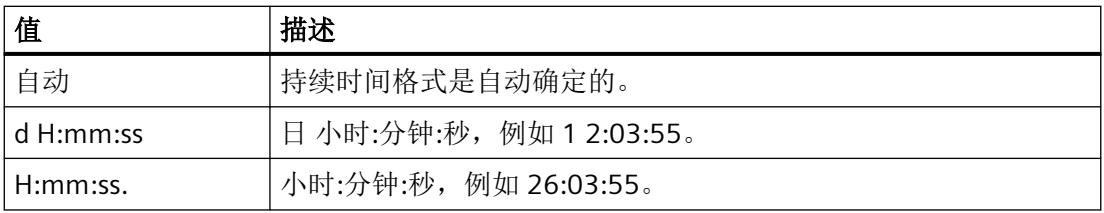

*1.5 VBS* 对象模型

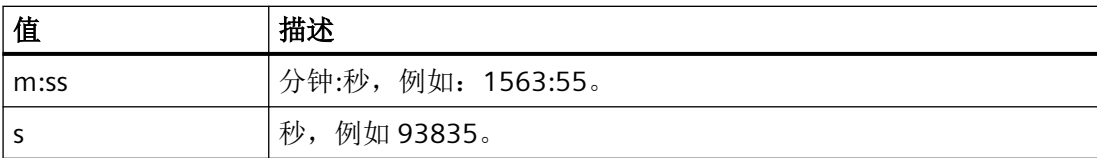

# 参见

[ApplyProjectSettings](#page-620-0) (页 [621](#page-620-0))

[AlarmControl](#page-254-0) (页 [255\)](#page-254-0)

# **MessageBlockType**

### 描述

返回使用"MessageBlockIndex"引用的报警文本块的类型。 运行系统中可进行读写访问

## 语法

Object.**MessageBlockType**[=AlarmBlockType]

#### **Object**

必选。具有以下格式的"ScreenItem"类型的对象:

• AlarmControl

### **AlarmBlockType**

可选项。返回报警文本块类型的值或常量。

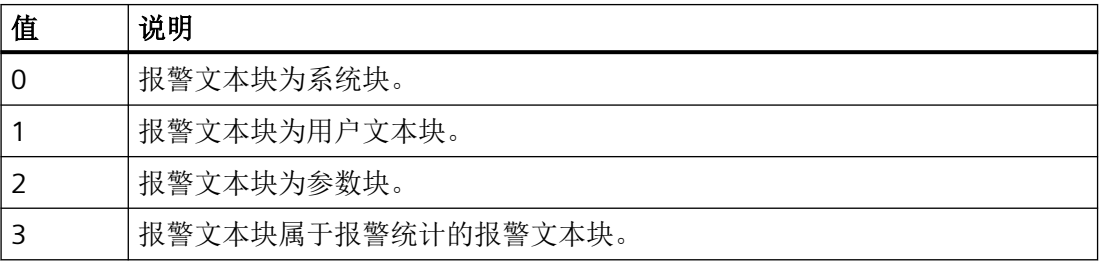

# 参见

[ApplyProjectSettings](#page-620-0) (页 [621](#page-620-0))

[AlarmControl](#page-254-0) (页 [255\)](#page-254-0)

### **MessageColumnAdd**

## 描述

创建新的报警文本块。新创建的报警文本块会自动使用"MessageColumnIndex"而引用。 运行系统中可进行读写访问

# 语法

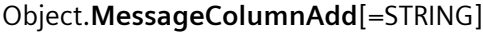

#### **Object**

必需项。具有以下格式的"ScreenItem"类型的对象:

• AlarmControl

#### **STRING**

必需项。用于通过"MessageColumnName"指定新报警文本块名称的值或常数。

# 参见

[MessageColumnIndex](#page-972-0) (页 [973](#page-972-0)) [AlarmControl](#page-254-0) (页 [255](#page-254-0))

## **MessageColumnCount**

# 描述

指定已组态的报警文本块的数目。

运行系统中可进行读写访问

# 语法

Object.**MessageColumnCount**[=Int32]

## **Object**

必需项。具有以下格式的"ScreenItem"类型的对象:

• AlarmControl
#### **Int32**

可选项。用于指定可组态的报警文本块的值或常量。

## <span id="page-972-0"></span>参见

[AlarmControl](#page-254-0) (页 [255\)](#page-254-0)

#### **MessageColumnIndex**

## 描述

引用为报警列表选择的报警文本块。要访问报警文本块的属性,需要设置 "MessageColumnIndex"。

介于 0 至 (MessageColumnIndex - 1) 之间的值为"MessageColumnCount"的有效值。 "MessageColumnCount"属性可指定可组态的报警文本块数量。

运行系统中可进行读写访问

## 语法

Object.**MessageColumnIndex**[=Int32]

#### **Object**

必需项。具有以下格式的"ScreenItem"类型的对象:

• AlarmControl

#### **Int32**

可选项。用于通过索引指定要编辑的报警文本块的值或常量。

#### 参见

[MessageColumnCount](#page-971-0) (页 [972](#page-971-0))

[AlarmControl](#page-254-0) (页 [255\)](#page-254-0)

#### **MessageColumnName**

## 描述

指定使用"MessageColumnIndex"引用的报警文本块的名称。

*1.5 VBS* 对象模型

#### 运行系统中可进行读写访问

## 语法

#### Object.**MessageColumnName**[=STRING]

#### **Object**

必需项。具有以下格式的"ScreenItem"类型的对象:

• AlarmControl

#### **STRING**

可选项。用于指定引用的报警文本块名称的值或常数。

## 参见

[MessageColumnIndex](#page-972-0) (页 [973](#page-972-0))

[AlarmControl](#page-254-0) (页 [255](#page-254-0))

#### **MessageColumnRemove**

#### 描述

使用引用的报警文本块名称可移除该报警文本块。 运行系统中可进行读写访问

## 语法

Object.**MessageColumnRemove**[=STRING]

#### **Object**

必需项。具有以下格式的"ScreenItem"类型的对象:

• AlarmControl

## **STRING**

可选项。用于指定待移除的引用的报警文本块名称的值或常量。

## 参见

[AlarmControl](#page-254-0) (页 [255](#page-254-0))

## **MessageColumnRepos**

### 描述

对于多个报警文本块,指定使用"MessageColumnIndex"引用的报警文本块位置。

如果已使用"MessageColumnRepos"更改了报警文本块位置,"MessageColumnRepos"的值则 会分配给"MessageColumnIndex"。

运行系统中可进行读写访问

# 语法

Object.**MessageColumnRepos**[=Int32]

### **Object**

必需项。具有以下格式的"ScreenItem"类型的对象:

• AlarmControl

## **Int32**

可选项。用于指定引用的报警文本块位置的值或常量。值范围为 0 到 (MessageColumnCount - 1)。超出该范围的值无效。

0:引用的报警文本块放置在左侧。

## 参见

[MessageColumnIndex](#page-972-0) (页 [973\)](#page-972-0)

[MessageColumnCount](#page-971-0) (页 [972](#page-971-0))

[AlarmControl](#page-254-0) (页 [255\)](#page-254-0)

## **MessageColumnSort**

## 描述

指定是否将使用"MessageColumnIndex"引用的报警文本块的内容显示为文本。 运行系统中可进行读写访问

*1.5 VBS* 对象模型

## 语法

### Object.**MessageColumnSort**[=SortMode]

#### **Object**

必需项。具有以下格式的"ScreenItem"类型的对象:

• AlarmControl

#### **SortMode**

可选项。用于指定引用的报警文本块的排序的值或常量。

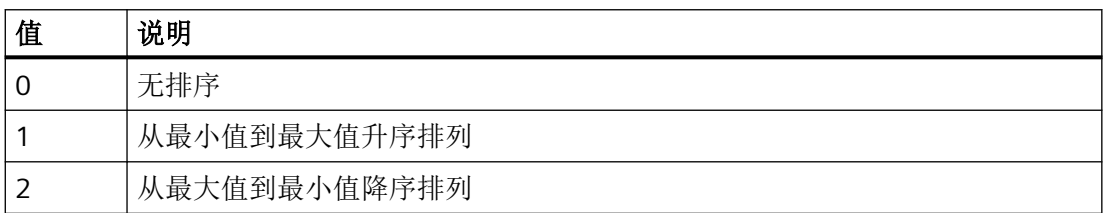

## 参见

[AlarmControl](#page-254-0) (页 [255](#page-254-0))

## **MessageColumnSortIndex**

## 描述

定义"MessageColumnIndex"中引用的报警文本块的排序顺序。如果将该值设置为"0",将从 "MessageColumnSort"中移除排序标准。

运行系统中的访问权限:读和写

## 语法

#### Object.**MessageColumnSortIndex**[=Int32]

#### **Object**

必需项。"ScreenItem" 对象, 且具有以下格式:

• AlarmControl

#### **Int32**

可选项。定义"MessageColumnIndex"中引用的报警文本块的排序顺序。

# 参见

[AlarmControl](#page-254-0) (页 [255\)](#page-254-0)

## **MessageColumnVisible**

## 描述

指定是否显示使用"MessageColumnIndex"引用的报警文本块。 运行系统中可进行读写访问

## 语法

Object.**MessageColumnVisible**[=BOOLEAN]

#### **Object**

必需项。具有以下格式的"ScreenItem"类型的对象:

• AlarmControl

## **BOOLEAN**

可选项。

TRUE,显示引用的报警文本块。

FALSE, 不显示引用的报警文本块。

## 参见

[MessageColumnIndex](#page-972-0) (页 [973\)](#page-972-0)

[AlarmControl](#page-254-0) (页 [255\)](#page-254-0)

## **MessageListType**

## 描述

指定要显示的内容。 运行系统中可进行读写访问

## 语法

# Object.**MessageListType**[=AlarmListType]

#### **Object**

必需项。具有以下格式的"ScreenItem"类型的对象:

• AlarmControl

## **AlarmListType**

可选项。用于指定内容的值或常量。

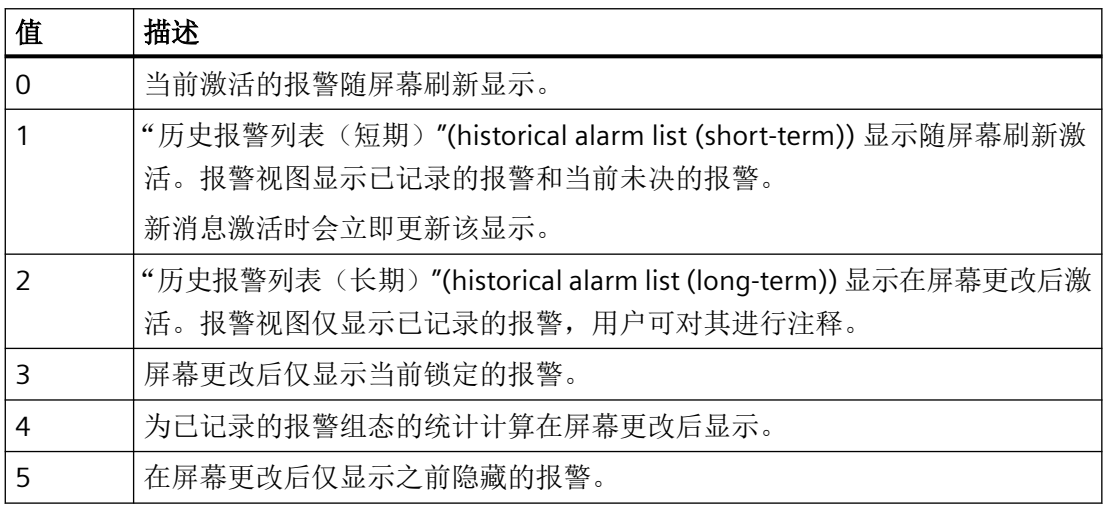

## 参见

[AlarmControl](#page-254-0) (页 [255](#page-254-0))

## **MiddleGradientColor**

说明

在运行系统中无访问权限。

# **MinimumNumberOfTimeAxes**

# 说明

在运行系统中无访问权限。

## **MinimumNumberOfTimeColumns**

```
说明
```
在运行系统中无访问权限。

## **MinimumNumberOfValueAxes**

说明

在运行系统中无访问权限。

## **MinimumNumberOfValueColumns**

说明

在运行系统中无访问权限。

### **MinimumValue**

## 描述

指定所选对象的刻度范围的最小值。 运行系统中的访问权限:读和写

## 语法

Object.**MinimumValue**[=DOUBLE | Int32 | SINGLE]

## **Object**

必选项。"ScreenItem" 对象, 且具有以下格式:

- Bar
- Gauge
- Slider
- WindowSlider\*
- \*:只读访问权限

#### **DOUBLE | Int32 | SINGLE**

指定最小值的选项 A 值或常量。数据类型取决于格式。

- DOUBLE: Bar
- Int32: Slider, WindowsSlider
- SINGLE: Gauge

## **MinNrOfCurves**

## 说明

在运行系统中无访问权限。

#### **MinPasswordValue**

## 说明

在运行系统中无访问权限。

#### **MinuteNeedleHeight**

### 描述

指定分针的长度。 运行系统中可进行读写访问

## 语法

#### Object.**MinuteNeedleHeight**[=Int32]

#### **Object**

必需项。具有以下格式的"ScreenItem"类型的对象:

• Clock

## **Int32**

可选项。用于指定分针长度的值或常量。 指定分针的长度,作为与钟盘半径相关的百分值。

# 参见

[Clock](#page-322-0) (页 [323](#page-322-0))

## **MinuteNeedleWidth**

## 描述

指定分针的宽度。 运行系统中可进行读写访问

## 语法

Object.**MinuteNeedleWidth**[=Int32]

## **Object**

必需项。具有以下格式的""ScreenItem"类型的对象:

• Clock

## **Int32**

可选项。用于指定分针宽度的值或常量。 以两倍分针长度百分比的形式指定分针的宽度。

# 参见

[Clock](#page-322-0) (页 [323](#page-322-0))

## **Mode**

## 描述

指定运行系统中文本对象的行为模式。

运行系统中的访问权限

- RT Advanced:无访问权
- RT Professional:读和写

*1.5 VBS* 对象模型

## 语法

## Object.**Mode**[=Type]

### **Object**

必需项。具有以下格式的"ScreenItem"类型的对象:

- Button
- IOField
- RoundButton\*
- SymbolicIOField\*
- \*:只读访问权限

在运行系统中您没有以下格式的访问权限:

- DateTimeField
- GraphicIOField
- Switch

#### **Type**

可选项。用于指定运行系统中文本对象的行为模式的值或常量。

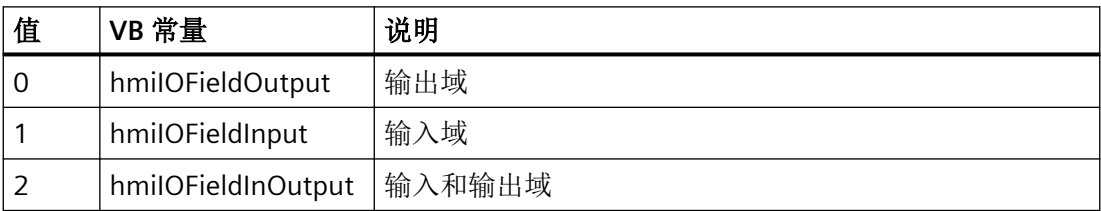

## **MonitorNumber**

## 说明

返回在画面窗口中显示其内容的显示器的编号。

显示器编号是指在 Microsoft Windows 中设置的显示器编号: "控制面板 > 显示 > 设置 > 显 示"

运行系统中的访问权限:读和写

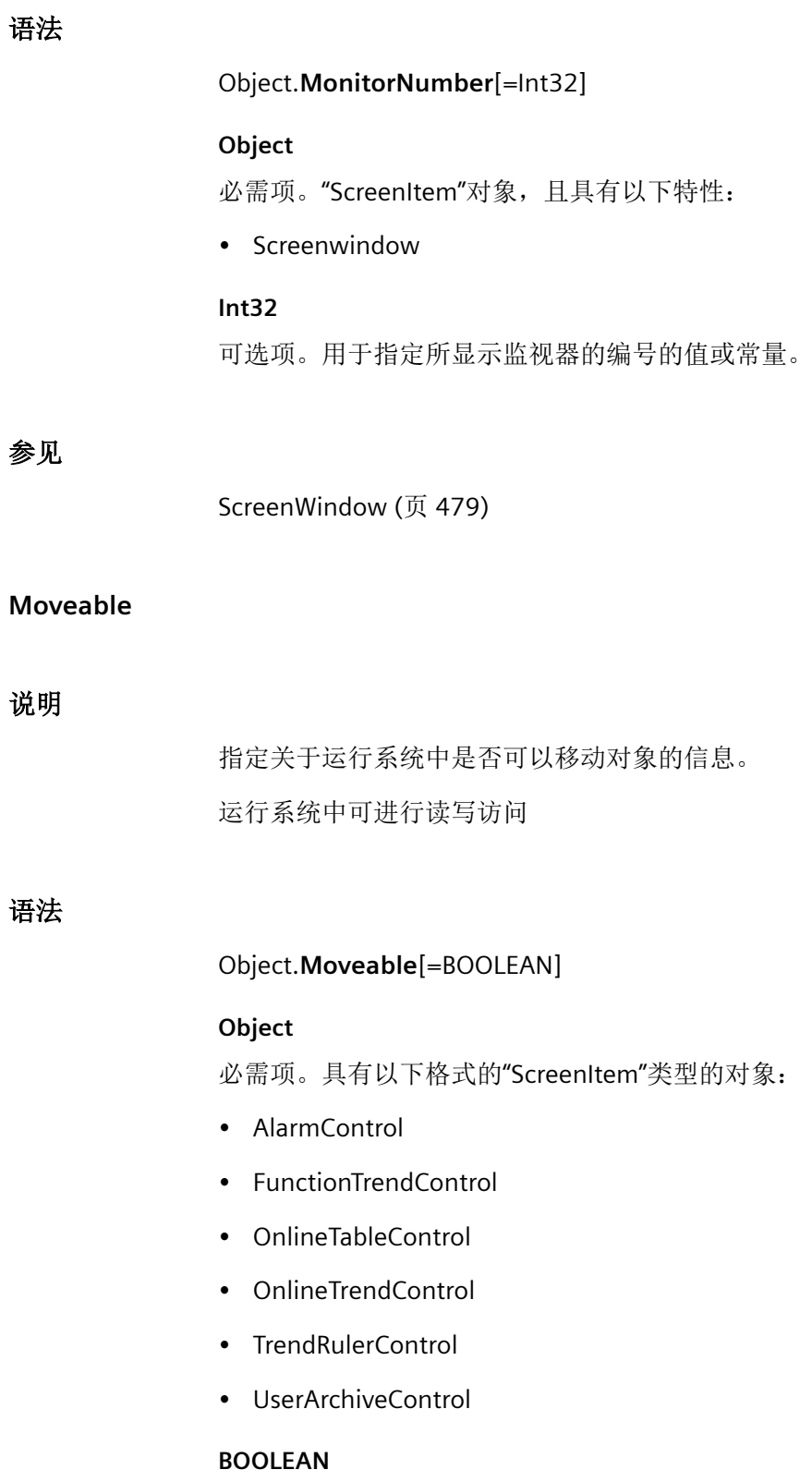

可选项。

TRUE,窗口可以在运行系统中移动。 FALSE, 窗口在运行系统中固定。

## 参见

[AlarmControl](#page-254-0) (页 [255](#page-254-0)) [用户归档控件](#page-565-0) (页 [566](#page-565-0)) [TrendRulerControl](#page-531-0) (页 [532](#page-531-0)) [FunctionTrendControl](#page-350-0) (页 [351\)](#page-350-0) [OnlineTableControl](#page-401-0) (页 [402\)](#page-401-0) [OnlineTrendControl](#page-417-0) (页 [418](#page-417-0))

## **MsgFilterSQL**

# 描述

针对用户自选的报警指定一个或多个 SQL 语句。多个自定义选择采用"OR"连接。若组态了固 定选择"DefaultMsgFilterSQL",则"DefaultMsgFilterSQL"和"MsgFilterSQL"的 SQL 语句采用 "AND"连接。

运行系统中的访问权限:读和写

## 语法

```
Object.MsgFilterSQL[=STRING]
```
#### **Object**

必需项。具有以下格式的"ScreenItem"类型的对象:

• AlarmControl

## **STRING**

可选项。用于指定用户自定义消息选择的 SQL 语句的值或常量。

## 参见

[AlarmControl](#page-254-0) (页 [255](#page-254-0))

#### **Name**

#### 说明

返回 STRING 形式的对象名称。返回的值取决于所使用的对象。 运行系统中的访问权限:读和写

## 语法

Object.**Name**[=STRING]

#### **Object**

必选。具有以下格式的"ScreenItem"类型的对象:

- Clock
- DiscSpaceView \*
- Gauge
- Slider
- \* 只读访问权限

在运行系统中您没有以下格式的访问权限:

- AlarmControl
- AlarmView
- ApplicationWindow
- BatteryView
- Bar
- Button
- ChannelDiagnose
- CheckBox
- Circle
- CircleSegment
- CircularArc
- ComboBox
- Connector

*1.5 VBS* 对象模型

- DateTimeField
- Ellipse
- EllipseSegment
- EllipticalArc
- FunctionTrendControl
- GraphicIOField
- GraphicView
- HTMLBrowser
- IOField
- Line
- ListBox
- MediaPlayer
- MultiLineEdit
- OnlineTableControl
- OnlineTrendControl
- OptionGroup
- PLCCodeViewer
- ProDiagOverview
- Polygon
- Polyline
- ProtectedAreaNameView
- RangeLabelView
- RangeQualityView
- RecipeView
- Rectangle
- RoundButton
- S7GraphOverview
- ScreenWindow
- SmartClientView

- StatusForce
- Switch
- SymbolLibrary
- SymbolicIOField
- SysDiagControl
- TextField
- TrendRulerControl
- TrendView
- TubeArcObject
- TubeDoubleTeeObject
- TubeTeeObject
- Tubepolyline
- UserArchiveControl
- UserView
- WLanQualityView
- WindowSlider
- ZoneLabelView
- ZoneQualityView

#### **String**

可选项。用于返回对象名称的值或常量。

### 注释

根据指定对象的不同,将返回以下对象名称:

- Tag: 不含服务器或变量前缀的变量名称。
- Project:当前运行系统项目的名称。
- DataItem:DataItem 对象的名称。

- Layer:层名称。
- FunctionTrendControl:"Index"属性引用的趋势名称。

## 说明

可以使用"Name"属性寻址"Tags"列表中的变量。在 WinCC 中,变量名称的结构基于以下 方案:

<变量前缀><变量名称>

如果仅指定变量名称,将通过画面窗口快捷方式应用变量前缀。

## 示例

以下示例将当前运行系统项目的名称作为 Trace 返回:

#### 表格 1-129

'VBS160 HMIRuntime.Trace "Name: " & HMIRuntime.ActiveProject.Name & vbNewLine

### **NameColumnWidth**

## 说明

在运行系统中无访问权限。

## **NavigateTo**

## 说明

指定要跳转至的模块。

运行系统中的访问权限:读和写

## 语法

Object.**NavigateTo**[=String]

## **Object**

必需项。具有以下格式的"ScreenItem"类型的对象:

- PLCCodeViewer
- SysDiagControl \*
- \* RT Advanced 无访问权限, RT Professional 只读访问权限

#### **String**

可选项。用于指定模块的值或常量。

## **NavigationButtons**

## 说明

在运行系统中无访问权限。

## **NavigationPath\_Font**

## 说明

在运行系统中无访问权限。

## **NavigationPath\_RootText**

## 说明

在运行系统中无访问权限。

#### **NavigationPath\_TextColor**

## 说明

在运行系统中无访问权限。

*1.5 VBS* 对象模型

### **NavigationpathDiagbufferDetailText**

说明

在运行系统中无访问权限。

#### **NavigationpathDiagbufferText**

## 说明

在运行系统中无访问权限。

### **NeedleBorderColor**

### 描述

指定指针的线颜色。

运行系统中可进行读写访问

## 语法

Object.**NeedleBorderColor**[=Color]

#### **Object**

必需项。具有以下格式的"ScreenItem"类型的对象:

• Clock

## **Color**

可选项。用于指定指针线颜色的值或常量。

#### 注释

可以使用"RGB"函数指定 RGB 格式(红、绿、蓝)的颜色。为此,可分别为三个 RGB 值输入 相应的十进制值(范围为 0 至 255)。例如: "红色"表示为:

RGB (255, 0, 0)

还可以使用 VBS 颜色常量, 如 vbRed 和 vbGreen。

## 参见

[Clock](#page-322-0) (页 [323](#page-322-0))

## **NeedleColor**

## 描述

指定指针颜色。 也可通过""NeedleFillStyle"指定将要显示的指针颜色。 运行系统中可进行读写访问

## 语法

Object.**NeedleColor**[=Color]

## **Object**

必需项。具有以下格式的"ScreenItem"类型的对象:

• Clock

## **Color**

可选项。用于指定指针颜色的值或常量。

## 注释

可以使用"RGB"函数指定 RGB 格式(红、绿、蓝)的颜色。为此,可分别为三个 RGB 值输入 相应的十进制值(范围为 0 至 255)。例如: "红色"表示为:

RGB (255, 0, 0)

还可以使用 VBS 颜色常量, 如 vbRed 和 vbGreen。

## 参见

[Clock](#page-322-0) (页 [323](#page-322-0))

*1.5 VBS* 对象模型

# **NeedleFillStyle**

## 描述

指定指针显示为填充样式还是透明样式:

运行系统中可进行读写访问

# 语法

Object.**NeedleFillStyle**[=THmiFillStyle]

## **Object**

必需项。具有以下格式的"ScreenItem"类型的对象:

• Clock

### **THmiFillStyle**

可选项。用于指定指针是否为填充样式或透明样式的值或常量。

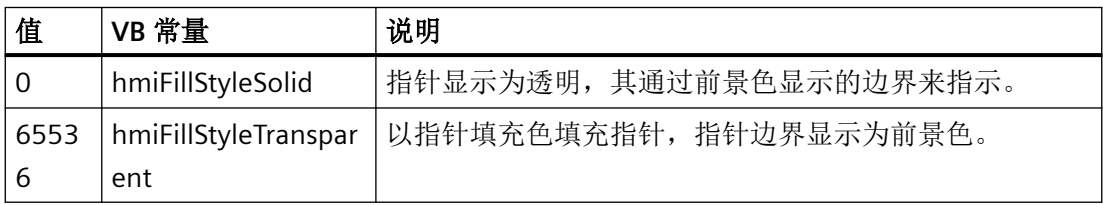

# 参见

[Clock](#page-322-0) (页 [323\)](#page-322-0)

## **NeedleHeight**

## 说明

在运行系统中无访问权限。

## **NoHitTest**

# 描述

在运行系统中无访问权限。

#### **NormalColor**

#### 说明

指定内存空间利用率在非临界范围时,内存空间视图中已用内存的颜色。 运行系统中的访问权限:读取

## 语法

Object.**NormalColor**[=Color]

## **Object**

必需项。"ScreenItem"对象,且具有以下特性:

• DiscSpaceView

#### **Color**

可选项。用于指定正常范围内内存显示颜色的值或常量。

## 注释

使用"RGB"函数来定义 RGB 格式(红、绿、蓝)的颜色。为此,可分别为三个 RGB 值指定相 应的十进制值(值范围为 0 至 255)。"红色"显示如下:

RGB (255, 0, 0) 还可以使用 VBS 颜色常量, 如 vbRed 和 vbGreen。

## 参见

[DiskSpaceView](#page-336-0) (页 [337](#page-336-0))

#### **NormalRangeColor**

#### 描述

指定"Gauge"对象正常刻度范围的颜色。 若要显示正常范围,"NormalRangeVisible"属性值必须为 TRUE。 运行系统中可进行读写访问

*1.5 VBS* 对象模型

### 语法

Object.**NormalRangeColor**[=Color]

#### **Object**

必需项。"ScreenItem" 对象, 且具有以下格式:

• Gauge

#### **Color**

可选项。用于指定正常范围颜色的值或常量。

## 注释

可以使用"RGB"函数指定 RGB 格式(红、绿、蓝)的颜色。为此,可分别为三个 RGB 值输入 相应的十进制值(范围为 0 至 255)。例如: "红色"表示为:

RGB (255, 0, 0)

还可以使用 VBS 颜色常量, 如 vbRed 和 vbGreen。

## 参见

[Gauge](#page-365-0) (页 [366](#page-365-0))

#### **NormalRangeVisible**

## 描述

指定是否显示"Gauge"对象的正常刻度范围。 运行系统中的访问权限:读和写

#### 语法

Object.**NormalRangeVisible**[=BOOLEAN]

## **Object**

必需项。"ScreenItem" 对象, 且具有以下格式:

• Gauge

### **BOOLEAN**

可选。若显示正常刻度范围,则为 TRUE。

## 注释

指定"NormalRangeColor"属性的正常范围的颜色。

# 参见

[Gauge](#page-365-0) (页 [366](#page-365-0))

## **NumberOfButtons**

## 描述

在运行系统中无访问权限。

## **NumberOfLines**

## 说明

在运行系统中无访问权限。

## **NumberOfVisibleLines**

#### 说明

指定 PLC 代码显示中的可见行数。 运行系统中的访问权限:读和写

## 语法

```
Object.NumberOfVisibleLines[=Int32]
```
## **Object**

必需项。"ScreenItem"对象, 且具有以下特性:

• PLCCodeViewer

## **Int32**

可选项。 用于指定 PLC 代码显示中的行数的值或常量。

*1.5 VBS* 对象模型

# 参见

[PLCCodeViewer](#page-441-0) (页 [442\)](#page-441-0)

## **NumberStyle**

# 说明

在运行系统中无访问权限。

**1.5.5.10** 属性 **O-P**

## **Object**

# 说明

在运行系统中无访问权限。

# **ObjectSizeDeclutteringEnable**

# 说明

指定是否只有在设定的尺寸范围内的对象才显示。 运行中可进行的访问:读取

# 语法

Object.**ObjectSizeDeclutteringEnable**

# **Object**

必需。 "Screen"对象。

## 示例

#### 该示例显示的是将画面"NewPDL1"的"Decluttering"属性作为 Trace 输出。

```
'VBS157
Dim objScreen
Set objScreen = HMIRuntime.Screens("NewPDL1")
HMIRuntime.Trace "Min: " & objScreen.ObjectSizeDeclutteringMin & vbNewLine
HMIRuntime.Trace "Max: " & objScreen.ObjectSizeDeclutteringMax & vbNewLine
HMIRuntime.Trace "Enable: " & objScreen.LayerDeclutteringEnable & vbNewLine
```
## 参见

[Screen](#page-230-0) (页 [231](#page-230-0))

## **ObjectSizeDeclutteringMax**

#### 说明

将指定画面的对象显示取消的上限范围返回为 LONG。 运行中可进行的访问:读取

#### 语法

Object.**ObjectSizeDeclutteringMax**

#### **Object**

必需。 "Screen"对象。

## 示例

该示例显示的是将画面"NewPDL1"的"Decluttering"属性作为 Trace 输出。

'VBS157 Dim objScreen Set objScreen = HMIRuntime.Screens("NewPDL1") HMIRuntime.Trace "Min: " & objScreen.ObjectSizeDeclutteringMin & vbNewLine HMIRuntime.Trace "Max: " & objScreen.ObjectSizeDeclutteringMax & vbNewLine HMIRuntime.Trace "Enable: " & objScreen.LayerDeclutteringEnable & vbNewLine

*1.5 VBS* 对象模型

## 参见

[Screen](#page-230-0) (页 [231](#page-230-0))

# **ObjectSizeDeclutteringMin**

# 说明

将指定画面的对象显示取消的下限范围返回为 LONG。 运行中可进行的访问: 读取

## 语法

Object.**ObjectSizeDeclutteringMin**

**Object**

必需。 "Screen"对象。

## 示例

该示例显示的是将画面"NewPDL1"的"Decluttering"属性作为 Trace 输出。

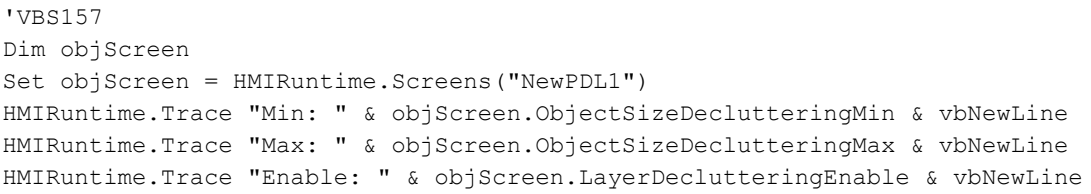

## 参见

[Screen](#page-230-0) (页 [231](#page-230-0))

## **OcxGuid**

## 说明

在运行系统中无访问权限。

#### **OCXState**

### 描述

在运行系统中无访问权限。

### **OcxStateForEs2Rt**

## 说明

在运行系统中无访问权限。

#### **Online**

## 描述

指定更新的起始与停止。 运行系统中的访问权限:读和写

## 语法

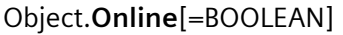

## **Object**

必需项。具有以下格式的"ScreenItem"类型的对象:

- FunctionTrendControl
- OnlineTableControl
- OnlineTrendControl

### **BOOLEAN**

可选项。

如果停止已更新的显示,则为 TRUE。再次单击该按钮时,会缓冲并更新相关值。 如果继续已更新的显示,则为 FALSE。

*1.5 VBS* 对象模型

## 参见

[OnlineTrendControl](#page-417-0) (页 [418](#page-417-0)) [FunctionTrendControl](#page-350-0) (页 [351\)](#page-350-0) [OnlineTableControl](#page-401-0) (页 [402\)](#page-401-0)

## **OnValue**

## 说明

在运行系统中无访问权限。

## **OperationSteps**

# 描述

指定单击鼠标一次滚动条滑块移动的步数。 运行系统中的访问权限:读和写

## 语法

Object.**OperationSteps**[=Int32]

## **Object**

必需项。具有以下格式的 "ScreenItem" 类型的对象:

• WindowSlider

## **Int32**

可选项。用于指定单击一次鼠标时滚动条的滑块移动步数的值或常量。

## 参见

[WindowSlider](#page-585-0) (页 [586\)](#page-585-0)

## **OperatorAlarms**

## 说明

在运行系统中无访问权限。

### **OperatorMessageId**

## 描述

指定报警视图中 ID 编号和触发事件的分配。 运行系统中的访问权限:读和写

## 语法

#### Object.**OperatorMessageId**[=Int32]

## **Object**

必需项。具有以下格式的"ScreenItem"类型的对象:

• AlarmControl

#### **Int32**

可选项。用于指定报警视图中 ID 编号和触发事件的分配的值或常量。

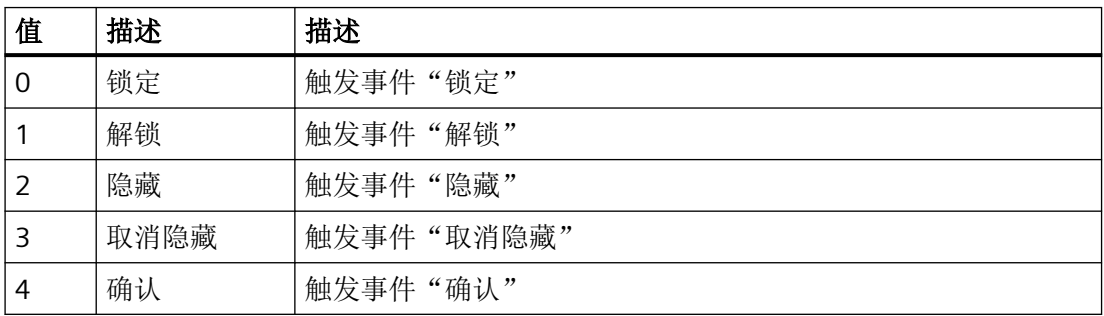

## 参见

[AlarmControl](#page-254-0) (页 [255\)](#page-254-0)

#### **OperatorMessageIndex**

### 描述

引用操作员消息事件。使用此属性可以将其它属性的值分配给特定的操作员消息。 运行系统中的访问权限:读和写

## 语法

#### Object.**OperatorMessageIndex**[=Int32]

#### **Object**

必需项。具有以下格式的"ScreenItem"类型的对象:

• AlarmControl

#### **Int32**

可选项。用于指定操作员输入报警的报警事件的值或常量。

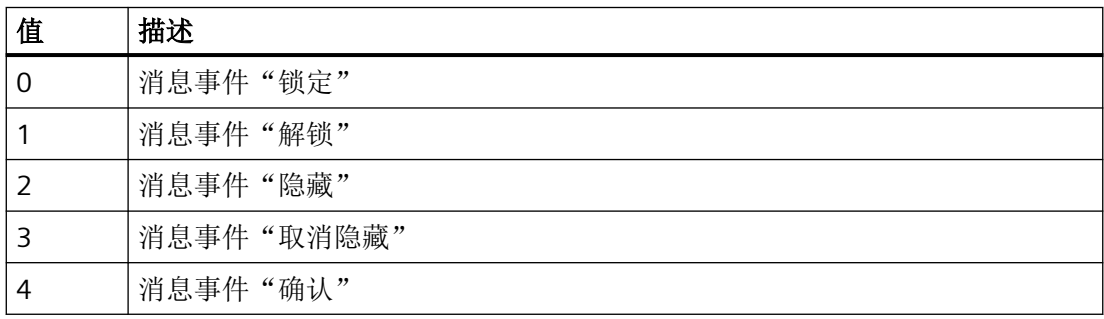

## 参见

[AlarmControl](#page-254-0) (页 [255](#page-254-0))

#### **OperatorMessageName**

### 描述

指定消息事件中由"OperatorMessageIndex"事件引用的操作员消息的名称。

运行系统中的访问权限:读和写

## 语法

## Object.**OperatorMessageName**[=STRING]

#### **Object**

必需项。具有以下格式的"ScreenItem"类型的对象:

• AlarmControl

### **STRING**

可选项。用于指定报警事件中使用"OperatorMessageIndex"事件引用的操作员输入报警的名 称的值或常量。

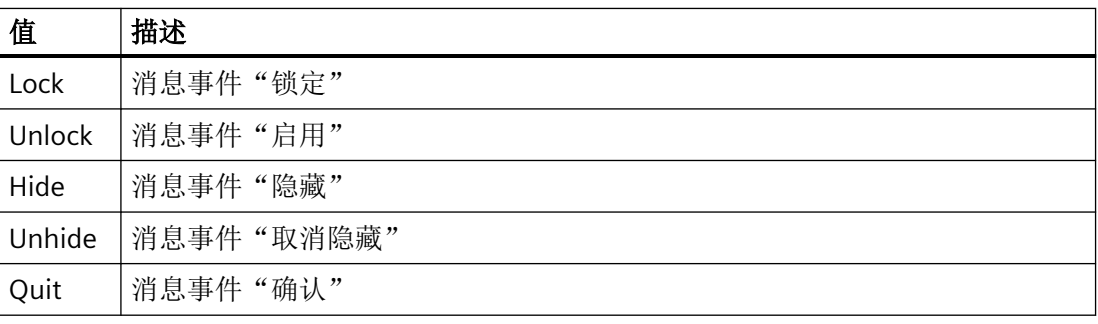

# 参见

[AlarmControl](#page-254-0) (页 [255\)](#page-254-0)

## **OperatorMessageNumber**

## 描述

在不使用 WinCC 操作员消息的情况下为所选消息事件的操作员消息指定消息编号。 运行系统中的访问权限:读和写

## 语法

Object.**OperatorMessageNumber**[=Int32]

## **Object**

必需项。具有以下格式的"ScreenItem"类型的对象:

• AlarmControl

*1.5 VBS* 对象模型

#### **Int32**

可选项。为所选消息事件的操作员消息指定消息编号。

# 参见

```
AlarmControl (页 255)
```
### **OperatorMessageSelected**

## 描述

激活列表中可以触发操作员消息的消息事件。 运行系统中的访问权限:读和写

## 语法

Object.**OperatorMessageSelected**[=BOOLEAN]

#### **Object**

必需项。具有以下格式的"ScreenItem"类型的对象:

• AlarmControl

#### **BOOLEAN**

可选项。

TRUE,激活列表中可以触发操作员输入报警的报警事件事件。

## 参见

[AlarmControl](#page-254-0) (页 [255](#page-254-0))

#### **OperatorMessageSource1**

## 描述

指定要添加到在此处组态的操作员消息的"过程值块 1"的操作消息的报警文本块。 运行系统中的访问权限:读和写

## 语法

#### Object.**OperatorMessageSource1**[=STRING]

#### **Object**

必需项。具有以下格式的"ScreenItem"类型的对象:

• AlarmControl

#### **STRING**

可选项。指定要添加到在此处组态的操作员消息的"过程值块 1"的操作消息的报警文本块。

## 示例

将生成操作员消息以指示锁定了一条消息。已锁定消息的"用户文本块1"的内容,(例如, "电机出现故障")应显示在操作员消息的"过程值块 1"中。在过程值中选择"1"作为操作报警 "用户文本块 1"的报警文本块锁。

#### 参见

[AlarmControl](#page-254-0) (页 [255\)](#page-254-0)

#### **OperatorMessageSource2**

#### 描述

指定要添加到在此处组态的操作员消息的"过程值块 2"的操作消息的报警文本块。 运行系统中的访问权限:读和写

#### 语法

#### Object.**OperatorMessageSource2**[=STRING]

#### **Object**

必需项。具有以下格式的"ScreenItem"类型的对象:

• AlarmControl

#### **STRING**

可选项。指定要添加到在此处组态的操作员消息的"过程值块 2"的操作消息的报警文本块。

### 示例

将生成操作员消息以指示锁定了一条消息。已锁定消息的"用户文本块1"的内容,(例如, "电机出现故障")应显示在操作员消息的"过程值块 1"中。在过程值中选择"2"作为操作报警 "用户文本块 1"的报警文本块。

## 参见

[AlarmControl](#page-254-0) (页 [255](#page-254-0))

#### **OperatorMessageSource3**

## 描述

指定要添加到在此处组态的操作员消息的"过程值块 3"的操作消息的报警文本块。 运行系统中的访问权限:读和写

### 语法

#### Object.**OperatorMessageSource3**[=STRING]

#### **Object**

必需项。具有以下格式的"ScreenItem"类型的对象:

• AlarmControl

### **STRING**

可选项。指定要添加到在此处组态的操作员消息的"过程值块 3"的操作消息的报警文本块。

## 示例

将生成操作员消息以指示锁定了一条消息。已锁定消息的"用户文本块 1"的内容, (例如, "电机出现故障")应显示在操作员消息的"过程值块 1"中。在过程值中选择"3"作为操作报警 "用户文本块 1"的报警文本块。

## 参见

[AlarmControl](#page-254-0) (页 [255](#page-254-0))

#### **OperatorMessageSource4**

#### 描述

指定要添加到在此处组态的操作员消息的"过程值块 4"的操作消息的报警文本块。 运行系统中的访问权限:读和写

## 语法

Object.**OperatorMessageSource4**[=STRING]

#### **Object**

必需项。具有以下格式的"ScreenItem"类型的对象:

• AlarmControl

#### **STRING**

可选项。指定要添加到在此处组态的操作员消息的"过程值块 4"的操作消息的报警文本块。

## 示例

将生成操作员消息以指示锁定了一条消息。已锁定消息的"用户文本块1"的内容,(例如, "电机出现故障")应显示在操作员消息的"过程值块 1"中。在过程值中选择"4"作为操作报警 "用户文本块 1"的报警文本块。

## 参见

[AlarmControl](#page-254-0) (页 [255\)](#page-254-0)

#### **OperatorMessageSource5**

### 描述

指定要添加到在此处组态的操作员消息的"过程值块 5"的操作消息的报警文本块。 运行系统中的访问权限:读和写

#### 语法

Object.**OperatorMessageSource5**[=STRING]

*1.5 VBS* 对象模型

#### **Object**

必需项。具有以下格式的"ScreenItem"类型的对象:

• AlarmControl

### **STRING**

可选项。指定要添加到在此处组态的操作员消息的"过程值块 5"的操作消息的报警文本块。

## 示例

将生成操作员消息以指示锁定了一条消息。已锁定消息的"用户文本块 1"的内容, (例如, "电机出现故障")应显示在操作员消息的"过程值块 1"中。在过程值中选择"5"作为操作报警 "用户文本块 1"的报警文本块。

## 参见

[AlarmControl](#page-254-0) (页 [255](#page-254-0))

#### **OperatorMessageSource6**

## 描述

指定要添加到在此处组态的操作员消息的"过程值块 6"的操作消息的报警文本块。 运行系统中的访问权限:读和写

## 语法

```
Object.OperatorMessageSource6[=STRING]
```
#### **Object**

必需项。具有以下格式的"ScreenItem"类型的对象:

• AlarmControl

### **STRING**

可选项。指定要添加到在此处组态的操作员消息的"过程值块 6"的操作消息的报警文本块。
## 示例

将生成操作员消息以指示锁定了一条消息。已锁定消息的"用户文本块1"的内容,(例如, "电机出现故障")应显示在操作员消息的"过程值块 1"中。在过程值中选择"6"作为操作报警 "用户文本块 1"的报警文本块。

## 参见

[AlarmControl](#page-254-0) (页 [255\)](#page-254-0)

## **OperatorMessageSource7**

## 描述

指定要添加到在此处组态的操作员消息的"过程值块 7"的操作消息的报警文本块。 运行系统中的访问权限:读和写

## 语法

#### Object.**OperatorMessageSource7**[=STRING]

#### **Object**

必需项。具有以下格式的"ScreenItem"类型的对象:

• AlarmControl

### **STRING**

可选项。指定要添加到在此处组态的操作员消息的"过程值块 7"的操作消息的报警文本块。

## 示例

将生成操作员消息以指示锁定了一条消息。已锁定消息的"用户文本块1"的内容,(例如, "电机出现故障")应显示在操作员消息的"过程值块 1"中。在过程值中选择"7"作为操作报警 "用户文本块 1"的报警文本块。

# 参见

[AlarmControl](#page-254-0) (页 [255\)](#page-254-0)

#### **OperatorMessageSource8**

#### 描述

指定要添加到在此处组态的操作员消息的"过程值块 8"的操作消息的报警文本块。 运行系统中的访问权限:读和写

## 语法

```
Object.OperatorMessageSource8[=STRING]
```
#### **Object**

必需项。具有以下格式的"ScreenItem"类型的对象:

• AlarmControl

#### **STRING**

可选项。指定要添加到在此处组态的操作员消息的"过程值块 8"的操作消息的报警文本块。

### 示例

将生成操作员消息以指示锁定了一条消息。已锁定消息的"用户文本块1"的内容,(例如, "电机出现故障")应显示在操作员消息的"过程值块 1"中。在过程值中选择"8"作为操作报警 "用户文本块 1"的报警文本块。

#### 参见

[AlarmControl](#page-254-0) (页 [255](#page-254-0))

#### **OperatorMessageSource9**

## 描述

指定要添加到在此处组态的操作员消息的"过程值块 9"的操作消息的报警文本块。 运行系统中的访问权限:读和写

## 语法

Object.**OperatorMessageSource9**[=STRING]

#### **Object**

必需项。具有以下格式的"ScreenItem"类型的对象:

• AlarmControl

### **STRING**

可选项。指定要添加到在此处组态的操作员消息的"过程值块 9"的操作消息的报警文本块。

## 示例

将生成操作员消息以指示锁定了一条消息。已锁定消息的"用户文本块 1"的内容, (例如, "电机出现故障")应显示在操作员消息的"过程值块 1"中。在过程值中选择"9"作为操作报警 "用户文本块 1"的报警文本块。

## 参见

[AlarmControl](#page-254-0) (页 [255\)](#page-254-0)

#### **OperatorMessageSource10**

#### 说明

指定要添加到在此处组态的操作员消息的"过程值块 10"的操作消息的报警文本块。 运行系统中的访问权限:读和写

### 语法

Object.**OperatorMessageSource10**[=STRING]

#### **Object**

必需项。具有以下格式的"ScreenItem"类型的对象:

• AlarmControl

### **STRING**

可选项。指定要添加到在此处组态的操作员消息的"过程值块 10"的操作消息的报警文本块。

### 示例

将生成操作员消息以指示锁定了一条消息。已锁定消息的"用户文本块1"的内容,(例如, "电机出现故障")应显示在操作员消息的"过程值块 1"中。在过程值中选择"10"作为操作 报警"用户文本块 1"的报警文本块。

## 参见

[AlarmControl](#page-254-0) (页 [255](#page-254-0))

#### **OperatorMessageSourceType1**

## 描述

指定操作员输入报警中的报警文本块内容是以文本形式是传送还是以值形式传送。 运行系统中可进行读写访问

## 语法

Object.**OperatorMessageSourceType1**[=TransferAs]

#### **Object**

必需项。具有以下格式的"ScreenItem"类型的对象:

• AlarmControl

### **TransferAs**

可选项。用于指定报警文本块在操作员输入报警中的显示方式的值或常量。

有下列设置可用:

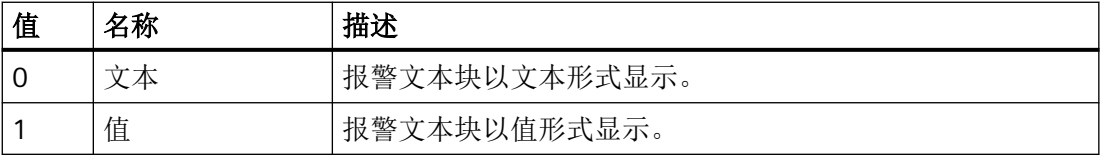

## 参见

[AlarmControl](#page-254-0) (页 [255](#page-254-0))

## **OperatorMessageSourceType2**

### 描述

指定操作员输入报警中的报警文本块内容是以文本形式是传送还是以值形式传送。 运行系统中可进行读写访问

## 语法

Object.**OperatorMessageSourceType2**[=TransferAs]

#### **Object**

必需项。具有以下格式的"ScreenItem"类型的对象:

• AlarmControl

### **TransferAs**

可选项。用于指定报警文本块在操作员输入报警中的显示方式的值或常量。 有下列设置可用:

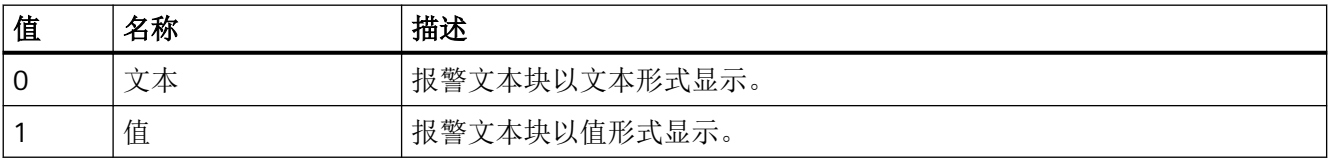

# 参见

[AlarmControl](#page-254-0) (页 [255\)](#page-254-0)

## **OperatorMessageSourceType3**

## 描述

指定操作员输入报警中的报警文本块内容是以文本形式传送还是以值形式传送。 运行系统中的访问权限:读和写

## 语法

Object.**OperatorMessageSourceType3**[=TransferAs]

*1.5 VBS* 对象模型

#### **Object**

必需项。具有以下格式的"ScreenItem"类型的对象:

• AlarmControl

#### **TransferAs**

可选项。用于指定报警文本块在操作员输入报警中的显示方式的值或常量。

有下列设置可用:

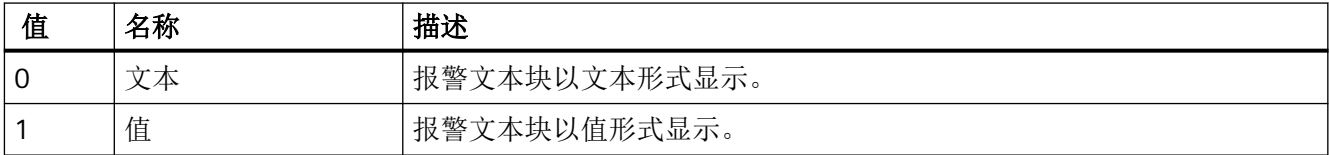

## **OperatorMessageSourceType4**

## 描述

指定操作员输入报警中的报警文本块内容是以文本形式是传送还是以值形式传送。 运行系统中可进行读写访问

### 语法

Object.**OperatorMessageSourceType4**[=TransferAs]

#### **Object**

必需项。具有以下格式的"ScreenItem"类型的对象:

• AlarmControl

#### **TransferAs**

可选项。用于指定报警文本块在操作员输入报警中的显示方式的值或常量。

有下列设置可用:

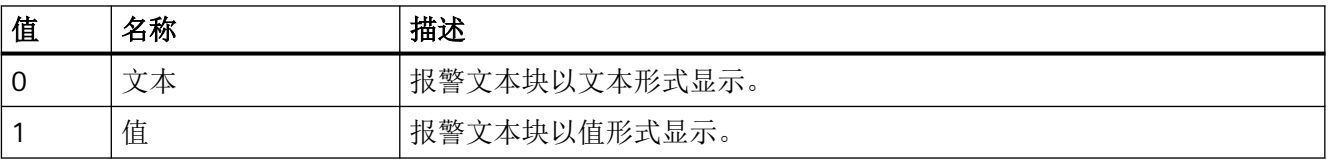

# 参见

[AlarmControl](#page-254-0) (页 [255\)](#page-254-0)

## **OperatorMessageSourceType5**

## 描述

指定操作员输入报警中的报警文本块内容是以文本形式是传送还是以值形式传送。 运行系统中可进行读写访问

## 语法

Object.**OperatorMessageSourceType5**[=TransferAs]

### **Object**

必需项。具有以下格式的"ScreenItem"类型的对象:

• AlarmControl

## **TransferAs**

可选项。用于指定报警文本块在操作员输入报警中的显示方式的值或常量。

有下列设置可用:

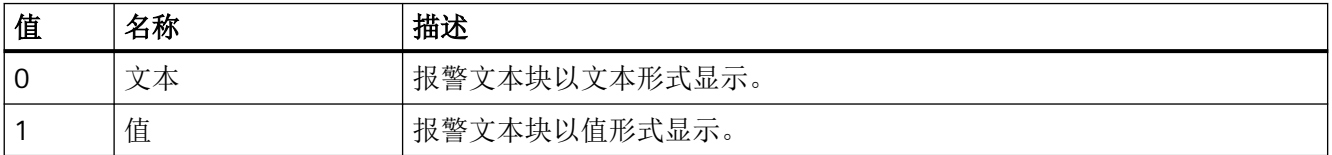

# 参见

[AlarmControl](#page-254-0) (页 [255\)](#page-254-0)

## **OperatorMessageSourceType6**

## 描述

指定操作员输入报警中的报警文本块内容是以文本形式是传送还是以值形式传送。

运行系统中可进行读写访问

## 语法

## Object.**OperatorMessageSourceType6**[=TransferAs]

#### **Object**

必需项。具有以下格式的"ScreenItem"类型的对象:

• AlarmControl

### **TransferAs**

可选项。用于指定报警文本块在操作员输入报警中的显示方式的值或常量。

有下列设置可用:

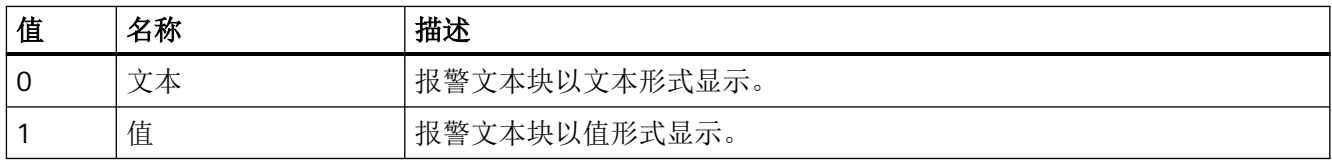

# 参见

[AlarmControl](#page-254-0) (页 [255](#page-254-0))

## **OperatorMessageSourceType7**

## 描述

指定操作员输入报警中的报警文本块内容是以文本形式是传送还是以值形式传送。 运行系统中可进行读写访问

## 语法

## Object.**OperatorMessageSourceType7**[=TransferAs]

#### **Object**

必需项。具有以下格式的"ScreenItem"类型的对象:

• AlarmControl

## **TransferAs**

可选项。用于指定报警文本块在操作员输入报警中的显示方式的值或常量。

#### 有下列设置可用:

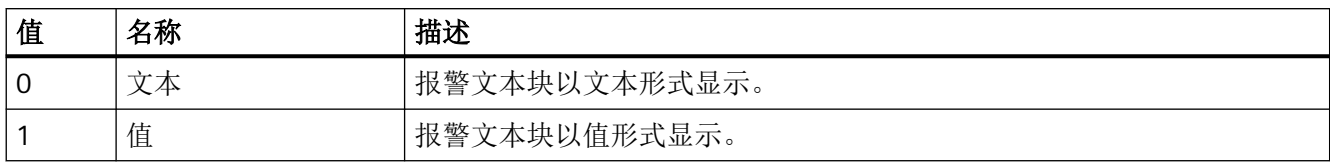

## 参见

[AlarmControl](#page-254-0) (页 [255\)](#page-254-0)

### **OperatorMessageSourceType8**

## 描述

指定操作员输入报警中的报警文本块内容是以文本形式是传送还是以值形式传送。 运行系统中可进行读写访问

## 语法

Object.**OperatorMessageSourceType8**[=TransferAs]

## **Object**

必需项。具有以下格式的"ScreenItem"类型的对象:

• AlarmControl

#### **TransferAs**

可选项。用于指定报警文本块在操作员输入报警中的显示方式的值或常量。

有下列设置可用:

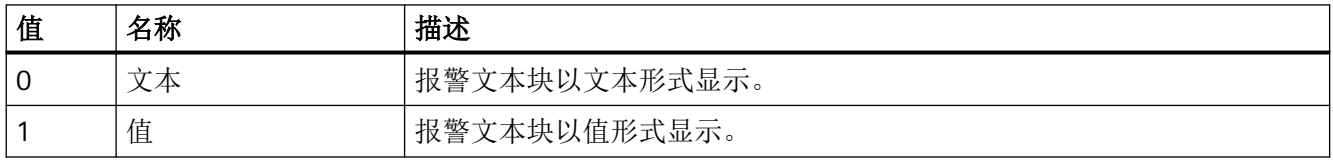

## 参见

[AlarmControl](#page-254-0) (页 [255\)](#page-254-0)

*1.5 VBS* 对象模型

### **OperatorMessageSourceType9**

### 描述

指定操作员输入报警中的报警文本块内容是以文本形式是传送还是以值形式传送。 运行系统中可进行读写访问

## 语法

Object.**OperatorMessageSourceType9**[=TransferAs]

#### **Object**

必需项。具有以下格式的"ScreenItem"类型的对象:

• AlarmControl

#### **TransferAs**

可选项。用于指定报警文本块在操作员输入报警中的显示方式的值或常量。

有下列设置可用:

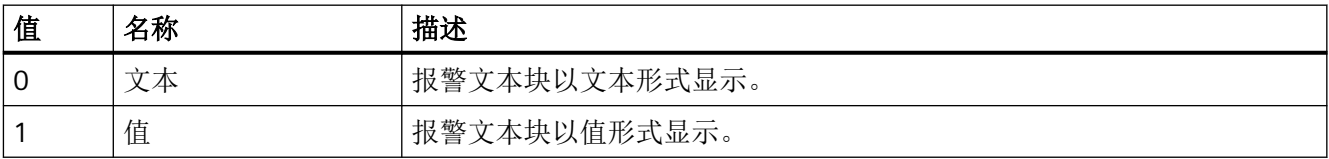

## 参见

[AlarmControl](#page-254-0) (页 [255](#page-254-0))

## **OperatorMessageSourceType10**

## 描述

指定操作员输入报警中的报警文本块内容是以文本形式是传送还是以值形式传送。 运行系统中可进行读写访问

## 语法

Object.**OperatorMessageSourceType10**[=TransferAs]

## **Object**

必需项。具有以下格式的"ScreenItem"类型的对象:

• AlarmControl

### **TransferAs**

可选项。用于指定报警文本块在操作员输入报警中的显示方式的值或常量。

有下列设置可用:

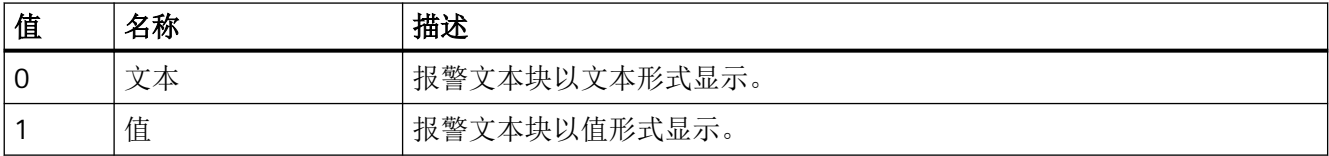

## 参见

[AlarmControl](#page-254-0) (页 [255\)](#page-254-0)

## **OutputAddressText**

## 说明

在运行系统中无访问权限。

## **PaddingBottom**

# 说明

在运行系统中无访问权限。

## **PaddingLeft**

## 说明

在运行系统中无访问权限。

*1.5 VBS* 对象模型

## **PaddingRight**

## 说明

在运行系统中无访问权限。

### **PaddingTop**

## 说明

在运行系统中无访问权限。

### **PageMode**

### 描述

在长期归档列表中启用分页。允许在长期归档列表中显示短期归档的所有消息。使用 "PageModeMessageNumber"属性确定每页显示的消息数。如果启用了分页,则可使用工具 栏中的上一页/下一页按钮。

运行系统中的访问权限:读和写

#### 语法

Object.**PageMode**[=BOOLEAN]

#### **Object**

必需项。具有以下格式的"ScreenItem"类型的对象:

• AlarmControl

#### **BOOLEAN**

可选项。

TRUE, 在"历史报警列表(长期)"(historical alarm list (long-term)) 中可以滚动。

FALSE, 在"历史报警列表(长期)"(historical alarm list (long-term)) 中不可以滚动。

# 参见

[AlarmControl](#page-254-0) (页 [255](#page-254-0))

#### **PageModeMessageNumber**

## 描述

定义对长期归档列表分页时每页显示的消息数。 运行系统中的访问权限:读和写

## 语法

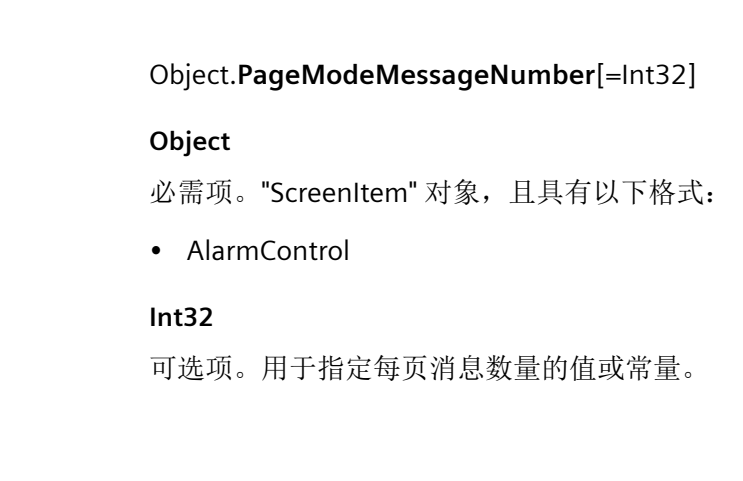

[AlarmControl](#page-254-0) (页 [255\)](#page-254-0)

## **Password**

## 描述

参见

确定装载远程监控的口令。 运行系统中的访问权限:读和写

### 语法

Object.**Password**[=STRING]

## **Object**

必需项。"ScreenItem" 对象, 且具有以下格式:

• SmartClientView

#### **STRING**

可选项。其中包含用于建立远程监视的密码的值或常量。

*1.5 VBS* 对象模型

## 参见

[SmartClientView](#page-489-0) (页 [490](#page-489-0))

#### **PasswordsMustBeEncrypted**

## 说明

在运行系统中无访问权限。

#### **Path**

## 说明

将不包含文件名的当前项目的路径返回为 STRING。对于没有所属路径的 WinCC 客户端, 路 径以 UNC 格式返回,否则返回局部路径。

运行中可进行的访问:读取

## 语法

Object.**Path**

**Object** 必需。 "Project"对象。

# 示例

下列示例将项目路径返回为 Trace:

'VBS161 HMIRuntime.Trace "Path: " & HMIRuntime.ActiveProject.Path & vbNewLine

## 参见

[Project](#page-229-0) (页 [230\)](#page-229-0)

### **PathHeaderBackColor**

说明

在运行系统中无访问权限。

#### **PathHeaderFont**

### 说明

设置标题字体。 运行系统中可进行读写访问

## 语法

#### Object.**PathHeaderFont**[=Font]

#### **Object**

必需项。具有以下格式的"ScreenItem"类型的对象:

- PLCCodeViewer
- S7GraphOverview

#### **Font**

可选项。用于指定标题字体的值或常量。

# 参见

[PLCCodeViewer](#page-441-0) (页 [442\)](#page-441-0)

[S7GraphOverview](#page-475-0) (页 [476\)](#page-475-0)

## **PathHeaderTextColor**

## 说明

指定 GRAPH 概览标题中的字体颜色。

运行系统中可进行读写访问

*1.5 VBS* 对象模型

### 语法

#### Object.**PathHeaderTextColor**[=Color]

#### **Object**

必需项。具有以下格式的"ScreenItem"类型的对象:

• S7GraphOverview

#### **Color**

可选项。用于指定 S7-GRAPH 概览标题字体颜色的值或常量。

## 注释

可以使用"RGB"函数指定 RGB 格式(红、绿、蓝)的颜色。为此,可分别为三个 RGB 值输入 相应的十进制值(范围为 0 至 255)。例如: "红色"表示为:

RGB (255, 0, 0)

还可以使用 VBS 颜色常量, 如 vbRed 和 vbGreen。

### 参见

[S7GraphOverview](#page-475-0) (页 [476\)](#page-475-0)

#### **PercentageAxis**

## 说明

指定在趋势视图中显示带百分比刻度的附加轴。 运行系统中的访问权限:读和写

#### 语法

#### Object.**PercentageAxis**[=BOOLEAN]

## **Object**

必需项。"ScreenItem"对象,且具有以下特性:

• OnlineTrendControl

## **BOOLEAN**

可选项。

TRUE, 显示带百分比刻度的轴。 FALSE,仅显示值和时间轴。

# 参见

[OnlineTrendControl](#page-417-0) (页 [418\)](#page-417-0)

#### **PercentageAxisAlignment**

## 说明

指定百分比轴对齐方式。 运行系统中的访问权限:读和写

## 语法

Object.**PercentageAxisAlignment**[=AxisAlignment]

#### **Object**

必需项。 "ScreenItem"对象,且具有以下特性:

• OnlineTrendControl

#### **AxisAlignment**

可选项。 用于指定百分比轴对齐方式的值或常量。

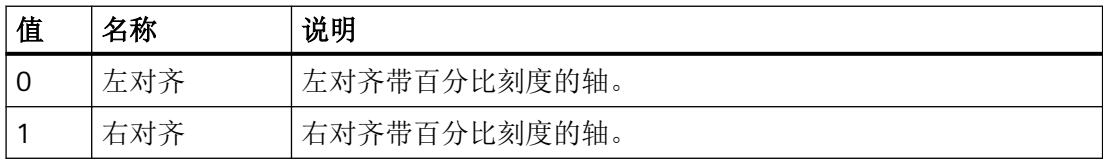

## 参见

[OnlineTrendControl](#page-417-0) (页 [418\)](#page-417-0)

*1.5 VBS* 对象模型

### **PercentageAxisColor**

## 说明

指定百分比轴的字体颜色和线条颜色。 运行系统中的访问权限:读和写

## 语法

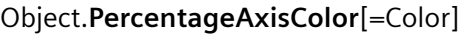

### **Object**

必需项。 "ScreenItem"对象,且具有以下特性:

• OnlineTrendControl

#### **Color**

可选项。 用于指定百分比轴的颜色的值或常量。

## 注释

使用"RGB"函数来定义 RGB 格式(红、绿、蓝)的颜色。 为此,可分别为三个 RGB 值指定 相应的十进制值(值范围为 0 至 255)。 "红色"显示如下:

RGB (255, 0, 0) 还可以使用 VBS 颜色常量, 如 vbRed 和 vbGreen。

## 参见

[OnlineTrendControl](#page-417-0) (页 [418](#page-417-0))

#### **Picture**

### 描述

指定要在运行系统的对象中显示的 WinCC 项目图形的画面。 运行系统中的访问权限:读和写

## 语法

Object.**Picture**[=HmiObjectHandle]

### **Object**

必需项。具有以下格式的" ScreenItem"类型的对象:

- Clock
- GraphicView

### **HmiObjectHandle**

可选项。用于指定要在运行系统的对象中显示的 WinCC 项目图形的画面的值或常量。

## **PictureAlignment**

## 描述

指定过程映像中背景画面的显示类型。 运行系统中的访问权限:读和写

## 语法

Object.**PictureAlignment**[=PictureAlignment]

**Object**

必选项。"ScreenItem" 对象, 且具有以下格式:

- Button
- RoundButton\*
- \*:只读访问权限

#### **PictureAlignment**

可选项。用于指定过程映像中背景画面显示类型的值或常量。

## **PictureAreaBottomMargin**

## 说明

在运行系统中无访问权限。

WinCC Engineering V18 – 编程参考 系统手册, 11/2022, 在线文档 2008年 - 2009年 - 2009年 - 2009年 - 2009年 - 2009年 - 2009年 - 2009年 - 2009年 - 2009年 - 2009年 - 20

*1.5 VBS* 对象模型

## **PictureAreaLeftMargin**

## 说明

在运行系统中无访问权限。

## **PictureAreaRightMargin**

# 说明

在运行系统中无访问权限。

## **PictureAreaTopMargin**

## 说明

在运行系统中无访问权限。

## **PictureAutoSizing**

# 说明

在运行系统中无访问权限。

## **PictureDeactivated**

## 描述

指定在"禁用"状态下显示的 WinCC 项目图形文件。 运行系统中可进行读访问

## 语法

Object**.PictureDeactivated**[=HmiObjectHandle]

### **Object**

必需项。具有以下格式的""ScreenItem"类型的对象:

• Roundbutton

## **HmiObjectHandle**

可选项。用于指定在"取消激活"(Deactivated) 状态下显示的画面的值或常量。

## 参见

[RoundButton](#page-470-0) (页 [471\)](#page-470-0)

## **PictureList**

### 说明

在运行系统中无访问权限。

#### **PictureOff**

## 描述

指定在"关闭"(Off) 状态下显示的画面。

运行系统中的访问权限:

- RT Advanced:无访问权
- RT Professional:读和写

## 语法

Object.**PictureOff**[=HmiObjectHandle]

#### **Object**

必选项。"ScreenItem" 对象, 且具有以下格式:

- Button
- GraphicIOField
- RoundButton\*
- \*:只读访问权限

在运行系统中您没有以下格式的访问权限:

• Switch

### **HmiObjectHandle**

可选项。用于指定在"关闭"(Off) 状态下显示画面的值或常量。

## 注释

画面(\*.BMP 或\*.DIB)必须位于当前项目的"GraCS"文件夹中,以便进行集成。

#### **PictureOn**

## 描述

指定在"打开"状态下显示的画面。

运行系统中的访问权限:

- RT Advanced:无访问权
- RT Professional:读和写

## 语法

Object.**PictureOn**[=HmiObjectHandle]

#### **Object**

必选项。"ScreenItem" 对象,且具有以下格式:

- Button
- GraphicIOField
- RoundButton\*
- \*:只读访问权限

在运行系统中您没有以下格式的访问权限:

• Switch

### **HmiObjectHandle**

可选项。用于指定在"打开"(on) 状态下显示画面的值或常量。

## 注释

画面(\*.BMP 或 \*.DIB)必须位于当前项目的"GraCS"文件夹中才能进行集成。

## **PictureRotation**

## 说明

在运行系统中无访问权限。

## **PictureSizeMode**

## 说明

指定媒体播放器和要显示的内容之间的大小调整方式。 运行系统中的访问权限:读和写

## 语法

Object.**PictureSizeMode**[=PictureSizeMode]

## **Object**

必需项。"ScreenItem"对象, 且具有以下特性:

• MediaPlayer

### **PictureSizeMode**

可选项。 用于指定媒体播放器和要显示的内容之间的大小调整方式的值或常量。

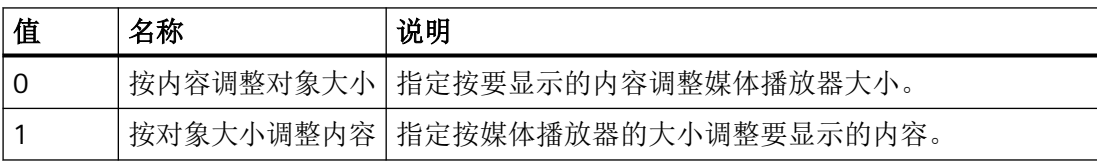

# 参见

[MediaPlayer](#page-395-0) (页 [396](#page-395-0))

*1.5 VBS* 对象模型

## **PlayCount**

# 说明

在运行系统中无访问权限。

## **PlayEndless**

# 说明

指定以无限循环方式重复播放媒体文件。 运行系统中的访问权限:读和写

## 语法

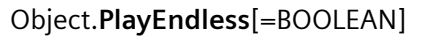

# **Object**

必需项。 "ScreenItem"对象,且具有以下特性:

• MediaPlayer

## **BOOLEAN**

可选项。

TRUE, 以无限循环方式重复播放媒体文件。

FALSE,仅播放一次媒体文件。

# 参见

[MediaPlayer](#page-395-0) (页 [396\)](#page-395-0)

## **PLCFilter**

# 说明

在运行系统中无访问权限。

### **PlcUDTFilter**

#### 说明

在运行系统中无访问权限。

### **PointerColor**

### 描述

指定"Gauge"对象的指针颜色。 运行系统中可进行读写访问

## 语法

```
Object.PointerColor[=Color]
```
### **Object**

必需项。具有以下格式的""ScreenItem"类型的对象:

• Gauge

### **Color**

可选项。用于指定指针颜色的值或常量。

## 注释

可以使用"RGB"函数指定 RGB 格式(红、绿、蓝)的颜色。为此,可分别为三个 RGB 值输入 相应的十进制值(范围为 0 至 255)。例如: "红色"表示为:

RGB (255, 0, 0)

还可以使用 VBS 颜色常量, 如 vbRed 和 vbGreen。

## 参见

[Gauge](#page-365-0) (页 [366](#page-365-0))

*1.5 VBS* 对象模型

### **Points**

# 说明

在运行系统中无访问权限。

### **PointsCount**

# 描述

指定折线或多边形角点的个数。

运行系统中的访问权限:

- RT Advanced:无访问权
- RT Professional:读和写

## 语法

Object.**PointsCount**[=Int32]

## **Object**

必需项。具有以下格式的"ScreenItem"类型的对象:

- Polygon
- Polyline
- Tubepolyline

在运行系统中您没有以下格式的访问权限:

- Connector
- Line

**Int32**

可选项。用于指定折线拐角点个数的值或常量。

## **PopupMenuEnabled**

# 说明

在运行系统中无访问权限。

## **PositionFont**

## 说明

设置滑块标签的字体。

运行系统中的访问权限:读和写

## 语法

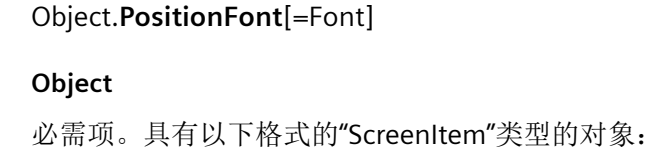

• Slider

#### **Font**

可选项。用于指定字体的值或常量。

## **Precision**

### 描述

确定小数位的个数(0 ~ 20)。 运行系统中的访问权限:读和写

## 语法

Object.**Precision**[=Int32]

#### **Object**

必需项。"ScreenItem" 对象, 且具有以下格式:

• Bar

#### **Int32**

c 可选项。用于指定小数位个数(0 至 20)的值或常量。

## 参见

[Bar](#page-284-0) (页 [285](#page-284-0))

*1.5 VBS* 对象模型

## **PreferredUseOnAck**

### 说明

在运行系统中无访问权限。

#### **Pressed**

## 描述

指定所选对象是否在"已按下"状态下显示。 运行系统中的访问权限:读和写

#### 语法

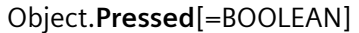

### **Object**

必选项。"ScreenItem" 对象,且具有以下格式:

- Button
- RoundButton\*
- \*:只读访问权限

#### **BOOLEAN**

可选项。如果所选对象显示为"已按下"状态,则为 TRUE。

#### **PrintJob**

#### 说明

指定在"报表"(Reports) 编辑器中创建的打印作业。 运行系统中的访问权限:读和写

#### 语法

Object.**PrintJob**[=HmiObjectHandle]

#### **Object**

必需项。 "ScreenItem"对象,且具有以下特性:

- AlarmControl
- FunctionTrendControl
- OnlineTableControl
- OnlineTrendControl
- TrendRulerControl
- UserArchiveControl

#### **HmiObjectHandle**

可选项。 用于指定打印输出布局的值或常量。

### 参见

[AlarmControl](#page-254-0) (页 [255\)](#page-254-0)

[FunctionTrendControl](#page-350-0) (页 [351\)](#page-350-0)

[OnlineTableControl](#page-401-0) (页 [402\)](#page-401-0)

[OnlineTrendControl](#page-417-0) (页 [418\)](#page-417-0)

[TrendRulerControl](#page-531-0) (页 [532\)](#page-531-0)

[用户归档控件](#page-565-0) (页 [566](#page-565-0))

#### **ProcessTag**

#### 描述

在运行系统中无访问权限。

## **ProcessValue**

### 描述

指定要显示的数值的默认值。

若起动画面时未连接或更新相关变量,则在运行系统中使用该值。

运行系统中的访问权限:

- RT Advanced:无访问权
- RT Professional:读和写

## 语法

## Object.**ProcessValue**[=DOUBLE | Int32 | Object | SINGLE]

### **Object**

必需项。具有以下格式的"ScreenItem"类型的对象:

- Bar
- CheckBox
- Gauge
- GraphicIOField
- IOField
- OptionGroup
- Slider
- SymbolicIOField\*
- WindowsSlider\*
- \*:只读访问权限

在运行系统中您没有以下格式的访问权限:

- Button
- DateTimeField
- Switch
- SymbolLibrary

## **DOUBLE | Int32 | SINGLE**

可选项。其中包含默认值的值或常量。数据类型取决于格式。

- DOUBLE: Bar
- Int32: CheckBox, GraphicIOField, OptionGroup, Slider, SymbolicIOField, WindowsSlider
- Object: IOField
- SINGLE: Gauge

## 注释

若要分配"ProcessValue"SmartTags 属性, 则必须按如下方式确定分配:

'SmartTags 分配示例

```
'示例 1
IOField.ProcessValue = SmartTags("TagName").Value
'示例 2
HmiRuntime.Screens("Screen_1").ScreenItems("IOField_1").ProcessValue =
SmartTags("Tag_1").Value
```
## **ProgID**

## 描述

对于非 WinCC 控件,与版本无关的 ProgID 作为类型返回。

## **ProhibitDataRecordTagInOnlySimpleView**

## 说明

在运行系统中无访问权限。

**1.5.5.11** 属性 **Q-R**

## **QualityCode**

## 说明

读取作为 SHORT 的变量后, 返回变量值的特性。 在写入变量后, 该值无效。 运行中可进行的访问:读取

## 语法

Object.**QualityCode**

#### **Object**

必需。它是"HMIRuntime"类型的对象。

*1.5 VBS* 对象模型

## 示例

以下示例显示在读取过程期间无错误发生时,读取值的特性:

```
'VBS83
Dim objTag
Dim lngLastErr
Set objTag = HMIRuntime.Tags("Tag1")
objTag.Read
lngLastErr = objTag.LastError
If 0 = lngLastErr Then
MsgBox objTag.QualityCode
End If
```
# 参见

[变量](#page-243-0) (页 [244](#page-243-0))

### **Radius**

## 描述

指定半径。

运行系统中的访问权限:读和写

# 语法

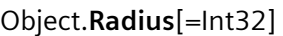

## **Object**

必需项。具有以下格式的"ScreenItem"类型的对象:

- Circle
- CircleSegment
- CircularArc
- RoundButton

#### **Int32**

可选项。用于确定以像素为单位的半径的值或常量。

## **RadiusHeight**

### 描述

指定副轴。

运行系统中的访问权限:读和写

## 语法

Object.**RadiusHeight**[=Int32]

### **Object**

必需项。具有以下格式的"ScreenItem"类型的对象:

- Ellipse
- EllipseSegment
- EllipticalArc
- TubeArcObject

在运行系统中您没有以下格式的访问权限:

• Circle

**Int32**

可选项。用于确定以像素为单位的副轴的值或常量。

# 参见

[Ellipse](#page-339-0) (页 [340\)](#page-339-0) [EllipseSegment](#page-343-0) (页 [344\)](#page-343-0) [EllipticalArc](#page-347-0) (页 [348\)](#page-347-0) [TubeArcObject](#page-553-0) (页 [554](#page-553-0)) [Circle](#page-311-0) (页 [312\)](#page-311-0)

*1.5 VBS* 对象模型

## **RadiusWidth**

## 描述

指定主轴。

运行系统中的访问权限:读和写

# 语法

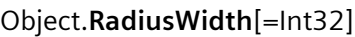

## **Object**

必需项。具有以下格式的"ScreenItem"类型的对象:

- Ellipse
- EllipseSegment
- EllipticalArc
- TubeArcObject

在运行系统中您没有以下格式的访问权限:

• Circle

## **Int32**

可选项。用于确定以像素为单位的主轴的值或常量。

# 参见

[Ellipse](#page-339-0) (页 [340](#page-339-0)) [EllipseSegment](#page-343-0) (页 [344\)](#page-343-0) [EllipticalArc](#page-347-0) (页 [348](#page-347-0)) [TubeArcObject](#page-553-0) (页 [554](#page-553-0)) [Circle](#page-311-0) (页 [312\)](#page-311-0)

### **Recipe**

## 说明

在运行系统中无访问权限。

## **RecipeName**

## 描述

返回当前在"配方视图"(Recipe view) 中显示的配方的名称。 运行系统中的访问权限:读和写

## 语法

Object.**RecipeName**[=STRING]

## **Object**

必选项。"ScreenItem" 对象, 且具有以下格式:

• RecipeView

### **STRING**

可选项。可返回配方名称的值或常量。

# 参见

[RecipeView](#page-457-0) (页 [458](#page-457-0))

## **RecipeNameCaption**

#### 说明

在运行系统中无访问权限。

*1.5 VBS* 对象模型

## **RecipeNrCaption**

# 说明

在运行系统中无访问权限。

## **RecipeNrColFirst**

# 说明

在运行系统中无访问权限。

# **RecipeNumber**

# 描述

返回当前在"配方视图"(Recipe view) 中显示的配方的编号。 运行系统中的访问权限:读和写

# 语法

Object.**RecipeNumber**[=Int32]

## **Object**

必选项。"ScreenItem" 对象, 且具有以下格式:

• RecipeView

## **Int32**

可选项。可返回配方编号的值或常量。

# 参见

[RecipeView](#page-457-0) (页 [458\)](#page-457-0)
### **RecordName**

### 描述

返回当前在"配方视图"(Recipe view) 中显示的配方数据记录的名称。 运行系统中的访问权限:读和写

## 语法

Object.**RecordName**[=STRING]

### **Object**

必选项。"ScreenItem" 对象, 且具有以下格式:

• RecipeView

#### **STRING**

可选项。可返回配方数据记录名称的值或常量。

# 参见

[RecipeView](#page-457-0) (页 [458](#page-457-0))

# **RecordNrColFirst**

# 说明

在运行系统中无访问权限。

## **RecordNumber**

### 描述

返回当前在"配方视图"(Recipe view) 中显示的配方数据记录的编号。 运行系统中的访问权限:读

# 语法

Object.**RecordNumber**[=Int32]

WinCC Engineering V18 – 编程参考 系统手册, 11/2022, 在线文档 2008年 - 2009年 - 2009年 - 2009年 - 2009年 - 2009年 - 2009年 - 2009年 - 2009年 - 2009年 - 2009年 - 20

*1.5 VBS* 对象模型

## **Object**

必需项。"ScreenItem" 对象,且具有以下格式:

• RecipeView

# **Int32**

可选项。可返回配方数据记录编号的值或常量。

# 参见

[RecipeView](#page-457-0) (页 [458\)](#page-457-0)

## **RelativeFillLevel**

# 描述

指定对象的填充百分比。 运行系统中的访问权限:读和写

# 语法

Object.**RelativeFillLevel**[=Int32]

### **Object**

必需项。具有以下格式的"ScreenItem"类型的对象:

- Button
- CheckBox
- Circle
- Ellipse
- EllipseSegment
- GraphicView
- OptionGroup
- Polygon
- Rectangle
- RoundButton\*

- TextField
- WindowsSlider\*
- \*:只读访问权限

在运行系统中您没有以下格式的访问权限:

• CircleSegment

#### **Int32**

可选项。用于指定对象填充百分比的值或常量。

## **RenameButtonVisible**

# 说明

在运行系统中无访问权限。

## **ReSizeable**

# 说明

在运行系统中无访问权限。

# **RightMargin**

# 说明

在运行系统中无访问权限。

### **Rotation**

# 描述

以度为单位指定旋转角度。逆时针方向测量旋转角度。 运行系统中的访问权限:读和写

*1.5 VBS* 对象模型

# 语法

## Object.**Rotation**[=SymbolLibraryRotation]

#### **Object**

必需项。具有以下格式的"ScreenItem"类型的对象:

• SymbolLibrary

### **SymbolLibraryRotation**

可选项。用于指定以度为单位的旋转角度的值或常量。

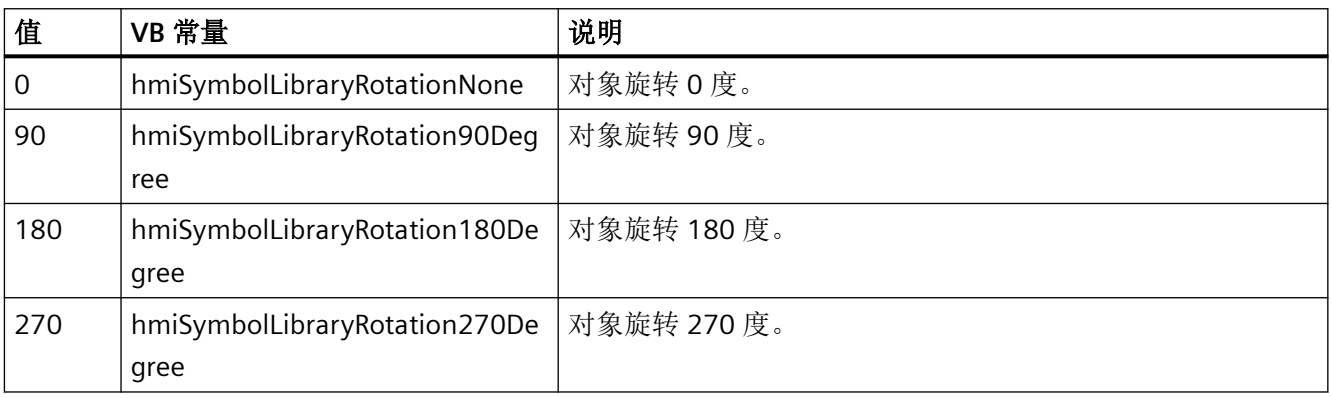

# **RotationAngle**

# 描述

以度为单位指定旋转角度。

运行系统中的访问权限:读和写

# 语法

Object.**RotationAngle**[=Int32]

## **Object**

必选项。具有以下格式的"ScreenItem"类型的对象:

- Line
- Polygon
- Polyline

- TextField
- TubeTeeObject

## **Int32**

可选项。用于指定以度为单位的旋转角度的值或常量。

# 注释

在运行系统中,对象按参考点顺时针旋转。

# 参见

[Line](#page-387-0) (页 [388\)](#page-387-0) [Polygon](#page-443-0) (页 [444](#page-443-0)) [Polyline](#page-447-0) (页 [448](#page-447-0)) [TextField](#page-526-0) (页 [527](#page-526-0)) [TubeTeeObject](#page-562-0) (页 [563](#page-562-0))

# **RotationCenterLeft**

# 说明

指定运行系统中对象旋转中心点的 X 坐标。 运行系统中的访问权限:读和写

# 语法

Object.**RotationCenterLeft**[=Int32]

#### **Object**

必选。具有以下格式的"ScreenItem"类型的对象:

- Line
- Polygon
- Polyline
- TextField\*

*1.5 VBS* 对象模型

\*:只读访问权限

## **Int32**

可选项。用于指定支点的 X 坐标以在运行系统中旋转对象的值或常量。

### 注释

X 坐标的值相对于对象宽度。以百分比形式指定以围绕对象的矩形左边缘为起点的值。

## **RotationCenterTop**

## 说明

指定运行系统中对象旋转中心点的 Y 坐标。

运行系统中的访问权限:读和写

## 语法

```
Object.RotationCenterTop[=Int32]
```
### **Object**

必选。具有以下格式的"ScreenItem"类型的对象:

- Line
- Polygon
- Polyline
- TextField\*
- \*:只读访问权限

## **Int32**

可选项。用于指定支点的 Y 坐标以在运行系统中旋转对象的值或常量。

## 注释

Y 坐标的值相对于对象宽度。以百分比形式指定以围绕对象的矩形上边缘为起点的值。

## **RoundCornerHeight**

### 描述

指定转角半径。输入对象一半高度百分比形式的值。 运行系统中的访问权限:读和写

# 语法

Object.**RoundCornerHeight**[=Int32]

### **Object**

必选项。具有以下格式的"ScreenItem"类型的对象:

• Rectangle

### **Int32**

可选项。用于指定角半径的值或常量。

# **RoundCornerWidth**

### 描述

指定转角半径。输入对象一半宽度百分比形式的值。 运行系统中的访问权限:读和写

# 语法

Object.**RoundCornerWidth**[=Int32]

#### **Object**

必选项。具有以下格式的"ScreenItem"类型的对象:

• Rectangle

### **Int32**

可选项。用于指定角半径的值或常量。

*1.5 VBS* 对象模型

# **RowScrollbar**

# 描述

指定将要显示垂直滚动条的时间。

运行系统中可进行读写访问

# 语法

Object.**RowScrollbar**[=ScrollbarVisibility]

### **Object**

必需项。具有以下格式的"ScreenItem"类型的对象:

- AlarmControl
- OnlineTableControl
- TrendRulerControl
- UserArchiveControl

## **ScrollbarVisibility**

可选项。用于指定垂直滚动条显示时间的值或常量。

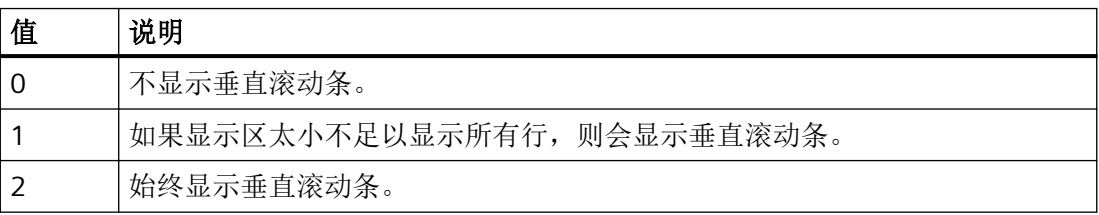

# 参见

[AlarmControl](#page-254-0) (页 [255](#page-254-0))

[OnlineTableControl](#page-401-0) (页 [402\)](#page-401-0)

[TrendRulerControl](#page-531-0) (页 [532](#page-531-0))

[用户归档控件](#page-565-0) (页 [566](#page-565-0))

# **RowTitleAlignment**

### 说明

指定行标题对齐的类型。

运行系统中可进行读写访问

# 语法

Object.**RowTitleAlignment**[=HorizontalAlignment]

### **Object**

必需项。具有以下格式的"ScreenItem"类型的对象:

- AlarmControl
- OnlineTableControl
- TrendRulerControl
- UserArchiveControl

### **HorizontalAlignment**

可选项。用于指定行标题对齐方式的值或常量。

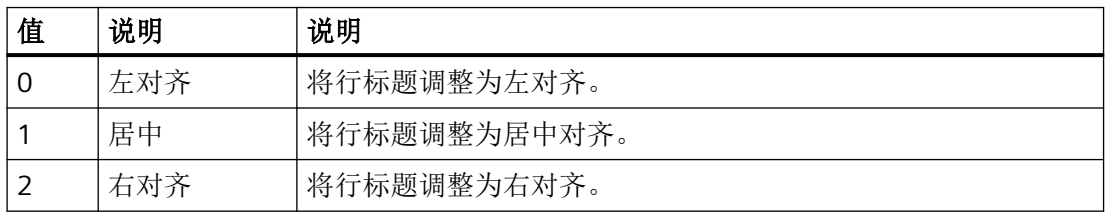

参见

[AlarmControl](#page-254-0) (页 [255\)](#page-254-0)

[OnlineTableControl](#page-401-0) (页 [402\)](#page-401-0)

[TrendRulerControl](#page-531-0) (页 [532\)](#page-531-0)

[用户归档控件](#page-565-0) (页 [566](#page-565-0))

*1.5 VBS* 对象模型

## **RowTitles**

## 描述

指定是否显示已编号的列标题。 运行系统中可进行读写访问

# 语法

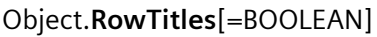

## **Object**

必需项。具有以下格式的"ScreenItem"对象:

- AlarmControl
- OnlineTableControl
- TrendRulerControl
- UserArchiveControl

## **BOOLEAN**

可选项。TRUE,显示已编号的列标题。

# 参见

[AlarmControl](#page-254-0) (页 [255](#page-254-0))

[OnlineTableControl](#page-401-0) (页 [402\)](#page-401-0)

[TrendRulerControl](#page-531-0) (页 [532](#page-531-0))

[用户归档控件](#page-565-0) (页 [566](#page-565-0))

# **RTPersistence**

# 说明

指定在画面更改后是否保留在线组态。 也可将"RTPersistenceType"设置为 1 或 2。

运行系统中可进行的访问:

- RT Advanced:无访问权
- RT Professional:读和写

# 语法

### Object.**RTPersistence**[=RTPersistence]

## **Object**

必选。具有以下格式的"ScreenItem"类型的对象:

- AlarmControl
- FunctionTrendControl
- OnlineTableControl
- OnlineTrendControl
- TrendRulerControl
- UserArchiveControl

在运行系统中您没有以下格式的访问权限:

- SysDiagControl
- UserView

### **RTPersistence**

可选项。用于指定在画面更改后是否保留在线组态的值或常量。

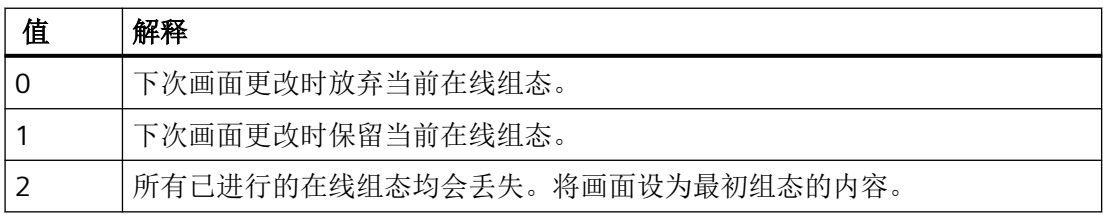

### **RTPersistenceAuthorization**

### 说明

指定运行系统中在线组态所需的权限。

运行系统中的访问权限:

- RT Advanced:无访问权
- RT Professional:读和写

# 语法

# Object.**RTPersistenceAuthorization**[=HmiObjectHandle]

### **Object**

必需项。 "ScreenItem"对象,且具有以下特性:

- AlarmControl
- FunctionTrendControl
- OnlineTableControl
- OnlineTrendControl
- TrendRulerControl
- UserArchiveControl

在运行系统中您没有以下特性的访问权限:

- SysDiagControl
- UserView

### **HmiObjectHandle**

可选项。 用于指定运行系统中用户权限的值或常量。

# 参见

[AlarmControl](#page-254-0) (页 [255](#page-254-0))

[FunctionTrendControl](#page-350-0) (页 [351\)](#page-350-0)

- [OnlineTableControl](#page-401-0) (页 [402\)](#page-401-0)
- [OnlineTrendControl](#page-417-0) (页 [418](#page-417-0))

[TrendRulerControl](#page-531-0) (页 [532](#page-531-0))

- [用户归档控件](#page-565-0) (页 [566](#page-565-0))
- [SysDiagControl](#page-513-0) (页 [514\)](#page-513-0)
- [UserView](#page-580-0) (页 [581](#page-580-0))

# **RTPersistenceType**

### 说明

指定如何保留 WinCC 的在线组态。

运行系统中的访问权限:

- RT Advanced:无访问权
- RT Professional:读取

## 语法

## Object.**RTPersistenceType**

### **Object**

必选。具有以下格式的"ScreenItem"类型的对象:

- AlarmControl
- FunctionTrendControl
- OnlineTableControl
- OnlineTrendControl
- TrendRulerControl
- UserArchiveControl

在运行系统中您没有以下格式的访问权限:

- SysDiagControl
- UserView

### **RTPersistenceType**

可选项。用于指定 WinCC 如何保留在线组态的值或常量。

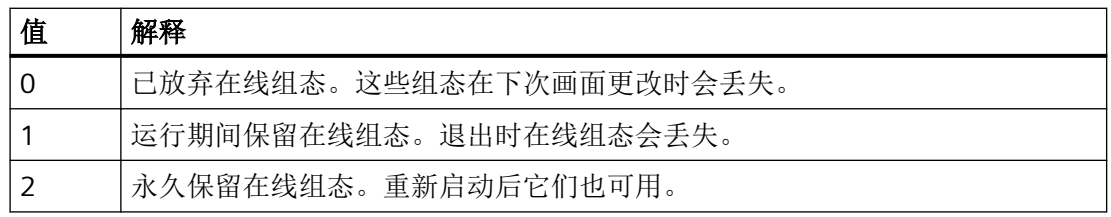

*1.5 VBS* 对象模型

### **RulerColor**

### 描述

指定轴标签的刻度分度(帮助线)颜色。 运行系统中可进行读写访问

# 语法

```
Object.RulerColor[=Color]
```
## **Object**

必需项。具有以下格式的"ScreenItem"类型的对象:

• TrendView

### **Color**

可选项。用于指定刻度分度颜色的值或常量。

# 注释

可以使用"RGB"函数指定 RGB 格式(红、绿、蓝)的颜色。为此,可分别为三个 RGB 值输入 相应的十进制值(范围为 0 至 255)。例如: "红色"表示为:

RGB (255, 0, 0) 还可以使用 VBS 颜色常量, 如 vbRed 和 vbGreen。

# 参见

[TrendView](#page-545-0) (页 [546\)](#page-545-0)

## **RulerColumns**

# 说明

在运行系统中无访问权限。

# **RulerType**

# 说明

指定数值表的显示模式。

运行系统中的访问权限:读和写

# 语法

Object.**RulerType**[=TrendRulerControlType]

# **Object**

必需项。 "ScreenItem"对象,且具有以下特性:

• TrendRulerControl

## **TrendRulerControlType**

可选项。 用于指定数值表显示模式的值或常量。

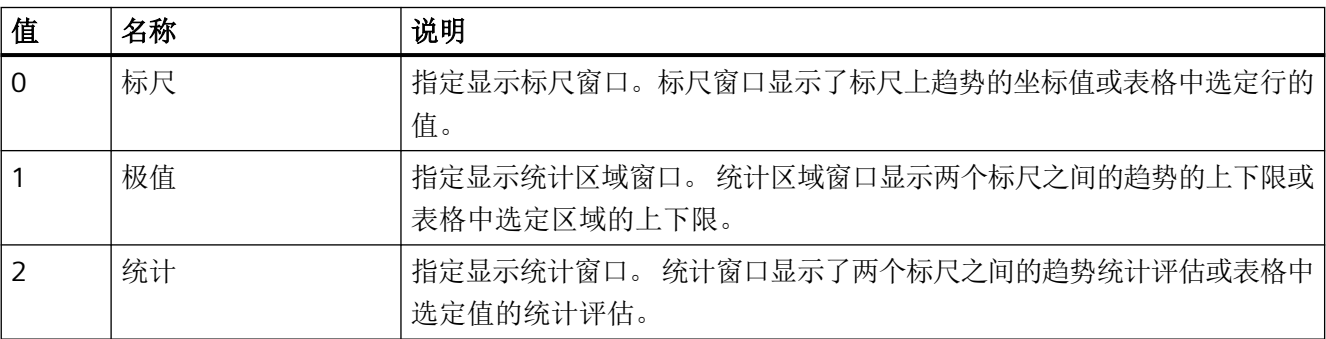

参见

[TrendRulerControl](#page-531-0) (页 [532\)](#page-531-0)

*1.5 VBS* 对象模型

## **1.5.5.12** 属性 **S**

#### **S7Device**

## 说明

在运行系统中无访问权限。

## **ScaleColor**

## 描述

指定刻度的颜色。

运行系统中的访问权限:读和写

### 语法

```
Object.ScaleColor[=Color]
```
#### **Object**

必需项。具有以下格式的"ScreenItem"类型的对象:

- Bar
- TrendView

### **Color**

可选项。用于指定刻度颜色的值或常量。

## 注释

"Bar"格式的 ScreenItem 对象:关于显示的颜色,属性""ShowScale"值必须为 TRUE。 可以使用"RGB"函数指定 RGB 格式(红、绿、蓝)的颜色。为此,可分别为三个 RGB 值输入 相应的十进制值(范围为 0 至 255)。例如: "红色"表示为:

RGB (255, 0, 0)

还可以使用 VBS 颜色常量, 如 vbRed 和 vbGreen。

## **ScaleDenominator**

# 描述

定义客户端上的标定计数器。

## 语法

## **Object.ScaleDenominator=[Int]**

**Object** 必需项。"ScreenItem"对象,且具有"SmartClientView"格式。 **Int** 可选项。 用于指定值的数值或常量。

# 参见

[SmartClientView](#page-489-0) (页 [490](#page-489-0))

## **ScaleDenominator**

## 说明

在运行系统中无访问权限。

# **ScaleGradation**

# 描述

指定两个主要刻度标记长度之间的距离。 运行系统中的访问权限:读和写

# 语法

Object.**ScaleGradation**[=DOUBLE]

*1.5 VBS* 对象模型

### **Object**

必需项。"ScreenItem" 对象, 且具有以下格式:

• Bar

## **DOUBLE**

可选项。用于指定两个主要刻度标记长度之间距离的值或常量。

# 参见

[Bar](#page-284-0) (页 [285](#page-284-0))

### **ScaleLabelColor**

### 描述

指定"Gauge"对象刻度标记标签的颜色。 运行系统中可进行读写访问

# 语法

Object.**ScaleLabelColor**[=Color]

#### **Object**

必需项。具有以下格式的"ScreenItem"类型的对象:

• Gauge

### **Color**

可选项。用于指定刻度分度标签颜色的值或常量。

### 注释

可以使用"RGB"函数指定 RGB 格式(红、绿、蓝)的颜色。为此,可分别为三个 RGB 值输入 相应的十进制值(范围为 0 至 255)。例如: "红色"表示为:

RGB (255, 0, 0)

还可以使用 VBS 颜色常量, 如 vbRed 和 vbGreen。

# 参见

[Gauge](#page-365-0) (页 [366](#page-365-0))

# **ScaleLabelFieldLength**

# 说明

在运行系统中无访问权限。

# **ScaleLabelFont**

## 说明

指定刻度标签的字体。 运行系统中的访问权限:读和写

# 语法

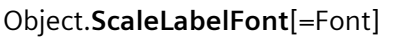

# **Object**

必需项。具有以下格式的"ScreenItem"类型的对象:

• Gauge

## **Font**

可选项。用于指定刻度标签字体的值或常量。

# **ScaleLabelingDoubleLined**

# 描述

在运行系统中无访问权限。

*1.5 VBS* 对象模型

# **ScaleNumerator**

# 描述

在运行系统中无访问权限。

# **ScalePosition**

# 说明

指定刻度的位置。

也可将"ShowScale"设置为"TRUE"。

运行系统中的访问权限:

- RT Advanced:无访问权
- RT Professional:读和写

# 语法

Object.**ScalePosition**[=ScalePosition]

## **Object**

必选。具有以下格式的"ScreenItem"类型的对象:

• Bar

在运行系统中您没有以下格式的访问权限:

• Slider

## **ScalePosition**

可选项。用于指定刻度位置的值或常量。

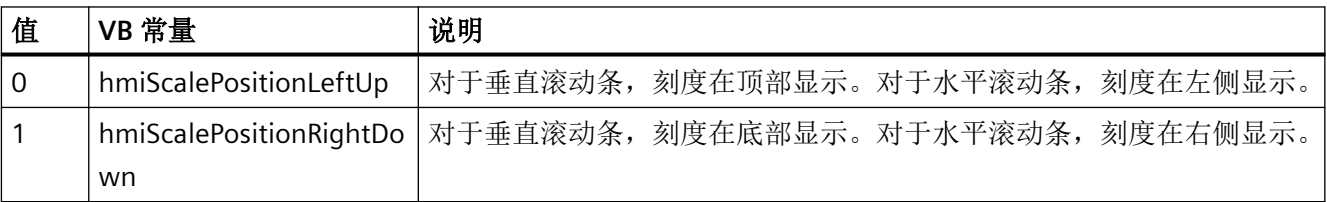

### **ScaleStart**

### 说明

在运行系统中无访问权限。

### **ScaleTickColor**

### 描述

指定"Gauge"对象刻度分度的颜色。 运行系统中的访问权限:读和写

### 语法

```
Object.ScaleTickColor[=Color]
```
## **Object**

必需项。具有以下格式的"ScreenItem"类型的对象:

• Gauge

## **Color**

可选项。用于指定刻度分度颜色的值或常量。

## 注释

可以使用"RGB"函数指定 RGB 格式(红、绿、蓝)的颜色。为此,可分别为三个 RGB 值输入 相应的十进制值(范围为 0 至 255)。例如: "红色"表示为:

```
RGB (255, 0, 0)
```
还可以使用 VBS 颜色常量, 如 vbRed 和 vbGreen。

## **ScaleTickLabelPosition**

# 描述

指定刻度标签所在的理论圆的直径。

运行系统中的访问权限:读和写

*1.5 VBS* 对象模型

## 语法

Object.**ScaleTickLabelPosition**[=DOUBLE]

#### **Object**

必需项。"ScreenItem" 对象, 且具有以下格式:

• Gauge

#### **DOUBLE**

可选项。用于指定刻度标签所在的理论圆直径的值或常量。

值范围为 0 到 1。

0: 标签位于刻度的中心位置。

1: 针对标签的理论圆的直径是几何属性"Width""或"Height"的较小值。 标签的一部分不在对 象极值的范围内,因此不可见。

# 参见

[Gauge](#page-365-0) (页 [366](#page-365-0))

## **ScaleTickLength**

## 描述

指定刻度主要标记的长度。 该值指几何属性""Width"或"Height"."较小值的一半。 微调刻度的标记长度的长度值是 0.5\* 刻度宽度。 运行系统中的访问权限:读和写

## 语法

Object.**ScaleTickLength**[=DOUBLE]

# **Object**

必需项。"ScreenItem" 对象,且具有以下格式:

• Gauge

### **DOUBLE**

可选项。用于指定刻度主要标记长度的值或常量。 值范围介于 0 到最大刻度值

0: 没有刻度。 该区域的刻度不可见。 最大刻度值: 刻度范围介于刻度盘的中点到最大刻度值指定的值。

# 参见

```
Gauge (页 366)
```
## **ScaleTickPosition**

# 描述

指定刻度所在的理论圆的直径。 刻度的主要标记取决于在该圆上的外端点位置。 运行系统中的访问权限:读和写

# 语法

Object.**ScaleTickPosition**[=DOUBLE]

#### **Object**

必需项。"ScreenItem" 对象, 且具有以下格式:

• Gauge

#### **DOUBLE**

可选项。用于指定刻度所在的理论圆直径的值或常量。

值范围为 0 到 1。

0: 刻度位于刻度装置的中心位置。

1: 针对标签的理论圆的直径是刻度属于几何属性""Width""或"Height"较小值的情况。

### 参见

[Gauge](#page-365-0) (页 [366](#page-365-0))

*1.5 VBS* 对象模型

# **Scaling**

# 描述

在运行系统中无访问权限。

# **ScalingType**

# 描述

指定条缩放比例的类型。

也可将"ShowScale"设置为"TRUE"。

运行系统中可进行读写访问

# 语法

# Object.**ScalingType**[=BarScalingType]

# **Object**

必需项。具有以下格式的"ScreenItem"类型的对象:

• Bar

# **BarScalingType**

可选项。用于指定棒图缩放比例的值或常量。

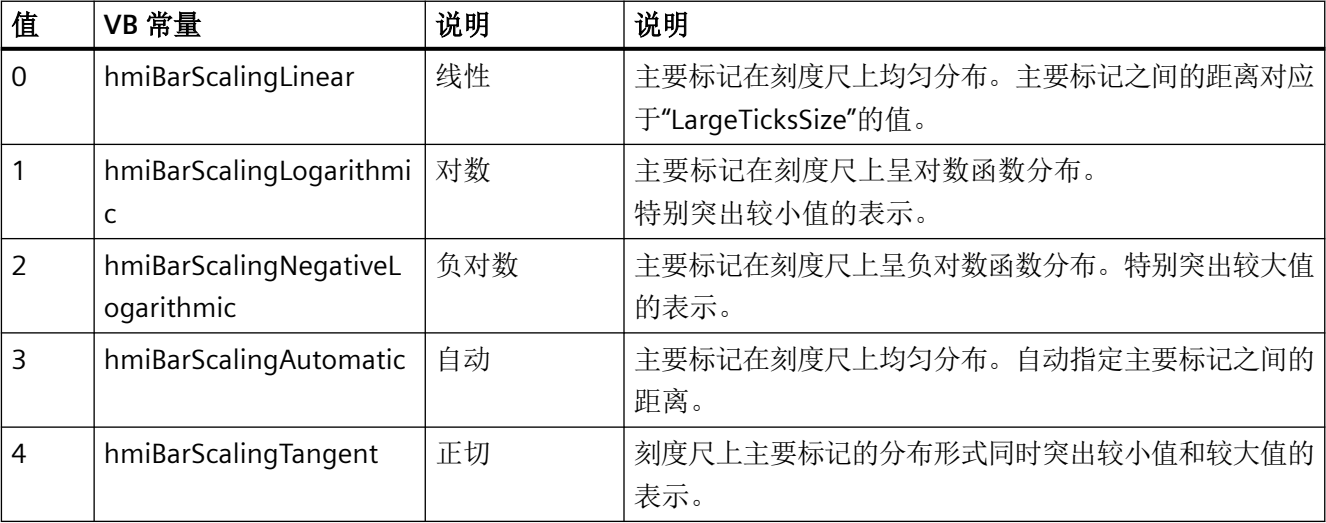

*1.5 VBS* 对象模型

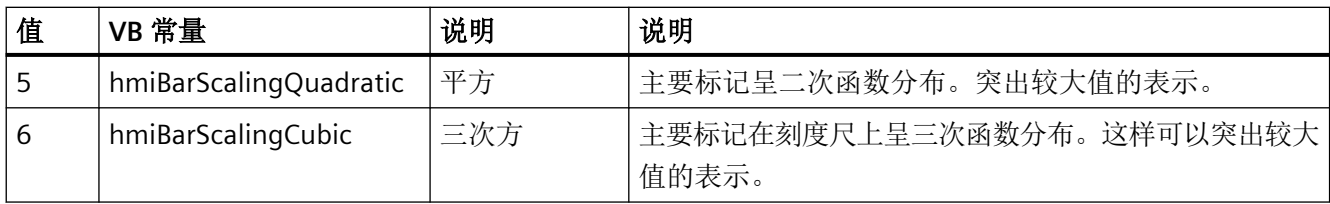

# 参见

[Bar](#page-284-0) (页 [285](#page-284-0))

## **ScreenItems**

# 说明

返回 ScreenItems 列表。 运行系统中可进行的访问: Read

## 语法

Object.ScreenItems

**Object**

要求"ScreenItems"."对象。

# 参见

[ScreenItem](#page-233-0) (页 [234](#page-233-0)) [ScreenItems](#page-235-0)(列表) (页 [236\)](#page-235-0)

## **ScreenName**

# 描述

指定在运行系统画面窗口中显示的画面。 运行系统中的访问权限:读和写

*1.5 VBS* 对象模型

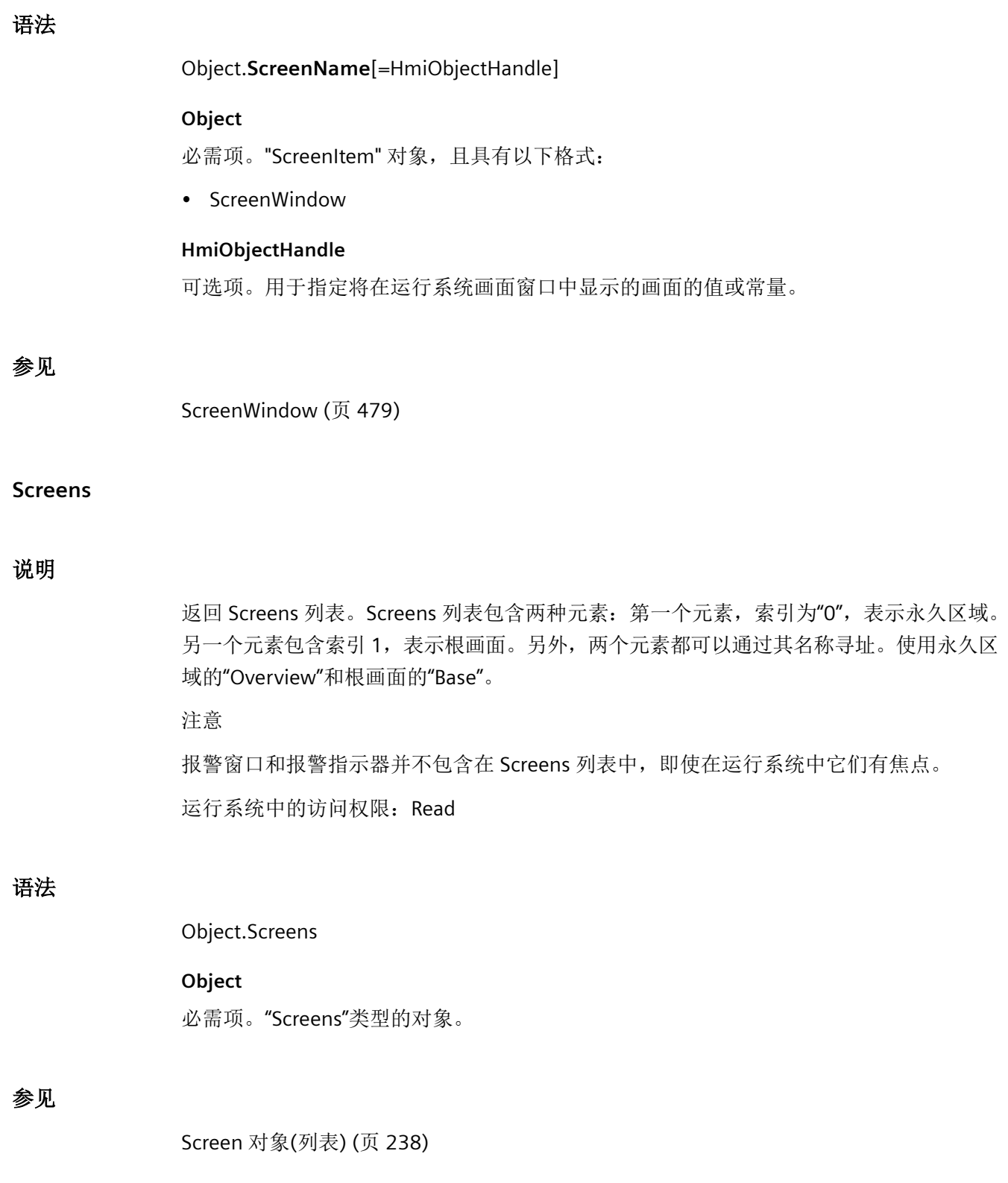

### **ScreenScaleMode**

# 描述

指定所显示画面的缩放模式。 运行系统中的访问权限:读和写

# 语法

Object.ScreenScaleMode[=ScreenScaleModeType]

## **Object**

必选项。具有以下格式的"ScreenItem"类型的对象:

• ScreenWindow

### **ScreenScaleModeType**

可选项。用于指定所显示画面的缩放模式的值或常量。

# **ScrollBarOrientation**

说明

在运行系统中无访问权限。

# **SecondGradientColor**

说明

在运行系统中无访问权限。

## **SecondGradientOffset**

说明

在运行系统中无访问权限。

*1.5 VBS* 对象模型

# **SecondNeedleHeight**

## 描述

指定秒针的长度。 运行系统中可进行读写访问

# 语法

## Object.**SecondNeedleHeight**[=Int32]

### **Object**

必需项。具有以下格式的""ScreenItem"类型的对象:

• Clock

## **Int32**

可选项。用于指定秒针长度的值或常量。 指定秒针的长度,作为与钟盘半径相关的百分值。

# 参见

[Clock](#page-322-0) (页 [323\)](#page-322-0)

# **SecondNeedleWidth**

# 描述

指定秒针的宽度。

运行系统中可进行读写访问

# 语法

Object.**SecondNeedleWidth**[=Int32]

# **Object**

必需项。具有以下格式的"ScreenItem"类型的对象:

• Clock

#### **Int32**

可选项。用于指定秒针宽度的值或常量。以两倍秒针长度的百分比形式指定秒针宽度。

# 参见

[Clock](#page-322-0) (页 [323](#page-322-0))

### **SecurityForSimpleViewEnabled**

## 说明

在运行系统中无访问权限。

### **SegmentColoring**

## 描述

指定超出限制值时要显示的颜色更改类型。

运行系统中可进行读写访问

## 语法

Object.**SegmentColoring**[=THmiBarColorType]

## **Object**

必需项。具有以下格式的"ScreenItem"类型的对象:

• Bar

#### **THmiBarColorType**

可选项。用于指定颜色变化类型的值或常量。值范围为 0 到 1。

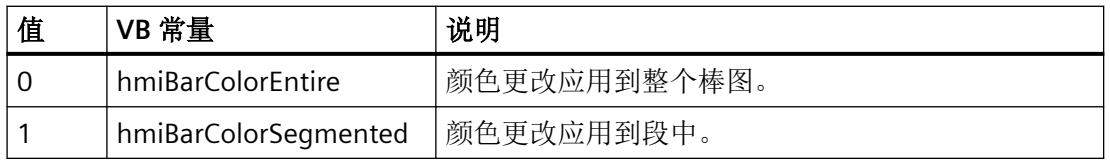

# 参见

[Bar](#page-284-0) (页 [285](#page-284-0))

*1.5 VBS* 对象模型

### **SelectArchiveName**

# 说明

指定最初在运行系统中显示配方视图数据源的选择对话框。 运行系统中的访问权限:读和写

# 语法

### Object.**SelectArchiveName**[=BOOLEAN]

### **Object**

必需项。 "ScreenItem"对象,且具有以下特性:

• UserArchiveControl

### **BOOLEAN**

可选项。

TRUE,在画面中显示配方视图数据源的选择对话框。

FALSE,在画面中不显示配方视图数据源的选择对话框。

# 参见

[用户归档控件](#page-565-0) (页 [566](#page-565-0))

## **SelectBackColor**

## 描述

指定所选文本条目的背景色。 运行系统中可进行读访问

# 语法

Object.**SelectBackColor**[=Color]

### **Object**

必需项。具有以下格式的"ScreenItem"类型的对象:

• SymbolicIOField

# **Color**

可选项。用于指定所选文本条目背景色的值或常量。

## 注释

可以使用"RGB"函数指定 RGB 格式(红、绿、蓝)的颜色。为此,可分别为三个 RGB 值输入 相应的十进制值(范围为 0 至 255)。例如: "红色"表示为:

RGB (255, 0, 0)

还可以使用 VBS 颜色常量, 如 vbRed 和 vbGreen。

# 参见

[SymbolicIOField](#page-503-0) (页 [504](#page-503-0))

### **SelectedCellColor**

描述

指定所选单元格的背景色。 运行系统中可进行读写访问

# 语法

Object.**SelectedCellColor**[=Color]

### **Object**

必需项。具有以下格式的"ScreenItem"类型的对象:

- AlarmControl
- OnlineTableControl
- TrendRulerControl
- UserArchiveControl

*1.5 VBS* 对象模型

#### **Color**

可选项。用于指定背景色的值或常量。

# 注释

可以使用"RGB"函数指定 RGB 格式(红、绿、蓝)的颜色。为此,可分别为三个 RGB 值输入 相应的十进制值(范围为 0 至 255)。例如: "红色"表示为: RGB (255, 0, 0)

还可以使用 VBS 颜色常量, 如 vbRed 和 vbGreen。

# 参见

[AlarmControl](#page-254-0) (页 [255](#page-254-0)) [OnlineTableControl](#page-401-0) (页 [402\)](#page-401-0) [TrendRulerControl](#page-531-0) (页 [532](#page-531-0)) [用户归档控件](#page-565-0) (页 [566](#page-565-0))

## **SelectedCellForeColor**

## 描述

指定所选单元格的字体颜色。 运行系统中可进行读写访问

# 语法

Object.**SelectedCellForeColor**[=Color]

### **Object**

必需项。具有以下格式的"ScreenItem"类型的对象:

- AlarmControl
- OnlineTableControl
- TrendRulerControl
- UserArchiveControl

#### **Color**

可选项用于指定字体颜色的值或常量。

### 注释

可以使用"RGB"函数指定 RGB 格式(红、绿、蓝)的颜色。为此,可分别为三个 RGB 值输入 相应的十进制值(范围为 0 至 255)。例如: "红色"表示为:

RGB (255, 0, 0)

还可以使用 VBS 颜色常量, 如 vbRed 和 vbGreen。

# 参见

[AlarmControl](#page-254-0) (页 [255\)](#page-254-0) [OnlineTableControl](#page-401-0) (页 [402\)](#page-401-0) [TrendRulerControl](#page-531-0) (页 [532\)](#page-531-0) [用户归档控件](#page-565-0) (页 [566](#page-565-0))

## **SelectedID**

## 说明

返回在配方视图中选择的数据记录的 ID。 运行系统中可进行读写访问

# 语法

Object.**SelectedID**[=Int32]

# **Object**

必需项。具有以下格式的"ScreenItem"类型的对象:

• UserArchiveControl

*1.5 VBS* 对象模型

### **Int32**

可选项。用于返回所选数据记录 ID 的值或常量。

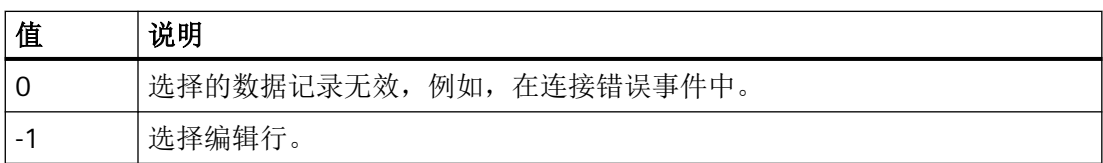

# 参见

[用户归档控件](#page-565-0) (页 [566](#page-565-0))

### **SelectedIndex**

# 描述

定义其关联文本在组合框或列表框中高亮显示的索引。 最大值是对象的行数 (NumberLines)。 运行系统中的访问权限:读和写

## 语法

Object.**SelectedIndex**[=Int32]

### **Object**

必需项。"ScreenItem" 对象, 且具有以下格式:

- ComboBox
- ListBox

# **Int32**

可选项。用于指定高亮显示的文本索引的值或常量。

## 参见

[ComboBox](#page-325-0) (页 [326\)](#page-325-0) [Listbox](#page-391-0) (页 [392\)](#page-391-0)

## **SelectedRowColor**

### 描述

指定所选行的背景色。 运行系统中可进行读写访问

## 语法

Object.**SelectedRowColor**[=Color]

### **Object**

必需项。具有以下格式的"ScreenItem"类型的对象:

- AlarmControl
- OnlineTableControl
- TrendRulerControl
- UserArchiveControl

#### **Color**

可选项。用于指定背景色的值或常量。

### 注释

可以使用"RGB"函数指定 RGB 格式(红、绿、蓝)的颜色。为此,可分别为三个 RGB 值输入 相应的十进制值(范围为 0 至 255)。例如: "红色"表示为:

RGB (255, 0, 0)

还可以使用 VBS 颜色常量, 如 vbRed 和 vbGreen。

## 参见

[AlarmControl](#page-254-0) (页 [255\)](#page-254-0) [OnlineTableControl](#page-401-0) (页 [402\)](#page-401-0) [TrendRulerControl](#page-531-0) (页 [532\)](#page-531-0) [用户归档控件](#page-565-0) (页 [566](#page-565-0))

*1.5 VBS* 对象模型

## **SelectedRowForeColor**

## 描述

指定所选行的字体颜色。

运行系统中可进行读写访问

# 语法

```
Object.SelectedRowForeColor[=Color]
```
### **Object**

必需项。具有以下格式的"ScreenItem"类型的对象:

- AlarmControl
- OnlineTableControl
- TrendRulerControl
- UserArchiveControl

#### **Color**

可选项。用于指定字体颜色的值或常量。

### 注释

可以使用"RGB"函数指定 RGB 格式(红、绿、蓝)的颜色。为此,可分别为三个 RGB 值输入 相应的十进制值(范围为 0 至 255)。例如: "红色"表示为:

RGB (255, 0, 0)

还可以使用 VBS 颜色常量, 如 vbRed 和 vbGreen。

## 参见

[AlarmControl](#page-254-0) (页 [255](#page-254-0)) [OnlineTableControl](#page-401-0) (页 [402\)](#page-401-0) [TrendRulerControl](#page-531-0) (页 [532](#page-531-0)) [用户归档控件](#page-565-0) (页 [566](#page-565-0))
## **SelectedText**

## 说明

指定使用"SelectedIndex"引用的条目的文本。 运行系统中可进行读写访问

# 语法

```
Object.SelectedText[=STRING]
```
## **Object**

必需项。具有以下格式的"ScreenItem"类型的对象:

- ComboBox
- ListBox

#### **STRING**

可选项。用于指定条目文本的值或常量。

# 参见

[ComboBox](#page-325-0) (页 [326](#page-325-0)) [Listbox](#page-391-0) (页 [392\)](#page-391-0)

# **SelectedTitleColor**

# 描述

指定所选表格标题的背景色。 也可将"UseSelectedTitleColor"设置为"TRUE"。 运行系统中可进行读写访问

# 语法

Object.**SelectedTitleColor**[=Color]

*1.5 VBS* 对象模型

#### **Object**

必需项。具有以下格式的"ScreenItem"类型的对象:

- AlarmControl
- OnlineTableControl
- TrendRulerControl
- UserArchiveControl

#### **Color**

可选项。用于指定背景色的值或常量。

## 注释

可以使用"RGB"函数指定 RGB 格式(红、绿、蓝)的颜色。为此,可分别为三个 RGB 值输入 相应的十进制值(范围为 0 至 255)。例如: "红色"表示为: RGB (255, 0, 0)

还可以使用 VBS 颜色常量, 如 vbRed 和 vbGreen。

# 参见

[AlarmControl](#page-254-0) (页 [255](#page-254-0)) [OnlineTableControl](#page-401-0) (页 [402\)](#page-401-0) [TrendRulerControl](#page-531-0) (页 [532](#page-531-0)) [用户归档控件](#page-565-0) (页 [566](#page-565-0))

## **SelectedTitleForeColor**

### 描述

指定所选表格标题的字体颜色。 也可将"UseSelectedTitleColor"设置为"TRUE"。 运行系统中可进行读写访问

# 语法

Object.**SelectedTitleForeColor**[=Color]

#### **Object**

必需项。具有以下格式的"ScreenItem"类型的对象:

- AlarmControl
- OnlineTableControl
- TrendRulerControl
- UserArchiveControl

#### **Color**

可选项。用于指定字体颜色的值或常量。

## 注释

可以使用"RGB"函数指定 RGB 格式(红、绿、蓝)的颜色。为此,可分别为三个 RGB 值输入 相应的十进制值(范围为 0 至 255)。例如: "红色"表示为:

RGB (255, 0, 0)

还可以使用 VBS 颜色常量, 如 vbRed 和 vbGreen。

# 参见

[用户归档控件](#page-565-0) (页 [566](#page-565-0)) [TrendRulerControl](#page-531-0) (页 [532\)](#page-531-0) [OnlineTableControl](#page-401-0) (页 [402\)](#page-401-0) [AlarmControl](#page-254-0) (页 [255\)](#page-254-0)

#### **SelectForeColor**

### 描述

指定所选文本条目的颜色。 运行系统中可进行读访问

## 语法

Object.**SelectForeColor**[=Color]

*1.5 VBS* 对象模型

### **Object**

必需项。具有以下格式的"ScreenItem"类型的对象:

• SymbolicIOField

## **Color**

可选项。用于指定所选文本条目颜色的值或常量。

# 注释

可以使用"RGB"函数指定 RGB 格式(红、绿、蓝)的颜色。为此,可分别为三个 RGB 值输入 相应的十进制值(范围为 0 至 255)。例如: "红色"表示为:

RGB (255, 0, 0)

还可以使用 VBS 颜色常量, 如 vbRed 和 vbGreen。

## 参见

[SymbolicIOField](#page-503-0) (页 [504](#page-503-0))

#### **SelectionBackColor**

#### 描述

指定所选单元格的背景色。 运行系统中可进行读写访问

# 语法

Object.**SelectionBackColor**[=Color]

#### **Object**

必需项。"ScreenItem" 对象, 且具有以下格式:

- AlarmView
- RecipeView\*
- StatusForce
- UserView
- \*:只读访问权限

在运行系统中您没有以下格式的访问权限:

• TrendView

## **Color**

可选项。用于指定所选行背景色的值或常量。

## 注释

可以使用"RGB"函数指定 RGB 格式(红、绿、蓝)的颜色。为此,可分别为三个 RGB 值输入 相应的十进制值(范围为 0 至 255)。例如: "红色"表示为:

RGB (255, 0, 0)

还可以使用 VBS 颜色常量, 如 vbRed 和 vbGreen。

## **SelectionColoring**

# 描述

指定是否对单元格或行使用选择颜色。 运行系统中可进行读写访问

#### 语法

Object.**SelectionColoring**[=GridSelectionColoring]

#### **Object**

- AlarmControl
- OnlineTableControl
- TrendRulerControl
- UserArchiveControl

*1.5 VBS* 对象模型

## **GridSelectionColoring**

可选项。指定是否突出显示单元格或行的值或常量。

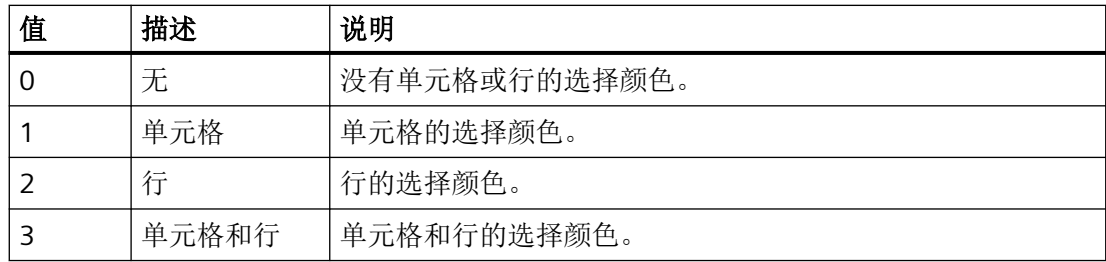

## 参见

[AlarmControl](#page-254-0) (页 [255](#page-254-0)) [OnlineTableControl](#page-401-0) (页 [402\)](#page-401-0) [TrendRulerControl](#page-531-0) (页 [532](#page-531-0)) [用户归档控件](#page-565-0) (页 [566](#page-565-0))

## **SelectionForeColor**

## 描述

指定所选单元格的前景色。 运行系统中可进行读写访问

# 语法

Object.**SelectionForeColor**[=Color]

## 对象

- AlarmView
- RecipeView\*
- StatusForce
- UserView
- \*:只读访问权限

在运行系统中您没有以下格式的访问权限:

• TrendView

## **Color**

可选项。用于指定所选行背景色的值或常量。

## 注释

可以使用"RGB"函数指定 RGB 格式(红、绿、蓝)的颜色。为此,可分别为三个 RGB 值输入 相应的十进制值(范围为 0 至 255)。例如: "红色"表示为:

RGB (255, 0, 0)

还可以使用 VBS 颜色常量, 如 vbRed 和 vbGreen。

## **SelectionRect**

# 描述

指定是否对所选单元格或行使用选择框架。 运行系统中可进行读写访问

### 语法

Object.**SelectionRect**[=GridSelectionBorder]

#### **Object**

- AlarmControl
- OnlineTableControl
- TrendRulerControl
- UserArchiveControl

*1.5 VBS* 对象模型

### **GridSelectionBorder**

可选项。用于指定是否对所选单元格或行使用选择边框的值或常量。

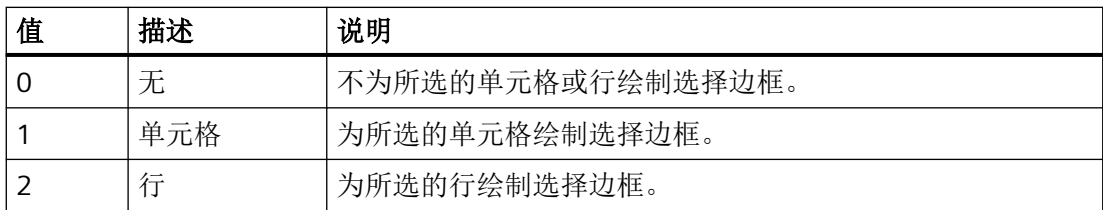

## 参见

[AlarmControl](#page-254-0) (页 [255](#page-254-0)) [OnlineTableControl](#page-401-0) (页 [402\)](#page-401-0)

[TrendRulerControl](#page-531-0) (页 [532](#page-531-0))

[用户归档控件](#page-565-0) (页 [566](#page-565-0))

## **SelectionRectColor**

# 描述

指定报警窗口中选择矩形的颜色。 也可将"SelectionType"设置为"1"或"2"。 运行系统中可进行读写访问

# 语法

Object.**SelectionRectColor**[=Color]

## **Object**

- AlarmControl
- OnlineTableControl
- TrendRulerControl
- UserArchiveControl

#### **Color**

可选项。用于指定颜色的值或常量。

## 注释

可以使用"RGB"函数指定 RGB 格式(红、绿、蓝)的颜色。为此,可分别为三个 RGB 值输入 相应的十进制值(范围为 0 至 255)。例如: "红色"表示为:

RGB (255, 0, 0)

还可以使用 VBS 颜色常量, 如 vbRed 和 vbGreen。

# 参见

[AlarmControl](#page-254-0) (页 [255\)](#page-254-0) [OnlineTableControl](#page-401-0) (页 [402\)](#page-401-0) [TrendRulerControl](#page-531-0) (页 [532\)](#page-531-0) [用户归档控件](#page-565-0) (页 [566](#page-565-0))

## **SelectionRectWidth**

#### 描述

如果 SelectionType 等于"1", 则指定报警窗口中选择矩形的线宽。 运行系统中的访问权限:读和写

# 语法

Object.**SelectionRectWidth**[=Int32]

### **Object**

必需项。"ScreenItem" 对象, 且具有以下格式:

- AlarmControl
- OnlineTableControl
- TrendRulerControl
- UserArchiveControl

*1.5 VBS* 对象模型

#### **Int32**

可选项。用于指定线宽的值或常量。

# 参见

[AlarmControl](#page-254-0) (页 [255](#page-254-0)) [OnlineTableControl](#page-401-0) (页 [402\)](#page-401-0) [TrendRulerControl](#page-531-0) (页 [532](#page-531-0)) [用户归档控件](#page-565-0) (页 [566](#page-565-0))

## **SelectionType**

## 描述

指定可标记的行数。 运行系统中的访问权限:读和写

### 语法

Object.**SelectionType**[=GridSelectionType]

#### **Object**

必需项。"ScreenItem" 对象, 且具有以下格式:

- AlarmControl
- OnlineTableControl
- TrendRulerControl
- UserArchiveControl

#### **GridSelectionType**

可选项。用于指定可选行数的值或常量。

### 有下列设置可用:

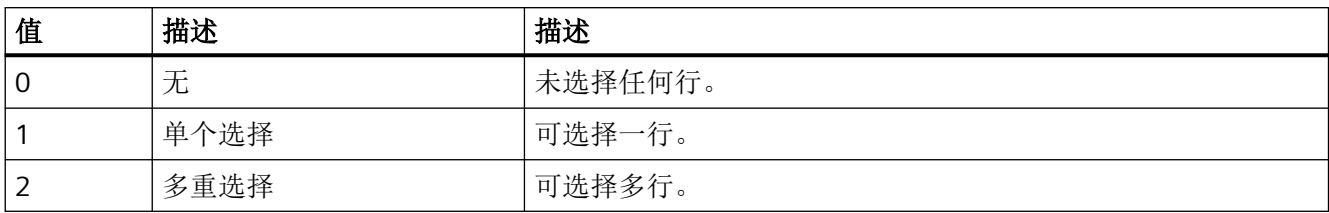

# 参见

[AlarmControl](#page-254-0) (页 [255\)](#page-254-0) [OnlineTableControl](#page-401-0) (页 [402\)](#page-401-0) [TrendRulerControl](#page-531-0) (页 [532\)](#page-531-0) [用户归档控件](#page-565-0) (页 [566](#page-565-0))

## **SeparateLineForAlarmText**

## 说明

在运行系统中无访问权限。

## **SeparatorBackColor**

# 描述

指定选择列表中虚线的背景色。 运行系统中可进行读访问

## 语法

## Object.**SeparatorBackColor**[=Color]

## **Object**

必需项。具有以下格式的"ScreenItem"类型的对象:

• SymbolicIOField

*1.5 VBS* 对象模型

#### **Color**

可选项。用于指定选择列表中的虚线背景色的值或常量。

## 注释

可以使用"RGB"函数指定 RGB 格式(红、绿、蓝)的颜色。为此,可分别为三个 RGB 值输入 相应的十进制值(范围为 0 至 255)。例如: "红色"表示为:

RGB (255, 0, 0)

还可以使用 VBS 颜色常量, 如 vbRed 和 vbGreen。

# 参见

[SymbolicIOField](#page-503-0) (页 [504](#page-503-0))

### **SeparatorColor**

## 描述

指定选择列表中分隔线的颜色。 运行系统中的访问权限:读和写

### 语法

Object.**SeparatorColor**[=Color]

#### **Object**

必需项。具有以下格式的"ScreenItem"类型的对象:

- S7GraphOverview
- SymbolicIOField \*
- \* 只读访问权限

## **Color**

可选项。用于指定选择列表中的分隔线颜色的值或常量。

# 注释

可以使用"RGB"函数指定 RGB 格式(红、绿、蓝)的颜色。为此,可分别为三个 RGB 值输入 相应的十进制值(范围为 0 至 255)。例如: "红色"表示为:

RGB (255, 0, 0)

还可以使用 VBS 颜色常量, 如 vbRed 和 vbGreen。

## **SeparatorCornerStyle**

# 描述

返回分隔线的角形状。

运行系统中的访问权限:读取

# 语法

#### Object**.SeparatorCornerStyle**[=CornerStyle]

## **Object**

必需项。具有以下格式的"ScreenItem"类型的对象:

• SymbolicIOField

#### **CornerStyle**

可选项。用于返回分隔线的角形状的值或常量。

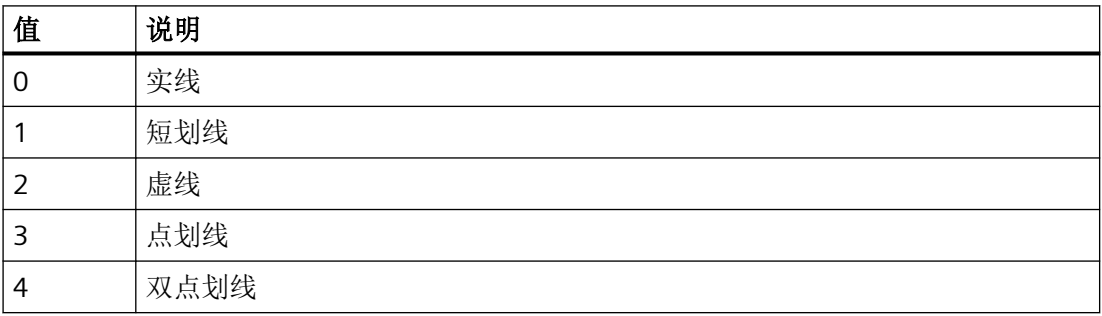

## **SeparatorLineEndShapeStyle**

# 描述

返回分隔线的线端形状。

### 运行系统中的访问权限:读取

## 语法

## Object.**SeparatorLineEndShapeStyle**[=LineEndShapeStyle]

## **Object**

必需项。具有以下格式的"ScreenItem"类型的对象:

• SymbolicIOField

## **LineEndShapeStyle**

可选项。用于返回分隔线的线端形状的值或常量。

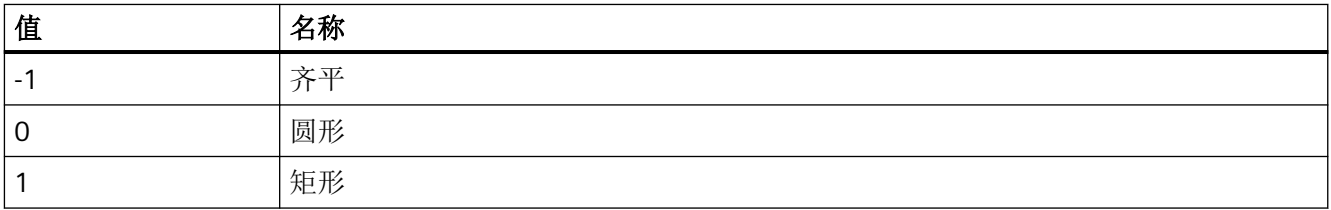

# **SeparatorStyle**

描述

指定选择列表中分隔线的线类型。

运行系统中的访问权限:读取

# 语法

Object.**SeparatorStyle**[=LineStyle]

## **Object**

必需项。具有以下格式的"ScreenItem"类型的对象:

• SymbolicIOField

## **LineStyle**

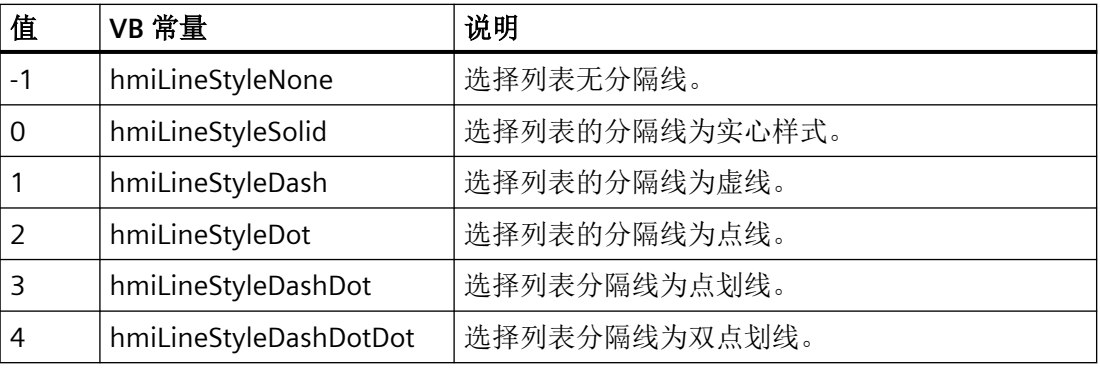

可选项。用于指定选择列表中分隔线类型的值或常量。

## **SeparatorWidth**

## 描述

指定选择列表中分隔线的宽度。

运行系统中可进行读访问

# 语法

# Object.**SeparatorWidth**[=Int32]

## **Object**

必需项。具有以下格式的"ScreenItem"类型的对象:

• SymbolicIOField

## **Int32**

可选项。用于指定选择列表中分隔线宽度的值或常量。

## 参见

[SymbolicIOField](#page-503-0) (页 [504](#page-503-0))

*1.5 VBS* 对象模型

## **ServerNames**

# 描述

指定对象接收数据时所采用的分布式系统的服务器。信息以下方式表示: NameServer1;NameServer2;NameServer3。

运行系统中可进行读写访问

# 语法

Object.**ServerNames**[=STRING]

## **Object**

必需项。具有以下格式的"ScreenItem"类型的对象:

• AlarmControl

## **STRING**

可选项。用于指定对象接收数据时所采用的分布式系统的服务器的值或常量。

# 参见

[AlarmControl](#page-254-0) (页 [255](#page-254-0))

# **ServerPrefix**

# 描述

指定在运行系统画面窗口中显示的画面所在的服务器,或返回服务器名称。

输入服务器名称,并在名称后面输入两个冒号:"<服务器名称>::"。不会检查服务器是否真 实存在。

运行系统中的访问权限:读和写

# 语法

Object.**ServerPrefix**[=String]

## **Object**

必选项。具有以下格式的"ScreenItem"类型的对象:

• ScreenWindow

# **String**

可选项。用于指定服务器名称的值或常量。

## **ServerScale**

# 描述

在运行系统中无访问权限。

## **SetOfVisibleColumns**

## 说明

在运行系统中无访问权限。

**Shared**

## 描述

在运行系统中无访问权限。

### **ShareSpaceWithSourceControl**

## 说明

指定按数据表大小调整数据源的显示区域。 运行系统中可进行读写访问

# 语法

Object.**ShareSpaceWithSourceControl**[=BOOLEAN]

*1.5 VBS* 对象模型

#### **Object**

必需项。具有以下格式的"ScreenItem"类型的对象:

• TrendRulerControl

## **BOOLEAN**

可选项。

TRUE,按照数值表大小调整数据源大小。

FALSE,不按数据表大小调整数据源大小。

# 参见

[TrendRulerControl](#page-531-0) (页 [532](#page-531-0))

# **ShiftDecimalPoint**

# 说明

在运行系统中无访问权限。

# **ShowAcknowledgeButton**

## 说明

在运行系统中无访问权限。

#### **ShowAlarmsFromDate**

# 描述

指定仅显示该变量中保存的那些消息事件。

运行系统中的访问权限:读和写

# 语法

Object.**ShowAlarmsFromDate**[=HmiObjectHandle]

### **Object**

必需项。"ScreenItem" 对象, 且具有以下格式:

• AlarmView

## **HmiObjectHandle**

可选项。用于指定仅显示该变量中保存的消息事件的值或常量。

# 参见

[AlarmView](#page-273-0) (页 [274](#page-273-0))

#### **ShowAlarmsToAcknowledge**

## 说明

在运行系统中无访问权限。

## **ShowBadTagState**

### 描述

定义检测到不良质量代码或变量状态时对象是否变成灰色。 运行系统中的访问权限:读和写

# 语法

Object.**ShowBadTagState**[=BOOLEAN]

#### **Object**

- Bar
- CheckBox
- IOField
- OptionGroup
- SymbolicIOField \*
- WindowSlider \*

## *1.5 VBS* 对象模型

\* 只读访问权限

### **BOOLEAN**

可选项。

在质量代码或变量状态不良时,如果对象变成灰色或使用网格颜色设置,则为 TRUE。

### **ShowBar**

## 描述

指定显示的过程值是否也可通过填充的棒图显示。 运行系统中可进行读写访问

## 语法

```
Object.ShowBar[=BOOLEAN]
```
#### **Object**

必需项。具有以下格式的"ScreenItem"类型的对象:

• Slider

## **BOOLEAN**

可选项。TRUE,过程值也通过填充的棒图显示。

# 参见

[Slider](#page-484-0) (页 [485](#page-484-0))

## **ShowCaption**

描述

指定是否显示工具栏。

运行系统中的访问权限:

- RT Advanced:无访问权
- RT Professional:读和写

# 语法

Object.**ShowCaption**[=BOOLEAN]

## **Object**

必需项。具有以下格式的"ScreenItem"类型的对象:

- ApplicationWindow
- ScreenWindow

在运行系统中您没有以下格式的访问权限:

• Switch

## **BOOLEAN**

可选。如果显示了标题则为 TRUE。

## **ShowColumnHeaders**

## 说明

在运行系统中无访问权限。

# **ShowControls**

# 说明

指定显示工具栏。

运行系统中的访问权限:

- RT Advanced:无访问权
- RT Professional:读和写

## 语法

Object.**ShowControls**[=BOOLEAN]

#### **Object**

必需项。具有以下格式的"ScreenItem"类型的对象:

• MediaPlayer

在运行系统中您没有以下格式的访问权限:

• SmartClientView

#### **BOOLEAN**

可选项。

TRUE,显示工具栏。

如果未显示工具栏,则为 FALS E。

## **ShowDate**

# 说明

在运行系统中无访问权限。

## **ShowDecimalPoint**

# 描述

指定刻度是否标识为小数值(小数点后一位)或整数值。 运行系统中的访问权限:读和写

## 语法

Object.**ShowDecimalPoint**[=BOOLEAN]

# **Object**

必需项。"ScreenItem" 对象, 且具有以下格式:

• Gauge

**BOOLEAN** 可选。若刻度标识为小数值(小数点后一位), 则为 TRUE。

# 参见

[Gauge](#page-365-0) (页 [366](#page-365-0))

## **ShowDropDownButton**

#### 说明

返回是否显示用于选择列表的按钮。

运行系统中可进行读访问

# 语法

Object.**ShowDropDownButton**[=BOOLEAN]

#### **Object**

必需项。具有以下格式的"ScreenItem"类型的对象:

• SymbolicIOField

### **BOOLEAN**

可选项。

TRUE,显示用于选择列表的按钮。

FALSE, 不显示用于选择列表的按钮。

# 参见

[SymbolicIOField](#page-503-0) (页 [504](#page-503-0))

# **ShowDropDownList**

## 说明

在运行系统中无访问权限。

## **ShowFeatureBackward**

# 说明

指定在运行系统中要显示"后退"(Backward) 按钮。 运行系统中可进行读写访问

*1.5 VBS* 对象模型

# 语法

```
Object.ShowFeatureBackward[=BOOLEAN]
```
## **Object**

必需项。具有以下格式的"ScreenItem"类型的对象:

• MediaPlayer

## **BOOLEAN**

可选项。

TRUE,显示"后退"(Backward) 按钮。

FALSE, 不显示"后退"(Backward) 按钮。

# 参见

[MediaPlayer](#page-395-0) (页 [396\)](#page-395-0)

## **ShowFeatureForward**

# 说明

指定在运行系统中显示"快进"(Forward) 按钮。 运行系统中可进行读写访问

# 语法

```
Object.ShowFeatureForward[=BOOLEAN]
```
## **Object**

必需项。具有以下格式的"ScreenItem"类型的对象:

• MediaPlayer

## **BOOLEAN**

可选项。

TRUE,显示"快进"(Forward) 按钮。

FALSE, 不显示"快进"(Forward) 按钮。

# 参见

[MediaPlayer](#page-395-0) (页 [396](#page-395-0))

## **ShowFeatureFullScreen**

## 说明

指定可以全屏显示媒体播放器。 运行系统中可进行读写访问

## 语法

Object.**ShowFeatureFullScreen**[=BOOLEAN]

#### **Object**

必需项。具有以下格式的"ScreenItem"类型的对象:

• MediaPlayer

## **BOOLEAN**

可选项。

TRUE, 在媒体播放器的工具栏中显示"全屏"(Full screen) 按钮。 FALSE, 不在媒体播放器的工具栏中显示"全屏"(Full screen) 按钮。

# 参见

[MediaPlayer](#page-395-0) (页 [396](#page-395-0))

## **ShowFeatureFullVolume**

说明

在运行系统中无访问权限。

*1.5 VBS* 对象模型

## **ShowFeaturePause**

## 说明

指定在运行系统中显示"暂停"(Pause) 按钮。 运行系统中的访问权限:读和写

# 语法

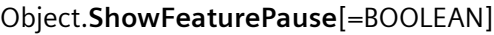

### **Object**

必需项。"ScreenItem"对象, 且具有以下特性:

• MediaPlayer

## **BOOLEAN**

可选项。

TRUE, 在运行系统中显示"暂停"(Pause) 按钮。 FALSE, 不在运行系统中显示"暂停"(Pause) 按钮。

# 参见

[MediaPlayer](#page-395-0) (页 [396\)](#page-395-0)

# **ShowFeaturePlay**

# 说明

指定在运行系统中显示"播放"(Play) 按钮。 运行系统中的访问权限:读和写

# 语法

```
Object.ShowFeaturePlay[=BOOLEAN]
```
## **Object**

必需项。"ScreenItem"对象, 且具有以下特性:

• MediaPlayer

#### **BOOLEAN**

可选项。

TRUE, 在运行系统中显示"播放"(Play) 按钮。 FALSE, 不在运行系统中显示"播放"(Play) 按钮。

## 参见

[MediaPlayer](#page-395-0) (页 [396](#page-395-0))

## **ShowFeatureStop**

### 说明

指定在运行系统中显示"停止"(Stop) 按钮。 运行系统中的访问权限:读和写

## 语法

Object.**ShowFeatureStop**[=BOOLEAN]

#### **Object**

必需项。"ScreenItem"对象,且具有以下特性:

• MediaPlayer

#### **BOOLEAN**

可选项。

TRUE, 在运行系统中显示"停止"(Stop) 按钮。

FALSE, 不在运行系统中显示"停止"(Stop) 按钮。

## 参见

[MediaPlayer](#page-395-0) (页 [396](#page-395-0))

*1.5 VBS* 对象模型

# **ShowFillLevel**

# 描述

指定所选对象是否填充。

运行系统中的访问权限:读和写

# 语法

Object.**ShowFillLevel**[=BOOLEAN]

## **Object**

必需项。具有以下格式的"ScreenItem"类型的对象:

- Button
- CheckBox
- Circle
- CircleSegment
- Ellipse
- EllipseSegment
- GraphicView
- OptionGroup
- Polygon
- Rectangle
- RoundButton\*
- TextField
- WindowsSlider\*
- \*:只读访问权限

#### **BOOLEAN**

可选。如果已对所选对象进行了填充,则为 TRUE。

## **ShowFocusRectangle**

#### 描述

指定按钮在运行系统中激活时,是否指定所选的边框。 运行系统中的访问权限:读和写

# 语法

Object.**ShowFocusRectangle**[=BOOLEAN]

## **Object**

必需项。"ScreenItem" 对象, 且具有以下格式:

• Clock

## **BOOLEAN**

可选。若按钮在运行系统中激活时指定所选的边框,则为 TRUE。

## 参见

[Clock](#page-322-0) (页 [323](#page-322-0))

#### **ShowHelpButton**

# 说明

在运行系统中无访问权限。

## **ShowHorizontalGridlines**

#### 说明

在运行系统中无访问权限。

*1.5 VBS* 对象模型

# **ShowInnerDial**

# 说明

在运行系统中无访问权限。

# **ShowLargeTicksOnly**

# 描述

指定是否仅显示大刻度线。 运行系统中的访问权限:读和写

# 语法

Object.**ShowLargeTicksOnly**[=BOOLEAN]

## **Object**

必需项。"ScreenItem" 对象, 且具有以下格式:

• Bar

# **BOOLEAN**

可选。如果仅显示大刻度线,则为 TRUE。

# 参见

[Bar](#page-284-0) (页 [285](#page-284-0))

# **ShowLeadingZeros**

# 说明

在运行系统中无访问权限。

## **ShowLimitLines**

## 说明

在运行系统中无访问权限。

## **ShowLimitRanges**

## 说明

在运行系统中无访问权限。

## **ShowLimitMarkers**

# 描述

指定极值是否显示为刻度值。

运行系统中的访问权限:

- RT Advanced:无访问权
- RT Professional:读和写

# 语法

Object.**ShowLimitMarkers**[=BOOLEAN]

## **Object**

必需项。具有以下格式的"ScreenItem"类型的对象:

• Bar

在运行系统中您没有以下格式的访问权限:

• Slider

### **BOOLEAN**

可选。如果限值显示为刻度值,则为 TRUE。

*1.5 VBS* 对象模型

## **ShowLoopInAlarmButton**

## 说明

在运行系统中无访问权限。

## **ShowMilliseconds**

# 说明

在运行系统中无访问权限。

## **ShowNavigationButtons**

## 说明

在运行系统中无访问权限。

## **ShowPathInformation**

说明

在运行系统中无访问权限。

# **ShowPeakValuePointer**

# 描述

指定从属指针是否将用于所选的对象。

在加载进程画面时,从属指针显示运行系统具有的最大指针偏移量。 若重新加载进程画面, 则从属指针将复位。

运行系统中的访问权限:读和写

# 语法

Object.**ShowPeakValuePointer**[=BOOLEAN]

#### **Object**

必需项。"ScreenItem" 对象, 且具有以下格式:

• Gauge

## **BOOLEAN**

可选。若使用从属指针,则为 TRUE。

# 参见

[Gauge](#page-365-0) (页 [366](#page-365-0))

#### **ShowPendingAlarms**

# 说明

在运行系统中无访问权限。

### **ShowPosition**

### 描述

指定是否当前滑块位置值还可以数字显示。 该值显示在滑块下方。 运行系统中的访问权限:读和写

# 语法

Object.**ShowPosition**[=BOOLEAN]

## **Object**

必需项。"ScreenItem" 对象, 且具有以下格式:

## • Slider

# **BOOLEAN**

可选。若该值还以数字显示,则为 TRUE。

# 参见

[Slider](#page-484-0) (页 [485](#page-484-0))

*1.5 VBS* 对象模型

# **ShowProcessValue**

# 说明

在运行系统中无访问权限。

## **ShowReadButton**

# 说明

在运行系统中无访问权限。

## **ShowRuler**

## 描述

指定是否为对象的轴标签显示刻度分度(帮助线)。 运行系统中的访问权限:读和写

## 语法

Object.**ShowRuler**[=BOOLEAN]

### **Object**

必需项。具有以下格式的"ScreenItem"类型的对象:

- FunctionTrendControl
- OnlineTrendControl
- TrendView

## **BOOLEAN**

可选。如果显示刻度分度,则为 TRUE。

## **ShowRulerInAxis**

# 描述

指定是否在时间轴中显示标尺。

### 运行系统中可进行读写访问

## 语法

Object.**ShowRulerInAxis**[=BOOLEAN]

#### **Object**

必需项。具有以下格式的"ScreenItem"类型的对象:

- FunctionTrendControl
- OnlineTrendControl

#### **BOOLEAN**

可选项。

TRUE, 时间轴上也显示标尺。

FALSE, 时间轴上不显示标尺。

# 参见

[FunctionTrendControl](#page-350-0) (页 [351\)](#page-350-0) [OnlineTrendControl](#page-417-0) (页 [418\)](#page-417-0)

## **ShowScale**

# 描述

指定数值是否还显示在刻度范围内。

运行系统中的访问权限:

- RT Advanced:无访问权
- RT Professional:读和写

## 语法

Object.**ShowScale**[=BOOLEAN]

*1.5 VBS* 对象模型

#### **Object**

必需项。具有以下格式的"ScreenItem"类型的对象:

• Bar

在运行系统中您没有以下格式的访问权限:

• Slider

## **BOOLEAN**

可选。如果数值还在刻度范围内显示,则为 TRUE。

## **ShowScrollBar**

## 说明

在运行系统中无访问权限。

## **ShowScrollbars**

## 描述

指定是否显示滚动条。

运行系统中可进行的访问:读和写

# 语法

```
Object.ShowScrollbars[=BOOLEAN]
```
#### **Object**

必选。具有以下格式的"ScreenItem"类型的对象:

- FunctionTrendControl
- OnlineTrendControl
- ScreenWindow

#### **BOOLEAN**

可选。如果显示滚动条则为 TRUE。
## **ShowSignForPositiveLabel**

说明

在运行系统中无访问权限。

### **ShowSortButton**

### 描述

指定是否在垂直滚动条上显示排序按钮。单击此排序按钮可基于已组态的排序标准对所选列 排序。如果表格中不包含垂直滚动条,则不会显示排序按钮。

运行系统中可进行读写访问

## 语法

#### Object.**ShowSortButton**[=BOOLEAN]

#### **Object**

必需项。具有以下格式的"ScreenItem"类型的对象:

- AlarmControl
- OnlineTableControl
- TrendRulerControl
- UserArchiveControl

#### **BOOLEAN**

可选项。

TRUE,显示排序按钮。可对所选列排序。

# 参见

[AlarmControl](#page-254-0) (页 [255\)](#page-254-0) [OnlineTableControl](#page-401-0) (页 [402\)](#page-401-0) [TrendRulerControl](#page-531-0) (页 [532\)](#page-531-0) [用户归档控件](#page-565-0) (页 [566](#page-565-0))

*1.5 VBS* 对象模型

# **ShowSortIcon**

## 描述

指定是否显示排序图标。 运行系统中可进行读写访问

# 语法

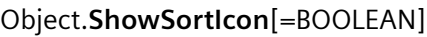

## **Object**

必需项。具有以下格式的"ScreenItem"类型的对象:

- AlarmControl
- OnlineTableControl
- TrendRulerControl
- UserArchiveControl

## **BOOLEAN**

可选项。

TRUE,显示排序图标。

**FALSE, 不显示排序图标。** 

# 参见

[AlarmControl](#page-254-0) (页 [255](#page-254-0))

[OnlineTableControl](#page-401-0) (页 [402\)](#page-401-0)

[TrendRulerControl](#page-531-0) (页 [532](#page-531-0))

[用户归档控件](#page-565-0) (页 [566](#page-565-0))

# **ShowSortIndex**

# 描述

指定是否显示排序索引。

#### 运行系统中可进行读写访问

## 语法

#### Object.**ShowSortIndex**[=BOOLEAN]

#### **Object**

必需项。具有以下格式的"ScreenItem"类型的对象:

- AlarmControl
- OnlineTableControl
- TrendRulerControl
- UserArchiveControl

#### **BOOLEAN**

可选项。

TRUE,显示排序索引。

**FALSE, 不显示排序索引。** 

# 参见

[AlarmControl](#page-254-0) (页 [255\)](#page-254-0) [OnlineTableControl](#page-401-0) (页 [402\)](#page-401-0) [TrendRulerControl](#page-531-0) (页 [532\)](#page-531-0) [用户归档控件](#page-565-0) (页 [566](#page-565-0))

## **ShowSplittedView**

#### 说明

在运行系统中无访问权限。

## **ShowStatisticRuler**

## 说明

指定是否显示定义统计区域的线条。

*1.5 VBS* 对象模型

运行系统中的访问权限:读和写

## 语法

#### Object.**ShowStatisticRuler**[=BOOLEAN]

### **Object**

必需项。"ScreenItem"对象,且具有以下特性:

• OnlineTrendControl

#### **BOOLEAN**

可选项。

TRUE,显示统计区域的线条。

FALSE, 不显示统计区域的线条。

## 参见

[OnlineTrendControl](#page-417-0) (页 [418](#page-417-0))

#### **ShowStatusBar**

描述

指定是否显示状态栏。

运行系统中的访问权限:

- RT Advanced:无访问权
- RT Professional:读和写

## 语法

## Object.**ShowStatusBar**[=BOOLEAN]

#### **Object**

必需项。具有以下格式的"ScreenItem"类型的对象:

• HTMLBrowser

在运行系统中您没有以下格式的访问权限:

• MediaPlayer

#### **BOOLEAN**

可选。如果显示状态栏,则为 TRUE。

#### **ShowTableGridlines**

## 描述

指定是否在表格中显示网格线。

运行系统中的访问权限:

- RT Advanced:读和写
- RT Professional:无访问权

# 语法

Object.**ShowTableGridlines**[=BOOLEAN]

#### **Object**

必需项。具有以下格式的"ScreenItem"类型的对象:

• StatusForce

在运行系统中您没有以下格式的访问权限:

- TrendView
- UserView

### **BOOLEAN**

可选。如果网格线显示在表格中则为 TRUE。

## **ShowThumb**

## 描述

指定是否显示"Slider"对象的滑块。

*1.5 VBS* 对象模型

运行系统中的访问权限:

- RT Advanced:读和写
- RT Professional:读取

## 语法

## Object.**ShowThumb**[=BOOLEAN]

**Object**

必选项。"ScreenItem" 对象,且具有以下格式:

• Slider

# **BOOLEAN**

可选项。如果显示滑块,则为 TRUE。

# 参见

[Slider](#page-484-0) (页 [485](#page-484-0))

## **ShowTickLabels**

说明

指定是否以刻度显示标签。

运行系统中的访问权限

- RT Advanced:读和写
- RT Profession al:读取

# 语法

# Object.**ShowTickLabels**[=BOOLEAN]

## **Object**

必选。具有以下格式的"ScreenItem"类型的对象:

• Slider

在运行系统中您没有以下格式的访问权限:

• Bar

## **BOOLEAN**

可选项。TRUE,显示标签。

## 注释

根据指定的测量范围和对象大小,自动确定测量值的增量。

# **ShowTicks**

### 描述

指定是否显示刻度中的标记。 运行系统中可进行读写访问

## 语法

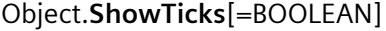

#### **Object**

必需项。具有以下格式的"ScreenItem"类型的对象:

- Clock
- Slider\*
- \* RT Professional,只读访问权限

## **BOOLEAN**

可选项。TRUE,显示标记。

## 参见

[Clock](#page-322-0) (页 [323](#page-322-0)) [Slider](#page-484-0) (页 [485](#page-484-0))

*1.5 VBS* 对象模型

## **ShowTime**

# 说明

在运行系统中无访问权限。

## **ShowTimeAxis**

# 说明

在运行系统中无访问权限。

# **ShowTimeAxisLabeling**

# 说明

在运行系统中无访问权限。

## **ShowTitle**

# 描述

指定对象的窗口边框和窗口标题的样式。 运行系统中可进行读写访问

# 语法

Object.**ShowTitle**[=WindowHeaderStyle]

## **Object**

必需项。具有以下格式的"ScreenItem"类型的对象:

- AlarmControl
- FunctionTrendControl
- OnlineTableControl
- OnlineTrendControl

- TrendRulerControl
- UserArchiveControl

#### **WindowHeaderStyle**

可选项。用于指定对象窗口边框样式的值或常量。

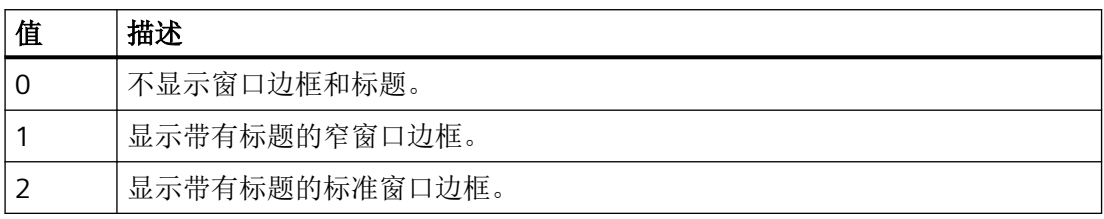

# 参见

[AlarmControl](#page-254-0) (页 [255\)](#page-254-0) [FunctionTrendControl](#page-350-0) (页 [351\)](#page-350-0) [OnlineTableControl](#page-401-0) (页 [402\)](#page-401-0) [OnlineTrendControl](#page-417-0) (页 [418\)](#page-417-0) [TrendRulerControl](#page-531-0) (页 [532\)](#page-531-0) [用户归档控件](#page-565-0) (页 [566](#page-565-0))

# **ShowToolBar**

描述

在运行系统中无访问权限。

**ShowToolbarBackgroundColor**

说明

在运行系统中无访问权限。

*1.5 VBS* 对象模型

## **ShowTracker**

# 说明

指定显示播放列表。 运行系统中的访问权限:读和写

# 语法

```
Object.ShowTracker[=BOOLEAN]
```
## **Object**

必需项。"ScreenItem"对象, 且具有以下特性:

• MediaPlayer

## **BOOLEAN**

可选项。

TRUE,显示播放列表。

**FALSE, 不显示播放列表。** 

# 参见

[MediaPlayer](#page-395-0) (页 [396\)](#page-395-0)

# **ShowTrendIcon**

# 描述

指定是否在数值轴下显示图标。图标指示当前显示在前景中的趋势。 运行系统中可进行读写访问

# 语法

Object.**ShowTrendIcon**[=BOOLEAN]

#### **Object**

必需项。具有以下格式的"ScreenItem"类型的对象:

- FunctionTrendControl
- OnlineTrendControl

#### **BOOLEAN**

可选项。

TRUE,显示该图标。

FALSE,不显示该图标。

## 参见

[FunctionTrendControl](#page-350-0) (页 [351\)](#page-350-0) [OnlineTrendControl](#page-417-0) (页 [418\)](#page-417-0)

### **ShowTrendIndicator**

#### 描述

指定要监视的测量值的趋势(增大或减小)是否显示有小箭头。 运行系统中的访问权限:读和写

## 语法

Object.**ShowTrendIndicator**[=BOOLEAN]

#### **Object**

必需项。"ScreenItem" 对象, 且具有以下格式:

• Bar

### **BOOLEAN**

可选。若要监视的测量值的趋势(增大或减小)显示有小箭头,则为 TRUE。

#### 参见

[Bar](#page-284-0) (页 [285](#page-284-0))

*1.5 VBS* 对象模型

# **ShowValueAxis1**

# 说明

在运行系统中无访问权限。

## **ShowValueAxis1Label**

# 说明

在运行系统中无访问权限。

# **ShowValueAxis2**

# 说明

在运行系统中无访问权限。

## **ShowValueAxis2Label**

# 说明

在运行系统中无访问权限。

# **ShowValueTable**

# 说明

在运行系统中无访问权限。

# **ShowWriteButton**

# 说明

在运行系统中无访问权限。

# **ShowY1HlpLine**

## 说明

在运行系统中无访问权限。

## **ShowY2HlpLine**

## 说明

在运行系统中无访问权限。

### **SimpleView**

### 说明

在运行系统中无访问权限。

#### **SimpleViewToolbar**

# 说明

在运行系统中无访问权限。

# **Size**

#### 说明

在运行系统中无访问权限。

## **Sizeable**

# 说明

指定可以在运行系统中更改对象的大小。 运行系统中的访问权限:读和写

*1.5 VBS* 对象模型

## 语法

### Object.**Sizeable**[=BOOLEAN]

#### **Object**

必需项。具有以下格式的"ScreenItem"类型的对象:

- AlarmControl
- FunctionTrendControl
- OnlineTableControl
- OnlineTrendControl
- TrendRulerControl
- UserArchiveControl

### **Sizable**

可选项。 用于指定是否可更改对象大小的值或常量。

# 参见

[TrendRulerControl](#page-531-0) (页 [532](#page-531-0)) [OnlineTableControl](#page-401-0) (页 [402\)](#page-401-0) [OnlineTrendControl](#page-417-0) (页 [418](#page-417-0)) [AlarmControl](#page-254-0) (页 [255](#page-254-0)) [FunctionTrendControl](#page-350-0) (页 [351\)](#page-350-0) [用户归档控件](#page-565-0) (页 [566](#page-565-0))

# **SmartTags**

# 说明

返回 SmartTags 列表。 运行系统中可进行的访问:Read

# 语法

Object.SmartTags

**Object** 要求""HMIRuntime"对象。

# 参见

[HMIRuntime](#page-223-0) (页 [224](#page-223-0))

## **SortByTimeDirection**

## 说明

指定是否在顶部显示最后接收到的消息(按升序顺序排序)。 运行系统中可进行读写访问

# 语法

Object.**SortByTimeDirection**[=SortByTimeDirection]

### **Object**

必需项。具有以下格式的"ScreenItems"类型的对象:

• AlarmView

#### **SortByTimeDirection**

可选项。 用于指定对象排列顺序的值或常量。

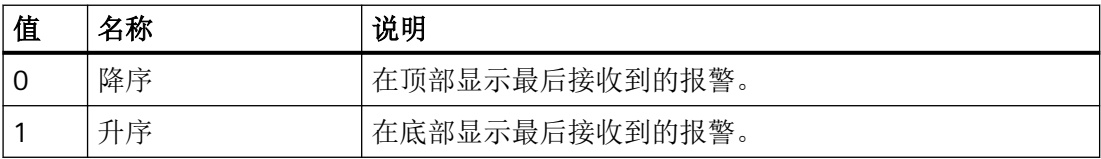

# 参见

[AlarmView](#page-273-0) (页 [274](#page-273-0))

# **SortByTimeEnabled**

# 描述

指定是否按照时间改变报警的排序。

*1.5 VBS* 对象模型

#### 运行系统中可进行读写访问

## 语法

#### Object.**SortByTimeEnabled**[=BOOLEAN]

#### **Object**

必需项。具有以下格式的"ScreenItems"类型的对象:

• AlarmView

### **BOOLEAN**

可选项。TRUE,设备操作员可以改变排序方式。

# 参见

[AlarmView](#page-273-0) (页 [274](#page-273-0))

## **SortSequence**

# 描述

如果操作员在运行系统中单击列标题,指定排序顺序会如何改变。 运行系统中的访问权限:读和写

## 语法

```
Object.SortSequence[=GridSortSequence]
```
#### **Object**

必选。具有以下格式的"ScreenItem"类型的对象:

- AlarmControl
- OnlineTableControl
- TrendRulerControl
- UserArchiveControl

#### **GridSortSequence**

可选项。用于指定排列顺序如何通过鼠标单击进行更改的值或常量。

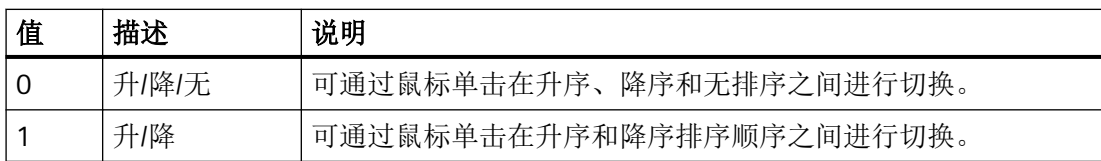

### **SourceControl**

#### 说明

指定连接到值表的趋势或表格视图。

运行系统中的访问权限:读和写

## 语法

Object.**SourceControl**[=HmiObjectHandle]

### **Object**

必需项。"ScreenItem"对象, 且具有以下特性:

• TrendRulerControl

#### **HmiObjectHandle**

可选项。 用于指定连接到值表的趋势或表格视图的值或常量。

# 参见

[TrendRulerControl](#page-531-0) (页 [532\)](#page-531-0)

## **SourceControlType**

### 说明

指定数据源的类型。

运行系统中的访问权限:读和写

*1.5 VBS* 对象模型

## 语法

Object.**SourceControlType**[=TrendRulerControlSourceControlType]

#### **Object**

必需项。"ScreenItem"对象,且具有以下特性:

• TrendRulerControl

### **TrendRulerControlSourceControlType**

可选项。 用于指定值表数据源的类型的值或常量。

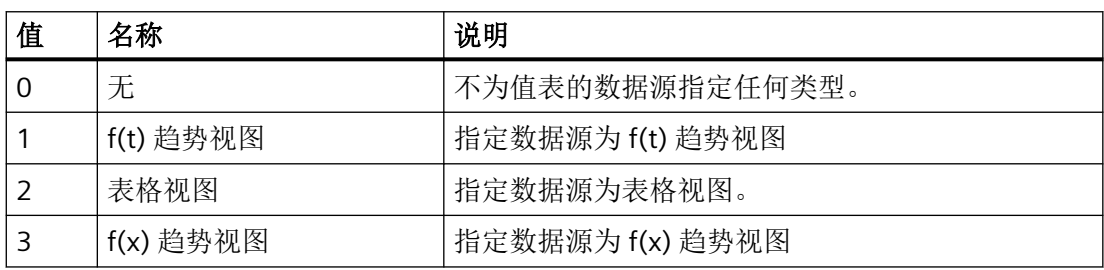

# 参见

[TrendRulerControl](#page-531-0) (页 [532](#page-531-0))

## **SplittedViewRatio**

# 说明

在运行系统中无访问权限。

## **StartAngle**

## 描述

指定起始点偏离零位置 (0°) 的角度。 运行系统中的访问权限:读和写

# 语法

```
Object.StartAngle[=Int32]
```
#### **Object**

必需项。具有以下格式的"ScreenItem"类型的对象:

- CircleSegment
- CircularArc
- EllipseSegment
- EllipticalArc
- TubeArcObject

#### **Int32**

可选项。用于指定起始点偏离零位置 (0°) 的角度的值或常量。

## 参见

[CircleSegment](#page-315-0) (页 [316\)](#page-315-0) [CircularArc](#page-319-0) (页 [320](#page-319-0)) [EllipseSegment](#page-343-0) (页 [344\)](#page-343-0) [EllipticalArc](#page-347-0) (页 [348\)](#page-347-0) [TubeArcObject](#page-553-0) (页 [554](#page-553-0))

#### **StartLeft**

说明

在运行系统中无访问权限。

### **StartStyle**

### 描述

指定如何显示直线起始端。 运行系统中的访问权限:读和写

### 语法

Object.**StartStyle**[=LineEndStyle]

*1.5 VBS* 对象模型

## **Object**

必需项。具有以下格式的"ScreenItem"类型的对象:

- Connector
- Line
- Polyline

## **LineEndStyle**

可选项。用于确定直线起始端的值或常量。值范围为 0 到 6。

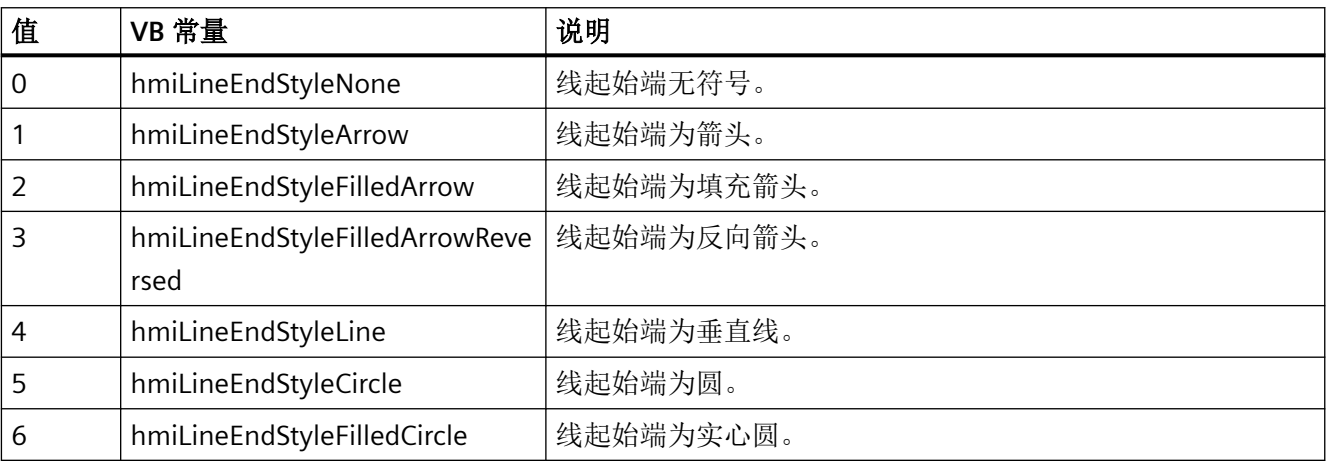

## **StartTop**

# 描述

在运行系统中无访问权限。

## **StartValue**

# 描述

定义刻度指示器上零点的绝对值。 运行系统中的访问权限:读和写

# 语法

Object.**StartValue**[=DOUBLE]

# **Object**

必需项。"ScreenItem" 对象, 且具有以下格式:

• Bar

## **DOUBLE**

可选项。用于指定刻度指示器零点的绝对值的值或常量。

# 参见

[Bar](#page-284-0) (页 [285](#page-284-0))

#### **State**

# 说明

返回消息的状态。

下表列出了可能的消息状态:

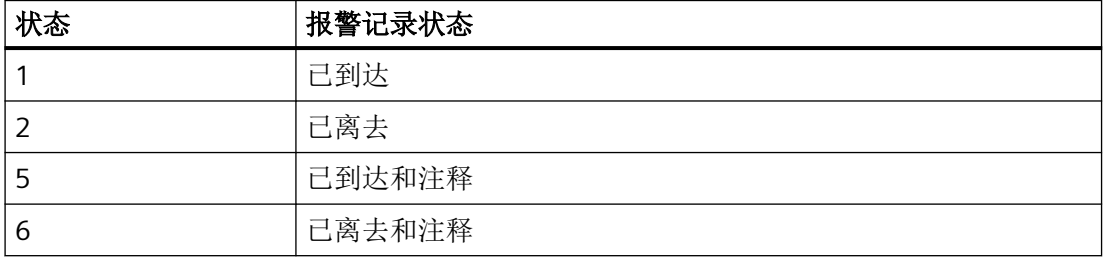

## **StatisticAreaColumns**

# 说明

在运行系统中无访问权限。

## **StatisticResultColumns**

### 说明

在运行系统中无访问权限。

*1.5 VBS* 对象模型

## **StatusbarBackColor**

## 描述

指定状态栏的背景色。 也可将"StatusbarUseBackColor"设置为"TRUE"。 运行系统中可进行读写访问

# 语法

### Object.**StatusbarBackColor**[=Color]

#### **Object**

必需项。具有以下格式的"ScreenItem"类型的对象:

- AlarmControl
- FunctionTrendControl
- OnlineTableControl
- OnlineTrendControl
- TrendRulerControl
- UserArchiveControl

#### **Color**

可选项。用于指定状态栏背景色的值或常量。

# 注释

可以使用"RGB"函数指定 RGB 格式(红、绿、蓝)的颜色。为此,可分别为三个 RGB 值输入 相应的十进制值(范围为 0 至 255)。例如: "红色"表示为:

RGB (255, 0, 0) 还可以使用 VBS 颜色常量, 如 vbRed 和 vbGreen。

# 参见

[AlarmControl](#page-254-0) (页 [255](#page-254-0)) [FunctionTrendControl](#page-350-0) (页 [351\)](#page-350-0) [OnlineTableControl](#page-401-0) (页 [402\)](#page-401-0)

[OnlineTrendControl](#page-417-0) (页 [418\)](#page-417-0)

[TrendRulerControl](#page-531-0) (页 [532\)](#page-531-0)

[用户归档控件](#page-565-0) (页 [566](#page-565-0))

### **StatusbarElementAdd**

## 描述

创建一个新的用户自定义状态栏元素。新创建的元素会自动使用"StatusbarElementIndex"而 引用。

运行系统中可进行读写访问

# 语法

Object.**StatusbarElementAdd**[=STRING]

#### **Object**

必需项。具有以下格式的"ScreenItem"类型的对象:

- AlarmControl
- FunctionTrendControl
- OnlineTableControl
- OnlineTrendControl
- TrendRulerControl
- UserArchiveControl

#### **STRING**

必需项。用于通过"StatusbarElementName"指定状态栏新用户自定义的元素名称的值或常数。

# 参见

[StatusbarElementIndex](#page-1143-0) (页 [1144](#page-1143-0))

[AlarmControl](#page-254-0) (页 [255\)](#page-254-0)

[FunctionTrendControl](#page-350-0) (页 [351\)](#page-350-0)

[OnlineTableControl](#page-401-0) (页 [402\)](#page-401-0)

[OnlineTrendControl](#page-417-0) (页 [418\)](#page-417-0)

[TrendRulerControl](#page-531-0) (页 [532](#page-531-0))

[用户归档控件](#page-565-0) (页 [566](#page-565-0))

## **StatusbarElementAutoSize**

## 描述

指定是否自动设置使用"StatusbarElementIndex"引用的状态栏元素的宽度。 运行系统中可进行读写访问

# 语法

### Object.**StatusbarElementAutoSize**[=BOOLEAN]

#### **Object**

必需项。具有以下格式的"ScreenItem"类型的对象:

- AlarmControl
- FunctionTrendControl
- OnlineTableControl
- OnlineTrendControl
- TrendRulerControl
- UserArchiveControl

#### **BOOLEAN**

可选项。

TRUE,将自动设置所选元素的宽度。

FALSE,不会自动设置所选元素的宽度。

# 参见

[用户归档控件](#page-565-0) (页 [566](#page-565-0))

[TrendRulerControl](#page-531-0) (页 [532](#page-531-0))

[FunctionTrendControl](#page-350-0) (页 [351\)](#page-350-0)

[OnlineTableControl](#page-401-0) (页 [402\)](#page-401-0)

[OnlineTrendControl](#page-417-0) (页 [418\)](#page-417-0)

[AlarmControl](#page-254-0) (页 [255\)](#page-254-0)

### <span id="page-1140-0"></span>**StatusbarElementCount**

## 描述

指定已组态的状态栏元素的数量。 运行系统中可进行读写访问

## 语法

### Object.**StatusbarElementCount**[=Int32]

#### **Object**

必需项。具有以下格式的"ScreenItem"类型的对象:

- AlarmControl
- FunctionTrendControl
- OnlineTableControl
- OnlineTrendControl
- TrendRulerControl
- UserArchiveControl

#### **Int32**

可选项。用于指定可组态的状态栏元素数量的值或常量。

# 参见

[AlarmControl](#page-254-0) (页 [255\)](#page-254-0)

[FunctionTrendControl](#page-350-0) (页 [351\)](#page-350-0)

[OnlineTableControl](#page-401-0) (页 [402\)](#page-401-0)

[OnlineTrendControl](#page-417-0) (页 [418\)](#page-417-0)

[TrendRulerControl](#page-531-0) (页 [532\)](#page-531-0)

[用户归档控件](#page-565-0) (页 [566](#page-565-0))

*1.5 VBS* 对象模型

## **StatusbarElementIconId**

## 描述

使用其图标 ID 来引用状态栏元素。 元素使用其图标 ID 进行引用不会依赖于元素的实际顺序。 运行系统中可进行读写访问

# 语法

## Object.**StatusbarElementIconId**[=Int32]

### **Object**

必需项。具有以下格式的"ScreenItem"类型的对象:

- AlarmControl
- FunctionTrendControl
- OnlineTableControl
- OnlineTrendControl
- TrendRulerControl
- UserArchiveControl

## **Int32**

可选项。用于指定使用图标 ID 引用的要编辑的状态栏元素的值或常量。

# 参见

[AlarmControl](#page-254-0) (页 [255](#page-254-0))

[FunctionTrendControl](#page-350-0) (页 [351\)](#page-350-0)

[OnlineTableControl](#page-401-0) (页 [402\)](#page-401-0)

[OnlineTrendControl](#page-417-0) (页 [418](#page-417-0))

[TrendRulerControl](#page-531-0) (页 [532](#page-531-0))

[用户归档控件](#page-565-0) (页 [566](#page-565-0))

#### **StatusbarElementID**

### 描述

使用其元素 ID 引用状态栏元素。要访问状态栏元素的属性,需要设置 ""StatusbarElementID""。

元素使用其元素 ID 进行引用不会依赖于元素的实际顺序。元素 ID 列于对象的巡视窗口中"属 性 > 属性 > 状态栏 > 状态栏 - 元素"(Properties > Properties > Status bar > Status bar - Elements) 下。

运行系统中可进行读写访问

## 语法

#### Object.**StatusbarElementID**[=Int32]

#### **Object**

必需项。具有以下格式的"ScreenItem"类型的对象:

- AlarmControl
- FunctionTrendControl
- OnlineTableControl
- OnlineTrendControl
- TrendRulerControl
- UserArchiveControl

#### **Int32**

可选项。用于指定待移除的用户自定义状态栏元素名称的值或常量。

# 参见

[AlarmControl](#page-254-0) (页 [255\)](#page-254-0) [FunctionTrendControl](#page-350-0) (页 [351\)](#page-350-0) [OnlineTableControl](#page-401-0) (页 [402\)](#page-401-0) [OnlineTrendControl](#page-417-0) (页 [418\)](#page-417-0) [TrendRulerControl](#page-531-0) (页 [532\)](#page-531-0) [用户归档控件](#page-565-0) (页 [566](#page-565-0))

## <span id="page-1143-0"></span>**StatusbarElementIndex**

## 描述

引用状态栏元素。要访问状态栏元素的属性,需要设置""StatusbarElementIndex""。

介于 0 至 (StatusbarElementCount - 1) 之间的值为"StatusbarElementIndex"的有效值。 "StatusbarElementCount"属性指定可组态的状态栏元素的数量。

运行系统中可进行读写访问

# 语法

### Object.**StatusbarElementIndex**[=Int32]

### **Object**

必需项。具有以下格式的"ScreenItem"类型的对象:

- AlarmControl
- FunctionTrendControl
- OnlineTableControl
- OnlineTrendControl
- TrendRulerControl
- UserArchiveControl

#### **Int32**

可选项。用于通过索引指定要编辑的状态栏元素的值或常量。

# 参见

- [StatusbarElementCount](#page-1140-0) (页 [1141](#page-1140-0))
- [AlarmControl](#page-254-0) (页 [255](#page-254-0))
- [FunctionTrendControl](#page-350-0) (页 [351\)](#page-350-0)
- [OnlineTableControl](#page-401-0) (页 [402\)](#page-401-0)
- [OnlineTrendControl](#page-417-0) (页 [418](#page-417-0))
- [TrendRulerControl](#page-531-0) (页 [532](#page-531-0))
- [用户归档控件](#page-565-0) (页 [566](#page-565-0))

## **StatusbarElementName**

### 描述

指定使用"StatusbarElementIndex"引用的状态栏元素的名称。 运行系统中可进行读写访问

## 语法

Object.**StatusbarElementName**[=STRING]

#### **Object**

必需项。具有以下格式的"ScreenItem"类型的对象:

- AlarmControl
- FunctionTrendControl
- OnlineTableControl
- OnlineTrendControl
- TrendRulerControl
- UserArchiveControl

#### **STRING**

可选项。用于指定待移除的用户自定义状态栏元素名称的值或常量。

# 参见

[StatusbarElementIndex](#page-1143-0) (页 [1144](#page-1143-0))

[AlarmControl](#page-254-0) (页 [255\)](#page-254-0)

[FunctionTrendControl](#page-350-0) (页 [351\)](#page-350-0)

[OnlineTableControl](#page-401-0) (页 [402\)](#page-401-0)

[OnlineTrendControl](#page-417-0) (页 [418\)](#page-417-0)

[TrendRulerControl](#page-531-0) (页 [532\)](#page-531-0)

[用户归档控件](#page-565-0) (页 [566](#page-565-0))

## **StatusbarElementRemove**

## 描述

使用引用的用户自定义状态栏元素的名称可移除该状态栏元素。 运行系统中可进行读写访问

# 语法

## Object.**StatusbarElementRemove**[=STRING]

#### **Object**

必需项。具有以下格式的"ScreenItem"类型的对象:

- AlarmControl
- FunctionTrendControl
- OnlineTableControl
- OnlineTrendControl
- TrendRulerControl
- UserArchiveControl

## **STRING**

可选项。用于指定要移除的引用的用户定义的状态栏元素名称的值或常数。

# 参见

[AlarmControl](#page-254-0) (页 [255](#page-254-0))

[FunctionTrendControl](#page-350-0) (页 [351\)](#page-350-0)

[OnlineTableControl](#page-401-0) (页 [402\)](#page-401-0)

[OnlineTrendControl](#page-417-0) (页 [418](#page-417-0))

[TrendRulerControl](#page-531-0) (页 [532](#page-531-0))

[用户归档控件](#page-565-0) (页 [566](#page-565-0))

## **StatusbarElementRename**

### 说明

指定使用"StatusbarElementIndex"引用的用户自定义的状态栏元素的新名称。 运行系统中可进行读写访问

## 语法

### Object.**StatusbarElementRename**[=STRING]

#### **Object**

必需项。具有以下格式的"ScreenItem"类型的对象:

- AlarmControl
- FunctionTrendControl
- OnlineTableControl
- OnlineTrendControl
- TrendRulerControl
- UserArchiveControl

#### **STRING**

可选项。用于指定所选用户自定义的状态栏元素名称的值或常量。

# 参见

- [StatusbarElementIndex](#page-1143-0) (页 [1144](#page-1143-0))
- [AlarmControl](#page-254-0) (页 [255\)](#page-254-0)
- [FunctionTrendControl](#page-350-0) (页 [351\)](#page-350-0)
- [OnlineTableControl](#page-401-0) (页 [402\)](#page-401-0)
- [OnlineTrendControl](#page-417-0) (页 [418\)](#page-417-0)
- [TrendRulerControl](#page-531-0) (页 [532\)](#page-531-0)
- [用户归档控件](#page-565-0) (页 [566](#page-565-0))

## **StatusbarElementRepos**

## 说明

指定对象状态栏中使用"StatusbarElementIndex"引用的元素位置。

如果已使用"StatusbarElementRepos"更改了元素位置,"StatusbarElementRepos"的值则会 分配给"StatusbarElementIndex"。

运行系统中可进行读写访问

# 语法

## Object.**StatusbarElementRepos**[=Int32]

### **Object**

必需项。具有以下格式的"ScreenItem"类型的对象:

- AlarmControl
- FunctionTrendControl
- OnlineTableControl
- OnlineTrendControl
- TrendRulerControl
- UserArchiveControl

#### **Int32**

可选项。用于指定状态栏中引用的元素的位置的值或常量。值范围为 0 到 (StatusbarElementCount - 1)。超出该范围的值无效。

0:引用的元素放置在左侧。

# 参见

[StatusbarElementIndex](#page-1143-0) (页 [1144\)](#page-1143-0)

[StatusbarElementCount](#page-1140-0) (页 [1141](#page-1140-0))

[AlarmControl](#page-254-0) (页 [255](#page-254-0))

[FunctionTrendControl](#page-350-0) (页 [351\)](#page-350-0)

[OnlineTableControl](#page-401-0) (页 [402\)](#page-401-0)

[OnlineTrendControl](#page-417-0) (页 [418](#page-417-0))

[TrendRulerControl](#page-531-0) (页 [532\)](#page-531-0)

[用户归档控件](#page-565-0) (页 [566](#page-565-0))

### **StatusbarElements**

## 描述

在运行系统中无访问权限。

### **StatusbarElementText**

### 说明

指定使用"StatusbarElementIndex"引用的用户定义的状态栏元素的文本。 运行系统中可进行读写访问

## 语法

Object.**StatusbarElementText**[=STRING]

## **Object**

必需项。具有以下格式的"ScreenItem"类型的对象:

- AlarmControl
- FunctionTrendControl
- OnlineTableControl
- OnlineTrendControl
- TrendRulerControl
- UserArchiveControl

### **STRING**

可选项。用于指定状态栏中所选元素的文本的值或常量。

# 参见

[AlarmControl](#page-254-0) (页 [255\)](#page-254-0)

[FunctionTrendControl](#page-350-0) (页 [351\)](#page-350-0)

WinCC Engineering V18 – 编程参考 系统手册, 11/2022, 在线文档 2008年 - 2009年 - 2009年 - 2009年 - 2009年 - 2009年 - 2009年 - 2009年 - 2009年 - 2009年 - 2009年 - 20

*1.5 VBS* 对象模型

[OnlineTableControl](#page-401-0) (页 [402\)](#page-401-0) [OnlineTrendControl](#page-417-0) (页 [418](#page-417-0)) [TrendRulerControl](#page-531-0) (页 [532](#page-531-0)) [用户归档控件](#page-565-0) (页 [566](#page-565-0))

# **StatusbarElementTooltipText**

# 描述

指定使用"StatusbarElementIndex"引用的用户定义的状态栏元素的工具提示文本。 运行系统中可进行读写访问

# 语法

## Object.**StatusbarElementTooltipText**[=STRING]

### **Object**

必需项。具有以下格式的"ScreenItem"类型的对象:

- AlarmControl
- FunctionTrendControl
- OnlineTableControl
- OnlineTrendControl
- TrendRulerControl
- UserArchiveControl

## **STRING**

可选项。用于指定所选用户自定义状态栏元素的工具提示文本的值或常量。

# 参见

[AlarmControl](#page-254-0) (页 [255](#page-254-0))

[FunctionTrendControl](#page-350-0) (页 [351\)](#page-350-0)

[OnlineTableControl](#page-401-0) (页 [402\)](#page-401-0)

[OnlineTrendControl](#page-417-0) (页 [418](#page-417-0))

[TrendRulerControl](#page-531-0) (页 [532\)](#page-531-0)

[用户归档控件](#page-565-0) (页 [566](#page-565-0))

## **StatusbarElementUserDefined**

## 描述

指定组态工程师是否已添加使用"StatusbarElementIndex"引用的状态栏元素作为新的用户自 定义元素。 运行系统中可进行读写访问

# 语法

### Object.**StatusbarElementUserDefined**[=BOOLEAN]

#### **Object**

必需项。具有以下格式的"ScreenItem"类型的对象:

- AlarmControl
- FunctionTrendControl
- OnlineTableControl
- OnlineTrendControl
- TrendRulerControl
- UserArchiveControl

#### **BOOLEAN**

可选项。

TRUE, 由用户定义状态栏元素。

FALSE,由系统指定状态栏元素。

# 参见

[AlarmControl](#page-254-0) (页 [255\)](#page-254-0) [FunctionTrendControl](#page-350-0) (页 [351\)](#page-350-0) [OnlineTableControl](#page-401-0) (页 [402\)](#page-401-0) [OnlineTrendControl](#page-417-0) (页 [418\)](#page-417-0)

[TrendRulerControl](#page-531-0) (页 [532](#page-531-0))

[用户归档控件](#page-565-0) (页 [566](#page-565-0))

## **StatusbarElementVisible**

## 说明

指定是否在对象中显示使用"StatusbarElementIndex"引用的状态栏元素。 运行系统中可进行读写访问

# 语法

## Object.**StatusbarElementVisible**[=BOOLEAN]

#### **Object**

必需项。具有以下格式的"ScreenItem"类型的对象:

- AlarmControl
- FunctionTrendControl
- OnlineTableControl
- OnlineTrendControl
- TrendRulerControl
- UserArchiveControl

#### **BOOLEAN**

可选项。TRUE,显示引用的状态栏元素。

# 参见

- [StatusbarElementIndex](#page-1143-0) (页 [1144\)](#page-1143-0)
- [AlarmControl](#page-254-0) (页 [255](#page-254-0))

[FunctionTrendControl](#page-350-0) (页 [351\)](#page-350-0)

[OnlineTableControl](#page-401-0) (页 [402\)](#page-401-0)

[OnlineTrendControl](#page-417-0) (页 [418](#page-417-0))
[TrendRulerControl](#page-531-0) (页 [532\)](#page-531-0)

[用户归档控件](#page-565-0) (页 [566](#page-565-0))

### **StatusbarElementWidth**

#### 说明

指定使用"StatusbarElementIndex"引用的状态栏元素的宽度(以像素为单位)。 也可将"[StatusbarElementAutoSize](#page-1139-0) (页 [1140\)](#page-1139-0)"设置为"FALSE"。 运行系统中可进行读写访问

## 语法

#### Object.**StatusbarElementWidth**[=Int32]

#### **Object**

必需项。具有以下格式的"ScreenItem"类型的对象:

- AlarmControl
- FunctionTrendControl
- OnlineTableControl
- OnlineTrendControl
- TrendRulerControl
- UserArchiveControl

#### **Int32**

可选项。用于指定所引用状态栏元素宽度(以像素为单位)的值或常量。

## 参见

[StatusbarElementIndex](#page-1143-0) (页 [1144](#page-1143-0))

[AlarmControl](#page-254-0) (页 [255\)](#page-254-0)

[FunctionTrendControl](#page-350-0) (页 [351\)](#page-350-0)

[OnlineTableControl](#page-401-0) (页 [402\)](#page-401-0)

[OnlineTrendControl](#page-417-0) (页 [418\)](#page-417-0)

*1.5 VBS* 对象模型

[TrendRulerControl](#page-531-0) (页 [532](#page-531-0))

[用户归档控件](#page-565-0) (页 [566](#page-565-0))

### **StatusbarFont**

### 说明

指定状态栏中文本的字体。

运行系统中的访问权限:读和写

### 语法

Object.**StatusbarFont**[=Font]

#### **Object**

必需项。"ScreenItem"对象,且具有以下特性:

- AlarmControl
- FunctionTrendControl
- OnlineTableControl
- OnlineTrendControl
- TrendRulerControl
- UserArchiveControl

#### **Font**

可选项。 用于指定状态栏中文本字体的值或常量。

# 参见

[AlarmControl](#page-254-0) (页 [255](#page-254-0))

[FunctionTrendControl](#page-350-0) (页 [351\)](#page-350-0)

[OnlineTableControl](#page-401-0) (页 [402\)](#page-401-0)

[OnlineTrendControl](#page-417-0) (页 [418](#page-417-0))

[TrendRulerControl](#page-531-0) (页 [532](#page-531-0))

### **StatusbarFontColor**

### 描述

指定状态栏中文本的颜色。

运行系统中可进行读写访问

## 语法

#### Object.**StatusbarFontColor**[=Color]

#### **Object**

必需项。具有以下格式的"ScreenItem"类型的对象:

- AlarmControl
- FunctionTrendControl
- OnlineTableControl
- OnlineTrendControl
- TrendRulerControl
- UserArchiveControl

#### **Color**

可选项。用于指定状态栏中文本颜色的值或常量。

## 注释

可以使用"RGB"函数指定 RGB 格式(红、绿、蓝)的颜色。为此,可分别为三个 RGB 值输入 相应的十进制值(范围为 0 至 255)。例如: "红色"表示为:

RGB (255, 0, 0)

还可以使用 VBS 颜色常量, 如 vbRed 和 vbGreen。

## 参见

[AlarmControl](#page-254-0) (页 [255\)](#page-254-0) [FunctionTrendControl](#page-350-0) (页 [351\)](#page-350-0) [OnlineTableControl](#page-401-0) (页 [402\)](#page-401-0) [OnlineTrendControl](#page-417-0) (页 [418\)](#page-417-0)

[TrendRulerControl](#page-531-0) (页 [532](#page-531-0))

[用户归档控件](#page-565-0) (页 [566](#page-565-0))

### **StatusbarShowTooltips**

### 描述

指定是否在运行系统中显示状态栏元素的工具提示。 运行系统中可进行读写访问

## 语法

#### Object.**StatusbarShowTooltips**[=BOOLEAN]

#### **Object**

必需项。具有以下格式的"ScreenItem"类型的对象:

- AlarmControl
- FunctionTrendControl
- OnlineTableControl
- OnlineTrendControl
- TrendRulerControl
- UserArchiveControl

#### **BOOLEAN**

可选项。

TRUE,显示工具提示。

**FALSE, 不显示工具提示。** 

## 参见

[AlarmControl](#page-254-0) (页 [255](#page-254-0))

[FunctionTrendControl](#page-350-0) (页 [351\)](#page-350-0)

[OnlineTableControl](#page-401-0) (页 [402\)](#page-401-0)

[OnlineTrendControl](#page-417-0) (页 [418](#page-417-0))

[TrendRulerControl](#page-531-0) (页 [532\)](#page-531-0)

[用户归档控件](#page-565-0) (页 [566](#page-565-0))

### **StatusbarText**

## 描述

指定状态栏中的默认文本。 运行系统中的访问权限:读和写

## 语法

Object.**StatusbarText**[=STRING]

#### **Object**

必需项。"ScreenItem" 对象, 且具有以下格式:

- AlarmControl
- FunctionTrendControl
- OnlineTableControl
- OnlineTrendControl
- TrendRulerControl
- UserArchiveControl

#### **STRING**

可选项。用于指定状态栏中默认文本的值或常量。

## 参见

[AlarmControl](#page-254-0) (页 [255\)](#page-254-0)

[FunctionTrendControl](#page-350-0) (页 [351\)](#page-350-0)

[OnlineTableControl](#page-401-0) (页 [402\)](#page-401-0)

[OnlineTrendControl](#page-417-0) (页 [418\)](#page-417-0)

[TrendRulerControl](#page-531-0) (页 [532\)](#page-531-0)

*1.5 VBS* 对象模型

## **StatusbarUseBackColor**

### 描述

指定是否显示状态栏的背景色。

运行系统中可进行读写访问

## 语法

## Object.**StatusbarUseBackColor**[=BOOLEAN]

#### **Object**

必需项。具有以下格式的"ScreenItem"类型的对象:

- AlarmControl
- FunctionTrendControl
- OnlineTableControl
- OnlineTrendControl
- TrendRulerControl
- UserArchiveControl

### **BOOLEAN**

可选项。

TRUE,显示状态栏的背景色。

FALSE, 不显示状态栏的背景色。

# 参见

[AlarmControl](#page-254-0) (页 [255](#page-254-0))

[FunctionTrendControl](#page-350-0) (页 [351\)](#page-350-0)

[OnlineTableControl](#page-401-0) (页 [402\)](#page-401-0)

[OnlineTrendControl](#page-417-0) (页 [418](#page-417-0))

[TrendRulerControl](#page-531-0) (页 [532](#page-531-0))

### **StatusbarVisible**

#### 描述

指定是否显示控件的状态栏。 运行系统中可进行读写访问

语法

Object.**StatusbarVisible**[=BOOLEAN]

#### **Object**

必需项。具有以下格式的"ScreenItem"类型的对象:

- AlarmControl
- FunctionTrendControl
- OnlineTableControl
- OnlineTrendControl
- TrendRulerControl
- UserArchiveControl

#### **BOOLEAN**

可选项。

TRUE,显示状态栏。

**FALSE, 不显示状态栏。** 

## 参见

[AlarmControl](#page-254-0) (页 [255\)](#page-254-0)

[FunctionTrendControl](#page-350-0) (页 [351\)](#page-350-0)

[OnlineTableControl](#page-401-0) (页 [402\)](#page-401-0)

[OnlineTrendControl](#page-417-0) (页 [418\)](#page-417-0)

[TrendRulerControl](#page-531-0) (页 [532\)](#page-531-0)

*1.5 VBS* 对象模型

## **StatuslineFont**

### 说明

在运行系统中无访问权限。

### **StepBackColor**

### 说明

指定步的背景色。 运行系统中可进行读写访问

#### 语法

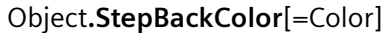

#### **Object**

必需项。具有以下格式的"ScreenItem"类型的对象:

• S7GraphOverview

在运行系统中您没有以下格式的访问权限:

#### **Color**

可选项。用于指定步背景色的值或常量。

## 注释

可以使用"RGB"函数指定 RGB 格式(红、绿、蓝)的颜色。为此,可分别为三个 RGB 值输入 相应的十进制值(范围为 0 至 255)。例如: "红色"表示为:

RGB (255, 0, 0)

还可以使用 VBS 颜色常量, 如 vbRed 和 vbGreen。

## 参见

[S7GraphOverview](#page-475-0) (页 [476\)](#page-475-0)

#### **StepFont**

#### 说明

指定步的前景色。 运行系统中可进行读写访问

## 语法

Object.**StepFont**[=Font]

## **Object**

必需项。具有以下格式的"ScreenItem"类型的对象:

• S7GraphOverview

#### **Font**

可选项。用于指定字体的值或常量。

## 参见

[S7GraphOverview](#page-475-0) (页 [476\)](#page-475-0)

### **StepSeconds**

## 说明

指定启动"向前"(Forward) 或"向后"(Backward) 按钮后的步间隔(以秒为单位)。 运行系统中的访问权限:读和写

### 语法

# Object.**StepSeconds**[=Int32]

## **Object**

必需项。"ScreenItem"对象,且具有以下特性:

• MediaPlayer

*1.5 VBS* 对象模型

#### **Int32**

可选项。用于指定启动"向前"(Forward) 或"向后"(Backward) 按钮后的步间隔(以秒为单 位)的值或常量。

## 参见

```
MediaPlayer (页 396)
```
### **StepTextColor**

## 说明

指定步的文本颜色。

运行系统中可进行读写访问

## 语法

```
Object.StepTextColor[=Color]
```
#### **Object**

必需项。具有以下格式的"ScreenItem"类型的对象:

• S7GraphOverview

在运行系统中您没有以下格式的访问权限:

### **Color**

可选项。用于指定步背景色的值或常量。

## 注释

可以使用"RGB"函数指定 RGB 格式(红、绿、蓝)的颜色。为此,可分别为三个 RGB 值输入 相应的十进制值(范围为 0 至 255)。例如: "红色"表示为:

RGB (255, 0, 0)

还可以使用 VBS 颜色常量, 如 vbRed 和 vbGreen。

## 参见

[S7GraphOverview](#page-475-0) (页 [476\)](#page-475-0)

### **Style**

## 描述

指定线样式。

运行系统中的访问权限:读和写

## 语法

Object.**Style**[=LineStyle]

### **Object**

必需项。具有以下格式的"ScreenItem"类型的对象:

- CircularArc
- Connector
- EllipticalArc
- Line
- Polyline

#### **LineStyle**

可选项。用于指定线样式的值或常量。值范围为 0 到 4。

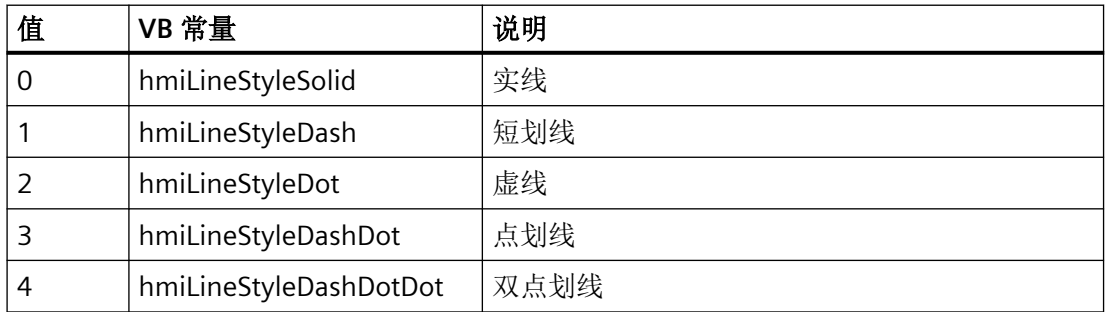

## **StyleItem**

## 说明

在运行系统中无访问权限。

*1.5 VBS* 对象模型

## **StyleSettings**

## 描述

指定对象的显示样式。

运行系统中可进行读写访问

# 语法

Object.**StyleSettings**[=WinCCStyle]

## **Object**

必需项。具有以下格式的"ScreenItem"类型的对象:

- Button
- RoundButton\*
- Window Slider\*
- \*:只读访问权限

#### **WinCCStyle**

可选项。用于指定以何种样式显示对象的值或常量。

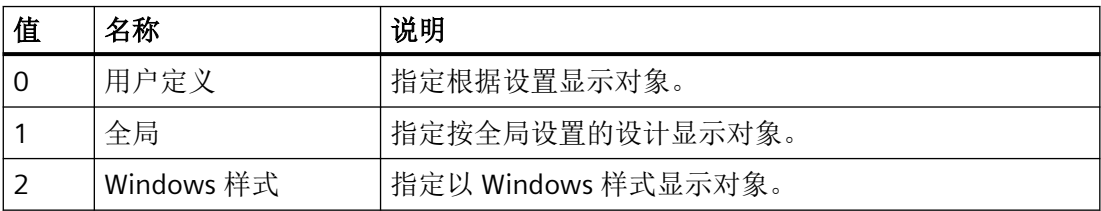

## **SupportsInplaceEdit**

说明

在运行系统中无访问权限。

### **SupportsS7DiagnosticsInSimpleView**

说明

在运行系统中无访问权限。

## **SupportsUserDefinedToolbarButtons**

说明

在运行系统中无访问权限。

### **SwapFirstWithLastConnection**

## 描述

指定应交换第一个连接和最后一个连接。 运行系统中的访问权限:读和写

## 语法

Object.**SwapFirstWithLastConnection**[=Boolean]

### **Object**

必选项。具有以下格式的"ScreenItem"类型的对象:

• Connector

## **Boolean**

可选项。用于指定交换第一个连接和最后一个连接的值或常量。

## 参见

[Connector](#page-329-0) (页 [330](#page-329-0))

*1.5 VBS* 对象模型

## **SwitchOrientation**

# 说明

在运行系统中无访问权限。

## **SymbolTableFont**

# 说明

指定 PLC 代码显示中符号表的字体。 运行系统中的访问权限:读和写

## 语法

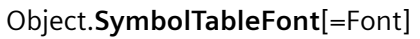

# **Object**

必需项。"ScreenItem"对象,且具有以下特性:

• PLCCodeViewer

## **Font**

可选项。 用于指定 PLC 代码显示中符号表字体的值或常量。

# 参见

[PLCCodeViewer](#page-441-0) (页 [442\)](#page-441-0)

## **SysDiagBuffButtonVisible**

## 说明

在运行系统中无访问权限。

## **1.5.5.13** 属性 **T**

#### **TabIndex**

### 说明

指定在 Alpha 光标模式下使用跳格键在对象之间进行切换时该对象在顺序中所处的位置。 运行系统中的访问权限:

- RT Advanced:无访问权
- RT Professional:读取

## 语法

Object.**TabIndex**[=Int32]

## **Object**

必需项。具有以下格式的"ScreenItem"类型的对象:

• DiscSpaceView

在运行系统中您没有以下格式的访问权限:

•

#### **Int32**

可选项。用于指定跳格键顺序中的位置的值或常量。

### **TabIndexAlpha**

## 说明

指定在 Alpha 光标模式下使用 tab 键在对象之间进行切换时该对象在顺序中所处的位置。 运行系统中的访问权限:

- RT Advanced:无访问权
- RT Professional:读取

## 语法

Object.**TabIndexAlpha**[=Int32]

*1.5 VBS* 对象模型

#### **Object**

必需项。具有以下格式的"ScreenItem"类型的对象:

• DiscSpaceView

在运行系统中您没有以下格式的访问权限:

- AlarmControl
- AlarmView
- ApplicationWindow
- Bar
- BatteryView
- Button
- ChannelDiagnose
- CheckBox
- Circle
- CircleSegment
- CircularArc
- Clock
- ComboBox
- Connector
- DateTimeField
- Ellipse
- EllipseSegment
- EllipticalArc
- FunctionTrendControl
- Gauge
- GraphicIOField
- GraphicView
- HTMLBrowser
- IOField
- Line

- ListBox
- MediaPlayer
- MultiLineEdit
- OnlineTableControl
- OnlineTrendControl
- OptionGroup
- PLCCodeViewer
- Polygon
- Polyline
- ProtectedAreaNameView
- RangeLabelView
- RangeQualityView
- RecipeView
- Rectangle
- RoundButton
- S7GraphOverview
- ScreenWindow
- Slider
- SmartClientView
- StatusForce
- Switch
- SymbolLibrary
- SymbolicIOField
- SysDiagControl
- TextField
- TrendRulerControl
- TrendView
- TubeArcObject
- TubeDoubleTeeObject

*1.5 VBS* 对象模型

- TubeTeeObject
- Tubepolyline
- UserArchiveControl
- UserView
- WLanQualityView
- WindowsSlider
- ZoneLabelView
- ZoneQualityView

#### **Int32**

可选项。用于指定 tab 键顺序中的位置的值或常量。

### **TableBackColor**

## 描述

指定表格单元格的背景色。 运行系统中可进行读写访问

### 语法

Object.**TableBackColor**[=Color]

## 对象

必需项。具有以下格式的"ScreenItem"类型的对象:

- AlarmView
- RecipeView\*
- StatusForce
- TrendView
- UserView
- \*:只读访问权限

### 颜色

可选项。用于确定表格单元格背景色的值或常量。

### 注释

可以使用"RGB"函数指定 RGB 格式(红、绿、蓝)的颜色。为此,可分别为三个 RGB 值输入 相应的十进制值(范围为 0 至 255)。例如: "红色"表示为:

RGB (255, 0, 0)

还可以使用 VBS 颜色常量, 如 vbRed 和 vbGreen。

### **TableColor**

## 说明

指定对象中表格行的背景色。 运行系统中可进行读写访问

## 语法

Object.**TableColor**[=Color]

#### **Object**

必需项。具有以下格式的"ScreenItem"类型的对象:

- AlarmControl
- OnlineTableControl
- TrendRulerControl
- UserArchiveControl

#### **Color**

可选项。用于指定表格行背景色的值或常量。

#### 注释

可以使用"RGB"函数指定 RGB 格式(红、绿、蓝)的颜色。为此,可分别为三个 RGB 值输入 相应的十进制值(范围为 0 至 255)。例如: "红色"表示为:

RGB (255, 0, 0)

还可以使用 VBS 颜色常量, 如 vbRed 和 vbGreen。

*1.5 VBS* 对象模型

## 参见

[AlarmControl](#page-254-0) (页 [255](#page-254-0)) [OnlineTableControl](#page-401-0) (页 [402\)](#page-401-0) [TrendRulerControl](#page-531-0) (页 [532](#page-531-0)) [用户归档控件](#page-565-0) (页 [566](#page-565-0))

## **TableColor2**

## 说明

指定对象中表格行的第二种背景色。 也可将"[UseTableColor2](#page-1363-0) (页 [1364\)](#page-1363-0)"设置为"TRUE"。 运行系统中可进行读写访问

## 语法

```
Object.TableColor2[=Color]
```
#### **Object**

必需项。具有以下格式的"ScreenItem"类型的对象:

- AlarmControl
- OnlineTableControl
- TrendRulerControl
- UserArchiveControl

### **Color**

可选项。用于指定表格行第二种背景色的值或常量。

### 注释

可以使用"RGB"函数指定 RGB 格式(红、绿、蓝)的颜色。为此,可分别为三个 RGB 值输入 相应的十进制值(范围为 0 至 255)。例如: "红色"表示为:

RGB (255, 0, 0)

还可以使用 VBS 颜色常量, 如 vbRed 和 vbGreen。

# 参见

[AlarmControl](#page-254-0) (页 [255\)](#page-254-0) [OnlineTableControl](#page-401-0) (页 [402\)](#page-401-0) [TrendRulerControl](#page-531-0) (页 [532\)](#page-531-0) [用户归档控件](#page-565-0) (页 [566](#page-565-0))

## **TableColumnsWidthAndOrder**

## 说明

在运行系统中无访问权限。

## **TableEvenRowBackColor**

## 说明

在运行系统中无访问权限。

### **TableFont**

## 说明

在运行系统中无访问权限。

## **TableForeColor**

### 说明

指定对象表格单元格中采用的文本颜色。 运行系统中的访问权限:读和写

## 语法

Object.**TableForeColor**[=Color]

*1.5 VBS* 对象模型

#### **Object**

必需项。具有以下格式的"ScreenItem"类型的对象:

- AlarmControl
- AlarmView
- OnlineTableControl
- RecipeView\*
- StatusForce
- TrendRulerControl
- UserArchiveControl
- UserView
- \*:只读访问权限

#### **Color**

可选项。用于指定表格单元格采用的文本颜色的值或常量。

#### 注释

可以使用"RGB"函数指定 RGB 格式(红、绿、蓝)的颜色。为此,可分别为三个 RGB 值输入 相应的十进制值(范围为 0 至 255)。例如: "红色"表示为:

RGB (255, 0, 0)

还可以使用 VBS 颜色常量, 如 vbRed 和 vbGreen。

#### **TableForeColor2**

### 说明

指定对象表格单元格中采用的第二种文本颜色。 也可将"[UseTableColor2](#page-1363-0) (页 [1364\)](#page-1363-0)"设置为"TRUE"。 运行系统中可进行读写访问

#### 语法

Object.**TableForeColor2**[=Color]

#### **Object**

必需项。具有以下格式的"ScreenItem"类型的对象:

- AlarmControl
- OnlineTableControl
- TrendRulerControl
- UserArchiveControl

#### **Color**

可选项。用于指定表格单元格中所用第二种字体颜色的值或常量。

### 注释

可以使用"RGB"函数指定 RGB 格式(红、绿、蓝)的颜色。为此,可分别为三个 RGB 值输入 相应的十进制值(范围为 0 至 255)。例如: "红色"表示为:

RGB (255, 0, 0)

还可以使用 VBS 颜色常量, 如 vbRed 和 vbGreen。

## 参见

[AlarmControl](#page-254-0) (页 [255\)](#page-254-0) [OnlineTableControl](#page-401-0) (页 [402\)](#page-401-0) [TrendRulerControl](#page-531-0) (页 [532\)](#page-531-0) [用户归档控件](#page-565-0) (页 [566](#page-565-0))

### **TableGridLineColor**

### 说明

指定表格中网格线的颜色。

运行系统中的访问权限:

- RT Advanced:读和写
- RT Professional:无访问权

*1.5 VBS* 对象模型

### 语法

#### Object.**TableGridLineColor**[=Color]

#### **Object**

必选。具有以下格式的"ScreenItem"类型的对象:

- RecipeView\*
- TrendView\*
- UserView
- \*:只读访问权限

在运行系统中您没有以下格式的访问权限:

- StatusForce
- SysDiagControl

#### **Color**

可选项。用于确定表格网格线颜色的值或常量。

## 注释

可以使用"RGB"函数指定 RGB 格式(红、绿、蓝)的颜色。为此,可分别为三个 RGB 值输入 相应的十进制值(范围为 0 至 255)。例如: "红色"表示为: RGB (255, 0, 0) 还可以使用 VBS 颜色常量, 如 vbRed 和 vbGreen。

#### **TableHeaderBackColor**

### 描述

指定表格标题的背景色。 运行系统中可进行读写访问

## 语法

Object.**TableHeaderBackColor**[=Color]

#### **Object**

必需项。"ScreenItem" 对象, 且具有以下格式:

- AlarmView
- RecipeView\*
- StatusForce
- TrendView\*
- UserView
- \*:只读访问权限

#### **Color**

可选项。用于指定标题背景色的值或常量。

#### 注释

可以使用"RGB"函数指定 RGB 格式(红、绿、蓝)的颜色。为此,可分别为三个 RGB 值输入 相应的十进制值(范围为 0 至 255)。例如: "红色"表示为:

RGB (255, 0, 0)

还可以使用 VBS 颜色常量, 如 vbRed 和 vbGreen。

#### **TableHeaderBackFillStyle**

说明

在运行系统中无访问权限。

#### **TableHeaderBorderBackColor**

说明

在运行系统中无访问权限。

*1.5 VBS* 对象模型

## **TableHeaderBorderColor**

说明

在运行系统中无访问权限。

### **TableHeaderBorderWidth**

# 说明

在运行系统中无访问权限。

## **TableHeaderCornerRadius**

## 说明

在运行系统中无访问权限。

## **TableHeaderEdgeStyle**

说明

在运行系统中无访问权限。

## **TableHeaderFirstGradientColor**

## 说明

在运行系统中无访问权限。

## **TableHeaderFirstGradientOffset**

# 说明

在运行系统中无访问权限。

#### **TableHeaderFont**

#### 说明

在运行系统中无访问权限。

#### **TableHeaderForeColor**

#### 描述

指定表格标题的文本颜色。 运行系统中可进行读写访问

#### 语法

Object.**TableHeaderForeColor**[=Color]

#### **Object**

必需项。"ScreenItem" 对象, 且具有以下格式:

- AlarmView
- RecipeView\*
- StatusForce\*
- TrendView\*
- UserView
- \*:只读访问权限

#### **Color**

可选项。用于指定标题文本颜色的值或常量。

### 注释

可以使用"RGB"函数指定 RGB 格式(红、绿、蓝)的颜色。为此,可分别为三个 RGB 值输入 相应的十进制值(范围为 0 至 255)。例如: "红色"表示为:

#### RGB (255, 0, 0)

还可以使用 VBS 颜色常量, 如 vbRed 和 vbGreen。

*1.5 VBS* 对象模型

## **TableHeaderMiddleGradientColor**

说明

在运行系统中无访问权限。

## **TableHeaderPaddingBottom**

# 说明

在运行系统中无访问权限。

## **TableHeaderPaddingLeft**

## 说明

在运行系统中无访问权限。

## **TableHeaderPaddingRight**

说明

在运行系统中无访问权限。

## **TableHeaderPaddingTop**

# 说明

在运行系统中无访问权限。

## **TableHeaderSecondGradientColor**

# 说明

在运行系统中无访问权限。

### **TableHeaderSecondGradientOffset**

```
说明
```
在运行系统中无访问权限。

### **Tag4DataRecord**

### 说明

在运行系统中无访问权限。

### **Tag4RecipeNumber**

## 说明

在运行系统中无访问权限。

### **TagForExternalTime**

说明

在运行系统中无访问权限。

## **TagPrefix**

## 说明

指定变量前缀,以添加到画面窗口中所包含的所有变量前。这样一来,当另一个画面访问其 它变量时,嵌入在画面窗口中的画面仍能访问其自己的变量。

重新加载画面之后,变量前缀的更改才会生效。画面变化期间,此更改会自动生效。如果不 更换画面,则只有重新分配画面名称时此更改才会生效。

前缀可自由定义,但必须与结构变量的名称相匹配。

## 说明

### 分配用户数据类型

还可以为集成在画面窗口中的画面选择一个用户数据类型。之后,会直接从所选用户数据类 型中分配数据类型元素。

#### 说明

#### 变量前缀与间接寻址的变量

避免同时使用变量前缀和间接寻址的变量。

运行系统中的访问权限:读和写

#### 语法

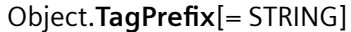

#### **Object**

必需项。具有以下格式的"ScreenItem"类型的对象:

• ScreenWindow

#### **STRING**

可选项。用于指定变量前缀的值或常量。

### 示例

画面窗口中应显示有"InOutput"画面。"InOutput"画面包含 3 个与结构变量相连的 I/O 域。结 构变量包含元素 .IO1、.IO2、.IO3;每个 I/O 域对应一个元素。元素名称前面含有时间。该 时间是指使用正确的语法将结构变量的元素作为结构元素进行寻址所需的时间。

例如,在项目中定义了结构名称为 Struct1、Struct2 和 Struct3 这三个结构变量。

在这种情况下,变量前缀即为结构名称。例如,将"Struct2"指定为变量前缀。I/O 域随即可 链接到结构变量"Struct2"的元素。

变量前缀:"Struct2":

- 输出值(第一个 IO 域): .IO1
- 输出值(第二个 I/O 域): .IO2
- 输出值 (第三个 I/O 域) : .IO3

*1.5 VBS* 对象模型

```
因此画面窗口中当前的变量连接为:
```
- 输出值(第一个 I/O 域): Struct2.EA1
- 输出值(第二个 I/O 域): Struct2.EA2
- 输出值(第三个 I/O 域): Struct2.EA3

### 参见

[ScreenWindow](#page-478-0) (页 [479](#page-478-0))

# 变量

## 说明

返回"Tags"类型对象。 运行中可进行的访问:读取

## 语法

Object.**Tags**

**Object**

必需。它是"HMIRuntime"类型的对象。

## 示例

以下示例为访问变量"Tag1":

'VBS86 Dim objTag Set objTag = HMIRuntime.Tags("Tag1")

## 参见

[HMIRuntime](#page-223-0) (页 [224](#page-223-0))

*1.5 VBS* 对象模型

#### **TcpPortNr**

## 说明

在运行系统中无访问权限。

### **Template**

## 说明

指定在"打印作业/脚本诊断"对象中显示窗口内容所使用的模板。 运行系统中的访问权限: 读和写

### 语法

Object.**Template**[=TemplateType]

#### **Object**

必需项。 具有以下格式的"ScreenItem"类型的对象:

• ApplicationWindow

### **TemplateType**

可选项。 用于指定模板的值或常量。

视属性"[WindowsContents](#page-1438-0) (页 [1439\)](#page-1438-0)"的值而定,可有以下模板:

## 窗口内容 **=** 全局脚本

- "GSC 诊断" "脚本诊断"对象由全局脚本的应用程序提供。 显示诊断系统的结果。
- "GSC 运行系统" "脚本诊断"对象由全局脚本的应用程序提供。 显示运行系统中关于特征的分析结果。

## 窗口内容 **=** 打印作业

- "所有作业": "打印工作"对象由记录系统提供。 可用报表按列表显示。
- "所有作业 上下文菜单": "打印工作"对象由记录系统提供。 可用报表按列表显示。 可通过快捷菜单选择打印选 项、显示打印预览以及打印输出记录。

• "作业详细信息视图": "打印工作"对象由记录系统提供。 可用报表在选择菜单中显示。 显示所选报表的详细 信息。

• "所选作业 - 上下文菜单": "打印工作"对象由记录系统提供。可用报表按列表显示。该列表只包含已经在"打印 作业属性"(Print Job Properties) 对话框中激活"标记打印作业列表"(Mark for print job list) 选项的报表。 可通过快捷菜单选择打印选项、显示打印预览以及打印输出记录。

### 参见

[ApplicationWindow](#page-281-0) (页 [282](#page-281-0))

**Text**

### 描述

指定文本域的标签。 运行系统中的访问权限:读和写

## 语法

Object.**Text**[=STRING]

#### **Object**

必需项。具有以下格式的"ScreenItem"类型的对象:

- CheckBox
- ComboBox
- ListBox
- MultiLineEdit
- OptionGroup
- RoundButton
- TextField

#### **STRING**

可选项。用于指定标签的值或常量。

*1.5 VBS* 对象模型

## **TextAreaBottomMargin**

# 说明

在运行系统中无访问权限。

## **TextAreaLeftMargin**

# 说明

在运行系统中无访问权限。

## **TextAreaRightMargin**

## 说明

在运行系统中无访问权限。

## **TextAreaTopMargin**

# 说明

在运行系统中无访问权限。

## **TextHandles**

## 说明

在运行系统中无访问权限。

### **TextList**

## 描述

返回为对象提供值的文本列表。

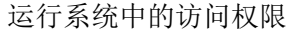

- RT Advanced:无访问权
- RT Professional:读取

#### 语法

#### Object.**TextList**[=HmiObjectHandle]

#### **Object**

必需项。具有以下格式的"ScreenItem"类型的对象:

• SymbolicIOField

在运行系统中您没有以下格式的访问权限:

• Button

### **HmiObjectHandle**

可选项。用于返回为对象提供值的文本列表的值或常量。

### 参见

[SymbolicIOField](#page-503-0) (页 [504](#page-503-0)) [Button](#page-295-0) (页 [296](#page-295-0))

#### **TextOff**

## 描述

指定在"关闭"状态下将显示的文本。 运行系统中可进行读写访问

### 语法

Obje ct.**TextOff**[=STRING]

*1.5 VBS* 对象模型

#### **Object**

必需项。具有以下格式的"ScreenItem"类型的对象:

- Button
- Switch\*
- \* RT Advanced 只读访问权限, RT Professional 无访问权限

在运行系统中您没有以下格式的访问权限:

• SymbolicIOField

#### **STRING**

可选项。用于指定"关闭"状态标签的值或常量。

## 注释

只有引用的对象为"Text"类型时,该属性才可用。

#### **TextOn**

### 描述

指定在"打开"状态下将显示的文本。 运行系统中的访问权限:读和写

### 语法

Object.**TextOn**[=STRING]

#### **Object**

必需项。具有以下格式的"ScreenItem"类型的对象:

- Button
- Switch\*
- \* RT Advanced 只读访问权限, RT Professional 无访问权限

在运行系统中您没有以下格式的访问权限:

• SymbolicIOField
#### **STRING**

可选项。用于指定"打开"状态标签的值或常量。

### 注释

只有引用的对象为"Text"类型时,该属性才可用。

## **TextOrientation**

## 描述

指定文本方向。

运行系统中可进行的访问:

- RT Advanced:无访问权
- RT Professional:读和写

# 语法

Object.**TextOrientation**[=TextOrientation]

#### **Object**

必选。具有以下格式的"ScreenItem"类型的对象:

- Button
- CheckBox
- IOField
- OptionGroup
- RoundButton\*
- SymbolicIOField\*
- TextField
- WindowSlider\*
- \*:只读访问权限

在运行系统中您没有以下格式的访问权限:

- DateTimeField
- Switch

*1.5 VBS* 对象模型

#### **TextOrientation**

可选项。用于指定文本方向的值或常量。

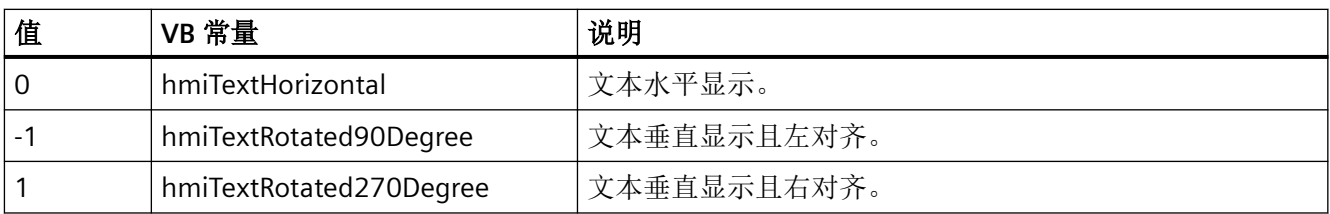

### **Texts**

说明

在运行系统中无访问权限。

# **TextualObjectPositions**

说明

在运行系统中无访问权限。

## **TextualObjectsAutoSize**

说明

在运行系统中无访问权限。

# **TextualObjectsBorderBackColor**

# 说明

在运行系统中无访问权限。

# **TextualObjectsBorderColor**

说明

在运行系统中无访问权限。

## **TextualObjectsBorderWidth**

说明

在运行系统中无访问权限。

#### **TextualObjectsCornerRadius**

说明

在运行系统中无访问权限。

### **TextualObjectsEdgeStyle**

说明

在运行系统中无访问权限。

## **TextualObjectsPaddingBottom**

说明

在运行系统中无访问权限。

## **TextualObjectsPaddingLeft**

说明

在运行系统中无访问权限。

*1.5 VBS* 对象模型

#### **TextualObjectsPaddingRight**

说明

在运行系统中无访问权限。

#### **TextualObjectsPaddingTop**

### 说明

在运行系统中无访问权限。

#### **ThumbBackColor**

#### 描述

指定滑块的背景色。

运行系统中可进行读访问

### 语法

Object.**ThumbBackColor**[=Color]

#### **Object**

必需项。具有以下格式的"ScreenItem"类型的对象:

- Slider
- WindowSlider

#### **Color**

可选项。用于指定滚动条背景色的值或常量。

# 注释

可以使用"RGB"函数指定 RGB 格式(红、绿、蓝)的颜色。为此,可分别为三个 RGB 值输入 相应的十进制值(范围为 0 至 255)。例如: "红色"表示为:

RGB (255, 0, 0)

还可以使用 VBS 颜色常量, 如 vbRed 和 vbGreen。

# 参见

[Slider](#page-484-0) (页 [485](#page-484-0)) [WindowSlider](#page-585-0) (页 [586\)](#page-585-0)

### **ThumbPicture**

# 说明

为滑块中的滑块元素指定图形。 运行系统中的访问权限:读取

## 语法

Object.**ThumbPicture**[=HmiObjectHandle]

# **Object**

必需项。"ScreenItem"对象,且具有以下特性:

• Slider

**HmiObjectHandle** 可选项。用于指定滑块中滑块元素图形的值或常量。

# 参见

[Slider](#page-484-0) (页 [485](#page-484-0))

### **TickDistance**

#### 说明

在运行系统中无访问权限。

# **TicksColor**

# 描述

指定"Clock"对象盘面的小时标记的颜色。

*1.5 VBS* 对象模型

#### 运行系统中可进行读写访问

### 语法

#### Object.**TicksColor**[=Color]

#### **Object**

必需项。具有以下格式的"ScreenItem"类型的对象:

• Clock

#### **Color**

可选项。用于指定小时标记线颜色的值或常量。

### 注释

可以使用"RGB"函数指定 RGB 格式(红、绿、蓝)的颜色。为此,可分别为三个 RGB 值输入 相应的十进制值(范围为 0 至 255)。例如: "红色"表示为:

RGB (255, 0, 0)

还可以使用 VBS 颜色常量, 如 vbRed 和 vbGreen。

#### 参见

[Clock](#page-322-0) (页 [323\)](#page-322-0)

#### **TickStyle**

## 描述

指定如何在刻度中显示标记。

也可将"ShowTicks"设置为"TRUE"。

运行系统中的访问权限:

- RT Advanced:无访问权
- RT Professional:读和写

语法

Object.**TickStyle**[=SliderTickStyle]

### **Object**

必需项。具有以下格式的"ScreenItem"类型的对象:

• Slider

在运行系统中您没有以下格式的访问权限:

• Clock

#### **SliderTickStyle**

可选项。用于指定如何在刻度中显示标记的值或变量。

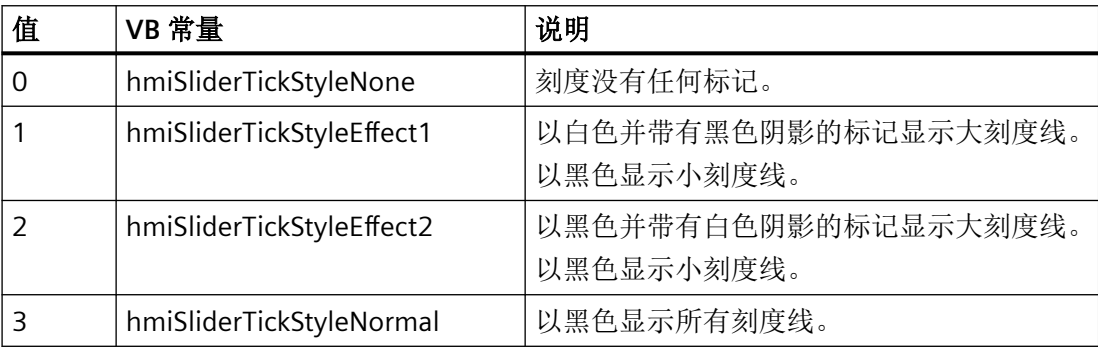

#### 注释

自动标定会在刻度中显示两条彼此紧挨的线,以使其看起来像一条粗线。要修正这种情况, 请延长或缩短滚动条。

### **TimeAxes**

# 说明

在运行系统中无访问权限。

### **TimeAxisAdd**

### 说明

创建新的时间轴。新创建的时间轴会自动使用"TimeAxisIndex"而引用。 运行系统中的访问权限:读和写

*1.5 VBS* 对象模型

# 语法

Object.**TimeAxisAdd**[=STRING]

### **Object**

必需项。具有以下格式的"ScreenItem"类型的对象:

• OnlineTrendControl

#### **STRING**

必需项。用于通过"TimeAxisName"指定新时间轴名称的值或常量。

## **TimeAxisAlignment**

# 说明

指定时间轴的对齐方式。

运行系统中的访问权限:读和写

## 语法

Object.**TimeAxisAlignment**[=AxisAlignment]

### **Object**

必需项。"ScreenItem"对象,且具有以下特性:

• OnlineTrendControl

#### **AxisAlignment**

可选项。 用于指定对齐方式的值或常量。

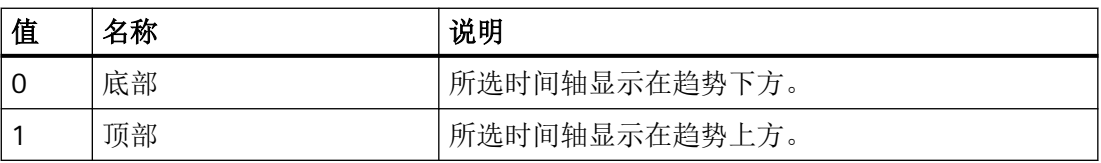

# 参见

[OnlineTrendControl](#page-417-0) (页 [418](#page-417-0))

## **TimeAxisBegin**

说明

在运行系统中无访问权限。

### **TimeAxisBeginTime**

### 说明

指定用于显示通过"TimeAxisIndex"所引用的时间轴的开始时间。

运行系统中的访问权限:

- RT Advanced:无访问权
- RT Professional:读和写

## 语法

Object.**TimeAxisBeginTime**[=DateTime]

#### **Object**

必需项。具有以下格式的"ScreenItem"类型的对象:

• OnlineTrendControl

在运行系统中您没有以下格式的访问权限:

• TrendView

### **DateTime**

可选项。用于指定显示特定趋势起始时间的值或常量。

### **TimeAxisColor**

# 说明

指定使用"TimeAxisIndex"引用的时间轴的颜色。 运行系统中可进行读写访问

<span id="page-1197-0"></span>*1.5 VBS* 对象模型

### 语法

Object.**TimeAxisColor**[=Color]

#### **Object**

必需项。具有以下格式的"ScreenItem"类型的对象:

• OnlineTrendControl

#### **Color**

可选项。用于指定时间轴颜色的值或常量。

## 注释

可以使用"RGB"函数指定 RGB 格式(红、绿、蓝)的颜色。为此,可分别为三个 RGB 值输入 相应的十进制值(范围为 0 至 255)。例如: "红色"表示为:

RGB (255, 0, 0)

还可以使用 VBS 颜色常量, 如 vbRed 和 vbGreen。

## 参见

[OnlineTrendControl](#page-417-0) (页 [418](#page-417-0))

### **TimeAxisCount**

## 说明

指定所组态的时间轴数。 运行系统中可进行读写访问

### 语法

Object.**TimeAxisCount**[=Int32]

### **Object**

必需项。具有以下格式的"ScreenItem"类型的对象:

• OnlineTrendControl

### **Int32**

可选项。用于指定所组态的时间轴数的值或常量。

# 参见

[OnlineTrendControl](#page-417-0) (页 [418\)](#page-417-0)

### **TimeAxisCountPoints**

# 说明

在运行系统中无访问权限。

### **TimeAxisDateFormat**

### 说明

指定用于显示使用"TimeAxisIndex"引用的时间轴的日期格式。 运行系统中可进行读写访问

### 语法

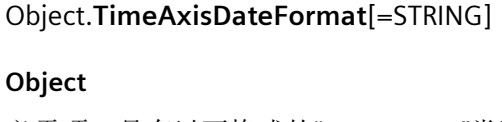

必需项。具有以下格式的"ScreenItem"类型的对象:

• OnlineTrendControl

### **STRING**

可选项。用于指定日期格式的值或常量。

# 参见

[OnlineTrendControl](#page-417-0) (页 [418\)](#page-417-0)

# **TimeAxisEnd**

# 说明

在运行系统中无访问权限。

<span id="page-1199-0"></span>*1.5 VBS* 对象模型

# **TimeAxisEndTime**

## 描述

指定显示所选趋势的结束时间。是否评估该信息取决于"Autorange"、"UseTimeRange(i)"和 "ShareTimeAxis"属性。

运行系统中的访问权限:读和写

# 语法

Object.**TimeAxisEndTime**[=DateTime]

#### **Object**

必需项。"ScreenItem" 对象, 且具有以下格式:

• OnlineTrendControl

### **DateTime**

可选项。用于指定显示特定趋势的结束时间的值或常量。

# 参见

[OnlineTrendControl](#page-417-0) (页 [418](#page-417-0))

# **TimeAxisIndex**

# 说明

引用时间轴。要访问时间轴的属性,需要设置""TimeAxisIndex""。

介于 0 至 (TimeAxisIndex - 1) 之间的值为"TimeAxisCount"的有效值。"TimeAxisCount"属性 指定所组态时间轴的数目。

运行系统中可进行读写访问

# 语法

Object.**TimeAxisIndex**[=Int32]

#### **Object**

必需项。具有以下格式的"ScreenItem"类型的对象:

• OnlineTrendControl

# **Int32**

可选项。用于通过索引指定要编辑的时间轴的值或常量。

## 参见

[TimeAxisCount](#page-1197-0) (页 [1198\)](#page-1197-0) [OnlineTrendControl](#page-417-0) (页 [418\)](#page-417-0)

### **TimeAxisInTrendColor**

## 说明

指定使用"TimeAxisIndex"引用的时间轴的颜色是否与趋势颜色相对应。 运行系统中可进行读写访问

#### 语法

Object.**TimeAxisInTrendColor**[=BOOLEAN]

#### **Object**

必需项。具有以下格式的"ScreenItem"类型的对象:

• OnlineTrendControl

#### **BOOLEAN**

可选项。

TRUE,以趋势颜色显示引用的轴。"TimeAxisColor"值无效。

FALSE, 以"TimeAxisColor"指定的颜色显示引用的轴。

### 参见

[TimeAxisIndex](#page-1199-0) (页 [1200](#page-1199-0)) [OnlineTrendControl](#page-417-0) (页 [418\)](#page-417-0)

*1.5 VBS* 对象模型

# **TimeAxisLabel**

## 描述

指定使用"TimeAxisIndex"引用的时间轴的标签文本。 运行系统中可进行读写访问

# 语法

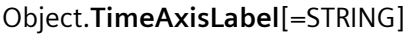

### **Object**

必需项。具有以下格式的"ScreenItem"类型的对象:

• OnlineTrendControl

### **STRING**

可选项。用于指定引用的时间轴的标签文本的值或常量。

# 参见

[TimeAxisIndex](#page-1199-0) (页 [1200](#page-1199-0)) [OnlineTrendControl](#page-417-0) (页 [418](#page-417-0))

# **TimeAxisMeasurePoints**

# 说明

指定使用"TimeAxisIndex"引用的时间轴显示的测量点数。 运行系统中可进行读写访问

# 语法

Object.**TimeAxisMeasurePoints**[=Int32]

### **Object**

必需项。具有以下格式的"ScreenItem"类型的对象:

• OnlineTrendControl

#### **Int32**

可选项。用于指定测量点数量的值或常量。

# 参见

[OnlineTrendControl](#page-417-0) (页 [418\)](#page-417-0)

#### **TimeAxisMode**

### 说明

在运行系统中无访问权限。

#### **TimeAxisName**

### 说明

指定使用"TimeAxisIndex"引用的时间轴的名称。 运行系统中可进行读写访问

### 语法

Object.**TimeAxisName**[=STRING]

### **Object**

必需项。具有以下格式的"ScreenItem"类型的对象:

• OnlineTrendControl

#### **STRING**

可选项。用于指定引用的时间轴名称的值或常量。

### 参见

[TimeAxisIndex](#page-1199-0) (页 [1200](#page-1199-0)) [OnlineTrendControl](#page-417-0) (页 [418\)](#page-417-0)

*1.5 VBS* 对象模型

# **TimeAxisOnline**

# 说明

指定是否持续更新时间轴。 运行系统中的访问权限:读和写

# 语法

Object.**TimeAxisOnline**[=BOOLEAN]

## **Object**

必需项。 "ScreenItem"对象,且具有以下特性:

• OnlineTrendControl

### **BOOLEAN**

可选项。

TRUE,以持续更新时间轴。

FALSE,不持续更新时间轴。

# 参见

[OnlineTrendControl](#page-417-0) (页 [418](#page-417-0))

# **TimeAxisRange**

# 描述

在运行系统中无访问权限。

# **TimeAxisRangeType**

# 说明

定义使用"TimeAxisIndex"引用的时间轴的时间范围设置。 运行系统中可进行读写访问

## 语法

Object.**TimeAxisRangeType**[=TimeRangeMode]

#### **Object**

必需项。具有以下格式的"ScreenItem"类型的对象:

• OnlineTrendControl

#### **TimeRangeMode**

可选项。用于指定时间范围设置的值或常量。

有下列设置可用:

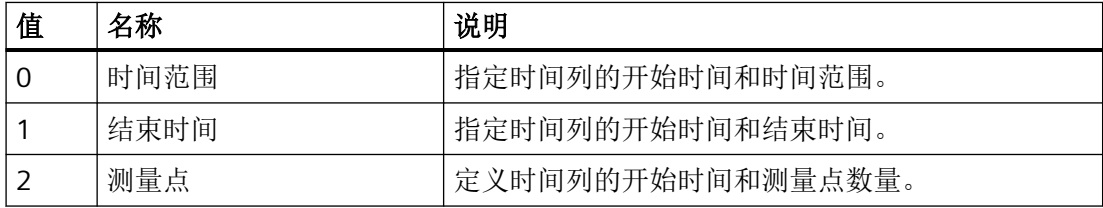

## 参见

[OnlineTrendControl](#page-417-0) (页 [418\)](#page-417-0)

#### **TimeAxisRemove**

### 说明

使用引用的时间轴的名称可移除该时间轴。

运行系统中可进行读写访问

### 语法

Object.**TimeAxisRemove**[=STRING]

### **Object**

必需项。具有以下格式的"ScreenItem"类型的对象:

• OnlineTrendControl

#### **STRING**

可选项。可返回要移除的引用的时间轴名称的值或常量。

*1.5 VBS* 对象模型

# 参见

[OnlineTrendControl](#page-417-0) (页 [418](#page-417-0))

## **TimeAxisRename**

# 说明

指定使用"TimeAxisIndex"引用的时间轴的新名称。 运行系统中可进行读写访问

# 语法

Object.**TimeAxisRename**[=STRING]

#### **Object**

必需项。具有以下格式的"ScreenItem"类型的对象:

• OnlineTrendControl

### **STRING**

可选项。用于指定所选时间轴新名称的值或常量。

# 参见

[TimeAxisIndex](#page-1199-0) (页 [1200](#page-1199-0))

[OnlineTrendControl](#page-417-0) (页 [418](#page-417-0))

# **TimeAxisRepos**

# 说明

在对象的趋势图中指定使用"TimeAxisIndex"引用的时间轴位置。 如果已使用"TimeAxisRepos"更改了元素位置,"TimeAxisRepos"的值则会分配给 "TimeAxisIndex"。

运行系统中可进行读写访问

# 语法

Object.**TimeAxisRepos**[=Int32]

### **Object**

必需项。具有以下格式的"ScreenItem"类型的对象:

• OnlineTrendControl

#### **Int32**

可选项。用于指定所引用时间轴位置的值或常量。值范围为 0 到 (TimeAxisCount - 1)。超出 该范围的值无效。

0:引用的时间轴放置于外部。

# 参见

[TimeAxisIndex](#page-1199-0) (页 [1200](#page-1199-0))

[TimeAxisCount](#page-1197-0) (页 [1198\)](#page-1197-0)

[OnlineTrendControl](#page-417-0) (页 [418\)](#page-417-0)

### **TimeAxisShowDate**

### 说明

指定是否使用日期和时间显示使用"TimeAxisIndex"引用的时间轴。 运行系统中可进行读写访问

# 语法

#### Object.**TimeAxisShowDate**[=BOOLEAN]

#### **Object**

必需项。具有以下格式的"ScreenItem"类型的对象:

• OnlineTrendControl

#### **BOOLEAN**

可选项。

TRUE,显示日期和时间。使用"TimeAxisDateFormat"属性指定日期格式。

FALSE, 不显示日期。仅显示时间。

*1.5 VBS* 对象模型

## 参见

[OnlineTrendControl](#page-417-0) (页 [418](#page-417-0))

## **TimeAxisSide**

# 说明

在运行系统中无访问权限。

#### **TimeAxisTimeFormat**

## 描述

指定沿所选趋势的时间轴的信息格式。 运行系统中可进行读写访问

## 语法

Object.**TimeAxisTimeFormat**[=STRING]

### **Object**

必需项。具有以下格式的"ScreenItem"类型的对象:

• OnlineTrendControl

### **STRING**

可选项。用于定义时间轴格式的值或常量。

# 参见

[OnlineTrendControl](#page-417-0) (页 [418](#page-417-0))

### **TimeAxisTimeRange**

# 说明

在运行系统中无访问权限。

### **TimeAxisTimeRangeBase**

#### 说明

指定用于定义时间范围和时间因素"TimeAxisTimeRangeFactor"的时间单位。 运行系统中可进行读写访问

### 语法

#### Object.**TimeAxisTimeRangeBase**[=TagLoggingTimeUnit]

#### **Object**

必需项。具有以下格式的"ScreenItem"类型的对象:

• OnlineTrendControl

#### **TagLoggingTimeUnit**

可选项。用于指定时间单位的值或常量。

有下列设置可用:

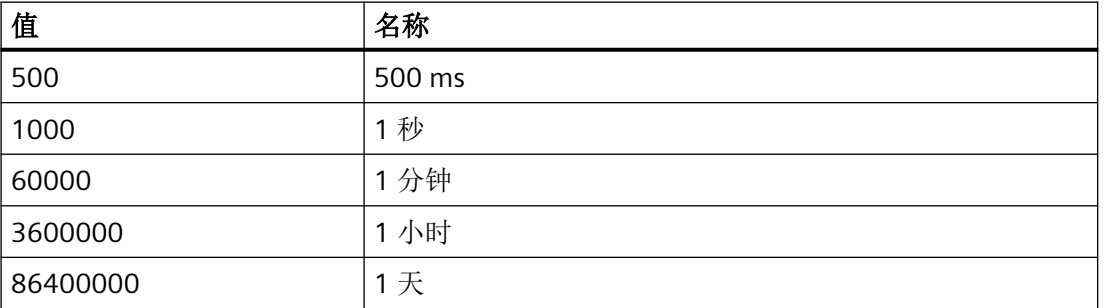

### 参见

[OnlineTrendControl](#page-417-0) (页 [418\)](#page-417-0)

### **TimeAxisTimeRangeFactor**

### 说明

指定与时间单位"TimeAxisTimeRangeBase"一起确定时长的时间因数。

运行系统中的访问权限:读和写

*1.5 VBS* 对象模型

# 语法

```
Object.TimeAxisTimeRangeFactor[=Int16]
             Object
             必需项。"ScreenItem"对象,且具有以下特性:
             • OnlineTrendControl
             Int16
             可选项。用于指定时间因数的值或常量。
             OnlineTrendControl (页 418)
TimeAxisTrendWindow
```
# 说明

参见

指定使用"TimeAxisIndex"引用的轴在其中显示的趋势图。 运行系统中可进行读写访问

# 语法

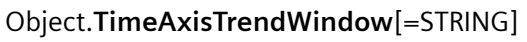

#### **Object**

必需项。具有以下格式的"ScreenItem"类型的对象:

• OnlineTrendControl

## **STRING**

可选项。用于指定趋势图名称的值或常量。

# 参见

[TrendWindowCount](#page-1328-0) (页 [1329\)](#page-1328-0) [TimeAxisIndex](#page-1199-0) (页 [1200](#page-1199-0)) [OnlineTrendControl](#page-417-0) (页 [418](#page-417-0))

### **TimeAxisVisible**

# 说明

指定是否在对象中显示使用"TimeAxisIndex"引用的时间轴。 运行系统中可进行读写访问

### 语法

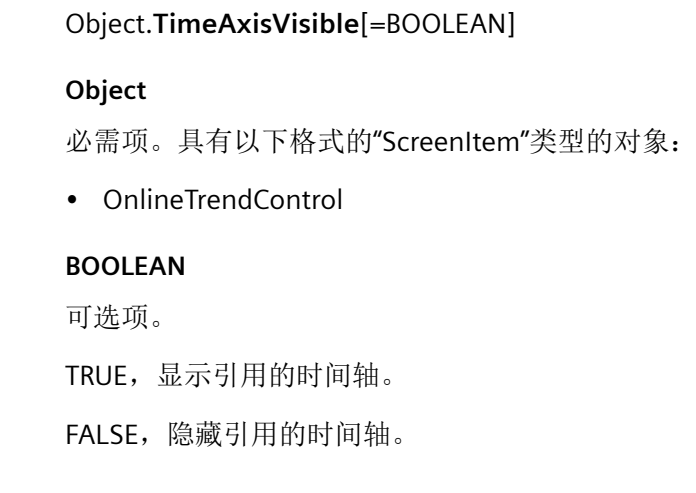

# 参见

[TimeAxisIndex](#page-1199-0) (页 [1200](#page-1199-0)) [OnlineTrendControl](#page-417-0) (页 [418\)](#page-417-0)

### **TimeBase**

# 描述

指定显示时间值的时区。 运行系统中可进行读写访问

### 语法

Object.**TimeBase**[=TimeBase]

#### **Object**

必需项。具有以下格式的"ScreenItem"类型的对象:

- AlarmControl
- FunctionTrendControl
- OnlineTableControl
- OnlineTrendControl
- UserArchiveControl

#### **TimeBase**

可选项。用于指定时区的值或常量。

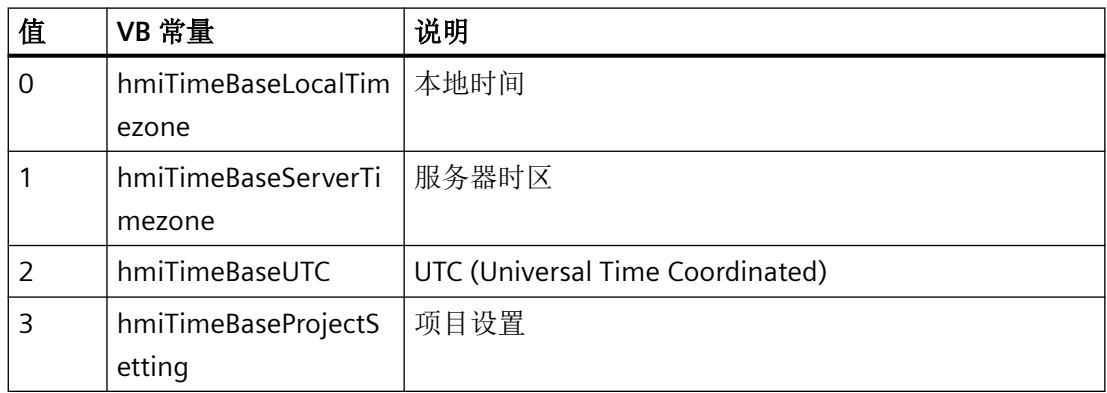

注释

可在项目树,HMI 设备的对象属性中为个别 HMI 设备指定时间模式。

参见

[AlarmControl](#page-254-0) (页 [255](#page-254-0))

[FunctionTrendControl](#page-350-0) (页 [351\)](#page-350-0)

[OnlineTableControl](#page-401-0) (页 [402\)](#page-401-0)

[OnlineTrendControl](#page-417-0) (页 [418](#page-417-0))

[用户归档控件](#page-565-0) (页 [566](#page-565-0))

### **TimeColumnActualize**

### 描述

指定是否更新使用"TimeColumnIndex"引用的时间列中的值。 运行系统中可进行读写访问

### 语法

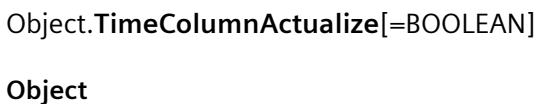

必需项。具有以下格式的"ScreenItem"类型的对象:

• OnlineTableControl

#### **BOOLEAN**

可选项。

TRUE,更新时间列。

FALSE,不更新时间列。该设置对于比较表格有用。

# 参见

[OnlineTableControl](#page-401-0) (页 [402\)](#page-401-0)

# **TimeColumnAdd**

### 描述

创建新的时间列。新创建的时间列会自动使用"TimeColumnIndex"而引用。 运行系统中可进行读写访问

# 语法

Object.**TimeColumnAdd**[=STRING]

#### **Object**

必需项。具有以下格式的"ScreenItem"类型的对象:

• OnlineTableControl

*1.5 VBS* 对象模型

#### **STRING**

必需项。用于通过"TimeColumnName"指定新时间列名称的值或常数。

# 参见

[TimeColumnIndex](#page-1220-0) (页 [1221](#page-1220-0)) [OnlineTableControl](#page-401-0) (页 [402\)](#page-401-0)

#### **TimeColumnAlignment**

#### 描述

指定使用"TimeColumnIndex"引用的时间列中的文本如何对齐。

运行系统中可进行读写访问

### 语法

Object.**TimeColumnAlignment** [=HorizontalAlignment]

#### **Object**

必需项。具有以下格式的"ScreenItem"类型的对象:

• OnlineTableControl

#### **HorizontalAlignment**

可选项。用于指定引用的时间列中的文本如何对齐的值或常量。

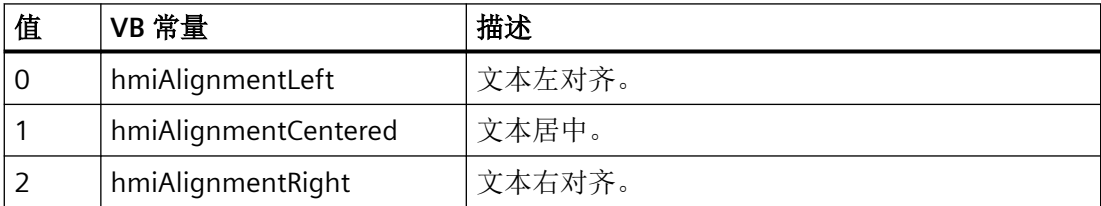

# 参见

[OnlineTableControl](#page-401-0) (页 [402\)](#page-401-0)

### **TimeColumnBackColor**

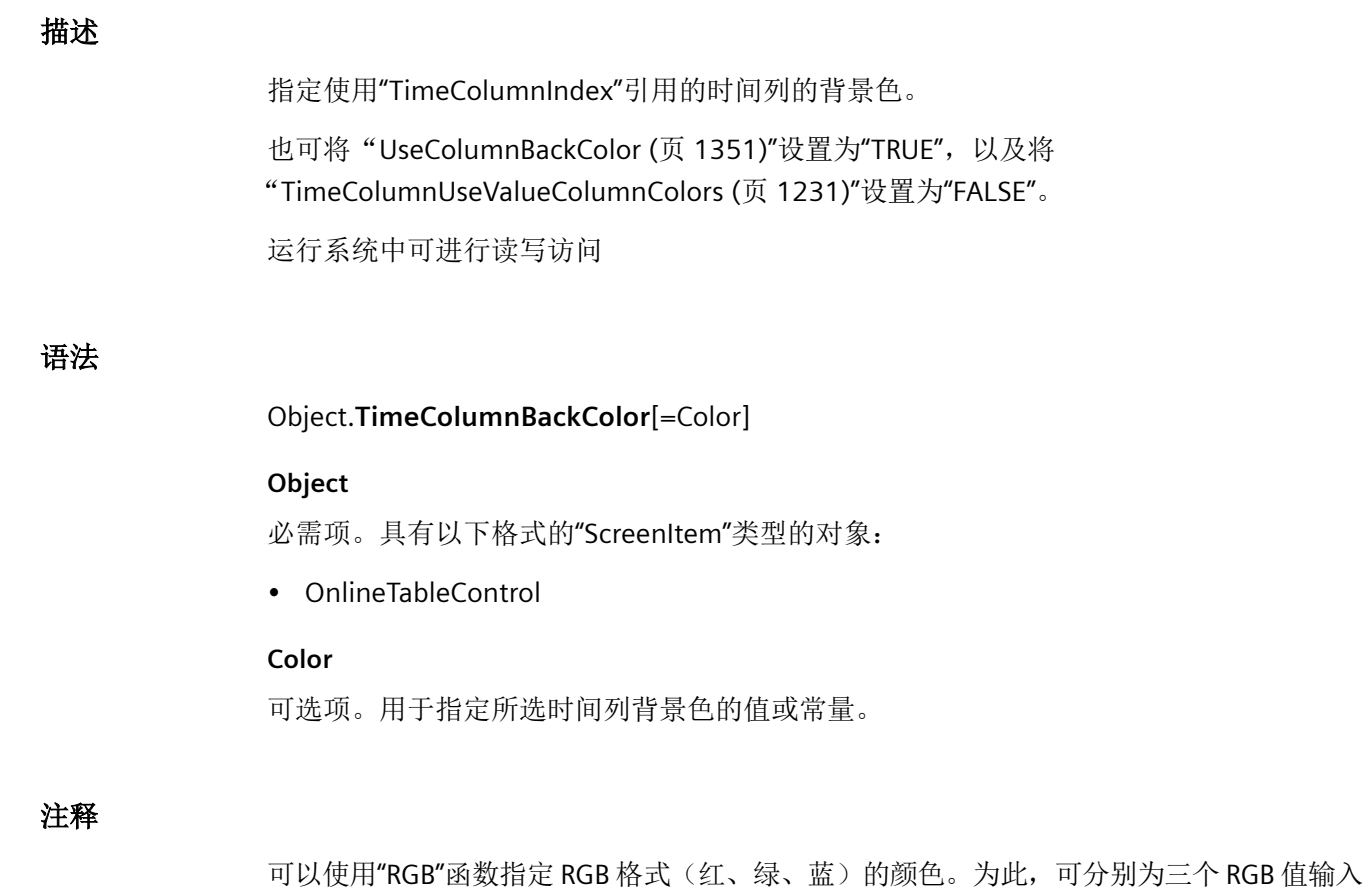

相应的十进制值(范围为 0 至 255)。例如: "红色"表示为:

RGB (255, 0, 0)

还可以使用 VBS 颜色常量, 如 vbRed 和 vbGreen。

# 参见

[OnlineTableControl](#page-401-0) (页 [402\)](#page-401-0)

#### **TimeColumnBeginTime**

#### 描述

为使用"TimeColumnIndex"引用的时间列指定时间范围的起始点。

运行系统中可进行读写访问

*1.5 VBS* 对象模型

# 语法

参见

描述

语法

```
Object.TimeColumnBeginTime[=DateTime]
            Object
            必需项。具有以下格式的"ScreenItem"类型的对象:
            • OnlineTableControl
            DateTime
            可选项。用于指定所选时间列起始时间的值或常量。
            OnlineTableControl (页 402)
TimeColumnCaption
            指定使用"TimeColumnIndex"引用的时间列的标签。
            运行系统中可进行读写访问
            Object.TimeColumnCaption[=STRING] 
            Object
            必需项。具有以下格式的"ScreenItem"类型的对象:
            • OnlineTableControl
            STRING
            可选项。用于指定时间列标题的值或常量。
```
[OnlineTableControl](#page-401-0) (页 [402\)](#page-401-0)

参见

### **TimeColumnCount**

#### 描述

指定已组态的时间列数。

运行系统中的访问权限:读和写

# 语法

Object.**TimeColumnCount**[=Int32]

### **Object**

必需项。"ScreenItem" 对象, 且具有以下格式:

• OnlineTableControl

#### **Int32**

可选项。用于指定已组态的时间列数的值或常量。

# 参见

[OnlineTableControl](#page-401-0) (页 [402\)](#page-401-0)

### **TimeColumnDateFormat**

### 描述

指定用于显示使用"TimeColumnIndex"引用的时间列的日期格式。 运行系统中的访问权限:读和写

### 语法

#### Object.**TimeColumnDateFormat**[=STRING]

#### **Object**

必需项。具有以下格式的"ScreenItem"类型的对象:

• OnlineTableControl

#### **STRING**

可选项。用于指定显示所选时间列的日期格式的值或常量。

*1.5 VBS* 对象模型

#### 以下日期格式可用:

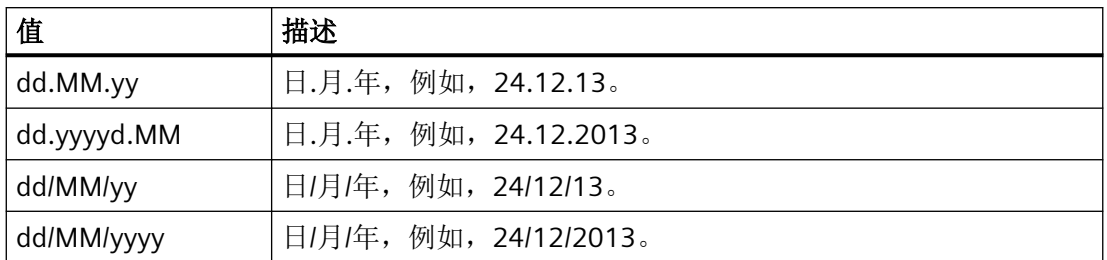

## **TimeColumnEndTime**

### 描述

为使用"TimeColumnIndex"引用的时间列定义时间范围的终点。 运行系统中可进行读写访问

## 语法

#### Object.**TimeColumnBeginTime**[=DateTime]

#### **Object**

必需项。具有以下格式的"ScreenItem"类型的对象:

• OnlineTableControl

#### **DateTime**

可选项。用于指定结束时间的值或常量。

## 参见

[OnlineTableControl](#page-401-0) (页 [402\)](#page-401-0)

### **TimeColumnForeColor**

# 描述

指定使用"TimeColumnIndex"引用的时间列的字体颜色。 也可将"[UseColumnForeColor](#page-1351-0) (页 [1352\)](#page-1351-0)"设置为"TRUE",以及将 "[TimeColumnUseValueColumnColors](#page-1230-0) (页 [1231\)](#page-1230-0)"设置为"FALSE"。

#### 运行系统中可进行读写访问

### 语法

Object.**TimeColumnForeColor**[=Color]

#### **Object**

必需项。具有以下格式的"ScreenItem"类型的对象:

• OnlineTableControl

#### **Color**

可选项。用于指定所选时间列字体颜色的值或常量。

#### 注释

可以使用"RGB"函数指定 RGB 格式(红、绿、蓝)的颜色。为此,可分别为三个 RGB 值输入 相应的十进制值(范围为 0 至 255)。例如: "红色"表示为:

RGB (255, 0, 0)

还可以使用 VBS 颜色常量, 如 vbRed 和 vbGreen。

#### 参见

[OnlineTableControl](#page-401-0) (页 [402\)](#page-401-0)

### **TimeColumnHideText**

### 描述

指定是否将使用"TimeColumnIndex"引用的时间列的内容显示为文本。 运行系统中可进行读写访问

### 语法

Object.**TimeColumnHideText**[=BOOLEAN]

#### **Object**

必需项。具有以下格式的"ScreenItem"类型的对象:

• OnlineTableControl

*1.5 VBS* 对象模型

#### **BOOLEAN**

可选项。 TRUE, 内容不以文本形式显示。 FALSE,内容以文本形式显示。

## 参见

[OnlineTableControl](#page-401-0) (页 [402\)](#page-401-0)

## **TimeColumnHideTitleText**

## 描述

指定是否将使用"TimeColumnIndex"引用的时间列的标题显示为文本。 运行系统中可进行读写访问

# 语法

Object.**TimeColumnHideTitleText**[=BOOLEAN]

### **Object**

必需项。具有以下格式的"ScreenItem"类型的对象:

• OnlineTableControl

### **BOOLEAN**

可选项。

TRUE, 标题不以文本形式显示。

FALSE,标题以文本形式显示。

# 参见

[OnlineTableControl](#page-401-0) (页 [402\)](#page-401-0)

#### <span id="page-1220-0"></span>**TimeColumnIndex**

### 描述

引用一个已组态的时间列。要访问时间列的属性,需要设置""TimeColumnIndex""。

介于 0 至 (TimeColumnCount - 1) 之间的值为"TimeColumnIndex"的有效值。属性 "TimeColumnCount"指定所组态时间列的数目。

运行系统中的访问权限:读和写

# 语法

Object.**TimeColumnIndex**[=Int32]

#### **Object**

必需项。具有以下格式的"ScreenItem"类型的对象:

• OnlineTableControl

### **Int32**

可选项。用于通过索引指定要编辑的时间列的值或常量。

### **TimeColumnLength**

### 描述

指定使用"TimeColumnIndex"引用的时间列的宽度。 运行系统中可进行读写访问

## 语法

Object.**TimeColumnLength**[=Int32]

### **Object**

必需项。具有以下格式的"ScreenItem"类型的对象:

• OnlineTableControl

### **Int32**

可选项。用于指定所选时间列宽度的值或常量。

*1.5 VBS* 对象模型

# 参见

[OnlineTableControl](#page-401-0) (页 [402\)](#page-401-0)

## **TimeColumnMeasurePoints**

# 描述

指定要显示在使用"TimeColumnIndex"引用的时间列中的测量点的数量。 运行系统中可进行读写访问

# 语法

Object.**TimeColumnMeasurePoints**[=Int32]

#### **Object**

必需项。具有以下格式的"ScreenItem"类型的对象:

• OnlineTableControl

## **Int32**

可选项。用于指定测量点数量的值或常量。

# 参见

[OnlineTableControl](#page-401-0) (页 [402\)](#page-401-0)

# **TimeColumnName**

# 描述

指定使用"TimeColumnIndex"引用的时间列的名称。 运行系统中可进行读写访问

# 语法

Object.**TimeColumnName**[=STRING]

#### **Object**

必需项。具有以下格式的"ScreenItem"类型的对象:

• OnlineTableControl

## **STRING**

可选项。用于指定引用的时间列名称的值或常量。

# 参见

[TimeColumnIndex](#page-1220-0) (页 [1221\)](#page-1220-0)

[OnlineTableControl](#page-401-0) (页 [402\)](#page-401-0)

### **TimeColumnRangeType**

## 描述

为使用"TimeColumnIndex"引用的时间列指定时间范围。 运行系统中可进行读写访问

### 语法

Object.**TimeColumnRangeType**[=TimeRangeMode]

#### **Object**

必需项。具有以下格式的"ScreenItem"类型的对象:

• OnlineTableControl

#### **TimeRangeMode**

可选项。用于指定所选时间列时间范围的值或常量。

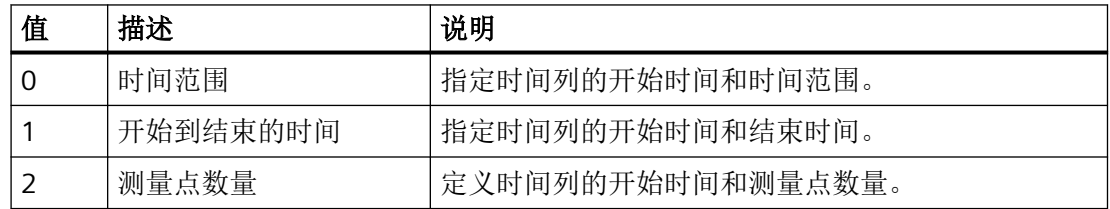

# 参见

[OnlineTableControl](#page-401-0) (页 [402\)](#page-401-0)

*1.5 VBS* 对象模型

### **TimeColumnRemove**

### 描述

使用引用的时间列的名称可移除该时间列。 运行系统中可进行读写访问

## 语法

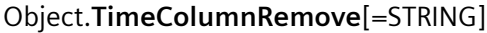

#### **Object**

必需项。具有以下格式的"ScreenItem"类型的对象:

• OnlineTableControl

#### **STRING**

可选项。可返回要移除的引用的时间列名称的值或常量。

# 参见

[OnlineTableControl](#page-401-0) (页 [402\)](#page-401-0)

### **TimeColumnRename**

# 描述

指定使用"TimeColumnIndex"引用的时间列的新名称。 运行系统中可进行读写访问

### 语法

#### Object.**TimeColumnRename**[=STRING]

### **Object**

- 必需项。具有以下格式的"ScreenItem"类型的对象:
- OnlineTableControl

### **STRING**

可选项。用于指定所选时间列新名称的值或常量。
# 参见

[TimeColumnIndex](#page-1220-0) (页 [1221\)](#page-1220-0) [OnlineTableControl](#page-401-0) (页 [402\)](#page-401-0)

## **TimeColumnRepos**

# 描述

对于带有对应数值列的多个时间列,指定使用"TimeColumnIndex"引用的时间列的位置。 如果已使用"TimeColumnRepos"更改了列位置,"TimeColumnRepos"的值则会分配给 "TimeColumnIndex"。

运行系统中可进行读写访问

# 语法

### Object.**TimeColumnRepos**[=Int32]

#### **Object**

必需项。具有以下格式的"ScreenItem"类型的对象:

• OnlineTableControl

### **Int32**

可选项。用于指定带有对应数值列的引用的时间列位置的值或常量。值范围为 0 到 (TimeColumnCount - 1)。超出该范围的值无效。

0:引用的列放置在左侧。

# 参见

[TimeColumnIndex](#page-1220-0) (页 [1221\)](#page-1220-0)

[TimeColumnCount](#page-1216-0) (页 [1217](#page-1216-0))

[OnlineTableControl](#page-401-0) (页 [402\)](#page-401-0)

*1.5 VBS* 对象模型

## **TimeColumns**

## 说明

在运行系统中无访问权限。

### **TimeColumnShowDate**

## 描述

指定是否使用日期和时间显示使用"TimeColumnIndex"引用的时间列。 也可使用"[TimeColumnDateFormat](#page-1216-0) (页 [1217\)](#page-1216-0)"设置日期格式。 运行系统中可进行读写访问

# 语法

### Object.**TimeColumnShowDate**[=BOOLEAN]

### **Object**

必需项。具有以下格式的"ScreenItem"类型的对象:

• OnlineTableControl

### **BOOLEAN**

可选项。

TRUE, 同时显示日期和时间。

FALSE,仅显示时间。

# 参见

[OnlineTableControl](#page-401-0) (页 [402\)](#page-401-0)

### **TimeColumnShowIcon**

# 描述

指定是否将使用"TimeColumnIndex"引用的时间列的内容显示为图标。

运行系统中可进行的访问:读和写

# 语法

Object. [=BOOLEAN]

### **Object**

必选。具有以下格式的"ScreenItem"类型的对象:

• OnlineTableControl

#### **BOOLEAN**

可选项。

TRUE,内容以图标形式显示。

FALSE,内容不以图标形式显示。

## **TimeColumnShowTitleIcon**

## 描述

指定是否将使用"TimeColumnIndex"引用的时间列的标题以图标形式显示。 运行系统中可进行读写访问

### 语法

Object.**TimeColumnShowTitleIcon**[=BOOLEAN]

#### **Object**

必需项。具有以下格式的"ScreenItem"类型的对象:

• OnlineTableControl

### **BOOLEAN**

可选项。

TRUE,标题以图标形式显示。

FALSE,标题不以图标形式显示。

# 参见

[OnlineTableControl](#page-401-0) (页 [402\)](#page-401-0)

*1.5 VBS* 对象模型

## **TimeColumnSort**

### 描述

指定使用"TimeColumnIndex"引用的时间列如何排序。 运行系统中可进行读写访问

# 语法

### Object.**TimeColumnSort**[=SortMode]

#### **Object**

必需项。具有以下格式的"ScreenItem"类型的对象:

• OnlineTableControl

#### **SortMode**

可选项。指定"TimeColumnIndex"中引用的时间列如何排序。

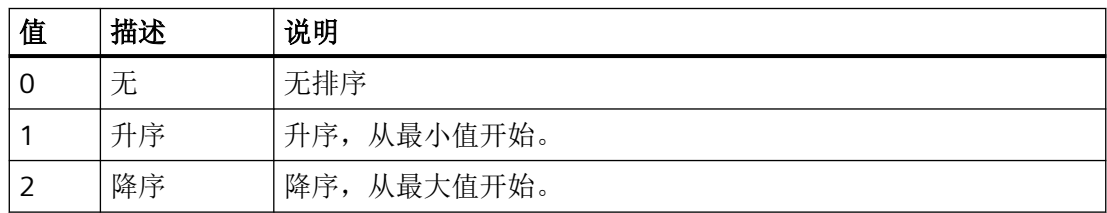

# 参见

[OnlineTableControl](#page-401-0) (页 [402\)](#page-401-0)

## **TimeColumnSortIndex**

## 描述

指定"TimeColumnIndex"所引用的时间列的排序顺序。如果将该值设置为"0",将从 "TimeColumnSort"中移除排序标准。

运行系统中的访问权限:读和写

# 语法

Object.**TimeColumnSortIndex**[=Int32]

#### **Object**

必需项。具有以下格式的"ScreenItem"类型的对象:

• OnlineTableControl

#### **Int32**

可选项。用于指定"TimeColumnIndex"所引用的时间列排序顺序的值或常量。如果将该值设 置为"0",将从"TimeColumnSort"中移除排序标准。

### **TimeColumnTimeFormat**

### 描述

指定用于显示使用"TimeColumnIndex"引用的时间列的时间格式。 运行系统中可进行读写访问

## 语法

Object.**TimeColumnTimeFormat**[=STRING]

#### **Object**

必需项。具有以下格式的"ScreenItem"类型的对象:

• OnlineTableControl

#### **STRING**

可选项。用于指定显示所选时间列的时间格式的值或常量。

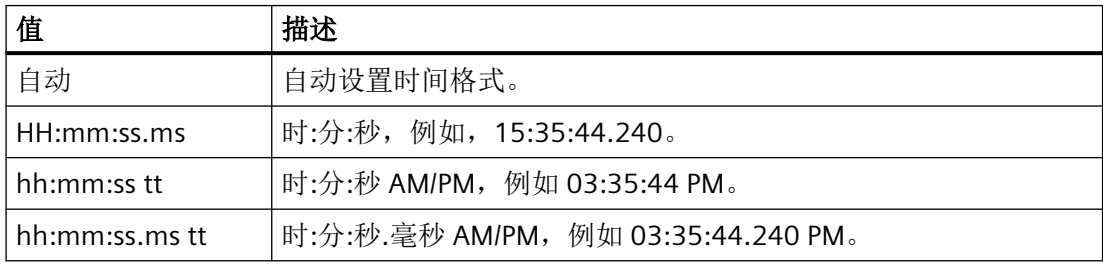

# 参见

#### [OnlineTableControl](#page-401-0) (页 [402\)](#page-401-0)

## **TimeColumnTimeRangeBase**

### 描述

指定用于计算在使用"TimeColumnIndex"引用的时间列中显示的时间范围的时间单位。

使用时间单位和时间因素可计算时间范围。时间因素在"TimeColumnTimeRangeFactor (页 1230)"中指定。

运行系统中可进行读写访问

# 语法

## Object.**TimeColumnTimeRangeBase**[=TagLoggingTimeUnit]

#### **Object**

必需项。具有以下格式的"ScreenItem"类型的对象:

• OnlineTableControl

### **TagLoggingTimeUnit**

可选项。用于指定确定时间范围的时间单位的值或常量。

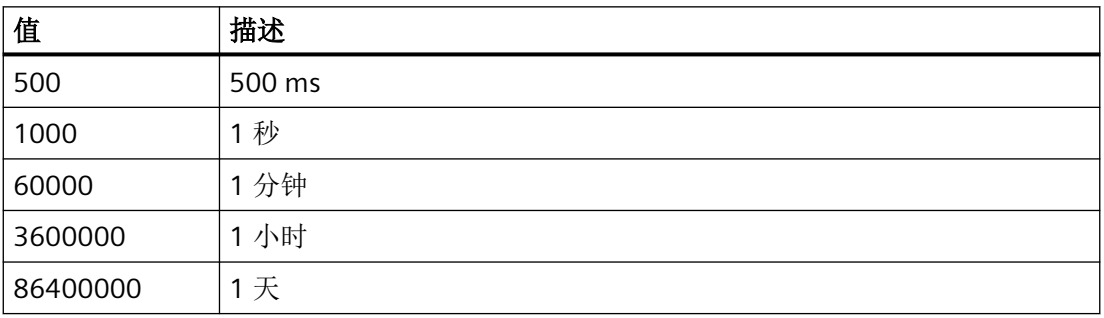

# 参见

[OnlineTableControl](#page-401-0) (页 [402\)](#page-401-0)

### **TimeColumnTimeRangeFactor**

# 描述

定义用于计算时间范围的系数。 只有整数系数有效。

运行系统中的访问权限:读和写

# 语法

Object.**TimeColumnTimeRangeFactor**[=Int16]

#### **Object**

必需项。"ScreenItem" 对象, 且具有以下格式:

• OnlineTableControl

#### **Int16**

可选项。用于指定确定时间范围的系数的值或常量。

# 参见

[OnlineTableControl](#page-401-0) (页 [402\)](#page-401-0)

## **TimeColumnUseValueColumnColors**

# 描述

指定是否以数值列的颜色显示使用"TimeColumnIndex"引用的时间列。 运行系统中可进行读写访问

## 语法

Object.**TimeColumnUseValueColumnColors**[=BOOLEAN]

#### **Object**

必需项。具有以下格式的"ScreenItem"类型的对象:

• OnlineTableControl

#### **BOOLEAN**

可选项。

TRUE,数值列颜色中显示所选时间列。"[TimeColumnBackColor](#page-1214-0) (页 [1215\)](#page-1214-0)"["TimeColumnForeColor](#page-1217-0) (页 [1218\)](#page-1217-0)"中的设置禁用。

FALSE, "[TimeColumnBackColor](#page-1214-0) (页 [1215](#page-1214-0))"和 "[TimeColumnForeColor](#page-1217-0) (页 [1218\)](#page-1217-0)"指定的 颜色中显示所选时间列。

*1.5 VBS* 对象模型

# 参见

[OnlineTableControl](#page-401-0) (页 [402\)](#page-401-0)

## **TimeColumnVisible**

# 描述

指定是否在表格视图中显示使用"TimeColumnIndex"引用的时间列。 运行系统中可进行读写访问

# 语法

Object.**TimeColumnVisible**[=BOOLEAN]

#### **Object**

必需项。具有以下格式的"ScreenItem"类型的对象:

• OnlineTableControl

### **BOOLEAN**

可选项。

TRUE,表格中显示引用的时间列。

FALSE,表格中不显示引用的时间列。

# 参见

[TimeColumnIndex](#page-1220-0) (页 [1221](#page-1220-0))

[OnlineTableControl](#page-401-0) (页 [402\)](#page-401-0)

# **TimeDisplayMode**

# 说明

在运行系统中无访问权限。

### **TimeStamp**

#### 说明

将最后一次读取访问变量的本地时间的时间戳返回为 DATE。 运行系统中可进行的访问:Read

### 语法

Object.**TimeStamp**

## **Object**

要求"Tag"对象。

## 注释

为了以纯文本形式显示 TimeStamp 属性, 使用 VBS 函数"FormatDateTime(Date[, NamedFormat])"。 输出由语言设置决定。 要调整语言,使用 VBS 函数"SetLocale´()"。

若要按日期、工作日和时间返回时间戳,使用 NamedFormat 参数或 VBS 函数,例如 Year、 WeekDay、Day、Hour、Minute、Second。 工作日名称可以通过 VBS 函数 WeekdayName 获取。

*1.5 VBS* 对象模型

## 示例

以下示例通过函数"FormatDateTime"获取变量"Tag11"的时间戳:

```
'VBS87
Dim objTag
Dim lngCount
lnqCount = 0Set objTag = HMIRuntime.Tags("Tag11")
objTag.Read
SetLocale("en-gb")
MsgBox FormatDateTime(objTag.TimeStamp) '输出: 例如 06/08/2002 9:07:50
MsqBox Year(objTag.TimeStamp) '输出: 例如 2002
MsqBox Month(objTag.TimeStamp) '输出: 例如 8
MsgBox Weekday(objTag.TimeStamp) '输出: 例如 3
MsgBox WeekdayName(Weekday(objTag.TimeStamp))                                  '输出: 例如 星期二
MsgBox Day(objTag.TimeStamp) '输出: 例如 6<br>MsgBox Hour(objTag.TimeStamp) '输出: 例如 9
MsgBox Hour(objTag.TimeStamp) '输出: 例如 9<br>MsqBox Minute(objTag.TimeStamp) '输出: 例如 7
MsgBox Minute(objTag.TimeStamp)
MsqBox Second(objTag.TimeStamp) '输出: 例如 50
For lnqCount = 0 To 4
MsgBox FormatDateTime(objTag.TimeStamp, lngCount)
Next
'lngCount = 0: 输出: 例如 06/08/2002 9:07:50
'lngCount = 1: 输出: 例如 06 August 2002
'lngCount = 2: 输出: 例如 06/08/2002
'lngCount = 3: 输出: 例如 9:07:50
'lngCount = 4: 输出: 例如 9:07
```
以下示例为获取变量"Tag1"的时间戳:

'VBS88 Dim objTag Set objTag = HMIRuntime.Tags("Tag1") objTag.Read MsgBox objTag.TimeStamp

# 参见

[变量](#page-243-0) (页 [244](#page-243-0))

#### **TimeStepBase**

#### 说明

指定影响表中显示的时间戳精度的时间单位。 时间因数与时间单位的乘积决定精度。 运行系统中的访问权限:读和写

### 语法

Object.**TimeStepBase**[=TimeStepBase]

#### **Object**

必需项。 "ScreenItem"对象,且具有以下特性:

• OnlineTableControl

#### **TimeStepBase**

可选项。 用于指定影响时间戳精度的时间单位的值或常数。

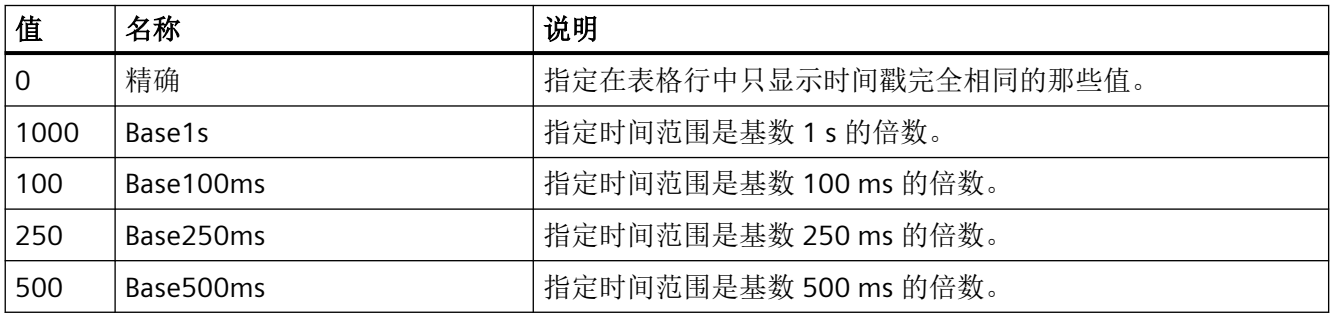

# 参见

[OnlineTableControl](#page-401-0) (页 [402\)](#page-401-0)

#### **TimeStepFactor**

#### 说明

指定使用时间单位"TimeStepBase"来确定的时间戳的精度。

通过时间因数与时间单位的乘积来确定精度。 例如,如果要显示在同一行中 3 秒内生成的 所有值, 则输入因数"3"和时间单位"Base1s"。

如果选择"精确"作为时间单位,则输入的因数无效。

*1.5 VBS* 对象模型

#### 运行系统中的访问权限:读和写

### 语法

#### Object.**TimeStepFactor**[=Int32]

#### **Object**

必需项。"ScreenItem"对象,且具有以下特性:

• OnlineTableControl

#### **Int32**

可选项。 用于指定影响时间戳精度的时间因数的值或常数。

# 参见

[OnlineTableControl](#page-401-0) (页 [402\)](#page-401-0)

### **TitleColor**

# 说明

指定表格标题的背景色。

运行系统中可进行读写访问

# 语法

Object.**TitleColor**[=Color]

#### **Object**

必需项。具有以下格式的"ScreenItem"类型的对象:

- AlarmControl
- OnlineTableControl
- TrendRulerControl
- UserArchiveControl

### **Color**

可选项。用于指定表格标题背景色的值或常量。

#### 注释

可以使用"RGB"函数指定 RGB 格式(红、绿、蓝)的颜色。为此,可分别为三个 RGB 值输入 相应的十进制值(范围为 0 至 255)。例如: "红色"表示为:

RGB (255, 0, 0)

还可以使用 VBS 颜色常量, 如 vbRed 和 vbGreen。

## 参见

[AlarmControl](#page-254-0) (页 [255\)](#page-254-0) [OnlineTableControl](#page-401-0) (页 [402\)](#page-401-0) [TrendRulerControl](#page-531-0) (页 [532\)](#page-531-0) [用户归档控件](#page-565-0) (页 [566](#page-565-0))

### **TitleCut**

## 描述

指定列宽过窄时是否缩减标题栏中的字段内容。 运行系统中的访问权限:读和写

# 语法

Object.**TitleCut**[=BOOLEAN]

## **Object**

必需项。"ScreenItem" 对象, 且具有以下格式:

- AlarmControl
- OnlineTableControl
- TrendRulerControl
- UserArchiveControl

### **BOOLEAN**

可选。如果因列宽过窄而缩短标题栏中的列标题,则为 TRUE。

*1.5 VBS* 对象模型

### 参见

[AlarmControl](#page-254-0) (页 [255](#page-254-0)) [OnlineTableControl](#page-401-0) (页 [402\)](#page-401-0) [TrendRulerControl](#page-531-0) (页 [532](#page-531-0)) [用户归档控件](#page-565-0) (页 [566](#page-565-0))

### **TitleDarkShadowColor**

### 说明

为对象表格中的列和行标题指定 3D 底纹的暗边颜色。 也可将"[TitleStyle](#page-1242-0) (页 [1243](#page-1242-0))"设置为"1"。 运行系统中可进行读写访问

# 语法

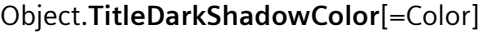

#### **Object**

必需项。具有以下格式的"ScreenItem"类型的对象:

- AlarmControl
- OnlineTableControl
- TrendRulerControl
- UserArchiveControl

#### **Color**

可选项。用于指定 3D 底纹暗边颜色的值或常量。

### 注释

可以使用"RGB"函数指定 RGB 格式(红、绿、蓝)的颜色。为此,可分别为三个 RGB 值输入 相应的十进制值(范围为 0 至 255)。例如: "红色"表示为:

RGB (255, 0, 0)

# 参见

[AlarmControl](#page-254-0) (页 [255\)](#page-254-0) [OnlineTableControl](#page-401-0) (页 [402\)](#page-401-0) [TrendRulerControl](#page-531-0) (页 [532\)](#page-531-0) [用户归档控件](#page-565-0) (页 [566](#page-565-0))

## **TitleForeColor**

### 说明

指定对象中表格列和行标题的文本颜色。 运行系统中的访问权限: 读和写

## 语法

```
Object.TitleForeColor[=Color]
```
#### **Object**

必需项。 具有以下格式的"ScreenItem"类型的对象:

- AlarmControl
- OnlineTableControl
- TrendRulerControl
- UserArchiveControl

#### **Color**

可选项。 用于指定表格列和行标题字体颜色的值或常量。

### 注释

使用"RGB"函数来定义 RGB 格式(红、绿、蓝)的颜色。分别为三个 RGB 值输入相应的十进 制数值(范围从 0 到 255)。 "红色"显示如下:

RGB (255, 0, 0)

*1.5 VBS* 对象模型

## 参见

[AlarmControl](#page-254-0) (页 [255](#page-254-0)) [OnlineTableControl](#page-401-0) (页 [402\)](#page-401-0) [TrendRulerControl](#page-531-0) (页 [532](#page-531-0)) [用户归档控件](#page-565-0) (页 [566](#page-565-0))

## **TitleGridLineColor**

## 说明

指定表格标题栏中分隔线的颜色。 运行系统中可进行读写访问

# 语法

#### Object.**TitleGridLineColor**[=Color]

#### **Object**

必需项。具有以下格式的"ScreenItem"类型的对象:

- AlarmControl
- OnlineTableControl
- TrendRulerControl
- UserArchiveControl

### **Color**

可选项。用于指定表格标题栏中分隔线颜色的值或常量。

### 注释

可以使用"RGB"函数指定 RGB 格式(红、绿、蓝)的颜色。为此,可分别为三个 RGB 值输入 相应的十进制值(范围为 0 至 255)。例如: "红色"表示为:

RGB (255, 0, 0)

# 参见

[AlarmControl](#page-254-0) (页 [255\)](#page-254-0) [OnlineTableControl](#page-401-0) (页 [402\)](#page-401-0) [TrendRulerControl](#page-531-0) (页 [532\)](#page-531-0) [用户归档控件](#page-565-0) (页 [566](#page-565-0))

# **TitleLightShadowColor**

#### 说明

指定对象表格列和行标题中 3D 底纹亮边的颜色。 也可将"[TitleStyle](#page-1242-0) (页 [1243](#page-1242-0))"设置为"1"。 运行系统中可进行读写访问

# 语法

Object.**TitleLightShadowColor**[=Color]

#### **Object**

必需项。具有以下格式的"ScreenItem"类型的对象:

- AlarmControl
- OnlineTableControl
- TrendRulerControl
- UserArchiveControl

#### **Color**

可选项。用于指定 3D 底纹亮边颜色的值或常量。

### 注释

可以使用"RGB"函数指定 RGB 格式(红、绿、蓝)的颜色。为此,可分别为三个 RGB 值输入 相应的十进制值(范围为 0 至 255)。例如: "红色"表示为:

RGB (255, 0, 0)

*1.5 VBS* 对象模型

# 参见

[AlarmControl](#page-254-0) (页 [255](#page-254-0)) [OnlineTableControl](#page-401-0) (页 [402\)](#page-401-0) [TrendRulerControl](#page-531-0) (页 [532](#page-531-0)) [用户归档控件](#page-565-0) (页 [566](#page-565-0))

# **TitleSort**

# 描述

指定如何触发按列标题排序。 运行系统中可进行读写访问

# 语法

## Object.**TitleSort**[=GridSortTrigger]

## **Object**

必需项。具有以下格式的"ScreenItem"类型的对象:

- AlarmControl
- OnlineTableControl
- TrendRulerControl
- UserArchiveControl

### **GridSortTrigger**

可选项。用于指定如何触发按列标题排序的值或常量。

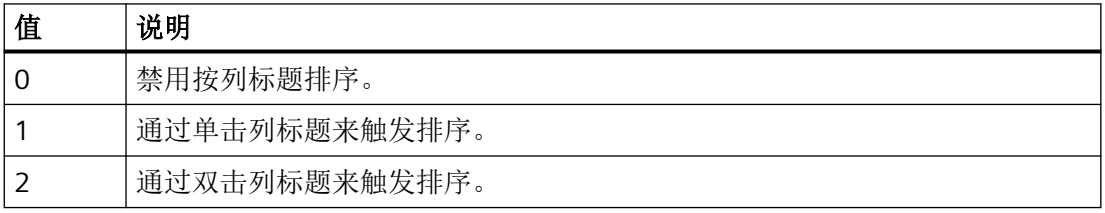

# <span id="page-1242-0"></span>参见

[AlarmControl](#page-254-0) (页 [255\)](#page-254-0) [OnlineTableControl](#page-401-0) (页 [402\)](#page-401-0) [TrendRulerControl](#page-531-0) (页 [532\)](#page-531-0) [用户归档控件](#page-565-0) (页 [566](#page-565-0))

## **TitleStyle**

## 描述

指定是否使用列标题文本的底纹颜色。 运行系统中可进行读写访问

## 语法

Object.**TitleStyle**[=GridHeaderStyle]

#### **Object**

必需项。具有以下格式的"ScreenItem"类型的对象:

- AlarmControl
- OnlineTableControl
- TrendRulerControl
- UserArchiveControl

#### **GridHeaderStyle**

可选项。用于指定是否显示列标题文本的底纹的值或常量。

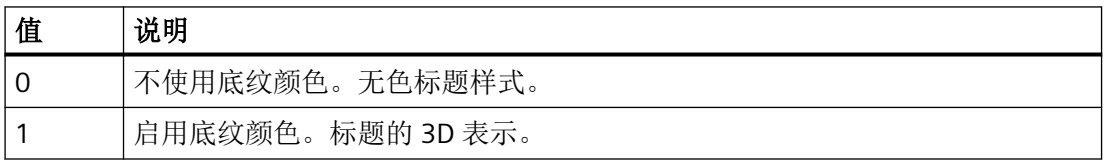

# 参见

[AlarmControl](#page-254-0) (页 [255\)](#page-254-0)

[OnlineTableControl](#page-401-0) (页 [402\)](#page-401-0)

*1.5 VBS* 对象模型

[TrendRulerControl](#page-531-0) (页 [532](#page-531-0))

[用户归档控件](#page-565-0) (页 [566](#page-565-0))

### **Toggle**

### 描述

```
指定在运行系统中对所选对象操作完后是否仍占用该对象。
运行系统中的访问权限:读和写
```
## 语法

```
Object.Toggle[=BOOLEAN]
```
#### **Object**

必需项。"ScreenItem" 对象, 且具有以下格式:

- Button
- RoundButton\*
- \*:只读访问权限

#### **BOOLEAN**

可选项。如果在运行系统中对所选对象操作完后仍占用该对象,则为 TRUE。

#### **Tolerance**

### 描述

指定自报告出现偏差起存储空间画面的极限。 运行系统中的访问权限:读取

# 语法

Object.**Tolerance**[=Int32]

#### **Object**

必需项。具有以下格式的"ScreenItem"类型的对象:

• DiscSpaceView

#### **Int32**

可选项。用于指定自此起将报告出现偏差的磁盘空间视图限值的值或常量。

## 参见

[DiskSpaceView](#page-336-0) (页 [337](#page-336-0))

#### **ToleranceColor**

## 描述

指定超过容差范围存储空间显示画面滚动条的显示颜色。 运行系统中可进行读访问

### 语法

```
Object.ToleranceColor[=Color]
```
#### **Object**

必需项。具有以下格式的"ScreenItem"类型的对象:

• DiscSpaceView

#### **Color**

可选项。用于指定超过容差范围存储空间画面滚动条显示颜色的值或常量。

## 注释

可以使用"RGB"函数指定 RGB 格式(红、绿、蓝)的颜色。为此,可分别为三个 RGB 值输入 相应的十进制值(范围为 0 至 255)。例如: "红色"表示为:

RGB (255, 0, 0)

还可以使用 VBS 颜色常量, 如 vbRed 和 vbGreen。

### 参见

[DiskSpaceView](#page-336-0) (页 [337](#page-336-0))

*1.5 VBS* 对象模型

## **ToleranceLowerLimit**

### 描述

设置容差 1 的下限。 运行系统中的访问权限:读和写

# 语法

Object.**ToleranceLowerLimit**[=DOUBLE]

### **Object**

必需项。"ScreenItem" 对象, 且具有以下格式:

• Bar

#### **DOUBLE**

可选项。用于指定容差 1 下限的值或常量。

# 注释

通过属性"ToleranceLowerLimit"、"ToleranceLowerLimitColor"和 "ToleranceLowerLimitRelative"可定义以下值:

- 限值
- 达到限值后的显示
- 估算的类型

参见

[Bar](#page-284-0) (页 [285](#page-284-0))

# **ToleranceLowerLimitColor**

# 描述

指定"ToleranceLowerLimit""下限的颜色。

若滚动条颜色在达到限值后立即更改,则"ToleranceLowerLimitEnabled"属性值必须为 TRUE。 运行系统中可进行读写访问

#### 语法

#### Object.**ToleranceLowerLimitColor**[=Color]

#### **Object**

必需项。具有以下格式的"ScreenItem"类型的对象:

• Bar

#### **Color**

可选项。用于指定 "ToleranceLowerLimit" 下限的颜色的值或常量。

#### 注释

可以使用"RGB"函数指定 RGB 格式(红、绿、蓝)的颜色。为此,可分别为三个 RGB 值输入 相应的十进制值(范围为 0 至 255)。例如: "红色"表示为:

RGB (255, 0, 0)

还可以使用 VBS 颜色常量, 如 vbRed 和 vbGreen。

### 参见

[Bar](#page-284-0) (页 [285](#page-284-0))

## **ToleranceLowerLimitEnabled**

### 描述

指定是否监视"ToleranceLowerLimit"限值。达到极限值时,显示极值,通过属性 "ToleranceLowerLimit"、"ToleranceLowerLimitColor"和"ToleranceLowerLimitRelative"设置 判断的类型。

运行系统中的访问权限:读和写

#### 语法

Object.**ToleranceLowerLimitEnabled**[=BOOLEAN]

#### **Object**

必需项。"ScreenItem" 对象, 且具有以下格式:

• Bar

*1.5 VBS* 对象模型

#### **BOOLEAN**

可选。如果监视"ToleranceLowerLimit"限值,则为 TRUE。

# 参见

[Bar](#page-284-0) (页 [285](#page-284-0))

#### **ToleranceLowerLimitRelative**

### 描述

指定"ToleranceLowerLimit"下限是以百分比还是绝对值进行估算。 运行系统中可进行读写访问

## 语法

Object.**ToleranceLowerLimitRelative**[=BOOLEAN] **Object** 必需项。具有以下格式的"ScreenItem"类型的对象: • Bar **BOOLEAN** 可选项。 TRUE,将"ToleranceLowerLimit"下限以百分比形式估算。 FALSE,将"ToleranceLowerLimit"下限以绝对值形式估算。

# 参见

[Bar](#page-284-0) (页 [285](#page-284-0))

#### **ToleranceUpperLimit**

## 描述

设置容差 1 的上限。

运行系统中的访问权限:读和写

## 语法

Object.**ToleranceUpperLimit**[=DOUBLE]

### **Object**

必需项。"ScreenItem" 对象, 且具有以下格式:

• Bar

#### **DOUBLE**

可选项。用于指定容差 1 上限的值或常量。

### 注释

通过属性"ToleranceUpperLimit"、"ToleranceUpperLimitColor"和 "ToleranceUpperLimitRelative"可指定以下值:

- 限值
- 达到限值后的显示
- 估算的类型

### 参见

[Bar](#page-284-0) (页 [285](#page-284-0))

### **ToleranceUpperLimitColor**

#### 描述

指定"ToleranceUpperLimit"上限值的颜色。

运行系统中可进行读写访问

### 语法

Object.**ToleranceUpperLimitColor**[=Color]

#### **Object**

必需项。具有以下格式的"ScreenItem"类型的对象:

• Bar

*1.5 VBS* 对象模型

#### **Color**

可选项。用于指定"ToleranceUpperLimit""上限的颜色的值或常量。

### 注释

可以使用"RGB"函数指定 RGB 格式(红、绿、蓝)的颜色。为此,可分别为三个 RGB 值输入 相应的十进制值(范围为 0 至 255)。例如: "红色"表示为:

RGB (255, 0, 0)

还可以使用 VBS 颜色常量, 如 vbRed 和 vbGreen。

# 参见

[Bar](#page-284-0) (页 [285](#page-284-0))

#### **ToleranceUpperLimitEnabled**

### 描述

指定是否监视"ToleranceUpperLimit""极限。 运行系统中的访问权限:读和写

#### 语法

Object.**ToleranceUpperLimitEnabled**[=BOOLEAN]

#### **Object**

必需项。"ScreenItem" 对象, 且具有以下格式:

• Bar

### **BOOLEAN**

可选。若要监视"ToleranceUpperLimit"极限,则为 TRUE。

# 注释

通过属性"ToleranceUpperLimit","、"ToleranceUpperLimitColor"和 "ToleranceUpperLimitRelative"指定以下值:

- 限值
- 达到限值后的显示
- 估算的类型

# 参见

[Bar](#page-284-0) (页 [285](#page-284-0))

### **ToleranceUpperLimitRelative**

## 描述

指定"ToleranceUpperLimit""上限是以百分比还是绝对值形式进行估算。 运行系统中可进行读写访问

### 语法

Object.**ToleranceUpperLimitRelative**[=BOOLEAN]

#### **Object**

必需项。具有以下格式的"ScreenItem"类型的对象:

• Bar

# **BOOLEAN**

可选项。

- TRUE,将"ToleranceUpperLimit"上限以百分比形式估算。
- FALSE,将"ToleranceUpperLimit"上限以绝对值形式估算。

# 参见

[Bar](#page-284-0) (页 [285](#page-284-0))

*1.5 VBS* 对象模型

# **ToolBar\_ButtonsHeight**

# 说明

在运行系统中无访问权限。

## **ToolBar\_ButtonsWidth**

# 说明

在运行系统中无访问权限。

# **ToolbarAlignment**

# 说明

指定工具栏的位置。

运行系统中的访问权限:

- RT Advanced:无访问权
- RT Professional:读和写

# 语法

Object.**ToolbarAlignment**[=ToolbarPosition]

### **Object**

必需项。具有以下格式的"ScreenItem"类型的对象:

- AlarmControl
- FunctionTrendControl
- OnlineTableControl
- OnlineTrendControl
- TrendRulerControl
- UserArchiveControl

在运行系统中您没有以下格式的访问权限:

• SysDiagControl

#### **ToolbarPosition**

可选项。用于指定对象中工具栏位置的值或常量。

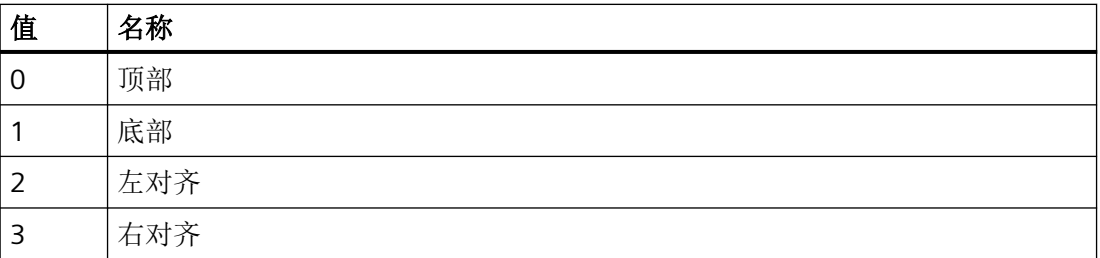

### **ToolbarBackColor**

#### 描述

指定工具栏的背景色。

也可将"[ToolbarUseBackColor](#page-1274-0) (页 [1275\)](#page-1274-0)"设置为"TRUE"。

运行系统中可进行读写访问

# 语法

#### Object.**ToolbarBackColor**[=Color]

#### **Object**

必需项。具有以下格式的"ScreenItem"类型的对象:

- AlarmControl
- FunctionTrendControl
- OnlineTableControl
- OnlineTrendControl
- TrendRulerControl
- UserArchiveControl

#### **Color**

可选项。用于指定工具栏背景色的值或常量。

### 注释

可以使用"RGB"函数指定 RGB 格式(红、绿、蓝)的颜色。为此,可分别为三个 RGB 值输入 相应的十进制值(范围为 0 至 255)。例如: "红色"表示为: RGB (255, 0, 0) 还可以使用 VBS 颜色常量, 如 vbRed 和 vbGreen。

# 参见

[AlarmControl](#page-254-0) (页 [255](#page-254-0))

[FunctionTrendControl](#page-350-0) (页 [351\)](#page-350-0)

[OnlineTableControl](#page-401-0) (页 [402\)](#page-401-0)

[OnlineTrendControl](#page-417-0) (页 [418](#page-417-0))

[TrendRulerControl](#page-531-0) (页 [532](#page-531-0))

[用户归档控件](#page-565-0) (页 [566](#page-565-0))

# **ToolbarBackgroundColor**

# 说明

在运行系统中无访问权限。

# **ToolbarButtonActive**

# 描述

指定是否在运行系统中激活按钮的相应功能。在运行系统中单击按钮将触发相应的功能。 运行系统中可进行读写访问

# 语法

Object.**ToolbarButtonActive**[=BOOLEAN]

#### **Object**

必需项。具有以下格式的"ScreenItem"类型的对象:

- AlarmControl
- FunctionTrendControl
- OnlineTableControl
- OnlineTrendControl
- TrendRulerControl
- UserArchiveControl

#### **BOOLEAN**

可选项。

TRUE,激活分配给键的功能。

FALSE,不激活分配给键的功能。可以通过局部脚本将自定义功能与键相连。

### 参见

[AlarmControl](#page-254-0) (页 [255\)](#page-254-0) [FunctionTrendControl](#page-350-0) (页 [351\)](#page-350-0) [OnlineTableControl](#page-401-0) (页 [402\)](#page-401-0) [OnlineTrendControl](#page-417-0) (页 [418\)](#page-417-0) [TrendRulerControl](#page-531-0) (页 [532\)](#page-531-0) [用户归档控件](#page-565-0) (页 [566](#page-565-0))

### **ToolbarButtonAdd**

### 说明

在对象的工具栏中创建新的用户自定义按钮。新创建的按钮会自动使用"ToolbarButtonIndex" 而引用。 运行系统中可进行读写访问

## 语法

Object.**ToolbarButtonAdd**[=STRING]

*1.5 VBS* 对象模型

#### **Object**

必需项。具有以下格式的"ScreenItem"类型的对象:

- AlarmControl
- FunctionTrendControl
- OnlineTableControl
- OnlineTrendControl
- TrendRulerControl
- UserArchiveControl

#### **STRING**

必需项。用于通过"ToolbarButtonName"指定工具栏中新按钮名称的值或常数。

# 参见

- [ToolbarButtonIndex](#page-1262-0) (页 [1263\)](#page-1262-0)
- [AlarmControl](#page-254-0) (页 [255](#page-254-0))
- [FunctionTrendControl](#page-350-0) (页 [351\)](#page-350-0)
- [OnlineTableControl](#page-401-0) (页 [402\)](#page-401-0)
- [OnlineTrendControl](#page-417-0) (页 [418](#page-417-0))
- [TrendRulerControl](#page-531-0) (页 [532](#page-531-0))
- [用户归档控件](#page-565-0) (页 [566](#page-565-0))

# **ToolbarButtonAuthorization**

### 描述

指定所选键功能的权限。权限在用户管理中进行组态。 运行系统中可进行读写访问

# 语法

Object**.ToolbarButtonAuthorization**[=Int32]

#### **Object**

必需项。具有以下格式的"ScreenItem"类型的对象:

- AlarmControl
- FunctionTrendControl
- OnlineTableControl
- OnlineTrendControl
- TrendRulerControl
- UserArchiveControl

#### **Int32**

可选项。用于指定所选键功能权限的值或常量。

# 参见

[用户归档控件](#page-565-0) (页 [566](#page-565-0)) [TrendRulerControl](#page-531-0) (页 [532\)](#page-531-0) [FunctionTrendControl](#page-350-0) (页 [351\)](#page-350-0) [OnlineTableControl](#page-401-0) (页 [402\)](#page-401-0) [OnlineTrendControl](#page-417-0) (页 [418\)](#page-417-0)

## **ToolbarButtonBeginGroup**

## 描述

在工具栏上,为所选键功能插入前导分隔符(垂直线)。这些分隔符可用于对按钮功能的图 标进行分组。 运行系统中可进行读写访问

### 语法

Object.**ToolbarButtonBeginGroup**[=BOOLEAN]

*1.5 VBS* 对象模型

#### **Object**

必需项。具有以下格式的"ScreenItem"类型的对象:

- AlarmControl
- FunctionTrendControl
- OnlineTableControl
- OnlineTrendControl
- TrendRulerControl
- UserArchiveControl

#### **BOOLEAN**

可选项。

TRUE,在所选键功能前面插入分隔符。

**FALSE, 不在所选键功能前面插入分隔符。** 

# 参见

[AlarmControl](#page-254-0) (页 [255](#page-254-0))

[FunctionTrendControl](#page-350-0) (页 [351\)](#page-350-0)

[OnlineTableControl](#page-401-0) (页 [402\)](#page-401-0)

[OnlineTrendControl](#page-417-0) (页 [418](#page-417-0))

[TrendRulerControl](#page-531-0) (页 [532](#page-531-0))

[用户归档控件](#page-565-0) (页 [566](#page-565-0))

### **ToolbarButtonClick**

## 说明

单击工具栏按钮。可使用按钮的 ID 来调用相应按钮的功能。

运行系统中的访问权限:

- RT Advanced:无访问权
- RT Professional:读和写

# 语法

### Object.**ToolbarButtonClick**[=Int32]

#### **Object**

必需项。具有以下格式的"ScreenItem"类型的对象:

- AlarmControl
- FunctionTrendControl
- OnlineTableControl
- OnlineTrendControl
- SysDiagControl\*
- TrendRulerControl
- UserArchiveControl
- \*:只读访问权限

#### **Int32**

可选项。用于指定所单击按钮的 ID 的值或常量。

### **ToolbarButtonCount**

### 描述

指定工具栏中的已组态按钮数目。 运行系统中可进行读写访问

### 语法

#### Object.**ToolbarButtonCount**[=Int32]

### **Object**

必需项。具有以下格式的"ScreenItem"类型的对象:

- AlarmControl
- FunctionTrendControl
- OnlineTableControl
- OnlineTrendControl

- TrendRulerControl
- UserArchiveControl

### **Int32**

可选项。用于指定工具栏中可组态的按钮数的值或常量。

# 参见

[AlarmControl](#page-254-0) (页 [255](#page-254-0)) [FunctionTrendControl](#page-350-0) (页 [351\)](#page-350-0) [OnlineTableControl](#page-401-0) (页 [402\)](#page-401-0) [OnlineTrendControl](#page-417-0) (页 [418](#page-417-0)) [TrendRulerControl](#page-531-0) (页 [532](#page-531-0)) [用户归档控件](#page-565-0) (页 [566](#page-565-0))

# **ToolbarButtonEnabled**

# 描述

启用自定义工具栏按钮的操作。 运行系统中的访问权限:读和写

# 语法

Object.**ToolbarButtonEnabled**[=BOOLEAN]

# **Object**

必需项。"ScreenItem" 对象, 且具有以下格式:

- AlarmControl
- FunctionTrendControl
- OnlineTableControl
- OnlineTrendControl
- TrendRulerControl
- UserArchiveControl
#### **BOOLEAN**

可选。如果启用了工具栏中选定的用户自定义键的操作,则为 TRUE。

## <span id="page-1260-0"></span>参见

[AlarmControl](#page-254-0) (页 [255\)](#page-254-0) [FunctionTrendControl](#page-350-0) (页 [351\)](#page-350-0) [OnlineTableControl](#page-401-0) (页 [402\)](#page-401-0) [OnlineTrendControl](#page-417-0) (页 [418\)](#page-417-0) [TrendRulerControl](#page-531-0) (页 [532\)](#page-531-0) [用户归档控件](#page-565-0) (页 [566](#page-565-0))

### **ToolbarButtonHeight**

说明

在运行系统中无访问权限。

#### **ToolbarButtonHotKey**

#### 说明

指定所选对象按钮的热键。以 ASCII 编码的方式输入热键, 例如, 对于 <F1> 键, 输入 "112"。

也可将"[ToolbarUseHotKeys](#page-1275-0) (页 [1276\)](#page-1275-0)"设置为"TRUE"。

运行系统中可进行读写访问

### 语法

Object.**ToolbarButtonHotKey**[=Int32]

#### **Object**

- AlarmControl
- FunctionTrendControl

- OnlineTableControl
- OnlineTrendControl
- TrendRulerControl
- UserArchiveControl

#### **Int32**

可选项。用于指定所选按钮快捷方式的值或常量。

## 参见

- [TrendIndex](#page-1298-0) (页 [1299](#page-1298-0))
- [AlarmControl](#page-254-0) (页 [255](#page-254-0))
- [FunctionTrendControl](#page-350-0) (页 [351\)](#page-350-0)
- [OnlineTableControl](#page-401-0) (页 [402\)](#page-401-0)
- [OnlineTrendControl](#page-417-0) (页 [418](#page-417-0))
- [TrendRulerControl](#page-531-0) (页 [532](#page-531-0))
- [用户归档控件](#page-565-0) (页 [566](#page-565-0))

## **ToolbarButtonID**

## 说明

使用其 ID 引用按钮。要访问状态栏元素的属性,需要设置""ToolbarButtonID""。 按钮使用其 ID 进行引用不会依赖于按钮的实际顺序。ID 列于对象的巡视窗口中"属性 > 属性 > 工具栏 > 工具栏 - 按钮"(Properties > Properties > Toolbar > Toolbar - Buttons) 下。 运行系统中可进行读写访问

## 语法

### Object.**ToolbarButtonID**[=Int32]

### **Object**

- AlarmControl
- FunctionTrendControl

- <span id="page-1262-0"></span>• OnlineTableControl
- OnlineTrendControl
- TrendRulerControl
- UserArchiveControl

#### **Int32**

可选项。用于指定要使用 ID 编辑的工具栏按钮的值或常量。

## 参见

[ToolbarButtonClick](#page-1257-0) (页 [1258\)](#page-1257-0)

[AlarmControl](#page-254-0) (页 [255\)](#page-254-0)

[FunctionTrendControl](#page-350-0) (页 [351\)](#page-350-0)

[OnlineTableControl](#page-401-0) (页 [402\)](#page-401-0)

[OnlineTrendControl](#page-417-0) (页 [418\)](#page-417-0)

[TrendRulerControl](#page-531-0) (页 [532\)](#page-531-0)

[用户归档控件](#page-565-0) (页 [566](#page-565-0))

#### **ToolbarButtonIndex**

#### 描述

引用按钮。要访问按钮的属性,需要设置""ToolbarButtonIndex""。

介于 0 至 (ToolbarButtonCount - 1) 之间的值为"ToolbarButtonIndex"的有效值。 "ToolbarButtonCount"属性指定可组态按钮的数目。

运行系统中可进行读写访问

## 语法

Object.**ToolbarButtonIndex**[=Int32]

#### **Object**

- AlarmControl
- FunctionTrendControl

- OnlineTableControl
- OnlineTrendControl
- TrendRulerControl
- UserArchiveControl

#### **Int32**

可选项。用于通过索引指定要编辑的时间轴的值或常量。

## 参见

[ToolbarButtonCount](#page-1258-0) (页 [1259](#page-1258-0))

[AlarmControl](#page-254-0) (页 [255](#page-254-0))

[FunctionTrendControl](#page-350-0) (页 [351\)](#page-350-0)

[OnlineTableControl](#page-401-0) (页 [402\)](#page-401-0)

[OnlineTrendControl](#page-417-0) (页 [418](#page-417-0))

[TrendRulerControl](#page-531-0) (页 [532](#page-531-0))

[用户归档控件](#page-565-0) (页 [566](#page-565-0))

### **ToolbarButtonLocked**

### 描述

指定是否显示使用"ToolbarButtonIndex"引用的用户自定义按钮的锁定、按下状态。 运行系统中可进行读写访问

# 语法

## Object.**ToolbarButtonLocked**[=BOOLEAN]

## **Object**

- AlarmControl
- FunctionTrendControl
- OnlineTableControl

- OnlineTrendControl
- TrendRulerControl
- UserArchiveControl

#### **BOOLEAN**

TRUE,工具栏中引用的用户自定义按钮显示为按下状态。

## 参见

[AlarmControl](#page-254-0) (页 [255\)](#page-254-0) [FunctionTrendControl](#page-350-0) (页 [351\)](#page-350-0) [OnlineTableControl](#page-401-0) (页 [402\)](#page-401-0) [OnlineTrendControl](#page-417-0) (页 [418\)](#page-417-0) [TrendRulerControl](#page-531-0) (页 [532\)](#page-531-0) [用户归档控件](#page-565-0) (页 [566](#page-565-0))

## **ToolbarButtonName**

### 描述

指定使用"ToolbarButtonIndex"引用的用户自定义按钮的名称。 运行系统中可进行读写访问

## 语法

### Object.**ToolbarButtonName**[=STRING]

#### **Object**

- AlarmControl
- FunctionTrendControl
- OnlineTableControl
- OnlineTrendControl

- TrendRulerControl
- UserArchiveControl

#### **STRING**

可选项。用于指定引用的用户自定义按钮名称的值或常量。

# 参见

- [ToolbarButtonIndex](#page-1262-0) (页 [1263\)](#page-1262-0)
- [AlarmControl](#page-254-0) (页 [255](#page-254-0))
- [FunctionTrendControl](#page-350-0) (页 [351\)](#page-350-0)
- [OnlineTableControl](#page-401-0) (页 [402\)](#page-401-0)
- [OnlineTrendControl](#page-417-0) (页 [418](#page-417-0))
- [TrendRulerControl](#page-531-0) (页 [532](#page-531-0))
- [用户归档控件](#page-565-0) (页 [566](#page-565-0))

## **ToolbarButtonRemove**

## 描述

使用引用的用户自定义按钮的名称可移除该按钮。 运行系统中可进行读写访问

## 语法

Object.**ToolbarButtonRemove**[=STRING]

### **Object**

- AlarmControl
- FunctionTrendControl
- OnlineTableControl
- OnlineTrendControl

- TrendRulerControl
- UserArchiveControl

#### **STRING**

可选项。用于指定待移除的引用的用户自定义按钮名称的值或常量。

## 参见

[AlarmControl](#page-254-0) (页 [255\)](#page-254-0) [FunctionTrendControl](#page-350-0) (页 [351\)](#page-350-0) [OnlineTableControl](#page-401-0) (页 [402\)](#page-401-0) [OnlineTrendControl](#page-417-0) (页 [418\)](#page-417-0) [TrendRulerControl](#page-531-0) (页 [532\)](#page-531-0) [用户归档控件](#page-565-0) (页 [566](#page-565-0))

## **ToolbarButtonRename**

### 说明

指定使用"ToolbarButtonIndex"引用的用户自定义按钮的新名称。 运行系统中可进行读写访问

## 语法

Object.**ToolbarButtonRename**[=STRING]

### **Object**

- AlarmControl
- FunctionTrendControl
- OnlineTableControl
- OnlineTrendControl
- TrendRulerControl
- UserArchiveControl

*1.5 VBS* 对象模型

#### **STRING**

可选项。用于指定所选用户自定义按钮新名称的值或常数。

## 参见

[ToolbarButtonIndex](#page-1262-0) (页 [1263\)](#page-1262-0) [AlarmControl](#page-254-0) (页 [255](#page-254-0)) [FunctionTrendControl](#page-350-0) (页 [351\)](#page-350-0) [OnlineTableControl](#page-401-0) (页 [402\)](#page-401-0) [OnlineTrendControl](#page-417-0) (页 [418](#page-417-0)) [TrendRulerControl](#page-531-0) (页 [532](#page-531-0)) [用户归档控件](#page-565-0) (页 [566](#page-565-0))

## **ToolbarButtonRepos**

## 说明

在对象的工具栏中指定使用"ToolbarButtonIndex"引用的按钮位置。

如果已使用"ToolbarButtonRepos"更改了按钮位置,"ToolbarButtonRepos"的值则会分配给 "ToolbarButtonIndex"。

运行系统中可进行读写访问

## 语法

Object.**ToolbarButtonRepos**[=Int32]

#### **Object**

- AlarmControl
- FunctionTrendControl
- OnlineTableControl
- OnlineTrendControl
- TrendRulerControl
- UserArchiveControl

#### **Int32**

可选项。用于指定工具栏中引用按钮的位置的值或常量。值范围为 0 到 (ToolbarButtonCount - 1)。超出该范围的值无效。

0:引用的按钮放置在左侧。

# 参见

[ToolbarButtonCount](#page-1258-0) (页 [1259](#page-1258-0))

[ToolbarButtonIndex](#page-1262-0) (页 [1263\)](#page-1262-0)

[AlarmControl](#page-254-0) (页 [255\)](#page-254-0)

[FunctionTrendControl](#page-350-0) (页 [351\)](#page-350-0)

[OnlineTableControl](#page-401-0) (页 [402\)](#page-401-0)

[OnlineTrendControl](#page-417-0) (页 [418\)](#page-417-0)

[TrendRulerControl](#page-531-0) (页 [532\)](#page-531-0)

[用户归档控件](#page-565-0) (页 [566](#page-565-0))

## **ToolbarButtons**

### 说明

在运行系统中无访问权限。

## **ToolbarButtonSettings**

### 说明

在运行系统中无访问权限。

## **ToolbarButtonsForMigration**

## 说明

在运行系统中无访问权限。

## **ToolbarButtonTooltipText**

### 描述

指定工具栏中用户自定义按钮的工具提示文本。 运行系统中的访问权限:读和写

## 语法

```
Object.ToolbarButtonTooltipText[=STRING]
```
#### **Object**

必需项。"ScreenItem" 对象, 且具有以下格式:

- AlarmControl
- FunctionTrendControl
- OnlineTableControl
- OnlineTrendControl
- TrendRulerControl
- UserArchiveControl

#### **STRING**

可选项。用于指定所选用户定义按钮的工具提示文本的值或常量。

## 参见

[AlarmControl](#page-254-0) (页 [255](#page-254-0))

[FunctionTrendControl](#page-350-0) (页 [351\)](#page-350-0)

[OnlineTableControl](#page-401-0) (页 [402\)](#page-401-0)

[OnlineTrendControl](#page-417-0) (页 [418](#page-417-0))

[TrendRulerControl](#page-531-0) (页 [532](#page-531-0))

[用户归档控件](#page-565-0) (页 [566](#page-565-0))

### **ToolbarButtonUserDefined**

#### 描述

指定项目工程师是否已将此工具栏按钮添加为新的用户自定义按钮。 运行系统中的访问权限:读和写

## 语法

#### Object.**ToolbarButtonUserDefined**[=BOOLEAN]

#### **Object**

必需项。具有以下格式的"ScreenItem"类型的对象:

- AlarmControl
- FunctionTrendControl
- OnlineTableControl
- OnlineTrendControl
- TrendRulerControl
- UserArchiveControl

#### **Boolean**

可选项。

TRUE, 由用户自定义工具栏按键。

FALSE, 由系统指定工具栏按键。

## 参见

[AlarmControl](#page-254-0) (页 [255\)](#page-254-0)

[FunctionTrendControl](#page-350-0) (页 [351\)](#page-350-0)

[OnlineTableControl](#page-401-0) (页 [402\)](#page-401-0)

[OnlineTrendControl](#page-417-0) (页 [418\)](#page-417-0)

[TrendRulerControl](#page-531-0) (页 [532\)](#page-531-0)

[用户归档控件](#page-565-0) (页 [566](#page-565-0))

## **ToolbarButtonVisible**

### 说明

指定是否在工具栏中显示使用"ToolbarButtonIndex"引用的按钮。 运行系统中可进行读写访问

## 语法

```
Object.ToolbarButtonVisible[=<BOOLEAN>]
```
#### **Object**

必需项。具有以下格式的"ScreenItem"类型的对象:

- AlarmControl
- FunctionTrendControl
- OnlineTableControl
- OnlineTrendControl
- TrendRulerControl
- UserArchiveControl

### **BOOLEAN**

可选项。

TRUE,显示引用的按钮。

FALSE,隐藏引用的按钮。

# 参见

- [ToolbarButtonIndex](#page-1262-0) (页 [1263\)](#page-1262-0)
- [AlarmControl](#page-254-0) (页 [255](#page-254-0))
- [FunctionTrendControl](#page-350-0) (页 [351\)](#page-350-0)
- [OnlineTableControl](#page-401-0) (页 [402\)](#page-401-0)
- [OnlineTrendControl](#page-417-0) (页 [418](#page-417-0))
- [TrendRulerControl](#page-531-0) (页 [532](#page-531-0))
- [用户归档控件](#page-565-0) (页 [566](#page-565-0))

#### **ToolbarButtonWidth**

### 说明

在运行系统中无访问权限。

### **ToolbarEnabled**

### 说明

在运行系统中无访问权限。

#### **ToolbarHeight**

#### 说明

在运行系统中无访问权限。

#### **ToolbarIconStyle**

## 说明

在运行系统中无访问权限。

## **ToolbarLeft**

### 说明

在运行系统中无访问权限。

### **ToolbarShowTooltips**

## 描述

指定是否在运行系统中显示按键功能的工具提示。可以使用名称 ToolbarShowTooltips 使该 属性动态化。"ToolbarButtonTooltipText"属性用于指定工具提示文本。

运行系统中可进行读写访问

*1.5 VBS* 对象模型

#### 语法

#### Object.**ToolbarShowTooltips**[=BOOLEAN]

#### **Object**

必需项。具有以下格式的"ScreenItem"类型的对象:

- AlarmControl
- FunctionTrendControl
- OnlineTableControl
- OnlineTrendControl
- TrendRulerControl
- UserArchiveControl

## **BOOLEAN**

可选项。

TRUE,显示工具提示。

**FALSE, 不显示工具提示。** 

## 参见

[AlarmControl](#page-254-0) (页 [255](#page-254-0))

[FunctionTrendControl](#page-350-0) (页 [351\)](#page-350-0)

[OnlineTableControl](#page-401-0) (页 [402\)](#page-401-0)

[OnlineTrendControl](#page-417-0) (页 [418](#page-417-0))

[TrendRulerControl](#page-531-0) (页 [532](#page-531-0))

[用户归档控件](#page-565-0) (页 [566](#page-565-0))

#### **ToolbarStyle**

## 说明

在运行系统中无访问权限。

### **ToolbarTop**

### 说明

在运行系统中无访问权限。

#### **ToolbarUseBackColor**

### 描述

指定是否显示工具栏的背景色。 运行系统中可进行读写访问

### 语法

Object.**ToolbarUseBackColor**[=BOOLEAN] **Object** 必需项。具有以下格式的"ScreenItem"类型的对象: • AlarmControl • FunctionTrendControl • OnlineTableControl • OnlineTrendControl • TrendRulerControl • UserArchiveControl **BOOLEAN** 可选项。 TRUE,显示工具栏的背景色。 FALSE, 不显示工具栏的背景色。

## 参见

[AlarmControl](#page-254-0) (页 [255\)](#page-254-0)

[FunctionTrendControl](#page-350-0) (页 [351\)](#page-350-0)

<span id="page-1275-0"></span>*1.5 VBS* 对象模型

[OnlineTableControl](#page-401-0) (页 [402\)](#page-401-0) [OnlineTrendControl](#page-417-0) (页 [418](#page-417-0)) [TrendRulerControl](#page-531-0) (页 [532](#page-531-0)) [用户归档控件](#page-565-0) (页 [566](#page-565-0))

### **ToolbarUseHotKeys**

## 描述

指定是否激活工具栏中按钮的热键。可使用"[ToolbarButtonHotKey](#page-1260-0) (页 [1261\)](#page-1260-0)"为每个按钮 定义热键。

运行系统中可进行读写访问

## 语法

Object.**ToolbarUseHotKeys**[=BOOLEAN]

#### **Object**

必需项。具有以下格式的"ScreenItem"类型的对象:

- AlarmControl
- FunctionTrendControl
- OnlineTableControl
- OnlineTrendControl
- TrendRulerControl
- UserArchiveControl

#### **BOOLEAN**

可选项。TRUE,激活热键。

## 参见

[AlarmControl](#page-254-0) (页 [255](#page-254-0))

[FunctionTrendControl](#page-350-0) (页 [351\)](#page-350-0)

[OnlineTableControl](#page-401-0) (页 [402\)](#page-401-0)

[OnlineTrendControl](#page-417-0) (页 [418](#page-417-0))

[TrendRulerControl](#page-531-0) (页 [532\)](#page-531-0)

[用户归档控件](#page-565-0) (页 [566](#page-565-0))

### **ToolbarVisible**

### 描述

指定是否显示控件的工具栏。 运行系统中可进行读写访问

### 语法

#### Object.**ToolbarVisible**[=BOOLEAN]

#### **Object**

必需项。具有以下格式的"ScreenItem"类型的对象:

- AlarmControl
- FunctionTrendControl
- OnlineTableControl
- OnlineTrendControl
- TrendRulerControl
- UserArchiveControl

#### **BOOLEAN**

可选项。

TRUE,显示工具栏。

FALSE,不显示工具栏。

### 参见

[AlarmControl](#page-254-0) (页 [255\)](#page-254-0) [FunctionTrendControl](#page-350-0) (页 [351\)](#page-350-0) [OnlineTableControl](#page-401-0) (页 [402\)](#page-401-0) [OnlineTrendControl](#page-417-0) (页 [418\)](#page-417-0)

*1.5 VBS* 对象模型

[TrendRulerControl](#page-531-0) (页 [532](#page-531-0))

[用户归档控件](#page-565-0) (页 [566](#page-565-0))

## **ToolbarWidth**

## 说明

在运行系统中无访问权限。

## **ToolTipText**

## 说明

指定工具提示文本。 运行系统中的访问权限:读取

## 语法

Object.**ToolTipText**[=STRING]

### **ToolTipText**

- Bar
- Button
- CheckBox
- Circle
- CircleSegment
- CircularArc
- ComboBox
- Connector
- Ellipse
- EllipseSegment
- EllipticalArc

- GraphicIOField
- GraphicView
- IOField
- Line
- ListBox
- MultiLineEdit
- OptionGroup
- Polygon
- Polyline
- Rectangle
- RoundButton \*
- StatusForce \*
- Switch \*
- SymbolicIOField \*
- TextField
- TubeArcObject
- TubeDoubleTeeObject
- TubeTeeObject
- Tubepolyline
- WindowSlider \*
- \* 只读访问权限

#### **STRING**

可选项。用于指定工具提示文本的值或常量。

**Top**

### 描述

指定 Y 坐标的值。

运行系统中的访问权限:读取

*1.5 VBS* 对象模型

## 语法

### Object.**Top**[=Int32]

#### **Object**

- AlarmControl
- AlarmView
- Bar
- BatteryView
- Button
- ChannelDiagnose
- CheckBox
- Circle
- CircleSegment
- CircularArc
- Clock
- ComboBox
- Connector
- DateTimeField
- DiscSpaceView
- Ellipse
- EllipseSegment
- EllipticalArc
- FunctionTrendControl
- Gauge
- GraphicIOField
- GraphicView
- HTMLBrowser
- IOField
- Line

- ListBox
- MediaPlayer
- MultiLineEdit
- OnlineTableControl
- OnlineTrendControl
- OptionGroup
- PLCCodeViewer
- Polygon
- Polyline
- ProDiagOverview
- ProtectedAreaNameView
- RangeLabelView
- RangeQualityView
- RecipeView \*
- Rectangle
- RoundButton \*
- S7GraphOverview
- ScreenWindow
- Slider \*\*
- SmartClientView
- StatusForce \*
- Switch \*
- SymbolLibrary
- SymbolicIOField \*
- SysDiagControl \*
- TextField
- TrendRulerControl
- TrendView \*
- TubeArcObject

- TubeDoubleTeeObject
- TubeTeeObject
- Tubepolyline
- UserArchiveControl
- UserView \*\*
- WLanQualityView
- WindowSlider \*
- ZoneLabelView
- ZoneQualityView
- \* 只读访问权限
- \*\* RT Professional 只读访问权限

在运行系统中您没有以下格式的访问权限:

• ApplicationWindow

#### **Int32**

可选项。其中包含以像素为单位的 Y 坐标值的值或常量(从画面左上方测量)。

### 注释

Y 坐标指包围对象的矩形左上方的值。在运行系统中还监视画面的极值。如果指定的坐标值 超出显示大小,则用户自定义函数会中断,并显示一条错误消息。

### **TopMargin**

### 说明

在运行系统中无访问权限。

### **TopOffset**

### 说明

指定大于画面窗口的画面显示的零点垂直位移。 此位移参考画面窗口的顶部边缘。 显示的画面为剪切画面。 画面滚动条位于画面左边缘和上边缘。

如果希望使用画面滚动条的水平和垂直偏移在画面窗口中显示画面,应对偏移使用 "[HorizontalScrollBarPosition](#page-883-0) (页 [884\)](#page-883-0)"和"[VerticalScrollbarPosition](#page-1414-0) (页 [1415\)](#page-1414-0)"属性。 运行系统中的访问权限: 读和写

### 语法

#### Object.**TopOffset**[=Int32]

#### **Object**

必需项。 具有以下格式的"ScreenItem"类型的对象:

• Screenwindow

### **Int32**

可选项。 用于指定画面显示的零点自画面窗口顶部边缘的垂直位移的值或常量。

### 参见

[ScreenWindow](#page-478-0) (页 [479](#page-478-0))

#### **Total**

描述

指定存储器容量。 运行系统中的访问权限:读取

#### 语法

```
Object.Total[=DOUBLE]
```
#### **Object**

必需项。具有以下格式的"ScreenItem"类型的对象:

• DiskSpaceView

#### **DOUBLE**

可选项。用于指定存储器容量的值或常量。

*1.5 VBS* 对象模型

### **TransitionHeaderFont**

## 说明

指定此 PLC 代码显示的信息区域中的字体。 运行系统中的访问权限:读和写

## 语法

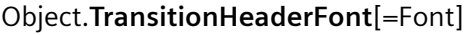

#### **Object**

必需项。 "ScreenItem"对象,且具有以下特性:

• PLCCodeViewer

#### **Font**

可选项。 用于指定字体的值或常量。

## 参见

[PLCCodeViewer](#page-441-0) (页 [442\)](#page-441-0)

#### **Transparency**

## 描述

指定对象透明度(百分数形式)。 0 = 不透明;100 = 完全透明(不可见)。 图形对象的文本和字段仅在"100"时透明。 在运行系统中,完全透明的对象(不可见)也很有用。 运行系统中的访问权限:读和写

## 语法

Object.**Transparency**[=Int32]

#### **Object**

- Bar
- Button
- CheckBox
- Circle
- CircleSegment
- CircularArc
- Clock
- ComboBox
- Connector
- Ellipse
- EllipseSegment
- EllipticalArc
- Gauge
- GraphicIOField
- GraphicView
- IOField
- Line
- ListBox
- MultiLineEdit
- OptionGroup
- Polygon
- Polyline
- Rectangle
- RoundButton \*
- Slider \*
- SymbolicIOField \*
- TextField

- TubeArcObject
- TubeDoubleTeeObject
- TubeTeeObject
- Tubepolyline
- WindowSlider \*
- \* 只读访问权限
- \*\* RT Professional, 只读访问权限

#### **Int32**

可选项。用于指定对象透明度(百分数形式)的值或常量。

#### **TransparentColor**

## 描述

指定将已分配图形(\*.bmp 或 \*dib)的哪种颜色设置为"透明"。 也可通过"UseTransparentColor"指定要显示为透明的颜色。 运行系统中的访问权限:读和写

### 语法

#### Object.**TransparentColor**[=Color]

#### **Object**

必需项。具有以下格式的"ScreenItem"类型的对象:

- GraphicIOField
- GraphicView

### **Color**

可选项。用于指定要显示为透明的颜色的值或常量。

## 注释

可以使用"RGB"函数指定 RGB 格式(红、绿、蓝)的颜色。为此,可分别为三个 RGB 值输入 相应的十进制值(范围为 0 至 255)。例如: "红色"表示为:

RGB (255, 0, 0)

还可以使用 VBS 颜色常量, 如 vbRed 和 vbGreen。

#### **TransparentColorDeactivatedPicture**

#### 描述

在"已禁用"状态下将已分配位图对象的颜色设置为"transparent"。 运行系统中的访问权限:读取

#### 语法

Object.**TransparentColorDeactivatedPicture**[=Color]

#### **Object**

必选项。"ScreenItem" 对象, 且具有以下格式:

• RoundButton

#### **Color**

可选项。用于指定在"已禁用"状态下将已分配位图对象的何种颜色设置为"transparent"的 值或常量。

#### 注释

可以使用"RGB"函数来定义 RGB 格式(红、绿、蓝)的颜色。为此,可分别为三个 RGB 值输 入相应的十进制值(范围为 0 至 255)。例如: "红色"表示为: RGB(255, 0, 0)。还可以 使用 VBS 颜色常量, 如 vbRed 和 vbGreen。

"PicDeactUseTransColor"属性的值必须为 TRUE 才能将颜色设置为"transparent"。

#### 参见

[RoundButton](#page-470-0) (页 [471\)](#page-470-0)

#### **TransparentColorPictureOff**

#### 描述

指定在"关闭"状态下将已分配位图对象的何种颜色设置为"transparent"。

运行系统中可进行读写访问

*1.5 VBS* 对象模型

## 语法

#### Object.**TransparentColorPictureOff**[=Color]

#### **Object**

必需项。具有以下格式的"ScreenItem"类型的对象:

- Button
- RoundButton\*
- \*:只读访问权限

#### **Color**

可选项。用于指定在"关闭"状态下将已分配位图对象的何种颜色设置为"transparent"的值 或常量。

## 注释

可以使用"RGB"函数指定 RGB 格式(红、绿、蓝)的颜色。为此,可分别为三个 RGB 值输入 相应的十进制值(范围为 0 至 255)。例如: "红色"表示为:

RGB (255, 0, 0)

还可以使用 VBS 颜色常量, 如 vbRed 和 vbGreen。

### **TransparentColorPictureOn**

#### 描述

指定在"打开"状态下将已分配位图对象的何种颜色设置为"transparent"。 "PicDownUseTransColor"属性的值必须为 TRUE 才能将颜色设置为"transparent"。 运行系统中可进行读写访问

### 语法

Object.**TransparentColorPictureOn**[=Color]

#### **Object**

- Button
- RoundButton\*

\*:只读访问权限

### **Color**

可选项。用于指定在"打开"状态下将已分配位图对象的何种颜色设置为"transparent"的值 或常量。

#### 注释

可以使用"RGB"函数指定 RGB 格式(红、绿、蓝)的颜色。为此,可分别为三个 RGB 值输入 相应的十进制值(范围为 0 至 255)。例如: "红色"表示为:

RGB (255, 0, 0)

还可以使用 VBS 颜色常量, 如 vbRed 和 vbGreen。

#### **TrendActualize**

### 描述

指定是否更新所选趋势。 运行系统中可进行读写访问

#### 语法

Object.**TrendActualize**[=BOOLEAN]

#### **Object**

必需项。具有以下格式的"ScreenItem"类型的对象:

• FunctionTrendControl

#### **BOOLEAN**

可选项。

TRUE, 实时更新所选的趋势。

FALSE,不更新所选的趋势。在将记录的趋势与当前趋势进行比较时,该设置很有用。

### 参见

[FunctionTrendControl](#page-350-0) (页 [351\)](#page-350-0)

<span id="page-1289-0"></span>*1.5 VBS* 对象模型

### **TrendAdd**

## 说明

创建新趋势。会自动使用"TrendIndex"引用新创建的趋势。 运行系统中可进行的访问:读和写

## 语法

### Object.**TrendAdd**[=STRING]

#### **Object**

必选。具有以下格式的"ScreenItem"类型的对象:

- FunctionTrendControl
- OnlineTrendControl

#### **STRING**

必需项。用于通过"TrendName"指定新趋势名称的值或常量。

## **TrendAutoRangeBeginTagName**

## 说明

指定定义趋势的数据范围起始值的变量。 还可使用"[TrendAutoRangeSource](#page-1292-0) (页 [1293\)](#page-1292-0)"属 性指定动态确定趋势的数据范围。

运行系统中的访问权限:读和写

## 语法

### Object.**TrendAutoRangeBeginTagName**[=STRING]

## **Object**

必需项。"ScreenItem"对象, 且具有以下特性:

• OnlineTrendControl

## **STRING**

可选项。 用于指定起始值的变量的值或常量。

## <span id="page-1290-0"></span>参见

[OnlineTrendControl](#page-417-0) (页 [418\)](#page-417-0)

### **TrendAutoRangeBeginValue**

### 说明

指定趋势的数据范围的起始值。 还可使用"[TrendAutoRangeSource](#page-1292-0) (页 [1293](#page-1292-0))"属性指定静 态设置趋势的数据范围。 运行系统中的访问权限:读和写

## 语法

Object.**TrendAutoRangeBeginValue**[=DOUBLE]

### **Object**

必需项。"ScreenItem"对象,且具有以下特性:

• OnlineTrendControl

### **DOUBLE**

可选项。 用于指定趋势的数据范围起始值的值或常量。

## 参见

[OnlineTrendControl](#page-417-0) (页 [418\)](#page-417-0)

## **TrendAutoRangeEndTagName**

### 说明

指定定义趋势的数据范围结束值的变量。 还可使用"[TrendAutoRangeSource](#page-1292-0) (页 [1293](#page-1292-0))"属 性指定动态确定趋势的数据范围。

运行系统中的访问权限:读和写

## 语法

Object.**TrendAutoRangeEndTagName**[=STRING]

<span id="page-1291-0"></span>*1.5 VBS* 对象模型

#### **Object**

必需项。 "ScreenItem"对象,且具有以下特性:

• OnlineTrendControl

### **STRING**

可选项。 用于指定结束值的变量的值或常量。

## 参见

[OnlineTrendControl](#page-417-0) (页 [418](#page-417-0))

### **TrendAutoRangeEndValue**

## 说明

指定趋势的数据范围的结束值。 还可使用"[TrendAutoRangeSource](#page-1292-0) (页 [1293](#page-1292-0))"属性指定静 态设置趋势的数据范围。

运行系统中的访问权限:读和写

## 语法

Object.**TrendAutoRangeEndValue**[=DOUBLE]

#### **Object**

必需项。"ScreenItem"对象,且具有以下特性:

• OnlineTrendControl

#### **DOUBLE**

可选项。 用于指定趋势的数据范围结束值的值或常量。

#### 参见

[OnlineTrendControl](#page-417-0) (页 [418](#page-417-0))

#### <span id="page-1292-0"></span>**TrendAutoRangeSource**

### 说明

指定确定趋势数据的自动数据范围的方法。

运行系统中的访问权限:读和写

### 语法

#### Object.**TrendAutoRangeSource**[=AutorangeSourceType]

#### **Object**

必需项。具有以下格式的"ScreenItem"类型的对象:

• OnlineTrendControl

#### **AutorangeSourceType**

可选项。用于指定数据范围类型的值或常量。

有下列设置可用:

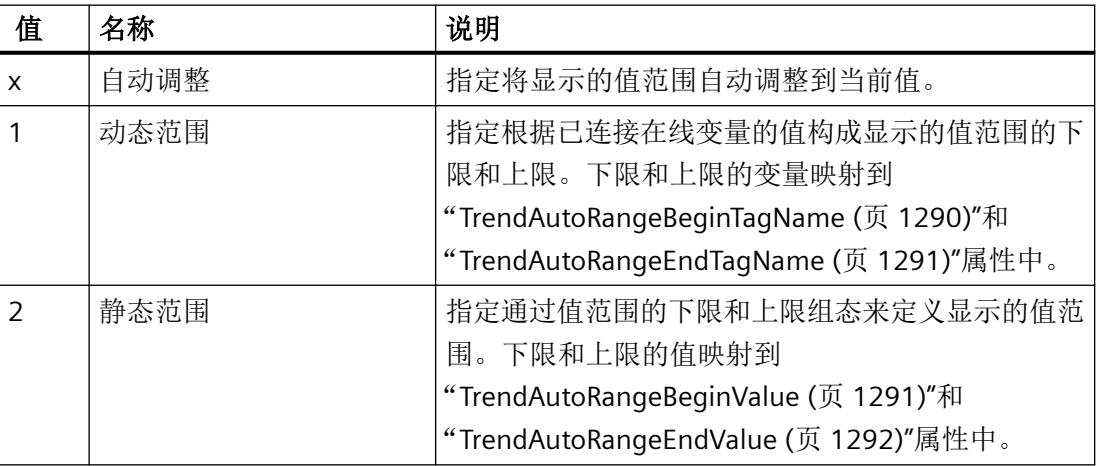

#### **TrendBeginTime**

描述

定义用于将数据传送到所选趋势的时间范围的开始时间。

运行系统中的访问权限:读和写

*1.5 VBS* 对象模型

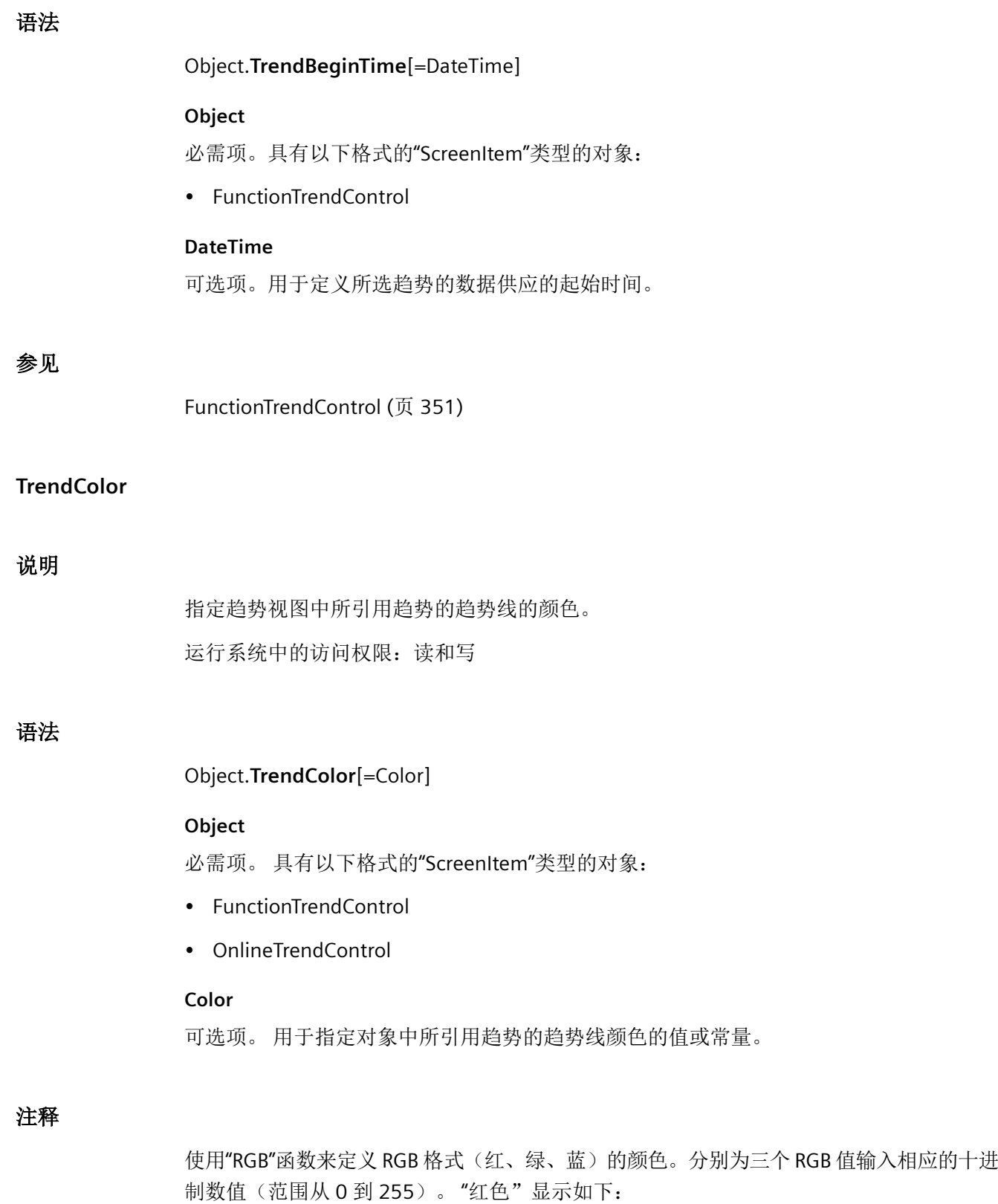

RGB (255, 0, 0)

```
还可以使用 VBS 颜色常量, 如 vbRed 和 vbGreen。
```
## 参见

[TrendIndex](#page-1298-0) (页 [1299\)](#page-1298-0) [FunctionTrendControl](#page-350-0) (页 [351\)](#page-350-0) [OnlineTrendControl](#page-417-0) (页 [418\)](#page-417-0)

### **TrendCount**

### 描述

指定所组态趋势的数目。 运行系统中可进行读写访问

### 语法

```
Object.TrendCount[=Int32]
```
#### **Object**

必需项。具有以下格式的"ScreenItem"类型的对象:

- FunctionTrendControl
- OnlineTrendControl

### **Int32**

可选项。用于指定所组态趋势数目的值或常量。

## 参见

[FunctionTrendControl](#page-350-0) (页 [351\)](#page-350-0)

[OnlineTrendControl](#page-417-0) (页 [418\)](#page-417-0)

### **TrendEndTime**

## 描述

定义用于所选趋势数据连接的时间范围的结束时间。

*1.5 VBS* 对象模型

运行系统中的访问权限:读和写

### 语法

#### Object.**TrendEndTime**[=DateTime]

#### **Object**

必需项。具有以下格式的"ScreenItem"类型的对象:

• FunctionTrendControl

#### **DateTime**

可选项。用于指定所选趋势的数据供应的结束时间。

## 参见

[FunctionTrendControl](#page-350-0) (页 [351\)](#page-350-0)

### **TrendExtendedColorSet**

### 描述

指定是否显示趋势的点和填充颜色。

运行系统中可进行读写访问

### 语法

Object.**TrendExtendedColorSet**[=BOOLEAN]

#### **Object**

必需项。具有以下格式的"ScreenItem"类型的对象:

- FunctionTrendControl
- OnlineTrendControl

#### **BOOLEAN**

可选项。

TRUE, "[TrendFillColor](#page-1297-0) (页 [1298](#page-1297-0))"和 "[TrendPointColor](#page-1306-0) (页 [1307\)](#page-1306-0)"中的设置有效。

FALSE,点和填充颜色的设置无效。
## <span id="page-1296-0"></span>参见

[FunctionTrendControl](#page-350-0) (页 [351\)](#page-350-0) [OnlineTrendControl](#page-417-0) (页 [418\)](#page-417-0)

## **TrendFill**

## 描述

指定趋势下方的区域是否显示为已填充。

如果"[TrendExtendedColorSet](#page-1295-0) (页 [1296\)](#page-1295-0)"设置为"FALSE", 则趋势颜色也可作为填充颜色使 用。

运行系统中可进行读写访问

## 语法

```
Object.TrendFill[=BOOLEAN]
```
**Object**

必需项。"ScreenItem" 对象, 且具有以下格式:

- FunctionTrendControl
- OnlineTrendControl

## **BOOLEAN**

可选项。

TRUE,趋势下方的区域以填充方式显示。

FALSE,趋势不以填充方式显示。

## 参见

[FunctionTrendControl](#page-350-0) (页 [351\)](#page-350-0)

[OnlineTrendControl](#page-417-0) (页 [418\)](#page-417-0)

*1.5 VBS* 对象模型

## **TrendFillColor**

## 说明

定义趋势的填充颜色。

如果属性"[TrendFill](#page-1296-0) (页 [1297\)](#page-1296-0)"和"[TrendExtendedColorSet](#page-1295-0) (页 [1296\)](#page-1295-0)"也设置为"TRUE", 则 该设置有效。

运行系统中可进行读写访问

## 语法

## Object.**TrendFillColor**[=Color]

## **Object**

必选。具有以下格式的"ScreenItem"类型的对象:

- FunctionTrendControl
- OnlineTrendControl

## **Color**

可选。用于指定所选趋势填充颜色的值或常量。

## 注释

可以使用"RGB"函数指定 RGB 格式(红、绿、蓝)的颜色。为此,可分别为三个 RGB 值输入 相应的十进制值(范围为 0 至 255)。例如: "红色"表示为:

RGB (255, 0, 0)

还可以使用 VBS 颜色常量, 如 vbRed 和 vbGreen。

## 参见

[FunctionTrendControl](#page-350-0) (页 [351\)](#page-350-0)

[OnlineTrendControl](#page-417-0) (页 [418](#page-417-0))

#### <span id="page-1298-0"></span>**TrendIndex**

#### 描述

引用一个已组态的趋势。要访问一个趋势的属性,需要设置""TrendIndex""。

介于 0 至 (TrendCount - 1) 之间的值为"TrendIndex"的有效值。"TrendCount"属性指定所组态 趋势的数目。

运行系统中可进行读写访问

## 语法

Object.**TrendIndex**[=Int32]

#### **Object**

必需项。具有以下格式的"ScreenItem"类型的对象:

- FunctionTrendControl
- OnlineTrendControl

#### **Int32**

可选项。用于通过索引指定要编辑的趋势的值或常量。

## 参见

[TrendCount](#page-1294-0) (页 [1295](#page-1294-0)) [FunctionTrendControl](#page-350-0) (页 [351\)](#page-350-0) [OnlineTrendControl](#page-417-0) (页 [418\)](#page-417-0)

## **TrendIndicatorColor**

## 描述

指定趋势视图的颜色。趋势指示器用小箭头表示要监视的测量值的趋势(上升或下降)。要 激活趋势指示器,"ShowTrendIndicator"属性值必须为"TRUE"。

运行系统中可进行读写访问

*1.5 VBS* 对象模型

## 语法

Object.**TrendIndicatorColor**[=Color]

#### **Object**

必需项。具有以下格式的"ScreenItem"类型的对象:

• Bar

#### **Color**

可选项。用于指定趋势指示器颜色的值或常量。

## 注释

可以使用"RGB"函数指定 RGB 格式(红、绿、蓝)的颜色。为此,可分别为三个 RGB 值输入 相应的十进制值(范围为 0 至 255)。例如: "红色"表示为:

RGB (255, 0, 0)

还可以使用 VBS 颜色常量, 如 vbRed 和 vbGreen。

## 参见

[Bar](#page-284-0) (页 [285](#page-284-0))

## **TrendLabel**

## 说明

为使用"TrendIndex"引用的趋势定义标签文本。 运行系统中的访问权限:读和写

## 语法

Object.**TrendLabel**[=STRING]

## **Object**

必需项。具有以下格式的"ScreenItem"类型的对象:

- FunctionTrendControl
- OnlineTrendControl

#### **STRING**

可选项。用于指定引用的趋势标签文本的值或常量。

## 参见

[TrendIndex](#page-1298-0) (页 [1299\)](#page-1298-0) [FunctionTrendControl](#page-350-0) (页 [351\)](#page-350-0) [OnlineTrendControl](#page-417-0) (页 [418\)](#page-417-0)

## **TrendLineStyle**

## 示例

指定用于趋势显示的线类型。 运行系统中可进行读写访问

## 语法

Object.**TrendLineStyle**[=LineStyle]

#### **Object**

必选。具有以下格式的"ScreenItem"类型的对象:

- FunctionTrendControl
- OnlineTrendControl

#### **LineStyle**

可选项。用于指定用来显示趋势的线类型的值或常量。

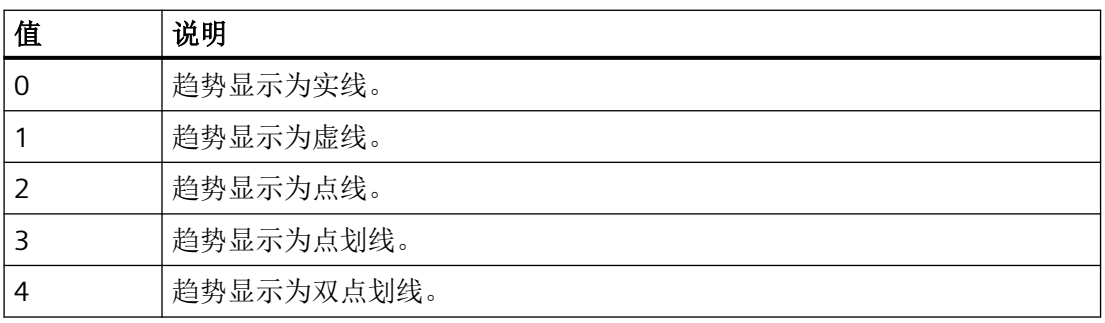

*1.5 VBS* 对象模型

## 参见

[FunctionTrendControl](#page-350-0) (页 [351\)](#page-350-0) [OnlineTrendControl](#page-417-0) (页 [418](#page-417-0))

## **TrendLineType**

## 描述

指定如何显示趋势。

运行系统中可进行读写访问

## 语法

Object.**TrendLineType**[=TrendLineTypeScada]

## **Object**

必选。具有以下格式的"ScreenItem"类型的对象:

- FunctionTrendControl
- OnlineTrendControl

## **TrendLineTypeScada**

可选项。用于指定如何显示趋势的值或常量。

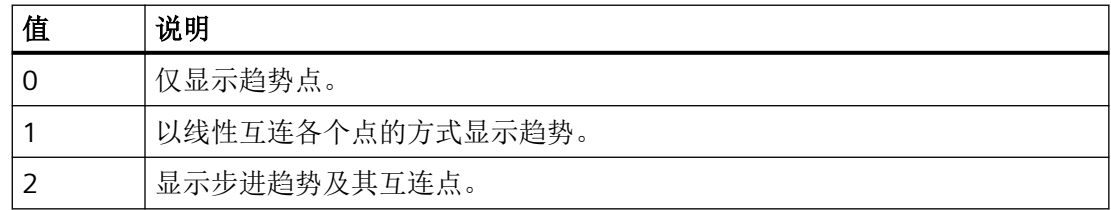

## 参见

[FunctionTrendControl](#page-350-0) (页 [351\)](#page-350-0)

[OnlineTrendControl](#page-417-0) (页 [418](#page-417-0))

#### <span id="page-1302-0"></span>**TrendLineWidth**

#### 描述

指定所选趋势的线宽(以像素为单位)。

运行系统中的访问权限:读和写

## 语法

## Object.**TrendLineWidth**[=Int32]

#### **Object**

必需项。具有以下格式的"ScreenItem"类型的对象:

- FunctionTrendControl
- OnlineTrendControl

#### **Int32**

可选项。用于指定以像素为单位的所选趋势线宽的值或常量。

## 参见

[FunctionTrendControl](#page-350-0) (页 [351\)](#page-350-0)

[OnlineTrendControl](#page-417-0) (页 [418\)](#page-417-0)

## **TrendLowerLimit**

## 说明

指定在对象中作为趋势显示的变量下限。如果变量低于"TrendLowerLimit"的值,则使用在 "[TrendLowerLimitColor](#page-1303-0) (页 [1304](#page-1303-0))"中设置的颜色标记受影响的趋势点。

使用"[TrendLowerLimitColoring](#page-1304-0) (页 [1305\)](#page-1304-0)"属性另外指定激活超出下限的显示。

运行系统中可进行读写访问

## 语法

Object.**TrendLowerLimit**[=DOUBLE]

<span id="page-1303-0"></span>*1.5 VBS* 对象模型

#### **Object**

必需项。具有以下格式的"ScreenItem"类型的对象:

- FunctionTrendControl
- OnlineTrendControl

#### **DOUBLE**

可选项。用于指定趋势视图中显示的变量下限的值或常量。

## 参见

[TrendIndex](#page-1298-0) (页 [1299](#page-1298-0)) [FunctionTrendControl](#page-350-0) (页 [351\)](#page-350-0) [OnlineTrendControl](#page-417-0) (页 [418](#page-417-0))

## **TrendLowerLimitColor**

## 说明

指定用于标记低于"[TrendLowerLimit](#page-1302-0) (页 [1303\)](#page-1302-0)"值的趋势值的颜色。 如果"[TrendLowerLimitColoring](#page-1304-0) (页 [1305\)](#page-1304-0)"属性的值为"TRUE"",则此设置有效。 运行系统中的访问权限:读和写

## 语法

```
Object.TrendLowerLimitColor[=Color]
```
#### **Object**

必需项。具有以下格式的"ScreenItem"类型的对象:

- FunctionTrendControl
- OnlineTrendControl

## **Color**

可选项。用于指定低于"[TrendLowerLimit](#page-1302-0) (页 [1303\)](#page-1302-0)"值的趋势值颜色的值或常量。

#### <span id="page-1304-0"></span>注释

可以使用"RGB"函数指定 RGB 格式(红、绿、蓝)的颜色。为此,可分别为三个 RGB 值输入 相应的十进制值(范围为 0 至 255)。例如: "红色"表示为:

RGB (255, 0, 0)

还可以使用 VBS 颜色常量, 如 vbRed 和 vbGreen。

#### **TrendLowerLimitColoring**

## 描述

指定是否使用"TrendLowerLimitColor"标识小于"TrendLowerLimit"值的变量值。 运行系统中的访问权限:读和写

#### 语法

Object.**TrendLowerLimitColoring**[=BOOLEAN]

#### **Object**

必需项。具有以下格式的"ScreenItem"类型的对象:

- FunctionTrendControl
- OnlineTrendControl

#### **BOOLEAN**

可选项。

如果 "TrendLowerLimitColor"属性有效,则为 TRUE。

如果 "TrendLowerLimitColor"属性无效,则为 FALSE。

#### **TrendMeasurePoints**

#### 描述

指定用于显示选定趋势的测量点的数量。 定义从用户归档向趋势提供的值对的数量。 运行系统中的访问权限:读和写

参见

描述

语法

**TrendName**

*1.5 VBS* 对象模型

# 语法

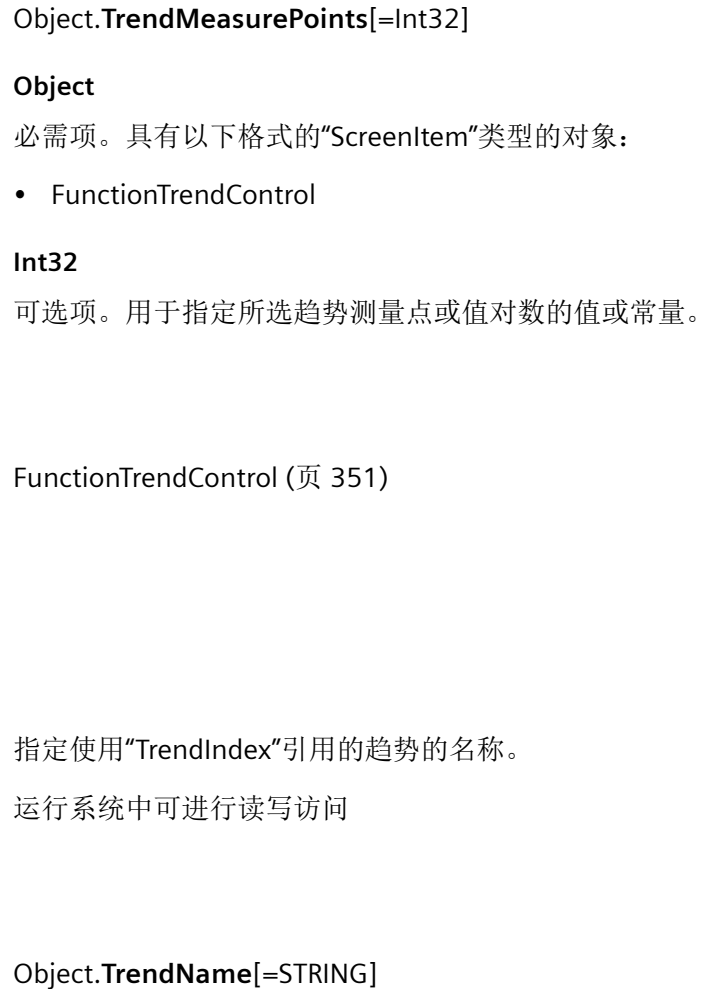

## **Object**

必需项。具有以下格式的"ScreenItem"类型的对象:

- FunctionTrendControl
- OnlineTrendControl

## **STRING**

可选项。用于指定引用的趋势名称的值或常量。

## 参见

[TrendIndex](#page-1298-0) (页 [1299\)](#page-1298-0) [FunctionTrendControl](#page-350-0) (页 [351\)](#page-350-0) [OnlineTrendControl](#page-417-0) (页 [418\)](#page-417-0)

## **TrendPointColor**

## 说明

指定所引用趋势上点的颜色。 如果"[TrendExtendedColorSet](#page-1295-0) (页 [1296\)](#page-1295-0)"属性的值为"TRUE"", 则此设置有效。 运行系统中可进行读写访问

## 语法

```
Object.TrendPointColor[=Color]
```
#### **Object**

必需项。具有以下格式的"ScreenItem"类型的对象:

- FunctionTrendControl
- OnlineTrendControl

#### **Color**

可选项。用于指定所引用趋势的点颜色的值或常量。

## 注释

可以使用"RGB"函数指定 RGB 格式(红、绿、蓝)的颜色。为此,可分别为三个 RGB 值输入 相应的十进制值(范围为 0 至 255)。例如: "红色"表示为:

## RGB (255, 0, 0)

还可以使用 VBS 颜色常量, 如 vbRed 和 vbGreen。

*1.5 VBS* 对象模型

## 参见

[TrendIndex](#page-1298-0) (页 [1299](#page-1298-0)) [FunctionTrendControl](#page-350-0) (页 [351\)](#page-350-0) [OnlineTrendControl](#page-417-0) (页 [418](#page-417-0))

## **TrendPointStyle**

## 描述

指定如何显示趋势点。

运行系统中可进行读写访问

## 语法

## Object.**TrendPointStyle**[=PointStyle]

#### **Object**

必需项。具有以下格式的"ScreenItem"类型的对象:

- FunctionTrendControl
- OnlineTrendControl

#### **PointStyle**

可选项。用于指定趋势中点显示方式的值或常量。

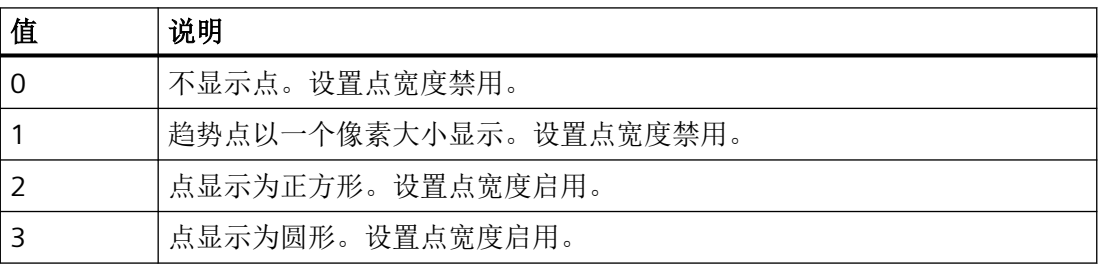

## 参见

[FunctionTrendControl](#page-350-0) (页 [351\)](#page-350-0)

[OnlineTrendControl](#page-417-0) (页 [418](#page-417-0))

## **TrendPointWidth**

#### 描述

指定点宽度(以像素为单位)。只能为"正方形"和"圆形"点定义点宽度。 运行系统中的访问权限:读和写

## 语法

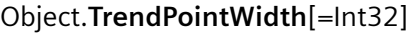

#### **Object**

必需项。"ScreenItem" 对象, 且具有以下格式:

- FunctionTrendControl
- OnlineTrendControl

#### **Int32**

可选项。用于指定以像素为单位的所选趋势点宽的值或常量。

## 参见

[FunctionTrendControl](#page-350-0) (页 [351\)](#page-350-0) [OnlineTrendControl](#page-417-0) (页 [418\)](#page-417-0)

## **TrendProvider**

## 描述

指定所选趋势的数据源。

运行系统中可进行读写访问

## 语法

Object.**TrendProvider**[=DataSourceType]

#### **Object**

必需项。具有以下格式的"ScreenItem"类型的对象:

- FunctionTrendControl
- OnlineTrendControl

#### **DataSourceType**

可选项。用于指定所选趋势数据源的值或常量。

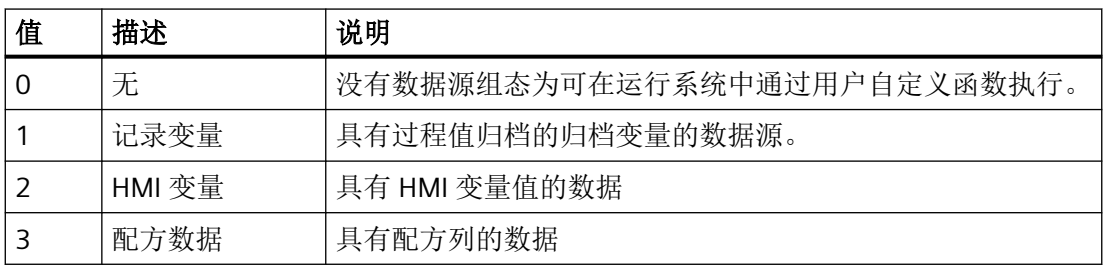

## 参见

[FunctionTrendControl](#page-350-0) (页 [351\)](#page-350-0)

[OnlineTrendControl](#page-417-0) (页 [418](#page-417-0))

## **TrendProviderCLSID**

## 说明

指定趋势中数据源的 CLSID。

运行系统中可进行读写访问

## 语法

Object.**TrendProviderCLSID**[=STRING]

#### **Object**

必需项。具有以下格式的"ScreenItem"类型的对象:

- FunctionTrendControl
- OnlineTrendControl

#### <span id="page-1310-0"></span>**STRING**

可选项。用于指定数据源 CLSID 的数值或常量。

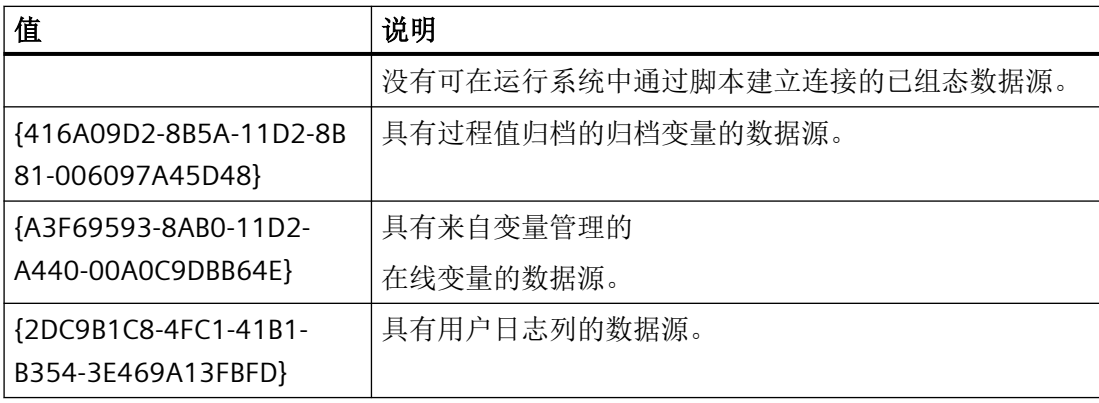

## 参见

[FunctionTrendControl](#page-350-0) (页 [351\)](#page-350-0)

[OnlineTrendControl](#page-417-0) (页 [418\)](#page-417-0)

## **TrendRangeType**

#### 描述

指定为所选趋势提供数据的时间范围。 只有选择用户归档作为数据源时,才可以定义测量点的数目。 运行系统中可进行读写访问

## 语法

#### Object.**TrendRangeType**[=TimeRangeMode]

#### **Object**

必需项。具有以下格式的"ScreenItem"类型的对象:

• FunctionTrendControl

*1.5 VBS* 对象模型

#### **TimeRangeMode**

可选项。用于指定为所选趋势提供数据的时间范围的值或常量。

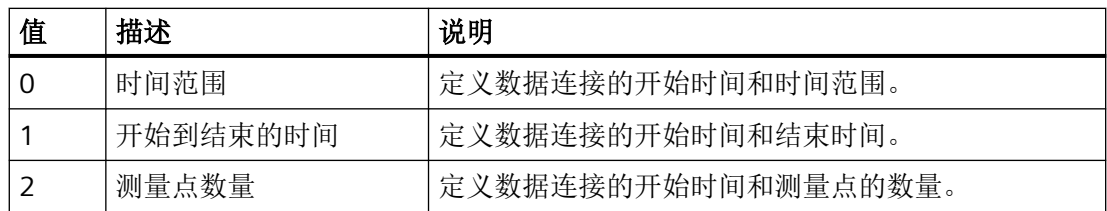

## 参见

[FunctionTrendControl](#page-350-0) (页 [351\)](#page-350-0)

#### **TrendRemove**

## 描述

使用引用的趋势名称可移除该趋势。

运行系统中可进行读写访问

## 语法

Object.**TrendRemove**[=STRING]

#### **Object**

必需项。具有以下格式的"ScreenItem"类型的对象:

- FunctionTrendControl
- OnlineTrendControl

#### **STRING**

可选项。用于指定待移除的引用的趋势名称的值或常量。

## 参见

[FunctionTrendControl](#page-350-0) (页 [351\)](#page-350-0) [OnlineTrendControl](#page-417-0) (页 [418](#page-417-0))

#### **TrendRename**

#### 描述

指定使用"TrendIndex"引用的趋势的新名称。 运行系统中可进行读写访问

## 语法

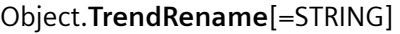

#### **Object**

必需项。具有以下格式的"ScreenItem"类型的对象:

- FunctionTrendControl
- OnlineTrendControl

#### **STRING**

可选项。用于指定所选趋势新名称的值或常量。

## 参见

[TrendIndex](#page-1298-0) (页 [1299\)](#page-1298-0) [FunctionTrendControl](#page-350-0) (页 [351\)](#page-350-0) [OnlineTrendControl](#page-417-0) (页 [418\)](#page-417-0)

## **TrendRepos**

## 说明

在对象的趋势窗口中指定使用"TrendIndex"引用的趋势位置。 如果已使用"TrendRepos"更改了元素位置,"TrendRepos"的值则会分配给"TrendIndex"。 运行系统中可进行读写访问

## 语法

Object.**TrendRepos**[=Int32]

*1.5 VBS* 对象模型

#### **Object**

必需项。具有以下格式的"ScreenItem"类型的对象:

- FunctionTrendControl
- OnlineTrendControl

#### **Int32**

可选项。用于指定趋势窗口中引用的趋势位置的值或常量。值范围为 0 到 (TrendCount - 1)。 超出该范围的值无效。

0:引用的趋势放置在前方。

## 参见

[TrendIndex](#page-1298-0) (页 [1299](#page-1298-0))

[TrendCount](#page-1294-0) (页 [1295\)](#page-1294-0)

[FunctionTrendControl](#page-350-0) (页 [351\)](#page-350-0)

[OnlineTrendControl](#page-417-0) (页 [418](#page-417-0))

## **Trends**

## 说明

在运行系统中无访问权限。

#### **TrendSelectTagName**

## 说明

指定在运行系统中最初是否显示相应对话框以用来选择数值轴数据源的变量名称。 运行系统中的访问权限:读和写

#### 语法

Object.**TrendSelectTagName**[=BOOLEAN]

#### **Object**

必需项。具有以下格式的"ScreenItem"类型的对象:

• OnlineTrendControl

## **BOOLEAN**

可选项。

TRUE,以在画面中显示相应对话框,从而可选择数值轴数据源的变量名称。

FALSE, ,在画面中不显示相应对话框,从而无法选择数值轴数据源的变量名称。

#### **TrendSelectTagNameX**

#### 说明

指定用于选择 x 轴数据源的变量名称的对话框在运行系统中初次显示。 运行系统中可进行读写访问

## 语法

Object.**TrendSelectTagNameX**[=BOOLEAN]

## **Object**

必需项。具有以下格式的"ScreenItem"类型的对象:

• FunctionTrendControl

#### **BOOLEAN**

可选项。TRUE, 选择 x 轴数据源的变量名称的对话框在屏幕中显示。

## 参见

[TrendIndex](#page-1298-0) (页 [1299\)](#page-1298-0) [FunctionTrendControl](#page-350-0) (页 [351\)](#page-350-0)

#### **TrendSelectTagNameY**

#### 说明

指定用于选择 y 轴数据源的变量名称的对话框在运行系统中初次显示。

*1.5 VBS* 对象模型

#### 运行系统中可进行读写访问

#### 语法

#### Object.**TrendSelectTagNameY**[=BOOLEAN]

#### **Object**

必需项。具有以下格式的"ScreenItem"类型的对象:

• FunctionTrendControl

#### **BOOLEAN**

可选项。TRUE,选择 Y 轴数据源的变量名称的对话框在屏幕中显示。

## 参见

[TrendIndex](#page-1298-0) (页 [1299](#page-1298-0))

[FunctionTrendControl](#page-350-0) (页 [351\)](#page-350-0)

## **TrendsForPrinting**

## 说明

在运行系统中无访问权限。

## **TrendTagName**

## 说明

指定为数值轴提供数据的变量的名称。 运行系统中的访问权限:读和写

## 语法

Object.**TrendTagName**[=STRING]

## **Object**

必需项。具有以下格式的"ScreenItem"类型的对象:

• OnlineTrendControl

#### **STRING**

可选项。用于指定数值轴的变量名称的数值或常量。

#### **TrendTagNameX**

## 描述

指定 X 轴连接的 HMI 变量或列名称。 通过选择按钮选择 HMI 变量或列。 运行系统中的访问权限:读和写

#### 语法

Object.**TrendTagNameX**[=STRING]

## **Object**

必需项。"ScreenItem" 对象, 且具有以下格式:

• FunctionTrendControl

#### **STRING**

可选项。用于指定 X 轴的 HMI 变量或列名称的值或常量。

## 参见

[FunctionTrendControl](#page-350-0) (页 [351\)](#page-350-0)

#### **TrendTagNameY**

## 描述

指定 Y 轴连接的 HMI 变量或列名称。通过选择按钮选择 HMI 变量或列。 运行系统中的访问权限:读和写

## 语法

Object.**TrendTagNameY**[=STRING]

*1.5 VBS* 对象模型

## **Object**

必需项。"ScreenItem" 对象,且具有以下格式:

• FunctionTrendControl

## **STRING**

可选项。用于指定 Y 轴的 HMI 变量或列名称的值或常量。

## 参见

[FunctionTrendControl](#page-350-0) (页 [351\)](#page-350-0)

## **TrendTimeAxis**

## 说明

指定要用于所选趋势的时间轴。 运行系统中可进行读写访问

## 语法

Object.**TrendTimeAxis**[=STRING]

#### **Object**

必需项。具有以下格式的"ScreenItem"类型的对象:

• OnlineTrendControl

#### **STRING**

可选项。用于指定所选趋势的时间轴的值或常量。

## 参见

[TimeAxisCount](#page-1197-0) (页 [1198\)](#page-1197-0)

[OnlineTrendControl](#page-417-0) (页 [418](#page-417-0))

## **TrendTimeRangeBase**

#### 描述

指定用于计算时间范围的时间单位。

运行系统中可进行读写访问

## 语法

#### Object.**TrendTimeRangeBase**[=TagLoggingTimeUnit]

#### **Object**

必需项。具有以下格式的"ScreenItem"类型的对象:

• FunctionTrendControl

#### **TagLoggingTimeUnit**

可选项。用于指定确定时间范围的时间单位的值或常量。

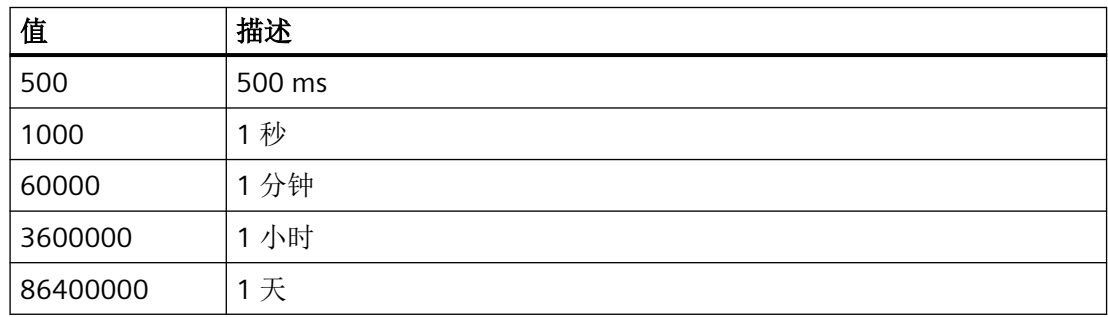

## 参见

[FunctionTrendControl](#page-350-0) (页 [351\)](#page-350-0)

#### **TrendTimeRangeFactor**

## 说明

指定确定为其显示引用趋势的时间间隔的因数。

通过将因数与时间单位相乘来计算时间范围。

如果"[TrendRangeType](#page-1310-0) (页 [1311\)](#page-1310-0)"属性的值为"0", 则此设置有效。

*1.5 VBS* 对象模型

运行系统中的访问权限:读和写

## 语法

#### Object.**TrendTimeRangeFactor**[=Int32]

#### **Object**

必需项。具有以下格式的"ScreenItem"类型的对象:

• FunctionTrendControl

#### **Int32**

可选项。用于指定确定所引用趋势时间范围因数的值或常量。

#### **TrendTrendWindow**

## 描述

定义用于显示所选趋势的趋势窗口。 在"趋势窗口"选项卡中定义可用的趋势窗口。 运行系统中的访问权限:读和写

## 语法

#### Object.**TrendTrendWindow**[=STRING]

#### **Object**

必需项。"ScreenItem" 对象, 且具有以下格式:

- FunctionTrendControl
- OnlineTrendControl

## **STRING**

可选项。用于指定所选趋势的趋势窗口名称的值或常量。

## 参见

[FunctionTrendControl](#page-350-0) (页 [351\)](#page-350-0) [OnlineTrendControl](#page-417-0) (页 [418](#page-417-0))

## **TrendUncertainColor**

#### 描述

指定不确定状态的值的颜色。

运行系统中可进行读写访问

## 语法

Object.**TrendUncertainColor**[=Color]

#### **Object**

必需项。具有以下格式的"ScreenItem"类型的对象:

- FunctionTrendControl
- OnlineTrendControl

#### **Color**

可选项。用于指定所选趋势中不确定状态值的颜色的值或常量。

## 注释

可以使用"RGB"函数指定 RGB 格式(红、绿、蓝)的颜色。为此,可分别为三个 RGB 值输入 相应的十进制值(范围为 0 至 255)。例如: "红色"表示为:

RGB (255, 0, 0)

还可以使用 VBS 颜色常量, 如 vbRed 和 vbGreen。

## 参见

[FunctionTrendControl](#page-350-0) (页 [351\)](#page-350-0)

[OnlineTrendControl](#page-417-0) (页 [418\)](#page-417-0)

## **TrendUncertainColoring**

## 描述

指定不确定状态的值将突出显示。

运行系统中可进行读写访问

<span id="page-1321-0"></span>*1.5 VBS* 对象模型

## 语法

Object.**TrendUncertainColoring**[=BOOLEAN]

#### Object

必需项。具有以下格式的"ScreenItem"类型的对象:

- FunctionTrendControl
- OnlineTrendControl

#### **BOOLEAN**

可选项。

TRUE, 突出显示不确定状态的值。

## 参见

[FunctionTrendControl](#page-350-0) (页 [351\)](#page-350-0)

[OnlineTrendControl](#page-417-0) (页 [418](#page-417-0))

#### **TrendUpperLimit**

## 说明

指定在特定对象中作为趋势显示的变量上限。如果变量超出"TrendUpperLimit"值,则使用 "[TrendUpperLimitColor](#page-1322-0) (页 [1323\)](#page-1322-0)"指定的颜色标记相关趋势点。 也可使用超出限制显示激活的"[TrendUpperLimitColoring](#page-1323-0) (页 [1324\)](#page-1323-0)"来指定颜色。

运行系统中可进行读写访问

## 语法

Object.**TrendUpperLimit**[=DOUBLE]

## **Object**

必选。具有以下格式的"ScreenItem"类型的对象:

- FunctionTrendControl
- OnlineTrendControl

#### **DOUBLE**

可选。用于指定所选趋势中上限值的值或常量。

## <span id="page-1322-0"></span>参见

[TrendIndex](#page-1298-0) (页 [1299\)](#page-1298-0) [FunctionTrendControl](#page-350-0) (页 [351\)](#page-350-0) [OnlineTrendControl](#page-417-0) (页 [418\)](#page-417-0)

## **TrendUpperLimitColor**

## 说明

指定用于标记高于"[TrendUpperLimit](#page-1321-0) (页 [1322\)](#page-1321-0)"值的趋势值的颜色。 如果"[TrendUpperLimitColoring](#page-1323-0) (页 [1324\)](#page-1323-0)"属性的值为"TRUE"",则该设置有效。 运行系统中可进行读写访问

## 语法

Object.**TrendUpperLimitColor**[=Color]

#### **Object**

必选。具有以下格式的"ScreenItem"类型的对象:

- FunctionTrendControl
- OnlineTrendControl

#### **Color**

可选。用于指定高于"[TrendUpperLimit](#page-1321-0) (页 [1322](#page-1321-0))"值的趋势值颜色的值或常量。

## 注释

可以使用"RGB"函数指定 RGB 格式(红、绿、蓝)的颜色。为此,可分别为三个 RGB 值输入 相应的十进制值(范围为 0 至 255)。例如, "红色"可按如下方式表示:

## RGB (255, 0, 0)

还可以使用 VBS 颜色常量, 如 vbRed 和 vbGreen。

<span id="page-1323-0"></span>*1.5 VBS* 对象模型

## 参见

[TrendIndex](#page-1298-0) (页 [1299](#page-1298-0)) [FunctionTrendControl](#page-350-0) (页 [351\)](#page-350-0) [OnlineTrendControl](#page-417-0) (页 [418](#page-417-0))

## **TrendUpperLimitColoring**

## 描述

指定是否使用系统定义的颜色显示选择框架。 运行系统中可进行读写访问

## 语法

Object.**TrendUpperLimitColoring**[=BOOLEAN]

#### **Object**

必需项。具有以下格式的"ScreenItem"类型的对象:

- FunctionTrendControl
- OnlineTrendControl

#### **BOOLEAN**

可选项。

TRUE,启用"TrendUpperLimitColor"属性。

FALSE,禁用"TrendUpperLimitColor"属性。

## 参见

[FunctionTrendControl](#page-350-0) (页 [351\)](#page-350-0)

[OnlineTrendControl](#page-417-0) (页 [418](#page-417-0))

#### **TrendValueAlign**

#### 说明

在运行系统中无访问权限。

#### **TrendValueAxis**

## 说明

指定用于所选趋势的数值轴。 运行系统中可进行读写访问

## 语法

Object.**TrendValueAxis**[=STRING] **Object** 必需项。具有以下格式的"ScreenItem"类型的对象:

• OnlineTrendControl

#### **STRING**

可选项。用于指定所选趋势的数值轴的值或常量。

## 参见

[ValueAxisCount](#page-1383-0) (页 [1384\)](#page-1383-0)

[OnlineTrendControl](#page-417-0) (页 [418\)](#page-417-0)

#### **TrendValueUnit**

## 说明

指定"显示值"趋势类型的值的单位。 此单位取决于要显示的值,例如"%"或"°C"。 运行系统中的访问权限:读和写

*1.5 VBS* 对象模型

## 语法

参见

说明

语法

```
Object.TrendValueUnit[=STRING]
             Object
             必需项。"ScreenItem"对象,且具有以下特性:
             • OnlineTrendControl
             STRING
             可选项。 用于指定数值轴值单位的值或常量。
             OnlineTrendControl (页 418)
TrendVisible
             指定是否在对象中显示使用"TrendIndex"引用的趋势。
             运行系统中可进行读写访问
             Object.TrendVisible[=BOOLEAN]
             Object
             必需项。具有以下格式的"ScreenItem"类型的对象:
             • FunctionTrendControl
             • OnlineTrendControl
             BOOLEAN
             可选项。
             TRUE,显示引用的趋势。
```
FALSE,不显示引用的趋势。

## 参见

[TrendIndex](#page-1298-0) (页 [1299\)](#page-1298-0) [FunctionTrendControl](#page-350-0) (页 [351\)](#page-350-0) [OnlineTrendControl](#page-417-0) (页 [418\)](#page-417-0)

## **TrendWindowAdd**

## 描述

创建新的趋势视图。新创建的趋势视图会自动使用"TrendWindowIndex"而引用。 运行系统中可进行读写访问

## 语法

Object.**TrendWindowAdd**[=STRING]

#### **Object**

必需项。具有以下格式的"ScreenItem"类型的对象:

- FunctionTrendControl
- OnlineTrendControl

#### **STRING**

必需项。用于通过"TrendWindowName"指定新趋势视图名称的值或常量。

## 参见

[TrendWindowIndex](#page-1332-0) (页 [1333](#page-1332-0))

[FunctionTrendControl](#page-350-0) (页 [351\)](#page-350-0)

[OnlineTrendControl](#page-417-0) (页 [418\)](#page-417-0)

## **TrendWindowCoarseGrid**

## 描述

指定是否显示主刻度的网格线。

运行系统中可进行读写访问

<span id="page-1327-0"></span>*1.5 VBS* 对象模型

## 语法

```
Object.TrendWindowCoarseGrid[=BOOLEAN]
```
#### **Object**

必需项。具有以下格式的"ScreenItem"类型的对象:

- FunctionTrendControl
- OnlineTrendControl

#### **BOOLEAN**

可选项。

TRUE, 显示主刻度的网格线。

FALSE, 不显示主刻度的网格线。

## 参见

[FunctionTrendControl](#page-350-0) (页 [351\)](#page-350-0)

[OnlineTrendControl](#page-417-0) (页 [418](#page-417-0))

## **TrendWindowCoarseGridColor**

## 说明

指定对象中所引用图表的主网格颜色。 运行系统中的访问权限:读和写

## 语法

Object.**TrendWindowCoarseGridColor**[=Color]

## **Object**

必需项。具有以下格式的"ScreenItem"类型的对象:

- FunctionTrendControl
- OnlineTrendControl

#### **Color**

可选项。用于指定所引用图表的主网格颜色的值或常量。

## 注释

可以使用"RGB"函数指定 RGB 格式(红、绿、蓝)的颜色。为此,可分别为三个 RGB 值输入 相应的十进制值(范围为 0 至 255)。例如: "红色"表示为:

RGB (255, 0, 0)

还可以使用 VBS 颜色常量, 如 vbRed 和 vbGreen。

## 参见

[TrendWindowIndex](#page-1332-0) (页 [1333](#page-1332-0)) [FunctionTrendControl](#page-350-0) (页 [351\)](#page-350-0)

[OnlineTrendControl](#page-417-0) (页 [418\)](#page-417-0)

## **TrendWindowCount**

#### 说明

指定趋势视图中所组态的趋势图。 运行系统中可进行读写访问

## 语法

Object.**TrendWindowCount**[=Int32]

#### **Object**

必需项。具有以下格式的"ScreenItem"类型的对象:

- FunctionTrendControl
- OnlineTrendControl

#### **Int32**

可选项。用于指定趋势视图中所组态的趋势图数目的值或常量。

*1.5 VBS* 对象模型

## 参见

[FunctionTrendControl](#page-350-0) (页 [351\)](#page-350-0) [OnlineTrendControl](#page-417-0) (页 [418](#page-417-0))

#### **TrendWindowFineGrid**

## 描述

指定是否对次刻度显示网格线。 运行系统中可进行读写访问

## 语法

Object.**TrendWindowFineGrid**[=BOOLEAN]

#### **Object**

必需项。具有以下格式的"ScreenItem"类型的对象:

- FunctionTrendControl
- OnlineTrendControl

## **BOOLEAN**

可选项。

TRUE, 显示辅助刻度的网格线。

FALSE, 不显示辅助刻度的网格线。

## 参见

[FunctionTrendControl](#page-350-0) (页 [351\)](#page-350-0)

[OnlineTrendControl](#page-417-0) (页 [418](#page-417-0))

## **TrendWindowFineGridColor**

## 说明

指定对象中引用图的辅助网格的颜色。

运行系统中可进行读写访问

## 语法 Object.**TrendWindowFineGridColor**[=Color] **Object** 必需项。具有以下格式的"ScreenItem"类型的对象: • FunctionTrendControl • OnlineTrendControl **Color** 可选项。用于指定所引用图表的帮助网格颜色的值或常量。 注释 可以使用"RGB"函数指定 RGB 格式(红、绿、蓝)的颜色。为此,可分别为三个 RGB 值输入 相应的十进制值(范围为 0 至 255)。例如: "红色"表示为: RGB (255, 0, 0) 还可以使用 VBS 颜色常量, 如 vbRed 和 vbGreen。

## 参见

[TrendWindowIndex](#page-1332-0) (页 [1333](#page-1332-0)) [FunctionTrendControl](#page-350-0) (页 [351\)](#page-350-0) [OnlineTrendControl](#page-417-0) (页 [418\)](#page-417-0)

## **TrendWindowForegroundTrendGrid**

## 描述

指定是否在所选趋势窗口中仅显示前景趋势的网格线。 运行系统中可进行读写访问

## 语法

Object.**TrendWindowForegroundTrendGrid**[=BOOLEAN]

*1.5 VBS* 对象模型

#### **Object**

必需项。"ScreenItem" 对象, 且具有以下格式:

- FunctionTrendControl
- OnlineTrendControl

#### **BOOLEAN**

可选项。

TRUE,趋势窗口中显示前景趋势的网格线。

FALSE,趋势窗口中显示所有趋势的网格线。

## 参见

[FunctionTrendControl](#page-350-0) (页 [351\)](#page-350-0)

[OnlineTrendControl](#page-417-0) (页 [418](#page-417-0))

## **TrendWindowGridInTrendColor**

## 描述

指定是否使用趋势颜色显示主刻度的网格线。

运行系统中的访问权限:读和写

## 语法

Object.**TrendWindowGridInTrendColor**[=BOOLEAN]

#### **Object**

必需项。具有以下格式的"ScreenItem"类型的对象:

- FunctionTrendControl
- OnlineTrendControl

#### **BOOLEAN**

可选项。

如果以趋势颜色显示网格线,则为 TRUE。

如果以"[TrendWindowCoarseGridColor](#page-1327-0)(页[1328](#page-1327-0))"中所设置的颜色显示网格线,则为 FALSE。
# <span id="page-1332-0"></span>参见

[FunctionTrendControl](#page-350-0) (页 [351\)](#page-350-0)

## **TrendWindowHorizontalGrid**

# 描述

指定是否显示水平网格线。 运行系统中的访问权限:读和写

## 语法

Object.**TrendWindowHorizontalGrid**[=BOOLEAN]

#### **Object**

- FunctionTrendControl
- OnlineTrendControl

### **BOOLEAN**

TRUE:显示水平网格线。

FALSE:未显示水平网格线。

# 参见

[FunctionTrendControl](#page-350-0) (页 [351\)](#page-350-0)

# **TrendWindowIndex**

# 描述

引用一个趋势视图。要访问一个趋势视图的属性,需要设置""TrendWindowIndex""。

介于 0 至 (TrendWindowCount - 1) 之间的值为"TrendWindowIndex"的有效值。 "TrendWindowCount"属性指定所组态趋势视图的数目。

运行系统中可进行读写访问

*1.5 VBS* 对象模型

## 语法

#### Object.**TrendWindowIndex**[=Int32]

#### **Object**

必需项。具有以下格式的"ScreenItem"类型的对象:

- FunctionTrendControl
- OnlineTrendControl

#### **Int32**

可选项。用于通过索引指定要编辑的趋势视图的值或常量。

# 参见

[TrendWindowCount](#page-1328-0) (页 [1329\)](#page-1328-0) [FunctionTrendControl](#page-350-0) (页 [351\)](#page-350-0)

[OnlineTrendControl](#page-417-0) (页 [418](#page-417-0))

### **TrendWindowName**

### 描述

指定使用"TrendWindowIndex"引用的趋势视图的名称。 运行系统中可进行读写访问

# 语法

Object.**TrendWindowName**[=STRING]

### **Object**

必需项。具有以下格式的"ScreenItem"类型的对象:

- FunctionTrendControl
- OnlineTrendControl

## **STRING**

可选项。用于指定引用的趋势视图名称的值或常量。

# 参见

[TrendWindowIndex](#page-1332-0) (页 [1333](#page-1332-0)) [FunctionTrendControl](#page-350-0) (页 [351\)](#page-350-0) [OnlineTrendControl](#page-417-0) (页 [418\)](#page-417-0)

### **TrendWindowRemove**

# 描述

使用趋势视图名称移除引用的趋势视图。 运行系统中可进行读写访问

# 语法

Object.**TrendWindowRemove**[=STRING]

### **Object**

必需项。具有以下格式的"ScreenItem"类型的对象:

- FunctionTrendControl
- OnlineTrendControl

#### **STRING**

可选项。用于指定待移除的引用的趋势视图名称的值或常量。

# 参见

[FunctionTrendControl](#page-350-0) (页 [351\)](#page-350-0)

[OnlineTrendControl](#page-417-0) (页 [418\)](#page-417-0)

### **TrendWindowRename**

# 描述

指定使用"TrendWindowIndex"引用的趋势视图的新名称。

运行系统中可进行读写访问

*1.5 VBS* 对象模型

# 语法

### Object.**TrendWindowRename**[=STRING]

#### **Object**

必需项。具有以下格式的"ScreenItem"类型的对象:

- FunctionTrendControl
- OnlineTrendControl

#### **STRING**

可选项。用于指定所选趋势视图新名称的值或常量。

# 参见

[TrendWindowIndex](#page-1332-0) (页 [1333](#page-1332-0))

[FunctionTrendControl](#page-350-0) (页 [351\)](#page-350-0)

[OnlineTrendControl](#page-417-0) (页 [418](#page-417-0))

### **TrendWindowRepos**

# 说明

指定使用"TrendWindowIndex"引用的趋势视图的位置。

如果已使用"TrendWindowRepos"更改了趋势视图位置,"TrendWindowRepos"的值则会分配 给"TrendWindowIndex"。

运行系统中可进行读写访问

# 语法

### Object.**TrendWindwRepos**[=Int32]

#### **Object**

必需项。具有以下格式的"ScreenItem"类型的对象:

- FunctionTrendControl
- OnlineTrendControl

#### **Int32**

可选项。用于指定引用的趋势视图位置的值或常量。值范围为 0 到 (TrendWindowCount - 1)。 超出该范围的值无效。

0:引用的趋势视图放置在前方。

# 参见

[TrendWindowIndex](#page-1332-0) (页 [1333](#page-1332-0))

[TrendWindowCount](#page-1328-0) (页 [1329\)](#page-1328-0)

[FunctionTrendControl](#page-350-0) (页 [351\)](#page-350-0)

[OnlineTrendControl](#page-417-0) (页 [418\)](#page-417-0)

#### **TrendWindowRulerColor**

### 说明

指定标尺的颜色。

如果"[TrendWindowRulerStyle](#page-1338-0) (页 [1339](#page-1338-0))"属性的值为"1", 则此设置有效。

运行系统中的访问权限:读和写

#### 语法

Object.**TrendWindowRulerColor**[=Color]

#### **Object**

必需项。具有以下格式的"ScreenItem"类型的对象:

- FunctionTrendControl
- OnlineTrendControl

## **Color**

可选项。用于指定标尺颜色的值或常量。

### 注释

可以使用"RGB"函数指定 RGB 格式(红、绿、蓝)的颜色。为此,可分别为三个 RGB 值输入 相应的十进制值(范围为 0 至 255)。例如: "红色"表示为:

RGB (255, 0, 0) 还可以使用 VBS 颜色常量, 如 vbRed 和 vbGreen。

# 参见

[FunctionTrendControl](#page-350-0) (页 [351\)](#page-350-0) [OnlineTrendControl](#page-417-0) (页 [418](#page-417-0))

# **TrendWindowRulerLayer**

# 描述

指定趋势视图中标尺的显示层。

运行系统中可进行读写访问

# 语法

Object.**TrendWindowRulerLayer**[=RulerLayer]

### **Object**

必需项。具有以下格式的"ScreenItem"类型的对象:

- FunctionTrendControl
- OnlineTrendControl

### **RulerLayer**

可选项。用于指定趋势视图中标尺显示层的值或常量。

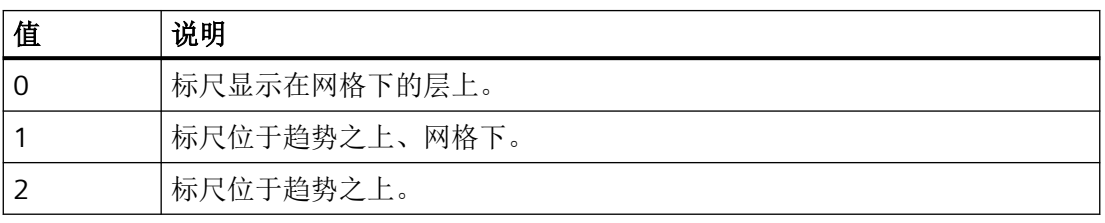

# 参见

[FunctionTrendControl](#page-350-0) (页 [351\)](#page-350-0)

[OnlineTrendControl](#page-417-0) (页 [418](#page-417-0))

## <span id="page-1338-0"></span>**TrendWindowRulerStyle**

#### 描述

指定标尺的外观。

运行系统中可进行读写访问

# 语法

Object.**TrendWindowRulerStyle**[=RulerStyle]

#### **Object**

必需项。具有以下格式的"ScreenItem"类型的对象:

- FunctionTrendControl
- OnlineTrendControl

#### **RulerStyle**

可选项。用于指定标尺显示方式的值或常量。

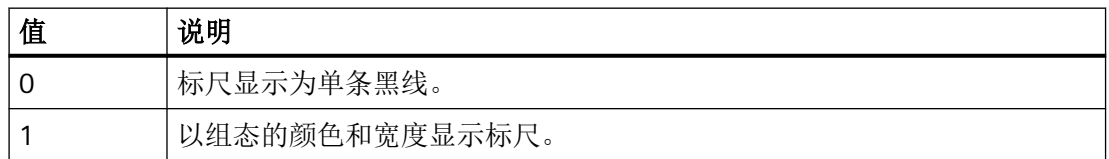

# 参见

[FunctionTrendControl](#page-350-0) (页 [351\)](#page-350-0)

[OnlineTrendControl](#page-417-0) (页 [418\)](#page-417-0)

### **TrendWindowRulerWidth**

## 说明

指定标尺的宽度(以像素为单位)。

如果"TrendWindowRulerStyle (页 1339)"属性的值为"1",则此设置有效。

运行系统中的访问权限:读和写

*1.5 VBS* 对象模型

# 语法

```
Object.TrendWindowRulerWidth[=Int32]
```
### **Object**

必需项。具有以下格式的"ScreenItem"类型的对象:

- FunctionTrendControl
- OnlineTrendControl

#### **Int32**

可选项。用于指定标尺宽度(像素)的值或常量。

# 参见

[FunctionTrendControl](#page-350-0) (页 [351\)](#page-350-0)

[OnlineTrendControl](#page-417-0) (页 [418](#page-417-0))

# **TrendWindows**

# 说明

在运行系统中无访问权限。

# **TrendWindowSpacePortion**

# 说明

指定对象图表区域中所引用图表的范围大小。 运行系统中的访问权限:读和写

# 语法

Object.**TrendWindowSpacePortion**[=Int32]

### **Object**

必需项。具有以下格式的"ScreenItem"类型的对象:

- FunctionTrendControl
- OnlineTrendControl

#### **Int32**

可选项。用于指定对象图表区域中所引用图表范围大小的值或常量。

#### 注释

从范围组成部分的总数,可以计算出每个范围的大小。例如,您组态了总共 3 个图表,如果 每个图表的范围大小的值为"1",则三个图表将具有相等大小。若要增加范围组成部分之间 的相对大小,可增加一个或多个图表的范围大小。

#### 参见

[TrendWindowIndex](#page-1332-0) (页 [1333](#page-1332-0)) [FunctionTrendControl](#page-350-0) (页 [351\)](#page-350-0) [OnlineTrendControl](#page-417-0) (页 [418\)](#page-417-0)

#### **TrendWindowStatisticRulerColor**

### 说明

指定统计数据标尺的颜色。还可使用"[TrendWindowStatisticRulerStyle](#page-1341-0) (页 [1342\)](#page-1341-0)"属性指定 以图形方式组态统计数据标尺。

运行系统中的访问权限:读和写

#### 语法

Object.**TrendWindowStatisticRulerColor**[=Color]

#### **Object**

必需项。 "ScreenItem"对象,且具有以下特性:

• OnlineTrendControl

#### **Color**

可选项。 用于指定统计数据标尺颜色的值或常量。

#### 注释

使用"RGB"函数来定义 RGB 格式(红、绿、蓝)的颜色。为此,可分别为三个 RGB 值指定 相应的十进制值(值范围为 0 至 255)。 "红色"显示如下:

<span id="page-1341-0"></span>RGB (255, 0, 0) 还可以使用 VBS 颜色常量, 如 vbRed 和 vbGreen。

# 参见

[OnlineTrendControl](#page-417-0) (页 [418](#page-417-0))

#### **TrendWindowStatisticRulerStyle**

## 说明

定义用于指定趋势窗口中统计数据区域的线条的图形化组态。 运行系统中可进行读写访问

### 语法

Object.**TrendWindowStatisticRulerStyle**[=RulerStyle]

### **Object**

必需项。具有以下格式的"ScreenItem"类型的对象:

• OnlineTrendControl

#### **RulerStyle**

可选项。用于指定是否可以图形方式组态统计数据标尺的值或常量。

有下列设置可用:

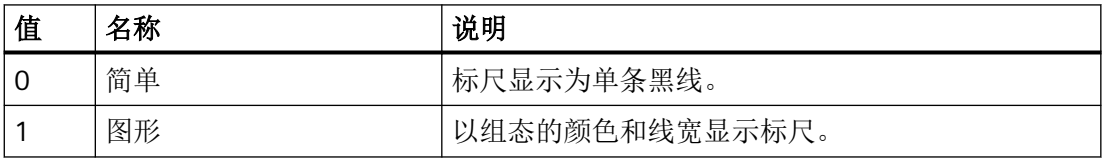

参见

[OnlineTrendControl](#page-417-0) (页 [418](#page-417-0))

### **TrendWindowStatisticRulerWidth**

### 说明

指定统计数据标尺的线宽。还可使用"[TrendWindowStatisticRulerStyle](#page-1341-0) (页 [1342\)](#page-1341-0)"属性指定 以图形方式组态统计数据标尺。

运行系统中的访问权限:读和写

## 语法

Object.**TrendWindowStatisticRulerWidth**[=Int32]

#### **Object**

必需项。"ScreenItem"对象,且具有以下特性:

• OnlineTrendControl

#### **Int32**

可选项。 用于指定统计数据标尺线宽的值或常量。

# 参见

[OnlineTrendControl](#page-417-0) (页 [418\)](#page-417-0)

### **TrendWindowVerticalGrid**

### 描述

指定是否显示垂直网格线。 运行系统中可进行读写访问

### 语法

Object.**TrendWindowVerticalGrid**[=BOOLEAN]

#### **Object**

必需项。具有以下格式的"ScreenItem"类型的对象:

- FunctionTrendControl
- OnlineTrendControl

*1.5 VBS* 对象模型

#### **BOOLEAN**

可选项。

TRUE, 显示垂直网格线。

**FALSE, 不显示垂直网格线。** 

### 参见

[FunctionTrendControl](#page-350-0) (页 [351\)](#page-350-0) [OnlineTrendControl](#page-417-0) (页 [418](#page-417-0))

### **TrendWindowVisible**

### 说明

指定是否显示使用"TrendWindowIndex"引用的趋势视图。 运行系统中的访问权限:读和写

# 语法

Object.**TrendWindowVisible**[=BOOLEAN]

#### **Object**

必需项。具有以下格式的"ScreenItem"类型的对象:

- FunctionTrendControl
- OnlineTrendControl

#### **BOOLEAN**

可选项。

如果显示引用的趋势视图,则为 TRUE。

如果未显示引用的趋势视图,则为 FALSE。

# 参见

[TrendWindowIndex](#page-1332-0) (页 [1333](#page-1332-0)) [FunctionTrendControl](#page-350-0) (页 [351\)](#page-350-0) [OnlineTrendControl](#page-417-0) (页 [418](#page-417-0))

#### **TrendXAxis**

### 说明

定义要用于所引用趋势的 X 轴。 运行系统中的访问权限: 读和写

## 语法

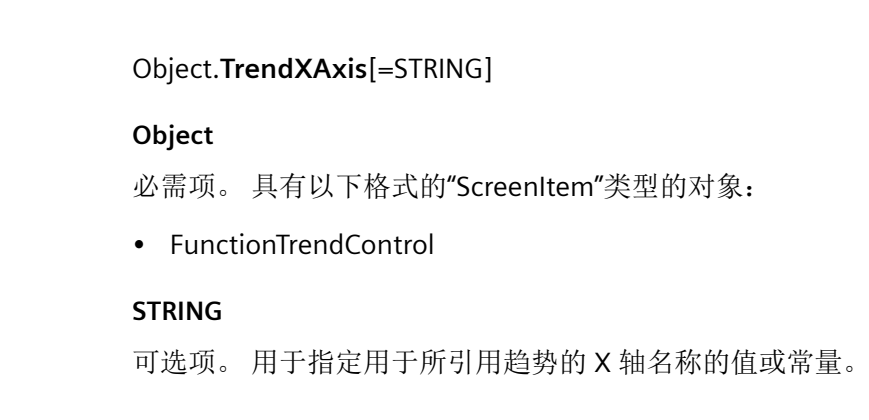

# 参见

[TrendIndex](#page-1298-0) (页 [1299\)](#page-1298-0) [FunctionTrendControl](#page-350-0) (页 [351\)](#page-350-0) [OnlineTrendControl](#page-417-0) (页 [418\)](#page-417-0)

# **TrendYAxis**

# 说明

指定哪些 Y 轴将用于所引用趋势。 运行系统中的访问权限: 读和写

# 语法

Object.**TrendYAxis**[=STRING]

### **Object**

必需项。 具有以下格式的"ScreenItem"类型的对象:

• FunctionTrendControl

*1.5 VBS* 对象模型

#### **STRING**

可选项。 用于指定用于所引用趋势的 Y 轴名称的值或常量。

## 参见

[TrendIndex](#page-1298-0) (页 [1299](#page-1298-0)) [FunctionTrendControl](#page-350-0) (页 [351\)](#page-350-0) [OnlineTrendControl](#page-417-0) (页 [418](#page-417-0))

#### **1.5.5.14** 属性 **U-W**

**Unit**

### 描述

指定测量单位。 运行系统中的访问权限:读和写

### 语法

Object.**Unit**[=STRING]

### **Object**

必需项。具有以下格式的"ScreenItem"类型的对象:

- Bar
- IOField

### **STRING**

可选项。用于指定测量单位的值或常量。

### 参见

[Bar](#page-284-0) (页 [285](#page-284-0)) [IOField](#page-381-0) (页 [382](#page-381-0))

### **UnitColor**

#### 描述

指定测量单位的文本颜色。 运行系统中可进行读写访问

### 语法

Object.**UnitColor**[=Color]

### **Object**

必需项。具有以下格式的"ScreenItem"类型的对象:

• Gauge

#### **Color**

可选项。用于指定测量单位文本颜色的值或常量。

## 注释

可以使用"RGB"函数指定 RGB 格式(红、绿、蓝)的颜色。为此,可分别为三个 RGB 值输入 相应的十进制值(范围为 0 至 255)。例如: "红色"表示为:

RGB (255, 0, 0) 还可以使用 VBS 颜色常量, 如 vbRed 和 vbGreen。

### 参见

[Gauge](#page-365-0) (页 [366](#page-365-0))

#### **UnitFont**

#### 说明

指定测量单位的字体。 运行系统中的访问权限:读和写

*1.5 VBS* 对象模型

### 语法

参见

**UnitText**

描述

语法

```
Object.UnitFont[=Font]
Object
必需项。 "ScreenItem"对象,且具有以下特性:
• Gauge
Font
可选项。 用于指定字体的值或常量。
Gauge (页 366)
指定测量单位文本。
运行系统中可进行读写访问
Object.UnitText[=STRING]
Object
必需项。具有以下格式的"ScreenItem"类型的对象:
• Gauge
STRING
可选项。用于指定测量单位文本的值或常量。
输入要显示的文本,例如:所显示值的物理单位。
```
# 参见

注释

[Gauge](#page-365-0) (页 [366](#page-365-0))

#### **UnitTop**

### 描述

指定测量单位距对象上端的距离。文字的位置只能与刻度盘垂直方向的直径对齐。属性值是 指对象的高度,可以测量从对象的上端到文字下端的距离。

运行系统中可进行读写访问

## 语法

Object.**UnitTop**[=DOUBLE]

#### **Object**

必需项。具有以下格式的"ScreenItem"类型的对象:

• Gauge

#### **DOUBLE**

可选项。指定测量单位距对象上端距离的值或常量。

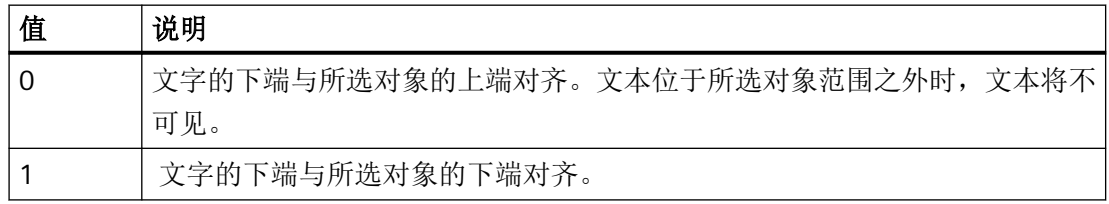

# 参见

[Gauge](#page-365-0) (页 [366](#page-365-0))

### **UnitViewColumnOrder**

说明

在运行系统中无访问权限。

*1.5 VBS* 对象模型

# **UpdateButtonVisible**

# 说明

在运行系统中无访问权限。

## **UpperLimit**

# 描述

指定输入值的上限。 运行系统中的访问权限:读和写

# 语法

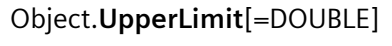

# **Object**

必需项。"ScreenItem" 对象, 且具有以下格式:

• IOField

### **DOUBLE**

可选项。用于指定输入值上限的值或常量。

# 参见

[IOField](#page-381-0) (页 [382](#page-381-0))

# **UseAutoScaling**

# 说明

在运行系统中无访问权限。

### **UseButtonFirstGradient**

说明

在运行系统中无访问权限。

### **UseButtonSecondGradient**

说明

在运行系统中无访问权限。

#### **UseColumnBackColor**

说明

指定列背景颜色的设置。 运行系统中可进行读写访问

### 语法

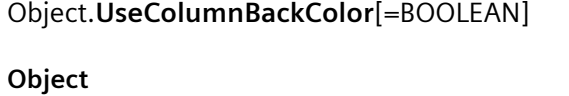

必需项。具有以下格式的"ScreenItem"类型的对象:

• OnlineTableControl

#### **BOOLEAN**

可选项。

TRUE,使用"[TableColor](#page-1170-0) (页 [1171\)](#page-1170-0)"中组态的背景色。

FALSE,使用表格视图列组态的背景色。

# 参见

[OnlineTableControl](#page-401-0) (页 [402\)](#page-401-0)

*1.5 VBS* 对象模型

# **UseColumnForeColor**

## 说明

指定列字体颜色的设置。

运行系统中可进行读写访问

# 语法

## Object.**UseColumnForeColor**[=BOOLEAN]

### **Object**

必需项。具有以下格式的"ScreenItem"类型的对象:

• OnlineTableControl

# **BOOLEAN**

可选项。

TRUE,使用由"[TableForeColor](#page-1172-0) (页 [1173](#page-1172-0))"指定的字体颜色。

FALSE,,使用表格视图中为列指定的字体颜色。

# 参见

[OnlineTableControl](#page-401-0) (页 [402\)](#page-401-0)

# **UseCurserKeyScroll**

# 说明

在运行系统中无访问权限。

# 参见

[OnlineTableControl](#page-401-0) (页 [402\)](#page-401-0)

#### **Used**

#### 描述

返回使用的磁盘空间大小。 运行系统中的访问权限:读取

### 语法

Object.**Used**[=DOUBLE]

## **Object**

必选项。"ScreenItem" 对象, 且具有以下格式:

• DiscSpaceView

#### **DOUBLE**

可选项。用于返回已用磁盘空间大小的值或常量。

### 参见

[DiskSpaceView](#page-336-0) (页 [337](#page-336-0))

# **UseDesignColorSchema**

# 说明

指定在当前设计的全局颜色方案中定义的颜色是否将用于此对象。

运行系统中可进行的访问:

- RT Advanced:无访问权
- RT Professional:读和写

# 语法

Object.**UseDesignColorSchema**[=BOOLEAN]

*1.5 VBS* 对象模型

#### **Object**

必选。具有以下格式的 "ScreenItem" 类型的对象:

- Bar
- Button
- CheckBox
- Circle
- CircleSegment
- CircularArc
- Clock
- ComboBox
- Connector
- Ellipse
- EllipseSegment
- EllipticalArc
- Gauge
- GraphicView
- IOField
- Line
- ListBox
- MultiLineEdit
- OptionGroup
- Polygon
- Polyline
- Rectangle
- RoundButton\*
- Slider\*
- SymbolicIOField\*
- TextField
- TubeArcObject

- TubeDoubleTeeObject
- TubeTeeObject
- Tubepolyline
- WindowSlider\*
- \*:只读访问权限

在运行系统中您没有以下格式的访问权限:

- AlarmView
- DateTimeField
- RecipeView
- StatusForce
- Switch
- SysDiagControl
- TrendView
- UserView

#### **BOOLEAN**

可选。

如果使用全局颜色方案中为此对象类型定义的颜色显示此对象,则为 TRUE。 如果按照此对象中设置的颜色显示此对象,则为 FALSE。

### **UseDesignShadowSettings**

#### 描述

指定显示的对象是否带有全局阴影。在当前设计中指定了全局阴影。 运行系统中的访问权限:读取

### 语法

Object.**UseDesignShadowSettings**[=BOOLEAN]

*1.5 VBS* 对象模型

#### **Object**

必需项。具有以下格式的"ScreenItem"类型的对象:

- Bar
- Button
- CheckBox
- CircleSegment
- CircularArc
- Clock
- ComboBox
- Connector
- EllipseSegment
- EllipticalArc
- Gauge
- GraphicIOField
- GraphicView
- IOField
- Line
- ListBox
- MultiLineEdit
- OptionGroup
- Polyline
- RoundButton
- Slider
- SymbolicIOField
- TextField
- TubeArcObject
- TubeDoubleTeeObject
- TubeTeeObject

- Tubepolyline
- WindowSlider

在运行系统中您没有以下格式的访问权限:

• CircleSegment

#### **BOOLEAN**

可选项。

如果使用为此对象类型指定的全局阴影显示此对象,则为 TRUE。 如果以无阴影的形式显示该对象,则为 FALSE。

# 参见

[Circle](#page-311-0) (页 [312\)](#page-311-0) [CircleSegment](#page-315-0) (页 [316\)](#page-315-0) [CircularArc](#page-319-0) (页 [320](#page-319-0)) [Ellipse](#page-339-0) (页 [340\)](#page-339-0) [EllipseSegment](#page-343-0) (页 [344\)](#page-343-0) [EllipticalArc](#page-347-0) (页 [348\)](#page-347-0) [GraphicView](#page-374-0) (页 [375\)](#page-374-0) [Line](#page-387-0) (页 [388\)](#page-387-0) [Polygon](#page-443-0) (页 [444](#page-443-0)) [Polyline](#page-447-0) (页 [448](#page-447-0)) [Rectangle](#page-466-0) (页 [467\)](#page-466-0) [TextField](#page-526-0) (页 [527](#page-526-0)) [TubeArcObject](#page-553-0) (页 [554](#page-553-0)) [TubeDoubleTeeObject](#page-556-0) (页 [557](#page-556-0)) [TubePolyline](#page-559-0) (页 [560](#page-559-0)) [TubeTeeObject](#page-562-0) (页 [563](#page-562-0)) [Bar](#page-284-0) (页 [285](#page-284-0)) [Button](#page-295-0) (页 [296](#page-295-0)) [CheckBox](#page-306-0) (页 [307\)](#page-306-0)

*1.5 VBS* 对象模型

[Clock](#page-322-0) (页 [323\)](#page-322-0) [ComboBox](#page-325-0) (页 [326\)](#page-325-0) [Gauge](#page-365-0) (页 [366](#page-365-0)) [GraphicIOField](#page-370-0) (页 [371](#page-370-0)) [IOField](#page-381-0) (页 [382](#page-381-0)) [Listbox](#page-391-0) (页 [392\)](#page-391-0) [MultiLineEdit](#page-398-0) (页 [399\)](#page-398-0) [OptionGroup](#page-434-0) (页 [435](#page-434-0)) [RoundButton](#page-470-0) (页 [471\)](#page-470-0) [Slider](#page-484-0) (页 [485](#page-484-0)) [SymbolicIOField](#page-503-0) (页 [504](#page-503-0)) [WindowSlider](#page-585-0) (页 [586\)](#page-585-0)

#### **UsedPercent**

### 描述

以百分比形式指定已用磁盘空间的测量值。该值可以在运行系统中查询。该值无法预先定 义。

运行系统中的访问权限:读取

# 语法

Object.**UsedPercent**[=Int32]

### **Object**

必选项。"ScreenItem" 对象,且具有以下格式:

• DiscSpaceView

#### **Int32**

可选项。用于返回百分比形式的已用磁盘空间测量值的值或常量。

# 参见

[DiskSpaceView](#page-336-0) (页 [337](#page-336-0))

### **UseExponentialFormat**

#### 描述

指定是否以指数形式显示数值(例如: "1.00e+000")。 运行系统中的访问权限:读和写

### 语法

Object.**UseExponentialFormat**[=BOOLEAN]

### **Object**

必需项。"ScreenItem" 对象, 日具有以下格式:

• Bar

#### **BOOLEAN**

可选。若以指数形式显示数值(例如: "1.00e+000"), 则为 TRUE。

### 参见

[Bar](#page-284-0) (页 [285](#page-284-0))

# **UseFirstGradient**

# 说明

在运行系统中无访问权限。

#### **UseFlashTransparentColor**

#### 说明

指定是否将闪烁图形位图对象的颜色设置为""transparent"。 运行系统中的访问权限:读和写

#### 语法

Object.**UseFlashTransparentColor**[=BOOLEAN]

*1.5 VBS* 对象模型

#### **Object**

必需项。具有以下格式的"ScreenItem"类型的对象:

• "GraphicIOField"

### **BOOLEAN**

可选。如果将闪烁图形位图对象的颜色设置为"transparent",则为 TRUE。

# 参见

[GraphicIOField](#page-370-0) (页 [371](#page-370-0))

#### **UseMessageColor**

### 描述

指定是否显示消息类别的商定颜色。 运行系统中可进行读写访问

# 语法

Object.**UseMessageColor** [=BOOLEAN]

#### **Object**

必需项。具有以下格式的"ScreenItem"类型的对象:

• AlarmControl

#### **BOOLEAN**

可选项。

TRUE,显示颜色。

FALSE,采用"布局"(Layout) 选项卡中为表格内容所指定的颜色设置。

# 参见

[AlarmControl](#page-254-0) (页 [255](#page-254-0))

### **UserData**(专业版)

#### 说明

指定在执行用户自定义菜单条目或工具栏按钮时传送至 VB 脚本的值。

使用"菜单和工具栏"(Menus and toolbars) 编辑器中的"数据"(Data) 域可将参数传送至过 程。

运行系统中可进行的访问: 读取和写入

# 语法

Object.**UserData**[=String]

#### **Object**

要求"Item"类型对象。

#### **String**

可选项。在执行用户自定义菜单条目或工具栏按钮时传送至 VB 脚本的值或常量。

# 示例

以下示例显示了单击用户自定义菜单项时执行的脚本"ChangeScreen"。使用"数据"(Data) 字 段将画面名称传送到脚本。

```
Sub ChangeScreen (ByVal Item)
     Dim objScreen, strScreenName
     ' "UserData" contains the screen name specified
     ' in editor menus and toolbars. 
     strScreenName = Item.Userdata
     HMIRuntime.BaseScreenName = strScreenName
End Sub
```
#### **UserName**

#### 说明

返回触发了报警对象的用户的名称。

*1.5 VBS* 对象模型

### **UseScadaRendererStyle**

### 说明

在运行系统中无访问权限。

### **UseSecondGradient**

### 说明

在运行系统中无访问权限。

#### **UseSelectedTitleColor**

#### 描述

指定是否将选择颜色用于选定表格单元格的标题。 运行系统中可进行读写访问

### 语法

Object.**UseSelectedTitleColor**[=BOOLEAN]

#### **Object**

必需项。具有以下格式的"ScreenItem"类型的对象:

- AlarmControl
- OnlineTableControl
- TrendRulerControl
- UserArchiveControl

#### **BOOLEAN**

可选项。

TRUE, 使用突出显示颜色。在运行系统中激活"背景"和"字体"设置。 FALSE, 不使用突出显示颜色。在运行系统中禁用"背景"和"字体"设置。

## 参见

[AlarmControl](#page-254-0) (页 [255\)](#page-254-0) [OnlineTableControl](#page-401-0) (页 [402\)](#page-401-0) [TrendRulerControl](#page-531-0) (页 [532\)](#page-531-0) [用户归档控件](#page-565-0) (页 [566](#page-565-0))

### **UseSourceBackColors**

### 说明

指定使用数据源的背景色。 运行系统中的访问权限:读和写

### 语法

Object.**UseSourceBackColors**[=BOOLEAN]

#### **Object**

必需项。 "ScreenItem"对象,且具有以下特性:

• TrendRulerControl

#### **BOOLEAN**

可选项。

TRUE,使用已连接趋势或表格视图的背景颜色。

FALSE,使用在值表中组态的背景颜色。

# 参见

[TrendRulerControl](#page-531-0) (页 [532\)](#page-531-0)

### **UseSourceForeColors**

### 说明

指定使用数据源的字体景色。

运行系统中的访问权限:读和写

*1.5 VBS* 对象模型

# 语法

Object.**UseSourceForeColors**[=BOOLEAN]

#### **Object**

必需项。"ScreenItem"对象,且具有以下特性:

• TrendRulerControl

#### **BOOLEAN**

可选项。

TRUE,使用已连接趋势或表格视图的字体颜色。

FALSE,使用在值表中组态的字体颜色。

# 参见

[TrendRulerControl](#page-531-0) (页 [532](#page-531-0))

## **UseSystemScrollbarWidth**

说明

在运行系统中无访问权限。

# **UseTableColor2**

# 描述

指定是否用第二种行颜色来表现表格。 运行系统中可进行读写访问

# 语法

Object.**UseTableColor2**[=BOOLEAN]

#### **Object**

必需项。具有以下格式的"ScreenItem"类型的对象:

- AlarmControl
- OnlineTableControl
- TrendRulerControl
- UserArchiveControl

#### **BOOLEAN**

可选项。

```
TRUE,交替使用"TableColor (页 1171)"和"TableColor2 (页 1172)"指定的背景色。
TableColor  1171)"指定的背景色。
```
# 参见

[TableColor2](#page-1171-0) (页 [1172\)](#page-1171-0) [AlarmControl](#page-254-0) (页 [255\)](#page-254-0) [OnlineTableControl](#page-401-0) (页 [402\)](#page-401-0) [TrendRulerControl](#page-531-0) (页 [532\)](#page-531-0) [用户归档控件](#page-565-0) (页 [566](#page-565-0))

### **UseTableHeaderFirstGradient**

说明

```
在运行系统中无访问权限。
```
### **UseTableHeaderSecondGradient**

说明

在运行系统中无访问权限。

*1.5 VBS* 对象模型

### **UseTagLimitColors**

### 说明

指定超出为对象组态的上限和下限时,是否以颜色突出显示。 运行系统中可进行读写访问

# 语法

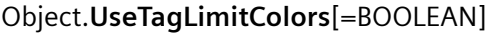

#### **Object**

必需项。具有以下格式的"ScreenItem"类型的对象:

• IOField

#### **BOOLEAN**

可选项。"TRUE",以颜色突出显示限值。

# 参见

[IOField](#page-381-0) (页 [382](#page-381-0))

### **UseTransparentColor**

# 描述

指定"TransparentColor"属性定义的颜色是否为透明。 运行系统中的访问权限:读和写

### 语法

### Object.**UseTransparentColor**[=BOOLEAN]

### **Object**

必需项。具有以下格式的"ScreenItem"类型的对象:

- GraphicIOField
- GraphicView

#### **BOOLEAN**

可选。如果指定的颜色显示为透明,则为 TRUE。

## 参见

[GraphicIOField](#page-370-0) (页 [371](#page-370-0))

[GraphicView](#page-374-0) (页 [375\)](#page-374-0)

#### **UseTransparentColorDeactivatedPicture**

#### 描述

指定是否使用由属性"TransparentColorDeactivatedPicture"为状态"禁用"定义的透明色。 运行系统中的访问权限:读取

#### 语法

Object.**UseTransparentColorDeactivatedPicture**[=BOOLEAN]

#### **Object**

必选项。"ScreenItem" 对象,且具有以下格式:

• RoundButton

#### **BOOLEAN**

可选项。如果使用针对"已禁用"(disabled) 状态通过属性 "TransparentColorDeactivatedPicture"定义的透明色,则为 TRUE。

#### 参见

[RoundButton](#page-470-0) (页 [471\)](#page-470-0)

# **UseTransparentColorPictureOff**

# 描述

指定是否使用由属性"TransparentColorPictureOff"针对"关闭"状态定义的透明色。

运行系统中的访问权限:读和写

*1.5 VBS* 对象模型

## 语法

```
Object.UseTransparentColorPictureOff[=BOOLEAN]
```
#### **Object**

必选项。"ScreenItem" 对象,且具有以下格式:

- Button
- RoundButton\*
- \*:只读访问权限

#### **BOOLEAN**

可选项。如果使用针对"关闭"(off)状态通过属性"TransparentColorPictureOff"定义的透明色, 则为 TRUE。

## **UseTransparentColorPictureOn**

# 描述

指定是否使用由属性"TransparentColorPictureOn"针对"打开"状态定义的透明色。 运行系统中的访问权限:读和写

# 语法

Object.**UseTransparentColorPictureOn**[=BOOLEAN]

#### **Object**

必选项。"ScreenItem" 对象, 且具有以下格式:

- Button
- RoundButton\*
- \*:只读访问权限

#### **BOOLEAN**

可选项。如果使用针对"开启"(on) 状态通过属性"TransparentColorPictureOn"定义的透明色, 则为 TRUE。
## **UseTrendNameAsLabel**

#### 描述

指定使用"名称"(Name) 还是"标签"(Label) 属性作为运行系统中趋势的标识。 运行系统中可进行读写访问

## 语法

#### Object.**UseTrendNameAsLabel**[=BOOLEAN]

#### **Object**

必需项。具有以下格式的"ScreenItem"类型的对象:

- FunctionTrendControl
- OnlineTrendControl

#### **BOOLEAN**

可选项。

TRUE,使用在"属性 > 属性 > 趋势 > 名称"(Properties > Properties > Trends > Name) 下组 态的名称。

FALSE,使用在"属性 > 属性 > 趋势 > 标签"(Properties > Properties > Trends > Label) 下组 态的名称。

### 参见

[FunctionTrendControl](#page-350-0) (页 [351\)](#page-350-0)

[OnlineTrendControl](#page-417-0) (页 [418\)](#page-417-0)

#### **UseTwoHandOperation**

说明

*1.5 VBS* 对象模型

### **UseUdp**

# 描述

在运行系统中无访问权限。

## **UV\_ColumnWidth\_AKZ**

# 描述

在运行系统中无访问权限。

# **UV\_ColumnWidth\_Descriptor**

# 描述

在运行系统中无访问权限。

# **UV\_ColumnWidth\_InstallationDate**

# 描述

在运行系统中无访问权限。

# **UV\_ColumnWidth\_LADDR**

# 描述

在运行系统中无访问权限。

# **UV\_ColumnWidth\_Name**

# 描述

# **UV\_ColumnWidth\_OKZ**

描述

在运行系统中无访问权限。

# **UV\_ColumnWidth\_OperationState**

## 描述

在运行系统中无访问权限。

# **UV\_ColumnWidth\_OrderID**

## 描述

在运行系统中无访问权限。

## **UV\_ColumnWidth\_ProfileID**

描述

在运行系统中无访问权限。

# **UV\_ColumnWidth\_Rack**

# 描述

在运行系统中无访问权限。

## **UV\_ColumnWidth\_Slot**

# 描述

*1.5 VBS* 对象模型

## **UV\_ColumnWidth\_SoftwareRevision**

## 描述

在运行系统中无访问权限。

# **UV\_ColumnWidth\_SpecificProfileData**

# 描述

在运行系统中无访问权限。

# **UV\_ColumnWidth\_State**

# 描述

在运行系统中无访问权限。

# **UV\_ColumnWidth\_Station**

# 描述

在运行系统中无访问权限。

# **UV\_ColumnWidth\_SubAddress**

# 描述

在运行系统中无访问权限。

# **UV\_ColumnWidth\_SubSlot**

# 描述

## **UV\_ColumnWidth\_SubSystem**

描述

在运行系统中无访问权限。

## **UV\_ColumnWidth\_Type**

## 描述

在运行系统中无访问权限。

## **UV\_ShowItem\_AKZ**

## 描述

在运行系统中无访问权限。

### **UV\_ShowItem\_Descriptor**

# 描述

在运行系统中无访问权限。

# **UV\_ShowItem\_InstallationDate**

# 描述

在运行系统中无访问权限。

## **UV\_ShowItem\_LADDR**

# 描述

*1.5 VBS* 对象模型

## **UV\_ShowItem\_Name**

# 描述

在运行系统中无访问权限。

## **UV\_ShowItem\_OKZ**

# 描述

在运行系统中无访问权限。

# **UV\_ShowItem\_OperationState**

# 描述

在运行系统中无访问权限。

# **UV\_ShowItem\_OrderID**

# 描述

在运行系统中无访问权限。

# **UV\_ShowItem\_ProfileID**

# 描述

在运行系统中无访问权限。

# **UV\_ShowItem\_Rack**

# 描述

### **UV\_ShowItem\_Slot**

## 描述

在运行系统中无访问权限。

## **UV\_ShowItem\_SoftwareRevision**

## 描述

在运行系统中无访问权限。

## **UV\_ShowItem\_SpecificProfileData**

## 描述

在运行系统中无访问权限。

### **UV\_ShowItem\_State**

# 描述

在运行系统中无访问权限。

# **UV\_ShowItem\_Station**

# 描述

在运行系统中无访问权限。

## **UV\_ShowItem\_SubAddress**

# 描述

*1.5 VBS* 对象模型

# **UV\_ShowItem\_SubSlot**

## 描述

在运行系统中无访问权限。

## **UV\_ShowItem\_SubSystem**

# 描述

在运行系统中无访问权限。

# **UV\_ShowItem\_Type**

## 描述

在运行系统中无访问权限。

# 值

# 描述

为使用的对象指定值,或返回该值。 运行中可进行的访问: 读和写

# 语法

```
Object.Value[=VARIANT]
```
# **Object**

必需。 "Tag"、"DataItem"或"ScreenItem"类型的对象,且具有"Gauge"格式。

#### **VARIANT**

可选项,指定的值取决于使用的对象:

- Tag.Value:返回最后一次读取访问的变量值,或指定将来的变量值。 使用"Read"方法从 "Value"属性读取变量值。 通过"Write"方法将新变量值赋给"Value"属性。
- Dataset.Value:指定数值或返回值的复制值或对象引用。 返回对象引用时,确保对象引 用具有多线程的特性。
- ScreenItem("Gauge\_1").Value:指定指针所指的值。 通过属性"ValueMin"和"ValueMax" 设置值的数值范围。

#### 示例

下列示例为在"Tag1"变量中写入新值:

```
'VBS94
Dim objTag
Set objTag = HMIRuntime.Tags("Tag1")
objTag.Value = 50
objTag.Write
```
该示例为如何向变量列表添加值以及作为跟踪输出。之后,更改数值,再次输出,然后删 除。 在多个不同的操作中执行上述步骤才有意义:

```
'VBS198
HMIRuntime.DataSet.Add "motor1", 23
HMIRuntime.Trace "motor1: " & HMIRuntime.DataSet("motor1").Value & vbNewLine
HMIRuntime.DataSet("motor1").Value = 55
HMIRuntime.Trace "motor1: " & HMIRuntime.DataSet("motor1").Value & vbNewLine
HMIRuntime.DataSet.Remove("motor1")
```
## 参见

[DataItem](#page-217-0) (页 [218\)](#page-217-0) [变量](#page-243-0) (页 [244](#page-243-0)) [Gauge](#page-365-0) (页 [366](#page-365-0))

*1.5 VBS* 对象模型

## **ValueAxes**

# 说明

在运行系统中无访问权限。

## **ValueAxis1AutoRange**

# 说明

在运行系统中无访问权限。

# **ValueAxis1Begin**

# 说明

在运行系统中无访问权限。

# **ValueAxis1End**

# 说明

在运行系统中无访问权限。

# **ValueAxis1LabelLength**

# 说明

在运行系统中无访问权限。

# **ValueAxis1Style**

# 说明

#### **ValueAxis2AutoRange**

## 说明

在运行系统中无访问权限。

#### **ValueAxis2Begin**

### 说明

在运行系统中无访问权限。

#### **ValueAxis2End**

#### 说明

在运行系统中无访问权限。

#### **ValueAxis2LabelLength**

# 说明

在运行系统中无访问权限。

## **ValueAxis2Style**

#### 说明

在运行系统中无访问权限。

## **ValueAxisAdd**

## 说明

创建新的数值轴。新创建的数值轴会自动使用"ValueAxisIndex"而引用。 运行系统中可进行读写访问

*1.5 VBS* 对象模型

## 语法

#### Object.**ValueAxisAdd**[=STRING]

#### **Object**

必需项。具有以下格式的"ScreenItem"类型的对象:

• OnlineTrendControl

#### **STRING**

必需项。用于通过"ValueAxisName"指定新数值轴名称的值或常数。

# 参见

[ValueAxisIndex](#page-1385-0) (页 [1386\)](#page-1385-0)

[OnlineTrendControl](#page-417-0) (页 [418](#page-417-0))

### **ValueAxisAlignment**

## 说明

指定使用"ValueAxisIndex"引用的数值轴对齐方式。

运行系统中可进行读写访问

# 语法

Object.**ValueAxisAlignment**[=AxisAlignment]

#### **Object**

必需项。具有以下格式的"ScreenItem"类型的对象:

• OnlineTrendControl

### **AxisAlignment**

可选项。用于指定数值轴对齐的值或常量。

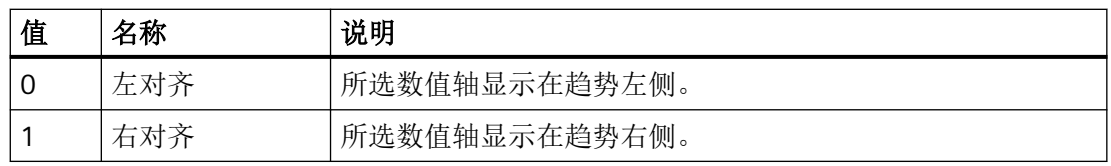

# <span id="page-1380-0"></span>参见

[OnlineTrendControl](#page-417-0) (页 [418\)](#page-417-0)

## **ValueAxisAutoPrecisions**

### 说明

指定是否自动确定使用"ValueAxisIndex"引用的数值轴的小数位数。 运行系统中可进行读写访问

## 语法

Object.**ValueAxisAutoPrecisions**[=BOOLEAN]

#### **Object**

必需项。具有以下格式的"ScreenItem"类型的对象:

• OnlineTrendControl

# **BOOLEAN**

可选项。

TRUE,自动确定小数位数。

FALSE,使用"ValueAxisPrecisions"值。

# 参见

[ValueAxisPrecisions](#page-1387-0) (页 [1388](#page-1387-0)) [ValueAxisIndex](#page-1385-0) (页 [1386](#page-1385-0)) [OnlineTrendControl](#page-417-0) (页 [418\)](#page-417-0)

### **ValueAxisAutoRange**

# 描述

指定是否自动计算使用"ValueAxisIndex"引用的数值轴的取值范围。 运行系统中可进行读写访问

*1.5 VBS* 对象模型

# 语法

#### Object.**ValueAxisAutoRange**[=BOOLEAN]

#### **Object**

必需项。具有以下格式的"ScreenItem"类型的对象:

• OnlineTrendControl

#### **BOOLEAN**

可选项。

TRUE,自动计算取值范围。

FALSE,通过"ValueAxisBeginValue"和"ValueAxisEndValue"指定取值范围。

# 参见

ValueAxisBeginValue (页 1382)

[ValueAxisEndValue](#page-1383-0) (页 [1384\)](#page-1383-0)

[ValueAxisIndex](#page-1385-0) (页 [1386\)](#page-1385-0)

[OnlineTrendControl](#page-417-0) (页 [418](#page-417-0))

### **ValueAxisBeginValue**

## 说明

指定使用"ValueAxisIndex"引用数值轴的取值范围下限。 也可将"ValueAxisAutoRange"设置为"FALSE"。 运行系统中可进行读写访问

### 语法

# Object.**ValueAxisBeginValue**[=DOUBLE]

### **Object**

必需项。具有以下格式的"ScreenItem"类型的对象:

• OnlineTrendControl

#### **DOUBLE**

可选项。用于指定引用的数值轴取值范围下限的值或常量。

## 参见

[ValueAxisIndex](#page-1385-0) (页 [1386](#page-1385-0)) [ValueAxisAutoRange](#page-1380-0) (页 [1381](#page-1380-0)) [OnlineTrendControl](#page-417-0) (页 [418\)](#page-417-0)

#### **ValueAxisColor**

#### 说明

指定使用"ValueAxisIndex"引用的数值轴的颜色。仅在"[ValueAxisInTrendColor](#page-1385-0)(页[1386](#page-1385-0))"属 性设为"FALSE"时才评估该属性。

运行系统中可进行读写访问

#### 语法

Object.**ValueAxisColor**[=Color]

#### **Object**

必需项。具有以下格式的"ScreenItem"类型的对象:

• OnlineTrendControl

#### **Color**

可选项。用于指定数值轴颜色的值或常量。

#### 注释

可以使用"RGB"函数指定 RGB 格式(红、绿、蓝)的颜色。为此,可分别为三个 RGB 值输入 相应的十进制值(范围为 0 至 255)。例如: "红色"表示为:

RGB (255, 0, 0)

还可以使用 VBS 颜色常量, 如 vbRed 和 vbGreen。

<span id="page-1383-0"></span>*1.5 VBS* 对象模型

# 参见

[OnlineTrendControl](#page-417-0) (页 [418](#page-417-0))

# **ValueAxisCount**

# 说明

指定所组态的数值轴数目。 运行系统中可进行读写访问

# 语法

Object.**ValueAxisCount**[=Int32]

#### **Object**

必需项。具有以下格式的"ScreenItem"类型的对象:

• OnlineTrendControl

#### **Int32**

可选项。用于指定可组态的数值轴数量的值或常量。

# 参见

[OnlineTrendControl](#page-417-0) (页 [418](#page-417-0))

# **ValueAxisEndValue**

# 说明

指定使用"ValueAxisIndex"引用数值轴的取值范围上限。 也可将"ValueAxisAutoRange"设置为"FALSE"。 运行系统中可进行读写访问

## 语法

Object.**ValueAxisEndValue**[=DOUBLE]

#### **Object**

必需项。具有以下格式的"ScreenItem"类型的对象:

• OnlineTrendControl

### **DOUBLE**

可选项。用于指定引用的数值轴取值范围上限的值或常量。

## 参见

[ValueAxisIndex](#page-1385-0) (页 [1386](#page-1385-0))

[ValueAxisAutoRange](#page-1380-0) (页 [1381](#page-1380-0))

[OnlineTrendControl](#page-417-0) (页 [418\)](#page-417-0)

#### **ValueAxisExponentialFormat**

## 说明

指定是否以指数计数法显示使用"ValueAxisIndex"引用的数值轴的值。 运行系统中可进行读写访问

#### 语法

Object.**ValueAxisExponentialFormat**[=BOOLEAN]

#### **Object**

必需项。具有以下格式的"ScreenItem"类型的对象:

• OnlineTrendControl

#### **BOOLEAN**

可选项。

TRUE, 以指数计数法显示值。

FALSE, 不以指数计数法显示值。

## 参见

[ValueAxisIndex](#page-1385-0) (页 [1386](#page-1385-0))

[OnlineTrendControl](#page-417-0) (页 [418\)](#page-417-0)

<span id="page-1385-0"></span>*1.5 VBS* 对象模型

## **ValueAxisIndex**

## 说明

引用数值轴。要访问数值轴的属性,需要设置""ValueAxisIndex""。

介于 0 至 (ValueAxisCount - 1) 之间的值为"ValueAxisIndex"的有效值。"ValueAxisCount"属 性指定可组态数值轴的数目。

运行系统中可进行读写访问

# 语法

Object.**ValueAxisIndex**[=Int32]

#### **Object**

必需项。具有以下格式的"ScreenItem"类型的对象:

• OnlineTrendControl

## **Int32**

可选项。用于通过索引指定要编辑的数值轴的值或常量。

# 参见

[ValueAxisCount](#page-1383-0) (页 [1384](#page-1383-0)) [OnlineTrendControl](#page-417-0) (页 [418](#page-417-0))

# **ValueAxisInTrendColor**

# 说明

指定使用"ValueAxisIndex"引用的轴的颜色是否与趋势颜色相对应。 运行系统中可进行读写访问

# 语法

Object.**ValueAxisInTrendColor**[=BOOLEAN]

#### **Object**

必需项。具有以下格式的"ScreenItem"类型的对象:

• OnlineTrendControl

### **BOOLEAN**

可选项。

TRUE,以趋势颜色显示引用的轴。"ValueAxisColor"值无效。

FALSE,以"ValueAxisColor"指定的颜色显示引用的轴。

## 参见

[ValueAxisIndex](#page-1385-0) (页 [1386](#page-1385-0)) [OnlineTrendControl](#page-417-0) (页 [418\)](#page-417-0)

# **ValueAxisLabel**

# 描述

为使用"ValueAxisIndex"引用的数值轴定义标签文本。 运行系统中可进行读写访问

## 语法

**Object.ValueAxisLabel**[=STRING] **Object**

必需项。具有以下格式的"ScreenItem"类型的对象:

• OnlineTrendControl

#### **STRING**

可选项。用于指定引用的数值轴标签文本的值或常量。

## 参见

[ValueAxisIndex](#page-1385-0) (页 [1386](#page-1385-0)) [OnlineTrendControl](#page-417-0) (页 [418\)](#page-417-0)

<span id="page-1387-0"></span>*1.5 VBS* 对象模型

# **ValueAxisName**

# 说明

指定使用"ValueAxisIndex"引用的数值轴的名称。 运行系统中可进行读写访问

# 语法

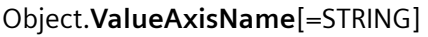

## **Object**

必需项。具有以下格式的"ScreenItem"类型的对象:

• OnlineTrendControl

### **STRING**

可选项。用于指定引用的数值轴名称的值或常量。

# 参见

[ValueAxisIndex](#page-1385-0) (页 [1386\)](#page-1385-0) [OnlineTrendControl](#page-417-0) (页 [418](#page-417-0))

# **ValueAxisPrecisions**

# 说明

为使用"ValueAxisIndex"引用的数值轴标签指定小数位数。 运行系统中可进行读写访问

# 语法

Object.**ValueAxisPrecisions**[=Int16]

### **Object**

必需项。具有以下格式的"ScreenItem"类型的对象:

• OnlineTrendControl

#### **Int16**

可选项。用于指定小数位数的值或常量。

## 参见

[OnlineTrendControl](#page-417-0) (页 [418\)](#page-417-0)

#### **ValueAxisRemove**

### 说明

使用引用的数值轴名称可移除该数值轴。 运行系统中可进行读写访问

### 语法

#### Object.**ValueAxisRemove**[=STRING]

### **Object**

必需项。具有以下格式的"ScreenItem"类型的对象:

• OnlineTrendControl

#### **STRING**

可选项。用于指定待移除的引用的数值轴名称的值或常量。

## 参见

[OnlineTrendControl](#page-417-0) (页 [418\)](#page-417-0)

#### **ValueAxisRename**

#### 说明

指定使用"ValueAxisIndex"引用的数值轴的新名称。 运行系统中可进行读写访问

*1.5 VBS* 对象模型

## 语法

### Object.**ValueAxisRename**[=STRING]

#### **Object**

必需项。具有以下格式的"ScreenItem"类型的对象:

• OnlineTrendControl

#### **STRING**

可选项。用于指定数值轴新名称的值或常量。

# 参见

[ValueAxisIndex](#page-1385-0) (页 [1386\)](#page-1385-0)

[OnlineTrendControl](#page-417-0) (页 [418](#page-417-0))

### **ValueAxisRepos**

## 说明

指定使用"ValueAxisIndex"引用的数值轴的位置。

如果已使用"ValueAxisRepos"更改了数值轴位置,"ValueAxisRepos"的值则会分配给 "ValueAxisIndex"。

运行系统中可进行读写访问

# 语法

Object.**ValueAxisRepos**[=Int32]

#### **Object**

必需项。具有以下格式的"ScreenItem"类型的对象:

• OnlineTrendControl

#### **Int32**

可选项。用于指定引用的数值轴位置的值或常量。值范围为 0 到 (ValueAxisCount - 1)。超 出该范围的值无效。

0:引用的时间轴放置于外部。

# 参见

[ValueAxisIndex](#page-1385-0) (页 [1386](#page-1385-0)) [ValueAxisCount](#page-1383-0) (页 [1384\)](#page-1383-0) [OnlineTrendControl](#page-417-0) (页 [418\)](#page-417-0)

# **ValueAxisScalingType**

# 描述

指定使用"ValueAxisIndex"引用的数值轴比例缩放的类型。 运行系统中可进行读写访问

# 语法

# **Object.ValueAxisScalingType**[=AxisScalingType]

### **Object**

必需项。具有以下格式的"ScreenItem"类型的对象:

• OnlineTrendControl

### **AxisScalingType**

可选项。用于指定引用的数值轴比例缩放的类型的值或常量。

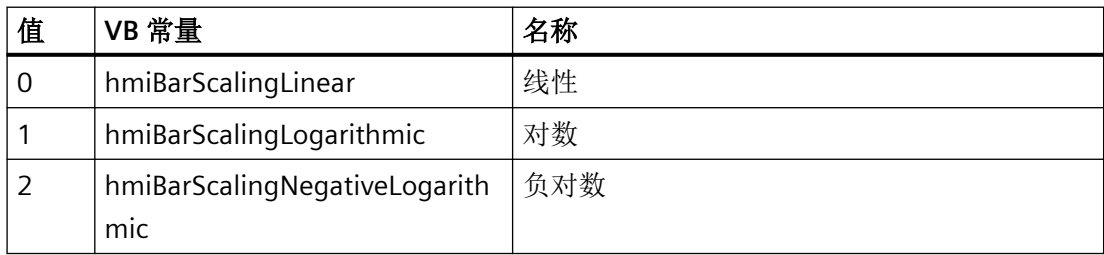

# 参见

[ValueAxisIndex](#page-1385-0) (页 [1386](#page-1385-0))

[OnlineTrendControl](#page-417-0) (页 [418\)](#page-417-0)

*1.5 VBS* 对象模型

## **ValueAxisTrendWindow**

## 说明

指定使用"ValueAxisIndex"引用的轴在其中显示的趋势图。 运行系统中可进行读写访问

# 语法

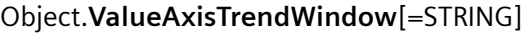

#### **Object**

必需项。具有以下格式的"ScreenItem"类型的对象:

• OnlineTrendControl

#### **STRING**

可选项。用于指定趋势图名称的值或常量。

# 参见

[TrendWindowCount](#page-1328-0) (页 [1329\)](#page-1328-0) [ValueAxisIndex](#page-1385-0) (页 [1386\)](#page-1385-0) [OnlineTrendControl](#page-417-0) (页 [418](#page-417-0))

# **ValueAxisVisible**

# 说明

指定是否在对象中显示使用"ValueAxisIndex"引用的数值轴。 运行系统中可进行读写访问

# 语法

Object.**ValueAxisVisible**[=BOOLEAN]

### **Object**

必需项。具有以下格式的"ScreenItem"类型的对象:

• OnlineTrendControl

#### **BOOLEAN**

可选项。

TRUE,显示引用的数值轴。

FALSE, 不显示引用的数值轴。

# 参见

[ValueAxisIndex](#page-1385-0) (页 [1386](#page-1385-0)) [OnlineTrendControl](#page-417-0) (页 [418\)](#page-417-0)

## **ValueCaption**

#### 说明

在运行系统中无访问权限。

### **ValueColumnAdd**

#### 说明

创建新的数值列。新创建的数值列会自动使用"ValueColumnIndex"而引用。 运行系统中可进行读写访问

# 语法

Object.**ValueColumnAdd**[=STRING]

#### **Object**

必需项。具有以下格式的"ScreenItem"类型的对象:

• OnlineTableControl

#### **STRING**

必需项。用于通过"ValueColumnName"指定新数值列名称的值或常数。

*1.5 VBS* 对象模型

# 参见

[ValueColumnIndex](#page-1399-0) (页 [1400](#page-1399-0)) [OnlineTableControl](#page-401-0) (页 [402\)](#page-401-0)

## **ValueColumnAlignment**

# 描述

指定使用"ValueColumnIndex"引用的数值列中的文本如何对齐。 运行系统中可进行读写访问

## 语法

**Object.ValueColumnAlignment**[=HorizontalAlignment]

### **Object**

必需项。具有以下格式的"ScreenItem"类型的对象:

• OnlineTableControl

### **HorizontalAlignment**

可选项。用于指定引用的数值列中的文本如何对齐的值或常量。

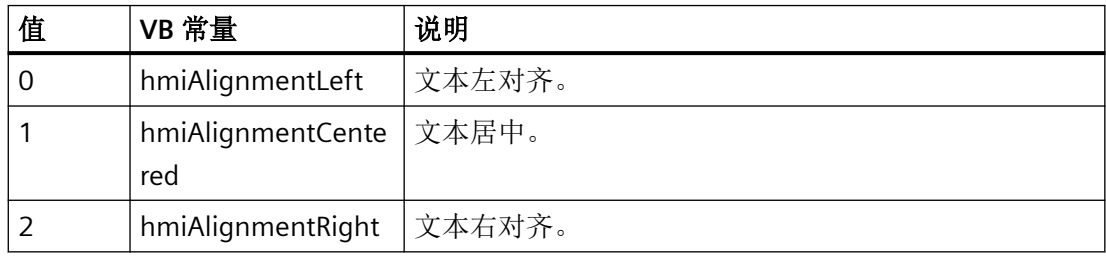

# 参见

[OnlineTableControl](#page-401-0) (页 [402\)](#page-401-0)

# **ValueColumnAutoPrecisions**

# 说明

指定是否自动确定使用"ValueColumnIndex"引用的数值轴的小数位数。

#### 运行系统中可进行读写访问

### 语法

Object.**ValueColumnAutoPrecisions**[=BOOLEAN]

#### **Object**

必需项。具有以下格式的"ScreenItem"类型的对象:

• OnlineTableControl

#### **BOOLEAN**

可选项。

TRUE,自动确定小数位数。

FALSE,使用"ValueColumnPrecisions"值。

### 参见

[ValueColumnPrecisions](#page-1401-0) (页 [1402](#page-1401-0)) [ValueColumnIndex](#page-1399-0) (页 [1400](#page-1399-0)) [OnlineTableControl](#page-401-0) (页 [402\)](#page-401-0)

## **ValueColumnBackColor**

### 说明

指定使用"ValueColumnIndex"引用的数值列的背景色。 也可将"[UseColumnBackColor](#page-1350-0) (页 [1351\)](#page-1350-0)"设置为"TRUE"。 运行系统中可进行读写访问

### 语法

Object.**ValueColumnBackColor**[=Color]

#### **Object**

必需项。具有以下格式的"ScreenItem"类型的对象:

• OnlineTableControl

*1.5 VBS* 对象模型

#### **Color**

可选项。用于指定背景色的数值或常量。

### 注释

可以使用"RGB"函数指定 RGB 格式(红、绿、蓝)的颜色。为此,可分别为三个 RGB 值输入 相应的十进制值(范围为 0 至 255)。例如: "红色"表示为:

RGB (255, 0, 0)

还可以使用 VBS 颜色常量, 如 vbRed 和 vbGreen。

# 参见

[OnlineTableControl](#page-401-0) (页 [402\)](#page-401-0)

#### **ValueColumnCaption**

# 说明

指定使用"ValueColumnIndex"引用的数值列的名称。 运行系统中可进行读写访问

#### 语法

Object.**ValueColumnCaption**[=STRING]

#### **Object**

必需项。具有以下格式的"ScreenItem"类型的对象:

• OnlineTableControl

## **STRING**

可选项。用于指定数值列名称的数值或常量。

#### 参见

[OnlineTableControl](#page-401-0) (页 [402\)](#page-401-0)

## <span id="page-1396-0"></span>**ValueColumnCount**

## 说明

指定所组态的数值列数目。

运行系统中可进行读写访问

## 语法

Object.**ValueColumnCount**[=Int32]

### **Object**

必需项。具有以下格式的"ScreenItem"类型的对象:

• OnlineTableControl

#### **Int32**

可选项。用于指定已组态的数值列数量的值或常量。

# 参见

[OnlineTableControl](#page-401-0) (页 [402\)](#page-401-0)

### **ValueColumnExponentialFormat**

# 说明

指定是否以指数计数法显示使用"ValueColumnIndex"引用的数值列的值。 运行系统中可进行读写访问

### 语法

### Object.**ValueColumnExponentialFormat**[=BOOLEAN]

#### **Object**

必需项。具有以下格式的"ScreenItem"类型的对象:

• OnlineTableControl

#### **BOOLEAN**

可选项。

TRUE, 以指数计数法显示值。 FALSE, 不以指数计数法显示值。

# 参见

[ValueColumnIndex](#page-1399-0) (页 [1400](#page-1399-0)) [OnlineTableControl](#page-401-0) (页 [402\)](#page-401-0)

#### **ValueColumnForeColor**

### 说明

指定使用"ValueColumnIndex"引用的数值列的字体颜色。 也可将"[UseColumnForeColor](#page-1351-0) (页 [1352\)](#page-1351-0)"设置为"TRUE"。 运行系统中可进行读写访问

### 语法

Object.**ValueColumnForeColor**[=Color]

#### **Object**

必需项。具有以下格式的"ScreenItem"类型的对象:

• OnlineTableControl

#### **Color**

可选项。用于指定字体颜色的值或常量。

#### 注释

可以使用"RGB"函数指定 RGB 格式(红、绿、蓝)的颜色。为此,可分别为三个 RGB 值输入 相应的十进制值(范围为 0 至 255)。例如: "红色"表示为:

RGB (255, 0, 0)

还可以使用 VBS 颜色常量, 如 vbRed 和 vbGreen。

# 参见

[OnlineTableControl](#page-401-0) (页 [402\)](#page-401-0)

## **ValueColumnHideText**

#### 说明

指定是否隐藏使用"ValueColumnIndex"引用的数值列的文本。 运行系统中可进行读写访问

## 语法

Object.**ValueColumnHideText**[=BOOLEAN]

#### **Object**

必需项。具有以下格式的"ScreenItem"类型的对象:

• OnlineTableControl

#### **BOOLEAN**

可选项。

TRUE, 以隐藏数值列文本。

FALSE,以显示数值列文本。

# 参见

[OnlineTableControl](#page-401-0) (页 [402\)](#page-401-0)

# **ValueColumnHideTitleText**

### 说明

指定是否隐藏使用"ValueColumnIndex"引用的数值列标题的文本。 运行系统中可进行读写访问

# 语法

Object.**ValueColumnHideTitleText**[=BOOLEAN]

#### **Object**

必需项。具有以下格式的"ScreenItem"类型的对象:

• OnlineTableControl

<span id="page-1399-0"></span>*1.5 VBS* 对象模型

#### **BOOLEAN**

可选项。

TRUE, 以隐藏数值列标题文本。

FALSE,以显示数值列标题文本。

#### 参见

[OnlineTableControl](#page-401-0) (页 [402\)](#page-401-0)

### **ValueColumnIndex**

## 说明

引用数值列。要访问列的属性,需要设置""ValueColumnIndex""。 介于 0 至 (ValueColumnCount - 1) 之间的值为"ValueColumnIndex"的有效值。 "ValueColumnCount"属性指定可组态数值列的数目。 运行系统中可进行读写访问

## 语法

Object.**ValueColumnIndex**[=Int32]

#### **Object**

必需项。具有以下格式的"ScreenItem"类型的对象:

• OnlineTableControl

#### **Int32**

可选项。用于通过索引指定要编辑的数值列的值或常量。

#### 参见

[ValueColumnCount](#page-1396-0) (页 [1397\)](#page-1396-0)

[OnlineTableControl](#page-401-0) (页 [402\)](#page-401-0)

## **ValueColumnLength**

#### 说明

指定使用"ValueColumnIndex"引用的数值列的宽度(以字符为单位)。 运行系统中可进行读写访问

## 语法

Object.**ValueColumnLength**[=Int32]

#### **Object**

必需项。具有以下格式的"ScreenItem"类型的对象:

• OnlineTableControl

#### **Int32**

可选项。用于指定所显示字符数的值或常量。

# 参见

[OnlineTableControl](#page-401-0) (页 [402\)](#page-401-0)

### **ValueColumnName**

# 说明

指定使用"ValueColumnIndex"引用的数值列的名称。 运行系统中可进行读写访问

### 语法

### Object.**ValueColumnName**[=STRING]

#### **Object**

必需项。具有以下格式的"ScreenItem"类型的对象:

• OnlineTableControl

#### **STRING**

可选项。用于指定引用的数值列名称的值或常量。

<span id="page-1401-0"></span>*1.5 VBS* 对象模型

## 参见

[ValueColumnIndex](#page-1399-0) (页 [1400](#page-1399-0)) [OnlineTableControl](#page-401-0) (页 [402\)](#page-401-0)

### **ValueColumnPrecisions**

# 说明

指定使用"ValueColumnIndex"引用的数值列中数值的小数位数。 运行系统中可进行读写访问

### 语法

Object.**ValueColumnPrecisions**[=Int16]

### **Object**

必需项。具有以下格式的"ScreenItem"类型的对象:

• OnlineTableControl

#### **Int16**

可选项。用于指定小数位数的值或常量。

# 参见

[OnlineTableControl](#page-401-0) (页 [402\)](#page-401-0)

### **ValueColumnProvider**

### 说明

指定使用"ValueColumnIndex"引用的数值列数据源。 运行系统中可进行读写访问

## 语法

Object.**ValueColumnProvider**[=STRING]

### **Object**

必需项。具有以下格式的"ScreenItem"类型的对象:

• OnlineTableControl

### **STRING**

可选项。用于指定数值列数据源的值或常数。

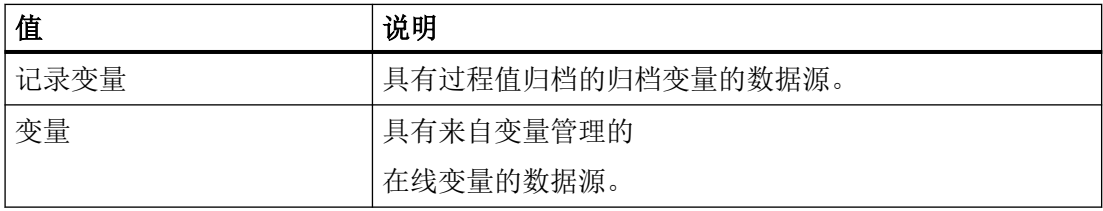

# 参见

[OnlineTableControl](#page-401-0) (页 [402\)](#page-401-0)

# **ValueColumnProviderCLSID**

## 说明

指定使用"ValueColumnIndex"引用的数值列的数据源 CLSID。

运行系统中可进行读写访问

# 语法

Object.**ValueColumnProviderCLSID**[=STRING]

### **Object**

必需项。具有以下格式的"ScreenItem"类型的对象:

• OnlineTableControl

*1.5 VBS* 对象模型

#### **STRING**

可选项。用于指定数据源 CLSID 的数值或常量。

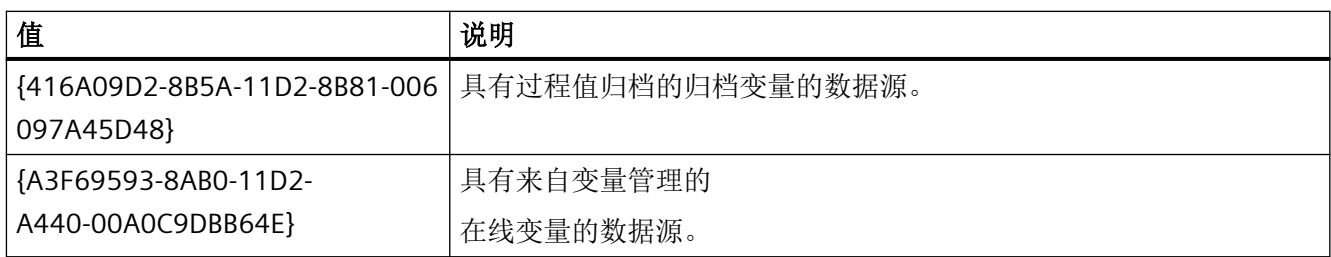

## 参见

[OnlineTableControl](#page-401-0) (页 [402\)](#page-401-0)

#### **ValueColumnRemove**

## 说明

使用引用的数值列名称可移除该数值列。

运行系统中可进行读写访问

### 语法

Object.**ValueColumnRemove**[=STRING]

### **Object**

- 必需项。具有以下格式的"ScreenItem"类型的对象:
- OnlineTableControl

#### **STRING**

可选项。用于指定待移除的引用的数值列名称的值或常量。

# 参见

[OnlineTableControl](#page-401-0) (页 [402\)](#page-401-0)
## **ValueColumnRename**

### 说明

指定使用"ValueColumnIndex"引用的数值列的新名称。 运行系统中可进行读写访问

## 语法

Object.**ValueColumnRename**[=STRING]

### **Object**

必需项。具有以下格式的"ScreenItem"类型的对象:

• OnlineTableControl

### **STRING**

可选项。用于指定数值列新名称的值或常数。

# 参见

[ValueColumnIndex](#page-1399-0) (页 [1400](#page-1399-0)) [OnlineTableControl](#page-401-0) (页 [402\)](#page-401-0)

# **ValueColumnRepos**

# 说明

指定使用"ValueColumnIndex"引用的数值列的位置。

如果已使用"ValueColumnRepos"更改了数值列位置,"ValueColumnRepos"的值则会分配给 "ValueColumnIndex"。

运行系统中可进行读写访问

# 语法

Object.**ValueColumnRepos**[=Int32]

*1.5 VBS* 对象模型

### **Object**

必需项。具有以下格式的"ScreenItem"类型的对象:

• OnlineTableControl

### **Int32**

可选项。用于指定引用的数值列位置的值或常量。值范围为 0 到 (ValueColumnCount - 1)。 超出该范围的值无效。

0:引用的数值列放置在左侧。

# 参见

[ValueColumnIndex](#page-1399-0) (页 [1400](#page-1399-0)) [ValueColumnCount](#page-1396-0) (页 [1397\)](#page-1396-0) [OnlineTableControl](#page-401-0) (页 [402\)](#page-401-0)

### **ValueColumns**

说明

在运行系统中无访问权限。

## **ValueColumnSelectTagName**

# 说明

指定用于选择使用"ValueColumnIndex"引用的数值列的数据源变量名称的对话框在运行系统 中初次显示。

运行系统中可进行读写访问

### 语法

Object.**ValueColumnSelectTagName**[=BOOLEAN]

#### **Object**

必需项。具有以下格式的"ScreenItem"类型的对象:

• OnlineTableControl

#### **BOOLEAN**

可选项。

TRUE,以在画面中显示相应对话框,从而可选择数值列数据源的变量名称。 FALSE, ,在画面中不显示相应对话框,从而无法选择数值列数据源的变量名称。

# 参见

[OnlineTableControl](#page-401-0) (页 [402\)](#page-401-0)

### **ValueColumnShowIcon**

### 说明

指定是否在使用"ValueColumnIndex"引用的数值列中显示图标。 运行系统中可进行读写访问

## 语法

Object.**ValueColumnShowIcon**[=BOOLEAN]

### **Object**

必需项。具有以下格式的"ScreenItem"类型的对象:

• OnlineTableControl

### **BOOLEAN**

可选项。

TRUE, 以显示图标。

FALSE,不显示图标。

# 参见

[OnlineTableControl](#page-401-0) (页 [402\)](#page-401-0)

*1.5 VBS* 对象模型

## **ValueColumnShowTitleIcon**

## 说明

指定是否在使用"ValueColumnIndex"引用的数值列的标题中显示图标。 运行系统中可进行读写访问

# 语法

### Object.**ValueColumnShowTitleIcon**[=BOOLEAN]

### **Object**

必需项。具有以下格式的"ScreenItem"类型的对象:

• OnlineTableControl

## **BOOLEAN**

可选项。

TRUE, 以在当前列的标题中显示图标。

FALSE,在当前列的标题中不显示图标。

# 参见

[OnlineTableControl](#page-401-0) (页 [402\)](#page-401-0)

# **ValueColumnSort**

# 说明

指定使用"ValueColumnIndex"引用的数值列的排序类型。 运行系统中可进行读写访问

# 语法

Object.**ValueColumnSort**[=SortMode]

### **Object**

必需项。具有以下格式的"ScreenItem"类型的对象:

• OnlineTableControl

### **SortMode**

可选项。用于指定当前数值列排序类型的值或常量。

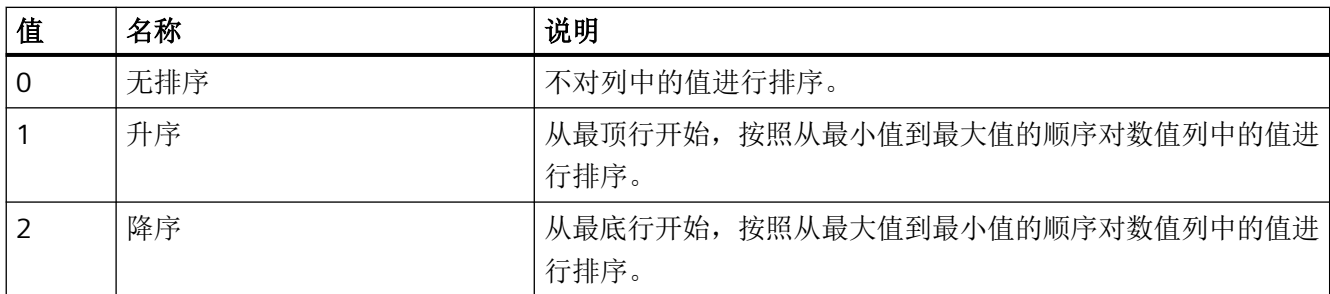

### 参见

[OnlineTableControl](#page-401-0) (页 [402\)](#page-401-0)

#### **ValueColumnSortIndex**

# 说明

指定排序顺序。

运行系统中的访问权限:读和写

## 语法

Object.**ValueColumnSortIndex**[=Int32]

#### **Object**

必需项。"ScreenItem"对象,且具有以下特性:

• OnlineTableControl

### **Int32**

可选项。 用于指定排序顺序的值或常量。

# 参见

[OnlineTableControl](#page-401-0) (页 [402\)](#page-401-0)

*1.5 VBS* 对象模型

### **ValueColumnTagName**

### 说明

指定其数值显示在使用"ValueColumnIndex"引用的数值列中的变量的名称。 运行系统中可进行读写访问

## 语法

### Object.**ValueColumnTagName**[=STRING]

### **Object**

必需项。具有以下格式的"ScreenItem"类型的对象:

• OnlineTableControl

#### **STRING**

可选项。用于指定要在当前列中显示其数值的变量名称的值或常量。

# 参见

[OnlineTableControl](#page-401-0) (页 [402\)](#page-401-0)

# **ValueColumnTimeColumn**

# 说明

指定相关时间列。 运行系统中的访问权限:读和写

## 语法

## Object.**ValueColumnTimeColumn**[=STRING]

### **Object**

- 必需项。 "ScreenItem"对象,且具有以下特性:
- OnlineTableControl

## **STRING**

可选项。 用于指定相关时间列的值或常量。

# 参见

[OnlineTableControl](#page-401-0) (页 [402\)](#page-401-0)

## **ValueColumnVisible**

## 说明

指定是否在对象中显示使用"ValueColumnIndex"引用的数值列。 运行系统中可进行读写访问

## 语法

Object.**ValueColumnVisible**[=BOOLEAN]

### **Object**

必需项。具有以下格式的"ScreenItem"类型的对象:

• OnlineTableControl

## **BOOLEAN**

可选项。

TRUE,显示引用的数值列。

FALSE,不显示引用数值列。

# 参见

[ValueColumnIndex](#page-1399-0) (页 [1400](#page-1399-0))

[OnlineTableControl](#page-401-0) (页 [402\)](#page-401-0)

## **ValueColumnWidth**

## 说明

在运行系统中无访问权限。

*1.5 VBS* 对象模型

# **ValueTableHeight**

# 说明

在运行系统中无访问权限。

# **ValueTableLeft**

# 说明

在运行系统中无访问权限。

# **ValueTableTop**

# 说明

在运行系统中无访问权限。

# **ValueTableWidth**

# 说明

在运行系统中无访问权限。

# **ValueY1HlpLine**

# 说明

在运行系统中无访问权限。

# **ValueY2HlpLine**

# 说明

在运行系统中无访问权限。

## **VerticalAlignment**

### 描述

指定所选对象中的文本垂直对齐方式。

运行系统中的访问权限:读和写

## 语法

Object.**VerticalAlignment**[=VerticalAlignment]

### **Object**

必需项。具有以下格式的"ScreenItem"类型的对象:

- Button
- CheckBox
- DateTimeField
- IOField
- OptionGroup
- RoundButton \*
- Switch \*
- SymbolicIOField \*\*
- TextField
- \* 只读访问权限
- \*\* RT Professional, 只读访问权限

### **VerticalAlignment**

可选项。用于指定垂直对齐的数值。

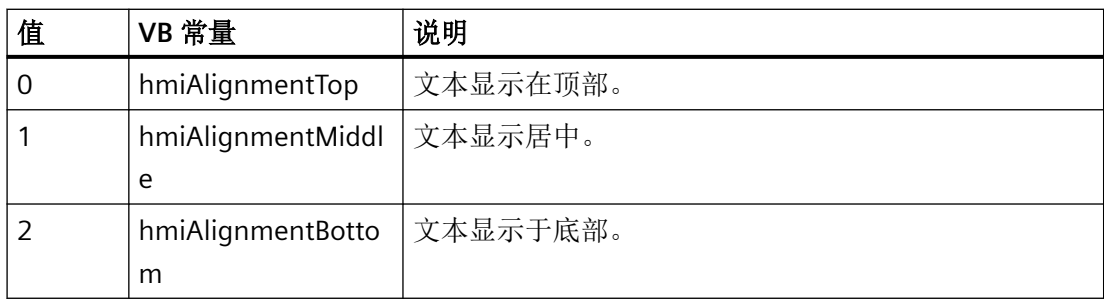

*1.5 VBS* 对象模型

## 参见

[Button](#page-295-0) (页 [296](#page-295-0)) [DateTimeField](#page-333-0) (页 [334](#page-333-0)) [IOField](#page-381-0) (页 [382](#page-381-0)) [OptionGroup](#page-434-0) (页 [435](#page-434-0)) [RoundButton](#page-470-0) (页 [471\)](#page-470-0) [Switch](#page-498-0) (页 [499](#page-498-0)) [SymbolicIOField](#page-503-0) (页 [504](#page-503-0)) [TextField](#page-526-0) (页 [527](#page-526-0)) [CheckBox](#page-306-0) (页 [307\)](#page-306-0)

# **VerticalGridLines**

# 描述

指定是否显示垂直分隔线。 运行系统中可进行读写访问

# 语法

# Object.**VerticalGridLines**[=BOOLEAN]

### **Object**

必需项。具有以下格式的"ScreenItem"类型的对象:

- AlarmControl
- OnlineTableControl
- TrendRulerControl
- UserArchiveControl

## **BOOLEAN**

可选项。

TRUE,显示垂直分隔线。

FALSE,不显示垂直分隔线。

# 参见

[AlarmControl](#page-254-0) (页 [255\)](#page-254-0) [OnlineTableControl](#page-401-0) (页 [402\)](#page-401-0) [TrendRulerControl](#page-531-0) (页 [532\)](#page-531-0) [用户归档控件](#page-565-0) (页 [566](#page-565-0))

# **VerticalPictureAlignment**

说明

在运行系统中无访问权限。

## **VerticalScrollBarEnabled**

## 说明

在运行系统中无访问权限。

## **VerticalScrollbarPosition**

## 说明

指定滑块在对象垂直滚动条中的位置。 通过垂直移动滚动条中的滑块可在画面窗口中显示 画面。

如果要将画面显示为剪切状,其中滚动条位于画面的左上边缘,请使用"[LeftOffset](#page-925-0) (页 [926\)](#page-925-0)" 和"[LeftOffset](#page-925-0) (页 [926](#page-925-0))"属性来指定该剪切状画面。

运行系统中的访问权限: 读和写

# 语法

Object.**VerticalScrollBarPosition**[=Int32]

## **Object**

必需项。 具有以下格式的"ScreenItem"类型的对象:

• Screenwindow

*1.5 VBS* 对象模型

#### **Int32**

可选项。 用于指定滑块在对象滚动条中垂直位置的值或常量。

# 参见

[TopOffset](#page-1281-0) (页 [1282\)](#page-1281-0) [ScreenWindow](#page-478-0) (页 [479\)](#page-478-0)

## **VerticalScrolling**

# 说明

在运行系统中无访问权限。

## **VerticalScrollingEnabled**

# 说明

在运行系统中无访问权限。

## **ViewOnly**

## 描述

指定 Sm@rtClient 显示用于远程监视还是远程维护。 远程维护意味着可以在监视设备上更改设置。 远程监视意味着无法更改监视设备的设置。 运行系统中的访问权限:读和写

# 语法

Object.**ViewOnly**[=BOOLEAN]

# **Object** 必需项。"ScreenItem" 对象, 且具有以下格式:

• SmartClientView

#### **BOOLEAN**

可选。若 Sm@rtClient 显示仅用于远程监视,则为 TRUE。

## 参见

[SmartClientView](#page-489-0) (页 [490](#page-489-0))

### **ViewType**

## 说明

在运行系统中无访问权限。

### **ViewTypeForSaveStream**

## 说明

运行系统中的访问权限:

- RT Advanced:读取
- RT Professional:无访问权

# 语法

Object.ViewTimeForSaveStream[=[!]: AlarmViewBasicMode | Int16 | PasswordViewType]

## **Object**

必选项。具有以下格式的"ScreenItem"类型的对象:

• RecipeView

在运行系统中您没有以下格式的访问权限:

- AlarmView
- UserView

## **[!]: AlarmViewBasicMode | Int16 | PasswordViewType:**

可选项。tbd tbd tbd tbd are.

*1.5 VBS* 对象模型

## **Visible**

## 描述

指定是否显示所选对象。 运行系统中的访问权限:读和写

# 语法

Object.**Visible**[=BOOLEAN]

## **Object**

必需项。具有以下格式的 "ScreenItem" 类型的对象:

- AlarmControl
- AlarmView
- ApplicationWindow
- Bar
- BatteryView
- Button
- ChannelDiagnose
- CheckBox
- CircleSegment
- CircularArc
- ComboBox
- Connector
- DateTimeField
- DiscSpaceView
- EllipseSegment
- EllipticalArc
- FunctionTrendControl
- Gauge
- GraphicIOField

- GraphicView
- HTMLBrowser
- IOField
- ListBox
- MediaPlayer
- MultiLineEdit
- OnlineTableControl
- OnlineTrendControl
- OptionGroup
- PLCCodeViewer
- ProDiagOverview
- ProtectedAreaNameView
- RangeLabelView
- RangeQualityView
- RecipeView
- RoundButton
- S7GraphOverview
- ScreenWindow
- SmartClientView
- StatusForce
- Switch
- SymbolLibrary
- SymbolicIOField
- SysDiagControl
- TrendRulerControl
- TrendView
- TubeArcObject
- TubeDoubleTeeObject
- TubeTeeObject

*1.5 VBS* 对象模型

- Tubepolyline
- UserArchiveControl
- WLanQualityView
- WindowSlider
- ZoneLabelView
- ZoneQualityView

在运行系统中您没有以下格式的访问权限:

• PdfView

### **BOOLEAN**

可选。如果显示对象,则为 TRUE。

# 参见

[AlarmControl](#page-254-0) (页 [255](#page-254-0)) [AlarmView](#page-273-0) (页 [274](#page-273-0)) [ApplicationWindow](#page-281-0) (页 [282](#page-281-0)) [Bar](#page-284-0) (页 [285](#page-284-0)) [BatteryView](#page-293-0) (页 [294\)](#page-293-0) [Button](#page-295-0) (页 [296](#page-295-0)) [ChannelDiagnose](#page-304-0) (页 [305](#page-304-0)) [CheckBox](#page-306-0) (页 [307\)](#page-306-0) [Circle](#page-311-0) (页 [312\)](#page-311-0) [CircleSegment](#page-315-0) (页 [316\)](#page-315-0) [CircularArc](#page-319-0) (页 [320](#page-319-0)) [Clock](#page-322-0) (页 [323\)](#page-322-0) [ComboBox](#page-325-0) (页 [326\)](#page-325-0) [DateTimeField](#page-333-0) (页 [334](#page-333-0)) [DiskSpaceView](#page-336-0) (页 [337](#page-336-0)) [Ellipse](#page-339-0) (页 [340](#page-339-0)) [EllipseSegment](#page-343-0) (页 [344\)](#page-343-0)

*1.5 VBS* 对象模型

[EllipticalArc](#page-347-0) (页 [348\)](#page-347-0)

[FunctionTrendControl](#page-350-0) (页 [351\)](#page-350-0)

[Gauge](#page-365-0) (页 [366](#page-365-0))

[GraphicIOField](#page-370-0) (页 [371](#page-370-0))

[HTMLBrowser](#page-378-0) (页 [379\)](#page-378-0)

[IOField](#page-381-0) (页 [382\)](#page-381-0)

[Line](#page-387-0) (页 [388\)](#page-387-0)

[Listbox](#page-391-0) (页 [392\)](#page-391-0)

[MediaPlayer](#page-395-0) (页 [396](#page-395-0))

[MultiLineEdit](#page-398-0) (页 [399](#page-398-0))

[OnlineTableControl](#page-401-0) (页 [402\)](#page-401-0)

[OnlineTrendControl](#page-417-0) (页 [418\)](#page-417-0)

[OptionGroup](#page-434-0) (页 [435](#page-434-0))

[PLCCodeViewer](#page-441-0) (页 [442\)](#page-441-0)

[Polygon](#page-443-0) (页 [444](#page-443-0))

[Polyline](#page-447-0) (页 [448](#page-447-0))

[ProtectedAreaNameView](#page-452-0) (页 [453\)](#page-452-0)

[RangeLabelView](#page-454-0) (页 [455](#page-454-0))

[RangeQualityView](#page-455-0) (页 [456\)](#page-455-0)

[RecipeView](#page-457-0) (页 [458](#page-457-0))

[Rectangle](#page-466-0) (页 [467\)](#page-466-0)

[RoundButton](#page-470-0) (页 [471\)](#page-470-0)

[ScreenWindow](#page-478-0) (页 [479](#page-478-0))

[Slider](#page-484-0) (页 [485](#page-484-0))

[SmartClientView](#page-489-0) (页 [490](#page-489-0))

[StatusForce](#page-492-0) (页 [493\)](#page-492-0)

[Switch](#page-498-0) (页 [499](#page-498-0))

[SymbolicIOField](#page-503-0) (页 [504](#page-503-0))

[SymbolLibrary](#page-510-0) (页 [511](#page-510-0))

*1.5 VBS* 对象模型

[SysDiagControl](#page-513-0) (页 [514\)](#page-513-0) [TextField](#page-526-0) (页 [527](#page-526-0)) [TrendRulerControl](#page-531-0) (页 [532](#page-531-0)) [TrendView](#page-545-0) (页 [546\)](#page-545-0) [TubeArcObject](#page-553-0) (页 [554](#page-553-0)) [TubeDoubleTeeObject](#page-556-0) (页 [557](#page-556-0)) [TubePolyline](#page-559-0) (页 [560](#page-559-0)) [TubeTeeObject](#page-562-0) (页 [563](#page-562-0)) [用户归档控件](#page-565-0) (页 [566](#page-565-0)) [UserView](#page-580-0) (页 [581](#page-580-0)) [WindowSlider](#page-585-0) (页 [586\)](#page-585-0) [ZoneLabelView](#page-592-0) (页 [593\)](#page-592-0) [ZoneQualityView](#page-594-0) (页 [595](#page-594-0)) [S7GraphOverview](#page-475-0) (页 [476\)](#page-475-0) [WLanQualityView](#page-590-0) (页 [591](#page-590-0))

## **VisibleItems**

说明

在运行系统中无访问权限。

### **Warning**

### 描述

指定所用存储空间的百分比限值(超出此值将生成警告)。 运行系统中的访问权限:读取

## 语法

```
Object.Warning[=Int32]
```
### **Object**

必需项。具有以下格式的"ScreenItem"类型的对象:

• DiskSpaceView

## **Int32**

可选项。用于指定所用存储空间百分比限值(超出此值将生成警告)的值或常量。

## 参见

[DiskSpaceView](#page-336-0) (页 [337](#page-336-0))

#### **WarningColor**

## 描述

指定达到警告范围时存储空间显示栏的显示颜色。 运行系统中可进行读访问

### 语法

Object.**WarningColor**[=Color]

#### **Object**

必需项。具有以下格式的"ScreenItem"类型的对象:

• DiskSpaceView

### **Color**

可选项。用于指定在超过警告范围时存储空间显示栏的显示颜色的值或常量。

#### 注释

可以使用"RGB"函数指定 RGB 格式(红、绿、蓝)的颜色。为此,可分别为三个 RGB 值输入 相应的十进制值(范围为 0 至 255)。例如: "红色"表示为:

RGB (255, 0, 0)

还可以使用 VBS 颜色常量, 如 vbRed 和 vbGreen。

*1.5 VBS* 对象模型

# 参见

[DiskSpaceView](#page-336-0) (页 [337](#page-336-0))

# **WarningLowerLimit**

# 描述

指定"WarningLowerLimit"的下限。

"WarningLowerLimitEnable"属性值必须为"TRUE"才能监控限值。 运行系统中的访问权限:读和写

# 语法

Object.**WarningLowerLimit**[=DOUBLE]

# **Object**

必需项。"ScreenItem" 对象, 且具有以下格式:

• Bar

# **DOUBLE**

可选项。用于指定"WarningLowerLimit"下限的值或常量。

# 注释

通过属性"WarningLowerLimitColor"和"WarningLowerLimitRelative"指定以下值:

- 达到限值后的显示
- 估算的类型

# 参见

[Bar](#page-284-0) (页 [285](#page-284-0))

# **WarningLowerLimitColor**

# 描述

指定"WarningLowerLimit"下限的颜色。

若滚动条颜色在达到限值后立即更改,则"WarningLowerLimitEnable"属性值必须为 TRUE。 运行系统中可进行读写访问

## 语法

#### Object.**WarningLowerLimitColor**[=Color]

## **Object**

必需项。具有以下格式的"ScreenItem"类型的对象:

• Bar

#### **Color**

可选项。用于指定"WarningLowerLimit"下限颜色的值或常量。

## 注释

可以使用"RGB"函数指定 RGB 格式(红、绿、蓝)的颜色。为此,可分别为三个 RGB 值输入 相应的十进制值(范围为 0 至 255)。例如: "红色"表示为:

RGB (255, 0, 0)

还可以使用 VBS 颜色常量, 如 vbRed 和 vbGreen。

以下值通过"WarningUpperLimit"、"WarningUpperLimitColor"和 "WarningUpperLimitRelative"属性定义:

- 限值
- 达到限值后的显示
- 估算的类型

参见

[Bar](#page-284-0) (页 [285](#page-284-0))

### **WarningLowerLimitEnabled**

### 描述

指定是否监视"WarningLowerLimit"极限。

运行系统中的访问权限:读和写

*1.5 VBS* 对象模型

# 语法

```
Object.WarningLowerLimitEnabled[=BOOLEAN]
```
### **Object**

必需项。 "ScreenItem" 对象, 且具有以下格式:

• Bar

### **BOOLEAN**

可选。如果监视"WarningLowerLimit"限值,则为 TRUE。

# 注释

通过属性"WarningLowerLimit"、"WarningLowerLimitColor"和 "WarningLowerLimitRelative"定义以下值:

- 限值
- 达到限值后的显示
- 估算的类型

# 参见

[Bar](#page-284-0) (页 [285](#page-284-0))

# **WarningLowerLimitRelative**

# 描述

指定"WarningLowerLimit"下限是以百分比还是绝对值形式进行估算。

运行系统中可进行读写访问

# 语法

Object.**WarningLowerLimitRelative**[=BOOLEAN]

## **Object**

必需项。具有以下格式的"ScreenItem"类型的对象:

• Bar

### **BOOLEAN**

可选项。

TRUE,将"WarningLowerLimit"下限以百分比形式估算。

FALSE,将"WarningLowerLimit"下限以绝对值形式估算。

## 参见

[Bar](#page-284-0) (页 [285](#page-284-0))

### **WarningRangeColor**

## 描述

指定"Gauge"对象警告刻度范围的颜色。 "WarningRangeVisible"属性的值必须为 TRUE,以显示警告范围。 运行系统中可进行读写访问

### 语法

Object.**WarningRangeColor**[=Color]

#### **Object**

必需项。具有以下格式的"ScreenItem"类型的对象:

• Gauge

### **Color**

可选项。用于指定警告范围颜色的值或常量。

### 注释

可以使用"RGB"函数指定 RGB 格式(红、绿、蓝)的颜色。为此,可分别为三个 RGB 值输入 相应的十进制值(范围为 0 至 255)。例如: "红色"表示为:

RGB (255, 0, 0)

还可以使用 VBS 颜色常量, 如 vbRed 和 vbGreen。

*1.5 VBS* 对象模型

## 参见

[Gauge](#page-365-0) (页 [366](#page-365-0))

## **WarningRangeStart**

## 描述

指定"Gauge"对象警告范围的起始刻度值。 "WarningRangeVisible"属性的值必须为 TRUE,以显示警告范围。 运行系统中的访问权限:读和写

## 语法

Object.**WarningRangeStart**[=SINGLE]

# **Object**

必需项。"ScreenItem" 对象, 且具有以下格式:

• Gauge

## **SINGLE**

可选项。其中包含警告范围起始刻度值的值或常量。

## 注释

取值范围为"Warning"到"Danger"。 若"Danger"未设定范围, 则"Warning"的范围将一直到刻 度终止。

# 参见

[Gauge](#page-365-0) (页 [366](#page-365-0))

# **WarningRangeVisible**

# 描述

指定是否显示"Gauge"对象的警告刻度范围。

运行系统中的访问权限:读和写

### 语法

Object.**WarningRangeVisible**[=BOOLEAN]

### **Object**

必需项。"ScreenItem" 对象,且具有以下格式:

• Gauge

#### **BOOLEAN**

可选。如果要显示警告刻度范围,则为 TRUE。

### 注释

指定"WarningRangeColor"属性的警告范围的颜色。 指定"WarningRangeStart"属性的警告范围的起始值。

### 参见

[Gauge](#page-365-0) (页 [366](#page-365-0))

### **WarningUpperLimit**

## 描述

指定警告上限。

"WarningUpperLimitEnabled""属性值必须为 TRUE 才能监控限值。 运行系统中的访问权限:读和写

### 语法

Object.**WarningUpperLimit**[=DOUBLE]

### **Object**

必需项。"ScreenItem" 对象, 且具有以下格式:

• Bar

## **DOUBLE**

可选。用于指定警告上限的值或常量。

*1.5 VBS* 对象模型

### 注释

"WarningUpperLimitColor"定义达到限值时的显示。 "WarningUpperLimitRelative"指定估算类型。

参见

[Bar](#page-284-0) (页 [285](#page-284-0))

### **WarningUpperLimitColor**

## 描述

指定警告上限值的颜色。

若滚动条颜色在达到限值后立即更改,则 "WarningUpperLimitEnabled" 属性值必须为 TRUE。 运行系统中的访问权限

- RT Advanced:读取
- RT Professional:读和写

## 语法

### Object.**WarningUpperLimitColor**[=Color]

#### **Object**

必需项。具有以下格式的"ScreenItem"类型的对象:

• Bar

### **Color**

可选项。用于指定上限颜色的值或常量。

## 注释

可以使用"RGB"函数指定 RGB 格式(红、绿、蓝)的颜色。为此,可分别为三个 RGB 值输入 相应的十进制值(范围为 0 至 255)。例如: "红色"表示为:

RGB (255, 0, 0)

还可以使用 VBS 颜色常量, 如 vbRed 和 vbGreen。

# 参见

[Bar](#page-284-0) (页 [285](#page-284-0))

## **WarningUpperLimitEnabled**

描述

指定是否监视上限。

运行系统中的访问权限:

- RT Advanced:读取
- RT Professional:读和写

# 语法

Object.**WarningUpperLimitEnabled**[=BOOLEAN]

**Object**

必选项。"ScreenItem" 对象, 且具有以下格式:

• Bar

**BOOLEAN**

可选项。如果上限受监视,则为 TRUE。

# **WarningUpperLimitRelative**

# 描述

指定"WarningUpperLimit"上限是以百分比还是绝对值进行估算。 运行系统中可进行读写访问

# 语法

Object.**WarningUpperLimitRelative**[=BOOLEAN]

## **Object**

必需项。具有以下格式的"ScreenItem"类型的对象:

• Bar

*1.5 VBS* 对象模型

### **BOOLEAN**

可选项。TRUE,将"WarningUpperLimit"下限以百分数形式估算。

## 参见

[Bar](#page-284-0) (页 [285](#page-284-0))

### **Width**

## 描述

指定对象的宽度(以像素为单位)。

运行系统中的访问权限:读和写

在"Runtime Advanced"和"Panel Runtime"中,用户具备以下格式的只读权限:

- AlarmView
- Bar
- BatteryView
- Button
- CameraControl
- Clock
- DateTimeField
- FunctionTrendControl
- Gauge
- GraphicIOField
- GraphicView
- HTMLBrowser
- IOField
- Line
- MediaPlayer
- PDFView
- PLCCodeViewer

- Polygon
- Polyline
- ProDiagOverview
- ProtectedAreaNameView
- RangeLabelView
- RangeQualityView
- RecipeView
- S7GraphOverview
- Slider
- SmartClientView
- StatusForce
- Switch
- SymbolicIOField
- SymbolLibrary
- SysDiagControl
- TextField
- TrendView
- UserView
- WLanQualityView
- ZoneLabelView
- ZoneQualityView

# 语法

Object.**Width**[=Int32]

## **Object**

必需项。"ScreenItem"类型的对象。该属性是 ScreenItem 对象的标准属性,因此适用于所有 格式。

### **Int32**

可选项。用于指定以像素为单位的对象宽度的值或常量。

*1.5 VBS* 对象模型

## 参见

[AlarmControl](#page-254-0) (页 [255](#page-254-0)) [AlarmView](#page-273-0) (页 [274](#page-273-0)) [ApplicationWindow](#page-281-0) (页 [282](#page-281-0)) [Bar](#page-284-0) (页 [285](#page-284-0)) [BatteryView](#page-293-0) (页 [294\)](#page-293-0) [Button](#page-295-0) (页 [296](#page-295-0)) [ChannelDiagnose](#page-304-0) (页 [305](#page-304-0)) [CheckBox](#page-306-0) (页 [307\)](#page-306-0) [Circle](#page-311-0) (页 [312\)](#page-311-0) [CircleSegment](#page-315-0) (页 [316\)](#page-315-0) [CircularArc](#page-319-0) (页 [320](#page-319-0)) [Clock](#page-322-0) (页 [323\)](#page-322-0) [ComboBox](#page-325-0) (页 [326\)](#page-325-0) [DateTimeField](#page-333-0) (页 [334](#page-333-0)) [DiskSpaceView](#page-336-0) (页 [337](#page-336-0)) [Ellipse](#page-339-0) (页 [340](#page-339-0)) [EllipseSegment](#page-343-0) (页 [344\)](#page-343-0) [EllipticalArc](#page-347-0) (页 [348](#page-347-0)) [FunctionTrendControl](#page-350-0) (页 [351\)](#page-350-0) [Gauge](#page-365-0) (页 [366](#page-365-0)) [GraphicIOField](#page-370-0) (页 [371](#page-370-0)) [GraphicView](#page-374-0) (页 [375\)](#page-374-0) [HTMLBrowser](#page-378-0) (页 [379\)](#page-378-0) [IOField](#page-381-0) (页 [382](#page-381-0)) [Line](#page-387-0) (页 [388](#page-387-0)) [Listbox](#page-391-0) (页 [392\)](#page-391-0) [MediaPlayer](#page-395-0) (页 [396\)](#page-395-0) [MultiLineEdit](#page-398-0) (页 [399\)](#page-398-0)

*1.5 VBS* 对象模型

[OnlineTableControl](#page-401-0) (页 [402\)](#page-401-0)

[OnlineTrendControl](#page-417-0) (页 [418\)](#page-417-0)

[OptionGroup](#page-434-0) (页 [435](#page-434-0))

[PLCCodeViewer](#page-441-0) (页 [442\)](#page-441-0)

[Polygon](#page-443-0) (页 [444](#page-443-0))

[Polyline](#page-447-0) (页 [448](#page-447-0))

[ProtectedAreaNameView](#page-452-0) (页 [453\)](#page-452-0)

[RangeLabelView](#page-454-0) (页 [455](#page-454-0))

[RangeQualityView](#page-455-0) (页 [456\)](#page-455-0)

[RecipeView](#page-457-0) (页 [458](#page-457-0))

[Rectangle](#page-466-0) (页 [467\)](#page-466-0)

[RoundButton](#page-470-0) (页 [471\)](#page-470-0)

[ScreenWindow](#page-478-0) (页 [479](#page-478-0))

[Slider](#page-484-0) (页 [485](#page-484-0))

[SmartClientView](#page-489-0) (页 [490](#page-489-0))

[StatusForce](#page-492-0) (页 [493\)](#page-492-0)

[Switch](#page-498-0) (页 [499](#page-498-0))

[SymbolicIOField](#page-503-0) (页 [504](#page-503-0))

[SymbolLibrary](#page-510-0) (页 [511](#page-510-0))

[SysDiagControl](#page-513-0) (页 [514](#page-513-0))

[TextField](#page-526-0) (页 [527](#page-526-0))

[TrendRulerControl](#page-531-0) (页 [532\)](#page-531-0)

[TrendView](#page-545-0) (页 [546\)](#page-545-0)

[TubeArcObject](#page-553-0) (页 [554](#page-553-0))

[TubeDoubleTeeObject](#page-556-0) (页 [557](#page-556-0))

[TubePolyline](#page-559-0) (页 [560](#page-559-0))

[TubeTeeObject](#page-562-0) (页 [563](#page-562-0))

[用户归档控件](#page-565-0) (页 [566](#page-565-0))

[UserView](#page-580-0) (页 [581](#page-580-0))

*1.5 VBS* 对象模型

[WindowSlider](#page-585-0) (页 [586\)](#page-585-0) [WLanQualityView](#page-590-0) (页 [591](#page-590-0)) [ZoneLabelView](#page-592-0) (页 [593\)](#page-592-0) [ZoneQualityView](#page-594-0) (页 [595](#page-594-0)) [S7GraphOverview](#page-475-0) (页 [476\)](#page-475-0)

### **WindowCloseEnabled**

### 描述

指示是否可在运行系统中关闭窗口。 运行系统中的访问权限:读和写

## 语法

Object.**WindowCloseEnabled**[=BOOLEAN]

#### **Object**

必选项。"ScreenItem" 对象, 且具有以下格式:

- ApplicationWindow
- ScreenWindow

### **BOOLEAN**

可选项。如果可在运行系统中关闭窗口,则为 TRUE。

# 参见

[ApplicationWindow](#page-281-0) (页 [282](#page-281-0))

[ScreenWindow](#page-478-0) (页 [479\)](#page-478-0)

## **WindowMaximizeEnabled**

# 描述

返回关于运行系统中是否可以最大化对象的信息。

运行系统中可进行读写访问

## 语法

Object.**WindowMaximizeEnabled**[=BOOLEAN]

### **Object**

必需项。具有以下格式的"ScreenItem"类型的对象:

- ApplicationWindow
- Screenwindow

### **BOOLEAN**

可选项。

TRUE,对象可以在运行系统中最大化。

FALSE,对象不可以在运行系统中最大化。

# 参见

[ApplicationWindow](#page-281-0) (页 [282](#page-281-0))

[ScreenWindow](#page-478-0) (页 [479](#page-478-0))

### **WindowMovingEnabled**

### 描述

返回关于运行系统中是否可以移动对象的信息。 运行系统中的访问权限:读和写

# 语法

### Object.**WindowMovingEnabled**[=BOOLEAN]

### **Object**

必需项。具有以下格式的"ScreenItem"类型的对象:

- ApplicationWindow
- Screenwindow

### **BOOLEAN**

可选项。

*1.5 VBS* 对象模型

TRUE, 对象可以在运行系统中移动。 FALSE,对象不可以在运行系统中移动。

## 参见

[ApplicationWindow](#page-281-0) (页 [282](#page-281-0)) [ScreenWindow](#page-478-0) (页 [479\)](#page-478-0)

### **WindowOnTop**

## 描述

返回关于对象是否始终位于运行系统的前景中的信息。 运行系统中的访问权限:读和写

## 语法

```
Object.WindowOnTop[=BOOLEAN]
```
### **Object**

必需项。具有以下格式的"ScreenItem"类型的对象:

- ApplicationWindow
- Screenwindow

### **BOOLEAN**

可选项。

TRUE,对象始终位于运行系统的前景中。

FALSE,对象并非始终位于运行系统的前景中。

# 参见

[ApplicationWindow](#page-281-0) (页 [282](#page-281-0))

[ScreenWindow](#page-478-0) (页 [479\)](#page-478-0)

### **WindowsContents**

## 说明

返回打印作业或脚本诊断的内容

运行系统中可进行读写访问

## 语法

Object.**WindowsContents**[=WindowContent]

### **Object**

必需项。具有以下格式的"ScreenItem"类型的对象:

• ApplicationWindow

### **WindowContent**

可选项。用于返回对象中显示内容的值或常量。

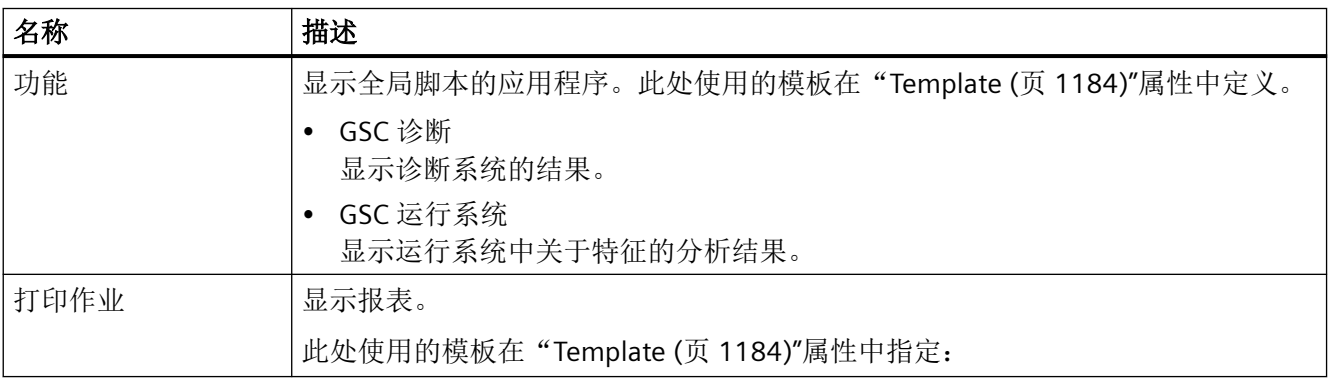

# 参见

[ApplicationWindow](#page-281-0) (页 [282](#page-281-0))

# **WindowSizingEnabled**

## 描述

指示是否可更改大小。

运行系统中可进行读写访问

*1.5 VBS* 对象模型

## 语法

### Object.**WindowSizingEnabled**[=BOOLEAN]

### **Object**

必需项。具有以下格式的"ScreenItem"类型的对象:

- ApplicationWindow
- ScreenWindow

### **BOOLEAN**

可选项。TRUE, 可更改大小。

# 参见

[ApplicationWindow](#page-281-0) (页 [282](#page-281-0))

[ScreenWindow](#page-478-0) (页 [479\)](#page-478-0)

## **WindowsStyle**

# 描述

指定是否以普通 Windows 样式显示对象。

运行系统中的访问权限:

- RT Advanced:无访问权
- RT Professional:读和写

# 语法

### Object.**WindowsStyle**[=BOOLEAN]

### **Object**

必需项。具有以下格式的"ScreenItem"类型的对象:

- Button
- WindowSlider

在运行系统中您没有以下格式的访问权限:

• Switch
#### **BOOLEAN**

可选。如果以普通 Windows 样式显示对象,则为 TRUE。

## 参见

[Button](#page-295-0) (页 [296](#page-295-0)) [WindowSlider](#page-585-0) (页 [586\)](#page-585-0) [Switch](#page-498-0) (页 [499](#page-498-0))

#### **WindowStartupPosition**

### 说明

组态独立的画面窗口时,返回画面窗口的位置和模式。将"[IndipendentWindow](#page-887-0) (页[888](#page-887-0))"设 为"TRUE"。

运行系统中的访问权限:读和写

### 语法

Object.**WindowsStartupPosition**[=PositionMode]

#### **Object**

必需项。具有以下格式的"ScreenItem"类型的对象:

• ScreenWindow

#### **PositionMode**

可选项。用于返回画面窗口位置和模式的值或常量。

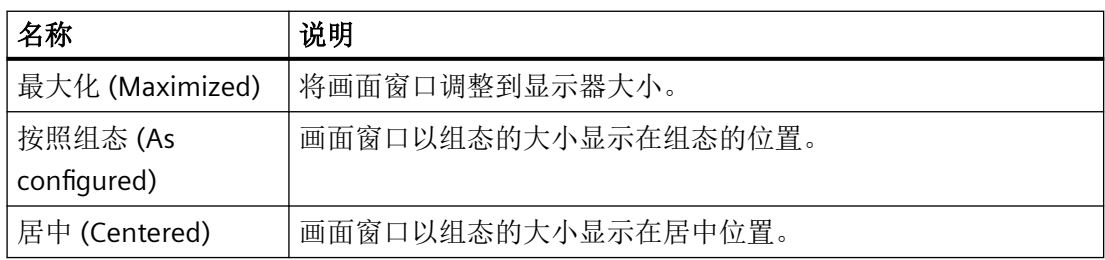

## 参见

[ScreenWindow](#page-478-0) (页 [479](#page-478-0))

*1.5 VBS* 对象模型

### **1.5.5.15** 属性 **X-Z**

#### **XAxes**

### 说明

在运行系统中无访问权限。

#### **XAxisAdd**

### 说明

创建新的 X 轴。会使用"XAxisIndex"自动引用新创建的 X 轴。 运行系统中的访问权限:读和写

#### 语法

```
Object.XAxisAdd[=STRING]
```
#### **Object**

必选。具有以下格式的"ScreenItem"类型的对象:

• FunctionTrendControl

#### **STRING**

必需项。用于通过"XAxisName"指定新 X 轴名称的值或常量。

## 参见

[XAxisIndex](#page-1447-0) (页 [1448\)](#page-1447-0)

[FunctionTrendControl](#page-350-0) (页 [351\)](#page-350-0)

### **XAxisAlignment**

## 说明

指定使用"XAxisIndex"引用的 X 轴的对齐方式。 运行系统中可进行读写访问

## 语法

### **Object**.**XAxisAlignment**[=AxisAlignment]

#### **Object**

必需项。具有以下格式的"ScreenItem"类型的对象:

• FunctionTrendControl

#### **AxisAlignment**

可选项。用于指定关于趋势窗口 X 轴对齐方式的值或常量:

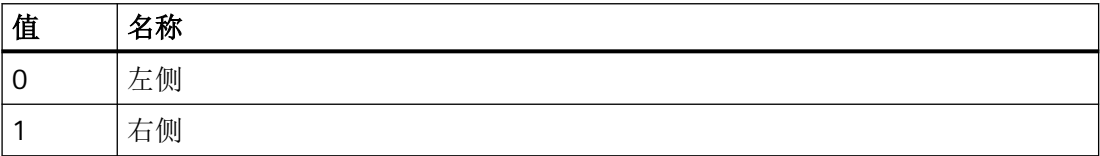

## 参见

[FunctionTrendControl](#page-350-0) (页 [351\)](#page-350-0)

### **XAxisAutoPrecisions**

说明

指定是否自动确定使用"XAxisIndex"引用的 X 轴的小数位数。 运行系统中可进行读写访问

### 语法

Object.**XAxisAutoPrecisions**[=BOOLEAN]

#### **Object**

必选。具有以下格式的"ScreenItem"类型的对象:

• FunctionTrendControl

#### **BOOLEAN**

可选项。

TRUE,自动确定小数位数。

FALSE,使用"XAxisPrecisions"值。

<span id="page-1443-0"></span>*1.5 VBS* 对象模型

### 参见

[XAxisIndex](#page-1447-0) (页 [1448\)](#page-1447-0)

[FunctionTrendControl](#page-350-0) (页 [351\)](#page-350-0)

## **XAxisAutoRange**

## 描述

指定是否自动计算使用"XAxisIndex"引用的 X 轴的取值范围。 运行系统中可进行读写访问

### 语法

Object.**XAxisAutoRange**[=BOOLEAN]

### **Object**

必需项。具有以下格式的"ScreenItem"类型的对象:

• FunctionTrendControl

#### **BOOLEAN**

可选项。

TRUE,自动计算取值范围。

FALSE,通过"XAxisBeginValue"和"XAxisEndValue"指定取值范围。

## 参见

[XAxisIndex](#page-1447-0) (页 [1448\)](#page-1447-0) [XAxisEndValue](#page-1446-0) (页 [1447](#page-1446-0)) XAxisBeginValue (页 1444)

[FunctionTrendControl](#page-350-0) (页 [351\)](#page-350-0)

## **XAxisBeginValue**

## 描述

指定使用"XAxisIndex"引用的 X 轴的取值范围下限。

也可将"XAxisAutoRange"设置为"FALSE"。

运行系统中可进行读写访问

## 语法

Object.**XAxisBeginValue**[=DOUBLE]

## **Object**

必需项。具有以下格式的"ScreenItem"类型的对象:

• FunctionTrendControl

#### **DOUBLE**

可选项。用于指定引用的 X 轴取值范围下限的值或常量。

## 参见

[XAxisAutoRange](#page-1443-0) (页 [1444\)](#page-1443-0) [XAxisIndex](#page-1447-0) (页 [1448\)](#page-1447-0) [FunctionTrendControl](#page-350-0) (页 [351\)](#page-350-0)

#### **XAxisColor**

## 描述

指定使用"XAxisIndex"引用的 x 轴的颜色。 也可将"XAxisInTrendColor"设置为"FALSE"。 运行系统中可进行读写访问

### 语法

Object.**XAxisColor**[=Color]

#### **Object**

必需项。具有以下格式的"ScreenItem"类型的对象:

• FunctionTrendControl

<span id="page-1445-0"></span>*1.5 VBS* 对象模型

#### **Color**

可选项。用于指定引用的轴颜色的值或常量。

### 注释

可以使用"RGB"函数指定 RGB 格式(红、绿、蓝)的颜色。为此,可分别为三个 RGB 值输入 相应的十进制值(范围为 0 至 255)。例如: "红色"表示为:

RGB (255, 0, 0)

还可以使用 VBS 颜色常量, 如 vbRed 和 vbGreen。

## 参见

[FunctionTrendControl](#page-350-0) (页 [351\)](#page-350-0)

### **XAxisCount**

### 描述

指定所组态的 x 轴的数目。 运行系统中的访问权限:读和写

#### 语法

Object.**XAxisCount**[=Int32]

#### **Object**

必需项。具有以下格式的"ScreenItem"类型的对象:

• FunctionTrendControl

### **Int32**

可选项。用于指定已组态的 X 轴数量的值或常量。

### 参见

[FunctionTrendControl](#page-350-0) (页 [351\)](#page-350-0)

### <span id="page-1446-0"></span>**XAxisEndValue**

### 描述

指定使用"XAxisIndex"引用的 x 轴的取值范围上限。 也可将"XAxisAutoRange"设置为"FALSE"。 运行系统中可进行读写访问

### 语法

Object.**XAxisEndValue**[=DOUBLE]

### **Object**

必需项。具有以下格式的"ScreenItem"类型的对象:

• FunctionTrendControl

### **DOUBLE**

可选项。用于指定引用的 X 轴取值范围上限的值或常量。

## 参见

[XAxisAutoRange](#page-1443-0) (页 [1444\)](#page-1443-0) [XAxisIndex](#page-1447-0) (页 [1448\)](#page-1447-0) [FunctionTrendControl](#page-350-0) (页 [351\)](#page-350-0)

### **XAxisExponentialFormat**

### 描述

指定是否以指数计数法显示使用"XAxisIndex"引用的 X 轴的值。 运行系统中可进行读写访问

### 语法

Object.**XAxisExponentialFormat**[=BOOLEAN]

<span id="page-1447-0"></span>*1.5 VBS* 对象模型

#### **Object**

必需项。具有以下格式的"ScreenItem"类型的对象:

• FunctionTrendControl

### **BOOLEAN**

可选项。

TRUE, 以指数计数法显示值。

FALSE, 不以指数计数法显示值。

### 参见

XAxisIndex (页 1448)

[FunctionTrendControl](#page-350-0) (页 [351\)](#page-350-0)

## **XAxisIndex**

## 说明

引用 x 轴。要访问 X 轴的属性, 需要设置 "YAxisIndex"。

介于 0 至 (XAxisCount - 1) 之间的值为"XAxisIndex"的有效值。"XAxisCount"属性指定已组态 X 轴的数目。

运行系统中可进行读写访问

### 语法

Object.**XAxisIndex**[=Int32]

#### **Object**

必需项。具有以下格式的"ScreenItem"类型的对象:

• FunctionTrendControl

### **Int32**

可选项。用于通过索引指定要编辑的 X 轴的值或常量。

## 参见

[XAxisCount](#page-1445-0) (页 [1446](#page-1445-0))

[FunctionTrendControl](#page-350-0) (页 [351\)](#page-350-0)

## **XAxisInTrendColor**

## 说明

指定使用"XAxisIndex"引用的轴的颜色是否与趋势颜色相对应。 运行系统中可进行读写访问

## 语法

Object.**XAxisInTrendColor**[=BOOLEAN]

## **Object**

必选。具有以下格式的"ScreenItem"类型的对象:

• FunctionTrendControl

### **BOOLEAN**

可选项。

TRUE,以趋势颜色显示引用的轴。"XAxisColor"值无效。

FALSE, 以"XAxisColor"指定的颜色显示引用的轴。

## 参见

[XAxisIndex](#page-1447-0) (页 [1448\)](#page-1447-0)

[FunctionTrendControl](#page-350-0) (页 [351\)](#page-350-0)

## **XAxisLabel**

## 说明

指定使用"XAxisIndex"引用的 X 轴的标签文本。 运行系统中可进行读写访问

*1.5 VBS* 对象模型

# 语法

参见

描述

语法

```
Object.XAxisLabel[=STRING]
             Object
             必选。具有以下格式的"ScreenItem"类型的对象:
             • FunctionTrendControl
             STRING
             可选。用于指定引用的 X 轴标签文本的值或常量。
             XAxisIndex (页 1448)
             FunctionTrendControl (页 351)
XAxisName
             指定使用"XAxisIndex"引用的轴的名称。
             运行系统中可进行读写访问
             Object.XAxisName[=STRING]
             Object
             必需项。具有以下格式的"ScreenItem"类型的对象:
             • FunctionTrendControl
             STRING
             可选项。用于指定引用的 X 轴名称的值或常量。
```
[XAxisIndex](#page-1447-0) (页 [1448\)](#page-1447-0) [FunctionTrendControl](#page-350-0) (页 [351\)](#page-350-0)

参见

### **XAxisPrecisions**

### 描述

指定使用"XAxisIndex"引用的 X 轴的值显示的小数位数。 也可将"XAxisAutoPrecisions"设置为"FALSE"。 运行系统中可进行读写访问

### 语法

Object.**XAxisPrecisions**[=Int16]

## **Object**

必需项。具有以下格式的"ScreenItem"类型的对象:

• FunctionTrendControl

#### **Int16**

可选项。用于指定小数位数的值或常量。

### 参见

[FunctionTrendControl](#page-350-0) (页 [351\)](#page-350-0)

### **XAxisRemove**

### 描述

使用引用的 X 轴名称可移除该 X 轴。

运行系统中可进行读写访问

### 语法

Object.**XAxisRemove**[=STRING]

### **Object**

必需项。具有以下格式的"ScreenItem"类型的对象:

• FunctionTrendControl

*1.5 VBS* 对象模型

#### **STRING**

可选项。用于指定待移除的引用的 X 轴名称的值或常量。

## 参见

[FunctionTrendControl](#page-350-0) (页 [351\)](#page-350-0)

#### **XAxisRename**

## 说明

指定使用"XAxisIndex"引用的 X 轴的新名称。 运行系统中可进行读写访问

### 语法

```
Object.XAxisRename[=STRING]
```
### **Object**

必需项。具有以下格式的"ScreenItem"类型的对象:

• FunctionTrendControl

#### **STRING**

可选项。用于指定 X 轴新名称的值或常量。

## 参见

[XAxisIndex](#page-1447-0) (页 [1448\)](#page-1447-0) [FunctionTrendControl](#page-350-0) (页 [351\)](#page-350-0)

#### **XAxisRepos**

## 说明

对于多个 X 轴, 指定使用"XAxisIndex"引用的 X 轴的位置。 如果已使用"XAxisRepos"更改了 X 轴的位置,"XAxisRepos"的值则会分配给"XAxisIndex"。 运行系统中可进行读写访问

## 语法

Object.**XAxisRepos**[=Int32]

### **Object**

必选。具有以下格式的"ScreenItem"类型的对象:

• FunctionTrendControl

### **Int32**

可选。用于指定引用的 X 轴位置的值或常量。值范围为 0 到 (XAxisCount - 1)。超出该范围 的值无效。

0:引用的时间轴放置于外部。

## 参见

[XAxisIndex](#page-1447-0) (页 [1448\)](#page-1447-0)

[XAxisCount](#page-1445-0) (页 [1446](#page-1445-0))

[FunctionTrendControl](#page-350-0) (页 [351\)](#page-350-0)

## **XAxisScalingType**

### 说明

指定使用"XAxisIndex"引用的 X 轴标定类型。 运行系统中可进行读写访问

## 语法

Object.**XAxisScalingType**[=AxisScalingType]

### **Object**

必需项。具有以下格式的"ScreenItem"类型的对象:

• FunctionTrendControl

*1.5 VBS* 对象模型

### **AxisScalingType**

可选项。用于指定所引用 X 轴标定类型的值或常量。

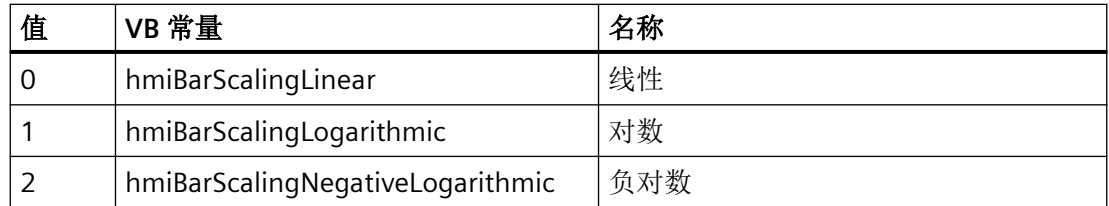

## 参见

[XAxisIndex](#page-1447-0) (页 [1448\)](#page-1447-0)

[FunctionTrendControl](#page-350-0) (页 [351\)](#page-350-0)

### **XAxisTrendWindow**

## 描述

指定使用"XAxisIndex"引用的轴在其中显示的趋势图。 运行系统中可进行读写访问

### 语法

Object.**XAxisTrendWindow**[=STRING]

### **Object**

必需项。具有以下格式的"ScreenItem"类型的对象:

• FunctionTrendControl

### **STRING**

可选项。用于指定趋势图名称的值或常量。

## 参见

[XAxisIndex](#page-1447-0) (页 [1448\)](#page-1447-0) [FunctionTrendControl](#page-350-0) (页 [351\)](#page-350-0)

### **XAxisVisible**

## 说明

指定是否在对象中显示使用"XAxisIndex"引用的 X 轴。 运行系统中可进行读写访问

### 语法

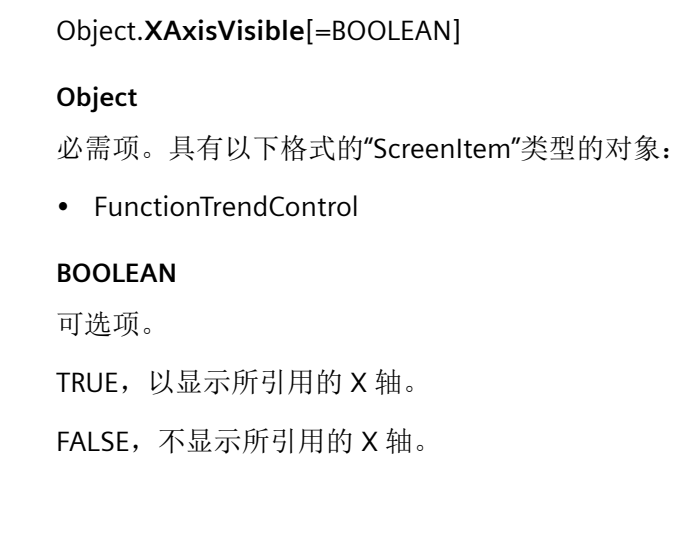

## 参见

[XAxisIndex](#page-1447-0) (页 [1448\)](#page-1447-0) [FunctionTrendControl](#page-350-0) (页 [351\)](#page-350-0)

### **YAxes**

### 说明

在运行系统中无访问权限。

## **YAxisAdd**

### 说明

创建新的 Y 轴。将使用"YAxisIndex"自动引用新创建的 Y 轴。

运行系统中可进行的访问:读和写

*1.5 VBS* 对象模型

## 语法

```
Object.YAxisAdd[=STRING]
```
### **Object**

必需项。具有以下格式的"ScreenItem"类型的对象:

• FunctionTrendControl

#### **STRING**

必需项。使用"YAxisName"指定新的 Y 轴名称的值或常量。

# 参见

[YAxisIndex](#page-1460-0) (页 [1461\)](#page-1460-0)

[FunctionTrendControl](#page-350-0) (页 [351\)](#page-350-0)

## **YAxisAlignment**

## 说明

指定使用"YAxisIndex"引用的 Y 轴的对齐方式。

运行系统中可进行读写访问

## 语法

## **Object.YAxisAlignment**[=AxisAlignment]

### **Object**

必选。具有以下格式的"ScreenItem"类型的对象:

• FunctionTrendControl

## **AxisAlignment**

可选项。用于指定对于趋势窗口的 Y 轴对齐方式的值或常量:

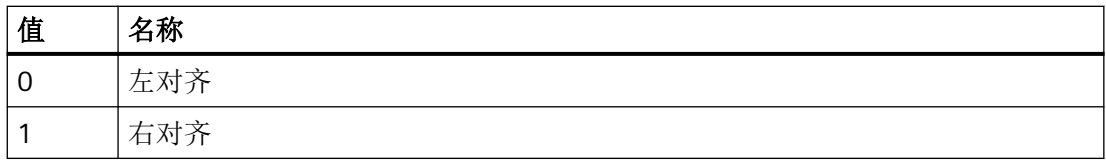

## 参见

[FunctionTrendControl](#page-350-0) (页 [351\)](#page-350-0)

### **YAxisAutoPrecisions**

## 描述

指定是否自动指定使用"YAxisIndex"引用的 Y 轴的小数位数。 运行系统中可进行读写访问

## 语法

Object.**YAxisAutoPrecisions**[=BOOLEAN]

### **Object**

必需项。具有以下格式的"ScreenItem"类型的对象:

• FunctionTrendControl

### **BOOLEAN**

可选项。

TRUE,自动确定小数位数。

FALSE,使用"YAxisPrecisions"值。

## 参见

[FunctionTrendControl](#page-350-0) (页 [351\)](#page-350-0)

### **YAxisAutoRange**

### 说明

指定是否自动计算使用"YAxisIndex"引用的 Y 轴的取值范围。 运行系统中可进行读写访问

## 语法

Object.**YAxisAutoRange**[=BOOLEAN]

*1.5 VBS* 对象模型

#### **Object**

必需项。具有以下格式的"ScreenItem"类型的对象:

• FunctionTrendControl

### **BOOLEAN**

可选项。

TRUE,自动计算取值范围。

FALSE,通过"YAxisBeginValue"和"YAxisEndValue"指定取值范围。

### 参见

[FunctionTrendControl](#page-350-0) (页 [351\)](#page-350-0)

#### **YAxisBeginValue**

## 说明

指定使用 YAxisIndex 引用的 Y 轴的取值范围下限。

另外将"YAxisAutoRange"设置为"FALSE"。

运行系统中可进行的访问: 读和写

## 语法

```
Object.YAxisBeginValue[=DOUBLE]
```
#### **Object**

必需项。 具有以下格式的"ScreenItem"类型的对象:

• FunctionTrendControl

#### **DOUBLE**

可选项。 用于指定所引用 Y 轴取值范围下限的值或常量。

### 参见

[FunctionTrendControl](#page-350-0) (页 [351\)](#page-350-0)

#### **YAxisColor**

#### 描述

指定使用"YAxisIndex"引用的 Y 轴的颜色。 也可将"YAxisInTrendColor"设置为"FALSE"。 运行系统中可进行读写访问

### 语法

Object.**YAxisColor**[=Color]

### **Object**

必需项。具有以下格式的"ScreenItem"类型的对象:

• FunctionTrendControl

#### **Color**

可选项。用于指定引用的轴颜色的值或常量。

## 注释

可以使用"RGB"函数指定 RGB 格式(红、绿、蓝)的颜色。为此,可分别为三个 RGB 值输入 相应的十进制值(范围为 0 至 255)。例如: "红色"表示为:

RGB (255, 0, 0)

还可以使用 VBS 颜色常量, 如 vbRed 和 vbGreen。

### 参见

[FunctionTrendControl](#page-350-0) (页 [351\)](#page-350-0)

#### **YAxisCount**

#### 描述

指定已组态的 Y 轴的数目。

运行系统中可进行读写访问

*1.5 VBS* 对象模型

## 语法

```
Object.YAxisCount[=Int32]
```
### **Object**

必需项。具有以下格式的"ScreenItem"类型的对象:

• FunctionTrendControl

### **Int32**

可选项。用于指定已组态的 Y 轴数的值或常量。

# 参见

[FunctionTrendControl](#page-350-0) (页 [351\)](#page-350-0)

## **YAxisEndValue**

## 描述

指定使用"YAxisIndex"引用 Y 轴的取值范围上限。

也可将"YAxisAutoRange"设置为"FALSE"。

运行系统中可进行读写访问

## 语法

Object.**YAxisEndValue**[=DOUBLE]

### **Object**

必需项。具有以下格式的"ScreenItem"类型的对象:

• FunctionTrendControl

### **DOUBLE**

可选项。用于指定引用的 Y 轴取值范围上限的值或常量。

# 参见

[FunctionTrendControl](#page-350-0) (页 [351\)](#page-350-0)

### <span id="page-1460-0"></span>**YAxisExponentialFormat**

#### 描述

指定是否以指数计数法显示使用"YAxisIndex"引用的 Y 轴的值。 运行系统中可进行读写访问

### 语法

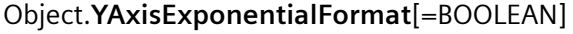

#### **Object**

必需项。具有以下格式的"ScreenItem"类型的对象:

• FunctionTrendControl

#### **BOOLEAN**

可选项。

TRUE, 以指数计数法显示值。

FALSE, 不以指数计数法显示值。

## 参见

[FunctionTrendControl](#page-350-0) (页 [351\)](#page-350-0)

### **YAxisIndex**

### 描述

引用 Y 轴。要访问 Y 轴的属性, 需要设置""YAxisIndex""。

介于 0 至 (YAxisCount - 1) 之间的值为"YAxisIndex"的有效值。"YAxisCount"属性指定已组态 Y 轴的数目。

运行系统中可进行读写访问

### 语法

Object.**YAxisIndex**[=Int32]

*1.5 VBS* 对象模型

#### **Object**

必需项。具有以下格式的"ScreenItem"类型的对象:

• FunctionTrendControl

### **Int32**

可选项。用于通过索引指定要编辑的 Y 轴的值或常量。

## 参见

[FunctionTrendControl](#page-350-0) (页 [351\)](#page-350-0)

### **YAxisInTrendColor**

## 描述

指定使用"YAxisIndex"引用的轴的颜色是否与趋势颜色相对应。 运行系统中可进行读写访问

## 语法

Object.**YAxisInTrendColor**[=BOOLEAN]

#### **Object**

必需项。具有以下格式的"ScreenItem"类型的对象:

• FunctionTrendControl

#### **BOOLEAN**

可选项。

TRUE,以趋势颜色显示引用的轴。"YAxisColor"值无效。

FALSE, 以"YAxisColor"指定的颜色显示引用的轴。

## 参见

[YAxisIndex](#page-1460-0) (页 [1461\)](#page-1460-0)

[FunctionTrendControl](#page-350-0) (页 [351\)](#page-350-0)

#### **YAxisLabel**

#### 描述

指定使用"YAxisIndex"引用的 Y 轴的标签文本。 运行系统中可进行读写访问

### 语法

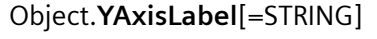

### **Object**

必需项。具有以下格式的"ScreenItem"类型的对象:

• FunctionTrendControl

#### **STRING**

可选项。用于指定引用的 Y 轴标签文本的值或常量。

### 参见

[FunctionTrendControl](#page-350-0) (页 [351\)](#page-350-0)

#### **YAxisName**

### 描述

指定使用"YAxisIndex"引用的 Y 轴的名称。 运行系统中可进行读写访问

#### 语法

Object.**YAxisName**[=STRING]

#### **Object**

必需项。具有以下格式的"ScreenItem"类型的对象:

• FunctionTrendControl

#### **STRING**

可选项。用于指定引用的 Y 轴名称的值或常量。

*1.5 VBS* 对象模型

## 参见

[FunctionTrendControl](#page-350-0) (页 [351\)](#page-350-0)

### **YAxisPrecisions**

### 描述

指定使用"YAxisIndex"引用的 Y 轴的值显示的小数位数。 也可将"YAxisAutoPrecisions"设置为"FALSE"。 运行系统中可进行读写访问

### 语法

Object.**YAxisPrecisions**[=Int16]

### **Object**

必需项。具有以下格式的"ScreenItem"类型的对象:

• FunctionTrendControl

### **Int16**

可选项。用于指定小数位数的值或常量。

## 参见

[FunctionTrendControl](#page-350-0) (页 [351\)](#page-350-0)

#### **YAxisRemove**

### 描述

使用引用的 Y 轴名称可移除该 Y 轴。 运行系统中可进行读写访问

### 语法

Object.**YAxisRemove**[=STRING]

#### **Object**

必需项。具有以下格式的"ScreenItem"类型的对象:

• FunctionTrendControl

### **STRING**

可选项。用于指定待移除的引用的 Y 轴名称的值或常量。

## 参见

[FunctionTrendControl](#page-350-0) (页 [351\)](#page-350-0)

#### **YAxisRename**

### 描述

指定使用"YAxisIndex"引用的 Y 轴的新名称。 运行系统中可进行读写访问

### 语法

Object.**YAxisRename**[=STRING]

#### **Object**

必需项。具有以下格式的"ScreenItem"类型的对象:

• FunctionTrendControl

#### **STRING**

可选项。用于指定所选 Y 轴新名称的值或常量。

#### 参见

[FunctionTrendControl](#page-350-0) (页 [351\)](#page-350-0)

#### **YAxisRepos**

### 说明

对于多个 Y 轴, 指定使用"YAxisIndex"引用的 Y 轴的位置。

*1.5 VBS* 对象模型

如果已使用"YAxisRepos"更改 Y 轴的位置,则"YAxisIndex"将接收"YAxisRepos"的值。

运行系统中的访问权限

- RT Advanced:读取
- RT Professional:读和写

## 语法

Object.**YAxisRepos**[=Int32]

### **Object**

必需项。具有以下格式的"ScreenItem"类型的对象:

• FunctionTrendControl

### **Int32**

可选项。用于指定所引用 Y 轴位置的值或常量。值范围为 0 到 (YAxisCount - 1)。超出该范 围的值无效。

0:引用的 Y 轴放置于外部。

## **YAxisScalingType**

## 说明

指定使用"YAxisIndex"引用的 Y 轴标定类型。

运行系统中的访问权限

- RT Advanced:读取
- RT Professional:读和写

## 语法

## Object.**YAxisScalingType**[=AxisScalingType]

### **Object**

必需项。具有以下格式的"ScreenItem"类型的对象:

• FunctionTrendControl

### **AxisScalingType**

可选项。用于指定所引用 Y 轴标定类型的值或常量。

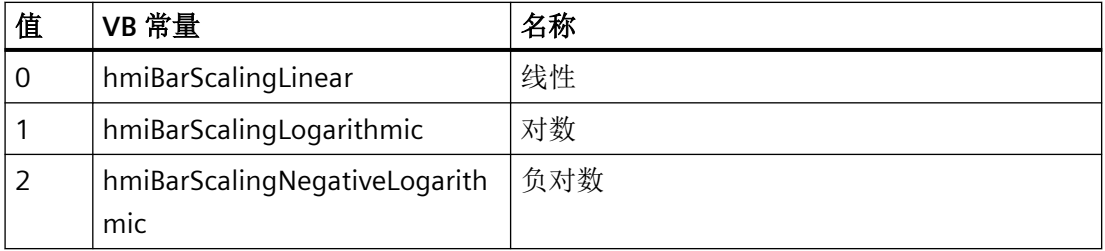

#### **YAxisTrendWindow**

#### 描述

指定使用"YAxisIndex"引用的轴在其中显示的趋势图。

运行系统中的访问权限

- RT Advanced:读取
- RT Professional:读和写

### 语法

#### Object.**YAxisTrendWindow**[=STRING]

### **Object**

必需项。具有以下格式的"ScreenItem"类型的对象:

• FunctionTrendControl

#### **STRING**

可选项。用于指定趋势图名称的值或常量。

### **YAxisVisible**

## 说明

指定是否在对象中显示使用"YAxisIndex"引用的 Y 轴。

#### 运行系统中的访问权限

- RT Advanced:读取
- RT Professional:读和写

#### 语法

#### Object.**YAxisVisible**[=BOOLEAN]

#### **Object**

必需项。具有以下格式的"ScreenItem"类型的对象:

• FunctionTrendControl

#### **BOOLEAN**

可选项。

TRUE, 以显示所引用的 Y 轴。

FALSE, 不显示所引用的 Y 轴。

### **ZeroPoint**

### 描述

以棒图高度百分比的形式指定零点位置。 零点位置还可位于显示区域的范围之外。 "ScalingType"属性必须设为"Auto"。

"ShowScale"属性必须设为"TRUE"。

运行系统中的访问权限:读和写

### 语法

Object.**ZeroPoint**[=Int32]

### **Object**

必需项。"ScreenItem" 对象, 且具有以下格式:

• Bar

### **Int32**

可选项。用于以棒图高度百分比形式指定零点位置的值或常量。

## 参见

[Bar](#page-284-0) (页 [285](#page-284-0))

## **ZoomFactor**

## 说明

指定画面或画面窗口的缩放因子。 运行系统中可进行读写访问

## 语法

Object.**ZoomFactor**[=Int32]

### **Object**

必需项。具有以下格式的"ScreenItem"类型的对象:

• ScreenWindow

### **Int32**

可选项。用于指定显示嵌入式图形的缩放因子的值或常量。

## 参见

[ScreenWindow](#page-478-0) (页 [479](#page-478-0))

*1.5 VBS* 对象模型

## **1.5.6** 方法

**1.5.6.1** 方法 **A-G**

### **Activate**

## 描述

它仅对下列可操作的画面对象使用 Activate 方法时才有意义。在不能操作的画面对象(例如 矩形)处输出出错消息。

- IOField
- Switch
- SymbolLibrary
- TrendView
- FunctionTrendControl
- HTMLBrowser
- Slider
- GraphicIOField
- SymbolicIOField
- Button
- AlarmControl
- UserView
- UserArchiveControl
- SmartClientView
- StatusForce

在 Runtime Advanced 和面板中,如果将相应方法应用于某个画面对象,则会激活永久区域。 使用"BaseScreenName"属性激活尚未选择的画面。

语法

Expression.Activate()

### 表达式

必需项。输出, 返回"Screen"或"ScreenItem"类型的对象。

## 参数

--

### 示例

```
Dim objO
Set objO = HMIRuntime.Screens("Screen_1").ScreenItems("IO-Field_1")
objO.Activate
```
## 参见

[ScreenItem](#page-233-0) (页 [234](#page-233-0)) [Screen](#page-230-0) (页 [231](#page-230-0)) [ChannelDiagnose](#page-304-0) (页 [305](#page-304-0)) [CheckBox](#page-306-0) (页 [307\)](#page-306-0) [Circle](#page-311-0) (页 [312\)](#page-311-0) [CircleSegment](#page-315-0) (页 [316\)](#page-315-0) [CircularArc](#page-319-0) (页 [320](#page-319-0)) [Clock](#page-322-0) (页 [323](#page-322-0)) [Connector](#page-329-0) (页 [330](#page-329-0)) [DateTimeField](#page-333-0) (页 [334](#page-333-0)) [DiskSpaceView](#page-336-0) (页 [337](#page-336-0)) [Ellipse](#page-339-0) (页 [340\)](#page-339-0) [EllipseSegment](#page-343-0) (页 [344\)](#page-343-0) [EllipticalArc](#page-347-0) (页 [348\)](#page-347-0) [Gauge](#page-365-0) (页 [366](#page-365-0)) [GraphicIOField](#page-370-0) (页 [371](#page-370-0))

*1.5 VBS* 对象模型

[GraphicView](#page-374-0) (页 [375\)](#page-374-0)

[HTMLBrowser](#page-378-0) (页 [379\)](#page-378-0)

[IOField](#page-381-0) (页 [382](#page-381-0))

[Rectangle](#page-466-0) (页 [467](#page-466-0))

[ScriptDiagnostics](#page-481-0) (页 [482\)](#page-481-0)

[Switch](#page-498-0) (页 [499](#page-498-0))

[SymbolicIOField](#page-503-0) (页 [504](#page-503-0))

[SymbolLibrary](#page-510-0) (页 [511](#page-510-0))

[TextField](#page-526-0) (页 [527](#page-526-0))

[TrendView](#page-545-0) (页 [546\)](#page-545-0)

[TubeArcObject](#page-553-0) (页 [554](#page-553-0))

[TubeDoubleTeeObject](#page-556-0) (页 [557](#page-556-0))

[TubePolyline](#page-559-0) (页 [560](#page-559-0))

[TubeTeeObject](#page-562-0) (页 [563](#page-562-0))

[UserView](#page-580-0) (页 [581](#page-580-0))

[WindowSlider](#page-585-0) (页 [586\)](#page-585-0)

[StatusForce](#page-492-0) (页 [493\)](#page-492-0)

[SmartClientView](#page-489-0) (页 [490](#page-489-0))

[Slider](#page-484-0) (页 [485](#page-484-0))

[ScreenWindow](#page-478-0) (页 [479\)](#page-478-0)

[RoundButton](#page-470-0) (页 [471\)](#page-470-0)

[Polyline](#page-447-0) (页 [448](#page-447-0))

[Polygon](#page-443-0) (页 [444\)](#page-443-0)

[OptionGroup](#page-434-0) (页 [435](#page-434-0))

[MultiLineEdit](#page-398-0) (页 [399\)](#page-398-0)

[MediaPlayer](#page-395-0) (页 [396\)](#page-395-0)

[Listbox](#page-391-0) (页 [392\)](#page-391-0)

[Line](#page-387-0) (页 [388](#page-387-0))

[Bar](#page-284-0) (页 [285](#page-284-0))

[Button](#page-295-0) (页 [296](#page-295-0)) [OnlineTrendControl](#page-417-0) (页 [418\)](#page-417-0) [OnlineTableControl](#page-401-0) (页 [402\)](#page-401-0) [TrendRulerControl](#page-531-0) (页 [532\)](#page-531-0) [用户归档控件](#page-565-0) (页 [566](#page-565-0)) [FunctionTrendControl](#page-350-0) (页 [351\)](#page-350-0) [AlarmView](#page-273-0) (页 [274](#page-273-0)) [AlarmControl](#page-254-0) (页 [255\)](#page-254-0)

#### **ActivateDynamic**

## 描述

在运行期间,动态激活触发器和属性的指定周期。它需要在属性中具有一个 VB 脚本并需要 一个设置为"按需"的触发器。每次激活触发器时,都可以使用不同的激活周期。

## 语法

Expression.ActivateDynamic (ByVAl Property name As String, ByVal Cycle name As Cycle)

#### **Expression**

必需项。返回"ScreenItem"类型对象的表达式。

### 参数

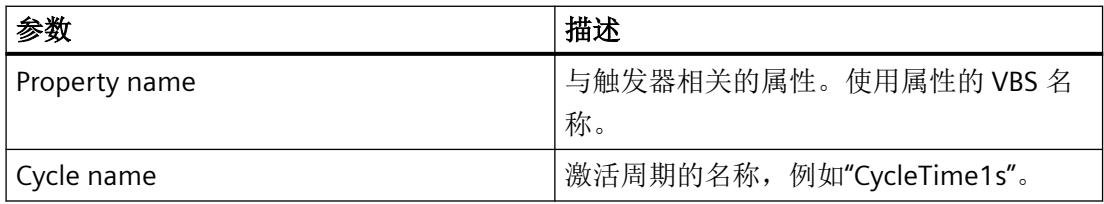

### 参见

[ChannelDiagnose](#page-304-0) (页 [305](#page-304-0))

[CheckBox](#page-306-0) (页 [307\)](#page-306-0)

*1.5 VBS* 对象模型

[Circle](#page-311-0) (页 [312\)](#page-311-0)

[CircleSegment](#page-315-0) (页 [316\)](#page-315-0)

[CircularArc](#page-319-0) (页 [320](#page-319-0))

[Clock](#page-322-0) (页 [323\)](#page-322-0)

[Connector](#page-329-0) (页 [330\)](#page-329-0)

[DiskSpaceView](#page-336-0) (页 [337](#page-336-0))

[Ellipse](#page-339-0) (页 [340](#page-339-0))

[EllipseSegment](#page-343-0) (页 [344\)](#page-343-0)

[EllipticalArc](#page-347-0) (页 [348](#page-347-0))

[Gauge](#page-365-0) (页 [366](#page-365-0))

[GraphicIOField](#page-370-0) (页 [371](#page-370-0))

[GraphicView](#page-374-0) (页 [375\)](#page-374-0)

[HTMLBrowser](#page-378-0) (页 [379\)](#page-378-0)

[IOField](#page-381-0) (页 [382](#page-381-0))

[Rectangle](#page-466-0) (页 [467](#page-466-0))

[ScriptDiagnostics](#page-481-0) (页 [482\)](#page-481-0)

[SymbolicIOField](#page-503-0) (页 [504](#page-503-0))

[SymbolLibrary](#page-510-0) (页 [511](#page-510-0))

[TextField](#page-526-0) (页 [527](#page-526-0))

[TubeArcObject](#page-553-0) (页 [554](#page-553-0))

[TubeDoubleTeeObject](#page-556-0) (页 [557](#page-556-0))

[TubePolyline](#page-559-0) (页 [560](#page-559-0))

[TubeTeeObject](#page-562-0) (页 [563](#page-562-0))

[UserView](#page-580-0) (页 [581](#page-580-0))

[WindowSlider](#page-585-0) (页 [586\)](#page-585-0)

[Slider](#page-484-0) (页 [485](#page-484-0))

[ScreenWindow](#page-478-0) (页 [479\)](#page-478-0)

[RoundButton](#page-470-0) (页 [471\)](#page-470-0)

[Polyline](#page-447-0) (页 [448](#page-447-0))

[Polygon](#page-443-0) (页 [444](#page-443-0))

[OptionGroup](#page-434-0) (页 [435](#page-434-0))

[MultiLineEdit](#page-398-0) (页 [399](#page-398-0))

[MediaPlayer](#page-395-0) (页 [396](#page-395-0))

[Listbox](#page-391-0) (页 [392\)](#page-391-0)

[Line](#page-387-0) (页 [388\)](#page-387-0) [Bar](#page-284-0) (页 [285](#page-284-0))

[Button](#page-295-0) (页 [296](#page-295-0))

[OnlineTrendControl](#page-417-0) (页 [418\)](#page-417-0)

[OnlineTableControl](#page-401-0) (页 [402\)](#page-401-0)

[TrendRulerControl](#page-531-0) (页 [532\)](#page-531-0)

[用户归档控件](#page-565-0) (页 [566](#page-565-0))

[FunctionTrendControl](#page-350-0) (页 [351\)](#page-350-0)

[AlarmControl](#page-254-0) (页 [255\)](#page-254-0)

**Add**

## **TagSet** 对象说明

向列表中添加变量。 通过名称或引用可将变量添加到变量对象中。

## 语法

Expression.Add [Tag]

## 表达式

必需。 返回"TagSet"类型对象的表达式。

*1.5 VBS* 对象模型

### 参数

VARIANT

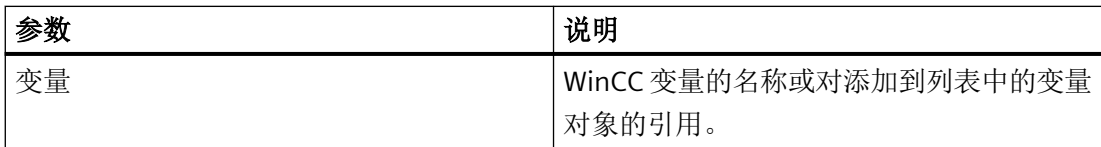

## 示例:

在下列示例中,生成 TagSet 对象以及添加变量。

```
'VBS170
Dim group
Set group = HMIRuntime.Tags.CreateTagSet
group.Add "Motor1"
```
按如下步骤也可以添加变量对象。

```
'VBS171
Dim Tag
Set Tag = HMIRuntime.Tags("Motor2")
Dim group2
Set group2 = HMIRuntime.Tags.CreateTagSet
group2.Add Tag
```
### **DataSet** 对象说明

向列表添加值或对象引用。

## 说明

```
Data Set 对象不支持任何类。
```
DataSet 列表不能包含 Screen、Screens、ScreenItem、ScreenItems、Tag 和 TagSet 类型对 象。

对于对象引用,必须确定对象可以多次读取。
## 语法

Expression.Add [vtName], [vtUserData]

### 表达式

必需。 返回"DataSet"类型对象的表达式。

### 参数

VARIANT

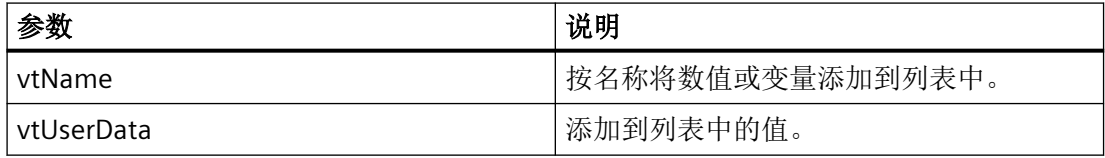

# 示例:

在该示例中, 值包含在 DataSet 列表中。

'VBS172 HMIRuntime.DataSet.Add "Motor1",23

# 参见

DataSet [\(列表\)](#page-220-0) (页 [221](#page-220-0))

[OnlineTrendControl](#page-417-0) (页 [418\)](#page-417-0)

# **AttachDB** 方法

### 描述

执行控件的"连接备份"键功能。

#### 语法

Expression.AttachDB()

*1.5 VBS* 对象模型

### 表达式

必需项。返回"ScreenItem"类型对象的表达式。

## 参数

- -

# 参见

[OnlineTrendControl](#page-417-0) (页 [418](#page-417-0)) [OnlineTableControl](#page-401-0) (页 [402\)](#page-401-0) [FunctionTrendControl](#page-350-0) (页 [351\)](#page-350-0) [AlarmControl](#page-254-0) (页 [255](#page-254-0))

# **CalculateStatistic**

## 描述

执行 f(t) 趋势视图和表格视图的"计算统计数据"键功能。

### 语法

Expression.CalculateStatistic()

## 表达式

- -

必需项。返回"ScreenItem"类型对象的表达式。

# 参数

参见

[OnlineTrendControl](#page-417-0) (页 [418](#page-417-0)) [OnlineTableControl](#page-401-0) (页 [402\)](#page-401-0)

### **CopyRows**

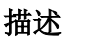

执行控件的"复制行"键功能。

### 语法

Expression.CopyRows()

# 表达式

必需项。返回"ScreenItem"类型对象的表达式。

### 参数

- -

# 参见

[OnlineTrendControl](#page-417-0) (页 [418\)](#page-417-0) [OnlineTableControl](#page-401-0) (页 [402\)](#page-401-0) [用户归档控件](#page-565-0) (页 [566](#page-565-0)) [AlarmControl](#page-254-0) (页 [255\)](#page-254-0)

### **Create**

# 描述

创建新 Alarm 对象。

### 语法

Expression.Create (VARIANT vtApplication)

## **Expression**

必需项。用于返回"报警"(Alarm) 类型对象的表达式。

*1.5 VBS* 对象模型

# 参数

VARIANT

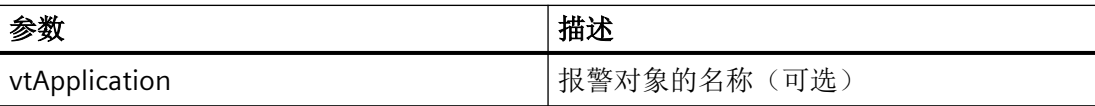

# 参见

[OnlineTrendControl](#page-417-0) (页 [418](#page-417-0))

### **CreateTagSet**

### 描述

创建新 TagSet 对象。 此对象可用于优化的多变量访问。

## 语法

Expression.CreateTagSet()

## 表达式

必需。用于返回"TagSet"类型对象的表达式。

# 参数

VARIANT

## 示例:

以下示例说明了如何创建 TagSet 对象。

'VBS168 'Build a Reference to the TagSet Object Dim group Set group = HMIRuntime.Tags.CreateTagSet

# 参见

[OnlineTrendControl](#page-417-0) (页 [418](#page-417-0))

### **CutRows**

### 描述

执行配方视图的"剪切行"键功能。

#### 语法

Expression.CutRows()

# 表达式

必需项。返回"ScreenItem"类型对象的表达式。

### 参数

- -

## 参见

[OnlineTrendControl](#page-417-0) (页 [418\)](#page-417-0) [用户归档控件](#page-565-0) (页 [566](#page-565-0))

### **DeactivateDynamic**

#### 描述

在运行期间,取消激活用于指定属性的"ActivateDynamic"方法的触发器。

## 语法

Expression.DeactivateDynamic(ByVal Property name As String)

### 表达式

必需项。返回"ScreenItem"类型对象的表达式。

# 参数

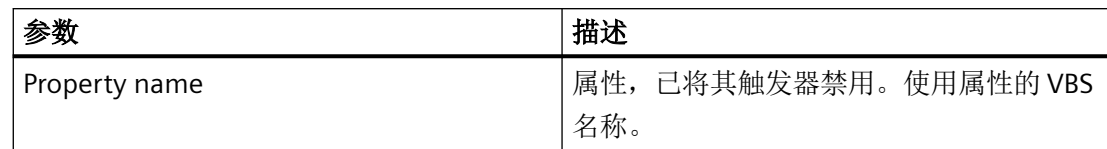

# 参见

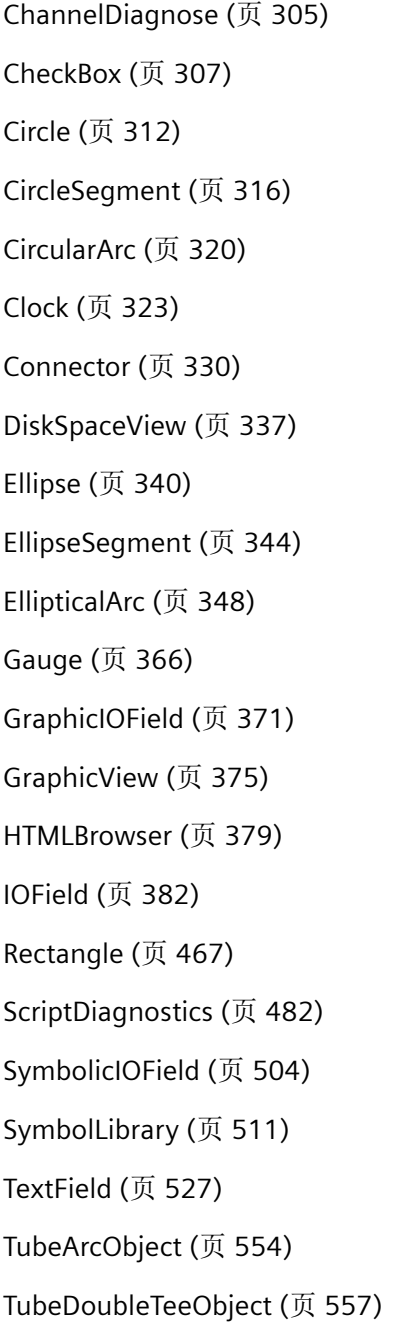

*1.5 VBS* 对象模型

[TubePolyline](#page-559-0) (页 [560](#page-559-0))

[TubeTeeObject](#page-562-0) (页 [563](#page-562-0))

[UserView](#page-580-0) (页 [581](#page-580-0))

[WindowSlider](#page-585-0) (页 [586\)](#page-585-0)

[Slider](#page-484-0) (页 [485](#page-484-0))

[ScreenWindow](#page-478-0) (页 [479](#page-478-0))

[RoundButton](#page-470-0) (页 [471\)](#page-470-0)

[Polyline](#page-447-0) (页 [448](#page-447-0))

[Polygon](#page-443-0) (页 [444](#page-443-0))

[OptionGroup](#page-434-0) (页 [435](#page-434-0))

[MultiLineEdit](#page-398-0) (页 [399](#page-398-0))

[MediaPlayer](#page-395-0) (页 [396](#page-395-0))

[Listbox](#page-391-0) (页 [392\)](#page-391-0)

[Line](#page-387-0) (页 [388\)](#page-387-0)

[Bar](#page-284-0) (页 [285](#page-284-0))

[Button](#page-295-0) (页 [296](#page-295-0))

[OnlineTrendControl](#page-417-0) (页 [418\)](#page-417-0)

[OnlineTableControl](#page-401-0) (页 [402\)](#page-401-0)

[TrendRulerControl](#page-531-0) (页 [532\)](#page-531-0)

[FunctionTrendControl](#page-350-0) (页 [351\)](#page-350-0)

[AlarmControl](#page-254-0) (页 [255\)](#page-254-0)

### **DeleteRows**

### 描述

执行配方视图的"删除行"键功能。

### 语法

Expression.DeleteRows()

WinCC Engineering V18 – 编程参考 系统手册, 11/2022, 在线文档 2008年 - 2009年 - 2009年 - 2009年 - 2009年 - 2009年 - 2009年 - 2009年 - 2009年 - 2009年 - 2009年 - 20

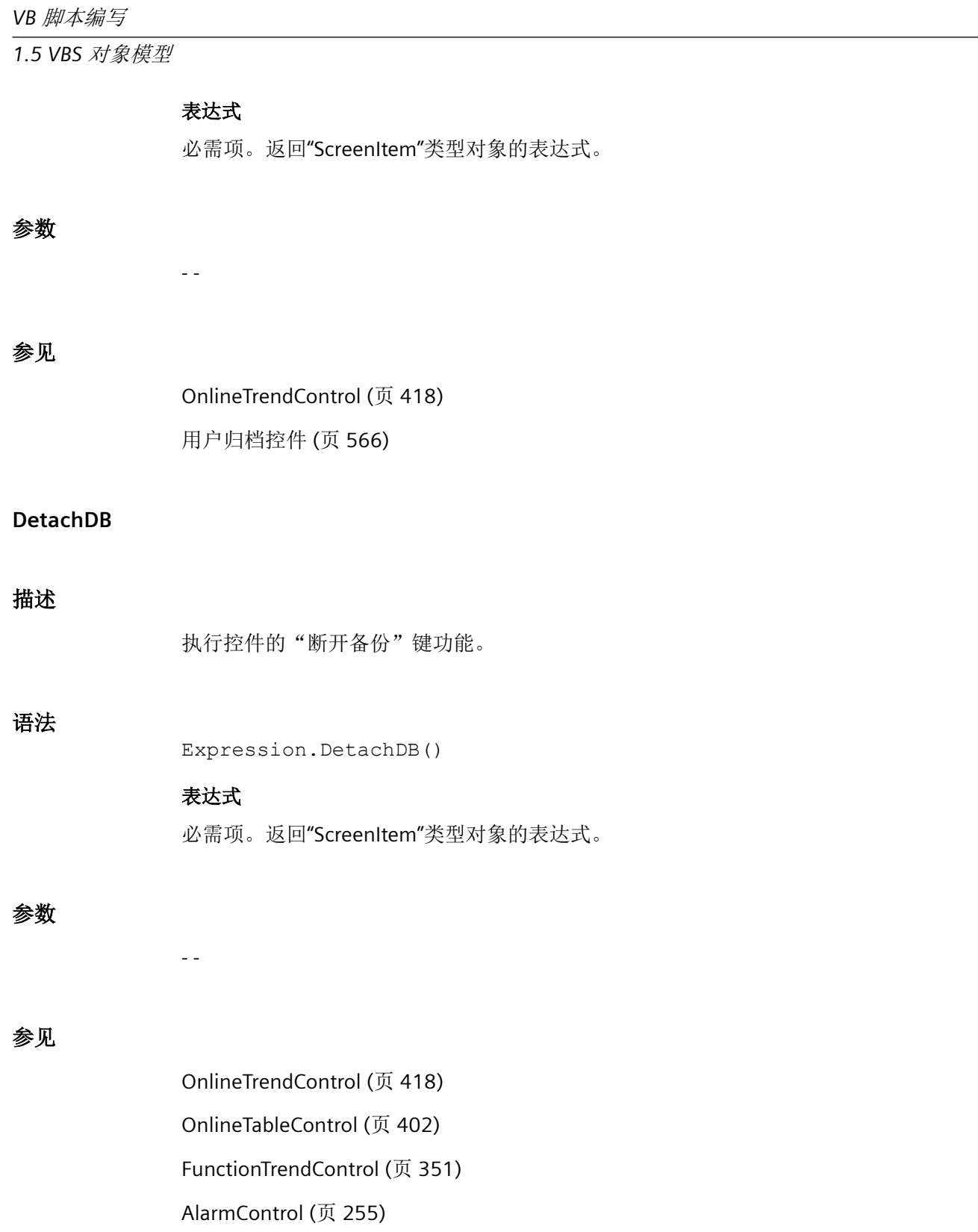

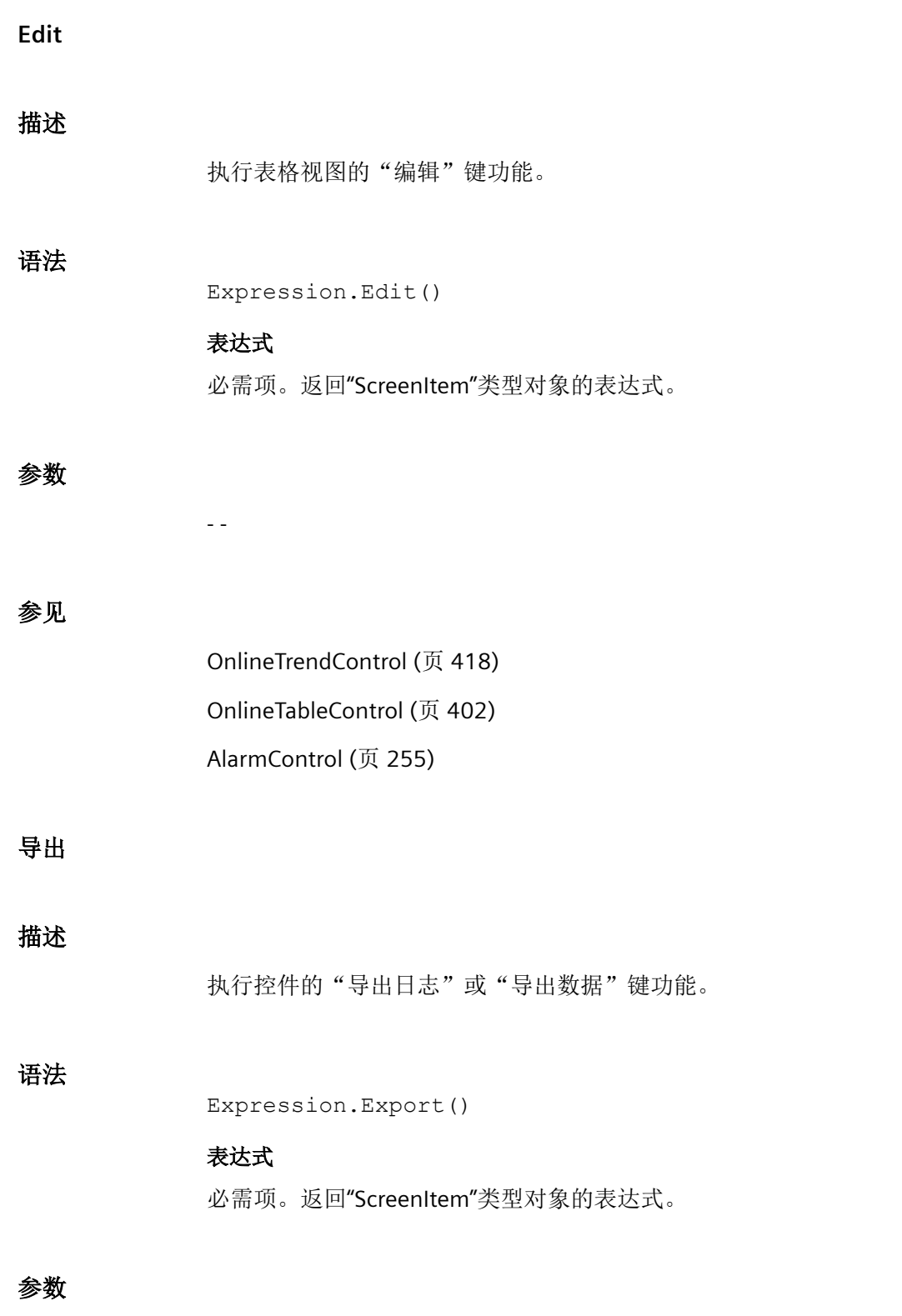

- -

*1.5 VBS* 对象模型

## 参见

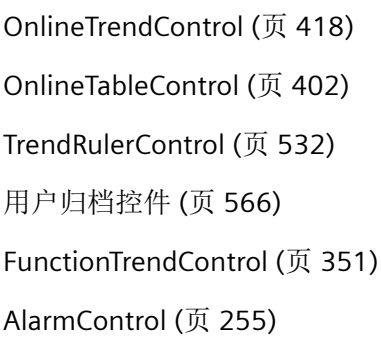

## **GetColumn**

## 描述

以"ICCAxUAColumn"类型的形式返回配方视图中具有指定名称或索引的列对象。

# 语法

Ausdruck.GetColumn(ByVal vIndex As Variant)

### 表达式

必需。 返回"ScreenItem"类型对象的表达式。

# 参数

VARIANT

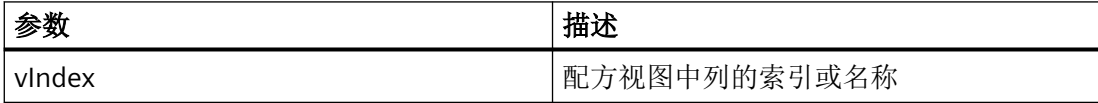

### 示例

```
'VBS312
Dim ctrl
Dim objColumn
Set ctrl = ScreenItems("RecipeControl")
Set objColumn = ctrl.GetColumn("Field1")
objColumn.Length = 30
Set objColumn = ctrl.GetColumn(3)
objColumn.Align = 2
```
## 说明

当使用"Get..."方法通过 Control 对象列表而不是 Control 对象访问属性时,必须删去属性的 列表名称前缀。

例如,对于"Column"列表,应该写为"objColumn.Align"而不是"objColumn.ColumnAlign"。

## 参见

[OnlineTrendControl](#page-417-0) (页 [418\)](#page-417-0)

[用户归档控件](#page-565-0) (页 [566](#page-565-0))

### **GetColumnCollection**

### 描述

以"ICCAxCollection"类型的形式返回配方视图中所有列对象的列表。

## 语法

Ausdruck.GetColumnCollection()

### 表达式

必需。 返回"ScreenItem"类型对象的表达式。

### 参数

WinCC Engineering V18 – 编程参考

- -

## **ICCAxCollection** 的特性和函数

下列属性可用于 ICCAxCollection:

- Count
- Item

下列函数可用于 ICCAxCollection:

- AddItem(vName) As Object
- RemoveItem(vIndex)

## 示例

```
'VBS313
Dim ctrl
Dim coll
Dim field
Set ctrl = ScreenItems("RecipeControl")
Set coll = ctrl.GetColumnCollection
HMIRuntime.Trace "Number of fields:" & coll.Count & vbCrLf
For Each field In coll
  HMIRuntime.Trace field.Name & vbCrLf
 HMIRuntime.Trace field.Type & vbCrLf
 HMIRuntime.Trace field.Length & vbCrLf
 HMIRuntime.Trace field.Caption & vbCrLf
Next
```
# 参见

[OnlineTrendControl](#page-417-0) (页 [418](#page-417-0))

[用户归档控件](#page-565-0) (页 [566](#page-565-0))

### **GetHistlistColumnCollection**

## 描述

以"ICCAxCollection"类型的形式返回消息视图统计列表中所有列对象的列表。

# 语法

Expression.GetHitlisteColumnCollection()

### 表达式

必需。 返回"ScreenItem"类型对象的表达式。

### 参数

- -

# **ICCAxCollection** 的特性和函数

下列属性可用于 ICCAxCollection:

- Count
- Item

下列函数可用于 ICCAxCollection:

- AddItem(vName) As Object
- RemoveItem(vIndex)

### 示例

```
'VBS315
Dim ctrl
Dim coll
Dim hitlistcol
Set ctrl = ScreenItems("AlarmControl")
Set coll = ctrl.GetHitlistColumnCollection
HMIRuntime.Trace "Number of hitlist columns:" & coll.Count & vbCrLf
For Each hitlistcol In coll
 HMIRuntime.Trace hitlistcol.Index & vbCrLf
 HMIRuntime.Trace hitlistcol.Name & vbCrLf
 HMIRuntime.Trace hitlistcol.Sort & vbCrLf
 HMIRuntime.Trace hitlistcol.SortIndex & vbCrLf
Next
```
### 参见

[OnlineTrendControl](#page-417-0) (页 [418\)](#page-417-0)

[AlarmControl](#page-254-0) (页 [255\)](#page-254-0)

*1.5 VBS* 对象模型

## **GetHitlistColumn**

## 描述

以"ICCAxMessageColumn"类型的形式返回消息视图统计列表中具有指定名称或索引的列对 象。

## 语法

Expression.GetHitlistColumn(ByVal vIndex As Variant)

## 表达式

必需。 返回"ScreenItem"类型对象的表达式。

## 参数

VARIANT

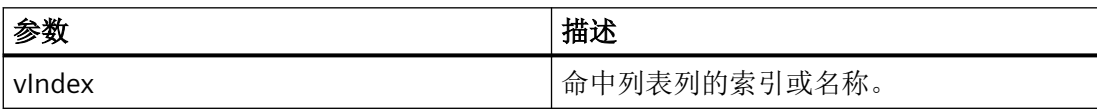

# 示例

```
'VBS314
Dim ctrl
Dim objHitlistColumn
Set ctrl = ScreenItems("AlarmControl")
Set objHitlistColumn = ctrl.GetHitlistColumn("Date")
objHitlistColumn.Sort = 2
Set objHitlistColumn = ctrl.GetHitlistColumn("AverageComeGo")
objHitlistColumn.Visible = FALSE
```
### 说明

当使用"Get..."方法通过 Control 对象列表而不是 Control 对象访问属性时,必须删去属性的 列表名称前缀。

例如,对于"HitlistColumn"列表,应该写为"objHitlistColumn.Visible"而不是 "objHitlistColumn.HitlistColumnVisible"。

# 参见

[OnlineTrendControl](#page-417-0) (页 [418\)](#page-417-0) [AlarmControl](#page-254-0) (页 [255\)](#page-254-0)

### **GetMessageBlock**

### 描述

以"ICCAxMessageBlock"类型的形式返回消息视图中具有指定名称或索引的消息块。

### 语法

Expression.GetMessageBlock(ByVal vIndex As Variant)

#### 表达式

必需。 返回"ScreenItem"类型对象的表达式。

### 参数

VARIANT

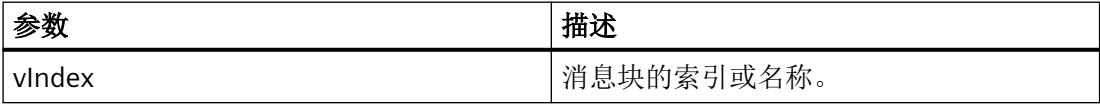

### 示例

```
'VBS316
Dim ctrl
Dim objMsgBlock
Set ctrl = ScreenItems("AlarmControl")
Set objMsgBlock = ctrl.GetMessageBlock("Date")
objMsgBlock.Align = 2
Set objMsgBlock = ctrl.GetMessageBlock("Number")
objMsgBlock.LeadingZeros = 4
```
# 说明

当使用"Get..."方法通过 Control 对象列表而不是 Control 对象访问属性时,必须删去属性的 列表名称前缀。

例如,对于"MessageBlock"列表,应该写为"objMsgBlock.Align"而不是 "objMsgBlock.MessageBlockAlign"。

## 参见

[OnlineTrendControl](#page-417-0) (页 [418](#page-417-0))

[AlarmControl](#page-254-0) (页 [255](#page-254-0))

## **GetMessageBlockCollection**

## 描述

以"ICCAxCollection"类型的形式返回消息视图中所有消息块对象的列表。

### 语法

Expression.GetMessageBlockCollection()

### 表达式

必需。 返回"ScreenItem"类型对象的表达式。

### 参数

- -

# **ICCAxCollection** 的特性和函数

下列属性可用于 ICCAxCollection:

- Count
- Item

下列函数可用于 ICCAxCollection:

- AddItem(vName) As Object
- RemoveItem(vIndex)

### 示例

```
'VBS317
Dim ctrl
Dim coll
Dim msgblock
Set ctrl = ScreenItems("AlarmControl")
Set coll = ctrl.GetMessageBlockCollection
For Each msgblock In coll
 msgblock.Align = 1
 msgblock.Length = 12
 msgblock.Selected = TRUE
Next
```
### 说明

当使用"Get..."方法通过 Control 对象列表而不是 Control 对象访问属性时,必须删去属性的 列表名称前缀。 例如,对于"MessageBlock"列表,应该写为"msgblock.Align"而不是 "msgblock.MessageBlockAlign"。

# 参见

[OnlineTrendControl](#page-417-0) (页 [418\)](#page-417-0)

[AlarmControl](#page-254-0) (页 [255\)](#page-254-0)

### **GetMessageColumn**

#### 描述

以"ICCAxMessageColumn"类型的形式返回消息视图中具有指定名称或索引的列对象。

### 语法

Expression.GetMessageColumn(ByVal vIndex As Variant)

*1.5 VBS* 对象模型

#### 表达式

必需。 返回"ScreenItem"类型对象的表达式。

## 参数

VARIANT

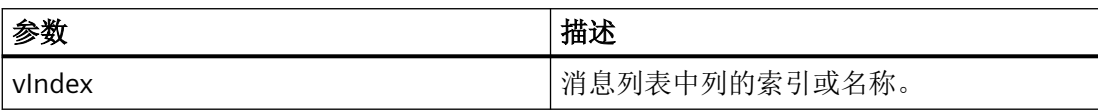

### 示例

```
'VBS318
Dim ctrl
Dim objMessColumn
Set ctrl = ScreenItems("AlarmControl")
Set objMessColumn = ctrl.GetMessageColumn("Date")
objMessColumn.Visible = FALSE
Set objMessColumn = ctrl.GetMessageColumn("Number")
objMessColumn.Sort = 1
```
### 说明

当使用"Get..."方法通过 Control 对象列表而不是 Control 对象访问属性时,必须删去属性的 列表名称前缀。

例如,对于"MessageColumn"列表,应该写为"objMessColumn.Visible"而不是 "objMessColumn.MessageColumnVisible"。

# 参见

[OnlineTrendControl](#page-417-0) (页 [418](#page-417-0))

[AlarmControl](#page-254-0) (页 [255](#page-254-0))

### **GetMessageColumnCollection**

# 描述

以"ICCAxCollection"类型的形式返回消息视图中所有列对象的列表。

# 语法

Expression.GetMessageColumnCollection()

## 表达式

必需。 返回"ScreenItem"类型对象的表达式。

# 参数

- -

# **ICCAxCollection** 的特性和函数

下列属性可用于 ICCAxCollection:

- Count
- Item

下列函数可用于 ICCAxCollection:

- AddItem(vName) As Object
- RemoveItem(vIndex)

# 示例

```
'VBS319
Dim ctrl
Dim coll
Dim msgcol
Set ctrl = ScreenItems("AlarmControl")
Set coll = ctrl.GetMessageColumnCollection
HMIRuntime.Trace "Number of message columns:" & coll.Count & vbCrLf
For Each msgcol In coll
 HMIRuntime.Trace msgcol.Index & vbCrLf
 HMIRuntime.Trace msgcol.Name & vbCrLf
 HMIRuntime.Trace msgcol.Sort & vbCrLf
 HMIRuntime.Trace msgcol.SortIndex & vbCrLf
Next
```
# 参见

[OnlineTrendControl](#page-417-0) (页 [418\)](#page-417-0)

[AlarmControl](#page-254-0) (页 [255\)](#page-254-0)

### **GetOperatorMessage**

### 描述

以"ICCAxOperatorMessage"类型的形式返回消息视图中具有指定名称或索引的操作员消息对 象。

## 语法

Expression.GetOperatorMessage(ByVal vIndex As Variant)

### 表达式

必需。 返回"ScreenItem"类型对象的表达式。

### 参数

VARIANT

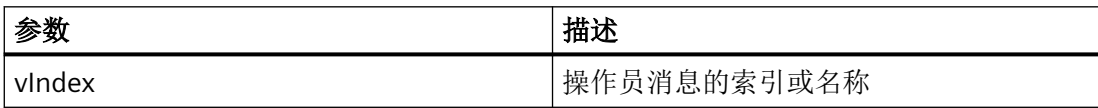

## 示例

```
'VBS320
Dim ctrl
Dim objOpMess
Set ctrl = ScreenItems("AlarmControl")
Set objOpMess = ctrl.GetOperatorMessage(0)
objOpMess.Source1 = "Number"
objOpMess.SourceType1 = 1
```
## 说明

当使用"Get..."方法通过 Control 对象列表而不是 Control 对象访问属性时,必须删去属性的 列表名称前缀。

例如,对于"OperatorMessage"列表,应该写为"objOpMess.Source1"而不是 "objOpMess.OperatorMessageSource1"。

# 参见

[OnlineTrendControl](#page-417-0) (页 [418\)](#page-417-0)

[AlarmControl](#page-254-0) (页 [255\)](#page-254-0)

# **GetOperatorMessageCollection**

## 描述

以"ICCAxCollection"类型的形式返回消息视图中所有操作员消息对象的列表。

## 语法

Expression.GetOperatorMessageCollection()

表达式

必需。 返回"ScreenItem"类型对象的表达式。

# 参数

- -

# **ICCAxCollection** 的特性和函数

下列属性可用于 ICCAxCollection:

- Count
- Item

下列函数可用于 ICCAxCollection:

- AddItem(vName) As Object
- RemoveItem(vIndex)

*1.5 VBS* 对象模型

### 示例

```
'VBS321
Dim ctrl
Dim coll
Dim opmsg
Set ctrl = ScreenItems("AlarmControl")
Set coll = ctrl.GetOperatorMessageCollection
For Each opmsg In coll
 HMIRuntime.Trace opmsg.Index & vbCrLf
 HMIRuntime.Trace opmsg.Name & vbCrLf
 HMIRuntime.Trace opmsg.Number & vbCrLf
 HMIRuntime.Trace opmsg.Selected & vbCrLf
Next
```
# 参见

[OnlineTrendControl](#page-417-0) (页 [418](#page-417-0))

[AlarmControl](#page-254-0) (页 [255](#page-254-0))

## **GetRow**

### 描述

以"ICCAxDataRow"类型的形式返回基于表格的控件中的行编号所定义的行对象。

### 语法

```
表达式.GetRow(ByVal IRow As Long)
```
### 表达式

必选。返回"ScreenItem"类型对象的表达式。

### 参数

Long

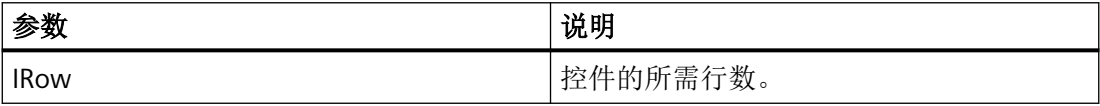

### 示例

```
'VBS356
Dim coll
Dim ctrl
Dim lIndex
Dim lCellIndex 
Set ctrl = ScreenItems("UAControl")
Set coll = ctrl.GetRowCollection
'enumerate and trace out row numbers 
For lIndex = 1 To coll.Count
 HMIRuntime.trace "Row: " & (ctrl.GetRow(lIndex).RowNumber) & " "
  'enumerate and trace out column titles and cell texts
  For lCellIndex = 1 To ctrl.GetRow(lIndex).CellCount
  HMIRuntime.trace ctrl.GetRow(0).CellText(lCellIndex) & " "
  HMIRuntime.trace ctrl.GetRow(lIndex).CellText(lCellIndex) & " "
  Next
  HMIRuntime.trace vbNewLine
Next
```
#### 说明

当使用"Get..."方法通过控件对象列表而不是控件对象访问属性时,必须删除属性的列表名称 前缀。 例如,对于"Row"列表,应该写为"objRow.CellCount"而不是"objRow.RowCellCount"。

# 参见

[OnlineTrendControl](#page-417-0) (页 [418\)](#page-417-0)

[OnlineTableControl](#page-401-0) (页 [402\)](#page-401-0)

[TrendRulerControl](#page-531-0) (页 [532\)](#page-531-0)

[用户归档控件](#page-565-0) (页 [566](#page-565-0))

[AlarmControl](#page-254-0) (页 [255\)](#page-254-0)

### **GetRowCollection**

## 描述

以类型"ICCAxDataRowCollection"形式返回基于表控件的所有行对象的列表。

*1.5 VBS* 对象模型

## 语法

Expression.GetRowCollection()

## 表达式

必需。 返回"ScreenItem"类型对象的表达式。

# 参数

## **ICCAxDataRowCollection** 的属性

- -

ICCAxDataRowCollection 涉及运行系统数据。 数据为只读数据。 无法添加和编辑数据。

下列属性可用于 ICCAxDataRowCollection:

- Count 确定集合中的行数。
- Item 通过行编号访问集合内的各个行。 编号的范围是 1 到 Count。 将返回 Row 对象。

# 示例

```
'VBS357
Dim ctrl
Dim coll
Dim lIndex
Dim lCellIndex
Set ctrl = ScreenItems("AlarmControl")
Set coll = ctrl.GetRowCollection
HMIRuntime.Trace "Number of message rows:" & coll.Count & vbCrLf
'列举并跟踪行号
For lIndex = 1 To coll.Count
 HMIRuntime.Trace "Row: " & (ctrl.GetRow(lIndex).RowNumber) & " "
  '列举并跟踪列标题和单元格文本
 For lCellIndex = 1 To ctrl.GetRow(lIndex).CellCount
  HMIRuntime.Trace ctrl.GetMessageColumn(lCellIndex -1).Name & " "
  HMIRuntime.Trace ctrl.GetRow(lIndex).CellText(lCellIndex) & " "
 Next
 HMIRuntime.Trace vbNewLine
Next
```
# 参见

[OnlineTrendControl](#page-417-0) (页 [418\)](#page-417-0) [OnlineTableControl](#page-401-0) (页 [402\)](#page-401-0) [TrendRulerControl](#page-531-0) (页 [532\)](#page-531-0) [用户归档控件](#page-565-0) (页 [566](#page-565-0)) [AlarmControl](#page-254-0) (页 [255\)](#page-254-0)

### **GetRulerBlock**

### 描述

以"ICCAxRulerBlock"类型的形式返回评估表中具有指定名称或索引的块对象。

### 语法

Expression.GetRulerBlock(ByVal vIndex As Variant)

#### 表达式

必需。 返回"ScreenItem"类型对象的表达式。

### 参数

VARIANT

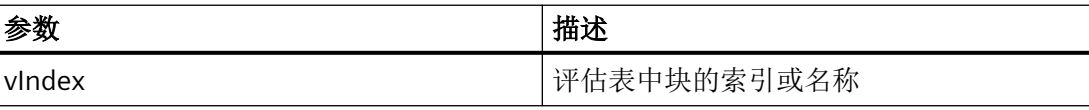

### 示例

```
'VBS322
Dim ctrl
Dim objRulerBlock
Set ctrl = ScreenItems("RulerControl")
Set objRulerBlock = ctrl.GetRulerBlock(0)
objRulerBlock.Caption = "RulerBlock1"
Set objRulerBlock = ctrl.GetRulerBlock("Name")
objRulerBlock.Length = 10
```
# 说明

当使用"Get..."方法通过 Control 对象列表而不是 Control 对象访问属性时,必须删去属性的 列表名称前缀。

例如,对于"RulerBlock"列表,应该写为"objRulerBlock.Caption"而不是 "objRulerBlock.BlockCaption"。

## 参见

[OnlineTrendControl](#page-417-0) (页 [418](#page-417-0)) [TrendRulerControl](#page-531-0) (页 [532](#page-531-0))

## **GetRulerBlockCollection**

### 描述

以"ICCAxCollection"类型的形式返回评估表中所有块对象的列表。

### 语法

Expression.GetRulerBlockCollection()

### 表达式

必需。 返回"ScreenItem"类型对象的表达式。

### 参数

- -

# **ICCAxCollection** 的特性和函数

下列属性可用于 ICCAxCollection:

- Count
- Item

下列函数可用于 ICCAxCollection:

- AddItem(vName) As Object
- RemoveItem(vIndex)

### 示例

```
'VBS323
Dim ctrl
Dim coll
Dim rulerblock
Set ctrl = ScreenItems("RulerControl")
Set coll = ctrl.GetRulerBlockCollection
For Each rulerblock In coll
 rulerblock.Align = 1
 rulerblock.Length = 12
Next
```
#### 说明

当使用"Get..."方法通过 Control 对象列表而不是 Control 对象访问属性时,必须删去属性的 列表名称前缀。 例如,对于"RulerBlock"列表,应该写为"rulerblock.Align"而不是 "rulerblock.RulerBlockAlign"。

### 参见

[OnlineTrendControl](#page-417-0) (页 [418\)](#page-417-0)

[TrendRulerControl](#page-531-0) (页 [532\)](#page-531-0)

#### **GetRulerColumn**

### 描述

以"ICCAxRulerColumn"类型的形式返回评估表中具有指定名称或索引的列对象。

#### 语法

Expression.GetRulerColumn(ByVal vIndex As Variant)

*1.5 VBS* 对象模型

### 表达式

必需。 返回"ScreenItem"类型对象的表达式。

### 参数

VARIANT

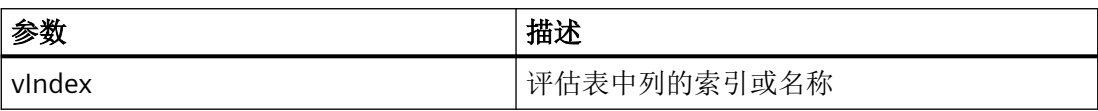

## 示例

```
'VBS324
Dim ctrl
Dim objRulercol
Set ctrl = ScreenItems("RulerControl")
Set objRulercol = ctrl.GetRulerColumn("Name")
objRulercol.Sort = 0
Set objRulercol = ctrl.GetRulerColumn("ValueY")
objRulercol.Visible = FALSE
```
### 说明

当使用"Get..."方法通过 Control 对象列表而不是 Control 对象访问属性时,必须删去属性的 列表名称前缀。 例如,对于"RulerColumn"列表,应该写为"objRulercol.Visible"而不是 "objRulercol.ColumnVisible"。

# 参见

[OnlineTrendControl](#page-417-0) (页 [418](#page-417-0))

[TrendRulerControl](#page-531-0) (页 [532](#page-531-0))

### **GetRulerColumnCollection**

# 描述

以"ICCAxCollection"类型的形式返回评估表中所有列对象的列表。

# 语法

Expression.GetRulerColumnCollection()

# 表达式

必需。 返回"ScreenItem"类型对象的表达式。

# 参数

- -

# **ICCAxCollection** 的特性和函数

下列属性可用于 ICCAxCollection:

- Count
- Item

下列函数可用于 ICCAxCollection:

- AddItem(vName) As Object
- RemoveItem(vIndex)

# 示例

```
'VBS325
Dim ctrl
Dim coll
Dim rulercol
Set ctrl = ScreenItems("RulerControl")
Set coll = ctrl.GetRulerColumnCollection
HMIRuntime.Trace "Number of ruler columns:" & coll.Count & vbCrLf
For Each rulercol In coll
 HMIRuntime.Trace rulercol.Index & vbCrLf
 HMIRuntime.Trace rulercol.Name & vbCrLf
 HMIRuntime.Trace rulercol.Sort & vbCrLf
 HMIRuntime.Trace rulercol.SortIndex & vbCrLf
Next
```
# 参见

[OnlineTrendControl](#page-417-0) (页 [418\)](#page-417-0)

[TrendRulerControl](#page-531-0) (页 [532\)](#page-531-0)

*1.5 VBS* 对象模型

## **GetRulerData**

### 说明

返回标尺位置处被调用趋势的值。

### 语法

表达式.GetRulerData(ByVal RulerIndex As Long, pvValue As Variant, Optional pvTimeStamp As Variant, Optional pvFlags As Varian) Long

### 表达式

必需。 返回"Trend"类型对象的表达式。

# 参数

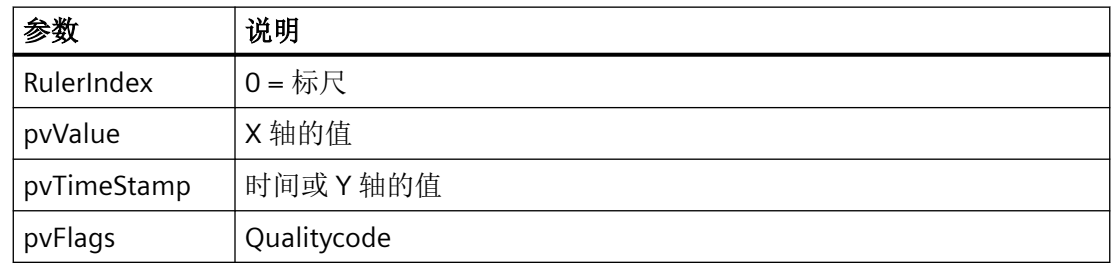

### 示例

```
'VBS326
Dim ctrl
Dim objTrend
Dim objIOField1
Dim objIOField2
Dim rulvalue
Dim rultime
Set ctrl = ScreenItems( "Control1" )
Set objTrend = ctrl.GetTrend( "Trend 1" )
Set objIOField1 = ScreenItems( "I/O Field1" )
Set objIOField2 = ScreenItems( "I/O Field2" )
objTrend.GetRulerData 0, rulvalue, rultime
objIOField1.OutputValue = rulvalue
objIOField2.OutputValue = rultime
```
### 参见

[OnlineTrendControl](#page-417-0) (页 [418\)](#page-417-0)

### **GetSelectedRow**

### 描述

以"ICCAxDataRow"类型的形式返回基于表格的控件的所选行对象。

## 语法

Expression.GetSelectedRow()

## 表达式

必需。返回"ScreenItem"类型对象的表达式。

# 参数

- -

### 示例

```
'VBS358
Dim ctrl
 Dim lCellIndex
  Dim lCellCount 
  Dim headingRow
 Dim selectedRow
  Set ctrl = ScreenItems("TableControl")
  Set headingRow = ctrl.GetRow(0)
  Set selectedRow = ctrl.GetSelectedRow
  lCellCount = headingRow.CellCount
  '列举并跟踪列标题和单元格文本
  For lCellIndex = 1 To lCellCount
  HMIRuntime.trace headingRow.CellText(lCellIndex) & ": "
  HMIRuntime.trace selectedRow.CellText(lCellIndex)
    HMIRuntime.trace vbNewLine
  Next
```
# 说明

当使用"Get..."方法通过控件对象列表而不是控件对象访问属性时,必须删除属性的列表名称 前缀。

例如,对于"Row"列表,应该写为"objRow.CellCount"而不是"objRow.RowCellCount"。

# 参见

[OnlineTrendControl](#page-417-0) (页 [418](#page-417-0)) [OnlineTableControl](#page-401-0) (页 [402\)](#page-401-0) [TrendRulerControl](#page-531-0) (页 [532](#page-531-0)) [用户归档控件](#page-565-0) (页 [566](#page-565-0)) [AlarmControl](#page-254-0) (页 [255](#page-254-0))

### **GetSelectedRows**

### 描述

以"ICCAxDataRow"类型的形式返回用于多项选择的基于表格的控件的所选行对象。

# 语法

Expression.GetSelectedRows()

### 表达式

- -

必需。返回"ScreenItem"类型对象的表达式。

### 参数

WinCC Engineering V18 – 编程参考 1508 **1608 系统手册, 11/2022, 在线文档** 

### 示例

```
'VBS359
Dim ctrl
  Dim lCellIndex
  Dim lCellCount 
  Dim lRowIndex
  Dim lRowCount
  Dim headingRow
  Dim selectedRow
  Dim selectedRows
  Set ctrl = ScreenItems("TableControl")
  Set headingRow = ctrl.GetRow(0)
  Set selectedRows = ctrl.GetSelectedRows
  lCellCount = headingRow.CellCount
  lRowCount = selectedRows.Count
  'enumerate selected rows
  For lRowIndex = 1 To lRowCount
  Set selectedRow = selectedRows(lRowIndex)
  HMIRuntime.Trace "Row number: " & CStr(lRowIndex) & vbNewLine
   '列举并跟踪列标题和单元格文本
  For lCellIndex = 1 To lCellCount
   HMIRuntime.trace headingRow.CellText(lCellIndex) & ": "
    HMIRuntime.trace selectedRow.CellText(lCellIndex)
     HMIRuntime.trace vbNewLine
  Next
  Next
```
#### 说明

当使用"Get..."方法通过控件对象列表而不是控件对象访问属性时,必须删除属性的列表名称 前缀。

例如,对于"Row"列表,应该写为"objRow.CellCount"而不是"objRow.RowCellCount"。

### 参见

[OnlineTrendControl](#page-417-0) (页 [418\)](#page-417-0)

[OnlineTableControl](#page-401-0) (页 [402\)](#page-401-0)

[TrendRulerControl](#page-531-0) (页 [532\)](#page-531-0)

[用户归档控件](#page-565-0) (页 [566](#page-565-0))

[AlarmControl](#page-254-0) (页 [255\)](#page-254-0)

### **GetStatisticAreaColumn**

### 描述

以"ICCAxRulerColumn"类型的形式返回评估窗口的统计区域窗口中具有指定名称或索引的列 对象。

### 语法

Ausdruck.GetStatisticAreaColumn(ByVal vIndex As Variant)

### 表达式

必需。 返回"ScreenItem"类型对象的表达式。

### 参数

VARIANT

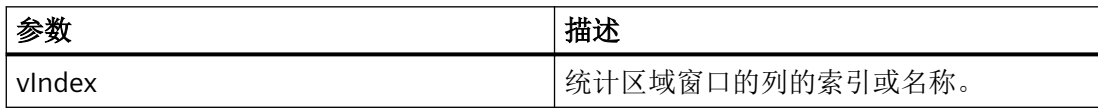

# 示例

```
'VBS327
Dim ctrl
Dim objStatAreaCol
Set ctrl = ScreenItems("RulerControl")
Set objStatAreaCol = ctrl.GetStatisticAreaColumn("DatasourceY")
objStatAreaCol.Visible = FALSE
Set objStatAreaCol = ctrl.GetStatisticAreaColumn("ValueY(LL)")
objStatAreaCol.Sort = 1
```
### 说明

当使用"Get..."方法通过 Control 对象列表而不是 Control 对象访问属性时,必须删去属性的 列表名称前缀。

例如,对于"StatisticAreaColumn"列表,应该写为"objStatAreaCol.Visible"而不是 "objStatAreaCol.ColumnVisible"。

# 参见

[OnlineTrendControl](#page-417-0) (页 [418\)](#page-417-0)

[TrendRulerControl](#page-531-0) (页 [532\)](#page-531-0)

## **GetStatisticAreaColumnCollection**

# 描述

以"ICCAxCollection"类型的形式返回评估表的统计区域窗口中所有列对象的列表。

### 语法

Ausdruck.GetStatisticAreaColumnCollection()

表达式

必需。 返回"ScreenItem"类型对象的表达式。

# 参数

- -

# **ICCAxCollection** 的特性和函数

下列属性可用于 ICCAxCollection:

- Count
- Item

下列函数可用于 ICCAxCollection:

- AddItem(vName) As Object
- RemoveItem(vIndex)

*1.5 VBS* 对象模型

## 示例

```
'VBS328
Dim ctrl
Dim coll
Dim statcol
Set ctrl = ScreenItems("RulerControl")
Set coll = ctrl.GetStatisticAreaColumnCollection
HMIRuntime.Trace "Number of statistic Area columns:" & coll.Count & vbCrLf
For Each statcol In coll
 HMIRuntime.Trace statcol.Index & vbCrLf
 HMIRuntime.Trace statcol.Name & vbCrLf
 HMIRuntime.Trace statcol.Sort & vbCrLf
 HMIRuntime.Trace statcol.SortIndex & vbCrLf
Next
```
# 参见

[OnlineTrendControl](#page-417-0) (页 [418](#page-417-0))

[TrendRulerControl](#page-531-0) (页 [532](#page-531-0))

### **GetStatisticResultColumn**

### 描述

以"ICCAxRulerColumn"类型的形式返回评估窗口中具有指定名称或索引的统计窗口的列对象。

# 语法

Ausdruck.GetStatisticResultColumn(ByVal vIndex As Variant)

### 表达式

必需。 返回"ScreenItem"类型对象的表达式。

# 参数

VARIANT

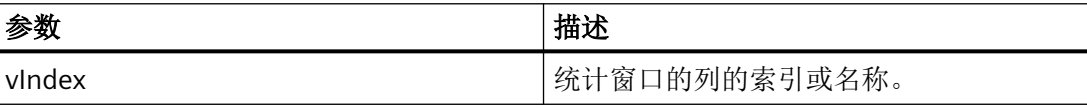
### 示例

```
'VBS329
Dim ctrl
Dim objStatResCol
Set ctrl = ScreenItems("RulerControl")
Set objStatResCol = ctrl.GetStatisticResultColumn("MaxValue")
objStatResCol.Visible = FALSE
Set objStatResCol = ctrl.GetStatisticResultColumn("Average")
objStatResCol.Sort = 2
```
#### 说明

当使用"Get..."方法通过 Control 对象列表而不是 Control 对象访问属性时,必须删去属性的 列表名称前缀。

例如,对于"StatisticResultColumn"列表,应该写为"objStatResCol.Visible"而不是 "objStatResCol.ColumnVisible"。

### 参见

[OnlineTrendControl](#page-417-0) (页 [418\)](#page-417-0)

[TrendRulerControl](#page-531-0) (页 [532\)](#page-531-0)

#### **GetStatisticResultColumnCollection**

#### 描述

以"ICCAxCollection"类型的形式返回评估表的统计窗口中所有列对象的列表。

### 语法

Ausdruck.GetStatisticResultColumnCollection()

### 表达式

- -

必需。 返回"ScreenItem"类型对象的表达式。

### 参数

WinCC Engineering V18 – 编程参考 系统手册, 11/2022, 在线文档 1513

### **ICCAxCollection** 的特性和函数

下列属性可用于 ICCAxCollection:

- Count
- Item

下列函数可用于 ICCAxCollection:

- AddItem(vName) As Object
- RemoveItem(vIndex)

### 示例

```
'VBS330
Dim ctrl
Dim coll
Dim statcol
Set ctrl = ScreenItems("RulerControl")
Set coll = ctrl.GetStatisticResultColumnCollection
HMIRuntime.Trace "Number of statistic result columns:" & coll.Count & vbCrLf
For Each statcol In coll
 HMIRuntime.Trace statcol.Index & vbCrLf
 HMIRuntime.Trace statcol.Name & vbCrLf
 HMIRuntime.Trace statcol.Sort & vbCrLf
 HMIRuntime.Trace statcol.SortIndex & vbCrLf
Next
```
## 参见

[OnlineTrendControl](#page-417-0) (页 [418](#page-417-0))

[TrendRulerControl](#page-531-0) (页 [532](#page-531-0))

#### **GetStatusbarElement**

### 描述

以类型"ICCAxStatusbarElement"形式返回指定为名称或索引的控制状态栏的元素。

## 语法

Ausdruck.GetStatusbarElement(ByVal vIndex As Variant)

#### 表达式

必选。返回"ScreenItem"类型对象的表达式。

### 参数

VARIANT

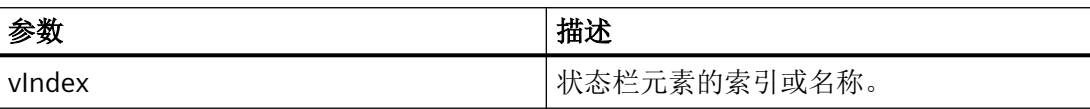

#### 示例

```
'VBS331
Dim ctrl
Dim objStatusBar
Set ctrl = ScreenItems( "Control1" )
Set objStatusBar = ctrl.GetStatusbarElement(1)
objStatusBar.Visible = FALSE
Set objStatusBar = ctrl.GetStatusbarElement(3)
objStatusBar.Width = 10
```
#### 说明

当使用"Get..."方法通过 Control 对象列表而不是 Control 对象访问属性时,必须删去属性的 列表名称前缀。

例如,对于"StatusbarElement"列表,应该写为"objStatusBar.Visible"而不是 "objStatusBar.StatusbarElementVisible"。

### 参见

- [OnlineTrendControl](#page-417-0) (页 [418\)](#page-417-0)
- [OnlineTableControl](#page-401-0) (页 [402\)](#page-401-0)

[TrendRulerControl](#page-531-0) (页 [532\)](#page-531-0)

[用户归档控件](#page-565-0) (页 [566](#page-565-0))

[FunctionTrendControl](#page-350-0) (页 [351\)](#page-350-0)

[AlarmControl](#page-254-0) (页 [255\)](#page-254-0)

*1.5 VBS* 对象模型

### **GetStatusbarElementCollection**

#### 描述

以类型"ICCAxCollection"形式返回控件的所有状态栏元素的列表。

### 语法

Ausdruck.GetStatusbarElementCollection()

## 表达式

必选。返回"ScreenItem"类型对象的表达式。

## 参数

- -

## **ICCAxCollection** 的特性和函数

下列属性可用于 ICCAxCollection:

- Count
- Item

下列函数可用于 ICCAxCollection:

- AddItem(vName) As Object
- RemoveItem(vIndex)

### 示例

```
'VBS332
Dim ctrl
Dim coll
Dim statelement
Set ctrl = ScreenItems.Item("Control1")
Set coll = ctrl.GetStatusbarElementCollection
HMIRuntime.Trace "Number of statusbar elements:" & coll.Count & vbCrLf
For Each statelement In coll
 HMIRuntime.Trace statelement.Name & vbCrLf
 HMIRuntime.Trace statelement.Width & vbCrLf
 HMIRuntime.Trace statelement.Text & vbCrLf
Next
```
#### 说明

当使用"Get..."方法通过 Control 对象列表而不是 Control 对象访问属性时,必须删去属性的 列表名称前缀。

例如,对于"StatusbarElement"列表,应该写为"statelement.Name"而不是 "statelement.StatusbarElementName"。

## 参见

[OnlineTrendControl](#page-417-0) (页 [418\)](#page-417-0) [OnlineTableControl](#page-401-0) (页 [402\)](#page-401-0)

[TrendRulerControl](#page-531-0) (页 [532\)](#page-531-0)

[用户归档控件](#page-565-0) (页 [566](#page-565-0))

[FunctionTrendControl](#page-350-0) (页 [351\)](#page-350-0)

[AlarmControl](#page-254-0) (页 [255\)](#page-254-0)

### **GetTimeAxis**

#### 说明

以"ICCAxTimeAxis"类型的形式返回 f(t) 趋势视图中具有指定名称或索引的时间对象。

*1.5 VBS* 对象模型

#### 语法

表达式.GetTimeAxis(ByVal vIndex As Variant)

#### 表达式

必需。 返回"ScreenItem"类型对象的表达式。

# 参数

VARIANT

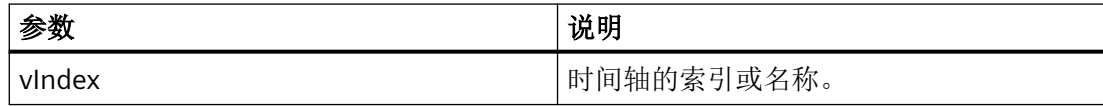

### 示例

```
'VBS333
Dim ctrl
Dim objTimeAxis
Set ctrl = ScreenItems("OnlineTrendControl")
Set objTimeAxis = ctrl.GetTimeAxis(1)
objTimeAxis.Visible = FALSE
Set objTimeAxis = ctrl.GetTimeAxis("axis 2")
objTimeAxis.Label = "Time axis 2"
objTimeAxis.DateFormat = "dd.MM.yy"objTimeAxis.TimeFormat = "HH:mm:ss.ms"
objTimeAxis.RangeType = 2
'The format to be used for date and time entries depends on the
'regional settings and language options in the operating system.
objTimeAxis.BeginTime = "06.04.2010 9:33:18"
'objTimeAxis.BeginTime = "04/06/2010 9:33:18"
objTimeAxis.MeasurePoints = 100
```
### 说明

当使用"Get..."方法通过控件对象列表而不是控件对象访问属性时,必须删除属性的列表名称 前缀。

例如,对于"TimeAxis"列表,应该写为"objTimeAx.Visible"而不是 "objTimeAx.TimeAxisVisible"。

# 参见

[OnlineTrendControl](#page-417-0) (页 [418](#page-417-0))

### **GetTimeAxisCollection**

### 说明

以"ICCAxCollection"类型的形式返回 f(t) 趋势视图中所有时间对象的列表。

### 语法

表达式.GetTimeAxisCollection()

# 表达式

必需。 返回"ScreenItem"类型对象的表达式。

# 参数

- -

### **ICCAxCollection** 的特性和函数

下列属性可用于 ICCAxCollection:

- Count
- Item

下列函数可用于 ICCAxCollection:

- AddItem(vName) As Object
- RemoveItem(vIndex)

*1.5 VBS* 对象模型

### 示例

```
'VBS334
Dim ctrl
Dim objTrendWnd
Dim objTimeAxis1
Dim objTimeAxis2
Dim objTrend
Set ctrl = ScreenItems("OnlineTrendControl")
Set objTrendWnd = ctrl.GetTrendWindowCollection.AddItem("myWindow")
Set objTimeAxis1 = ctrl.GetTimeAxisCollection.AddItem("TimeAxis2010")
Set objTimeAxis2 = ctrl.GetTimeAxisCollection.AddItem("TimeAxis2011")
objTimeAxis1.TrendWindow = objTrendWnd.Name
objTimeAxis1.Label = "2010"
objTimeAxis1.RangeType = 1
'The format to be used for date and time entries depends on the
'regional settings and language options in the operating system.
objTimeAxis1.BeginTime = "01.01.2010 0:00:00"
'objTimeAxis1.BeginTime = "01/01/2010 0:00:00" 
objTimeAxis1.EndTime = "31.12.2010 11:59:59"
'objTimeAxis1.EndTime = "12/31/2010 11:59:59"
objTimeAxis2.TrendWindow = objTrendWnd.Name
objTimeAxis2.Label = "2011"
objTimeAxis2.RangeType = 1
objTimeAxis2.BeginTime = "01.01.2011 0:00:00" 
'objTimeAxis2.BeginTime = "01/01/2011 0:00:00"
objTimeAxis2.EndTime = "31.12.2011 11:59:59"
'objTimeAxis2.EndTime = "12/31/2011 11:59:59"
Set objTrend = ctrl.GetTrendCollection.AddItem("myTrend1")
objTrend.TrendWindow = objTrendWnd.Name
objTrend.TimeAxis = objTimeAxis1.Name
Set objTrend = ctrl.GetTrendCollection.AddItem("myTrend2")
objTrend.TrendWindow = objTrendWnd.Name
objTrend.TimeAxis = objTimeAxis2.Name
```
### 说明

当使用"Get..."方法通过控件对象列表而不是控件对象访问属性时,必须删除属性的列表名称 前缀。

例如,对于"TimeAxis"列表,应该写为"objTimeAxis1.Label"而不是 "objTimeAxis1.TimeAxisLabel"。

## 参见

[OnlineTrendControl](#page-417-0) (页 [418](#page-417-0))

### **GetTimeColumn**

#### 描述

以"ICCAxTimeColumn"类型的形式返回表视图中具有指定名称或索引的时间列对象。

#### 语法

Ausdruck.GetTimeColumn(ByVal vIndex As Variant)

### 表达式

必需。 返回"ScreenItem"类型对象的表达式。

# 参数

#### VARIANT

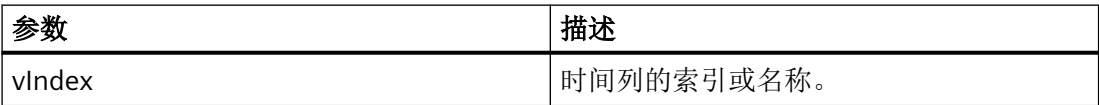

## 示例

```
'VBS335
Dim ctrl
Dim objTimeCol
Set ctrl = ScreenItems("TableControl")
Set objTimeCol = ctrl.GetTimeColumn("Timecolumn1")
objTimeCol.ShowDate = FALSE
Set objTimeCol = ctrl.GetTimeColumn("Timecolumn2")
objTimeCol.Visible = FALSE
```
### 说明

当使用"Get..."方法通过 Control 对象列表而不是 Control 对象访问属性时,必须删去属性的 列表名称前缀。

例如,对于"TimeColumn"列表,应该写为"objTimeColumn.ShowDate"而不是 "objTimeColumn.TimeColumnShowDate"。

*1.5 VBS* 对象模型

### 参见

[OnlineTrendControl](#page-417-0) (页 [418](#page-417-0)) [OnlineTableControl](#page-401-0) (页 [402\)](#page-401-0)

### **GetTimeColumnCollection**

# 说明

以"ICCAxCollection"类型的形式返回表视图中所有时间列对象的列表。

### 语法

表达式.GetTimeColumnCollection()

表达式

必需。 返回"ScreenItem"类型对象的表达式。

### 参数

- -

### **ICCAxCollection** 的特性和函数

下列属性可用于 ICCAxCollection:

- Count
- Item

下列函数可用于 ICCAxCollection:

- AddItem(vName) As Object
- RemoveItem(vIndex)

## 示例

```
'VBS336
Dim ctrl
Dim objTimeCol1
Dim objTimeCol2
Dim coll
Dim timecol
Set ctrl = ScreenItems("TableControl")
Set objTimeCol1 = ctrl.GetTimeColumnCollection.AddItem("TimeColumn2010")
Set objTimeCol2 = ctrl.GetTimeColumnCollection.AddItem("TimeColumn2011")
objTimeCol1.Caption = "2010"
objTimeCol1.RangeType = 1
'The format to be used for date and time entries depends on the
'regional settings and language options in the operating system.
objTimeCol1.BeginTime = "01.01.2010 0:00:00"
'objTimeCol1.BeginTime = "01/01/2010 0:00:00" 
objTimeCol1.EndTime = "31.12.2010 11:59:59"
'objTimeCol1.EndTime = "12/31/2010 11:59:59"
objTimeCol2.Caption = "2011"
objTimeCol2.RangeType = 0
objTimeCol2.BeginTime = "01.01.2011 0:00:00"
'objTimeCol2.BeginTime = "01/01/2011 0:00:00" 
objTimeCol2.TimeRangeFactor = 1
objTimeCol2.TimeRangeBase = 3600000
Set coll = ctrl.GetTimeColumnCollection
For Each timecol In coll
 timecol.Align = 1
 timecol.Length = 12
 timecol.BackColor = RGB(240,240,0)
timecol.ForeColor = RGB(130,160,255)Next
```
## 参见

[OnlineTrendControl](#page-417-0) (页 [418\)](#page-417-0) [OnlineTableControl](#page-401-0) (页 [402\)](#page-401-0)

### **GetToolbarButton**

### 描述

以"ICCAxToolbarButton"类型的形式返回控件工具栏上按名称或索引指定的按钮功能。

*1.5 VBS* 对象模型

#### 语法

Ausdruck.GetToolbarButton(ByVal vIndex As Variant)

### 表达式

必需。返回"ScreenItem"类型对象的表达式。

# 参数

VARIANT

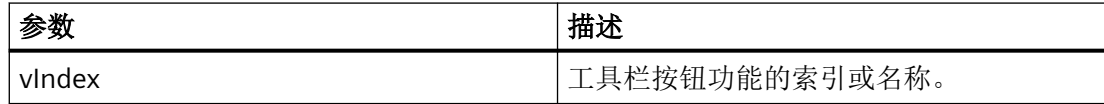

### 示例

```
'VBS337
Dim ctrl
Set ctrl = ScreenItems( "Control1" )
Dim toolbu
Set toolbu = ctrl.GetToolbarButton ("ShowHelp")
HMIRuntime.Trace "Name: " & toolbu.Name & vbCrLf
HMIRuntime.Trace "Index: " & toolbu.Index & vbCrLf
HMIRuntime.Trace "Hotkey: " & toolbu.HotKey & vbCrLf
```
### 说明

当使用"Get..."方法通过控件对象列表而不是控件对象访问属性时,必须删除属性的列表名称 前缀。 例如,对于"ToolbarButton"列表,应该写为"toolbu.Index"而不是

"toolbu.ToolbarButtonIndex"。

# 参见

[OnlineTrendControl](#page-417-0) (页 [418](#page-417-0))

[OnlineTableControl](#page-401-0) (页 [402\)](#page-401-0)

[TrendRulerControl](#page-531-0) (页 [532](#page-531-0))

[用户归档控件](#page-565-0) (页 [566](#page-565-0))

[FunctionTrendControl](#page-350-0) (页 [351\)](#page-350-0)

[AlarmControl](#page-254-0) (页 [255\)](#page-254-0)

### **GetToolbarButtonCollection**

#### 描述

以"ICCAxCollection"类型的形式返回控件工具栏的所有按钮功能的列表。

### 语法

Ausdruck.GetToolbarButtonCollection()

### 表达式

必需。返回"ScreenItem"类型对象的表达式。

# 参数

- -

### **ICCAxCollection** 的特性和函数

下列属性可用于 ICCAxCollection:

- 计数
- Item

下列方法可用于 ICCAxCollection:

- AddItem(vName) As Object
- RemoveItem(vIndex)

*1.5 VBS* 对象模型

### 示例

'VBS338 Dim ctrl Dim coll Dim toolbu Set ctrl = ScreenItems( "Control1" ) Set coll = ctrl.GetToolbarButtonCollection HMIRuntime.Trace "Number of toolbar buttons:" & coll.Count & vbCrLf For Each toolbu In coll HMIRuntime.Trace toolbu.Name & vbCrLf HMIRuntime.Trace "Hotkey: " & toolbu.HotKey & vbCrLf HMIRuntime.Trace "Authorization: " & toolbu.PasswordLevel & vbCrLf Next

### 参见

[OnlineTrendControl](#page-417-0) (页 [418](#page-417-0)) [OnlineTableControl](#page-401-0) (页 [402\)](#page-401-0) [TrendRulerControl](#page-531-0) (页 [532](#page-531-0)) [用户归档控件](#page-565-0) (页 [566](#page-565-0)) [FunctionTrendControl](#page-350-0) (页 [351\)](#page-350-0) [AlarmControl](#page-254-0) (页 [255](#page-254-0))

#### **GetTrend**

### 描述

以"ICCAxTrend"或"ICCAxFunctionTrend"类型的形式返回按名称或索引指定的 f(t) 或 f(x) 趋势 视图。

#### 语法

Ausdruck.GetTrend(ByVal vIndex As Variant)

#### 表达式

必需。返回"ScreenItem"类型对象的表达式。

### 参数

VARIANT

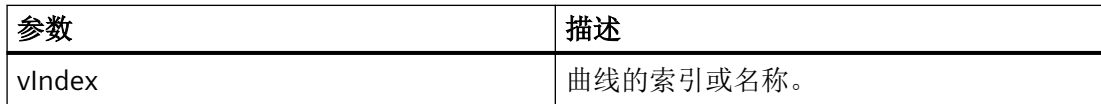

# 运行系统专业版的示例

```
'VBS339
Dim ctrl
Dim objTrend
Set ctrl = ScreenItems("OnlineTrendControl")
Set objTrend = ctrl.GetTrend( "Trend 1" )
objTrend.PointStyle = 1
objTrend.LineWidth = 4
Set objTrend = ctrl.GetTrend(2)
objTrend.Provider = 1
objTrend.TagName = "Archive\ArchiveTag2"
```
#### 说明

当使用"Get..."方法通过控件对象列表而不是控件对象访问属性时,必须删除属性的列表名称 前缀。

例如,对于"Trend"列表,应该写为"objTrend.PointStyle"而不是"objTrend.TrendPointStyle"。

# 参见

[OnlineTrendControl](#page-417-0) (页 [418\)](#page-417-0)

[FunctionTrendControl](#page-350-0) (页 [351\)](#page-350-0)

### **GetTrendCollection**

## 描述

以"ICCAxCollection"类型的形式返回 f(t) 或 f(x) 趋势视图的所有趋势的列表。

*1.5 VBS* 对象模型

### 语法

Ausdruck.GetTrendCollection()

### 表达式

必需。返回"ScreenItem"类型对象的表达式。

# 参数

### **ICCAxCollection** 的特性和函数

- -

下列属性可用于 ICCAxCollection:

- 计数
- Item

下列函数可用于 ICCAxCollection:

- AddItem(vName) As Object
- RemoveItem(vIndex)

## 运行系统专业版的示例

```
'VBS340
Dim ctrl
Dim objTrendWnd
Dim objTimeAxis
Dim objValAxis
Dim objTrend
Set ctrl = ScreenItems("OnlineTrendControl")
Set objTrendWnd = ctrl.GetTrendWindowCollection.AddItem("myWindow")
Set objTimeAxis = ctrl.GetTimeAxisCollection.AddItem("myTimeAxis")
Set objValAxis = ctrl.GetValueAxisCollection.AddItem("myValueAxis")
objTimeAxis.TrendWindow = objTrendWnd.Name
objValAxis.TrendWindow = objTrendWnd.Name
Set objTrend = ctrl.GetTrendCollection.AddItem("myTrend1")
objTrend.Provider = 1
objTrend.TagName = "Archive\ArchiveTag1"
objTrend.TrendWindow = objTrendWnd.Name
objTrend.TimeAxis = objTimeAxis.Name
objTrend.ValueAxis = objValAxis.Name
```
## 说明

当使用"Get..."方法通过控件对象列表而不是控件对象访问属性时,必须删除属性的列表名称 前缀。

例如,对于"Trend"列表,应该写为"objTrend.TagName"而不是"objTrend.TrendTagName"。

## 参见

[OnlineTrendControl](#page-417-0) (页 [418\)](#page-417-0) [FunctionTrendControl](#page-350-0) (页 [351\)](#page-350-0)

### **GetTrendWindow**

### 描述

以"ICCAxTrendWindow"类型的形式返回按名称或索引指定的 f(t) 趋势视图或 f(x) 趋势视图 的趋势视图对象。

#### 语法

Ausdruck.GetTrendWindow(ByVal vIndex As Variant)

### 表达式

必选。返回"ScreenItem"类型对象的表达式。

## 参数

#### VARIANT

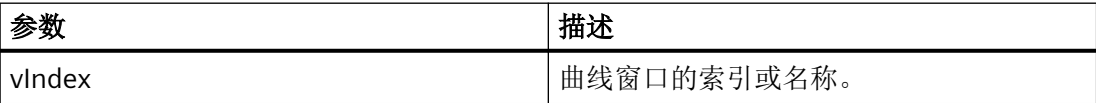

#### 运行系统专业版的示例

```
'VBS341
Dim ctrl
Dim objTrendWnd
Set ctrl = ScreenItems("OnlineTrendControl")
Set objTrendWnd = ctr1.GetTrendWindow(1)objTrendWnd.Visible = FALSE
Set objTrendWnd = ctrl.GetTrendWindow("trend window 2")
objTrendWnd.VerticalGrid = TRUE
objTrendWnd.FineGrid = TRUE
```
#### 说明

当使用"Get..."方法通过 Control 对象列表而不是 Control 对象访问属性时,必须删去属性的 列表名称前缀。 例如,对于"TrendWindow"列表,应该写为"objTrendWnd.Visible"而不是 "objTrendWnd.TrendWindowVisible"。

### 参见

[OnlineTrendControl](#page-417-0) (页 [418](#page-417-0)) [FunctionTrendControl](#page-350-0) (页 [351\)](#page-350-0)

#### **GetTrendWindowCollection**

#### 描述

以"ICCAxCollection"类型的形式返回 f(t) 趋势显示或 f(x) 函数显示的所有趋势窗口对象的列 表。

#### 语法

Ausdruck.GetTrendWindowCollection()

### 表达式

必选项。 返回"ScreenItem"类型对象的表达式。

## 参数

**ICCAxCollection** 的特性和函数

- -

下列属性可用于 ICCAxCollection:

- Count
- Item

下列函数可用于 ICCAxCollection:

- AddItem(vName) As Object
- RemoveItem(vIndex)

### 运行系统专业版的示例

```
'VBS342
Dim ctrl
Dim objTrendWnd
Dim objTimeAxis
Dim objValAxis
Set ctrl = ScreenItems("OnlineTrendControl")
Set objTrendWnd = ctrl.GetTrendWindowCollection.AddItem("myWindow")
Set objTimeAxis = ctrl.GetTimeAxisCollection.AddItem("myTimeAxis")
Set objValAxis = ctrl.GetValueAxisCollection.AddItem("myValueAxis")
objTimeAxis.TrendWindow = objTrendWnd.Name
objValAxis.TrendWindow = objTrendWnd.Name
```
## 参见

[OnlineTrendControl](#page-417-0) (页 [418\)](#page-417-0)

[FunctionTrendControl](#page-350-0) (页 [351\)](#page-350-0)

#### **GetValueAxis**

#### 描述

以"ICCAxValueAxis"类型的形式返回 f(t) 趋势视图中具有指定名称或索引的数值轴对象。

*1.5 VBS* 对象模型

### 语法

Ausdruck.GetValueAxis(ByVal vIndex As Variant)

### 表达式

必需。 返回"ScreenItem"类型对象的表达式。

# 参数

VARIANT

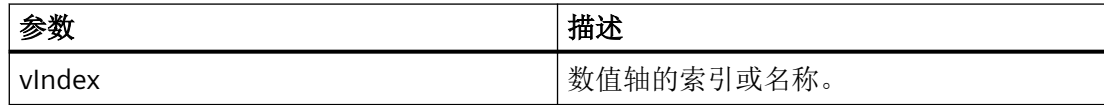

# 示例

```
'VBS343
Dim ctrl
Dim objValAxis
Set ctrl = ScreenItems("OnlineTrendControl")
Set objValAxis = ctrl.GetValueAxis(1)
objValAxis.Visible = FALSE
Set objValAxis = ctrl.GetValueAxis("axis 2")
objValAxis.Label = "Value axis 2"
objValAxis.ScalingType = 0
objValAxis.Precisions = 2
objValAxis.AutoRange = TRUE
```
### 说明

当使用"Get..."方法通过 Control 对象列表而不是 Control 对象访问属性时,必须删去属性的 列表名称前缀。

例如,对于"ValueAxis"列表,应该写为"objValueAx.Visible"而不是 "objValueAx.ValueAxisVisible"。

# 参见

[OnlineTrendControl](#page-417-0) (页 [418](#page-417-0))

### **GetValueAxisCollection**

#### 描述

以"ICCAxCollection"类型的形式返回 f(t) 趋势视图中所有数值轴对象的列表。

### 语法

Ausdruck.GetValueAxisCollection()

## 表达式

必需。 返回"ScreenItem"类型对象的表达式。

# 参数

- -

### **ICCAxCollection** 的特性和函数

下列属性可用于 ICCAxCollection:

- Count
- Item

下列函数可用于 ICCAxCollection:

- AddItem(vName) As Object
- RemoveItem(vIndex)

*1.5 VBS* 对象模型

### 示例

```
'VBS344
Dim ctrl
Dim objTrendWnd
Dim objValAxis1
Dim objValAxis2
Dim objTrend
Set ctrl = ScreenItems("OnlineTrendControl")
Set objTrendWnd = ctrl.GetTrendWindowCollection.AddItem("myWindow")
Set objValAxis1 = ctrl.GetValueAxisCollection.AddItem("myValueAxis1")
Set objValAxis2 = ctrl.GetValueAxisCollection.AddItem("myValueAxis2")
objValAxis1.TrendWindow = objTrendWnd.Name
objValAxis1.Label = "Value1"
objValAxis2.TrendWindow = objTrendWnd.Name
objValAxis2.inTrendColor = TRUE
Set objTrend = ctrl.GetTrendCollection.AddItem("myTrend1")
objTrend.TrendWindow = objTrendWnd.Name
objTrend.ValueAxis = objValAxis1.Name
Set objTrend = ctrl.GetTrendCollection.AddItem("myTrend2")
objTrend.TrendWindow = objTrendWnd.Name
objTrend.ValueAxis = objValAxis2.Name
```
#### 说明

当使用"Get..."方法通过 Control 对象列表而不是 Control 对象访问属性时,必须删去属性的 列表名称前缀。 例如,对于"ValueAxis"列表,应该写为"objValueAxis1.Label"而不是 "objValueAxis1.ValueAxisLabel"。

# 参见

[OnlineTrendControl](#page-417-0) (页 [418](#page-417-0))

### **GetValueColumn**

### 说明

以"ICCAxValueColumn"类型的形式返回表格视图中具有指定名称或索引的数值列对象。

#### 语法

表达式.GetValueColumn(ByVal vIndex As Variant)

#### 表达式

必需。 返回"ScreenItem"类型对象的表达式。

## 参数

VARIANT

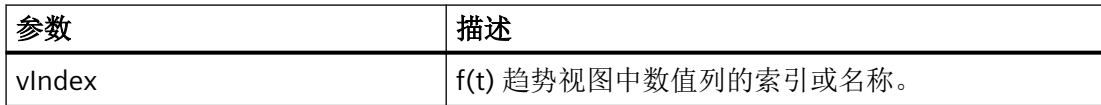

## 示例

```
'VBS345
Dim ctrl
Dim objValueColumn
Set ctrl = ScreenItems("TableControl")
Set objValueColumn = ctrl.GetValueColumn("Valuecolumn1")
objValueColumn.Precisions = 4
Set objValueColumn = ctrl.GetValueColumn(2)
objValueColumn.ExponentialFormat = TRUE
```
### 说明

当使用"Get..."方法通过控件对象列表而不是控件对象访问属性时,必须删除属性的列表名称 前缀。

例如,对于"ValueColumn"列表,应该写为"objValueColumn.Precisions"而不是 "objValueColumn.ValueColumnPrecisions"。

# 参见

[OnlineTrendControl](#page-417-0) (页 [418\)](#page-417-0)

[OnlineTableControl](#page-401-0) (页 [402\)](#page-401-0)

## **GetValueColumnCollection**

### 描述

以"ICCAxCollection"类型的形式返回 f(t) 趋势视图中所有数值列对象的列表。

### 语法

Ausdruck.GetValueColulmnCollection()

# 表达式

必需。 返回"ScreenItem"类型对象的表达式。

## 参数

- -

### **ICCAxCollection** 的特性和函数

下列属性可用于 ICCAxCollection:

- Count
- Item

下列函数可用于 ICCAxCollection:

- AddItem(vName) As Object
- RemoveItem(vIndex)

#### 示例

```
'VBS346
Dim ctrl
Dim objValCol1
Dim objValCol2
Dim coll
Dim valcol
Set ctrl = ScreenItems("TableControl")
Set objValCol1 = ctrl.GetValueColumnCollection.AddItem("ValueColumn1")
Set objValCol2 = ctrl.GetValueColumnCollection.AddItem("ValueColumn2")
objValCol1.Caption = "Value Archive"
objValCol1.Provider = 1
objValCol1.TagName = "ProcessValueArchive\arch1"
objValCol1.TimeColumn = "TimeColumn1"
objValCol2.Caption = "Value Tag"
objValCol2.Provider = 2
objValCol2.TagName = "tagxx" 
objValCol2.TimeColumn = "TimeColumn2"
Set coll = ctrl.GetValueColumnCollection
For Each valcol In coll
 valcol.Align = 2
 valcol.Length = 10
 valcol.AutoPrecisions = TRUE
Next
```
### 参见

[OnlineTrendControl](#page-417-0) (页 [418\)](#page-417-0) [OnlineTableControl](#page-401-0) (页 [402\)](#page-401-0)

#### **GetXAxis**

#### 描述

以"ICCAxValueAxis"类型的形式返回按名称或索引指定的 f(x) 趋势视图的 X 轴对象。

#### 语法

Ausdruck.GetXAxis(ByVal vIndex As Variant)

#### 表达式

必需。 返回"ScreenItem"类型对象的表达式。

### 参数

VARIANT

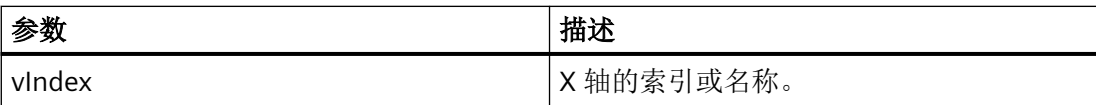

### 示例

```
'VBS347
Dim ctrl
Dim objXAx
Set ctrl = ScreenItems("FunctionTrendControl")
Set objXAx = ctrl.GetXAxis(1)
objXAx.Visible = FALSE
Set objXAx = ctrl.GetXAxis("axis 2")
objXAx.Label = "X axis 2"
objXAx.ScalingType = 0
objXAx.Precisions = 2
objXAx.Color = RGB(109,109,109)
```
### 说明

当使用"Get..."方法通过 Control 对象列表而不是 Control 对象访问属性时,必须删去属性的 列表名称前缀。

例如,对于"XAxis"列表,应该写为"objXAx.Visible"而不是"objXAx.XAxisVisible"。

# 参见

[OnlineTrendControl](#page-417-0) (页 [418](#page-417-0))

[FunctionTrendControl](#page-350-0) (页 [351\)](#page-350-0)

### **GetXAxisCollection**

### 描述

以"ICCAxCollection"类型的形式返回 f(x) 趋势视图的所有 X 轴对象的列表。

### 语法

Ausdruck.GetXAxisCollection()

### 表达式

必需。 返回"ScreenItem"类型对象的表达式。

# 参数

- -

### **ICCAxCollection** 的特性和函数

下列属性可用于 ICCAxCollection:

- Count
- Item

下列函数可用于 ICCAxCollection:

- AddItem(vName) As Object
- RemoveItem(vIndex)

## 示例

```
'VBS348
Dim ctrl
Dim objXAxis1
Dim objXAxis2
Dim coll
Dim axes
Set ctrl = ScreenItems("FunctionTrendControl")
Set objXAxis1 = ctrl.GetXAxisCollection.AddItem("myXAxis1")
objXAxis1.Label = "temperature"
Set objXAxis2 = ctrl.GetXAxisCollection.AddItem("myXAxis2")
objXAxis2.Label = "pressure"
Set coll = ctrl.GetXAxisCollection
HMIRuntime.Trace "Number of XAxis:" & coll.Count & vbCrLf
For Each axes In coll
 HMIRuntime.Trace axes.Name & vbCrLf
 HMIRuntime.Trace axes.Label & vbCrLf
Next
```
# 说明

当使用"Get..."方法通过 Control 对象列表而不是 Control 对象访问属性时,必须删去属性的 列表名称前缀。

例如,对于"XAxis"列表,应该写为"objXAxis1.Label"而不是"objXAxis1.XAxisLabel"。

### 参见

[OnlineTrendControl](#page-417-0) (页 [418](#page-417-0)) [FunctionTrendControl](#page-350-0) (页 [351\)](#page-350-0)

#### **GetYAxis**

### 描述

以"ICCAxValueAxis"类型的形式返回按名称或索引指定的 f(x) 趋势视图的 Y 轴对象。

### 语法

Ausdruck.GetYAxis(ByVal vIndex As Variant)

### 表达式

必需。 返回"ScreenItem"类型对象的表达式。

## 参数

#### VARIANT

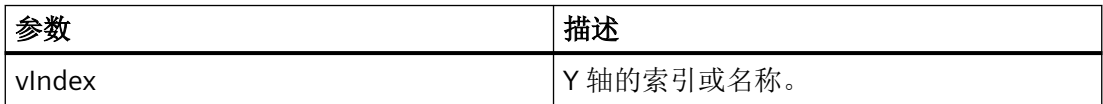

### 示例

```
'VBS349
Dim ctrl
Dim objYAx
Set ctrl = ScreenItems("FunctionTrendControl")
Set objYAx = ctrl.GetYAxis(1)
objYAx.Visible = FALSE
Set objYAx = ctrl.GetYAxis("axis 2")
objYAx.Label = "Y axis 2"
objYAx.Align = 0
objYAx.Precisions = 3
objYAx.EndValue = 90.000
objYAx.BeginValue = 10.000
```
### 说明

当使用"Get..."方法通过 Control 对象列表而不是 Control 对象访问属性时,必须删去属性的 列表名称前缀。

例如,对于"YAxis"列表,应该写为"objYAx.Visible"而不是"objYAx.YAxisVisible"。

### 参见

[OnlineTrendControl](#page-417-0) (页 [418\)](#page-417-0)

[FunctionTrendControl](#page-350-0) (页 [351\)](#page-350-0)

#### **GetYAxisCollection**

#### 描述

以"ICCAxCollection"类型的形式返回 f(x) 趋势视图的所有 Y 轴对象的列表。

#### 语法

Ausdruck.GetYAxisCollection()

### 表达式

必需。 返回"ScreenItem"类型对象的表达式。

*1.5 VBS* 对象模型

### 参数

**ICCAxCollection** 的特性和函数

- -

下列属性可用于 ICCAxCollection:

- Count
- Item

下列函数可用于 ICCAxCollection:

- AddItem(vName) As Object
- RemoveItem(vIndex)

#### 示例

```
'VBS350
Dim ctrl
Dim objYAxis1
Dim objYAxis2
Dim coll
Dim axes
Set ctrl = ScreenItems("FunctionTrendControl")
Set objYAxis1 = ctrl.GetXAxisCollection.AddItem("myYAxis1")
objYAxis1.Label = "temperature"
Set objYAxis2 = ctrl.GetXAxisCollection.AddItem("myYAxis2")
objYAxis2.Label = "pressure"
Set coll = ctrl.GetYAxisCollection
HMIRuntime.Trace "Number of YAxis:" & coll.Count & vbCrLf
For Each axes In coll
 HMIRuntime.Trace axes.Name & vbCrLf
 HMIRuntime.Trace axes.Label & vbCrLf
Next
```
#### 说明

当使用"Get..."方法通过 Control 对象列表而不是 Control 对象访问属性时,必须删去属性的 列表名称前缀。

例如,对于"YAxis"列表,应该写为"objYAxis1.Label"而不是"objYAxis1.YAxisLabel"。

### 参见

[OnlineTrendControl](#page-417-0) (页 [418\)](#page-417-0) [FunctionTrendControl](#page-350-0) (页 [351\)](#page-350-0)

**1.5.6.2** 方法 **H-R**

#### **HideAlarm**

### 描述

执行报警视图的"隐藏报警"(Hide alarm) 按钮功能。

#### 语法

Expression.HideAlarm()

### 表达式

必需项。返回"ScreenItem"类型对象的表达式。

#### 参数

- -

#### 参见

[AlarmControl](#page-254-0) (页 [255\)](#page-254-0)

#### **InsertData**

#### 描述

将数据添加到被调用的趋势。

#### 语法

Expression.InsertData(dblAxisX As Variant, dblAxisY As Variant)

#### 表达式

必需。 返回"Trend"类型对象的表达式。

*1.5 VBS* 对象模型

### 参数

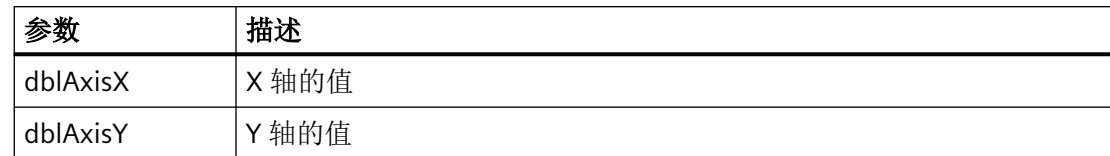

### 示例

```
'VBS300
Dim lngFactor
Dim dblAxisX
Dim dblAxisY
Dim objTrendControl
Dim objTrend
Set objTrendControl = ScreenItems("Control1")
Set objTrend = objTrendControl.GetTrend("Trend 1")
For lngFactor = -100 To 100
dblAxisX = CDbl(lngFactor * 0.02)
dblAxisY = CDbl(dblAxisX * dblAxisX + 2 * dblAxisX + 1)
objTrend.InsertData dblAxisX, dblAxisY
Next
```
#### **Item**

## 描述

返回列表中的一个元素。

## 语法

Expression.Item(Index)

#### 表达式

必需。 返回列表的表达式。

### 参数

#### **Index**

列表元素的名称或索引号:

- ScreenItems 列表: 使用对象名称, 如"HmiRuntime.Screens(1).ScreenItems("Circle")"或 索引号。
- Screens 列表: 使用名称或索引号。
- SmartTags 列表: 只能将变量名用作 SmartTags 列表中的索引。 没法计数所有变量。

如果传送的数值与列表中的元素不相符,将发生错误。 返回值为"Nothing"。

```
On Error Resume Next
Dim screen
Set screen = HmiRuntime.Screens("Screen_1")
If (screen is Nothing) 
then...
Else...
End If
要获得优化自动完成的支持,最佳做法是使用将画面名称和对象名称组合的寻址方式,例如
```

```
"HmiRuntime.Screens("Screen").ScreenItems("Circle")"。
```
## 示例

对于列表, item 方法是缺省的方法。因此, 下列两个实例的结果相同:

'VBS\_Example\_Item HMIRuntime.Screens.Item(1) HMIRuntime.Screens(1) 两条指令均引用相应的基本画面。

*1.5 VBS* 对象模型

### 参见

[ScreenItems](#page-235-0)(列表) (页 [236](#page-235-0)) [ScreenItem](#page-233-0) (页 [234](#page-233-0))

#### **LockAlarm**

### 描述

语法

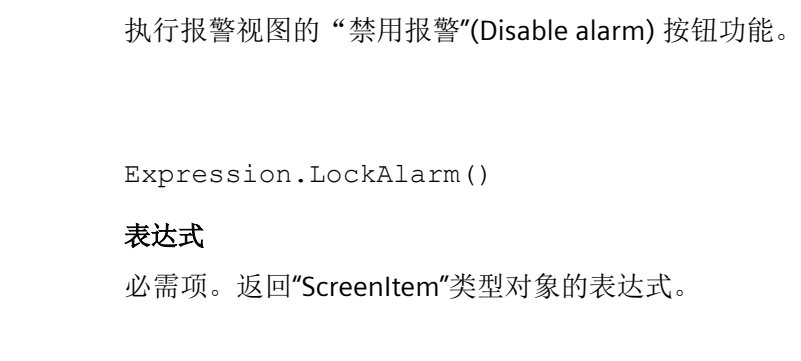

### 参数

- -

# 参见

```
AlarmControl (页 255)
```
## **LoopInAlarm**

# 描述

执行报警视图的"报警回路"(Loop in alarm) 按钮功能。

### 语法

Expression.LoopInAlarm()

## 表达式

必需项。返回"ScreenItem"类型对象的表达式。

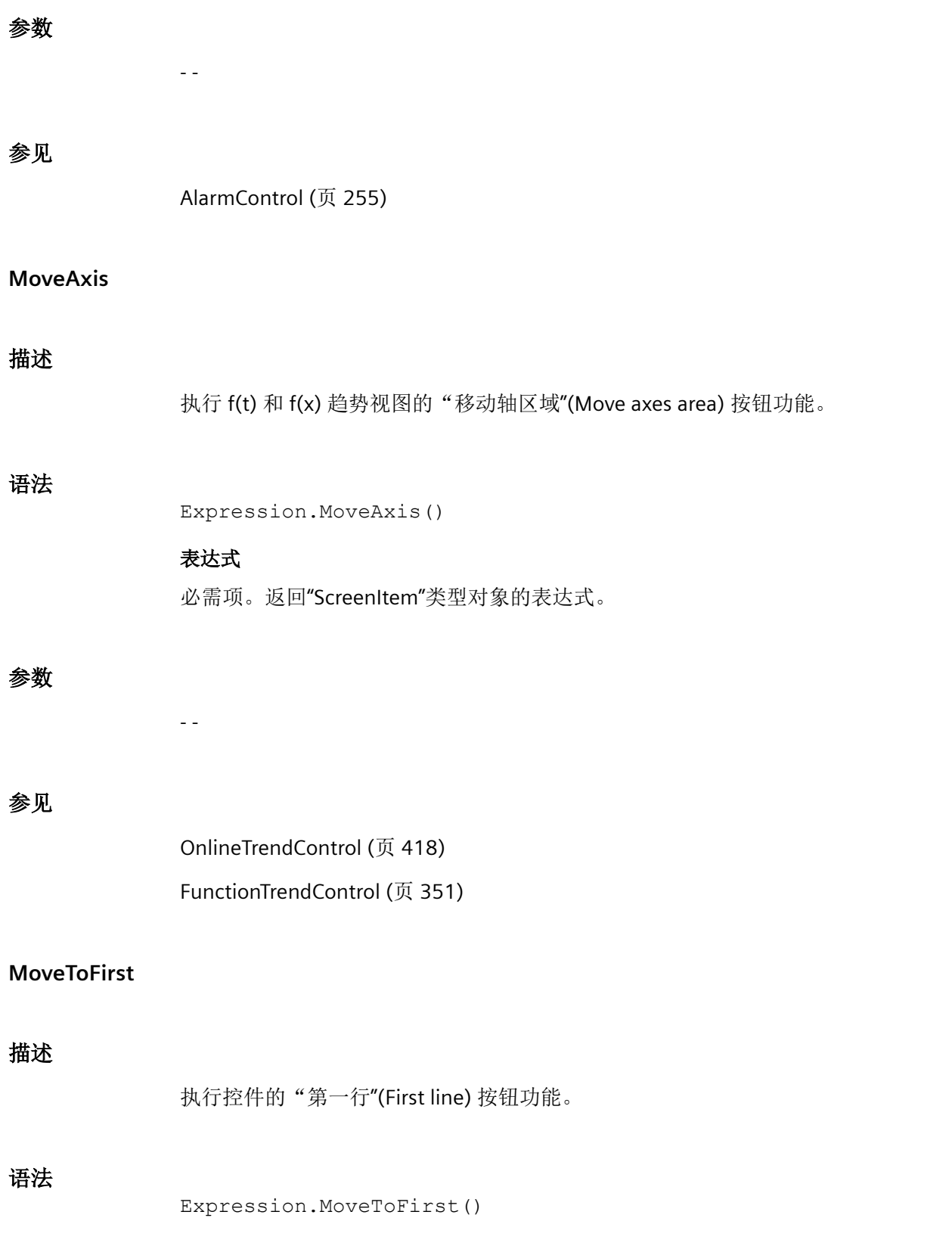

*1.5 VBS* 对象模型

### 表达式

必需项。返回"ScreenItem"类型对象的表达式。

### 参数

- -

## 参见

[OnlineTrendControl](#page-417-0) (页 [418](#page-417-0)) [OnlineTableControl](#page-401-0) (页 [402\)](#page-401-0) [用户归档控件](#page-565-0) (页 [566](#page-565-0))

### **MoveToFirstLine**

### 描述

执行报警视图的"第一个报警"(First alarm) 按钮功能。

#### 语法

Expression.MoveToFirstLine()

### 表达式

必需项。返回"ScreenItem"类型对象的表达式。

## 参数

- -

## 参见

[AlarmControl](#page-254-0) (页 [255](#page-254-0))

### **MoveToFirstPage**

## 描述

执行报警视图的"第一页"(First page) 按钮功能。
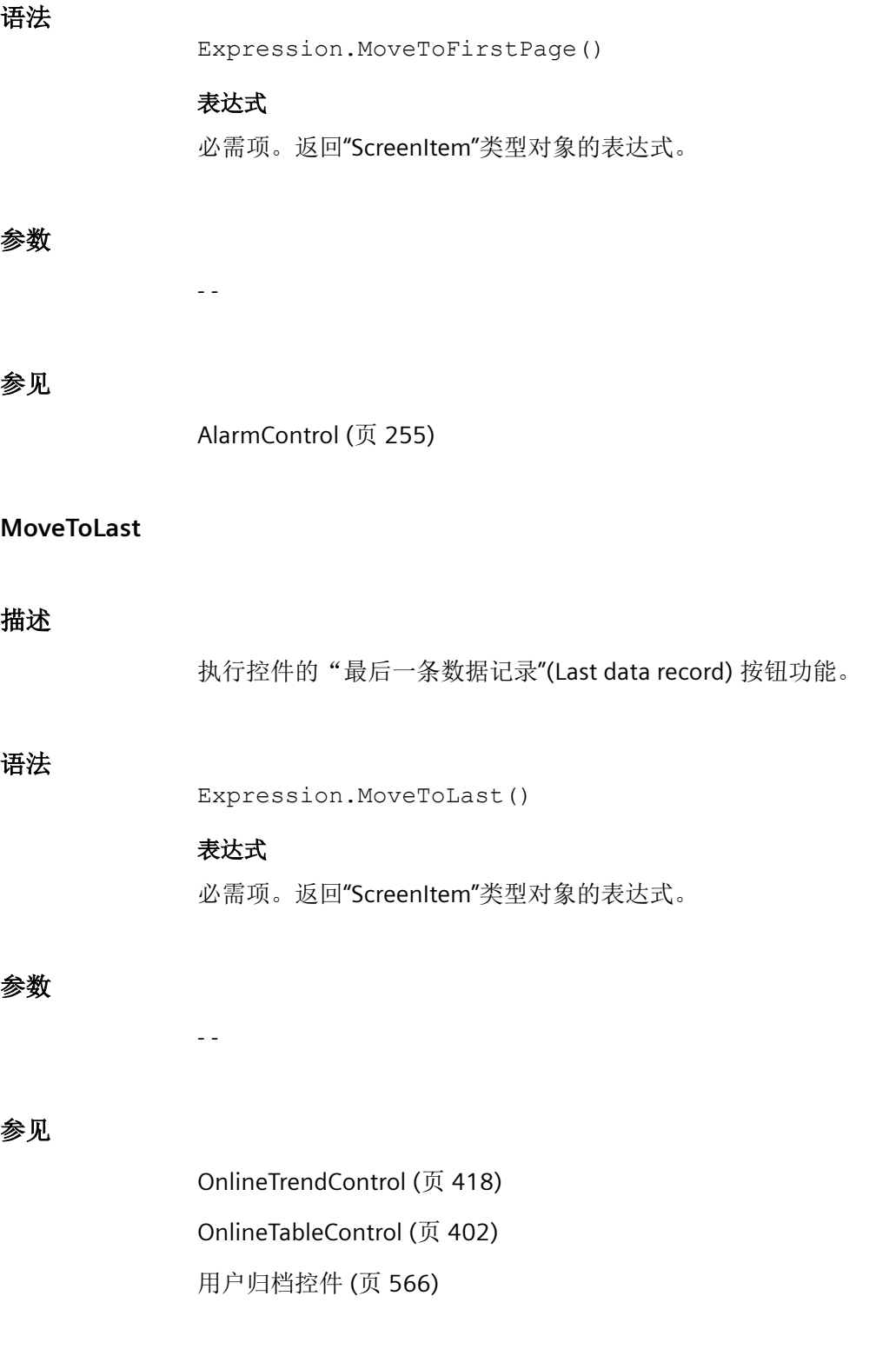

*1.5 VBS* 对象模型

# **MoveToLastLine**

# 描述

执行报警视图的"最后一个报警"(Last alarm) 按钮功能。

# 语法

Expression.MoveToLastLine()

# 表达式

必需项。返回"ScreenItem"类型对象的表达式。

# 参数

- -

# 参见

[AlarmControl](#page-254-0) (页 [255](#page-254-0))

# **MoveToLastPage**

## 描述

执行报警视图的"最后一页"(Last page) 按钮功能。

# 语法

Expression.MoveToLastPage()

# 表达式

必需项。返回"ScreenItem"类型对象的表达式。

# 参数

- -

# 参见

[AlarmControl](#page-254-0) (页 [255](#page-254-0))

## **MoveToNext**

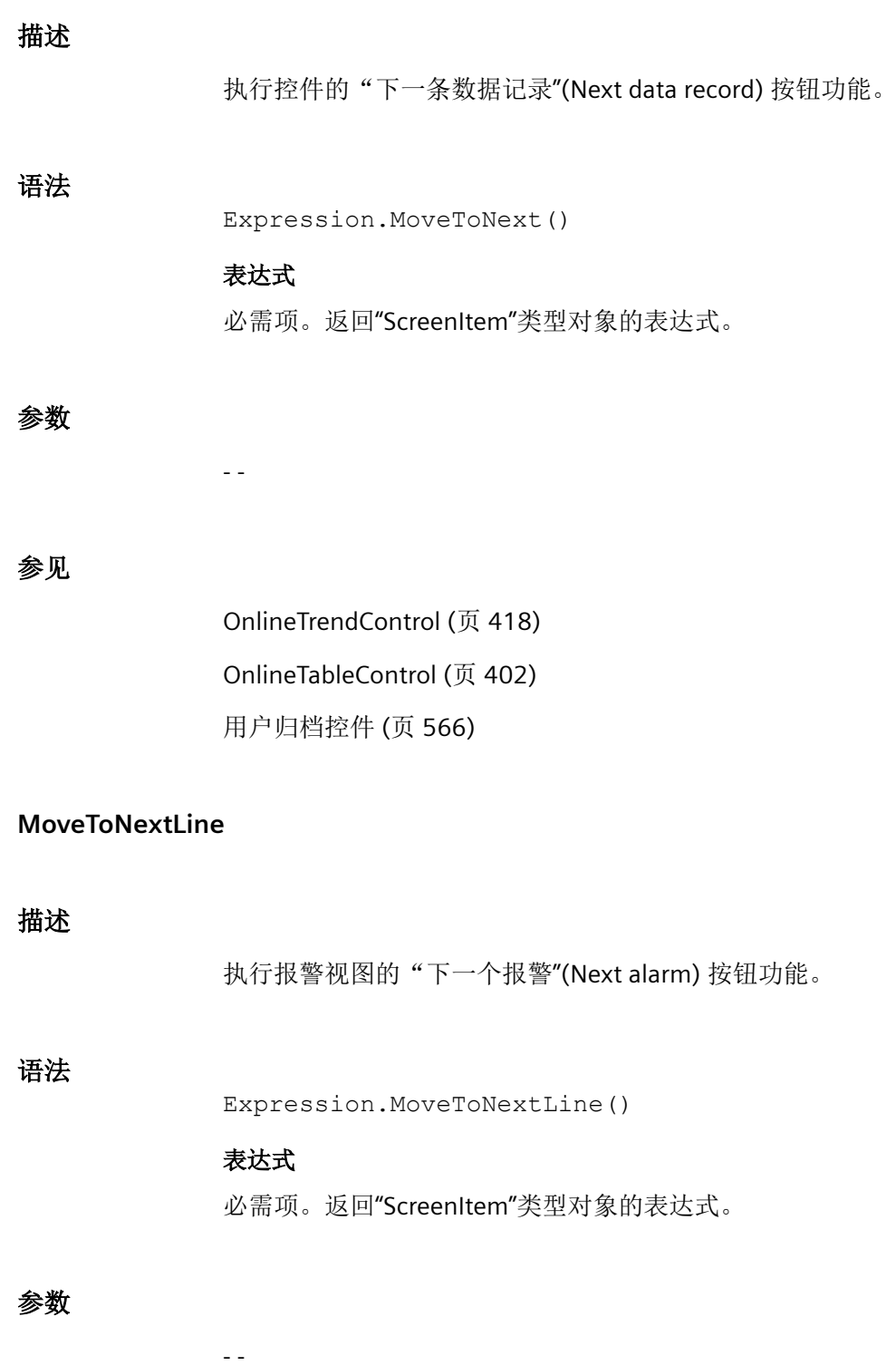

*1.5 VBS* 对象模型

# 参见

[AlarmControl](#page-254-0) (页 [255](#page-254-0))

# **MoveToNextPage**

## 描述

执行报警视图的"下一页"(Next page) 按钮功能。 语法 Expression.MoveToNextPage() 表达式 必需项。返回"ScreenItem"类型对象的表达式。 参数 - - 参见 [AlarmControl](#page-254-0) (页 [255](#page-254-0))

## **MoveToPrevious**

# 描述

执行控件的"前一条数据记录"(Previous data record) 按钮功能。

#### 语法

Expression.MoveToPrevious()

## 表达式

必需项。返回"ScreenItem"类型对象的表达式。

# 参数

- -

# 参见

[OnlineTrendControl](#page-417-0) (页 [418\)](#page-417-0) [OnlineTableControl](#page-401-0) (页 [402\)](#page-401-0) [用户归档控件](#page-565-0) (页 [566](#page-565-0))

## **MoveToPreviousLine**

## 描述

执行报警视图的"上一个报警"(Previous alarm) 按钮功能。

#### 语法

Expression.MoveToPreviousLine()

# 表达式

必需项。返回"ScreenItem"类型对象的表达式。

## 参数

- -

## 参见

[AlarmControl](#page-254-0) (页 [255\)](#page-254-0)

#### **MoveToPreviousPage**

#### 描述

执行报警视图的"上一页"(Previous page) 按钮功能。

# 语法

Expression.MoveToPreviousPage()

# 表达式

必需项。返回"ScreenItem"类型对象的表达式。

*1.5 VBS* 对象模型

# 参数

- -

# 参见

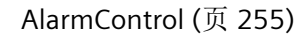

## **NextColumn**

# 描述

执行表视图的"下一列"(Next column) 按钮功能。

#### 语法

Expression.NextColumn()

# 表达式

必需项。返回"ScreenItem"类型对象的表达式。

# 参数

- -

# 参见

[OnlineTableControl](#page-401-0) (页 [402\)](#page-401-0)

## **NextTrend**

## 描述

执行 f(t) 和 f(x) 趋势视图的"下一个趋势"(Next trend) 按钮功能。

## 语法

Expression.NextTrend()

# 表达式

必需项。返回"ScreenItem"类型对象的表达式。

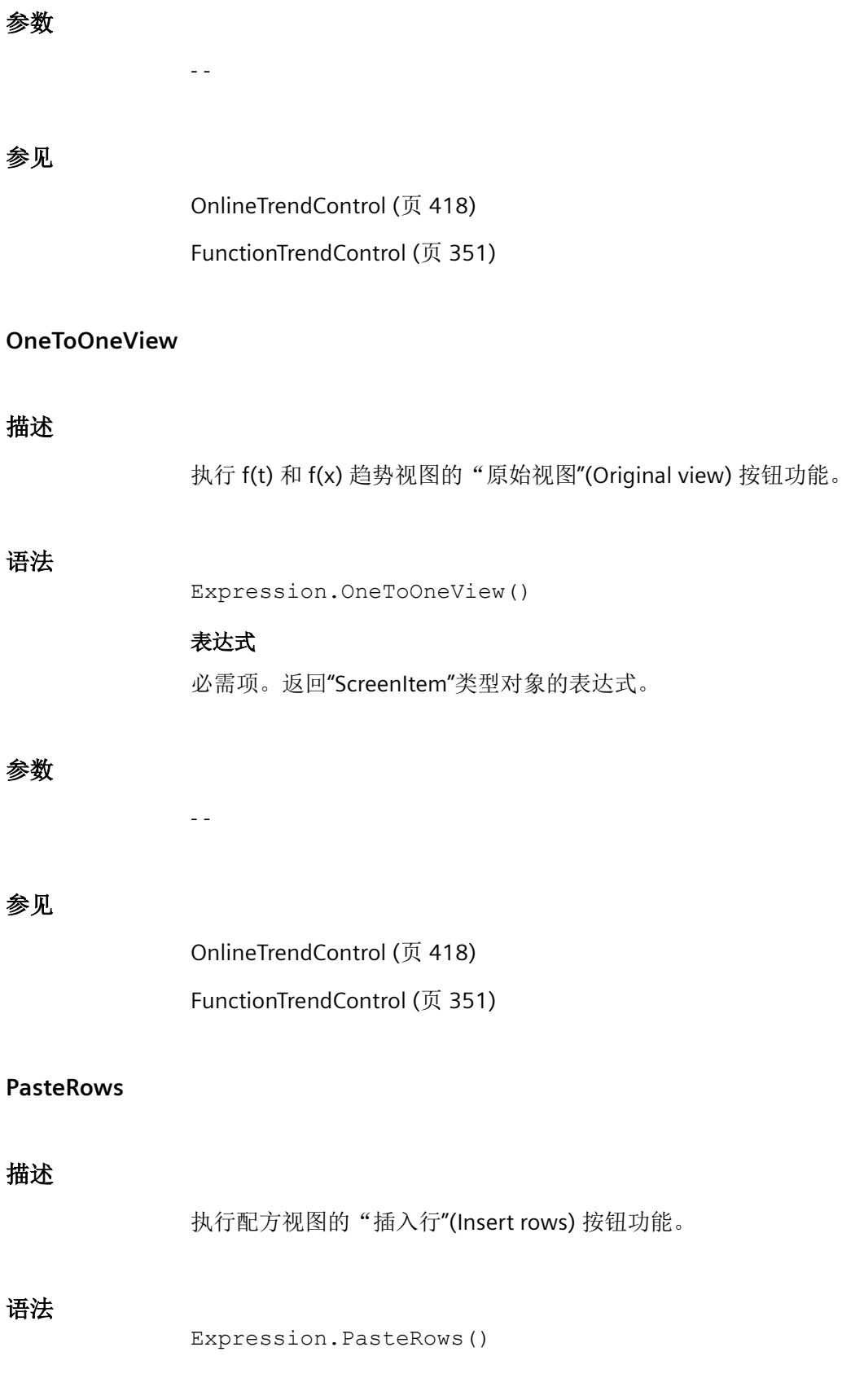

*1.5 VBS* 对象模型

#### 表达式

必需项。返回"ScreenItem"类型对象的表达式。

## 参数

- -

## 参见

[用户归档控件](#page-565-0) (页 [566](#page-565-0))

#### **PreviousColumn**

## 描述

执行表视图的"前一列"(Previous column) 按钮功能。

### 语法

Expression.PreviousColumn()

# 表达式

- -

必需项。返回"ScreenItem"类型对象的表达式。

# 参数

参见

[OnlineTableControl](#page-401-0) (页 [402\)](#page-401-0)

## **PreviousTrend**

## 描述

执行 f(t) 和 f(x) 趋势视图的"上一个趋势"(Previous trend) 按钮功能。

## 语法

Expression.PreviousTrend()

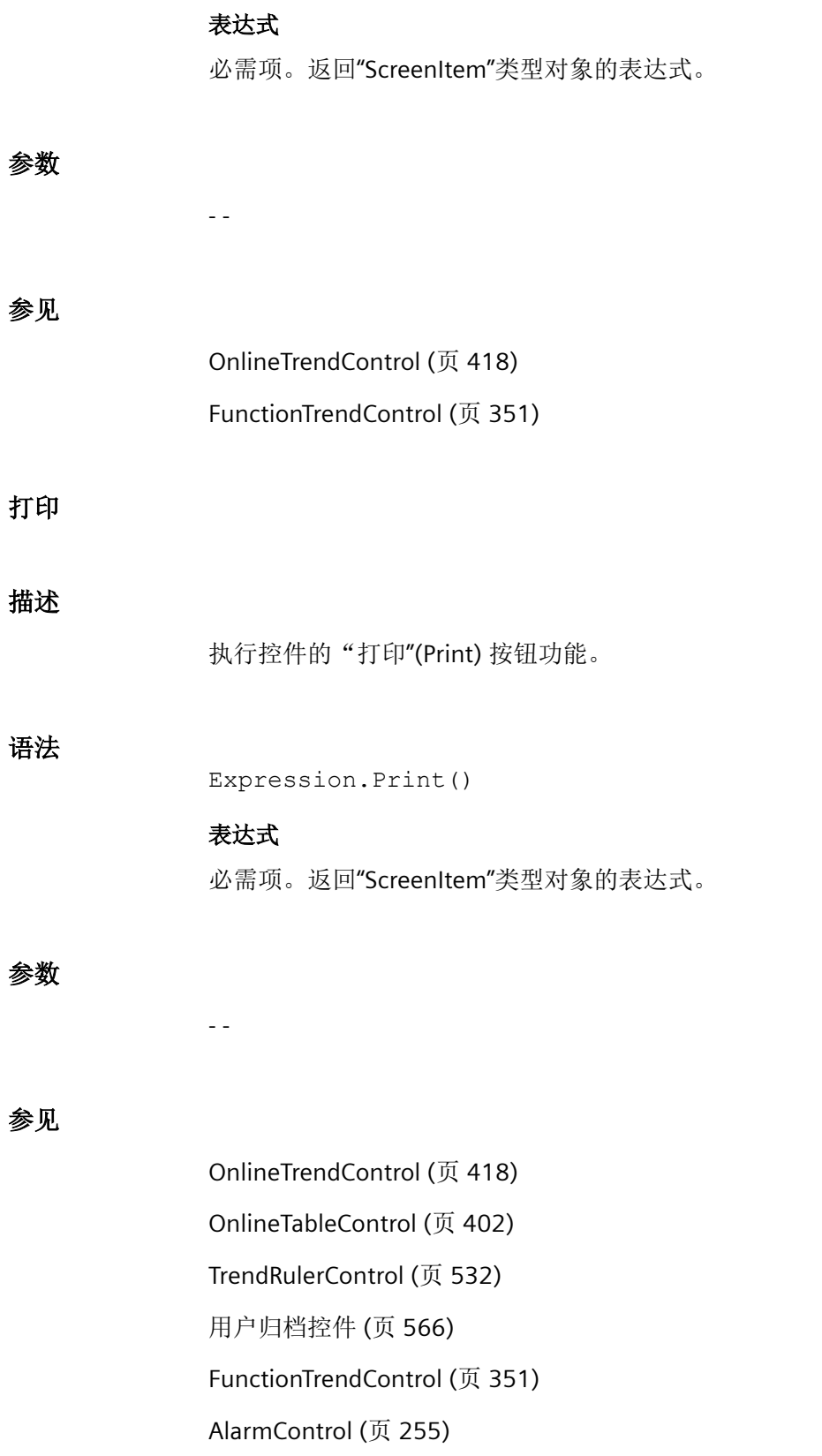

*1.5 VBS* 对象模型

# **QuitHorn**

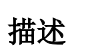

执行报警视图的"报警器确认"(Alarm annunciator acknowledgment) 按钮功能。

## 语法

Expression.QuitHorn()

# 表达式

必需项。返回"ScreenItem"类型对象的表达式。

# 参数

- -

# 参见

[AlarmControl](#page-254-0) (页 [255](#page-254-0))

# **QuitSelected**

# 描述

执行报警视图的"单个确认"(Single acknowledgment) 按钮功能。

# 语法

Expression.QuitSelected()

# 表达式

必需项。返回"ScreenItem"类型对象的表达式。

# 参数

- -

# 参见

[AlarmControl](#page-254-0) (页 [255](#page-254-0))

## **QuitVisible**

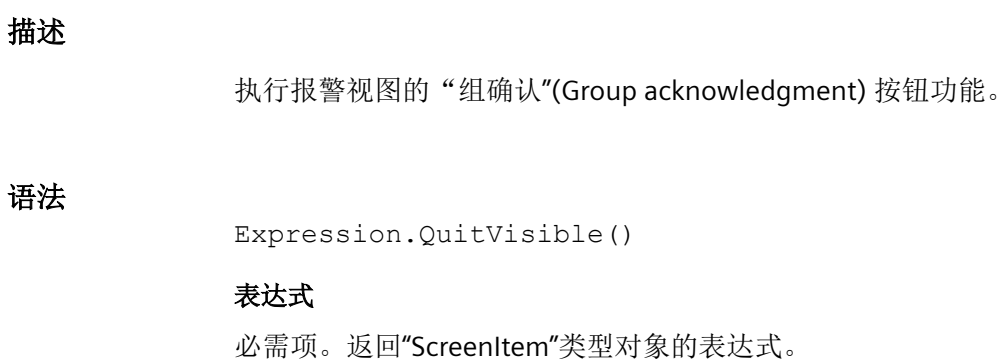

#### 参数

- -

# 参见

[AlarmControl](#page-254-0) (页 [255\)](#page-254-0)

**Read**

# **Tag** 对象说明

调用变量(tag 对象)之后可以立即读取其状态。 同时,变量对象包含数值读数。 读取变 量时,确定变量的值、质量代码和时间戳。 "LastError"属性可用于确定是否调用成功。

"Name"和"TagPrefix"属性不会因此而改变。

若成功读取变量的值,则为变量对象的属性赋予以下值:

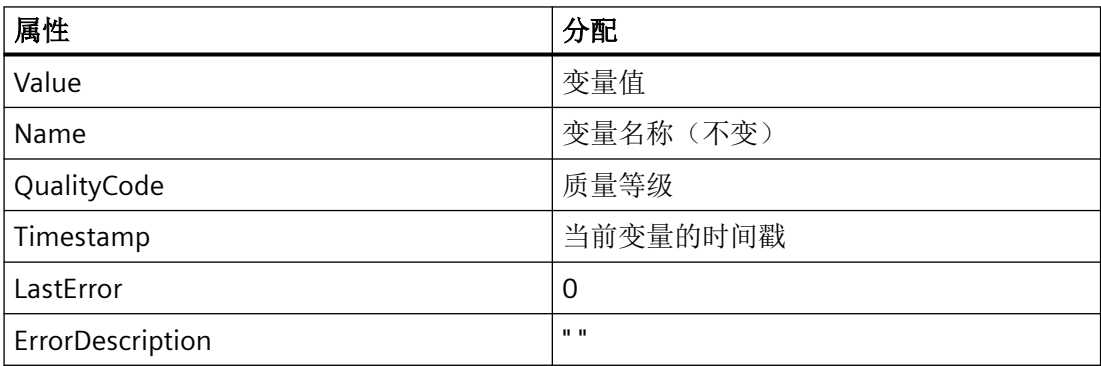

若未成功读取变量的值,则为变量对象的属性赋予以下值:

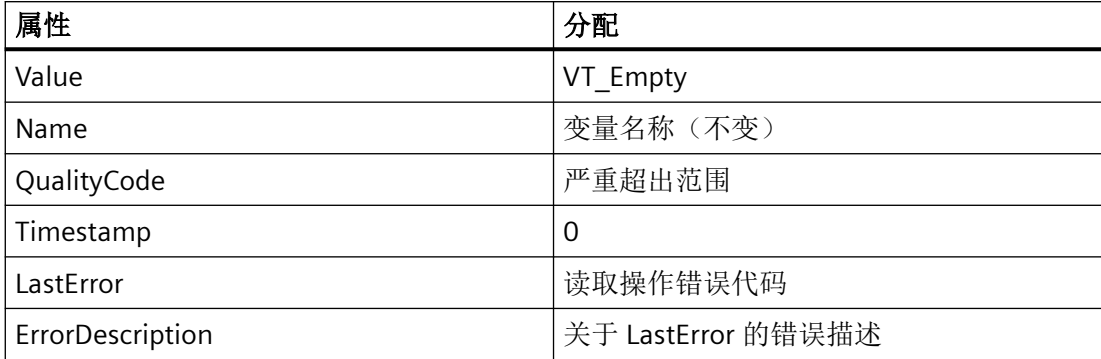

# 语法

Expression.Read([Readmode])

#### 表达式

必需。 返回变量对象的表达式。 "Read"方法的返回值是读取的变量值。

# 参数

选项"Readmode"参数用于区分两种读取类型:

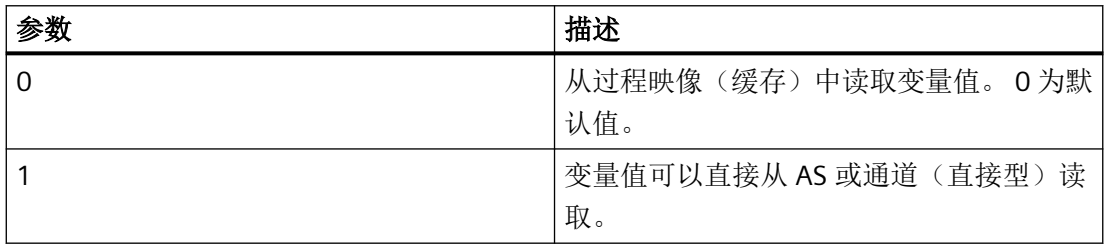

若忽略"Readmode"参数,默认情况下从过程映像中读取数值。 "Read"方法的返回值是读取 作为 VARIANT 的变量值。

#### 从过程映像读取

从过程映像读取时,对变量进行记录,从此刻起 PLC 循环轮询变量。 登录周期取决于组态 的触发器。 通过 WinCC 从变量映像读取值。 对于"关闭画面",再次结束变量操作。 调用 具有以下特性:

- 通过 WinCC 从变量映像读取值。
- 与直接读取相比,调用速度更快(首次调用除外: 通常,首次调用时间较长,因为必须 读取和记录 PLC 的值。)
- 调用的时间并不取决于总线负荷或 AS。

#### 变量触发器的操作特性

变量触发器中包含的所有变量已知为"开放的画面",注册有定义的监控时间。 因为立即 请求所有的变量,所以通过通道可以实现可能的最佳优化目标。 若在操作期间触发器中的 变量通过 Read 请求,则变量值已存在,且直接传递给调用。 若请求的变量未包含于触发器 中,则情况与标准触发器相同。

#### 循环触发器的操作特性

首次调用时,变量注册为循环周期的一半时间。 以后每次调用时,该值均存在。

#### 事件驱动操作的特性

首次调用时,变量在"upon change"模式中注册。在"upon change"模式中注册的过程变量对 应于循环周期为 1s 的循环读取作业。

若事件(例如: 鼠标单击)异步请求数值, 则变量传递给变量映像。 从该时间点起, 向 AS 循环请求变量,因此将增加基本负荷。 为了避免增加基本负荷,还可以同步读取数值。 同 步调用将导致通讯负荷的一次性增加,但不会将变量传递给变量映像。

#### 直接读取

对于直接读取的情况,将返回当前的值。 变量不会循环注册,仅一次性向 AS 请求数值。 直 接读取具有以下特性:

- 从 AS 中显式读取数值。
- 与从过程映像读取相比,调用时间更长。
- 在其它情况下,调用的时间取决于总线负荷和 AS。

*1.5 VBS* 对象模型

#### 示例

## 直接从 **AS** 或通道读取变量

'VBS100 Dim objTag Dim vntValue Set objTag = HMIRuntime.Tags("Tagname") vntValue = objTag.Read(1) 「直接读取 MsgBox vntValue

## 从过程映像读取变量

```
'VBS101
Dim objTag
Dim vntValue
Set objTag = HMIRuntime.Tags("Tagname")
vntValue = objTag.Read '从缓存读取
MsgBox vntValue
```
#### **TagSet** 对象的描述

通过 TagSet 对象可选择在一次调用中读取多个变量。

相应的功能与变量对象的功能大致相同。 因此,下面仅介绍偏差。

#### 表达式

必需。 返回"TagSet"类型对象的表达式。

#### 从过程映像读取

TagSet 对象的特点是: 在一次读取命令中可以请求多个变量。 变量在过程映像中注册为组, 从而提高了进程的性能。

#### 直接读取

由于一次调用可以处理多条读取命令,因此与单独的调用相比性能提高。

## 示例

以下示例显示如何在 TagSet 列表中包含变量、如何导入变量值以及之后如何读取。

'VBS174 Dim group Set group = HMIRuntime.Tags.CreateTagSet group.Add "Motor1" group.Add "Motor2" group.Read HMIRuntime.Trace "Motor1: " & group("Motor1").Value & vbNewLine HMIRuntime.Trace "Motor2: " & group("Motor2").Value & vbNewLine

若可选参数"Readmode"设置为 1, 则不会注册过程变量, 但会从 AS 或通道直接读取。

#### group.Read 1

#### **ReadTags**

#### 描述

执行配方视图的"读取变量"(Read tags) 按钮功能。

#### 语法

```
Expression.ReadTags()
```
# 表达式

必需项。返回"ScreenItem"类型对象的表达式。

#### 参数

- -

## 参见

[用户归档控件](#page-565-0) (页 [566](#page-565-0))

*1.5 VBS* 对象模型

#### **Refresh**

#### 描述

重新绘制所有显示的画面。

#### 语法

Expression.Refresh

# 表达式

必需。 返回"Screens"或"Screen"类型对象的表达式。

# 参数

--

# 示例

第一个示例为强制重新绘制所有显示画面:

'VBS149 HMIRuntime.Screens.Refresh

第二个示例为强制立即重新绘制基本画面:

'VBS150 HMIRuntime.Screens(1).Refresh

# 参见

[Screen](#page-230-0) (页 [231](#page-230-0))

[HMIRuntime](#page-223-0) (页 [224](#page-223-0))

#### **Remove**

# **TagSet** 对象的描述

从 TagSet 列表中删除变量。 可按照名称或对变量对象的引用删除变量。

#### 语法

Expression.Remove [Tag]

# 表达式

必选。用于返回"TagSet"类型对象的表达式。

# 参数

#### VARIANT

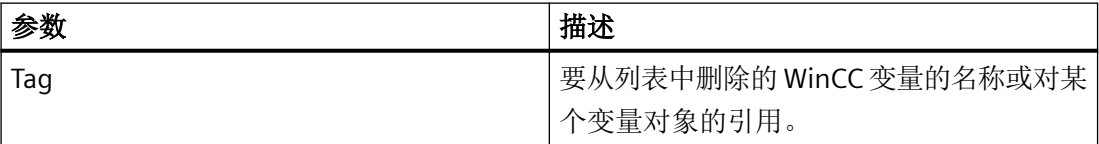

## 示例

以下示例显示了如何在 TagSet 列表中包含多个变量,以及如何重新删除变量。

```
'VBS175
Dim group
Set group = HMIRuntime.Tags.CreateTagSet
group.Add "Motor1"
group.Add "Motor2"
group.Remove "Motor1"
```
### **DataSet** 对象的描述

从列表中删除在参数"Name"中指定的元素。

#### 语法

Expression.Remove [Name]

WinCC Engineering V18 – 编程参考 系统手册, 11/2022, 在线文档 2008年 - 2009年 - 2009年 - 2009年 - 2009年 - 2009年 - 2009年 - 2009年 - 2009年 - 2009年 - 2009年 - 20

*1.5 VBS* 对象模型

#### 表达式

必选。用于返回"DataSet"类型对象的表达式。

#### 参数

VARIANT

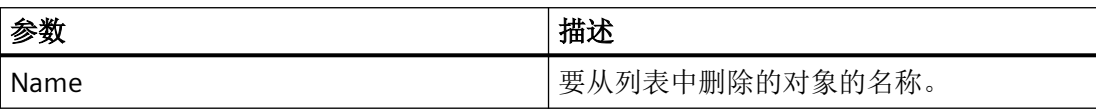

#### 示例

以下示例显示如何从列表中删除对象"motor1"。

```
'VBS166
```
HMIRuntime.DataSet.Remove("motor1")

#### 对象 **Logging**、**AlarmLogs**、**DataLogs** 的描述

此方法会从运行系统项目中删除先前转入的日志段。

使用"Remove"方法删除的日志段将从项目的"Common logging"文件夹中移除。

根据日志数据的不同,调用可能需要稍长的一段时间。 这可能会阻碍后续脚本的处理。 如 果在"全局脚本"动作中启动调用(如通过触发变量启动动作), 就可以避免画面中的动作 受阻。

断开和清除日志时,会产生 CPU 负载。 这将影响性能。

#### 说明

目前,只能在服务器上调用"Remove"方法。 不过,有一个示例显示了如何利用客户端从服 务器启动此方法。

#### 语法

#### 对象 **Logging**、**AlarmLogs**

Expression.Remove [TimeFrom] [TimeTo] [TimeOut] [ServerPrefix]

#### 表达式

必选。用于返回"Logging"或"AlarmLogs"类型对象的表达式。

### 对象 **DataLogs**

```
Expression.Remove [TimeFrom] [TimeTo] [TimeOut] [Type] 
[ServerPrefix]
```
#### 表达式

必选。用于返回"DataLogs"类型对象的表达式。

# 参数

#### **TimeFrom**

开始清除日志的时间点。 指定时间信息时,也可使用简略形式。 "时间格式"部分对此进行了说明。

#### **TimeTo**

停止清除日志段的时间。 指定时间信息时,也可使用简略形式。 "时间格式"部分对此进行了说明。

#### **Timeout**

以毫秒表示的超时。 如果输入"-1"作为值, 等待时间将无穷长。如果输入值"0", 将没有等待时间。

#### 类型

日志的类型。 此参数(可选)只能用于删除变量记录的日志段。 可输入以下值:

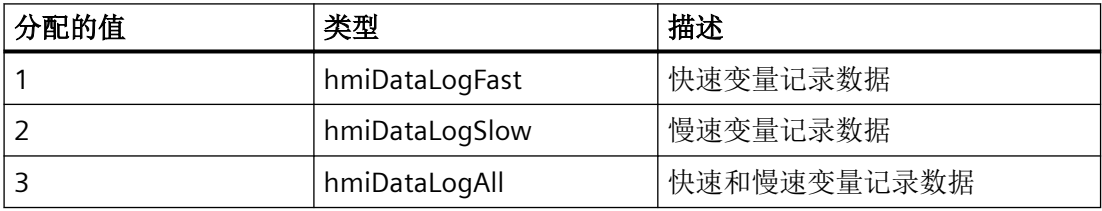

#### **ServerPrefix**

保留供以后的版本使用。

# 返回值

如果删除日志段时出现错误,此方法将返回错误报警。更多信息,请参见"数据库区的错 误报警"主题。

#### 时间格式

下面定义了用于指定时间信息的格式: YYYY-MM-DD hh:mm:ss, 其中 YYYY 表示年, MM 表 示月, DD 表示日, hh 表示时, mm 表示分, ss 表示秒。 例如, 2004 年 7 月 26 日 11 时 2 分 1 秒将显示为:2004-07-26 11:02:01。

对于参数"TimeFrom"和"TimeTo",日期和时间语句也可以采用简略形式。在这种情况下,不 必填写所有的格式域。 简略形式表示日期与时间信息可以缺少一个或多个参数,并且以秒 值开始。 例如,可以采用"YYYY-MM"或"YYYY-MM-DD hh"格式指定时间。 使用语句 "TimeFrom" = "2004-09" 和 "TimeTo" = "2004-10-04" 时,将会交换 2004 年 9 月一直到 10 月 4 日(包括 10 月 4 日)之间的所有日志段。

## 示例

在以下示例中,特定时间段内事后转入(再次转入)的日志段会被移除,并将返回值作为跟 踪值输出。

#### 'VBS182

HMIRuntime.Trace "Ret: " & HMIRuntime.Logging.Remove("2004-08-22","2004-09-22",-1) & vbNewLine

> 在以下示例中,事后转入(再次转入)的所有日志段都会被移除,并将返回值作为跟踪值输 出。

'VBS183 HMIRuntime.Trace "Ret: " & HMIRuntime.Logging.Remove("","",-1) & vbNewLine

## 参见

[Logging](#page-228-0) (页 [229\)](#page-228-0) DataSet [\(列表\)](#page-220-0) (页 [221](#page-220-0)) DataLogs [\(列表\)](#page-218-0) (页 [219\)](#page-218-0) [AlarmLogs](#page-215-0) (列表) (页 [216\)](#page-215-0)

#### **RemoveAll**

# **TagSet** 对象说明

从 TagSet 列表删除所有变量。

#### 语法

Expression.RemoveAll

# 表达式

必需。 返回"TagSet"类型对象的表达式。

# 参数

--

## 示例:

以下示例显示如何在 TagSet 列表中包含多个变量以及如何删除所有变量。

```
'VBS176
Dim group
Set group = HMIRuntime.Tags.CreateTagSet
group.Add "Motor1"
group.Add "Motor2"
group.RemoveAll
```
## **DataSet** 对象说明

从 DataSet 列表中删除所有值或对象引用。

#### 语法

Expression.RemoveAll

## 表达式

必需。 返回"DataSet"类型对象的表达式。

*1.5 VBS* 对象模型

## 参数

示例:

示例为如何从列表中删除所有对象。

'VBS167 HMIRuntime.DataSet.RemoveAll

--

参见

DataSet [\(列表\)](#page-220-0) (页 [221](#page-220-0))

**Restore**

## 对象 **Logging**、**AlarmLogs**、**DataLogs** 的描述

此方法会向运行系统项目中添加换出的日志段。

在转入时,会将日志段复制到项目的"Common logging"文件夹中。 因此,必须具备适当的 存储容量。

根据日志数据的不同,调用可能需要稍长的一段时间。 这可能会阻碍后续脚本的处理。 如 果在"全局脚本"动作中启动调用(如通过触发变量启动动作), 就可以避免画面中的动作 受阻。

日志的连接/复制会产生 CPU 负载, 因为 SQL 服务器会出现额外的负载, 尤其是在激活了签 名检查的情况下。 复制日志段会降低硬盘访问的速度。

如果激活了签名检查,则在转入未签名或已修改的日志时将会返回一条错误消息。在转入过 程中,即使出现多个错误,也只会返回一个错误报警。 此外,会为每个日志段生成一个

WinCC 系统报警。 Windows 事件查看器的"应用程序"(Application) 部分会添加一个条目。 这有助于检查哪些日志段出现了错误。

• 对于未签名的日志, 返回值为"Ox8004720F"。事件查看器包含条目"数据库<db\_name> 验证失败! 未找到签名! "(Validation of database <db\_name> failed! No signature found!)。 日志将被转入。

• 对于已更改的日志, 返回值为"0x80047207"。事件查看器包含条目"数据库 <db\_name> 验证失败! "(Validation of database <db\_name> failed!)。 日志不会转入。

#### 说明

目前,只能在服务器上调用"Restore"方法。 不过, 有一个示例显示了如何利用客户端从 服务器启动此方法。

#### 语法

#### 对象 **Logging**、**AlarmLogs**

Expression.Restore [SourcePath] [TimeFrom] [TimeTo] [TimeOut] [ServerPrefix]

#### 表达式

必选。用于返回"Logging"或"AlarmLogs"类型对象的表达式。

#### 对象 **DataLogs**

Expression.Restore [SourcePath] [TimeFrom] [TimeTo] [TimeOut] [Type] [ServerPrefix]

#### 表达式

必选。用于返回"DataLogs"类型对象的表达式。

# 参数

#### **SourcePath**

日志数据的路径。

#### **TimeFrom**

开始转入日志的时间点。 指定时间信息时,也可使用简略形式。 "时间格式"部分对此进行了说明。

*1.5 VBS* 对象模型

#### **TimeTo**

停止转入日志段的时间点。 指定时间信息时,也可使用简略形式。 "时间格式"部分对此进行了说明。

#### **Timeout**

以毫秒表示的超时。

如果输入"-1"作为值, 等待时间将无穷长。如果输入值"0", 将没有等待时间。

#### 类型

日志的类型。 此参数(可选)只能用于存储变量记录的日志段。 可输入以下值:

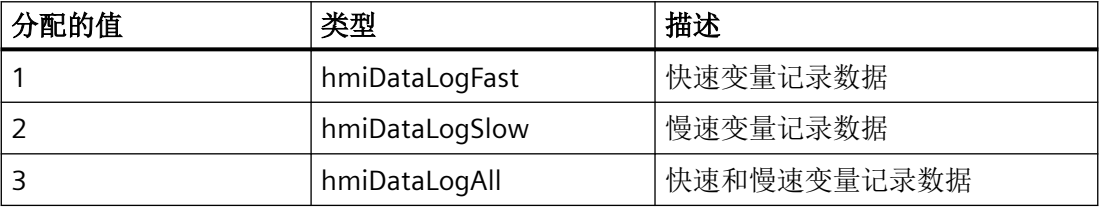

#### **ServerPrefix**

保留供以后的版本使用。

## 返回值

如果转入日志段时出现错误,此方法将返回错误消息。更多信息,请参见"数据库区的错 误报警"主题。

# 时间格式

下面定义了用于指定时间信息的格式: YYYY-MM-DD hh:mm:ss, 其中 YYYY 表示年, MM 表 示月, DD 表示日, hh 表示时, mm 表示分, ss 表示秒。 例如, 2004 年 7 月 26 日 11 时 2 分 1 秒将显示为:2004-07-26 11:02:01。

对于参数"TimeFrom"和"TimeTo",日期和时间语句也可以采用简略形式。在这种情况下,不 必填写所有的格式域。 简略形式表示日期与时间信息可以缺少一个或多个参数,并且以秒 值开始。例如,语句可以采用"YYYY-MM"或"YYYY-MM-DD hh"的形式。使用语句 "TimeFrom" = "2004-09" 和 "TimeTo" = "2004-10-04" 时,将会交换 2004 年 9 月一直到 10 月4日(包括10月4日)之间的所有日志段。

#### 示例

在以下示例中,将会再次转入指定时间段之后的所有日志段,并将返回值作为跟踪值输出。

'VBS184 HMIRuntime.Trace "Ret: " & HMIRuntime.Logging.Restore("D:\Folder","2004-09-14","",-1) & vbNewLine

> 在以下示例中,将会再次转入指定时间段内的所有"慢速变量记录"日志段,并将返回值作 为跟踪值输出。

'VBS185 HMIRuntime.Trace "Ret: " & HMIRuntime.Logging.DataLogs.Restore("D:\Folder","2004-09-14 12:30:05","2004-09-20 18:30",-1,2) & vbNewLine

> 在以下示例中,将会再次转入指定时间段之前的所有"报警记录"日志段,并将返回值作为 跟踪值输出。

'VBS186

HMIRuntime.Trace "Ret: " & HMIRuntime.Logging.AlarmLogs.Remove("","2004-09-20",-1) & vbNewLine

# 参见

[Logging](#page-228-0) (页 [229\)](#page-228-0) DataLogs [\(列表\)](#page-218-0) (页 [219\)](#page-218-0) [AlarmLogs](#page-215-0) (列表) (页 [216](#page-215-0))

**1.5.6.3** 方法 **S-Z**

**SelectAll**

#### 描述

在基于表格的控件中选择所有行。

*1.5 VBS* 对象模型

#### 语法

```
Expression.SelectAll()
```
## 表达式

必需项。返回"ScreenItem"类型对象的表达式。

# 参数

- -

# 参见

[OnlineTableControl](#page-401-0) (页 [402\)](#page-401-0) [TrendRulerControl](#page-531-0) (页 [532](#page-531-0)) [用户归档控件](#page-565-0) (页 [566](#page-565-0)) [AlarmControl](#page-254-0) (页 [255](#page-254-0))

# **SelectedStatisticArea**

## 描述

执行表格视图的"设置统计数据范围"(Set statistics range) 按钮功能。

# 语法

Expression.SelectedStatisticArea()

# 表达式

必需项。返回"ScreenItem"类型对象的表达式。

## 参数

- -

# 参见

[OnlineTableControl](#page-401-0) (页 [402\)](#page-401-0)

#### **SelectRow**

#### 描述

在基于表格的控件中选择特定行。

#### 语法

Expression.SelectRow ByVal IRow As Long, Optional bExtendSelection As Boolean

## 表达式

必需项。返回"ScreenItem"类型对象的表达式。

# 参数

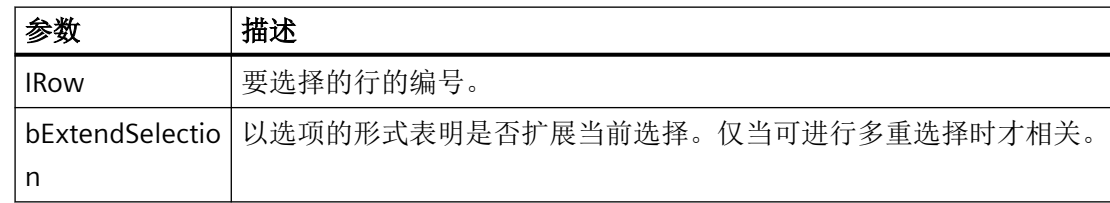

# 示例

- 当前选择了行 1。如果调用 SelectRow 4, True,将选择行 1 和行 4。
- 当前选择了行 1。如果调用 SelectRow 4, False 或调用无可选参数的 SelectRow 4,则仅选择行 4。

# 参见

[OnlineTableControl](#page-401-0) (页 [402\)](#page-401-0) [TrendRulerControl](#page-531-0) (页 [532\)](#page-531-0)

[用户归档控件](#page-565-0) (页 [566](#page-565-0))

[AlarmControl](#page-254-0) (页 [255\)](#page-254-0)

*1.5 VBS* 对象模型

## **ServerExport**

## 描述

执行配方视图的"导出日志"(Export log) 按钮功能。

#### 语法

Expression.ServerExport()

# 表达式

必需项。返回"ScreenItem"类型对象的表达式。

## 参数

- -

# 参见

[用户归档控件](#page-565-0) (页 [566](#page-565-0))

#### **ServerImport**

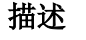

执行配方视图的"导入日志"(Import log) 按钮功能。

# 语法

Expression.ServerImport()

# 表达式

必需项。返回"ScreenItem"类型对象的表达式。

# 参数

- -

# 参见

[用户归档控件](#page-565-0) (页 [566](#page-565-0))

#### **SetHTML**

#### 描述

写入处于 HTML 浏览器显示范围内的 HTML 代码。

#### 语法

Epression.SetHTML string

# **Expression**

必选项。返回"HTMLBrowser"类型对象的表达式。

## 示例

Dim objBrowser Set objBrowser= HMIRuntime.Screens("Screen\_1").ScreenItems("HTML-Browser\_1") objBrowser.SetHTML "<h1>This is a title</h1><p>This is a <b>bold</b> text.</p>"

# 参见

[HTMLBrowser](#page-378-0) (页 [379\)](#page-378-0)

#### **SetOperationLock**

## 描述

暂时关闭画面窗口的可操作性。可将相应画面窗口定义为透明。您可自行定义透明级别。

#### 说明

该函数适用于除根画面外的所有画面窗口。

#### 说明

不会在采用 Windows 7 操作系统的 PC 上更新暂时不可用的画面窗口的内容。 将在采用 Windows 8 或 Windows 10 的 PC 上持续更新画面窗口的内容。

*1.5 VBS* 对象模型

#### 语法

Expression.SetOperationLock(ByVal LockState as Bool, ByVal TransparencyLevel as Long)

#### 表达式

必需项。返回"ScreenItem"类型对象的表达式。

参数

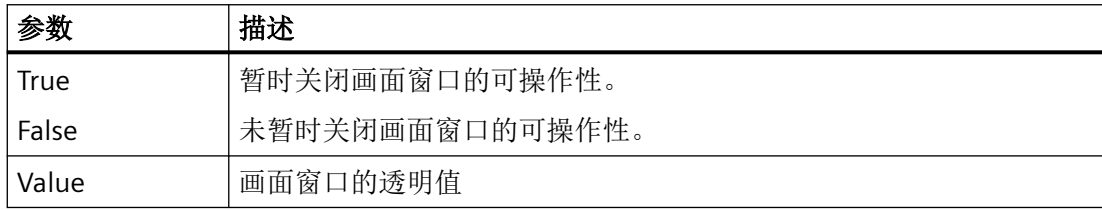

#### 示例

在以下示例中,通过将"SetOperationLock"参数设为"true",使画面窗口"MyLockedWindow" 的内容在 Screen 1 画面中不可用:

HmiRuntime.Screens("Screen\_1").ScreenItems("MyLockedWindow").SetOperationL ock true, 20

数字"20"确定了画面窗口的透明度。

如果将"SetOperationLock"参数设为"false",则可再次使用"MyLockedWindow"画面窗口。

HmiRuntime.Screens("Screen\_1").ScreenItems("MyLockedWindow").SetOperationL ock true, 20

#### **ShowColumnSelection**

## 描述

执行表视图的"选择列"(Select columns) 按钮功能。

# 语法

Expression.ShowColumnSelection()

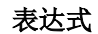

必需项。返回"ScreenItem"类型对象的表达式。

#### 参数

- -

## 参见

[OnlineTableControl](#page-401-0) (页 [402\)](#page-401-0)

#### **ShowComment**

#### 描述

执行报警视图的"注释对话框"(Comment dialog) 按钮功能。

#### 语法

Expression.ShowComment()

# 表达式

必需项。返回"ScreenItem"类型对象的表达式。

# 参数

- -

## 参见

[AlarmControl](#page-254-0) (页 [255\)](#page-254-0)

# **ShowDisplayOptionsDialog**

# 描述

执行报警视图的"显示选项对话框"(Display options dialog) 按钮功能。

# 语法

Expression.ShowDisplayOptionsDialog()

*1.5 VBS* 对象模型

#### 表达式

必需项。返回"ScreenItem"类型对象的表达式。

## 参数

- -

## 参见

[AlarmControl](#page-254-0) (页 [255](#page-254-0))

#### **ShowEmergencyQuitDialog**

#### 描述

执行报警视图的"紧急确认"(Emergency acknowledgment) 按钮功能。

### 语法

Expression.ShowEmergencyQuitDialog()

# 表达式

- -

必需项。返回"ScreenItem"类型对象的表达式。

# 参数

参见

[AlarmControl](#page-254-0) (页 [255](#page-254-0))

#### **ShowHelp**

#### 描述

执行控件的"帮助"(Help) 按钮功能。

## 语法

Expression.ShowHelp()

## 表达式

必需项。返回"ScreenItem"类型对象的表达式。

### 参数

- -

## 参见

[OnlineTrendControl](#page-417-0) (页 [418\)](#page-417-0) [OnlineTableControl](#page-401-0) (页 [402\)](#page-401-0) [TrendRulerControl](#page-531-0) (页 [532\)](#page-531-0) [用户归档控件](#page-565-0) (页 [566](#page-565-0)) [FunctionTrendControl](#page-350-0) (页 [351\)](#page-350-0) [AlarmControl](#page-254-0) (页 [255\)](#page-254-0)

## **ShowHideList**

## 描述

执行报警视图的"要隐藏的报警的列表"(List of alarm to hide) 按钮功能。

#### 语法

Expression.ShowHideList()

## 表达式

必需项。返回"ScreenItem"类型对象的表达式。

## 参数

- -

# 参见

[AlarmControl](#page-254-0) (页 [255\)](#page-254-0)

*1.5 VBS* 对象模型

# **ShowHitList**

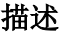

执行报警视图的"统计列表"(Hit list) 按钮功能。

## 语法

Expression.ShowHitList()

# 表达式

必需项。返回"ScreenItem"类型对象的表达式。

# 参数

- -

# 参见

[AlarmControl](#page-254-0) (页 [255](#page-254-0))

## **ShowInfoText**

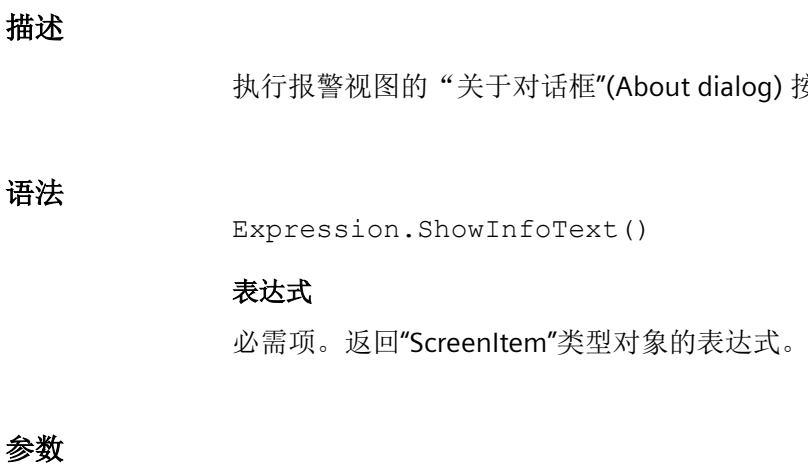

# 参见

[AlarmControl](#page-254-0) (页 [255](#page-254-0))

- -

按钮功能。

# **ShowLockDialog**

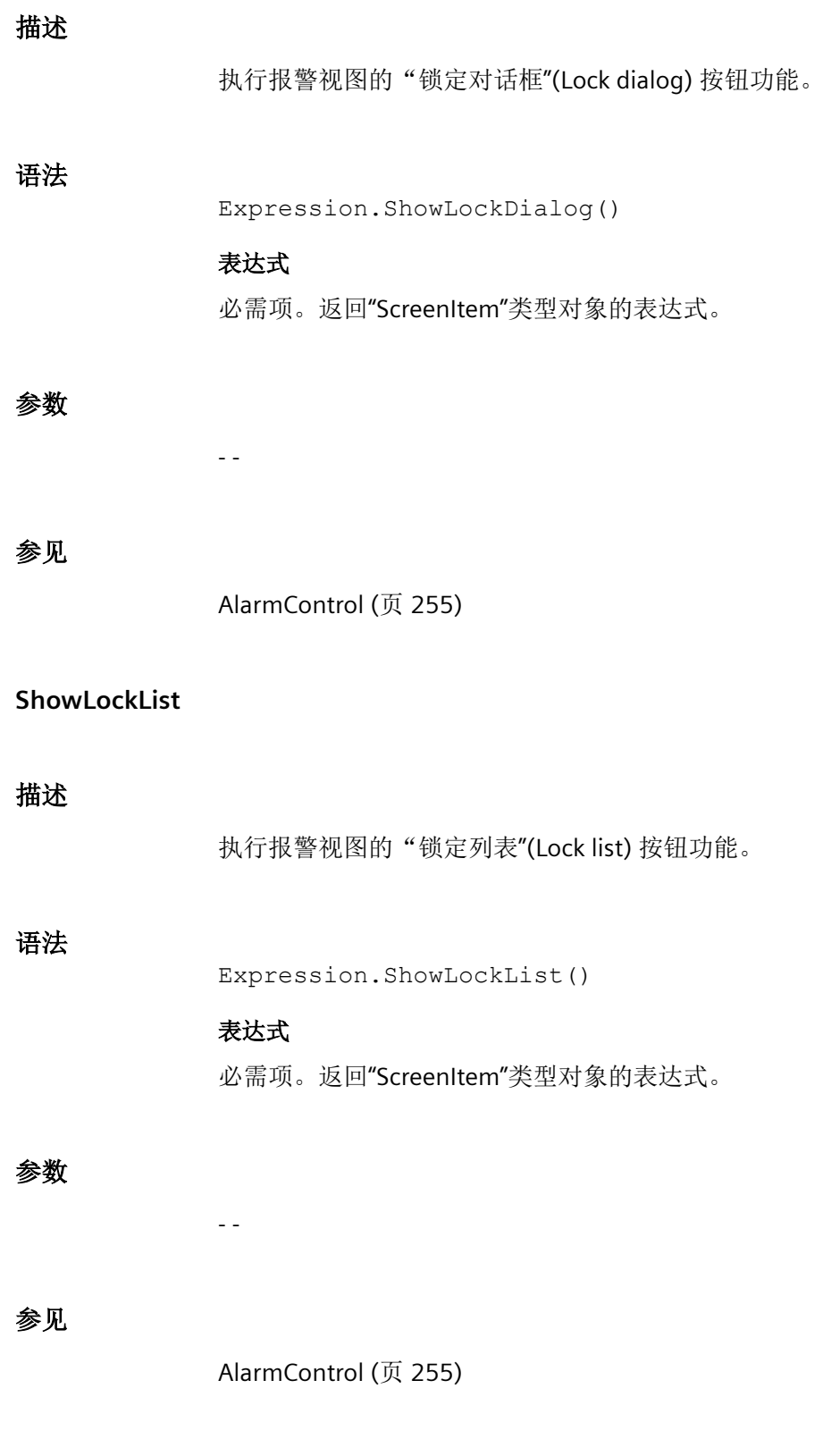

# **ShowLongTermArchiveList**

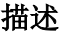

执行报警视图的"历史报警列表(长期)"(Historical alarm list (long-term)) 按钮功能。

#### 语法

Expression.ShowLongTermArchiveList()

# 表达式

必需项。返回"ScreenItem"类型对象的表达式。

# 参数

- -

# 参见

[AlarmControl](#page-254-0) (页 [255](#page-254-0))

## **ShowMessageList**

#### 描述

执行报警视图的"报警列表"(Alarm list) 按钮功能。

# 语法

Expression.ShowMessageList()

# 表达式

必需项。返回"ScreenItem"类型对象的表达式。

# 参数

- -

# 参见

[AlarmControl](#page-254-0) (页 [255](#page-254-0))
# **ShowPercentageAxis**

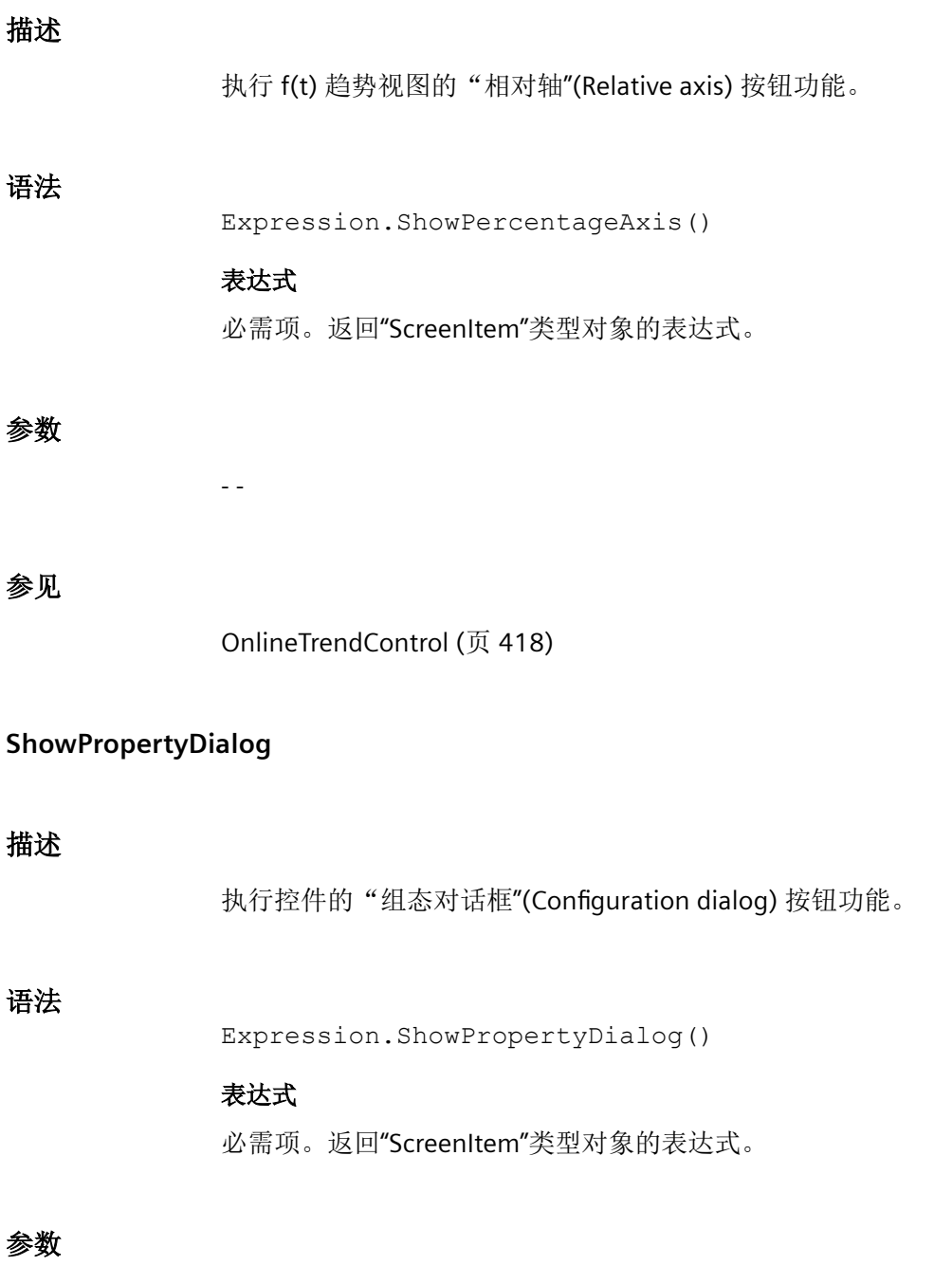

- -

*1.5 VBS* 对象模型

### 参见

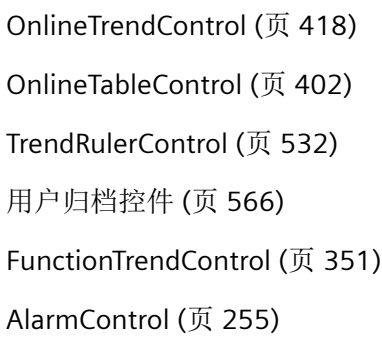

# **ShowSelectArchive**

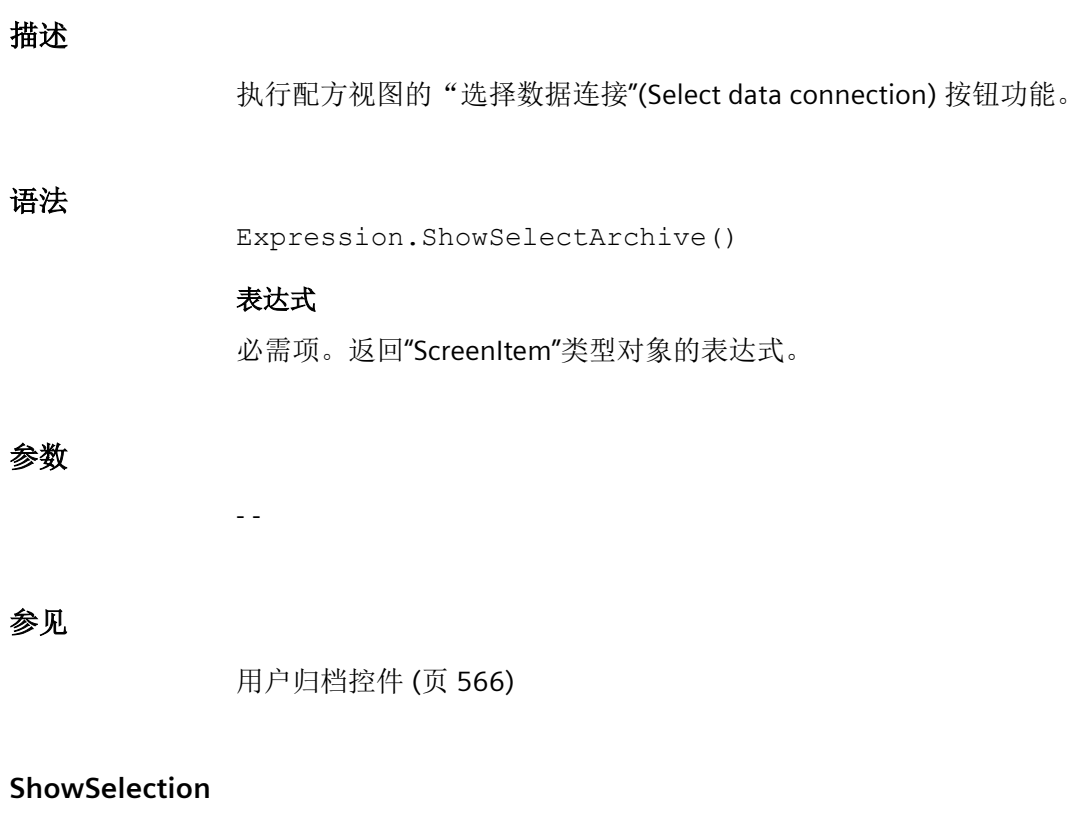

# 描述

语法

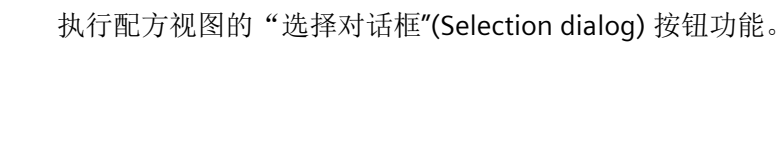

Expression.ShowSelection()

#### 表达式

必需项。返回"ScreenItem"类型对象的表达式。

#### 参数

- -

### 参见

[用户归档控件](#page-565-0) (页 [566](#page-565-0))

#### **ShowSelectionDialog**

#### 描述

执行报警视图的"选择对话框"(Selection dialog) 按钮功能。

#### 语法

Expression.ShowSelectionDialog()

# 表达式

必需项。返回"ScreenItem"类型对象的表达式。

# 参数

- -

#### 参见

[AlarmControl](#page-254-0) (页 [255\)](#page-254-0)

# **ShowSelectTimeBase**

### 描述

执行配方视图的"时基对话框"(Timebase dialog) 按钮功能。

# 语法

Expression.ShowSelectTimeBase()

*1.5 VBS* 对象模型

#### 表达式

必需项。返回"ScreenItem"类型对象的表达式。

### 参数

- -

### 参见

[用户归档控件](#page-565-0) (页 [566](#page-565-0))

#### **ShowShortTermArchiveList**

#### 描述

执行报警视图的"历史报警列表(短期)"(Historical alarm list (short-term)) 按钮功能。

### 语法

Expression.ShowShortTermArchiveList()

表达式

- -

必需项。返回"ScreenItem"类型对象的表达式。

# 参数

参见

[AlarmControl](#page-254-0) (页 [255](#page-254-0))

#### **ShowSort**

#### 描述

执行配方视图的"排序对话框"(Sorting dialog) 按钮功能。

### 语法

Expression.ShowSort()

#### 表达式

必需项。返回"ScreenItem"类型对象的表达式。

#### 参数

- -

## 参见

[用户归档控件](#page-565-0) (页 [566](#page-565-0))

#### **ShowSortDialog**

#### 描述

执行报警视图的"排序对话框"(Sorting dialog) 按钮功能。

#### 语法

Expression.ShowSortDialog()

# 表达式

必需项。返回"ScreenItem"类型对象的表达式。

### 参数

- -

#### 参见

[AlarmControl](#page-254-0) (页 [255\)](#page-254-0)

#### **ShowTagSelection**

#### 描述

执行控件的"选择数据连接"(Select data connection) 按钮功能。

### 语法

Expression.ShowTagSelection()

*1.5 VBS* 对象模型

#### 表达式

必需项。返回"ScreenItem"类型对象的表达式。

## 参数

- -

# 参见

[OnlineTrendControl](#page-417-0) (页 [418](#page-417-0)) [OnlineTableControl](#page-401-0) (页 [402\)](#page-401-0) [FunctionTrendControl](#page-350-0) (页 [351\)](#page-350-0)

## **ShowTimebaseDialog**

### 描述

执行报警视图的"时基对话框"(Timebase dialog) 按钮功能。

#### 语法

Expression.ShowTimebaseDialog()

# 表达式

必需项。返回"ScreenItem"类型对象的表达式。

# 参数

- -

# 参见

[AlarmControl](#page-254-0) (页 [255](#page-254-0))

### **ShowTimeSelection**

# 描述

执行控件的"选择时间范围"(Select time range) 按钮功能。

语法

Expression.ShowTimeSelection()

### 表达式

必需项。返回"ScreenItem"类型对象的表达式。

# 参数

- -

# 参见

[OnlineTrendControl](#page-417-0) (页 [418\)](#page-417-0) [OnlineTableControl](#page-401-0) (页 [402\)](#page-401-0) [FunctionTrendControl](#page-350-0) (页 [351\)](#page-350-0)

## **ShowTrendSelection**

#### 描述

执行 f(t) 和 f(x) 趋势视图的"选择趋势"(Select trends) 按钮功能。

#### 语法

Expression.ShowTrendSelection()

### 表达式

必需项。返回"ScreenItem"类型对象的表达式。

# 参数

-- -

# 参见

[OnlineTrendControl](#page-417-0) (页 [418\)](#page-417-0) [OnlineTableControl](#page-401-0) (页 [402\)](#page-401-0) [FunctionTrendControl](#page-350-0) (页 [351\)](#page-350-0)

*1.5 VBS* 对象模型

# **StartStopUpdate**

### 描述

执行控件的"开始"(Start) 或"停止"(Stop) 按钮功能。

#### 语法

Expression.StartStopUpdate()

# 表达式

必需项。返回"ScreenItem"类型对象的表达式。

# 参数

- -

# 参见

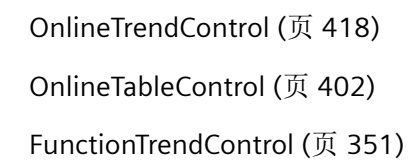

#### **Stop**

描述

关闭 WinCC Runtime。

### 语法

Expression.Stop()

# 表达式

必需项。返回"HMIRuntime"类型对象的表达式。

# 参数

--

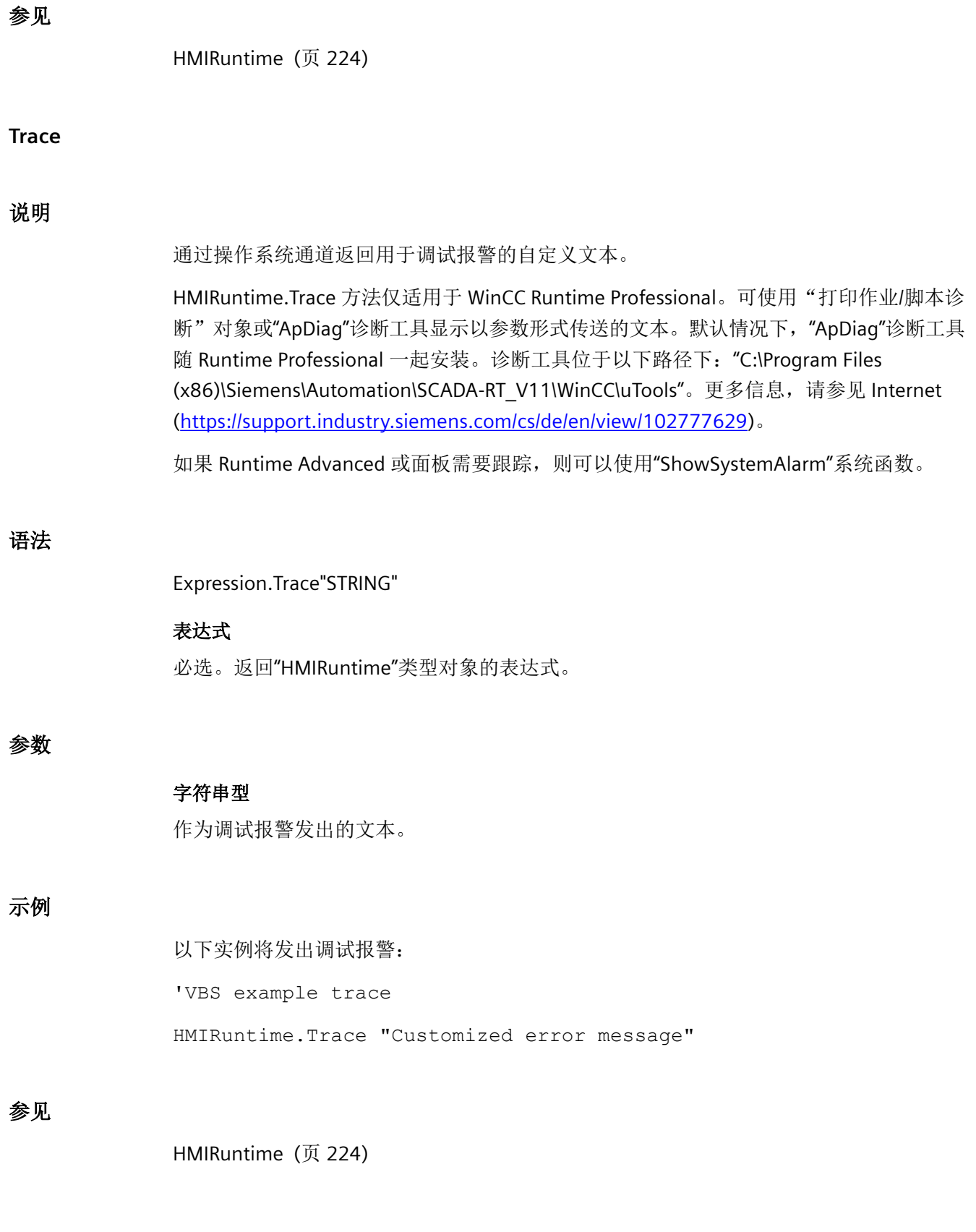

WinCC Engineering V18 – 编程参考 ————————————————————<br>系统手册, 11/2022, 在线文档

*1.5 VBS* 对象模型

# **UnhideAlarm**

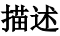

执行报警视图的"显示报警"(Unhide alarm) 按钮功能。

### 语法

Expression.UnhideAlarm()

# 表达式

必需项。返回"ScreenItem"类型对象的表达式。

# 参数

- -

# 参见

[AlarmControl](#page-254-0) (页 [255](#page-254-0))

# **UnlockAlarm**

# 描述

执行报警视图的"解锁报警"(Unlock alarm) 按钮功能。

# 语法

Expression.UnlockAlarm()

# 表达式

必需项。返回"ScreenItem"类型对象的表达式。

# 参数

- -

# 参见

[AlarmControl](#page-254-0) (页 [255](#page-254-0))

### **UnselectAll**

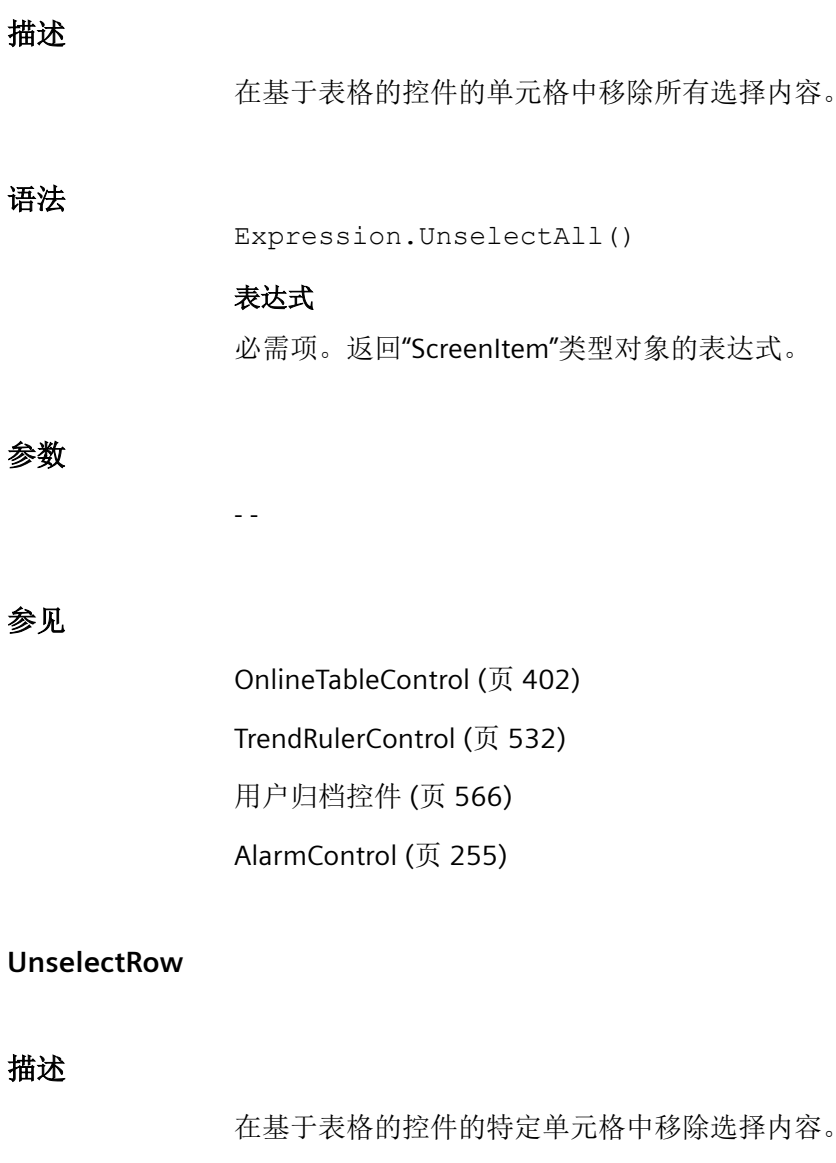

# 语法

Expression.UnselectRow(ByVal IRow As Long)

# **Expression**

必需项。返回"ScreenItem"类型对象的表达式。

*1.5 VBS* 对象模型

## 参数

Long

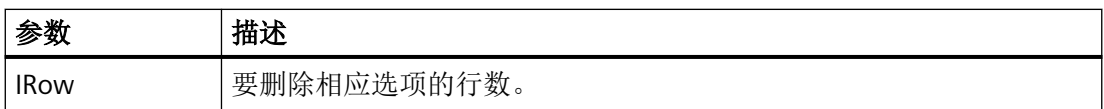

# 参见

[OnlineTableControl](#page-401-0) (页 [402\)](#page-401-0)

[TrendRulerControl](#page-531-0) (页 [532](#page-531-0))

[用户归档控件](#page-565-0) (页 [566](#page-565-0))

[AlarmControl](#page-254-0) (页 [255](#page-254-0))

#### **Write**

## **Tag** 对象说明

将值写入变量。 "LastError"属性可用于确定是否调用成功。

若成功设置变量的值,则为变量对象的属性赋予以下值:

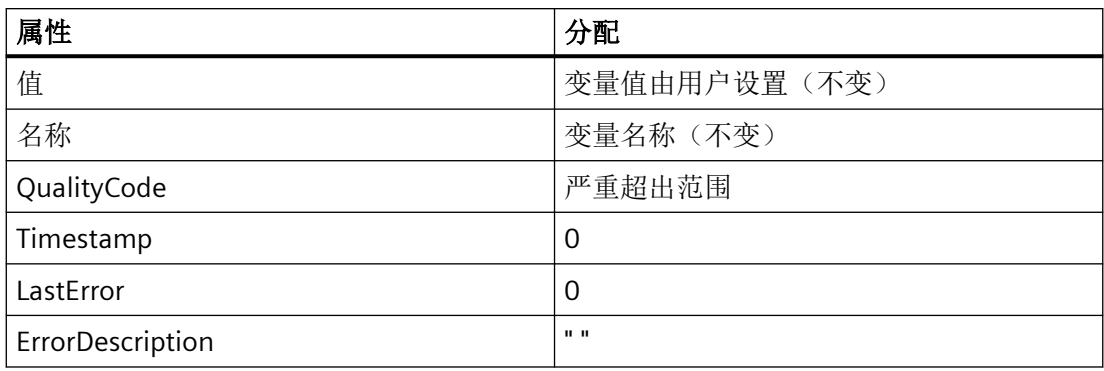

若未成功设置变量的值,则为变量对象的属性赋予以下值:

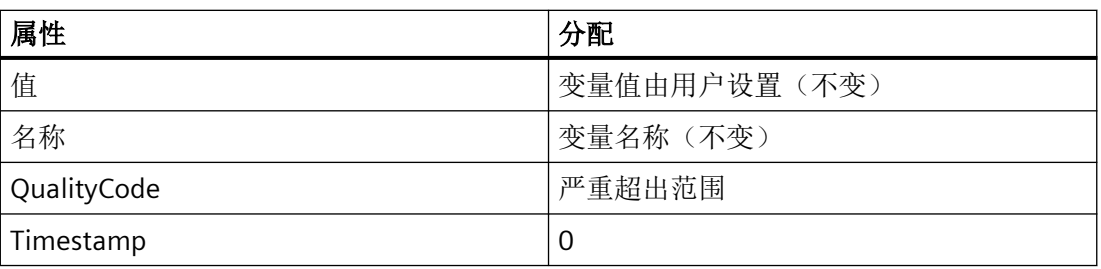

*1.5 VBS* 对象模型

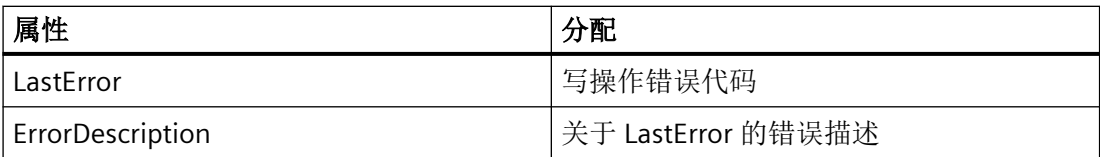

#### 语法

Expression.Write [Value],[Writemode]

#### 表达式

必需。 返回变量对象的表达式。

## 参数

要写入的值可以作为参数直接传递给方法。 若未指定参数,则使用"Value"属性的值。 使用 "Writemode"选项参数可以选择变量值是同步写入还是异步写入。 若未使用"Writemode"参 数,则执行异步写入作为其默认值。

写入过程期间,未提供关于变量状态的信息。

"Value"属性包含的值在写入操作之前或期间设置,因此可能不会与变量的当前真实值对应。 若应更新变量数据,使用"Read"方法。

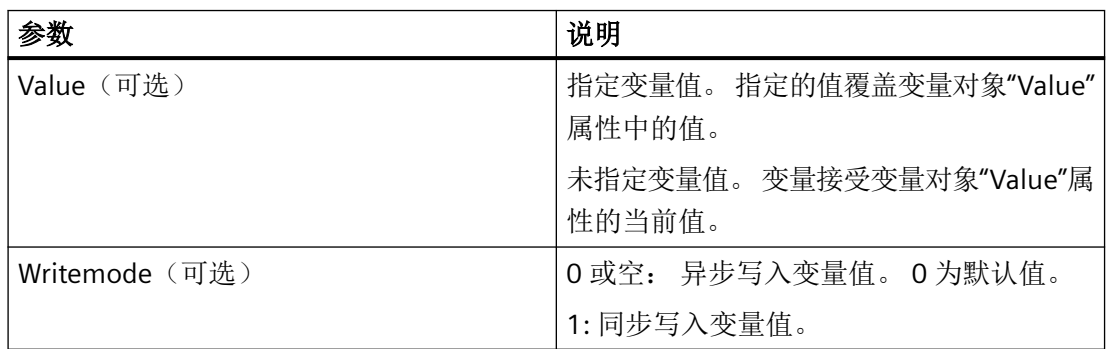

对于异步写入,值立即写入到变量映像中。 若还在编程控制器中写入值,则用户不会收到 任何反馈。

对于同步写入(直接写入 PLC), 在 PLC 运行准备就绪时, 写入操作实际已发生。 若写入操 作不成功,则用户收到一条核对消息。

*1.5 VBS* 对象模型

#### 示例

#### 异步写入

'VBS104 Dim objTag Set objTag = HMIRuntime.Tags("Var1") objTag.Value = 5 objTag.Write MsgBox objTag.Value

#### 或

'VBS105 Dim objTag Set objTag = HMIRuntime.Tags("Var1") objTag.Write 5 MsgBox objTag.Value

#### 同步写入

```
'VBS106
Dim objTag
Set objTag = HMIRuntime.Tags("Var1")
objTag.Value = 5
objTag.Write .1
MsgBox objTag.Value
```
#### 或

'VBS107 Dim objTag Set objTag = HMIRuntime.Tags("Var1") objTag.Write 5, 1 MsgBox objTag.Value

#### **TagSet** 对象的描述

通过 TagSet 对象可选择在一次调用中写入多个变量。

相应的功能与变量对象的功能大致相同。 因此,下面仅介绍偏差。

#### 表达式

必需。 返回"TagSet"类型对象的表达式。

#### 参数

为了写入不同的值,必须设置每个变量对象的"Value"属性,然后必须调用写入,且不带 "Value"参数。 因为在一次调用中可以对写入命令分组,因此相对于单次调用而言显著提高 性能。

在 TagSet 对象中,不可能使用"Write"方法传递值。每个值必须使用各个变量对象的"Value" 属性设置。

#### 示例

以下示例显示如何在 TagSet 列表中包含变量、如何设置变量值以及之后如何写入。

```
'VBS173
Dim group
Set group = HMIRuntime.Tags.CreateTagSet
group.Add "Wert1"
group.Add "Wert2"
group("Wert1").Value = 3
group("Wert2").Value = 9
group.Write
```
若设置可选参数"Writemode"等于 1, 则过程变量同步写入(直接写入 AS)。

group.Write 1

#### **WriteTags**

#### 描述

执行配方视图的"写入变量"(Write tags) 按钮功能。

#### 语法

Expression.WriteTags()

WinCC Engineering V18 – 编程参考 系统手册, 11/2022, 在线文档 2008年 - 2009年 - 2009年 - 2009年 - 2009年 - 2009年 - 2009年 - 2009年 - 2009年 - 2009年 - 2009年 - 20

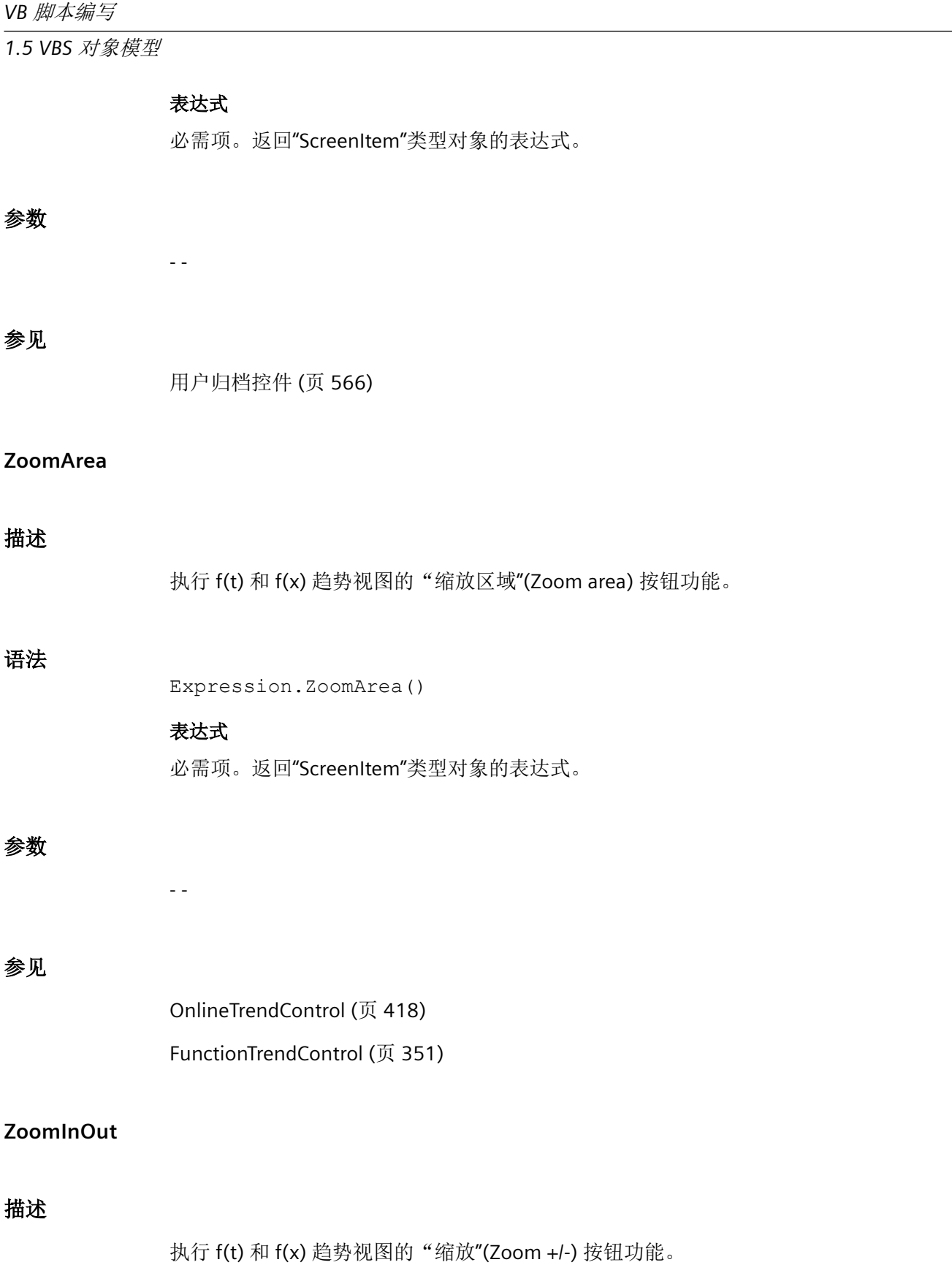

# 语法

Expression.ZoomInOut()

### 表达式

必需项。返回"ScreenItem"类型对象的表达式。

# 参数

- -

# 参见

[OnlineTrendControl](#page-417-0) (页 [418\)](#page-417-0) [FunctionTrendControl](#page-350-0) (页 [351\)](#page-350-0)

# **ZoomInOutTime**

## 描述

执行 f(t) 趋势视图的"缩放时间轴"(Zoom time axis +/-) 按钮功能。

#### 语法

Expression.ZoomInOutTime()

#### 表达式

必需项。返回"ScreenItem"类型对象的表达式。

# 参数

- -

### 参见

[OnlineTrendControl](#page-417-0) (页 [418\)](#page-417-0)

*1.5 VBS* 对象模型

# **ZoomInOutValues**

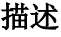

执行 f(t) 趋势视图的"缩放数值轴"(Zoom value axis +/-) 按钮功能。

### 语法

Expression.ZoomInOutValues()

# 表达式

必需项。返回"ScreenItem"类型对象的表达式。

# 参数

- -

# 参见

[OnlineTrendControl](#page-417-0) (页 [418](#page-417-0))

### **ZoomInOutX**

#### 描述

执行 f(x) 趋势视图的"X 轴缩放 +/-"(Zoom X axis +/-) 按钮功能。

# 语法

Expression.ZoomInOutX()

# 表达式

必需项。返回"ScreenItem"类型对象的表达式。

# 参数

- -

# 参见

[FunctionTrendControl](#page-350-0) (页 [351\)](#page-350-0)

#### **ZoomInOutY**

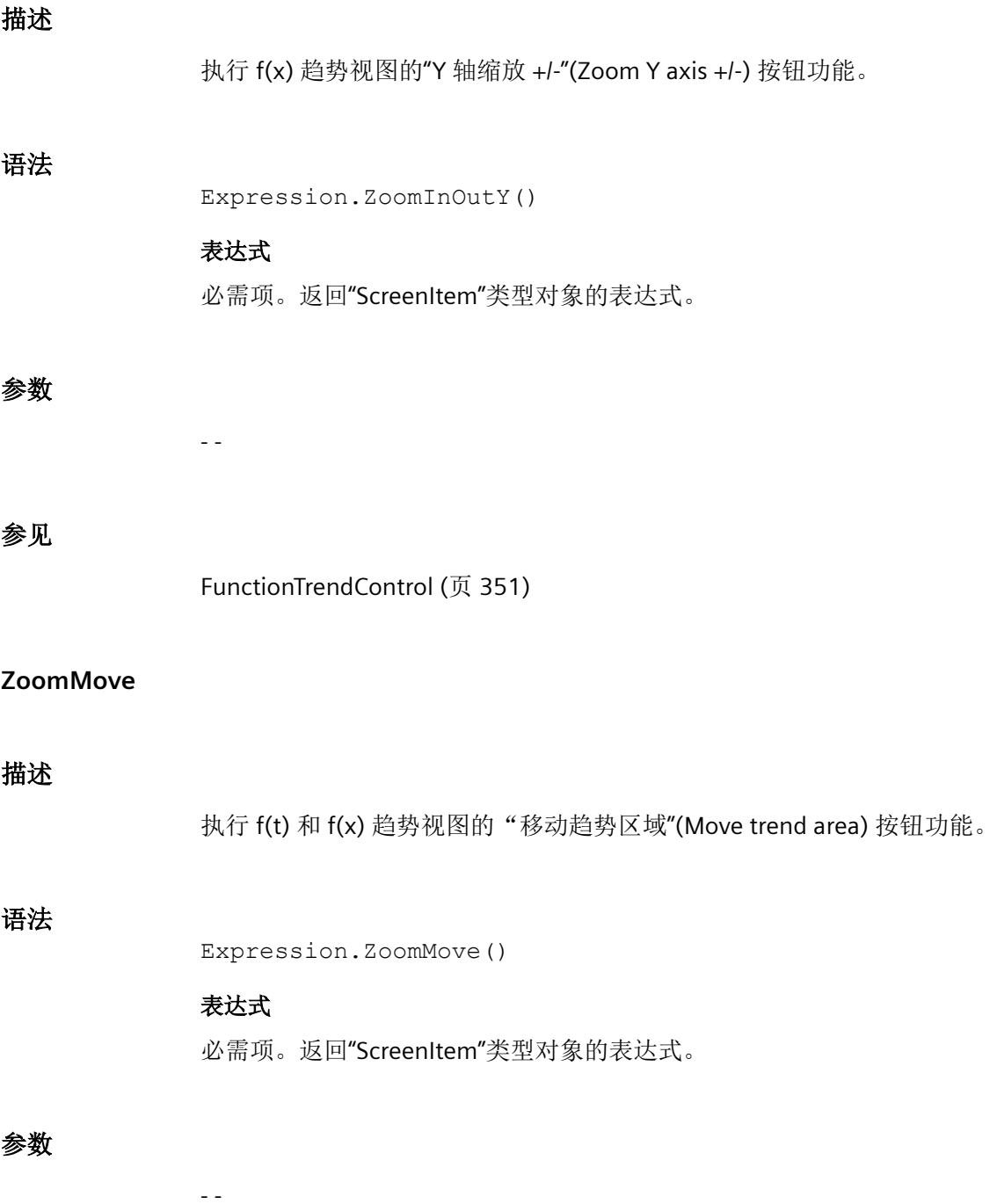

*1.5 VBS* 对象模型

### 参见

[OnlineTrendControl](#page-417-0) (页 [418](#page-417-0))

[FunctionTrendControl](#page-350-0) (页 [351\)](#page-350-0)

# **1.5.7** 来自数据库区域的错误消息

# 简介

访问数据库时,将在执行后返回一个值。以"0x8..."开头的值表示错误消息。不以"0x8..."开 头的值表示状态消息。

#### 状态消息

定义了以下状态消息:

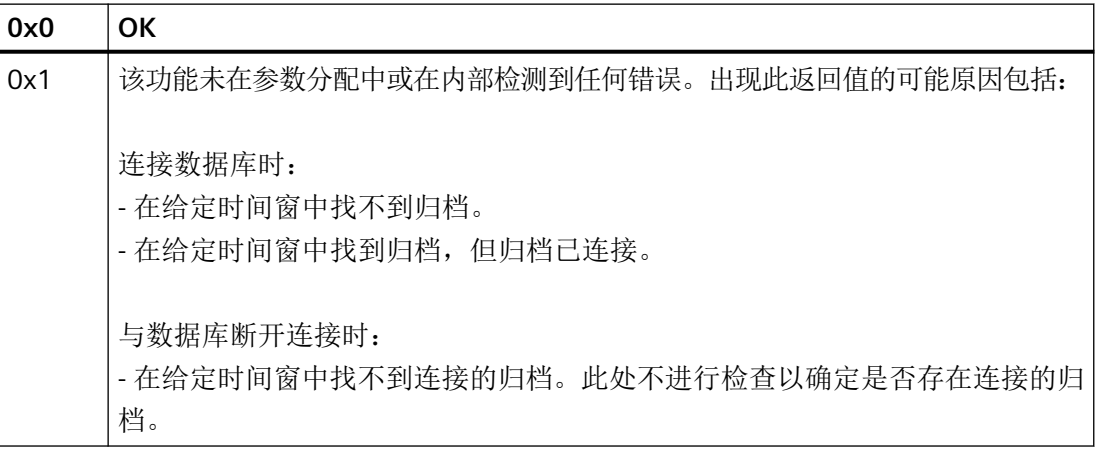

#### 错误消息

定义了以下错误消息:

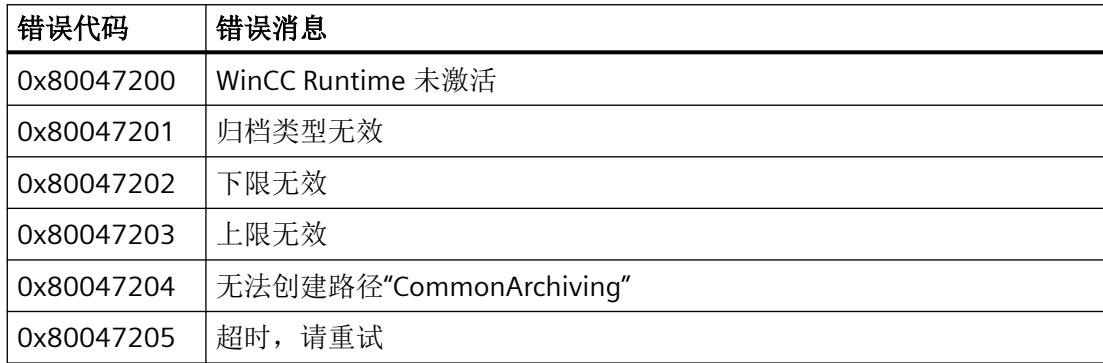

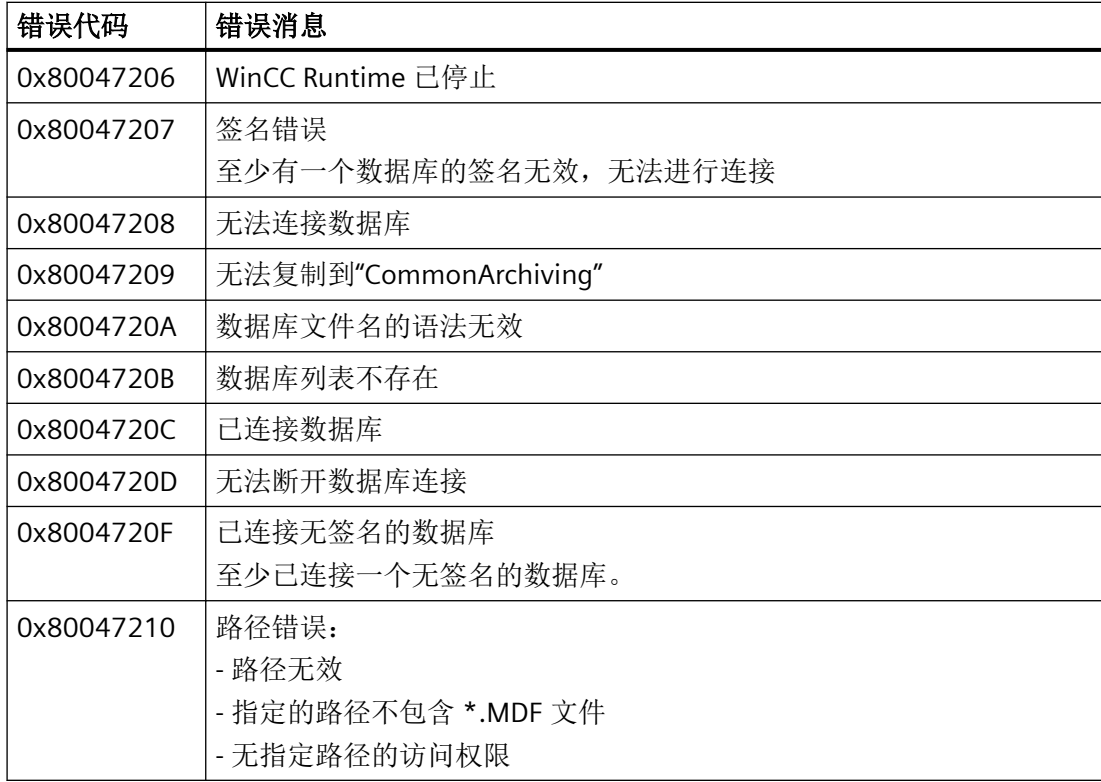

*1.5 VBS* 对象模型

#### **2.1.1 ActivateNextScreen**

### 说明

WinCC 将保存用户在运行期间所打开画面的名称以及这些画面的打开顺序。

只能在 C 脚本中使用。

在"运行系统设置 > 画面 > 画面缓冲区"(Runtime settings > Screens > Screen buffer) 编辑器 中,指定画面缓冲区的最大大小。

ActivateNextScreen 系统函数现在用于打开上次调用 ActivatePreviousScreen 之前所打开的 画面。

# 语法

BOOL ActivateNextScreen();

# 返回值

**TRUE** 系统函数已成功执行,未发生任何错误。

### **FALSE**

发生错误。

### 示例

ActivateNextScreen 函数在以下程序代码中用于调用下一个画面并将返回值保存到 b\_error 变 量。

#### *C* 脚本

*2.1* 系统函数

```
保存的返回值可在后续代码中进行处理。
```

```
{
BOOL b_error;
//Open next screen
b error = ActivateNextScreen();
if(b_error) 
  {
    // User defined code if 
    // function succeeds without error 
    ... 
  } 
  else 
  {
    // User defined code in case of error
    ... 
  } 
... 
}
```
# **2.1.2 ActivatePreviousScreen**

### 说明

WinCC 将保存用户在运行期间所打开画面的名称以及这些画面的打开顺序。

该系统函数只能用于 C 脚本。

在"运行系统设置 > 画面 > 画面缓冲区"(Runtime settings > Screens > Screen buffer) 编辑器 中,指定画面缓冲区的最大大小。

ActivatePreviousScreen 系统函数现在用于打开当前打开的画面之前所打开的画面。

### 语法

BOOL ActivatePreviousScreen();

# 返回值

#### **TRUE**

系统函数已成功执行,未发生任何错误。

#### **FALSE**

发生错误。

# 示例

ActivatePreviousScreen 函数在以下程序代码中用于调用上一个画面并将返回值保存到 b\_error 变量。

保存的返回值可在后续代码中进行处理。

```
{
BOOL b_error;
//Open previous screen
b error = ActivatePreviousScreen();
if(b_error) 
  {
   // User defined code if 
   // function succeeds without error 
    ... 
  } 
  else 
  {
   // User defined code in case of error
   ... 
  } 
... 
}
```
# **2.1.3 ActivateScreen**

### 描述

将画面切换到指定的画面。

使用"ActivateScreenByNumber"系统函数可以从根画面切换到永久性区域,反之亦然。

# 在函数列表中使用

激活画面(画面名称,对象编号)

### 在用户自定义函数中使用

ActivateScreen Screen\_name, Object\_number

如果组态的设备支持用户自定义函数,则可以使用。更多信息,请参考"设备相关性"。

### 参数

#### 画面名称

要切换到的画面的名称。

#### 对象编号

画面切换后在指定画面中获得焦点的操作员控件元素。操作员控件元素的编号在组态期间使 用 TAB 顺序确定。

在指定为"0"时:

- 如果调用该系统函数时焦点位于永久性区域,则永久性区域保留焦点。
- 如果调用该系统函数时焦点位于根画面,则指定画面中的第一个操作员控件元素获得焦点。

#### 说明

如果将"到达边界"事件分配给"ActivateScreen"系统函数,则只有数值"0"对"对象编 号"参数有效。活动对象不是由对象号定义的,而是由画面更改之前其 X 位置定义的。

### 示例

例如,单击按钮时,以下程序代码将使用 ActivateScreen 函数激活"Screen\_2"。

Sub ActivateScreen\_2()

'User-defined code

'' i. e. when pressing a button

ActivateScreen "Screen\_2",0

### **2.1.4 ActivateScreenInScreenWindow**

#### 描述

将画面切换到在指定画面窗口中的指定画面。

#### 在函数列表中使用

激活画面窗口中的画面(画面名称,画面窗口、新建画面名称)

#### 在用户自定义函数中使用

ActivateScreenInScreenWindow Screen\_name, Screen\_window, New\_screen\_name 如果组态的设备支持用户自定义函数,则可以使用。有关详细信息,请参见 "AUTOHOTSPOT"。

#### 参数

### 画面名称

在画面窗口中显示的画面的名称。

#### 画面窗口

要显示新画面的画面窗口的名称。

#### 新建画面名称

要在画面窗口中显示的新画面的名称。

#### 示例

单击按钮时,将使用以下程序代码中的 ActivateScreenInScreenWindow 函数激活"Screen 2" 画面。

{ // User defined code // i.e. when pressing a button ActivateScreenInScreenWindow (GetParentScreen(screenName), GetParentScreenWindow(screenName), "Screen 2"); ... }

*C* 脚本

*2.1* 系统函数

# **2.1.5 ActivateStartScreen**

# 描述

打开组态的启动画面。 只能在 C 脚本中使用。

# 语法

BOOL ActivateStartScreen();

# 返回值

### **TRUE**

系统函数已成功执行,未发生任何错误。

# **FALSE**

发生错误。

# 示例

ActivateStartScreen 函数在以下程序代码中用于调用组态的启动画面并将返回值保存到 b\_error 变量。

#### 保存的返回值可在后续代码中进行处理。

```
{
BOOL b_error;
//Open start screen
b error = ActivateStartScreen();
if(b_error) 
  {
    // User defined code if 
    // function succeeds without error 
    ... 
  } 
  else 
  {
   // User defined code in case of error
   ... 
 } 
... 
}
```
# **2.1.6 ActivateStoredScreen**

#### 描述

打开使用 StoreScreen 系统函数保存的画面。 只能在 C 脚本中使用。

#### 语法

BOOL ActivateStoredScreen();

### 返回值

**TRUE**

系统函数已成功执行,未发生任何错误。

#### **FALSE**

发生错误。

#### *C* 脚本

*2.1* 系统函数

# 示例

ActivateStoredScreen 函数在以下程序代码中用于调用存储的画面并将返回值保存到 b\_error 变量。

保存的返回值可在后续代码中进行处理。

```
{
BOOL b_error;
```

```
//Open stored screen
b_error = ActivateStoredScreen();
```

```
if(b_error) 
  {
```

```
 // User defined code if 
    // function succeeds without error 
    ... 
  } 
  else 
  {
    // User defined code in case of error
    ... 
  } 
... 
}
```
# 参见

[StoreScreen](#page-1738-0) (页 [1739\)](#page-1738-0)

# **2.1.7 DateToSystemTime**

# 说明

转换 DATE 格式的日期时间技术数据到 SYSTEMTIME 数据格式。 只能在 C 脚本中使用。

# 在函数列表中使用

DateToSystemTime (值、指向 Date/Time 的指针)

# 语法

DateToSystemTime(Value, PointerToTime);

# 参数

**Value** DATE 数据格式的值

**PointerToTime** 指向 SYSTEMTIME 格式的结果的指针

# 返回值

## **TRUE**

系统函数已成功执行,未发生任何错误。

## **FALSE**

发生错误。

# 示例

```
BOOL BRet;
SYSTEMTIME st 1, st 2;
DATE d 1, d 2; // wtypes.h. DATE type. Visual Studio documnetation.
GetSystemTime( &st 1 );
printf( "st 1.wYear = %d \r\n", st 1.wYear );
printf( "st 1.wMonth = %d \r\n", st 1.wMonth );
printf( "st_1.wDayOfWeek = %d \r\n", st_1.wDayOfWeek );
printf( "st 1.wDay = %d \r\n", st 1.wDay );printf( "st 1.wHour = %d \r\n", st 1.wHour );
printf( "st 1.wMinute = %d \r\n", st 1.wMinute );
printf( "st_1.wSecond = %d \r\n", st_1.wSecond );
printf( "st_1.wMilliseconds = %d \r\n", st_1.wMilliseconds );
BRet = SystemTimeToDate( st_1, &d_1 );
printf( "DATE d = \frac{d \r}{r \n} \r \n}, d 1 );
printf( "DATE d = \{f \r\}\r\| \r\|, d_1 \};
printf( "DATE d = f \rightharpoonup r \nrightharpoonup d 1 );
BRet = DateToSystemTime( d 1, &st 2 );
printf( "st_2.wYear = %d \r\n", st_2.wYear );
printf( "st 2.wMonth = %d \r\n", st 2.wMonth );
printf( "st_2.wDayOfWeek = %d \r\n", st_2.wDayOfWeek );
printf( "st 2.wDay = %d \r\n", st 2.wDay );
printf( "st 2.wHour = %d \r\n", st 2.wHour );
printf( "st 2.wMinute = %d \r\n", st 2.wMinute );
printf( "st_2.wSecond = d \rightharpoonup r, st_2.wSecond );
printf( "st_2.wMilliseconds = %d \r\n \r\n \r\n", st_2.wMilliseconds );
```
# **2.1.8 DecreaseTag**

# 描述

从变量值中减去指定的值。

 $X = X - a$ 

### 说明

系统函数使用同一变量作为输入和输出值。当该系统函数用于转换数值时,必须使用辅助变 量。可以使用"SetTag"系统函数为辅助变量指定变量值。

如果为报警事件组态了系统函数,但变量未在当前画面中使用,则无法确定在 PLC 中使用的 实际变量值。通过设置"连续循环"采集模式可以改善这种情况。

#### 在函数列表中使用

减少变量(变量,值)

#### 在用户自定义函数中使用

DecreaseTag Tag, Value

如果组态的设备支持用户自定义函数,则可以使用。有关详细信息,请参见 "AUTOHOTSPOT"。

#### 参数

#### 变量

要减去指定值的变量。

#### 值

其值作为减数。

#### 示例

下面的程序代码会以 value 变量的值为减量对 varX 变量的值进行递减。输入的值将保存在 old value 变量中, 并与新的 varX 值一起输出。

```
{
BYTE varX;
BYTE value;
//user input
...
BYTE old value = varX;
//Decrease tag
DecreaseTag(varX, value);
//print original value and function result 
printf ("User input: %i\r\n, Result of function DecreaseTag: %i\r\n", old value, varX);
...
}
```
*C* 脚本

*2.1* 系统函数

## **2.1.9 GetLink**

# 功能

指示对象属性的当前变量连接。

### 语法

BOOL GetLink(LPCTSTR lpszPictureName, LPCTSTR lpszObjectName, LPCTSTR lpszPropertyName, LPLINKINFO \*pLink);

# 参数

# **lpszPictureName**

画面名称

# **lpszObjectName**

对象名称

# **lpszPropertyName**

对象属性

# **pLink**

指向类型结构的指针:LINKINFO

# 返回值

**TRUE** 已执行完函数,未发生任何错误。

# **FALSE**

发生错误。

# 参见

结构定义 [LINKINFO](#page-1801-0) (页 [1802\)](#page-1801-0)

### **2.1.10 GetLinkedTag**

#### 说明

返回逻辑链接到指定对象属性的变量的名称。 只能在 C 脚本中使用。

## 语法

char\* GetLinkedTag(ScreenName, Object, NameOfProperty);

#### 参数

**ScreenName**

指向画面名称的指针。

#### **Object**

指向对象名称的指针。

#### **NameOfProperty**

指向对象属性名称的指针。

## 返回值

返回给逻辑链接到指定对象属性的变量的名称。

#### 说明

#### 面板上的用户数据类型的返回值

如果用户数据类型直接在面板上互连,则不会返回变量名称。只有用户数据类型的结构元素 单独在面板上互连时才会返回变量名称。

示例

以下程序代码将函数"GetLinkedTag"的返回值保存到"pszVarName"变量。如果返回值有效, 则将随最大路径长度一起保存到 szVAarName 变量。保存的返回值可在后续代码中进行处理。

#### *C* 脚本

*2.1* 系统函数

```
char CFunktion()
{
char* pszVarName = NULL; 
char szVarName[_MAX_PATH+1]; //Get the TagName
 pszVarName = GetLinkedVariable("gs_stand_graph_00","Textfield6","Visible"); //Copy the 
string
 if (strcmp (pszVarName,"")!= 0) 
{ 
     strncpy(szVarName,pszVarName,_MAX_PATH);
}
else printf("The property 'visible' is not dynamized\r\n");
//User defined code where the 
//user can do something with the returnvalue 
...
}
```
# **2.1.11 GetLocalScreen**

说明

返回画面名称的指针。 只能在 C 脚本中使用。

# 语法

char\* GetLocalScreen(ScreenName);

# 参数

### **ScreenName**

指向画面名称的指针。
## 返回值

指向画面名称的指针。

## 说明

传送的调用参数"ScreenName"的语法必须与图形系统的画面路径的语法相对应:

<Screen\_name>.<Screen\_window\_name>:<Screen\_name>.<Screen\_window\_name>:<Sc reen\_name>...

# 原理

"Screen\_A"包含"Screen\_window\_B"。在画面窗口中调用另一画面并将其显示为最小化的图 像等。

## 在画面窗口中调用画面

- 1. "Screen\_window\_B"显示"Screen\_C"。 "Screen\_C"包含"Screen\_window\_D"。
- 2. "Screen\_window\_D"显示"Screen\_E"。

### 画面名称指针

在下一步返回系统函数"GetLocalScreen(ScreenName)"和以下值:

- 如果在"Screen\_E"中调用系统函数,则返回"Screen\_E"
- 如果在"Screen C"中调用系统函数, 则返回"Screen C"
- 如果在"Screen A"中调用系统函数, 则返回"Screen\_A"

# 示例

以下程序代码将函数 GetLocalScreen 的返回值保存到 pszScrName 变量。如果返回值有效 (非 NULL), 则将随 maximum\_MAX\_PATH 字符一起保存到 szScrName 变量。

```
{
char* pszScrName = NULL;
char szScrName[_MAX_PATH+1];
//Get the Local Screen
pszScrName = GetLocalScreen(lpszScreenName);
//Copy the string
if (pszScrName != NULL)
  {
   strncpy(szScrName,pszScrName,_MAX_PATH);
// print local screen name 
   printf ("Local screen name: %s\r\n", szScrName);
  }
...
}
```
# **2.1.12 GetLanguageByLocaleID**

## 描述

确定当前运行系统的语言。 只能在 C 脚本中使用。

## 语法

DWORD GetLanguageByLocaleID ();

## 返回值

语言 ID。

可以应用以下赋值(十六进制语言代码):

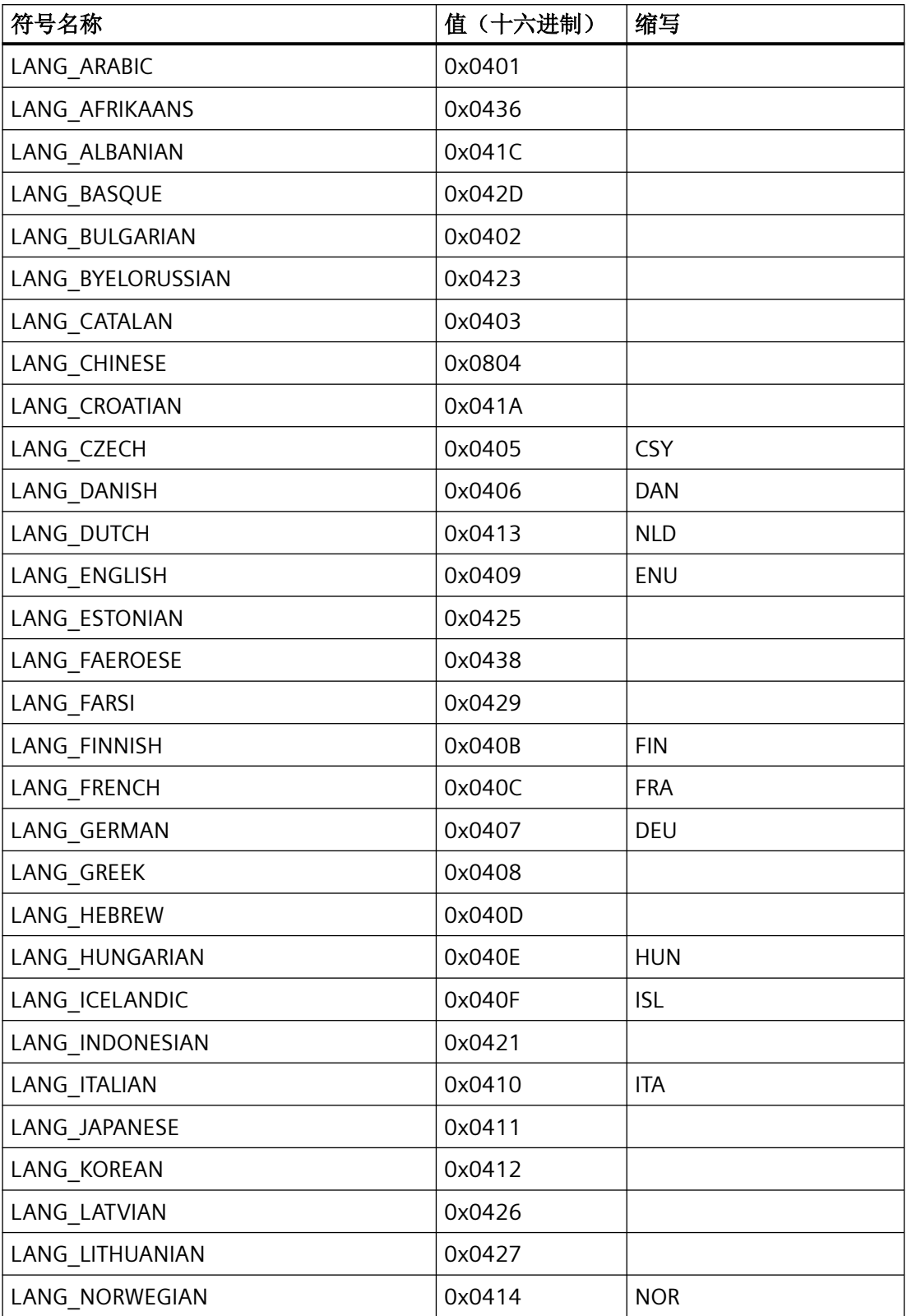

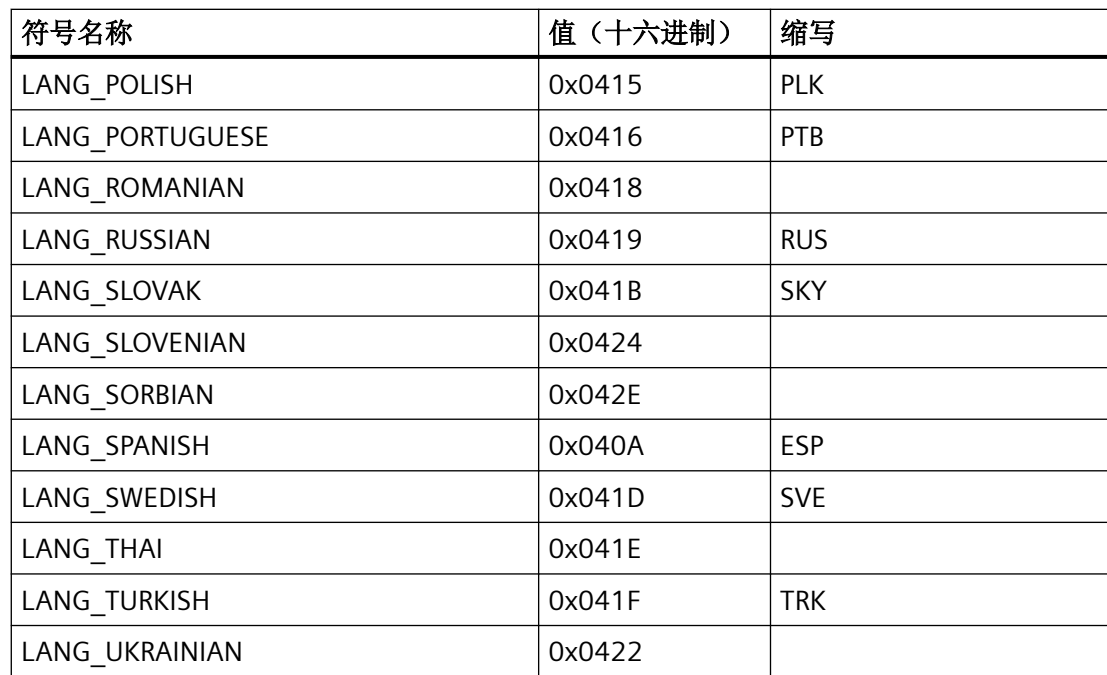

## 示例

以下程序代码读出当前的运行系统语言并将返回值保存在 rt\_language 变量中。 保存的返回值可在后续代码中进行处理(本例中,使用 printf 输出)。

```
{
DWORD rt_language;
```

```
//Get the current language
rt_language = GetLanguageByLocaleID ();
//print language code 
printf ("Language code: %d\r\n", rt language);
...
}
```
# **2.1.13 GetParentScreen**

### 说明

此函数用于确定特定画面路径中的父画面名称。 只能在 C 脚本中使用。

## 语法

char\* GetParentScreen(ScreenName);

# 参数

### **ScreenName**

指向画面名称的指针。传送的调用参数 Screen name 的语法必须与图形系统的画面路径的 语法相对应:

<Screen\_name>.<Screen\_window\_name>:<Screen\_name>.<Screen\_window\_name>:<Sc reen\_name>...

### 说明

"."字符用于区分画面和画面对象名称。":"字符用于层级结构化。因此,在名称标识中仅使用"-" 或"作为定界符。

# 返回值

父画面的名称。

## 原理

"Screenwindow 1"画面窗口位于"Screen 1"画面中。在画面窗口中,该画面将变为包含 "Screenwindow\_2"画面窗口的"Screen\_2",依此类推。

画面路径: Screen 1.Screenwindow 1:Screen 2.Screenwindow 2:Screen 3

GetParentScreen 返回:

- Screen\_2 (针对在画面"Screen\_3"中调用系统函数的情况)。
- Screen 1 (针对在画面"Screen 2"中调用系统函数的情况)。

GetParentScreenwindow 返回:

- Screenwindow 2 (针对在画面"Screen 3"中调用系统函数的情况)。
- Screenwindow 1 (针对在画面"Screen 2"中调用系统函数的情况)。

# 示例

以下程序代码将函数 GetParentScreen 的返回值保存到 pszScrName 变量。如果返回值有效 (非 NULL), 则将随 maximum\_MAX\_PATH 字符一起保存到 szScrName 变量。

```
{
char* pszScrName = NULL;
char szScrName[_MAX_PATH+1];
//Get the Parent Screen
pszScrName = GetParentScreen(lpszScreenName);
//Copy the string
if (pszScrName != NULL)
  {
   strncpy(szScrName,pszScrName, MAX_PATH);
// print Screen name 
    printf ("Screen name: %s\r\n", szScrName);
  }
...
}
```
## **2.1.14 GetParentScreenWindow**

## 说明

此函数用于确定所传送的画面路径中的父画面窗口名称。 只能在 C 脚本中使用。

## 语法

char\* GetParentScreenWindow(ScreenName);

# 参数

## **ScreenName**

指向画面名称的指针。传送的 Screen name 调用参数的语法必须与图形系统的画面路径的 语法相对应:

<Screen name>.<screen window name>:<screen name>.<screen window name>:<screen name>..."."字符用于区分画面和画面对象名称。":"字符用于层级结构化。因此, 在名称标识 中仅使用"-"或""作为定界符。

### 说明

"."字符用于区分画面和画面对象名称。":"字符用于层级结构化。因此,在名称标识中仅使用"-" 或"作为定界符。

# 返回值

父画面窗口的名称。

## 原理

"Screenwindow 1"画面窗口位于"Screen 1"画面中。在画面窗口中,该画面将变为包含 "Screenwindow 2"画面窗口的"Screen 2", 依此类推。

画面路径: Screen 1.Screenwindow 1:Screen 2.Screenwindow 2:Screen 3 GetParentScreen 返回:

- Screen 2 (针对在画面"Screen 3"中调用系统函数的情况)。
- Screen 1 (针对在画面"Screen 2"中调用系统函数的情况)。

GetParentScreenwindow 返回:

- Screenwindow 2 (针对在画面"Screen 3"中调用系统函数的情况)。
- Screenwindow 1 (针对在画面"Screen 2"中调用系统函数的情况)。

## 示例

以下程序代码将函数 GetParentScreenWindow 的返回值保存到 pszScrName 变量。如果返 回值有效(非 NULL), 则将随 maximum\_MAX\_PATH 字符一起保存到 szScrName 变量。

```
{
char* pszScrName = NULL;
char szScrName[_MAX_PATH+1];
//Get the Parent Screen Window
pszScrName = GetParentScreenWindow(lpszScreenName);
//Copy the string
if (pszScrName != NULL)
  {
   strncpy(szScrName,pszScrName, MAX_PATH);
// print name of the parent screen window 
    printf ("Parent screen window: %s\r\n", szScrName);
  }
...
}
```
### **2.1.15 GetProp**

#### **2.1.15.1 GetPropBOOL**

## 描述

返回数据类型"BOOL"属性的当前状态。

只能在 C 脚本中使用。

### 语法

BOOL GetPropBOOL(ScreenName, Object, NameOfTheProperty)

### 参数

**ScreenName** 画面名称

#### **Object**

对象名称。如果函数调用与画面对象属性相关,则必须设置参数 Object = NULL。

#### **NameOfTheProperty**

对象属性的名称

## 返回值

## **TRUE**

系统函数已成功执行,未发生任何错误。

#### **FALSE**

发生错误。

## 示例

以下程序代码读出对象是否可见。该值将保存到 b\_error 变量。

```
{
BOOL b_error;
//Get the property Visible of object IOField1 in screen gs graph iofield
b_error = GetPropBOOL("gs_graph_iofield","IOField1","Visible");
if(b_error)
{
  // User defined code if the
  // object is visible
  ...
}
else
{
  // User defined code if the
  // object is not visible
  ...
}
}
```
将根据返回值处理特定代码。

#### **2.1.15.2 GetPropChar**

### 说明

返回数据类型为"Char"的属性值。

只能在 C 脚本中使用。

## 语法

Char\* GetPropChar(ScreenName, Object, NameOfTheProperty)

### 参数

#### **ScreenName**

画面名称

### **Object**

对象名称。如果函数调用与画面对象属性相关,则必须设置参数 Object = NULL。

#### **NameOfTheProperty**

对象属性的名称

## 返回值

数据类型"Char"的属性值。

## 示例

以下程序代码使用 GetPropChar 函数读取对象中的工具提示文本并对其进行如下处理:

- 1. 将返回值保存到 pszProp 变量
- 2. 验证返回值: 如果该值有效(非 NULL), 则执行第 3 步。
- 3. 字符序列的前 13 个字符保存在 szProp 变量中。

```
{
char* pszProp = NULL;
char szProp[14];
//Get the property Tooltiptext of object IOField1 in screen Screen_1
pszProp = GetPropChar("Screen_1","IOField1","Tooltiptext");
if(pszProp != NULL)
 {
//Copy the string and trim
  strncpy(szProp,pszProp,13);
// print trimmed string
  printf ("Short description of tooltip: %s\r\n", szProp);
  }
...
}
              保存的返回值可在后续代码中进行处理。
```
**2.1.15.3 GetPropDouble**

#### 描述

返回数据类型"Double"的属性值。

只能在 C 脚本中使用。

### 语法

double GetPropDouble(ScreenName, Object, NameOfTheProperty)

# 参数

#### **ScreenName**

画面名称

#### **Object**

对象名称。如果函数调用与画面对象属性相关, 则必须设置参数 Object = NULL。

#### **NameOfTheProperty**

对象属性的名称

*C* 脚本

*2.1* 系统函数

## 返回值

数据类型"Double"的属性值。

## 示例

以下程序代码通过 GetPropDouble 函数读取 "BackColor" 属性("Button\_1" 对象的背景色) 并对返回值进行如下处理:

- 1. 将返回值保存到 szprop 变量
- 2. 验证返回值: 如果该值有效(非 NULL), 则执行第 3 步。
- 3. 输出背景色

{ double szProp = NULL; //Get the property Backcolor of object Button\_1 in screen Screen\_1 szProp = GetPropDouble("Screen 1", "Button 1", "BackColor"); if(szProp != NULL) { // print output value printf ("Background color:  $s\r\r\r\r\nszProp$ ); } } ... }

## **2.1.15.4 GetPropLong**

## 描述

返回数据类型为"long"的属性值。 只能在 C 脚本中使用。

## 语法

long GetPropLong(ScreenName, Object, NameOfTheProperty)

# 参数

#### **ScreenName**

画面名称

#### **Object**

对象名称。如果函数调用与画面对象属性相关,则必须设置参数 Object = NULL。

#### **NameOfTheProperty**

对象属性的名称

### 返回值

数据类型"long"的属性值。

## 示例

以下程序代码通过 GetPropLong 函数读取 CaptionBackColor 属性(TemperatureField 对象 的背景色)并对返回值进行如下处理:

- 1. 将返回值保存到 szProp 变量
- 2. 验证返回值: 如果该值有效(非 NULL), 则执行第 3 步。
- 3. 输出

# { long szProp = NULL; //Get the property CaptionBackColor of object TemperatureField in screen Screen\_1 szProp = GetPropLong("Screen 1", "TemperatureField", "CaptionBackColor"); if(szProp != NULL) { // print caption printf ("Caption of window: %d\r\n", szProp); } ... }

保存的返回值可在后续代码中进行处理。

### **2.1.16 GetServerTagPrefix**

## 描述

为了使分布式系统的 WinCC 客户端访问相关服务器的变量,必须对变量名进行扩展以包含 服务器前缀。

#### 说明

目前不支持此系统函数。

在每种情况下,返回针对服务器前缀、变量前缀和窗口前缀的"char"类型的指针。 用户无权更改存储器(不包括 strcat)或释放它。

只能在 C 脚本中使用。

### 语法

void GetServerTagPrefix(ppszServerPrefix, ppszTagPrefix, ppszWindowPrefix);

### 返回值

#### **ppszServerPrefix**

指向引用服务器前缀指针的指针。

### **ppszTagPrefix**

指向引用变量前缀指针的指针。

#### **ppszWindowPrefix**

指向引用窗口前缀指针的指针。

### 示例

以下程序代码检索服务器前缀、变量前缀和窗口前缀并检查其有效性。如果出错,则输出文 本并退出函数。如果检查成功,将创建并返回变量名称。处理过程以如下方式执行:

- 1. 声明以上三个前缀的指针 pszServerPrefix、pszTagPrefix 和 pszWindowPrefix
- 2. 初始化 nServerPrefixLen、nTagPrefixLen 和 nTagLen 变量 它们作为将要读出的前缀字符串长度的缓冲区。
- 3. 初始化 myTagName 变量
- 4. 读出服务器前缀、变量前缀和窗口前缀

- 5. 可能出现的情况:服务器前缀
	- 未返回服务器前缀:输出文本并退出函数。
	- 返回服务器前缀: 其长度在 nServerPrefixLen 变量中进行确定和保存。
- 6. 如果返回变量前缀,则其长度在 nTagPrefixLen 变量中进行确定和保存。
- 7. 确定变量名称的长度并将其保存到 nTagLen 变量中。
- 8. 可能出现的情况:变量名称的允许长度
	- 超出允许长度:输出文本并退出函数。
	- 未超出允许长度:编译客户端环境所需的变量名称。

```
{
char* pszServerPrefix;
char* pszTagPrefix;
char* pszWindowPrefix;
int nServerPrefixLen = 0;
int nTagPrefixLen = 0;
int nTagLen = 0;char myTagName[MAX_DM_VAR_NAME+1];
//Initialize the return value
memset(myTagName, 0, MAX_DM_VAR_NAME + 1);
//Get the serverprefix the tagprefix and the windowprefix
GetServerTagPrefix(&pszServerPrefix, &pszTagPrefix, &pszWindowPrefix);
//If a serverprefix exists
if (pszServerPrefix)
{
   //Get the length of the string
   nServerPrefixLen = strlen(pszServerPrefix);
}
Else
{
   printf("No server prefix was returned.");
   return;
}
//If a tagprefix exists
if (pszTagPrefix)
{
   //Get the length of the string
   nTagPrefixLen = strlen(pszTagPrefix);
}
//Get the length of the tag
nTagLen = strlen("TagName");
//Check if the lenght of the
//ServerPrefix+TagPrefix+VarName + the double points < MAX_DM_VAR_NAME)
if (nServerPrefixLen + nTagPrefixLen + nTagLen+2 < MAX_DM_VAR_NAME)
{
   sprintf(myTagName,"%s::%s%s",pszServerPrefix,pszTagPrefix,"TagName");
   //User defined code where the
   //user can do something with the returnvalue
   ...
}
Else
{
   printf("The resulting string is too long.");
   return;
```
} }

**2.1.17 GetTag**

# **2.1.17.1 GetTag** 函数

# 说明

GetTagXXX 函数计算指定数据类型的变量的值。

只能在 C 脚本中使用:

下表为可读取变量值的各类 GetTag 函数:

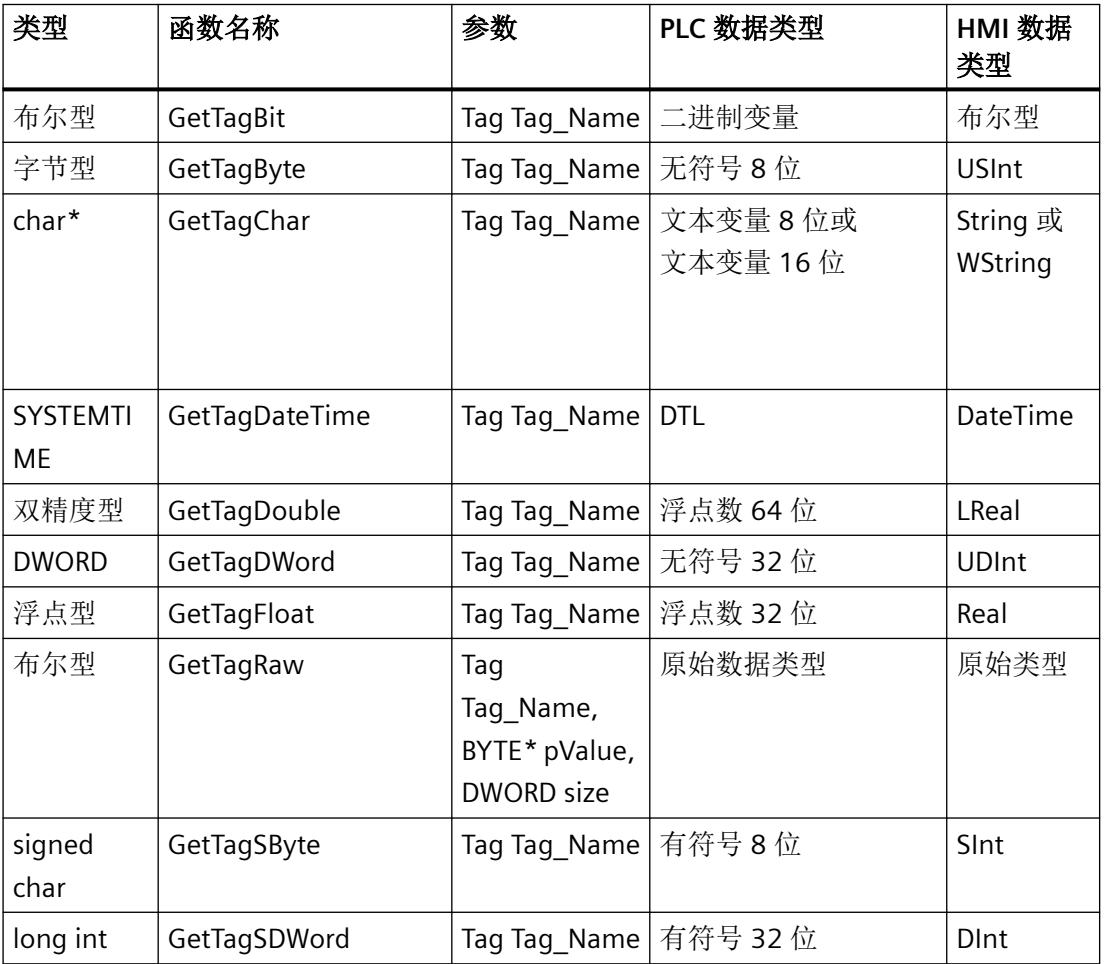

*C* 脚本

*2.1* 系统函数

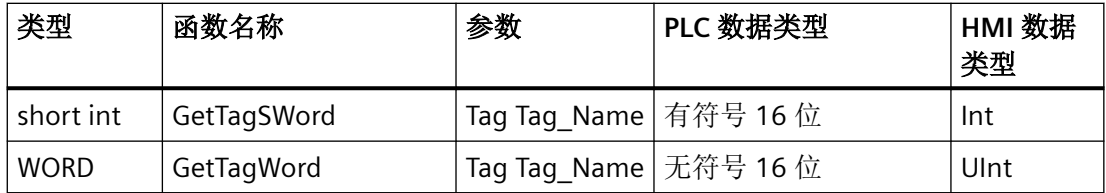

## 语法

<Type><FunctionName><(Parameter)>;

示例: BYTE GetTagByte(Tag\_Name);

# 参数

### **Tag\_Name**

变量名称

### **pValue**

包含原始数据变量值的字节字段指针。

## **size**

字节字段的长度(以字节为单位)

# 返回值

指定类型的变量值。 系统函数"GetTagChar"返回包含变量值的字符串指针。 系统函数"GetTagRaw"返回 TRUE 或 FALSE: **TRUE**:系统函数已成功执行,未发生任何错误。 **FALSE**:发生错误。

# 示例

以下程序代码使用 GetTagByte 函数读出 gs\_tag\_byte 变量的值并将其保存到 bvalue 变量。

```
{
BYTE bvalue;
//Get the current value of the tag
bvalue = GetTagByte("gs tag byte");
// print value
  printf ("Value of gs tag byte: %d\r\n", bvalue);
...
}
```
保存的返回值可在后续代码中进行处理。

## **2.1.17.2 GetTagDateTime** 函数

## 功能

确定数据类型为"日期/时间"(Date/Time) 的变量值。

#### 语法

SYSTEMTIME GetTagDateTime(Tag\_Name);

# 参数

**Tag\_Name** 变量的名称

## 返回值

"日期/时间"(Date/Time) 数据类型的变量值。

## **2.1.17.3 GetTagMultiStateQCWait** 函数

### 描述

确定多个变量的值、状态和质量代码,以指定格式在各自的地址中保存。从 AS 中显式读取 数值。

将传送两个 DWORD 型数组,以便在完成系统函数调用后,各个变量的状态和质量代码会存 储在这两个数组的成员中。数组必须足够大,以为状态和质量代码提供足够的存储空间。 只能在 C 脚本中使用。

### 语法

BOOL GetTagMultiStateQCWait(pdwState, pdwQualityCode, pFormat);

## 参数

#### **pdwState**

用于在系统函数周期后为各个变量创建状态的域。

#### **pdwQualityCode**

用于在系统函数周期后为各个变量创建质量代码的域。

#### **pFormat**

所有请求变量的格式描述(类型)以及各变量值的名称和地址。

## 返回值

#### **TRUE**

系统函数已成功执行,未发生任何错误。

#### **FALSE**

发生错误。

以下程序代码使用 GetTagMultiStateQCWait 函数读取 "gs\_tag\_XXX" 变量的值并将其保存到 Ivalue1、 Ivalue2 等变量。

- 1. "DATA\_SIZE"的预处理定义(本例中为 5 个变量)
- 2. 创建 DWord 字段
	- dwState 变量状态字段
	- dwQc 质量代码字段
- 3. 针对缓冲的变量定义
- 4. 执行函数 GetTagMultiStateQCWait 读取的值写入变量地址。

```
{
#define DATA_SIZE 5
DWORD dwState[DATA_SIZE];
DWORD dwQC[DATA_SIZE];
//define all Datas
BOOL lValue1;
long lValue2 ;
char* szValue3;
double dblValue4 ;
WORD lValue5 ;
//Set the tags
GetTagMultiStateQCWait(dwState,dwQC,"%d%d%s%f%d",
  "gs_tag_bit", &lValue1,
   "gs_tag_SByte",&lValue2,
  "gs_tag_char", &szValue3,
  "gs_tag_float", &dblValue4,
  "gs_tag_word", &lValue5);
//User defined code where the
//user can do something with the returnvalue
...
}
```
保存的返回值可在后续代码中进行处理。

## 参见

HMI [变量的质量代码](#page-1813-0) (页 [1814](#page-1813-0))

[常数](#page-1821-0) (页 [1822](#page-1821-0))

### **2.1.17.4 GetTagMultiStateWait** 函数

#### 描述

确定多个变量的值和状态,以指定格式在各自的地址中保存。从 AS 中显式读取数值。 必须为系统函数提供一个 DWORD 型数组,以便在完成系统函数调用后,各个变量的状态会 存储在该数组的成员中。数组必须足够大,以便为状态提供足够的存储空间。 只能在 C 脚本中使用。

## 语法

BOOL GetTagMultiStateWait(pdwState, pFormat);

## 参数

#### **pdwState**

保存变量状态的域。

## **pFormat**

所有请求变量的格式描述(类型)以及各变量值的名称和地址。

## 返回值

#### **TRUE**

系统函数已成功执行,未发生任何错误。

### **FALSE**

发生错误。

### 示例

以下程序代码使用 GetTagMultiStateWait 函数读取 "gs\_tag\_XXX" 变量的值并将其保存到 Ivalue1、 Ivalue2 等变量。

- 1. "DATA\_SIZE"的预处理定义(本例中为 5 个变量)
- 2. 为变量状态创建 DWord 字段 dwState
- 3. 针对缓冲的变量定义
- 4. 执行函数 GetTagMultiStateWait 读取的值写入变量地址。

```
{
#define DATA_SIZE 5
DWORD dwState[DATA_SIZE];
//define all Datas
BOOL lValue1;
long lValue2 ;
char* szValue3;
double dblValue4 ;
WORD lValue5 ;
//Set the tags
GetTagMultiStateWait(dwState,"%d%d%s%f%d",
   "gs_tag_bit",&lValue1,
   "gs_tag_SByte",&lValue2,
   "gs_tag_char",&szValue3,
  "gs_tag_float", &dblValue4,
   "gs_tag_word",&lValue5);
//User defined code where the
//user can do something with the returnvalue
...
}
```
保存的返回值可在后续代码中进行处理。

## 参见

[常数](#page-1821-0) (页 [1822](#page-1821-0))

### **2.1.17.5 GetTagMultiWait** 函数

描述

确定多个变量的值,以指定格式在各自的地址中保存。从 AS 中显式读取数值。系统函数使 用 SysMalloc 为变量值分配存储区。

只能在 C 脚本中使用。

### 语法

BOOL GetTagMultiWait(pFormat,...);

#### *C* 脚本

*2.1* 系统函数

### 参数

#### **pFormat**

所有请求变量的格式描述以及每个变量值的名称和地址。

#### 返回值

### **TRUE**

系统函数已成功执行,未发生任何错误。

#### **FALSE**

发生错误。

## 示例

GetTagMultiWait 函数在以下程序代码中用于读取多个不同类型的变量:

- 1. 声明三个变量,作为三个不同变量类型的存储区
- 2. 声明布尔型变量 ok, 用于缓冲返回值(TRUE/FALSE)
- 3. 读取这三个变量并将其值保存到相应的地址。 函数的返回值保存到 ok 变量。
- 4. 输出带有变量前缀的三个变量

```
DWORD dwVar1Value;
char* szVar2Value; 
//memory for values allocated via SysMalloc
```
double dbVar3Value;

BOOL ok;

```
ok=GetTagMultiWait("%d%s%f", "Ernie_word", &dwVar1Value,
   "Ernie_char", &szVar2Value,
  "Ernie double", &dbVar3Value);
```

```
printf("Word %d, String %s, Double %f\r\n",
   dwVar1Value, szVar2Value, dbVar3Value);
```
# **2.1.17.6 GetTagState** 函数

## 说明

GetTagStateXXX 函数计算指定数据类型的变量的值。也用于返回变量状态。 只能在 C 脚本中使用。

下表列出了可读取变量值的各类 GetTagStateXXX 函数:

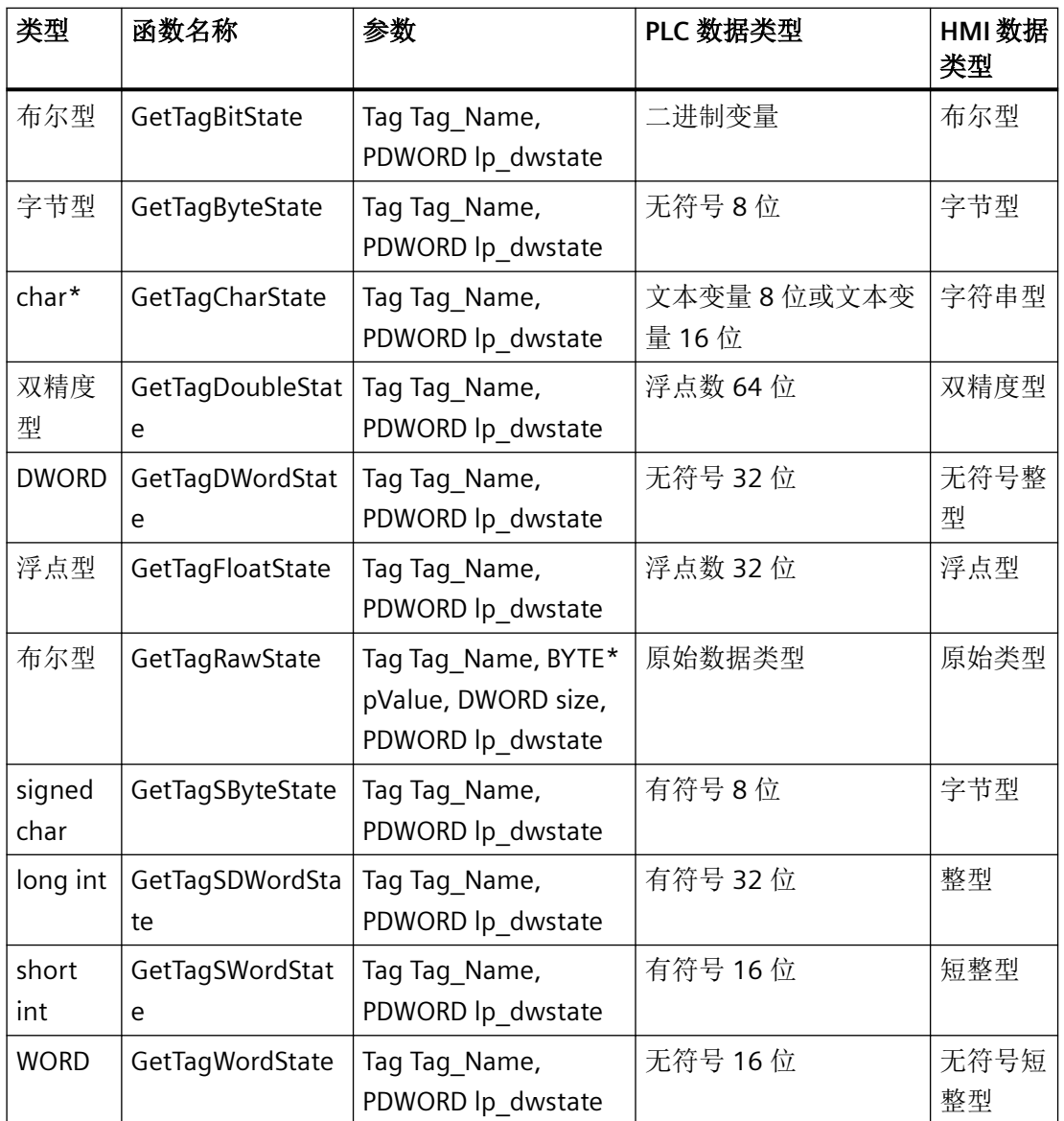

#### *C* 脚本

*2.1* 系统函数

## 语法

<Type><FunctionName><(Parameter)>; 示例: BOOL GetTagBitState(Tag\_Name, lp\_dwstate);

# 参数

### **Tag\_Name**

变量名称

### **lp\_dwstate**

用于在系统函数周期完成时保存变量状态的 DWORD 指针。

### **pValue**

包含原始数据变量值的字节字段指针。

#### **size**

字节字段的长度(以字节为单位)

## 返回值

指定类型的变量值。

系统函数"GetTagCharState"返回指向数据类型"char"的变量值的指针。

系统函数"GetTagRawState"返回 TRUE 或 FALSE:

**TRUE**:系统函数已成功执行,未发生任何错误。

**FALSE**:发生错误。

## 示例

以下程序代码使用 GetTagBitState 函数读出 gs\_tag\_bit 变量的值并将其保存到 bValue 变量。 状态存储在 dwState 变量的地址中。

### 根据 bValue (TRUE/FALSE) 中的返回值执行特定的代码。

```
{
DWORD dwState;
BOOL bValue;
dwState = 0xFFFFFFFF;//Get the tag value
//dwstate is the tag state
bValue = GetTagBitState("gs_tag_bit",&dwState);
//Create a string which includes the tag value
if (bValue)
{
   // User defined code if the
   // value of the tag is true
   ...
}
else
{
   // User defined code if the
  // value of the tag is false
   ...
}
}
```
# 参见

[常数](#page-1821-0) (页 [1822](#page-1821-0))

## **2.1.17.7 GetTagStateQC** 函数

### 说明

GetTagStateQC 函数计算指定数据类型的变量的值。也用于返回变量的状态和质量代码。 只能在 C 脚本中使用。

下表为可读取变量值的各类 GetTagStateQC 函数:

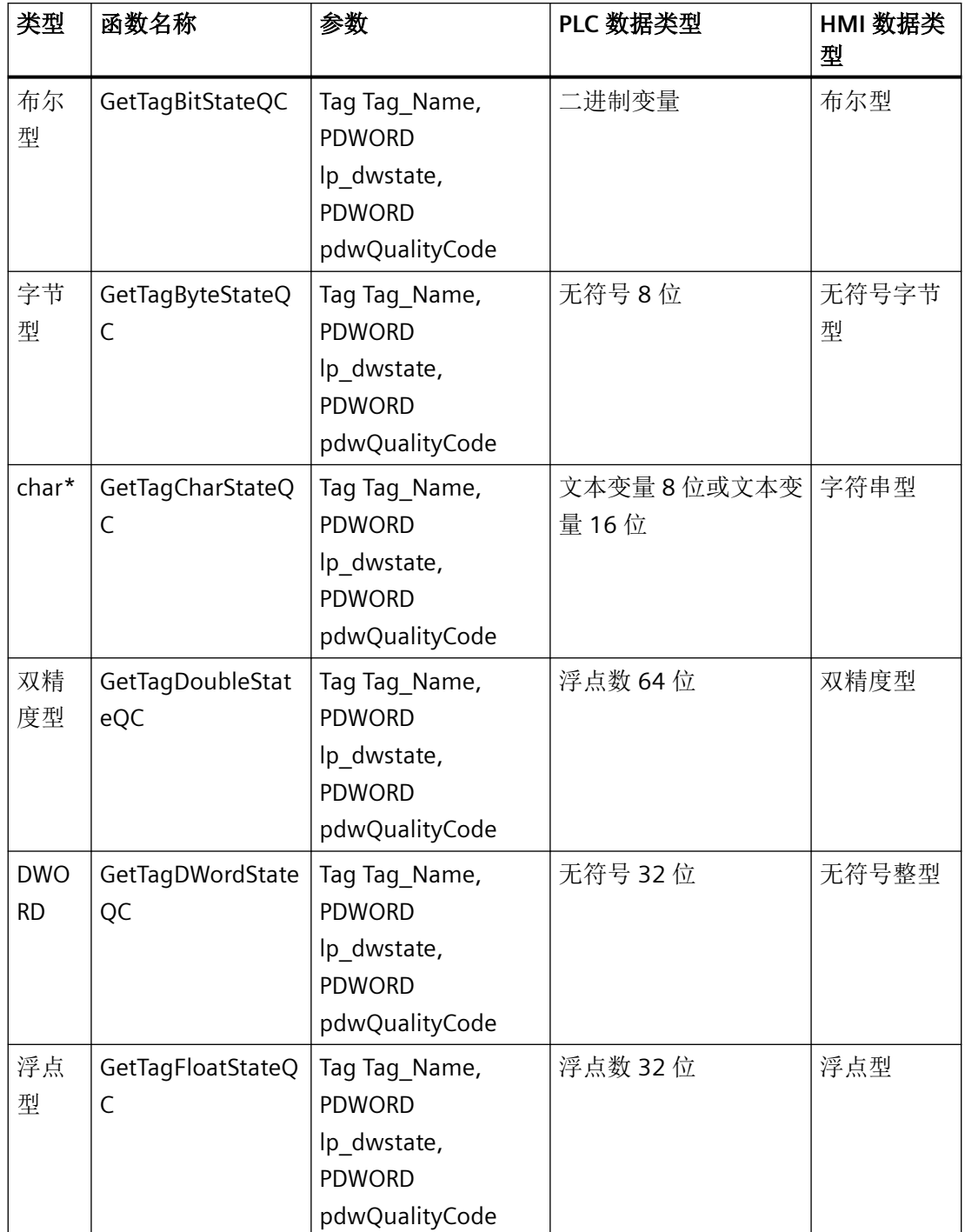

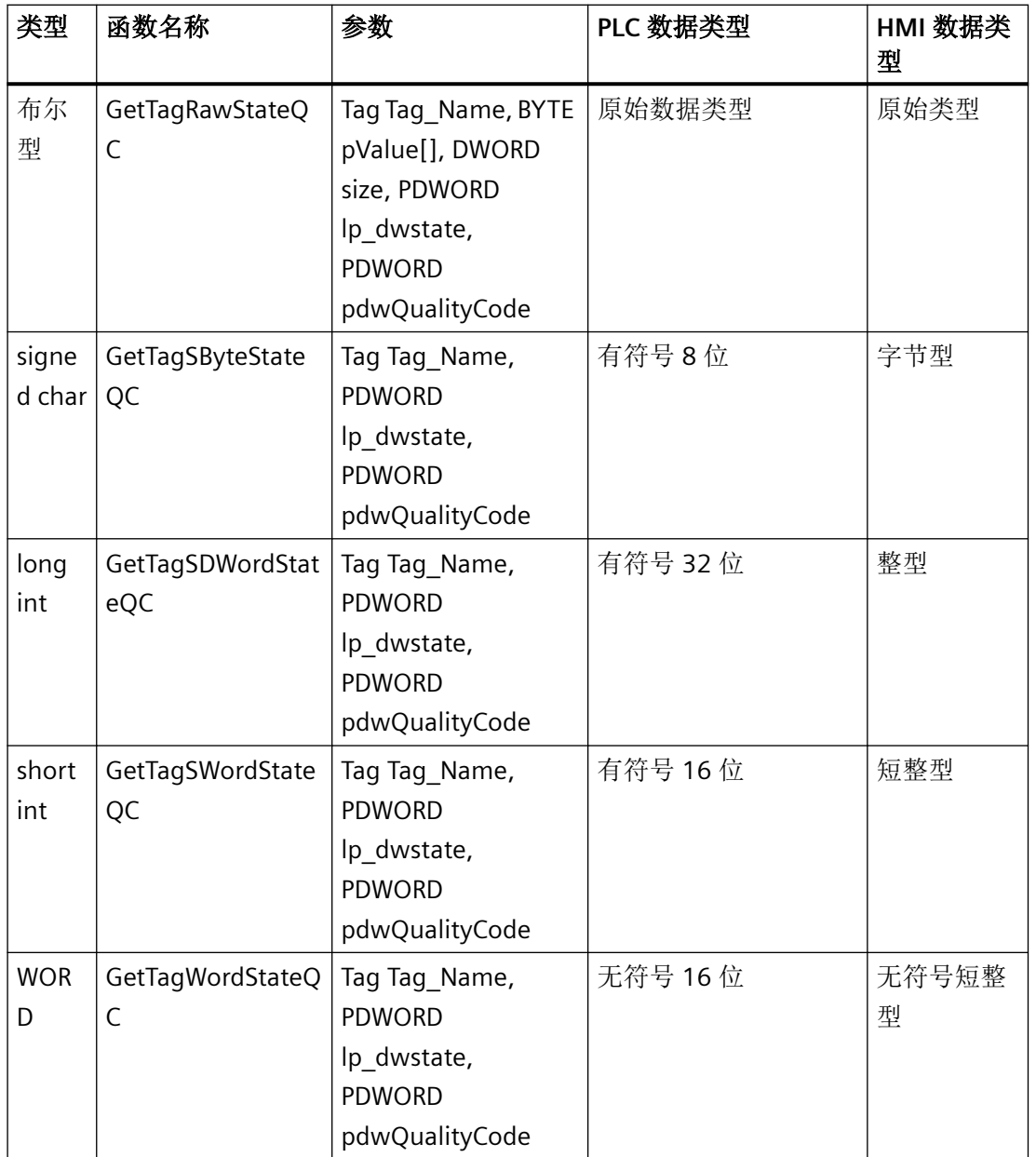

语法

<Type><FunctionName><(Parameter)>;

示例: BOOL GetTagBitStateQC(Tag\_Name, lp\_dwstate, pdwQualityCode);

## 参数

#### **Tag\_Name**

变量名称

### **lp\_dwstate**

用于在系统函数周期完成时保存变量状态的 DWORD 指针。

#### **pdwQualityCode**

用于在系统函数周期后为变量创建质量代码的 DWORD 指针。

#### **pValue**

包含原始数据变量值的字节字段指针。

#### **size**

字节字段的长度(以字节为单位)

## 返回值

指定类型的变量值。

系统函数"GetTagCharStateQC"返回指向数据类型"char"的变量值的指针。

系统函数"GetTagRawStateQC"返回 TRUE 或 FALSE:

**TRUE**:系统函数已成功执行,未发生任何错误。

**FALSE**:发生错误。

## 示例

以下程序代码使用 GetTagBitStateQC 函数读取 gs\_tag\_bit 变量的值并将其保存到 ok 变量。 状态和质量代码保存到变量的 dwState 和 dwQC 地址。

#### 根据变量 (TRUE/FALSE) 中的返回值执行特定的代码。

```
{
DWORD dwState;
DWORD dwQC;
BOOL ok;
dwState = 0xFFFFFFFF;//Get the tag value
//dwstate is the tag state
ok = GetTagBitStateQC("gs_tag_bit",&dwState,&dwQC);
//Create a string which includes the tag value
if (ok)
{
   // succeeded, print tag value
  printf ("Value at dwState: %x\r\n", dwState);
   printf ("Value at dwQC: %x\r\n", dwQC);
   ...
}
else
{
   // failed
   printf ( "Error - function failed." );
}
}
```
## 参见

HMI [变量的质量代码](#page-1813-0) (页 [1814](#page-1813-0))

[常数](#page-1821-0) (页 [1822](#page-1821-0))

### **2.1.17.8 GetTagStateQCWait** 函数

#### 说明

GetTagStateQCWait 函数计算指定数据类型的变量的值。从 AS 中显式读取数值。也用于返 回变量的状态和质量代码。

只能在 C 脚本中使用。

下表列出了可读取变量值的各类 GetTagStateQCWait 函数:

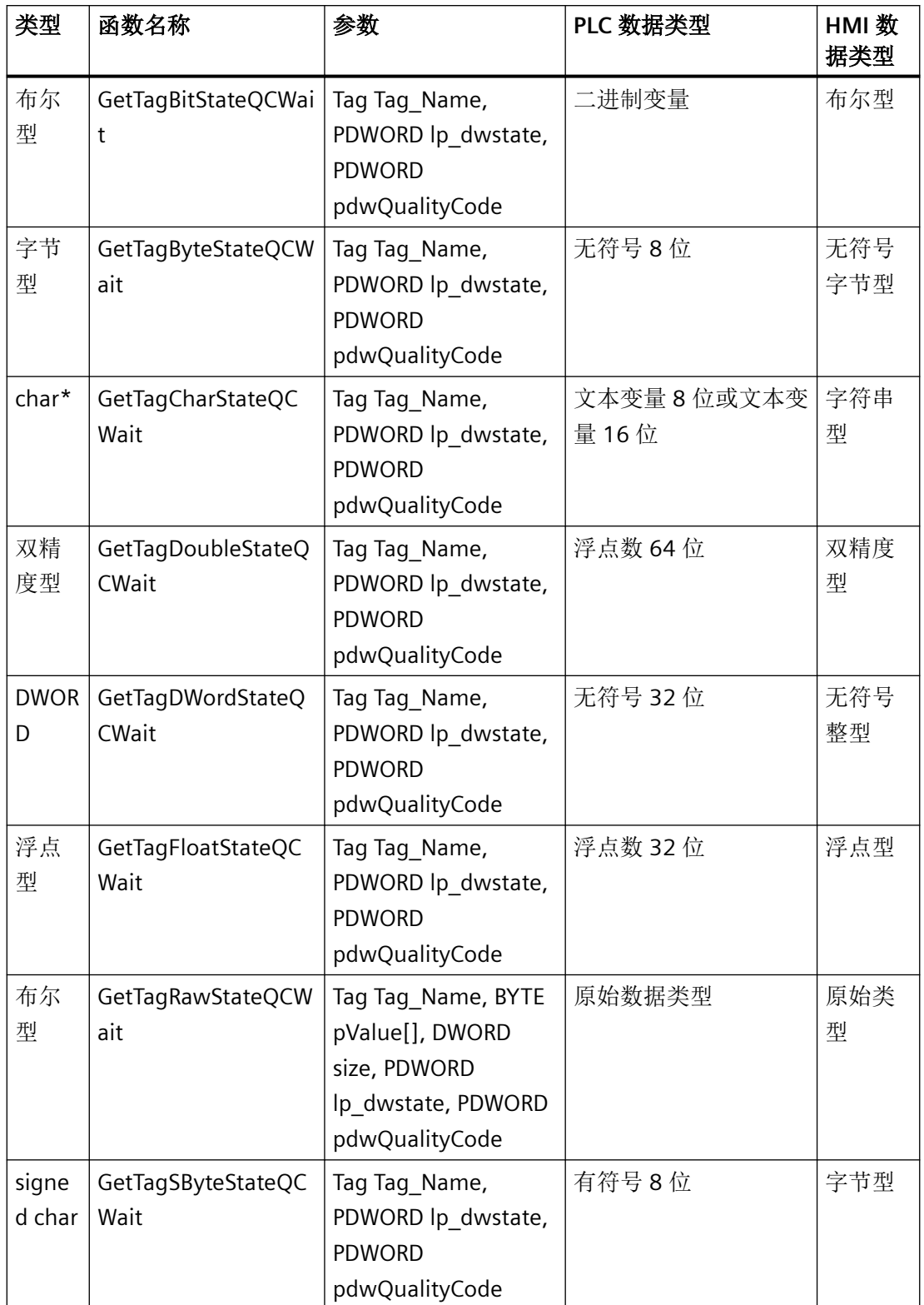

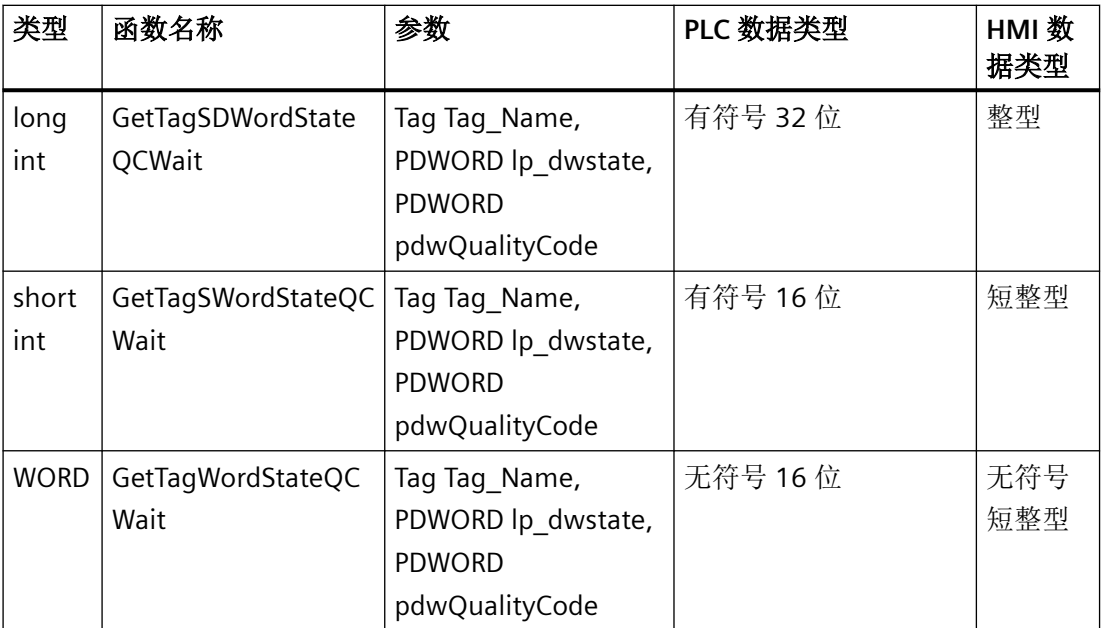

## 语法

<Type><FunctionName><(Parameter)>;

示例: BOOL GetTagBitStateQC(Tag\_Name, lp\_dwstate, pdwQualityCode);

## 参数

#### **Tag\_Name**

变量名称

#### **lp\_dwstate**

用于在系统函数周期完成时保存变量状态的 DWORD 指针。

### **pdwQualityCode**

用于在系统函数周期后为变量创建质量代码的 DWORD 指针。

### **pValue**

包含原始数据变量值的字节字段指针。

#### **size**

字节字段的长度(以字节为单位)

## 返回值

指定类型的变量值。

系统函数"GetTagCharStateQCWait"返回指向数据类型"char"的变量值的指针。

系统函数"GetTagRawStateQCWait"返回 TRUE 或 FALSE:

**TRUE**:系统函数已成功执行,未发生任何错误。

**FALSE**:发生错误。

# 示例

以下程序代码使用 GetTagBitStateQCWait 函数读取 gs\_tag\_bit 变量的值并将其保存到 bValue 变量。

状态和质量代码保存到变量的 dwState 和 dwQC 地址。

根据 bValue (TRUE/FALSE) 中的返回值执行特定的代码。

```
{
DWORD dwState;
DWORD dwQC;
BOOL bValue;
dwState = 0xFFFFFFFFFFFFF;
//Get the tag value
//dwstate is the tag state
bValue = GetTagBitStateQCWait("gs_tag_bit",&dwState,&dwQC);
//Create a string which includes the tag value
if (bValue)
{
   // User defined code if the
   // value of the tag is true
   ...
}
else
{
  // User defined code if the
  // value of the tag is false
   ...
}
}
```
## 参见

HMI [变量的质量代码](#page-1813-0) (页 [1814](#page-1813-0))

[常数](#page-1821-0) (页 [1822](#page-1821-0))

## **2.1.17.9 GetTagStateWait** 函数

# 说明

GetTagStateWait 函数计算指定数据类型的变量的值。从 AS 中显式读取数值。也用于返回变 量状态。

只能在 C 脚本中使用。

下表列出了可读取变量值的各类 GetTagStateWait 函数:

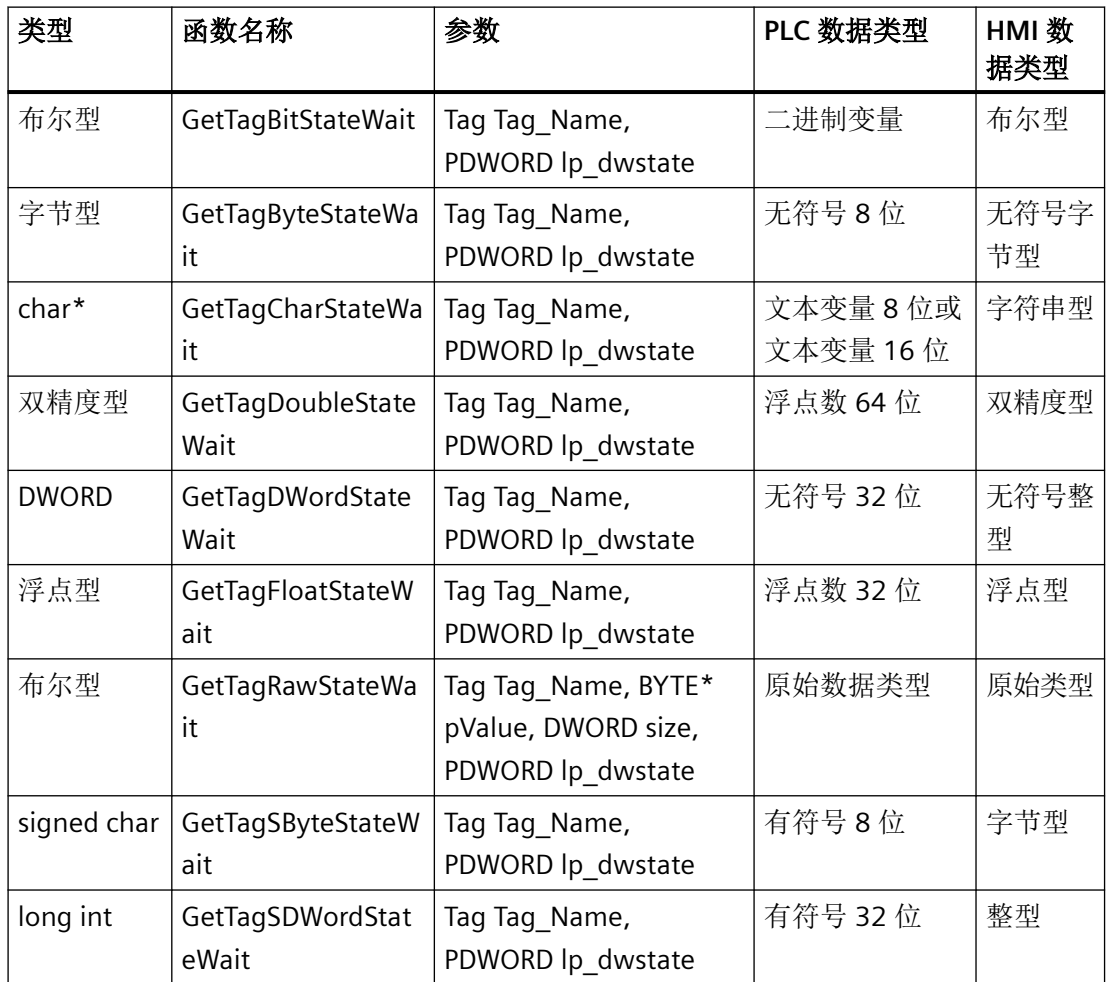

#### *C* 脚本

## *2.1* 系统函数

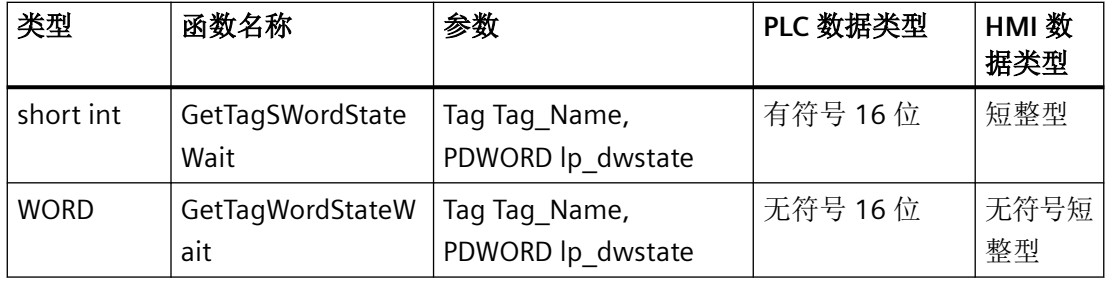

# 语法

<Type><FunctionName><(Parameter)>

示例: BOOL GetTagBitStateWait(Tag\_Name, lp\_dwstate)

## 参数

**Tag\_Name**

变量名称

### **lp\_dwstate**

用于在系统函数周期完成时保存变量状态的 DWORD 指针。

### **pValue**

包含原始数据变量值的字节字段指针。

### **size**

字节字段的长度(以字节为单位)

## 返回值

指定类型的变量值。

系统函数"GetTagCharStateWait"返回指向数据类型"char"的变量值的指针。

系统函数"GetTagRawState"返回 TRUE 或 FALSE:

**TRUE**:系统函数已成功执行,未发生任何错误。

**FALSE**:发生错误。

## 示例

以下程序代码使用 GetTagBitStateWait 函数读取 gs\_tag\_bit 变量的值并将其保存到 bValue 变 量。
状态存储在 dwState 变量的地址中。

根据 bValue (TRUE/FALSE) 中的返回值执行特定的代码。

```
{
DWORD dwState;
BOOL bValue;
dwState = 0xFFFFFFFF;
//Get the tag value
//dwstate is the tag state
bValue = GetTagBitStateWait("gs_tag_bit",&dwState);
//Create a string which includes the tag value
if (bValue)
{
   // User defined code if the
   // value of the tag is true
   ...
}
else
{
   // User defined code if the
  // value of the tag is false
   ...
}
}
```
# 参见

[常数](#page-1821-0) (页 [1822](#page-1821-0))

## **2.1.17.10 GetTagValue** 函数

## 描述

以变量形式传送值。确定含有值的结果结构的指针。 只能在 C 脚本中使用。

## 语法

BOOL GetTagValue(lpdmVarKey, lpdmresult, lpdmError);

*2.1* 系统函数

## 参数

## **lpdmVarKey**

指向数据类型"DM\_VARKEY"结构的指针

## **lpdmresult**

指向数据类型"DM\_VAR\_UPDATE\_STRUCT"结构的指针

## **lpdmError**

包含错误描述结构的指针。

# 返回值

## **TRUE**

系统函数已成功执行,未发生任何错误。

## **FALSE**

发生错误。

## 示例

GetTagValue 函数在以下程序代码中用于计算 varKey 中的值。

### 根据 keyFound (TRUE/FALSE) 中的返回值执行特定的代码。

```
{
DM_VARKEY varKey;
DM_VAR_UPDATE_STRUCT result;
CMN_ERROR error:
BOOL keyFound;
//Get the tag value
keyFound = GetTagValue(&varKey, &result, &error);
if (keyFound)
{
   // print tag value
  printf ("Value of varKey: %d\r\n", &varKey);
  ...
}
else
{
  // failed
  printf ( "Error - function failed." );
   ...
}
}
```
## **2.1.17.11 GetTagValueStateQC** 函数

### 描述

以变量形式传送值。确定含有值的结果结构的指针。也用于返回变量的状态和质量代码。 该系统函数只能用于 C 脚本。

#### 语法

BOOL GetTagValueStateQC(lpdmVarKey, lpdmresult, lpdmError);

## 参数

#### **lpdmVarKey**

指向数据类型"DM\_VARKEY"结构的指针

*2.1* 系统函数

### **lpdmresult**

指向数据类型"DM\_VAR\_UPDATE\_STRUCTEX"结构的指针

### **lpdmError**

包含错误描述结构的指针。

# 返回值

## **TRUE**

系统函数已成功执行,未发生任何错误。

## **FALSE**

发生错误。

## 示例

GetTagValueStateQC 函数在以下程序代码中用于计算 varKey 中的值。 状态和质量代码保存到变量的 dwState 和 dwQC 地址。

根据 keyFound (TRUE/FALSE) 中的返回值执行特定的代码。

```
{
DM_VARKEY varKey;
DM_VAR_UPDATE_STRUCTEX result;
CMN_ERROR error:
// clarify (DM_VAR_UPDATE_STRUCTEX already contains QualityCode)
DWORD dwState;
DWORD dwQC;
BOOL keyFound;
//Get the tag value
keyFound = GetTagValueStateQC(&varKey, &result, &error,&dwState,&dwQC);
if (keyFound)
{
   // User defined code if the
   // value of the tag is true
   ...
}
else
{
   // User defined code if the
  // value of the tag is false
   ...
}
}
```
## **2.1.17.12 GetTagValueStateQCWait** 函数

## 描述

以变量形式传送值。确定含有值的结果结构的指针。从 AS 中显式读取数值。也用于返回变 量的状态和质量代码。

只能在 C 脚本中使用。

## 语法

BOOL GetTagValueStateQCWait(lpdmVarKey, lpdmresult, lpdmError);

*2.1* 系统函数

## 参数

## **lpdmVarKey**

指向数据类型"DM\_VARKEY"结构的指针

## **lpdmresult**

指向数据类型"DM\_VAR\_UPDATE\_STRUCTEX"结构的指针

### **lpdmError**

包含错误描述结构的指针。

# 返回值

## **TRUE**

系统函数已成功执行,未发生任何错误。

## **FALSE**

发生错误。

## 示例

以下程序代码使用函数 GetTagValueStateQCWait 进行读取 状态和质量代码保存到变量的 dwState 和 dwQC 地址。

根据 keyFound (TRUE/FALSE) 中的返回值执行特定的代码。

```
{
DM_VARKEY varKey;
DM_VAR_UPDATE_STRUCTEX result;
CMN_ERROR error:
// clarify (DM_VAR_UPDATE_STRUCTEX already contains QualityCode)
DWORD dwState;
DWORD dwQC;
BOOL keyFound;
//Get the tag value
keyFound = GetTagValueStateQC(&varKey, &result, &error,&dwState,&dwQC);
if (keyFound)
{
   // User defined code if the
   // value of the tag is true
   ...
}
else
{
   // User defined code if the
  // value of the tag is false
   ...
}
}
```
### **2.1.17.13 GetTagValueWait** 函数

## 描述

以变量形式传送值。确定含有值的结果结构的指针。直接从 AS 读取值。 只能在 C 脚本中使用。

### 语法

BOOL GetTagValueWait(lpdmVarKey, lpdmresult, lpdmError);

## 参数

#### **lpdmVarKey**

指向数据类型"DM\_VARKEY"结构的指针

*2.1* 系统函数

### **lpdmresult**

指向数据类型"DM\_VAR\_UPDATE\_STRUCT"结构的指针

### **lpdmError**

关于包含错误描述的结构的指针。

## 返回值

## **TRUE**

系统函数已成功执行,未发生任何错误。

### **FALSE**

发生错误。

# 示例

GetTagValueWait 函数在以下程序代码中用于计算 varKey 中的值。 根据 keyFound (TRUE/FALSE) 中的返回值执行特定的代码。

```
{
DM VARKEY varKey;
DM_VAR_UPDATE_STRUCT_result;
CMN_ERROR error:
BOOL keyFound;
//Get the tag value
keyFound = GetTagValueWait(&varKey, &result, &error);
if (keyFound)
{
   // succeeded, key found
   // print tag value
  printf ("Value of varKey: %d\r\n", &varKey);
   ...
}
else
{
   // failed
   printf ( "Error - function failed." );
}
   ...
}
```
## **2.1.17.14 GetTagWait** 函数

## 描述

GetTagWaitXXX 函数计算指定数据类型的变量的值。从 AS 中显式读取数值。

只能在 C 脚本中使用。

下表为可读取变量值的各类 GetTagWait 函数:

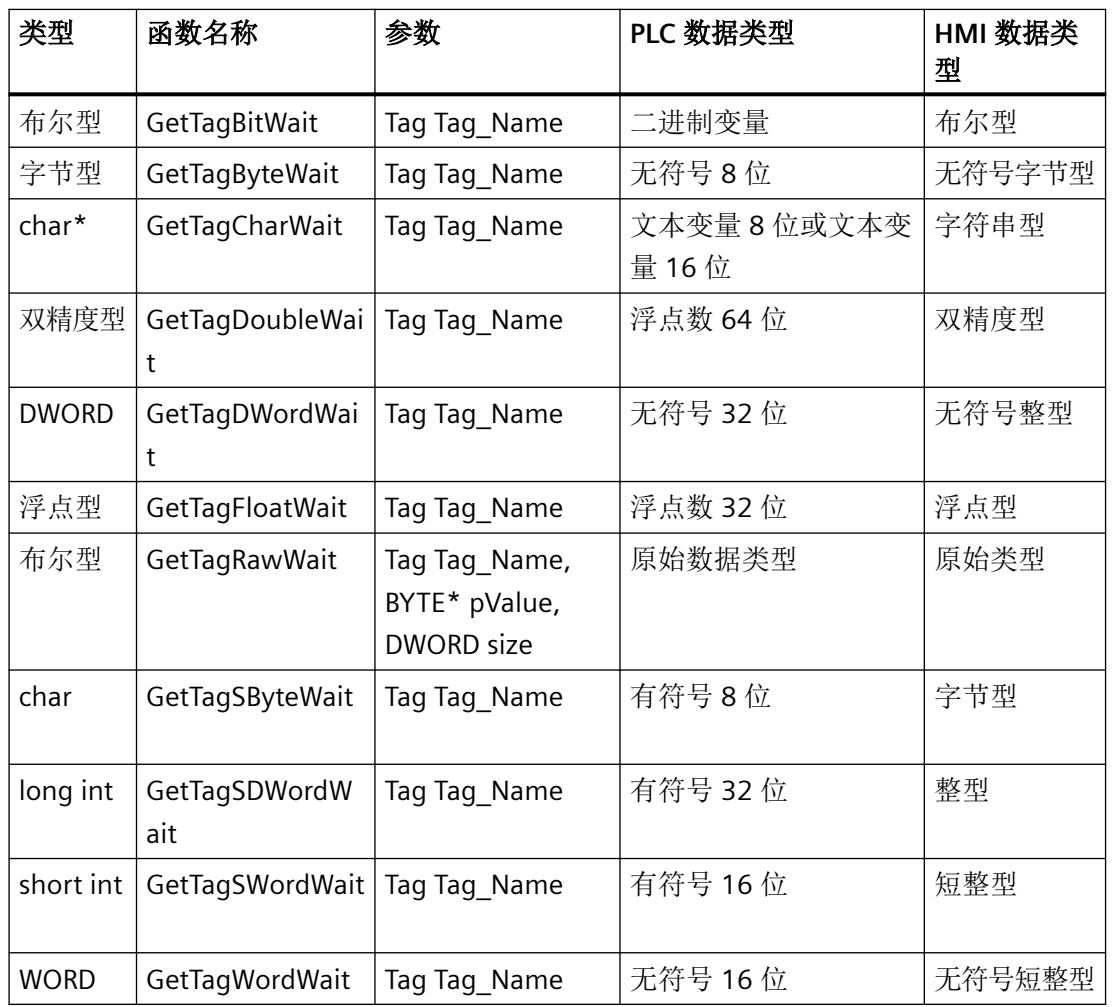

## 语法

<Type><FunctionName><(Parameter)>;

示例: BYTE GetTagByteWait(Tag\_Name);

*2.1* 系统函数

### 参数

#### **Tag\_Name**

变量名称

### **pValue**

包含原始数据变量值的字节字段指针。

## 返回值

指定类型的变量值。

系统函数"GetTagCharWait"返回包含变量值的字符串指针。 系统函数"GetTagRawWait"返回 TRUE 或 FALSE: **TRUE**:系统函数已成功执行,未发生任何错误。 **FALSE**:发生错误。

## 示例

以下程序代码使用 GetTagByteWait 函数读取 gs\_tag\_byte 变量的值并将其保存到 bvalue 变 量。

```
{
BYTE bvalue;
```

```
//Get the current value of the tag
bvalue = GetTagByteWait("gs_tag_byte");
// print value
   printf ("Value of gs_tag_byte: %d\r\n", bvalue);
...
}
```
保存的返回值可在后续代码中进行处理。

## **2.1.18 IncreaseTag**

## 描述

将给定值添加到变量值上。

 $X = X + a$ 

### 说明

系统函数使用同一变量作为输入和输出值。当该系统函数用于转换数值时, 必须使用辅助变 量。可以使用"SetTag"系统函数为辅助变量指定变量值。

如果为报警事件组态了系统函数,但变量未在当前画面中使用,则无法确定在 PLC 中使用的 实际变量值。通过设置"连续循环"采集模式可以改善这种情况。

### 在函数列表中使用

增加变量(变量,值)

### 在用户自定义函数中使用

IncreaseTag Tag, Value

如果组态的设备支持用户自定义函数,则可以使用。有关详细信息,请参见 "AUTOHOTSPOT"。

参数

## 变量

为其添加给定值的变量。

### 值

作为加数的数值。

*2.1* 系统函数

# 示例

下面的程序代码会以 value 变量的值为增量对 varX 变量的值进行递增。输入的值将保存在 old value 变量中,并与新的 varX 值一起输出。

{ BYTE varX; BYTE value;

```
//user input
...
BYTE old_value = varX;
```
//Increase tag IncreaseTag(varX, value);

```
//print original value and function result 
printf ("User input: %i\r\n, Result of function IncreaseTag: %i\r\n", old value, varX);
...
}
```
## **2.1.19 InquireLanguage**

## 描述

确定在运行系统文本库中组态的所有语言。 使用 Pointer to a counter 指定语言 ID 的存储位置。 该系统函数只能用于 C 脚本。

## 语法

DWORD\* InquireLanguage(PointerToACounter);

## 参数

## **PointerToACounter**

指向所找到的语言 ID 编号的指针

# 返回值

指向包含已确定语言 ID 的域的指针。

可以应用以下赋值(十六进制语言代码):

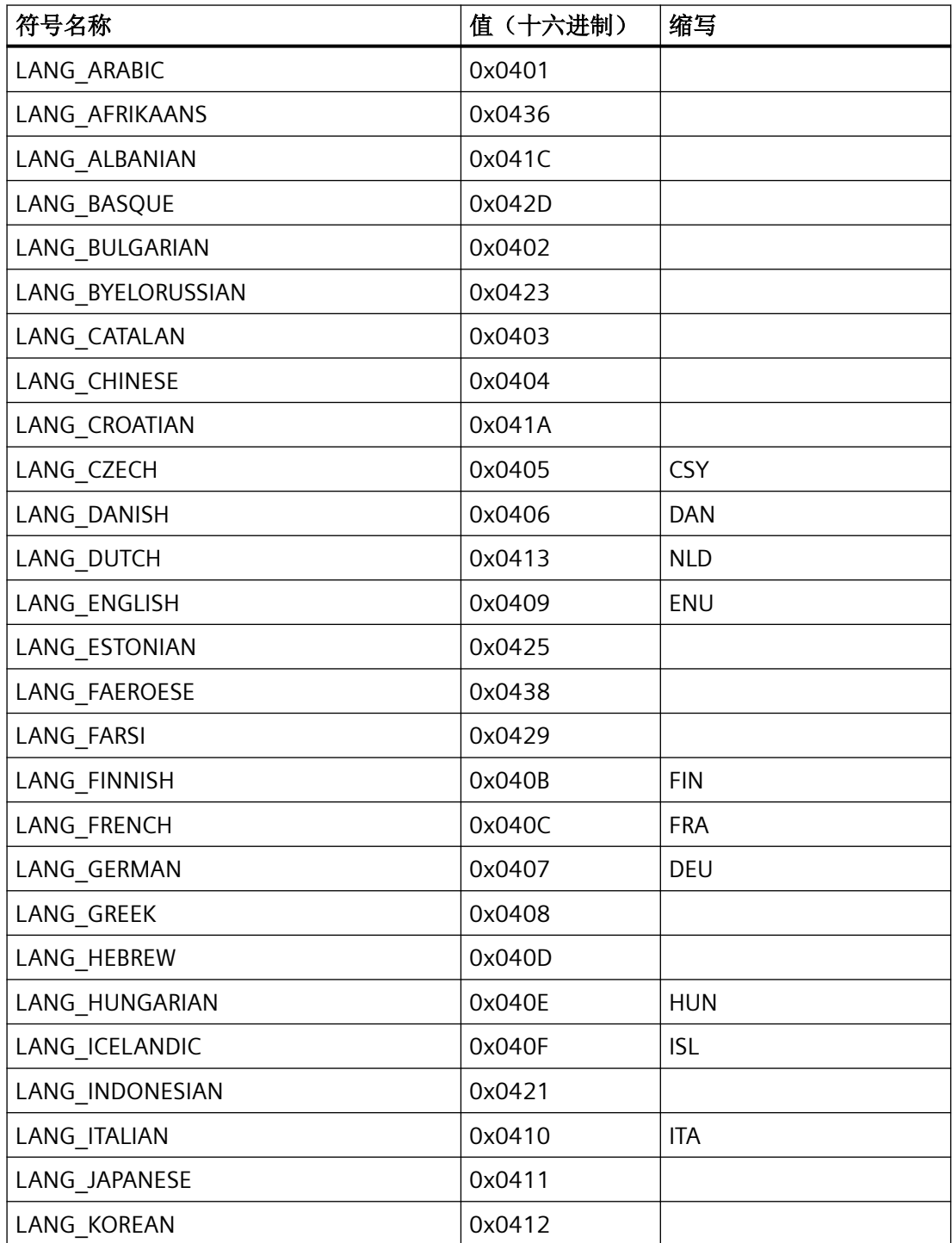

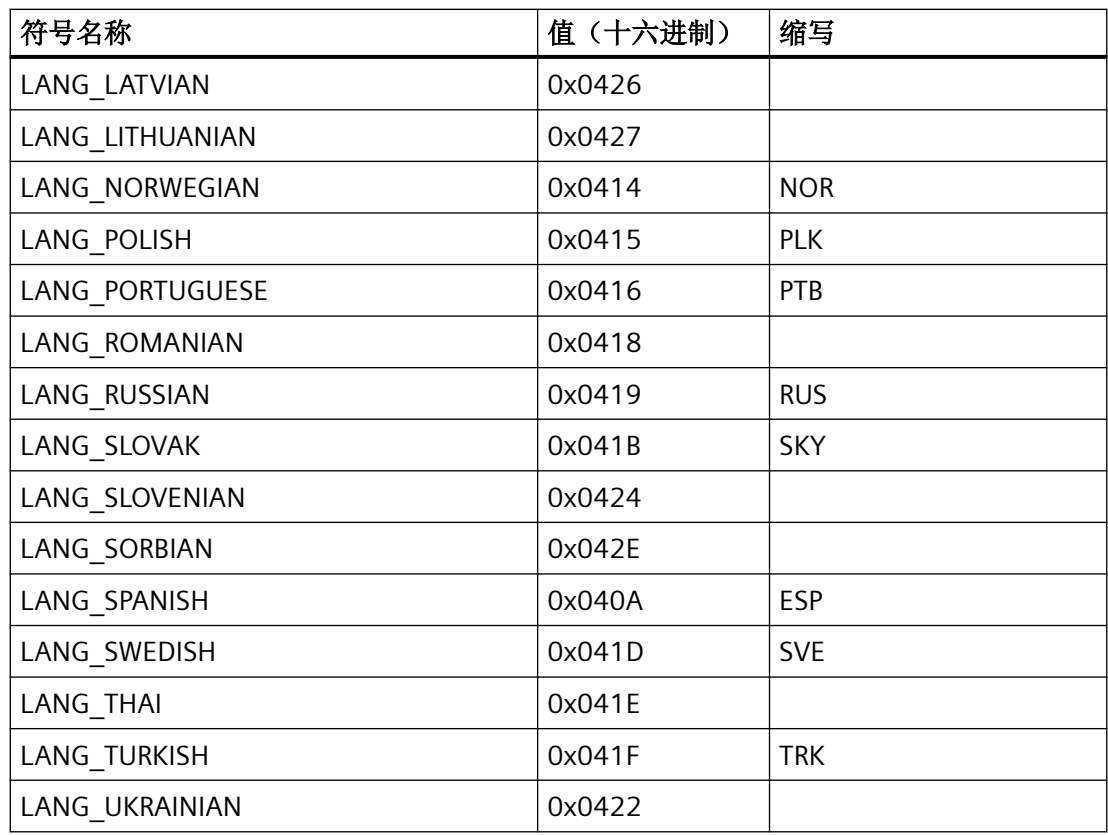

示例

以下程序代码使用 InquireLanguage 函数查询在运行时组态的语言并对其进行如下处理:

- 1. 将查询的语言 ID 保存到变量 language
- 2. 将语言的数量保存到变量 count
- 3. 设置语言 ID 和数量的输出格式

```
{
DWORD count;
DWORD* language;
int i;
//Count the installed languages
language = InquireLanguage(&count);
printf("##################### INQUIRE LANGUAGE ####################");
//Print out the count of languages
printf ( "\r\nCount Languages=%d\r\n", count );
//print out which languages are installed
for (i=1;i<=count; i++){
printf ("\r\n%d.language=%x", i,*language++);
}
}
```
保存的返回值可在后续代码中进行处理。

## **2.1.20 InverseLinearScaling**

### 描述

使用线性函数 X = (Y - b) / a,将通过给定变量 Y 的值计算得出的数值赋给变量 X。 变量 X 和 Y 不能相同。与此函数相反的系统函数是"线性转换"。

#### 说明

变量 X 和 Y 不能相同。如果要将变量转换为其自身,必须使用一个辅助变量。 可用系统函数"设置变量"将要转换变量的值分配给辅助变量。

### 在函数列表中使用

转换线性转换 (X, Y, b, a)

### 在用户自定义函数中使用

InverseLinearScaling X, Y, b, a

如果组态的设备支持用户自定义函数,则可以使用。更多信息,请参考"设备相关性"。

*2.1* 系统函数

#### 参数

## **X**

要为其分配通过线性方程式计算得出的值的变量。

## **Y**

包含用于计算的值的变量。

### **b**

其值作为减数。

#### **a**

其值作为除数。

## 示例

下面的程序代码使用 InverseLinearScaling 函数为 varX 变量赋值。

```
{
BYTE varX;
BYTE Yvalue = 10;
BYTE byalue = 3;
BYTE avalue = 4;
//Inverse linear scaling
 InverseLinearScaling (varX, Yvalue, bvalue, avalue);
printf ("varX = \delta d\r \n\cdot \text{varX});
...
}
```
保存的返回值可在后续代码中进行处理。

### **2.1.21 InvertBit**

### 描述

对给定的"Bool"型变量的值取反。

- 如果变量具有值 1(真),它将被设置为 0(假)。
- 如果变量具有值 0(假),它将被设置为 1(真)。

## 在函数列表中使用

对位取反(变量)

### 在用户自定义函数中使用

InvertBit Tag

如果组态的设备支持用户自定义函数,则可以使用。更多信息,请参考"设备相关性"。

## 参数

#### 变量

要设置其位的变量。

### 示例

以下程序代码会将布尔型变量 bStatus 的值取反,并将所得结果与原始 bSaved 值一起输出。

```
'Programming language: VB
Dim myTag
Dim myOutputField
Dim bValue, bSaved, strResult
Set myTag = SmartTags("bStatus")
Set myOutputField=HMIRuntime.Screens("MyScreen").ScreenItems("objTextField")
'Get current value
bValue=myTag.Value
'Save current value
bSaved=bValue
'Invert Bit
InvertBit myTag
bValue=myTag.Value
'Output result old and new value:
strResult="Old Value: "&bSaved &Chr(13)&"New Value: "&bValue
myOutputField.Text=strResult
```

```
//Programming language: C
{
BOOL bStatus = 0;
BOOL bSaved = bStatus;
//Invert variable
invertBit(bStatus);
//print current and saved value 
printf ("Current value: %d\r\n, Saved value: %d\r\n",bStatus, bSaved); 
   ...
}
```
### **2.1.22 InvertBitInTag**

### 描述

对给定变量中的位取反:

- 如果变量中的位为值 1(真),它将被设置为 0(假)。
- 如果变量中的位为值 0(假),它将被设置为 1(真)。

在改变了给定位之后,系统函数将整个变量传送回 PLC。但是并不检查变量中的其它位是否 同时改变。在所示变量被传回 PLC 之前,操作员和 PLC 对该变量只有只读权限。

### 说明

如果 PLC 支持 BOOL 型变量, 不要使用该系统函数。而是使用"对位取反"系统函数。

## 在函数列表中使用

对变量中的位取反(变量,位)

### 在用户自定义函数中使用

#### InvertBitInTag Tag, Bit

如果组态的设备支持用户自定义函数,则可以使用。更多信息,请参考"设备相关性"。

## 参数

## 变量

要设置其给定位的变量。

### 位

要设置的位的编号。

在用户自定义函数中使用此系统函数时,变量中的位从右向左计数。计数从 0 开始。

## 示例

以下程序代码会将 bStatusWord 变量中指定的 bitposition 位取反,并将所得结果与原始 bSaved 值一起输出。

'Programming language: VB Dim myTag Dim myOutputField Dim bValue, bSaved, bitposition, strResult Set myTag = SmartTags("bStatusWord") Set myOutputField=HMIRuntime.Screens("MyScreen").ScreenItems("objTextField") 'Get current value bValue=myTag.Value 'Save current value bSaved=bValue 'Invert Bit in position bitposition=2 InvertBit myTag, bitposition bValue=myTag.Value 'Output result old and new value: strResult="Old Value: "&bSaved &Chr(13)&"New Value: "&bValue myOutputField.Text=strResult

```
//Programming language: C
{
BYTE bStatusWord;
BYTE bsaved = bStatusWord;
BYTE bitposition = 2;
//Invert bit in bitposition
InvertBitInTag (bStatusWord, bitposition);
//print current and saved value 
printf ("Current value: %d\r\n, Saved value: %d\r\n",bStatusWord, bsaved); 
   ...
}
```
## **2.1.23 IsUserAuthorized**

## 描述

用户身份验证。

只能在 C 脚本中使用。

### 语法

BOOL IsUserAuthorized(AuthorizationNumber);

## 参数

### **AuthorizationNumber**

要确认的身份验证(数字)。

## 返回值

**TRUE**

用户具有指定的授权。

## **FALSE**

用户不具有指定的授权。

## 示例

以下程序代码通过 IsUserAuthorized 函数对用户身份进行验证并将值写入布尔型变量 ok。

```
{
BOOL ok;
DWORD authnumber;
//Check authorization and return value
ok = IsUserAuthorized (authnumber);
//error handling
if(ok)
{
   // user authorized
  printf ( "User is authorized." );
}
else
{
  // user not authorized
  printf ( "Authorization failed." );
}
...
}
```
返回值即为输出结果。

# **2.1.24 LinearScaling**

## 描述

为变量 Y 赋值,该变量通过线性函数 Y=(a \*X) + b 利用给定变量 X 的值计算得出。 与此功能相反的系统函数是"转换线性转换"。

### 说明

变量 X 和 Y 不能相同。如果要将变量转换为其自身, 必须使用一个辅助变量。 可用系统函数"设置变量"将要转换变量的值分配给辅助变量。

## 在函数列表中使用

线性转换 (Y, a, X, b)

## 在用户自定义函数中使用

LinearScaling Y, a, X, b

如果组态的设备支持用户自定义函数,则可以使用。更多信息,请参考"设备相关性"。

## 参数

## **Y**

要为其分配通过线性方程式计算得出的值的变量。

#### **a**

作为乘数的数值。

### **X**

包含用于计算的值的变量。

## **b**

作为加数的数值。

## 示例

下面的程序代码使用 LinearScaling 函数为 Yvar 变量赋值。

```
{
BYTE Yvar;
BYTE Xvalue = 10;
BYTE bvalue = 3;
BYTE avalue = 4;
// linear scaling
 LinearScaling ( Yvar, avalue, Xvalue, bvalue);
printf ("Yvar = %d\r\n, Yvar); 
...
}
```
保存的返回值可在后续代码中进行处理。

# **2.1.25 ReportJob**

## 描述

根据 NameOfMethod 参数值, 启动打印作业或打印作业预览。 只能在 C 脚本中使用。

## 语法

void ReportJob(PrintJobName, NameOfMethod)

## 参数

### **PrintJobName**

指向打印作业名称的指针。

### **NameOfMethod**

定义是否起动打印作业或打印作业预览:

- PRINTJOB:启动打印作业。
- PREVIEW:打印作业的预览已启动。

# 示例

以下程序代码针对 printmethod 变量中的各项内容执行预览或打印作业。printmethod 变量 由连接至 strPrintJobMethod 变量的 I/O 域读取。

```
{
char* pszPrintjobName;
char* printmethod;
//Get the print method
   printf("Input PRINTJOB for printing or PREVIEW for a quick view");
  printmethod = GetTagChar("strPrintJobMethod")
//Print job or show preview
ReportJob(&PrintjobName, printmethod);
//error handling
if(printmethod=="PRINTJOB")
{
   // message for printing completed
  printf("printing done");
   ...
}
else
{
   // User defined code if the
  // job is a preview or failed
   ...
}
}
```
# **2.1.26 ResetBit**

## 描述

将"Bool"型变量的值设置为 0(假)。

# 在函数列表中使用

复位(变量)

# 在用户自定义函数中使用

ResetBit Tag

如果组态的设备支持用户自定义函数,则可以使用。更多信息,请参考"设备相关性"。

## 参数

# 变量

设置为 0(假)的 BOOL 型变量。

## 示例

以下程序代码使用 ResetBit 函数将布尔型变量 bStatus 的值置 0, 并将所得结果与原始 bSaved 值一起输出。

```
'Programming language: VB
Dim myTag
Dim myOutputField
Dim bValue, bSaved, strResult
Set myTag = SmartTags("bStatus")
Set myOutputField=HMIRuntime.Screens("MyScreen").ScreenItems("objTextField")
'Set value
bValue=1
myTag.Value=bValue
'Save current value
bSaved=bValue
'Reset Bit
ResetBit myTag
bValue=myTag.Value
'Output result old and new value:
```
strResult="Old Value: "&bSaved &Chr(13)&"New Value: "&bValue myOutputField.Text=strResult

```
//Programming language: C
{
BOOL bStatus = 1;BOOL bSaved = bStatus;
//Reset bit
   ResetBit (bStatus);
//print current and saved value 
printf ("Current value: %d\r\n, Saved value: %d\r\n",bStatus, bSaved); 
...
}
```
#### **2.1.27 ResetBitInTag**

### 描述

将指定变量中的一个位设置为 0(假)。

在改变了给定位之后,系统函数将整个变量传送回 PLC。但是并不检查变量中的其它位是否 同时改变。在所示变量被传回 PLC 之前,操作员和 PLC 对该变量只有只读权限。

#### 说明

如果 PLC 支持 BOOL 型变量, 不要使用该系统函数。而使用系统函数"复位"。

### 在函数列表中使用

复位变量中的位(变量,位)

## 在用户自定义函数中使用

#### ResetBitInTag Tag, Bit

如果组态的设备支持用户自定义函数,则可以使用。更多信息,请参考"设备相关性"。

## 参数

## 变量

其中一个位要设置为 0(假)的变量。

## 位

要设置为 0(假)的位的编号。

在用户自定义函数中使用此系统函数时,无论使用何种 PLC,指定变量中的位都是从右向左 计数。计数从 0 开始。

# 示例

以下程序代码会将 bStatusWord 变量中指定的 bitposition 位置 0, 并将所得结果与原始 bSaved 值一起输出。

```
'Programming language: VB
Dim myTag
Dim myOutputField
Dim bValue, bSaved, bitposition, strResult
Set myTag = SmartTags("bStatusWord")
Set myOutputField=HMIRuntime.Screens("MyScreen").ScreenItems("objTextField")
'Save current value
bValue=myTag.Value
bSaved=bValue
'Reset Bit
bitposition=2
ResetBitInTag myTag, bitposition
bValue=myTag.Value
'Output result old and new value:
```
strResult="Old Value: "&bSaved &Chr(13)&"New Value: "&bValue

myOutputField.Text=strResult

```
//Programming language: C
{
BYTE bSaved;
BYTE bitposition = 2;
bSaved = GetTagByte("bStatusWord");
//Reset bit in bitposition
ResetBitInTag ("bStatusWord", bitposition);
//print current and saved value 
printf ("Current value: %d\r\n, Saved value: %d\r\n",GetTagByte("bStatusWord"), bSaved); 
   ...
}
```
**2.1.28 Set\_Focus**

## 函数

设置指定对象的焦点。

### 语法

BOOL Set\_Focus(lpszPictureName, lpszObjectName)

## 参数

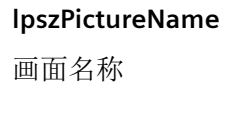

## **lpszObjectName**

对象名称

## 返回值

## **TRUE**

已执行完函数,未发生任何错误。

### **FALSE**

发生错误。

### **2.1.29 SetBit**

### 描述

将"Bool"型变量的值设置为1(真)。

#### 在函数列表中使用

置位(变量)

# 在用户自定义函数中使用

SetBit Tag

如果组态的设备支持用户自定义函数,则可以使用。更多信息,请参考"设备相关性"。

### 参数

### 变量

要将其值设置为1(真)的 BOOL 型变量。

*2.1* 系统函数

## 示例

以下程序代码使用 SetBit 函数将布尔型变量 bStatus 的值置 1, 并将所得结果与原始 bSaved 值一起输出。

```
'Programming language: VB
Dim myTag
Dim myOutputField
Dim bValue, bSaved, strResult
Set myTag = SmartTags("bStatus")
Set myOutputField=HMIRuntime.Screens("MyScreen").ScreenItems("objTextField")
'Set value
bValue=0
myTag.Value=bValue
'Save current value
bSaved=bValue
'Set Bit
SetBit myTag
bValue=myTag.Value
'Output result old and new value:
strResult="Old Value: "&bSaved &Chr(13)&"New Value: "&bValue
myOutputField.Text=strResult
//Programming language: C
{
BOOL bStatus = 0;
BOOL bSaved = bStatus;
//Set bit
  SetBit (bStatus);
//print current and saved value 
printf ("Current value: %d\r\n, Saved value: %d\r\n",bStatus, bSaved); 
...
}
```
#### **2.1.30 SetBitInTag**

### 描述

将给定变量中的一个位设置为1(真)。

在改变了给定位之后,系统函数将整个变量传送回 PLC。但是并不检查变量中的其它位是否 同时改变。在所示变量被传回 PLC 之前,操作员和 PLC 对该变量只有只读权限。

#### 说明

如果 PLC 支持 BOOL 型变量, 不要使用该系统函数。而使用系统函数"置位"。

#### 在函数列表中使用

置位变量中的位(变量,位)

### 在用户自定义函数中使用

SetBitInTag Tag, Bit

如果组态的设备支持用户自定义函数,则可以使用。更多信息,请参考"设备相关性"。

#### 参数

#### 变量

要将其中的一个位设置为1(真)的变量。

#### 位

要设置为1(真)的位的编号。

在用户自定义函数中使用此系统函数时,无论使用何种 PLC,指定变量中的位都是从右向左 计数。计数从 0 开始。

#### 说明

要实现可靠的功能, 必须保证与实际过程值一起使用的变量的更新。因此, 应在 I/O 域中组 态变量或将系统函数分配给画面对象(如按钮)。

如果为系统函数组态了短事件(如激活报警),则只能通过设置连续读取的变量访问实际过 程值。

## 示例

以下程序代码会将 bStatusWord 变量中指定的 bitposition 位置 1, 并将所得结果与原始 bSaved 值一起输出。

```
'Programming language: VB
Dim myTag
Dim myOutputField
Dim bValue, bSaved, bitposition, strResult
Set myTag = SmartTags("bStatusWord")
Set myOutputField=HMIRuntime.Screens("MyScreen").ScreenItems("objTextField")
'Save current value
bValue=myTag.Value
bSaved=bValue
'Set Bit in tag
bitposition=1
SetBitInTag "bStatusWord", bitposition
bValue=myTag.Value
'Output result old and new value:
strResult="Old Value: "& bSaved & "New Value: " & bValue
myOutputField.Text=strResult
//Programming language: C
{
BYTE bSaved;
BYTE bitposition = 1;
bSaved = GetTagByte("bStatusWord");
//Reset bit in bitposition
SetBitInTag ("bStatusWord", bitposition);
//print current and saved value 
printf ("Current value: %d\r\n, Saved value: %d\r\n",GetTagByte("bStatusWord"), bSaved);
```
}

# **2.1.31 SetLanguageByLocaleID**

## 描述

更改运行系统的语言设置。

只能在 C 脚本中使用。

# 语法

BOOL SetLanguageByLocaleID(dwLocaleID);

## 参数

### **dwLocaleID**

要设置语言的语言 ID

## 返回值

**TRUE** 系统函数已成功执行,未发生任何错误。

### **FALSE**

发生错误。

*2.1* 系统函数

# 示例

以下程序代码使用 SetLanguage 函数将当前运行系统语言设置为德语并将返回值保存到 ok 变量。

```
{
BOOL ok;
DWORD old_language;
DWORD new_language;
//Get the current language and save it 
old_language = GetLanguageByLocaleID ();
//Set the current language to German
ok = SetLanguageByLocaleID (0x0407);
//Get the current language and save it 
new language = GetLanguageByLocaleID ();
//error handling
if(ok)
{
   // succeeded
  printf ( "RT language is now German." );
}
else
{
   // failed
  printf ( "RT language was not updated." );
}
//print language code 
printf ("Former language code: %d\r\n", old_language);
printf ("Current language code: %d\r\n", new language);
}
```
保存的返回值可在后续代码中进行处理。

## 参见

[GetLanguageByLocaleID](#page-1621-0) (页 [1622](#page-1621-0))

## **2.1.32 SetLanguageByName**

### 说明

通过要设定的语言的国家名称更改运行时的语言设置。 只能在 C 脚本中使用。

## 在函数列表中使用

设置语言(语言))

### 语法

Bool SetLanguageByName(lpszLanguage);

## 参数

**lpszLanguage**

根据"RFC 1766"格式的语言缩略的指针。

## 返回值

**TRUE** 系统函数已成功执行,未发生任何错误。

### **FALSE**

发生错误。

**2.1.33 SetLink**

## 功能

创建对象属性的变量连接

## 语法

BOOL SetLink(LPCTSTR lpszPictureName, LPCTSTR lpszObjectName, LPCTSTR lpszPropertyName, LPLINKINFO \*pLink);

*2.1* 系统函数

## 参数

### **lpszPictureName**

画面名称

### **lpszObjectName**

对象名称

## **lpszPropertyName**

对象属性的名称

# **pLink**

指向类型结构的指针:LINKINFO

## 返回值

**TRUE** 已执行完函数,未发生任何错误。 **FALSE** 发生错误。

# 参见

结构定义 [LINKINFO](#page-1801-0) (页 [1802\)](#page-1801-0)

# **2.1.34 SetProp**

**2.1.34.1 SetPropBOOL**

# 描述

设置数据类型为"BOOL"的对象属性。 只能在 C 脚本中使用。

# 语法

BOOL SetPropBOOL(ScreenName, Object, NameOfTheProperty, Value)
# 参数

### **ScreenName**

画面名称

### **Object**

对象名称。如果函数调用与画面对象属性相关,则必须设置参数 Object = NULL。

### **NameOfTheProperty**

对象属性的名称

## **Value**

分配给数据类型为"BOOL"对象属性的值。

## 返回值

## **TRUE**

系统函数已成功执行,未发生任何错误。

## **FALSE**

发生错误。

## 示例

以下程序代码使用 SetPropBool 函数将 gs\_graph\_iofield 对象的属性设置为"可见"。返回 值将保存到 ok 变量。

{ BOOL ok;

```
//Set the visibility TRUE
ok = SetPropBOOL("gs_graph_iofield","IOField1","Visible",TRUE);
//error handling
if(ok)
{
   // succeeded
   printf ( "IO field is visible." );
}
else
{
   // failed
  printf ( "Error - visibility not set" );
}
...
}
```
保存的返回值可在后续代码中进行处理。

## **2.1.34.2 SetPropChar**

## 描述

设置数据类型"char"的对象属性。

只能在 C 脚本中使用。

## 语法

BOOL SetPropChar(ScreenName, Object, NameOfTheProperty, Value)

## 参数

**ScreenName**

画面名称

#### **Object**

对象名称。如果函数调用与画面对象属性相关, 则必须设置参数 Object = NULL。

#### **NameOfTheProperty**

对象属性的名称

#### **Value**

分配给数据类型"char"对象属性的值。

## 返回值

#### **TRUE**

系统函数已成功执行,未发生任何错误。

#### **FALSE**

发生错误。

## 示例

以下程序代码使用 SetPropChar 函数将 gs\_graph\_iofield 对象的 Tooltiptext 属性设置为 "Tooltiptext 1"值。返回值将保存到 ok 变量。

#### { BOOL ok;

```
//Set the property Tooltiptext
ok = SetPropChar("Screen 1","gs graph iofield", "ToolTipText", "Tooltiptext 1");
//error handling
if(ok)
{
   // succeeded
  printf ( "Property of Tooltiptext is now Tooltiptext 1." );
}
else
{
  // failed
  printf ( "Error - property not set" );
}
...
}
```
保存的返回值可在后续代码中进行处理。

### **2.1.34.3 SetPropDouble**

### 描述

设置数据类型"Double"的对象属性。

只能在 C 脚本中使用。

## 语法

BOOL SetPropDouble(ScreenName, Object, NameOfTheProperty, Value)

## 参数

#### **ScreenName**

画面名称

## **Object**

对象名称。如果函数调用与画面对象属性相关,则必须设置参数 Object = NULL。

## **NameOfTheProperty**

对象属性的名称

## **Value**

分配给数据类型"double"对象属性的值。

## 返回值

# **TRUE**

系统函数已成功执行,未发生任何错误。

## **FALSE**

发生错误。

## 示例

以下程序代码访问 screenName 画面中的对象属性。在本示例中, SetPropDouble 函数将 "Circle 1"的属性(半径)设置为值 10。返回值将保存到 ok 变量。

#### { BOOL ok;

```
//Set the property of circle 
ok = SetPropDouble(screenName,"Circle_1","Radius",10);
//error handling
if(ok)
{
  // succeeded
  printf ( "Radius was set." );
}
else
{
  // failed
  printf ( "Error - radius not set" );
}
...
}
```
保存的返回值可在后续代码中进行处理。

## **2.1.34.4 SetPropLong**

## 描述

设置数据类型"long"的对象属性。 只能在 C 脚本中使用。

#### 语法

BOOL SetPropLong(ScreenName, Object, NameOfTheProperty, Value)

## 参数

**ScreenName**

画面名称

*2.1* 系统函数

#### **Object**

对象名称。如果函数调用与画面对象属性相关,则必须设置参数 Object = NULL。

#### **NameOfTheProperty**

对象属性的名称

#### **Value**

分配给数据类型"long"对象属性的值。

## 返回值

#### **TRUE**

系统函数已成功执行,未发生任何错误。

#### **FALSE**

发生错误。

## 示例

{

以下程序代码使用 SetPropLong 函数更改对象的前景色: 在"Screen\_1"中, 将"Button1"对象 的"ForeColor"属性设置为值 65333 (红色)。返回值将保存到 ok 变量。

## BOOL ok; //Set the property Tooltiptext ok = SetPropLong("Screen 1", "Button1", "ForeColor", 65333); //error handling if(ok) { // succeeded printf ( "Color was set." ); } else { // failed printf ( "Error - color not set" );

...

}

}

## **2.1.35 SetPropertyByConstant**

说明

指定对象属性值为字符串。

### 在函数列表中使用

按常量设置属性(画面名称, 画面对象, 属性名称, 值)

### 在用户自定义函数中使用

SetPropertyByConstant Screen\_name, Screen\_object, Property\_name, Value 如果组态的设备支持用户自定义函数,则可以使用。有关详细信息,请参见 "AUTOHOTSPOT"。 如要更改画面的属性,则参数"对象"必须为空。为此,请使用以下语法,例如: SetPropertyByConstant Screen\_name, Property\_name, Value

## 参数

#### 画面名称

包含对象的画面的名称。

## 画面对象

更改其属性的对象名称。

### 属性名称

要更改的属性名称。

## 值

分配给属性的值。

## 示例

下面的程序代码将使用 SetPropertyByConstant 函数更改对象属性: 在"Trends"画面中, "Control\_1"对象的"ToolbarButtonClick"属性设置为值 26。

```
'Programming language: VBS
'Name of the picture: Trends 
'Name of the f(t) trend view control: Control 1
SetPropertyByConstant "Trends", "Control_1", "ToolbarButtonClick", "26"
'User defined code 
...
{
//Programming language: C
//Name of the picture: Trends 
//Name of the f(t) trend view control: Control_1 
SetPropertyByConstant ("Trends", "Control_1", "ToolbarButtonClick", "26");
// User defined code 
...
}
```
## 示例:更改画面属性

下面的程序代码将使用 SetPropertyByConstant 函数更改画面属性: 在"Trends"画面中, "Backcolor"属性设置为值 255。

'Programming language: VBS 'Name of the picture: Trends SetPropertyByConstant "Trends", "Trends", "Backcolor", "255" 'User defined code ...

```
{
//Programming language: C
//Name of the picture: Trends 
SetPropertyByConstant ("Trends", "Trends", "Backcolor", "255");
// User defined code 
...
}
```
此外,还可以使用密码 ZERO 或空格字符串代替第二个参数(对象)。

## **2.1.36 SetPropertyByProperty**

## 说明

通过其它的对象属性指定某一对象属性的值。

#### 在函数列表中使用

SetPropertyByProperty(画面名称,对象,属性名称,目标画面名称,目标画面对象,目标 属性名称)

## 在用户自定义函数中使用

SetPropertyByProperty Screen\_name, Screen\_object, Property\_name, Source\_screen\_name, Source\_screen\_object, Source\_property\_name

如果组态的设备支持用户自定义函数,则可以使用。有关详细信息,请参见 "AUTOHOTSPOT"。

如果想使用另一个画面属性来指定某个画面的属性,则参数"对象"和"目标对象"必须为 空。为此,请使用以下语法,例如:

SetPropertyByProperty Screen\_name, Property\_name, Source\_screen\_name, Source property name

## 参数

#### 画面名称

包含对象的画面的名称。

*2.1* 系统函数

#### 对象

属性值要传递给目标对象的对象名称。

## 属性名称

值要传递给目标对象的属性名称。

#### 目标画面名称

包含目标对象的画面的名称。

#### 目标画面对象

更改属性的目标对象的名称。

### 目标属性名称

要更改的属性名称。

## 示例

以下程序代码使用 SetPropertyByProperty 函数将原始画面"Trend 1"中对象 "Control 1" 的属 性"ToolbarButtonClick"设置成目标画面"Trend\_2"中的相应属性。

```
'Programming language: VBS
'Name of source picture: Trend 1
'Name of target picture: Trend 2
'Name of the f(t) trend view control: Control 1
SetPropertyByProperty "Trend_1", "Control_1", "ToolbarButtonClick", "Trend_2", 
"Control 2", "ToolbarButtonClick"
'User defined code 
...
{
//Programming language: C
//Name of source picture: Trend_1 
//Name of target picture: Trend_2 
//Name of the f(t) trend view control: Control_1 
SetPropertyByProperty ("Trend_1", "Control_1", "ToolbarButtonClick", "Trend_2", 
"Control 2", "ToolbarButtonClick");
// User defined code 
...
}
```
## **2.1.37 SetPropertyByTag**

说明

通过变量值指定对象属性的值。

### 在函数列表中使用

按变量设置属性(画面名称,画面对象,属性名称,变量名称)

## 在用户自定义函数中使用

SetPropertyByTag Screen\_name, Screen\_object, Property\_name, Tag\_name

如果组态的设备支持用户自定义函数,则可以使用。有关详细信息,请参见 "AUTOHOTSPOT"。

如果要通过变量值指定画面的属性,则"对象"参数必须为空。为此,请使用以下语法,例 如:

SetPropertyByTag Screen\_name, Property\_name, Tag\_name

## 参数

#### 画面名称

包含对象的画面的名称。

#### 画面对象

要使用变量值设置其属性的对象的名称。

### 属性名称

使用变量值设置的属性的名称。

## 变量名称

包含属性值的变量名称。

# 示例

下面的程序代码将使用 SetPropertyByTag 函数更改对象属性: 单击对象时, 可传送对象名称 和包含对象的画面。画面窗口中的 CaptionText 包含 HMI\_value\_1 变量的值。

```
'Programming language: VBS
SetPropertyByTag screenName, objectName, "CaptionText", "HMI_value_1"
'User defined code 
...
{
//Programming language: C
SetPropertyByTag (screenName, objectName, "CaptionText", "HMI_value_1");
// User defined code 
...
}
```
# 示例

# 下面的程序代码将使用 SetPropertyByTag 函数更改对象属性: 在"Trends"画面中, "Control\_1"对象的"ToolbarButtonClick"属性设置为值 26。

```
'Programming language: VBS
'Name of the picture: Trends 
'Name of the f(t) trend view control: Control_1
SetPropertyByConstant "Trends", "Control_1", "ToolbarButtonClick", "26"
'User defined code 
...
```

```
{
//Programming language: C
//Name of the picture: Trends 
//Name of the f(t) trend view control: Control_1 
SetPropertyByConstant ("Trends", "Control_1", "ToolbarButtonClick", "26");
// User defined code 
...
}
```
## **2.1.38 SetPropertyByTagIndirect**

#### 说明

将间接寻址的变量值写入对象属性。作为参数传送的变量包含其值被读取的另一变量的名称。

### 在函数列表中使用

按间接变量设置属性(画面名称,画面对象,属性名称,变量名称)

### 在用户自定义函数中使用

SetPropertyByTagIndirect Screen\_name, Screen\_object, Property\_name, Tag\_name 如果组态的设备支持用户自定义函数,则可以使用。有关详细信息,请参见 "AUTOHOTSPOT"。 如果要通过变量指定画面的属性,则"对象"参数必须为空。为此,请使用以下语法,例如:

SetPropertyByTagIndirect Screen\_name, Property\_name, Tag\_name

#### 参数

## 画面名称

包含对象的画面的名称。

### 画面对象

要更改其属性的对象的名称。

*2.1* 系统函数

## 属性名称

要更改的属性的名称。

## 变量名称

包含其值被读取的其它变量名称的变量的名称。

#### 示例

下面的程序代码将使用 SetPropertyByTagIndirect 函数更改对象属性:

```
'Programming language: VBS
SetPropertyByTagIndirect GetParentScreen(screenName), GetParentScreenWindow(screenName), 
"ScreenName", "HMI_value_1"
'User defined code 
...
{
//Programming language: C
SetPropertyByTagIndirect (GetParentScreen(screenName), GetParentScreenWindow(screenName), 
"ScreenName", "HMI_value_1");
// User defined code 
...
}
```
#### **2.1.39 SetTag**

### **2.1.39.1 SetTag** 函数

## 说明

SetTagXXX 函数计算指定数据类型的变量的值。 只能在 C 脚本中使用。

下表为用于设置变量值的各类 SetTag 函数:

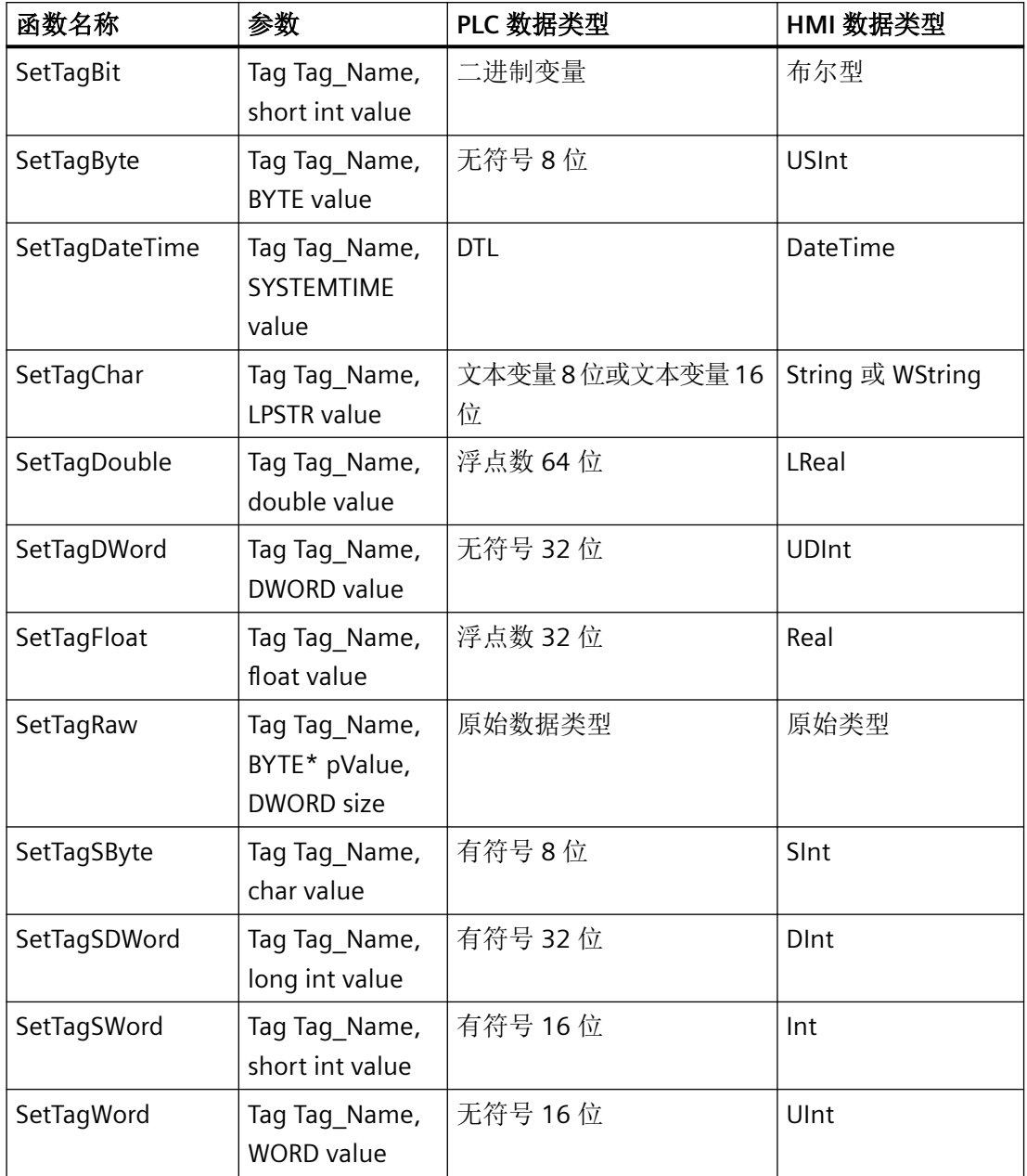

## 说明

### 使用 **WString** 类型变量时的错误消息

如果在已转换为 C 脚本的 SetTag 系统函数中使用 WString 类型变量,则执行函数时将在全 局脚本诊断窗口中生成错误消息。不过,即使出现错误消息也能够正确执行该函数。

下列 SetTag 函数将受到影响:

- SetTagWithOperatorEvent
- SetTagIndirect
- SetTagByTagIndirect
- SetTagIndirectByTagIndirect
- SetTagByProperty
- SetTagIndirectByProperty

#### 语法

BOOL<FunctionName><(Parameter)>;

示例: BOOL SetTagBit(Tag\_Name, value);

### 参数

**Tag\_Name**

变量名称

#### **value**

指定数据类型的变量值。

### **pValue**

包含原始数据变量值的字节字段指针。

### **size**

字节字段的长度(以字节为单位)

## 返回值

### **TRUE**

系统函数已成功执行,未发生任何错误。 但是,未进行任何检查以验证写入的变量没有任何错误。

### **FALSE**

发生错误。

## 示例

以下程序代码使用 SetTagBit 函数将 gs\_tag\_bit 变量的值设置为 TRUE, 并将返回值保存到 ok 变量中。

```
{
BOOL ok;
BOOL bvalue;
//Set the tag to true
ok = SetTagBit("gs tag bit", TRUE);
//error handling
if(ok)
{
  // succeeded
 printf ( "Function has run through.\r\n" );
bvalue = GetTagBit("gs_tag_bit");
 printf ("Value of gs tag bit: %d\r\n", bvalue);
}
else
{
  // failed
  printf ( "Error - function failed." );
}
...
}
```
保存的返回值可在后续代码中进行处理。

# 参见

HMI [变量的质量代码](#page-1813-0) (页 [1814](#page-1813-0))

[VariableStateType](#page-1820-0) 属性 (页 [1821\)](#page-1820-0)

## **2.1.39.2 SetTagDateTime**

## 功能

设置数据类型为"日期/时间"(Date/Time) 的变量值。

*2.1* 系统函数

### 语法

BOOL SetTagDateTime(Tag\_Name, value);

### 参数

**Tag\_Name**

变量名称

**value**

"日期/时间"(Date/Time) 数据类型的变量值。

## 返回值

#### **TRUE**

函数本身已执行,未发生任何错误。

但是,未进行任何检查以验证写入的变量没有任何错误。

#### **FALSE**

发生错误。

## **2.1.39.3 SetTagMultiStateWait** 函数

## 说明

设置多个变量的值。该系统函数只有在 AS 报告已接收到数值后才会结束。

该系统函数只能用于 C 脚本。

必须为系统函数提供一个 DWORD 型数组, 以便在完成系统函数调用后, 各个变量的状态会 存储在该数组的成员中。数组必须足够大,以便为状态提供足够的存储空间。

有关详细信息, 请参见 Internet 上的 FAQ, 条目 ID 为 26712371 [\(https://](https://support.industry.siemens.com/cs/cn/zh/view/26712371) [support.industry.siemens.com/cs/cn/zh/view/26712371](https://support.industry.siemens.com/cs/cn/zh/view/26712371))。

## 语法

BOOL SetTagMultiStateWait(pdwState, pFormat,...);

## 参数

#### **pdwState**

保存变量状态的域。

### **pFormat**

所有请求变量的格式描述以及每个变量的名称和值。

## 返回值

### **TRUE**

系统函数已成功执行,未发生任何错误。

但是,未进行任何检查以验证写入的变量没有任何错误。

#### **FALSE**

发生错误。

示例

以下程序代码使用 SetTagMultiStateWait 函数设置多个变量的值。

- 1. 创建一个所需大小(变量数)的 DWord 数组
- 2. 通过 SetTagMultiStateWait 函数创建变量,以存储要传送到 WinCC 变量的值
- 3. 将最近声明的变量的值写入 WinCC 变量:
	- gs\_tag\_bit 包括变量值 "lValue1"
	- gs\_tag\_SByte 包括地址 "&lValue2" 中的变量值
	- 等等

```
{
#define DATA_SIZE 5 
DWORD dwData[DATA_SIZE]; 
//define all tags 
BOOL lValue1;
long lValue2; 
char szValue3[_MAX_PATH]; 
float lValue4; 
char lValue5; 
// Fill the tags with the values 
// you want to set into the WinCC tags 
... 
//Set the WinCC tags 
SetTagMultiStateWait(dwData,"%d%d%s%f%d","gs_tag_bit",lValue1, 
 "gs_tag_SByte", lValue2,
 "gs_tag_char", szValue3,
 "gs_tag_float", lValue4,
  "gs_tag_word",lValue5);
...
}
```
保存的返回值可在后续代码中进行处理。

## 参见

[常数](#page-1821-0) (页 [1822](#page-1821-0))

条目 26712371 ([https://support.industry.siemens.com/cs/cn/zh/view/26712371\)](https://support.industry.siemens.com/cs/cn/zh/view/26712371)

## **2.1.39.4 SetTagMultiWait** 函数

## 说明

以指定的格式设置多个变量的值。该系统函数只有在 AS 报告已接收到数值后才会结束。 只能在 C 脚本中使用。

有关详细信息, 请参见 Internet 上的 FAQ, 条目 ID 为 26712371 [\(https://](https://support.industry.siemens.com/cs/cn/zh/view/26712371) [support.industry.siemens.com/cs/cn/zh/view/26712371](https://support.industry.siemens.com/cs/cn/zh/view/26712371))。

# 语法

BOOL SetTagMultiWait(pFormat,...);

# 参数

## **pFormat**

所有请求变量的格式描述以及每个变量的名称和值。

# 返回值

## **TRUE**

系统函数已成功执行,未发生任何错误。 但是,未进行任何检查以验证写入的变量没有任何错误。

## **FALSE**

发生错误。

*2.1* 系统函数

## 示例

### 以下程序代码使用 SetTagMultiWait 函数更改多个变量的值。返回值将保存到 ok 变量。

```
{
BOOL ok; 
//memory for values allocated via SysMalloc 
DWORD dwVar1Value;
char* szVar2Value; 
double dbVar3Value;
//settings 
ok=SetTagMultiWait("%d%s%f", "Ernie_word", 16, 
  "Ernie char", "Hallo Welt",
  "Ernie double", 55.4711);
//error handling
if(ok)
{
   // succeeded
  printf ( "Function has run through.\r\n" );
// Get values and print
GetTagMultiWait("%d%s%f", "Ernie_word", &dwVar1Value,
  "Ernie char", &szVar2Value,
  "Ernie double", &dbVar3Value);
printf("Word %d, String %s, Double %f\r\n",
   dwVar1Value, szVar2Value, dbVar3Value);
}
else
{
   // failed
   printf ( "Error - function failed." );
}
...
}
```
## 示例

GetTagMultiWait 函数在以下程序代码中用于读取多个不同类型的变量:

- 1. 声明三个变量,作为三个不同变量类型的存储区
- 2. 声明布尔型变量 ok, 用于缓冲返回值(TRUE/FALSE)
- 3. 读取这三个变量并将其值保存到相应的地址。 函数的返回值保存到 ok 变量。
- 4. 输出带有变量前缀的三个变量

```
DWORD dwVar1Value;
char* szVar2Value; 
//Memory for the tag value is allocated by the function SysMalloc
double dbVar3Value;
BOOL ok;
ok=GetTagMultiWait("%d%s%f", "Ernie_word", &dwVar1Value,
   "Ernie_char", &szVar2Value,
  "Ernie double", &dbVar3Value);
printf("Word %d, String %s, Double %f\r\n",
   dwVar1Value, szVar2Value, dbVar3Value);
```
# 参见

条目 26712371 [\(https://support.industry.siemens.com/cs/cn/zh/view/26712371](https://support.industry.siemens.com/cs/cn/zh/view/26712371))

## **2.1.39.5 SetTagState** 函数

## 描述

用于设置所指定数据类型的变量值。也用于返回变量状态。

只能在 C 脚本中使用。

下表列出了可读取变量值的各类 SetTagStateXXX 函数:

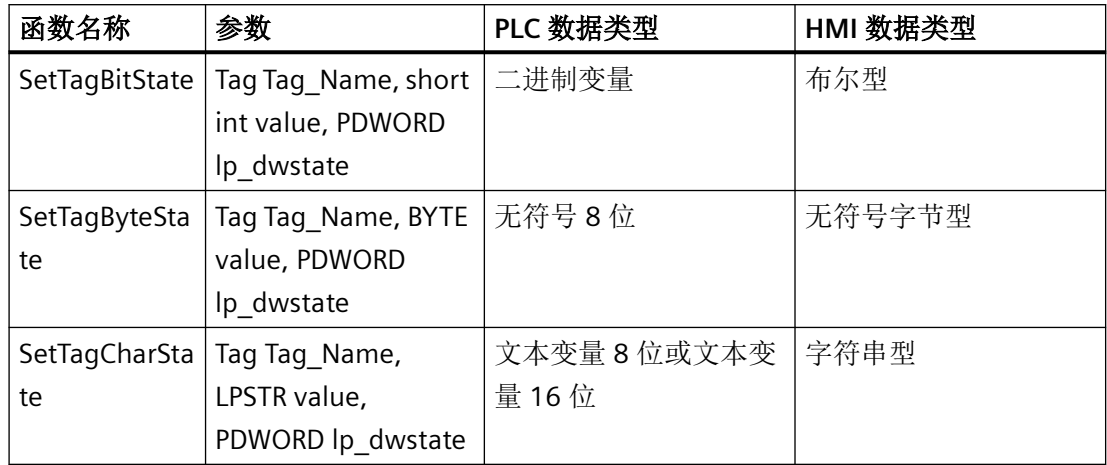

*2.1* 系统函数

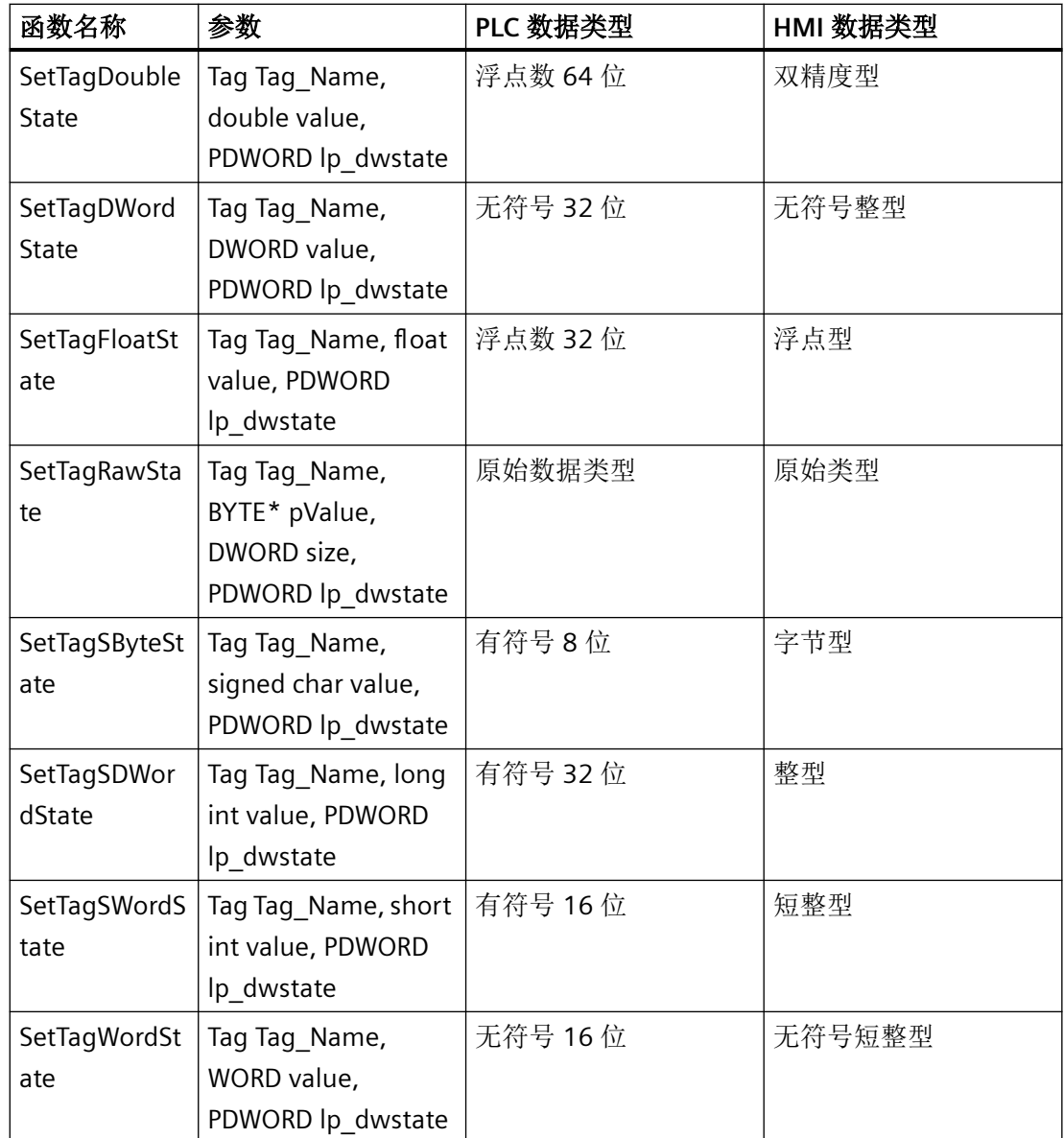

## 语法

BOOL <FunctionName><(Parameter)>;

示例: BOOL SetTagBitState(Tag\_Name, value, lp\_dwstate);

# 参数

## **Tag\_Name**

变量名称

#### **value**

指定类型的变量值。

### **lp\_dwstate**

用于在系统函数周期完成时保存变量状态的 DWORD 指针。

#### **pFormat**

所有请求变量的格式描述以及每个变量的名称和值。

#### **pValue**

包含原始数据变量值的字节字段指针。

#### **size**

字节字段的长度(以字节为单位)

### 返回值

## **TRUE**

系统函数已成功执行,未发生任何错误。 但是,未进行任何检查以验证写入的变量没有任何错误。

## **FALSE**

发生错误。

示例

以下程序代码使用 SetTagBitState 函数将 gs\_tag\_bit 变量的值设置为 TRUE,并将返回值保 存到 ok 变量中。""&dwstate"是变量的地址,用于保存变量状态。

*2.1* 系统函数

```
保存的返回值可在后续代码中进行处理。
```

```
{
DWORD dwstate;
BOOL ok;
//Load dwState with default values 
dwstate = 0xFFFFFFFF;//Set the value of the tag to TRUE 
//dwstate is the tag state 
ok = SetTagBitState("gs_tag_bit",TRUE,&dwstate);
//error handling
if(ok)
{
   // succeeded
  printf ( "Function has run through.\r\n" );
  printf ("Status of gs tag bit: %d\r\n", dwstate);
}
else
{
   // failed
   printf ( "Error - function failed." );
}
...
}
```
# 参见

[常数](#page-1821-0) (页 [1822](#page-1821-0))

## **2.1.39.6 SetTagStateWait** 函数

## 描述

用于设置所指定数据类型的变量值。该系统函数只有在 AS 报告已接收到数值后才会结束。也 用于返回变量状态。

只能在 C 脚本中使用。

下表列出了可设置变量值的各类 SetTagStateWait 函数:

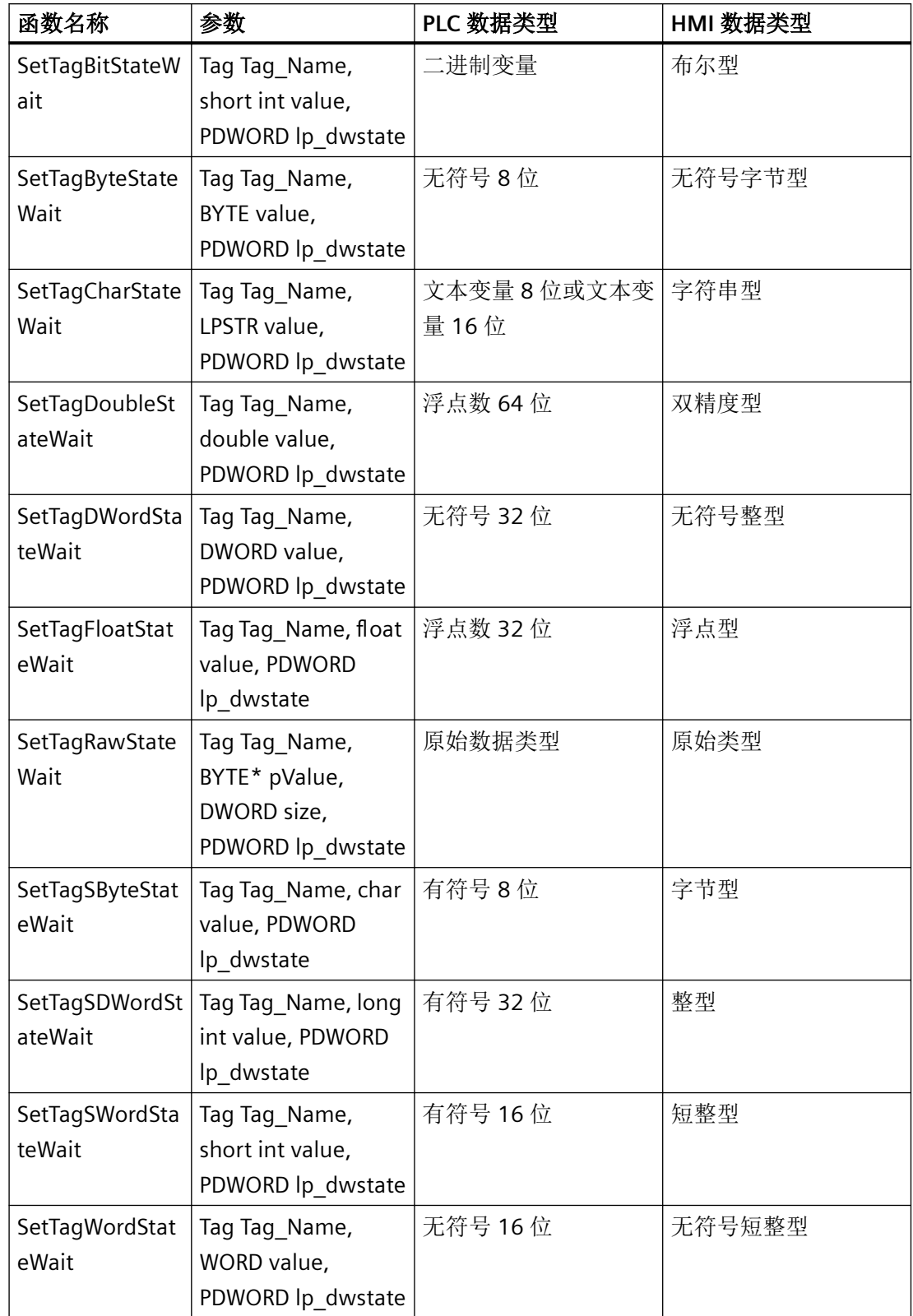

*2.1* 系统函数

## 语法

BOOL<FunctionName><(Parameter)>;

示例: BOOL SetTagBitStateWait(Tag\_Name, value, lp\_dwstate);

## 参数

**Tag\_Name**

变量名称

#### **value**

指定类型的变量值。

#### **lp\_dwstate**

用于在系统函数周期完成时保存变量状态的 DWORD 指针。

#### **pValue**

包含原始数据变量值的字节字段指针。

#### **size**

字节字段的长度(以字节为单位)

## 返回值

## **TRUE**

系统函数已成功执行,未发生任何错误。 但是,未进行任何检查以验证写入的变量没有任何错误。

### **FALSE**

发生错误。

## 示例

以下程序代码使用 SetTagBitStateWait 函数将 gs\_tag\_bit 变量的值设置为 TRUE, 并将返回 值保存到 ok 变量中。""&dwstate"是变量的地址,用于保存变量状态。

### 保存的返回值可在后续代码中进行处理。

```
{
DWORD dwstate;
BOOL ok;
//Load dwState with default values 
dwstate = 0xFFFFFFFF;//Set the value of the tag to TRUE 
//dwstate is the tag state 
ok = SetTagBitStateWait("gs_tag_bit",TRUE,&dwstate);
//error handling
if(ok)
{
   // succeeded
 printf ( "Function has run through.\r\n" );
 printf ("Status of gs tag bit: %d\r\n", dwstate);
}
else
{
   // failed
  printf ( "Error - function failed." );
}
...
}
```
# 参见

[常数](#page-1821-0) (页 [1822](#page-1821-0))

## **2.1.39.7 SetTagValue** 函数

#### 说明

实现以变体格式传输值,并设置指向数据类型为"Variant"的值的指针。 只能在 C 脚本中使用。

## 语法

BOOL SetTagValue(lpdmVarKey, lpdmValue, dwState, lpdmError);

*2.1* 系统函数

## 参数

## **lpdmVarKey**

指向数据类型"DM\_VARKEY"结构的指针

## **lpdmValue**

指向数据类型"Variant"结构的指针。有关数据类型 VARIANT 的说明,请参见相关的技术参考 材料。

### **lpdmError**

包含错误描述结构的指针。

## 返回值

## **TRUE**

系统函数已成功执行,未发生任何错误。

但是,未进行任何检查以验证写入的变量没有任何错误。

## **FALSE**

发生错误。

# 示例

SetTagValue 函数在以下程序代码中用于传送 varKey 中的值。

根据 keyFound (TRUE/FALSE) 中的返回值执行特定的代码。

```
{
// tags for setting the value
DM VARKEY varKey;
LPVARIANT value;
LPCMN_ERROR error1:
// tags for getting the value
DM_VAR_UPDATE_STRUCT_result;
CMN_ERROR error:
BOOL keyFound;
ok = SetTagValue(&varKey, &value, &error1);
if (keyFound)
{
   // succeeded, get the new value
GetTagValue(&varKey, &result, &error);
  // print tag value
  printf ("Value of varKey: %d\r\n", &varKey);
   ...
}
else
{
   // failed
  printf ( "Error - function failed." );
   ...
}
}
```
#### **2.1.39.8 SetTagValueWait** 函数

#### 说明

实现以变体格式传输值,并设置指向数据类型为"Variant"的值的指针。该系统函数只有在 AS 报告已接收到数值后才会结束。

只能在 C 脚本中使用。

#### 语法

BOOL SetTagValueWait(lpdmVarKey, lpdmValue, dwState, lpdmError);

## 参数

## **lpdmVarKey**

指向数据类型"DM\_VARKEY"结构的指针

### **lpdmValue**

指向数据类型"Variant"结构的指针。有关数据类型 VARIANT 的说明,请参见相关的技术参考 材料。

#### **dwState**

在系统函数周期后所返回的变量状态。

### **lpdmError**

包含错误描述结构的指针。

# 返回值

# **TRUE**

系统函数已成功执行,未发生任何错误。 无需检查在写入变量时是否未发生任何错误。

## **FALSE**

发生错误。

## 示例

SetTagValueWait 函数在以下程序代码中用于传送 varKey 中的值。

根据 keyFound (TRUE/FALSE) 中的返回值执行特定的代码。

```
{
// tags for setting the value
DM VARKEY varKey;
LPVARIANT value;
LPCMN_ERROR error1:
// tags for getting the value
DM_VAR_UPDATE_STRUCT result;
CMN_ERROR error:
BOOL keyFound;
ok = SetTagValueWait(&varKey, &value, &error1);
if (keyFound)
{
  // succeeded, get the new value
GetTagValueWait(&varKey, &result, &error);
  // print tag value
  printf ("Value of varKey: %d\r\n", &varKey);
   ...
}
else
{
  // failed
  printf ( "Error - function failed." );
  ...
}
}
```
#### **2.1.39.9 SetTagWait** 函数

#### 描述

用于设置所指定数据类型的变量值。该系统函数只有在 AS 报告已接收到数值后才会结束。 只能在 C 脚本中使用。

下表列出了可设置变量值的各类 SetTagWait 函数:

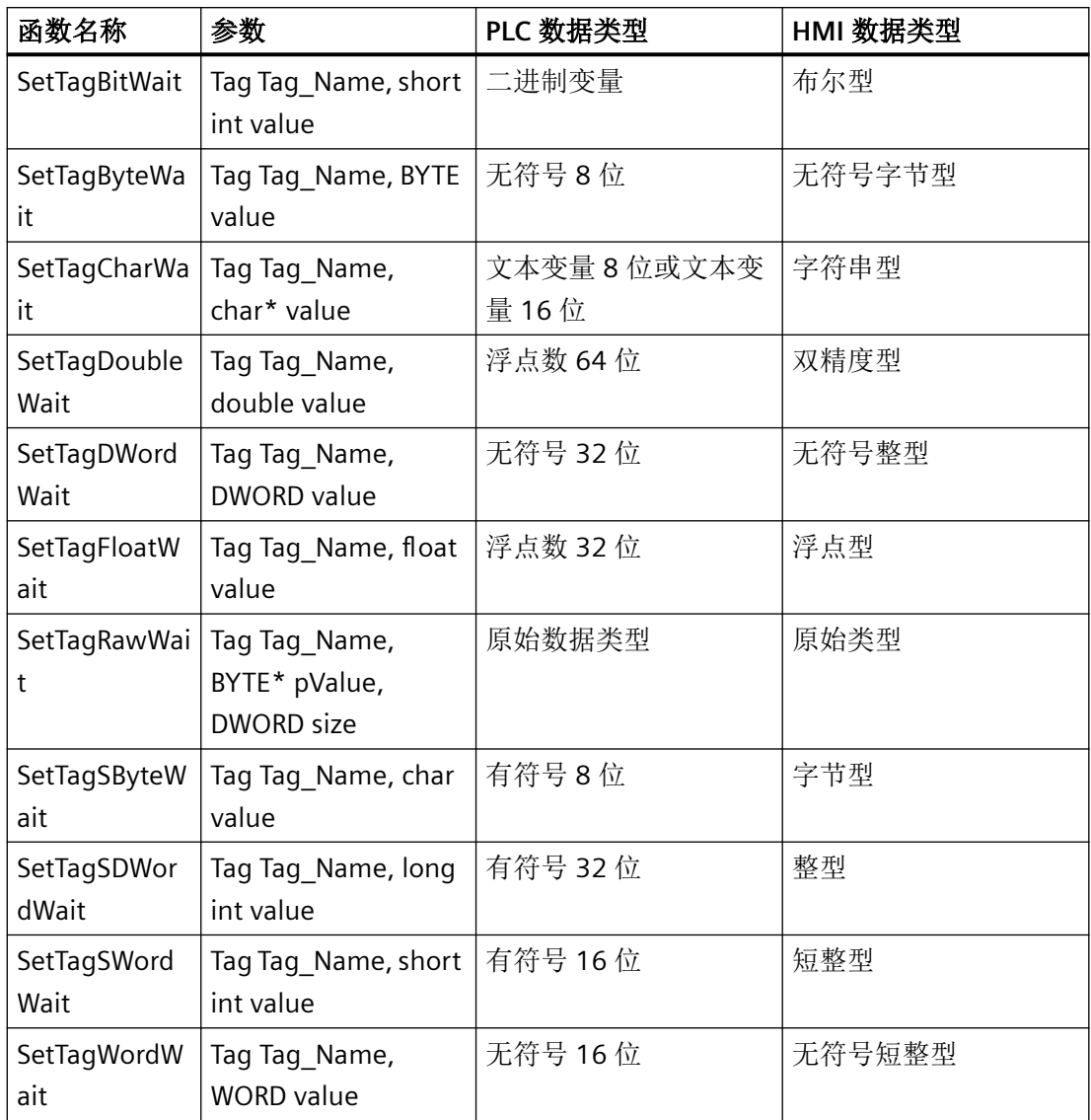

### 语法

BOOL <FunctionName><(Parameter)>;

示例: BOOL SetTagBitWait(Tag\_Name, value);

## 参数

**Tag\_Name**

变量名称

### **value**

指定类型的变量值。

## **pValue**

包含原始数据变量值的字节字段指针。

#### **size**

字节字段的长度(以字节为单位)

# 返回值

### **TRUE**

系统函数已成功执行,未发生任何错误。

但是,未进行任何检查以验证写入的变量没有任何错误。

#### **FALSE**

发生错误。

## 示例

以下程序代码使用 SetTagBitWait 函数将 gs\_tag\_bit 变量的值设置为 TRUE,并将返回值保存 到 ok 变量中。

```
{
BOOL ok;
BOOL bvalue;
//Set the tag to true
ok = SetTagBitWait("gs_tag_bit", TRUE);
//error handling
if(ok)
```

```
{
   // succeeded
  printf ( "Function has run through.\r\n" );
bvalue = GetTagBitWait("gs_tag_bit");
  printf ("Value of gs tag bit: %d\r\n", bvalue);
}
else
{
   // failed
   printf ( "Error - function failed." );
}
...
}
```
保存的返回值可在后续代码中进行处理。

## **2.1.39.10 SetTag**

## 描述

将新值赋给给定的变量。

### 说明

该系统函数可用于根据变量类型分配字符串和数字。

## 在函数列表中使用

设置变量(变量,值)
# 在用户自定义函数中使用

SetTag Tag, Value

如果组态的设备支持用户自定义函数,则可以使用。更多信息,请参考"设备相关性"。

# 参数

# 变量

为其分配给定值的变量。

# 值

为给定变量所赋的值。

## 说明

"SetTag"系统函数只能在建立连接后执行。

# 示例

下面的程序代码使用 SetTag 函数将 gs\_tag\_bit 变量的值设置为 TRUE,并将返回值保存到 ok 变量中。

```
{
BOOL ok;
BOOL bvalue;
//Set the tag to true
ok = SetTag("gs tag bit", TRUE);
//error handling
if(ok)
{
   // succeeded
 printf ( "Function has run through.\r\n" );
bvalue = GetTagBit("gs_tag_bit");
   printf ("Value of gs_tag_bit: %d\r\n", bvalue);
}
else
{
   // failed
  printf ( "Error - function failed." );
}
...
}
```
保存的返回值可在后续代码中进行处理。

#### **2.1.39.11 SetTagByProperty**

## 描述

通过对象属性的值指定变量值。更改还会记录在报警系统中。

#### 在函数列表中使用

按属性设置间接变量(变量名称,画面名称,画面对象,属性名称,包含或不包含操作员事 件)

#### 在用户自定义函数中使用

SetTagByProperty Tag\_name, Screen\_name, Screen\_object, Property\_name, With or without operator event

如果组态的设备支持用户自定义函数,则可以使用。有关详细信息,请参见 "AUTOHOTSPOT"。

#### 参数

## 变量名称

值由对象属性指定的变量名称。

## 画面名称

包含对象的画面的名称。

## 画面对象

其属性提供变量值的对象名称。

# 属性名称

提供变量值的属性名称。

## 有或没有操作员事件

0 (hmiWithoutOperatorEvent) = 没有操作员事件

1 (hmiWithOperatorEvent) = 有操作员事件

# 示例

# 在组合框中单击时,下面的程序代码将返回所选文本的值。

```
{
char* rt_value;
SetTagByProperty (rt_value, screenName, objectName, "SelectedText", 
hmiWithoutOperatorEvent);
...
```
}

# **2.1.39.12 SetTagByTagIndirect**

## 描述

将间接寻址的变量值写入变量。作为参数传送的变量包含其值被读取的另一变量的名称。通 过操作员输入报警记录报警系统的变化。

#### 在函数列表中使用

按间接变量设置变量(此变量的名称,变量名称,带或不带操作员输入报警)

# 在用户自定义函数中使用

SetTagByTagIndirect Tag\_name, Source\_tag\_name, With\_or\_without\_operator\_event

如果组态的设备支持用户自定义函数,则可以使用。有关详细信息,请参见 "AUTOHOTSPOT"。

# 参数

#### 此变量的名称

要设置其值的变量名称。

# 变量名称

字符串变量的名称,该变量包含提供变量值的变量名。

#### 有或没有操作员事件

0 (hmiWithoutOperatorEvent) = 无操作员输入报警

*2.1* 系统函数

1 (hmiWithOperatorEvent) = 有操作员输入报警

# 示例

以下程序代码会将变量 Tag4 的值写入变量 Tag1。

{ SetTag ("IndirectRead", "Tag4"); SetTagByTagIndirect ("Tag1", "IndirectRead", hmiWithoutOperatorEvent);

... }

#### **2.1.39.13 SetTagIndirect**

## 描述

向间接寻址变量写入值。作为输出参数传送的变量包含其值通过函数进行更改的另一变量的 名称。通过操作员输入报警记录报警系统的变化。

#### 在函数列表中使用

设置间接变量(变量名称,值,包含或不包含操作员事件)

# 在用户自定义函数中使用

SetTagIndirect Tag\_name, Value, With\_or\_without\_operator\_event

如果组态的设备支持用户自定义函数,则可以使用。有关详细信息,请参见 "AUTOHOTSPOT"。

#### 参数

#### 变量名称

字符串变量的名称,该变量包含要更改其值的变量名。

# 值

要写入的值。

#### 包含或不包含操作员事件

0 (hmiWithoutOperatorEvent) = 不包含操作员事件

1 (hmiWithOperatorEvent) = 包含操作员事件

# 示例

以下程序代码会将值 "value" 写入变量 Tag3。

{ int value;

```
SetTag ("IndirectWrite", "Tag3");
SetTagIndirect ("IndirectWrite", "value", hmiWithoutOperatorEvent);
...
}
```
#### **2.1.39.14 SetTagIndirectByProperty**

#### 描述

将对象属性的值写入间接寻址的变量。作为输出参数传送的变量包含其值通过函数进行更改 的另一变量的名称。通过操作员输入报警记录报警系统的变化。

#### 在函数列表中使用

按属性设置间接变量(变量名称,画面名称,画面对象,属性名称,有或没有操作员事件)

#### 在用户自定义函数中使用

SetTagIndirectByProperty Tag\_name, Screen\_name, Screen\_object, Property\_name, With\_or\_without\_operator\_event

如果组态的设备支持用户自定义函数,则可以使用。有关详细信息,请参见 "AUTOHOTSPOT"。

#### 参数

#### 变量名称

字符串变量的名称,该变量包含要更改其值的变量名。

*2.1* 系统函数

#### 画面名称

包含对象的画面的名称。

#### 画面对象

其属性可提供数值的对象名称。

#### 属性名称

可提供数值的属性名称。

#### 有或没有操作员事件

0 (hmiWithoutOperatorEvent) = 无输入报警

1 (hmiWithOperatorEvent) = 有操作员输入报警

# 示例

以下程序代码将对象属性"背景色"(Background color) 的值写入变量 Tag2。

```
{
SetTag ("IndirectWrite", "Tag2");
SetTagIndirectByProperty ("IndirectWrite", screenName, objectName, "BackColor", 
hmiWithoutOperatorEvent);
...
}
```
#### **2.1.39.15 SetTagIndirectByTagIndirect**

# 说明

将间接寻址的变量值写入间接寻址的变量。作为输出参数传送的变量包含其值通过函数进行 更改的另一变量的名称。作为参数传送的变量包含其值被读取的另一变量的名称。通过操作 员输入报警记录报警系统的变化。

#### 在函数列表中使用

按间接变量设置间接变量(变量名,变量名,带或不带操作员输入报警)

#### 在用户自定义函数中使用

SetTagIndirectByTagIndirect Tag\_name, Source\_tag\_name, With or without operator event

如果组态的设备支持用户自定义函数,则可以使用。有关详细信息,请参见 "AUTOHOTSPOT"。

# 参数

# 变量名称

字符串变量的名称,该变量包含要更改其值的变量名。

#### 变量名称

返回变量值的间接变量的名称。

#### 有或没有操作员事件

0 (hmiWithoutOperatorEvent) = 没有操作员事件

1 (hmiWithOperatorEvent) = 有操作员事件

# 示例

以下程序代码会将变量 "Tag4" 的值写入变量 "Tag2"。

```
{
SetTag ("IndirectWrite", "Tag2");
SetTag ("IndirectRead", "Tag4");
SetTagIndirectByTagIndirect ("IndirectWrite", "IndirectRead");
...
}
```
#### **2.1.39.16 SetTagIndirectWithOperatorEvent**

## 描述

为变量指定间接名称。 更改还会记录在报警系统中。

#### 在函数列表中使用

使用操作员输入报警设置间接变量(变量名称(输出),LpValue)

# 在用户自定义函数中使用

SetTagIndirectWithOperatorEvent

WinCC Engineering V18 – 编程参考 系统手册, 11/2022, 在线文档 1735 カランド こうしょう こうしょう こうしょう こうしゅう いちょう 1735 カランド 1735 おおし 1735 アイスト

# *2.1* 系统函数

如果组态的设备支持用户自定义函数,则可以使用。有关详细信息,请参见 "AUTOHOTSPOT"。

# 参数

# 变量名称 **(**输出**)**

要将变量名写入到的变量的名称。

#### **LpValue**

被写入到变量中的变量的名称。

## **2.1.39.17 SetTagWithOperatorEvent**

# 说明

为变量指定值。更改还会记录在报警系统中。

#### 在函数列表中使用

SetTagWithOperatorEvent (变量名称, 值)

# 在用户自定义函数中使用

#### SetTagWithOperatorEvent Tag\_name, Value

如果组态的设备支持用户自定义函数,则可以使用。有关详细信息,请参见 "AUTOHOTSPOT"。

# 参数

# 变量名称

要设置其值的变量名称。

# 值

已写入变量的值。

# 示例

单击相应按钮时,下面的程序代码将 "value" 变量的值传送到 "result" 变量。

```
'Programming language: VBS
SetTagWithOperatorEvent result, value
...
//Programming language: C
{
SetTagWithOperatorEvent ("result", "value");
...
}
```
# **2.1.40 StartProgram**

## 说明

启动具有特定参数的特定程序。 该系统函数只能用于 C 脚本

# 语法

void StartProgram(Program\_name, Program\_parameters, Display\_mode, Wait for program end);

# 参数

## **Program\_name**

要启动的程序的路径和名称。

#### **Program\_parameters**

启动时使用的参数。有关可以使用的参数的信息,请参见要启动的程序的说明。

#### **Display\_mode**

定义程序启动时使用的显示模式:

```
0 (hmiShowNormal) = 以正常窗口显示
```
- 1 (hmiShowMinimized) = 以最小化窗口显示
- 2 (hmiShowMaximized) = 以最大化窗口显示
- 3 (hmiShowMinimizedAndInactive) = 以未激活的最小化窗口显示

#### **Wait\_for\_program\_end**

该参数不由 WinCC Runtime Professional 评估。

# 示例

以下程序代码以最小化窗口启动 calc.exe 程序。

```
{
BOOL Wait for program end;
char* number;
```

```
//start the program calc.exe
StartProgram("C:\\Winnt\\system32\\calc.exe",number,hmiShowMinimized, 
Wait for program end);
...
}
```
# **2.1.41 StopRuntime**

# 描述

退出运行系统软件,从而退出运行在 HMI 设备上的项目。

# 在函数列表中使用

停止运行系统(模式)

# 在用户自定义函数中使用

StopRuntime Mode

如果组态的设备支持用户自定义函数,则可以使用。更多信息,请参考"设备相关性"。

# 参数

# 模式

确定在退出运行系统后操作系统是否关闭。

0 (hmiStopRuntime) = 运行系统:操作系统不关闭

1 (hmiStopRuntimeAndOperatingSystem) = 运行系统和操作系统:操作系统关闭(对于 WinCE 不适用)

# 示例

下面的程序代码将关闭运行系统和操作系统。

{

//Stop runtime and shutdown StopRuntime (hmiStopRuntimeAndOperationSystem);

}

保存的返回值可在后续代码中进行处理。

# **2.1.42 StoreScreen**

# 描述

保存当前画面。 此画面可使用 ActivateStoredScreen 系统函数打开。 只能在 C 脚本中使用。

## 语法

BOOL StoreScreen();

# 返回值

# **TRUE**

系统函数已成功执行,未发生任何错误。

*2.1* 系统函数

## **FALSE**

发生错误。

# 示例

以下程序代码将 StoreScreen 函数的返回值写入 screen\_stored 变量并调用存储的画面(前 提是保存过程中未发生错误)。

```
{
BOOL screen stored;
screen stored = StoreScreen();
//user defined code
...
//error handling
if(screen_stored)
{
  // succeeded
  ActivateStoredScreen();
 printf ( "Stored screen is now activated.\r\n" );
}
else
{
  // failed
  printf ( "Error - no screen stored." );
}
...
}
```
# 参见

[ActivateStoredScreen](#page-1612-0) (页 [1613\)](#page-1612-0)

# **2.1.43 SystemTimeToDate**

# 说明

转换 SYSTEMTIME 格式的日期时间技术数据到 DATE 数据格式。

只能在 C 脚本中使用。

# 在函数列表中使用

SystemTimeToDate(值、时间指针)

# 语法

SystemTimeToDate(Value, PointerToTime);

# 参数

# 值

SYSTEMTIME 数据格式的值

# 时间的指针

指向 DATE 格式的结果的指针

# 返回值

# **TRUE**

系统函数已成功执行,未发生任何错误。

# **FALSE**

发生错误。

# 示例

```
BOOL BRet;
SYSTEMTIME st 1, st 2;
DATE d 1, d 2; // wtypes.h. DATE type. Visual Studio documnetation.
GetSystemTime( &st 1 );
printf( "st 1.wYear = %d \r\n", st 1.wYear );
printf( "st 1.wMonth = %d \r\n", st 1.wMonth );
printf( "st_1.wDayOfWeek = %d \r\n", st_1.wDayOfWeek );
printf( "st_1.wDay = %d \r\n", st_1.wDay ); printf( "st_1.wHour = %d \r\n", st_1.wHour );
printf( "st 1.wMinute = %d \r\n", st 1.wMinute );
printf( "st_1.wSecond = %d \r\n", st_1.wSecond );
printf( "st_1.wMilliseconds = %d \r\n", st_1.wMilliseconds );
BRet = SystemTimeToDate( st_1, &d_1 );
printf( "DATE d = \frac{d \cdot \r}{n} \cdot d, d 1 );
printf( "DATE d = \{f \r\}\r\}\r\|, d_1 );
printf( "DATE d = f \rightharpoonup r \nrightharpoonup d 1 );
BRet = DateToSystemTime( d 1, &st 2 );
printf( "st_2.wYear = %d \r\n", st_2.wYear );
printf( "st 2.wMonth = %d \r\n", st 2.wMonth );
printf( "st_2.wDayOfWeek = %d \r\n", st_2.wDayOfWeek );
printf( "st 2.wDay = %d \r\n", st 2.wDay );
printf( "st 2.wHour = %d \r\n", st 2.wHour );
printf( "st 2.wMinute = %d \r\n", st 2.wMinute );
printf( "st_2.wSecond = d \ r\nu, st_2.wSecond );
printf( "st_2.wMilliseconds = %d \r\n \r\n \r\n", st_2.wMilliseconds );
```
# **2.1.44 TriggerOperatorEvent**

# 描述

TriggerOperatorEvent 系统函数用于触发操作员输入报警。

# 语法

int TriggerOperatorEvent(dwFlags, dwMsgNum, lpszObjectName, dwMyTextID, doValueOld, doValueNew, pszComment);

# 参数

#### **dwFlags**

FLAG COMMENT PARAMETER (0x001): 指定通过此参数输入注释。

FLAG COMMENT DIALOG (0x003): 指定通过对话框输入注释。

FLAG TEXTID PARAMETER (0x100): 指定通过文本 ID 指定注释。为此, 在"文本和图形列 表"(Text and graphics list) 编辑器的"C 文本列表"(C text list) 选项卡中组态一个文本列表条目。

#### **dwMsgNum**

触发的操作员输入报警的编号。

#### **lpszObjectName**

指向具有旧值和新值的变量的名称的指针。

#### **dwMyTextID**

要用作注释的文本的 ID。

如果您为参数"dwFlags"使用"FLAG\_COMMENT\_PARAMETER"(0x001) 或 "FLAG\_COMMENT\_DIALOG"(0x003),则为参数"dwMyTextID"输入值 0。

如果您为参数"dwFlags"使用"FLAG\_TEXTID\_PARAMETER"(0x100)则为参数"dwMyTextID"输 入文本列表条目的 ID。可以在"文本和图形列表"(Text and graphics list) 编辑器的"C 文本列 表"(C text list) 选项卡中组态文本列表条目。

#### **doValueOld**

旧值。

#### **doValueNew**

新值。

#### **pszComment**

指向要用作注释的文本的指针。

#### 返回值

# **0**

系统函数已成功执行,未发生任何错误。

#### **-101**

无法开始编辑操作员输入报警。

*2.1* 系统函数

# **-201** 调用"MSRTGetComment()"时发生错误。 **-301** 调用"MSRTCreateMsgInstanceWithComment()"时发生错误。

# **2.1.45 UA**(配方)

**2.1.45.1 uaArchiveClose**

# 说明

终止与当前配方的连接。 只能在 C 脚本中使用。

# 语法

BOOL uaArchiveClose ( UAHARCHIVE hArchive )

# 参数

# **UAHARCHIVE hArchive**

配方的句柄。 此句柄通过 uaQueryArchive 或 uaQueryArchiveByName 生成。

# 返回值

# **TRUE**

成功关闭配方。

# **FALSE**

错误

#### **2.1.45.2 uaArchiveDelete**

#### 说明

从配方中删除数据。 然而,保留已组态的配方。 只能在 C 脚本中使用。

# 语法

BOOL uaArchiveDelete (

UAHARCHIVE hArchive,

LPCSTR pszWhere )

# 参数

# **UAHARCHIVE hArchive**

配方的句柄。 此句柄通过 uaQueryArchive 或 uaQueryArchiveByName 生成。

#### **LPCSTR pszWhere**

该字符串包含 SQL 选择表达式。 它定义要删除哪些数据记录。 该表达式等同于 SQL 指令 "DELETE FROM <archive> WHERE pszWhere*"*。

警告! 若字符串为空,则将删除整个配方。

# 返回值

**TRUE**  成功删除配方。 **FALSE** 错误

#### **2.1.45.3 uaArchiveExport**

## 描述:

将当前配方以 CSV 格式导出为日志。

只能在 C 脚本中使用。

#### 语法

BOOL uaArchiveExport ( UAHARCHIVE hArchive, LPCSTR pszDestination, LONG lType, LONG lOptions )

# 参数

#### **UAHARCHIVE hArchive**

配方的句柄。此句柄通过 UaQueryArchive 或 UaQueryArchiveByName 生成。

#### **LPCSTR pszDestination**

目标归档的文件名。在客户端上调用该函数时,指定的路径表示服务器。

#### **LONG lType**

目标归档的数据格式。两种格式可用:

- UA\_FILETYPE\_DEFAULT = 0: 默认文件格式 = CSV
- UA\_FILETYPE\_CSV = 1: CSV 文件格式

#### **LONG lOptions**

保留以供将来扩展。必须为 0。

# 返回值

# **TRUE**

成功导出配方。

#### **FALSE**

错误

#### **2.1.45.4 uaArchiveGetCount**

#### 说明

读取数据记录的数量。 只能在 C 脚本中使用。

# 语法

LONG uaArchiveGetCount( UAHARCHIVE hArchive, LONG \* plCount )

# 参数

# **UAHARCHIVE hArchive**

配方的句柄。 此句柄通过 uaQueryArchive 或 uaQueryArchiveByName 生成。

## **LONG plCount**

指向用于储存数据记录数量的变量的指针。

# 返回值

数据记录的数量。

0 = 记录为空或发生了错误。 必须通过 uaGetLastError() 进行查询。

#### **2.1.45.5 uaArchiveGetFieldLength**

#### 说明

读取当前数据记录中域的长度。 只能在 C 脚本中使用。

#### 语法

LONG uaArchiveGetFieldLength(

UAHARCHIVE hArchive,

```
 LONG lField )
```
# 参数

## **UAHARCHIVE hArchive**

配方的句柄。 此句柄通过 uaQueryArchive 或 uaQueryArchiveByName 生成。

## **LONG lField**

字段编号, 其中 IField = 1 表示指向第一个字段的地址。

# 返回值

当前域的长度。

#### **2.1.45.6 uaArchiveGetFieldName**

## 说明

读取当前数据记录中域的名称。 只能在 C 脚本中使用。

#### 语法

VOID uaArchiveGetFieldName ( UAHARCHIVE hArchive, LONG lField, LPCSTR pszName, LONG cMaxLen )

# 参数

## **UAHARCHIVE hArchive**

配方的句柄。 此句柄通过 uaQueryArchive 或 uaQueryArchiveByName 生成。

#### **LONG lField**

字段编号,其中 lField = 1 表示指向第一个字段的地址。

#### **LPCSTR pszName**

域名称

#### **LONG cMaxLen**

最大长度

#### **2.1.45.7 uaArchiveGetFields**

# 说明

读取已组态数据域(包括"ID"、"上个用户"和"上次访问"域)的数量。 在运行系统调用 中,已组态域的索引标记为 1 至 N。域 ID 索引为 0。"上个用户"和"上次访问"域附加 在已组态域的末尾。

只能在 C 脚本中使用。

# 语法

LONG uaArchiveGetFields (

UAHARCHIVE hArchive )

# 参数

**UAHARCHIVE hArchive** 配方的句柄。 此句柄通过 uaQueryArchive 或 uaQueryArchiveByName 生成。

# 返回值

已组态域的数目。

#### **2.1.45.8 uaArchiveGetFieldType**

## 说明

读取当前数据记录中域的类型。 只能在 C 脚本中使用。

*2.1* 系统函数

# 语法

LONG uaArchiveGetFieldType ( UAHARCHIVE hArchive, LONG lField )

# 参数

#### **UAHARCHIVE hArchive**

配方的句柄。 此句柄通过 uaQueryArchive 或 uaQueryArchiveByName 生成。

## **LONG lField**

字段编号, 其中 IField = 1 表示指向第一个字段的地址。

# 返回值

当前域的类型。

域类型的符号定义是:

UA\_FIELDTYPE\_INTEGER

UA\_FIELDTYPE\_DOUBLE

UA\_FIELDTYPE\_STRING

UA\_FIELDTYPE\_DATETIME

# **2.1.45.9 uaArchiveGetFieldValueDate**

# 说明

读取当前数据记录中域的日期和时间。

只能在 C 脚本中使用。

# 语法

BOOL uaArchiveGetFieldValueDate ( UAHARCHIVE hArchive, LONG lField,

LPSYSTEMTIME pstDateTime )

# 参数

#### **UAHARCHIVE hArchive**

配方的句柄。 此句柄通过 uaQueryArchive 或 uaQueryArchiveByName 生成。

#### **LONG lField**

字段编号, 其中 IField = 1 表示指向第一个字段的地址。

## **LPSYSTEMTIME pstDateTime**

类型 SYSTEMTIME 变量的指针

## 返回值

#### **TRUE**

成功读取日期和时间

**FALSE** 

错误

# **2.1.45.10 uaArchiveGetFieldValueDouble**

# 说明

读取当前数据记录中域的双精度值。 该系统函数只能用于 C 脚本。 BOOL uaArchiveGetFieldValueDouble ( UAHARCHIVE hArchive, LONG lField, double\* pdValue )

# 参数

#### **UAHARCHIVE hArchive**

配方的句柄。 此句柄通过 uaQueryArchive 或 uaQueryArchiveByName 生成。

*2.1* 系统函数

## **LONG lField**

字段编号, 其中 IField = 1 表示指向第一个字段的地址。

#### **double\* pdValue**

指向当前域内容的变量的指针。

# 返回值

**TRUE** 

成功读取字段值

**FALSE**

错误

## **2.1.45.11 uaArchiveGetFieldValueFloat**

# 说明

读取当前数据记录中域的浮点值。 只能在 C 脚本中使用。

# 语法

BOOL uaArchiveGetFieldValueFloat ( UAHARCHIVE hArchive, LONG lField, FLOAT\* pfValue )

#### 参数

# **UAHARCHIVE hArchive** 配方的句柄。 此句柄通过 uaQueryArchive 或 uaQueryArchiveByName 生成。

字段编号, 其中 IField = 1 表示指向第一个字段的地址。

#### **FLOAT\* pfValue**

**LONG lField**

指向当前域内容的浮点变量的指针。

# 返回值

**TRUE** 成功读取字段值

# **FALSE**

错误

# **2.1.45.12 uaArchiveGetFieldValueLong**

# 说明

读取当前数据记录中域的长整型值。

只能在 C 脚本中使用。

# 语法

BOOL uaArchiveGetFieldValueLong ( UAHARCHIVE hArchive, LONG lField, LONG\* pdValue )

# 参数

#### **UAHARCHIVE hArchive**

配方的句柄。 此句柄通过 uaQueryArchive 或 uaQueryArchiveByName 生成。

# **LONG lField**

字段编号, 其中 IField = 1 表示指向第一个字段的地址。

#### **LONG\* pdValue**

指向当前域内容的长整型变量的指针。

# 返回值

#### **TRUE**

成功读取字段值

*2.1* 系统函数

#### **FALSE**

错误

#### **2.1.45.13 uaArchiveGetFieldValueString**

#### 说明

读取当前数据记录中域的字符串。 只能在 C 脚本中使用。

# 语法

BOOL uaArchiveGetFieldValueString ( UAHARCHIVE hArchive, LONG lField, LPSTR pszString, LONG cMaxLen )

#### 参数

#### **UAHARCHIVE hArchive**

配方的句柄。 此句柄通过 uaQueryArchive 或 uaQueryArchiveByName 生成。

#### **LONG lField**

字段编号, 其中 IField = 1 表示指向第一个字段的地址。

#### **LPCSTR pszString**

域值为字符串。

## **LONG cMaxLen**

字符串的最大长度。

# 返回值

#### **TRUE**

成功读取字段值

#### **FALSE**

错误

#### **2.1.45.14 uaArchiveGetFilter**

说明

读取当前数据记录的过滤器。更多信息,请参见附录中"SQL 语句"。 只能在 C 脚本中使用。

#### 语法

VOID uaArchiveGetFilter ( UAHARCHIVE hArchive, LPSTR pszFilter,

LONG cMaxLen )

该系统函数只能用于 C 脚本。

#### 参数

#### **UAHARCHIVE hArchive**

配方的句柄。 此句柄通过 uaQueryArchive 或 uaQueryArchiveByName 生成。

#### **LPSTR pszFilter**

读取过滤器。

#### **LONG cMaxLen**

最大长度

#### **2.1.45.15 uaArchiveGetID**

# 说明

uaArchiveGetID 读取配方的 ID。

配方 ID 用于内部用途,并且可能与配方中给出的编号不同。 只能在 C 脚本中使用。

*2.1* 系统函数

## 语法

LONG uaArchiveGetID ( UAHARCHIVE hArchive )

# 参数

# **UAHARCHIVE hArchive**

配方的句柄。 此句柄通过 uaQueryArchive 或 uaQueryArchiveByName 生成。

# 返回值

配方 ID。

#### **2.1.45.16 uaArchiveGetName**

# 说明

读取配方的名称。 只能在 C 脚本中使用。

#### **Syntax**

VOID uaArchiveGetName ( UAHARCHIVE hArchive, LPSTR pszName, LONG cMaxLen )

# 参数

# **UAHARCHIVE hArchive**

配方的句柄。 此句柄通过 uaQueryArchive 或 uaQueryArchiveByName 生成。

# **LPSTR pszName**

配方名称缓冲区指针。

# **LONG cMaxLen**

最大长度

# 示例

char Filling [40];

uaArchiveGetName( hArchive, bottling, 39 );

# **2.1.45.17 uaArchiveGetSor**

# 说明

uaArchiveGetSort 将读取配方的排序结果。 只能在 C 脚本中使用。

# 语法

VOID uaArchiveGetSort ( UAHARCHIVE hArchive, LPSTR pszSort,

LONG cMaxLen )

# 参数

#### **UAHARCHIVE hArchive**

配方的句柄。 此句柄通过 uaQueryArchive 或 uaQueryArchiveByName 生成。

#### **LPCSTR pszSort**

排序

# **LONG cMaxLen** 最大长度

# **2.1.45.18 uaArchiveImport**

# 说明

uaArchivImport 以 CSV 数据格式导入配方。 目标配方的结构必须与导入配方的结构相同。

*2.1* 系统函数

# 语法

BOOL uaArchiveImport ( UAHARCHIVE hArchive, LPCSTR pszSource, LONG lType, LONG lOptions )

# 参数

#### **UAHARCHIVE hArchive**

配方的句柄。 此句柄通过 uaQueryArchive 或 uaQueryArchiveByName 生成。

# **LPCSTR pszSource**

源归档的文件名。

# **LONG lType**

源归档的数据格式。 两种格式可用: UA\_FILETYPE\_DEFAULT = 0: 默认文件格式 = CSV UA\_FILETYPE\_CSV = 1: CSV 文件格式 **LONG lOptions**

保留以供将来扩展。必须为 0。

# 返回值

**TRUE**  成功导入配方。

# **FALSE**

错误

#### **2.1.45.19 uaArchiveInsert**

#### 说明

将本地数据记录缓冲区插入当前数据库中。 调用 uaArchiveInsert 之前, 请使用 "uaArchiveSetFieldValue..."系统函数在本地数据缓冲区的字段中输入数据,以便新数据记录 中包含有用的数据。 使用系统函数"uaArchiveSetFieldValueLong"在当前数据记录中输入内部列"ID"。只能在 C 脚 本中使用。

# 语法

BOOL uaArchiveInsert ( UAHARCHIVE hArchive )

# 参数

**UAHARCHIVE hArchive** 配方的句柄。 此句柄通过 uaQueryArchive 或 uaQueryArchiveByName 生成。

#### 返回值

**TRUE**  成功插入数据记录。

#### **2.1.45.20 uaArchiveMoveFirst**

## 说明

跳转到第一条数据记录。 只能在 C 脚本中使用。

#### 语法

BOOL uaArchiveMoveFirst (

UAHARCHIVE hArchive )

*2.1* 系统函数

# 参数

#### **UAHARCHIVE hArchive**

配方的句柄。 此句柄通过 uaQueryArchive 或 uaQueryArchiveByName 生成。

# 返回值

**TRUE** 

在配方中成功跳转

**FALSE** 

错误

# **2.1.45.21 uaArchiveMoveLast**

# 说明

跳转到最后一条数据记录。 只能在 C 脚本中使用。

# 语法

BOOL uaArchiveMoveLast ( UAHARCHIVE hArchive )

# 参数

#### **UAHARCHIVE hArchive**

配方的句柄。 此句柄通过 uaQueryArchive 或 uaQueryArchiveByName 生成。

# 返回值

**TRUE** 

在配方中成功跳转

**FALSE** 

错误

#### **2.1.45.22 uaArchiveMoveNext**

#### 说明

跳转到下一条数据记录。 只能在 C 脚本中使用。

# 语法

BOOL uaArchiveMoveNext ( UAHARCHIVE hArchive )

# 参数

**UAHARCHIVE hArchive** 配方的句柄。 此句柄通过 uaQueryArchive 或 uaQueryArchiveByName 生成。

# 返回值

**TRUE**  在配方中成功跳转 **FALSE** 错误

**2.1.45.23 uaArchiveMovePrevious**

## 说明

跳转到前一条数据记录。 只能在 C 脚本中使用。

# 语法

BOOL uaArchiveMovePrevious (

UAHARCHIVE hArchive )

*2.1* 系统函数

# 参数

#### **UAHARCHIVE hArchive**

配方的句柄。 此句柄通过 uaQueryArchive 或 uaQueryArchiveByName 生成。

## 返回值

**TRUE**

在配方中成功跳转

**FALSE**

错误

#### **2.1.45.24 uaArchiveOpen**

# 说明

uaArchiveOpen 必须在所有 RT 函数(例如 uaArchiveMoveFirst、uaArchiveMoveLast、 uaArchiveMoveNext、uaArchiveMovePrevious、uaArchiveDelete、uaArchiveUpdate、 uaArchiveInsert、uaArchiveGetID、uaArchiveGetFields、uaArchiveGetFieldType、 uaArchiveGetFieldValueDate、uaArchiveGetFieldValueDouble、 uaArchiveGetFieldValueFloat、uaArchiveGetFieldValueLong、 uaArchiveGetFieldValueString、uaArchiveSetFieldValueDate、 uaArchiveSetFieldValueDouble、uaArchiveSetFieldValueFloat、 uaArchiveSetFieldValueLong 和 uaArchiveSetFieldValueString)之前调用。

#### 说明

## 对配方进行排序和过滤

无需通过"uaArchiveOpen"打开此配方,即可将"uaArchiveSetSort"和"uaArchiveSetFilter"系 统函数应用到配方。

只能在 C 脚本中使用。

# 语法

BOOL uaArchiveOpen (

UAHARCHIVE hArchive )

# 参数

#### **UAHARCHIVE hArchive**

配方的句柄。 此句柄通过 uaQueryArchive 或 uaQueryArchiveByName 生成。

## 返回值

**TRUE** 

成功打开配方。

**FALSE**

错误

# **2.1.45.25 uaArchiveReadTagValues**

#### 说明

从域变量中读取当前值。 只能在 C 脚本中使用。

## 语法

BOOL uaArchiveReadTagValues (

UAHARCHIVE hArchive,

LONG\* pnFields,

LONG cFields,

LONG lOptions )

# 参数

#### **UAHARCHIVE hArchive**

配方的句柄。 此句柄通过 uaQueryArchive 或 uaQueryArchiveByName 生成。

#### **LONG\* pnFields**

保留供日后使用 (NULL)

*2.1* 系统函数

# **LONG cFields**

已传送的域索引数量(数组 pnFields 的大小)。 保留供将来使用 (0)

# **LONG lOptions**

保留供日后使用 (0)

如果 lOptions 值为其它值,则数据在指针的位置插入。

# 返回值

**TRUE** 成功读取配方 **FALSE** 错误

#### **2.1.45.26 uaArchiveReadTagValuesByName**

# 说明

读取当前数据中的变量值。 只能在 C 脚本中使用。

#### 语法

BOOL uaArchiveReadTagValuesByName ( UAHARCHIVE hArchive, LPCSTR pszFields, LONG lOptions )

#### 参数

**UAHARCHIVE hArchive** 配方的句柄。 此句柄通过 uaQueryArchive 或 uaQueryArchiveByName 生成。

#### **LPCSTR pszFields**

保留供日后使用 (NULL)
#### **LONG lOptions**

保留供日后使用 (0)

#### 返回值

**TRUE** 

成功读取配方

**FALSE**

错误

#### **2.1.45.27 uaArchiveRequery**

#### 说明

调用 uaArchiveSetFilter 和 uaArchiveSetSort 后,通过 uaArchiveRequery 重新加载配方。

#### 说明

#### 对配方进行排序和过滤

无需通过"uaArchiveOpen"打开此配方,即可将"uaArchiveSetSort"和"uaArchiveSetFilter"系 统函数应用到配方。 在这种情况下,不必调用系统函数"uaArchiveRequery"。

对于下列情况,同样需要调用 uaArchiveRequery:

- 若已在配方视图中输入。
- 若已在要传送到表格域的"Recipes"编辑器中输入了内容。

### 语法

BOOL uaArchiveRequery(

UAHARCHIVE hArchive )

只能在 C 脚本中使用。

### 参数

#### **UAHARCHIVE hArchive**

配方的句柄。 此句柄通过 uaQueryArchive 或 uaQueryArchiveByName 生成。

*2.1* 系统函数

#### 返回值

**TRUE** 重新查询成功

**FALSE** 

错误

#### **2.1.45.28 uaArchiveSetFieldValueDate**

# 说明

将日期和时间写入当前数据记录的域中。 只能在 C 脚本中使用。

### 语法

BOOL uaArchiveSetFieldValueDate ( UAHARCHIVE hArchive, LONG lField, LPSYSTEMTIME pstDateTime )

#### 参数

#### **UAHARCHIVE hArchive**

配方的句柄。此句柄通过 uaQueryArchive 或 uaQueryArchiveByName 生成。

**LONG lField** 字段编号, 其中 IField = 1 表示指向第一个组态字段的地址。ID 字段的地址表示为 IField = 0。

### **LPSYSTEMTIME pstDateTime**

日期和时间

### 返回值

#### **TRUE**

成功写入日期和时间

#### **FALSE**

错误

#### **2.1.45.29 uaArchiveSetFieldValueDouble**

#### 说明

将双精度值写入当前数据记录的域中。 只能在 C 脚本中使用。

#### 语法

BOOL uaArchiveSetFieldValueDouble ( UAHARCHIVE hArchive, LONG lField, double dValue )

### 参数

#### **UAHARCHIVE hArchive**

配方的句柄。 此句柄通过 uaQueryArchive 或 uaQueryArchiveByName 生成。

#### **LONG lField**

字段编号, 其中 IField = 1 表示指向第一个组态字段的地址。 ID 字段的地址表示为 IField = 0。

#### **double dValue**

字段值

#### 返回值

#### **TRUE**

成功写入字段值

### **FALSE**

错误

#### **2.1.45.30 uaArchiveSetFieldValueFloat**

#### 描述:

将浮点值写入当前数据记录的域中。 只能在 C 脚本中使用。

### 语法

BOOL uaArchiveSetFieldValueFloat ( UAHARCHIVE hArchive, LONG lField, float fValue )

## 参数:

#### **UAHARCHIVE hArchive**

配方的句柄。 此句柄通过 uaQueryArchive 或 uaQueryArchiveByName 生成。

### **LONG lField**

字段编号, 其中 IField = 1 表示指向第一个组态字段的地址。 ID 字段的地址表示为 IField = 0。

**float fValue** 字段值

返回值:

**TRUE**

成功写入字段值

#### **FALSE**

错误

### **2.1.45.31 uaArchiveSetFieldValueLong**

### 说明

将长整型值写入当前数据记录的域中。

只能在 C 脚本中使用。

#### **Syntax**

BOOL uaArchiveSetFieldValueLong ( UAHARCHIVE hArchive, LONG lField,

LONG dValue )

### 参数

# **UAHARCHIVE hArchive** 配方的句柄。 此句柄通过 uaQueryArchive 或 uaQueryArchiveByName 生成。

### **LONG lField**

字段编号, 其中 IField = 1 表示指向第一个组态字段的地址。 ID 字段的地址表示为 IField = 0。

**LONG dValue** 字段值

### 返回值

**TRUE**  成功写入字段值

#### **FALSE**

错误

# **2.1.45.32 uaArchiveSetFieldValueString**

### 说明

将字符串写入当前数据记录的域中。 只能在 C 脚本中使用。

# 语法

BOOL uaArchiveSetFieldValueString (

*2.1* 系统函数

```
UAHARCHIVE hArchive,
LONG lField, 
LPCSTR pszString )
```
#### 参数

### **UAHARCHIVE hArchive**

配方的句柄。 此句柄通过 uaQueryArchive 或 uaQueryArchiveByName 生成。

### **LONG lField**

字段编号, 其中 lField = 1 表示指向第一个组态字段的地址。 ID 字段的地址表示为 lField = 0。

#### **LPCSTR pszString**

字段值

### 返回值

**TRUE** 成功写入字段值 **FALSE**

错误

#### **2.1.45.33 uaArchiveSetFilter**

### 说明

设置过滤器。 无需使用"uaArchiveOpen"打开配方,即可调用此系统函数。

#### 说明

如果已使用"uaArchiveOpen"打开配方,则过滤后请使用"uaArchiveRequery"重新加载配方。

只能在 C 脚本中使用。

### 语法

VOID uaArchiveSetFilter (

UAHARCHIVE hArchive,

LPSTR pszFilter )

## 参数

#### **UAHARCHIVE hArchive**

配方的句柄。 此句柄通过 uaQueryArchive 或 uaQueryArchiveByName 生成。

#### **LPSTR pszFilter**

要设置的过滤器。

#### **2.1.45.34 uaArchiveSetSort**

### 说明

设置配方的排序。 无需使用"uaArchiveOpen"打开配方,即可调用此系统函数。

#### 说明

如果已使用"uaArchiveOpen"打开配方,则排序后请使用"uaArchiveRequery"重新加载配方。

只能在 C 脚本中使用。

### 语法

BOOL uaArchiveSetSort (

UAHARCHIVE hArchive,

LPSTR pszSort )

该系统函数只能用于 C 脚本。

# 参数

#### **UAHARCHIVE hArchive**

配方的句柄。 此句柄通过 uaQueryArchive 或 uaQueryArchiveByName 生成。

#### **LPCSTR pszSort**

排序

*2.1* 系统函数

### 返回值

**TRUE** 成功设置排序 **FALSE**

错误

#### **2.1.45.35 uaArchiveUpdate**

# 说明

更新打开的配方。 将配方的所有数据更改都传送给数据库。 配方的组态保持不变。 只能在 C 脚本中使用。

### 语法

BOOL uaArchiveUpdate ( UAHARCHIVE hArchive )

### 参数

**UAHARCHIVE hArchive** 配方的句柄。 此句柄通过 uaQueryArchive 或 uaQueryArchiveByName 生成。

# 返回值

### **TRUE**

成功更新配方。

#### **FALSE**

"Update\_failed" 错误 = 106

如出现不一致情况,即会发生该错误,示例: 在域中设置了"域要求值"标记,但无值输入。

#### **2.1.45.36 uaArchiveWriteTagValues**

#### 说明

将当前数据记录的值写入变量中。 只能在 C 脚本中使用。

语法

BOOL uaArchiveWriteTagValues ( UAHARCHIVE hArchive, LONG\* pnFields, LONG cFields, LONG lOptions )

## 参数

**UAHARCHIVE hArchive** 配方的句柄。 此句柄通过 uaQueryArchive 或 uaQueryArchiveByName 生成。

**LONG\* pnFields** 保留供日后使用 (NULL)

#### **LONG cFields**

保留供日后使用 (0)

**LONG lOptions** 保留供日后使用 (0)

### 返回值

**TRUE**

成功读取配方

### **FALSE**

错误

#### **2.1.45.37 uaArchiveWriteTagValuesByName**

#### 说明

将当前数据记录的值写入变量中。 访问基于配方和域的名称。 只能在 C 脚本中使用。

### 语法

BOOL uaArchiveWriteTagValuesByName ( UAHARCHIVE hArchive, LPCSTR pszFields, LONG lOptions )

### 参数

### **UAHARCHIVE hArchive**

配方的句柄。 此句柄通过 uaQueryArchive 或 uaQueryArchiveByName 生成。

# **LPCSTR pszFields**

保留供日后使用 (NULL)

# **LONG lOptions**

保留供日后使用 (0)

### 返回值

**TRUE**

成功读取配方

### **FALSE**

错误

### **2.1.45.38 uaConnect**

### 说明

建立与配方的连接(运行系统)。

只能在 C 脚本中使用。

### 语法

BOOL uaConnect (

UAHCONNECT\* phConnect )

### 参数

**UAHCONNECT\* phConnect** 最新连接配方的句柄的指针。

### 返回值

**TRUE** 成功连接配方。

**FALSE**

错误

**2.1.45.39 uaDisconnect**

### 说明

如存在与配方(运行系统)的连接,将断开该连接。 只能在 C 脚本中使用。

#### 语法

BOOL uaDisconnect (

UAHCONNECT hConnect )

### 参数

#### **UAHCONNECT hConnect**

已连接的配方的句柄(运行系统)。 此句柄通过 uaConnect 生成。

*2.1* 系统函数

### 返回值

**TRUE**

成功断开配方连接。

**FALSE**

错误

**2.1.45.40 uaGetArchive**

# 说明

读取配方组态。 只能在 C 脚本中使用。

### 语法

BOOL uaGetArchive ( UAHCONFIG hConfig, long lArchive, UACONFIGARCHIVE\* pArchive )

### 参数

### **UAHCONFIG hConfig,**

配方的组态句柄。 此句柄通过 uaQueryConfiguration 生成。

#### **long lArchive,**

归档索引(0至 (uaGetNumArchives()-1))

#### **UACONFIGARCHIVE\* pArchive**

用于接收配方组态的缓冲区的指针

## 返回值

### **TRUE**

成功访问配方

#### **FALSE**

错误

#### **2.1.45.41 uaGetField**

#### 描述:

读取域组态。 只能在 C 脚本中使用。

#### 语法

BOOL uaGetField ( UAHCONFIG hConfig, long lArchive, long lField, UACONFIGFIELD\* pField )

#### 参数:

# **UAHCONFIG hConfig,**

配方的组态句柄。 此句柄通过 uaQueryConfiguration 生成。

#### **long lArchive,**

归档索引(0至 (uaGetNumArchives()-1))

#### **long lField,**

域编号,若 lField = 0 表示指向第一个域的地址。

#### **UACONFIGFIELD\* pArchive**

用于接收域组态的缓冲区的指针。

### 返回值

#### **TRUE**

成功访问配方

*2.1* 系统函数

**FALSE**

错误

#### **2.1.45.42 uaGetLastError**

#### 说明

WinCC 脚本语言的系统函数返回一个 BOOL 值; TRUE 表示处理过程中未出现错误。 如果返 回 FALSE,则可以使用"uaGetLastError()"和"uaGetLastHResult()"读取最后一个系统函数的错 误。

只能在 C 脚本中使用。

如果在处理多个系统函数后才调用 uaGetLastError(), 那么 uaGetLastError() 将返回最近发 生的错误。只要返回"FALSE",就应调用"uaGetLastError()"和"uaGetLastHResult()"系统函数 以识别触发错误的系统函数。

示例:

```
if ( uaArchiveGetFieldValueLong ( hArchive, Index, &IntValue ) == 
TRUE )
```
printf( "Field Value =  $\nu \in \mathbb{R}$ ", IntValue );

else

```
printf("Error calling uaArchiveGetFieldValueLong: %d / %08lx\n", 
uaGetLastError(), uaGetLastHResult());
```
对于不返回值 (VOID) 的系统函数,务必通过调用 uaGetLastError() 对其进行查询。

示例:

```
uaArchiveGetFilter(hArchive, pszFilter, cMaxLen);
   INT nUAError = uaGetLastError ( );
   if ( UA_ERROR_SUCCESS != nUAError)
   {
       printf( "Filter = [8s] \n\in \mathbb{Z}, pszFilter );
   }
   else
    {
```

```
 printf("Error calling uaArchiveGetFilter: %d, 
hr=0x%08lX\n", nUAError, uaGetLastHResult());
     }
INT uaGetLastError()
```
### 返回值

最后执行的系统函数的错误状态。 uaGetLastError() 可返回以下错误:

UA\_ERROR\_SUCCESS

UA\_ERROR\_GENERIC

- UA\_ERROR\_CONNECT\_FAILED
- UA\_ERROR\_OPEN\_FAILED
- UA\_ERROR\_CLOSE\_FAILED

UA\_ERROR\_REQUERY\_FAILED

UA\_ERROR\_MOVE\_FAILED

UA\_ERROR\_INSERT\_FAILED

- UA\_ERROR\_UPDATE\_FAILED
- UA\_ERROR\_DELETE\_FAILED

UA\_ERROR\_IMPORT\_FAILED

UA\_ERROR\_EXPORT\_FAILED

UA\_ERROR\_READ\_FAILED

UA\_ERROR\_WRITE\_FAILED

UA\_ERROR\_GET\_FAILED

UA\_ERROR\_SET\_FAILED

UA\_ERROR\_INVALID\_NAME

UA\_ERROR\_INVALID\_TYPE

UA\_ERROR\_INVALID\_NUMRECS

UA\_ERROR\_INVALID\_COMMTYPE

UA\_ERROR\_INVALID\_LENGTH

*2.1* 系统函数

UA\_ERROR\_INVALID\_PRECISION

UA\_ERROR\_NULL\_POINTER

UA\_ERROR\_INVALID\_POINTER

UA\_ERROR\_INVALID\_HANDLE

UA\_ERROR\_INVALID\_INDEX

UA\_ERROR\_SERVER\_UNKNOWN

这些错误常量以及用户归档例程的预定义内容均位于 CCUACAPI.H. 中

#### **2.1.45.43 uaGetLastHResult**

### 说明

读取最后发生的 COM 错误。 此系统函数主要用于分析 COM 执行过程中的不兼容问题, 或 用于识别注册错误和通信错误。 如果某个用户归档系统函数(如 uaConnect)返回值"FALSE"来指示错误, 那么除了 UAGetLastError 外,还必须同时调用此系统函数。

只能在 C 脚本中使用。

### 语法

LONG uaGetLastHResult()

### 返回值

最后发生的 COM 错误

### **2.1.45.44 uaGetNumArchives**

### 说明

读取当前已组态的配方的数目。 只能在 C 脚本中使用。

### 语法

LONG uaGetNumArchives (

UAHCONFIG hConfig )

### 参数

#### **UAHCONFIG hConfig**

配方的组态句柄。 此句柄通过 uaQueryConfiguration 生成。

#### 返回值

当前已组态的配方的数目。 如果发生错误,将返回 -1。

#### **2.1.45.45 uaGetNumFields**

#### 说明

提供已组态域的数目。不包括"ID"、"上个用户"和"上次访问"域。在组态调用中使用 0 至 uaGetNumFields() -1 指定索引。

只能在 C 脚本中使用。

### 语法

LONG uaGetNumFields ( UAHCONFIG hConfig,

long lArchive )

#### 参数

#### **UAHCONFIG hConfig,**

配方的组态句柄。 此句柄通过 uaQueryConfiguration 生成。

#### **long lArchive,**

归档索引(0至 (uaGetNumArchives()-1))

### 返回值

已组态域的数目。 如果发生错误,将返回 -1。

#### **2.1.45.46 uaQueryArchive**

#### 说明

建立与配方(用于运行系统操作)的连接。UaQueryArchive 创建 UAHARCHIVE 句柄。 只能在 C 脚本中使用。

#### 语法

BOOL uaQueryArchive ( UAHCONNECT hConnect, LONG lArchive, UAHARCHIVE\* phArchive )

#### 参数

**UAHCONNECT hConnect** 已连接配方的句柄(运行系统)。此句柄通过 uaConnect 生成。

**LONG lArchive** 待连接归档的 ID

**UAHARCHIVE\* phArchive** 配方句柄的指针。

### 返回值

#### **TRUE**

成功生成配方句柄。

#### **FALSE**

错误

### 注释

如果在客户端项目中使用针对冗余服务器对的用户归档函数,则切换主站时用户归档连接无 法自动切换至新主站。在这种情况下,所有用户归档调用都返回 LastError UA\_ERROR\_SERVER\_UNKNOWN = 1004, 这表示用户程序必须执行新的 uaQueryArchive() 或 uaQueryArchiveByName() 和 uaArchiveOpen()。

### **2.1.45.47 uaQueryArchiveByName**

### 说明

通过配方名称建立与配方(用于运行系统操作)的连接。 UaQueryArchiveByName 为配方 创建 UAHARCHIVE 句柄。

只能在 C 脚本中使用。

### 语法

BOOL uaQueryArchiveByName (

UAHCONNECT hConnect,

LPCSTR pszName,

UAHARCHIVE\* phArchive )

### 参数

#### **UAHCONNECT hConnect**

已连接配方的句柄(运行系统)。 此句柄通过 uaConnect 生成。

#### **LPCSTR pszName**

配方名称。对于客户机项目,如使用的是缺省服务器以外的服务器,则可添加服务器前缀"::" 作为配方名称的分隔符。

# **UAHARCHIVE\* phArchive**

配方句柄的指针。

### 返回值

**TRUE**

*2.1* 系统函数

成功生成配方句柄。

**FALSE**

错误

#### 注释

如果在客户端项目中使用针对冗余服务器对的用户归档函数,则切换主站时用户归档连接无 法自动切换至新主站。 在这种情况下,所有用户归档调用都返回 LastError UA\_ERROR\_SERVER\_UNKNOWN = 1004, 这表示用户程序必须执行新的 uaQueryArchive() 或 uaQueryArchiveByName() 和 uaArchiveOpen()。

### **2.1.45.48 UaQueryConfiguration**

### 说明

建立与配方(用于组态)的连接。 只能在 C 脚本中使用。

### 语法

BOOL uaQueryConfiguration ( UAHCONFIG\* phConfig )

### 参数

**UAHCONFIG\* phConfig,**

配方句柄的指针。

### 返回值

**TRUE**

成功访问配方。

**FALSE**

错误

#### **2.1.45.49 uaReleaseArchive**

#### 说明

释放与当前配方的连接。 只能在 C 脚本中使用。

### 语法

BOOL uaReleaseArchive ( UAHARCHIVE hArchive )

### 参数

**UAHARCHIVE hArchive** 配方的句柄。 此句柄通过 uaQueryArchive 或 uaQueryArchiveByName 生成。

### 返回值

**TRUE** 成功释放与配方的连接。 **FALSE** 错误

### 注释

成功释放后必须将"hArchive"句柄设置为"NULL"以完全确保在日后进一步使用失效的句柄而 COM 接口中又没有对应的函数时将触发"UA\_ERROR\_INVALID\_HANDLE"错误。

### **2.1.45.50 uaReleaseConfiguration**

### 说明

释放与配方的连接(组态)。 只能在 C 脚本中使用。

*2.2 C-bib*

### 语法

BOOL uaReleaseConfiguration ( UAHCONFIG hConfig, BOOL bSave )

# 参数

#### **UAHCONFIG hConfig**

配方的组态句柄。 此句柄通过 uaQueryConfiguration 生成。

#### **BOOL bSave**

释放组态的配方连接之前保存所作的组态更改。

 $TRUE =  $$  保存更改, FALSE = 放弃更改$ 

警告: 只能在运行系统未激活时使用"保存更改" (bSave = TRUE) ! 您可以通过请求 uaIsActive() 来检查运行系统是否为激活状态。

## 返回值

**TRUE** 成功释放连接 **FALSE** 错误

**2.2 C-bib**

### **2.2.1 ctype** 函数

### 函数概述

可使用下列 ctype 函数:

- long int isalnum (long int x);
- long int isalpha (long int x);
- long int isdigit (long int x);

# *C* 脚本 *2.2 C-bib*

- long int isgraph (long int x);
- long int islower (long int x);
- long int isprint (long int x);
- long int ispunct (long int x);
- long int isspace (long int x);
- long int isupper (long int x);
- long int isxdigit (long int x);
- long int tolower (long int x);
- long int toupper (long int x);

有关 ctype 函数的介绍,请参见有关 C 语言编程专业手册。 该函数只能用于 C 脚本。

# **2.2.2** 函数组 **c** bib

### 简介

- c\_bib 函数组包含 C 库中的 C 函数,并分成:
- ctype
- math
- memory
- stdio
- stdlib
- string
- time

stdio 本身又分为:

- char io
- directio
- error

*2.2 C-bib*

- file
- file\_pos
- output

有关这些函数的介绍,参见相关的专业手册。

### **WinCC** 函数的特别功能

发出日期时, localtime 函数具有以下特性:

- 月计数从 0 开始。
- 年计数从 1990 年开始, 初值为 0。

只有 C 库的 printf()、sprintf()、fprintf() 函数可在 WinCC 中编辑, 最多 360 个字符。

## **2.2.3** 数学函数

### 函数概述

可使用下列 math 函数:

- double acos (double x);
- double asin (double x);
- double atan (double x);
- double atan2 (double x, double y);
- double ceil (double x);
- double cos (double x);
- double cosh (double x);
- double exp (double x);
- double fabs (double x);
- double floor (double x);
- double fmod (double x, double y);
- double frexp (double x, long int\* y);
- double ldexp (double x, long int y);
- double log (double x);

#### *2.2 C-bib*

- double log10 (double x);
- double modf (double x, double\* y);
- double pow (double x, double y);
- double sin (double x);
- double sinh (double x);
- double sqrt (double x);
- double tan (double x);
- double tanh (double x);

有关 math 函数的介绍, 请参见有关 C 语言编程专业手册。 该函数只能用于 C 脚本。

### **2.2.4 memory** 函数

### 函数概述

可使用下列 memory 函数:

- long int memcmp (const void\* cs, const void\* ct, size\_t n);
- void\* memchr (const void\* cs, long int c, size\_t n);
- void\* memcpy (void\* s, const void\* ct, size\_t n);
- void\* memmove (void\* s, const void\* ct, size\_t n);
- void\* memset (void\* s, long int c, size\_t n);

有关 memory 函数的介绍, 请参见有关 C 语言编程专业手册。 该函数只能用于 C 脚本。

*2.2 C-bib*

# **2.2.5 multibyte** 函数

### 函数概述

可使用下列 multibyte 函数:

- int ismbcalnum( unsigned int c)
- int ismbcalpha( unsigned int c)
- int ismbcdigit( unsigned int c )
- int ismbcgraph( unsigned int c)
- int ismbclower( unsigned int c)
- $\bullet$  int ismbcprint( unsigned int c )
- int ismbcpunct( unsigned int c)
- int ismbcspace( unsigned int c )
- int ismbcupper( unsigned int c)
- int \_mbscmp(const unsigned char \*string1, const unsigned char \*string2)
- int mbsncmp( const unsigned char \*string1, const unsigned char \*string2, size t count )
- int mbsrchr( const unsigned char \*string, unsigned int c)
- size t mbscspn( const unsigned char \*string, const unsigned char \*strCharSet )
- size t mbsspn( const unsigned char \*string, const unsigned char \*strCharSet )
- size t mbstrlen( const char \*string )
- size t mbslen( const unsigned char \*string )
- unsigned char \* mbscat( unsigned char \*strDestination, const unsigned char \*strSource)
- unsigned char \* mbschr( const unsigned char \*string, unsigned int c)
- unsigned char \* mbscpy( unsigned char \*strDestination, const unsigned char \*strSource )
- unsigned char \* mbsdec( const unsigned char \*start, const unsigned char \*current)
- unsigned char \* mbsinc( const unsigned char \*current ) size t mbclen( const unsigned char \*c );
- unsigned char \* mbsncat( unsigned char \*strDest, const unsigned char \*strSource, size t count)
- unsigned char \* mbsncpy( unsigned char \*strDest, const unsigned char \*strSource, size t count)
- unsigned char \* mbspbrk( const unsigned char\*string, const unsigned char \*strCharSet )
- unsigned char \* mbsstr( const unsigned char \*string, const unsigned char \*strCharSet )
- unsigned char \* mbstok( unsigned char\*strToken, const unsigned char \*strDelimit ) 有关 multibyte 函数的描述, 请参见有关 C 语言编程专业手册。 该函数只能用于 C 脚本。

# **2.2.6 stdio** 函数

### 函数概述

可使用下列 stdio 函数:

- char\* fgets (char\* s, long int n, FILE\* stream);
- char\* tmpnam (char\* s);
- FILE\* fopen (const char\* name, const char\* mode);
- FILE\* freopen (const char\* filename, const char\* mode, FILE\* stream);
- FILE\* tmpfile ();
- fprintf();
- long int fclose (FILE\* stream);
- long int feof (FILE\* stream);
- long int ferror (FILE\* stream);
- long int fflush (FILE\* stream);
- long int fgetc (FILE\* stream);
- long int fgetpos (FILE\* stream, fpos\_t\* ptr);
- long int fputc (long int c, FILE\* stream);
- long int fputs (const char\* s, FILE\* stream);

*2.2 C-bib*

- long int fseek (FILE<sup>\*</sup> stream, long int offset, long int origin);
- long int fsetpos (FILE\* stream, const fpos t\* ptr);
- long int ftell (FILE\* stream);
- long int getc (FILE\* stream);
- long int putc (long int c, FILE\* stream);
- long int remove (const char\* filename);
- long int rename (const char\* oldname, const char\* newname);
- long int setvbuf (FILE\* stream, char\* buf, long int mode, size t size);
- long int ungetc (long int c, FILE\* stream);
- long int vfprintf (FILE\* stream, const char\* format, va\_list arg);
- long int vsprintf (char\* s, const char\* format, va list arg);
- printf();
- size t fread (void\* ptr, size t size, size t nobj, FILE\* stream);
- size t fwrite (void\* ptr, size t size, size t nobj, FILE\* stream);
- void clearerr (FILE\* stream);
- void rewind (FILE\* stream);
- void setbuf (FILE\* stream, char\* buf);

有关 studio 函数的介绍,请参见有关 C 语言编程专业手册。 该函数只能用于 C 脚本。

### **2.2.7 stdlib** 函数

### 函数概述

可使用下列 stdlib 函数:

- char\* getenv (const char\* name);
- div t div (long int num, long int denom);
- double atof (const char\* s);
- double strtod (const char\* s, char\*\* endp);
- Idiv t ldiv (long int num, long int denom);
- long int abs (long int n);
- long int atoi (const char\* s);
- long int atol (const char\* s);
- long int labs (long int n);
- long int rand ();
- long int srand (unsigned long int seed);
- long int strtol (const char\* s, char\*\* endp, long int base);
- long int system (const char\* s);
- unsigned long int strtoul (const char\* s, char\*\* endp, long int base);
- void abort ():
- void\* bsearch (const void\* key, const void\* base, size\_t n, size\_t size, long int(\* cmp) (const
- void\* calloc (size t nobj, size t size);
- void exit (long int status);
- void free (void\* p);
- void\* keyval, const void\* datum));
- void\* malloc (size t size);
- void qsort (void\* base, size\_t n, size\_t size, long int\* cmp, const void\*, const void\*);
- void\* realloc (void\* p, size t size);

有关 stdlib 函数的描述, 请参见有关 C 语言编程专业手册。 该函数只能用于 C 脚本。

### **2.2.8 string** 函数

### 函数概述

可使用下列 string 函数:

- char\* strcat (char\* s, const char\* ct);
- char\* strchr (const char\* cs, long int c);

*2.2 C-bib*

- char\* strcpy (char\* s, const char\* ct);
- char\* strerror (size t n);
- char\* strncat (char\* s, const char\* ct, size t n);
- char\* strncpy (char\* s, const char\* ct, size t n);
- char\* strpbrk (const char\* cs, const char\* ct);
- char\* strrchr (const char\* cs, long int c);
- char\* strstr (const char\* cs, const char\* ct);
- char\* strtok (char\* s, const char\* ct);
- long int strcmp (const char\* cs, const char\* ct);
- long int strncmp (const char\* cs, const char\* ct, size\_t n);
- size t strcspn (const char\* cs, const char\* ct);
- size t strlen (const char\* cs);
- size t strspn (const char\* cs, const char\* ct);

有关 string 函数的描述, 请参见有关 C 语言编程专业手册。 该函数只能用于 C 脚本。

# **2.2.9 time** 函数

### 函数概述

可使用下列 time 函数:

- char\* asctime (const struct tm\* tp);
- char\* ctime (const time t\* tp);
- clock  $t$  clock ();
- double difftime (time t time2, time t time1);
- size t strftime (char\* s, size t smax, const char\* fmt, const struct tm\* tp);
- struct tm\* gmtime (const time\_t\* tp);
- struct tm\* localtime (const time\_t\* tp);

*2.3* 结构定义

- time\_t mktime (struct tm\* tp);
- time\_t time (time\_t\* tp);

有关 time 函数的描述, 请参见有关 C 语言编程专业手册。 该函数只能用于 C 脚本。

# **2.3** 结构定义

# **2.3.1** 结构定义 **CCAPErrorExecute**

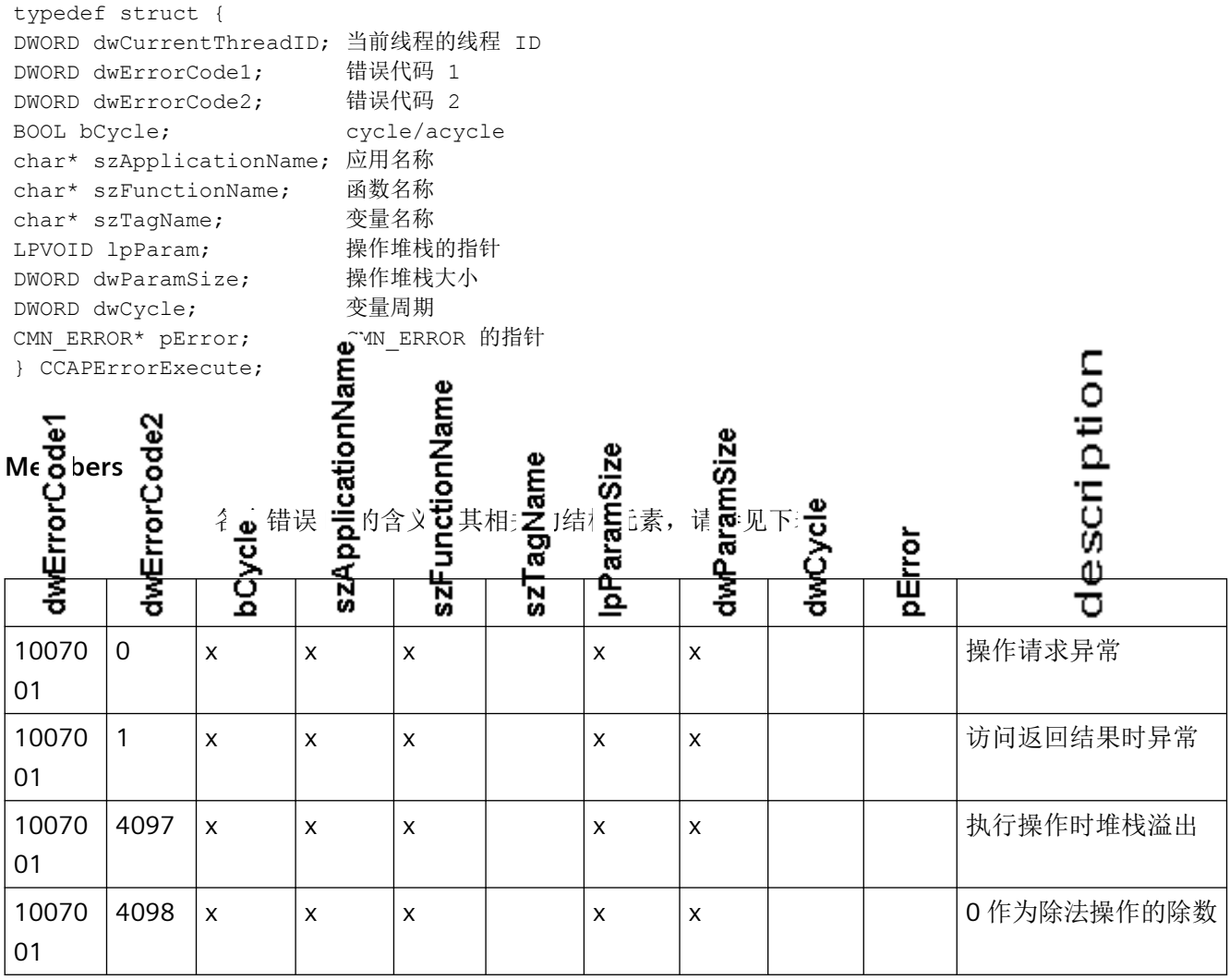

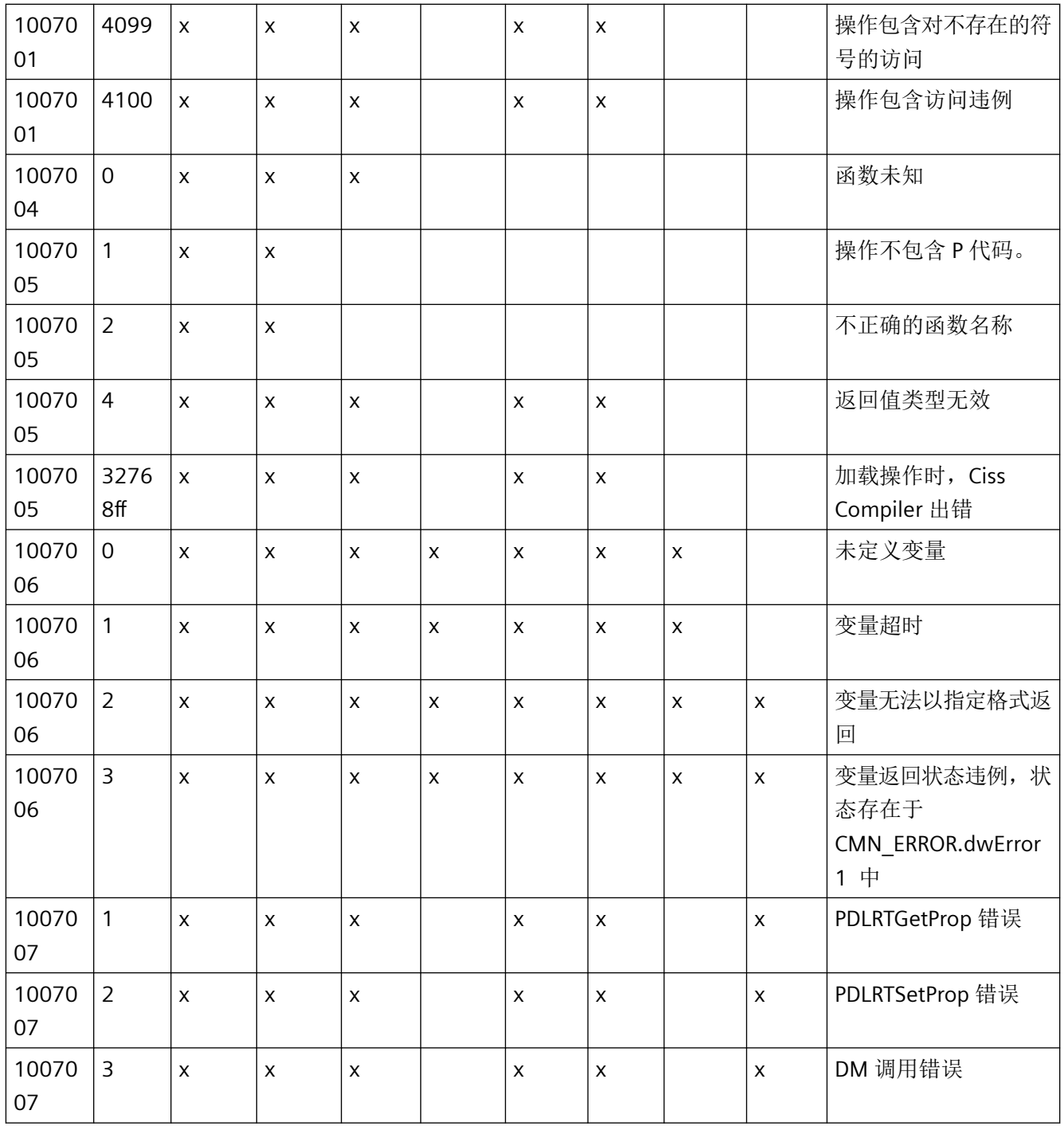

# *C* 脚本 *2.3* 结构定义

# 错误结构

若在 pError 列标记为"x", 则 OnErrorExecute 使用错误结构来判断或输出错误消息。

*2.3* 结构定义

# **2.3.2** 结构定义 **CCAPTime**

typedef struct { DWORD dwCurrentThreadID; 当前线程的线程 ID DWORD dwCode; 代码 BOOL bCycle; cycle/acycle char\* szApplicationName; 应用名称 char\* szFunctionName; 函数名称 LPVOID lpParam; 操作堆栈的指针 DWORD dwParamSize; 操作堆栈大小 double dblTime; DWORD dwFlags; 标记 } CCAPTime;

#### **Members**

#### **dwCode**

结构元素 dwCode 提供关于 OnTime 调用的信息:

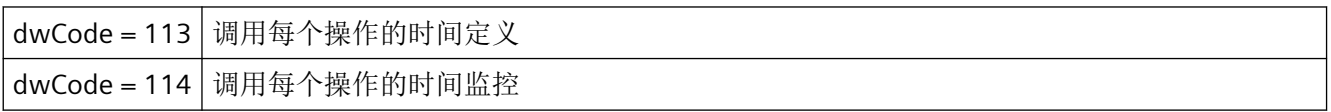

#### **dwFlags**

结构元素 dwFlags 提供关于输出类型的的信息:

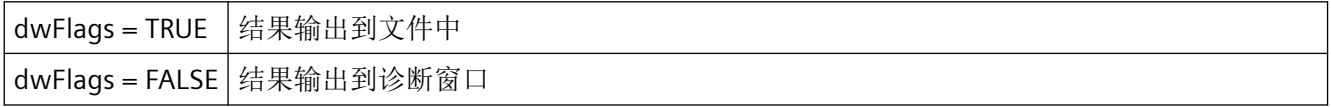

*2.3* 结构定义

# **2.3.3** 结构定义 **CMN\_ERROR**

```
struct CMNERRORSTRUCT {
DWORD dwError1,
DWORD dwError2,
DWORD dwError3,
DWORD dwError4,
DWORD dwError5;
TCHAR szErrorText[MAX_ERROR_LEN];
}
CMN_ERROR
```
## 说明

扩展的错误结构包含已发生错误的错误代码和错误文本。 每个应用都可以通过错误结构来 判断或输出错误信息。

#### **Members**

#### **dwError1 .. dwError5**

API 函数可以任何方式使用这些项。

API 中描述了发生错误时相关项所包含值的信息。若未指定,则错误代码存在于 dwError1 中。

#### **szErrorText**

有关错误原因文本说明的缓冲区

内容由资源决定,因此具有语言相关性。

## **2.3.4** 结构定义 **DM\_TYPEREF**

```
typedef struct {
DWORD dwType;
DWORD dwSize;
char szTypeName[MAX_DM_TYPE_NAME + 1];
}
DM_TYPEREF;
```
### **Members**

### **dwType**

指定变量类型。

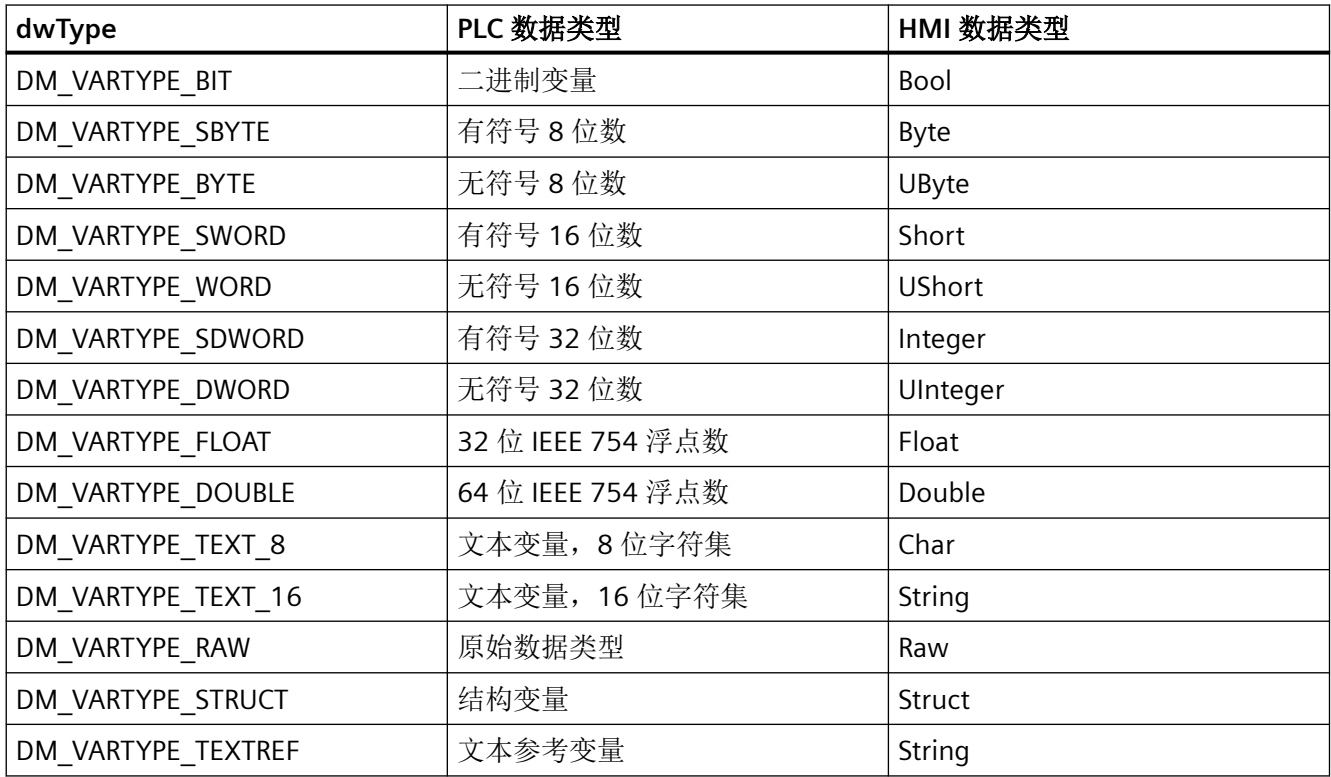

#### **dwSize**

以字节为单位,指定数据类型的长度。

### **szTypeName**

若是结构变量,则包含结构类型的名称。

*2.3* 结构定义

# **2.3.5** 结构定义 **DM\_VAR\_UPDATE\_STRUCT**

```
typedef struct {
DM_TYPEREF dmTypeRef;
DM_VARKEY dmVarKey;
VARIANT dmValue;
DWORD dwState;
}
DM_VAR_UPDATE_STRUCT;
```
#### **Members**

#### **dmTypeRef**

包含关于数据类型的信息。 基于性能的考虑,若是循环请求,则并不会向该结构输入任何 内容。

#### **dmVarKey**

选择要编辑的变量。

#### **dmValue**

变量值

若要访问 VARIANT 值, 则必须在 VARIANT 名称和项名称之间插入".u."。

示例

// 提供变量

 $myVariant.vt = VT_14;$ 

myVariant.u.lVal = 233;

有关 VARIANT 数据类型的描述, 请参见相关文档。首次使用前, VARIANT dmValue 必须使 用 VariantInit() 进行初始化,使用之后通过 VariantClear(&dmValue) 再次启用。因此,具有 ZeroMemory() 或 memset() 的结构 DM\_VAR\_UPDATE\_STRUCT 一定不能删除。

#### **dwState**

标识变量状态。
# **2.3.6** 结构定义 **DM\_VAR\_UPDATE\_STRUCTEX**

```
typedef struct {
DM_TYPEREF dmTypeRef;
DM_VARKEY dmVarKey;
VARIANT dmValue;
DWORD dwState;
DWORD dwQualityCode;
}
DM_VAR_UPDATE_STRUCTEX;
```
### **Members**

### **dmTypeRef**

包含关于数据类型的信息。 基于性能的考虑,若是循环请求,则并不会向该结构输入任何 内容。

### **dmVarKey**

选择要编辑的变量。

### **dmValue**

变量值

若要访问 VARIANT 值, 则必须在 VARIANT 名称和项名称之间插入".u."。

### 示例

// 提供变量

```
myVariant.vt = VT_14;
```

```
myVariant.u.lVal = 233;
```
有关 VARIANT 数据类型的描述,请参见相关文档。首次使用前, VARIANT dmValue 必须使 用 VariantInit() 进行初始化,使用之后通过 VariantClear(&dmValue) 再次启用。因此,具有 ZeroMemory() 或 memset() 的结构 DM\_VAR\_UPDATE\_STRUCTEX 一定不能删除。

### **dwState**

标识变量状态。

### **dwQualityCode**

标识 QualityCode 变量。

# **2.3.7** 结构定义 **DM\_VARKEY**

```
typedef struct {
DWORD dwKeyType;
DWORD dwID;
char szName[ MAX DM VAR NAME + 1 ];
LPVOID lpvUserData;
}
DM_VARKEY;
```
### **Members**

### **dwKeyType**

定义通过关键字 ID 还是名称来寻址变量。

DM\_VARKEY\_ID 通过关键字 ID 指定

DM\_VARKEY\_NAME 通过变量名指定

### **dwID**

若相应设置了 dwKey 类型, 则包含变量的关键字 ID。

### **szName**

若相应设置了 dwKey 类型, 则包含变量的名称。

### **lpvUserData**

特定应用数据的指针

# **2.3.8** 结构定义 **LINKINFO**

```
typedef struct {
LINKTYPE LinkType;
DWORD dwCycle;
TCHAR szLinkName[256];
}
LINKINFO;
```
## **Members**

## **LinkType**

LinkType 是在"Trigger.h"文件中定义的枚举常量。 通过"#include "Trigger.h"命令可将它们与 脚本和相应的枚举常量集成。

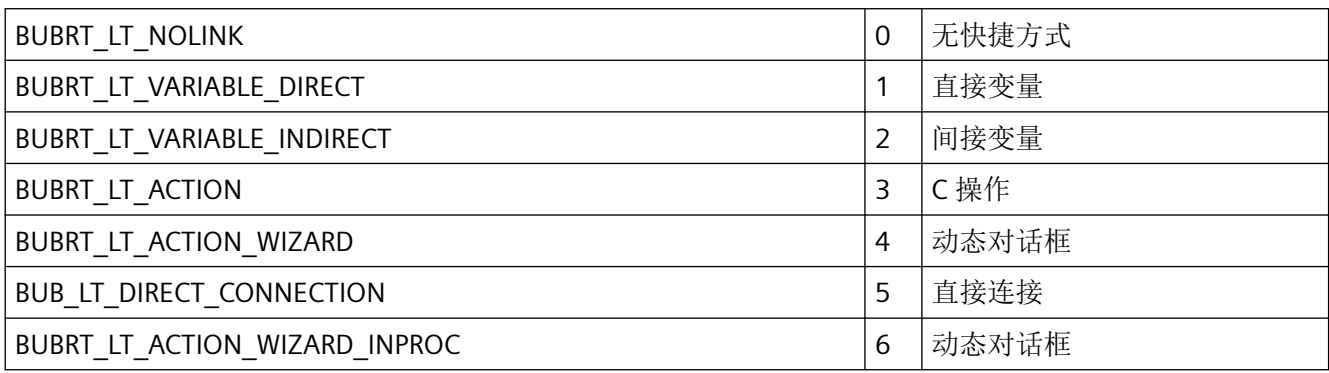

对于 SetLink 函数,只能使用枚举常量 BUBRT\_LT\_VARIABLE\_DIREKT 和 BUBRT\_LT\_VARIABLE\_INDIRECT 。 GetLink 函数用于返回所有列出的枚举常量。

## **dwCycle**

更新周期时间

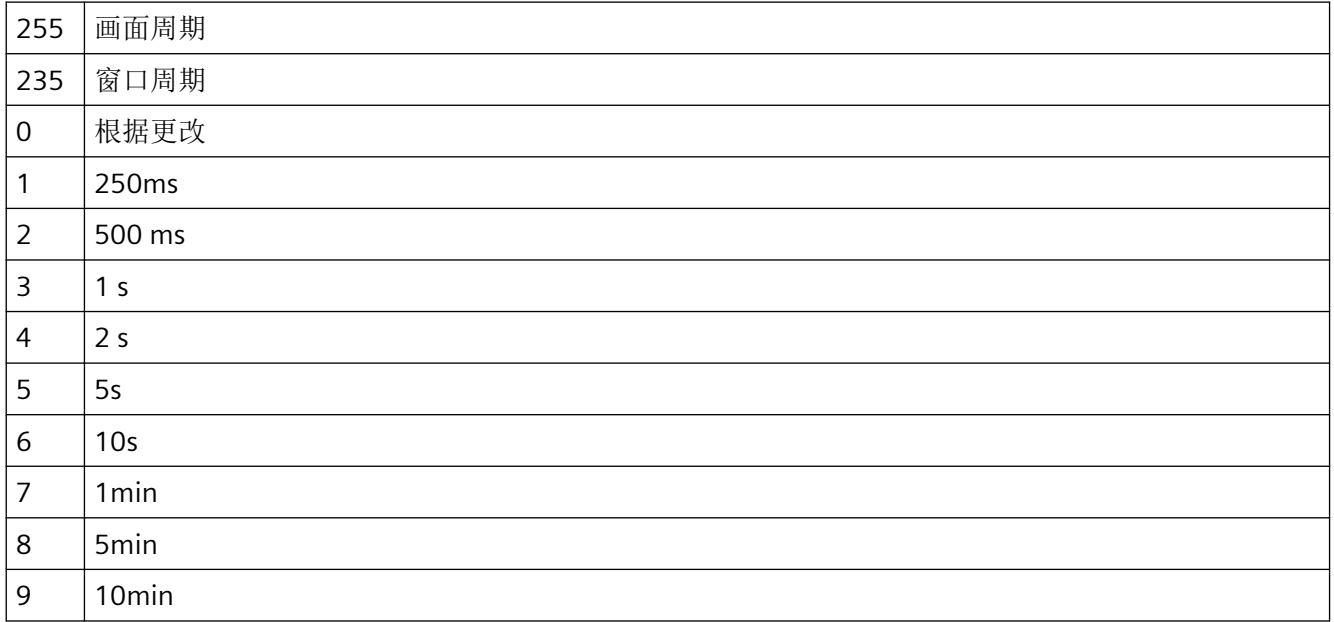

## *C* 脚本

*2.3* 结构定义

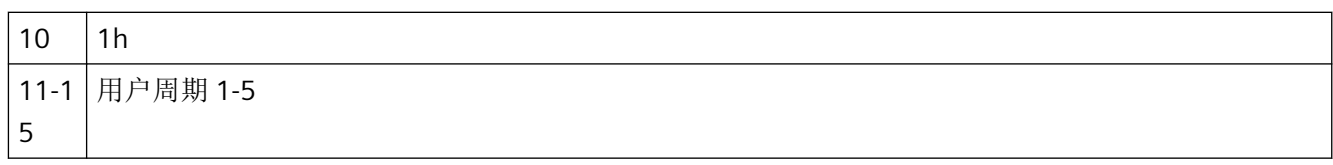

## **szLinkName**

变量名称

参见

[SetLink](#page-1690-0) (页 [1691\)](#page-1690-0)

[GetLink](#page-1617-0) (页 [1618](#page-1617-0))

# **2.3.9** 结构定义 **MSG\_FILTER\_STRUCT**

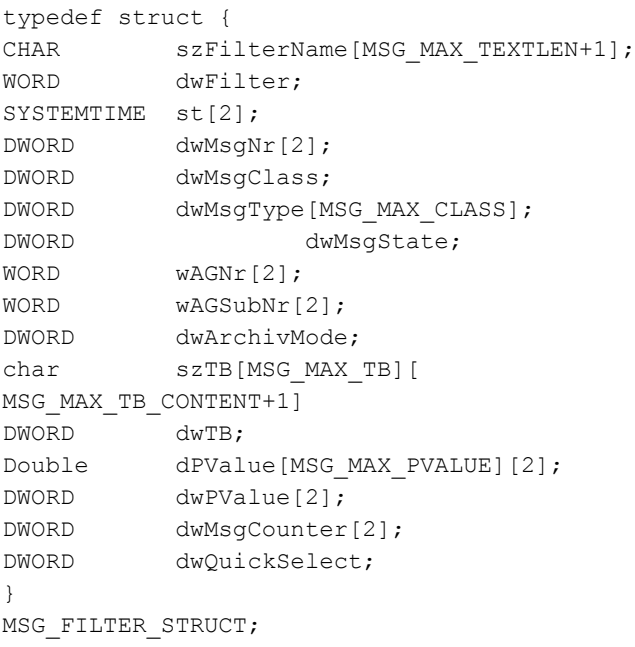

# 说明

在该结构中指定标准。

## **Members**

## **dwFilter**

通过文件"m\_global.h"中的以下常量定义过滤条件:

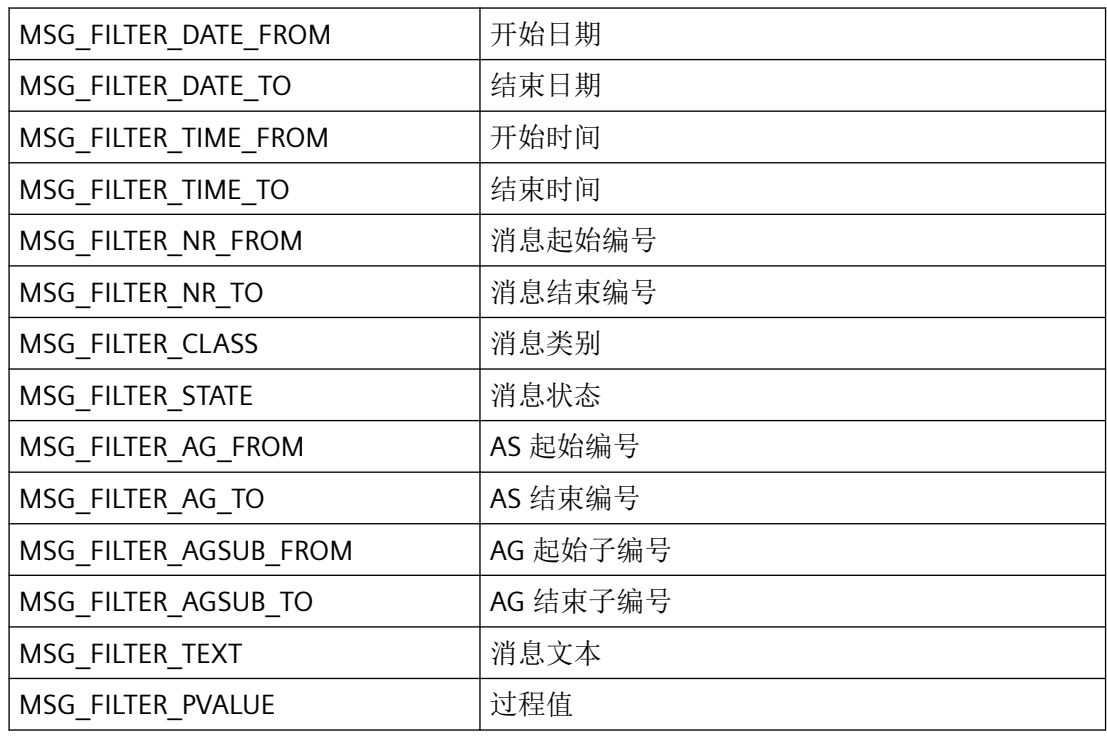

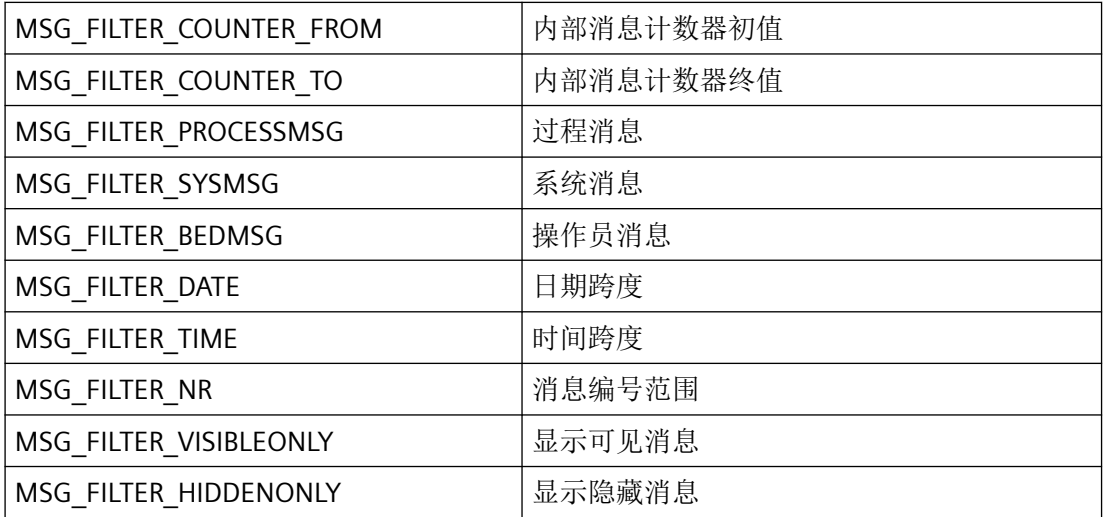

### **st**

日期/时间范围

### *C* 脚本

*2.3* 结构定义

其中 st[0] 是起始时间 (from), st[1] 是结束时间 (to)

指定这些域的条件: MSG FILTER DATE, MSG FILTER DATE FROM, MSG FILTER DATE TO, MSG\_FILTER\_TIME, MSG\_FILTER\_TIME\_FROM, bzw. MSG\_FILTER\_TIME\_TO

若为传送 SYSTEMTIME- 参数需要当前的时间,使用 GetLocalTime 函数而非 GetSystemTime.。 通常,这两种函数区别很大。

### **dwMsgNr**

消息编号范围

其中 dwMsgNr[0] 是起始编号 (from), dwMsgNr[1] 是结束编号 (to)

指定这些域的条件: MSG FILTER NR, MSG FILTER NR FROM bzw. MSG FILTER NR TO

### **dwMsgClass**

按位编码的消息类别。

指定该域的条件: MSG\_FILTER\_CLASS

### **dwMsgType**

按报警类别划分的消息类型, 按位编码 指定该域的条件: MSG\_FILTER\_CLASS

### **dwMsgState**

按位编码的消息状态。

指定该域的条件: MSG\_FILTER\_STATE

### **wAGNr**

AGNr 范围

指定这些域的条件: MSG FILTER AG FROM 或 MSG FILTER AG TO

### **wAGSubNr**

AGSubNr 范围

指定该域的条件: MSG FILTER AGSUB FROM 或 MSG FILTER AGSUB TO

### **dwArchivMode**

记录/报告

必须指定 0。

### **szTB**

文本块的文本

指定这些域的条件: MSG\_FILTER\_TEXT

### **dwTB**

活动文本块(范围、按位编码)

指定该域的条件: MSG\_FILTER\_TEXT

### **dPValue**

过程值范围

指定这些域的条件: MSG\_FILTER\_PVALUE

## **dwPValue**

当前过程值(范围、按位编码)

指定该域的条件: MSG\_FILTER\_PVALUE

### **dwMsgCounter**

内部消息计数器范围

指定这些域的条件: MSG\_FILTER\_COUNTER\_FROM, MSG\_FILTER\_COUNTER\_TO

### **dwQuickSelect**

快速选择小时、天、月

该参数预留作将来升级,必须预设为0。

指定该域的条件: MSG\_FILTER\_QUICKSELECT

LOWORD 类型:

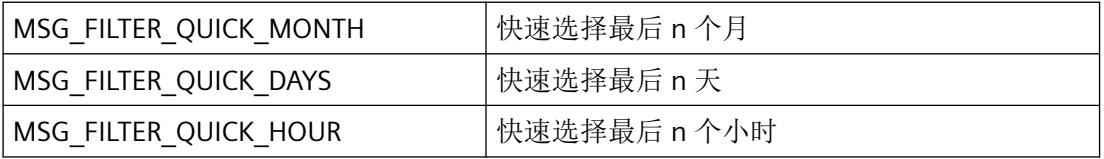

HIWORD 的值: 1...n

快速选择的终止时间,请参考本地计算机的当前系统时间。 起始时间则可以通下方式进行 回推: n \*(月、天、小时)。

# **2.3.10** 结构定义 **MSG\_RTDATA\_STRUCT**

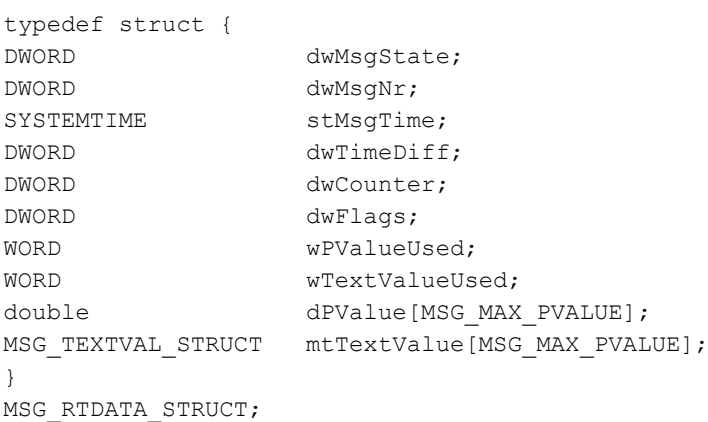

## **Members**

## **dwMsgState**

消息状态

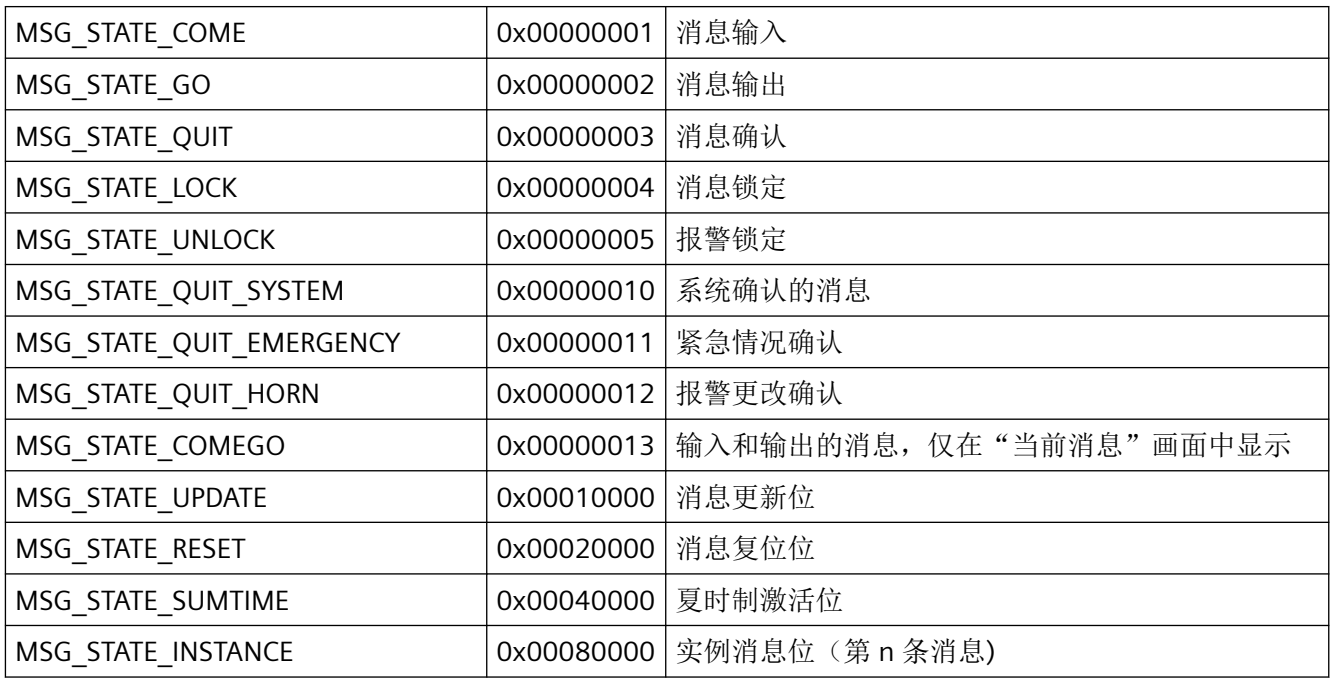

### **dwMsgNr**

消息编号

stMsgTime

日期/时间: 由调用函数决定的报文时间

## **dwTimeDiff**

输入时间/报文时间(单位:秒)

### **dwCounter**

内部消息计数器

### **dwFlags**

数据库的消息标记

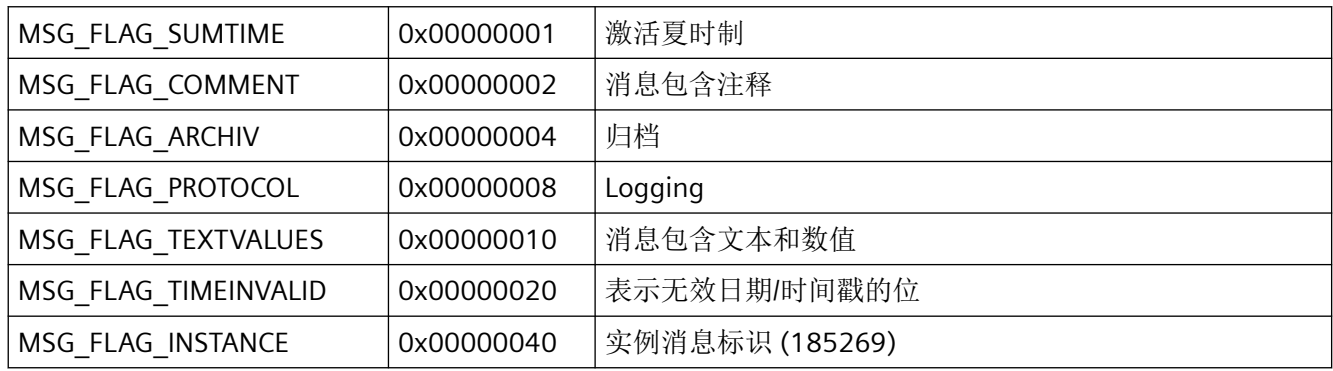

### **wPValueUsed**

所用的过程值,按位编码。 每个位只可能在结构元素"wPValueUsed"或"wTextValueUsed"之 一中设置。 相应的值可以是数值或文本。

### **wTextValueUsed**

使用的文本值,按位编码。 每个位只可能在结构元素"wPValueUsed"或"wTextValueUsed"之 一中设置。 相应的值可以是数值或文本。

*C* 脚本

*2.3* 结构定义

# **3.1** 运行系统 **API**

# 简介

运行系统 API 描述 WinCC 的开放式编程接口。借助 API 函数,可以在单独的应用程序中使用 WinCC 的内部函数以及访问 HMI 变量的数据或归档数据。

### 说明

Siemens 对于通过 API 接口传输的数据和信息是否与第三方软件兼容不承担任何责任, 也不 承诺任何担保。

我们明确指出,若是 API 接口使用不当,可能导致数据丢失或生产中断。

示例:

- MSRTCreateMsgPlus(): 创建报警
- DMGetValue(): 获取变量值

## 要求

- 已安装编程环境, 如 MS Visual Studio
- 已安装 WinCC Runtime Professional。

## 使用

可在以下位置使用 API 函数:

- WinCC 内部:在用户自定义 C 函数和局部 C 脚本中。
- WinCC 外部:使用 C/C++ 编程语言创建的 Windows 应用程序中。要使用以编程语言 C# 或 VB.net 编写的运行系统 API, 必须编写相应的转换程序。

## <span id="page-1811-0"></span>包括文件和库文件

要生成可执行代码,需要包括文件和库文件。这些文件位于以下目录下:

- %ProgramFiles%\SIEMENS\Automation\SCADA-RT\_V11\WinCC\include
- %ProgramFiles%\SIEMENS\Automation\SCADA-RT\_V11\WinCC\lib

# **3.2** 数据管理函数

**3.2.1** 基本知识

## **3.2.1.1** 结构概览

## 概述

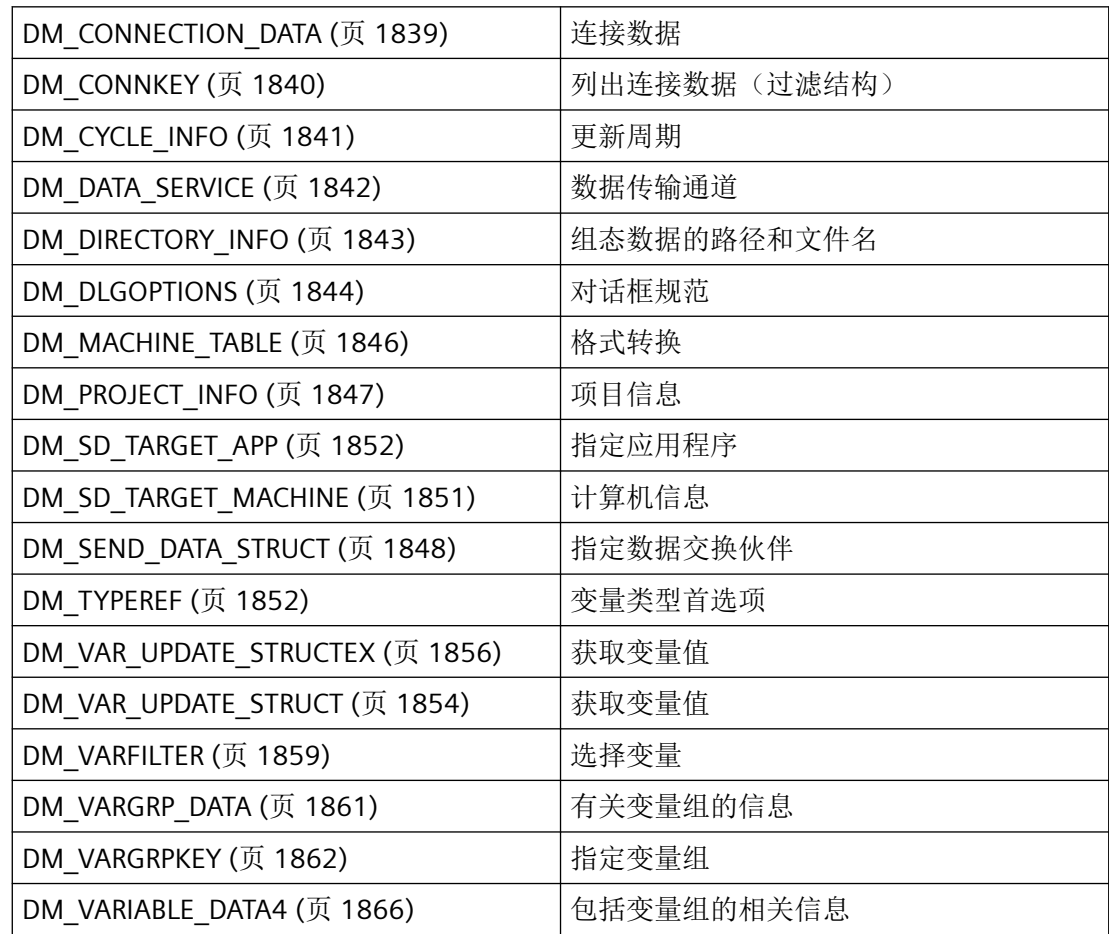

*3.2* 数据管理函数

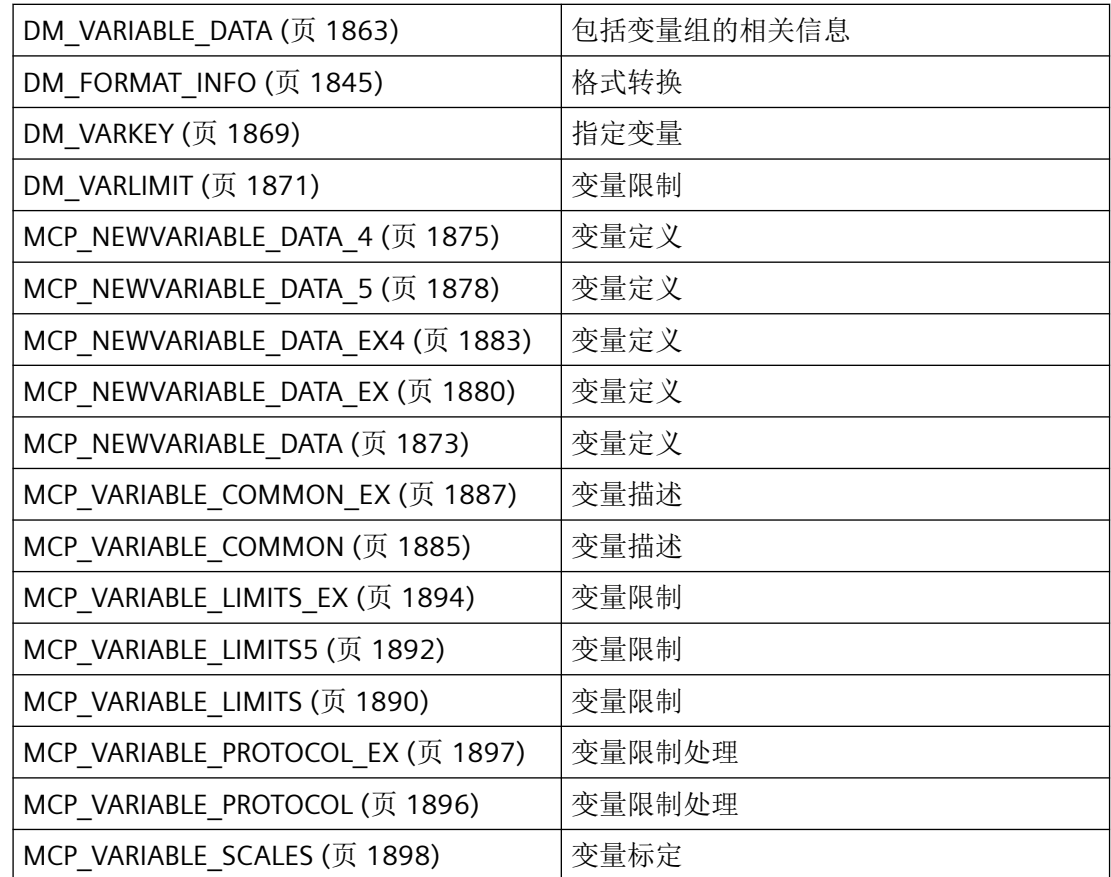

# 参见

[VariableStateType](#page-1820-0) 属性 (页 [1821\)](#page-1820-0)

函数概览 (页 1813)

# **3.2.1.2** 函数概览

# 概述

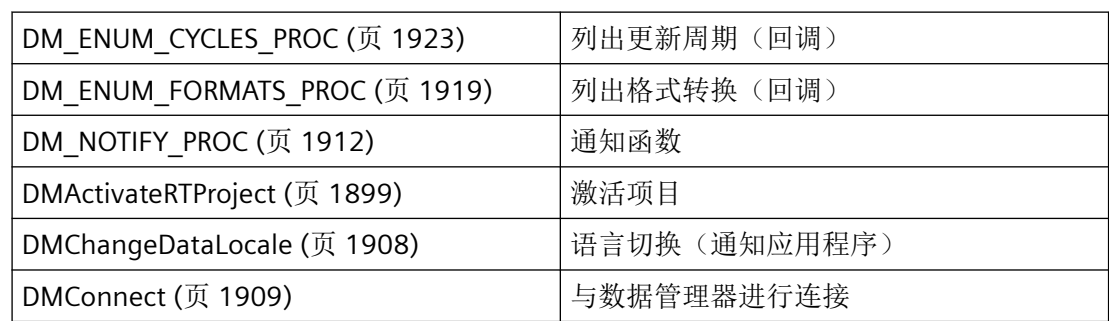

<span id="page-1813-0"></span>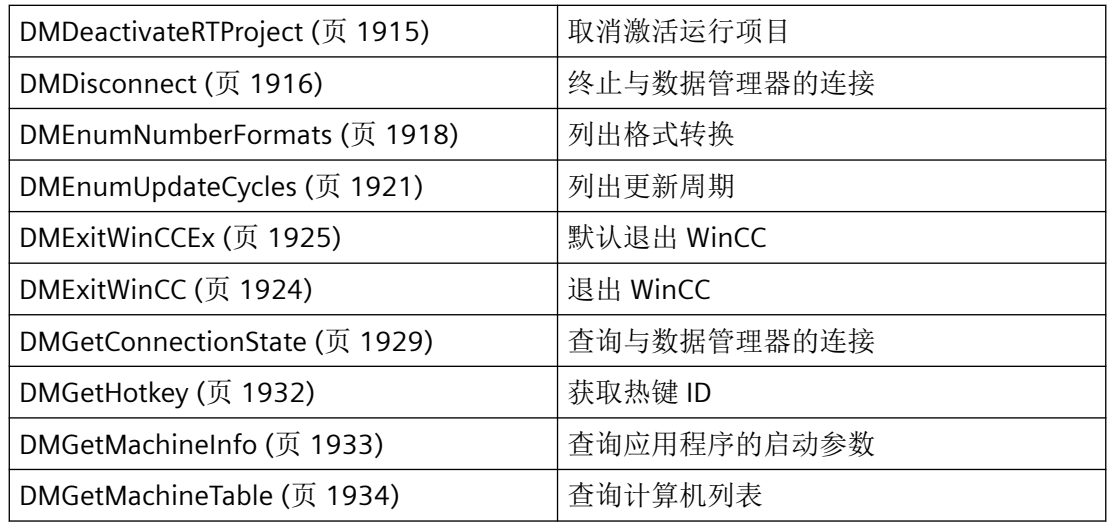

## 参见

[DMGetDataLocale](#page-1929-0) (页 [1930\)](#page-1929-0)

[结构概览](#page-1811-0) (页 [1812](#page-1811-0))

[转换例程\(控制中心\)](#page-1830-0) (页 [1831](#page-1830-0))

# **3.2.1.3 HMI** 变量的质量代码

## 简介

需要使用"Quality Code"来评估变量的状态和质量。 相应 HMI 变量的整个值传送以及值处理 的质量通过相关的 Quality Code 来体现。 例如,可根据 Quality Code 来确定当前值是起始 值还是替换值。

质量代码具有优先次序。如果同时产生多个代码,则显示反映最差质量的 Quality Code。

## 质量代码的计算

可通过多种不同方法来计算 Quality Code:

- 使用 VB 函数计算
- 使用 C 函数计算
- 使用 I/O 域的"Quality Code 已更改"事件计算。

## 说明

为了将整个值传送和值处理包含在过程变量的 Quality Code 中, 所连接的自动化系统必 须支持 Quality Code。 在自动化系统中组态 PLC 变量时,需确保有足够的存储空间用于 Quality Code。 例如, 在 S7 自动化系统中, Quality Code 需要将一个额外字节附加到过 程值上。 为了防止错误,在组态变量时必须将该字节考虑进去,例如在数据块的末尾。

## 结构

Quality Code 具有如下二进制结构:

### **QQSSSSLL**

- Q: 质量
- S: 质量的子状态
- L: 限制。 该数值是可选的。

### 说明

显示在"质量"表格中的 Quality Code 是质量级的基本数值。 使用子状态和限制元素导致 中间数值超过相关的质量级。

# 质量

前两位指定变量的质量。

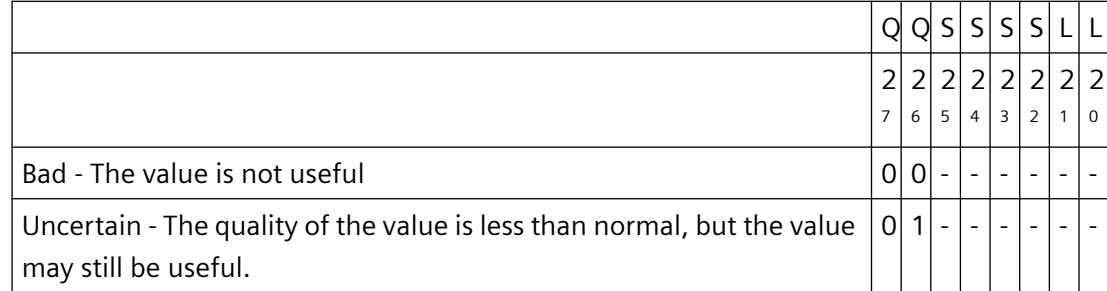

*3.2* 数据管理函数

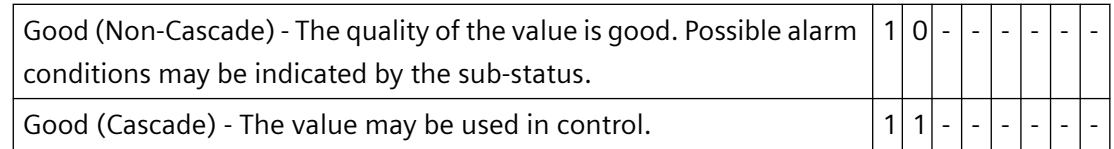

## 子状态

仅仅使用质量是不够的。 单个的质量分为子状态。 Quality Code 采用二进制编码。 该值必 须转换为十六进制格式,以便于分析 Quality Code。

# 变量的质量代码

下表列出了可能的 Quality Code。 在表的顶行是反映最差质量的 Quality Code; 在表的底行 则是反映最好质量的 Quality Code。 为代表最佳质量的 Quality Code 分配最低优先级,而 为代表最差质量的 Quality Code 分配最高优先级。 如果此过程中的一个变量发生多种状态, 则将传送最差的代码。

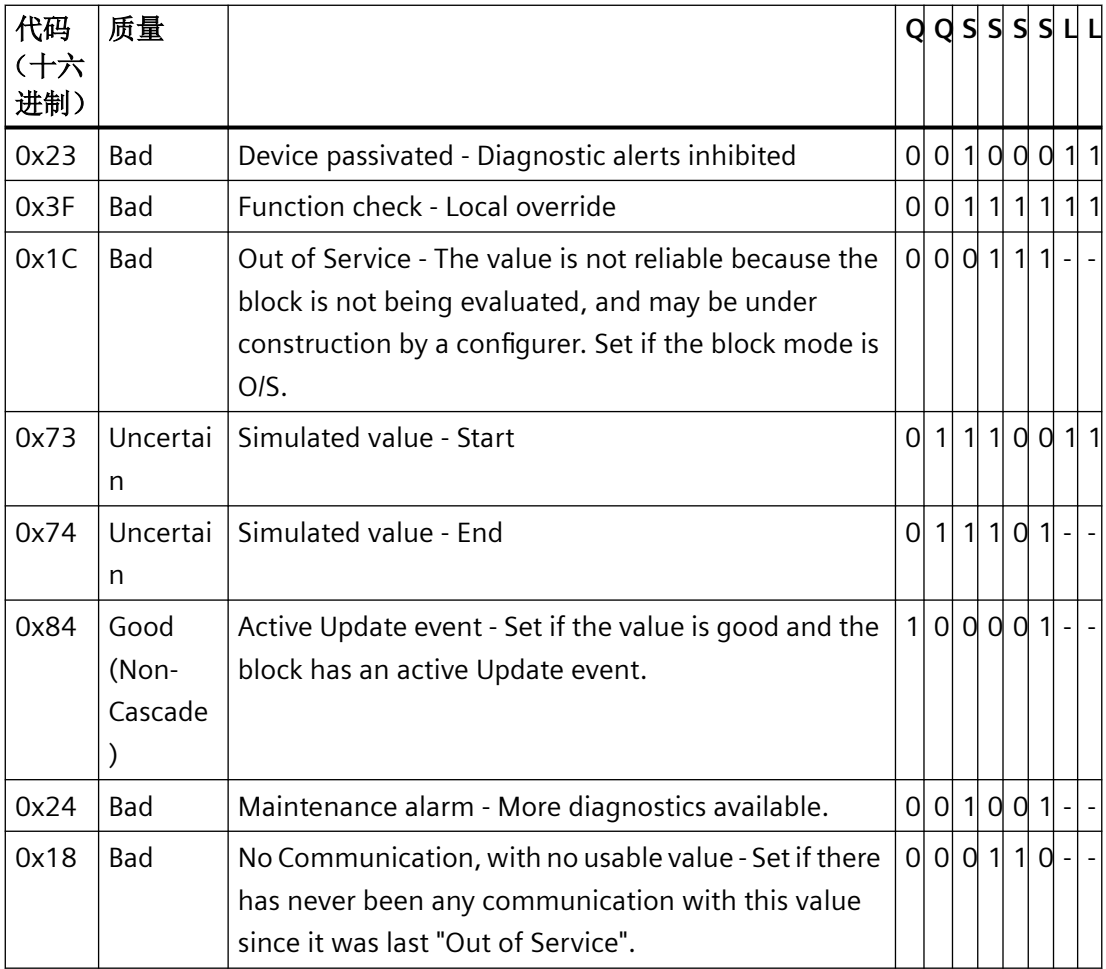

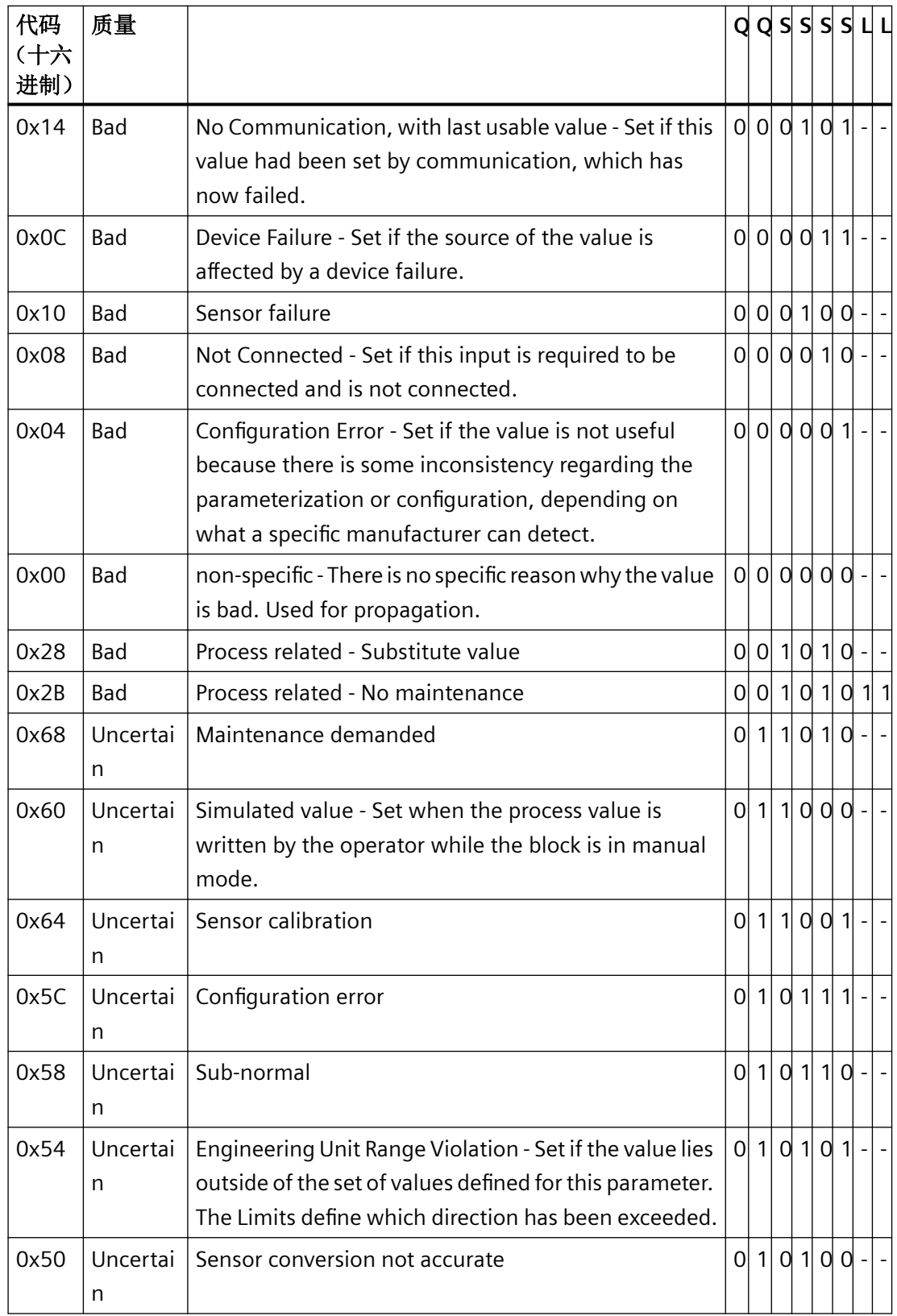

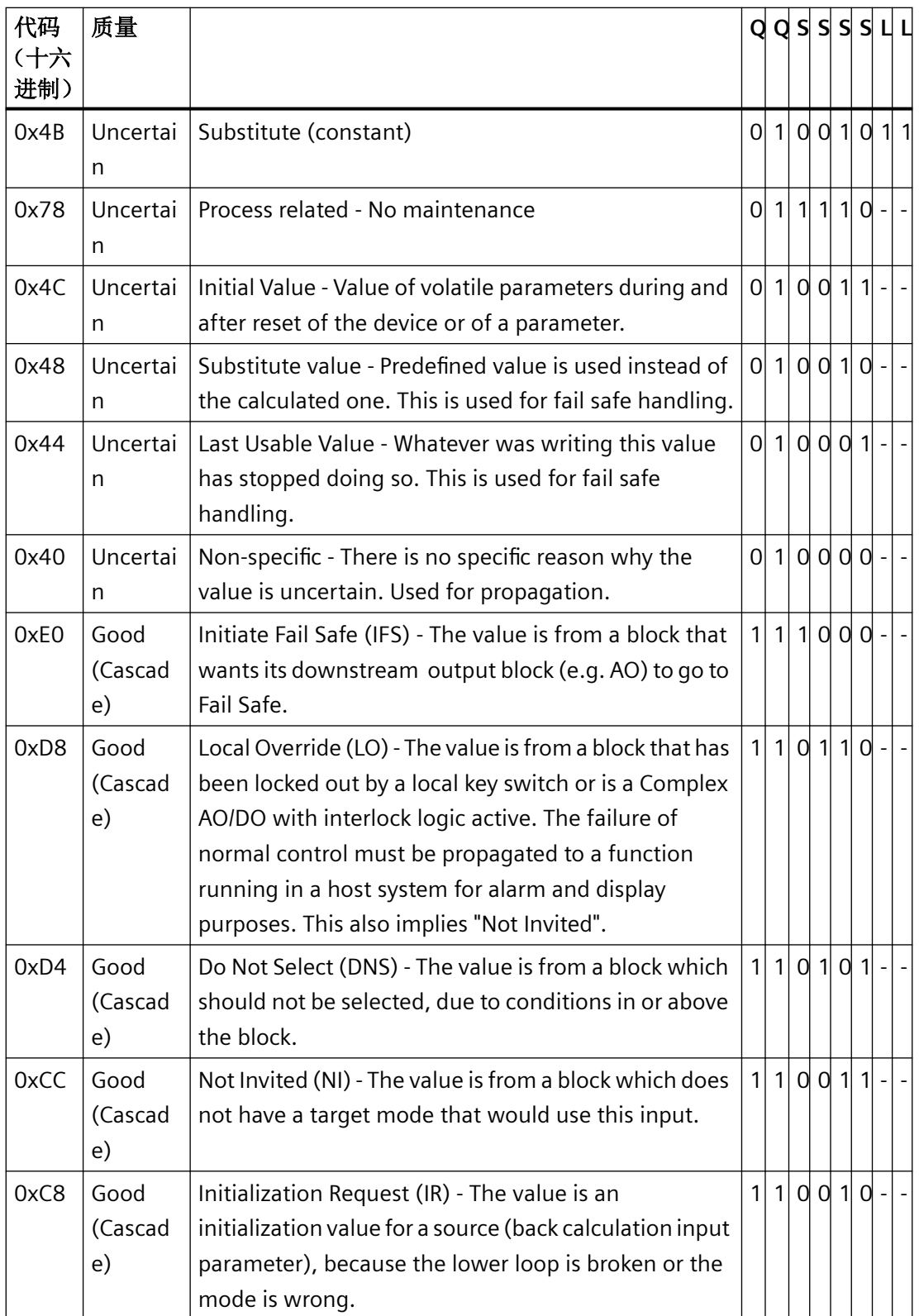

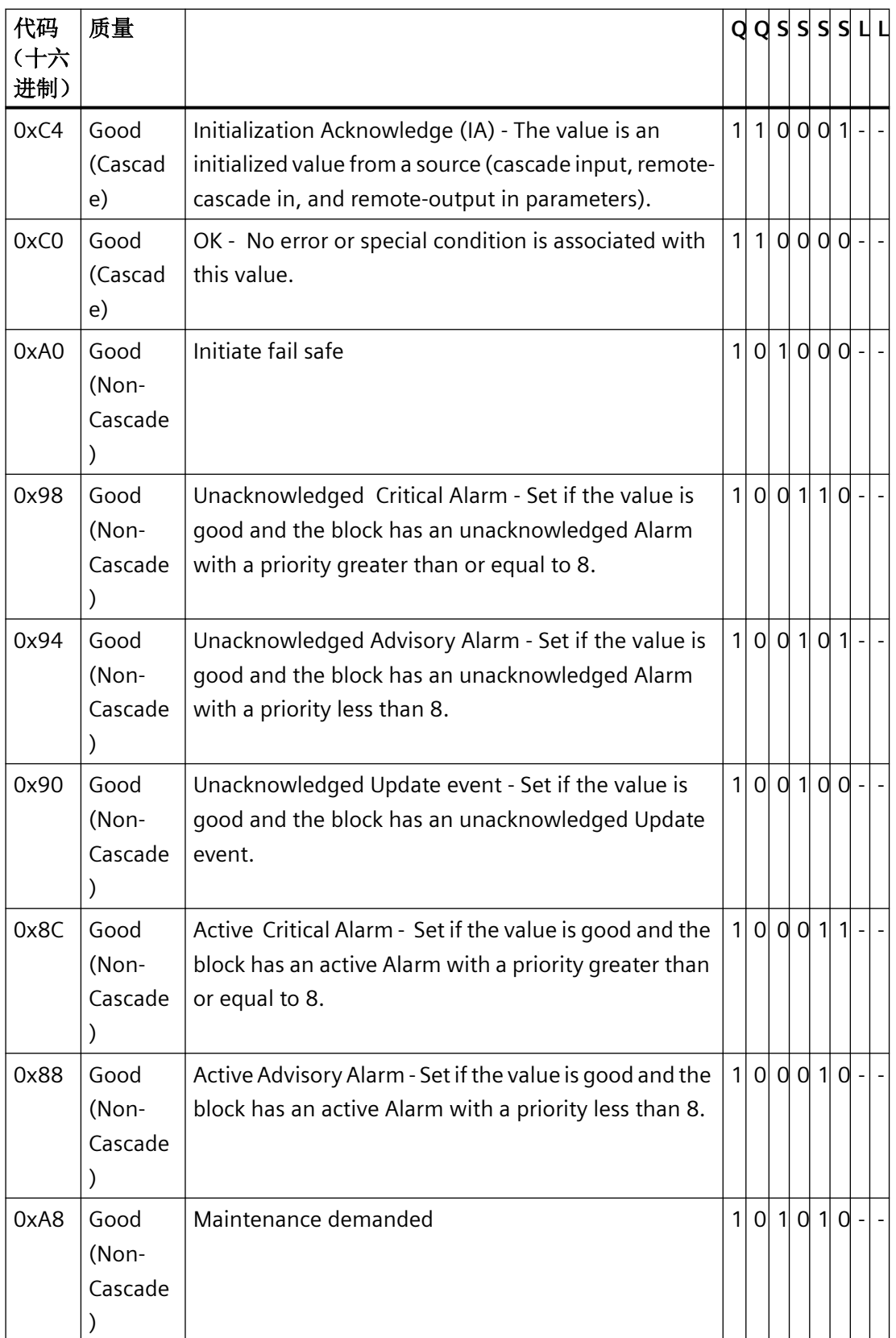

# *3.2* 数据管理函数

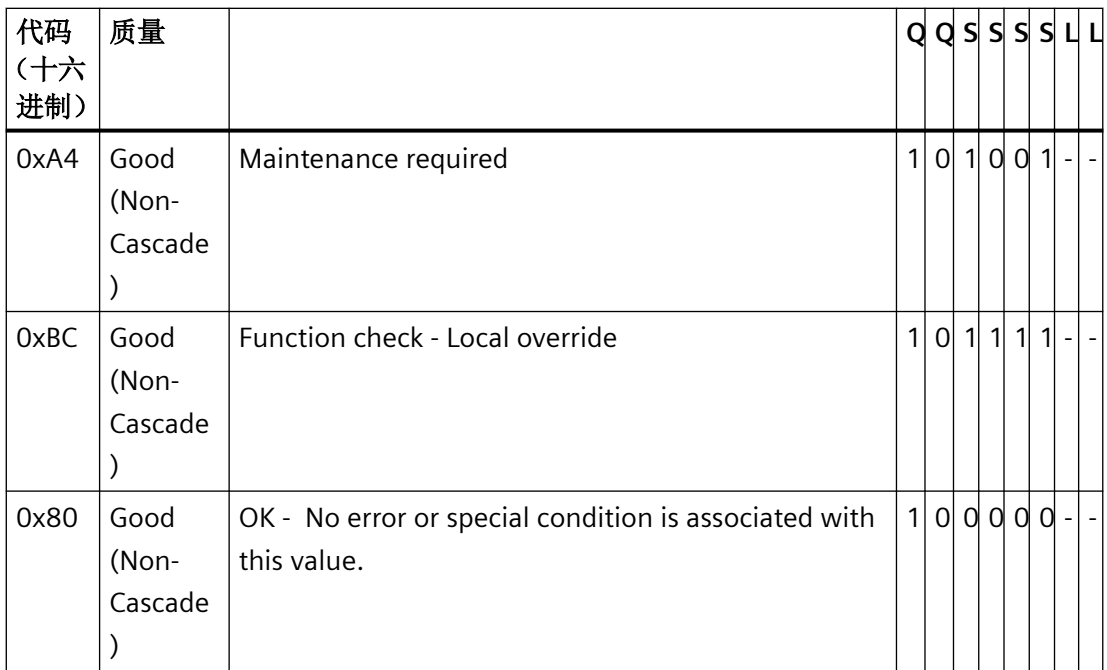

# 限制

Quality Codes 可通过限制进一步细分。 限制是可选的。

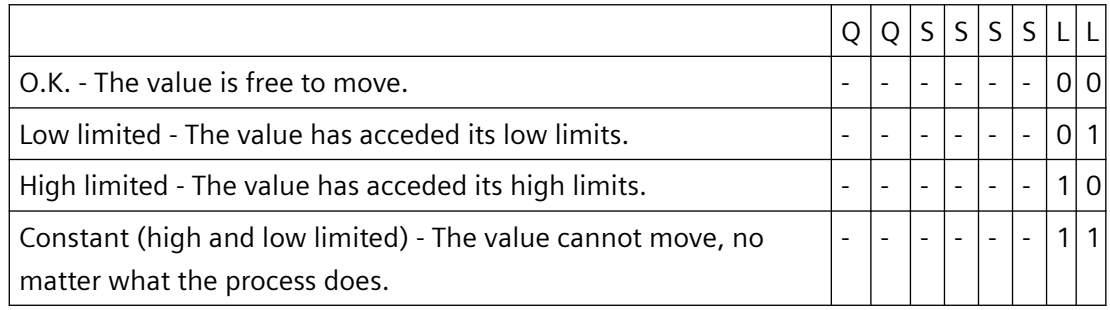

# 利用 **OPC** 通讯的质量代码

若是通过"OPC"通信,则会转换 OPC 不支持的 Quality Codes。

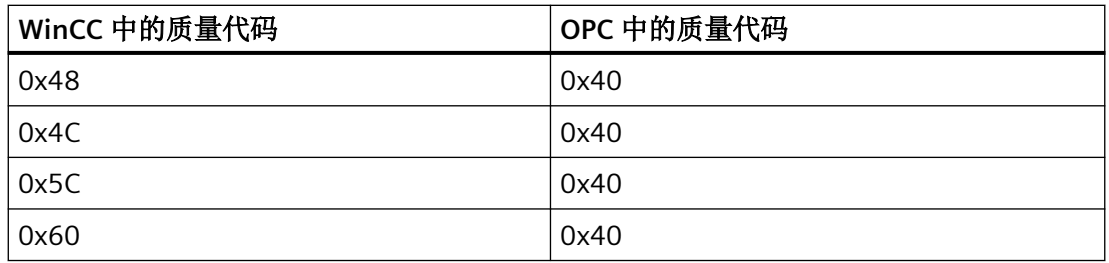

<span id="page-1820-0"></span>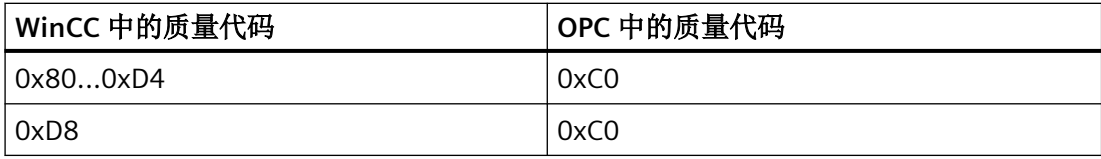

# 参见

VariableStateType 属性 (页 1821) [SetTag](#page-1705-0) (页 [1706\)](#page-1705-0) [GetTag](#page-1636-0) (页 [1637](#page-1636-0))

## **3.2.1.4 VariableStateType** 属性

## 说明

返回监视属性或事件动态变化的变量监控类型:无监控、质量代码或变量状态。读访问权。

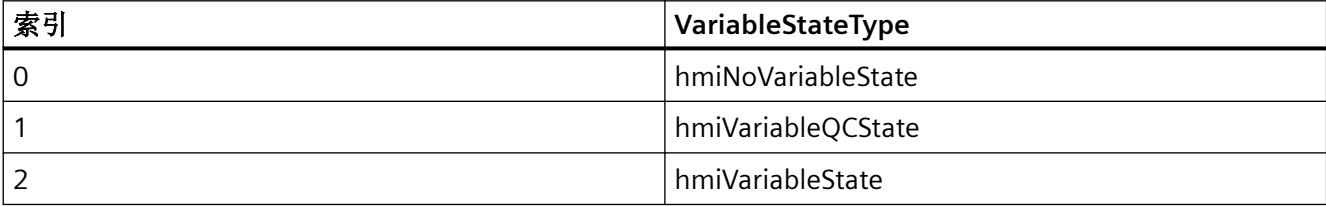

## 示例

"GetVariableStateType()"程序读取当前文档的监控类型。在此示例中,监视类型将在消息中 输出:

```
Sub GetVariableStateType()
'VBA819
Dim objDyn As HMIDynamicDialog
Set objDyn = 
ActiveDocument.Properties("Width").CreateDynamic(hmiDynamicCreationTypeDynamicDialog, 
"'TestVal'")
MsgBox objDyn.VariableStateType
objDyn.Delete
End Sub
```
## 参见

HMI [变量的质量代码](#page-1813-0) (页 [1814](#page-1813-0)) [结构概览](#page-1811-0) (页 [1812](#page-1811-0)) 常数 (页 1822) [转换例程\(控制中心\)](#page-1830-0) (页 [1831](#page-1830-0)) [SetTag](#page-1705-0) (页 [1706\)](#page-1705-0) [GetTag](#page-1636-0) (页 [1637](#page-1636-0))

### **3.2.1.5** 常数

# 常见定义

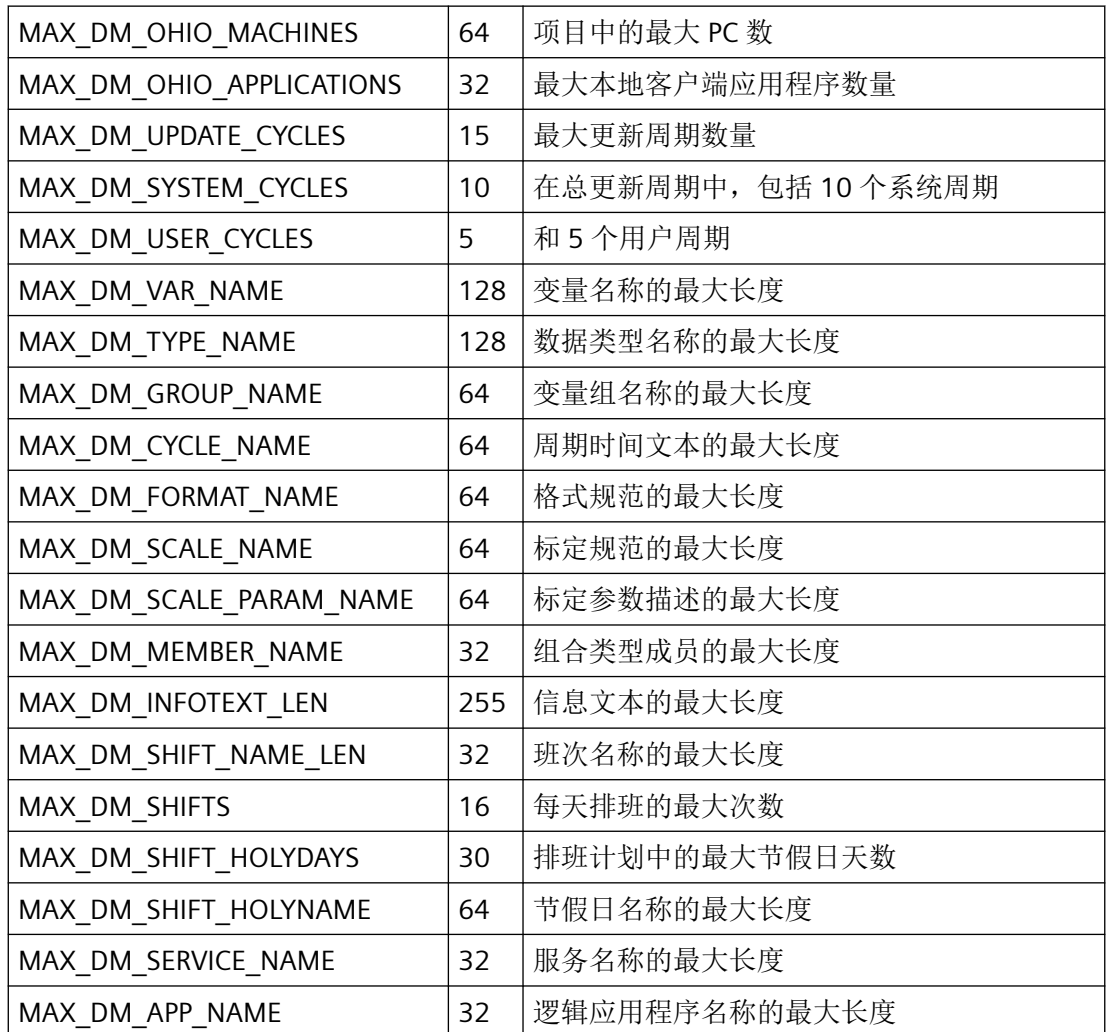

*3.2* 数据管理函数

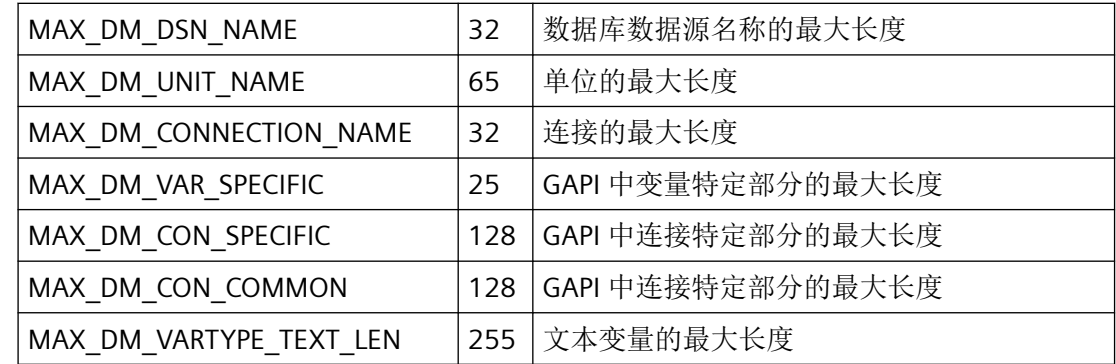

# 变量类型

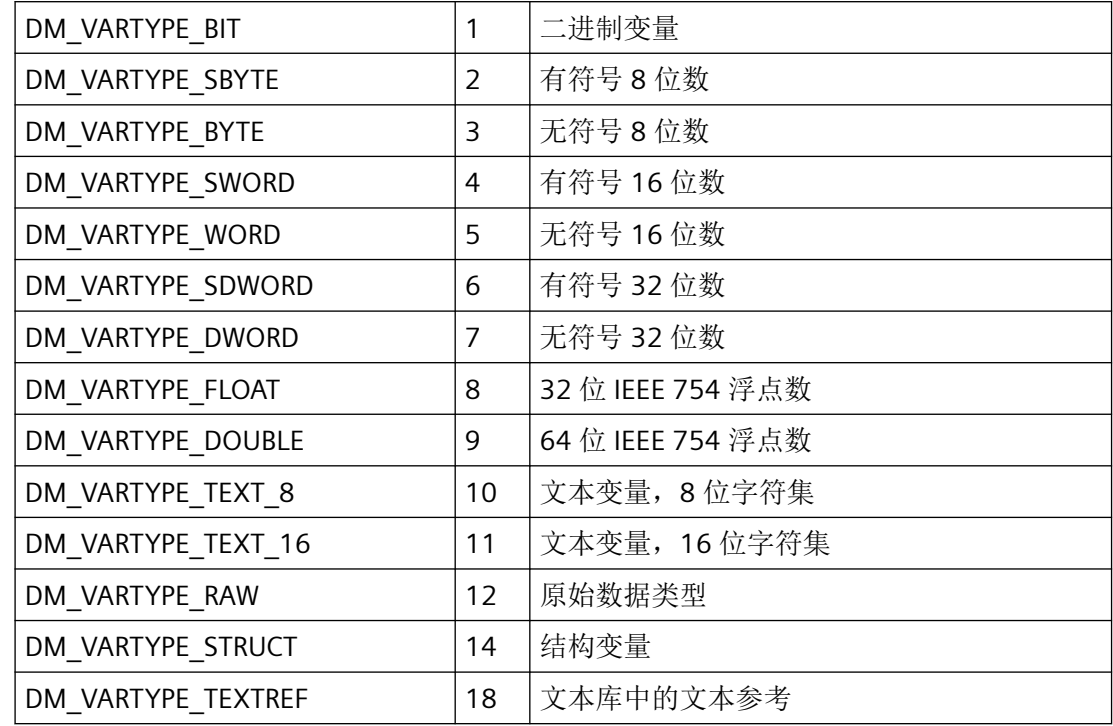

# 属性标记

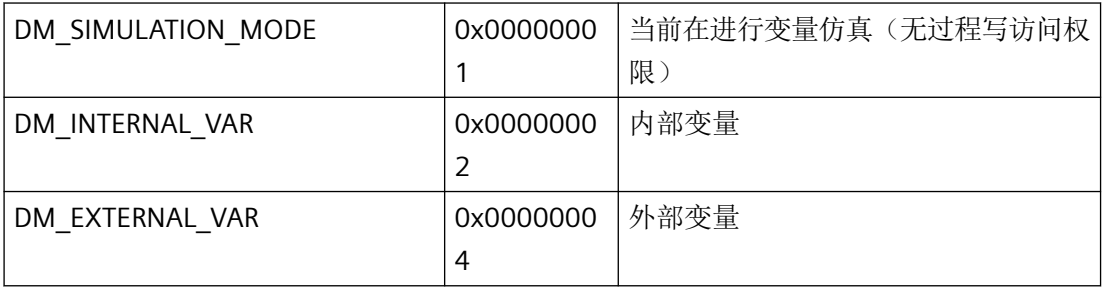

*3.2* 数据管理函数

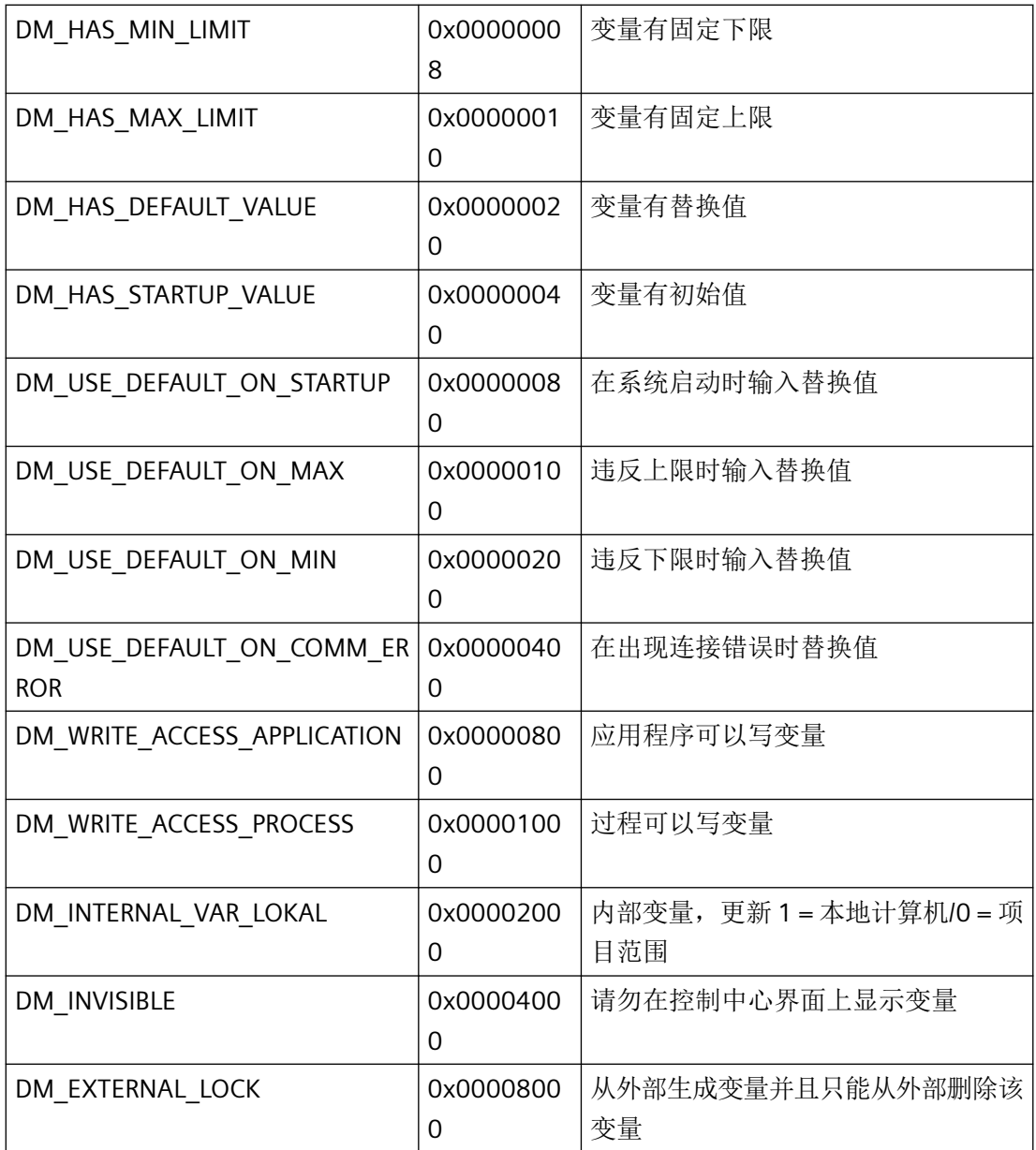

# 记录标记

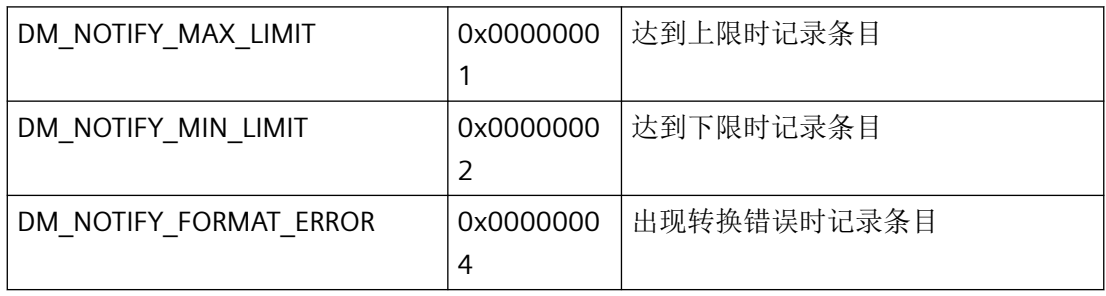

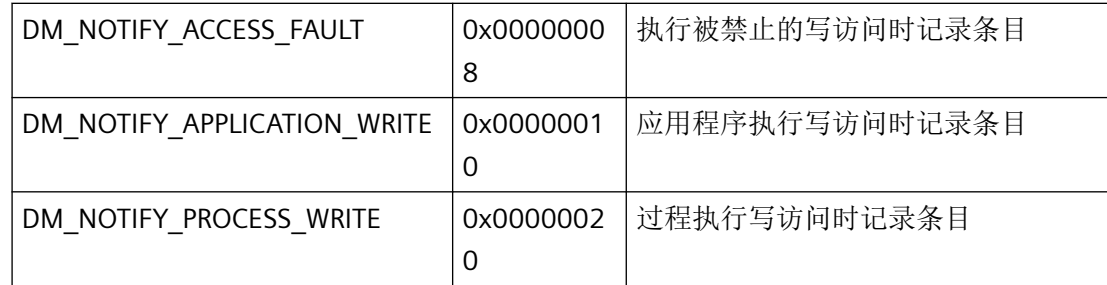

## 状态标记

在运行系统中,可以监视各个 WinCC 变量的变量状态。变量状态还包括组态测量范围限制 超限以及 WinCC 与自动化系统间的连接状态。

质量代码包括变量质量的相关信息,与在何处形成该代码无关。它将整个数值传送和数值处 理过程的状态考虑在内。

例如,如果超出系统中测量范围的下限,则始终报告质量代码"0x55"。这种测量范围超限情 况可能会在 WinCC 数据管理器或现场设备中发生。可使用变量状态来确定此类测量范围超 限情况是发生在 WinCC 中还是发生在将数值传送到 WinCC 之前。

例如,如果变量状态通过显示代码 0x0010 报告超限,则表明是超过 WinCC 中组态的范围 下限。如果变量状态没有报告超限,则表示传送到 WinCC 中的质量代码已经包含超限信息。

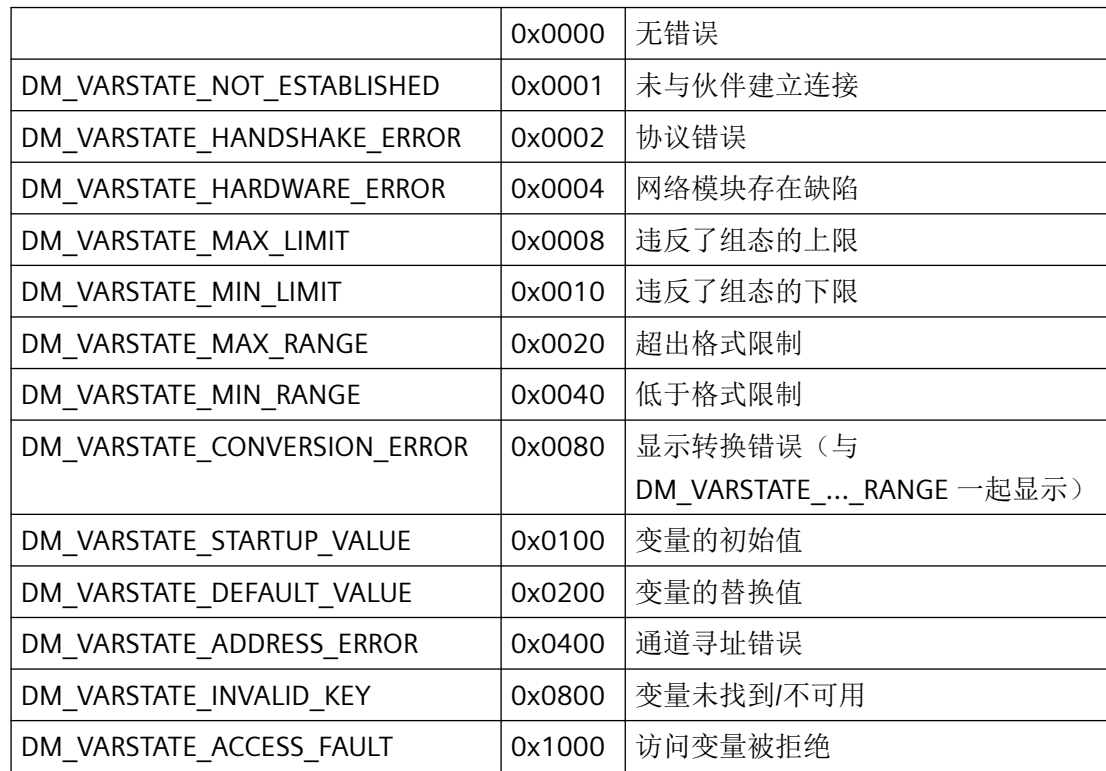

*3.2* 数据管理函数

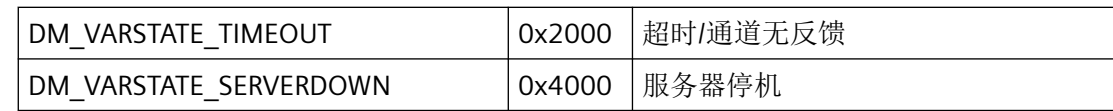

# 通知类别

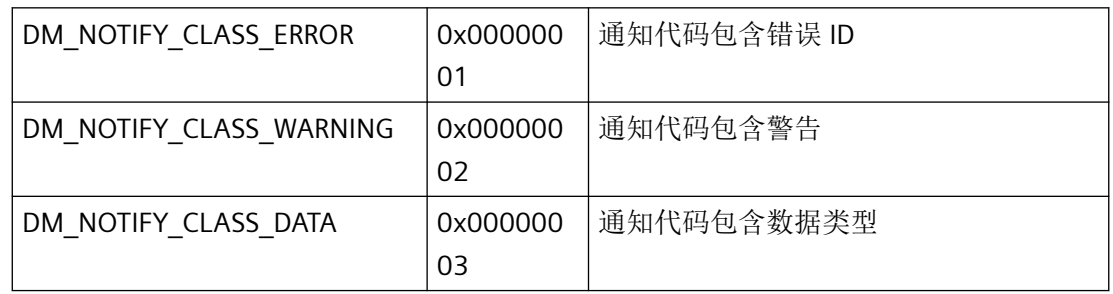

# 通知代码

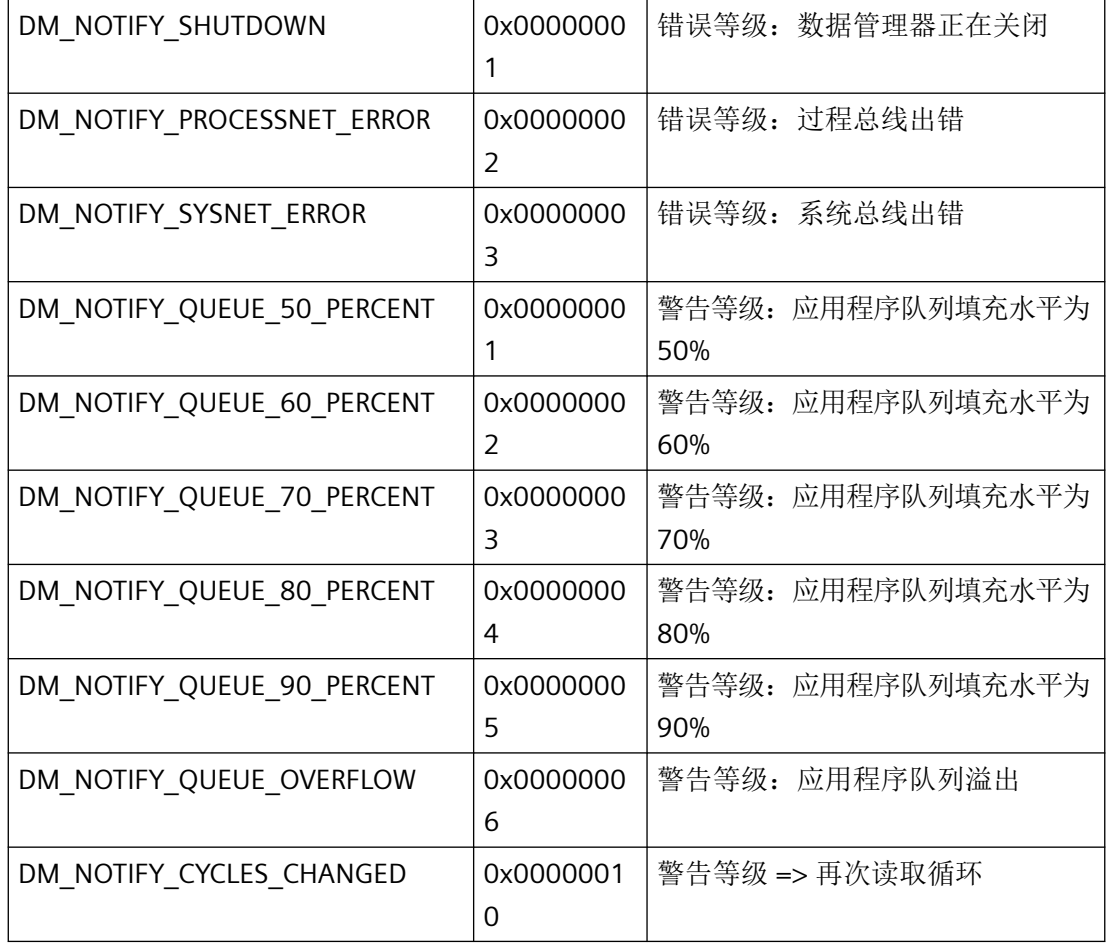

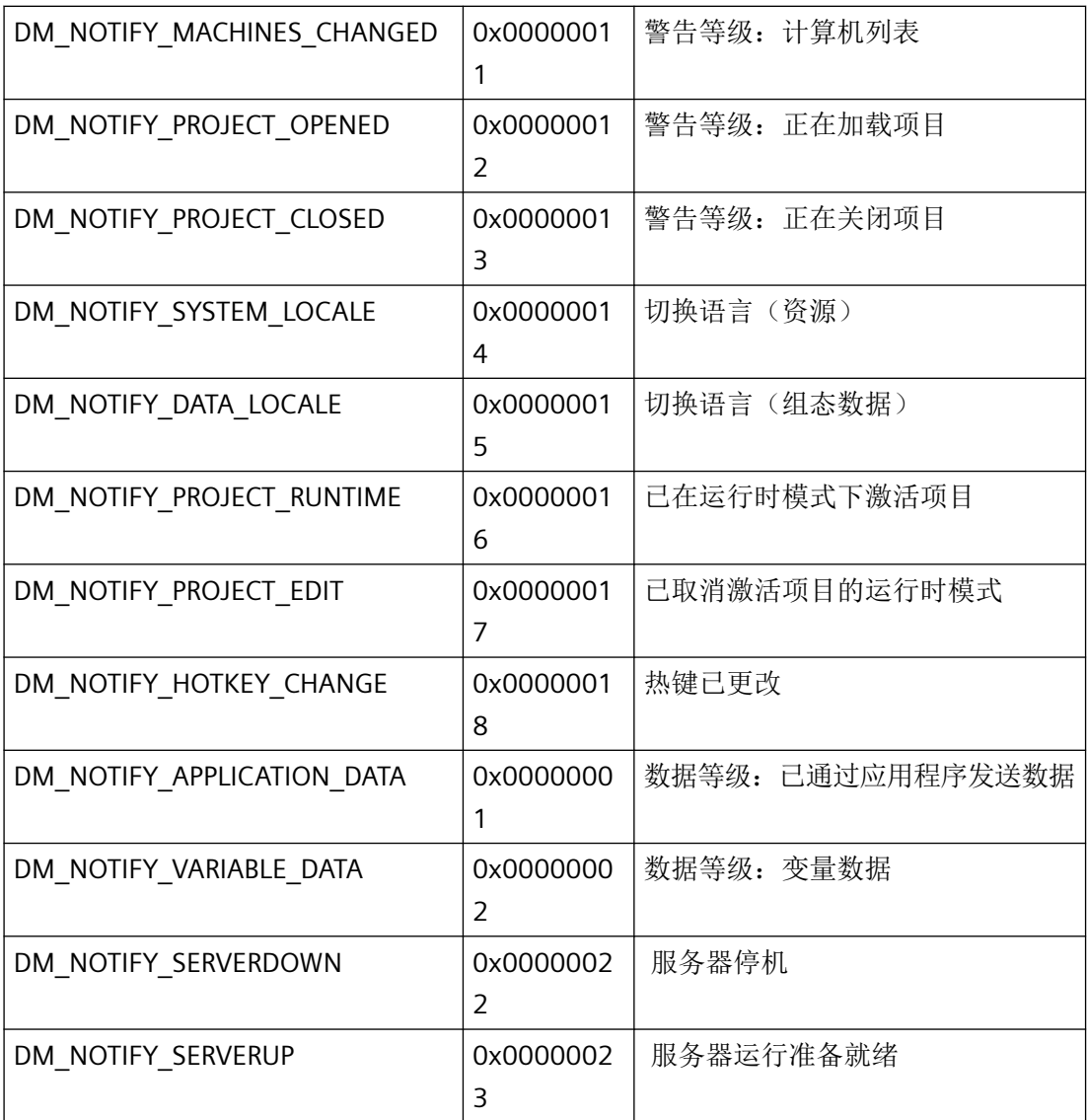

# 计算机类型

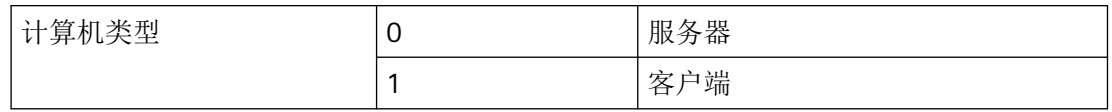

# 已注册消息

# DM\_OHIOLANGUAGE"WM\_OHIOLANGUAGE"

*3.2* 数据管理函数

# 系统内部变量

DM\_VAR\_CURRENT\_LANGUAGE"OHIOCurrentLanguage"

# 参见

[VariableStateType](#page-1820-0) 属性 (页 [1821\)](#page-1820-0)

# **3.2.1.6** 错误消息

## 概述

通过 API 函数的 CMN\_ERROR 错误结构可返回以下错误消息:

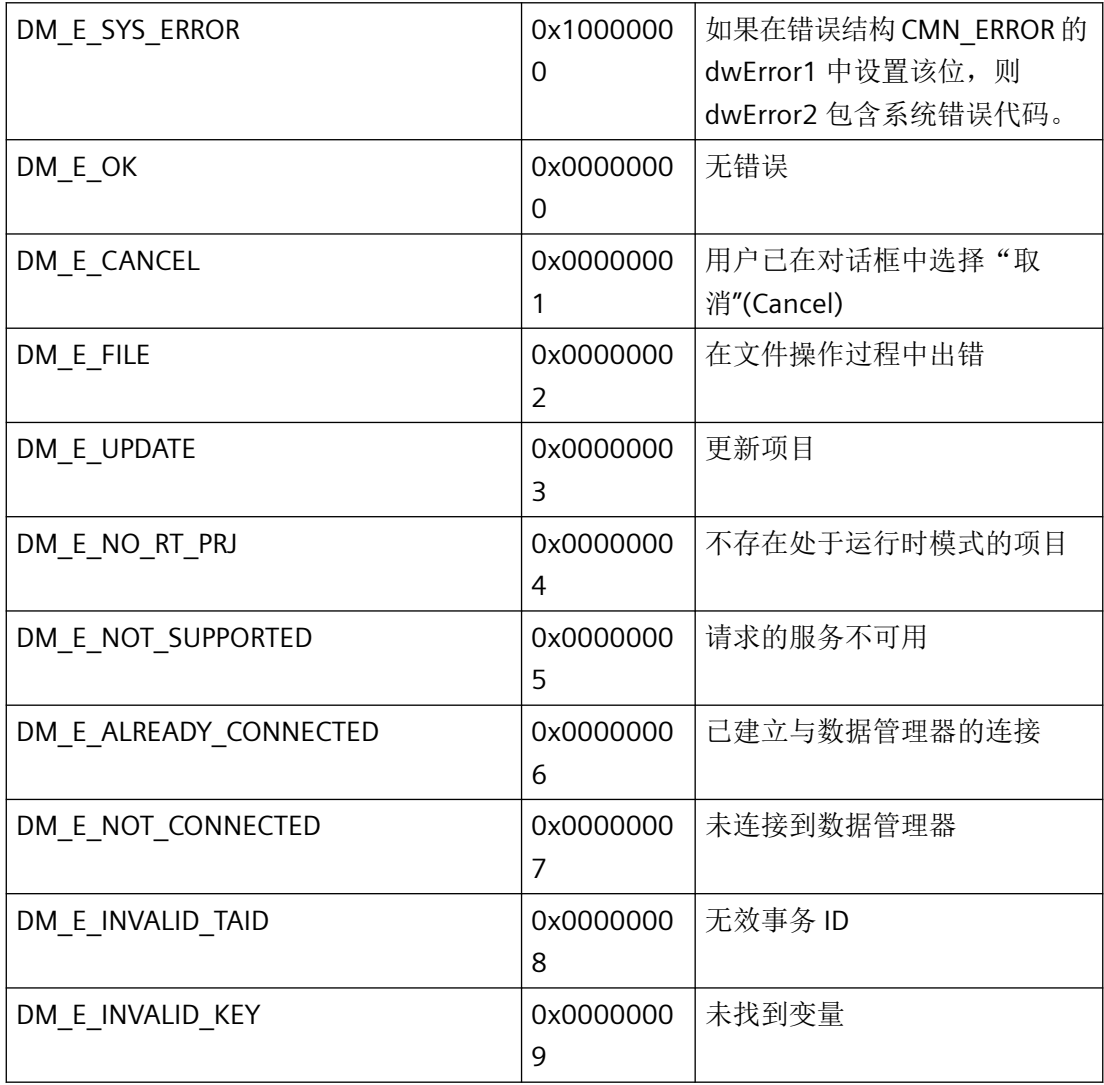

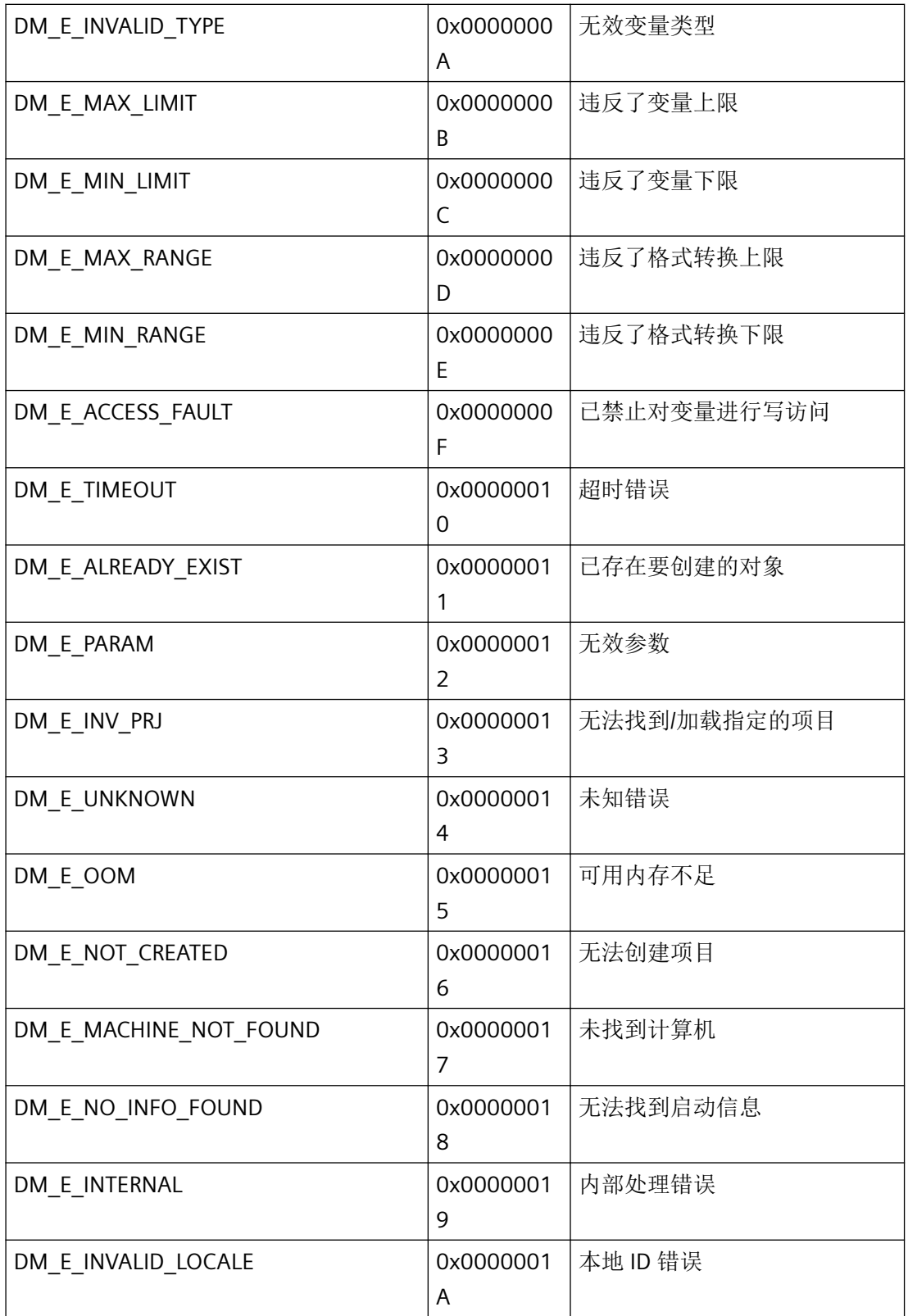

*3.2* 数据管理函数

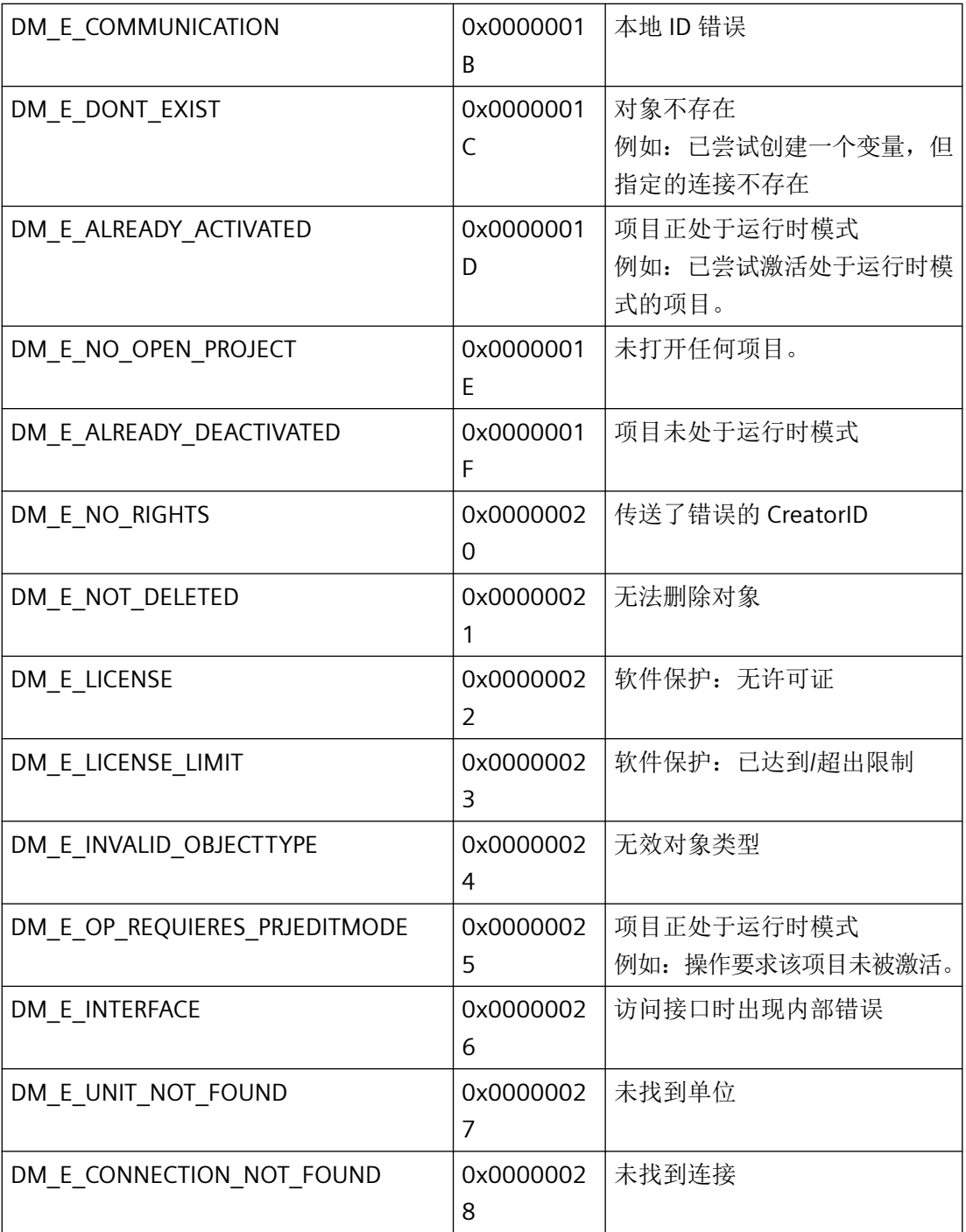

# 参见

[CMN\\_ERROR](#page-2918-0) (页 [2919\)](#page-2918-0)

# <span id="page-1830-0"></span>**3.2.1.7** 转换例程(控制中心)

# 概述

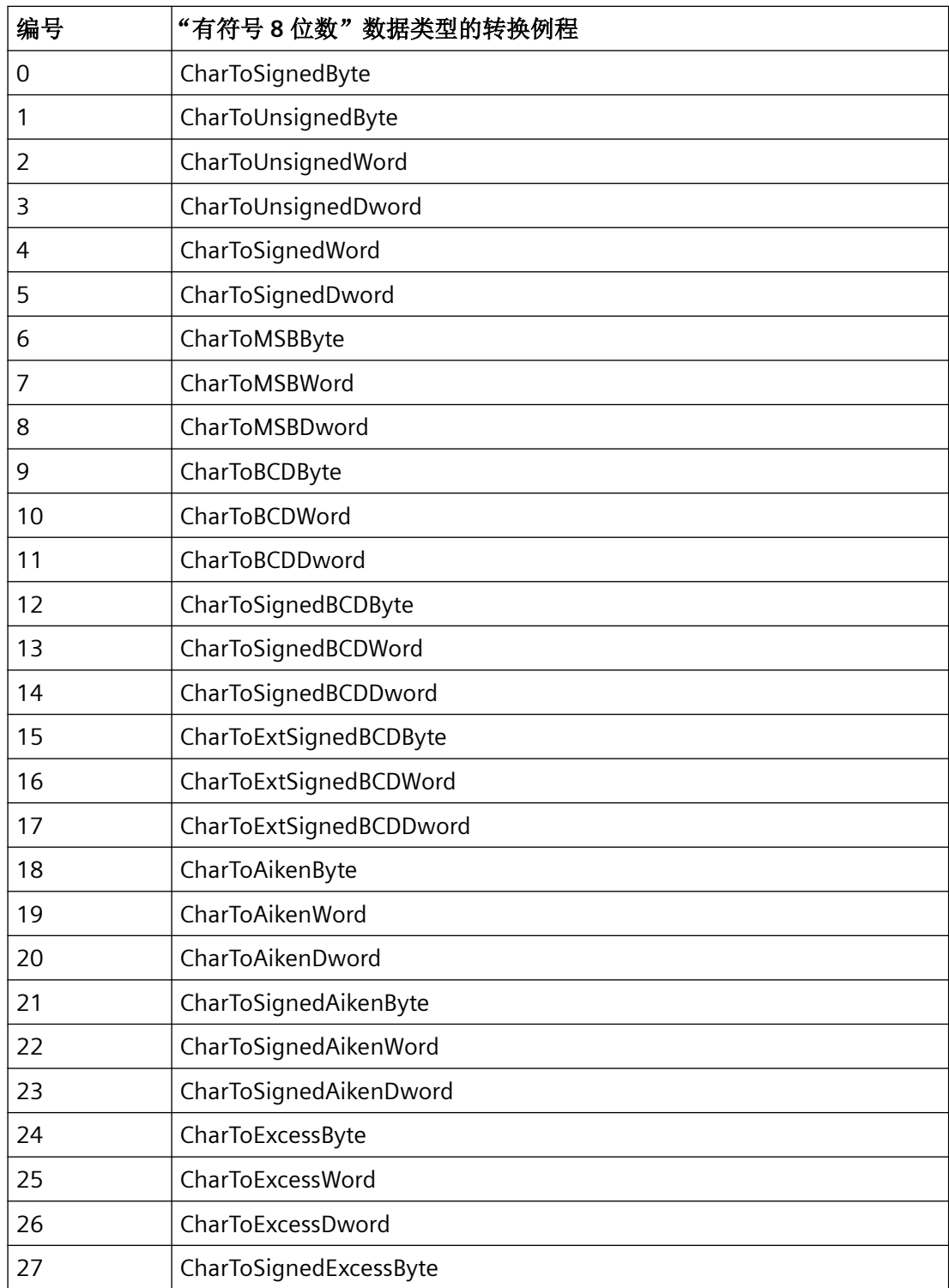

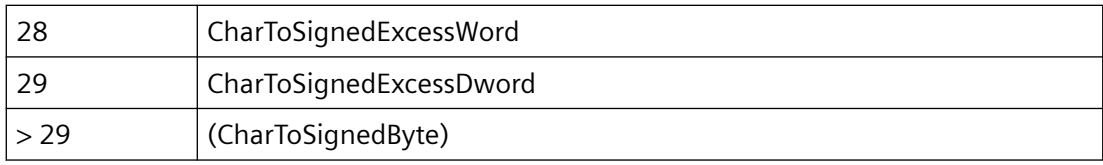

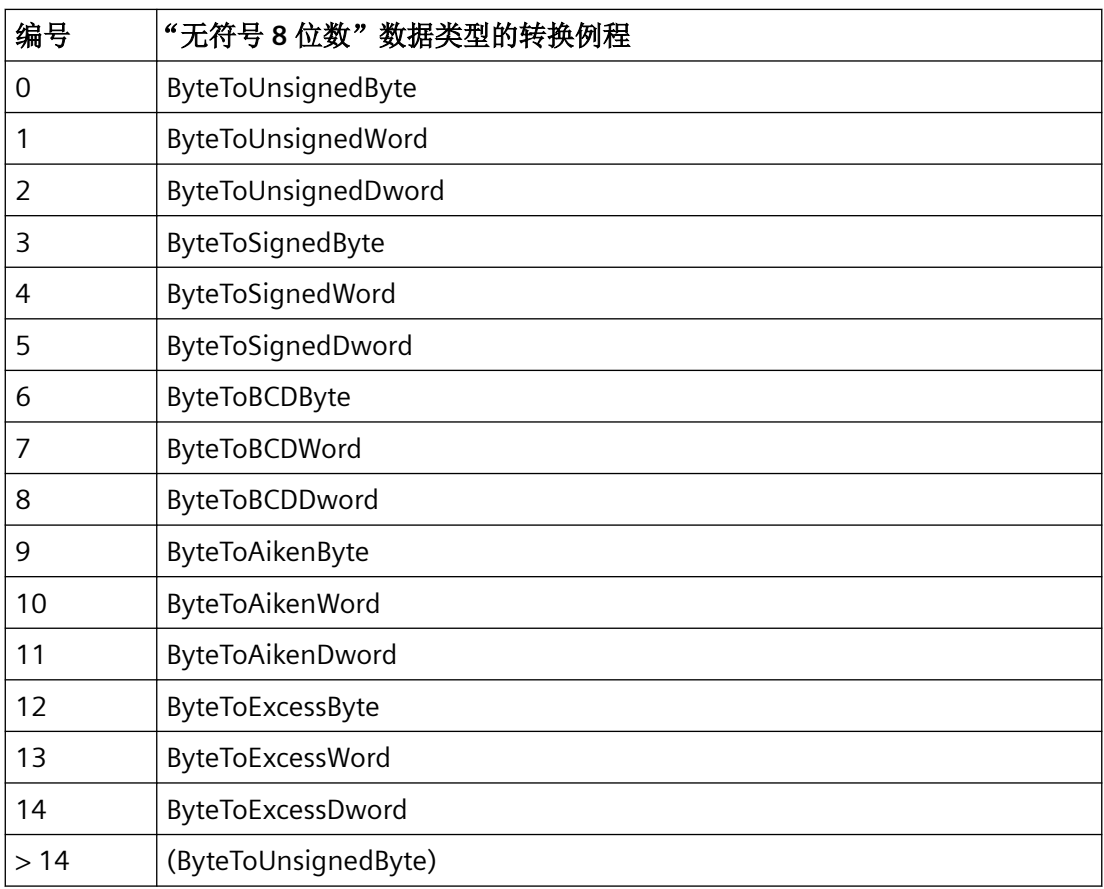

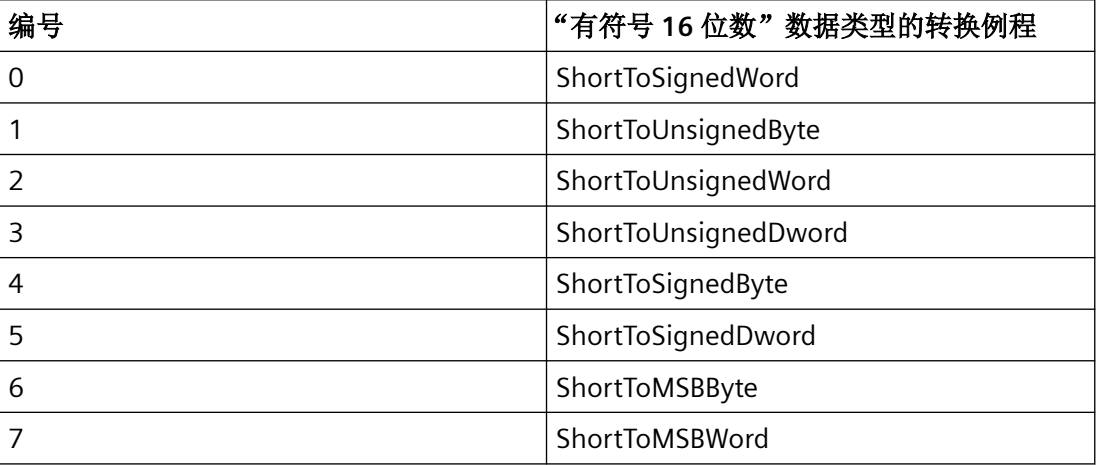

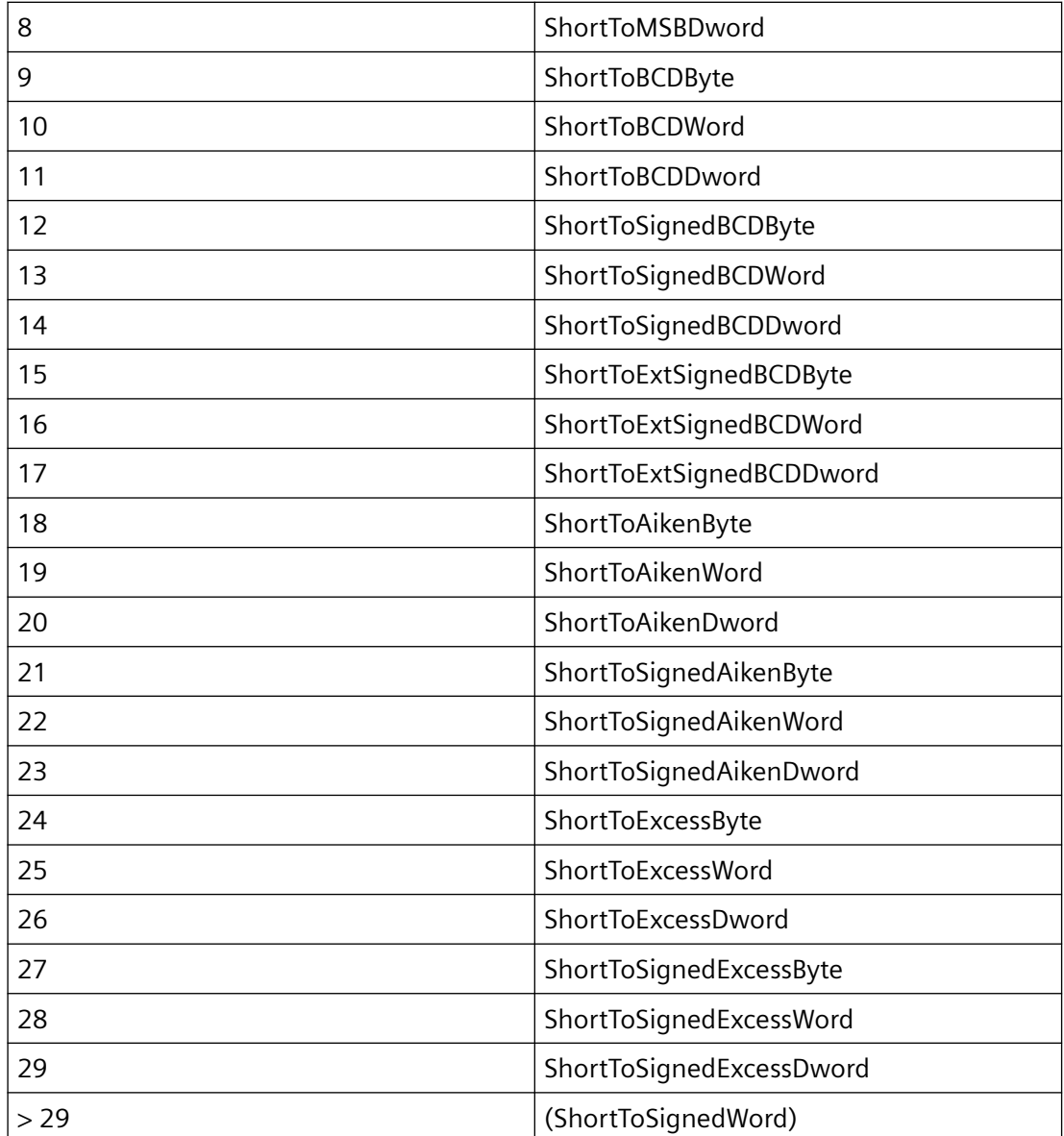

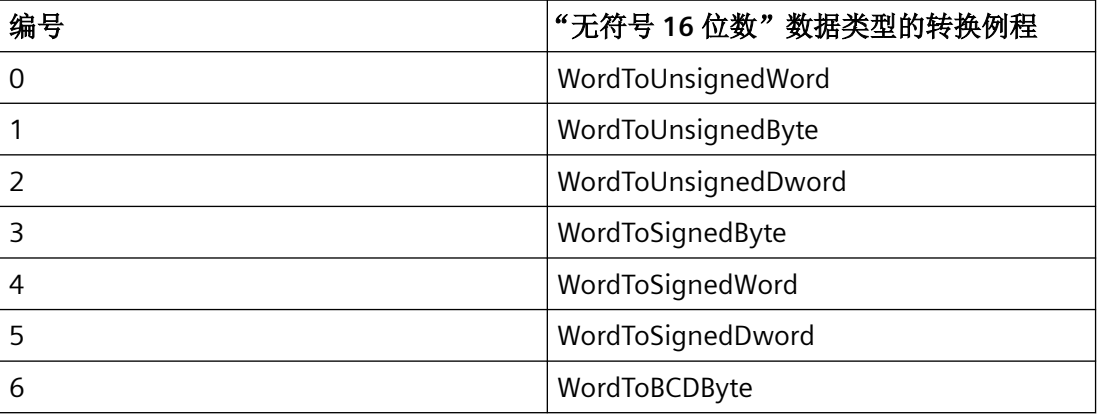

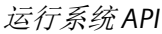

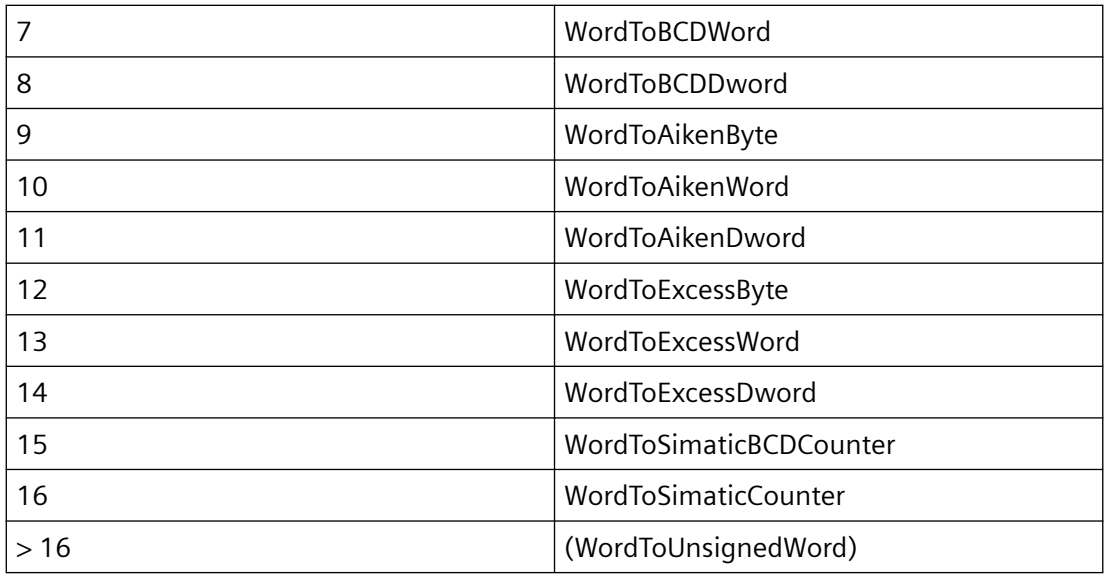

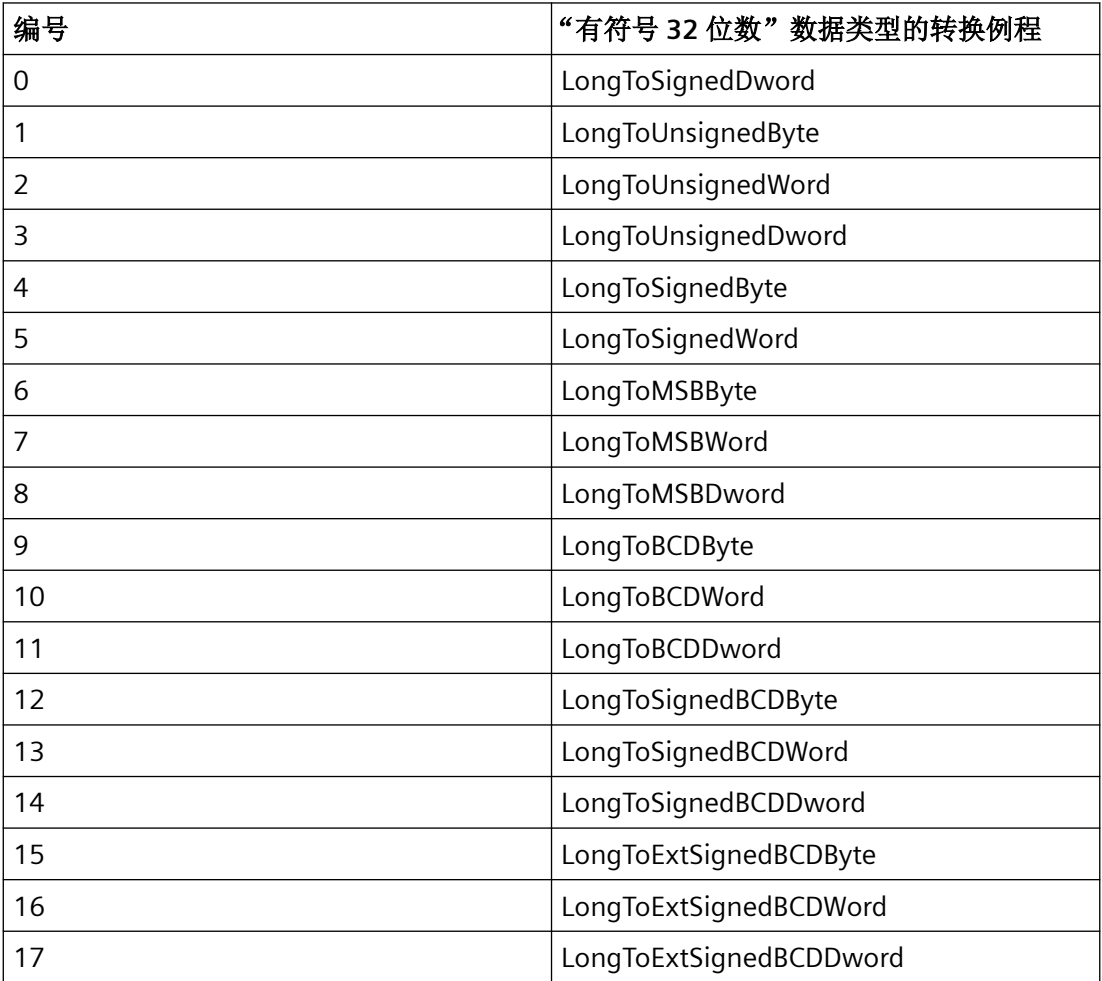

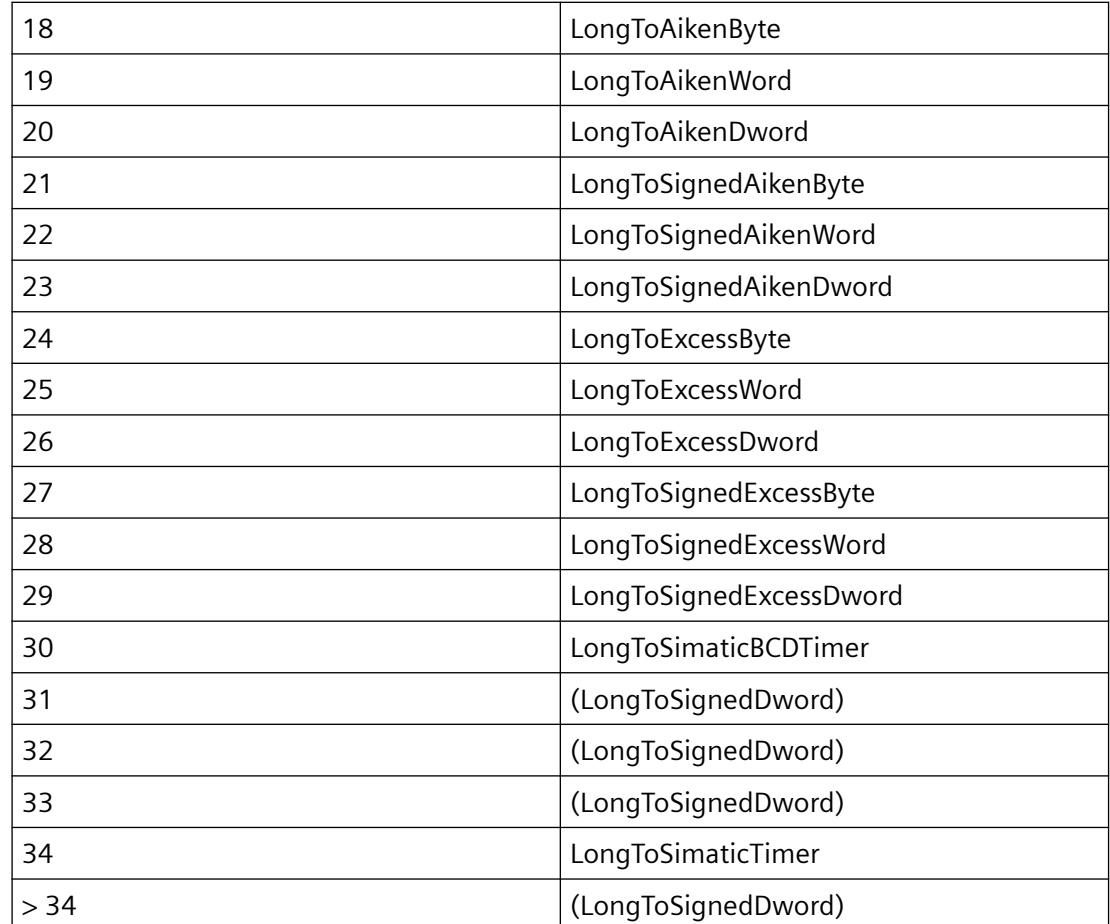

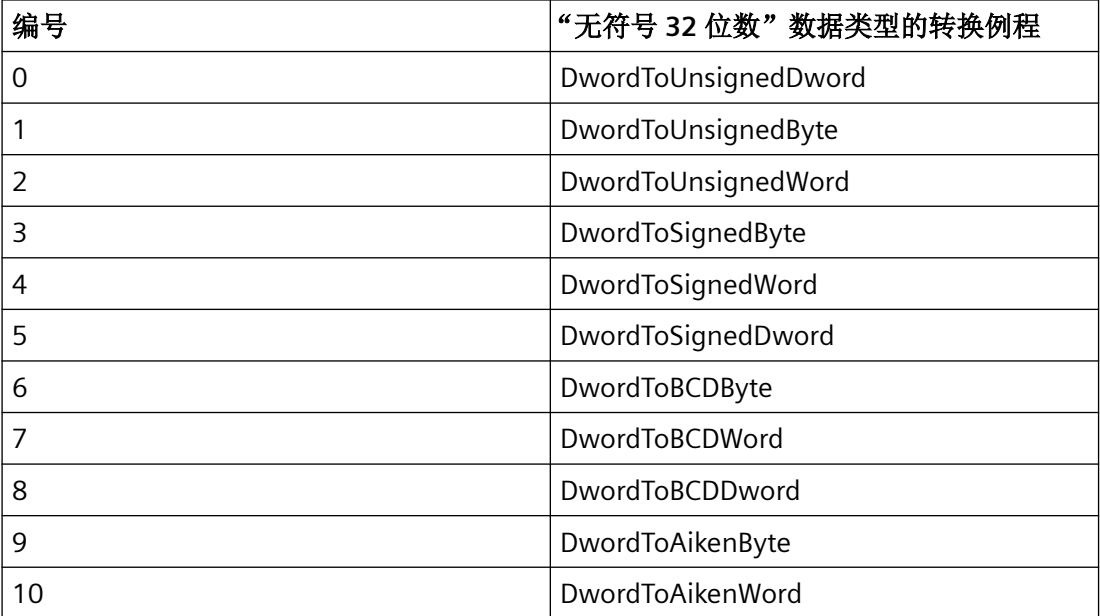

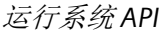

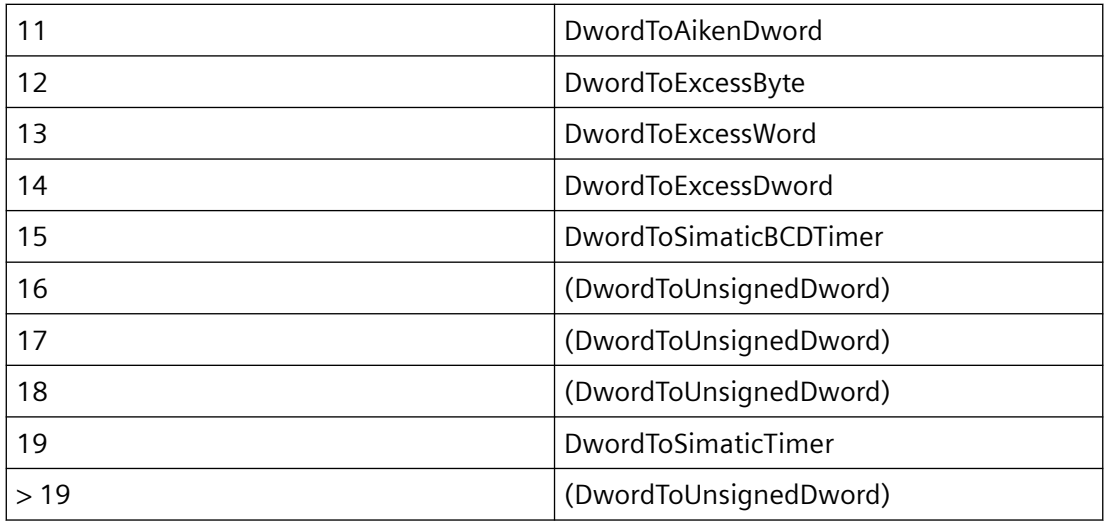

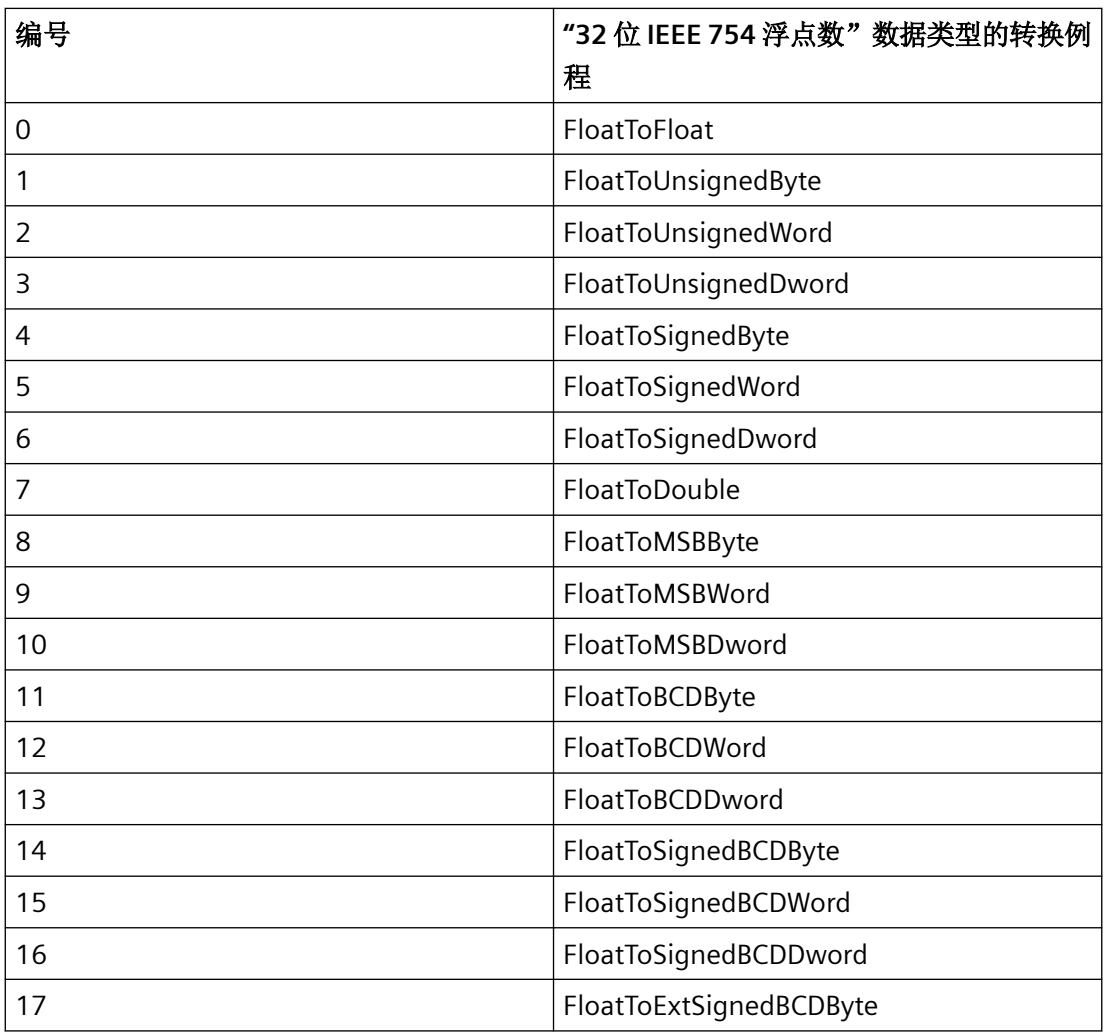
*3.2* 数据管理函数

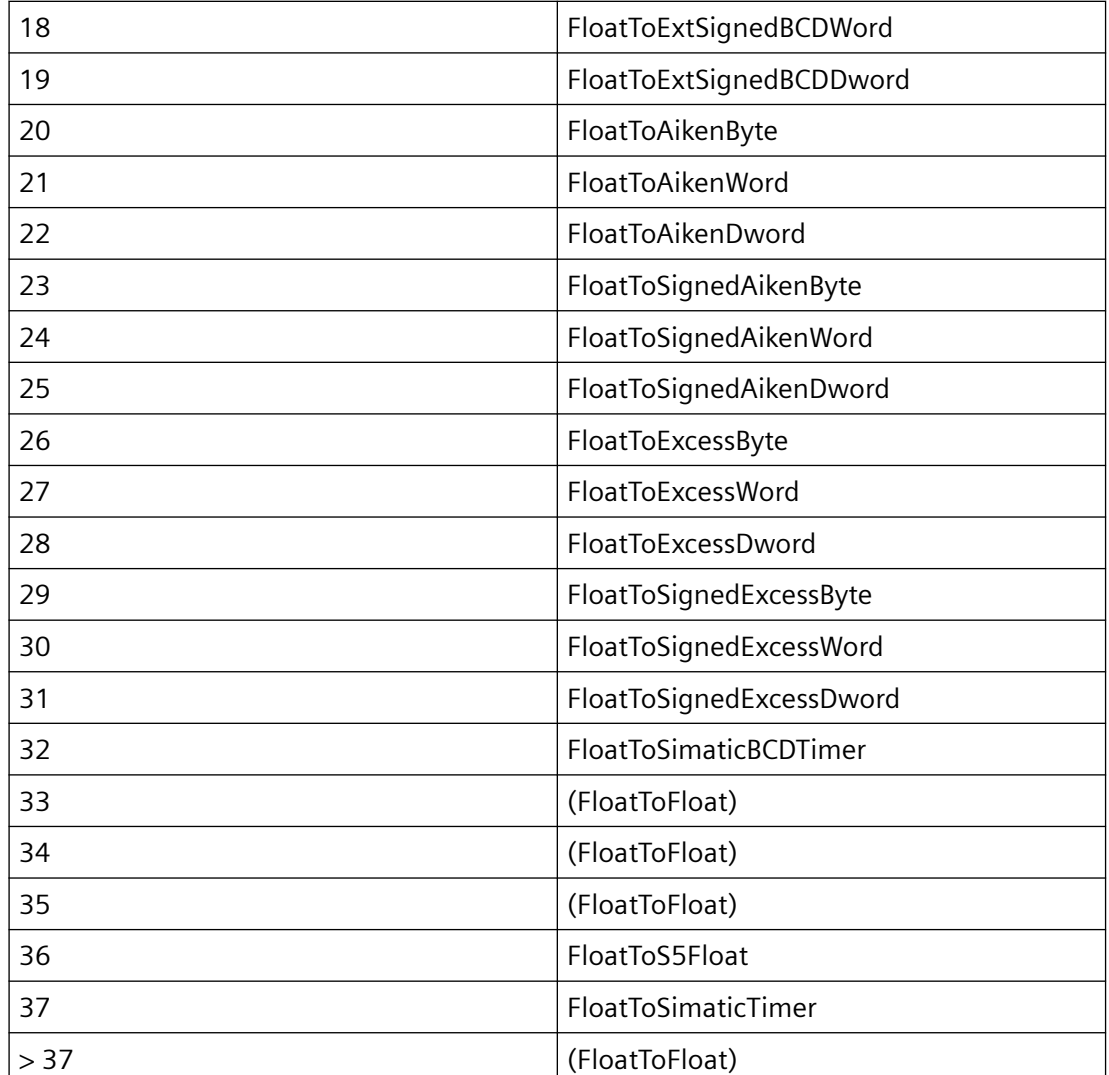

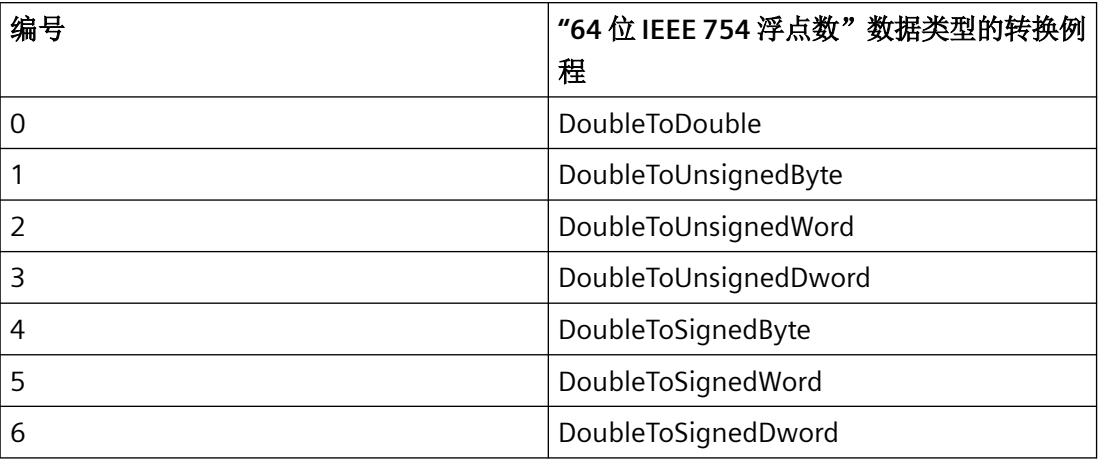

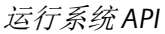

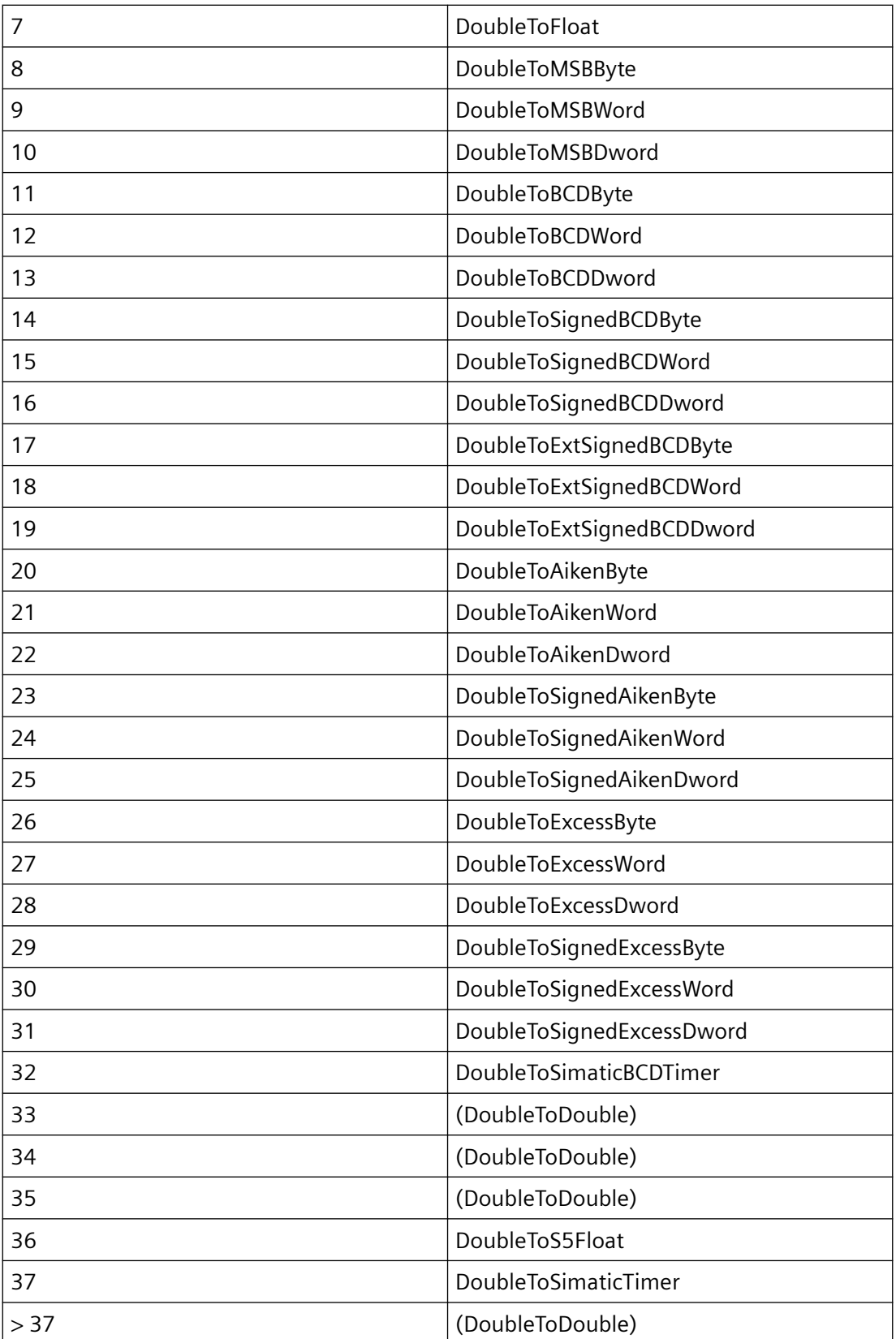

### 参见

[VariableStateType](#page-1820-0) 属性 (页 [1821\)](#page-1820-0)

[函数概览](#page-1812-0) (页 [1813](#page-1812-0))

### **3.2.2** 结构

### **3.2.2.1 DM\_CONNECTION\_DATA**

#### 声明

```
typedef struct {
    CHAR szConnection[
            MAX DM CONNECTION NAME +3];
   CHAR szUnitName[MAX_DM_UNIT_NAME +1];
   CHAR szCommon[MAX_DM_CON_COMMON +1];
   CHAR szSpecific[MAX_DM_CON_SPECIFIC +1];
    DWORD dwVarNum;
    }
   DM_CONNECTION_DATA;
```
# 成员

#### **szConnection**

逻辑连接的名称

#### **szUnitName**

通道单元的名称

### **szCommon**

该参数预留给将来开发使用。

#### **szSpecific**

szSpecific 包含连接的地址参数, 例如: 以太网地址, 插槽号....有关 PLC 的特定详细信息, 请 参见通信手册。

该值与 WinCC 中变量属性的参数列中显示的值相同。

#### **dwVarNum**

已分配变量的数目

*3.2* 数据管理函数

# 所需文件

dmclient.h

## **API** 函数

[DM\\_ENUM\\_CONNECTION\\_PROC](#page-2090-0) (页 [2091](#page-2090-0)) | 列出连接数据(回调)

# 参见

[DM\\_ENUM\\_CONNECTION\\_PROC](#page-2090-0) (页 [2091\)](#page-2090-0)

### **3.2.2.2 DM\_CONNKEY**

## 声明

```
typedef struct {
   CHAR szName [ MAX DM CONNECTION NAME + 1 ];
    LPVOID lpvUserData;
    }
   DM_CONNKEY;
```
# 成员

### **szName**

逻辑连接的名称

### **lpvUserData**

特定应用数据的指针

# 所需文件

dmclient.h

### **API** 函数

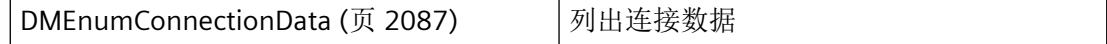

# 参见

[DMEnumConnectionData](#page-2086-0) (页 [2087](#page-2086-0))

## **3.2.2.3 DM\_CYCLE\_INFO**

声明

```
typedef struct {
    DWORD dwCycleTime;
    DWORD dwCycleIndex;
   char szDescription [ MAX DM CYCLE NAME + 1 ];
    }
    DM_CYCLE_INFO;
```
# 成员

### **dwCycleTime**

更新周期的时基

#### **dwCycleIndex**

标识更新周期列表内的顺序。

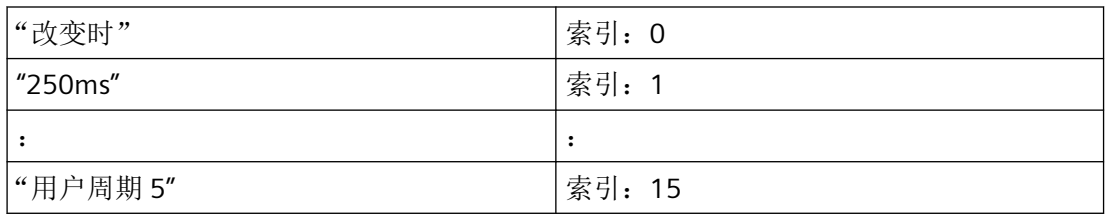

#### **szDescription**

更新周期的描述。

### 所需文件

dmclient.h

### **API** 函数

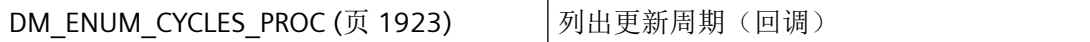

### 参见

[DM\\_ENUM\\_CYCLES\\_PROC](#page-1922-0) (页 [1923](#page-1922-0))

#### **3.2.2.4 DM\_DATA\_SERVICE**

### 声明

```
typedef struct {
    DWORD dwTeleType;
 char szService[MAX_DM_SERVICE_NAME + 1];
char szSendingApp[MAX_DM_APP_NAME + 1];
    DWORD dwSendingMachine; 
    DWORD dwDataSize;
   BYTE byData[1];
    }
   DM_DATA_SERVICE;
```
# 成员

#### **dwTeleType**

该参数为将来开发预留,必须预设为 0。

#### **szService**

数据传输通道的名称。该名称与安装服务(DMInstallDataService)期间分配的名称一致。

#### **szSendingApp**

发送方的逻辑名称。该名称与为 DMConnect 指定的应用程序名称一致。

#### **dwSendingMachine**

发送数据包的计算机的索引 (0 - .63)。注册在计算机列表中的所有计算机都可以通过 API 函 数的相应索引进行访问。计算机列表中第一个条目的索引为"0"。

#### **dwDataSize**

数据包的大小(字节): Data[0] ... byData[dwDataSize - 1]

### **byData**

数据指针。

### 所需文件

dmclient.h

### **API** 函数

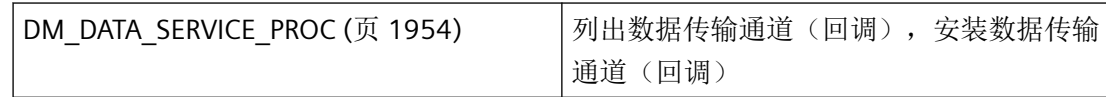

# 参见

[DM\\_DATA\\_SERVICE\\_PROC](#page-1953-0) (页 [1954\)](#page-1953-0)

## **3.2.2.5 DM\_DIRECTORY\_INFO**

声明

```
typedef struct {
 char szProjectDir[_MAX_PATH + 1 ];
 char szProjectAppDir[_MAX_PATH + 1 ];
    char szGlobalLibDir[_MAX_PATH + 1 ];
 char szProjectLibDir[_MAX_PATH + 1 ];
 char szLokalProjectAppDir[_MAX_PATH + 1 ];
    }
   DM_DIRECTORY_INFO;
```
# 成员

#### **szProjectDir**

项目目录的完整路径,例如: D:\WinCC\Projekt1

#### **szProjectAppDir**

项目目录中应用程序子目录的完整路径,例如:D:\WinCC\Projekt1\GraCS

#### **szGlobalLibDir**

交叉项目库目录的完整路径,例如:D:\WinCC\aplib

#### **szProjectLibDir**

基于项目的库目录的完整路径,例如: D:\WinCC\Projekt1\Library

### **szLokalProjectAppDir**

本地计算机上项目目录中应用程序子目录的完整路径。

# 所需文件

dmclient.h

### **API** 函数

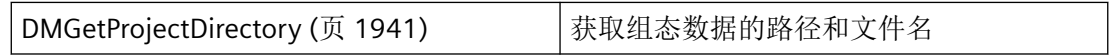

# 参见

[DMGetProjectDirectory](#page-1940-0) (页 [1941\)](#page-1940-0)

### **3.2.2.6 DM\_DLGOPTIONS**

# 声明

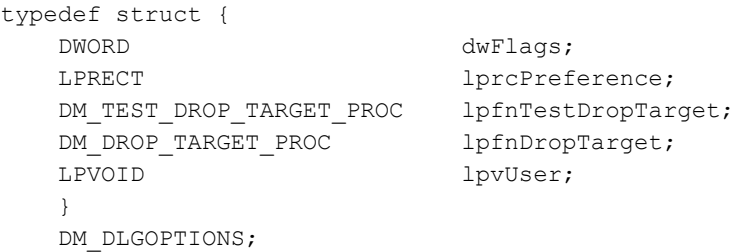

# 成员

### **dwFlags**

dwFlags 用于指定对话或对话框的反应:

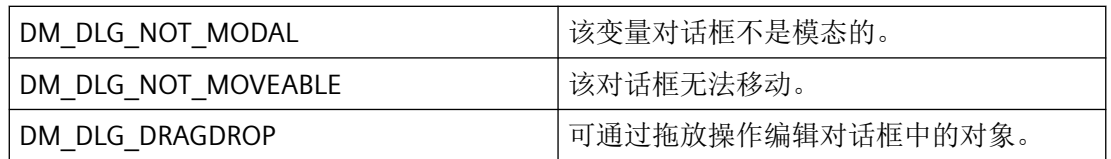

### **lprcPreference**

RECT 类型结构的指针,包含对话框大小的相关信息。如果 lprcPreference == NULL, 则对话 框以预定义大小居中显示。

### **lpfnTestDropTarget**

该参数为将来开发预留,必须预设为 NULL。

### **lpfnDropTarget**

该参数为将来开发预留,必须预设为 NULL。

### **lpvUser**

指向应用程序特定数据的指针。

### 所需文件

dmclient.h

### **API** 函数

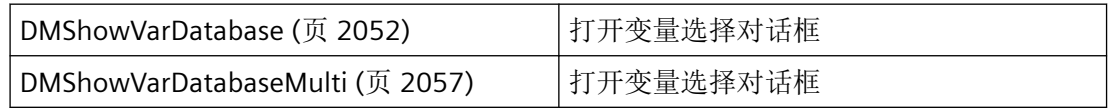

# 参见

[DMShowVarDatabase](#page-2051-0) (页 [2052\)](#page-2051-0)

[DMShowVarDatabaseMulti](#page-2056-0) (页 [2057](#page-2056-0))

# **3.2.2.7 DM\_FORMAT\_INFO**

#### 声明

typedef struct { DWORD dwID; char szName[MAX\_DM\_FORMAT\_NAME + 1]; } DM\_FORMAT\_INFO;

## <span id="page-1845-0"></span>成员

#### **dwID**

要使用的转换例程的数量。更多详细信息,请参见"转换例程"部分。

#### **szName**

要使用的转换例程的名称。更多详细信息,请参见"转换例程"部分。

# 所需文件

dmclient.h

### **API** 函数

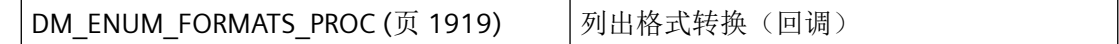

### 参见

[DM\\_ENUM\\_FORMATS\\_PROC](#page-1918-0) (页 [1919](#page-1918-0))

### **3.2.2.8 DM\_MACHINE\_TABLE**

声明

typedef struct { LONG nNumMachines; LONG nLocalMachine; DM\_SD\_TARGET\_MACHINE tm[MAX\_DM\_OHIO\_MACHINES]; } DM\_MACHINE\_TABLE;

### 成员

#### **nNumMachines**

项目中的计算机数(不可超出最大数量 MAX\_DM\_OHIO\_MACHINES)。

#### **nLocalMachine**

计算机列表中本地计算机条目的索引。

注册在计算机列表中的所有计算机都可以通过 API 函数的相应索引进行访问。计算机列表中 第一个条目的索引为"0"。

#### **tm**

该项目中包含的具有相关计算机信息的完全 [DM\\_SD\\_TARGET\\_MACHINE](#page-1850-0) (页 [1851](#page-1850-0)) 类型数组。 但此处只传递这些结构的 nNumMachines 个;因此,最大可用索引 = (nMumMachines - 1)。

### 所需文件

dmclient.h

#### **API** 函数

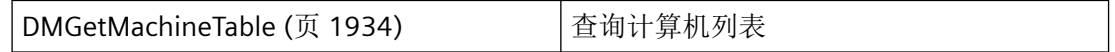

### 参见

[DM\\_SD\\_TARGET\\_MACHINE](#page-1850-0) (页 [1851](#page-1850-0))

[DMGetMachineTable](#page-1933-0) (页 [1934\)](#page-1933-0)

#### **3.2.2.9 DM\_PROJECT\_INFO**

#### 声明

```
typedef struct {
    char szProjectFile[ _MAX_PATH + 1 ];
   char szDSNName[ MAX DM_DSN_NAME + 1 ];
    DWORD dwDataLocale;
    }
    DM_PROJECT_INFO;
```
### 成员

## **szProjectFile**

项目的文件名,包括路径和扩展名。

#### **szDSNName**

数据库的数据源名称

<span id="page-1847-0"></span>*3.2* 数据管理函数

### **dwDataLocale**

组态过程中使用的语言代码。

### 所需文件

dmclient.h

### **API** 函数

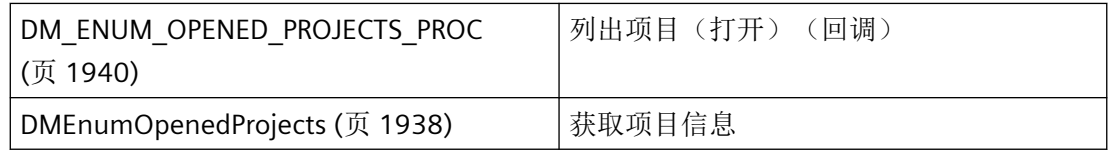

# 参见

[DM\\_ENUM\\_OPENED\\_PROJECTS\\_PROC](#page-1939-0) (页 [1940\)](#page-1939-0)

[DMEnumOpenedProjects](#page-1937-0) (页 [1938](#page-1937-0))

[DMGetProjectInformation](#page-1942-0) (页 [1943](#page-1942-0))

### **3.2.2.10 DM\_SEND\_DATA\_STRUCT**

# 声明

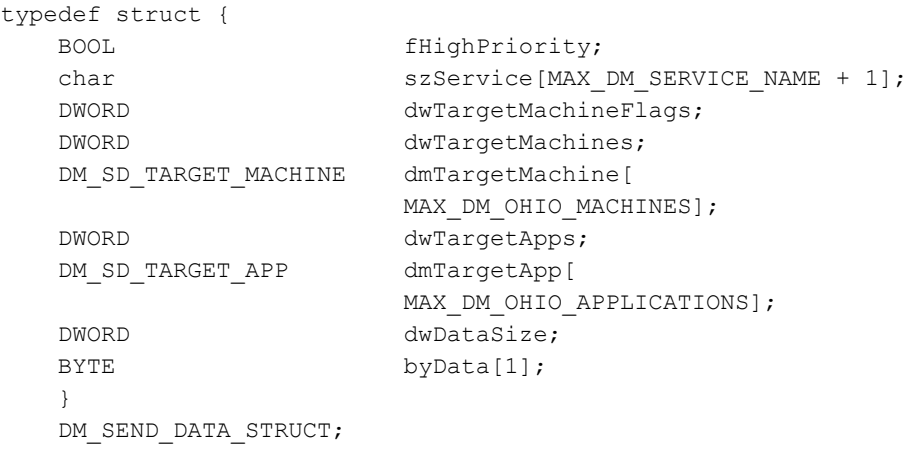

# 成员

### **fHighPriority**

fHighPriority 指示数据通信的优先级:

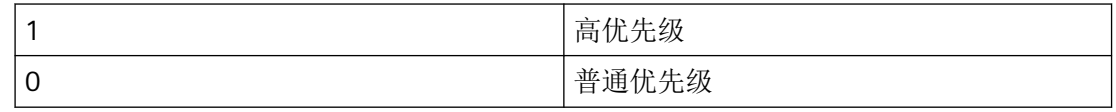

#### **szService**

要使用的服务的名称。为使应用程序接收数据,不仅必须满足 dwTargetMachineFlags 的条 件, 还必须通过 DMInstallDataService 安装相应的服务。

### **dwTargetMachineFlags**

dwTargetMachineFlags 指示应使用 DMSendApplicationData 函数将数据发送到的应用程序。

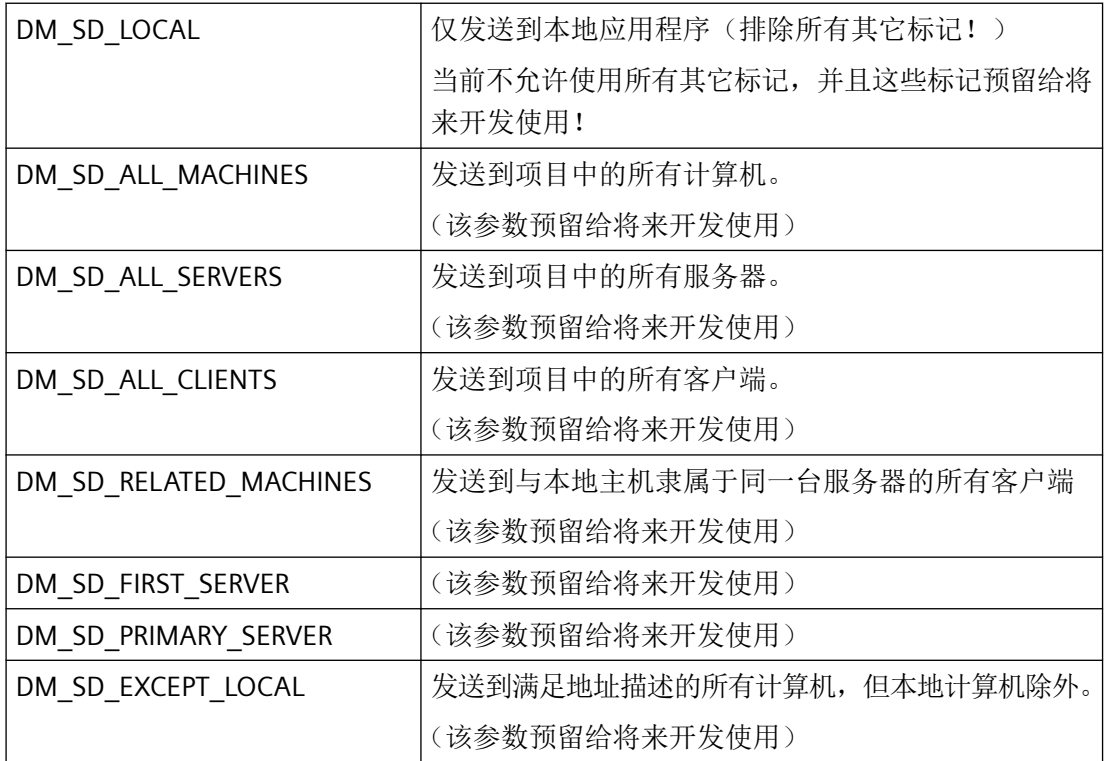

#### **dwTargetMachines**

完整结构 dmTargetMachine 的数目。

该参数预留给将来开发使用,必须用 0 填充。

#### **dmTargetMachine**

指向用于指定数据将要发送到的计算机的 [DM\\_SD\\_TARGET\\_MACHINE](#page-1850-0) (页 [1851](#page-1850-0)) 结构的指针。 此处仅 szMachineName 参数相关。

该参数预留给将来开发使用,应使用 0L 进行完全初始化。

### **dwTargetApps**

完整结构 dmTargetApp 的数目。

#### **dmTargetApp**

[DM\\_SD\\_TARGET\\_APP](#page-1851-0) (页 [1852](#page-1851-0)) 类型结构包含数据将被发送到的应用程序的名称。

### **dwDataSize**

要发送的数据量(字节)

### **byData**

包含要发送数据的数组

# 备注

DMSendApplicationData 函数仅在本地实现。 出现在此结构中涉及远程访问的成员预留给将来开发使用。 dwTargetMachineFlags 只能使用 DM\_SD\_LOCAL 进行填充,指定任何其它值都将导致错误, 并且 dwTargetMachines 必须为 0L。

# 所需文件

dmclient.h

### **API** 函数

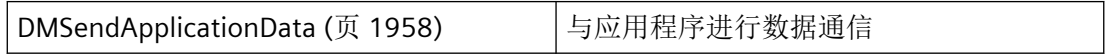

# 参见

[DMSendApplicationData](#page-1957-0) (页 [1958\)](#page-1957-0) [DM\\_SD\\_TARGET\\_MACHINE](#page-1850-0) (页 [1851](#page-1850-0)) [DM\\_SD\\_TARGET\\_APP](#page-1851-0) (页 [1852](#page-1851-0))

### <span id="page-1850-0"></span>**3.2.2.11 DM\_SD\_TARGET\_MACHINE**

#### 声明

```
typedef struct {
    BOOL fServer;
    BOOL fLocal;
    char szMachineName[
           MAX COMPUTERNAME LENGTH + 1];
    }
   DM_SD_TARGET_MACHINE;
```
### 成员

### **fServer**

指示当前计算机是服务器还是客户端。 该参数与数据通信 (DM\_SEND\_DATA\_STRUCT) 目的无关。

### **fLocal**

指示查询应用程序当前是本地计算机上还是在网络中组态的其它计算机上运行。

该参数与数据通信 (DM\_SEND\_DATA\_STRUCT) 目的无关。

#### **szMachineName**

计算机名称

# 备注

DM\_SD\_TARGET\_MACHINE 是[DM\\_MACHINE\\_TABLE](#page-1845-0) (页 [1846\)](#page-1845-0) 和[DM\\_SEND\\_DATA\\_STRUCT](#page-1847-0) (页 [1848\)](#page-1847-0) 结构的一部分。

### 所需文件

dmclient.h

### 参见

[DM\\_MACHINE\\_TABLE](#page-1845-0) (页 [1846](#page-1845-0))

[DM\\_SEND\\_DATA\\_STRUCT](#page-1847-0) (页 [1848\)](#page-1847-0)

<span id="page-1851-0"></span>*3.2* 数据管理函数

#### **3.2.2.12 DM\_SD\_TARGET\_APP**

### 声明

typedef struct { char szAppName[MAX DM APP NAME + 1]; } DM\_SD\_TARGET\_APP;

# 成员

### **szAppName**

对于 szAppName,请使用调用 DMConnect 时采用的应用程序的名称。

## 备注

DM\_SD\_TARGET\_APP 是 [DM\\_SEND\\_DATA\\_STRUCT](#page-1847-0) (页 [1848\)](#page-1847-0) 结构的一部分。

### 所需文件

dmclient.h

#### 参见

[DM\\_SEND\\_DATA\\_STRUCT](#page-1847-0) (页 [1848\)](#page-1847-0)

#### **3.2.2.13 DM\_TYPEREF**

# 声明

```
typedef struct {
    DWORD dwType;
    DWORD dwSize;
   char szTypeName[MAX_DM_TYPE_NAME + 1];
    }
    DM_TYPEREF;
```
# 成员

### **dwType**

在 dwType 中指定变量类型:

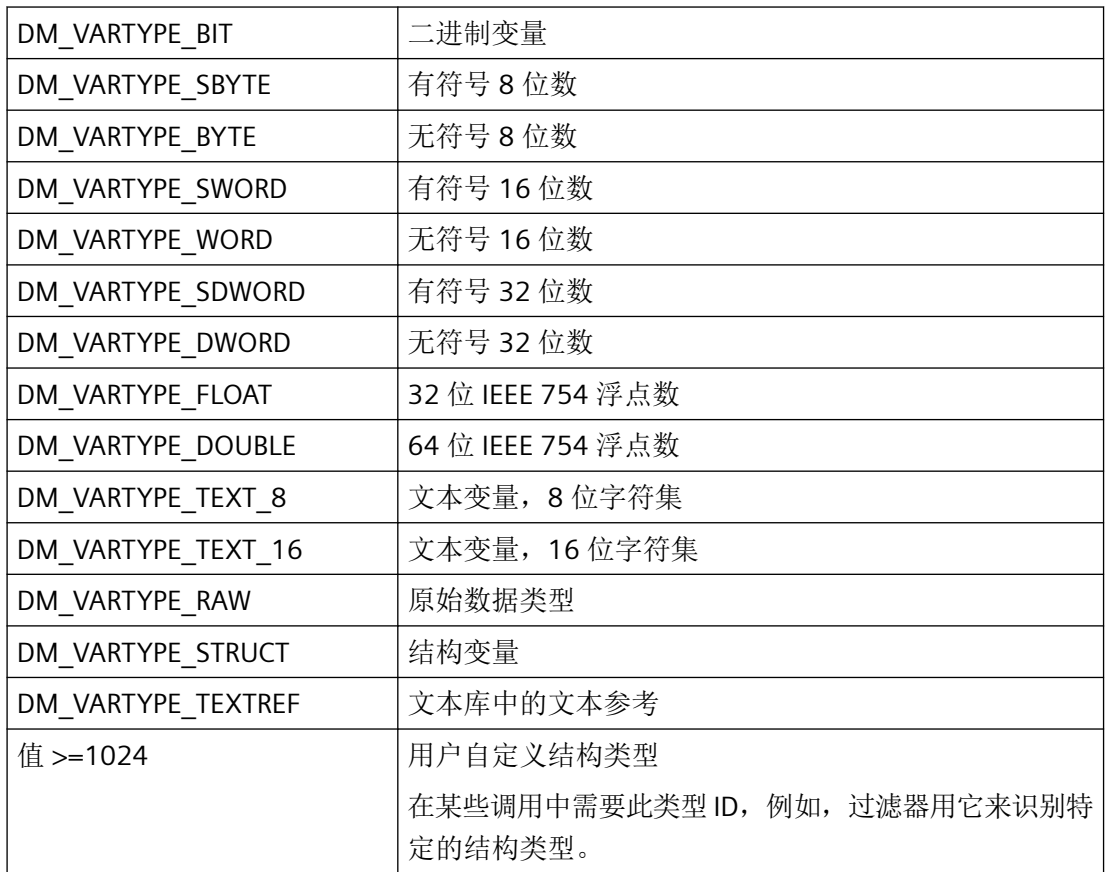

### **dwSize**

dwSize 指定 OS 上数据类型的长度(以字节为单位)。

#### **szTypeName**

结构变量的结构类型的名称位于 szTypeName 中。

# 备注

DM\_TYPEREF 用于 [DM\\_VAR\\_UPDATE\\_STRUCT](#page-1853-0) (页 [1854](#page-1853-0)) 和 [DM\\_VARIABLE\\_DATA](#page-1862-0) (页 [1863\)](#page-1862-0) 结构。

### 所需文件

dmclient.h

## <span id="page-1853-0"></span>**API** 函数

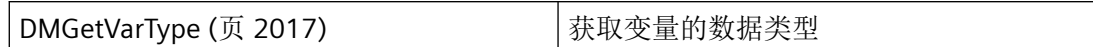

### 参见

DM\_VAR\_UPDATE\_STRUCT (页 1854) [DMGetVarType](#page-2016-0) (页 [2017](#page-2016-0)) [DM\\_VARIABLE\\_DATA](#page-1862-0) (页 [1863\)](#page-1862-0) [DM\\_VAR\\_UPDATE\\_STRUCTEX](#page-1855-0) (页 [1856\)](#page-1855-0) [DM\\_VARIABLE\\_DATA4](#page-1865-0) (页 [1866](#page-1865-0))

## **3.2.2.14 DM\_VAR\_UPDATE\_STRUCT**

## 声明

```
typedef struct {
DM_TYPEREF dmTypeRef;
DM_VARKEY dmVarKey;
    VARIANT dmValue;
    DWORD dwState;
 }
    DM_VAR_UPDATE_STRUCT;
```
# 成员

#### **dmTypeRef**

[DM\\_TYPEREF](#page-1851-0) (页 [1852\)](#page-1851-0) 结构包含变量类型的相关信息。

例外情况:基于性能的考虑,若是循环请求,则并不会向该结构输入任何内容。

#### **dmVarKey**

要处理的变量通过 [DM\\_VARKEY](#page-1868-0) (页 [1869\)](#page-1868-0) 结构进行指定。

**dmValue**

变量值。

#### 说明

dmValue VARIANT 必须在首次使用前用 VariantInit(&dmValue) 进行初始化,并在使用后用 VariantClear(&dmValue) 进行释放。

只有包含若干 DM\_VAR\_UPDATE\_STRUCT 的数组能够在首次使用前用 ZeroMemory() 或 memset() 进行预初始化。这会影响此处包含的 VARIANT dmValue(如 VariantInit(&dmValue)), 因为 0 相当于 VT\_EMPTY。

DM\_VAR\_UPDATE\_STRUCT 结构一旦使用后便不可使用 ZeroMemory() 或 memset() 清除。 VARIANT 随即包含可能为 VT\_BSTR 类型的数据。

变量类型为 VT\_BSTR 时,如果在使用 delete[] 删除已分配的 DM\_VAR\_UPDATE\_STRUCT 结 构之前未执行 VariantClear(&dmValue), 则可能出现内存管理问题(内存泄漏)。

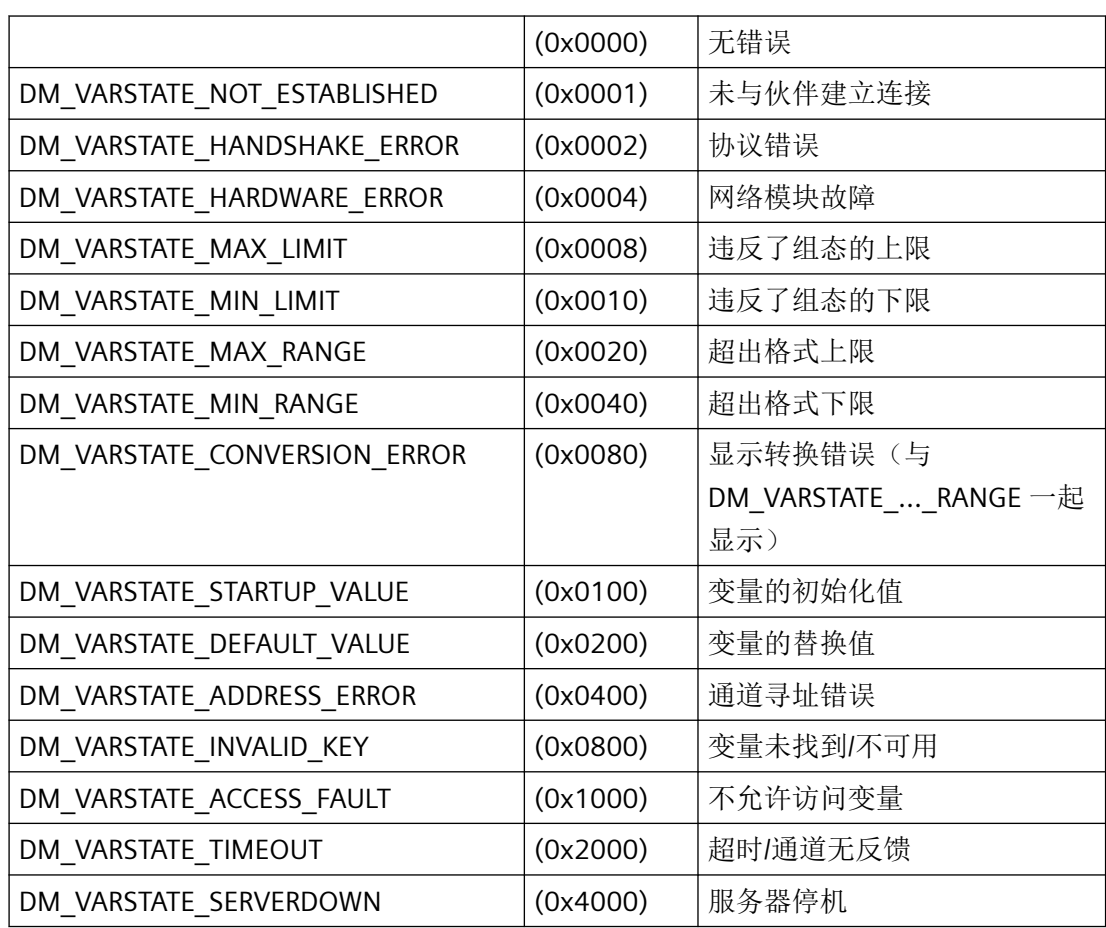

<span id="page-1855-0"></span>*3.2* 数据管理函数

# 所需文件

dmclient.h

### **API** 函数

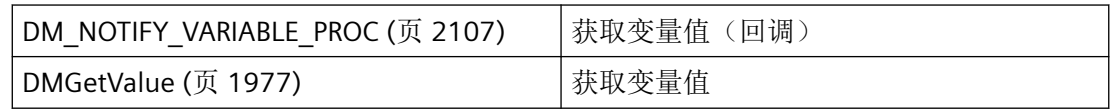

# 参见

[DM\\_NOTIFY\\_VARIABLE\\_PROC](#page-2106-0) (页 [2107](#page-2106-0))

[DM\\_VARKEY](#page-1868-0) (页 [1869](#page-1868-0))

[DMGetValue](#page-1976-0) (页 [1977\)](#page-1976-0)

DM TYPEREF (页 [1852\)](#page-1851-0)

## **3.2.2.15 DM\_VAR\_UPDATE\_STRUCTEX**

### 声明

typedef struct { DM\_TYPEREF dmTypeRef; DM\_VARKEY dmVarKey; VARIANT dmValue; DWORD dwState; DWORD dwQualityCode; } DM\_VAR\_UPDATE\_STRUCTEX;

# 成员

### **dmTypeRef**

[DM\\_TYPEREF](#page-1851-0) (页 [1852\)](#page-1851-0) 结构包含变量类型的相关信息。

例外情况:基于性能的考虑,若是循环请求,则并不会向该结构输入任何内容。

#### **dmVarKey**

要处理的变量通过 [DM\\_VARKEY](#page-1868-0) (页 [1869\)](#page-1868-0) 结构进行指定。

**dmValue**

变量值。

### 说明

VARIANT dmValue 必须在首次使用前用 VariantInit(&dmValue) 进行初始化,并在使用后用 VariantClear(&dmValue) 进行释放。

只有包含若干 DM\_VAR\_UPDATE\_STRUCT 的数组能够在首次使用前用 ZeroMemory() 或 memset() 进行预初始化。这会影响此处包含的 VARIANT dmValue(如 VariantInit(&dmValue)), 因为 0 相当于 VT\_EMPTY。

DM\_VAR\_UPDATE\_STRUCTEX 结构一旦使用后便不可使用 ZeroMemory() 或 memset() 清 除。VARIANT 随即包含可能为 VT\_BSTR 类型的数据。

变量类型为 VT\_BSTR 时,如果在使用 delete[] 删除已分配的 DM\_VAR\_UPDATE\_STRUCTEX 结 构之前未执行 VariantClear(&dmValue), 则可能出现内存管理问题(内存泄漏)。

#### **dwState**

指示是否成功更改了变量值或是否出现了错误:

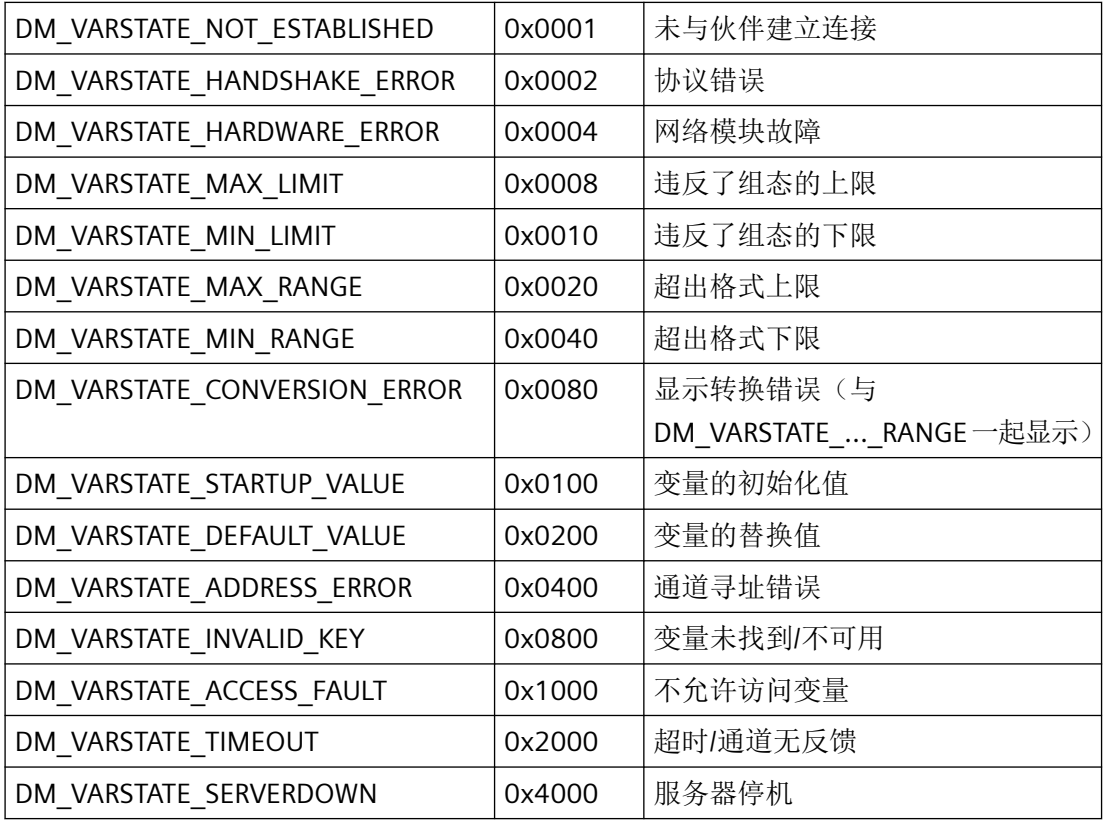

#### **dwQualityCode**

变量值的质量代码。

*3.2* 数据管理函数

质量代码的组成方式如下:

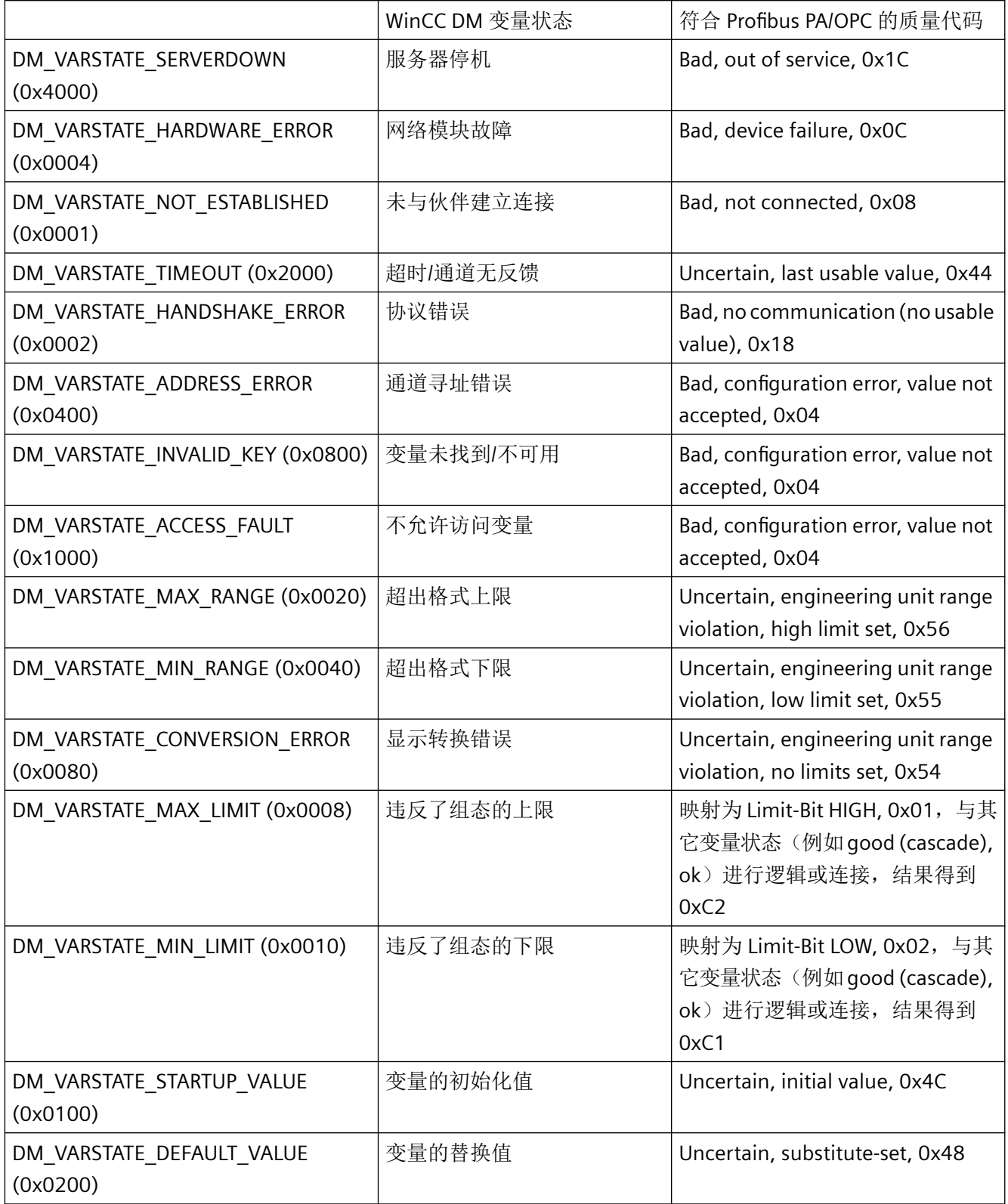

# 所需文件

dmclient.h

# **API** 函数

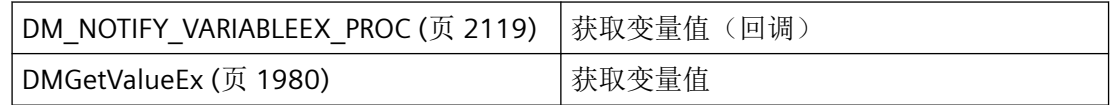

# 参见

[DM\\_NOTIFY\\_VARIABLEEX\\_PROC](#page-2118-0) (页 [2119](#page-2118-0))

[DM\\_TYPEREF](#page-1851-0) (页 [1852\)](#page-1851-0)

[DM\\_VARKEY](#page-1868-0) (页 [1869](#page-1868-0))

[DMGetValueEx](#page-1979-0) (页 [1980\)](#page-1979-0)

### **3.2.2.16 DM\_VARFILTER**

# 声明

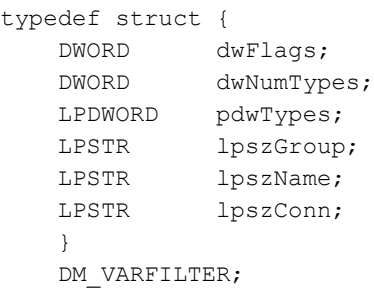

# 成员

### **dwFlags**

dwFlags 参数可用于设置以下变量的选择标准:

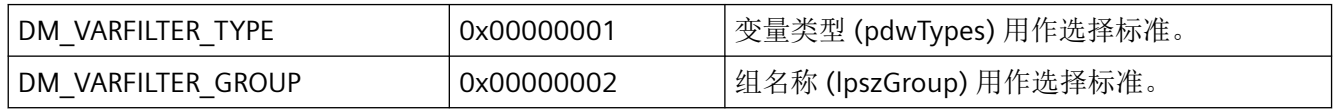

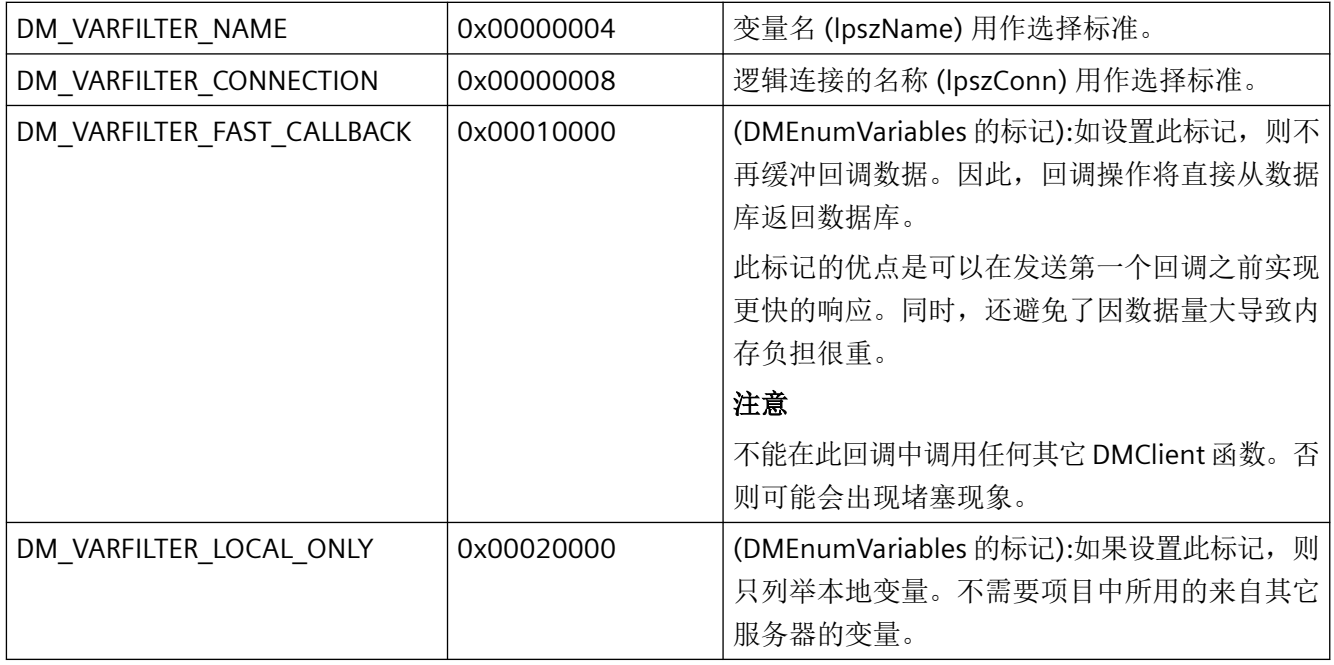

### **dwNumTypes**

在 pdwTypes 中指定的变量类型的数目。

### **pdwTypes**

pdwTypes 用于标识要用作选择标准的变量类型。

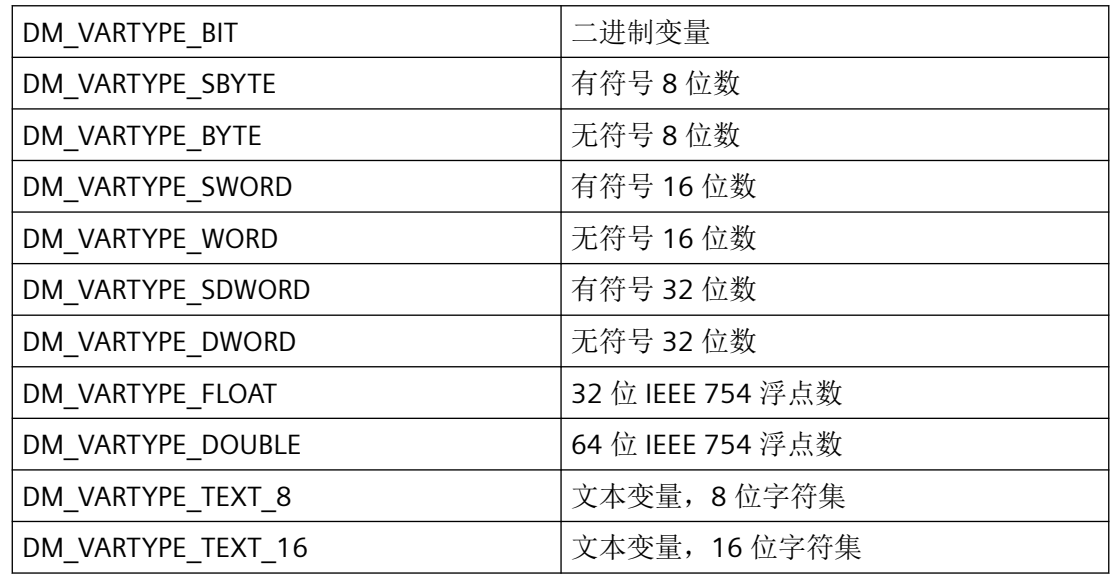

不支持 DM\_VARTYPE\_RAW、DM\_VARTYPE\_STRUCT 和 DM\_VARTYPE\_TEXTREF 类型。

指定适当的 TypID,以选择具有自定义结构的结构化变量。使用 GAPIEnumTypes 函数来确定 TypID。

### **lpszGroup**

指向变量组名称的指针。此名称应用作选择标准。禁止使用通配符。

#### **lpszName**

指向变量名的指针。此名称应用作选择标准。禁止使用通配符。

#### **lpszConn**

指向逻辑连接名称的指针。此名称应用作选择标准。禁止使用通配符。

# 所需文件

dmclient.h

### **API** 函数

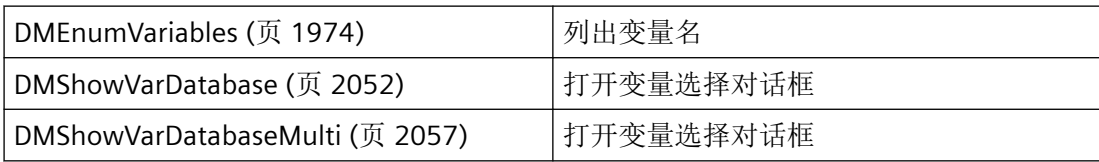

# 参见

[DMEnumVariables](#page-1973-0) (页 [1974\)](#page-1973-0)

[DMShowVarDatabase](#page-2051-0) (页 [2052\)](#page-2051-0)

[DMShowVarDatabaseMulti](#page-2056-0) (页 [2057](#page-2056-0))

### **3.2.2.17 DM\_VARGRP\_DATA**

#### 声明

typedef struct { CHAR szName[ MAX\_DM\_VAR\_NAME + 1 ]; DWORD dwCreatorID; WORD dwVarNum; LPVOID lpvUserData; } DM\_VARGRP\_DATA;

*3.2* 数据管理函数

## 成员

#### **szName**

变量组的名称

#### **dwCreatorID**

通过创建者标识,可确定对象的创建者。

保留值 0 – 10100 以及 11000 – 11100,供内部或特定系统使用。

#### **dwVarNum**

变量组中的变量数目

### **lpvUserData**

指向应用程序特定数据的指针。

## 所需文件

dmclient.h

### **API** 函数

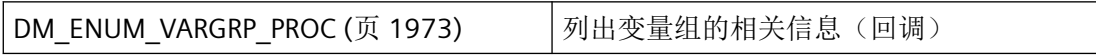

### 参见

[DM\\_ENUM\\_VARGRP\\_PROC](#page-1972-0) (页 [1973](#page-1972-0))

### **3.2.2.18 DM\_VARGRPKEY**

### 声明

```
typedef struct {
   CHAR szName[ MAX_DM_VAR_NAME + 1 ];
    LPVOID lpvUserData;
    }
    DM_VARGRPKEY;
```
# <span id="page-1862-0"></span>成员

### **szName**

变量组的名称

### **lpvUserData**

指向应用程序特定数据的指针。

# 所需文件

dmclient.h

# **API** 函数

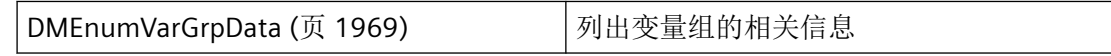

# 参见

[DMEnumVarGrpData](#page-1968-0) (页 [1969](#page-1968-0))

## **3.2.2.19 DM\_VARIABLE\_DATA**

声明

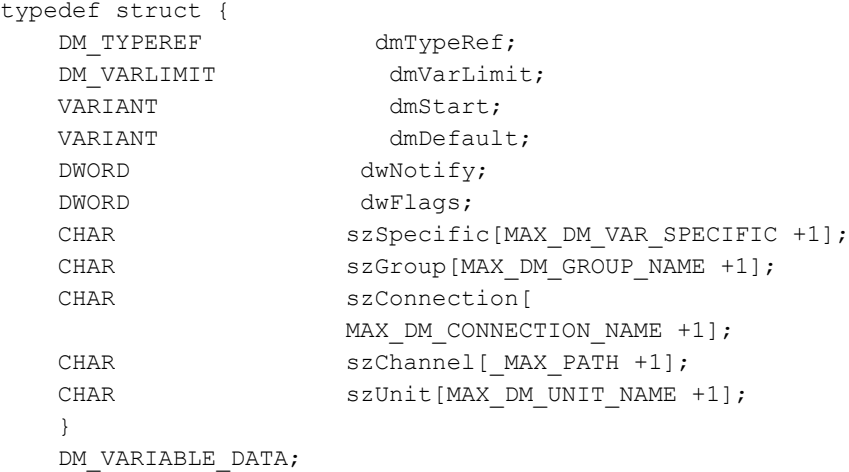

# 成员

### **dmTypeRef**

[DM\\_TYPEREF](#page-1851-0) (页 [1852\)](#page-1851-0) 结构包含有关变量类型的信息。

### **dmVarLimit**

[DM\\_VARLIMIT](#page-1870-0) (页 [1871](#page-1870-0)) 结构包含有关变量限制的信息。

### **dmStart**

变量的起始值。使用后必须用 VariantClear(&dmStart) 释放。

### **dmDefault**

变量的替换值。使用后必须用 VariantClear(&dmDefault) 释放。

### **dwNotify**

dwNotify 指定生成报告条目的事件:

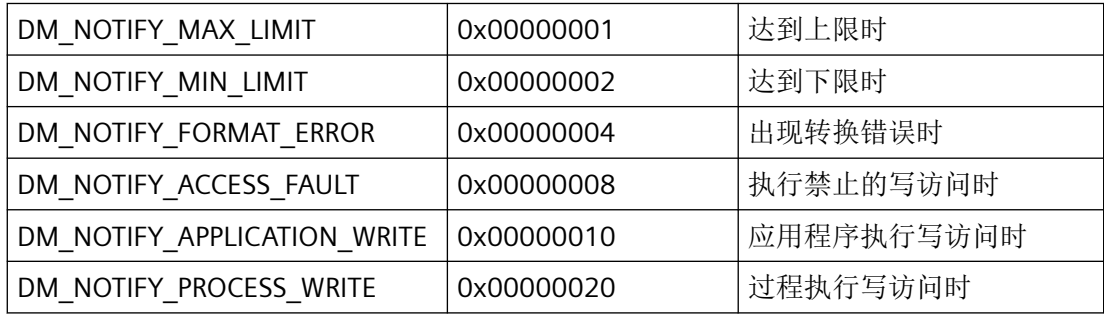

#### **dwFlags**

指示应如何使用替换值:

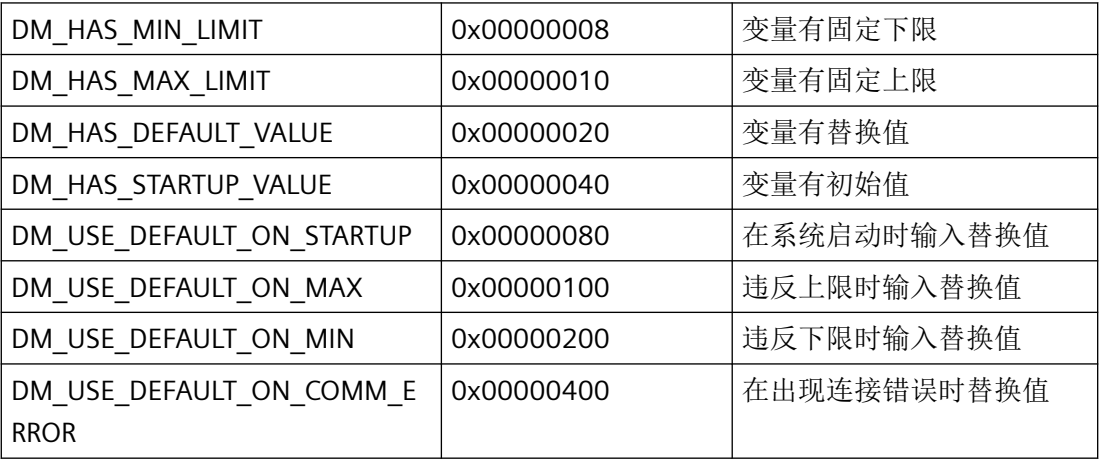

### **szSpecific**

szSpecific 包含变量的地址关系, 例如块中的数据块和字节等。有关 PLC 的特定详细信息, 请 参见通信手册。

该值与在 WinCC 中变量属性的"参数"列中显示的值相同。

### **szGroup**

变量所属的组的名称。 没有为多客户端上的服务器变量提供该值。

### **szConnection**

变量所链接的逻辑连接的名称。

### **szChannel**

通道驱动程序的文件名。

### **szUnit**

变量所链接的通道单元的名称。

## 所需文件

dmclient.h

**API** 函数

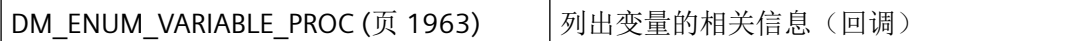

# 参见

[DM\\_TYPEREF](#page-1851-0) (页 [1852\)](#page-1851-0) [DM\\_ENUM\\_VARIABLE\\_PROC](#page-1962-0) (页 [1963](#page-1962-0)) [DM\\_VARLIMIT](#page-1870-0) (页 [1871](#page-1870-0)) [DMEnumVarData](#page-1960-0) (页 [1961\)](#page-1960-0)

### <span id="page-1865-0"></span>**3.2.2.20 DM\_VARIABLE\_DATA4**

### 声明

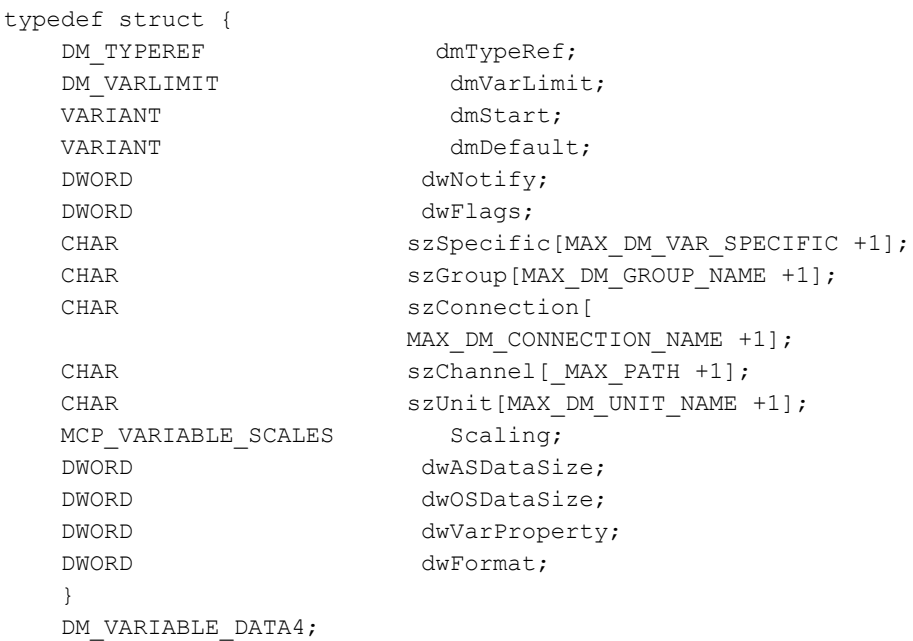

# 成员

#### **dmTypeRef**

[DM\\_TYPEREF](#page-1851-0) (页 [1852\)](#page-1851-0) 结构包含有关变量类型的信息。

### **dmVarLimit**

[DM\\_VARLIMIT](#page-1870-0) (页 [1871](#page-1870-0)) 结构包含有关变量限制的信息。

### **dmStart**

变量的起始值。使用后必须用 VariantClear(&dmStart) 释放。

### **dmDefault**

变量的替换值。使用后必须用 VariantClear(&dmDefault) 释放。

#### **dwNotify**

dwNotify 指定生成报告条目的事件:

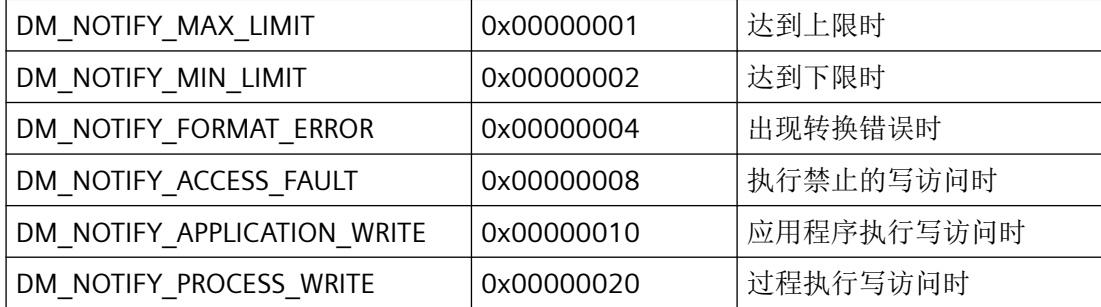

#### **dwFlags**

指示应如何使用替换值:

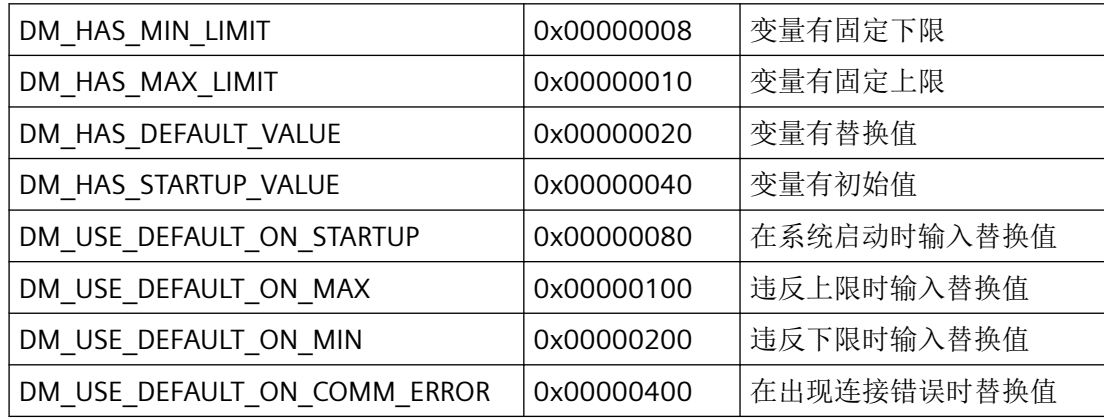

#### **szSpecific**

szSpecific 包含变量的地址关系, 例如块中的数据块和字节等。有关 PLC 的特定详细信息, 请 参见通信手册。

该值与 WinCC 中变量属性的参数列中显示的值相同。

#### **szGroup**

变量所属的组的名称。

### **szConnection**

变量所链接的逻辑连接的名称。

#### **szChannel**

通道驱动程序的文件名。

*3.2* 数据管理函数

### **szUnit**

变量所链接的通道单元的名称。

#### **Scaling**

具有变量标定说明的 [MCP\\_VARIABLE\\_SCALES](#page-1897-0) (页 [1898\)](#page-1897-0) 结构。

#### **dwASDataSize**

PLC 中变量的长度(位数)

### **dwOSDataSize**

OS 中变量的长度(位数)

#### **dwVarProperty**

指示变量是内部变量还是外部变量:

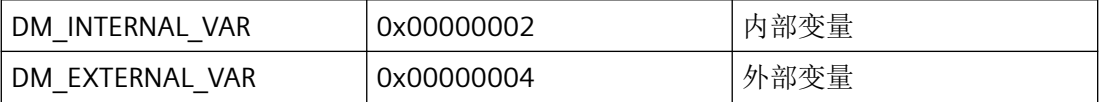

### **dwFormat**

所用转换例程的数目。更多详细信息,请参见"转换例程"部分。

# 所需文件

dmclient.h

## **API** 函数

[DM\\_ENUM\\_VARIABLE\\_PROC4](#page-1966-0) (页 [1967\)](#page-1966-0) | 列出变量的相关信息(回调)

#### 参见

[DMEnumVarData4](#page-1964-0) (页 [1965](#page-1964-0)) [DM\\_ENUM\\_VARIABLE\\_PROC4](#page-1966-0) (页 [1967](#page-1966-0)) [DM\\_TYPEREF](#page-1851-0) (页 [1852\)](#page-1851-0) [DM\\_VARLIMIT](#page-1870-0) (页 [1871](#page-1870-0)) [MCP\\_VARIABLE\\_SCALES](#page-1897-0) (页 [1898](#page-1897-0))

#### <span id="page-1868-0"></span>**3.2.2.21 DM\_VARKEY**

声明

```
typedef struct {
    DWORD dwKeyType;
    DWORD dwID;
 char szName[ MAX_DM_VAR_NAME + 1 ];
 LPVOID lpvUserData;
    }
   DM_VARKEY;
```
### 成员

### **dwKeyType**

dwKeyType 定义是通过关键字 ID 还是名称来寻址变量。

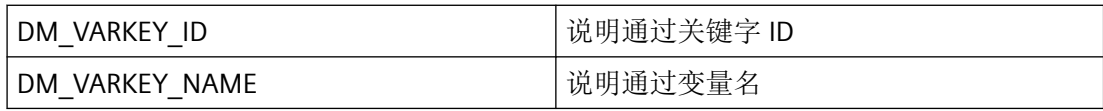

当 DM\_VARKEY 用作返回结构时, 如果返回关键字 ID 和变量名, 则可同时设置这两种类型。

若 DM VARKEY 用作源参数, 则应优先设置变量名, 因为只能在其中指定服务器前缀。如果 使用关键字 ID,则操作始终在本地执行。

### **dwID**

如果相应设置了 dwKeyType 类型, 则包含变量的关键字 ID。

#### **szName**

如果相应设置了 dwKeyType 类型, 则包含变量的名称。

### **lpvUserData**

指向应用程序特定数据的指针。

# 备注

DM\_VARKEY 结构是 [DM\\_VAR\\_UPDATE\\_STRUCT](#page-1853-0) (页 [1854](#page-1853-0)) 结构的一部分。

### 所需文件

dmclient.h

# **API** 函数

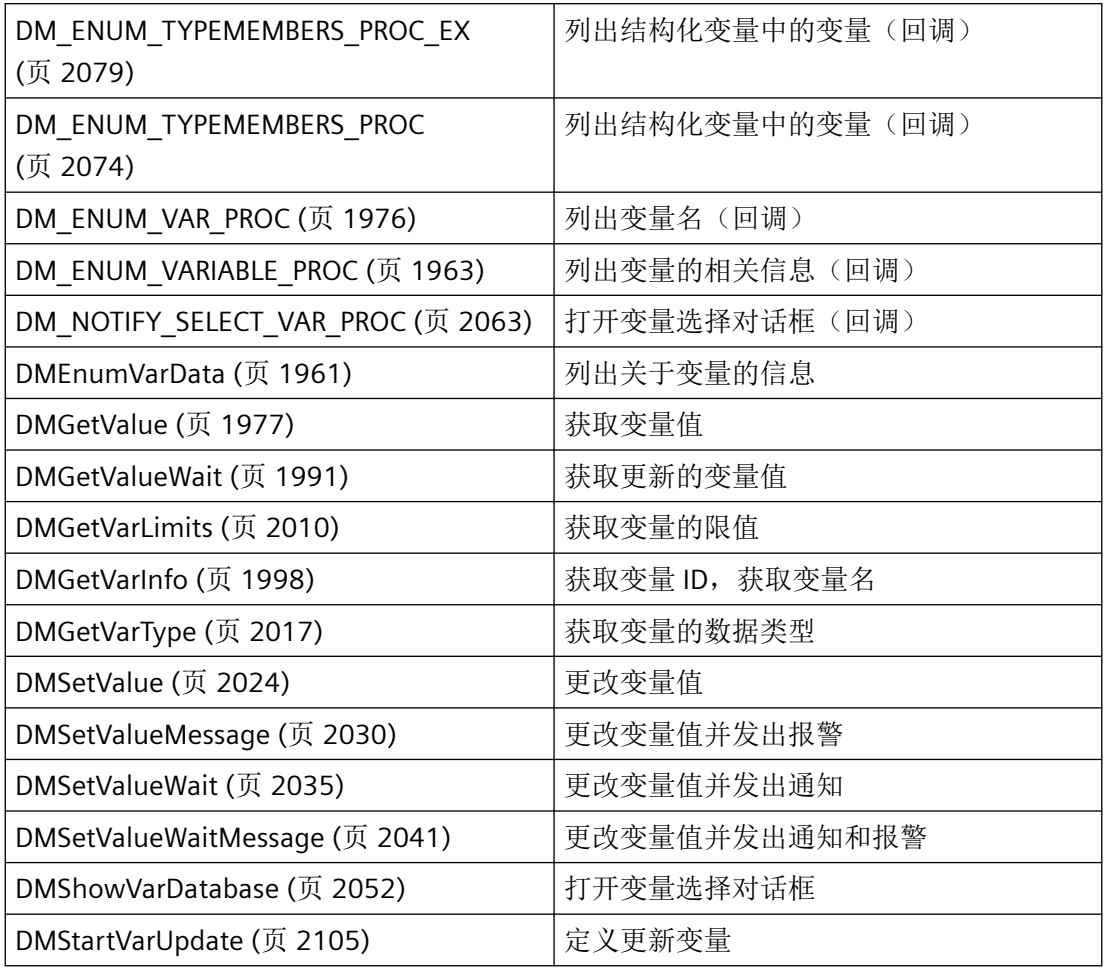

# 参见

[DMStartVarUpdate](#page-2104-0) (页 [2105](#page-2104-0))

[DM\\_VAR\\_UPDATE\\_STRUCT](#page-1853-0) (页 [1854\)](#page-1853-0)

[DMGetValue](#page-1976-0) (页 [1977\)](#page-1976-0)

[DMGetValueWait](#page-1990-0) (页 [1991](#page-1990-0))

[DMGetVarInfo](#page-1997-0) (页 [1998](#page-1997-0))

[DMGetVarLimits](#page-2009-0) (页 [2010\)](#page-2009-0)

[DMGetVarType](#page-2016-0) (页 [2017](#page-2016-0))

[DMSetValue](#page-2023-0) (页 [2024](#page-2023-0))

[DMSetValueMessage](#page-2029-0) (页 [2030](#page-2029-0))

*3.2* 数据管理函数

<span id="page-1870-0"></span>[DMSetValueWait](#page-2034-0) (页 [2035\)](#page-2034-0)

[DMSetValueWaitMessage](#page-2040-0) (页 [2041\)](#page-2040-0)

[DMShowVarDatabase](#page-2051-0) (页 [2052\)](#page-2051-0)

[DMEnumVarData](#page-1960-0) (页 [1961\)](#page-1960-0)

[DM\\_ENUM\\_VAR\\_PROC](#page-1975-0) (页 [1976\)](#page-1975-0)

[DM\\_ENUM\\_VARIABLE\\_PROC](#page-1962-0) (页 [1963](#page-1962-0))

[DM\\_ENUM\\_TYPEMEMBERS\\_PROC](#page-2073-0) (页 [2074](#page-2073-0))

[DM\\_ENUM\\_TYPEMEMBERS\\_PROC\\_EX](#page-2078-0) (页 [2079](#page-2078-0))

[DM\\_NOTIFY\\_SELECT\\_VAR\\_PROC](#page-2062-0) (页 [2063](#page-2062-0))

[DMStartVarUpdateEx](#page-2108-0) (页 [2109\)](#page-2108-0)

[DM\\_VAR\\_UPDATE\\_STRUCTEX](#page-1855-0) (页 [1856](#page-1855-0))

[DM\\_ENUM\\_VARIABLE\\_PROC4](#page-1966-0) (页 [1967](#page-1966-0))

[DMGetValueEx](#page-1979-0) (页 [1980\)](#page-1979-0)

[DMGetValueWaitEx](#page-1993-0) (页 [1994\)](#page-1993-0)

[DM\\_ENUM\\_TYPEMEMBERS\\_PROC\\_EX4](#page-2081-0) (页 [2082](#page-2081-0))

[MSG\\_CSDATA\\_STRUCT\\_PLUS](#page-2758-0) (页 [2759\)](#page-2758-0)

# **3.2.2.22 DM\_VARLIMIT**

### 声明

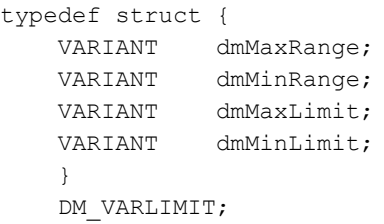

成员

#### **dmMaxRange**

格式转换的上限

*3.2* 数据管理函数

#### **dmMinRange**

格式转换的下限

#### **dmMaxLimit**

变量的上限

#### **dmMinLimit**

变量的下限

# 备注

DM\_VARLIMIT 是 [DM\\_VARIABLE\\_DATA](#page-1862-0) (页 [1863](#page-1862-0)) 结构的一部分。所有 VARIANT 在使用后都 必须用 VariantClear(&dmxxx) 释放。

## 所需文件

dmclient.h

# **API** 函数

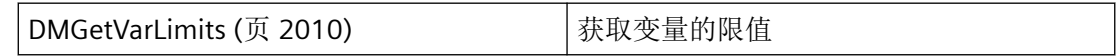

### 参见

[DM\\_VARIABLE\\_DATA](#page-1862-0) (页 [1863\)](#page-1862-0) [DMGetVarLimits](#page-2009-0) (页 [2010\)](#page-2009-0) [DM\\_VARIABLE\\_DATA4](#page-1865-0) (页 [1866](#page-1865-0))
### <span id="page-1872-0"></span>**3.2.2.23 MCP\_NEWVARIABLE\_DATA**

### 声明

```
typedef struct {
  DWORD dwFlags;
  char szProjectFile[ MAX PATH +1];
  char szConnection[
                    MAX_DM_CONNECTION_NAME +3];
  char szVarName[MAX_DM_VAR_NAME +1];
  char szGroupName[MAX_DM_GROUP_NAME +1];
  MCP VARIABLE COMMON Common;
   MCP_VARIABLE_PROTOCOL Protocol; 
  MCP VARIABLE LIMITS Limits;
  char szSpecific[MAX_DM_VAR_SPECIFIC +1];
   }
  MCP_NEWVARIABLE_DATA;
```
## 成员

#### **dwFlags**

dwFlags 指示应如何处理变量:

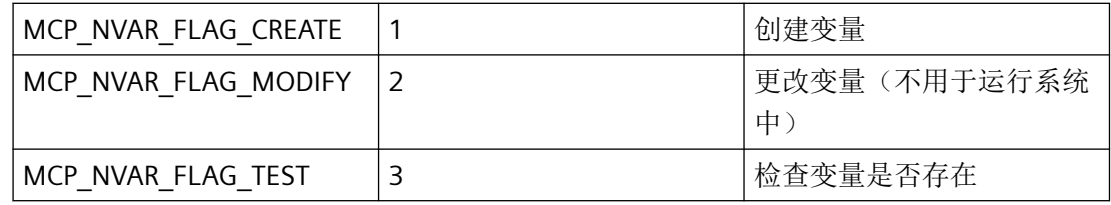

标记不能是 ORed。

#### **szProjectFile**

项目文件的名称,包括路径和扩展名。

项目文件名称可通过 DMEnumOpenedProjects 或运行系统中的 DMGetRuntimeProject 来确 定。

如果输入了空字符串,则会对当前打开的项目执行内部 DMEnumOpenedProjects。

在运行系统中只能指定当前打开的项目。系统会拒绝任何其他条目,并显示错误消息 (DM\_E\_NOT\_CONNECTED)。

### **szConnection**

已分配给变量的逻辑连接的名称。

*3.2* 数据管理函数

### **szVarName**

要处理的变量的名称。

### **szGroupName**

变量所属的组的名称。

如果指定的组名称位于 szConnection 所指定的连接以外的连接中,系统会忽略该组名称且 不会显示错误消息,并且直接在连接中创建变量。 如果指定的组名称尚不存在,将隐式创建该组。

通过 MCP\_NVAR\_FLAG\_MODIFY 更改变量时,将忽略组名称中的更改,并且不会显示错误 消息。

### **Common**

具有变量说明的 [MCP\\_VARIABLE\\_COMMON](#page-1884-0) (页 [1885](#page-1884-0)) 结构。

#### **Protocol**

具有变量如何处理超出限制的说明的 [MCP\\_VARIABLE\\_PROTOCOL](#page-1895-0) (页 [1896\)](#page-1895-0) 结构。

#### **Limits**

具有变量限制的 [MCP\\_VARIABLE\\_LIMITS](#page-1889-0) (页 [1890](#page-1889-0)) 结构。

#### **szSpecific**

szSpecific 包含变量的地址关系, 例如块中的数据块和字节等。有关 PLC 的特定详细信息, 请 参见通信手册。

该值与在 WinCC 中变量属性的"参数"列中显示的值相同。

# 备注

[MCP\\_NEWVARIABLE\\_DATA\\_EX](#page-1879-0) (页 [1880\)](#page-1879-0) 结构具有扩展功能的类似用途。

### 所需文件

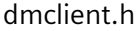

### **API** 函数

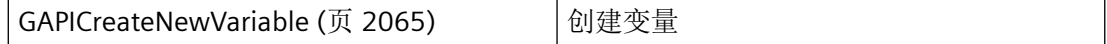

# <span id="page-1874-0"></span>参见

[GAPICreateNewVariable](#page-2064-0) (页 [2065\)](#page-2064-0)

[MCP\\_VARIABLE\\_PROTOCOL](#page-1895-0) (页 [1896](#page-1895-0))

[MCP\\_VARIABLE\\_COMMON](#page-1884-0) (页 [1885](#page-1884-0))

[MCP\\_VARIABLE\\_LIMITS](#page-1889-0) (页 [1890](#page-1889-0))

[MCP\\_NEWVARIABLE\\_DATA\\_EX](#page-1879-0) (页 [1880\)](#page-1879-0)

# **3.2.2.24 MCP\_NEWVARIABLE\_DATA\_4**

# 声明

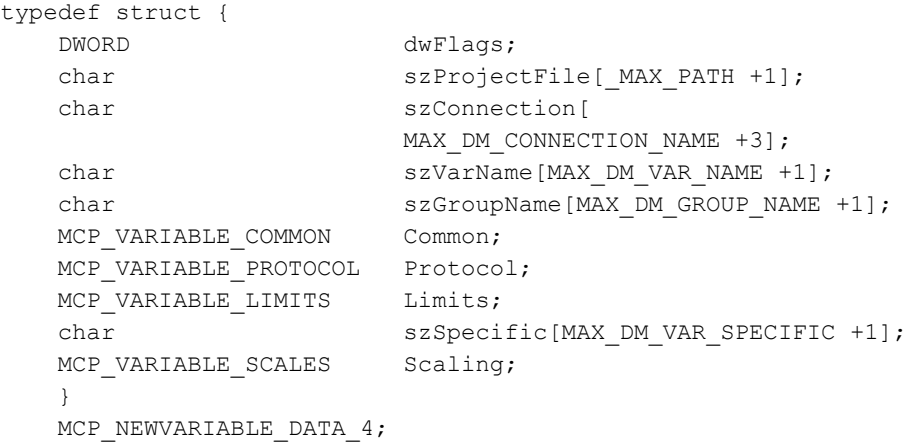

# 成员

### **dwFlags**

dwFlags 指示应如何处理变量:

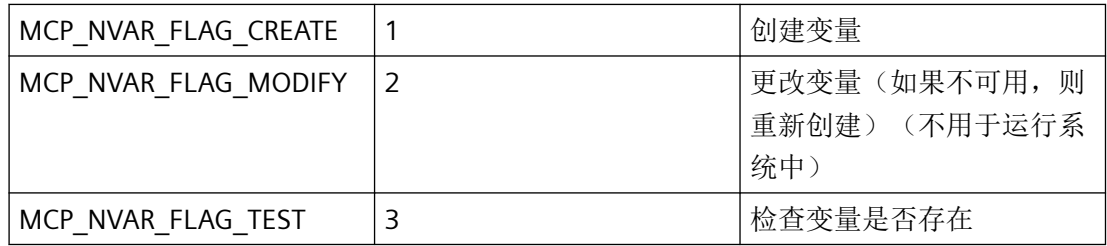

标记不能是 ORed。

#### **szProjectFile**

项目文件的名称,包括路径和扩展名。

项目文件名称可通过 DMEnumOpenedProjects 或运行系统中的 DMGetRuntimeProject 来确 定。

如果输入了空字符串,则会对当前打开的项目执行内部 DMEnumOpenedProjects。

在运行系统中只能指定当前打开的项目。系统会拒绝所有其它指定,并显示错误 DM\_E\_NOT\_CONNECTED。

### **szConnection**

已分配给变量的逻辑连接的名称。

### **szVarName**

要处理的变量的名称。

### **szGroupName**

变量所属的组的名称。

如果指定的组名称位于 szConnection 所指定的连接以外的连接中,系统会忽略该组名称且 不会显示错误消息,并且直接在连接中创建变量。 如果指定的组名称尚不存在,将隐式创建该组。

通过 MCP\_NVAR\_FLAG\_MODIFY 更改变量时,将忽略组名称中的更改,并且不会显示错误 消息。

## **Common**

具有变量说明的 [MCP\\_VARIABLE\\_COMMON](#page-1884-0) (页 [1885](#page-1884-0)) 结构。

#### **Protocol**

具有变量如何处理超出限制的说明的 [MCP\\_VARIABLE\\_PROTOCOL](#page-1895-0) (页 [1896\)](#page-1895-0) 结构。

#### **Limits**

具有变量限制的 [MCP\\_VARIABLE\\_LIMITS](#page-1889-0) (页 [1890](#page-1889-0)) 结构。

#### **szSpecific**

szSpecific 包含变量的地址关系, 例如块中的数据块和字节等。有关 PLC 的特定详细信息, 请 参见通信手册。

该值与在 WinCC 中变量属性的"参数"列中显示的值相同。

#### **Scaling**

具有变量标定说明的 [MCP\\_VARIABLE\\_SCALES](#page-1897-0) (页 [1898\)](#page-1897-0) 结构。

# 备注

[MCP\\_NEWVARIABLE\\_DATA\\_EX4](#page-1882-0) (页 [1883\)](#page-1882-0) 结构具有扩展功能的类似用途。

# 所需文件

dmclient.h

# **API** 函数

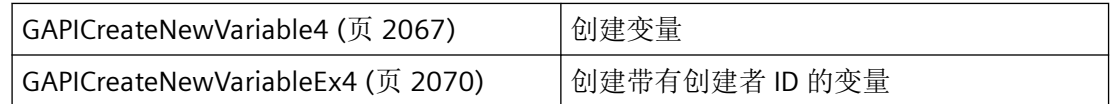

# 参见

[MCP\\_VARIABLE\\_COMMON](#page-1884-0) (页 [1885](#page-1884-0)) [MCP\\_VARIABLE\\_LIMITS](#page-1889-0) (页 [1890](#page-1889-0)) MCP VARIABLE PROTOCOL (页 [1896](#page-1895-0)) [GAPICreateNewVariable4](#page-2066-0) (页 [2067\)](#page-2066-0) [MCP\\_VARIABLE\\_SCALES](#page-1897-0) (页 [1898\)](#page-1897-0) MCP NEWVARIABLE DATA EX4 (页 [1883\)](#page-1882-0) [GAPICreateNewVariableEx4](#page-2069-0) (页 [2070](#page-2069-0))

## <span id="page-1877-0"></span>**3.2.2.25 MCP\_NEWVARIABLE\_DATA\_5**

## 声明

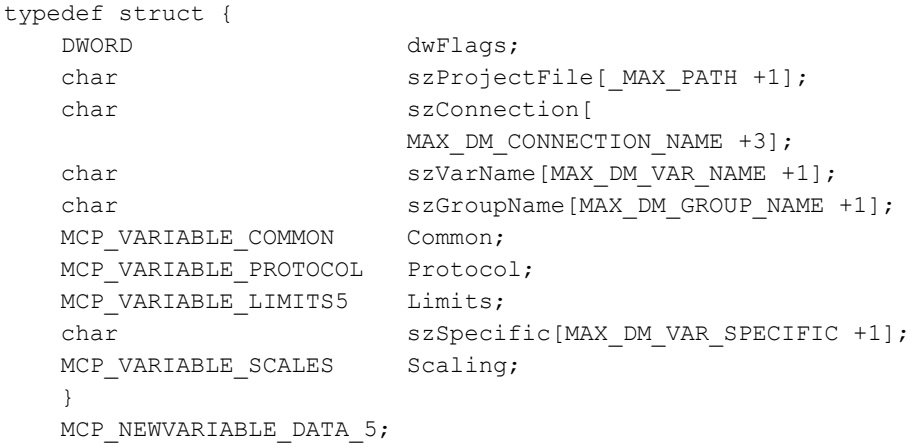

# 成员

## **dwFlags**

dwFlags 指示应如何处理变量:

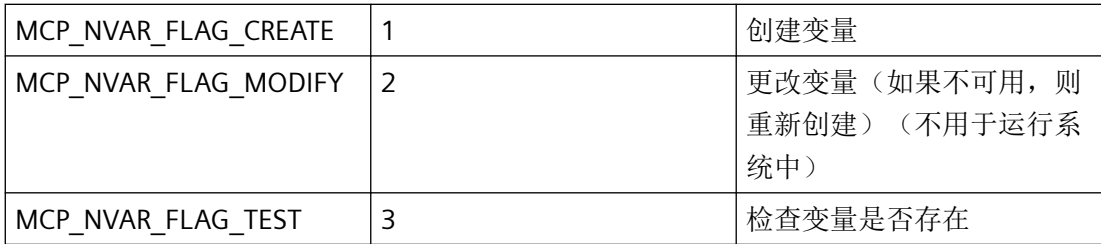

标记不能是 ORed。

#### **szProjectFile**

项目文件的名称,包括路径和扩展名。

项目文件名称可通过 DMEnumOpenedProjects 或运行系统中的 DMGetRuntimeProject 来确 定。

如果输入了空字符串,则会对当前打开的项目执行内部 DMEnumOpenedProjects。

在运行系统中只能指定当前打开的项目。系统会拒绝所有其它指定,并显示错误 DM\_E\_NOT\_CONNECTED。

### **szConnection**

已分配给变量的逻辑连接的名称。

### **szVarName**

要处理的变量的名称。

### **szGroupName**

变量所属的组的名称。

如果指定的组名称位于 szConnection 所指定的连接以外的连接中,系统会忽略该组名称且 不会显示错误消息,并且直接在连接中创建变量。 如果指定的组名称尚不存在,将隐式创建该组。

通过 MCP\_NVAR\_FLAG\_MODIFY 更改变量时,将忽略组名称中的更改,并且不会显示错误 消息。

## **Common**

具有变量说明的 [MCP\\_VARIABLE\\_COMMON](#page-1884-0) (页 [1885](#page-1884-0)) 结构。

### **Protocol**

具有变量如何处理超出限制的说明的 [MCP\\_VARIABLE\\_PROTOCOL](#page-1895-0) (页 [1896\)](#page-1895-0) 结构。

## **Limits**

具有变量限制的 [MCP\\_VARIABLE\\_LIMITS5](#page-1891-0) (页 [1892\)](#page-1891-0) 结构。

### **szSpecific**

szSpecific 包含变量的地址关系,例如块中的数据块和字节等。有关 PLC 的特定详细信息,请 参见通信手册。

该值与在 WinCC 中变量属性的"参数"列中显示的值相同。

## **Scaling**

具有变量标定说明的 [MCP\\_VARIABLE\\_SCALES](#page-1897-0) (页 [1898\)](#page-1897-0) 结构。

# 备注

[MCP\\_NEWVARIABLE\\_DATA\\_EX4](#page-1882-0) (页 [1883\)](#page-1882-0) 结构具有扩展功能的类似用途。

# 所需文件

dmclient.h

# <span id="page-1879-0"></span>**API** 函数

[GAPICreateNewVariable5](#page-2068-0) (页 [2069](#page-2068-0)) 创建带有创建者 ID 的变量

# 参见

[GAPICreateNewVariable5](#page-2068-0) (页 [2069\)](#page-2068-0) [MCP\\_VARIABLE\\_COMMON](#page-1884-0) (页 [1885](#page-1884-0)) [MCP\\_VARIABLE\\_LIMITS5](#page-1891-0) (页 [1892](#page-1891-0)) [MCP\\_VARIABLE\\_PROTOCOL](#page-1895-0) (页 [1896](#page-1895-0)) [MCP\\_NEWVARIABLE\\_DATA\\_EX4](#page-1882-0) (页 [1883\)](#page-1882-0) [MCP\\_VARIABLE\\_SCALES](#page-1897-0) (页 [1898](#page-1897-0))

# **3.2.2.26 MCP\_NEWVARIABLE\_DATA\_EX**

# 声明

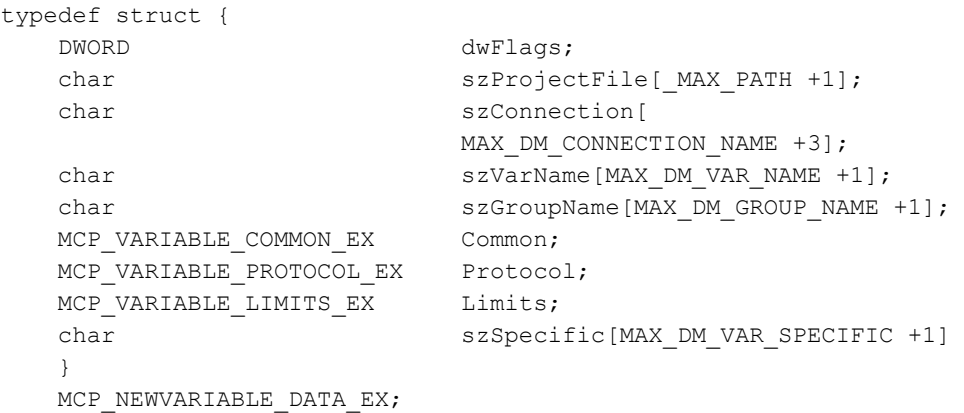

# 成员

## **dwFlags**

dwFlags 指示应如何处理变量:

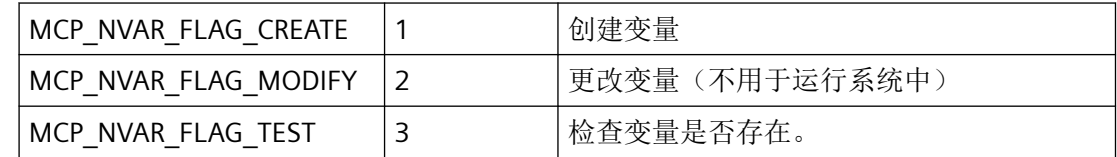

标记不能是 ORed。

#### **szProjectFile**

项目文件的名称,包括路径和扩展名。

项目文件名称可通过 DMEnumOpenedProjects 或运行系统中的 DMGetRuntimeProject 来确 定。

如果输入了空字符串,则会对当前打开的项目执行内部 DMEnumOpenedProjects。

在运行系统中只能指定当前打开的项目。系统会拒绝所有其它指定,并显示错误 DM\_E\_NOT\_CONNECTED。

## **szConnection**

已分配给变量的逻辑连接的名称。

### **szVarName**

要处理的变量的名称。

### **szGroupName**

变量所属的组的名称。

如果指定的组名称位于 szConnection 所指定的连接以外的连接中,系统会忽略该组名称且 不会显示错误消息,并且直接在连接中创建变量。 如果指定的组名称尚不存在,将隐式创建该组。

通过 MCP\_NVAR\_FLAG\_MODIFY 更改变量时, 将忽略组名称中的更改, 并且不会显示错误 消息。

### **Common**

具有变量说明的 [MCP\\_VARIABLE\\_COMMON\\_EX](#page-1886-0) (页 [1887\)](#page-1886-0) 结构。

### **Protocol**

具有变量如何处理超出限制的说明的 [MCP\\_VARIABLE\\_PROTOCOL\\_EX](#page-1896-0) (页 [1897](#page-1896-0)) 结构。

*3.2* 数据管理函数

### **Limits**

具有变量限制的 [MCP\\_VARIABLE\\_LIMITS\\_EX](#page-1893-0) (页 [1894\)](#page-1893-0) 结构。

### **szSpecific**

szSpecific 包含变量的地址关系, 例如块中的数据块和字节等。有关 PLC 的特定详细信息, 请 参见通信手册。

该值与在 WinCC 中变量属性的"参数"列中显示的值相同。

# 备注

[MCP\\_NEWVARIABLE\\_DATA](#page-1872-0) (页 [1873](#page-1872-0)) 结构具有类似用途。

## 所需文件

dmclient.h

# **API** 函数

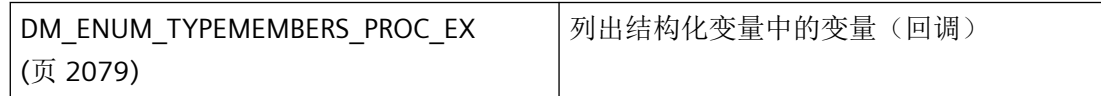

# 参见

[MCP\\_NEWVARIABLE\\_DATA](#page-1872-0) (页 [1873](#page-1872-0)) [DM\\_ENUM\\_TYPEMEMBERS\\_PROC\\_EX](#page-2078-0) (页 [2079](#page-2078-0)) [MCP\\_VARIABLE\\_COMMON\\_EX](#page-1886-0) (页 [1887](#page-1886-0)) MCP VARIABLE LIMITS EX (页 [1894](#page-1893-0)) [MCP\\_VARIABLE\\_PROTOCOL\\_EX](#page-1896-0) (页 [1897](#page-1896-0))

## <span id="page-1882-0"></span>**3.2.2.27 MCP\_NEWVARIABLE\_DATA\_EX4**

## 声明

```
typedef struct {
  DWORD dwFlags;
  char szProjectFile[ MAX PATH +1];
  char szConnection[
                      MAX_DM_CONNECTION_NAME +3];
  char szVarName[MAX_DM_VAR_NAME +1];
  char szGroupName[MAX_DM_GROUP_NAME +1];
  MCP VARIABLE COMMON EX Common;
  MCP VARIABLE PROTOCOL EX Protocol;
  MCP VARIABLE LIMITS EX Limits;
  char szSpecific[MAX_DM_VAR_SPECIFIC +1]
  MCP VARIABLE SCALES Scaling;
   }
  MCP_NEWVARIABLE_DATA_EX4;
```
# 成员

### **dwFlags**

dwFlags 指示应如何处理变量:

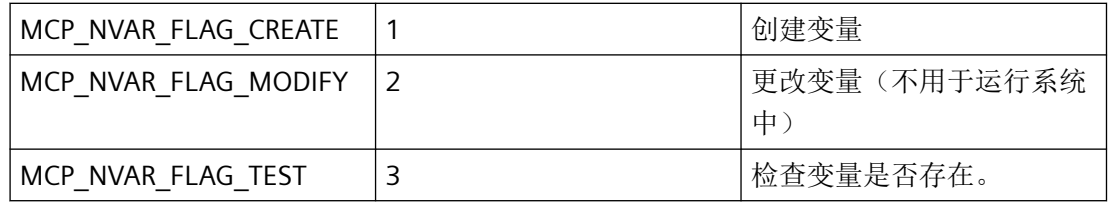

标记不能是 ORed。

### **szProjectFile**

项目文件的名称,包括路径和扩展名。

项目文件名称可通过 DMEnumOpenedProjects 或运行系统中的 DMGetRuntimeProject 来确 定。

如果输入了空字符串,则会对当前打开的项目执行内部 DMEnumOpenedProjects。

在运行系统中只能指定当前打开的项目。系统会拒绝所有其它指定,并显示错误 DM\_E\_NOT\_CONNECTED。

*3.2* 数据管理函数

### **szConnection**

已分配给变量的逻辑连接的名称。

### **szVarName**

要处理的变量的名称。

#### **szGroupName**

变量所属的组的名称。

如果指定的组名称位于 szConnection 所指定的连接以外的连接中,系统会忽略该组名称且 不会显示错误消息,并且直接在连接中创建变量。 如果指定的组名称尚不存在,将隐式创建该组。

通过 MCP\_NVAR\_FLAG\_MODIFY 更改变量时,将忽略组名称中的更改,并且不会显示错误 消息。

## **Common**

具有变量说明的 [MCP\\_VARIABLE\\_COMMON\\_EX](#page-1886-0) (页 [1887](#page-1886-0)) 结构。

#### **Protocol**

具有变量如何处理超出限制的说明的 [MCP\\_VARIABLE\\_PROTOCOL\\_EX](#page-1896-0) (页 [1897](#page-1896-0)) 结构。

#### **Limits**

具有变量限制的 [MCP\\_VARIABLE\\_LIMITS\\_EX](#page-1893-0) (页 [1894\)](#page-1893-0) 结构。

#### **szSpecific**

szSpecific 包含变量的地址关系, 例如块中的数据块和字节等。有关 PLC 的特定详细信息, 请 参见通信手册。

该值与在 WinCC 中变量属性的"参数"列中显示的值相同。

### **Scaling**

具有变量标定说明的 [MCP\\_VARIABLE\\_SCALES](#page-1897-0) (页 [1898\)](#page-1897-0) 结构。

## 备注

[MCP\\_NEWVARIABLE\\_DATA\\_4](#page-1874-0) (页 [1875\)](#page-1874-0) 结构具有类似用途。

## 所需文件

dmclient.h

## <span id="page-1884-0"></span>**API** 函数

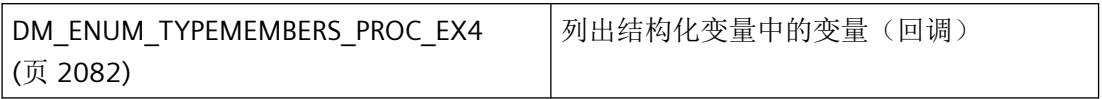

# 参见

[MCP\\_NEWVARIABLE\\_DATA\\_4](#page-1874-0) (页 [1875\)](#page-1874-0) [MCP\\_NEWVARIABLE\\_DATA\\_5](#page-1877-0) (页 [1878\)](#page-1877-0) [DM\\_ENUM\\_TYPEMEMBERS\\_PROC\\_EX4](#page-2081-0) (页 [2082](#page-2081-0)) [MCP\\_VARIABLE\\_COMMON\\_EX](#page-1886-0) (页 [1887](#page-1886-0)) [MCP\\_VARIABLE\\_LIMITS\\_EX](#page-1893-0) (页 [1894\)](#page-1893-0) [MCP\\_VARIABLE\\_PROTOCOL\\_EX](#page-1896-0) (页 [1897\)](#page-1896-0) MCP VARIABLE SCALES (页 [1898\)](#page-1897-0)

## **3.2.2.28 MCP\_VARIABLE\_COMMON**

### 声明

typedef struct { DWORD dwVarType; DWORD dwVarLength; DWORD dwVarProperty; DWORD dwFormat; } MCP\_VARIABLE\_COMMON;

# 成员

# **dwVarType**

在 dwVarType 中指定变量类型:

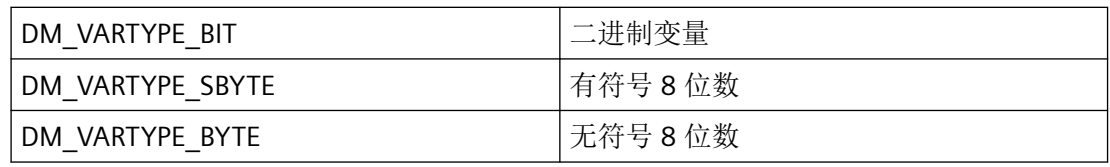

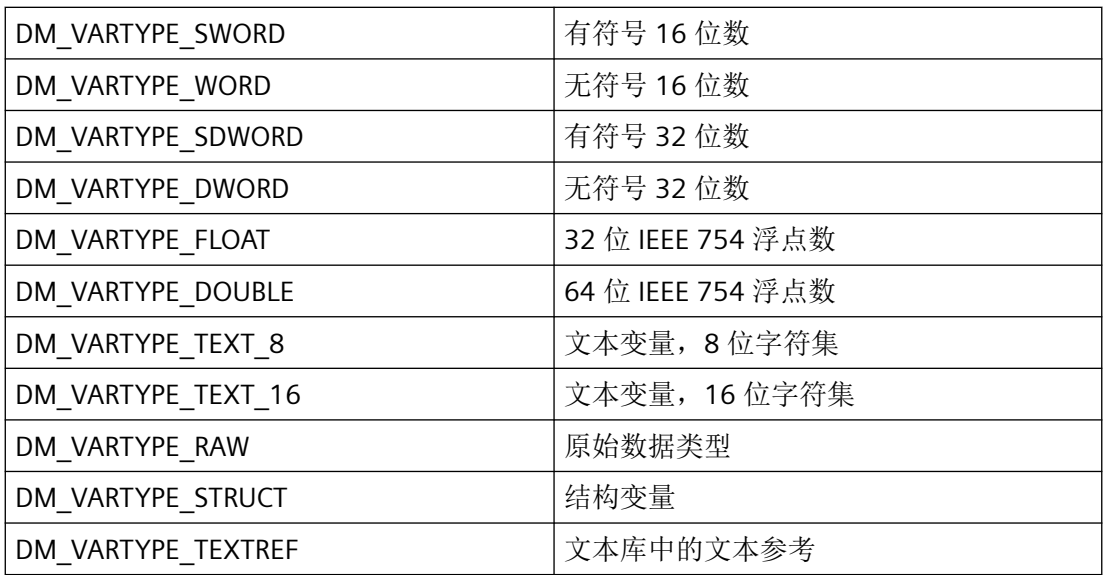

#### **dwVarLength**

变量长度的指定仅与文本变量 DM\_VARTYPE\_TEXT\_8 和 DM\_VARTYPE\_TEXT\_16 相关。 此处以字符为单位指定文本长度(1 到 255)。

### **dwVarProperty**

指示变量是内部变量还是外部变量:

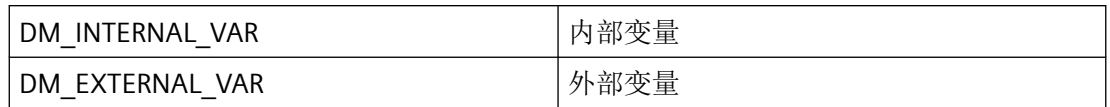

#### **dwFormat**

要使用的转换例程的数量。更多详细信息,请参见"转换例程"部分。

# 备注

MCP\_VARIABLE\_COMMON 是 [MCP\\_NEWVARIABLE\\_DATA](#page-1872-0) (页 [1873\)](#page-1872-0) 和 [MCP\\_NEWVARIABLE\\_DATA\\_4](#page-1874-0) (页 [1875\)](#page-1874-0) 结构的一部分。

[MCP\\_VARIABLE\\_COMMON\\_EX](#page-1886-0) (页 [1887](#page-1886-0)) 结构具有扩展功能的类似用途。

# 所需文件

dmclient.h

# <span id="page-1886-0"></span>参见

[MCP\\_NEWVARIABLE\\_DATA](#page-1872-0) (页 [1873\)](#page-1872-0) [MCP\\_NEWVARIABLE\\_DATA\\_4](#page-1874-0) (页 [1875\)](#page-1874-0) MCP\_VARIABLE\_COMMON\_EX (页 1887) [MCP\\_NEWVARIABLE\\_DATA\\_5](#page-1877-0) (页 [1878\)](#page-1877-0)

# **3.2.2.29 MCP\_VARIABLE\_COMMON\_EX**

声明

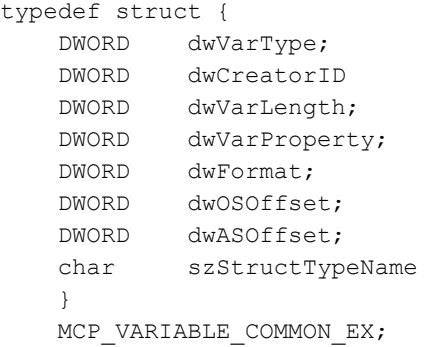

# 成员

## **dwVarType**

在 dwVarType 中指定变量类型:

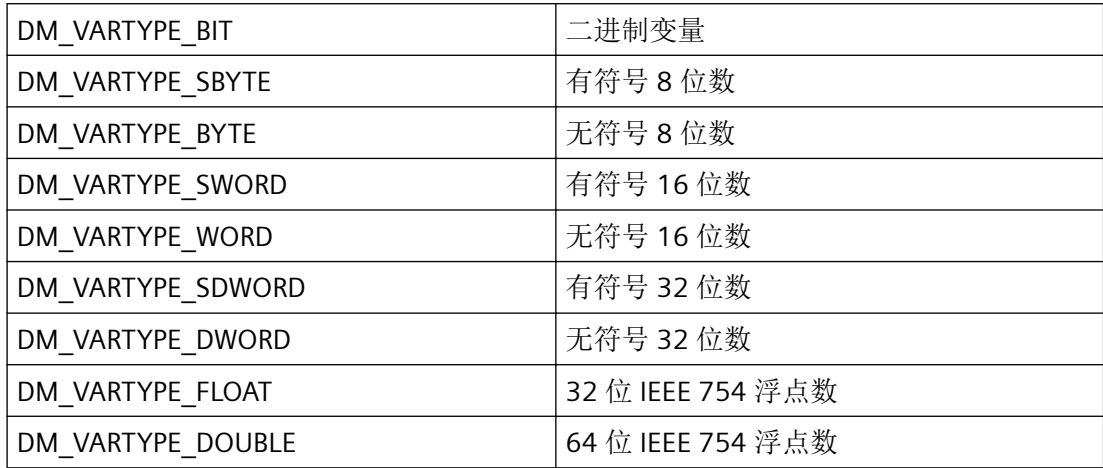

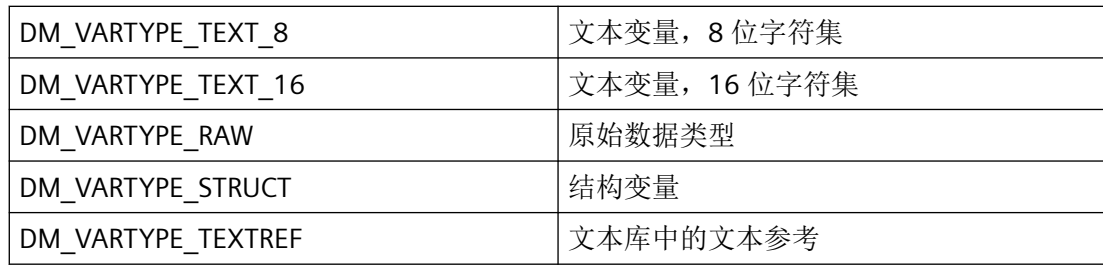

## **dwCreatorID**

通过创建者标识,可确定对象的创建者。

保留值 0 – 10100 以及 11000 – 11100,供内部或特定系统使用。

### **dwVarLength**

变量长度的指定仅与文本变量 DM\_VARTYPE\_TEXT\_8 和 DM\_VARTYPE\_TEXT\_16 相关。此处 以字符为单位指定文本长度(1 到 255)。

### **dwVarProperty**

指示变量是内部变量还是外部变量:

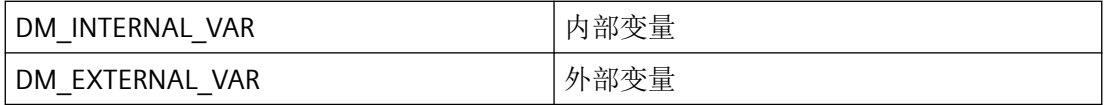

### **dwFormat**

要使用的转换例程的数量。更多详细信息,请参见"转换例程"部分。

## **dwOSOffset**

该参数为将来开发预留,必须预设为 0。

## **dwASOffset**

PLC 的缓冲区中的偏移量

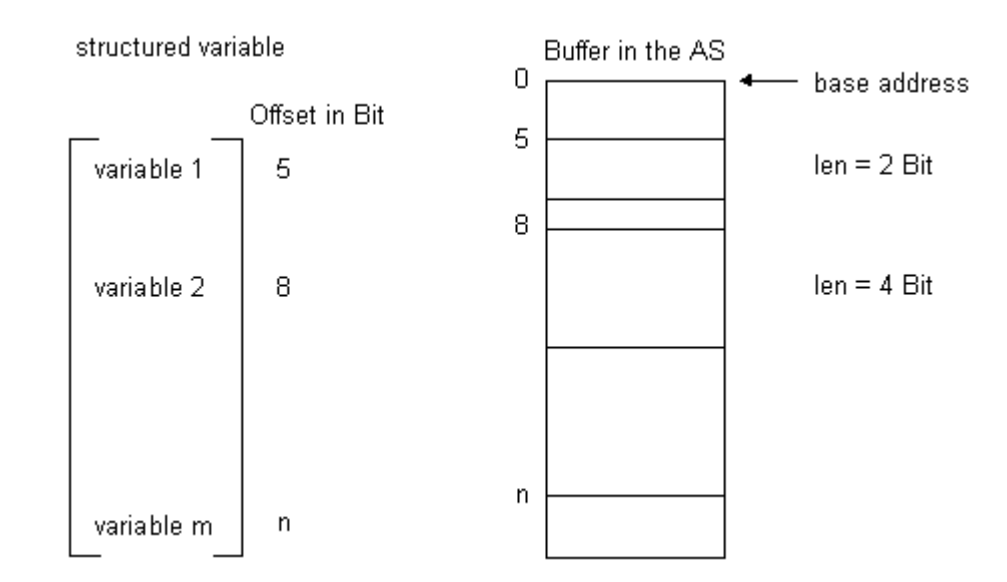

以字节为单位内部处理面向位的 ASOffset。

### **szStructTypeName**

结构类型的名称

# 备注

MCP\_VARIABLE\_COMMON\_EX 是 [MCP\\_NEWVARIABLE\\_DATA\\_EX](#page-1879-0) (页 [1880\)](#page-1879-0) 结构的一部分。 [MCP\\_VARIABLE\\_COMMON](#page-1884-0) (页 [1885](#page-1884-0)) 结构具有类似用途。

# 所需文件

dmclient.h

# 参见

[MCP\\_NEWVARIABLE\\_DATA](#page-1872-0) (页 [1873\)](#page-1872-0) [MCP\\_VARIABLE\\_COMMON](#page-1884-0) (页 [1885](#page-1884-0)) [MCP\\_NEWVARIABLE\\_DATA\\_EX](#page-1879-0) (页 [1880\)](#page-1879-0) MCP NEWVARIABLE DATA EX4 (页 [1883\)](#page-1882-0)

## <span id="page-1889-0"></span>**3.2.2.30 MCP\_VARIABLE\_LIMITS**

## 声明

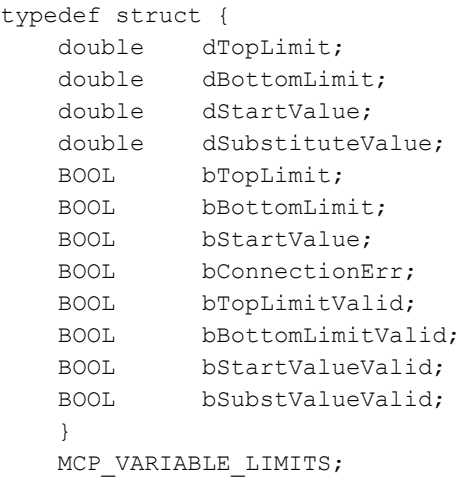

# 成员

**dTopLimit**

变量上限值

**dBottomLimit**

变量下限值

#### **dStartValue**

变量起始值

### **dSubstituteValue**

变量的替换值

### **bTopLimit**

如果已设置此参数,当变量值超出 dTopLimit 中所指定的值时,应使用替换值。

#### **bBottomLimit**

如果已设置此参数,当变量值低于 dBottomLimit 中所指定的值时,应使用替换值。

## **bStartValue**

如果已设置此参数,替换值应用作起始值。

## **bConnectionErr**

如果已设置此参数,当连接出错时,应使用替换值。

### **bTopLimitValid**

如果已设置此参数,dTopLimit 中所指定的值将应用上限值。

### **bBottomLimitValid**

如果已设置此参数,dBottomLimit 中所指定的值将应用下限值。

## **bStartValueValid**

如果已设置此参数,dStartValue 中所指定的值将应用起始值。

### **bSubstValueValid**

如果已设置此参数,dSubstitudeValue 中所指定的值将应用替换值。

# 备注

MCP VARIABLE Limits 是 MCP NEWVARIABLE DATA (页 [1873](#page-1872-0)) 和 [MCP\\_NEWVARIABLE\\_DATA\\_4](#page-1874-0) (页 [1875](#page-1874-0)) 结构的一部分。 [MCP\\_VARIABLE\\_LIMITS\\_EX](#page-1893-0) (页 [1894\)](#page-1893-0) 结构具有扩展功能的类似用途。

### 所需文件

dmclient.h

# 参见

MCP NEWVARIABLE DATA (页 [1873\)](#page-1872-0) MCP NEWVARIABLE DATA 4 (页 [1875\)](#page-1874-0) MCP VARIABLE LIMITS EX (页 [1894\)](#page-1893-0)

## <span id="page-1891-0"></span>**3.2.2.31 MCP\_VARIABLE\_LIMITS5**

## 声明

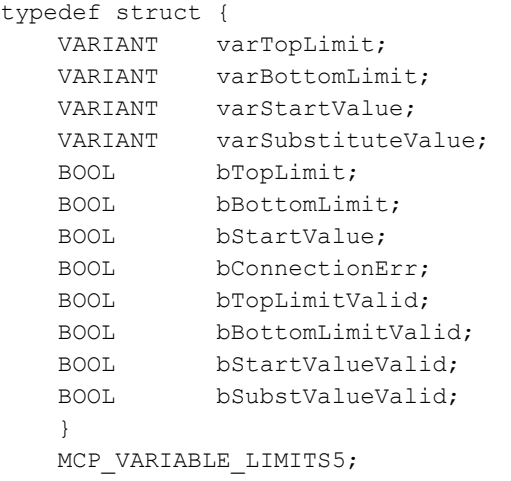

# 成员

**varTopLimit**

变量上限值

### **varBottomLimit**

变量下限值

#### **varStartValue**

变量起始值

### **varSubstituteValue**

变量的替换值

### **bTopLimit**

如果已设置此参数,当变量值超出 dTopLimit 中所指定的值时,应使用替换值。

#### **bBottomLimit**

如果已设置此参数,当变量值低于 dBottomLimit 中所指定的值时,应使用替换值。

## **bStartValue**

如果已设置此参数,替换值应用作起始值。

### **bConnectionErr**

如果已设置此参数,当连接出错时,应使用替换值。

### **bTopLimitValid**

如果已设置此参数,dTopLimit 中所指定的值将应用上限值。

### **bBottomLimitValid**

如果已设置此参数,dBottomLimit 中所指定的值将应用下限值。

## **bStartValueValid**

如果已设置此参数,dStartValue 中所指定的值将应用起始值。

## **bSubstValueValid**

如果已设置此参数,dSubstitudeValue 中所指定的值将应用替换值。

# 备注

MCP\_VARIABLE\_LIMITS5 是 [MCP\\_NEWVARIABLE\\_DATA\\_5](#page-1877-0) (页 [1878\)](#page-1877-0) 结构的一部分,需要使 用 [GAPICreateNewVariable5](#page-2068-0) (页 [2069\)](#page-2068-0) 函数指定具有起始和替代值的文本变量。

## 所需文件

dmclient.h

## 参见

[MCP\\_NEWVARIABLE\\_DATA\\_5](#page-1877-0) (页 [1878\)](#page-1877-0) [GAPICreateNewVariable5](#page-2068-0) (页 [2069\)](#page-2068-0)

## <span id="page-1893-0"></span>**3.2.2.32 MCP\_VARIABLE\_LIMITS\_EX**

## 声明

```
typedef struct {
    double dTopLimit
    double dBottomLimit;
    double dStartValue;
    double dSubstituteValue;
    DWORD dwLimitFlags
   DWORD dwTextBibStartText;
   char szTextStartText[255];<br>DWORD dwTextBibSubstitude;
            dwTextBibSubstitude;
    char szTextSubstitude[255] 
     }
   MCP VARIABLE LIMITS EX;
```
成员

### **dTopLimit**

变量上限值

#### **dBottomLimit**

变量下限值

## **dStartValue**

变量起始值

### **dSubstituteValue**

变量的替换值

#### **LimitFlags**

LimitFlags 参数指定变量的默认值和限值的有效性。

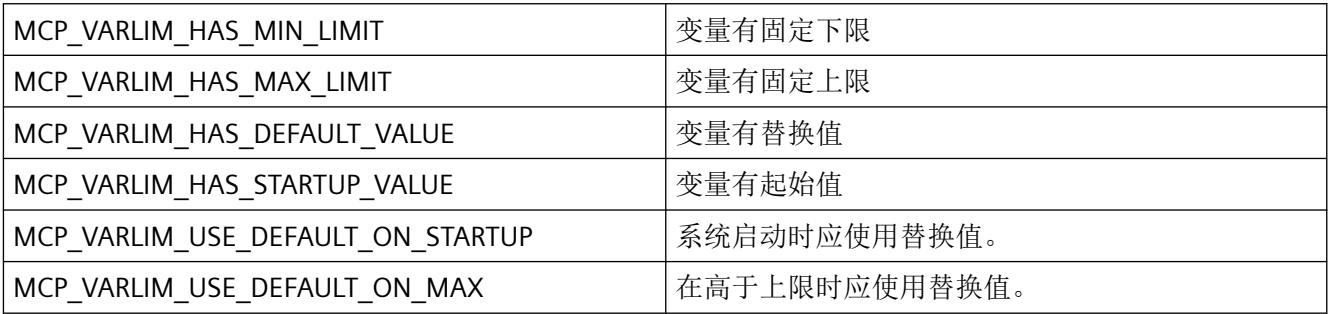

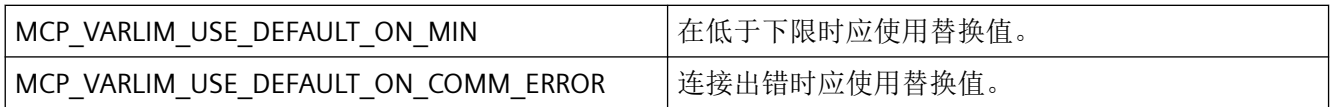

#### **dwTextBibStartText**

该参数仅与文本变量相关。如果要用作起始值的文本应从项目文本中读取,请在此处输入相 应文本的 ID。

### **szTextStartText**

该参数仅与文本变量相关。直接在 szTextStartText 下指定要用作起始值的文本。

### **dwTextBibSubstitude**

该参数仅与文本变量相关。如果要用作替换值的文本应从项目文本中读取,请在此处输入相 应文本的 ID。

## **szTextSubstitude**

该参数仅与文本变量相关。直接在 szTextSubstitude 下指定要用作替换值的文本。

# 备注

MCP\_VARIABLE\_LIMITS\_EX 是 [MCP\\_NEWVARIABLE\\_DATA\\_EX](#page-1879-0) (页 [1880\)](#page-1879-0) 结构的一部分。 [MCP\\_VARIABLE\\_LIMITS](#page-1889-0) (页 [1890](#page-1889-0)) 结构具有类似用途。

## 所需文件

dmclient.h

# 参见

MCP VARIABLE LIMITS (页 [1890](#page-1889-0)) [MCP\\_NEWVARIABLE\\_DATA\\_EX](#page-1879-0) (页 [1880\)](#page-1879-0) MCP NEWVARIABLE DATA EX4 (页 [1883\)](#page-1882-0)

### <span id="page-1895-0"></span>**3.2.2.33 MCP\_VARIABLE\_PROTOCOL**

## 声明

```
typedef struct {
    BOOL bTopLimitErr;
    BOOL bBottomLimitErr;
    BOOL bTransformationErr;
    BOOL bWriteErr;
    BOOL bWriteErrApplication;
    BOOL bWriteErrProzess;
    }
    MCP_VARIABLE_PROTOCOL;
```
# 成员

### **bTopLimitErr**

当变量值超出上限时,会生成报告条目。

### **bBottomLimitErr**

当变量值低于下限时,会生成报告条目。

### **bTransformationErr**

当转换出错时,会生成报告条目。

### **bWriteErr**

每次出现未授权的写访问时,都会生成报告条目。

### **bWriteErrApplication**

每次应用程序进行未授权的写访问时,都会生成报告条目。

### **bWriteErrProzess**

每次进程进行未授权的写访问时,都会生成报告条目。

# 备注

MCP VARIABLE\_PROTOCOL 是 [MCP\\_NEWVARIABLE\\_DATA](#page-1872-0) (页 [1873](#page-1872-0)) 和 [MCP\\_NEWVARIABLE\\_DATA\\_4](#page-1874-0) (页 [1875\)](#page-1874-0) 结构的一部分。 [MCP\\_VARIABLE\\_PROTOCOL\\_EX](#page-1896-0) (页 [1897](#page-1896-0)) 结构具有扩展功能的类似用途。

## <span id="page-1896-0"></span>所需文件

dmclient.h

# 参见

[MCP\\_NEWVARIABLE\\_DATA](#page-1872-0) (页 [1873\)](#page-1872-0) [MCP\\_NEWVARIABLE\\_DATA\\_4](#page-1874-0) (页 [1875\)](#page-1874-0) MCP\_VARIABLE\_PROTOCOL\_EX (页 1897) [MCP\\_NEWVARIABLE\\_DATA\\_5](#page-1877-0) (页 [1878\)](#page-1877-0)

# **3.2.2.34 MCP\_VARIABLE\_PROTOCOL\_EX**

声明

```
typedef struct {
    DWORD dwProtocolFlags
    }
    MCP_VARIABLE_PROTOCOL_EX;
```
成员

### **dwProtocolFlags**

可使用 dwProtocolFlags 参数确定会生成报告条目的事件:

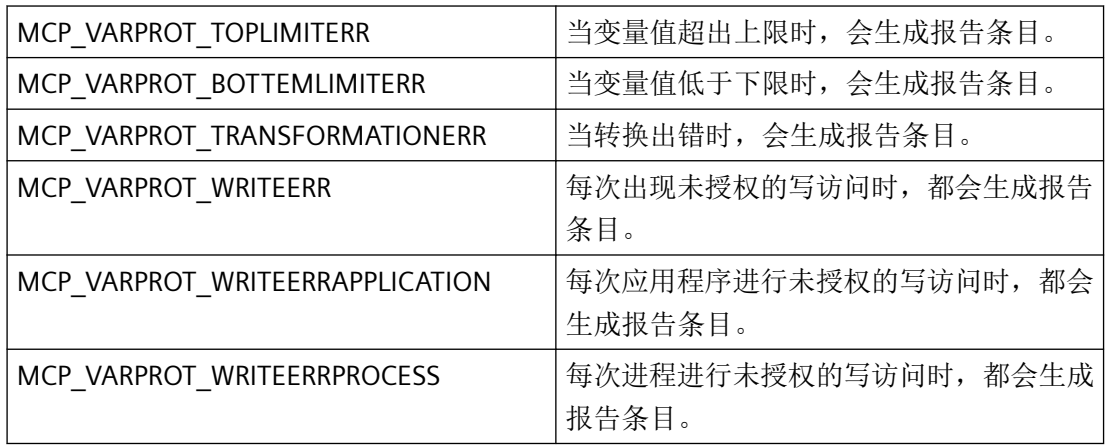

可使用这些常量的逻辑组合。

# <span id="page-1897-0"></span>备注

MCP\_VARIABLE\_PROTOCOL\_EX 是 [MCP\\_NEWVARIABLE\\_DATA\\_EX](#page-1879-0) (页 [1880\)](#page-1879-0) 结构的一部分。 [MCP\\_VARIABLE\\_PROTOCOL](#page-1895-0) (页 [1896](#page-1895-0)) 结构具有类似用途。

## 所需文件

dmclient.h

# 参见

[MCP\\_VARIABLE\\_PROTOCOL](#page-1895-0) (页 [1896](#page-1895-0)) MCP NEWVARIABLE DATA EX (页 [1880\)](#page-1879-0) [MCP\\_NEWVARIABLE\\_DATA\\_EX4](#page-1882-0) (页 [1883\)](#page-1882-0)

## **3.2.2.35 MCP\_VARIABLE\_SCALES**

# 声明

```
typedef struct {
    DWORD dwVarScaleFlags;
    double doMinProc;
    double doMaxProc;
    double doMinVar;
    double doMaxVar; 
    }
   MCP VARIABLE SCALES;
```
# 成员

## **dwVarScaleFlags**

DM\_VARSCALE\_NOSCALE:不标定

DM\_VARSCALE\_LINEAR: 线性转换

#### **doMinProc**

过程中变量的最低值

### **doMaxProc**

过程中变量的最高值

# **doMinVar**

WinCC 中变量的最低值

# **doMaxVar**

WinCC 中变量的最高值

# 备注

MCP\_VARIABLE\_SCALES 是 [MCP\\_NEWVARIABLE\\_DATA\\_4](#page-1874-0) (页 [1875\)](#page-1874-0) 结构的一部分。

# 所需文件

dmclient.h

# 参见

[MCP\\_NEWVARIABLE\\_DATA\\_4](#page-1874-0) (页 [1875\)](#page-1874-0) [MCP\\_NEWVARIABLE\\_DATA\\_5](#page-1877-0) (页 [1878\)](#page-1877-0) [DM\\_VARIABLE\\_DATA4](#page-1865-0) (页 [1866](#page-1865-0)) MCP NEWVARIABLE DATA EX4 (页 [1883\)](#page-1882-0)

# **3.2.3** 常规函数

## **3.2.3.1 DMActivateRTProject**

# 使用

该函数启用在 WinCC 中打开的项目。

## 声明

BOOL DMActivateRTProject ( LPCMN\_ERROR lpdmError);

# 参数

### **lpdmError**

指向 CMN\_ERROR 结构中的扩展错误消息数据的指针。出现错误时,系统向该结构中写入错 误信息。

# 返回值

**TRUE**

项目已启用。

### **FALSE**

错误。

# 注释

在内部对该函数进行异步处理。如果在内部正确转发指令,该函数将始终返回 TRUE。例如, 如果项目中服务器计算机的名称未正确指定,则不会报告错误。

通过 DMGetRTProject(..) 检查成功的启动。

如果需要检查计算机名称是否正确,使用 DMGetMachineTable(..) 和 GetComputername(..) 函数。

# 所需文件

dmclient.h

dmclient.lib

dmclient.dll

## 参见

[DMGetMachineTable](#page-1933-0) (页 [1934\)](#page-1933-0)

### **3.2.3.2 DMAddNotify**

## 声明

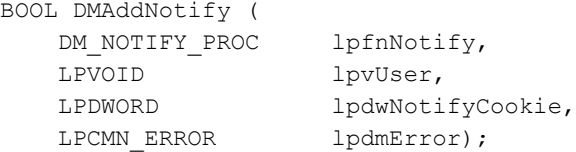

## 说明

将另一个通知函数调用连接到 DMClient。通知功能对应于可为 DMConnect 指定的功能。

# 参数

## **lpfnNotify**

指向其它通知函数的指针。

### **lpvUser**

指向应用程序特定数据的指针。此函数不会评估该指针,但会使其在通知函数中重新可用。

#### **lpdwNotifyCookie**

指向将 cookie 返回给通知的 DWORD 的指针。

DMRemoveNotify 函数之后还需要利用该 cookie 再次删除通知编辑。

### **lpdmError**

指向 CMN\_ERROR 结构中的扩展错误消息数据的指针。出现错误时,系统向该结构中写入错 误信息。

# 返回值

**TRUE**

已连接附加通知函数。

### **FALSE**

错误

## 注释

当 DMConnect 在过程中已执行但无法访问该处指定的通知函数时,需要使用此函数。这样 便可将附加通知包含在内,以便评估涉及的通知函数。

例如, 当您在全局脚本函数内使用自行创建的具有 DMClient 功能的 DLL 时, 将无法再在该 处执行 DMConnect。由于已使用脚本执行 DMConnect, 因此无法再执行通知。

在极少数情况下,通知在函数调用返回之前就已返回。

此处包含的附加通知函数必须在 DMDisconnect 之前再次使用 DMRemoveNotify 删除。另外, 该通知函数不能是可被提前损坏或删除的等级对象的成员函数。最终,DMRemoveNotify 之 后会执行通知调用。

# 错误消息

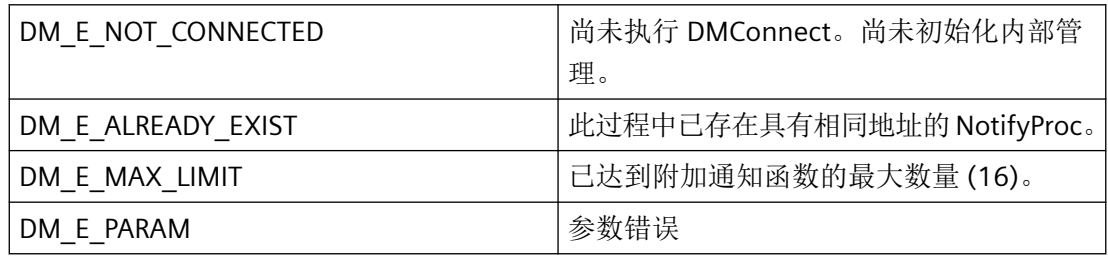

## 所需文件

dmclient\_exstr.h dmclient.lib dmclient.dll

# 相关函数

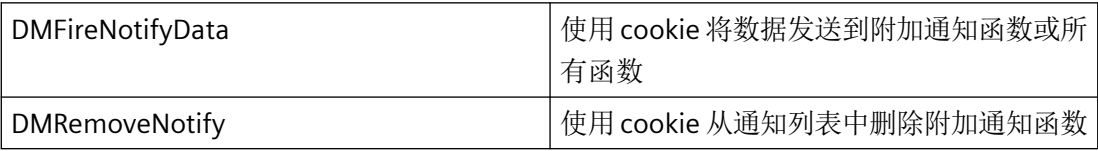

# 示例

## 按钮 **AddNotify**:

```
#include "apdefap.h"
void OnClick(char* lpszPictureName,
              char* lpszObjectName,
```

```
 char* lpszPropertyName)
{
AddNotify();
}
项目函数 AddNotify:
extern BOOL DM_NotifyProcA(DWORD dwNotifyClass,
                                               DWORD dwNotifyCode,
                                      LPBYTE lpbyData,
                                      DWORD dwItems,
                                      LPVOID lpvUser);
void AddNotify()
{
BOOL bRet = FALSE:DWORD dwNotifyCookie = 0L;
LPVOID lpvUser = NULL;
CMN_ERRORA err;
memset(&err, 0, sizeof(CMN ERRORA));
dwNotifyCookie = GetTagDWord("DMdwNotifyCookie");
if (dwNotifyCookie)
{
               printf("\r\nremove first previous Notify Cookie=%08lx",
                               dwNotifyCookie);
                 bRet = DMRemoveNotifyA(dwNotifyCookie, &err);
                 if (FALSE == bRet)
\left\{ \begin{array}{cc} 0 & 0 & 0 \\ 0 & 0 & 0 \\ 0 & 0 & 0 \\ 0 & 0 & 0 \\ 0 & 0 & 0 \\ 0 & 0 & 0 \\ 0 & 0 & 0 \\ 0 & 0 & 0 \\ 0 & 0 & 0 \\ 0 & 0 & 0 \\ 0 & 0 & 0 \\ 0 & 0 & 0 & 0 \\ 0 & 0 & 0 & 0 \\ 0 & 0 & 0 & 0 \\ 0 & 0 & 0 & 0 & 0 \\ 0 & 0 & 0 & 0 & 0 \\ 0 & 0 & 0 & 0 & 0 \\ 0 & 0 & 0 & 0 & 0 \\ 0 & 0 & 0 & 0 & 0 printf("\r\nERROR:DMRemoveNotifyA 
[%s],%ld,%ld,%ld,%ld,%ld",
                                        err.szErrorText,
                                        err.dwError1,
                                        err.dwError2,
                                        err.dwError3,
                                        err.dwError4,
                                        err.dwError5);
 }
                 dwNotifyCookie = 0L;
                 SetTagDWord("DMdwNotifyCookie",dwNotifyCookie);
}
memset(&err, 0, sizeof(CMN ERRORA));
lpvUser = (LPVOID)dwNotifyCookie; //set only for show in notify
bRet = DMAddNotifyA(DM_NotifyProcA,
                            lpvUser,
                            &dwNotifyCookie,
                            &err);
if (bRet)
```

```
{
             printf("\r\nNotify added, Cookie=%08lx!", 
dwNotifyCookie);
             SetTagDWord("DMdwNotifyCookie",dwNotifyCookie);
}
else
{
             printf("\r\nERROR:DMAddNotifyA 
[%s],%ld,%ld,%ld,%ld,%ld",
                        err.szErrorText,
                        err.dwError1,
                        err.dwError2,
                        err.dwError3,
                        err.dwError4,
                        err.dwError5);
}
}
Project function DM_NotifyProcA:
extern void RemoveNotify();
BOOL DM_NotifyProcA(DWORD dwNotifyClass,
                      DWORD dwNotifyCode,
                      LPBYTE lpbyData,
                      DWORD dwItems,
                      LPVOID lpvUser)
{
BOOL bShowParams = FALSE;
BOOL bSpecialActionRemoveNotify = FALSE;
printf("\r\n\r\n#### extra added DMNotifyProc [%08lx] entry: 
####", (DWORD)lpvUser);
switch (dwNotifyClass)
{
case DM_NOTIFY_CLASS_ERROR:
         switch (dwNotifyCode)
\{ case DM_NOTIFY_SHUTDOWN:
          printf("\r\nDM_NOTIFY_CLASS_ERROR:DM_NOTIFY_SHUTDOWN");
             bShowParams = TRUE;
             bSpecialActionRemoveNotify = TRUE;
             break;
         case DM_NOTIFY_PROCESSNET_ERROR:
printf("\r\nDM_NOTIFY_CLASS_ERROR:DM_NOTIFY_PROCESSNET_ERROR");
             bShowParams = TRUE;
             break;
         case DM_NOTIFY_SYSNET_ERROR:
printf("\r\nDM_NOTIFY_CLASS_ERROR:DM_NOTIFY_SYSNET_ERROR");
             bShowParams = TRUE;
             break;
```

```
 default:
            printf("\r\nunknown 
DM_NOTIFY_CLASS_ERROR:dwNotifyCode[%08lx]", dwNotifyCode);
            bShowParams = TRUE;
 }
         break;
case DM_NOTIFY_CLASS_WARNING:
         switch (dwNotifyCode)
\{case DM_NOTIFY_QUEUE_50_PERCENT:
printf("\r\nDM_NOTIFY_CLASS_WARNING:DM_NOTIFY_QUEUE_50_PERCENT");
             break;
        case DM_NOTIFY_QUEUE_60_PERCENT:
printf("\r\nDM_NOTIFY_CLASS_WARNING:DM_NOTIFY_QUEUE_60_PERCENT");
            break;
        case DM_NOTIFY_QUEUE_70_PERCENT:
printf("\r\nDM_NOTIFY_CLASS_WARNING:DM_NOTIFY_QUEUE_70_PERCENT");
             break;
        case DM_NOTIFY_QUEUE_80_PERCENT:
printf("\r\nDM_NOTIFY_CLASS_WARNING:DM_NOTIFY_QUEUE_80_PERCENT");
            break;
        case DM_NOTIFY_QUEUE_90_PERCENT:
printf("\r\nDM_NOTIFY_CLASS_WARNING:DM_NOTIFY_QUEUE_90_PERCENT");
             break;
         case DM_NOTIFY_QUEUE_OVERFLOW:
printf("\r\nDM_NOTIFY_CLASS_WARNING:DM_NOTIFY_QUEUE_OVERFLOW");
             break;
         case DM_NOTIFY_CYCLES_CHANGED:
printf("\r\nDM_NOTIFY_CLASS_WARNING:DM_NOTIFY_CYCLES_CHANGED");
            \overline{\text{b}S}howParams = TRUE;
             break;
         case DM_NOTIFY_MACHINES_CHANGED:
printf("\r\nDM_NOTIFY_CLASS_WARNING:DM_NOTIFY_MACHINES_CHANGED");
             bShowParams = TRUE;
             break;
         case DM_NOTIFY_PROJECT_OPENED:
printf("\r\nDM_NOTIFY_CLASS_WARNING:DM_NOTIFY_PROJECT_OPENED
[8s]",
                               (LPSTR)lpbyData);
             bSpecialActionRemoveNotify = TRUE;
             break;
         case DM_NOTIFY_PROJECT_CLOSED:
```

```
printf("\r\nDM_NOTIFY_CLASS_WARNING:DM_NOTIFY_PROJECT_CLOSE");
             bSpecialActionRemoveNotify = TRUE;
              break;
         case DM_NOTIFY_SYSTEM_LOCALE:
printf("\r\nDM_NOTIFY_CLASS_WARNING:DM_NOTIFY_SYSTEM_LOCALE
[%ld]",
                                 *(DWORD*)lpbyData);
              break;
         case DM_NOTIFY_DATA_LOCALE:
printf("\r\nDM_NOTIFY_CLASS_WARNING:DM_NOTIFY_DATA_LOCALE [%ld]",
                                *(DWORD*)\,lpbyData); break;
         case DM_NOTIFY_PROJECT_RUNTIME:
printf("\r\nDM_NOTIFY_CLASS_WARNING:DM_NOTIFY_ROJECT_RUNTIME
\left[\begin{smallmatrix}8&5\end{smallmatrix}\right]",
                                  (LPSTR)lpbyData);
              break;
         case DM_NOTIFY_PROJECT_EDIT:
printf("\r\nDM_NOTIFY_CLASS_WARNING:DM_NOTIFY_PROJECT_EDIT_[%s]",
                                 (LPSTR)lpbyData);
              bSpecialActionRemoveNotify = TRUE;
              break;
         case DM_NOTIFY_HOTKEY_CHANGE:
printf("\r\nDM_NOTIFY_CLASS_WARNING:DM_NOTIFY_HOTKEY_CHANGE");
             bShowParams = TRUE;
             break;
         case DM_NOTIFY_URSEL:
            printf("\r\nDM_NOTIFY_CLASS_WARNING:DM_NOTIFY_URSEL");
            bShowParams = TRUE;
             break;
         case DM_NOTIFY_BODO:
             printf("\r\nDM_NOTIFY_CLASS_WARNING:DM_NOTIFY_BODO");
              bShowParams = TRUE;
             break;
        case DM_NOTIFY_BEGIN_PROJECT_EDIT:
printf("\r\nDM_NOTIFY_CLASS_WARNING:DM_NOTIFY_BEGIN_PROJECT_EDIT
[ \Ss]",
                                 (LPSTR)lpbyData);
              bShowParams = TRUE;
              bSpecialActionRemoveNotify = TRUE;
              break;
         default:
              printf("\r\nunknown 
DM_NOTIFY_CLASS_WARNING:dwNotifyCode[%08lx]", dwNotifyCode);
              bShowParams = TRUE;
```

```
 }
         break;
case DM_NOTIFY_CLASS_DATA:
         switch (dwNotifyCode)
\{ case DM_NOTIFY_APPLICATION_DATA:
printf("\r\nDM_NOTIFY_CLASS_DATA:DM_NOTIFY_APPLICATION_DATA:");
            bShowParams = TRUE;
             break;
         case DM_NOTIFY_VARIABLE_DATA:
printf("\r\nDM_NOTIFY_CLASS_DATA:DM_NOTIFY_VARIABLE_DATA:");
            \overline{\text{bshowParams}} = \overline{\text{TRUE}};
             break;
         case DM_NOTIFY_FIRE_DATA:
             // the data sended with DMFireNotifyData is char text
            printf("\r\nDM_NOTIFY_CLASS_DATA:DM_NOTIFY_FIRE_DATA:
(data as text: [%s])",
                                 (char*)lpbyData);
            bShowParams = TRUE;
             break;
         default:
             printf("\r\nunknown 
DM_NOTIFY_CLASS_DATA:dwNotifyCode[%08lx]", dwNotifyCode);
             bShowParams = TRUE;
 }
         break;
default:
         printf("\r\nunknown dwNotifyClass[%08lx], 
dwNotifyCode[%08lx]",
                        dwNotifyClass,
                        dwNotifyCode);
         bShowParams = TRUE;
}
if (bShowParams)
{
         printf("\r\ndwNotifyClass=%08lx, dwNotifyCode=%08lx, 
dwItems=%ld, lpbyData=%08lx, lpvUser=%08lx",
                        dwNotifyClass,
                        dwNotifyCode,
                        dwItems,
                        lpbyData,
                        (DWORD)lpvUser);
}
if (bSpecialActionRemoveNotify)
{
printf("\r\nHave to remove notify if RT exits:");
RemoveNotify();
}
```

```
printf("\r\n#### extra added Notify [%08lx] exit ####\r\n",
(DWORD)lpvUser);
return TRUE;
}
```
### **3.2.3.3 DMChangeDataLocale**

## 使用

向通过 DMConnect 连接的所有应用程序提供运行系统语言的切换通知。

## 声明

```
BOOL DMChangeDataLocale (
   LPCTSTR lpszProjectFile,
    DWORD dwLocaleID,
   LPCMN_ERROR lpdmError );
```
# 参数

### **lpszProjectFile**

指向项目文件名称(包括路径和扩展名)的指针。

项目文件名称通过 DMEnumOpenedProjects 或运行系统中的 DMGetRuntimeProject 来确定。

#### **dwLocaleID**

指向新选择语言的代码的指针。可能值为在文本库中组态的所有语言的代码。

### **lpdmError**

指向 CMN\_ERROR 结构中的扩展错误消息数据的指针。出现错误时,系统向该结构中写入错 误信息。

# 返回值

**TRUE**

在切换语言时通知应用程序。

#### **FALSE**

错误。
## <span id="page-1908-0"></span>注释

# 该应用程序使用以下参数通过回调函数 [DM\\_NOTIFY\\_PROC](#page-1911-0) (页 [1912](#page-1911-0)) 发出通知:

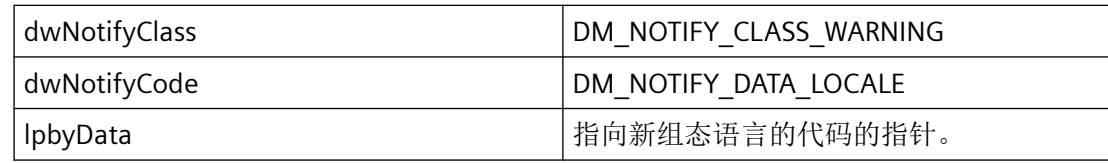

## 错误消息

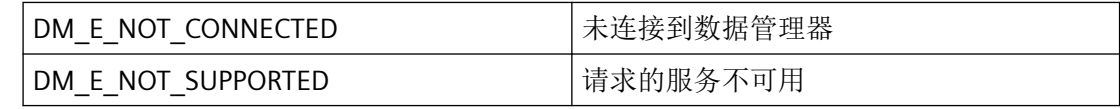

### 所需文件

dmclient.h

dmclient.lib

dmclient.dll

## 相关函数

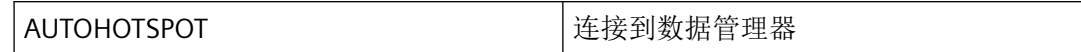

## 参见

[DM\\_NOTIFY\\_PROC](#page-1911-0) (页 [1912](#page-1911-0))

[DMEnumOpenedProjects](#page-1937-0) (页 [1938](#page-1937-0))

[DMGetRuntimeProject](#page-1944-0) (页 [1945](#page-1944-0))

### **3.2.3.4 DMConnect**

### 使用

建立应用程序到数据管理器的连接。在每个应用程序(过程)中仅可执行一次 DMConnect。 如果多次调用,将返回错误消息 DM\_E\_ALREADY\_CONNECTED。

### 声明

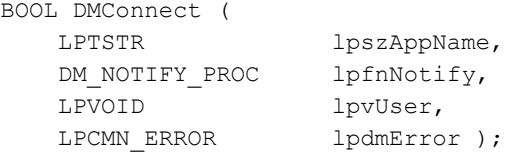

# 参数

#### **lpszAppName**

指向调用应用程序名称的指针。由于该参数用于内部标识,可选择任意名称。

应用程序名称的长度限制为 MAX\_DM\_APP\_NAME (32 个字符)。名称过长会导致嵌入式 OHIOIPC.DLL 出错和函数终止, 同时产生错误 DM\_E\_NOT\_CONNECTED。

### **lpfnNotify**

指向管理消息(从数据管理器到应用程序)的通知函数的指针。

当程序报告通知例程时,必须按照指定的时间间隔清空其消息队列。未读取的消息可阻塞 WinCC 通知, 或者阻塞整个 WinCC。

在极少数情况下,在函数调用返回之前已经传送了"通知"。

"通知"例程在 DMDisConnect 之后应该仍可用,因为最近的调用可能到达。

### **lpvUser**

指向应用程序特定数据的指针。函数不会评估该指针,但在回调函数中该指针会重新可用。

### **lpdmError**

指向 CMN ERROR 结构中的扩展错误消息数据的指针。出现错误时,系统向该结构中写入错 误信息。

### 返回值

## **TRUE**

设置到数据管理器的连接。

### **FALSE**

错误。

## 注释

在支持多线程的操作系统平台上执行的 WinCC 版本中,通知函数的调用与调用过程异步执 行。

您需要在应用程序中组态适当的同步。

如果数据管理器函数分布给程序中的多个线程,则在每个线程中运行 DMConnect,并在结 束时运行 DMDisconnet。

首先,使用 DMGetConnectionState 检查是否有其他线程已建立了连接。如果连接已存在, 则可能无法执行 DMConnect 或 DMDisConnect。

要避免冲突,可将函数调用与单线程中的数据管理器相结合,并只在此处执行调用。

如果数据管理器函数被换出至具有数据管理器函数的应用程序中的嵌入式 DLL,则检查是否 可以通过 DLL 建立和终止连接。在此情况下,应用程序必须始终确保使用

DMGetConnectionState 调用其自身数据管理器函数。但是,线程封装在 DLL 中时,这并不 能保证连接不会断开。

因此,在标记中定义自己的连接建立,以便仅在需要的情况下执行 DMDisConnect。

返回 DM E\_ALREADY\_CONNECTED 错误消息并具有通知功能的未检查 DMConnect 调用可 能会取消先前调用的通知,并导致不符合要求的结果。

指向传递到回调函数的数据范围的指针仅在该函数内有效,也就是说,数据管理器会在回调 返回后释放分配的存储区域。如果应用程序要求在调用时间之外访问数据,必须相应地复制 数据。

另外, 指向仅支持这一点的平台上的存储区的指针仅拥有读取权限, 这样对于相关数据的写 访问会导致保护故障!

当前未评估回调的返回值,该值仅在未来版本中有意义。默认设置下,应用程序在此返回 TRUE。

API DLL 不可直接用于 (ISS) 服务中, 因为此处所需内部资源不可用。

如果在管理环境 (C#) 中使用数据管理器函数(如 wrapper), 应确保应用程序中的多个应 用程序域在同一过程中运行。因此,在所有应用域中仅允许进行一个 DMConnect。

## 错误消息

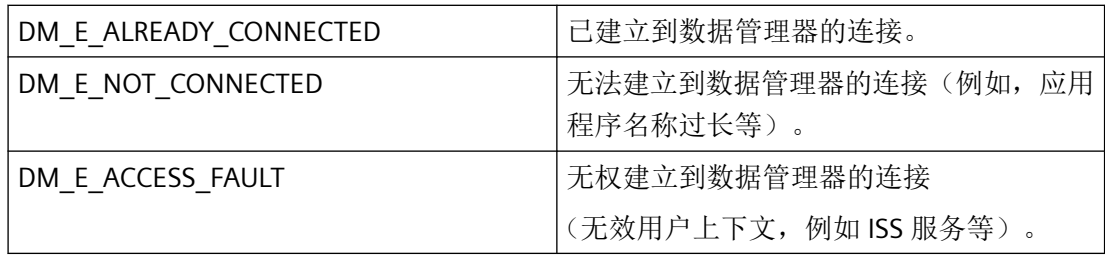

<span id="page-1911-0"></span>*3.2* 数据管理函数

# 所需文件

dmclient.h

dmclient.lib

dmclient.dll

# 相关函数

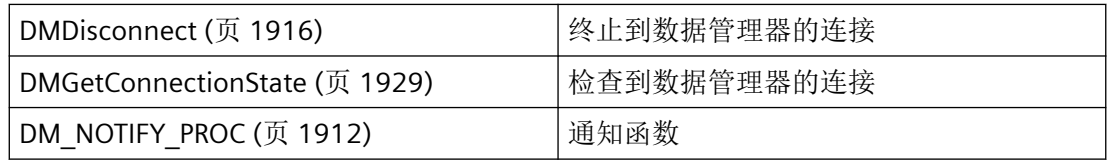

# 示例

[连接到](#page-2125-0) DM (页 [2126](#page-2125-0)) "DM01.cpp"

# 参见

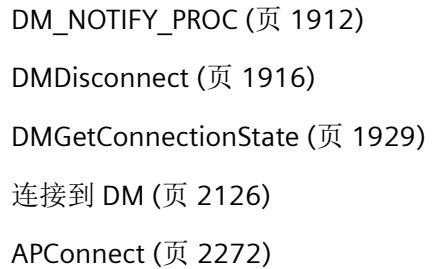

# **3.2.3.5 DM\_NOTIFY\_PROC**

# 说明

为使应用程序能够提供语言切换通知,您需要提供 DM\_NOTIFY\_PROC 类型的回调函数。

# 声明

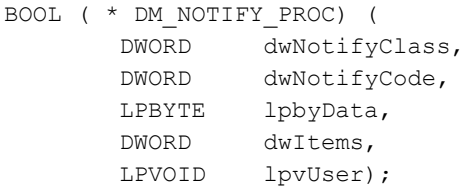

# 参数

# **dwNotifyClass**

标识通知类别:

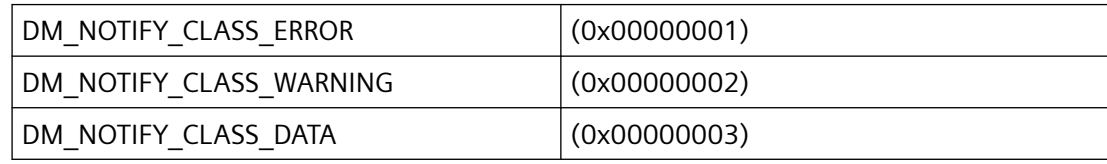

## **dwNotifyCode**

通知代码

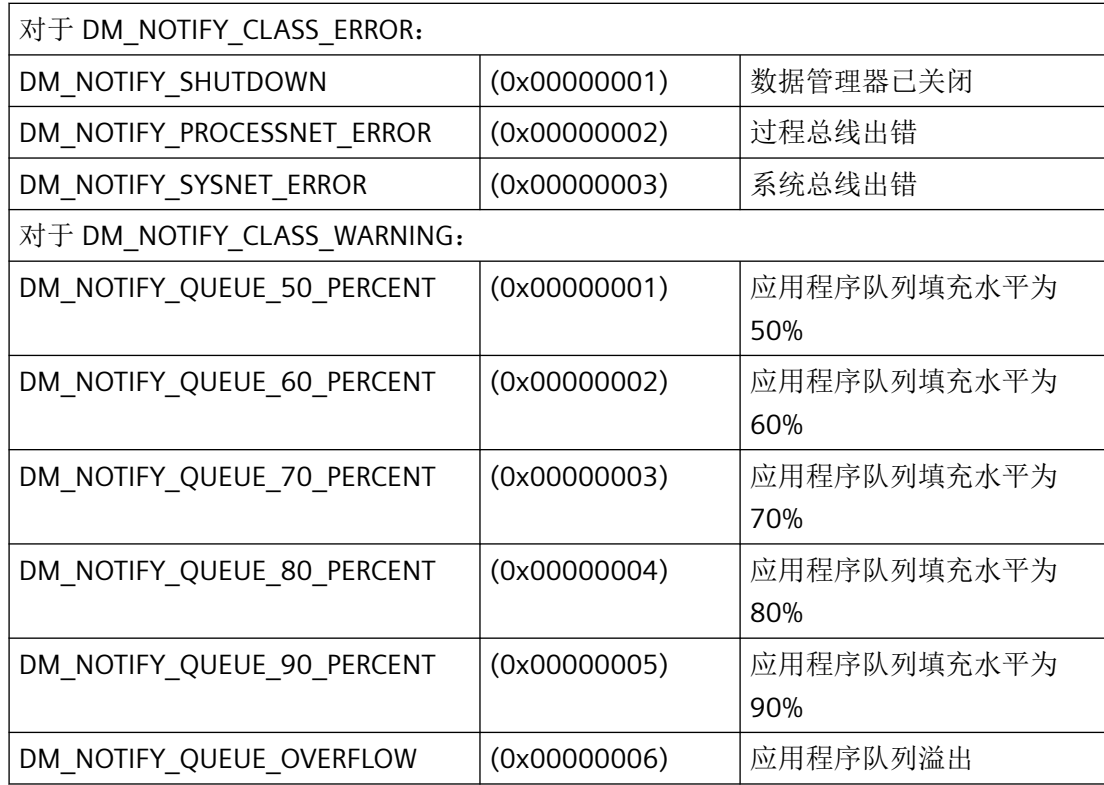

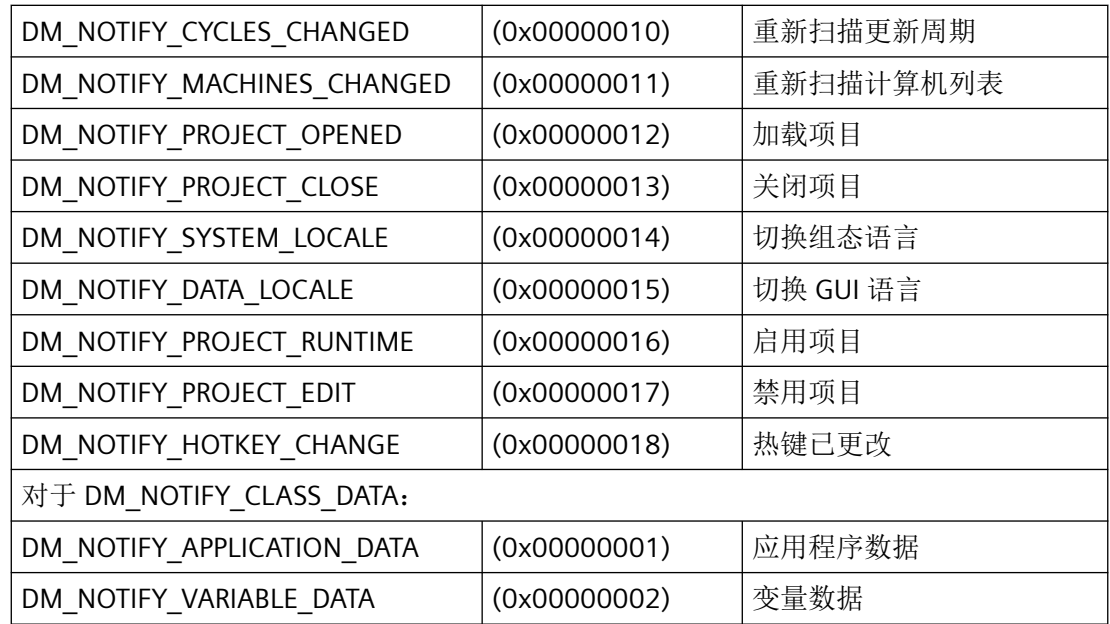

有关通知代码中的更多信息,请参见常量说明。

### **lpbyData**

指向在 DM\_NOTIFY\_CLASS\_DATA 类别中提供的数据的指针。

### **dwItems**

lpbyData 中的条目数。

### **lpvUser**

指向应用程序特定数据的指针。该指针在回调函数中重新可用。

# 返回值

返回值视执行情况而定。

## 说明

如有可能,仅在此处复制数据。以下回调中的函数调用类型可导致死锁或堆栈溢出:

- 在其中访问消息循环的函数,例如:GetMessage
- 相同 DLL 中的 API 函数
- 调用其它枚举的枚举

当程序报告通知例程时,必须按照指定的时间间隔清空其消息队列。未读取的消息可阻塞 WinCC 通知, 或者阻塞整个 WinCC。

在极少数情况下, 在 DMConnect 函数调用返回之前已经传送了"通知"。

### 所需文件

dmclient.h

## 相关函数

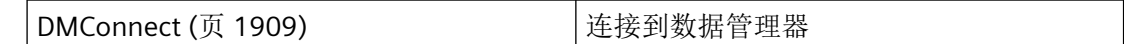

### 示例

AUTOHOTSPOT "DM01.cpp"

### 参见

[DMConnect](#page-1908-0) (页 [1909\)](#page-1908-0)

## **3.2.3.6 DMDeactivateRTProject**

#### 使用

禁用运行时模式下的项目。

### 声明

BOOL DMDeactivateRTProject ( LPCMN\_ERROR lpdmError);

## 参数

### **lpdmError**

指向 CMN\_ERROR 结构中的扩展错误消息数据的指针。出现错误时,系统向该结构中写入错 误信息。

## 返回值

#### **TRUE**

项目已禁用。

<span id="page-1915-0"></span>*3.2* 数据管理函数

**FALSE**

错误。

# 错误消息

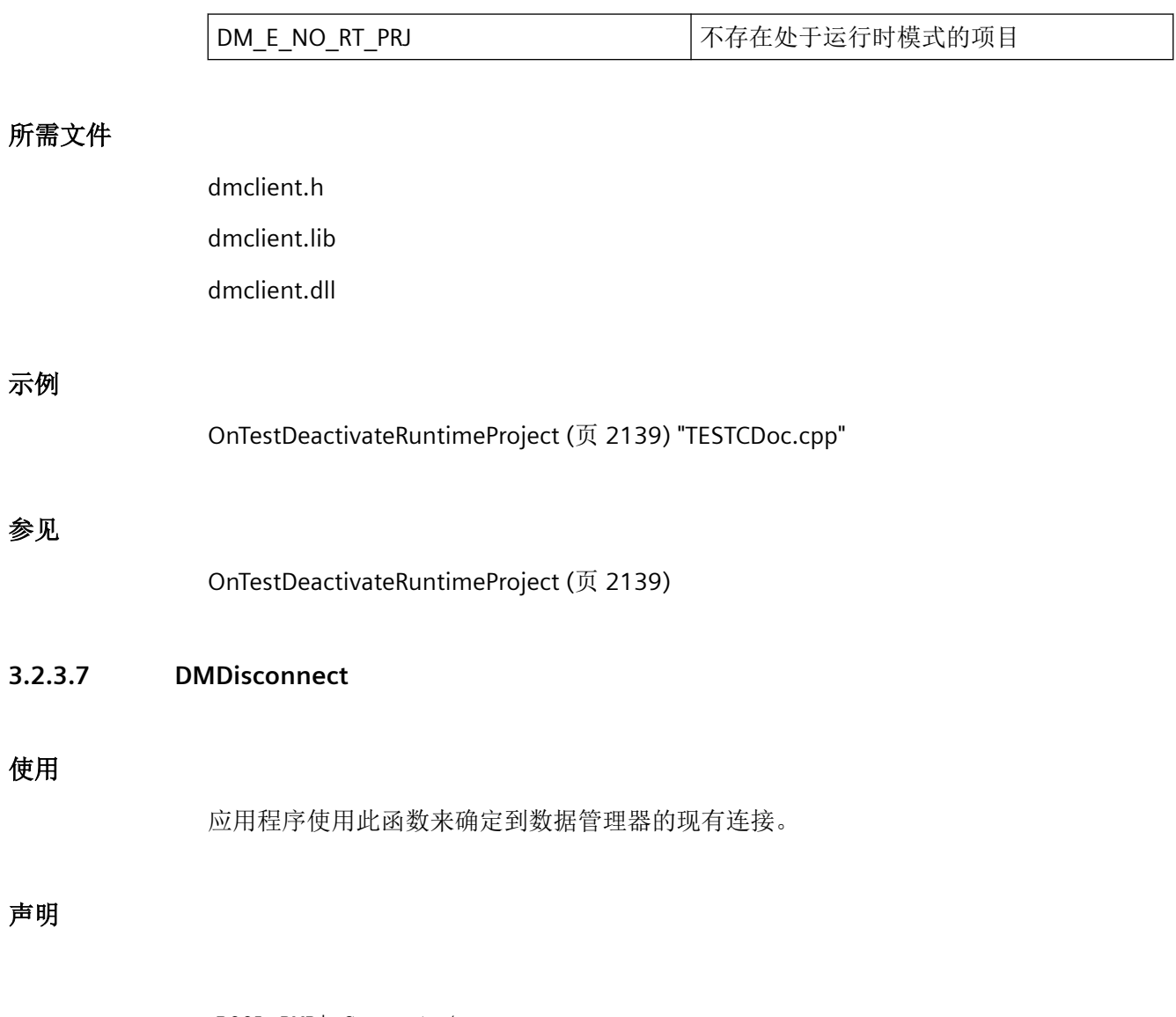

BOOL DMDisConnect ( LPCMN\_ERROR lpdmError );

# 参数

### **lpdmError**

指向 CMN\_ERROR 结构中的扩展错误消息数据的指针。出现错误时,系统向该结构中写入错 误信息。

## 返回值

**TRUE**

连接被终止。

### **FALSE**

错误。

# 备注

如果未使用 DMConnect 函数建立到数据管理器的连接,则返回值为 FALSE。lpdmError- >dwError 错误代码包含 DM\_E\_NOT\_CONNECTED, 值, 未连接到数据管理器。

# 说明

不得在应用程序(EXE、DLL、OCX 等)的析构函数中使用该调用。由于 Microsoft 的特定机 制,这可能导致调用冻结程序,从而导致程序崩溃。

# 错误消息

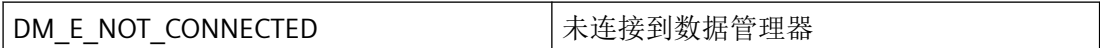

## 所需文件

dmclient.h dmclient.lib

dmclient.dll

# 相关函数

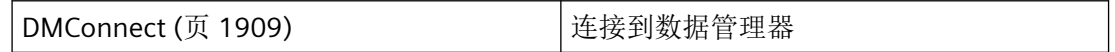

<span id="page-1917-0"></span>*3.2* 数据管理函数

## 示例

[连接到](#page-2125-0) DM (页 [2126](#page-2125-0)) "DM01.cpp"

## 参见

[DMConnect](#page-1908-0) (页 [1909](#page-1908-0)) [连接到](#page-2125-0) DM (页 [2126](#page-2125-0))

## **3.2.3.8 DMEnumNumberFormats**

## 使用

该函数列出了 FORMAT.DII 中所有可用的格式转换。

## 声明

```
BOOL DMEnumNumberFormats (
  LPDWORD lpdwItems,
   DM_ENUM_FORMATS_PROC lpfnFormat,
  LPVOID lpvUser,
  LPCMN_ERROR lpdmError);
```
# 参数

### **lpdwItems**

指向应用程序的双字的指针,双字包含调用后枚举格式数据的编号。

### **lpfnFormat**

指向为每个可用数字格式调用的回调函数的指针。

### **lpvUser**

指向应用程序特定数据的指针。函数不会评估该指针,但在回调函数中会重新提供。

### **lpdmError**

指向 CMN\_ERROR 结构中的扩展错误消息数据的指针。出现错误时,系统向该结构中写入错 误信息。

## 返回值

**TRUE** 格式转换已列出。

#### **FALSE**

错误。

# 备注

传送到回调的指针仅在此函数中有效,因为一旦函数返回,系统就会释放所有已分配的存储 区。如果应用程序要求在此函数之外访问数据,必须相应地复制数据。

## 错误消息

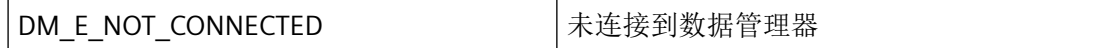

## 所需文件

dmclient.h

dmclient.lib

dmclient.dll

## 相关函数

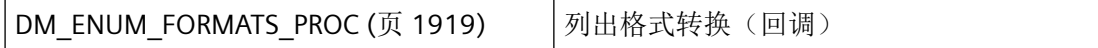

### 参见

DM\_ENUM\_FORMATS\_PROC (页 1919)

### **3.2.3.9 DM\_ENUM\_FORMATS\_PROC**

### 说明

为了评估系统列出的格式转换,必须提供 DM\_ENUM\_FORMATS\_PROC 类型的回调函数。

## 声明

```
BOOL ( * DM_ENUM_FORMATS_PROC) (
  LPDM_FORMAT_INFO lpdmFormat,
   DWORD dwItem,
  LPVOID lpvUser );
```
# 参数

### **lpdmFormat**

指向具有格式转换数据的 [DM\\_FORMAT\\_INFO](#page-1844-0) (页 [1845](#page-1844-0)) 类型结构的指针。

### **dwItem**

连续调用计数器。如果没有提前取消枚举,dwItem 将包含可用格式转换的数量。

### **lpvUser**

指向应用程序特定数据的指针。该指针在回调函数中重新可用。

## 返回值

### **TRUE**

继续枚举。

### **FALSE**

取消枚举。

## 说明

如有可能,仅在此处复制数据。以下回调中的函数调用类型可导致死锁或堆栈溢出:

- 在其中访问消息循环的函数,例如:GetMessage
- 相同 DLL 中的 API 函数
- 调用其它枚举的枚举

# 所需文件

dmclient.h

## <span id="page-1920-0"></span>相关函数

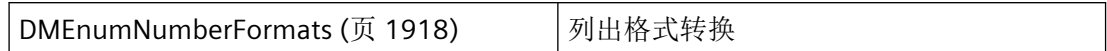

## 参见

[DMEnumNumberFormats](#page-1917-0) (页 [1918](#page-1917-0)) [DM\\_FORMAT\\_INFO](#page-1844-0) (页 [1845](#page-1844-0))

### **3.2.3.10 DMEnumUpdateCycles**

#### 使用

该函数列出了系统中定义的所有更新周期。每次调用回调函数时,该函数为周期传送信息结 构。

#### 声明

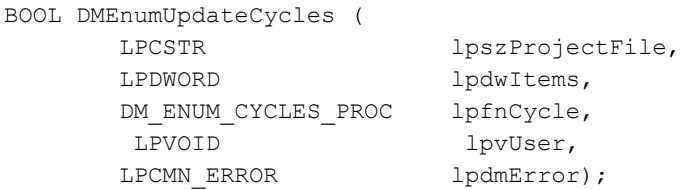

### 参数

### **lpszProjectFile**

指向项目文件名称(包括路径和扩展名)的指针。

项目文件名称通过 DMEnumOpenedProjects 或运行系统中的 DMGetRuntimeProject 来确定。

### **lpdwItem**

指向应用程序的双字的指针,双字包含调用后枚举周期数据的编号。

#### **lpfnCycle**

指向为每个可用更新周期调用的回调函数的指针。

*3.2* 数据管理函数

#### **lpvUser**

指向应用程序特定数据的指针。函数不会评估该指针,但在回调函数中该指针会重新可用。

### **lpdmError**

指向 CMN\_ERROR 结构中的扩展错误消息数据的指针。出现错误时,系统向该结构中写入错 误信息。

## 返回值

**TRUE**

更新周期已列出。

### **FALSE**

错误

## 备注

传送到回调函数的指针仅在此函数中有效,因为一旦函数返回,系统就会释放所有已分配的 存储区。

## 错误消息

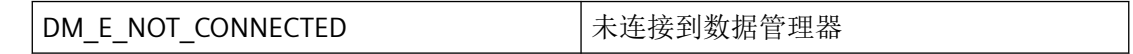

# 所需文件

dmclient.h

dmclient.lib

dmclient.dll

## 相关函数

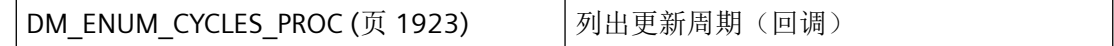

## 示例

[OnTestUpdateCycles](#page-2149-0) (页 [2150](#page-2149-0)) "TESTCDoc.cpp"

## <span id="page-1922-0"></span>参见

DM\_ENUM\_CYCLES\_PROC (页 1923)

[OnTestUpdateCycles](#page-2149-0) (页 [2150](#page-2149-0))

### **3.2.3.11 DM\_ENUM\_CYCLES\_PROC**

## 说明

为了评估系统列出的更新周期,必须提供 DM\_ENUM\_CYCLES\_PROC 类型的回调函数。

### 声明

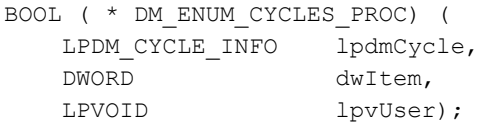

## 参数

#### **lpdmCycle**

指向具有更新周期数据的 [DM\\_CYCLE\\_INFO](#page-1840-0) (页 [1841](#page-1840-0)) 类型结构的指针。

### **dwItem**

连续调用计数器。如果没有提前取消枚举,dwItem 将包含可用更新周期的数量。

### **lpvUser**

指向应用程序特定数据的指针。该指针在回调函数中重新可用。

### 返回值

#### **TRUE**

继续枚举。

<span id="page-1923-0"></span>*3.2* 数据管理函数

### **FALSE**

取消枚举。

# 说明

如有可能,仅在此处复制数据。以下回调中的函数调用类型可导致死锁或堆栈溢出:

- 在其中访问消息循环的函数,例如:GetMessage
- 相同 DLL 中的 API 函数
- 调用其它枚举的枚举

## 所需文件

dmclient.h

## 相关函数

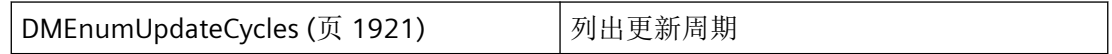

## 参见

[DMEnumUpdateCycles](#page-1920-0) (页 [1921\)](#page-1920-0) [DM\\_CYCLE\\_INFO](#page-1840-0) (页 [1841\)](#page-1840-0)

### **3.2.3.12 DMExitWinCC**

### 使用

可以使用该函数关闭 WinCC。

### 声明

BOOL DMExitWinCC ( VOID);

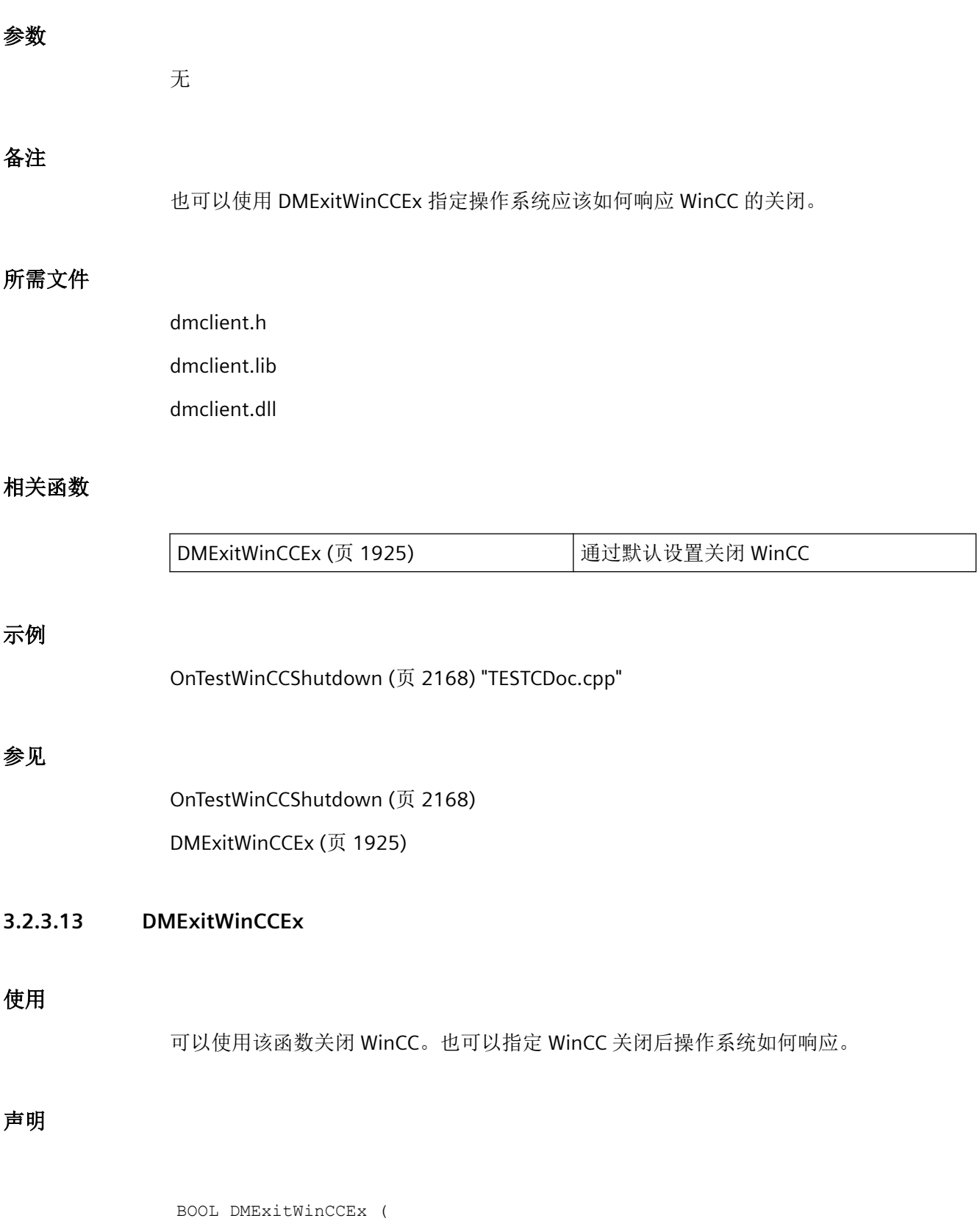

DWORD dwMode );

## 参数

### **dwMode**

可以使用 dwMode 指定在 WinCC 关闭后操作系统的各种响应方式。

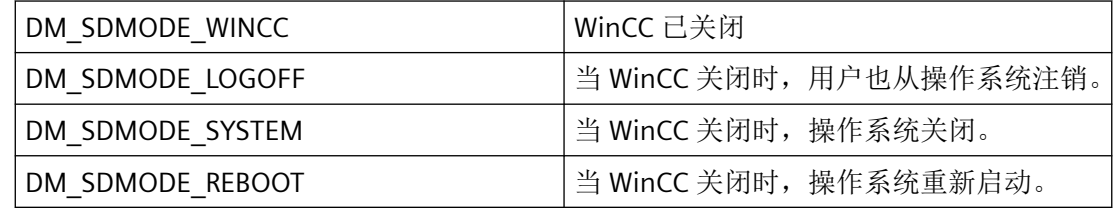

# 备注

使用 DM\_SDMODE\_WINCC 参数时,该函数与 DMExitWinCC 具有同样的效果。

# 所需文件

dmclient.h dmclient.lib

dmclient.dll

# 相关函数

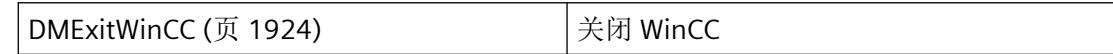

# 参见

[DMExitWinCC](#page-1923-0) (页 [1924](#page-1923-0))

## **3.2.3.14 DMFireNotifyData**

声明

*3.2* 数据管理函数

BOOL DMFireNotifyData ( DWORD dwNotifyCookie, DWORD dwByteCount, LPBYTE lpbyData, LPCMN\_ERROR lpdmError);

## 说明

使用特定的 cookie 标识符将附加通知发送到已连接的通知。

## 参数

### **dwNotifyCookie**

使用 DMAddNotify 连接的附加通知函数的 Cookie。 如果指定"0", 则会将通知数据发送给所有活动通知(广播)。

#### **dwByteCount**

要发送的数据缓冲区大小(字节)。

#### **lpbyData**

包含要发送的通知数据的字节缓冲区指针。

缓冲区的大小由 dwByteCount 指定。

#### **lpdmError**

指向 CMN\_ERROR 结构中的扩展错误消息数据的指针。出现错误时,系统向该结构中写入错 误信息。

#### 返回值

## **TRUE**

通知数据已发送。

### **FALSE**

错误

## 注释

已发送通知在 dwNotifyClass=DM\_NOTIFY\_CLASS\_DATA 和 dwNotifyCode=DM\_NOTIFY\_FIRE\_DATA 下所述的通知例程中编辑。

如果未预先删除附加通知函数就执行 DMDisconnect,则会再次给所有这些通知函数发出最 终 DM\_NOTIFY\_SHUTDOWN, 随后使用管理功能从内部删除这些函数。当这些函数不再有 效后, 便可丢弃相应连接和 cookie。

# 错误消息

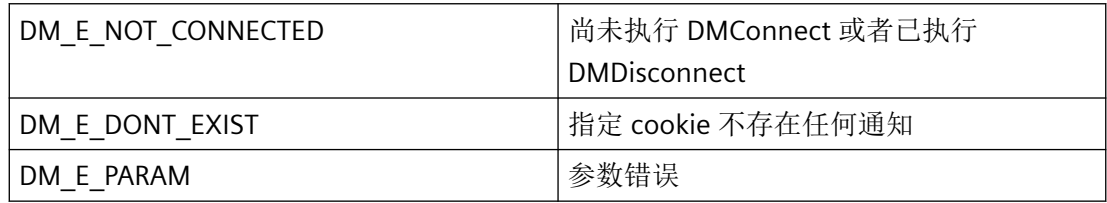

# 所需文件

dmclient\_exstr.h

dmclient.lib

dmclient.dll

## 相关函数

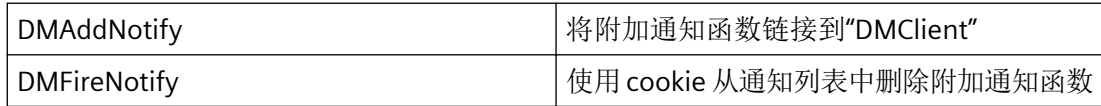

## 示例

### 按钮 **DMFireNotifyData**:

```
#include "apdefap.h"
void OnClick(char* lpszPictureName,
              char* lpszObjectName,
              char* lpszPropertyName)
{
DWORD dwNotifyCookie;
CHAR* pszNotifyText;
CMN_ERROR err;
BOOL bRet;
dwNotifyCookie = GetTagDWord("DMdwNotifyCookie");
```
*3.2* 数据管理函数

```
pszNotifyText = GetTagChar("DMNotifySendText");
memset(&err, 0, sizeof(err));
bRet = FALSE;bRet = DMFireNotifyData(dwNotifyCookie,
                          strlen(pszNotifyText)*sizeof(CHAR)+1,
                          (LPBYTE)pszNotifyText, &err);
if (FALSE == bRet)
{
printf("\r\nERROR:DMFireNotifyData [%s],%ld,%ld,%ld,%ld,%ld",
        err.szErrorText,
        err.dwError1,
        err.dwError2,
        err.dwError3,
        err.dwError4,
        err.dwError5);
}
}
```
**3.2.3.15 DMGetConnectionState**

## 使用

可使用此函数查询到数据管理器的连接,例如,检查是否正确执行了 DMConnect 函数调用。

#### 声明

```
BOOL DMGetConnectionState (
   LPCMN_ERROR lpdmError);
```
## 参数

#### **lpdmError**

指向 CMN\_ERROR 结构中的扩展错误消息数据的指针。出现错误时,系统向该结构中写入错 误信息。

### 返回值

### **TRUE**

连接已建立。

*3.2* 数据管理函数

## **FALSE**

错误或无连接。

## 错误消息

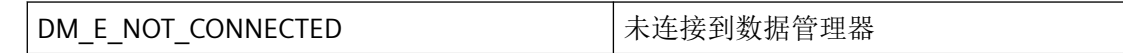

# 所需文件

dmclient.h

dmclient.lib

dmclient.dll

# 相关函数

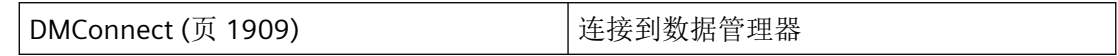

## 示例

[连接到](#page-2125-0) DM (页 [2126](#page-2125-0)) "DM01.cpp"

# 参见

[DMConnect](#page-1908-0) (页 [1909](#page-1908-0))

[连接到](#page-2125-0) DM (页 [2126](#page-2125-0))

## **3.2.3.16 DMGetDataLocale**

## 使用

该函数返回当前选择的运行系统语言的 ID。

## 声明

```
BOOL DMGetDataLocale (
   LPDWORD lpdwLocaleID,
   LPCMN_ERROR lpdmError);
```
## 参数

#### **lpdwLocaleID**

指向当前组态的语言代码的指针。返回值为在文本库中组态的所有语言的代码。

#### **lpdmError**

指向 CMN\_ERROR 结构中的扩展错误消息数据的指针。出现错误时,系统向该结构中写入错 误信息。

## 返回值

**TRUE**

获取语言 ID。

**FALSE**

错误。

## 错误消息

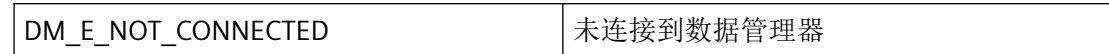

## 所需文件

dmclient.h dmclient.lib dmclient.dll

*3.2* 数据管理函数

## **3.2.3.17 DMGetHotkey**

## 使用

该函数确定与热键关联的操作。

### 声明

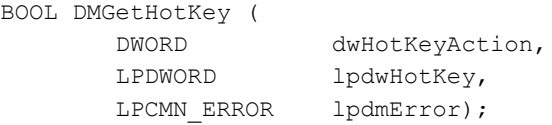

## 参数

### **dwHotKeyAction**

动作

### **lpdwHotKey**

指向存储热键的存储单元的指针。

### **lpdmError**

指向 CMN\_ERROR 结构中的扩展错误消息数据的指针。出现错误时,系统向该结构中写入错 误信息。

# 返回值

**TRUE** 获取热键 ID。 **FALSE** 错误。

所需文件

dmclient.h dmclient.lib dmclient.dll

#### **3.2.3.18 DMGetMachineInfo**

## 使用

应用程序使用该函数确定特定计算机的启动参数。要实现该功能,应用程序必须具有事先通 过项目管理函数创建的计算机属性的相关条目。

### 声明

```
BOOL DMGetMachineInfo (
  LPCSTR lpszLogicalName,
    LPVOID lpvData,
  LPDWORD lpdwSize,
   LPCMN_ERROR lpdmError);
```
# 参数

### **lpszLogicalName**

指向 Explorer DLL (查询其启动参数)的逻辑名称的指针。

#### **lpvData**

指向传送到应用程序的启动参数数据的数据范围的指针。

#### **lpdwSize**

如果 lpvData = 0, 则在 lpdwSize 中指定数据范围的大小。

#### **lpdmError**

指向 CMN\_ERROR 结构中的扩展错误消息数据的指针。出现错误时,系统向该结构中写入错 误信息。

### 返回值

### **TRUE**

获取关于本地 PC 的信息。

### **FALSE**

错误。

# 错误消息

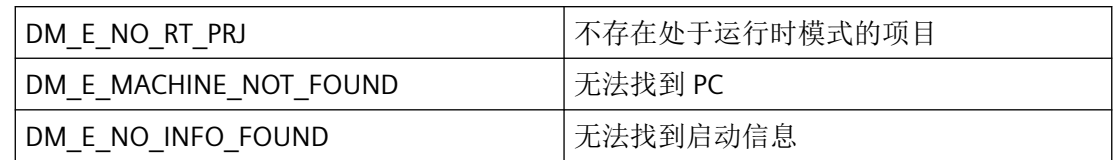

## 所需文件

dmclient.h

dmclient.lib

dmclient.dll

### **3.2.3.19 DMGetMachineTable**

## 使用

除项目中涉及的 PC 数量之外,还可以使用该函数确定有关单个 PC 的信息。

### 声明

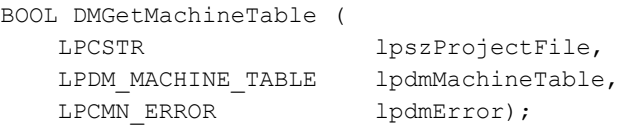

## 参数

### **lpdwProjectFile**

指向项目文件名称(包括路径和扩展名)的指针。

项目文件名称通过 DMEnumOpenedProjects 或运行系统中的 DMGetRuntimeProject 来确定。

### **lpdmMachineTable**

指向其中存储了计算机列表数据的 [DM\\_MACHINE\\_TABLE](#page-1845-0) (页 [1846](#page-1845-0)) 结构的指针。

### **lpdmError**

指向 CMN\_ERROR 结构中的扩展错误消息数据的指针。出现错误时,系统向该结构中写入错 误信息。

## 返回值

所需文件

示例

参见

**TRUE** 已确定计算机列表的数据。 **FALSE** 错误。 dmclient.h dmclient.lib dmclient.dll [OnTestMachines](#page-2142-0) (页 [2143\)](#page-2142-0) "TESTCDoc.cpp" [DM\\_MACHINE\\_TABLE](#page-1845-0) (页 [1846](#page-1845-0)) [OnTestMachines](#page-2142-0) (页 [2143\)](#page-2142-0) [DMActivateRTProject](#page-1898-0) (页 [1899\)](#page-1898-0)

### **3.2.3.20 DMRemoveNotify**

### 声明

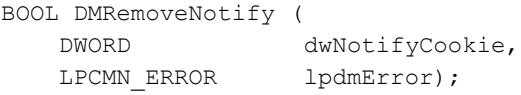

## 说明

使用相关 cookie 标识符从附加通知列表中删除已连接的附加通知函数。

*3.2* 数据管理函数

此函数仅在 WinCC V7.2 或更高版本中可用。

# 参数

## **dwNotifyCookie**

使用 DMAddNotify 连接的附加通知函数的 Cookie。

## **lpdmError**

指向 CMN\_ERROR 结构中的扩展错误消息数据的指针。出现错误时,系统向该结构中写入错 误信息。

## 返回值

### **TRUE**

已删除附加通知函数。

### **FALSE**

错误

### 注释

如果未预先删除附加通知函数就执行 DMDisconnect,则会再次给所有这些通知函数发出最 终 DM\_NOTIFY\_SHUTDOWN, 随后使用管理功能从内部删除这些函数。当这些函数不再有 效后, 便可丢弃相应连接和 cookie。

## 错误消息

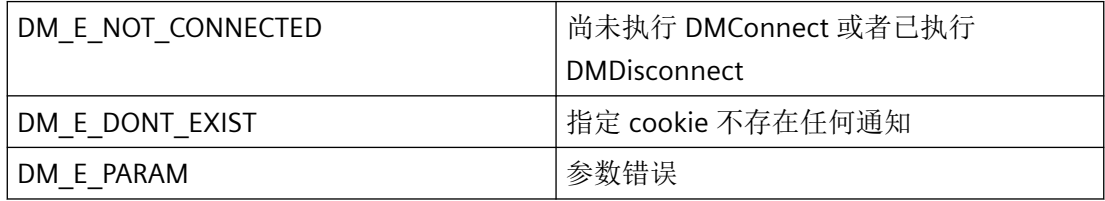

## 所需文件

dmclient\_exstr.h dmclient.lib dmclient.dll

## 相关函数

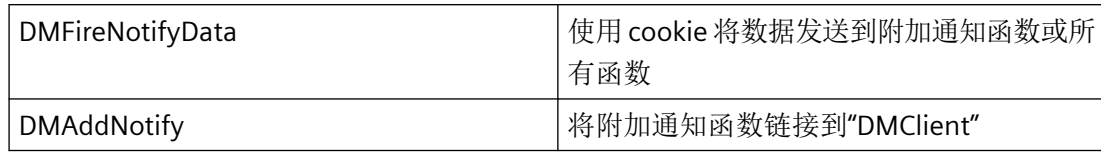

## 示例

### 按钮 **RemoveNotify:**

```
#include "apdefap.h"
void OnClick(char* lpszPictureName,
              char* lpszObjectName,
              char* lpszPropertyName)
{
RemoveNotify();
}
```
### 项目函数 **RemoveNotify:**

```
void RemoveNotify()
{
DWORD dwNotifyCookie = 0L;
CMN ERRORA err;
BOOL bRet = FALSE;
memset(&err, 0, sizeof(CMN ERRORA));
dwNotifyCookie = GetTagDWord("DMdwNotifyCookie");
if (dwNotifyCookie)
{
                         bRet = DMRemoveNotify(dwNotifyCookie, &err);
                         if (bRet)
\left\{ \begin{array}{cc} 0 & 0 & 0 \\ 0 & 0 & 0 \\ 0 & 0 & 0 \\ 0 & 0 & 0 \\ 0 & 0 & 0 \\ 0 & 0 & 0 \\ 0 & 0 & 0 \\ 0 & 0 & 0 \\ 0 & 0 & 0 \\ 0 & 0 & 0 \\ 0 & 0 & 0 \\ 0 & 0 & 0 & 0 \\ 0 & 0 & 0 & 0 \\ 0 & 0 & 0 & 0 \\ 0 & 0 & 0 & 0 & 0 \\ 0 & 0 & 0 & 0 & 0 \\ 0 & 0 & 0 & 0 & 0 \\ 0 & 0 & 0 & 0 & 0 \\ 0 & 0 & 0 & 0 & 0 printf("\r\nNotify [%08lx] removed", dwNotifyCookie);
                         dwNotifyCookie = 0L;
                         SetTagDWord("DMdwNotifyCookie",dwNotifyCookie);
 }
                         else
\left\{ \begin{array}{cc} 0 & 0 & 0 \\ 0 & 0 & 0 \\ 0 & 0 & 0 \\ 0 & 0 & 0 \\ 0 & 0 & 0 \\ 0 & 0 & 0 \\ 0 & 0 & 0 \\ 0 & 0 & 0 \\ 0 & 0 & 0 \\ 0 & 0 & 0 \\ 0 & 0 & 0 \\ 0 & 0 & 0 & 0 \\ 0 & 0 & 0 & 0 \\ 0 & 0 & 0 & 0 \\ 0 & 0 & 0 & 0 & 0 \\ 0 & 0 & 0 & 0 & 0 \\ 0 & 0 & 0 & 0 & 0 \\ 0 & 0 & 0 & 0 & 0 \\ 0 & 0 & 0 & 0 & 0 printf("\r\nERROR:DMRemoveNotifyA 
[%s],%ld,%ld,%ld,%ld,%ld, Cookie=%08lx",
                                                             err.szErrorText,
                                    err.dwError1,
                                    err.dwError2,
                                    err.dwError3,
                                    err.dwError4,
                                    err.dwError5,
                                    dwNotifyCookie);
 }
}
```

```
运行系统 API
```

```
else
{
            printf("\r\nNo Notify present to remove!");
}
}
```
# **3.2.4** 项目管理函数

**3.2.4.1 DMEnumOpenedProjects**

## 使用

为在 WinCC 中打开的每个项目调用传送的回调函数。

# 声明

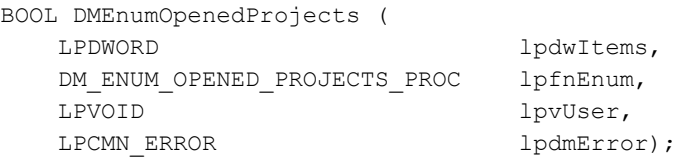

# 参数

## **lpdwItems**

指向双字的指针,双字包含完成枚举时打开项目的数量。

### **lpfnEnum**

指向回调函数的指针,回调函数接收项目数据。

### **lpvUser**

指向应用程序特定数据的指针。函数不会评估该指针,但在回调函数中会重新提供。

### **lpdmError**

指向 CMN\_ERROR 结构中的扩展错误消息数据的指针。出现错误时,系统向该结构中写入错 误信息。

## 返回值

**TRUE** 列出项目。

**FALSE**

错误。

# 备注

当前,在 WinCC 中仅可以打开一个项目。因此仅能获取关于该项目的信息。

## 错误消息

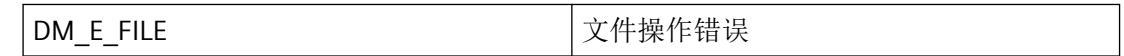

## 所需文件

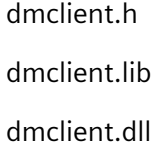

# 相关函数

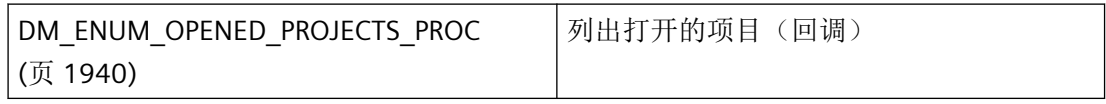

## 示例

[枚举打开项目](#page-2131-0) (页 [2132](#page-2131-0)) "DM01.cpp" [OnTestOpenProjects](#page-2146-0) (页 [2147\)](#page-2146-0) "TESTCDoc.cpp"

# 参见

[DM\\_ENUM\\_OPENED\\_PROJECTS\\_PROC](#page-1939-0) (页 [1940\)](#page-1939-0) [DM\\_PROJECT\\_INFO](#page-1846-0) (页 [1847](#page-1846-0)) [枚举打开项目](#page-2131-0) (页 [2132](#page-2131-0))

<span id="page-1939-0"></span>[OnTestOpenProjects](#page-2146-0) (页 [2147](#page-2146-0))

[DMChangeDataLocale](#page-1907-0) (页 [1908\)](#page-1907-0)

## **3.2.4.2 DM\_ENUM\_OPENED\_PROJECTS\_PROC**

## 说明

为能够评估系统列出的项目,必须提供 DM\_ENUM\_OPENED\_PROJECTS\_PROC 类型的一个回 调函数。

# 声明

```
BOOL ( * DM_ENUM_OPENED_PROJECTS_PROC) (
  LPDM_PROJECT_INFO lpInfo,
   LPVOID lpvUser);
```
# 参数

### **lpInfo**

指向具有开放式项目相关信息的 [DM\\_PROJECT\\_INFO](#page-1846-0) (页 [1847\)](#page-1846-0) 类型结构的指针。

### **lpvUser**

指向应用程序特定数据的指针。该指针在回调函数中重新可用。

## 返回值

**TRUE**

继续枚举。

### **FALSE**

取消枚举。

## 备注

当前,在 WinCC 中仅可以打开一个项目。因此仅能获取关于该项目的信息。

## 说明

如有可能,仅在此处复制数据。以下回调中的函数调用类型可导致死锁或堆栈溢出:

- 在其中访问消息循环的函数,例如:GetMessage
- 相同 DLL 中的 API 函数
- 调用其它枚举的枚举

## 所需文件

dmclient.h

## 相关函数

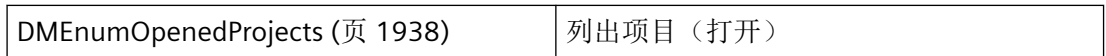

### 示例

Enum open projects "DM01.cpp"

### 参见

[DMEnumOpenedProjects](#page-1937-0) (页 [1938](#page-1937-0))

[DM\\_PROJECT\\_INFO](#page-1846-0) (页 [1847](#page-1846-0))

[枚举打开项目](#page-2131-0) (页 [2132](#page-2131-0))

### **3.2.4.3 DMGetProjectDirectory**

### 使用

返回适用于应用程序的给定项目的组态数据的路径。

*3.2* 数据管理函数

## 声明

```
BOOL DMGetProjectDirectory (
  LPCSTR lpszAppName,
   LPCSTR lpszProjectFile,
   LPDM_DIRECTORY_INFO lpdmDirInfo,
  LPCMN_ERROR lpdmError );
```
# 参数

### **lpszAppName**

指向应用程序(将为其确定路径)的名称的指针。

### **lpszProjectFile**

指向项目文件名称(包括路径和扩展名)的指针。

可以通过 DMEnumOpenedProjects 确定项目文件的名称。

### **lpdmDirInfo**

指向其中存储了组态数据路径的 [DM\\_DIRECTORY\\_INFO](#page-1842-0) (页 [1843](#page-1842-0)) 结构的指针。

### **lpdmError**

指向 CMN\_ERROR 结构中的扩展错误消息数据的指针。出现错误时,系统向该结构中写入错 误信息。

# 返回值

**TRUE**

获取路径信息。

### **FALSE**

错误。

## 错误消息

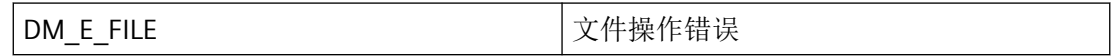

### 所需文件

dmclient.h

dmclient.lib

dmclient.dll

### 示例

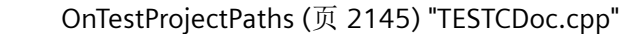

## 参见

[DM\\_DIRECTORY\\_INFO](#page-1842-0) (页 [1843\)](#page-1842-0) [OnTestProjectPaths](#page-2144-0) (页 [2145\)](#page-2144-0)

### **3.2.4.4 DMGetProjectInformation**

### 使用

确定给定项目的相关信息,例如路径、数据源名称、计算机组态等。

#### 声明

```
BOOL DMGetProjectInformation (
  LPCSTR lpszProjectFile,
   LPDM_PROJECT_INFO lpProjectInfo,
   LPCMN_ERROR lpdmError);
```
## 参数

#### **lpszProjectFile**

指向项目文件名称(包括路径和扩展名)的指针。

项目文件的名称可使用 DMEnumOpenedProjects 或在 RT 中通过 DMGetRuntimeProject 确 定。

### **lpProjectInfo**

指向其中存储了项目信息的 [DM\\_PROJECT\\_INFO](#page-1846-0) (页 [1847\)](#page-1846-0) 结构的指针。

*3.2* 数据管理函数

#### **lpdmError**

指向 CMN\_ERROR 结构中的扩展错误消息数据的指针。出现错误时,系统向该结构中写入错 误信息。

## 返回值

### **TRUE**

获取项目信息

### **FALSE**

错误

## 错误消息

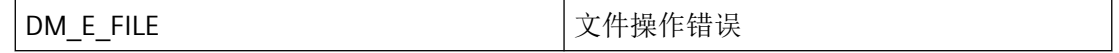

## 所需文件

dmclient.h dmclient.lib dmclient.dll

## 示例

[查询项目信息](#page-2137-0) (页 [2138](#page-2137-0)) "DM01.cpp" [OnTestProjectInfo](#page-2143-0) (页 [2144](#page-2143-0)) "TESTCDoc.cpp"

## 参见

[DM\\_PROJECT\\_INFO](#page-1846-0) (页 [1847\)](#page-1846-0) [查询项目信息](#page-2137-0) (页 [2138](#page-2137-0)) [OnTestProjectInfo](#page-2143-0) (页 [2144](#page-2143-0))
#### **3.2.4.5 DMGetRuntimeProject**

# 使用

返回处于在线模式的项目的文件名称。要在成功执行后确定所有其他项目数据,调用应用程 序应记录在 lpszProjectFile 输入的项目文件名称。

#### 声明

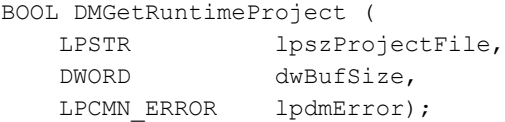

# 参数

### **lpszProjectFile**

用于存储项目文件名称(包括路径和扩展名)的缓冲区。缓冲区的大小必须至少为 \_MAX\_PATH 个字符。

#### **dwBufSize**

给定缓冲区的大小,以字符为单位。

#### **lpdmError**

指向 CMN\_ERROR 结构中的扩展错误消息数据的指针。出现错误时,系统向该结构中写入错 误信息。

# 返回值

### **TRUE**

已启用项目的名称已确定。

#### **FALSE**

错误。

### 备注

即使当运行系统已经启动但并未启动所有组件时,也可成功执行调用。

# 错误消息

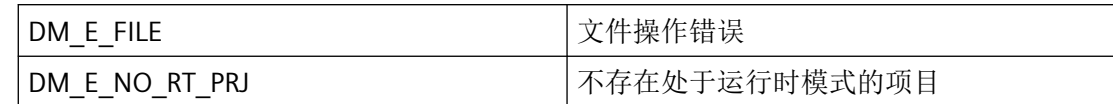

# 所需文件

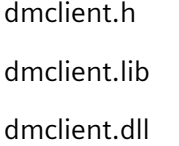

## 示例

[读取变量](#page-2171-0) (页 [2172](#page-2171-0)) "DM02.cpp" [写入变量](#page-2176-0) (页 [2177](#page-2176-0)) "DM02.cpp" [OnTestRuntimeProject](#page-2147-0) (页 [2148\)](#page-2147-0) "TESTCDoc.cpp"

# 参见

[读取变量](#page-2171-0) (页 [2172](#page-2171-0)) [写入变量](#page-2176-0) (页 [2177](#page-2176-0)) [OnTestRuntimeProject](#page-2147-0) (页 [2148\)](#page-2147-0) [DMChangeDataLocale](#page-1907-0) (页 [1908\)](#page-1907-0)

# **3.2.4.6 DMOpenProjectDocPlus**

# 使用

打开在 lpszProjectFile 中指定的项目。

# 声明

BOOL DMOpenProjectDocPlus ( LPSTR lpszProjectFile, LPCMN\_ERROR lpdmError);

# 参数

## **lpszProjectFile**

指向要打开的项目文件名称(包括路径和扩展名)的指针。

WinCC 隐式生成的发布名称(例如 WinCC 50\_Project\_Odk)不能用作路径,因为它仅在此 项目打开时存在。

项目文件名称通过 DMEnumOpenedProjects 或运行系统中的 DMGetRuntimeProject 来确定。

### **lpdmError**

指向 CMN ERROR 结构中的扩展错误消息数据的指针。出现错误时,系统向该结构中写入错 误信息。

# 返回值

**TRUE** 项目打开。

### **FALSE**

错误。

# 所需文件

dmclient.h dmclient.lib dmclient.dll

# **3.2.4.7 DMOpenProjectPlus**

# 使用

通过系统的标准选择对话框选择项目文件。如果该项目尚未在 WinCC 中打开, 则加载该项 目的所需信息。

当执行成功时, 调用应用程序应记录在 lpszProjectFile 中输入的项目文件名称, 因为该名称 可用来确定关于项目的所有其他信息。

可以以后通过 DMEnumOpenedProjects 确定项目文件的名称。

*3.2* 数据管理函数

### 声明

```
BOOL DMOpenProjectPlus (
HWND hwndParent,
 LPSTR lpszProjectFile,
DWORD dwBufSize,
LPCMN ERROR lpdmError );
```
# 参数

#### **hwndParent**

用作该对话框父窗口的窗口的句柄。

#### **lpszProjectFile**

指向用于存储项目文件名称(包括路径和扩展名)的缓冲区的指针。缓冲区的大小应至少为 \_MAX\_PATH 个字符。

当调用该函数时,lpszProjectFile 必须是空字符串或现有项目的有效路径。

如果 lpszProjectFile 是空字符串, 则调用系统的默认选择对话框(参见上文)。

如果 lpszProjectFile 不为空, WinCC 将 lpszProjectFile 中包含的字符串解释为项目路径, 并 尝试在不打开选择对话框的情况下将其打开。

WinCC 隐式生成的发布名称(例如 WinCC 50\_Project\_Odk)不能用作项目路径,因为它仅 在此项目打开时存在。

### **dwBufSize**

给定缓冲区的大小,以字符为单位。

#### **lpdmError**

指向 CMN\_ERROR 结构中的扩展错误消息数据的指针。出现错误时,系统向该结构中写入错 误信息。

# 返回值

# **TRUE**

单击"确定"(OK) 关闭对话框。

### **FALSE**

出错或单击"取消"(CANCEL) 关闭对话框

# 备注

打开项目的过程可能需要几分钟时间。

# 错误消息

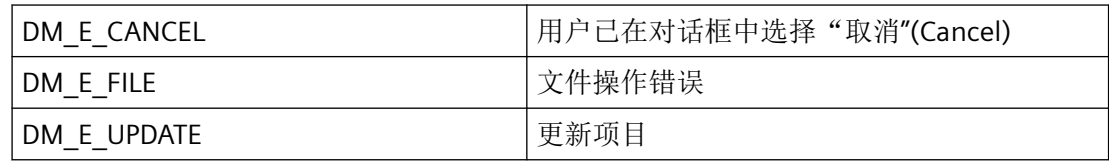

# 所需文件

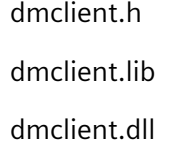

# 示例

[以对话框方式打开项目](#page-2169-0) (页 [2170](#page-2169-0)) "DM01.cpp" [OnTestOpenProject](#page-2145-0) (页 [2146](#page-2145-0)) "TESTCDoc.cpp"

# 参见

[以对话框方式打开项目](#page-2169-0) (页 [2170](#page-2169-0)) [OnTestOpenProject](#page-2145-0) (页 [2146](#page-2145-0))

# **3.2.5** 数据传输通道

**3.2.5.1 DMClearBlockQueue**

### 使用

删除应用程序的通知队列中的所有条目。

<span id="page-1949-0"></span>*3.2* 数据管理函数

# 声明

BOOL DMClearBlockQueue ( LPCMN\_ERROR lpdmError );

## 参数

### **lpdmError**

指向 CMN\_ERROR 结构中的扩展错误消息数据的指针。出现错误时,系统向该结构中写入错 误信息。

### 返回值

#### **TRUE**

通知队列已删除。

### **FALSE**

错误。

# 错误消息

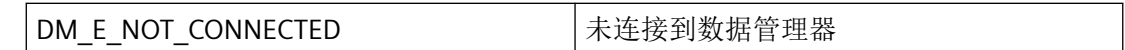

# 所需文件

dmclient.h

dmclient.lib

dmclient.dll

### **3.2.5.2 DMEnumDataServices**

# 使用

DMEnumDataServices 为每个已安装服务调用传送的回调函数,只要回调函数返回 TRUE。

### 声明

```
BOOL DMEnumDataServices (
LPDWORD lpdwItems,
 DM_ENUM_DATA_SERVICE_PROC lpfnEnum,
LPVOID lpvUser,
LPCMN_ERROR lpdmError);
```
# 参数

#### **lpdwItems**

指向应用程序的双字的指针,双字包含调用后列出的服务的数量。

#### **lpfnEnum**

指向为每个已安装服务调用的回调函数的指针。

#### **lpvUser**

指向应用程序特定数据的指针。函数不会评估该指针,但在回调函数中会重新提供。

#### **lpdmError**

指向 CMN ERROR 结构中的扩展错误消息数据的指针。出现错误时,系统向该结构中写入错 误信息。

### 返回值

**TRUE**

列出服务。

## **FALSE**

错误。

### 注释

传送到回调的指针仅在此函数中有效,因为一旦函数返回,系统就会释放所有已分配的存储 区。如果应用程序要求在此函数之外访问数据,必须相应地复制数据。

## 错误消息

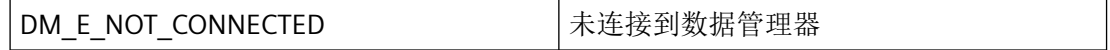

<span id="page-1951-0"></span>*3.2* 数据管理函数

# 所需文件

dmclient.h

dmclient.lib

dmclient.dll

# 相关函数

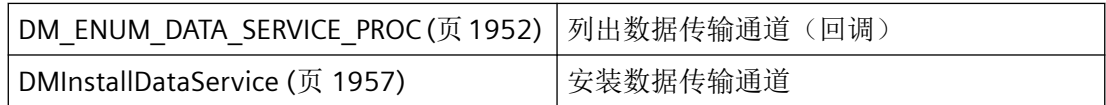

# 参见

DM\_ENUM\_DATA\_SERVICE\_PROC (页 1952)

[DMInstallDataService](#page-1956-0) (页 [1957](#page-1956-0))

# **3.2.5.3 DM\_ENUM\_DATA\_SERVICE\_PROC**

# 说明

为了评估系统列出的已安装的数据传输通道,必须提供 DM\_ENUM\_DATA\_SERVICE\_PROC 类 型的回调函数。

# 声明

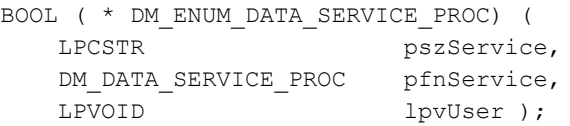

# 参数

## **pszService**

指向数据传输通道的逻辑名称的指针。

#### **pfnService**

指向 [DM\\_DATA\\_SERVICE\\_PROC](#page-1953-0) (页 [1954](#page-1953-0)) 类型回调函数的指针,可通过该类型回调函数提 供服务的附加数据。

### **lpvUser**

指向应用程序特定数据的指针。该指针在回调函数中重新可用。

### 返回值

#### **TRUE**

继续枚举。

#### **FALSE**

取消枚举。

#### 说明

如有可能,仅在此处复制数据。以下回调中的函数调用类型可导致死锁或堆栈溢出:

- 在其中访问消息循环的函数,例如:GetMessage
- 相同 DLL 中的 API 函数
- 调用其它枚举的枚举

#### 所需文件

dmclient.h

# 相关函数

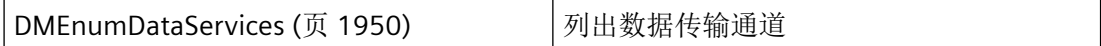

参见

[DMEnumDataServices](#page-1949-0) (页 [1950](#page-1949-0))

[DM\\_DATA\\_SERVICE\\_PROC](#page-1953-0) (页 [1954\)](#page-1953-0)

#### <span id="page-1953-0"></span>**3.2.5.4 DM\_DATA\_SERVICE\_PROC**

### 说明

要使应用程序能接收数据,必须已通过 DMInstallDataService 安装数据传输通道并提供 DM\_DATA\_SERVICE\_PROC 类型的回调函数。

如果要评估系统列出的传输通道(服务),也需要此类型的回调函数。

## 声明

BOOL ( \* DM\_DATA\_SERVICE\_PROC) ( LPDM\_DATA\_SERVICE lpds, LPVOID lpvUser);

### 参数

#### **lpds**

指向具有安装数据传输通道(服务)相关信息的 [DM\\_DATA\\_SERVICE](#page-1841-0) (页 [1842](#page-1841-0)) 类型结构的 指针。

#### **lpvUser**

指向应用程序特定数据的指针。该指针在回调函数中重新可用。

### 返回值

### **TRUE**

取决于回调函数的使用。

**FALSE**

错误

## 说明

如有可能,仅在此处复制数据。以下回调中的函数调用类型可导致死锁或堆栈溢出:

- 在其中访问消息循环的函数,例如:GetMessage
- 相同 DLL 中的 API 函数
- 调用其它枚举的枚举

如果程序声明了"通知"例程,必须定期清空其消息队列。未读取的消息可阻塞 WinCC 通 知, 或者阻塞整个 WinCC。

在极少数情况下,在函数调用返回之前已经传送了"通知"。

# 所需文件

dmclient.h

# 相关函数

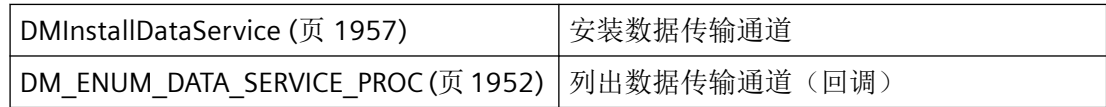

### 参见

[DM\\_ENUM\\_DATA\\_SERVICE\\_PROC](#page-1951-0) (页 [1952\)](#page-1951-0)

[DM\\_DATA\\_SERVICE](#page-1841-0) (页 [1842\)](#page-1841-0)

[DMInstallDataService](#page-1956-0) (页 [1957](#page-1956-0))

### **3.2.5.5 DMGetNumPendingBlocks**

使用

应用程序使用该函数确定队列中的条目。

# *3.2* 数据管理函数

# 声明

```
BOOL DMGetNumPendingBlocks (
LONG *plEntries,
 LPCMN_ERROR lpdmError);
```
# 参数

### **plEntries**

成功执行后,该函数包含应用程序的队列中数据包的数量。

### **lpdmError**

指向 CMN\_ERROR 结构中的扩展错误消息数据的指针。出现错误时,系统向该结构中写入错 误信息。

# 返回值

**TRUE**

队列中的条目数已确定。

**FALSE**

错误。

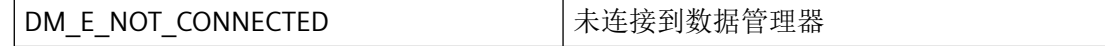

# 所需文件

dmclient.h

dmclient.lib

dmclient.dll

### <span id="page-1956-0"></span>**3.2.5.6 DMInstallDataService**

### 使用

安装用于在应用程序之间传输数据的传输通道(服务)。该函数发出信号,指示应用程序已 预备就绪,可接收由任何其他应用程序以指定的服务名称发送的数据。如果已经以指定的名 称安装服务,则为此安装的回调函数会替换为传递的任何值。如果 lpfnService == NULL, 则 安装的服务 lpszService 被移除。

### 声明

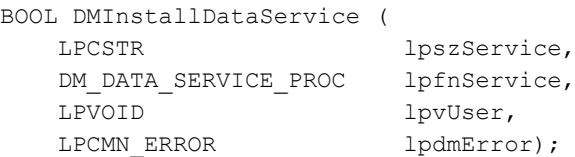

# 参数

#### **lpszService**

指向服务名称的指针。通过该名称标识传输通道,名称是自由分配的。

#### **lpfnService**

指向回调函数的指针,通过该服务将数据发送到应用程序时将调用此函数。

当程序报告通知例程时,必须定期清空其消息队列。未读取的消息可阻塞 WinCC 通知,或 者阻塞整个 WinCC。

在极少数情况下,在函数调用返回之前已经传送了"通知"。

### **lpvUser**

指向应用程序特定数据的指针。函数不会评估该指针,但在回调函数中该指针会重新可用。

### **lpdmError**

指向 CMN ERROR 结构中的扩展错误消息数据的指针。出现错误时,系统向该结构中写入错 误信息。

*3.2* 数据管理函数

# 返回值

### **TRUE**

数据传输通道已安装。

## **FALSE**

错误。

# 错误消息

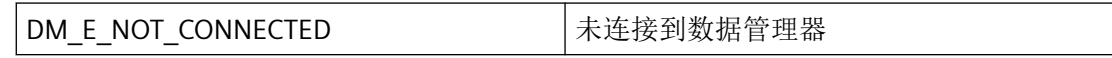

# 所需文件

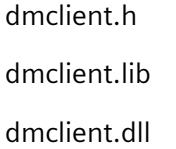

# 相关函数

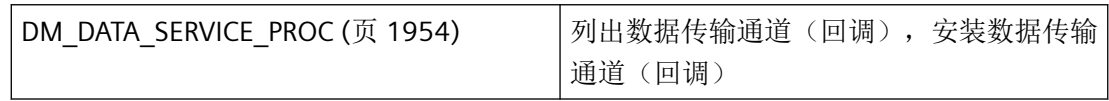

# 参见

[DMEnumDataServices](#page-1949-0) (页 [1950\)](#page-1949-0)

[DM\\_DATA\\_SERVICE\\_PROC](#page-1953-0) (页 [1954\)](#page-1953-0)

# **3.2.5.7 DMSendApplicationData**

# 使用

将 lpdmSendData 中传送的数据发送到所有应用程序,这些应用程序必须满足在 DM\_SEND\_DATA\_STRUCT 结构中指定的条件,并且已经使用 DMInstallDataService 安装了 szService 下描述的服务。

### 声明

BOOL DMSendApplicationData ( LPDM\_SEND\_DATA\_STRUCT lpdmSendData, LPCMN\_ERROR lpdmError);

# 参数

#### **lpdmSendData**

指向 [DM\\_SEND\\_DATA\\_STRUCT](#page-1847-0) (页 [1848\)](#page-1847-0) 结构的指针。

#### **lpdmError**

指向 CMN\_ERROR 结构中的扩展错误消息数据的指针。出现错误时,系统向该结构中写入错 误信息。

# 返回值

**TRUE**

数据已发送到应用程序。

### **FALSE**

错误。

### 注释

该函数仅本地执行。

在 DM\_SEND\_DATA\_STRUCT 结构中预留了用于远程访问"TargetMachine"的成员,以供将来 使用。

只能通过 DM\_SD\_LOCAL 指定 dwTargetMachineFlags, 任何其他指定将导致错误并且 dwTargetMachines 必须为 0L。

## 所需文件

dmclient.h

dmclient.lib

dmclient.dll

*3.2* 数据管理函数

### 参见

[DM\\_SEND\\_DATA\\_STRUCT](#page-1847-0) (页 [1848\)](#page-1847-0)

#### **3.2.5.8 DMSetBlockQueueSize**

### 使用

该函数指定在应用程序的通知队列中可保留的最大消息数。

### 声明

BOOL DMSetBlockQueueSize ( LONG nCount, LPCMN\_ERROR lpdmError);

# 参数

### **nCount**

最大消息数。

### **lpdmError**

指向 CMN\_ERROR 结构中的扩展错误消息数据的指针。出现错误时,系统向该结构中写入错 误信息。

# 返回值

### **TRUE**

队列集的大小。

### **FALSE**

错误。

# 注释

32 位平台的默认值是 1000 个条目,这通常足够了。

每条消息占用应用程序的地址空间。增加消息数量之前请仔细考虑,因为这将降低应用程序 的处理速度。

### <span id="page-1960-0"></span>错误消息

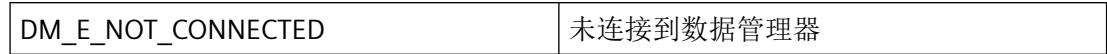

所需文件

dmclient.h dmclient.lib dmclient.dll

# **3.2.6** 用于处理变量的函数

# **3.2.6.1 DMEnumVarData**

# 使用

该函数用于确定与变量关联的对象的信息,例如,关联的变量组、通道单元等。

#### 声明

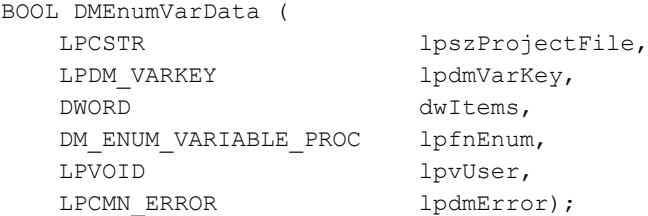

## 参数

#### **lpszProjectFile**

指向项目文件名称(包括路径和扩展名)的指针。 项目文件名称通过 DMEnumOpenedProjects 或运行系统中的 DMGetRuntimeProject 来确定。

#### **lpdmVarKey**

指向 [DM\\_VARKEY](#page-1868-0) (页 [1869](#page-1868-0)) 类型结构的字段起始位置的指针,可通过该类型结构指定要列 出的变量。从 V5.0 SP2 开始,如果不指定数组并且为该参数提供 NULL, 则枚举所有变量。

如果为 DM\_VARKEY 指定错误名称或错误 ID, 将不会显示错误,因为列表中一些值可能有效, 而一些值可能错误。为使用户能够识别出错误的 DM\_VARKEY, 会在该回调中针对这一点传递 [DM\\_VARIABLE\\_DATA](#page-1862-0) (页 [1863\)](#page-1862-0) 类型结构(使用 0 填充)。

#### **dwItems**

列出其数据的变量的数量(= 在 lpdmVarKey 中指定的变量数量)。如果将该值设为 0, 则 枚举所有变量。

#### **lpfnEnum**

指向回调的指针,该回调接收关于变量的信息。

#### **lpvUser**

指向应用程序特定数据的指针。函数不会评估该指针,但在回调函数中会重新提供。

#### **lpdmError**

指向 CMN ERROR 结构中的扩展错误消息数据的指针。出现错误时,系统向该结构中写入错 误信息。

# 返回值

### **TRUE**

关于变量的信息已列出。

#### **FALSE**

错误

### 注释

有一个高级函数 DMEnumVarData4。

## 说明

DMEnumVariables 多级枚举的现有实现(通过为每个元素调用回调中的 DMEnumVarDataX)应该替换为 DMEnumVarData4 的单个调用。应该在回调本身中执行任 何必要的过滤。此更改可显著地提高性能。

### 错误消息

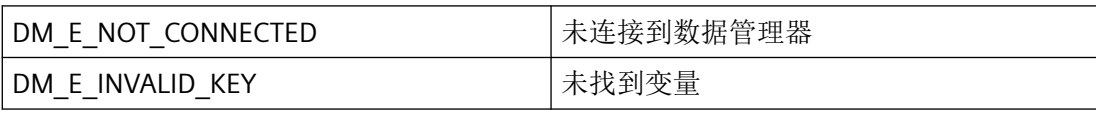

# 所需文件

dmclient.h

dmclient.lib

dmclient.dll

# 相关函数

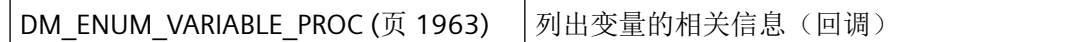

# 参见

[DM\\_VARKEY](#page-1868-0) (页 [1869](#page-1868-0))

[DM\\_VARIABLE\\_DATA](#page-1862-0) (页 [1863](#page-1862-0))

DM\_ENUM\_VARIABLE\_PROC (页 1963)

# **3.2.6.2 DM\_ENUM\_VARIABLE\_PROC**

### 说明

为了评估系统列出的关于变量的信息, 必须提供 DM\_ENUM\_VARIABLE\_PROC 类型的回调函 数。

### 声明

BOOL ( \* DM\_ENUM\_VARIABLE\_PROC) ( LPDM\_VARKEY lpdmVarKey, LPDM\_VARIABLE\_DATA lpdmVarData, LPVOID lpvUser

# 参数

### **lpdmVarKey**

指向用于指定将列出变量的 [DM\\_VARKEY](#page-1868-0) (页 [1869\)](#page-1868-0) 类型结构的指针。

### **lpdmVarData**

指向具有变量相关信息的 [DM\\_VARIABLE\\_DATA](#page-1862-0) (页 [1863](#page-1862-0)) 类型结构的指针。

# *3.2* 数据管理函数

当该结构完全用 0 填充时, 在 DM\_VARKEY 中会给出错误名称或错误 ID。 例如, 可通过 lpdmVarData->dmTypeRef->dwType 进行查询。

#### **lpvUser**

指向应用程序特定数据的指针。该指针在回调函数中重新可用。

## 返回值

**TRUE**

继续枚举。

#### **FALSE**

取消枚举

### 说明

如有可能,仅在此处复制数据。以下回调中的函数调用类型可导致死锁或堆栈溢出:

- 在其中访问消息循环的函数,例如:GetMessage
- 相同 DLL 中的 API 函数
- 调用其它枚举的枚举

# 所需文件

dmclient.h

# 相关函数

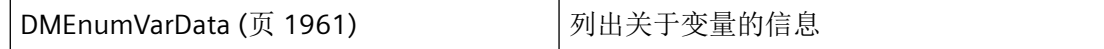

### 参见

[DM\\_VARKEY](#page-1868-0) (页 [1869](#page-1868-0))

[DM\\_VARIABLE\\_DATA](#page-1862-0) (页 [1863\)](#page-1862-0)

[DMEnumVarData](#page-1960-0) (页 [1961](#page-1960-0))

#### <span id="page-1964-0"></span>**3.2.6.3 DMEnumVarData4**

### 使用

该函数用于确定与变量相关的对象的信息,例如,相关变量组和通道单元等。 该函数额外指定了标定信息,因此与 DMEnumVarData 不同。

#### 声明

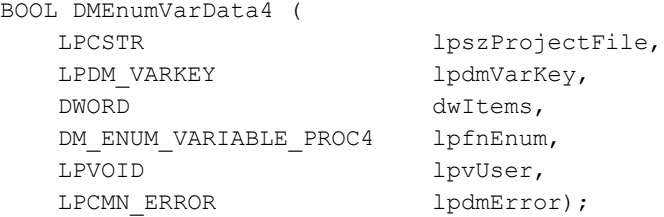

### 参数

#### **lpszProjectFile**

指向项目文件名称(包括路径和扩展名)的指针。

项目文件名称通过 DMEnumOpenedProjects 或运行系统中的 DMGetRuntimeProject 来确定。

#### **lpdmVarKey**

指向 DM VARKEY (页 [1869](#page-1868-0)) 类型结构的字段起始位置的指针,可通过该类型结构指定要列 出的变量。如果将该参数设为 NULL,则枚举所有变量。

如果为 DM\_VARKEY 指定错误名称或错误 ID, 将不会显示错误,因为列表中一些值可能有效, 而一些值可能错误。为使用户能够识别出错误的 DM\_VARKEY,会在该回调中针对这一点通过 DM VARIABLE DATA4 (页 [1866](#page-1865-0)) 类型结构(使用 0 填充)。

#### **dwItems**

应列出其数据的变量的数量(=在 lpdmVarKey 中指定的变量数量)。如果将该值设为 0, 则 枚举所有变量。

#### **lpfnEnum**

指向回调的指针,该回调接收关于变量的信息。

#### **lpvUser**

指向应用程序特定数据的指针。函数不会评估该指针,但在回调函数中会重新提供。

*3.2* 数据管理函数

#### **lpdmError**

指向 CMN ERROR 结构中的扩展错误消息数据的指针。出现错误时,系统向该结构中写入错 误信息。

### 返回值

#### **TRUE**

关于变量的信息已列出。

### **FALSE**

错误。

### 注释

### 说明

DMEnumVariables 多级枚举的现有实现(通过为每个元素调用回调中的 DMEnumVarDataX)应该替换为 DMEnumVarData4 的单个调用。应该在回调本身中执行任 何必要的过滤。此更改可显著地提高性能。

# 错误消息

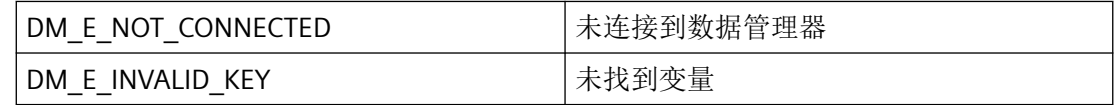

# 所需文件

dmclient.h

dmclient.lib

dmclient.dll

### 相关函数

[DM\\_ENUM\\_VARIABLE\\_PROC4](#page-1966-0) (页 [1967\)](#page-1966-0) | 列出变量的相关信息(回调)

## <span id="page-1966-0"></span>示例

[变量的枚举数据](#page-2129-0) (页 [2130\)](#page-2129-0) "DM01.cpp"

# 参见

[DM\\_VARKEY](#page-1868-0) (页 [1869](#page-1868-0)) [DM\\_VARIABLE\\_DATA4](#page-1865-0) (页 [1866](#page-1865-0)) DM\_ENUM\_VARIABLE\_PROC4 (页 1967) [变量的枚举数据](#page-2129-0) (页 [2130\)](#page-2129-0)

# **3.2.6.4 DM\_ENUM\_VARIABLE\_PROC4**

### 说明

为了评估系统列出的关于变量的信息, 必须提供 DM\_ENUM\_VARIABLE\_PROC4 类型的回调 函数。该回调函数额外指定了标定信息,因此与 DM\_ENUM\_VARIABLE\_PROC 不同。

### 声明

BOOL ( \* DM\_ENUM\_VARIABLE\_PROC4) ( LPDM\_VARKEY lpdmVarKey, LPDM\_VARIABLE\_DATA4 lpdmVarData, LPVOID lpvUser

# 参数

### **lpdmVarKey**

指向用于指定将列出变量的 [DM\\_VARKEY](#page-1868-0) (页 [1869\)](#page-1868-0) 类型结构的指针。

### **lpdmVarData**

指向具有变量相关信息的 [DM\\_VARIABLE\\_DATA4](#page-1865-0) (页 [1866](#page-1865-0)) 类型结构的指针。

当该结构完全用 0 填充时, 在 DM\_VARKEY 中会给出错误名称或错误 ID。 例如, 可通过 lpdmVarData->dmTypeRef->dwType 进行查询。

### **lpvUser**

指向应用程序特定数据的指针。该指针在回调函数中重新可用。

*3.2* 数据管理函数

# 返回值

### **TRUE**

继续枚举。

### **FALSE**

取消枚举。

# 说明

仅应在这里复制数据(如可能)。回调中的以下类型的函数调用可能导致死锁或堆栈溢出:

- 在其中访问消息循环的函数,例如:GetMessage
- 相同 DLL 中的 API 函数
- 调用其它枚举的枚举

# 所需文件

dmclient.h

# 相关函数

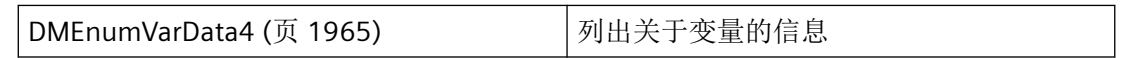

# 示例

[变量的枚举数据](#page-2129-0) (页 [2130\)](#page-2129-0) "DM01.cpp"

# 参见

[DMEnumVarData4](#page-1964-0) (页 [1965](#page-1964-0)) [DM\\_VARKEY](#page-1868-0) (页 [1869](#page-1868-0)) [DM\\_VARIABLE\\_DATA4](#page-1865-0) (页 [1866](#page-1865-0)) [变量的枚举数据](#page-2129-0) (页 [2130\)](#page-2129-0)

### <span id="page-1968-0"></span>**3.2.6.5 DMEnumVarGrpData**

### 使用

该函数通过 DM\_ENUM\_VARGRP\_PROC 回调函数返回有关变量组的信息, 例如, 名称、创建 者 ID 和组中变量的数量。

### 声明

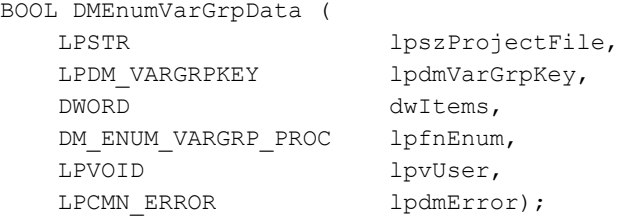

# 参数

### **lpszProjectFile**

指向项目文件名称(包括路径和扩展名)的指针。

项目文件名称通过 DMEnumOpenedProjects 或运行系统中的 DMGetRuntimeProject 来确定。

### **lpdmVarGrpKey**

指向第一个 [DM\\_VARGRPKEY](#page-1861-0) (页 [1862](#page-1861-0)) 类型结构的指针,可通过该类型结构指定变量组。

### **dwItems**

要列出其数据的变量的数量。

### **lpfnEnum**

指向回调的指针,该回调接收关于变量组的信息。

### **lpvUser**

指向应用程序特定数据的指针。函数不会评估该指针,但在回调函数中会重新提供。

### **lpdmError**

指向 CMN ERROR 结构中的扩展错误消息数据的指针。出现错误时,系统向该结构中写入错 误信息。

*3.2* 数据管理函数

# 返回值

## **TRUE**

关于变量组的信息已列出。

### **FALSE**

错误。

# 错误消息

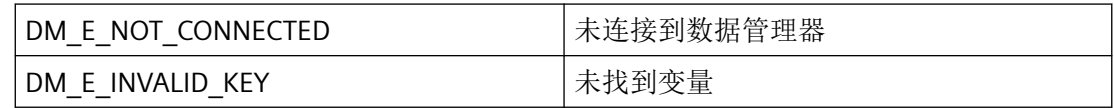

# 所需文件

dmclient.h

dmclient.lib

dmclient.dll

# 相关函数

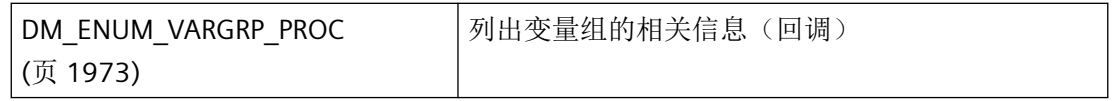

# 示例

[OnTestEnumGroupsAll](#page-2139-0) (页 [2140](#page-2139-0)) "TESTCDoc.cpp"

# 参见

[DM\\_VARGRPKEY](#page-1861-0) (页 [1862](#page-1861-0))

[DM\\_ENUM\\_VARGRP\\_PROC](#page-1972-0) (页 [1973](#page-1972-0))

[OnTestEnumGroupsAll](#page-2139-0) (页 [2140](#page-2139-0))

#### **3.2.6.6 DMEnumVarGrpDataExStr**

### 声明

```
BOOL DMEnumVarGrpDataExStr (
LPTSTR lpszProjectFile,
DWORD dwFlags,
LPVARIANT lpvdmVarGrpKey,
LPDWORD lpdwVarGrpCount,
DM_ENUM_VARGRP_PROC_EXSTR lpfnEnum,
LPVOID lpvUser,
LPCMN_ERROR lpdmError);
```
### 说明

该函数通过 DM\_ENUM\_VARGRP\_PROC\_EXSTR 回调函数返回变量组信息, 例如, 名称、ID 和组中变量的数量。

### 参数

#### **lpszProjectFile**

指向项目文件名称(包括路径和扩展名)的指针。

项目文件名称可在运行系统中通过 DMEnumOpenedProjects 或 DMGetRuntimeProject 检索。

#### **dwFlags**

保留供以后使用。用 0L 填充。

#### **lpvdmVarGrpKey**

指向指定变量组的第一个"DM\_VARGRPKEY"类型结构的指针。

指向此变量组列表的 VARIANT 的指针。必须创建 VT\_ARRAY | VT\_VARIANT 类型的列表, 因 为每个变量可能采用不同的数据类型,例如 VT\_I4 和 VT\_BSTR,特定条件下还包括 VT\_LPSTR。另外,如果只指定了一个关键字,也可以选择创建单个 VARIANT。

VT\_EMPTY 或 NULL 指针用于枚举所有组。

#### **lpdwVarGrpCount**

指向返回变量组数量的 DWORD 指针。

lpfnCallback = NULL 用于确定变量组最初所需的存储区大小。

*3.2* 数据管理函数

### **lpfnEnum**

指向接收变量组信息的回调函数的指针。

### **lpvUser**

指向应用程序特定数据的指针。此函数不会评估该指针,但会使其在回调函数中重新可用。

#### **lpdmError**

指向 CMN\_ERROR 结构中的扩展错误消息数据的指针。出现错误时,系统向该结构中写入错 误信息。

返回值

#### **TRUE**

已枚举变量组信息

**FALSE**

错误

# 错误消息

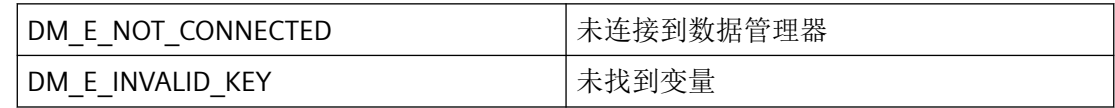

# 所需文件

dmclient\_exstr.h

dmclient.lib

dmclient.dll

### 相关函数

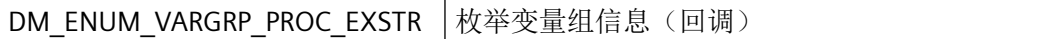

#### <span id="page-1972-0"></span>**3.2.6.7 DM\_ENUM\_VARGRP\_PROC**

### 说明

为了评估系统列出的关于变量组的信息,必须提供 DM\_ENUM\_VARGRP\_PROC 类型的回调函 数。

#### 声明

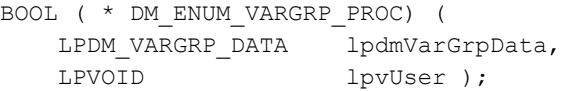

# 参数

#### **lpdmVarGrpData**

指向具有变量组相关信息的 [DM\\_VARGRP\\_DATA](#page-1860-0) (页 [1861](#page-1860-0)) 类型结构的指针。

#### **lpvUser**

指向应用程序特定数据的指针。该指针在回调函数中重新可用。

# 返回值

#### **TRUE**

继续枚举。

### **FALSE**

取消枚举。

#### 说明

仅应在这里复制数据(如可能)。回调中的以下类型的函数调用可能导致死锁或堆栈溢出:

- 在其中访问消息循环的函数,例如:GetMessage
- 相同 DLL 中的 API 函数
- 调用其它枚举的枚举

## 所需文件

dmclient.h

# <span id="page-1973-0"></span>相关函数

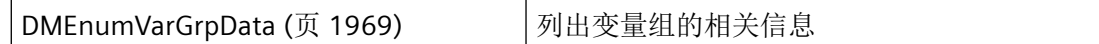

参见

[DMEnumVarGrpData](#page-1968-0) (页 [1969](#page-1968-0))

[DM\\_VARGRP\\_DATA](#page-1860-0) (页 [1861](#page-1860-0))

## **3.2.6.8 DMEnumVariables**

### 使用

该函数用于列出与特定选择标准相符的所有变量的名称。通过 DM\_VARFILTER 结构确定选 择标准。

# 声明

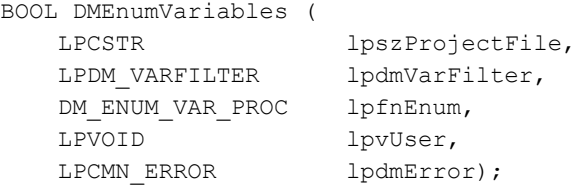

# 参数

### **lpszProjectFile**

指向项目文件名称(包括路径和扩展名)的指针。 项目文件名称通过 DMEnumOpenedProjects 或运行系统中的 DMGetRuntimeProject 来确定。

### **lpdmVarFilter**

指向其中指定了选择标准的 [DM\\_VARFILTER](#page-1858-0) (页 [1859](#page-1858-0)) 结构的指针。

### **lpfnEnum**

指向回调函数的指针,回调函数接收变量名称。

### **lpvUser**

指向应用程序特定数据的指针。函数不会评估该指针,但在回调函数中会重新提供。

#### **lpdmError**

指向 CMN\_ERROR 结构中的扩展错误消息数据的指针。出现错误时,系统向该结构中写入错 误信息。

### 返回值

#### **TRUE**

变量名已列出。

#### **FALSE**

错误。

# 注释

### 说明

DMEnumVariables 多级枚举的现有实现(通过为每个元素调用回调中的 DMEnumVarDataX)应该替换为 DMEnumVarData4 的单个调用。应该在回调本身中执行任 何必要的过滤。此更改可显著地提高性能。

# 所需文件

dmclient.h dmclient.lib

dmclient.dll

### 相关函数

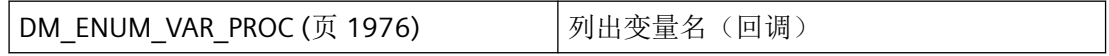

### 示例

[OnTestEnumVariables](#page-2140-0) (页 [2141](#page-2140-0)) "TESTCDoc.cpp"

<span id="page-1975-0"></span>*3.2* 数据管理函数

## 参见

[DM\\_VARFILTER](#page-1858-0) (页 [1859\)](#page-1858-0) DM\_ENUM\_VAR\_PROC (页 1976) [OnTestEnumVariables](#page-2140-0) (页 [2141\)](#page-2140-0)

# **3.2.6.9 DM\_ENUM\_VAR\_PROC**

# 说明

为了评估系统列出的变量的名称,必须提供 DM\_ENUM\_VAR\_PROC 类型的回调函数。

### 声明

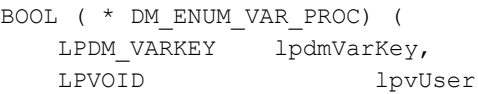

# 参数

### **lpdmVarKey**

指向具有变量名称的 [DM\\_VARKEY](#page-1868-0) (页 [1869](#page-1868-0)) 类型结构的指针。

### **lpvUser**

指向应用程序特定数据的指针。 该指针在回调函数中重新可用。

# 返回值

# **TRUE**

附加回调调用很适合。

### **FALSE**

回调系列应该取消。

# 注释

# 注意

不能在此回调中调用任何其它 DMClient 函数。 否则可能会出现堵塞现象。

### 说明

仅应在这里复制数据(如可能)。 回调中的以下类型的函数调用可能导致死锁或堆栈溢出:

- 在其中访问消息循环的函数,例如: GetMessage
- 相同 DLL 中的 API 函数
- 调用其它枚举的枚举

## 所需文件

dmclient.h

# 相关函数

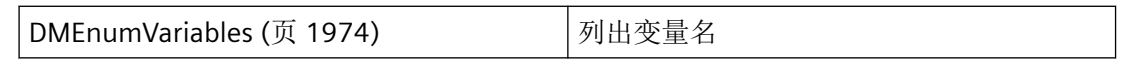

### 参见

[DM\\_VARKEY](#page-1868-0) (页 [1869](#page-1868-0))

[DMEnumVariables](#page-1973-0) (页 [1974\)](#page-1973-0)

### **3.2.6.10 DMGetValue**

# 使用

从数据管理器的过程映像中读取一个或更多变量的值。读出值为最近更新时存在的一个值。 更高级的 DMGetValueEx 函数还另外返回 DM\_VAR\_UPDATE\_STRUCTEX 结构中的质量代码。

### 声明

BOOL DMGetValue ( LPDM\_VARKEY lpdmVarKey, DWORD dwItems, LPDM\_VAR\_UPDATE\_STRUCT lpdmvus, LPCMN\_ERROR lpdmError);

# 参数

### **lpdmVarKey**

指向可识别要读取的变量值的 [DM\\_VARKEY](#page-1868-0) (页 [1869](#page-1868-0)) 结构指针。

#### **dwItems**

所传递结构的数量(与将要读取的变量值的数量相对应)。

#### **lpdmvus**

指向包含变量值的第一个 [DM\\_VAR\\_UPDATE\\_STRUCT](#page-1853-0) (页 [1854](#page-1853-0)) 结构的指针(函数返回后)。

#### **lpdmError**

指向第一个具有 CMN ERROR 类型的 dwItems 错误结构的指针。在写入变量过程中出现错 误时,系统会将错误信息写入适当的结构中。因此,请记得要为这些结构预留空间。

### 返回值

**TRUE**

值已确定。

## **FALSE**

错误。

### 注释

要使应用程序能够执行单独的周期管理,可指定 ZERO 指针作为 DMStartVarUpdate 的回调 函数。之后,数据管理器会根据要求的周期更新变量。不过,应用程序仍会负责对从过程映 像中读取的值进行计时。

由于变量的更新请求可能由多个应用程序使用不同周期发出,因此数据管理器始终会基于最 短请求周期来更新其过程映像。

# 错误消息

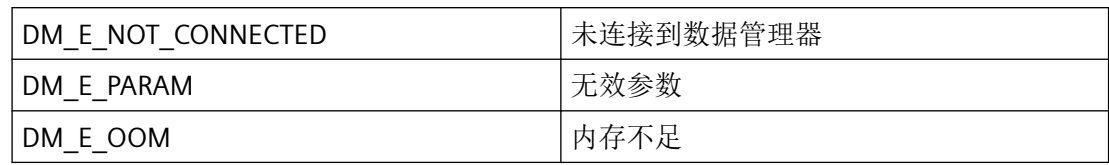

# 所需文件

dmclient.h

dmclient.lib

dmclient.dll

# 相关函数

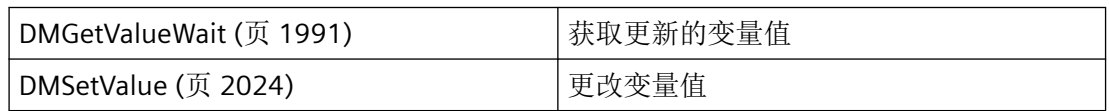

### 示例

[读取变量](#page-2171-0) (页 [2172](#page-2171-0)) "DM02.cpp"

[OnTestVariablenGetvalue](#page-2152-0) (页 [2153\)](#page-2152-0) "TESTCDoc.cpp"

# 参见

[DM\\_VARKEY](#page-1868-0) (页 [1869](#page-1868-0)) [DM\\_VAR\\_UPDATE\\_STRUCT](#page-1853-0) (页 [1854](#page-1853-0)) [DMGetValueWait](#page-1990-0) (页 [1991](#page-1990-0)) [DMSetValue](#page-2023-0) (页 [2024](#page-2023-0)) [读取变量](#page-2171-0) (页 [2172](#page-2171-0)) [OnTestVariablenGetvalue](#page-2152-0) (页 [2153\)](#page-2152-0)

#### **3.2.6.11 DMGetValueEx**

## 使用

从数据管理器的过程映像中读取一个或更多变量的值。读出值为最近更新时存在的一个值。 相较 DMGetValue 而言,该函数还会返回 DM\_VAR\_UPDATE\_STRUCTEX 结构中的质量代码。

### 声明

BOOL DMGetValueEx ( LPDM\_VARKEY lpdmVarKey, DWORD dwItems, LPDM\_VAR\_UPDATE\_STRUCTEX lpdmvus, LPCMN\_ERROR lpdmError);

### 参数

### **lpdmVarKey**

指向可识别要读取的变量值的 [DM\\_VARKEY](#page-1868-0) (页 [1869](#page-1868-0)) 结构指针。

#### **dwItems**

所传递结构的数量(与将要读取的变量值的数量相对应)。

#### **lpdmvus**

指向包含变量值的第一个 [DM\\_VAR\\_UPDATE\\_STRUCTEX](#page-1855-0) (页 [1856\)](#page-1855-0) 结构的指针(函数返回 后)。

#### **lpdmError**

指向第一个具有 CMN ERROR 类型的 dwItems 错误结构的指针。在写入变量过程中出现错 误时,系统会将错误信息写入适当的结构中。因此,请记得要为这些结构预留空间。

## 返回值

**TRUE**

值已确定。

#### **FALSE**

错误。
# 注释

要使应用程序能够执行单独的周期管理,可指定 NULL 指针作为 DMStartVarUpdate 的回调 函数。之后,数据管理器会根据要求的周期更新变量。不过,应用程序仍会负责对从过程映 像中读取的值进行计时。

由于变量的更新请求可能由多个应用程序使用不同周期发出,因此数据管理器始终会基于最 短请求周期来更新其过程映像。

# 错误消息

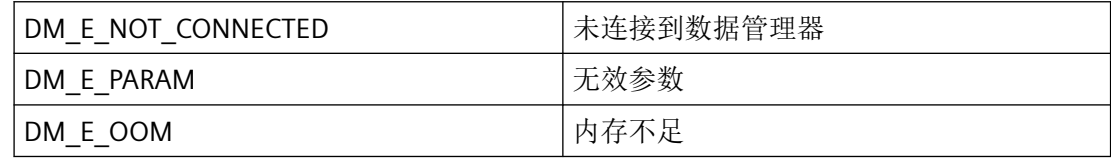

# 所需文件

dmclient.h

dmclient.lib

dmclient.dll

# 相关函数

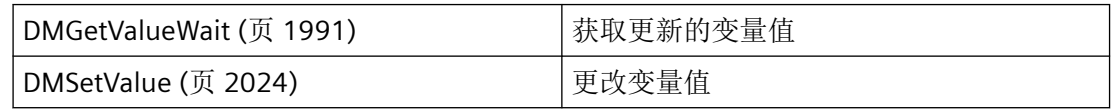

# 参见

[DM\\_NOTIFY\\_VARIABLEEX\\_PROC](#page-2118-0) (页 [2119](#page-2118-0))

[DM\\_VAR\\_UPDATE\\_STRUCTEX](#page-1855-0) (页 [1856](#page-1855-0))

[DM\\_VARKEY](#page-1868-0) (页 [1869](#page-1868-0))

[DMGetValueWait](#page-1990-0) (页 [1991](#page-1990-0))

[DMSetValue](#page-2023-0) (页 [2024](#page-2023-0))

[DMGetValueWaitEx](#page-1993-0) (页 [1994\)](#page-1993-0)

## **3.2.6.12 DMGetValueExStr**

## 声明

```
BOOL DMGetValueExStr (
  DWORD dwFlags,
  LPVARIANT lpdmVarKey,
  LPDM_VAR_UPDATE_STRUCT_EXSTR lpdmvus,
   DWORD dwdmvusCount,
  LPCMN_ERROR lpdmError);
```
# 说明

从数据管理器的过程映像中读取一个或更多变量的值。读出值为最近更新时存在的一个值。 与 DMGetValueEx 不同,将不再使用 DM\_VARKEY 结构; 因此,变量名称没有长度限制。

# 参数

### **dmFlags**

如果需要以 VT\_LPSTR 格式在 DM\_NOTIFY\_VARIABLE\_PROC\_EXSTR 的 DM\_VAR\_UPDATE\_STRUCT\_EXSTR 结构的 VARIANT 中返回变量名称, 则可在此指定 DM\_FLAG\_RETURN\_PROPVARIANT\_VT\_LPSTR 标志。

#### **lpvdmVarKey**

指向变量列表的 VARIANT 的指针。必须创建 VT\_ARRAY | VT\_VARIANT 类型的列表,因为可 能存在不同的数据类型,例如 VT\_I4 和 VT\_BSTR,某些情况下还包括 VT\_LPSTR。这也适用 于单个关键字。

### **lpdmvus**

指向包含函数返回后的变量值的第一个 DM\_VAR\_UPDATE\_STRUCT\_EXSTR 结构的指针。

#### **dwdmvusCount**

传递的 DM\_VAR\_UPDATE\_STRUCT\_EXSTR 结构数(与要读取的变量值数相同)。该数量必 须与 lpvdmVarKey 中的变体数组的大小一致。

### **lpdmError**

指向第一个 CMN\_ERROR 类型的"dwdmvusCount"错误结构的指针。写入变量出错时, 系统 会将错误信息写入相应的结构。因此,切记要为这些结构预留空间。

# 返回值

**TRUE** 值已确定

**FALSE**

错误

# 注释

要使应用程序能够管理自身的周期管理,可指定 NULL 指针作为 DMStartVarUpdate 的回调 函数。之后,数据管理器会根据要求的周期更新变量。不过,应用程序仍会负责对从过程映 像中读取的值进行计时。

由于变量的更新请求可能由多个应用程序使用不同周期发出,因此数据管理器始终会基于最 短周期时间来更新其过程映像。

# 错误消息

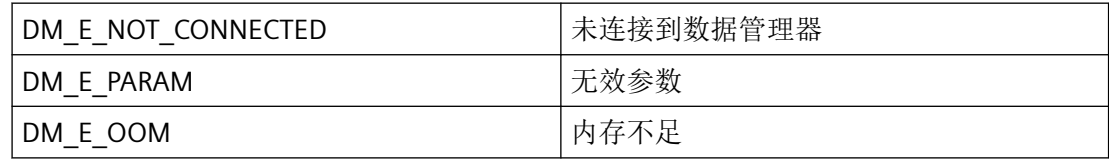

只有第一个错误结构才会返回这些错误。

# 所需文件

dmclient\_exstr.h

dmclient.lib

dmclient.dll

# 相关函数

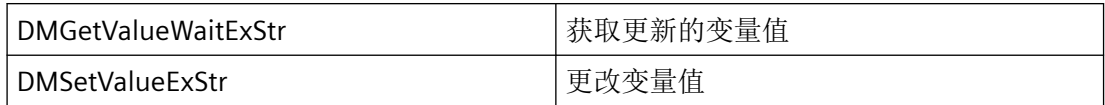

## 示例

# 脚本示例"按钮 **DMGetValueExStr/DMSetValueExStr|DMGetValueWaitExStr/**

```
DMSetValueWaitExStr":
#include "apdefap.h"
void OnClick(char* lpszPictureName, char* lpszObjectName, char* 
lpszPropertyName)
{
#pragma code("kernel32.dll")
#define CP_ACP 0
int MultiByteToWideChar(UINT CodePage, DWORD dwFlags, LPCSTR 
lpMultiByteStr, int cbMultiByte, LPWSTR lpWideCharStr, int 
cchWideChar);
int WideCharToMultiByte(UINT CodePage, DWORD dwFlags, LPCWSTR 
lpWideCharStr, int cchWideChar, LPSTR lpMultiByteStr, int 
cbMultiByte, LPCSTR lpDefaultChar, LPBOOL lpUsedDefaultChar);
#pragma code()
#pragma code ("OleAut32.dll")
//#include "OleAuto.h"
SAFEARRAY * SafeArrayCreateVector(VARTYPE vt, long lLbound, 
unsigned int cElements );
HRESULT SafeArrayPtrOfIndex(SAFEARRAY FAR* psa, long FAR* 
rgIndices, void HUGEP* FAR* ppvData );
HRESULT SafeArrayLock(SAFEARRAY FAR* psa);
HRESULT SafeArrayLock(SAFEARRAY FAR* psa);
HRESULT VariantChangeType( VARIANTARG FAR* pvargDest, VARIANTARG 
FAR* pvarSrc, unsigned short wFlags, VARTYPE vt);
typedef WCHAR OLECHAR;
BSTR SysAllocString(OLECHAR FAR* sz);
HRESULT SysFreeString(BSTR bstr);
#pragma code()
extern BOOL DM_NotifyVariableProcExStr_GetValueWait(DWORD 
dwTAID, LPDM_VAR_UPDATE_STRUCT_EXSTR lpdmvus, DWORD dwItems, 
LPVOID lpvUser);
extern BOOL DM_CompletitionProc(DWORD dwTAID, LPDWORD 
lpdmVarState, DWORD dwItems, LPVOID lpvUser);
VARIANT vVarKey;
VARIANT* pvElem;
VARIANT vdmValue;
SAFEARRAY* parrayKeys;
SAFEARRAY* parrayValues;
DWORD dwVal[4];
DWORD dwState[4];
DWORD dwMerk;
CMN ERROR err;
CMN ERROR errArray[4];
DM_VAR_UPDATE_STRUCT_EXSTR dmvus[4];
HRESULT hr;
```
long lInx;

```
BOOL bRet;
DWORD dwFlags;
DWORD* pdwVarState;
DWORD dwTAID;
memset(&err, 0, sizeof(err));
memset(dmvus, 0, sizeof(dmvus));
dwVal[0] = 1;dwVal[1] = 2;dwVal[2] = 3;dwVal[3] = 4;dwMerk = 0L;
memset(dwState, 0, sizeof(dwState));
pvElem = NULL;
parrayKeys = NULL;
parrayValues = NULL;
hr = 0L; //S OK
lInx = 0L;bRet = FALSE:
dwFlags = DM_FLAG_RETURN_PROPVARIANT_VT_LPSTR;
pdwVarState = dwState;
dwTALD = 0L;printf("\r\n\r\n########## enter Test with DMGetValue(Wait)ExStr/
DMSetValue(Wait)ExStr ##########");
VariantInit(&vVarKey);
parrayKeys = SafeArrayCreateVector(VT_VARIANT, 0L, 4);
vVarKey.vt = VT_ARRAY | VT_VARIANT;
vVarKey.u.parray = parrayKeys;
SafeArrayLock(parrayKeys);
lInx = 0L;hr = SafeArrayPtrOfIndex(parrayKeys, &lInx, &pvElem);
pvElem->vt = VT_LPSTR;
pvElem->u.pbVal = "dwVal_1";
lInx = 1L;hr = SafeArrayPtrOfIndex(parrayKeys, &lInx, &pvElem);
pvElem->vt = VT_LPSTR;
pvElem->u.pbVal = "dwVal_2";
lInx = 2L;hr = SafeArrayPtrOfIndex(parrayKeys, &lInx, &pvElem);
pvElem->vt = VT_LPSTR;
pvElem->u.pbVal = "dwVal 3";lInx = 3L;hr = SafeArrayPtrOfIndex(parrayKeys, &lInx, &pvElem);
pvElem->vt = VT_LPSTR;
pvElem->u.pbVal = "dwVal_4";
SafeArrayUnlock(parrayKeys);
printf("\r\ncall DMGetValueExStr:");
bRet = DMGetValueExStr(dwFlags, &vVarKey, dmvus, 4L, &err);
```

```
if (bRet == FALSE)
{
       printf("\r\n error DMGetValueExStr, err=%ld,%ld,%ld,%ld,%ld,
[ \Ss]",
                       err.dwError1, err.dwError2, err.dwError3, 
err.dwError4, err.dwError5, err.szErrorText);
}
else
{
      int i = 0;
      for (i = 0; i < 4; i++)\{ hr = VariantChangeType((VARIANTARG*)&(dmvus[i].vdmValue), 
(VARIANTARG*)&(dmvus[i].vdmValue), 0, VT_I4);
             if (hr)
             {
                 printf("\r\n error VariantChangeType[%d] hr=%08lx", 
i, hr);
 }
             else
\{if (dmvus[i].vdmValue.vt == VT I4)\left\{ \begin{array}{cc} 0 & 0 & 0 \\ 0 & 0 & 0 \\ 0 & 0 & 0 \\ 0 & 0 & 0 \\ 0 & 0 & 0 \\ 0 & 0 & 0 \\ 0 & 0 & 0 \\ 0 & 0 & 0 \\ 0 & 0 & 0 \\ 0 & 0 & 0 \\ 0 & 0 & 0 \\ 0 & 0 & 0 & 0 \\ 0 & 0 & 0 & 0 \\ 0 & 0 & 0 & 0 \\ 0 & 0 & 0 & 0 & 0 \\ 0 & 0 & 0 & 0 & 0 \\ 0 & 0 & 0 & 0 & 0 \\ 0 & 0 & 0 & 0 & 0 & 0 \\ 0 & 0 & 0 & 0 dwVal[i] = dmvus[i].vdmValue.u.lVal;
                         printf("\rceil \rceil) Var[%d]:[%s] = %ld",
                                     i, dmvus[i].vdmVarKey.u.pbVal, 
dmvus[i].vdmValue.u.lVal);
 }
                   else
\left\{ \begin{array}{cc} 0 & 0 & 0 \\ 0 & 0 & 0 \\ 0 & 0 & 0 \\ 0 & 0 & 0 \\ 0 & 0 & 0 \\ 0 & 0 & 0 \\ 0 & 0 & 0 \\ 0 & 0 & 0 \\ 0 & 0 & 0 \\ 0 & 0 & 0 \\ 0 & 0 & 0 \\ 0 & 0 & 0 & 0 \\ 0 & 0 & 0 & 0 \\ 0 & 0 & 0 & 0 \\ 0 & 0 & 0 & 0 & 0 \\ 0 & 0 & 0 & 0 & 0 \\ 0 & 0 & 0 & 0 & 0 \\ 0 & 0 & 0 & 0 & 0 & 0 \\ 0 & 0 & 0 & 0printf("\rceil r \rceil wrong datatype %ld, VT I4 expected
after VariantChange",
                              dmvus[i].vdmValue.vt == VT I4);
 }
             }
       }
       //clear the internal alloced Data, that no memoryleaks
       //the vdmValues no need to clear here, while no PROPVARIANT 
here given (double used)
       //only the dmVarkey of dmvus have to free here
      for (i = 0; i < 4; i++) {
             free(dmvus[i].vdmVarKey.u.pbVal);
            dmvus[i].vdmVarKey.u.pbVal = NULL;
            dmvus[i].vdmVarKey.vt = VT_EMPTY;
       }
}
// change the values before set again
dwMerk = dwVal[0];
```

```
dwVal[0] = dwVal[3];dwVal[3] = dwMerk;dwMerk = dwVal[1];dwVal[1] = dwVal[2];dwVal[2] = dwMerk;VariantInit(&vdmValue);
parrayValues = SafeArrayCreateVector(VT_VARIANT, 0L, 4);
vdmValue.vt = VT_ARRAY | VT_VARIANT;
vdmValue.u.parray = parrayValues;
SafeArrayLock(parrayValues);
lInx = 0L;hr = SafeArrayPtrOfIndex(parrayValues, &lInx, &pvElem);
pvElem->vt = VT_I4;
pvElem->u.pbVal = dwVal[0];
lInx = 1L;hr = SafeArrayPtrOfIndex(parrayValues, &lInx, &pvElem);
pvElement = VT I4;pvElem->u.pbVal = dwVal[1];
lInx = 2L;hr = SafeArrayPtrOfIndex(parrayValues, &lInx, &pvElem);
pvElement > vt = VT I4;pvElem->u.pbVal = dwVal[2];
lInx = 3L;hr = SafeArrayPtrOfIndex(parrayValues, &lInx, &pvElem);
pvElement > vt = VT I4;pvElem->u.pbVal = dwVal[3];
SafeArrayUnlock(parrayValues);
printf("\r\ncall DMSetValueExStr:");
memset(&err, 0, sizeof(err));
bRet = DMSetValueExStr(&vVarKey, &vdmValue, pdwVarState, &err);
if (bRet == FALSE)
{
     printf("\r\n error DMSetValueExStr, err=%ld,%ld,%ld,%ld,%ld,
[%s]",
           err.dwError1, err.dwError2, err.dwError3, err.dwError4, 
err.dwError5, err.szErrorText);
}
else
{
    int i = 0;
    for (i = 0; i < 4; i++) {
        printf("\r\n dwVarState[%d] = %ld", i, dwState[i]);
     }
}
// clear the values before read back again with DMGetValueWait 
(timeout 2sec.)
```

```
dwVal[0] = 0;dwVal[1] = 0;dwVal[2] = 0;dwVal[3] = 0;printf("\r\ncall DMGetValueWaitExStr:");
memset(&err, 0, sizeof(err));
bRet = DMGetValueWaitExStr(&dwTAID, dwFlags, &vVarKey, TRUE, 
2000, DM_NotifyVariableProcExStr_GetValueWait, dwVal, &err);
if (bRet == FALSE)
{
     printf("\r\n error DMGetValueWaitExStr, 
err=%ld,%ld,%ld,%ld,%ld,[%s]",
           err.dwError1, err.dwError2, err.dwError3, err.dwError4, 
err.dwError5, err.szErrorText);
}
else
{
    int i = 0;
    for (i = 0; i < 4; i++)\{printf("\r\n dwValue[%d] = %ld", i, dwVal[i]);
     }
}
//increment values for identify execute of following 
DMSetValueWait
dwVal[0] = dwVal[0] + 1;if (dwVal[0] > = 100){
    dwVal[0] = dwVal[0] - 100;}
dwVal[1] = dwVal[1] + 1;if (dwVal[1] > = 100){
    dwVal[1] = dwVal[1] - 100;}
dwVal[2] = dwVal[2] + 1;if (dwVal[2] > = 100){
    dwVal[2] = dwVal[2] - 100;}
dwVal[3] = dwVal[3] + 1;if (dwVal[3] > = 100){
    dwVal[3] = dwVal[3] - 100;}
VariantClear(&vdmValue);
parrayValues = SafeArrayCreateVector(VT_VARIANT, 0L, 4);
vdmValue.vt = VT_ARRAY | VT_VARIANT;
vdmValue.u.parray = parrayValues;
SafeArrayLock(parrayValues);
```
*3.2* 数据管理函数

```
lInx = 0L;hr = SafeArrayPtrOfIndex(parrayValues, &lInx, &pvElem);
pvElement = VT I4;pvElem->u.pbVal = dwVal[0];
lInx = 1L;hr = SafeArrayPtrOfIndex(parrayValues, &lInx, &pvElem);
pvElement > vt = VT I4;pvElem->u.pbVal = dwVal[1];
lInx = 2L;hr = SafeArrayPtrOfIndex(parrayValues, &lInx, &pvElem);
pvElement = VT I4;pvElem->u.pbVal = dwVal[2];
lInx = 3L;hr = SafeArrayPtrOfIndex(parrayValues, &lInx, &pvElem);
pvElem->vt = VT_I4;
pvElem->u.pbVal = dwVal[3];
SafeArrayUnlock(parrayValues);
printf("\r\ncall DMSetValueWaitExStr:");
memset(errArray, 0, sizeof(errArray));
bRet = DMSetValueWaitExStr(&dwTAID, &vVarKey, 4, &vdmValue, 
pdwVarState, 2000, DM CompletitionProc, NULL, errArray);
if (bRet == FALSE)
{
    int i = 0:
    for(i=0; i < 4; i++)
     {
         printf("\r\n error DMSetValueWaitExStr, 
errArray[%d]=%ld,%ld,%ld,%ld,[%s]",
                i, errArray[i].dwError1, errArray[i].dwError2, 
errArray[i].dwError3,
               errArray[i].dwError4, errArray[i].dwError5,
errArray[i].szErrorText);
    }
}
else
{
}
printf("\r\n########## exit Test with DMGetValue(Wait)ExStr/
DMSetValue(Wait)ExStr ##########\r\n");
}
```
#### 脚本示例"项目函数 **DM\_NotifyVariableProcExStr\_GetValueWait"**:

```
#pragma code ("OleAut32.dll")
//#include "OleAuto.h"
HRESULT VariantChangeType( VARIANTARG FAR* pvargDest, VARIANTARG 
FAR* pvarSrc, unsigned short wFlags, VARTYPE vt);
#pragma code()
```

```
BOOL DM_NotifyVariableProcExStr_GetValueWait(DWORD dwTAID, 
LPDM_VAR_UPDATE_STRUCT_EXSTR lpdmvus, DWORD dwItems, LPVOID 
lpvUser)
{
BOOL bRet = FALSE;
int i = 0;
DWORD^* pdwVal = NULL;
pdwVal = (DWORD*)lpvUser;
// the DMGetValueWait used PROPVARIANT and the lpvUser is ptr to 
OutDataArray (DWORDS)
printf("\r\n*** DM_NotifyVariableProcExStr_GetValueWait entry
***"):
for (i = 0; i < dwItems; i++)
{
     VariantChangeType((VARIANTARG*)&(lpdmvus[i].vdmValue), 
(VARIANTARG*)&(lpdmvus[i].vdmValue), 0, VT_I4);
     if (0 == strcmp((LPCSTR)lpdmvus[i].vdmVarKey.u.pbVal, 
"dwVal1"))
    {
         pdwVal[0] = lpdmvus[i].vdmValue.u.lVal;
        printf("\r\n set dwVal 1=%ld to dwVal[0]", pdwVal[0]);
        bRet = TRUE; }
    if (0 == strcmp((LPCSTR)]pdmvus[i].vdmVarKey.u.pbVal,
"dwVal2"))
    {
         pdwVal[1] = lpdmvus[i].vdmValue.u.lVal;
        printf("\r\n set dwVal 2=%ld to dwVal[1]", pdwVal[1]);
        bRet = TRUE; }
     if (0 == strcmp((LPCSTR)lpdmvus[i].vdmVarKey.u.pbVal, 
"dwVal3"))
    {
         pdwVal[2] = lpdmvus[i].vdmValue.u.lVal;
        printf("\r\n set dwVal 3=%ld to dwVal[2]", pdwVal[2]);
        bRet = TRUE; }
     if (0 == strcmp((LPCSTR)lpdmvus[i].vdmVarKey.u.pbVal, 
"dwVal4"))
    {
         pdwVal[3] = lpdmvus[i].vdmValue.u.lVal;
        printf("\r\n set dwVal 4=%ld to dwVal[3]", pdwVal[3]);
        bRet = TRUE; }
}
printf("\r\n*** DM_NotifyVariableProcExStr_GetValueWait exit
\frac{1}{x} * * * ");
return bRet;
}
```

```
Project-Function DM_CompletitionProc:
BOOL DM_CompletitionProc(DWORD dwTAID, LPDWORD lpdmVarState, 
DWORD dwItems, LPVOID lpvUser)
{
BOOL bRet = FALSE;
int i = 0;
printf("\r\n*** DM_CompletitionProc entry ***");
for (i = 0; i < dwItems; i++)
{
    printf("\r\n VarState[%d] = %ld", i, lpdmVarState[i]);
}
printf("\r\n*** DM_CompletitionProc exit ***");
return bRet;
}
```
### **3.2.6.13 DMGetValueWait**

### 使用

从数据管理器的过程映像中读取一个或更多变量的值。读出值为最近更新时存在的一个值。 与 DMGetValue 相比, 该函数强制基于值来更新变量的值。

更高级的 DMGetValueWaitEx 函数还会在 DM\_NOTIFY\_VARIABLEEX\_PROC 回调中另外在 DM\_VAR\_UPDATE\_STRUCTEX 结构中返回质量代码。

### 声明

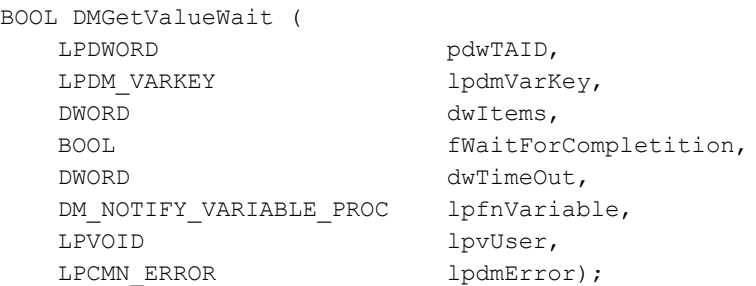

# 参数

### **pdwTAID**

指向包含由数据管理器在成功调用函数之后所分配事务 ID 的变量的指针。

### **lpdmVarKey**

指向可识别要读取的变量值的 [DM\\_VARKEY](#page-1868-0) (页 [1869](#page-1868-0)) 结构指针。

### **dwItems**

所传递结构的数量(与将要读取的变量值的数量相对应)。

### **fWaitForCompletition**

如果设置了 fWaitForCompletition 标志, 则仅当所有请求的变量都已更新或超出了指定的超 时时间时,才会调用传递的回调函数。

如果未设置 fWaitForCompletition,则立即调用传递的回调函数。该时间特性与函数 DMGetValue 相对应。

### **dwTimeout**

应用程序的最长等待时间(毫秒)。如果等待时间过期后未更新完所有变量,则调用回调函 数并返回相应的错误代码。

如果设置了 fWaitForCompletition == FALSE 标志,则不评估传递的值。

### **lpfnVariable**

指向 DM\_NOTIFY\_VARIABLE\_PROC 回调函数的指针,在所有请求的变量更新后或在等待时 间过后调用该回调函数。

如果 fWaitForCompletition == FALSE, 则立即用当前设置在数据管理器的过程映像中的值调 用该回调函数。

当程序报告通知例程时,必须定期清空其消息队列。未读取的消息可阻塞 WinCC 通知,或 者阻塞整个 WinCC。

在极少数情况下, 在函数调用返回之前已经传送了"通知"。

### **lpvUser**

指向应用程序特定数据的指针。函数不会评估该指针,但在回调函数中会重新提供。

### **lpdmError**

指向 CMN ERROR 结构中的扩展错误消息数据的指针。出现错误时,系统向该结构中写入错 误信息。

# 返回值

**TRUE** 值已确定。

**FALSE**

错误。

# 所需文件

dmclient.h dmclient.lib dmclient.dll

# 相关函数

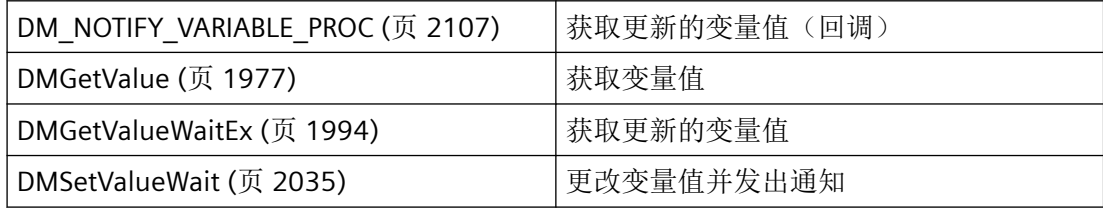

### 示例

[OnTestVariablenGetvaluewait](#page-2155-0) (页 [2156](#page-2155-0)) "TESTCDoc.cpp"

# 参见

- [DM\\_NOTIFY\\_VARIABLE\\_PROC](#page-2106-0) (页 [2107](#page-2106-0))
- [DM\\_VARKEY](#page-1868-0) (页 [1869](#page-1868-0))
- [DMGetValue](#page-1976-0) (页 [1977\)](#page-1976-0)
- [DMGetValueEx](#page-1979-0) (页 [1980\)](#page-1979-0)
- [DMSetValueWait](#page-2034-0) (页 [2035\)](#page-2034-0)
- [OnTestVariablenGetvaluewait](#page-2155-0) (页 [2156](#page-2155-0))
- [DMGetValueWaitEx](#page-1993-0) (页 [1994\)](#page-1993-0)

### <span id="page-1993-0"></span>**3.2.6.14 DMGetValueWaitEx**

# 使用

从数据管理器的过程映像中读取一个或更多变量的值。读出值为最近更新时存在的一个值。 与 DMGetValueEx 相比, 该函数强制基于值来更新变量的值。

## 声明

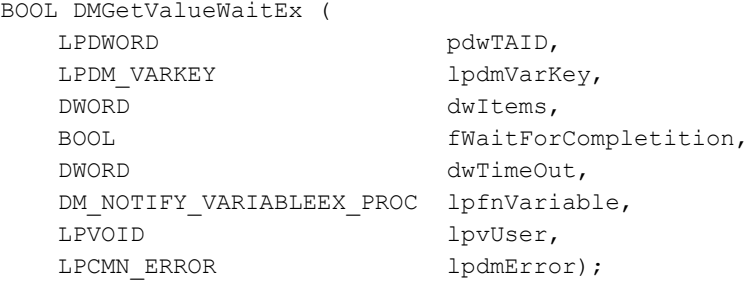

## 参数

### **pdwTAID**

指向包含由数据管理器在成功调用函数之后所分配事务 ID 的变量的指针。

### **lpdmVarKey**

指向可识别要读取的变量值的 [DM\\_VARKEY](#page-1868-0) (页 [1869](#page-1868-0)) 结构指针。

### **dwItems**

所传递结构的数量(与将要读取的变量值的数量相对应)。

### **fWaitForCompletition**

如果设置了 fWaitForCompletition 标志, 则仅当所有请求的变量都已更新或超出了指定的超 时时间时,才会调用传递的回调函数。

如果未设置 fWaitForCompletition,则立即调用传递的回调函数。该时间特性与函数 DMGetValue 相对应。

# **dwTimeout**

应用程序的最长等待时间(毫秒)。如果等待时间过期后未更新完所有变量,则调用回调函 数并返回相应的错误代码。

如果设置了 fWaitForCompletition == FALSE 标志,则不评估传递的值。

### **lpfnVariable**

指向 DM\_NOTIFY\_VARIABLEEX\_PROC 回调函数的指针,在所有请求的变量更新后或在等待 时间过后调用该回调函数。

如果 fWaitForCompletition == FALSE, 则立即用当前设置在数据管理器的过程映像中的值调 用该回调函数。

当程序报告通知例程时, 必须定期清空其消息队列。未读取的消息可阻塞 WinCC 通知, 或 者阻塞整个 WinCC。

在极少数情况下,在函数调用返回之前已经传送了"通知"。

### **lpvUser**

指向应用程序特定数据的指针。函数不会评估该指针,但在回调函数中会重新提供。

### **lpdmError**

指向 CMN ERROR 结构中的扩展错误消息数据的指针。出现错误时,系统向该结构中写入错 误信息。

# 返回值

**TRUE**

值已确定。

### **FALSE**

错误。

# 相关函数

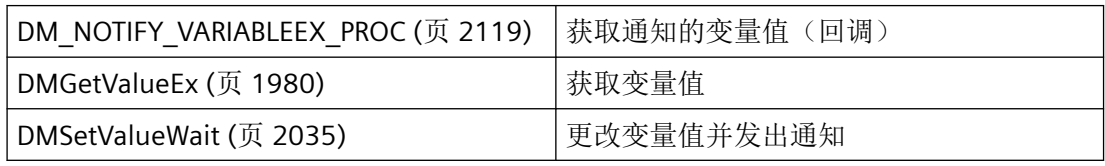

# 参见

[DM\\_NOTIFY\\_VARIABLEEX\\_PROC](#page-2118-0) (页 [2119](#page-2118-0))

[DMGetValueWait](#page-1990-0) (页 [1991](#page-1990-0))

[DM\\_VARKEY](#page-1868-0) (页 [1869](#page-1868-0))

[DMGetValueEx](#page-1979-0) (页 [1980](#page-1979-0))

[DMSetValueWait](#page-2034-0) (页 [2035](#page-2034-0))

## **3.2.6.15 DMGetValueWaitExStr**

声明

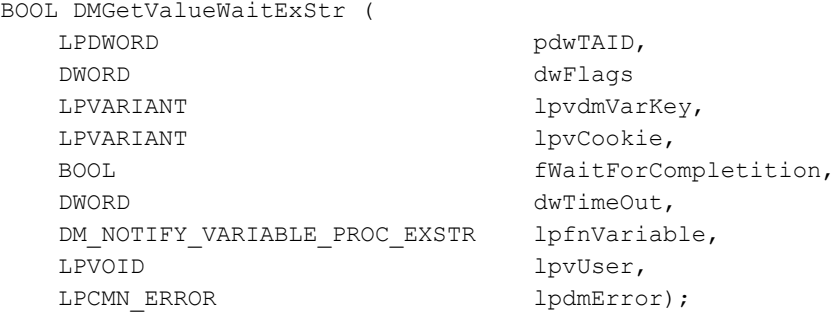

## 说明

从数据管理器的过程映像中读取一个或更多变量的值。读出值为最近更新时存在的一个值。 与 DMGetValueExStr 不同, 该函数可用来强制基于值来更新变量值。 与 DMGetValueEx 不同, 将不再使用 DM\_VARKEY 结构; 因此, 变量名称没有长度限制。

# 参数

### **pdwTAID**

指向包含由数据管理器在成功调用函数之后所分配事务 ID 的变量的指针。

### **dwFlags**

如果需要以 VT\_LPSTR 格式在 DM\_NOTIFY\_VARIABLE\_PROC\_EXSTR 的 DM\_VAR\_UPDATE\_STRUCT\_EXSTR 结构的 VARIANT 中返回变量名称, 则可在此指定 DM\_FLAG\_RETURN\_PROPVARIANT\_VT\_LPSTR 标志。

#### **lpvdmVarKey**

指向变量列表的 VARIANT 的指针。必须创建 VT\_ARRAY | VT\_VARIANT 类型的列表,因为可 能存在不同的数据类型,例如 VT\_I4 和 VT\_BSTR,某些情况下还包括 VT\_LPSTR。

### **lpvCookie**

指向各变量用户相关数据附加列表的 VARIANT 的指针。

该指针可用来替代之前 DM\_VARKEY 的 lpvUserData, 并且也会返回到每个变量的 DM\_VAR\_UPDATE\_STRUCT\_EXSTR 结构中。

### **fWaitForCompletition**

如果设置了 fWaitForCompletion 标志,则仅当所有请求的变量都已更新或超出了指定的超 时时间后,才会调用传递的回调函数。

如果未设置 fWaitForCompletition 标志,则立即调用传递的回调函数。该时间与 DMGetValueExStr 函数的时间完全相同。

### **dwTimeout**

应用程序的最长等待时间(毫秒)。如果等待时间过期后未更新完所有变量,则调用回调函 数并返回相应的错误代码。

如果 fWaitForCompletition 标志 = FALSE, 则不评估传递的值。

### **lpfnVariable**

指向 DM\_NOTIFY\_VARIABLEEX\_PROC\_EXSTR 回调函数的指针,该函数在所有请求的变量更 新后或在等待时间超时后调用。

如果 fWaitForCompletition = FALSE, 则立即用当前存储在数据管理器的过程映像中的值调 用该回调函数。

如果程序请求通知例程,则必须定期清空其消息队列。未读取的消息可阻塞 WinCC 通知,或 者阻塞整个 WinCC。

在极少数情况下,通知在函数调用返回之前就已返回。

### **lpvUser**

指向应用程序特定数据的指针。此函数不会评估该指针,但会使其在回调函数中重新可用。

### **lpdmError**

指向 CMN\_ERROR 结构中的扩展错误消息数据的指针。出现错误时,系统向该结构中写入错 误信息。

## 返回值

# **TRUE**

值已确定

*3.2* 数据管理函数

### **FALSE**

错误

# 所需文件

dmclient\_exstr.h dmclient.lib dmclient.dll

# 相关函数

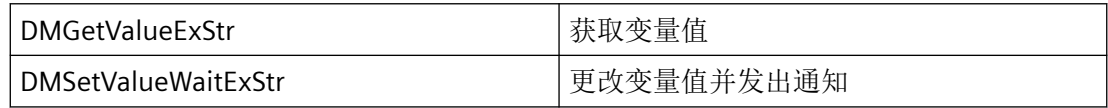

# 示例

可在 DMGetValueExStr 页面找到示例。

## **3.2.6.16 DMGetVarInfo**

# 使用

DMGetVarInfo 确定变量的完整变量关键字。该命令可以用于获取与变量 ID 相关的变量名称, 反之亦然。

## 声明

BOOL DMGetVarInfo ( LPCSTR lpszProjectFile, LPDM\_VARKEY lpdmVarKey, DWORD dwItems, LPCMN\_ERROR lpdmError);

# 参数

### **lpszProjectFile**

指向项目文件名称(包括路径和扩展名)的指针。

项目文件名称通过 DMEnumOpenedProjects 或运行系统中的 DMGetRuntimeProject 来确定。

### **lpdmVarKey**

指向要使用变量密钥完成的 [DM\\_VARKEY](#page-1868-0) (页 [1869\)](#page-1868-0) 结构指针。

### **dwItems**

完整结构的数目。

#### **lpdmError**

指向 CMN\_ERROR 结构中的扩展错误消息数据的指针。出现错误时,系统向该结构中写入错 误信息。

## 返回值

### **TRUE**

获取变量关键字。

### **FALSE**

错误。

### 注释

不要和创建变量的调用交替使用该调用。如果在创建变量后第一次使用 DMGetVarInfo,将 对搜索列表重新排序,从而会花费更多的执行时间。

# 错误消息

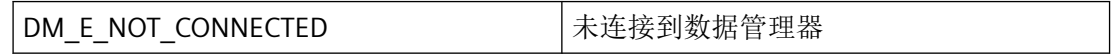

## 所需文件

dmclient.h

dmclient.lib

dmclient.dll

## 示例

[OnTestVariablenGetVarInfo](#page-2159-0) (页 [2160](#page-2159-0)) "TESTCDoc.cpp"

# 参见

[DM\\_VARKEY](#page-1868-0) (页 [1869](#page-1868-0))

[OnTestVariablenGetVarInfo](#page-2159-0) (页 [2160\)](#page-2159-0)

### **3.2.6.17 DMGetVarInfoExStr**

# 声明

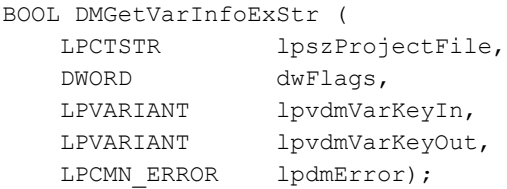

# 说明

确定变量的完整变量关键字。该命令可以用于获取变量 ID 的变量名称,反之亦然。

与 DMGetVarInfo 不同, 变量列表将作为指向类型为 VT\_ARRAY | VT\_VARIANT 的 VARIANT 的 指针传递。它会在另一个 VARIANT 中返回。因此,变量名没有长度限制。

# 参数

### **lpszProjectFile**

指向项目文件名称(包括路径和扩展名)的指针。

项目文件名称可在运行系统中通过 DMEnumOpenedProjects 或 DMGetRuntimeProject 检索。

### **dwFlags**

如果需要以 VT\_LPSTR 格式在 VARIANT lpvdmVarKeyOut 中返回变量名称, 则可在此指定 DM\_FLAG\_RETURN\_PROPVARIANT\_VT\_LPSTR。

### **lpvdmVarKeyIn**

指向类型为 VT\_ARRAY | VT\_VARIANT 的 VARIANT 的指针,用于传递变量列表或在仅指定了 一个变量的情况下传递单个 VARIANT。

在 VT\_I4 类型的相关列表元素和 VT\_BSTR 类型的变量名称中输入 TagID。此外,还可输入 VT\_LPSTR (PROPVARIANT) 作为已分配的 ASCII 字符串进行传递, 例如, 用以传递来自脚本 的常量名称。VT\_LPSTR 随后会在内部转换为所需的 VT\_BSTR 类型。

#### **lpvdmVarKeyOut**

指向用于返回 lpvdmVarKeyIn 的相应值的 VARIANT 的指针。

之后, lpvdmVarKeyIn 中会返回给定变量名称的变量 ID, 反之亦然。

如果 VARIANT 使用 VT\_EMPTY 进行初始化, 则会创建一个相应的数组, 并使用与 lpvdmVarKeyIn 中大小相同的 VT\_ARRAY | VT\_VARIANT 进行填充。

如果 VARIANT 非空, 则需要首先调用 VariantClear, 之后才能创建新数组。未经过初始化的 VARIANT 可能会导致异常。

如果变量不存在或者无法访问,则相应条目的类型保持为 VT\_EMPTY。

#### **lpdmError**

指向 CMN\_ERROR 结构中的扩展错误消息数据的指针。出现错误时,系统向该结构中写入错 误信息。

# 返回值

**TRUE**

变量关键字已确定

#### **FALSE**

错误

### 注释

此调用不能与创建变量的调用交替使用。在创建变量后第一次使用 DMGetVarInfo 或 DMGetVarInfoExStr 函数时,必须对搜索列表进行重新排序。这需要额外的运行时间。

#### 错误消息

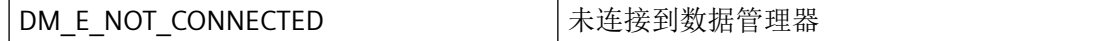

# 所需文件

dmclient\_exstr.h

*3.2* 数据管理函数

dmclient.lib

dmclient.dll

# 示例

### 脚本示例按钮 **DMGetVarInfoExStr**:

```
#include "apdefap.h"
void OnClick(char* lpszPictureName, char* lpszObjectName, char* 
lpszPropertyName)
{
#pragma code("kernel32.dll")
#define CP_ACP 0
int MultiByteToWideChar(UINT CodePage,
                          DWORD dwFlags,
                          LPCSTR lpMultiByteStr,
                          int cbMultiByte,
                          LPWSTR lpWideCharStr,
                         int cchWideChar);
int WideCharToMultiByte(UINT CodePage,
                          DWORD dwFlags,
                          LPCWSTR lpWideCharStr,
                          int cchWideChar,
                          LPSTR lpMultiByteStr,
                          int cbMultiByte,
                          LPCSTR lpDefaultChar,
                          LPBOOL lpUsedDefaultChar);
#pragma code()
#pragma code ("OleAut32.dll")
//#include "OleAuto.h"
SAFEARRAY * SafeArrayCreateVector(VARTYPE vt, long lLbound, 
unsigned int cElements );
HRESULT SafeArrayPutElement(SAFEARRAY FAR* psa, long FAR* 
rgIndices, void FAR* pv );
HRESULT SafeArrayGetElement(SAFEARRAY FAR* psa, long FAR* 
rgIndices, void FAR* pv );
HRESULT SafeArrayPtrOfIndex(SAFEARRAY FAR* psa, long FAR* 
rgIndices, void HUGEP* FAR* ppvData );
HRESULT SafeArrayLock(SAFEARRAY FAR* psa);
HRESULT SafeArrayLock(SAFEARRAY FAR* psa);
typedef WCHAR OLECHAR;
BSTR SysAllocString(OLECHAR FAR* sz);
HRESULT SysFreeString(BSTR bstr);
#pragma code()
VARIANT vVarkeyIn;
VARIANT vVarkeyOut;
VARIANT vElem;
VARIANT* pvElem;
HRESULT hr;
CHAR szProjectName[256];
```

```
CMN_ERROR err;
DWORD dwFlags;
BOOL bRet;
DWORD dwVarID1, dwVarID2, dwVarID3, dwVarID4;
CHAR szVarNam1[256], szVarNam2[256], szVarNam3[256], 
szVarNam4[265];
SAFEARRAY* parrayIN;
SAFEARRAY* parrayOUT;
long lInx;
WCHAR wszBuffer[256];
int nRet;
memset(&err, 0, sizeof(err));
bRet = FALSE;szProjectName[0] = 0;
dwFlags = 0;VariantInit(&vVarkeyIn);
VariantInit(&vVarkeyOut);
VariantInit(&vElem);
parrayIN = NULL;
parrayOUT = NULL;
//hr = EFAIL;nRet = 0;printf("\r\n\r\n########## enter Test with DMGetVarInfoExStr 
##########");
bRet = DMGetRuntimeProject(szProjectName, 256, &err);
if (!bRet)
{
     printf("\r\n error DMGetRuntimeProject =>[%s], 
err=%ld,%ld,%ld,%ld,%ld,[%s]", szProjectName,
               err.dwError1, err.dwError2, err.dwError3, 
err.dwError4, err.dwError5, err.szErrorText);
}
dwVarID1 = GetTagDWord("dwVarKeyID_1");
dwVarID2 = GetTagDWord("dwVarKeyID_2");
dwVarID3 = GetTagDWord("dwVarKeyID<sup>3</sup>");
dwVarID4 = GetTagDWord("dwVarKeyID_4");
strncpy(szVarNam1, GetTagChar("szVarKeyName 1"), 256);
strncpy(szVarNam2, GetTagChar("szVarKeyName 2"), 256);
strncpy(szVarNam3, GetTagChar("szVarKeyName 3"), 256);
strncpy(szVarNam4, GetTagChar("szVarKeyName 4"), 256);
printf("\r\n set vVarkeyIn:");
printf("\r\n dwVarID1=%ld, szVarNam1=[%s] (use name as 
VT_BSTR)", dwVarID1, szVarNam1);
printf("\r\n dwVarID2=%ld, szVarNam2=[%s] (use name as 
VT LPSTR)", dwVarID2, szVarNam2);
printf("\r\n dwVarID3=%ld, szVarNam3=[%s] (use ID)", dwVarID3, 
szVarNam3);
printf("\r\n dwVarID4=%ld, szVarNam4=[%s] (useID)", dwVarID4, 
szVarNam4);
//preseting input Variant:name1, name2, id3, id4
// will deliver on output Variant:id1, id2, name3, name4
```

```
parrayIN = SafeArrayCreateVector(VT_VARIANT, 0L, 4);
vVarkeyIn.vt = (VT_ARRAY | VT_VARIANT);
vVarkeyIn.u.parray = parrayIN;
// name1 as VT_BSTR
vElem.vt = VT_BSTR;
nRet = MultiByteToWideChar(CP ACP, 0, szVarNam1, -1, wszBuffer,
256);
vElem.u.bstrVal = SysAllocString(wszBuffer);
lInx = 0;hr = SafeArrayPutElement(parrayIN, &lInx, &vElem);
VariantClear(&vElem);
// name2 als VT_LPSTR
SafeArrayLock(parrayIN);
lInx = 1;hr = SafeArrayPtrOfIndex(parrayIN, &lInx, &pvElem);
pvElem->vt = VT_LPSTR;
pvElem->u.pbVal = szVarNam2;
SafeArrayUnlock(parrayIN);
if (hr)
{
     printf("\r\nerror SafeArrayPutElement:hr = %08lx", hr);
}
VariantClear(&vElem);
vElem.vt = VT_14;vElem.u.lVal = dwVarID3;
lInx = 2:
hr = SafeArrayPutElement(parrayIN, &lInx, &vElem);
vElem.vt = VT I4;vElem.u.Uval = dwVarID4;lInx = 3;hr = SafeArrayPutElement(parrayIN, &lInx, &vElem);
memset(&err, 0, sizeof(err));
bRet = DMGetVarInfoExStr(szProjectName, dwFlags, &vVarkeyIn, 
&vVarkeyOut, &err);
if (!bRet)
{
     printf("\r\n error DMGetVarInfoExStr[%s], 
err=%ld,%ld,%ld,%ld,%ld,[%s]", szProjectName,
               err.dwError1, err.dwError2, err.dwError3, 
err.dwError4, err.dwError5, err.szErrorText);
     if (err.dwError1 == DM_E_DONT_EXIST)
     {
        //reset error, elements will be checked each for error in 
type (VT EMPTY == not exist)
        bRet = TRUE; }
}
else
{
     printf("\r\n DMGetVarInfoExStr return OK");
}
```

```
if (bRet)
{
    if (vVarkeyOut.vt == VT_EMPTY)
    {
       printf("\r\n vVarkeyOut is VT EMPTY");
    }
    else
    {
        parrayOUT = vVarkeyOut.u.parray;
       lInx = 0; SafeArrayGetElement(parrayOUT, &lInx, &vElem);
       if (vElem.vt != VT I4)\{printf("\r\n vVarKeyOut[%ld].vt = [%ld] != VT_I4",
lInx, vElem.vt);
           dwVarID1 = 0L; }
        else
\{ dwVarID1 = vElem.u.lVal;
 }
       SetTagDWord("dwVarKeyID_1",dwVarID1);
       lInx = 1; SafeArrayGetElement(parrayOUT, &lInx, &vElem);
       if (vElement.vt != VT I4)\{printf("\r\n vVarKeyOut[%ld].vt = [%ld] != VT_I4",
lInx, vElem.vt);
           dwVarID2 = 0L; }
        else
\{ dwVarID2 = vElem.u.lVal;
 }
       SetTagDWord("dwVarKeyID_2",dwVarID2);
       lInx = 2; SafeArrayGetElement(parrayOUT, &lInx, &vElem);
        if (vElem.vt != VT_BSTR)
\{printf("\r\n vVarKeyOut[%ld].vt = [%ld] != VT_BSTR",
lInx, vElem.vt);
           strcpy(szVarNam3, "error!!!");
 }
        else
\{ nRet = WideCharToMultiByte(CP_ACP, 0L, 
(WCHAR*)vElem.u.bstrVal, -1,
                                     szVarNam3, 256, NULL, NULL);
 }
       SetTagChar("szVarKeyName 3", szVarNam3);
       lInx = 3; SafeArrayGetElement(parrayOUT, &lInx, &vElem);
```

```
 if (vElem.vt != VT_BSTR)
\{printf("\r\n vVarKeyOut[%ld].vt = [%ld] != VT_BSTR",
lInx, vElem.vt);
           strcpy(szVarNam4, "error!!!");
 }
         else
\{ nRet = WideCharToMultiByte(CP_ACP, 0L, 
(WCHAR*)vElem.u.bstrVal, -1,
                                       szVarNam4, 256, NULL, NULL);
 }
        SetTagChar("szVarKeyName 4", szVarNam4);
         printf("\r\n get vVarkeyOut:");
         printf("\r\n dwVarID1=%ld, szVarNam1=[%s] (delivered 
ID)", dwVarID1, szVarNam1);
         printf("\r\n dwVarID2=%ld, szVarNam2=[%s] (delivered 
ID)", dwVarID2, szVarNam2);
         printf("\r\n dwVarID3=%ld, szVarNam3=[%s] (delivered 
name VT_BSTR)", dwVarID3, szVarNam3);
         printf("\r\n dwVarID4=%ld, szVarNam4=[%s] (delivered 
name VT_BSTR)", dwVarID4, szVarNam4);
     }
}
printf("\rm\chi\chi\n set flag DM FLAG RETURN PROPVARIANT VT LPSTR and
repeat DMGetVarInfoExStr");
dwFlags = DM_FLAG_RETURN_PROPVARIANT_VT_LPSTR;
memset(&err, 0, sizeof(err));
hr = VariantClear(&vVarkeyOut);
if (hr)
{
    printf("\r\nerror VariantClear(vVarKeyOut:hr = %08lx", hr);
}
bRet = DMGetVarInfoExStr(szProjectName, dwFlags, &vVarkeyIn, 
&vVarkeyOut, &err);
if (!bRet)
{
     printf("\r\n error DMGetVarInfoExStr[%s], 
err=%ld,%ld,%ld,%ld,%ld,[%s]", szProjectName,
               err.dwError1, err.dwError2, err.dwError3, 
err.dwError4, err.dwError5, err.szErrorText);
     if (err.dwError1 == DM_E_DONT_EXIST)
     {
        //reset error, elements will be checked each for error in 
type (VT_EMPTY == not exist)
       \overline{b}Ret = TRUE;
     }
}
else
{
    printf("\r\n DMGetVarInfoExStr return OK");
}
```

```
if (bRet)
{
    if (vVarkeyOut.vt == VT_EMPTY)
    {
       printf("\r\n vVarkeyOut is VT EMPTY");
    }
    else
    {
        parrayOUT = vVarkeyOut.u.parray;
       lInx = 0; SafeArrayGetElement(parrayOUT, &lInx, &vElem);
       if (vElem.vt != VT I4)\{printf("\r\n vVarKeyOut[%ld].vt = [%ld] != VT_I4",
lInx, vElem.vt);
           dwVarID1 = 0L; }
        else
        {
            dwVarID1 = vElem.u.lVal;
 }
       SetTagDWord("dwVarKeyID_1",dwVarID1);
       lInx = 1; SafeArrayGetElement(parrayOUT, &lInx, &vElem);
       if (vElement.vt != VT I4)\{printf("\r\n vVarKeyOut[%ld].vt = [%ld] != VT_I4",
lInx, vElem.vt);
           dwVarID2 = 0L; }
        else
\{ dwVarID2 = vElem.u.lVal;
 }
       SetTagDWord("dwVarKeyID_2",dwVarID2);
        SafeArrayLock(parrayOUT);
       lInx = 2; SafeArrayPtrOfIndex(parrayOUT, &lInx, &pvElem);
        if (pvElem->vt != VT_LPSTR)
\{printf("\r\n vVarKeyOut[%ld].vt = [%ld] != VT LPSTR",
lInx, pvElem->vt);
           strcpy(szVarNam3, "error!!!");
 }
        else
\{strncpy(szVarNam3, (LPSTR)pvElem->u.pbVal, 255);
           szVarNam3[255] = 0; }
       SetTagChar("szVarKeyName 3", szVarNam3);
       lInx = 3;
```

```
 SafeArrayPtrOfIndex(parrayOUT, &lInx, &pvElem);
         if (pvElem->vt != VT_LPSTR)
\{printf("\r\n vVarKeyOut[%ld].vt = [%ld] != VT LPSTR",
lInx, pvElem->vt);
           strcpy(szVarNam4, "error!!!");
 }
        else
\{strncpy(szVarNam4, (LPSTR)pvElem->u.pbVal, 255);
            szVarNam4[255] = 0; }
        SetTagChar("szVarKeyName 4", szVarNam4);
         SafeArrayUnlock(parrayOUT);
        printf("\r\n get vVarkeyOut:");
        printf("\r\n dwVarID1=%ld, szVarNam1=[%s] (delivered 
ID)", dwVarID1, szVarNam1);
        printf("\r\n dwVarID2=%ld, szVarNam2=[%s] (delivered 
ID)", dwVarID2, szVarNam2);
        printf("\r\n dwVarID3=%ld, szVarNam3=[%s] (delivered 
name VT_LPSTR)", dwVarID3, szVarNam3);
        printf("\r\n dwVarID4=%ld, szVarNam4=[%s] (delivered 
name VT LPSTR)", dwVarID4, szVarNam4);
    }
}
printf("\r\n only 1 Input (ID = VT I4 and dwVarID1) without
VT_ARRAY, set flag DM_FLAG_RETURN_PROPVARIANT_VT_LPSTR and repeat
DMGetVarInfoExStr");
dwFlags = DM_FLAG_RETURN_PROPVARIANT_VT_LPSTR;
memset(&err, 0, sizeof(err));
hr = VariantClear(&vVarkeyIn);
if (hr)
{
   printf("\r\n error VariantClear(vVarKeyIn):hr = 808lx", hr);
     // know that error, have to free the PROPVARIANT in Array 
manualy
    //this can be set to VT_EMPTY direct, while no alloc of string 
was used
    parrayIN = vVarkeyIn.u.parray;
    SafeArrayLock(parrayIN);
   lInx = 1; hr = SafeArrayPtrOfIndex(parrayIN, &lInx, &pvElem);
    pvElem->vt = VT_EMPTY;
    pvElem->u.pbVal = NULL;
    SafeArrayUnlock(parrayIN);
    hr = VariantClear(&vVarkeyIn);
    if (hr)
     {
        printf("\r\n error VariantClear(vVarkeyIn) again after 
manualy reset the PROPVARIANT in 2. elem:hr = %08lx", hr);
```
运行系统 *API*

```
 }
     else
     {
         printf("\r\n VariantClear(vVarkeyIn) OK after manualy 
reset the PROPVARIANT in 2. elem");
     }
}
hr = VariantClear(&vVarkeyOut);
if (hr)
{
   printf("\r\n error VariantClear(vVarkeyOut):hr = 808lx", hr);
}
vVarkeyIn.vt = VT_I4;
vVarkeyIn.u.IVal = dwVarID1;bRet = DMGetVarInfoExStr(szProjectName, dwFlags, &vVarkeyIn, 
&vVarkeyOut, &err);
if (!bRet)
{
     printf("\r\n error DMGetVarInfoExStr[%s], 
err=%ld,%ld,%ld,%ld,%ld,[%s]", szProjectName,
               err.dwError1, err.dwError2, err.dwError3, 
err.dwError4, err.dwError5, err.szErrorText);
     if (err.dwError1 == DM_E_DONT_EXIST)
     {
        //reset error, elements will be checked each for error in 
type (VT EMPTY == not exist)
       bRet = TRUE; }
}
else
{
   printf("\r\n DMGetVarInfoExStr return OK");
}
if (bRet)
{
     if (vVarkeyOut.vt == VT_EMPTY)
     {
        printf("\r\n vVarkeyOut is VT EMPTY");
     }
     else
     {
         if (vVarkeyOut.vt != VT_LPSTR)
\{printf("\r\n vVarKeyOut.vt = [%ld] != VT LPSTR",
vVarkeyOut.vt);
            strcpy(szVarNam1, "error!!!");
 }
         else
\{strncpy(szVarNam1, (LPSTR)vVarkeyOut.u.pbVal, 255);
            szVarNam1[255] = 0; }
```

```
SetTagChar("szVarKeyName 1", szVarNam1);
     }
}
printf("\r\n########## exit Test with DMGetVarInfoExStr 
##########\r\n");
}
```
## **3.2.6.18 DMGetVarLimits**

# 使用

DMGetVarLimits 确定指定变量的限值,在此限制范围内允许 DMSetValue 函数进行写操作。

# 声明

```
BOOL DMGetVarLimits (
   LPCSTR lpszProjectFile,
LPDM_VARKEY lpdmVarKey,
DWORD dwItems,
  LPDM_VARLIMIT lpdmVarLimit,
  LPCMN_ERROR lpdmError );
```
# 参数

### **lpszProjectFile**

指向项目文件名称(包括路径和扩展名)的指针。

项目文件名称通过 DMEnumOpenedProjects 或运行系统中的 DMGetRuntimeProject 来确定。

### **lpdmVarKey**

指向 [DM\\_VARKEY](#page-1868-0) (页 [1869\)](#page-1868-0) 类型结构的指针, 该结构用于指定变量。

## **dwItems**

完整结构的数目。

### **lpdmVarLimit**

指向其中存储了限值的 [DM\\_VARLIMIT](#page-1870-0) (页 [1871\)](#page-1870-0) 类型结构的指针。

#### **lpdmError**

指向 CMN\_ERROR 结构中的扩展错误消息数据的指针。出现错误时,系统向该结构中写入错 误信息。

返回值

#### **TRUE**

限值已确定。

### **FALSE**

错误。

# 注释

除组态中定义的变量上下限外,通过指定的格式对允许的数字范围进行进一步的限制。

以下示例显示了 DM\_VARTYPE\_BYTE 类型变量的关系,该变量以 BCD 码格式的字节形式存 储在自动化系统中。

## 错误消息

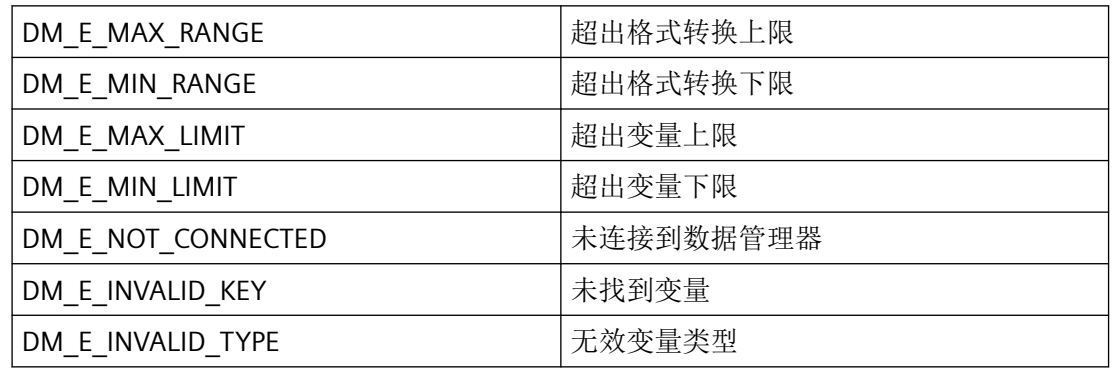

## 所需文件

dmclient.h

dmclient.lib

dmclient.dll

*3.2* 数据管理函数

# 示例

[OnTestVariablenGetvarlimits](#page-2160-0) (页 [2161](#page-2160-0)) "TESTCDoc.cpp"

# 参见

[DM\\_VARKEY](#page-1868-0) (页 [1869](#page-1868-0))

[DM\\_VARLIMIT](#page-1870-0) (页 [1871](#page-1870-0))

[OnTestVariablenGetvarlimits](#page-2160-0) (页 [2161](#page-2160-0))

## **3.2.6.19 DMGetVarLimitsExStr**

## 声明

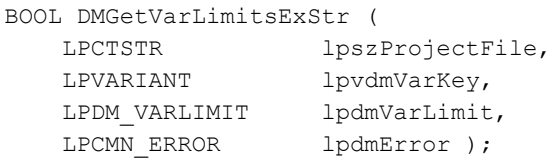

# 说明

对于指定的变量,DMGetVarLimitsExStr 确定了可使用 DMSetValueExStr 函数执行写操作的 限值范围。

与 DMGetVarLimits 不同,变量列表将作为指向类型为 VT\_ARRAY | VT\_VARIANT 的 VARIANT 的指针传递。因此,变量名没有长度限制。

# 参数

### **lpszProjectFile**

指向项目文件名称(包括路径和扩展名)的指针。

项目文件名称可在运行系统中通过 DMEnumOpenedProjects 或 DMGetRuntimeProject 检索。

### **lpvdmVarKey**

指向类型为 VT\_ARRAY | VT\_VARIANT 的 VARIANT 的指针,用于传递变量列表或在仅指定了 一个变量的情况下传递单个 VARIANT。

在 VT\_I4 类型的相关列表元素和 VT\_BSTR 类型的变量名称中输入 TagID。此外,还可输入 VT\_LPSTR (PROPVARIANT) 作为已分配的 ASCII 字符串进行传递, 例如, 用以传递来自脚本 的常量名称。VT\_LPSTR 随后会在内部转换为所需的 VT\_BSTR 类型。

### **lpdmVarLimit**

指向用于存储限值的 DM\_VARLIMIT 类型结构的指针。

#### **lpdmError**

指向 CMN ERROR 结构中的扩展错误消息数据的指针。出现错误时,系统向该结构中写入错 误信息。

## 返回值

**TRUE**

限值已确定

### **FALSE**

错误

### 注释

除了已组态的变量上限和下限外,存储的格式指令也进一步限制了有效的数值范围。

以下示例以采用 BCD 字节格式存储在 AS 中的 DM\_VARTYPE\_BYTE 类型的变量为例, 说明了 这种情况。

## 错误消息

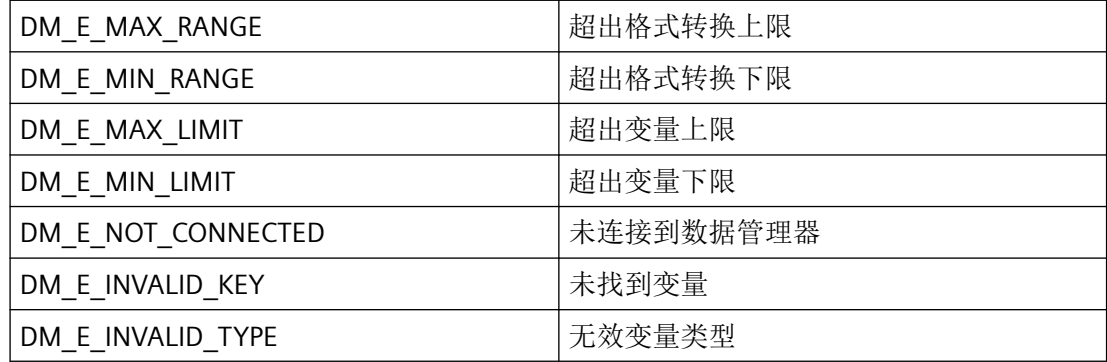

*3.2* 数据管理函数

# 所需文件

dmclient\_exstr.h

dmclient.lib

dmclient.dll

# 示例

### 脚本示例按钮 **DMGetVarLimitsExStr**:

```
#include "apdefap.h"
void OnClick(char* lpszPictureName, char* lpszObjectName, char* 
lpszPropertyName)
{
#pragma code ("OleAut32.dll")
SAFEARRAY * SafeArrayCreateVector(VARTYPE vt, long lLbound, 
unsigned int cElements );
HRESULT SafeArrayPtrOfIndex(SAFEARRAY FAR* psa, long FAR* 
rgIndices, void HUGEP* FAR* ppvData );
HRESULT SafeArrayLock(SAFEARRAY FAR* psa);
HRESULT SafeArrayLock(SAFEARRAY FAR* psa);
HRESULT VariantChangeType( VARIANTARG FAR* pvargDest, VARIANTARG 
FAR* pvarSrc, unsigned short wFlags, VARTYPE vt);
#pragma code()
VARIANT vdmVarkey;
VARIANT* pvElem;
VARIANT vElem;
HRESULT hr;
CHAR szProjectName[256];
CMN_ERROR err;
BOOL bRet;
CHAR szVarNam1[256], szVarNam2[256], szVarNam3[256], 
szVarNam4[265];
SAFEARRAY* parray;
long lInx;
int nRet;
DM_VARLIMIT_dmLimits[4];
int i;
memset(&err, 0, sizeof(err));
bRet = FALSE;
szProjectName[0] = 0;
VariantInit(&vElem);
VariantInit(&vdmVarkey);
parray = NULL;
nRet = 0;i = 0;
```

```
printf("\r\n\r\n########## enter Test with DMGetVarLimitsExStr 
##########");
bRet = DMGetRuntimeProject(szProjectName, 256, &err);
if (!bRet)
     printf("\r\n error DMGetRuntimeProject =>[%s], 
err=%ld,%ld,%ld,%ld,%ld,[%s]", szProjectName,
           err.dwError1, err.dwError2, err.dwError3, err.dwError4, 
err.dwError5, err.szErrorText);
strncpy(szVarNam1, GetTagChar("szVarKeyName 1"), 256);
strncpy(szVarNam2, GetTagChar("szVarKeyName<sup>2</sup>"), 256);
strncpy(szVarNam3, GetTagChar("szVarKeyName 3"), 256);
strncpy(szVarNam4, GetTagChar("szVarKeyName 4"), 256);
printf("\r\n set the vdmVarkey with names in VT LPSTR:");
parray = SafeArrayCreateVector(VT VARIANT, 0L, 4\bar{i});
vdmVarkey.vt = (VT_ARRAY | VT_VARIANT);
vdmVarkey.u.parray = parray;
SafeArrayLock(parray);
lInx = 0;hr = SafeArrayPtrOfIndex(parray, &lInx, &pvElem);
pvElem->vt = VT_LPSTR;
pvElem->u.pbVal = szVarNam1;
lInx = 1;hr = SafeArrayPtrOfIndex(parray, &lInx, &pvElem);
pvElem->vt = VT_LPSTR;
pvElem->u.pbVal = szVarNam2;
lInx = 2;hr = SafeArrayPtrOfIndex(parray, &lInx, &pvElem);
pvElem->vt = VT_LPSTR;
pvElem->u.pbVal = szVarNam3;
lInx = 3:
hr = SafeArrayPtrOfIndex(parray, &lInx, &pvElem);
pvElem->vt = VT_LPSTR;
pvElem->u.pbVal = szVarNam4;
SafeArrayLock(parray);
memset(&err, 0, sizeof(err));
memset(dmLimits, 0, sizeof(DM_VARLIMIT)*4);
bRet = DMGetVarLimitsExStr(szProjectName, &vdmVarkey, dmLimits, 
&err);
if (!bRet)
     printf("\r\n error DMGetVarLimitsExStr[%s], 
err=%ld,%ld,%ld,%ld,%ld,[%s]", szProjectName,
           err.dwError1, err.dwError2, err.dwError3, err.dwError4, 
err.dwError5, err.szErrorText);
    bRet = TRUE; //clear error flag, the defect data is set to 
VT_EMPTY
```
{

}

{

}

```
else
{
    printf("\r\n DMGetVarLimitsExStr return OK");
}
if (bRet)
{
    for (i = 0; i < 4; i++) {
        VariantClear(&vElem);
       printf("\rightharpoonupr\wedgen dmLimits[%d]:{",i);
        hr = VariantChangeType((VARIANTARG*)&vElem, 
(VARIANTARG*)&dmLimits[i].dmMaxRange, 0, VT_R8);
       if ((0L == h r) && (VT_R8 == vElem.vt) && (VT_EMPTY !=
dmLimits[i].dmMaxRange.vt))
\{ printf("dmMaxRange=[%g], ", vElem.u.dblVal);
 }
        else
\{ printf("dmMaxRange{VariantChangeType error hr = 
0x%08lx, vt=0x%04x}",
                  hr, dmLimits[i].dmMaxRange.vt);
 }
        VariantClear(&vElem);
        hr = VariantChangeType((VARIANTARG*)&vElem, 
(VARIANTARG*)&dmLimits[i].dmMinRange, 0, VT_R8);
       if ((0L == hr) && (VT_R8 == vElem.vt) && (VT_EMPTY !=
dmLimits[i].dmMinRange.vt))
\{ printf("dmMinRange=[%g], ", vElem.u.dblVal);
         }
        else
\{ printf("dmMinRange{VariantChangeType error hr = 
0x%08lx, vt=0x%04x}",
                  hr, dmLimits[i].dmMinRange.vt);
 }
        VariantClear(&vElem);
        hr = VariantChangeType((VARIANTARG*)&vElem, 
(VARIANTARG*)&dmLimits[i].dmMaxLimit, 0, VT_R8);
       if ((0L == hr) && (VT_R8 == vElem.vt) && (VT_EMPTY !=
dmLimits[i].dmMaxLimit.vt))
\{ printf("dmMaxLimit=[%g], ", vElem.u.dblVal);
 }
        else
\{ printf("dmMaxLimitVariantChangeType error hr = 0x%08lx, 
vt = 0x 04x}".
                   hr, dmLimits[i].dmMaxLimit.vt);
 }
        VariantClear(&vElem);
```
运行系统 *API*

```
3.2 数据管理函数
```

```
 hr = VariantChangeType((VARIANTARG*)&vElem, 
(VARIANTARG*)&dmLimits[i].dmMinLimit, 0, VT_R8);
       if ((OL == hr) && (VT_R8 == vElem.vt) && (VT_EMPTY !=
dmLimits[i].dmMinLimit.vt))
\{printf("dmMinLimit=[%g]", vElem.u.dblVal);
 }
        else
\{ printf("dmMinLimitVariantChangeType error hr = 0x%08lx, 
vt=0x%04x}",
                   hr, dmLimits[i].dmMinLimit.vt);
 }
        printf("}");
    }
}
printf("\r\n########## exit Test with DMGetVarLimitsExStr 
##########\r\n");
}
```
**3.2.6.20 DMGetVarType**

使用

DMGetVarType 用于确定所传递变量的类型参考信息。

声明

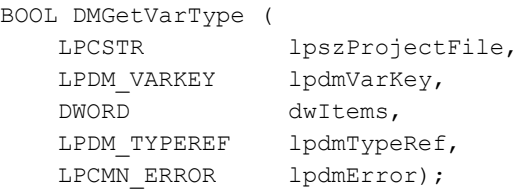

## 参数

#### **lpszProjectFile**

指向项目文件名称(包括路径和扩展名)的指针。

项目文件名称通过 DMEnumOpenedProjects 或运行系统中的 DMGetRuntimeProject 来确定。

*3.2* 数据管理函数

### **lpdmVarKey**

指向变量密钥用于决定类型的 [DM\\_VARKEY](#page-1868-0) (页 [1869](#page-1868-0)) 结构的指针。

#### **dwItems**

完整结构的数目。

#### **lpdmTypeRef**

指向用于返回有关变量类型详细信息的 [DM\\_TYPEREF](#page-1851-0) (页 [1852\)](#page-1851-0) 结构的列表的指针。

#### **lpdmError**

指向 CMN ERROR 结构中的扩展错误消息数据的指针。出现错误时,系统向该结构中写入错 误信息。

#### 返回值

#### **TRUE**

数据类型已确定。

### **FALSE**

错误。

#### 注释

用于创建变量的组态函数将完整的 DM\_VARREF 和 DM\_TYPEREF 结构传递到包含变量数据 类型详细信息的调用应用程序。

要在应用程序内节省存储空间,不必记住每个变量本身的类型引用,可通过数据管理器使用 DMGetVarType 随时查询该信息。

不要和创建变量的调用交替使用该调用。如果在创建变量后第一次使用 DMGetVarType,将 对搜索列表重新排序,从而会花费更多的执行时间。

#### 错误消息

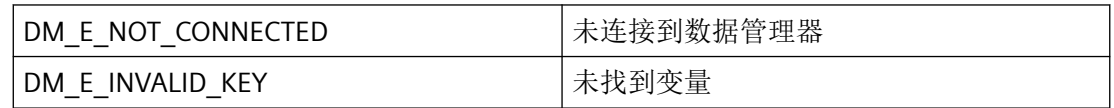

## 所需文件

dmclient.h

dmclient.lib

dmclient.dll

## 示例

[OnTestVariablenGetvartype](#page-2161-0) (页 [2162\)](#page-2161-0) "TESTCDoc.cpp"

## 参见

[DM\\_VARKEY](#page-1868-0) (页 [1869](#page-1868-0))

[DM\\_TYPEREF](#page-1851-0) (页 [1852\)](#page-1851-0)

[OnTestVariablenGetvartype](#page-2161-0) (页 [2162\)](#page-2161-0)

### **3.2.6.21 DMGetVarTypeExStr**

## 声明

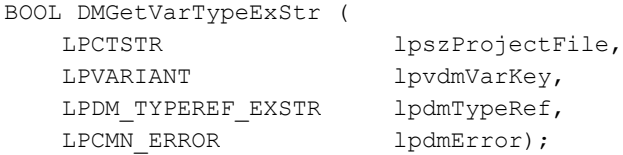

## 说明

用于确定所传递变量的类型参考信息。

与 DMGetVarType 不同,变量列表作为指向采用 VT\_ARRAY | VT\_ VARIANT 形式的 VARIANT 的指针传递。因此,变量名没有长度限制。这同样适用于 DM\_TYPEREF\_EXSTR 结构中的类 型名称。

# 参数

## **lpszProjectFile**

指向项目文件名称(包括路径和扩展名)的指针。

项目文件名称可在运行系统中通过 DMEnumOpenedProjects 或 DMGetRuntimeProject 检索。

### **lpvdmVarKey**

指向类型为 VT\_ARRAY | VT\_VARIANT 的 VARIANT 的指针,用于传递变量列表。

在 VT\_I4 类型的相关列表元素和 VT\_BSTR 类型的变量名称中输入 TagID。此外,还可输入 VT\_LPSTR (PROPVARIANT) 作为已分配的 ASCII 字符串进行传递, 例如, 用以传递来自脚本 的常量名称。VT\_LPSTR 随后会在内部转换为所需的 VT\_BSTR 类型。

#### **lpdmTypeRef**

指向用于返回变量类型信息的 DM\_TYPEREF\_EXSTR 结构列表的指针。

该列表至少要达到 lpvdmVarKey 中变体数组的大小。指针 lpszTypeName 和 dwBufferCount 必须进行初始化,并指向单独的字符串数组。

如果 lpszTypeName 为 NULL,请检查返回值。已分配的指针需要再次启用它。

#### **lpdmError**

指向 CMN\_ERROR 结构中的扩展错误消息数据的指针。出现错误时,系统向该结构中写入错 误信息。

## 返回值

**TRUE**

已确认数据类型

#### **FALSE**

错误

## 注释

为有效利用应用程序中的内存,将不强制应用程序存储每个变量的类型参考信息。采用的做 法是,应用程序可随时通过 DMGetVarType 从数据管理器获取此信息。

此调用不能与创建变量的调用交替使用。在创建变量之后第一次使用"DMGetVarType"或 "DMGetVarTypeExStr"函数时,必须对搜索列表进行重新排序。这需要额外的运行时间。

## 错误消息

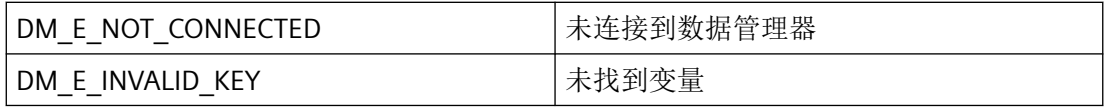

### 所需文件

dmclient\_exstr.h

dmclient.lib

dmclient.dll

#### 示例

#### 脚本示例按钮 **DMGetVarTypeExStr**:

```
#include "apdefap.h"
void OnClick(char* lpszPictureName, char* lpszObjectName, char* 
lpszPropertyName)
{
#pragma code ("OleAut32.dll")
SAFEARRAY * SafeArrayCreateVector(VARTYPE vt, long lLbound, 
unsigned int cElements );
HRESULT SafeArrayPtrOfIndex(SAFEARRAY FAR* psa, long FAR* 
rgIndices, void HUGEP* FAR* ppvData );
HRESULT SafeArrayLock(SAFEARRAY FAR* psa);
HRESULT SafeArrayLock(SAFEARRAY FAR* psa);
#pragma code()
VARIANT vdmVarkey;
VARIANT* pvElem;
HRESULT hr;
CHAR szProjectName[256];
CMN_ERROR err;
BOOL bRet;
CHAR szVarNam1[256], szVarNam2[256], szVarNam3[256], 
szVarNam4[256];
SAFEARRAY* parray;
long lInx;
int nRet;
DM_TYPEREF_EXSTR_dmTypeRef[4];
CHAR szTypeName[4][256];
int i;
memset(&err, 0, sizeof(err));
memset(dmTypeRef, 0, sizeof(DM_TYPEREF_EXSTR)*4);
szTypeName[0][0] = 0;szTypeName[1][0] = 0;szTypeName[2][0] = 0;szTypeName[3][0] = 0;bRet = FALSE;szProjectName[0] = 0;
VariantInit(&vdmVarkey);
parray = NULL;
nRet = 0;i = 0;
```
#### *3.2* 数据管理函数

```
printf("\r\n\r\n########## enter Test with DMGetVarTypeExStr 
##########");
bRet = DMGetRuntimeProject(szProjectName, 256, &err);
if (!bRet)
{
     printf("\r\n error DMGetRuntimeProject =>[%s], 
err=%ld,%ld,%ld,%ld,%ld,[%s]", szProjectName,
          err.dwError1, err.dwError2, err.dwError3, err.dwError4, 
err.dwError5, err.szErrorText);
}
strncpy(szVarNam1, GetTagChar("szVarKeyName 1"), 256);
strncpy(szVarNam2, GetTagChar("szVarKeyName 2"), 256);
strncpy(szVarNam3, GetTagChar("szVarKeyName 3"), 256);
strncpy(szVarNam4, GetTagChar("szVarKeyName 4"), 256);
printf("\r\n set the vdmVarkey with names in VT LPSTR:");
parray = SafeArrayCreateVector(VT_VARIANT, 0L, 4);
vdmVarkey.vt = (VT_ARRAY | VT_VARIANT);
vdmVarkey.u.parray = parray;
SafeArrayLock(parray);
lInx = 0;hr = SafeArrayPtrOfIndex(parray, &lInx, &pvElem);
pvElem->vt = VT_LPSTR;
pvElem->u.pbVal = szVarNam1;
lInx = 1;hr = SafeArrayPtrOfIndex(parray, &lInx, &pvElem);
pvElem->vt = VT_LPSTR;
pvElem->u.pbVal = szVarNam2;
lInx = 2;hr = SafeArrayPtrOfIndex(parray, &lInx, &pvElem);
pvElem->vt = VT_LPSTR;
pvElem->u.pbVal = szVarNam3;
lInx = 3;hr = SafeArrayPtrOfIndex(parray, &lInx, &pvElem);
pvElem->vt = VT_LPSTR;
pvElem->u.pbVal = szVarNam4;
SafeArrayLock(parray);
printf("\r\n call DMGetVarTypeExStr with NULL for names");
memset(&err, 0, sizeof(err));
bRet = DMGetVarTypeExStr(szProjectName, &vdmVarkey, dmTypeRef, 
&err);
if (!bRet)
{
     printf("\r\n error DMGetVarTypeExStr[%s], 
err=%ld,%ld,%ld,%ld,%ld,[%s]", szProjectName,
          err.dwError1, err.dwError2, err.dwError3, err.dwError4, 
err.dwError5, err.szErrorText);
}
else
```
运行系统 *API*

```
3.2 数据管理函数
```

```
{
    printf("\r\n DMGetVarTypeExStr return OK");
}
if (bRet)
{
    for (i = 0; i < 4; i++)\{printf("\rightharpoonupr\wedgen dmTypeRef[%d]:{",i);
         printf("dwType=[%ld]", dmTypeRef[i].dwType);
         printf(", dwSize=[%ld]", dmTypeRef[i].dwSize);
         if (dmTypeRef[i].lpszTypeName)
\{ printf(", lpszTypeName=[%s]", 
dmTypeRef[i].lpszTypeName);
             printf(", dwNameCharCount=[%ld]", 
dmTypeRef[i].dwNameCharCount);
             //clear the delivered strings that no memoryleak
             free(dmTypeRef[i].lpszTypeName);
             dmTypeRef[i].lpszTypeName = NULL;
            dmTypeRef[i].dwNameCharCount = 0L;
             //set name store for next read (no need to free after 
call)
             dmTypeRef[i].lpszTypeName = szTypeName[i];
            dmTypeRef[i].dwNameCharCount = 255;
 }
         printf("}");
     }
}
printf("\r\n call DMGetVarTypeExStr with pointers and size for 
name storage");
memset(&err, 0, sizeof(err));
bRet = DMGetVarTypeExStr(szProjectName, &vdmVarkey, dmTypeRef, 
&err);
if (!bRet)
{
     printf("\r\n error DMGetVarTypeExStr[%s], 
err=%ld,%ld,%ld,%ld,%ld,[%s]", szProjectName,
           err.dwError1, err.dwError2, err.dwError3, err.dwError4, 
err.dwError5, err.szErrorText);
}
else
{
   printf("\r\n DMGetVarTypeExStr return OK");
}
if (bRet)
{
    for (i = 0; i < 4; i++) {
         printf("\r\n dmTypeRef[%d]:{",i);
         printf("dwType=[%ld]", dmTypeRef[i].dwType);
         printf(", dwSize=[%ld]", dmTypeRef[i].dwSize);
         printf(", lpszTypeName=[%s]", dmTypeRef[i].lpszTypeName);
```
<span id="page-2023-0"></span>*3.2* 数据管理函数

```
 printf(", dwNameCharCount=[%ld]", 
dmTypeRef[i].dwNameCharCount);
         printf("}");
     }
}
printf("\r\n########## exit Test with DMGetVarTypeExStr 
##########\r\n");
}
```
### **3.2.6.22 DMSetValue**

## 使用

该函数将由 lpdmVarKey 描述的变量的值更改为在 lpdmValue 中指定的值。 按照"过后不管"的原则对变量执行不同步更改。

## 声明

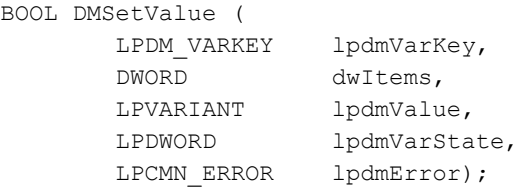

## 参数

#### **lpdmVarKey**

指向识别要更改的变量值的第一个 [DM\\_VARKEY](#page-1868-0) (页 [1869](#page-1868-0)) 结构的指针。

#### **dwItems**

所传递结构的数量(与将要更改的变量值的数量相对应)。

### **lpdmValue**

指向要更改的变量的第一个新值的指针。

#### **lpdmVarState**

指向第一个存储单元的指针,该单元中存储的信息指示是否可成功更改变量值或是否出现了 错误。

值 0 (OK) 意味着已成功完成传输/修改,且至少存在一个指定变量。仅当不存在指定变量时, 才出现具有 DM\_VARSTATE\_INVALID\_KEY 状态的错误。

必须使用 DMSetValueWait 来检查是否已经应用该值。

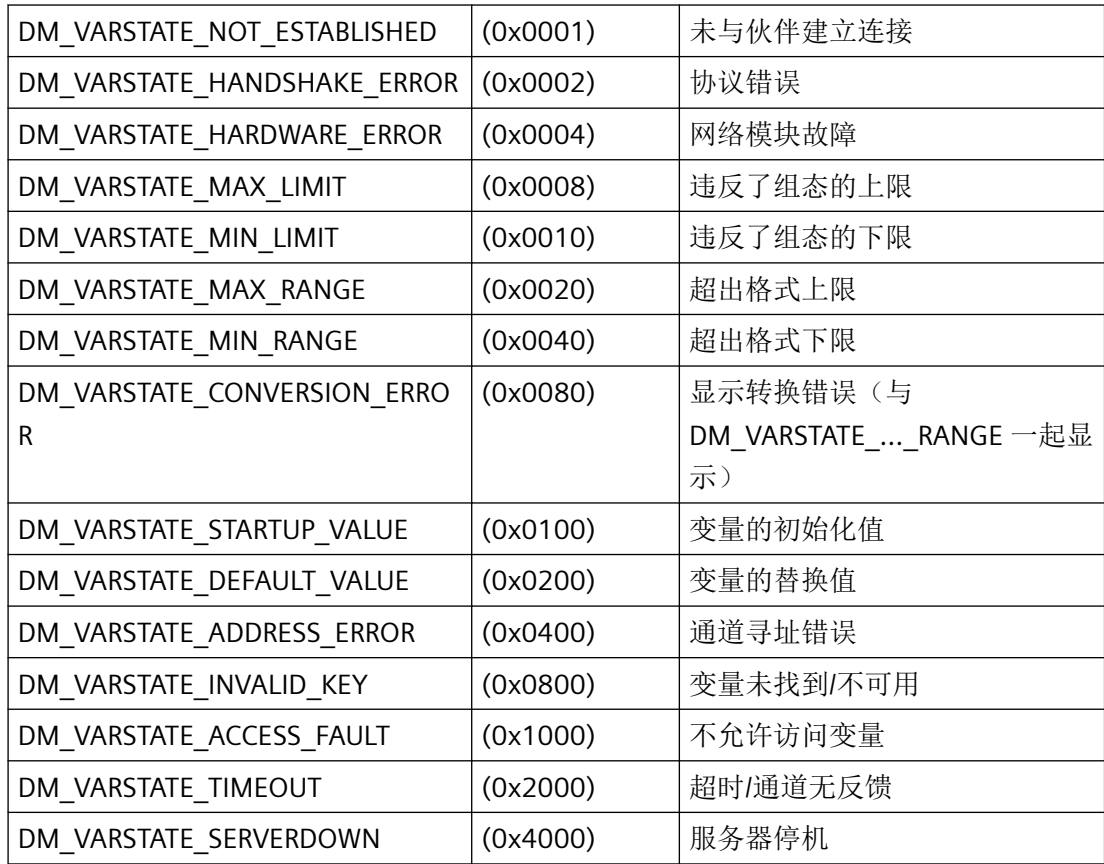

#### **lpdmError**

指向 CMN\_ERROR 结构中的扩展错误消息数据的指针。出现错误时,系统向该结构中写入错 误信息。

## 返回值

#### **TRUE**

变量已更改。

#### **FALSE**

错误。

#### 注释

由于数据管理器可基于传递的变量关键字映射每个类型,因而无需指定对 lpdmValue 的访 问规则。

在过程中执行对外部变量的写访问。对于 WinCC 客户端 PC,该请求会转发到相应的服务器。

通常,不同步执行应用程序的写请求。所有写入请求都列在服务器上数据管理器的队列中, 并顺序传递至正确的通道 DLL。

如果通道 DLL 正面确认该写请求,则负责该请求的服务器的过程映像中的新值即会生效。随 后,在通过系统总线互连的 WinCC 站内执行更新。

因此,变量在不同的站上可能临时有不同的值。

## 错误消息

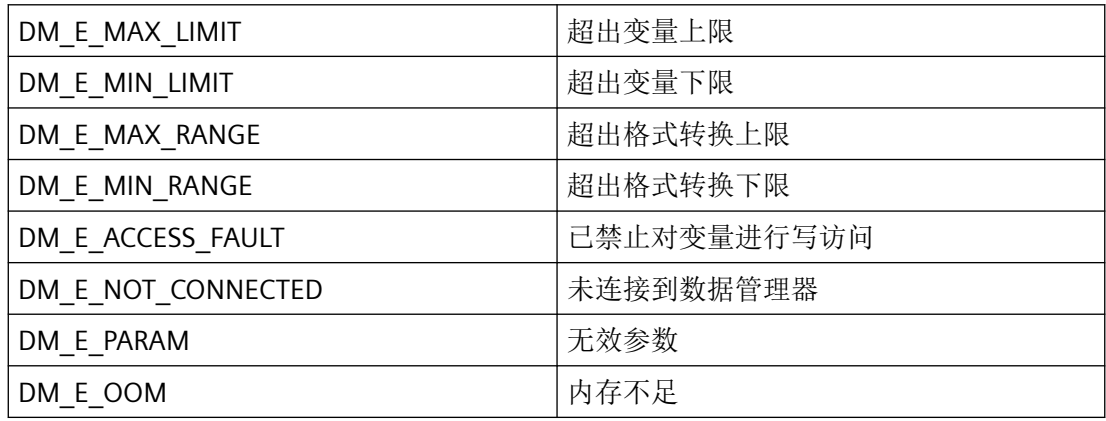

## 所需文件

dmclient.h

dmclient.lib

dmclient.dll

## 相关函数

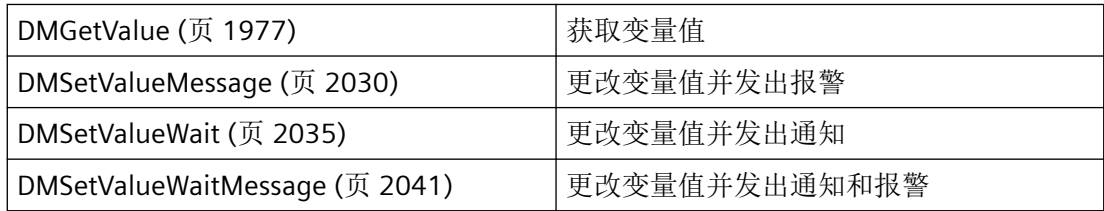

## 示例

[写入变量](#page-2176-0) (页 [2177](#page-2176-0)) "DM02.cpp" [OnTestVariablenSetvalue](#page-2163-0) (页 [2164](#page-2163-0)) "TESTCDoc.cpp"

## 参见

[DM\\_VARKEY](#page-1868-0) (页 [1869](#page-1868-0)) [DMGetValue](#page-1976-0) (页 [1977\)](#page-1976-0) [DMGetValueEx](#page-1979-0) (页 [1980\)](#page-1979-0) [DMSetValueMessage](#page-2029-0) (页 [2030](#page-2029-0)) [DMSetValueWait](#page-2034-0) (页 [2035\)](#page-2034-0) [DMSetValueWaitMessage](#page-2040-0) (页 [2041\)](#page-2040-0) [写入变量](#page-2176-0) (页 [2177](#page-2176-0)) [OnTestVariablenSetvalue](#page-2163-0) (页 [2164](#page-2163-0))

#### **3.2.6.23 DMSetValueExStr**

声明

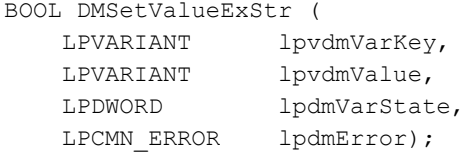

## 说明

该函数将由 lpvdmVarKey 描述的变量的值更改为在 lpvdmValue 中指定的值。

根据"发后即忘"原则,变量修改以异步模式传送。

与 DMSetValue 不同, 变量列表将作为指向类型为 VT\_ARRAY | VT\_VARIANT 的 VARIANT 的 指针传递。因此,变量名没有长度限制。

## 参数

#### **lpvdmVarKey**

指向类型为 VT\_ARRAY | VT\_VARIANT 的 VARIANT 的指针,用于传递变量列表或在仅指定了 一个变量的情况下传递单个 VARIANT。

在 VT\_I4 类型的相关列表元素和 VT\_BSTR 类型的变量名称中输入 TagID。此外,还可输入 VT\_LPSTR (PROPVARIANT) 作为已分配的 ASCII 字符串进行传递, 例如, 用以传递来自脚本 的常量名称。VT\_LPSTR 随后会在内部转换为所需的 VT\_BSTR 类型。

对于 WinCC 版本 5.0 或更高版本中的多客户端项目, 此时可能需要为每个名称添加服务器 前缀(参见"项目类型和版本")。

### **lpvdmValue**

指向要更改的变量的第一个新值的指针。

#### **lpdmVarState**

指向存储单元的指针,该单元中存储的信息指示是否可成功更改变量值或是否出现了错误。

值"0"(OK) 意味着已成功完成传输/修改,且至少存在一个指定变量。仅在不存在任何指定变 量时, 才会返回 DM\_VARSTATE\_INVALID\_KEY 错误状态。

要检查 PLC 是否也应用了该值,必须使用 DMSetValueWaitExStr。

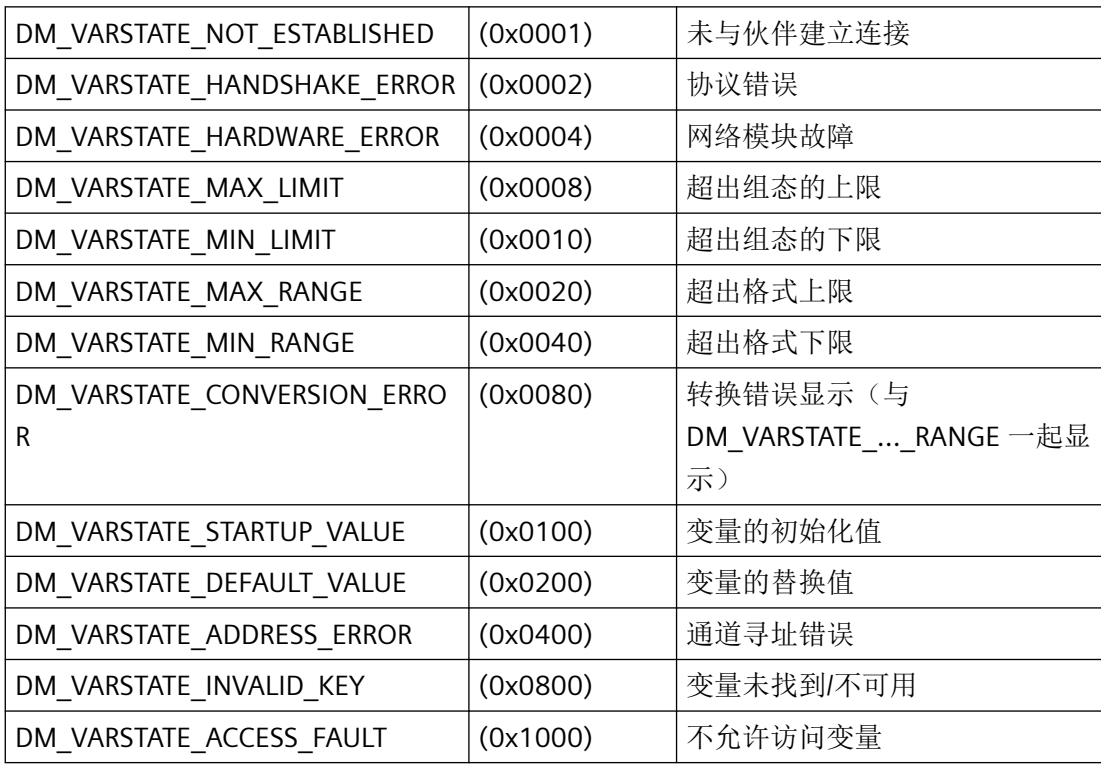

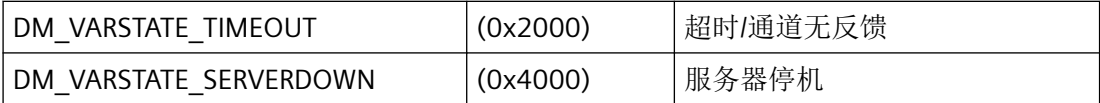

#### **lpdmError**

指向 CMN ERROR 结构中的扩展错误消息数据的指针。出现错误时,系统向该结构中写入错 误信息。

## 返回值

## **TRUE**

变量已更改。

## **FALSE**

错误

### 注释

无需为 lpdmValue 指定访问指令,因为传递的变量关键字会启用数据管理器以正确分配信息。

对于外部变量,在 WinCC 客户端计算机将作业传递到相应的服务器时,将获得对过程的写 访问权限。

应用程序的写作业通常以异步模式执行,即将所有写作业排列到由数据管理器保留在服务器 上的队列中,然后按顺序传递到合适的通道 DLL。

如果通道 DLL 肯定确认该写作业,则负责该作业的服务器的过程映像中的新值即会生效。随 后,在通过系统总线互连的 WinCC 站内执行更新。

因此,变量在不同的站上可能临时有不同的值。

### 错误消息

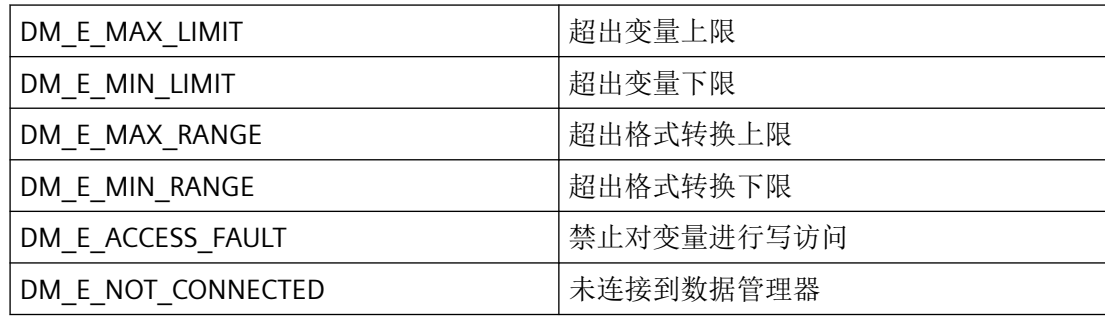

# <span id="page-2029-0"></span>*3.2* 数据管理函数

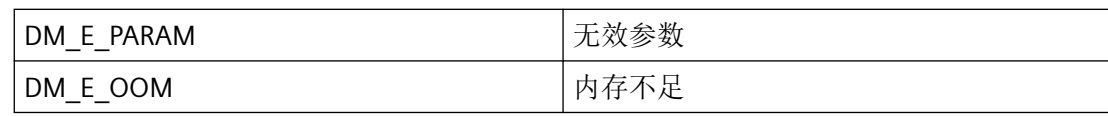

## 所需文件

dmclient\_exstr.h dmclient.lib dmclient.dll

## 相关函数

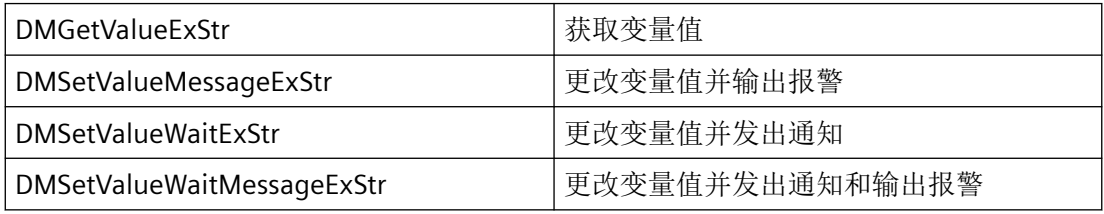

## 示例

可在 DMGetValueExStr 页面找到示例。

### **3.2.6.24 DMSetValueMessage**

# 使用

该函数将由 lpdmVarKey 描述的变量的值更改为在 lpdmValue 中指定的值。

与 DMSetValue 函数不同,该函数仅更改一个变量。成功更新变量值之后,生成可自由定义 的报警文本。

## 声明

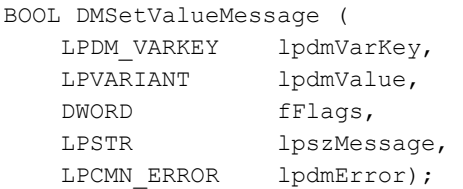

# 参数

### **lpdmVarKey**

指向可识别要更改的变量的 [DM\\_VARKEY](#page-1868-0) (页 [1869\)](#page-1868-0) 结构指针。

从 WinCC 版本 5.0 起, 也可以在 lpdmVarKey->szName 中为多客户端项目指定服务器前缀 (参见项目类型和版本)。

#### **lpdmValue**

指向将要更改变量的新值的指针。

### **fFlags**

fFlags 确定如何处理报警文本:

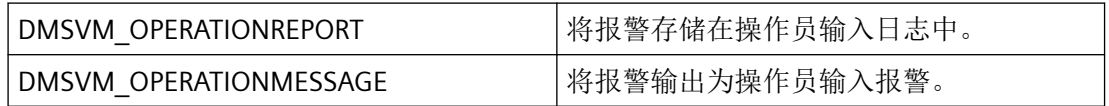

### **lpszMessage**

要传送的报警文本。

### **lpdmError**

指向 CMN ERROR 结构中的扩展错误消息数据的指针。出现错误时,系统向该结构中写入错 误信息。

## 返回值

**TRUE**

变量已更改。

#### **FALSE**

错误。

## 注释

可以在 DMSetValue 函数中找到有关更改变量值的更多信息。

# 错误消息

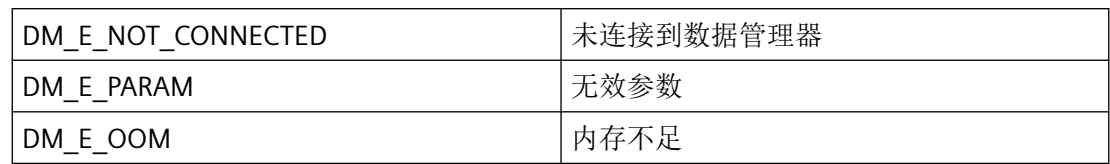

# 所需文件

dmclient.h

dmclient.lib

dmclient.dll

# 相关函数

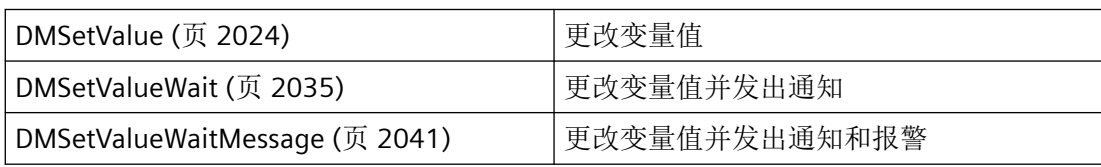

# 参见

[DM\\_VARKEY](#page-1868-0) (页 [1869](#page-1868-0))

[DMSetValue](#page-2023-0) (页 [2024](#page-2023-0))

[DMSetValueWait](#page-2034-0) (页 [2035](#page-2034-0))

[DMSetValueWaitMessage](#page-2040-0) (页 [2041](#page-2040-0))

#### **3.2.6.25 DMSetValueMessageExStr**

声明

```
BOOL DMSetValueMessageExStr (
   LPVARIANT lpvdmVarKey,
   LPVARIANT lpvdmValue,
   DWORD fFlags,
   LPTSTR lpszMessage,
   LPCMN_ERROR lpdmError);
```
### 说明

该函数将由 lpvdmVarKey 描述的变量的值更改为在 lpdmValue 中指定的值。

与 DMSetValueExStr 函数不同,该函数一次只能更改一个变量。如果已成功更改变量值,将 传送所选的报警文本。

### 参数

#### **lpvdmVarKey**

指向 VARIANT 的指针,用于传递变量名称、TagID 或单个 VARIANT(如果仅指定了一个用以 识别要更改的变量的变量)。

在 VT\_I4 类型的相关列表元素和 VT\_BSTR 类型的变量名称中输入 TagID。此外,还可输入 VT\_LPSTR (PROPVARIANT) 作为已分配的 ASCII 字符串进行传递, 例如, 用以传递来自脚本 的常量名称。VT\_LPSTR 随后会在内部转换为所需的 VT\_BSTR 类型。

如果使用 VT\_ARRAY | VT\_VARIANT 指定数组, 则只会评估第一个元素。

对于 WinCC 版本 5.0 或更高版本中的多客户端项目, 此时可能需要为每个名称添加服务器 前缀(参见"项目类型和版本")。

#### **lpvdmValue**

指向将要更改变量的新值的指针。

*3.2* 数据管理函数

### **fFlags**

fFlags 指定如何处理报警文本:

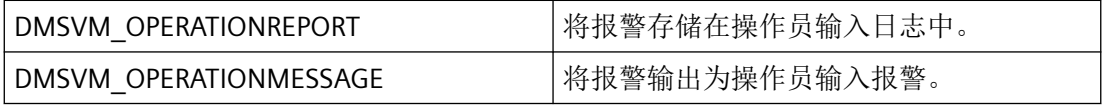

#### **lpszMessage**

要传送的报警文本。

#### **lpdmError**

指向 CMN\_ERROR 结构中的扩展错误消息数据的指针。出现错误时,系统向该结构中写入错 误信息。

### 返回值

### **TRUE**

已更改变量

**FALSE**

错误

### 注释

有关更改变量值的详细信息,请参见 DMSetValueExStr 函数。

## 错误消息

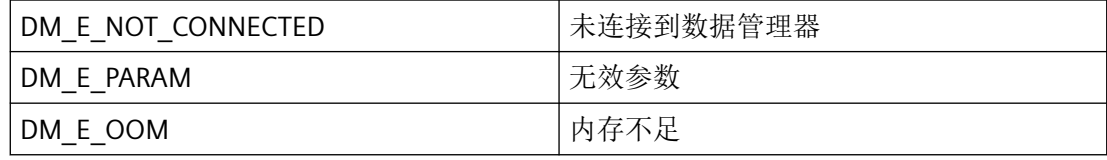

## 所需文件

dmclient\_exstr.h

dmclient.lib

dmclient.dll

## <span id="page-2034-0"></span>相关函数

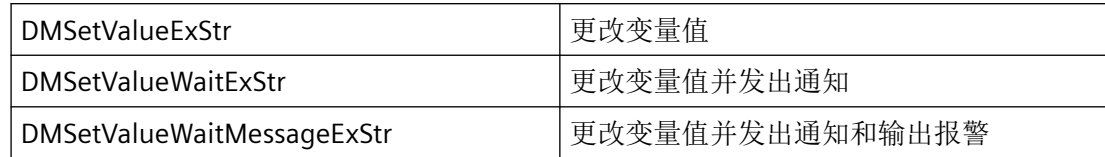

#### **3.2.6.26 DMSetValueWait**

## 使用

该函数将由 lpdmVarKey 描述的变量的值更改为在 lpdmValue 中指定的值。 与 DMSetValue 不同, DMSetValueWait 允许在本地设备上成功完成更新后通知应用程序。

声明

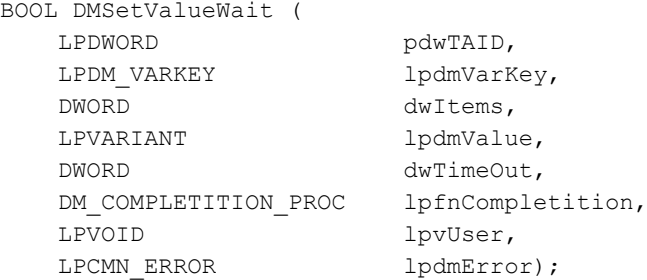

参数

#### **pdwTAID**

指向包含由数据管理器在成功调用函数之后所分配事务 ID 的变量的指针。

#### **lpdmVarKey**

指向识别要更改的变量值的第一个 [DM\\_VARKEY](#page-1868-0) (页 [1869](#page-1868-0)) 结构的指针。

### **dwItems**

所传递结构的数量(与将要更改的变量值的数量相对应)。

#### **lpdmValue**

指向要更改的变量的第一个新值的指针。

#### **dwTimeout**

应用程序的最长等待时间(毫秒)。如果在等待周期结束后未写入所有变量,则会使用适当 的错误代码调用回调函数。

#### **lpfnCompletition**

指向回调函数的指针,在所有请求的变量更新后或在等待时间过后调用该回调函数。

当程序报告通知例程时, 必须定期清空其消息队列。未读取的消息可阻塞 WinCC 通知, 或 者阻塞整个 WinCC。

在极少数情况下,在函数调用返回之前已经传送了"通知"。

#### **lpvUser**

指向应用程序特定数据的指针。函数不会评估该指针,但在回调函数中会重新提供。

#### **lpdmError**

指向第一个具有 CMN ERROR 类型的 dwItems 错误结构的指针。在写入变量过程中出现错 误时,系统会将错误信息写入适当的结构中。因此,请记得要为这些结构预留空间。

## 返回值

#### **TRUE**

变量已更改。

#### **FALSE**

可通过错误结构识别出现的错误。

### 注释

可以在 DMSetValue 函数中找到有关更改变量值的更多信息。

## 错误消息

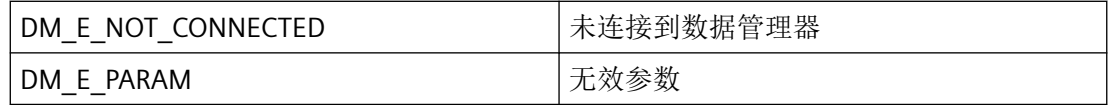

#### 所需文件

dmclient.h

dmclient.lib

dmclient.dll

## 相关函数

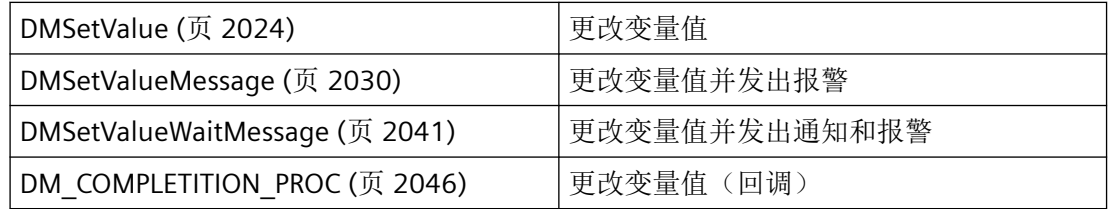

## 示例

[OnTestVariablenSetvaluewait](#page-2164-0) (页 [2165\)](#page-2164-0) "TESTCDoc.cpp"

## 参见

- [DM\\_VARKEY](#page-1868-0) (页 [1869](#page-1868-0))
- [DMGetValueWait](#page-1990-0) (页 [1991](#page-1990-0))
- [DMGetValueWaitEx](#page-1993-0) (页 [1994\)](#page-1993-0)
- [DMSetValue](#page-2023-0) (页 [2024](#page-2023-0))
- [DMSetValueMessage](#page-2029-0) (页 [2030](#page-2029-0))
- [DMSetValueWaitMessage](#page-2040-0) (页 [2041\)](#page-2040-0)
- [DM\\_COMPLETITION\\_PROC](#page-2045-0) (页 [2046\)](#page-2045-0)
- [OnTestVariablenSetvaluewait](#page-2164-0) (页 [2165\)](#page-2164-0)

## **3.2.6.27 DMSetValueWaitExStr**

## 声明

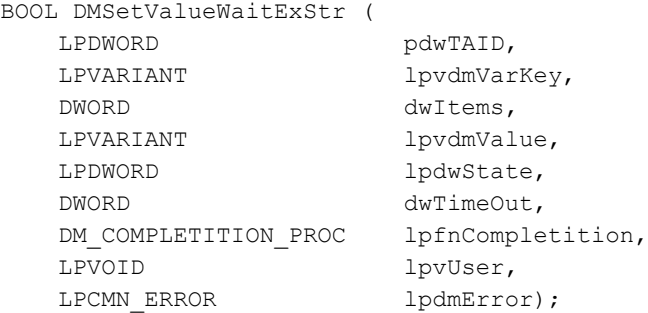

## 说明

该函数将由 lpvdmVarKey 描述的变量的值更改为在 lpvdmValue 中指定的值。

与 DMSetValueExStr 函数不同,若已执行更新,DMSetValueWaitExStr 将在本地计算机上启 用应用程序以显示通知消息。

与 DMSetValueWait 不同,变量列表将作为指向类型为 VT\_ARRAY | VT\_VARIANT 的 VARIANT 的指针传递。因此,变量名没有长度限制。

## 参数

### **pdwTAID**

指向包含由数据管理器在成功调用函数之后所分配事务 ID 的变量的指针。

#### **lpvdmVarKey**

指向类型为 VT\_ARRAY | VT\_VARIANT 的 VARIANT 的指针,用于传递变量列表或在仅指定了 一个变量的情况下传递单个 VARIANT。

在 VT\_I4 类型的相关列表元素和 VT\_BSTR 类型的变量名称中输入 TagID。此外,还可输入 VT\_LPSTR (PROPVARIANT) 作为已分配的 ASCII 字符串进行传递, 例如, 用以传递来自脚本 的常量名称。VT\_LPSTR 随后会在内部转换为所需的 VT\_BSTR 类型。

对于 WinCC 版本 5.0 或更高版本中的多客户端项目, 此时可能需要添加服务器前缀(参见 "项目类型和版本")。

#### **dwItems**

传入 lpvdmValue 的值的数量与 IpdmError 中的错误结构。该数量必须至少与 lpvdmVarKey 中输入数组的数量一样多。

如果该数量大于输入数组的数量,将忽略超过的值并将 DM\_E\_PARAM 分配给受影响的错误 结构,因为无法进行分配。

如果该数量小于输入数组的数量,将在第一个错误结构中返回错误 DM\_E\_PARAM,并且不 写入值。

#### **lpvdmValue**

指向要更改的变量的第一个新值的指针。

#### **lpdwState**

指向存储单元的指针,该单元中存储的信息指示是否可成功更改变量值或是否出现了错误。 值 0 (OK) 意味着已成功完成传输/修改,且至少存在一个指定变量。仅在不存在任何指定变 量时,才会返回 DM\_VARSTATE\_INVALID\_KEY 错误状态。

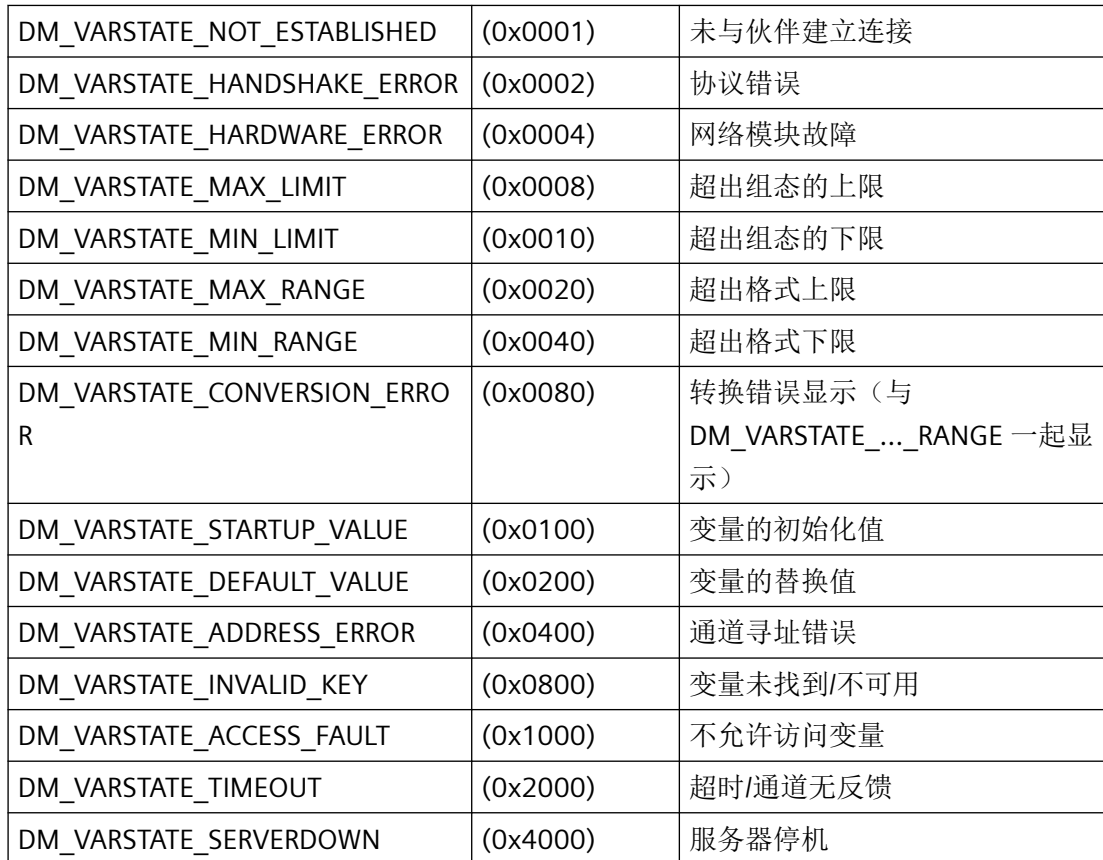

#### **dwTimeout**

应用程序的最长等待时间(毫秒)。如果等待时间过期后未更新完所有变量,则调用回调函 数并返回相应的错误代码。

#### **lpfnCompletition**

指向回调函数的指针,该回调函数在所有请求的变量更新后或在等待时间超时后调用。

## *3.2* 数据管理函数

如果程序请求通知例程,则必须定期清空其消息队列。未读取的消息可阻塞 WinCC 通知, 或 者阻塞整个 WinCC。

在极少数情况下,通知在函数调用返回之前就已返回。

#### **lpvUser**

指向应用程序特定数据的指针。此函数不会评估该指针,但会使其在回调函数中重新可用。

#### **lpdmError**

指向第一个 CMN\_ERROR 类型的 dwItems 错误结构的指针。写入变量出错时,系统会将错 误信息写入相应的结构。因此,切记要为这些结构预留空间。

### 返回值

#### **TRUE**

已更改变量

#### **FALSE**

可通过错误结构识别出现的错误。

### 注释

有关更改变量值的详细信息,请参见 DMSetValueExStr 函数。

## 错误消息

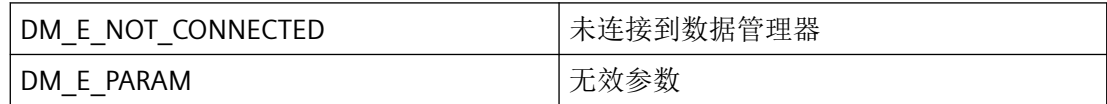

## 所需文件

dmclient\_exstr.h dmclient.lib dmclient.dll

## <span id="page-2040-0"></span>相关函数

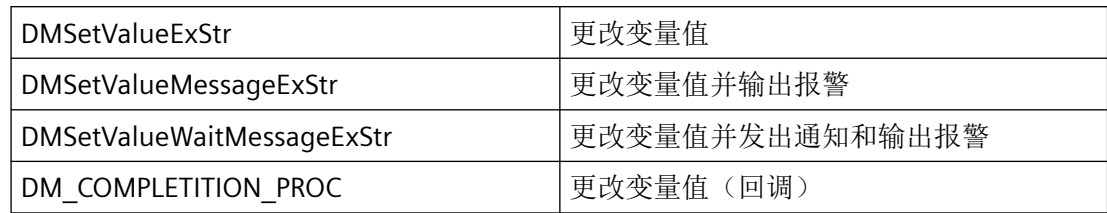

## 示例

可在 DMGetValueExStr 页面找到示例。

### **3.2.6.28 DMSetValueWaitMessage**

### 使用

该函数将 DMSetValueMessage 函数和 DMSetValueWait 函数组合。与 DMSetValueWait 函数 不同,该函数只能更改一个变量。

将由 lpdmVarKey 描述的变量的值更改为在 lpdmValue 中指定的值。在成功更改变量后,输 出可自由定义的报警文本并且通知应用程序已在本地设备上成功执行更新。

#### 声明

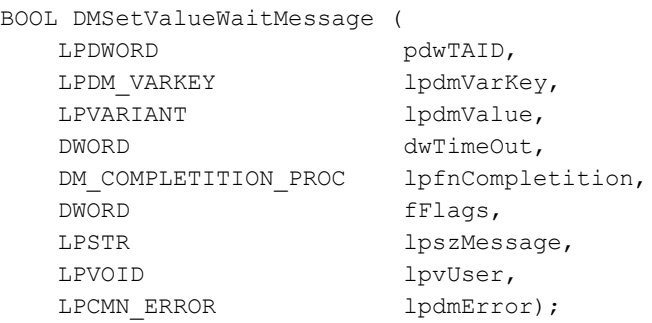

# 参数

### **pdwTAID**

指向包含由数据管理器在成功调用函数之后所分配事务 ID 的变量的指针。

### **lpdmVarKey**

指向可识别要更改的变量的 [DM\\_VARKEY](#page-1868-0) (页 [1869\)](#page-1868-0) 结构的指针。

#### **lpdmValue**

指向将要更改变量的新值的指针。

#### **dwTimeOut**

应用程序的最长等待时间(毫秒)。如果在等待周期结束后未写入所有变量,则会使用适当 的错误代码调用回调函数。

#### **lpfnCompletition**

指向回调函数的指针,在所有请求的变量更新后或在等待时间过后调用该回调函数。

当程序报告通知例程时, 必须定期清空其消息队列。未读取的消息可阻塞 WinCC 通知, 或 者阻塞整个 WinCC。

在极少数情况下, 在函数调用返回之前已经传送了"通知"。

#### **fFlags**

fFlags 确定如何处理报警文本:

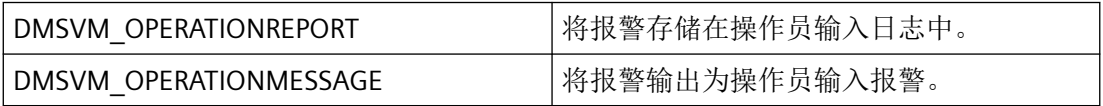

#### **lpszMessage**

输出报警文本。

### **lpvUser**

指向应用程序特定数据的指针。函数不会评估该指针,但在回调函数中会重新提供。

#### **lpdmError**

指向第一个具有 CMN\_ERROR 类型的 dwItems 错误结构的指针。在写入变量过程中出现错 误时,系统会将错误信息写入适当的结构中。因此,请记得要为这些结构预留空间。

## 返回值

**TRUE**

变量已更改。

#### **FALSE**

错误。

## 注释

可以在 DMSetValue 函数中找到有关更改变量值的更多信息。

## 错误消息

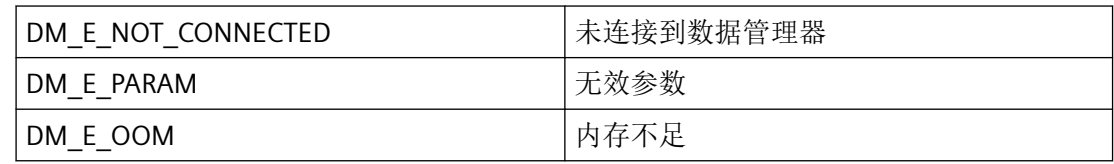

# 所需文件

dmclient.h dmclient.lib

dmclient.dll

# 相关函数

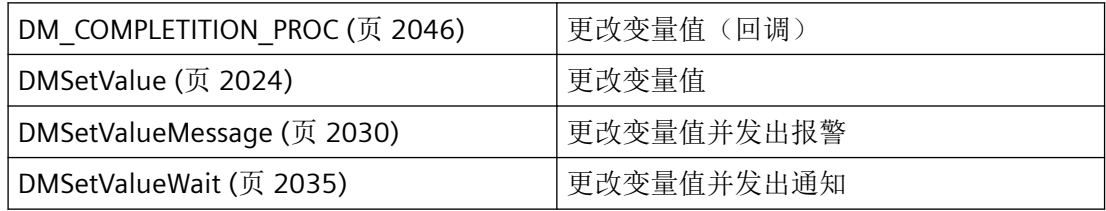

## 参见

[DM\\_VARKEY](#page-1868-0) (页 [1869](#page-1868-0)) [DMSetValue](#page-2023-0) (页 [2024](#page-2023-0)) [DMSetValueMessage](#page-2029-0) (页 [2030](#page-2029-0)) [DMSetValueWait](#page-2034-0) (页 [2035\)](#page-2034-0) [OnTestVariablenSetvaluewait](#page-2164-0) (页 [2165\)](#page-2164-0) [DM\\_COMPLETITION\\_PROC](#page-2045-0) (页 [2046\)](#page-2045-0)

#### **3.2.6.29 DMSetValueWaitMessageExStr**

### 声明

```
BOOL DMSetValueWaitMessageExStr (
   LPDWORD pdwTAID,
  LPVARIANT lpvdmVarKey,
  LPVARIANT lpvdmValue,
   DWORD dwTimeOut,
  DM_COMPLETITION_PROC lpfnCompletition,
  DWORD fFlags,
  LPTSTR lpszMessage,
   LPVOID lpvUser,
  LPCMN_ERROR lpdmError);
```
## 说明

该函数兼具 DMSetValueMessageExStr 和 DMSetValueWaitExStr 的功能。

与 DMSetValueWaitExStr 函数不同,该函数一次只能更改一个变量。

更改由 lpvdmVarKey 描述的变量的值以在 lpvdmValue 中获得指定的值。如果已成功更改变 量值,将传送所选的报警文本。如果已执行更新,应用程序还可选择在本地计算机上显示通 知消息。

与 DMSetValueWaitMessage 不同, 变量列表将作为指向 VARIANT 的指针传递。因此, 变量 名称的长度没有限制。

# 参数

#### **pdwTAID**

指向包含由数据管理器在成功调用函数之后所分配事务 ID 的变量的指针。

#### **lpvdmVarKey**

指向 VARIANT 的指针,用于传递变量名称、TagID 或单个 VARIANT(如果仅指定了一个用以 识别要更改的变量的变量)。

在 VT\_I4 类型的相关列表元素和 VT\_BSTR 类型的变量名称中输入 TagID。此外,还可输入 VT\_LPSTR (PROPVARIANT) 作为已分配的 ASCII 字符串进行传递, 例如, 用以传递来自脚本 的常量名称。VT\_LPSTR 随后会在内部转换为所需的 VT\_BSTR 类型。

对于 WinCC 版本 5.0 或更高版本中的多客户端项目, 此时可能需要添加服务器前缀(参见 "项目类型和版本")。

#### **lpvdmValue**

指向将要更改变量的新值的指针。

#### **dwTimeOut**

应用程序的最长等待时间(毫秒)。如果等待时间过期后未更新完所有变量,则调用回调函 数并返回相应的错误代码。

#### **lpfnCompletition**

指向回调函数的指针,该回调函数在所有请求的变量更新后或在等待时间超时后调用。

如果程序请求通知例程,则必须定期清空其消息队列。未读取的消息可阻塞 WinCC 通知,或 者阻塞整个 WinCC。

在极少数情况下,通知在函数调用返回之前就已返回。

#### **fFlags**

fFlags 指定如何处理报警文本:

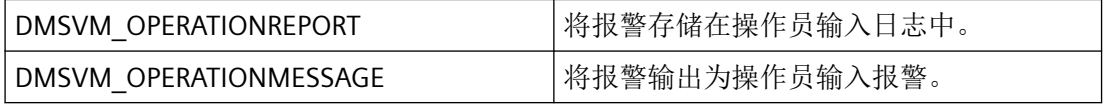

#### **lpszMessage**

要传送的报警文本。

#### **lpvUser**

指向应用程序特定数据的指针。函数不会评估该指针,但在回调函数中会重新提供。

#### **lpdmError**

指向第一个 CMN\_ERROR 类型的 dwItems 错误结构的指针。写入变量出错时,系统会将错 误信息写入相应的结构。因此,切记要为这些结构预留空间。

### 返回值

## **TRUE**

已更改变量

<span id="page-2045-0"></span>*3.2* 数据管理函数

**FALSE**

错误

## 注释

有关更改变量值的详细信息,请参见 DMSetValueExStr 函数。

## 错误消息

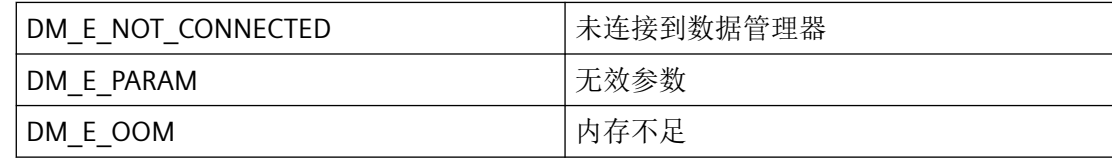

# 所需文件

dmclient\_exstr.h dmclient.lib

dmclient.dll

## 相关函数

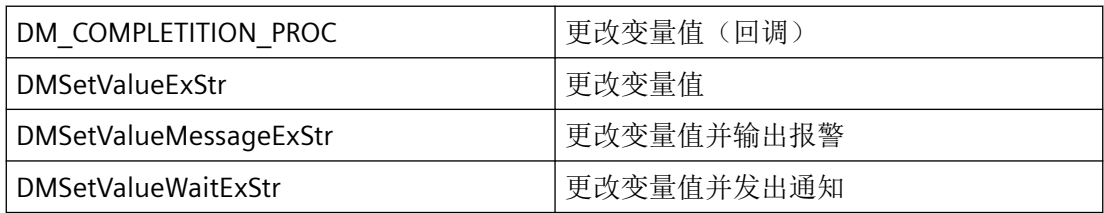

## **3.2.6.30 DM\_COMPLETITION\_PROC**

## 说明

为了通知应用程序已成功更改变量值,必须提供 DM\_COMPLETITION\_PROC 类型的回调函数。

## 声明

```
BOOL ( * DM_COMPLETITION_PROC) (
    DWORD dwTAID,
    LPDWORD lpdmVarState,
   DWORD dwItems,
    LPVOID lpvUser);
```
# 参数

#### **dwTAID**

数据管理器针对更改变量值功能所分配的事务 ID。

#### **lpdmVarState**

指向第一个存储单元的指针,该单元中存储的信息指示是否可成功更改变量值或是否出现了 错误。

0 (OK) 意味着发送/更改成功并且至少存在一个指定变量。仅当不存在指定变量时,才出现 具有 DM\_VARSTATE\_INVALID\_KEY 状态的错误。

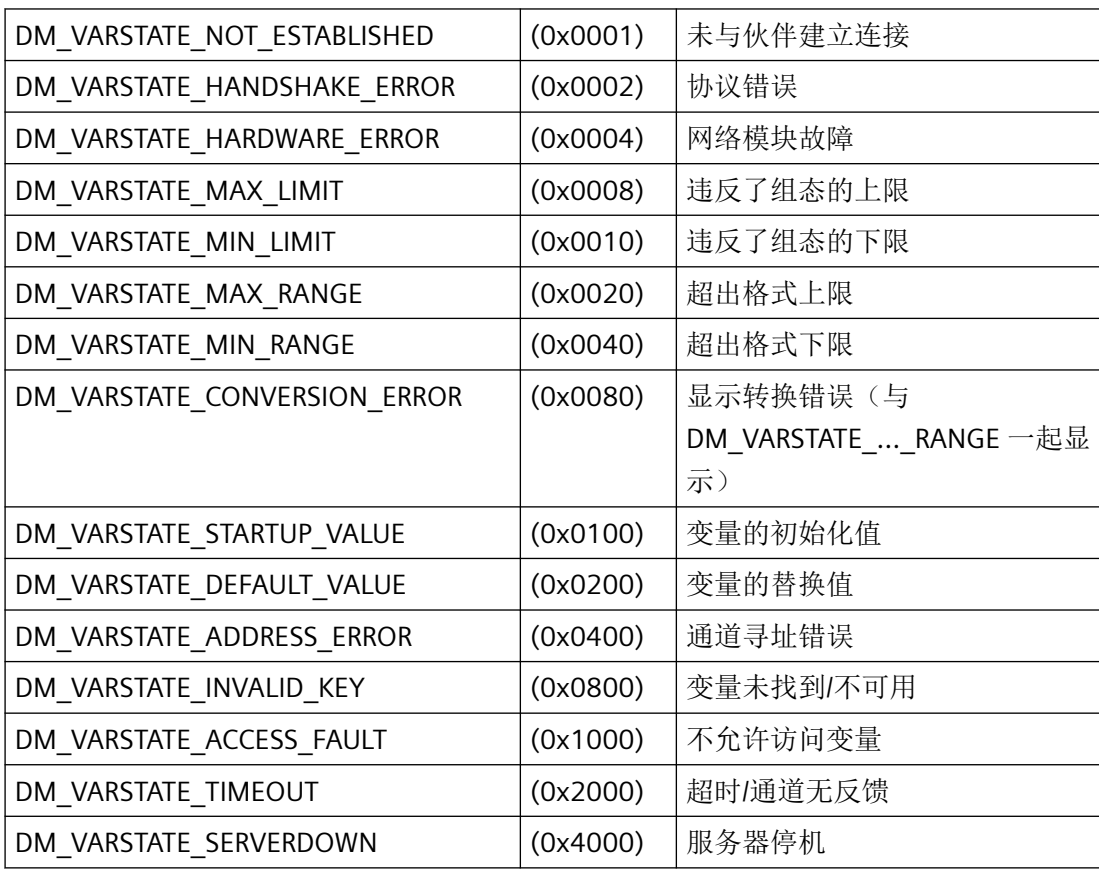

*3.2* 数据管理函数

### **dwItems**

变量更改的数量,其状态将传送到 lpdmVarState。

#### **lpvUser**

指向应用程序特定数据的指针。该指针在回调函数中重新可用。

### 返回值

返回值视执行情况而定

## 说明

仅应在这里复制数据(如可能)。回调中的以下类型的函数调用可能导致死锁或堆栈溢出:

- 在其中访问消息循环的函数,例如:GetMessage
- 相同 DLL 中的 API 函数
- 调用其它枚举的枚举

当程序报告通知例程时,必须按照指定的时间间隔清空其消息队列。未读取的消息可阻塞 WinCC 通知, 或者阻塞整个 WinCC。

在极少数情况下,在函数调用返回之前已经传送了"通知"。

### 所需文件

dmclient.h

## 相关函数

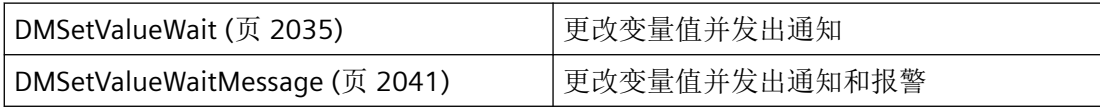

## 参见

[DMSetValueWait](#page-2034-0) (页 [2035](#page-2034-0))

[DMSetValueWaitMessage](#page-2040-0) (页 [2041](#page-2040-0))

#### **3.2.6.31 DMShowVarPropertiesExStr**

#### 声明

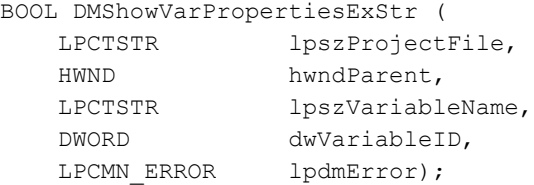

#### 说明

该函数可打开用于编辑变量属性的对话框。

# 参数

#### **lpszProjectFile**

指向项目文件名称(包括路径和扩展名)的指针。

项目文件名称可在运行系统中通过 DMEnumOpenedProjects 或 DMGetRuntimeProject 检索。

#### **hwndParent**

用作该对话框父窗口的窗口的句柄。

#### **lpszVariableName**

指向要显示属性的变量名称的指针。

如果 lpszVariableName 为"NULL", 则需指定有效的 dwVariableID。若未指定, 将返回 DM E PARAM 错误。

#### **dwVariableID**

变量的 ID。如果已在 lpszVariableName 中指定名称, 则不使用。

### **lpdmError**

指向 CMN\_ERROR 结构中的扩展错误消息数据的指针。出现错误时,系统向该结构中写入错 误信息。

*3.2* 数据管理函数

## 返回值

#### **TRUE**

单击"确定"(OK) 关闭对话框。

### **FALSE**

出错或单击"取消"(Cancel) 关闭对话框

## 错误消息

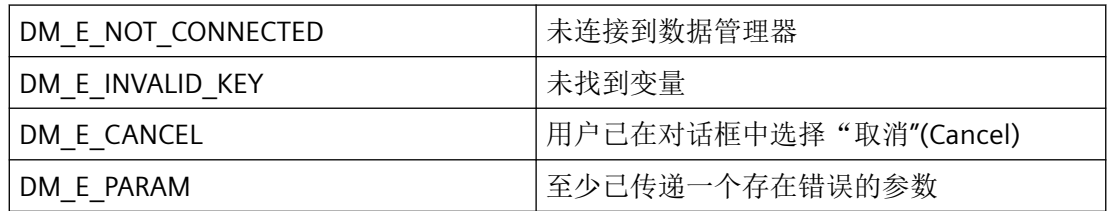

## 所需文件

dmclient\_exstr.h

dmclient.lib

dmclient.dll

## 示例

## 脚本示例按钮 **DMShowVarDatabaseExStr**:

```
#include "apdefap.h"
void OnClick(char* lpszPictureName, char* lpszObjectName, char* 
lpszPropertyName)
{
BOOL bRet = FALSE;
CHAR szProjectName[256];
CHAR szVariableName[256];
DWORD dwVariableID;
CMN_ERROR err;
HWND hwndParent;
szProjectName[0] = 0;
szVariableName[0] = 0;
dwVariableID = 0L;
memset(&err, 0, sizeof(err));
hwndParent = NULL;
```

```
3.2 数据管理函数
```

```
printf("\r\n\r\n########## enter Test with DMShowVarDatabaseExStr 
##########");
bRet = DMGetRuntimeProject(szProjectName, 256, &err);
if (!bRet)
{
     printf("\r\n error DMGetRuntimeProject =>[%s], 
err=%ld,%ld,%ld,%ld,%ld,[%s]", szProjectName,
          err.dwError1, err.dwError2, err.dwError3, err.dwError4, 
err.dwError5, err.szErrorText);
}
memset(&err, 0, sizeof(err));
dwVariableID = GetTagDWord("dwVarKeyID_1");
printf("\r\n call DMShowVarPropertiesExStr with ID");
bRet = DMShowVarPropertiesExStr(szProjectName, hwndParent, NULL, 
dwVariableID, &err);
if (!bRet)
{
     printf("\r\n error 
DMShowVarPropertiesExStr:err=%ld,%ld,%ld,%ld,%ld,[%s]",
           err.dwError1, err.dwError2, err.dwError3, err.dwError4, 
err.dwError5, err.szErrorText);
}
else
{
     printf("\r\n DMShowVarPropertiesExStr OK!");
}
strncpy(szVariableName, GetTagChar("szVarKeyName 1"), 255);
szVariableName[255] = 0;printf("\r\n call DMShowVarPropertiesExStr with VarName");
bRet = DMShowVarPropertiesExStr(szProjectName, hwndParent, 
szVariableName, 0L, &err);
if (!bRet)
{
    printf("\r\n error 
DMShowVarPropertiesExStr:err=%ld,%ld,%ld,%ld, [%s]",
           err.dwError1, err.dwError2, err.dwError3, err.dwError4, 
err.dwError5, err.szErrorText);
}
else
{
    printf("\r\n DMShowVarPropertiesExStr OK!");
}
printf("\r\n########## exit Test with DMShowVarProperitesExStr 
##########\r\n");
}
```
### **3.2.6.32 DMShowVarDatabase**

### 使用

该函数为指定的项目打开变量选择对话框。与 ShowVarDatabaseMulti 函数不同,该函数仅 选择一个变量。

### 声明

```
BOOL DMShowVarDatabase (
   LPCSTR lpszProjectFile,
  HWND hwndParent,
  LPDM_DLGOPTIONS lpdmOptions,
LPDM_VARFILTER lpdmFilter,
LPDM_VARKEY lpdmVarKey,
LPCMN_ERROR lpdmError);
```
## 参数

#### **lpszProjectFile**

指向项目文件名称(包括路径和扩展名)的指针。

项目文件名称通过 DMEnumOpenedProjects 或运行系统中的 DMGetRuntimeProject 来确定。

#### **hwndParent**

用作该对话框父窗口的窗口的句柄。

#### **lpdmOptions**

指向 [DM\\_DLGOPTIONS](#page-1843-0) (页 [1844](#page-1843-0)) 结构的指针,该结构指定了对话框应的响应方式。当指针 是 NULL 时, 选择标准对话框。

#### **lpdmFilter**

指向 [DM\\_VARFILTER](#page-1858-0) (页 [1859](#page-1858-0)) 过滤器结构的指针。当指针是 NULL 时, 显示所有变量。 仅支持按变量名和变量类型过滤。不执行按变量组和变量连接过滤。

#### **lpdmVarKey**

指向 [DM\\_VARKEY](#page-1868-0) (页 [1869\)](#page-1868-0) 结构的指针。如果要在对话框关闭后显示变量的属性, 则 lpdmVarKey 包含该变量的关键字。
#### **lpdmError**

指向 CMN\_ERROR 结构中的扩展错误消息数据的指针。出现错误时,系统向该结构中写入错 误信息。

### 返回值

#### **TRUE**

单击"确定"(OK) 关闭对话框。

### **FALSE**

出错或单击"取消"(Cancel) 关闭对话框。

# 错误消息

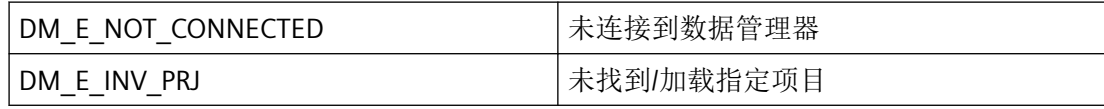

# 所需文件

dmclient.h

dmclient.lib

dmclient.dll

## 相关函数

[DMShowVarDatabaseMulti](#page-2056-0) (页 [2057](#page-2056-0)) 打开变量选择对话框

# 参见

[DM\\_VARKEY](#page-1868-0) (页 [1869](#page-1868-0))

[DM\\_VARFILTER](#page-1858-0) (页 [1859\)](#page-1858-0)

[DM\\_DLGOPTIONS](#page-1843-0) (页 [1844](#page-1843-0))

[DMShowVarDatabaseMulti](#page-2056-0) (页 [2057](#page-2056-0))

### **3.2.6.33 DMShowVarDatabaseExStr**

### 声明

```
BOOL DMShowVarDatabaseExStr (
   LPCTSTR lpszProjectFile,
  HWND hwndParent,
 LPDM_DLGOPTIONS lpdmOptions,
LPDM_VARFILTER lpdmFilter,
  LPTSTR* lppszVariableName,
  LPDWORD lpdwVarNameCharCount,
  LPDWORD lpdwVariableID,
  LPCMN_ERROR lpdmError);
```
## 说明

该函数为指定的项目打开变量选择对话框。与 ShowVarDatabaseMultiExStr 不同,该函数只 能选择选择一个变量。

# 参数

#### **lpszProjectFile**

指向项目文件名称(包括路径和扩展名)的指针。

项目文件名称可在运行系统中通过 DMEnumOpenedProjects 或 DMGetRuntimeProject 检索。

#### **hwndParent**

用作该对话框父窗口的窗口的句柄。

#### **lpdmOptions**

指向包含对话框说明的 DM\_DLGOPTIONS 结构的指针; 如果为 NULL, 则为标准对话框。

#### **lpdmFilter**

指向 DM\_VARFILTER 过滤器结构的指针。若为 NULL,则显示所有变量。

仅支持按变量名和变量类型过滤。不执行按变量组和变量连接过滤。

#### **lpszVariableName**

指向变量名称返回缓冲区指针的指针。

若为 NULL,必须存在指向 lpdwVariableID 的有效指针。随后仅返回 ID 而不返回名称。不考 虑 dwVarNameCharCount。若两个指针均为 NULL, 则返回 DM E\_PARAM。

若内部指针为 NULL,则分配和返回缓冲区。缓冲区的大小将返回到 lpdwVarNameCharCount 中。

#### **lpdwVarNameCharCount**

指向存储返回缓冲区大小的 DWORD 的指针。必须选择足够大的大小,以存储带零终止的变 量名称。

如果缓冲区过小,将存储截断的名称并返回 DM E OOM 错误。

#### **lpdwVariableID**

指向存储变量 ID 的 DWORD 的指针。

若为 NULL,必须存在指向 lpdwVariableName 的有效指针以及有效的 dwVarNameCharCount 大小。随后将仅返回变量名称。

无法保证始终返回变量 ID, 例如 PackageTag、特定 S7 变量等。在这些情况下, 将返回 0。

在某些情况下,可通过后续调用 DMGetVarInfoExStr 来补充信息。

#### **lpdmError**

指向 CMN\_ERROR 结构中的扩展错误消息数据的指针。出现错误时,系统向该结构中写入错 误信息。

## 返回值

# **TRUE**

单击"确定"(OK) 关闭对话框。

#### **FALSE**

出错或单击"取消"(Cancel) 关闭对话框。

### 错误消息

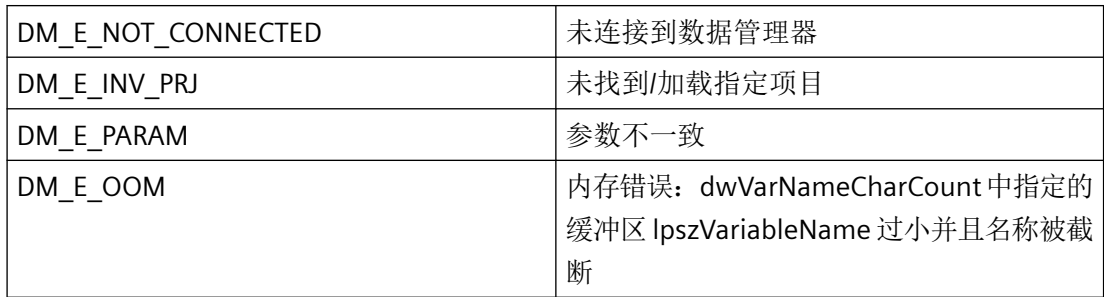

*3.2* 数据管理函数

# 所需文件

dmclient\_exstr.h

dmclient.lib

dmclient.dll

# 相关函数

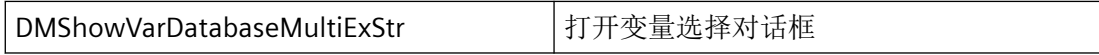

## 示例

#### 脚本示例按钮 **DMShowVarDatabaseExStr**:

```
#include "apdefap.h"
void OnClick(char* lpszPictureName, char* lpszObjectName, char* 
lpszPropertyName)
{
BOOL bRet = FALSE;
CMN ERROR err;
CHAR szProjectName[256];
HWND hwndParent;
CHAR szVariableName[256];
LPSTR pszVariableName;
DWORD dwVarNamCharCount = 256;
DWORD dwVarID = 0L;
szProjectName[0] = 0;
szVariableName[0] = 0;
hwndParent = NULL;
pszVariableName= szVariableName;
memset(&err, 0, sizeof(err));
printf("\r\n\r\n########## enter Test with DMShowVarDatabaseExStr
##########");
bRet = DMGetRuntimeProject(szProjectName, 256, &err);
if (!bRet)
{
     printf("\r\n error DMGetRuntimeProject =>[%s], 
err=%ld,%ld,%ld,%ld,%ld,[%s]", szProjectName,
           err.dwError1, err.dwError2, err.dwError3, err.dwError4, 
err.dwError5, err.szErrorText);
}
bRet = DMShowVarDatabaseExStr(szProjectName, hwndParent, NULL, 
NULL,
```

```
 &pszVariableName, &dwVarNamCharCount, 
&dwVarID, &err);
if (!bRet)
{
     printf("\r\n error 
DMShowVarDatabaseExStr:err=%ld,%ld,%ld,%ld,%ld,[%s]",
           err.dwError1, err.dwError2, err.dwError3, err.dwError4, 
err.dwError5, err.szErrorText);
}
else
{
     printf("\r\n DMShowVarDatabaseEsStr OK! (set to first 
line)");
    printf("\r\n szVarName=[%s], dwVarID=[%ld]", szVariableName, 
dwVarID);
    SetTagChar("szVarKeyName 1", szVariableName);
    SetTagDWord("dwVarKeyID<sup>I</sup>",dwVarID);
}
}
```
#### **3.2.6.34 DMShowVarDatabaseMulti**

#### 使用

该函数为指定的项目打开变量选择对话框。可以选择多个变量,这与 ShowVarDatabase 不同。

#### 声明

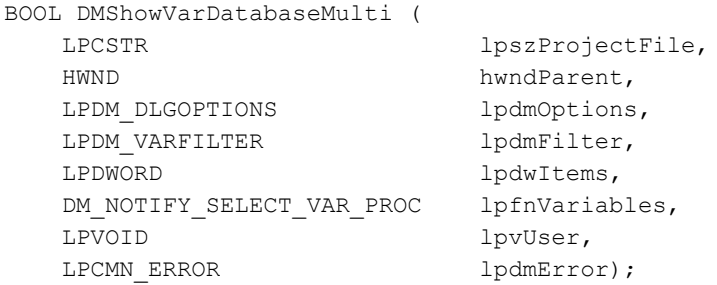

# 参数

#### **lpszProjectFile**

指向项目文件名称(包括路径和扩展名)的指针。

项目文件名称通过 DMEnumOpenedProjects 或运行系统中的 DMGetRuntimeProject 来确定。

*3.2* 数据管理函数

#### **hwndParent**

用作该对话框父窗口的窗口的句柄。

#### **lpdmOptions**

指向 [DM\\_DLGOPTIONS](#page-1843-0) (页 [1844\)](#page-1843-0) 结构的指针,该结构指定了对话框应的响应方式。若是 NULL,则使用标准对话框。

#### **lpdmFilter**

指向 [DM\\_VARFILTER](#page-1858-0) (页 [1859](#page-1858-0)) 过滤器结构的指针。若是 NULL,, 则显示所有变量。 仅支持按变量名和变量类型过滤。不执行按变量组和变量连接过滤。

#### **lpdwItems**

指向 DWORD 缓冲区的指针,该缓冲区接收相应数量的所选变量。

#### **lpfnVariables**

指向为每个所选变量调用的回调函数的指针。

#### **lpvUser**

指向应用程序特定数据的指针。函数不会评估该指针,但在回调函数中会重新提供。

#### **lpdmError**

指向 CMN ERROR 结构中的扩展错误消息数据的指针。出现错误时,系统向该结构中写入错 误信息。

# 返回值

#### **TRUE**

单击"确定"(OK) 关闭对话框。

#### **FALSE**

出错或单击"取消"(Cancel) 关闭对话框。

## 错误消息

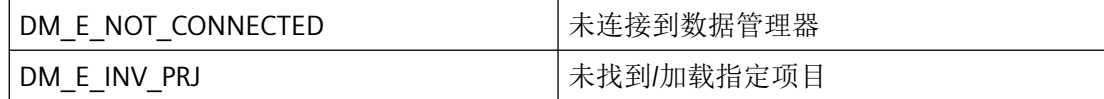

# 所需文件

dmclient.h

dmclient.lib

dmclient.dll

# 相关函数

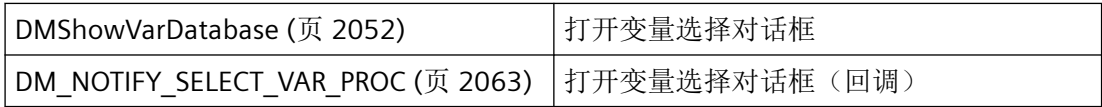

## 参见

[DM\\_VARFILTER](#page-1858-0) (页 [1859\)](#page-1858-0)

[DMShowVarDatabase](#page-2051-0) (页 [2052\)](#page-2051-0)

[DM\\_DLGOPTIONS](#page-1843-0) (页 [1844](#page-1843-0))

[DM\\_NOTIFY\\_SELECT\\_VAR\\_PROC](#page-2062-0) (页 [2063](#page-2062-0))

### **3.2.6.35 DMShowVarDatabaseMultiExStr**

声明

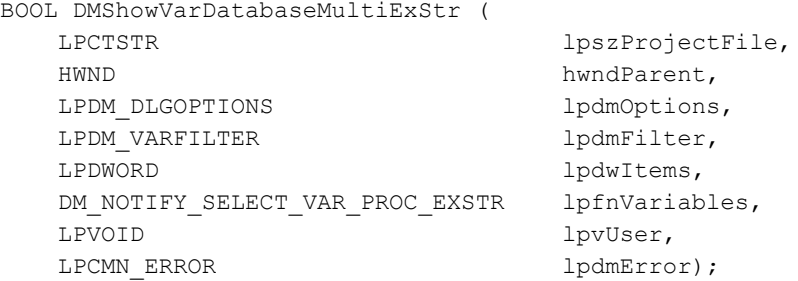

## 说明

该函数为指定的项目打开变量选择对话框。与 ShowVarDatabaseExStr 不同,该函数可选择 多个变量。

## 参数

#### **lpszProjectFile**

指向项目文件名称(包括路径和扩展名)的指针。

项目文件名称可在运行系统中通过 DMEnumOpenedProjects 或 DMGetRuntimeProject 检索。

#### **hwndParent**

用作该对话框父窗口的窗口的句柄。

#### **lpdmOptions**

指向包含对话框说明的 DM\_DLGOPTIONS 结构的指针;如果为 NULL, 则为标准对话框。

#### **lpdmFilter**

指向 DM\_VARFILTER 过滤器结构的指针。若为 NULL,则显示所有变量。

仅支持按变量名和变量类型过滤。不执行按变量组和变量连接过滤。

#### **lpdwItems**

指向存储所选变量总数的 DWORD 缓冲区的指针。

#### **lpfnVariables**

指向为每个所选变量调用的回调函数的指针。

#### **lpvUser**

指向应用程序特定数据的指针。此函数不会评估该指针,但会使其在回调函数中重新可用。

#### **lpdmError**

指向 CMN ERROR 结构中的扩展错误消息数据的指针。出现错误时,系统向该结构中写入错 误信息。

# 返回值

### **TRUE**

单击"确定"(OK) 关闭对话框。

# **FALSE**

出错或单击"取消"(Cancel) 关闭对话框。

## 错误消息

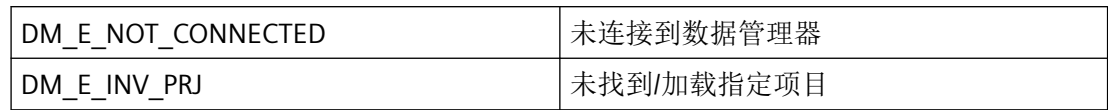

## 所需文件

dmclient\_exstr.h

dmclient.lib

dmclient.dll

### 相关函数

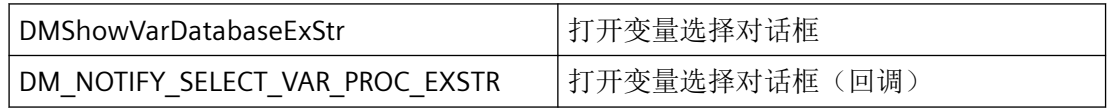

## 示例

#### 脚本示例按钮 **DMShowVarDatabaseMultiExStr**:

```
#include "apdefap.h"
void OnClick(char* lpszPictureName, char* lpszObjectName, char* 
lpszPropertyName)
{
extern BOOL DM_NotifySelectVarProcA(LPCSTR lpszVariableName, 
DWORD dwVariableID, LPVOID lpvUser);
BOOL bRet = FALSE;
CMN ERROR err;
CHAR szProjectName[256];
HWND hwndParent;
DWORD dwItems;
DWORD dwInxDecr;
szProjectName[0] = 0;
hwndParent = NULL;
memset(&err, 0, sizeof(err));
dwItems = 0;dwInxDecr = 4; /*for decrement index to save in DM tags from
callback set to lpvUser*/
printf("\r\n\r\n########## enter Test with 
DMShowVarDatabaseMultiExStr ##########");
```
*3.2* 数据管理函数

```
bRet = DMGetRuntimeProject(szProjectName, 256, &err);
if (!bRet)
{
     printf("\r\n error DMGetRuntimeProject =>[%s], 
err=%ld,%ld,%ld,%ld,%ld,[%s]", szProjectName,
           err.dwError1, err.dwError2, err.dwError3, err.dwError4, 
err.dwError5, err.szErrorText);
}
bRet = DMShowVarDatabaseMultiExStr(szProjectName, hwndParent, 
NULL, NULL,
                                &dwItems, DM_NotifySelectVarProcA, 
&dwInxDecr, &err);
if (!bRet)
{
     printf("\r\n error 
DMShowVarDatabaseMultiExStr:err=%ld,%ld,%ld,%ld,%ld,[%s]",
           err.dwError1, err.dwError2, err.dwError3, err.dwError4, 
err.dwError5, err.szErrorText);
}
else
{
     printf("\r\n DMShowVarDatabaseExStrMulti OK!");
    printf("\r\n [%ld] Var's selected", dwItems);
}
printf("\r\n########## exit Test with DMShowVarDatabaseMultiExStr 
##########\r\n");
}
```
## 脚本示例项目函数 **DM\_NotifySelectVarProcA**:

```
BOOL DM_NotifySelectVarProcA(LPCSTR lpszVariableName, DWORD 
dwVariableID, LPVOID lpvUser)
{
BOOL bRet = TRUE;
DWORD* pdwInxDecr = NULL;
pdwInxDecr = (DWORD*)lpvUser;
printf("\r\n\r\n#### DM_NotifySelectVarProc entry: ####");
printf("\r\n VarName=[%s], VarID=[%ld], lpvUser=[0x%08lx]", 
lpszVariableName, dwVariableID, lpvUser);
if (pdwInxDecr)
{
     // handle max 4 outputs, ignore all others
    if(4 == *pdwInxDecr)
     {
        SetTagChar("szVarKeyName 4", lpszVariableName);
        SetTagDWord("dwVarKeyID_4",dwVariableID);
```
*3.2* 数据管理函数

```
printf("\rightharpoonupn save in szVarKeyName 4 and
dwVarKeyID_4");
     }
    if(3 == *pdwInxDecr) {
         SetTagChar("szVarKeyName 3", lpszVariableName);
         SetTagDWord("dwVarKeyID<sup>3</sup>",dwVariableID);
         printf("\rceil r \rceil) save in szVarKeyName 3 and
dwVarKeyID_3");
     }
    if(2 == *pdwInxDecr) {
          SetTagChar("szVarKeyName_2",lpszVariableName);
         SetTagDWord("dwVarKeyID_\overline{2}",dwVariableID);<br>printf("\r\n save in szVarKeyName
                         save in szVarKeyName 2 and
dwVarKeyID_2");
     }
    if(1 == *pdwInxDecr) {
          SetTagChar("szVarKeyName_1",lpszVariableName);
         SetTagDWord("dwVarKeyID_1",dwVariableID);<br>printf("\r\n save in szVarKeyName
                           save in szVarKeyName 1 and
dwVarKeyID_1");
     }
}
if (pdwInxDecr && (0L < *pdwInxDecr))
{
    *pdwInxDecr = *pdwInxDecr - 1L;<br>printf("\r\n Inx=%1d", *
                            Inx=%ld", *pdwInxDecr);
}
printf("\r\n#### DM_NotifySelectVarProc exit ####\r\n");
return bRet;
}
```
## **3.2.6.36 DM\_NOTIFY\_SELECT\_VAR\_PROC**

#### 说明

为了评估 DMShowVarDatabaseMulti 函数选择的变量,必须提供 DM\_NOTIFY\_SELECT\_VAR\_PROC 类型的回调函数。

# 声明

```
BOOL ( * DM_NOTIFY_SELECT_VAR_PROC) (
    LPDM_VARKEY lpdmVarKey,
    DWORD dwItem,
   LPVOID lpvUser );
```
# 参数

### **lpdmVarKey**

指向具有变量名称和 ID 的第一个 [DM\\_VARKEY](#page-1868-0) (页 [1869\)](#page-1868-0) 类型结构的指针。

#### **dwItem**

传入 lpdmVarKey 的结构的数量。

#### **lpvUser**

指向应用程序特定数据的指针。该指针在回调函数中重新可用。

# 返回值

## **TRUE**

继续枚举。

### **FALSE**

取消枚举。

# 说明

仅应在这里复制数据(如可能)。回调中的以下类型的函数调用可能导致死锁或堆栈溢出:

- 在其中访问消息循环的函数,例如:GetMessage
- 相同 DLL 中的 API 函数
- 调用其它枚举的枚举

# 所需文件

dmclient.h

## <span id="page-2064-0"></span>相关函数

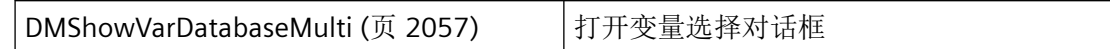

## 参见

[DM\\_VARKEY](#page-1868-0) (页 [1869](#page-1868-0))

[DMShowVarDatabaseMulti](#page-2056-0) (页 [2057](#page-2056-0))

### **3.2.6.37 GAPICreateNewVariable**

#### 使用

创建新变量或检查变量是否存在。 该函数只能用于临时 \$ 变量。

#### 声明

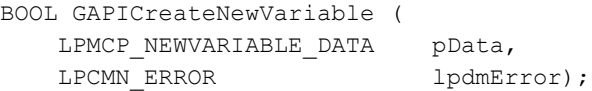

# 参数

### **pData**

指向具有变量数据的 [MCP\\_NEWVARIABLE\\_DATA](#page-1872-0) (页 [1873\)](#page-1872-0) 结构的指针。

#### **lpdmError**

指向 CMN ERROR 结构中的扩展错误消息数据的指针。 出现错误时,系统向该结构中写入 错误信息。

# 返回值

### **TRUE**

变量已创建。

当检查时: 变量尚不存在。

*3.2* 数据管理函数

#### **FALSE**

错误。

当使用 Errorcode1 = DM\_E\_ALREADY\_EXIST 检查时: 变量存在

## 注释

有更多高级函数。

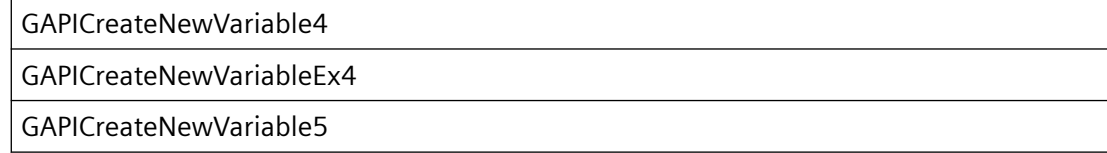

### 错误消息

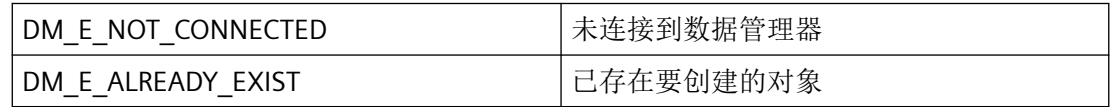

# 所需文件

dmclient.h dmclient.lib dmclient.dll

# 相关函数

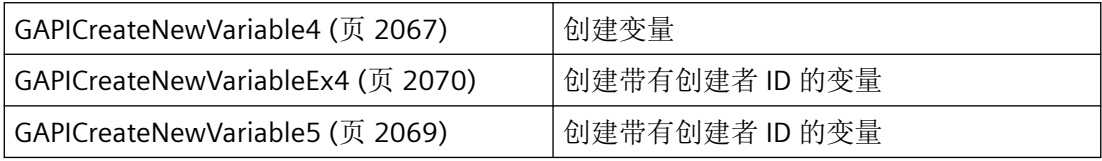

## 参见

[MCP\\_NEWVARIABLE\\_DATA](#page-1872-0) (页 [1873](#page-1872-0)) [GAPICreateNewVariable4](#page-2066-0) (页 [2067\)](#page-2066-0) [GAPICreateNewVariable5](#page-2068-0) (页 [2069\)](#page-2068-0) [GAPICreateNewVariableEx4](#page-2069-0) (页 [2070](#page-2069-0))

#### <span id="page-2066-0"></span>**3.2.6.38 GAPICreateNewVariable4**

### 使用

创建新变量或检查变量是否存在。该函数只能用于临时 \$ 变量。 该函数额外指定了标定信息,因此与 GAPICreateNewVariable 不同。

#### 声明

BOOL GAPICreateNewVariable4 ( LPMCP\_NEWVARIABLE\_DATA\_4 pData, LPCMN\_ERROR lpdmError);

# 参数

### **pData**

指向具有变量数据的 [MCP\\_NEWVARIABLE\\_DATA\\_4](#page-1874-0) (页 [1875](#page-1874-0)) 结构的指针。

#### **lpdmError**

指向 CMN\_ERROR 结构中的扩展错误消息数据的指针。出现错误时,系统向该结构中写入错 误信息。

# 返回值

# **TRUE**

变量已创建。

当检查时:变量尚不存在。

### **FALSE**

错误。

当使用 Errorcode1 = DM E ALREADY EXIST 检查时: 变量存在。

# 注释

有更多高级函数。

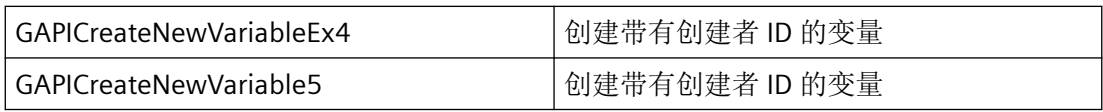

# 错误消息

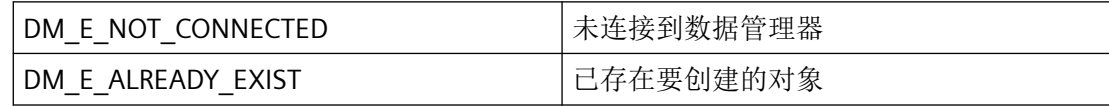

# 所需文件

dmclient.h

dmclient.lib

dmclient.dll

# 相关函数

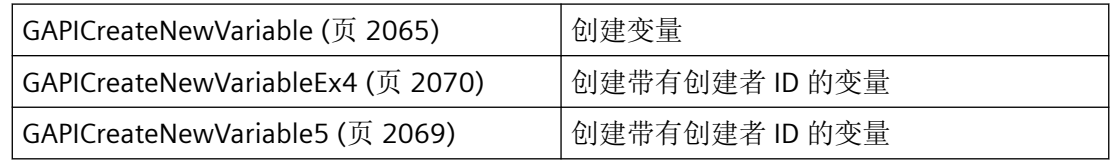

# 参见

[GAPICreateNewVariable](#page-2064-0) (页 [2065\)](#page-2064-0)

[MCP\\_NEWVARIABLE\\_DATA\\_4](#page-1874-0) (页 [1875\)](#page-1874-0)

[GAPICreateNewVariable5](#page-2068-0) (页 [2069\)](#page-2068-0)

[GAPICreateNewVariableEx4](#page-2069-0) (页 [2070](#page-2069-0))

#### <span id="page-2068-0"></span>**3.2.6.39 GAPICreateNewVariable5**

## 使用

创建新变量或检查变量是否存在。该函数只能用于临时 \$ 变量。

该函数与 GAPICreateNewVariable4 不同, 它指定了创建者 ID 以及起始值和替换值, 也可为 文本变量指定这些值。

#### 声明

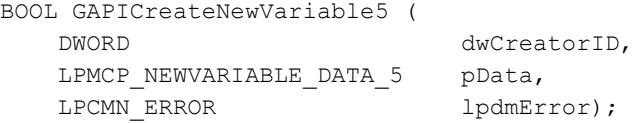

# 参数

#### **dwCreatorID**

通过创建者标识,可确定对象的创建者。

保留值 0 – 10100 以及 11000 – 11100,供内部或特定系统使用。

#### **pData**

指向具有变量数据的 [MCP\\_NEWVARIABLE\\_DATA\\_5](#page-1877-0) (页 [1878](#page-1877-0)) 结构的指针。

#### **lpdmError**

指向 CMN\_ERROR 结构中的扩展错误消息数据的指针。出现错误时,系统向该结构中写入错 误信息。

### 返回值

#### **TRUE**

变量已创建。

当检查时:变量尚不存在。

#### **FALSE**

错误。

当使用 Errorcode1 = DM\_E\_ALREADY\_EXIST 检查时:变量存在。

# <span id="page-2069-0"></span>错误消息

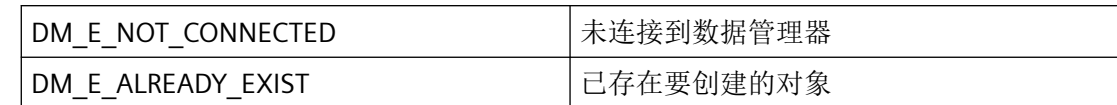

# 所需文件

dmclient.h

dmclient.lib

dmclient.dll

# 相关函数

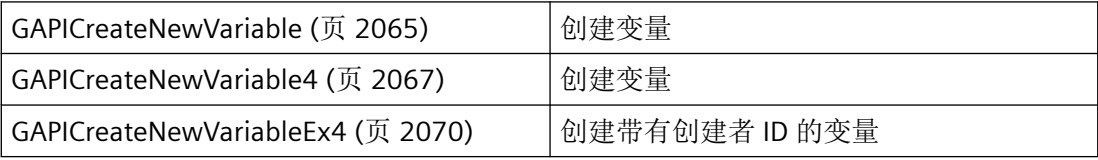

# 参见

[GAPICreateNewVariable](#page-2064-0) (页 [2065\)](#page-2064-0)

[GAPICreateNewVariable4](#page-2066-0) (页 [2067\)](#page-2066-0)

[MCP\\_NEWVARIABLE\\_DATA\\_5](#page-1877-0) (页 [1878\)](#page-1877-0)

GAPICreateNewVariableEx4 (页 2070)

[MCP\\_VARIABLE\\_LIMITS5](#page-1891-0) (页 [1892](#page-1891-0))

## **3.2.6.40 GAPICreateNewVariableEx4**

# 使用

创建新变量或检查变量是否存在。 该函数只能用于临时 \$ 变量。 该函数指定了创建者 ID, 因此与 GAPICreateNewVariable4 不同。

#### 声明

```
BOOL GAPICreateNewVariableEx4 (
  DWORD dwCreatorID,
   LPMCP_NEWVARIABLE_DATA_4 pData,
  LPCMN_ERROR lpdmError);
```
# 参数

#### **dwCreatorID**

通过创建者标识,可确定对象的创建者。

保留值 0 – 10100 以及 11000 – 11100,供内部或特定系统使用。

#### **pData**

指向具有变量数据的 [MCP\\_NEWVARIABLE\\_DATA\\_4](#page-1874-0) (页 [1875](#page-1874-0)) 结构的指针。

#### **lpdmError**

指向 CMN\_ERROR 结构中的扩展错误消息数据的指针。出现错误时,系统向该结构中写入 错误信息。

#### 返回值

### **TRUE**

变量已创建。

当检查时: 变量尚不存在。

### **FALSE**

错误。

当使用 Errorcode1 = DM\_E\_ALREADY\_EXIST 检查时: 变量存在。

### 注释

有一个高级函数。

#### GAPICreateNewVariable5

# <span id="page-2071-0"></span>错误消息

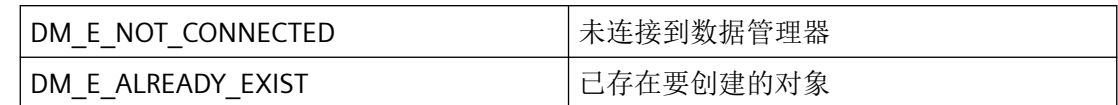

# 所需文件

dmclient.h

dmclient.lib

dmclient.dll

# 相关函数

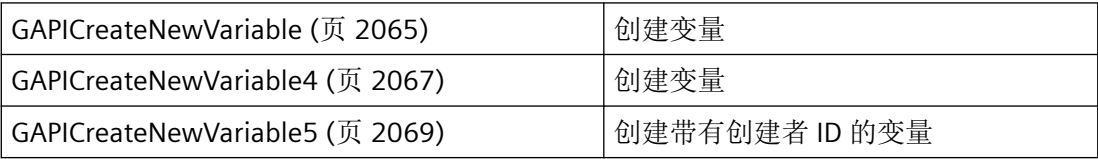

# 参见

[GAPICreateNewVariable](#page-2064-0) (页 [2065\)](#page-2064-0) [GAPICreateNewVariable4](#page-2066-0) (页 [2067\)](#page-2066-0) [MCP\\_NEWVARIABLE\\_DATA\\_4](#page-1874-0) (页 [1875\)](#page-1874-0) [GAPICreateNewVariable5](#page-2068-0) (页 [2069\)](#page-2068-0)

# **3.2.7** 处理结构化变量的函数

# **3.2.7.1 GAPIEnumTypeMembers**

# 使用

该函数返回属于结构化变量的全部变量的名称。

### 声明

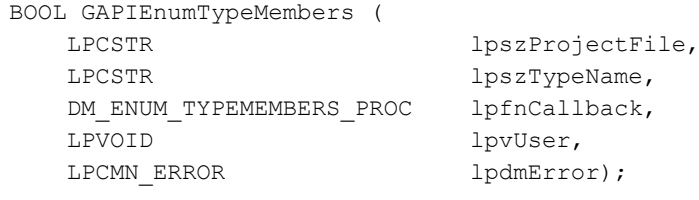

# 参数

### **lpszProjectFile**

指向项目文件名称(包括路径和扩展名)的指针。

项目文件名称通过 DMEnumOpenedProjects 或运行系统中的 DMGetRuntimeProject 来确定。

如果输入了空字符串,则会对当前打开的项目执行内部 DMEnumOpenedProjects。

在运行系统中只能指定当前打开的项目。系统会拒绝所有其它指定,并显示错误 (DM\_E\_NOT\_CONNECTED)。

#### **lpszTypeName**

要列出其变量的结构化变量的类型名称。

#### **lpfnCallback**

指向为每个变量调用的回调函数的指针。

### **lpvUser**

指向应用程序特定数据的指针。函数不会评估该指针,但在回调函数中会重新提供。

#### **lpdmError**

指向 CMN\_ERROR 结构中的扩展错误消息数据的指针。出现错误时,系统向该结构中写入错 误信息。

# 返回值

# **TRUE**

列出结构化变量中的变量。

### **FALSE**

错误。

*3.2* 数据管理函数

# 所需文件

dmclient.h

dmclient.lib

dmclient.dll

# 相关函数

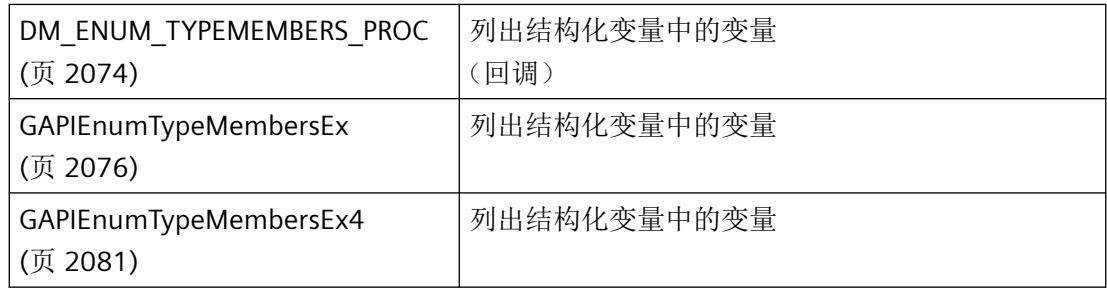

# 参见

DM\_ENUM\_TYPEMEMBERS\_PROC (页 2074) [GAPIEnumTypeMembersEx](#page-2075-0) (页 [2076\)](#page-2075-0) [GAPIEnumTypeMembersEx4](#page-2080-0) (页 [2081\)](#page-2080-0)

# **3.2.7.2 DM\_ENUM\_TYPEMEMBERS\_PROC**

# 说明

为了评估系统列出的变量的名称, 必须提供 DM\_ENUM\_TYPEMEMBERS\_PROC 类型的回调函 数。

声明

BOOL ( \* DM\_ENUM\_TYPEMEMBERS\_PROC) ( LPCSTR lpszMemberName, LPVOID lpvUser );

## 参数

#### **lpszStructTypeName**

指向变量名称的指针,这些变量与一个结构化变量相关。

### **lpvUser**

指向应用程序特定数据的指针。该指针在回调函数中重新可用。

# 返回值

# **TRUE**

继续枚举。

#### **FALSE**

取消枚举。

### 说明

如有可能,仅在此处复制数据。以下回调中的函数调用类型可导致死锁或堆栈溢出:

- 在其中访问消息循环的函数,例如:GetMessage
- 相同 DLL 的 ODK 函数
- 调用其它枚举的枚举

### 所需文件

dmclient.h

dmclient.lib

dmclient.dll

## 相关函数

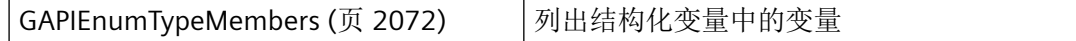

# 参见

[GAPIEnumTypeMembers](#page-2071-0) (页 [2072](#page-2071-0))

#### <span id="page-2075-0"></span>**3.2.7.3 GAPIEnumTypeMembersEx**

## 使用

该函数返回一段描述,其中包含结构化变量中所有变量的预定义值,但是不包含标定数据。 若要读取标定数据,需使用 GAPIEnumTypeMembersEx4 函数。

#### 声明

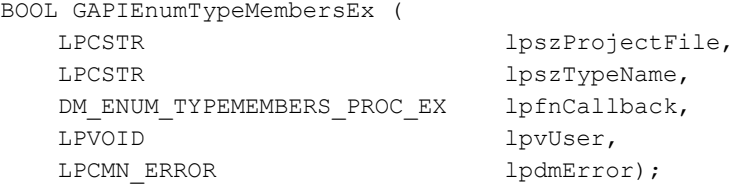

## 参数

#### **lpszProjectFile**

指向项目文件名称(包括路径和扩展名)的指针。

项目文件名称通过 DMEnumOpenedProjects 或运行系统中的 DMGetRuntimeProject 来确定。

如果输入了空字符串,则会对当前打开的项目执行内部 DMEnumOpenedProjects。

在运行系统中只能指定当前打开的项目。系统会拒绝所有其它指定,并显示错误 (DM\_E\_NOT\_CONNECTED)。

#### **lpszTypeName**

要列出其变量的结构化变量的类型名称。

客户端上只能列举局部变量。

### **lpfnCallback**

指向为每个变量调用的回调函数的指针。

#### **lpvUser**

指向应用程序特定数据的指针。函数不会评估该指针,但在回调函数中会重新提供。

#### **lpdmError**

指向 CMN ERROR 结构中的扩展错误消息数据的指针。出现错误时,系统向该结构中写入错 误信息。

# 返回值

**TRUE** 结构化变量中的变量已列出

**FALSE**

错误。

# 注释

有一个高级函数 GAPIEnumTypeMembersEx4.。

# 所需文件

dmclient.h dmclient.lib dmclient.dll

# 相关函数

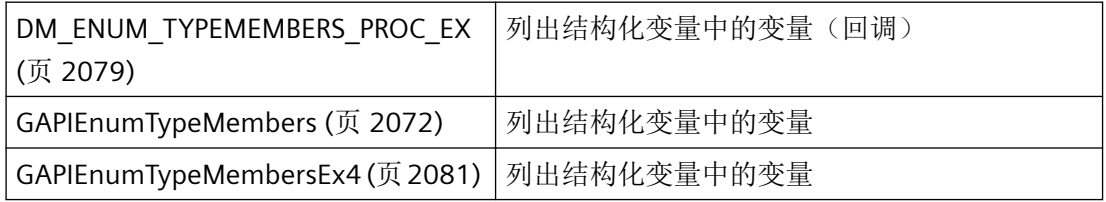

# 参见

[GAPIEnumTypeMembers](#page-2071-0) (页 [2072](#page-2071-0))

[DM\\_ENUM\\_TYPEMEMBERS\\_PROC\\_EX](#page-2078-0) (页 [2079](#page-2078-0))

[GAPIEnumTypeMembersEx4](#page-2080-0) (页 [2081](#page-2080-0))

### **3.2.7.4 GAPIEnumTypeMembersExStr**

### 声明

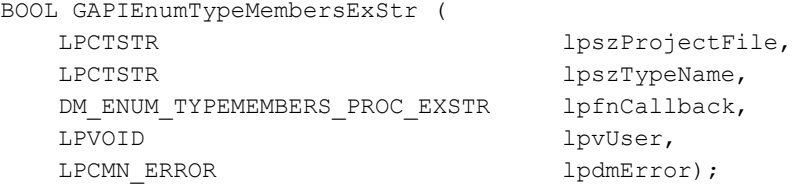

## 说明

该函数返回一段描述,其中包含结构化变量中所有变量的默认值;但是不返回标定数据。

# 参数

### **lpszProjectFile**

指向项目文件名称(包括路径和扩展名)的指针。

项目文件名称可在运行系统中通过 DMEnumOpenedProjects 或 DMGetRuntimeProject 检索。

在 WinCC 版本 V5.0 SP2 或更高版本中,输入空白字符串将导致对当前打开的项目执行内部 DMEnumOpenedProjects。

在运行系统中,只能对当前打开的项目进行输入。WinCC V5.0 SP2 或更高版本会拒绝其它 输入并出现错误 DM\_E\_NOT\_CONNECTED。

#### **lpszTypeName**

结构化变量中要枚举的变量类型的名称。

多客户端 (V5) 或客户端 (V6) 上只能枚举局部变量类型。

### **lpfnCallback**

指向为每个变量调用的回调函数的指针。

#### **lpvUser**

指向应用程序特定数据的指针。此函数不会评估该指针,但会使其在回调函数中重新可用。

#### <span id="page-2078-0"></span>**lpdmError**

指向 CMN\_ERROR 结构中的扩展错误消息数据的指针。出现错误时,系统向该结构中写入错 误信息。

### 返回值

#### **TRUE**

已枚举结构化变量中的变量

#### **FALSE**

错误

# 所需文件

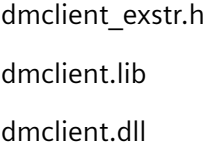

# 相关函数

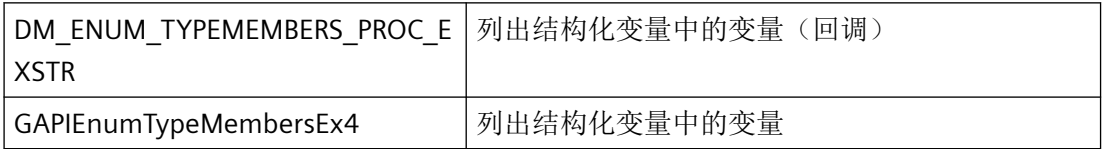

### **3.2.7.5 DM\_ENUM\_TYPEMEMBERS\_PROC\_EX**

### 说明

为了评估系统列出的变量的描述,必须提供 DM\_ENUM\_TYPEMEMBERS\_PROC\_EX 类型的回 调函数。

#### 声明

BOOL ( \* DM\_ENUM\_TYPEMEMBERS\_PROC\_EX) ( LPDM\_VARKEY lpdmVarKey, LPMCP\_NEWVARIABLE\_DATA\_EX lpdmVarDataEx, LPVOID lpvUser );

### 参数

### **lpdmVarKey**

指向具有变量密钥(ID 和名称)的第一个 AUTOHOTSPOT 类型结构的指针。

### **lpdmVarDataEx**

指向具有变量说明的 [MCP\\_NEWVARIABLE\\_DATA\\_EX](#page-1879-0) (页 [1880\)](#page-1879-0) 类型结构的指针。

#### **lpvUser**

指向应用程序特定数据的指针。该指针在回调函数中重新可用。

# 返回值

### **TRUE**

继续枚举。

### **FALSE**

取消枚举。

# 说明

仅应在这里复制数据(如可能)。回调中的以下类型的函数调用可能导致死锁或堆栈溢出:

- 在其中访问消息循环的函数,例如:GetMessage
- 相同 DLL 中的 API 函数
- 调用其它枚举的枚举

## 所需文件

dmclient.h

## 相关函数

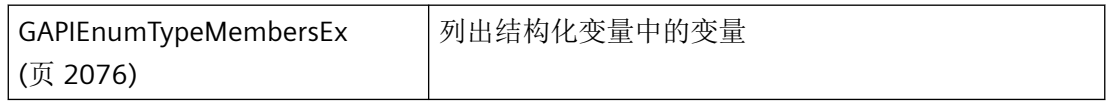

# 参见

[GAPIEnumTypeMembersEx](#page-2075-0) (页 [2076\)](#page-2075-0)

[MCP\\_NEWVARIABLE\\_DATA\\_EX](#page-1879-0) (页 [1880\)](#page-1879-0)

#### <span id="page-2080-0"></span>**3.2.7.6 GAPIEnumTypeMembersEx4**

使用

该函数返回一段完整描述,其中包含结构化变量中所有变量的预定义值。

#### 声明

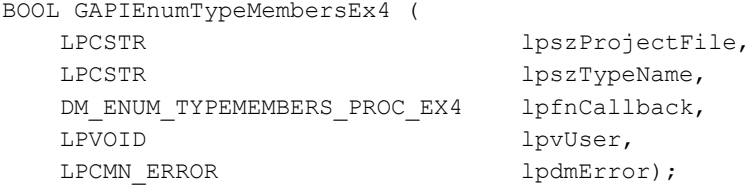

# 参数

#### **lpszProjectFile**

指向项目文件名称(包括路径和扩展名)的指针。

项目文件名称通过 DMEnumOpenedProjects 或运行系统中的 DMGetRuntimeProject 来确定。

如果输入了空字符串,则会对当前打开的项目执行内部 DMEnumOpenedProjects。

在运行系统中只能指定当前打开的项目。拒绝任何其它指定 (DM\_E\_NOT\_CONNECTED)。

#### **lpszTypeName**

要列出其变量的结构化变量的类型名称。 客户端上只能列举局部变量。

### **lpfnCallback**

指向为每个变量调用的回调函数的指针。

#### **lpvUser**

指向应用程序特定数据的指针。函数不会评估该指针,但在回调函数中会重新提供。

## **lpdmError**

指向 CMN ERROR 结构中的扩展错误消息数据的指针。出现错误时,系统向该结构中写入错 误信息。

*3.2* 数据管理函数

# 返回值

结构化变量中的变量已列出

**FALSE**

**TRUE**

错误。

# 所需文件

dmclient.h

dmclient.lib

dmclient.dll

# 相关函数

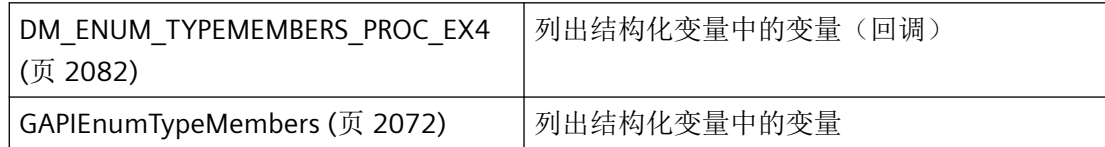

# 参见

[GAPIEnumTypeMembers](#page-2071-0) (页 [2072](#page-2071-0))

[GAPIEnumTypeMembersEx](#page-2075-0) (页 [2076\)](#page-2075-0)

DM\_ENUM\_TYPEMEMBERS\_PROC\_EX4 (页 2082)

# **3.2.7.7 DM\_ENUM\_TYPEMEMBERS\_PROC\_EX4**

## 说明

为了评估系统列出的变量的描述,必须提供 DM\_ENUM\_TYPEMEMBERS\_PROC\_EX4 类型的 回调函数。该函数额外指定了标定信息,因此与 DM\_ENUM\_TYPEMEMBERS\_PROC\_EX 不同。

#### 声明

```
BOOL ( * DM_ENUM_TYPEMEMBERS_PROC_EX4) (
  LPDM_VARKEY lpdmVarKey,
  LPMCP_NEWVARIABLE_DATA_EX4 lpdmVarDataEx,
  LPVOID lpvUser );
```
# 参数

#### **lpdmVarKey**

指向具有变量密钥(ID 和名称)的第一个 [DM\\_VARKEY](#page-1868-0) (页 [1869\)](#page-1868-0) 类型结构的指针。

### **lpdmVarDataEx**

指向具有变量说明的 [MCP\\_NEWVARIABLE\\_DATA\\_EX4](#page-1882-0) (页 [1883](#page-1882-0)) 类型结构的指针。

#### **lpvUser**

指向应用程序特定数据的指针。该指针在回调函数中重新可用。

# 返回值

#### **TRUE**

继续枚举。

#### **FALSE**

取消枚举。

#### 说明

仅应在这里复制数据(如可能)。回调中的以下类型的函数调用可能导致死锁或堆栈溢出:

- 在其中访问消息循环的函数,例如:GetMessage
- 相同 DLL 中的 API 函数
- 调用其它枚举的枚举

# 所需文件

dmclient.h

# <span id="page-2083-0"></span>相关函数

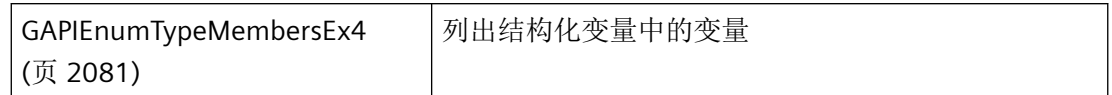

## 参见

[GAPIEnumTypeMembersEx4](#page-2080-0) (页 [2081\)](#page-2080-0)

[DM\\_VARKEY](#page-1868-0) (页 [1869](#page-1868-0))

[MCP\\_NEWVARIABLE\\_DATA\\_EX4](#page-1882-0) (页 [1883\)](#page-1882-0)

## **3.2.7.8 GAPIEnumTypes**

# 使用

该函数列出了已组态结构化变量类型的名称和 ID 号。

## 声明

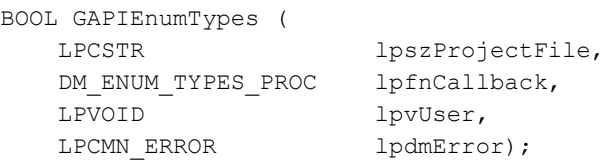

## 参数

### **lpszProjectFile**

指向项目文件名称(包括路径和扩展名)的指针。

项目文件名称通过 DMEnumOpenedProjects 或运行系统中的 DMGetRuntimeProject 来确定。

如果输入了空字符串,则会对当前打开的项目执行内部 DMEnumOpenedProjects。

在运行系统中只能指定当前打开的项目。系统会拒绝所有其它指定,并显示错误 (DM\_E\_NOT\_CONNECTED)。

#### **lpfnCallback**

指向接收变量类型数据的回调函数的指针。

#### **lpvUser**

指向应用程序特定数据的指针。函数不会评估该指针,但在回调函数中会重新提供。

#### **lpdmError**

指向 CMN\_ERROR 结构中的扩展错误消息数据的指针。出现错误时,系统向该结构中写入错 误信息。

# 返回值

**TRUE**

结构化变量的类型已列出。

### **FALSE**

错误。

# 所需文件

dmclient.h dmclient.lib dmclient.dll

## 相关函数

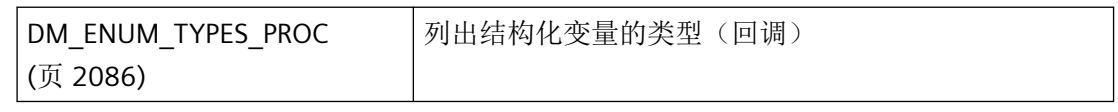

# 示例

[枚举所有结构类型](#page-2133-0) (页 [2134](#page-2133-0)) "DM01.cpp"

## 参见

[DM\\_ENUM\\_TYPES\\_PROC](#page-2085-0) (页 [2086\)](#page-2085-0)

[枚举所有结构类型](#page-2133-0) (页 [2134](#page-2133-0))

### <span id="page-2085-0"></span>**3.2.7.9 DM\_ENUM\_TYPES\_PROC**

### 说明

为了评估系统列出的变量类型,必须提供 DM\_ENUM\_TYPES\_PROC 类型的回调函数。

### 声明

```
BOOL ( * DM_ENUM_TYPES_PROC) (
    LPCSTR lpszTypeName,
 DWORD dwTypeID,
 DWORD dwCreatorID,
    LPVOID lpvUser );
```
# 参数

### **lpszTypeName**

指向变量类型名称的指针。

#### **dwTypeID**

dwTypeID 与 GAPICreateType 分配的变量类型的 ID 一致。

#### **dwCreatorID**

通过创建者标识,可确定对象的创建者。

保留值 0 – 10100 以及 11000 – 11100,供内部或特定系统使用。

#### **lpvUser**

指向应用程序特定数据的指针。该指针在回调函数中重新可用。

## 返回值

# **TRUE**

继续枚举。

#### **FALSE**

取消枚举。

# 说明

仅应在这里复制数据(如可能)。回调中的以下类型的函数调用可能导致死锁或堆栈溢出:

- 在其中访问消息循环的函数,例如:GetMessage
- 相同 DLL 中的 API 函数
- 调用其它枚举的枚举

# 所需文件

dmclient.h

# 相关函数

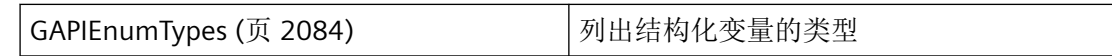

## 示例

[枚举所有结构类型](#page-2133-0) (页 [2134](#page-2133-0)) "DM01.cpp"

# 参见

[GAPIEnumTypes](#page-2083-0) (页 [2084\)](#page-2083-0)

[枚举所有结构类型](#page-2133-0) (页 [2134](#page-2133-0))

# **3.2.8** 处理连接的函数

## **3.2.8.1 DMEnumConnectionData**

## 使用

该函数确定有关所组态逻辑连接的信息。

*3.2* 数据管理函数

## 声明

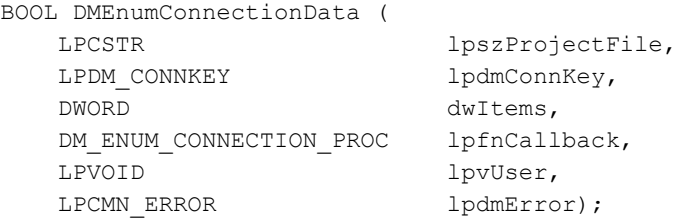

# 参数

### **lpszProjectFile**

指向项目文件名称(包括路径和扩展名)的指针。

项目文件名称通过 DMEnumOpenedProjects 或运行系统中的 DMGetRuntimeProject 来确定。

#### **lpdmConnKey**

指向第一个 [DM\\_CONNKEY](#page-1839-0) (页 [1840](#page-1839-0)) 类型结构的指针。这些结构用于指定逻辑连接,将列 举这些连接数据。

#### **dwItems**

逻辑连接的数量,将列举这些连接数据。

值 0 会触发列出所有连接。

### **lpfnCallback**

指向接收逻辑连接数据的回调函数的指针。

### **lpvUser**

指向应用程序特定数据的指针。函数不会评估该指针,但在回调函数中会重新提供。

#### **lpdmError**

指向 CMN\_ERROR 结构中的扩展错误消息数据的指针。出现错误时,系统向该结构中写入错 误信息。

# 返回值

## **TRUE**

数据已列出。
#### **FALSE**

错误。

### 错误消息

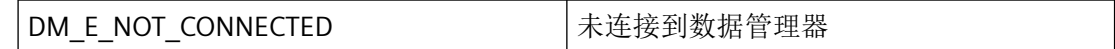

## 所需文件

dmclient.h

dmclient.lib

dmclient.dll

# 相关函数

[DM\\_ENUM\\_CONNECTION\\_PROC](#page-2090-0) (页 [2091\)](#page-2090-0) | 列出连接数据(回调)

### 示例

[枚举所有连接](#page-2135-0) (页 [2136](#page-2135-0)) "DM01.cpp"

[OnTestEnumConnectionDataAll](#page-2141-0) (页 [2142\)](#page-2141-0) "TESTCDoc.cpp"

### 参见

[DM\\_CONNKEY](#page-1839-0) (页 [1840\)](#page-1839-0) [DM\\_ENUM\\_CONNECTION\\_PROC](#page-2090-0) (页 [2091\)](#page-2090-0) [枚举所有连接](#page-2135-0) (页 [2136](#page-2135-0)) [OnTestEnumConnectionDataAll](#page-2141-0) (页 [2142\)](#page-2141-0)

### **3.2.8.2 DMEnumConnectionDataExStr**

### 声明

```
BOOL DMEnumConnectionDataExStr (
  LPCTSTR lpszProjectFile,
  DM_ENUM_CONNECTION_PROC_EXSTR lpfnCallback,
  LPVOID lpvUser,
  LPDWORD lpdwConnectionCount,
  LPCMN_ERROR lpdmError);
```
## 说明

该函数用于确定所有组态逻辑连接。

# 参数

### **lpszProjectFile**

指向项目文件名称(包括路径和扩展名)的指针。

项目文件名称可在运行系统中通过 DMEnumOpenedProjects 或 DMGetRuntimeProject 检索。

#### **lpfnCallback**

指向接收逻辑连接数据的回调函数的指针。

#### **lpvUser**

指向应用程序特定数据的指针。此函数不会评估该指针,但会使其在回调函数中重新可用。

#### **lpdwConnectionCount**

指向返回现有连接数量的"DWORD"的指针。

这样, "lpfnCallback = NULL"首先确定连接需要的内存是多少。

#### **lpdmError**

指向 CMN\_ERROR 结构中的扩展错误消息数据的指针。出现错误时,系统向该结构中写入错 误信息。

### <span id="page-2090-0"></span>返回值

**TRUE** 已枚举数据 **FALSE**

错误

# 错误消息

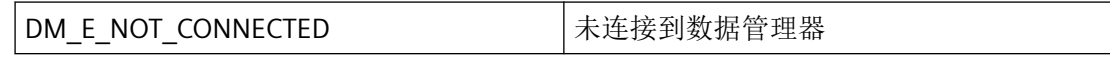

### 所需文件

dmclient\_exstr.h dmclient.lib dmclient.dll

## 相关函数

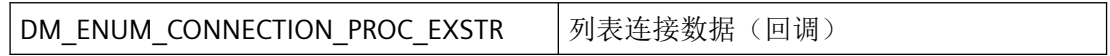

### **3.2.8.3 DM\_ENUM\_CONNECTION\_PROC**

## 说明

为了评估系统列出的关于逻辑连接的信息,必须提供 DM\_ENUM\_CONNECTION\_PROC 类型 的回调函数。

#### 声明

BOOL ( \* DM\_ENUM\_CONNECTION\_PROC) ( LPDM\_CONNECTION\_DATA lpdmConData, LPVOID lpvUser);

### 参数

### **lpdmConData**

指向其中存储逻辑连接数据的 [DM\\_CONNECTION\\_DATA](#page-1838-0) (页 [1839\)](#page-1838-0) 类型结构的指针。

### **lpvUser**

指向应用程序特定数据的指针。该指针在回调函数中重新可用。

# 返回值

### **TRUE**

继续枚举。

### **FALSE**

取消枚举。

### 说明

仅应在这里复制数据(如可能)。回调中的以下类型的函数调用可能导致死锁或堆栈溢出:

- 在其中访问消息循环的函数,例如:GetMessage
- 相同 DLL 中的 API 函数
- 调用其它枚举的枚举

# 所需文件

dmclient.h

## 相关函数

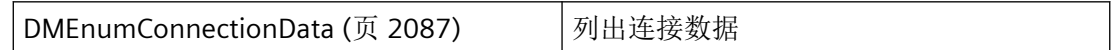

示例

[枚举所有连接](#page-2135-0) (页 [2136](#page-2135-0)) "DM01.cpp"

### 参见

[DM\\_CONNECTION\\_DATA](#page-1838-0) (页 [1839\)](#page-1838-0) [DMEnumConnectionData](#page-2086-0) (页 [2087](#page-2086-0)) [枚举所有连接](#page-2135-0) (页 [2136](#page-2135-0))

# **3.2.9** 用于工作平台的函数

#### **3.2.9.1 DMGetOSVersion**

### 使用

确定 PC 上使用的操作系统。

#### 声明

DWORD DMGetOSVersion ( VOID);

## 参数

无。

# 返回值

返回值指示操作系统:

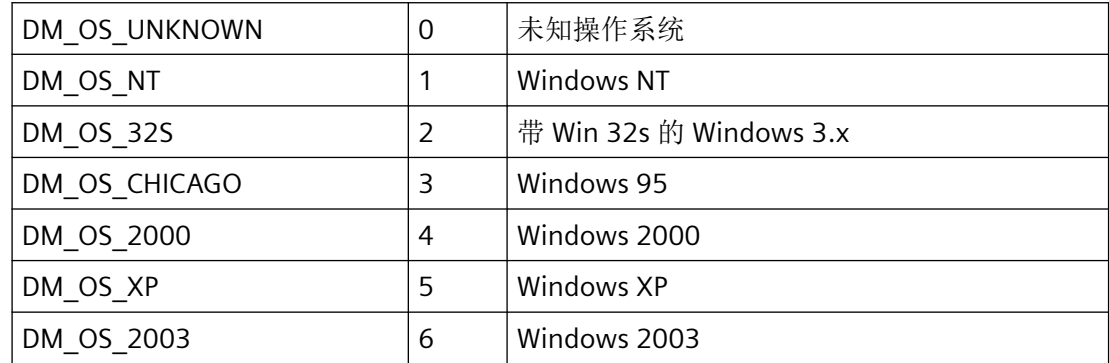

*3.2* 数据管理函数

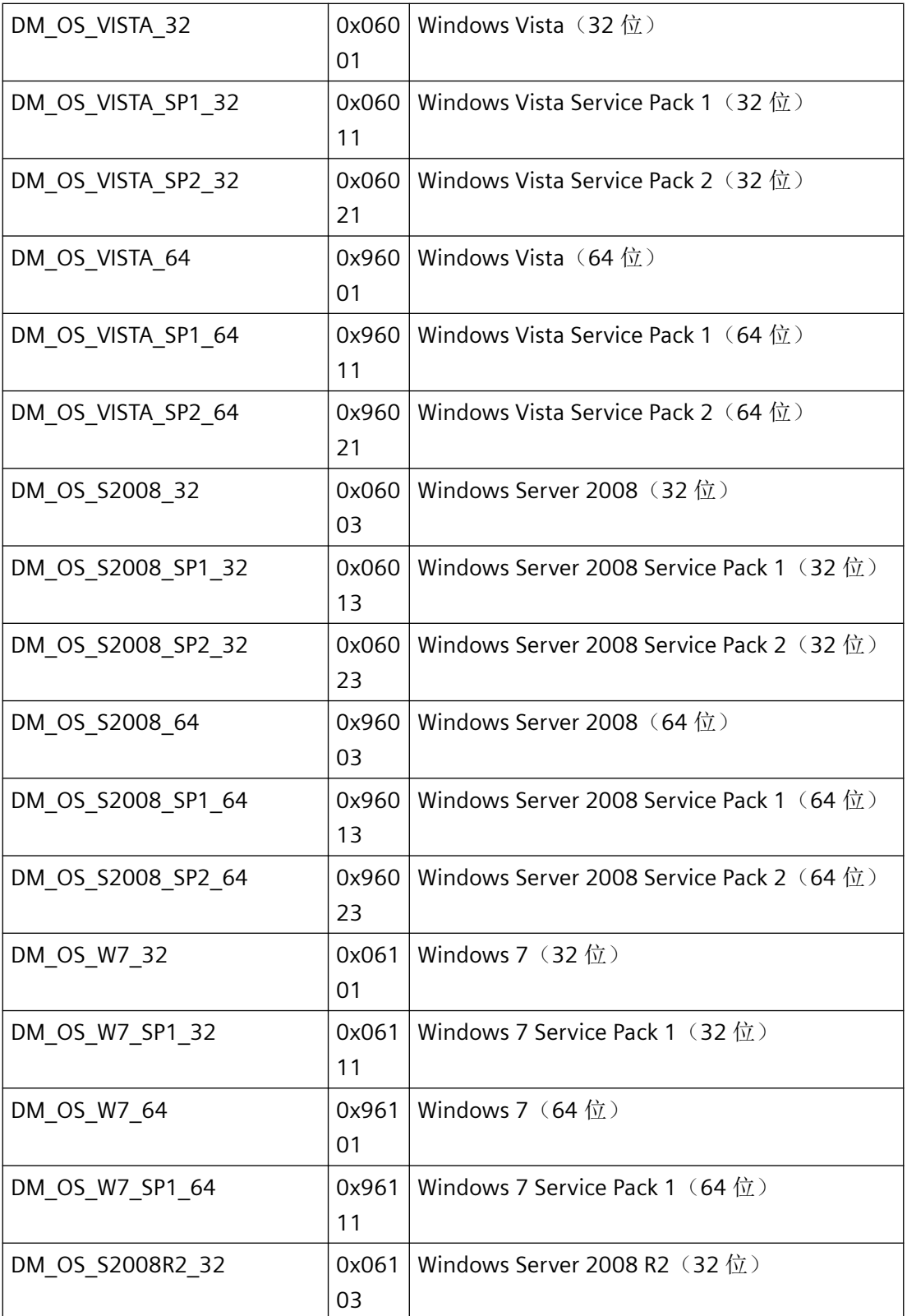

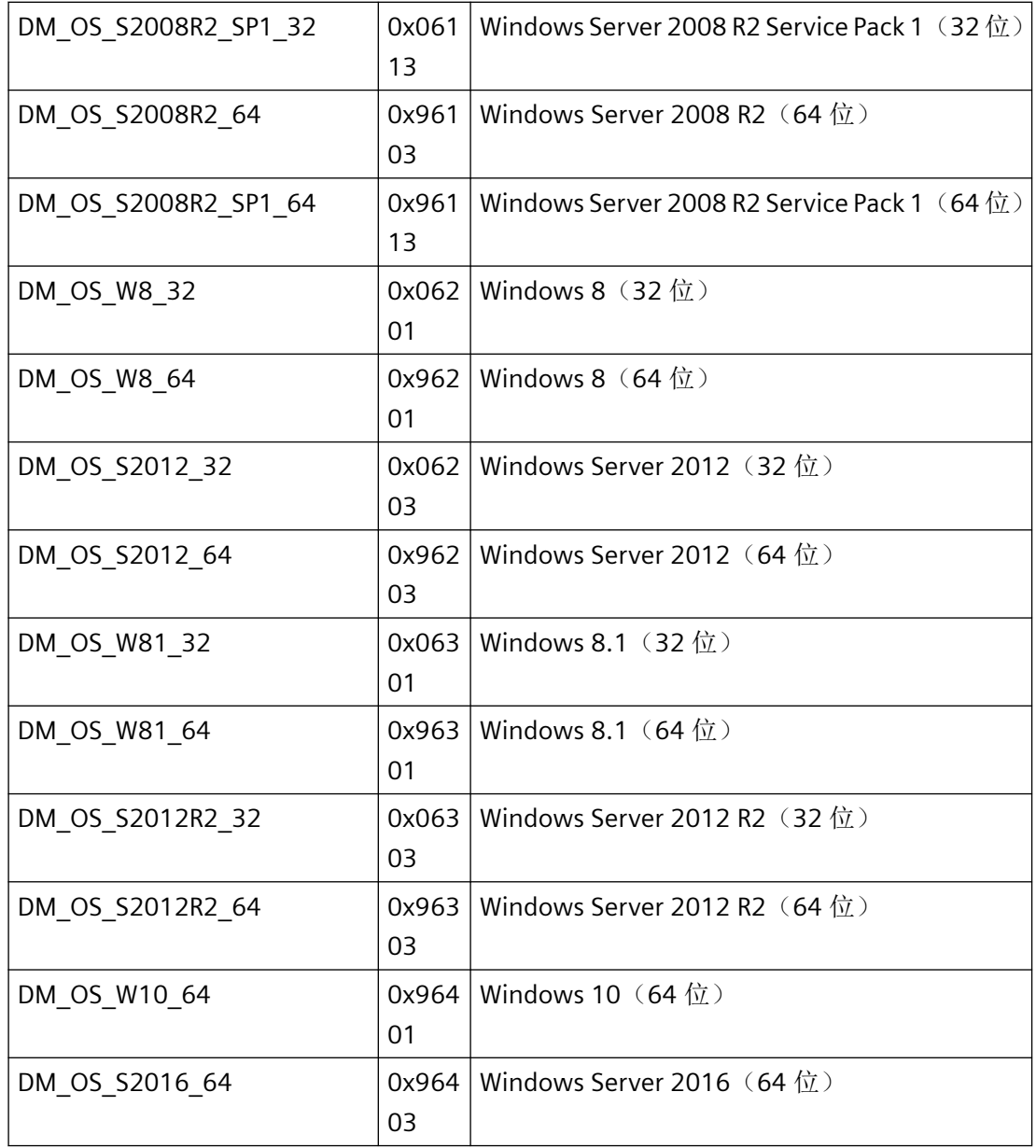

# 所需文件

dmclient.h

dmclient.lib

dmclient.dll

*3.2* 数据管理函数

### **3.2.9.2 DMGetSystemLocale**

## 使用

获得当前所用组态语言的代码。

### 声明

```
BOOL DMGetSystemLocale (
    LPDWORD lpdwLocaleID,
    LPCMN_ERROR lpdmError);
```
### 参数

#### **lpdwLocaleID**

指向当前组态的语言代码的指针。

可能的返回值是如下语言的代码:

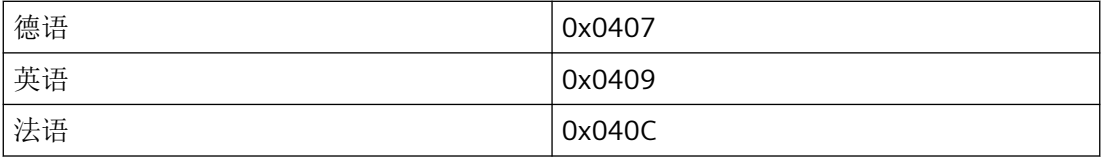

#### **lpdmError**

指向 CMN ERROR 结构中的扩展错误消息数据的指针。出现错误时,系统向该结构中写入错 误信息。

# 返回值

### **TRUE**

当前所用组态语言已确定。

### **FALSE**

错误

# 错误消息

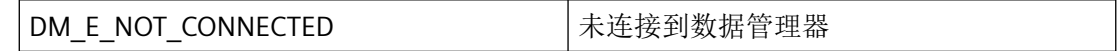

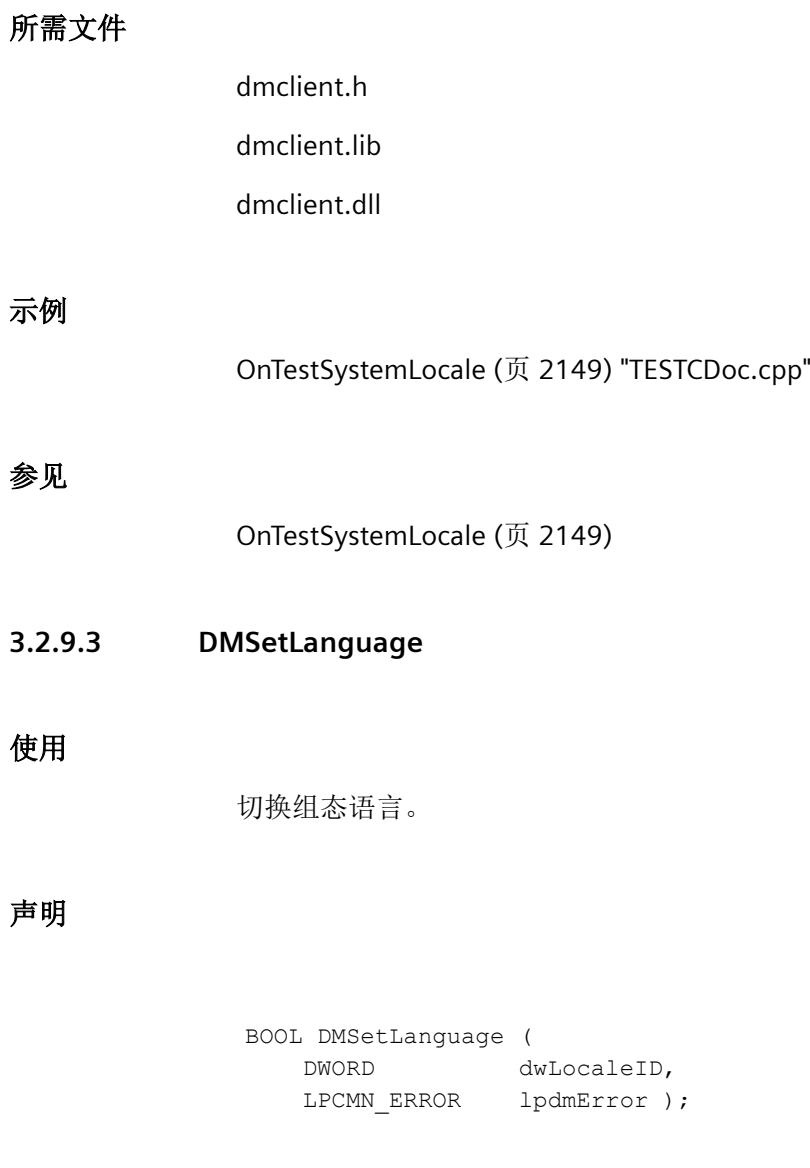

# 参数

# **dwLocaleID**

指向要设置语言的代码的指针。可能的值是如下语言的代码:

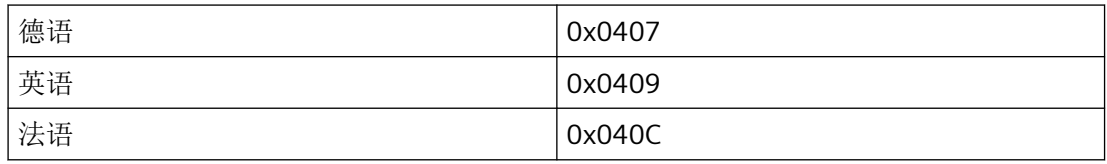

*3.2* 数据管理函数

#### **lpdmError**

指向 CMN\_ERROR 结构中的扩展错误消息数据的指针。出现错误时,系统向该结构中写入错 误信息。

### 返回值

**TRUE**

语言已切换。

### **FALSE**

错误。

### 错误消息

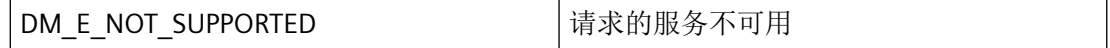

### 所需文件

dmclient.h dmclient.lib dmclient.dll

#### **3.2.9.4 DMShowLanguageDialog**

### 使用

该函数用于打开可选择语言的对话框。

#### 声明

BOOL DMShowLanguageDialog ( HWND hwndParent, DWORD dwFlags, DWORD dwSetLocaleIDs[], UINT uSetIDArraySize, LPDWORD lpdwGetLocaleID, LPCMN\_ERROR lpdmError);

# 参数

### **hwndParent**

用作该对话框父窗口的窗口的句柄。

### **dwFlags**

dwFlags 指示在对话框中显示并可进行选择的语言:

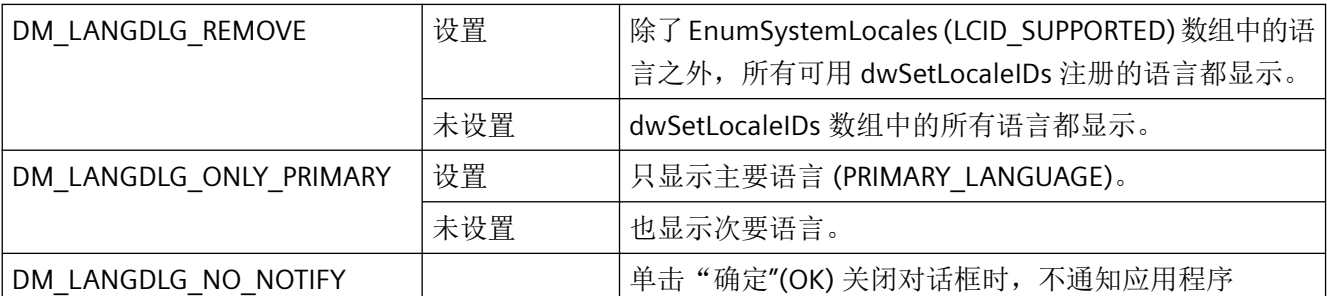

### **dwSetLocaleIDs**

包含语言 ID 的数组,这些语言将在对话框中显示。

### **uSetIDArraySize**

dwSetLocaleIDs 数组的大小。

### **lpdwGetLocaleID**

指向存储所选语言 ID 的 DWORD 的指针。

### **lpdmError**

指向 CMN\_ERROR 结构中的扩展错误消息数据的指针。出现错误时,系统向该结构中写入错 误信息。

## 返回值

### **TRUE**

单击"确定"(OK) 关闭对话框。

### **FALSE**

出错或单击"取消"(Cancel) 关闭对话框。

## 错误消息

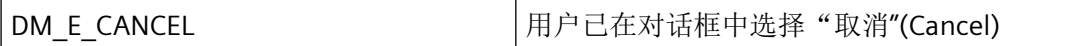

<span id="page-2099-0"></span>*3.2* 数据管理函数

## 所需文件

dmclient.h dmclient.lib dmclient.dll

# **3.2.10** 更新变量的函数

#### **3.2.10.1 DMBeginStartVarUpdate**

#### 使用

触发更新请求。使用该函数分配用于标识事务的事务 ID。

### 声明

BOOL DMBeginStartVarUpdate ( LPDWORD pdwTAID LPCMN\_ERROR lpdmError )

### 参数

#### **pdwTAID**

指向包含由数据管理器在成功调用函数之后所分配事务 ID 的变量的指针。

#### **lpdmError**

指向 CMN\_ERROR 结构中的扩展错误消息数据的指针。出现错误时,系统向该结构中写入错 误信息。

### 返回值

**TRUE**

事务 ID 已分配。

## **FALSE**

错误。

# <span id="page-2100-0"></span>错误消息

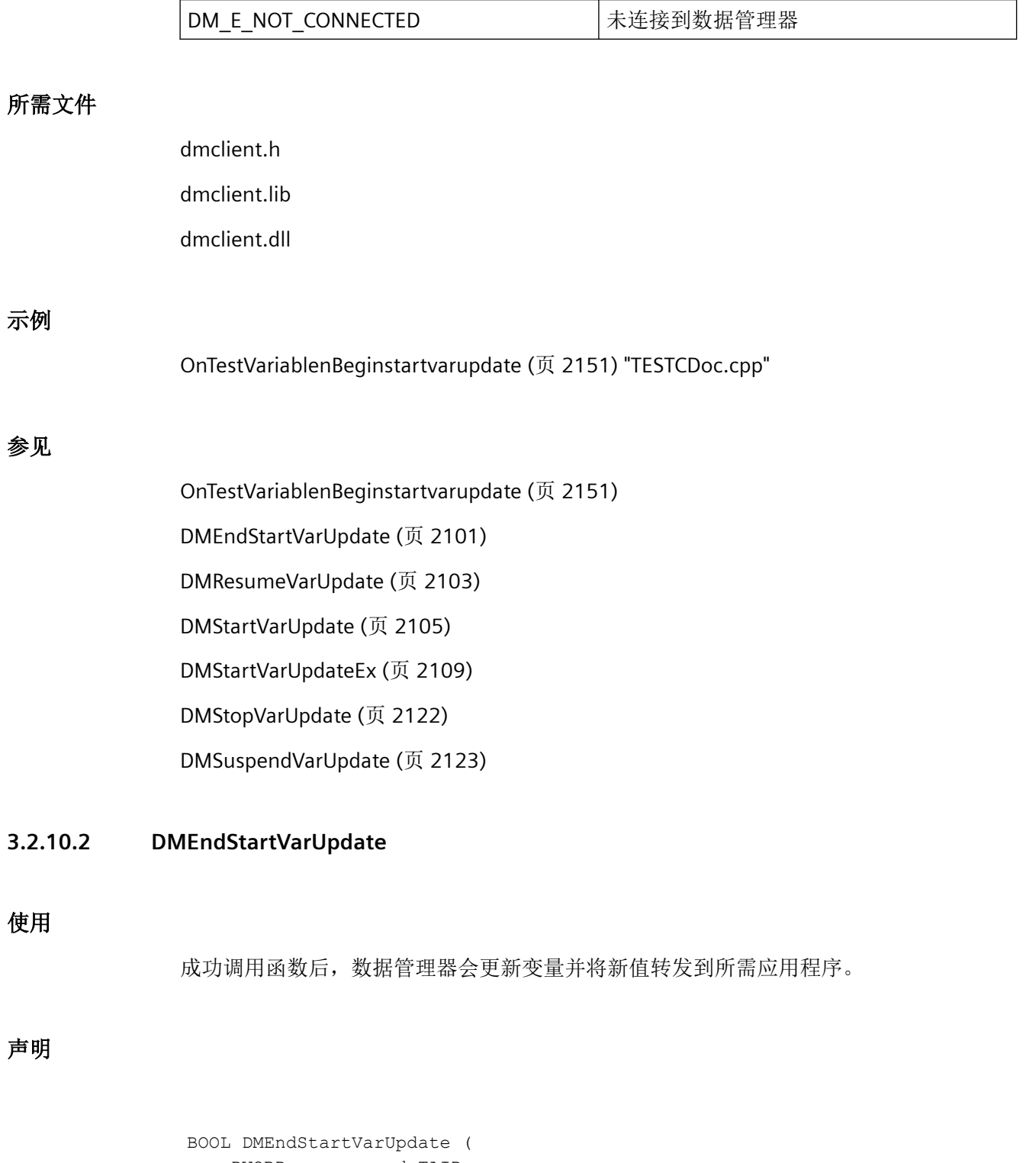

 DWORD dwTAID, LPCMN\_ERROR lpdmError );

### 参数

### **dwTAID**

dwTAID 包含因调用 DMBeginStartVarUpdate 函数分配的事务 ID。

### **lpdmError**

指向 CMN ERROR 结构中的扩展错误消息数据的指针。出现错误时,系统向该结构中写入错 误信息。

# 返回值

# **TRUE** 更新已启动。

### **FALSE**

错误。

# 错误消息

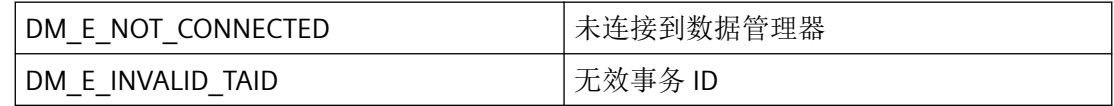

## 所需文件

dmclient.h

# 相关函数

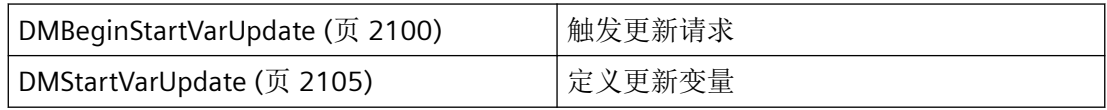

## 示例

[OnTestVariablenEndstartvarupdate](#page-2151-0) (页 [2152\)](#page-2151-0) "TESTCDoc.cpp"

### <span id="page-2102-0"></span>参见

[OnTestVariablenEndstartvarupdate](#page-2151-0) (页 [2152\)](#page-2151-0) [DMBeginStartVarUpdate](#page-2099-0) (页 [2100](#page-2099-0)) [DMStartVarUpdate](#page-2104-0) (页 [2105](#page-2104-0))

#### **3.2.10.3 DMResumeVarUpdate**

# 使用

在调用参考计数器之后事务达到值 0 时,开始更新该事务定义的所有变量。 该函数与 DMSuspendVarUpdate 相对,应总是成对调用两个函数。

#### 声明

```
BOOL DMResumeVarUpdate (
    DWORD dwTAID,
   LPCMN_ERROR lpdmError);
```
### 参数

#### **dwTAID**

dwTAID 包含因调用 DMBeginStartVarUpdate 函数分配的事务 ID。

#### **lpdmError**

指向 CMN\_ERROR 结构中的扩展错误消息数据的指针。出现错误时,系统向该结构中写入错 误信息。

### 返回值

**TRUE**

继续更新。

#### **FALSE**

错误。

### 注释

事务有一个参考计数器, 每次调用 DMSuspendVarUpdate 函数时递增。如果应该继续更新 变量,则必须多次调用 DMResumeVarUpdate 直到参考计数器返回到 0 位置。

## 错误消息

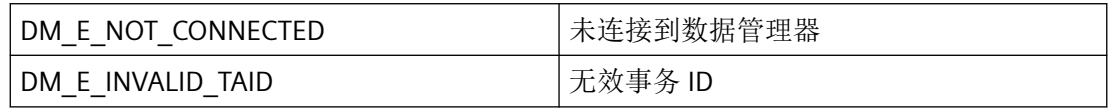

## 所需文件

dmclient.h dmclient.lib dmclient.dll

# 相关函数

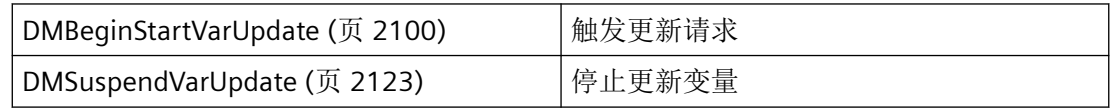

## 示例

[OnTestVariablenResumevarupdate](#page-2162-0) (页 [2163](#page-2162-0)) "TESTCDoc.cpp"

## 参见

[DMBeginStartVarUpdate](#page-2099-0) (页 [2100\)](#page-2099-0)

[DMSuspendVarUpdate](#page-2122-0) (页 [2123\)](#page-2122-0)

[OnTestVariablenResumevarupdate](#page-2162-0) (页 [2163](#page-2162-0))

### <span id="page-2104-0"></span>**3.2.10.4 DMStartVarUpdate**

### 使用

该函数用于指定将要由数据管理器更新的变量。执行更新时,数据管理器会将新的变量值传 递给回调函数中的应用程序。

DMStartVarUpdateEx 是更高级的函数,可以在 DM\_NOTIFY\_VARIABLEEX\_PROC 回调中另外 返回 DM\_VAR\_UPDATE\_STRUCTEX 结构中的质量代码。

### 声明

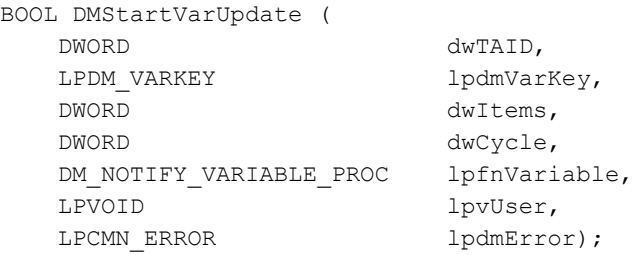

## 参数

#### **dwTAID**

dwTAID 包含因调用 DMBeginStartVarUpdate 函数分配的事务 ID。

#### **lpdmVarKey**

指向第一个 [DM\\_VARKEY](#page-1868-0) (页 [1869\)](#page-1868-0) 类型结构的指针,可通过该类型结构指定要更新的变量。

#### **dwItems**

传递的 DM\_VARKEY 结构中的要更新的变量数。

#### **dwCycle**

dwCycle 中定义的更新周期将应用于由 lpdmVarKey 指定的所有变量。升级周期由更新周期 列表中的条目索引定义。

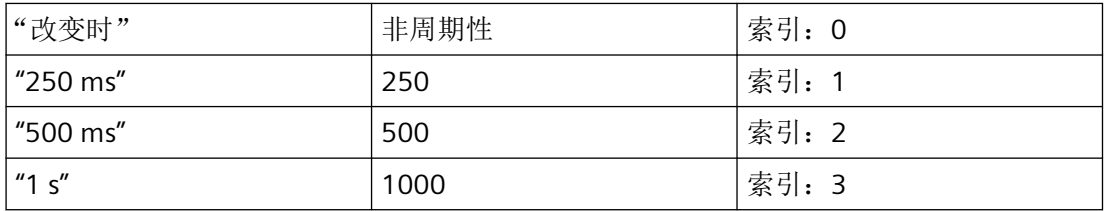

*3.2* 数据管理函数

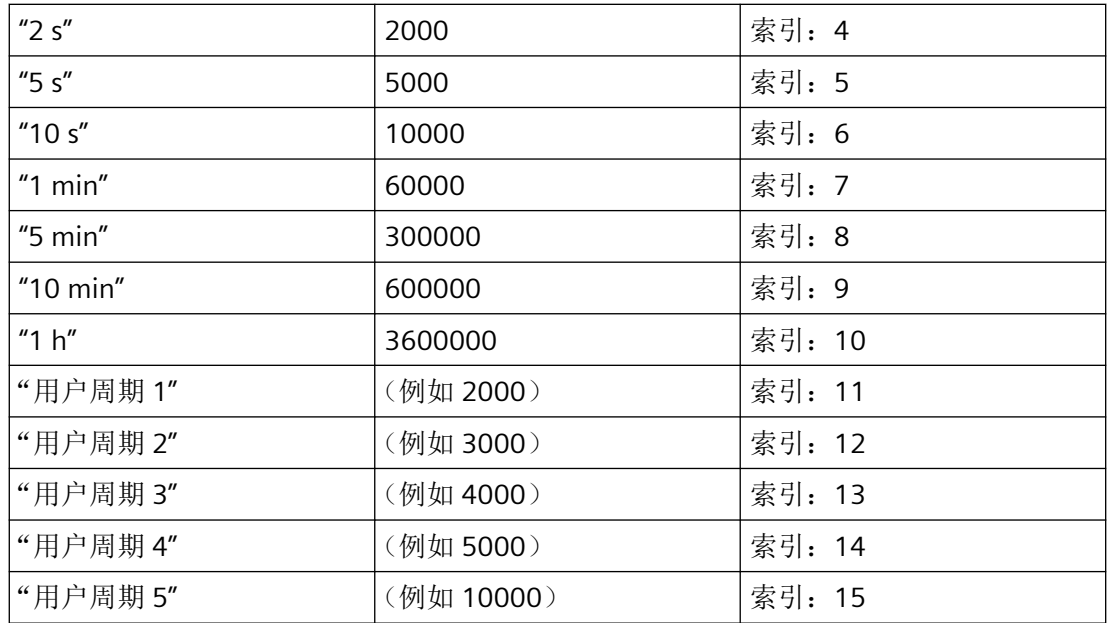

#### **lpfnVariable**

指向 DM\_NOTIFY\_VARIABLE\_PROC 回调函数以通过数据管理器传送数据的指针。

如果 lpfnVariable == NULL, 则至少在要求的周期内对数据管理器的过程映像执行更新, 所 达到的程度为:基于当前系统负载、计算机性能和耦合介质等物理条件可行。当前值的确定 需要应用程序采用调用 DMGetValue 函数的方式独立执行。

当程序报告通知例程时, 必须定期清空其消息队列。未读取的消息可阻塞 WinCC 通知, 或 者阻塞整个 WinCC。

在极少数情况下,在函数调用返回之前已经传送了"通知"。

#### **lpvUser**

指向应用程序特定数据的指针。函数不会评估该指针,但在回调函数中会重新提供。

#### **lpdmError**

指向 CMN\_ERROR 结构中的扩展错误消息数据的指针。出现错误时,系统向该结构中写入错 误信息。

#### 返回值

**TRUE**

更新变量已指定。

**FALSE**

错误。

### 所需文件

dmclient.h

dmclient.lib

dmclient.dll

# 相关函数

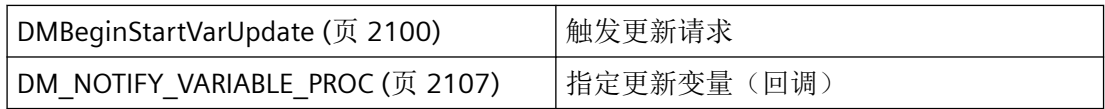

## 参见

[DMEndStartVarUpdate](#page-2100-0) (页 [2101\)](#page-2100-0)

[DM\\_VARKEY](#page-1868-0) (页 [1869](#page-1868-0))

[DMBeginStartVarUpdate](#page-2099-0) (页 [2100](#page-2099-0))

DM\_NOTIFY\_VARIABLE\_PROC (页 2107)

## **3.2.10.5 DM\_NOTIFY\_VARIABLE\_PROC**

#### 说明

为了评估系统确定的数据,必须提供 DM\_NOTIFY\_VARIABLE\_PROC 类型的回调函数。

### 声明

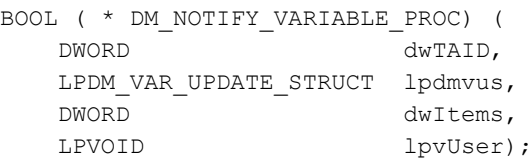

## 参数

### **dwTAID**

数据管理器针对调用函数所分配的事务 ID。

*3.2* 数据管理函数

#### **lpdmvus**

指向包含所需变量值的第一个 [DM\\_VAR\\_UPDATE\\_STRUCT](#page-1853-0) (页 [1854\)](#page-1853-0) 类型结构的指针。

#### **dwItems**

lpdmvus 中传送的结构数(与返回的变量值的数目相对应)。

#### **lpvUser**

指向应用程序特定数据的指针。该指针在回调函数中重新可用。

## 返回值

返回值视执行情况而定

### 注释

### 说明

仅应在这里复制数据(如可能)。回调中的以下类型的函数调用可能导致死锁或堆栈溢出:

- 在其中访问消息循环的函数,例如:GetMessage
- 相同 DLL 中的 API 函数
- 调用其它枚举的枚举

如果程序声明了"通知"例程,必须定期清空其消息队列。未读取的消息可阻塞 WinCC 通 知,或者阻塞整个 WinCC。

在极少数情况下,在函数调用返回之前已经传送了"通知"。

### 所需文件

dmclient.h

## 相关函数

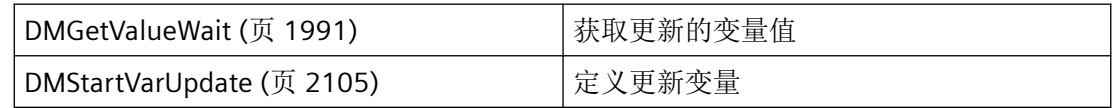

### <span id="page-2108-0"></span>参见

[DMStartVarUpdate](#page-2104-0) (页 [2105](#page-2104-0))

[DM\\_VAR\\_UPDATE\\_STRUCT](#page-1853-0) (页 [1854](#page-1853-0))

[DMGetValueWait](#page-1990-0) (页 [1991](#page-1990-0))

### **3.2.10.6 DMStartVarUpdateEx**

## 使用

该函数用于指定将要由数据管理器更新的变量。执行更新时,数据管理器在该回调函数中将 新的变量值传递给应用程序。

相较 DMStartVarUpdate 而言,该函数还会在 DM\_NOTIFY\_VARIABLEEX\_PROC 回调中返回 DM\_VAR\_UPDATE\_STRUCTEX 结构中的质量代码。

### 声明

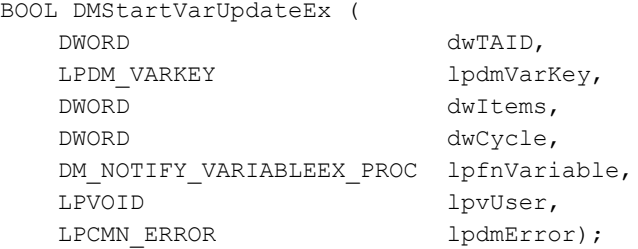

## 参数

#### **dwTAID**

dwTAID 包含因调用 DMBeginStartVarUpdate 函数分配的事务 ID。

#### **lpdmVarKey**

指向第一个 [DM\\_VARKEY](#page-1868-0) (页 [1869\)](#page-1868-0) 类型结构的指针,可通过该类型结构指定要更新的变量。

#### **dwItems**

传递的 DM\_VARKEY 结构中的要更新的变量数。

*3.2* 数据管理函数

#### **dwCycle**

此处定义的更新周期将应用于由 lpdmVarKey 指定的所有变量。升级周期由更新周期列表 中的条目索引定义。

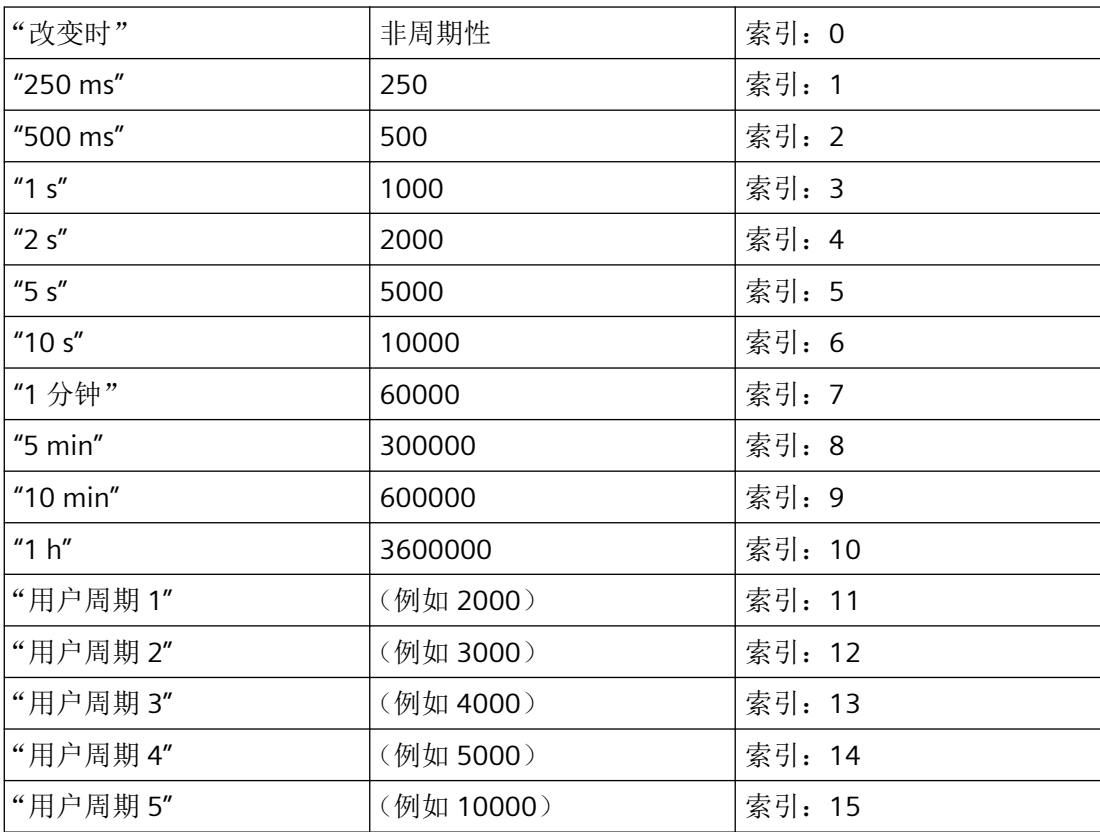

#### **lpfnVariable**

指向 DM\_NOTIFY\_VARIABLEEX\_PROC 回调函数以通过数据管理器传送数据的指针。

如果 lpfnVariable == NULL, 则至少在要求的周期内对数据管理器的过程映像执行更新, 所 达到的程度为:基于当前系统负载、计算机性能和耦合介质等物理条件可行。当前值的确定 需要应用程序采用调用 DMGetValue 函数的方式独立执行。

当程序报告通知例程时, 必须定期清空其消息队列。未读取的消息可阻塞 WinCC 通知, 或 者阻塞整个 WinCC。

#### **lpvUser**

指向应用程序特定数据的指针。函数不会评估该指针,但在回调函数中会重新提供。

#### **lpdmError**

指向 CMN\_ERROR 结构中的扩展错误消息数据的指针。出现错误时,系统向该结构中写入错 误信息。

# 返回值

### **TRUE**

更新变量已指定。

#### **FALSE**

错误。

## 所需文件

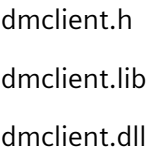

# 相关函数

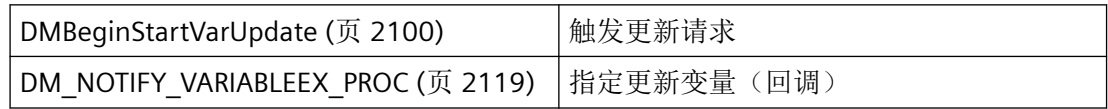

## 参见

[DM\\_VARKEY](#page-1868-0) (页 [1869](#page-1868-0)) [DMBeginStartVarUpdate](#page-2099-0) (页 [2100](#page-2099-0)) [DM\\_NOTIFY\\_VARIABLEEX\\_PROC](#page-2118-0) (页 [2119](#page-2118-0))

#### **3.2.10.7 DMStartVarUpdateExStr**

### 声明

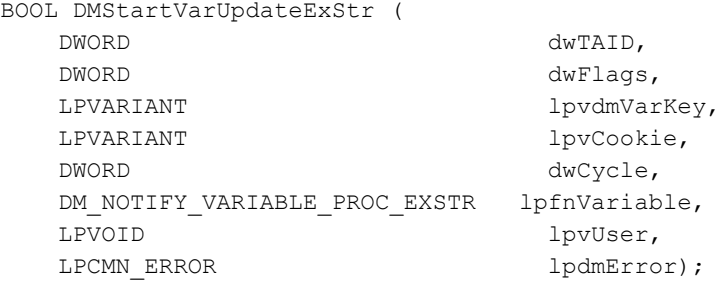

### 说明

该函数用于指定将要由数据管理器更新的变量。执行更新时,数据管理器在该回调函数中将 新的变量值传递给应用程序。

### 参数

### **dwTAID**

dwTAID 包含调用 DMBeginStartVarUpdate 函数时分配的事物 ID。

#### **dwFlags**

如果需要以 VT\_LPSTR 格式在 DM\_NOTIFY\_VARIABLE\_PROC\_EXSTR 的 DM\_VAR\_UPDATE\_STRUCT\_EXSTR 结构的 VARIANT 中返回变量名称, 则可在此指定 DM\_FLAG\_RETURN\_PROPVARIANT\_VT\_LPSTR 标志。

#### **lpvdmVarKey**

指向类型为 VT\_ARRAY | VT\_VARIANT 的 VARIANT 的指针, 用于传递可识别要更改的变量的 变量列表。

在 VT\_I4 类型的相关列表元素和 VT\_BSTR 类型的变量名称中输入 TagID。此外,还可输入 VT\_LPSTR (PROPVARIANT) 作为已分配的 ASCII 字符串进行传递, 例如, 用以传递来自脚本 的常量名称。VT\_LPSTR 随后会在内部转换为所需的 VT\_BSTR 类型。

对于 WinCC 版本 5.0 或更高版本中的多客户端项目, 此时可能需要添加服务器前缀(参见 "项目类型和版本")。

#### **lpvCookie**

指向各变量用户相关数据附加列表的 VARIANT 的指针。

该指针可用来替代之前 DM\_VARKEY 的 lpvUserData, 并且也会返回到每个变量的 DM\_VAR\_UPDATE\_STRUCT\_EXSTR 结构中。

#### **dwCycle**

此处定义的更新周期将应用于通过 lpvdmVarKey 指定的所有变量。该升级周期通过更新周 期列表中包含的条目索引定义。

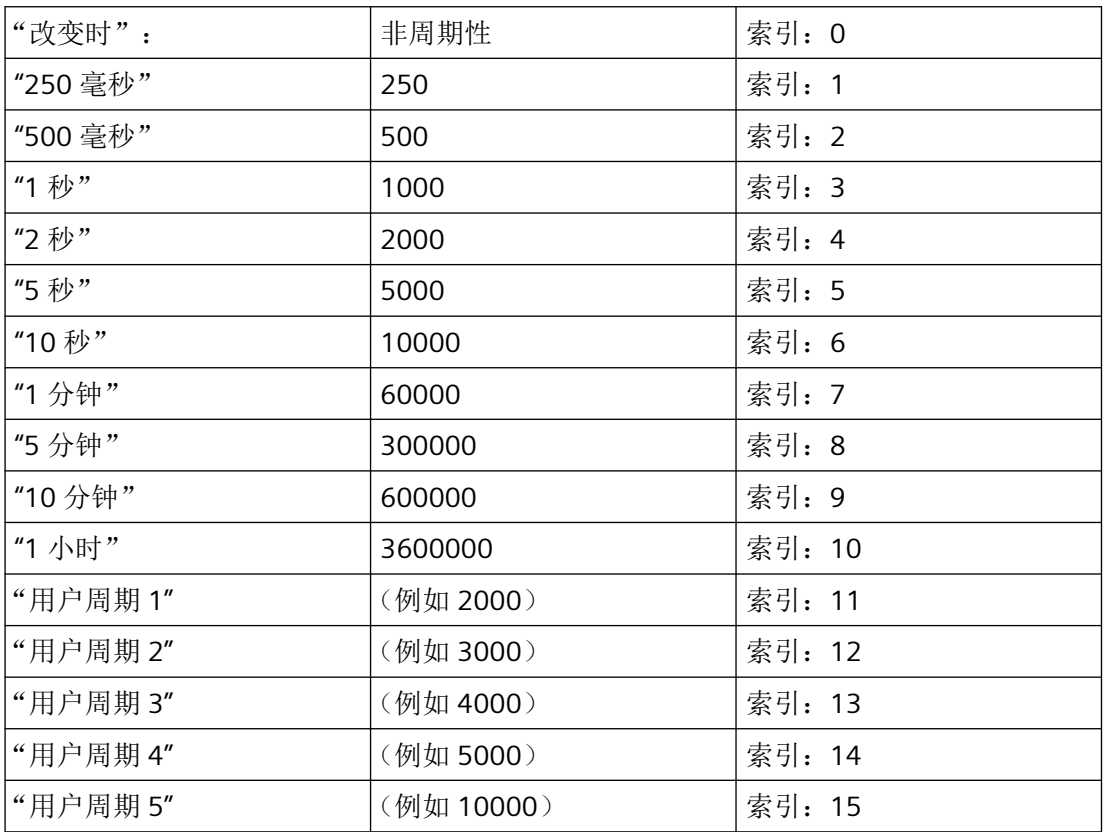

#### **lpfnVariable**

指向 DM\_NOTIFY\_VARIABLEEX\_PROC 回调函数以通过数据管理器传送数据的指针。

如果"lpfnVariable"为"NULL",则至少在要求的周期内对数据管理器的过程映像执行更新,所 达到的程度为: 基于当前系统负载、计算机性能和耦合介质等物理条件可行;但是, 每个值 都需要通过在应用程序中调用 DMGetValue 函数来单独确定。

如果程序请求通知例程,则必须定期清空其消息队列。未读取的消息可阻塞 WinCC 通知,或 者阻塞整个 WinCC。

*3.2* 数据管理函数

#### **lpvUser**

指向应用程序特定数据的指针。此函数不会评估该指针,但会使其在回调函数中重新可用。

#### **lpdmError**

指向 CMN\_ERROR 结构中的扩展错误消息数据的指针。出现错误时,系统向该结构中写入错 误信息。

### 返回值

**TRUE**

已指定更新变量

**FALSE** 错误

### 所需文件

dmclient\_exstr.h dmclient.lib dmclient.dll

## 相关函数

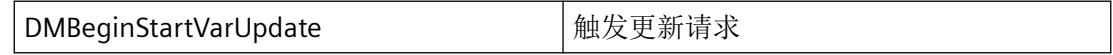

# 示例

## 脚本示例"按钮 **DMStartVarUpdateExStr"**:

```
#include "apdefap.h"
void OnClick(char* lpszPictureName, char* lpszObjectName, char* 
lpszPropertyName)
{
#pragma code ("OleAut32.dll")
//#include "OleAuto.h"
SAFEARRAY * SafeArrayCreateVector(VARTYPE vt, long lLbound, 
unsigned int cElements );
HRESULT SafeArrayPtrOfIndex(SAFEARRAY FAR* psa, long FAR* 
rgIndices, void HUGEP* FAR* ppvData );
HRESULT SafeArrayLock(SAFEARRAY FAR* psa);
HRESULT SafeArrayLock(SAFEARRAY FAR* psa);
#pragma code()
```
*3.2* 数据管理函数

```
extern BOOL DM_NOTIFY_VARIABLE_PROC_EXSTR 
DM_NotifyVariableProcExStr_VarUpdate(
             DWORD dwTAID,
    LPDM_VAR_UPDATE_STRUCT_EXSTRA lpdmvus,
   DWORD dwItems,<br>
LPVOID lpvUser
                                  lpvUser);
VARIANT vVarKey;
VARIANT* pvElem;
SAFEARRAY* parrayKeys;
HRESULT hr;
CMN_ERROR err;
BOOL bRet;
long lInx;
DWORD dwTAID;
DWORD dwFlags;
DWORD dwCycle;
memset(&err, 0, sizeof(err));
bRet = FALSE;parrayKeys = NULL;
lInx = 0L;dwFlags = DM_FLAG_RETURN_PROPVARIANT_VT_LPSTR;
//dwCycle = \overline{3}; /* lsec*/
dwCycle = 0; /* on change*/
printf("\r\n\r\n########## enter Test with DMStartVarUpdateExStr 
##########");
dwTAID = GetTagDWord("dwUpdTAID");
if (dwTAID)
{
    printf("\r\nStartVarUpdate always running.Stop it before 
start again!");
    printf("\r\n########## exit Test with DMStartVarUpdateExStr 
(nothing done) \##########\pi\n");
    return;
}
VariantInit(&vVarKey);
parrayKeys = SafeArrayCreateVector(VT_VARIANT, 0L, 4);
vVarKey.vt = VT_ARRAY | VT_VARIANT;
vVarKey.u.parray = parrayKeys;
SafeArrayLock(parrayKeys);
lInx = 0L;hr = SafeArrayPtrOfIndex(parrayKeys, &lInx, &pvElem);
pvElem->vt = VT_LPSTR;
pvElem->u.pbVal = "dwVal_1";
```

```
运行系统 API
```

```
lInx = 1L;hr = SafeArrayPtrOfIndex(parrayKeys, &lInx, &pvElem);
pvElem->vt = VT_LPSTR;
pvElem->u.pbVal = "dwVal_2";
lInx = 2L;hr = SafeArrayPtrOfIndex(parrayKeys, &lInx, &pvElem);
pvElem->vt = VT_LPSTR;
pvElem->u.pbVal = "dwVal_3";
lInx = 3L;hr = SafeArrayPtrOfIndex(parrayKeys, &lInx, &pvElem);
pvElem->vt = VT_LPSTR;
pvElem->u.pbVal = "dwVal_4";
SafeArrayUnlock(parrayKeys);
bRet = DMBeginStartVarUpdate(&dwTAID, &err);
if (FALSE == bRet)
{
     printf("\r\n error DMBeginStartVarUpdate, 
err=%ld,%ld,%ld,%ld,%ld,[%s]",
            err.dwError1, err.dwError2, err.dwError3,
            err.dwError4, err.dwError5, err.szErrorText);
}
else
{
    printf("\r\n DMBeginStartVarUpdate (dwTAID=%ld) OK.", 
dwTAID);
}
if (dwTAID)
{
    SetTagDWord("dwUpdTAID",dwTAID);
    memset(&err, 0, sizeof(err));
    bRet = DMStartVarUpdateExStr(dwTAID, dwFlags, &vVarKey, 
dwCycle,
DM_NotifyVariableProcExStr_VarUpdate, NULL, &err);
     if (FALSE == bRet)
     {
         printf("\r\n error DMStartVarUpdateExStr 
(dwTAID=%ld):err=%ld,%ld,%ld,%ld,%ld,[%s]",
                dwTAID, err.dwError1, err.dwError2, err.dwError3,
                      err.dwError4, err.dwError5, err.szErrorText);
     }
     else
     {
         printf("\r\n DMStartVarUpdateExStr (dwTAID=%ld) OK.", 
dwTAID);
     }
    memset(&err, 0, sizeof(err));
    bRet = DMEndStartVarUpdate(dwTAID, &err);
     if (FALSE == bRet)
```
运行系统 *API*

```
3.2 数据管理函数
```

```
 {
         printf("\r\n error DMEndStartVarUpdate 
(dwTAID=%ld):err=%ld,%ld,%ld,%ld,%ld,[%s]",
                 dwTAID, err.dwError1, err.dwError2, err.dwError3,
                       err.dwError4, err.dwError5, err.szErrorText);
     }
     else
     {
         printf("\r\n DMEndStartVarUpdate (dwTAID=%ld) OK.", 
dwTAID);
     }
}
else
{
    printf("\rightharpoonupr\wedgen dwTAID == 0L ???");
}
printf("\r\n########## exit Test with DMStartVarUpdateExStr 
(dwTATD=81d) ###########\r\n", dwTAID);
}
```
#### 脚本示例"项目函数 **DM\_NotifySelectVarProcA"**:

```
#pragma code ("OleAut32.dll")
//#include "OleAuto.h"
HRESULT VariantChangeType( VARIANTARG FAR* pvargDest, VARIANTARG 
FAR* pvarSrc, unsigned short wFlags, VARTYPE vt);
#pragma code()
BOOL DM_NotifyVariableProcExStr_VarUpdate(
           DWORD dwTAID,
   LPDM_VAR_UPDATE_STRUCT_EXSTRA lpdmvus,
   DWORD dwItems,
    LPVOID lpvUser)
{
BOOL bRet = FALSE;
int i = 0;HRESULT hr = 0L;
printf("\r\n*** DM_NotifyVariableProcExStr_VarUpdate entry
(dwTALD=\&1d) ***", dwTALD;
for (i = 0; i < dwItems; i++)
{
    hr = VariantChangeType((VARIANTARG*)&(lpdmvus[i].vdmValue),
                         (VARIANTARG*)&(lpdmvus[i].vdmValue), 0, 
VT R8);
    if (VT_LPSTR == lpdmvus[i].vdmVarKey.vt)
    {
```
*3.2* 数据管理函数

```
 printf("\r\n [%d]:{VarKey=[%s]", i, 
(LPCSTR)lpdmvus[i].vdmVarKey.u.pbVal);
 }
    else if (VT I4 == lpdmvus[i].vdmVarKey.vt)
     {
         printf("\r\n [%d]:{VarKey=[%ld]", i, 
lpdmvus[i].vdmVarKey.u.lVal);
     }
     else
     {
         printf("\r\n [%d]:{unexpected VarKey.vt=[%d]", 
lpdmvus[i].vdmVarKey.vt);
     }
     printf(", dmValue=[%g]", lpdmvus[i].vdmValue.u.dblVal);
    printf(", dwState=[%ld]", lpdmvus[i].dwState);
     printf(", dwType=[%ld]", lpdmvus[i].dmTypeRef.dwType);
     printf(", dwSize=[%ld]", lpdmvus[i].dmTypeRef.dwSize);
     if (lpdmvus[i].dmTypeRef.lpszTypeName)
     {
         printf(", lpszTypeName=[%s]", 
lpdmvus[i].dmTypeRef.lpszTypeName);
         printf(", dwNameCharCount=[%ld]", 
lpdmvus[i].dmTypeRef.dwNameCharCount);
     }
     else
     {
         printf(", lpszTypeName=[NULL]");
     }
     printf("}");
}
printf("\r\n*** DM_NotifyVariableProcExStr_VarUpdate exit 
(dwTATD=81d)***", dwTATD;
return bRet;
}
```
### 脚本示例"按钮 **DMStopVarUpdate":**

```
#include "apdefap.h"
void OnClick(char* lpszPictureName, char* lpszObjectName, char* 
lpszPropertyName)
{
DWORD dwTAID;
CMN_ERROR err;
BOOL bRet;
dwTAID = GetTagDWord("dwUpdTAID");
memset(&err, 0, sizeof(err));
bRet = FALSE;if (dwTAID)
```

```
{
     bRet = DMStopVarUpdate(dwTAID, &err);
     if (FALSE == bRet)
     {
         printf("\r\n!!! error DMStopVarUpdate 
(dwTALD=81d):err=81d, 81d, 81d, 81d, 81d, [8s] !!\r\nu, dwTAID, err.dwError1, err.dwError2, err.dwError3,
                       err.dwError4, err.dwError5, err.szErrorText);
        memset(&err, 0, sizeof(err));
         bRet = DMStopAllUpdates(&err);
         if (FALSE == bRet)
\{printf("\r\n!!! error DMStopAllUpdates<br>:err=%ld,%ld,%ld,%ld,%ld,[%s] !!!\r\n",
(dwTALD=81d):err=81d, 81d, 81d, 81d, 81d, 161d, dwTAID, err.dwError1, err.dwError2, err.dwError3,
                             err.dwError4, err.dwError5, 
err.szErrorText);
 }
         else
\{printf("\r\n DMStopAllUpdates OK.");
 }
     }
     else
     {
        printf("\r\n DMStopVarUpdate (dwTAID=%ld) OK.", dwTAID);
     }
}
dwTALD = 0L;SetTagDWord("dwUpdTAID",dwTAID);
}
```
#### **3.2.10.8 DM\_NOTIFY\_VARIABLEEX\_PROC**

#### 说明

为了评估系统确定的数据, 必须提供 DM\_NOTIFY\_VARIABLEEX\_PROC 类型的回调函数。

#### 声明

BOOL ( \* DM\_NOTIFY\_VARIABLEEX\_PROC) ( DWORD dwTAID, LPDM\_VAR\_UPDATE\_STRUCTEX lpdmvus, DWORD dwItems, LPVOID lpvUser);

#### 参数

#### **dwTAID**

数据管理器针对调用函数所分配的事务 ID。

#### **lpdmvus**

指向包含所需变量值的第一个 [DM\\_VAR\\_UPDATE\\_STRUCTEX](#page-1855-0) (页 [1856\)](#page-1855-0) 类型结构的指针。

#### **dwItems**

lpdmvus 中传送的结构数(与返回的变量值的数目相对应)。

#### **lpvUser**

指向应用程序特定数据的指针。该指针在回调函数中重新可用。

#### 返回值

返回值视执行情况而定

### 注释

### 说明

仅应在这里复制数据(如可能)。回调中的以下类型的函数调用可能导致死锁或堆栈溢出:

- 在其中访问消息循环的函数,例如:GetMessage
- 相同 DLL 中的 API 函数
- 调用其它枚举的枚举

如果程序声明了"通知"例程,必须定期清空其消息队列。未读取的消息可阻塞 WinCC 通 知,或者阻塞整个 WinCC。

在极少数情况下,在函数调用返回之前已经传送了"通知"。

### 所需文件

dmclient.h

## 相关函数

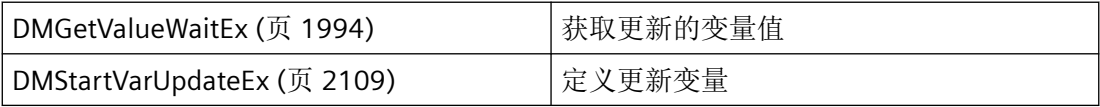

### 参见

[DMStartVarUpdateEx](#page-2108-0) (页 [2109\)](#page-2108-0)

[DM\\_VAR\\_UPDATE\\_STRUCTEX](#page-1855-0) (页 [1856](#page-1855-0))

[DMGetValueWaitEx](#page-1993-0) (页 [1994\)](#page-1993-0)

### **3.2.10.9 DMStopAllUpdates**

# 使用

停止应用系统要求的所有变量更新。关闭相应模块后,最好调用该函数。

### 声明

BOOL DMStopAllUpdates ( LPCMN\_ERROR lpdmError);

## 参数

### **lpdmError**

指向 CMN\_ERROR 结构中的扩展错误消息数据的指针。出现错误时,系统向该结构中写入错 误信息。

### 返回值

**TRUE** 变量更新已停止。

### **FALSE**

错误。

## 错误消息

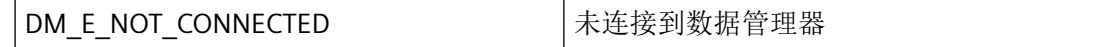

<span id="page-2121-0"></span>*3.2* 数据管理函数

# 所需文件

dmclient.h

dmclient.lib dmclient.dll

### 示例

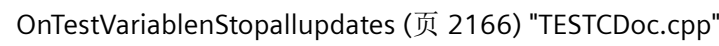

## 参见

[OnTestVariablenStopallupdates](#page-2165-0) (页 [2166](#page-2165-0))

### **3.2.10.10 DMStopVarUpdate**

# 使用

停止特定事务的变量更新。

## 声明

BOOL DMStopVarUpdate ( DWORD dwTAID, LPCMN\_ERROR lpdmError);

# 参数

### **dwTAID**

dwTAID 包含因调用 DMBeginStartVarUpdate 函数分配的事务 ID。

### **lpdmError**

指向 CMN\_ERROR 结构中的扩展错误消息数据的指针。出现错误时,系统向该结构中写入错 误信息。

## <span id="page-2122-0"></span>返回值

**TRUE** 变量更新已停止。

**FALSE**

错误。

# 错误消息

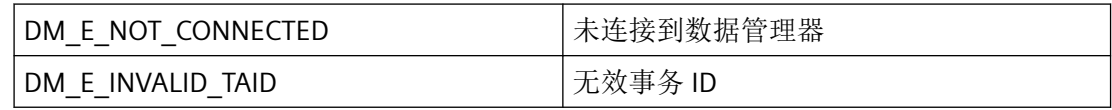

## 所需文件

dmclient.h

dmclient.lib

dmclient.dll

## 相关函数

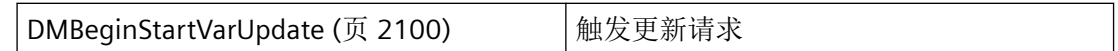

## 示例

[OnTestVariablenStopvarupdate](#page-2166-0) (页 [2167\)](#page-2166-0) "TESTCDoc.cpp"

## 参见

[OnTestVariablenStopvarupdate](#page-2166-0) (页 [2167\)](#page-2166-0)

[DMBeginStartVarUpdate](#page-2099-0) (页 [2100](#page-2099-0))

### **3.2.10.11 DMSuspendVarUpdate**

# 使用

中断事务定义的所有变量的更新。

#### 将在数据管理器的过程映像内持续更新的变量。但是,变量值不再传送到应用程序。

### 声明

BOOL DMSuspendVarUpdate ( DWORD dwTAID, LPCMN\_ERROR lpdmError);

### 参数

#### **dwTAID**

dwTAID 包含因调用 DMBeginStartVarUpdate 函数分配的事务 ID。

#### **lpdmError**

指向 CMN\_ERROR 结构中的扩展错误消息数据的指针。出现错误时,系统向该结构中写入错 误信息。

### 返回值

**TRUE**

更新已暂停。

#### **FALSE**

错误。

### 注释

事务具有参考计数器,因此可以针对一个事务多次调用 DMSuspendVarUpdate 函数。如果 事务已处于"暂停"(SUSPENDED) 状态, 则仅参考计数器的值相应递增。

要继续更新,必须反复调用 DMResumeVarUpdate 直到参考计数器返回到 0 位置。

### 错误消息

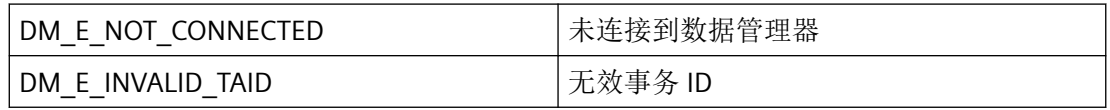
# 所需文件

dmclient.h

dmclient.lib

dmclient.dll

# 相关函数

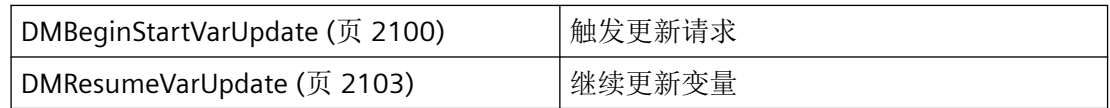

# 示例

[OnTestVariablenSuspendvarupdate](#page-2167-0) (页 [2168\)](#page-2167-0) "TESTCDoc.cpp"

# 参见

[DMResumeVarUpdate](#page-2102-0) (页 [2103\)](#page-2102-0) [DMBeginStartVarUpdate](#page-2099-0) (页 [2100](#page-2099-0)) [OnTestVariablenSuspendvarupdate](#page-2167-0) (页 [2168\)](#page-2167-0)

*3.2* 数据管理函数

#### **3.2.11** 示例

**3.2.11.1** 连接到 **DM**

```
// =====================================================================
// =====================================================================
// Desc. : Modul with examples for Data-Manager
// *********************************************************************
#include "stdafx.h" // if MFC classes
// #include "odkapi.h" // if console application
#include <time.h>
TCHAR g szProjectFile[255] = {0};TCHAR g_szDSNName[255] = {0};
#include "DM01.h"
//{{ODK_EXAMPLE}Connection to DM (MCP)}
//{{FUNCTION}DMGetConnectionState (MCP)}
//{{FUNCTION}DMConnect (MCP)}
//{{FUNCTION}DM_NOTIFY_PROC (MCP)}
//{{FUNCTION}DMDisConnect (MCP)}
//{{FUNCTION}(END)}
// =====================================================================
// Function: MyDMConnect(void) ODK DM CS
// =====================================================================
BOOL MyDMConnect(void)
{
     CMN_ERROR Error;
     BOOL ret = FALSE;
    TCHAR szText[255];
     TCHAR szAppName[255];
     VOID* pvUser = AfxGetApp();
     _tcsncpy_s(szAppName, _countof(szAppName), _T("MyODKApp_23"), _TRUNCATE);
   memset(&Error, 0, sizeof(CMN_ERROR));
     ret = DMGetConnectionState(&Error);
    if(FALSE == ret) // not connected
     {
        memset(&Error, 0, sizeof(CMN_ERROR));
         ret = DMConnect(szAppName, MyDMNotifyCallback, pvUser, &Error);
        if(FALSE == ret)\overline{\mathcal{A}} _sntprintf_s(szText, _countof(szText), _TRUNCATE, _T("Error in DMConnect: E1= 
0x%08lx ; E2= 0x%08lx ; %s"),
                 Error.dwError1, Error.dwError2, Error.szErrorText);
         }
         else
```

```
 {
            sntprintf s(szText, countof(szText), TRUNCATE, T("DMConnect"));
 }
         ODKTrace(szText);
}
     else // already connected
     {
        sntprintf s(szText, countof(szText), TRUNCATE, T("DMGetConnectionState: OK"));
     }
     else // already connected
     {
        sntprintf s(szText, countof(szText), TRUNCATE, T("DMGetConnectionState: OK"));
         ODKTrace(szText);
 }
    return(ret);
}
// IMPLEMENTATION
// =====================================================================
// Function: MyDMGetConnectionState(void) ODK DM CS
// =====================================================================
BOOL MyDMGetConnectionState(void)
{
   CMN_ERROR Error;
    BOOL ret = FALSE;
    TCHAR szText[255];
    TCHAR szAppName[255];
   VOID* pvUser = AfxGetApp();
     _tcsncpy_s(szAppName, _countof(szAppName), _T("MyODKApp_23"), _TRUNCATE);
   memset(&Error, 0, sizeof(CMN_ERROR));
    ret = DMGetConnectionState(&Error);
    if(FALSE == ret) // not connected
     {
        memset(&Error, 0, sizeof(CMN_ERROR));
        ret = DMConnect(szAppName, MyDMNotifyCallback, pvUser, &Error);
        if(FALSE == ret) {
             _sntprintf_s(szText, _countof(szText), _TRUNCATE, _T("Error in DMConnect: E1= 
0x%08lx ; E2= 0x%08lx ; %s"),
                Error.dwError1, Error.dwError2, Error.szErrorText);
         }
         else
         {
             _sntprintf_s(szText,_countof(szText), _TRUNCATE, _T("DMConnect"));
 }
         ODKTrace(szText);
         //printf("%s\r\n",szText);
     }
     else // already connected
     {
         _sntprintf_s(szText,_countof(szText), _TRUNCATE, _T("DMGetConnectionState: OK"));
```

```
 ODKTrace(szText);
     }
    return(ret);
}
// =====================================================================
// Function: MyDMDisConnect(void) ODK DM CS
// =====================================================================
BOOL MyDMDisConnect(void)
{
   CMN_ERROR Error;
    BOOL ret = FALSE;
    TCHAR szText[255];
   memset(&Error, 0, sizeof(CMN ERROR));
     ret = DMDisConnect(&Error);
    if(FALSE == ret)\left\{\begin{array}{ccc} & & \end{array}\right\}sntprintf s(szText, countof(szText), TRUNCATE, T("Error in DMConnect: E1=
0x%08lx ; E2= 0x%08lx ; %s"),
             Error.dwError1, Error.dwError2, Error.szErrorText);
     }
     else
     {
        sntprintf s(szText, countof(szText), TRUNCATE, T("DMDisconnect"));
     }
    ODKTrace(szText);
     return(ret); 
}
// =====================================================================
// Function: MyDMNotifyCallback
// =====================================================================
BOOL MyDMNotifyCallback(DWORD dwNotifyClass, DWORD dwNotifyCode, LPBYTE lpbyData,
                 DWORD dwItems, LPVOID lpvUser)
{
     lpvUser;
     lpbyData;
     TCHAR szText[255];
     _sntprintf_s(szText ,_countof(szText), _TRUNCATE, _T("**DMNotifyCallback**"));
    ODKTrace(szText);
     _sntprintf_s(szText, _countof(szText), _TRUNCATE, _T(" NotifyClass = 
0x%08X"),dwNotifyClass);
    ODKTrace(szText);
     _sntprintf_s(szText, _countof(szText), _TRUNCATE, _T(" NotifyCode = 0x%08X"), 
dwNotifyCode);
    ODKTrace(szText);
     _sntprintf_s(szText, _countof(szText), _TRUNCATE, _T(" Items = %d"), dwItems);
     ODKTrace(szText);
     //printf("%s\r\n",szText);
_sntprintf_s(szText, _countof(szText), _TRUNCATE, _T("********************"));
    ODKTrace(szText);
```
*3.2* 数据管理函数

```
 return(TRUE);
}
```

```
//{{ODK_EXAMPLE}(END)}
```
参见

[DMConnect](#page-1908-0) (页 [1909\)](#page-1908-0) [DMDisconnect](#page-1915-0) (页 [1916](#page-1915-0)) [DMGetConnectionState](#page-1928-0) (页 [1929](#page-1928-0))

#### **3.2.11.2** 变量的枚举数据

```
//{{ODK_EXAMPLE}Enum Data of Tags (MCP)}
//{{FUNCTION}DMEnumVarData4 (MCP)}
//{{FUNCTION}DM_ENUM_VARIABLE_PROC4 (MCP)}
//{{FUNCTION}(END)}
// =====================================================================
// Function: MyDMEnumVarData4(void) ODK DM CS
// =====================================================================
// Desc. : 
//--------------------------------------------------------------------------------
BOOL MyDMEnumVariable4Callback(LPDM_VARKEY lpdmVarKey, LPDM_VARIABLE_DATA4 lpdmVarData,
LPVOID lpvUser)
{
    lpvUser;
   TCHAR szText[255];
    sntprintf s(szText, countof(szText), TRUNCATE, T("DMEnumVariableCallback"));
    ODKTrace(szText);
    sntprintf s(szText, countof(szText), TRUNCATE, T("...szName=%s
dwVarProperty=0x%04X"),lpdmVarKey->szName, lpdmVarData->dwVarProperty);
    ODKTrace(szText);
    return TRUE;
}
    void MyDMEnumVarData4()
{
     // #define PROJ_PATH "C:\\siemens\\odk\\samples\\projects\\demo\\odk.mcp"
    BOOL ret = FALSE;
   DM_VARKEY dmVarKey[2];
   TCHAR szText[255];
   CMN_ERROR Error;
   VOID* pUser = NULL; memset(&Error,0,sizeof(CMN_ERROR));
    memset(&dmVarKey, 0,2 * sizeof(DM_VARKEY));
    dmVarKey[0].dwKeyType = DM_VARKEY_NAME;
tcsncpy s(dmVarKey[0].szName, countof(dmVarKey[0].szName), T("INT TEST VAR"),
TRUNCATE);
     dmVarKey[1].dwKeyType = DM_VARKEY_NAME;
tcsncpy s(dmVarKey[1].szName, countof(dmVarKey[1].szName), T("EXT TEST VAR"),
TRUNCATE);
   MyDMEnumOpenedProjects(); // open the DM and set the g szProjectFile
     ret = DMEnumVarData4 (/*PROJ_PATH*/g_szProjectFile,
                 &dmVarKey[0],
                 2,
                 MyDMEnumVariable4Callback,
                 pUser,
                &Error);
     if(FALSE == ret)
```

```
 {
         _sntprintf_s(szText, _countof(szText), _TRUNCATE, _T("Error in DMEnumVarData4: E1= 
0x\frac{1}{6}081x; E2= 0x\frac{1}{6}081x; \frac{1}{6}s"),
              Error.dwError1, Error.dwError2, Error.szErrorText);
         ODKTrace(szText);
     }
}
//{{ODK_EXAMPLE}(END)}
```
参见

[DMEnumVarData4](#page-1964-0) (页 [1965\)](#page-1964-0)

[DM\\_ENUM\\_VARIABLE\\_PROC4](#page-1966-0) (页 [1967](#page-1966-0))

### **3.2.11.3** 枚举打开项目

```
//{{ODK_EXAMPLE}Enum open projects (MCP)}
//{{FUNCTION}DMEnumOpenedProjects (MCP)}
//{{FUNCTION}DM_ENUM_OPENED_PROJECTS_PROC (MCP)}
//{{FUNCTION}(END)}
// =====================================================================
// Function: MyDMEnumOpenedProjects(void) ODK DM CS
// =====================================================================
// Desc. : Inquire project informations
// =====================================================================
BOOL MyDMEnumOpenProjectsCallback( LPDM_PROJECT_INFO lpInfo, LPVOID lpvUser )
{
     lpvUser;
    // this callback is only called once by every call of DMEnumOpenedProjects
    // because, there can only opened one project at the same time
    TCHAR szText[255];
    sntprintf s(szText, countof(szText), TRUNCATE, T("**DMEnumOpenProjects**"));
    ODKTrace(szText);
    // copy the project file name to g szProjectFile for global use
    // many API-functions need this name to select the project database
    tcsncpy s(g_szProjectFile, _countof(g_szProjectFile), lpInfo->szProjectFile,
TRUNCATE) ;
     _sntprintf_s(szText, _countof(szText), _TRUNCATE, _T(" ProjectFile = %s"),lpInfo-
>szProjectFile);
    ODKTrace(szText);
    tcsncpy s(g szDSNName, countof(g szDSNName), lpInfo->szDSNName, TRUNCATE);
    sntprintf s(szText, countof(szText), TRUNCATE, T(" DSNName = \text{\$s"}, lpInfo-
>szDSNName);
    ODKTrace(szText);
    sntprintf s(szText, countof(szText), TRUNCATE, T(" DataLocale = 0x%08X"),lpInfo-
>dwDataLocale);
    ODKTrace(szText);
     _sntprintf_s(szText, _countof(szText), _TRUNCATE, _T("**********************"));
    ODKTrace(szText);
    return( TRUE ); // only 1. element
}
BOOL MyDMEnumOpenedProjects(void)
{
   CMN_ERROR Error;
    BOOL ret= FALSE;
    DWORD dwItems;
    TCHAR szText[255];
   VOID* pvUser = AfxGetApp();
   memset(&Error, 0, sizeof(CMN ERROR));
```

```
ret = MyDMConnect();
   if(TRUE == ret) {
        ret = DMEnumOpenedProjects(&dwItems, MyDMEnumOpenProjectsCallback, pvUser, &Error);
       if(FALSE == ret) {
             _sntprintf_s(szText, _countof(szText), _TRUNCATE, _T("Error in 
DMEnumOpenedProjects: E1= 0x%08lx ; E2= 0x%08lx ; %s"), %s",
                 Error.dwError1, Error.dwError2, Error.szErrorText);
         }
         else
         {
            sntprintf s(szText, countof(szText), TRUNCATE, T("DMEnumOpenedProjects"));
         }
         ODKTrace(szText);
     }
     return(ret);
}
//{{ODK_EXAMPLE}(END)}
```
参见

[DMEnumOpenedProjects](#page-1937-0) (页 [1938](#page-1937-0))

[DM\\_ENUM\\_OPENED\\_PROJECTS\\_PROC](#page-1939-0) (页 [1940\)](#page-1939-0)

#### **3.2.11.4** 枚举所有结构类型

```
//{{ODK_EXAMPLE}Enumerate all structured types (MCP)}
//{{FUNCTION}GAPIEnumTypes (MCP)}
//{{FUNCTION}DM_ENUM_TYPES_PROC (MCP)}
//{{FUNCTION}(END)}
// =====================================================================
// Function: MyGAPIEnumTypes(void) ODK DM CS
// =====================================================================
// Desc. : 
//--------------------------------------------------------------------------------
BOOL MyDMEnumTypeCallback(LPCSTR lpszTypeName,DWORD dwTypeID, 
                 DWORD dwCreatorID, LPVOID lpvUser )
{
     lpvUser;
   TCHAR szText[255];
    sntprintf s(szText, countof(szText), TRUNCATE, T("**DMEMmTypeCallback**"));
     ODKTrace(szText);
    sntprintf s(szText, countof(szText), TRUNCATE, T("TypeName = %s TypeID = 0x\&08xCreatorID = d''),
         lpszTypeName,dwTypeID,dwCreatorID);
     ODKTrace(szText);
    sntprintf s(szText, countof(szText), TRUNCATE, T("*********************"));
     ODKTrace(szText);
     return TRUE;
}
void MyGAPIEnumTypes()
{
     // #define PROJ_PATH "C:\\siemens\\odk\\samples\\projects\\demo\\odk.mcp"
   CMN_ERROR Error;
    BOOL ret = FALSE;
     TCHAR szText[255];
     TCHAR szProjectFile[255];
    VOID* pvUser = NULL; 
     ret = FALSE;
     memset(&Error,0,sizeof(CMN_ERROR));
     ret = MyDMGetConnectionState(); //check the connection state to DM
     if(FALSE != ret)
\left\{\begin{array}{ccc} \end{array}\right\} MyDMEnumOpenedProjects(); // open the DM and set the g_szProjectFile
         _tcsncpy_s(szProjectFile, _countof(szProjectFile), /*PROJ_PATH*/g_szProjectFile, 
TRUNCATE);
        memset(&Error, 0, sizeof(CMN_ERROR));
         ret = GAPIEnumTypes(szProjectFile,
                 MyDMEnumTypeCallback,
                 pvUser,
```

```
 &Error);
         if(FALSE == ret)
         {
            _sntprintf_s(szText, _countof(szText), _TRUNCATE, _T("Error in DMEnumTypes: E1= 
0x%08lx ; E2= 0x%08lx ; %s"),
                 Error.dwError1, Error.dwError2, Error.szErrorText);
         }
         else
         {
             _sntprintf_s(szText,_countof(szText), _TRUNCATE, _T("DMEnumTypes"));
         }
         ODKTrace(szText);
     }
}
//{{ODK_EXAMPLE}(END)}
```
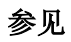

[GAPIEnumTypes](#page-2083-0) (页 [2084\)](#page-2083-0)

[DM\\_ENUM\\_TYPES\\_PROC](#page-2085-0) (页 [2086\)](#page-2085-0)

#### **3.2.11.5** 枚举所有连接

```
//{{ODK_EXAMPLE}Enumerate all connections (MCP)}
//{{FUNCTION}DMEnumConnectionData (MCP)}
//{{FUNCTION}DM_ENUM_CONNECTION_PROC (MCP)}
//{{FUNCTION}(END)}
// =====================================================================
// Function: MyDMEnumConnectionData(void) ODK DM CS
// =====================================================================
// Desc. : 
//--------------------------------------------------------------------------------
BOOL MyDMEnumConnectionCallback(LPDM_CONNECTION_DATA lpdmConData, LPVOID lpvUser)
{
     lpvUser;
    sntprintf s(szText, countof(szText), TRUNCATE, T("DMEnumConnectionCallback"));
    ODKTrace(szText);
    sntprintf s(szText, countof(szText), TRUNCATE, T("...Connection = %s"),lpdmConData-
>szConnection);
    ODKTrace(szText);
    sntprintf s(szText, countof(szText), TRUNCATE, T("...UnitName = %s"),lpdmConData-
>szUnitName);
     ODKTrace(szText);
    _sntprintf_s(szText, _countof(szText), _TRUNCATE, _T("...Common=%s"),lpdmConData-
>szCommon);
     ODKTrace(szText);
     _sntprintf_s(szText, _countof(szText), _TRUNCATE, _T("...Specific=%s"),lpdmConData-
>szSpecific);
    ODKTrace(szText);
    sntprintf s(szText, countof(szText), TRUNCATE, T("...VarNum=%d"),lpdmConData-
>dwVarNum);
    ODKTrace(szText);
    return TRUE;
}
void MyDMEnumConnectionData()
{
     // #define PROJ_PATH "C:\\siemens\\odk\\samples\\projects\\demo\\odk.mcp"
    BOOL ret = FALSE;
   CMN_ERROR Error;
    TCHAR szText[255];
    DWORD dwItems = 0;
    TCHAR szProjectFile[255];
    DM CONNKEY ConnKey;
    memset(&ConnKey,0,sizeof(ConnKey));
    memset(&Error,0,sizeof(Error));
    ret = MyDMGetConnectionState();
     if(FALSE != ret)
```
运行系统 *API*

```
 {
        MyDMEnumOpenedProjects(); // open the DM and set the g szProjectFile
        tcsncpy s(szProjectFile, countof(szProjectFile), /*PROJ_PATH*/g_szProjectFile,
_TRUNCATE);
         ret = DMEnumConnectionData(szProjectFile,
                 &ConnKey,
                 dwItems,
                 MyDMEnumConnectionCallback,
                 NULL,
                 &Error);
        if(FALSE == ret) {
            sntprintf s(szText, countof(szText), TRUNCATE, T("Error in
DMEnumConnectionData: E1= 0x%08lx ; E2= 0x%08lx ; %s"),
                 Error.dwError1, Error.dwError2, Error.szErrorText);
         }
         else
         {
             _sntprintf_s(szText, _countof(szText), _TRUNCATE, _T("DMEnumConnectionData"));
         }
         ODKTrace(szText);
     }
}
//{{ODK_EXAMPLE}(END)}
```
### 参见

[DMEnumConnectionData](#page-2086-0) (页 [2087](#page-2086-0))

[DM\\_ENUM\\_CONNECTION\\_PROC](#page-2090-0) (页 [2091](#page-2090-0))

### **3.2.11.6** 查询项目信息

```
//{{ODK_EXAMPLE}Inquire project informations (MCP)}
//{{FUNCTION}DMGetProjectInformation (MCP)}
//{{FUNCTION}(END)}
// =====================================================================
// Function: DMGetProjectInformation(void) ODK DM CS
// =====================================================================
// Desc. : Inquire project informations
// =====================================================================
void MyDMGetProjectInformation(void)
{
     // #define PROJ_PATH "C:\\siemens\\odk\\samples\\projects\\demo\\odk.mcp"
   CMN_ERROR Error;
     BOOL ret = FALSE;
   TCHAR szText[255];
    TCHAR szProjectFile[_MAX_PATH +1];
    VOID* pvUser = AfxGetApp();
    DM_PROJECT_INFO Info;
    memset(&Error, 0, sizeof(CMN ERROR));
    memset(&Info, 0, sizeof(DM_PROJECT_INFO));
     ret = MyDMGetConnectionState(); //check the connection state
     if(FALSE != ret)
     {
        MyDMEnumOpenedProjects(); // open the DM and set the q szProjectFile
        tcsncpy s(szProjectFile, countof(szProjectFile), /*PROJ_PATH*/g_szProjectFile,
TRUNCATE) ;
         ret = DMGetProjectInformation(szProjectFile, &Info, &Error);
        if(FALSE == ret)\overline{\mathcal{A}}sntprintf s(szText, countof(szText), TRUNCATE, T("Error in
DMGetProjectInformation: E1= 0x%08lx ; E2= 0x%08lx ; %s"),
                 Error.dwError1, Error.dwError2, Error.szErrorText);
             ODKTrace(szText);
         }
         else
         {
            sntprintf s(szText, countof(szText), TRUNCATE,
_T("**DMGetProjectInformation:%d**"), ret);
             ODKTrace(szText);
             _sntprintf_s(szText, _countof(szText), _TRUNCATE, _T(" 
ProjectFile=%s"),Info.szProjectFile);
             ODKTrace(szText);
             _sntprintf_s(szText, _countof(szText), _TRUNCATE, _T(" 
DSNName=%s"),Info.szDSNName);
             ODKTrace(szText);
```
*3.2* 数据管理函数

```
 _sntprintf_s(szText, _countof(szText), _TRUNCATE, _T(" 
DataLocale=0x%08X"), Info.dwDataLocale);
             ODKTrace(szText);
             _sntprintf_s(szText, _countof(szText), _TRUNCATE, 
_T("******************************"), ret);
             ODKTrace(szText);
         }
     }
}
//{{ODK_EXAMPLE}(END)}
```
### 参见

[DMGetProjectInformation](#page-1942-0) (页 [1943](#page-1942-0))

## **3.2.11.7 OnTestDeactivateRuntimeProject**

```
//{{ODK_EXAMPLE}OnTestDeactivateRuntimeProject (MCP)}
//{{FUNCTION}DMDeactivateRTProject (MCP)}
//{{FUNCTION}(END)}
void CTestCliDoc::OnTestDeactivateRuntimeProject()
{
    CCmnError cmnError;
    if(!::DMDeactivateRTProject(cmnError))
     {
        cmnError.Show(__T("DMDeactivateRTProject failed\n"));
     }
}
//{{ODK_EXAMPLE}(END)}
```
## **3.2.11.8 OnTestEnumGroupsAll**

# 示例

```
//{{ODK_EXAMPLE}OnTestEnumGroupsAll (MCP)}
//{{FUNCTION}DMEnumVarGrpData (MCP)}
//{{FUNCTION}(END)}
void CTestCliDoc::OnTestEnumGroupsAll()
{
    CCmnError cmnError;
   if(!::DMEnumVarGrpData((LPSTR)(LPCTSTR) m_strProject, NULL, 0, EnumVarGrpProc, this,
cmnError))
     {
      cmnError.Show( T("DMEnumVarGrpData failed\n"));
     }
}
//{{ODK_EXAMPLE}(END)}
```
# 参见

#### [DMEnumVarGrpData](#page-1968-0) (页 [1969\)](#page-1968-0)

### **3.2.11.9 OnTestEnumVariables**

### 示例

```
//{{ODK_EXAMPLE}OnTestEnumVariables (MCP)}
//{{FUNCTION}DMEnumVariables (MCP)}
//{{FUNCTION}(END)}
void CTestCliDoc::OnTestEnumVariables()
{
   DM_VARFILTER dmVarFilter;
   memset( &dmVarFilter, 0, sizeof(DM_VARFILTER) );
     //--------------------------------------------------
     // Initialisierung des Filters //
     //--------------------------------------------------
     // //
       dmVarFilter.dwFlags = DM_VARFILTER_TYPE;
        dmVarFilter.dwNumTypes = 3;
        DWORD dwFilterTypes[3];
        dwFilterTypes[0] = DM_VARTYPE_BIT;
        dwFilterTypes[1] = DM VARTYPE DWORD;dwFilterTypes[2] = DM_VARTYPE_DOUBLE;
         dmVarFilter.pdwTypes = dwFilterTypes;
        dmVarFilter.lpszName = _T("VAR 1 BIT"); dmVarFilter.lpszGroup = __T("VARGROUP_1");
 dmVarFilter.lpszConn = __T("TF_CONN_1");
     // //
     //--------------------------------------------------
     CCmnError Error;
    memset(&Error,0,sizeof(CCmnError));
     if(!DMEnumVariables((LPSTR)(LPCTSTR) m_strProject, NULL/*&dmVarFilter*/, 
EnumVariablesProc, this, &Error))
    {
       Error.Show( T("DMEnumVariables failed\n');
     }
}
//{{ODK_EXAMPLE}(END)}
```
#### 参见

[DMEnumVariables](#page-1973-0) (页 [1974\)](#page-1973-0)

# **3.2.11.10 OnTestEnumConnectionDataAll**

# 示例

```
//{{ODK_EXAMPLE}OnTestEnumConnectionDataAll (MCP)}
//{{FUNCTION}DMEnumConnectionData (MCP)}
//{{FUNCTION}(END)}
void CTestCliDoc::OnTestEnumConnectionDataAll()
{
    CCmnError Error;
    memset(&Error,0,sizeof(CCmnError));
    if( !::DMEnumConnectionData( m_strProject, NULL, 0, EnumConnectionDataProc, this, 
&Error))
     {
   Error.Show( T("DMEnumConnectionData failed\n"));
     }
}
//{{ODK_EXAMPLE}(END)}
```
# 参见

[DMEnumConnectionData](#page-2086-0) (页 [2087](#page-2086-0))

#### **3.2.11.11 OnTestMachines**

### 示例

```
//{{ODK_EXAMPLE}OnTestMachines (MCP)}
//{{FUNCTION}DMGetMachineTable (MCP)}
//{{FUNCTION}(END)}
void CTestCliDoc::OnTestMachines()
{
   CMN_ERROR Error;
   memset(&Error, 0, sizeof(CMN_ERROR));
    DM_MACHINE_TABLE dmMachineTable;
     memset(&dmMachineTable, 0, sizeof(dmMachineTable));
     if(!DMGetMachineTable(m_strProject, &dmMachineTable, &Error))
     {
    // Error.Show( TEXT("DMGetMachineTable failed\n"));
     // AfxMessageBox( strError );
     }
     else
     {
        for( int i = 0; i < dmmachinetable.nNumMachines; i++ )
         {
             CString strData;
            strData.Format( _T( "Computer : %s, Type : %s, Site : %s" ),
                 dmMachineTable.tm[i].szMachineName,
                dmMachineTable.tm[i].fServer ? T( "Server" ) : T( "Client or ES" ),
                dmMachineTable.tm[i].fLocal ? T( "local" ) : T( "remote" ));
             PutStr( strData);
         }
     }
}
//{{ODK_EXAMPLE}(END)}
```
## 参见

[DMGetMachineTable](#page-1933-0) (页 [1934\)](#page-1933-0)

## **3.2.11.12 OnTestProjectInfo**

## 示例

```
//{{ODK_EXAMPLE}OnTestProjectInfo (MCP)}
//{{FUNCTION}DMGetProjectInformation (MCP)}
//{{FUNCTION}(END)}
void CTestCliDoc::OnTestProjectInfo()
{
    CCmnError cmnError;
   DM_PROJECT_INFO ProjectInfo;
    memset(&ProjectInfo, 0, sizeof(DM_PROJECT_INFO));
     if(!DMGetProjectInformation(m_strProject, &ProjectInfo, cmnError))
     {
        cmnError.Show( TEXT("DMGetProjectInformation failed\n"));
     }
     else
     {
         CString strData;
         strData.Format(_T("Projekt : %s, Data Source : %s, DataLocale : %08X"),
                 ProjectInfo.szProjectFile,
                 ProjectInfo.szDSNName,
                 ProjectInfo.dwDataLocale );
         PutStr(strData);
     }
}
//{{ODK_EXAMPLE}(END)}
```
# 参见

[DMGetProjectInformation](#page-1942-0) (页 [1943](#page-1942-0))

### **3.2.11.13 OnTestProjectPaths**

### 示例

```
//{{ODK_EXAMPLE}OnTestProjectPaths (MCP)}
//{{FUNCTION}DMGetProjectDirectory (MCP)}
//{{FUNCTION}(END)}
void CTestCliDoc::OnTestProjectPaths()
{
    DM_DIRECTORY_INFO dmDirInfo;
    CCmnError Error;
   memset(&dmDirInfo, 0, sizeof(DM_DIRECTORY_INFO));
    memset(&Error,0,sizeof(CCmnError));
     if(!DMGetProjectDirectory(m_strAppName, m_strProject,
                 &dmDirInfo, &Error))
     {
       Error.Show( TEXT("DMGetProjectDirectory failed\n"));
     }
     else
     {
        CString strData;
        strData.Format(T("szProjectDir = %s"), dmDirInfo.szProjectDir);
         PutStr(strData);
        strData.Format(T("szProjectAppDir = %s"), dmDirInfo.szProjectAppDir);
        PutStr(strData);
        strData.Format(T("szProjectGlobalLibDir = %s"), dmDirInfo.szGlobalLibDir);
         PutStr(strData);
        strData.Format(T("szProjectLibDir = %s"), dmDirInfo.szProjectLibDir);
         PutStr(strData);
        strData.Format(T("szLokalProjectAppDir = %s"), dmDirInfo.szLokalProjectAppDir);
         PutStr(strData);
     }
}
//{{ODK_EXAMPLE}(END)}
```
## 参见

[DMGetProjectDirectory](#page-1940-0) (页 [1941\)](#page-1940-0)

# **3.2.11.14 OnTestOpenProject**

# 示例

```
//{{ODK_EXAMPLE}OnTestOpenProject (MCP)}
//{{FUNCTION}DMOpenProject (MCP)}
//{{FUNCTION}(END)}
void CTestCliDoc::OnTestOpenProject()
{
     #define PROJ_PATH "C:\\siemens\\odk\\samples\\projects\\demo\\odk.mcp"
     TCHAR szProject[_MAX_PATH + 1];
     CCmnError Error;
    memset(&Error,0,sizeof(CCmnError));
    CTestCliView* pView = GetFirstView();
    memset(szProject,0, sizeof(szProject)); // Delete projectname to call dialog
             // Or set fixed projectname
     strcpy( szProject, _T(PROJ_PATH) ); 
     if(!DMOpenProject(pView->GetSafeHwnd(),
             szProject, NELEM(szProject), &Error))
     {
        Error.Show( TEXT("DMOpenProject failed.\n"));
     }
     else
     {
         AfxMessageBox(szProject);
        m_strProject = szProject;
     }
}
//{{ODK_EXAMPLE}(END)}
```
# 参见

[DMOpenProjectPlus](#page-1946-0) (页 [1947\)](#page-1946-0)

### **3.2.11.15 OnTestOpenProjects**

# 示例

```
//{{ODK_EXAMPLE}OnTestOpenProjects (MCP)}
//{{FUNCTION}DMEnumOpenedProjects (MCP)}
//{{FUNCTION}(END)}
void CTestCliDoc::OnTestOpenProjects()
{
    CCmnError Error;
    memset(&Error,0,sizeof(CCmnError));
     if(!DMEnumOpenedProjects(NULL, OpenProjectsProc, this, &Error))
     {
        Error.Show( TEXT("DMEnumOpenedProjects failed\n"));
     }
}
//{{ODK_EXAMPLE}(END)}
```
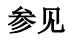

[DMEnumOpenedProjects](#page-1937-0) (页 [1938](#page-1937-0))

# **3.2.11.16 OnTestRuntimeProject**

# 示例

```
//{{ODK_EXAMPLE}OnTestRuntimeProject (MCP)}
//{{FUNCTION}DMGetRuntimeProject (MCP)}
//{{FUNCTION}(END)}
void CTestCliDoc::OnTestRuntimeProject()
{
    CCmnError Error;
    memset(&Error,0,sizeof(CCmnError));
   TCHAR szBuffer[ MAX PATH + 1];
     if(!DMGetRuntimeProject(szBuffer, NELEM(szBuffer), &Error))
     {
        Error.Show( TEXT("DMGetRuntimeProject failed\n"));
     }
     else
     {
         PutStr(szBuffer);
     }
}
//{{ODK_EXAMPLE}(END)}
```
# 参见

[DMGetRuntimeProject](#page-1944-0) (页 [1945](#page-1944-0))

## **3.2.11.17 OnTestSystemLocale**

# 示例

```
//{{ODK_EXAMPLE}OnTestSystemLocale (MCP)}
//{{FUNCTION}DMGetSystemLocale (MCP)}
//{{FUNCTION}(END)}
void CTestCliDoc::OnTestSystemLocale()
{
    CCmnError Error;
    memset(&Error,0,sizeof(CCmnError));
    DWORD dwLocaleID = 0;
     if(!DMGetSystemLocale(&dwLocaleID, &Error))
     {
       Error.Show( TEXT("DMGetSystemLocale failed\n"));
     }
     else
     {
        CString strData;
        strData.Format( T("Systemlocale : %08X"), dwLocaleID);
        PutStr(strData);
     }
}
//{{ODK_EXAMPLE}(END)}
```
# 参见

[DMGetSystemLocale](#page-2095-0) (页 [2096\)](#page-2095-0)

# **3.2.11.18 OnTestUpdateCycles**

# 示例

```
//{{ODK_EXAMPLE}OnTestUpdateCycles (MCP)}
//{{FUNCTION}DMEnumUpdateCycles (MCP)}
//{{FUNCTION}(END)}
void CTestCliDoc::OnTestUpdateCycles()
{
    DWORD dwNumCalls = 0;
    CCmnError Error;
    memset(&Error,0,sizeof(CCmnError));
    if( !DMEnumUpdateCycles(m_strProject, &dwNumCalls,
                 EnumCyclesProc, this, &Error))
     {
            Error.Show( TEXT("DMEnumUpdateCycles failed\n"));
     }
}
//{{ODK_EXAMPLE}(END)}
```
# 参见

[DMEnumUpdateCycles](#page-1920-0) (页 [1921\)](#page-1920-0)

#### **3.2.11.19 OnTestVariablenBeginstartvarupdate**

### 示例

```
//{{ODK_EXAMPLE}OnTestVariblenBeginstartvarupdate (MCP)}
//{{FUNCTION}DMBeginStartVarUpdate (MCP)}
//{{FUNCTION}(END)}
void CTestCliDoc::OnTestVariablenBeginstartvarupdate()
{
    CCmnError Error;
    memset(&Error,0,sizeof(CCmnError));
    if(!DMBeginStartVarUpdate(&m_dwTAID, &Error))
     {
   Error.Show( T("DMBeginStartVarUpdate failed\n"));
     }
    else
    {
    CString strData;
   strData.Format( T("DMBeginStartVarUpdate: TAID:%lu."), m dwTAID);
     }
}
//{{ODK_EXAMPLE}(END)}
```
## 参见

[DMBeginStartVarUpdate](#page-2099-0) (页 [2100](#page-2099-0))

### **3.2.11.20 OnTestVariablenEndstartvarupdate**

# 示例

```
//{{ODK_EXAMPLE}OnTestVariablenEndstartvarupdate (MCP)}
//{{FUNCTION}DMEndStartVarUpdate (MCP)}
//{{FUNCTION}(END)}
void CTestCliDoc::OnTestVariablenEndstartvarupdate()
{
    CCmnError Error;
    memset(&Error,0,sizeof(CCmnError));
     if( !DMEndStartVarUpdate(m_dwTAID, &Error))
     {
        Error.Show( T("DMEndStartVarUpdate failed\n"));
     }
     else
     {
        CString strData;
        strData.Format( T("DMEndStartVarUpdate: TAID:%lu."), m dwTAID);
     }
}
//{{ODK_EXAMPLE}(END)}
```
# 参见

[DMEndStartVarUpdate](#page-2100-0) (页 [2101\)](#page-2100-0)

#### **3.2.11.21 OnTestVariablenGetvalue**

```
//{{ODK_EXAMPLE}OnTestVariablenGetvalue (MCP)}
//{{FUNCTION}DMGetValue (MCP)}
//{{FUNCTION}(END)}
void CTestCliDoc::OnTestVariablenGetvalue()
{
    int nNum = GetVarCount();
   LPDM_VARKEY lpdmVarKey = GetVarKeys();
   LPDM_VAR_UPDATE_STRUCT_lpdmvus = new DM_VAR_UPDATE_STRUCT[nNum];
   memset(lpdmvus, 0, sizeof(DM_VAR_UPDATE_STRUCT) * nNum);
   // the included VARIANT's in the DM VAR UPDATE STRUCT's then initialized to VT EMPTY
with the memset,
   // don't do this later again, because VT BSTR's can be present after DMGetValue(...)!
    CCmnError Error;
    memset(&Error, 0, sizeof(CCmnError));
    if( !DMGetValue(lpdmVarKey, nNum, lpdmvus, &Error))
    {
       Error.Show( T("DMGetValue failed\n"));
    }
    else
     {
        CString strData;
       for( int i=0; i < nmum; i++)
\{LPDM_VAR_UPDATE_STRUCT_lpdmvus2 = \deltalpdmvus[i];
            switch( lpdmvus2->dmTypeRef.dwType )
 {
            case DM_VARTYPE_BIT:
                if (lpdmvus2->dmValue.boolVal)
\{ strData.Format(_T("GetValue: Variable: %s\t( ID = %d ):\tWert = TRUE"),
                lpdmvus2->dmVarKey.szName,
                lpdmvus2->dmVarKey.dwID);
 }
                else
\{ strData.Format(_T("GetValue: Variable: %s\t( ID = %d ):\tWert = FALSE"),
                lpdmvus2->dmVarKey.szName,
                lpdmvus2->dmVarKey.dwID);
 }
                break;
            case DM_VARTYPE_BYTE:
               strData.Format(T("GetValue: Variable: %s\t(ID = %d):\tWert = %u"),
```
#### *3.2* 数据管理函数

```
 lpdmvus2->dmVarKey.szName,
     lpdmvus2->dmVarKey.dwID,
     lpdmvus2->dmValue.bVal);
     break;
 case DM_VARTYPE_SBYTE:
    strData.Format(T("GetValue: Variable: %s\t{ ID = %d }): \tWert = %d", lpdmvus2->dmVarKey.szName,
     lpdmvus2->dmVarKey.dwID,
     lpdmvus2->dmValue.bVal);
     break;
 case DM_VARTYPE_WORD:
    strData.Format( T("GetValue: Variable: %s\t( ID = %d ):\t(Wert = %u"),
     lpdmvus2->dmVarKey.szName,
     lpdmvus2->dmVarKey.dwID,
     lpdmvus2->dmValue.iVal);
     break;
 case DM_VARTYPE_SWORD:
    strData.Format(T("GetValue: Variable: %s\t( ID = %d ):\t[Wert = %d"), lpdmvus2->dmVarKey.szName,
     lpdmvus2->dmVarKey.dwID,
     lpdmvus2->dmValue.iVal);
     break;
 case DM_VARTYPE_DWORD:
     strData.Format(_T("GetValue: Variable: %s\t( ID = %d ):\tWert = %u"),
     lpdmvus2->dmVarKey.szName,
     lpdmvus2->dmVarKey.dwID,
     lpdmvus2->dmValue.lVal);
     break;
 case DM_VARTYPE_SDWORD:
    strData.Format(T("GetValue: Variable: %s\tID = %d ):\tWert = %d", lpdmvus2->dmVarKey.szName,
     lpdmvus2->dmVarKey.dwID,
     lpdmvus2->dmValue.lVal);
     break;
 case DM_VARTYPE_FLOAT:
    strData.Format(T("GetValue: Variable: %s\tID = %d ):\tWert = %f", lpdmvus2->dmVarKey.szName,
     lpdmvus2->dmVarKey.dwID,
     lpdmvus2->dmValue.fltVal);
     break;
 case DM_VARTYPE_DOUBLE:
    strData.Format(T("GetValue: Variable: %s\tID = %d ):\tWert = %f", lpdmvus2->dmVarKey.szName,
     lpdmvus2->dmVarKey.dwID,
     lpdmvus2->dmValue.dblVal);
     break;
case DM_VARTYPE_TEXT_8:
     strData.Format(_T("GetValue: Variable: %s\t( ID = %d ):\tWert = %s"),
     lpdmvus2->dmVarKey.szName,
     lpdmvus2->dmVarKey.dwID,
     lpdmvus2->dmValue.bstrVal);
```

```
 break;
     /*
            case DM_VARTYPE_TEXT_16:
                strData.Format(T("GetValue: Variable: %s\t( ID = %d ):\t-Weert = %s"),
                 lpdmvus2->dmVarKey.szName,
                 lpdmvus2->dmVarKey.dwID,
                 lpdmvus2->dmValue.bstrVal);
                 break;
     */
             default:
                strData.Format( T("Unbekannter Variablentyp !"));
 }
             PutStr(strData);
            // clear the given VARIANT's in every array element, because a VT_BSTR's can be 
present
            // do not only delete the array later without clearing the Variants here because 
of memory leak's
             VariantClear(&(lpdmvus2->dmValue));
         }
     }
    delete []lpdmVarKey;
    delete []lpdmvus;
}
//{{ODK_EXAMPLE}(END)}
```
# 参见

[DMGetValue](#page-1976-0) (页 [1977\)](#page-1976-0)

### **3.2.11.22 OnTestVariablenGetvaluewait**

```
//{{ODK_EXAMPLE}OnTestVariablenGetvaluewait (MCP)}
//{{FUNCTION}DMGetValueWait (MCP)}
//{{FUNCTION}(END)}
//-----< Notification-Callback for GetValueWait >-----------------------------
BOOL GetValueWaitNotify(DWORD dwTAID,
                LPDM_VAR_UPDATE_STRUCT_lpdmvus,
                 DWORD dwItems,
                 LPVOID lpvUser)
{
     dwTAID;
     CTestCliDoc* pDoc = (CTestCliDoc*)lpvUser;
    for(DWORD i=0; i <dwitems; i++)
     {
        LPDM VAR UPDATE STRUCT lpdmvus2 = \deltalpdmvus[i];
         CString strData;
         switch(lpdmvus2->dmTypeRef.dwType)
\{ case DM_VARTYPE_BIT:
             if (lpdmvus2->dmValue.boolVal)
 {
                strData.Format(T("GetValueWait: Tag: %s\t( ID = %d ):\tValue = TRUE,State=%04x"),
                 lpdmvus2->dmVarKey.szName,
                 lpdmvus2->dmVarKey.dwID,
                 lpdmvus2->dwState);
 }
             else
 {
                strData.Format(T("GetValueWait: Tag: <math>$s\t</math>) = <math>\d</math>):<math>\t</math>Value = FALSE,State=%04x"),
                 lpdmvus2->dmVarKey.szName,
                 lpdmvus2->dmVarKey.dwID,
                 lpdmvus2->dwState);
 }
             break;
         case DM_VARTYPE_BYTE:
            strData.Format(_T("GetValueWait: Tag: %s\t( ID = %d ):\tValue = %u, State=%04x"),
                 lpdmvus2->dmVarKey.szName,
                 lpdmvus2->dmVarKey.dwID,
                 lpdmvus2->dmValue.bVal,
                 lpdmvus2->dwState);
             break;
         case DM_VARTYPE_SBYTE:
           strData.Format(T("GetValueWait: Tag: %s\t( ID = %d ):\t{Value = %d, State=%04x"), lpdmvus2->dmVarKey.szName,
```

```
 lpdmvus2->dmVarKey.dwID,
         lpdmvus2->dmValue.bVal,
         lpdmvus2->dwState);
     break;
 case DM_VARTYPE_WORD:
  strData.Format(T("GetValueWait: Tag: %s\t( ID = %d ):\t{Value = %u, Status= %04x"),
         lpdmvus2->dmVarKey.szName,
         lpdmvus2->dmVarKey.dwID,
         lpdmvus2->dmValue.iVal,
         lpdmvus2->dwState);
     break;
 case DM_VARTYPE_SWORD:
  strData.Format(T("GetValueWait: Tag: %s\t( ID = %d ):\tValue = %d, State= %04x"),
         lpdmvus2->dmVarKey.szName,
         lpdmvus2->dmVarKey.dwID,
         lpdmvus2->dmValue.iVal,
         lpdmvus2->dwState);
     break;
 case DM_VARTYPE_DWORD:
  strData.Format( T("GetValueWait: Tag: %s\t( ID = %d ):\tValue = %u, State=%04x"),
         lpdmvus2->dmVarKey.szName,
         lpdmvus2->dmVarKey.dwID,
         lpdmvus2->dmValue.lVal,
         lpdmvus2->dwState);
     break;
 case DM_VARTYPE_SDWORD:
  strData.Format(_T("GetValueWait: Tag: %s\t( ID = %d):\tValue = %d, State=%04x"),
         lpdmvus2->dmVarKey.szName,
         lpdmvus2->dmVarKey.dwID,
         lpdmvus2->dmValue.lVal,
         lpdmvus2->dwState);
     break;
 case DM_VARTYPE_FLOAT:
  strData.Format( T("GetValueWait: Tag: %s\t( ID = %d ):\\tValue = %f, State=%04x"),
         lpdmvus2->dmVarKey.szName,
         lpdmvus2->dmVarKey.dwID,
         lpdmvus2->dmValue.fltVal,
         lpdmvus2->dwState);
     break;
 case DM_VARTYPE_DOUBLE:
  strData.Format(T("GetValueWait: Tag: %s\t( ID = %d ):\tValue = %f, State=%04x"),
         lpdmvus2->dmVarKey.szName,
         lpdmvus2->dmVarKey.dwID,
         lpdmvus2->dmValue.dblVal,
         lpdmvus2->dwState);
     break;
case DM_VARTYPE_TEXT_8:
   strData.Format(_T("GetValueWait: Tag: %s\t( ID = %d ):\tValue = %s, State=%04x"),
         lpdmvus2->dmVarKey.szName,
         lpdmvus2->dmVarKey.dwID,
         lpdmvus2->dmValue.bstrVal,
```
*3.2* 数据管理函数

```
 lpdmvus2->dwState);
            break;
        case DM_VARTYPE_RAW:
 {
                LPBYTE pArray;
                HRESULT hr;
                hr = SafeArrayAccessData(lpdmvus2->dmValue.parray, (VOID **) &pArray);
                if (! FAILED(hr))
\{strData.Format(T("Var:%s: Type:raw data\nValues:%02x %02x %02x %02x\n"),
                lpdmvus2->dmVarKey.szName,
                pArray[0],
                pArray[1],
                pArray[2],
                pArray[3]);
                SafeArrayUnaccessData(lpdmvus2->dmValue.parray);
 }
                else
\{strData.Format(T("SafeArrayAccessData failed\n"));
 }
                break;
 }
        default:
           strData.Format(T("GetValueWait: Unknonw data type !"));
 }
        pDoc->PutStr(strData); 
     }
    return(TRUE);
//-----< OnTestVariablenGetvaluewait >------------------------------------------
void CTestCliDoc::OnTestVariablenGetvaluewait()
    int nNum = GetVarCount();
   LPDM_VARKEY lpdmVarKey = GetVarKeys();
   LPDM_VAR_UPDATE_STRUCT lpdmvus = new DM_VAR_UPDATE_STRUCT[nNum];
    memset(lpdmvus, 0, sizeof(DM_VAR_UPDATE_STRUCT) * nNum);
   DWORD dwTAID = 5;
    DWORD dwTimeOut = 5000;
    CCmnError Error;
    memset(&Error,0,sizeof(CCmnError));
    if(!DMGetValueWait(&dwTAID,
                lpdmVarKey,
                nNum,
                FALSE,
                dwTimeOut,
                GetValueWaitNotify,
                this,
                &Error))
     {
```
}

{

*3.2* 数据管理函数

```
Error.Show(T("DMGetValueWait (FALSE) failed\n);
     }
    delete []lpdmVarKey;
     delete []lpdmvus;
}
//-----< OnTestVariablenGetvaluewait >------------------------------------------
void CTestCliDoc::OnTestVariablenGetvaluewaitTrue() 
{
    int nNum = GetVarCount();
   LPDM_VARKEY lpdmVarKey = GetVarKeys();
   LPDM_VAR_UPDATE_STRUCT lpdmvus = new DM_VAR_UPDATE_STRUCT[nNum];
   memset(lpdmvus, 0, sizeof(DM_VAR_UPDATE_STRUCT) * nNum);
   DWORD dwTAID = 5;
   DWORD dwTimeOut = 5000;
    CCmnError Error;
    memset(&Error,0,sizeof(CCmnError));
     if( !DMGetValueWait(&dwTAID, 
                 lpdmVarKey, 
                 nNum, 
                 TRUE, 
                 dwTimeOut,
                 GetValueWaitNotify,
                 this,
                 &Error))
     {
                Error.Show( T("DMGetValueWait (TRUE) failed\n"));
     }
     delete []lpdmVarKey;
    delete []lpdmvus;
}
//{{ODK_EXAMPLE}(END)}
```
### 参见

[DMGetValueWait](#page-1990-0) (页 [1991](#page-1990-0))

## **3.2.11.23 OnTestVariablenGetVarInfo**

# 示例

```
//{{ODK_EXAMPLE}OnTestVariblenGetVarInfo (MCP)}
//{{FUNCTION}DMGetVarInfo (MCP)}
//{{FUNCTION}(END)}
void CTestCliDoc::OnTestVariablenGetVarInfo()
{
     int nNum = GetVarCount();
   LPDM_VARKEY lpdmVarKey = GetVarKeys();
    CCmnError Error;
    memset(&Error,0,sizeof(CCmnError));
    if(!::DMGetVarInfo(m strProject, lpdmVarKey, nNum, &Error))
     {
        Error.Show( T("DMGetVarInfo failed\n"));
     }
     else
     {
         CString strData;
        for(int i=0; i<nnum; i++)
         {
            strData.Format( T("DMGetVarInfo: Variablenname: %s, VarID:%lu."),
                 lpdmVarKey[i].szName,
                 lpdmVarKey[i].dwID);
             PutStr(strData);
         }
     }
     delete []lpdmVarKey;
}
//{{ODK_EXAMPLE}(END)}
```
# 参见

[DMGetVarInfo](#page-1997-0) (页 [1998](#page-1997-0))
#### **3.2.11.24 OnTestVariablenGetvarlimits**

### 示例

```
//{{ODK_EXAMPLE}OnTestVariblenGetvarlimits (MCP)}
//{{FUNCTION}DMGetVarLimits (MCP)}
//{{FUNCTION}(END)}
void CTestCliDoc::OnTestVariablenGetvarlimits()
{
    int nNum = GetVarCount();
   LPDM_VARLIMIT lpdmVarLimit = new DM_VARLIMIT[nNum];
   memset(lpdmVarLimit, 0, sizeof(DM_VARLIMIT) * nNum);
    LPDM_VARKEY lpdmVarKey = GetVarKeys();
     CCmnError Error;
     memset(&Error,0,sizeof(CCmnError));
    if(!::DMGetVarLimits(m_strProject, lpdmVarKey, nNum,
                 lpdmVarLimit, &Error))
     {
        Error.Show( T("DMGetVarLimits failed\n');
     }
     else
     {
         CString strData;
        for(int i=0; i<nnum; i++)
         {
            strData.Format( T("DMGetVarLimits: Var:%s, MaxRange:%lf, MinRange:%lf,
MinLimit:%lf, MaxLimit:%lf."),
             lpdmVarKey[i].szName,
             lpdmVarLimit[i].dmMaxRange.dblVal,
             lpdmVarLimit[i].dmMinRange.dblVal,
             lpdmVarLimit[i].dmMaxLimit.dblVal,
             lpdmVarLimit[i].dmMinLimit.dblVal);
             PutStr(strData);
         }
     }
     delete []lpdmVarLimit;
     delete []lpdmVarKey;
}
//{{ODK_EXAMPLE}(END)}
```
## 参见

[DMGetVarLimits](#page-2009-0) (页 [2010\)](#page-2009-0)

## **3.2.11.25 OnTestVariablenGetvartype**

# 示例

```
//{{ODK_EXAMPLE}OnTestVariblenGetvartype (MCP)}
//{{FUNCTION}DMGetVarType (MCP)}
//{{FUNCTION}(END)}
void CTestCliDoc::OnTestVariablenGetvartype()
{
     int nNum = GetVarCount();
   LPDM_TYPEREF lpdmTypeRef = new DM_TYPEREF[nNum];
   memset(lpdmTypeRef, 0, sizeof(DM_TYPEREF) * nNum);
    LPDM_VARKEY lpdmVarKey = GetVarKeys();
     CCmnError Error;
     memset(&Error,0,sizeof(CCmnError));
    if(!::DMGetVarType(m_strProject, lpdmVarKey, nNum,
                 lpdmTypeRef, &Error))
     {
        Error.Show( T("DMGetVarType failed\n"));
     }
     else
     {
        CString strData;
        for(int i=0; i<nnum; i++)
         {
            strData.Format(T("DMGetVarType: Var:%s, Size:%lu, Name:%s."),
                 lpdmVarKey[i].szName,
                 lpdmVarKey[i].dwID);
             PutStr(strData);
 }
     }
     delete []lpdmVarKey;
}
//{{ODK_EXAMPLE}(END)}
```
# 参见

[DMGetVarType](#page-2016-0) (页 [2017](#page-2016-0))

### **3.2.11.26 OnTestVariablenResumevarupdate**

## 示例

```
//{{ODK_EXAMPLE}OnTestVariblenResumevarupdate (MCP)}
//{{FUNCTION}DMResumeVarUpdate (MCP)}
//{{FUNCTION}(END)}
void CTestCliDoc::OnTestVariablenResumevarupdate()
{
    CCmnError Error;
    memset(&Error,0,sizeof(CCmnError));
     if(!DMResumeVarUpdate(m_dwTAID, &Error))
     {
        Error.Show( T("DMResumeVarUpdate failed.\n"));
     }
     else
     {
        CString strData;
       strData.Format( T("DMResumeVarUpdate ok."));
     }
}
//{{ODK_EXAMPLE}(END)}
```
# 参见

[DMResumeVarUpdate](#page-2102-0) (页 [2103\)](#page-2102-0)

## **3.2.11.27 OnTestVariablenSetvalue**

## 示例

```
//{{ODK_EXAMPLE}OnTestVariablenSetvalue (MCP)}
//{{FUNCTION}DMSetValue (MCP)}
//{{FUNCTION}(END)}
void CTestCliDoc::OnTestVariablenSetvalue()
{
    int nNum = GetVarCount();
   LPDM_VARKEY lpdmVarKey = GetVarKeys();
    LPDWORD lpdmVarState = new DWORD[nNum];
     INT i;
     CString strData;
     CCmnError cmnError;
    for (i = 0; i < 1; i++) </p>
     {
        DWORD dwStart = GetTickCount();
        DWORD dwEnd;
        if (! DMSetValue(lpdmVarKey, nNum, m varValues, lpdmVarState, cmnError))
         {
             break;
 }
         dwEnd = GetTickCount();
        strData.Format("DMSetValue OK, Dauer %d ms", dwEnd - dwStart);
         PutStr(strData);
     }
     delete []lpdmVarKey;
     delete []lpdmVarState;
}
//{{ODK_EXAMPLE}(END)}
```
# 参见

[DMSetValue](#page-2023-0) (页 [2024](#page-2023-0))

#### **3.2.11.28 OnTestVariablenSetvaluewait**

### 示例

```
//{{ODK_EXAMPLE}OnTestVariablenSetvaluewait (MCP)}
//{{FUNCTION}DMSetValueWait (MCP)}
//{{FUNCTION}(END)}
void CTestCliDoc::OnTestVariablenSetvaluewait()
{
    int nNum = GetVarCount();
   LPDM VARKEY lpdmVarKey = GetVarKeys();
    LPDWORD lpdmVarState = new DWORD[nNum];
     DWORD dwTimeOut = 1000L;
    CCmnError cmnError;
     if(!::DMSetValueWait(&m_dwTAID, lpdmVarKey,nNum, m_varValues,dwTimeOut,
                 CompletionProc, this, cmnError))
     {
       cmnError.Show( T("DMSetValueWait failed\n"));
     }
     else
     {
        CString strData;
       strData.Format( T("DMSetValueWait ok."));
     }
     delete []lpdmVarKey;
    delete []lpdmVarState;
}
//{{ODK_EXAMPLE}(END)}
```
## 参见

[DMSetValueWaitMessage](#page-2040-0) (页 [2041\)](#page-2040-0)

[DMSetValueWait](#page-2034-0) (页 [2035\)](#page-2034-0)

## **3.2.11.29 OnTestVariablenStopallupdates**

# 示例

```
//{{ODK_EXAMPLE}OnTestVariablenStopallupdates (MCP)}
//{{FUNCTION}DMStopAllUpdates (MCP)}
//{{FUNCTION}(END)}
void CTestCliDoc::OnTestVariablenStopallupdates()
{
    CCmnError Error;
    memset(&Error,0,sizeof(CCmnError));
     if(!DMStopAllUpdates(&Error))
     {
        Error.Show( T("DMStopAllUpdates failed\n"));
     }
     else
     {
         CString strData;
        strData.Format( T("DMStopAllUpdates ok."));
     }
}
//{{ODK_EXAMPLE}(END)}
```
# 参见

[DMStopAllUpdates](#page-2120-0) (页 [2121\)](#page-2120-0)

#### **3.2.11.30 OnTestVariablenStopvarupdate**

## 示例

```
//{{ODK_EXAMPLE}OnTestVariablenStopvarupdate (MCP)}
//{{FUNCTION}DMStopVarUpdate (MCP)}
//{{FUNCTION}(END)}
void CTestCliDoc::OnTestVariablenStopvarupdate()
{
    CCmnError Error;
    memset(&Error,0,sizeof(CCmnError));
     if( !DMStopVarUpdate(m_dwTAID, &Error))
     {
       Error.Show( T("DMStopVarUpdate failed\n"));
     }
     else
     {
        CString strData;
       strData.Format( T("DMStopVarUpdate: TAID:%lu."), m dwTAID);
     }
}
//{{ODK_EXAMPLE}(END)}
```
### 参见

[DMStopVarUpdate](#page-2121-0) (页 [2122\)](#page-2121-0)

## **3.2.11.31 OnTestVariablenSuspendvarupdate**

# 示例

```
//{{ODK_EXAMPLE}OnTestVariablenSuspendvarupdate (MCP)}
//{{FUNCTION}DMSuspendVarUpdate (MCP)}
//{{FUNCTION}(END)}
void CTestCliDoc::OnTestVariablenSuspendvarupdate()
{
    CCmnError Error;
    memset(&Error,0,sizeof(CCmnError));
     if(!DMSuspendVarUpdate(m_dwTAID, &Error))
     {
        Error.Show( T("DMSuspendVarUpdate failed\n"));
     }
     else
     {
         CString strData;
        strData.Format( T("DMSuspendVarUpdate ok."));
     }
}
//{{ODK_EXAMPLE}(END)}
```
# 参见

[DMSuspendVarUpdate](#page-2122-0) (页 [2123\)](#page-2122-0)

## **3.2.11.32 OnTestWinCCShutdown**

# 示例

```
//{{ODK_EXAMPLE}OnTestWinCCShutdown (MCP)}
//{{FUNCTION}DMExitWinCC (MCP)}
//{{FUNCTION}(END)}
void CTestCliDoc::OnTestWinCCShutdown()
{
     DMExitWinCC();
}
//{{ODK_EXAMPLE}(END)}
```
*3.2* 数据管理函数

参见

[DMExitWinCC](#page-1923-0) (页 [1924](#page-1923-0))

### **3.2.11.33** 以对话框方式打开项目

#### 示例

```
//{{ODK_EXAMPLE}Open projectby means of dialog (MCP)}
//{{FUNCTION}DMOpenProject (MCP)}
//{{FUNCTION}(END)}
// =====================================================================
// Function: MyDMOpenProject(void) ODK DM CS
// =====================================================================
// Desc. : open project, give name through WinCC-Dialog-Box
// =====================================================================
void MyDMOpenProject(void)
{
   CMN_ERROR Error;
    BOOL ret = FALSE;
    DWORD dwSize = 255:
    HWND handle = NULL;
    TCHAR szProjFile[255];
     TCHAR szText[255];
    tcsncpy s(szProjFile, countof(szProjFile), T("C:\\Siemens\\ODK\\Samples\\Projects\
\Demo\\odk.mcp"), _TRUNCATE);
   memset(&Error, 0, sizeof( CMN ERROR ));
     ret = MyDMConnect(); // check connection to DataManager
    if(FALSE == ret) {
         sntprintf s(szText, countof(szText), TRUNCATE, T("Error in MyDMConnect"));
         ODKTrace(szText);
     }
     else
     {
        memset(&Error, 0, sizeof( CMN ERROR ));
         ret = DMOpenProject(handle, szProjFile, dwSize, &Error);
        if(ret == FALSE)\overline{\mathcal{A}} _sntprintf_s(szText, _countof(szText), _TRUNCATE, _T("Error in DMOpenProject: 
E1= 0x%08lx ; E2= 0x%08lx ; %s"),
                 Error.dwError1, Error.dwError2, Error.szErrorText);
 } 
         else
\overline{\mathcal{A}} _sntprintf_s(szText,_countof(szText), _TRUNCATE, _T("DMOpenProject (%s)"), 
szProjFile);
         }
         ODKTrace(szText);
     }
}
//{{ODK_EXAMPLE}(END)}
```
*3.2* 数据管理函数

# 参见

[DMOpenProjectPlus](#page-1946-0) (页 [1947](#page-1946-0))

#### **3.2.11.34** 读取变量

#### 示例

```
// =====================================================================
// =====================================================================
// short : Modul with examples to DataManager-API
// RUNTIME
// SC: PO = Projekt opened PG= Projekt closed
// *********************************************************************
#include "stdafx.h" // if MFC classes
//#include "odkapi.h" // if console application
#include <time.h>
#include "dm02.h"
// =====================================================================
// 2.1 Interface IMPORT
// =====================================================================
//extern void ODKTrace(LPCTSTR);
extern BOOL MyDMConnect (void); // Connect
extern BOOL MyDMGetConnectionState(void);
// =====================================================================
// 2.2 Interface EXPORT
// =====================================================================
// =====================================================================
// 2.3 Interface LOCAL
// =====================================================================
// =====================================================================
// 3. Definitions
// =====================================================================
//{{ODK_EXAMPLE}Read tag (MCP)}
//{{FUNCTION}DMGetRuntimeProject (MCP)}
//{{FUNCTION}DMGetValue (MCP)}
//{{FUNCTION}(END)}
// =====================================================================
// Function: MyDMGetValue(void) ODK DM CS
// =====================================================================
// short : Read tag
// =====================================================================
void MyDMGetValue(void)
{
   CMN_ERROR Error;
    BOOL ret = FALSE;
   DWORD dwSize = MAX PATH;
    TCHAR szText[255];
    TCHAR szProjFile[_MAX_PATH +1];
    TCHAR BstrValue[255]; //
```

```
const short int nNum = 11; // tagcount
     const short int nTextMax = 20; // textlenght
      TCHAR TagNames[nNum][nTextMax]=
\left\{\begin{array}{ccc} \end{array}\right\}"VAR_1_BOOL", // boolVal; // VT_BOOL.
           "VAR 2 BYTE", // bVal; // VT_UI1
            "VAR_3_SBYTE", // iVal; // VT_I2
            "VAR_4_WORD", // lVal // VT_I4
            "VAR_5_SWORD", // iVal // VT_I2
            "VAR_6_DWORD", // dblVal // VT_R8
            "VAR_7_SDWORD", // lVal // VT_I4
            "VAR_8_FLOAT", // fltVal // VT_R4
            "VAR_9_DOUBLE", // dblVal // VT_R8
            "VAR_A_TEXT8", // bstrVal // VT_BSTR
           "VAR_B_TEXT16" // bstrVal // VT_BSTR
      };
     DM_VARKEY VarKey[nNum];
     DM_VAR_UPDATE_STRUCT_VarUp[nNum];
     memset(&VarUp, 0, sizeof(DM_VAR_UPDATE_STRUCT) * nNum);
      // the included VARIANT's in the DM_VAR_UPDATE_STRUCT's then initialized to VT_EMPTY 
with the memset,
     // don't do this later again, because VT BSTR's can be present after DMGetValue(...)!
     memset(&VarKey, 0, sizeof(DM_VARKEY) * nNum);
      memset(&Error,0,sizeof(Error));
      ret = MyDMGetConnectionState();
      if(FALSE != ret)
      {
            memset(&Error,0,sizeof(Error));
            // RunTime project
            ret = DMGetRuntimeProject(szProjFile, dwSize, &Error);
            if(FALSE != ret)
            {
                  // fill out DM_VARKEY
                 for(int iRead = 0; iRead \langle nNum; iRead++ \rangle\left\{ \begin{array}{cc} 0 & 0 & 0 \\ 0 & 0 & 0 \\ 0 & 0 & 0 \\ 0 & 0 & 0 \\ 0 & 0 & 0 \\ 0 & 0 & 0 \\ 0 & 0 & 0 \\ 0 & 0 & 0 \\ 0 & 0 & 0 \\ 0 & 0 & 0 \\ 0 & 0 & 0 \\ 0 & 0 & 0 \\ 0 & 0 & 0 & 0 \\ 0 & 0 & 0 & 0 \\ 0 & 0 & 0 & 0 \\ 0 & 0 & 0 & 0 & 0 \\ 0 & 0 & 0 & 0 & 0 \\ 0 & 0 & 0 & 0 & 0 \\ 0 & 0 & 0 & 0 & 0 \\ 0 & 0VarKey[iRead].dwKeyType = DM_VARKEY_NAME;
                       VarKey[iRead].dwID = 0;
                       strcpy( VarKey[iRead].szName, &TagNames[iRead][0]);
                       VarKey[iRead].lpvUserData = (VOID *) iRead;
 }
                  memset(&Error,0,sizeof(Error));
                  ret = DMGetValue(VarKey, nNum, VarUp, &Error);
                  if(FALSE != ret)
\left\{ \begin{array}{cc} 0 & 0 & 0 \\ 0 & 0 & 0 \\ 0 & 0 & 0 \\ 0 & 0 & 0 \\ 0 & 0 & 0 \\ 0 & 0 & 0 \\ 0 & 0 & 0 \\ 0 & 0 & 0 \\ 0 & 0 & 0 \\ 0 & 0 & 0 \\ 0 & 0 & 0 \\ 0 & 0 & 0 \\ 0 & 0 & 0 & 0 \\ 0 & 0 & 0 & 0 \\ 0 & 0 & 0 & 0 \\ 0 & 0 & 0 & 0 & 0 \\ 0 & 0 & 0 & 0 & 0 \\ 0 & 0 & 0 & 0 & 0 \\ 0 & 0 & 0 & 0 & 0 \\ 0 & 0 for(int iOut=0; iOut <nNum; iOut++) 
\{ switch(VarUp[iOut].dmTypeRef.dwType)
{
                                  case DM_VARTYPE_BIT: //vt = 3 VT I4 = 3
```
{ sprintf(szText, "Index=%d Name=%s ID=%d Value=%d", iOut, VarUp[iOut].dmVarKey.szName, VarUp[iOut].dmVarKey.dwID, VarUp[iOut].dmValue.boolVal); break; } case DM\_VARTYPE\_BYTE:  $//vt = 17 VT UI1 = 17$ { sprintf(szText, "Index=%d Name=%s ID=%d Value=%d", iOut, VarUp[iOut].dmVarKey.szName, VarUp[iOut].dmVarKey.dwID, VarUp[iOut].dmValue.bVal); break; } case DM\_VARTYPE\_SBYTE:  $//vt = 2 VT I2 = 2$ { sprintf(szText, "Index=%d Name=%s ID=%d Value=%d", iOut, VarUp[iOut].dmVarKey.szName, VarUp[iOut].dmVarKey.dwID, VarUp[iOut].dmValue.iVal); break; } case DM\_VARTYPE\_WORD:  $//vt = 3 VT I4 = 3$ { sprintf(szText, "Index=%d Name=%s ID=%d Value=%d", iOut, VarUp[iOut].dmVarKey.szName, VarUp[iOut].dmVarKey.dwID, VarUp[iOut].dmValue.lVal); break; } case DM\_VARTYPE\_SWORD:  $//vt = 2 VT I2 = 2$ { sprintf(szText, "Index=%d Name=%s ID=%d Value=%d", iOut, VarUp[iOut].dmVarKey.szName, VarUp[iOut].dmVarKey.dwID, VarUp[iOut].dmValue.iVal); break; } case DM\_VARTYPE\_DWORD:  $//vt = 5 VT R8 = 5$ { sprintf(szText, "Index=%d Name=%s ID=%d Value=%d", iOut, VarUp[iOut].dmVarKey.szName, VarUp[iOut].dmVarKey.dwID, VarUp[iOut].dmValue.dblVal); break; } case DM\_VARTYPE\_SDWORD:  $//vt = 3 VT_I4 = 3$ { sprintf(szText, "Index=%d Name=%s ID=%d Value=%d",

```
 iOut, VarUp[iOut].dmVarKey.szName, 
VarUp[iOut].dmVarKey.dwID,
                                 VarUp[iOut].dmValue.lVal);
                          break;
 }
                     case DM_VARTYPE_FLOAT: //vt = 4 VT R4 = 4{
                          sprintf(szText, "Index=%d Name=%s ID=%d Value=%f",
                                 iOut, VarUp[iOut].dmVarKey.szName, 
VarUp[iOut].dmVarKey.dwID,
                                 VarUp[iOut].dmValue.fltVal);
                          break;
 }
                     case DM_VARTYPE_DOUBLE: //vt = 5 VT R8 = 5{
                          sprintf(szText, "Index=%d Name=%s ID=%d Value=%f",
                                 iOut, VarUp[iOut].dmVarKey.szName, 
VarUp[iOut].dmVarKey.dwID,
                                 VarUp[iOut].dmValue.dblVal);
                          break;
 }
                     case DM_VARTYPE_TEXT_8: //vt = 8 VT_BSTR = 8
{
                          ret = WideCharToMultiByte( CP_ACP,
(DWORD)0,VarUp[iOut].dmValue.bstrVal,
                                              -1, (LPSTR) &BstrValue[0], 128, NULL, NULL);
                          sprintf(szText, "Index=%d Name=%s ID=%d StrValue=%s",
                                 iOut, VarUp[iOut].dmVarKey.szName, 
VarUp[iOut].dmVarKey.dwID,BstrValue);
                         break;
 }
                     case DM_VARTYPE_TEXT_16: // vt = 8 VT_BSTR = 8
 {
                          ret = WideCharToMultiByte( CP_ACP,
(DWORD)0,VarUp[iOut].dmValue.bstrVal,
                                              -1, (LPSTR) &BstrValue[0], 128, NULL, NULL);
                          sprintf(szText, "Index=%d Name=%s ID=%d StrValue=%s",
                                 iOut, VarUp[iOut].dmVarKey.szName, 
VarUp[iOut].dmVarKey.dwID,BstrValue);
                         break;
 }
                      default:
                         break;
                  }// end switch case
                  ODKTrace(szText);
                   //printf("%s\r\n",szText);
                  VariantClear( &VarUp[iOut].dmValue );
               }//end for
 }
           else
```
#### *3.2* 数据管理函数

```
 {
                 sprintf(szText, "Error in DMGetValue: E1= 0x%08lx ; E2= 0x%08lx ; %s",
                 Error.dwError1, Error.dwError2, Error.szErrorText);
                 ODKTrace(szText);
                 //printf("%s\r\n",szText);
 }
         }
         else
         {
             sprintf(szText, "Error in DMGetRuntimeProject: E1= 0x%08lx ; E2= 0x%08lx ; %s",
                 Error.dwError1, Error.dwError2, Error.szErrorText);
             ODKTrace(szText);
             //printf("%s\r\n",szText);
         }
     }
     else
     {
         sprintf(szText, "Error in MyDMGetConnectionState: E1= 0x%08lx ; E2= 0x%08lx ; %s",
             Error.dwError1, Error.dwError2, Error.szErrorText);
        ODKTrace(szText);
        //printf("%s\r\n",szText);
     }
}
//{{ODK_EXAMPLE}(END)}
```
# 参见

[DMGetRuntimeProject](#page-1944-0) (页 [1945](#page-1944-0))

[DMGetValue](#page-1976-0) (页 [1977\)](#page-1976-0)

#### **3.2.11.35** 写入变量

### 示例

```
//{{ODK_EXAMPLE}Write tag (MCP)}
//{{FUNCTION}DMGetRuntimeProject (MCP)}
//{{FUNCTION}DMSetValue (MCP)}
//{{FUNCTION}(END)}
// =====================================================================
// Function: MyDMSetValue(void) ODK DM CS
// =====================================================================
// short : Write tag
// =====================================================================
void MyDMSetValue(void)
{
   CMN_ERROR Error;
    BOOL ret = FALSE;
   DWORD dwSize = MAX PATH;
    TCHAR szText[255];
    TCHAR szProjFile[_MAX_PATH +1];
    TCHAR szTextValue[255]; // for TEXT8 Values
    const short int nNum = 11; // tagcount
    const short int nTextMax = 20; // textlenght
    TCHAR TagNames[nNum][nTextMax]=
     {
        "VAR_1_BOOL", // boolVal; // VT_BOOL.
        "VAR 2 BYTE", // bVal; // VT_UI1
         "VAR_3_SBYTE", // iVal; // VT_I2
         "VAR_4_WORD", // lVal // VT_I4
         "VAR_5_SWORD", // iVal // VT_I2
         "VAR_6_DWORD", // dblVal // VT_R8
         "VAR_7_SDWORD", // lVal // VT_I4
         "VAR_8_FLOAT", // fltVal // VT_R4
        "VAR 9 DOUBLE", // dblVal // VT_R8
         "VAR_A_TEXT8", // bstrVal // VT_BSTR
         "VAR_B_TEXT16" // bstrVal // VT_BSTR
         };
    DM_VARKEY VarKey[nNum];
    DM_VAR_UPDATE_STRUCT_VarUp[nNum];
     VARIANT VarVal[nNum];
     DWORD VarSta[nNum];
     static short int Tmp[20];
    BSTR bstrText1, bstrText2;
    memset(&Error, 0, sizeof(CMN ERROR));
   memset(&VarUp, 0, sizeof(DM_VAR_UPDATE_STRUCT) * nNum);
    memset(&VarKey, 0, sizeof(DM_VARKEY) * nNum);
     ret = MyDMGetConnectionState();
     if(FALSE != ret)
     {
```
*3.2* 数据管理函数

```
 // RunTime project
        ret = DMGetRuntimeProject(szProjFile, dwSize, &Error);
       if(FALSE != ret) {
             // read tag
            for(int i = 0; i < nNum; i++) {
                VarKey[i].dwKeyType = DM_VARKEY_NAME;
                VarKey[i].dwID = 0;
                tcsncpy s(VarKey[i].szName, countof(VarKey[i].szName), &TagNames[i][0],
TRUNCATE) ;
                 VarKey[i].lpvUserData = (VOID *) i;
 }
             // init tag
            // "VAR 1 BOOL",VarVal[0].vt = VT BOOL;
            VarVal[0].boolVal = TRUE;
             //"VAR_2_BYTE"
           VarVal[1].vt = VT UI1;
           VarVal[1].bVal = 23;
            // "VAR 3 SBYTE",VarVal[2].vt = VT I2;
           VarVal[2].iVal = -23;
             //"VAR_4_WORD",
           VarVal[3].vt = VT I4;
            VarVal[3].lVal = 89;
             //"VAR_5_SWORD",
           VarVal[4].vt = VT I2;
           VarVal[4].iVal = -89;
             //"VAR_6_DWORD",
           VarVal[5].vt = VT_R8;
           VarVal[5].dblVal = 1200;
             //"VAR_7_SDWORD",
           VarVal[6].vt = VT I4;
           VarVal[6].lVal = -1200;
             //"VAR_8_FLOAT",
           VarVal[7].vt = VT R4;
           VarVal[7].fltVal = (float)3.789;
             //"VAR_9_DOUBLE",
           VarVal[8].vt = VT R8;
           VarVal[8].dblVal = (double) 34.789;
            // "VAR A TEXT8", _tcsncpy_s(szTextValue, _countof(szTextValue), _T("VAR_A_TEXT8 Value"), 
TRUNCATE) ;
             ret = MultiByteToWideChar(CP_ACP,(DWORD)0, (LPCSTR) &szTextValue,-1,
(LPWSTR)&Tmp[0],30);
            // SysFreeString(pBSTR);
            bstrText1 = SysAllocString((OLECHAR FAR*)&Tmp[0]);
            VarVal[9].vt = VT_BSTR;
           VarVal[9].bstrVal = bstrText1;
            // "VAR B TEXT16"
```
运行系统 *API*

```
 _tcsncpy_s(szTextValue, _countof(szTextValue), _T("VAR_B_TEXT16 Value"), 
TRUNCATE) ;
            ret = MultiByteToWideChar(CP_ACP,(DWORD)0, (LPCSTR)&szTextValue,-1,
(LPWSTR)&Tmp[0],30);
            // SysFreeString(pB2);
            bstrText2 = SysAllocString((OLECHAR FAR*)&Tmp[0]);
           VarVal[10].vt = VT BSTR;
           VarVal[10].bstrVal = bstrText2;
            // set tag
            memset(&Error,0,sizeof(CMN_ERROR));
            ret = DMSetValue(&VarKey[0], nNum, &VarVal[0], &VarSta[0], &Error);
            if (FALSE == ret)
\{ _sntprintf_s(szText, _countof(szText), _TRUNCATE, _T("Error in DMSetValue: 
E1= 0x8081x; E2= 0x8081x; 8s"),
                Error.dwError1, Error.dwError2, Error.szErrorText);
                ODKTrace(szText);
 }
            else
\{ _sntprintf_s(szText, _countof(szText), _TRUNCATE, _T("write Value to WinCC"));
               ODKTrace(szText);
 }
            SysFreeString(bstrText1);
            SysFreeString(bstrText2);
        }
    }
}
//{{ODK_EXAMPLE}(END)}
```
参见

[DMGetRuntimeProject](#page-1944-0) (页 [1945](#page-1944-0))

[DMSetValue](#page-2023-0) (页 [2024](#page-2023-0))

*3.3* 图形系统的函数

# **3.3** 图形系统的函数

**3.3.1** 基本知识

# **3.3.1.1** 函数概览

# 概述

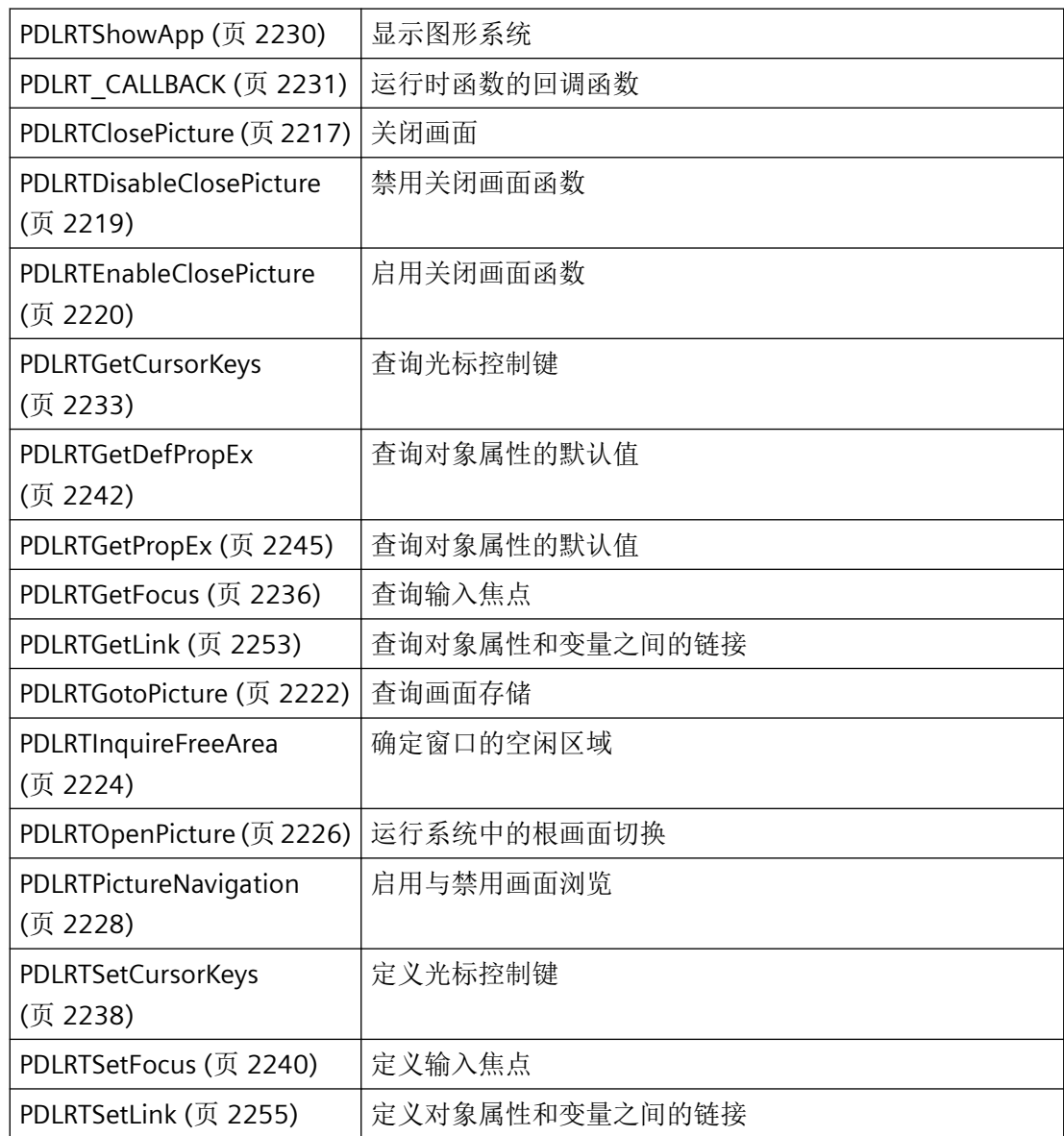

*3.3* 图形系统的函数

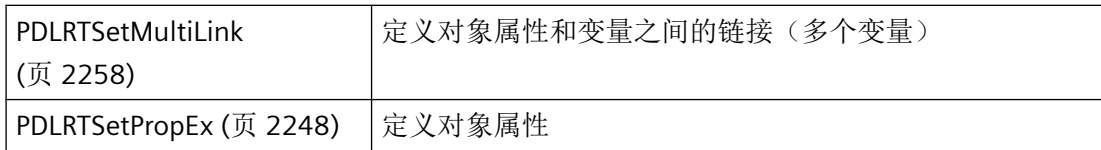

# **3.3.1.2** 结构概览

# 概述

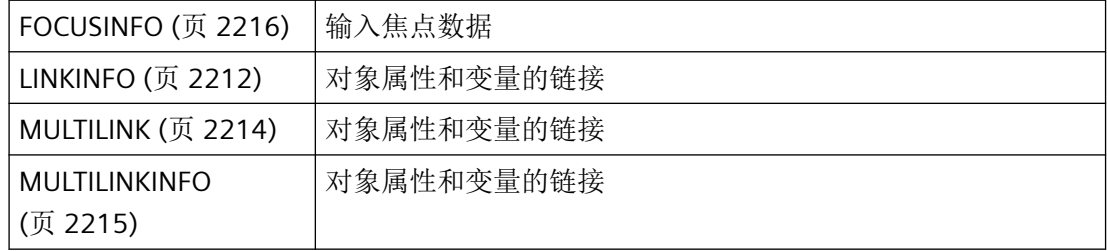

# **3.3.1.3** 错误消息

#### 概述

CMN\_ERROR 错误结构中的 API 函数可返回以下错误消息:

# 组态

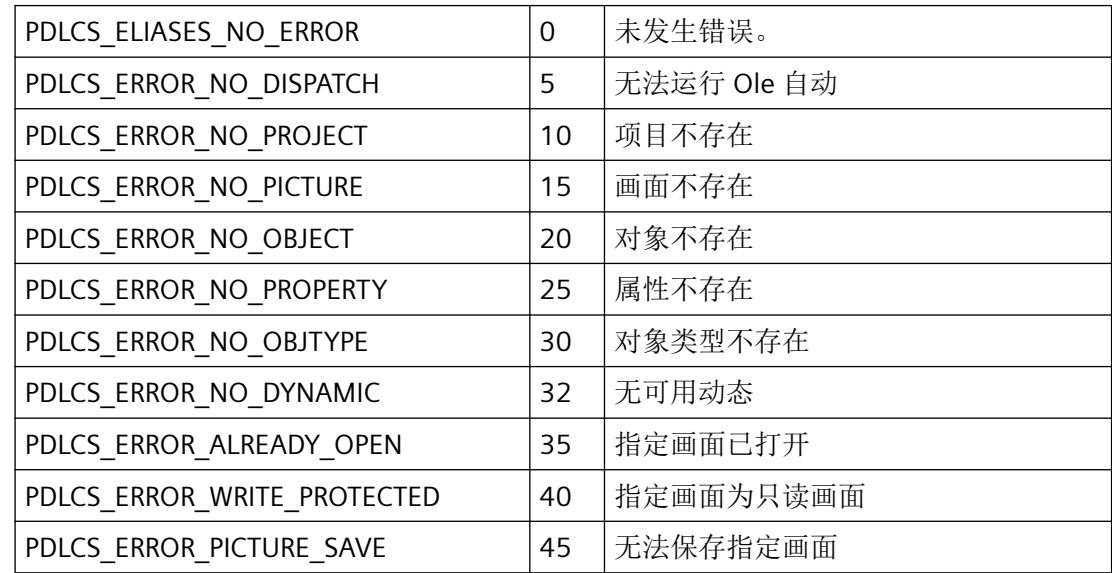

*3.3* 图形系统的函数

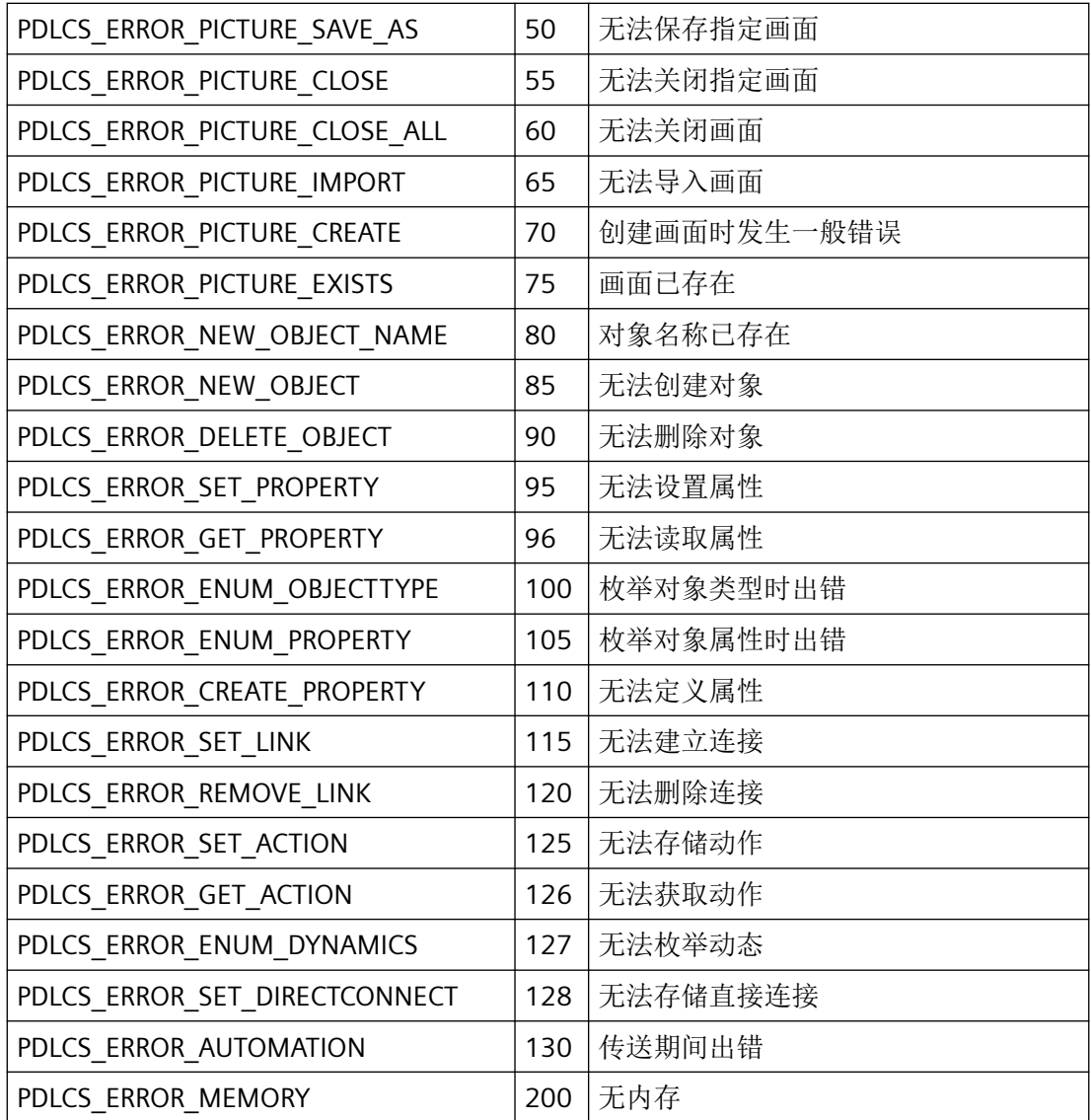

# 运行系统

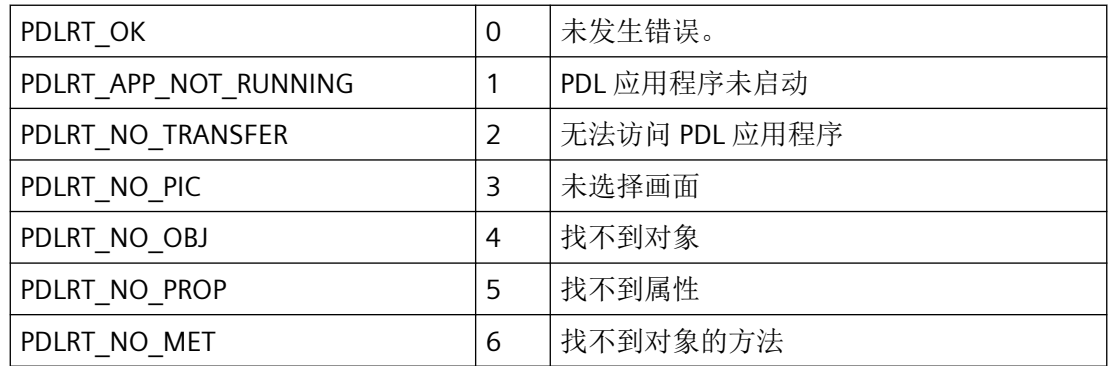

*3.3* 图形系统的函数

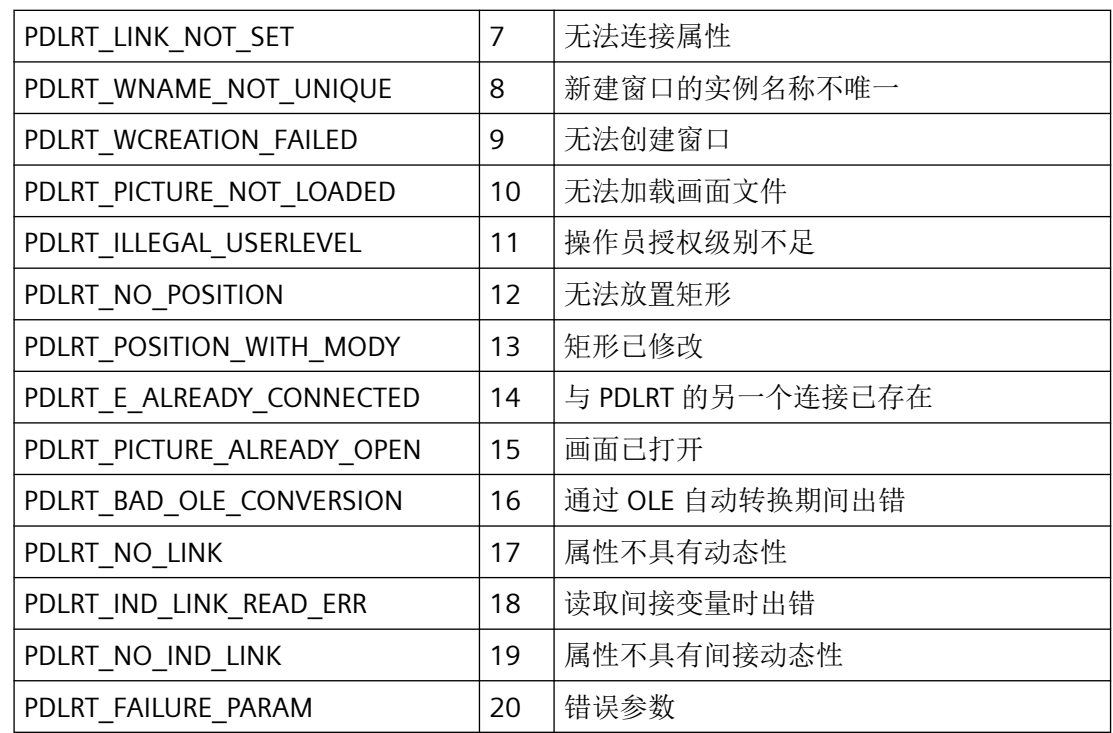

#### **3.3.1.4** 常数

# 寻址模式

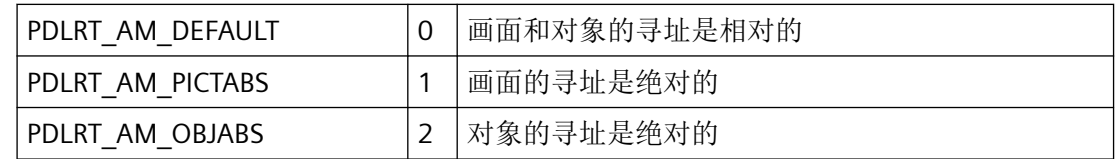

可以对 PDLRT\_AM\_PICTABS 和 PDLRT\_AM\_OBJABS 值进行或运算。

### **PDLRTInquireFreeArea**

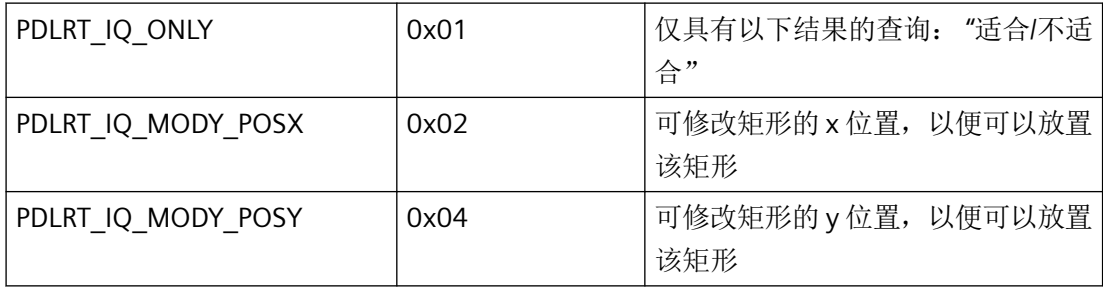

*3.3* 图形系统的函数

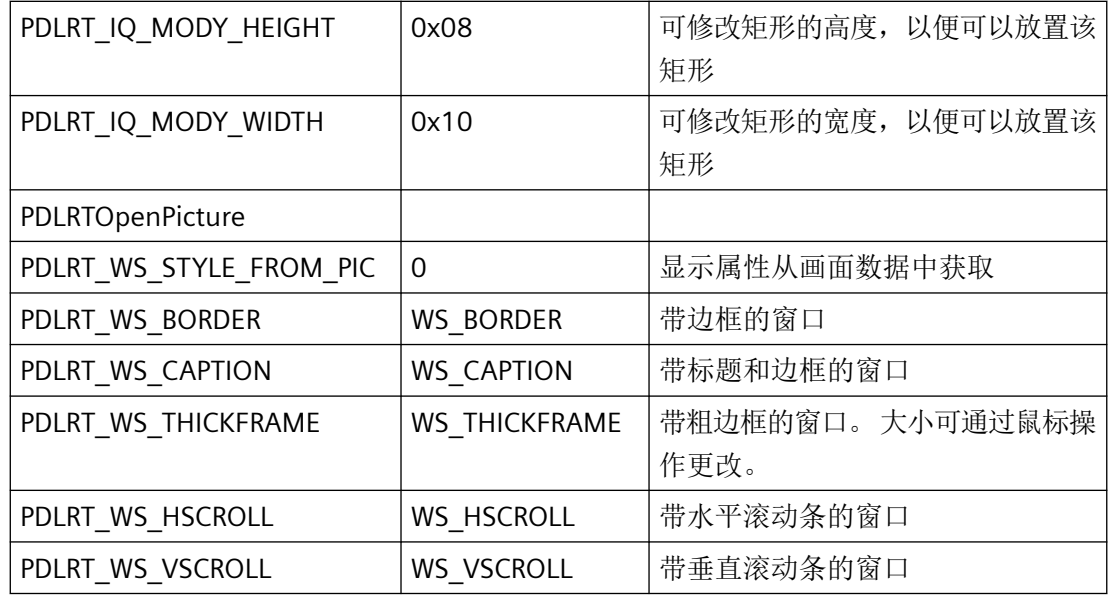

# 更新周期

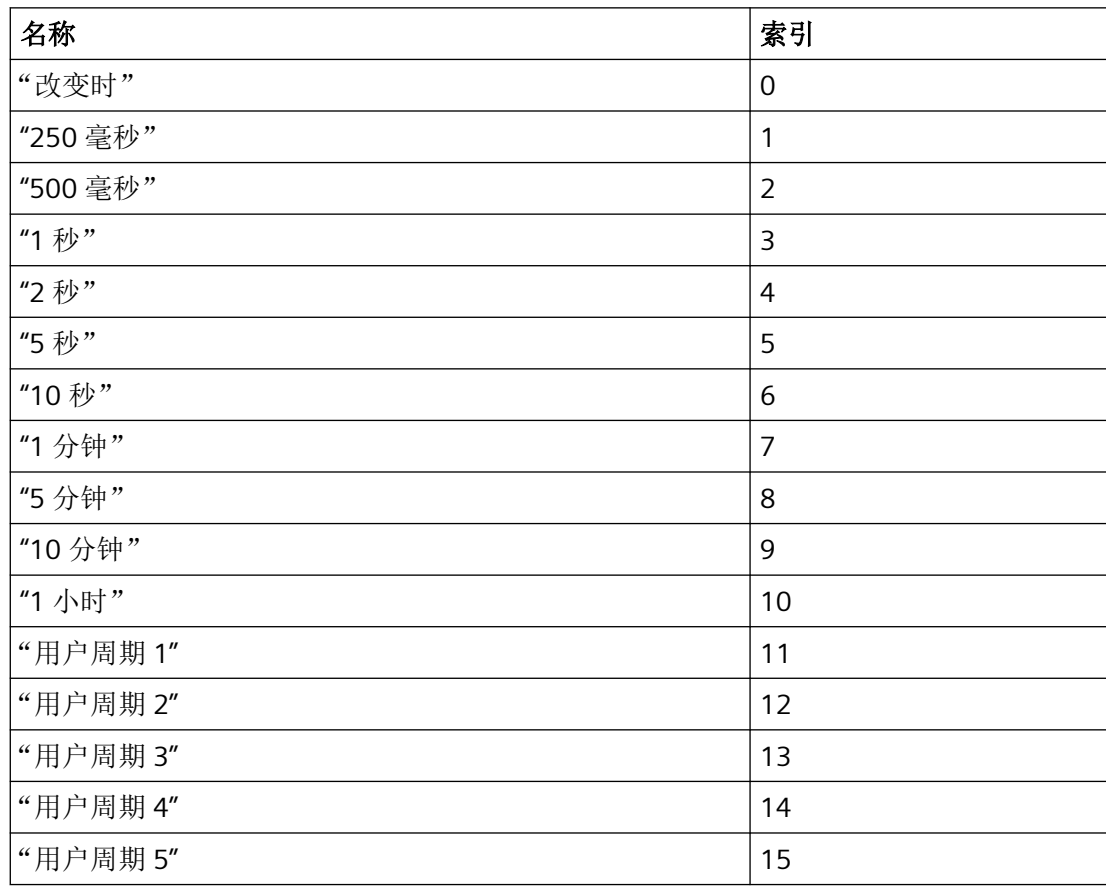

*3.3* 图形系统的函数

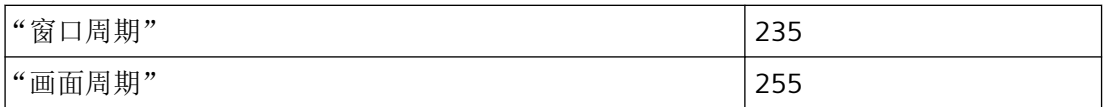

**3.3.1.5** 对象属性列表 **(A-K)**(图形编辑器)

概述

#### 说明

对于图形编辑器的许多 API 函数, 您必须初始化 lpszPropName 参数。为此, 必须指定对象 属性的英语名称。

不得使用 Get/Set 属性函数处理类型 VT\_USERDEFINED 的属性。

不得使用 VT\_DISPATCH 和其它引用;只能使用标准类型以及最多使用一个 VT\_VARIANT (对 于简单类型的数组属性)。

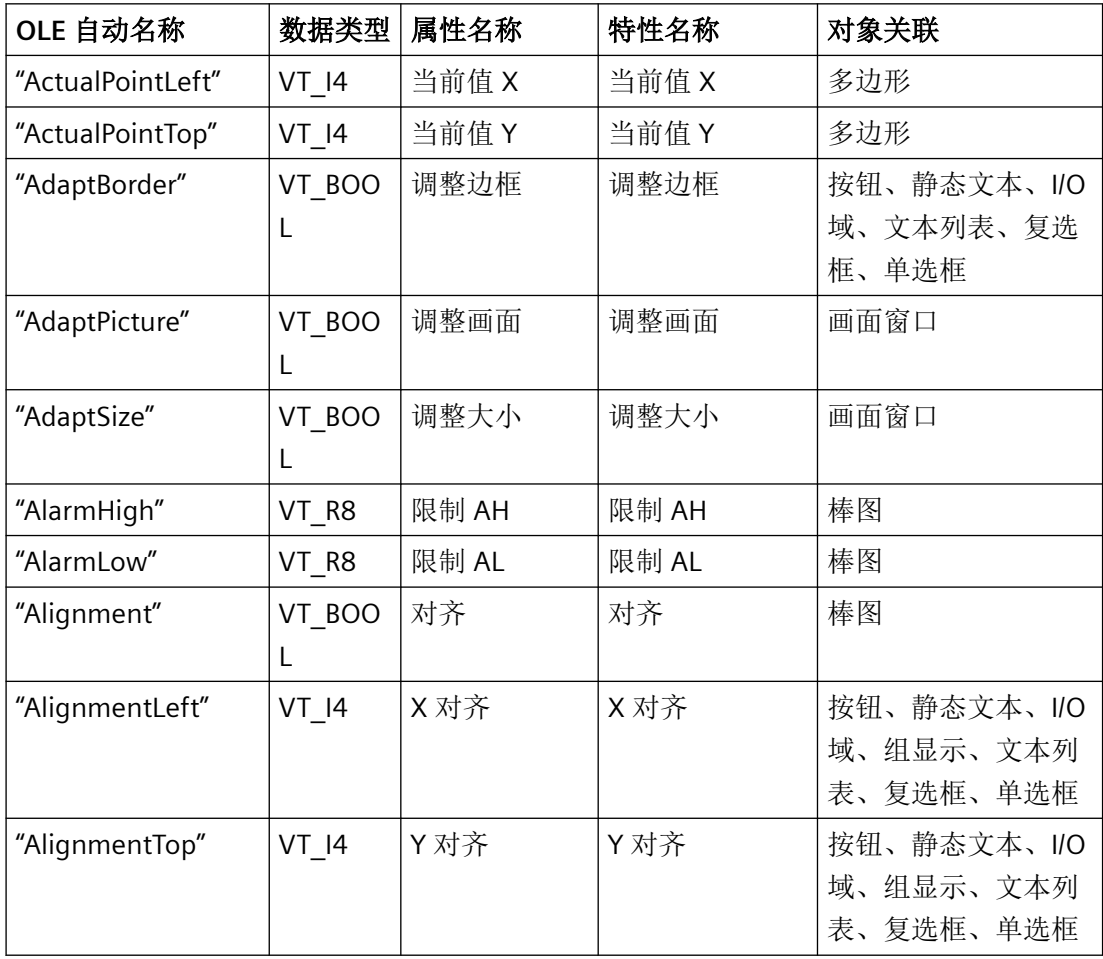

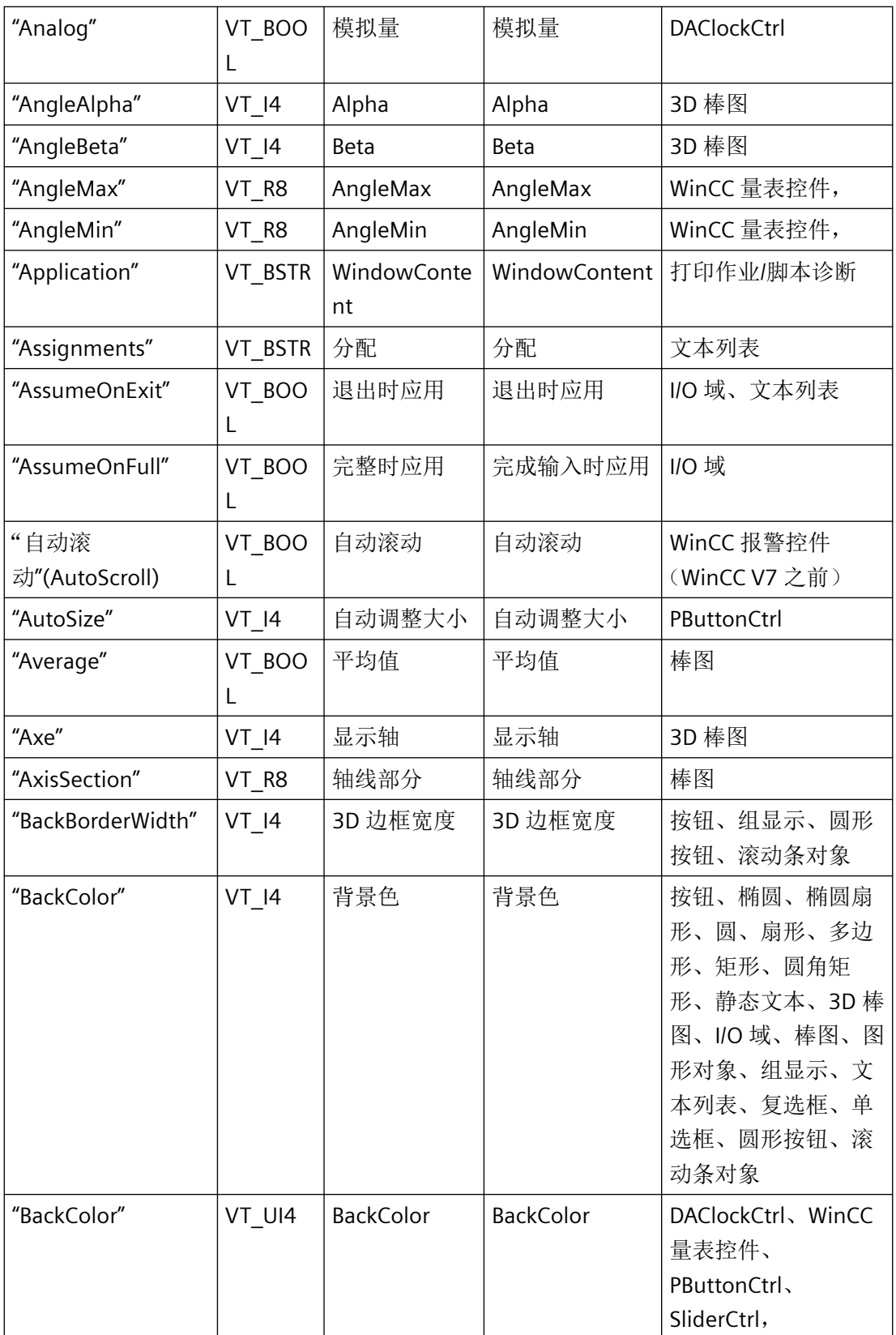

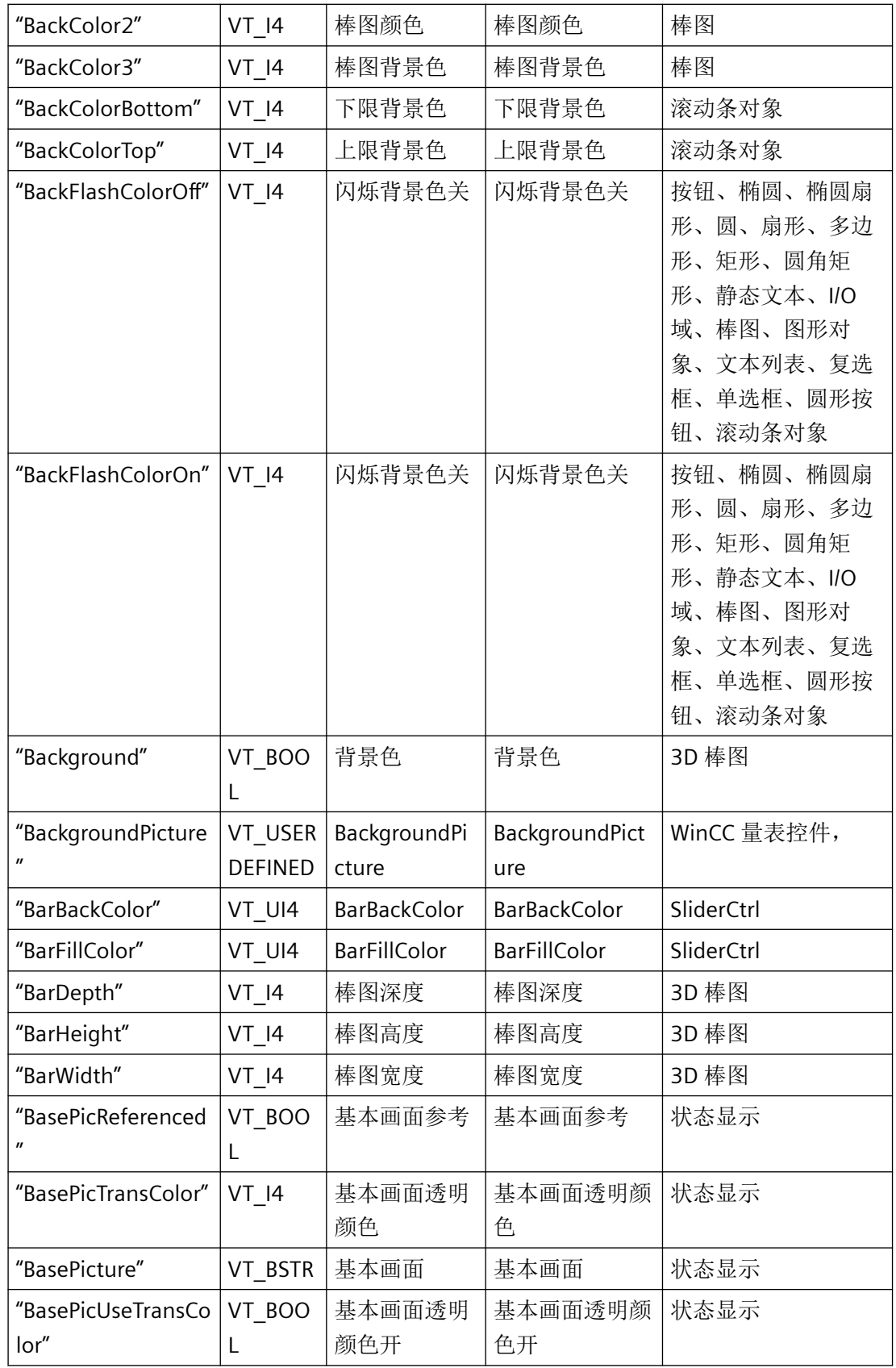

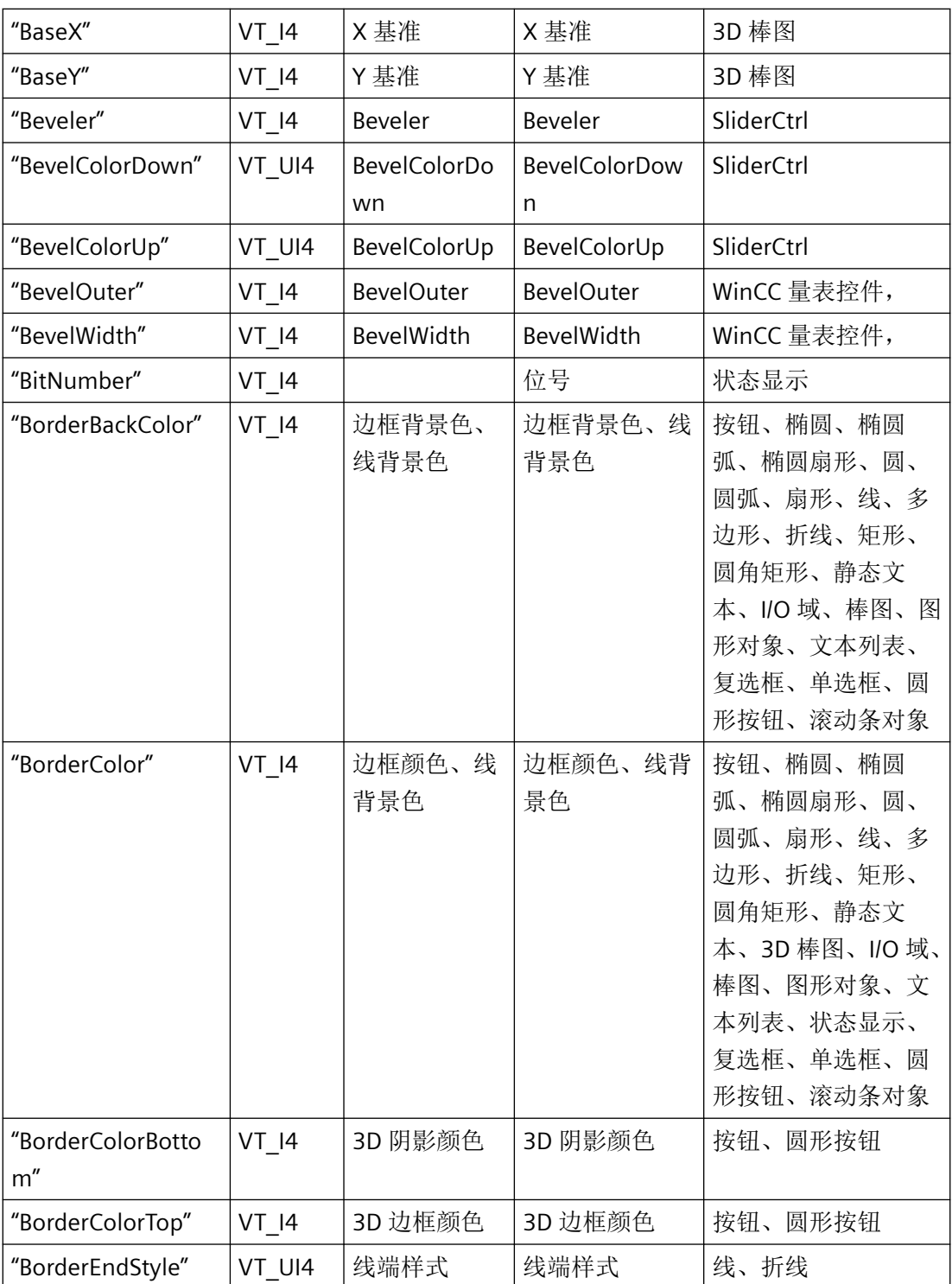

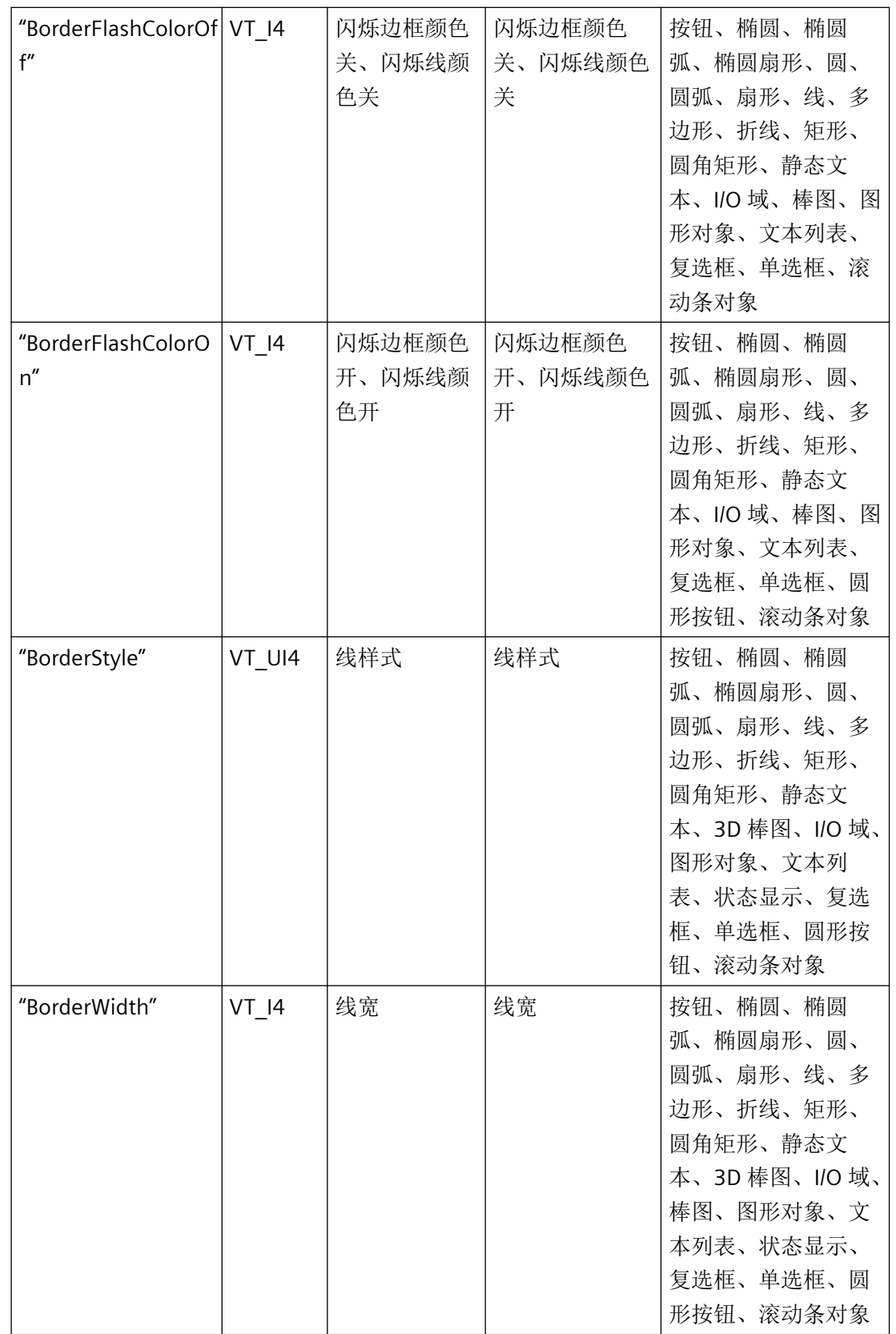

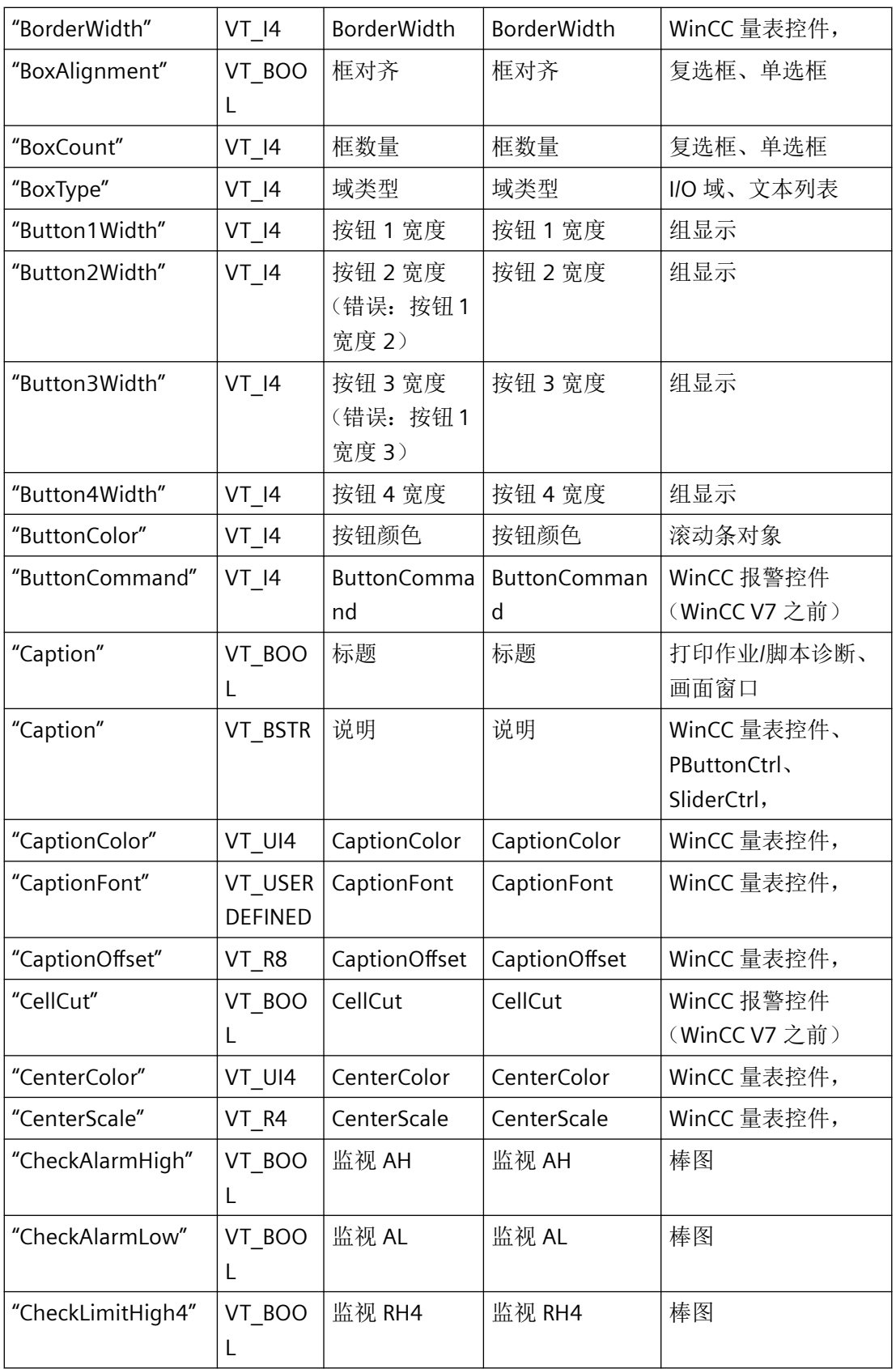

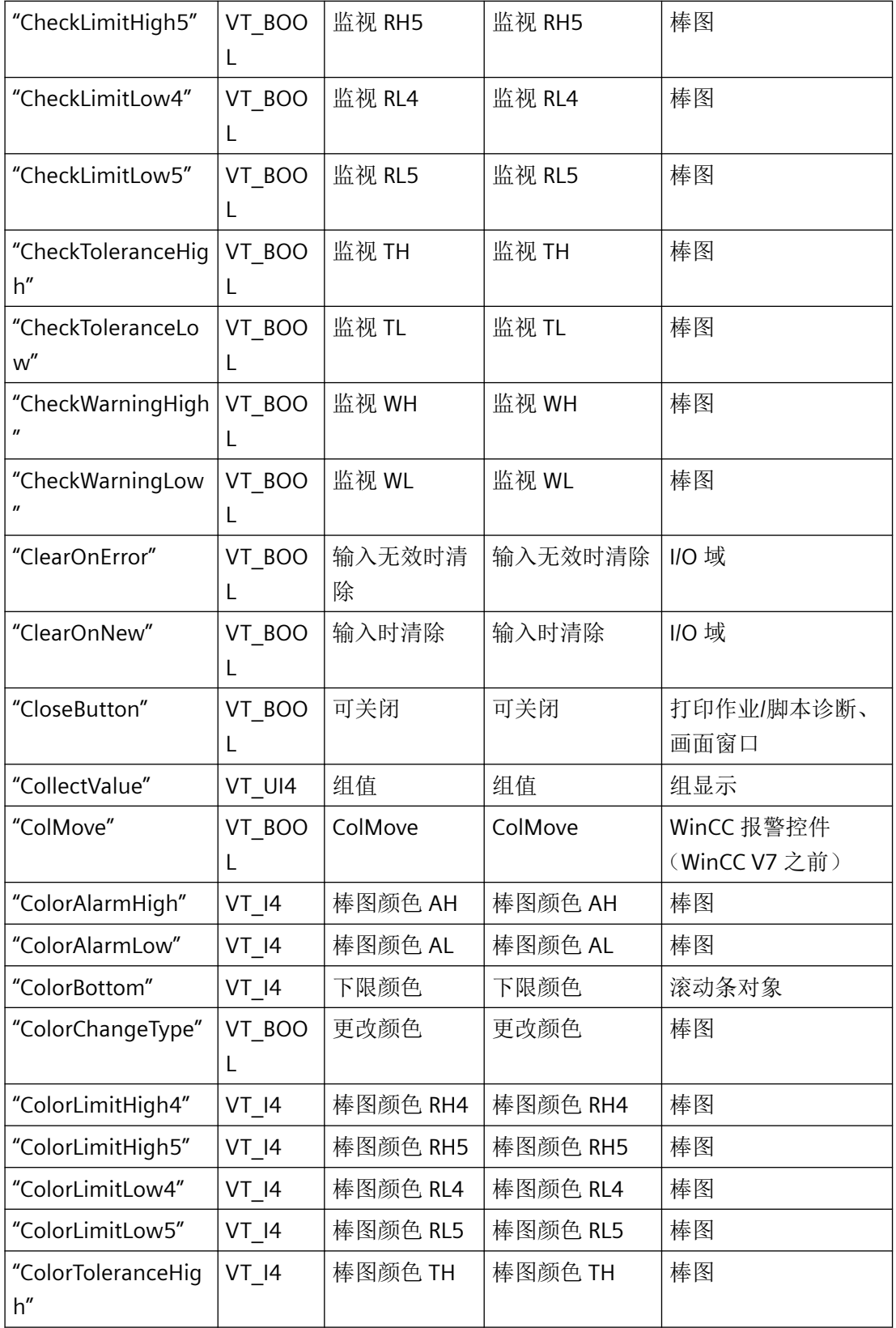

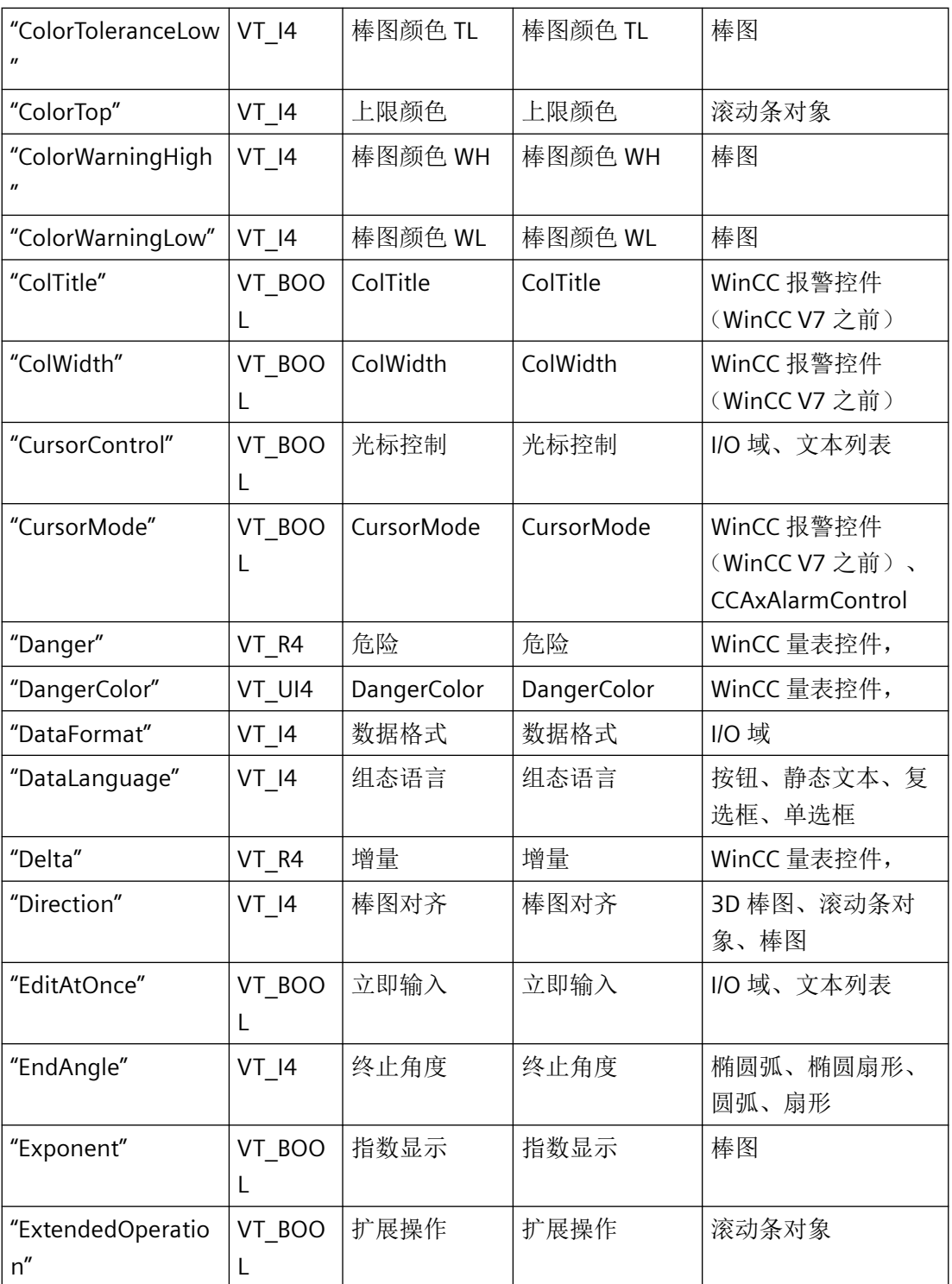

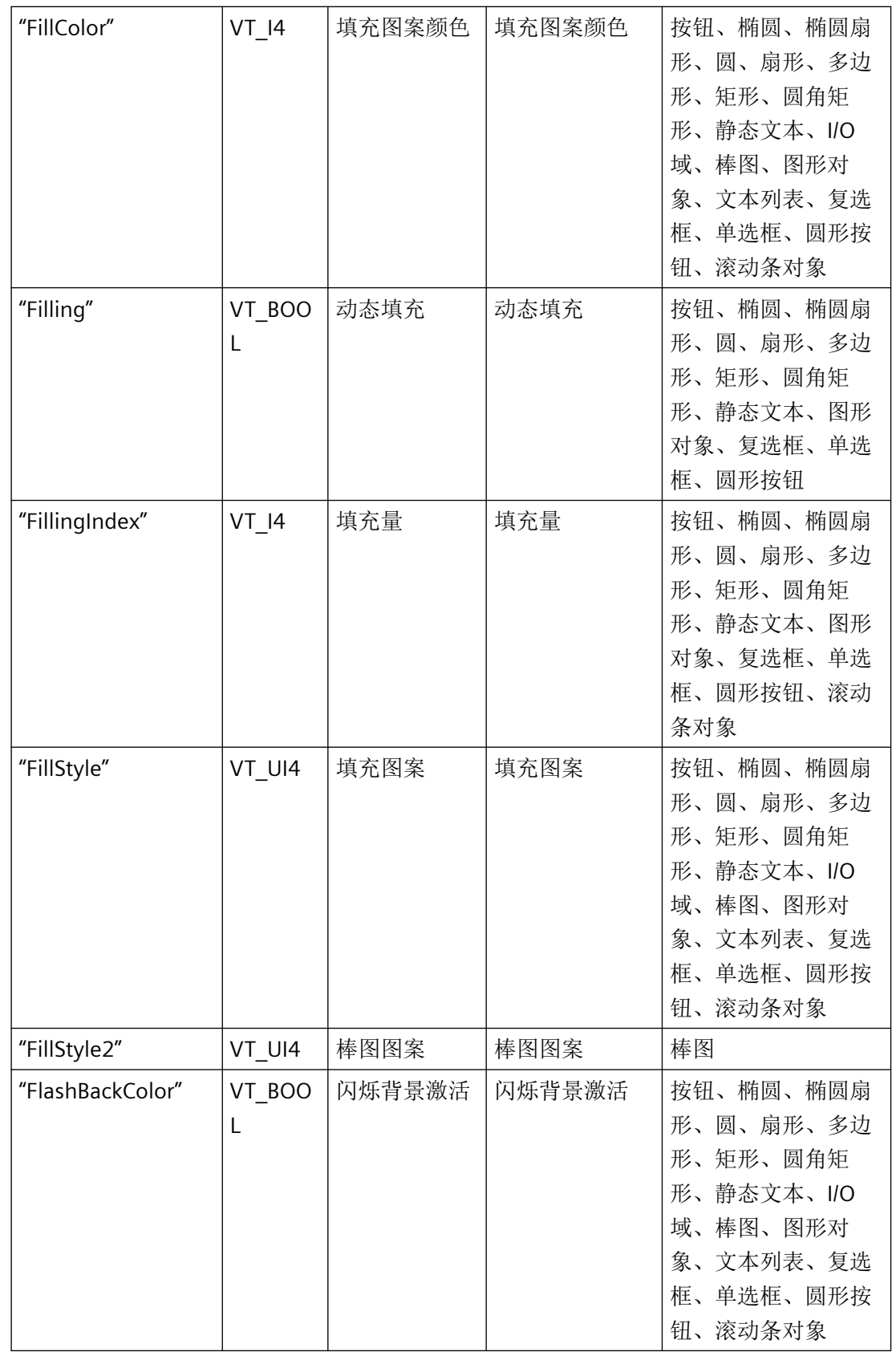

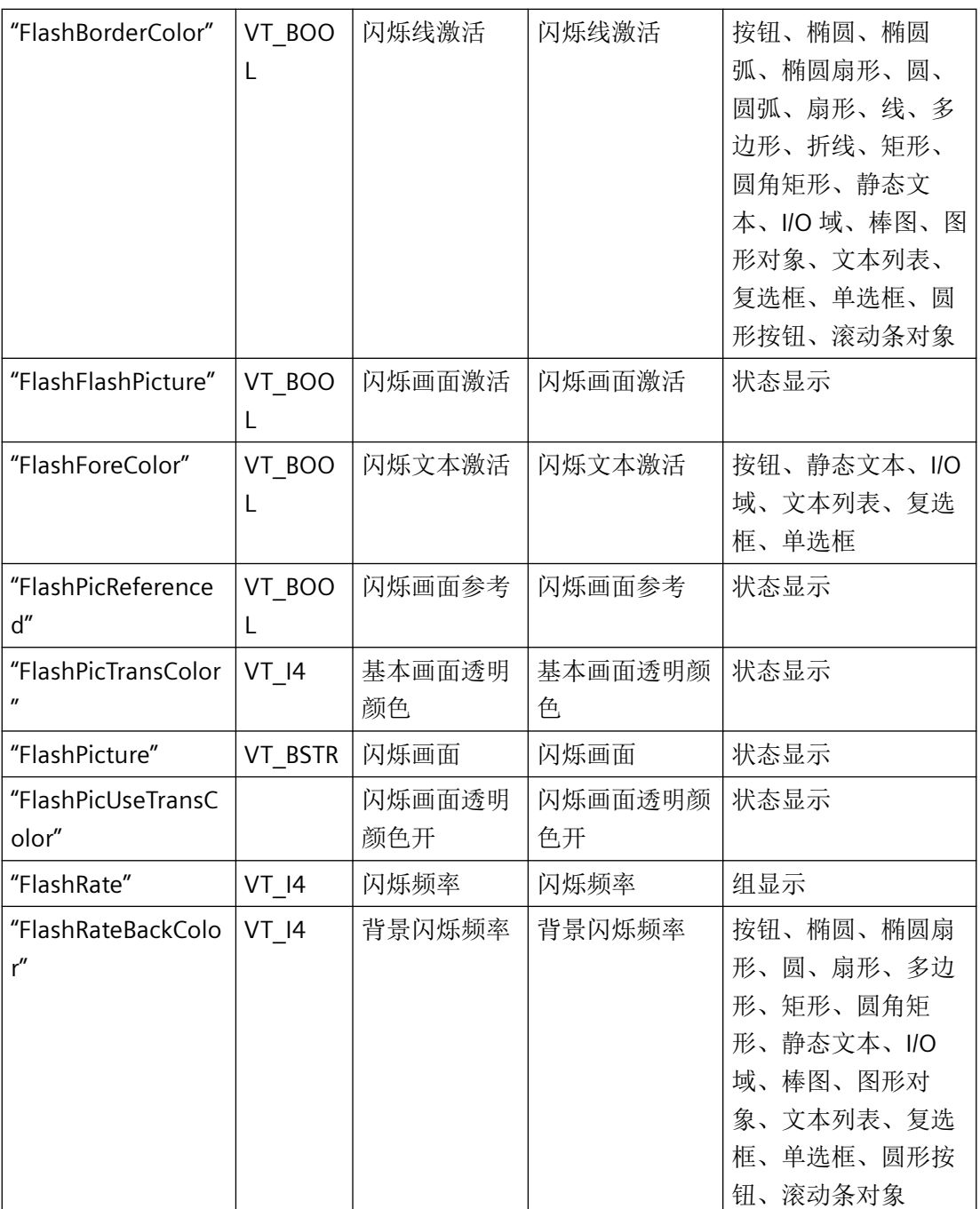

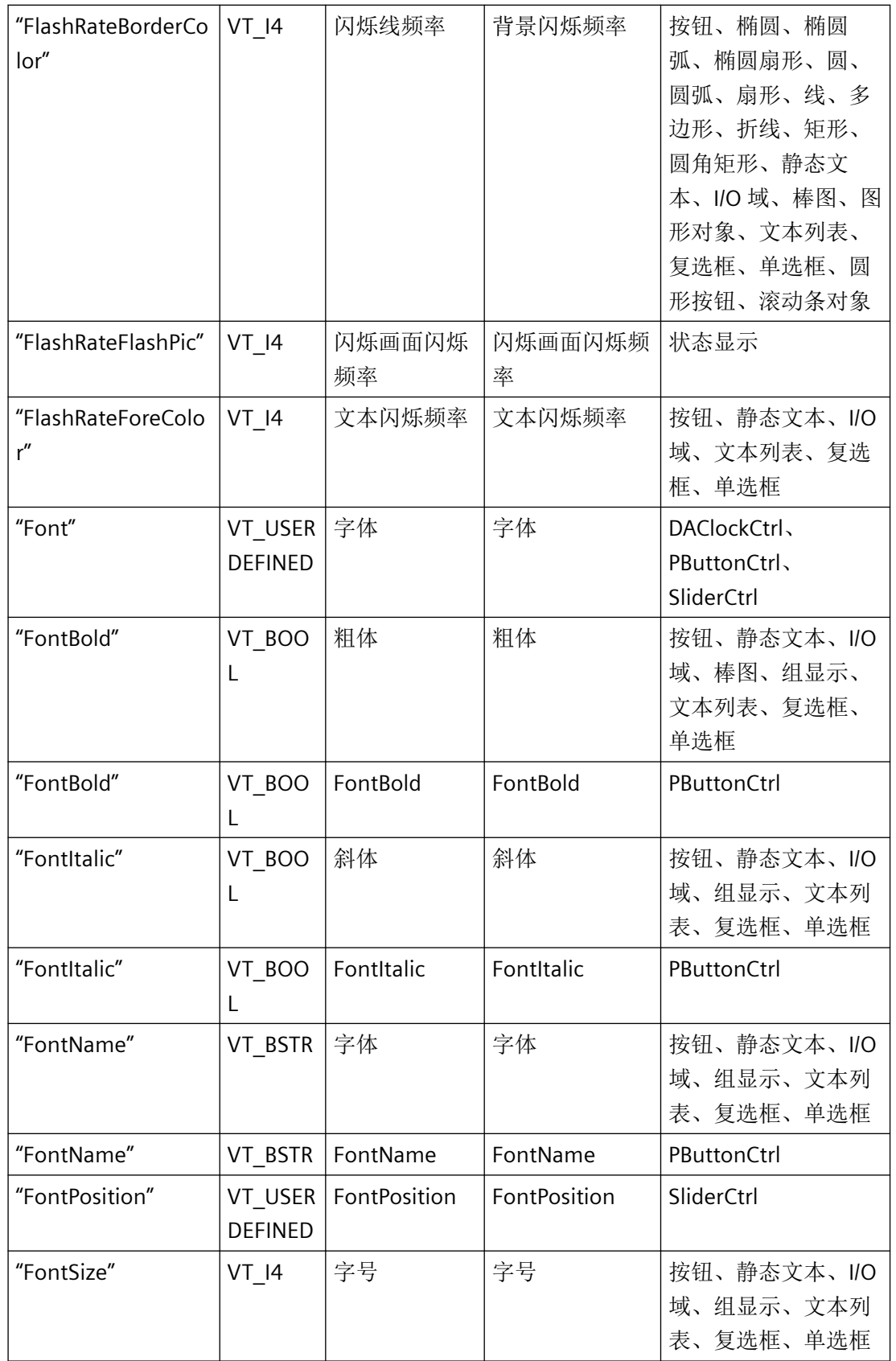

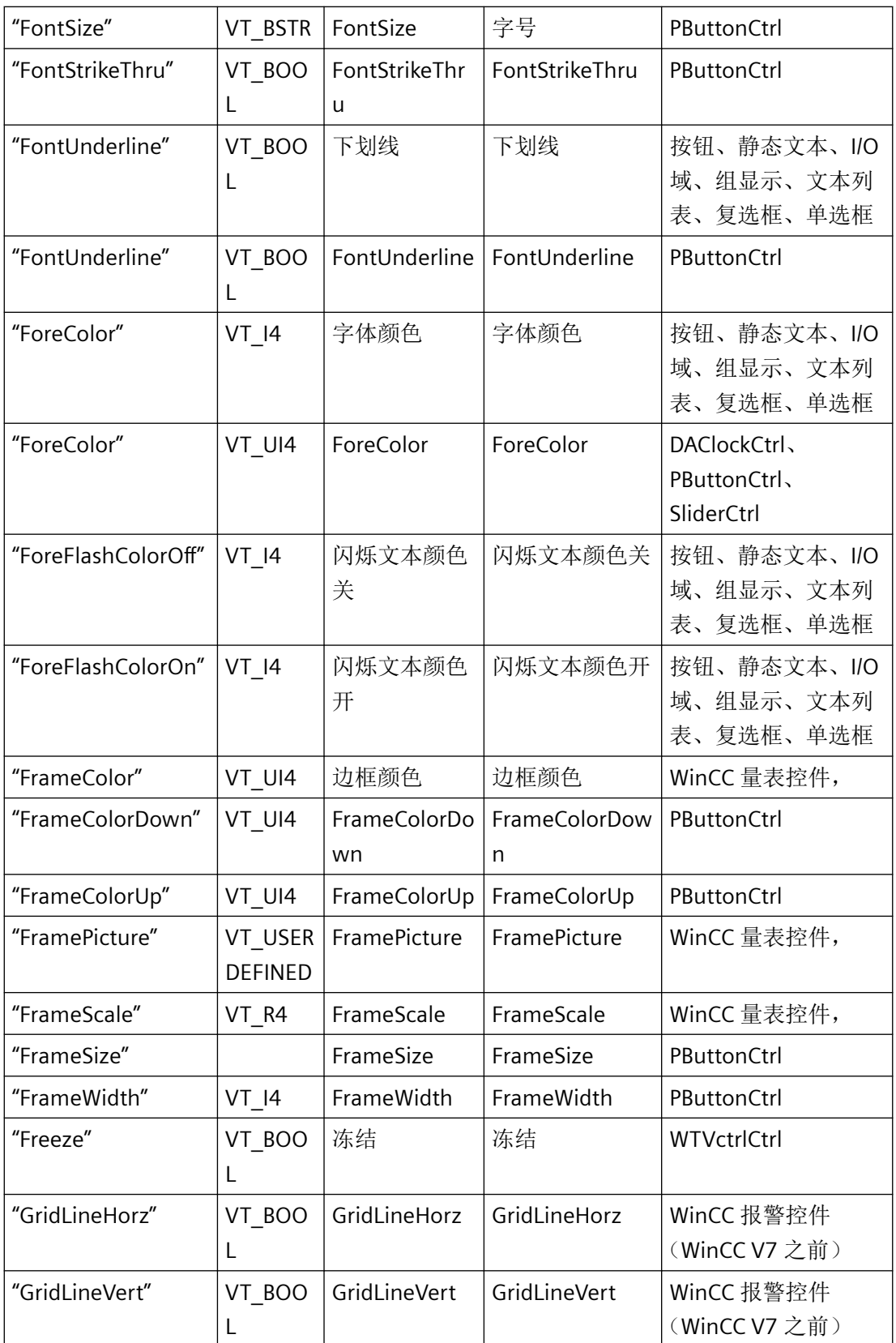
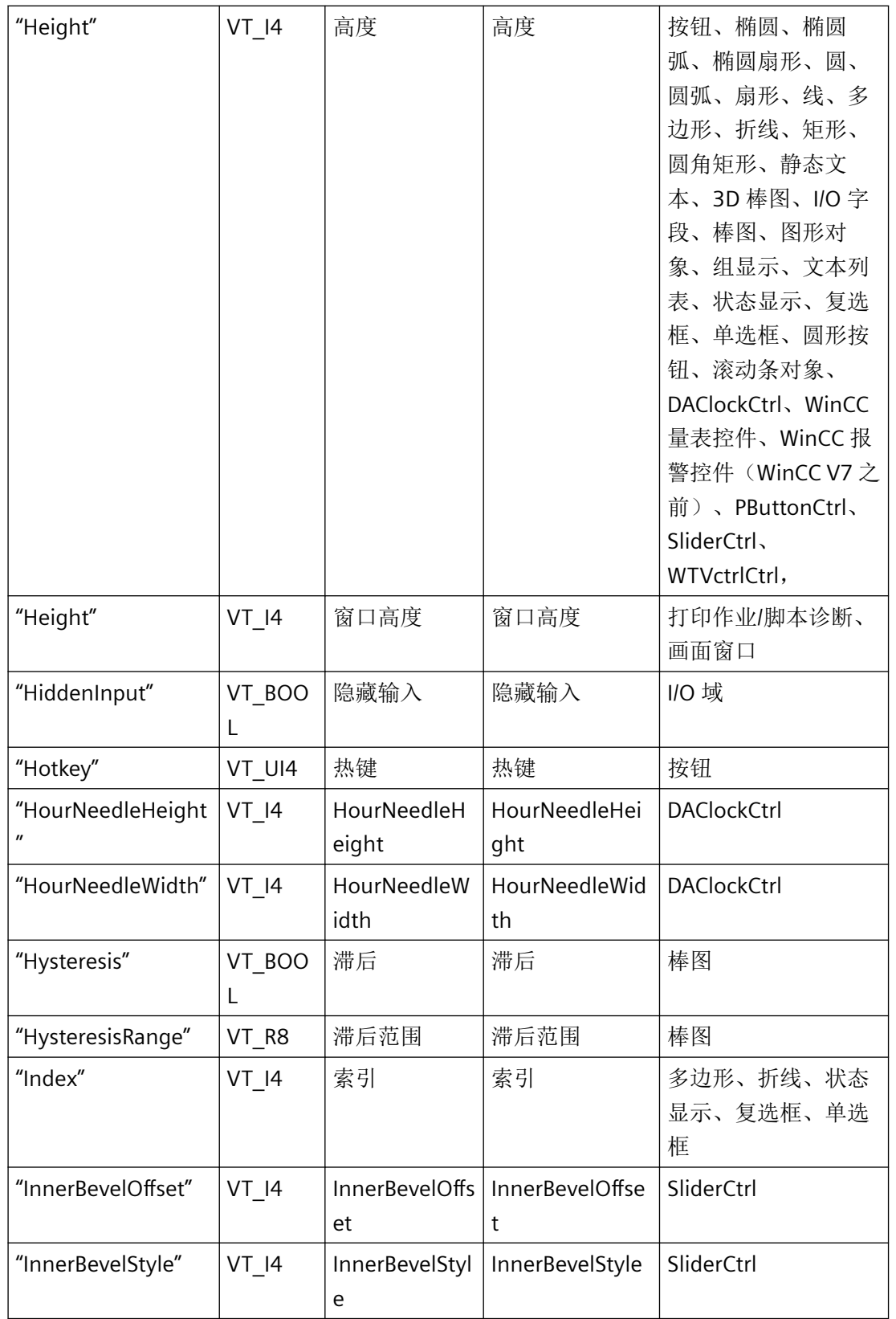

*3.3* 图形系统的函数

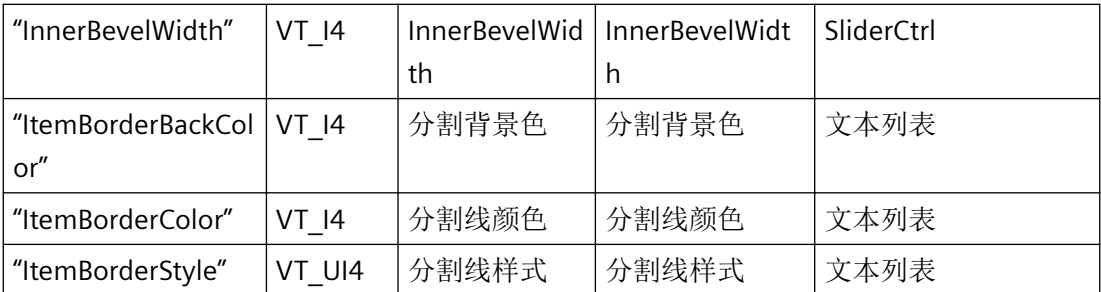

# **3.3.1.6** 列出对象属性 **(L-Z)**(图形编辑器)

# 概述

## 说明

对于图形编辑器的许多 API 函数, 您必须初始化 lpszPropName 参数。为此, 必须指定对象 属性的英语名称。

不得使用 Get/Set 属性函数处理类型 VT\_USERDEFINED 的属性。

不得使用 VT\_DISPATCH 和其它引用;只能使用标准类型以及最多使用一个 VT\_VARIANT (对 于简单类型的数组属性)。

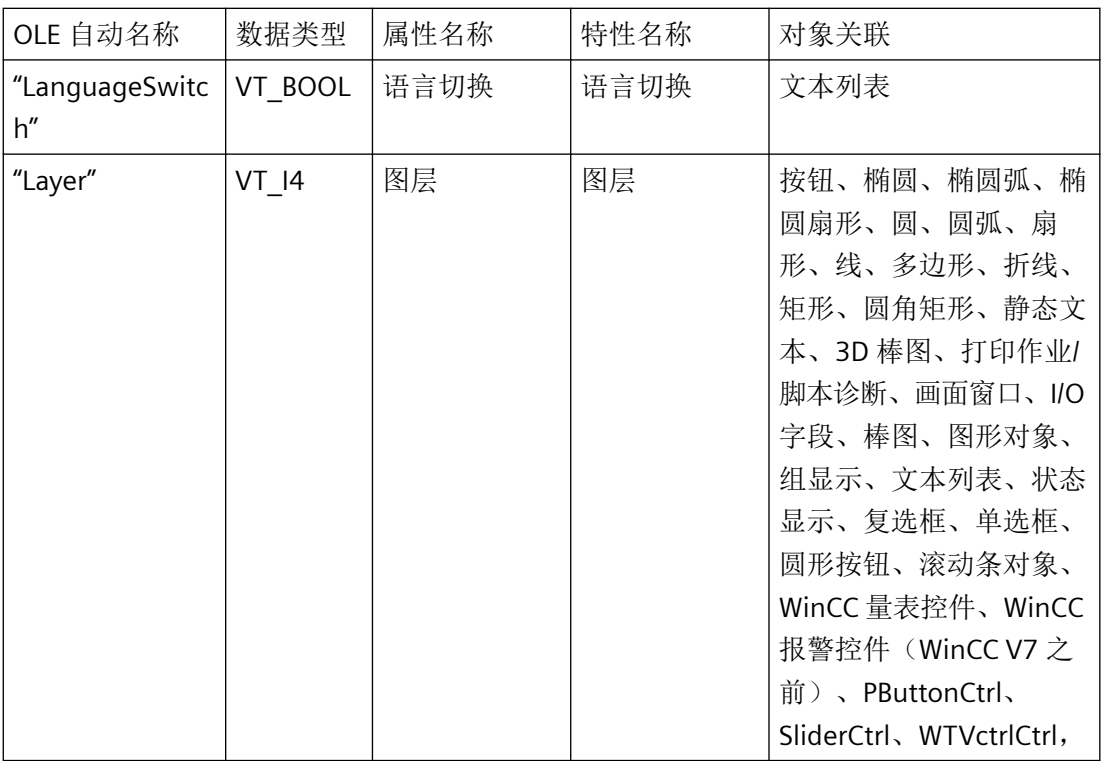

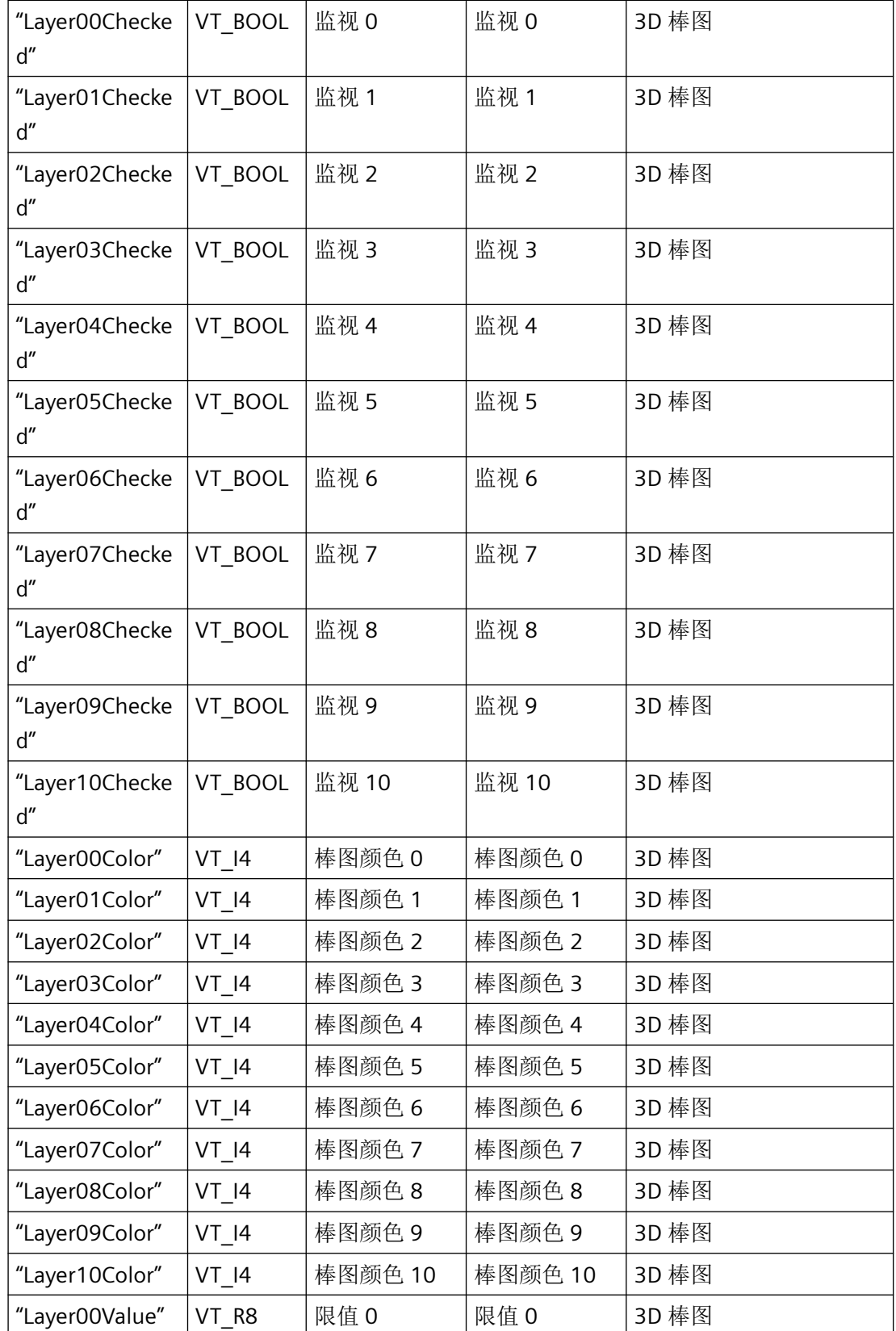

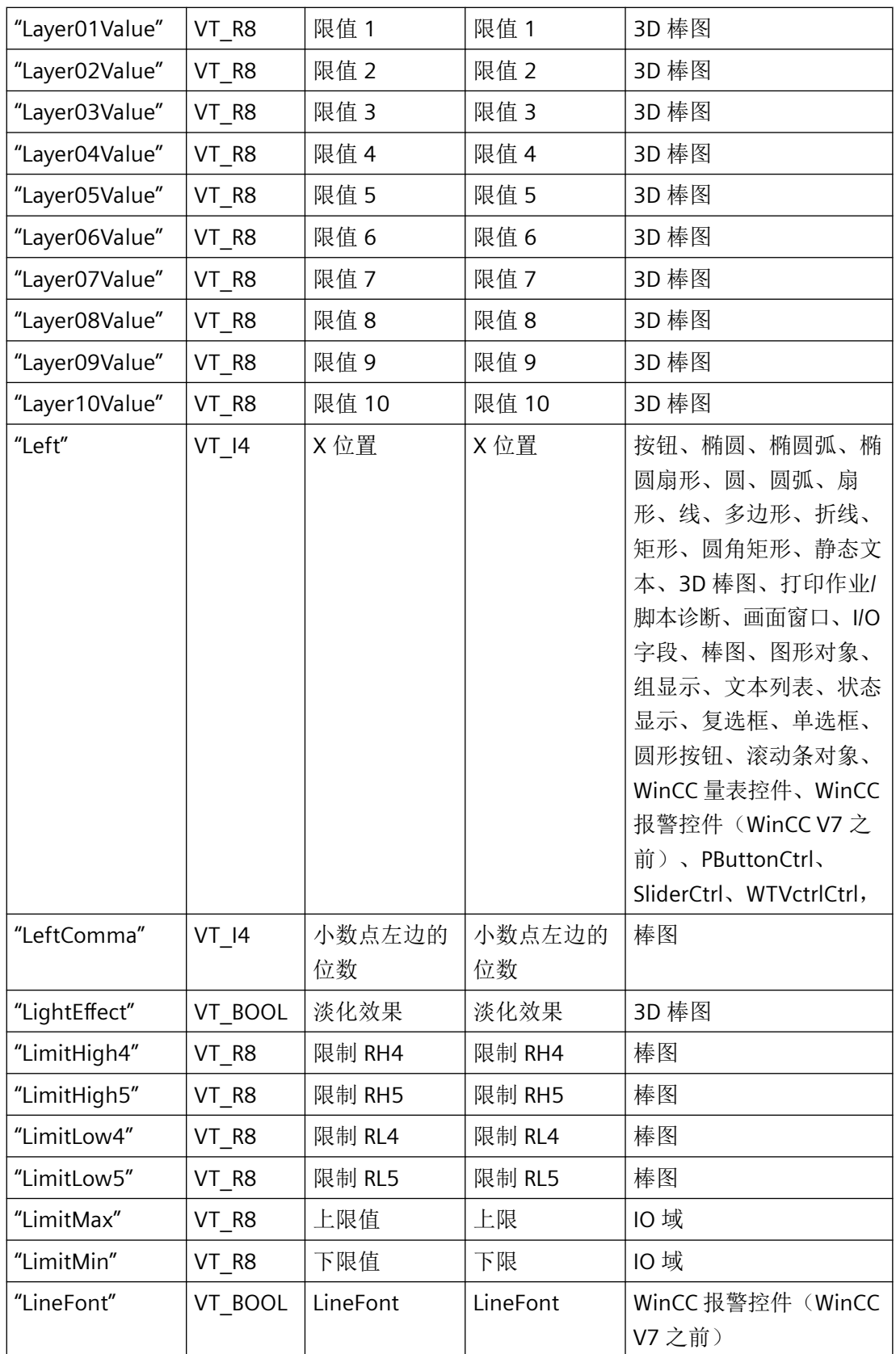

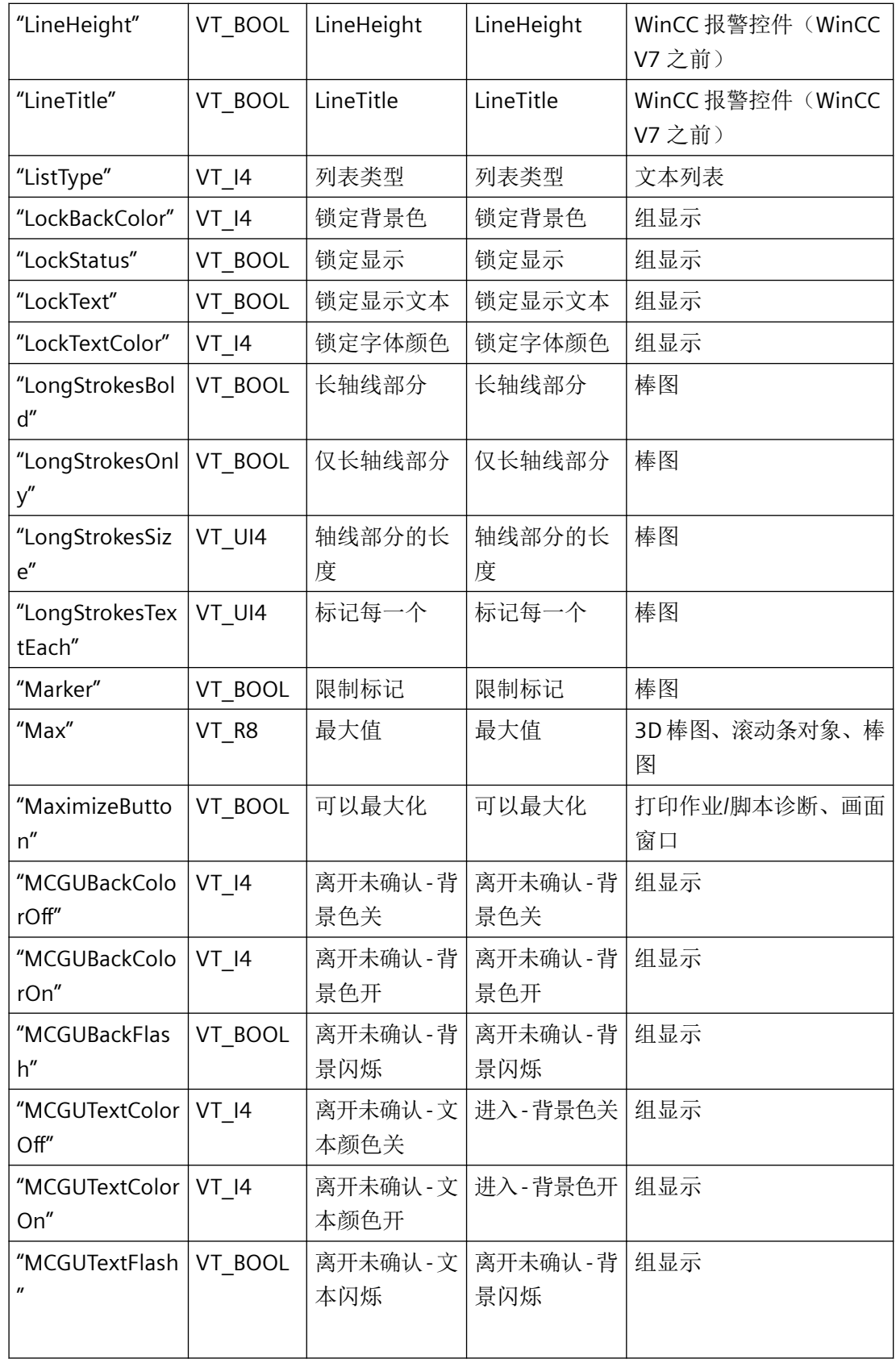

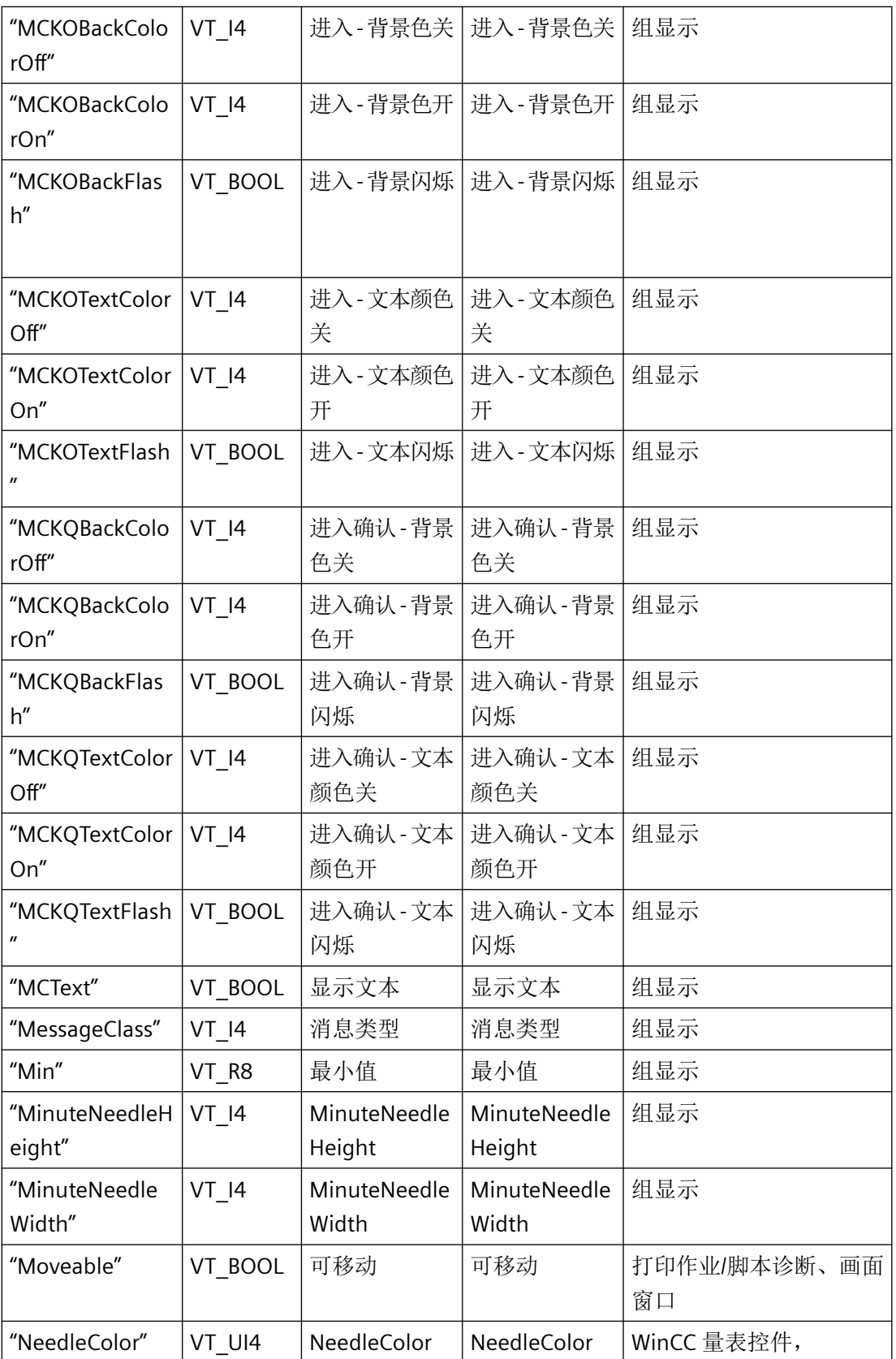

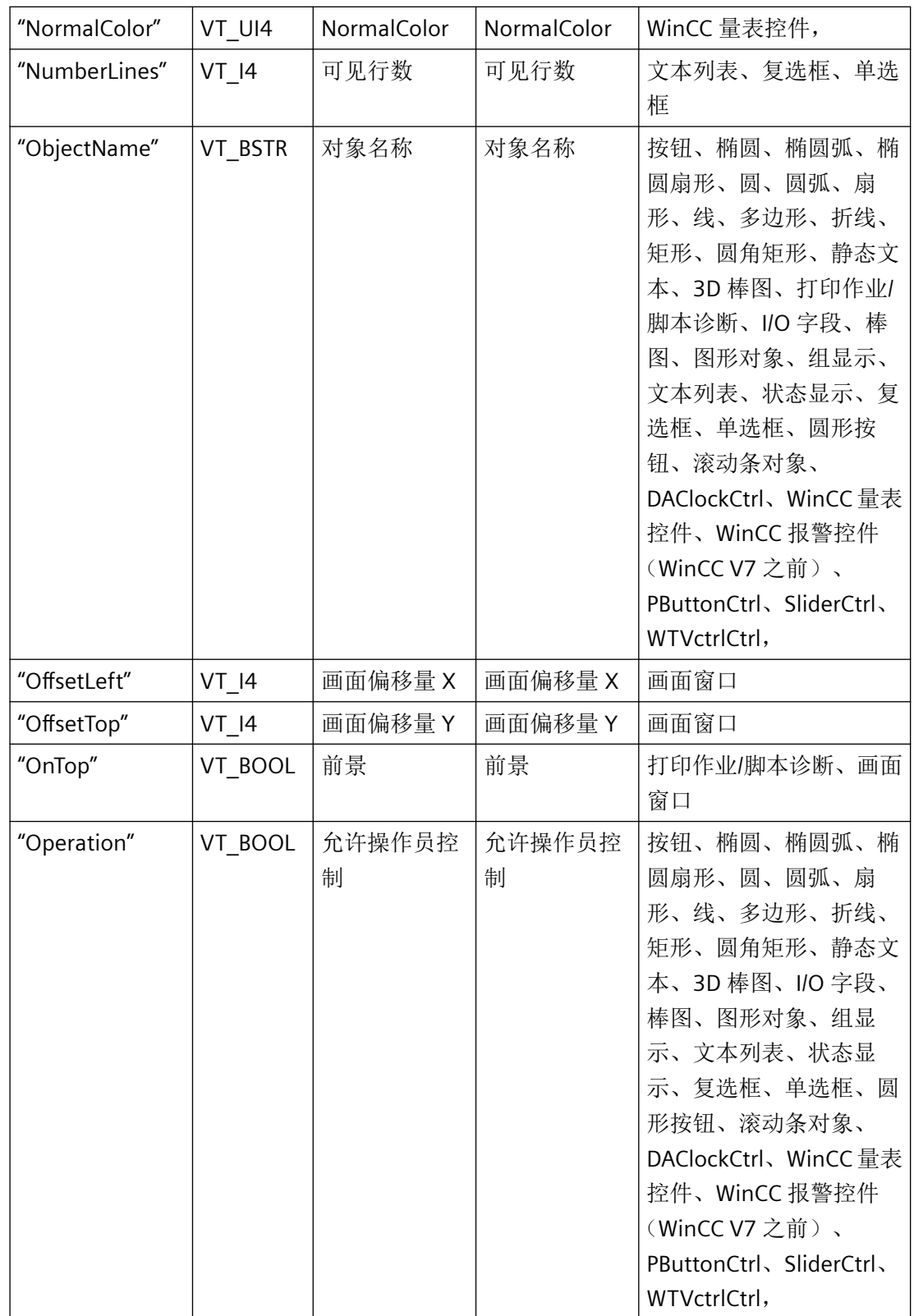

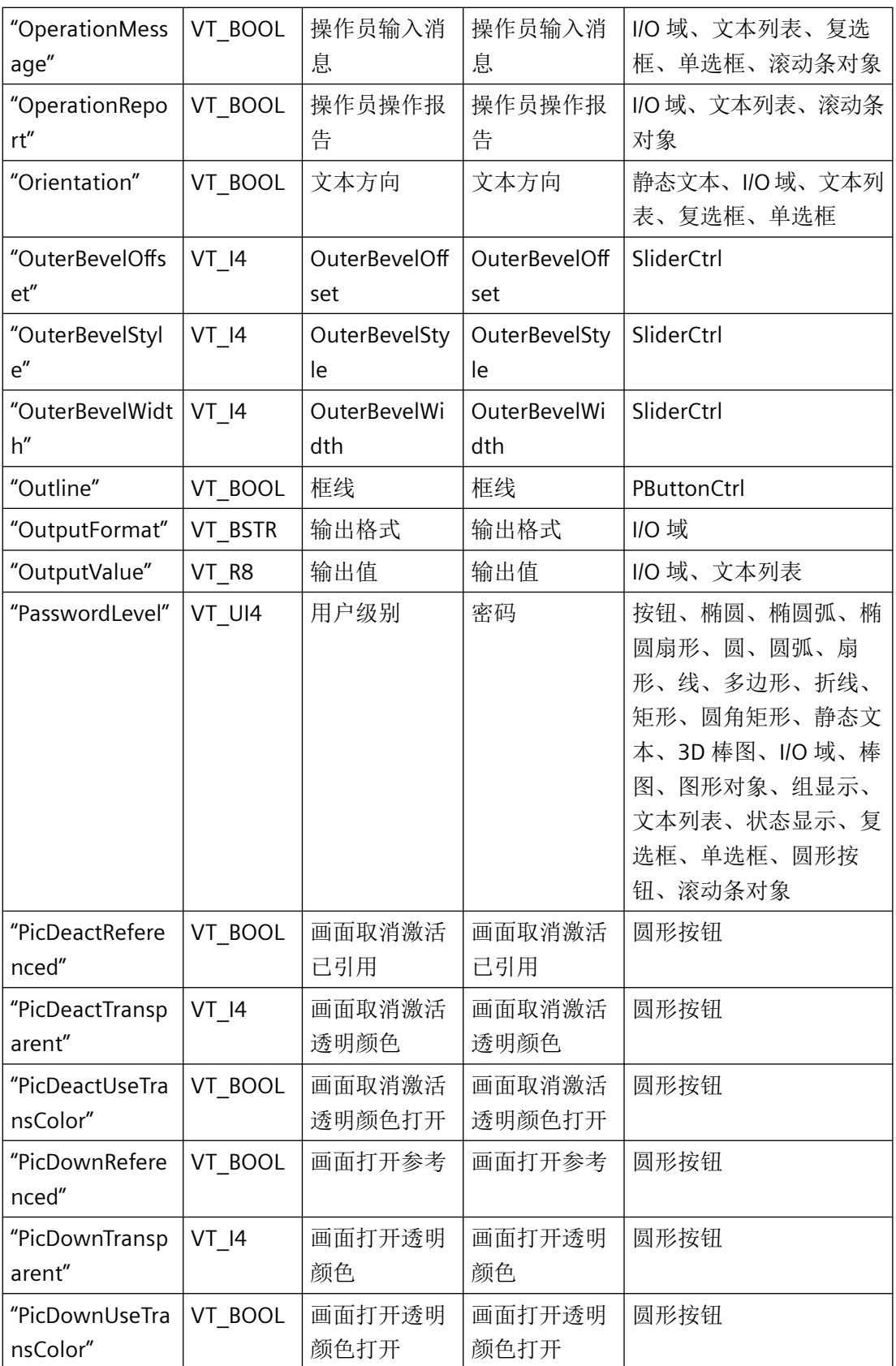

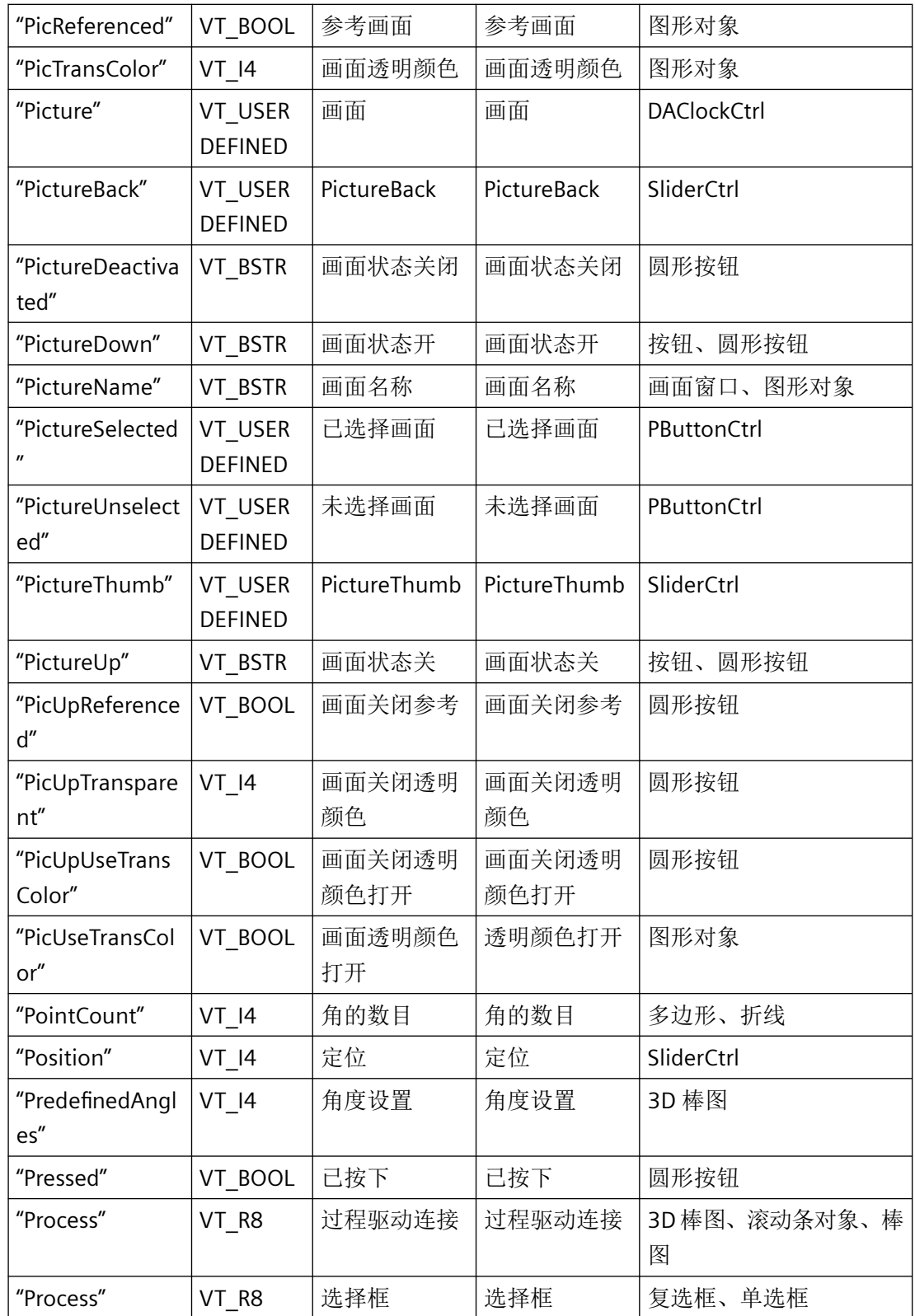

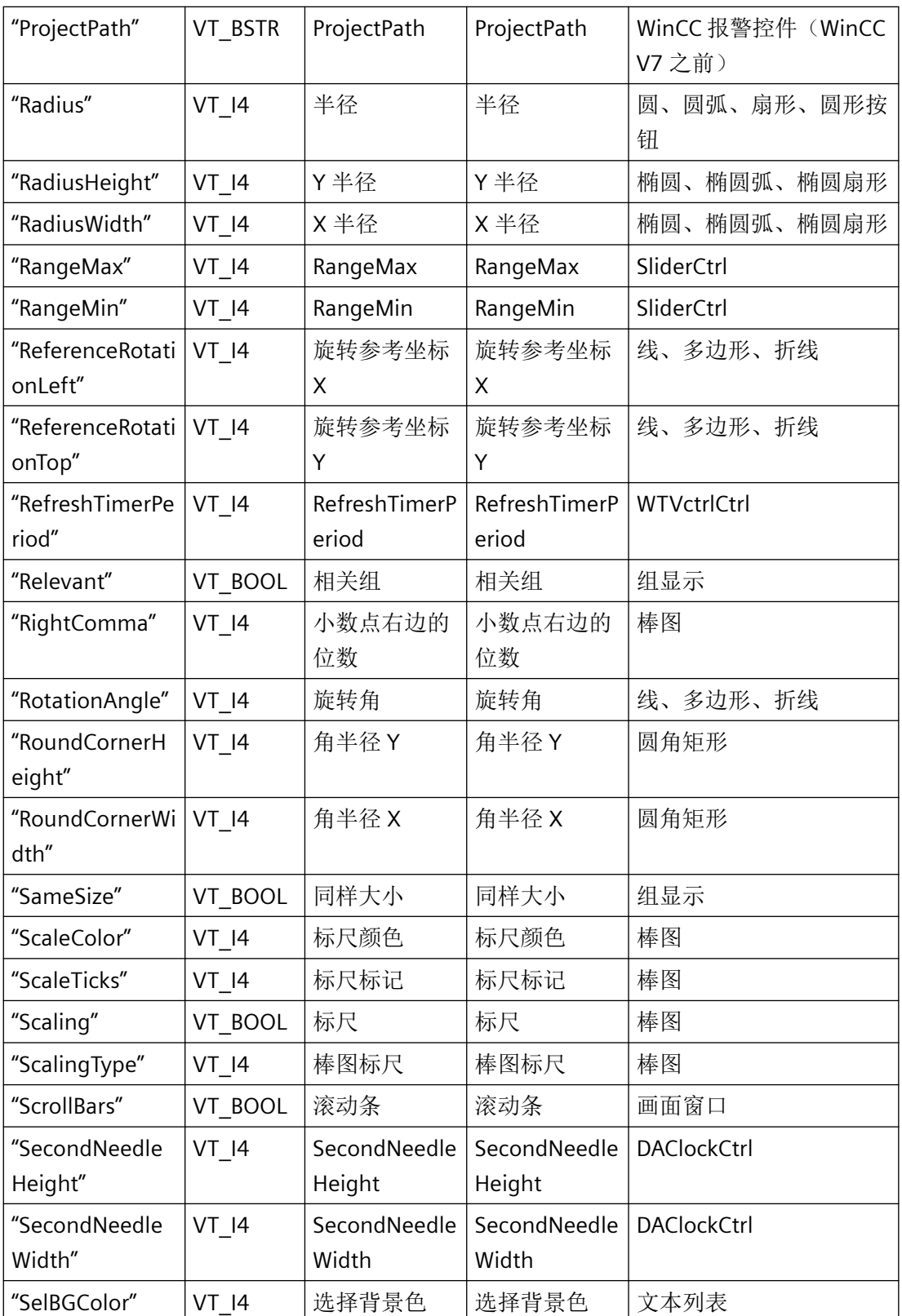

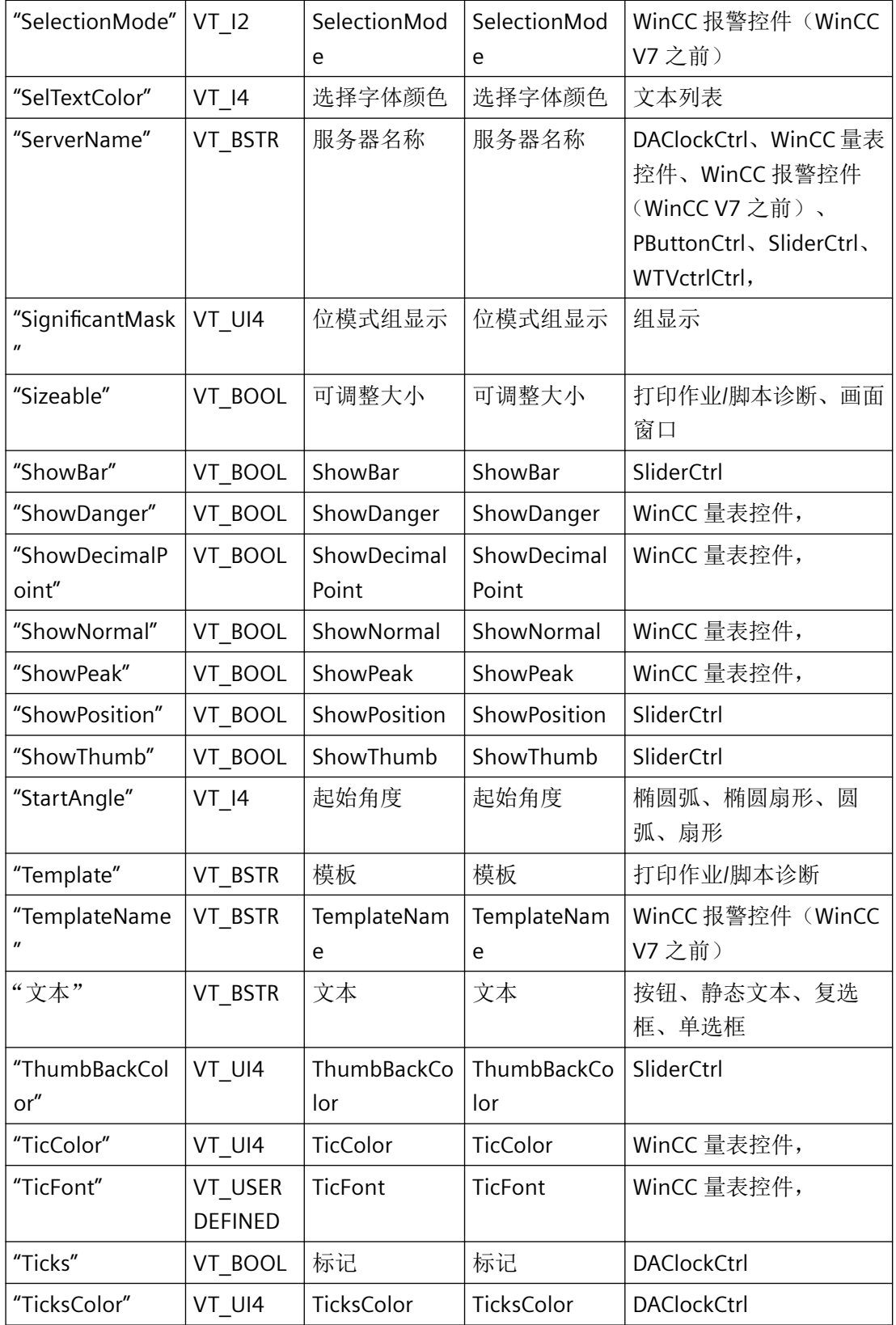

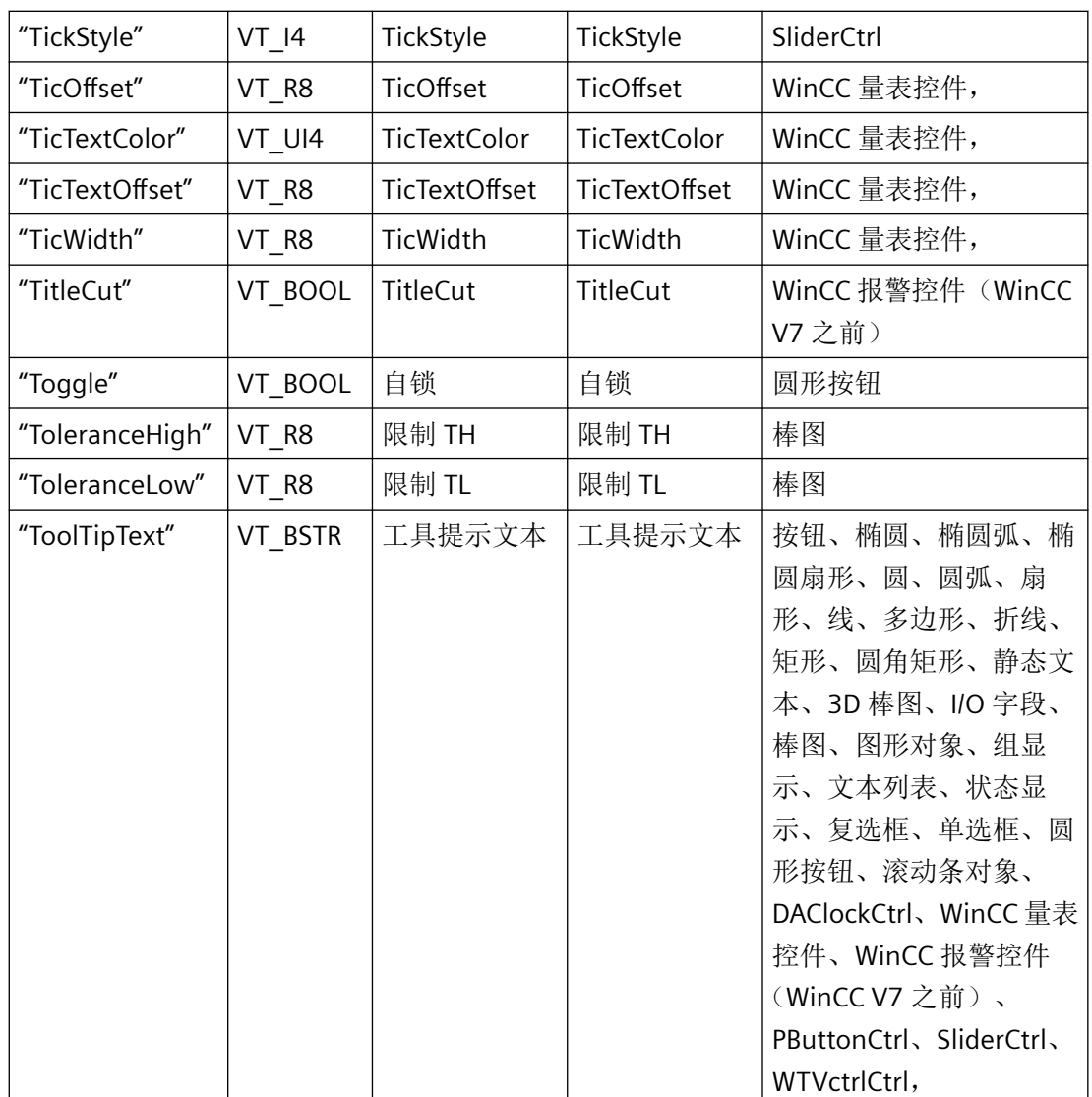

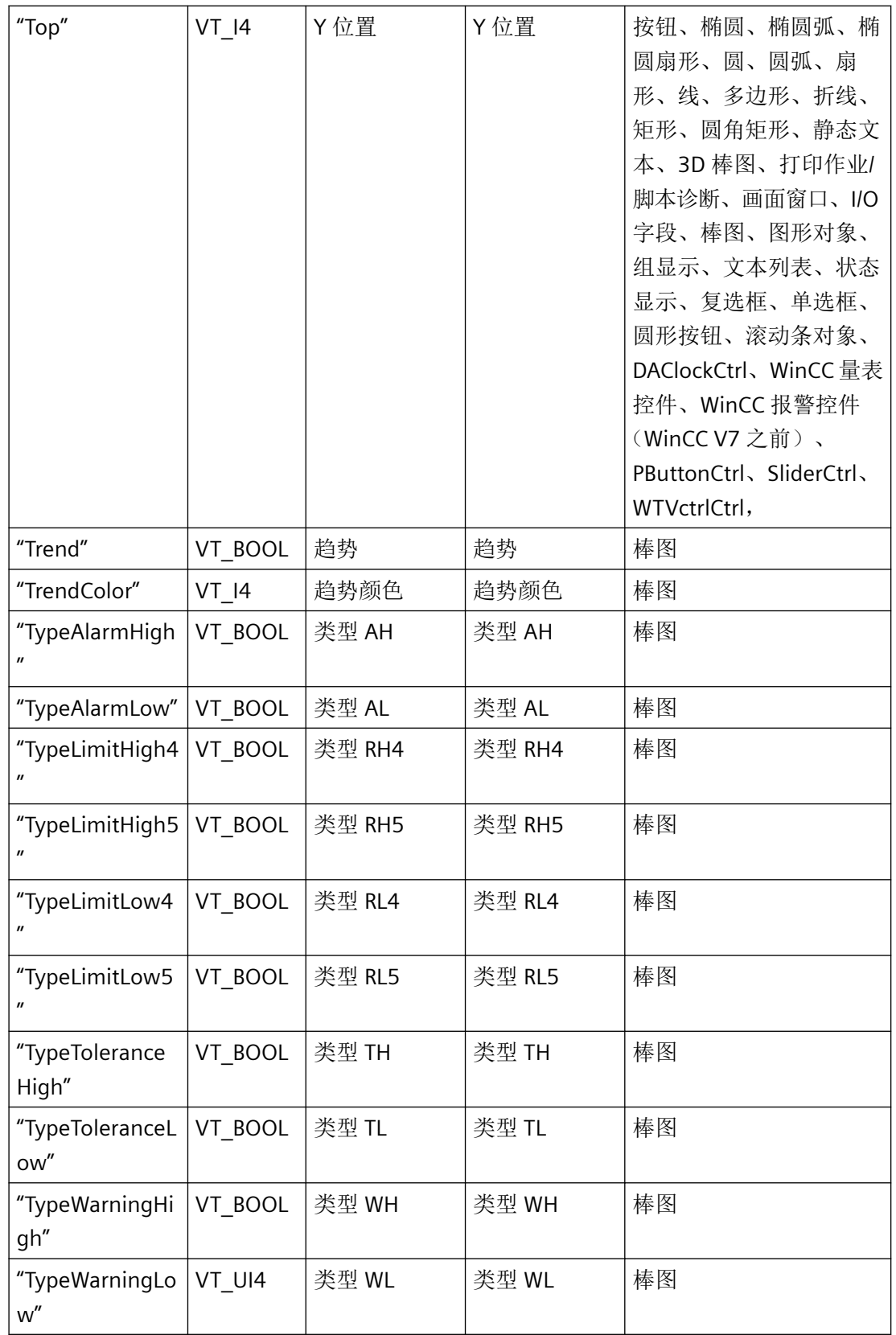

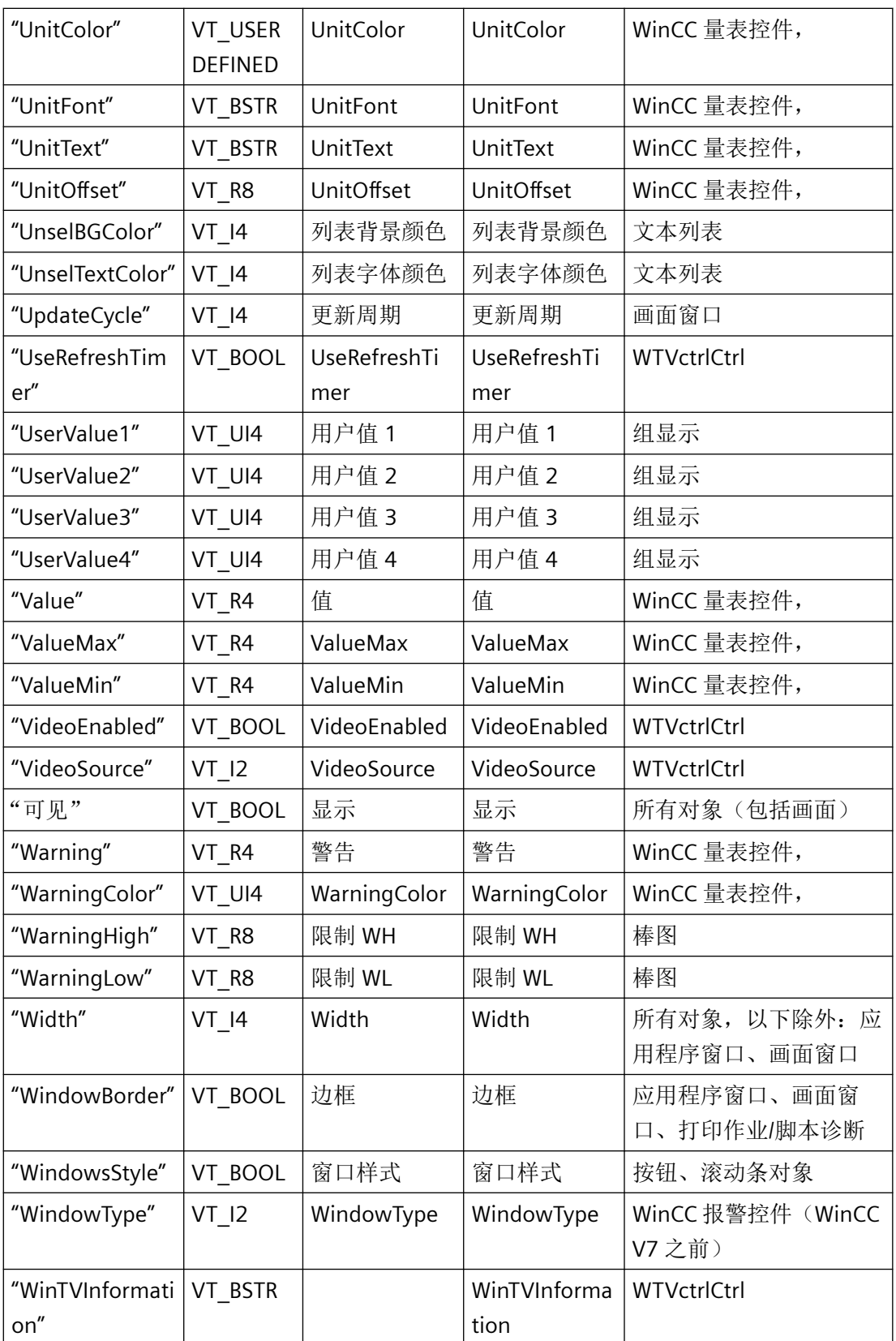

*3.3* 图形系统的函数

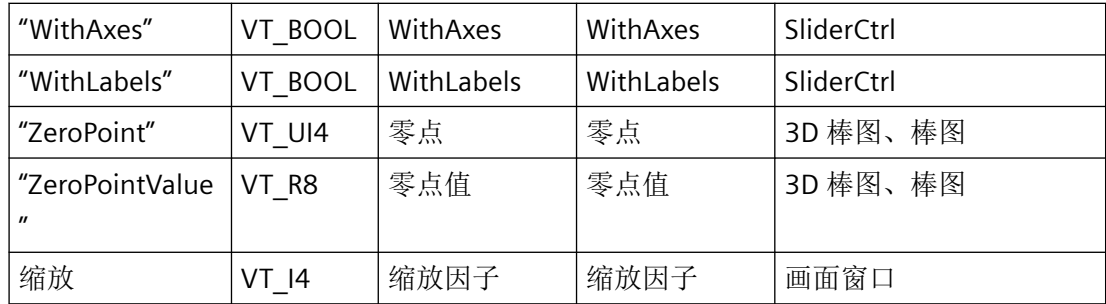

## **3.3.1.7 OCX** 的 **API** 调用

概述

API 可在单独的应用程序中使用。但是, 对集成到多个图形画面的 OCX 进行 API 调用时, 可 能出现问题(包括可能的死锁)。

如果必须在图形画面中使用 OCX,则必须检查并确保也可通过 IndustrialX 处理此任务。 此 选项设计用于完成此目的。

如果确定 API 必须用于此任务,则注意以下说明:

报警记录和变量记录的运行系统 API 函数尤其会受此影响。

一个原因是在运行过程中 API 通过窗口消息从 WinCC 程序请求数据并等待应答。 如果 OCX 在 WinCC 等程序中运行,则其无法处理请求,因为其处于 API 调用过程中。

解决方案:

如果发生此情况,通常将 API 调用置于其它线程中足可解决问题。

但是,仅当问题实际存在时,才可使用此解决方案。 例如,有些其它调用没有在主线程中 运行时,它们会遇到问题。

*3.3* 图形系统的函数

## **3.3.2** 结构

**3.3.2.1 LINKINFO**

## 声明

```
typedef struct {
LINKTYPE LinkType;
 DWORD dwCycle;
TCHAR szLinkName[256];
    }
    LINKINFO;
```
# 成员

### **LinkType**

"trigger.h"文件中定义的 enum LinkType 值应该用于 LINKTYPE 类型。

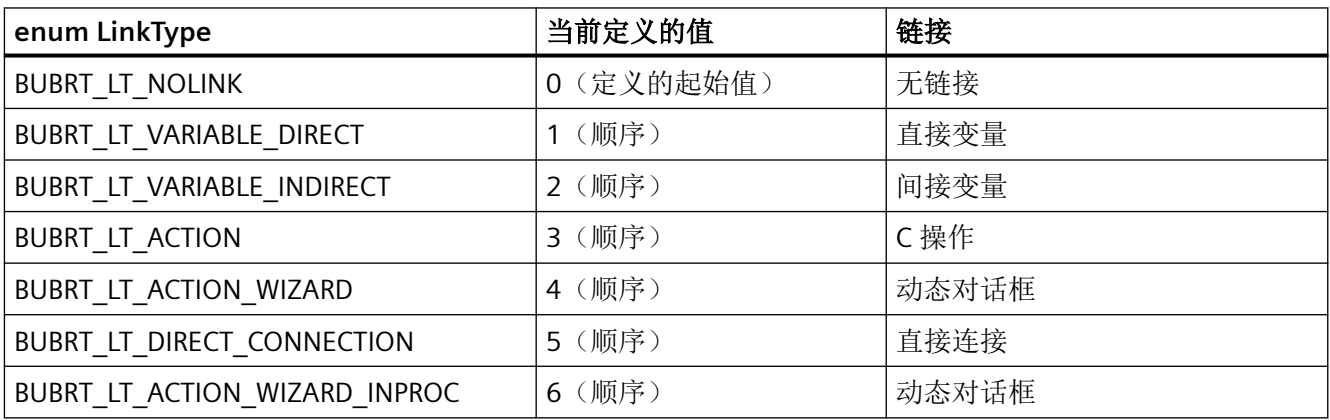

当使用 PDLRTSetLink 时,仅可使用 BUBRT\_LT\_VARIABLE\_DIRECT 和 BUBRT\_LT\_VARIABLE\_INDIRECT。所有的链接类型都可用于 PDLRTGetLink。

## 说明

要对 trigger.h 中的 enum LinkType 定义进行后续扩展,必须始终在末尾添加新常量,否则 上述值将更改。因此,应始终使用枚举的定义而不是值。

### **dwCycle**

更新的周期时间。dwCycle 标识更新周期列表内的顺序。

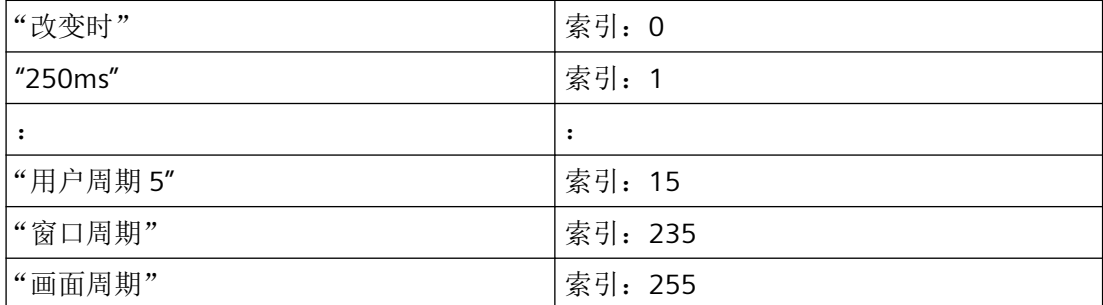

#### **szLinkName**

变量连接的名称

# 所需文件

pdlrtapi.h

trigger.h

# **API** 函数

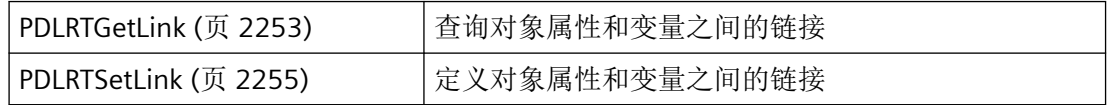

# 参见

[PDLRTGetLink](#page-2252-0) (页 [2253](#page-2252-0))

[PDLRTSetLink](#page-2254-0) (页 [2255\)](#page-2254-0)

### <span id="page-2213-0"></span>**3.3.2.2 MULTILINK**

## 声明

```
typedef struct {
   DWORD wArraySize;
    LPMULTILINKINFO pLinkArray;
    }
    MULTILINK;
```
# 成员

### **wArraySize**

链接数(MULTILINKINFO 类型的结构数)。

### **pLinkArray**

指向有关对象属性和变量之间链接的 [MULTILINKINFO](#page-2214-0) (页 [2215\)](#page-2214-0) 类型的第一个 wArraySize 结 构的指针。

## 所需文件

pdlrtapi.h

# **API** 函数

[PDLRTSetMultiLink](#page-2257-0) (页 [2258](#page-2257-0)) | 定义对象属性和变量之间的链接(多个变量)

## 参见

[PDLRTSetMultiLink](#page-2257-0) (页 [2258\)](#page-2257-0)

[MULTILINKINFO](#page-2214-0) (页 [2215\)](#page-2214-0)

### <span id="page-2214-0"></span>**3.3.2.3 MULTILINKINFO**

声明

```
typedef struct {
 char* pszObjectName,
 char* pszPropertyName,
LINKTYPE LinkType;
 DWORD dwCycle;
 char* pszLinkName;
    }
   MULTILINKINFO;
```
## 成员

### **IpszObjectName**

指向对象名称的指针。

#### **IpszPropertyName**

指向要链接的对象属性名称的指针。

#### **LinkType**

标识连接类型。

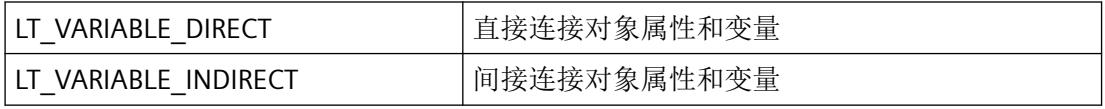

## **dwCycle**

更新的周期时间。dwCycle 标识更新周期列表内的顺序。

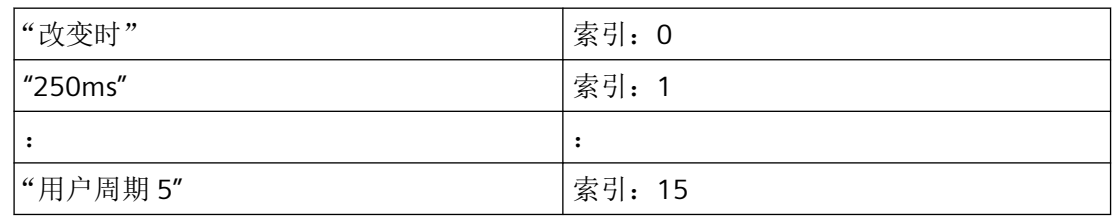

### **pszLinkName**

指向连接名称的指针

*3.3* 图形系统的函数

# 备注

所需文件

参见

**3.3.2.4 FOCUSINFO**

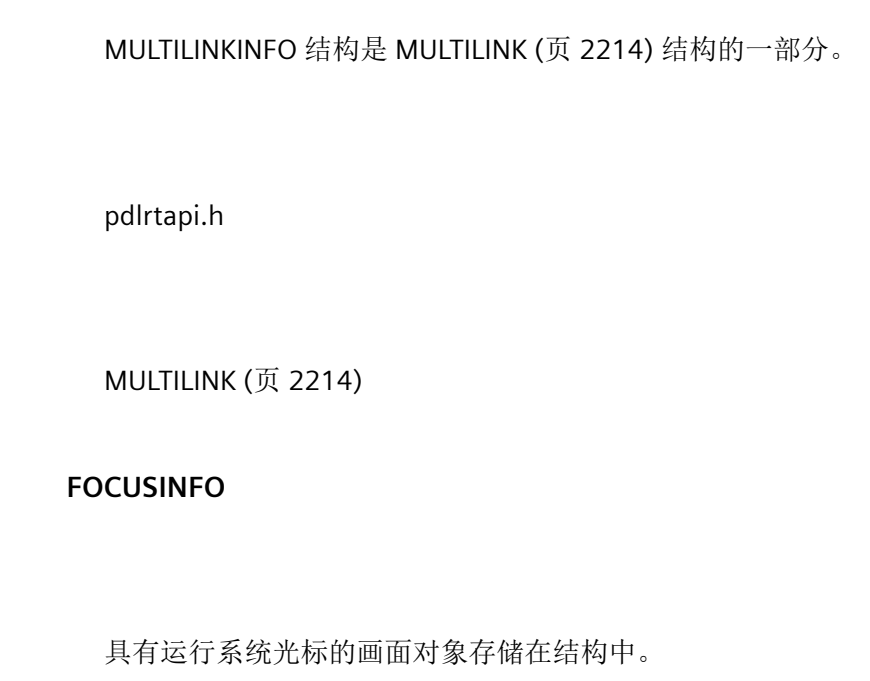

## 声明

说明

```
typedef struct {
    WCHAR szPicture[256];
    WCHAR szObject[256];
    }
    FOCUSINFO;
```
# 成员

**szPicture** 画面名称

**szObject**

对象名称

# **API** 函数

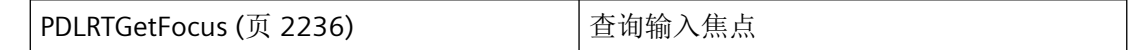

## <span id="page-2216-0"></span>参见

[PDLRTGetFocus](#page-2235-0) (页 [2236\)](#page-2235-0)

### **3.3.3** 常规函数

**3.3.3.1 PDLRTClosePicture**

## 使用

在运行时模式下关闭画面。

#### 声明

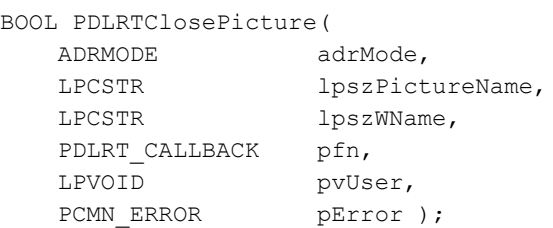

## 参数

### **adrMode**

该参数为将来开发预留,必须预设为 0。

#### **lpszPictureName**

指向画面的已组态名称(不包括路径或扩展名)的指针。 该条目区分大小写。

#### **lpszWName**

要关闭的窗口对象的名称。

#### **pfn**

指向回调函数的指针。调用此函数可通知用户请求成功或失败。

如果传送 pfn = NULL, 则调用是同步的。调用应用程序设置为等待, 直到 PDLRT 报告失败 或成功为止。应优先将此类调用用于相互依赖的调用顺序。

如果后续 API 调用需要此函数完成并且此函数与回调异步使用,则 API 调用应与信号量同步。 可以对各 API 函数使用单独的回调。

## **pvUser**

指向传送给回调函数的应用程序特定数据的指针。函数不会评估该指针,但在回调函数中会 重新提供。

### **pError**

指向 CMN ERROR 结构中的扩展错误消息数据的指针。出现错误时,系统向该结构中写入错 误信息。

## 返回值

### **TRUE**

画面已关闭。

**FALSE** 错误。

# 所需文件

pdlrtapi.h pdlrt\_s.lib pdlrtapi.dll

## 相关函数

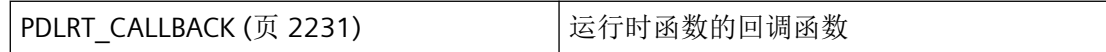

# 参见

[PDLRT\\_CALLBACK](#page-2230-0) (页 [2231\)](#page-2230-0) [函数概览](#page-2179-0) (页 [2180](#page-2179-0))

#### <span id="page-2218-0"></span>**3.3.3.2 PDLRTDisableClosePicture**

### 使用

阻止在运行时模式下关闭画面。可以多次调用此函数。仅当对 PDLRTEnableClosePicture 函 数的调用达相同次数时,才可再次关闭画面。

### 声明

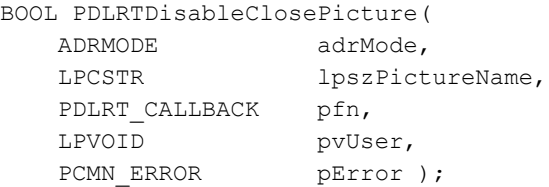

# 参数

### **adrMode**

该参数为将来开发预留,必须预设为 0。

#### **lpszPictureName**

指向画面的已组态名称(不包括路径或扩展名)的指针。

该条目区分大小写。

## **pfn**

指向回调函数的指针。调用此函数可通知用户请求成功或失败。

如果传送 pfn = NULL, 则调用是同步的。调用应用程序设置为等待, 直到 PDLRT 报告失败 或成功为止。应优先将此类调用用于相互依赖的调用顺序。

如果后续 API 调用需要此函数完成并且此函数与回调异步使用,则 API 调用应与信号量同步。

可以对各 API 函数使用单独的回调。

#### **pvUser**

指向传送给回调函数的应用程序特定数据的指针。函数不会评估该指针,但在回调函数中会 重新提供。

<span id="page-2219-0"></span>*3.3* 图形系统的函数

#### **pError**

指向 CMN ERROR. 结构中的扩展错误消息数据的指针。出现错误时,系统向该结构中写入 错误信息。

## 返回值

#### **TRUE**

函数已成功完成。

## **FALSE**

错误。

# 所需文件

pdlrtapi.h pdlrt\_s.lib pdlrtapi.dll

## 相关函数

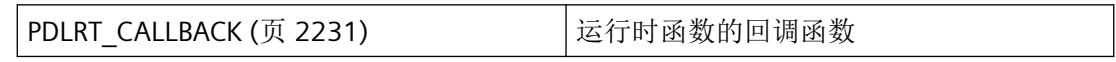

## 参见

[PDLRT\\_CALLBACK](#page-2230-0) (页 [2231\)](#page-2230-0)

[函数概览](#page-2179-0) (页 [2180](#page-2179-0))

## **3.3.3.3 PDLRTEnableClosePicture**

# 使用

启用在运行时模式下关闭画面。

但是,仅当对 PDLRTEnableClosePicture 函数的调用达到对 PDLRTDisableClosePicture 函数 的调用次数时,才可关闭画面。

记录此前执行的任何 PDLRTClosePicture, 然后在最后一个 PDLRTEnableClosePicture 执行完 后执行它。

### 声明

```
BOOL PDLRTEnableClosePicture(
  ADRMODE adrMode,
  LPCSTR lpszPictureName,
  PDLRT_CALLBACK pfn,
  LPVOID pvUser,
  PCMN_ERROR pError );
```
# 参数

### **adrMode**

该参数为将来开发预留,必须预设为 0。

#### **lpszPictureName**

指向画面的已组态名称(不包括路径或扩展名)的指针。

该条目区分大小写。

#### **pfn**

指向回调函数的指针。调用此函数可通知用户请求成功或失败。

如果传送 pfn = NULL, 则调用是同步的。调用应用程序设置为等待, 直到 PDLRT 报告失败 或成功为止。应优先将此类调用用于相互依赖的调用顺序。

如果后续 API 调用需要此函数完成并且此函数与回调异步使用,则 API 调用应与信号量同步。 可以对各 API 函数使用单独的回调。

#### **pvUser**

指向传送给回调函数的应用程序特定数据的指针。函数不会评估该指针,但在回调函数中会 重新提供。

#### **pError**

指向 CMN\_ERROR 结构中的扩展错误消息数据的指针。出现错误时,系统向该结构中写入错 误信息。

### 返回值

## **TRUE**

函数已成功完成。

<span id="page-2221-0"></span>*3.3* 图形系统的函数

# **FALSE**

错误。

# 所需文件

pdlrtapi.h pdlrt\_s.lib pdlrtapi.dll

# 相关函数

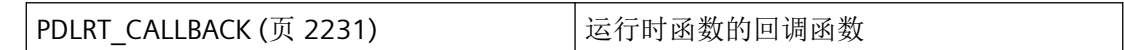

# 参见

[PDLRT\\_CALLBACK](#page-2230-0) (页 [2231\)](#page-2230-0)

[函数概览](#page-2179-0) (页 [2180](#page-2179-0))

## **3.3.3.4 PDLRTGotoPicture**

# 使用

加载指定画面。

# 声明

BOOL PDLRTGotoPicture ( PDLRTGotoPict nextPict, PCMN\_ERROR pError );

# 参数

# **nextPict**

此方法的函数通过此参数控制。可能为以下值:

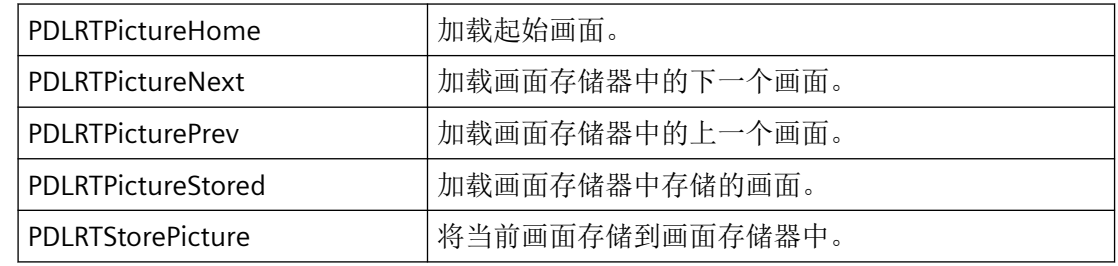

### **pError**

指向 CMN\_ERROR 结构中的扩展错误消息数据的指针。出现错误时,系统向该结构中写入错 误信息。

# 返回值

**TRUE**

画面已加载。

**FALSE**

错误。

## 错误消息

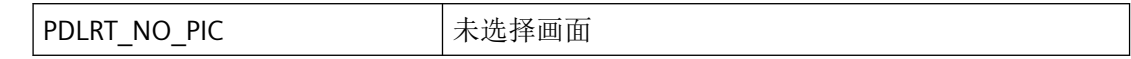

# 所需文件

pdlrtapi.h pdlrt\_s.lib pdlrtapi.dll

# <span id="page-2223-0"></span>相关函数

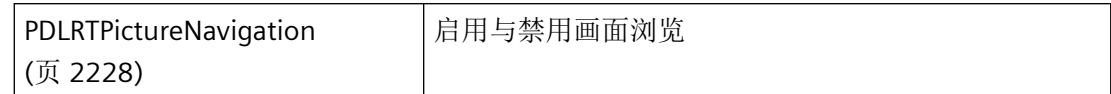

### 参见

[PDLRTPictureNavigation](#page-2227-0) (页 [2228\)](#page-2227-0)

[函数概览](#page-2179-0) (页 [2180](#page-2179-0))

### **3.3.3.5 PDLRTInquireFreeArea**

## 使用

确定是否可以在画面中放置给定矩形而不覆盖"受保护区域"。例如, "受保护区域"是前 景中的其它画面。

## 声明

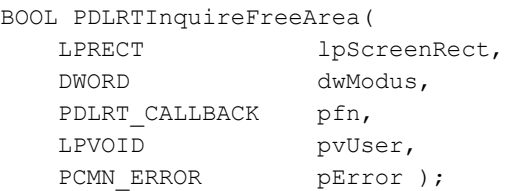

# 参数

### **IpScreenRect**

指向窗口特定 RECT 类型结构的指针。

### **dwModus**

查询模式:提供多个可根据需要进行或运算的查询选项:

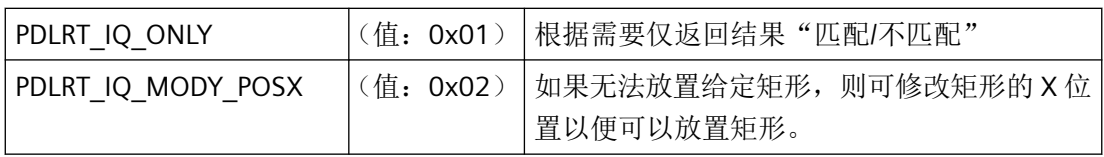

*3.3* 图形系统的函数

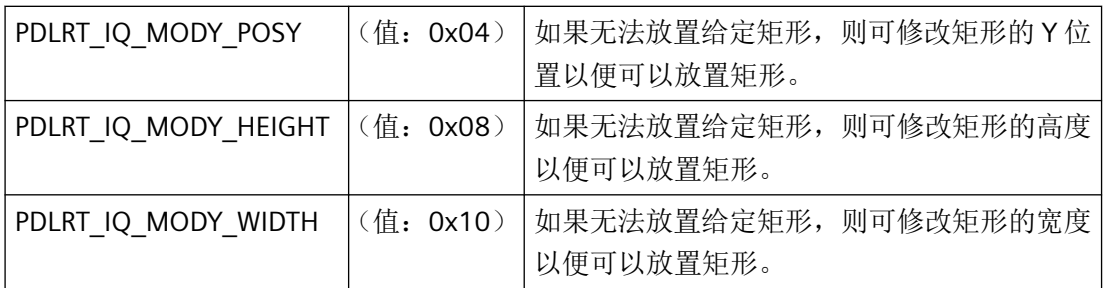

#### **pfn**

指向回调函数的指针。调用此函数可通知用户请求成功或失败。

如果传送 pfn = NULL, 则调用是同步的。调用应用程序设置为等待, 直到 PDLRT 报告失败 或成功为止。应优先将此类调用用于相互依赖的调用顺序。

如果后续 API 调用需要此函数完成并且此函数与回调异步使用,则 API 调用应与信号量同步。 可以对各 API 函数使用单独的回调。

#### **pvUser**

指向传送给回调函数的应用程序特定数据的指针。函数不会评估该指针,但在回调函数中会 重新提供。

#### **pError**

指向 CMN ERROR 结构中的扩展错误消息数据的指针。出现错误时,系统向该结构中写入错 误信息。

# 返回值

### **TRUE**

窗口区域空闲。

### **FALSE**

错误。

# 所需文件

pdlrtapi.h pdlrt\_s.lib pdlrtapi.dll

# <span id="page-2225-0"></span>相关函数

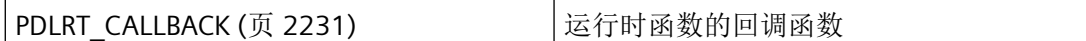

## 参见

[PDLRT\\_CALLBACK](#page-2230-0) (页 [2231\)](#page-2230-0)

[函数概览](#page-2179-0) (页 [2180](#page-2179-0))

## **3.3.3.6 PDLRTOpenPicture**

### 使用

此函数用于在运行时执行起始画面更改。

## 声明

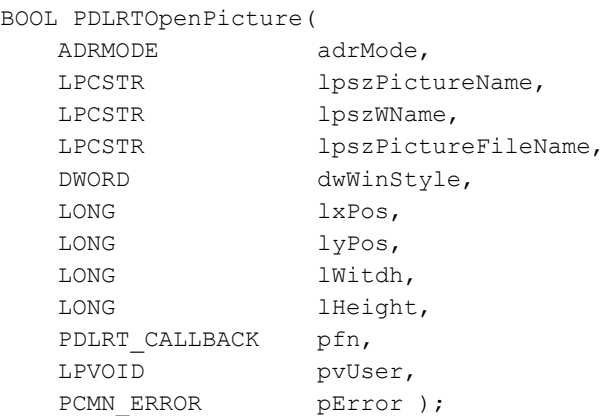

参数

### **adrMode**

指向画面的已组态名称(不包括路径或扩展名)的指针。

该条目区分大小写。

## **lpszWName**

目前必须给此参数提供画面名称。

#### **lpszPictureFileName**

目前必须给此参数提供画面名称。

#### **dwWinStyle**

该参数为将来开发预留,必须预设为 0。

#### **lxPos**

该参数为将来开发预留,必须预设为 0。

#### **lyPos**

该参数为将来开发预留,必须预设为 0。

#### **lWidth**

该参数为将来开发预留,必须预设为0。

#### **lHeigth**

该参数为将来开发预留,必须预设为 0。

### **pfn**

指向回调函数的指针。调用此函数可通知用户请求成功或失败。

如果传送 pfn = NULL, 则调用是同步的。调用应用程序设置为等待, 直到 PDLRT 报告失败 或成功为止。应优先将此类调用用于相互依赖的调用顺序。

如果后续 API 调用需要此函数完成并且此函数与回调异步使用,则 API 调用应与信号量同步。 可以对各 API 函数使用单独的回调。

#### **pvUser**

指向传送给回调函数的应用程序特定数据的指针。函数不会评估该指针,但在回调函数中会 重新提供。

#### **pError**

指向 CMN ERROR 结构中的扩展错误消息数据的指针。出现错误时,系统向该结构中写入错 误信息。

## 返回值

**TRUE**

起始画面更改已执行。

#### **FALSE**

错误。

# <span id="page-2227-0"></span>错误消息

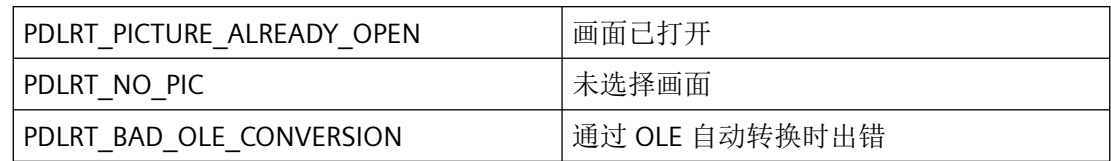

# 所需文件

pdlrtapi.h

pdlrt\_s.lib

pdlrtapi.dll

## 相关函数

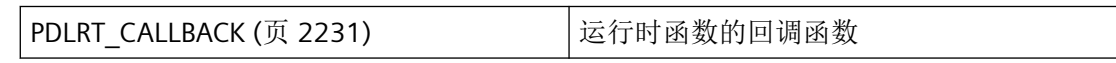

# 参见

[PDLRT\\_CALLBACK](#page-2230-0) (页 [2231\)](#page-2230-0)

[函数概览](#page-2179-0) (页 [2180](#page-2179-0))

## **3.3.3.7 PDLRTPictureNavigation**

# 使用

打开和关闭画面浏览。关闭时,无法再随着画面更改将画面添加到堆栈;旧状态被冻结。

## 声明

BOOL PDLRTPictureNavigation ( PDLRT\_PNFLAGS flags, PCMN\_ERROR pError );

# 参数

### **flags**

此函数通过此参数控制。可能为以下值:

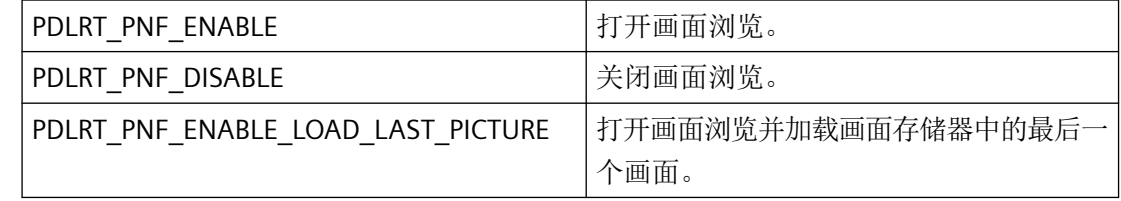

### **pError**

指向 CMN\_ERROR 结构中的扩展错误消息数据的指针。出现错误时,系统向该结构中写入错 误信息。

# 返回值

## **TRUE**

函数已成功完成。

## **FALSE**

错误。

原因:画面浏览已打开或关闭。

### 所需文件

pdlrtapi.h pdlrt\_s.lib pdlrtapi.dll

## 相关函数

[PDLRTGotoPicture](#page-2221-0) (页 [2222\)](#page-2221-0) | 加载指定画面

## 参见

[PDLRTGotoPicture](#page-2221-0) (页 [2222](#page-2221-0))

[函数概览](#page-2179-0) (页 [2180](#page-2179-0))

<span id="page-2229-0"></span>*3.3* 图形系统的函数

### **3.3.3.8 PDLRTShowApp**

## 使用

此函数用于将可能位于背景中的运行系统窗口提到桌面前景。

### 声明

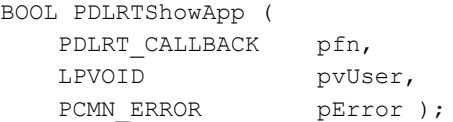

## 参数

## **pfn**

指向回调函数的指针。调用此函数可通知用户请求成功或失败。

如果传送 pfn = NULL, 则调用是同步的。调用应用程序设置为等待, 直到 PDLRT 报告失败 或成功为止。应优先将此类调用用于相互依赖的调用顺序。

如果后续 API 调用需要此函数完成并且此函数与回调异步使用,则 API 调用应与信号量同步。 可以对各 API 函数使用单独的回调。

#### **pvUser**

指向传送给回调函数的应用程序特定数据的指针。函数不会评估该指针,但在回调函数中会 重新提供。

#### **pError**

指向 CMN ERROR 结构中的扩展错误消息数据的指针。出现错误时,系统向该结构中写入错 误信息。

## 返回值

### **TRUE**

运行系统窗口位于前景中。

#### **FALSE**

错误。

## <span id="page-2230-0"></span>所需文件

pdlrtapi.h

pdlrt\_s.lib

pdlrtapi.dll

# 相关函数

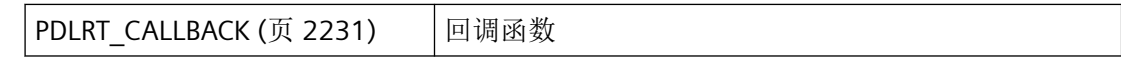

### 参见

PDLRT\_CALLBACK (页 2231)

[函数概览](#page-2179-0) (页 [2180](#page-2179-0))

### **3.3.3.9 PDLRT\_CALLBACK**

### 说明

如果要异步通知应用程序有关运行时 API 函数的执行情况, 则必须提供 PDLRT\_CALLBACK 类 型的回调函数。

所有 PDLRT 函数将此函数用作回调函数。

### 声明

void ( \* PDLRT\_CALLBACK ) ( LPVOID pvUser, PCMN\_ERROR pError );

# 参数

#### **pvUser**

指向应用程序特定数据的指针。此指针用作 API 函数的参数并再次原样返回到这里。

*3.3* 图形系统的函数

#### **pError**

指向 CMN\_ERROR 结构中的扩展错误消息数据的指针。出现错误时,系统向该结构中写入错 误信息。

#### 返回值

此回调没有返回值。

## 备注

如果调用 API 函数而没有回调, 例如, pfn = NULL、, 则调用是同步的。调用应用程序设置 为等待,直到 PDLRT 报告失败或成功为止。应优先将此类调用用于相互依赖的调用顺序。

如果后续 API 调用需要此函数完成并且此函数与回调异步使用,则 API 调用应与信号量同步。 若不同步,也会存在风险:在调用过程已结束或离开有效性范围时,异步函数仍将继续通过 数据指针写入不再有效的数据,这将导致异常处理。

可以对各 API 函数使用单独的回调。

## 说明

仅应在这里复制数据(如可能)。回调中的以下类型的函数调用可能导致死锁或堆栈溢出:

- 在其中访问消息循环的函数,例如:GetMessage
- 相同 DLL 中的 API 函数

• 调用其它枚举的枚举 在极少数情况下,在函数调用返回之前可能已传送回调。

## 所需文件

pdlrtapi.h

### 参见

[PDLRTClosePicture](#page-2216-0) (页 [2217](#page-2216-0))

[PDLRTDisableClosePicture](#page-2218-0) (页 [2219](#page-2218-0))

[PDLRTEnableClosePicture](#page-2219-0) (页 [2220\)](#page-2219-0)

[PDLRTInquireFreeArea](#page-2223-0) (页 [2224\)](#page-2223-0)

[PDLRTOpenPicture](#page-2225-0) (页 [2226\)](#page-2225-0)

[PDLRTShowApp](#page-2229-0) (页 [2230\)](#page-2229-0)
<span id="page-2232-0"></span>[PDLRTSetLink](#page-2254-0) (页 [2255\)](#page-2254-0)

[PDLRTSetMultiLink](#page-2257-0) (页 [2258\)](#page-2257-0)

[PDLRTGetLink](#page-2252-0) (页 [2253](#page-2252-0))

[PDLRTSetPropEx](#page-2247-0) (页 [2248\)](#page-2247-0)

[PDLRTGetPropEx](#page-2244-0) (页 [2245\)](#page-2244-0)

[PDLRTGetDefPropEx](#page-2241-0) (页 [2242\)](#page-2241-0)

[PDLRTSetFocus](#page-2239-0) (页 [2240\)](#page-2239-0)

[PDLRTSetCursorKeys](#page-2237-0) (页 [2238\)](#page-2237-0)

[PDLRTGetFocus](#page-2235-0) (页 [2236\)](#page-2235-0)

PDLRTGetCursorKeys (页 2233)

[函数概览](#page-2179-0) (页 [2180](#page-2179-0))

# **3.3.4** 用于调整运行系统光标的函数

## **3.3.4.1 PDLRTGetCursorKeys**

#### 使用

此函数查询使用 PDLRTSetCursorKeys 设置的光标控制键。

### 声明

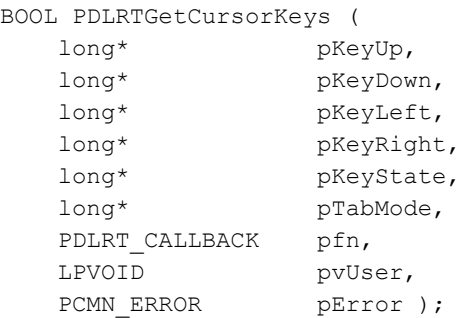

## 参数

## **KeyUp**

此指针提供用于向下移动光标的按键的虚拟键代码 (VK ...)。

#### **pKeyDown**

此指针提供用于向上移动光标的按键的虚拟键代码 (VK ...)。

#### **pKeyLeft**

此指针提供用于向左移动光标的按键的虚拟键代码 (VK ...)。

#### **pKeyRight**

此指针提供用于向右移动光标的按键的虚拟键代码 (VK ...)。

#### **pKeyState**

此指针提供键盘状态:

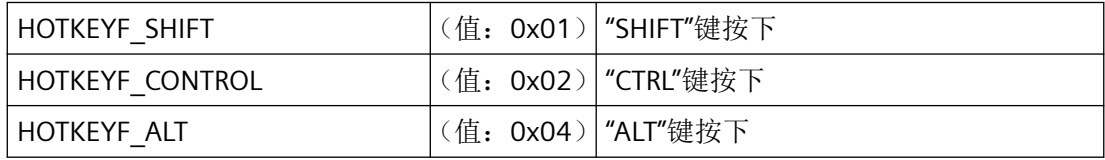

可以根据需要对这些值进行或运算。

#### **pTabMode**

此指针提供 TabMode, 此对象在下一个光标控制键激活时获取焦点:

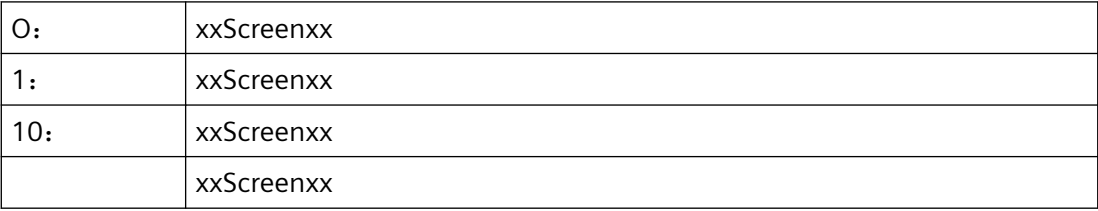

#### **pfn**

指向回调函数的指针。调用此函数可通知用户请求成功或失败。

如果传送 pfn = NULL, 则调用是同步的。调用应用程序设置为等待, 直到 PDLRT 报告失败 或成功为止。应优先将此类调用用于相互依赖的调用顺序。

如果后续 API 调用需要此函数完成并且此函数与回调异步使用,则 API 调用应与信号量同步。 可以对各 API 函数使用单独的回调。

#### **pvUser**

指向传送给回调函数的应用程序特定数据的指针。函数不会评估该指针,但在回调函数中会 重新提供。

## **pError**

指向 CMN\_ERROR 结构中的扩展错误消息数据的指针。出现错误时,系统向该结构中写入错 误信息。

# 返回值

**TRUE**

已确定光标控制键。

**FALSE**

错误。

# 所需文件

pdlrtapi.h

pdlrt\_s.lib

pdlrtapi.dll

# 相关函数

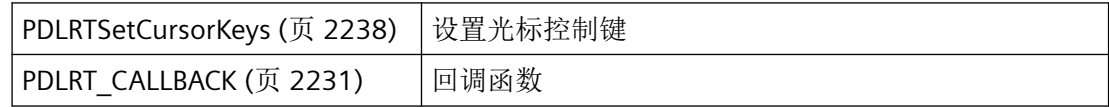

## 参见

[PDLRTSetCursorKeys](#page-2237-0) (页 [2238\)](#page-2237-0)

[PDLRT\\_CALLBACK](#page-2230-0) (页 [2231](#page-2230-0))

[函数概览](#page-2179-0) (页 [2180](#page-2179-0))

<span id="page-2235-0"></span>*3.3* 图形系统的函数

## **3.3.4.2 PDLRTGetFocus**

## 使用

此函数用于返回画面和具有输入焦点的对象的名称。

## 声明

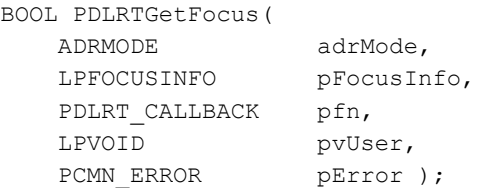

# 参数

### **adrMode**

adrMode 参数用于设置要编辑的画面的寻址模式。

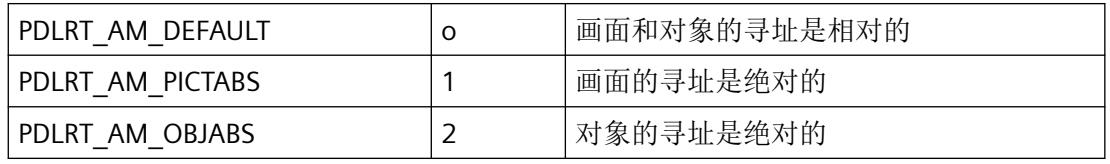

可以对 PDLRT\_AM\_PICTABS 和 PDLRT\_AM\_OBJABS 值进行或运算。

### **pFocusInfo**

指向其中存储了结果的 [FOCUSINFO](#page-2215-0) (页 [2216](#page-2215-0)) 结构的指针。

### **pfn**

指向回调函数的指针。调用此函数可通知用户请求成功或失败。

如果传送 pfn = NULL, 则调用是同步的。调用应用程序设置为等待, 直到 PDLRT 报告失败 或成功为止。应优先将此类调用用于相互依赖的调用顺序。

如果后续 API 调用需要此函数完成并且此函数与回调异步使用,则 API 调用应与信号量同步。 可以对各 API 函数使用单独的回调。

#### **pvUser**

指向传送给回调函数的应用程序特定数据的指针。函数不会评估该指针,但在回调函数中会 重新提供。

### **pError**

指向 CMN\_ERROR 结构中的扩展错误消息数据的指针。出现错误时,系统向该结构中写入错 误信息。

# 返回值

**TRUE**

已确定输入焦点。

**FALSE**

错误。

# 所需文件

pdlrtapi.h

pdlrt\_s.lib

pdlrtapi.dll

## 相关函数

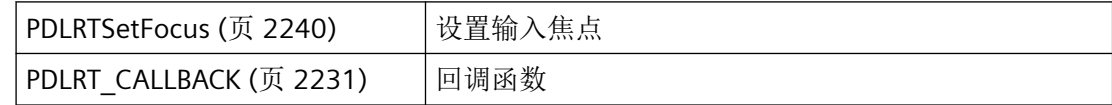

## 参见

[FOCUSINFO](#page-2215-0) (页 [2216\)](#page-2215-0) [PDLRTSetFocus](#page-2239-0) (页 [2240\)](#page-2239-0) [PDLRT\\_CALLBACK](#page-2230-0) (页 [2231](#page-2230-0)) [函数概览](#page-2179-0) (页 [2180](#page-2179-0))

<span id="page-2237-0"></span>*3.3* 图形系统的函数

## **3.3.4.3 PDLRTSetCursorKeys**

# 使用

此函数用于设置光标控制键。

## 声明

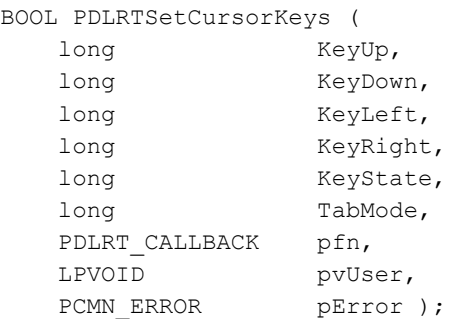

# 参数

### **KeyUp**

用于向下移动光标的按键的虚拟键代码 (VK\_...) 。

## **KeyDown**

用于向上移动光标的按键的虚拟键代码 (VK\_...) 。

### **KeyLeft**

用于向左移动光标的按键的虚拟键代码 (VK\_...) 。

## **KeyRight**

用于向右移动光标的按键的虚拟键代码 (VK\_...) 。

## **KeyState**

KeyState 提供键盘状态:

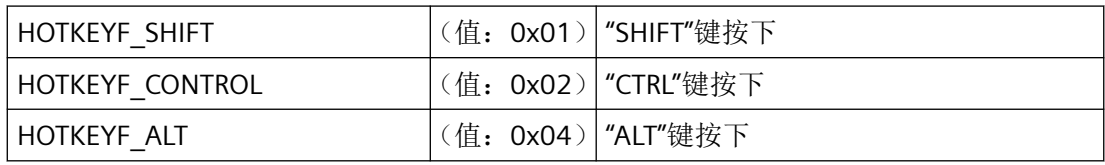

可以根据需要对这些值进行或运算。

#### **TabMode**

TabMode 指定在下一个光标控制键激活时获取焦点的对象:

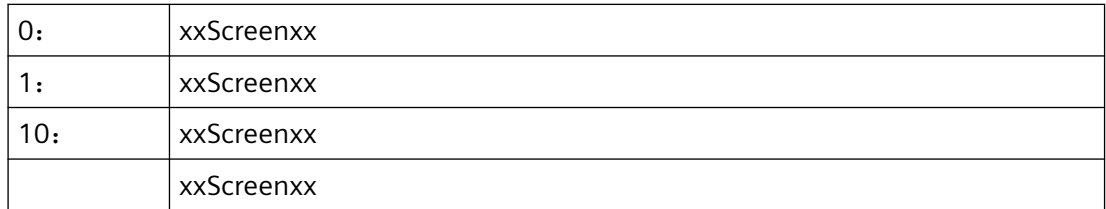

#### **pfn**

指向回调函数的指针。调用此函数可通知用户请求成功或失败。

如果传送 pfn = NULL, 则调用是同步的。调用应用程序设置为等待, 直到 PDLRT 报告失败 或成功为止。应优先将此类调用用于相互依赖的调用顺序。

如果后续 API 调用需要此函数完成并且此函数与回调异步使用,则 API 调用应与信号量同步。 可以对各 API 函数使用单独的回调。

#### **pvUser**

指向传送给回调函数的应用程序特定数据的指针。函数不会评估该指针,但在回调函数中会 重新提供。

#### **pError**

指向 CMN\_ERROR 结构中的扩展错误消息数据的指针。出现错误时,系统向该结构中写入错 误信息。

## 返回值

**TRUE**

已定义光标控制键。

## **FALSE**

错误。

## 所需文件

pdlrtapi.h pdlrt\_s.lib

pdlrtapi.dll

# <span id="page-2239-0"></span>相关函数

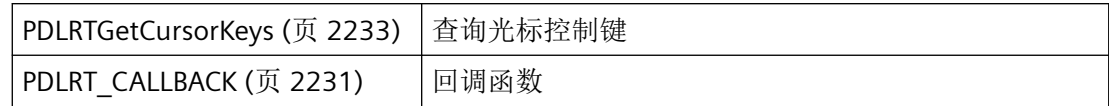

## 参见

[PDLRTGetCursorKeys](#page-2232-0) (页 [2233\)](#page-2232-0) [PDLRT\\_CALLBACK](#page-2230-0) (页 [2231\)](#page-2230-0) [函数概览](#page-2179-0) (页 [2180](#page-2179-0))

## **3.3.4.4 PDLRTSetFocus**

# 使用

此函数用于设置输入焦点。此对象通过 lpszPictureName 和 lpszObjectName 确定。

## 声明

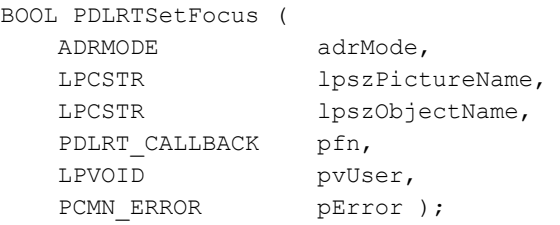

# 参数

#### **adrMode**

adrMode 参数用于设置要编辑的画面的寻址模式。

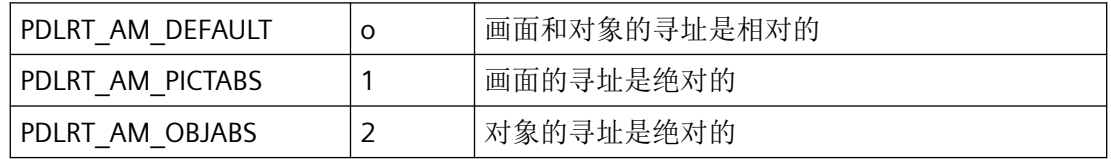

可以对 PDLRT\_AM\_PICTABS 和 PDLRT\_AM\_OBJABS 值进行或运算。

#### **IpszPictureName**

根据 adrMode 定义的寻址模式指向画面的已组态名称(无扩展名)的指针。该条目区分大 小写。

#### **lpszObjectName**

根据 adrMode 定义的寻址模式指向已组态对象名称的指针。

#### **pfn**

指向回调函数的指针。调用此函数可通知用户请求成功或失败。

如果传送 pfn = NULL, 则调用是同步的。调用应用程序设置为等待, 直到 PDLRT 报告失败 或成功为止。应优先将此类调用用于相互依赖的调用顺序。

如果后续 API 调用需要此函数完成并且此函数与回调异步使用,则 API 调用应与信号量同步。 可以对各 API 函数使用单独的回调。

#### **pvUser**

指向传送给回调函数的应用程序特定数据的指针。函数不会评估该指针,但在回调函数中会 重新提供。

#### **pError**

指向 CMN ERROR 结构中的扩展错误消息数据的指针。出现错误时,系统向该结构中写入错 误信息。

## 返回值

# **TRUE**

已设置输入焦点

#### **FALSE**

错误

#### 错误消息

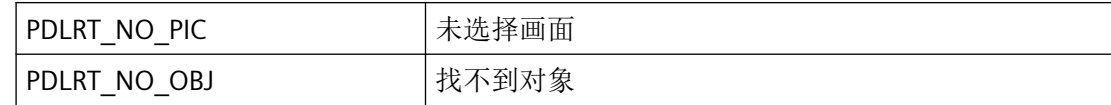

#### 所需文件

pdlrtapi.h

<span id="page-2241-0"></span>*3.3* 图形系统的函数

pdlrt\_s.lib

pdlrtapi.dll

# 相关函数

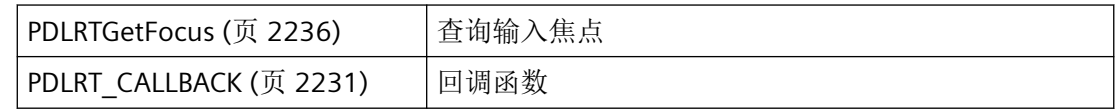

# 参见

[PDLRTGetFocus](#page-2235-0) (页 [2236\)](#page-2235-0) [PDLRT\\_CALLBACK](#page-2230-0) (页 [2231\)](#page-2230-0) [函数概览](#page-2179-0) (页 [2180](#page-2179-0))

# **3.3.5** 用于处理对象属性的函数

## **3.3.5.1 PDLRTGetDefPropEx**

使用

请求默认属性值。如果请求的数据类型与属性的数据类型不匹配,则在向 pvProp 用户缓冲 区传送期间根据请求的格式更改此值(如果可能)。

# 声明

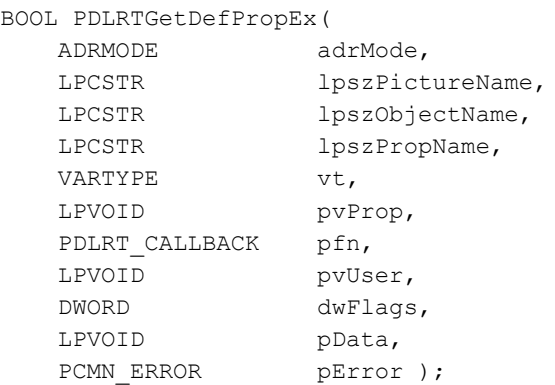

## **adrMode**

adrMode 参数用于设置要编辑的画面的寻址模式。

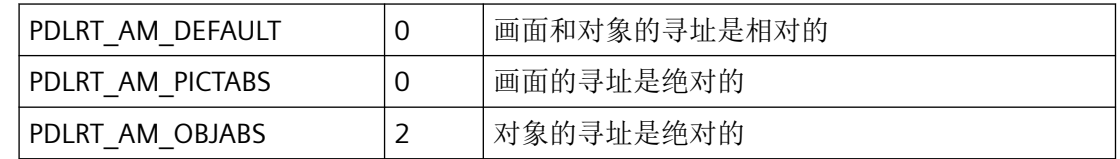

可以对 PDLRT\_AM\_PICTABS 和 PDLRT\_AM\_OBJABS 值进行或运算。

## **lpszPictureName**

根据 adrMode 定义的寻址模式指向画面的已组态名称的指针。该条目区分大小写。

## **lpszObjectName**

指向已组态对象名称的指针,根据通过 adrMode 定义的寻址模式。

## **lpszPropName**

指向对象属性的已组态名称的指针。

### **vt**

pvProp 下传送的值的数据类型。允许的类型在编译器的 include "oaidl.h" 和 "wtypes.h" 文件 中定义。可以将 WinCC include 文件 APLIB\Defines.h 用于脚本。

### **pvProp**

指向存储属性值的变量的指针。通过 vt 确定值的数据类型:

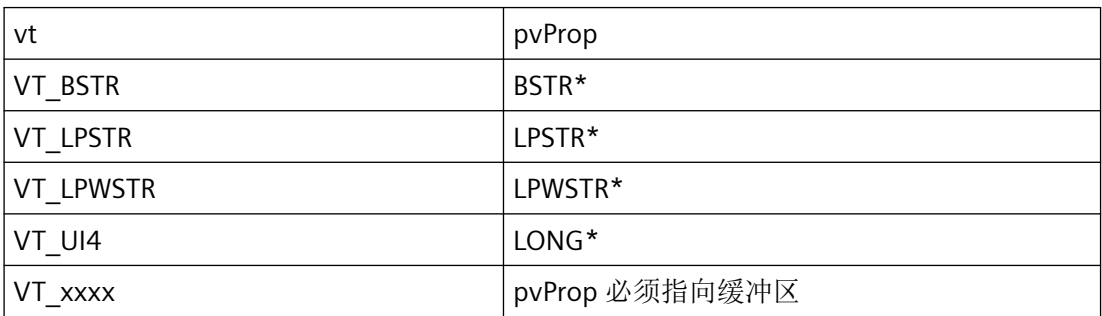

对于具有缓冲功能的类型(例如, BSTR),函数会分配缓冲区,但调用应用程序必须再次释 放该缓冲区。

## **pfn**

指向回调函数的指针。调用此函数可通知用户请求成功或失败。

*3.3* 图形系统的函数

如果传送 pfn = NULL, 则调用是同步的。调用应用程序设置为等待, 直到 PDLRT 报告失败 或成功为止。应优先将此类调用用于相互依赖的调用顺序。

如果后续 API 调用需要此函数完成并且此函数与回调异步使用,则 API 调用应与信号量同步。 可以对各 API 函数使用单独的回调。

#### **pvUser**

指向传送给回调函数的应用程序特定数据的指针。函数不会评估该指针,但在回调函数中会 重新提供。

### **dwFlags**

该参数为将来开发预留,必须预设为 0。

## **pData**

该参数为将来开发预留,必须预设为 NULL。

#### **pError**

指向 CMN\_ERROR 结构中的扩展错误消息数据的指针。出现错误时,系统向该结构中写入错 误信息。

# 返回值

### **TRUE**

已确定对象属性的默认值。

#### **FALSE**

错误。

## 备注

要释放分配的内存区域,使用 SysFreeString(...) 的 VT\_BSTR\_Windows API 函数以及 VT\_LPWSTR 和 LocalFree(...) 的 VT\_LPSTR Windows API 函数。

## 错误消息

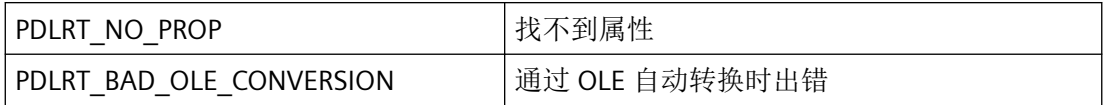

## <span id="page-2244-0"></span>所需文件

pdlrtapi.h

pdlrt\_s.lib

pdlrtapi.dll

# 相关函数

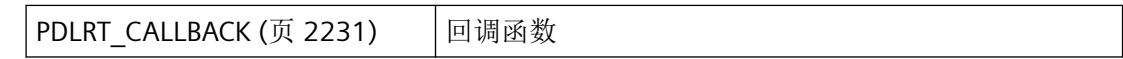

# 参见

[PDLRT\\_CALLBACK](#page-2230-0) (页 [2231](#page-2230-0))

[函数概览](#page-2179-0) (页 [2180](#page-2179-0))

## **3.3.5.2 PDLRTGetPropEx**

## 使用

请求当前属性值。通过 lpszPictureName、lpszObjectName 和 lpszPropName 确定源。

如果请求的数据类型与属性的数据类型不匹配,则在向 pvProp 用户缓冲区传送期间根据请 求的格式更改此值(如果可能)。

## 声明

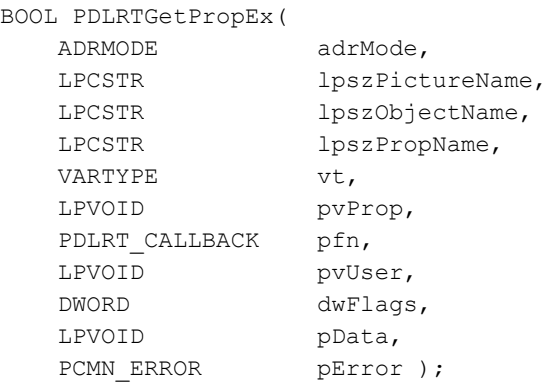

## 参数

## **adrMode**

adrMode 参数用于设置要编辑的画面的寻址模式。

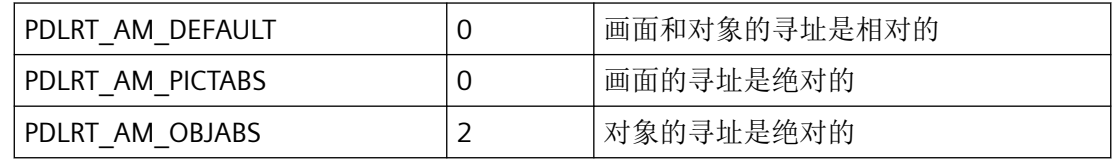

可以对 PDLRT\_AM\_PICTABS 和 PDLRT\_AM\_OBJABS 值进行或运算。

#### **lpszPictureName**

根据 adrMode 定义的寻址模式指向画面的已组态名称的指针。该条目区分大小写。

#### **lpszObjectName**

根据 adrMode 定义的寻址模式指向对象的已组态名称的指针。

### **lpszPropName**

指向对象属性的已组态名称的指针。

## **vt**

pvProp 下传送的值的数据类型。允许的类型在编译器的 include "oaidl.h" 和 "wtypes.h" 文件 中定义。可以将 WinCC include 文件 APLIB\Defines.h 用于脚本。

### **pvProp**

指向存储属性值的变量的指针。通过 vt 确定值的数据类型:

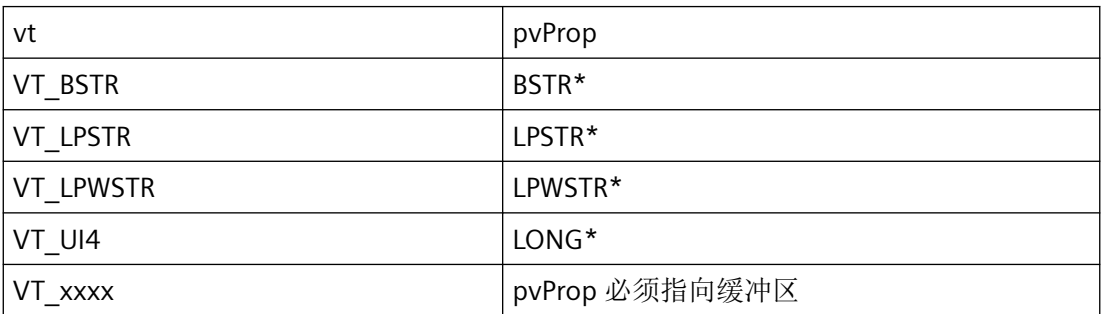

对于具有缓冲功能的类型(例如,BSTR),函数会分配缓冲区,但调用应用程序必须再次释 放该缓冲区。

## **pfn**

指向回调函数的指针。调用此函数可通知用户请求成功或失败。

如果传送 pfn = NULL, 则调用是同步的。调用应用程序设置为等待, 直到 PDLRT 报告失败 或成功为止。应优先将此类调用用于相互依赖的调用顺序。

如果后续 API 调用需要此函数完成并且此函数与回调异步使用,则 API 调用应与信号量同步。 可以对各 API 函数使用单独的回调。

#### **pvUser**

指向传送给回调函数的应用程序特定数据的指针。函数不会评估该指针,但在回调函数中会 重新提供。

#### **dwFlags**

该参数为将来开发预留,必须预设为 0。

#### **pData**

该参数为将来开发预留,必须预设为 NULL。

## **pError**

指向 CMN ERROR 结构中的扩展错误消息数据的指针。出现错误时,系统向该结构中写入错 误信息。

## 返回值

#### **TRUE**

已确定对象属性。

#### **FALSE**

错误。

### 备注

要释放分配的存储区域,请对 VT\_BSTR 使用 Windows API 函数 SysFreeString(...),对 VT\_LPSTR、VT\_LPWSTR 使用 Windows API 函数 LocalFree(...)。

不可使用 VT\_DISPATCH 或其它参考;只能使用标准类型以及最多使用一个 VT\_VARIANT (对 于简单类型的数组属性)。

# <span id="page-2247-0"></span>错误消息

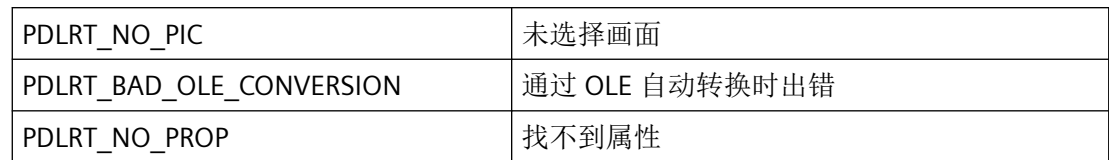

# 所需文件

pdlrtapi.h

pdlrt\_s.lib

pdlrtapi.dll

# 相关函数

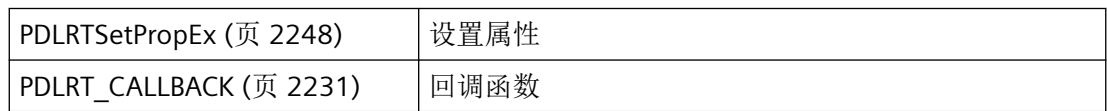

# 参见

[PDLRT\\_CALLBACK](#page-2230-0) (页 [2231\)](#page-2230-0) PDLRTSetPropEx (页 2248) [函数概览](#page-2179-0) (页 [2180](#page-2179-0))

## **3.3.5.3 PDLRTSetPropEx**

# 使用

设置属性。 通过 lpszPictureName、lpszObjectName 和 lpszPropName 确定目标。 如果传 送的数据类型与属性的数据类型不匹配,则在向属性进行传送期间更改此值(如果可能)。 只能设置那些也能动态化的属性。

*3.3* 图形系统的函数

## 声明

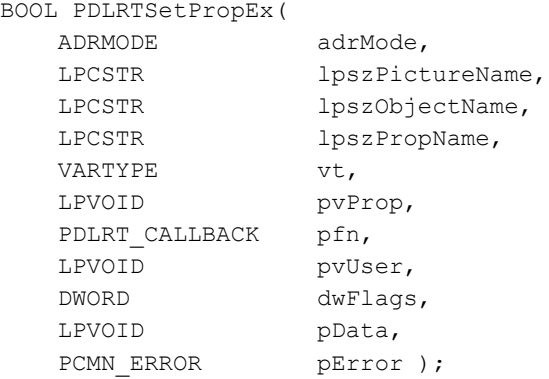

## 参数

#### **adrMode**

adrMode 参数用于设置要编辑的画面的寻址模式。

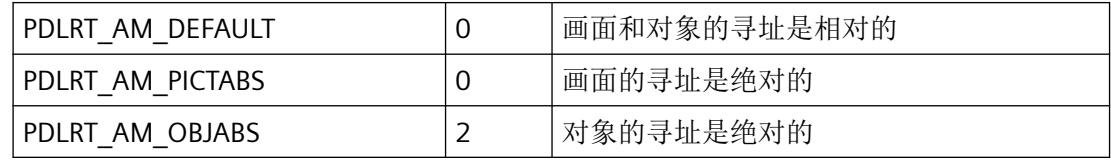

可以对 PDLRT\_AM\_PICTABS 和 PDLRT\_AM\_OBJABS 值进行或运算。

#### **lpszPictureName**

根据 adrMode 定义的寻址模式指向画面的已组态名称的指针。 该条目区分大小写。

## **lpszObjectName**

根据 adrMode 定义的寻址模式指向已组态对象名称的指针。

## **lpszPropName**

指向对象属性的已组态名称的指针。

#### **vt**

pvProp 下传送的值的数据类型。 允许的类型在编译器的 include "oaidl.h" 和 "wtypes.h" 文 件中定义。 可以将 WinCC include 文件 APLIB\Defines.h 用于脚本。

*3.3* 图形系统的函数

#### **pvProp**

指向存储属性值的缓冲区的指针。 通过 vt 确定值的数据类型:

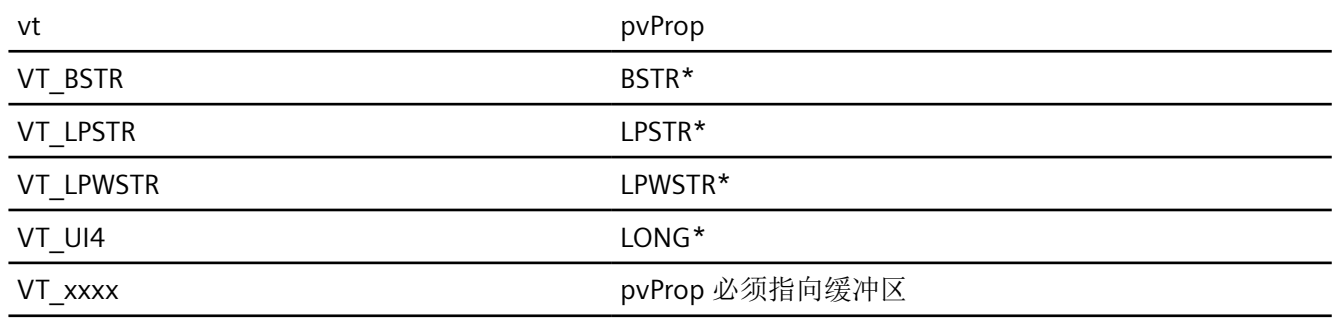

#### **pfn**

指向回调函数的指针。 调用此函数可通知用户请求成功或失败。

如果传送 pfn = NULL, 则调用是同步的。 调用应用程序设置为等待, 直到 PDLRT 报告失败 或成功为止。 应优先将此类调用用于相互依赖的调用顺序。

如果后续 API 调用需要此函数完成并且此函数与回调异步使用,则 API 调用应与信号量同步。 可以对各 API 函数使用单独的回调。

#### **pvUser**

指向传送给回调函数的应用程序特定数据的指针。 函数不会评估该指针,但在回调函数中 该指针会重新可用。

## **dwFlags**

该参数为将来开发预留,必须预设为 0。

#### **pData**

该参数为将来开发预留,必须预设为 0。

#### **pError**

指向 CMN ERROR 结构中的扩展错误消息数据的指针。 出现错误时,系统向该结构中写入 错误信息。

## 返回值

**TRUE**

已设置对象属性。

## **FALSE**

错误。

# 备注

不可使用 VT\_DISPATCH 或其它参考;只能使用标准类型以及最多使用一个 VT\_VARIANT (对 于简单类型的数组属性)。

# 错误消息

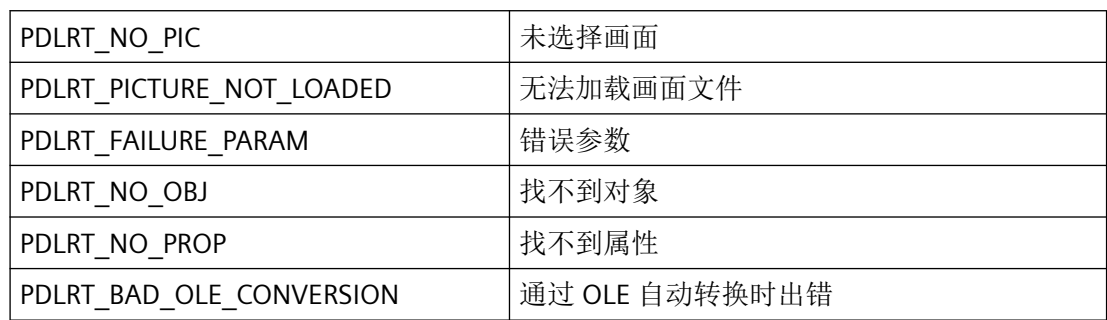

# 所需文件

pdlrtapi.h

pdlrt\_s.lib

pdlrtapi.dll

# 相关函数

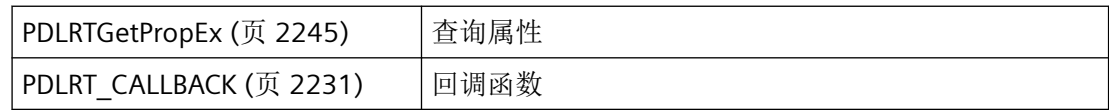

*3.3* 图形系统的函数

## 示例

```
#pragma code("pdlrtapi.dll")
#include "apdefap.h"
#define CP_ACP 0
#define MB_PRECOMPOSED 1
void ButtonRT(char* text)
{
    DM_DIRECTORY_INFO dirInfo;
    CMN_ERROR error;
    BOOL bRet;
    char szProjectFile[222] = "";
   WCHAR wstring[99];
    BSTR bstrval;
   WORD *_{\text{PW}} = \text{NULL};
    int i;
    printf("Function ButtonRT() with text '%s'\r\n", text);
    bRet = DMGetRuntimeProject 
(&szProjectFile[0],sizeof(szProjectFile),&error);
    printf("DMGetRuntimeProject: %s\r\n", szProjectFile);
   bRet = PDLRTOpenPicture(0, "Start.PDL", NULL, NULL, 0, 0, 0, 0, 0, NULL, NULL,
&error);
    printf("PDLRTOpenPicture: %s,%ld, %s\r\n", bRet?"TRUE":"FALSE", 
error.dwError1,error.szErrorText);
    bRet = PDLRTSetPropEx(0,"Start.PDL", "Button4", "Text",VT_LPSTR, 
&text,NULL,NULL,0, NULL, &error);
    printf("PDLRTSetPropEx: %s,%ld, %s\r\n", bRet?"TRUE":"FALSE", 
error.dwError1,error.szErrorText);
   SysFreeString( bstrval );
    printf("SysFreeString done\r\n");
}
```
# 参见

PDLRT CALLBACK (页 [2231](#page-2230-0)) [PDLRTGetPropEx](#page-2244-0) (页 [2245\)](#page-2244-0) [函数概览](#page-2179-0) (页 [2180](#page-2179-0))

## <span id="page-2252-0"></span>**3.3.6** 处理动态性的函数

#### **3.3.6.1 PDLRTGetLink**

使用

查询属性的链接。如果属性具有间接变量连接,则将返回它。如果间接变量连接需要当前激 活的直接连接,则可通过在 LINKINFO 结构中指定 LinkType = BUBRT\_LT\_VARIABLE\_DIRECT 进行请求。

#### 声明

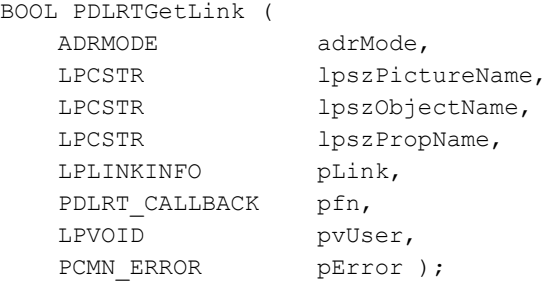

参数

### **adrMode**

adrMode 参数用于设置要编辑的画面的寻址模式。

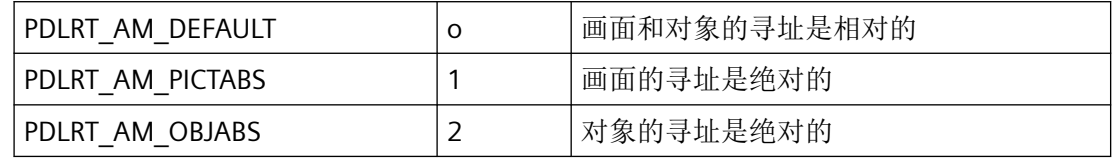

可以对 PDLRT\_AM\_PICTABS 和 PDLRT\_AM\_OBJABS 值进行或运算。

## **lpszPictureName**

根据 adrMode 定义的寻址模式指向画面的已组态名称(无扩展名)的指针。该条目区分大 小写。

## **lpszObjectName**

根据 adrMode 定义的寻址模式指向已组态对象名称的指针。

*3.3* 图形系统的函数

## **lpszPropName**

指向对象属性名称的指针。

### **pLink**

指向其中存储了链接信息的 [LINKINFO](#page-2211-0) (页 [2212\)](#page-2211-0) 结构的指针。

#### **pfn**

指向回调函数的指针。调用此函数可通知用户请求成功或失败。

如果传送 pfn = NULL, 则调用是同步的。调用应用程序设置为等待, 直到 PDLRT 报告失败 或成功为止。应优先将此类调用用于相互依赖的调用顺序。

如果后续 API 调用需要此函数完成并且此函数与回调异步使用,则 API 调用应与信号量同步。 可以对各 API 函数使用单独的回调。

#### **pvUser**

指向传送给回调函数的应用程序特定数据的指针。函数不会评估该指针,但在回调函数中会 重新提供。

#### **pError**

指向 CMN ERROR 结构中的扩展错误消息数据的指针。出现错误时,系统向该结构中写入错 误信息。

# 返回值

### **TRUE**

已确定链接。

#### **FALSE**

错误。

## 错误消息

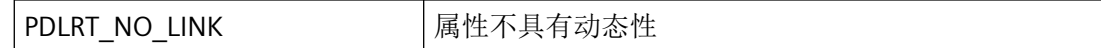

# 所需文件

pdlrtapi.h pdlrt\_s.lib pdlrtapi.dll

# <span id="page-2254-0"></span>相关函数

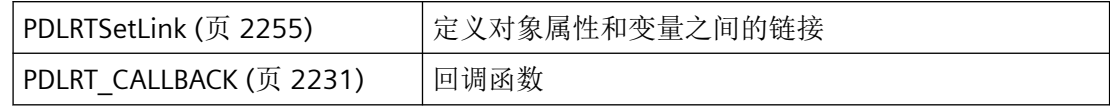

# 参见

PDLRTSetLink (页 2255) [PDLRT\\_CALLBACK](#page-2230-0) (页 [2231](#page-2230-0)) [LINKINFO](#page-2211-0) (页 [2212](#page-2211-0)) [函数概览](#page-2179-0) (页 [2180](#page-2179-0))

## **3.3.6.2 PDLRTSetLink**

# 使用

设置属性和变量之间的链接。

## 声明

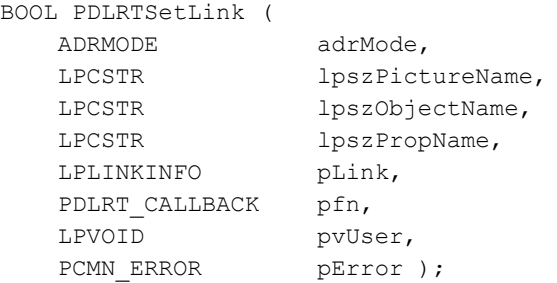

## 参数

#### **adrMode**

adrMode 参数用于设置要编辑的画面的寻址模式。

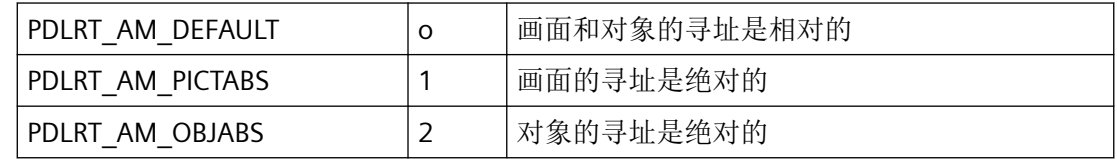

可以对 PDLRT\_AM\_PICTABS 和 PDLRT\_AM\_OBJABS 值进行或运算。

### **lpszPictureName**

根据 adrMode 定义的寻址模式指向画面的已组态名称(无扩展名)的指针。该条目区分大 小写。

## **lpszObjectName**

根据 adrMode 定义的寻址模式指向已组态对象名称的指针。

## **lpszPropName**

指向对象属性名称的指针。

## **pLink**

指向其中存储了链接信息的 [LINKINFO](#page-2211-0) (页 [2212\)](#page-2211-0) 结构的指针。

因为这里仅允许与变量的链接,所以只能在 LinkType 中使用 BUBRT\_LT\_VARIABLE\_DIRECT 和 BUBRT LT VARIABLE\_INDIRECT 。

### **pfn**

指向回调函数的指针。调用此函数可通知用户请求成功或失败。

如果传送 pfn = NULL, 则调用是同步的。调用应用程序设置为等待, 直到 PDLRT 报告失败 或成功为止。应优先将此类调用用于相互依赖的调用顺序。

如果后续 API 调用需要此函数完成并且此函数与回调异步使用,则 API 调用应与信号量同步。 可以对各 API 函数使用单独的回调。

### **pvUser**

指向传送给回调函数的应用程序特定数据的指针。函数不会评估该指针,但在回调函数中会 重新提供。

## **pError**

指向 CMN\_ERROR 结构中的扩展错误消息数据的指针。出现错误时,系统向该结构中写入错 误信息。

## 返回值

**TRUE** 已设置链接

**FALSE**

错误

# 错误消息

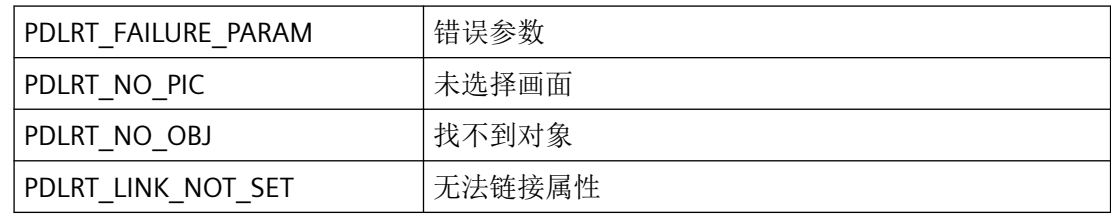

# 所需文件

pdlrtapi.h

pdlrt\_s.lib

pdlrtapi.dll

# 相关函数

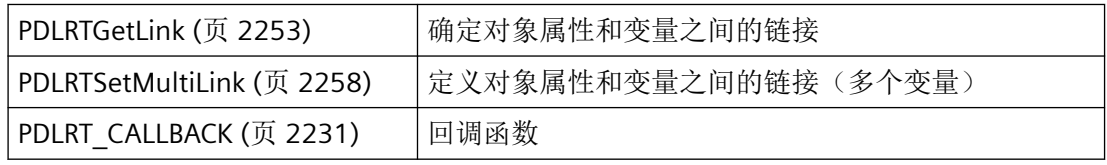

# 参见

[PDLRTGetLink](#page-2252-0) (页 [2253](#page-2252-0)) [PDLRTSetMultiLink](#page-2257-0) (页 [2258\)](#page-2257-0) [PDLRT\\_CALLBACK](#page-2230-0) (页 [2231](#page-2230-0)) [LINKINFO](#page-2211-0) (页 [2212](#page-2211-0)) [函数概览](#page-2179-0) (页 [2180](#page-2179-0))

<span id="page-2257-0"></span>*3.3* 图形系统的函数

## **3.3.6.3 PDLRTSetMultiLink**

## 使用

设置属性和变量之间的多个链接。

#### 声明

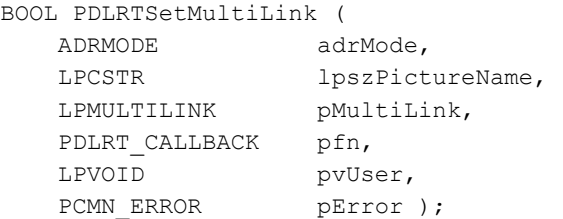

## 参数

#### **adrMode**

adrMode 参数用于设置要编辑的画面的寻址模式。

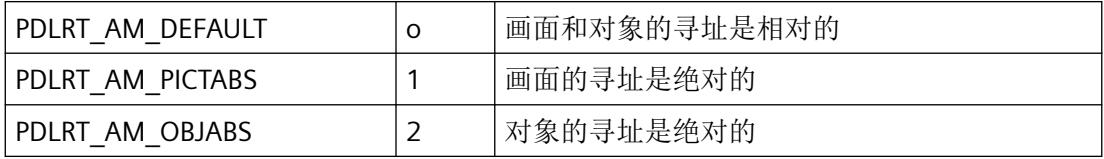

可以对 PDLRT\_AM\_PICTABS 和 PDLRT\_AM\_OBJABS 值进行或运算。

### **lpszPictureName**

根据 adrMode 定义的寻址模式指向画面的已组态名称(无扩展名)的指针。该条目区分大 小写。

#### **pMultiLink**

指向其中存储了具有链接信息的字段的 [MULTILINK](#page-2213-0) (页 [2214\)](#page-2213-0) 结构的指针。

## **pfn**

指向回调函数的指针。调用此函数可通知用户请求成功或失败。

如果传送 pfn = NULL, 则调用是同步的。调用应用程序设置为等待, 直到 PDLRT 报告失败 或成功为止。应优先将此类调用用于相互依赖的调用顺序。

如果后续 API 调用需要此函数完成并且此函数与回调异步使用,则 API 调用应与信号量同步。

可以对各 API 函数使用单独的回调。

### **pvUser**

指向传送给回调函数的应用程序特定数据的指针。函数不会评估该指针,但在回调函数中会 重新提供。

# 返回值

## **TRUE**

仅当所有链接都已成功设置,才会返回 TRUE 返回值。即使只有一个链接无法设置,也会返 回 FALSE。

#### **FALSE**

错误。

## 错误消息

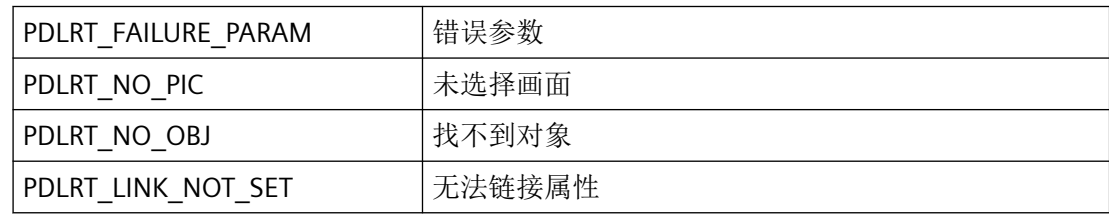

# 所需文件

pdlrtapi.h

pdlrt\_s.lib

pdlrtapi.dll

# 相关函数

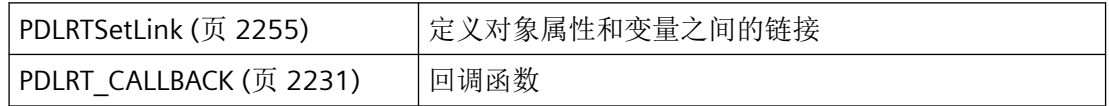

*3.4* 脚本函数

# 参见

[PDLRTSetLink](#page-2254-0) (页 [2255\)](#page-2254-0) [PDLRT\\_CALLBACK](#page-2230-0) (页 [2231\)](#page-2230-0) [MULTILINK](#page-2213-0) (页 [2214\)](#page-2213-0) [函数概览](#page-2179-0) (页 [2180](#page-2179-0))

# **3.4** 脚本函数

**3.4.1** 基本知识

# **3.4.1.1** 函数概览

# 概述

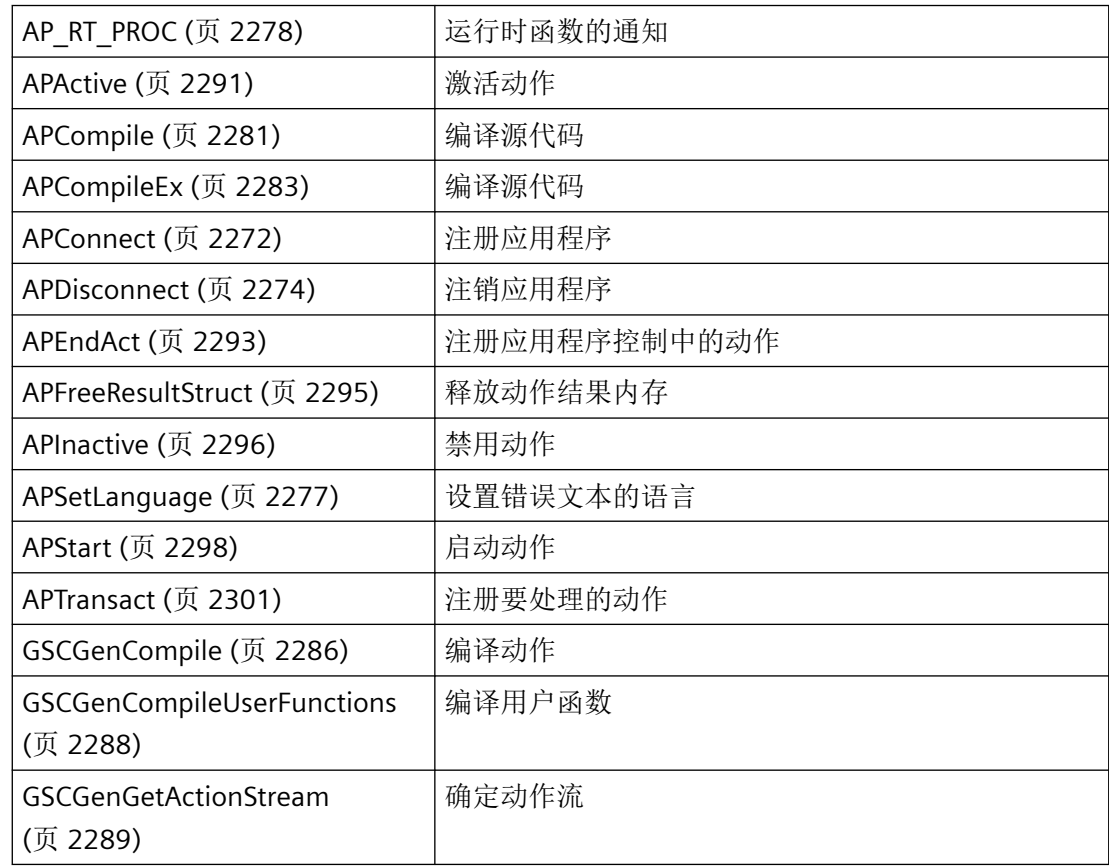

# **3.4.1.2** 结构概览

## 概述

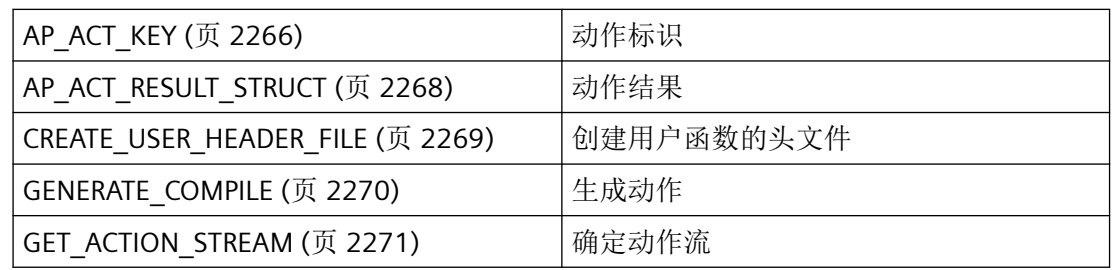

# **3.4.1.3** 错误消息

## 概述

CMN\_ERROR 错误结构中的 API 函数可返回以下错误消息:

## 一般错误消息

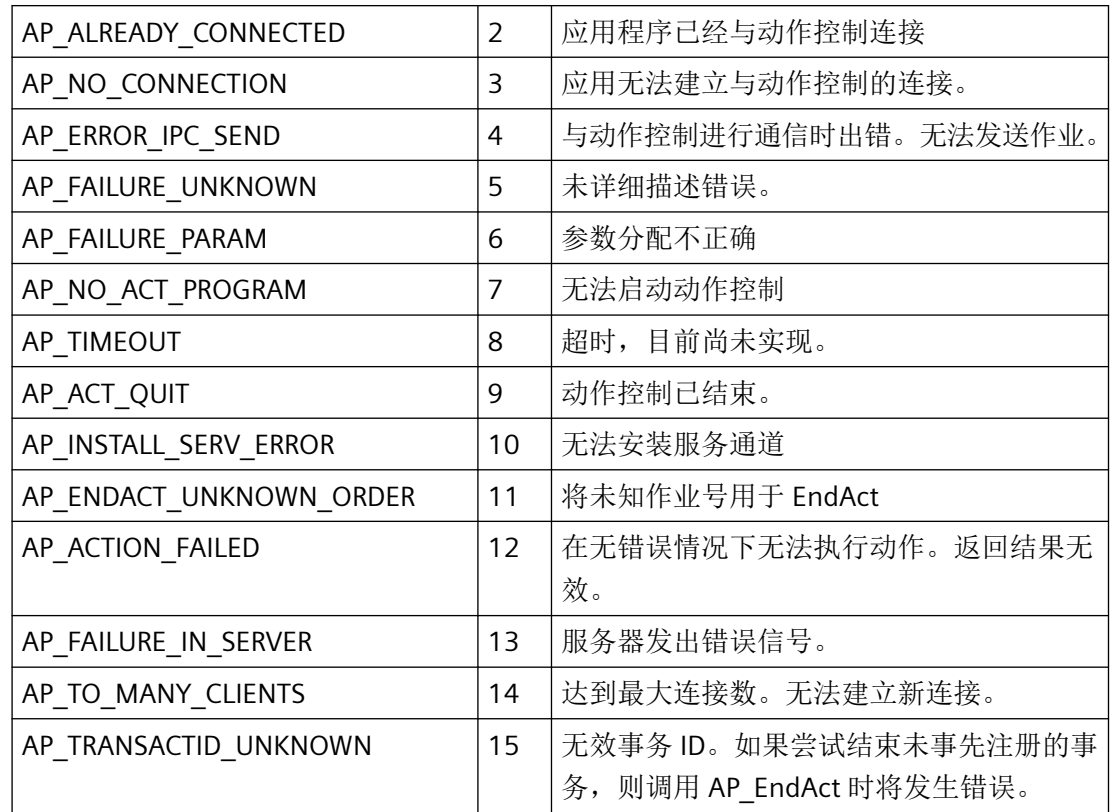

# *3.4* 脚本函数

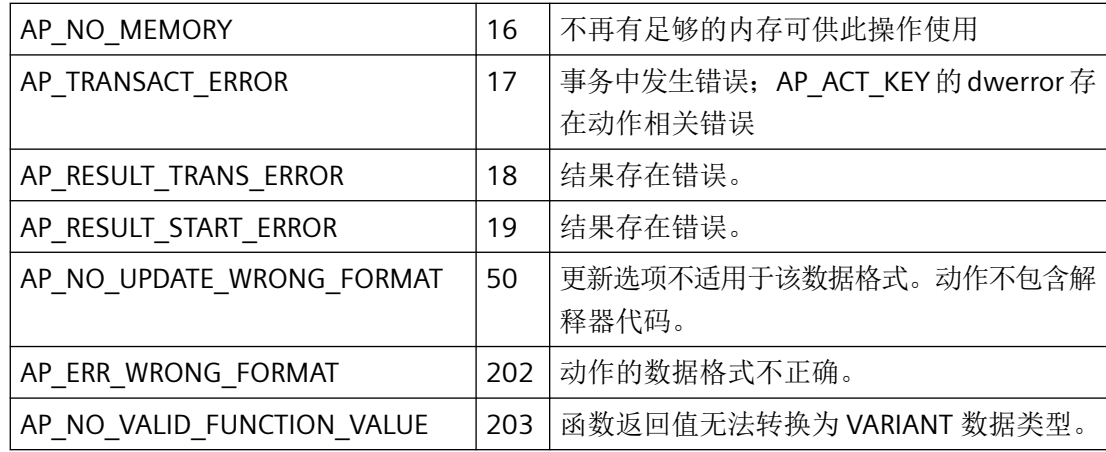

# 错误

执行动作时可能发生的错误

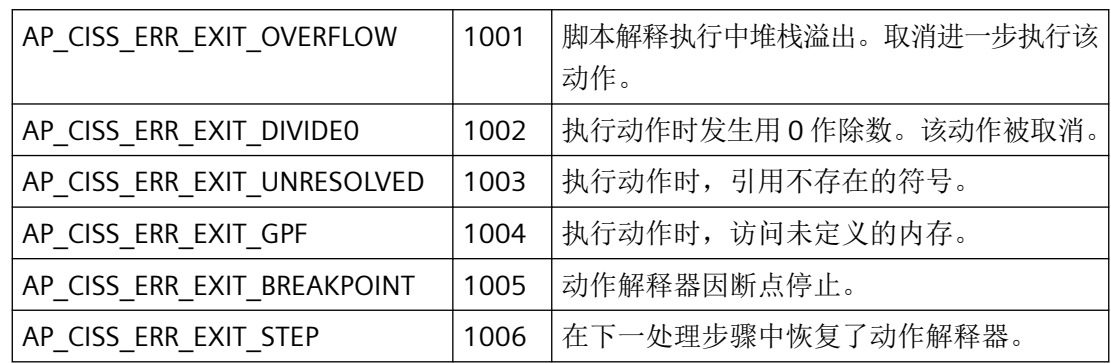

# 报警

动作解释器的报警

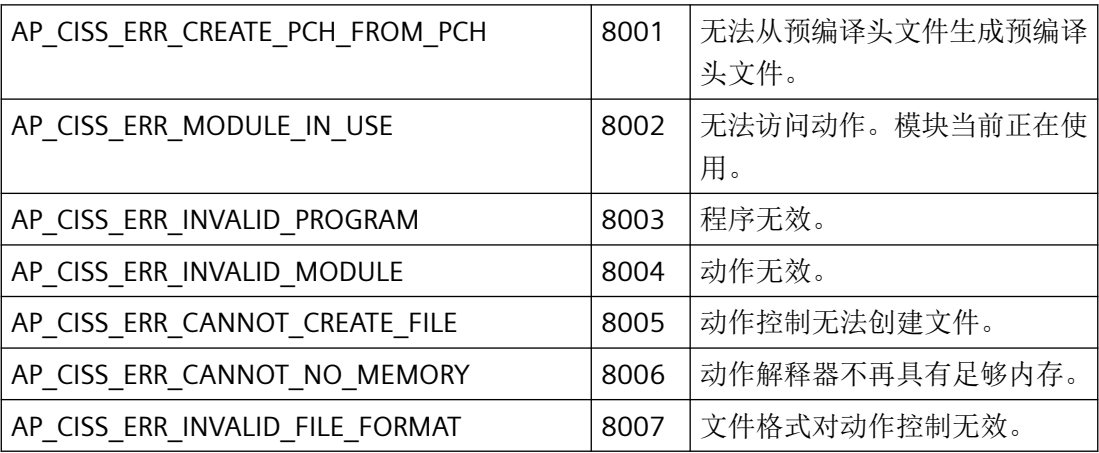

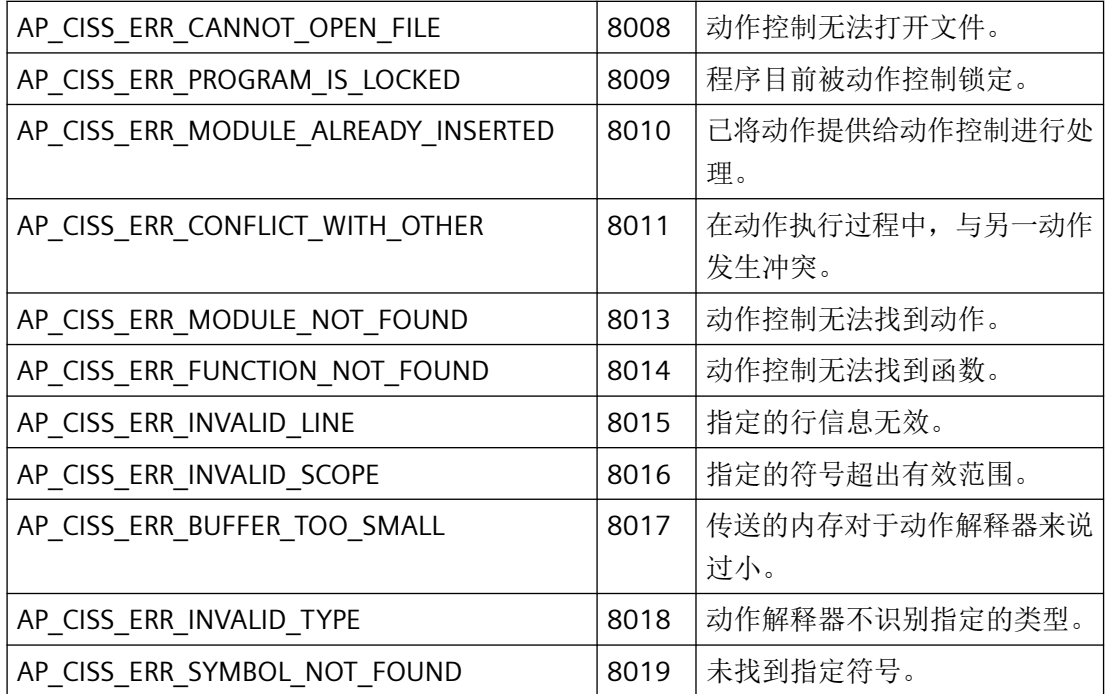

# 通知代码

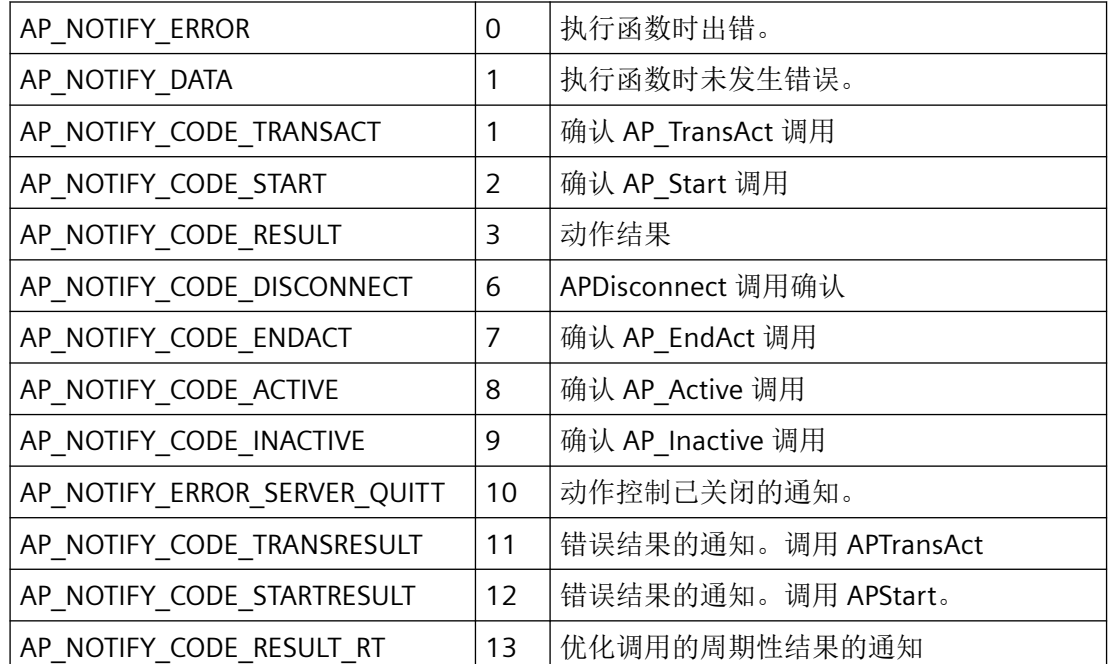

## **3.4.1.4** 常数

# 函数**/**动作 **ID**

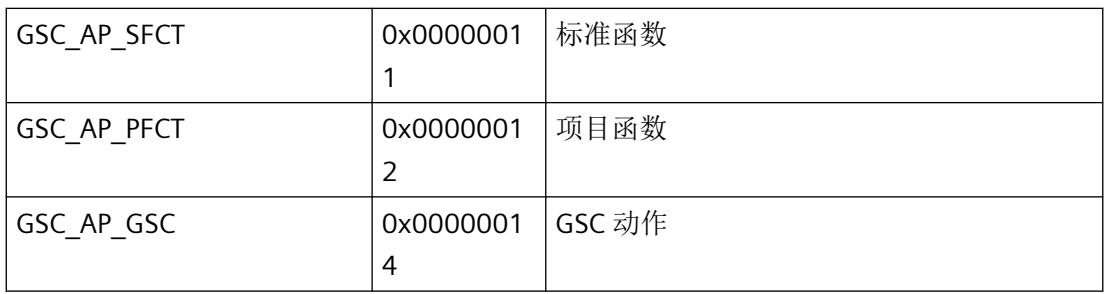

# 限值

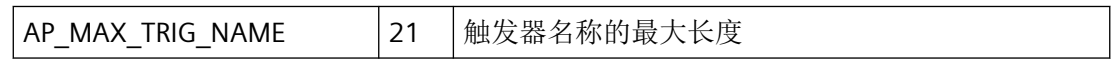

# 头类型

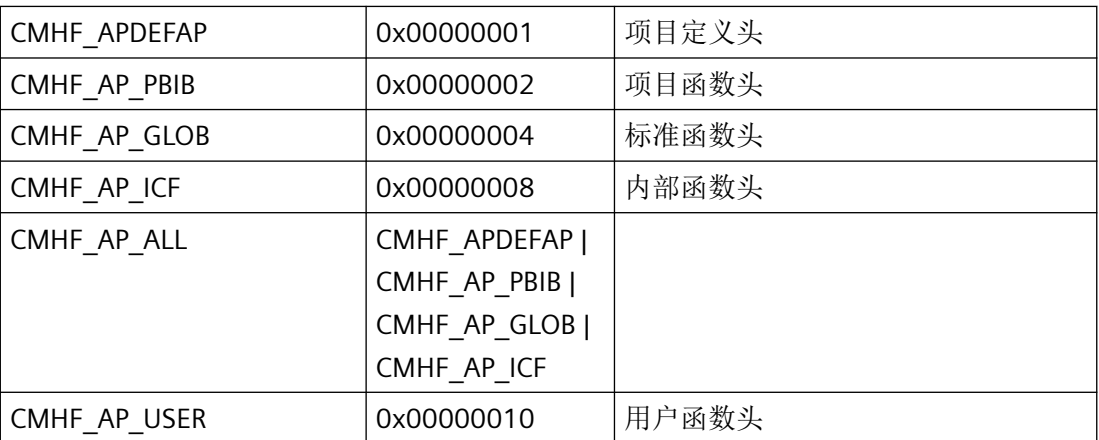

# 触发器类型

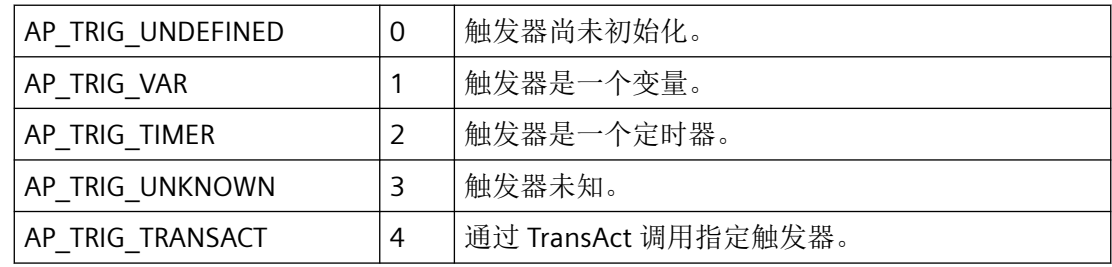

# 循环类型

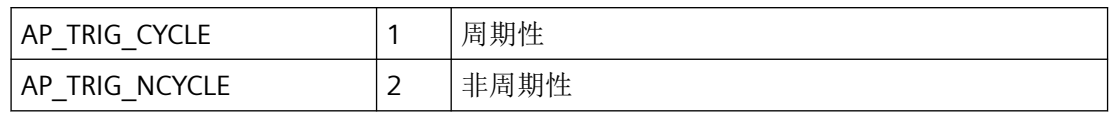

# 循环时间

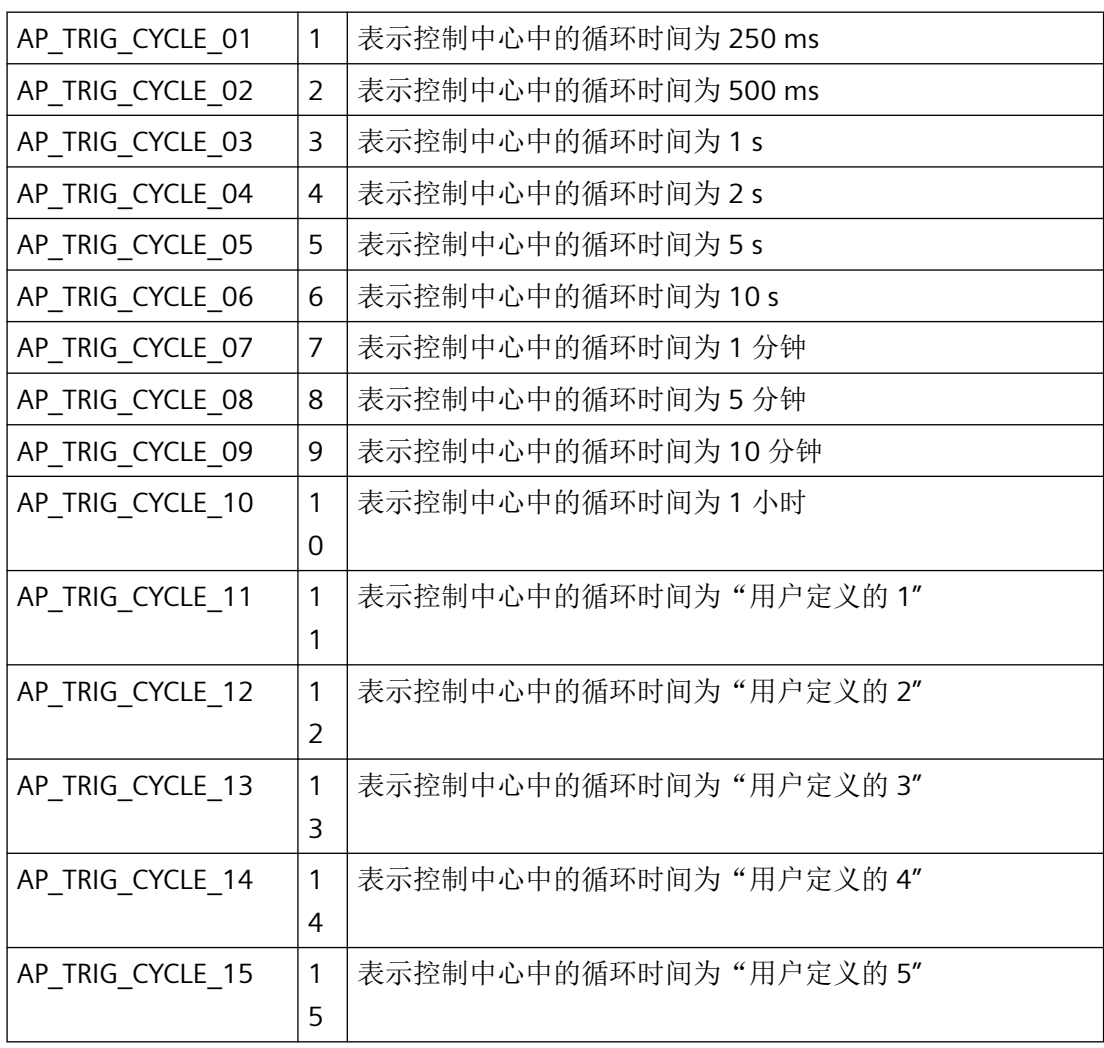

<span id="page-2265-0"></span>*3.4* 脚本函数

## **3.4.2** 结构

**3.4.2.1 AP\_ACT\_KEY**

## 声明

```
typedef struct {
    DWORD dwKeyType;
    DWORD dwID;
   CHAR szActionName[AP_MAX_ACTION_NAME + 1];
    DWORD dwCycle;
    VARIANT *pVariant;
    DWORD dwVariantItem;
    DWORD dwerror;
    LPVOID lpvUser;
    } AP_ACT_KEY ;
```
# 成员

## **dwKeyType**

键类型决定是通过名称 (szActionName) 还是 ID (dwID) 对动作进行寻址。

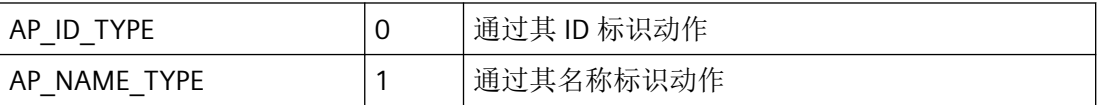

WinCC 项目中已存在的项目和标准函数通过名称进行标识。最先通过 APTransAct 函数注册 的用户自定义函数通过 ID 进行标识。

### **dwID**

与 dwKeyType = AP\_ID\_TYPE 关联时, 动作通过 dwID 启动。

调用 APTransAct 函数时将分配动作 ID。调用 APTransAct 函数时,必须将 dwID 设置为默认 值 0。

### **szActionName**

与 dwKeyType = AP\_NAME\_TYPE 关联时, 动作通过 szActionName 启动。

可在通过 APStart 启动动作时使用。

## **dwCycle**

通过名称寻址时,将循环启动动作。该升级周期通过更新周期列表中包含的条目索引定义。

#### **pVariant**

指向 VARIANT 数据类型的字段的指针,用于描述动作的参数。支持以下数据类型(作为 VARTYPES):

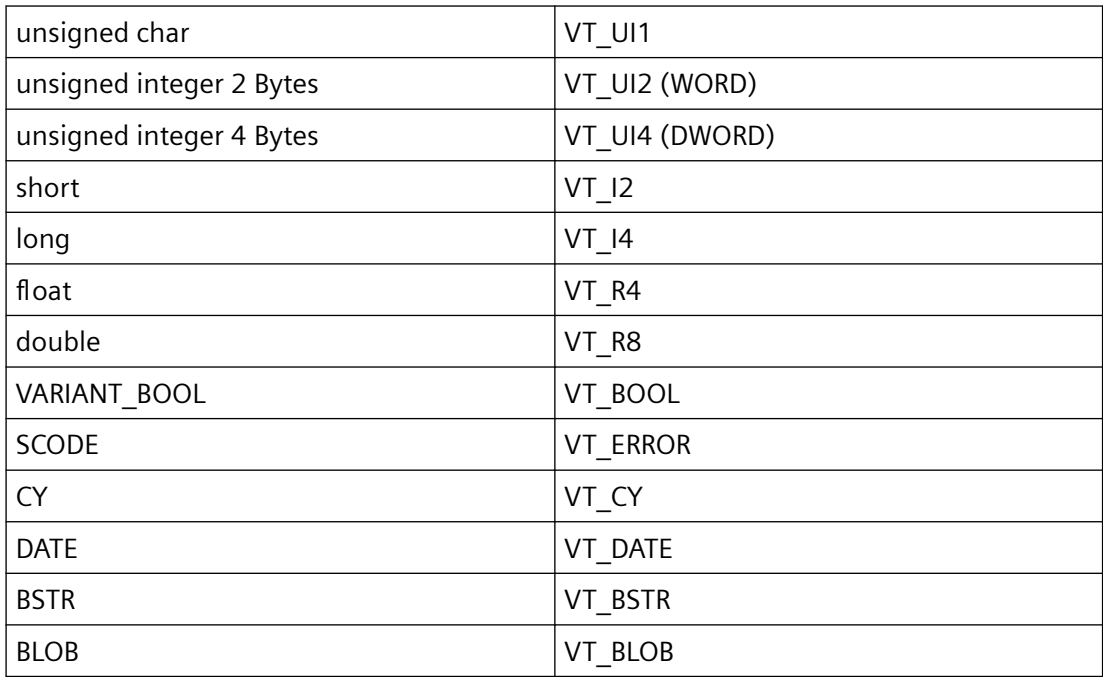

动作的参数描述和返回结果只能以 VARIANT 数据类型的形式出现。

不允许以引用的形式传送。

### **dwVariantItem**

动作接收为参数的 VARIANT 数据类型的数目。

#### **dwerror**

APTransAct 中可出现的错误数。

#### **lpvUser**

指向应用程序特定数据的指针。函数不会评估该指针,但在回调函数中会重新提供。

## 说明

AP\_ACT\_KEY 结构明确标识动作。通过 API 调用 APTransAct 将此键分配为 ID。动作通过此 键启动。

# 所需文件

ap\_def.h

# <span id="page-2267-0"></span>**API** 函数

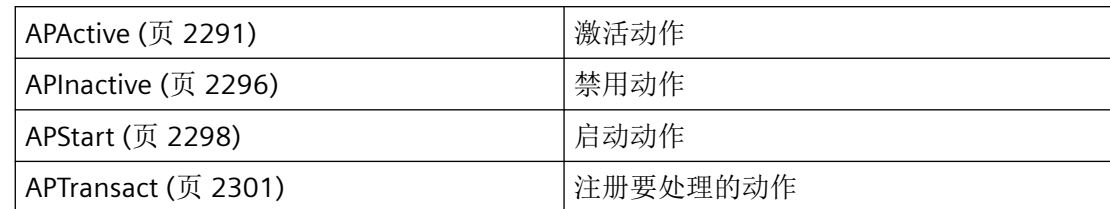

# 参见

[APActive](#page-2290-0) (页 [2291\)](#page-2290-0)

[APInactive](#page-2295-0) (页 [2296](#page-2295-0))

[APStart](#page-2297-0) (页 [2298\)](#page-2297-0)

[APTransact](#page-2300-0) (页 [2301](#page-2300-0))

# **3.4.2.2 AP\_ACT\_RESULT\_STRUCT**

## 声明

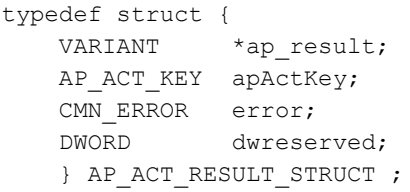

# 成员

## **\*ap\_result**

返回 VARIANT 数据类型形式的动作结果。

## **apActKey**

用于标识动作的键。AP\_ACT\_KEY 对应于启动动作的键。

## **error**

指向 CMN\_ERROR 结构中的扩展错误消息数据的指针。出现错误时,系统向该结构中写入错 误信息。
#### **dwreserved**

该参数为将来开发预留,必须预设为 0。

### <span id="page-2268-0"></span>所需文件

ap\_def.h

#### **API** 函数

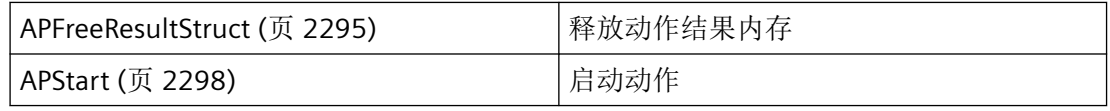

## 参见

[APFreeResultStruct](#page-2294-0) (页 [2295\)](#page-2294-0)

[APStart](#page-2297-0) (页 [2298](#page-2297-0))

## **3.4.2.3 CREATE\_USER\_HEADER\_FILE**

声明

typedef struct { char\* pszStartDir; char\* pszHeaderFileName; BOOL bShowDlg; char\* pszWindowText; } CREATE USER HEADER FILE ;

### 成员

### **pszStartDir**

指向在其中搜索用户函数(以终止符"\"开始)的起始目录的指针

#### **pszHeaderFileName**

指向头文件名称的指针

#### **bShowDlg**

显示含有进度显示的对话框

<span id="page-2269-0"></span>*3.4* 脚本函数

### **pszWindowText**

指向对话框标签的指针。Default:BROWSER

### 所需文件

capigsc.h

## **API** 函数

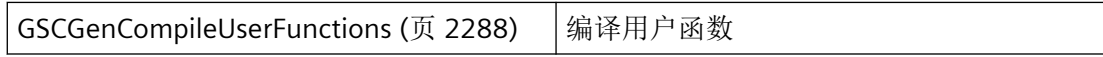

## 参见

[GSCGenCompileUserFunctions](#page-2287-0) (页 [2288\)](#page-2287-0)

## **3.4.2.4 GENERATE\_COMPILE**

## 声明

```
typedef struct {
    char* pszProjectName;
    LPACTION pAction;
    } GENERATE_COMPILE ;
```
# 成员

### **pszProjectName**

指向项目名称的指针

### **pAction**

指向包含源代码的有效动作流的指针

# 所需文件

capigsc.h

## <span id="page-2270-0"></span>相关函数

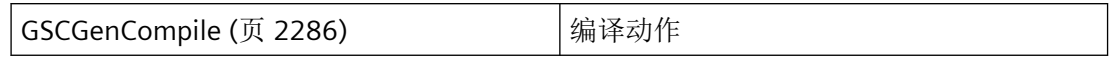

## 参见

[GSCGenCompile](#page-2285-0) (页 [2286\)](#page-2285-0)

### **3.4.2.5 GET\_ACTION\_STREAM**

### 声明

typedef struct { char\* pszPathName; DWORD dwType; } GET\_ACTION\_STREAM, \*LPGET\_ACTION\_STREAM ;

### 成员

#### **pszPathName**

函数或动作的完整文件名

#### **dwType**

允许的类型:

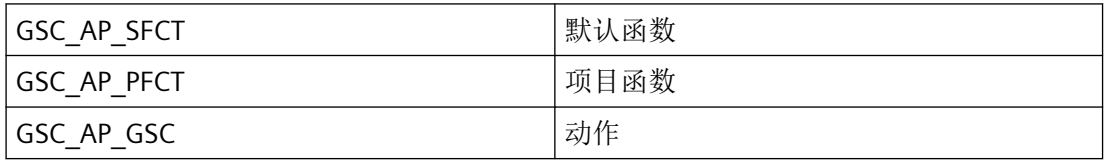

## 所需文件

capigsc.h

### **API** 函数

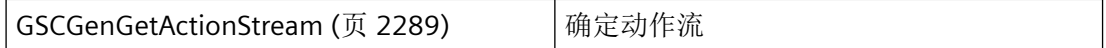

<span id="page-2271-0"></span>*3.4* 脚本函数

## 参见

[GSCGenGetActionStream](#page-2288-0) (页 [2289\)](#page-2288-0)

- **3.4.3** 常规函数
- **3.4.3.1 APConnect**

## 说明

该函数会注册到动作控制中的应用程序。如果在 fpAppBack 中指定了回调函数,则该函数 会异步执行,而在 fpAppBack == NULL 动作中会同步执行。

### 声明

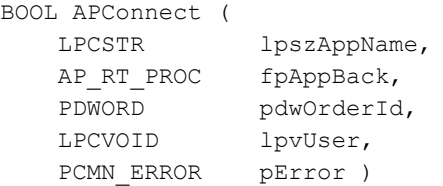

## 参数

#### **lpszAppName**

应用程序名称,应用程序通过该名称注册到 DMConnect。因此,必须先执行 DMConnect。 APConnect 只能同步执行。

如果在动作中调用脚本编程的函数,则必须为 lpszAppName 指定"AktSteu"值(注意具体的 写入方式),因为 WinCC 任务已使用此名称执行过 DMConnect。

#### **fpAppBack**

用于接收消息的回调函数。例如,通过此函数报告动作控制已结束的消息。

如果程序注册了 Notify 例程, 则必须定期清空消息队列。未读取的消息可阻塞 WinCC 通知, 或者阻塞整个 WinCC。

#### **pdwOrderId**

调用 APTransAct 函数时分配的作业编号。在同步调用中, pdwOrderID 并不重要; 在异步作 业中,作业编号在回调函数中提供。

#### **lpvUser**

指向应用程序特定数据的指针。函数不会评估该指针,但在回调函数中会重新提供。

如果不使用 lpvUser, 则必须为其分配 NULL。

#### **pError**

指向 CMN\_ERROR 结构中的扩展错误消息数据的指针。出现错误时,系统向该结构中写入错 误信息。

### 返回值

## **TRUE**

应用程序已注册

**FALSE**

错误

### 错误消息

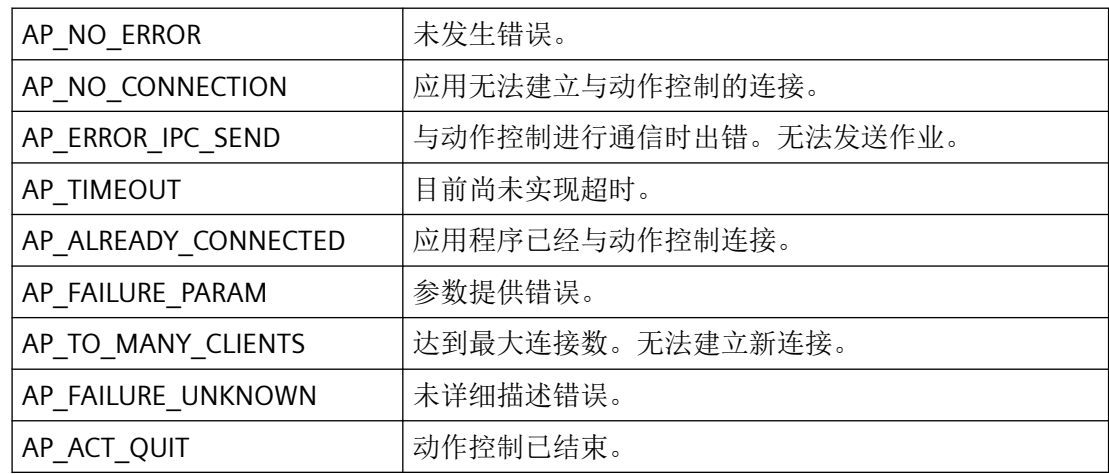

## 所需文件

ap\_def.h

apcli\_S.lib

<span id="page-2273-0"></span>*3.4* 脚本函数

apclient.dll

## 相关函数

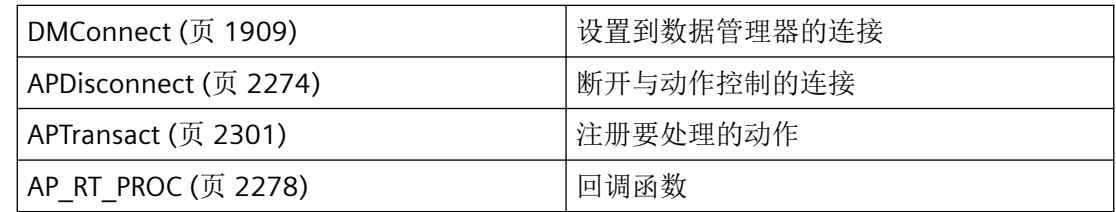

## 示例

[建立与脚本编程的连接](#page-2302-0) (页 [2303](#page-2302-0)) "AP01.cpp"

## 参见

[DMConnect](#page-1908-0) (页 [1909](#page-1908-0)) [APTransact](#page-2300-0) (页 [2301](#page-2300-0)) [AP\\_RT\\_PROC](#page-2277-0) (页 [2278](#page-2277-0)) APDisconnect (页 2274) [建立与脚本编程的连接](#page-2302-0) (页 [2303](#page-2302-0)) [函数概览](#page-2259-0) (页 [2260](#page-2259-0))

## **3.4.3.2 APDisconnect**

## 说明

该函数会注销动作控制中的应用程序。

### 声明

BOOL APDisconnect ( AP\_RT\_PROC fpAppBack, PDWORD pdwOrderId, LPCVOID lpvUser, PCMN\_ERROR pError )

## 参数

### **fpAppBack**

用于接收消息的回调函数。使用回调函数时,该作业异步执行。如果 fpAppBack == NULL, 该作业将同步执行。

如果程序注册了 Notify 例程, 则必须定期清空消息队列。未读取的消息可阻塞 WinCC 通知, 或者阻塞整个 WinCC。

#### **pdwOrderId**

调用 APTransAct 函数时分配的作业编号。在同步调用中, pdwOrderID 并不重要; 在异步作 业中,作业编号在回调函数中提供。

#### **lpvUser**

指向应用程序特定数据的指针。函数不会评估该指针,但在回调函数中会重新提供。

#### **pError**

指向 CMN ERROR 结构中的扩展错误消息数据的指针。出现错误时,系统向该结构中写入错 误信息。

## 返回值

#### **TRUE**

应用程序已注销

#### **FALSE**

错误

### 注释

#### 说明

不得在应用程序(EXE、DLL、OCX 等)的析构函数中使用该调用。这可能会由于 Microsoft 特定的机制而导致调用堵塞,进而导致程序堵塞。

## 错误消息

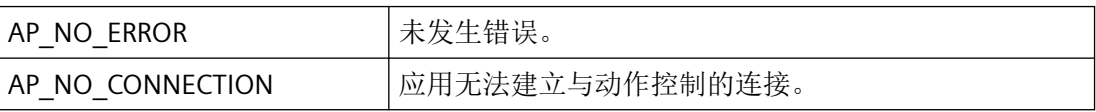

# *3.4* 脚本函数

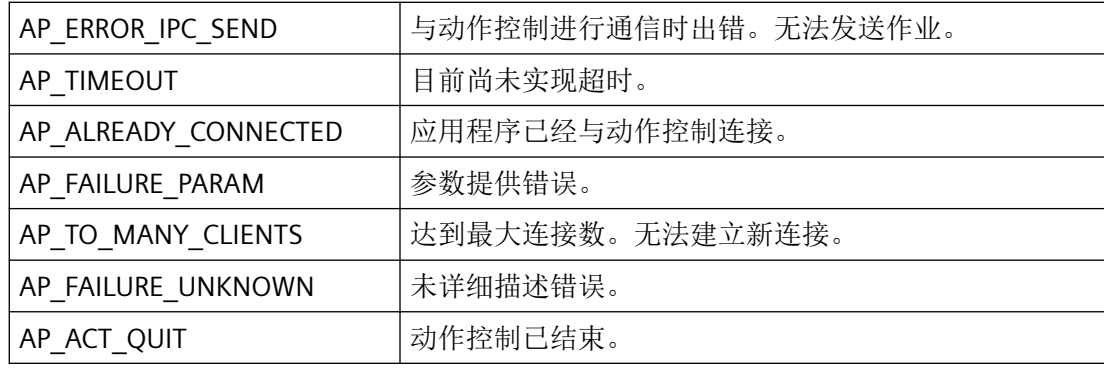

## 所需文件

ap\_def.h apcli\_S.lib

apclient.dll

## 相关函数

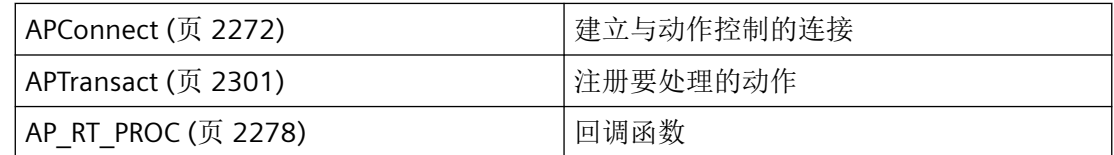

## 示例

[建立与脚本编程的连接](#page-2302-0) (页 [2303](#page-2302-0)) "AP01.cpp"

# 参见

[APTransact](#page-2300-0) (页 [2301](#page-2300-0)) [APConnect](#page-2271-0) (页 [2272](#page-2271-0)) [AP\\_RT\\_PROC](#page-2277-0) (页 [2278](#page-2277-0)) [建立与脚本编程的连接](#page-2302-0) (页 [2303](#page-2302-0)) [函数概览](#page-2259-0) (页 [2260](#page-2259-0))

#### **3.4.3.3 APSetLanguage**

### 说明

使用此函数设置输出错误文本时使用的语言。

#### 声明

```
BOOL APSetLanguage (
    const DWORD dwLanguageID )
```
## 参数

### **dwLanguageID**

符合 Windows 语言设置的语言 ID。根据新设置的语言返回错误文本。如果不支持该语言, 则使用默认语言。

### 返回值

**TRUE** 错误文本的语言已更改

## **FALSE**

错误

## 所需文件

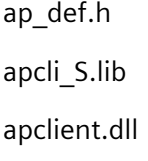

### 参见

[函数概览](#page-2259-0) (页 [2260](#page-2259-0))

### <span id="page-2277-0"></span>**3.4.3.4 AP\_RT\_PROC**

### 说明

如果您的应用程序将针对运行系统中 API 函数的执行采取异步通知, 则必须提供 AP\_RT\_PROC 类型的回调函数。

动作编程的所有函数均使用此函数作为回调函数。

## 声明

```
BOOL ( * AP_RT_PROC) (
    DWORD dwAP_Notify,
    WORD dwAP_NotifyCode,
    DWORD dwError,
    LPVOID lpvData,
    DWORD dwItems,
    DWORD dwOrderId,
    LPVOID lpvUser );
```
## 参数

#### **dwAP\_Notify**

说明回调函数的类型。可能值为 AP\_NOTIFY\_ERROR 和 AP\_NOTIFY\_DATA。

#### **dwAP\_NotifyCode**

如果 dwAP\_Notify == AP\_NOTIFY\_ERROR, 则 lpvData 指向包含错误描述的 CMN\_ERROR 类 型的结构,且 dwAP\_NotifyCode 为 NULL。

如果 dwAP\_Notify == AP\_NOTIFY\_DATA, 则 dwAP\_NotifyCode 包含回调函数更具体的说 明:

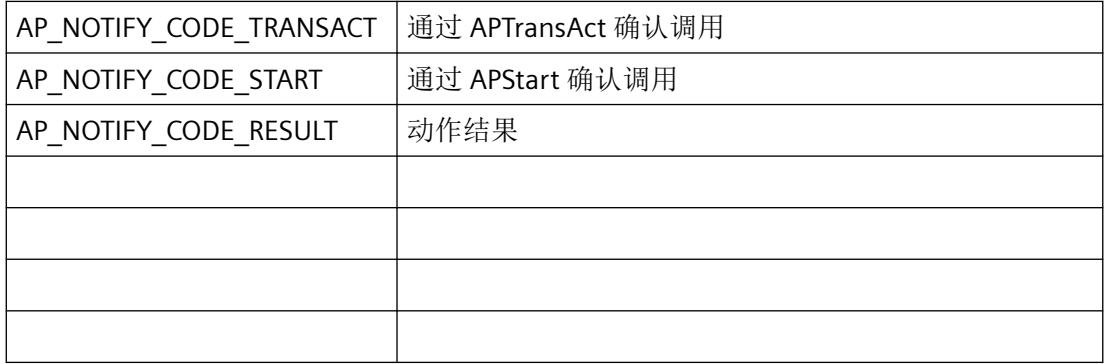

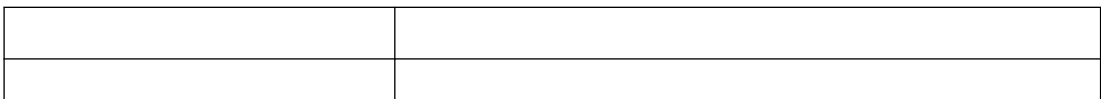

#### **dwError**

错误编号

### **lpvData**

指向提供的数据的指针。数据结构取决于 dwAP\_Notify 和 dwAP\_NotifyCode。

#### **dwItems**

lpvData 中的条目数。

#### **dwOrderId**

调用 API 函数时分配的作业编号。

#### **lpvUser**

指向应用程序特定数据的指针。函数不会评估该指针,但在回调函数中会重新提供。

#### 返回值

**TRUE** 函数成功 **FALSE**

错误

注释

#### 说明

仅应在这里复制数据(如可能)。回调中的以下类型的函数调用可能导致死锁或堆栈溢出:

- 在其中访问消息循环的函数,例如:GetMessage
- 相同 DLL 中的 API 函数
- 调用其它枚举的枚举

在极少数情况下,在函数调用返回之前可能已传送回调。

### 所需文件

ap\_def.h

# 相关函数

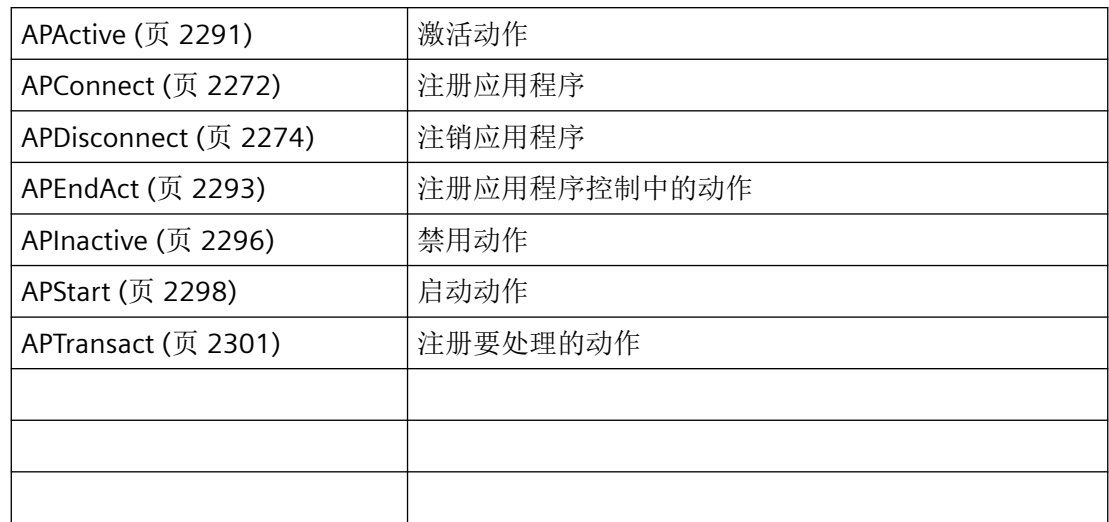

## 示例

[建立与脚本编程的连接](#page-2302-0) (页 [2303](#page-2302-0)) "AP01.cpp"

# 参见

[APConnect](#page-2271-0) (页 [2272](#page-2271-0)) [APDisconnect](#page-2273-0) (页 [2274](#page-2273-0)) [APActive](#page-2290-0) (页 [2291\)](#page-2290-0) [APEndAct](#page-2292-0) (页 [2293\)](#page-2292-0) [APInactive](#page-2295-0) (页 [2296](#page-2295-0)) [APStart](#page-2297-0) (页 [2298\)](#page-2297-0) [APTransact](#page-2300-0) (页 [2301](#page-2300-0)) [建立与脚本编程的连接](#page-2302-0) (页 [2303](#page-2302-0)) [函数概览](#page-2259-0) (页 [2260](#page-2259-0))

## <span id="page-2280-0"></span>**3.4.4** 用于处理源代码的函数

#### **3.4.4.1 APCompile**

说明

对保存在 lpvScode 中的源代码进行编译,并以 P 代码的形式保存在 lpvPcode 中。应用程序 必须为 P 代码提供内存。

#### 声明

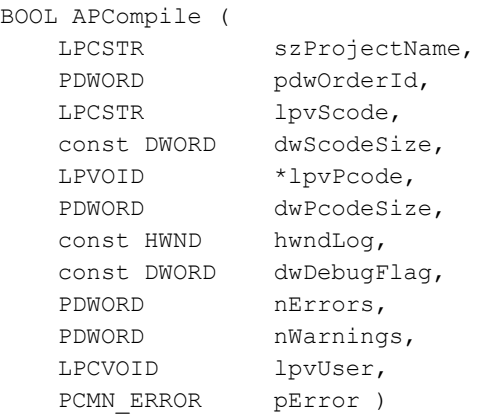

## 参数

### **szProjectName**

包含有效项目路径的字符串。项目路径决定了使用哪个 Include 和预编译头进行编译。

#### **pdwOrderId**

调用 APTransAct 函数时分配的作业编号。该作业编号必须由调用方提供。

#### **lpvScode**

指向要编译的源代码的指针。

#### **dwScodeSize**

源代码的大小(单位为字节)。

#### **lpvPcode**

包含成功编译的 P 代码的指针的地址。内存由 APCompile 函数创建,必须由调用方通过 APFreePCode 函数再次释放。

#### **dwPcodeSize**

包含编译后 P 代码的大小(单位为字节)。

### **hwndLog**

输出错误消息时所使用的窗口句柄。窗口句柄也可以为 NULL。使用窗口进行输出时,通过 Windows 函数 WM\_COPYDATA 发送消息。

#### **dwDebugFlag**

该标记确定 P 代码应提供调试信息(位 1 = 1)还是不提供调试消息(位 1 = 0)。基于性能 原因,通常应选择"0"。

位 2 = 1:针对 Include 使用服务器设置

位 2 = 0:针对 Include 使用本地设置

### **nErrors**

发生的错误数。nErrors > 0 时不返回 P 代码。

### **nWarnings**

发生的警告数。nWarnings > 0 时仍生成 P 代码。

### **lpvUser**

指向应用程序特定数据的指针。函数不会评估该指针,但在 Callback-Funktion 中会重新提供。

### **pError**

指向 CMN\_ERROR 结构中的扩展错误消息数据的指针。出现错误时,系统向该结构中写入错 误信息。

## 返回值

### **TRUE**

源代码编译成功

### **FALSE**

错误

## 所需文件

ap\_def.h apcli\_S.lib

apclient.dll

## 相关函数

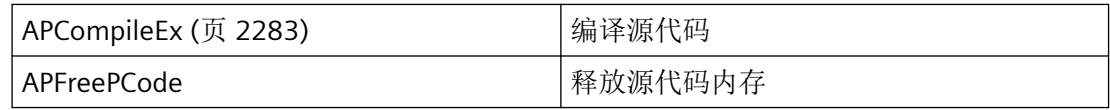

## 参见

APCompileEx (页 2283) [函数概览](#page-2259-0) (页 [2260](#page-2259-0))

## **3.4.4.2 APCompileEx**

# 说明

与 APCompile 函数不同,要编译的源代码会分为多个子部分。

在源代码中, void function {instructions} 分为

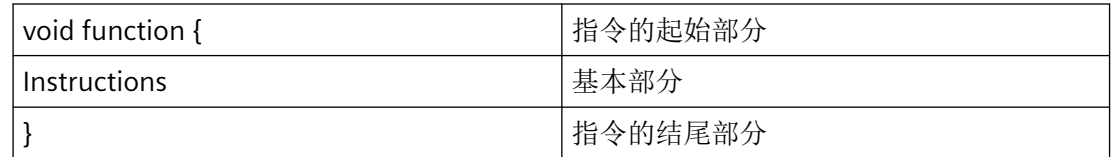

将对保存在子部分 lpvScodeProlog、lpvScodeBase 和 lpvScodeEpilog 中的源代码进行编译, 并以 P 代码的形式保存在 lpvPcode 中。应用程序必须为 P 代码提供内存。

### 声明

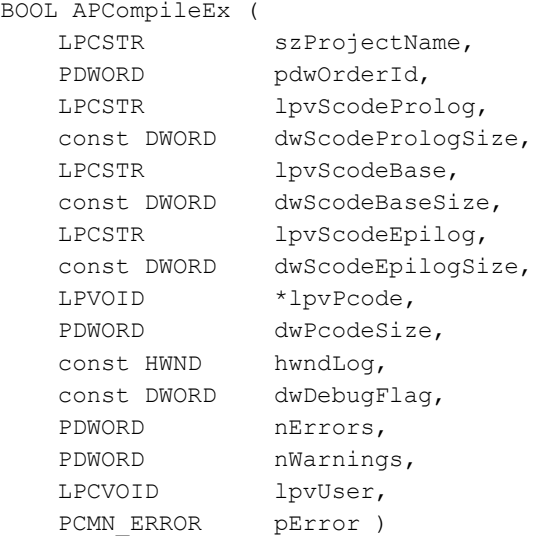

## 参数

#### **szProjectName**

包含有效项目路径的字符串。项目路径决定了使用哪个 Include 和预编译头进行编译。

#### **pdwOrderId**

调用 APTransAct 函数时分配的作业编号。该作业编号必须由调用方提供。

#### **szProjectName**

包含有效项目路径的字符串。项目路径决定了使用哪个 Include 和预编译头进行编译。

#### **pdwOrderId**

调用 APTransAct 函数时分配的作业编号。该作业编号必须由调用方提供。

### **lpvScodeProlog**

指向要编译的源代码起始部分的指针。

#### **dwScodePrologSize**

起始部分的大小(单位为字节)。

#### **lpvScodeBase**

指向要编译的源代码基础部分的指针。

#### **dwScodeBaseSize**

基础部分的大小(单位为字节)。

#### **lpvScodeEpilog**

指向要编译的源代码结尾部分的指针。

#### **dwScodeEpilogSize**

结尾部分的大小(单位为字节)。

#### **lpvPcode**

包含成功编译的 P 代码的指针的地址。内存由 APCompile 函数创建,必须由调用方通过 APFreePCode 函数再次释放。

#### **dwPcodeSize**

包含编译后 P 代码的大小(单位为字节)。

#### **hwndLog**

输出错误消息时所使用的窗口句柄。窗口句柄也可以为 NULL。使用窗口进行输出时,通过 Windows 函数 WM\_COPYDATA 发送消息。

#### **dwDebugFlag**

该标记确定 P 代码应提供调试信息(位 1 = 1)还是不提供调试消息(位 1 = 0)。基于性能 原因,通常应选择"0"。

位 2 = 1:针对 Include 使用服务器设置

位 2 = 0:针对 Include 使用本地设置

#### **nErrors**

发生的错误数。nErrors > 0 时不返回 P 代码。

#### **nWarnings**

发生的警告数。nWarnings > 0 时仍生成 P 代码。

#### **lpvUser**

指向应用程序特定数据的指针。函数不会评估该指针,但在 Callback-Funktion 中会重新提供。

#### **pError**

指向 CMN ERROR 结构中的扩展错误消息数据的指针。出现错误时,系统向该结构中写入错 误信息。

<span id="page-2285-0"></span>*3.4* 脚本函数

## 返回值

**TRUE** 源代码编译成功

**FALSE**

错误

# 所需文件

ap\_def.h apcli\_S.lib apclient.dll

# 相关函数

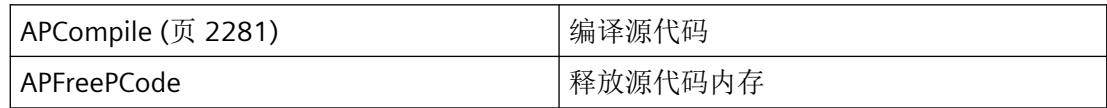

# 参见

[APCompile](#page-2280-0) (页 [2281\)](#page-2280-0) [函数概览](#page-2259-0) (页 [2260](#page-2259-0))

## **3.4.4.3 GSCGenCompile**

# 说明

该函数用于编译动作。

#### 声明

```
LPACTION GSCGenCompile(
    LPGENERATE_COMPILE lpGenCompile,
   HWND hWndParent,
 unsigned long* plErrors,
 unsigned long* plWarnings,
    AllocAppMem lpfnAllocAppMem,
   LPCMN_ERROR lpdmError)
```
## 参数

## **lpGenCompile**

指向 GENERATE COMPILE (页 [2270](#page-2269-0)) 结构的指针。

#### **hWndParent**

进行状态输出的窗口的句柄。

#### **plErrors**

指向表示返回错误数的变量的指针

#### **plWarnings**

指向表示返回警告数的变量的指针

#### **lpfnAllocAppMem**

指向在调用应用程序中用于分配内存的函数的指针

#### **lpdmError**

指向 CMN\_ERROR 结构中的扩展错误消息数据的指针。出现错误时,系统向该结构中写入错 误信息。

## 返回值

指向编译的动作流的指针。即使编译出现故障,也会生成新的动作流。必须根据错误数和警 告数检查调用是否成功。

### 注释

直到下一次启动运行系统时,编译的动作才可用。

<span id="page-2287-0"></span>*3.4* 脚本函数

# 所需文件

capigsc.h gscgr\_s.lib

gscgen.dll

# 参见

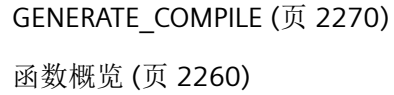

## **3.4.4.4 GSCGenCompileUserFunctions**

## 说明

该函数会重新编译所有特殊的用户函数。

## 声明

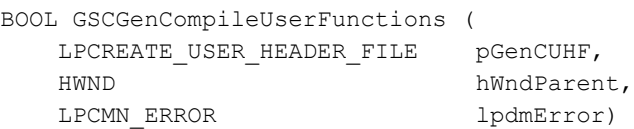

## 参数

### **pGenCUHF**

指向 [CREATE\\_USER\\_HEADER\\_FILE](#page-2268-0) (页 [2269](#page-2268-0)) 结构的指针。

### **hWndParent**

进行状态输出的窗口的句柄。

### **lpdmError**

指向 CMN\_ERROR 结构中的扩展错误消息数据的指针。出现错误时,系统向该结构中写入错 误信息。

## <span id="page-2288-0"></span>返回值

**TRUE** 用户函数已编译

## **FALSE**

错误

## 注释

出于内部原因,此函数始终返回 FALSE,而不返回错误消息,即使函数已生成。 直到下一次启动运行系统时,编译的用户函数才可用。

## 所需文件

capigsc.h gscgr\_s.lib gscgen.dll

## 参见

[CREATE\\_USER\\_HEADER\\_FILE](#page-2268-0) (页 [2269\)](#page-2268-0) [函数概览](#page-2259-0) (页 [2260](#page-2259-0))

## **3.4.5** 用于处理动作的函数

## **3.4.5.1 GSCGenGetActionStream**

## 说明

该函数确定用于项目函数、标准函数或动作的动作流。

## 声明

```
LPACTION GSCGenGetActionStream( 
 LPGET_ACTION_STREAM pGenGAS,
   LPGET_ACTION_STREAM pGenGAS,<br>AllocAppMem lpfnAllocAppMem,
LPCMN_ERROR lpdmError)
```
## 参数

### **pGenGAS**

指示用于指定函数或动作的 [GET\\_ACTION\\_STREAM](#page-2270-0) (页 [2271](#page-2270-0)) 类型结构的指针。

### **lpfnAllocAppMem**

指向用于在调用应用程序中分配存储器的函数的指针。

### **lpdmError**

指向 CMN\_ERROR 结构中的扩展错误消息数据的指针。出现错误时,系统向该结构中写入错 误信息。

### 返回值

指向动作流的指针。

## 所需文件

capigsc.h gscgr\_s.lib gscgen.dll

## 参见

[GET\\_ACTION\\_STREAM](#page-2270-0) (页 [2271\)](#page-2270-0) [函数概览](#page-2259-0) (页 [2260](#page-2259-0))

# <span id="page-2290-0"></span>**3.4.6** 动作编程的函数

#### **3.4.6.1 APActive**

说明

只能使用此函数重新激活通过 APInactive 禁用的动作, 即相应的触发器被再次监视, 或者可 通过 APStart 重新激活。

#### 声明

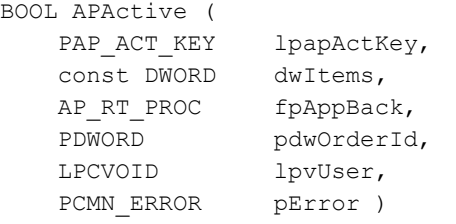

## 参数

### **lpapActKey**

指向含有下列结构的数据结构的指针:

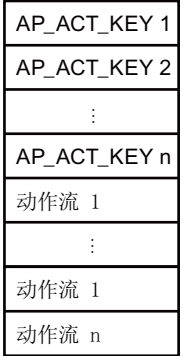

数据结构必须通过调用应用程序提供。

必须先通过 APTransAct 注册动作。AP\_ACT\_KEY 中的 ID 决定了是通过 ID 还是通过名称启动 动作。

#### **dwItems**

动作次数, 即结构 [AP\\_ACT\\_KEY](#page-2265-0) (页 [2266\)](#page-2265-0)。

### **fpAppBack**

用于异步调用的回调函数。使用 NULL 时进行同步调用。

如果程序声明了"通知"例程,必须定期清空其消息队列。未读取的消息可阻塞 WinCC 通知, 或者阻塞整个 WinCC。

#### **pdwOrderId**

调用 APTransAct 函数时分配的作业编号。在同步调用中, pdwOrderID 并不重要; 在异步作 业中,作业编号在回调函数中提供。

#### **lpvUser**

指向应用程序特定数据的指针。函数不会评估该指针,但在回调函数中会重新提供。

#### **pError**

指向 CMN ERROR 结构中的扩展错误消息数据的指针。出现错误时,系统向该结构中写入错 误信息。

## 返回值

**TRUE** 动作已激活

**FALSE**

错误。

## 所需文件

ap\_def.h apcli\_S.lib apclient.dll

## 相关函数

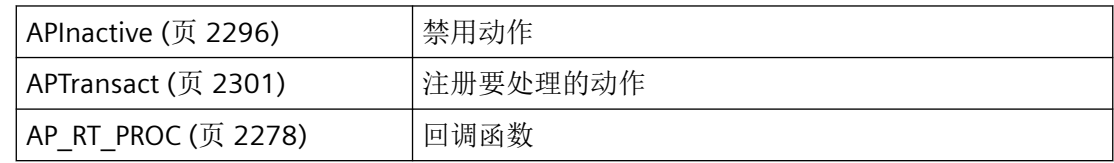

## <span id="page-2292-0"></span>参见

[AP\\_RT\\_PROC](#page-2277-0) (页 [2278\)](#page-2277-0) [AP\\_ACT\\_KEY](#page-2265-0) (页 [2266](#page-2265-0)) [APInactive](#page-2295-0) (页 [2296](#page-2295-0)) [APTransact](#page-2300-0) (页 [2301\)](#page-2300-0) [函数概览](#page-2259-0) (页 [2260](#page-2259-0))

### **3.4.6.2 APEndAct**

### 说明

在动作控制中注销已注册的用于处理的动作。

### 声明

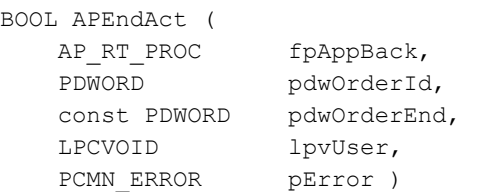

## 参数

### **fpAppBack**

用于异步调用的回调函数。使用 NULL 时进行同步调用。

如果程序声明了"通知"例程, 必须定期清空其消息队列。未读取的消息可阻塞 WinCC 通知, 或者阻塞整个 WinCC。

#### **pdwOrderId**

调用 APTransAct 函数时分配的作业编号。在同步调用中, pdwOrderID 并不重要; 在异步作 业中,作业编号在回调函数中提供。

#### **pdwOrderEnd**

要结束的事务的作业编号。

*3.4* 脚本函数

#### **lpvUser**

指向应用程序特定数据的指针。函数不会评估该指针,但在回调函数中会重新提供。

### **pError**

指向 CMN\_ERROR 结构中的扩展错误消息数据的指针。出现错误时,系统向该结构中写入错 误信息。

## 返回值

**TRUE**

动作已注销

**FALSE** 错误。

## 所需文件

ap\_def.h

apcli\_S.lib

apclient.dll

## 相关函数

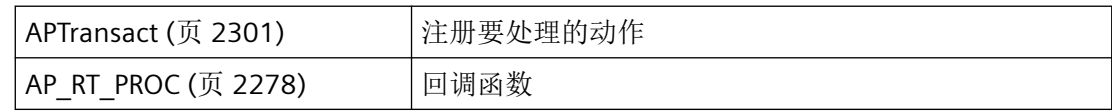

# 参见

[AP\\_RT\\_PROC](#page-2277-0) (页 [2278](#page-2277-0)) [APTransact](#page-2300-0) (页 [2301](#page-2300-0)) [函数概览](#page-2259-0) (页 [2260](#page-2259-0))

### <span id="page-2294-0"></span>**3.4.6.3 APFreeResultStruct**

## 说明

同步调用 APStart 函数时, 将以 AP\_ACT\_RESULT\_STRUCT 类型的结构数组的形式分配动作结 果。APStart 分配的内存必须通过 APFreeResultStruct 函数再次释放。

### 声明

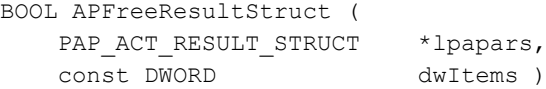

## 参数

### **lpvPcode**

指向 [AP\\_ACT\\_RESULT\\_STRUCT](#page-2267-0) (页 [2268](#page-2267-0)) 类型的第一个 dwItems 结构的指针。

#### **dwItems**

结构 AP\_ACT\_RESULT\_STRUCT 的数目。

## 返回值

**TRUE** 释放内存。

#### **FALSE**

错误。

## 所需文件

ap\_def.h apcli\_S.lib apclient.dll

## <span id="page-2295-0"></span>相关函数

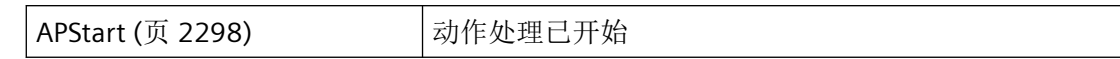

## 参见

[APStart](#page-2297-0) (页 [2298\)](#page-2297-0) [AP\\_ACT\\_RESULT\\_STRUCT](#page-2267-0) (页 [2268](#page-2267-0)) [函数概览](#page-2259-0) (页 [2260](#page-2259-0))

## **3.4.6.4 APInactive**

## 说明

通过 APTransAct 注册的动作可以通过 APInactive 禁用。不再监视相应的触发器,无法通过 APStart 启动动作。可以通过 APActive 重新激活动作。

### 声明

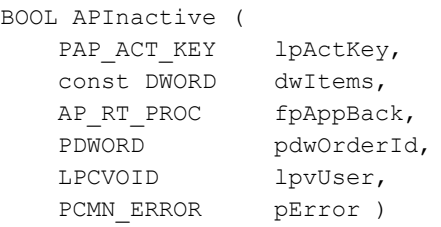

## 参数

### **lpapActKey**

指向含有下列结构的数据结构的指针:

*3.4* 脚本函数

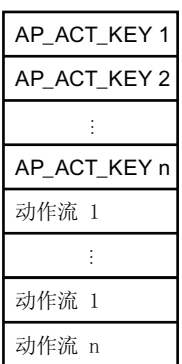

数据结构必须通过调用应用程序提供。

必须先通过 APTransAct 注册动作。AP\_ACT\_KEY 中的 ID 决定了是通过 ID 还是通过名称启动 动作。

#### **dwItems**

动作次数, 即结构 [AP\\_ACT\\_KEY](#page-2265-0) (页 [2266\)](#page-2265-0)。

#### **fpAppBack**

用于异步调用的回调函数。使用 NULL 时进行同步调用。

如果程序声明了"通知"例程,必须定期清空其消息队列。未读取的消息可阻塞 WinCC 通知, 或者阻塞整个 WinCC。

#### **pdwOrderId**

调用 APTransAct 函数时分配的作业编号。在同步调用中, pdwOrderID 并不重要; 在异步作 业中,作业编号在回调函数中提供。

#### **lpvUser**

指向应用程序特定数据的指针。函数不会评估该指针,但在回调函数中会重新提供。

#### **pError**

指向 CMN ERROR 结构中的扩展错误消息数据的指针。出现错误时,系统向该结构中写入错 误信息。

### 返回值

**TRUE**

动作已禁用

#### **FALSE**

错误。

<span id="page-2297-0"></span>*3.4* 脚本函数

# 所需文件

ap\_def.h apcli\_S.lib

apclient.dll

## 相关函数

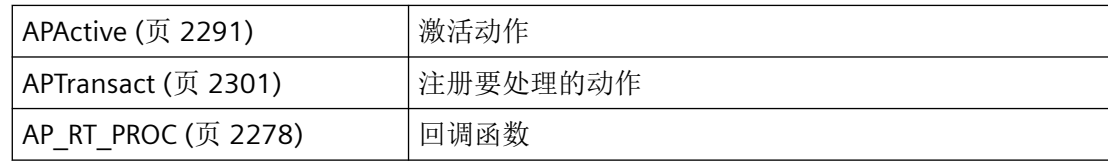

## 参见

[AP\\_RT\\_PROC](#page-2277-0) (页 [2278](#page-2277-0)) [APActive](#page-2290-0) (页 [2291\)](#page-2290-0) [AP\\_ACT\\_KEY](#page-2265-0) (页 [2266](#page-2265-0)) [APTransact](#page-2300-0) (页 [2301](#page-2300-0)) [函数概览](#page-2259-0) (页 [2260](#page-2259-0))

### **3.4.6.5 APStart**

# 说明

启动动作以进行处理。可以同时处理多个动作。AP\_ACT\_KEY 结构中描述了动作。

声明

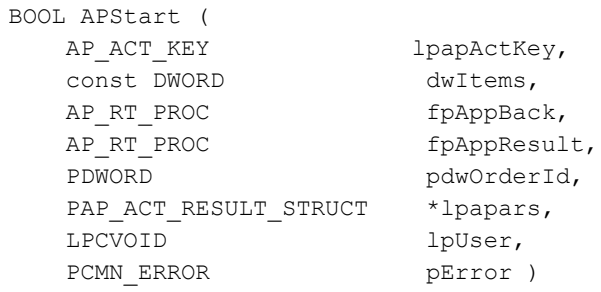

## 参数

### **lpapActKey**

指向含有下列结构的数据结构的指针:

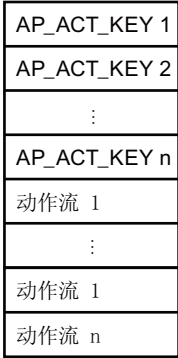

数据结构必须通过调用应用程序提供。

必须先通过 APTransAct 注册动作。AP\_ACT\_KEY 中的 ID 决定了是通过 ID 还是通过名称启动 动作。

#### **dwItems**

动作次数, 即结构 [AP\\_ACT\\_KEY](#page-2265-0) (页 [2266\)](#page-2265-0)。

#### **fpAppBack**

用于异步调用的回调函数。使用 NULL 时进行同步调用。

如果程序声明了"通知"例程,必须定期清空其消息队列。未读取的消息可阻塞 WinCC 通知, 或者阻塞整个 WinCC。

#### **fAppResult**

用于循环动作结果的回调函数。回调函数中提供 [AP\\_ACT\\_RESULT\\_STRUCT](#page-2267-0) (页 [2268\)](#page-2267-0) 类型的 结构。在同步调用中,结果分配给 lpapars。

#### **pdwOrderId**

调用 APTransAct 函数时分配的作业编号。在同步调用中, pdwOrderID 并不重要; 在异步作 业中,作业编号在回调函数中提供。

#### **lpapars**

指向同步调用中的动作结果的指针。将根据启动动作的次数返回 [AP\\_ACT\\_RESULT\\_STRUCT](#page-2267-0) (页 [2268](#page-2267-0)) 类型结构的数组。该函数分配的内存必须通过 APFreeResultStruct 函数再次释放。

在异步调用中, lpapars = NULL

*3.4* 脚本函数

#### **lpvUser**

指向应用程序特定数据的指针。函数不会评估该指针,但在回调函数中会重新提供。

### **pError**

指向 CMN\_ERROR 结构中的扩展错误消息数据的指针。出现错误时,系统向该结构中写入错 误信息。

## 返回值

**TRUE**

动作已启动

**FALSE** 错误。

### 注释

对于 APStart, 只能启动之前未通过 APInactive 禁用的动作。

## 所需文件

ap\_def.h apcli\_S.lib apclient.dll

## 相关函数

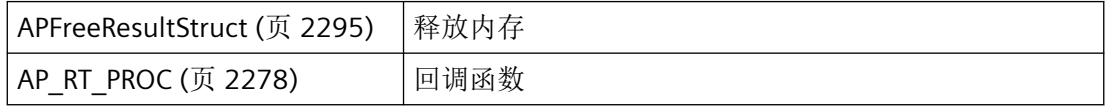

### 参见

[AP\\_RT\\_PROC](#page-2277-0) (页 [2278](#page-2277-0)) [APFreeResultStruct](#page-2294-0) (页 [2295\)](#page-2294-0) [AP\\_ACT\\_KEY](#page-2265-0) (页 [2266](#page-2265-0)) [AP\\_ACT\\_RESULT\\_STRUCT](#page-2267-0) (页 [2268](#page-2267-0)) [函数概览](#page-2259-0) (页 [2260](#page-2259-0))

#### <span id="page-2300-0"></span>**3.4.6.6 APTransact**

## 应用程序

声明

### 参数

**xxx**

**xxx**

#### **lpdmError**

指向 CMN\_ERROR 结构中的扩展错误消息数据的指针。出现错误时,系统会将错误信息写入 该结构。

# 返回值

**TRUE** . **FALSE** 错误

### 注释

## 所需文件

ap\_def.h

apcli\_S.lib

WinCC Engineering V18 – 编程参考 系统手册, 11/2022, 在线文档 2301

*3.4* 脚本函数

apclient.dll

相关函数

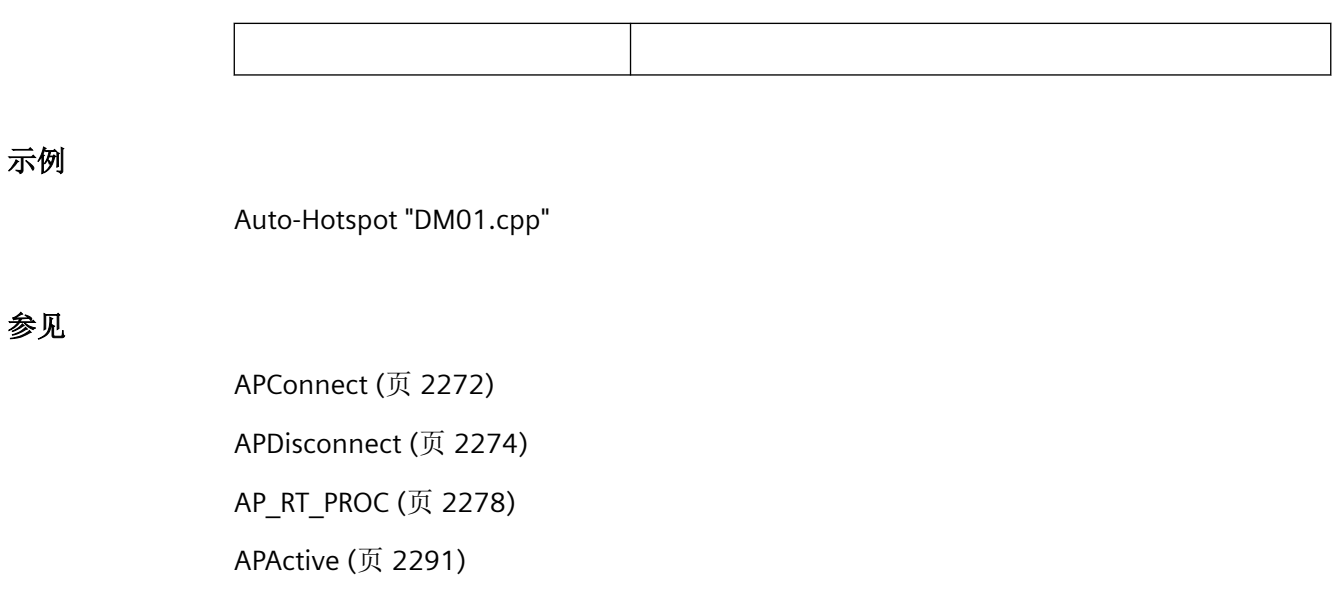

[APEndAct](#page-2292-0) (页 [2293\)](#page-2292-0)

[APInactive](#page-2295-0) (页 [2296](#page-2295-0))

[AP\\_ACT\\_KEY](#page-2265-0) (页 [2266](#page-2265-0))

[函数概览](#page-2259-0) (页 [2260](#page-2259-0))

*3.4* 脚本函数

# <span id="page-2302-0"></span>**3.4.7** 示例

## **3.4.7.1** 建立与脚本编程的连接

## 概述

```
运行系统 API
```

```
3.4 脚本函数
```

```
// =====================================================================
// Filename:.......... ap01.c
// =====================================================================
// : Modul with examples of AP_API
// *********************************************************************
// Copyright (C) 1995/96 SIEMENS AG, AUT 913 All rights reserved
// *********************************************************************
#include "stdafx.h"
#include "ap01.h" // if console application
//{{ODK_EXAMPLE}Establish connection to script programming (AP)}
//{{FUNCTION}APConnect (AP)}
//{{FUNCTION}APDisconnect (AP)}
//{{FUNCTION}AP_RT_PROC (AP)}
//{{FUNCTION}(END)}
// Establish connection to script programming (AP)
// =====================================================================
// Function: AprConnect(void) ODK AP CS
// =====================================================================
// short : Establish connection to script programming
// :
// =====================================================================
BOOL MyAPRTCallback(DWORD dwAP_Notify, DWORD dwAP_NotifyCode, DWORD dwError,
                 LPVOID lpvData, DWORD dwItems, DWORD dwOrderID, LPVOID lpvUser)
{
    lpvUser;
    dwOrderID;
    lpvData;
     TCHAR szText[255];
      _sntprintf_s( szText,_countof(szText), _TRUNCATE, _T("AprNotCon:: AP= %d ;
                dwAP_Notify, dwAP_NotifyCode, dwError, dwItems);
     ODKTrace(szText);
     return(TRUE );
}
void MyApConnect(void)
{
    TCHAR szText[255];
   CMN_ERROR Error;
    BOOL ret= FALSE;
    DWORD dwOrderID = 0;
    TCHAR szApp[255];
    VOID* pUser = NULL;
     _tcsncpy_s(szApp, _countof(szApp), _T("MyODKApp_23"), _TRUNCATE); // must be the same 
AppName as by DMConnect
   memset(&Error, 0, sizeof(CMN ERROR));
     ret = APConnect(szApp, MyAPRTCallback, &dwOrderID, pUser, &Error);
    if(FALSE == ret) {
```
```
3.4 脚本函数
```

```
 _sntprintf_s(szText, _countof(szText), _TRUNCATE, _T("Error in APConnect: E1= 
0x%08lx ; E2= 0x%08lx ; %s"),
            Error.dwError1, Error.dwError2, Error.szErrorText);
     }
     else
     {
        sntprintf s(szText, countof(szText), TRUNCATE, T("APConnect"));
     }
    ODKTrace(szText);
    //printf("%s\r\n"szText);
    void MyAPDisconnect()
   VOID* \nuUser = NULL;
   CMN_ERROR Error;
   TCHAR szText[255];
    BOOL ret = FALSE;
    DWORD dwOrderID = 0;
   memset(&Error, 0, sizeof(CMN ERROR));
    ret = APDisconnect(NULL, &dwOrderID, pUser, &Error);
    if(FALSE == ret) {
         _sntprintf_s(szText, _countof(szText), _TRUNCATE, _T("Error in APDisconnect: E1= 
0x%08lx ; E2= 0x%08lx ; %s"),
            Error.dwError1, Error.dwError2, Error.szErrorText);
     }
     else
     {
         _sntprintf_s(szText, _countof(szText), _TRUNCATE, _T("APDisconnect"));
     }
    ODKTrace(szText);
}
// --------------------------------------------------------------------
//{{ODK_EXAMPLE}(END)}
```
参见

[APConnect](#page-2271-0) (页 [2272\)](#page-2271-0) [APDisconnect](#page-2273-0) (页 [2274](#page-2273-0)) AP RT PROC (页 [2278\)](#page-2277-0)

# <span id="page-2305-0"></span>**3.5** 用户管理的函数

**3.5.1** 基本知识

## **3.5.1.1** 函数概览

## 概述

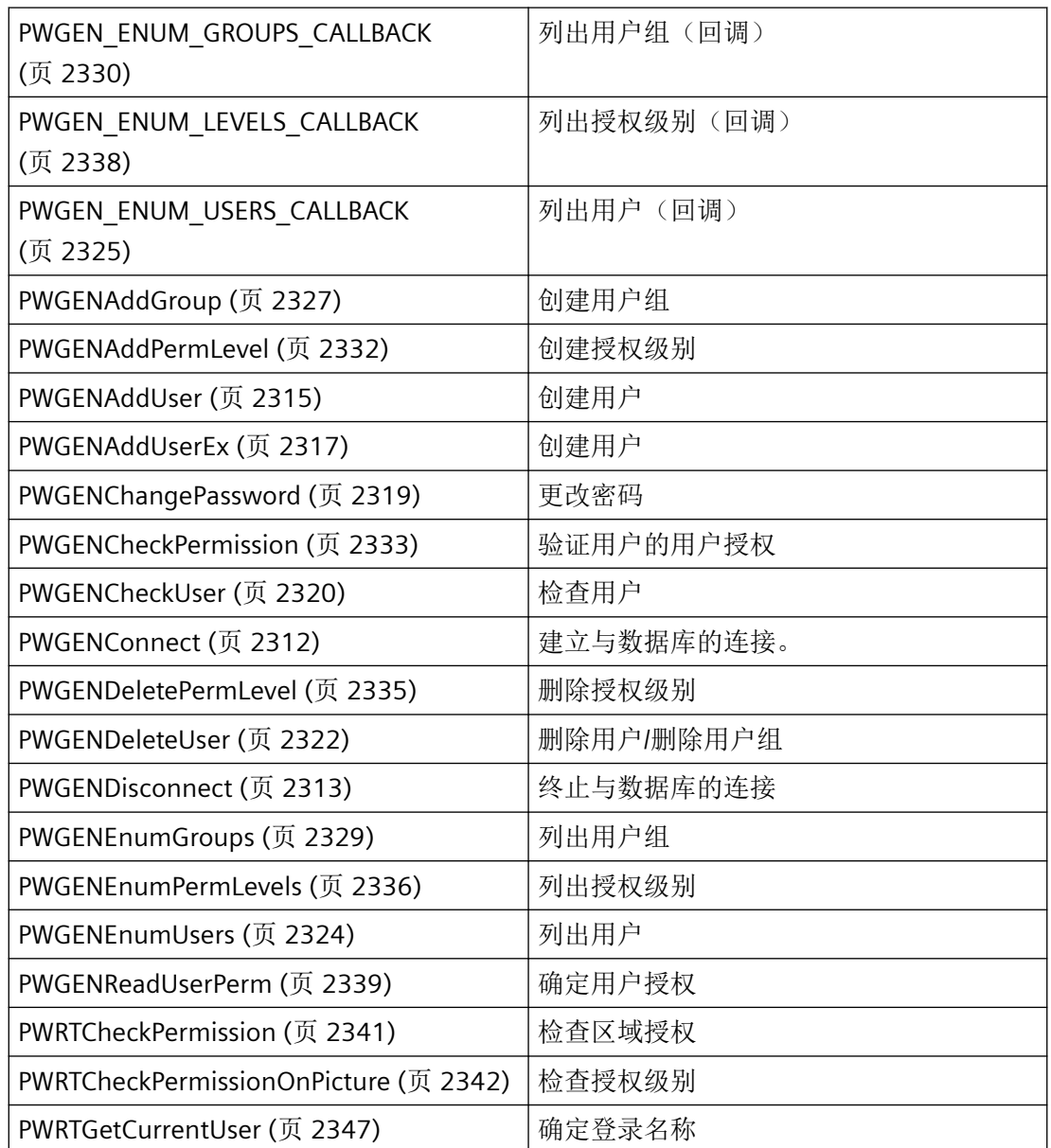

*3.5* 用户管理的函数

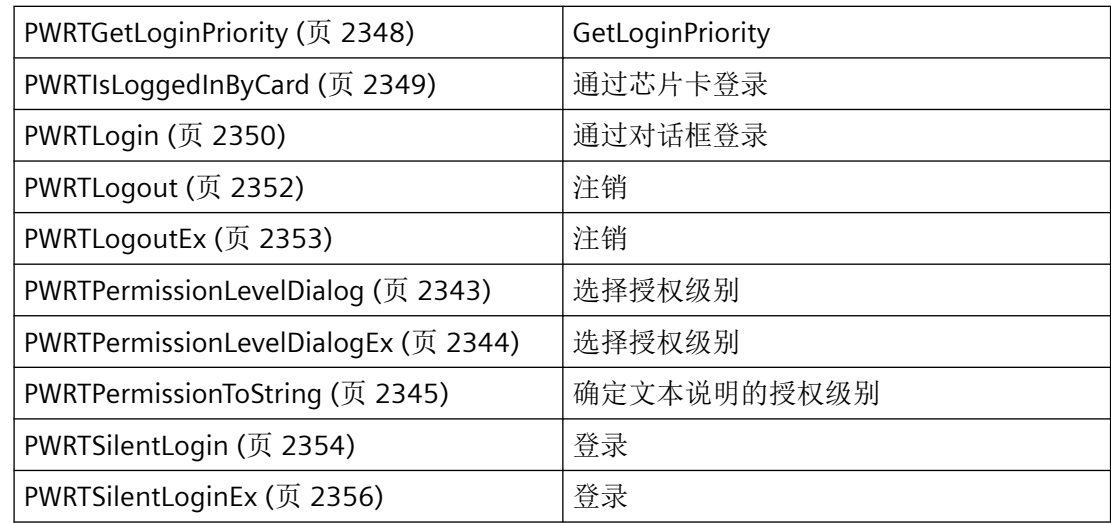

## **3.5.1.2** 结构概览

## 概述

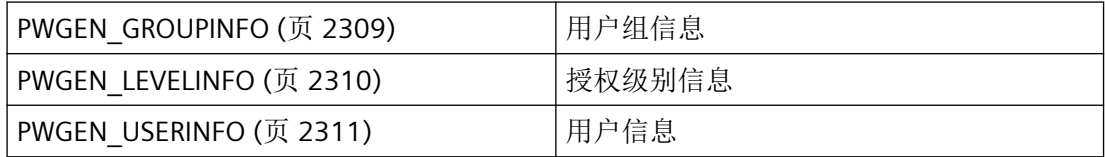

## **3.5.1.3** 错误消息

## 概述

CMN\_ERROR 错误结构中的 API 函数可返回以下错误消息:

## **RT** 的错误消息:

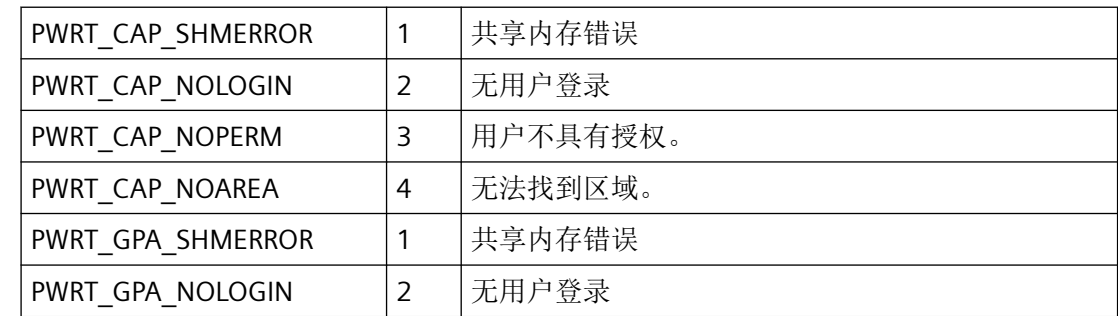

## **CS V5.0** 和更高版本的错误消息:

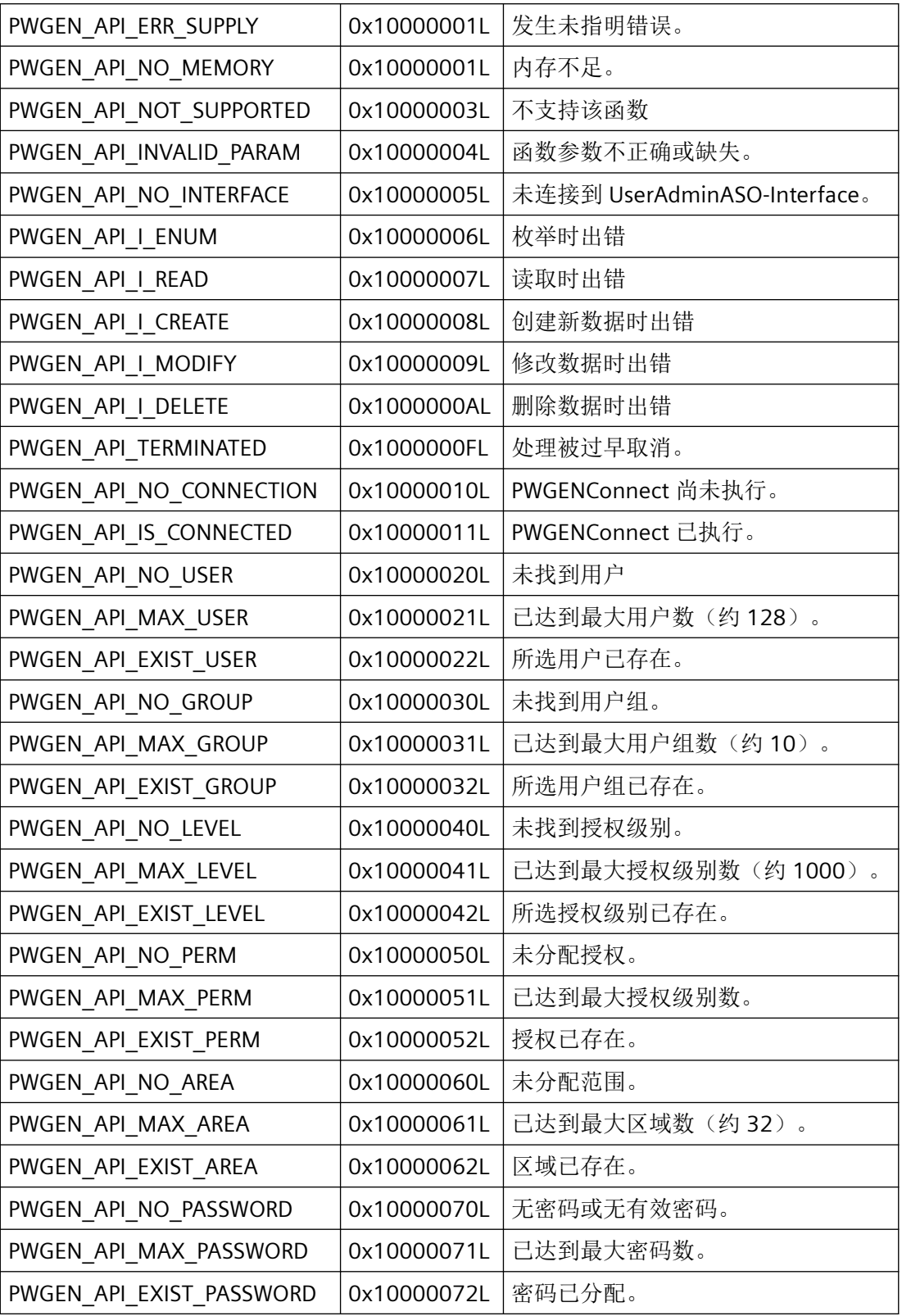

#### <span id="page-2308-0"></span>**3.5.1.4** 常数

## 字符串和数组大小

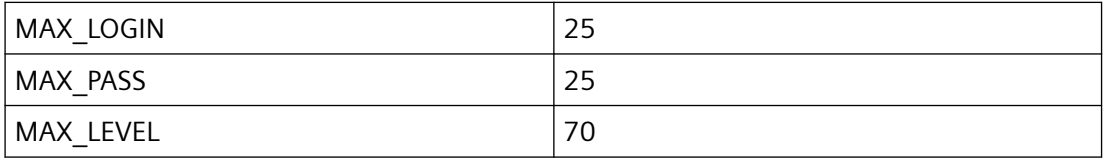

### **3.5.2** 结构

## **3.5.2.1 PWGEN\_GROUPINFO**

声明

```
typedef struct {
   TCHAR name [MAX_LOGIN];
   int expiration time;
    }
    PWGEN_GROUPINFO;
```
## 成员

#### **name**

用户组名称

#### **expiration\_time**

自动注销时间(单位为分钟)

## 所需文件

usegenap.h

## <span id="page-2309-0"></span>**API** 函数

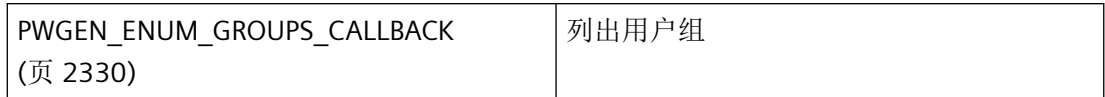

### 参见

[PWGEN\\_ENUM\\_GROUPS\\_CALLBACK](#page-2329-0) (页 [2330](#page-2329-0))

### **3.5.2.2 PWGEN\_LEVELINFO**

### 声明

```
typedef struct {
    int levelNumber;
    DWORD dwTextID;
    }
    PWGEN_LEVELINFO;
```
## 成员

**levelNumber**

授权数

### **dwTextID**

用于标识授权描述的 ID。

## 所需文件

usegenap.h

## **API** 函数

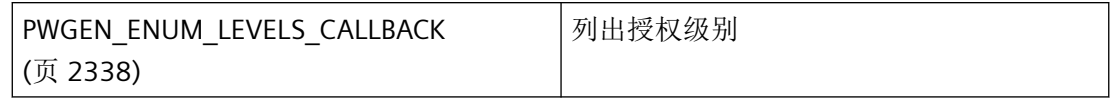

### <span id="page-2310-0"></span>参见

[PWGEN\\_ENUM\\_LEVELS\\_CALLBACK](#page-2337-0) (页 [2338](#page-2337-0))

#### **3.5.2.3 PWGEN\_USERINFO**

#### 声明

typedef struct { TCHAR login[MAX\_LOGIN]; TCHAR group[MAX\_LOGIN]; int expiration time; } PWGEN\_USERINFO;

## 成员

# **login**

用户的登录名称

## **group**

用户所属组的名称

#### **expiration\_time**

自动注销时间(单位为分钟)

## 所需文件

usegenap.h

#### **API** 函数

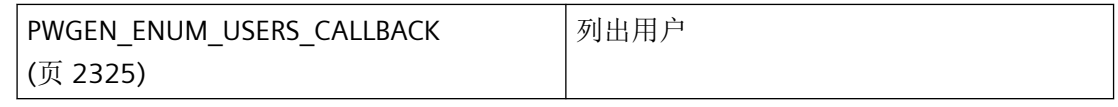

### 参见

[PWGEN\\_ENUM\\_USERS\\_CALLBACK](#page-2324-0) (页 [2325](#page-2324-0))

<span id="page-2311-0"></span>*3.5* 用户管理的函数

#### **3.5.3** 常规函数

#### **3.5.3.1 PWGENConnect**

#### 说明

该函数用于连接到当前打开项目的数据库。

#### 声明

BOOL PWGENConnect ( LPCTSTR DSNName, LPCMN\_ERROR err)

### 参数

#### **DSNName**

项目的数据源名称。不对 DSNName 参数进行评估。可以传递空字符串,但不可以传递 ZERO。始终使用当前打开项目的数据库。

#### **err**

指向 CMN\_ERROR 结构中的扩展错误消息数据的指针。出现错误时,系统向该结构中写入错 误信息。

### 返回值

#### **TRUE**

连接已建立

#### **FALSE**

错误

#### 注释

每个应用程序只能执行一次 Connect。如果重复执行 Connect,会返回 PWGEN API IS CONNECTED 错误消息。

### <span id="page-2312-0"></span>错误消息

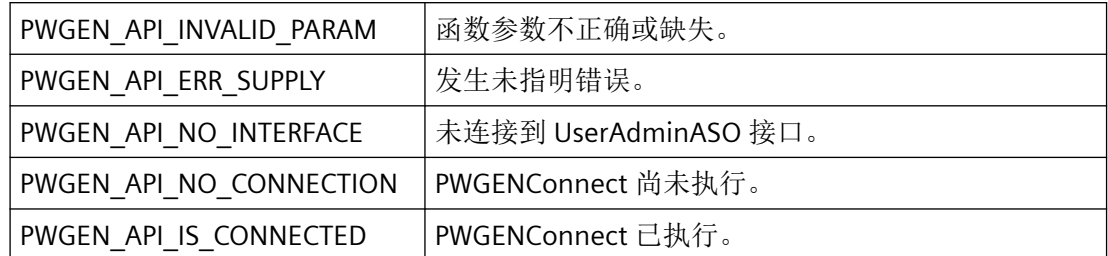

## 所需文件

usegenap.h

usegen.lib

usegen.dll

## 相关函数

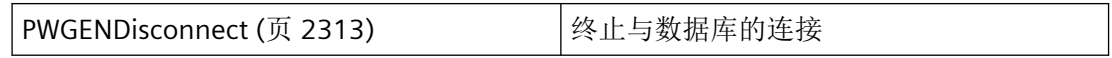

## 参见

PWGENDisconnect (页 2313)

[函数概览](#page-2305-0) (页 [2306](#page-2305-0))

### **3.5.3.2 PWGENDisconnect**

#### 说明

终止与当前打开项目的数据库的连接。

### 声明

BOOL PWGENDisconnect ( LPCMN\_ERROR err)

*3.5* 用户管理的函数

### 参数

#### **err**

指向 CMN\_ERROR 结构中的扩展错误消息数据的指针。出现错误时,系统向该结构中写入错 误信息。

### 返回值

**TRUE**

连接被终止

#### **FALSE**

错误

### 注释

应在应用程序关闭之前执行 PWGENDisconnect,否则内部使用的 UserAdminASO 将不再启 用。

### 说明

调用不可用在应用程序(EXE、DLL、OCX 等)的析构函数中。由于 Microsoft 特定的机制, 这可能导致调用冻结,从而导致程序崩溃。

## 错误消息

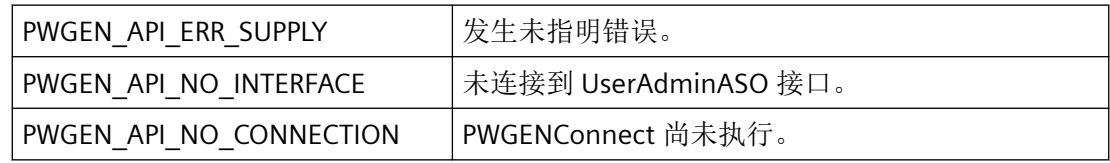

### 所需文件

usegenap.h

usegen.lib

usegen.dll

### <span id="page-2314-0"></span>相关函数

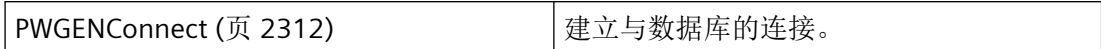

参见

[PWGENConnect](#page-2311-0) (页 [2312\)](#page-2311-0) [函数概览](#page-2305-0) (页 [2306](#page-2305-0))

### **3.5.4** 用于处理用户的函数

### **3.5.4.1 PWGENAddUser**

#### 说明

该函数会创建新用户,包括空的用户授权矩阵。可以使用 PWGENAddUserEx 函数将组授权 传递给要创建的用户。

### 声明

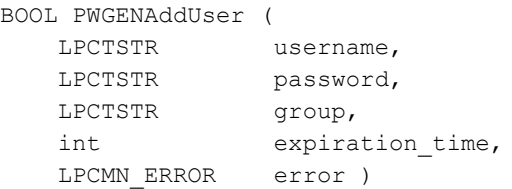

### 参数

#### **username**

用户登录名称

#### **password**

用户密码

#### **group**

用户应添加至的组

*3.5* 用户管理的函数

#### **expiration\_time**

自动注销时间(单位为分钟)如果选择的 expiration\_time 超出允许范围, 则将被设置为 0。

#### **error**

指向 CMN\_ERROR 结构中的扩展错误消息数据的指针。出现错误时,系统向该结构中写入错 误信息。

## 返回值

**TRUE**

用户已创建

**FALSE**

错误

### 错误消息

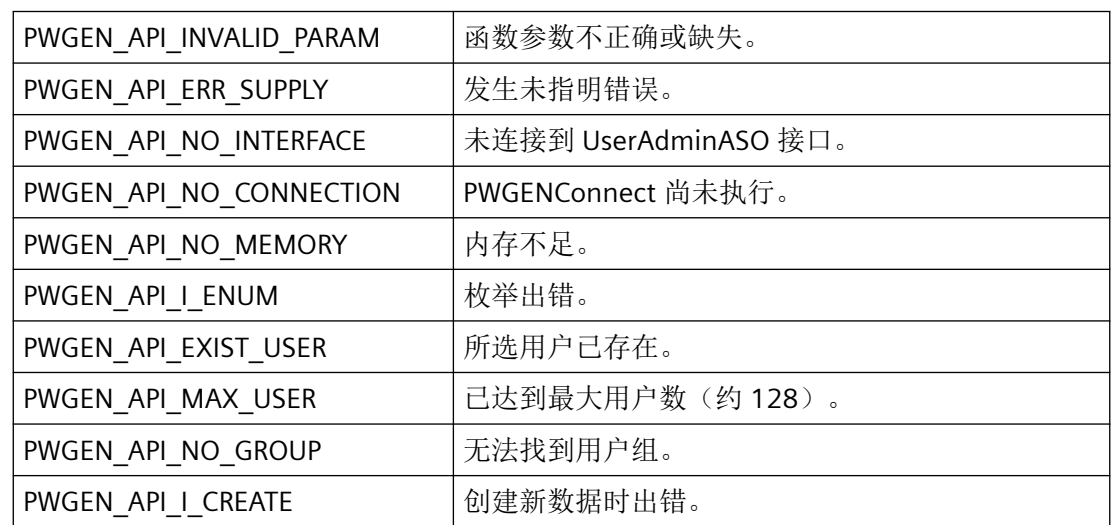

## 所需文件

usegenap.h

usegen.lib

usegen.dll

### <span id="page-2316-0"></span>相关函数

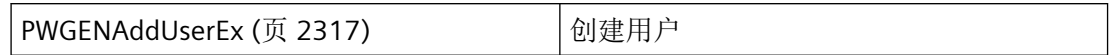

#### 参见

PWGENAddUserEx (页 2317)

[函数概览](#page-2305-0) (页 [2306](#page-2305-0))

### **3.5.4.2 PWGENAddUserEx**

#### 说明

该函数用于创建新用户。根据 copy\_group\_protection 参数,可以将组授权传递给要创建的 用户。

#### 声明

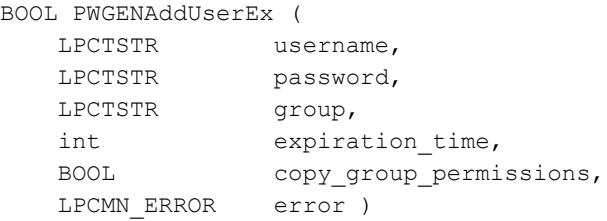

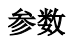

#### **username**

用户登录名称

#### **password**

用户密码

#### **group**

用户应添加至的组

#### **expiration\_time**

自动注销时间(单位为分钟)如果选择的 expiration\_time 超出允许范围, 则将被设置为 0。

#### **copy\_group\_permissions**

如果 copy\_group\_permission = TRUE, 则会将组的用户授权传递给新创建的用户。

#### **error**

指向 CMN\_ERROR 结构中的扩展错误消息数据的指针。出现错误时,系统向该结构中写入错 误信息。

## 返回值

**TRUE**

用户已创建

**FALSE**

错误

### 错误消息

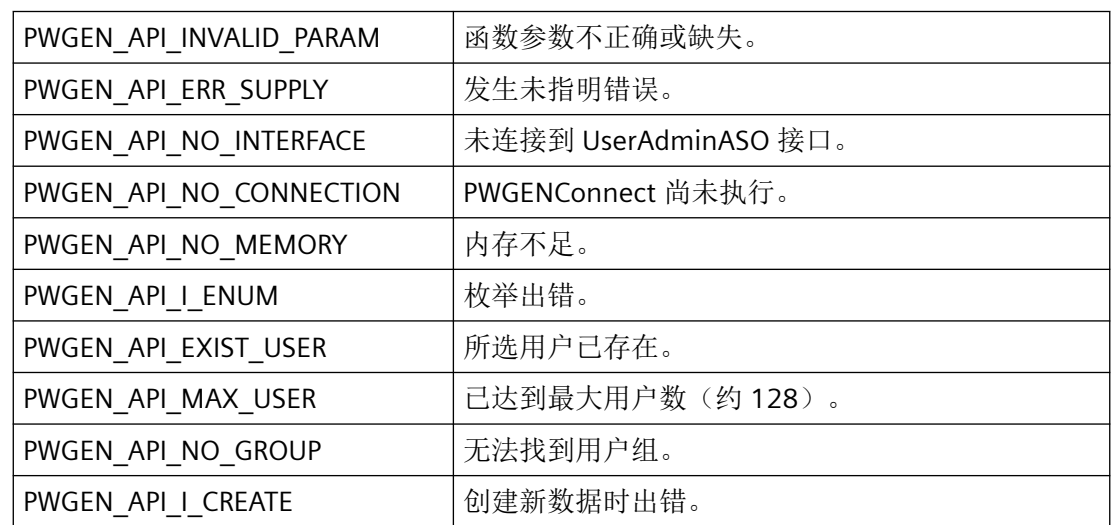

### 所需文件

usegenap.h

usegen.lib

usegen.dll

### <span id="page-2318-0"></span>相关函数

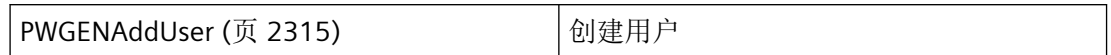

### 参见

[PWGENAddUser](#page-2314-0) (页 [2315](#page-2314-0))

[函数概览](#page-2305-0) (页 [2306](#page-2305-0))

### **3.5.4.3 PWGENChangePassword**

#### 说明

该函数可用于更改通过用户名指定的用户密码。

声明

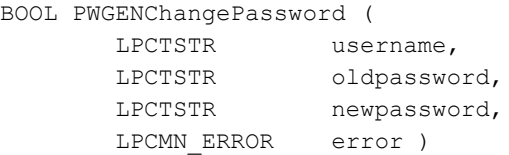

### 参数

#### **username**

用户登录名称

#### **oldpassword**

旧用户密码

#### **newpassword**

新用户密码

#### **error**

指向 CMN\_ERROR 结构中的扩展错误消息数据的指针。出现错误时,系统向该结构中写入错 误信息。

<span id="page-2319-0"></span>*3.5* 用户管理的函数

### 返回值

**TRUE**

密码已更改

**FALSE**

错误

## 错误消息

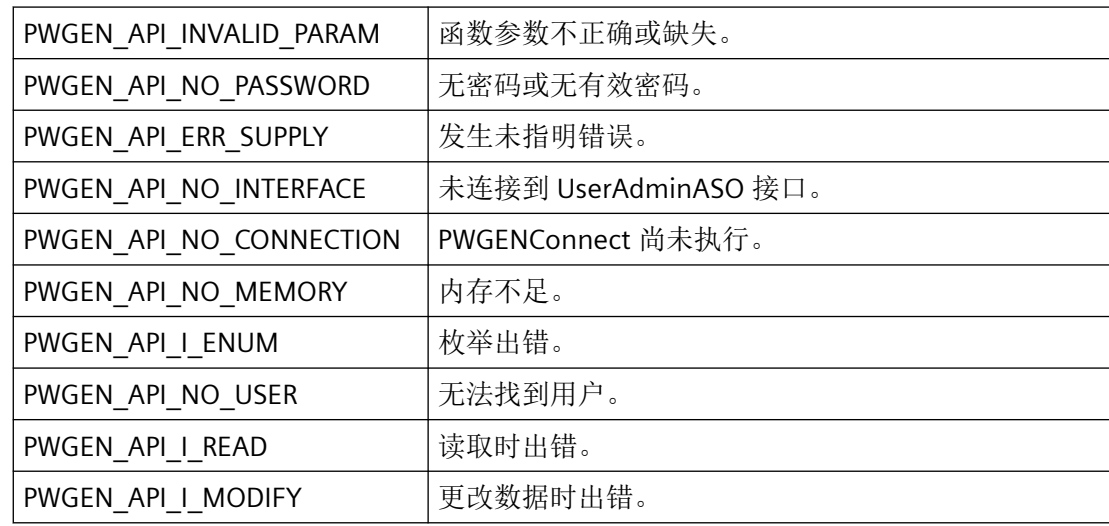

## 所需文件

usegenap.h

usegen.lib

usegen.dll

## 参见

[函数概览](#page-2305-0) (页 [2306](#page-2305-0))

### **3.5.4.4 PWGENCheckUser**

## 说明

该函数会检查当前 WinCC 项目中是否存在指定用户,并检查给定的密码是否正确。

### 声明

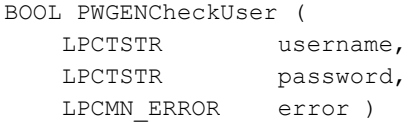

### 参数

#### **username**

用户的名称。

#### **password**

属于指定用户的密码。

#### **error**

指向 CMN\_ERROR 结构中的扩展错误消息数据的指针。出现错误时,系统向该结构中写入错 误信息。

### 返回值

### **TRUE**

用户存在且密码正确。

#### **FALSE**

错误

### 错误消息

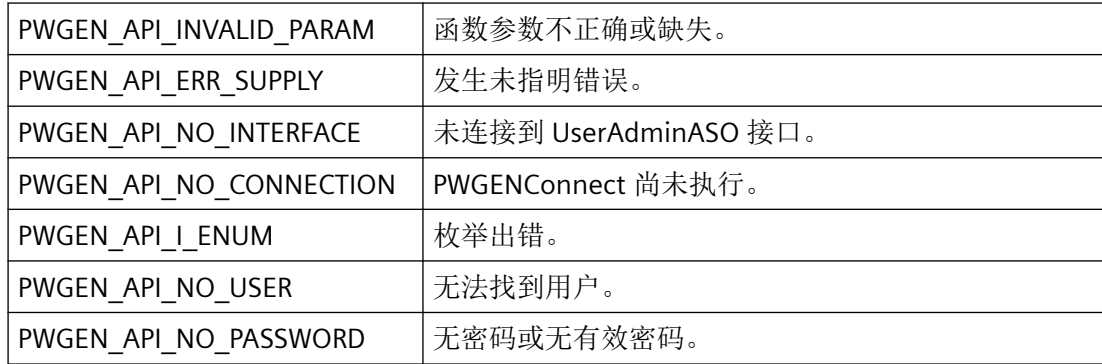

<span id="page-2321-0"></span>*3.5* 用户管理的函数

## 所需文件

usegenap.h

usegen.lib

usegen.dll

## 参见

[函数概览](#page-2305-0) (页 [2306](#page-2305-0))

### **3.5.4.5 PWGENDeleteUser**

## 说明

删除指定用户或用户组,包括授权数据。

### 声明

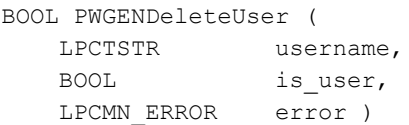

### 参数

#### **username**

要删除的用户的编号。

#### **is\_user**

is\_user 参数用于区分应删除用户还是用户组。

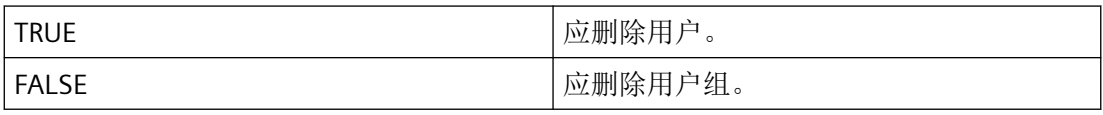

### **error**

指向 CMN\_ERROR 结构中的扩展错误消息数据的指针。出现错误时,系统向该结构中写入错 误信息。

## 返回值

**TRUE** 用户或用户组已删除

### **FALSE**

错误

## 注释

如果尝试删除管理员,该函数将返回 PWGEN\_API\_EXIST\_USER 错误。

## 错误消息

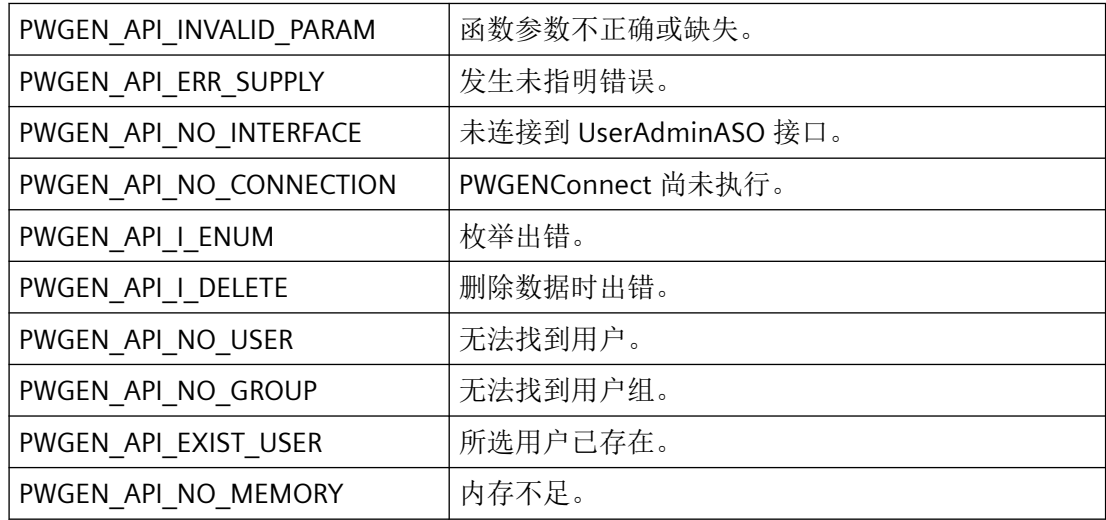

## 所需文件

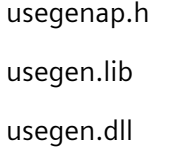

### 参见

[函数概览](#page-2305-0) (页 [2306](#page-2305-0))

#### <span id="page-2323-0"></span>**3.5.4.6 PWGENEnumUsers**

### 说明

该函数读取已组态用户、针对每个用户调用回调函数并在 dwCount 中返回用户数。

#### 声明

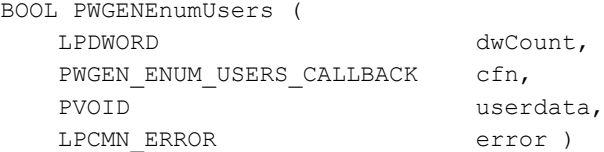

#### 参数

### **dwCount**

指向应存储用户数的位置的指针。

#### **cfn**

用于接收信息的回调函数。如果 cfn == NULL, 则只对用户进行计数。

#### **userdata**

指向应用程序特定数据的指针。函数不会评估该指针,但在回调函数中会重新提供。

#### **error**

指向 CMN\_ERROR 结构中的扩展错误消息数据的指针。出现错误时,系统向该结构中写入错 误信息。

#### 返回值

**TRUE**

用户已列出

#### **FALSE**

错误

### <span id="page-2324-0"></span>错误消息

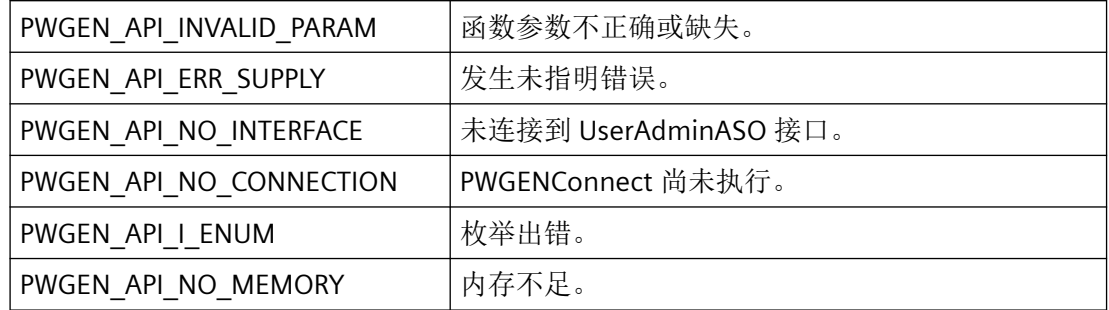

## 所需文件

usegenap.h

usegen.lib

usegen.dll

### 相关函数

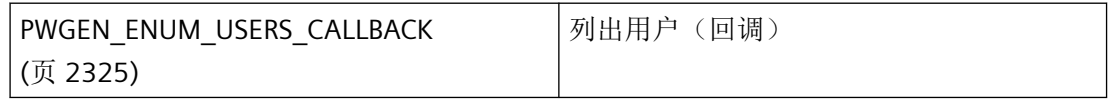

## 参见

PWGEN\_ENUM\_USERS\_CALLBACK (页 2325)

[函数概览](#page-2305-0) (页 [2306](#page-2305-0))

### **3.5.4.7 PWGEN\_ENUM\_USERS\_CALLBACK**

### 说明

为了评估系统列出的用户信息,必须提供 PWGEN\_ENUM\_USERS\_CALLBACK 类型的回调函 数。

### 声明

```
BOOL ( * PWGEN_ENUM_USERS_CALLBACK) (
  LPWGEN_USERINFO lpUserInfo,
  PVOID lpUser);
```
## 参数

#### **lpUserInfo**

指向具有用户数据的 PWGEN USERINFO (页 [2311](#page-2310-0)) 类型结构的指针。

#### **lpUser**

指向应用程序特定数据的指针。该指针在回调函数中重新可用。

## 返回值

**TRUE**

用户已列出

#### **FALSE**

错误

### 说明

仅应在这里复制数据(如可能)。回调中的以下类型的函数调用可能导致死锁或堆栈溢出:

- 在其中访问消息循环的函数,例如:GetMessage
- 相同 DLL 中的 API 函数
- 调用其它枚举的枚举

## 所需文件

usegenap.h

## 相关函数

[PWGENEnumUsers](#page-2323-0) (页 [2324\)](#page-2323-0) | 列出用户

### <span id="page-2326-0"></span>参见

[PWGENEnumUsers](#page-2323-0) (页 [2324](#page-2323-0)) PWGEN USERINFO (页 [2311](#page-2310-0)) [函数概览](#page-2305-0) (页 [2306](#page-2305-0))

## **3.5.5** 用于处理用户组的函数

#### **3.5.5.1 PWGENAddGroup**

#### 说明

该函数会创建新用户组,包括空的用户授权矩阵。

#### 声明

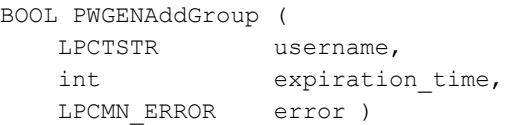

### 参数

#### **username**

要创建的组的名称。

#### **expiration\_time**

自动注销时间。如果选择的 expiration\_time 超出允许范围,则将被设置为 0。

#### **error**

指向 CMN\_ERROR 结构中的扩展错误消息数据的指针。出现错误时,系统向该结构中写入错 误信息。

### 返回值

#### **TRUE**

用户组已创建

*3.5* 用户管理的函数

### **FALSE**

用户组已存在

### 注释

使用 PWGENDeleteUser 函数可删除现有用户组。

### 错误消息

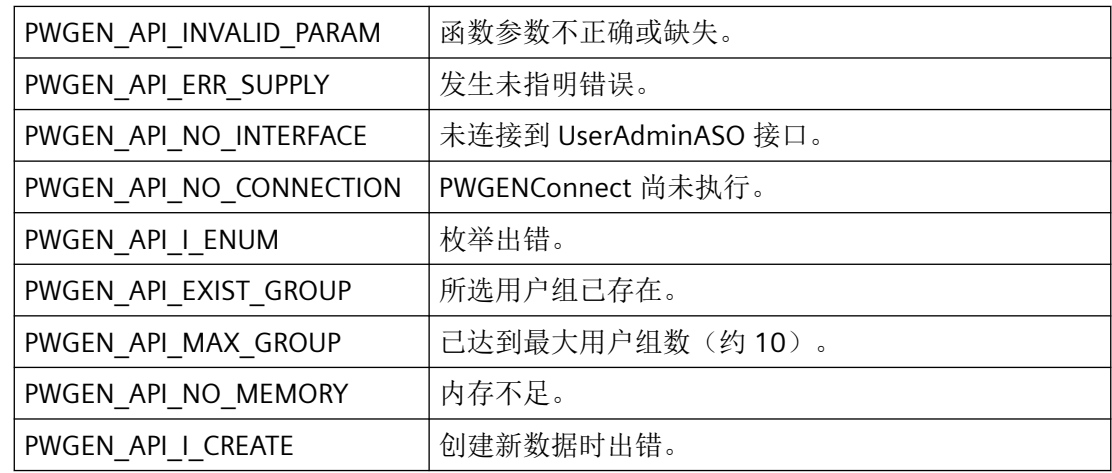

## 所需文件

usegenap.h usegen.lib usegen.dll

## 相关函数

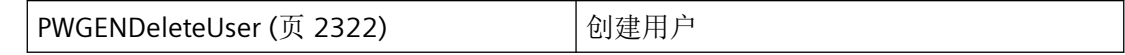

### 参见

[PWGENDeleteUser](#page-2321-0) (页 [2322](#page-2321-0))

[函数概览](#page-2305-0) (页 [2306](#page-2305-0))

#### <span id="page-2328-0"></span>**3.5.5.2 PWGENEnumGroups**

### 说明

该函数读取已组态用户组、针对每个组调用回调函数并在 dwCount 中返回组数。

#### 声明

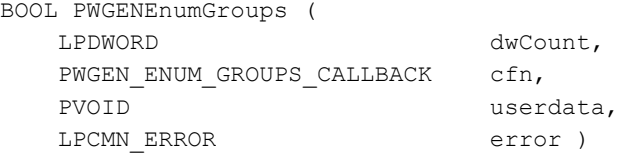

## 参数

### **dwCount**

指向应存储用户组数的位置的指针。

#### **cfn**

用于接收信息的回调函数。如果 cfn == NULL, 则只对用户组进行计数。

#### **userdata**

指向应用程序特定数据的指针。函数不会评估该指针,但在回调函数中会重新提供。

#### **error**

指向 CMN\_ERROR 结构中的扩展错误消息数据的指针。出现错误时,系统向该结构中写入错 误信息。

### 返回值

### **TRUE**

用户组已列出

#### **FALSE**

错误

## <span id="page-2329-0"></span>错误消息

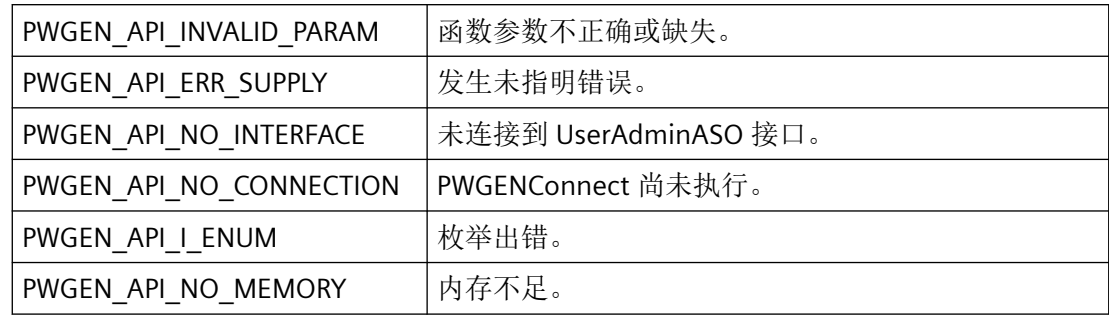

## 所需文件

usegenap.h

usegen.lib

usegen.dll

## 相关函数

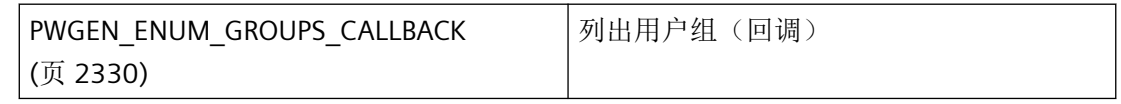

## 参见

PWGEN\_ENUM\_GROUPS\_CALLBACK (页 2330)

[函数概览](#page-2305-0) (页 [2306](#page-2305-0))

## **3.5.5.3 PWGEN\_ENUM\_GROUPS\_CALLBACK**

## 说明

为了评估系统列出的用户组信息,必须提供 PWGEN\_ENUM\_GROUPS\_CALLBACK 类型的回调 函数。

### 声明

```
BOOL ( * PWGEN_ENUM_GROUPS_CALLBACK) (
   LPWGEN_GROUPINFO lpGroupInfo,
   PVOID lpUser);
```
## 参数

#### **lpUserInfo**

指向具有用户组数据的 PWGEN GROUPINFO (页 [2309\)](#page-2308-0) 类型结构的指针。

#### **lpUser**

指向应用程序特定数据的指针。该指针在回调函数中重新可用。

### 返回值

## **TRUE**

用户组已列出

#### **FALSE**

错误

#### 说明

仅应在这里复制数据(如可能)。回调中的以下类型的函数调用可能导致死锁或堆栈溢出:

- 在其中访问消息循环的函数,例如:GetMessage
- 相同 DLL 中的 API 函数
- 调用其它枚举的枚举

### 所需文件

usegenap.h

## 相关函数

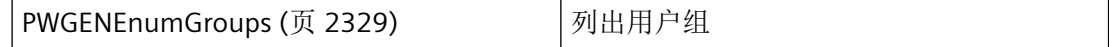

<span id="page-2331-0"></span>*3.5* 用户管理的函数

### 参见

[PWGENEnumGroups](#page-2328-0) (页 [2329](#page-2328-0)) [PWGEN\\_GROUPINFO](#page-2308-0) (页 [2309](#page-2308-0)) [函数概览](#page-2305-0) (页 [2306](#page-2305-0))

## **3.5.6** 用于处理授权的函数

#### **3.5.6.1 PWGENAddPermLevel**

### 说明

为所有用户创建新授权。

### 声明

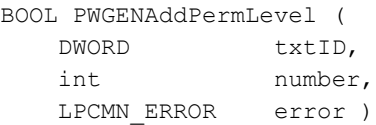

### 参数

#### **txtID**

授权文本的文本 ID。

### **number**

要创建的授权的编号。

#### **error**

指向 CMN\_ERROR 结构中的扩展错误消息数据的指针。出现错误时,系统向该结构中写入错 误信息。

## 返回值

### **TRUE**

授权级别已创建

**FALSE**

错误

### <span id="page-2332-0"></span>错误消息

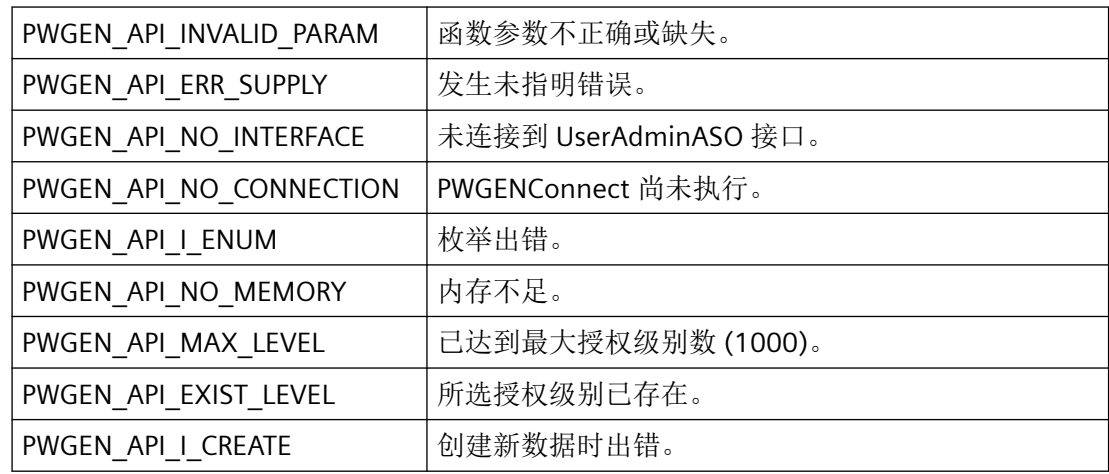

## 所需文件

usegenap.h usegen.lib usegen.dll

## 参见

[函数概览](#page-2305-0) (页 [2306](#page-2305-0))

## **3.5.6.2 PWGENCheckPermission**

## 说明

该函数用于检查用户是否具有指定授权级别的操作员权限。

*3.5* 用户管理的函数

### 声明

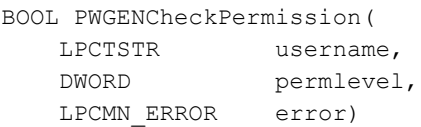

## 参数

#### **username**

用户名

### **permlevel**

要检查的授权的编号

#### **error**

指向 CMN\_ERROR 结构中的扩展错误消息数据的指针。出现错误时,系统向该结构中写入错 误信息。

### 返回值

### **TRUE**

对应于用户授权级别的操作员授权可用。

#### **FALSE**

错误

## 错误消息

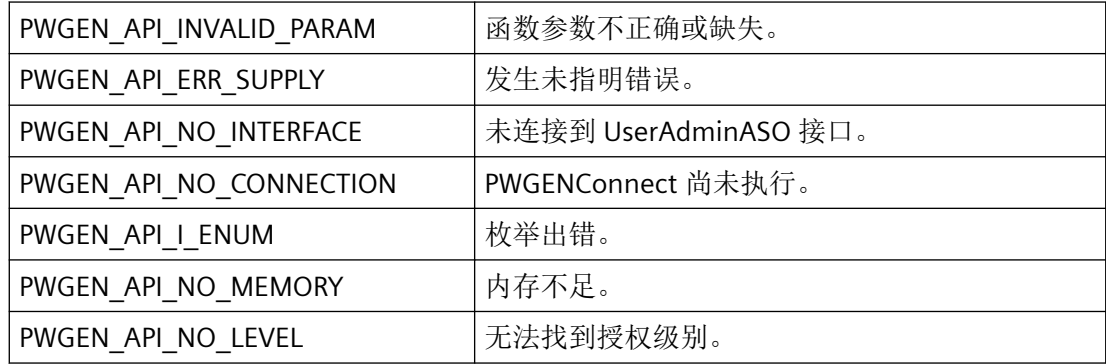

*3.5* 用户管理的函数

<span id="page-2334-0"></span>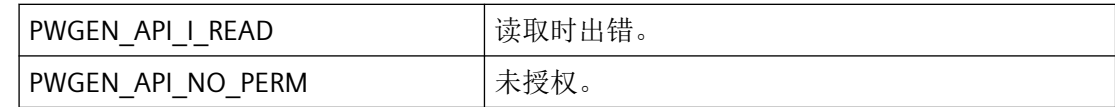

### 所需文件

usegenap.h usegen.lib usegen.dll

### 参见

```
函数概览 (页 2306)
```
### **3.5.6.3 PWGENDeletePermLevel**

### 说明

删除用户授权矩阵中的 levelNumber 指定的授权级别。

#### 声明

```
BOOL PWGENDeletePermLevel (
    int levelNumber,
   LPCMN_ERROR error )
```
### 参数

#### **levelNumber**

要删除的授权的编号

#### **error**

指向 CMN\_ERROR 结构中的扩展错误消息数据的指针。出现错误时,系统向该结构中写入错 误信息。

<span id="page-2335-0"></span>*3.5* 用户管理的函数

### 返回值

**TRUE**

授权级别已删除

#### **FALSE**

错误

## 错误消息

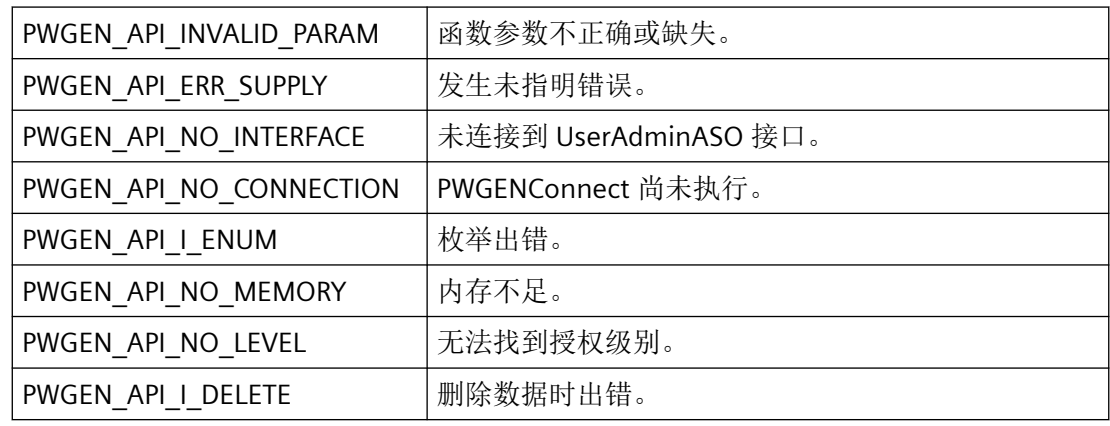

## 所需文件

usegenap.h

usegen.lib

usegen.dll

## 参见

[函数概览](#page-2305-0) (页 [2306](#page-2305-0))

## **3.5.6.4 PWGENEnumPermLevels**

## 说明

该函数读取已组态授权级别、针对每个级别调用回调函数并在 dwCount 中返回授权级别数。

### 声明

```
BOOL PWGENEnumPermLevels (
  LPDWORD dwCount,
  PWGEN_ENUM_LEVELS_CALLBACK cfn,
  PVOID userdata,
  LPCMN_ERROR error )
```
## 参数

#### **dwCount**

指向应存储授权级别数的位置的指针。

#### **cfn**

用于接收信息的回调函数。如果 cfn == NULL, 则只对授权进行计数。

#### **userdata**

指向应用程序特定数据的指针。函数不会评估该指针,但在回调函数中会重新提供。

#### **error**

指向 CMN\_ERROR 结构中的扩展错误消息数据的指针。出现错误时,系统向该结构中写入错 误信息。

### 返回值

### **TRUE**

授权级别已列出

#### **FALSE**

错误

### 错误消息

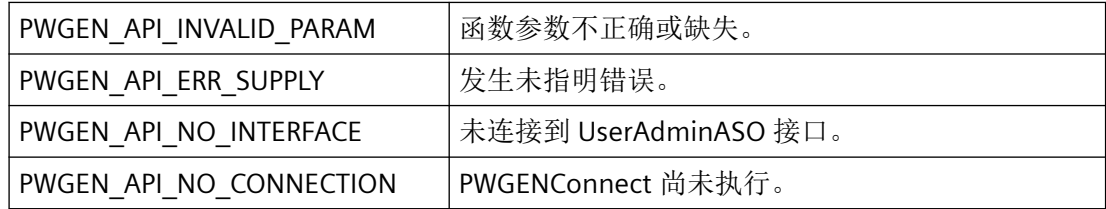

<span id="page-2337-0"></span>*3.5* 用户管理的函数

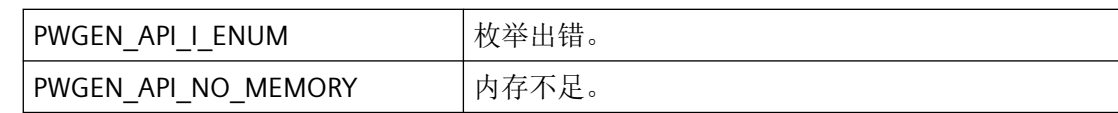

## 所需文件

usegenap.h usegen.lib

usegen.dll

## 相关函数

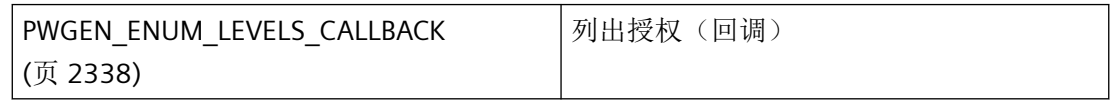

### 参见

PWGEN\_ENUM\_LEVELS\_CALLBACK (页 2338)

[函数概览](#page-2305-0) (页 [2306](#page-2305-0))

### **3.5.6.5 PWGEN\_ENUM\_LEVELS\_CALLBACK**

### 说明

为了评估系统列出的授权级别,必须提供 PWGEN\_ENUM\_LEVELS\_CALLBACK 类型的回调函 数。

### 声明

```
BOOL ( * PWGEN_ENUM_LEVELS_CALLBACK) (
  LPWGEN_LEVELINFO lpLevelInfo,
   PVOID lpUser);
```
### 参数

**lpLevelInfo**

指向具有授权级别数据的 PWGEN LEVELINFO (页 [2310\)](#page-2309-0) 类型结构的指针。

#### **lpUser**

指向应用程序特定数据的指针。该指针在回调函数中重新可用。

### <span id="page-2338-0"></span>返回值

#### **TRUE**

授权级别已列出

#### **FALSE**

错误

### 说明

仅应在这里复制数据(如可能)。回调中的以下类型的函数调用可能导致死锁或堆栈溢出:

- 在其中访问消息循环的函数,例如:GetMessage
- 相同 DLL 中的 API 函数
- 调用其它枚举的枚举

### 所需文件

usegenap.h

### 相关函数

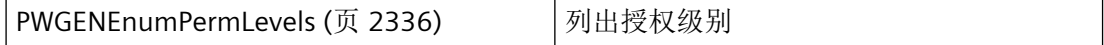

## 参见

[PWGENEnumPermLevels](#page-2335-0) (页 [2336\)](#page-2335-0)

[PWGEN\\_LEVELINFO](#page-2309-0) (页 [2310\)](#page-2309-0)

[函数概览](#page-2305-0) (页 [2306](#page-2305-0))

### **3.5.6.6 PWGENReadUserPerm**

#### 说明

可以使用此函数来确定用户拥有特定授权级别的操作员授权的区域。

*3.5* 用户管理的函数

### 声明

```
BOOL PWGENReadUserPerm(
    LPCTSTR username,
   BOOL is_user,
    int levelnumber,
    LPBYTE freigabe,
    LPDWORD areaperms )
```
## 参数

#### **username**

用户或用户组的名称

#### **is\_user**

is\_user 表示 username 指的是用户还是用户组。

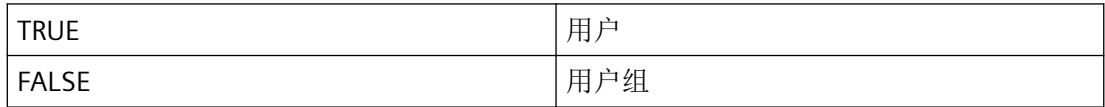

#### **levelnumber**

要读取的授权的编号

#### **freigabe**

如果 freigabe = 1, 则用户对所有区域具有此授权级别的操作员授权。

#### **areaperms**

这些区域的特点是具有 32 位的 areaperm。如果用户具有某个区域的授权,则会置位相应位。 最低有效位对应于第一个区域。

### 返回值

#### **TRUE**

操作员授权已确定

#### **FALSE**

错误
### <span id="page-2340-0"></span>所需文件

usegenap.h usegen.lib usegen.dll

# 参见

[函数概览](#page-2305-0) (页 [2306](#page-2305-0))

# **3.5.6.7 PWRTCheckPermission**

## 说明

检查登录用户是否拥有给定授权的操作员授权。

## 声明

BOOL PWRTCheckPermission ( DWORD permlevel, DWORD suppress\_messagebox )

## 参数

#### **permlevel**

要检查的授权级别的编号

#### **suppress\_messagebox**

如果 suppress\_messagebox != 0, 则不会显示任何对话框。

### 返回值

**TRUE** 已授权 **FALSE** 未授权

<span id="page-2341-0"></span>*3.5* 用户管理的函数

# 所需文件

pwrt\_api.h

pass\_s.lib

useadmin.dll

# 示例

PWRT [检查许可](#page-2357-0) (页 [2358](#page-2357-0)) "PWRTBunch.cpp"

# 参见

PWRT [检查许可](#page-2357-0) (页 [2358](#page-2357-0)) [函数概览](#page-2305-0) (页 [2306](#page-2305-0))

# **3.5.6.8 PWRTCheckPermissionOnPicture**

# 说明

检查登录用户是否拥有给定授权的操作员授权。

#### 声明

```
BOOL PWRTCheckPermissionOnPicture (
  DWORD permlevel,
   LPCTSTR picture_name,
   DWORD suppress messagebox,
   LPCMN ERROR lperr )
```
# 参数

#### **permlevel**

待检查权限的编号。

#### **picture\_name**

含有待测试对象的画面的名称。

#### <span id="page-2342-0"></span>**suppress\_messagebox**

如果 suppress\_messagebox != 0, 则不会显示任何对话框。

#### **lperr**

指向 CMN\_ERROR 结构中的扩展错误消息数据的指针。出现错误时,系统向该结构中写入错 误信息。

## 返回值

**TRUE** 已授权 **FALSE** 未授权

### 所需文件

pwrt\_api.h pass\_s.lib useadmin.dll

#### 示例

[检查画面的某等级的权限](#page-2359-0) (页 [2360\)](#page-2359-0) "PWRTBunch.cpp"

## 参见

[检查画面的某等级的权限](#page-2359-0) (页 [2360\)](#page-2359-0) [函数概览](#page-2305-0) (页 [2306](#page-2305-0))

#### **3.5.6.9 PWRTPermissionLevelDialog**

#### 说明

应打开对话框,利用 PWRTPermisssionLevelDialogEx 函数选择权限,因为之后会在移动对话 框窗口时执行重画。

<span id="page-2343-0"></span>*3.5* 用户管理的函数

## 声明

```
LONG PWRTPermissionLevelDialog (
    )
```
## 参数

无

# 相关函数

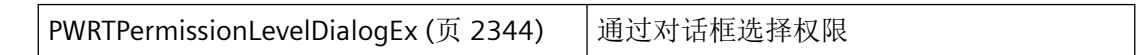

#### 示例

[通过指定可能出现的错误在对话框中进行授权级别查询](#page-2361-0) (页 [2362](#page-2361-0)) "PWRTBunch.cpp"

## 参见

[通过指定可能出现的错误在对话框中进行授权级别查询](#page-2361-0) (页 [2362](#page-2361-0))

PWRTPermissionLevelDialogEx (页 2344)

[PWRTPermissionToString](#page-2344-0) (页 [2345](#page-2344-0))

[函数概览](#page-2305-0) (页 [2306](#page-2305-0))

#### **3.5.6.10 PWRTPermissionLevelDialogEx**

## 说明

保护 WinCC 中通过对话框生成的对象的可用性以选择等级。PWRTPermissionLevelDialogEx 显示相应的对话框,该对话框提供可供选择的可用权限。

### 声明

LONG PWRTPermissionLevelDialogEx ( HWND hParentWnd, CMN\_ERROR \*lpErr)

# <span id="page-2344-0"></span>参数

#### **hParentWnd**

对话框父窗口的句柄。

#### **lpErr**

指向 CMN ERROR 结构中的扩展错误消息数据的指针。出现错误时,系统向该结构中写入错 误信息。

# 返回值

#### 0-999 授权级别

-1: 对话框已通过"取消"(Dialog) 关闭。

# 所需文件

pwrt\_api.h pass\_s.lib useadmin.dll

#### 示例

[通过指定可能出现的错误在对话框中进行授权级别查询](#page-2361-0) (页 [2362](#page-2361-0)) "PWRTBunch.cpp"

# 参见

[PWRTPermissionLevelDialog](#page-2342-0) (页 [2343](#page-2342-0)) [通过指定可能出现的错误在对话框中进行授权级别查询](#page-2361-0) (页 [2362](#page-2361-0)) [函数概览](#page-2305-0) (页 [2306](#page-2305-0))

#### **3.5.6.11 PWRTPermissionToString**

#### 说明

确定与授权等级关联的描述。

*3.5* 用户管理的函数

## 声明

```
BOOL PWRTPermissionToString (
   LONG perm,
    LPTSTR string,
    int bufsize)
```
# 参数

## **perm**

要确定其描述的授权级别。

### **string**

指向用于记录描述的缓冲区的指针。

#### **bufsize**

缓冲区的大小

## 返回值

### **TRUE**

描述已成功传送。

#### **FALSE**

无法确定描述。

# 所需文件

pwrt\_api.h

pass\_s.lib

useadmin.dll

# 相关函数

[PWRTPermissionLevelDialog](#page-2342-0) (页 [2343\)](#page-2342-0) | 选择授权级别

## <span id="page-2346-0"></span>示例

[获取与许可编号关联的字符串](#page-2360-0) (页 [2361\)](#page-2360-0)。"PWRTBunch.cpp"

# 参见

[PWRTPermissionLevelDialog](#page-2342-0) (页 [2343](#page-2342-0)) [获取与许可编号关联的字符串](#page-2360-0) (页 [2361\)](#page-2360-0) [函数概览](#page-2305-0) (页 [2306](#page-2305-0))

# **3.5.7** 用于登录、注销的函数

#### **3.5.7.1 PWRTGetCurrentUser**

#### 说明

确定当前登录用户的用户名。

#### 声明

```
BOOL PWRTGetCurrentUser (
   LPTSTR dest,
    int bufsize )
```
# 参数

**dest** 用于接收用户名的数据缓冲区

# **bufsize**

数据缓冲区的大小(字节)

# 返回值

### **TRUE**

用户名已成功传送

<span id="page-2347-0"></span>*3.5* 用户管理的函数

## **FALSE**

无用户登录

# 所需文件

pwrt\_api.h pass\_s.lib useadmin.dll

# 示例

[返回当前用户的名称](#page-2362-0) (页 [2363\)](#page-2362-0) "PWRTBunch.cpp"

## 参见

[返回当前用户的名称](#page-2362-0) (页 [2363\)](#page-2362-0) [函数概览](#page-2305-0) (页 [2306](#page-2305-0))

# **3.5.7.2 PWRTGetLoginPriority**

# 说明

不通过对话框进行的登录检查。

## 声明

LONG PWRTGetLoginPriority ( )

#### 参数

无

# <span id="page-2348-0"></span>返回值

优先级:

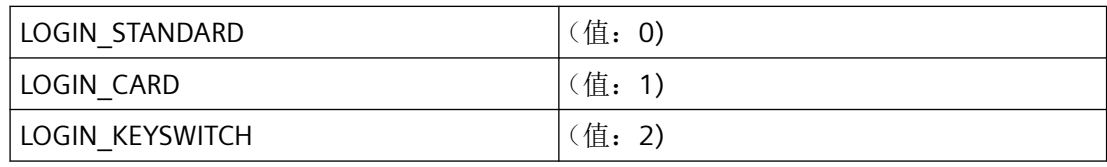

## 所需文件

pwrt\_api.h pass\_s.lib

useadmin.dll

# 示例

[查询当前登录优先级](#page-2363-0) (页 [2364\)](#page-2363-0) "PWRTBunch.cpp"

## 参见

[查询当前登录优先级](#page-2363-0) (页 [2364\)](#page-2363-0) [函数概览](#page-2305-0) (页 [2306](#page-2305-0))

#### **3.5.7.3 PWRTIsLoggedInByCard**

# 说明

确定用户是否通过智能卡登录。

#### 声明

BOOL PWRTIsLoggedInByCard ( )

# 参数

无

<span id="page-2349-0"></span>*3.5* 用户管理的函数

## 返回值

#### **TRUE**

用户已通过智能卡登录

#### **FALSE**

用户未通过智能卡登录,或用户未登录

# 所需文件

pwrt\_api.h

pass\_s.lib

useadmin.dll

# 示例

[检查用户是否已通过智能卡登录](#page-2363-0) (页 [2364](#page-2363-0)) "PWRTBunch.cpp"

### 参见

[检查用户是否已通过智能卡登录](#page-2363-0) (页 [2364](#page-2363-0)) [函数概览](#page-2305-0) (页 [2306](#page-2305-0))

# **3.5.7.4 PWRTLogin**

# 说明

显示登录对话框,并在登录成功后将用户数据加载到共享内存中。

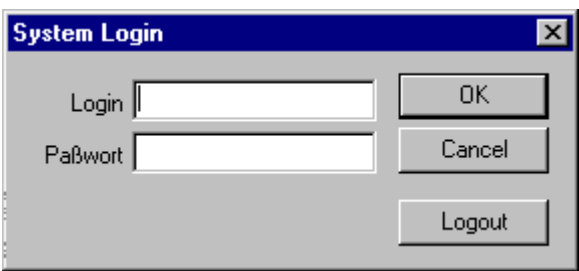

#### 声明

BOOL PWRTLogin ( TCHAR monitor )

#### 参数

#### **monitor**

显示对话框的监视器。该值不是数字值,以 TCHAR 格式指定, 即"1"用于监视器 1。

#### 返回值

#### **TRUE**

对话框已打开。该函数不会等待对话框关闭。

#### **FALSE**

对话框未打开

#### 注释

除了手动输入登录数据之外,还可以使用智能卡登录。读卡器直接连接到 OS。如果函数执 行时未连接有效智能卡,则登录对话框将自动消失。

## 所需文件

pwrt\_api.h pass\_s.lib

useadmin.dll

## 相关函数

[PWRTSilentLogin](#page-2353-0) (页 [2354](#page-2353-0)) 登录

#### 示例

PWRT 登录 - WinCC [自身提供的对话框](#page-2365-0) (页 [2366\)](#page-2365-0) "PWRTBunch.cpp"

<span id="page-2351-0"></span>*3.5* 用户管理的函数

#### 参见

[PWRTSilentLogin](#page-2353-0) (页 [2354](#page-2353-0)) PWRT 登录 - WinCC [自身提供的对话框](#page-2365-0) (页 [2366\)](#page-2365-0) [PWRTSilentLoginEx](#page-2355-0) (页 [2356\)](#page-2355-0) [函数概览](#page-2305-0) (页 [2306](#page-2305-0))

#### **3.5.7.5 PWRTLogout**

# 说明

该函数会导致注销时标记在共享内存中被置位。

#### 声明

BOOL PWRTLogout ( )

#### 参数

无

# 返回值

**TRUE** 注销已成功传递至 PassDBRT。

### **FALSE**

注销遭到拒绝(例如 PassDBRT 不可用、ServiceMode 等)。

# 所需文件

pwrt\_api.h pass\_s.lib useadmin.dll

## <span id="page-2352-0"></span>相关函数

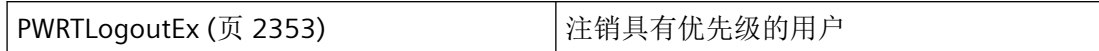

示例

[PWRT](#page-2366-0) 注销 (页 [2367\)](#page-2366-0) "PWRTBunch.cpp"

参见

[PWRT](#page-2366-0) 注销 (页 [2367\)](#page-2366-0) PWRTLogoutEx (页 2353) [函数概览](#page-2305-0) (页 [2306](#page-2305-0))

**3.5.7.6 PWRTLogoutEx**

#### 说明

除非指定的优先级过低,否则该函数会导致注销时标记在共享内存中被置位。

声明

```
BOOL PWRTLogoutEx (
          int nLevel
\overline{\phantom{a}}
```
## 参数

**nLevel** 用户的优先级。

# 返回值

#### **TRUE**

注销已成功传递至 PassDBRT。

WinCC Engineering V18 – 编程参考 系统手册, 11/2022, 在线文档 2353

<span id="page-2353-0"></span>*3.5* 用户管理的函数

#### **FALSE**

注销遭到拒绝(例如 PassDBRT 不可用、ServiceMode 等)。

#### 所需文件

pwrt\_api.h pass\_s.lib useadmin.dll

# 相关函数

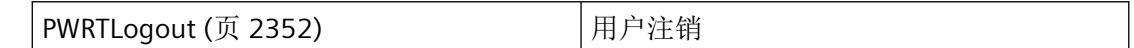

#### 示例

[通过优先级进行静默注销](#page-2367-0) (页 [2368\)](#page-2367-0) "PWRTBunch.cpp"

#### 参见

[通过优先级进行静默注销](#page-2367-0) (页 [2368\)](#page-2367-0) [PWRTLogout](#page-2351-0) (页 [2352](#page-2351-0)) [函数概览](#page-2305-0) (页 [2306](#page-2305-0))

#### **3.5.7.7 PWRTSilentLogin**

## 说明

与 PWRTLogin 相反,登录不会在对话框中进行。用户数据(用户名和密码)会直接传递到 该函数。

#### 声明

BOOL PWRTSilentLogin ( LPCTSTR login, LPCTSTR password )

# 参数

**login**

用户的名称。

# **password**

用户密码

# 返回值

**TRUE**

登录成功

**FALSE**

登录被拒绝

# 注释

如果函数执行时未连接有效智能卡,则会拒绝登录。

# 所需文件

pwrt\_api.h pass\_s.lib useadmin.dll

# 相关函数

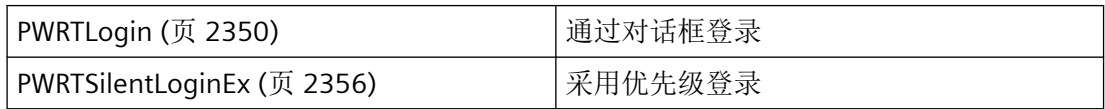

### 示例

[不通过对话框登录](#page-2368-0) (页 [2369](#page-2368-0)) "PWRTBunch.cpp"

<span id="page-2355-0"></span>*3.5* 用户管理的函数

### 参见

[PWRTLogin](#page-2349-0) (页 [2350](#page-2349-0)) PWRTSilentLoginEx (页 2356) [不通过对话框登录](#page-2368-0) (页 [2369](#page-2368-0)) [函数概览](#page-2305-0) (页 [2306](#page-2305-0))

#### **3.5.7.8 PWRTSilentLoginEx**

# 说明

与 PWRTLogin 相反,登录不会在对话框中进行。用户数据(用户名、密码和优先级)会直 接传递到该函数。

# 声明

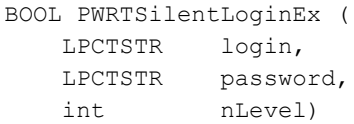

# 参数

**login** 用户的名称。

**password**

用户密码

**nLevel**

用户的优先级

# 返回值

# **TRUE**

登录成功

### **FALSE**

登录被拒绝

#### 注释

如果函数执行时未连接有效智能卡,则会拒绝登录。

### 所需文件

pwrt\_api.h pass\_s.lib

useadmin.dll

# 相关函数

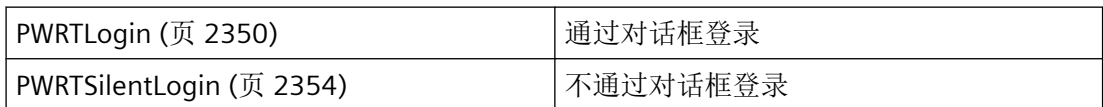

# 示例

[通过优先级进行静默登录](#page-2369-0) (页 [2370\)](#page-2369-0) "PWRTBunch.cpp"

# 参见

[PWRTSilentLogin](#page-2353-0) (页 [2354](#page-2353-0)) [通过优先级进行静默登录](#page-2369-0) (页 [2370\)](#page-2369-0) [PWRTLogin](#page-2349-0) (页 [2350](#page-2349-0)) [函数概览](#page-2305-0) (页 [2306](#page-2305-0))

<span id="page-2357-0"></span>*3.5* 用户管理的函数

## **3.5.8** 示例

#### **3.5.8.1 PWRT** 检查许可

# 示例

```
//{{ODK_EXAMPLE}PWRT check permission. (USE)}
//{{FUNCTION}PWRTCheckPermission (USE)}
//{{FUNCTION}(END)}
void CPWRTBunch::Pwrtcheckpermission()
{
     BOOL bRet;
     CString csOut;
     CString csPermLevName;
     CGetText l_PermissionLevel("Insert the permission level number:");
     if(l_PermissionLevel.DoModal()==IDOK)
     {
         ///////////////////////////////////////////////////////////////////////////////////
//////
        bRet = PWRTCheckPermission( l PermissionLevel.m lNumber, 0L ); // 0 = show the
message box
         ///////////////////////////////////////////////////////////////////////////////////
//////
         ///////////////////////////////////////////////////////////////////////////////////
//////
         bRet &= PWRTPermissionToString(l_PermissionLevel.m_lNumber, 
csPermLevName.GetBuffer(1024), 1024);
         ///////////////////////////////////////////////////////////////////////////////////
//////
         if(!bRet)
         {
            m_pView->Print("ERROR: ", FSIZE_FUNCMARK);
            m_pView->Print("PWRTCheckPermission.\n", FSIZE_PARAMMARK, FALSE, TRUE);
            csOut.Format("Level = d \cdot \log \sqrt{m}) - Access denied.\n",
             l_PermissionLevel.m_lNumber,
             csPermLevName);
            m_pView->Print(csOut, FSIZE_SUBMARK);
             m_pView->Print("\n");
             return;
         }
         else
\overline{\mathcal{A}}csOut.Format("Level = d \ (\\'\s\")\n",
             l_PermissionLevel.m_lNumber,
             csPermLevName);
            m_pView->Print("PWRTCheckPermission\n", FSIZE_FUNCMARK, TRUE);
            m_pView->Print("Access approved:\n", FSIZE_PARAMMARK, FALSE, TRUE);
            m_pView->Print(csOut, FSIZE_SUBMARK);
```
*3.5* 用户管理的函数

```
 m_pView->Print("\n");
         }
   \rightarrow}
//{{ODK_EXAMPLE}(END)}
```
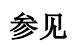

[PWRTCheckPermission](#page-2340-0) (页 [2341\)](#page-2340-0)

# <span id="page-2359-0"></span>**3.5.8.2** 检查画面的某等级的权限

# 示例

```
//{{ODK_EXAMPLE}Checks admission of a certain level for a picture. (USE)}
//{{FUNCTION}PWRTCheckPermissionOnPicture (USE)}
//{{FUNCTION}(END)}
void CPWRTBunch::Pwrtcheckpermissiononpicture()
{
    BOOL bRet;
   CMN_ERROR err;
    CString csOut;
    CGetText 1 PermissionLevel ("Enter the permission level:");
    CGetText 1 PictureName("Enter the picture name:", FALSE);
     if(l_PermissionLevel.DoModal()==IDCANCEL)
     {
         return;
     }
     if(l_PictureName.DoModal()==IDCANCEL)
     {
         return;
     }
    ///////////////////////////////////////////////////////////////////////////////////////
//
    bRet=PWRTCheckPermissionOnPicture(l_PermissionLevel.m_lNumber, l_PictureName.m_csText, 
0, &err);
    ///////////////////////////////////////////////////////////////////////////////////////
//
     if(bRet)
     {
         csOut.Format("Picture: \"%s\"\nLevel = %ld\n",
         l_PictureName.m_csText,
        l PermissionLevel.m lNumber);
        m_pView->Print("PWRTCheckPermissionOnPicture\n", FSIZE_FUNCMARK, TRUE);
         m_pView->Print("Access approved:\n", FSIZE_PARAMMARK, FALSE, TRUE);
         m_pView->Print(csOut, FSIZE_SUBMARK);
        m pView->Print("\n");
     }
     else
     {
         m_pView->PrintError(&err, "PWRTCheckPermissionOnPicture");
         m_pView->PrintError("Access denied", "PWRTCheckPermissionOnPicture");
     }
}
//{{ODK_EXAMPLE}(END)}
```
# <span id="page-2360-0"></span>参见

[PWRTCheckPermissionOnPicture](#page-2341-0) (页 [2342\)](#page-2341-0)

# **3.5.8.3** 获取与许可编号关联的字符串

### 概述

```
//{{ODK EXAMPLE}Gets a string associated with the permission number. (USE)}
//{{FUNCTION}PWRTPermissionToString (USE)}
//{{FUNCTION}(END)}
void CPWRTBunch::Pwrtpermissiontostring()
{
    BOOL bRet;
    CString csOut;
    CString csPermLevName;
    CGetText 1 PermissionLevel("Insert the permission level number:");
     if(l_PermissionLevel.DoModal()==IDOK)
     {
        ///////////////////////////////////////////////////////////////////////////////////
//////
         bRet=PWRTPermissionToString(l_PermissionLevel.m_lNumber, 
csPermLevName.GetBuffer(1024), 1024);
        ///////////////////////////////////////////////////////////////////////////////////
//////
         if(!bRet)
\{m_pView->Print("ERROR: ", FSIZE_FUNCMARK);
            m_pView->Print("PWRTPermissionToString.\n", FSIZE_PARAMMARK, FALSE, TRUE);
            m pView->Print("\n'\n');
             return;
         }
         csOut.Format("PWRTPermissionToString( %ld, buffer )\n", 
l_PermissionLevel.m_lNumber);
        m_pView->Print(csOut, FSIZE_FUNCMARK, TRUE);
        m_pView->Print("Permission level name:\n", FSIZE_PARAMMARK, FALSE, TRUE);
        csOut.Format("buffer = \forall"%s\forall", csPermLevName);
        m_pView->Print(csOut, FSIZE_SUBMARK);
        m pView->Print("\n");
     }
}
//{{ODK_EXAMPLE}(END)}
```
# <span id="page-2361-0"></span>参见

[PWRTPermissionToString](#page-2344-0) (页 [2345](#page-2344-0))

# 3.5.8.4 通过指定可能出现的错误在对话框中进行授权级别查询

# 示例

```
//{{ODK_EXAMPLE}Permission level query through a dialog with specifying a possible error. 
(USE)}
//{{FUNCTION}PWRTPermissionLevelDialogEx (USE)}
//{{FUNCTION}(END)}
void CPWRTBunch::PWRTxPermissionLevelDialogEx()
{
     long lLevel;
   CMN_ERROR err;
    CString csOut;
    ///////////////////////////////////////////////////////////////////////////////////////
//
     lLevel=PWRTPermissionLevelDialogEx(*m_pView, &err);
    ///////////////////////////////////////////////////////////////////////////////////////
//
    if(m_pView->PrintError(&err, "PWRTPermissionLevelDialogEx"))
     {
       m_pView->Print("lLevel = PWRTPermissionLevelDialogEx(...)\n", FSIZE_FUNCMARK, TRUE);
       m_pView->Print("Permission level number chosen:\n", FSIZE_PARAMMARK, FALSE, TRUE);
        csOut.Format("lLevel = d\alpha", lLevel);
        m_pView->Print(csOut, FSIZE_SUBMARK);
        m pView->Print("\n");
     }
}
//{{ODK_EXAMPLE}(END)}
```
# 参见

[PWRTPermissionLevelDialog](#page-2342-0) (页 [2343](#page-2342-0))

[PWRTPermissionLevelDialogEx](#page-2343-0) (页 [2344\)](#page-2343-0)

# <span id="page-2362-0"></span>**3.5.8.5** 返回当前用户的名称

## 示例

```
//{{ODK EXAMPLE}Return the name of the current user. (USE)}
//{{FUNCTION}PWRTGetCurrentUser (USE)}
//{{FUNCTION}(END)}
void CPWRTBunch::Pwrtgetcurrentuser()
{
    BOOL bRet;
    CString csUsername;
    CString csOut;
    ///////////////////////////////////////////////////////////////////////////////////////
//
    bRet=PWRTGetCurrentUser(csUsername.GetBuffer(1024), 1023);
    ///////////////////////////////////////////////////////////////////////////////////////
//
     if(!bRet)
     {
        m_pView->Print("ERROR: ", FSIZE_FUNCMARK, TRUE);
        m_pView->Print("PWRTGetCurrentUser.\n", FSIZE_PARAMMARK, FALSE, TRUE);
        m_pView->Print("Failed to get current user's name.\n", FSIZE_SUBMARK);
        m pView->Print("\n");
         return;
     }
    m_pView->Print("PWRTGetCurrentUser\n", FSIZE_FUNCMARK, TRUE);
     m_pView->Print("Current user's name:\n", FSIZE_PARAMMARK, FALSE, TRUE);
    csOut.Format("Name = \forall"%s\forall"\n", csUsername);
   m_pView->Print(csOut, FSIZE_SUBMARK);
   m pView->Print("\n");
}
//{{ODK_EXAMPLE}(END)}
```
# 参见

[PWRTGetCurrentUser](#page-2346-0) (页 [2347\)](#page-2346-0)

# <span id="page-2363-0"></span>**3.5.8.6** 查询当前登录优先级

## 示例

```
//{{ODK_EXAMPLE}Queries the current login priority. (USE)}
//{{FUNCTION}PWRTGetLoginPriority (USE)}
//{{FUNCTION}(END)}
void CPWRTBunch::Pwrtgetloginpriority()
{
     long lPriority;
    CString csOut;
    CMap<long, LONG, CString, CString> 1 map(3);
     l_map[LOGIN_STANDARD]=CString("LOGIN_STANDARD");
     l_map[LOGIN_CARD]=CString("LOGIN_CARD");
     l_map[LOGIN_KEYSWITCH]=CString("LOGIN_KEYSWITCH");
    ///////////////////////////////////////////////////////////////////////////////////////
//
     lPriority=PWRTGetLoginPriority();
    ///////////////////////////////////////////////////////////////////////////////////////
//
     if(lPriority!=-1)
     {
        m_pView->Print("PWRTGetLoginPriority\n", FSIZE_FUNCMARK, TRUE);
        m_pView->Print("Priority_returned:\n", FSIZE_PARAMMARK, FALSE, TRUE);
        csOut.Format("Priority level = \sin", l_map[lPriority]);
        m_pView->Print(csOut, FSIZE_SUBMARK);
        m pView->Print("\n");
     }
}
//{{ODK_EXAMPLE}(END)}
```
# 参见

[PWRTGetLoginPriority](#page-2347-0) (页 [2348](#page-2347-0))

# **3.5.8.7** 检查用户是否已通过智能卡登录

# 概述

```
//{{ODK_EXAMPLE}Checks for the user has been logged on by card. (USE)}
//{{FUNCTION}PWRTIsLoggedInByCard (USE)}
//{{FUNCTION}(END)}
void CPWRTBunch::Pwrtisloggedinbycard()
{
    BOOL bRet;
    CString csOut;
    ///////////////////////////////////////////////////////////////////////////////////////
//
    bRet=PWRTIsLoggedInByCard();
    ///////////////////////////////////////////////////////////////////////////////////////
//
     if(bRet)
     {
        m_pView->Print("PWRTIsLoggedInByCard\n", FSIZE_FUNCMARK, TRUE);
       m_pView->Print("An user show-up logged in by card.\n", FSIZE_PARAMMARK, FALSE, TRUE);
     }
     else
     {
        m pView->PrintError( T("Either no user logged-on-by-card or no user logged on at
all."),
         _T("PWRTIsLoggedInByCard()"));
     }
}
//{{ODK_EXAMPLE}(END)}
```
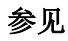

[PWRTIsLoggedInByCard](#page-2348-0) (页 [2349\)](#page-2348-0)

# <span id="page-2365-0"></span>**3.5.8.8 PWRT** 登录 **- WinCC** 自身提供的对话框

## 示例

```
//{{ODK_EXAMPLE} PWRT login - dialog provided by WinCC intself. (USE)}
//{{FUNCTION}PWRTLogin (USE)}
//{{FUNCTION}(END)}
void CPWRTBunch::PWRTxLogin()
{
    BOOL bRet;
    ///////////////////////////////////////////////////////////////////////////////////////
//
   bRet=PWRTLogin(T('1')); // it always appears on the first screen
    ///////////////////////////////////////////////////////////////////////////////////////
//
     if(!bRet)
     {
       m_pView->Print("ERROR: ", FSIZE_FUNCMARK, TRUE);
       m_pView->Print("PWRTLogin.\n", FSIZE_PARAMMARK, FALSE, TRUE);
       m_pView->Print("General function failure.\n", FSIZE_SUBMARK);
       m_pView->Print("\n");
        return;
     }
   m_pView->Print("PWRTLogin\n", FSIZE_FUNCMARK, TRUE);
   m_pView->Print("Logging on...\n", FSIZE_PARAMMARK, FALSE, TRUE);
   m pView->Print("\n");
}
//{{ODK_EXAMPLE}(END)}
```
# 参见

[PWRTLogin](#page-2349-0) (页 [2350](#page-2349-0))

#### <span id="page-2366-0"></span>**3.5.8.9 PWRT** 注销

## 示例

```
//{{ODK_EXAMPLE}PWRT logout. (USE)}
//{{FUNCTION}PWRTLogout (USE)}
//{{FUNCTION}(END)}
void CPWRTBunch::Pwrtlogout()
{
    BOOL bRet;
    ///////////////////////////////////////////////////////////////////////////////////////
//
   bRet=PWRTLogout(); // it appears on the first screen
    ///////////////////////////////////////////////////////////////////////////////////////
//
     if(!bRet)
     {
       m_pView->Print("ERROR: ", FSIZE_FUNCMARK, TRUE);
        m_pView->Print("PWRTLogout.\n", FSIZE_PARAMMARK, FALSE, TRUE);
        m_pView->Print("General function failure.\n", FSIZE_SUBMARK);
       m pView->Print("\n");
        return;
     }
   m_pView->Print("PWRTLogout\n", FSIZE_FUNCMARK, TRUE);
   m_pView->Print("Logging out...\n", FSIZE_PARAMMARK, FALSE, TRUE);
   m pView->Print("\n'\n');
}
//{{ODK_EXAMPLE}(END)}
```
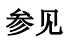

[PWRTLogout](#page-2351-0) (页 [2352](#page-2351-0))

# <span id="page-2367-0"></span>**3.5.8.10** 通过优先级进行静默注销

# 示例

```
//{{ODK_EXAMPLE}Silent logout with priority level. (USE)}
//{{FUNCTION}PWRTLogoutEx (USE)}
//{{FUNCTION}(END)}
void CPWRTBunch::PWRTxLogoutEx()
{
    BOOL bRet;
    CString csOut;
    CGetText 1 PriorityLevel("The priority level:");
     if(l_PriorityLevel.DoModal()==IDCANCEL)
     {
         return;
 }
    ///////////////////////////////////////////////////////////////////////////////////////
//
     bRet=PWRTLogoutEx( l_PriorityLevel.m_lNumber);
    ///////////////////////////////////////////////////////////////////////////////////////
//
     if(!bRet)
     {
         m_pView->PrintError( _T("Cannot logout."),
         _T("PWRTLogoutEx"));
     }
     else
     {
        m_pView->Print("PWRTLogoutEx\n", FSIZE_FUNCMARK, TRUE);
        m_pView->Print("Logging out...\n", FSIZE_PARAMMARK, FALSE, TRUE);
        csOut.Format("Priority level = d\n\cdot n", l PriorityLevel.m lNumber);
        m_pView->Print(csOut, FSIZE_SUBMARK);
        m pView->Print("\n");
     }
}
//{{ODK_EXAMPLE}(END)}
```
# 参见

[PWRTLogoutEx](#page-2352-0) (页 [2353\)](#page-2352-0)

### <span id="page-2368-0"></span>**3.5.8.11** 不通过对话框登录

### 示例

```
//{{ODK_EXAMPLE}Logs on without using a dialog. (USE)}
//{{FUNCTION}PWRTSilentLogin (USE)}
//{{FUNCTION}(END)}
void CPWRTBunch::Pwrtsilentlogin()
{
    BOOL bRet;
   CPassdlg 1 Password("Enter name and password:");
     if(l_Password.DoModal() == IDCANCEL)
     {
         return;
     }
    ///////////////////////////////////////////////////////////////////////////////////////
//
    bRet=PWRTSilentLogin(l_Password.m_csUsername,
     l_Password.m_csPassword);
    ///////////////////////////////////////////////////////////////////////////////////////
//
     if(!bRet)
     {
        m_pView->PrintError( T("Access denied or no Runtime project open."); _T("PWRTSilentLogin"));
     }
     else
     {
        m_pView->Print("PWRTSilentLogin\n", FSIZE_FUNCMARK, TRUE);
        m_pView->Print("Access approved:\n", FSIZE_PARAMMARK, FALSE, TRUE);
     }
}
//{{ODK_EXAMPLE}(END)}
```
### 参见

[PWRTSilentLogin](#page-2353-0) (页 [2354](#page-2353-0))

#### <span id="page-2369-0"></span>**3.5.8.12** 通过优先级进行静默登录

#### 示例

```
//{{ODK_EXAMPLE}Silent login with priority level. (USE)}
//{{FUNCTION}PWRTSilentLoginEx (USE)}
//{{FUNCTION}(END)}
void CPWRTBunch::Pwrtsilentloginex()
{
    BOOL bRet;
    CString csOut;
    CPassdlg 1 Password("Enter name and password:");
    CGetText 1 PriorityLevel("Enter priority level:");
     if(l_Password.DoModal()==IDCANCEL)
     {
         return;
     }
     if(l_PriorityLevel.DoModal()==IDCANCEL)
     {
         return;
     }
    ///////////////////////////////////////////////////////////////////////////////////////
//
     bRet=PWRTSilentLoginEx(l_Password.m_csUsername, l_Password.m_csPassword, 
l_PriorityLevel.m_lNumber);
    ///////////////////////////////////////////////////////////////////////////////////////
//
     if(!bRet)
     {
        m pView->PrintError( T("Access denied or no Runtime project open."),
         _T("PWRTSilentLogin"));
     }
     else
     {
         m_pView->Print("PWRTSilentLogin\n", FSIZE_FUNCMARK, TRUE);
         m_pView->Print("Access approved:\n", FSIZE_PARAMMARK, FALSE, TRUE);
        csOut.Format("Priority level = %ld\n", l_PriorityLevel.m_lNumber);
        m_pView->Print(csOut, FSIZE_SUBMARK);
        m pView->Print("\n");
     }
}
//{{ODK_EXAMPLE}(END)}
```
# 参见

[PWRTSilentLoginEx](#page-2355-0) (页 [2356\)](#page-2355-0)

- **3.6** 测试系统的函数
- **3.6.1** 基本知识
- **3.6.1.1** 函数概览

# 声明

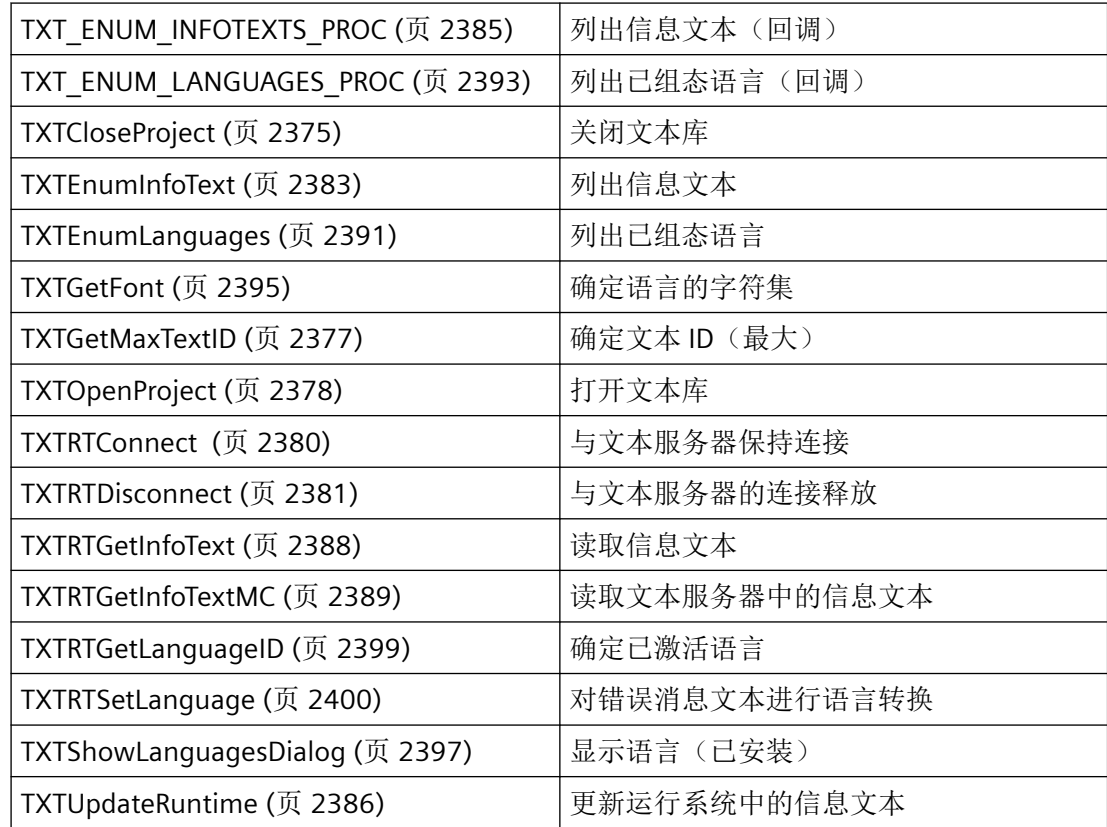

## **3.6.1.2** 错误消息

# 概述

通过 API 函数的 CMN\_ERROR 错误结构可返回以下错误消息:

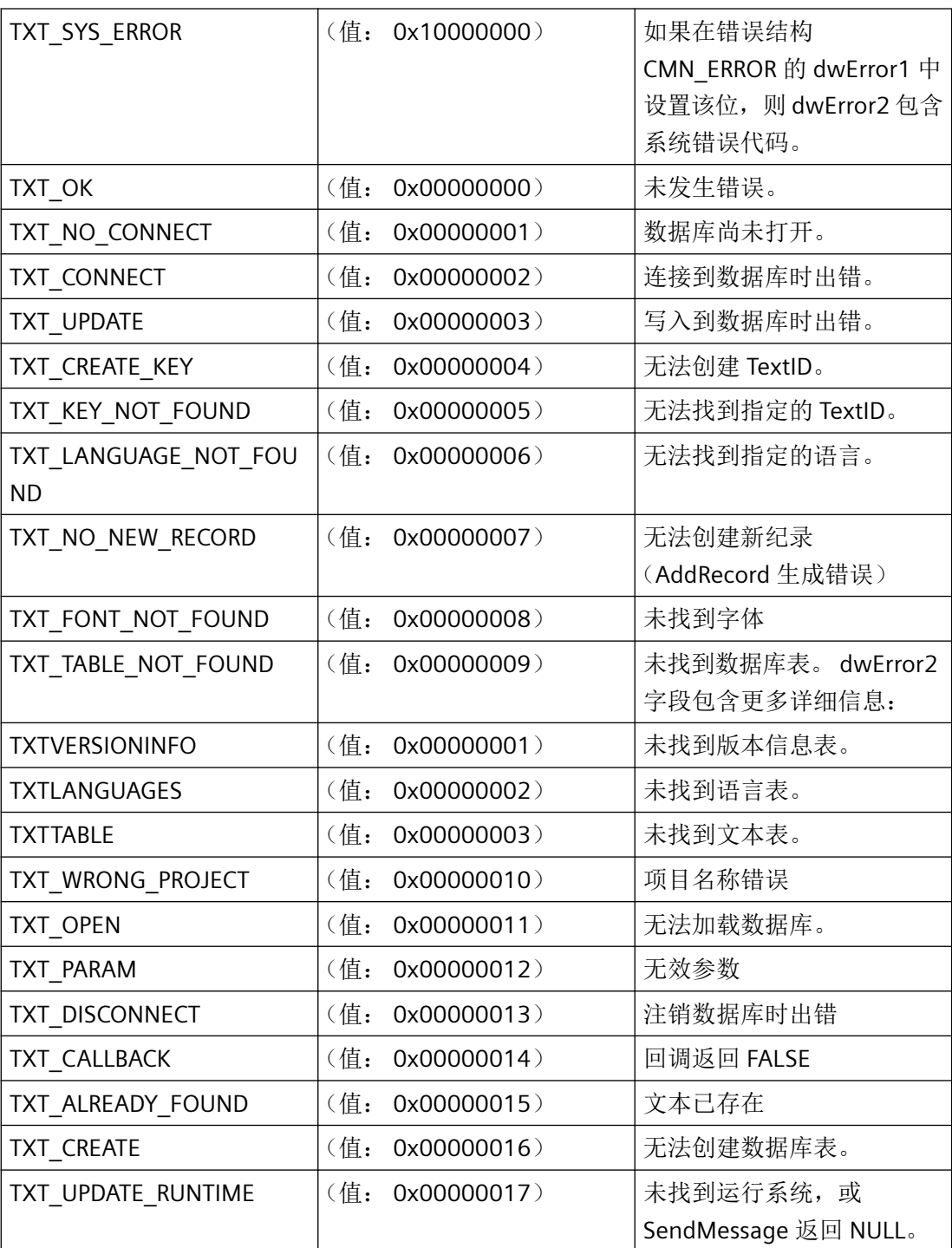

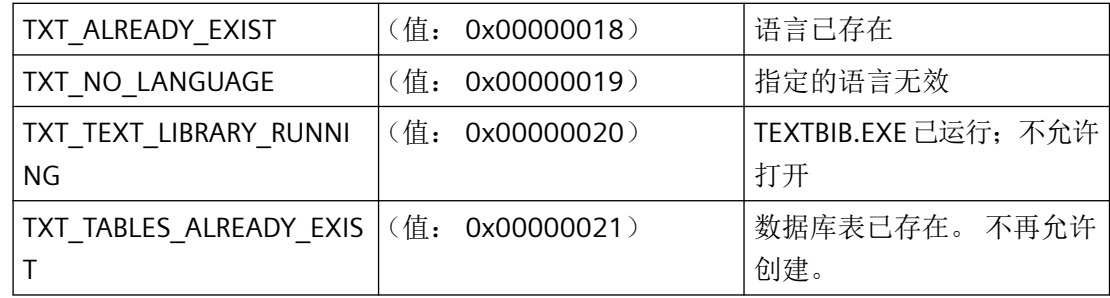

# 文本库 **RT**

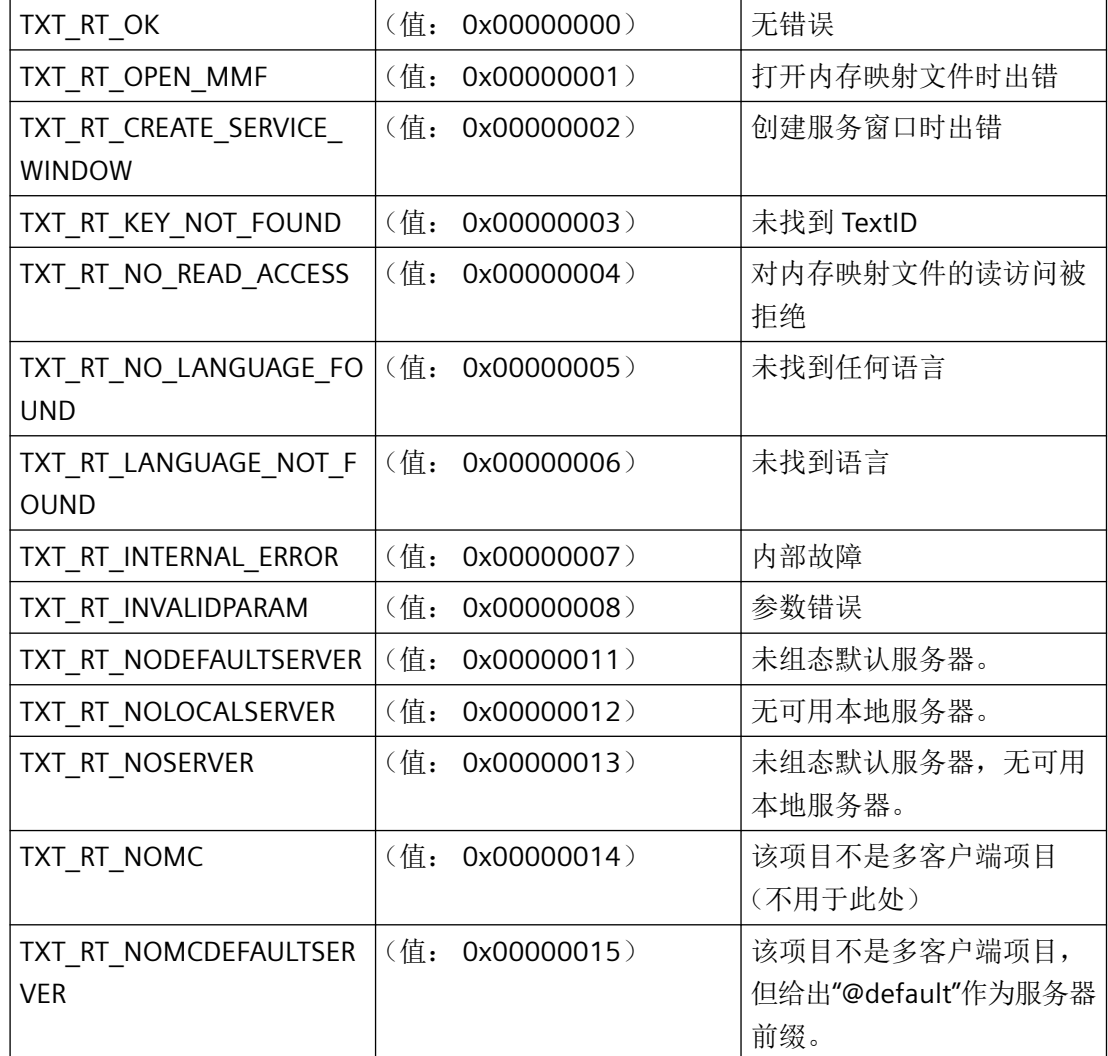

# **3.6.1.3** 语言代码

# 文本系统的语言代码

WinCC 中只支持 Windows 的 SUBLANG\_DEFAULT 语言。因此, 可以将以下值分配给 dwLocaleID 参数:

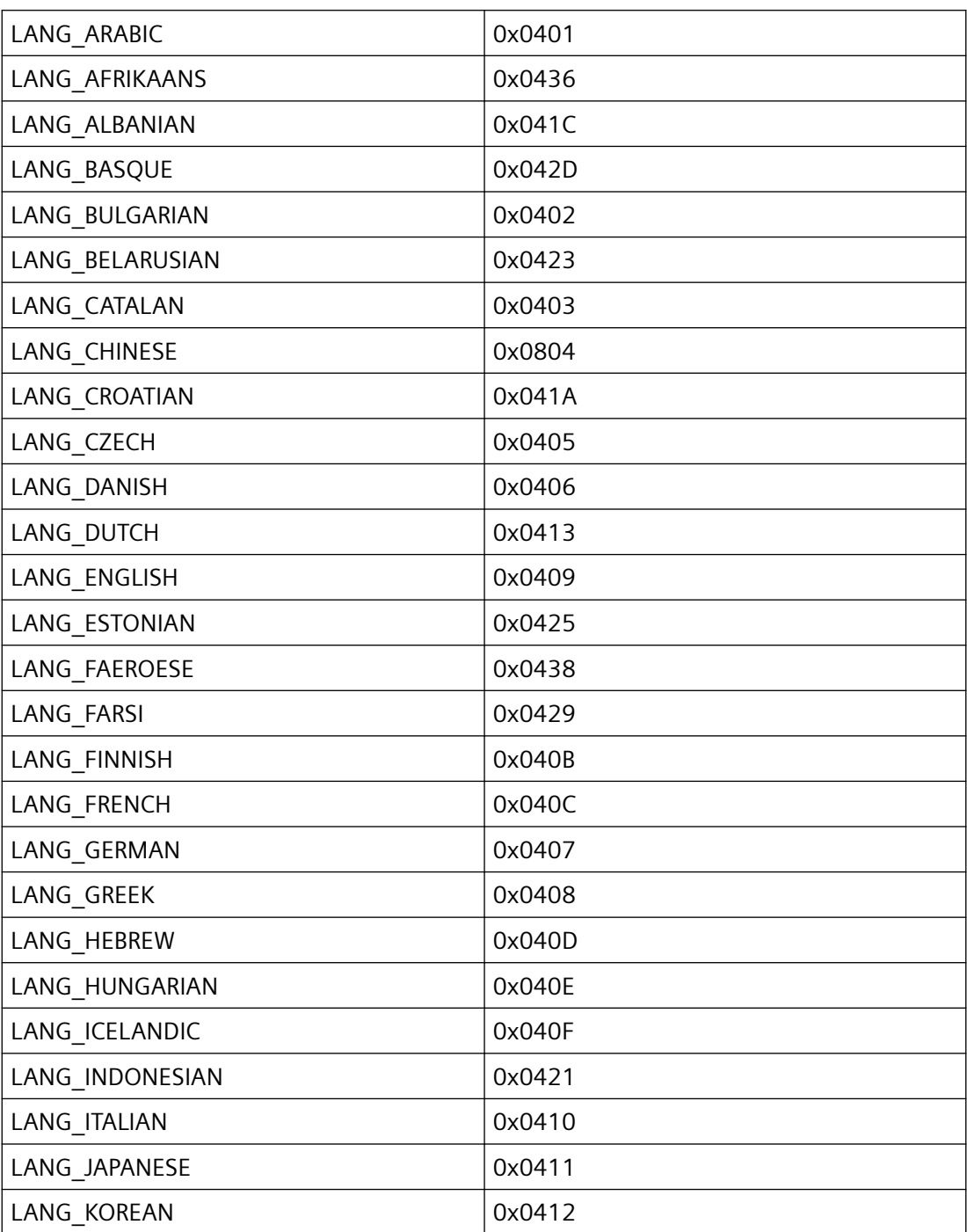

*3.6* 测试系统的函数

<span id="page-2374-0"></span>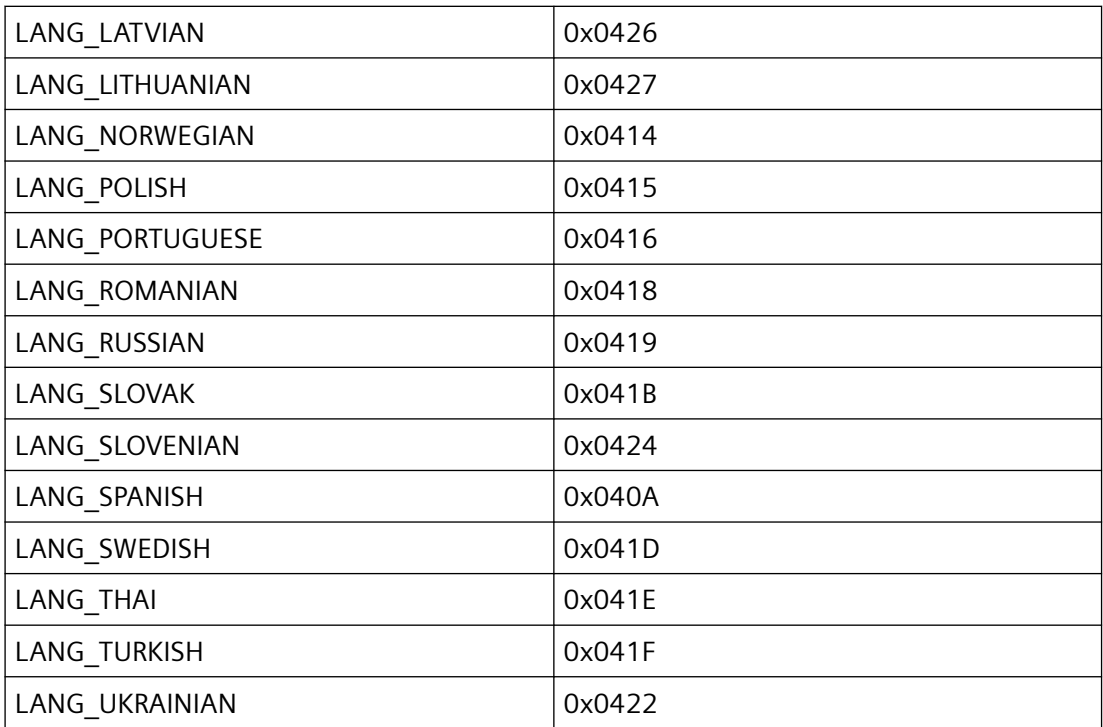

此处,位于高位的 4 个字节 (0x04..) 指定语言为 SUBLANG\_DEFAULT 语言

# **3.6.2** 常规函数

## **3.6.2.1 TXTCloseProject**

说明

成功执行后关闭项目数据库。

声明

BOOL TXTCloseProject ( LPCTSTR lpszProjectFile, LPCMN ERROR lpdmError );

### 参数

#### **lpszProjectFile**

指向项目文件名称(包括路径和扩展名)的指针。

#### **lpdmError**

指向 CMN\_ERROR 结构中的扩展错误消息数据的指针。出现错误时,系统向该结构中写入错 误信息。

# 返回值

#### **TRUE**

文本库已关闭。

#### **FALSE**

错误

# 注释

每次调用时,TXTOpenProject 函数都会增大内部参考计数器的值。调用 TXTCloseProject 时, 该计数器的值会减小。仅当参考计数器的值返回 0 时,才会关闭文本库。

因此,必须调用相同次数的 TXTCloseProject,否则,应用程序关闭时会出现异常错误。

#### 说明

调用不可用于应用程序的析构函数(EXE、DLL、OCX 等)中。由于 Microsoft 的特定机制, 这可能导致调用冻结程序,从而导致程序崩溃。

# 错误消息

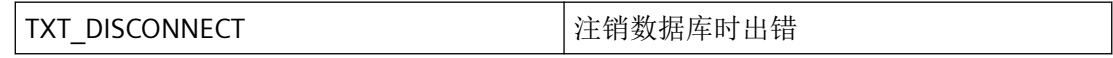

# 所需文件

text\_cs.h text\_cs.lib text\_cs.dll
# 相关函数

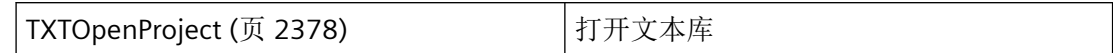

## 示例

[获取信息文本](#page-2401-0) (页 [2402](#page-2401-0)) "TX01.cpp" [枚举信息文本](#page-2404-0) (页 [2405](#page-2404-0)) "TX01.cpp"

### 参见

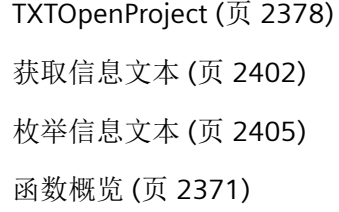

#### **3.6.2.2 TXTGetMaxTextID**

# 说明

记录 DLL 中保存的最高文本 ID。

### 声明

BOOL TXTGetMaxTextID ( LPLONG lplMaxTextID, LPCMN\_ERROR lpdmError );

## 参数

# **lplMaxTextID**

指向应保存文本 ID 的缓冲区的指针。

#### **lpdmError**

指向 CMN\_ERROR 结构中的扩展错误消息数据的指针。出现错误时,系统向该结构中写入错 误信息。

<span id="page-2377-0"></span>*3.6* 测试系统的函数

# 返回值

**TRUE** 最大文本 ID 已确定 **FALSE**

错误

# 所需文件

text\_cs.h text\_cs.lib text\_cs.dll

# 参见

[函数概览](#page-2370-0) (页 [2371](#page-2370-0))

# **3.6.2.3 TXTOpenProject**

## 说明

成功执行后打开数据库。

# 声明

BOOL TXTOpenProject ( LPCTSTR lpszProjectFile, LPCTSTR lpszDSNName, BOOL fExclusive, LPCMN\_ERROR lpdmError );

# 参数

# **lpszProjectFile**

指向项目文件名称(包括路径和扩展名)的指针。

#### **lpszDSNName**

指向数据源名称的指针。

### **fExclusive**

如果为 TRUE, 则 TEXTBIB.EXE 无法启动, 这可能是因为其它程序正在访问文本库。如果 TEXTBIB.EXE 已启动, 则会拒绝调用。

#### **lpdmError**

指向 CMN ERROR 结构中的扩展错误消息数据的指针。出现错误时,系统向该结构中写入错 误信息。

### 返回值

### **TRUE**

数据库打开

#### **FALSE**

错误

#### 注释

如果无可用文本库表,则会生成新的文本库表。

每次调用函数时,参考计数器的值都会增大。必须出现与 TXTCloseProject 相同的数值才可 以关闭。否则可能会在应用程序关闭时出现异常错误。

### 错误消息

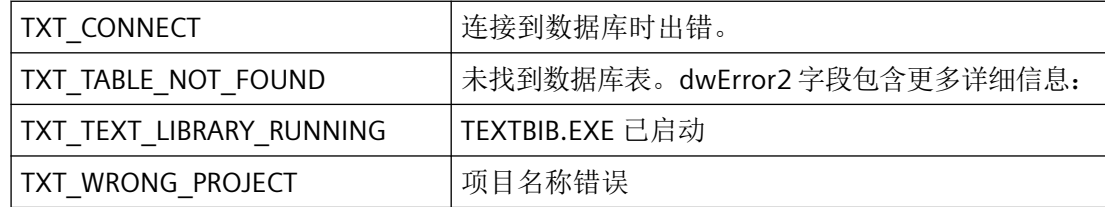

## 所需文件

text\_cs.h text\_cs.lib

text\_cs.dll

<span id="page-2379-0"></span>*3.6* 测试系统的函数

# 相关函数

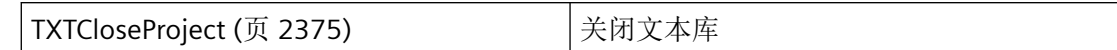

## 示例

[获取信息文本](#page-2401-0) (页 [2402](#page-2401-0)) "TX01.cpp" [枚举信息文本](#page-2404-0) (页 [2405](#page-2404-0)) "TX01.cpp"

## 参见

[TXTCloseProject](#page-2374-0) (页 [2375](#page-2374-0)) [获取信息文本](#page-2401-0) (页 [2402](#page-2401-0)) [枚举信息文本](#page-2404-0) (页 [2405](#page-2404-0)) [函数概览](#page-2370-0) (页 [2371](#page-2370-0))

### **3.6.2.4 TXTRTConnect**

# 说明

与文本服务器建立连接。该函数可加速执行 TXTRT 函数。之后就不会在每次调用时都与文 本服务器进行连接,并且不会在结束时再次关闭。

### 声明

BOOL TXTRTConnect ( );

### 参数

无

## 返回值

**TRUE**

与文本服务器的连接已建立

**FALSE**

错误

### 注释

关闭应用程序之前,必须始终使用 TXTRTDisconnect 关闭连接,以免系统中出现后续故障。

# 所需文件

text\_rt.h text\_rt.lib text\_rt.dll

# 相关函数

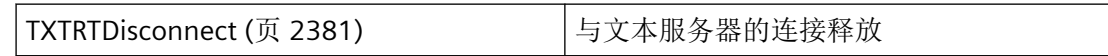

#### 参见

TXTRTDisconnect (页 2381) [函数概览](#page-2370-0) (页 [2371](#page-2370-0))

#### **3.6.2.5 TXTRTDisconnect**

## 说明

关闭通过 TXTRTConnect 与文本服务器建立的连接。

#### 声明

BOOL TXTRTDisconnect ( );

### 参数

无

*3.6* 测试系统的函数

## 返回值

### **TRUE**

与文本服务器的连接已建立

### 注释

该函数会停止 TXTRT 函数提供的加速功能,并始终返回 TRUE。

之后,后续调用的 TXTRT 函数会在每次调用时与文本服务器建立新连接,然后关闭该连接。

如果使用 TXTRTConnect,并且在关闭应用程序前未执行 TXTRTDisconnect,则之后系统中 可能出现故障。

## 说明

调用不可用于应用程序的析构函数(EXE、DLL、OCX 等)中。由于 Microsoft 的特定机制, 这可能导致调用冻结程序,从而导致程序崩溃。

# 所需文件

text\_rt.h text\_rt.lib text\_rt.dll

## 相关函数

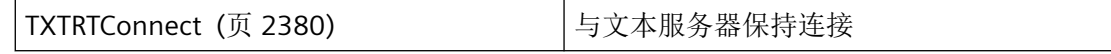

## 参见

[TXTRTConnect](#page-2379-0) (页 [2380](#page-2379-0)) [函数概览](#page-2370-0) (页 [2371](#page-2370-0))

# <span id="page-2382-0"></span>**3.6.3** 用于处理信息文本的函数

### **3.6.3.1 TXTEnumInfoText**

#### 说明

列出满足 lpszFilter 中过滤标准的所有信息文本。

### 声明

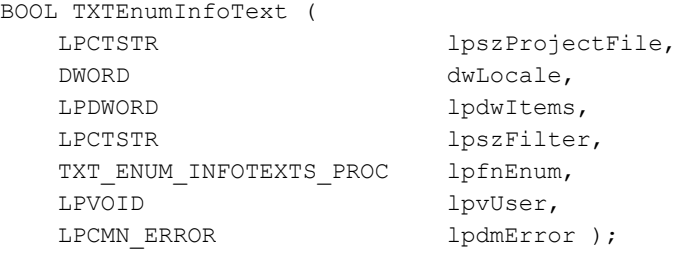

# 参数

### **lpszProjectFile**

指向项目文件名称(包括路径和扩展名)的指针。

### **dwLocale**

语言的语言代码,应枚举其信息文本。

### **lpdwItems**

指向应用程序的双字的指针,双字包含调用后枚举的信息文本的数目。

### **lpszFilter**

指向 LIKE 运算符的 SQL 语句条件的指针。

#### **lpfnEnum**

用于接收信息文本的回调函数。

#### **lpvUser**

指向应用程序特定数据的指针。函数不会评估该指针,但在回调函数中会重新提供。

*3.6* 测试系统的函数

#### **lpdmError**

指向 CMN\_ERROR 结构中的扩展错误消息数据的指针。出现错误时,系统向该结构中写入错 误信息。

### 返回值

### **TRUE**

信息文本已列出

## **FALSE**

错误

## 注释

如果 lpszFilter == NULL 或传递的是空字符串,则会枚举语言的所有信息文本。还可以通过 lpdwItems 枚举并包含空的、未分配的信息文本。

# 错误消息

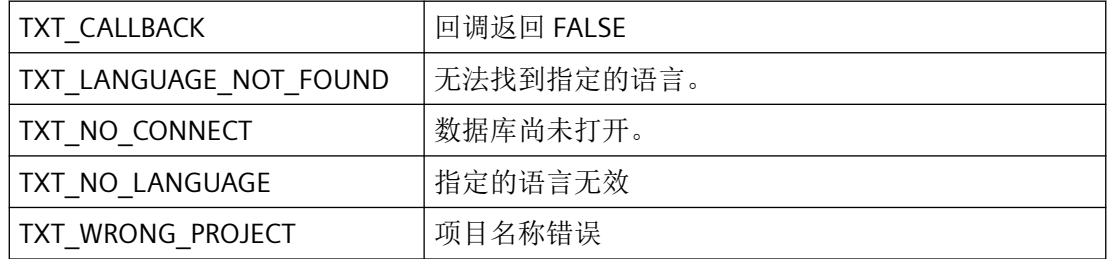

# 所需文件

text\_cs.h text\_cs.lib text\_cs.dll

# 相关函数

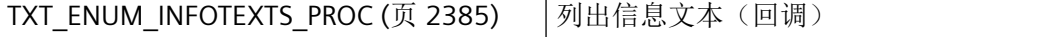

### <span id="page-2384-0"></span>示例

[枚举信息文本](#page-2404-0) (页 [2405](#page-2404-0)) "TX01.cpp"

# 参见

TXT\_ENUM\_INFOTEXTS\_PROC (页 2385) [枚举信息文本](#page-2404-0) (页 [2405](#page-2404-0)) [函数概览](#page-2370-0) (页 [2371](#page-2370-0))

## **3.6.3.2 TXT\_ENUM\_INFOTEXTS\_PROC**

### 说明

为了评估列出的工具提示,必须提供 TXT\_ENUM\_INFOTEXTS\_PROC 类型的回调函数。

### 声明

```
BOOL ( * TXT_ENUM_INFOTEXTS_PROC) (
    DWORD dwTextID,
    LPCTSTR lpszInfoText,
    LPVOID lpvUser );
```
# 参数

lpszInfotext 引用的文本的 ID。

### **lpszInfoText**

**dwTextID**

指向通过调用函数传递的工具提示的指针。

### **lpvUser**

指向应用程序特定数据的指针。该指针在回调函数中重新可用。

### 返回值

**TRUE**

继续枚举

*3.6* 测试系统的函数

## **FALSE**

取消枚举

# 注释

# 说明

仅应在这里复制数据(如可能)。回调中的以下类型的函数调用可能导致死锁或堆栈溢出:

- 在其中访问消息循环的函数,例如:GetMessage
- 相同 DLL 中的 API 函数
- 调用其它枚举的枚举

# 所需文件

text\_cs.h text\_cs.lib text\_cs.dll

## 相关函数

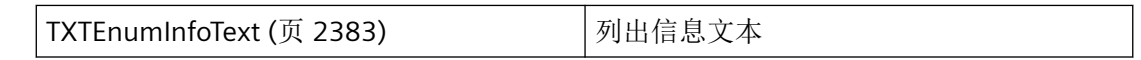

### 示例

[枚举信息文本](#page-2404-0) (页 [2405](#page-2404-0)) "TX01.cpp"

# 参见

[TXTEnumInfoText](#page-2382-0) (页 [2383\)](#page-2382-0) [枚举信息文本](#page-2404-0) (页 [2405](#page-2404-0)) [函数概览](#page-2370-0) (页 [2371](#page-2370-0))

## **3.6.3.3 TXTUpdateRuntime**

# 说明

文本库中的文本重新加载到运行系统中。

## 声明

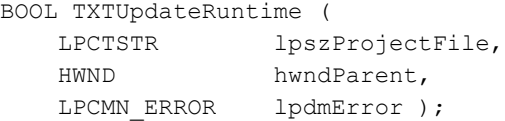

# 参数

### **lpszProjectFile**

指向项目文件名称(包括路径和扩展名)的指针。

### **hwndParent**

父窗口的句柄

### **lpdmError**

指向 CMN\_ERROR 结构中的扩展错误消息数据的指针。出现错误时,系统向该结构中写入错 误信息。

## 返回值

## **TRUE**

信息文本已更新

## 注释

未更新文本引用变量。该函数始终会返回 TRUE。

### 所需文件

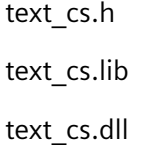

### 参见

[函数概览](#page-2370-0) (页 [2371](#page-2370-0))

WinCC Engineering V18 – 编程参考 系统手册, 11/2022, 在线文档 2387

### <span id="page-2387-0"></span>**3.6.3.4 TXTRTGetInfoText**

## 说明

成功执行之后,该函数会通过 dwTextID 描述的文本填充传递给 lpszBuffer 的缓冲区。如果 传递的缓冲区比文本长度(缓冲区长度,pdwSize 中的字符数)小,则会相应截断文本。返 回值仍为 TRUE。如果 NULL 传入 lpszBuffer, 则函数会确定所需缓冲区大小并将其存储在 pdwSize 中。

### 声明

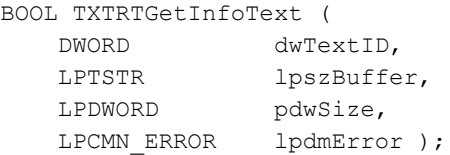

# 参数

### **dwTextID**

要读取的文本 ID

### **lpszBuffer**

指向保存信息文本的缓冲区的指针。

### **pdwSize**

指向包含缓冲区大小的 DWORD 的指针

### **lpdmError**

指向 CMN ERROR 结构中的扩展错误消息数据的指针。出现错误时,系统向该结构中写入错 误信息。

# 返回值

**TRUE**

信息文本已确定

## **FALSE**

错误

# 注释

## 错误消息

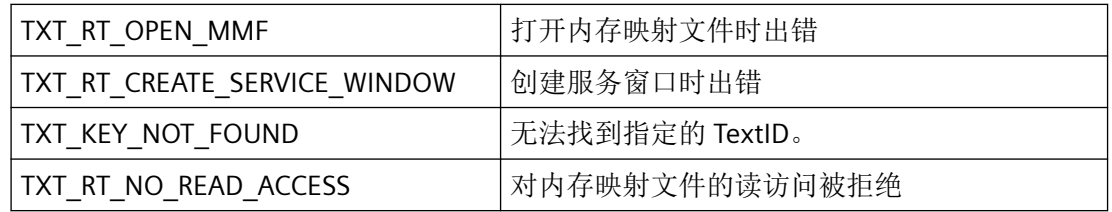

# 所需文件

text\_rt.h text\_rt.lib text\_rt.dll

# 相关函数

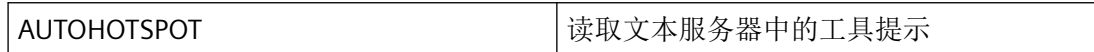

### 示例

[获取信息文本](#page-2401-0) (页 [2402](#page-2401-0)) "TX01.cpp"

### 参见

[获取信息文本](#page-2401-0) (页 [2402](#page-2401-0))

[函数概览](#page-2370-0) (页 [2371](#page-2370-0))

# **3.6.3.5 TXTRTGetInfoTextMC**

## 说明

从指定文本服务器或 C 语言文本列表获取文本(如工具提示)。成功执行之后, 该函数会通 过 dwTextID 描述的文本填充传递给 lpszBuffer 的缓冲区。如果传递的缓冲区比文本长度(缓 冲区长度, pdwSize 中的字符数)小, 则会相应截断文本。返回值仍为 TRUE。如果 NULL 传 入 lpszBuffer, 则函数会确定所需缓冲区大小并将其存储在 pdwSize 中。

*3.6* 测试系统的函数

## 声明

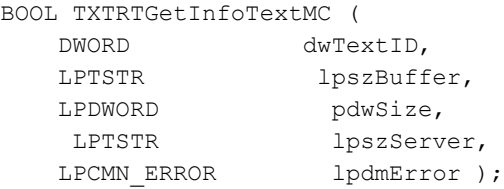

# 参数

### **dwTextID**

要读取的文本 ID

### **lpszBuffer**

指向保存信息文本的缓冲区的指针。

### **pdwSize**

指向包含缓冲区大小的 DWORD 的指针

### **lpszServer**

指向文本服务器符号名称(不带服务器定界符::)的指针

### **lpdmError**

指向 CMN\_ERROR 结构中的扩展错误消息数据的指针。出现错误时,系统向该结构中写入错 误信息。

# 返回值

**TRUE**

信息文本已确定

## **FALSE**

错误

# 注释

该函数只用于多客户端项目

# <span id="page-2390-0"></span>错误消息

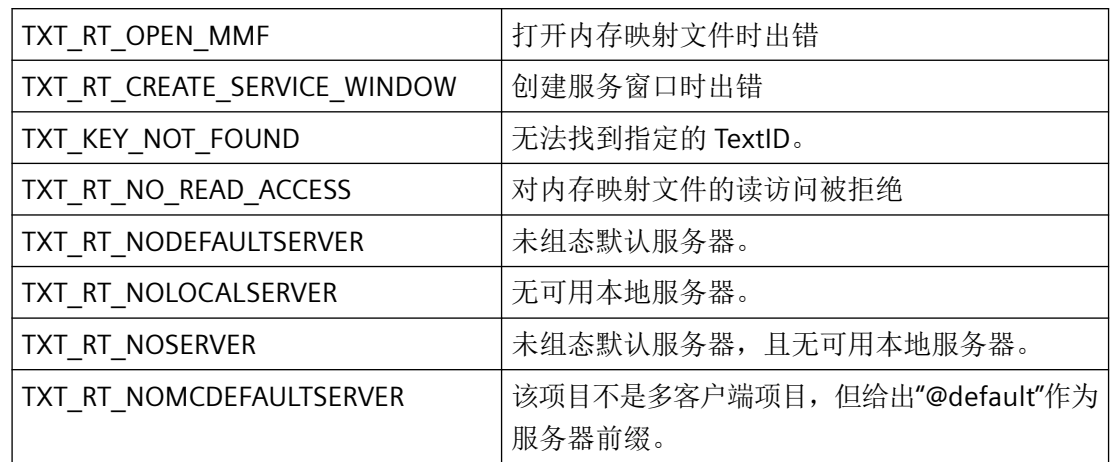

# 所需文件

text\_rt.h

text\_rt.lib

text\_rt.dll

# 相关函数

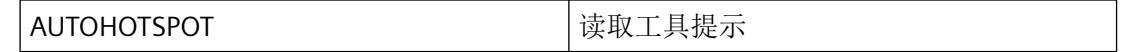

## 参见

[函数概览](#page-2370-0) (页 [2371](#page-2370-0))

# **3.6.4** 用于处理语言的函数

**3.6.4.1 TXTEnumLanguages**

# 说明

为所有已组态语言调用传递的回调函数。

*3.6* 测试系统的函数

# 声明

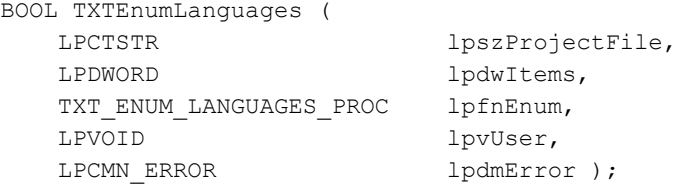

# 参数

## **lpszProjectFile**

指向项目文件名称(包括路径和扩展名)的指针。

### **lpdwItems**

指向应用程序的双字的指针,双字包含调用后枚举的语言数目。

# **lpfnEnum**

用于接收已组态语言的回调函数。

### **lpvUser**

指向应用程序特定数据的指针。函数不会评估该指针,但在回调函数中会重新提供。

## **lpdmError**

指向 CMN\_ERROR 结构中的扩展错误消息数据的指针。出现错误时,系统向该结构中写入错 误信息。

# 返回值

## **TRUE**

组态语言已列出

### **FALSE**

错误

## <span id="page-2392-0"></span>错误消息

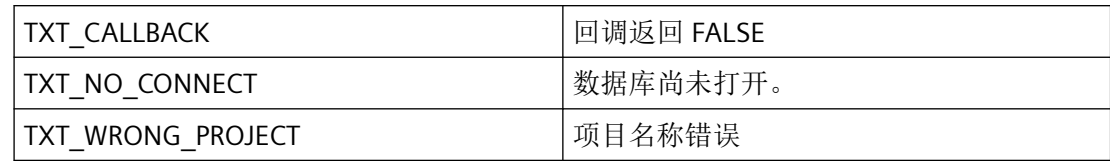

# 所需文件

text\_cs.h

text\_cs.lib

text\_cs.dll

## 相关函数

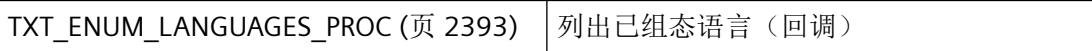

# 示例

[枚举信息文本](#page-2404-0) (页 [2405](#page-2404-0)) "TX01.cpp"

## 参见

TXT\_ENUM\_LANGUAGES\_PROC (页 2393) [枚举信息文本](#page-2404-0) (页 [2405](#page-2404-0)) [函数概览](#page-2370-0) (页 [2371](#page-2370-0))

### **3.6.4.2 TXT\_ENUM\_LANGUAGES\_PROC**

### 说明

为了评估列出的语言,必须提供 TXT\_ENUM\_LANGUAGES\_PROC 类型的回调函数。

## 声明

```
BOOL ( * TXT_ENUM_LANGUAGES_PROC) (
    DWORD dwLocaleID,
    LPCTSTR lpszName,
    LPVOID lpvUser );
```
# 参数

### **dwLocaleID**

语言代码

## **lpszName**

指向语言名称的指针。

### **lpvUser**

指向应用程序特定数据的指针。该指针在回调函数中重新可用。

# 返回值

### **TRUE**

继续枚举。

## **FALSE**

取消枚举。

# 注释

## 说明

仅应在这里复制数据(如可能)。以下回调中的函数调用类型可导致死锁或堆栈溢出:

- 在其中访问消息循环的函数,例如:GetMessage
- 相同 DLL 中的 API 函数
- 调用其它枚举的枚举

# 所需文件

text\_cs.h

## 相关函数

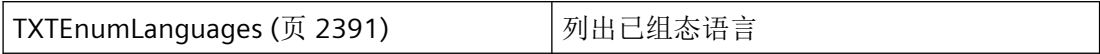

## 示例

[枚举信息文本](#page-2404-0) (页 [2405](#page-2404-0)) "TX01.cpp"

## 参见

[TXTEnumLanguages](#page-2390-0) (页 [2391](#page-2390-0)) [枚举信息文本](#page-2404-0) (页 [2405](#page-2404-0)) [函数概览](#page-2370-0) (页 [2371](#page-2370-0))

#### **3.6.4.3 TXTGetFont**

### 说明

成功执行后,会使用所需语言的字体集填充传入 lplf 的 LOGFONT 结构。

#### 声明

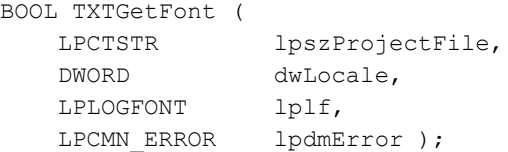

### 参数

## **lpszProjectFile**

指向项目文件名称(包括路径和扩展名)的指针。

## **dwLocale**

语言的语言编码,应获取其字体

### **lplf**

指向具有字符集相关信息的 Windows 特定 LOGFONT 类型结构的指针。

*3.6* 测试系统的函数

### **lpdmError**

指向 CMN\_ERROR 结构中的扩展错误消息数据的指针。出现错误时,系统向该结构中写入错 误信息。

## 返回值

### **TRUE**

字符集已确定

## **FALSE**

错误

# 错误消息

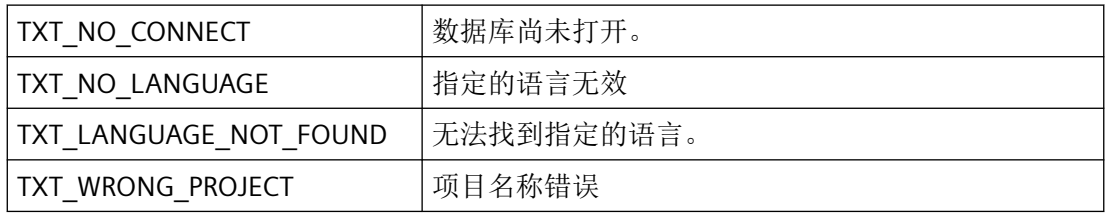

# 所需文件

text\_cs.h text\_cs.lib text\_cs.dll

# 参见

[函数概览](#page-2370-0) (页 [2371](#page-2370-0))

### **3.6.4.4 TXTShowLanguagesDialog**

# 说明

打开显示可用语言的对话框。如果单击"确定"(OK) 关闭该对话框, 则所选语言会存储在 lpdwLocale 中。此外,相应字体会传入 LOGFONT 结构。

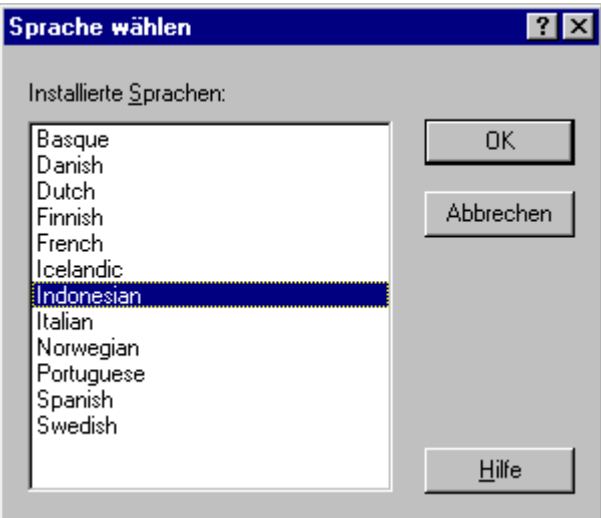

### 声明

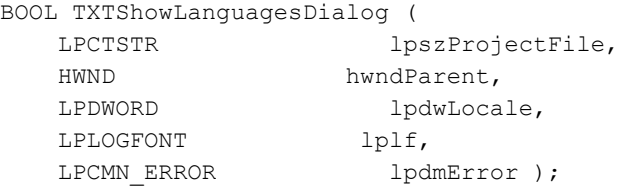

## 参数

# **lpszProjectFile**

指向项目文件名称(包括路径和扩展名)的指针。

### **hwndParent**

对话框父窗口的句柄。该参数默认设置为 NULL。

#### **dwLocale**

指向要安装语言的代码的指针。

*3.6* 测试系统的函数

## **lplf**

指向具有字符集相关信息的 Windows 特定 LOGFONT 类型结构的指针。

### **lpdmError**

指向 CMN\_ERROR 结构中的扩展错误消息数据的指针。出现错误时,系统向该结构中写入错 误信息。

# 返回值

### **TRUE**

语言已选择

### **FALSE**

出错或单击"取消"(Cancel) 关闭对话框

## 注释

为了提供对话框中安装的语言,可以通过该函数枚举数据库中的语言。如果出现错误,则 TXT CALLBACK 错误消息会存储在错误结构中。

# 错误消息

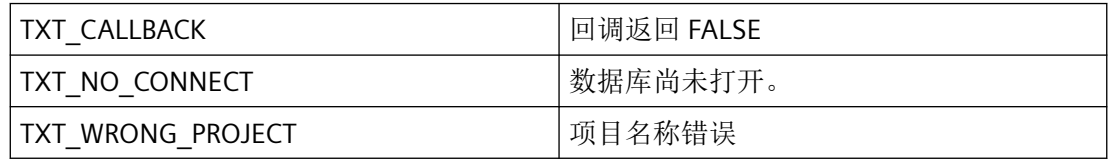

# 所需文件

text\_cs.h text\_cs.lib text\_cs.dll

## 参见

[函数概览](#page-2370-0) (页 [2371](#page-2370-0))

### **3.6.4.5 TXTRTGetLanguageID**

## 说明

成功执行后,会使用内存映射文件中加载的原始语言 ID 填充传入 lpchLanguageID 的缓冲区。

#### 声明

```
BOOL TXTRTGetLanguageID (
   LPBYTE lpchLanguageID,
   LPCMN_ERROR lpdmError );
```
# 参数

### **lpchLanguageID**

指向存储原始语言 ID 的缓冲区的指针。

### **lpdmError**

指向 CMN\_ERROR 结构中的扩展错误消息数据的指针。出现错误时,系统向该结构中写入错 误信息。

# 返回值

# **TRUE**

激活的语言已确定

# **FALSE**

错误

# 错误消息

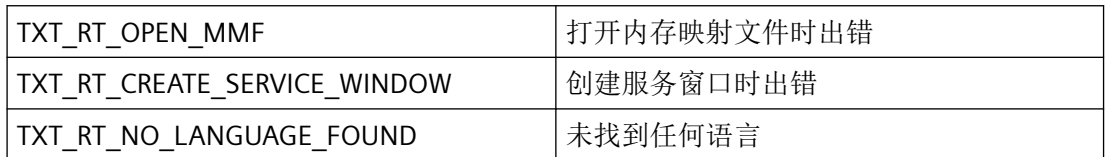

*3.6* 测试系统的函数

# 所需文件

text\_rt.h text\_rt.lib text\_rt.dll

# 参见

[函数概览](#page-2370-0) (页 [2371](#page-2370-0))

## **3.6.4.6 TXTRTSetLanguage**

## 说明

设置错误消息的语言。如果该语言不可用,则会设置默认语言(德语),并会返回 FALSE。 然后不再支持该函数,并始终会返回值 TRUE。

# 声明

BOOL TXTRTSetLanguage ( DWORD dwLocaleID, LPCMN\_ERROR lpdmError );

# 参数

# **dwLocaleID**

要设置语言的语言代码。

## **lpdmError**

指向 CMN\_ERROR 结构中的扩展错误消息数据的指针。出现错误时,系统向该结构中写入错 误信息。

# 返回值

### **TRUE**

错误消息的语言已转换

*3.6* 测试系统的函数

# 所需文件

text\_rt.h

text\_rt.lib

text\_rt.dll

# 参见

[函数概览](#page-2370-0) (页 [2371](#page-2370-0))

<span id="page-2401-0"></span>*3.6* 测试系统的函数

## **3.6.5** 示例

**3.6.5.1** 获取信息文本

## 示例

```
//{{ODK_EXAMPLE}Insert new Infotext (TXT)}
//{{FUNCTION}TXTOpenProject (TXT)}
//{{FUNCTION}TXTNewInfoText (TXT)}
//{{FUNCTION}TXTSetInfoText (TXT)}
//{{FUNCTION}TXTCloseProject (TXT)}
//{{FUNCTION}(END)}
// =====================================================================
// Function: MyTxtSetInfotext(void) ODK DM CS
// =====================================================================
// Abst. : Insert New Text
// =====================================================================
void MyTxtNewInfotext(void)
{
    TCHAR szText[255];
   CMN_ERROR Error;
    BOOL ret = FALSE;
   DWORD dwLocale = 0x0407; // german
    TCHAR szFilter[]="S%"; // all texts with 'S'
    DWORD dwSize =254;
   DWORD dwTextID = 0;
    ret = MyDMEnumOpenedProjects(); // open the DM and set the g szProjectFile and
g_szDSNName
    if(TRUE == ret) {
       memset(&Error, 0, sizeof(CMN ERROR));
       ret = TXTOpenProject(g szProjectFile, g szDSNName, FALSE, &Error);
       if(FALSE == ret)\{ _sntprintf_s(szText, _countof(szText), _TRUNCATE, _T("Error in TXTOpenProject: 
E1= 0x%08lx ; E2= 0x%08lx ; %s"),
                Error.dwError1, Error.dwError2, Error.szErrorText);
            ODKTrace(szText);
         }
         else
\overline{\mathcal{A}} _sntprintf_s(szText, _countof(szText), _TRUNCATE, _T("TXTOpenProject"));
             ODKTrace(szText);
            dwTextID = 380;dwLocale = 0x0407; // german
             _tcsncpy_s(szText, _countof(szText), _T("NewInfoText_ODK"), _TRUNCATE);
            memset(&Error, 0, sizeof(CMN ERROR));
```

```
 ret = TXTGetInfoText(g_szProjectFile, dwTextID, dwLocale, szText, &dwSize, 
&Error);
                if(FALSE == ret)\{sntprintf s(szText, countof(szText), TRUNCATE, T("Error in
TXTNewInfoText: E1= 0x%08lx ; E2= 0x%08lx ; %s"),
                           Error.dwError1, Error.dwError2, Error.szErrorText);
 }
                 else
\{sntprintf s(szText, countof(szText), TRUNCATE, T("TXTNewInfoText"));
 }
                 ODKTrace(szText);
                 dwLocale=0x0409; // english
                 //dwTextID = 380; // use ID from TXTNewInfoText
                 _tcsncpy_s(szText, _countof(szText), _T("InfoText_ODK"), _TRUNCATE);
                memset(&Error, 0, sizeof(CMN ERROR));
                ret = TXTSetInfoText(g_szProjectFile, NULL, dwTextID, dwLocale, szText, &Error);
                if(FALSE == ret)\{sntprintf s(szText, countof(szText), TRUNCATE, T("Error in
TXTSetInfoText: E1= 0x%08lx ; E2= 0x%08lx ; %s"),
                           Error.dwError1, Error.dwError2, Error.szErrorText);
 }
                 else
\{ _sntprintf_s(szText, _countof(szText), _TRUNCATE, _T("TXTSetInfoText"));
 }
                 ODKTrace(szText);
                memset(&Error, 0, sizeof(CMN ERROR));
                 ret = TXTCloseProject(g_szProjectFile, &Error);
                if(FALSE == ret)\left\{ \begin{array}{cc} 0 & 0 & 0 \\ 0 & 0 & 0 \\ 0 & 0 & 0 \\ 0 & 0 & 0 \\ 0 & 0 & 0 \\ 0 & 0 & 0 \\ 0 & 0 & 0 \\ 0 & 0 & 0 \\ 0 & 0 & 0 \\ 0 & 0 & 0 \\ 0 & 0 & 0 \\ 0 & 0 & 0 \\ 0 & 0 & 0 & 0 \\ 0 & 0 & 0 & 0 \\ 0 & 0 & 0 & 0 \\ 0 & 0 & 0 & 0 & 0 \\ 0 & 0 & 0 & 0 & 0 \\ 0 & 0 & 0 & 0 & 0 \\ 0 & 0 & 0 & 0 & 0 \\ 0 & 0 _sntprintf_s(szText, _countof(szText), _TRUNCATE, _T("Error in 
TXTCloseProject: E1= 0x%08lx ; E2= 0x%08lx ; %s"),
                           Error.dwError1, Error.dwError2, Error.szErrorText);
 }
                 else
\left\{ \begin{array}{cc} 0 & 0 & 0 \\ 0 & 0 & 0 \\ 0 & 0 & 0 \\ 0 & 0 & 0 \\ 0 & 0 & 0 \\ 0 & 0 & 0 \\ 0 & 0 & 0 \\ 0 & 0 & 0 \\ 0 & 0 & 0 \\ 0 & 0 & 0 \\ 0 & 0 & 0 \\ 0 & 0 & 0 \\ 0 & 0 & 0 & 0 \\ 0 & 0 & 0 & 0 \\ 0 & 0 & 0 & 0 \\ 0 & 0 & 0 & 0 & 0 \\ 0 & 0 & 0 & 0 & 0 \\ 0 & 0 & 0 & 0 & 0 \\ 0 & 0 & 0 & 0 & 0 \\ 0 & 0 _sntprintf_s(szText, _countof(szText), _TRUNCATE, _T("TXTCloseProject"));
                      ODKTrace(szText);
 }
           }
      }
}
//{{ODK_EXAMPLE}(END)}
```
*3.6* 测试系统的函数

# 参见

[TXTCloseProject](#page-2374-0) (页 [2375](#page-2374-0)) [TXTOpenProject](#page-2377-0) (页 [2378\)](#page-2377-0) [TXTRTGetInfoText](#page-2387-0) (页 [2388\)](#page-2387-0)

### <span id="page-2404-0"></span>**3.6.5.2** 枚举信息文本

## 示例

```
//{{ODK_EXAMPLE}Enumerate texts (TXT)}
//{{FUNCTION}TXTOpenProject (TXT)}
//{{FUNCTION}TXTCloseProject (TXT)}
//{{FUNCTION}TXTEnumLanguages (TXT)}
//{{FUNCTION}TXT_ENUM_LANGUAGES_PROC (TXT)}
//{{FUNCTION}TXTEnumInfoText (TXT)}
//{{FUNCTION}TXT_ENUM_INFOTEXTS_PROC (TXT)}
//{{FUNCTION}(END)}
// =====================================================================
// Function: MyTxtEnums(void) ODK DM CS
// =====================================================================
// Abst. : Enumerate Texts
// =====================================================================
BOOL MyTXTEnumLanguagesCallback (DWORD dwLocID, LPCTSTR lpszName, LPVOID lpvUser)
{
    lpvUser;
    TCHAR szText[255];
    BOOL ret = TRUE;
   _sntprintf_s(szText, _countof(szText), _TRUNCATE, T(" InfoLang: ID=%x ;
    ODKTrace(szText);
    return(ret);
}
BOOL MyTXTEnumInfotextsCallback(DWORD dwTextID, LPCTSTR lpszInfoText, LPVOID lpvUser)
{
    lpvUser;
   TCHAR szText[255];
    BOOL ret = TRUE;
     _sntprintf_s(szText, _countof(szText), _TRUNCATE, _T(" InfoText: ID=%.4d ; Tx=%s "), 
dwTextID, lpszInfoText);
    ODKTrace(szText);
    return(ret);
}
void MyTxtEnums(void)
{
    TCHAR szText[255];
   CMN_ERROR Error;
    BOOL ret = FALSE;
    DWORD dwLocale = 0x0407; // german
    DWORD dwItems = 0;
    DWORD dwUser = 0;
    TCHAR szFilter[]="S%"; // all texts with 'S'
     //DWORD dwSize =254;
```

```
ret = MyDMEnumOpenedProjects(); // open the DM and set the q szProjectFile and
g_szDSNName
   if(TRUE == ret) {
       memset(&Error, 0, sizeof(CMN ERROR));
       ret = TXTOpenProject(g szProjectFile, g szDSNName, FALSE, &Error);
       if(FALSE == ret)\{ _sntprintf_s(szText, _countof(szText), _TRUNCATE, _T("Error in TXTOpenProject: 
E1= 0x8081x; E2= 0x8081x; 8s"),
                Error.dwError1, Error.dwError2, Error.szErrorText);
            ODKTrace(szText);
        }
        else
         {
            sntprintf s(szText, countof(szText), TRUNCATE, T("TXTOpenProject"));
            ODKTrace(szText);
           dwItems = 0;
           memset(&Error, 0, sizeof(CMN ERROR));
            ret = TXTEnumLanguages(g_szProjectFile, &dwItems, MyTXTEnumLanguagesCallback, 
&dwUser, &Error);
           if(FALSE == ret) {
                sntprintf s(szText, countof(szText), TRUNCATE, T("Error in
TXTOpenProject: E1= 0x%08lx ; E2= 0x%08lx ; %s"),
                Error.dwError1, Error.dwError2, Error.szErrorText);
                ODKTrace(szText);
 }
           dwItems = 0;
           memset(&Error, 0, sizeof(CMN ERROR));
            ret = TXTEnumInfoText(g_szProjectFile, dwLocale, &dwItems, szFilter, 
MyTXTEnumInfotextsCallback, &dwUser, &Error);
           if(FALSE == ret)\{ _sntprintf_s(szText, _countof(szText), _TRUNCATE, _T("Error in 
TXTEnumInfoText: E1= 0x%08lx ; E2= 0x%08lx ; %s"),
                    Error.dwError1, Error.dwError2, Error.szErrorText);
                ODKTrace(szText);
 }
             _sntprintf_s(szText, _countof(szText), _TRUNCATE, _T("TXTEnumInfoText: 
NItems=%d ; LANG=%x ; Filter=%s "),
            dwItems, dwLocale, szFilter);
            ODKTrace(szText);
           memset(&Error, 0, sizeof(CMN ERROR));
            ret = TXTCloseProject(g_szProjectFile, &Error);
           if(FALSE == ret)\{ _sntprintf_s(szText, _countof(szText), _TRUNCATE, _T("Error in 
TXTCloseProject: E1= 0x%08lx ; E2= 0x%08lx ; %s"),
                    Error.dwError1, Error.dwError2, Error.szErrorText);
                ODKTrace(szText);
```

```
 }
          }
     }
}
//{{ODK_EXAMPLE}(END)}
```
参见

[TXTCloseProject](#page-2374-0) (页 [2375](#page-2374-0)) [TXTOpenProject](#page-2377-0) (页 [2378\)](#page-2377-0) [TXTEnumInfoText](#page-2382-0) (页 [2383\)](#page-2382-0) [TXT\\_ENUM\\_INFOTEXTS\\_PROC](#page-2384-0) (页 [2385\)](#page-2384-0) TXT ENUM LANGUAGES PROC (页 [2393](#page-2392-0)) [TXTEnumLanguages](#page-2390-0) (页 [2391](#page-2390-0))

# **3.7** 报表系统函数

- **3.7.1** 基本知识
- **3.7.1.1** 函数概览

# 概述

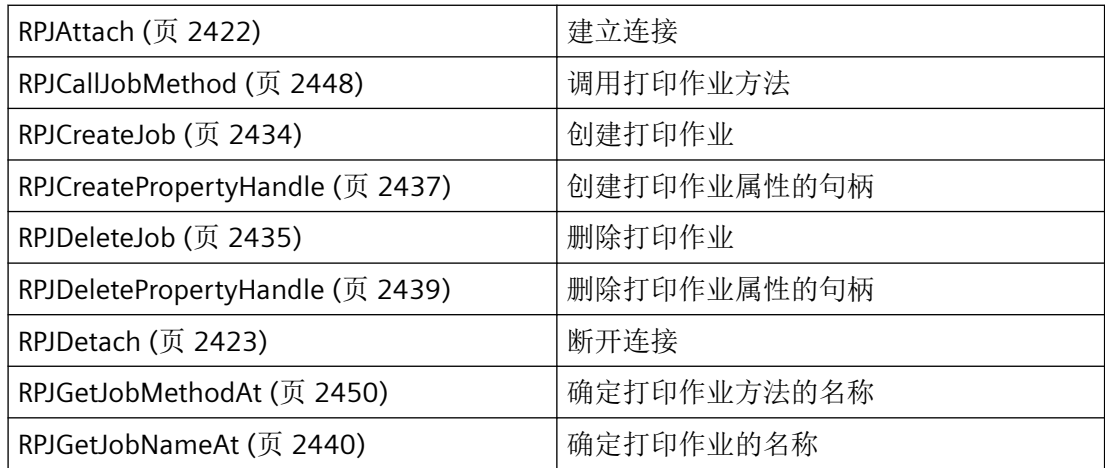

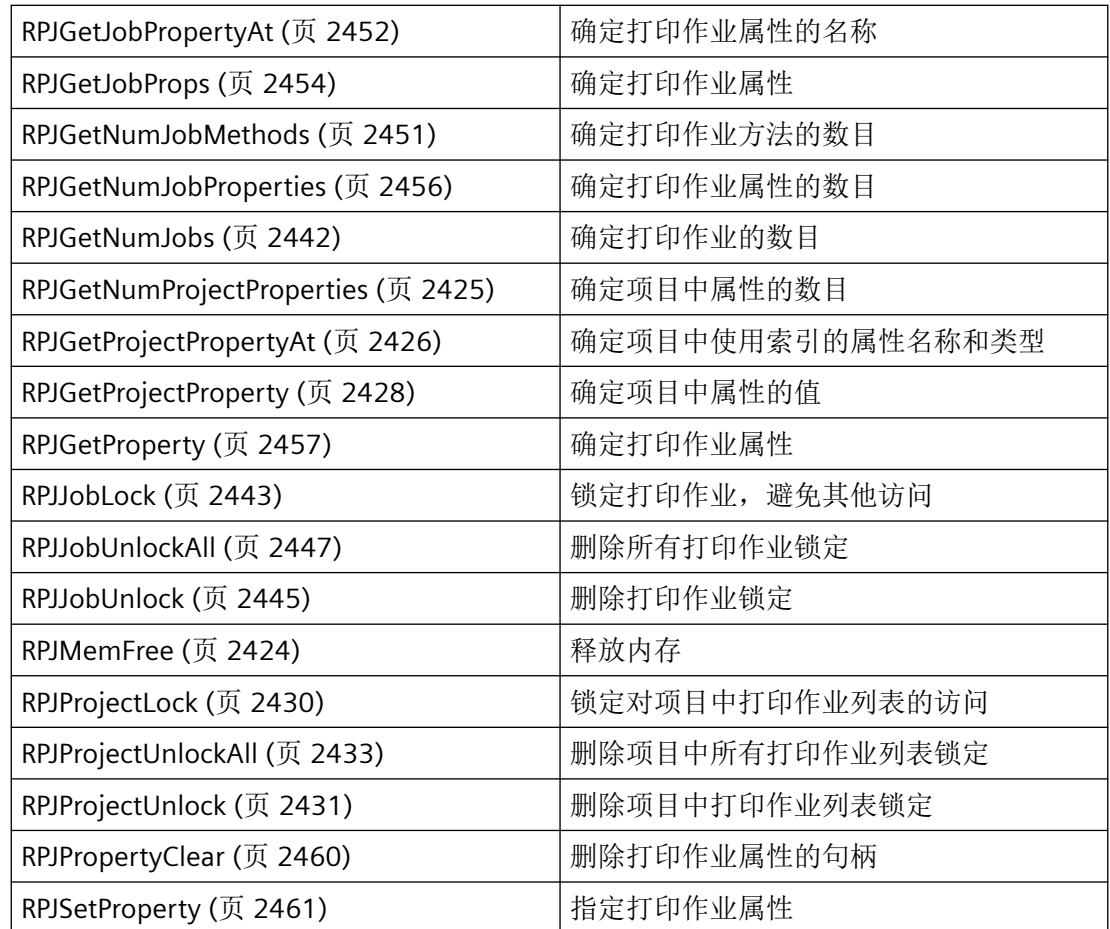

# **3.7.1.2** 常数

# 布局属性 **(CS)**

根

- ObjectName
- Context

几何形状

- Left
- Top
- Width
- Height
- RoundCornerWidth

- RoundCornerHeight
- StartAngle
- EndAngle
- Radius
- RadiusWidth
- RadiusHeight
- Columns
- Index
- PointCount
- ActualPointLeft
- ActualPointTop
- PaperSize
- Orientation
- DynMarginLeft
- DynMarginRight
- DynMarginTop
- DynMarginBottom
- PrintMarginLeft
- PrintMarginRight
- PrintMarginTop
- PrintMarginBottom

样式

- BorderStyle
- BorderWidth
- FillStyle

颜色

- BorderBackColor
- BorderColor
- BackColor

- FillColor
- ForeColor

字符

- FontName
- FontSize
- FontBold
- FontItalic
- FontUnderline
- Text
- AlignmentLeft
- AlignmentTop
- WordWrap

其它

- FirstPage
- LastPage
- MetaFileName
- LayoutFileName
- Format
- List
- Tag
- DataType
- OutFormat
- Calculation
- PageBreak

# 打印作业的属性

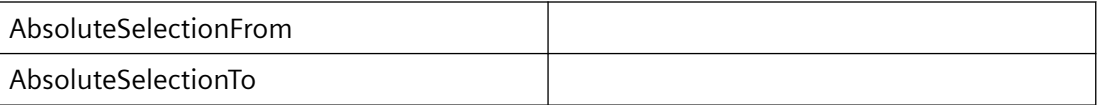

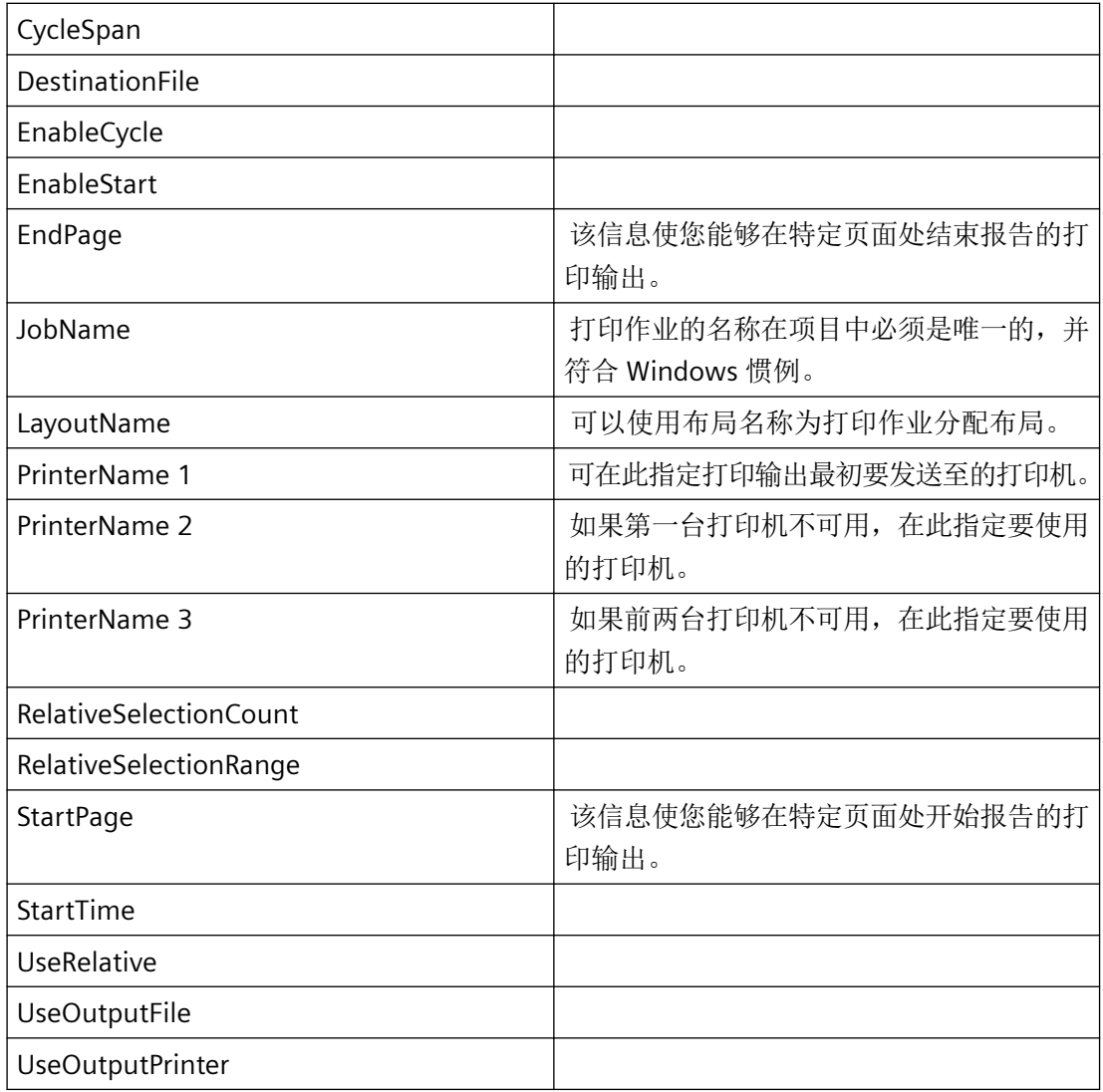

# **3.7.1.3** 错误消息

# 概述

CMN\_ERROR 错误结构中的 API 函数可返回以下错误消息:

# **CS** 的错误消息

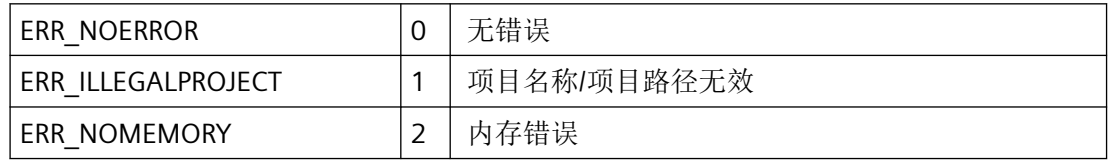

# *3.7* 报表系统函数

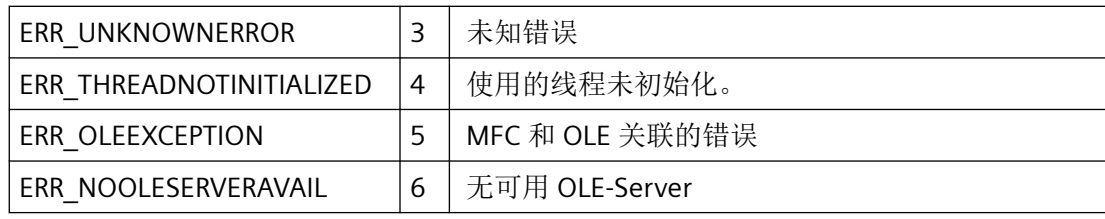

# **RT** 的错误消息

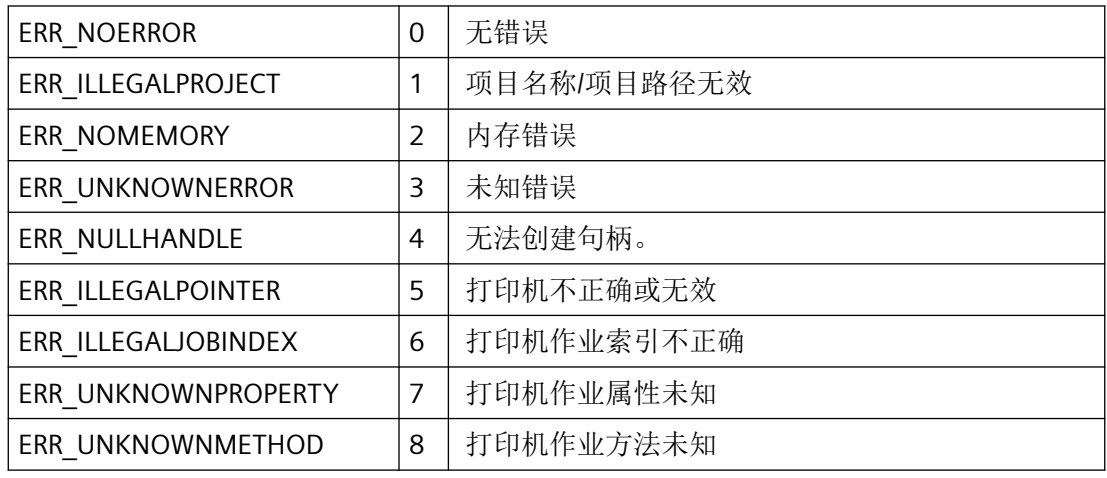

## **3.7.1.4** 对象属性列表

# 所有对象的属性

# 说明

还可以通过上下文相关的帮助获取属性名称以及基本描述。 要对其进行访问,请在报表编 辑器中相关对象的属性对话框内右键单击。

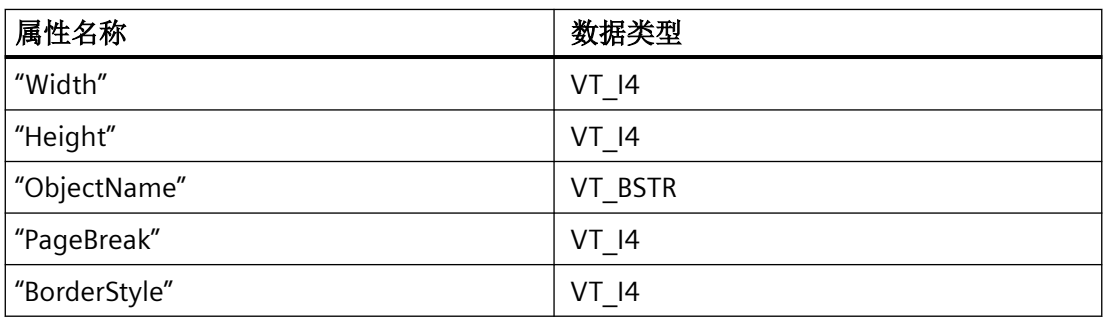
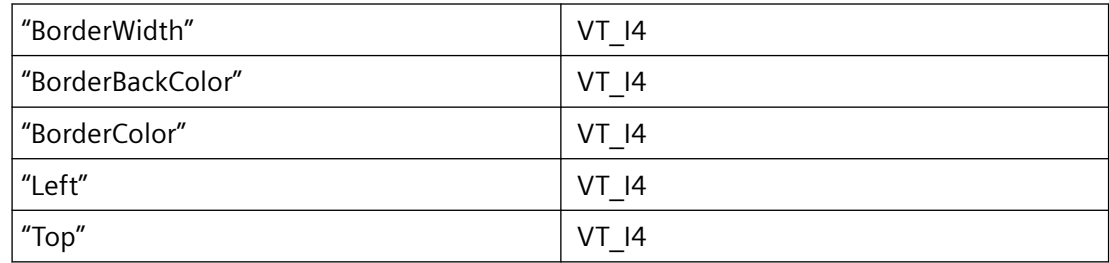

# 所有"二维对象"的属性:

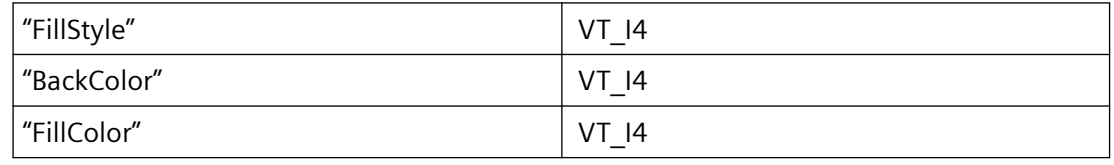

# "动态对象"的属性:

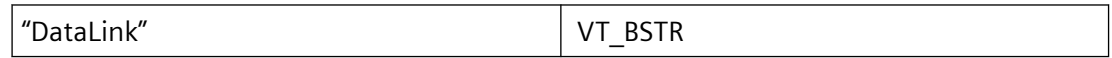

以下属性是对象特定的属性!

# 所有"系统"对象的属性:

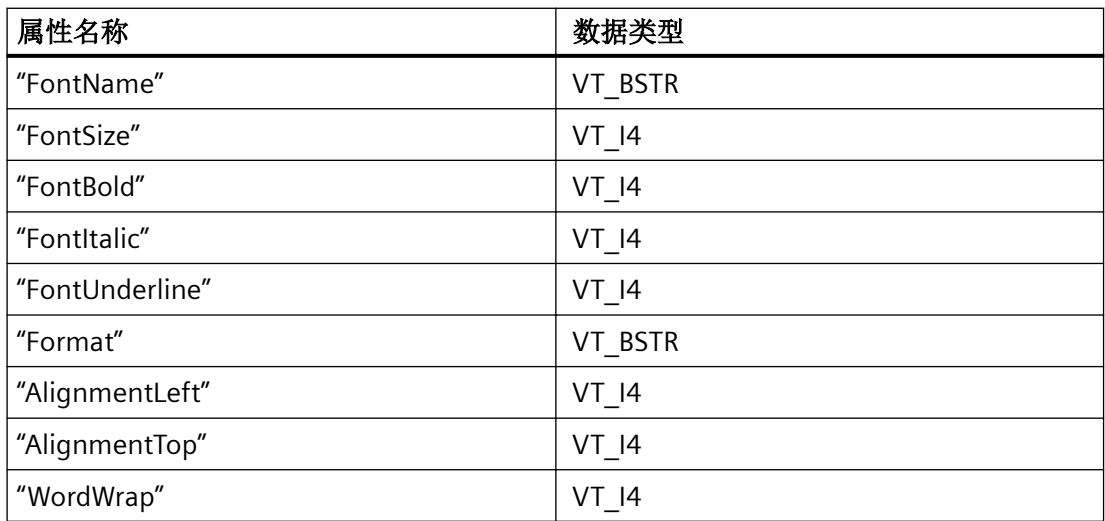

# "动态表"的属性:

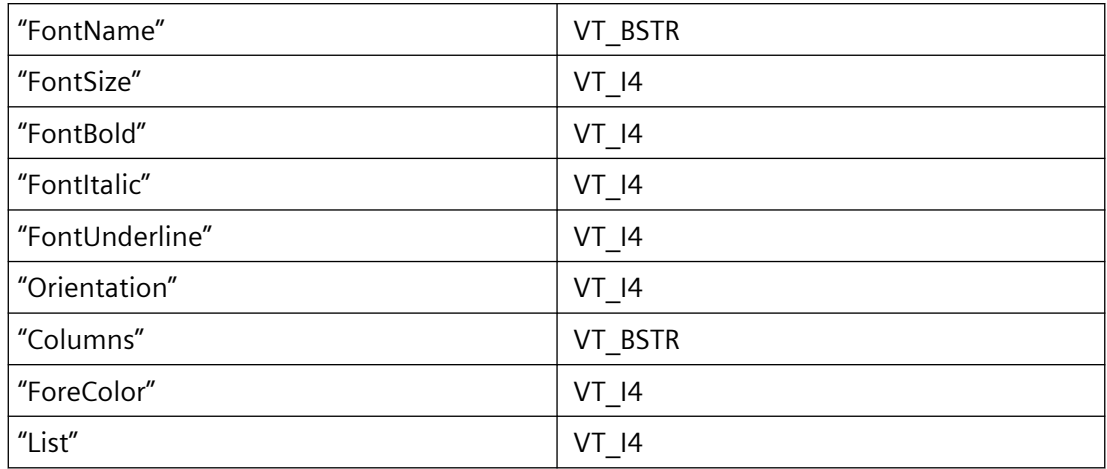

# "动态文本"的属性:

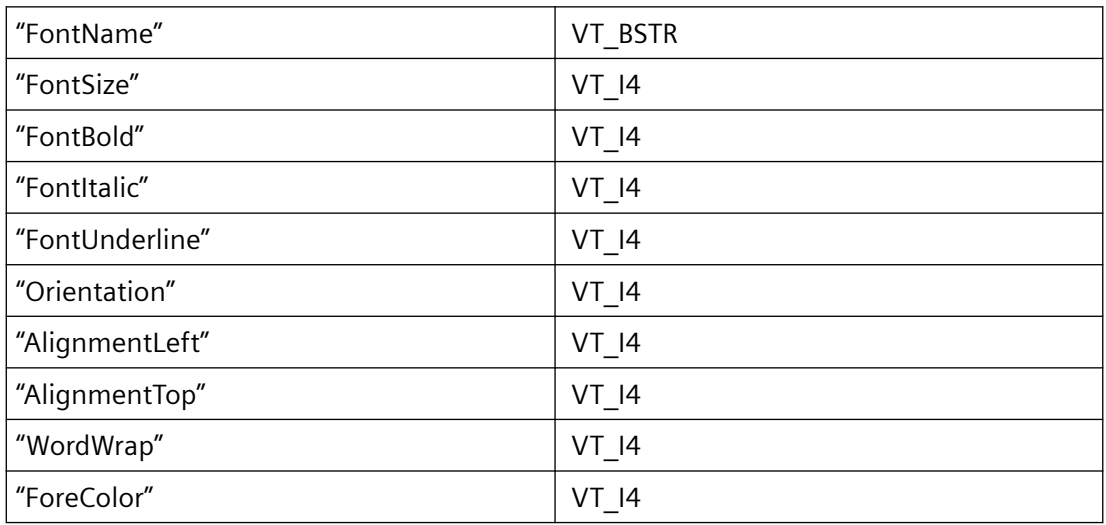

# "动态画面"的属性:

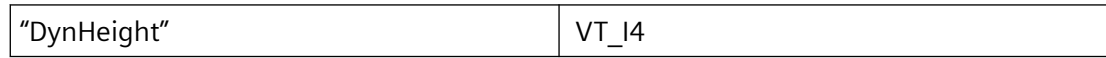

# "圆弧"的属性:

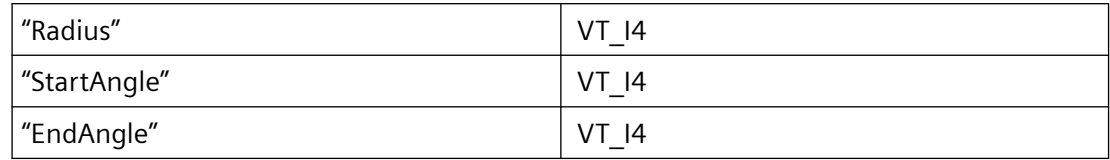

# "椭圆弧"的属性:

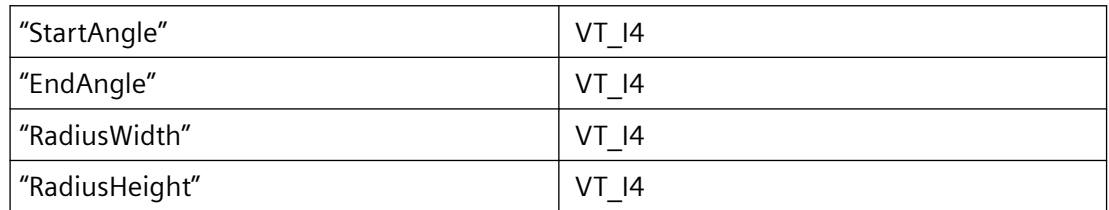

# "圆"的属性:

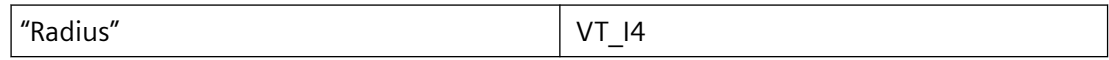

# "椭圆"的属性:

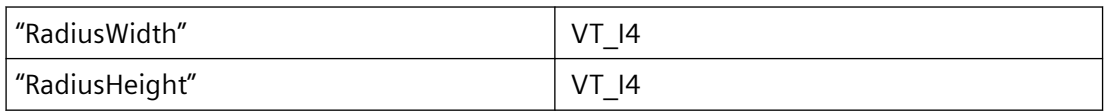

# "多边形"的属性:

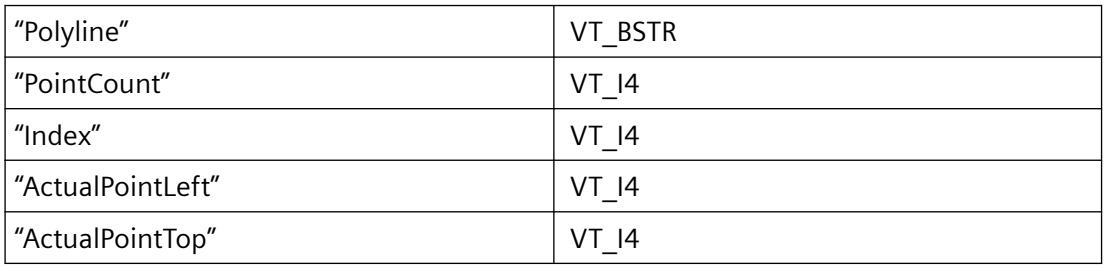

# "扇形"的属性:

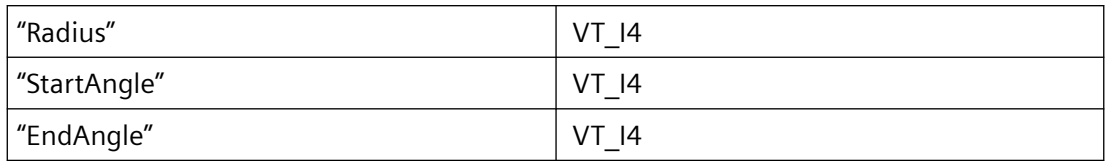

# "椭圆扇形"的属性:

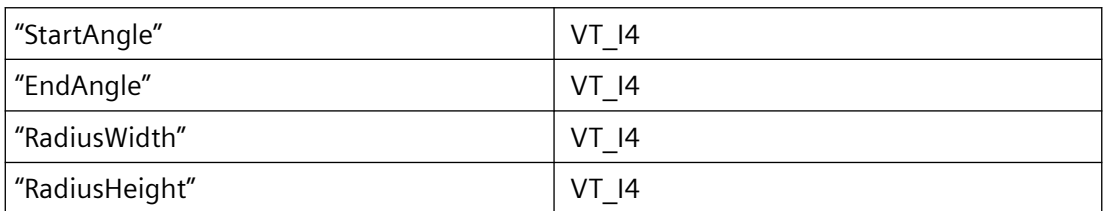

# "折线"的属性:

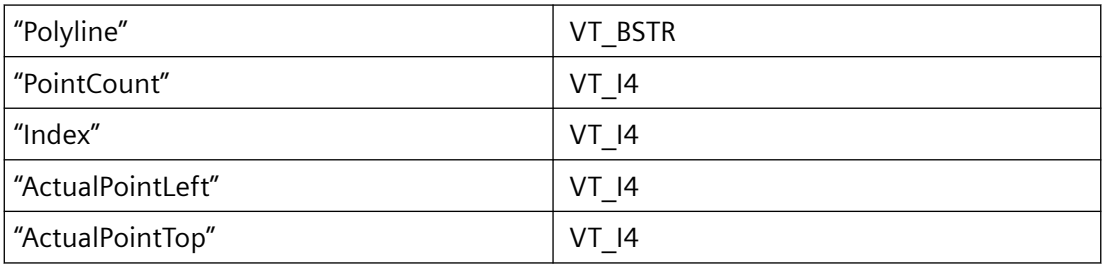

# "圆角矩形"的属性:

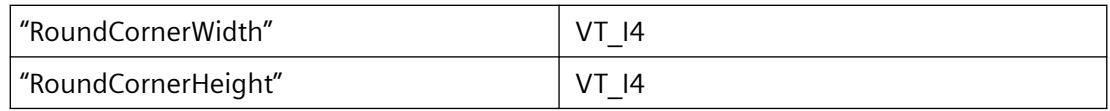

# "文本对象"的属性:

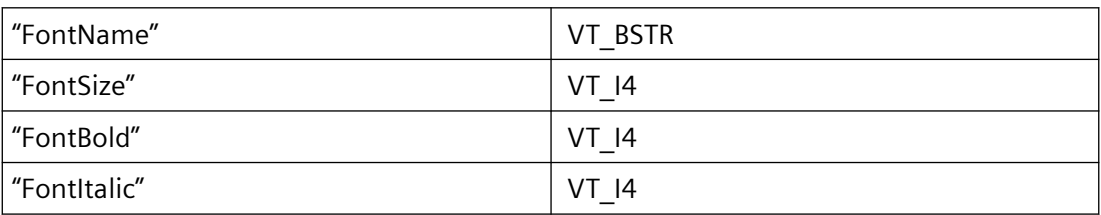

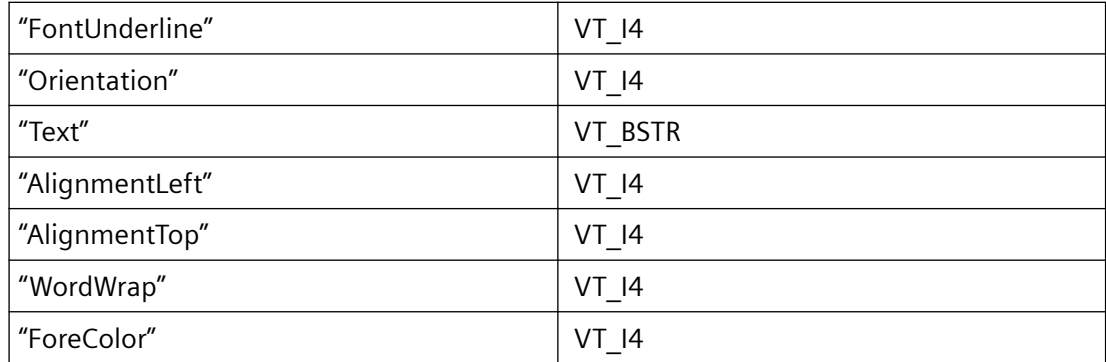

# "已插入布局"的属性:

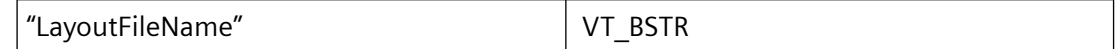

# "布局"的属性:

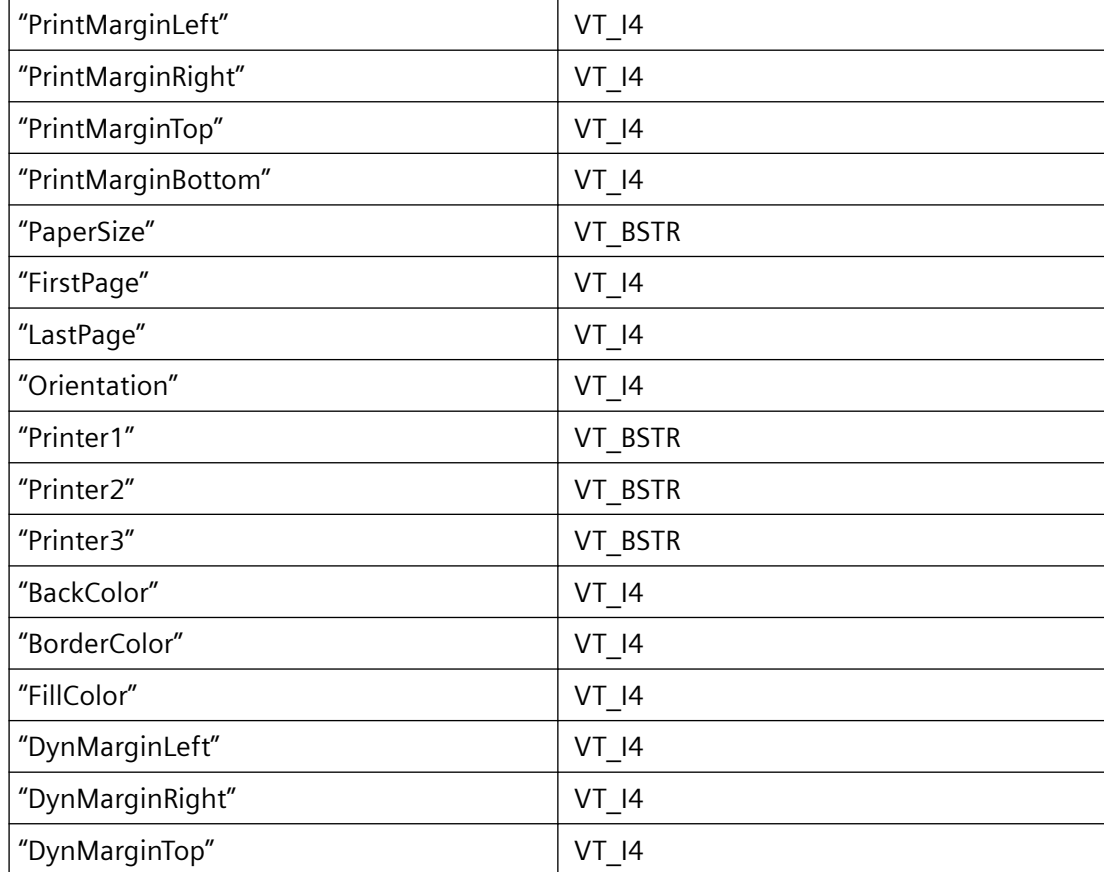

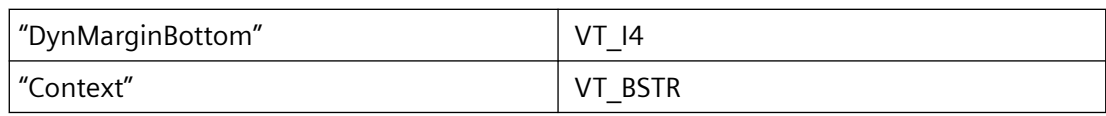

# "图元文件"的属性:

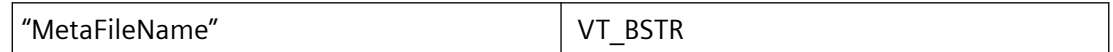

# "变量"对象的属性:

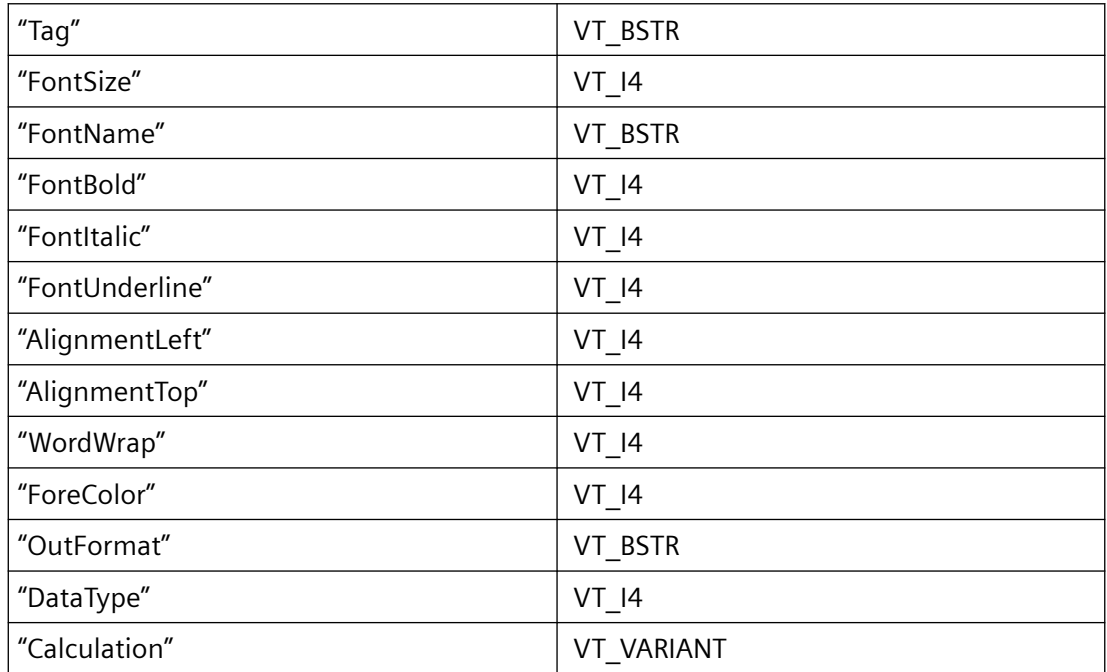

# **3.7.1.5** 处理打印作业属性的一般步骤(报表编辑器)

# 建立并初始化与 **RPJAPI.DLL** 的连接

RPJAttach.

# 创建打印作业属性的句柄

要处理打印作业的属性,必须创建打印作业句柄。 该句柄用于标识存储区,借此可以对打 印作业属性进行寻址。

函数: RPJCreatePropertyHandle.

### 读取打印作业属性

打印作业的属性存储在项目数据库中。 要编辑这些属性,必须将其从数据库加载到句柄指 定的区域。

函数: RPJGetJobProps.

## 确定打印作业属性

某打印作业属性通过其名称进行引用。 要确定属性值,必须读取该属性。

函数: RPJGetProperty.

## 指定打印作业属性

某打印作业属性通过其名称进行引用。要设置属性,将调用 RPJSetProperty 函数。

### 存储打印作业属性

经过修改的打印作业属性存储在项目数据库中。 必须指定要存储的打印作业的名称。

函数: RPJSetJobProps.

## 重新初始化打印作业属性

重新初始化句柄引用的存储区,而不释放句柄。

函数: RPJPropertyClear.

## 指定打印作业属性

某打印作业属性通过其名称进行引用。 通过调用函数来设置属性。

函数: RPJSetProperty.

### 存储打印作业属性

经过修改的打印作业属性存储在项目数据库中。 必须指定要存储的打印作业的名称。 函数: RPJSetJobProps.

## 删除句柄

将删除打印作业属性句柄。 对于每个通过 RPJCreatePropertyHandle 创建的句柄, 如果不再 需要,应将其删除。

函数: RPJDeletePropertyHandle.

## 终止到 **RPJAPI.DLL** 的连接

RPJDetach.

## 示例: 启动打印预览中的打印作业

### 概述

要处理打印作业的属性,必须提供打印作业句柄。 该句柄用于标识存储区,借此可以对打 印作业属性进行寻址。

## 建立并初始化与 **RPJAPI.DLL** 的连接

RPJAttach.

### 创建句柄:函数

RPJCreatePropertyHandle.

#### 读取打印作业的属性

打印作业的属性: "Control Center Redocumentation"会从数据库加载到 hProp 指定的区域。

函数: RPJGetJobProps.

#### 初始化打印作业方法

通过指定 PREVIEW 方法初始化打印作业。 打印作业本身是由 hProp 指定的。

函数: RPJCallJobMethod.

## 删除句柄

将删除打印作业属性句柄。 对于每个通过 RPJCreatePropertyHandle 创建的句柄, 如果不再 需要,应将其删除。

函数: RPJDeletePropertyHandle.

#### 终止到 **RPJAPI.DLL** 的连接

RPJDetach.

*3.7* 报表系统函数

示例

```
void PrintJob(void)
{
    CMN_ERROR err; //error structure 
    BOOL ret; 
    HPROPERTIES hProp; 
    char jobname[200]; 
   char method[200];
    LPCSTR szProjectName = "c:\\rest\\test.mcp"; //name of project 
    strcpy(method, "PREVIEW"); 
    strcpy(jobname, "Backdokumentation Control Center"); 
    ret = RPJAttach(&err); 
    if (TRUE == ret)
    {
        hProp = RPJCreatePropertyHandle(szProjectName. &err); 
        if (NULL == hProp) 
        {
            ErrMsg("Error RPJCreatePropertyHandle", &err);
        } 
        else 
        { 
            ret = RPJGetJobProps(hProp, jobname, &err); 
            if (FALSE == ret) 
\{ ErrMsg("Error RPJGetJobProbs", &err);
 } 
            else 
\{ ret = RPJCallJobMethod(hProp, method, &err); 
               if (FALSE == ret) { 
                   ErrMsg("Error executing RPJCallJobMethod", &err);
 } 
                else 
 { 
                   Msg("Print job started."); 
 } 
 } 
            RPJDeletePropertyHandle(hProp, &err); 
 } 
        RPJDetach(&err);
    } 
    else 
     { 
        Msg("No connection to report designer DLL"); 
    }
}
```
<span id="page-2421-0"></span>*3.7* 报表系统函数

# **3.7.2** 用于建立连接的函数

- **3.7.2.1 RPJAttach**
- 说明

该函数用于建立并初始化到 RPJAPI.DLL 的连接。

### 声明

BOOL RPJAttach ( CMN ERROR\* pcmnerror );

## 参数

#### **pcmnerror**

指向 CMN\_ERROR 结构中的扩展错误消息数据的指针。出现错误时,系统向该结构中写入错 误信息。

## 返回值

**TRUE** 连接已建立。

## **FALSE**

错误

## 所需文件

rpjapi.h rpjapi.lib rpjapi.dll

## 相关函数

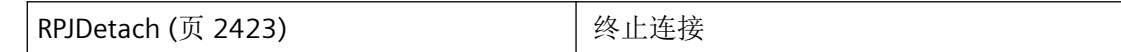

## <span id="page-2422-0"></span>参见

RPJDetach (页 2423)

[函数概览](#page-2406-0) (页 [2407](#page-2406-0))

#### **3.7.2.2 RPJDetach**

# 说明

该函数用于关闭已建立的到 RPJAPI.DLL 的连接。

#### 声明

BOOL RPJDetach ( CMN ERROR\* pcmnerror );

## 参数

#### **pcmnerror**

指向 CMN\_ERROR 结构中的扩展错误消息数据的指针。出现错误时,系统向该结构中写入错 误信息。

#### 返回值

**TRUE**

连接再次关闭。

### **FALSE**

错误

注释

## 说明

调用不可用于应用程序的析构函数(EXE、DLL、OCX 等)中。由于 Microsoft 特定的机制, 这可能导致调用冻结,从而导致程序崩溃。

*3.7* 报表系统函数

# 所需文件

rpjapi.h rpjapi.lib rpjapi.dll

# 相关函数

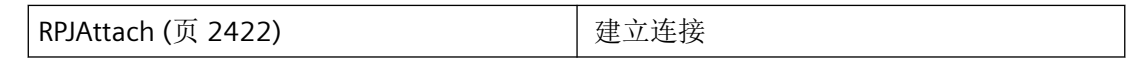

## 参见

[RPJAttach](#page-2421-0) (页 [2422](#page-2421-0)) [函数概览](#page-2406-0) (页 [2407](#page-2406-0))

**3.7.2.3 RPJMemFree**

# 说明

该函数用于关闭已建立的到 RPJAPI.DLL 的连接并释放已分配的内存。

## 声明

BOOL RPJMemFree ( const PVOID pvMemBlock, CMN ERROR\* pcmnerror );

# 参数

### **pvMemBlock**

指向之前由 RPJ 函数分配的已释放存储区。

如果 pvMemBlock = NULL, 则不会出现任何情况。

#### **pcmnerror**

指向 CMN\_ERROR 结构中的扩展错误消息数据的指针。出现错误时,系统向该结构中写入错 误信息。

*3.7* 报表系统函数

## 返回值

**TRUE** 内存已释放。

**FALSE**

错误

# 所需文件

rpjapi.h rpjapi.lib rpjapi.dll

# 参见

[函数概览](#page-2406-0) (页 [2407](#page-2406-0))

# **3.7.3** 用于处理项目属性的函数

**3.7.3.1 RPJGetNumProjectProperties**

# 说明

该函数可确定项目的属性数。

### 声明

BOOL RPJGetNumProjectProperties ( LPCSTR pszReserved, DWORD\* pdwNumProperties cMN\_ERROR\* pcmnerror );

## 参数

### **pszReserved**

该参数预留给将来开发使用。

### **pdwNumProperties**

指向返回属性数的 DWORD 变量的指针。

#### **pcmnerror**

指向 CMN\_ERROR 结构中的扩展错误消息数据的指针。出现错误时,系统向该结构中写入错 误信息。

# 返回值

**TRUE**

属性数已确定。

**FALSE** 错误

# 所需文件

rpjapi.h rpjapi.lib rpjapi.dll

# 参见

[函数概览](#page-2406-0) (页 [2407](#page-2406-0))

# **3.7.3.2 RPJGetProjectPropertyAt**

# 说明

该函数可根据项目中的索引确定属性的名称和类型。

*3.7* 报表系统函数

#### 声明

```
BOOL RPJGetProjectPropertyAt (
   LPCSTR pszReserved,
    DWORD dwPropIndex,
    LPSTR pszBuffer,
    DWORD dwCharMax,
    DWORD* pdwPrpType,
   CMN_ERROR* pcmnerror );
```
# 参数

#### **pszReserved**

该参数预留以供将来扩展。

#### **dwPropIndex**

项目中属性的索引,将从中返回相关信息。

#### **pszBuffer**

指向返回属性名称的缓冲区的指针。缓冲区的大小由 dwCharMax 指定。

#### **dwCharMax**

缓冲区的最大大小由 pszBuffer 指定。

#### **pdwPropType**

指向返回项目中属性类型的 DWORD 变量的指针。

#### **pcmnerror**

指向 CMN\_ERROR 结构中的扩展错误消息数据的指针。出现错误时,系统向该结构中写入错 误信息。

## 返回值

#### **TRUE**

项目中属性的名称和类型已确定。

#### **FALSE**

错误

*3.7* 报表系统函数

# 所需文件

rpjapi.h rpjapi.lib rpjapi.dll

# 参见

[函数概览](#page-2406-0) (页 [2407](#page-2406-0))

## **3.7.3.3 RPJGetProjectProperty**

# 说明

该函数可确定属性值。必须传递项目名称和属性名称。

# 声明

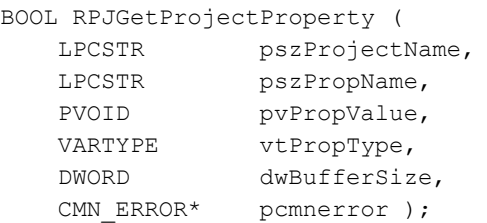

# 参数

## **pszProjectName**

指向项目名称(包括路径、项目名称和扩展名)的指针。

#### **pszPropName**

项目中属性的名称。

## **pvPropValue**

指向返回属性值的缓冲区的指针。pvPropValue 缓冲区大小由 dwBufferSize 指定。

### **vtPropType**

pvPropValue 缓冲区中属性值的期望类型。

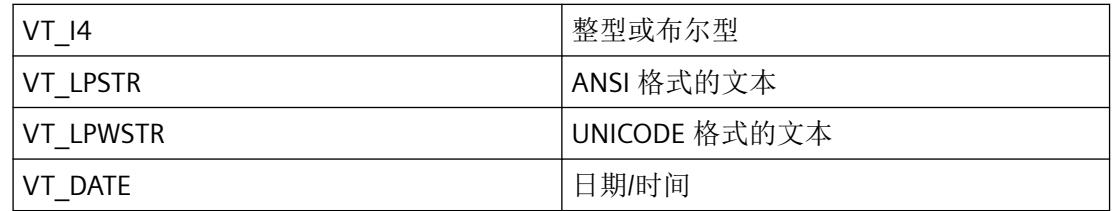

#### **dwBufferSize**

属性值应返回至的 pvPropValue 中缓冲区的大小。只能以 BYTE 指定大小,而不能以 CHAR 指 定大小。

#### **pcmnerror**

指向 CMN\_ERROR 结构中的扩展错误消息数据的指针。出现错误时,系统向该结构中写入错 误信息。

# 返回值

**TRUE**

属性值已确定。

### **FALSE**

错误

# 所需文件

rpjapi.h rpjapi.lib rpjapi.dll

## 参见

[函数概览](#page-2406-0) (页 [2407](#page-2406-0))

<span id="page-2429-0"></span>*3.7* 报表系统函数

#### **3.7.3.4 RPJProjectLock**

## 说明

针对其他方锁定对项目中打印作业列表的访问。必须在 pszLockerNameNew 中指定锁定方 的名称。如果出现访问冲突,则会通过 ppszLockerNameCur 返回锁定方的名称。

### 声明

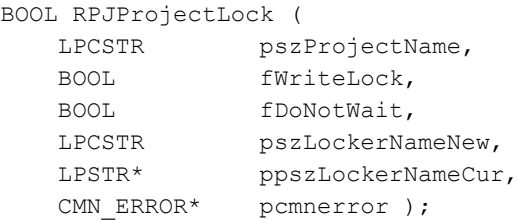

### 参数

#### **pszProjectName**

指向项目名称(包括路径、项目名称和扩展名)的指针。

#### **fWriteLock**

指定锁定的类型。

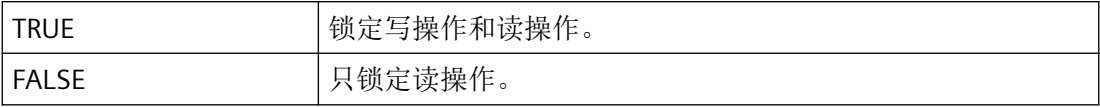

#### **fDoNotWait**

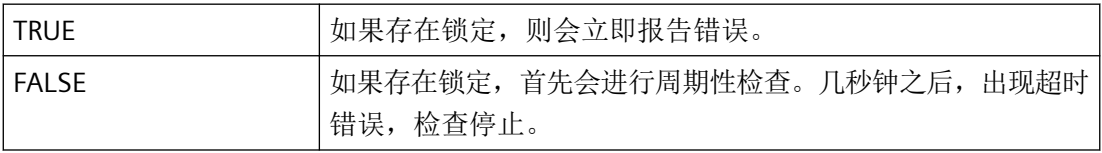

#### **pszLockerNameNew**

包含锁定方的名称。如果出现访问冲突,则会通过 ppszLockerNameCur 返回名称。

#### **ppszLockerNameCur**

如果出现访问冲突,则会在 ppszLockerNameCur 中返回当前锁定方的名称。

#### <span id="page-2430-0"></span>**pcmnerror**

指向 CMN\_ERROR 结构中的扩展错误消息数据的指针。出现错误时,系统向该结构中写入错 误信息。

### 返回值

### **TRUE**

打印作业列表已锁定。

## **FALSE**

访问冲突已出现。项目的打印作业列表已锁定。将通过 ppszLockerNameCur 返回锁定方的 名称。

### 所需文件

rpjapi.h rpjapi.lib rpjapi.dll

## 相关函数

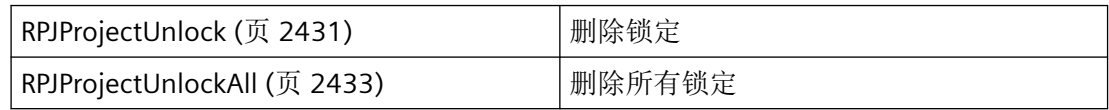

## 参见

RPJProjectUnlock (页 2431) [RPJProjectUnlockAll](#page-2432-0) (页 [2433](#page-2432-0)) [函数概览](#page-2406-0) (页 [2407](#page-2406-0))

### **3.7.3.5 RPJProjectUnlock**

# 说明

将删除打印作业列表的锁定。

# 声明

BOOL RPJProjectUnlock ( LPCSTR pszProjectName, CMN\_ERROR\* pcmnerror );

# 参数

#### **pszProjectName**

指向项目文件名称(包括路径、项目名称和扩展名)的指针。

#### **pcmnerror**

指向 CMN\_ERROR 结构中的扩展错误消息数据的指针。出现错误时,系统向该结构中写入错 误信息。

# 返回值

### **TRUE**

打印作业列表的锁定已删除。

## **FALSE**

访问冲突已出现。

## 所需文件

rpjapi.h rpjapi.lib

rpjapi.dll

# 相关函数

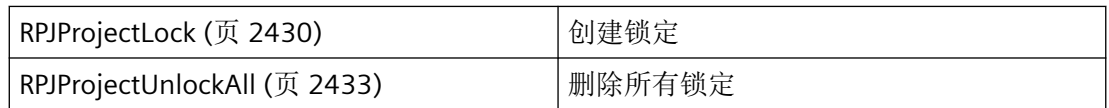

# <span id="page-2432-0"></span>参见

[RPJProjectLock](#page-2429-0) (页 [2430\)](#page-2429-0) RPJProjectUnlockAll (页 2433) [函数概览](#page-2406-0) (页 [2407](#page-2406-0))

## **3.7.3.6 RPJProjectUnlockAll**

# 说明

将删除打印作业列表的所有锁定。

#### 声明

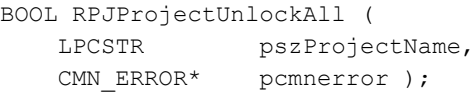

# 参数

#### **pszProjectName**

指向项目文件名称(包括路径、项目名称和扩展名)的指针。

#### **pcmnerror**

指向 CMN\_ERROR 结构中的扩展错误消息数据的指针。出现错误时,系统向该结构中写入错 误信息。

# 返回值

### **TRUE**

打印作业列表的所有锁定已删除。

## **FALSE**

访问冲突已出现。

# 所需文件

rpjapi.h

<span id="page-2433-0"></span>*3.7* 报表系统函数

rpjapi.lib

rpjapi.dll

# 相关函数

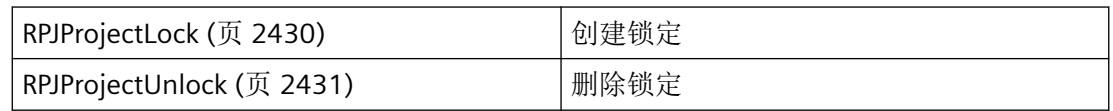

# 参见

[RPJProjectLock](#page-2429-0) (页 [2430\)](#page-2429-0) [RPJProjectUnlock](#page-2430-0) (页 [2431](#page-2430-0)) [函数概览](#page-2406-0) (页 [2407](#page-2406-0))

# **3.7.4** 用于处理打印作业的函数

# **3.7.4.1 RPJCreateJob**

## 说明

创建新的打印作业。

# 声明

BOOL RPJCreateJob ( LPCSTR pszProjectName, LPCSTR pszJobName, CMN ERROR\* pcmnerror );

# 参数

## **pszProjectName**

指向项目文件名称(包括路径、项目名称和扩展名)的指针。

### **pszJobName**

指向要创建打印作业的名称的指针。

#### **pcmnerror**

指向 CMN\_ERROR 结构中的扩展错误消息数据的指针。出现错误时,系统向该结构中写入错 误信息。

# 返回值

**TRUE**

打印作业已创建。

**FALSE**

错误

# 所需文件

rpjapi.h rpjapi.lib rpjapi.dll

# 相关函数

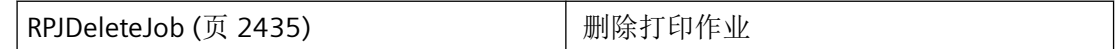

# 参见

RPJDeleteJob (页 2435) [函数概览](#page-2406-0) (页 [2407](#page-2406-0))

# **3.7.4.2 RPJDeleteJob**

## 说明

将删除 pszJobName 指定的打印作业。

*3.7* 报表系统函数

## 声明

BOOL RPJDeleteJob ( LPCSTR pszProjectName, LPCSTR pszJobName, LPCSTR pszJobName,<br>CMN\_ERROR\* pcmnerror );

# 参数

#### **pszProjectName**

指向项目文件名称(包括路径、项目名称和扩展名)的指针。

### **pszJobName**

指向要删除打印作业的名称的指针。

#### **pcmnerror**

指向 CMN\_ERROR 结构中的扩展错误消息数据的指针。出现错误时,系统向该结构中写入错 误信息。

# 返回值

## **TRUE**

打印作业已删除。

#### **FALSE**

错误

# 所需文件

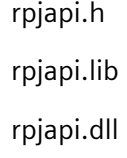

# 相关函数

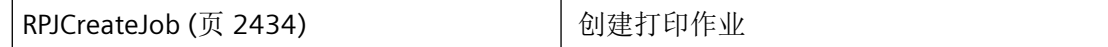

## <span id="page-2436-0"></span>参见

[RPJCreateJob](#page-2433-0) (页 [2434\)](#page-2433-0)

[函数概览](#page-2406-0) (页 [2407](#page-2406-0))

### **3.7.4.3 RPJCreatePropertyHandle**

#### 说明

要编辑打印作业的属性,首先应通过该函数组态该作业的句柄。将在返回值中获取句柄。

#### 声明

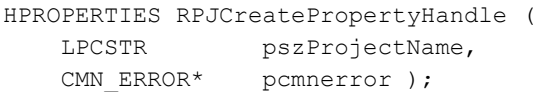

## 参数

### **pszProjectName**

指向项目文件名称(包括路径、项目名称和扩展名)的指针。

#### **pcmnerror**

指向 CMN ERROR 结构中的扩展错误消息数据的指针。出现错误时,系统向该结构中写入错 误信息。

## 返回值

打印作业属性的句柄。

如果出现错误,则返回值为 ZERO。

#### 注释

此处提供的句柄是 RPJGetJobProps、RPJGetProperty 和 RPJSetProperty 之类的函数需要的。

## 所需文件

rpjapi.h

*3.7* 报表系统函数

rpjapi.lib

rpjapi.dll

# 相关函数

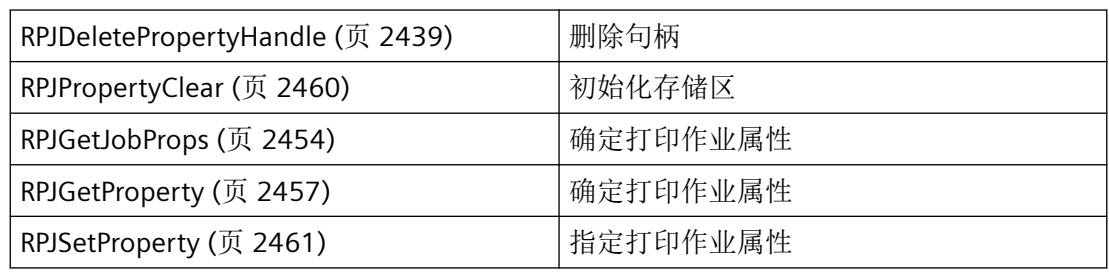

# 示例

[显示打印作业预览](#page-2479-0) (页 [2480](#page-2479-0)) "RD02.cpp" [修改打印作业属性](#page-2474-0) (页 [2475](#page-2474-0)) "RD02.cpp" [获取打印作业名称](#page-2468-0) (页 [2469](#page-2468-0)) "RD02.cpp" [获取打印作业方法名称](#page-2465-0) (页 [2466](#page-2465-0)) "RD02.cpp" [获取打印作业属性](#page-2471-0) (页 [2472](#page-2471-0)) "RD02.cpp"

# 参见

- [获取打印作业方法名称](#page-2465-0) (页 [2466](#page-2465-0))
- [获取打印作业名称](#page-2468-0) (页 [2469](#page-2468-0))
- [获取打印作业属性](#page-2471-0) (页 [2472](#page-2471-0))
- [修改打印作业属性](#page-2474-0) (页 [2475](#page-2474-0))
- [显示打印作业预览](#page-2479-0) (页 [2480](#page-2479-0))
- [RPJDeletePropertyHandle](#page-2438-0) (页 [2439](#page-2438-0))
- [RPJGetProperty](#page-2456-0) (页 [2457](#page-2456-0))
- [RPJGetJobProps](#page-2453-0) (页 [2454](#page-2453-0))
- [RPJSetProperty](#page-2460-0) (页 [2461\)](#page-2460-0)
- [RPJPropertyClear](#page-2459-0) (页 [2460\)](#page-2459-0)
- [函数概览](#page-2406-0) (页 [2407](#page-2406-0))

#### <span id="page-2438-0"></span>**3.7.4.4 RPJDeletePropertyHandle**

## 说明

对于每个通过 RPJCreatePropertyHandle 创建的句柄,如果不再需要,应将其删除。

#### 声明

```
BOOL RPJDeletePropertyHandle (
    HPROPERTIES hproperties,
   CMN ERROR* pcmnerror );
```
## 参数

#### **hproperties**

打印作业属性的句柄由 RPJCreatePropertyHandle 函数创建。

#### **pcmnerror**

指向 CMN\_ERROR 结构中的扩展错误消息数据的指针。出现错误时,系统向该结构中写入错 误信息。

# 返回值

**TRUE**

句柄已删除

## **FALSE**

错误

## 所需文件

rpjapi.h rpjapi.lib rpjapi.dll

# 相关函数

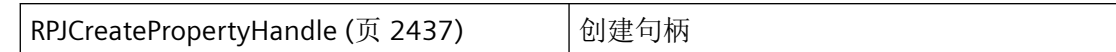

## 示例

[显示打印作业预览](#page-2479-0) (页 [2480](#page-2479-0)) "RD02.cpp" [修改打印作业属性](#page-2474-0) (页 [2475](#page-2474-0)) "RD02.cpp" [获取打印作业名称](#page-2468-0) (页 [2469](#page-2468-0)) "RD02.cpp" [获取打印作业方法名称](#page-2465-0) (页 [2466](#page-2465-0)) "RD02.cpp" [获取打印作业属性](#page-2471-0) (页 [2472](#page-2471-0)) "RD02.cpp"

## 参见

[RPJCreatePropertyHandle](#page-2436-0) (页 [2437\)](#page-2436-0) [获取打印作业方法名称](#page-2465-0) (页 [2466](#page-2465-0)) [获取打印作业名称](#page-2468-0) (页 [2469](#page-2468-0)) [获取打印作业属性](#page-2471-0) (页 [2472](#page-2471-0)) [修改打印作业属性](#page-2474-0) (页 [2475](#page-2474-0)) [显示打印作业预览](#page-2479-0) (页 [2480](#page-2479-0)) [函数概览](#page-2406-0) (页 [2407](#page-2406-0))

## **3.7.4.5 RPJGetJobNameAt**

# 说明

确定 dwJobIndex 指定的打印作业的名称。

## 声明

```
BOOL RPJGetJobNameAt (
   LPCSTR pszProjectName,
   DWORD dwJobIndex,
    LPSTR pszBuffer,
    DWORD dwCharMax,
   CMN ERROR* pcmnerror );
```
# 参数

### **PszProjectName**

指向项目文件名称(包括路径、项目名称和扩展名)的指针。

#### **dwJobIndex**

应确定其名称的打印作业的索引。

#### **pszBuffer**

指向打印作业名称应返回的接收缓冲区的指针。

#### **dwCharMax**

接收缓冲区的大小(以字符数表示,包括零终止)。该值必须大于 1。

#### **pcmnerror**

指向 CMN ERROR 结构中的扩展错误消息数据的指针。出现错误时,系统向该结构中写入错 误信息。

# 返回值

### **TRUE**

打印作业的名称已确定。

#### **FALSE**

错误

### 注释

RPJGetJobNameAt 指示的索引错误可能是由于调用 RPJGetNumJobs 后作业数发生变化引起 的。

*3.7* 报表系统函数

# 所需文件

rpjapi.h rpjapi.lib rpjapi.dll

# 示例

[获取打印作业名称](#page-2468-0) (页 [2469](#page-2468-0)) "RD02.cpp"

# 参见

[获取打印作业名称](#page-2468-0) (页 [2469](#page-2468-0)) [函数概览](#page-2406-0) (页 [2407](#page-2406-0))

# **3.7.4.6 RPJGetNumJobs**

# 说明

确定当前未决打印作业的数目。调用该函数之后,这一数目可能由于删除或添加打印作业而 改变。

## 声明

BOOL RPJGetNumJobs ( LPCSTR pszProjectName, DWORD\* pdwNumJobs, CMN\_ERROR\* pcmnerror );

## 参数

### **pszProjectName**

指向项目文件名称(包括路径、项目名称和扩展名)的指针。

**pdwNumJobs**

指向应存储打印作业数的位置的指针。

#### <span id="page-2442-0"></span>**pcmnerror**

指向 CMN\_ERROR 结构中的扩展错误消息数据的指针。出现错误时,系统向该结构中写入错 误信息。

### 返回值

#### **TRUE**

打印作业数已确定。

#### **FALSE**

错误

## 所需文件

rpjapi.h rpjapi.lib rpjapi.dll

### 示例

[获取打印作业名称](#page-2468-0) (页 [2469](#page-2468-0)) "RD02.cpp"

### 参见

[获取打印作业名称](#page-2468-0) (页 [2469](#page-2468-0)) [函数概览](#page-2406-0) (页 [2407](#page-2406-0))

#### **3.7.4.7 RPJJobLock**

#### 说明

针对其他方锁定对指定打印作业的访问。必须在 pszLockerNameNew 中指定锁定方的名称。 如果出现访问冲突,则会通过 ppszLockerNameCur 返回锁定方的名称。

## 声明

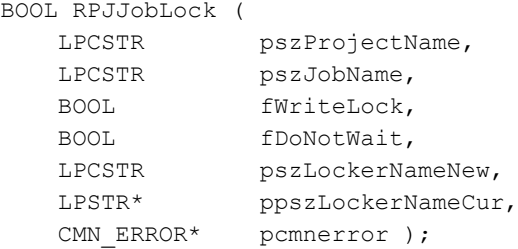

# 参数

#### **pszProjectName**

指向项目名称(包括路径、项目名称和扩展名)的指针。

## **pszJobName**

指向要锁定打印作业的名称的指针。

## **fWriteLock**

指定锁定的类型。

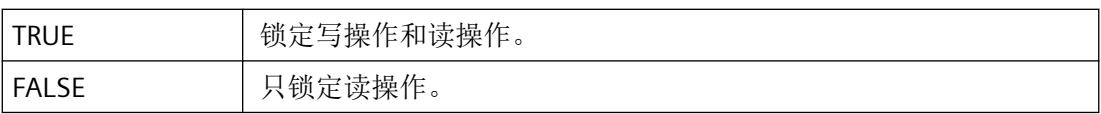

### **fDoNotWait**

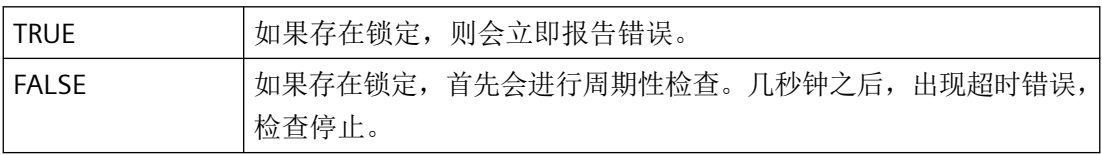

#### **pszLockerNameNew**

包含锁定方的名称。如果出现访问冲突,则会通过 ppszLockerNameCur 返回名称。

#### **ppszLockerNameCur**

如果出现访问冲突,则会在 ppszLockerNameCur 中返回当前锁定方的名称。

#### **pcmnerror**

指向 CMN\_ERROR 结构中的扩展错误消息数据的指针。出现错误时,系统向该结构中写入错 误信息。

## <span id="page-2444-0"></span>返回值

## **TRUE**

打印作业已锁定。

#### **FALSE**

访问冲突已出现。项目的打印作业列表已锁定。将通过 ppszLockerNameCur 返回锁定方的 名称。

# 所需文件

rpjapi.h rpjapi.lib

rpjapi.dll

# 相关函数

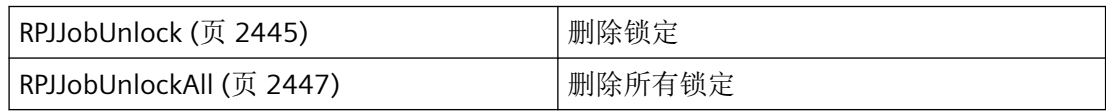

# 参见

[RPJJobUnlockAll](#page-2446-0) (页 [2447\)](#page-2446-0)

RPJJobUnlock (页 2445)

[函数概览](#page-2406-0) (页 [2407](#page-2406-0))

## **3.7.4.8 RPJJobUnlock**

## 说明

将删除打印作业的锁定。

*3.7* 报表系统函数

## 声明

BOOL RPJJobUnlock ( LPCSTR pszProjectName,<br>LPCSTR pszJobName, LPCSTR pszJobName, CMN\_ERROR\* pcmnerror );

# 参数

#### **pszProjectName**

指向项目文件名称(包括路径、项目名称和扩展名)的指针。

### **pszJobName**

指向打印作业名称的指针。

#### **pcmnerror**

指向 CMN\_ERROR 结构中的扩展错误消息数据的指针。出现错误时,系统向该结构中写入错 误信息。

# 返回值

# **TRUE**

打印作业的锁定已删除。

### **FALSE**

访问冲突已出现。

# 所需文件

rpjapi.h rpjapi.lib rpjapi.dll

# 相关函数

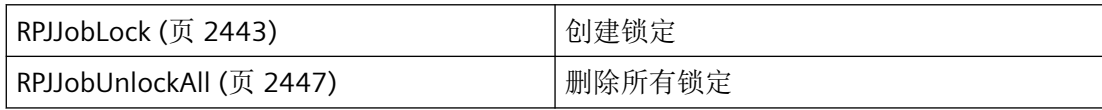

# <span id="page-2446-0"></span>参见

RPJJobUnlockAll (页 2447) [RPJJobLock](#page-2442-0) (页 [2443](#page-2442-0))

[函数概览](#page-2406-0) (页 [2407](#page-2406-0))

## **3.7.4.9 RPJJobUnlockAll**

## 说明

将删除打印作业的所有锁定。

#### 声明

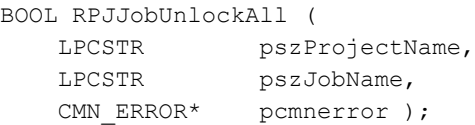

# 参数

## **pszProjectName**

指向项目文件名称(包括路径、项目名称和扩展名)的指针。

#### **pszJobName**

指向打印作业名称的指针。

#### **pcmnerror**

指向 CMN\_ERROR 结构中的扩展错误消息数据的指针。出现错误时,系统向该结构中写入错 误信息。

# 返回值

## **TRUE**

指定打印作业的所有锁定已删除。

#### **FALSE**

访问冲突已出现

*3.7* 报表系统函数

# 所需文件

rpjapi.h rpjapi.lib rpjapi.dll

# 相关函数

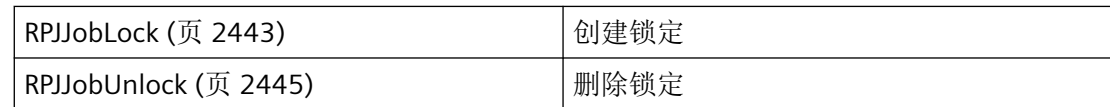

# 参见

[RPJJobUnlock](#page-2444-0) (页 [2445\)](#page-2444-0) [RPJJobLock](#page-2442-0) (页 [2443\)](#page-2442-0) [函数概览](#page-2406-0) (页 [2407](#page-2406-0))

# **3.7.5** 用于处理打印作业方法的函数

## **3.7.5.1 RPJCallJobMethod**

# 说明

该函数允许指定特定的作业方法。目前有两种方法:PrintJob 和 PreviewJob。

声明

RPJCallJobMethod ( HPROPERTIES hproperties, LPCSTR pszMethodName<br>
CMN\_ERROR\* pcmnerror ); pcmnerror );
## 参数

#### **hproperties**

打印作业属性的句柄由 RPJCreatePropertyHandle 函数创建。

#### **pszMethodName**

指向要使用作业方法的名称的指针。

#### **pcmnerror**

指向 CMN\_ERROR 结构中的扩展错误消息数据的指针。出现错误时,系统向该结构中写入错 误信息。

### 返回值

#### **TRUE**

打印作业方法已指定

**FALSE** 错误

#### 注释

为了通过 RPJCallJobMethod 指定打印作业方法,首先需要执行 RPJGetJobProps 函数。

### 所需文件

rpjapi.h rpjapi.lib rpjapi.dll

#### 示例

[显示打印作业预览](#page-2479-0) (页 [2480](#page-2479-0)) "RD02.cpp"

### 参见

[显示打印作业预览](#page-2479-0) (页 [2480](#page-2479-0)) [函数概览](#page-2406-0) (页 [2407](#page-2406-0))

#### <span id="page-2449-0"></span>**3.7.5.2 RPJGetJobMethodAt**

### 说明

该函数确定 dwMethodIndex 中指定的打印方法的名称。

### 声明

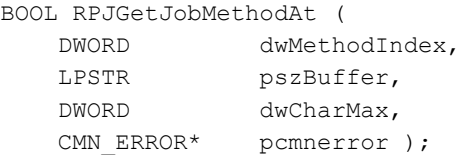

## 参数

### **dwMethodIndex**

将确定其名称的打印方法的索引。

#### **pszBuffer**

指向返回打印方法名称的缓冲区的指针。

#### **dwCharMax**

接收名称的缓冲区大小(以字符数表示,包括零终止)。该值必须大于 1。

#### **pcmnerror**

指向 CMN\_ERROR 结构中的扩展错误消息数据的指针。出现错误时,系统向该结构中写入错 误信息。

### 返回值

## **TRUE**

打印作业方法的名称已确定

## **FALSE**

错误

## <span id="page-2450-0"></span>所需文件

rpjapi.h

rpjapi.lib

rpjapi.dll

## 示例

[获取打印作业方法名称](#page-2465-0) (页 [2466](#page-2465-0)) "RD02.cpp"

## 参见

[获取打印作业方法名称](#page-2465-0) (页 [2466](#page-2465-0)) [函数概览](#page-2406-0) (页 [2407](#page-2406-0))

### **3.7.5.3 RPJGetNumJobMethods**

## 说明

该函数确定目前有多少种可用打印作业方法。

#### 声明

BOOL RPJGetNumJobMethods ( DWORD\* pdwNumMethods, CMN ERROR\* pcmnerror );

## 参数

#### **pdwNumMethods**

指向应存储打印作业方法数的位置的指针。

#### **pcmnerror**

指向 CMN\_ERROR 结构中的扩展错误消息数据的指针。出现错误时,系统向该结构中写入错 误信息。

<span id="page-2451-0"></span>*3.7* 报表系统函数

## 返回值

**TRUE** 打印作业方法数已确定。

**FALSE**

错误

# 所需文件

rpjapi.h rpjapi.lib rpjapi.dll

## 示例

[获取打印作业方法名称](#page-2465-0) (页 [2466](#page-2465-0)) "RD02.cpp"

## 参见

[获取打印作业方法名称](#page-2465-0) (页 [2466](#page-2465-0)) [函数概览](#page-2406-0) (页 [2407](#page-2406-0))

# **3.7.6** 用于处理打印作业方法的函数

## **3.7.6.1 RPJGetJobPropertyAt**

# 说明

确定 dwPropindex 中指定的作业属性的名称和类型。

*3.7* 报表系统函数

#### 声明

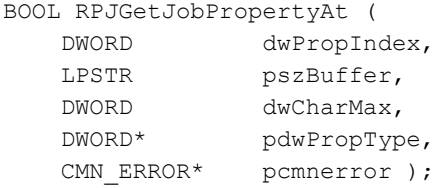

## 参数

#### **dwPropIndex**

应确定其名称的打印作业属性的索引。

### **pszBuffer**

指向接收作业属性名称的缓冲区的指针。

#### **dwCharMax**

接收缓冲区的大小(以字符数表示,包括零终止)。该值必须大于 1。

#### **pdwPropType**

指向应存储作业属性类型的位置的指针。

#### **pcmnerror**

指向 CMN\_ERROR 结构中的扩展错误消息数据的指针。出现错误时,系统向该结构中写入错 误信息。

## 返回值

### **TRUE**

打印作业属性的名称已确定

#### **FALSE**

错误

## 所需文件

rpjapi.h rpjapi.lib rpjapi.dll

<span id="page-2453-0"></span>*3.7* 报表系统函数

## 示例

[获取打印作业属性](#page-2471-0) (页 [2472](#page-2471-0)) "RD02.cpp"

## 参见

[获取打印作业属性](#page-2471-0) (页 [2472](#page-2471-0)) [函数概览](#page-2406-0) (页 [2407](#page-2406-0))

## **3.7.6.2 RPJGetJobProps**

## 说明

该函数确定打印作业的属性并将其存储在内部 hProps 缓冲区中。

## 声明

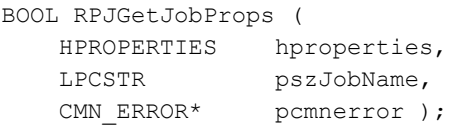

## 参数

### **hproperties**

打印作业属性的句柄由 RPJCreatePropertyHandle 函数创建。

#### **pszJobName**

指向打印作业名称的指针。

#### **pcmnerror**

指向 CMN\_ERROR 结构中的扩展错误消息数据的指针。出现错误时,系统向该结构中写入错 误信息。

## 注释

该函数是 RPJGetProperty 和 RPJSetProperty 等函数的先决条件。

## 返回值

**TRUE** 打印作业属性已确定

**FALSE**

错误

# 所需文件

rpjapi.h rpjapi.lib

rpjapi.dll

## 相关函数

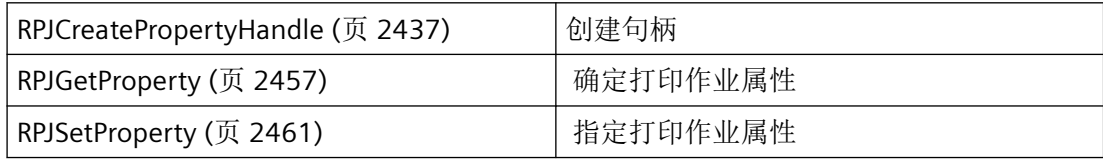

### 示例

[显示打印作业预览](#page-2479-0) (页 [2480](#page-2479-0)) "RD02.cpp" [修改打印作业属性](#page-2474-0) (页 [2475](#page-2474-0)) "RD02.cpp"

## 参见

[RPJGetProperty](#page-2456-0) (页 [2457\)](#page-2456-0) [RPJSetProperty](#page-2460-0) (页 [2461\)](#page-2460-0) [修改打印作业属性](#page-2474-0) (页 [2475](#page-2474-0)) [显示打印作业预览](#page-2479-0) (页 [2480](#page-2479-0)) [RPJCreatePropertyHandle](#page-2436-0) (页 [2437\)](#page-2436-0) [函数概览](#page-2406-0) (页 [2407](#page-2406-0))

<span id="page-2455-0"></span>*3.7* 报表系统函数

#### **3.7.6.3 RPJGetNumJobProperties**

## 说明

确定可用打印作业属性的数目。

#### 声明

BOOL RPJGetNumJobProperties ( DWORD\* pdwNumProperties, CMN ERROR\* pcmnerror );

### 参数

#### **pdwNumProperties**

指向应存储打印作业属性数的位置的指针。

#### **pcmnerror**

指向 CMN\_ERROR 结构中的扩展错误消息数据的指针。出现错误时,系统向该结构中写入错 误信息。

## 返回值

**TRUE** 打印作业属性数已确定。

**FALSE**

错误

## 所需文件

rpjapi.h rpjapi.lib rpjapi.dll

## 示例

[获取打印作业属性](#page-2471-0) (页 [2472](#page-2471-0)) "RD02.cpp"

## <span id="page-2456-0"></span>参见

[获取打印作业属性](#page-2471-0) (页 [2472](#page-2471-0))

[函数概览](#page-2406-0) (页 [2407](#page-2406-0))

#### **3.7.6.4 RPJGetProperty**

## 说明

可以使用 RPJGetProperty 来确定 pszPropName 指定的打印作业属性的值之前,首先需要使 用 RPJGetJobProps 来存储内部 hProp 缓冲区中的作业属性。

#### 声明

```
BOOL RPJGetProperty (
    HPROPERTIES hproperties,
   LPCSTR pszPropName,
   PVOID pvPropValue,
    VARTYPE vtPropType,
   DWORD dwBufferSize,<br>
CMN ERROR* pcmnerror );
                pcmnerror );
```
## 参数

#### **hproperties**

打印作业属性的句柄由 RPJCreatePropertyHandle 函数创建。

#### **pszPropName**

指向打印作业属性名称的指针:

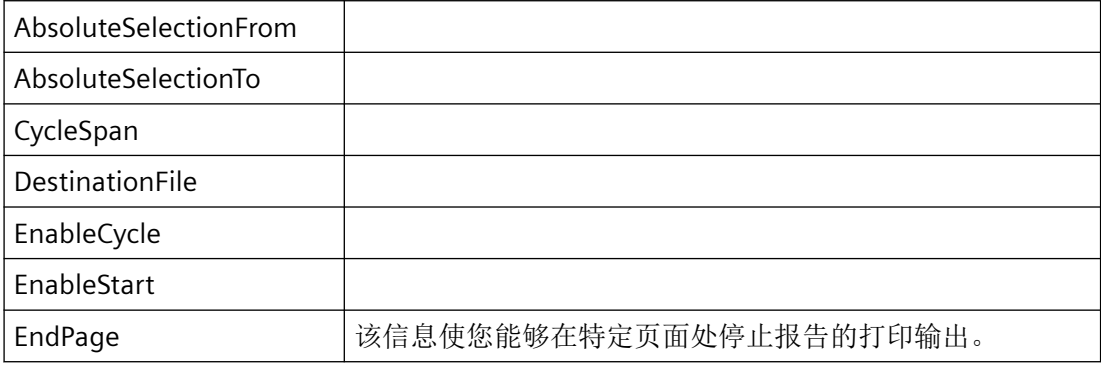

# *3.7* 报表系统函数

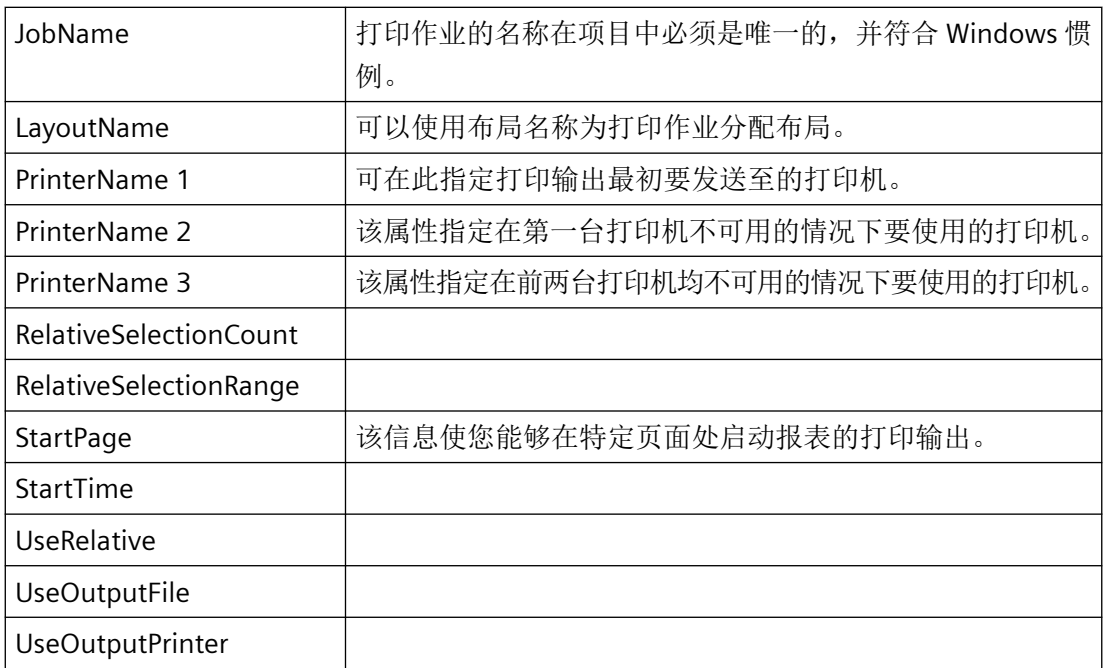

## **pvPropValue**

指向应接收该名称的缓冲区的指针。

#### **vtPropType**

对象属性的类型取决于 pszPropName:

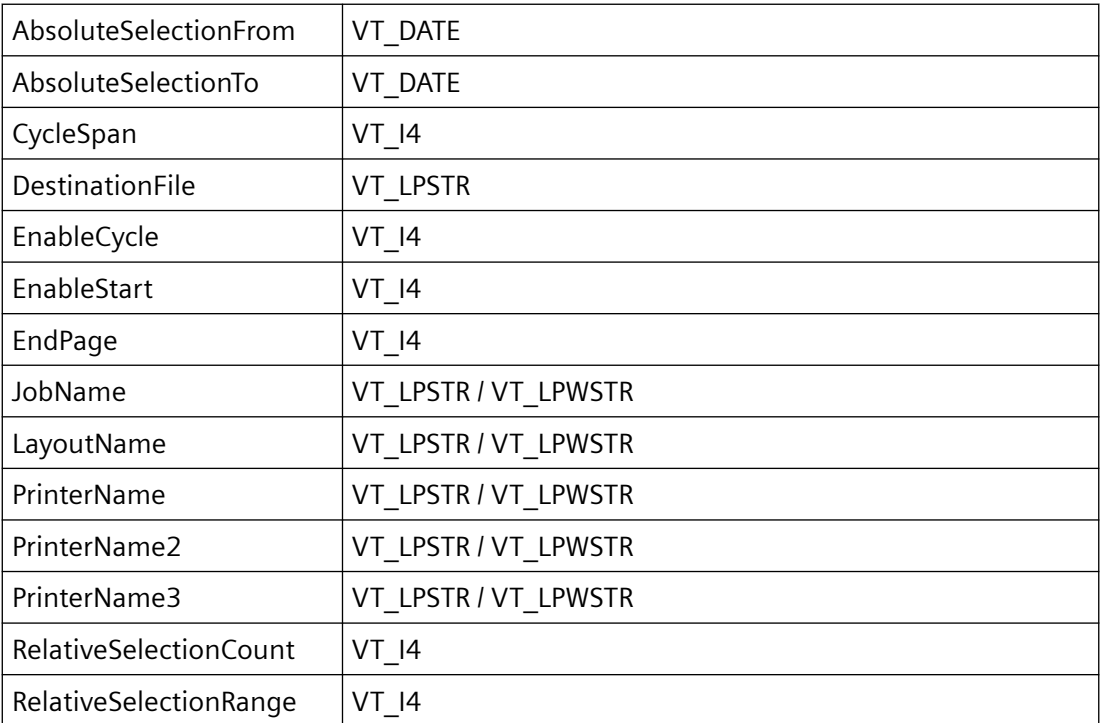

*3.7* 报表系统函数

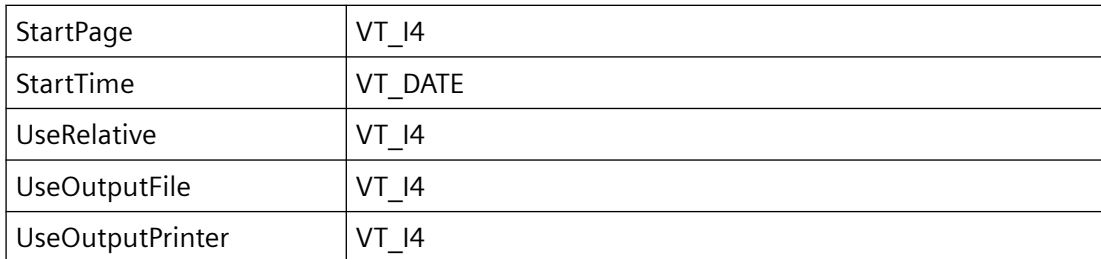

如果想要更改字符串且应用程序以 Unicode 编译, 则必须使用 vtProp VT\_LPWSTR 作为数据 类型。否则,vtProp 具有 VT\_LPTSTR 数据类型。

如果 vtProp 的数据类型为 VT\_DATE, 则 prop 参数必须引用 SYSTEMTIME 结构。

#### **dwBufferSize**

prop 引用的缓冲区的大小(单位为字节)。

#### **pcmnerror**

指向 CMN\_ERROR 结构中的扩展错误消息数据的指针。出现错误时,系统向该结构中写入错 误信息。

## 返回值

**TRUE**

打印作业属性已确定

#### **FALSE**

错误

## 注释

如果用于接收作业属性的缓冲区组态得过小,则会填充缓冲区,但函数会返回 ERR\_UNKNOWNERROR 错误消息(例如,作业名称和布局名称可能会出现这种情况)。

#### 错误消息

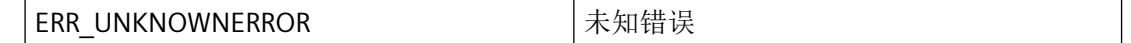

### 所需文件

rpjapi.h

rpjapi.lib

## *3.7* 报表系统函数

rpjapi.dll

## 相关函数

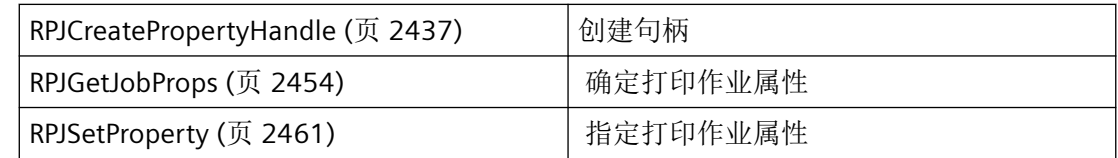

## 示例

[修改打印作业属性](#page-2474-0) (页 [2475](#page-2474-0)) "RD02.cpp"

## 参见

[RPJGetJobProps](#page-2453-0) (页 [2454](#page-2453-0)) [RPJSetProperty](#page-2460-0) (页 [2461\)](#page-2460-0) [RPJCreatePropertyHandle](#page-2436-0) (页 [2437\)](#page-2436-0) [修改打印作业属性](#page-2474-0) (页 [2475](#page-2474-0)) [函数概览](#page-2406-0) (页 [2407](#page-2406-0))

## **3.7.6.5 RPJPropertyClear**

## 说明

如果要初始化句柄引用的存储区但不删除该句柄,可使用该函数。

## 声明

BOOL RPJPropertyClear ( HPROPERTIES hproperties, CMN ERROR\* pcmnerror );

## <span id="page-2460-0"></span>参数

## **hproperties**

打印作业属性的句柄由 RPJCreatePropertyHandle 函数创建。

## **pcmnerror**

指向 CMN ERROR 结构中的扩展错误消息数据的指针。出现错误时,系统向该结构中写入错 误信息。

## 返回值

## **TRUE**

内存已初始化。

**FALSE** 错误

## 所需文件

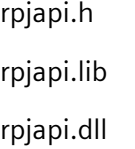

## 相关函数

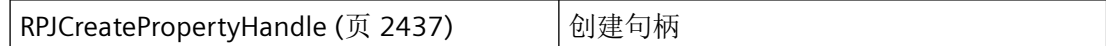

## 参见

[RPJCreatePropertyHandle](#page-2436-0) (页 [2437\)](#page-2436-0)

[函数概览](#page-2406-0) (页 [2407](#page-2406-0))

## **3.7.6.6 RPJSetProperty**

## 说明

可以使用该函数临时更改各个打印作业属性。

可以使用 RPJSetProperty 复位 pszPropName 指定的打印作业属性的值之前,首先需要使用 RPJGetJobProps 来存储内部 hProp 缓冲区中的作业属性。

## 声明

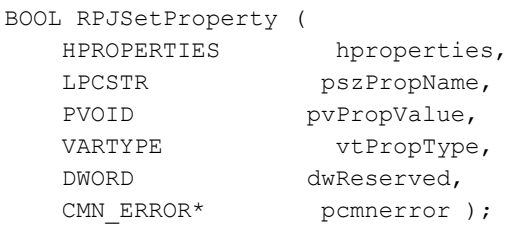

参数

## **hproperties**

打印作业属性的句柄。该句柄由 RPJCreatePropertyHandle 函数创建。

### **pszPropName**

指向打印作业属性名称的指针:

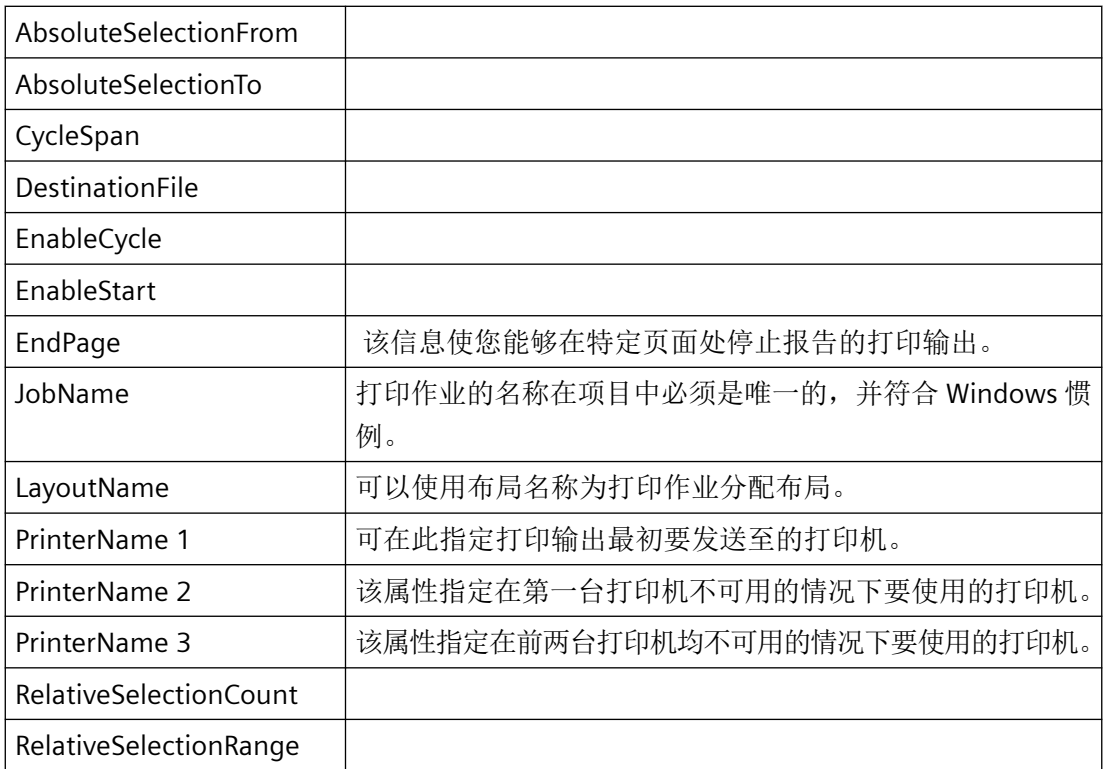

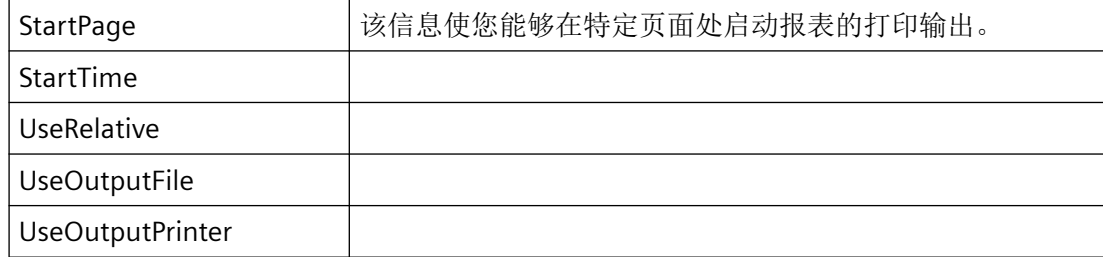

#### **pvPropValue**

指向对象属性值的指针。

#### **vtPropType**

对象属性的类型取决于 pszPropName:

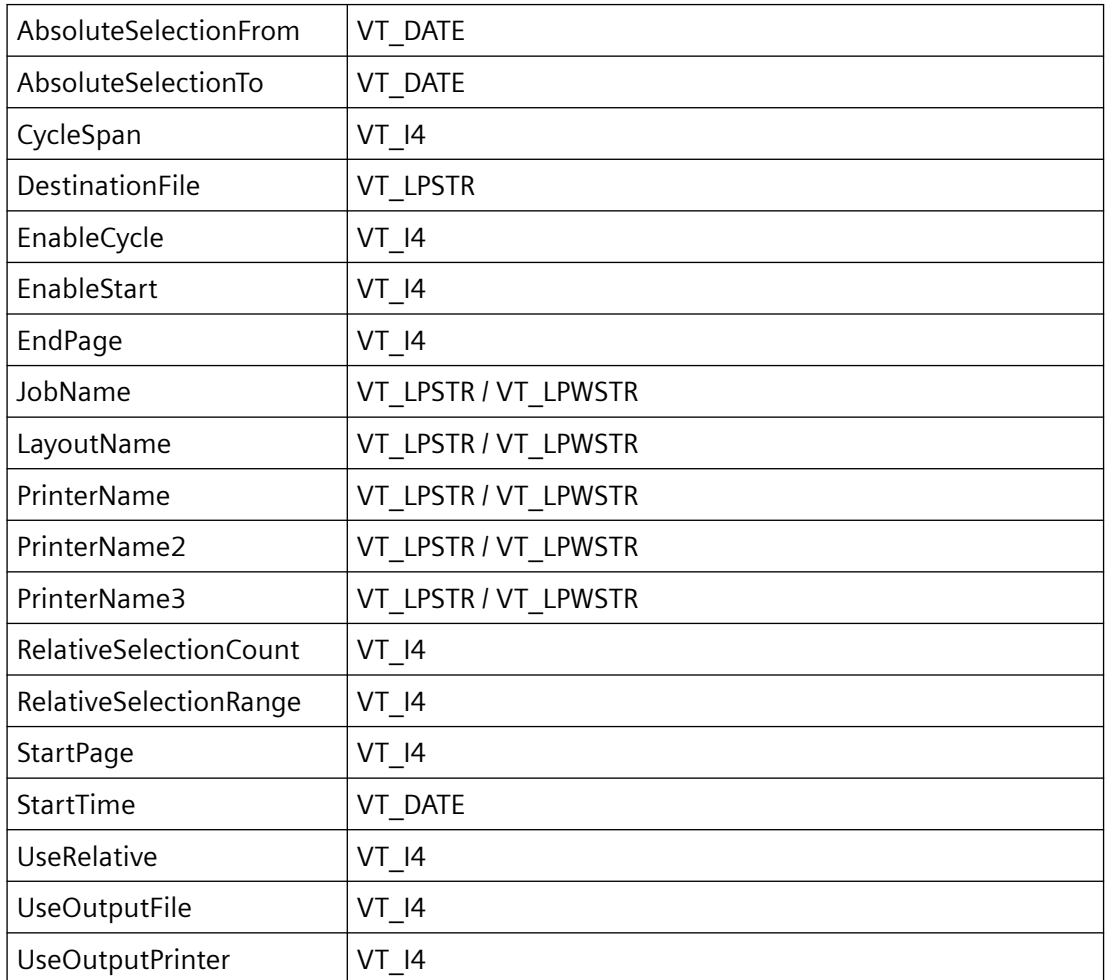

如果想要更改字符串且应用程序以 Unicode 编译, 则必须使用 vtProp VT\_LPWSTR 作为数据 类型。否则,vtProp 具有 VT\_LPTSTR 数据类型。

如果 vtProp 的数据类型为 VT\_DATE, 则 prop 参数必须引用 SYSTEMTIME 结构。

*3.7* 报表系统函数

#### **dwReserved**

该参数预留以供将来扩展。

#### **pcmnerror**

指向 CMN\_ERROR 结构中的扩展错误消息数据的指针。出现错误时,系统向该结构中写入错 误信息。

## 返回值

**TRUE**

打印作业属性暂时已更改

**FALSE**

错误

## 注释

可以通过 RPJGetNumJobProperties 和 RPJGetJobPropertyAt 函数确定所有可用打印作业的属 性。

## 所需文件

rpjapi.h rpjapi.lib rpjapi.dll

# 相关函数

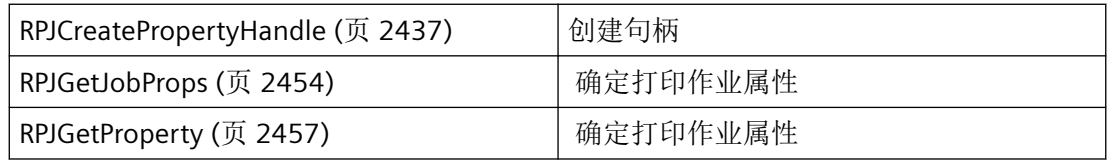

## 示例

[修改打印作业属性](#page-2474-0) (页 [2475](#page-2474-0)) "RD02.cpp"

*3.7* 报表系统函数

# 参见

[RPJGetJobProps](#page-2453-0) (页 [2454](#page-2453-0)) [RPJGetProperty](#page-2456-0) (页 [2457\)](#page-2456-0) [RPJCreatePropertyHandle](#page-2436-0) (页 [2437\)](#page-2436-0) [修改打印作业属性](#page-2474-0) (页 [2475](#page-2474-0)) [函数概览](#page-2406-0) (页 [2407](#page-2406-0))

<span id="page-2465-0"></span>*3.7* 报表系统函数

### **3.7.7** 示例

#### **3.7.7.1** 获取打印作业方法名称

## 示例

```
//{{ODK_EXAMPLE}Get print job methodname (RPT)}
//{{FUNCTION}RPJCreatePropertyHandle (RPT)}
//{{FUNCTION}RPJDeletePropertyHandle (RPT)}
//{{FUNCTION}RPJGetNumJobMethods (RPT)}
//{{FUNCTION}RPJGetJobMethodAt (RPT)}
//{{FUNCTION}(END)}
// =====================================================================
// Function: MyPrintJobPropertyInquire( void ) ODK RD RT
// =====================================================================
// : Get print job methodname (Enum) !
// =====================================================================
void MyRPJGetJobMethodAt(void)
{
     // #define PROJ_PATH "C:\\siemens\\odk\\samples\\projects\\demo\\odk.mcp"
    BOOL ret = FALSE;
   CMN_ERROR Error;
     HPROPERTIES hProp = NULL;
    TCHAR jobname[255];
    TCHAR szText[255];
    DWORD d = 0L;
    DWORD i = 0L;
    char buf[500+1];
     DWORD dwBufsize = 500L;
     _sntprintf_s(szText, _countof(szText), _TRUNCATE, _T("--------------------"));
     ODKTrace(szText);
     _sntprintf_s(szText, _countof(szText), _TRUNCATE, _T("MyRPJGetJobMethodAt:"));
     ODKTrace(szText);
    MyDMEnumOpenedProjects(); // open the DM and set the g szProjectFile
    memset(&Error, 0, sizeof(CMN ERROR));
     ret = RPJAttach(&Error);
     if (FALSE == ret)
\left\{\begin{array}{ccc} & & \\ & & \end{array}\right\} _sntprintf_s(szText, _countof(szText), _TRUNCATE, _T("Error in RPJAttach: E1= 
0x%08lx ; E2= 0x%08lx ; %s"),
             Error.dwError1, Error.dwError2, Error.szErrorText);
         ODKTrace(szText);
        return;
     }
     else
     {
          _sntprintf_s(szText, _countof(szText), _TRUNCATE, _T("RPJAttach"));
         ODKTrace(szText);
```

```
 }
     tcsncpy s(jobname, countof(jobname), T("ODK_PRINTJOB"), TRUNCATE); // print job
    memset(&Error, 0, sizeof(CMN ERROR));
    hProp = RPJCreatePropertyHandle (/*PROJ_PATH*/g_szProjectFile, &Error);
    if(NULL == hProp)\left\{\begin{array}{ccc} \end{array}\right\}sntprintf s(szText, countof(szText), TRUNCATE, T("Error in
RPJCreatePropertyHandle: E1= 0x%08lx ; E2= 0x%08lx ; %s"),
               Error.dwError1, Error.dwError2, Error.szErrorText);
          ODKTrace(szText);
          ret = RPJDetach(&Error);
          if (FALSE == ret)
\{sntprintf s(szText, countof(szText), TRUNCATE, T("Error in RPJDetach: E1=
0x%08lx ; E2= 0x%08lx ; %s"),
                    Error.dwError1, Error.dwError2, Error.szErrorText);
           }
          else
           {
               sntprintf s(szText, countof(szText), TRUNCATE, T("RPJDetach"));
           }
          ODKTrace(szText);
          return;
      }
      else
      {
            _sntprintf_s(szText, _countof(szText), _TRUNCATE, _T("RPJCreatePropertyHandle = 
0x%08lx"), hProp);
          ODKTrace(szText);
      }
     memset(&Error,0,sizeof(CMN_ERROR));
     ret = RPJGetNumJobMethods(&d, &Error);
    if(FALSE == ret) {
          _sntprintf_s(szText, _countof(szText), _TRUNCATE, _T("Error in RPJGetNumJobMethods: 
E1= 0x8081x; E2= 0x8081x; 8s"),
               Error.dwError1, Error.dwError2, Error.szErrorText);
          ODKTrace(szText);
      }
     else
      {
         for (i = 0; i < d; i++)\{ memset(&Error,0,sizeof(CMN_ERROR));
                ret = RPJGetJobMethodAt(i, buf, dwBufsize, &Error);
               if (\text{ret} == \text{FALSE})\left\{ \begin{array}{cc} 0 & 0 & 0 \\ 0 & 0 & 0 \\ 0 & 0 & 0 \\ 0 & 0 & 0 \\ 0 & 0 & 0 \\ 0 & 0 & 0 \\ 0 & 0 & 0 \\ 0 & 0 & 0 \\ 0 & 0 & 0 \\ 0 & 0 & 0 \\ 0 & 0 & 0 \\ 0 & 0 & 0 \\ 0 & 0 & 0 & 0 \\ 0 & 0 & 0 & 0 \\ 0 & 0 & 0 & 0 \\ 0 & 0 & 0 & 0 & 0 \\ 0 & 0 & 0 & 0 & 0 \\ 0 & 0 & 0 & 0 & 0 \\ 0 & 0 & 0 & 0 & 0 \\ 0 & 0 _sntprintf_s(szText, _countof(szText), _TRUNCATE, _T("Error in 
RPJDeletePropertyHandle: E1= 0x%08lx ; E2= 0x%08lx ; %s"),
                    Error.dwError1, Error.dwError2, Error.szErrorText);
 }
```

```
 else
 {
                  _sntprintf_s(szText, _countof(szText), _TRUNCATE, _T(" %d 
PrintJobMethod=%s"), i+1, buf);
 }
             ODKTrace(szText);
 }
     }
    memset(&Error,0,sizeof(CMN_ERROR));
     ret = RPJDeletePropertyHandle(hProp, &Error);
    if (F{\sf ALSE} == ret) {
       sntprintf s(szText, countof(szText), TRUNCATE, T("Error in
RPJDeletePropertyHandle: E1= 0x%08lx ; E2= 0x%08lx ; %s"),
             Error.dwError1, Error.dwError2, Error.szErrorText);
     }
     else
     {
        sntprintf s(szText, countof(szText), TRUNCATE, T("RPJDeletePropertyHandle"));
     }
    ODKTrace(szText);
   memset(&Error, 0, sizeof(CMN_ERROR));
     ret = RPJDetach(&Error);
    if (FALSE == ret)
     {
        sntprintf s(szText, countof(szText), TRUNCATE, T("Error in RPJDetach: E1=
0x%08lx ; E2= 0x%08lx ; %s"),
            Error.dwError1, Error.dwError2, Error.szErrorText);
     }
     else
     {
         _sntprintf_s(szText, _countof(szText), _TRUNCATE, _T("RPJDetach"));
     }
     ODKTrace(szText);
}
//{{ODK_EXAMPLE}(END)}
```
# 参见

[RPJCreatePropertyHandle](#page-2436-0) (页 [2437\)](#page-2436-0) [RPJDeletePropertyHandle](#page-2438-0) (页 [2439](#page-2438-0)) [RPJGetJobMethodAt](#page-2449-0) (页 [2450\)](#page-2449-0)

[RPJGetNumJobMethods](#page-2450-0) (页 [2451\)](#page-2450-0)

#### **3.7.7.2** 获取打印作业名称

### 示例

```
//{{ODK_EXAMPLE}Get print job names (RPT)}
//{{FUNCTION}RPJCreatePropertyHandle (RPT)}
//{{FUNCTION}RPJDeletePropertyHandle (RPT)}
//{{FUNCTION}RPJGetNumJobs (RPT)}
//{{FUNCTION}RPJGetJobNameAt (RPT)}
//{{FUNCTION}(END)}
// =====================================================================
// Function: MyRPJGetJobNameAt( void ) ODK RD RT
// =====================================================================
// : Get all print job names (Enum) !
// =====================================================================
void MyRPJGetJobNameAt(void)
{
     // #define PROJ_PATH "C:\\siemens\\odk\\samples\\projects\\demo\\odk.mcp"
    BOOL ret = FALSE;
   CMN_ERROR Error;
    HPROPERTIES hProp = NULL;
    TCHAR jobname[255];
    TCHAR szText[255];
    DWORD d = 0L;DWORD i = 0L;
   char buf[500+1];
     DWORD dwBufsize = 500;
     _sntprintf_s(szText, _countof(szText), _TRUNCATE, _T("--------------------"));
     ODKTrace(szText);
      _sntprintf_s(szText, _countof(szText), _TRUNCATE, _T("MyRPJGetJobNameAt:"));
     ODKTrace(szText);
   MyDMEnumOpenedProjects(); // open the DM and set the g szProjectFile
   memset(&Error, 0, sizeof(CMN ERROR));
    ret = RPJAttach(&Error);
     if (FALSE == ret)
\{ _sntprintf_s(szText, _countof(szText), _TRUNCATE, _T("Error in RPJAttach: E1= 
0x%08lx ; E2= 0x%08lx ; %s"),
             Error.dwError1, Error.dwError2, Error.szErrorText);
        ODKTrace(szText);
        return;
     }
     else
     {
        sntprintf s(szText, countof(szText), TRUNCATE, T("RPJAttach"));
         ODKTrace(szText);
     }
     _tcsncpy_s(jobname, _countof(jobname), _T("ODK_PRINTJOB"), _TRUNCATE); // print job
    memset(&Error, 0, sizeof(CMN ERROR));
```
*3.7* 报表系统函数

```
hProp = RPJCreatePropertyHandle (/*PROJ_PATH*/g_szProjectFile, &Error);
    if(WULL == hProp) {
         _sntprintf_s(szText, _countof(szText), _TRUNCATE, _T("Error in 
RPJCreatePropertyHandle: E1= 0x%08lx ; E2= 0x%08lx ; %s"),
             Error.dwError1, Error.dwError2, Error.szErrorText);
         ODKTrace(szText);
         ret = RPJDetach(&Error);
        if (FA LSE == ret)\{sntprintf s(szText, countof(szText), TRUNCATE, T("Error in RPJDetach: E1=
0x%08lx ; E2= 0x%08lx ; %s"),
                 Error.dwError1, Error.dwError2, Error.szErrorText);
         }
         else
\{sntprintf s(szText, countof(szText), TRUNCATE, T("RPJDetach"));
 }
         ODKTrace(szText);
         return;
     }
     else
     {
         sntprintf s(szText, countof(szText), TRUNCATE, T("RPJCreatePropertyHandle =
0x%08lx"), hProp);
         ODKTrace(szText);
     }
    memset(&Error,0,sizeof(CMN_ERROR));
     ret = RPJGetNumJobs(/*PROJ_PATH*/g_szProjectFile, &d, &Error);
    if(FALSE == ret)\left\{\begin{array}{ccc} & & \\ & & \end{array}\right\} _sntprintf_s(szText, _countof(szText), _TRUNCATE, _T("Error in RPJGetNumJobs: E1= 
0x%08lx ; E2= 0x%08lx ; %s"),
             Error.dwError1, Error.dwError2, Error.szErrorText);
        ODKTrace(szText);
     }
     else
     {
        for (i = 0; i < d; i++)\overline{\mathcal{A}} memset(&Error,0,sizeof(CMN_ERROR));
            ret = FALSE;
            ret = RPJGetJobNameAt(/*PROJ_PATH*/g_szProjectFile, i, buf, dwBufsize, &Error);
            if (ret == FALSE)
\{ _sntprintf_s(szText, _countof(szText), _TRUNCATE, _T("Error in 
RPJDeletePropertyHandle: E1= 0x%08lx ; E2= 0x%08lx ; %s"),
                 Error.dwError1, Error.dwError2, Error.szErrorText);
 }
             else
\{
```
运行系统 *API*

```
3.7 报表系统函数
```

```
 _sntprintf_s(szText, _countof(szText), _TRUNCATE, _T(" %d 
PrintJobName=%s"), i+1, buf);
             }
              ODKTrace(szText);
          }
     }
     memset(&Error,0,sizeof(CMN_ERROR));
    ret = FALSE; ret = RPJDeletePropertyHandle(hProp, &Error);
     if (ret == FALSE)
\left\{\begin{array}{ccc} \end{array}\right\} _sntprintf_s(szText, _countof(szText), _TRUNCATE, _T("Error in 
RPJDeletePropertyHandle: E1= 0x%08lx ; E2= 0x%08lx ; %s"),
            Error.dwError1, Error.dwError2, Error.szErrorText);
     }
     else
     {
        sntprintf s(szText, countof(szText), TRUNCATE, T("RPJDeletePropertyHandle"));
     }
     ODKTrace(szText);
    memset(&Error, 0, sizeof(CMN_ERROR));
     ret = RPJDetach(&Error);
     if (FALSE == ret)
\left\{\begin{array}{ccc} \end{array}\right\} _sntprintf_s(szText, _countof(szText), _TRUNCATE, _T("Error in RPJDetach: E1= 
0x%08lx ; E2= 0x%08lx ; %s"),
              Error.dwError1, Error.dwError2, Error.szErrorText);
     }
     else
     {
         _sntprintf_s(szText, _countof(szText), _TRUNCATE, _T("RPJDetach"));
     }
     ODKTrace(szText);
}
//{{ODK_EXAMPLE}(END)}
```
## 参见

[RPJCreatePropertyHandle](#page-2436-0) (页 [2437\)](#page-2436-0) [RPJDeletePropertyHandle](#page-2438-0) (页 [2439](#page-2438-0)) [RPJGetJobNameAt](#page-2439-0) (页 [2440\)](#page-2439-0) [RPJGetNumJobs](#page-2441-0) (页 [2442](#page-2441-0))

## <span id="page-2471-0"></span>**3.7.7.3** 获取打印作业属性

### 示例

```
//{{ODK_EXAMPLE}Get print job properties (RPT)}
//{{FUNCTION}RPJCreatePropertyHandle (RPT)}
//{{FUNCTION}RPJDeletePropertyHandle (RPT)}
//{{FUNCTION}RPJGetNumJobProperties (RPT)}
//{{FUNCTION}RPJGetJobPropertyAt (RPT)}
//{{FUNCTION}(END)}
// =====================================================================
// Function: MyRPJGetJobPropertyAt( void ) ODK RD RT
// =====================================================================
// : Inquire print job properties (Enum) !
// =====================================================================
void MyRPJGetJobPropertyAt(void)
{
     // #define PROJ_PATH "C:\\siemens\\odk\\samples\\projects\\demo\\odk.mcp"
    BOOL ret = FALSE;
   CMN_ERROR Error;
    HPROPERTIES hProp = NULL;
    TCHAR jobname[255];
    TCHAR szText[255];
    DWORD d = 0L;
   DWORD f = 0L;
   DWORD i = 0L;
    char buf[500+1];
     DWORD dwBufsize = 500L;
    sntprintf s(szText, countof(szText), TRUNCATE, T("--------------------"));
    ODKTrace(szText);
    sntprintf s(szText, countof(szText), TRUNCATE, T("MyRPJGetJobPropertyAt:"));
     ODKTrace(szText);
   MyDMEnumOpenedProjects(); // open the DM and set the g szProjectFile
   memset(&Error, 0, sizeof(CMN ERROR));
     ret = RPJAttach(&Error);
     if (FALSE == ret)
     {
         _sntprintf_s(szText, _countof(szText), _TRUNCATE, _T("Error in RPJAttach: E1= 
0x%08lx ; E2= 0x%08lx ; %s"),
            Error.dwError1, Error.dwError2, Error.szErrorText);
        ODKTrace(szText);
        return;
     }
     else
     {
         _sntprintf_s(szText, _countof(szText), _TRUNCATE, _T("RPJAttach"));
        ODKTrace(szText);
     }
     _tcsncpy_s(jobname, _countof(jobname), _T("ODK_PRINTJOB"), _TRUNCATE); // print job
```
*3.7* 报表系统函数

```
memset(&Error, 0, sizeof(CMN ERROR));
     hProp = RPJCreatePropertyHandle (/*PROJ_PATH*/g_szProjectFile, &Error);
     if(NULL == hProp)\left\{\begin{array}{ccc} \end{array}\right\} _sntprintf_s(szText, _countof(szText), _TRUNCATE, _T("Error in 
RPJCreatePropertyHandle: E1= 0x%08lx ; E2= 0x%08lx ; %s"),
                 Error.dwError1, Error.dwError2, Error.szErrorText);
            ODKTrace(szText);
            ret = RPJDetach(&Error);
            if (FALSE == ret)
\{ _sntprintf_s(szText, _countof(szText), _TRUNCATE, _T("Error in RPJDetach: E1= 
0x%08lx ; E2= 0x%08lx ; %s"),
                        Error.dwError1, Error.dwError2, Error.szErrorText);
 }
            else
             {
                  sntprintf s(szText, countof(szText), TRUNCATE, T("RPJDetach"));
 }
            ODKTrace(szText);
           return;
       }
       else
\left\{\begin{array}{ccc} \end{array}\right\}_sntprintf_s(szText, _countof(szText), _TRUNCATE, T("RPJCreatePropertyHandle =
0x%08lx"), hProp);
            ODKTrace(szText);
      }
      memset(&Error,0,sizeof(CMN_ERROR));
       ret = RPJGetNumJobProperties(&d, &Error);
     if(FALSE == ret)\{sntprintf s(szText, countof(szText), TRUNCATE, T("Error in
RPJGetNumJobProperties: E1= 0x%08lx ; E2= 0x%08lx ; %s"),
                  Error.dwError1, Error.dwError2, Error.szErrorText);
            ODKTrace(szText);
       }
      else
       {
           for (i = 0; i < d; i++) {
                  memset(&Error,0,sizeof(CMN_ERROR));
                  ret = RPJGetJobPropertyAt(i, buf, dwBufsize, &f, &Error);
                  if (FALSE == ret)
\left\{ \begin{array}{cc} 0 & 0 & 0 \\ 0 & 0 & 0 \\ 0 & 0 & 0 \\ 0 & 0 & 0 \\ 0 & 0 & 0 \\ 0 & 0 & 0 \\ 0 & 0 & 0 \\ 0 & 0 & 0 \\ 0 & 0 & 0 \\ 0 & 0 & 0 \\ 0 & 0 & 0 \\ 0 & 0 & 0 \\ 0 & 0 & 0 & 0 \\ 0 & 0 & 0 & 0 \\ 0 & 0 & 0 & 0 \\ 0 & 0 & 0 & 0 & 0 \\ 0 & 0 & 0 & 0 & 0 \\ 0 & 0 & 0 & 0 & 0 \\ 0 & 0 & 0 & 0 & 0 \\ 0 & 0 _sntprintf_s(szText, _countof(szText), _TRUNCATE, _T("Error in 
RPJGetJobPropertyAt: E1= 0x%08lx ; E2= 0x%08lx ; %s"),
                       Error.dwError1, Error.dwError2, Error.szErrorText);
 }
                  else
\left\{ \begin{array}{cc} 0 & 0 & 0 \\ 0 & 0 & 0 \\ 0 & 0 & 0 \\ 0 & 0 & 0 \\ 0 & 0 & 0 \\ 0 & 0 & 0 \\ 0 & 0 & 0 \\ 0 & 0 & 0 \\ 0 & 0 & 0 \\ 0 & 0 & 0 \\ 0 & 0 & 0 \\ 0 & 0 & 0 \\ 0 & 0 & 0 & 0 \\ 0 & 0 & 0 & 0 \\ 0 & 0 & 0 & 0 \\ 0 & 0 & 0 & 0 & 0 \\ 0 & 0 & 0 & 0 & 0 \\ 0 & 0 & 0 & 0 & 0 \\ 0 & 0 & 0 & 0 & 0 \\ 0 & 0
```
运行系统 *API*

```
 _sntprintf_s(szText, _countof(szText), _TRUNCATE, _T(" %d 
PrintJobProperty=%s"), i+1, buf);
             }
             ODKTrace(szText);
         }
     }
    memset(&Error,0,sizeof(CMN_ERROR));
     ret = RPJDeletePropertyHandle(hProp, &Error);
    if (FA LSE == ret) {
        sntprintf s(szText, countof(szText), TRUNCATE, T("Error in
RPJDeletePropertyHandle: E1= 0x%08lx ; E2= 0x%08lx ; %s"),
             Error.dwError1, Error.dwError2, Error.szErrorText);
     }
     else
     {
        sntprintf s(szText, countof(szText), TRUNCATE, T("RPJDeletePropertyHandle"));
     }
     ODKTrace(szText);
   memset(&Error, 0, sizeof(CMN_ERROR));
    ret = RPJDetach(&Error);
    if (FALSE == ret)
     {
         _sntprintf_s(szText, _countof(szText), _TRUNCATE, _T("Error in RPJDetach: E1= 
0x%08lx ; E2= 0x%08lx ; %s"),
            Error.dwError1, Error.dwError2, Error.szErrorText);
     }
     else
     {
         _sntprintf_s(szText, _countof(szText), _TRUNCATE, _T("RPJDetach"));
     }
     ODKTrace(szText);
}
//{{ODK_EXAMPLE}(END)}
```
# 参见

[RPJCreatePropertyHandle](#page-2436-0) (页 [2437\)](#page-2436-0) [RPJDeletePropertyHandle](#page-2438-0) (页 [2439](#page-2438-0)) [RPJGetJobPropertyAt](#page-2451-0) (页 [2452\)](#page-2451-0) [RPJGetNumJobProperties](#page-2455-0) (页 [2456\)](#page-2455-0)

### <span id="page-2474-0"></span>**3.7.7.4** 修改打印作业属性

### 示例

```
//{{ODK_EXAMPLE}Modify print job properties (RPT)}
//{{FUNCTION}RPJCreatePropertyHandle (RPT)}
//{{FUNCTION}RPJDeletePropertyHandle (RPT)}
//{{FUNCTION}RPJGetJobProps (RPT)}
//{{FUNCTION}RPJGetProperty (RPT)}
//{{FUNCTION}RPJSetJobProps (RPT)}
//{{FUNCTION}RPJSetProperty (RPT)}
//{{FUNCTION}(END)}
// =====================================================================
// Function: MyModifyPrintJob( void ) ODK RD RT
// =====================================================================
// : Modify print job properties (change starttime) !
// =====================================================================
void MyModifyPrintJob(void)
{
     // #define PROJ_PATH "C:\\siemens\\odk\\samples\\projects\\demo\\odk.mcp"
    BOOL ret = FALSE;
   CMN_ERROR Error;
    TCHAR szText[255];
    HPROPERTIES hProp = NULL;
    SYSTEMTIME st;
    LPVOID ptr;
    DWORD typ;
   TCHAR jobname[200];
    TCHAR propname[200];
    sntprintf s(szText, countof(szText), TRUNCATE, T("------------"));
     ODKTrace(szText);
     sntprintf s(szText, countof(szText), TRUNCATE, T("MyModifyPrintJob:"));
     ODKTrace(szText);
   MyDMEnumOpenedProjects(); // open the DM and set the g szProjectFile
   memset(&Error, 0, sizeof(CMN ERROR));
     ret = RPJAttach(&Error);
     if (FALSE == ret)
     {
         _sntprintf_s(szText, _countof(szText), _TRUNCATE, _T("Error in RPJAttach: E1= 
0x%08lx ; E2= 0x%08lx ; %s"),
            Error.dwError1, Error.dwError2, Error.szErrorText);
        ODKTrace(szText);
        return;
     }
     else
     {
         _sntprintf_s(szText, _countof(szText), _TRUNCATE, _T("RPJAttach"));
        ODKTrace(szText);
     }
```

```
 // read properties
    memset(&Error, 0, sizeof(CMN ERROR));
    hProp = RPJCreatePropertyHandle (/*PROJ_PATH*/g_szProjectFile, &Error);
    if(NULL == hProp) {
        sntprintf s(szText, countof(szText), TRUNCATE, T("Error in
RPJCreatePropertyHandle: E1= 0x%08lx ; E2= 0x%08lx ; %s"),
             Error.dwError1, Error.dwError2, Error.szErrorText);
         ODKTrace(szText);
         ret = RPJDetach(&Error);
         if (FALSE == ret)
\{ _sntprintf_s(szText, _countof(szText), _TRUNCATE, _T("Error in RPJDetach: E1= 
0x%08lx ; E2= 0x%08lx ; %s"),
                 Error.dwError1, Error.dwError2, Error.szErrorText);
         }
         else
\{sntprintf s(szText, countof(szText), TRUNCATE, T("RPJDetach"));
 }
         ODKTrace(szText);
        return;
     }
     else
     {
         sntprintf s(szText, countof(szText), TRUNCATE, T("RPJCreatePropertyHandle =
0x%08lx"), hProp);
        ODKTrace(szText);
     }
     _tcsncpy_s(jobname, _countof(jobname), _T("ODK_PRINTJOB"), _TRUNCATE);
    memset(&Error, 0, sizeof(CMN_ERROR));
     ret = RPJGetJobProps (hProp, jobname, &Error);
    if(FALSE == ret) {
         _sntprintf_s(szText, _countof(szText), _TRUNCATE, _T("Error in RPJGetJobProps: E1= 
0x%08lx ; E2= 0x%08lx ; %s"),
            Error.dwError1, Error.dwError2, Error.szErrorText);
         ODKTrace(szText);
         ret = RPJDeletePropertyHandle (hProp, &Error);
        if(ret == FALSE)\overline{\mathcal{A}} _sntprintf_s(szText, _countof(szText), _TRUNCATE, _T("Error in 
RPJDeletePropertyHandle: E1= 0x%08lx ; E2= 0x%08lx ; %s"),
                Error.dwError1, Error.dwError2, Error.szErrorText);
         }
         else
\overline{\mathcal{A}} _sntprintf_s(szText, _countof(szText), _TRUNCATE, _T("RPJDeletePropertyHandle"));
 }
         ODKTrace(szText);
         ret = RPJDetach(&Error);
```

```
 if (FALSE == ret)
\{ _sntprintf_s(szText, _countof(szText), _TRUNCATE, _T("Error in RPJDetach: E1= 
0x%08lx ; E2= 0x%08lx ; %s"),
                 Error.dwError1, Error.dwError2, Error.szErrorText);
         }
         else
\{sntprintf s(szText, countof(szText), TRUNCATE, T("RPJDetach"));
 }
         ODKTrace(szText);
        return;
     }
     else
     {
         _sntprintf_s(szText, _countof(szText), _TRUNCATE, _T(" RPJGetJobProps"));
        ODKTrace(szText);
     }
     typ = VT_DATE;
    _tcsncpy_s(jobname, _countof(jobname), _T("ODK_PRINTJOB"), _TRUNCATE);
    tcsncpy s(propname, countof(propname), T("STARTTIME"), TRUNCATE);
    memset(&st, 0, sizeof(SYSTEMTIME));
    ptr = (LPVOID)&st;
    memset(&Error,0,sizeof(CMN_ERROR));
   ret = RPJGetProperty (hProp, propname, ptr, (VARTYPE)typ, 16, &Error);
   if(FALSE == ret) {
         _sntprintf_s(szText, _countof(szText), _TRUNCATE, _T("Error in RPJGetProperty: E1= 
0x%08lx ; E2= 0x%08lx ; %s"),
            Error.dwError1, Error.dwError2, Error.szErrorText);
     }
     else
     {
             _sntprintf_s(szText, _countof(szText), _TRUNCATE, _T(" RPJGetProperty"));
             ODKTrace(szText);
              _sntprintf_s(szText, _countof(szText), _TRUNCATE, _T(" Jobname=%s 
Propname=%s"),jobname,propname);
             ODKTrace(szText);
             _sntprintf_s(szText, _countof(szText), _TRUNCATE, _T(" %02d.%02d.%04d 
%02d:%02d:%02d"),
                 (WORD)st.wDay, 
                 (WORD)st.wMonth, 
                (WORD) st.wYear,
                 (WORD)st.wHour, 
                 (WORD)st.wMinute, 
                 (WORD)st.wSecond);
     }
     ODKTrace(szText);
     // write properties
    st.wHour = 11; st.wMinute = 12;
```

```
 st.wSecond = 13;
    memset(&Error, 0, sizeof(CMN_ERROR));
     ret = RPJSetProperty (hProp, propname, ptr, (VARTYPE) typ, 16, &Error);
    if(FALSE == ret) {
        sntprintf s(szText, countof(szText), TRUNCATE, T("Error in RPJSetProperty: E1=
0x%08lx ; E2= 0x%08lx ; %s"),
              Error.dwError1, Error.dwError2, Error.szErrorText);
     }
     else
     {
              _sntprintf_s(szText, _countof(szText), _TRUNCATE, _T(" RPJSetProperty"));
              ODKTrace(szText);
              sntprintf s(szText, countof(szText), TRUNCATE, T("
Jobname=%s; Propname=%s"), jobname, propname);
              ODKTrace(szText);
             sntprintf s(szText, countof(szText), TRUNCATE, T(" %02d.%02d.%04d
%02d:%02d:%02d"),
                   (WORD)st.wDay, 
                   (WORD)st.wMonth, 
                  (WORD)st.wYear,
                  (WORD) st.wHour,
                   (WORD)st.wMinute, 
                 (WORD) st.wSecond) ;
     }
     ODKTrace(szText);
     memset(&Error,0,sizeof(CMN_ERROR));
     ret = RPJSetJobProps (hProp, jobname, &Error);
    if(FALSE == ret)\left\{\begin{array}{ccc} & & \end{array}\right\} _sntprintf_s(szText, _countof(szText), _TRUNCATE, _T("Error in RPJSetJobProps: E1= 
0x%08lx ; E2= 0x%08lx ; %s"),
             Error.dwError1, Error.dwError2, Error.szErrorText);
     }
     else
     {
         _sntprintf_s(szText, _countof(szText), _TRUNCATE, _T(" RPJSetJobProps"));
     }
     ODKTrace(szText);
     memset(&Error,0,sizeof(CMN_ERROR));
     ret = RPJDeletePropertyHandle (hProp, &Error);
    if(FALSE == ret)\left\{\begin{array}{ccc} & & \\ & & \end{array}\right\} _sntprintf_s(szText, _countof(szText), _TRUNCATE, _T("Error in 
RPJDeletePropertyHandle: E1= 0x%08lx ; E2= 0x%08lx ; %s"),
             Error.dwError1, Error.dwError2, Error.szErrorText);
     }
     else
     {
         _sntprintf_s(szText, _countof(szText), _TRUNCATE, _T("RPJDeletePropertyHandle"));
     }
```

```
 ODKTrace(szText);
    memset(&Error,0,sizeof(CMN_ERROR));
    ret = RPJDetach(&Error);
   if (F{\rm ALSE} == ret) {
         _sntprintf_s(szText, _countof(szText), _TRUNCATE, _T("Error in RPJDetach: E1= 
0x%08lx ; E2= 0x%08lx ; %s"),
             Error.dwError1, Error.dwError2, Error.szErrorText);
     }
    else
     {
         _sntprintf_s(szText, _countof(szText), _TRUNCATE, 
T("RPJDeletePropertyHandle"); ODKTrace(szText);
}
//{{ODK_EXAMPLE}(END)}
```
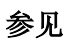

[RPJCreatePropertyHandle](#page-2436-0) (页 [2437\)](#page-2436-0) [RPJDeletePropertyHandle](#page-2438-0) (页 [2439](#page-2438-0)) [RPJGetJobProps](#page-2453-0) (页 [2454](#page-2453-0)) [RPJGetProperty](#page-2456-0) (页 [2457\)](#page-2456-0) [RPJSetProperty](#page-2460-0) (页 [2461\)](#page-2460-0)

## <span id="page-2479-0"></span>**3.7.7.5** 显示打印作业预览

#### 示例

```
// =====================================================================
// =====================================================================
// : Modul with examples of Report Designer
// *********************************************************************
// Copyright (C) 1995-99 SIEMENS AG, A&D PT1 D2 All rights reserved 
// *********************************************************************
#include "stdafx.h" // if MFC classes
#include "RD02.h"
#include "DM01.h"
//{{ODK_EXAMPLE}Show print job preview (RPT)}
//{{FUNCTION}RPJCreatePropertyHandle (RPT)}
//{{FUNCTION}RPJDeletePropertyHandle (RPT)}
//{{FUNCTION}RPJGetJobProps (RPT)}
//{{FUNCTION}RPJCallJobMethod (RPT)}
//{{FUNCTION}(END)}
// =====================================================================
// Function: MyShowPrintJobPreview( void ) ODK RD RT
// =====================================================================
// : Show print job preview
// =====================================================================
void MyShowPrintJobPreview(void)
{
     // #define PROJ_PATH "C:\\siemens\\odk\\samples\\projects\\demo\\odk.mcp"
    BOOL ret = FALSE;
   TCHAR szText[255];
    CMN_ERROR Error;
    HPROPERTIES hProp = NULL;
   TCHAR jobname[200];
   TCHAR methode[200];
     _tcsncpy_s(jobname, _countof(jobname), _T("ODK_PRINTJOB"), _TRUNCATE); // print job
     _sntprintf_s(szText, _countof(szText), _TRUNCATE, _T("--------------------"));
    ODKTrace(szText);
    sntprintf s(szText, countof(szText), TRUNCATE, T("MyShowPrintJobPreview:"));
     ODKTrace(szText);
   MyDMEnumOpenedProjects(); // open the DM and set the g szProjectFile
   memset(&Error, 0, sizeof(CMN ERROR));
     ret = RPJAttach(&Error);
     if (FALSE == ret)
\left\{\begin{array}{ccc} & & \\ & & \end{array}\right\} _sntprintf_s(szText, _countof(szText), _TRUNCATE, _T("Error in RPJAttach: E1= 
0x%08lx ; E2= 0x%08lx ; %s"),
             Error.dwError1, Error.dwError2, Error.szErrorText);
         ODKTrace(szText);
         return;
```

```
 }
     else
     {
        sntprintf s(szText, countof(szText), TRUNCATE, T("RPJAttach"));
         ODKTrace(szText);
     }
   memset(&Error, 0, sizeof(CMN ERROR));
   hProp = RPJCreatePropertyHandle (/*PROJ_PATH*/g_szProjectFile, &Error);
    if(NULL == hProp)\left\{\begin{array}{ccc} \end{array}\right\}sntprintf s(szText, countof(szText), TRUNCATE, T("Error in
RPJCreatePropertyHandle: E1= 0x%08lx ; E2= 0x%08lx ; %s"),
             Error.dwError1, Error.dwError2, Error.szErrorText);
         ODKTrace(szText);
         ret = RPJDetach(&Error);
        if(FALSE == ret)\{ _sntprintf_s(szText, _countof(szText), _TRUNCATE, _T("Error in RPJDetach: E1= 
0x%08lx ; E2= 0x%08lx ; %s"),
                 Error.dwError1, Error.dwError2, Error.szErrorText);
         }
         else
         {
            sntprintf s(szText, countof(szText), TRUNCATE, T("RPJDetach"));
 }
         ODKTrace(szText);
        return;
     }
     else
     {
         _sntprintf_s(szText, _countof(szText), _TRUNCATE, _T("RPJCreatePropertyHandle =
0x%08lx"), hProp);
        ODKTrace(szText);
     }
   memset(&Error, 0, sizeof(CMN ERROR));
    ret = RPJGetJobProps (hProp, jobname, &Error);
    if(FALSE == ret)\{ _sntprintf_s(szText, _countof(szText), _TRUNCATE, _T("Error in RPJGetJobProps: E1= 
0x%08lx ; E2= 0x%08lx ; %s"),
             Error.dwError1, Error.dwError2, Error.szErrorText);
         ODKTrace(szText);
         ret = RPJDeletePropertyHandle (hProp, &Error);
        if(FALSE == ret)\{ _sntprintf_s(szText, _countof(szText), _TRUNCATE, _T("Error in 
RPJDeletePropertyHandle: E1= 0x%08lx ; E2= 0x%08lx ; %s"),
                 Error.dwError1, Error.dwError2, Error.szErrorText);
         }
         else
         {
```

```
 _sntprintf_s(szText, _countof(szText), _TRUNCATE, _T("RPJDeletePropertyHandle"));
         }
         ODKTrace(szText);
         ret = RPJDetach(&Error);
       if(FALSE == ret)\{sntprintf s(szText, countof(szText), TRUNCATE, T("Error in RPJDetach: E1=
0x%08lx ; E2= 0x%08lx ; %s"),
                Error.dwError1, Error.dwError2, Error.szErrorText);
         }
         else
         {
            sntprintf s(szText, countof(szText), TRUNCATE, T("RPJDetach"));
 }
        ODKTrace(szText);
        return;
     }
     else
     {
        sntprintf s(szText, countof(szText), TRUNCATE, T(" RPJGetJobProps"));
        ODKTrace(szText);
     }
    tcsncpy s(methode, _countof(methode), _T("PREVIEW"), _TRUNCATE); // preview
     // _tcsncpy_s(methode, _countof(methode), _T("PRINTJOB"), _TRUNCATE); // print
    // _tcsncpy_s(methode, _countof(methode), _T("SETSELECTIONALLPAGES"), _TRUNCATE);
   memset(&Error, 0, sizeof(CMN ERROR));
    ret = RPJCallJobMethod (hProp, methode, &Error);
   if(FALSE == ret) {
        _sntprintf_s(szText, _countof(szText), _TRUNCATE, _T("Error in RPJGetJobProps: E1= 
0x%08lx ; E2= 0x%08lx ; %s"),
            Error.dwError1, Error.dwError2, Error.szErrorText);
     }
     else
     {
         _sntprintf_s(szText, _countof(szText), _TRUNCATE, _T(" RPJCallJobMethod"));
     }
    ODKTrace(szText);
   memset(&Error, 0, sizeof(CMN ERROR));
    ret = RPJDeletePropertyHandle (hProp, &Error);
    if(FALSE == ret) {
        sntprintf s(szText, countof(szText), TRUNCATE, T("Error in
RPJDeletePropertyHandle: E1= 0x%08lx ; E2= 0x%08lx ; %s"),
            Error.dwError1, Error.dwError2, Error.szErrorText);
     }
     else
     {
         _sntprintf_s(szText, _countof(szText), _TRUNCATE, _T("RPJDeletePropertyHandle"));
     }
    ODKTrace(szText);
```

```
memset(&Error, 0, sizeof(CMN ERROR));
    ret = RPJDetach(&Error);
   if(FALSE == ret) {
         _sntprintf_s(szText, _countof(szText), _TRUNCATE, _T("Error in RPJDetach: E1= 
0x%08lx ; E2= 0x%08lx ; %s"),
            Error.dwError1, Error.dwError2, Error.szErrorText);
     }
     else
         {
         _sntprintf_s(szText, _countof(szText), _TRUNCATE, _T("RPJDetach"));
     }
    ODKTrace(szText);
}
//{{ODK_EXAMPLE}(END)}
```
## 参见

```
RPJCreatePropertyHandle (页 2437)
RPJDeletePropertyHandle (页 2439)
RPJCallJobMethod (页 2448)
RPJGetJobProps (页 2454)
```
# **3.8** 变量和日志函数

- **3.8.1** 基本知识
- **3.8.1.1** 函数概览

## 概述

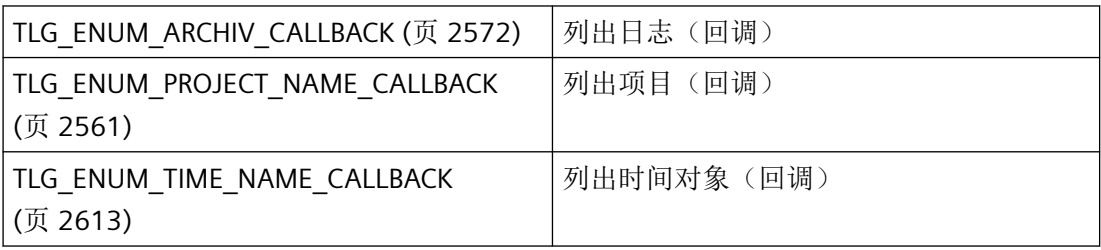

*3.8* 变量和日志函数

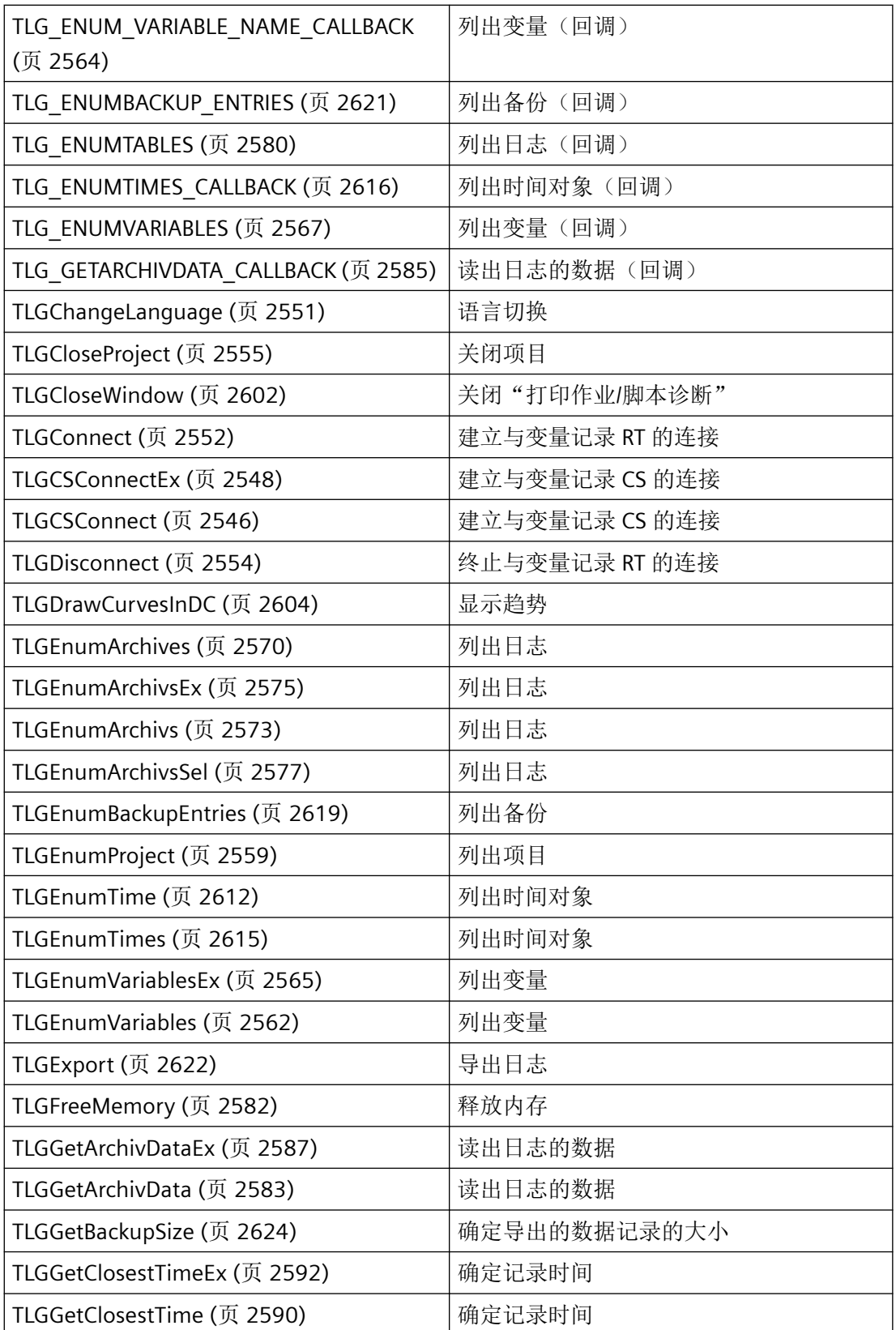
*3.8* 变量和日志函数

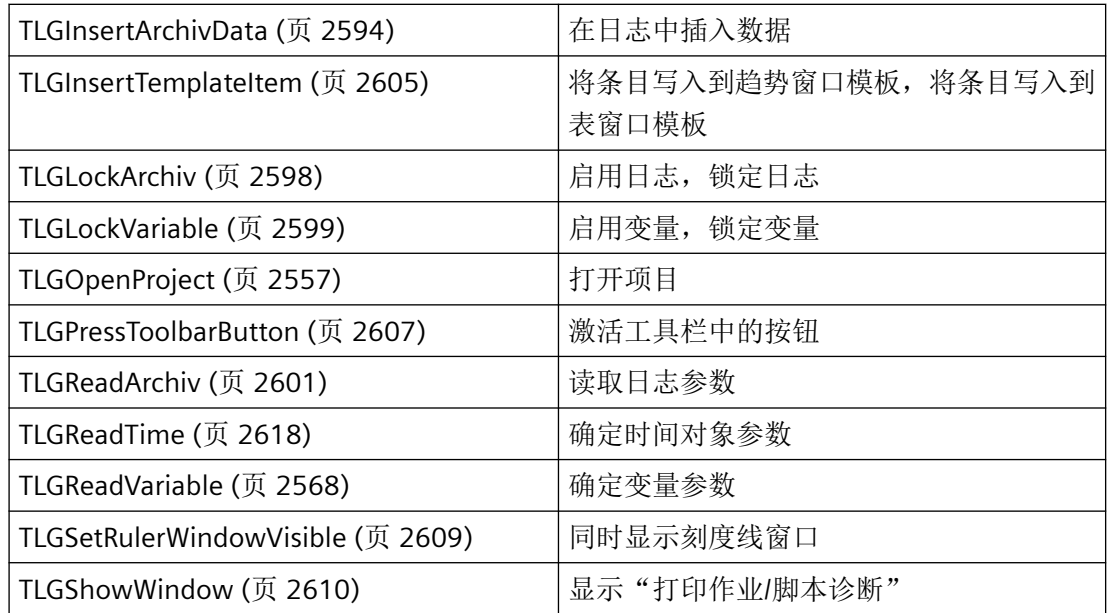

# **3.8.1.2** 结构概览

# 概述

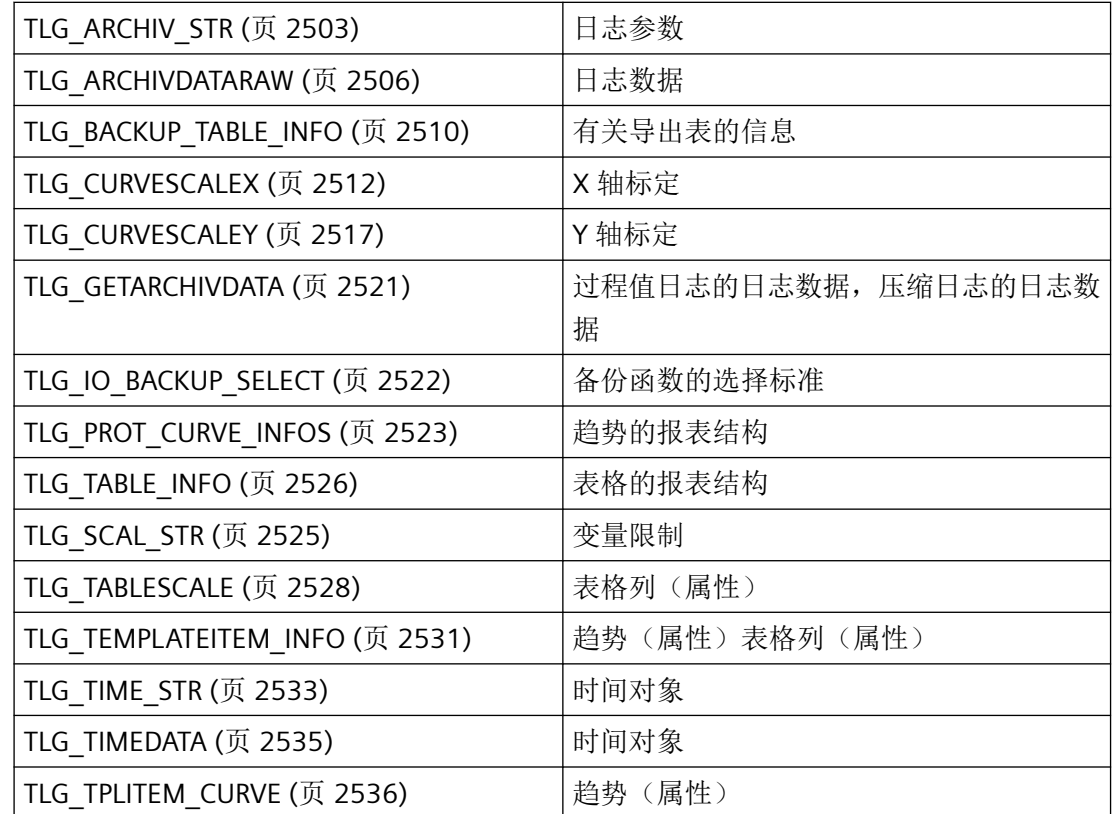

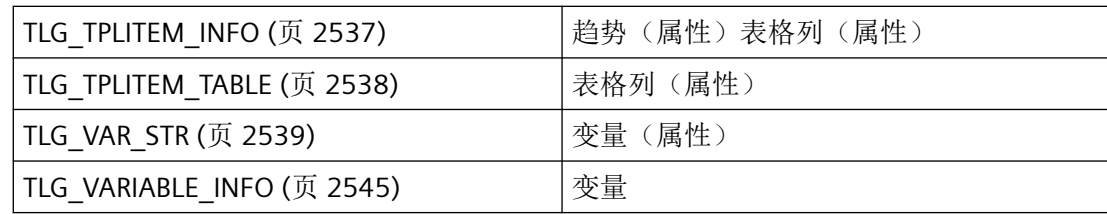

### **3.8.1.3** 错误消息

# 概述

CMN\_ERROR 错误结构中的 API 函数可返回以下错误消息:

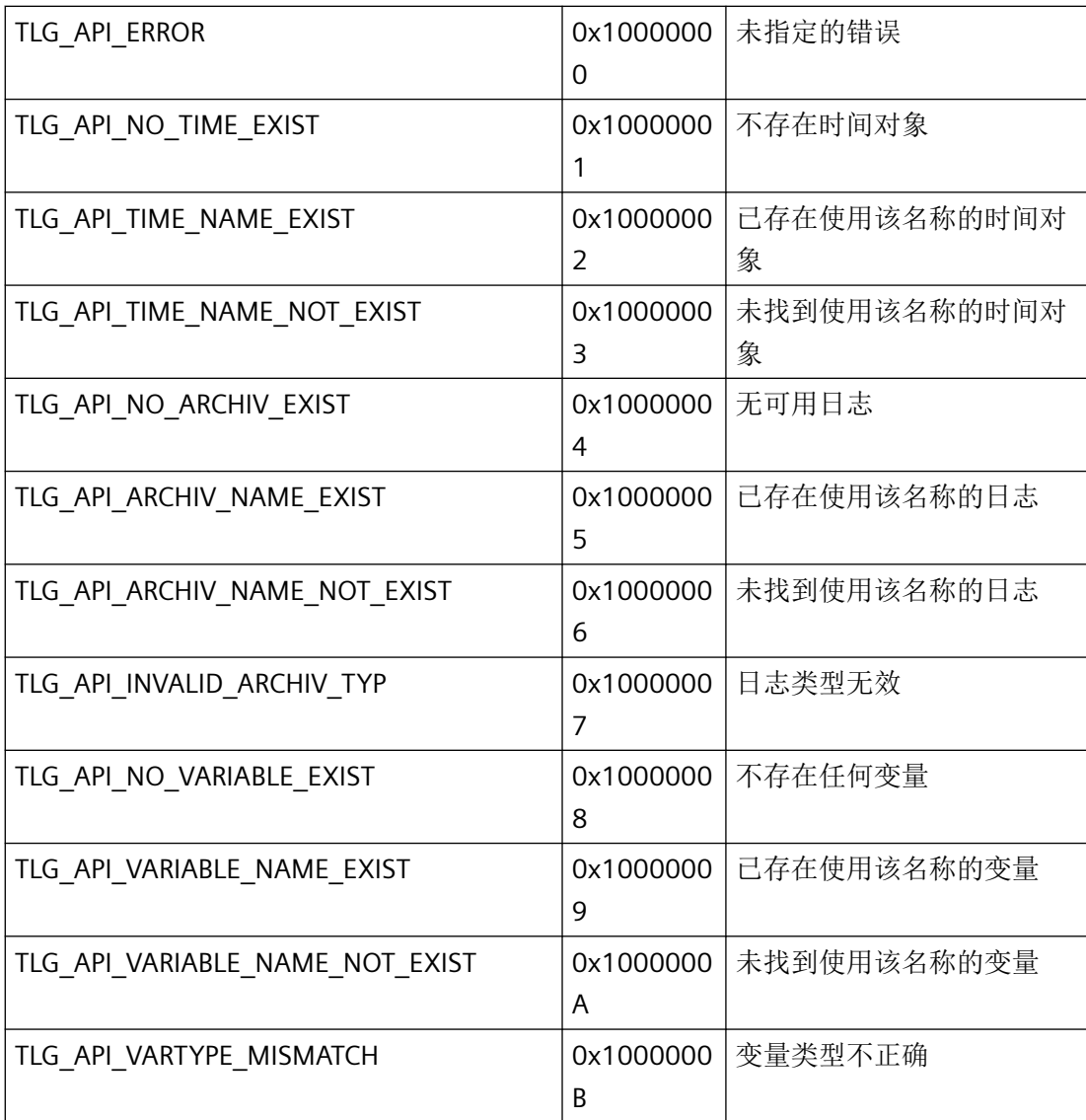

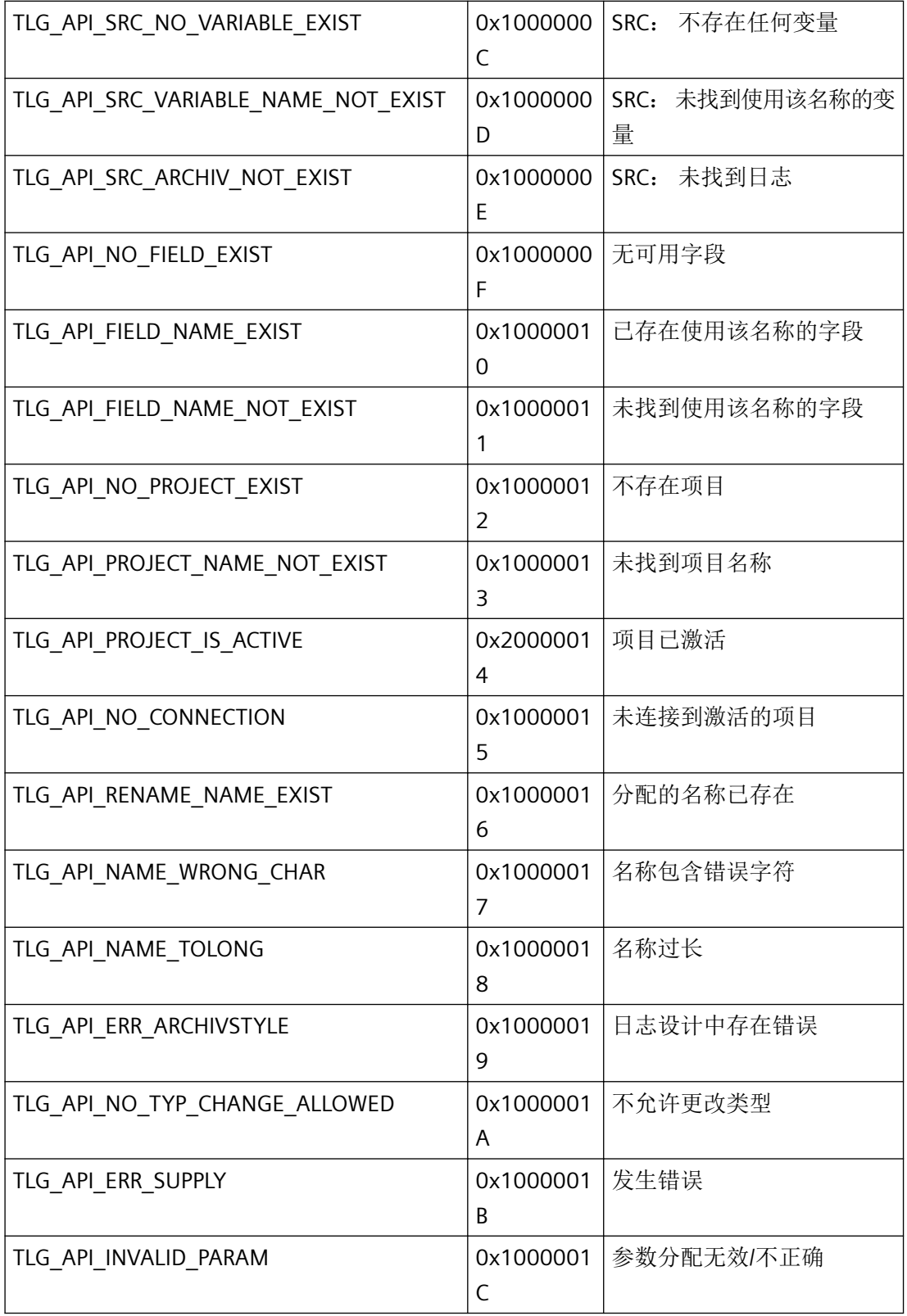

*3.8* 变量和日志函数

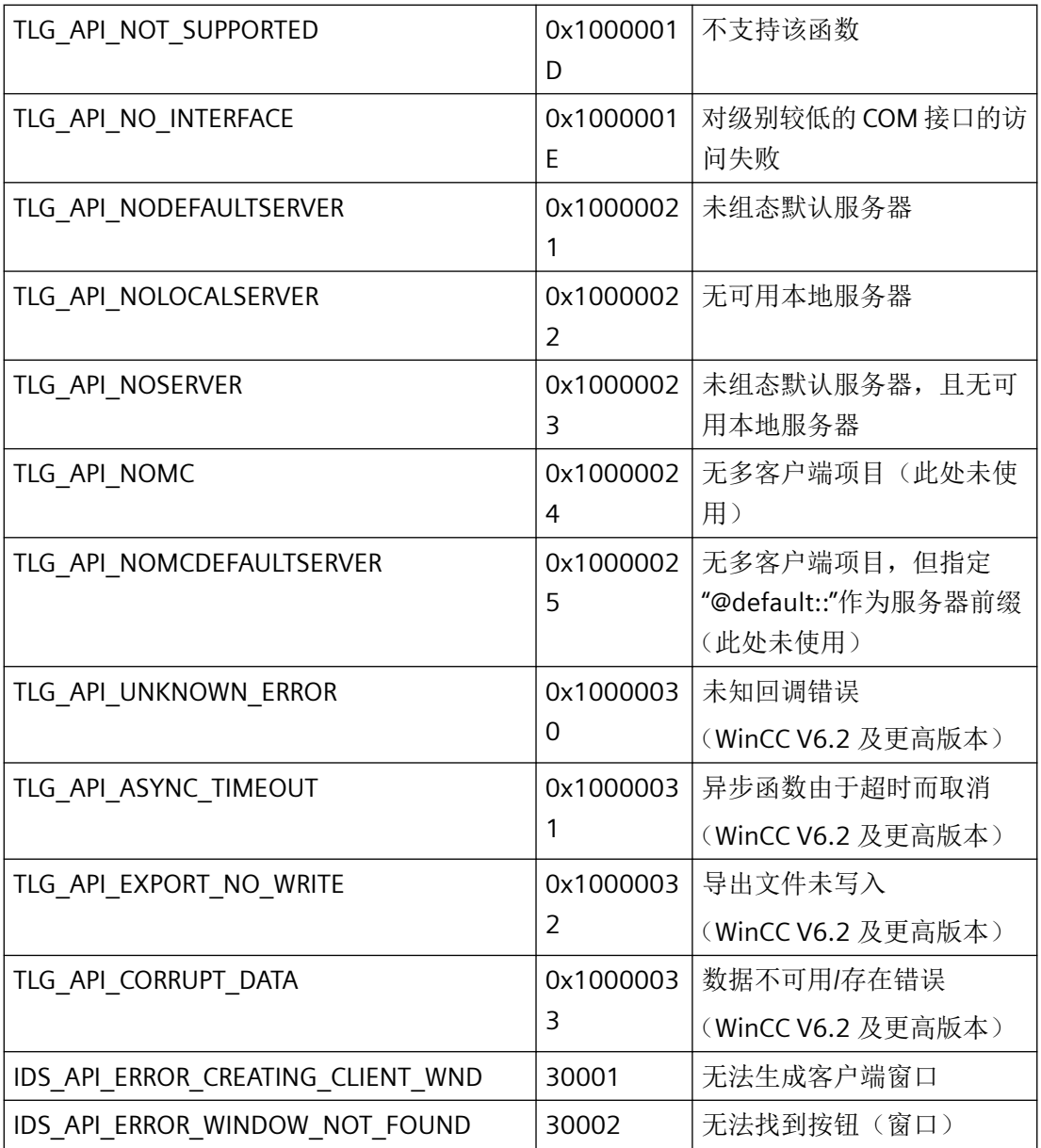

### **3.8.1.4** 常数

# 运行系统窗口

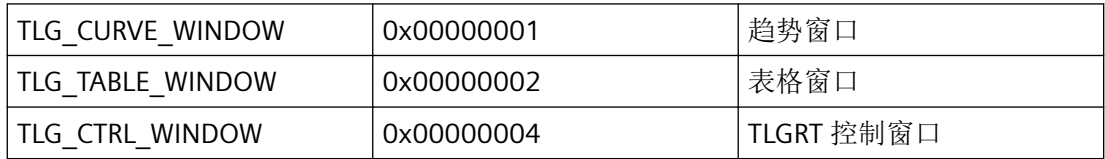

# 导出函数

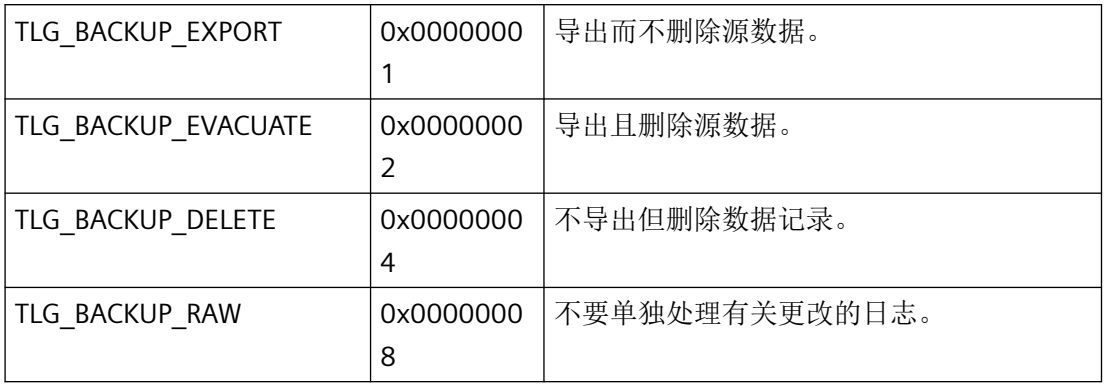

# 导出**/**导入格式

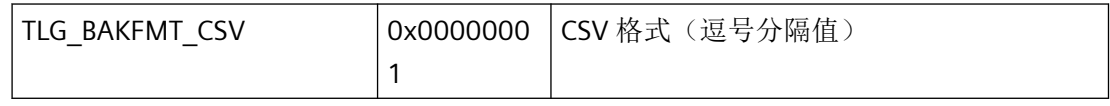

# 导入函数

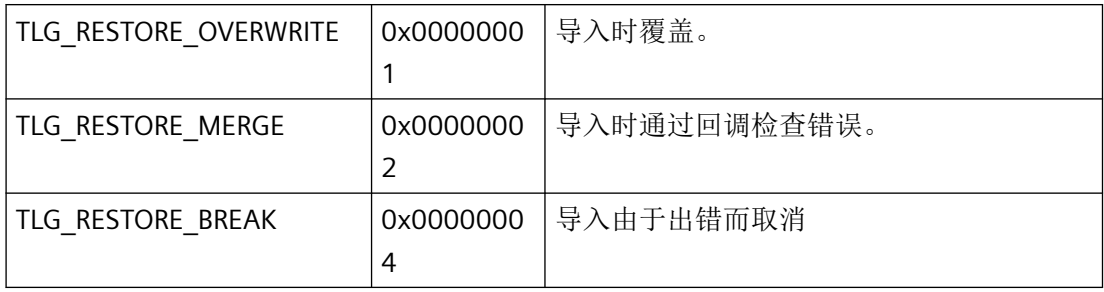

# 日志类型

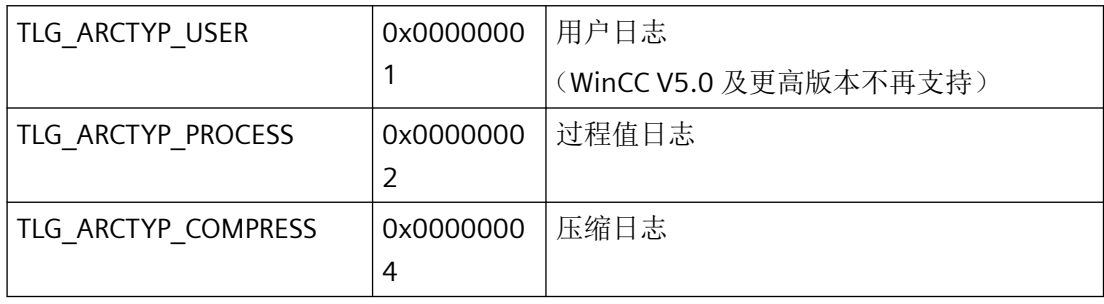

*3.8* 变量和日志函数

# 日志类型

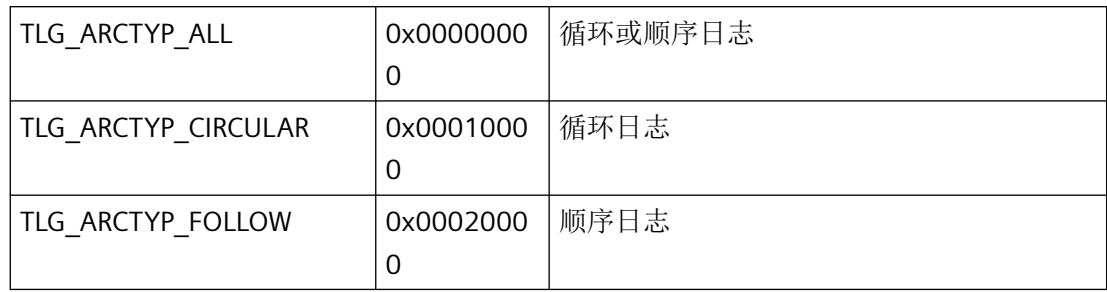

# 日志标记

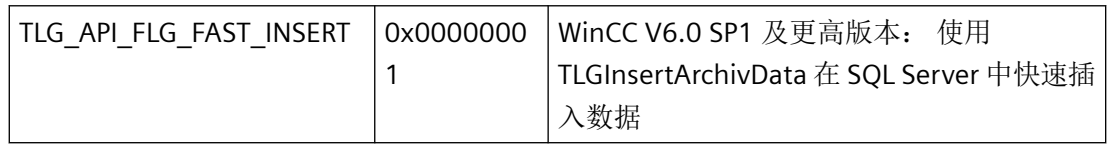

# 窗口模板

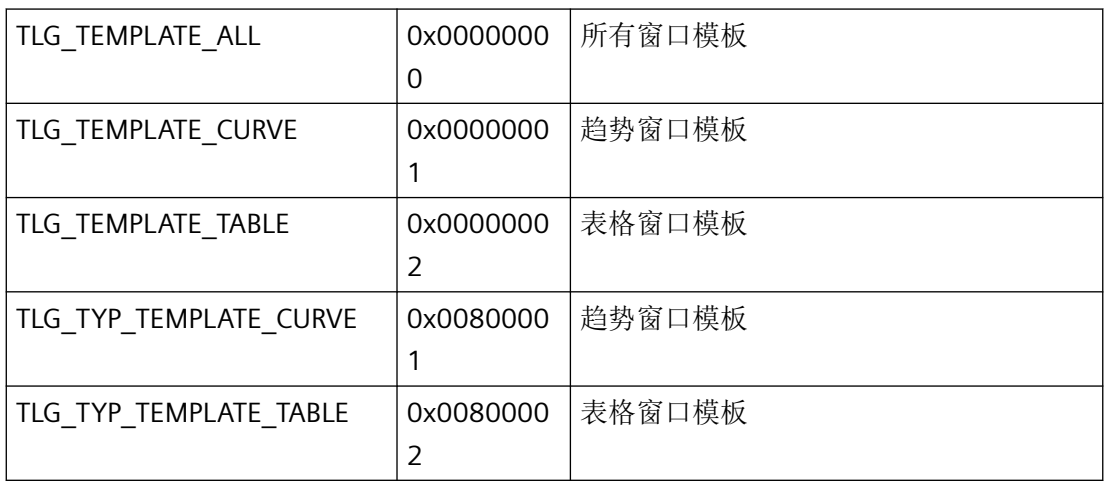

# 模板

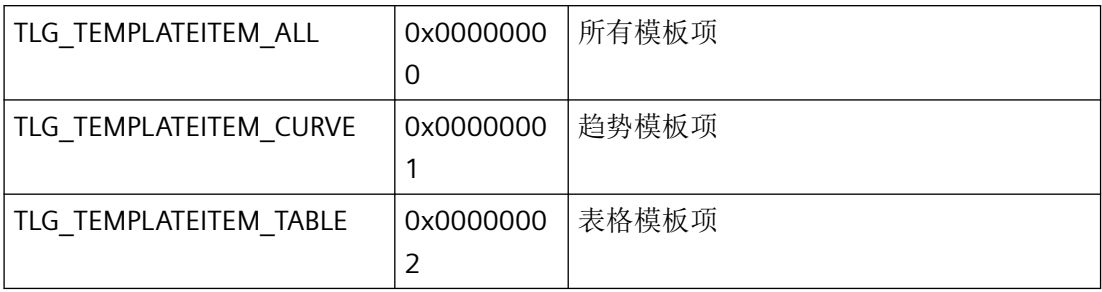

# 修改模板项

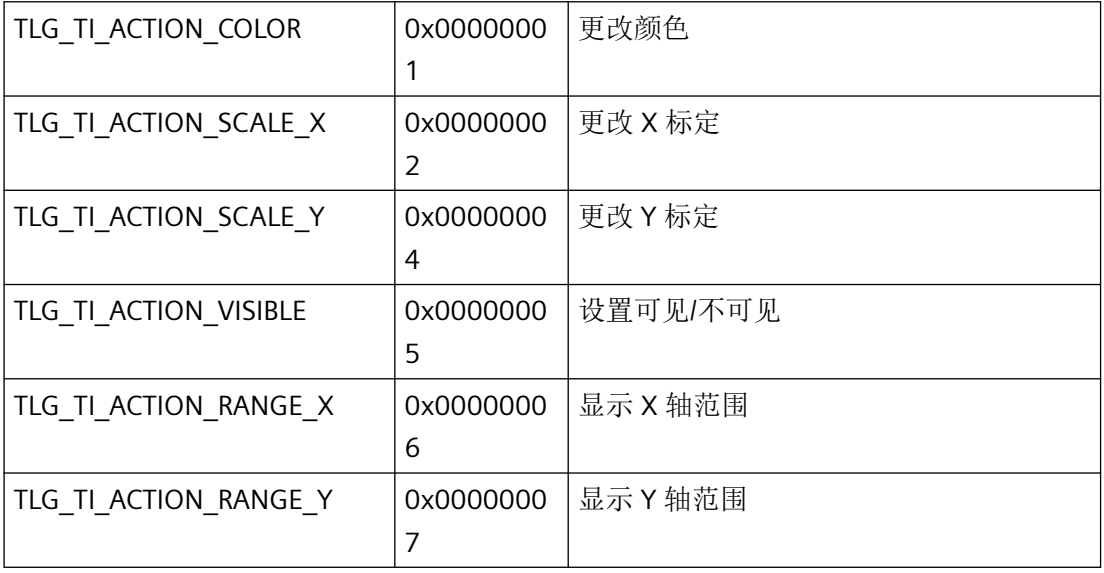

# 限值

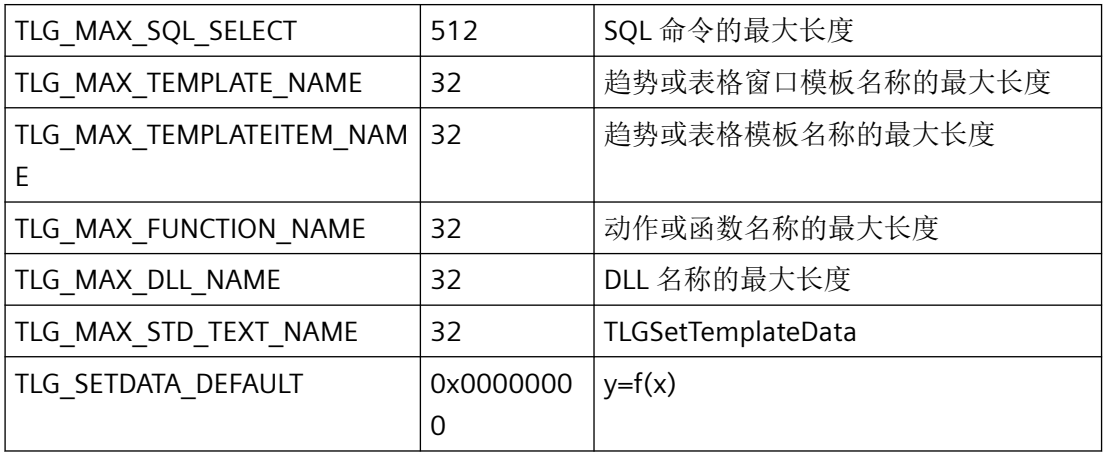

*3.8* 变量和日志函数

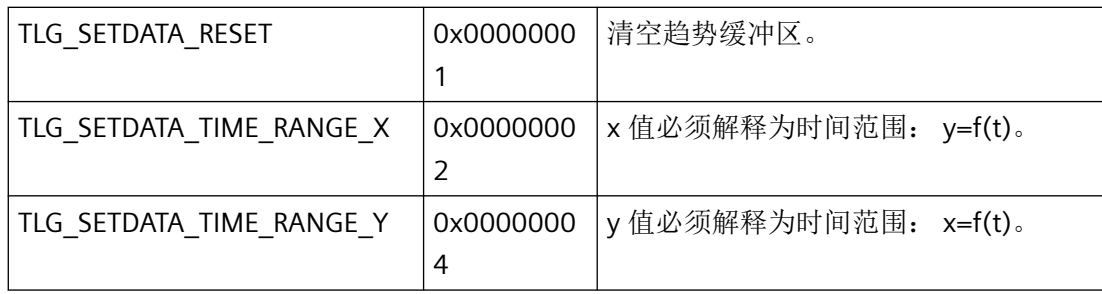

# 趋势形状

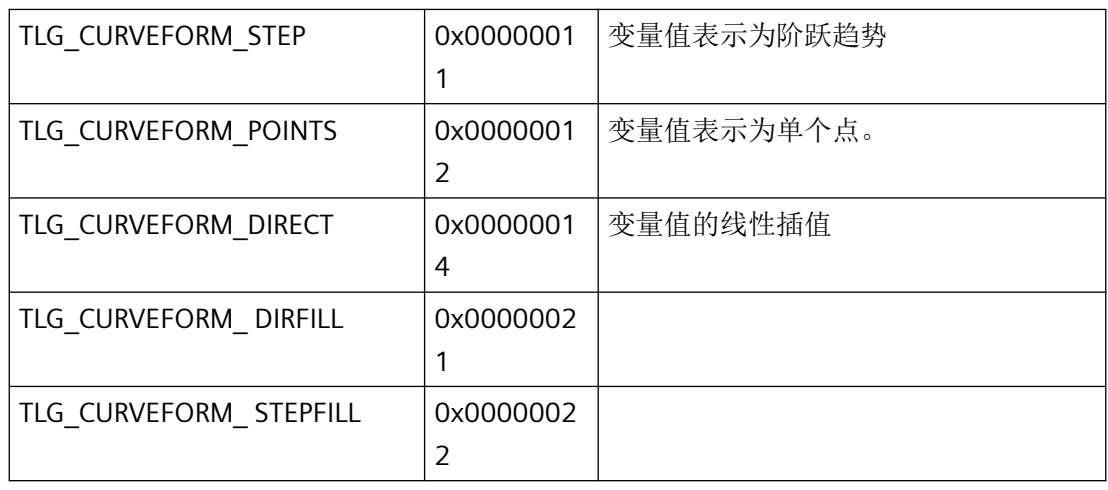

# 数据范围类型

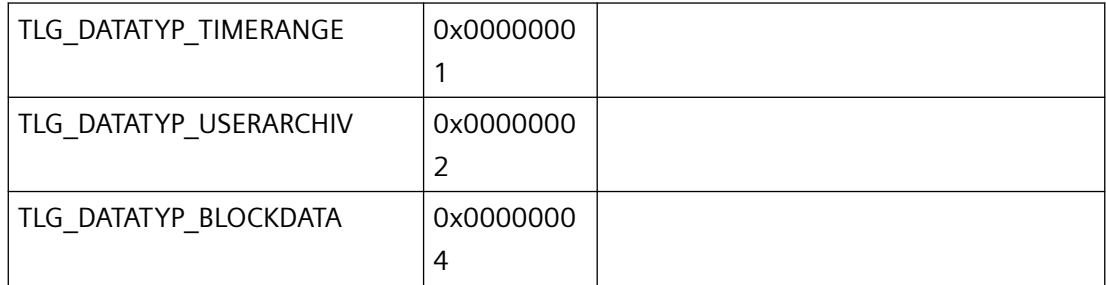

# 时间范围

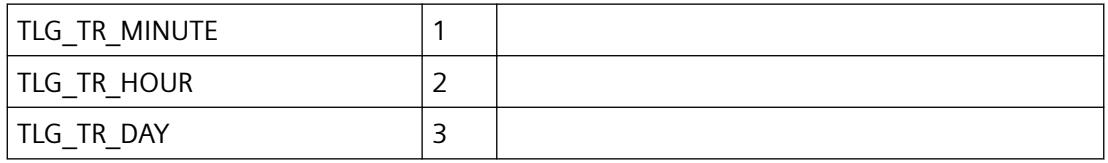

*3.8* 变量和日志函数

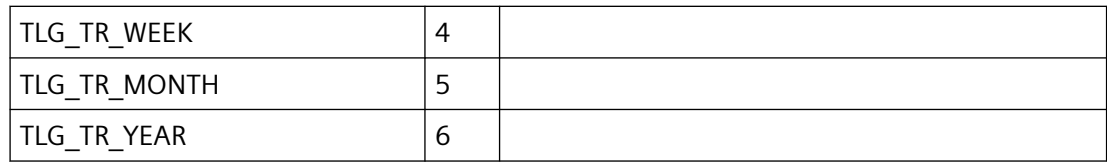

轴

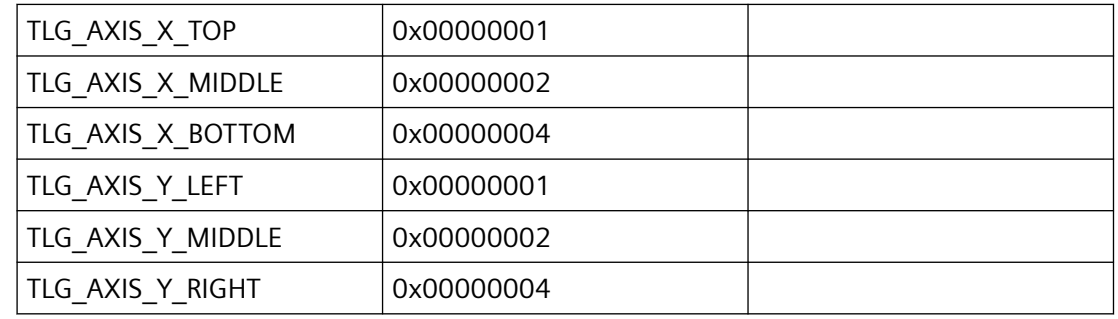

# 协议连接

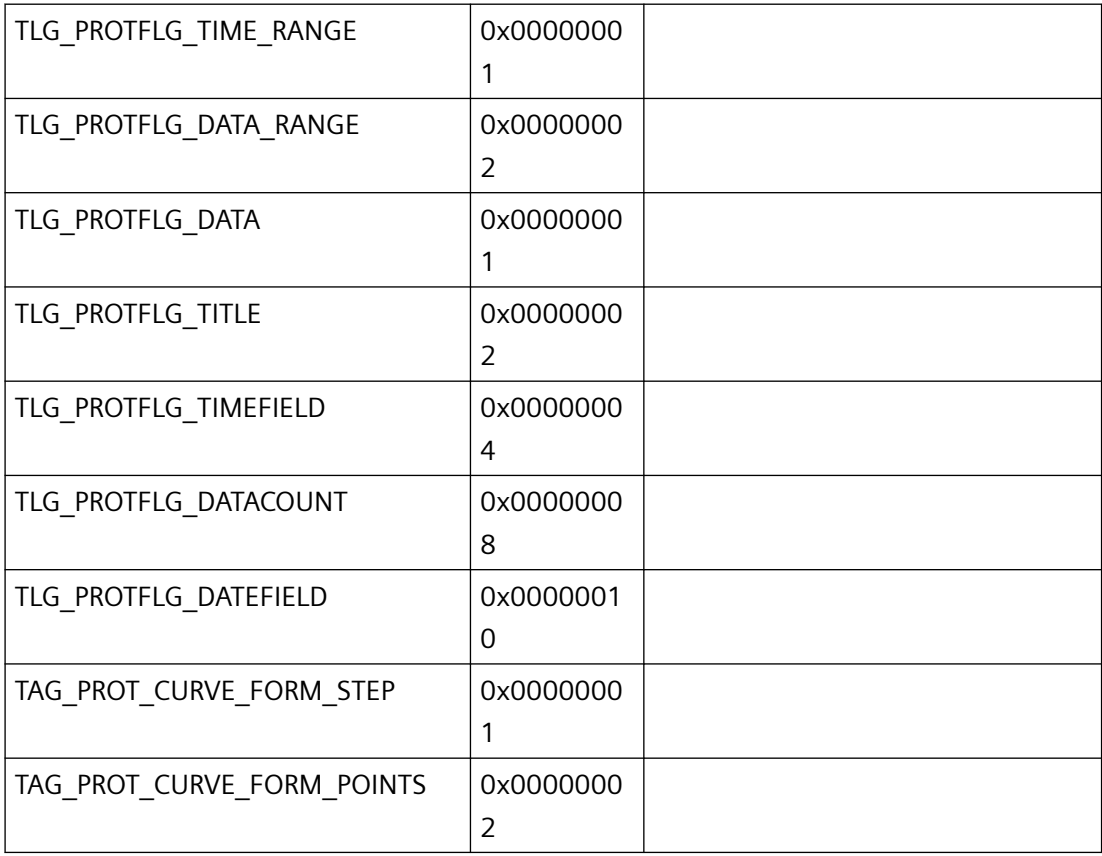

*3.8* 变量和日志函数

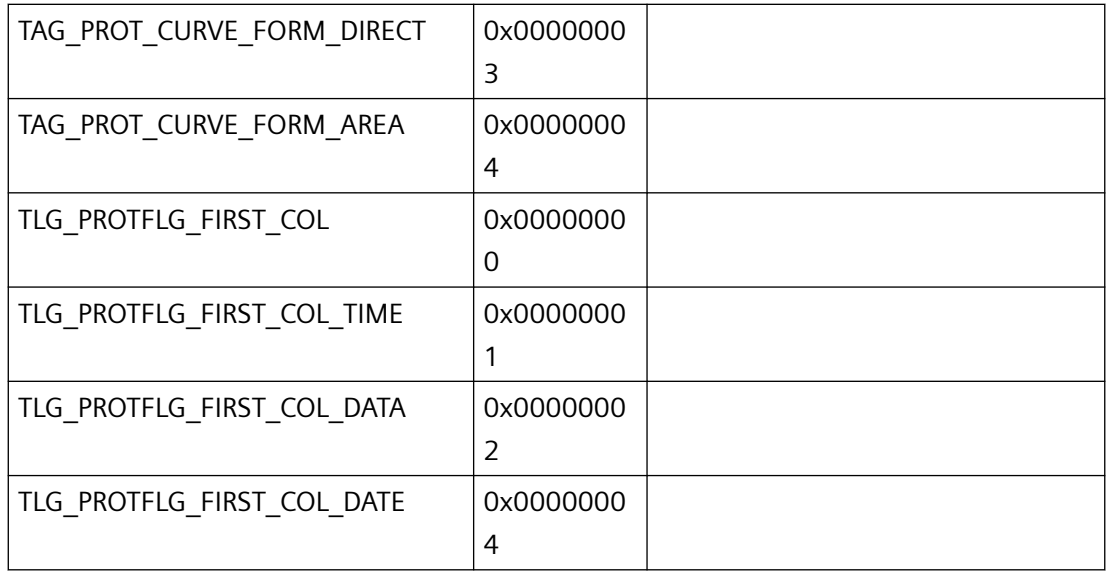

# 读取日志数据

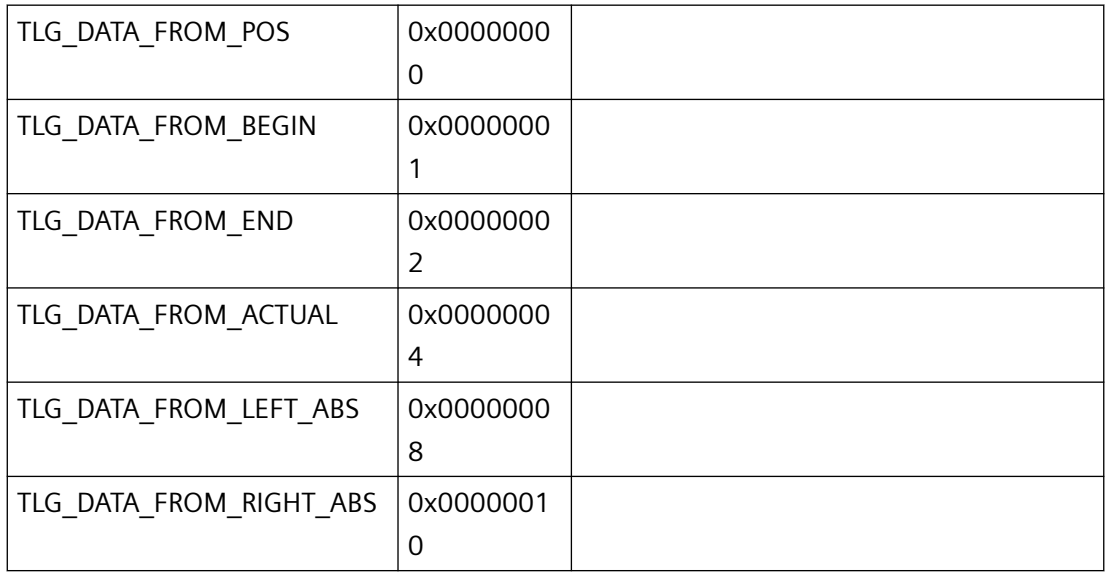

# 运行系统工具栏上的按钮

# 用于趋势和表格的按钮

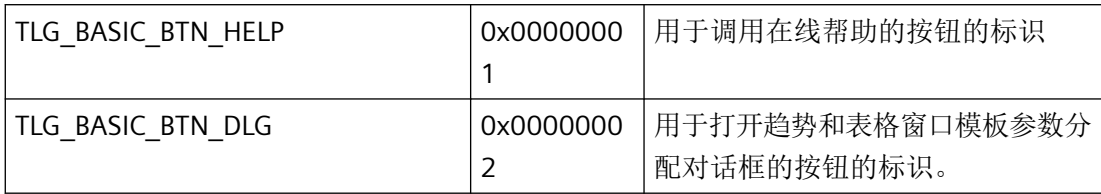

*3.8* 变量和日志函数

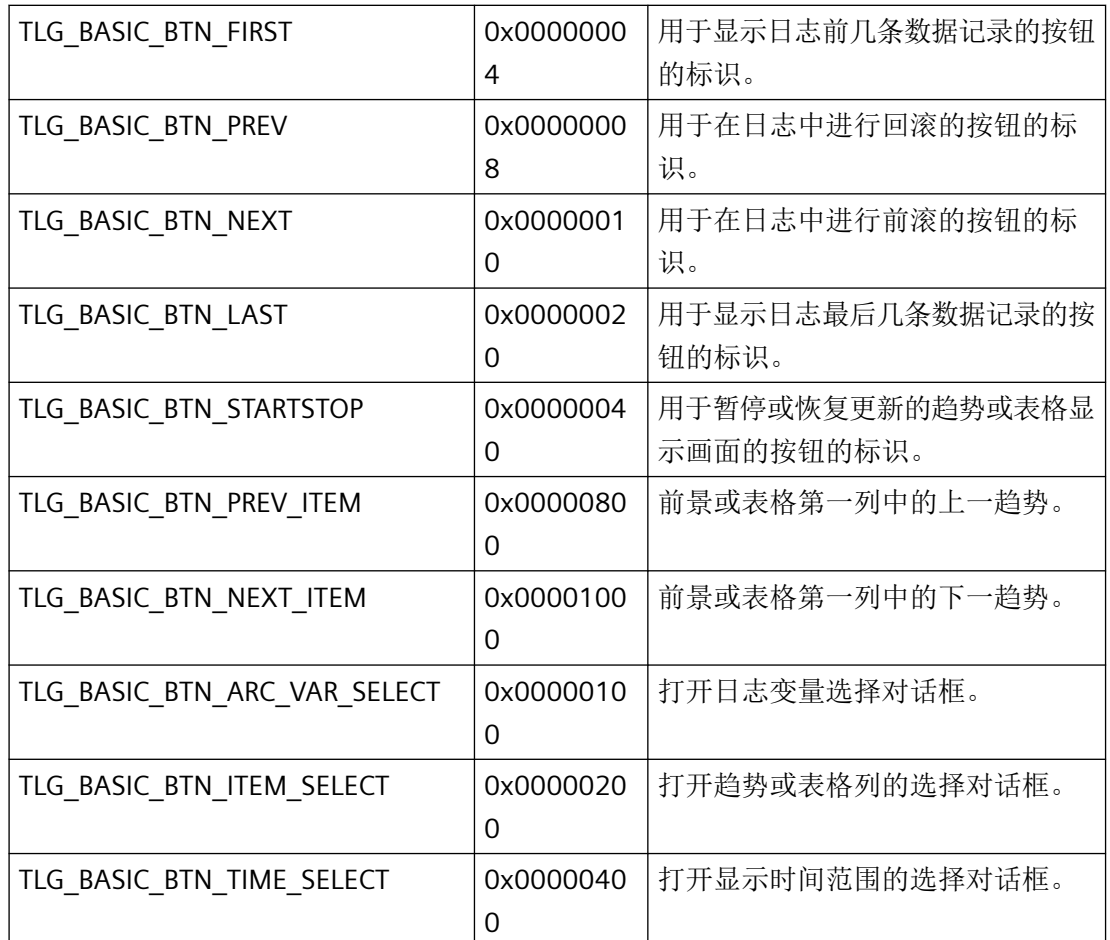

# 趋势按钮

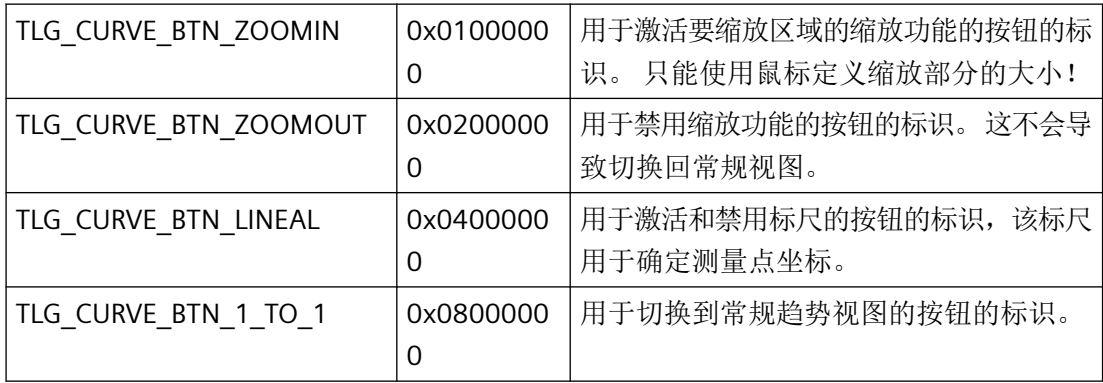

# 表格按钮

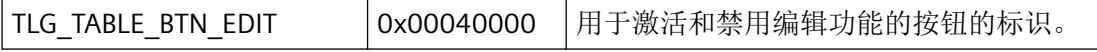

# 结构的字段定义

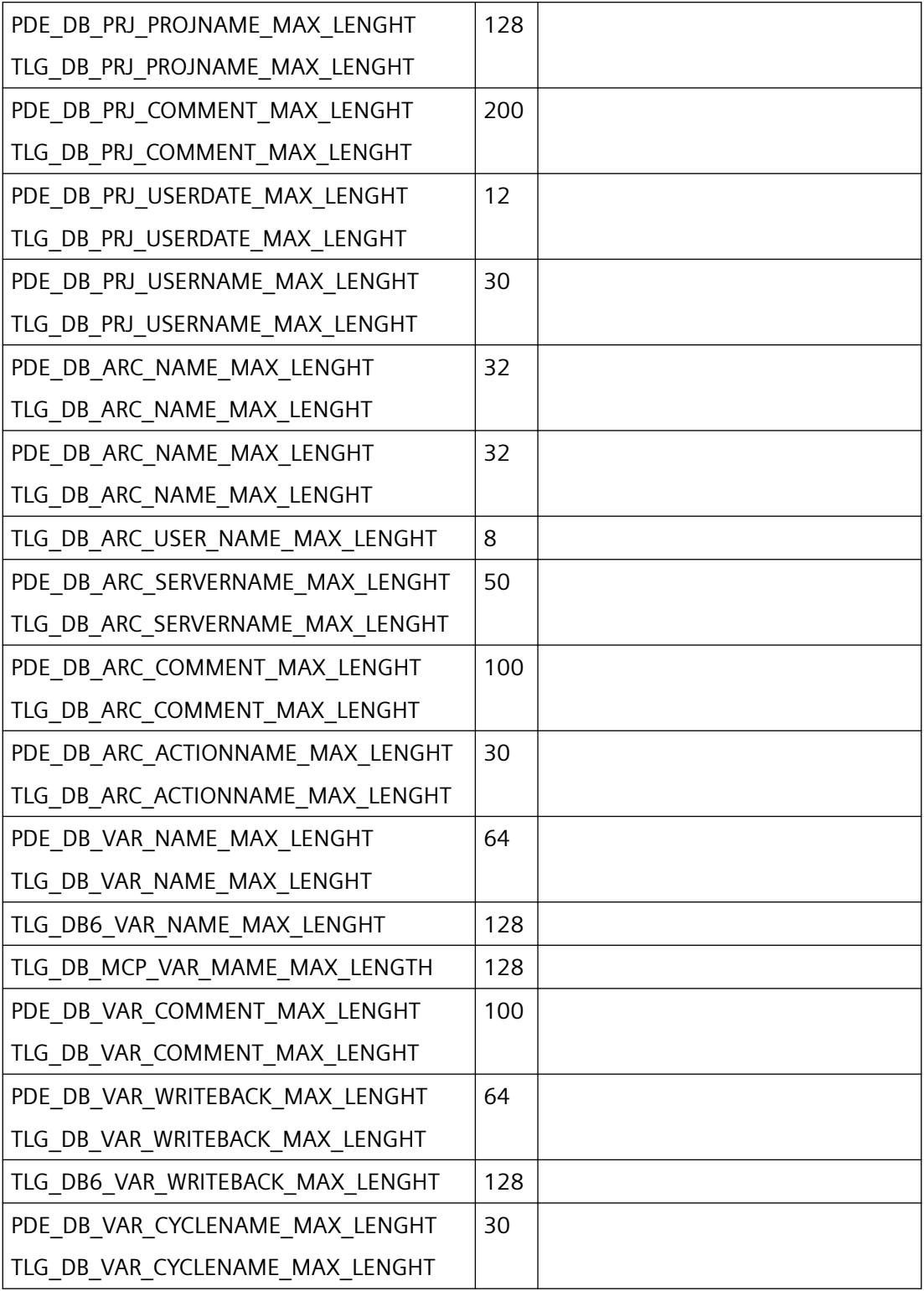

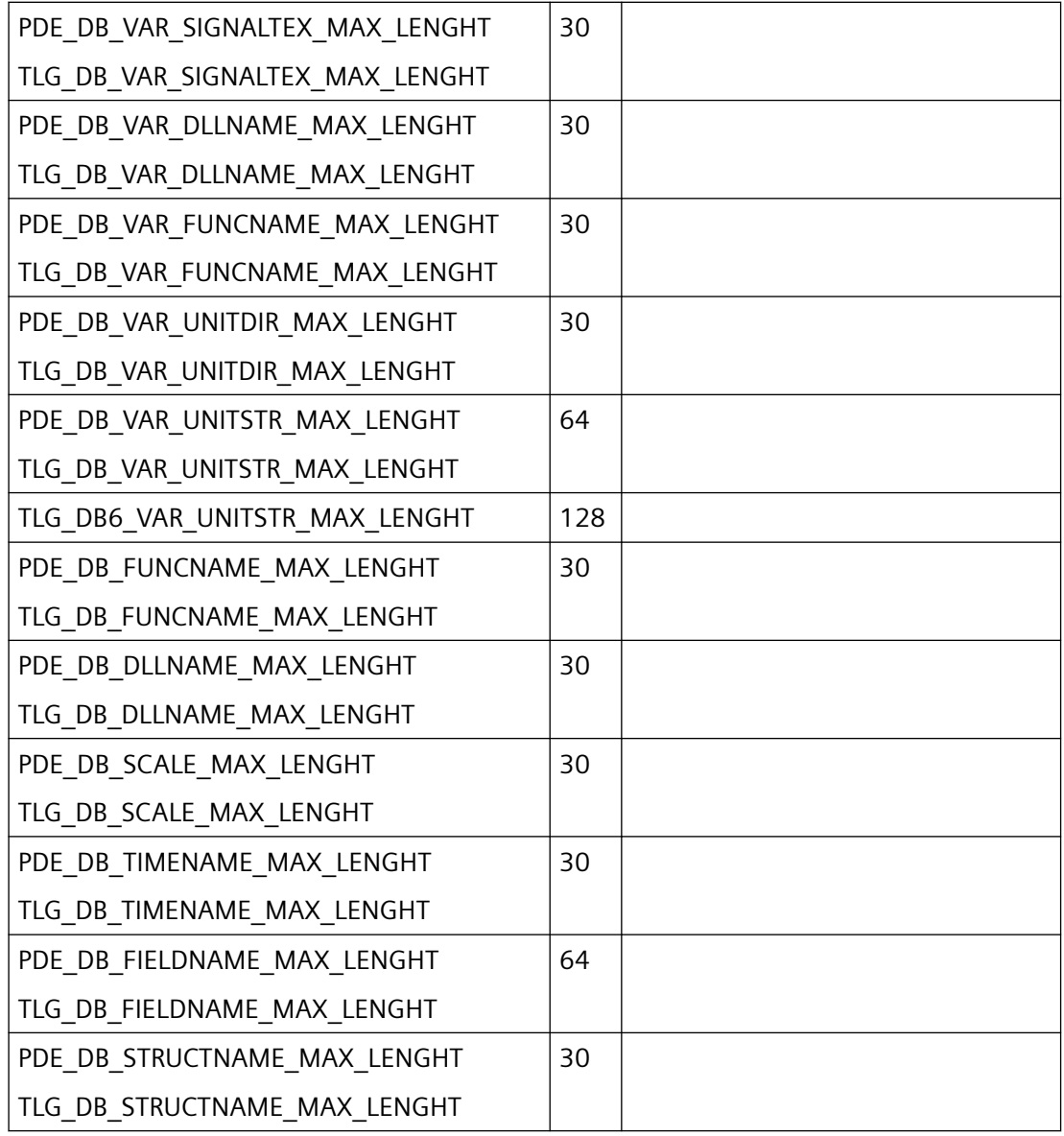

# 日志变量的 **VARIANT** 记录的字段定义

有关 TLGCSCreateTagMulti、TLGCSReadTagMulti 和 TLGCSModifyTagMulti,

请参见 Include 文件 pde\_typ.h

*3.8* 变量和日志函数

从 WinCC V6.2 开始提供这些函数。

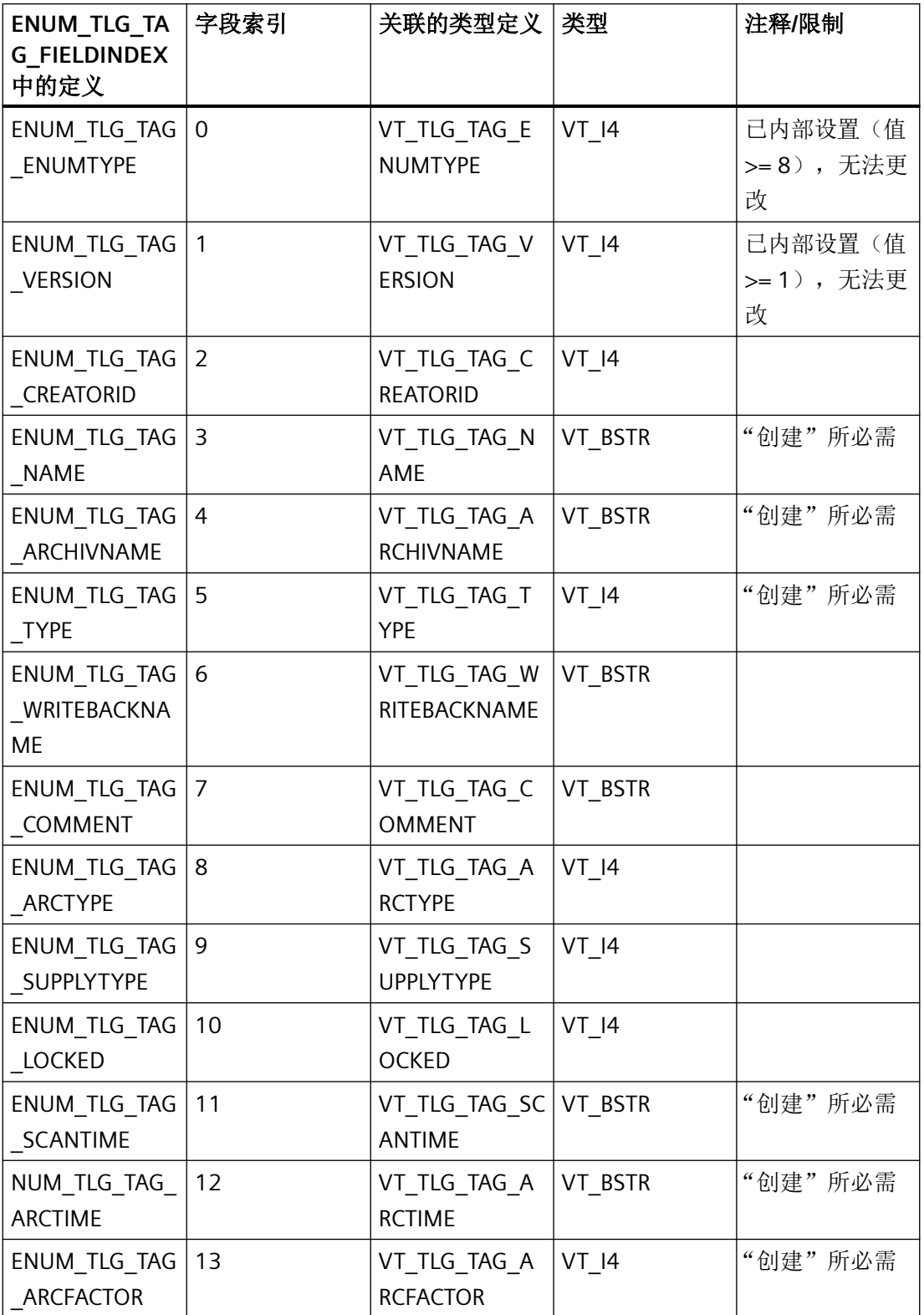

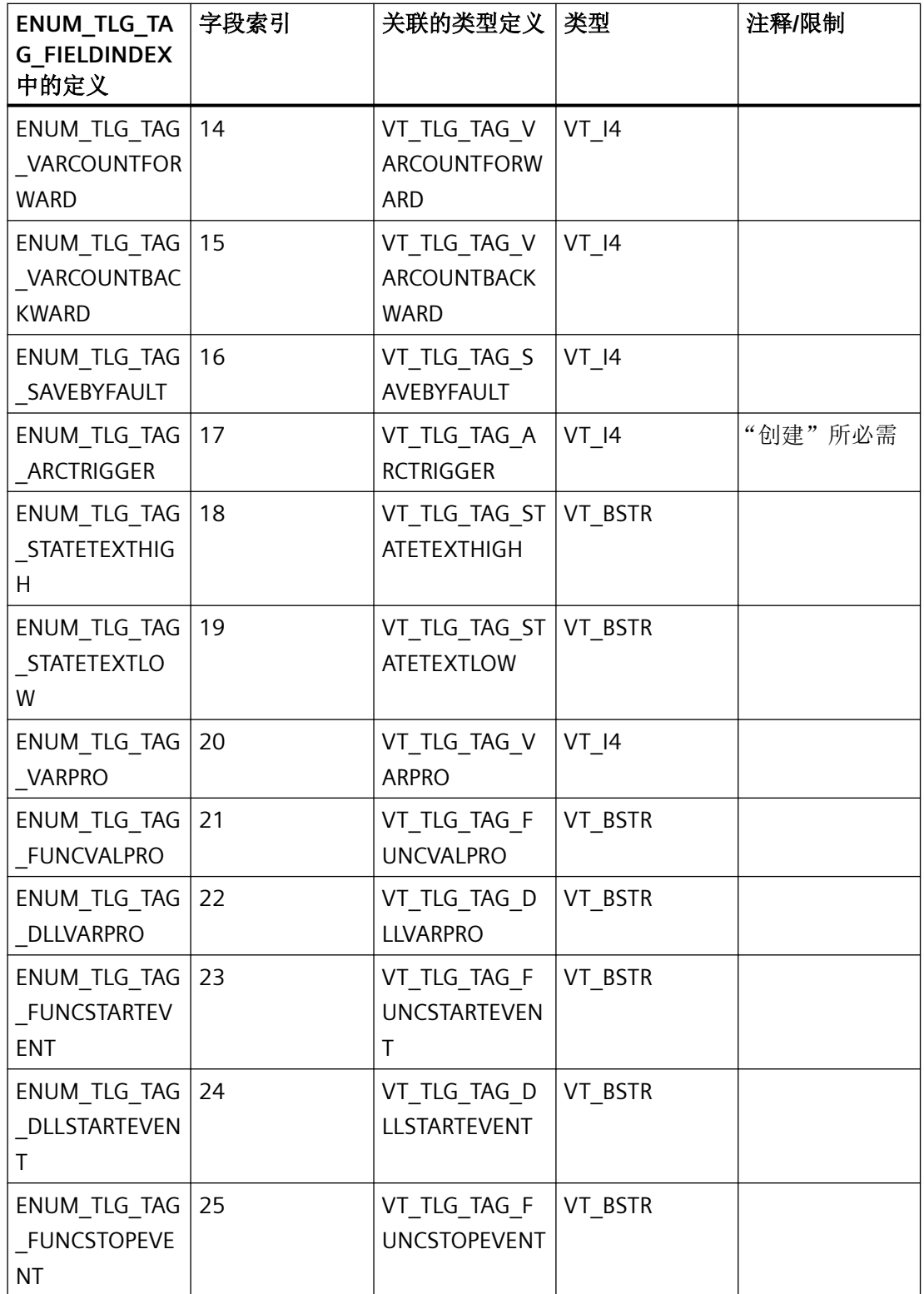

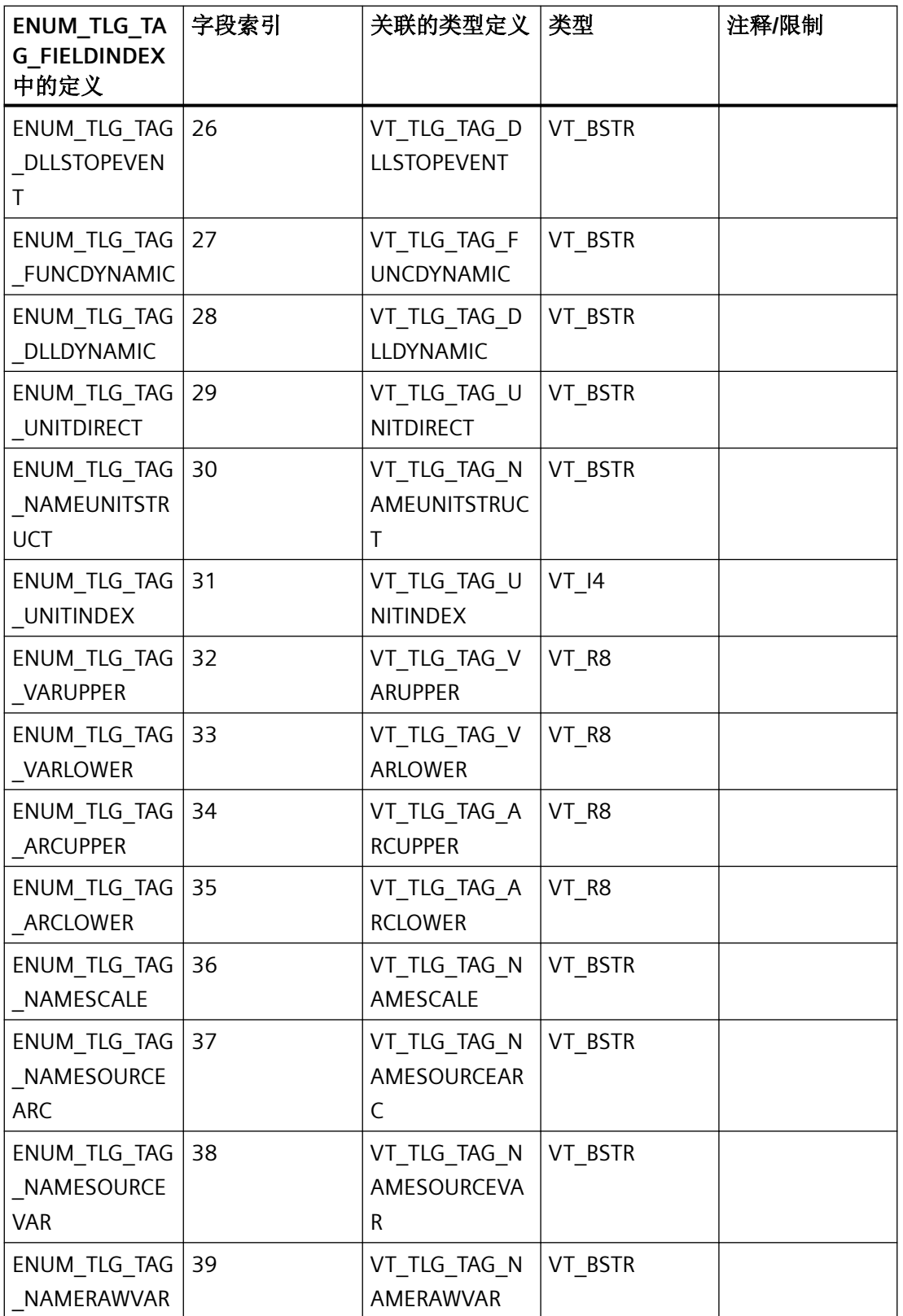

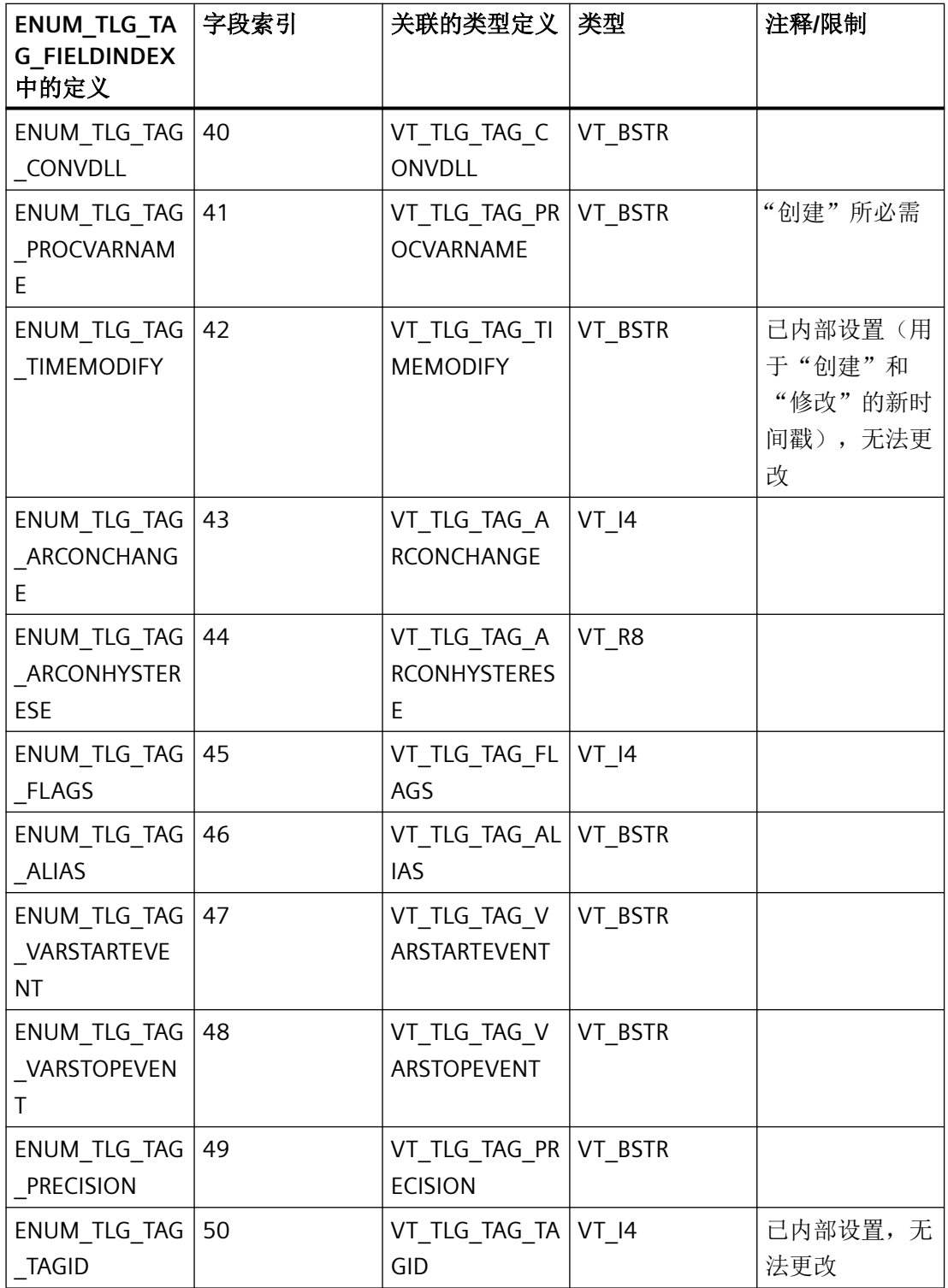

*3.8* 变量和日志函数

# 日志变量的标记

请参见 Include-Datei pde\_typ.h ENUM\_TLG\_TAG\_FLAGVALUES WinCC V6.2 及更高版本

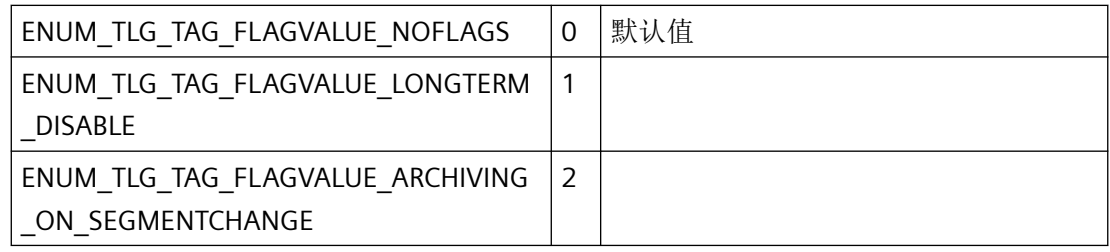

# **TLGCSReadTagMulti** 和 **TLGCSModifyTagMulti** 的选择标记

从 WinCC V6.2 开始提供这些函数。

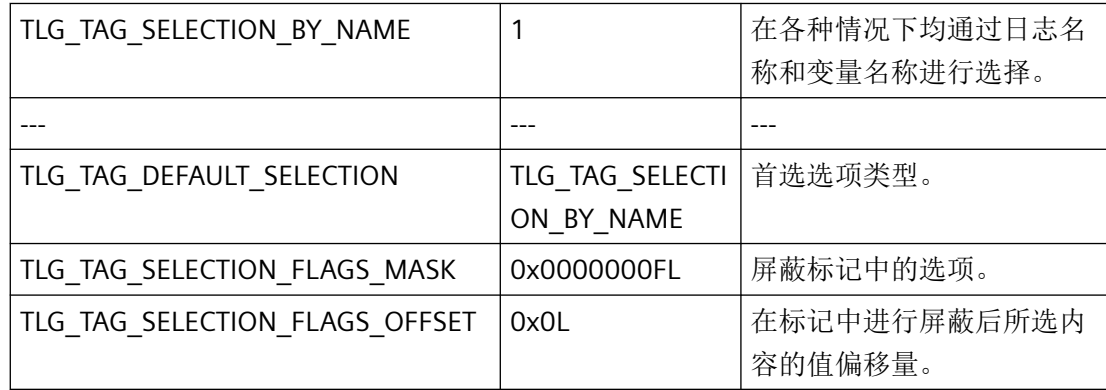

# <span id="page-2502-0"></span>**3.8.2** 结构

### **3.8.2.1 TLG\_ARCHIV\_STR**

# 声明

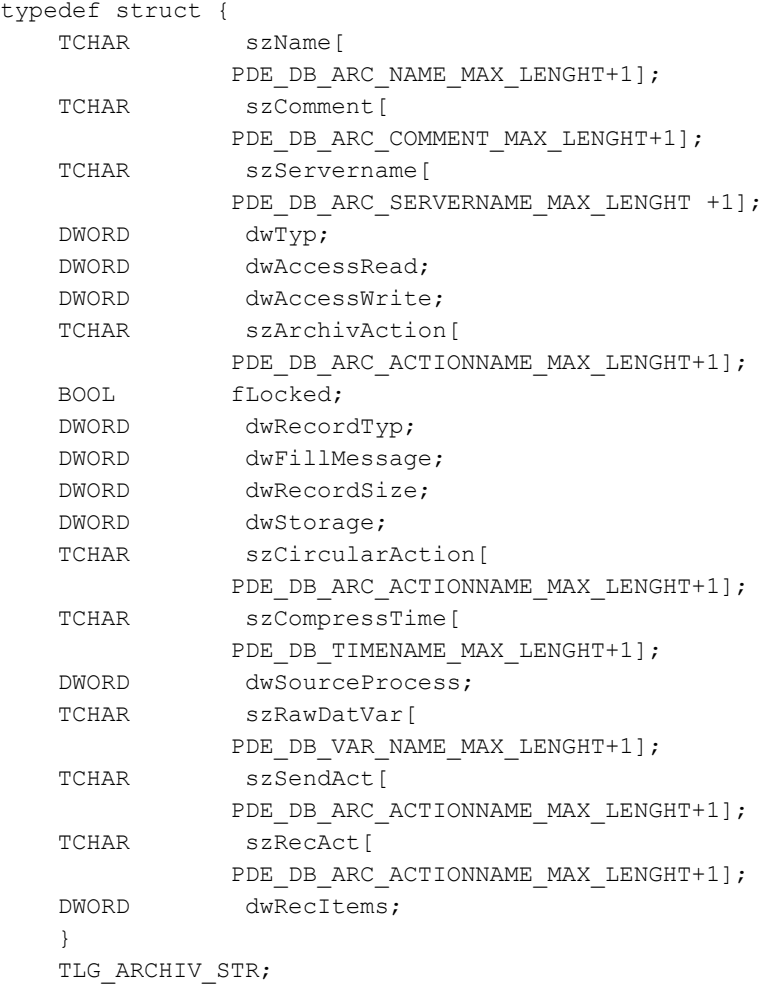

### 成员

### **szName**

日志名称的全局参数

#### **szComment**

项目注释的全局参数

*3.8* 变量和日志函数

### **szServername**

为将来升级保留的全局参数

#### **dwTyp**

标识日志类型的全局参数。

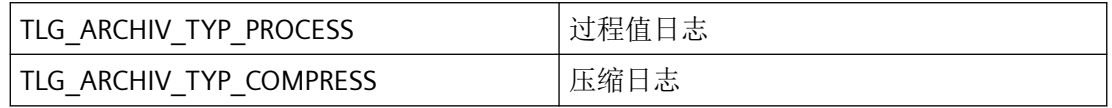

#### **dwAccessRead**

标识读访问授权级别的全局参数 (0...999)。

#### **dwAccessWrite**

标识写访问授权级别的全局参数 (0...999)。

### **szArchivAction**

带有常规日志处理所用操作名称的全局参数。

#### **fLocked**

将日志标识为已释放或已锁定的全局参数。

#### **dwRecordTyp**

标识日志类型的循环和顺序日志参数。

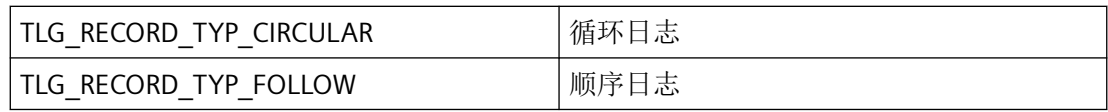

#### **dwFillMessage**

用于循环、连续和压缩日志的参数,可确认何时发送填充级别消息。使用逻辑 OR 操作最多 可组态两个填充级别消息。

例如: 100% || 50%-90%)

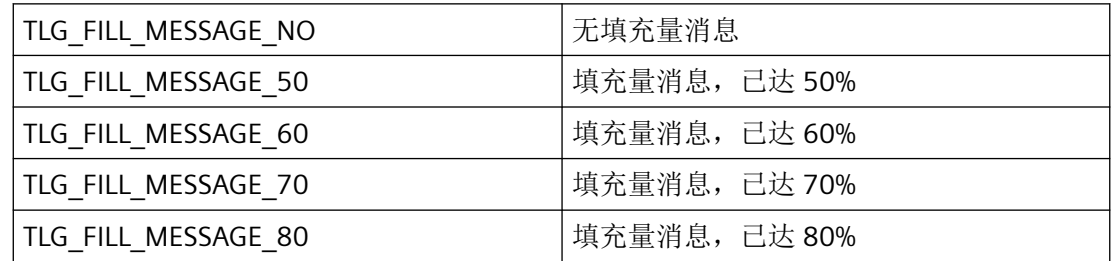

*3.8* 变量和日志函数

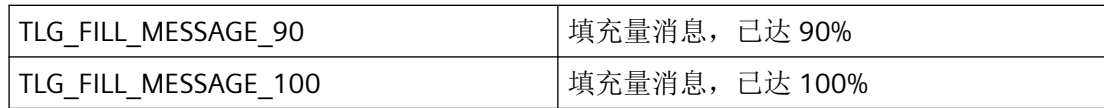

#### **dwRecordSize**

定义数据记录的周期缓冲区大小的循环日志参数。

#### **dwStorage**

标识日志位置的循环日志参数。

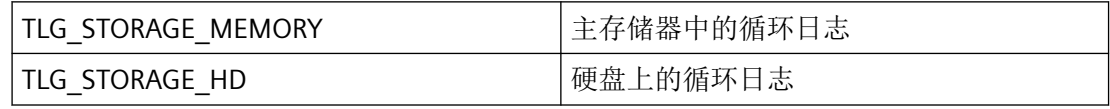

### **szCircularAction**

循环日志参数,循环日志数据导出操作的名称。

#### **szCompressTime**

压缩日志参数,指定压缩时间段的定时器对象的名称。

#### **dwSourceProcess**

标识源日志处理类型的压缩日志参数。

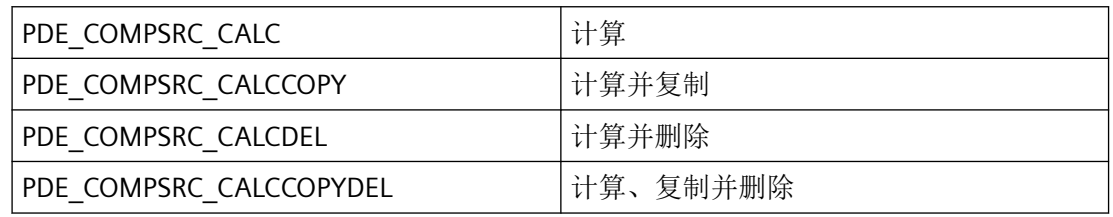

### **szRawDatVar**

该参数为将来开发预留,必须预设为 0。

### **szSendAct**

该参数为将来开发预留,必须预设为 0。

#### **szRecAct**

该参数为将来开发预留,必须预设为 0。

#### **dwRecItems**

该参数为将来开发预留,必须预设为 0。

### <span id="page-2505-0"></span>注释

TLG\_ARCHIV\_STR 结构的参数取决于日志类型(过程日志或压缩日志)以及记录的类型(循 环日志或顺序日志)。

### 所需文件

pde\_def.h

### **API** 函数

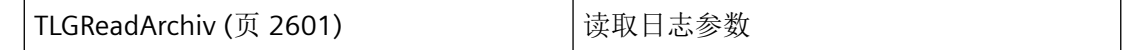

### 参见

[TLGReadArchiv](#page-2600-0) (页 [2601\)](#page-2600-0)

### **3.8.2.2 TLG\_ARCHIVDATARAW**

### 声明

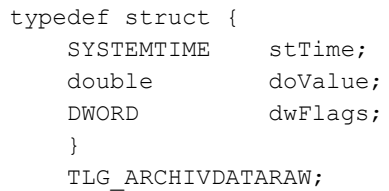

### 成员

### **stTime**

stTime 包含记录时间。

### **doValue**

doValue 包含 stTime 时存在的值。

### **dwFlags**

变量记录会为写入日志的每个值都设置标记,以提供变量状态信息。

该值必须转换为十六进制格式,以便分析标记。其中

- 左侧字 (HighWord) 包含数据管理器的标志
- 左侧字(高字)的质量代码(如果 PDE\_RT\_QUALITYCODE 已置位)
- 右侧字(低字)为来自变量记录的状态标记

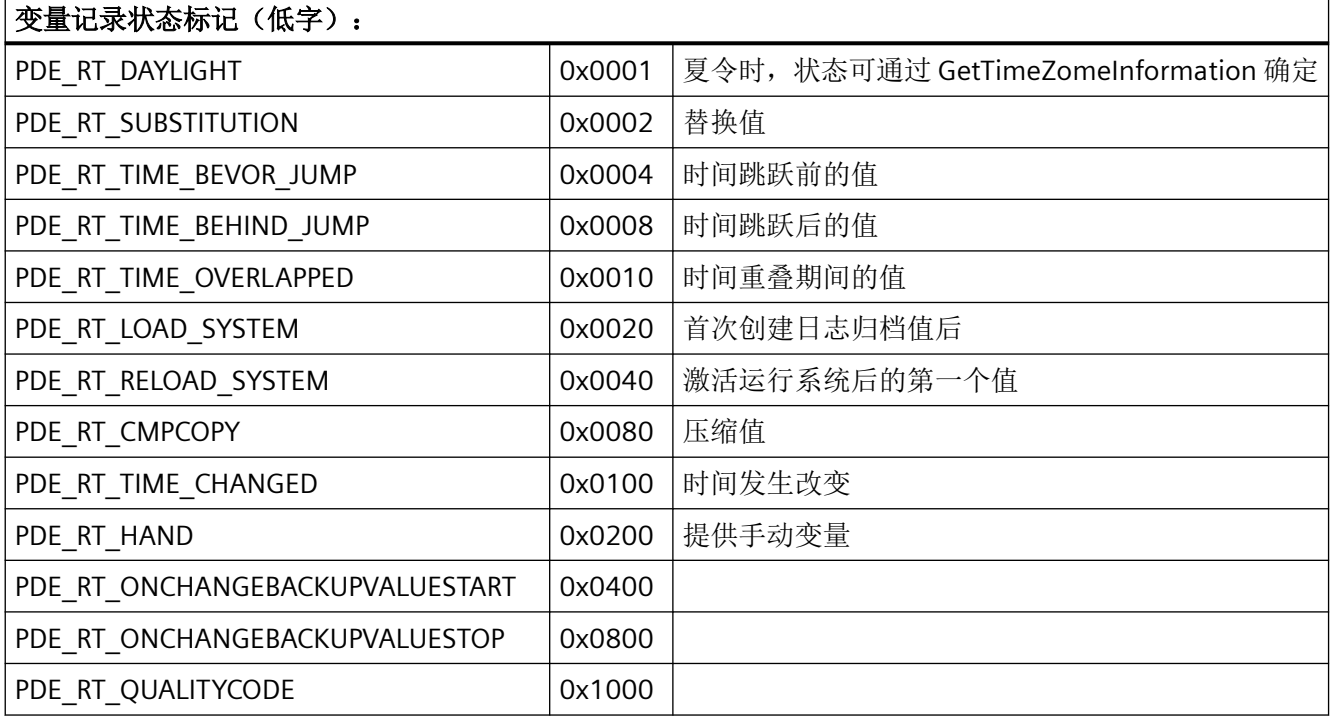

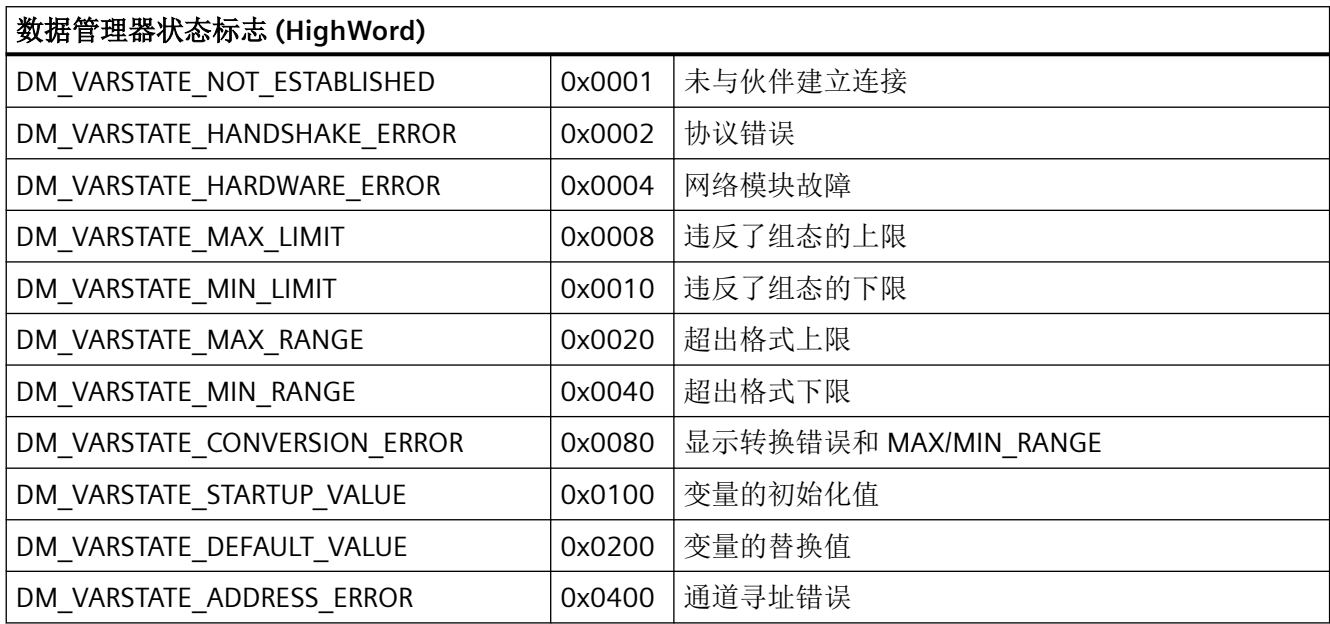

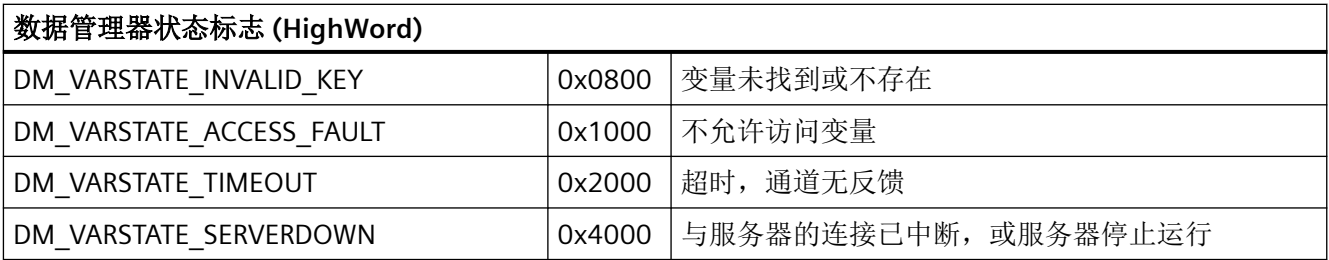

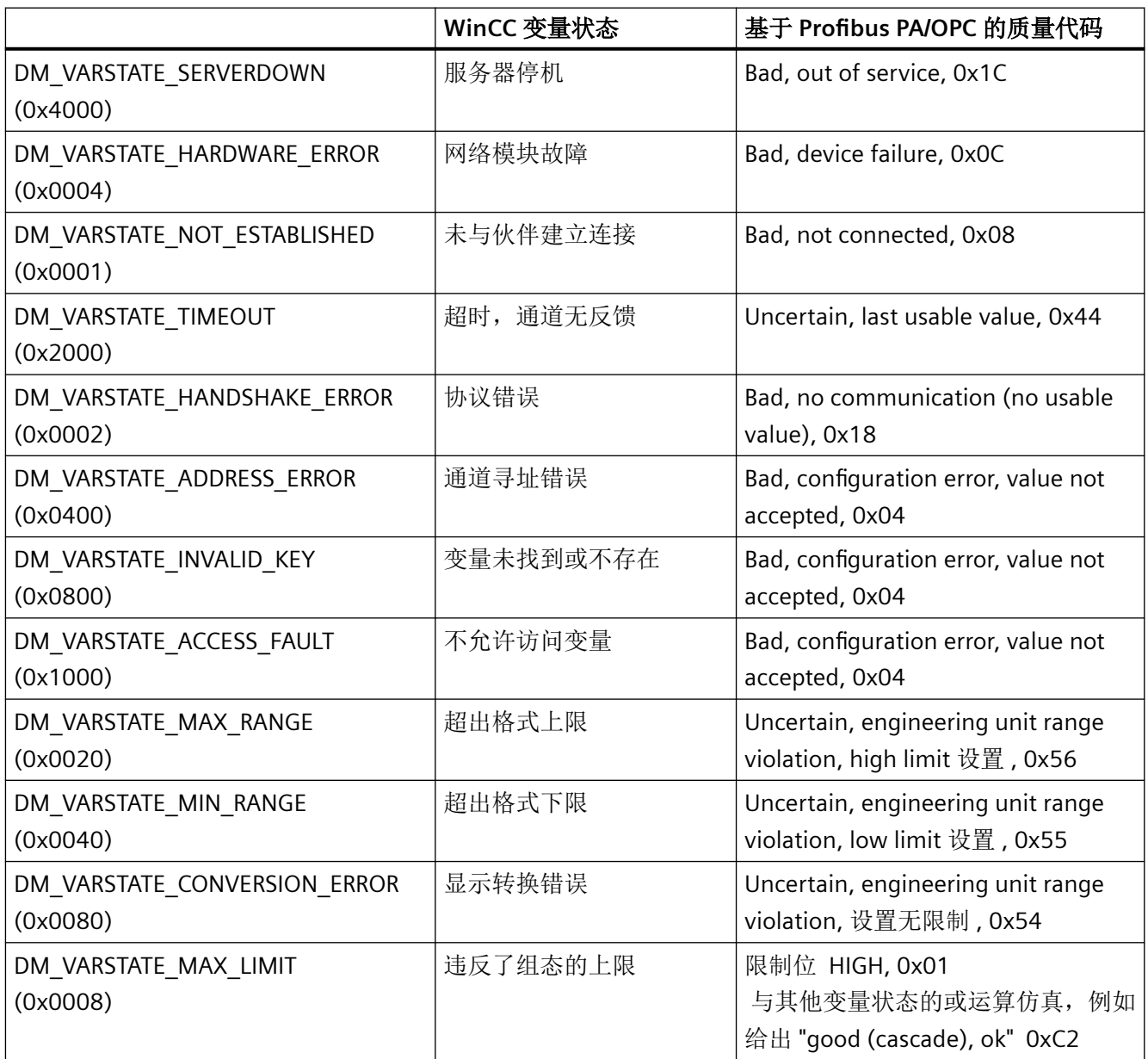

*3.8* 变量和日志函数

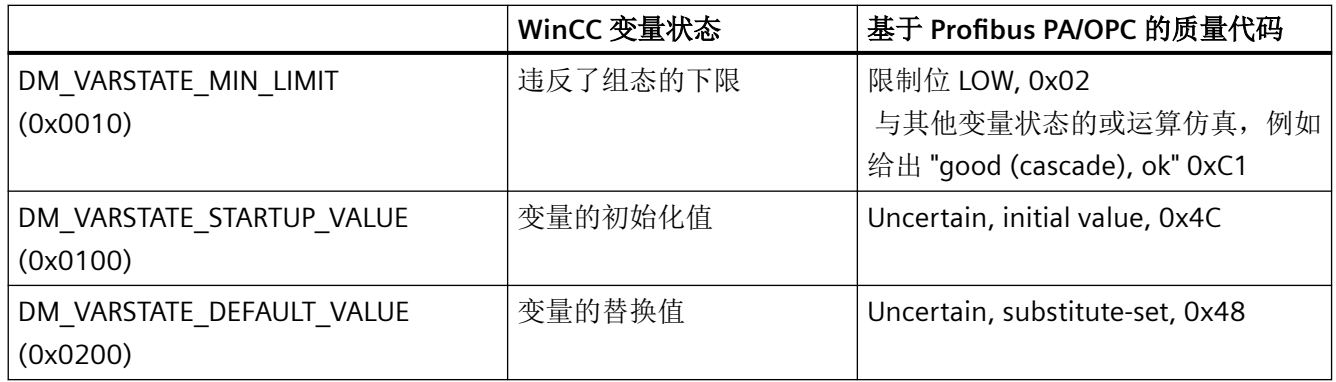

### 注释

如果需要一个用于传递 SYSTEMTIME 参数的当前定时器, 则必须使用 GetLocalTime, 而非 GetSystemTime。通常,这两个函数的时间有很大差异。

如果相应的时间处于夏令时期间,则置位 PDE\_RT\_DAYLIGHT 标记。可使用 GetTimeZoneInformation 系统函数 (TIME\_ZONE\_ID\_DAYLIGHT) 确定标记的状态。

### 所需文件

pdertdef.h

pdert.h

dmdefs.h

### **API** 函数

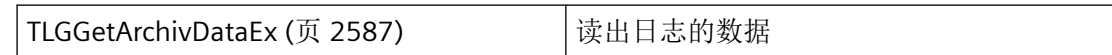

### 参见

[TLGGetArchivDataEx](#page-2586-0) (页 [2587](#page-2586-0))

<span id="page-2509-0"></span>*3.8* 变量和日志函数

### **3.8.2.3 TLG\_BACKUP\_TABLE\_INFO**

### 声明

```
typedef struct {
 TCHAR szArchivName[ _MAX_PATH + 1 ];
 TCHAR szFileName[ _MAX_PATH + 1 ];
TCHAR szComment[ _MAX_PATH + 1 ];
DWORD dwFormatFlags;
             dwJobFlags;
  DWORD dwJobFl<br>DWORD dwSize;
   SYSTEMTIME sysFrom;
   SYSTEMTIME sysTo;
   DWORD dwUserData;
    }
   TLG BACKUP TABLE INFO;
```
### 成员

### **szArchivName**

要导出数据的日志的名称。

#### **szFileName**

含路径和扩展名的导出文件的名称

#### **szComment**

有关导出的注释文本

#### **dwFormatFlags**

格式说明符:

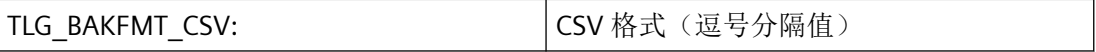

#### **dwJobFlags**

特定作业标识符,可能的情况如下:

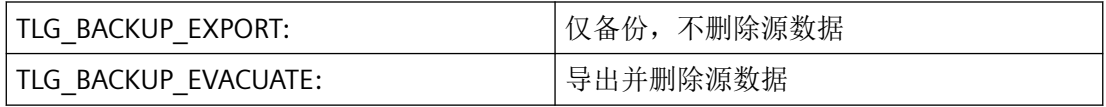

#### **dwSize**

待导出数据的大小

### **sysFrom**

数据导出的开始时间

### **sysTo**

数据导出的结束时间

#### **dwUserData**

应用程序特定的数据

# 所需文件

pdertdef.h

### **API** 函数

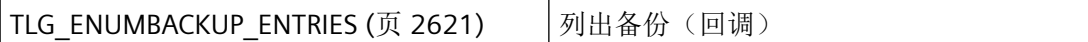

### 参见

[TLG\\_ENUMBACKUP\\_ENTRIES](#page-2620-0) (页 [2621\)](#page-2620-0)

# <span id="page-2511-0"></span>**3.8.2.4 TLG\_CURVESCALEX**

# 声明

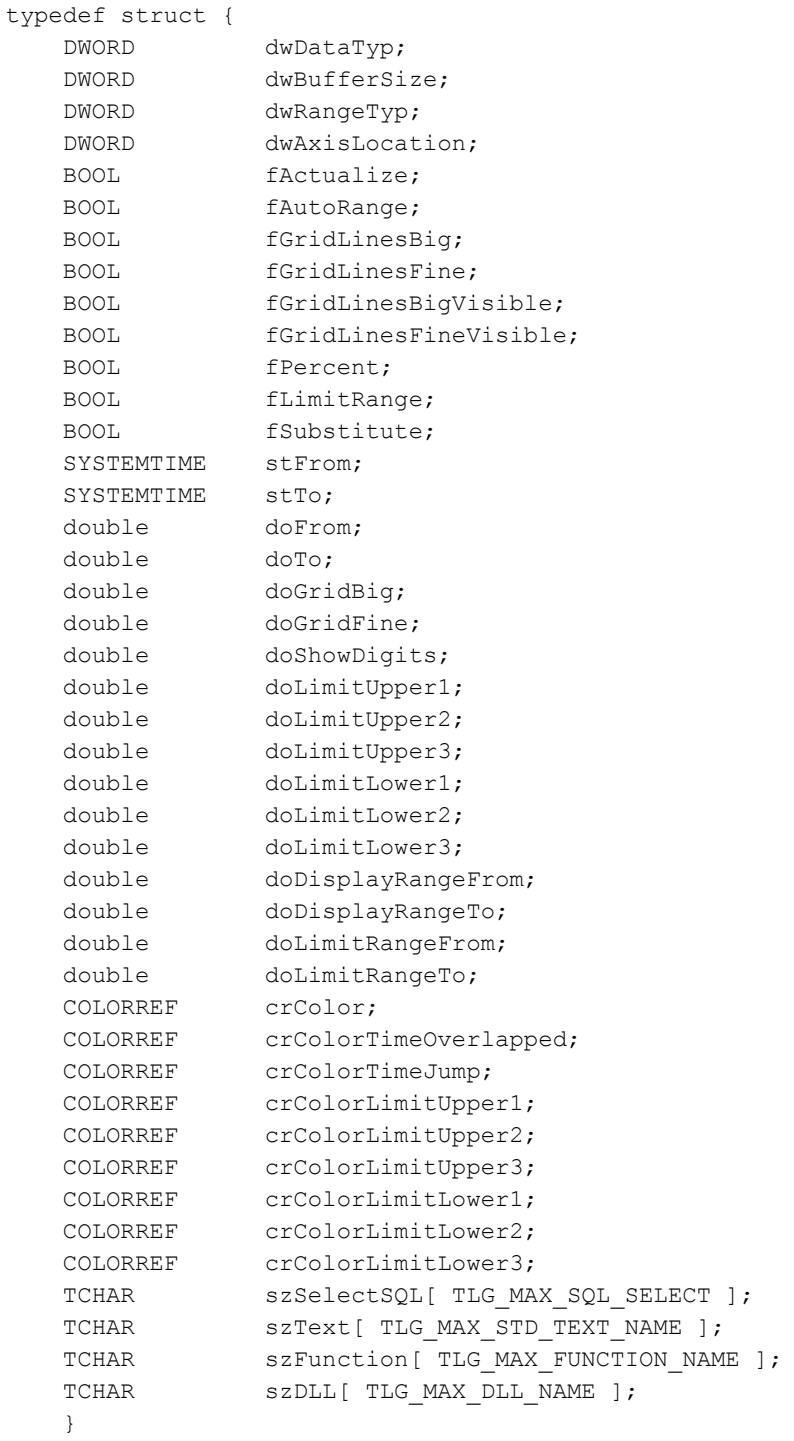

TLG\_CURVESCALEX;

# 成员

### **dwDataTyp**

dwDataTyp 可确定趋势所基于的数据类型:

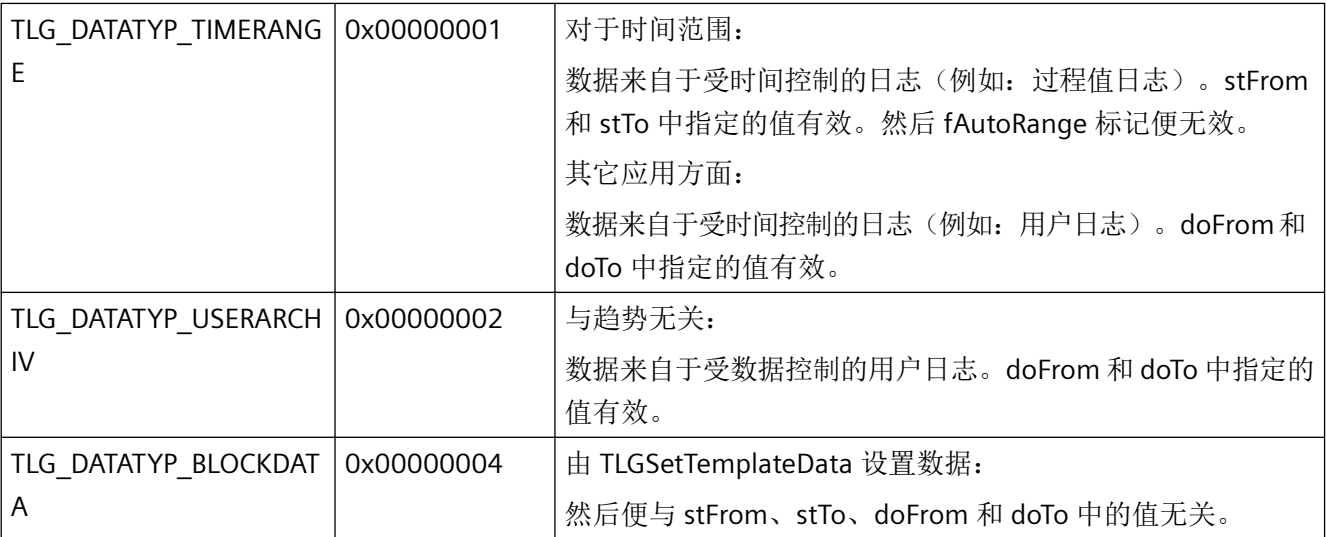

#### **dwBufferSize**

dwBufferSize 对应于趋势的测量点数量,并确定趋势数据缓冲区的大小。

#### **dwRangeTyp**

该参数为将来开发预留,必须预设为 0。

#### **dwAxisLocation**

该参数为将来开发预留,必须预设为 0。

#### **fActualize**

当 fActualize = TRUE 时,趋势将动态显示。否则为静态。

#### **fAutoRange**

如果 fAutoRange = TRUE, 则自动缩放将激活。

如果存在受时间控制的日志 (dwDataTyp = TLG\_DATATYP\_TIMERANGE), 则 fAutoRange 无 效, stFrom 和 stTo 中指定的值有效。

#### **fGridLinesBig**

该参数为将来开发预留,必须预设为 0。

*3.8* 变量和日志函数

#### **fGridLinesFine**

该参数为将来开发预留,必须预设为 0。

#### **fGridLinesBigVisible**

该参数为将来开发预留,必须预设为 0。

#### **fGridLinesFineVisible**

该参数为将来开发预留,必须预设为 0。

#### **fPercent**

该参数为将来开发预留,必须预设为 0。

#### **fLimitRange**

该参数为将来开发预留,必须预设为0。

#### **fSubstitute**

该参数为将来开发预留,必须预设为 0。

#### **stFrom**

显示范围的开始时间。只有在 dwDataTy = TLG TIME\_RANGE 时才会评估此参数。

#### **stTo**

显示范围的结束时间。只有在 dwDataTyp = TLG TIME\_RANGE 时才会评估此参数。

如果需要一个用于传递 SYSTEMTIME 参数的当前定时器, 则必须使用 GetLocalTime, 而非 GetSystemTime。通常,这两个函数的时间有很大差异。

#### **doFrom**

显示范围的起始值。只有在 dwDataTyp = TLG DATA\_RANGE 时才会评估此参数。

#### **doTo**

显示范围的结束值。只有在 dwDataTyp = TLG DATA RANGE 时才会评估此参数。

#### **doGridBig**

该参数为将来开发预留,必须预设为 0。

#### **doGridFine**

该参数为将来开发预留,必须预设为 0。

#### **doShowDigits**

小数位数 (Number of decimal places)

#### **doLimitUpper1**

该参数为将来开发预留,必须预设为 0。

#### **doLimitUpper2**

该参数为将来开发预留,必须预设为 0。

#### **doLimitUpper3**

该参数为将来开发预留,必须预设为0。

#### **doLimitLower1**

该参数为将来开发预留,必须预设为 0。

#### **doLimitLower2**

该参数为将来开发预留,必须预设为0。

#### **doLimitLower3**

该参数为将来开发预留,必须预设为 0。

#### **doDisplayRangeFrom**

指示从哪个值开始进行受数据控制的显示。

#### **doDisplayRangeTo**

指示受数据控制的显示到哪个值结束。

#### **doLimitRangeFrom**

该参数为将来开发预留,必须预设为 0。

#### **doLimitRangeTo**

该参数为将来开发预留,必须预设为 0。

#### **crColor**

Windows 特定的 32 位值 crColor 确定趋势的显示颜色。

#### **crColorTimeOverlapped**

该参数预留以供将来扩展。

#### **crColorTimeJump**

该参数预留以供将来扩展。

#### **crColorLimitUpper1**

该参数预留以供将来扩展。

*3.8* 变量和日志函数

#### **crColorLimitUpper2**

该参数预留以供将来扩展。

#### **crColorLimitUpper3**

该参数预留以供将来扩展。

#### **crColorLimitLower1**

该参数预留以供将来扩展。

#### **crColorLimitLower2**

该参数预留以供将来扩展。

### **crColorLimitLower3**

该参数预留以供将来扩展。

### **szSelectSQL**

该参数为将来开发预留,必须预设为 NULL。

#### **szText;**

x 轴标签

### **szFunction**

该参数为将来开发预留,必须预设为 NULL。

#### **szDLL**

该参数为将来开发预留,必须预设为 NULL。

# 注释

TLG\_CURVESCALEX 由 [TLG\\_TPLITEM\\_CURVE](#page-2535-0) (页 [2536](#page-2535-0)) 结构使用。

### 所需文件

pdertdef.h

### 参见

[TLG\\_TPLITEM\\_CURVE](#page-2535-0) (页 [2536\)](#page-2535-0)

*3.8* 变量和日志函数

# <span id="page-2516-0"></span>**3.8.2.5 TLG\_CURVESCALEY**

# 声明

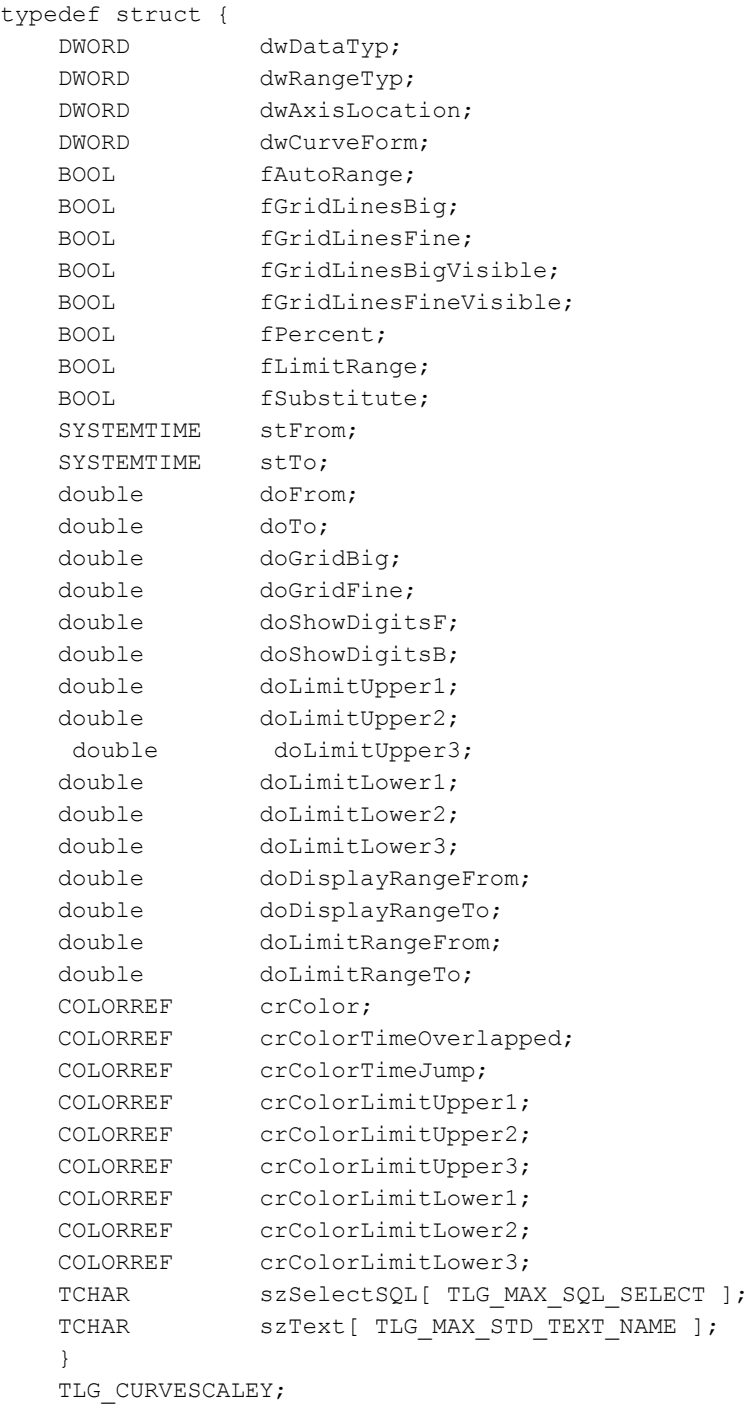

# 成员

### **dwDataTyp**

数据类型(时间/用户/块数据)在此没有任何意义。

### **dwRangeTyp**

该参数为将来开发预留,必须预设为 0。

### **dwAxisLocation**

该参数为将来开发预留,必须预设为0。

### **dwCurveForm**

趋势的外观由 dwCurveForm 定义

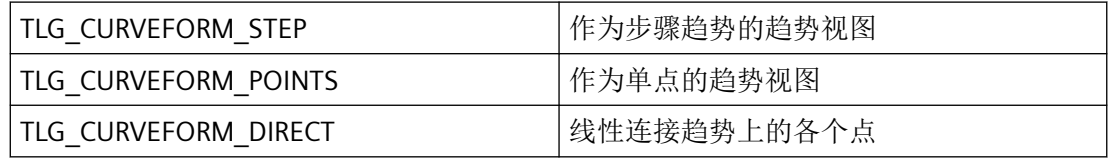

#### **fAutoRange**

fAutoRange = TRUE 自动调整显示范围。

#### **fGridLinesBig**

fgridLinesBig = TRUE 激活粗网格线。

### **fGridLinesFine**

fgridLinesFine = TRUE 激活细网格线。

#### **fGridLinesBigVisible**

如果 fgridLinesBigVisible = TRUE,则将显示粗网格线。

#### **fGridLinesFineVisible**

如果 fgridLinesFineVisible = TRUE,则将显示细网格线。

### **fPercent**

该参数为将来开发预留,必须预设为 0。

### **fLimitRange**

该参数为将来开发预留,必须预设为0。

### **fSubstitute**

该参数为将来开发预留,必须预设为 0。

*3.8* 变量和日志函数

#### **stFrom**

该参数为将来开发预留。

**stTo** 该参数为将来开发预留。

#### **doFrom**

y 轴上的显示范围下限。

**doTo** y 轴上的显示范围上限。

### **doGridBig**

粗网格线之间的间距。

### **doGridFine**

细网格线之间的间距。

### **doShowDigitsF**

值显示的位数(小数点前)

#### **doShowDigitsB**

确定小数位数

#### **doLimitUpper1**

该参数为将来开发预留,必须预设为0。

#### **doLimitUpper2**

该参数为将来开发预留,必须预设为 0。

#### **doLimitUpper3**

该参数为将来开发预留,必须预设为 0。

### **doLimitLower1**

该参数为将来开发预留,必须预设为 0。

#### **doLimitLower2**

该参数为将来开发预留,必须预设为 0。

#### **doLimitLower3**

该参数为将来开发预留,必须预设为0。

*3.8* 变量和日志函数

#### **doDisplayRangeFrom**

确定显示范围的起始值。

#### **doDisplayRangeTo**

确定显示范围的终止值。

#### **doLimitRangeFrom**

该参数为将来开发预留,必须预设为 0。

#### **doLimitRangeTo**

该参数为将来开发预留,必须预设为 0。

**crColor**

Windows 特定的 32 位值 crColor 确定趋势的显示颜色。

### **crColorTimeOverlapped**

该参数为将来开发预留。

### **crColorTimeJump**

该参数为将来开发预留。

### **crColorLimitUpper1**

该参数为将来开发预留。

### **crColorLimitUpper2**

该参数为将来开发预留。

#### **crColorLimitUpper3**

该参数为将来开发预留。

#### **crColorLimitLower1**

该参数为将来开发预留。

### **crColorLimitLower2**

该参数为将来开发预留。

### **crColorLimitLower3**

该参数为将来开发预留。

### **szSelectSQL[ TLG\_MAX\_SQL\_SELECT ];**

该参数为以后升级预留,必须设置为默认值 ZERO。
```
szText[ TLG_MAX_STD_TEXT_NAME ];
```
y 轴标签

### 注释

TLG\_CURVESCALEY 由 [TLG\\_TPLITEM\\_CURVE](#page-2535-0) (页 [2536\)](#page-2535-0) 结构使用。

## 所需文件

pdertdef.h

## 参见

TLG TPLITEM CURVE (页 [2536](#page-2535-0))

## **3.8.2.6 TLG\_GETARCHIVDATA**

声明

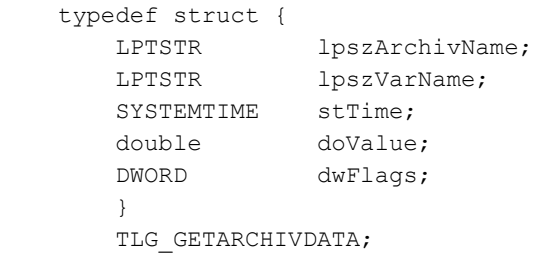

## 成员

## **lpszArchivName**

指向从中读出数据的日志名称的指针。

### **lpszVarName**

指向数值读取操作源变量名称的指针。

### **stTime**

日志值的 x 值

*3.8* 变量和日志函数

## **doValue**

日志值的 y 值

## **dwFlags**

该参数为将来开发预留,必须预设为 0。

## 所需文件

pdertdef.h

### **API** 函数

[TLG\\_GETARCHIVDATA\\_CALLBACK](#page-2584-0) (页 [2585\)](#page-2584-0) 接出日志的数据(回调)

### 参见

[TLG\\_GETARCHIVDATA\\_CALLBACK](#page-2584-0) (页 [2585](#page-2584-0))

#### **3.8.2.7 TLG\_IO\_BACKUP\_SELECT**

声明

typedef struct { SYSTEMTIME sysFrom; SYSTEMTIME sysTo; LPTSTR lpszSqlString; } TLG\_IO\_BACKUP\_SELECT;

## 成员

## **sysFrom**

要选择的首个数据记录的系统时间

### **sysTo**

要选择的最后一个数据记录的系统时间

## **lpszSqlString**

该参数为将来开发预留,必须预设为 NULL。

## <span id="page-2522-0"></span>所需文件

pdertdef.h

### **API** 函数

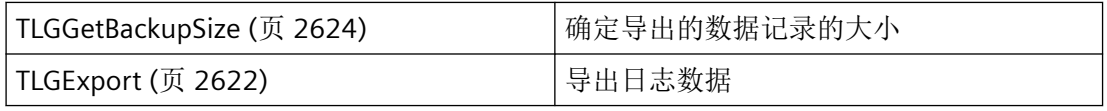

## 参见

[TLGGetBackupSize](#page-2623-0) (页 [2624\)](#page-2623-0)

[TLGExport](#page-2621-0) (页 [2622\)](#page-2621-0)

## **3.8.2.8 TLG\_PROT\_CURVE\_INFOS**

声明

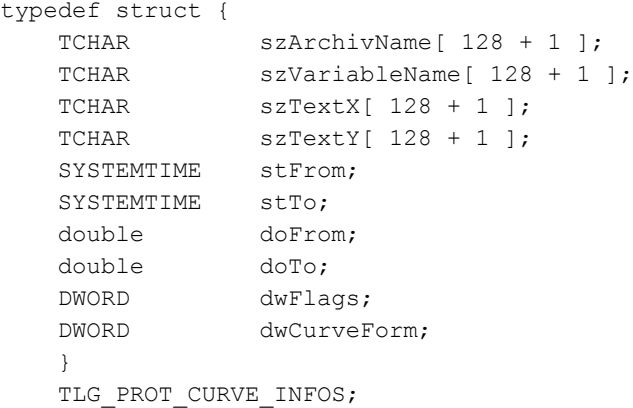

## 成员

#### **szArchivName**

要记录的数据的源日志名称。

*3.8* 变量和日志函数

#### **szVariableName**

要记录的值所属的日志变量的名称。

### **szTextX**

x 轴标签

#### **szTextY**

y 轴标签

#### **stFrom**

记录开始的时间。只有在 dwFlags 已将 TLG\_PROTFLG\_TIME\_RANGE 置位时才会对此参数进 行评估。

#### **stTo**

记录终止的时间。只有在 dwFlags 已将 TLG\_PROTFLG\_TIME\_RANGE 置位时才会评估此参数。

如果需要一个用于传递 SYSTEMTIME 参数的当前定时器, 则必须使用 GetLocalTime 函数, 而非 GetSystemTime。通常,这两个函数的时间有很大差异。

#### **doFrom**

记录的起始时间。只有在 dwFlags 已将 TLG\_PROTFLG\_DATA\_RANGE 置位时才会评估此参数。

#### **doTo**

记录终止的时间。只有在 dwFlags 已将 TLG\_PROTFLG\_DATA\_RANGE 置位时才会评估此参数。

#### **dwFlags**

dwFlags 可确定趋势所基于的数据类型:

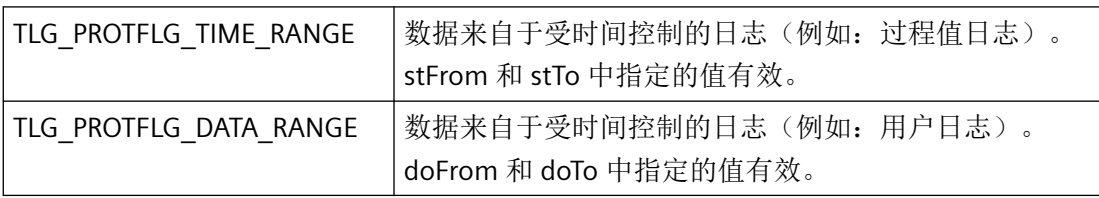

#### **dwCurveForm**

趋势的外观由 dwCurveForm 定义

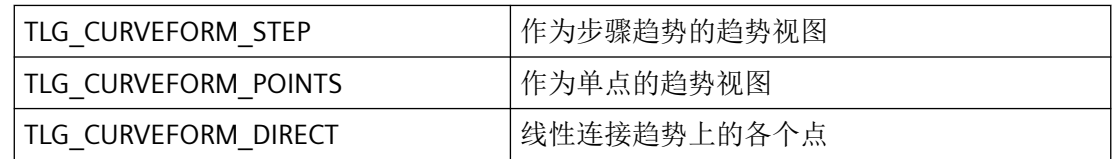

## <span id="page-2524-0"></span>注释

TLG\_PROT\_CURVE\_INFOS 由结构 [TLG\\_TABLESCALE](#page-2527-0) (页 [2528\)](#page-2527-0) 和 [TLG\\_TPLITEM\\_INFO](#page-2536-0)  (页 [2537\)](#page-2536-0) 使用。

## 所需文件

pdertdef.h

#### **API** 函数

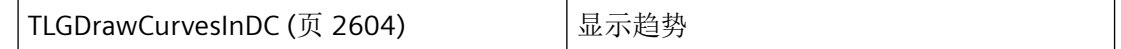

### 参见

[TLGDrawCurvesInDC](#page-2603-0) (页 [2604\)](#page-2603-0) [TLG\\_TABLESCALE](#page-2527-0) (页 [2528](#page-2527-0)) [TLG\\_TPLITEM\\_INFO](#page-2536-0) (页 [2537](#page-2536-0))

## **3.8.2.9 TLG\_SCAL\_STR**

声明

```
typedef struct {
 double doScalVarUpper;
 double doScalVarLower;
 double doScalArcUpper;
 double doScalArcLower;
 TCHAR szStructName[PDE_DB_SCALE_MAX_LENGHT];
 }
 TLG_SCAL_STR;
```
## 成员

#### **doScalVarLower**

变量值下限

*3.8* 变量和日志函数

#### **doScalVarUpper**

变量值上限

### **doScalArcLower**

该参数为将来开发预留,必须预设为 0。

#### **doScalArcUpper**

该参数为将来开发预留,必须预设为 0。

#### **szStructName**

变量限值的缩放结构名称

### 注释

TLG\_SCAL\_STR 结构在 [TLG\\_VAR\\_STR](#page-2538-0) (页 [2539\)](#page-2538-0) 结构中使用,供将来升级使用。

### 所需文件

pde\_def.h

## 参见

[TLG\\_VAR\\_STR](#page-2538-0) (页 [2539\)](#page-2538-0)

## **3.8.2.10 TLG\_TABLE\_INFO**

## 声明

```
typedef struct {
 DWORD dwArchivTyp;
 TCHAR szArchivName[ _MAX_PATH + 1 ];
 DWORD dwSaveTyp;
 }
TLG TABLE INFO;
```
#### **dwArchivTyp**

dwArchivTyp 标识日志类型:

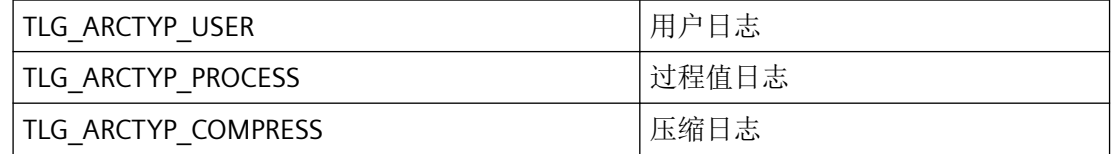

#### **szArchivName**

日志名称的提供形式取决于使用 TLG\_TABLE\_INFO 的函数。

TLGEnumArchivs 和 TLGEnumArchivsSel 对日志的枚举将日志名称作为表格名称提供,即对 用户日志采用"UA#ARCHIV#Archivname",对其它日志采用

"PDE#HD#Archivname#Variablenname",因为此处存在各个变量的表格条目。因此每个变 量都会被枚举。

TLGEnumArchivsEx 的枚举提供"纯"日志名称。

#### **dwSaveTyp**

dwSaveTyp 标识日志的类型:

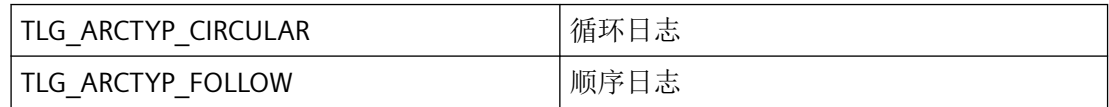

## 所需文件

pdertdef.h

## **API** 函数

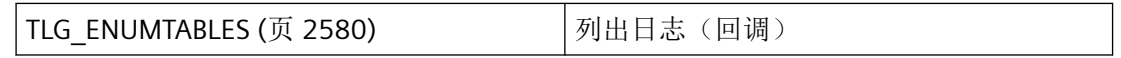

## 参见

[TLG\\_ENUMTABLES](#page-2579-0) (页 [2580\)](#page-2579-0)

## <span id="page-2527-0"></span>**3.8.2.11 TLG\_TABLESCALE**

## 声明

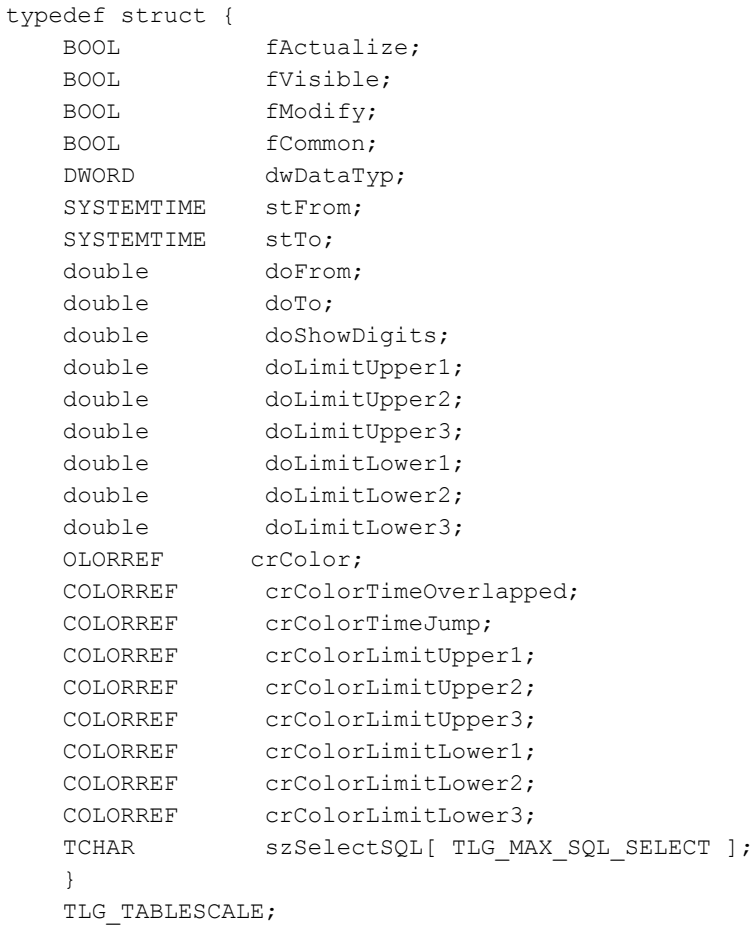

## 成员

## **fActualize**

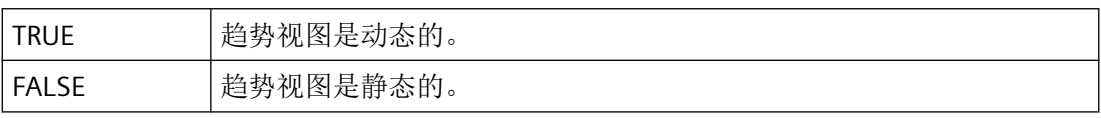

### **fVisible**

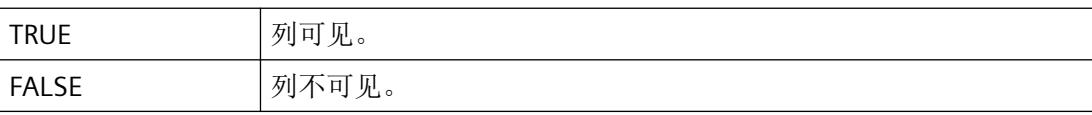

#### **fModify**

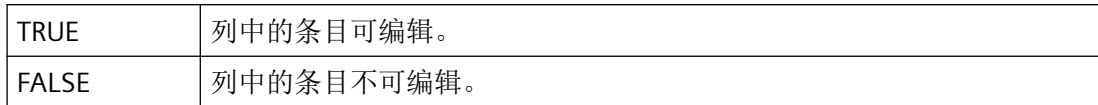

#### **fCommon**

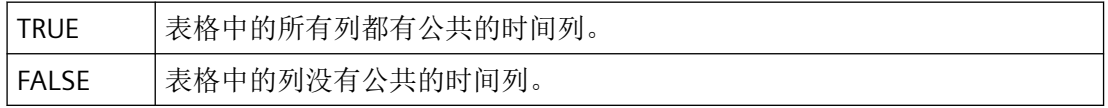

#### **dwDataTyp**

该参数为将来开发预留,必须预设为 0。

#### **stFrom**

显示范围的开始时间。

### **stTo**

显示范围的结束时间。

如果需要一个用于传递 SYSTEMTIME 参数的当前定时器, 则必须使用 GetLocalTime 函数, 而非 GetSystemTime。通常,这两个函数的时间有很大差异。

### **doFrom**

该参数为将来开发预留,必须预设为 0。

#### **doTo**

该参数为将来开发预留,必须预设为 0。

#### **doShowDigits**

要输出的小数位数。

### **doLimitUpper1**

该参数为将来开发预留,必须预设为 0。

#### **doLimitUpper2**

该参数为将来开发预留,必须预设为 0。

#### **dpoLimitUper3**

该参数为将来开发预留,必须预设为 0。

*3.8* 变量和日志函数

#### **doLimitLower1**

该参数为将来开发预留,必须预设为 0。

### **doLimitLower2**

该参数为将来开发预留,必须预设为 0。

#### **doLimitLower3**

该参数为将来开发预留,必须预设为 0。

**crColor** Windows 特定的 32 位值 crColor 定义表格列中使用的颜色。

#### **crColorTimeOverlapped**

该参数为将来开发预留。

### **crColorTimeJump**

该参数为将来开发预留。

## **crColorLimitUpper1**

该参数为将来开发预留。

### **crColorLimitUpper2**

该参数为将来开发预留。

#### **crColorLimitUpper3**

该参数为将来开发预留。

#### **crColorLimitLower1**

该参数为将来开发预留。

#### **crColorLimitLower2**

该参数为将来开发预留。

#### **crColorLimitLower3**

该参数为将来开发预留。

#### **szSelectSQL**

该参数为以后升级预留,必须设置为默认值 ZERO。

### 注释

TLG\_TABLESCALE 由 [TLG\\_TEMPLATEITEM\\_INFO](#page-2530-0) (页 [2531\)](#page-2530-0) 结构使用。

## <span id="page-2530-0"></span>所需文件

pdertdef.h

## 参见

[TLG\\_PROT\\_CURVE\\_INFOS](#page-2522-0) (页 [2523\)](#page-2522-0) [TLG\\_TPLITEM\\_INFO](#page-2536-0) (页 [2537](#page-2536-0)) TLG\_TEMPLATEITEM\_INFO (页 2531) [TLG\\_TPLITEM\\_TABLE](#page-2537-0) (页 [2538](#page-2537-0))

## **3.8.2.12 TLG\_TEMPLATEITEM\_INFO**

声明

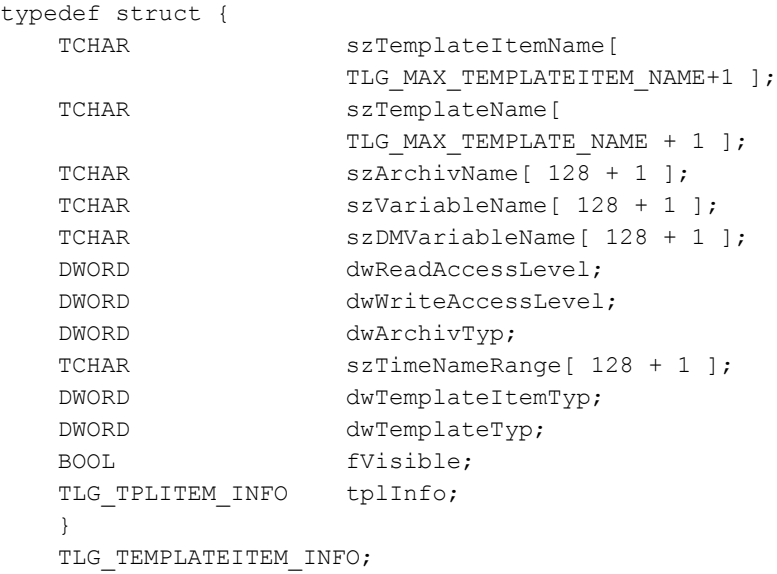

成员

#### **szTemplateItemName**

趋势或列的名称

#### **szTemplateName**

趋势或表格窗口模板的名称

#### **szArchivName**

与曲线或列相链接的日志变量的记录日志名称。

#### **szVariableName**

与趋势或列相链接的日志变量的名称

### **szDMVariableName**

数据管理器变量的名称

### **dwReadAccessLevel**

在趋势或列的枚举中,dwReadAccesLevel 包含读访问的用户授权级别。

### **dwWriteAccessLevel**

在趋势或列的枚举中,dwWriteAccesLevel 包含写访问的用户授权级别。

### **dwArchivTyp**

dwArchivTyp 标识日志类型:

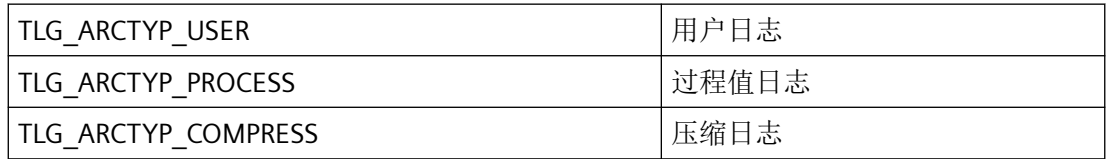

#### **szTimeNameRange**

用于根据开始时间确定时间范围的时间对象的名称。

#### **dwTemplateItemTyp**

dwTemplateItemTyp 必须对应于 dwTemplateTyp 中指定的值:

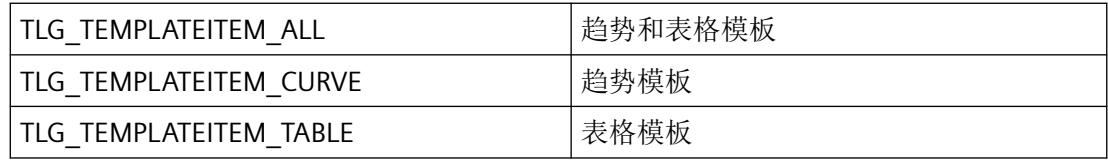

### **dwTemplateTyp**

dwTemplateTyp 标识窗口模板的类型

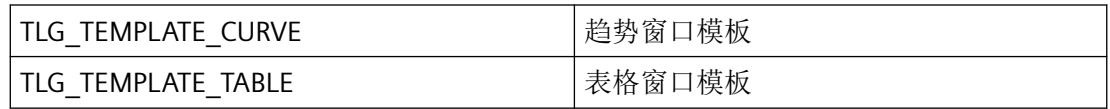

#### **fVisible**

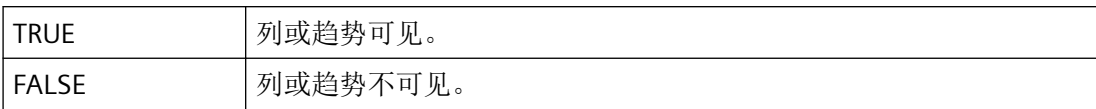

#### **tplInfo**

具有趋势或列模板属性的 [TLG\\_TPLITEM\\_INFO](#page-2536-0) (页 [2537](#page-2536-0)) 类型的结构。

## 所需文件

pdertdef.h

#### **API** 函数

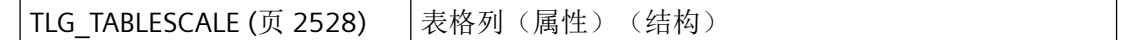

## 参见

```
TLG_TPLITEM_INFO (页 2537)
```
[TLG\\_TABLESCALE](#page-2527-0) (页 [2528](#page-2527-0))

[TLGInsertTemplateItem](#page-2604-0) (页 [2605\)](#page-2604-0)

#### **3.8.2.13 TLG\_TIME\_STR**

#### 声明

```
typedef struct {
 DWORD dwBasis;
 DWORD dwFactor;
TCHAR szTimeName[
          PDE_DB_TIMENAME_MAX_LENGHT + 1 ];
 }
 TLG_TIME_STR;
```
*3.8* 变量和日志函数

## 成员

### **dwBasis**

时基。周期时间通过时间系数与时基相乘得出。

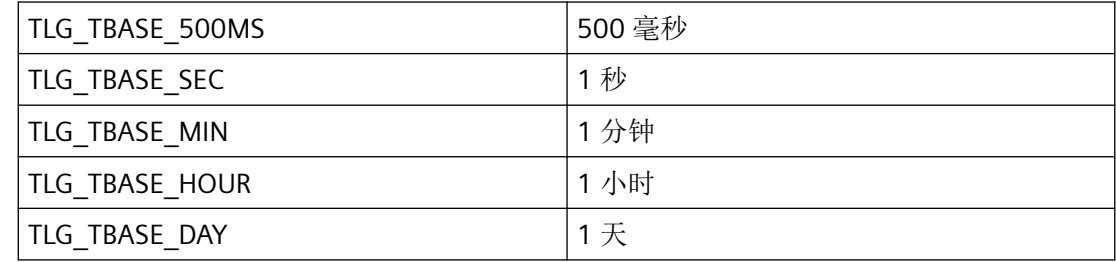

### **dwFactor**

时间系数。周期时间通过时间系数与时基相乘得出。

### **szTimeName**

时间对象的名称

## 注释

时间将被视为采集和记录周期,可自由分配。一个时间对象可同时用作采集周期和记录周期。

## 所需文件

pde\_def.h

## **API** 函数

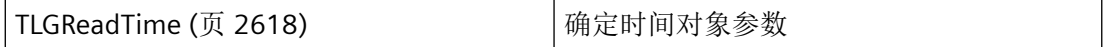

## 参见

[TLGReadTime](#page-2617-0) (页 [2618\)](#page-2617-0)

### **3.8.2.14 TLG\_TIMEDATA**

## 声明

```
typedef struct {
TCHAR szTimeName[ MAX PATH + 1 ];
 DWORD dwTimeBase;
 DWORD dwTimeValue;
 }
 TLG_TIMEDATA;
```
## 成员

### **szTimeName**

时间对象的名称

#### **dwTimeBase**

时基。周期时间通过时间系数与时基相乘得出。

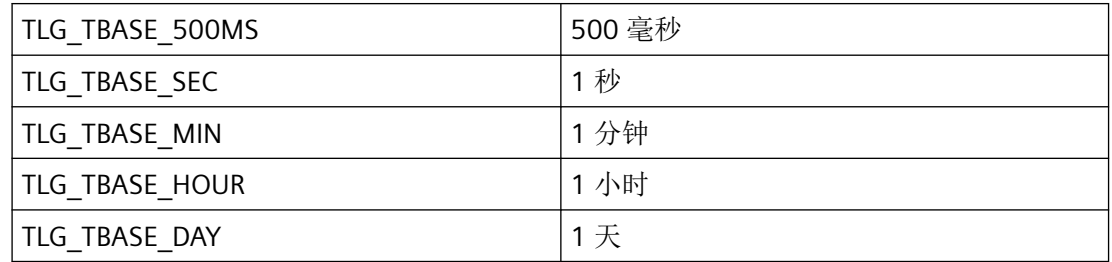

#### **dwTimeValue**

时间系数。周期时间通过时间系数与时基相乘得出。

## 所需文件

pdertdef.h

### **API** 函数

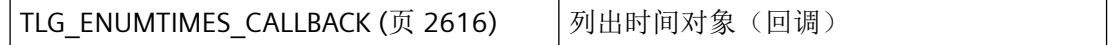

<span id="page-2535-0"></span>*3.8* 变量和日志函数

## 参见

[TLG\\_ENUMTIMES\\_CALLBACK](#page-2615-0) (页 [2616\)](#page-2615-0)

### **3.8.2.15 TLG\_TPLITEM\_CURVE**

### 声明

```
typedef struct {
TLG_CURVESCALEX csx;
TLG_CURVESCALEY csy;
 }
TLG TPLITEM CURVE;
```
## 成员

#### **csx**

[TLG\\_CURVESCALEX](#page-2511-0) (页 [2512\)](#page-2511-0) 结构包含标定趋势 X 轴的数据。

**csy**

[TLG\\_CURVESCALEY](#page-2516-0) (页 [2517](#page-2516-0)) 结构包含标定趋势 Y 轴的数据。

## 说明

TLG\_TPLITEM\_CURVE 由 [TLG\\_TPLITEM\\_INFO](#page-2536-0) (页 [2537\)](#page-2536-0) 结构使用。

## 所需文件

pdertdef.h

## 参见

[TLG\\_TPLITEM\\_INFO](#page-2536-0) (页 [2537](#page-2536-0)) TLG CURVESCALEX (页 [2512\)](#page-2511-0) TLG CURVESCALEY (页 [2517](#page-2516-0))

### <span id="page-2536-0"></span>**3.8.2.16 TLG\_TPLITEM\_INFO**

### 声明

```
typedef union {
TLG_TPLITEM_CURVE tplCurve;
TLG TPLITEM TABLE tplTable;
 }
TLG TPLITEM INFO;
```
### 成员

### **tplCurve**

趋势的属性从 [TLG\\_TPLITEM\\_CURVE](#page-2535-0) (页 [2536\)](#page-2535-0) 结构中读取。

#### **tplTable**

列的属性从 [TLG\\_TPLITEM\\_TABLE](#page-2537-0) (页 [2538](#page-2537-0)) 结构中读取。

#### 注释

TLG\_TPLITEM\_INFO 由 [TLG\\_TEMPLATEITEM\\_INFO](#page-2530-0) (页 [2531\)](#page-2530-0) 结构使用。

由于变量既可在趋势中也可在表中显示,结构 TLG\_TPLITEM\_CURVE 和 TLG\_TPLITEM\_TABLE 都可分配值。

## 所需文件

pdertdef.h

## 参见

[TLG\\_PROT\\_CURVE\\_INFOS](#page-2522-0) (页 [2523\)](#page-2522-0) [TLG\\_TABLESCALE](#page-2527-0) (页 [2528](#page-2527-0)) [TLG\\_TEMPLATEITEM\\_INFO](#page-2530-0) (页 [2531](#page-2530-0)) [TLG\\_TPLITEM\\_CURVE](#page-2535-0) (页 [2536](#page-2535-0)) [TLG\\_TPLITEM\\_TABLE](#page-2537-0) (页 [2538](#page-2537-0))

<span id="page-2537-0"></span>*3.8* 变量和日志函数

## **3.8.2.17 TLG\_TPLITEM\_TABLE**

### 声明

```
typedef struct {
TLG_TABLESCALE ts;
 }
TLG TPLITEM TABLE;
```
## 成员

**ts** 具有表格列属性的 [TLG\\_TABLESCALE](#page-2527-0) (页 [2528\)](#page-2527-0)。

## 说明

TLG\_TPLITEM\_TABLE 由 [TLG\\_TPLITEM\\_INFO](#page-2536-0) (页 [2537](#page-2536-0)) 结构使用。 由于组织原因, TLG\_TABLESCALE 不可直接在 TLG\_TPLITEM\_INFO 结构中使用。

## 所需文件

pdertdef.h

## 参见

[TLG\\_TPLITEM\\_INFO](#page-2536-0) (页 [2537](#page-2536-0)) [TLG\\_TABLESCALE](#page-2527-0) (页 [2528](#page-2527-0))

#### <span id="page-2538-0"></span>**3.8.2.18 TLG\_VAR\_STR**

#### 声明

```
typedef struct {
TCHAR szVarName [PDE_DB_VAR_NAME_MAX_LENGHT + 1];
TCHAR szProcName [PDE DB_VAR_NAME_MAX_LENGHT + 1];
 DWORD dwVarType;
DWORD dwArchivStyle;
TCHAR SZWriteBackTo [PDE DB_VAR_WRITEBACK_MAX_LENGHT + 1];
 DWORD dwSupply;
 BOOL fLocked;
TCHAR szComment [PDE_DB_VAR_COMMENT_MAX_LENGHT + 1];
TCHAR SZRecordCycle [PDE DB_VAR_CYCLENAME_MAX_LENGHT + 1];
TCHAR szArchivCycle [PDE_DB_VAR_CYCLENAME_MAX_LENGHT + 1];
DWORD dwMultiple;
 DWORD dwValueFlow;
DWORD dwValueFollow;
DWORD dwSaveByFault;
DWORD dwArchivTrigger;
TCHAR SZTextHighSignal [PDE DB VAR SIGNALTEX MAX LENGHT + 1];
TCHAR SZTextLowSignal [PDE DB_VAR_SIGNALTEX_MAX_LENGHT + 1];
DWORD dwValProcess;
TCHAR SZFuncValProcess [PDE DB VAR FUNCNAME MAX LENGHT + 1];
TCHAR SZDLLValProcess [PDE_DB_VAR_DLLNAME_MAX_LENGHT + 1];
TCHAR szFuncStartEvent [PDE DB_VAR_FUNCNAME_MAX_LENGHT + 1];
TCHAR SZDLLStartEvent [PDE DB VAR DLLNAME MAX LENGHT + 1];
TCHAR SZFuncStopEvent [PDE DB VAR FUNCNAME MAX LENGHT + 1];
TCHAR SZDLLStopEvent [PDE DB VAR DLLNAME MAX LENGHT + 1];
TCHAR SZFuncDynamic [PDE_DB_VAR_FUNCNAME_MAX_LENGHT + 1];
TCHAR szDLLDynamic [PDE_DB_VAR_DLLNAME_MAX_LENGHT + 1];
TCHAR szUnitDirect [PDE DB VAR UNITDIR MAX LENGHT + 1];
TCHAR szUnitStruct [PDE DB VAR UNITSTR MAX LENGHT + 1];
DWORD dwRecItems;
TCHAR SZSOUrceArchiv [PDE DB ARC NAME MAX LENGHT + 1];
TCHAR szSourceVarName [PDE DB_VAR_NAME_MAX_LENGHT + 1];
TCHAR szRawdataName [PDE DB VAR NAME MAX LENGHT + 1];
TCHAR SZRawConvDLLName [TLG DB_DLLNAME_MAX_LENGHT + 1];
DWORD dwRawDataIndex;
DWORD dwRawDataFormat;
TLG SCAL STR ScaleStruct;
TLG RECORD STR RecordStruct;
 } TLG_VAR_STR;
```
## 注释

TLG\_VAR\_STR 结构的参数分配取决于记录类型(非周期、周期性选择或周期性连续)和变 量类型(二进制或模拟量)。

## 成员

### **szVarName**

日志变量或变量组名称的全局参数

日志变量名称中不得使用字符 : ? " ' \ \* % 和空格,否则会输出错误 TLG API\_NAME\_WRONG\_CHAR。

#### **szProcName**

过程变量名称的全局参数

#### **dwVarType**

标识日志变量类型的全局参数。

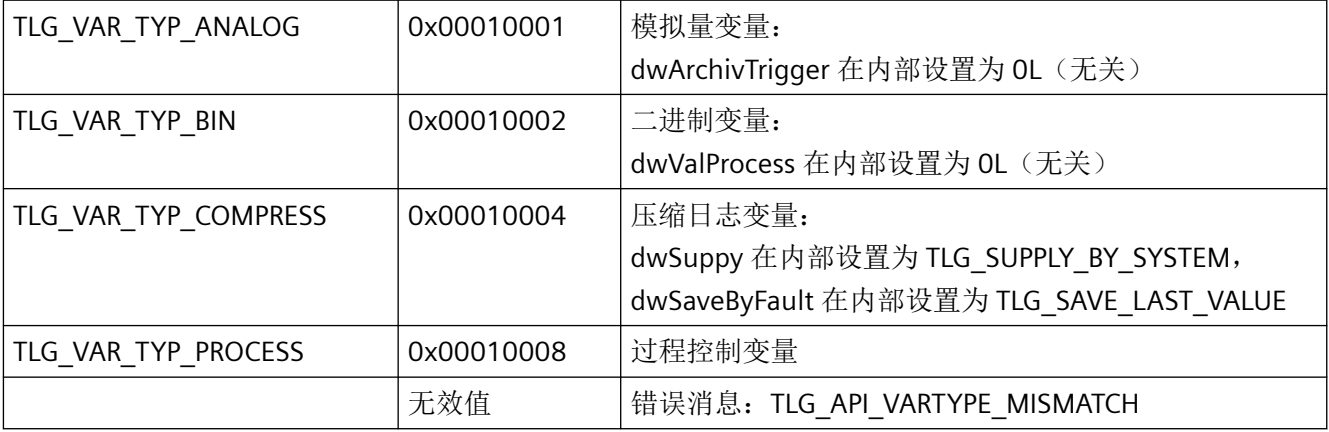

## **dwArchivStyle**

标识记录类型的全局参数。

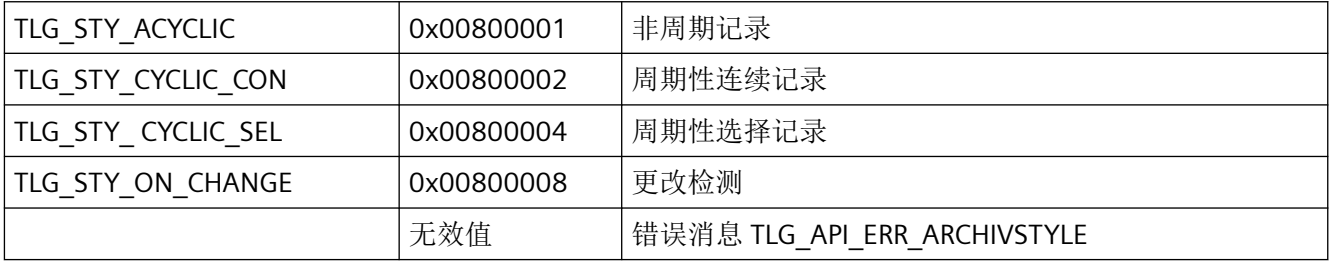

#### **szWriteBackTo**

日志标签名称将写回的全局参数。

#### **dwSupply**

标识变量提供类型的全局参数。

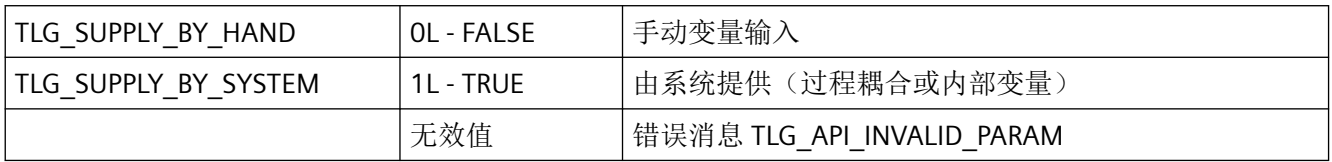

如果 dwVarType = TLG\_VAR\_TYP\_COMPRESS, 则 TLG\_SUPPLY\_BY\_SYSTEM 始终在内部设 置。

#### **fLocked**

标识系统启动时记录处理方式的全局参数。

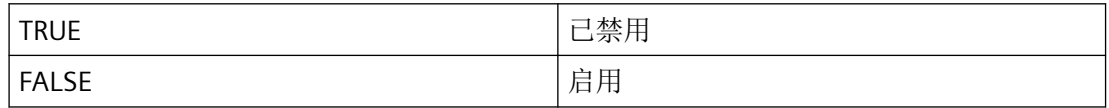

#### **szComment**

日志变量注释的全局参数

#### **szRecordCycle**

指定采集周期的时间对象名称(例如:"1 分钟")。 参数与模拟量和二进制变量的周期性选择、周期性连续采集相关。

#### **szArchivCycle**

指定记录周期的时间对象名称(例如:"1 分钟")。记录周期通过 dwMultiple 与 szArchivCycle 相乘得出。

此参数与模拟量和二进制变量的周期性选择、周期性连续记录相关。

#### **dwMultiple**

标识相乘的系数。记录周期通过 dwMultiple 与 szArchivCycle 相乘得出。 此参数与模拟量和二进制变量的周期性选择、周期性连续记录相关。

#### **dwValueFlow**

标识流值数量 此参数与模拟量和二进制变量的周期性选择、周期性连续记录相关。

*3.8* 变量和日志函数

#### **dwValueFollow**

标识返回值数量。

此参数与模拟量和二进制变量的周期性选择、周期性连续记录相关。

#### **dwSaveByFault**

标识发生故障时存储器的行为。

此参数与所有记录类型的模拟量和二进制变量相关。

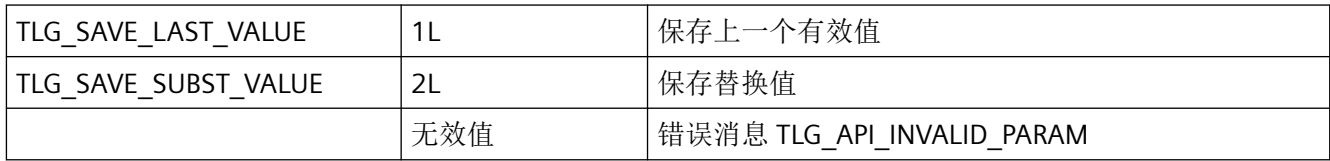

如果 dwVarType = TLG\_VAR\_TYP\_COMPRESS,则 TLG\_SAVE\_LAST\_VALUE 始终在内部设置。

#### **dwArchivTrigger**

标识记录的触发行为 此参数与二进制变量的周期性选择、周期性连续记录相关。

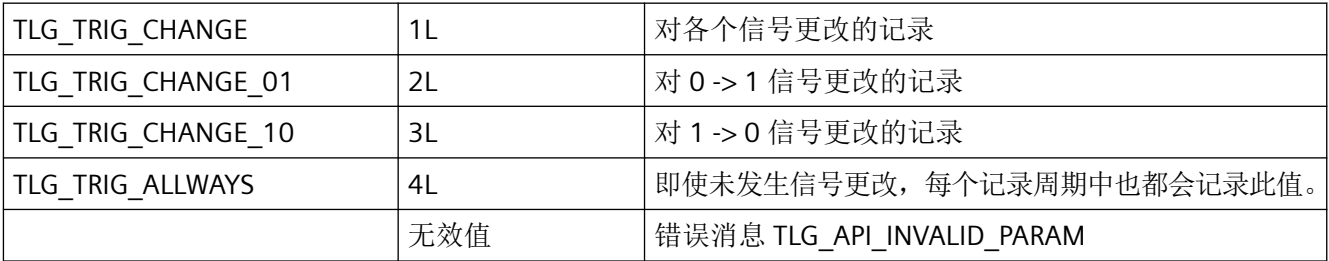

如果 dwVarType = TLG\_VAR\_TYP\_ANALOG,则 0L 始终在内部设置(无关)。

#### **szTextHighSignal**

信号状态 1 的文本。 此参数与二进制变量的周期性选择、周期性连续记录相关。

#### **szTextLowSignal**

信号状态 0 的文本。 此参数与二进制变量的周期性选择、周期性连续记录相关。

#### **dwValProcess**

标识在记录周期内获取的值中所要保存的日志值的处理方式。 此参数与模拟量变量的周期性选择、周期性连续记录相关。

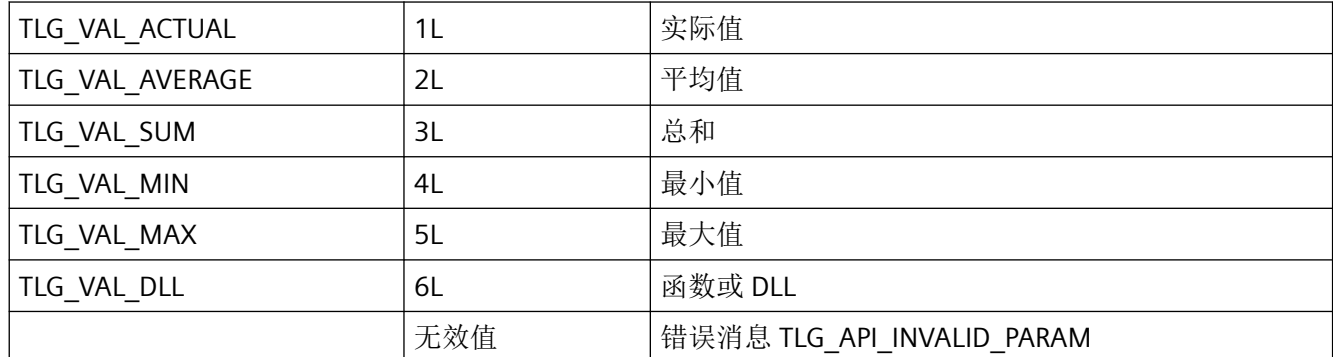

如果 dwVarType = TLG VAR TYP\_BIN, 则 OL 始终在内部设置(无关)。

#### **szFuncValProcess**

对于要保存的日志值,指定其处理方式的操作或 DLL 函数的名称。 此参数与模拟量和二进制变量的周期性选择、周期性连续记录相关,并且只有在 dwValProcess = TLG\_VAL\_DLL 时才相关。

#### **szDLLValProcess**

DLL 的名称

此参数与模拟量和二进制变量的周期性选择、周期性连续记录相关,并且只有在 dwValProcess = TLG\_VAL\_DLL 时才相关。

#### **szFuncStartEvent**

指定起始事件的操作或 DLL 函数的名称。 此参数与模拟量和二进制变量的周期性选择、周期性连续记录相关。

#### **szDLLStartEvent**

DLL 的名称。

此参数与模拟量和二进制变量的周期性选择、周期性连续记录相关。

#### **szFuncStopEvent**

指定终止事件的操作或 DLL 函数的名称。 此参数与模拟量和二进制变量的周期性选择记录相关。

#### **szDLLStopEvent**

DLL 的名称 此参数与模拟量和二进制变量的周期性选择记录相关。 **szFuncDynamic**

指定动态切换检测和/或记录周期的操作或 DLL 函数的名称。 此参数与模拟量和二进制变量的周期性选择、周期性连续记录相关。

#### **szDLLDynamic**

DLL 的名称 此参数与模拟量和二进制变量的周期性选择、周期性连续记录相关。

#### **szUnitDirect**

标识日志变量的单位。 此参数与所有记录类型的模拟量变量相关。

#### **szUnitStruct**

包含日志变量单位的结构的名称。如果单位在 szUnitDirect 中直接组态,则为 NULL。 此参数与所有记录类型的模拟量变量相关。

#### **dwRecItems**

该参数为将来开发预留,必须预设为 0。

#### **szSourceArchiv**

源归档的名称。 此参数与周期性连续记录相关。

#### **szSourceVarName**

源日志中日志变量的名称 此参数与周期性连续记录相关。

#### **szRawdataName**

原始数据变量的名称 此参数与过程控制变量相关。

#### **szRawConvDLLName**

标准化 DLL 的名称 此参数与过程控制变量相关。

### **dwRawDataIndex**

原始数据变量的编号对应于与 S7PMC 相连的 PLC 的日志 ID。 此参数与过程控制变量相关。

#### **dwRawDataFormat**

原始数据变量的格式 此参数与过程控制变量相关。

#### **ScaleStruct**

具有变量限制的 [TLG\\_SCAL\\_STR](#page-2524-0) (页 [2525](#page-2524-0)) 结构。

### **RecordStruct**

该参数为将来开发预留。

### 所需文件

pde\_def.h

### **API** 函数

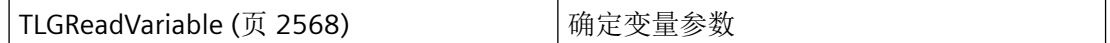

### 参见

[TLGReadVariable](#page-2567-0) (页 [2568](#page-2567-0))

[TLG\\_SCAL\\_STR](#page-2524-0) (页 [2525](#page-2524-0))

#### **3.8.2.19 TLG\_VARIABLE\_INFO**

声明

 typedef struct { DWORD dwVariableTyp; TCHAR szVariableName[ \_MAX\_PATH + 1 ]; } TLG\_VARIABLE\_INFO;

### 成员

## **dwVariableTyp**

dwVariableTyp 用于标识变量的类型。可能值包括:

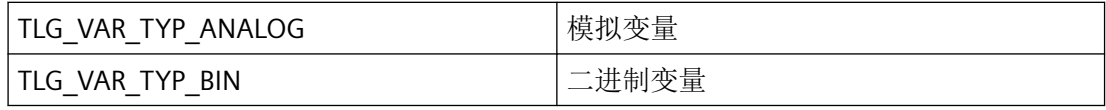

<span id="page-2545-0"></span>*3.8* 变量和日志函数

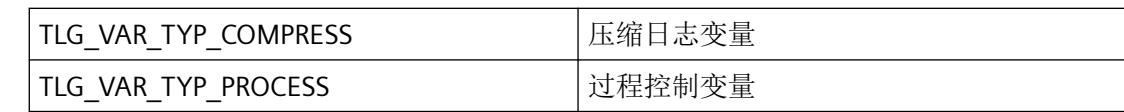

### **szVariableName**

变量的名称

## 所需文件

pdertdef.h

pde\_typ.h

## **API** 函数

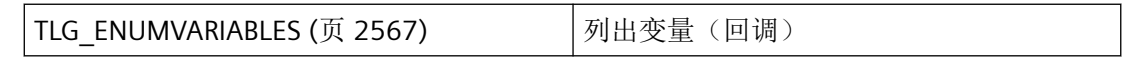

## 参见

[TLG\\_ENUMVARIABLES](#page-2566-0) (页 [2567\)](#page-2566-0)

- **3.8.3** 常规函数
- **3.8.3.1 TLGCSConnect**

## 描述

该函数用于建立与 WinCC 项目数据库的连接。

## 声明

BOOL TLGCSConnect ( HWND hwndParent, LPCMN\_ERROR lpError );

## 参数

## **hwndParent**

父窗口的窗口句柄

### **lpError**

指向 CMN\_ERROR 结构中的扩展错误消息数据的指针。出现错误时,系统向该结构中写入错 误信息。

## 返回值

**TRUE** 连接已建立

**FALSE**

错误

## 所需文件

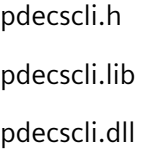

## 相关函数

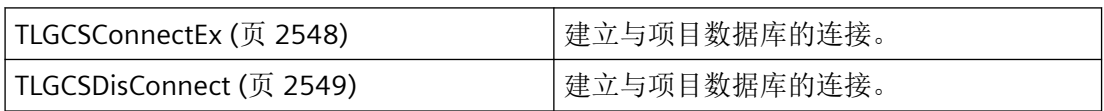

## 示例

[枚举所有采集和记录时间](#page-2629-0) (页 [2630\)](#page-2629-0) "TL01.cpp" [读取时间对象的参数](#page-2643-0) (页 [2644\)](#page-2643-0) "TL01.cpp" [枚举日志](#page-2632-0) (页 [2633](#page-2632-0)) "TL01.cpp" [读取日志](#page-2639-0) (页 [2640](#page-2639-0)) "TL01.cpp"

<span id="page-2547-0"></span>*3.8* 变量和日志函数

## 参见

TLGCSConnectEx (页 2548) [枚举日志](#page-2632-0) (页 [2633](#page-2632-0)) [TLGOpenProject](#page-2556-0) (页 [2557\)](#page-2556-0) [读取时间对象的参数](#page-2643-0) (页 [2644\)](#page-2643-0) [枚举所有采集和记录时间](#page-2629-0) (页 [2630\)](#page-2629-0) [读取日志](#page-2639-0) (页 [2640](#page-2639-0)) [TLGCSDisConnect](#page-2548-0) (页 [2549](#page-2548-0))

## **3.8.3.2 TLGCSConnectEx**

## 说明

该函数用于建立与 WinCC 项目数据库的连接。

## 声明

BOOL TLGCSConnectEx ( HWND hwndParent, DWORD dwMode, LPCMN\_ERROR lpError );

## 参数

## **hwndParent**

该参数为以后升级预留,必须设置为默认值 ZERO。

### **dwMode**

该参数为将来开发预留。

#### **lpError**

指向 CMN\_ERROR 结构中的扩展错误消息数据的指针。出现错误时,系统向该结构中写入错 误信息。

## <span id="page-2548-0"></span>返回值

**TRUE** 连接已建立

**FALSE**

错误

## 所需文件

pdecscli.h pdecscli.lib pdecscli.dll

## 相关函数

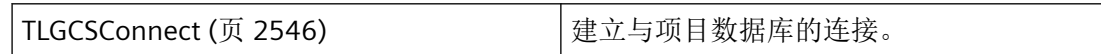

## 参见

[TLGCSConnect](#page-2545-0) (页 [2546\)](#page-2545-0)

[TLGOpenProject](#page-2556-0) (页 [2557](#page-2556-0))

## **3.8.3.3 TLGCSDisConnect**

## 描述

该函数用于终止与 WinCC 项目数据库建立的连接。需要调用,以便可以再次彻底卸载 DLL。

## 说明

不能在应用程序(EXE、DLL、OCX 等)的析构函数中调用,因为这样做可能由于特定基于 Microsoft 的机制而导致调用被冻结,进而导致程序崩溃。

*3.8* 变量和日志函数

## 声明

BOOL TLGCSDisConnect ( LPCMN\_ERROR lpError );

## 参数

### **lpError**

指向 CMN\_ERROR 结构中的扩展错误消息数据的指针。出现错误时,系统向该结构中写入错 误信息。

## 返回值

**TRUE** 连接被终止。

**FALSE**

错误

## 所需文件

pdecscli.h pdecscli.lib pdecscli.dll

## 相关函数

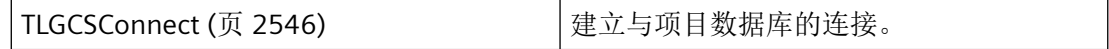

#### 示例

[枚举所有采集和记录时间](#page-2629-0) (页 [2630\)](#page-2629-0) "TL01.cpp" [读取时间对象的参数](#page-2643-0) (页 [2644\)](#page-2643-0) "TL01.cpp" [枚举日志](#page-2632-0) (页 [2633](#page-2632-0)) "TL01.cpp" [读取日志](#page-2639-0) (页 [2640](#page-2639-0)) "TL01.cpp"

## 参见

[TLGCSConnect](#page-2545-0) (页 [2546\)](#page-2545-0) [枚举所有采集和记录时间](#page-2629-0) (页 [2630\)](#page-2629-0) [枚举日志](#page-2632-0) (页 [2633](#page-2632-0)) [读取日志](#page-2639-0) (页 [2640](#page-2639-0)) [读取时间对象的参数](#page-2643-0) (页 [2644\)](#page-2643-0)

## **3.8.3.4 TLGChangeLanguage**

### 说明

可使用此函数切换当前使用的数据语言。

#### 声明

BOOL TLGChangeLanguage ( DWORD dwLanguage, PCMN\_ERROR lpError );

## 参数

### **dwLanguage**

要在将来使用的语言的代码

### **lpError**

指向 CMN\_ERROR 结构中的扩展错误消息数据的指针。出现错误时,系统向该结构中写入错 误信息。

## 返回值

**TRUE**

数据语言已切换

### **FALSE**

错误

## <span id="page-2551-0"></span>错误消息

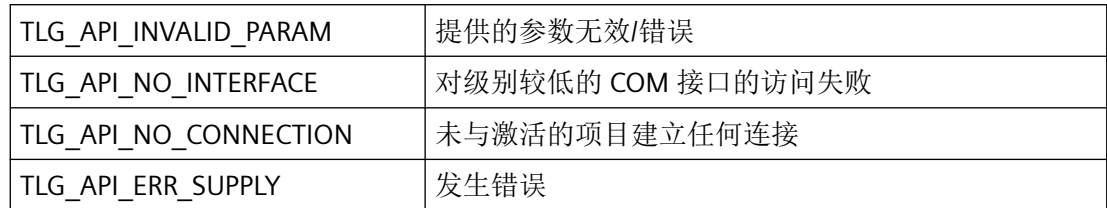

## 所需文件

pdertcli.h

pde\_glob.h

pdertcli.lib

pdertcli.dll

## **3.8.3.5 TLGConnect**

## 说明

该函数用于初始化日志系统并建立与变量记录运行系统的连接。

## 声明

BOOL TLGConnect ( HWND hwndParent, PCMN\_ERROR lpError );

## 参数

## **hwndParent**

该参数为将来开发预留,必须预设为 NULL。

## **lpError**

指向 CMN\_ERROR 结构中的扩展错误消息数据的指针。出现错误时,系统向该结构中写入错 误信息。

## 返回值

**TRUE** 连接已建立

### **FALSE**

错误

## 注释

调用时将生成不可见的通信窗口,只能使用 TLGDisconnect 函数删除该窗口。当同时使用 Windows 函数时,这一点可能很重要。

## 错误消息

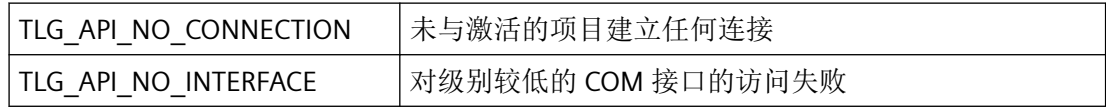

## 所需文件

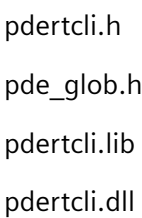

## 相关函数

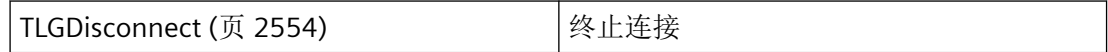

## 示例

[枚举日志](#page-2637-0) (页 [2638](#page-2637-0)) "TL02.cpp"

<span id="page-2553-0"></span>*3.8* 变量和日志函数

#### 参见

[枚举日志](#page-2637-0) (页 [2638](#page-2637-0)) TLGDisconnect (页 2554) [编辑曲线模板](#page-2626-0) - 示例 1 (页 [2627](#page-2626-0))

## **3.8.3.6 TLGDisconnect**

## 说明

使用此函数可断开与变量记录运行系统的现有连接。

#### 声明

```
BOOL TLGDisconnect (
PCMN_ERROR lpError );
```
#### 参数

#### **lpError**

指向 CMN\_ERROR 结构中的扩展错误消息数据的指针。出现错误时,系统向该结构中写入错 误信息。

### 返回值

**TRUE**

连接被终止

## **FALSE**

错误

#### 注释

## 说明

不能在应用程序(EXE、DLL、OCX...)的析构函数中调用,因为这可能会由于 Microsoft 特 定的机制而导致调用堵塞,进而导致程序堵塞。

## 错误消息

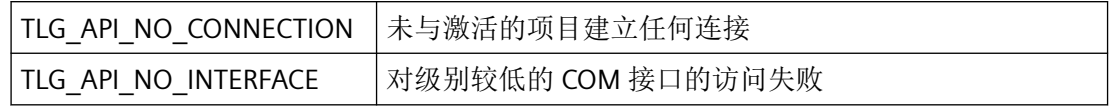

## 所需文件

pdertcli.h

pde\_glob.h

pdertcli.lib

pdertcli.dll

## 相关函数

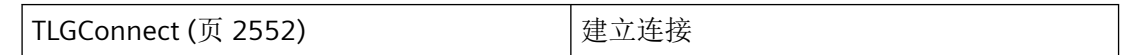

## 示例

[枚举日志](#page-2637-0) (页 [2638](#page-2637-0)) "TL02.cpp"

## 参见

[枚举日志](#page-2637-0) (页 [2638](#page-2637-0)) [TLGConnect](#page-2551-0) (页 [2552\)](#page-2551-0) [编辑曲线模板](#page-2626-0) - 示例 1 (页 [2627\)](#page-2626-0) [枚举所有采集和记录时间](#page-2629-0) (页 [2630\)](#page-2629-0)

## **3.8.4** 项目管理函数

## **3.8.4.1 TLGCloseProject**

### 说明

关闭当前项目。属于此项目的所有数据对象都将关闭。

*3.8* 变量和日志函数

该函数不再有意义,将始终返回 TRUE。

## 声明

BOOL TLGCloseProject( HANDLE hProject, LPCMN ERROR lpoes );

## 参数

#### **hProject**

使用 TLGOpenProject 打开的项目的句柄。

#### **lpoes**

指向 CMN\_ERROR 结构中的扩展错误消息数据的指针。出现错误时,系统向该结构中写入错 误信息。

## 返回值

**TRUE**

项目已关闭

# **FALSE**

错误

## 所需文件

pdecscli.h pdecscli.lib pdecscli.dll

## 示例

[读取时间对象的参数](#page-2643-0) (页 [2644\)](#page-2643-0) "TL01.cpp" [枚举日志](#page-2632-0) (页 [2633](#page-2632-0)) "TL01.cpp" [读取日志](#page-2639-0) (页 [2640](#page-2639-0)) "TL01.cpp"
## <span id="page-2556-0"></span>参见

[读取时间对象的参数](#page-2643-0) (页 [2644\)](#page-2643-0) [枚举日志](#page-2632-0) (页 [2633](#page-2632-0)) [读取日志](#page-2639-0) (页 [2640](#page-2639-0))

### **3.8.4.2 TLGOpenProject**

## 说明

建立与 WinCC 项目数据库的连接。

#### 声明

```
BOOL TLGOpenProject (
 HANDLE* lphProject,<br>LPTSTR lpszProject
               lpszProjectName,
 HWND hwndParent,
 LPCMN ERROR lpoes );
```
## 参数

#### **lphProject**

用于保存句柄的内存区域的地址。

#### **lpszProjectName**

要打开的项目的名称。

可通过以下 API 函数之一确定要在此处指定的项目路径:

- DMEnumOpenedProjects
- DMGetRuntimeProject
- TLGEnumProject

如果指定的项目路径与当前打开的项目的路径不同,则返回 TLG API PROJECT NAME NOT EXIST 错误。如果未打开任何项目, 则返回 TLG API NO PROJECT EXIST 错误。

#### **hwndParent**

父窗口的句柄

*3.8* 变量和日志函数

### **lpoes**

指向 CMN\_ERROR 结构中的扩展错误消息数据的指针。出现错误时,系统向该结构中写入错 误信息。

## 返回值

#### **TRUE**

项目已打开

### **FALSE**

错误

## 注释

如果没有先通过 TLGCSConnect 与 WinCC 项目数据库建立连接,则返回连接错误 TLG API NO CONNECTION。

## 错误消息

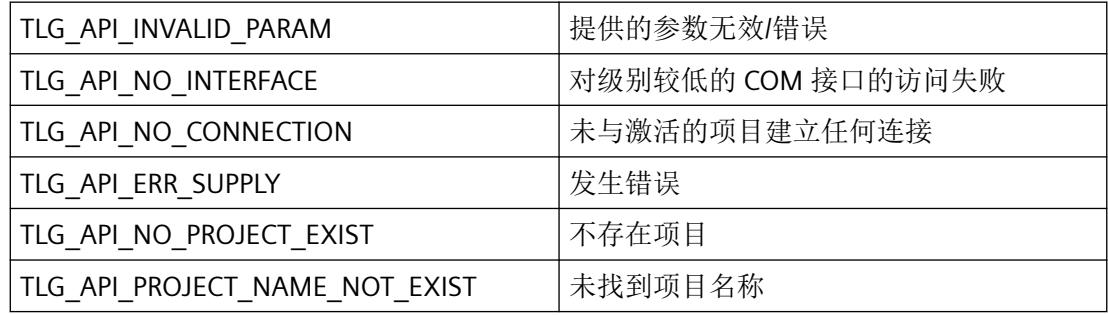

# 所需文件

pdecscli.h pdecscli.lib pdecscli.dll

## <span id="page-2558-0"></span>相关函数

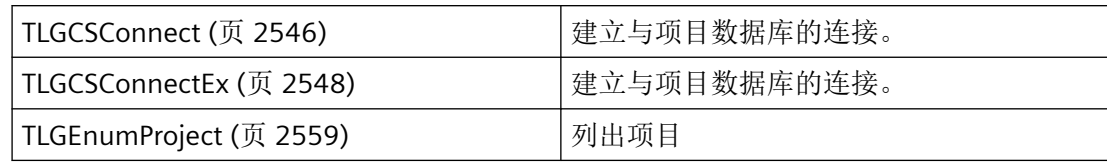

## 示例

[读取时间对象的参数](#page-2643-0) (页 [2644\)](#page-2643-0) "TL01.cpp" [枚举日志](#page-2632-0) (页 [2633](#page-2632-0)) "TL01.cpp" [读取日志](#page-2639-0) (页 [2640](#page-2639-0)) "TL01.cpp" [枚举日志的变量](#page-2635-0) (页 [2636\)](#page-2635-0) "TL02.cpp"

## 参见

TLGEnumProject (页 2559) [TLGCSConnect](#page-2545-0) (页 [2546\)](#page-2545-0) [TLGCSConnectEx](#page-2547-0) (页 [2548](#page-2547-0)) [读取时间对象的参数](#page-2643-0) (页 [2644\)](#page-2643-0) [枚举日志](#page-2632-0) (页 [2633](#page-2632-0)) [读取日志](#page-2639-0) (页 [2640](#page-2639-0)) [枚举日志的变量](#page-2635-0) (页 [2636\)](#page-2635-0)

## **3.8.4.3 TLGEnumProject**

### 说明

此函数用于确定打开的项目的名称。

*3.8* 变量和日志函数

## 声明

```
BOOL TLGEnumProject (
 TLG_ENUM_PROJECT_NAME_CALLBACK lpCallbackFunc,
PVOID lpUser,
LPCMN_ERROR lpoes );
```
# 参数

### **lpCallbackFunc**

指向为每个打开的项目调用的回调函数的指针。

#### **lpUser**

指向应用程序特定数据的指针。函数不会评估该指针,但在回调函数中会重新提供。

### **lpoes**

指向 CMN\_ERROR 结构中的扩展错误消息数据的指针。出现错误时,系统向该结构中写入错 误信息。

## 返回值

**TRUE**

项目已列出

## **FALSE**

错误

# 所需文件

pdecscli.h pdecscli.lib pdecscli.dll

## 相关函数

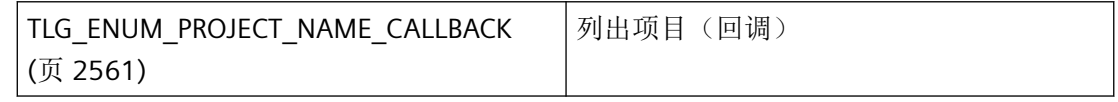

## <span id="page-2560-0"></span>参见

TLG\_ENUM\_PROJECT\_NAME\_CALLBACK (页 2561)

[TLGOpenProject](#page-2556-0) (页 [2557](#page-2556-0))

### **3.8.4.4 TLG\_ENUM\_PROJECT\_NAME\_CALLBACK**

#### 说明

为能够评估系统列出的项目,必须提供 TLG\_ENUM\_PROJECT\_NAME\_CALLBACK 类型的回调 函数。

#### 声明

```
BOOL ( * TLG_ENUM_PROJECT_NAME_CALLBACK) (
  LPTSTR lpszName, 
  PVOID lpUser );
```
## 参数

#### **lpszName**

lpszName 指针指向第一个项目的名称。

#### **lpUser**

指向应用程序特定数据的指针。该指针在回调函数中重新可用。

## 返回值

返回值视执行情况而定。

#### 说明

仅应在这里复制数据(如可能)。回调中的以下类型的函数调用可能导致死锁或堆栈溢出:

- 在其中访问消息循环的函数,例如:GetMessage
- 相同 DLL 中的 API 函数
- 调用其它枚举的枚举

<span id="page-2561-0"></span>*3.8* 变量和日志函数

# 所需文件

pdecscli.h

# 相关函数

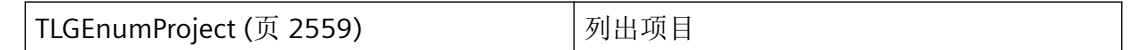

## 参见

[TLGEnumProject](#page-2558-0) (页 [2559\)](#page-2558-0)

## **3.8.5** 用于处理变量的函数

**3.8.5.1 TLGEnumVariables**

# 说明

此函数用于确定日志的所有变量名称。

## 声明

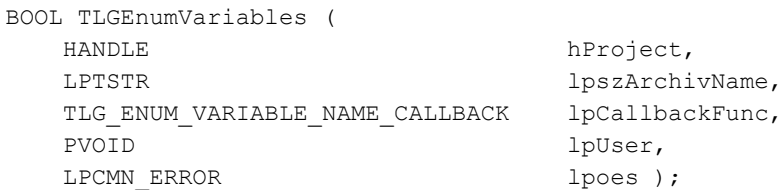

### 参数

## **hProject**

日志所在项目的句柄。

### **lpszArchivName**

指向日志名称的指针

### **lpCallbackFunc**

指向为日志中每个变量条目调用的回调函数的指针。

### **lpUser**

指向应用程序特定数据的指针。函数不会评估该指针,但在回调函数中会重新提供。

#### **lpoes**

指向 CMN\_ERROR 结构中的扩展错误消息数据的指针。出现错误时,系统向该结构中写入错 误信息。

## 返回值

**TRUE**

日志变量已列出

**FALSE** 错误

## 所需文件

pdecscli.h pdecscli.lib pdecscli.dll

## 相关函数

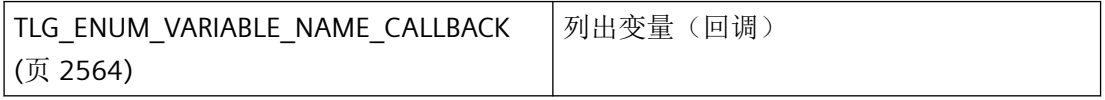

## 参见

[TLG\\_ENUM\\_VARIABLE\\_NAME\\_CALLBACK](#page-2563-0) (页 [2564\)](#page-2563-0)

[TLGReadVariable](#page-2567-0) (页 [2568](#page-2567-0))

#### <span id="page-2563-0"></span>**3.8.5.2 TLG\_ENUM\_VARIABLE\_NAME\_CALLBACK**

### 说明

为能够评估系统列出的变量,必须提供 TLG\_ENUM\_VARIABLE\_NAME\_CALLBACK 类型的回 调函数。

#### 声明

```
BOOL ( * TLG_ENUM_VARIABLE_NAME_CALLBACK) (
  LPTSTR lpszName, 
  PVOID lpUser );
```
### 参数

#### **lpszName**

lpszName 指针指向第一个变量的名称。

#### **lpUser**

指向应用程序特定数据的指针。该指针在回调函数中重新可用。

## 返回值

### **TRUE**

继续枚举。

## **FALSE**

取消枚举。

#### 说明

仅应在这里复制数据(如可能)。回调中的以下类型的函数调用可能导致死锁或堆栈溢出:

- 在其中访问消息循环的函数,例如:GetMessage
- 相同 DLL 中的 API 函数
- 调用其它枚举的枚举

所需文件

pdecscli.h

## <span id="page-2564-0"></span>相关函数

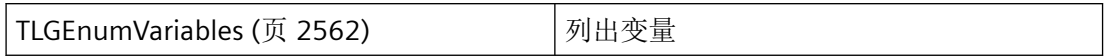

## 参见

[TLGEnumVariables](#page-2561-0) (页 [2562\)](#page-2561-0)

### **3.8.5.3 TLGEnumVariablesEx**

### 说明

此函数用于确定日志的所有变量名称。

### 声明

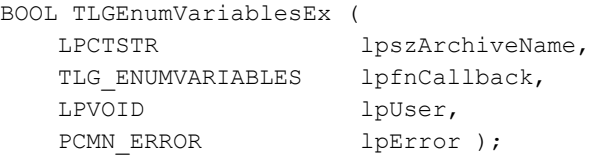

## 参数

### **lpszArchiveName**

指向要列出其变量的日志的名称的指针。

### **lpfnCallback**

指向为日志的每个变量调用的回调函数的指针。

#### **lpUser**

指向应用程序特定数据的指针。函数不会评估该指针,但在回调函数中会重新提供。

#### **lpError**

指向 CMN\_ERROR 结构中的扩展错误消息数据的指针。出现错误时,系统向该结构中写入错 误信息。

*3.8* 变量和日志函数

## 返回值

**TRUE** 变量已列出

**FALSE**

错误

# 错误消息

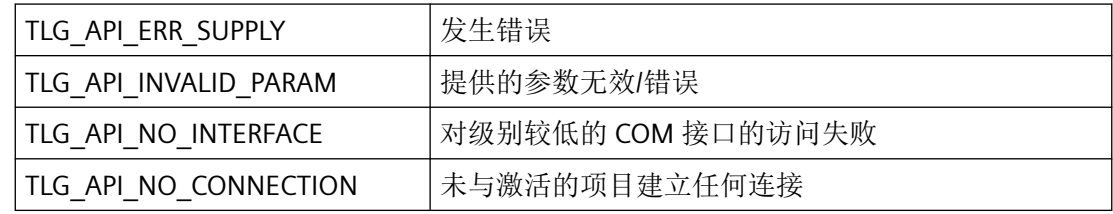

# 所需文件

pdecscli.h pdecscli.lib pdecscli.dll pdertcli.h pdertcli.lib pdertcli.dll

# 相关函数

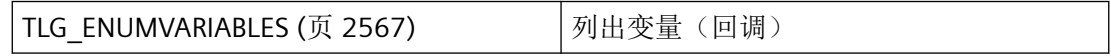

## 示例

[枚举日志的变量](#page-2635-0) (页 [2636\)](#page-2635-0) "TL02.cpp"

# 参见

[TLG\\_ENUMVARIABLES](#page-2566-0) (页 [2567\)](#page-2566-0)

[枚举日志的变量](#page-2635-0) (页 [2636\)](#page-2635-0)

#### <span id="page-2566-0"></span>**3.8.5.4 TLG\_ENUMVARIABLES**

#### 说明

为能够评估系统列出的变量的数据,必须提供 TLG\_ENUMVARIABLES 类型的回调函数。

#### 声明

```
BOOL ( * TLG_ENUMVARIABLES) (
PTLG_VARIABLE_INFO lpvi,
 LPVOID lpUser );
```
#### 参数

#### **lpvi**

具有变量数据的 TLG VARIABLE INFO (页 [2545\)](#page-2544-0) 类型结构的地址。

#### **lpUser**

指向应用程序特定数据的指针。该指针在回调函数中重新可用。

#### 返回值

**TRUE**

继续枚举。

### **FALSE**

取消枚举。

#### 说明

仅应在这里复制数据(如可能)。回调中的以下类型的函数调用可能导致死锁或堆栈溢出:

- 在其中访问消息循环的函数,例如:GetMessage
- 相同 DLL 中的 API 函数
- 调用其它枚举的枚举

### 所需文件

pdertcli.h

<span id="page-2567-0"></span>*3.8* 变量和日志函数

pde\_glob.h

pdertdef.h

# 相关函数

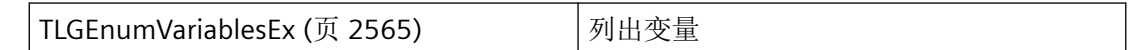

## 示例

[枚举日志的变量](#page-2635-0) (页 [2636\)](#page-2635-0) "TL02.cpp"

## 参见

[TLGEnumVariablesEx](#page-2564-0) (页 [2565](#page-2564-0))

[TLG\\_VARIABLE\\_INFO](#page-2544-0) (页 [2545](#page-2544-0))

[枚举日志的变量](#page-2635-0) (页 [2636\)](#page-2635-0)

[TLGEnumArchivsEx](#page-2574-0) (页 [2575](#page-2574-0))

### **3.8.5.5 TLGReadVariable**

## 说明

读取变量的参数

### 声明

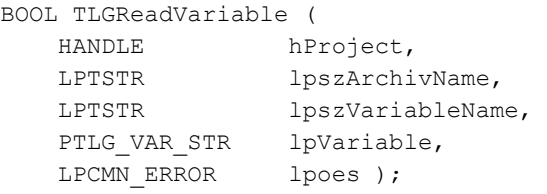

# 参数

### **hProject**

要处理的变量所在项目的句柄。

### **lpszArchivName**

指向日志名称的指针

### **lpszVariableName**

指向日志变量的名称的指针

### **lpVariable**

要从中读出变量数据的 [TLG\\_VAR\\_STR](#page-2538-0) (页 [2539](#page-2538-0)) 结构的地址。

#### **lpoes**

指向 CMN ERROR 结构中的扩展错误消息数据的指针。出现错误时,系统向该结构中写入错 误信息。

## 返回值

**TRUE** 变量已读取

## **FALSE**

错误

## 所需文件

pdecscli.h pdecscli.lib

pdecscli.dll

# 相关函数

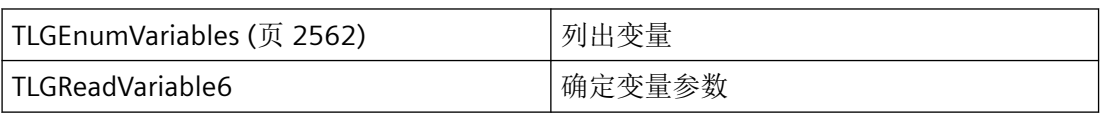

<span id="page-2569-0"></span>*3.8* 变量和日志函数

## 示例

[读取日志](#page-2639-0) (页 [2640](#page-2639-0)) "TL01.cpp"

## 参见

[TLG\\_VAR\\_STR](#page-2538-0) (页 [2539\)](#page-2538-0) [TLGEnumVariables](#page-2561-0) (页 [2562\)](#page-2561-0) [读取日志](#page-2639-0) (页 [2640](#page-2639-0))

## **3.8.6** 用于处理日志的函数

### **3.8.6.1 TLGEnumArchives**

### 说明

此函数用于确定项目 hproject 中所有日志的名称。所有类型的日志均可使用此函数处理。

### 声明

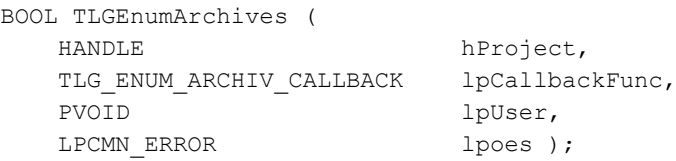

# 参数

### **hProject**

日志所在项目的句柄。

### **lpCallbackFunc**

指向为每个日志调用的回调函数的指针。

#### **lpUser**

指向应用程序特定数据的指针。函数不会评估该指针,但在回调函数中会重新提供。

#### **lpoes**

指向 CMN\_ERROR 结构中的扩展错误消息数据的指针。出现错误时,系统向该结构中写入错 误信息。

### 返回值

**TRUE** 日志已列出

#### **FALSE**

错误

## 所需文件

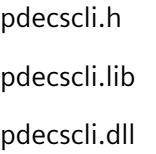

## 相关函数

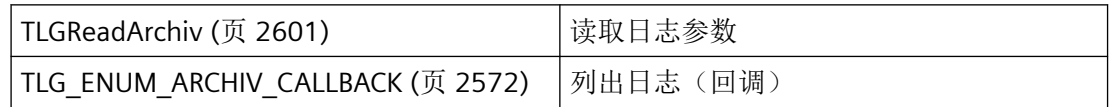

### 示例

[枚举日志](#page-2632-0) (页 [2633](#page-2632-0)) "TL01.cpp"

## 参见

[TLG\\_ENUM\\_ARCHIV\\_CALLBACK](#page-2571-0) (页 [2572\)](#page-2571-0) [枚举日志](#page-2632-0) (页 [2633](#page-2632-0)) [TLGReadArchiv](#page-2600-0) (页 [2601\)](#page-2600-0)

#### <span id="page-2571-0"></span>**3.8.6.2 TLG\_ENUM\_ARCHIV\_CALLBACK**

### 说明

为能够评估系统列出的日志,必须提供 TLG\_ENUM\_ARCHIV\_CALLBACK 类型的回调函数。

### 声明

```
BOOL ( * TLG_ENUM_ARCHIV_CALLBACK) (
  LPTSTR lpszName,
  PVOID lpUser );
```
### 参数

### **lpszName**

lpszName 指针指向日志的名称。

### **lpUser**

指向应用程序特定数据的指针。该指针在回调函数中重新可用。

### 返回值

**TRUE**

继续枚举。

## **FALSE**

取消枚举。

### 注释

## 说明

仅应在这里复制数据(如可能)。回调中的以下类型的函数调用可能导致死锁或堆栈溢出:

- 在其中访问消息循环的函数,例如:GetMessage
- 相同 DLL 中的 API 函数
- 调用其它枚举的枚举

## <span id="page-2572-0"></span>所需文件

pdecscli.h

# 相关函数

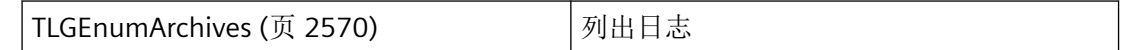

## 示例

[枚举日志](#page-2632-0) (页 [2633](#page-2632-0)) "TL01.cpp"

## 参见

[TLGEnumArchives](#page-2569-0) (页 [2570\)](#page-2569-0) [枚举日志](#page-2632-0) (页 [2633](#page-2632-0))

## **3.8.6.3 TLGEnumArchivs**

## 说明

枚举现有日志。与 TLGEnumArchivsSel 不同,要列出的日志只能通过日志类型进行限制。 通过回调函数在 TLG\_TABLE\_INFO 类型的结构中提供日志的信息。日志名称在这里传递为表 格名称,即"UA#ARCHIV#ArchivName"或"PDE#HD#Archivname#Variablenname"的形式。

## 声明

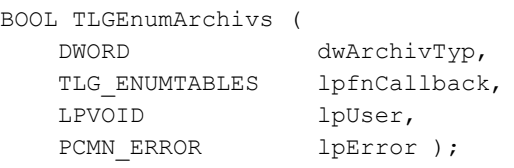

## 参数

### **dwArchivTyp**

dwArchivTyp 标识日志类型:

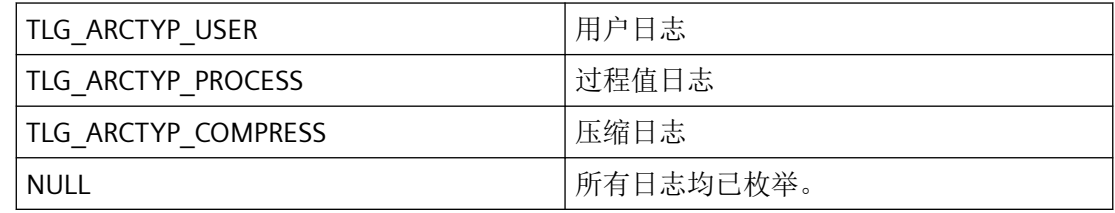

## **lpfnCallback**

指向为每个日志调用的回调函数的指针。

### **lpUser**

指向应用程序特定数据的指针。函数不会评估该指针,但在回调函数中会重新提供。

### **lpError**

指向 CMN\_ERROR 结构中的扩展错误消息数据的指针。出现错误时,系统向该结构中写入错 误信息。

# 返回值

#### **TRUE**

日志已列出

#### **FALSE**

错误

# 错误消息

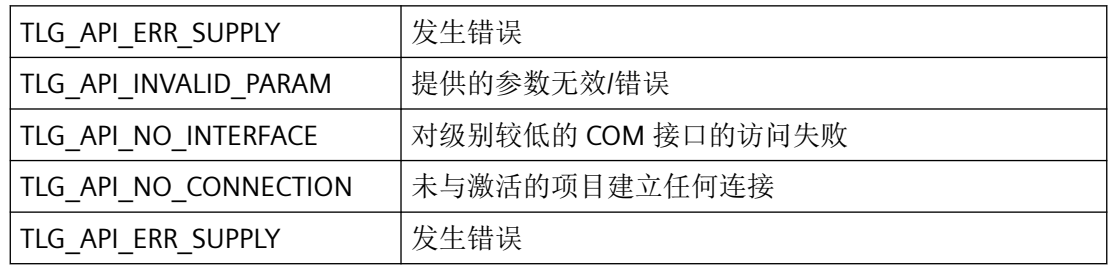

## <span id="page-2574-0"></span>所需文件

pdertcli.h pde\_glob.h pdertdef.h pdertcli.lib pdertcli.dll

## 相关函数

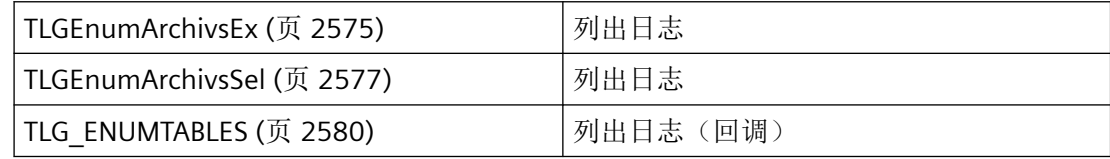

## 示例

[枚举日志](#page-2637-0) (页 [2638](#page-2637-0)) "TL02.cpp"

## 参见

TLGEnumArchivsEx (页 2575) [TLGEnumArchivsSel](#page-2576-0) (页 [2577](#page-2576-0)) [TLG\\_ENUMTABLES](#page-2579-0) (页 [2580\)](#page-2579-0) [枚举日志](#page-2637-0) (页 [2638](#page-2637-0))

## **3.8.6.4 TLGEnumArchivsEx**

### 说明

枚举现有日志。与 TLGEnumArchivsSel 不同,要列出的日志时只能通过日志类型(用户、过 程值、压缩日志)进行限制。

通过回调函数在 TLG\_TABLE\_INFO 类型的结构中提供日志的信息。与 TLGEnumArchivs 不同, 这里不会传递日志的表格名称,而是传递"纯"日志名称。

*3.8* 变量和日志函数

## 声明

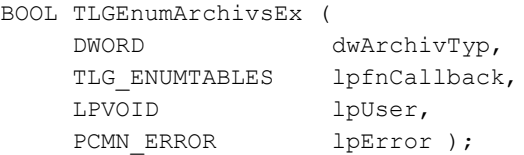

## 参数

## **dwArchivTyp**

dwArchivTyp 标识日志类型:

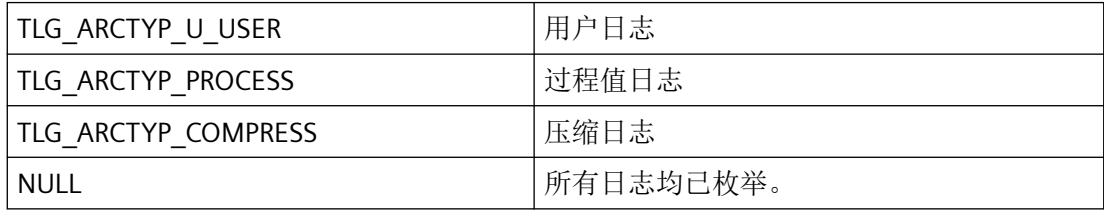

#### **lpfnCallback**

指向为每个日志调用的回调函数的指针。

### **lpUser**

指向应用程序特定数据的指针。函数不会评估该指针,但在回调函数中会重新提供。

#### **lpError**

指向 CMN\_ERROR 结构中的扩展错误消息数据的指针。出现错误时,系统向该结构中写入错 误信息。

## 返回值

**TRUE**

日志已列出

#### **FALSE**

错误

## <span id="page-2576-0"></span>错误消息

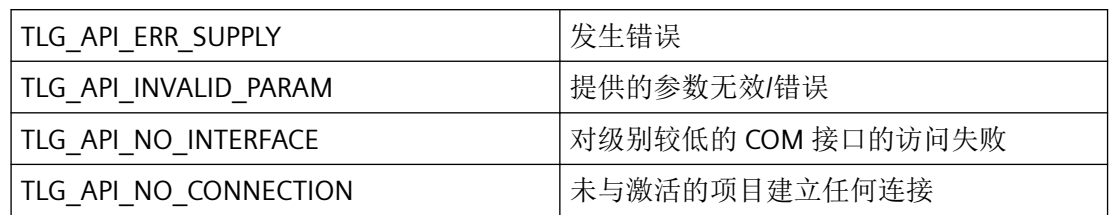

## 所需文件

pdertcli.h

pde\_glob.h

pdertdef.h

pdertcli.lib

pdertcli.dll

### 相关函数

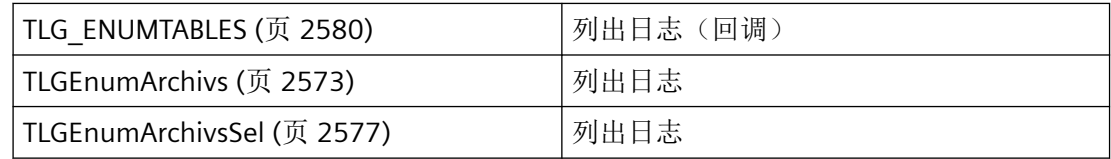

## 参见

TLGEnumArchivsSel (页 2577)

[TLGEnumArchivs](#page-2572-0) (页 [2573\)](#page-2572-0)

[TLG\\_ENUMTABLES](#page-2579-0) (页 [2580\)](#page-2579-0)

## **3.8.6.5 TLGEnumArchivsSel**

## 说明

此函数用于枚举现有的日志类型。与 TLGEnumArchivs 不同,除了日志类型外,要列出的日 志还可通过记录类型(循环日志、顺序日志)进行限制。

通过回调函数在 TLG\_TABLE\_INFO 类型的结构中提供日志的信息。日志名称在这里传递为表 格名称,即"UA#ARCHIV#ArchivName"或"PDE#HD#Archivname#Variablenname"的形式。 日志的所有变量均已枚举。例如,在 TLGBackup 中需要此形式。

## 声明

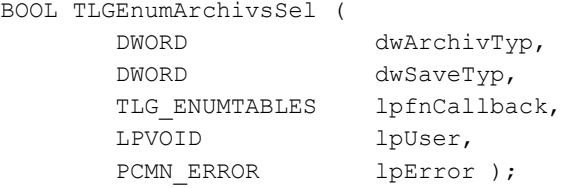

### 参数

#### **dwArchivTyp**

dwArchivTyp 标识日志类型:

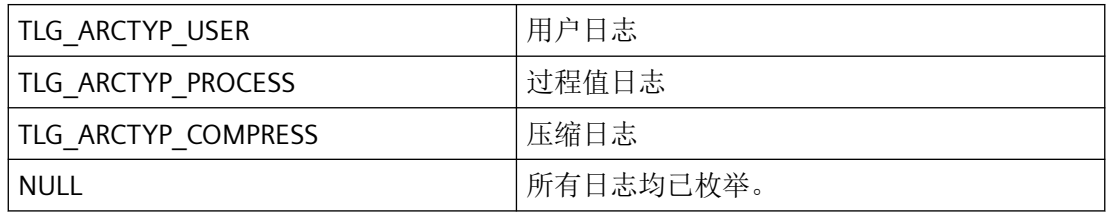

#### **dwSaveTyp**

dwSaveTyp 标识日志的类型:

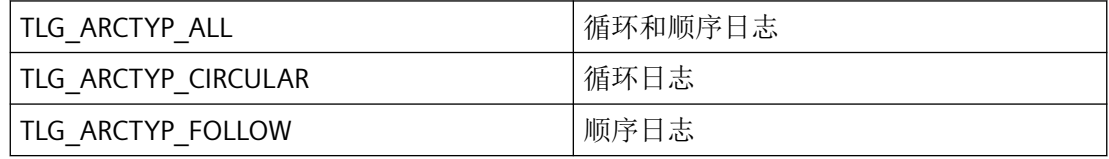

## **lpfnCallback**

指向为每个日志调用的回调函数的指针。

#### **lpUser**

指向应用程序特定数据的指针。函数不会评估该指针,但在回调函数中会重新提供。

#### **lpError**

指向 CMN\_ERROR 结构中的扩展错误消息数据的指针。出现错误时,系统向该结构中写入错 误信息。

## 返回值

**TRUE**

日志已列出。

#### **FALSE**

错误

## 错误消息

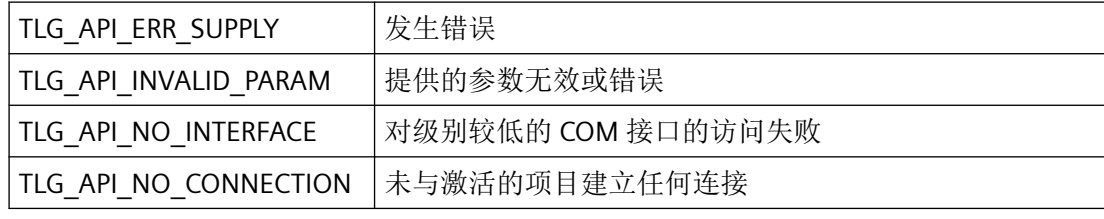

## 所需文件

pdertcli.h pde\_glob.h pdertdef.h pdertcli.lib pdertcli.dll

## 相关函数

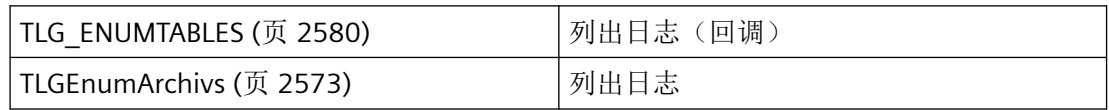

<span id="page-2579-0"></span>*3.8* 变量和日志函数

## 参见

[TLGEnumArchivsEx](#page-2574-0) (页 [2575](#page-2574-0)) [TLGEnumArchivs](#page-2572-0) (页 [2573](#page-2572-0)) TLG\_ENUMTABLES (页 2580) [TLG\\_TABLE\\_INFO](#page-2525-0) (页 [2526](#page-2525-0))

## **3.8.6.6 TLG\_ENUMTABLES**

# 说明

为能够评估系统列出的日志,必须提供 TLG\_ENUMTABLES 类型的回调函数。

### 声明

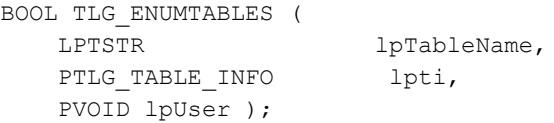

## 参数

### **lpTableName**

指向日志名称的指针

### **lpti**

有关数据库表的信息包含在 [TLG\\_TABLE\\_INFO](#page-2525-0) (页 [2526\)](#page-2525-0) 结构中。

### **lpUser**

指向应用程序特定数据的指针。该指针在回调函数中重新可用。

### 返回值

**TRUE** 继续枚举。

### **FALSE**

取消枚举。

### 注释

## 说明

仅应在这里复制数据(如可能)。回调中的以下类型的函数调用可能导致死锁或堆栈溢出:

- 在其中访问消息循环的函数,例如:GetMessage
- 相同 DLL 中的 API 函数
- 调用其它枚举的枚举

## 所需文件

pdertcli.h

pde\_glob.h

pdertdef.h

pdertcli.lib

pdertcli.dll

# 相关函数

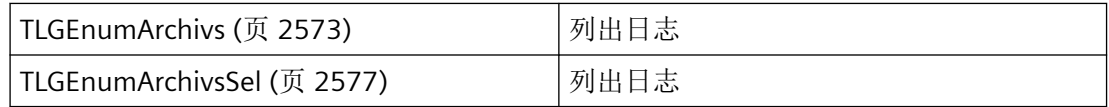

### 示例

枚举归档"TL02.cpp"

### 参见

[TLGEnumArchivs](#page-2572-0) (页 [2573\)](#page-2572-0)

[TLGEnumArchivsSel](#page-2576-0) (页 [2577](#page-2576-0))

[TLG\\_TABLE\\_INFO](#page-2525-0) (页 [2526](#page-2525-0))

[TLGEnumArchivsEx](#page-2574-0) (页 [2575](#page-2574-0))

<span id="page-2581-0"></span>*3.8* 变量和日志函数

#### **3.8.6.7 TLGFreeMemory**

### 说明

此函数用于释放 TLGGetArchivDataEx 分配的内存区域。

#### 声明

BOOL TLGFreeMemory ( LPVOID lpMemory );

## 参数

#### **lpMemory**

获得在调用 TLGGetArchivDataEx 函数时 ppTLGData 参数中释放的内存的指针。

# 说明

在调用 TLGGetArchivDataEx() 之前必须将该指针初始化为 NULL,在调用 TLGFreeMemory() 之前必须确定该指针不等于 NULL。

## 返回值

**TRUE**

内存已释放

#### **FALSE**

错误

## 说明

在调用 TLGGetArchivDataEx() 之前必须将该指针初始化为 NULL,在调用 TLGFreeMemory() 之前必须确定该指针不等于 NULL。

## 所需文件

pdertcli.h

pdertcli.lib

pdertcli.dll

## <span id="page-2582-0"></span>相关函数

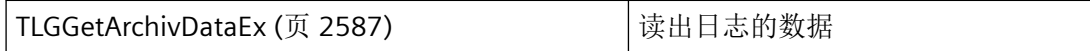

## 参见

[TLGGetArchivDataEx](#page-2586-0) (页 [2587](#page-2586-0))

### **3.8.6.8 TLGGetArchivData**

说明

此函数用于读出日志中介于两个时间之间的数据。与 TLGGetArchivDataEx 不同,日志变量 的值由回调函数提供。

一次调用最多可读取 10,000 条数据记录。如果起始时间和终止时间之间的数据记录多于此值, 则只能获取最前面的 10,000 条。

通过将最后一条数据记录的时间加一毫秒并将此值作为新的 TLGGetArchivData 调用的起始 时间来获取后面的数据记录。

声明

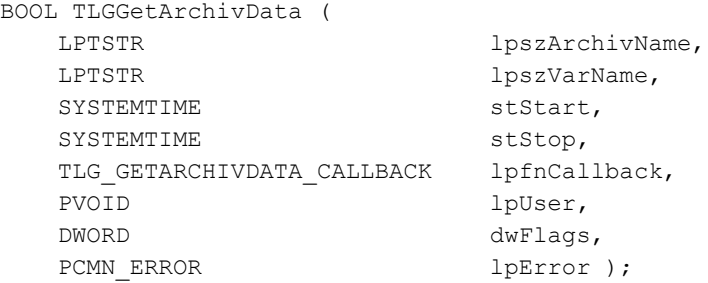

## 参数

### **lpszArchivName**

指向要从中读取数据的日志的名称的指针。

*3.8* 变量和日志函数

#### **lpszVarName**

指向要读取其值的日志变量的名称的指针。

### **stStart**

读取数据的起始时间。

#### **stStop**

读取数据的结束时间

#### **lpfnCallback**

指向要为每个读出的测量点调用的回调函数的指针。

#### **lpUser**

指向应用程序特定数据的指针。函数不会评估该指针,但在回调函数中会重新提供。

#### **dwFlags**

该参数为将来开发预留,必须预设为 0。

### **lpError**

指向 CMN\_ERROR 结构中的扩展错误消息数据的指针。出现错误时,系统向该结构中写入错 误信息。

### 返回值

#### **TRUE**

日志数据已确定

### **FALSE**

错误

## 错误消息

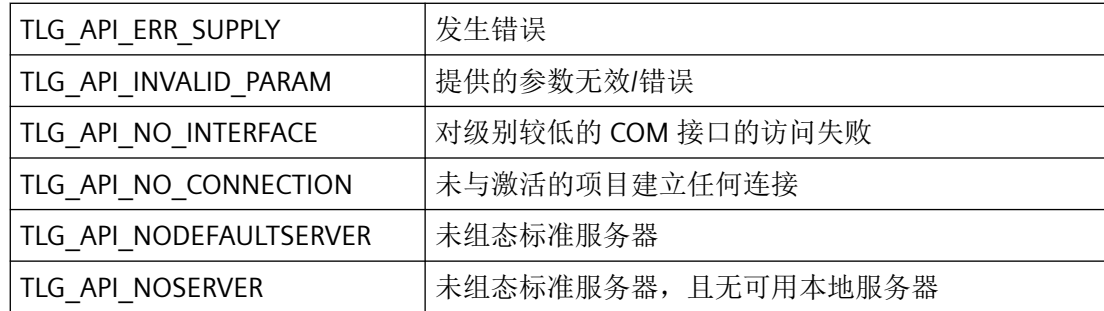

## 所需文件

pdertcli.h

pde\_glob.h

pdertdef.h

pdertcli.lib

pdertcli.dll

## 相关函数

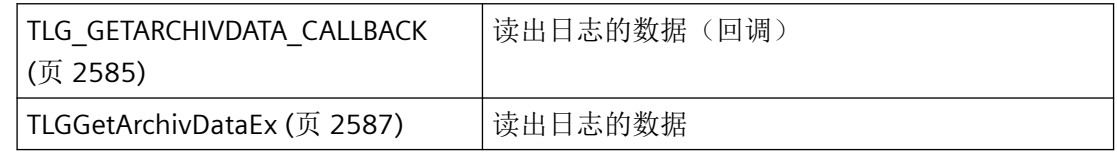

## 参见

TLG\_GETARCHIVDATA\_CALLBACK (页 2585) [TLGGetArchivDataEx](#page-2586-0) (页 [2587](#page-2586-0))

### **3.8.6.9 TLG\_GETARCHIVDATA\_CALLBACK**

#### 说明

为了评估系统列出的日志数据,必须提供 TLG\_GETARCHIVDATA\_CALLBACK 类型的回调函数。

### 声明

BOOL ( \* TLG\_GETARCHIVDATA\_CALLBACK) ( PTLG GETARCHIVDATA lpGAD, PVOID lpUser );

## 参数

### **lpGAD**

系统会为每个日志保留 TLG\_GETARCHIVDATA 结构长度的临时存储。lpGAD 指针指向第一个 元素的开头。

*3.8* 变量和日志函数

#### **lpUser**

指向应用程序特定数据的指针。该指针会在回调函数中重新提供。

## 返回值

#### **TRUE**

继续枚举。

## **FALSE**

取消枚举。

## 说明

如果可能,仅移动数据。以下回调中的函数调用类型可导致死锁或堆栈溢出:

- 在其中访问消息循环的函数,例如 GetMessage
- 相同 DLL 中的运行时 API 函数
- 调用其他枚举的枚举

# 所需文件

pdertcli.h

pde\_glob.h

pdertdef.h

## 相关函数

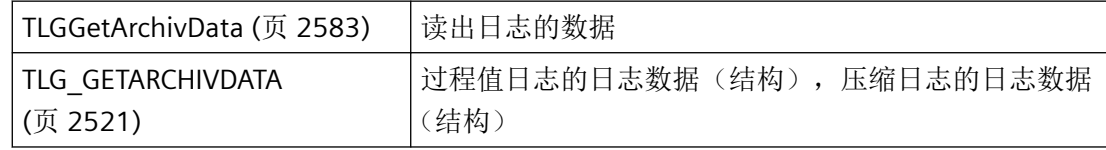

## 参见

[TLGGetArchivData](#page-2582-0) (页 [2583\)](#page-2582-0)

[TLG\\_GETARCHIVDATA](#page-2520-0) (页 [2521\)](#page-2520-0)

### <span id="page-2586-0"></span>**3.8.6.10 TLGGetArchivDataEx**

### 说明

读出日志中介于两个时间之间的数据。与 TLGGetArchivData 不同,日志变量的值保存在内 存中。

### 说明

在 ppTlgData 中分配的内存区域必须通过 TLGFreeMemory 释放。

### 声明

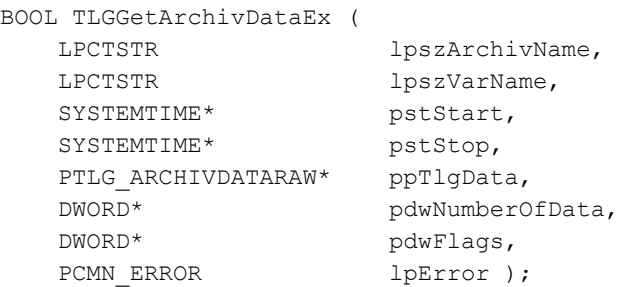

参数

#### **lpszArchivName**

指向要从中读出数据的日志名称的指针。

#### **lpszVarName**

指向要读取其值的日志变量的名称的指针。

### **stStart**

读取数据的起始时间。

#### **stStop**

读取数据的结束时间

如果需要一个用于传递 SYSTEMTIME 参数的当前定时器, 则使用 GetLocalTime 函数, 而非 GetSystemTime。通常,这两个函数的时间有很大差异。

*3.8* 变量和日志函数

#### **ppTlgData**

要存储日志变量地址的指针的地址。数据字段由 TLGGetArchivDataEx 分配并获得 [TLG\\_ARCHIVDATARAW](#page-2505-0) (页 [2506\)](#page-2505-0) 类型的结构。

### 说明

分配的内存区域必须再次通过 TLGFreeMemory 释放。

在调用 TLGGetArchivDataEx() 之前必须将该指针初始化为 NULL,在调用 TLGFreeMemory() 之前必须确定该指针不等于 NULL。

#### **pdwNumberOfData**

指向数据记录数的指针

- 调用前:要读取的最大数据记录数
- 调用后: 已读取的含有(TLG\_ARCHIVDATARAW 类型的结构的)日志变量值的数据记录 数。

一次调用最多可读取 10,000 条数据记录。如果起始时间和终止时间之间的数据记录多于此值, 则只能获取最前面的 10000 条。通过将最后一条数据记录的时间加一毫秒并将此值作为新的 TLGGetArchivDataEx 调用的起始时间来获取后面的数据记录。

#### **dwFlags**

该参数为将来开发预留,必须预设为 0。

#### **lpError**

指向 CMN\_ERROR 结构中的扩展错误消息数据的指针。出现错误时,系统向该结构中写入错 误信息。

返回值

### **TRUE**

日志数据已确定

#### **FALSE**

错误

## 说明

通过 TLGGetArchivDataEx 在 ppTlgData 中分配的内存区域必须再次通过 TLGFreeMemory 释 放。

在调用 TLGGetArchivDataEx() 之前必须将该指针初始化为 NULL,在调用 TLGFreeMemory() 之前必须确定该指针不等于 NULL。

## 错误消息

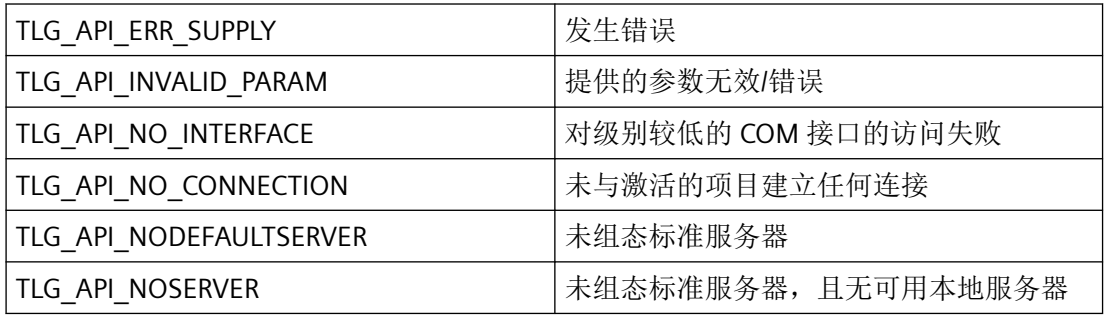

### 所需文件

pdertcli.h pde\_glob.h pdertdef.h pdertcli.lib pdertcli.dll

# 相关函数

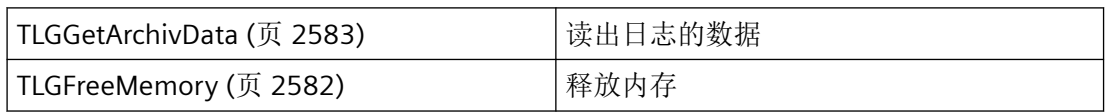

*3.8* 变量和日志函数

## 参见

[TLGFreeMemory](#page-2581-0) (页 [2582\)](#page-2581-0) [TLGGetArchivData](#page-2582-0) (页 [2583\)](#page-2582-0) [TLG\\_ARCHIVDATARAW](#page-2505-0) (页 [2506\)](#page-2505-0)

### **3.8.6.11 TLGGetClosestTime**

## 说明

此函数用于确定给定时间的邻近记录时间。

### 声明

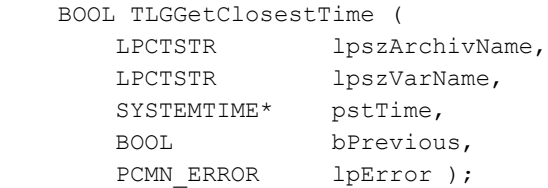

# 参数

#### **lpszArchivName**

指向日志名称的指针

#### **lpszVarName**

指向变量名称的指针

#### **pstTime**

pstTime 用作输入和输出参数。调用 TLGGetClosestTime 时, pstTime 包含要确定邻近记录 时间时的系统时间。函数调用成功后,pstTime 包含最近的记录时间。

#### **bPrevious**

bPrevious 标识在传递的系统时间是确定上一个还是下一个记录时间。

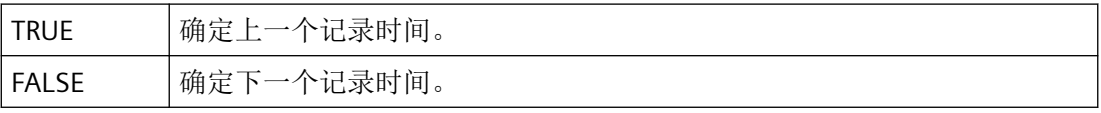

#### **lpError**

指向 CMN\_ERROR 结构中的扩展错误消息数据的指针。出现错误时,系统向该结构中写入错 误信息。

### 返回值

#### **TRUE**

pstTime 包含邻近记录时间。

### **FALSE**

确定临近记录时间出错或无法确定临近记录时间。

### 注释

如果将 bPrevious 指定为 TRUE, 并且 pstTime 包含一个现有值, 则可能返回该值对应的时 间,而不是上一个时间。如果 bPrevious 指定为 FALSE,将始终提供下一个时间。

## 错误消息

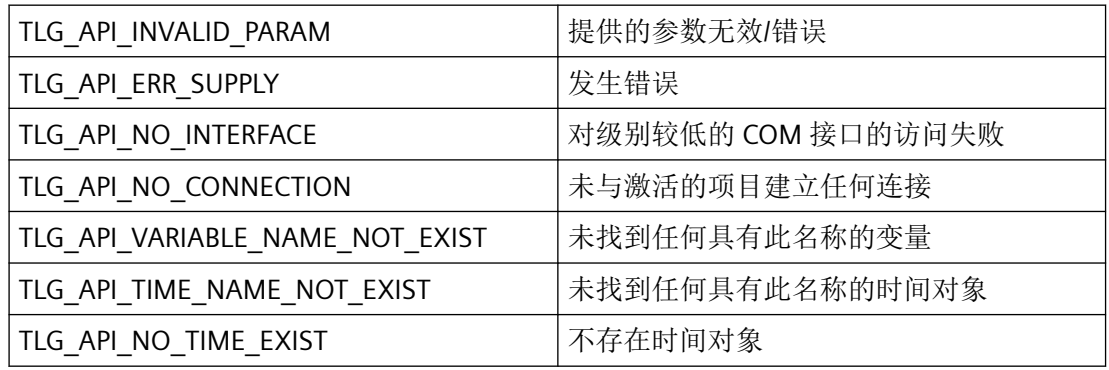

#### 所需文件

pdertcli.h

pde\_glob.h

pdertcli.lib

pdertcli.dll

*3.8* 变量和日志函数

## 相关函数

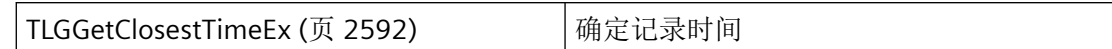

## 参见

TLGGetClosestTimeEx (页 2592)

## **3.8.6.12 TLGGetClosestTimeEx**

## 说明

此函数用于确定给定时间的邻近记录时间。

## 声明

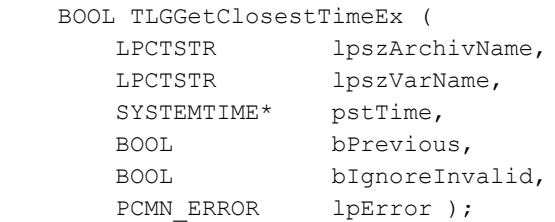

# 参数

### **lpszArchivName**

指向日志名称的指针

### **lpszVarName**

指向变量名称的指针

### **pstTime**

pstTime 用作输入和输出参数。调用 TLGGetClosestTime 时, pstTime 包含要确定邻近记录 时间时的系统时间。函数调用成功后,pstTime 包含最近的记录时间。
#### **bPrevious**

bPrevious 标识在传递的系统时间是确定上一个还是下一个记录时间。

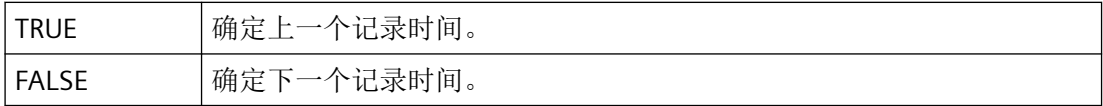

#### **bIgnoreInvalid**

指示是否要在时间确定时忽略具有连接故障标记的值。

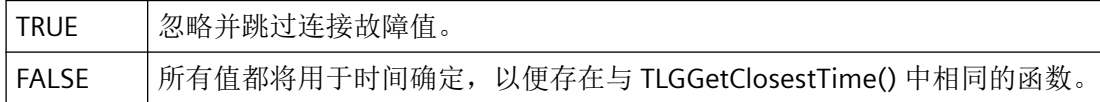

#### **lpError**

指向 CMN\_ERROR 结构中的扩展错误消息数据的指针。出现错误时,系统向该结构中写入错 误信息。

## 返回值

### **TRUE**

pstTime 包含邻近记录时间。

#### **FALSE**

确定临近记录时间出错或无法确定临近记录时间。

### 注释

如果将 bPrevious 指定为 TRUE, 并且 pstTime 包含一个现有值, 则可能返回该值对应的时 间,而不是上一个时间。如果 bPrevious 指定为 FALSE,将始终提供下一个时间。

### 错误消息

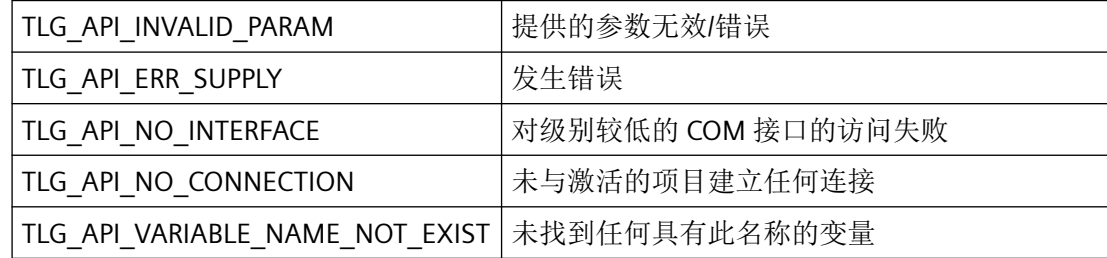

*3.8* 变量和日志函数

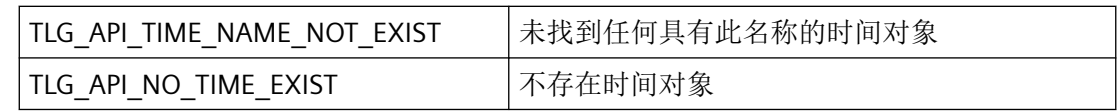

## 所需文件

pdertcli.h pde\_glob.h pdertcli.lib pdertcli.dll

## 相关函数

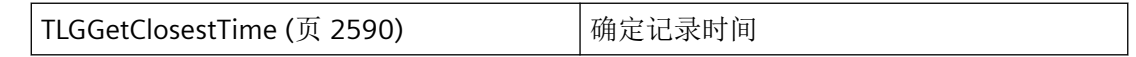

## 参见

[TLGGetClosestTime](#page-2589-0) (页 [2590\)](#page-2589-0)

### **3.8.6.13 TLGInsertArchivData**

### 说明

使用此函数可在硬盘上的日志中插入任何数据。

如果针对夏令时期间创建的值执行 TlgInsertArchivData,则必须允许时间偏差。调用这些值 时, 设置 PDE\_RT\_DAYLIGHT 标记。

如果没有此标记,读取 TLGGetArchivData 或 TLGGetClosestTime 等调用将返回默认时间。

### 说明

由于未检查要插入的数据的正确性,因此存在破坏日志的危险。

### 声明

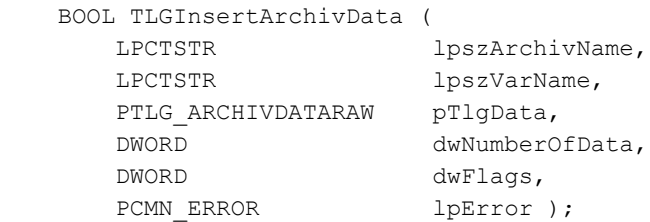

# 参数

### **lpszArchivName**

指向日志名称的指针

#### **lpszVarName**

指向变量名称的指针

#### **pTlgData**

指向第一个 TLG\_ARCHIVDATARAW 类型结构的指针,其包含要插入到日志的变量值。

#### **dwNumberOfData**

要插入的变量值数(位于 TLG\_ARCHIVDATARAW 结构中)。

### **dwFlags**

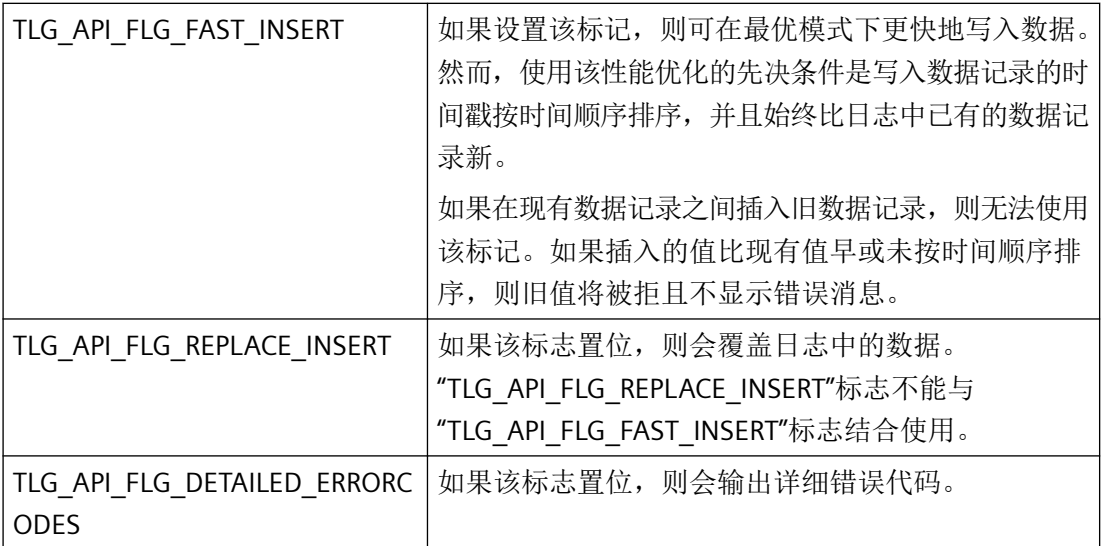

*3.8* 变量和日志函数

### **lpError**

指向 CMN ERROR 结构中的扩展错误消息数据的指针。出现错误时,系统向该结构中写入错 误信息。

## 返回值

#### **TRUE**

变量值已插入日志中

## **FALSE**

错误

## 错误代码

如果在 lpszArchivName 下指定位于主存储器中的日志,将输出错误消息 TLG API ERR SUPPLY。

使用该函数只能寻址硬盘上的日志。如果某个值发生写入错误,则会在 CMN ERROR 中返 回更具体的错误描述。由于 CMN\_ERR.szErrorText 长度受到限制, 所以详细错误数限制为最 多 57 个。

如果在 lpszArchivName 下指定位于主存储器中的日志,将输出错误消息 TLG\_API\_ERR\_SUPPLY。

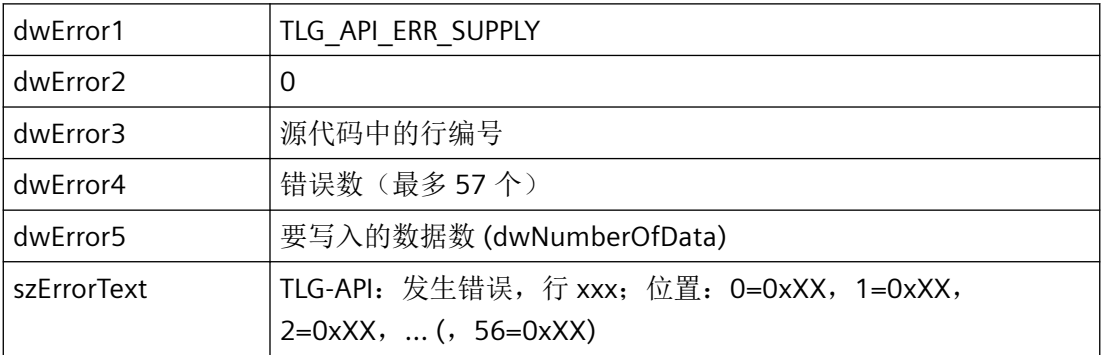

TLG API FLG DETAILED ERRORCODES 标志在 dwFlags 中置位时, 输出以下详细错误代码。

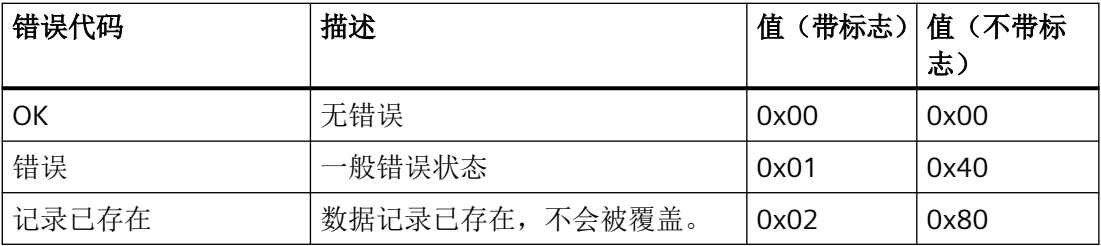

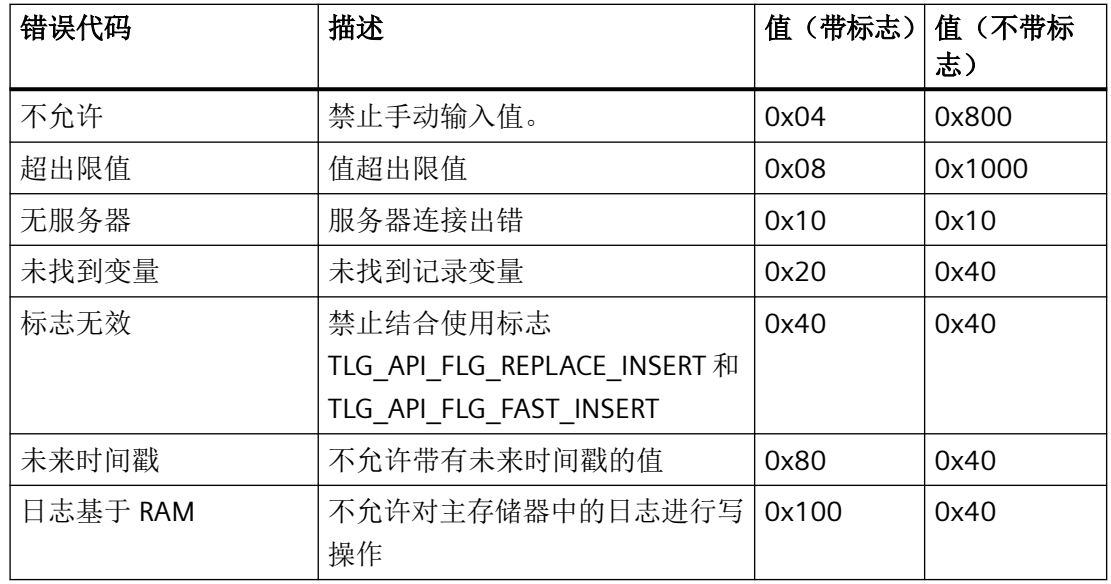

# 错误消息

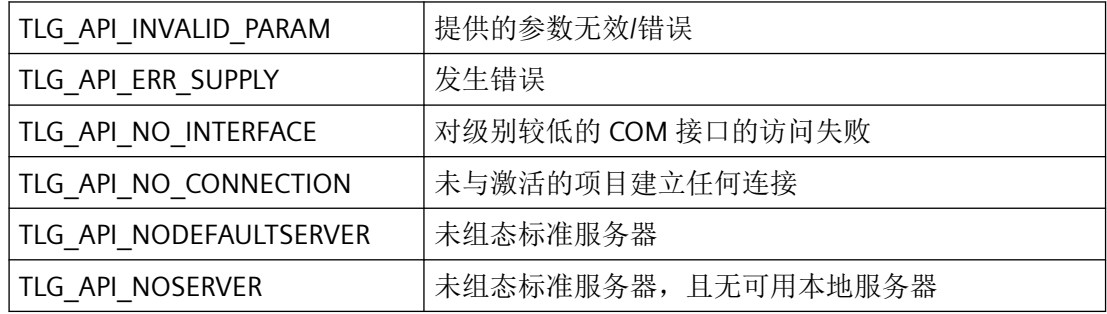

# 所需文件

pdertcli.h

pde\_glob.h

pdertdef.h

pdertcli.lib

pdertcli.dll

*3.8* 变量和日志函数

#### **3.8.6.14 TLGLockArchiv**

# 说明

锁定或释放整个日志。如果日志锁定,则不记录新数据。

### 声明

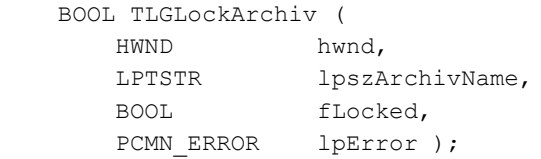

### 参数

### **hwnd**

PDE 运行系统窗口的窗口句柄

#### **lpszArchivName**

指向日志名称的指针

#### **fLocked**

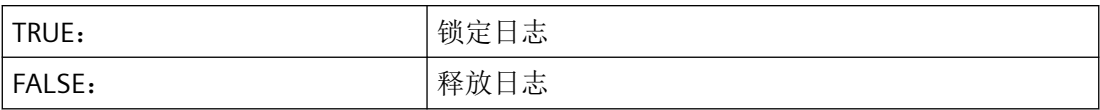

#### **lpError**

指向 CMN\_ERROR 结构中的扩展错误消息数据的指针。出现错误时,系统向该结构中写入 错误信息。

## 返回值

**TRUE**

已锁定/释放日志

### **FALSE**

错误

## 错误消息

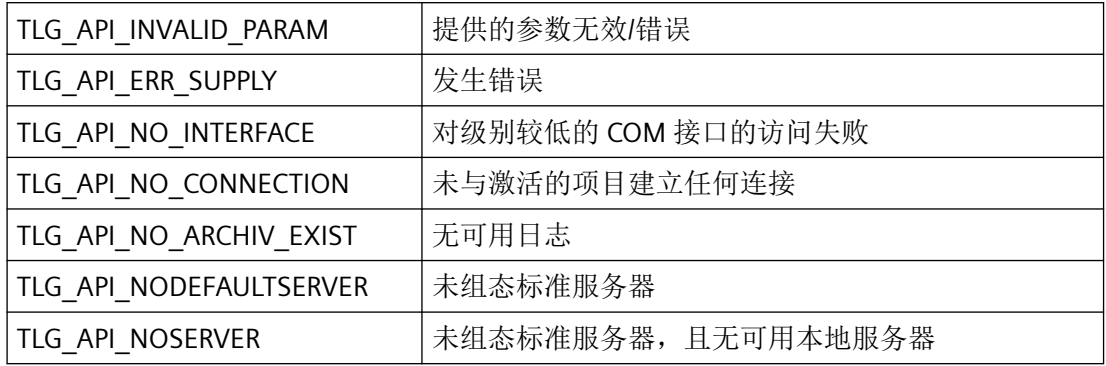

### 所需文件

pdertcli.h pde\_glob.h pdertcli.lib pdertcli.dll

### **3.8.6.15 TLGLockVariable**

说明

锁定或释放变量。系统不再更新和记录锁定的变量。

声明

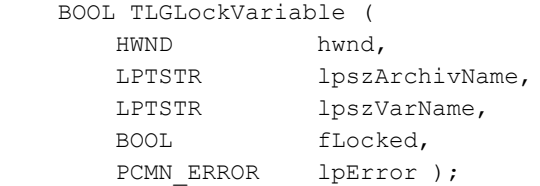

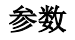

**hwnd**

PDE 运行系统窗口的窗口句柄

#### **lpszArchivName**

指向日志名称的指针

要选择某服务器,可在日志名称前加前缀"ServerPrefix::"。

#### **lpszVarName**

指向变量名称的指针

### **fLocked**

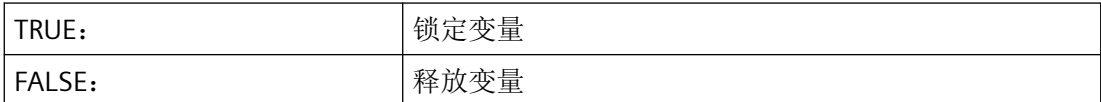

#### **lpError**

指向 CMN\_ERROR 结构中的扩展错误消息数据的指针。出现错误时,系统向该结构中写入错 误信息。

## 返回值

**TRUE**

已释放/锁定变量

#### **FALSE**

错误

# 错误消息

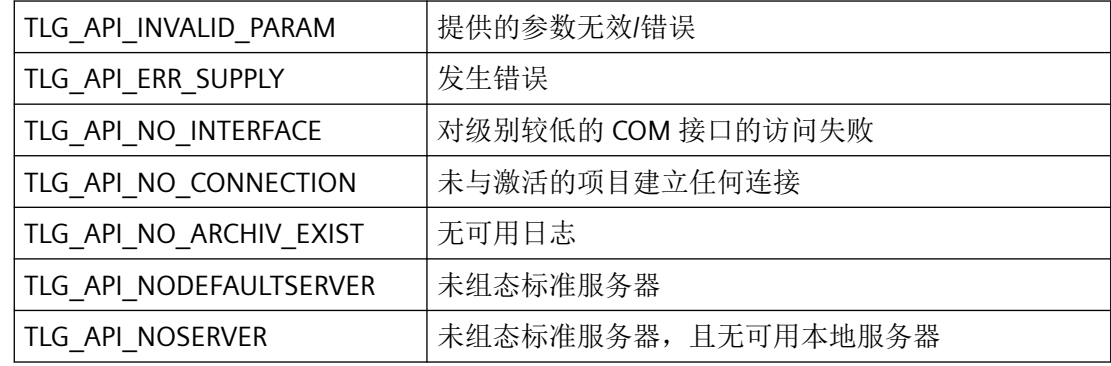

# 所需文件

pdertcli.h

pde\_glob.h

pdertcli.lib

pdertcli.dll

#### **3.8.6.16 TLGReadArchiv**

## 说明

读取 hProject 项目中的现有日志的参数。所有类型的日志均可使用此函数处理。

#### 声明

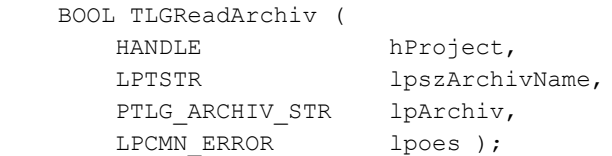

## 参数

### **hProject**

要处理的日志所在项目的句柄。

#### **lpszArchivName**

要处理的日志的名称。

#### **lpArchiv**

要用于保存日志参数的 [TLG\\_ARCHIV\\_STR](#page-2502-0) (页 [2503\)](#page-2502-0) 结构的地址。

#### **lpoes**

指向 CMN\_ERROR 结构中的扩展错误消息数据的指针。出现错误时,系统向该结构中写入错 误信息。

### 返回值

#### **TRUE**

已读取日志内容

*3.8* 变量和日志函数

# **FALSE** 错误

# 所需文件

pdecscli.h pdecscli.lib pdecscli.dll

# 相关函数

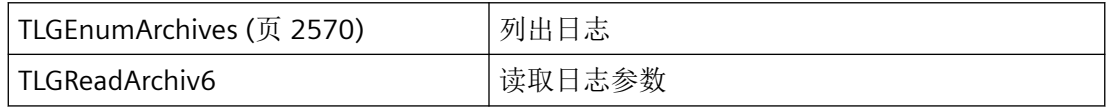

# 示例

[读取日志](#page-2639-0) (页 [2640](#page-2639-0))"TL01.cpp"

# 参见

[TLGEnumArchives](#page-2569-0) (页 [2570\)](#page-2569-0) [读取日志](#page-2639-0) (页 [2640](#page-2639-0)) [TLG\\_ARCHIV\\_STR](#page-2502-0) (页 [2503\)](#page-2502-0)

# **3.8.7** 用于趋势和表格视图的函数

## **3.8.7.1 TLGCloseWindow**

### 说明

使用该函数可关闭应用程序窗口。

### 声明

BOOL TLGCloseWindow ( HWND hwnd, PCMN\_ERROR lpError );

## 参数

### **hwnd**

要关闭的应用程序的父窗口的句柄。

#### **lpError**

指向 CMN\_ERROR 结构中的扩展错误消息数据的指针。出现错误时,系统向该结构中写入错 误信息。

# 返回值

**TRUE**

应用程序窗口已关闭

#### **FALSE**

错误

## 错误消息

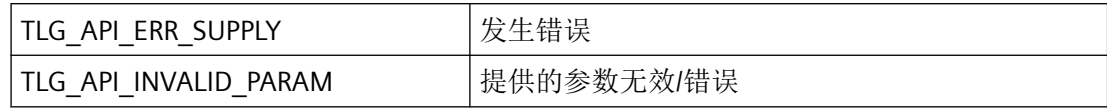

### 所需文件

pdertcli.h

pde\_glob.h

pdertcli.lib

pdertcli.dll

*3.8* 变量和日志函数

### **3.8.7.2 TLGDrawCurvesInDC**

### 说明

使用此函数可在应用程序窗口中显示趋势。

### 声明

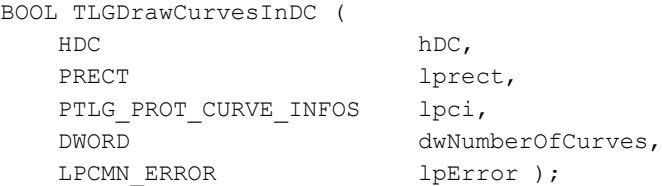

# 参数

### **hDC**

要在其中输出趋势的父窗口的句柄

### **lprect**

指向具有窗口大小数据的 RECT 类型 Windows 特定结构的指针。

#### **lpci**

指向具有趋势输出方式相关信息的第一个 [TLG\\_PROT\\_CURVE\\_INFOS](#page-2522-0) (页 [2523](#page-2522-0)) 类型结构的指 针。

#### **dwNumberOfCurves**

lpci 中传送的结构数(要显示的趋势数)。

## **lpError**

指向 CMN\_ERROR 结构中的扩展错误消息数据的指针。出现错误时,系统向该结构中写入错 误信息。

## 返回值

### **TRUE**

已显示趋势

**FALSE**

错误

## 错误消息

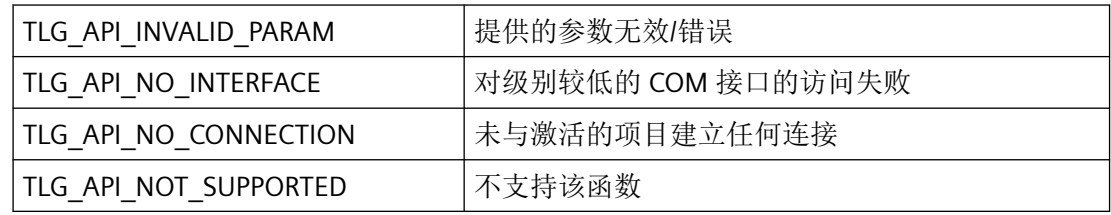

## 所需文件

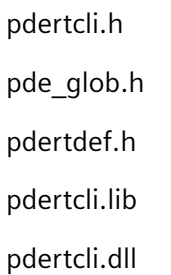

## 参见

[TLG\\_PROT\\_CURVE\\_INFOS](#page-2522-0) (页 [2523\)](#page-2522-0)

### **3.8.7.3 TLGInsertTemplateItem**

## 说明

该函数可为现有窗口模板(趋势模板或表格模板)插入新条目。

### 声明

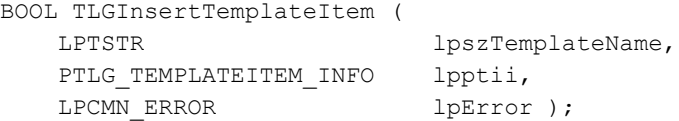

## 参数

### **lpszTemplateName**

指向趋势或表格模板要添加到的窗口模板名称的指针。

### **lpptii**

指向具有要添加趋势或表格模板数据的 [TLG\\_TEMPLATEITEM\\_INFO](#page-2530-0) (页 [2531](#page-2530-0)) 类型结构的指 针。

### **lpError**

指向 CMN ERROR 结构中的扩展错误消息数据的指针。出现错误时,系统向该结构中写入错 误信息。

## 返回值

#### **TRUE**

已扩展窗口模板

### **FALSE**

错误

# 错误消息

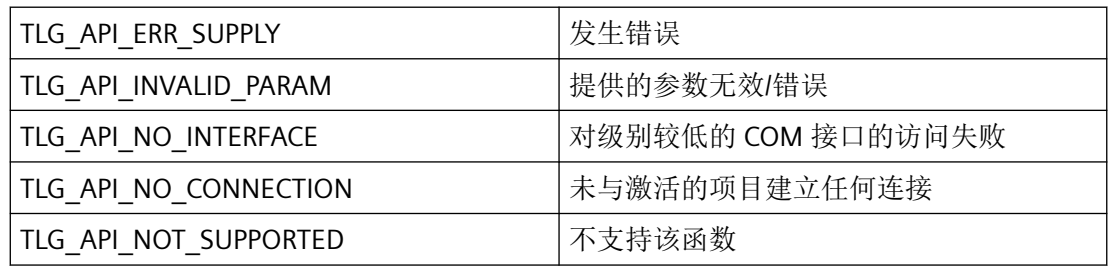

# 所需文件

pdertcli.h

pde\_glob.h

pdertdef.h

pdertcli.lib

pdertcli.dll

## 示例

[编辑曲线模板](#page-2626-0) - 示例 1 (页 [2627\)](#page-2626-0) "TL02.cpp"

# 参见

[TLG\\_TEMPLATEITEM\\_INFO](#page-2530-0) (页 [2531](#page-2530-0)) [编辑曲线模板](#page-2626-0) - 示例 1 (页 [2627\)](#page-2626-0)

## **3.8.7.4 TLGPressToolbarButton**

### 说明

使用此函数可触发与工具栏按钮相链接的函数。

### 声明

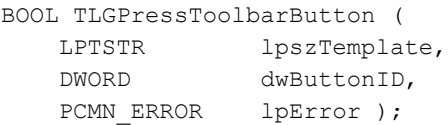

# 参数

#### **lpszTemplate**

模板名称

#### **dwButtonID**

要触发的按钮的代码编号:

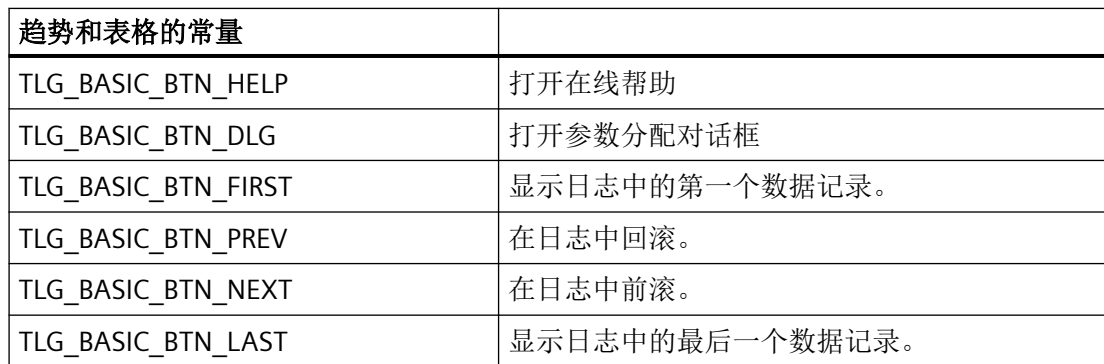

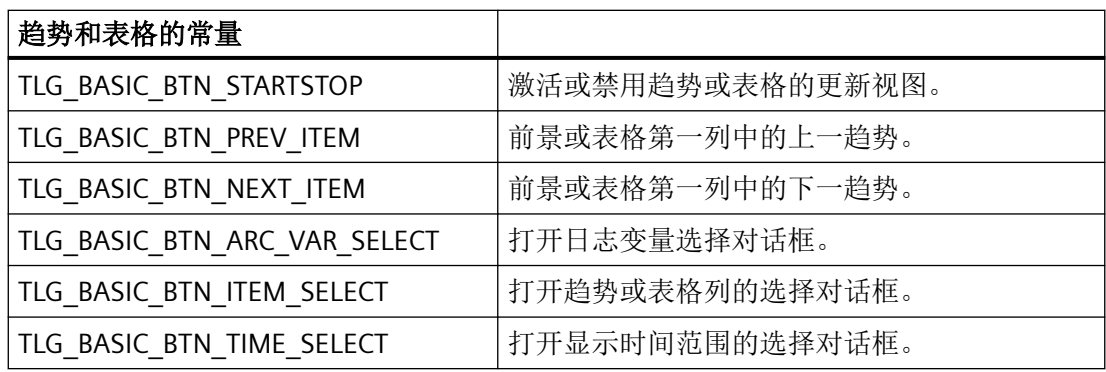

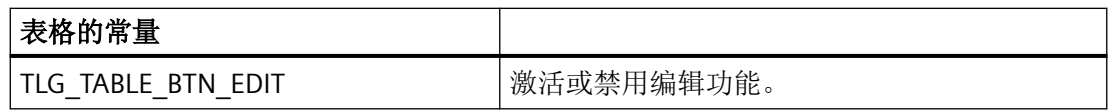

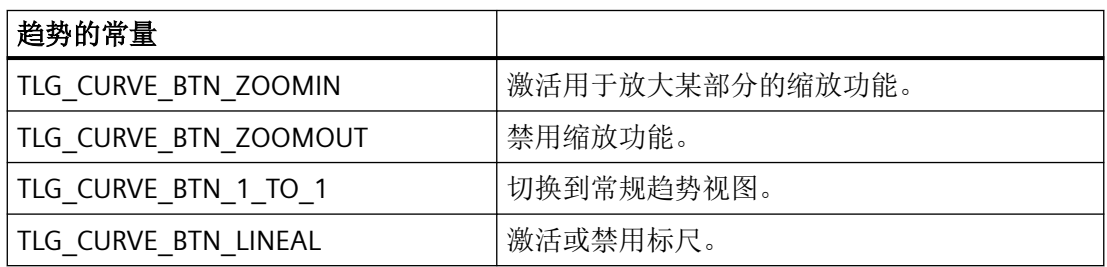

#### **lpError**

指向 CMN\_ERROR 结构中的扩展错误消息数据的指针。出现错误时,系统向该结构中写入错 误信息。

# 错误消息

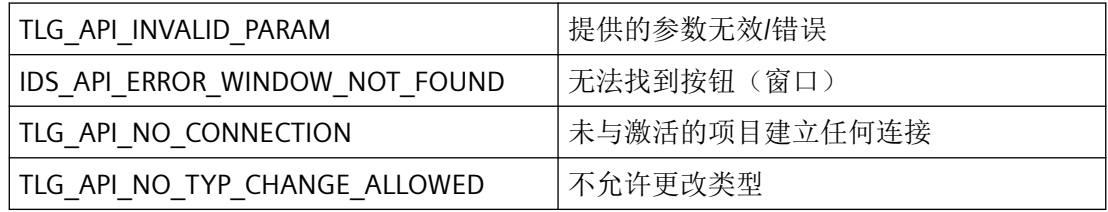

# 所需文件

pdertcli.h

pde\_glob.h

pdertdef.h

pdertcli.lib

pdertcli.dll

### **3.8.7.5 TLGSetRulerWindowVisible**

说明

使用此函数可显示或隐藏读取行的数据窗口。

#### 声明

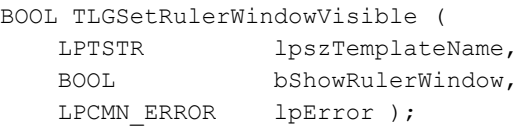

## 参数

#### **lpszTemplateName**

指向窗口模板名称的指针

#### **bShowRulerWindow**

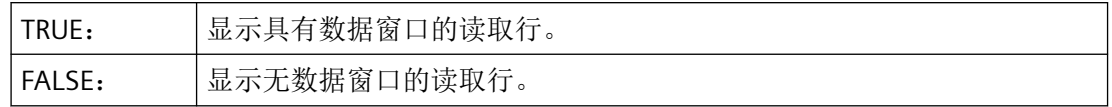

#### **lpError**

指向 CMN\_ERROR 结构中的扩展错误消息数据的指针。出现错误时,系统向该结构中写入错 误信息。

## 返回值

### **TRUE**

已重新输入读取行数据窗口的可见性参数。

#### **FALSE**

错误

#### 注释

在显示具有该对象的相应图像前,该函数在 f(x) 趋势视图和表格视图中无效。

## 错误消息

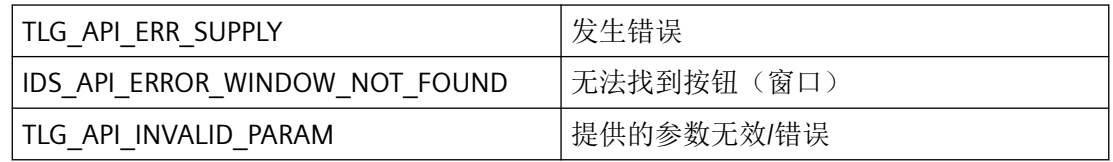

## 所需文件

pdertcli.h

pde\_glob.h

pdertdef.h

pdertcli.lib

pdertcli.dll

### **3.8.7.6 TLGShowWindow**

### 说明

该函数影响窗口的显示形式。

## 声明

BOOL TLGShowWindow ( HWND hwnd, DWORD dwFlags, PCMN\_ERROR lpError );

## 参数

### **hwnd**

运行系统窗口的窗口句柄

### **dwFlags**

按照标记在 WinUser.h (SW\_SHOW, SW\_HIDE, ...) 中的定义, 标记在这里的应用与 在 ::ShowWindow(HWND hwnd, int nCmdShow) 中的一样。

#### **lpError**

指向 CMN\_ERROR 结构中的扩展错误消息数据的指针。出现错误时,系统向该结构中写入错 误信息。

# 返回值

**TRUE**

已显示应用程序窗口

#### **FALSE**

错误

## 错误消息

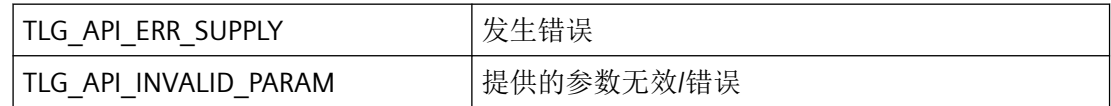

## 所需文件

pdertcli.h

pde\_glob.h

pdertdef.h

pdertcli.lib

pdertcli.dll

WinUser.h

<span id="page-2611-0"></span>*3.8* 变量和日志函数

# **3.8.8** 用于处理时间系统的函数

### **3.8.8.1 TLGEnumTime**

#### 说明

枚举项目所有检测和记录时间的名称

### 声明

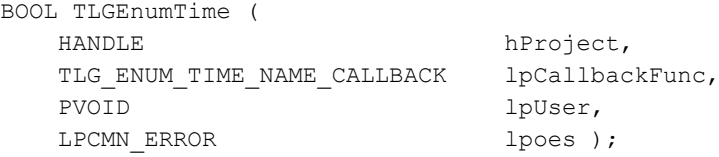

## 参数

### **hProject**

要列出的时间对象所在的项目的句柄。

### **lpCallbackFunc**

指向为每个现有时间对象调用的回调函数的指针。

#### **lpUser**

指向应用程序特定数据的指针。函数不会评估该指针,但在回调函数中会重新提供。

#### **lpoes**

指向 CMN\_ERROR 结构中的扩展错误消息数据的指针。出现错误时,系统向该结构中写入错 误信息。

### 返回值

### **TRUE**

已列出时间对象

#### **FALSE**

错误

## 所需文件

pdecscli.h

pdecscli.lib

pdecscli.dll

# 相关函数

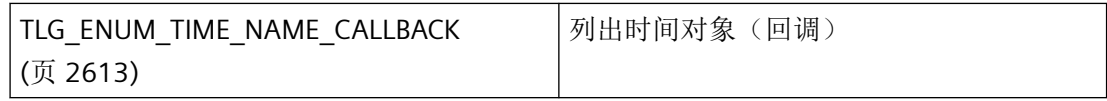

## 示例

[枚举所有采集和记录时间](#page-2629-0) (页 [2630\)](#page-2629-0) "TL01.cpp"

## 参见

TLG\_ENUM\_TIME\_NAME\_CALLBACK (页 2613) [枚举所有采集和记录时间](#page-2629-0) (页 [2630\)](#page-2629-0)

## **3.8.8.2 TLG\_ENUM\_TIME\_NAME\_CALLBACK**

#### 说明

为能够评估系统列出的时间对象,必须提供 TLG\_ENUM\_TIME\_NAME\_CALLBACK 类型的回 调函数。

### 声明

BOOL ( \* TLG\_ENUM\_TIME\_NAME\_CALLBACK) ( LPTSTR lpszName, PVOID lpUser );

## 参数

#### **lpszName**

lpszName 指针指向第一个时间对象的名称。

*3.8* 变量和日志函数

#### **lpUser**

指向应用程序特定数据的指针。该指针在回调函数中重新可用。

### 返回值

#### **TRUE**

继续枚举。

## **FALSE**

取消枚举。

## 说明

仅应在这里复制数据(如可能)。回调中的以下类型的函数调用可能导致死锁或堆栈溢出:

- 在其中访问消息循环的函数,例如:GetMessage
- 相同 DLL 中的 API 函数
- 调用其它枚举的枚举

# 所需文件

pdecscli.h

# 相关函数

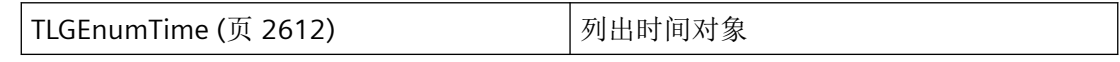

# 示例

[枚举所有采集和记录时间](#page-2629-0) (页 [2630\)](#page-2629-0) "TL01.cpp"

### 参见

[枚举所有采集和记录时间](#page-2629-0) (页 [2630\)](#page-2629-0)

[TLGEnumTime](#page-2611-0) (页 [2612](#page-2611-0))

#### <span id="page-2614-0"></span>**3.8.8.3 TLGEnumTimes**

说明

枚举所有检测和记录时间。

#### 声明

BOOL TLGEnumTimes( TLG\_ENUMTIMES\_CALLBACK lpfnCallback, LPVOID lpUser, PCMN\_ERROR lpError );

## 参数

#### **lpfnCallback**

指向回调函数的指针

#### **lpUser**

指向应用程序特定数据的指针。函数不会评估该指针,但在回调函数中会重新提供。

#### **lpError**

指向 CMN\_ERROR 结构中的扩展错误消息数据的指针。出现错误时,系统向该结构中写入错 误信息。

# 返回值

#### **TRUE**

已列出时间对象

**FALSE** 错误

### 错误消息

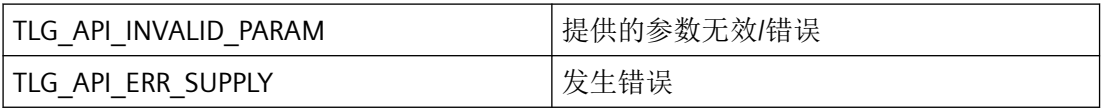

*3.8* 变量和日志函数

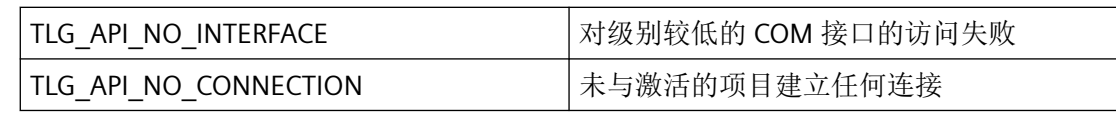

# 所需文件

pdertcli.h pde\_glob.h pdertdef.h pdertcli.lib pdertcli.dll

# 相关函数

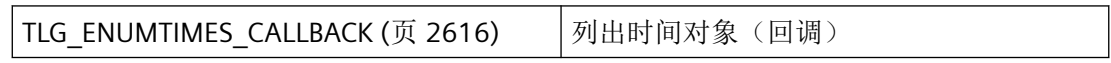

# 参见

TLG\_ENUMTIMES\_CALLBACK (页 2616)

## **3.8.8.4 TLG\_ENUMTIMES\_CALLBACK**

# 说明

为能够评估系统列出的时间对象,必须提供 TLG\_ENUMTIMES\_CALLBACK 类型的回调函数。

## 声明

BOOL ( \* TLG\_ENUMTIMES\_CALLBACK) ( PTLG\_TIMEDATA lpTime, PVOID lpUser );

## 参数

### **lpTime**

系统会为每个时间对象保留 [TLG\\_TIMEDATA](#page-2534-0) (页 [2535](#page-2534-0)) 结构长度的临时存储。lpTime 指针指 向第一个元素的开头。

### **lpUser**

指向应用程序特定数据的指针。该指针在回调函数中重新可用。

# 返回值

### **TRUE**

继续枚举。

### **FALSE**

取消枚举。

## 说明

仅应在这里复制数据(如可能)。回调中的以下类型的函数调用可能导致死锁或堆栈溢出:

- 在其中访问消息循环的函数,例如:GetMessage
- 相同 DLL 中的 API 函数
- 调用其它枚举的枚举

## 所需文件

pdertcli.h

pde\_glob.h

pdertdef.h

## 相关函数

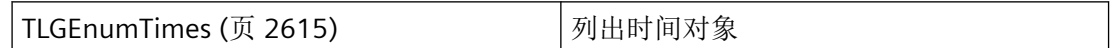

# 参见

[TLGEnumTimes](#page-2614-0) (页 [2615\)](#page-2614-0)

[TLG\\_TIMEDATA](#page-2534-0) (页 [2535](#page-2534-0))

*3.8* 变量和日志函数

### **3.8.8.5 TLGReadTime**

### 说明

读取已创建时间对象的参数

### 声明

```
BOOL TLGReadTime (
 HANDLE hProject,
LPTSTR lpszTimeName,
PTLG_TIME_STR lpTime,
LPCMN_ERROR lpoes );
```
## 参数

## **hProject**

要处理的时间对象所在项目的句柄。

#### **lpszTimeName**

指向时间对象名称的指针

#### **lpTime**

具有时间对象数据的 [TLG\\_TIME\\_STR](#page-2532-0) (页 [2533](#page-2532-0)) 结构的地址。

#### **lpoes**

指向 CMN\_ERROR 结构中的扩展错误消息数据的指针。出现错误时,系统向该结构中写入错 误信息。

### 返回值

#### **TRUE**

已读取时间对象参数

### **FALSE**

错误

### <span id="page-2618-0"></span>所需文件

pdecscli.h

pdecscli.lib

pdecscli.dll

# 示例

[读取时间对象的参数](#page-2643-0) (页 [2644\)](#page-2643-0) "TL01.cpp"

## 参见

[TLG\\_TIME\\_STR](#page-2532-0) (页 [2533](#page-2532-0)) [读取时间对象的参数](#page-2643-0) (页 [2644\)](#page-2643-0)

## **3.8.9** 用于保存和存储的函数

### **3.8.9.1 TLGEnumBackupEntries**

#### 说明

此函数不再受支持,其提供 FALSE 值和错误代码 TLG\_API\_NOT\_SUPPORTED 作为返回值。

#### 声明

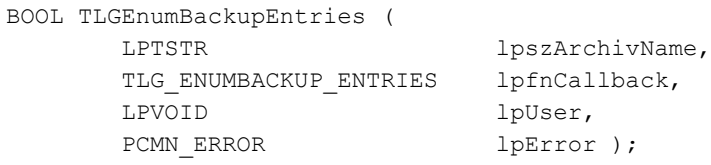

### 参数

### **lpszArchivName**

指向日志名称的指针

*3.8* 变量和日志函数

### **lpfnCallback**

指向为每个现有备份的回调函数的指针。

### **lpUser**

指向应用程序特定数据的指针。函数不会评估该指针,但在回调函数中会重新提供。

#### **lpError**

指向 CMN\_ERROR 结构中的扩展错误消息数据的指针。出现错误时,系统向该结构中写入错 误信息。

返回值

# **TRUE**

已列出备份

**FALSE**

错误

## 错误消息

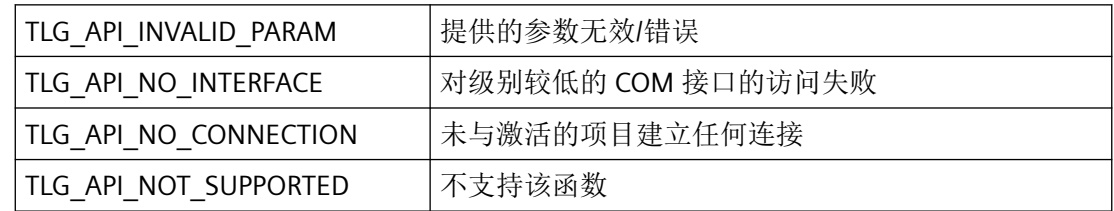

# 所需文件

pdertcli.h pde\_glob.h

pdertdef.h

pdertcli.lib pdertcli.dll

## 相关函数

[TLG\\_ENUMBACKUP\\_ENTRIES](#page-2620-0) (页 [2621](#page-2620-0)) | 列出备份(回调)

### <span id="page-2620-0"></span>参见

TLG\_ENUMBACKUP\_ENTRIES (页 2621)

### **3.8.9.2 TLG\_ENUMBACKUP\_ENTRIES**

#### 说明

不再支持 TLGEnumBackupEntries 函数。为能够评估系统列出的备份,必须提供 TLG\_ENUMBACKUP\_ENTRIES 类型的回调函数。

#### 声明

BOOL ( \* TLG\_ENUMBACKUP\_ENTRIES) ( PTLG\_BACKUP\_TABLE\_INFO lpbti, PVOID lpUser );

## 参数

#### **lpbti**

系统会为每个备份保留 [TLG\\_BACKUP\\_TABLE\\_INFO](#page-2509-0) (页 [2510](#page-2509-0)) 结构长度的临时存储。lpbti 指 针指向第一个元素的开头。

#### **lpUser**

指向应用程序特定数据的指针。该指针在回调函数中重新可用。

## 返回值

**TRUE**

继续枚举。

#### **FALSE**

取消枚举。

## 注释

# 说明

仅应在这里复制数据(如可能)。回调中的以下类型的函数调用可能导致死锁或堆栈溢出:

- 在其中访问消息循环的函数,例如:GetMessage
- 相同 DLL 中的 API 函数
- 调用其它枚举的枚举

# 所需文件

pdertcli.h

pde\_glob.h

pdertdef.h

## 相关函数

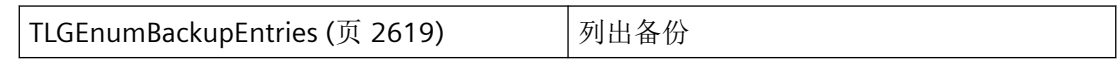

# 参见

[TLGEnumBackupEntries](#page-2618-0) (页 [2619\)](#page-2618-0)

[TLG\\_BACKUP\\_TABLE\\_INFO](#page-2509-0) (页 [2510](#page-2509-0))

### **3.8.9.3 TLGExport**

# 说明

使用此函数可导出日志的各部分。可通过 TLG\_IO\_BACKUP\_SELECT 结构选择要导出的数据 记录。

### 声明

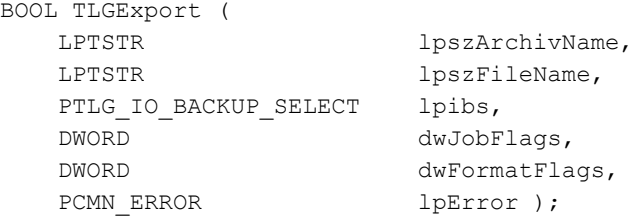

## 参数

### **lpszArchivName**

指向日志名称的指针。该名称必须以"日志名称\变量名称"的形式指定。

可以通过 TLGEnumArchivsEx 和 TLGEnumVariablesEx 确定名称的各部分。

#### **lpszFileName**

指向数据要导出到的文件名称的指针。

#### **lpibs**

选择参数的传送结构 [TLG\\_IO\\_BACKUP\\_SELECT](#page-2521-0) (页 [2522](#page-2521-0)) 的地址。

#### **dwJobFlags**

该参数供以后升级使用,必须为其提供 OL。

#### **dwFormatFlags**

格式说明符:

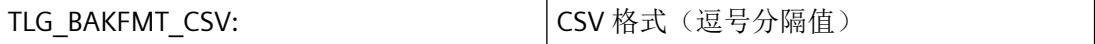

#### **lpError**

指向 CMN\_ERROR 结构中的扩展错误消息数据的指针。出现错误时,系统向该结构中写入错 误信息。

### 返回值

## **TRUE**

已导出日志数据

*3.8* 变量和日志函数

**FALSE**

错误

### 注释

此函数仅适用于顺序日志、循环日志和压缩日志。

### 错误消息

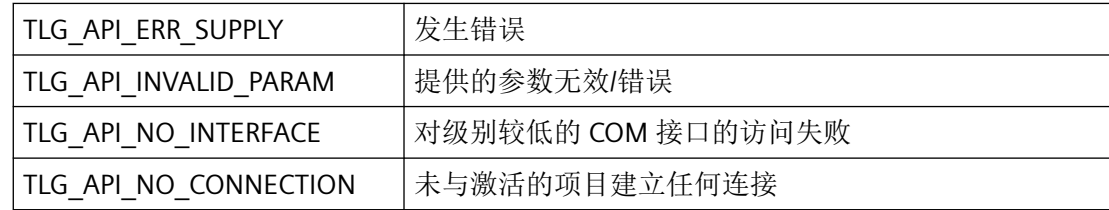

# 所需文件

pdertcli.h

pde\_glob.h

pdertdef.h

pdertcli.lib

pdertcli.dll

## 参见

[TLG\\_IO\\_BACKUP\\_SELECT](#page-2521-0) (页 [2522](#page-2521-0))

## **3.8.9.4 TLGGetBackupSize**

## 说明

此函数不再受支持,其提供 FALSE 值和错误代码 TLG\_API\_NOT\_SUPPORTED 作为返回值。

*3.8* 变量和日志函数

#### 声明

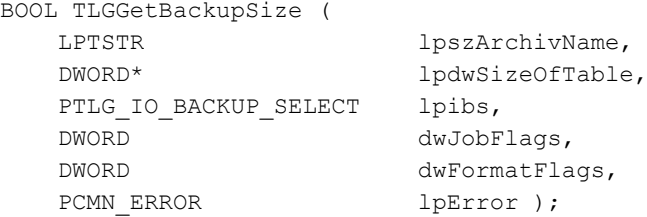

# 参数

#### **lpszArchivName**

指向日志名称的指针

#### **lpdwSizeOfTable**

所选数据大小(以字节为单位)写入到的 DWORD 的地址。

#### **lpibs**

选择参数的传送结构 [TLG\\_IO\\_BACKUP\\_SELECT](#page-2521-0) (页 [2522](#page-2521-0)) 的地址。

#### **dwJobFlags**

特定作业标识符,可能的情况如下:

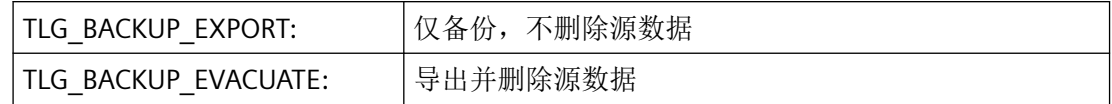

#### **dwFormatFlags**

格式说明符:

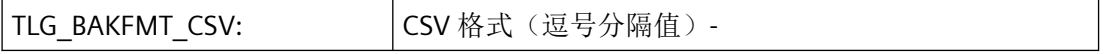

#### **lpError**

指向 CMN\_ERROR 结构中的扩展错误消息数据的指针。出现错误时,系统向该结构中写入错 误信息。

# 返回值

#### **TRUE**

已确定数据大小

*3.8* 变量和日志函数

#### **FALSE**

错误

# 错误消息

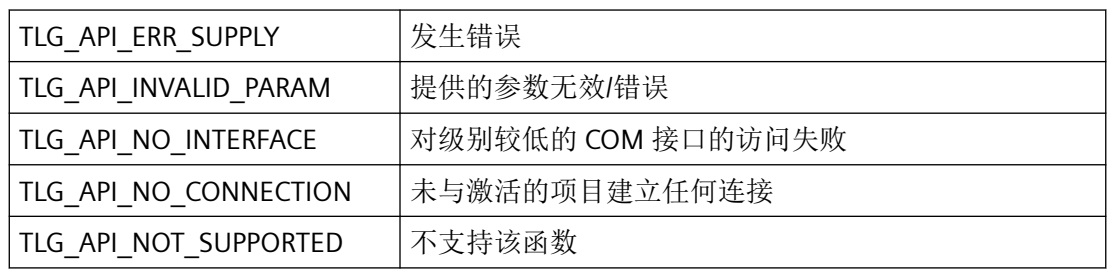

# 所需文件

pdertcli.h

pde\_glob.h

pdertdef.h

pdertcli.lib

pdertcli.dll

# 参见

[TLG\\_IO\\_BACKUP\\_SELECT](#page-2521-0) (页 [2522](#page-2521-0))

### <span id="page-2626-0"></span>**3.8.10** 示例

#### **3.8.10.1** 编辑曲线模板 **-** 示例 **1**

#### 示例

```
// =====================================================================
// =====================================================================
// : Modul with examples to TagLogging-API
// *********************************************************************
// Copyright (C) 1995/96 SIEMENS AG, AUT 913 All rights reserved 
// *********************************************************************
#include "stdafx.h" // if MFC classes
//#include "odkapi.h" // if console application
#include "TL02.h"
#include <string.h>
#include <stdlib.h>
#include <malloc.h>
#include <time.h>
// IMPLEMENTATION
//{{ODK_EXAMPLE}Edit curve template (example no. 1) (TLG)}
//{{FUNCTION}TLGConnect (TLG)}
//{{FUNCTION}TLGDisconnect (TLG)}
//{{FUNCTION}TLGInsertTemplateItem (TLG)}
//{{FUNCTION}(END)}
// =====================================================================
// Function: MyTLGInsertTemplateItem(void) ODK TL RT
// =====================================================================
// : Edit curve template
// : Defines a new curve with previous settings
// =====================================================================
void MyTLGInsertTemplateItem (void)
{
    #define COLOR_RED 0x000000FF
// Farbe sym. Name Value (hexadezimal) Value (dezimal)
%// schwarz CO_BLACK 0x00000000 0<br>// weiß CO_WHITE 0x00FFFFFF 16
// weiß CO_WHITE 0x00FFFFFF 16777215
// rot CO_RED 0x000000FF 255
// dunkelrot CO_DKRED 0x00000080 128<br>
// grün CO_GREEN 0x0000FF00 652
// grün CO_GREEN 0x0000FF00 65280
// dunkelgrün CO_DKGREEN 0x00008000 32768
// blau CO_BLUE 0x00FF0000 16711680
// dunkelblau CO_DKBLUE 0x00800000 8388608
// gelb CO_YELLOW 0x0000FFFF 65535
// dunkelgelb CO_DKYELLOW 0x00008080 32896
// zyan CO_CYAN 0x00FFFF00 1048320
```
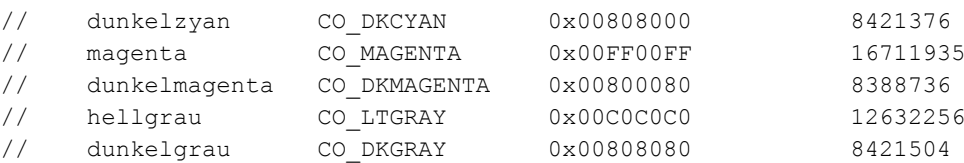

```
 // scripts
    BOOL ret = FALSE;
   CMN_ERROR Error;
    TCHAR szText[255];
    HWND hwndParent = NULL;
   TLG TEMPLATEITEM INFO TemplateItem;
    memset(&Error,0,sizeof(CMN_ERROR));
    ret = TLGConnect(hwndParent, &Error);
    if(FALSE == ret) {
        sntprintf s(szText, countof(szText), TRUNCATE, T("Error in
TLGInsertTemplateItem: E1= 0x%08lx ; E2= 0x%08lx ; %s"),
             Error.dwError1, Error.dwError2, Error.szErrorText);
        ODKTrace(szText);
    }
    else
     {
       memset(&TemplateItem, 0, sizeof(TLG_TEMPLATEITEM_INFO));
        tcsncpy s(TemplateItem.szArchivName, countof(TemplateItem.szArchivName),
T("PLSMWA"), TRUNCATE); // archive name
         _tcsncpy_s(TemplateItem.szTemplateName, _countof(TemplateItem.szTemplateName), 
T("KV_PID1"), TRUNCATE); // template for curve window
         _tcsncpy_s(TemplateItem.szVariableName, _countof(TemplateItem.szVariableName), 
_T("VPID1_X"), _TRUNCATE); // DM variable name
        _tcsncpy_s(TemplateItem.szDMVariableName, _countof(TemplateItem.szDMVariableName), 
T("VPIDI_X"), _TRUNCATE);
        tcsncpy s(TemplateItem.szTemplateItemName,
_countof(TemplateItem.szTemplateItemName), _T("KPID3_X"), _TRUNCATE); // curve name
         TemplateItem.dwTemplateTyp = TLG_TEMPLATE_CURVE;
         TemplateItem.dwTemplateItemTyp = TLG_TEMPLATEITEM_CURVE;
         TemplateItem.dwReadAccessLevel = 1;
        TemplateItem.dwWriteAccessLevel = 1;
         TemplateItem.dwArchivTyp = TLG_ARCTYP_PROCESS; //_USER, _PROCESS, _COMPRESS
         _tcsncpy_s(TemplateItem.szTimeNameRange, _countof(TemplateItem.szTimeNameRange), 
T("500 ms"), TRUNCATE);
        TemplateItem.fVisible = TRUE;
        TemplateItem.tplInfo.tplCurve.csx.dwDataTyp = TLG_DATATYP_TIMERANGE;
         TemplateItem.tplInfo.tplCurve.csx.fAutoRange = TRUE;
         TemplateItem.tplInfo.tplCurve.csx.fActualize = TRUE;
         TemplateItem.tplInfo.tplCurve.csx.dwBufferSize = 10;
        TemplateItem.tplInfo.tplCurve.csy.dwDataTyp = TLG_DATATYP_BLOCKDATA;
         TemplateItem.tplInfo.tplCurve.csy.fAutoRange = TRUE;
         TemplateItem.tplInfo.tplCurve.csy.crColor = COLOR_RED;
        memset(&Error,0,sizeof(CMN_ERROR));
         ret = TLGInsertTemplateItem(TemplateItem.szTemplateName, &TemplateItem, &Error);
```
```
if(FALSE == ret) {
             _sntprintf_s(szText, _countof(szText), _TRUNCATE, _T("Error in 
TLGInsertTemplateItem: E1= 0x%08lx ; E2= 0x%08lx ; %s"),
                Error.dwError1, Error.dwError2, Error.szErrorText);
         }
         else
         {
              _sntprintf_s(szText,_countof(szText), _TRUNCATE, _T("InsertItem: 
TemplateItemName= %s "), TemplateItem.szTemplateItemName);
         }
        ODKTrace(szText);
        // Disconnect
        memset(&Error,0,sizeof(CMN_ERROR));
        ret = TLGDisconnect(&Error);
       if(FALSE == ret)\{sntprintf s(szText, countof(szText), TRUNCATE, T("Error in TLGDisconnect:
E1= 0x%08lx ; E2= 0x%08lx ; %s"),
                 Error.dwError1, Error.dwError2, Error.szErrorText);
            ODKTrace(szText);
         }
     }
}
//{{ODK_EXAMPLE}(END)}
```
# 参见

[TLGInsertTemplateItem](#page-2604-0) (页 [2605\)](#page-2604-0)

[TLGConnect](#page-2551-0) (页 [2552\)](#page-2551-0)

[TLGDisconnect](#page-2553-0) (页 [2554](#page-2553-0))

# **3.8.10.2** 枚举所有采集和记录时间

## 示例

```
/ =====================================================================
// =====================================================================
// : Modul with examples to TagLogging-API
// *********************************************************************
// Copyright (C) 1995/96 SIEMENS AG, AUT 913 All rights reserved 
// *********************************************************************
#include "stdafx.h" // if MFC classes
#include "stdlib.h"
#include "TL01.h"
#include "dm01.h"
// IMPLEMENTATION
// =====================================================================
// 4. Callback
// =====================================================================
//{{ODK_EXAMPLE}Enum all acquisition and archiving times (TLG)}
//{{FUNCTION}TLGCSConnect (TLG)}
//{{FUNCTION}TLGCSDisConnect (TLG)}
//{{FUNCTION}TLGEnumTime (TLG)}
//{{FUNCTION}TLG_ENUM_TIME_NAME_CALLBACK (TLG)}
//{{FUNCTION}(END)}
// =====================================================================
// Function: TLGEnumTime(void) ODK TL CS
// =====================================================================
// : Enum all acquisition and archiving times
\frac{1}{2} :
// =====================================================================
BOOL MyTLGEnumTimeNameCallback (LPTSTR szTime, PVOID lpUser)
{
   TCHAR szText[255];
    sprintf(szText,"... Enum Time %s", szTime);
     ODKTrace(szText);
     //printf("%s\r\n",szText);
    return TRUE;
}
void MyTLGEnumTime(void)
{
     // #define PROJ_PATH "C:\\siemens\\odk\\samples\\projects\\demo\\odk.mcp"
     BOOL ret = FALSE;
    TCHAR szText[255];
    HANDLE hProject;
    CMN_ERROR Error;
     PVOID pUser = NULL;
     sprintf(szText, "TLGEnumTime");
     ODKTrace(szText);
```
运行系统 *API*

```
 //printf("%s\r\n",szText);
     MyDMEnumOpenedProjects(); // open the DM and set the g szProjectFile
      memset(&Error,0,sizeof(CMN_ERROR));
       ret = TLGCSConnect(NULL, &Error);
      if (FALSE == ret)
       {
             sprintf(szText, "Error in TLGCSConnect: E1= 0x%08lx ; E2= 0x%08lx ; %s",
                    Error.dwError1, Error.dwError2, Error.szErrorText);
             ODKTrace(szText);
             //printf("%s\r\n",szText);
       }
       else
       {
            sprintf(szText, " TLGCSConnect");
             ODKTrace(szText);
             //printf("%s\r\n",szText);
            memset(&Error, 0, sizeof(CMN_ERROR));
             ret = TLGOpenProject(&hProject, /*PROJ_PATH*/g_szProjectFile, NULL, &Error);
             if (FALSE == ret)
             {
                    sprintf(szText, "Error in TLGOpenProject: E1= 0x%08lx ; E2= 0x%08lx ; %s",
                          Error.dwError1, Error.dwError2, Error.szErrorText);
                    ODKTrace(szText);
                    //printf("%s\r\n",szText);
             }
             else //TLGOpenProject OK 
             {
                    sprintf(szText, " TLGOpenProject");
                    ODKTrace(szText);
                    //printf("%s\r\n",szText);
                    // read projected archiving times
                    memset(&Error,0,sizeof(CMN_ERROR));
                    ret = TLGEnumTime(hProject, MyTLGEnumTimeNameCallback, pUser, &Error);
                    if (FALSE == ret)
\left\{ \begin{array}{cc} 0 & 0 & 0 \\ 0 & 0 & 0 \\ 0 & 0 & 0 \\ 0 & 0 & 0 \\ 0 & 0 & 0 \\ 0 & 0 & 0 \\ 0 & 0 & 0 \\ 0 & 0 & 0 \\ 0 & 0 & 0 \\ 0 & 0 & 0 \\ 0 & 0 & 0 \\ 0 & 0 & 0 \\ 0 & 0 & 0 & 0 \\ 0 & 0 & 0 & 0 \\ 0 & 0 & 0 & 0 \\ 0 & 0 & 0 & 0 & 0 \\ 0 & 0 & 0 & 0 & 0 \\ 0 & 0 & 0 & 0 & 0 \\ 0 & 0 & 0 & 0 & 0 \\ 0 & 0 sprintf(szText, "Error in TLGEnumTime: E1= 0x%08lx ; E2= 0x%08lx ; %s",
                          Error.dwError1, Error.dwError2, Error.szErrorText);
 }
                    else
\left\{ \begin{array}{cc} 0 & 0 & 0 \\ 0 & 0 & 0 \\ 0 & 0 & 0 \\ 0 & 0 & 0 \\ 0 & 0 & 0 \\ 0 & 0 & 0 \\ 0 & 0 & 0 \\ 0 & 0 & 0 \\ 0 & 0 & 0 \\ 0 & 0 & 0 \\ 0 & 0 & 0 \\ 0 & 0 & 0 \\ 0 & 0 & 0 & 0 \\ 0 & 0 & 0 & 0 \\ 0 & 0 & 0 & 0 \\ 0 & 0 & 0 & 0 & 0 \\ 0 & 0 & 0 & 0 & 0 \\ 0 & 0 & 0 & 0 & 0 \\ 0 & 0 & 0 & 0 & 0 \\ 0 & 0 sprintf(szText, " TLGEnumTime");
 }
                    ODKTrace(szText);
                    //printf("%s\r\n",szText);
                    //TLGCloseProject();
                    memset(&Error,0,sizeof(CMN_ERROR));
                    ret = TLGCloseProject(hProject, &Error);
                   if(FALSE == ret)\left\{ \begin{array}{cc} 0 & 0 & 0 \\ 0 & 0 & 0 \\ 0 & 0 & 0 \\ 0 & 0 & 0 \\ 0 & 0 & 0 \\ 0 & 0 & 0 \\ 0 & 0 & 0 \\ 0 & 0 & 0 \\ 0 & 0 & 0 \\ 0 & 0 & 0 \\ 0 & 0 & 0 \\ 0 & 0 & 0 \\ 0 & 0 & 0 & 0 \\ 0 & 0 & 0 & 0 \\ 0 & 0 & 0 & 0 \\ 0 & 0 & 0 & 0 & 0 \\ 0 & 0 & 0 & 0 & 0 \\ 0 & 0 & 0 & 0 & 0 \\ 0 & 0 & 0 & 0 & 0 \\ 0 & 0 sprintf(szText, "Error in TLGCloseProject: E1= 0x%08lx ; E2= 0x%08lx ; %s",
                          Error.dwError1, Error.dwError2, Error.szErrorText);
```

```
 }
            else
 {
                sprintf(szText, " TLGCloseProject");
 }
            ODKTrace(szText);
            //printf("%s\r\n",szText);
        }
        // Disconnect
        memset(&Error,0,sizeof(CMN_ERROR));
        ret = TLGCSDisConnect(&Error);
       if (FA LSE == ret) {
            sprintf(szText, "Error in TLGCSDisConnect: E1= 0x%08lx ; E2= 0x%08lx ; %s",
                Error.dwError1, Error.dwError2, Error.szErrorText);
        }
        else
        {
            sprintf(szText, " TLGCSDisConnect");
 }
        ODKTrace(szText);
        //printf("%s\r\n",szText);
    }
//{{ODK_EXAMPLE}(END)}
```
# 参见

}

[TLGCSConnect](#page-2545-0) (页 [2546](#page-2545-0)) [TLG\\_ENUM\\_TIME\\_NAME\\_CALLBACK](#page-2612-0) (页 [2613](#page-2612-0)) [TLGEnumTime](#page-2611-0) (页 [2612](#page-2611-0)) [TLGDisconnect](#page-2553-0) (页 [2554](#page-2553-0)) [TLGCSDisConnect](#page-2548-0) (页 [2549](#page-2548-0))

#### **3.8.10.3** 枚举日志

## 示例

```
//{{ODK_EXAMPLE}Enum archives (TLG)}
//{{FUNCTION}TLGCSConnect (TLG)}
//{{FUNCTION}TLGCSDisConnect (TLG)}
//{{FUNCTION}TLGOpenProject (TLG)}
//{{FUNCTION}TLGCloseProject (TLG)}
//{{FUNCTION}TLGEnumArchives (TLG)}
//{{FUNCTION}TLG ENUM ARCHIV CALLBACK (TLG)}
//{{FUNCTION}(END)}
// =====================================================================
// Function: TLGEnumArchives(void) ODK TL CS
// =====================================================================
// : Enum archives
\frac{1}{2} :
// =====================================================================
BOOL MyTLGEnumArchivCallback(LPTSTR szArchives, PVOID lpUser)
{
    lpUser;
    TCHAR szText[255];
    _sntprintf_s(szText, _countof(szText), _TRUNCATE, _T("...Enum Archive=%s "),szArchives);
    ODKTrace(szText);
    return TRUE;
}
void MyTLGEnumArchives(void)
{
     // #define PROJ_PATH "C:\\siemens\\odk\\samples\\projects\\demo\\odk.mcp"
    BOOL ret = FALSE;
   CMN_ERROR Error;
    HANDLE hProject;
    PVOID pUser = NULL;
    TCHAR szText[255];
   TCHAR szArchivName[255];
     _tcsncpy_s(szArchivName, _countof(szArchivName), _T("PLSMWA"), _TRUNCATE);
   MyDMEnumOpenedProjects(); // open the DM and set the g szProjectFile
     //TLGConnect
   memset(&Error, 0, sizeof(CMN_ERROR));
     ret = TLGCSConnect(NULL, &Error);
     if (FALSE == ret)
     {
            _sntprintf_s(szText, _countof(szText), _TRUNCATE, _T("Error in TLGCSConnect: E1= 
0x%08lx ; E2= 0x%08lx ; %s"),
                 Error.dwError1, Error.dwError2, Error.szErrorText);
             ODKTrace(szText);
 }
         else
```
运行系统 *API*

```
\{ //TLGOpenProject
            memset(&Error, 0, sizeof(CMN_ERROR));
             ret = TLGOpenProject(&hProject, /*PROJ_PATH*/g_szProjectFile, NULL, &Error);
             if (FALSE == ret)
 {
                 sntprintf s(szText, countof(szText), TRUNCATE, T("Error in
TLGOpenProject: E1= 0x%08lx ; E2= 0x%08lx ; %s"),
                 Error.dwError1, Error.dwError2, Error.szErrorText);
             ODKTrace(szText);
         }
         else
\{ // TLGEnumArchives
             memset(&Error,0,sizeof(CMN_ERROR));
             ret = TLGEnumArchives(hProject, MyTLGEnumArchivCallback, pUser, &Error);
             if (FALSE == ret)
 {
                _sntprintf_s(szText, _countof(szText), TRUNCATE, T("Error in
TLGEnumArchives: E1= 0x%08lx ; E2= 0x%08lx ; %s"),
                Error.dwError1, Error.dwError2, Error.szErrorText);
 }
             else
 {
               _sntprintf_s(szText, _countof(szText), TRUNCATE, T(" TLGEnumArchives"));
 }
             ODKTrace(szText);
         }
         //CloseProject
         memset(&Error,0,sizeof(CMN_ERROR));
         ret = TLGCloseProject(hProject,&Error);
        if(FALSE == ret)\overline{\mathcal{A}} _sntprintf_s(szText, _countof(szText), _TRUNCATE, _T("Error in TLGCloseProject: 
E1= 0x%08lx ; E2= 0x%08lx ; %s"),
                 Error.dwError1, Error.dwError2, Error.szErrorText);
         }
         else
\overline{\mathcal{A}} _sntprintf_s(szText, _countof(szText), _TRUNCATE, _T(" TLGCloseProject"));
         }
         ODKTrace(szText);
     }
     // Disconnect
     memset(&Error,0,sizeof(CMN_ERROR));
     ret = TLGCSDisConnect(&Error);
     if (FALSE == ret)
\left\{\begin{array}{ccc} \end{array}\right\} _sntprintf_s(szText, _countof(szText), _TRUNCATE, _T("Error in TLGCSDisConnect: E1= 
0x%08lx ; E2= 0x%08lx ; %s"),
             Error.dwError1, Error.dwError2, Error.szErrorText);
```

```
 }
     else
     {
         _sntprintf_s(szText, _countof(szText), _TRUNCATE, _T(" TLGCSDisConnect"));
     }
    ODKTrace(szText);
}
//{{ODK_EXAMPLE}(END)}
```
参见

[TLGCSConnect](#page-2545-0) (页 [2546\)](#page-2545-0) [TLGOpenProject](#page-2556-0) (页 [2557](#page-2556-0)) [TLGCloseProject](#page-2554-0) (页 [2555\)](#page-2554-0) [TLGEnumArchives](#page-2569-0) (页 [2570\)](#page-2569-0) TLG ENUM ARCHIV CALLBACK (页 [2572\)](#page-2571-0) [TLGCSDisConnect](#page-2548-0) (页 [2549](#page-2548-0))

# **3.8.10.4** 枚举日志的变量

# 示例

```
//{{ODK_EXAMPLE}Enum variables of a archive (TLG)}
//{{FUNCTION}TLG_ENUM_PROJECT_NAME_CALLBACK (TLG)}
//{{FUNCTION}TLGEnumVariablesEx (TLG)}
//{{FUNCTION}TLG_ENUMVARIABLES (TLG)}
//{{FUNCTION}(END)}
// =====================================================================
// Function: MyTLGEnumVariablesEx(void) ODK TL CS
// =====================================================================
// : Edit archive variables
// :
// =====================================================================
BOOL MyTLGEnumVariablesExCallback(PTLG_VARIABLE_INFO lpvi, LPVOID lpUser)
{
     lpUser;
    TCHAR szText[255];
      _sntprintf_s(szText,_countof(szText), _TRUNCATE, _T("Enum Variables %d %s "), lpvi-
>dwVariableTyp, lpvi->szVariableName);
    ODKTrace(szText);
     return TRUE;
}
void MyTLGEnumVariablesEx(void)
{
    BOOL ret = FALSE;
    TCHAR szText[255];
   CMN_ERROR Error;
     HANDLE hProject = NULL;
   TCHAR szArchivName[255];
    HWND hwndParent = NULL;
    VOID* pUser = NULL;
     _tcsncpy_s(szArchivName, _countof(szArchivName), _T("PLSMWA"), _TRUNCATE);
    memset(&Error,0,sizeof(CMN_ERROR));
    ret = TLGConnect(hwndParent, &Error);
    if(FALSE == ret) {
         _sntprintf_s(szText, _countof(szText), _TRUNCATE, _T("Error in TLGConnect: E1= 
0x%08lx ; E2= 0x%08lx ; %s"),
            Error.dwError1, Error.dwError2, Error.szErrorText);
        ODKTrace(szText);
     }
     else
     {
         _sntprintf_s(szText, _countof(szText), _TRUNCATE, _T("TLGConnect"));
         ODKTrace(szText);
```
#### 运行系统 *API*

*3.8* 变量和日志函数

```
 // Info
         memset(&Error,0,sizeof(CMN_ERROR));
         ret = TLGEnumVariablesEx (szArchivName, MyTLGEnumVariablesExCallback,
                 pUser, &Error );
        if (FALSE == ret)
         {
              _sntprintf_s(szText, _countof(szText), _TRUNCATE, _T("Error in 
TLGEnumVariablesEx: E1= 0x%08lx ; E2= 0x%08lx ; %s"),
                Error.dwError1, Error.dwError2, Error.szErrorText);
         }
         else
         {
            _sntprintf_s(szText, _countof(szText), _TRUNCATE, _T("TLGEnumVariablesEx: OK"));
 }
         ODKTrace(szText);
         memset(&Error,0,sizeof(CMN_ERROR));
         ret = TLGDisconnect(&Error);
        if(FALSE == ret) {
             _sntprintf_s(szText, _countof(szText), _TRUNCATE, _T("Error in TLGDisconnect: 
E1= 0x%08lx ; E2= 0x%08lx ; %s"),
                 Error.dwError1, Error.dwError2, Error.szErrorText);
             ODKTrace(szText);
         }
     }
}
//{{ODK_EXAMPLE}(END)}
```
参见

[TLGOpenProject](#page-2556-0) (页 [2557](#page-2556-0)) [TLGEnumVariablesEx](#page-2564-0) (页 [2565\)](#page-2564-0) [TLG\\_ENUMVARIABLES](#page-2566-0) (页 [2567\)](#page-2566-0)

## **3.8.10.5** 枚举日志

## 示例

```
//{{ODK_EXAMPLE}Enumerate archives (TLG)}
//{{FUNCTION}TLGConnect (TLG)}
//{{FUNCTION}TLGDisconnect (TLG)}
//{{FUNCTION}TLGEnumArchivs (TLG)}
//{{FUNCTION}TLG_ENUMTABLES (TLG)}
//{{FUNCTION}(END)}
// =====================================================================
// Function: MyTLGEnumArchivs(void) ODK TL RT
// =====================================================================
// : Enumerate archives
// =====================================================================
BOOL MyTLGEnumTablesCallback(LPTSTR lpTableName, PTLG_TABLE_INFO lpti, PVOID lpUser)
{
     lpUser;
    TCHAR szText[255];
     sntprintf s(szText, countof(szText), TRUNCATE, T("TableName=%s"), lpTableName);
    ODKTrace(szText);
    sntprintf s(szText, countof(szText), TRUNCATE, T(" ...ArchivTyp=%d"), lpti-
>dwArchivTyp);
     ODKTrace(szText);
     sntprintf s(szText, countof(szText), TRUNCATE, T(" ...ArchivName=%s"),lpti-
>szArchivName);
     ODKTrace(szText);
     _sntprintf_s(szText, _countof(szText), _TRUNCATE, _T(" ...dwSaveTyp=%d"), lpti-
>dwSaveTyp);
    ODKTrace(szText);
     return TRUE;
}
void MyTLGEnumArchivs(void)
{
    BOOL ret = FALSE;
    //DWORD StartTime = 0;
     //DWORD StopTime = 0;
    void* lpUser = NULL;
   CMN ERROR Error;
    TCHAR szText[255];
    HWND hwndParent = NULL;
    memset(&Error,0,sizeof(CMN_ERROR));
    ret = TLGConnect(hwndParent, &Error);
   if(FALSE == ret) {
         _sntprintf_s(szText, _countof(szText), _TRUNCATE, _T("Error in TLGConnect: E1= 
0x%08lx ; E2= 0x%08lx ; %s"),
             Error.dwError1, Error.dwError2, Error.szErrorText);
```

```
 ODKTrace(szText);
     }
    else
     {
        sntprintf s(szText, countof(szText), TRUNCATE, T("TLGConnect"));
        ODKTrace(szText);
        memset(&Error,0,sizeof(CMN_ERROR));
        ret = TLGEnumArchivs(TLG_ARCTYP_PROCESS, MyTLGEnumTablesCallback, lpUser, &Error);
       if(FALSE == ret)\{ _sntprintf_s(szText, _countof(szText), _TRUNCATE, _T("Error in TLGEnumArchivs: 
E1= 0x8081x; E2= 0x8081x; 8s"),
                Error.dwError1, Error.dwError2, Error.szErrorText);
         }
        else
         {
           sntprintf s(szText, countof(szText), TRUNCATE, T("TLGEnumArchivs: OK"));
 }
        ODKTrace(szText);
       memset(&Error, 0, sizeof(CMN_ERROR));
        ret = TLGDisconnect(&Error);
       if(FALSE == ret)\{sntprintf s(szText, countof(szText), TRUNCATE, T("Error in TLGDisconnect:
E1= 0x8081x; E2= 0x8081x; 8s"),
                Error.dwError1, Error.dwError2, Error.szErrorText);
            ODKTrace(szText);
         }
     }
}
//{{ODK_EXAMPLE}(END)}
```
# 参见

[TLGConnect](#page-2551-0) (页 [2552\)](#page-2551-0) [TLGDisconnect](#page-2553-0) (页 [2554](#page-2553-0)) [TLGEnumArchivs](#page-2572-0) (页 [2573\)](#page-2572-0)

## **3.8.10.6** 读取日志

# 示例

```
//{{ODK_EXAMPLE}Read archive (TLG)}
//{{FUNCTION}TLGCSConnect (TLG)}
//{{FUNCTION}TLGCSDisConnect (TLG)}
//{{FUNCTION}TLGOpenProject (TLG)}
//{{FUNCTION}TLGCloseProject (TLG)}
//{{FUNCTION}TLGReadArchiv (TLG)}
//{{FUNCTION}TLGReadVariable (TLG)}
//{{FUNCTION}(END)}
// =====================================================================
// Function: TLGReadArchiv(void) ODK TL CS
// =====================================================================
// : Read archive
// :
// =====================================================================
void MyTLGReadArchiv(void)
{
     // #define PROJ_PATH "C:\\siemens\\odk\\samples\\projects\\demo\\odk.mcp"
     BOOL ret = FALSE;
    CMN_ERROR Error;
     HANDLE hProject;
     //PVOID pUser = NULL;
    TCHAR szText[255];
    TCHAR szArchivName[255];
     TCHAR szVarName[255];
   TLG ARCHIV STR TLGArchivStruct;
   TLG VAR STR TLGVarStruct;
    _tcsncpy_s(szArchivName, _countof(szArchivName), _T("PLSMWA"), TRUNCATE);
    tcsncpy s(szVarName, countof(szVarName), T("X"), TRUNCATE);
   MyDMEnumOpenedProjects(); \frac{1}{2} open the DM and set the q szProjectFile
     memset(&Error,0,sizeof(CMN_ERROR));
     ret = TLGCSConnect(NULL, &Error);
     if (FALSE == ret)
     {
         _sntprintf_s(szText, _countof(szText), _TRUNCATE, _T("Error in TLGCSConnect: E1= 
0x%08lx ; E2= 0x%08lx ; %s"),
            Error.dwError1, Error.dwError2, Error.szErrorText);
        ODKTrace(szText);
     }
     else
     {
        memset(&Error,0,sizeof(CMN_ERROR));
         ret = TLGOpenProject(&hProject, /*PROJ_PATH*/g_szProjectFile, NULL, &Error);
         if (FALSE == ret)
         {
```
运行系统 *API*

```
 _sntprintf_s(szText, _countof(szText), _TRUNCATE, _T("Error in TLGOpenProject: 
E1= 0x8081x; E2= 0x8081x; 8s"),
                      Error.dwError1, Error.dwError2, Error.szErrorText);
                 ODKTrace(szText);
 }
            else
            {
                 // read
                memset(&TLGArchivStruct, 0, sizeof(TLG_ARCHIV_STR));
                 memset(&Error,0,sizeof(CMN_ERROR));
                 ret = TLGReadArchiv(hProject, szArchivName, &TLGArchivStruct, &Error);
                 if (FALSE == ret)
\{sntprintf s(szText, countof(szText), TRUNCATE, T("Error in TLGReadArchiv:
E1= 0x%08lx ; E2= 0x%08lx ; %s"),
                      Error.dwError1, Error.dwError2, Error.szErrorText);
                      ODKTrace(szText);
 }
                 else
\{sntprintf s(szText, countof(szText), TRUNCATE, T("TLGReadArchiv"));
                      ODKTrace(szText);
                      sntprintf s(szText, countof(szText), _TRUNCATE, _T(" ArcName=%s
Comments=%s dwTyp=0x%04x dwRecSize=%d"),
                      TLGArchivStruct.szName, 
                      TLGArchivStruct.szComment,
                      TLGArchivStruct.dwTyp, 
                      TLGArchivStruct.dwRecordSize);
                      ODKTrace(szText);
 }
                 memset(&TLGVarStruct, 0, sizeof(TLG_VAR_STR));
                memset(&Error,0,sizeof(CMN_ERROR));
                ret = TLGReadVariable(hProject, szArchivName, szVarName, &TLGVarStruct, &Error);
                 if (FALSE == ret)
\left\{ \begin{array}{cc} 0 & 0 & 0 \\ 0 & 0 & 0 \\ 0 & 0 & 0 \\ 0 & 0 & 0 \\ 0 & 0 & 0 \\ 0 & 0 & 0 \\ 0 & 0 & 0 \\ 0 & 0 & 0 \\ 0 & 0 & 0 \\ 0 & 0 & 0 \\ 0 & 0 & 0 \\ 0 & 0 & 0 \\ 0 & 0 & 0 & 0 \\ 0 & 0 & 0 & 0 \\ 0 & 0 & 0 & 0 \\ 0 & 0 & 0 & 0 & 0 \\ 0 & 0 & 0 & 0 & 0 \\ 0 & 0 & 0 & 0 & 0 \\ 0 & 0 & 0 & 0 & 0 \\ 0 & 0 _sntprintf_s(szText, _countof(szText), _TRUNCATE, _T("Error in 
TLGReadVariable: E1= 0x%08lx ; E2= 0x%08lx ; %s"),
                      Error.dwError1, Error.dwError2, Error.szErrorText);
                      ODKTrace(szText);
 }
                 else 
\left\{ \begin{array}{cc} 0 & 0 & 0 \\ 0 & 0 & 0 \\ 0 & 0 & 0 \\ 0 & 0 & 0 \\ 0 & 0 & 0 \\ 0 & 0 & 0 \\ 0 & 0 & 0 \\ 0 & 0 & 0 \\ 0 & 0 & 0 \\ 0 & 0 & 0 \\ 0 & 0 & 0 \\ 0 & 0 & 0 \\ 0 & 0 & 0 & 0 \\ 0 & 0 & 0 & 0 \\ 0 & 0 & 0 & 0 \\ 0 & 0 & 0 & 0 & 0 \\ 0 & 0 & 0 & 0 & 0 \\ 0 & 0 & 0 & 0 & 0 \\ 0 & 0 & 0 & 0 & 0 \\ 0 & 0sntprintf s(szText, countof(szText), TRUNCATE, T("TLGReadVariable"));
                      ODKTrace(szText);
                      _sntprintf_s(szText, _countof(szText), _TRUNCATE, _T(" szVarName=%s"),
TLGVarStruct.szVarName);
                      ODKTrace(szText);
                       _sntprintf_s(szText, _countof(szText), _TRUNCATE, _T(" szProcName=%s"), 
TLGVarStruct.szProcName);
                      ODKTrace(szText);
```

```
运行系统 API
```

```
sntprintf s(szText, countof(szText), TRUNCATE, T(" dwVarType=0x%04X"),
TLGVarStruct.dwVarType);
                ODKTrace(szText);
                sntprintf s(szText, countof(szText), TRUNCATE, T("
dwArchivStyle=0x%04X"), TLGVarStruct.dwArchivStyle);
                ODKTrace(szText);
              sntprintf s(szText, countof(szText), TRUNCATE, T(" szWriteBackTo=%s"),
TLGVarStruct.szWriteBackTo);
                ODKTrace(szText);
               sntprintf s(szText, countof(szText), TRUNCATE, T(" dwSupply=0x%04X"),
TLGVarStruct.dwSupply);
                 ODKTrace(szText);
                 _sntprintf_s(szText, _countof(szText), _TRUNCATE, _T(" fLocked=%d"), 
TLGVarStruct.fLocked);
                 ODKTrace(szText);
                 _sntprintf_s(szText, _countof(szText), _TRUNCATE, _T(" szComment=%s"), 
TLGVarStruct.szComment);
                ODKTrace(szText);
               sntprintf s(szText, countof(szText), TRUNCATE, T(" szRecordCycle=%s"),
TLGVarStruct.szRecordCycle);
                ODKTrace(szText);
              sntprintf s(szText, countof(szText), TRUNCATE, T(" szArchivCycle=%s"),
TLGVarStruct.szArchivCycle);
                ODKTrace(szText);
             sntprintf s(szText, countof(szText), TRUNCATE, T(" dwMultiple=0x%04X"),
TLGVarStruct.dwMultiple);
                 ODKTrace(szText);
                sntprintf s(szText, countof(szText), TRUNCATE, T("
dwValueFlow=0x%04X"), TLGVarStruct.dwValueFlow);
                ODKTrace(szText);
                 _sntprintf_s(szText, _countof(szText), _TRUNCATE, _T(" 
dwValueFollow=0x%04X"), TLGVarStruct.dwValueFollow);
                ODKTrace(szText);
                 _sntprintf_s(szText, _countof(szText), _TRUNCATE, _T(" 
dwSaveByFault=0x%04X"), TLGVarStruct.dwSaveByFault);
                ODKTrace(szText);
 }
         }
         //CloseProject
        memset(&Error,0,sizeof(CMN_ERROR));
         ret = TLGCloseProject(hProject,&Error);
       if(FALSE == ret)\overline{\mathcal{A}} _sntprintf_s(szText, _countof(szText), _TRUNCATE, _T("Error in TLGCloseProject: 
E1= 0x%08lx ; E2= 0x%08lx ; %s"),
                Error.dwError1, Error.dwError2, Error.szErrorText);
         }
         else
         {
             _sntprintf_s(szText, _countof(szText), _TRUNCATE, _T(" TLGCloseProject"));
 }
```

```
 ODKTrace(szText);
     }
     // Disconnect
    memset(&Error,0,sizeof(CMN_ERROR));
    ret = TLGCSDisConnect(&Error);
    if (FALSE == ret)
     {
        _sntprintf_s(szText, _countof(szText), _TRUNCATE, _T("Error in TLGCSDisConnect: E1= 
0x%08lx ; E2= 0x%08lx ; %s"),
            Error.dwError1, Error.dwError2, Error.szErrorText);
     }
     else
     {
         _sntprintf_s(szText, _countof(szText), _TRUNCATE, _T(" TLGCSDisConnect"));
     }
    ODKTrace(szText);
}
//{{ODK_EXAMPLE}(END)}
```
参见

[TLGOpenProject](#page-2556-0) (页 [2557](#page-2556-0)) [TLGCloseProject](#page-2554-0) (页 [2555\)](#page-2554-0) [TLGCSConnect](#page-2545-0) (页 [2546\)](#page-2545-0) [TLGReadVariable](#page-2567-0) (页 [2568](#page-2567-0)) [TLGReadArchiv](#page-2600-0) (页 [2601\)](#page-2600-0) [TLGCSDisConnect](#page-2548-0) (页 [2549](#page-2548-0))

### **3.8.10.7** 读取时间对象的参数

### 示例

```
//{{ODK_EXAMPLE}Read parameters of time object (TLG)}
//{{FUNCTION}TLGCSConnect (TLG)}
//{{FUNCTION}TLGCSDisConnect (TLG)}
//{{FUNCTION}TLGReadTime (TLG)}
//{{FUNCTION}TLGOpenProject (TLG)}
//{{FUNCTION}TLGCloseProject (TLG)}
//{{FUNCTION}(END)}
// =====================================================================
// Function: TLGReadTime(void) ODK TL CS
// =====================================================================
// : Reads the parameters of an already existing time object.
// :
// =====================================================================
void MyTLGReadTime(void)
{
     // #define PROJ_PATH "C:\\siemens\\odk\\samples\\projects\\demo\\odk.mcp"
     BOOL ret = FALSE;
    TCHAR szText[255];
     HANDLE hProject;
    CMN_ERROR Error;
    TLG TIME STR TLGTimeStruct;
    TCHAR szTime[255];
    sntprintf s(szText, countof(szText), TRUNCATE, T("TLGReadTime"));
     ODKTrace(szText);
    MyDMEnumOpenedProjects(); // open the DM and set the g szProjectFile
     memset(&Error,0,sizeof(CMN_ERROR));
     ret = TLGCSConnect(NULL, &Error);
     if (FALSE == ret)
     {
        sntprintf s(szText, countof(szText), TRUNCATE, T("Error in TLGCSConnect: E1=
0x%08lx ; E2= 0x%08lx ; %s"),
             Error.dwError1, Error.dwError2, Error.szErrorText);
         ODKTrace(szText);
     }
     else
     {
         memset(&Error,0,sizeof(CMN_ERROR));
         ret = TLGOpenProject(&hProject, /*PROJ_PATH*/g_szProjectFile, NULL, &Error);
         if (FALSE == ret)
\overline{\mathcal{A}} _sntprintf_s(szText, _countof(szText), _TRUNCATE, _T("Error in TLGOpenProject: 
E1= 0x8081x; E2= 0x8081x; 8s"),
                 Error.dwError1, Error.dwError2, Error.szErrorText);
             ODKTrace(szText);
 }
```

```
 else
\{ // read properties of selected time
                     memset(&Error,0,sizeof(CMN_ERROR));
                    memset(&TLGTimeStruct, 0, sizeof(TLG_TIME_STR));
                    tcsncpy s(szTime, countof(szTime), T("500 ms"), TRUNCATE);
                     ret = TLGReadTime(hProject, szTime, &TLGTimeStruct, &Error);
                    if (FALSE == ret)\{sntprintf s(szText, countof(szText), TRUNCATE, T("Error in TLGReadTime:
E1= 0x8081x; E2= 0x8081x; 8s"),
                            Error.dwError1, Error.dwError2, Error.szErrorText);
                            ODKTrace(szText);
 }
                     else
\{sntprintf s(szText, countof(szText), TRUNCATE, T("...szTimeName = <math>\s
"),TLGTimeStruct.szTimeName);
                            ODKTrace(szText);
                             sntprintf s(szText, countof(szText), TRUNCATE, T("...dwBasis = %10d
Millisec"), TLGTimeStruct.dwBasis);
                           ODKTrace(szText);
                          \_sntprint\_s(szText, \_countof(szText), \_TRUE, T("...dwFactor = *10d"),
TLGTimeStruct.dwFactor);
                           ODKTrace(szText);
 }
                     // save changes permanent
                    memset(&Error, 0, sizeof(CMN ERROR));
                     ret = TLGSaveProject(hProject , &Error);
                    if (F{\sf ALSE} == ret)\left\{ \begin{array}{cc} 0 & 0 & 0 \\ 0 & 0 & 0 \\ 0 & 0 & 0 \\ 0 & 0 & 0 \\ 0 & 0 & 0 \\ 0 & 0 & 0 \\ 0 & 0 & 0 \\ 0 & 0 & 0 \\ 0 & 0 & 0 \\ 0 & 0 & 0 \\ 0 & 0 & 0 \\ 0 & 0 & 0 \\ 0 & 0 & 0 & 0 \\ 0 & 0 & 0 & 0 \\ 0 & 0 & 0 & 0 \\ 0 & 0 & 0 & 0 & 0 \\ 0 & 0 & 0 & 0 & 0 \\ 0 & 0 & 0 & 0 & 0 \\ 0 & 0 & 0 & 0 & 0 \\ 0 & 0 _sntprintf_s(szText, _countof(szText), _TRUNCATE, _T("Error in 
TLGSaveProject: E1= 0x%08lx ; E2= 0x%08lx ; %s"),
                            Error.dwError1, Error.dwError2, Error.szErrorText);
 }
                     else
\left\{ \begin{array}{cc} 0 & 0 & 0 \\ 0 & 0 & 0 \\ 0 & 0 & 0 \\ 0 & 0 & 0 \\ 0 & 0 & 0 \\ 0 & 0 & 0 \\ 0 & 0 & 0 \\ 0 & 0 & 0 \\ 0 & 0 & 0 \\ 0 & 0 & 0 \\ 0 & 0 & 0 \\ 0 & 0 & 0 \\ 0 & 0 & 0 & 0 \\ 0 & 0 & 0 & 0 \\ 0 & 0 & 0 & 0 \\ 0 & 0 & 0 & 0 & 0 \\ 0 & 0 & 0 & 0 & 0 \\ 0 & 0 & 0 & 0 & 0 \\ 0 & 0 & 0 & 0 & 0 \\ 0 & 0 _sntprintf_s(szText, _countof(szText), _TRUNCATE, _T(" TLGSaveProject"));
 }
                     ODKTrace(szText);
                     //TLGCloseProject();
                    memset(&Error, 0, sizeof(CMN ERROR));
                     ret = TLGCloseProject(hProject, &Error);
                    if(FALSE == ret)\left\{ \begin{array}{cc} 0 & 0 & 0 \\ 0 & 0 & 0 \\ 0 & 0 & 0 \\ 0 & 0 & 0 \\ 0 & 0 & 0 \\ 0 & 0 & 0 \\ 0 & 0 & 0 \\ 0 & 0 & 0 \\ 0 & 0 & 0 \\ 0 & 0 & 0 \\ 0 & 0 & 0 \\ 0 & 0 & 0 \\ 0 & 0 & 0 & 0 \\ 0 & 0 & 0 & 0 \\ 0 & 0 & 0 & 0 \\ 0 & 0 & 0 & 0 & 0 \\ 0 & 0 & 0 & 0 & 0 \\ 0 & 0 & 0 & 0 & 0 \\ 0 & 0 & 0 & 0 & 0 \\ 0 & 0 _sntprintf_s(szText, _countof(szText), _TRUNCATE, _T("Error in 
TLGCloseProject: E1= 0x%08lx ; E2= 0x%08lx ; %s"),
                           Error.dwError1, Error.dwError2, Error.szErrorText);
 }
                     else
\left\{ \begin{array}{cc} 0 & 0 & 0 \\ 0 & 0 & 0 \\ 0 & 0 & 0 \\ 0 & 0 & 0 \\ 0 & 0 & 0 \\ 0 & 0 & 0 \\ 0 & 0 & 0 \\ 0 & 0 & 0 \\ 0 & 0 & 0 \\ 0 & 0 & 0 \\ 0 & 0 & 0 \\ 0 & 0 & 0 \\ 0 & 0 & 0 & 0 \\ 0 & 0 & 0 & 0 \\ 0 & 0 & 0 & 0 \\ 0 & 0 & 0 & 0 & 0 \\ 0 & 0 & 0 & 0 & 0 \\ 0 & 0 & 0 & 0 & 0 \\ 0 & 0 & 0 & 0 & 0 \\ 0 & 0
```
运行系统 *API*

*3.8* 变量和日志函数

```
 _sntprintf_s(szText, _countof(szText), _TRUNCATE, _T(" TLGCloseProject"));
 }
            ODKTrace(szText);
         }
         // Disconnect
        memset(&Error,0,sizeof(CMN_ERROR));
        ret = TLGCSDisConnect(&Error);
        if (F{\sf ALSE} == ret) {
           _sntprintf_s(szText, _countof(szText), _TRUNCATE, _T("Error in TLGCSDisConnect: 
E1= 0x8081x; E2= 0x8081x; 8s''),
                Error.dwError1, Error.dwError2, Error.szErrorText);
         }
         else
 {
            _sntprintf_s(szText, _countof(szText), _TRUNCATE, _T(" TLGCSDisConnect"));
         }
         ODKTrace(szText);
     }
}
//{{ODK_EXAMPLE}(END)}
```
参见

[TLGOpenProject](#page-2556-0) (页 [2557\)](#page-2556-0) [TLGCloseProject](#page-2554-0) (页 [2555](#page-2554-0)) [TLGCSConnect](#page-2545-0) (页 [2546](#page-2545-0)) [TLGReadTime](#page-2617-0) (页 [2618\)](#page-2617-0) [TLGCSDisConnect](#page-2548-0) (页 [2549](#page-2548-0))

- **3.9** 配方函数
- **3.9.1** 基本知识

# **3.9.1.1** 函数概览

# 概述

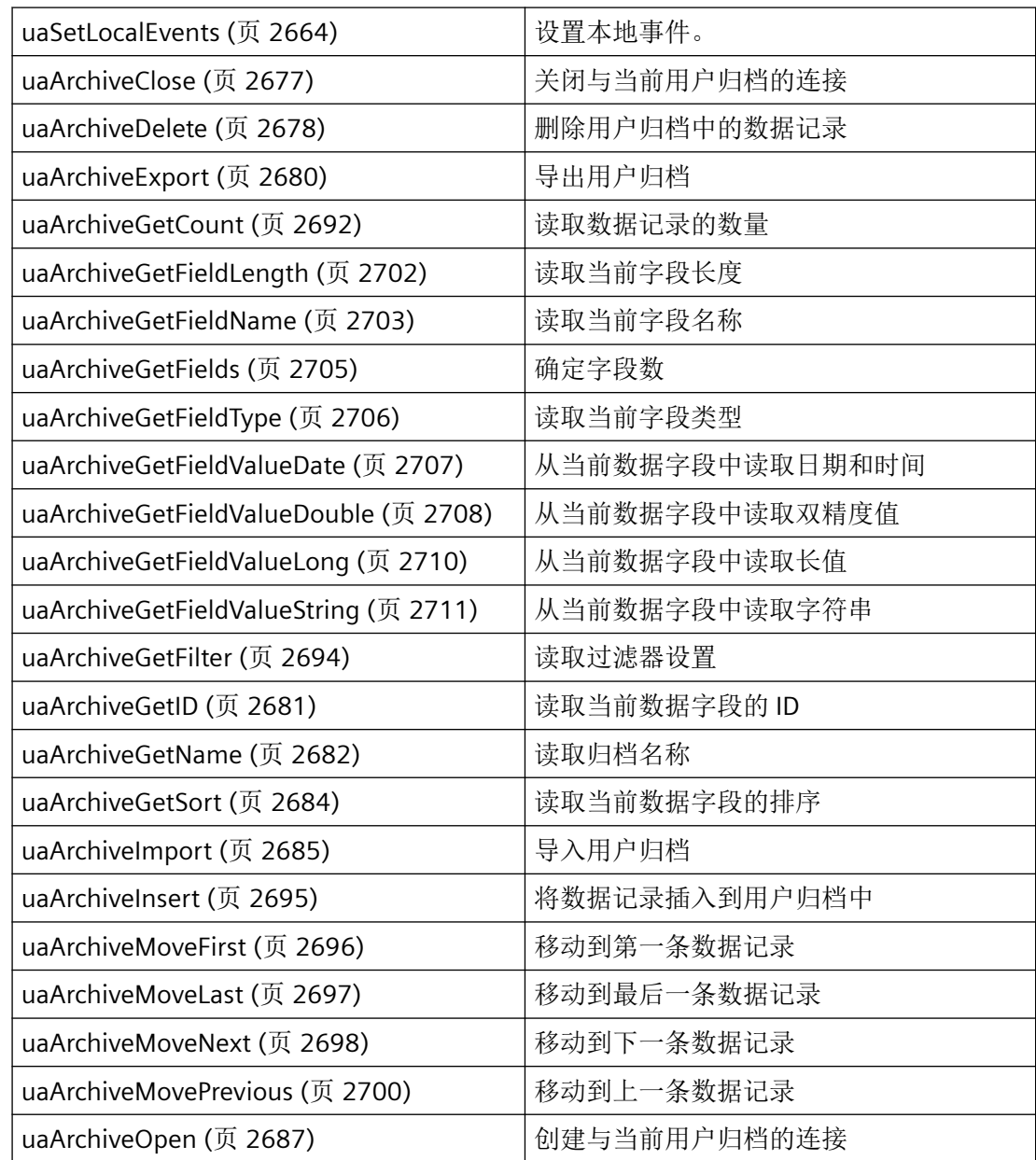

# 运行系统 *API*

*3.9* 配方函数

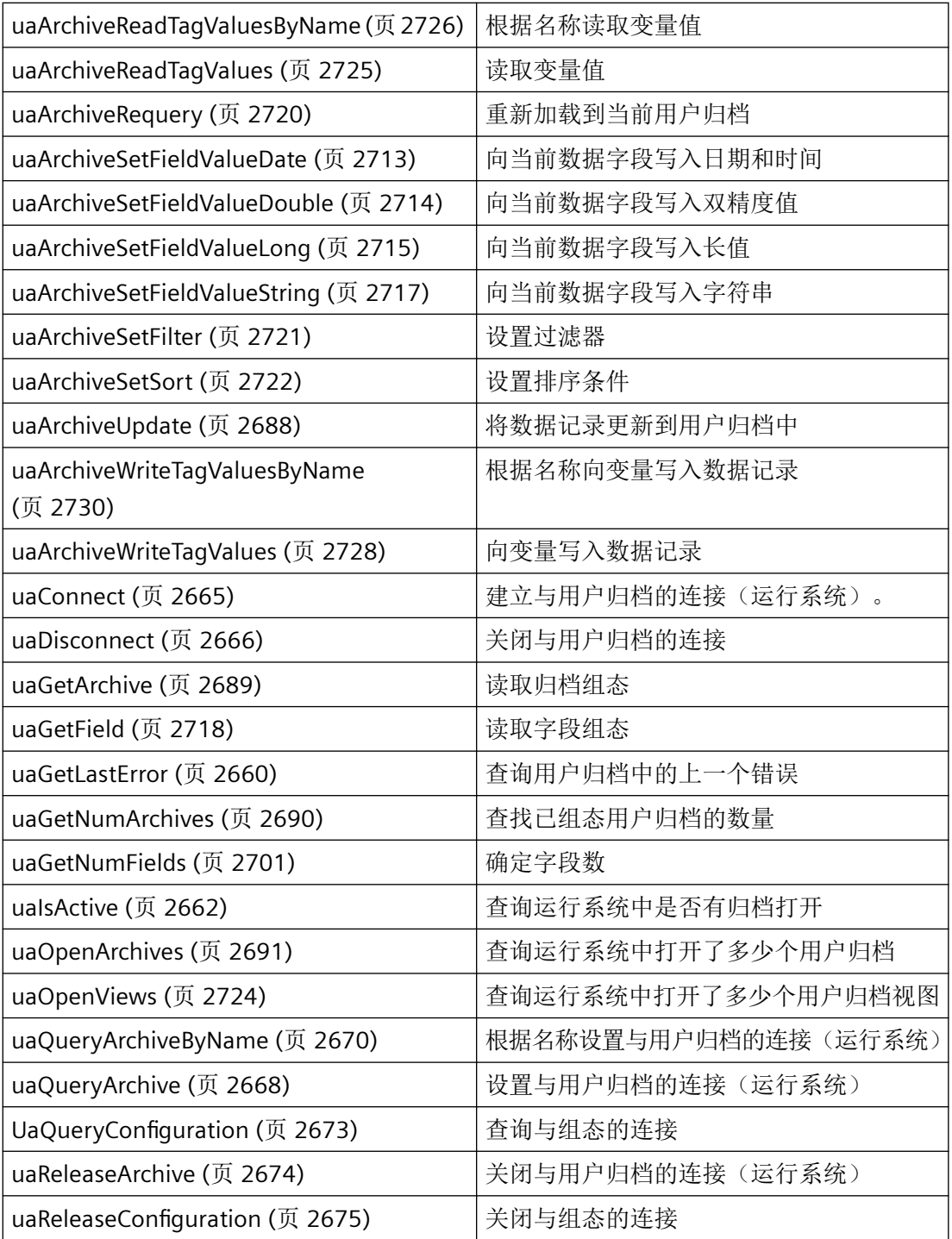

# 参见

[uaUsers](#page-2662-0) (页 [2663\)](#page-2662-0)

### **3.9.1.2** 配方的结构

# 简介

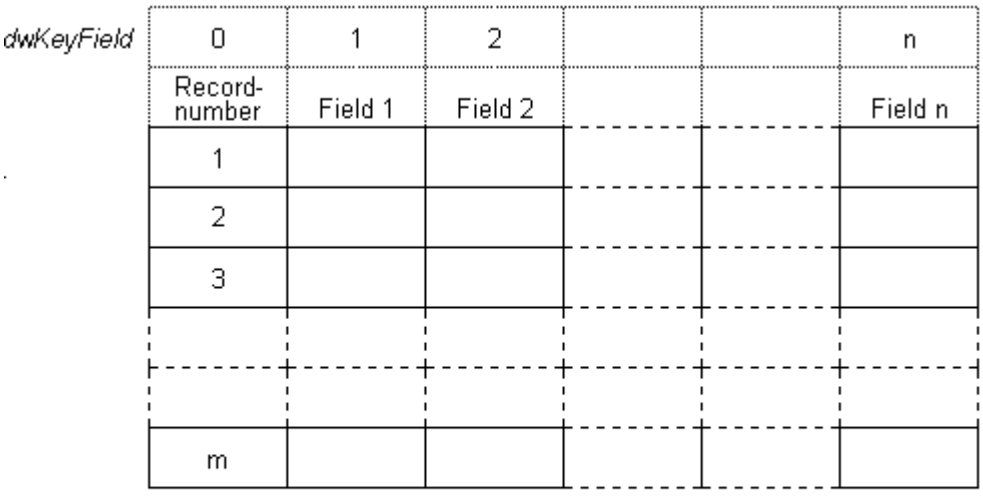

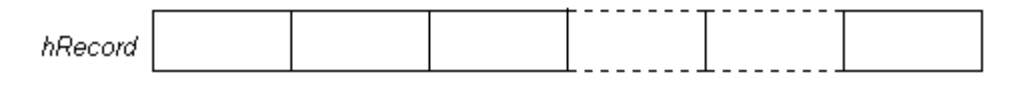

用户归档是数据库中的各个表,除了表的第一列外,用户可以通过任何方式对其进行构造。 数据类型限制在 char、double、int 和 DateTime。

GetField 和 SetField 函数对内部 hRecord 数据记录起作用,可以使用 Insert 和 Update 将该 数据记录写入归档。

如果直接通过数据库 (ODBC/SQL) 修改用户归档, 则不会执行在线同步。

## 用户归档的组态

第一步是组态用户归档。 可以使用用户归档编辑器、用户归档脚本函数或用户归档 API 函数 执行此组态。 在这种情况下,脚本函数与 API 函数相同。

## 使用用户归档 **API** 函数进行组态

UAQueryConfiguration 函数为组态函数提供了一个句柄 (UAHCONFIG)。 此句柄可用于调用 组态函数 UASetArchive、UAAddArchive、UASetField、UAAddField 等。 "UAReleaseConfiguration"函数完成用户归档的组态。

在多客户机项目中不能使用这些函数。

# 建立与用户归档的连接

接下来,必须调用标准函数 UAConnect 来建立到用户归档组件的连接。 UAConnect 将创建 UAHCONNECT 句柄,它可以使归档(而不是视图)打开和关闭。

### 运行时模式下的信息函数

UAIsActive 函数指示是否在运行时激活并打开归档。 UAUsers 返回登录用户的数目, UAOpenArchives 返回打开归档的数目,UAOpenViews 返回打开视图的数目。

### 运行时函数的打开

运行时模式需要组态的用户归档。 UAQueryArchive 和 UAQueryArchiveByName 为运行时函 数提供了句柄。 一旦使用 UAArchiveOpen 函数打开归档,便可以使用用户归档运行时函数。

# 运行时模式的函数

UAArchiveMoveNext、UAArchiveMovePrevious、UAArchiveMoveFirst 和 UAArchiveMoveLast 函数用于移动游标。 hArchive 句柄用于确保用户归档中数据记录分配 的唯一性。 此分配还允许间接寻址,例如满足画面掩码的要求。

UAArchiveUpdate 函数可将临时数据记录保存在归档中,此操作将覆盖游标当前所在位置的 数据记录。 此数据记录必须预先使用 UAArchiveMoveNext、UAArchiveMovePrevious、 UAArchiveMoveFirst 或 UAArchiveMoveLast 函数进行读取。

## 关闭与用户归档的连接

UAArchiveClose 函数用于关闭用户归档。 UAReleaseArchive 函数关闭与当前归档的连接, 然后 UADisconnect 函数终止与用户归档组件的连接。

## **3.9.1.3 API** 函数的调用序列的相关性

## 运行时函数的调用序列的相关性

通过"用户归档"函数 UAConnect 可创建 UAHCONNECT 句柄。 打开和关闭归档(而非视 图)时需要此句柄。因此,为了获取 UAHCONNECT 句柄,必须首先调用 UAConnect 函数。 然后,为打开和关闭归档(而非视图),可使用该句柄调用 API 函数, 如下所列。 要完成组 态,必须调用 UADisconnect 函数。

通过 UAQueryArchive 和 UAQueryArchiveByName 函数可创建 UAHARCHIVE 句柄。 能够打 开运行时模式下的归档的"用户归档 API"函数 UAArchiveOpen 需要使用该句柄。

# 运行时归档函数的句柄

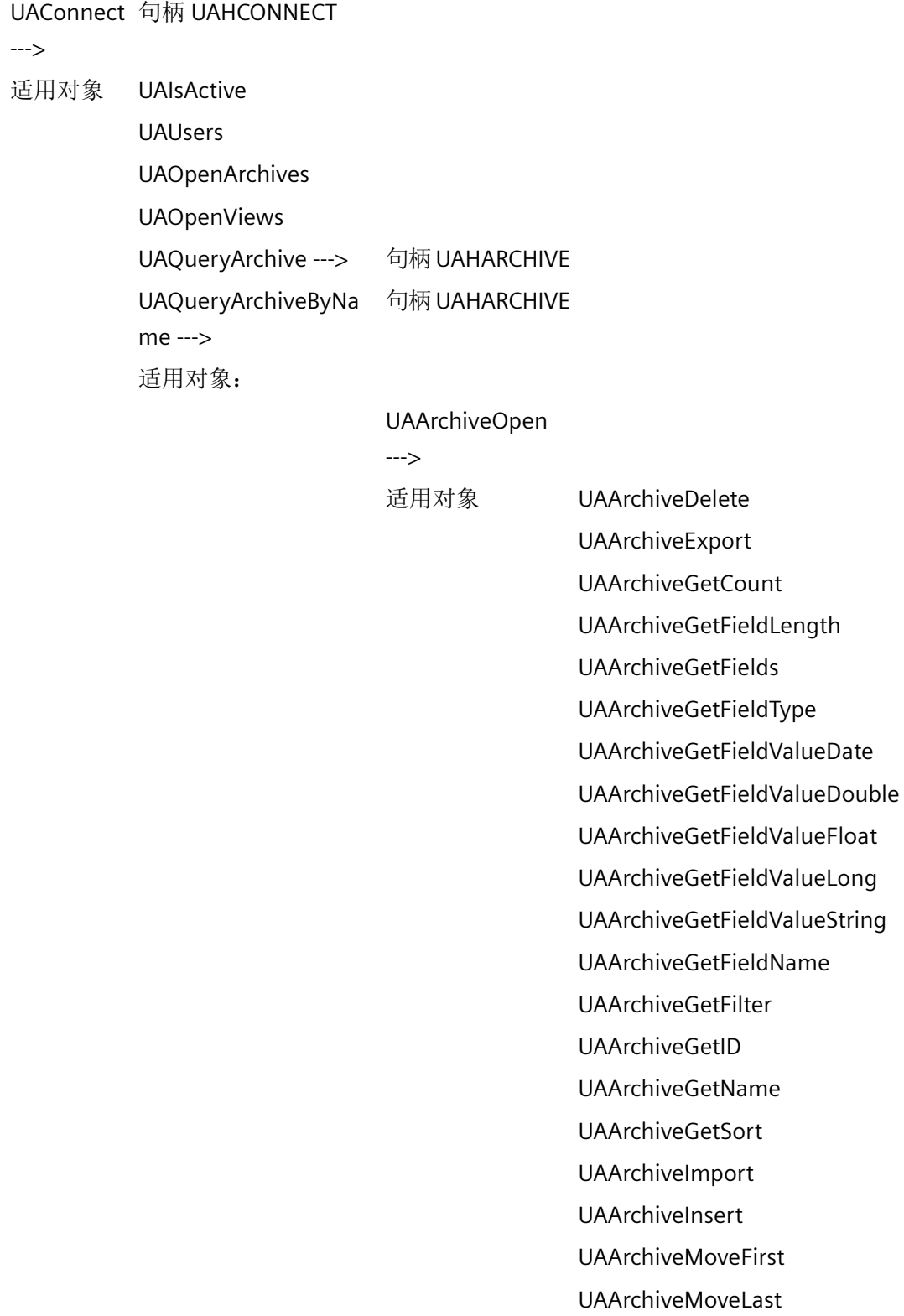

UAArchiveMoveNext UAArchiveMovePrevious UAArchiveReadTagValues UAArchiveReadTagValuesByNam e UAArchiveRequery UAArchiveSetFieldValueDate UAArchiveSetFieldValueDouble UAArchiveSetFieldValueFloat UAArchiveSetFieldValueLong UAArchiveSetFieldValueString UAArchiveSetFilter UAArchiveSetSort UAArchiveUpdate UAArchiveWriteTagValues UAArchiveWriteTagValuesByNam e <--- UAArchiveClose

<---

UAReleaseArchive

<--- UADisconnect

## **3.9.1.4** 错误消息

## 概述

可使用 API 函数 UAGetLastError 查询以下错误消息。

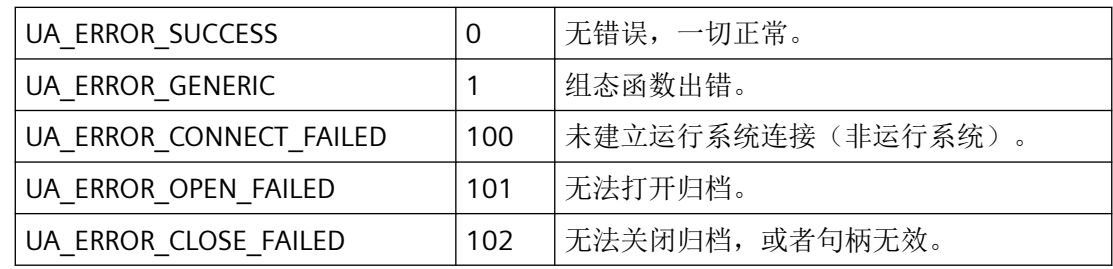

运行系统 *API*

*3.9* 配方函数

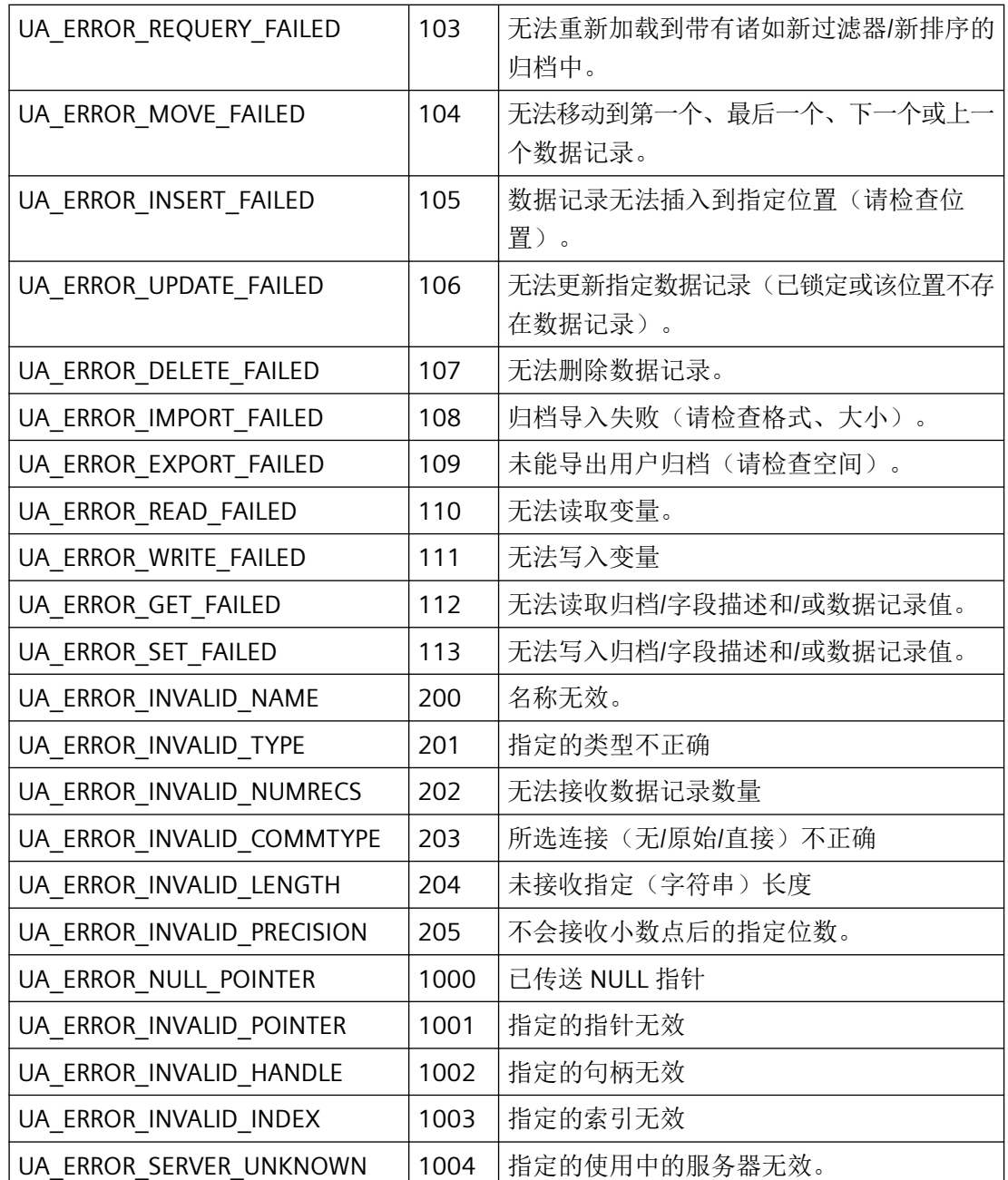

# **3.9.1.5** 常数

# 组态常量:

# 归档类型

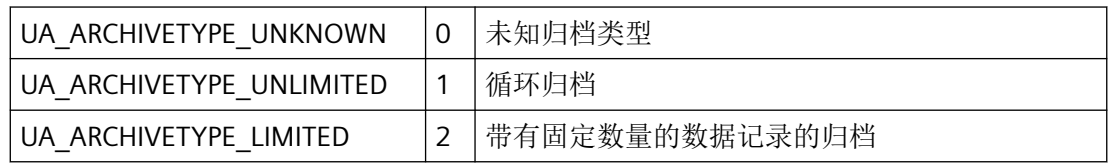

# 归档标记

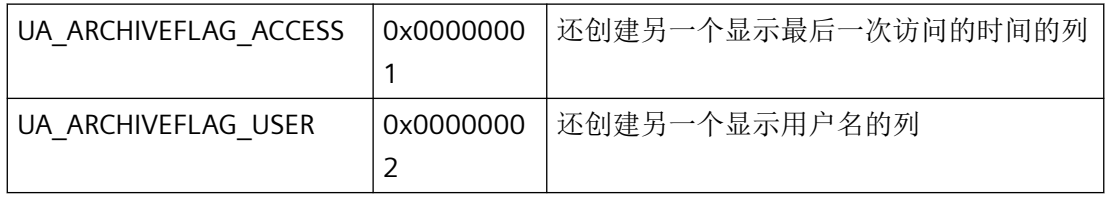

# 通信类型

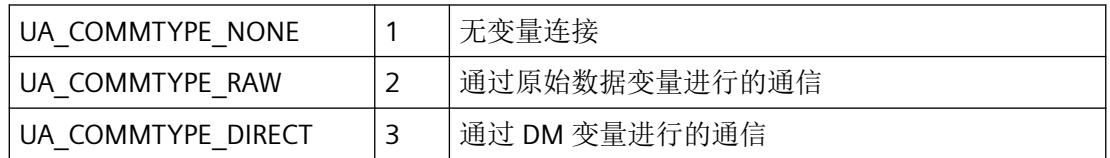

# 字段类型

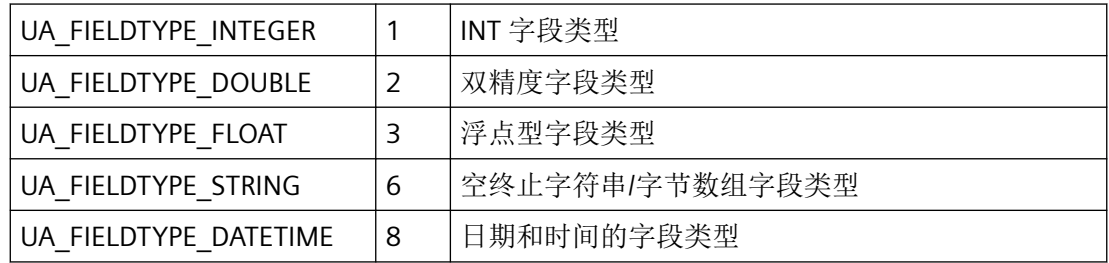

# 字段标记

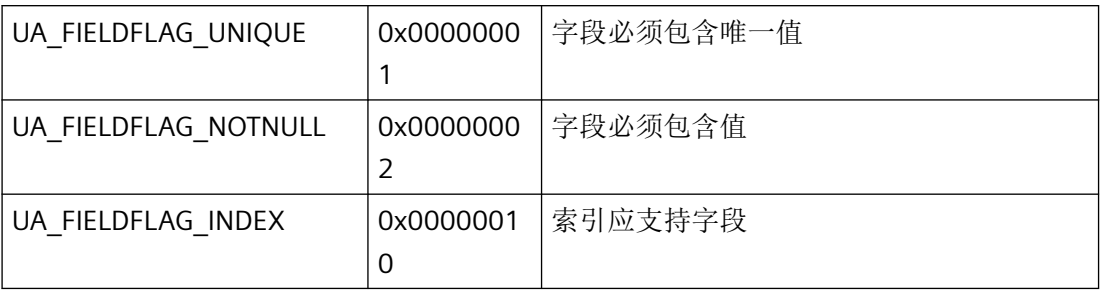

# 最大长度

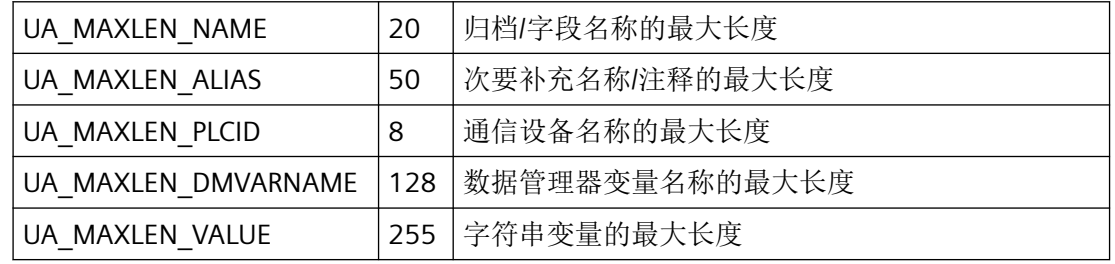

# 参数常量:

# 动作

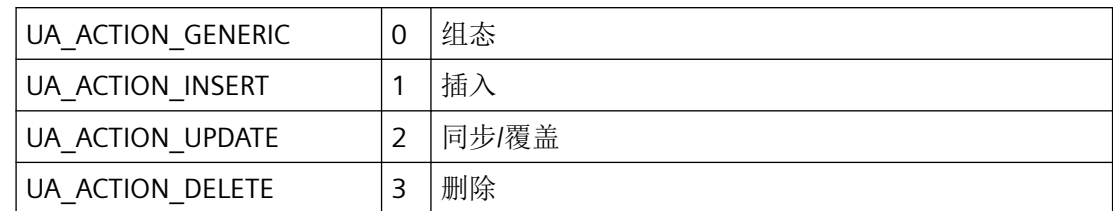

# 移动值

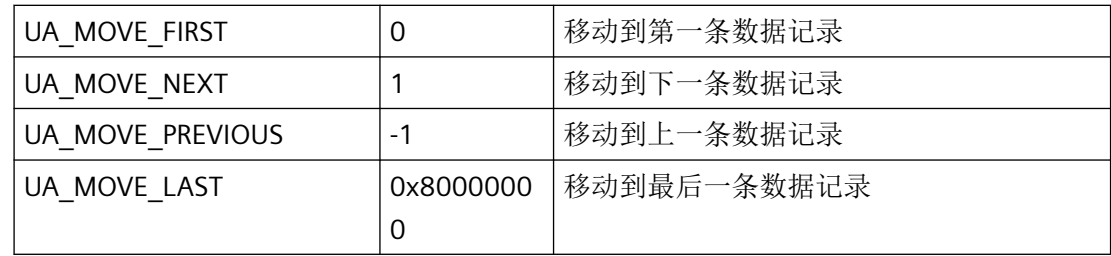

# 导入**/**导出文件类型

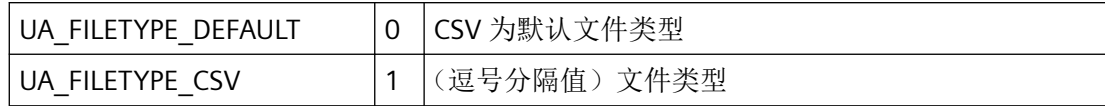

### **3.9.2** 结构

#### **3.9.2.1 uaCONFIGARCHIVE**

声明

```
typedef struct {
    LONG lArchiveId;
    LONG lPosition;
   CHAR szName[UA_MAXLEN_NAME+1];
    CHAR szAlias[UA_MAXLEN_ALIAS+1];
    LONG lType;
    LONG lNumRecs;
   LONG lCommType;
    CHAR szPLCID[UA_MAXLEN_PLCID+1];
   CHAR szDMVarName[UA_MAXLEN_DMVARNAME+1];
    CHAR szIDVar[UA_MAXLEN_DMVARNAME+1];
   CHAR szJobVar[UA_MAXLEN_DMVARNAME+1];
    CHAR szFieldVar[UA_MAXLEN_DMVARNAME+1];
    CHAR szValueVar[UA_MAXLEN_DMVARNAME+1];
    DWORD dwReadRight;
    DWORD dwWriteRight;
    DWORD dwFlags;
    } UACONFIGARCHIVE;
```
# 成员

### **lArchiveId**

用户归档的唯一 ID

### **lPosition**

用户归档的位置

#### **szName**

归档名称最多 20 个字符

### **szAlias**

别名最多 50 个字符

## **lType**

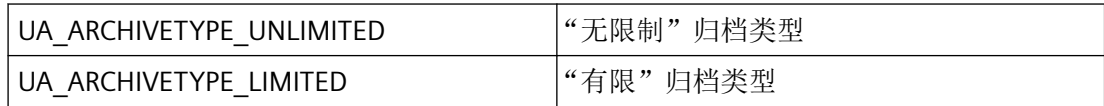

#### **lNumRecs**

最大数据记录数

#### **lCommType**

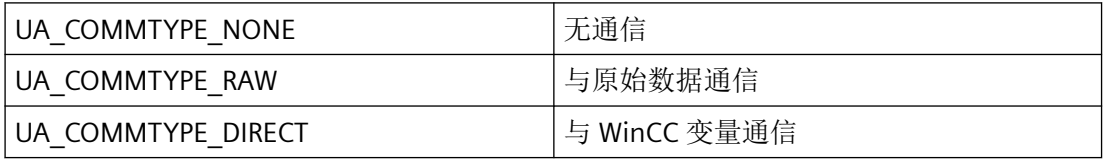

#### **szPLCID**

原始数据变量的 PLCID

#### **szDMVarName**

原始数据变量名称

# **szIDVar**

控制变量的 ID

#### **szJobVar**

控制变量"Job"

### **szFieldVar**

控制变量"Field"

### **szValueVar**

控制变量"Value"

#### **dwReadRight**

读访问权限

#### **dwWriteRight**

写访问权限

#### **dwFlags**

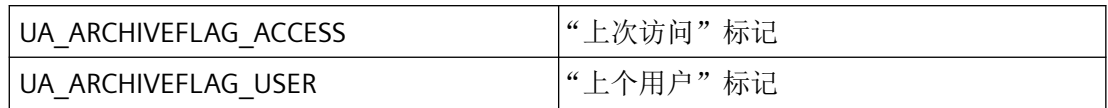

#### **3.9.2.2 uaCONFIGFIELD**

# 构造**"uaCONFIGFIELDA"**

```
typedef struct {
    LONG lArchiveId
    LONG lFieldId;
    LONG lPosition;
   CHAR szName[UA_MAXLEN_NAME+1];
   CHAR szAlias[UA_MAXLEN_ALIAS+1];
    LONG lType;
    LONG lLength;
    LONG lPrecision;
   CHAR szMinValue[UA MAXLEN VALUE+1];
    CHAR szMaxValue[UA_MAXLEN_VALUE+1];
    CHAR szStartValue[UA_MAXLEN_VALUE+1];
   CHAR szDMVarName[UA_MAXLEN_DMVARNAME+1];
    DWORD dwReadRight;
    DWORD dwWriteRight;
    DWORD dwFlags; 
    } UACONFIGARCHIVE;
```
# 成员

**lArchiveId**

用户归档的唯一 ID

#### **lFieldID**

数据字段的唯一 ID

## **lPosition**

用户归档的位置

### **szName**

归档名称最多 20 个字符

### **szAlias**

别名最多 50 个字符

#### **lType**

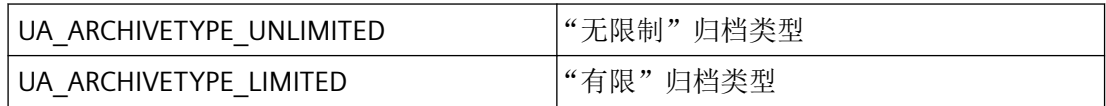

#### **lLength**

数据字段类型为 STRING 时的最大字符数;否则,不使用

#### **lPrecision**

预留为内部使用

#### **szMinValue**

最小值。不适用于 STRING 或 DATE 类型的数据字段。

### **szMaxValue**

最大值。不适用于 STRING 或 DATE 类型的数据字段。

### **szStartValue**

起始值

#### **szDMVarName**

WinCC 变量的名称。用于支持通过 WinCC 变量进行通信的配方。

#### **dwReadRight**

读访问权限

#### **dwWriteRight**

写访问权限

#### **dwFlags**

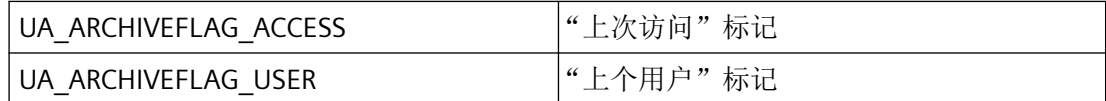

#### <span id="page-2659-0"></span>**3.9.3** 常规函数

#### **3.9.3.1 uaGetLastError**

说明

许多函数返回布尔值。TRUE 表明处理函数时未出错。如果返回 FALSE 值, 可使用 uaGetLastError 函数读取上一次使用的函数出现的错误。

uaGetLastError 始终显示上一次出现的错误。如果准确知道包含错误的函数,则必须评估每 次调用函数后的返回值,并在出现错误时调用 uaGetLastError。

### 带有返回值的函数的示例

```
if ( uaArchiveGetFieldValueLong ( hArchive, Index, &IntValue ) == TRUE )
   printf( "Field Value = \nu<sup>'</sup>, IntValue );
else
    printf("Error calling uaArchiveGetFieldValueLong: %d / %08lx\n", uaGetLastError(),
uaGetLastHResult());
```
### 无返回值的函数的示例

```
uaArchiveGetFilter(hArchive, pszFilter, cMaxLen);
     INT nUAError = uaGetLastError ( );
     if ( UA_ERROR_SUCCESS != nUAError)
     {
        printf( "Filter = [%s]\n", pszFilter );
     }
     else
     {
         rintf("Error calling uaArchiveGetFilter: %d, hr=0x%08lX\n", nUAError, 
uaGetLastHResult());
    }
INT uaGetLastError()
```
# 返回值

执行最后一个函数的错误状态。错误常量和预定义条目在 CCUACAPI.H 中确定。

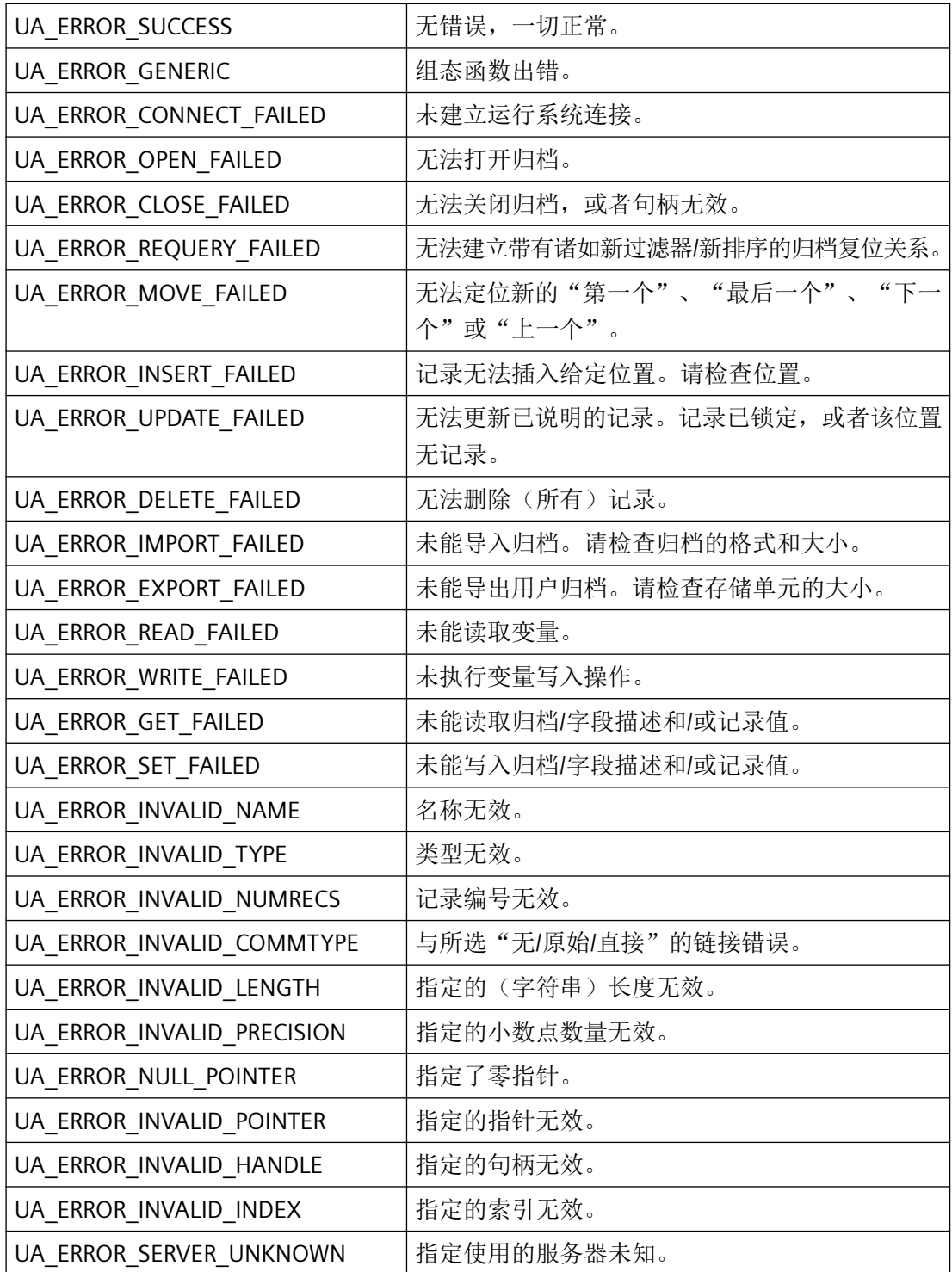

<span id="page-2661-0"></span>运行系统 *API*

*3.9* 配方函数

# 所需文件

ccuacapi.h ccuacapi.lib

ccuacapi.dll

**3.9.3.2 uaIsActive**

# 说明

确认活动运行系统中无正在使用的配方。

# 声明

BOOL uaIsActive ( UAHCONNECT hConnect )

# 参数

**hConnect** 运行系统中的配方句柄。此句柄通过 uaConnect 生成。

# 返回值

**TRUE** 活动运行系统中正在使用配方。

## **FALSE**

活动运行系统中未使用的配方。

# 所需文件

ccuacapi.h ccuacapi.lib

ccuacapi.dll

# <span id="page-2662-0"></span>相关函数

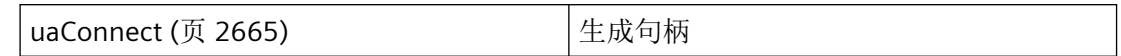

# 参见

[uaConnect](#page-2664-0) (页 [2665](#page-2664-0))

#### **3.9.3.3 uaUsers**

### 说明

提供所有通过 uaConnect 连接到配方的用户的数量。在这里,需考虑用户通过同样包含在 WinCC 中的脚本等所进行的调用。

### 声明

LONG uaUsers ( UAHCONNECT hConnect )

# 参数

**hConnect** 运行系统中的配方句柄。此句柄通过 uaConnect 生成。

## 返回值

活动连接的数目

# 所需文件

ccuacapi.h

ccuacapi.lib

ccuacapi.dll

# <span id="page-2663-0"></span>相关函数

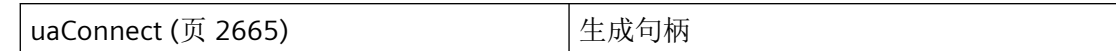

# 参见

[uaConnect](#page-2664-0) (页 [2665\)](#page-2664-0)

## **3.9.3.4 uaSetLocalEvents**

# 说明

设置本地事件。

# 声明

void uaSetLocalEvents ( UAHCONNECT hConnect BOOL bLocalEvents )

# 参数

**hConnect** 运行系统中的配方句柄。此句柄通过 uaConnect 生成。

**bLocalEvents**

本地事件

# 返回值

无返回值

# 所需文件

ccuacapi.h ccuacapi.lib ccuacapi.dll
# <span id="page-2664-0"></span>相关函数

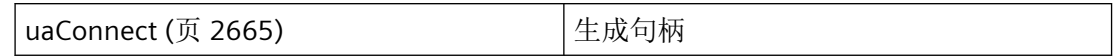

## 参见

uaConnect (页 2665)

# **3.9.4** 用于生成连接的函数

**3.9.4.1 uaConnect**

# 说明

在运行系统中生成与配方的连接。

### 声明

BOOL uaConnect ( UAHCONNECT\* phConnect )

## 参数

**phConnect** 指向配方句柄的指针。

## 返回值

**TRUE** 与配方的连接已生成

### **FALSE**

错误

*3.9* 配方函数

# 所需文件

ccuacapi.h

ccuacapi.lib

ccuacapi.dll

## 注释

uaDisconnect、uaIsActive、uaUsers、uaOpenViews、uaOpenArchives、uaQueryArchive 和 uaQueryArchiveByName 函数需要使用提供的句柄。

## 相关函数

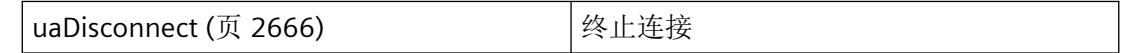

# 参见

[uaIsActive](#page-2661-0) (页 [2662\)](#page-2661-0) [uaUsers](#page-2662-0) (页 [2663\)](#page-2662-0) [uaSetLocalEvents](#page-2663-0) (页 [2664](#page-2663-0)) uaDisconnect (页 2666) [uaQueryArchive](#page-2667-0) (页 [2668](#page-2667-0)) [uaQueryArchiveByName](#page-2669-0) (页 [2670](#page-2669-0)) [uaOpenArchives](#page-2690-0) (页 [2691](#page-2690-0)) [uaOpenViews](#page-2723-0) (页 [2724\)](#page-2723-0) [函数概览](#page-2646-0) (页 [2647](#page-2646-0))

## **3.9.4.2 uaDisconnect**

# 说明

在运行系统中与配方建立连接时,该连接将会终止。

# 声明

BOOL uaDisconnect ( UAHCONNECT hConnect )

## 参数

**hConnect**

运行系统中的配方句柄。此句柄通过 uaConnect 生成。

## 返回值

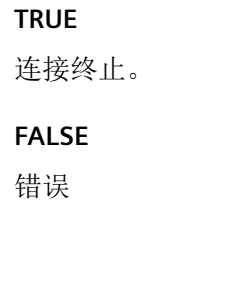

## 所需文件

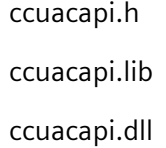

## 相关函数

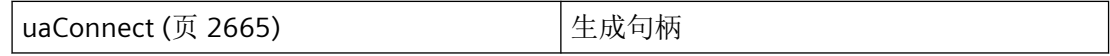

### 参见

[uaConnect](#page-2664-0) (页 [2665](#page-2664-0)) [函数概览](#page-2646-0) (页 [2647](#page-2646-0))

#### <span id="page-2667-0"></span>**3.9.4.3 uaQueryArchive**

### 说明

与配方建立连接。uaQueryArchive 生成句柄 phArchive。

#### 声明

```
BOOL uaQueryArchive (
   UAHCONNECT hConnect,<br>LONG lArchive,
   LONG UAHARCHIVE* phArchive )
```
## 参数

#### **hConnect**

运行系统中的配方句柄。此句柄通过 uaConnect 生成。

#### **lArchive**

待连接归档的 ID。

### **phArchive**

指向已连接配方句柄的指针。

## 返回值

**TRUE** 已建立连接 **FALSE** 错误

## 所需文件

ccuacapi.h

ccuacapi.lib

ccuacapi.dll

# 注释

## 如果只有一个归档索引可用,则可使用组态函数 uaGetArchive 确定该归档的 ID。

# 相关函数

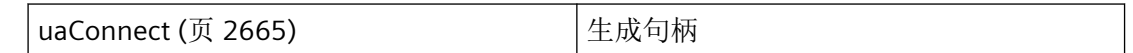

# 参见

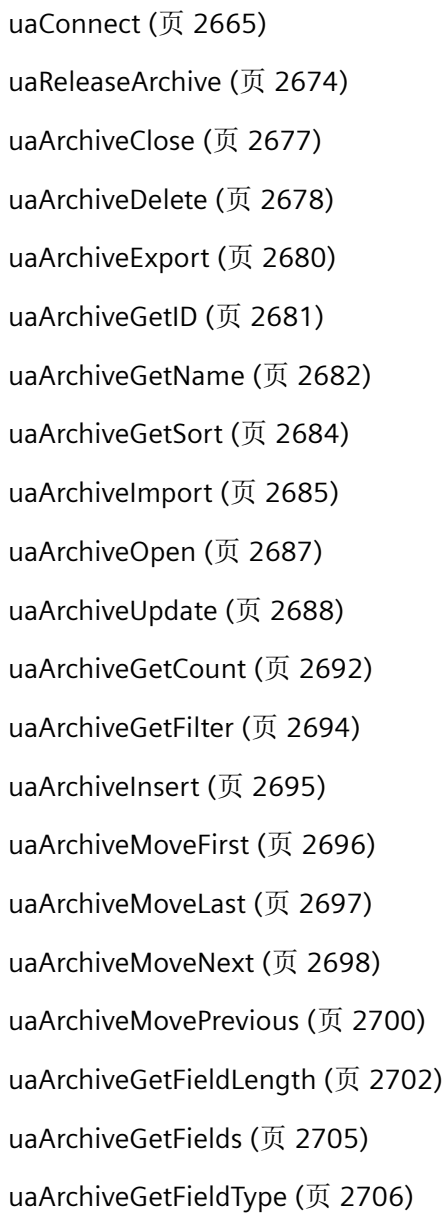

<span id="page-2669-0"></span>[uaArchiveGetFieldName](#page-2702-0) (页 [2703](#page-2702-0))

[uaArchiveGetFieldValueDate](#page-2706-0) (页 [2707\)](#page-2706-0)

[uaArchiveGetFieldValueDouble](#page-2707-0) (页 [2708](#page-2707-0))

[uaArchiveGetFieldValueLong](#page-2709-0) (页 [2710](#page-2709-0))

[uaArchiveSetFieldValueDate](#page-2712-0) (页 [2713\)](#page-2712-0)

[uaArchiveSetFieldValueDouble](#page-2713-0) (页 [2714\)](#page-2713-0)

[uaArchiveSetFieldValueLong](#page-2714-0) (页 [2715\)](#page-2714-0)

[uaArchiveSetFieldValueString](#page-2716-0) (页 [2717\)](#page-2716-0)

[uaArchiveRequery](#page-2719-0) (页 [2720\)](#page-2719-0)

[uaArchiveSetFilter](#page-2720-0) (页 [2721](#page-2720-0))

[uaArchiveSetSort](#page-2721-0) (页 [2722](#page-2721-0))

[uaArchiveReadTagValues](#page-2724-0) (页 [2725](#page-2724-0))

[uaArchiveReadTagValuesByName](#page-2725-0) (页 [2726](#page-2725-0))

[uaArchiveWriteTagValues](#page-2727-0) (页 [2728\)](#page-2727-0)

[uaArchiveWriteTagValuesByName](#page-2729-0) (页 [2730](#page-2729-0))

[函数概览](#page-2646-0) (页 [2647](#page-2646-0))

### **3.9.4.4 uaQueryArchiveByName**

说明

通过名称与配方建立连接。uaQueryArchiveByName 生成句柄 phArchive。

声明

BOOL uaQueryArchiveByName ( UAHCONNECT hConnect, LPCSTR pszName, UAHARCHIVE\* phArchive )

## 参数

### **hConnect**

运行系统中的配方句柄。此句柄通过 uaConnect 生成。

### **pszName**

配方名称。

#### **phArchive**

指向已连接配方句柄的指针。

## 返回值

**TRUE**

已建立连接

# **FALSE** 错误

所需文件

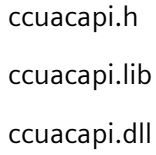

### 注释

如果只有一个归档索引可用,则可使用组态函数 uaGetArchive 确定该归档的名称。

### 相关函数

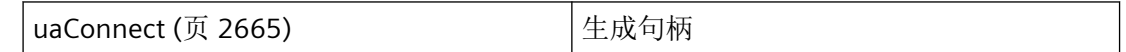

## 参见

[uaConnect](#page-2664-0) (页 [2665](#page-2664-0)) [uaReleaseArchive](#page-2673-0) (页 [2674\)](#page-2673-0) [uaArchiveClose](#page-2676-0) (页 [2677\)](#page-2676-0)

*3.9* 配方函数

[uaArchiveDelete](#page-2677-0) (页 [2678](#page-2677-0)) [uaArchiveExport](#page-2679-0) (页 [2680\)](#page-2679-0) [uaArchiveGetID](#page-2680-0) (页 [2681](#page-2680-0)) [uaArchiveGetName](#page-2681-0) (页 [2682](#page-2681-0)) [uaArchiveGetSort](#page-2683-0) (页 [2684\)](#page-2683-0) [uaArchiveImport](#page-2684-0) (页 [2685\)](#page-2684-0) [uaArchiveOpen](#page-2686-0) (页 [2687\)](#page-2686-0) [uaArchiveUpdate](#page-2687-0) (页 [2688\)](#page-2687-0) [uaArchiveGetCount](#page-2691-0) (页 [2692\)](#page-2691-0) [uaArchiveGetFilter](#page-2693-0) (页 [2694](#page-2693-0)) [uaArchiveInsert](#page-2694-0) (页 [2695](#page-2694-0)) [uaArchiveMoveFirst](#page-2695-0) (页 [2696\)](#page-2695-0) [uaArchiveMoveLast](#page-2696-0) (页 [2697\)](#page-2696-0) [uaArchiveMoveNext](#page-2697-0) (页 [2698\)](#page-2697-0) [uaArchiveMovePrevious](#page-2699-0) (页 [2700\)](#page-2699-0) [uaArchiveGetFieldLength](#page-2701-0) (页 [2702\)](#page-2701-0) [uaArchiveGetFields](#page-2704-0) (页 [2705](#page-2704-0)) [uaArchiveGetFieldType](#page-2705-0) (页 [2706](#page-2705-0)) [uaArchiveGetFieldName](#page-2702-0) (页 [2703](#page-2702-0)) [uaArchiveGetFieldValueDate](#page-2706-0) (页 [2707\)](#page-2706-0) [uaArchiveGetFieldValueDouble](#page-2707-0) (页 [2708](#page-2707-0)) [uaArchiveGetFieldValueLong](#page-2709-0) (页 [2710](#page-2709-0)) [uaArchiveSetFieldValueDate](#page-2712-0) (页 [2713\)](#page-2712-0) [uaArchiveSetFieldValueDouble](#page-2713-0) (页 [2714\)](#page-2713-0) [uaArchiveSetFieldValueLong](#page-2714-0) (页 [2715\)](#page-2714-0) [uaArchiveSetFieldValueString](#page-2716-0) (页 [2717\)](#page-2716-0) [uaArchiveRequery](#page-2719-0) (页 [2720\)](#page-2719-0) [uaArchiveSetFilter](#page-2720-0) (页 [2721](#page-2720-0)) [uaArchiveSetSort](#page-2721-0) (页 [2722](#page-2721-0))

*3.9* 配方函数

<span id="page-2672-0"></span>[uaArchiveReadTagValues](#page-2724-0) (页 [2725](#page-2724-0)) [uaArchiveReadTagValuesByName](#page-2725-0) (页 [2726\)](#page-2725-0) [uaArchiveWriteTagValues](#page-2727-0) (页 [2728](#page-2727-0)) [uaArchiveWriteTagValuesByName](#page-2729-0) (页 [2730](#page-2729-0)) [函数概览](#page-2646-0) (页 [2647](#page-2646-0))

### **3.9.4.5 UaQueryConfiguration**

## 说明

生成与配方(用于组态)的连接。

### 声明

BOOL uaQueryConfiguration ( UAHCONFIG\* phConfig )

## 参数

**phConfig** 指向接收器句柄的指针。

## 返回值

**TRUE** 已建立连接 **FALSE** 错误

### 所需文件

ccuacapi.h ccuacapi.lib

ccuacapi.dll

WinCC Engineering V18 – 编程参考 系统手册, 11/2022, 在线文档 2673

<span id="page-2673-0"></span>*3.9* 配方函数

### 参见

```
uaReleaseConfiguration (页 2675)
uaGetArchive (页 2689)
uaGetNumArchives (页 2690)
uaGetNumFields (页 2701)
uaGetField (页 2718)
函数概览 (页 2647)
```
**3.9.4.6 uaReleaseArchive**

## 说明

中断与当前连接的配方的连接。

## 声明

```
BOOL uaReleaseArchive (
    UAHARCHIVE hArchive )
```
## 参数

**hArchive** 配方的句柄。此句柄通过 uaQueryArchive 或 uaQueryArchiveByName 生成。

## 返回值

**TRUE** 连接终止。 **FALSE**

错误

# 所需文件

ccuacapi.h

ccuacapi.lib

ccuacapi.dll

### <span id="page-2674-0"></span>注释

要成功终止连接,必须将 hArchive 句柄设置为 NULL。如果所使用的句柄不再有效,系统就 会生成错误消息 UA\_ERROR\_INVALID\_HANDLE。这将避免不必要的内存过载。

## 相关函数

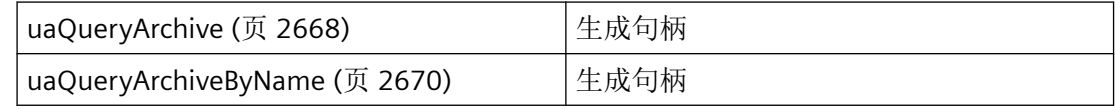

## 参见

```
uaQueryArchive (页 2668)
```
[uaQueryArchiveByName](#page-2669-0) (页 [2670](#page-2669-0))

[函数概览](#page-2646-0) (页 [2647](#page-2646-0))

#### **3.9.4.7 uaReleaseConfiguration**

说明

在组态与配方的连接之后将其终止。

### 声明

BOOL uaReleaseConfiguration ( UAHCONFIG hConfig, BOOL bSave )

# 参数

### **hConfig**

配方的句柄。此句柄通过 uaQueryConfiguration 生成。

*3.9* 配方函数

#### **bSave**

确认在终止连接之前保存对组态的更改。

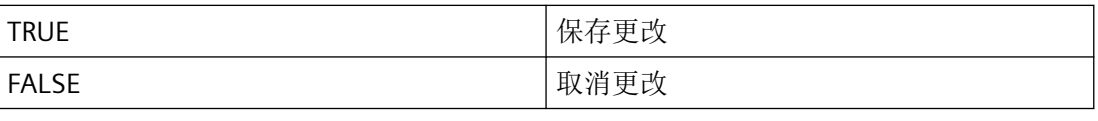

### 说明

如果活动 WinCC Runtime 中未使用配方, 那么应该只使用 bSave = TRUE! 可使用 ualsActive 函数检查运行系统是否为激活状态。

## 返回值

**TRUE**

连接终止。

**FALSE**

错误

# 所需文件

ccuacapi.h ccuacapi.lib ccuacapi.dll

# 相关函数

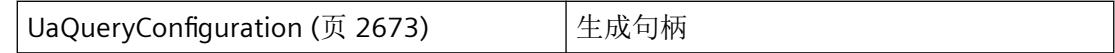

## 参见

[UaQueryConfiguration](#page-2672-0) (页 [2673\)](#page-2672-0)

[函数概览](#page-2646-0) (页 [2647](#page-2646-0))

# <span id="page-2676-0"></span>**3.9.5** 用于配方处理的函数

### **3.9.5.1 uaArchiveClose**

说明

关闭打开的配方。

## 声明

BOOL uaArchiveClose ( UAHARCHIVE hArchive )

## 参数

**hArchive** 配方的句柄。此句柄通过 uaQueryArchive 或 uaQueryArchiveByName 生成。

## 返回值

**TRUE** 配方已关闭。 **FALSE** 错误

## 所需文件

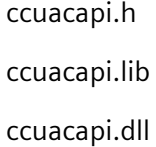

## <span id="page-2677-0"></span>相关函数

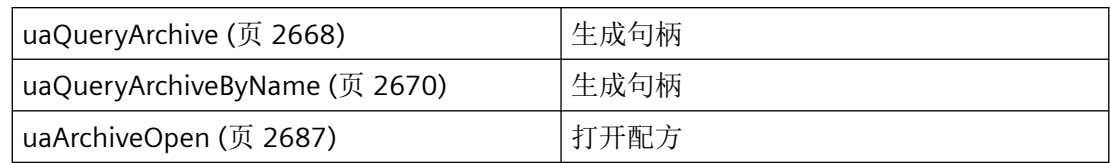

# 参见

[uaQueryArchive](#page-2667-0) (页 [2668](#page-2667-0)) [uaQueryArchiveByName](#page-2669-0) (页 [2670](#page-2669-0)) [uaArchiveOpen](#page-2686-0) (页 [2687\)](#page-2686-0) [函数概览](#page-2646-0) (页 [2647](#page-2646-0))

### **3.9.5.2 uaArchiveDelete**

# 说明

从配方中删除数据。已组态配方保持选中状态。

### 声明

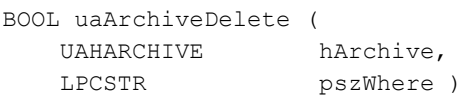

# 参数

### **hArchive**

配方的句柄。此句柄通过 uaQueryArchive 或 uaQueryArchiveByName 生成。

### **pszWhere**

含有待删除数据条目的 SQL 选择的字符串。此字符串对应于 SQL 指令 DELETE FROM <archive> WHERE pszWhere。

## 说明

如果 pszWhere 为空,将删除整个用户归档。

# 返回值

**TRUE** 数据已删除。

**FALSE**

错误

# 所需文件

ccuacapi.h ccuacapi.lib

ccuacapi.dll

## 相关函数

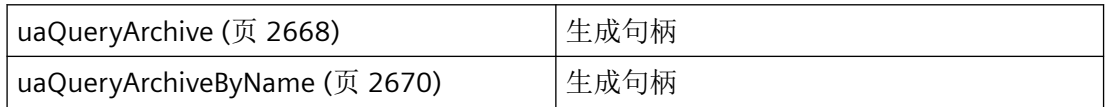

## 参见

[uaQueryArchive](#page-2667-0) (页 [2668](#page-2667-0)) [uaQueryArchiveByName](#page-2669-0) (页 [2670](#page-2669-0)) [函数概览](#page-2646-0) (页 [2647](#page-2646-0))

<span id="page-2679-0"></span>*3.9* 配方函数

#### **3.9.5.3 uaArchiveExport**

### 说明

将数据从配方导出到 CSV 文件。

#### 声明

```
BOOL uaArchiveExport (
   UAHARCHIVE hArchive,<br>LPCSTR pszDestin
                 pszDestination,
   LONG lType,LONG lOptions )
```
### 参数

### **hArchive**

配方的句柄。此句柄通过 uaQueryArchive 或 uaQueryArchiveByName 生成。

#### **pszDestination**

目标文件名。在客户端上调用该函数时,指定的路径表示服务器。

#### **lType**

目标文件数据格式。两种格式可用:

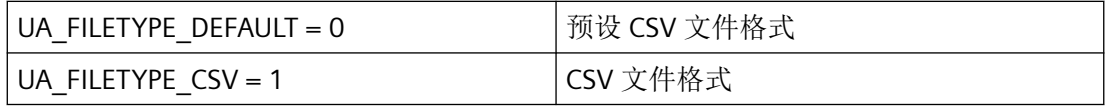

### **lOptions**

该参数为将来开发预留,必须预设为 0。

### 返回值

**TRUE** 数据已导出。 **FALSE**

错误

# <span id="page-2680-0"></span>所需文件

ccuacapi.h

ccuacapi.lib

ccuacapi.dll

# 相关函数

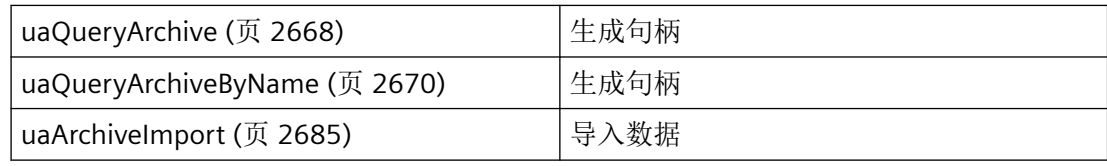

# 参见

[uaArchiveImport](#page-2684-0) (页 [2685](#page-2684-0)) [uaQueryArchive](#page-2667-0) (页 [2668](#page-2667-0)) [uaQueryArchiveByName](#page-2669-0) (页 [2670](#page-2669-0)) [函数概览](#page-2646-0) (页 [2647](#page-2646-0))

### **3.9.5.4 uaArchiveGetID**

# 说明

读取配方 ID

## 返回值:

用户归档的"ID"

### 声明

LONG uaArchiveGetID ( UAHARCHIVE hArchive )

<span id="page-2681-0"></span>*3.9* 配方函数

## 参数

### **hArchive**

配方的句柄。此句柄通过 uaQueryArchive 或 uaQueryArchiveByName 生成。

## 返回值

配方 ID

# 所需文件

ccuacapi.h ccuacapi.lib ccuacapi.dll

# 相关函数

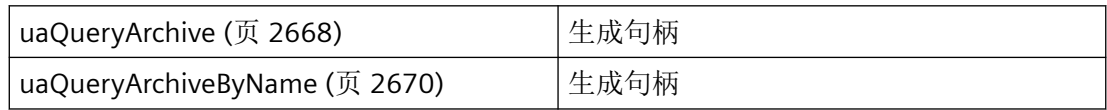

# 参见

[uaQueryArchive](#page-2667-0) (页 [2668](#page-2667-0))

[uaQueryArchiveByName](#page-2669-0) (页 [2670](#page-2669-0))

[函数概览](#page-2646-0) (页 [2647](#page-2646-0))

## **3.9.5.5 uaArchiveGetName**

### 说明

读取配方名称。

### 声明

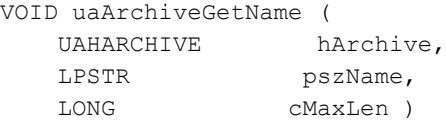

## 参数

## **hArchive**

配方的句柄。此句柄通过 uaQueryArchive 或 uaQueryArchiveByName 生成。

### **pszName**

指向配方名称缓冲区的指针。

#### **cMaxLen**

最大长度

## 返回值

无返回值

## 所需文件

ccuacapi.h

ccuacapi.lib

ccuacapi.dll

# 相关函数

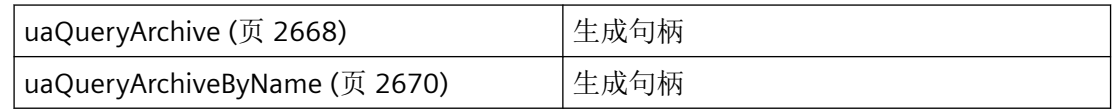

## 示例

char tank [40]; uaArchiveGetName( hArchive, tank, 39 );

<span id="page-2683-0"></span>*3.9* 配方函数

### 参见

[uaQueryArchive](#page-2667-0) (页 [2668](#page-2667-0)) [uaQueryArchiveByName](#page-2669-0) (页 [2670](#page-2669-0)) [函数概览](#page-2646-0) (页 [2647](#page-2646-0))

### **3.9.5.6 uaArchiveGetSort**

## 说明

读取配方排序参数。

## 声明

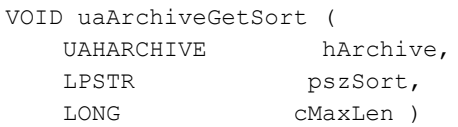

# 参数

#### **hArchive**

配方的句柄。此句柄通过 uaQueryArchive 或 uaQueryArchiveByName 生成。

#### **pszSort**

SQL 语句形式的排序参数。

### **cMaxLen**

最大长度

# 返回值

无返回值

## 所需文件

ccuacapi.h ccuacapi.lib

ccuacapi.dll

## <span id="page-2684-0"></span>相关函数

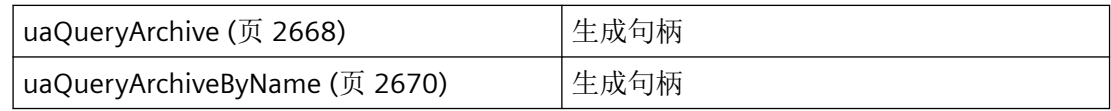

## 参见

[uaQueryArchive](#page-2667-0) (页 [2668](#page-2667-0)) [uaQueryArchiveByName](#page-2669-0) (页 [2670](#page-2669-0)) [函数概览](#page-2646-0) (页 [2647](#page-2646-0))

### **3.9.5.7 uaArchiveImport**

## 说明

将数据从 CSV 文件导入配方。配方的结构必须与导入的 CSV 归档结构相同。

#### 声明

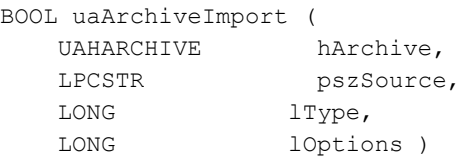

# 参数

### **hArchive**

配方的句柄。此句柄通过 uaQueryArchive 或 uaQueryArchiveByName 生成。

### **pszSource**

使用待导入数据的文件名。

*3.9* 配方函数

### **lType**

源文件数据格式。两种格式可用:

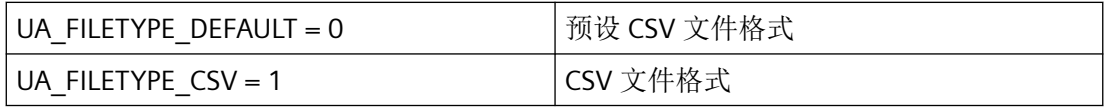

#### **lOptions**

该参数为将来开发预留,必须预设为0。

# 返回值

**TRUE** 数据已导入。

**FALSE**

错误

## 所需文件

ccuacapi.h ccuacapi.lib ccuacapi.dll

# 相关函数

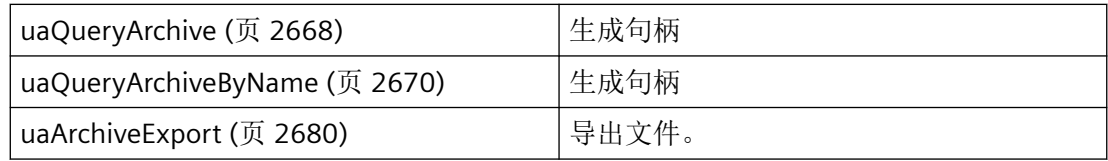

## 参见

[uaArchiveExport](#page-2679-0) (页 [2680\)](#page-2679-0) [uaQueryArchive](#page-2667-0) (页 [2668](#page-2667-0)) [uaQueryArchiveByName](#page-2669-0) (页 [2670](#page-2669-0)) [函数概览](#page-2646-0) (页 [2647](#page-2646-0))

### <span id="page-2686-0"></span>**3.9.5.8 uaArchiveOpen**

## 说明

打开配方。在配方中执行读写操作均需调用 uaArchiveOpen。例如调用函数 uaArchiveMoveNext、uaArchiveDelete 或 uaArchiveUpdate。

### 声明

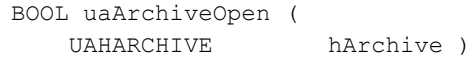

## 参数

#### **hArchive**

配方的句柄。此句柄通过 uaQueryArchive 或 uaQueryArchiveByName 生成。

### 返回值

**TRUE** 配方已打开。

### **FALSE**

错误

## 所需文件

ccuacapi.h ccuacapi.lib

ccuacapi.dll

# 相关函数

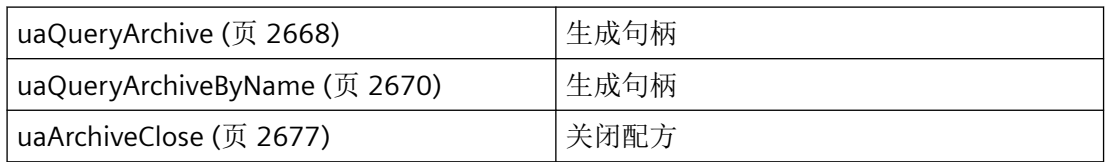

<span id="page-2687-0"></span>*3.9* 配方函数

### 参见

[uaArchiveClose](#page-2676-0) (页 [2677](#page-2676-0)) [uaQueryArchive](#page-2667-0) (页 [2668](#page-2667-0)) [uaQueryArchiveByName](#page-2669-0) (页 [2670](#page-2669-0)) [函数概览](#page-2646-0) (页 [2647](#page-2646-0))

#### **3.9.5.9 uaArchiveUpdate**

### 说明

更新打开的配方。将在数据库中应用所有已更改的配方数据。配方结构保持不变。

### 声明

BOOL uaArchiveUpdate ( U AHARCHIVE hArchive )

## 参数

**hArchive** 配方的句柄。此句柄通过 uaQueryArchive 或 uaQueryArchiveByName 生成。

### 返回值

#### **TRUE**

配方数据已更新。

#### **FALSE**

如果违反一致性, 则显示错误消息 Update\_failed = 106。例如, 如果某一字段具有"字段必 须包含值"(Field must contain a value) 属性, 但字段中却没有值, 就会出现这种违反一致性 的情况。

## 所需文件

ccuacapi.h ccuacapi.lib

ccuacapi.dll

## <span id="page-2688-0"></span>相关函数

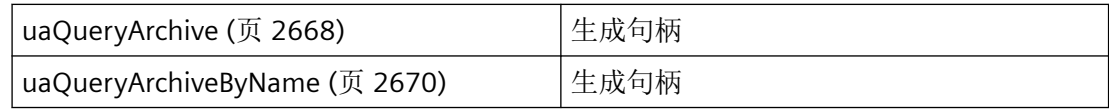

## 参见

[uaQueryArchive](#page-2667-0) (页 [2668](#page-2667-0)) [uaQueryArchiveByName](#page-2669-0) (页 [2670](#page-2669-0)) [函数概览](#page-2646-0) (页 [2647](#page-2646-0))

**3.9.5.10 uaGetArchive**

## 说明

读取配方组态。

声明

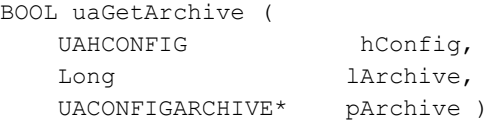

# 参数

### **hArchive**

配方的句柄。此句柄通过 uaQueryConfiguration 生成。

### **lArchive**

配方索引。值:0... uaGetNumArchives() -1

### **pArchive**

指向组态数据缓冲区的指针。

<span id="page-2689-0"></span>*3.9* 配方函数

## 返回值

**TRUE** 成功访问。

**FALSE**

错误

# 所需文件

ccuacapi.h ccuacapi.lib

ccuacapi.dll

# 相关函数

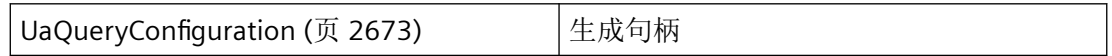

# 参见

[UaQueryConfiguration](#page-2672-0) (页 [2673\)](#page-2672-0) [函数概览](#page-2646-0) (页 [2647](#page-2646-0)) [uaCONFIGARCHIVE](#page-2655-0) (页 [2656](#page-2655-0))

## **3.9.5.11 uaGetNumArchives**

# 说明

读取当前已组态的配方的数目。

# 声明

LONG uaGetNumArchives ( UAHCONFIG hConfig )

## <span id="page-2690-0"></span>参数

## **hConfig**

配方的句柄。此句柄通过 uaQueryConfiguration 生成。

## 返回值

已组态的配方数。如果出现错误,则输出 -1。

# 所需文件

ccuacapi.h ccuacapi.lib

ccuacapi.dll

相关函数

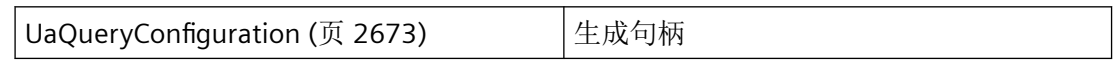

## 参见

[UaQueryConfiguration](#page-2672-0) (页 [2673\)](#page-2672-0) [函数概览](#page-2646-0) (页 [2647](#page-2646-0))

## **3.9.5.12 uaOpenArchives**

## 说明

传输已打开的运行系统中的配方数。

### 声明

LONG uaOpenArchives ( UAHCONNECT hConnect )

<span id="page-2691-0"></span>*3.9* 配方函数

### 参数

## **hArchive**

配方的句柄。此句柄通过 uaConnect 生成。

### 返回值

已打开的配方数。

## 所需文件

ccuacapi.h ccuacapi.lib ccuacapi.dll

## 相关函数

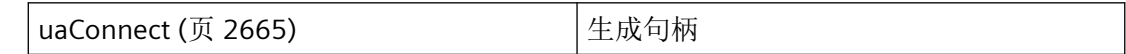

## 参见

[uaConnect](#page-2664-0) (页 [2665\)](#page-2664-0) [函数概览](#page-2646-0) (页 [2647](#page-2646-0))

# **3.9.6** 用于配方元素处理的函数

**3.9.6.1 uaArchiveGetCount**

## 说明

读取数据记录的数量。

## 返回值:

数据记录的数量。如果为"0",则说明归档为空或出现错误。需要使用"uaGetLastError"进行 查询。

### 声明

LONG uaArchiveGetCount( UAHARCHIVE hArchive, LONG\* plCount )

## 参数

#### **hArchive**

配方的句柄。此句柄通过 uaQueryArchive 或 uaQueryArchiveByName 生成。

#### **plCount**

指向用于储存记录数量的变量的指针。

## 返回值

数据记录的数量。如果为 0, 则说明归档为空或出现错误。建议使用 uaGetLastError 进行查 询。

### **FALSE**

错误

## 所需文件

ccuacapi.h

ccuacapi.lib

ccuacapi.dll

### 相关函数

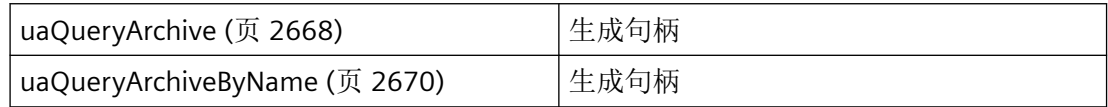

<span id="page-2693-0"></span>*3.9* 配方函数

### 参见

[uaQueryArchive](#page-2667-0) (页 [2668](#page-2667-0)) [uaQueryArchiveByName](#page-2669-0) (页 [2670](#page-2669-0)) [函数概览](#page-2646-0) (页 [2647](#page-2646-0))

### **3.9.6.2 uaArchiveGetFilter**

## 说明

读取当前数据记录的选择标准。

## 声明

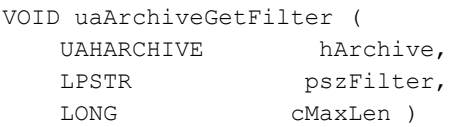

# 参数

# **hArchive** 配方的句柄。此句柄通过 uaQueryArchive 或 uaQueryArchiveByName 生成。

#### **pszFilter**

SQL 语句形式的选择参数。

### **cMaxLen**

最大长度

# 返回值

无返回值

## 所需文件

ccuacapi.h ccuacapi.lib

ccuacapi.dll

### <span id="page-2694-0"></span>相关函数

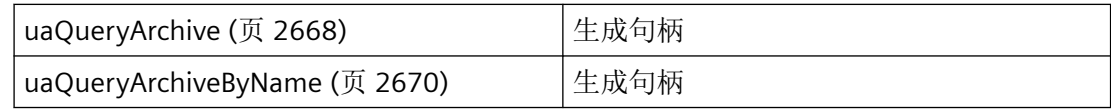

### 参见

[uaQueryArchive](#page-2667-0) (页 [2668](#page-2667-0)) [uaQueryArchiveByName](#page-2669-0) (页 [2670](#page-2669-0)) [函数概览](#page-2646-0) (页 [2647](#page-2646-0))

#### **3.9.6.3 uaArchiveInsert**

### 说明

将本地数据记录缓冲区插入到配方中。为了在新数据文件中说明有意义的记录,调用 uaArchiveInsert 前必须使用 uaArchiveSetFieldValue... 函数写入本地数据记录缓冲区的字段。 如果归档没有 ID 或已写成"0", 则必须使用 uaArchiveSetFieldValueLong 函数写入"ID"字段。

#### 声明

BOOL uaArchiveInsert ( UAHARCHIVE hArchive )

### 参数

## **hArchive**

配方的句柄。此句柄通过 uaQueryArchive 或 uaQueryArchiveByName 生成。

## 返回值

### **TRUE**

数据记录已插入。

<span id="page-2695-0"></span>*3.9* 配方函数

## **FALSE**

错误

## 所需文件

ccuacapi.h ccuacapi.lib ccuacapi.dll

## 相关函数

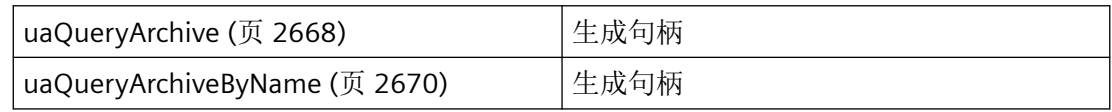

## 参见

[uaQueryArchive](#page-2667-0) (页 [2668](#page-2667-0)) [uaQueryArchiveByName](#page-2669-0) (页 [2670](#page-2669-0)) [函数概览](#page-2646-0) (页 [2647](#page-2646-0))

## **3.9.6.4 uaArchiveMoveFirst**

## 说明

跳转到第一条数据记录。

## 声明

BOOL uaArchiveMoveFirst ( UAHARCHIVE hArchive )

## 参数

### **hArchive**

配方的句柄。此句柄通过 uaQueryArchive 或 uaQueryArchiveByName 生成。

### <span id="page-2696-0"></span>返回值

**TRUE** 成功跳转。

**FALSE**

错误

# 所需文件

ccuacapi.h ccuacapi.lib ccuacapi.dll

## 相关函数

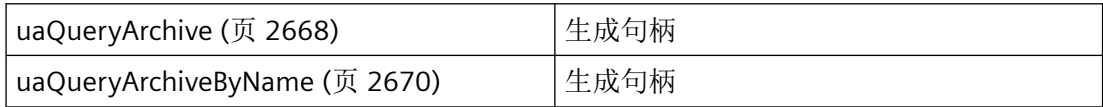

# 参见

[uaQueryArchive](#page-2667-0) (页 [2668](#page-2667-0)) [uaQueryArchiveByName](#page-2669-0) (页 [2670](#page-2669-0)) [函数概览](#page-2646-0) (页 [2647](#page-2646-0))

## **3.9.6.5 uaArchiveMoveLast**

### 说明

跳转到最后一条数据记录。

#### 声明

BOOL uaArchiveMoveLast ( UAHARCHIVE hArchive )

<span id="page-2697-0"></span>*3.9* 配方函数

## 参数

## **hArchive**

配方的句柄。此句柄通过 uaQueryArchive 或 uaQueryArchiveByName 生成。

## 返回值

**TRUE** 成功跳转。

**FALSE** 错误

# 所需文件

ccuacapi.h ccuacapi.lib ccuacapi.dll

# 相关函数

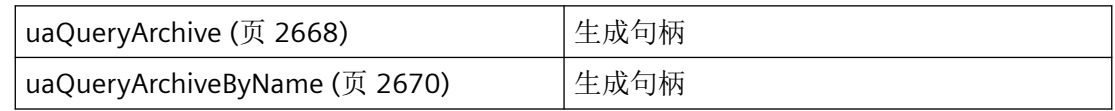

# 参见

[uaQueryArchive](#page-2667-0) (页 [2668](#page-2667-0)) [uaQueryArchiveByName](#page-2669-0) (页 [2670](#page-2669-0)) [函数概览](#page-2646-0) (页 [2647](#page-2646-0))

## **3.9.6.6 uaArchiveMoveNext**

## 说明

跳转到下一条数据记录。

### 声明

BOOL uaArchiveMoveNext ( UAHARCHIVE hArchive )

## 参数

# **hArchive**

配方的句柄。此句柄通过 uaQueryArchive 或 uaQueryArchiveByName 生成。

## 返回值

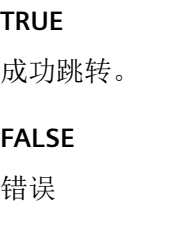

### 所需文件

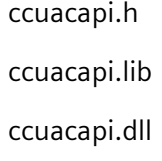

## 相关函数

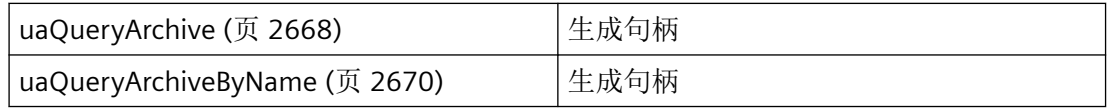

## 参见

[uaQueryArchive](#page-2667-0) (页 [2668](#page-2667-0)) [uaQueryArchiveByName](#page-2669-0) (页 [2670](#page-2669-0)) [函数概览](#page-2646-0) (页 [2647](#page-2646-0))

<span id="page-2699-0"></span>*3.9* 配方函数

#### **3.9.6.7 uaArchiveMovePrevious**

# 说明

跳转到前一条数据记录。

### 声明

```
BOOL uaArchiveMovePrevious (
    UAHARCHIVE hArchive )
```
## 参数

**hArchive** 配方的句柄。此句柄通过 uaQueryArchive 或 uaQueryArchiveByName 生成。

### 返回值

**TRUE** 成功跳转。 **FALSE**

错误

# 所需文件

ccuacapi.h ccuacapi.lib ccuacapi.dll

# 相关函数

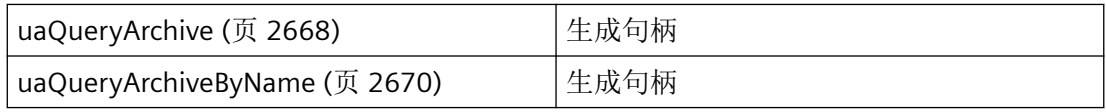
### 参见

[uaQueryArchive](#page-2667-0) (页 [2668](#page-2667-0)) [uaQueryArchiveByName](#page-2669-0) (页 [2670](#page-2669-0)) [函数概览](#page-2646-0) (页 [2647](#page-2646-0))

### **3.9.6.8 uaGetNumFields**

### 说明

提供已组态域的数目。不包括"ID"、"上个用户"和"上次访问"域。在组态调用中,使用 "0 … uaGetNumFields() -1"说明索引。

#### 声明

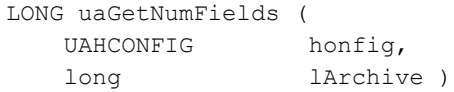

## 参数

**hConfig** 配方的句柄。此句柄通过 uaQueryConfiguration 生成。

## **lArchive**

配方索引。值:0... uaGetNumArchives() -1

## 返回值

已组态字段的数量。如果出现错误,则输出 -1。

## 所需文件

ccuacapi.h

ccuacapi.lib

ccuacapi.dll

## 相关函数

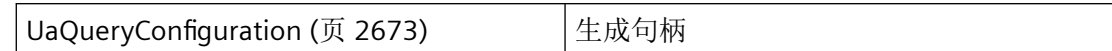

### 参见

[UaQueryConfiguration](#page-2672-0) (页 [2673\)](#page-2672-0) [函数概览](#page-2646-0) (页 [2647](#page-2646-0))

## **3.9.7** 用于字段处理的函数

### **3.9.7.1 uaArchiveGetFieldLength**

### 说明

读取当前数据记录中域的长度。

## 声明

LONG uaArchiveGetFieldLength( UAHARCHIVE hArchive, LONG lField )

## 参数

#### **hArchive**

配方的句柄。此句柄通过 uaQueryArchive 或 uaQueryArchiveByName 生成。

#### **lField**

字段编号, 其中 iField = 1 寻址第一个已组态字段。lField = 0 寻址"ID"字段。

## 返回值

当前域的长度。

## 所需文件

ccuacapi.h

ccuacapi.lib

ccuacapi.dll

## 相关函数

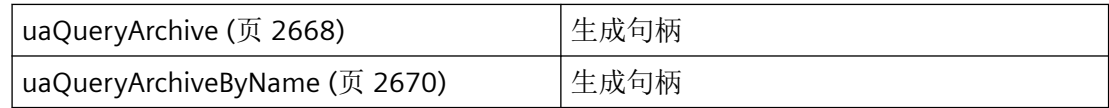

## 参见

[uaQueryArchive](#page-2667-0) (页 [2668](#page-2667-0)) [uaQueryArchiveByName](#page-2669-0) (页 [2670](#page-2669-0)) [函数概览](#page-2646-0) (页 [2647](#page-2646-0))

### **3.9.7.2 uaArchiveGetFieldName**

#### 说明

读取当前数据记录中域的名称。

## 声明

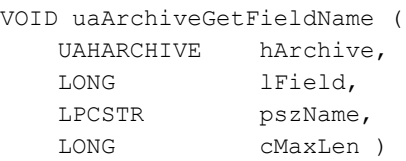

## 参数

### **hArchive**

配方的句柄。此句柄通过 uaQueryArchive 或 uaQueryArchiveByName 生成。

*3.9* 配方函数

#### **lField**

字段编号,其中 iField = 1 寻址第一个已组态字段。lField = 0 寻址"ID"字段。

**pszName**

域名称

**cMaxLen**

最大长度

# 返回值

**TRUE**

名称已读取。

**FALSE**

错误

## 所需文件

ccuacapi.h ccuacapi.lib ccuacapi.dll

## 相关函数

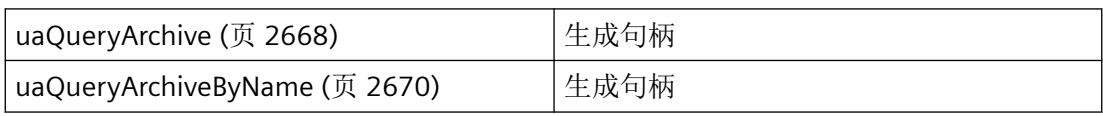

## 参见

[uaQueryArchive](#page-2667-0) (页 [2668](#page-2667-0)) [uaQueryArchiveByName](#page-2669-0) (页 [2670](#page-2669-0)) [函数概览](#page-2646-0) (页 [2647](#page-2646-0))

#### **3.9.7.3 uaArchiveGetFields**

#### 说明

读取已组态数据字段数。包括"ID"、"上个用户"和"上次访问"字段。在运行系统调用中, 使用 1 ... N 表示已组态字段的索引。"ID"字段索引为"O"。"上个用户"和"上次访问"字段 附加在已组态字段末尾。

### 声明

```
LONG uaArchiveGetFields (
   UAHARCHIVE hArchive )
```
## 参数

#### **hArchive**

配方的句柄。此句柄通过 uaQueryArchive 或 uaQueryArchiveByName 生成。

#### 返回值

已组态字段的数量。

### 所需文件

ccuacapi.h

ccuacapi.lib

ccuacapi.dll

## 相关函数

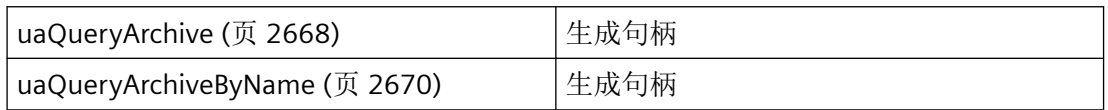

*3.9* 配方函数

### 参见

[uaQueryArchive](#page-2667-0) (页 [2668](#page-2667-0)) [uaQueryArchiveByName](#page-2669-0) (页 [2670](#page-2669-0)) [函数概览](#page-2646-0) (页 [2647](#page-2646-0))

### **3.9.7.4 uaArchiveGetFieldType**

## 说明

读取当前数据记录中域的类型。

### 声明

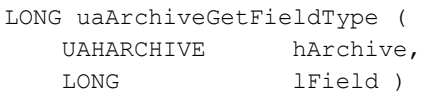

## 参数

#### **hArchive**

配方的句柄。此句柄通过 uaQueryArchive 或 uaQueryArchiveByName 生成。

#### **lField**

字段编号,其中 iField = 1 寻址第一个已组态字段。lField = 0 寻址"ID"字段。

## 返回值

当前域的类型。域类型的符号定义是:

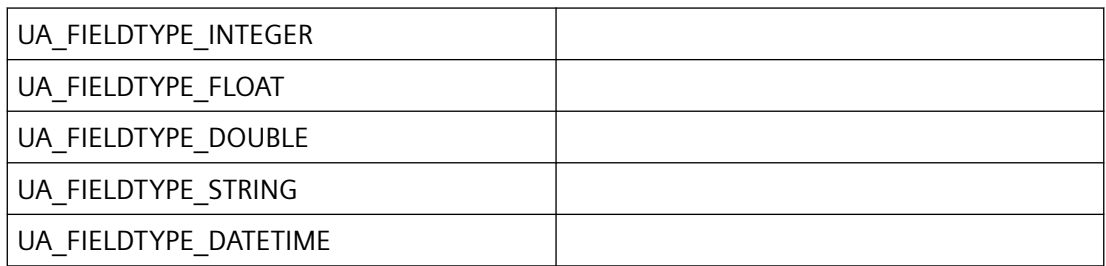

## 所需文件

ccuacapi.h

ccuacapi.lib

ccuacapi.dll

## 相关函数

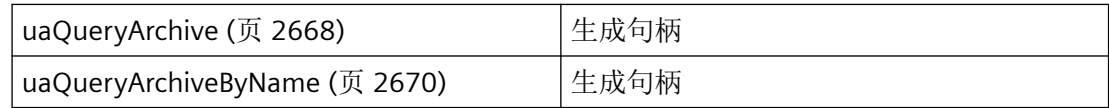

## 参见

[uaQueryArchive](#page-2667-0) (页 [2668](#page-2667-0)) [uaQueryArchiveByName](#page-2669-0) (页 [2670](#page-2669-0)) [函数概览](#page-2646-0) (页 [2647](#page-2646-0))

### **3.9.7.5 uaArchiveGetFieldValueDate**

#### 说明

读取当前数据记录中域的日期和时间。

## 声明

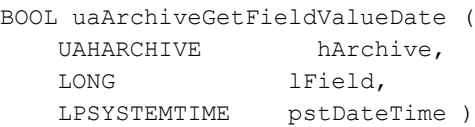

## 参数

#### **hArchive**

配方的句柄。此句柄通过 uaQueryArchive 或 uaQueryArchiveByName 生成。

*3.9* 配方函数

#### **lField**

字段编号,其中 iField = 1 寻址第一个已组态字段。lField = 0 寻址"ID"字段。

#### **pstDateTime**

指向 SYSTEMTIME 类型变量的指针。

### 返回值

**TRUE**

更改日期和时间。

**FALSE**

错误

## 所需文件

ccuacapi.h ccuacapi.lib ccuacapi.dll

### 相关函数

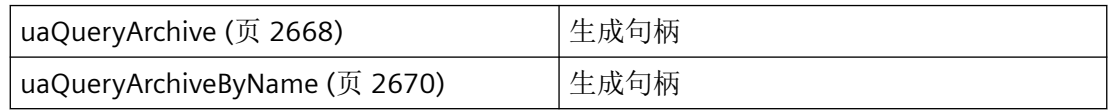

## 参见

[uaQueryArchive](#page-2667-0) (页 [2668](#page-2667-0)) [uaQueryArchiveByName](#page-2669-0) (页 [2670](#page-2669-0)) [函数概览](#page-2646-0) (页 [2647](#page-2646-0))

### **3.9.7.6 uaArchiveGetFieldValueDouble**

#### 说明

从当前数据记录中的字段读取 Double 数据类型的值。

### 声明

```
BOOL uaArchiveGetFieldValueDouble (
  UAHARCHIVE hArchive,
   LONG lField, 
   double* pdValue )
```
## 参数

### **hArchive**

配方的句柄。此句柄通过 uaQueryArchive 或 uaQueryArchiveByName 生成。

#### **lField**

字段编号,其中 iField = 1 寻址第一个已组态字段。lField = 0 寻址"ID"字段。

#### **pdValue**

指向字段值的变量的指针。

### 返回值

**TRUE**

值已读取。

# **FALSE**

错误

## 所需文件

ccuacapi.h ccuacapi.lib

ccuacapi.dll

## 相关函数

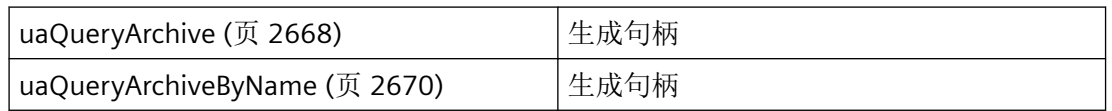

*3.9* 配方函数

#### 参见

[uaQueryArchive](#page-2667-0) (页 [2668](#page-2667-0)) [uaQueryArchiveByName](#page-2669-0) (页 [2670](#page-2669-0)) [函数概览](#page-2646-0) (页 [2647](#page-2646-0))

#### **3.9.7.7 uaArchiveGetFieldValueLong**

## 说明

从当前数据记录中的字段读取 Long 数据类型的值。

#### 声明

```
BOOL uaArchiveGetFieldValueLong (
  UAHARCHIVE hArchive,
   LONG lField, 
   LONG* pdValue )
```
## 参数

#### **hArchive**

配方的句柄。此句柄通过 uaQueryArchive 或 uaQueryArchiveByName 生成。

#### **lField**

字段编号,其中 iField = 1 寻址第一个已组态字段。lField = 0 寻址"ID"字段。

#### **pdValue**

指向字段值的变量的指针。

## 返回值

**TRUE** 值已读取。 **FALSE**

错误

### 所需文件

ccuacapi.h

ccuacapi.lib

ccuacapi.dll

## 相关函数

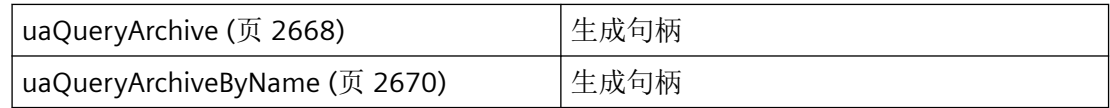

## 参见

[uaQueryArchive](#page-2667-0) (页 [2668](#page-2667-0)) [uaQueryArchiveByName](#page-2669-0) (页 [2670](#page-2669-0)) [函数概览](#page-2646-0) (页 [2647](#page-2646-0))

### **3.9.7.8 uaArchiveGetFieldValueString**

### 说明

从当前数据记录中的字段读取 String 数据类型的值。

#### 声明

BOOL uaArchiveGetFieldValueString ( UAHARCHIVE hArchive,<br>LONG lField,  $LONG$  LPSTR pszString, LONG cMaxLen )

## 参数

### **hArchive**

配方的句柄。此句柄通过 uaQueryArchive 或 uaQueryArchiveByName 生成。

*3.9* 配方函数

#### **lField**

字段编号,其中 iField = 1 寻址第一个已组态字段。lField = 0 寻址"ID"字段。

### **pszString**

指向字段值的变量的指针。

#### **pdValue**

字符串的最大长度。

# 返回值

**TRUE** 值已读取。 **FALSE**

错误

## 所需文件

ccuacapi.h ccuacapi.lib ccuacapi.dll

## 相关函数

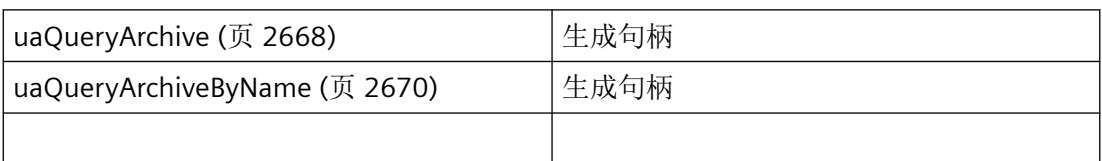

## 参见

[uaQueryArchive](#page-2667-0) (页 [2668](#page-2667-0)) [uaQueryArchiveByName](#page-2669-0) (页 [2670](#page-2669-0)) [函数概览](#page-2646-0) (页 [2647](#page-2646-0))

#### **3.9.7.9 uaArchiveSetFieldValueDate**

说明

将日期和时间写入当前数据记录的域中。

#### 声明

BOOL uaArchiveSetFieldValueDate ( UAHARCHIVE hArchive, LONG lField, LPSYSTEMTIME pstDateTime )

### 参数

#### **hArchive**

配方的句柄。此句柄通过 uaQueryArchive 或 uaQueryArchiveByName 生成。

#### **lField**

字段编号,其中 iField = 1 寻址第一个已组态字段。lField = 0 寻址"ID"字段。

#### **pstDateTime**

日期和时间。

## 返回值

**TRUE**

值已写入。

## **FALSE**

错误

## 所需文件

ccuacapi.h ccuacapi.lib

ccuacapi.dll

## 相关函数

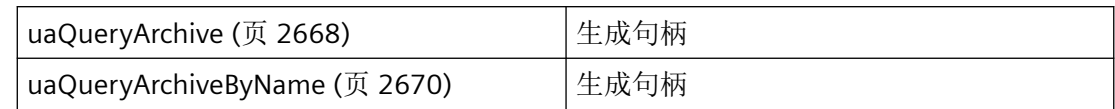

## 参见

[uaQueryArchive](#page-2667-0) (页 [2668](#page-2667-0)) [uaQueryArchiveByName](#page-2669-0) (页 [2670](#page-2669-0)) [函数概览](#page-2646-0) (页 [2647](#page-2646-0))

## **3.9.7.10 uaArchiveSetFieldValueDouble**

## 说明

从当前数据记录中的字段写入 Double 数据类型的值。

### 声明

```
BOOL uaArchiveSetFieldValueDouble (
  UAHARCHIVE hArchive,
   LONG lField, 
    double dValue )
```
## 参数

#### **hArchive**

配方的句柄。此句柄通过 uaQueryArchive 或 uaQueryArchiveByName 生成。

#### **lField**

字段编号,其中 iField = 1 寻址第一个已组态字段。lField = 0 寻址"ID"字段。

### **dValue**

要写入的值。

## 返回值

**TRUE** 值已写入。

**FALSE**

错误

# 所需文件

ccuacapi.h ccuacapi.lib ccuacapi.dll

## 相关函数

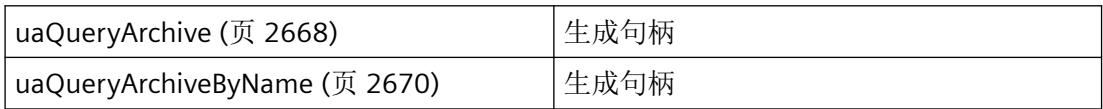

## 参见

[uaQueryArchive](#page-2667-0) (页 [2668](#page-2667-0)) [uaQueryArchiveByName](#page-2669-0) (页 [2670](#page-2669-0)) [函数概览](#page-2646-0) (页 [2647](#page-2646-0))

## **3.9.7.11 uaArchiveSetFieldValueLong**

## 说明

从当前数据记录中的字段写入 Long 数据类型的值。

### 声明

```
BOOL uaArchiveSetFieldValueLong (
    UAHARCHIVE hArchive,
    LONG lField, 
    LONG dValue )
```
## 参数

### **hArchive**

配方的句柄。此句柄通过 uaQueryArchive 或 uaQueryArchiveByName 生成。

#### **lField**

字段编号, 其中 iField = 1 寻址第一个已组态字段。lField = 0 寻址"ID"字段。

#### **dValue**

要写入的值。

### 返回值

**TRUE**

值已写入。

## **FALSE** 错误

ccuacapi.h ccuacapi.lib ccuacapi.dll

## 相关函数

所需文件

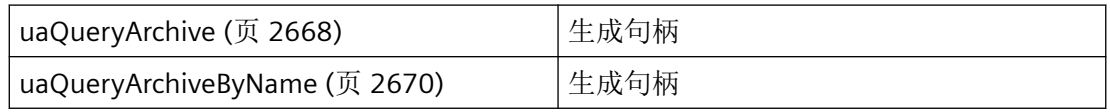

### 参见

[uaQueryArchive](#page-2667-0) (页 [2668](#page-2667-0)) [uaQueryArchiveByName](#page-2669-0) (页 [2670](#page-2669-0)) [函数概览](#page-2646-0) (页 [2647](#page-2646-0))

#### **3.9.7.12 uaArchiveSetFieldValueString**

### 说明

从当前数据记录中的字段写入 String 数据类型的值。

#### 声明

```
BOOL uaArchiveSetFieldValueString (
   UAHARCHIVE hArchive,
   LONG lField, 
   LPCSTR pszString )
```
## 参数

#### **hArchive**

配方的句柄。此句柄通过 uaQueryArchive 或 uaQueryArchiveByName 生成。

#### **lField**

字段编号,其中 iField = 1 寻址第一个已组态字段。lField = 0 寻址"ID"字段。

#### **pszString**

要写入的字符串。

### 返回值

**TRUE**

值已写入。

### **FALSE**

错误

*3.9* 配方函数

# 所需文件

ccuacapi.h

ccuacapi.lib

ccuacapi.dll

## 相关函数

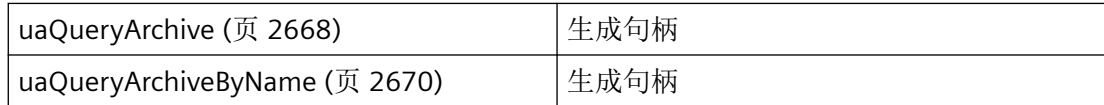

## 参见

[uaQueryArchive](#page-2667-0) (页 [2668](#page-2667-0)) [uaQueryArchiveByName](#page-2669-0) (页 [2670](#page-2669-0)) [函数概览](#page-2646-0) (页 [2647](#page-2646-0))

**3.9.7.13 uaGetField**

## 说明

读取域组态。

## 声明

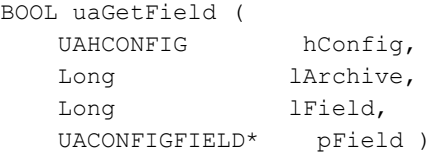

## 参数

### **hConfig**

配方的句柄。此句柄通过 uaQueryConfiguration 生成。

#### **lArchive**

配方索引。值:0... uaGetNumArchives() -1

### **lField**

字段编号,其中 iField = 1 寻址第一个已组态字段。lField = 0 寻址"ID"字段。

#### **pField**

指向组态数据缓冲区的指针。

## 返回值

**TRUE**

组态已读取。

**FALSE**

错误

## 所需文件

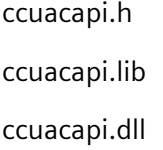

## 相关函数

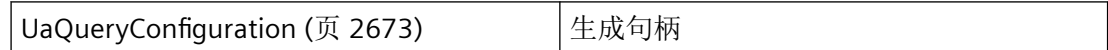

## 参见

[UaQueryConfiguration](#page-2672-0) (页 [2673\)](#page-2672-0) [函数概览](#page-2646-0) (页 [2647](#page-2646-0)) [uaCONFIGFIELD](#page-2657-0) (页 [2658](#page-2657-0))

## **3.9.8** 过滤和排序函数。

#### **3.9.8.1 uaArchiveRequery**

#### 说明

调用 uaArchiveSetFilter 和 uaArchiveSetSort 后,必须使用 uaArchiveRequery 重新加载配 方。

#### 说明

可使用 uaArchiveSetSort 和 uaArchiveSetFilter 函数,无需使用 uaArchiveOpen 打开配方。 这种情况下不能使用 uaArchiveRequery 进行调用。

#### 声明

```
BOOL uaArchiveRequery(
    UAHARCHIVE hArchive )
```
#### 参数

**hArchive**

配方的句柄。此句柄通过 uaQueryArchive 或 uaQueryArchiveByName 生成。

### 返回值

**TRUE**

配方已重新加载。

**FALSE** 错误

## 所需文件

ccuacapi.h ccuacapi.lib ccuacapi.dll

### 注释

如果已将运行系统中的值插入配方视图,还可使用 uaArchiveRequery 进行调用。

### 相关函数

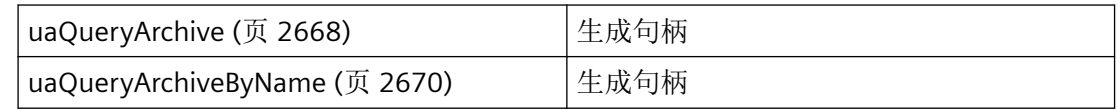

### 参见

[uaQueryArchive](#page-2667-0) (页 [2668](#page-2667-0))

[uaQueryArchiveByName](#page-2669-0) (页 [2670](#page-2669-0))

[函数概览](#page-2646-0) (页 [2647](#page-2646-0))

#### **3.9.8.2 uaArchiveSetFilter**

#### 说明

设置配方选择参数。还可使用该函数,无需使用 uaArchiveOpen 打开配方。 如果已使用 uaArchiveOpen 打开用户归档,过滤后必须使用 uaArchiveRequery 重新加载配 方。

#### 声明

VOID uaArchiveSetFilter ( UAHARCHIVE hArchive, LPSTR pszFilter )

## 参数

#### **hArchive**

配方的句柄。此句柄通过 uaQueryArchive 或 uaQueryArchiveByName 生成。

#### **pszFilter**

SQL 参数形式的选择参数。

*3.9* 配方函数

## 返回值

**TRUE** 选择参数已更改。

**FALSE**

错误

# 所需文件

ccuacapi.h ccuacapi.lib

ccuacapi.dll

## 相关函数

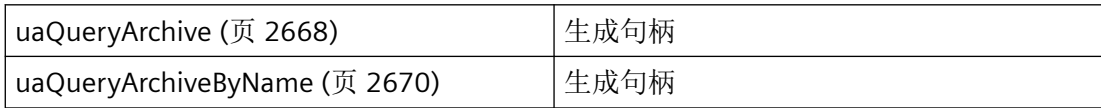

# 参见

[uaQueryArchive](#page-2667-0) (页 [2668](#page-2667-0)) [uaQueryArchiveByName](#page-2669-0) (页 [2670](#page-2669-0)) [函数概览](#page-2646-0) (页 [2647](#page-2646-0))

## **3.9.8.3 uaArchiveSetSort**

## 说明

设置配方排序。还可使用该函数,无需使用 uaArchiveOpen 打开配方。 如果已使用 uaArchiveOpen 打开配方,则排序后必须使用 uaArchiveRequery 重新加载配方。

### 声明

BOOL uaArchiveSetSort ( UAHARCHIVE hArchive, LPSTR pszSort )

## 参数

#### **hArchive**

配方的句柄。此句柄通过 uaQueryArchive 或 uaQueryArchiveByName 生成。

#### **pszSort**

SQL 语句形式的排序参数。

## 返回值

**TRUE**

排序成功。

**FALSE**

错误

## 所需文件

ccuacapi.h

ccuacapi.lib

ccuacapi.dll

## 相关函数

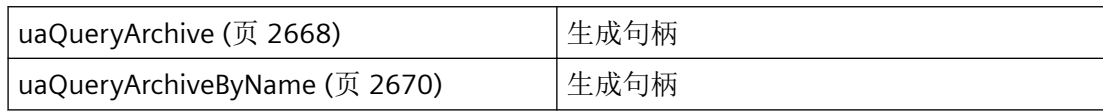

*3.9* 配方函数

### 参见

[uaQueryArchive](#page-2667-0) (页 [2668](#page-2667-0)) [uaQueryArchiveByName](#page-2669-0) (页 [2670](#page-2669-0)) [函数概览](#page-2646-0) (页 [2647](#page-2646-0))

## **3.9.9** 用于配方视图处理的函数

#### **3.9.9.1 uaOpenViews**

### 说明

给出打开的运行系统视图中的配方数。

#### 声明

LONG uaOpenViews ( UAHCONNECT hConnect )

## 参数

**hArchive** 配方的句柄。此句柄通过 uaConnect 生成。

## 返回值

当前打开的视图数。

## 所需文件

ccuacapi.h

ccuacapi.lib

ccuacapi.dll

### <span id="page-2724-0"></span>相关函数

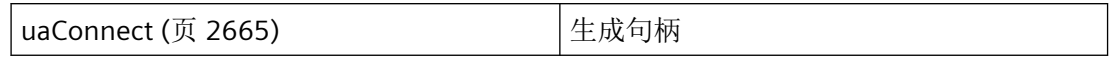

参见

[uaConnect](#page-2664-0) (页 [2665](#page-2664-0)) [函数概览](#page-2646-0) (页 [2647](#page-2646-0))

## **3.9.10** 用于变量处理的函数

**3.9.10.1 uaArchiveReadTagValues**

#### 说明

从域变量中读取当前值。

### 声明

```
BOOL uaArchiveReadTagValues (
   UAHARCHIVE hArchive,
LONG* pnFields,
LONG cFields,
    LONG lOptions )
```
## 参数

#### **hArchive**

配方的句柄。此句柄通过 uaQueryArchive 或 uaQueryArchiveByName 生成。

#### **pnFields**

该参数为将来开发预留,必须预设为 0。

#### **cFields**

该参数为将来开发预留,必须预设为 0。

<span id="page-2725-0"></span>*3.9* 配方函数

## **lOptions**

该参数为将来开发预留,必须预设为0。

#### 返回值

**TRUE**

数据已读取。

### **FALSE**

错误

## 所需文件

ccuacapi.h ccuacapi.lib ccuacapi.dll

## 相关函数

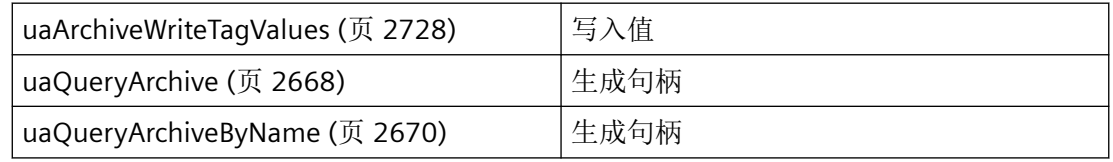

## 参见

[uaQueryArchive](#page-2667-0) (页 [2668](#page-2667-0)) [uaQueryArchiveByName](#page-2669-0) (页 [2670](#page-2669-0)) [uaArchiveWriteTagValues](#page-2727-0) (页 [2728\)](#page-2727-0) [函数概览](#page-2646-0) (页 [2647](#page-2646-0))

## **3.9.10.2 uaArchiveReadTagValuesByName**

### 说明

从变量读取当前值。

### 声明

BOOL uaArchiveReadTagValuesByName ( UAHARCHIVE hArchive, LPCSTR pszFields,<br>LONG lOptions ) lOptions )

## 参数

### **hArchive**

配方的句柄。此句柄通过 uaQueryArchive 或 uaQueryArchiveByName 生成。

#### **pszFields**

该参数为将来开发预留,必须预设为 NULL。

#### **lOptions**

该参数为将来开发预留,必须预设为0。

### 返回值

**TRUE**

数据已读取。

## **FALSE** 错误

所需文件

ccuacapi.h ccuacapi.lib

ccuacapi.dll

## <span id="page-2727-0"></span>相关函数

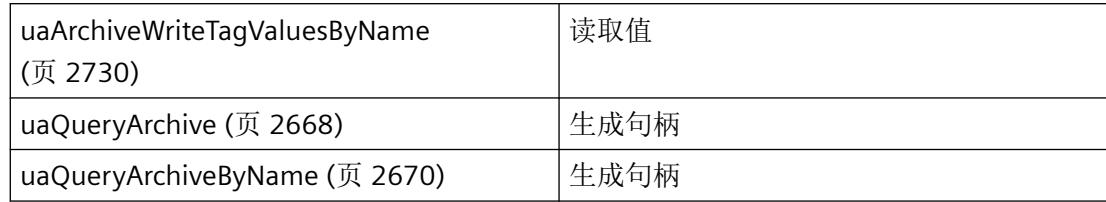

## 参见

[uaQueryArchive](#page-2667-0) (页 [2668](#page-2667-0)) [uaQueryArchiveByName](#page-2669-0) (页 [2670](#page-2669-0)) [uaArchiveWriteTagValuesByName](#page-2729-0) (页 [2730](#page-2729-0)) [函数概览](#page-2646-0) (页 [2647](#page-2646-0))

#### **3.9.10.3 uaArchiveWriteTagValues**

## 说明

将当前数据记录的值写入变量中。

#### 声明

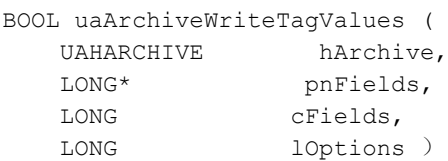

## 参数

#### **hArchive**

配方的句柄。此句柄通过 uaQueryArchive 或 uaQueryArchiveByName 生成。

#### **pnFields**

该参数为将来开发预留,必须预设为0。

#### **cFields**

该参数为将来开发预留,必须预设为 0。

#### **lOptions**

该参数为将来开发预留,必须预设为0。

## 返回值

**TRUE**

数据已写入。

## **FALSE**

错误

## 所需文件

ccuacapi.h

ccuacapi.lib

ccuacapi.dll

### 相关函数

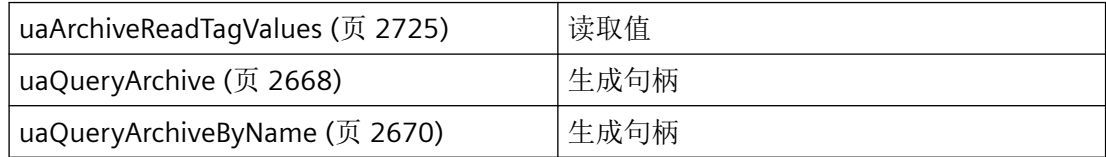

## 参见

[uaQueryArchive](#page-2667-0) (页 [2668](#page-2667-0))

[uaQueryArchiveByName](#page-2669-0) (页 [2670](#page-2669-0))

[uaArchiveReadTagValues](#page-2724-0) (页 [2725](#page-2724-0))

[函数概览](#page-2646-0) (页 [2647](#page-2646-0))

<span id="page-2729-0"></span>*3.9* 配方函数

#### **3.9.10.4 uaArchiveWriteTagValuesByName**

### 说明

将当前数据记录的值写入变量中。

#### 声明

```
BOOL uaArchiveWriteTagValuesByName (
   UAHARCHIVE hArchive,
   LPCSTR pszFields,
  LONG 10ptions )
```
## 参数

#### **hArchive**

配方的句柄。此句柄通过 uaQueryArchive 或 uaQueryArchiveByName 生成。

#### **pszFields**

该参数为将来开发预留,必须预设为 NULL。

#### **lOptions**

该参数为将来开发预留,必须预设为 0。

### 返回值

**TRUE** 数据已写入。 **FALSE** 错误

## 所需文件

ccuacapi.h

ccuacapi.lib

ccuacapi.dll

## 相关函数

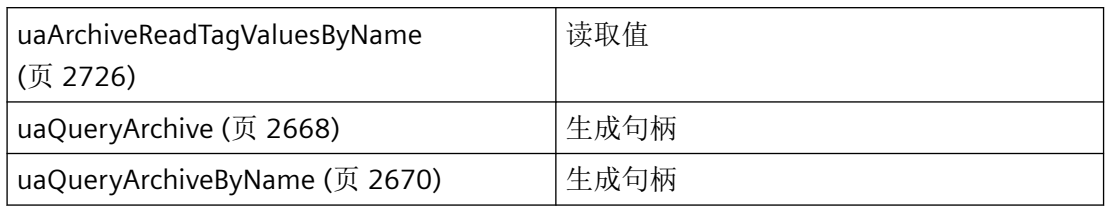

## 参见

[uaQueryArchive](#page-2667-0) (页 [2668](#page-2667-0)) [uaQueryArchiveByName](#page-2669-0) (页 [2670](#page-2669-0)) [uaArchiveReadTagValuesByName](#page-2725-0) (页 [2726\)](#page-2725-0) [函数概览](#page-2646-0) (页 [2647](#page-2646-0))

# **3.10** 报警函数

- **3.10.1** 基本知识
- **3.10.1.1** 函数概览

## 概述

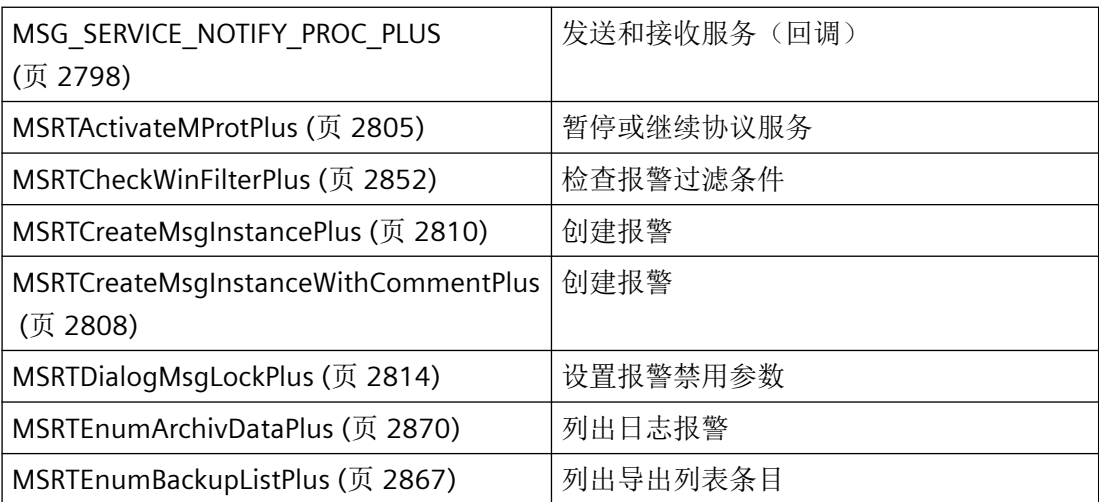

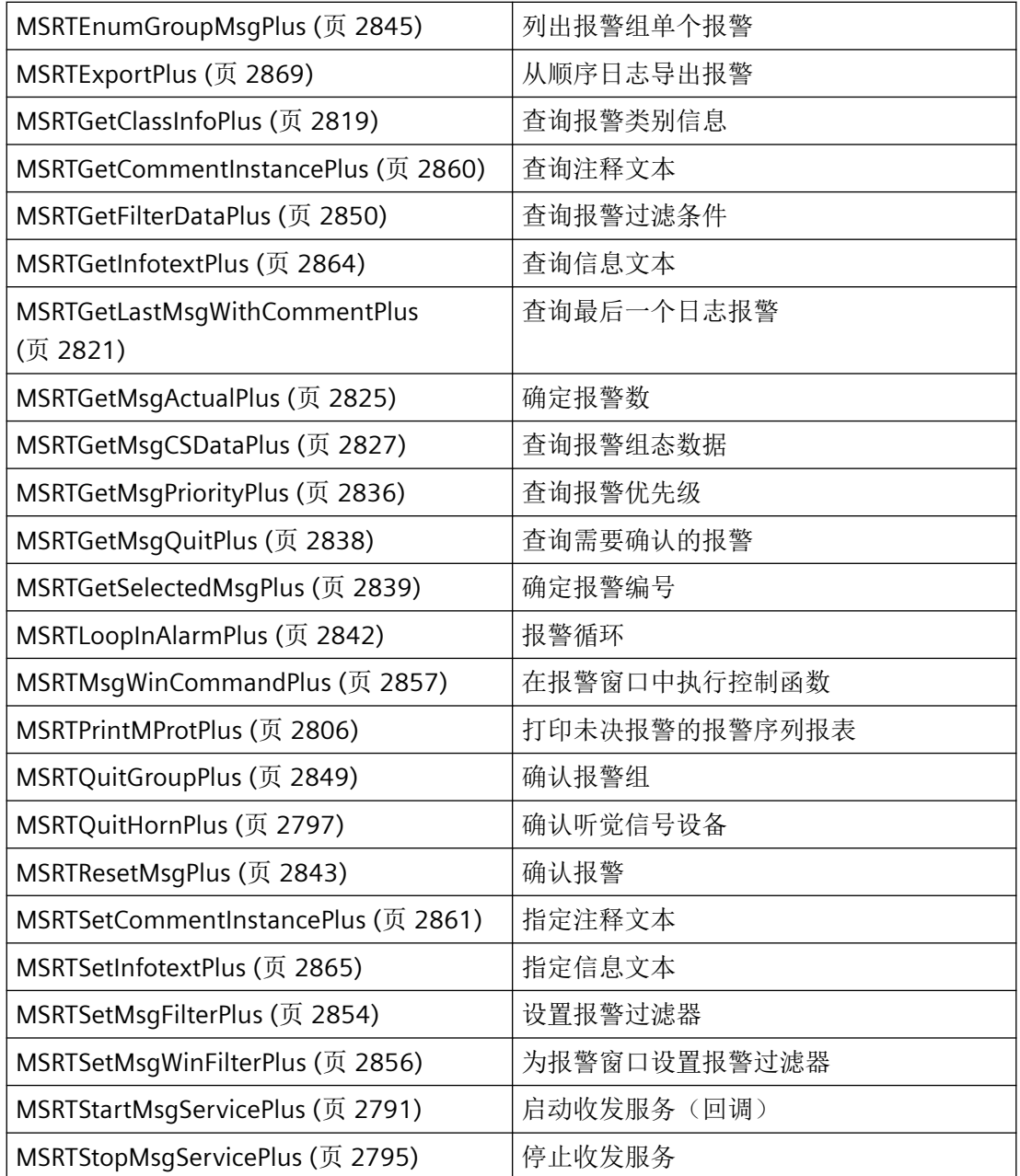

参见

[MSRTEnumMsgRTDataPlus](#page-2817-0) (页 [2818\)](#page-2817-0)

[MSRTLockGroupPlus](#page-2846-0) (页 [2847](#page-2846-0))

### **3.10.1.2** 结构概览

## 概述

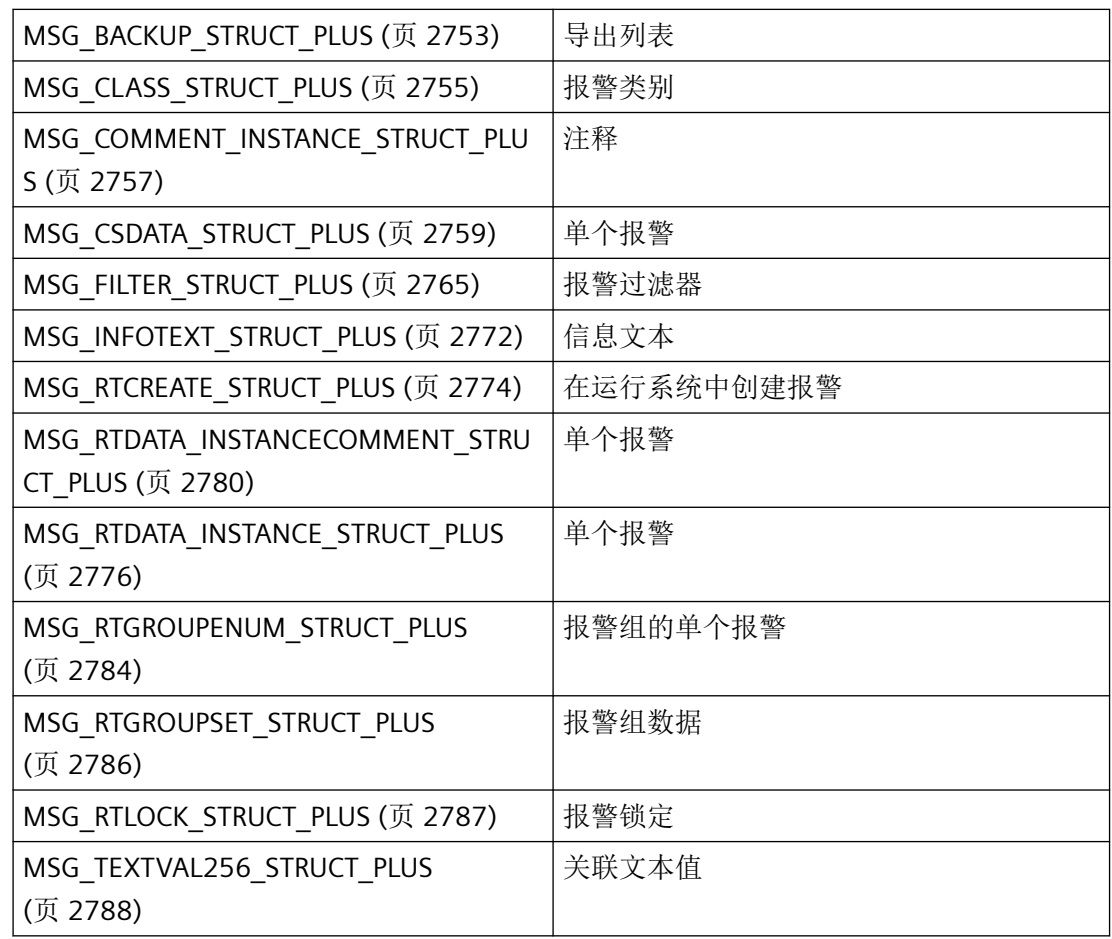

## **3.10.1.3** 错误消息

## 概述

CMN\_ERROR 错误结构中的 API 函数可返回以下错误消息:

# 报警记录 **CS**

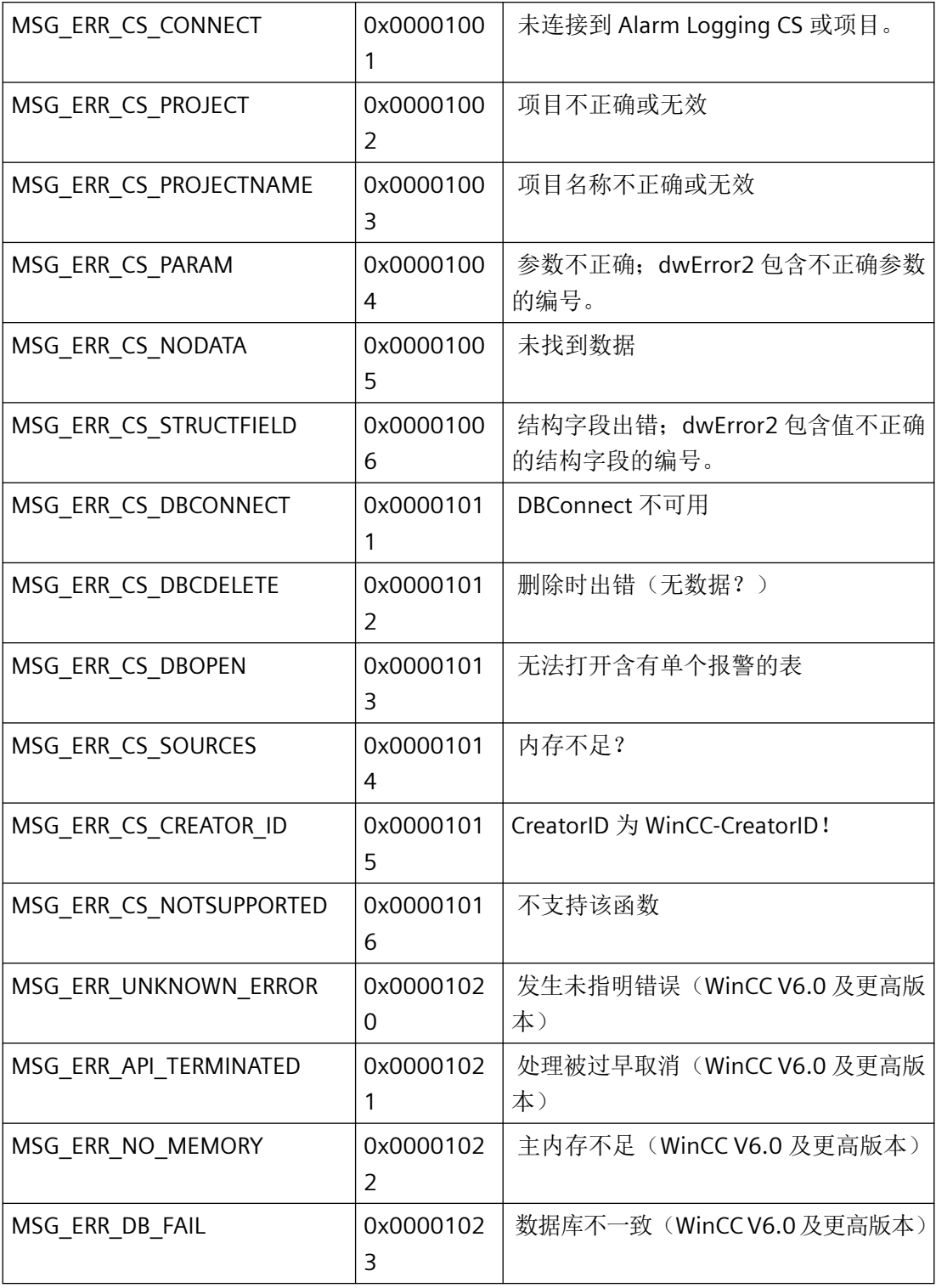

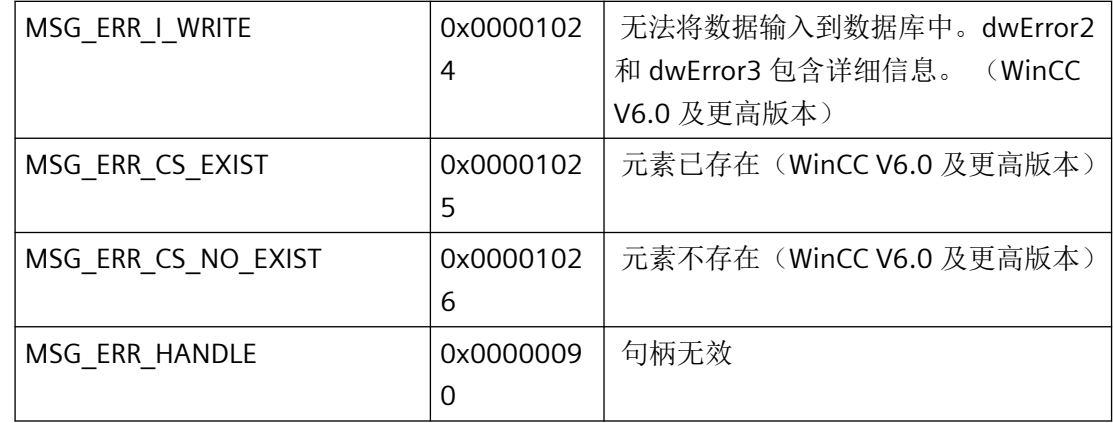

## 报警记录 **RT**

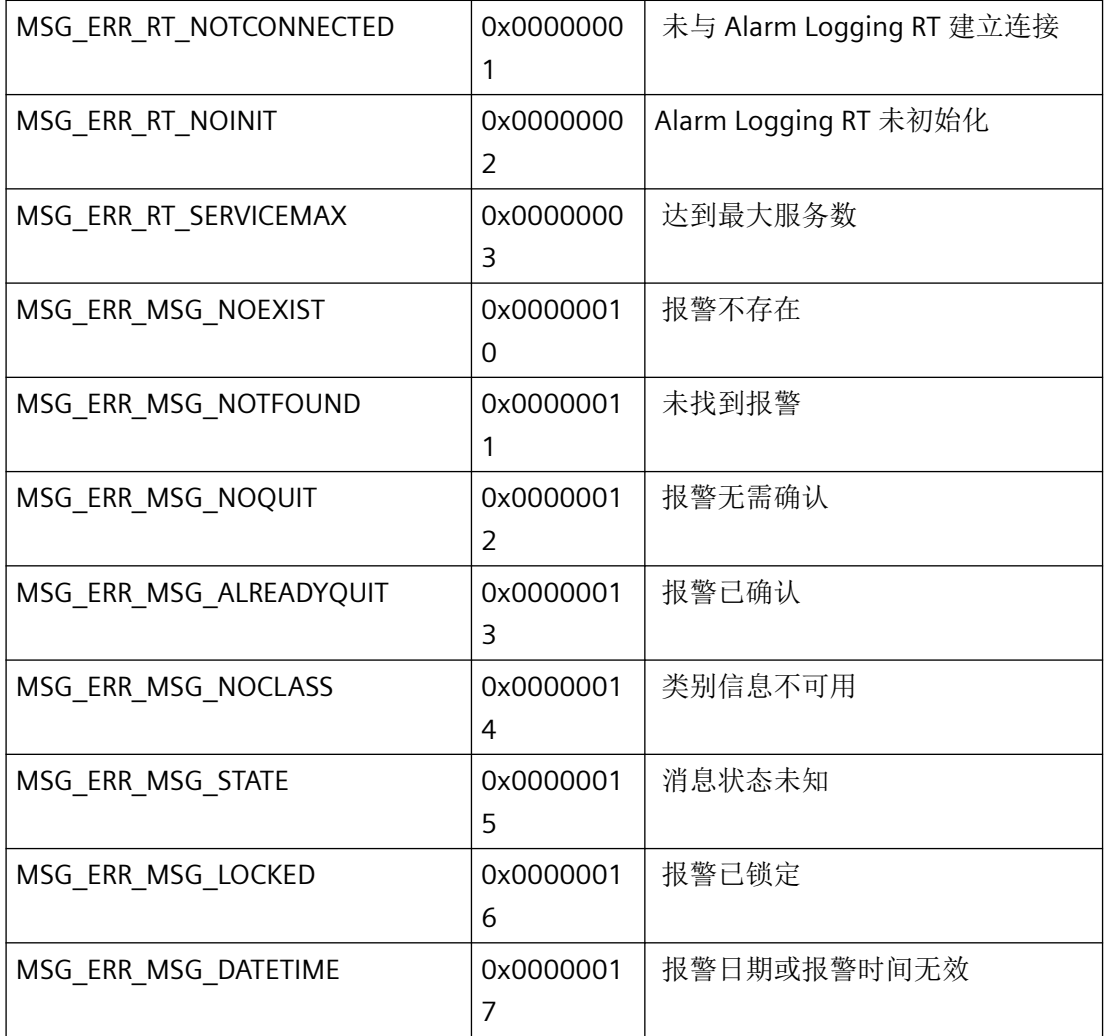

*3.10* 报警函数

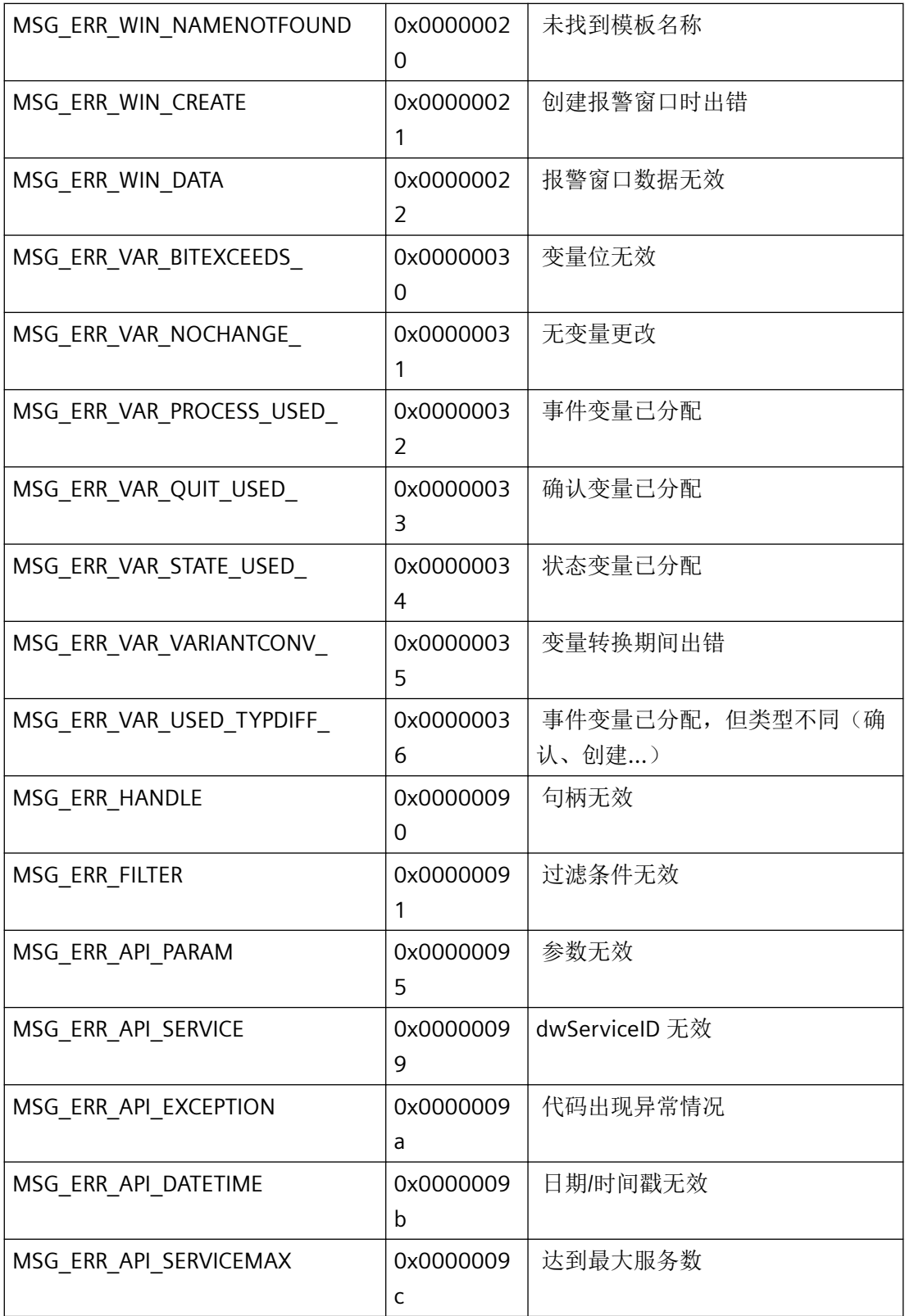
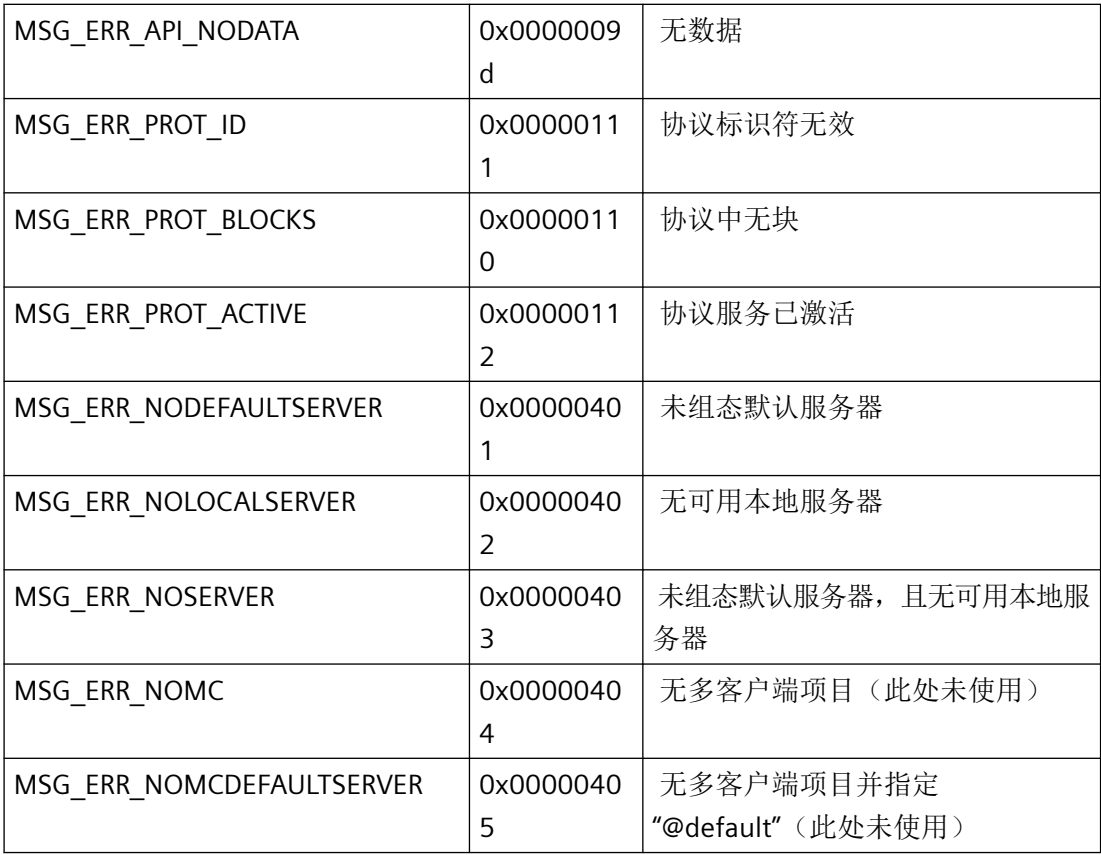

# **3.10.1.4** 常数

# 常规规范

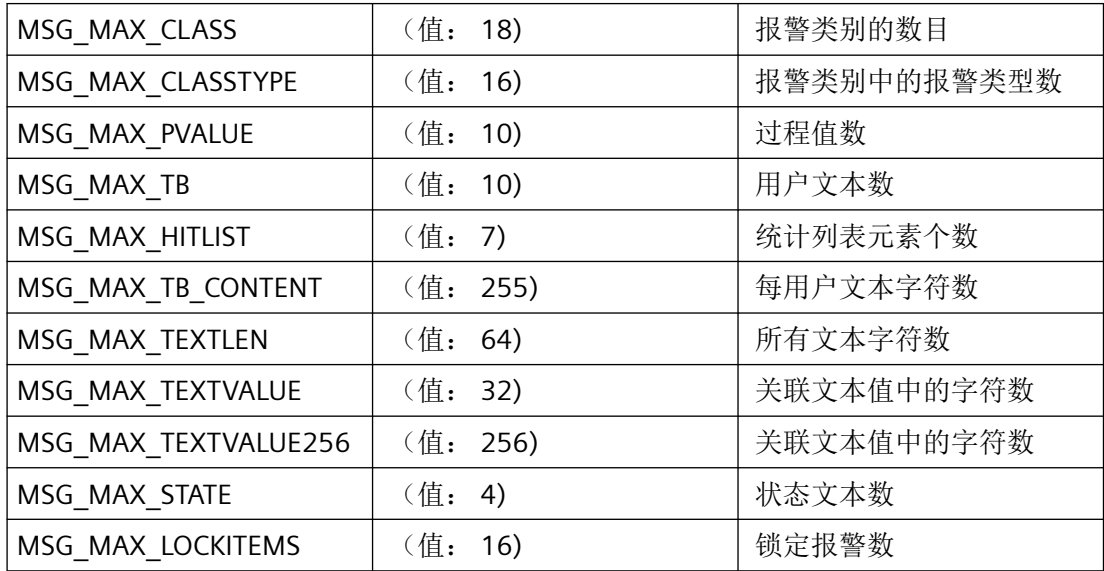

# *3.10* 报警函数

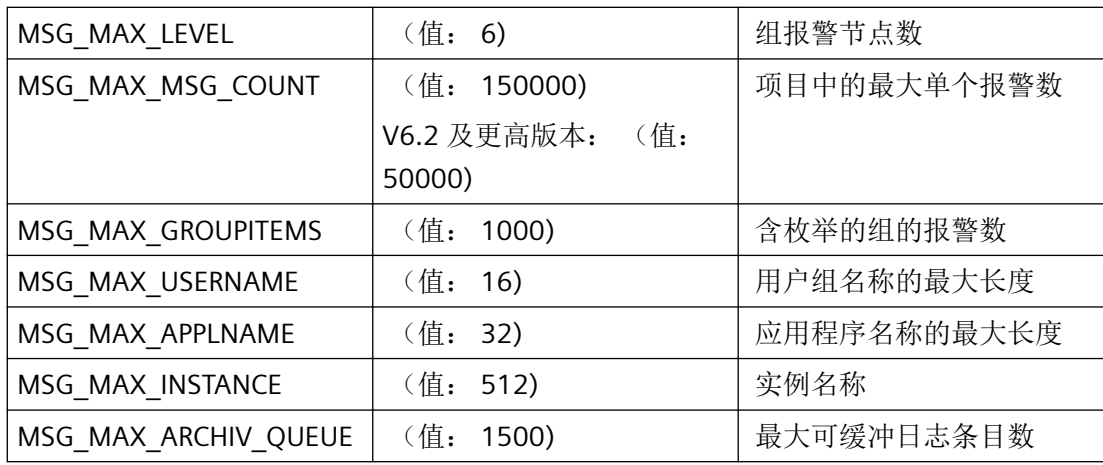

# 报警状态

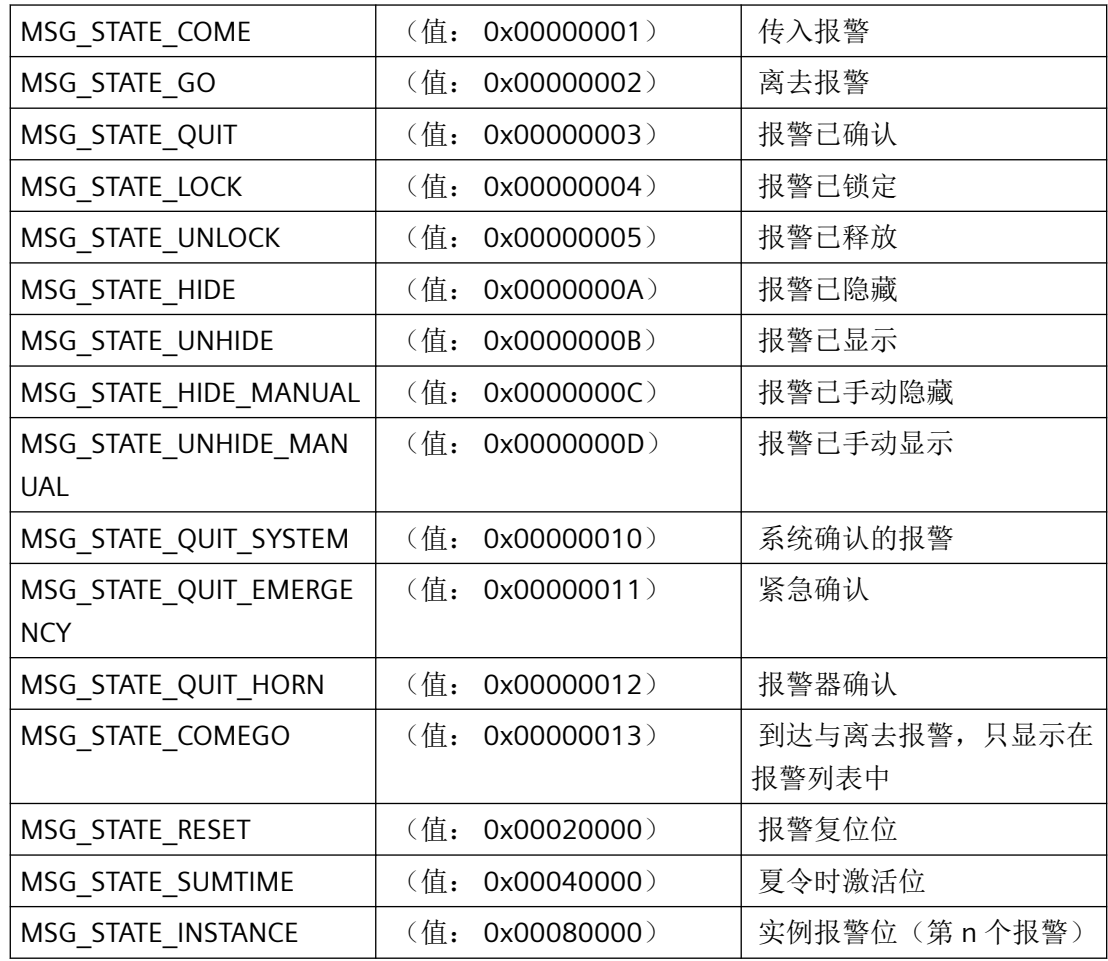

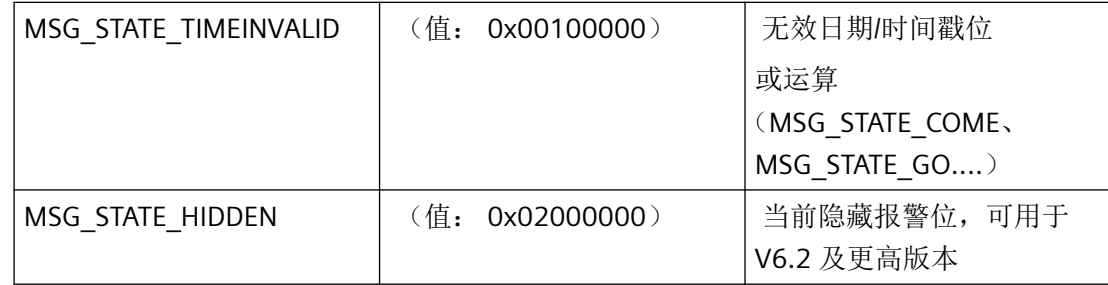

# 数据库表中的报警标志

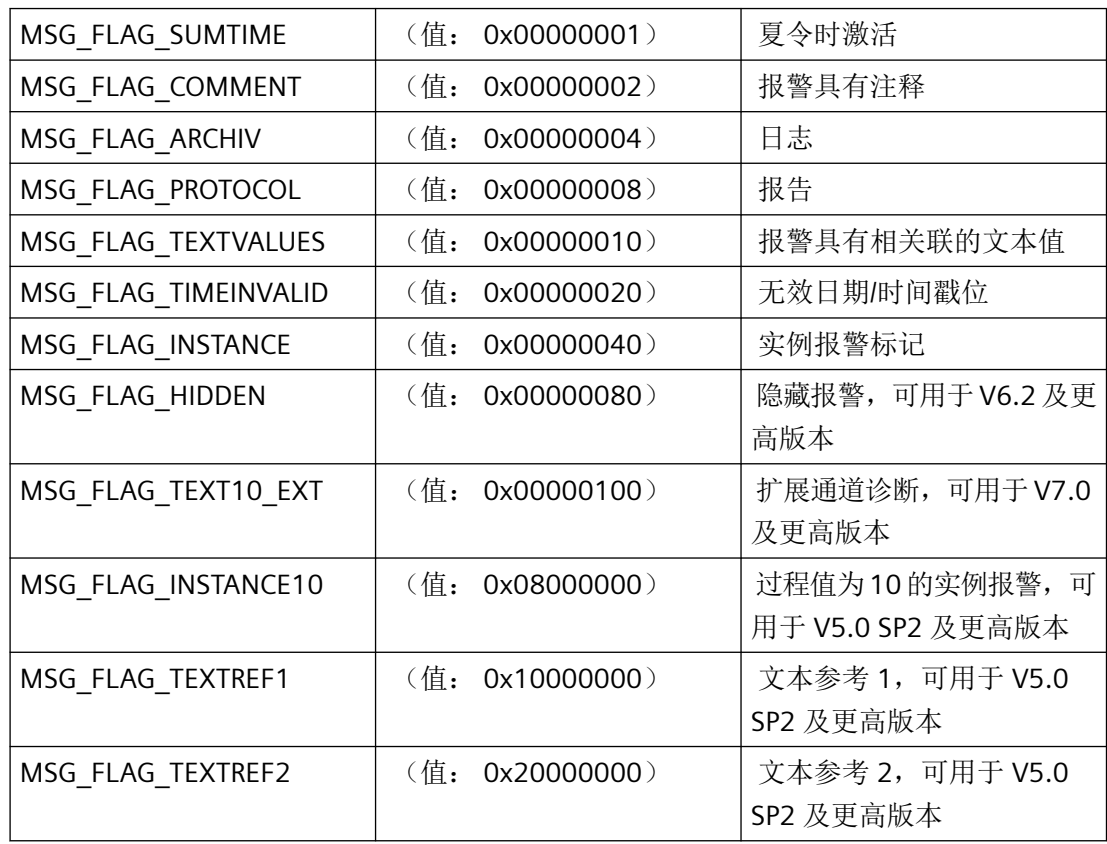

# 在线表中的报警标志

只在 m\_global.h 中定义, 始于 WinCC V6.0 SP4。

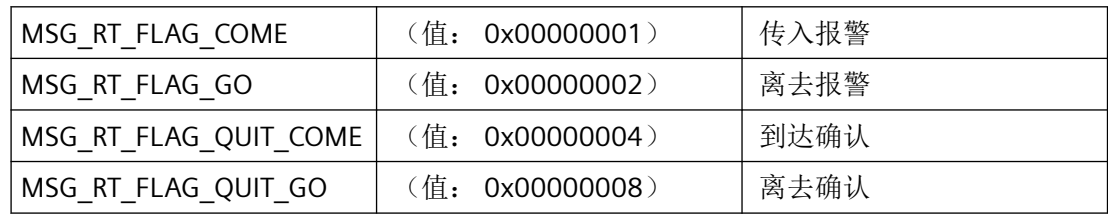

*3.10* 报警函数

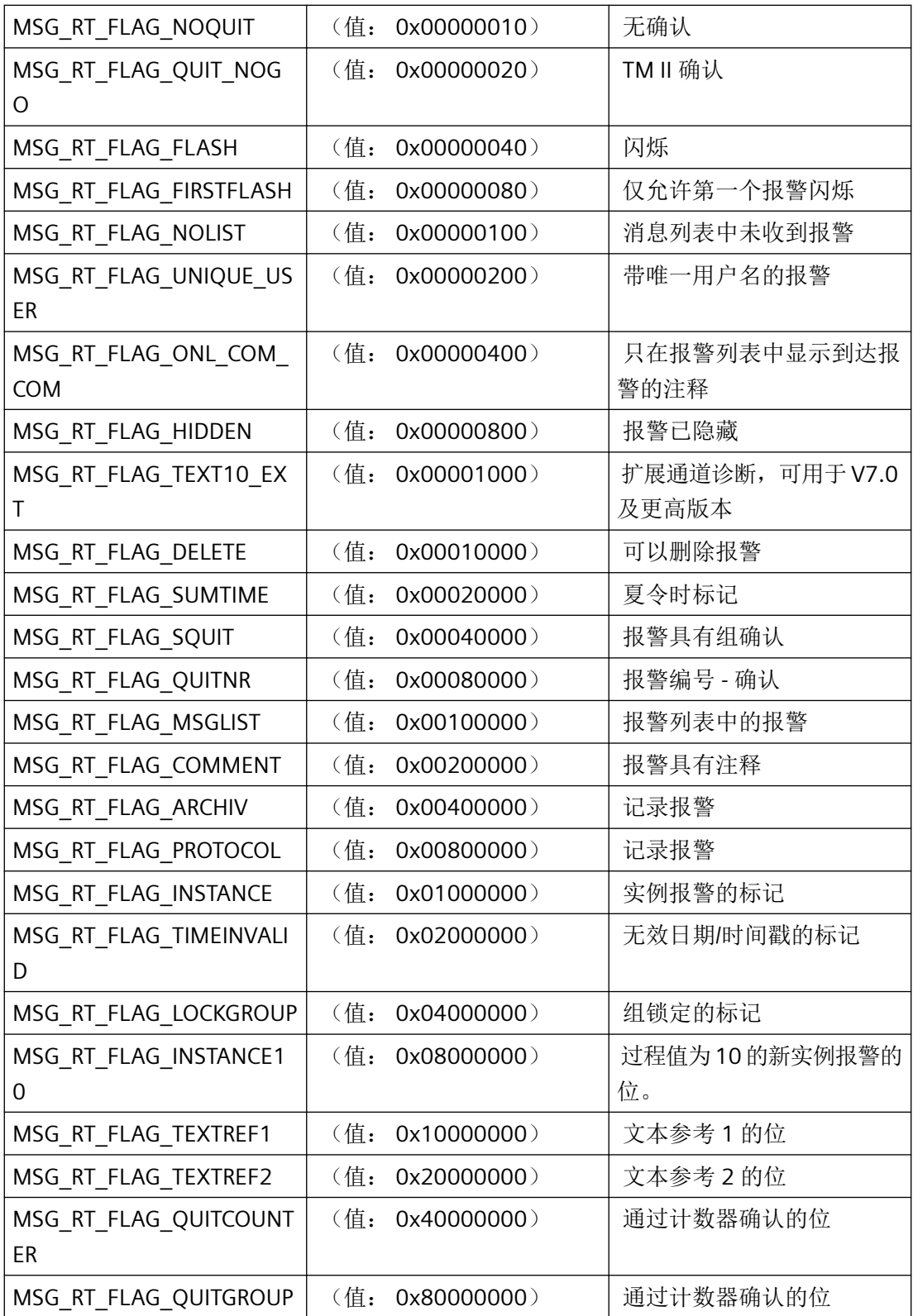

# 单个报警的标记

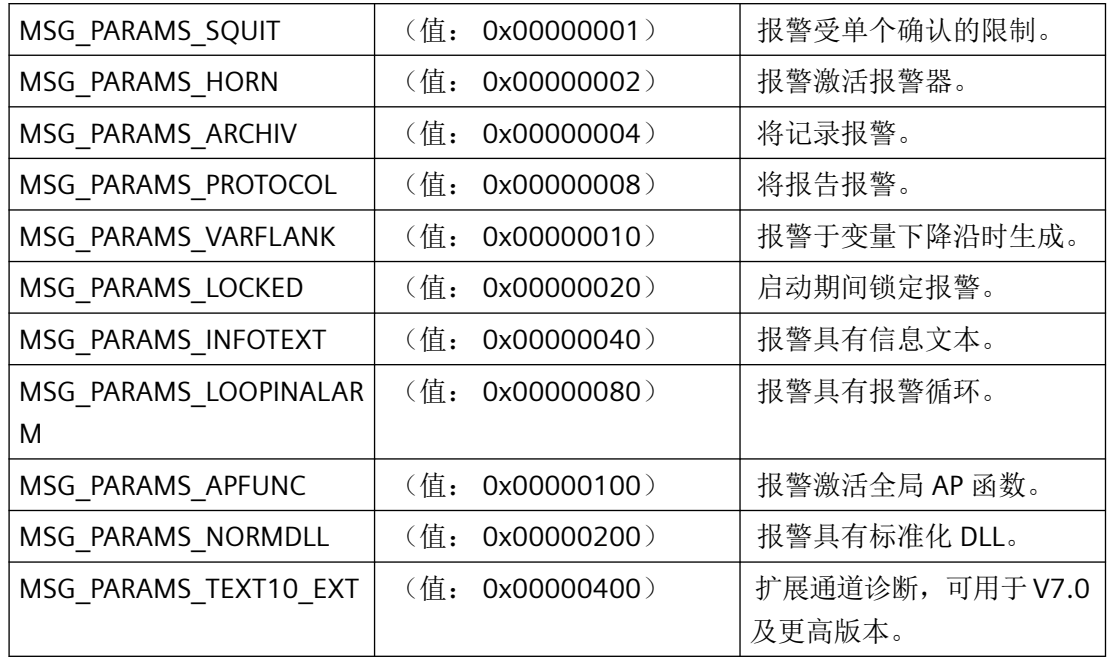

# 状态机

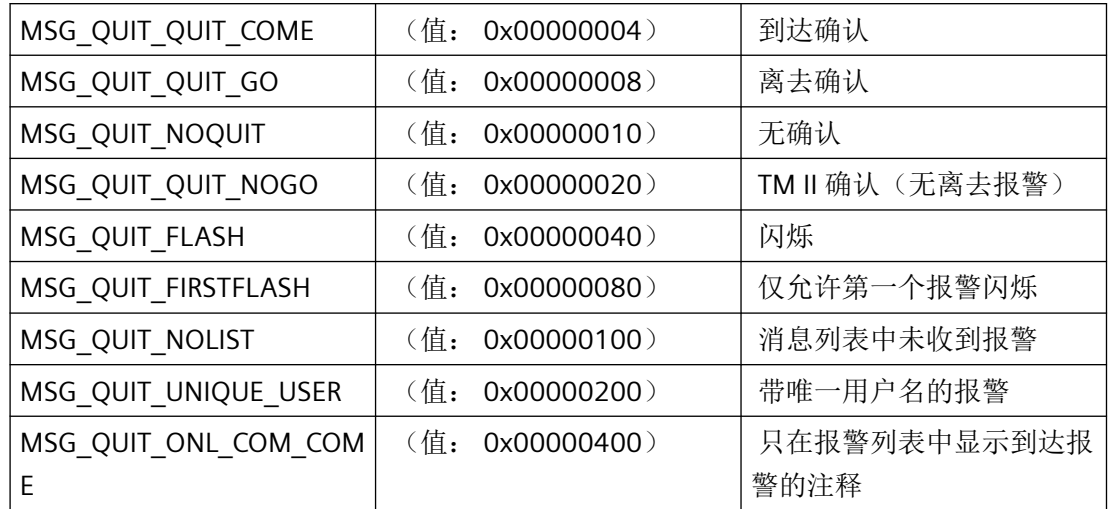

# 组报警

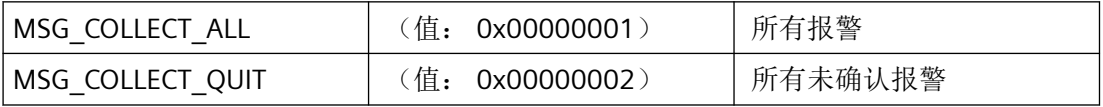

# *3.10* 报警函数

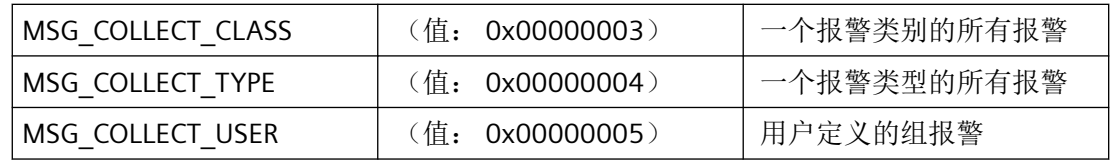

# 单个报警

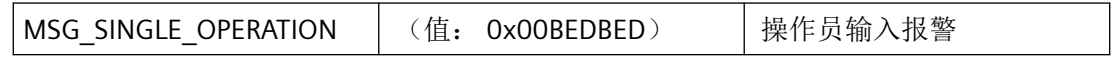

# 报警类别

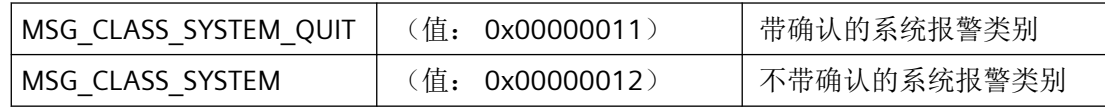

# 报警块

HIWORD 包含报警块的主类型。 LOWORD 包含报警块的子类型。

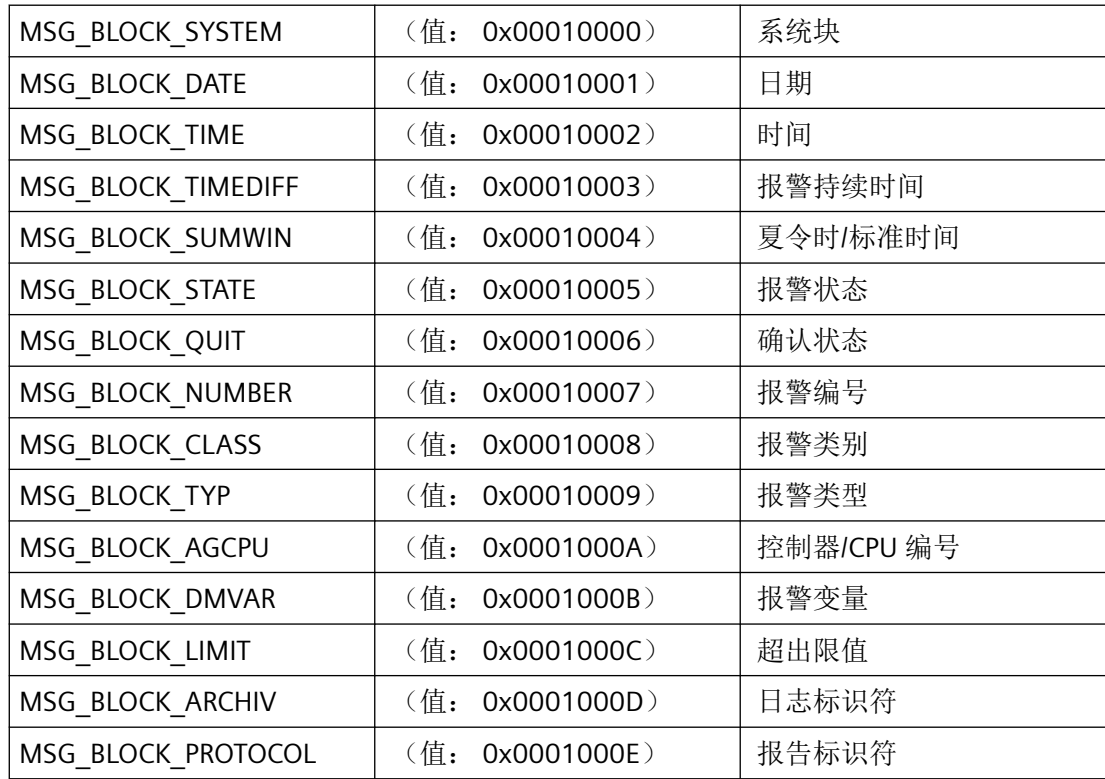

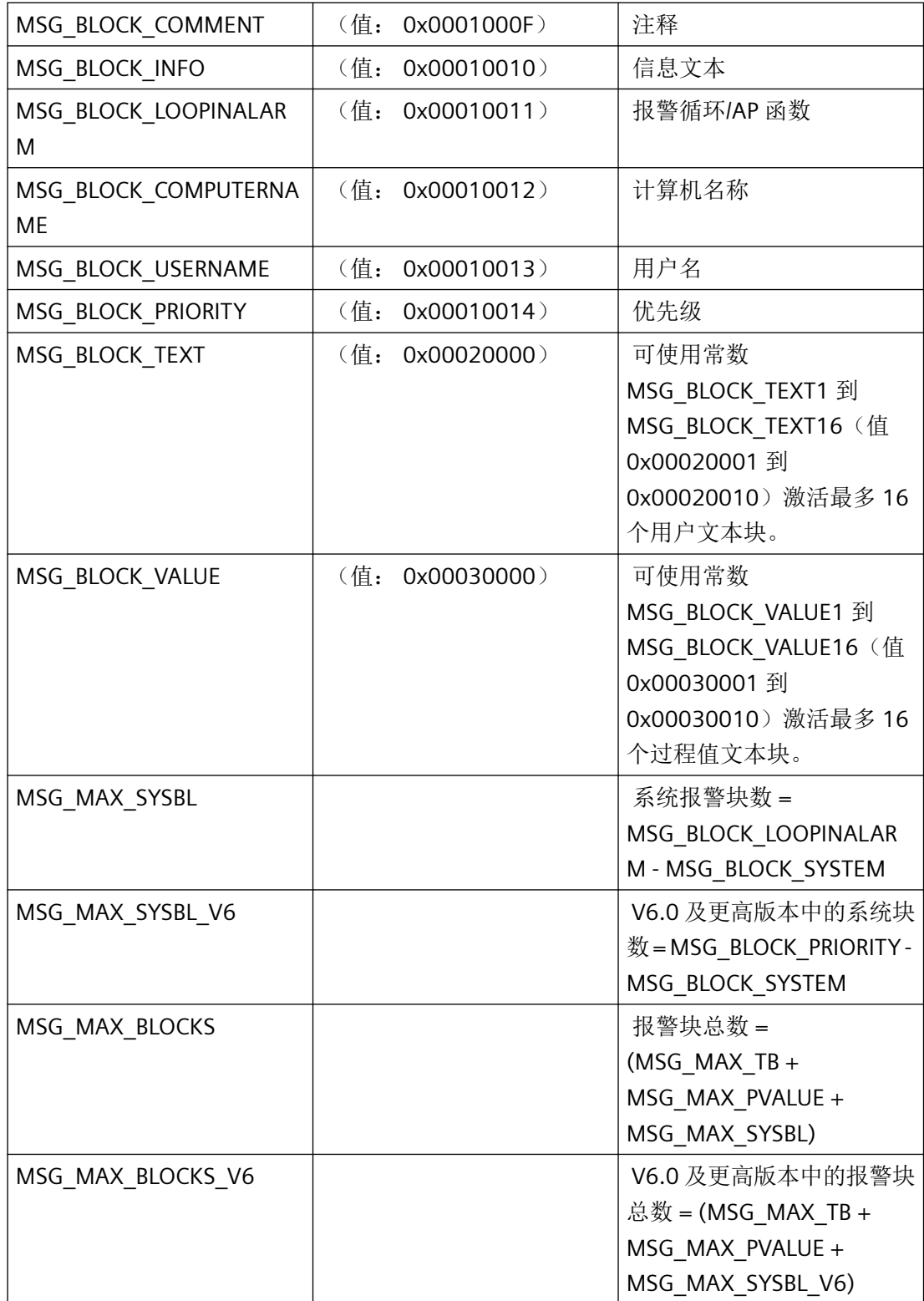

# 数据格式

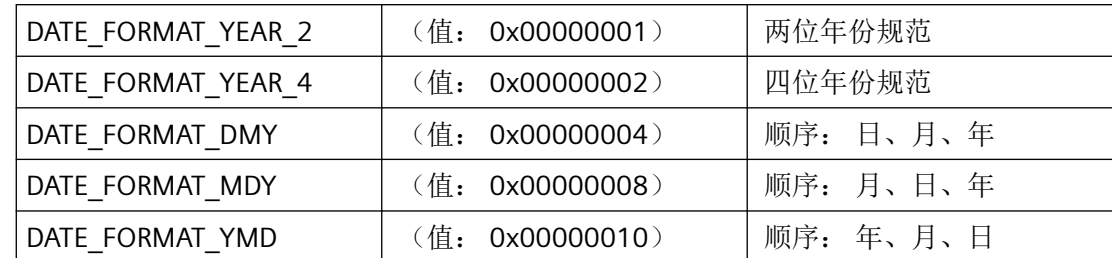

# 时间格式

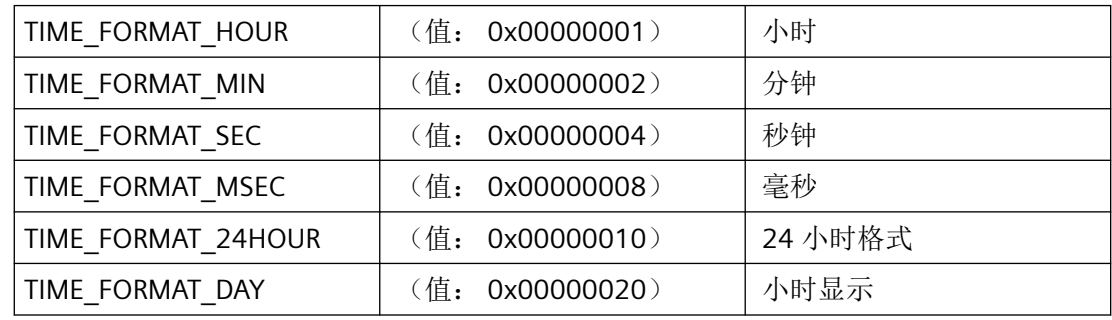

# 报警编号 **-** 格式

HiWord 包含格式规则(带前导零);LoWord 包含位数。

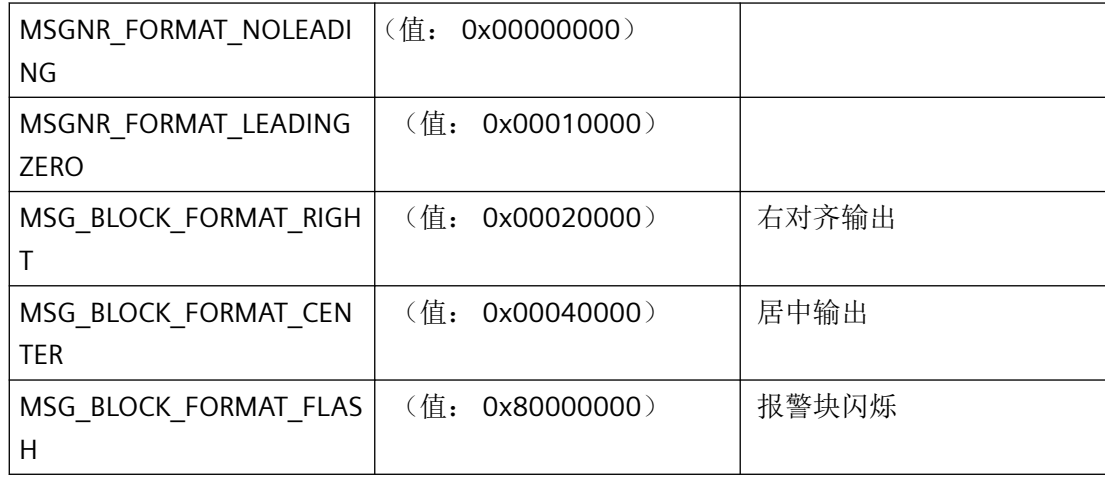

# 状态栏的元素

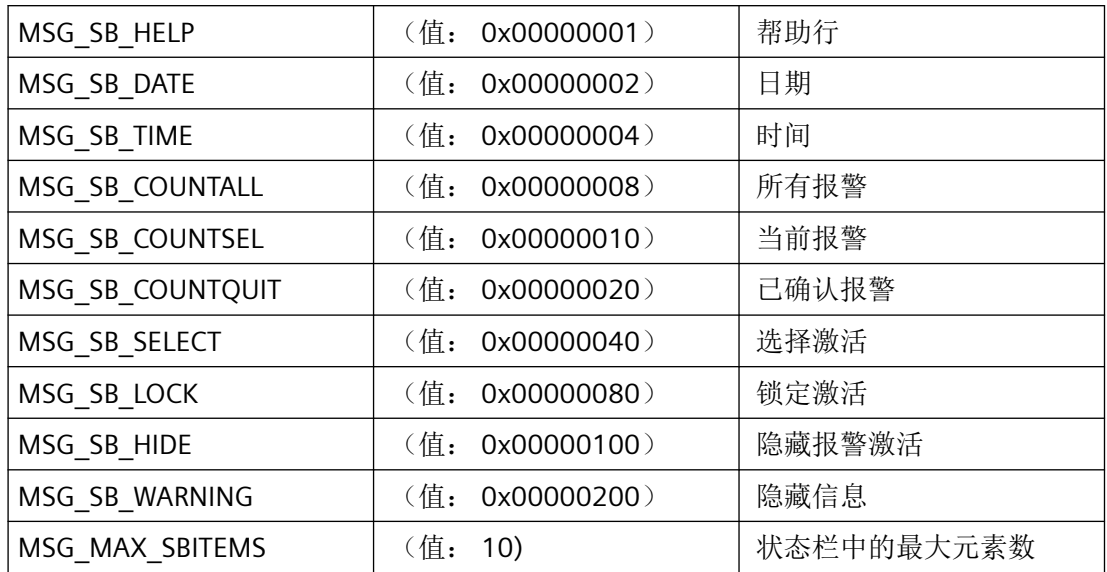

# 符号栏的元素

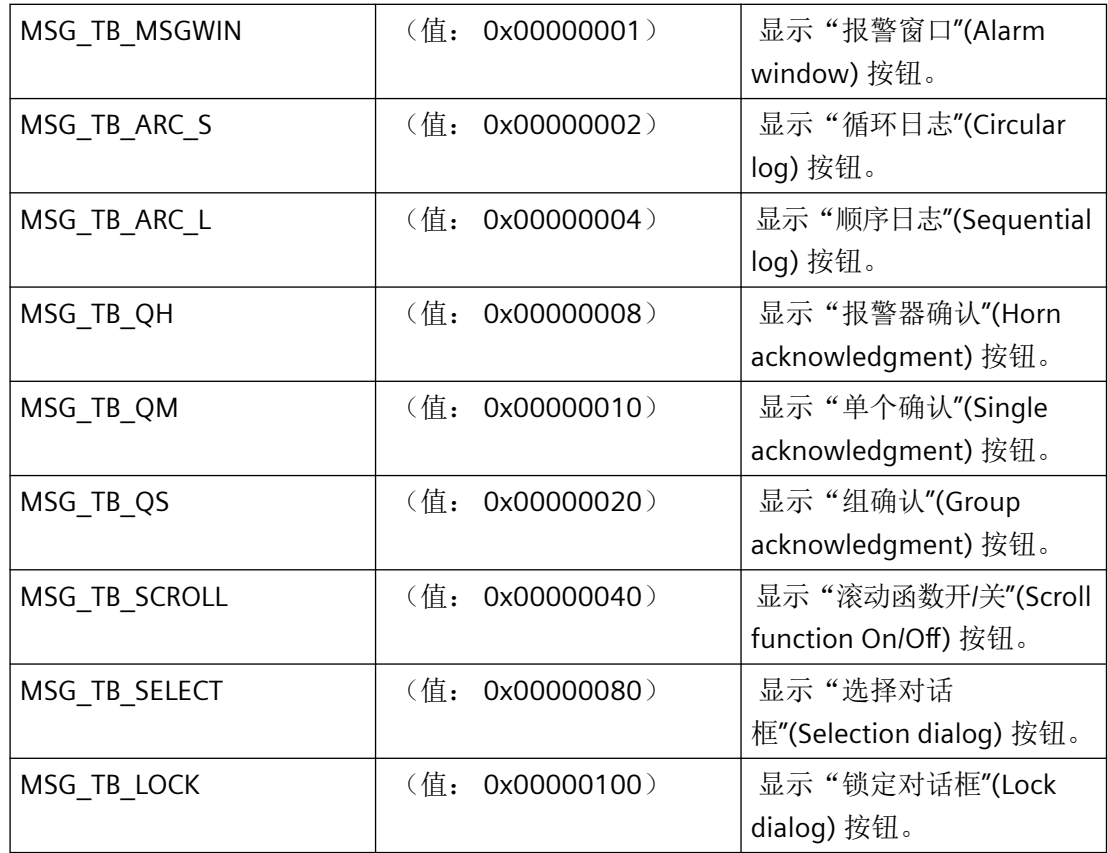

*3.10* 报警函数

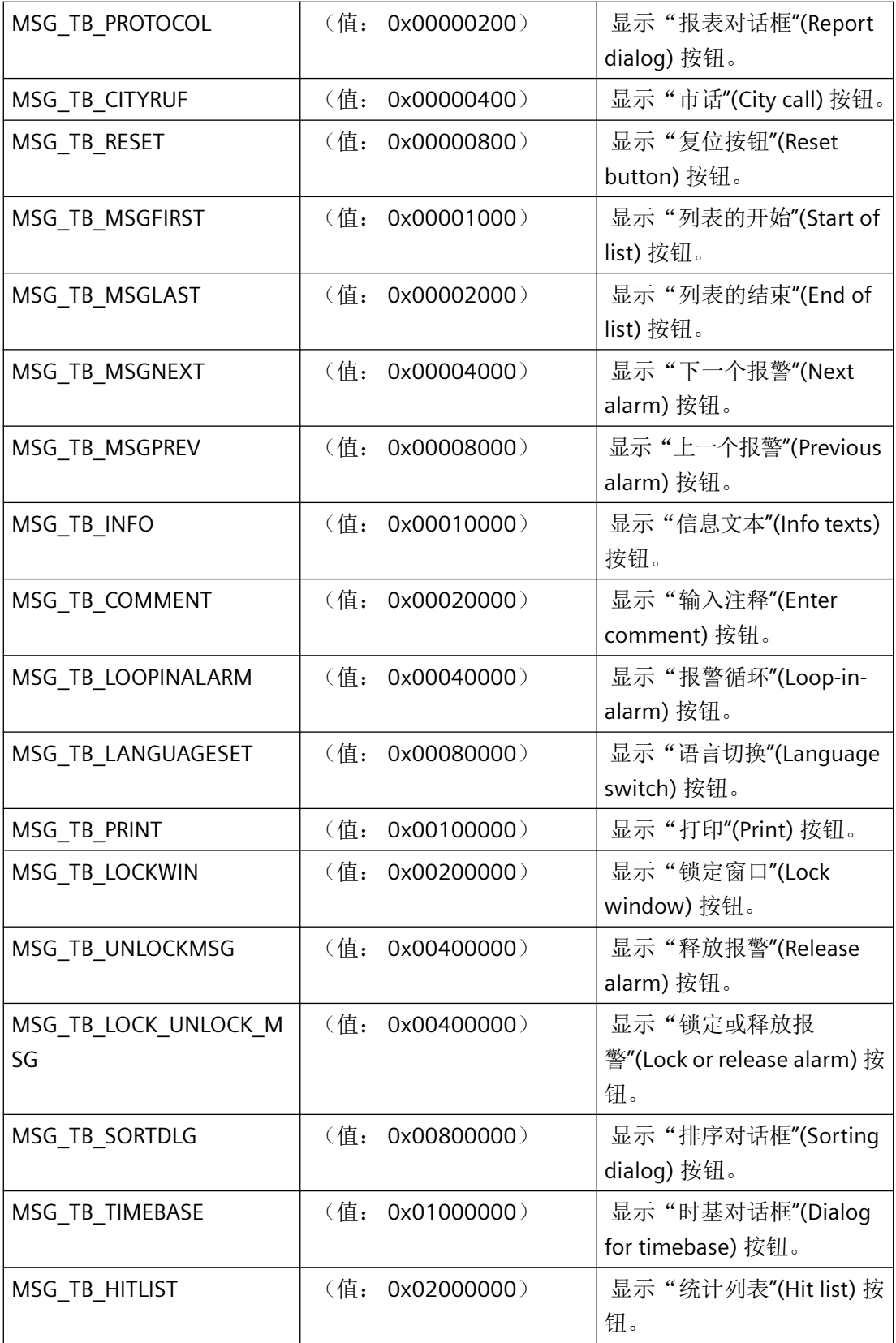

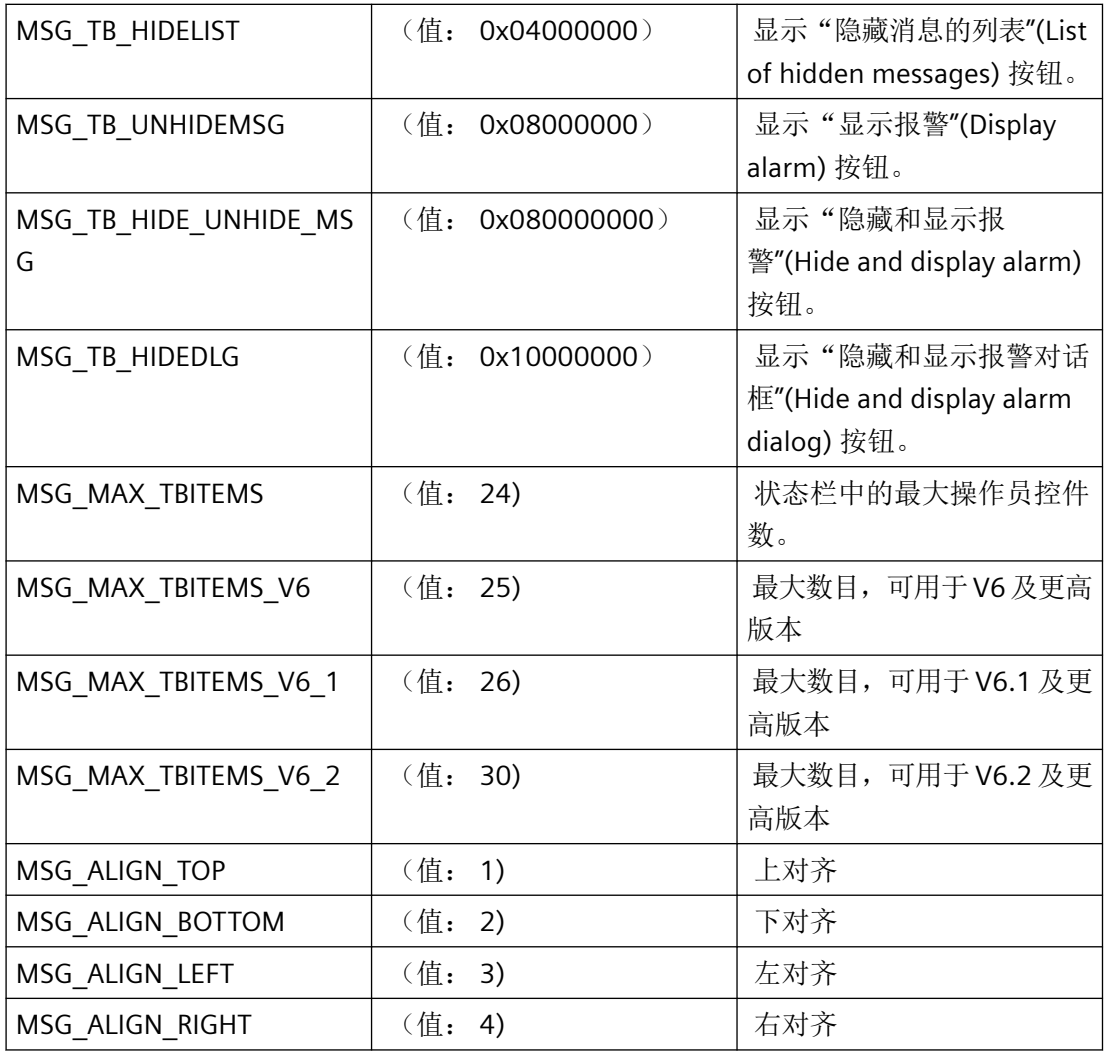

# 窗口选项

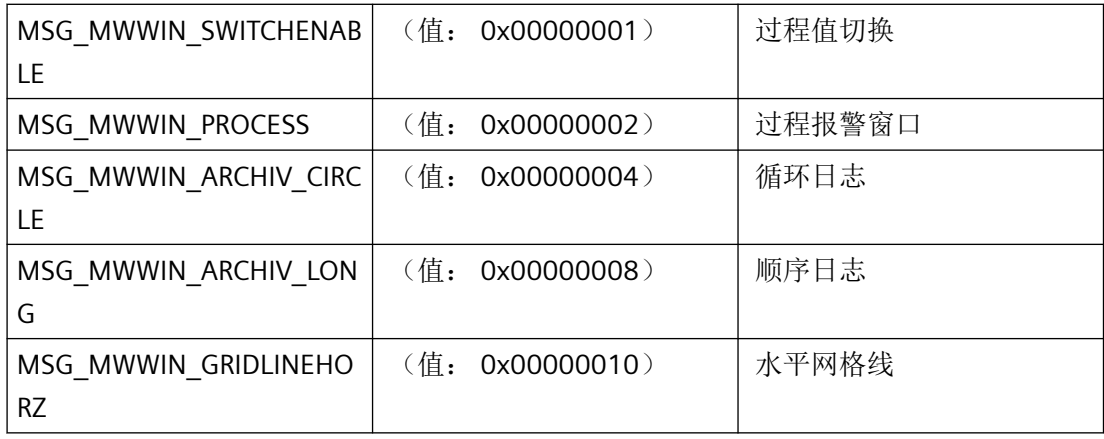

*3.10* 报警函数

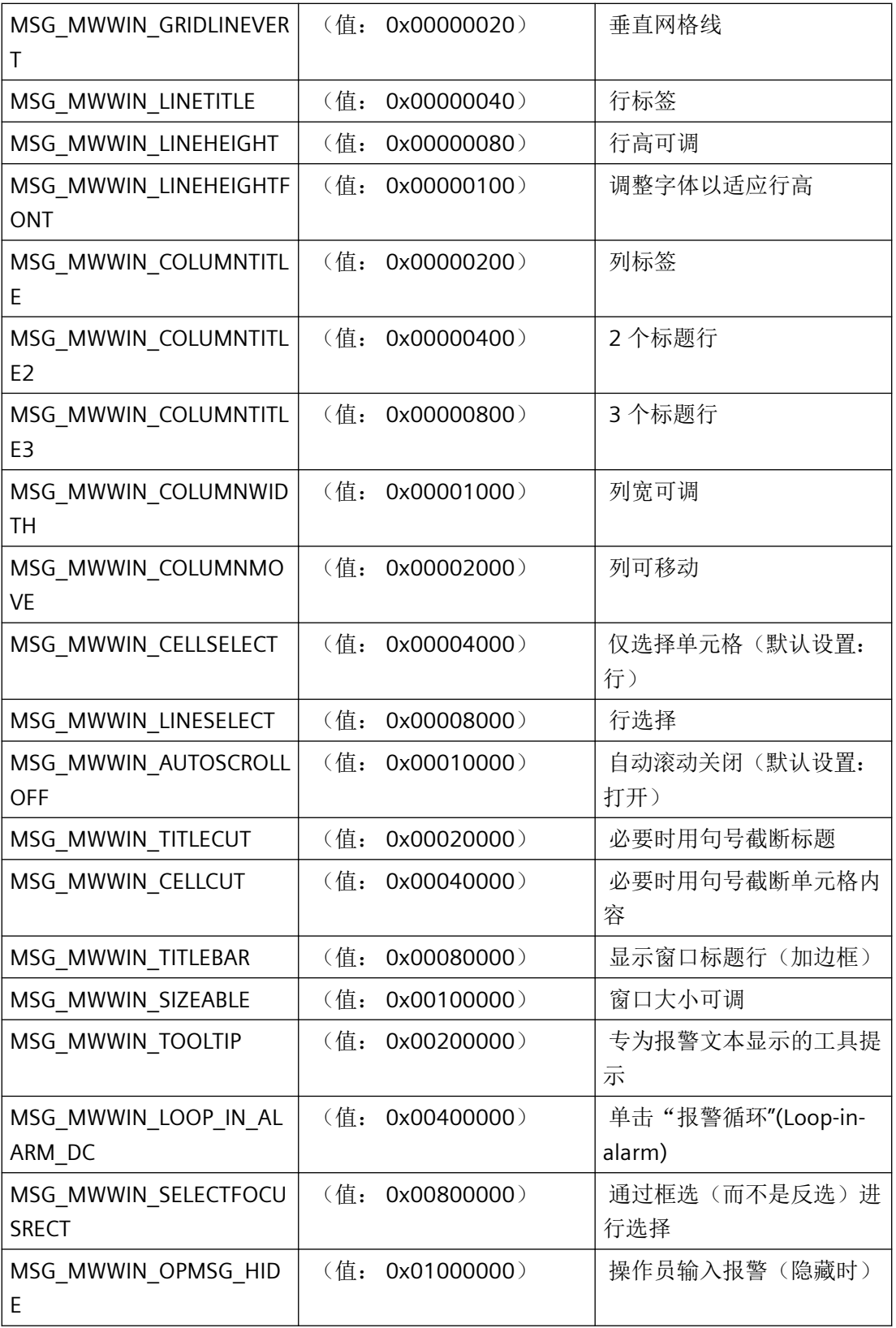

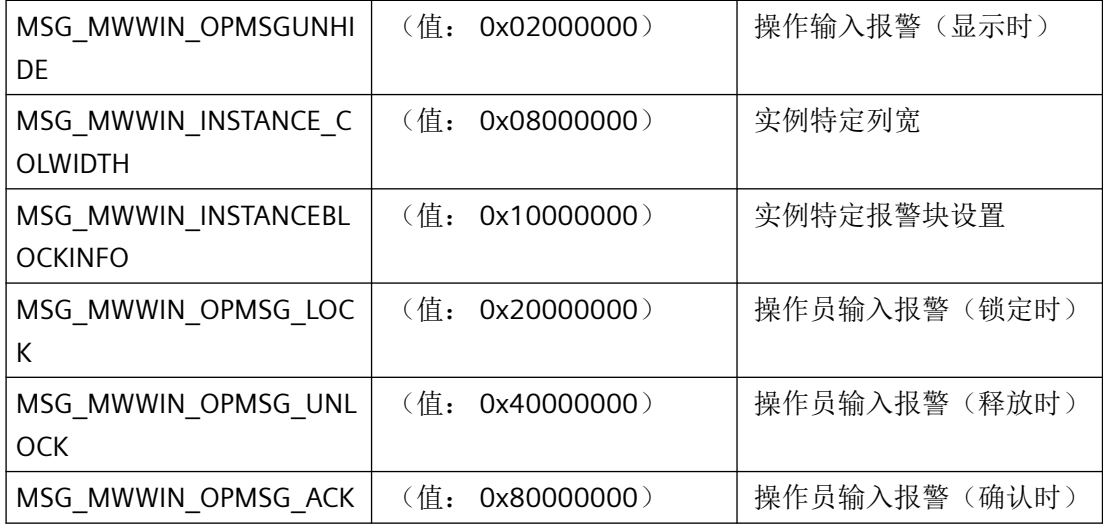

# 过滤条件

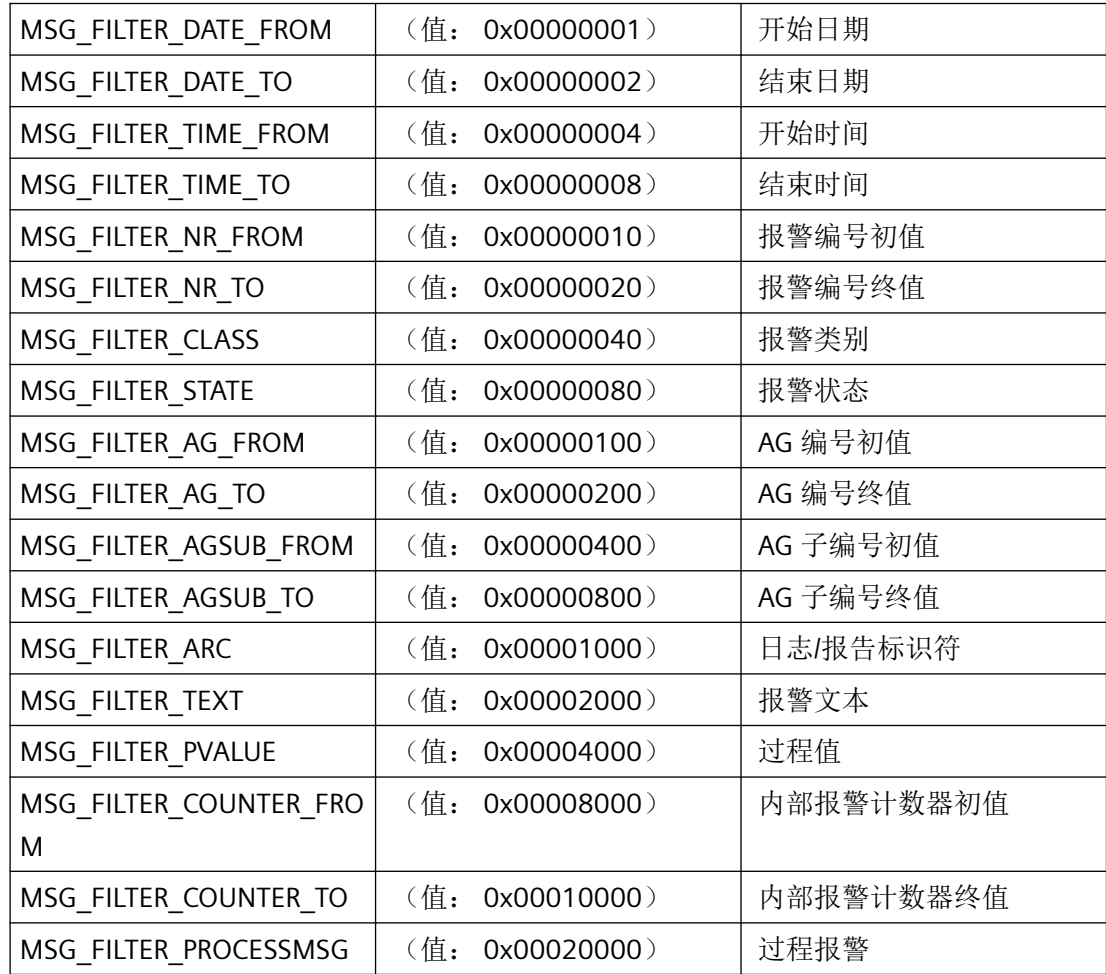

*3.10* 报警函数

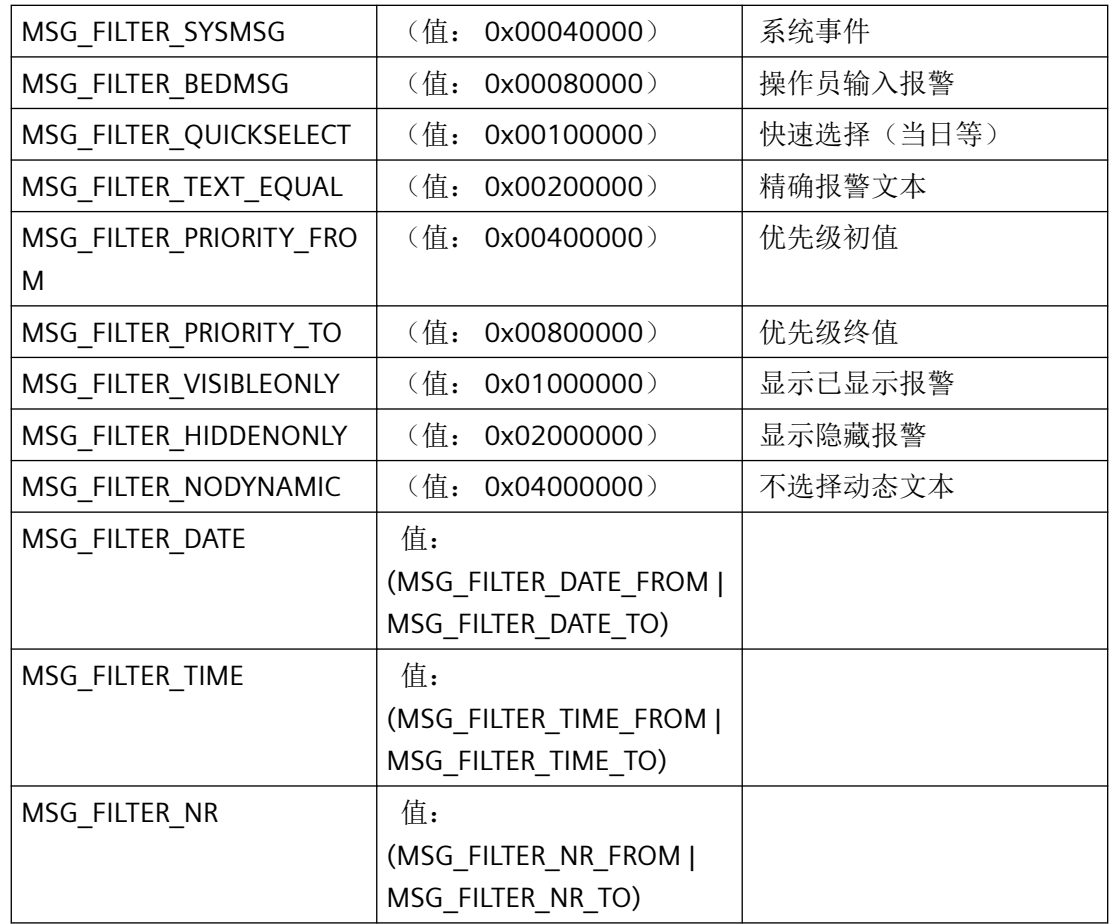

### 快速选择

快速选择的结束时间,请参考本地计算机的当前系统时间。 起始时间则可通过以下方式进 行回推: n \*(月、天、小时)。

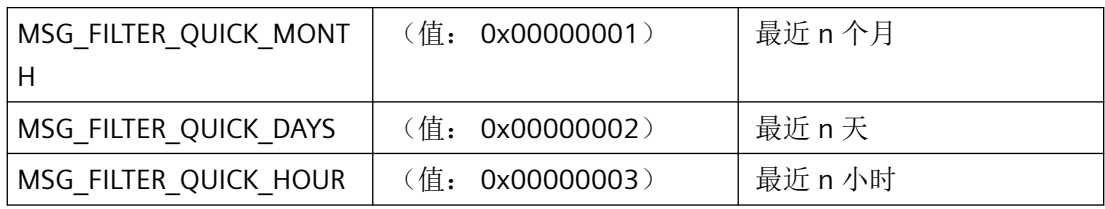

# 日志类型

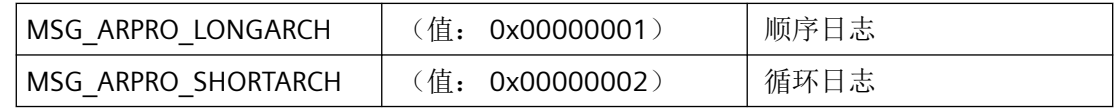

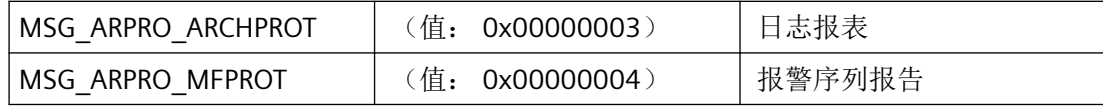

# 日志的标记

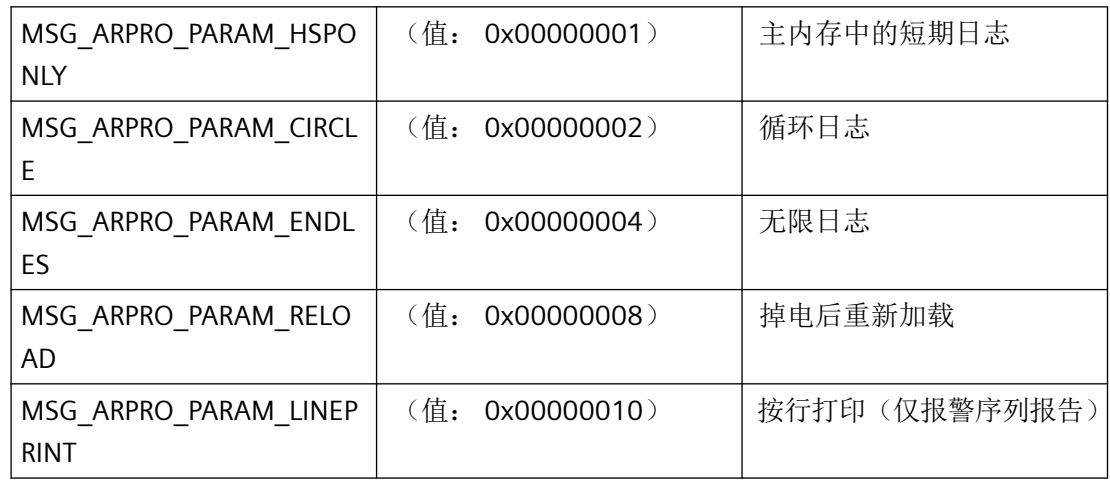

# 用于锁定报警的 **ID**

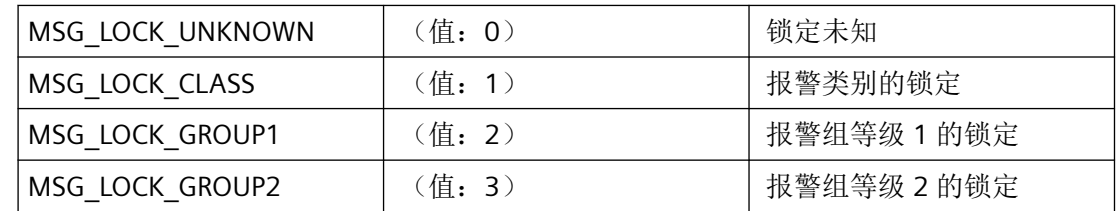

# 日志 **ID**

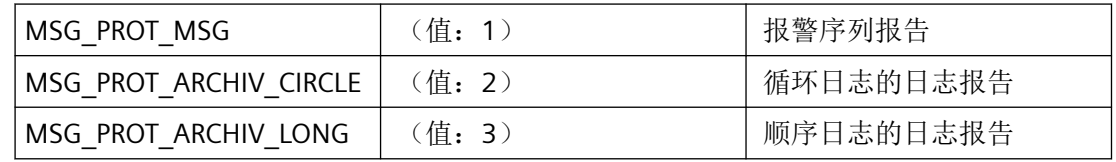

# 用于导出报警日志的 **ID**

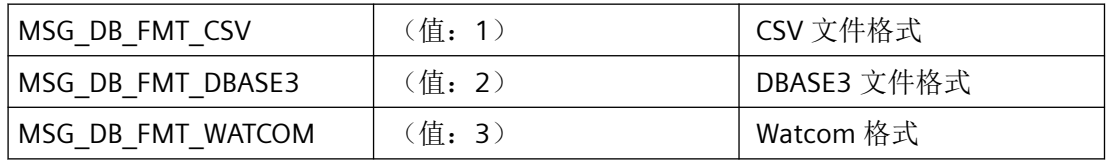

# *3.10* 报警函数

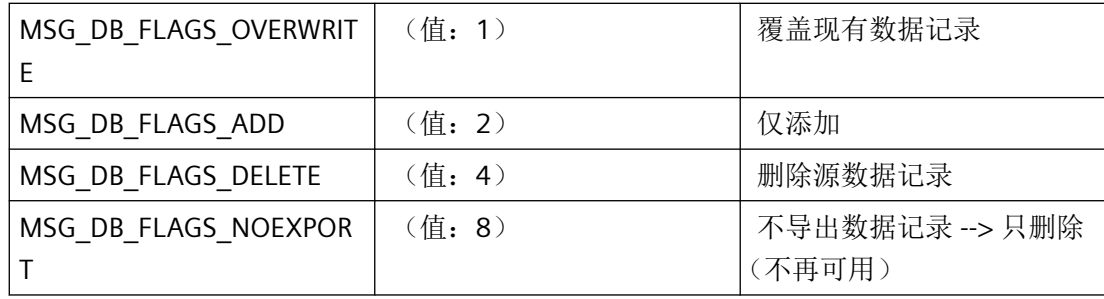

# 一般组态的标志

可在逻辑上合并标志。

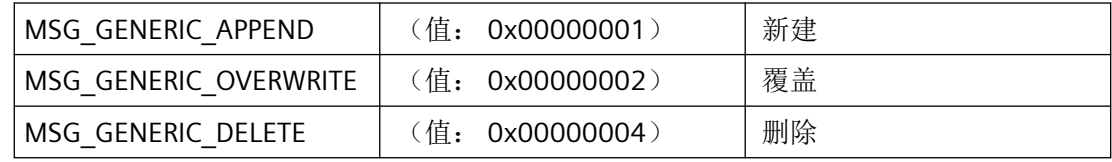

# 变量模式

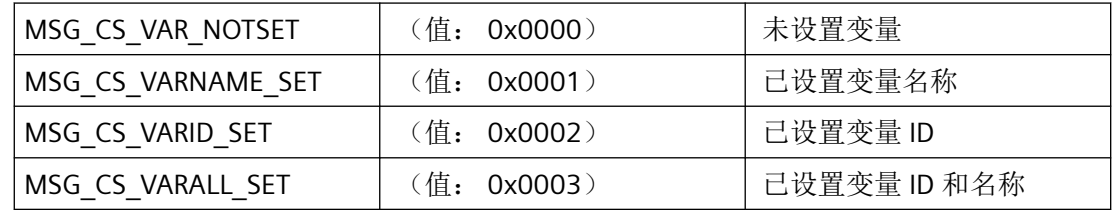

# 日志的枚举

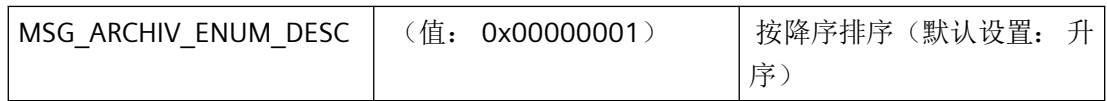

# **3.10.2** 结构

## **3.10.2.1 MSG\_BACKUP\_STRUCT\_PLUS**

### 声明

```
typedef struct {
   SYSTEMTIME stFrom;
   SYSTEMTIME stTo;
WCHAR szArchivFile[MAX_PATH+1];
WCHAR szArchivTextFile[MAX_PATH+1];
   WCHAR szCommentFile[MAX_PATH+1];
   WCHAR szInstanceFile[MAX_PATH+1];
   WCHAR szComment[MAX_PATH+1];
    DWORD dwFlags;
   DWORD dwFormat;
    }
    MSG_BACKUP_STRUCTPlus;
```
# 成员

### **stFrom**

开始日期

#### **stTo**

结束日期

### **szArchivFile**

日志导出文件的文件名和路径

#### **szArchivTextFile**

日志文本导出文件的文件名和路径

## **szCommentFile**

注释导出文件的文件名和路径

## **szInstanceFile**

实例导出文件的文件名和路径

#### **szComment**

用户自定义注释

#### **dwFlags**

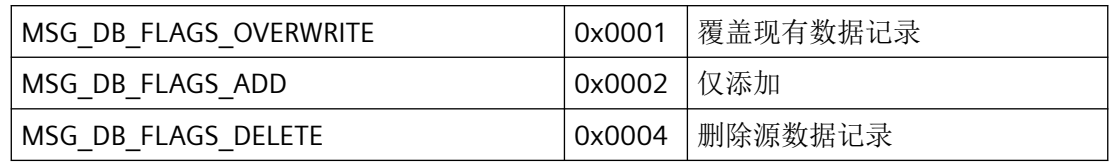

## **dwFormat**

可以使用"m\_global.h"文件中的以下常量格式化导出文件:

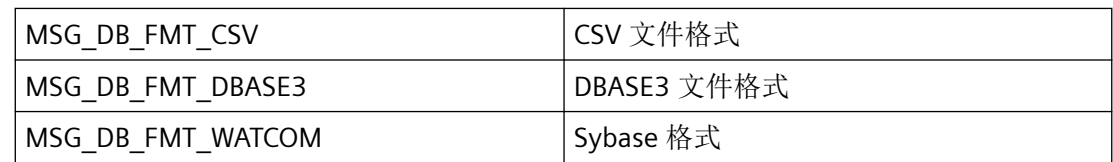

# 注释

如果需要一个用于传递 SYSTEMTIME 参数的当前定时器, 则必须使用 GetLocalTime 而非 GetSystemTime。通常,这两个函数的时间有很大差异。

# 所需文件

CCMSRTCLIPlus.h

# **API** 函数

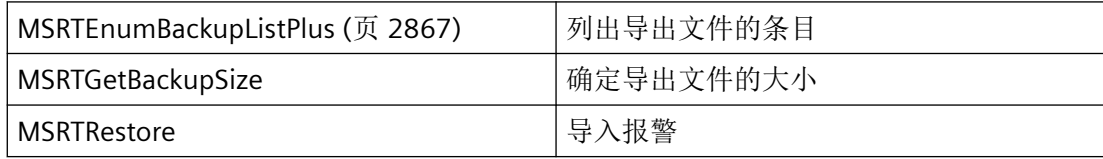

# 参见

[MSRTEnumBackupListPlus](#page-2866-0) (页 [2867\)](#page-2866-0)

[MSRTExportPlus](#page-2868-0) (页 [2869](#page-2868-0))

[结构概览](#page-2732-0) (页 [2733](#page-2732-0))

## **3.10.2.2 MSG\_CLASS\_STRUCT\_PLUS**

### 声明

```
typedef struct {
  WCHAR szName[MSG_MAX_TEXTLEN+1];
  DWORD dwName;
  DWORD dwClassID;
  COLORREF crStateCome[2];
  COLORREF crStateGo[2];
  COLORREF crStateQuit[2];
   WORD wQuitType;
  WORD wHornQuit;
  DWORD dwHornVar;
  WCHAR szState[MSG_MAX_STATE][MSG_MAX_TEXTLEN+1];
  DWORD dwState[MSG_MAX_STATE];
  WCHAR szStateQuit[MSG_MAX_TEXTLEN+1];
  DWORD dwStateQuit;
  DWORD dwCreatorID;
   DWORD dwClassTyp; 
   }
   MSG_CLASS_STRUCT_PLUS;
```
# 成员

# **szName**

要指定的类别名称取决于所选的数据语言!

#### **dwName**

如果类别名称包含在项目文本中,则可在此处指定 ID。

#### **dwClassID**

报警类别 ID

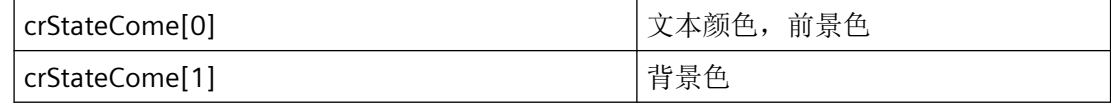

### **crStateCome**

"到达"状态的颜色

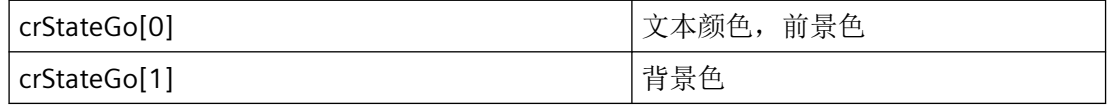

## **crStateGo**

"离去"状态的颜色

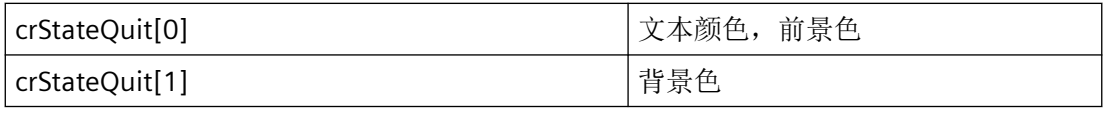

## **crStateQuit**

"已确认"状态的颜色

#### **wQuitType**

通过"m\_global.h"文件中的以下常量定义确认原则:

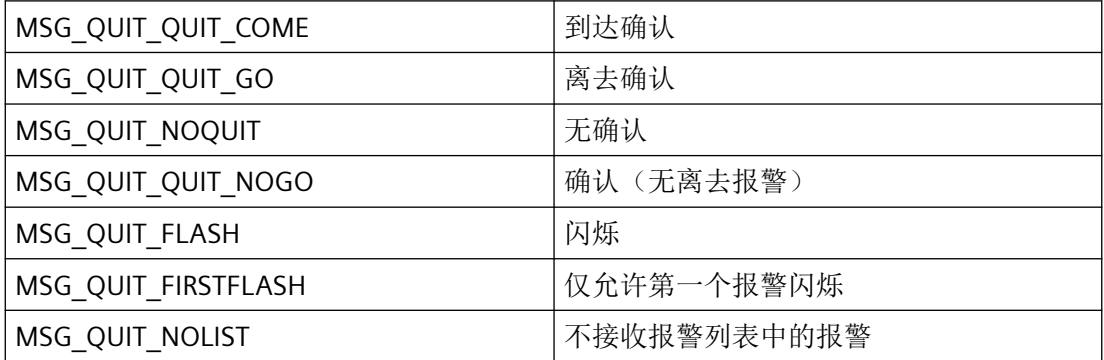

如果状态机的常量不互相矛盾,则可通过"或"运算逐位对其进行逻辑组合。

### **wHornQuit**

确认中央报警器

#### **dwHornVar**

中央报警器的变量

#### **szState**

"到达"、"离去"和"到达和离去"状态的文本。

#### **dwState**

TextID

### **szStateQuit**

"已确认"状态的文本。

#### **dwStateQuit**

TextID

#### **dwCreatorID**

**CreatorID** 

# **dwClassTyp**

该参数为将来开发预留,必须预设为0。

# 所需文件

CCMSRTCLIPlus.h

# **API** 函数

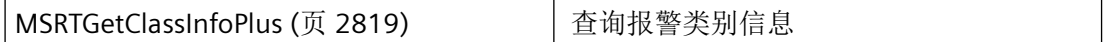

## 参见

[MSRTGetClassInfoPlus](#page-2818-0) (页 [2819\)](#page-2818-0)

[结构概览](#page-2732-0) (页 [2733](#page-2732-0))

# **3.10.2.3 MSG\_COMMENT\_INSTANCE\_STRUCT\_PLUS**

## 声明

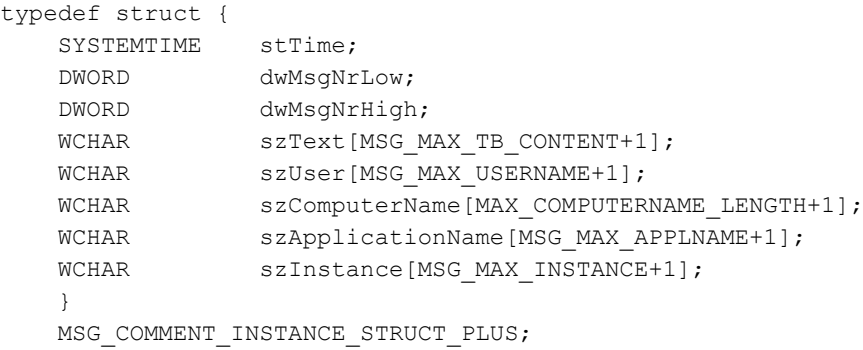

# 成员

### **stTime**

日期/时间

*3.10* 报警函数

## **dwMsgNrLow**

64 位报警编号的最低有效 DWORD。

## **dwMsgNrHigh**

64 位报警编号的最高有效 DWORD,一般设为 0L。

#### **szText**

注释

#### **szUser**

用户名

### **szComputerName**

计算机名称

## **szApplicationName**

应用程序名称

## **szInstance**

实例名称

## 注释

报警特定的注释分配给归档中的报警。该分配取决于报警编号以及报警的日期/时间。 如果传送 SYSTEMTIME 参数需要当前时间,则必须使用 GetLocalTime 函数而不是 GetSystemTime。通常,这两个函数的时间有很大差异。

# 所需文件

CCMSRTCLIPlus.h

## **API** 函数

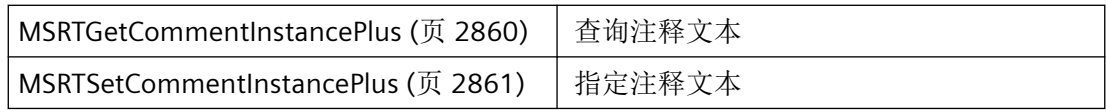

*3.10* 报警函数

# 参见

[MSRTSetCommentInstancePlus](#page-2860-0) (页 [2861](#page-2860-0)) [MSRTGetCommentInstancePlus](#page-2859-0) (页 [2860](#page-2859-0)) [结构概览](#page-2732-0) (页 [2733](#page-2732-0))

# **3.10.2.4 MSG\_CSDATA\_STRUCT\_PLUS**

声明

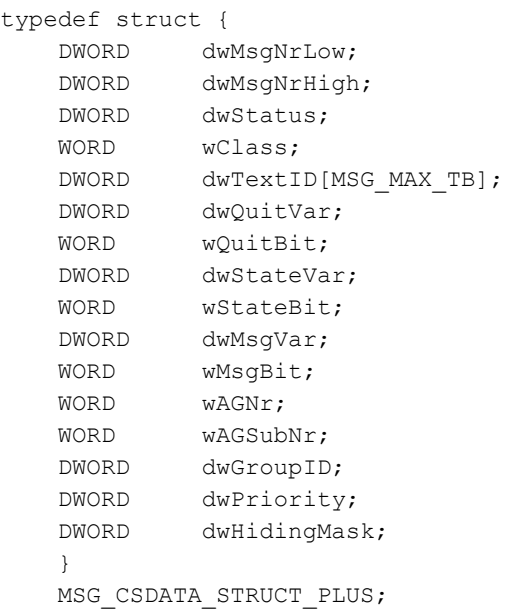

# 成员

## **dwMsgNrLow**

64 位报警编号的最低有效 DWORD。

### **dwMsgNrHigh**

64 位报警编号的最高有效 DWORD(一般设为 0L)。

*3.10* 报警函数

### **dwStatus**

通过文件"m\_qlobal.h"中的以下常量定义各报警参数:

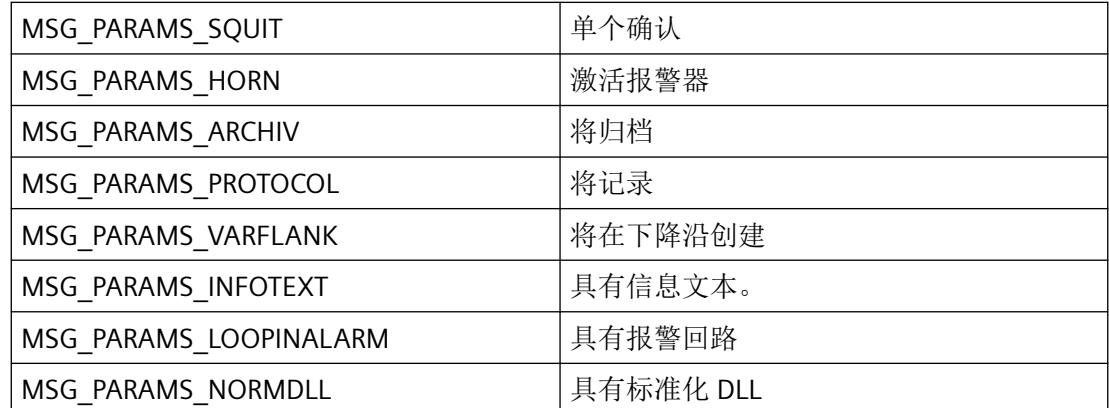

如果这些常量互不矛盾,则可对其进行"或"运算。

### **wClass**

报警类别

## **dwTextID**

对文本块的引用

### **dwQuitVar**

确认变量。使用 [DM\\_VARKEY](#page-1868-0) (页 [1869](#page-1868-0)) 的 dwID。

#### **wQuitBit**

确认变量的位

#### **dwStateVar**

与变量相同的报警状态。使用 [DM\\_VARKEY](#page-1868-0) (页 [1869](#page-1868-0)) 的 dwID

#### **wStateBit**

wStateBit 用于指定 dwStateVar 的哪些位定义报警状态。

如果 wStateBit = 1 并且 dwStateVar 的数据类型为"8 Bit unsigned", 则 dwStateVar 的位 1 指 定到达/离去状态,位 5 指定是否需要确认。

如果 wStateBit = 2 并且 dwStateVar 为字变量, 则 dwStateVar 的位 2 指定到达/离去状态, 位 10 指定是否需要确认。

### **dwMsgVar**

报警变量。使用 [DM\\_VARKEY](#page-1868-0) (页 [1869](#page-1868-0)) 的 dwID。

*3.10* 报警函数

#### **wMsgBit**

报警变量位

### **wAGNr**

PLC 编号

### **wAGSubNr**

PLC 子编号

## **dwGroupID**

报警组 ID (内部)

#### **dwPriority**

报警优先级

# **dwHidingMask**

显示抑制掩码

# 注释

通过此结构,应用程序可使用 API 函数来确定单个消息的组态数据。

# 所需文件

CCMSRTCLIPlus.h

### **API** 函数

**[MSRTGetMsgCSDataPlus](#page-2826-0) (页 [2827\)](#page-2826-0)** | 查询报警组态数据

# 参见

[MSRTGetMsgCSDataPlus](#page-2826-0) (页 [2827](#page-2826-0))

[DM\\_VARKEY](#page-1868-0) (页 [1869](#page-1868-0))

[结构概览](#page-2732-0) (页 [2733](#page-2732-0))

# **3.10.2.5 MSG\_CSDATA\_EX\_STRUCT\_PLUS**

# 声明

```
typedef struct {
    DWORD dwMsgNrLow;
    DWORD dwMsgNrHigh;
    DWORD dwStatus;
    WORD dwClass;
    DWORD dwTextID[MSG_MAX_TB];
    DWORD lpstrQuitVar;
   WORD dwQuitBit;
   DWORD lpstrStateVar;
   WORD dwStateBit;
    DWORD lpstrMsgVar;
    WORD dwMsgBit;
   WORD dwAGNr:
   WORD dwAGSubNr;
    DWORD dwGroupID;
    DWORD dwPriority;
   DWORD dwHidingMask;
    }
    MSG_CSDATA_STRUCT_PLUS;
```
# 成员

### **dwMsgNrLow**

64 位报警编号的最低有效 DWORD。

#### **dwMsgNrHigh**

64 位报警编号的最高有效 DWORD(一般设为 0L)。

#### **dwStatus**

通过文件"m\_global.h"中的以下常量定义各报警参数:

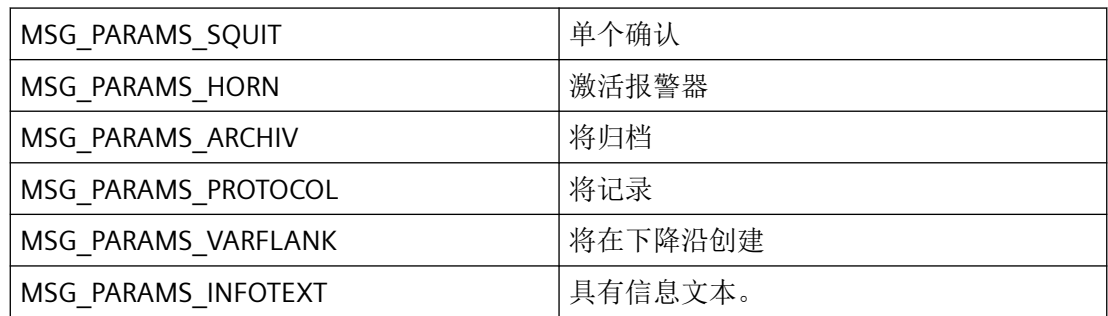

*3.10* 报警函数

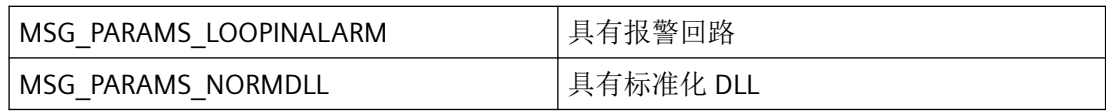

如果这些常量互不矛盾,则可对其进行"或"运算。

### **wClass**

报警类别

#### **dwTextID**

对文本块的引用

### **lpstrQuitVar**

确认变量(如果不是本地变量,则带有服务器前缀)。

#### **dwQuitBit**

确认变量的位

#### **lpstrStateVar**

以变量形式表示的报警状态(如果不是本地变量,则带有服务器前缀)。

#### **dwStateBit**

dwStateBit 用于指定 lpstrStateVar 中定义报警状态的位。

如果 dwStateBit = 1 并且 lpstrStateVar 的数据类型为"8 Bit unsigned", 则 lpstrStateVar 的位 1 指定到达/离去状态,位 5 指定是否需要确认。

如果 dwStateBit = 2 并且 lpstrStateVar 为字变量, 则 lpstrStateVar 的位 2 指定到达/离去状态, 位 10 指定是否需要确认。

#### **lpstrMsgVar**

报警变量(如果不是本地变量,则带有服务器前缀)。

#### **dwMsgBit**

报警变量位

### **dwAGNr**

PLC 编号

#### **dwAGSubNr**

PLC 子编号

#### **dwGroupID**

报警组 ID (内部)

*3.10* 报警函数

# **dwPriority**

报警优先级

# **dwHidingMask**

显示抑制掩码

# 注释

通过此结构,应用程序可使用 API 函数来确定单个消息的组态数据。

# 所需文件

CCMSRTCLIPlus.h

# **API** 函数

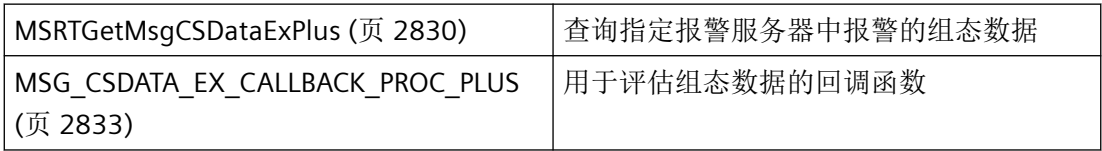

## **3.10.2.6 MSG\_FILTER\_STRUCT\_PLUS**

### 声明

```
typedef struct {
WCHAR szFilterName[MSG_MAX_TEXTLEN+1];
DWORD dwFilter;
   SYSTEMTIME st[2];
    DWORD dwMsgNrLow[2];
   DWORD dwMsgNrHigh[2];
    VARIANT vMsgClasses;
   DWORD dwMsgState;
   WORD wAGNr[2];
   WORD wAGSubNr[2];
   DWORD dwArchivMode;
   WCHAR szTB[MSG_MAX_TB][MSG_MAX_TB_CONTENT+1]
    DWORD dwTB;
   double dPValue[MSG_MAX_PVALUE][2];
  DWORD dwPValue[2];
   ULONGLONG ullMsgCounter[2]; /* in Script it has the union type 
MSGULONGLONG, see CCMsrtCliPlus.h */
  DWORD dwQuickSelect;
   DWORD dwPriority[2];
   WCHAR szInstance[MSG_MAX_INSTANCE+1];
    }
    MSG_FILTER_STRUCT_PLUS;
```
# 成员

#### **szFilterName**

过滤器名称

#### **dwFilter**

通过文件"m\_global.h"中的以下常量定义过滤条件:

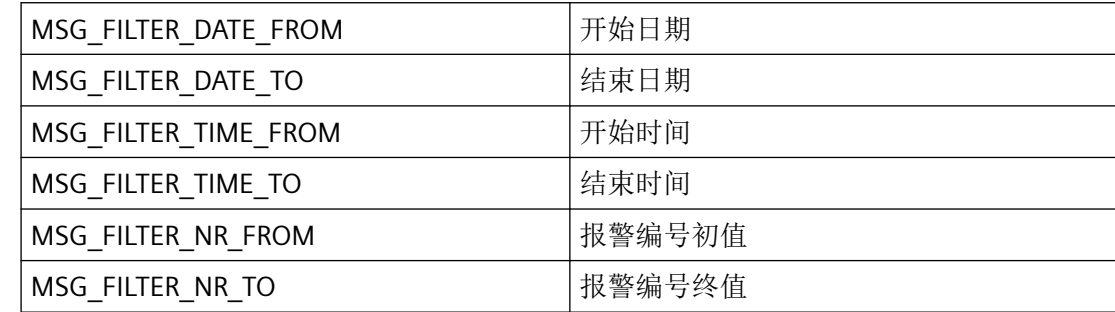

*3.10* 报警函数

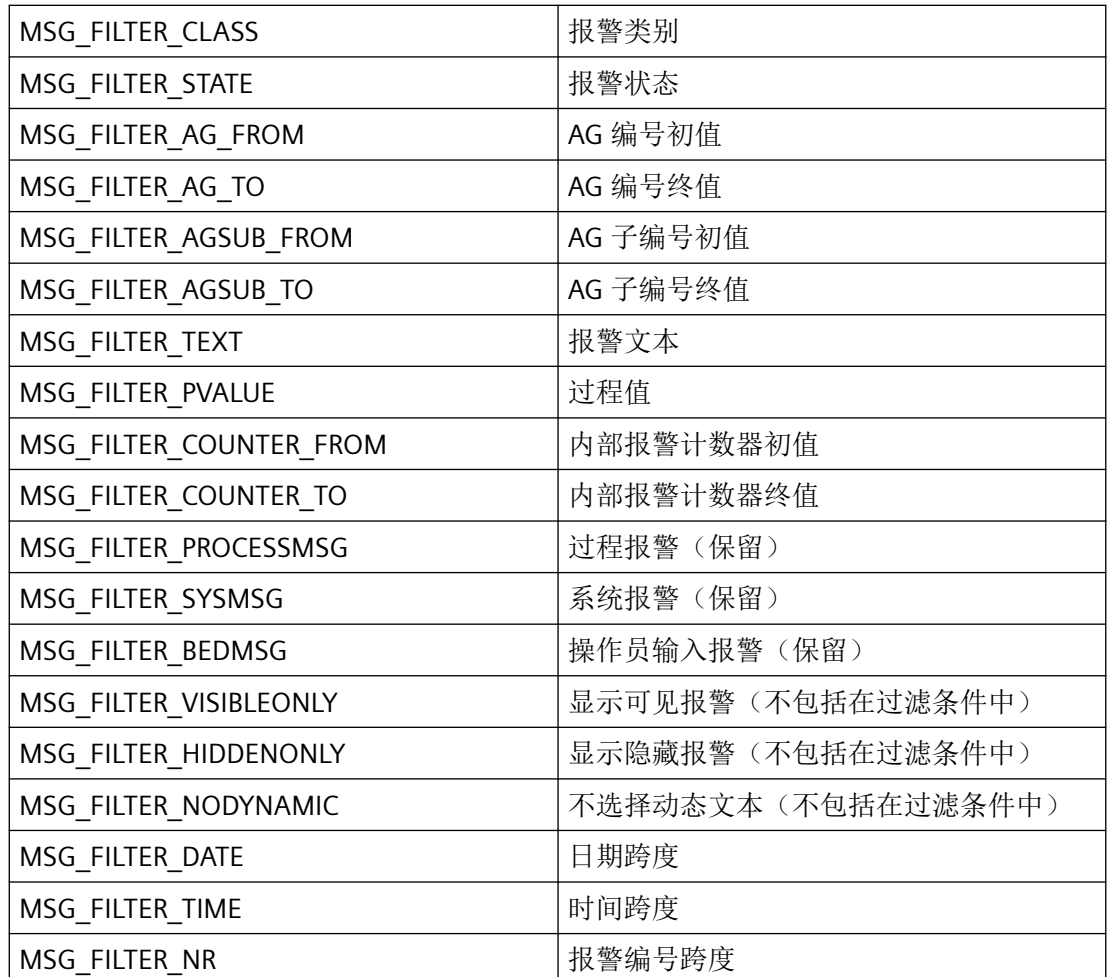

各项过滤条件均可进行"或"运算。

#### **st**

st[0] 起点日期和时间, st[1] 终点日期和时间

如果使用过滤条件 MSG\_FILTER\_DATE、MSG\_FILTER\_DATE\_FROM、MSG\_FILTER\_DATE\_TO、 MSG\_FILTER\_TIME、MSG\_FILTER\_TIME\_FROM 或 MSG\_FILTER\_TIME\_To,则必须分配 st。

如果需要一个用于传递 SYSTEMTIME 参数的当前定时器,则必须使用 GetLocalTime 而非 GetSystemTime。通常,这两个函数的时间有很大差异。

### **dwMsgNrLow**

dwMsgNrLow 64 位报警编号的最低有效 DWORD。此处的 dwMsgNr[0] 为起始编号(起 始),dwMsgNr[1] 为结束编号(结束)。

### **dwMsgNrHigh**

dwMsgHigh 64 位报警编号的最高有效 DWORD(一般设为 0L)。

如果您使用 MSG\_FILTER\_NR、MSG\_FILTER\_NR\_FROM 或 MSG\_FILTER\_NR\_TO 过滤条件,则 必须分配 dwMsgNrLow 和 dwMsgNrHigh。

#### **vMsgClasses**

以一维变量数组形式表示的已用报警类别列表。该列表不支持报警类型 (MsgType)。由用户 确定工程组态系统中报警类别的 ID。

#### **dwMsgState**

按位编码的报警状态。

如果使用过滤条件 MSG\_FILTER\_STATE, 则分配此字段。

使用 MSRTCheckWinFilter 检查以下状态值:

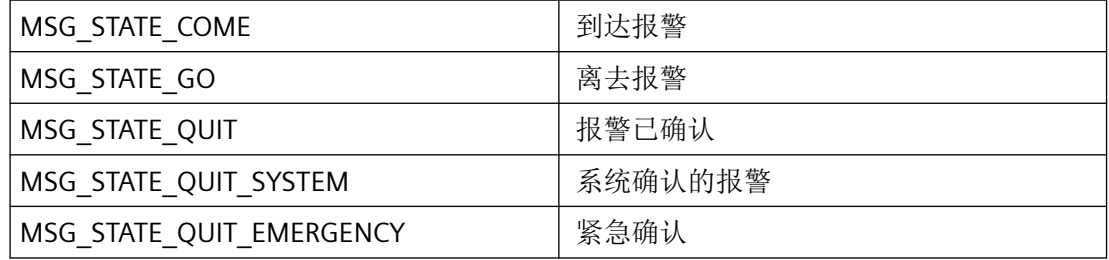

必须自行过滤其它状态值(如 MSG\_STATE\_HIDE 或 MSG\_STATE\_UNHIDE), 因为过滤条件 中不考虑这些值。要过滤这些状态值,使用 MSG\_FILTER\_HIDDENONLY 等。

## **wAGNr**

wAGNr [0] 第一个 PLC 编号, wAGNr [1] 最后一个 PLC 编号。

如果使用过滤条件 MSG\_FILTER\_AG\_FROM 或 MSG\_FILTER\_AG\_TO, 则必须分配 wAGNr。

#### **wAGSubNr**

wAGSubNr [0] 第一个 PLC 编号, wAGSubNr [1] 最后一个 PLC 编号。

如果使用过滤条件 MSG\_FILTER\_AGSUB\_FROM 或 MSG\_FILTER\_AGSUB\_TO, 则必须分配 wAGSubNr。

### **dwArchivMode**

日志或报表的 ID。必须为该参数分配 0。

## **szTB**

文本块的文本

如果使用过滤条件 MSG\_FILTER\_TEXT, 则必须分配 szTB。

#### **dwTB**

活动文本块, 按位编码

*3.10* 报警函数

如果使用过滤条件 MSG\_FILTER\_TEXT, 则必须分配 dwTB。

### **dPValue**

过程值范围

如果使用过滤条件 MSG\_FILTER\_PVALUE, 则必须分配 dPValue。

### **dwPValue**

过程值,按位编码

如果使用过滤条件 MSG\_FILTER\_PVALUE,则必须分配 dwPValue。

#### **ullMgCounter**

内部 64 位报警计数器

如果使用过滤条件 MSG\_FILTER\_COUNTER\_...,则必须分配 dwllMsgCounter。在脚本中使用 时, ullMsqCounter 的类型不为 ULONGLONG, 而是 union MSGULONGLONG (请参见 CCMsRtCliPlus.h)。

### **dwQuickSelect**

该参数为将来开发预留,必须预设为 0。

### **dwPriority**

报警优先级

### **szInstance**

实例名称。如果未提供 szInstance(空字符串), 则创建正常报警。

# 所需文件

CCMsRTCliPlus.h

# **API** 函数

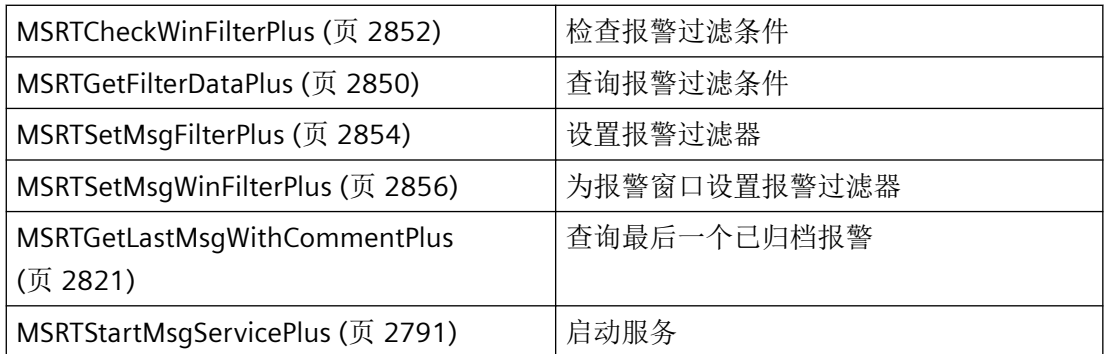

# 参见

[MSRTGetLastMsgWithCommentPlus](#page-2820-0) (页 [2821\)](#page-2820-0)

[MSRTSetMsgWinFilterPlus](#page-2855-0) (页 [2856\)](#page-2855-0)

[MSRTStartMsgServicePlus](#page-2790-0) (页 [2791\)](#page-2790-0)

[MSRTSetMsgFilterPlus](#page-2853-0) (页 [2854](#page-2853-0))

[MSRTCheckWinFilterPlus](#page-2851-0) (页 [2852\)](#page-2851-0)

[MSRTGetFilterDataPlus](#page-2849-0) (页 [2850\)](#page-2849-0)

[结构概览](#page-2732-0) (页 [2733](#page-2732-0))

[MSGULONGLONG](#page-2789-0) (页 [2790](#page-2789-0))

### **3.10.2.7 MSG\_HELPTEXTS\_STRUCT\_PLUS**

## 声明

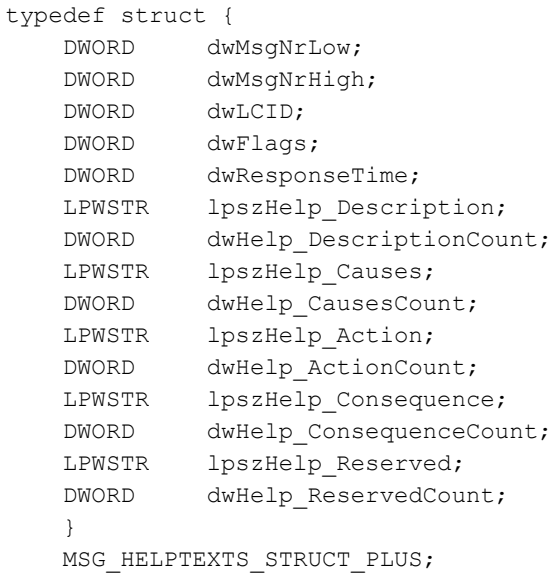

# 成员

#### **dwMsgNrLow**

64 位报警编号的最低有效 DWORD。必须将编号指定为输入参数。

### **dwMsgNrHigh**

64 位报警编号的最高有效 DWORD(一般设为 0L)。必须将编号指定为输入参数。

### **dwLCID**

报警帮助文本所用语言的语言 ID。必须将 ID 指定为输入参数。

### **dwFlags**

如果已分配自行指定的缓冲区,则函数不会更改或考虑 USERALLOC\_xxx 标记。 如果未指定缓冲区,并且缓冲区是由函数分配的,则函数会设置 FUNCALLOC\_xxx 标记。 如果指定的缓冲区过小,且函数已截短帮助文本,则会设置 TRUNCATE\_xxx 标记。 调用函数并处理帮助文本后,用户必须再次释放已分配的缓冲区。另请参见"MSRTAPI.H"中 的定义

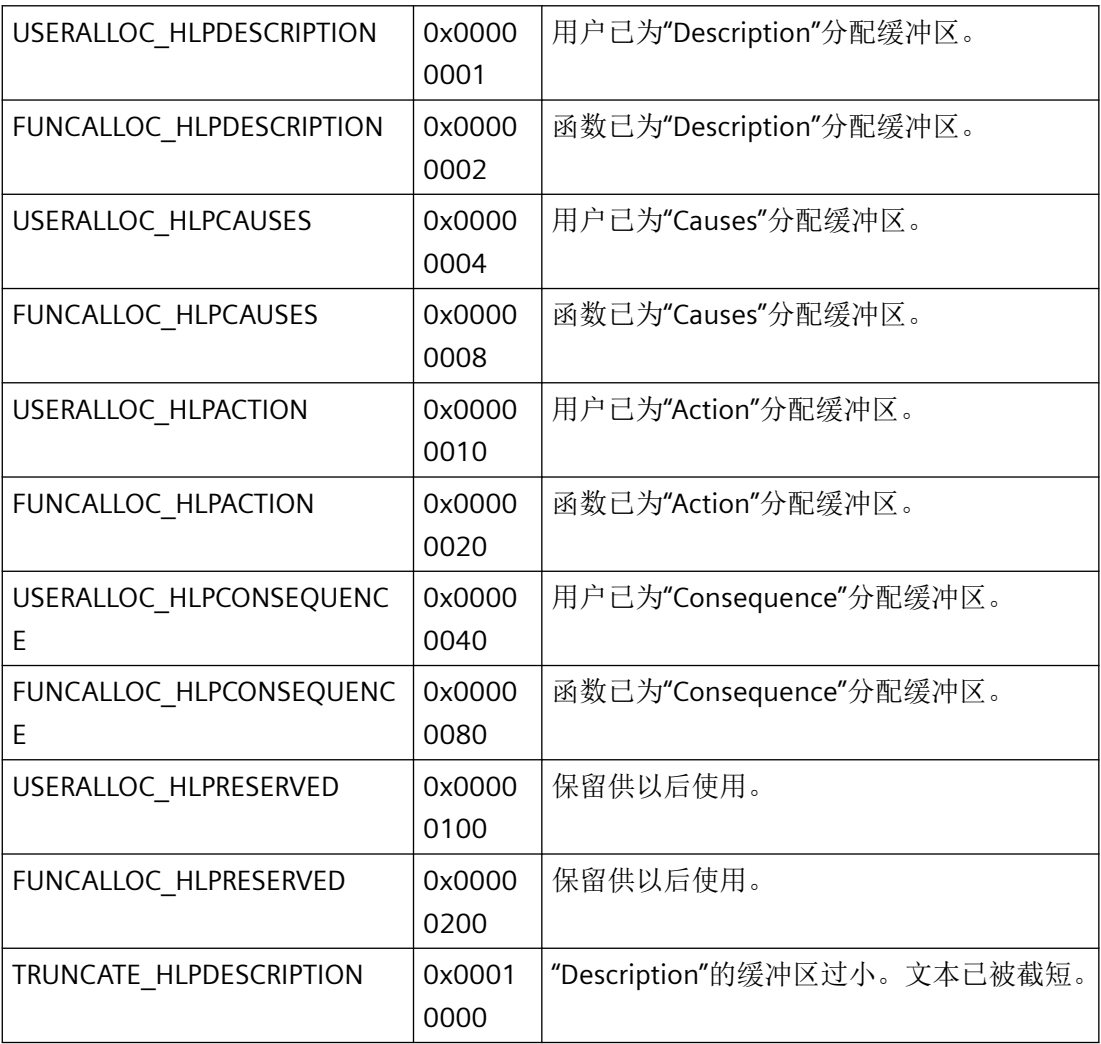

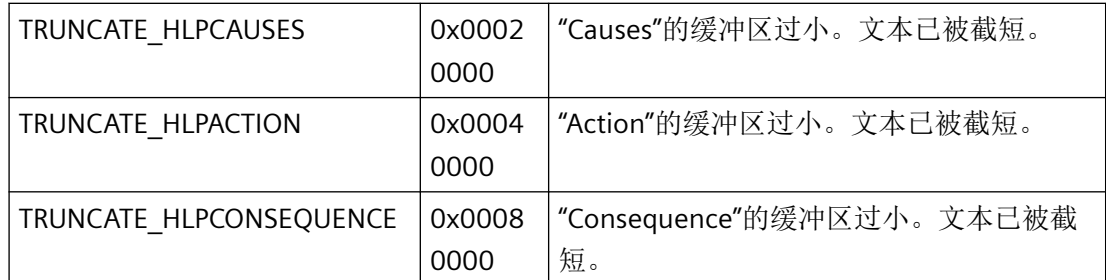

如果这些常量互不矛盾,则可对其进行"或"运算。

#### **dwResponseTime**

必须遵守的报警响应时间(以秒表示)会在此返回。

#### **lpszHelp\_Description**

指向用于存储"Description"帮助文本的文本缓冲区的指针。

如果设置"NULL",函数会将指针设为在内部为"Description"分配的缓冲区。 "dwHelp\_DescriptionCount"会设为内部缓冲区大小。

### **dwHelp\_DescriptionCount**

以字符数表示的缓冲区大小。 如果设置"OL",函数会设置缓冲区大小,并在"lpszHelp Description"中存储一个指针。

### **lpszHelp\_Causes**

指向用于存储"Causes"帮助文本的文本缓冲区的指针。

如果设置"NULL",函数会将指针设为在内部为"Description"分配的缓冲区。 "dwHelp\_CausesCount"会设为内部缓冲区大小。

### **dwHelp\_CausesCount**

以字符数表示的缓冲区大小。 如果设置"OL", 函数会设置缓冲区大小, 并在"lpszHelp Causes"中存储一个指针。

### **lpszHelp\_Action**

指向用于存储"Action"帮助文本的文本缓冲区的指针。

如果设置"NULL",函数会将指针设为在内部为"Description"分配的缓冲区。 "dwHelp\_ActionCount"会设为内部缓冲区大小。

### **dwHelp\_Action**

以字符数表示的缓冲区大小。 如果设置"OL",函数会设置缓冲区大小,并在"lpszHelp Action"中存储一个指针。

### **lpszHelp\_Consequence**

指向用于存储"Consequnce"帮助文本的文本缓冲区的指针。

如果设置"NULL",函数会将指针设为在内部为"Description"分配的缓冲区。 "dwHelp\_ConsequenceCount"会设为内部缓冲区大小。

## **dwHelp\_ConsequenceCount**

以字符数表示的缓冲区大小。 如果设置"0L",函数会设置缓冲区大小,并在"lpszHelp\_Consequence"中存储一个指针。

### **lpszHelp\_Reserved**

保留供以后使用。

## **dwHelp\_Reserved**

保留供以后使用。

# 注释

通过此结构,应用程序可使用 API 函数来确定为单个消息的指定语言组态的帮助文本。

# 所需文件

CCMSRTCLIPlus.h

# **API** 函数

[MSRTGetMsgHelptextsPlus](#page-2833-0) (页 [2834\)](#page-2833-0) 查询报警的组态帮助文本

# **3.10.2.8 MSG\_INFOTEXT\_STRUCT\_PLUS**

### 声明

```
typedef struct {
    DWORD dwMsgNrLow;
    DWORD dwMsgNrHigh;
    WCHAR szText[MSG_MAX_TB_CONTENT+1];
    }
    MSG_INFOTEXT_STRUCT_PLUS;
```
# 成员

#### **dwMsgNrLow**

64 位报警编号的最低有效 DWORD。

## **dwMsgNrHigh**

64 位报警编号的最高有效 DWORD,一般设为 0L。

#### **szText**

信息文本

# 所需文件

CCMSRTCLIPlus.h

# **API** 函数

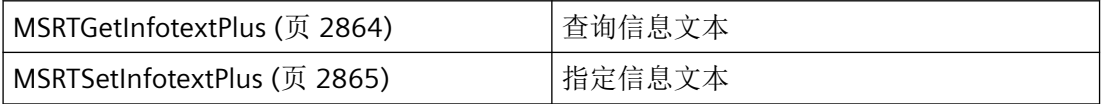

# 参见

[MSRTGetInfotextPlus](#page-2863-0) (页 [2864\)](#page-2863-0) [MSRTSetInfotextPlus](#page-2864-0) (页 [2865](#page-2864-0)) [结构概览](#page-2732-0) (页 [2733](#page-2732-0))

# <span id="page-2773-0"></span>**3.10.2.9 MSG\_RTCREATE\_STRUCT\_PLUS**

## 声明

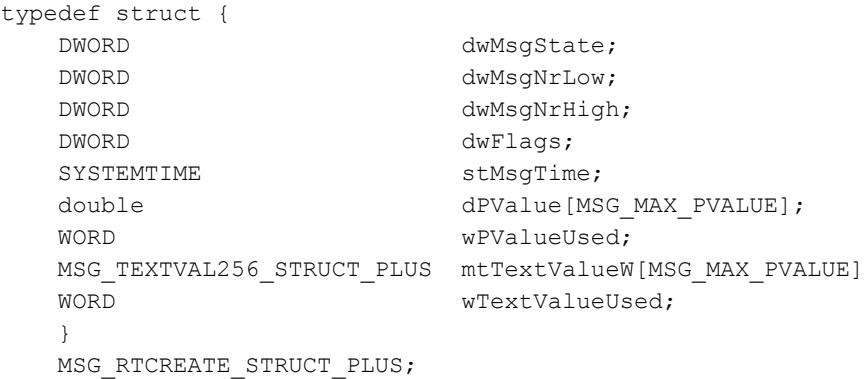

# 成员

### **dwMsgState**

遵照"m\_global.h"文件中的常量的报警状态:

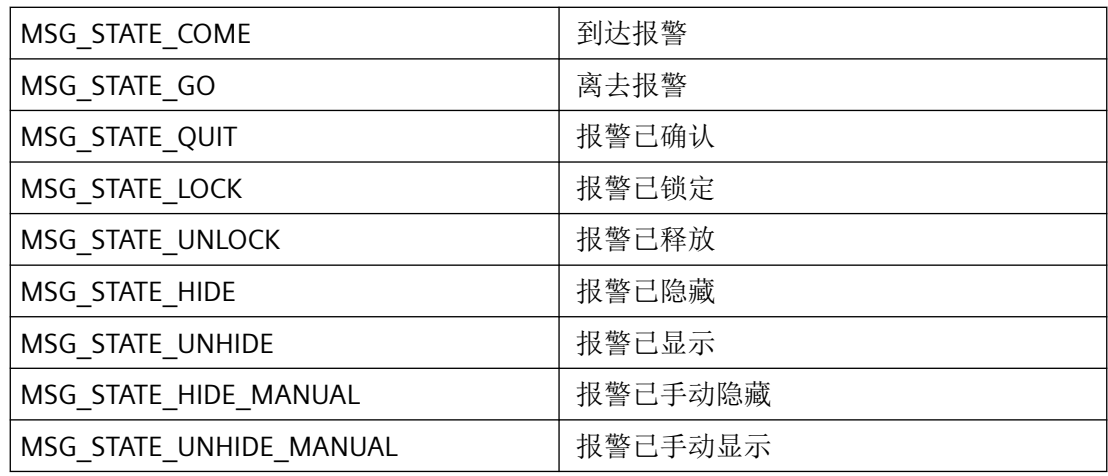

#### **dwMsgNrLow**

64 位报警编号的最低有效 DWORD。

### **dwMsgNrHigh**

64 位报警编号的最高有效 DWORD(一般设为 0L)。

#### **dwFlags**

时基设置。"MSG\_TIMESTAMP\_LOCAL"默认有效。利用"MSG\_TIMESTAMP\_UTC",可将每种 情况下使用的函数单独切换为"UTC"。

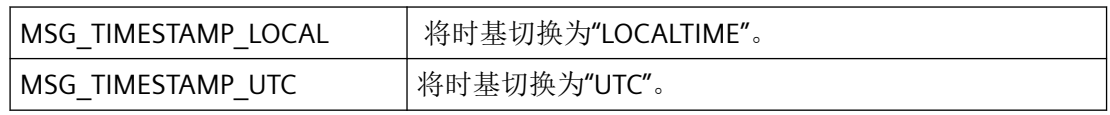

#### **stMsgTime**

报警到达或离去的日期和时间。确认时将使用 PLC 或操作系统的系统时间。

如果需要一个用于传递 SYSTEMTIME 参数的当前定时器,则必须使用 GetLocalTime 而非 GetSystemTime。通常,这两个函数的时间有很大差异。

#### **dPValue**

数字过程值。

#### **wPValueUsed**

按位编码形式使用的过程值。

应仅在 wPValueUsed 或 wTextValueUsed 两个成员的一个成员中设置各个位,因为仅数字或 文本在技术上可作为关联值。对于错误的双重条目,dPValue 具有优先权。

#### **mtTextValue**

具有相关文本值的 [MSG\\_TEXTVAL256\\_STRUCT\\_PLUS](#page-2787-0) (页 [2788\)](#page-2787-0) 类型结构。

#### **wTextValueUsed**

按位编码形式使用的文本过程值。

应仅在 wPValueUsed 或 wTextValueUsed 两个成员的一个成员中设置各个位,因为仅数字或 文本在技术上可作为关联值。对于错误的双重条目,dPValue 具有优先权。

# 所需文件

CCMSRTCLIPlus.h

### **API** 函数

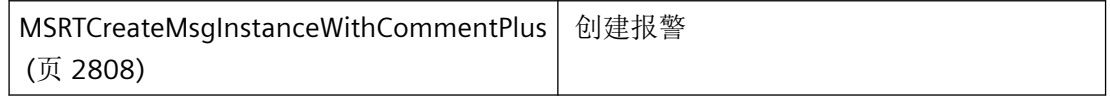

# <span id="page-2775-0"></span>参见

[MSG\\_TEXTVAL256\\_STRUCT\\_PLUS](#page-2787-0) (页 [2788](#page-2787-0)) [结构概览](#page-2732-0) (页 [2733](#page-2732-0)) [MSRTCreateMsgInstanceWithCommentPlus](#page-2807-0) (页 [2808](#page-2807-0)) [MSRTCreateMsgPlus](#page-2811-0) (页 [2812\)](#page-2811-0)

# **3.10.2.10 MSG\_RTDATA\_INSTANCE\_STRUCT\_PLUS**

# 声明

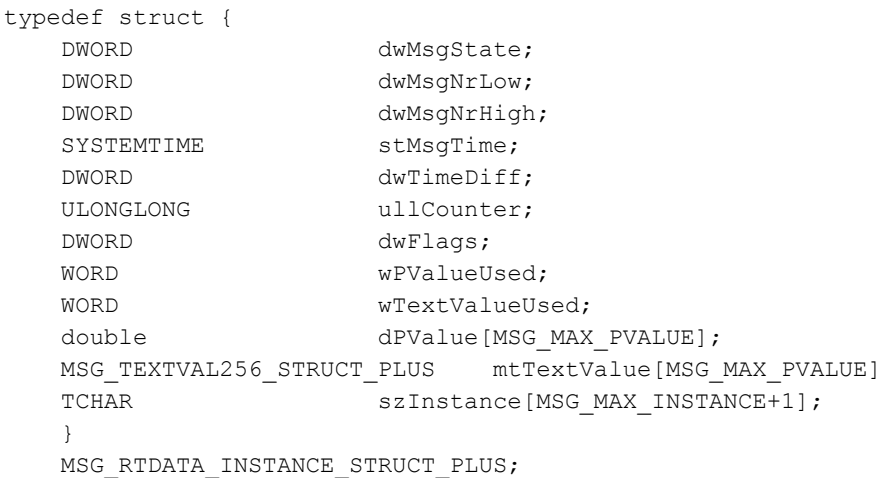

# 成员

#### **dwMsgState**

遵照"m\_global.h"文件中的常量的报警状态:

列出的状态仅供系统内部使用且只能由 API 通过 MSRTCreateMsgInstancePlus 设置。

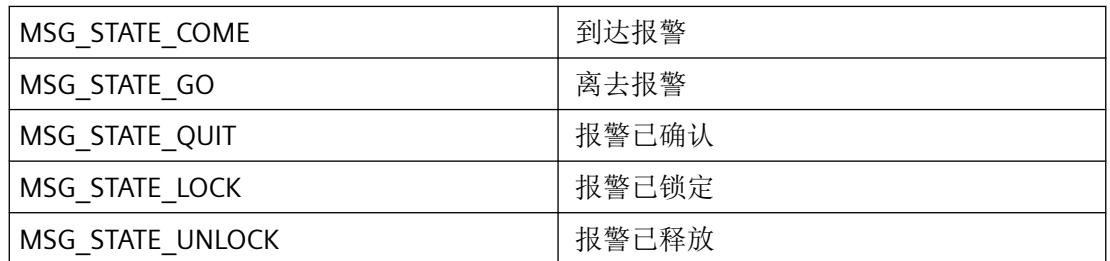

*3.10* 报警函数

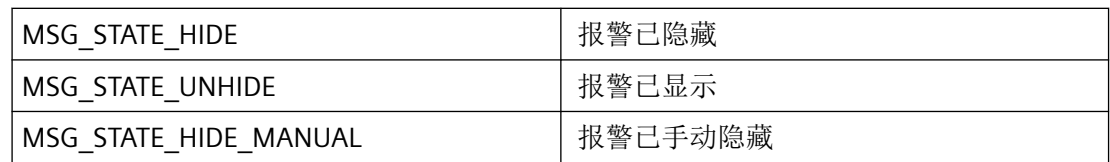

#### **dwMsgNrLow**

64 位报警编号的最低有效 DWORD。

#### **dwMsgNrHigh**

64 位报警编号的最高有效 DWORD(一般设为 0L)。

#### **stMsgTime**

报警到达或离去的日期和时间。

#### **dwTimeDiff**

到达或离去持续时间,报文时间(以秒为单位)。

### **ullCounter**

内部 64 位报警计数器。

#### **dwFlags**

遵照"m\_global.h"文件中的常量的标记:

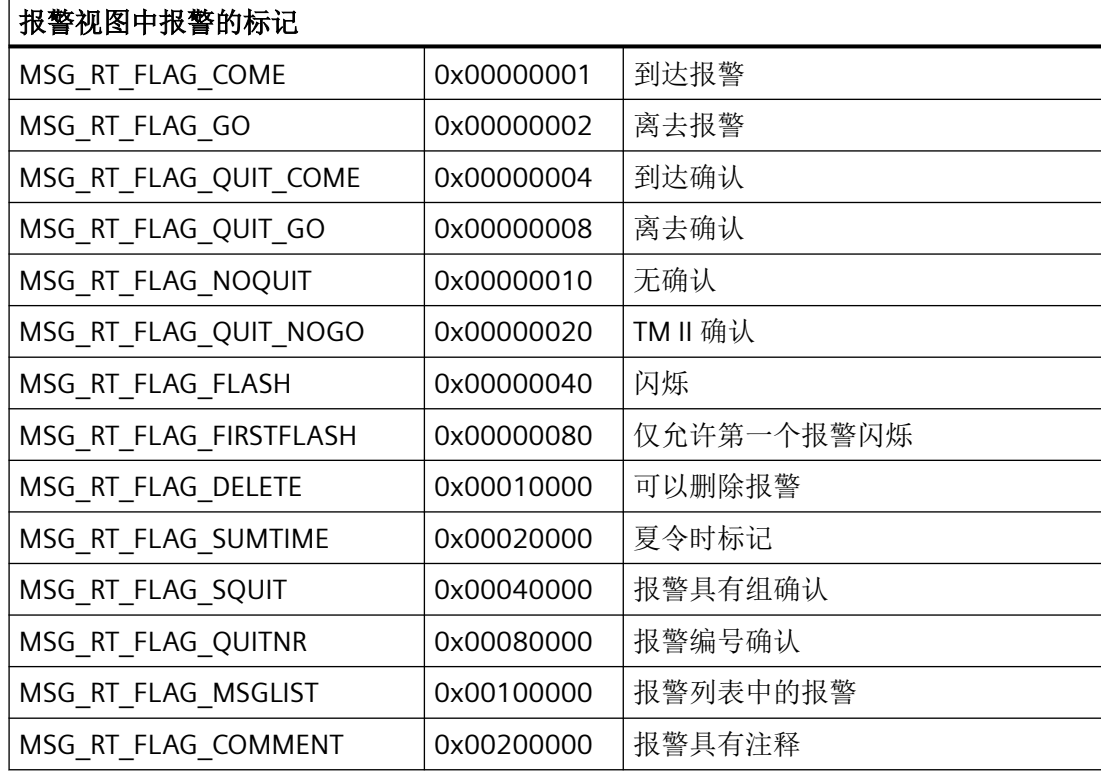

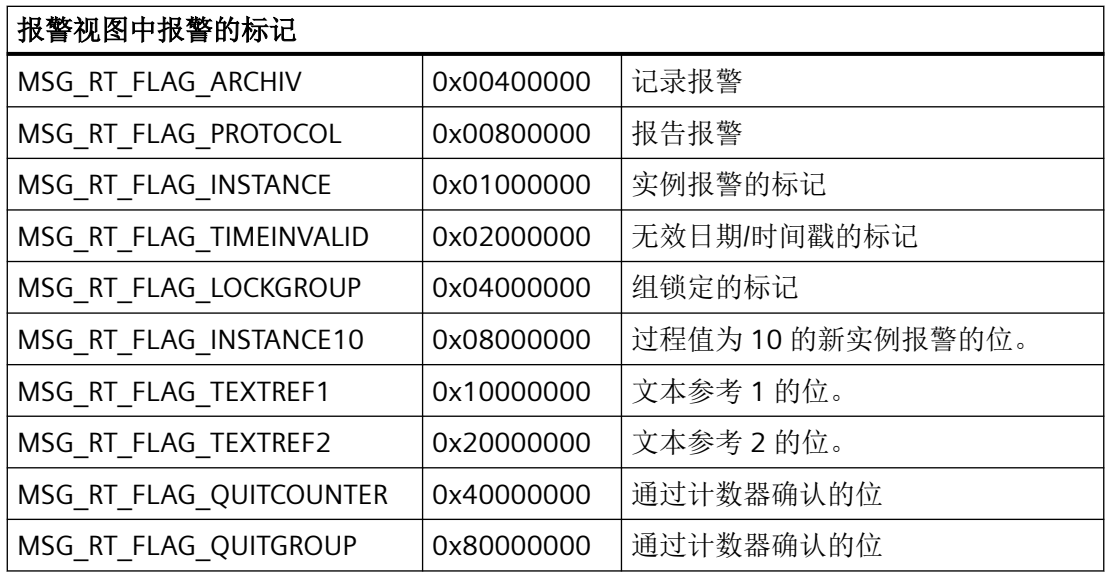

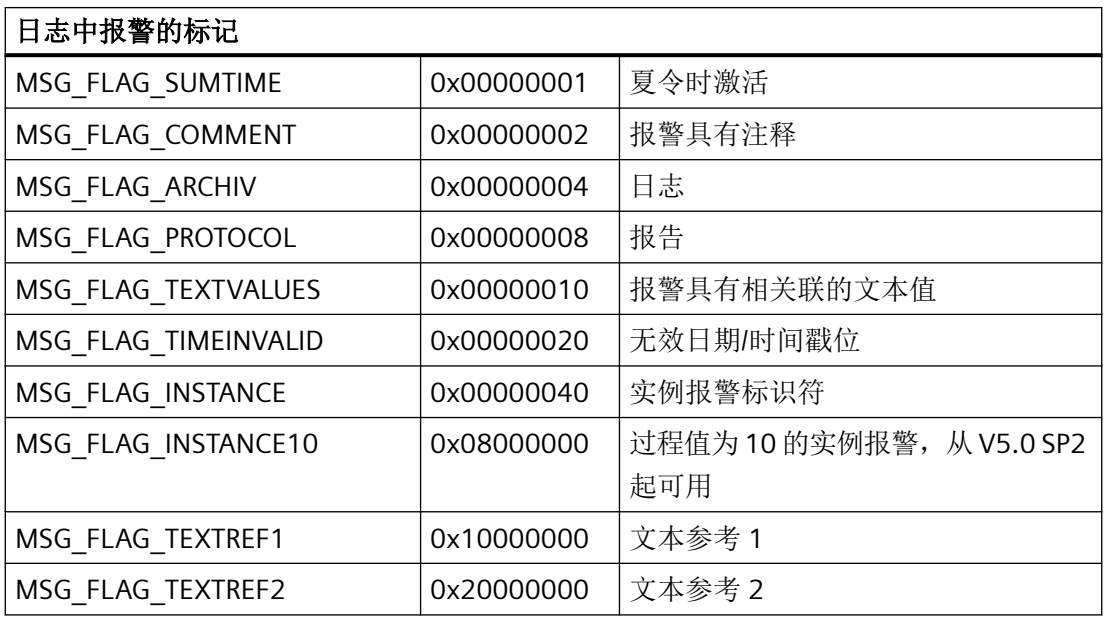

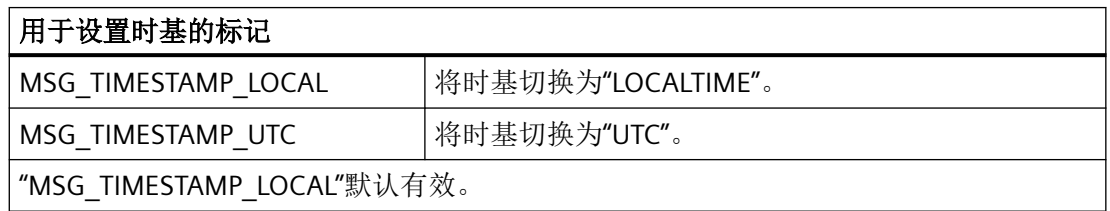

### **wPValueUsed**

按位编码形式使用的过程值。

应仅在 wPValueUsed 或 wTextValueUsed 两个成员的一个成员中设置各个位,因为仅数字或 文本在技术上可作为关联值。对于错误的双重条目,dPValue 具有优先权。

#### **wTextValueUsed**

使用的文本值,按位编码。

应仅在 wPValueUsed 或 wTextValueUsed 两个成员的一个成员中设置各个位,因为仅数字或 文本在技术上可作为关联值。

对于错误的双重条目,dPValue 具有优先权。

#### **dPValue**

过程值。

### **mtTextValue**

具有相关文本值的 [MSG\\_TEXTVAL256\\_STRUCT\\_PLUS](#page-2787-0) (页 [2788\)](#page-2787-0) 类型结构。

#### **szInstance**

实例名称。如果未提供 szInstance (空字符串), 则创建常规报警

# 所需文件

CCMSRTCLIPlus.h

### **API** 函数

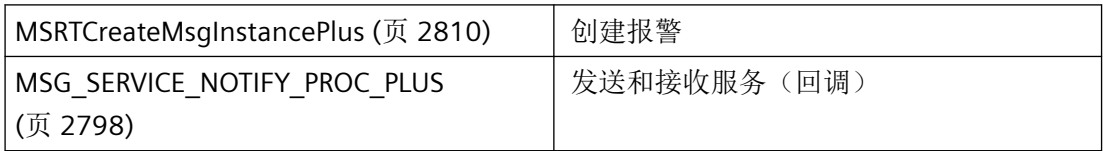

### 参见

[MSRTCreateMsgInstancePlus](#page-2809-0) (页 [2810\)](#page-2809-0) [MSG\\_TEXTVAL256\\_STRUCT\\_PLUS](#page-2787-0) (页 [2788](#page-2787-0)) [MSGULONGLONG](#page-2789-0) (页 [2790](#page-2789-0))

# <span id="page-2779-0"></span>**3.10.2.11 MSG\_RTDATA\_INSTANCECOMMENT\_STRUCT\_PLUS**

# 声明

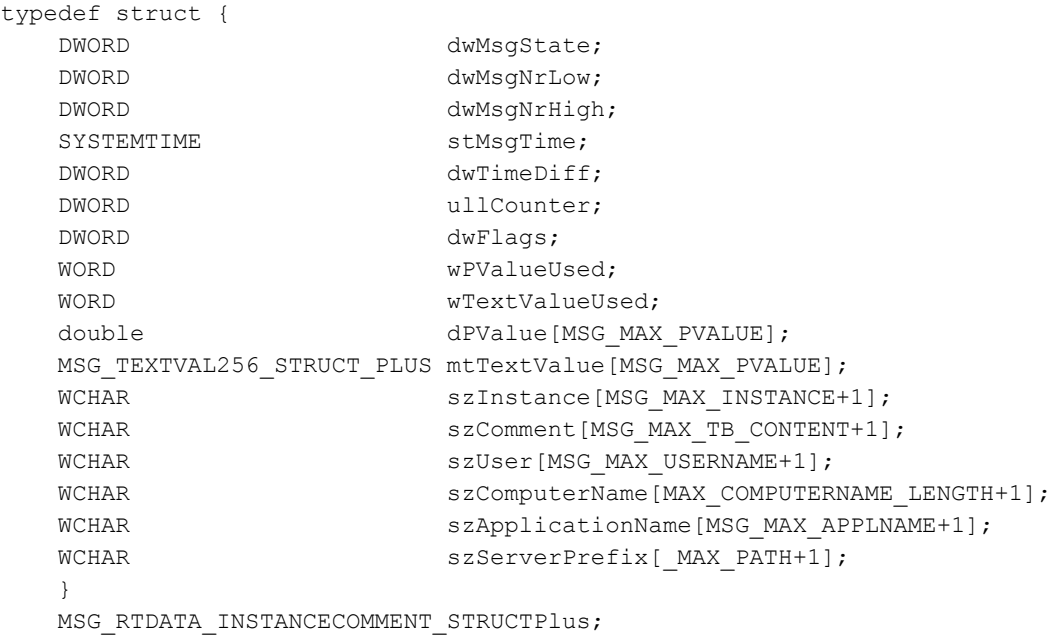

# 成员

#### **dwMsgState**

遵照"m\_global.h"文件中的常量的报警状态:

列出的状态仅由系统内部使用并且只能由 API 通过 MSRTCreateMsgInstanceWithCommentPlus 设置。

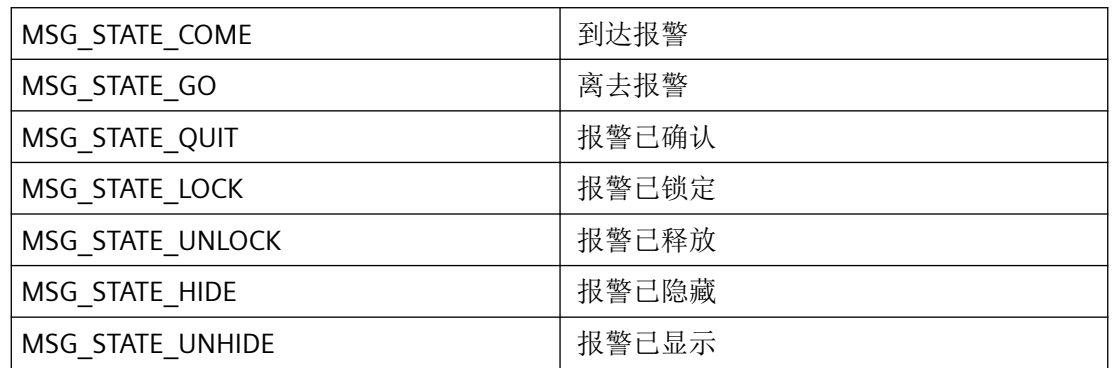

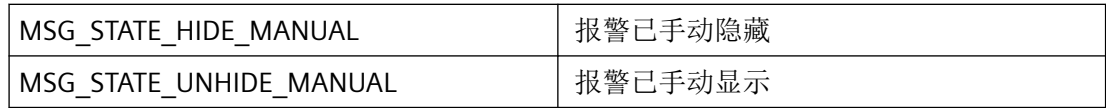

#### **dwMsgNrLow**

64 位报警编号的最低有效 DWORD。

#### **dwMsgNrHigh**

64 位报警编号的最高有效 DWORD(一般设为 0L)。

#### **stMsgTime**

报警到达或离去的日期和时间。

#### **dwTimeDiff**

到达或离去持续时间,报文时间(以秒为单位)。

### **ullCounter**

内部 64 位报警计数器。

#### **dwFlags**

遵照"m\_global.h"文件中的常量的标记:

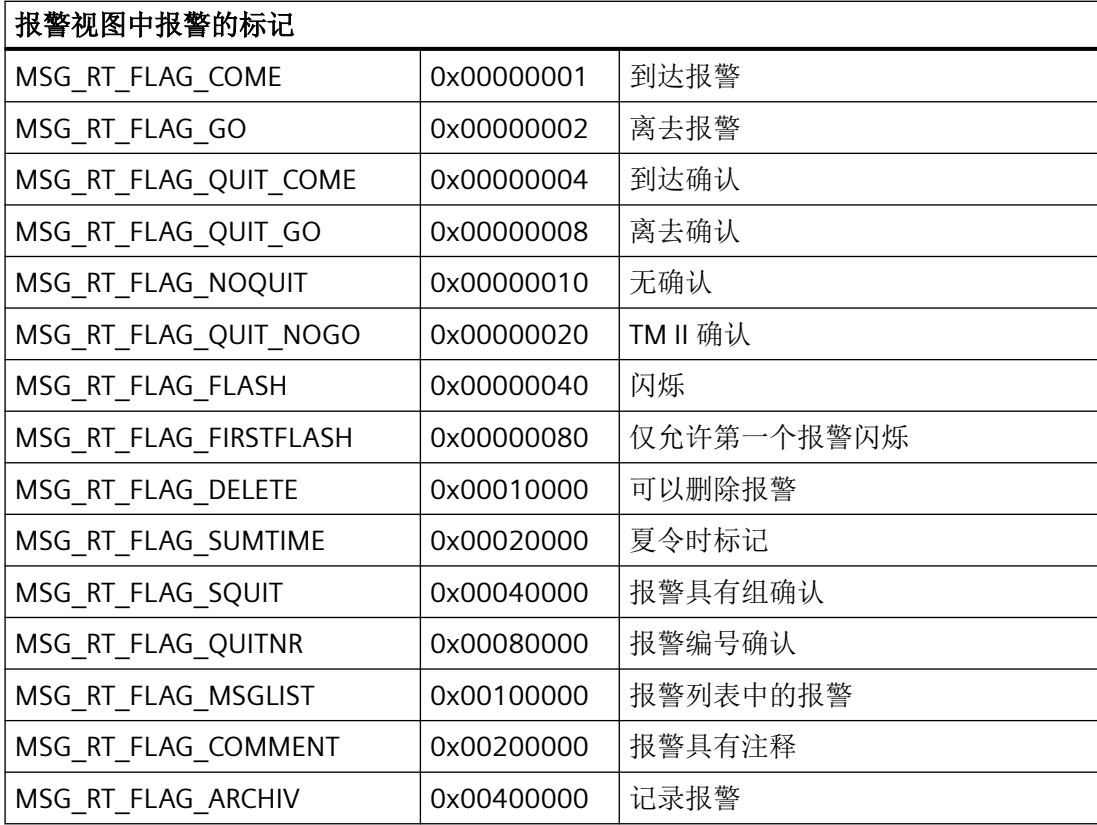

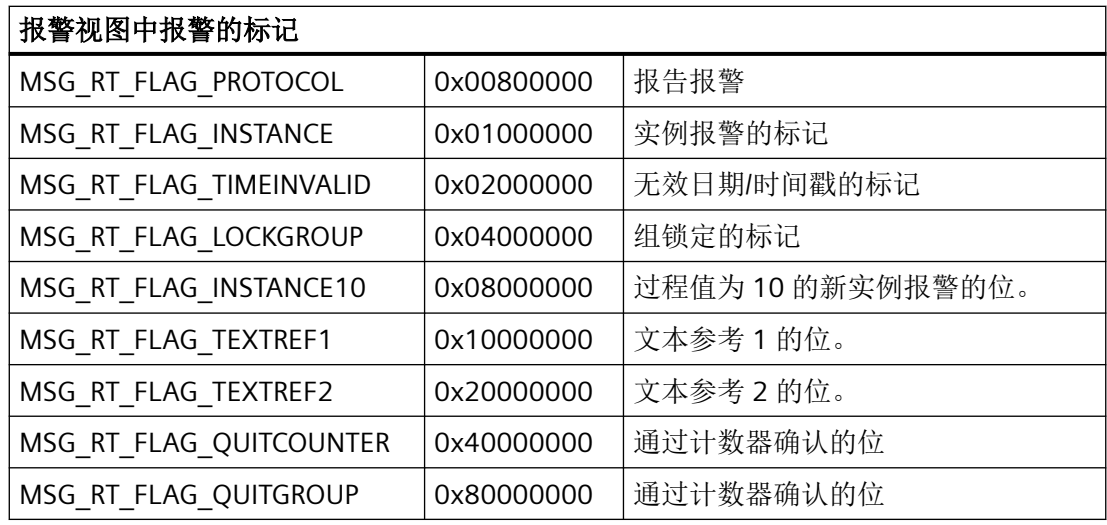

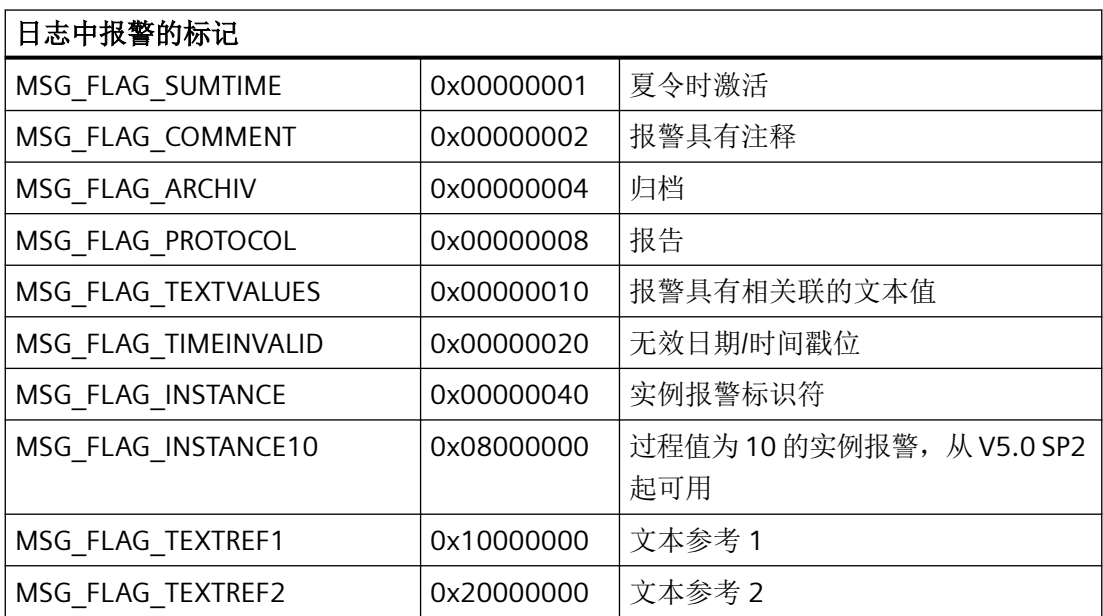

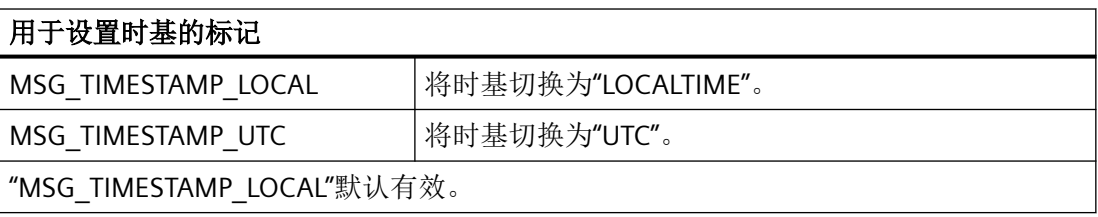

通过 MSRTCreateMsgInstanceWithCommentPlus 函数, 无法将标记发送到报警服务器。会 忽略标记。

#### **wPValueUsed**

按位编码形式使用的过程值。

应仅在 wPValueUsed 或 wTextValueUsed 两个成员的一个成员中设置各个位,因为仅数字或 文本在技术上可作为关联值。对于错误的双重条目,dPValue 具有优先权。

#### **wTextValueUsed**

使用的文本值,按位编码。

应仅在 wPValueUsed 或 wTextValueUsed 两个成员的一个成员中设置各个位,因为仅数字或 文本在技术上可作为关联值。

对于错误的双重条目,dPValue 具有优先权。

#### **dPValue**

过程值。

#### **mtTextValue**

具有相关文本值的 [MSG\\_TEXTVAL256\\_STRUCT\\_PLUS](#page-2787-0) (页 [2788\)](#page-2787-0) 类型结构。

#### **szInstance**

实例名称。如果未提供 szInstance (空字符串), 则创建常规报警

#### **szComment**

注释名称

#### **szUser**

用户名。

#### **szComputerName**

计算机名称。

#### **szApplicationName**

应用程序名称。

#### **szServerPrefix**

服务器前缀。

### 所需文件

CCMSRTCLIPlus.h

# <span id="page-2783-0"></span>**API** 函数

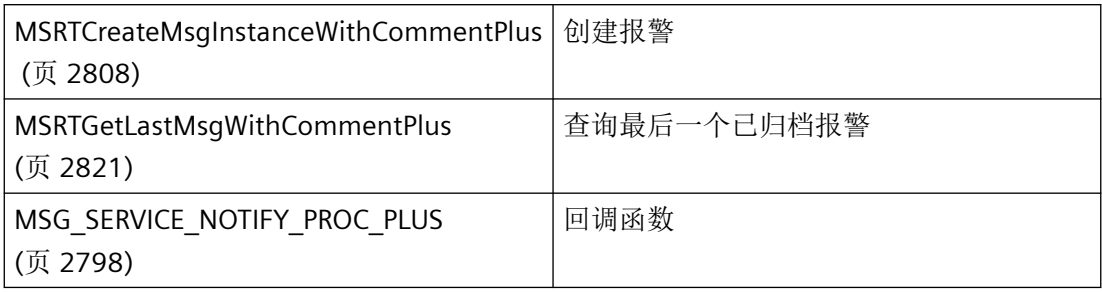

# 参见

[MSRTCreateMsgInstanceWithCommentPlus](#page-2807-0) (页 [2808](#page-2807-0))

[MSRTGetLastMsgWithCommentPlus](#page-2820-0) (页 [2821](#page-2820-0))

[MSG\\_SERVICE\\_NOTIFY\\_PROC\\_PLUS](#page-2797-0) (页 [2798](#page-2797-0))

[MSRTGetSelectedMsgPlus](#page-2838-0) (页 [2839](#page-2838-0))

[MSRTCheckWinFilterPlus](#page-2851-0) (页 [2852](#page-2851-0))

[结构概览](#page-2732-0) (页 [2733](#page-2732-0))

[MSGULONGLONG](#page-2789-0) (页 [2790\)](#page-2789-0)

# **3.10.2.12 MSG\_RTGROUPENUM\_STRUCT\_PLUS**

# 声明

typedef struct { BOOL fIDUsed; DWORD dwID; TCHAR szName[MSG\_MAX\_TEXTLEN+1]; DWORD dwMsgCount; DWORD dwMsg[MSG\_MAX\_GROUPITEMS]; } MSG\_RTGROUPENUM\_STRUCT\_PLUS;

# 成员

#### **fIDUsed**

指定是使用组 ID (fIDUsed = TRUE) 还是名称 (fIDUsed = FALSE) 来指定报警组。

**dwID**

组 ID

#### **szName**

组名称

# **dwMsgCount**

dwMsg 中的单个报警数

### **dwMsg**

锁定的单个报警

### 所需文件

CCMSRTCLIPlus.h

# **API** 函数

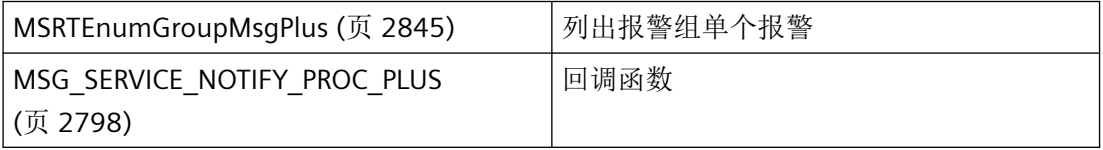

# 参见

[MSG\\_SERVICE\\_NOTIFY\\_PROC\\_PLUS](#page-2797-0) (页 [2798](#page-2797-0))

[MSRTEnumGroupMsgPlus](#page-2844-0) (页 [2845\)](#page-2844-0)

[结构概览](#page-2732-0) (页 [2733](#page-2732-0))

# **3.10.2.13 MSG\_RTGROUPSET\_STRUCT\_PLUS**

## 声明

```
typedef struct {
   BOOL fIDUsed;<br>DWORD dwID;
DWORD dwID;
WCHAR szName[MSG_MAX_TEXTLEN+1];
   SYSTEMTIME stTime;
   DWORD dwData;
    }
   MSG_RTGROUPSET_STRUCT_PLUS;
```
# 成员

#### **fIDUsed**

指定是使用组 ID (fIDUsed = TRUE) 还是名称 (fIDUsed = FALSE) 来指定报警组。

### **dwID**

组 ID(对于报警类别、报警类型)

#### **szName**

组名称

#### **stTime**

发生的时间

### **dwData**

如果在 MSRTLockGroupPlus 范围内使用该结构, 则 dwData = 1 表示锁定, dwData = 0 表 示释放

# 所需文件

CCMSRTCLIPlus.h

## <span id="page-2786-0"></span>**API** 函数

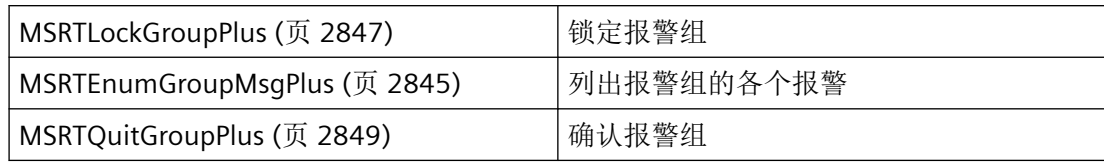

# 参见

[MSRTEnumGroupMsgPlus](#page-2844-0) (页 [2845\)](#page-2844-0)

[MSRTLockGroupPlus](#page-2846-0) (页 [2847\)](#page-2846-0)

[MSRTQuitGroupPlus](#page-2848-0) (页 [2849\)](#page-2848-0)

[结构概览](#page-2732-0) (页 [2733](#page-2732-0))

# **3.10.2.14 MSG\_RTLOCK\_STRUCT\_PLUS**

# 声明

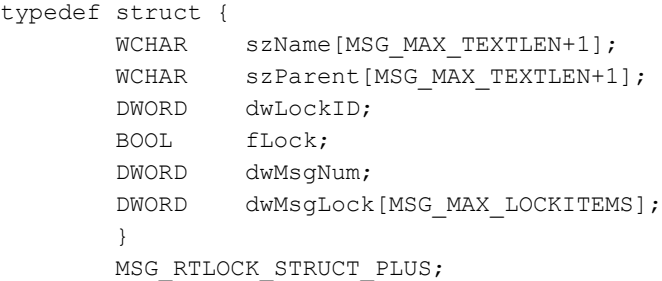

# 成员

**szName** 锁定名称 **szParent**

父组

### **dwLockID**

锁定 ID

<span id="page-2787-0"></span>*3.10* 报警函数

#### **fLock**

锁定和释放

### **dwMsgNum**

锁定的报警数

### **dwMsgLock**

锁定的单个报警

# 所需文件

CCMSRTCLIPlus.h

## **API** 函数

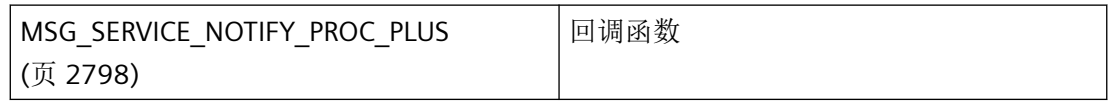

## 参见

[MSG\\_SERVICE\\_NOTIFY\\_PROC\\_PLUS](#page-2797-0) (页 [2798](#page-2797-0)) [结构概览](#page-2732-0) (页 [2733](#page-2732-0))

# **3.10.2.15 MSG\_TEXTVAL256\_STRUCT\_PLUS**

# 声明

 typedef struct { WCHAR szText[MSG\_MAX\_TEXTVAL256+1]; } MSG\_TEXTVAL256\_STRUCT\_PLUS;

# 注释

在以下结构中使用此结构:

- • [MSG\\_RTCREATE\\_STRUCT\\_PLUS](#page-2773-0) (页 [2774](#page-2773-0))
- • [MSG\\_RTDATA\\_INSTANCE\\_STRUCT\\_PLUS](#page-2775-0) (页 [2776](#page-2775-0))
- • [MSG\\_RTDATA\\_INSTANCECOMMENT\\_STRUCT\\_PLUS](#page-2779-0) (页 [2780\)](#page-2779-0)

成员

**szText** 文本

# 所需文件

CCMSRTCLIPlus.h

# **API** 函数

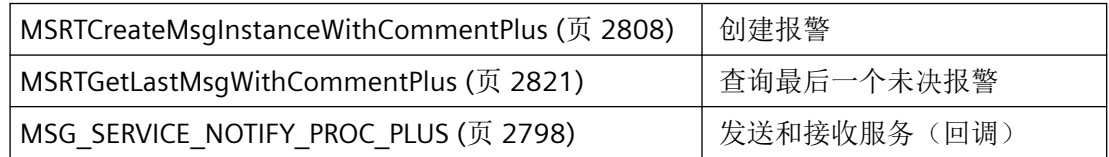

#### <span id="page-2789-0"></span>**3.10.2.16 MSGULONGLONG**

## 声明

```
typedef union tagMSGULONGLONG {
#ifndef _CISS_
  struct
   {
 DWORD dwLow;
DWORD dwHigh;
  };
#endif 
  struct
  {
    DWORD dwLow;
   DWORD dwHigh;
  } dwdw;
#ifndef _CISS_
  ULONGLONG ull;
  Currency cy; //for COLEVariant transfers
#endif
}MSGULONGLONG;
```
# 成员

#### **dwLow**

64 位值的最低有效 DWORD。结合 dwLow 和 dwHigh 两个参数可得出 64 位报警编号。

#### **dwHigh**

64 位报警编号的最高有效 DWORD。结合 dwLow 和 dwHigh 两个参数可得出 64 位报警编号。

#### **dwdw.Low**

请参见 dwLow

## **dwdw.dwHigh**

请参见 dwHigh

## **ull**

无符号 64 位值

### **cy**

用于 COLEVariant 处理的 CURRENCY

# <span id="page-2790-0"></span>所需文件

CCMSRTCLIPlus.h

# **API** 函数

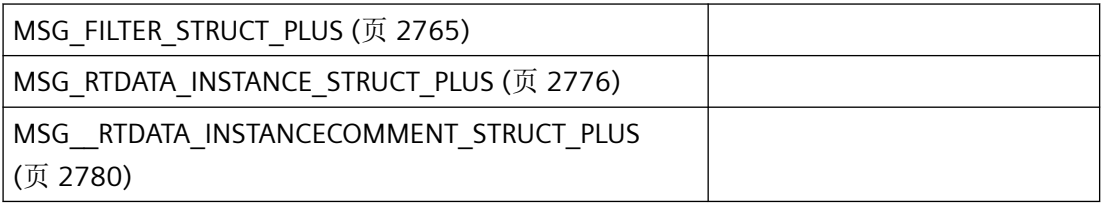

# **3.10.3** 常规函数

### **3.10.3.1 MSRTStartMsgServicePlus**

# 说明

启动发送和接收报警系统中的通知的服务。

## 声明

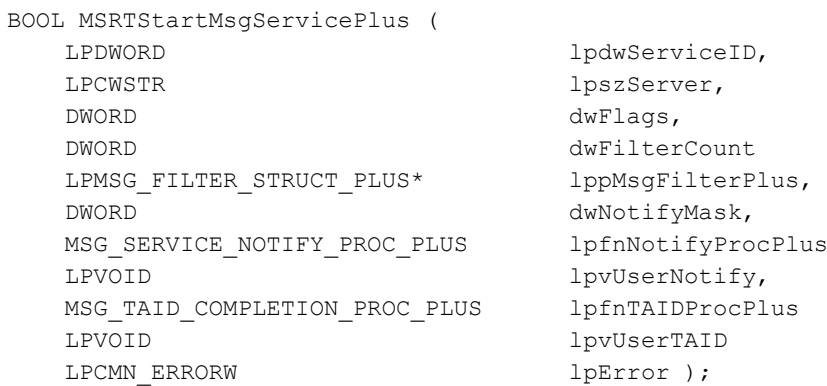

### 参数

## **lpdwServiceID**

成功调用函数后,此参数包含很多函数需要使用的服务 ID。

#### **lpszServer**

指向报警服务器符号名称(不带服务器定界符::)的指针 如果指定空字符串、NULL 或"@default", 则将使用设置的默认服务器。

如果指定的服务器名称不正确,则会使用组态的标准服务器,或者返回 MSG\_ERR\_API\_SERVICE 错误。

#### **dwFlags**

该参数为将来的改进预留, 必须预设为 OL。

#### **dwFilterCount**

指针列表 lppMsgFilterPlus 中的消息过滤器数。

#### **lppMsgFilter**

指向报警过滤器结构指针列表的指针 [MSG\\_FILTER\\_STRUCT\\_PLUS](#page-2764-0) (页 [2765\)](#page-2764-0)。

该列表必须至少包含 dwFilterCount 中所指定的条目数。如果 dwFilterCount 等于 0, 则 lppMsgFilterPlus 应被设为零。

#### **dwNotifyMask**

指定通知的种类(遵循"msrtapi.h"文件中的常量定义):

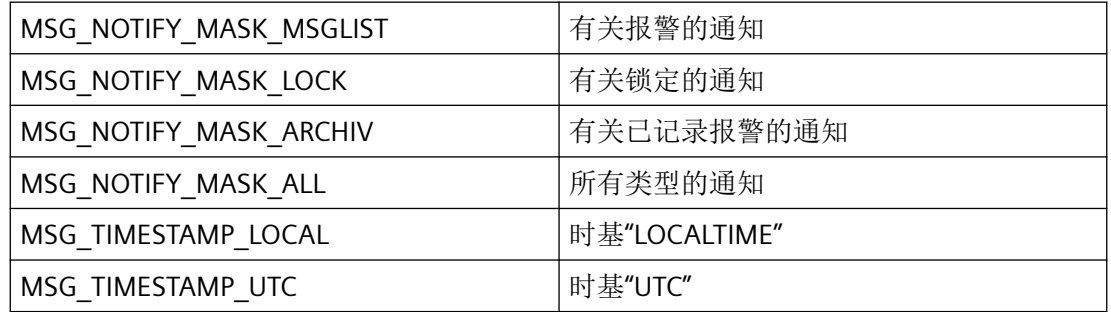

#### **lpfnNotifyProcPlus**

指向用于按服务传送报警的 MSG\_SERVICE\_NOTIFY\_PROCPlus 类型回调函数的指针。

如果 lpfnNotifyProcPlus = NULL,则服务不返回任何通知。

### 说明

如果程序声明了"通知"例程,必须定期清空其消息队列。未读取的消息可阻塞 WinCC 通 知, 或者阻塞整个 WinCC。

在极少数情况下,在函数调用返回之前已经传送了"通知"。

### **lpvUserNotify**

指向应用程序特定数据的指针。函数不会评估该指针,但在回调函数中会重新提供。

#### **lpfnTAIDProcPlus**

用于传送异步函数执行状态的回调函数。

调用会标记各自的 TAID (TransactionID),这些 TAID 是由各自的异步函数调用分配的。这些 TAID 可实现反馈消息的分配。

#### **lpvUserTAID**

指向应用程序特定数据的指针。函数不会评估该指针,但在回调函数中会重新提供。

#### **lpError**

指向 CMN ERROR 结构中的扩展错误消息数据的指针。出现错误时,系统向该结构中写入错 误信息。

## 返回值

**TRUE**

服务已启动。

#### **FALSE**

错误

### 注释

应用程序最多可安装 16 个服务。总共最多可安装 128 个服务。

## 错误消息

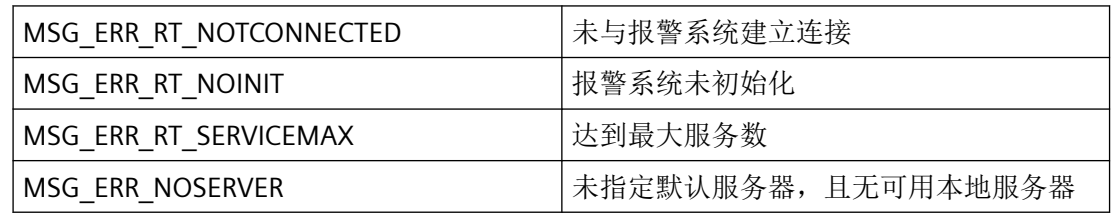

## 所需文件

CCMSRTCLIPlus.h

CCMSRTCLIPlus.lib

*3.10* 报警函数

### CCMSRTCLIPlus.dll

## 相关函数

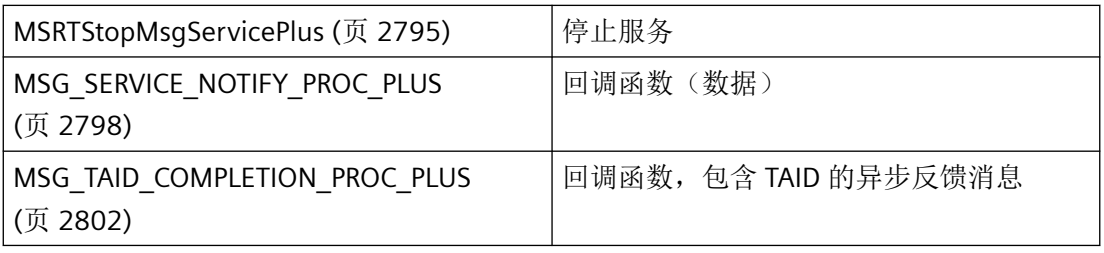

# 参见

[MSRTCreateMsgInstanceWithCommentPlus](#page-2807-0) (页 [2808](#page-2807-0))

[MSRTCreateMsgInstancePlus](#page-2809-0) (页 [2810\)](#page-2809-0)

[MSRTExportPlus](#page-2868-0) (页 [2869](#page-2868-0))

[MSRTEnumBackupListPlus](#page-2866-0) (页 [2867\)](#page-2866-0)

[MSRTGetInfotextPlus](#page-2863-0) (页 [2864](#page-2863-0))

[MSRTSetInfotextPlus](#page-2864-0) (页 [2865](#page-2864-0))

[MSRTGetClassInfoPlus](#page-2818-0) (页 [2819\)](#page-2818-0)

[MSRTSetMsgFilterPlus](#page-2853-0) (页 [2854](#page-2853-0))

[MSG\\_FILTER\\_STRUCT\\_PLUS](#page-2764-0) (页 [2765](#page-2764-0))

[MSRTGetMsgCSDataPlus](#page-2826-0) (页 [2827](#page-2826-0))

[MSRTCheckWinFilterPlus](#page-2851-0) (页 [2852](#page-2851-0))

[MSRTGetMsgPriorityPlus](#page-2835-0) (页 [2836\)](#page-2835-0)

[MSRTGetMsgQuitPlus](#page-2837-0) (页 [2838\)](#page-2837-0)

[MSRTGetSelectedMsgPlus](#page-2838-0) (页 [2839](#page-2838-0))

[MSRTResetMsgPlus](#page-2842-0) (页 [2843](#page-2842-0))

[MSRTLoopInAlarmPlus](#page-2841-0) (页 [2842](#page-2841-0))

[MSRTGetFilterDataPlus](#page-2849-0) (页 [2850](#page-2849-0))

[MSRTEnumArchivDataPlus](#page-2869-0) (页 [2870](#page-2869-0))

[MSRTStopMsgServicePlus](#page-2794-0) (页 [2795](#page-2794-0))

*3.10* 报警函数

<span id="page-2794-0"></span>[MSRTSetCommentInstancePlus](#page-2860-0) (页 [2861](#page-2860-0))

[MSG\\_SERVICE\\_NOTIFY\\_PROC\\_PLUS](#page-2797-0) (页 [2798](#page-2797-0))

[MSRTQuitHornPlus](#page-2796-0) (页 [2797\)](#page-2796-0)

[MSRTGetCommentInstancePlus](#page-2859-0) (页 [2860](#page-2859-0))

[MSRTEnumGroupMsgPlus](#page-2844-0) (页 [2845\)](#page-2844-0)

[MSRTLockGroupPlus](#page-2846-0) (页 [2847\)](#page-2846-0)

[MSRTGetMsgActualPlus](#page-2824-0) (页 [2825](#page-2824-0))

[函数概览](#page-2730-0) (页 [2731](#page-2730-0))

[MSRTGetMsgHelptextsPlus](#page-2833-0) (页 [2834](#page-2833-0))

#### **3.10.3.2 MSRTStopMsgServicePlus**

### 说明

停止用于发送和接收消息的服务

#### 声明

```
BOOL MSRTStopMsgServicePlus (
  DWORD dwServiceID,
   LPCMN ERRORW lpError );
```
### 参数

### **dwServiceID**

当调用 MSRTStartMsgServicePlus 时返回的发送和接收服务的标识编号。

#### **lpError**

指向 CMN\_ERROR 结构中的扩展错误消息数据的指针。出现错误时,系统向该结构中写入错 误信息。

## 返回值

#### **TRUE**

服务已结束。

*3.10* 报警函数

**FALSE**

错误

# 注释

## 说明

不应在应用程序析构函数(EXE、DLL、OCX...)中使用此调用,因为 Microsoft 特定的机制 有时会导致调用挂起,进而导致程序挂起。

# 错误消息

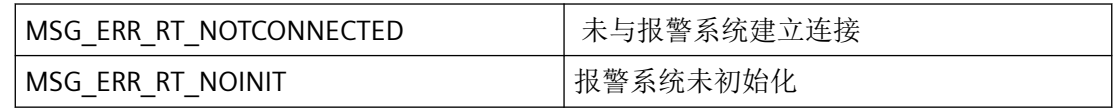

# 所需文件

CCMSRTCLIPlus.h CCMSRTCLIPlus.lib CCMSRTCLIPlus.dll

# 相关函数

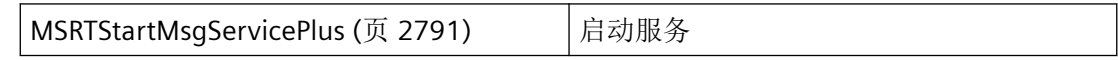

# 参见

[MSRTEnumBackupListPlus](#page-2866-0) (页 [2867\)](#page-2866-0)

[MSRTStartMsgServicePlus](#page-2790-0) (页 [2791](#page-2790-0))

[函数概览](#page-2730-0) (页 [2731](#page-2730-0))

#### <span id="page-2796-0"></span>**3.10.3.3 MSRTQuitHornPlus**

说明

类别特定的中央报警器确认。

#### 声明

```
BOOL MSRTQuitHornPlus(
   DWORD dwServiceID,
    LPDWORD lpdwTAID,
   LPCMN ERRORW lpError );
```
# 参数

#### **dwServiceID**

当调用 MSRTStartMsgServicePlus 时返回的发送和接收服务的标识编号。

#### **lpdwTAID**

指向可存储异步状态反馈消息 TAID (TransactionID) 的 DWORD 的指针。如果传送的是 NULL, 则此次调用不会调用 MSG\_TAID\_COMPLETION\_PROC\_PLUS 通知。

#### **lpError**

指向 CMN\_ERRORW 结构中的扩展错误消息数据的指针。出现错误时,系统向该结构中写入 错误信息。

# 返回值

**TRUE**

报警已确认。

# **FALSE**

错误

# 错误消息

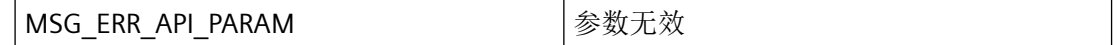

<span id="page-2797-0"></span>*3.10* 报警函数

# 所需文件

CCMSRTCLIPlus.h

CCMSRTCLIPlus.lib

CCMSRTCLIPlus.dll

# 相关函数

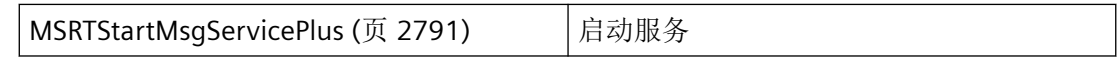

# 参见

[MSRTStartMsgServicePlus](#page-2790-0) (页 [2791](#page-2790-0)) [函数概览](#page-2730-0) (页 [2731](#page-2730-0))

# **3.10.3.4 MSG\_SERVICE\_NOTIFY\_PROC\_PLUS**

# 说明

发送/接收服务的回调函数。

报警系统的枚举函数异步运行。因此,必须使用信号量同步调用。

# 声明

BOOL ( \* MSG\_SERVICE\_NOTIFY\_PROC) ( DWORD dwNotify, LPBYTE lpbyData, DWORD dwItems, LPVOID lpvUserNotify);

# 参数

# **dwNotify**

通过"MSRTAPI.h"文件中的常量指定通知类型:

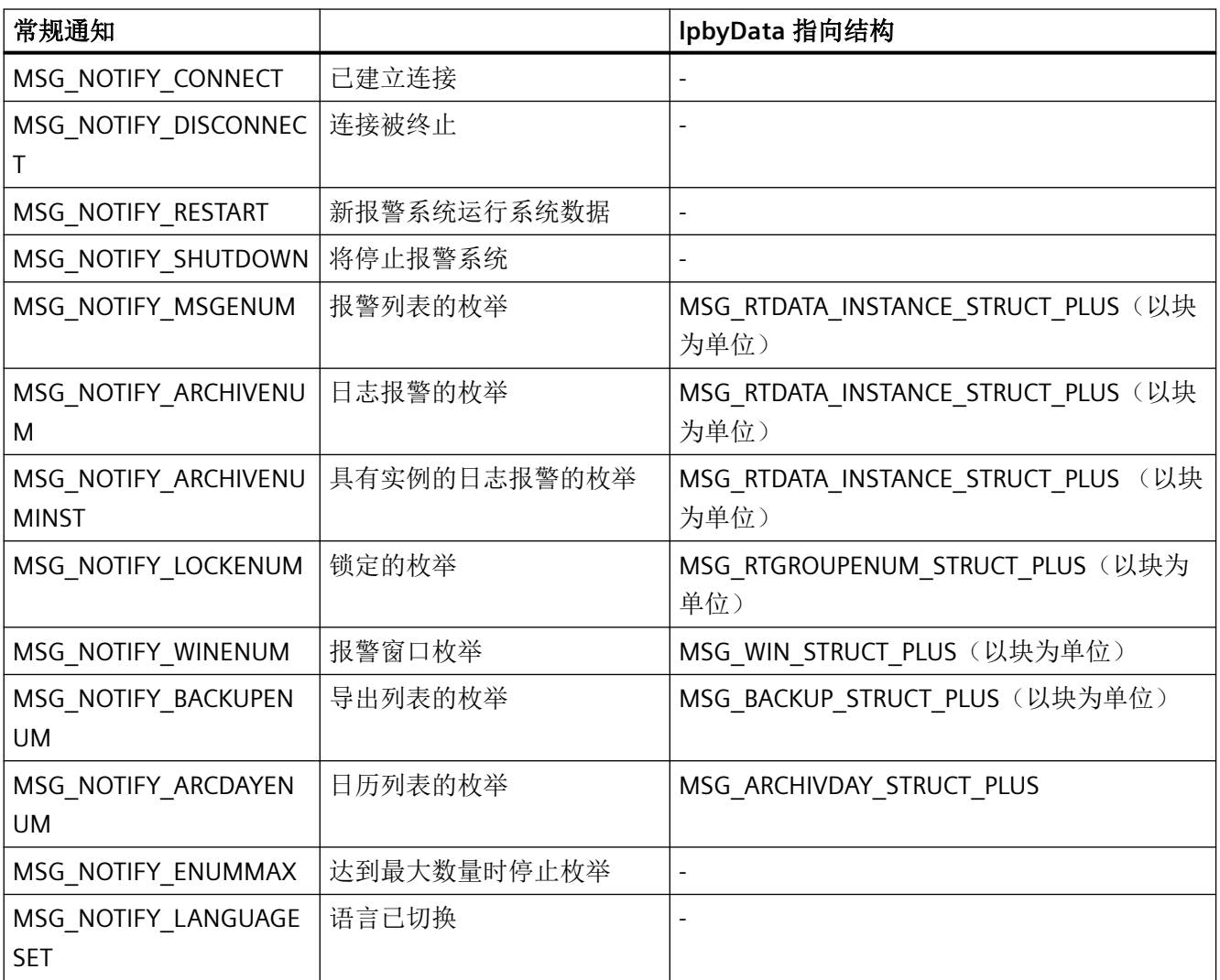

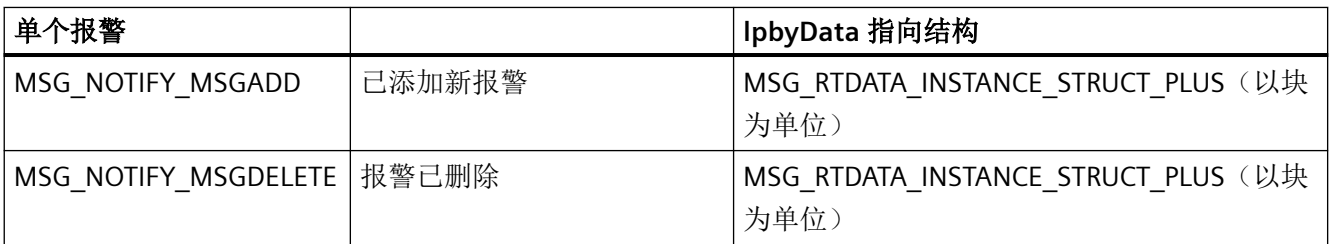

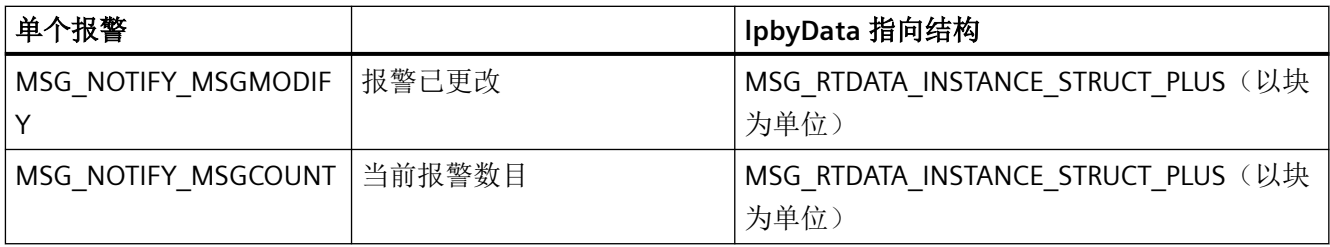

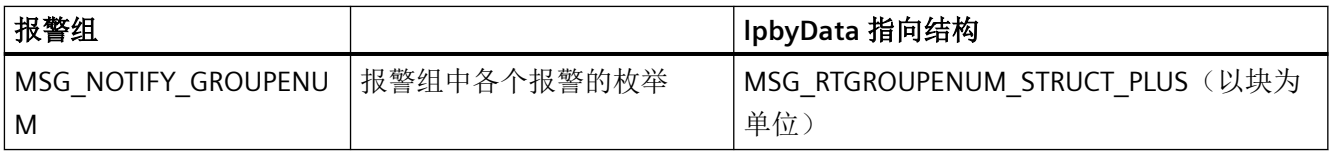

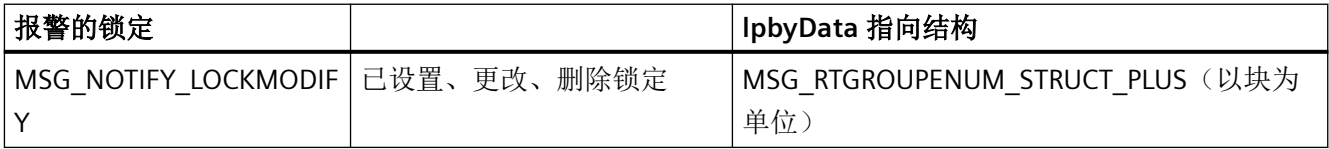

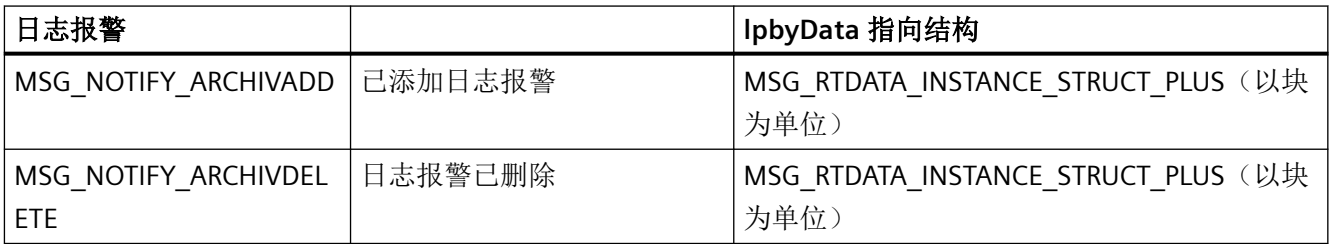

## **lpbyData**

lpbyData 包含根据通知类型指向数据的指针。

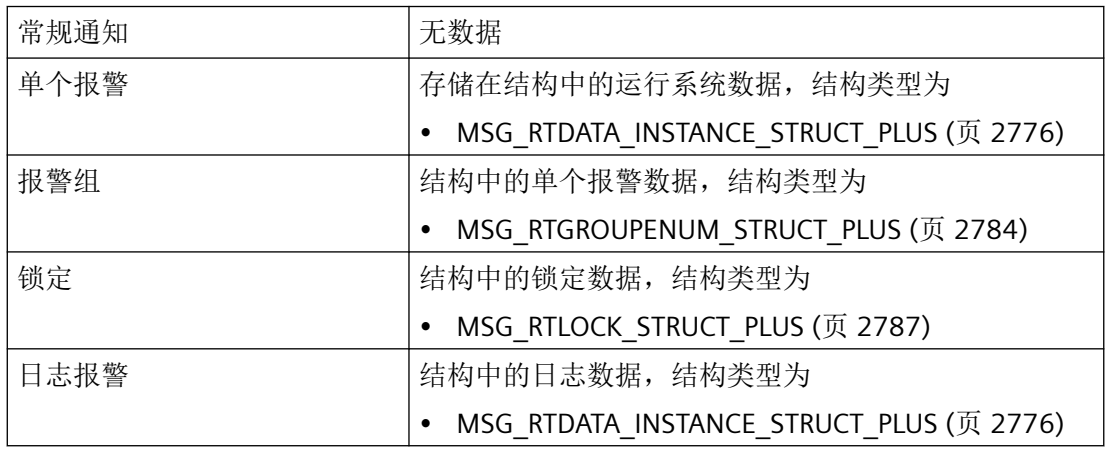

#### **dwItems**

包含 lpbyData 中返回的对象数。如果 dwItems = 0, 则 lpbyData = NULL。将结束通知并释 放信号量。

#### **lpvUserNotify**

指向应用程序特定数据的指针。该指针在回调函数中重新可用。

### 返回值

#### **TRUE**

已识别并处理通知。

#### **FALSE**

错误

### 注释

# 说明

仅应在这里复制数据(如可能)。回调中的以下类型的函数调用可能导致死锁或堆栈溢出:

- 在其中访问消息循环的函数,例如:GetMessage
- 相同 DLL 中的 API 函数
- 调用其它枚举的枚举

如果程序声明了"通知"例程,必须定期清空其消息队列。未读取的消息可阻塞 WinCC 通 知, 或者阻塞整个 WinCC。

在极少数情况下,在函数调用返回之前已经传送了"通知"。

如果在脚本中将回调函数编程为项目函数,则异步调用还会导致函数在脚本上下文中不完全 可用,特别是 GetTag... 和 SetTag 调用将不会工作。如果可能, 则必须在其它仅通过回调触 发的动作中执行处理。

### 所需文件

CCMSRTCLIPlus.h

### 相关函数

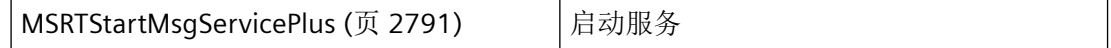

## <span id="page-2801-0"></span>参见

[MSG\\_RTDATA\\_INSTANCE\\_STRUCT\\_PLUS](#page-2775-0) (页 [2776\)](#page-2775-0) MSG RTGROUPENUM STRUCT PLUS (页 [2784](#page-2783-0)) [MSG\\_RTLOCK\\_STRUCT\\_PLUS](#page-2786-0) (页 [2787\)](#page-2786-0) [MSG\\_RTDATA\\_INSTANCECOMMENT\\_STRUCT\\_PLUS](#page-2779-0) (页 [2780](#page-2779-0)) [MSRTStartMsgServicePlus](#page-2790-0) (页 [2791](#page-2790-0)) [MSG\\_TEXTVAL256\\_STRUCT\\_PLUS](#page-2787-0) (页 [2788](#page-2787-0)) [MSRTEnumGroupMsgPlus](#page-2844-0) (页 [2845\)](#page-2844-0) [函数概览](#page-2730-0) (页 [2731](#page-2730-0))

## **3.10.3.5 MSG\_TAID\_COMPLETION\_PROC\_PLUS**

### 说明

用于反馈异步执行状态的回调函数。

报警系统的枚举函数异步运行。因此,必须使用信号量同步调用。此处介绍的 TAID\_COMPLETION\_PROC 可简化异步函数之间的同步。

### 声明

```
BOOL ( * MSG_TAID_COMPLETITION_PROC_PLUS) (
    DWORD dwTAID,
    DWORD dwTAIDNotify, 
    Variant* pvTAIDError, 
    LPVOID lpvUserTAID);
```
# 参数

#### **dwTAID**

用于分配给已调用异步函数的 TAID (TransactionID)。

# **dwTAIDNotify**

### 异步函数的状态

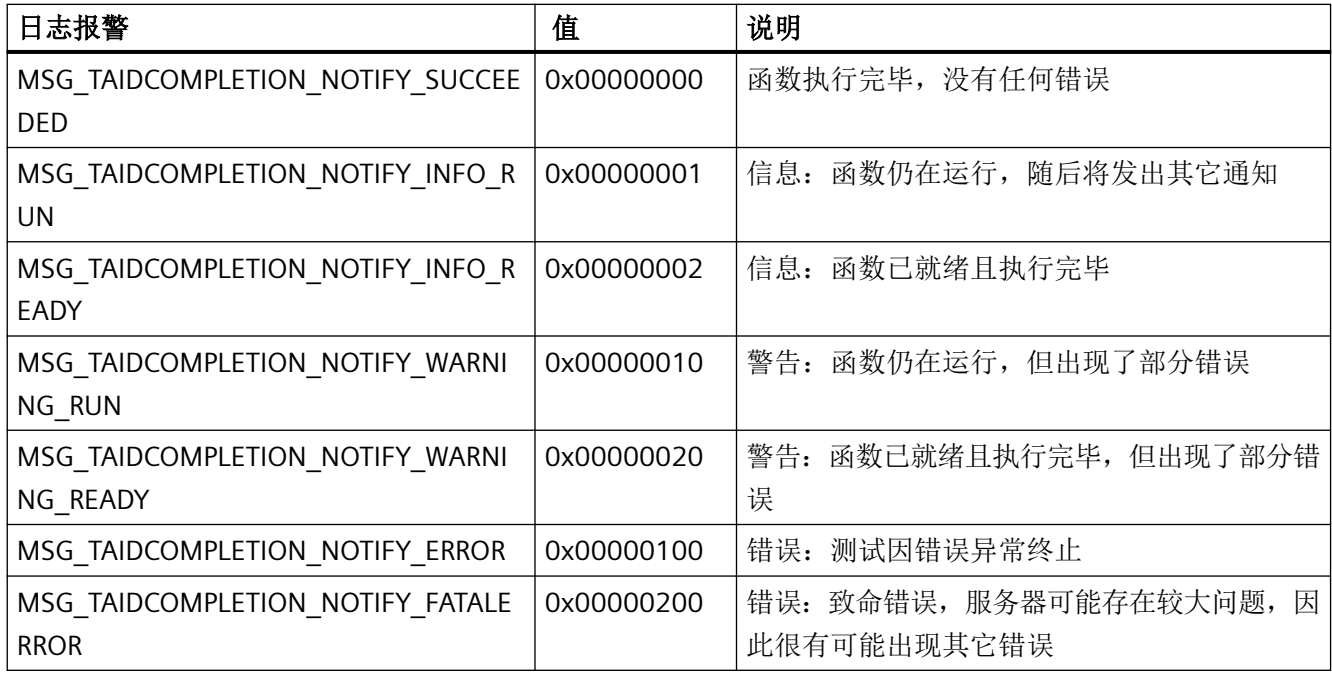

#### **pvTAIDError**

指向 VARIANT 的指针。一般是包含关于状态的 TAID 消息的 VT\_BSTR 类型。

#### **lpvUserTAID**

指向应用程序特定数据的指针。该指针在回调函数中重新可用。

# 返回值

### **TRUE**

已识别并处理通知。

#### **FALSE**

错误

## 注释

# 说明

仅应在这里复制数据(如可能)。回调中的以下类型的函数调用可能导致死锁或堆栈溢出:

- 在其中访问消息循环的函数,例如:GetMessage
- 相同 DLL 中的 API 函数
- 调用其它枚举的枚举

如果程序声明了"通知"例程,必须定期清空其消息队列。未读取的消息可阻塞 WinCC 通 知, 或者阻塞整个 WinCC。

在极少数情况下, 在函数调用返回之前已经传送了"通知"。

如果在脚本中将回调函数编程为项目函数,则异步调用还会导致函数在脚本上下文中不完全 可用,特别是 GetTag... 和 SetTag 调用将不会工作。如果可能, 则必须在其它仅通过回调触 发的动作中执行处理。

# 所需文件

CCMSRTCLIPlus.h

### 相关函数

MSRTStartMsqServicePlus (页 [2791](#page-2790-0)) | 启动服务

# 参见

[MSRTStartMsgServicePlus](#page-2790-0) (页 [2791](#page-2790-0))

## **3.10.3.6 MSRTWebClientPlus**

### 说明

初始化 WebClient 的 DLL

*3.10* 报警函数

### 声明

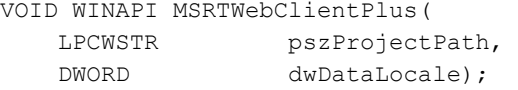

## 参数

### **pszProjectPath**

Web 项目的路径

### **dwDataLocale**

使用语言的本地 ID

# 返回值

此函数没有返回值。

# **3.10.4** 用于协议处理的函数

**3.10.4.1 MSRTActivateMProtPlus**

# 说明

暂停或继续用于输出报警序列报告的报告服务。

## 声明

BOOL MSRTActivateMProtPlus( BOOL fActive, LPCMN\_ERROR lpError );

### 参数

## **fActive**

确定处理报告服务的方法:

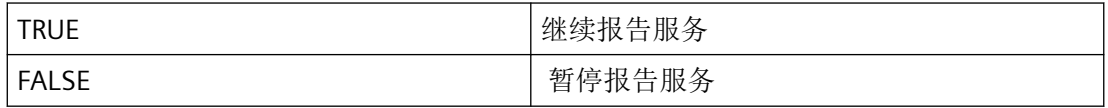

#### **lpError**

指向 CMN ERROR 结构中的扩展错误消息数据的指针。出现错误时,系统向该结构中写入错 误信息。

### 返回值

#### **TRUE**

函数已成功完成。

**FALSE**

错误

# 错误消息

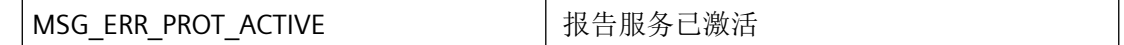

### 所需文件

CCMSRTCLIPlus.h

CCMSRTCLIPlus.lib

CCMSRTCLIPlus.dll

### **3.10.4.2 MSRTPrintMProtPlus**

### 说明

即使页面尚未填满,也打印报警序列报告中当前未决的报警。

### 声明

BOOL MSRTPrintMProtPlus( DWORD\* pdwLines, LPCMN\_ERRORW lpError );

# 参数

#### **pdwLines**

指向行数的指针。这里返回已打印行数。因此,在调用前,应给参数预分配 NULL。

#### **lpError**

指向 CMN\_ERROR 结构中的扩展错误消息数据的指针。出现错误时,系统向该结构中写入错 误信息。

# 返回值

已打印当前未决报警。

**FALSE**

**TRUE**

错误

# 错误消息

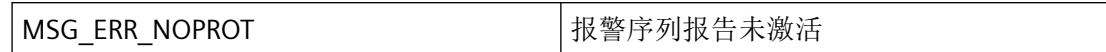

### 所需文件

CCMSRTCLIPlus.h

CCMSRTCLIPlus.lib

CCMSRTCLIPlus.dll

# <span id="page-2807-0"></span>**3.10.5** 用于报警处理的函数

#### **3.10.5.1 MSRTCreateMsgInstanceWithCommentPlus**

### 说明

生成具有指定报警编号(具有实例名称和注释)的报警。相对于其它大部分 Create 调用,关 联文本值最多可包含 256 个字符 (255 + EndOfString)。当前报警列表中包括带有指定数据 的报警。

#### 声明

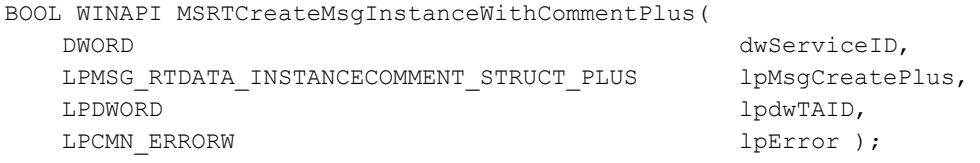

# 参数

#### **dwServiceID**

服务 ID - 服务。

#### **lpMsgCreatePlus**

指向用于创建报警的 Createstruct 的指针

针对不同的消息使用不同的时间戳。

#### **lpdwTAID**

指向异步处理反馈的 TransactionID 的指针

### **lpError**

包含扩展错误消息的指针

## 返回值

#### **TRUE**

函数成功
**FALSE**

错误

### 注释

Create 函数异步执行。因此,必须使用信号量同步调用。

如果使用此调用来确认报警,则指定的时间必须是反映最接近毫秒的到达报警时间。

# 警告

应用程序可使用此函数来确认报警,但不能确保设备操作员已发现这些报警。此情况可能 导致死亡和残疾或财产损失!

### 错误消息

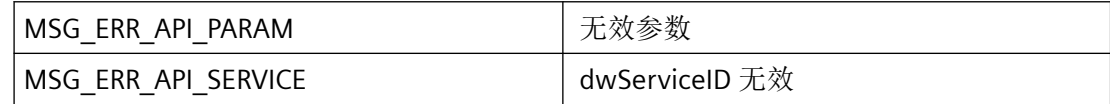

### 所需文件

CCMSRTCLIPlus.h CCMSRTCLIPlus.lib CCMSRTCLIPlus.dll

# 相关函数

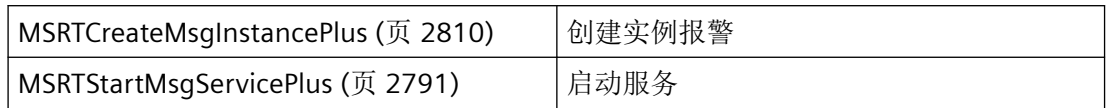

### 参见

[MSG\\_RTDATA\\_INSTANCECOMMENT\\_STRUCT\\_PLUS](#page-2779-0) (页 [2780](#page-2779-0)) [MSRTStartMsgServicePlus](#page-2790-0) (页 [2791\)](#page-2790-0) [MSRTCreateMsgInstancePlus](#page-2809-0) (页 [2810\)](#page-2809-0)

<span id="page-2809-0"></span>[MSRTSetCommentInstancePlus](#page-2860-0) (页 [2861](#page-2860-0)) [MSG\\_TEXTVAL256\\_STRUCT\\_PLUS](#page-2787-0) (页 [2788](#page-2787-0)) [MSG\\_RTCREATE\\_STRUCT\\_PLUS](#page-2773-0) (页 [2774](#page-2773-0))

### **3.10.5.2 MSRTCreateMsgInstancePlus**

# 说明

创建具有指定报警编号的报警。当前报警列表中包括带有指定数据的报警。

### 声明

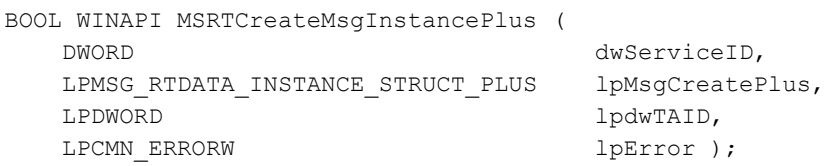

# 参数

### **dwServiceID**

所安装服务的 ID

### **lpMsgCreatePlus**

指向用于创建报警的 Createstruct 的指针

针对不同的消息使用不同的时间戳。

### **lpdwTAID**

指向用于异步处理反馈的 TransactionID 的指针

#### **lpError**

指向扩展错误结构的指针

# 返回值

# **TRUE**

函数成功

**FALSE**

错误

### 注释

Create 函数异步执行。因此,必须使用信号量同步调用。

如果使用此调用来确认报警,则指定的时间必须是反映最接近毫秒的到达报警时间。

# 警告

应用程序可使用此函数来确认报警,但不能确保设备操作员已发现这些报警。此情况可能 导致死亡和残疾或财产损失!

### 错误消息

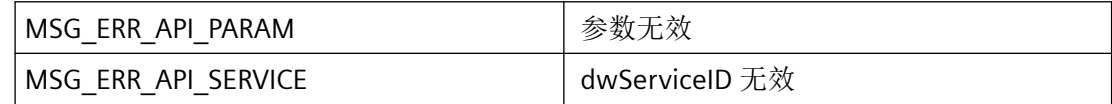

### 所需文件

CCMSRTCLIPlus.h

CCMSRTCLIPlus.lib

CCMSRTCLIPlus.dll

# 相关函数

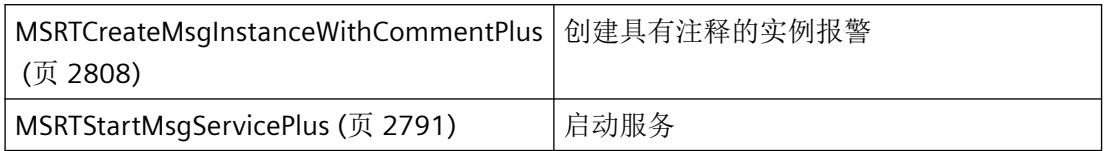

# 参见

[MSRTCreateMsgInstanceWithCommentPlus](#page-2807-0) (页 [2808\)](#page-2807-0)

[MSRTStartMsgServicePlus](#page-2790-0) (页 [2791\)](#page-2790-0)

[MSG\\_RTDATA\\_INSTANCE\\_STRUCT\\_PLUS](#page-2775-0) (页 [2776\)](#page-2775-0)

[MSRTSetCommentInstancePlus](#page-2860-0) (页 [2861](#page-2860-0))

#### **3.10.5.3 MSRTCreateMsgPlus**

# 说明

创建具有指定报警编号的报警。当前报警列表中包括带有指定数据的报警。

### 声明

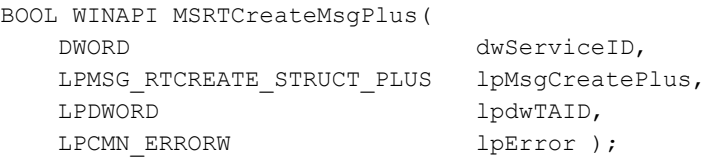

### 参数

### **dwServiceID**

所安装服务的 ID

#### **lpMsgCreatePlus**

指向用于创建报警的 Createstruct 的指针

针对不同的消息使用不同的时间戳。

#### **IpdwTAID**

指向用于异步处理的 TransactionID 的指针

### **lpError**

指向扩展错误结构的指针

# 返回值

# **TRUE** 函数成功

#### **FALSE**

错误

### 注释

Create 函数异步执行。因此,必须使用信号量同步调用。

# 警告

应用程序可使用此函数来确认报警,但不能确保设备操作员已发现这些报警。此情况可能 导致死亡和残疾或财产损失!

### 错误消息

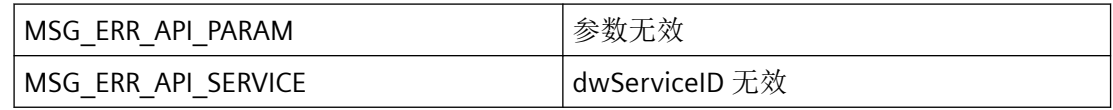

## 所需文件

CCMSRTCLIPlus.h

CCMSRTCLIPlus.lib

CCMSRTCLIPlus.dll

# 相关函数

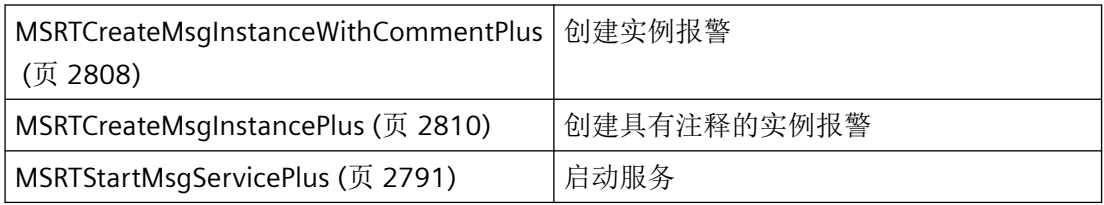

# 参见

[MSRTCreateMsgInstanceWithCommentPlus](#page-2807-0) (页 [2808\)](#page-2807-0)

[MSRTCreateMsgInstancePlus](#page-2809-0) (页 [2810\)](#page-2809-0)

[MSRTStartMsgServicePlus](#page-2790-0) (页 [2791](#page-2790-0))

[MSG\\_RTCREATE\\_STRUCT\\_PLUS](#page-2773-0) (页 [2774](#page-2773-0))

#### **3.10.5.4 MSRTDialogMsgLockPlus**

### 说明

用来锁定和释放报警的对话框。

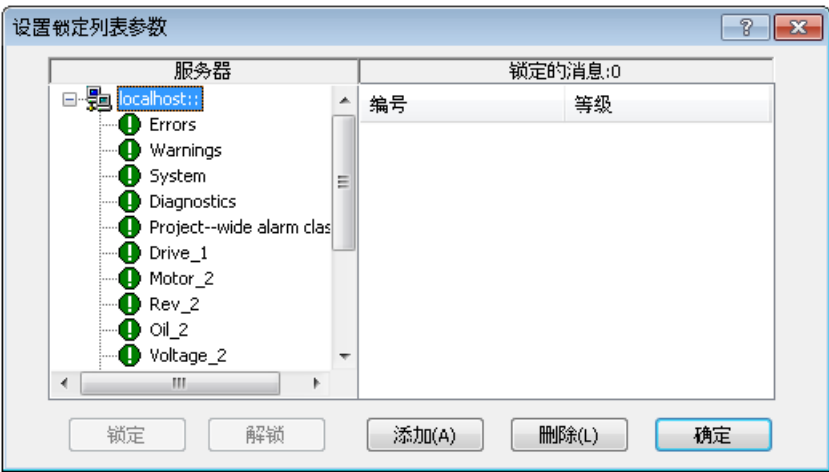

具有以下选择:

- 锁定单个报警
- 锁定报警组的报警类别
- 通过报警编号锁定报警

### 说明

#### 锁定的报警:

锁定的报警既不在报警列表中输入、也不记录或报告! 发生这种情况后,锁定的报警发送回其确认信号! 重新启动 WinCC 运行系统时,系统会自动释放锁定的报警。只有在 AS 中通过数据块直 接锁定的报警才继续处于锁定状态(在数据源处锁定)。

#### 锁定的报警类别**/**报警组:

报警类别和报警组的锁定状态不受重新启动 WinCC 运行系统的影响。

### 声明

BOOL MSRTDialogMsgLockPlus( HWND hwndParent, LPCMN\_ERRORW lpError );

# 参数

### **hwndParent**

包含对话框的父窗口。

### **lpError**

指向 CMN\_ERRORW 结构中的扩展错误消息数据的指针。出现错误时,系统向该结构中写入 错误信息。

# 返回值

**TRUE**

对话框已成功关闭。

### **FALSE**

出错或对话框已取消。

# 错误消息

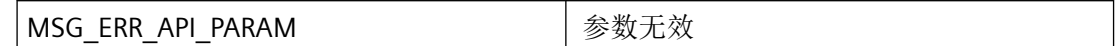

### 所需文件

CCMSRTCLIPlus.h

CCMSRTCLIPlus.lib

CCMSRTCLIPlus.dll

#### **3.10.5.5 MSRTEnumArchivInstancePlus**

# 说明

# 通过实例名枚举指定日志中的所有报警。已返回 MSG\_RTDATA\_INSTANCECOMMENT\_STRUCT\_PLUS 结构。

# 声明

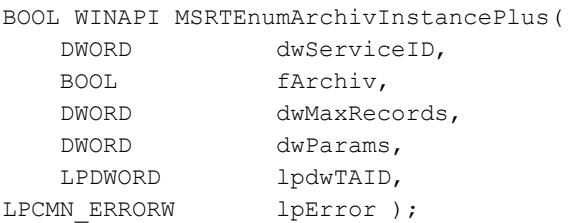

# 参数

### **dwServiceID**

所安装服务的 ID

### **fArchiv**

循环或顺序日志

#### **dwMaxRecords**

枚举记录的最大数值。超出最大数值将终止枚举。

#### **dwParams**

辅助参数,MSG\_ENUM\_ARCHIV\_DESC = 降序排列

### **lpdwTAID**

指向用于异步处理反馈的 TransactionID 的指针

#### **lpError**

指向扩展错误结构的指针

### 返回值

**TRUE** 函数成功

**FALSE** 错误

### **3.10.5.6 MSRTEnumLockedMsgPlus**

# 说明

枚举所有锁定的报警。

枚举函数异步执行。 因此,必须使用信号量同步调用。

#### 声明

BOOL WINAPI MSRTEnumLockedMsgPlus( DWORD dwServiceID, LPDWORD lpdwTAID, LPCMN ERRORW lpError);

# 参数

### **dwServiceID**

所安装服务的 ID

### **lpdwTAID**

指向用于异步处理的 TransactionID 的指针

### **lpError**

指向 CMN\_ERROR 结构中的扩展错误消息数据的指针。

# 返回值

#### **TRUE**

报警已枚举

运行系统 *API*

*3.10* 报警函数

**FALSE**

错误。

### **3.10.5.7 MSRTEnumMsgRTDataPlus**

### 说明

枚举当前报警列表中存在的所有报警。其回调函数 MSG\_SERVICE\_NOTIFY\_PROCPlus 通过通 知类型 MSG\_NOTIFY\_MSGENUM(报警的枚举)来调用。lpbyData 指向 MSG\_RTDATA\_STRUCTPlus 结构的数据。

枚举函数异步执行。因此,必须使用信号量同步调用。

### 声明

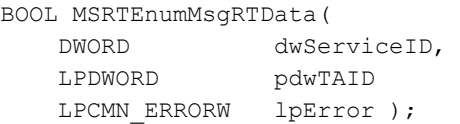

# 参数

### **dwServiceID**

当调用 MSRTStartMsgServicePlus 时返回的发送和接收服务的标识编号。

# **lpdwTAID**

指向用于异步处理的 TransactionID 的指针。

### **lpError**

指向 CMN ERROR 结构中的扩展错误消息数据的指针。出现错误时,系统向该结构中写入错 误信息。

# 返回值

**TRUE** 报警已枚举

# **FALSE**

错误。

# 错误消息

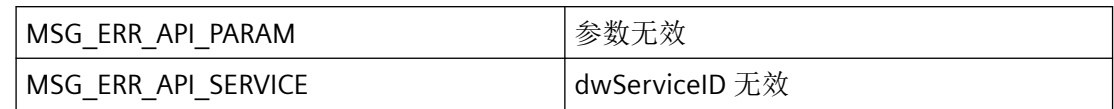

# 所需文件

CCMSRTCLIPlus.h

CCMSRTCLIPlus.lib

CCMSRTCLIPlus.dll

# 相关函数

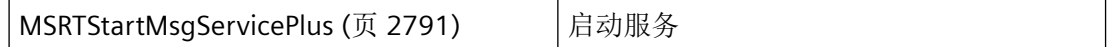

# 参见

[MSRTStartMsgServicePlus](#page-2790-0) (页 [2791\)](#page-2790-0)

### **3.10.5.8 MSRTGetClassInfoPlus**

# 说明

获得报警类别的相关信息。

### 声明

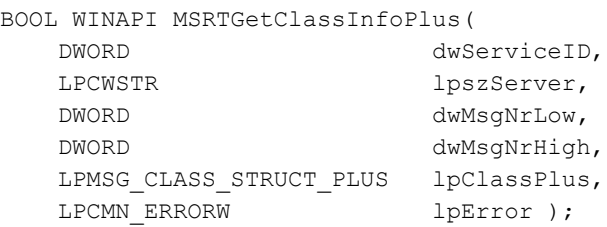

# 参数

### **dwServiceID**

服务 ID - 所连接的服务器对应的服务

### **lpszServer**

服务器前缀无 :: 如果输入空字符串或 NULL,则使用默认服务器设置。

#### **dwMsgNrLow**

```
DWORD 下限报警编号
```
#### **dwMsgNrHigh**

WinCC DWORD 上限报警编号

### **lpClassPlus**

包含信息的指针

### **lpError**

包含扩展错误消息的指针

# 返回值

#### **TRUE**

函数成功

# **FALSE**

错误

# 注释

也可不通过 MSRTStartMsgServicePlus 调用 MSRTGetClassInfoPlus 函数。但是,这些调用明 显会更慢一些。可以通过事先执行 MSRTStartMsgServicePlus 并为所有调用保留此函数来提 高性能。在这种情况下,仅会降低首次调用 MSRTGetClassInfoPlus 的速度。

### 错误消息

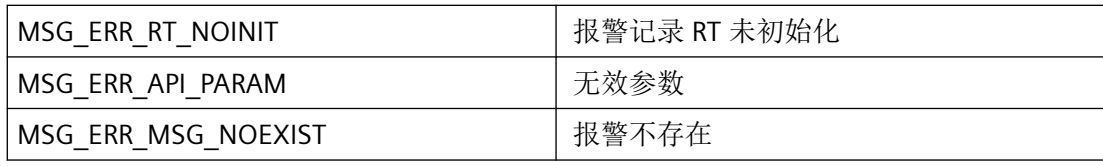

### <span id="page-2820-0"></span>所需文件

CCMSRTCLIPlus.h

CCMSRTCLIPlus.lib

CCMSRTCLIPlus.dll

# 相关函数

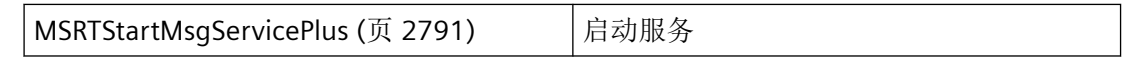

### 参见

[MSG\\_CLASS\\_STRUCT\\_PLUS](#page-2754-0) (页 [2755](#page-2754-0))

[MSRTStartMsgServicePlus](#page-2790-0) (页 [2791\)](#page-2790-0)

#### **3.10.5.9 MSRTGetLastMsgWithCommentPlus**

### 说明

从基于过滤条件和实例名称的日志检索最后一个报警。

#### 声明

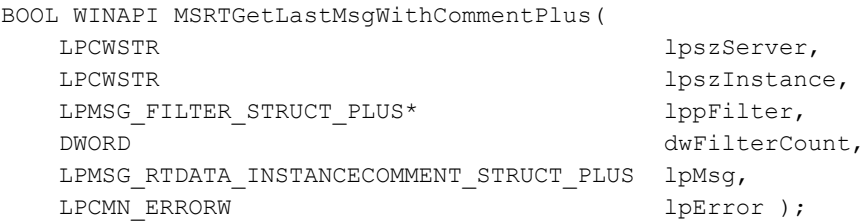

# 参数

### **lpszServer**

服务器前缀(不带"::")。如果输入空字符串或 NULL, 则使用默认服务器设置。

#### **lpszInstance**

实例名称。针对该过滤条件,将添加空字符串或 NULL。

运行系统 *API*

*3.10* 报警函数

#### **lppFilter**

指向用于传送过滤条件的 MSG\_FILTER\_STRUCT\_PLUS 结构指针列表的指针。

### **dwFilterCount**

通过 lppFilter 指定的过滤结构数目至少须指定一个过滤结构。

#### **lpMsg**

返回消息数据。

### **lpError**

指向 CMN ERROR 结构中的扩展错误消息数据的指针。

### 返回值

#### **TRUE**

报警已查询。

# **FALSE**

错误。

# 错误消息

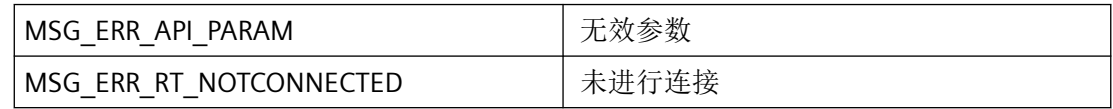

# 所需文件

CCMSRTCLIPlus.h

CCMSRTCLIPlus.lib

CCMSRTCLIPlus.dll

### 相关函数

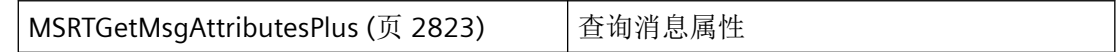

### <span id="page-2822-0"></span>参见

[MSG\\_FILTER\\_STRUCT\\_PLUS](#page-2764-0) (页 [2765](#page-2764-0)) MSG RTDATA\_INSTANCECOMMENT\_STRUCT\_PLUS (页 [2780](#page-2779-0)) [MSG\\_TEXTVAL256\\_STRUCT\\_PLUS](#page-2787-0) (页 [2788](#page-2787-0))

#### **3.10.5.10 MSRTGetMsgAttributesPlus**

### 说明

基于过滤条件、实例名称和 NotifyMask,从单个消息、锁定列表、归档、统计列表或隐藏 列表中检索最后一条消息的属性。

#### 声明

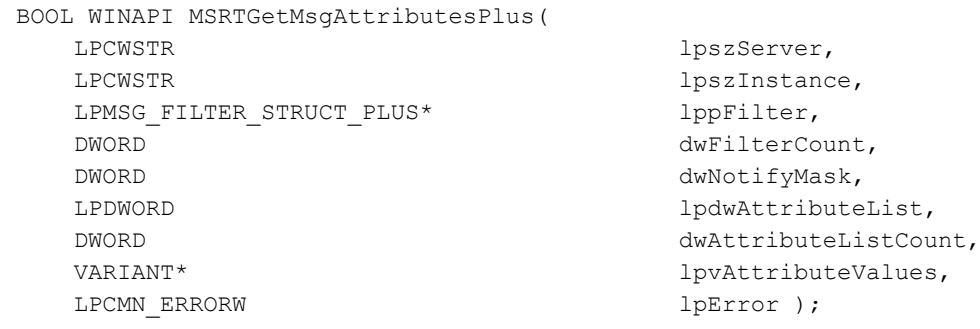

### 参数

#### **lpszServer**

服务器前缀无 :: 如果输入空字符串或 NULL,则使用默认服务器设置。

#### **lpszInstance**

实例名称。针对该过滤条件,将添加空字符串或 NULL。

#### **lppFilter**

指向用于传送过滤条件的 MSG\_FILTER\_STRUCT\_PLUS 结构指针列表的指针。

由于此函数始终仅允许查询一个报警,dwMsgNrLow 和 dwMsgNrHigh 必须包含要查询的报 警的编号。

#### **dwFilterCount**

通过 lppFilter 指定的过滤结构数目至少须指定一个过滤结构。

#### **dwNotifyMask**

通过"CCMsRtCliPlus.h"并使用文件"msrtapi.h"中的以下常量,定义消息所属的消息类型的相 关信息:

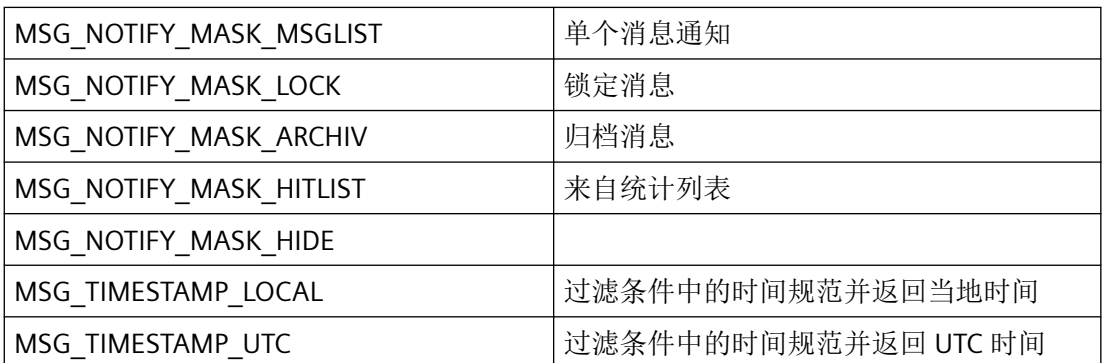

只能使用可通过"或"函数与 MSG TIMESTAMP\_xxx 相关联的指定函数 MSG\_NOTIFY\_MASK\_xxx。

#### **lpdwAttributeList**

指向变量 dwAttributeListCount 的 DWORD 数组的指针(其中要查询的消息属性必须指定)。 至少须指定一个属性。

通过"CCMsRtCliPlus.h"并使用"msrtapi.h"文件中的常量 MSG ATTR xxx,指定可能的属性。

#### **dwAttributeListCount**

指定在列表 lpdwAttributeList 中指定的属性数目。至少须指定一个属性。

#### **lpvAttributeValues**

指向必须使用 VT\_EMPTY 进行初始化的 VARIANT 的指针。此处将返回所请求属性的一维 (VT\_ARRAY|VT\_VARIANT)。

前几个值始终被分配为消息编号(索引 0)、时间戳(索引 1)、状态(索引 2)和实例(索 引 3)。所请求的属性存储在数组的索引 4 中。更多相关信息,请参见"m\_global.h"中的偏 移量定义 STARTINDEX\_MSG\_ATTR。

如果 VARIANT 保持为空且函数未报告错误,则通过过滤条件不会找到任何结果。

#### **lpError**

指向 CMN ERROR 结构中的扩展错误消息数据的指针。

# 返回值

**TRUE** 已查询消息数据。

**FALSE**

错误。

# 错误消息

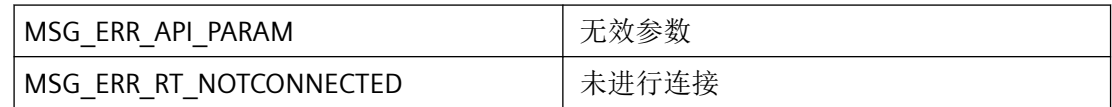

# 所需文件

CCMSRTCLIPlus.h

CCMSRTCLIPlus.lib

CCMSRTCLIPlus.dll

# 相关函数

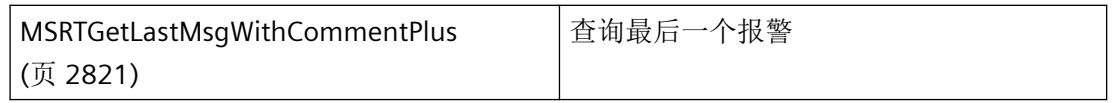

# 参见

[MSG\\_FILTER\\_STRUCT\\_PLUS](#page-2764-0) (页 [2765](#page-2764-0))

# **3.10.5.11 MSRTGetMsgActualPlus**

# 说明

该函数说明报警列表中当前未决报警的数量。

## 声明

```
BOOL MSRTGetMsgActualPlus (
  LPDWORD lpdwCount,
   LPCMN_ERRORW lpError );
```
# 参数

#### **lpdwCount**

指向存储当前未决报警数的缓冲区的指针。

### **lpError**

指向 CMN\_ERROR 结构中的扩展错误消息数据的指针。出现错误时,系统向该结构中写入错 误信息。

# 返回值

**TRUE**

数量已说明。

#### **FALSE**

错误

### 注释

也可不通过 MSRTStartMsgServicePlus 调用 MSRTGetMsgActualPlus 函数。但是,这些调用 明显会更慢一些。可以通过事先执行 MSRTStartMsgServicePlus 并为所有调用保留此函数来 提高性能。在这种情况下,仅会降低首次调用 MSRTGetMsgActualPlus 的速度。

# 错误消息

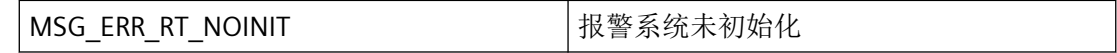

# 所需文件

CCMSRTCLIPlus.h

CCMSRTCLIPlus.lib

#### CCMSRTCLIPlus.dll

# 相关函数

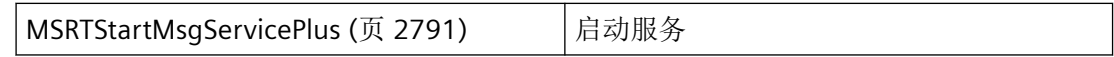

# 参见

[MSRTStartMsgServicePlus](#page-2790-0) (页 [2791\)](#page-2790-0)

### **3.10.5.12 MSRTGetMsgCSDataPlus**

#### 说明

查询报警的组态数据。

### 声明

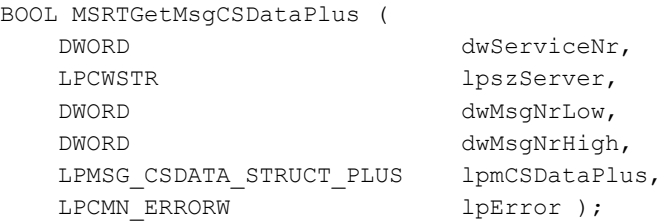

### 参数

### **dwServiceID**

当调用 MSRTStartMsgServicePlus 时返回的发送和接收服务的标识编号。

### **lpszServer**

服务器前缀无 :: 如果输入空字符串或 NULL, 则使用默认服务器设置。

### **dwMsgNrLow**

第一个报警的编号

运行系统 *API*

*3.10* 报警函数

### **dwMsgNrHigh**

最后一个报警的编号

#### **lpmCSDataPlus**

指向 [MSG\\_CSDATA\\_STRUCT\\_PLUS](#page-2758-0) (页 [2759](#page-2758-0)) 结构中针对此报警的组态数据(报警级别、报 警类型、文本块索引等)的指针。

#### **lpError**

指向 CMN\_ERROR 结构中的扩展错误消息数据的指针。如果发生错误,则系统将向该结构写 入错误信息。

### 返回值

### **TRUE**

组态数据已查询。

#### **FALSE**

错误

#### 注释

也可不通过 MSRTStartMsgServicePLus 调用 MSRTGetMsgCSDataPlus 函数。但是,这些调用 明显会更慢一些。可以通过事先执行 MSRTStartMsgServicePlus 并为所有调用保留此函数来 提高性能。在这种情况下,仅会降低首次调用 MSRTGetMsgCSDataPlus 的速度。

# 错误消息

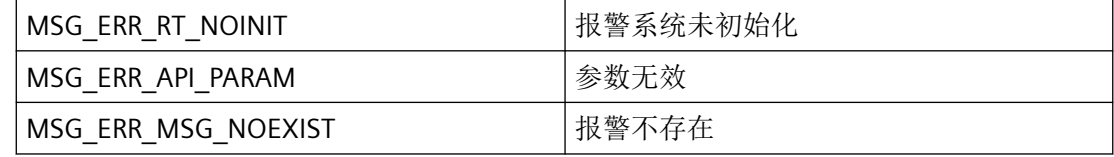

### 所需文件

CCMSRTCLIPlus.h

CCMSRTCLIPlus.lib

CCMSRTCLIPlus.dll

### 示例

以下示例展示了如何在 C 函数中嵌入函数调用。

```
#include "GlobalDefinitions.h"
void OnClick(char* screenName, char* objectName, char* propertyName)
{
//add your Code hiere
#pragma code("CCMSRTCLIPlus.dll")
#include "CCMSRTCLIPlus.h"
#pragma code()
BOOL ret = FALSE;
CMN_ERRORW Error;
// DWORD dwMsgNrU;
// DWORD dwMsgNrO;
int i;
WCHAR lpszMsgText[255];
DWORD lpdwCount = 255;
MSG CSDATA STRUCT PLUS msgCSData;
MSGULONGLONG msgID;
msgID.dwdw.dwLow = 1;
msgID.dwdw.dwHigh = 0;
memset( &msqCSData, 0, sizeof( msqCSData ));
// dwMsgNrU = 1;
// dwMsgNrO = 0;
ret = MSRTGetMsgCSDataPlus(0L, NULL, msgID.dwdw.dwLow, msgID.dwdw.dwHigh, 
&msgCSData, &Error );
if(TRUE==ret)
  {
  for (i = 0; i < (sizeof(msgCSData.dwTextID)/sizeof(DWORD)); i++)printf("TextID[%d] = %d, \r\n", i, msqCSData.dwTextID[i]);
     }
   }
else
   {
   printf("Error = %ls\r\t", Error.szErrorText);
   }
}
```
### 相关函数

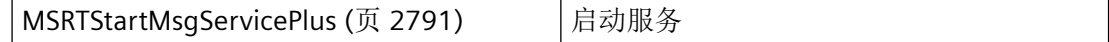

<span id="page-2829-0"></span>运行系统 *API*

*3.10* 报警函数

## 参见

[MSG\\_CSDATA\\_STRUCT\\_PLUS](#page-2758-0) (页 [2759\)](#page-2758-0) [MSRTStartMsgServicePlus](#page-2790-0) (页 [2791](#page-2790-0)) [MSGULONGLONG](#page-2789-0) (页 [2790\)](#page-2789-0)

### **3.10.5.13 MSRTGetMsgCSDataExPlus**

# 说明

查询指定报警服务器中报警的组态数据。此函数返回的变量名称包含 MSG\_CSDATA\_EX\_STRUCT\_PLUS 结构中的服务器前缀。

### 声明

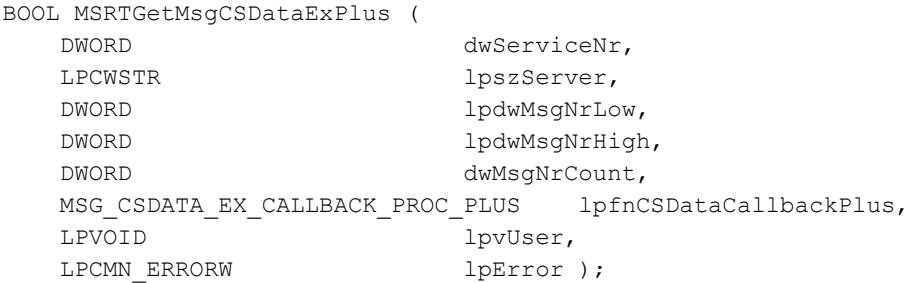

# 参数

### **dwServiceID**

当调用 MSRTStartMsgServicePlus 时返回的发送和接收服务的标识编号。

#### **lpszServer**

指向报警服务器符号名称(不带服务器定界符::)的指针

在此指定的报警服务器仅用于提供的 dwServiceID 为 0L 的情况。如果指定空字符串或 NULL, 则将使用设置的默认服务器。

#### **lpdwMsgNrLow**

指向包含 64 位报警编号的最低有效 DWORD 的 DWORD 列表的指针。

#### **lpdwMsgNrHigh**

指向包含 64 位报警编号的最高有效 DWORD 的 DWORD 列表的指针(通常被 0L 占用)。

#### **dwMsgNrCount**

列表中报警编号的数量

#### **lpfnCSDataCallbackPlus**

接收报警组态数据的回调函数。

#### **lpvUser**

指向应用程序特定数据的指针。函数不会评估该指针,但在回调函数中会重新提供。

#### **lpError**

指向 CMN ERROR 结构中的扩展错误消息数据的指针。如果发生错误,则系统将向该结构写 入错误信息。

### 返回值

### **TRUE**

组态数据已查询。

#### **FALSE**

错误

### 注释

也可不通过 MSRTStartMsgServicePLus 调用 MSRTGetMsgCSDataPlus 函数。但是,这些调用 明显会更慢一些。可以通过事先执行 MSRTStartMsgServicePlus 并为所有调用保留此函数来 提高性能。在这种情况下,仅会降低首次调用 MSRTGetMsgCSDataPlus 的速度。

### 错误消息

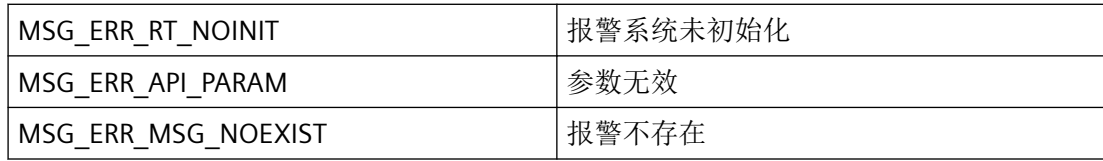

#### 所需文件

CCMSRTCLIPlus.h

#### CCMSRTCLIPlus.lib

#### CCMSRTCLIPlus.dll

#### 示例

以下示例展示了如何在 C 函数中嵌入函数调用。

```
#include "GlobalDefinitions.h"
void OnClick(char* screenName, char* objectName, char* propertyName)
{
//add your Code hiere
#pragma code("CCMSRTCLIPlus.dll")
#include "CCMSRTCLIPlus.h"
#pragma code()
BOOL ret = FALSE;
CMN_ERRORW Error;
// DWORD dwMsgNrU;
// DWORD dwMsgNrO;
int i;
WCHAR lpszMsgText[255];
DWORD lpdwCount = 255;
MSG CSDATA STRUCT PLUS msgCSData;
MSGULONGLONG msgID;
msgID.dwdw.dwLow = 1;
msgID.dwdw.dwHigh = 0;
memset( &msqCSData, 0, sizeof( msqCSData ));
// dwMsgNrU = 1;
// dwMsqNr0 = 0;
ret = MSRTGetMsgCSDataPlus(0L, NULL, msgID.dwdw.dwLow, msgID.dwdw.dwHigh, 
&msgCSData, &Error );
if(TRUE==ret)
   {
  for (i = 0; i < (sizeof(msgCSData.dwTextID)/sizeof(DWORD)); i++)printf("TextID[%d] = %d, \r\n", i, msgCSData.dwTextID[i]);
     }
   }
else
   {
   printf("Error = %ls\r\t", Error.szErrorText);
   }
}
```
### 相关函数

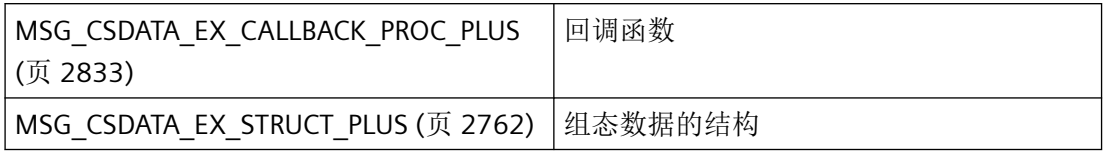

### **3.10.5.14 MSG\_CSDATA\_EX\_CALLBACK\_PROC\_PLUS**

### 说明

为了评估系统列出的报警组态数据,必须提供 MSG\_CSDATA\_EX\_CALLBACK\_PROC\_PLUS 类 型的回调函数。

### 声明

```
BOOL ( * MSG_CSDATA_EX_CALLBACK_PROC_PLUS) (
   DWORD dwIndex,
  LPMSG_CSDATA_EX_STRUCT_PLUS lpmCSDataExPlus,
  LPVOID lpvUser );
```
### 参数

#### **dwIndex**

当调用 MSRTStartMsgServicePlus 时返回的发送和接收服务的标识编号。

#### **lpmsgCSDataExPlus**

指向具有报警组态数据的 [MSG\\_CSDATA\\_EX\\_STRUCT\\_PLUS](#page-2761-0) (页 [2762](#page-2761-0)) 类型结构的指针。

#### **lpvUser**

指向应用程序特定数据的指针。函数不会评估该指针,但在回调函数中会重新提供。

### 注释

仅应在此处复制数据(如可能)。回调中以下类型的函数调用可能导致死锁或堆栈溢出:

- 在其中访问报警循环的函数,例如:GetMessage
- 调用其它枚举的枚举

如果程序注册通知例程,则必须定期清空其报警队列。未读取的消息可阻塞 WinCC 通知,或 者阻塞整个 WinCC。

指向结构中变量名称的指针并非必须启用。回调返回后,会在内部自动启用此指针。因此, 指针本身不能复制,因为它们在回调或函数执行结束后是无效的。如有需要,必须将变量名 称作为字符串复制。

# 返回值

**TRUE**

继续枚举。

**FALSE**

取消枚举。

### 所需文件

CCMSRTCLIPlus.h

### 相关函数

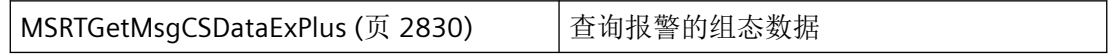

#### **3.10.5.15 MSRTGetMsgHelptextsPlus**

### 说明

函数会确定为指定报警服务器中的报警组态的帮助文本。

### 声明

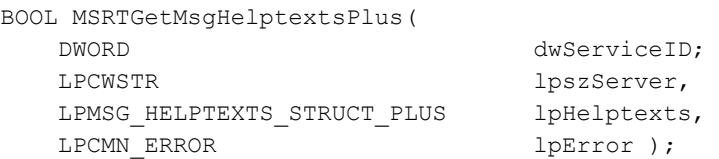

# 参数

#### **dwServiceID**

服务 ID、"MSRTStartMsgServicePlus"或"0L"。

如果指定了服务 ID, 则此 ID 优先级较高, 并会使用关联"MSRTStartMsgServicePlus"的相应 报警服务器。

#### **lpszServer**

指向报警服务器符号名称(不带服务器定界符::、"NULL"或空字符串)的指针。

在此指定的报警服务器仅用于提供的"dwServiceID"为"0L"的情况。

#### **lpHelptexts**

指向返回帮助文本"ResponseTime"、"Description"、"Causes"、"Action"、"Consequence"的 [MSG\\_HELPTEXTS\\_STRUCT\\_PLUS](#page-2768-0) (页 [2769\)](#page-2768-0) 类型结构的指针。

#### **lpError**

指向 CMN\_ERROR 结构中的扩展错误消息数据的指针。出现错误时,系统向该结构中写入错 误信息。

### 返回值

#### **TRUE**

已查询组态的帮助文本。

#### **FALSE**

错误

### 注释

也可不通过 MSRTStartMsgServicePlus 调用 MSRTGetMsgHelptextsPlus 函数。但是,这些调 用明显会更慢一些。可以通过事先执行 MSRTStartMsgServicePlus 并为所有调用保留此函数 来提高性能。在这种情况下,仅会降低首次调用 MSRTGetMsgPriorityPlus 的速度。

可选择为每个帮助文本指定自己的固定或已分配文本缓冲区,帮助文本会存储在这些缓冲区 中。随后必须指定"lpszHelp\_xxx"和"dwHelp\_xxx"。如果为"lpszHelp\_xxx"指定"NULL",并且/ 或者为"dwHelp\_xxx"指定"OL","MSRTGetMsgHelptextsPlus"函数会自行分配文本缓冲区,还 会在"lpHelptexts"结构中输入该分配值。调用后,可使用"dwFlags"对此进行评估

# 错误消息

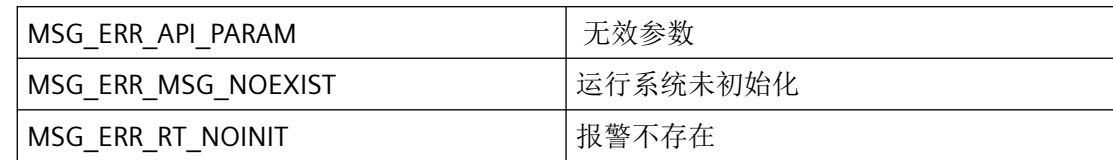

# 所需文件

CCMSRTCLIPlus.h

CCMSRTCLIPlus.lib

CCMSRTCLIPlus.dll

# 相关函数

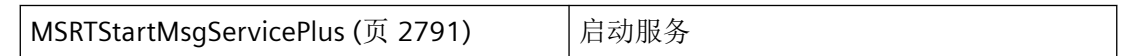

# **3.10.5.16 MSRTGetMsgPriorityPlus**

### 说明

查询给定报警的优先级。

# 声明

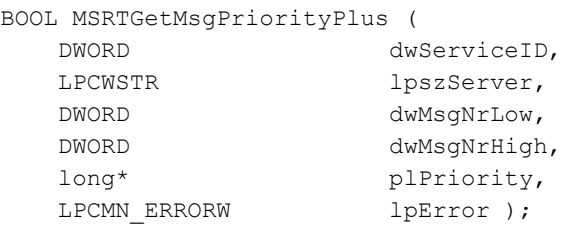

# 参数

### **dwServiceID**

当调用 MSRTStartMsgService 时返回的发送和接收服务的标识编号。

#### **lpszServer**

服务器前缀无 :: 如果输入空字符串或 NULL, 则使用默认服务器设置。

#### **dwMsgNrLow**

dwMsgNrLow 第一个报警的编号

#### **dwMsgNrHigh**

dwMsgHigh 最后一个报警的编号

#### **plPriority**

指向存储优先级的 long 数据类型变量的指针。

此参数不得为 NULL!

#### **lpError**

指向 CMN ERRORW 结构中的扩展错误消息数据的指针。出现错误时,系统向该结构中写入 错误信息。

### 返回值

#### **TRUE**

优先级已查询。

#### **FALSE**

错误

### 注释

也可不通过 MSRTStartMsgServicePlus 调用 MSRTGetMsgPriorityPlus 函数。但是,这些调用 明显会更慢一些。可以通过事先执行 MSRTStartMsgServicePlus 并为所有调用保留此函数来 提高性能。在这种情况下,仅会降低首次调用 MSRTGetMsgPriorityPlus 的速度。

#### 错误消息

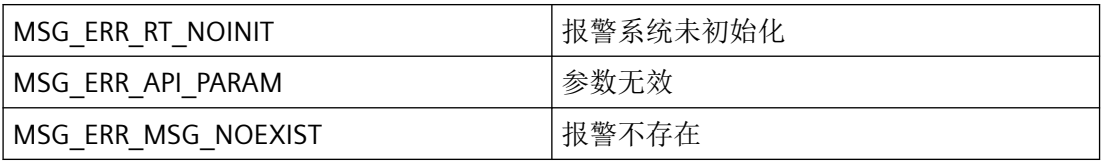

运行系统 *API*

*3.10* 报警函数

# 所需文件

CCMSRTCLIPlus.h

CCMSRTCLIPlus.lib

CCMSRTCLIPlus.dll

# 相关函数

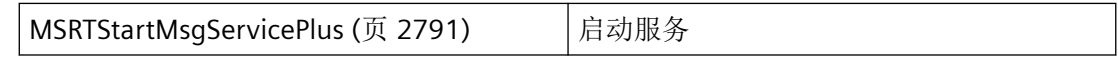

# 参见

[MSRTStartMsgServicePlus](#page-2790-0) (页 [2791](#page-2790-0))

### **3.10.5.17 MSRTGetMsgQuitPlus**

## 说明

查询需要确认的报警数。

### 声明

BOOL MSRTGetMsgQuitPlus( LPDWORD lpdwCount, LPCMN\_ERRORW lpError );

# 参数

### **lpdwCount**

指向需要确认的报警数的指针

### **lpError**

指向 CMN\_ERRORW 结构中的扩展错误消息数据的指针。出现错误时,系统向该结构中写入 错误信息。

### 返回值

**TRUE** 数量已说明。

**FALSE**

错误

# 注释

也可不通过 MSRTStartMsgServicePlus 调用 MSRTGetMsgPriorityPlus 函数。但是,这些调用 明显会更慢一些。可以通过事先执行 MSRTStartMsgServicePlus 并为所有调用保留此函数来 提高性能。在这种情况下,仅会降低首次调用 MSRTGetMsgPriorityPlus 的速度。

### 错误消息

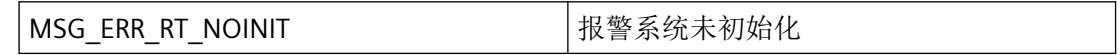

### 所需文件

CCMSRTCLIPlus.h

CCMSRTCLIPlus.lib

CCMSRTCLIPlus.dll

# 相关函数

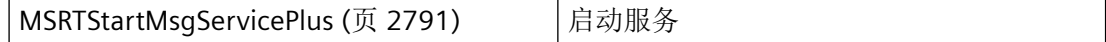

### 参见

[MSRTStartMsgServicePlus](#page-2790-0) (页 [2791\)](#page-2790-0)

#### **3.10.5.18 MSRTGetSelectedMsgPlus**

### 说明

此函数确定在报警窗口或报警视图中所选报警的报警编号。使用 lpszTemplate 来指定视图。

在单站或多站项目中,查询使用此模板不受限制。显示中的查询不适用于工程数据,只适用 于显示的现有过程值。

### 声明

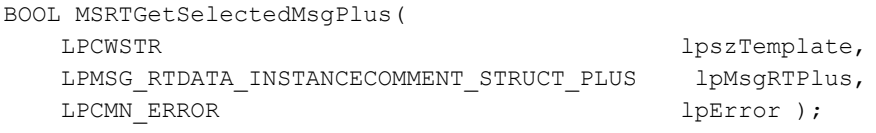

### 参数

#### **lpszTemplate**

指向在其中选择报警的视图名称的指针。

### **lpMsgRTPlus**

指向返回报警编号的[MSG\\_RTDATA\\_INSTANCECOMMENT\\_STRUCT\\_PLUS](#page-2779-0) (页 [2780](#page-2779-0)) 类型结构 的指针。

### **lpError**

指向 CMN\_ERROR 结构中的扩展错误消息数据的指针。出现错误时,系统向该结构中写入错 误信息。

### 返回值

**TRUE**

数据已查询。

**FALSE**

错误

### 注释

也可不通过 MSRTStartMsgServicePlus 调用 MSRTGetMsgPriorityPlus 函数。但是,这些调用 明显会更慢一些。可以通过事先执行 MSRTStartMsgServicePlus 并为所有调用保留此函数来 提高性能。在这种情况下,仅会降低首次调用 MSRTGetMsgPriorityPlus 的速度。

#### 说明

根据在显示中设置的视图, MSG\_RTDATA\_INSTANCECOMMENT\_STRUCTPlus 结构的 dwFlags 中将分配不同的标记:

- 用于在线视图: MSG RT FLAG xxx 标记,
- 用于日志视图: MSG\_FLAG\_ 标记, 以及
- 用于统计列表:不分配并且将忽略标记。

### 错误消息

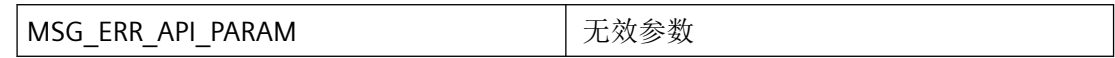

### 所需文件

CCMSRTCLIPlus.h

CCMSRTCLIPlus.lib

CCMSRTCLIPlus.dll

### 相关函数

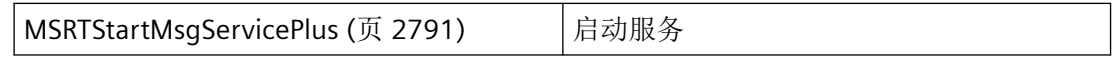

### 示例

Get selected Msg "MS02.cpp"

### 参见

[MSG\\_RTDATA\\_INSTANCECOMMENT\\_STRUCT\\_PLUS](#page-2779-0) (页 [2780](#page-2779-0)) [MSRTStartMsgServicePlus](#page-2790-0) (页 [2791\)](#page-2790-0)

#### **3.10.5.19 MSRTLoopInAlarmPlus**

# 说明

报警循环的 API 函数。报警编号是确定的。

#### 声明

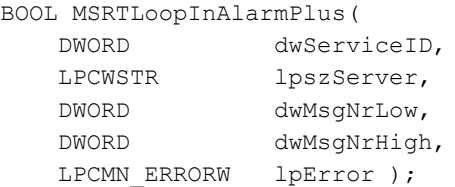

## 参数

### **dwServiceID**

服务 ID - 所连接的服务器对应的服务

### **lpszServer**

服务器前缀无 :: 如果输入空字符串或 NULL, 则使用默认服务器设置。

# **dwMsgNrLow**

DWORD 下限报警编号

### **dwMsgNrHigh**

DWORD WinCC 上限的报警编号

### **lpError**

包含扩展错误消息的指针

# 返回值

**TRUE** 函数成功

**FALSE**

错误

# 错误消息

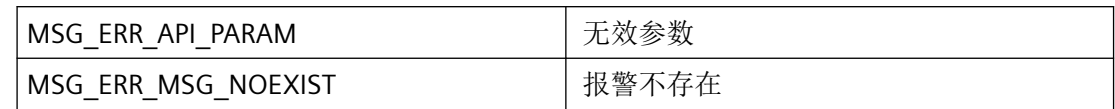

# 所需文件

CCMSRTCLIPlus.h

CCMSRTCLIPlus.lib

CCMSRTCLIPlus.dll

# 相关函数

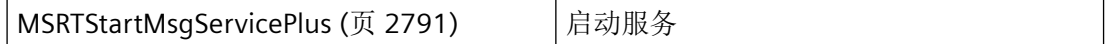

### 参见

[MSRTStartMsgServicePlus](#page-2790-0) (页 [2791\)](#page-2790-0)

#### **3.10.5.20 MSRTResetMsgPlus**

# 说明

将确认已说明的报警。

### 声明

#### BOOL MSRTResetMsgPlus( DWORD dwServiceID, DWORD dwMsgNrLow, DWORD dwMsgNrHigh, LPDWORD lpdwTAID LPCMN\_ERRORW lpError );

# 参数

#### **dwServiceID**

当调用 MSRTStartMsgService 时返回的发送和接收服务的标识编号。

### **dwMsgNrLow**

dwMsgNrLow 第一个报警的编号

### **dwMsgNrHigh**

dwMsgHigh 最后一个报警的编号

如果您使用 MSG\_FILTER\_NR、MSG\_FILTER\_NR\_FROM 或 MSG\_FILTER\_NR\_TO 过滤条件, 则 必须分配 dwMsgNrLow 和 dwMsgNrHigh。

### **lpdwTAID**

指向用于异步处理的 TransactionID 的指针。

#### **lpError**

指向 CMN\_ERRORW 结构中的扩展错误消息数据的指针。 出现错误时,系统向该结构中写入 错误信息。

# 返回值

#### **TRUE**

报警已确认。

#### **FALSE**

错误

# 注释

# 警告

应用程序可使用此函数来确认报警,但不能确保设备操作员已发现这些报警。 此情况可能 导致死亡和残疾或财产损失!

# 错误消息

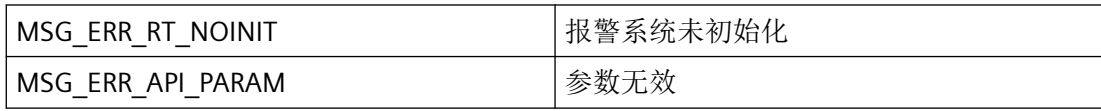
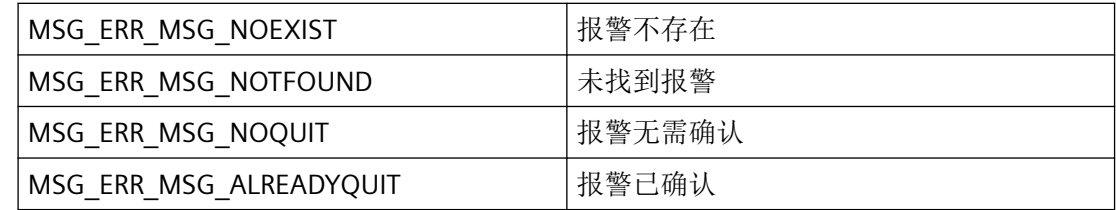

# 所需文件

CCMSRTCLIPlus.h

CCMSRTCLIPlus.lib

CCMSRTCLIPlus.dll

# 相关函数

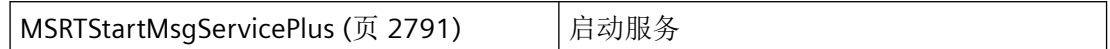

## 参见

[MSRTStartMsgServicePlus](#page-2790-0) (页 [2791\)](#page-2790-0)

# **3.10.6** 用于报警组处理的函数

## **3.10.6.1 MSRTEnumGroupMsgPlus**

## 说明

枚举报警组的所有报警。MSG\_MAX\_GROUPITEMS 设置可枚举的单个报警的最大数量。使用 MSG\_NOTIFY\_GROUPENUM 通知类型调用 MSG\_SERVICE\_NOTIFY\_PROCPlus 其回调函数。 lpbyData 指向 MSG\_RTGROUPENUM\_STRUCTPlus 结构的数据。

报警系统的枚举函数异步运行。因此,必须使用信号量同步调用。

## 声明

BOOL WINAPI MSRTEnumGroupMsgPlus( DWORD dwServiceID, LPMSG\_RTGROUPSET\_STRUCT\_PLUS lpmGroupPlus, LPDWORD lpdwTAID, LPCMN\_ERRORW lpError );

# 参数

**dwServiceID**

服务 ID - 服务。

## **lpmGroupPlus**

指向报警组信息的指针

## **IpdwTAID**

指向用于异步处理反馈的 TransactionID 的指针

## **lpError**

包含扩展错误消息的指针

## 返回值

**TRUE** 函数成功

# **FALSE**

错误

# 所需文件

CCMSRTCLIPlus.h CCMSRTCLIPlus.lib CCMSRTCLIPlus.dll

# 相关函数

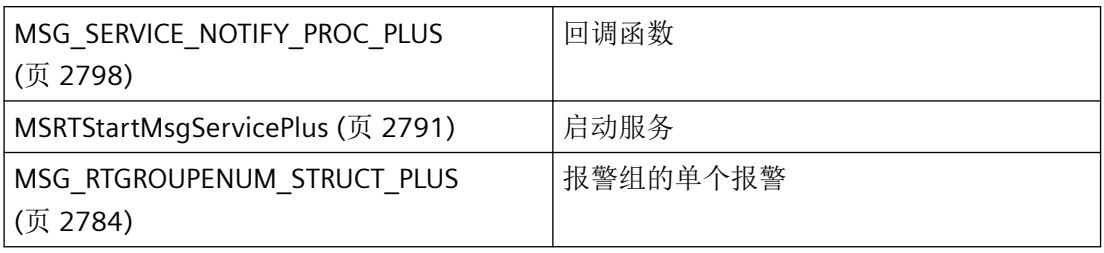

# 参见

[MSG\\_RTGROUPSET\\_STRUCT\\_PLUS](#page-2785-0) (页 [2786](#page-2785-0)) [MSRTStartMsgServicePlus](#page-2790-0) (页 [2791\)](#page-2790-0) [MSG\\_SERVICE\\_NOTIFY\\_PROC\\_PLUS](#page-2797-0) (页 [2798](#page-2797-0)) [MSG\\_RTGROUPENUM\\_STRUCT\\_PLUS](#page-2783-0) (页 [2784](#page-2783-0))

## **3.10.6.2 MSRTLockGroupPlus**

## 说明

锁定组态的报警组。锁定报警组中的所有单个报警以及基础组中的单个报警。

## 声明

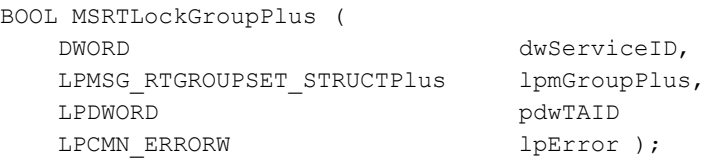

# 参数

## **dwServiceID**

调用 MSRTStartMsgServicePlus 时返回的服务 ID。

## **lpmGroupPlus**

指向具有报警组信息的 [MSG\\_RTGROUPSET\\_STRUCT\\_PLUS](#page-2785-0) (页 [2786\)](#page-2785-0) 结构的指针。

*3.10* 报警函数

锁定: dwData !=  $0$ ; 启用: dwData = 0

## **pdwTAID**

指向用于异步处理反馈消息的事务 ID 的指针

## **lpError**

指向 CMN ERRORW 结构中的扩展错误消息数据的指针。出现错误时,系统向该结构中写入 错误信息。

# 返回值

#### **TRUE**

报警组中的报警已锁定。

#### **FALSE**

错误

# 注释

仅会锁定或释放已组态的报警组。在运行系统中定义的组不包含在内,并且此函数对其没有 效果。

## 错误消息

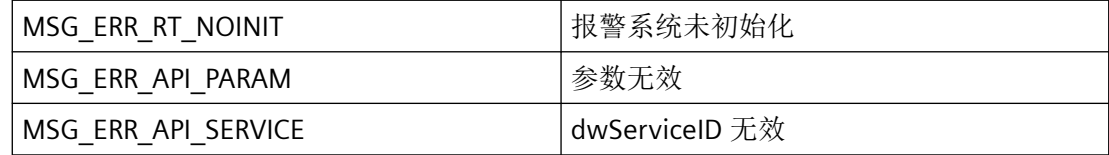

# 所需文件

CCMSRTCLIPlus.h CCMSRTCLIPlus.lib CCMSRTCLIPlus.dll

# 相关函数

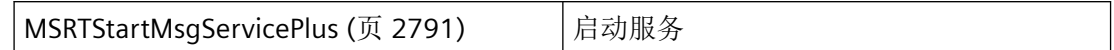

## 参见

[MSG\\_RTGROUPSET\\_STRUCT\\_PLUS](#page-2785-0) (页 [2786](#page-2785-0)) [MSRTStartMsgServicePlus](#page-2790-0) (页 [2791\)](#page-2790-0)

[函数概览](#page-2730-0) (页 [2731](#page-2730-0))

## **3.10.6.3 MSRTQuitGroupPlus**

### 说明

确认报警组。确认报警组的所有单个报警以及从属组的报警。

### 声明

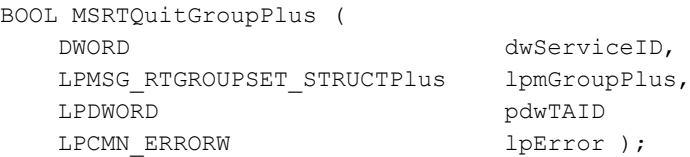

## 参数

### **dwServiceID**

调用 MSRTStartMsgServicePlus 时返回的服务 ID。

### **lpmGroupPlus**

指向具有报警组信息的 [MSG\\_RTGROUPSET\\_STRUCT\\_PLUS](#page-2785-0) (页 [2786\)](#page-2785-0) 类型结构的指针。

锁定: dwData !=  $0$ ; 启用: dwData = 0

#### **pdwTAID**

指向用于异步处理反馈消息的事务 ID 的指针

# <span id="page-2849-0"></span>*3.10* 报警函数

### **lpError**

指向 CMN\_ERRORW 结构中的扩展错误消息数据的指针。出现错误时,系统向该结构中写入 错误信息。

# 返回值

## **TRUE**

将确认报警组中的报警。

# **FALSE**

错误

# 所需文件

CCMSRTCLIPlus.h CCMSRTCLIPlus.lib CCMSRTCLIPlus.dll

# 参见

[MSG\\_RTGROUPSET\\_STRUCT\\_PLUS](#page-2785-0) (页 [2786\)](#page-2785-0)

# **3.10.7** 用于报警过滤器处理的函数

# **3.10.7.1 MSRTGetFilterDataPlus**

# 说明

读取报警视图的选择条件并将结果写入 MSG\_FILTER\_STRUCT\_PLUS 结构。

## 声明

```
BOOL WINAPI MSRTGetFilterDataPlus( 
DWORD dwServiceID,
 LPCWSTR lpszName,
 LPMSG_FILTER_STRUCT_PLUS** lpppMsgFilter,
LPDWORD lpdwFilterCount,
 LPCMN_ERRORW lpError );
```
# 参数

### **dwServiceID**

服务 ID - 服务。

### **lpszName**

报警视图名称。将在报警视图属性中分配名称。

### **lppMsgFilterPlus**

指向过滤结构的数组过滤器指针的指针

#### **lpdwFilterCount**

#### **lpError**

包含扩展错误消息的指针

### 返回值

**TRUE**

函数成功

# **FALSE**

错误

## 注释

仅确定已组态的报警过滤器。使用 MSRTStartMsgServicePlus 或 MSRTSetMsgFilterPlus 设置 的报警过滤器不包括在内。

# 错误消息

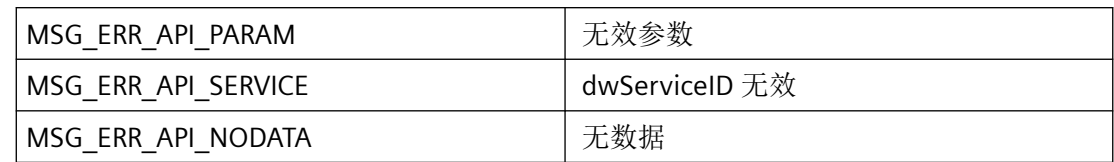

# 所需文件

CCMSRTCLIPlus.h

CCMSRTCLIPlus.lib

CCMSRTCLIPlus.dll

# 相关函数

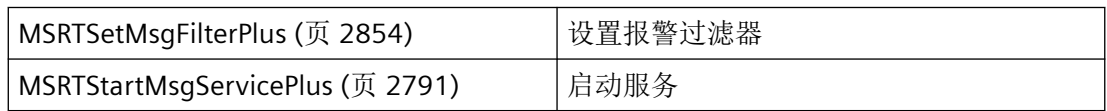

# 参见

[MSG\\_FILTER\\_STRUCT\\_PLUS](#page-2764-0) (页 [2765](#page-2764-0))

[MSRTStartMsgServicePlus](#page-2790-0) (页 [2791](#page-2790-0))

[MSRTSetMsgFilterPlus](#page-2853-0) (页 [2854](#page-2853-0))

# **3.10.7.2 MSRTCheckWinFilterPlus**

# 说明

如果已说明的报警对应于过滤参数,则进行测试。

## 声明

```
BOOL MSRTCheckWinFilterPlus (
DWORD dwServiceID,
LPCWSTR lpszServer,
 LPMSG_RTDATA_INSTANCECOMMENT_STRUCT_PLUS lpMsgRTPlus,
LPMSG_FILTER_STRUCT_PLUS* lppMsgFilter,
DWORD dwFilterCount,
LPWORD lpwReturn,
LPCMN_ERRORW lpError );
```
# 参数

### **dwServiceID**

调用 MSRTStartMsgServicePlus 时返回的服务 ID。

#### **lpszServer**

服务器前缀无:: 如果输入空字符串或 NULL,则使用默认服务器设置。

### **lpMsgRTPlus**

指向具有报警运行系统数据的[MSG\\_RTDATA\\_INSTANCECOMMENT\\_STRUCT\\_PLUS](#page-2779-0) (页 [2780](#page-2779-0)) 类型结构的指针。

### **lppMsgFilter**

指向过滤结构上的过滤器指针数组的指针。

#### **lpwReturn**

指向函数结果的指针。

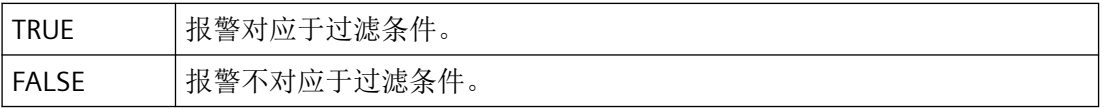

#### **lpError**

指向 CMN ERROR 结构中的扩展错误消息数据的指针。出现错误时,系统向该结构中写入错 误信息。

<span id="page-2853-0"></span>*3.10* 报警函数

# 返回值

**TRUE**

将执行测试。

**FALSE**

错误

# 错误消息

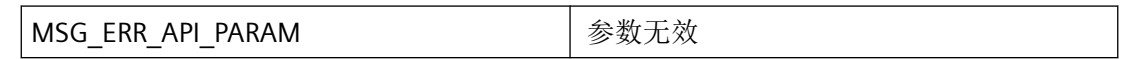

# 所需文件

CCMSRTCLIPlus.h CCMSRTCLIPlus.lib CCMSRTCLIPlus.dll

# 相关函数

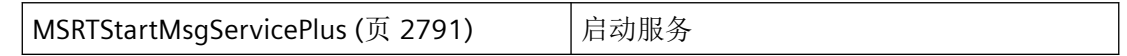

# 参见

[MSG\\_FILTER\\_STRUCT\\_PLUS](#page-2764-0) (页 [2765](#page-2764-0)) [MSRTStartMsgServicePlus](#page-2790-0) (页 [2791](#page-2790-0)) [MSG\\_RTDATA\\_INSTANCECOMMENT\\_STRUCT\\_PLUS](#page-2779-0) (页 [2780](#page-2779-0))

## **3.10.7.3 MSRTSetMsgFilterPlus**

# 说明

重置指定服务的过滤器。

## 声明

```
BOOL WINAPI MSRTSetMsgFilterPlus( 
   DWORD dwServiceID,
    LPMSG_FILTER_STRUCT_PLUS* lppMsgFilterPlus,
   DWORD dwFilterCount,
   LPCMN_ERRORW lpError );
```
# 参数

#### **dwServiceID**

当调用 MSRTStartMsgServicePlus 时返回的发送和接收服务的标识编号。

#### **lppMsgFilterPlus**

指向过滤条件的 ARRAY 指针的指针

## **dwFilterCount**

ARRAY 中过滤器的数量

#### **lpError**

指向 CMN\_ERRORW 结构中的扩展错误消息数据的指针。 出现错误时,系统会将错误信息写 入该结构。

## 返回值

**TRUE**

函数成功

## **FALSE**

错误

# 错误消息

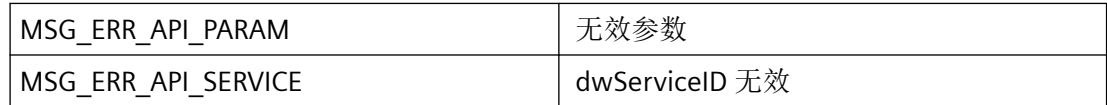

## 所需文件

CCMSRTCLIPlus.h

*3.10* 报警函数

### CCMSRTCLIPlus.lib

## CCMSRTCLIPlus.dll

## 相关函数

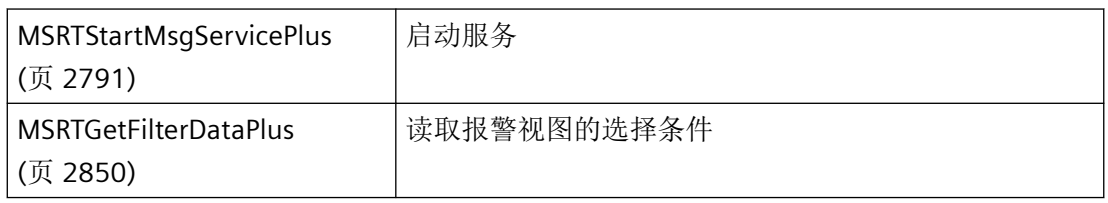

# 参见

[MSRTStartMsgServicePlus](#page-2790-0) (页 [2791](#page-2790-0)) [MSG\\_FILTER\\_STRUCT\\_PLUS](#page-2764-0) (页 [2765](#page-2764-0)) [MSRTGetFilterDataPlus](#page-2849-0) (页 [2850](#page-2849-0))

## **3.10.7.4 MSRTSetMsgWinFilterPlus**

## 说明

定义报警视图的新过滤条件。将更新所有使用此名称预设的当前报警视图。

## 声明

 BOOL MSRTSetMsgWinFilterPlus ( LPMSG\_FILTER\_STRUCT\_PLUS lppMsgFilterPlus, DWORD dwFilterCount, LPCMN\_ERRORW lpError );

# 参数

### **lppMsgFilterPlus**

指向具有报警过滤数据的 [MSG\\_FILTER\\_STRUCT\\_PLUS](#page-2764-0) (页 [2765](#page-2764-0)) 类型结构的指针。过滤器结 构的名称与窗口名称相同。

#### **dwFilterCount**

过滤器数

## **lpError**

指向 CMN ERROR 结构中的扩展错误消息数据的指针。出现错误时,系统向该结构中写入错 误信息。

# 返回值

### **TRUE**

过滤器已设置

### **FALSE**

错误

# 错误消息

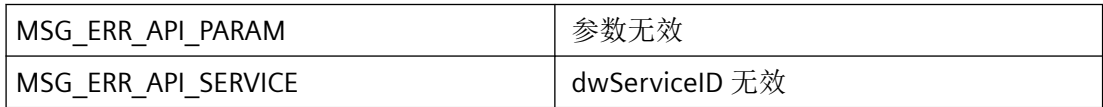

## 参见

[MSG\\_FILTER\\_STRUCT\\_PLUS](#page-2764-0) (页 [2765](#page-2764-0))

## **3.10.8** 用于处理报警视图的函数

## **3.10.8.1 MSRTMsgWinCommandPlus**

## 说明

在报警视图中执行控制函数。如果您使用此函数,则仅可在画面中使用报警窗口模板一次。 这些命令也将传递给标题名称与模板名称相同的控件。(当具有报警模板的画面转换为具有 控件的画面时,生成的控件具有与模板名称相同的标题名称。)

*3.10* 报警函数

# 声明

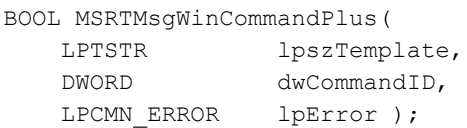

# 参数

# **lpszTemplate**

指向窗口名称的指针

## **dwCommandID**

通过"m\_global.h"文件中的常量指定控制函数的 ID:

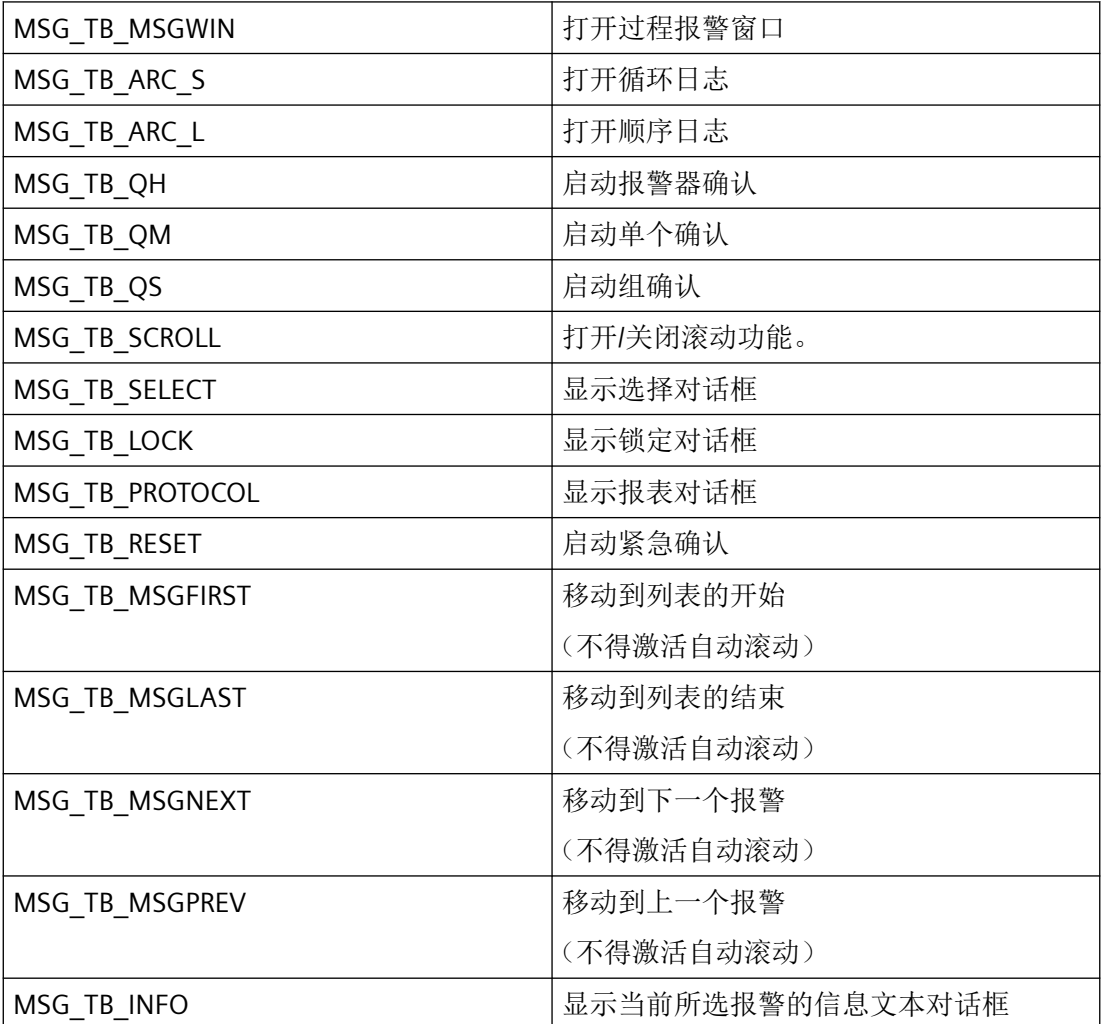

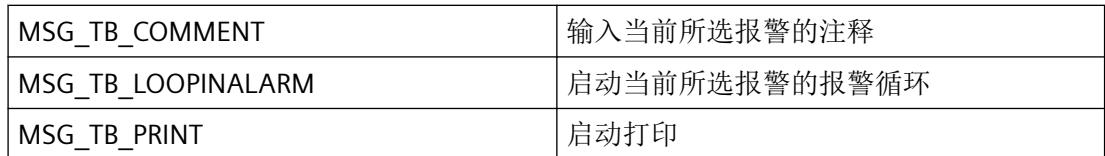

### **lpError**

指向 CMN\_ERROR 结构中的扩展错误消息数据的指针。出现错误时,系统向该结构中写入错 误信息。

# 返回值

## **TRUE**

控制函数已执行

### **FALSE**

错误

# 注释

所有具有指定名称的打开报警视图执行此控制函数。

# 错误消息

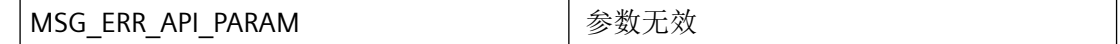

# 所需文件

CCMSRTCLIPlus.h

CCMSRTCLIPlus.lib

CCMSRTCLIPlus.dll

*3.10* 报警函数

## **3.10.9** 用于处理注释的函数

## **3.10.9.1 MSRTGetCommentInstancePlus**

## 说明

获取已记录的报警的注释文本。

## 声明

```
BOOL MSRTGetCommentInstancePlus (
DWORD dwServiceID,
LPMSG_COMMENT_INSTANCE_STRUCT_PLUS lpmCommentPlus,
LPCMN_ERRORW lpError );
```
## 参数

## **dwServiceID**

当调用 MSRTStartMsgServicePlus 时返回的发送和接收服务的标识编号。

#### **lpmCommentPlus**

指向具有注释数据的[MSG\\_COMMENT\\_INSTANCE\\_STRUCT\\_PLUS](#page-2756-0) (页 [2757](#page-2756-0)) 类型结构的指针。 结构中需要以下各值:报警编号、日期和时间以及实例名称。

## 说明

对于注释文本将要精确到毫秒级的消息,其时间戳必须与日期和时间精确匹配。

#### **lpError**

指向 CMN\_ERROR W 结构中的扩展错误消息数据的指针。出现错误时,系统向该结构中写入 错误信息。

## 返回值

#### **TRUE**

注释文本已确定。

如果不存在注释, 则调用返回 TRUE, 但是 szText 元素为空。

### **FALSE**

错误

# 错误消息

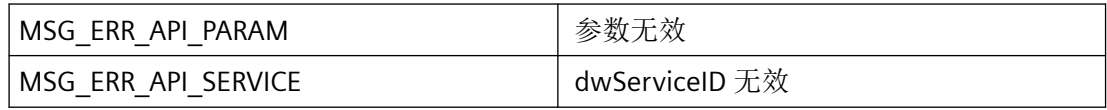

# 所需文件

CCMSRTCLIPlus.h CCMSRTCLIPlus.lib CCMSRTCLIPlus.dll

# 相关函数

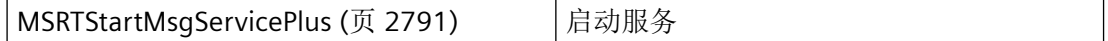

# 参见

[MSRTStartMsgServicePlus](#page-2790-0) (页 [2791\)](#page-2790-0) [MSG\\_COMMENT\\_INSTANCE\\_STRUCT\\_PLUS](#page-2756-0) (页 [2757\)](#page-2756-0)

## **3.10.9.2 MSRTSetCommentInstancePlus**

# 说明

指定已记录的报警的注释文本。

# 声明

```
Bool MSRTSetCommentInstancePlus (
DWORD dwServiceID,
LPMSG_COMMENT_INSTANCE_STRUCT_PLUS lpmCommentPlus,
 DWORD* pdwTAID,
LPCMN_ERRORW lpError );
```
# 参数

### **dwServiceID**

调用 MSRTStartMsgServicePlus 时返回的服务 ID。

### **lpmCommentPlus**

指向具有注释数据的[MSG\\_COMMENT\\_INSTANCE\\_STRUCT\\_PLUS](#page-2756-0) (页 [2757](#page-2756-0)) 类型结构的指针。 结构中需要以下各值:报警编号、实例名称、日期、时间、文本和用户名称。

### **pdwTAID**

指向用于异步处理反馈消息的事务 ID 的指针

## **lpError**

指向 CMN\_ERROR 结构中的扩展错误消息数据的指针。出现错误时,系统向该结构中写入错 误信息。

# 返回值

**TRUE**

成功发送给服务器。

## **FALSE**

错误

# 注释

异步写入 MSRTSetCommentPlus 函数的数据。因此,并非所有错误都返回给用户。使用 MSRTGetCommentInstancePlus 来检查如何写入数据。

如果在 MSRTCreateMsgPlus 或 MSRTCreateMsgInstancePlus 之后执行 MSRTSetCommentInstancePlus,则异步写入操作以及系统利用率情况可能会导致有些数据 被其它数据"取代"。因此,在创建报警之前指定注释。

## 使用 MSRTCreateMsgInstanceWithCommentPlus 函数替换调用组合。

# 错误消息

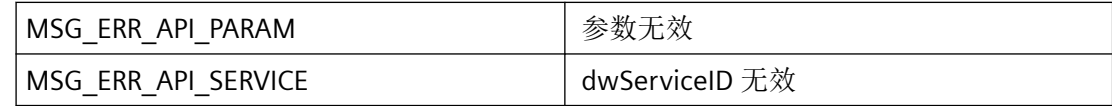

## 所需文件

CCMSRTCLIPlus.h CCMSRTCLIPlus.lib

CCMSRTCLIPlus.dll

# 相关函数

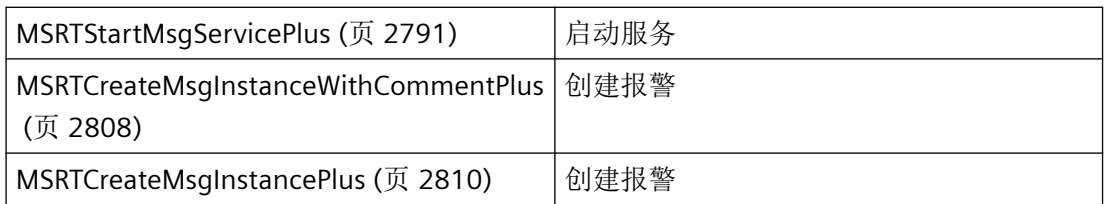

# 参见

[MSG\\_COMMENT\\_INSTANCE\\_STRUCT\\_PLUS](#page-2756-0) (页 [2757\)](#page-2756-0) [MSRTStartMsgServicePlus](#page-2790-0) (页 [2791\)](#page-2790-0) [MSRTCreateMsgInstanceWithCommentPlus](#page-2807-0) (页 [2808\)](#page-2807-0) [MSRTCreateMsgInstancePlus](#page-2809-0) (页 [2810\)](#page-2809-0)

# **3.10.10** 用于信息文本处理的函数

## **3.10.10.1 MSRTGetInfotextPlus**

## 说明

获取报警的信息文本。为此,需要传送以下值:报警编号

## 声明

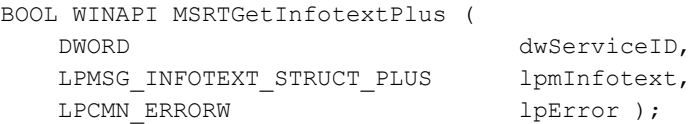

## 参数

**dwServiceID**

服务 ID - 服务。

## **lpmInfotext**

指向信息文本结构的指针

## **lpError**

包含扩展错误消息的指针

# 返回值

#### **TRUE**

函数成功

### **FALSE**

错误

# 错误消息

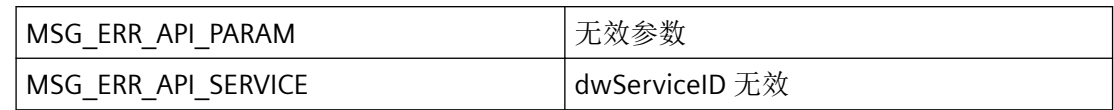

# 所需文件

CCMSRTCLIPlus.h

CCMSRTCLIPlus.lib

CCMSRTCLIPlus.dll

# 相关函数

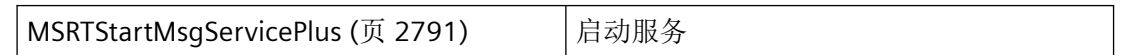

## 参见

[MSG\\_INFOTEXT\\_STRUCT\\_PLUS](#page-2771-0) (页 [2772\)](#page-2771-0)

[MSRTStartMsgServicePlus](#page-2790-0) (页 [2791\)](#page-2790-0)

**3.10.10.2 MSRTSetInfotextPlus**

# 说明

设置报警的信息文本。

# 声明

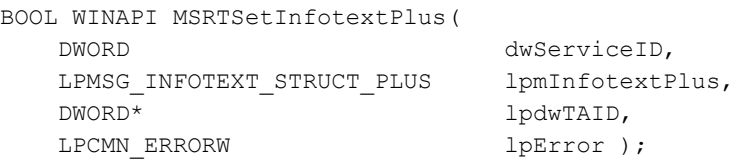

## 参数

# **dwServiceID**

服务 ID - 服务。

## **lpmInfotextPlus**

指向信息文本结构的指针

### **lpdwTAID**

指向用于异步处理的且具有反馈的 TransactionID 的指针。

## **lpError**

包含扩展错误消息的指针。

## 返回值

**TRUE**

函数成功

**FALSE**

错误

## 注释

新的信息文本将从切换后的下一分钟生效。 在此时间之前,将使用上一个信息文本。

# 错误消息

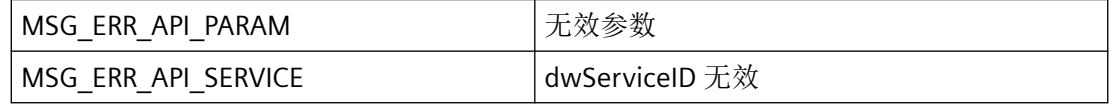

# 所需文件

CCMSRTCLIPlus.h

CCMSRTCLIPlus.lib

CCMSRTCLIPlus.dll

# 相关函数

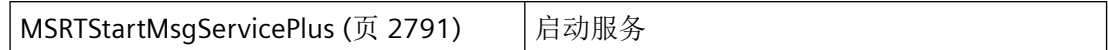

## 参见

[MSG\\_INFOTEXT\\_STRUCT\\_PLUS](#page-2771-0) (页 [2772\)](#page-2771-0) [MSRTStartMsgServicePlus](#page-2790-0) (页 [2791\)](#page-2790-0)

# **3.10.11** 归档函数

### **3.10.11.1 MSRTEnumBackupListPlus**

## 说明

列出顺序归档的导出文件的条目。

## 声明

BOOL MSRTEnumBackupListPlus ( DWORD dwServiceID, LPCMN\_ERROR lpError );

## 参数

## **dwServiceID**

当调用 MSRTStartMsgServicePlus 时返回的发送和接收服务的标识编号。

## **lpError**

指向 CMN\_ERROR 结构中的扩展错误消息数据的指针。出现错误时,系统向该结构中写入错 误信息。

# 返回值

## **TRUE**

导出列表已创建。

*3.10* 报警函数

**FALSE** 错误

## 注释

Enum 函数异步执行。这使得任何调用都必须通过信号量进行同步。

使用 MSG\_NOTIFY\_BACKUPENUM 参数调用回调函数 MSG\_SERVICE\_NOTIFY\_PROCPlus。 lpbyData 参数指向 [MSG\\_BACKUP\\_STRUCT\\_PLUS](#page-2752-0) (页 [2753\)](#page-2752-0) 结构中的数据。

# 错误消息

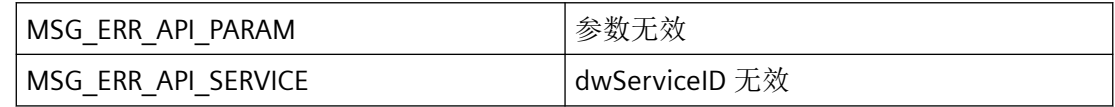

# 所需文件

CCMSRTCLIPlus.h

CCMSRTCLIPlus.lib

CCMSRTCLIPlus.dll

# 相关函数

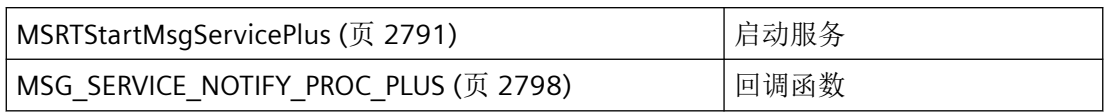

## 参见

[MSG\\_BACKUP\\_STRUCT\\_PLUS](#page-2752-0) (页 [2753\)](#page-2752-0)

[MSRTStartMsgServicePlus](#page-2790-0) (页 [2791](#page-2790-0))

[MSG\\_SERVICE\\_NOTIFY\\_PROC\\_PLUS](#page-2797-0) (页 [2798](#page-2797-0))

#### **3.10.11.2 MSRTExportPlus**

### 说明

从循环日志以及相关的日志备份文件导出报警。

### 声明

```
BOOL MSRTExportPlus (
DWORD dwServiceID,
LPMSG_BACKUP_STRUCT_PLUS lpMsgBackup,
LPCMN_ERRORW lpError );
```
# 参数

#### **dwServiceID**

当调用 MSRTStartMsgServicePlus 时返回的发送和接收服务的标识编号。

### **lpMsgBackup**

指向 [MSG\\_BACKUP\\_STRUCT\\_PLUS](#page-2752-0) (页 [2753\)](#page-2752-0) 类型结构的指针。

## **lpError**

指向 CMN\_ERROR 结构中的扩展错误消息数据的指针。出现错误时,系统向该结构中写入错 误信息。

# 返回值

### **TRUE**

报警已导出。 **FALSE** 错误

# 错误消息

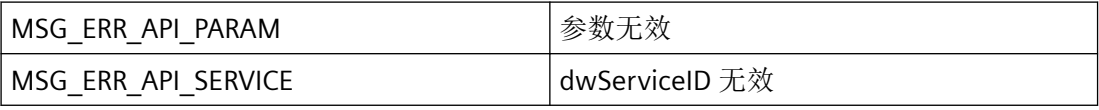

*3.10* 报警函数

# 所需文件

CCMSRTCLIPlus.h

CCMSRTCLIPlus.lib

CCMSRTCLIPlus.dll

# 相关函数

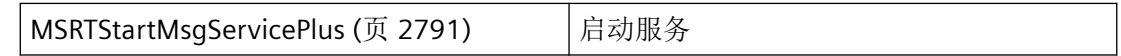

# 参见

[MSRTStartMsgServicePlus](#page-2790-0) (页 [2791](#page-2790-0))

[MSG\\_BACKUP\\_STRUCT\\_PLUS](#page-2752-0) (页 [2753\)](#page-2752-0)

# **3.10.11.3 MSRTEnumArchivDataPlus**

# 说明

枚举指定日志中的所有报警。使用 MSG\_NOTIFY\_ARCHIVENUM 通知类型调用其回调函数 MSG\_SERVICE\_NOTIFY\_PROC\_PLUS。lpbyData 指向 MSG\_RTDATA\_INSTANCECOMMENT\_STRUCT\_PLUS 结构的数据。

枚举函数异步执行。因此,必须使用信号量同步调用。

# 声明

BOOL MSRTEnumArchivDataPlus( DWORD dwServiceID, BOOL fArchiv, DWORD dwMaxRecords<br>DWORD dwParams DWORD dwParams LPDWORD lpdwTAID LPCMN\_ERROR lpError );

# 参数

## **dwServiceID**

当调用 MSRTStartMsgServicePlus 时返回的发送和接收服务的标识编号。

## **fArchiv**

指定日志类型。

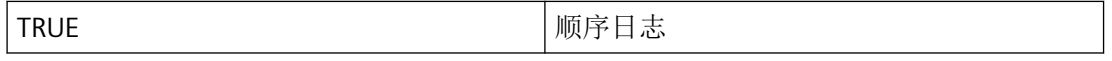

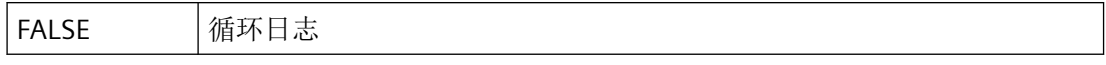

## **dwMaxRecords**

要列出的最大数据记录数。如果超出 dwMaxRecords,编号将停止。如果 dwMaxRecords = 0xFFFFFFFF,将列出所有报警。

## **dwParams**

排序顺序参数:

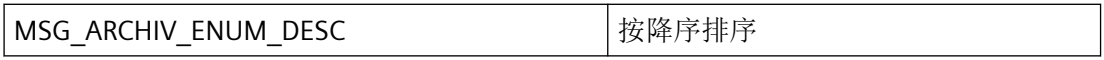

## **lpdwTAID**

指向用于异步处理的 TransactionID 的指针。

## **lpError**

指向 CMN\_ERRORW 结构中的扩展错误消息数据的指针。出现错误时,系统向该结构中写入 错误信息。

# 返回值

## **TRUE**

报警已列出。

## **FALSE**

错误

# 错误消息

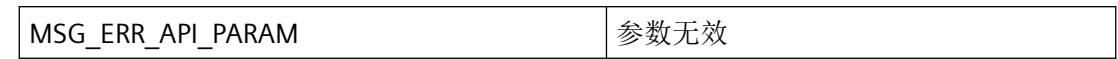

# 所需文件

CCMSRTCLIPlus.h

CCMSRTCLIPlus.lib

CCMSRTCLIPlus.dll

# 相关函数

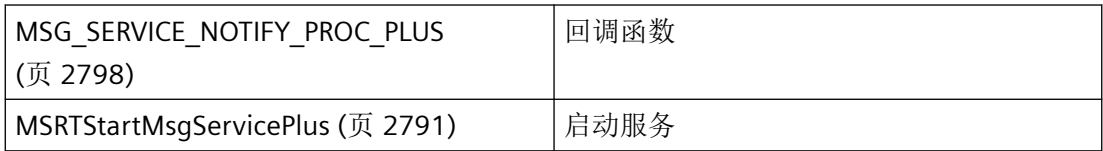

# 参见

[MSG\\_SERVICE\\_NOTIFY\\_PROC\\_PLUS](#page-2797-0) (页 [2798](#page-2797-0))

[MSRTStartMsgServicePlus](#page-2790-0) (页 [2791](#page-2790-0))

[函数概览](#page-2730-0) (页 [2731](#page-2730-0))

*3.11* 用于显示 *PLC* 代码的函数

# <span id="page-2872-0"></span>**3.11** 用于显示 **PLC** 代码的函数

**3.11.1** 在 **STEP 7** 中显示

### **3.11.1.1** 基础知识

### 常规信息

利用该函数,可直接从 WinCC Runtime 的屏幕切换到 STEP 7 程序代码中过程变量的使用位 置。这样就可以快捷地进行故障诊断。要加快输入点函数的速度,可启动 TIA Portal 并打开 项目。通常在启动 WinCC Runtime 时完成。

首先在输入点执行检查以确定是否已打开 TIA Portal。否则,将自动启动 TIA Portal。TIA Portal 中将打开相应编辑器,并对使用、分配、调用或设置的点执行搜索。

# 头文件

此处对头文件中的函数和结构声明进行解释:

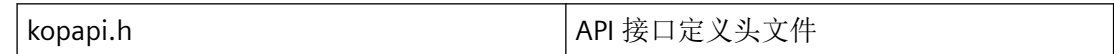

### 库

此处解释的函数 DLL 链接在 kopapi.dll"lib"文件中提供

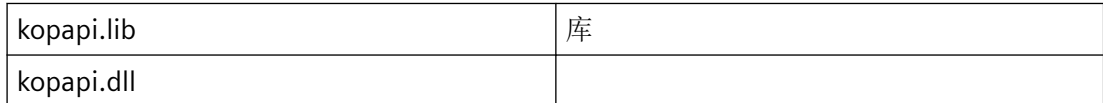

## 参见

[OpenTIAPortalProject](#page-2873-0) (页 [2874\)](#page-2873-0) [OpenTIAPortalIECPLByCall](#page-2874-0) (页 [2875\)](#page-2874-0) [OpenTIAPortalIECPLByAssignment](#page-2877-0) (页 [2878](#page-2877-0)) [OpenTIAPortalS7GraphByBlock](#page-2879-0) (页 [2880](#page-2879-0)) 示例: WinCC [函数的集成](#page-2882-0) (页 [2883\)](#page-2882-0)

<span id="page-2873-0"></span>*3.11* 用于显示 *PLC* 代码的函数

## **3.11.1.2 OpenTIAPortalProject**

## 描述

可使用该函数启动 TIA Portal 并打开项目。这会加快各跳转函数的速度。但同时应考虑到在 后台打开程序需要一定内存和计算时间。

# 声明

```
BOOL OpenTIAPortalProject (
  DWORD dwFlags,
  LPCTSTR lpszTiaPortalProjectPath,
  LPCTSTR lpszErrorTag,
 LPCMN_ERROR lpdmError);
```
# 参数

## **dwFlags**

位数组,每一位的值逐位进行"或"运算。默认情况下,dwFlags 应为 0。

- KOPAPI FLAG TIAPORTAL CHECK PROJECT STATE: 如果设置了该位, 则将对项目状态 进行检查。项目未打开。
- 项目已经打开。 返回值 FALSE error.dwError1 = KOPAPI\_E\_TIAPORTAL\_PROJECT\_NOT\_OPEN
- 项目已打开且未做任何更改。 返回值 TRUE  $error.dwError1 = 0$
- 项目已打开且已进行了更改。 返回值 FALSE error.dwError1 = KOPAPI\_E\_TIAPORTAL\_PROJECT\_MODIFIED
- 项目以只读模式打开。 返回值 FALSE error.dwError1 = KOPAPI\_E\_TIAPORTAL\_PROJECT\_READ\_ONLY

KOPAPI\_FLAG\_TIAPORTAL\_DONT\_USE\_MODIFIED\_PROJECT: 如果该位置位, 在项目已打开 并包含更改时将取消调用。

*3.11* 用于显示 *PLC* 代码的函数

<span id="page-2874-0"></span>KOPAPI\_FLAG\_TIAPORTAL\_OPEN\_READONLY: 当此位设为 TRUE 时, 在 TIA Portal 工程系统 中以写保护模式打开项目。

#### **lpszTiaPortalProjectPath**

项目文件的名称,其中包括绝对路径的规范,例如"D:\TIAProjects\Project1\Project1.ap14" 请注意,在 C 脚本内必须以转义序列形式书写反斜线: FunctionX(…, "D:\\TIAProjects\\Project1\\Project1.ap14", …);

#### **lpszErrorTag**

字符串数据类型的内部 WinCC 变量名称。如果调用不提供即时结果的异步函数, 则 [lpszErrorTag](#page-2898-0) (页 [2899](#page-2898-0)) 中将返回错误信息。

#### **lpdmError**

指向 CMN ERROR 结构中的扩展错误消息数据的指针。如果发生错误,则系统将向该结构写 入错误信息。

## 返回值

**TRUE** 函数已执行,未发生任何错误。

**FALSE**

发生错误。

## 所需文件

kopapi.h kopapi.lib kopapi.dll

## 参见

[基础知识](#page-2872-0) (页 [2873](#page-2872-0))

## **3.11.1.3 OpenTIAPortalIECPLByCall**

## 描述

该函数适用于 LAD 和 FBD 语言,显示标准块程序段输入之前的逻辑。

3.11 用于显示 PLC 代码的函数

## 声明

```
BOOL OpenTIAPortalIECPLByCall (
  DWORD dwFlags,
  LPCTSTR lpszTiaPortalProjectPath,
  LPCTSTR lpszCpuName, 
  LPCTSTR lpszContainingBlock,
  LPCTSTR lpszCalledBlock,
  LPCTSTR lpszPin, 
  LPCTSTR lpszErrorTag,
 LPCMN_ERROR lpdmError);
```
# 参数

#### **dwFlags**

位数组,每一位的值逐位进行"或"运算。默认情况下,dwFlags 应为 0。

- IECPLVIEWER PIN SUBSTRING SEARCH=0x0001: 搜索针脚名称时搜索子串, 即针脚名 称以 lpszPin 中传送的字符串开头。如果不设置该位,则将整个针脚名称与 lpszPin 进行 比较。
- KOPAPI\_FLAG\_TIAPORTAL\_SUPPRESS\_PROGRAM\_STATUS=0x0004: TIA Portal 不会在块 打开后进入在线模式。如果不设置该位,则块打开后将启动在线模式。
- KOPAPI FLAG TIAPORTAL DONT USE MODIFIED PROJECT 0x0008L: 如果该位置位, 在项目已打开并包含更改时将取消调用。
- KOPAPI\_FLAG\_TIAPORTAL\_OPEN\_READONLY: 当此位设为 TRUE 时,在 TIA Portal 工程系 统中以写保护模式打开项目。

#### **lpszTiaPortalProjectPath**

项目文件的名称,其中包括绝对路径的规范,例如"D:\TIAProjects\Project1\Project1.ap14" 请注意,在 C 脚本内必须以转义序列形式书写反斜线:

FunctionX(…, "D:\\TIAProjects\\Project1\\Project1.ap14", …);

## **lpszCpuName**

S7 CPU 的名称。该名称与 TIA Portal 项目树中显示的站名称相同。

#### **lpszContainingBlock**

要打开或显示的块的名称,或 FB 实例的名称。

可用名称如下所示:

- 单个背景数据块的名称。随后显示其 FB。示例"Station1"
- 背景数据块中多重背景的名称。随后显示其 FB。指定多重背景名称路径后,将为诸如 DB 编辑器(而非调用结构)中所显示的数据层级。名称的第一部分("Line1")不包含在引 号中,因为这是全局图标,上下文可识别。对于各个名称组件,如果包含空格、句点等 特殊字符,则需要加引号。示例:"Line1.Cell1.Station1"
- FC 或 OB 的名称

不允许使用 FB 的名称。

#### **lpszCalledBlock**

属于 lpszContainingBlock 的代码块所调用的局部或全局实例的名称。

- 对于局部实例, 此处必须指定井号 #, 如"#feeder1"。
- 对于全局实例, 此处必须指定不包含井号 # 的全局名称, 如"feeder3"。

不允许使用 FC 的名称。

如果在 lpszContainingBlock 或其 FB 中多次调用 lpszCalledBlock,则输入点始终为首次调用 lpszCalledBlock。

仅当 lpszCalledBlock=0 时,状态中才打开并显示 lpszContainingBlock,但不会搜索特定块 调用或特定程序段。这种情况下,将忽略 lpszPin。

#### **lpszPin**

lpszCalledBlock 输入针脚的名称。该参数用于在编辑器中显示程序段内的指定针脚。

仅当 lpszPin=0 时, lpszCalledBlock 才显示为可见。

### **lpszErrorTag**

字符串数据类型的内部 WinCC 变量名称。如果调用不提供即时结果的异步函数, 则 [lpszErrorTag](#page-2898-0) (页 [2899](#page-2898-0)) 中将返回错误信息。

#### **lpdmError**

指向 CMN ERROR 结构中的扩展错误消息数据的指针。出现错误时,系统向该结构中写入错 误信息。

# 返回值

#### **TRUE**

函数已执行,未发生任何错误。

<span id="page-2877-0"></span>*3.11* 用于显示 *PLC* 代码的函数

## **FALSE**

发生错误。

## 所需文件

kopapi.h kopapi.lib kopapi.dll

# 参见

[基础知识](#page-2872-0) (页 [2873](#page-2872-0))

## **3.11.1.4 OpenTIAPortalIECPLByAssignment**

## 描述

该函数支持 LAD 和 FBD 语言,用于显示操作数的分配情况及其之前的逻辑。

## 声明

BOOL OpenTIAPortalIECPLByAssignment ( DWORD dwFlags, LPCTSTR lpszTiaPortalProjectPath, LPCTSTR lpszCpuName, LPCTSTR lpszContainingBlock, LPCTSTR lpszOperand, LPCTSTR lpszErrorTag, LPCMN\_ERROR lpdmError);

# 参数

## **dwFlags**

位数组, 每一位的值逐位进行"或"运算。默认情况下, dwFlags 应为 0。

- KOPAPI FLAG TIAPORTAL SUPPRESS PROGRAM STATUS=0x0004: TIA Portal 不会在块 打开后进入在线模式。如果不设置该位,则块打开后将启动在线模式。
- KOPAPI FLAG TIAPORTAL DONT USE MODIFIED PROJECT 0x0008L: 如果该位置位, 在项目已打开并包含更改时将取消调用。
- KOPAPI\_FLAG\_TIAPORTAL\_OPEN\_READONLY: 当此位设为 TRUE 时,在 TIA Portal 工程系 统中以写保护模式打开项目。

#### **lpszTiaPortalProjectPath**

项目文件的名称,其中包括绝对路径的规范,例如"D:\TIAProjects\Project1\Project1.ap14"

请注意,在 C 脚本内必须以转义序列形式书写反斜线: FunctionX(…, "D:\\TIAProjects\\Project1\\Project1.ap14", …);

#### **lpszCpuName**

S7 CPU 的名称。该名称与 TIA Portal 项目树中显示的站名称相同。

#### **lpszContainingBlock**

要打开或显示的块的名称,或 FB 实例的名称。

可用名称如下所示:

- 单个背景数据块的名称。随后显示其 FB。示例"Station1"
- 背景数据块中多重背景的名称。随后显示其 FB。指定多重背景名称路径后,将为诸如 DB 编辑器(而非调用结构)中所显示的数据层级。名称的第一部分("Line1")不包含在引 号中,因为这是全局图标,上下文可识别。对于各个名称组件,如果包含空格、句点等 特殊字符,则需要加引号。示例:"Line1.Cell1.Station1"
- FC 或 OB 的名称

不允许使用 FB 的名称。

#### **lpszOperand**

执行分配的局部或全局操作符的名称。

属于 lpszContainingBlock 的代码块所调用的局部或全局实例的名称。

- 对于局部操作符, 此处还必须指定井号 #。
- 对于全局操作符,此处必须指定不包含井号 # 的全局名称。

<span id="page-2879-0"></span>*3.11* 用于显示 *PLC* 代码的函数

如果在 lpszContainingBlock 或其 FB 中多次写入 lpszOperand,则输入点始终为首次写入 lpszOperand 访问权限。

## **lpszErrorTag**

字符串数据类型的内部 WinCC 变量名称。如果调用不提供即时结果的异步函数, 则 [lpszErrorTag](#page-2898-0) (页 [2899](#page-2898-0)) 中将返回错误信息。

## **lpdmError**

指向 CMN\_ERROR 结构中的扩展错误消息数据的指针。出现错误时,系统向该结构中写入错 误信息。

## 返回值

## **TRUE**

函数已执行,未发生任何错误。

## **FALSE**

发生错误。

# 所需文件

kopapi.h kopapi.lib kopapi.dll

# 参见

[基础知识](#page-2872-0) (页 [2873](#page-2872-0))

# **3.11.1.5 OpenTIAPortalS7GraphByBlock**

# 描述

该函数适用于 S7 Graph 语言,可以显示顺控程序中的步长。
### 声明

```
BOOL OpenTIAPortalS7GraphByBlock (
    DWORD dwFlags,
    LPCTSTR lpszTiaPortalProjectPath,
    LPCTSTR lpszCpuName, 
    LPCTSTR lpszBlock,
    DWORD dwStepNumber,
    LPCTSTR lpszErrorTag,
   LPCMN_ERROR lpdmError);
```
## 参数

### **dwFlags**

位数组,每一位的值逐位进行"或"运算。默认情况下,dwFlags 应为 0。

- KOPAPI FLAG TIAPORTAL SUPPRESS PROGRAM STATUS=0x0004: TIA Portal 不会在块 打开后进入在线模式。如果不设置该位,则块打开后将启动在线模式。
- KOPAPI FLAG TIAPORTAL DONT USE MODIFIED PROJECT 0x00000008L: 如果该位 置位,在项目已打开并包含更改时将取消调用。
- KOPAPI\_FLAG\_TIAPORTAL\_OPEN\_READONLY 当此位设为 TRUE 时,在 TIA Portal 工程系 统中以写保护模式打开项目。

### **lpszTiaPortalProjectPath**

项目文件的名称,其中包括绝对路径的规范,例如"D:\TIAProjects\Project1\Project1.ap14" 请注意,在 C 脚本内必须以转义序列形式书写反斜线: FunctionX(…, "D:\\TIAProjects\\Project1\\Project1.ap14", …);

### **lpszCpuName**

S7 CPU 的名称。该名称与 TIA Portal 项目树中显示的站名称相同。

### **lpszBlock**

要显示的 S7 Graph 块的实例名称。

### **dwStepNumber**

要显示的步数

dwStepNumber=0 将自动搜索活动步并启用"跟踪活动步"模式。

运行系统 *API*

*3.11* 用于显示 *PLC* 代码的函数

# **lpszErrorTag**

字符串数据类型的内部 WinCC 变量名称。如果调用不提供即时结果的异步函数, 则 [lpszErrorTag](#page-2898-0) (页 [2899](#page-2898-0)) 中将返回错误信息。

## **lpdmError**

指向 CMN\_ERROR 结构中的扩展错误消息数据的指针。如果发生错误,则系统将向该结构写 入错误信息。

# 返回值

**TRUE**

函数已执行,未发生任何错误。

# **FALSE**

发生错误。

# 所需文件

kopapi.h kopapi.lib kopapi.dll

# 参见

[基础知识](#page-2872-0) (页 [2873](#page-2872-0))

### **3.11.1.6** 示例: **WinCC** 函数的集成

### 说明

以下示例展示了在用户自定义函数中嵌入函数调用。为便于维护,应在全局脚本函数中执行 外部调用, 随后确定指向 TIA Portal 的路径和 PLC 站的名称。

```
void OnClick(char* screenName, char* objectName, char* propertyName)
     {
     // Funktionen bekannt machen'
     #pragma code("KOPAPI.dll")
     #include "KOPAPI.h"
     #pragma code()
   BOOL useTiaPortal = TRUE; // use the TIA Portal or the viewer control?
    char* pTiaPortalProject = "c:\\Projects\\myproject\\myproject.ap14";
   char* pStationName = "PLC Name"; // TODO: read from internal tag
   char* pContainingBlock = "Block IDB"; // TODO: get from current selection
     char* pOperand = "OUT"; // TODO: get from current selection
   CMN_ERROR error;
    BOOL result;
     if(useTiaPortal)
         {
         result = OpenTIAPortalIECPLByAssignment(0, pTiaPortalProject, 
pStationName, pContainingBlock, pOperand, &error); 
 }
     else
\{char *pServerPrefix = NULL, *pTagPrefix = NULL, *pWindowPrefix =
NULL;
         // determine ServerPrefix of the current environment
         GetServerTagPrefix(&pServerPrefix, &pTagPrefix, &pWindowPrefix);
         // make the screen which contains the viewer control visible
         SetVisible("SYSTEM#Basic_Screen", "Screen_window_IECPLViewer", 
TRUE);
         result = OpenViewerIECPLByAssignment(0, pServerPrefix, 
"SYSTEM#IECPLViewer", "IECPLViewerObject", pStationName, pContainingBlock, 
pOperand, &error);
 }
}
```
# 参见

[基础知识](#page-2872-0) (页 [2873](#page-2872-0))

<span id="page-2883-0"></span>运行系统 *API*

*3.11* 用于显示 *PLC* 代码的函数

# **3.11.2** 在 **PLC** 代码显示中显示

### **3.11.2.1** 基础知识

## 常规信息

在 PLC 代码视图中,可使用这些函数来显示 PLC 程序的当前程序状态。 必须已打开包含 PLC 代码视图的画面, 例如可通过 ActivateScreen() 打开。

## 头文件

此处对头文件中的函数和结构声明进行解释:

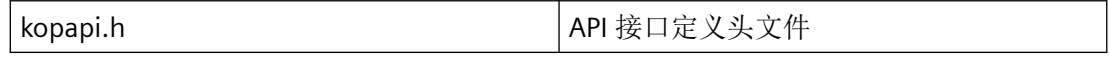

库

此处解释的函数 DLL 链接在"lib"文件中提供:pdecscli.dll

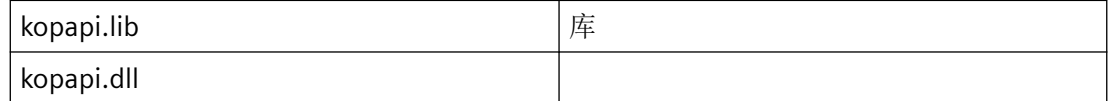

## 关于定义多重背景名称的注意事项

指定多重背景名称路径后,将为诸如 DB 编辑器(而非调用结构)中所显示的数据层级。名 称的第一部分("Line1") 不包含在引号中, 因为这是全局图标, 上下文可识别。对于单独的 名称组件,如果包含空格、点等内容,则需要引号。示例: "Line1.Cell1.Station1"。不包含 特殊字符的名称不得放在引号中。

参见

[OpenViewerIECPLByCall](#page-2886-0) (页 [2887\)](#page-2886-0)

[OpenViewerIECPLByAssignment](#page-2893-0) (页 [2894](#page-2893-0))

[OpenViewerS7GraphByBlock](#page-2884-0) (页 [2885\)](#page-2884-0)

### <span id="page-2884-0"></span>**3.11.2.2 OpenViewerS7GraphByBlock**

### 说明

此函数会在 PLC 代码视图画面中以 PLC 语言 S7 Graph 显示顺控程序所调用的程序步。

### 声明

```
BOOL OpenViewerS7GraphByBlock (
    DWORD dwFlags,
    LPCTSTR lpszServerPrefix,
    LPCTSTR lpszPictureName, 
    LPCTSTR lpszObjectName,
    LPCTSTR lpszCpuName, 
    LPCTSTR lpszBlock,
    DWORD dwStepNumber,
   LPCMN_ERROR lpdmError);
```
# 参数

### **dwFlags**

位数组,每一位的值逐位进行"或"运算。

## 说明

要显示层级注释,需要将位 0x4 置 1。

### **lpszServerPrefix**

该参数为以后升级预留。

### **lpszPictureName**

具有 PLC 代码视图的画面的名称。

## **lpszObjectName**

PLC 代码视图的名称。

### **lpszCpuName**

S7 CPU 的名称。该名称与 TIA Portal 项目树中显示的站名称相同。名称中不允许使用逗号。

### **lpszBlock**

要显示的 S7 Graph 块的实例名称。如果名称中出现空格、句点等特殊字符,则需要使用引号。

### **dwStepNumber**

要显示的步数。

dwStepNumber=0 将自动搜索活动步并启用"跟踪活动步"模式。

## **lpdmError**

指向 CMN\_ERROR 结构中的扩展错误消息数据的指针。如果发生错误,则系统将向该结构写 入错误信息。

# 返回值

**TRUE**

函数已执行,未发生任何错误。

**FALSE**

发生错误。

# 所需文件

kopapi.h kopapi.lib kopapi.dll <span id="page-2886-0"></span>示例

以下示例展示了在用户自定义 C 函数中嵌入函数调用。为便于维护,应在全局脚本函数中执 行外部调用,随后确定 PLC 站的名称。

```
BOOL OpenViewerS7GraphByBlock(char* screenName, char* objectName, char* 
cpuName, char* instanceDBName)
{
#pragma code("kopapi.dll")
#include "kopapi.h"
#pragma code()
BOOL result;
CMN_ERROR error;
char* serverPrefix = "";
DWORD dwFlags = 0;
DWORD stepNumber = 0;
result = OpenViewerS7GraphByBlock(dwFlags, serverPrefix, screenName, 
objectName,
   cpuName, instanceDBName, stepNumber, &error);
if(!result)
{
  // there are only few reasons why the call to OpenViewerS7GraphByBlock will
  // fail, in most cases the viewer control could not be found
  // most of the errors have to be handled in the OnError event of the viewer
  printf("OpenViewerS7GraphByBlock failed: err1=%ld, err2=%ld, err3=%ld, 
err4=%ld, err5=%ld, text=\"%s\"\r\n", result, error.dwError1, 
error.dwError2, error.dwError3, error.dwError4, error.dwError5,
error.szErrorText);
}
return result;
}
```
# 参见

[错误处理](#page-2898-0) (页 [2899](#page-2898-0)) [基础知识](#page-2883-0) (页 [2884](#page-2883-0))

## **3.11.2.3 OpenViewerIECPLByCall**

## 说明

该函数适用于 LAD 和 FBD 语言,并会在 PLC 代码查看器中显示标准块程序段输入之前的逻辑。

# 说明

.

如果该输入被常量(TRUE、FALSE)占用,则不会在 PLC 代码视图中显示该值。要在 PLC 代 码视图中正确显示值,应为具有适当值的输入分配一个变量。

### 声明

```
BOOL OpenViewerIECPLByCall (
    DWORD dwFlags,
    LPCTSTR lpszServerPrefix,
    LPCTSTR lpszPictureName, 
    LPCTSTR lpszObjectName,
    LPCTSTR lpszCpuName, 
    LPCTSTR lpszContainingBlock,
    LPCTSTR lpszCalledBlock,
    LPCTSTR lpszPin, 
   LPCMN_ERROR lpdmError);
```
## 参数

### **dwFlags**

位数组,每一位的值逐位进行"或"运算。

# 说明

要显示层级注释,需要将位 0x4 置 1。

• IECPLVIEWER\_PIN\_SUBSTRING\_SEARCH=0x0001: 搜索针脚名称时搜索子串, 即针脚名 称以 lpszPin 中传送的字符串开头。如果不设置该位,则将整个针脚名称与 lpszPin 进行 比较。

### **lpszServerPrefix**

该参数为以后升级预留。

### **lpszPictureName**

具有 PLC 代码视图的画面的名称。

### **lpszObjectName**

PLC 代码视图的名称。

### **lpszCpuName**

S7 CPU 的名称。该名称与 TIA Portal 项目树中显示的站名称相同。名称中不允许使用逗号。

## **lpszContainingBlock**

要打开或显示的块的名称,或 FB 实例的名称。

可用名称如下所示:

- 单个背景数据块的名称。随后显示其 FB。示例"Station1"
- 背景数据块中多重背景的名称。随后显示其 FB。指定多重背景名称路径后,将为诸如 DB 编辑器(而非调用结构)中所显示的数据层级。名称的第一部分("Line1")不包含在引 号中,因为这是全局图标,上下文可识别。对于单独的名称组件,如果包含空格、点等 内容,则需要引号。示例:"Line1.Cell1.Station1"
- FC 或 OB 的名称

不允许使用 FB 的名称。

## **lpszCalledBlock**

属于 lpszContainingBlock 的代码块所调用的局部或全局实例的名称。

- 对于局部实例, 此处必须指定井号 #, 如"#feeder1"。
- 对于全局实例, 此处必须指定不包含井号 # 的全局名称, 如"feeder3"。

不允许使用 FC 的名称。

如果在 lpszContainingBlock 或其 FB 中多次调用 lpszCalledBlock,则输入点始终为首次调用 lpszCalledBlock。

## **lpszPin**

lpszCalledBlock 输入针脚的名称。该参数用于视图与 PLC 代码显示中的输入针脚互连的网络。

## **lpdmError**

指向 CMN ERROR 结构中的扩展错误消息数据的指针。如果发生错误,则系统将向该结构写 入错误信息。

# 返回值

## **TRUE**

函数已执行,未发生任何错误。

运行系统 *API*

*3.11* 用于显示 *PLC* 代码的函数

### **FALSE**

发生错误。

# 所需文件

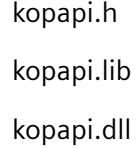

## 示例

以下示例展示了在用户自定义 C 函数中嵌入函数调用。为便于维护,应在全局脚本函数中执 行外部调用,随后确定 PLC 站的名称。

```
BOOL OpenCodeViewerByCall(BOOL matchSubstringPin, char* screenName, char* 
objectName, char* cpuName, char* containingBlock, char* calledBlock, char* 
pinName)
{
#pragma code("kopapi.dll")
#include "kopapi.h"
#pragma code()
BOOL result;
CMN_ERROR error;
char* serverPrefix = "";
DWORD dwFlags = 0;
if(matchSubstringPin)
 dwFlags |= KOPAPI_FLAG_TIAPORTAL_PIN_SUBSTRING_SEARCH;
result = OpenViewerIECPLByCall(dwFlags, serverPrefix, screenName, 
objectName,
   cpuName, containingBlock, calledBlock, pinName, &error);
if(!result)
{
   // there are only few reasons why the call to OpenViewerIECPLByCall will 
fail, in // most cases the viewer control could not be found
  // most of the errors have to be handled in the OnError event of the viewer
   printf("OpenViewerIECPLByCall failed: err1=%ld, err2=%ld, err3=%ld, 
err4=%ld, err5=%ld, text=\"%s\"\r\n", result, error.dwError1, 
error.dwError2, error.dwError3, error.dwError4, error.dwError5, 
error.szErrorText);
}
return result;
}
```
# 参见

[错误处理](#page-2898-0) (页 [2899](#page-2898-0))

[基础知识](#page-2883-0) (页 [2884](#page-2883-0))

## **3.11.2.4 OpenViewerIECPLByFCCall**

# 说明

该函数适用于 LAD 和 FBD 语言,会在 PLC 代码查看器中显示标准块程序段输入之前的逻辑, 同时还会考虑 UDT 实例。

## 说明

如果该输入被常量(TRUE、FALSE)占用,则不会在 PLC 代码视图中显示该值。要在 PLC 代 码视图中正确显示值,应为具有适当值的输入分配一个变量。

## 声明

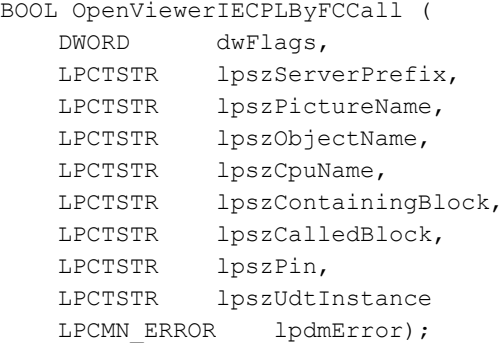

### 参数

### **dwFlags**

位数组,每一位的值逐位进行"或"运算。

### 说明

要显示层级注释,需要将位 0x4 置 1。

• IECPLVIEWER PIN SUBSTRING SEARCH=0x0001: 搜索针脚名称时搜索子串, 即针脚名 称以 lpszPin 中传送的字符串开头。如果不设置该位,则将整个针脚名称与 lpszPin 进行 比较。

### **lpszServerPrefix**

该参数为将来开发预留,必须预设为空字符串("")。

### **lpszPictureName**

具有 PLC 代码视图的画面的名称。

### **lpszObjectName**

PLC 代码视图的名称。

### **lpszCpuName**

S7 CPU 的名称。该名称与 TIA Portal 项目树中显示的站名称相同。名称中不允许使用逗号。

### **lpszContainingBlock**

要打开或显示的块的名称,或 FB 实例的名称。

可用名称如下所示:

- 单个背景数据块的名称。随后显示其 FB。示例"Station1"
- 背景数据块中多重背景的名称。随后显示其 FB。指定多重背景名称路径后,将为诸如 DB 编辑器(而非调用结构)中所显示的数据层级。名称的第一部分("Line1")不包含在引 号中,因为这是全局图标,上下文可识别。对于单独的名称组件,如果包含空格、点等 内容,则需要引号。示例:"Line1.Cell1.Station1"
- FC 或 OB 的名称

不允许使用 FB 的名称。

### **lpszCalledBlock**

属于 lpszContainingBlock 的代码块所调用的局部或全局实例的名称。

- 对于局部实例, 此处必须指定井号 #, 如"#feeder1"。
- 对于全局实例, 此处必须指定不包含井号 # 的全局名称, 如"feeder3"。

不允许使用 FC 的名称。

如果在 lpszContainingBlock 或其 FB 中多次调用 lpszCalledBlock,则输入点始终为首次调用 lpszCalledBlock。

### **lpszPin**

lpszCalledBlock 输入针脚的名称。该参数用于视图与 PLC 代码显示中的输入针脚互连的网络。

### **lpszUdtInstance**

此参数用于限制多次调用的 FB 或 FC 的显示。此限制基于与给定输入针脚或 inout 针脚互联 的 UDT 实例。

### **lpdmError**

指向 CMN ERROR 结构中的扩展错误消息数据的指针。如果发生错误,则系统将向该结构写 入错误信息。

# 返回值

### **TRUE**

函数已执行,未发生任何错误。

### **FALSE**

发生错误。

# 所需文件

kopapi.h kopapi.lib kopapi.dll

## <span id="page-2893-0"></span>示例

以下示例展示了在用户自定义 C 函数中嵌入函数调用。为便于维护,应在全局脚本函数中执 行外部调用,随后确定 PLC 站的名称。

```
BOOL OpenCodeViewerByFCCall(BOOL matchSubstringPin, char* screenName, 
char* objectName, char* cpuName, char* containingBlock, char* calledBlock, 
char* pinName, char* udtInstance)
{
#pragma code("kopapi.dll")
#include "kopapi.h"
#pragma code()
BOOL result;
CMN ERROR error;
char* serverPrefix = "";
DWORD dwFlags = 0;
if(matchSubstringPin)
  dwFlags |= KOPAPI FLAG TIAPORTAL PIN SUBSTRING SEARCH;
result = OpenViewerIECPLByFCCall(dwFlags, serverPrefix, screenName, 
objectName, cpuName, containingBlock, calledBlock, pinName, udtInstance, 
&error);
if(!result)
{
  // there are only few reasons why the call to OpenViewerIECPLByFCCall will 
fail, 
// in most cases the viewer control could not be found
// most of the errors have to be handled in the OnError event of the viewer 
control
   printf("OpenViewerIECPLByFCCall failed: err1=%ld, err2=%ld, "" err3=%ld, 
err4=%ld, err5=%ld, text=\"%s\"\r\n", result, error.dwError1, 
error.dwError2, error.dwError3, error.dwError4, error.dwError5, 
error.szErrorText);
}
return result;
}
```
## **3.11.2.5 OpenViewerIECPLByAssignment**

# 说明

此函数适用于 LAD 和 FBD 语言, 在 PLC 代码查看器中显示操作数分配情况及其之前的逻辑。

### 声明

```
BOOL OpenViewerIECPLByAssignment (
    DWORD dwFlags,
    LPCTSTR lpszServerPrefix,
    LPCTSTR lpszPictureName, 
    LPCTSTR lpszObjectName,
    LPCTSTR lpszCpuName,
    LPCTSTR lpszContainingBlock,
    LPCTSTR lpszOperand,
   LPCMN_ERROR lpdmError);
```
# 参数

## **dwFlags**

位数组,每一位的值逐位进行"或"运算。

# 说明

要显示层级注释,需要将位 0x4 置 1。

### **lpszServerPrefix**

该参数为以后升级预留。

### **lpszPictureName**

具有 PLC 代码视图的画面的名称。

### **lpszObjectName**

PLC 代码视图的名称。

### **lpszCpuName**

S7 CPU 的名称。该名称与 TIA Portal 项目树中显示的站名称相同。名称中不允许使用逗号。

### **lpszContainingBlock**

要打开或显示的块的名称,或 FB 实例的名称。

可用名称如下所示:

- 单个背景数据块的名称。随后显示其 FB。示例"Station1"
- 背景数据块中多重背景的名称。随后显示其 FB。指定多重背景名称路径后,将为诸如 DB 编辑器(而非调用结构)中所显示的数据层级。名称的第一部分("Line1")不包含在引 号中,因为这是全局图标,上下文可识别。对于单独的名称组件,如果包含空格、点等 内容,则需要引号。示例:"Line1.Cell1.Station1"
- FC 或 OB 的名称

不允许使用 FB 的名称。

## **lpszOperand**

执行分配的局部或全局操作符的名称。

属于 lpszContainingBlock 的代码块所调用的局部或全局实例的名称。对于全局操作符, 此 处必须指定不包含井号 # 的全局名称。

操作数存在以下限制:

- 无法使用"TEMP"区域的变量
- 无法使用输入变量
- 只允许在 FB 中使用静态变量
- 只有在网络中未使用本地变量的情况下才能显示 FC 中的网络
- 无法显示使用"TEMP"区域的变量的 FB 中的网络

如果在 lpszContainingBlock 或其 FB 中多次写入 lpszOperand,则输入点始终为首次写入 lpszOperand 访问权限。

# **lpdmError**

指向 CMN ERROR 结构中的扩展错误消息数据的指针。如果发生错误,则系统将向该结构写 入错误信息。

# 返回值

# **TRUE**

数据已传送到 PLC 代码视图。"操作数不受支持"(Operand not supported) 或"未找到操作 数"(Operand not found) 等错误信息在 PLC 代码视图中输出,并且无法通过该函数进行查询。

# **FALSE**

发生错误。

## 所需文件

kopapi.h

kopapi.lib

kopapi.dll

# 示例

以下示例展示了在用户自定义 C 函数中嵌入函数调用。为便于维护, 应在全局脚本函数中执 行外部调用,随后确定 PLC 站的名称。

```
BOOL OpenCodeViewerByAssignment(char* screenName, char* objectName, char* 
cpuName, char* containingBlock, char* operand)
{
#pragma code("kopapi.dll")
#include "kopapi.h"
#pragma code()
BOOL result;
CMN_ERROR error;
char* serverPrefix = "";
DWORD dwFlags = 0;
result = OpenViewerIECPLByAssignment(dwFlags, serverPrefix, screenName, 
objectName, cpuName, containingBlock, operand, &error);
if(!result)
{
   // there are only few reasons why the call to OpenViewerIECPLByAssignment 
will
   // fail, in most cases the viewer control could not be found
  // most of the errors have to be handled in the OnError event of the viewer
  printf("OpenViewerIECPLByAssignment failed: err1=%ld, err2=%ld, err3=%ld, 
   err4=%ld, err5=%ld, text=\"%s\"\r\n", result, error.dwError1, 
error.dwError2, error.dwError3, error.dwError4, error.dwError5, 
error.szErrorText);
}
return result;
}
```
# 参见

[错误处理](#page-2898-0) (页 [2899](#page-2898-0)) [基础知识](#page-2883-0) (页 [2884](#page-2883-0)) 运行系统 *API*

*3.11* 用于显示 *PLC* 代码的函数

## **3.11.2.6 IsJumpableProDiagAlarm**

# 核心消息

该函数返回布尔值。

布尔值包含有关是否可跳转至所选报警的 PLC 代码的信息。

# 定义

```
BOOL WINAPI IsJumpableProDiagAlarm (
    LPCSTR screenName,
    LPCSTR objectName,
    long id,
    LPCMN_ERRORA lpdmError)
```
# 参数

### **screenName**

指向在其中组态相关对象的画面数据的指针。

### **objectName**

指向具有相应对象(报警)名称的数据的指针。

### **id**

报警列表中报警的数目,而不是报警的 ID。

如果选择多个报警,该数值为"0"。

## **lpdmError**

指向 CMN\_ERROR 结构中的扩展错误消息数据的指针。如果发生错误,则系统将向该结构写 入错误信息。

# 返回值

# **TRUE**

可跳转至所选报警的 PLC 代码。

## **FALSE**

无法跳转至所选报警的 PLC 代码。

## <span id="page-2898-0"></span>所需文件

kopapi.h

kopapi.lib

kopapi.dll

# 示例

以下示例展示的是如何在用户自定义 C 函数中嵌入函数调用,其在报警视图中选择报警时即 启动。

```
#include "GlobalDefinitions.h" 
void OnSelectedIdChanged(char* screenName, char* objectName, long id) { 
     #pragma code("KOPAPI.dll") 
     #include "kopapi.h" 
     #pragma code() 
   CMN_ERROR errorStruct;
    BOOL bResult; 
    bResult = IsJumpableProDiagAlarm ( screenName, objectName, id, 
&errorStruct);
    SetPropBOOL ( screenname, "Button_Jump", "Enabled", bResult); 
}
```
## **3.11.3** 错误处理

## 常规信息

执行网络条目函数可分为同步部分和异步部分。同步部分对参数进行检查,然后将参数传送 至异步部分。

函数的返回值可确定函数异步部分是否发生了错误。如果发生错误,则返回值为 FALSE。当 未提供参数(如 lpszErrorTag 参数)或提供了错误参数时,会发生此类错误。

异步函数发生的错误由 lpszErrorTag 参数报告。此类错误包括:未找到项目、块不可用等, lpszErrorTag 中包含 String 数据类型的变量名称。要对返回值进行响应,必须组态一个函数, 错误变量值更改时使用"待更改"周期触发。例如,当错误变量值为"RUNNING"时,还应使 用错误变量防止通过按钮进一步调用函数。

## **lpszErrorTag**

String 数据类型的变量名称。如果不需要变量, 则可传送 NULL 作为参数。必要时, 变量名 称中可包含 ServerPrefix。

错误变量值的变更方式如下:

- 异步部分开始时,错误变量值设为"RUNNING"。
- 异步部分完成后,如果未发生错误,则错误变量值设为"OK"。
- 如果异步部分出错而终止,则错误变量将包含多行字符串,行与行之间以换行符 ('\n') 分 隔。

如果发生错误,则错误变量的结构如下所示:

- 第 1 行:"ERROR"
- 第 2 行 第 6 行:十进制数字,数据类型:32 位无符号;DWORD
- 第 7 行:错误文本

# 错误文本

如果异步部分出错而终止,则错误变量将包含多行字符串,行与行之间以换行符 ('\n') 分隔。 第七行将包含下列错误文本之一:

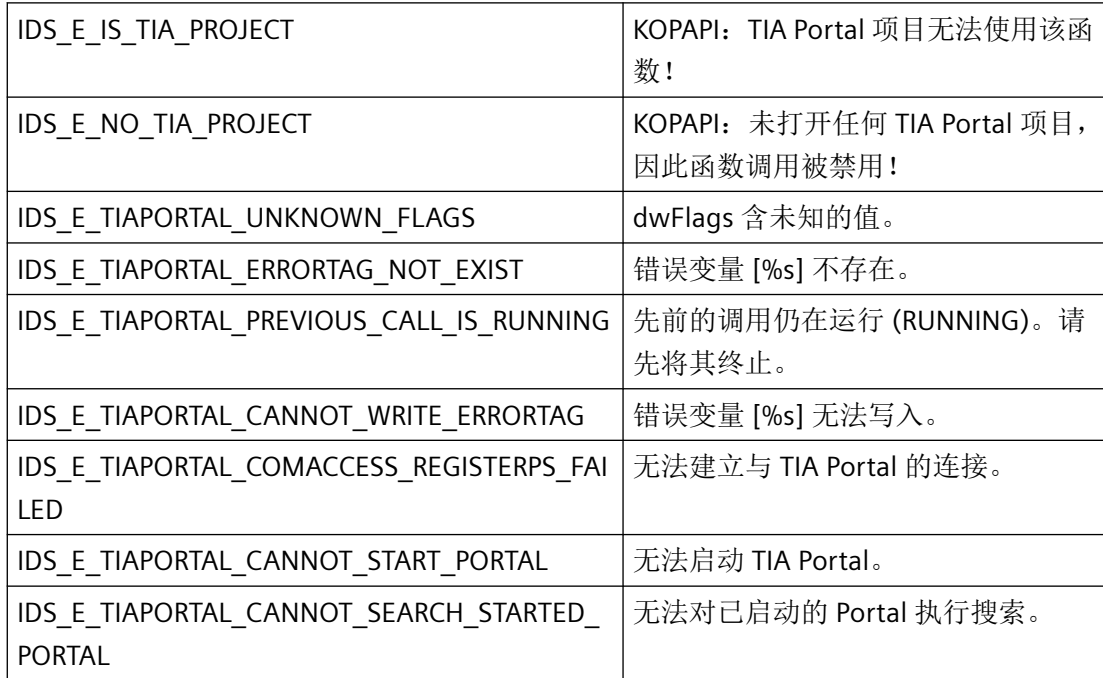

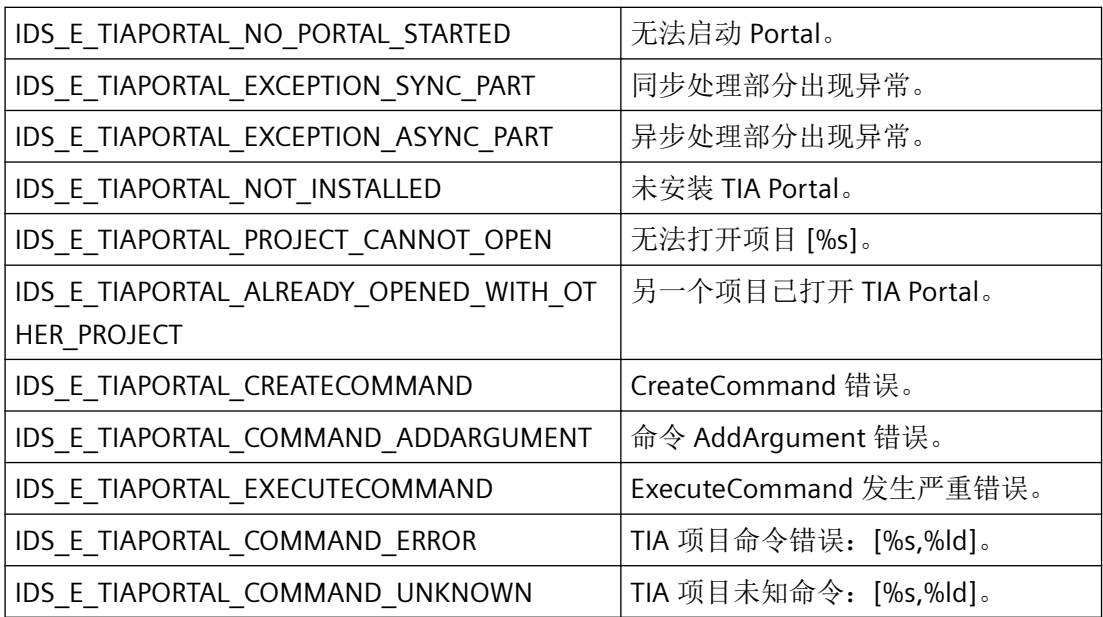

# **3.12** 用于在外部应用程序中显示 **PLC** 代码的函数

# **3.12.1** 基本知识

简介

WinCC 提供了相关库以支持用户通过运行系统在外部应用程序中显示 PLC 代码。块接口处 未决的程序段或数值的相关信息将以"XML"格式返回。

支持 FBD 和 LAD 编程语言。下表列出了这两种编程语言所支持的指令:

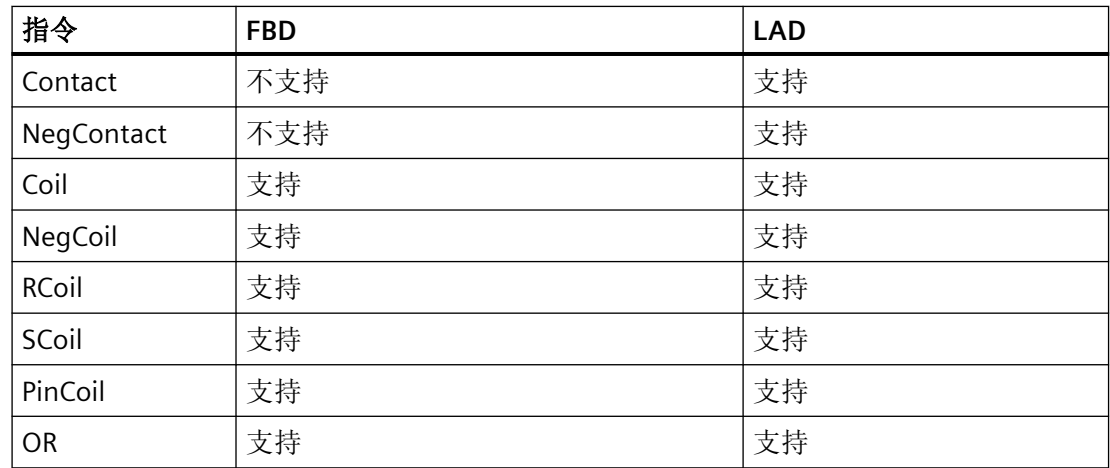

## 运行系统 *API*

*3.12* 用于在外部应用程序中显示 *PLC* 代码的函数

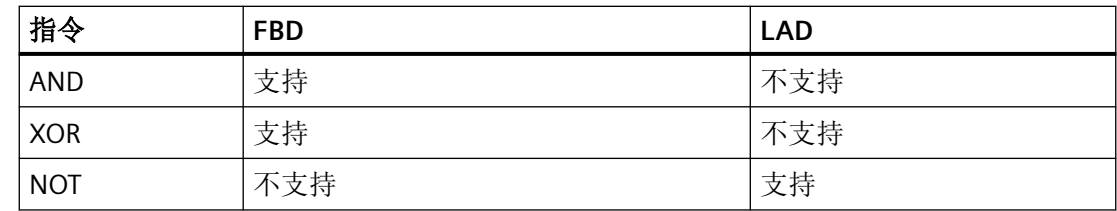

如果程序段中包含其它指令,则会在"NetworkHeaderInfo"部分以 XML 格式返回一条错误。

# 推荐的开发环境

西门子建议您采用以下开发环境:

- MS Visual Studio 2012
- 工艺: COM 对象

# 要求

为了能够通过在 MS Visual Studio 中编程的应用程序显示 PLC 代码,需满足以下要求:

- 该应用程序位于已启动运行系统的 PC 上。
- 已在 HMI 与 PLC 之间组态了 HMI 连接。
- PLC 处于运行模式(用于查询动态数据)。

## 步骤

按照以下三个步骤查询数据:

- 1. 调用静态信息 在该步骤中,使用"RequestByAssignment"或"RequestByCall"函数获取可用程序段的相关信息
- 2. 动态信息 在该步骤中,将调用其中一个已确定程序段的当前数据流或未决状态的相关信息。
- 3. 响应事件(可选) PLC 的状态变化
	- 更改了用户程序
	- 与 PLC 的连接被中断
	- 与 PLC 的连接已恢复

这些状态变化采用"OnEvent"方法并通过"IPlcCodeViewerExternalClientCB"接口提供: HRESULT OnEvent( [in] PlcCodeViewerExternalClientEvent event );

## <span id="page-2902-0"></span>在 **MS Visual Studio 2012** 中的执行过程

要访问"IPlcCodeViewerExternalClientAccess"接口,请按照以下顺序执行相关函数:

- 1. Initialize
- 2. SetLanguage
- 3. RequestByAssignment | RequestByCall
- 4. CancelRequest
- 5. Terminate

# 参见

# **3.12.2** 查询程序段的统计信息

**3.12.2.1 Initialize**

# 描述

该函数用于初始化接口。

### 说明

对于 V16 版本,建议使用"InitializeEx"函数。新版本不再需要"serverString"参数。

## 声明

HRESULT Initialize( [in] IPlcCodeViewerExternalClientCB\* pCallback, [in] BSTR serverString);

# 参数

**IPlcCodeViewerExternalClientCB**

实现接口以提供查询程序段信息的方法。

### **serverString**

正在运行运行系统的 PC 名称。

XML [数据的结构](#page-2911-0) (页 [2912\)](#page-2911-0)

## 运行系统 *API*

*3.12* 用于在外部应用程序中显示 *PLC* 代码的函数

-

# 返回值

# 参见

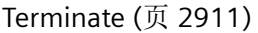

**3.12.2.2 InitializeEx**

# 描述

该函数用于初始化接口。

## 声明

HRESULT InitializeEx( [in] IPlcCodeViewerExternalClientCB\* pCallback);

# 参数

## **IPlcCodeViewerExternalClientCB**

实现接口以提供查询程序段信息的方法。

# 返回值

参见

[Terminate](#page-2910-0) (页 [2911](#page-2910-0))

## **3.12.2.3 SetLanguage**

-

# 描述

该函数用于定义要以 XML 文件格式输出的程序段变量注释的语言。

### <span id="page-2904-0"></span>声明

HRESULT SetLanguage( [in] BSTR language);

# 参数

### **language**

定义语言。根据如下参考页面,使用"Culture Name"进行表示: National Language Support (NLS) API Reference [\(https://msdn.microsoft.com/de-de/goglobal/bb896001.aspx](https://msdn.microsoft.com/de-de/goglobal/bb896001.aspx))

必须始终为层级注释指定另一种语言,且仅输出此语言的层级注释。

如果没有指定语言的注释,则会采用以下语言之一输出其它注释:

- 1. 德语 (de-DE)
- 2. 英语(en-US 或 en-GB)
- 3. 如果未定义语言,则会以支持的全部语言输出注释。

## 返回值

## **3.12.2.4 RequestByAssignment**

-

## 描述

该函数用于显示操作数的分配情况及其之前的逻辑。将输出写入了操作数的所有程序段。

### 说明

此函数是一个遗留函数,可使用它调用简单注释。

### 声明

HRESULT RequestByAssignement( [in] BSTR PLCName, [in] BSTR ContainingBlock, [in] BSTR OperandName, [out] unsigned long\* RequestId);

# <span id="page-2905-0"></span>参数

## **PLCName**

用户程序中包含相应块的 PLC 的名称。该名称与 TIA Portal 项目树中显示的站名称相同。

### **ContainingBlock**

要显示的块的名称,或 FB 实例的名称。

可用名称如下所示:

- 单个背景数据块的名称。随后显示其 FB。示例"Station1"
- 背景数据块中多重背景的名称。随后显示其 FB。指定多重背景名称路径后,将作为 DB 编 辑器中显示的数据层级,而非调用结构。名称的第一部分("Line1")不需要括在引号中, 因为可以从上下文中清楚地看出其是全局图标。对于单独的名称组件,如果包含空格、点 等内容,则需要引号。示例:"Line1.Cell1.Station1"
- FC 或 OB 的名称

### **OperandName**

要在属于"ContainingBlock"的代码块中搜索的块的名称。

• 对于局部操作符,此处必须指定井号 #。

# 返回值

用于对请求进行唯一标识的 ID。调用该函数时将生成并返回 ID。

# 参见

[RequestByCall](#page-2907-0) (页 [2908\)](#page-2907-0)

[StartDynamicDataSubscription](#page-2915-0) (页 [2916\)](#page-2915-0)

[CancelRequest](#page-2909-0) (页 [2910\)](#page-2909-0)

## **3.12.2.5 RequestByAssignmentEx**

# 描述

该函数用于显示操作数的分配情况及其之前的逻辑。将输出写入了操作数的所有程序段。该 函数返回层级注释。

### 声明

```
HRESULT RequestByAssignementEx( [in] BSTR PLCName, 
                                 [in] BSTR ContainingBlock,
                                 [in] BSTR OperandName,
                                  [out] unsigned long* RequestId);
```
# 参数

### **PLCName**

用户程序中包含相应块的 PLC 的名称。该名称与 TIA Portal 项目树中显示的站名称相同。

### **ContainingBlock**

要显示的块的名称,或 FB 实例的名称。

可用名称如下所示:

- 单个背景数据块的名称。随后显示其 FB。示例"Station1"
- 背景数据块中多重背景的名称。随后显示其 FB。指定多重背景名称路径后,将作为 DB 编 辑器中显示的数据层级,而非调用结构。名称的第一部分("Line1")不需要括在引号中, 因为可以从上下文中清楚地看出其是全局图标。对于单独的名称组件,如果包含空格、点 等内容,则需要引号。示例:"Line1.Cell1.Station1"
- FC 或 OB 的名称

### **OperandName**

要在属于"ContainingBlock"的代码块中搜索的块的名称。

• 对于局部操作符,此处必须指定井号 #。

### 返回值

用于对请求进行唯一标识的 ID。调用该函数时将生成并返回 ID。

## 参见

[RequestByCallEx](#page-2908-0) (页 [2909](#page-2908-0)) [StartDynamicDataSubscriptionEx](#page-2916-0) (页 [2917](#page-2916-0)) [CancelRequest](#page-2909-0) (页 [2910\)](#page-2909-0)

### <span id="page-2907-0"></span>**3.12.2.6 RequestByCall**

# 描述

该函数用于显示标准块程序段输入之前的逻辑。将返回包含输入针脚的所有程序段。

## 说明

此函数是一个遗留函数,可使用它调用简单注释。

### 声明

HRESULT RequestByCall( [in] BSTR PLCName, [in] BSTR ContainingBlock, [in] BSTR CalledBlock, [in] BSTR PinName, [in] boolean PartialPinNameMatch, [out] unsigned long\* RequestId);

参数

## **PLCName**

用户程序中包含相应块的 PLC 的名称。该名称与 TIA Portal 项目树中显示的站名称相同。

### **ContainingBlock**

要显示的块的名称,或 FB 实例的名称。

## **CalledBlock**

"ContainingBlock"的程序段中调用的 FB 或 FC 的名称。或者,也可以组态一个 DB 或多重背 景块。

可用名称如下所示:

- 单个背景数据块的名称。随后显示其 FB。示例"Station1"
- 背景数据块中多重背景的名称。随后显示其 FB。指定多重背景名称路径后,将作为 DB 编 辑器中显示的数据层级,而非调用结构。名称的第一部分("Line1")不需要括在引号中, 因为可以从上下文中清楚地看出其是全局图标。对于单独的名称组件,如果包含空格、点 等内容,则需要引号。示例:"Line1.Cell1.Station1"
- FC 或 OB 的名称

### <span id="page-2908-0"></span>**PinName**

"CalledBlock"输入针脚的名称。该参数用于确保与输入针脚互连的程序段包含在 XML 数据中。

## **PartialPinNameMatch**

如果还考虑到以"PinName"下指定的名称为开头的输入针脚,则为 TRUE。

# 返回值

用于对请求进行唯一标识的 ID。调用该函数时将生成并返回 ID。

# 参见

[RequestByAssignment](#page-2904-0) (页 [2905](#page-2904-0)) [StartDynamicDataSubscription](#page-2915-0) (页 [2916\)](#page-2915-0) [CancelRequest](#page-2909-0) (页 [2910\)](#page-2909-0)

### **3.12.2.7 RequestByCallEx**

### 说明

该函数用于显示标准块程序段输入之前的逻辑。将返回包含输入针脚的所有程序段。该函数 返回层级注释。

### 声明

HRESULT RequestByCallEx( [in] BSTR PLCName, [in] BSTR ContainingBlock, [in] BSTR CalledBlock, [in] BSTR PinName, [in] boolean PartialPinNameMatch, [out] unsigned long\* RequestId);

## 参数

### **PLCName**

用户程序中包含相应块的 PLC 的名称。该名称与 TIA Portal 项目树中显示的站名称相同。

<span id="page-2909-0"></span>运行系统 *API*

*3.12* 用于在外部应用程序中显示 *PLC* 代码的函数

### **ContainingBlock**

要显示的块的名称, 或 FB 实例的名称。

### **CalledBlock**

"ContainingBlock"的程序段中调用的 FB 或 FC 的名称。或者,也可以组态一个 DB 或多重背 景块。

可用名称如下所示:

- 单个背景数据块的名称。随后显示其 FB。示例"Station1"
- 背景数据块中多重背景的名称。随后显示其 FB。指定多重背景名称路径后,将作为 DB 编 辑器中显示的数据层级,而非调用结构。名称的第一部分("Line1")不需要括在引号中, 因为可以从上下文中清楚地看出其是全局图标。对于单独的名称组件,如果包含空格、点 等内容,则需要引号。示例:"Line1.Cell1.Station1"
- FC 或 OB 的名称

### **PinName**

"CalledBlock"输入针脚的名称。该参数用于确保与输入针脚互连的程序段包含在 XML 数据中。

### **PartialPinNameMatch**

如果还考虑到以"PinName"下指定的名称为开头的输入针脚,则为 TRUE。

# 返回值

用于对请求进行唯一标识的 ID。调用该函数时将生成并返回 ID。

# 参见

[RequestByAssignmentEx](#page-2905-0) (页 [2906\)](#page-2905-0) [StartDynamicDataSubscriptionEx](#page-2916-0) (页 [2917](#page-2916-0)) CancelRequest (页 2910)

## **3.12.2.8 CancelRequest**

# 说明

该函数用于取消进行中的请求。

## <span id="page-2910-0"></span>声明

HRESULT CancelRequest( [in] unsigned long RequestId);

## 参数

**RequestId** 所取消请求的 ID。

## 返回值

-

# 参见

[RequestByAssignment](#page-2904-0) (页 [2905](#page-2904-0)) [RequestByCall](#page-2907-0) (页 [2908\)](#page-2907-0)

### **3.12.2.9 Terminate**

## 描述

该函数用于结束执行通过"Initialize"实现的 COM 对象:

- 结束所有活动的请求和订阅。
- 结束回调函数"OnModeXML"、"OnDynamicDataXML"和"OnEvent"。

# 声明

HRESULT Terminate();

# 参数

-

## <span id="page-2911-0"></span>返回值

参见

[Initialize](#page-2902-0) (页 [2903\)](#page-2902-0)

# **3.12.2.10 XML** 数据的结构

-

结构

```
<PlcCodeViewerExternalClientModel Version="1.0.0.0">
     <CommonHeaderInfo>
     </CommonHeaderInfo>
     <Networks>
         <Networks>
             <NetworkHeaderInfo>
              <NetworkHeaderInfo>
             <FlgNet>
                  <Parts>
                      <Part>
                          <Parameters>
                          <Parameters>
                      </Part>
                  </Parts>
                  <Wires>
                      <Wire>
                      </Wire>
                  </Wires>
             </FlgNet>
         <Networks>
     </Networks>
</PlcCodeViewerExternalClientModel>
默认情况下,可以在以下路径中找到 XSD 文件:
```
C:\Users\Public\Documents\Siemens\WinCC。

## **"<PlcCodeViewerExternalClientModel>"**部分

包含:[1]

包含"CommonHeaderInfo"和"Networks"部分。

```
<PlcCodeViewerExternalClientModel Version="1.0.0.0">
   <CommonHeaderInfo>
           <HeaderInfo Description="PlcName" Text="Plc 1"/>
  </CommonHeaderInfo>
   <Networks>
          \cdots</Networks>
</PlcCodeViewerExternalClientModel>
```
## **"<Networks>"**部分

包含:[0..n]

表示通过"NetId"属性进行唯一标识的程序段。包含"NetworkHeaderInfo"和"FlgNet"部分。

```
<Networks>
  <Network NetId="1">
         <NetworkHeaderInfo>
                <HeaderInfo Description="FBNum" Text="3"/>
                <HeaderInfo Description="FBName" Text="Block1"/>
                <HeaderInfo Description="Title">
                       <DictEntry Language="DE-EN">First part of
                Headers</DictEntry>
                </HeaderInfo>
                <HeaderInfo>
                       <DictEntry Language="DE-EN">Second part of
                Headers</DictEntry>
                </HeaderInfo>
         </NetworkHeaderInfo>
         <FlgNet Version="1.0.0.0" Lang="LAD">
                <Parts>
                       \cdots</Parts>
                <Wires>
                </Wires>
         </FlgNet>
  </Network>
</Networks>
```
## **"<NetworkHeaderInfo>"**部分

包含:[1]

包含程序段的相关信息,例如,指令名称或程序段标题。

## **"<FlgNet>"**部分

包含:[1]

表示程序段的描述。包含"Parts"和"Wires"部分。

## **"<Part>"**部分

包含:[0..n]

表示指令或操作数。

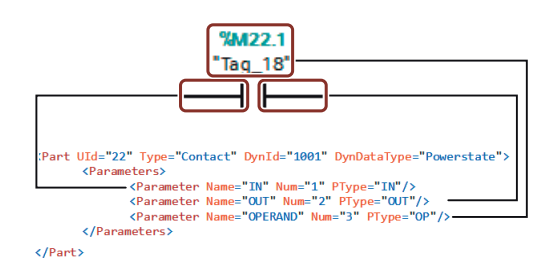

**"<Wire>"**部分

包含:[0..n]

表示指令和操作数之间的关联。

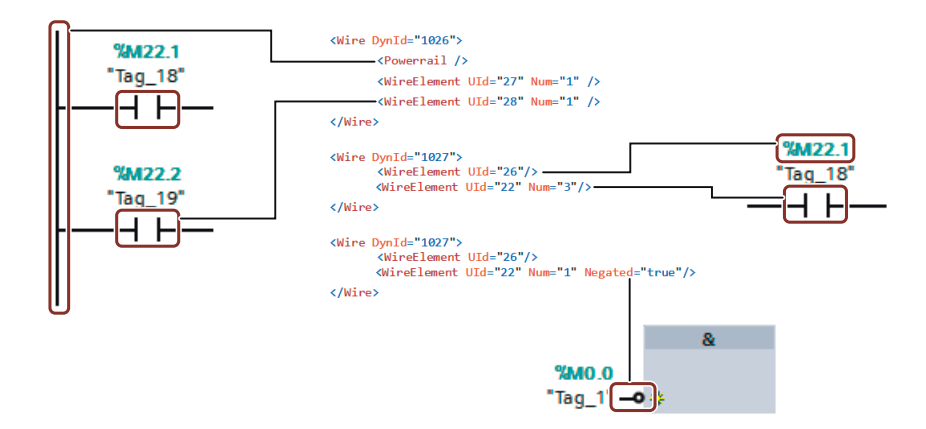

# 相关属性

下表列出了 XML 数据的属性。

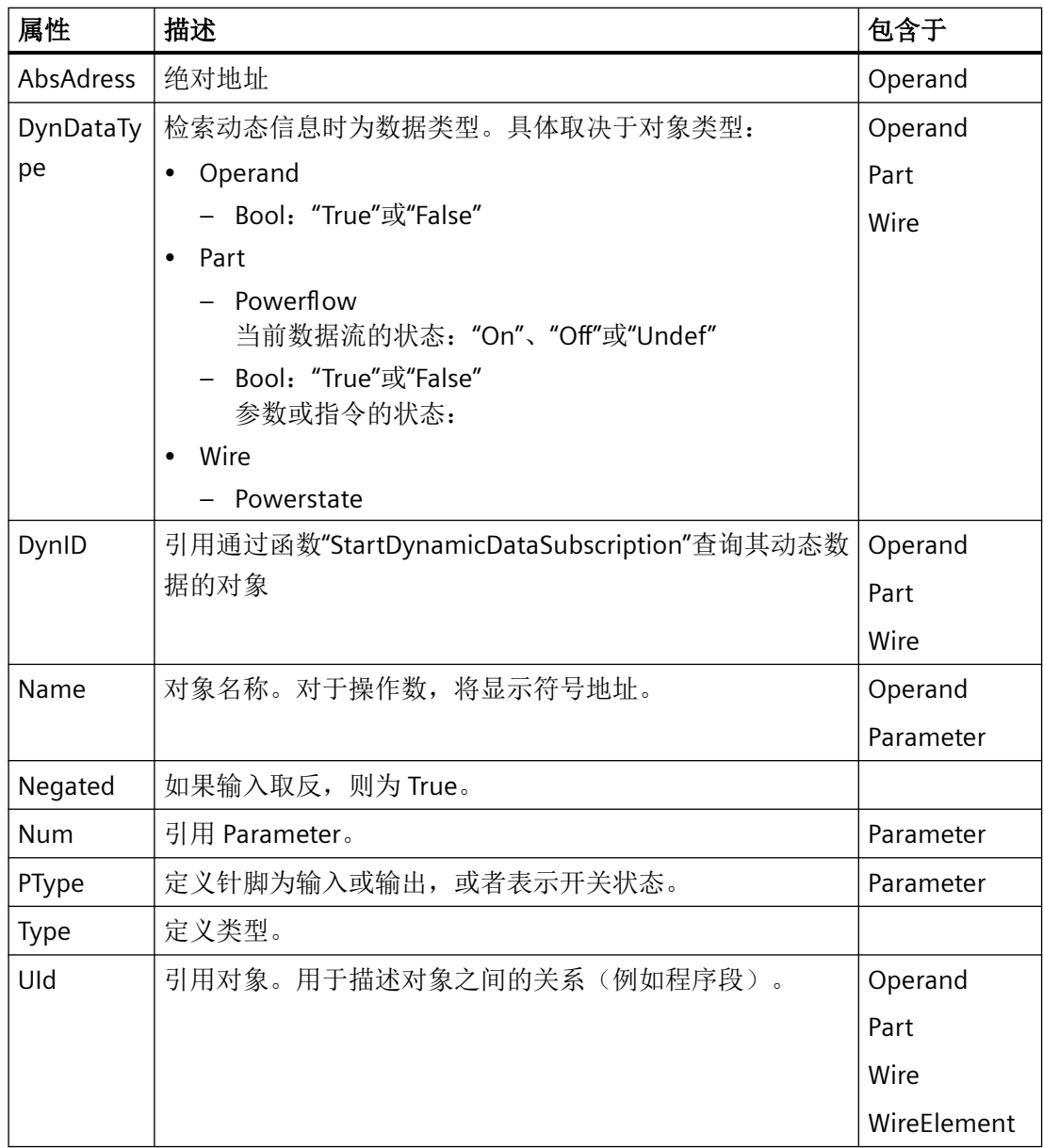

# <span id="page-2915-0"></span>**3.12.3** 查询程序段的动态统计信息

## **3.12.3.1 StartDynamicDataSubscription**

## 描述

该函数用于查询指定程序段的周期性信息。该信息将整合到您事先通过 "RequestByAssignment"或"RequestByCall"查询的 XML 数据中。由于支持多重静态订阅,因 此可使用上次调用的订阅。

如果针对"DynIDCount"传递值"0"并针对"DynIDs"传递值"NULL",则将输出所有已分配 "DynIDs"的数据。要为"DynIDs"指定动态数据,则必须为"DynIdCount"和"DynIDs"传递相应 ID。

## 声明

```
HRESULT StartDynamicDataSubscription( [in] int NetworkID, 
                                        [in] long DynIDCount, 
                                    [in, [size is(DynIDCount)] long* DynIDs,
                                        [out] long* SubscriptionId);
```
# 参数

## **NetworkID**

静态数据先前被查询的程序段的 ID。该 ID 位于 XML 数据的"NetID"属性中。

### **DynIDCount**

动态信息被查询的区域的数量。

### **DynIDs**

当前数据流或当前值被显示的针脚或输入的 ID。这些 ID 位于 XML 数据的"DynID"属性中。

# 返回值

用于对订阅进行唯一标识的 ID。调用该函数时将生成并返回 ID。
*3.12* 用于在外部应用程序中显示 *PLC* 代码的函数

#### 参见

[RequestByAssignment](#page-2904-0) (页 [2905](#page-2904-0))

[RequestByCall](#page-2907-0) (页 [2908\)](#page-2907-0)

#### **3.12.3.2 StartDynamicDataSubscriptionEx**

#### 说明

该函数用于查询指定程序段的周期性信息。该信息将整合到您事先通过 "RequestByAssignment"或"RequestByCall"查询的 XML 数据中。借助该函数,用户可以通过 "NetworkId" 和"RequestId"为请求申请静态订阅。

如果针对"DynIDCount"传递值"0"并针对"DynIDs"传递值"NULL",则将输出所有已分配 "DynIDs"的数据。要为"DynIDs"指定动态数据,则必须为"DynIdCount"和"DynIDs"传递相应 ID。

#### 声明

```
HRESULT StartDynamicDataSubscriptionEx( [in] int NetworkID, 
                                    [in] long DynIDCount,
                               [in, [size is(DynIDCount)] long* DynIDs,
                                     [out] long* SubscriptionId);
```
## 参数

#### **NetworkID**

静态数据先前被查询的程序段的 ID。该 ID 位于 XML 数据的"NetID"属性中。

#### **DynIDCount**

动态信息被查询的区域的数量。

#### **DynIDs**

当前数据流或当前值被显示的针脚或输入的 ID。这些 ID 位于 XML 数据的"DynID"属性中。

#### 返回值

用于对订阅进行唯一标识的 ID。调用该函数时将生成并返回 ID。

*3.12* 用于在外部应用程序中显示 *PLC* 代码的函数

#### 参见

[RequestByAssignmentEx](#page-2905-0) (页 [2906\)](#page-2905-0)

[RequestByCallEx](#page-2908-0) (页 [2909](#page-2908-0))

#### **3.12.3.3 StopDynamicDataSubscription**

#### 描述

该函数用于结束当前订阅。

#### 声明

HRESULT StopDynamicSubscription( [in] long SubscriptionId);

#### 参数

**SubscriptionId** 已结束订阅的 ID。

## 返回值

**3.12.3.4 StopDynamicDataSubscriptionEx**

-

#### 说明

该函数用于结束使用"RequestId"和"SubscriptionId"定义的当前订阅。

#### 声明

HRESULT StopDynamicSubscriptionEx( [in] unsigned long RequestId, [in] long SubscriptionId);

#### 参数

**RequestId** 启动结束订阅的请求的 ID。

#### **SubscriptionId**

已结束订阅的 ID。

## 返回值

**3.13** 故障排除

-

#### **3.13.1 CMN\_ERROR**

## 说明

扩展的错误结构 CMN Error 包含已发生错误的错误代码和错误文本。每个应用都可以通过 错误结构来判断或输出错误信息。

声明

```
Typedef struct {
 DWORD dwError1;
 DWORD dwError2;
 DWORD dwError3;
 DWORD dwError4;
 DWORD dwError5;
Char szErrorText[512];
  }
 CMN_ERROR;
```
## 成员

#### **dwError1 .. dwError5**

每个 API 说明包含发生错误时有关条目值的信息。除非另有指定,否则错误代码存在于 dwError1 中。

运行系统 *API*

*3.13* 故障排除

#### **szErrorText**

有关错误原因文本说明的缓冲区。内容由资源决定,通常具有语言相关性。

#### 注释

根据需要,一些模块使用下列错误代码分配

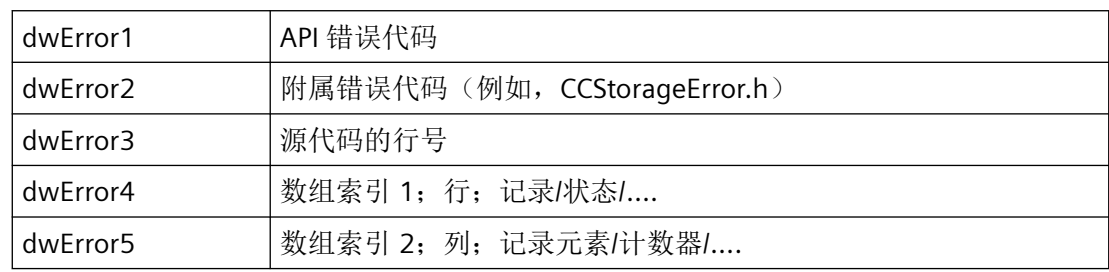

#### 参见

[错误消息](#page-1827-0) (页 [1828](#page-1827-0))

## **3.13.2 CCStorageError.h**

#### 附属错误消息 **CCStorageError.h**

假如 dwError1 和 dwError2 在各自的模块中可用, 则除了 dwError1 和 dwError2 中的实际 错误消息外,下列错误消息可通过 CMN\_ERROR 错误结构中的 API 函数返回。

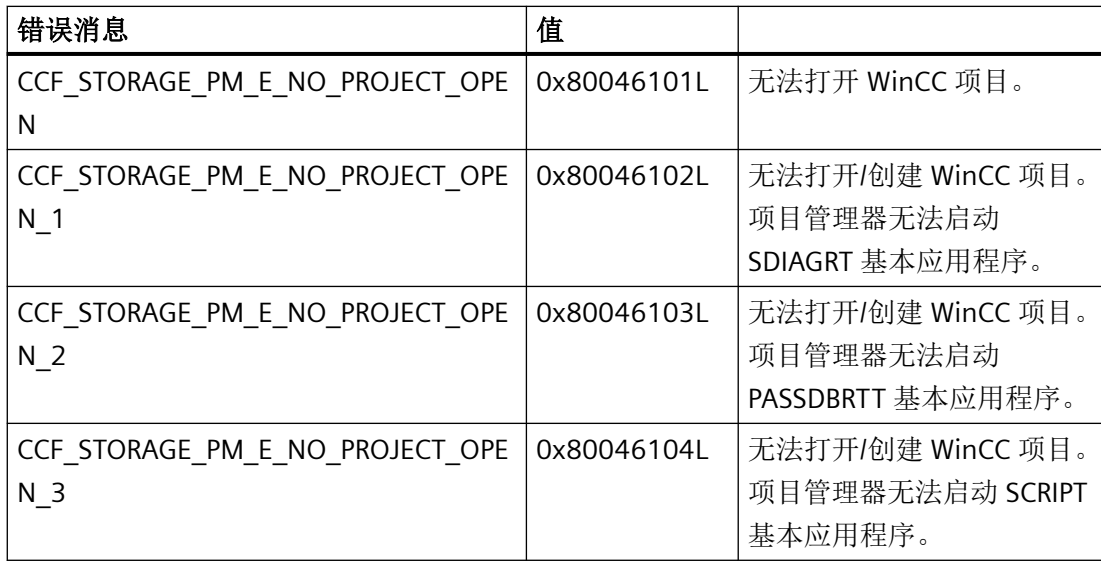

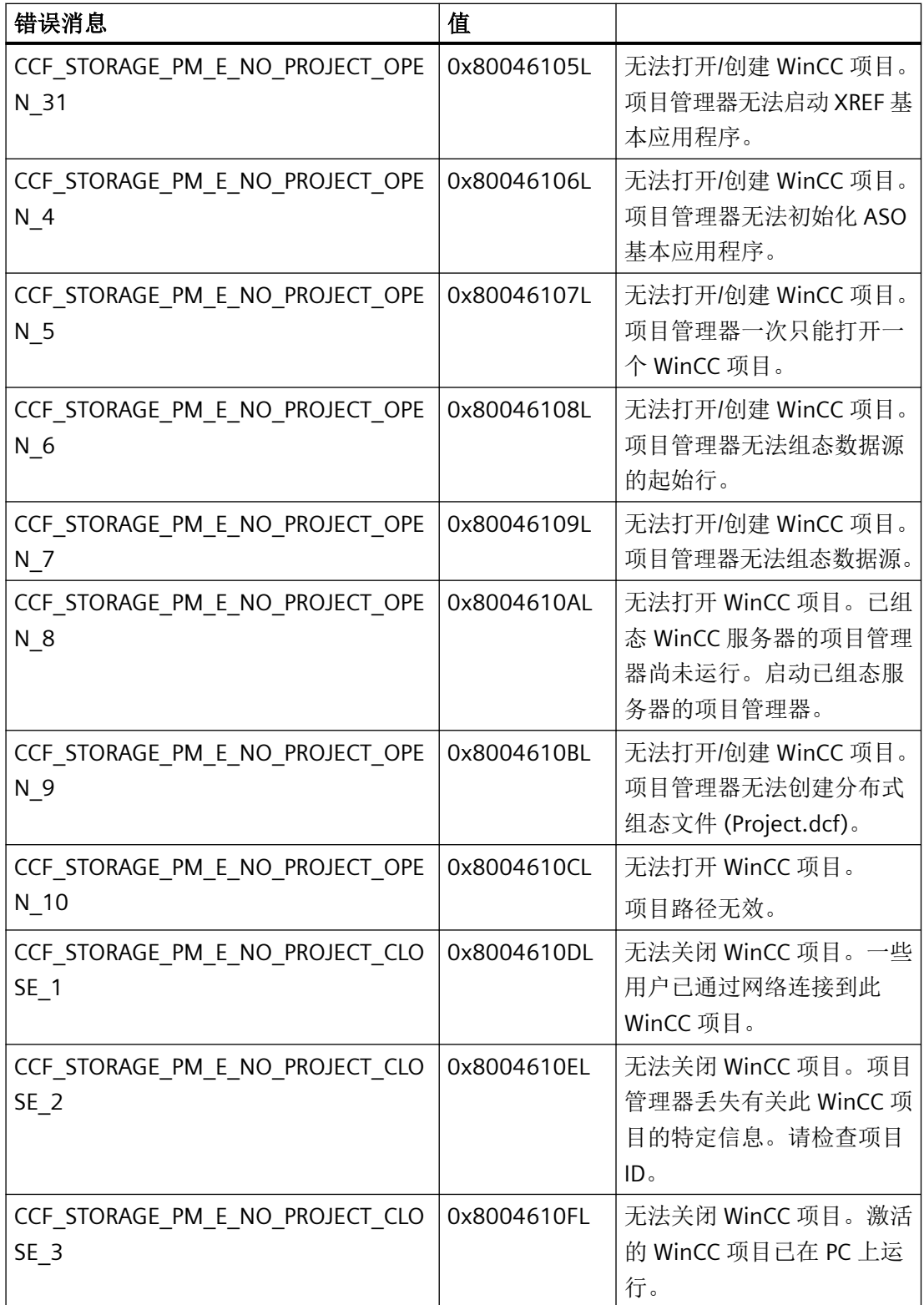

## 运行系统 *API*

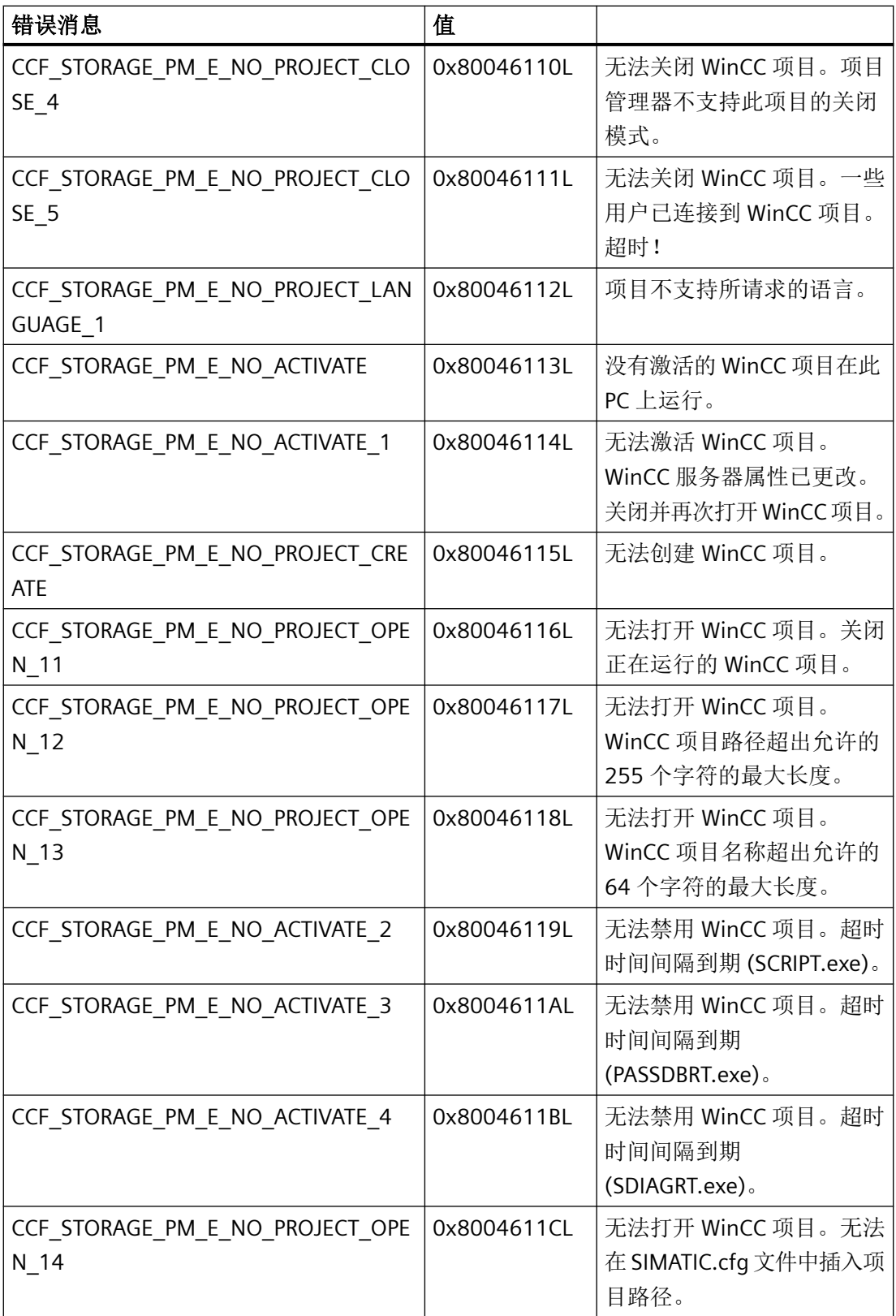

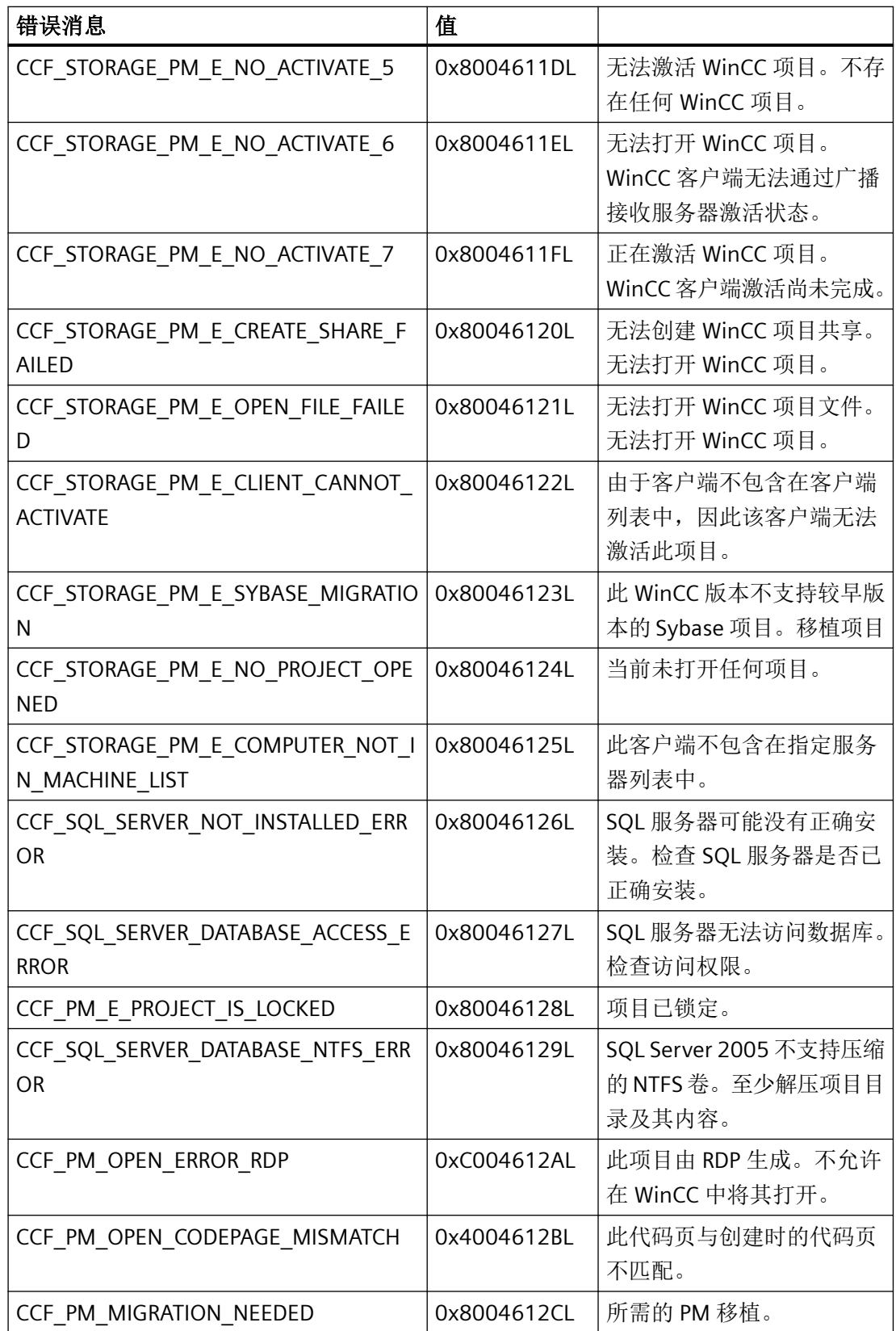

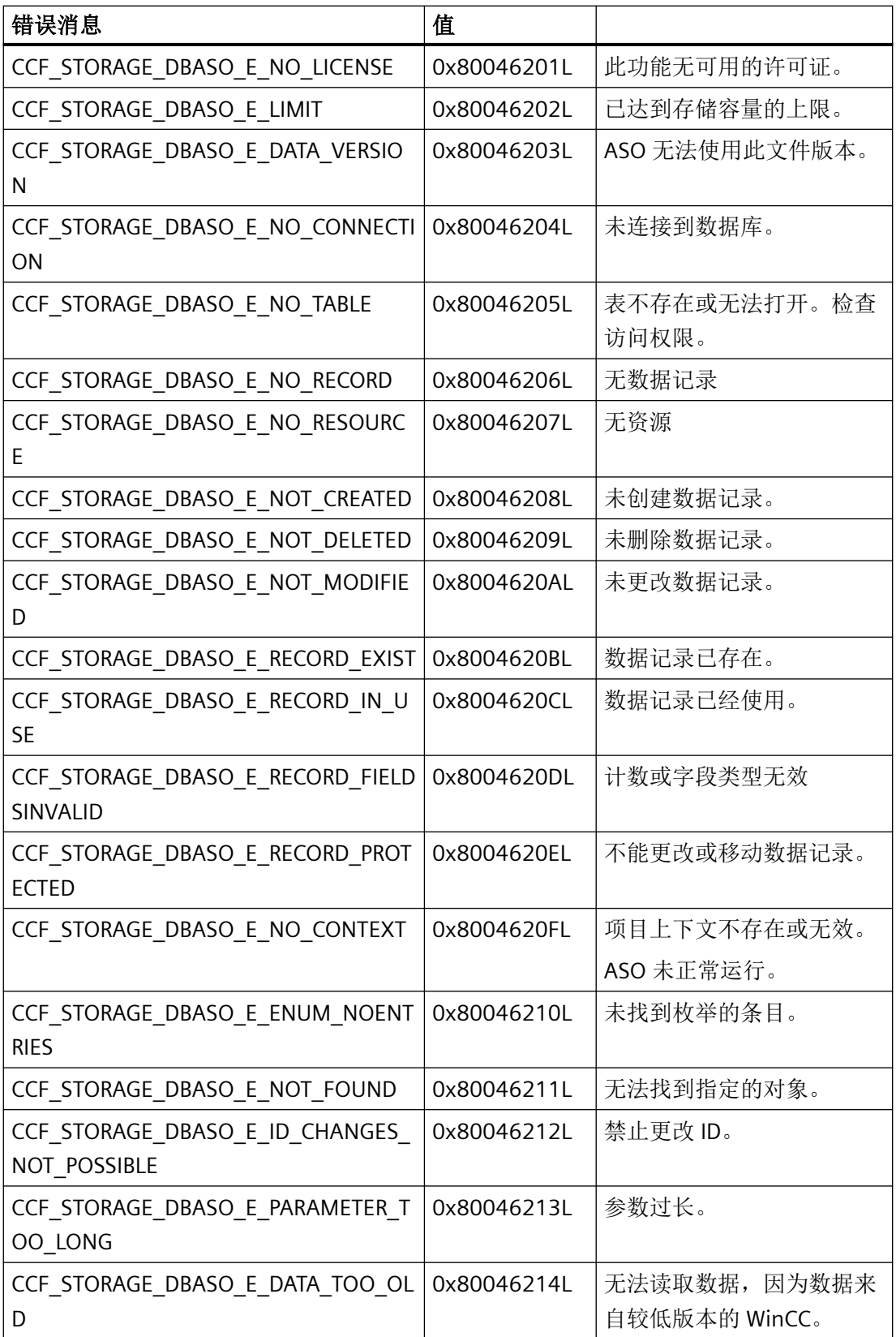

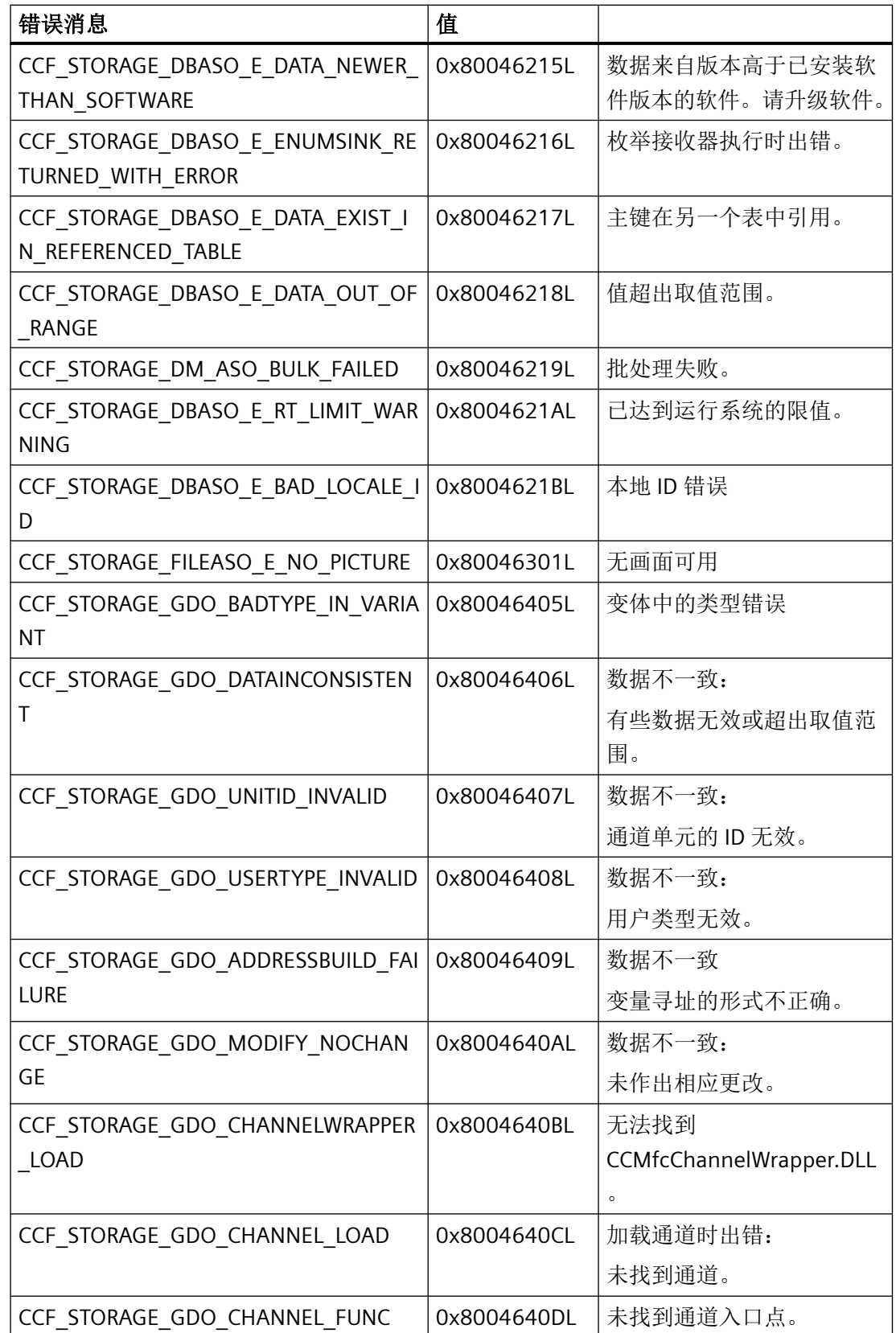

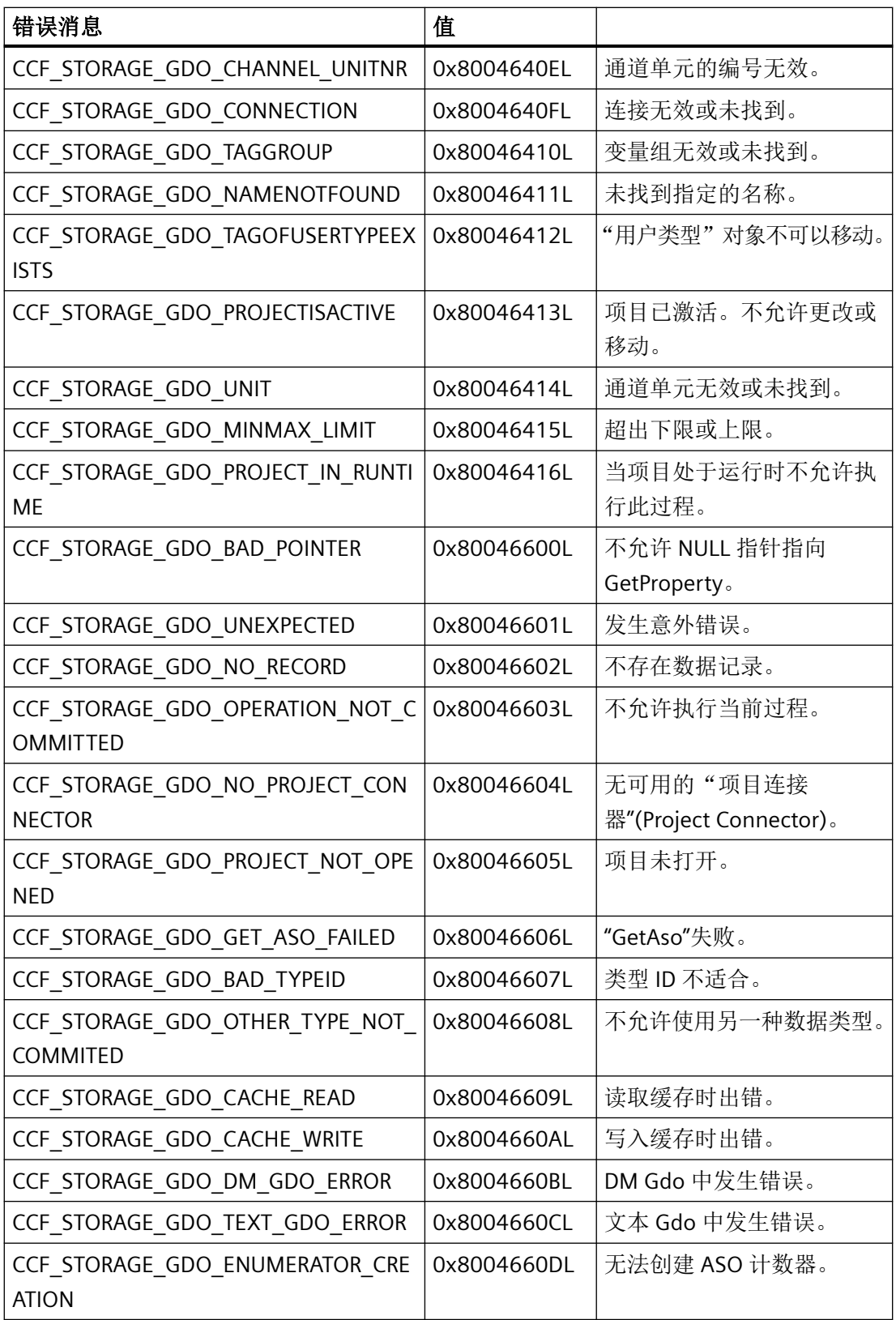

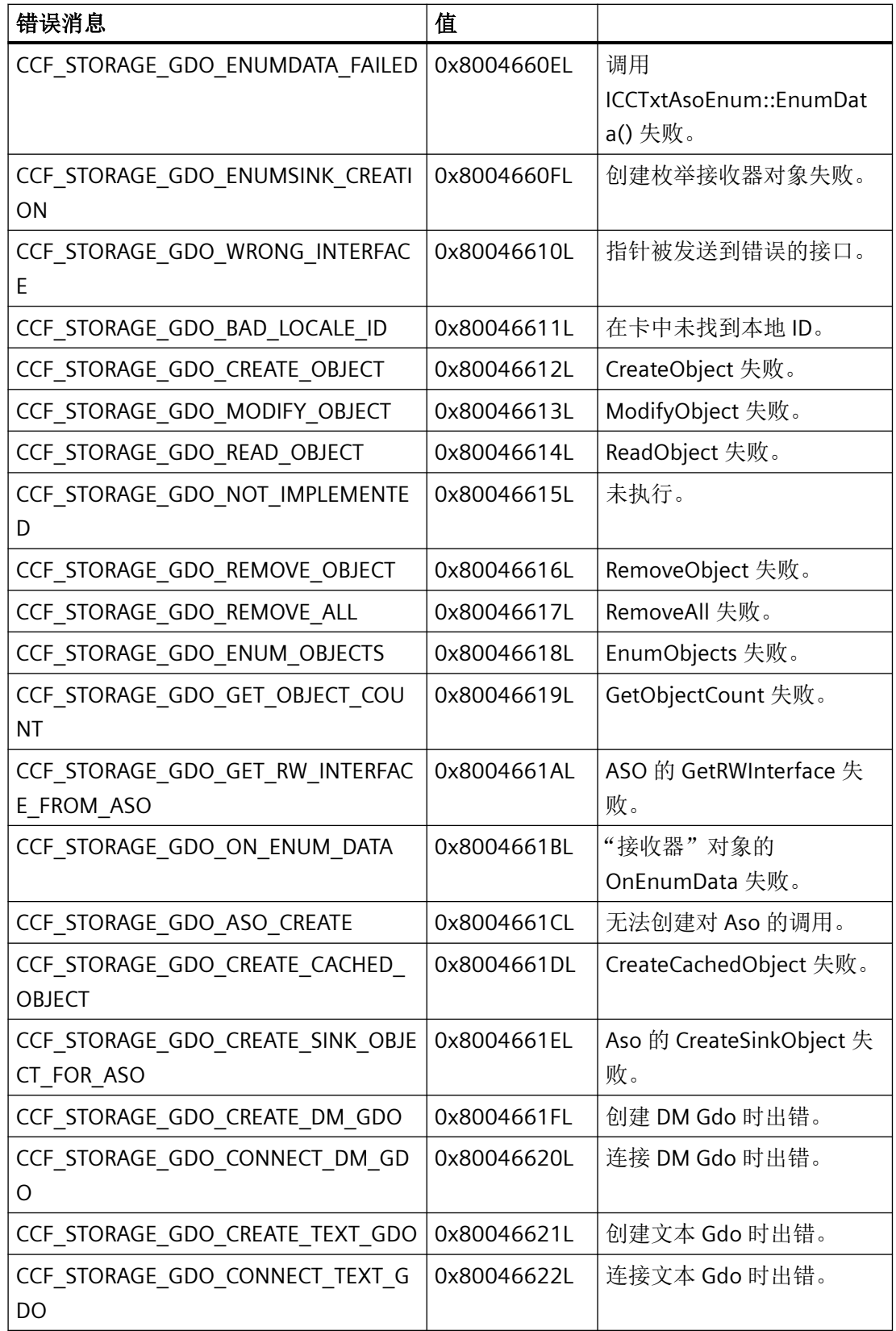

## 运行系统 *API*

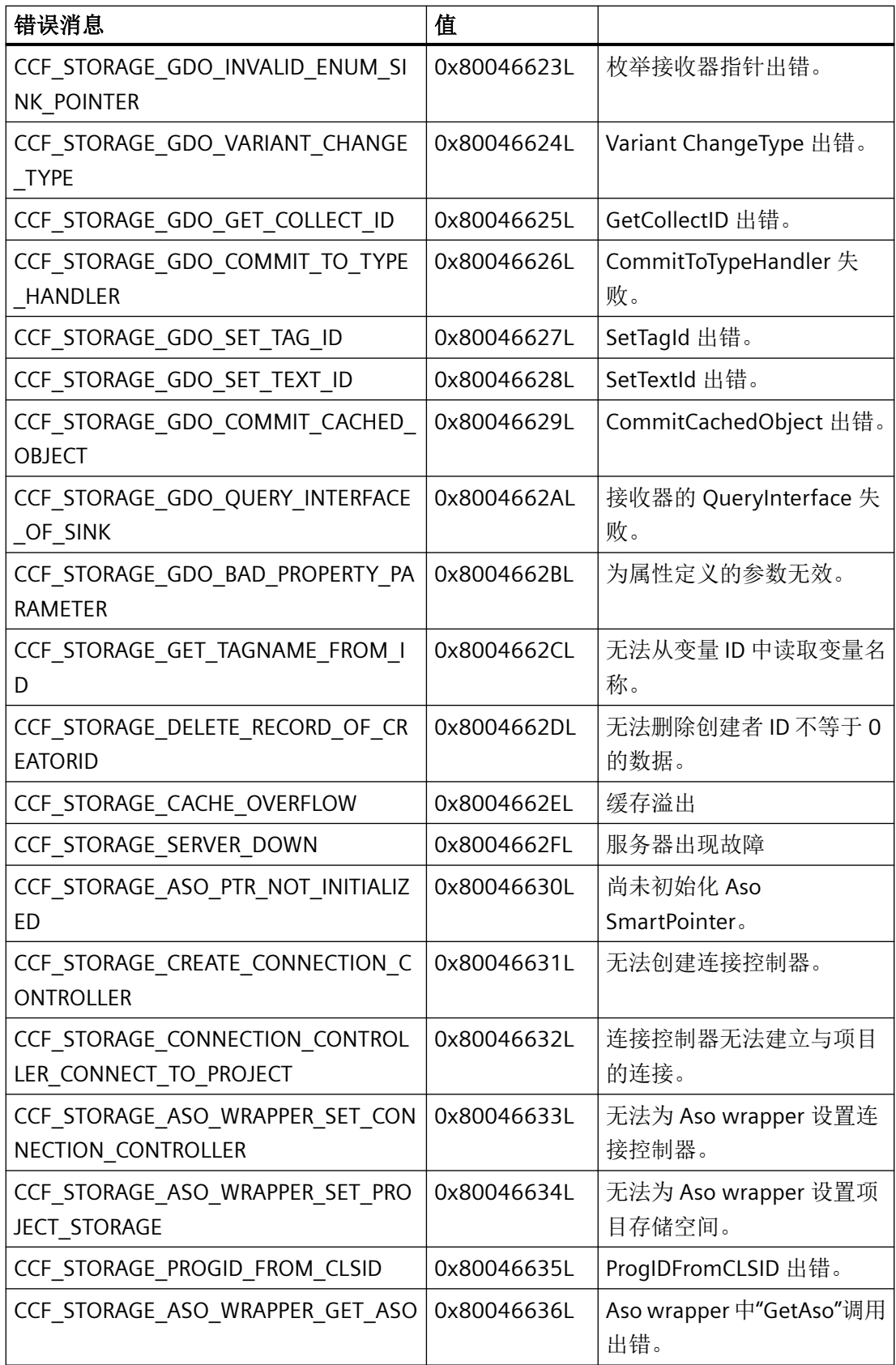

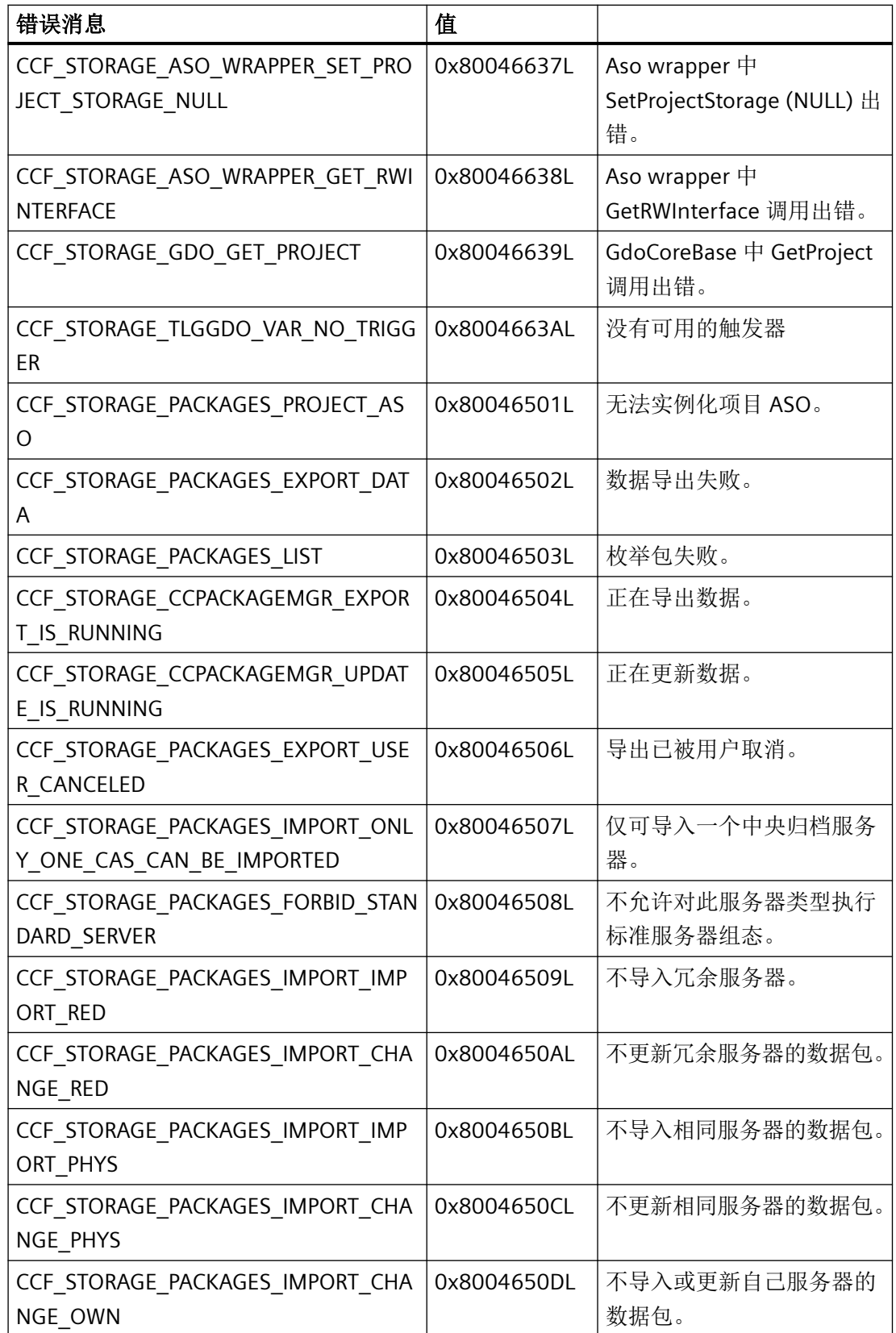

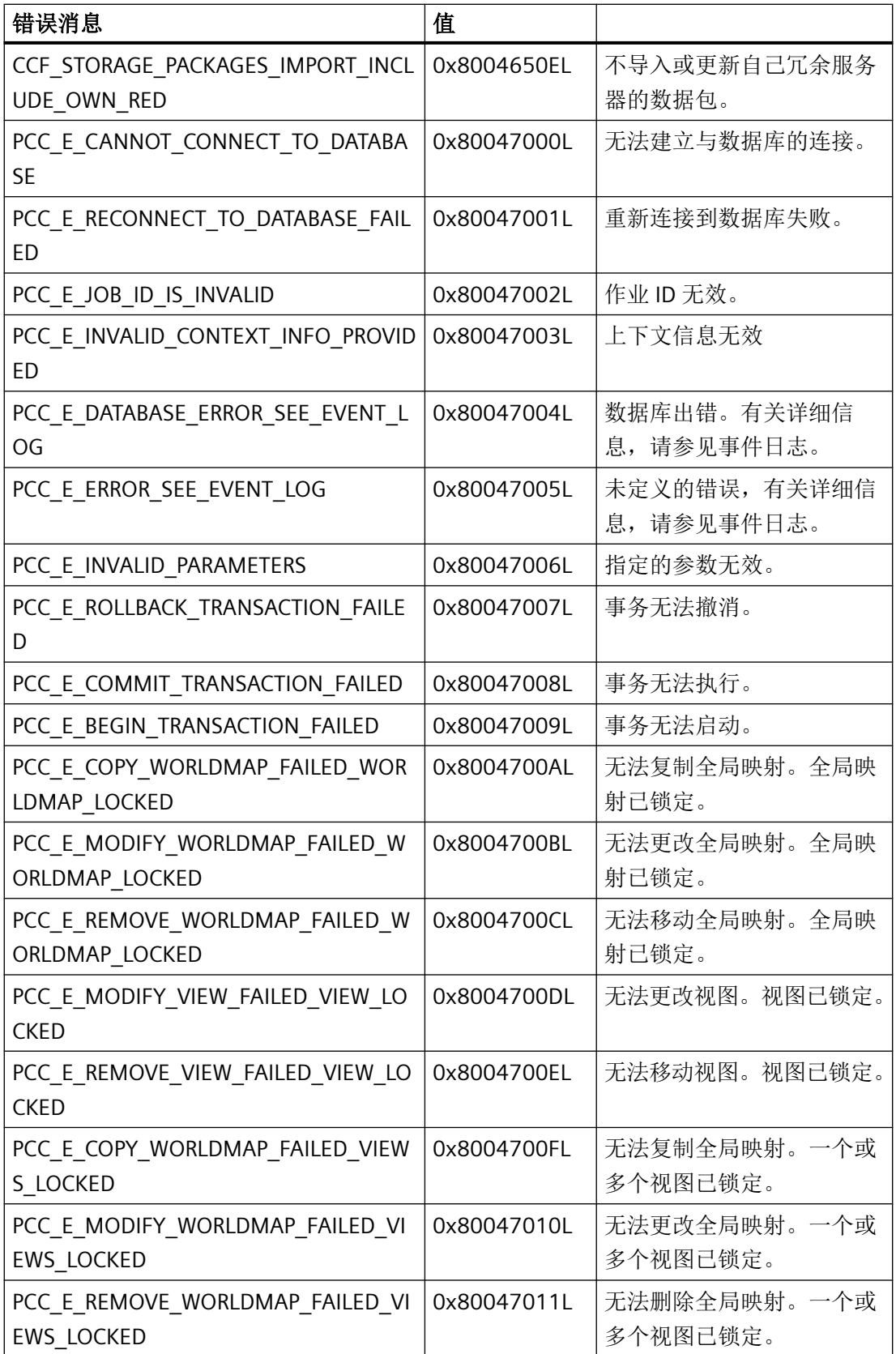

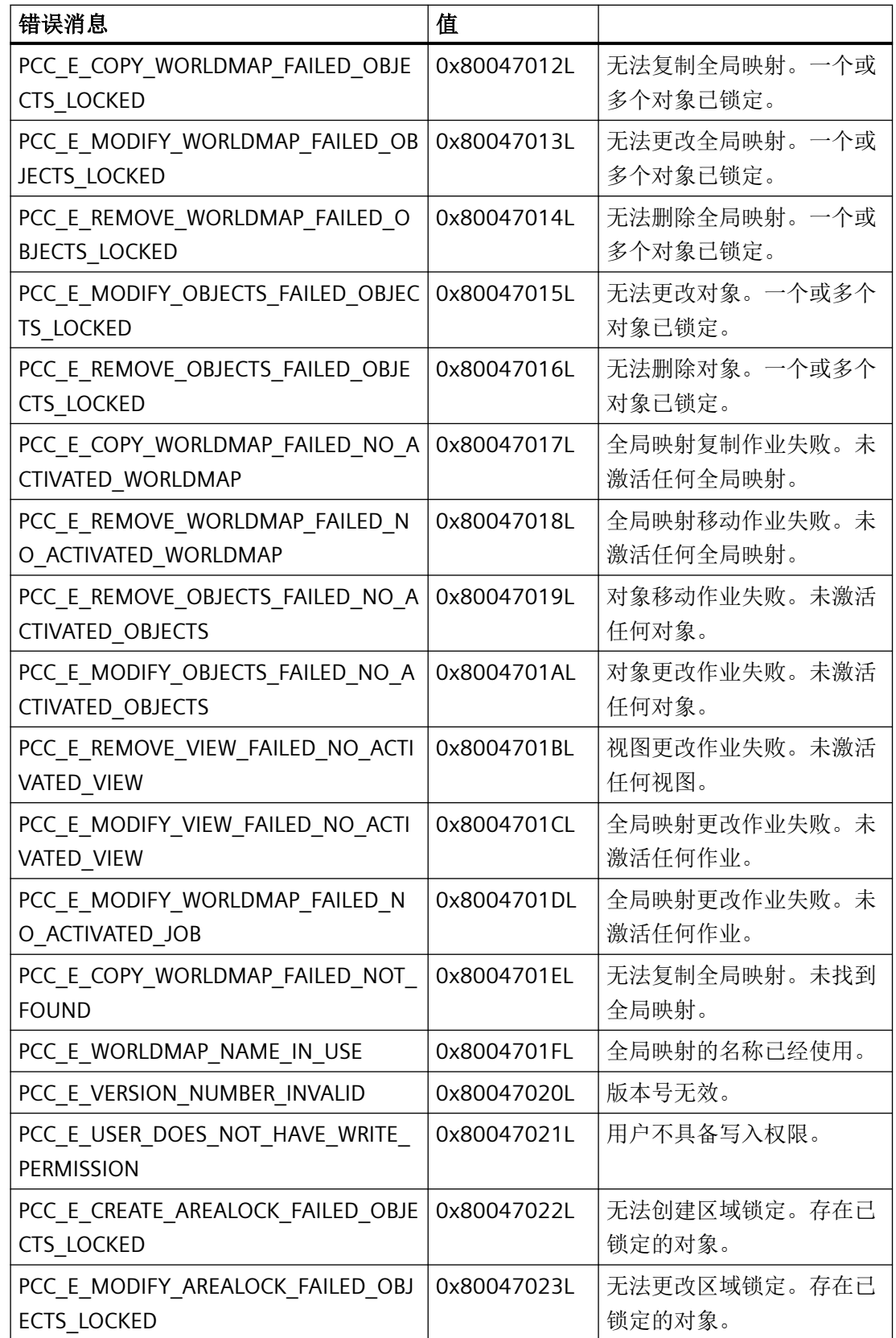

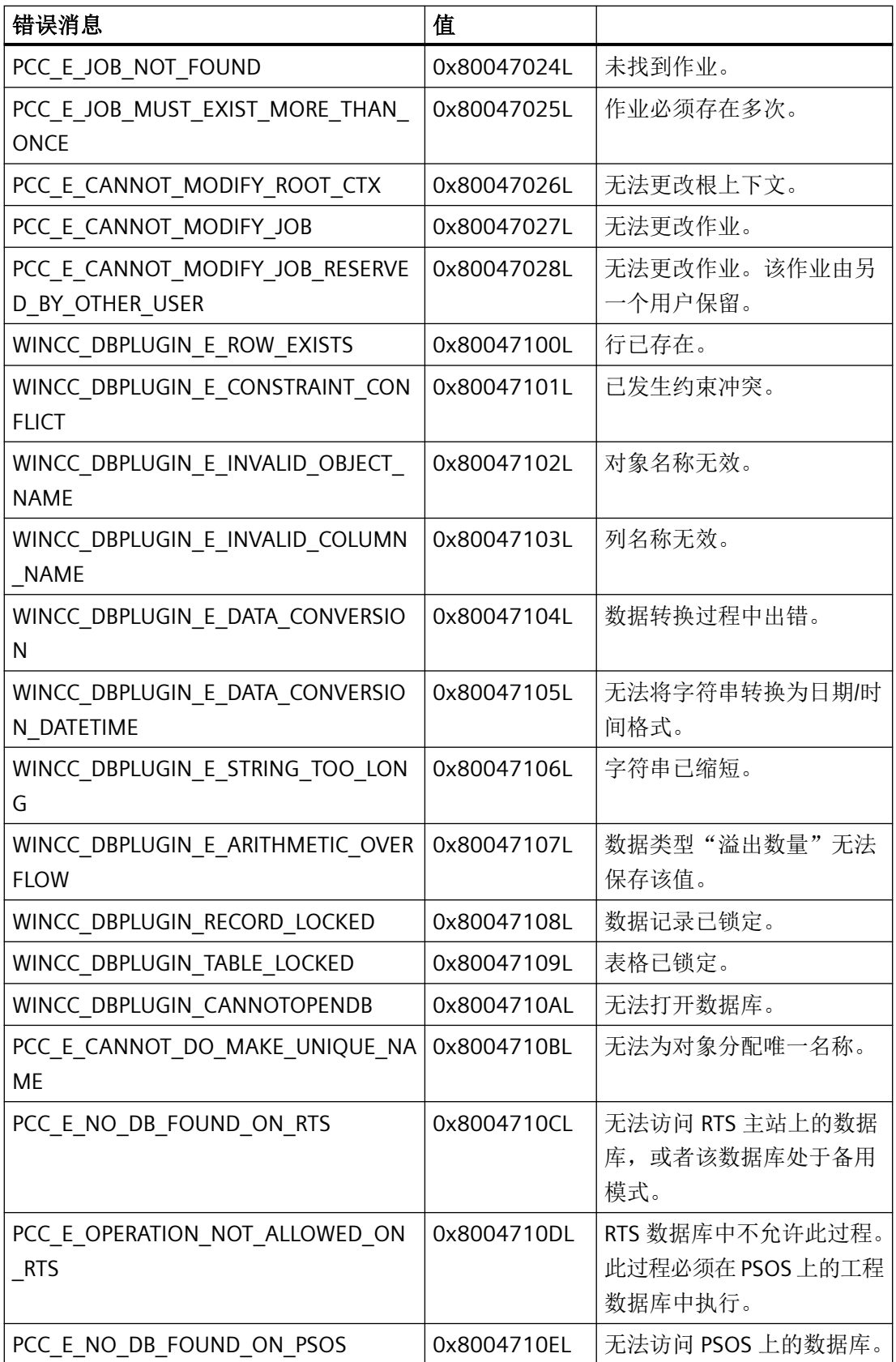

运行系统 *API*

运行系统 *API*

# 索引

**\_**

\_ismbcalnum 函数, [1790](#page-1789-0) \_ismbcalpha 函数, [1790](#page-1789-0) \_ismbcdigit 函数, [1790](#page-1789-0) \_ismbcgraph 函数, [1790](#page-1789-0) \_ismbclower 函数, [1790](#page-1789-0) \_ismbcprint 函数, [1790](#page-1789-0) \_ismbcpunct 函数, [1790](#page-1789-0) \_ismbcspace 函数, [1790](#page-1789-0) \_ismbcupper 函数, [1790](#page-1789-0) \_mbscat 函数, [1790](#page-1789-0) \_mbschr 函数, [1790](#page-1789-0) \_mbscmp 函数, [1790](#page-1789-0) \_mbscpy 函数, [1790](#page-1789-0) \_mbscspn 函数, [1790](#page-1789-0) \_mbsdec 函数, [1790](#page-1789-0) \_mbsinc 函数, [1790](#page-1789-0) \_mbslen 函数, [1790](#page-1789-0) \_mbsncat 函数, [1791](#page-1790-0) \_mbsncmp 函数, [1790](#page-1789-0) \_mbsncpy 函数, [1791](#page-1790-0) \_mbspbrk 函数, [1791](#page-1790-0) \_mbsrchr 函数, [1790](#page-1789-0) \_mbsspn 函数, [1790](#page-1789-0) \_mbsstr 函数, [1791](#page-1790-0) \_mbstok 函数, [1791](#page-1790-0) \_mbstrlen 函数, [1790](#page-1789-0)

## **A**

abort 函数, [1793](#page-1792-0) AboveUpperLimitColor 属性 (VBS), [596](#page-595-0) abs 函数, [1793](#page-1792-0) AcceptOnExit 属性 (VBS), [597](#page-596-0) AcceptOnFull 属性 (VBS), [598](#page-597-0) AcknowledgeAlarm, [27](#page-26-0) acos 函数, [1788](#page-1787-0) Activate 方法 (VBS), [1470](#page-1469-0) ActivateDynamic 方法 (VBS), [1473](#page-1472-0) ActivateNextScreen, [1607](#page-1606-0) ActivatePreviousScreen, [29](#page-28-0), [1608](#page-1607-0) ActivateScreen, [30](#page-29-0), [131](#page-130-0), [1609](#page-1608-0) ActivateScreenByNumber, [31](#page-30-0) ActivateScreenInScreenWindow, [132,](#page-131-0) [1611](#page-1610-0) ActivateStartScreen, [1612](#page-1611-0) ActivateStoredScreen, [1613](#page-1612-0)

ActivateSystemDiagnosticsView, [32](#page-31-0) ActiveScreen 属性 (VBS), [600](#page-599-0) ActiveScreenItem 对象, [602](#page-601-0) ActualPointIndex 属性 (VBS), [603](#page-602-0) ActualPointLeft 属性 (VBS), [604](#page-603-0) ActualPointTop 属性 (VBS), [605](#page-604-0) AdaptBorder 属性 (VBS), [606](#page-605-0) AdaptPicture 属性 (VBS), [607](#page-606-0) AdaptScreenToWindow 属性 (VBS), [607](#page-606-0) AdaptWindowtoScreen 属性 (VBS), [607](#page-606-0) Address 属性 (VBS), [608](#page-607-0) AddressEnabled 属性 (VBS), [609](#page-608-0) AdressPreview 属性 (VBS), [609](#page-608-0) AdvancedButtonPositions 属性 (VBS), [609](#page-608-0) AdvancedView 属性 (VBS), [609](#page-608-0) Alarm 对象, [214](#page-213-0) Alarm 属性 (VBS), [609](#page-608-0) AlarmAreaHeight 属性 (VBS), [609](#page-608-0) AlarmAreaWidth 属性 (VBS), [610](#page-609-0) AlarmClasses 属性 (VBS), [610](#page-609-0) AlarmColor 属性 (VBS), [610](#page-609-0) AlarmControl 对象, [255](#page-254-0) AlarmID 属性, [610](#page-609-0) AlarmLog 属性 (VBS), [610](#page-609-0) AlarmLogs 对象, [216](#page-215-0) AlarmLowerLimit 属性 (VBS), [611](#page-610-0) AlarmLowerLimitColor 属性 (VBS), [612](#page-611-0) AlarmLowerLimitEnabled 属性 (VBS), [613](#page-612-0) AlarmLowerLimitRelative 属性 (VBS), [614](#page-613-0) Alarms 对象(列表), [215](#page-214-0) AlarmSource 属性 (VBS), [614](#page-613-0) AlarmUpperLimit 属性 (VBS), [615](#page-614-0) AlarmUpperLimitColor 属性 (VBS), [615](#page-614-0) AlarmUpperLimitEnabled 属性 (VBS), [616](#page-615-0) AlarmUpperLimitRelative 属性 (VBS), [617](#page-616-0) AlarmView 对象, [274](#page-273-0) AllFilters 属性 (VBS), [618](#page-617-0) AllFiltersForHitlist 属性 (VBS), [618](#page-617-0) AllowEdit 属性 (VBS), [618](#page-617-0) AllowMenu 属性 (VBS), [618](#page-617-0) AllServer 属性 (VBS), [618](#page-617-0) AllTagTypesAllowed 属性 (VBS), [619](#page-618-0) Analog 属性 (VBS), [619](#page-618-0) AngleMax 属性 (VBS), [620](#page-619-0) AngleMin 属性 (VBS), [620](#page-619-0) AnimationIgnore 属性 (VBS), [621](#page-620-0) ApplicationWindow 对象, [282,](#page-281-0) [483](#page-482-0) ApplyProjectSettings 属性 (VBS), [621](#page-620-0) ApplyProjectSettingsForDesignMode 属性 (VBS), [622](#page-621-0) ArchiveLogFile, [33](#page-32-0) ArchiveName 属性 (VBS), [622](#page-621-0) ArchiveType 属性 (VBS), [623](#page-622-0) asctime 函数, [1794](#page-1793-0) asin 函数, [1788](#page-1787-0) AskOperationMotive 属性 (VBS), [624](#page-623-0) AspectRatio 属性 (VBS), [624](#page-623-0) AssignedFilters 属性 (VBS), [625](#page-624-0) AssignedHitlistFilters 属性 (VBS), [625](#page-624-0) Assignments 属性 (VBS), [625](#page-624-0) AssociatedS7GraphDBName 属性 (VBS), [626](#page-625-0) AssociatedS7GraphDBTag 属性 (VBS), [626](#page-625-0) atan 函数, [1788](#page-1787-0) atan2 函数, [1788](#page-1787-0) atof 函数, [1792](#page-1791-0) atoi 函数, [1793](#page-1792-0) atol 函数, [1793](#page-1792-0) AttachDB 方法 (VBS), [1477](#page-1476-0) Authorization 属性 (VBS), [626](#page-625-0) AutoCompleteColumns 属性 (VBS), [629](#page-628-0) AutoCompleteRows 属性 (VBS), [629](#page-628-0) AutoPosition 属性 (VBS), [630](#page-629-0) AutoScroll 属性 (VBS), [631](#page-630-0) AutoSelectionColors 属性 (VBS), [632](#page-631-0) AutoSelectionRectColor 属性 (VBS), [632](#page-631-0) AutoShow 属性 (VBS), [633](#page-632-0) AutoSizing 属性 (VBS), [634](#page-633-0) AutoStart 属性 (VBS), [634](#page-633-0) AvailableStatusbarElements 属性 (VBS), [634](#page-633-0) AvailableToolbarButtons 属性 (VBS), [634](#page-633-0) AverageLast15Values 属性 (VBS), [635](#page-634-0) AxisXBunchCount 属性 (VBS), [635](#page-634-0) AxisXMarkCount 属性 (VBS), [635](#page-634-0) AxisXNoOfDigits 属性 (VBS), [636](#page-635-0) AxisXShowBunchValues 属性 (VBS), [636](#page-635-0) AxisXStyle 属性 (VBS), [636](#page-635-0) AxisY1BunchCount 属性 (VBS), [636](#page-635-0) AxisY1MarkCount 属性 (VBS), [636](#page-635-0) AxisY1ShowBunchValues 属性 (VBS), [636](#page-635-0) AxisY2BunchCount 属性 (VBS), [637](#page-636-0) AxisY2MarkCount 属性 (VBS), [637](#page-636-0) AxisY2ShowBunchValues 属性 (VBS), [637](#page-636-0)

## **B**

BackButtonVisible 属性 (VBS), [637](#page-636-0) BackColor 属性 (VBS), [637](#page-636-0) BackColorBottom 属性 (VBS), [641](#page-640-0) BackColorTop 属性 (VBS), [642](#page-641-0) BackFillStyle 属性 (VBS), [643](#page-642-0) BackFlashingColorOff 属性 (VBS), [645](#page-644-0) BackFlashingColorOn 属性 (VBS), [646](#page-645-0) BackFlashingEnabled 属性 (VBS), [648](#page-647-0) BackFlashingRate 属性 (VBS), [649](#page-648-0) BackgroundColor 属性 (VBS), [651](#page-650-0) BackPicture 属性 (VBS), [651](#page-650-0) BackStyle 属性 (VBS), [652](#page-651-0) BarBackColor 属性 (VBS), [653](#page-652-0) BarBackFillStyle 属性 (VBS), [653](#page-652-0) BarBackFlashingColorOff 属性 (VBS), [654](#page-653-0) BarBackFlashingColorOn 属性 (VBS), [655](#page-654-0) BarBackFlashingEnabled 属性 (VBS), [655](#page-654-0) BarBackFlashingRate 属性 (VBS), [656](#page-655-0) BarColor 属性 (VBS), [656](#page-655-0) BarEdgeStyle 属性 (VBS), [657](#page-656-0) BarOrientation 属性 (VBS), [658](#page-657-0) Bar 对象, [285](#page-284-0) BaseScreenName 属性 (VBS), [659](#page-658-0) Battery 查看对象, [294](#page-293-0) BelowLowerLimitColor 属性 (VBS), [659](#page-658-0) BitNumber 属性 (VBS), [660](#page-659-0) BlinkColor 属性 (VBS), [661](#page-660-0) BlinkMode 属性 (VBS), [662](#page-661-0) BlinkSpeed 属性 (VBS), [663](#page-662-0) BlockAlignment 属性 (VBS), [664](#page-663-0) BlockAutoPrecisions 属性 (VBS), [664](#page-663-0) BlockCaption 属性 (VBS), [665](#page-664-0) BlockCount 属性 (VBS), [666](#page-665-0) BlockDateFormat 属性 (VBS), [666](#page-665-0) BlockExponentialFormat 属性 (VBS), [667](#page-666-0) BlockHideText 属性 (VBS), [667](#page-666-0) BlockHideTitleText 属性 (VBS), [668](#page-667-0) BlockId 属性 (VBS), [668](#page-667-0) BlockIndex 属性 (VBS), [669](#page-668-0) BlockLength 属性 (VBS), [669](#page-668-0) BlockName 属性 (VBS), [670](#page-669-0) BlockPrecisions 属性 (VBS), [671](#page-670-0) BlockShowDate 属性 (VBS), [671](#page-670-0) BlockShowIcon 属性 (VBS), [672](#page-671-0) BlockShowTitleIcon 属性 (VBS), [673](#page-672-0) BlockTimeFormat 属性 (VBS), [673](#page-672-0) BlockUseSourceFormat 属性 (VBS), [674](#page-673-0) BorderBackColor 属性 (VBS), [674](#page-673-0) BorderBrightColor3D 属性 (VBS), [677](#page-676-0) BorderColor 属性 (VBS), [678](#page-677-0) BorderEnabled 属性 (VBS), [682](#page-681-0) BorderEndStyle 属性 (VBS), [683](#page-682-0) BorderFlashingColorOff 属性 (VBS), [683](#page-682-0) BorderFlashingColorOn 属性 (VBS), [685](#page-684-0) BorderFlashingEnabled 属性 (VBS), [687](#page-686-0) BorderFlashingRate 属性 (VBS), [689](#page-688-0) BorderInnerStyle3D 属性 (VBS), [691](#page-690-0) BorderInnerWidth3D 属性 (VBS), [692](#page-691-0) BorderOuterStyle3D 属性 (VBS), [692](#page-691-0)

BorderOuterWidth3D 属性 (VBS), [693](#page-692-0) BorderShadeColor3D 属性 (VBS), [694](#page-693-0) BorderStyle 属性 (VBS), [695](#page-694-0) BorderWidth 属性 (VBS), [697](#page-696-0) BorderWidth3D 属性 (VBS), [700](#page-699-0) BottomMargin 属性 (VBS), [701](#page-700-0) Bounds 属性 (VBS), [701](#page-700-0) BrowserTypeUsed 属性 (VBS), [702](#page-701-0) bsearch 函数, [1793](#page-1792-0) BufferViewColumnOrder 属性 (VBS), [702](#page-701-0) BufferViewInternalRowOrder 属性 (VBS), [702](#page-701-0) BusyText 属性 (VBS), [702](#page-701-0) Button 对象, [296](#page-295-0) ButtonBackColor 属性 (VBS), [702](#page-701-0) ButtonBackFillStyle 属性 (VBS), [702](#page-701-0) ButtonBarElements 属性 (VBS), [703](#page-702-0) ButtonBarHeight 属性 (VBS), [703](#page-702-0) ButtonBarStyle 属性 (VBS), [703](#page-702-0) ButtonBorderBackColor 属性 (VBS), [703](#page-702-0) ButtonBorderColor 属性 (VBS), [703](#page-702-0) ButtonBorderWidth 属性 (VBS), [703](#page-702-0) ButtonCornerRadius 属性 (VBS), [704](#page-703-0) ButtonEdgeStyle 属性 (VBS), [704](#page-703-0) ButtonFirstGradientColor 属性 (VBS), [704](#page-703-0) ButtonFirstGradientOffset 属性 (VBS), [704](#page-703-0) ButtonMiddleGradientColor 属性 (VBS), [704](#page-703-0) ButtonPositions 属性 (VBS), [704](#page-703-0) ButtonSecondGradientColor 属性 (VBS), [705](#page-704-0) ButtonSecondGradientOffset 属性 (VBS), [705](#page-704-0) BV ColumnWidth Date 属性 (VBS), [705](#page-704-0) BV ColumnWidth Event 属性 (VBS), [705](#page-704-0) BV ColumnWidth EventSeverity 属性 (VBS), [705](#page-704-0) BV ColumnWidth EventState 属性 (VBS), [705](#page-704-0) BV ColumnWidth Number 属性 (VBS), [706](#page-705-0) BV ColumnWidth Time 属性 (VBS), [706](#page-705-0) BV ItemText Date 属性 (VBS), [706](#page-705-0) BV ItemText Event 属性 (VBS), [706](#page-705-0) BV ItemText EventSeverity 属性 (VBS), [706](#page-705-0) BV ItemText EventState 属性 (VBS), [706](#page-705-0) BV ItemText Number 属性 (VBS), [707](#page-706-0) BV ItemText Time 属性 (VBS), [707](#page-706-0) BV ShowItem Date 属性 (VBS), [707](#page-706-0) BV\_ShowItem\_Event 属性 (VBS), [707](#page-706-0) BV\_ShowItem\_EventSeverity 属性 (VBS), [707](#page-706-0) BV ShowItem EventState 属性 (VBS), [707](#page-706-0) BV ShowItem Number 属性 (VBS), [708](#page-707-0) BV\_ShowItem\_Time 属性 (VBS), [708](#page-707-0)

## **C**

C 函数 \_ismbcalnum 函数, [1790](#page-1789-0)

WinCC Engineering V18 – 编程参考 系统手册, 11/2022, 在线文档 2937

\_ismbcalpha 函数, [1790](#page-1789-0) \_ismbcdigit 函数, [1790](#page-1789-0) \_ismbcgraph 函数, [1790](#page-1789-0) \_ismbclower 函数, [1790](#page-1789-0) \_ismbcprint 函数, [1790](#page-1789-0) \_ismbcpunct 函数, [1790](#page-1789-0) \_ismbcspace 函数, [1790](#page-1789-0) \_ismbcupper 函数, [1790](#page-1789-0) \_mbscat 函数, [1790](#page-1789-0) \_mbschr 函数, [1790](#page-1789-0) \_mbscmp 函数, [1790](#page-1789-0) \_mbscpy 函数, [1790](#page-1789-0) \_mbscspn 函数, [1790](#page-1789-0) \_mbsdec 函数, [1790](#page-1789-0) \_mbsinc 函数, [1790](#page-1789-0) \_mbslen 函数, [1790](#page-1789-0) \_mbsncat 函数, [1791](#page-1790-0) \_mbsncmp 函数, [1790](#page-1789-0) \_mbsncpy 函数, [1791](#page-1790-0) \_mbspbrk 函数, [1791](#page-1790-0) \_mbsrchr 函数, [1790](#page-1789-0) \_mbsspn 函数, [1790](#page-1789-0) \_mbsstr 函数, [1791](#page-1790-0) \_mbstok 函数, [1791](#page-1790-0) \_mbstrlen 函数, [1790](#page-1789-0) abort 函数, [1793](#page-1792-0) abs 函数, [1793](#page-1792-0) acos 函数, [1788](#page-1787-0) asctime 函数, [1794](#page-1793-0) asin 函数, [1788](#page-1787-0) atan 函数, [1788](#page-1787-0) atan2 函数, [1788](#page-1787-0) atof 函数, [1792](#page-1791-0) atoi 函数, [1793](#page-1792-0) atol 函数, [1793](#page-1792-0) bsearch 函数, [1793](#page-1792-0) calloc 函数, [1793](#page-1792-0) ceil 函数, [1788](#page-1787-0) clearerr 函数, [1792](#page-1791-0) clock 函数, [1794](#page-1793-0) cos 函数, [1788](#page-1787-0) cosh 函数, [1788](#page-1787-0) ctime 函数, [1794](#page-1793-0) difftime 函数, [1794](#page-1793-0) div 函数, [1792](#page-1791-0) exit 函数, [1793](#page-1792-0) exp 函数, [1788](#page-1787-0) fabs 函数, [1788](#page-1787-0) fclose 函数, [1791](#page-1790-0) feof 函数, [1791](#page-1790-0) ferror 函数, [1791](#page-1790-0) fflush 函数, [1791](#page-1790-0)

fgetc 函数, [1791](#page-1790-0) fgetpos 函数, [1791](#page-1790-0) fgets 函数, [1791](#page-1790-0) floor 函数, [1788](#page-1787-0) fmod 函数, [1788](#page-1787-0) fopen 函数, [1791](#page-1790-0) fputc 函数, [1791](#page-1790-0) fputs 函数, [1791](#page-1790-0) fread 函数, [1792](#page-1791-0) free 函数, [1793](#page-1792-0) freopen 函数, [1791](#page-1790-0) frexp 函数, [1788](#page-1787-0) fseek 函数, [1792](#page-1791-0) fsetpos 函数, [1792](#page-1791-0) ftell 函数, [1792](#page-1791-0) fwrite 函数, [1792](#page-1791-0) getc 函数, [1792](#page-1791-0) getenv 函数, [1792](#page-1791-0) gmtime 函数, [1794](#page-1793-0) isalnum 函数, [1786](#page-1785-0) isalpha 函数, [1786](#page-1785-0) isdigit 函数, [1786](#page-1785-0) isgraph 函数, [1787](#page-1786-0) islower 函数, [1787](#page-1786-0) isprint 函数, [1787](#page-1786-0) ispunct 函数, [1787](#page-1786-0) isspace 函数, [1787](#page-1786-0) isupper 函数, [1787](#page-1786-0) isxdigit 函数, [1787](#page-1786-0) labs 函数, [1793](#page-1792-0) ldexp 函数, [1788](#page-1787-0) ldiv 函数, [1793](#page-1792-0) localtime 函数, [1794](#page-1793-0) log 函数, [1788](#page-1787-0) log10 函数, [1789](#page-1788-0) malloc 函数, [1793](#page-1792-0) memchr 函数, [1789](#page-1788-0) memcmp 函数, [1789](#page-1788-0) memcpy 函数, [1789](#page-1788-0) memmove 函数, [1789](#page-1788-0) memset 函数, [1789](#page-1788-0) mktime 函数, [1795](#page-1794-0) modf 函数, [1789](#page-1788-0) pow 函数, [1789](#page-1788-0) putc 函数, [1792](#page-1791-0) qsort 函数, [1793](#page-1792-0) rand 函数, [1793](#page-1792-0) realloc 函数, [1793](#page-1792-0) remove 函数, [1792](#page-1791-0) rename 函数, [1792](#page-1791-0) rewind 函数, [1792](#page-1791-0) setbuf 函数, [1792](#page-1791-0)

setvbuf 函数, [1792](#page-1791-0) sin 函数, [1789](#page-1788-0) sinh 函数, [1789](#page-1788-0) sqrt 函数, [1789](#page-1788-0) srand 函数, [1793](#page-1792-0) strcat 函数, [1793](#page-1792-0) strchr 函数, [1793](#page-1792-0) strcmp 函数, [1794](#page-1793-0) strcpy 函数, [1794](#page-1793-0) strcspn 函数, [1794](#page-1793-0) strerror 函数, [1794](#page-1793-0) strftime 函数, [1794](#page-1793-0) strlen 函数, [1794](#page-1793-0) strncat 函数, [1794](#page-1793-0) strncmp 函数, [1794](#page-1793-0) strncpy 函数, [1794](#page-1793-0) strpbrk 函数, [1794](#page-1793-0) strrchr 函数, [1794](#page-1793-0) strspn 函数, [1794](#page-1793-0) strstr 函数, [1794](#page-1793-0) strtod 函数, [1792](#page-1791-0) strtok 函数, [1794](#page-1793-0) strtol 函数, [1793](#page-1792-0) strtoul 函数, [1793](#page-1792-0) tan 函数, [1789](#page-1788-0) tanh 函数, [1789](#page-1788-0) time 函数, [1795](#page-1794-0) tmpfile 函数, [1791](#page-1790-0) tmpnam 函数, [1791](#page-1790-0) tolower 函数, [1787](#page-1786-0) toupper 函数, [1787](#page-1786-0) ungetc 函数, [1792](#page-1791-0) vfprintf 函数, [1792](#page-1791-0) vsprintf 函数, [1792](#page-1791-0) 系统函数, [1793](#page-1792-0) C 文本列表, [2388,](#page-2387-0) [2389](#page-2388-0) CalculateStatistic 方法 (VBS), [1478](#page-1477-0) CalibrateTouchScreen, [35](#page-34-0) calloc 函数, [1793](#page-1792-0) CameraControl 对象, [303](#page-302-0) CameraUrl 属性 (VBS), [708](#page-707-0) CanBeGrouped 属性 (VBS), [708](#page-707-0) Caption 属性 (VBS), [708](#page-707-0) CaptionBackColor 属性 (VBS), [709](#page-708-0) CaptionColor 属性 (VBS), [710](#page-709-0) CaptionFont 属性 (VBS), [711](#page-710-0) CaptionText 属性 (VBS), [712](#page-711-0) CaptionTop 属性 (VBS), [713](#page-712-0) ceil 函数, [1788](#page-1787-0) CellCut 属性 (VBS), [713](#page-712-0) CellSpaceBottom 属性 (VBS), [714](#page-713-0) CellSpaceLeft 属性 (VBS), [715](#page-714-0)

CellSpaceRight 属性 (VBS), [716](#page-715-0) CellSpaceTop 属性 (VBS), [717](#page-716-0) CenterColor 属性 (VBS), [717](#page-716-0) CenterSize 属性 (VBS), [718](#page-717-0) ChangeConnectionEIP, [38](#page-37-0) ChangeMouseCursor 属性 (VBS), [719](#page-718-0) ChannelDiagnose 对象, [305](#page-304-0) CheckBox 对象, [307](#page-306-0) CheckMarkAlignment 属性 (VBS), [720](#page-719-0) CheckMarkCount 属性 (VBS), [720](#page-719-0) CircleSegment 对象, [316](#page-315-0) Circle 对象, [312](#page-311-0) CircularArc 对象, [320](#page-319-0) ClearAlarmBuffer, [39](#page-38-0) ClearAlarmBufferProtoolLegacy, [40](#page-39-0) ClearDataRecord, [41](#page-40-0) clearerr 函数, [1792](#page-1791-0) ClearLog, [43](#page-42-0) ClearOnError 属性 (VBS), [721](#page-720-0) ClearOnFocus 属性 (VBS), [722](#page-721-0) clock 函数, [1794](#page-1793-0) asctime 函数, [1794](#page-1793-0) Clock 对象, [323](#page-322-0) Closeable 属性 (VBS), [722](#page-721-0) CloseAllLogs, [44](#page-43-0) Color 属性 (VBS), [723](#page-722-0) ColorChangeHysteresis 属性 (VBS), [724](#page-723-0) ColorChangeHysteresisEnabled 属性 (VBS), [725](#page-724-0) ColumnAdd 属性 (VBS), [726](#page-725-0) ColumnAlias 属性 (VBS), [726](#page-725-0) ColumnAlignment 属性 (VBS), [727](#page-726-0) ColumnAutoPrecisions 属性 (VBS), [728](#page-727-0) ColumnCaption 属性 (VBS), [728](#page-727-0) ColumnCount 属性 (VBS), [729](#page-728-0) ColumnDateFormat 属性 (VBS), [729](#page-728-0) ColumnDMVarName 属性 (VBS), [730](#page-729-0) ColumnExponentialFormat 属性 (VBS), [731](#page-730-0) ColumnFlagNotNull 属性 (VBS), [731](#page-730-0) ColumnFlagUnique 属性 (VBS), [732](#page-731-0) ColumnHideText 属性 (VBS), [733](#page-732-0) ColumnHideTitleText 属性 (VBS), [733](#page-732-0) ColumnIndex 属性 (VBS), [734](#page-733-0) ColumnLeadingZeros 属性 (VBS), [735](#page-734-0) ColumnLength 属性 (VBS), [735](#page-734-0) ColumnMaxValue 属性 (VBS), [736](#page-735-0) ColumnMinValue 属性 (VBS), [736](#page-735-0) ColumnName 属性 (VBS), [737](#page-736-0) ColumnOrder 属性 (VBS), [738](#page-737-0) ColumnPosition 属性 (VBS), [738](#page-737-0) ColumnPrecisions 属性 (VBS), [738](#page-737-0) ColumnReadAccess 属性 (VBS), [739](#page-738-0) ColumnReadonly 属性 (VBS), [740](#page-739-0)

ColumnRemove 属性 (VBS), [740](#page-739-0) ColumnRepos 属性 (VBS), [741](#page-740-0) ColumnResize 属性 (VBS), [742](#page-741-0) ColumnScrollbar 属性 (VBS), [743](#page-742-0) ColumnSettings 属性 (VBS), [744](#page-743-0) ColumnSettingsBufferView 属性 (VBS), [744](#page-743-0) ColumnShowDate 属性 (VBS), [744](#page-743-0) ColumnShowIcon 属性 (VBS), [745](#page-744-0) ColumnShowTitleIcon 属性 (VBS), [745](#page-744-0) ColumnsMoveable 属性 (VBS), [746](#page-745-0) ColumnSort 属性 (VBS), [746](#page-745-0) ColumnSortIndex 属性 (VBS), [747](#page-746-0) ColumnStartValue 属性 (VBS), [748](#page-747-0) ColumnStringLength 属性 (VBS), [748](#page-747-0) ColumnTextAckGroup 属性 (VBS), [749](#page-748-0) ColumnTextAlarmState 属性 (VBS), [749](#page-748-0) ColumnTextAlarmText 属性 (VBS), [749](#page-748-0) ColumnTextBit 属性 (VBS), [749](#page-748-0) ColumnTextClassName 属性 (VBS), [750](#page-749-0) ColumnTextConnection 属性 (VBS), [750](#page-749-0) ColumnTextDataType 属性 (VBS), [750](#page-749-0) ColumnTextDateTime 属性 (VBS), [750](#page-749-0) ColumnTextDbNumber 属性 (VBS), [750](#page-749-0) ColumnTextDevice 属性 (VBS), [751](#page-750-0) ColumnTextDiagnosable 属性 (VBS), [751](#page-750-0) ColumnTextFormat 属性 (VBS), [751](#page-750-0) ColumnTextGroup 属性 (VBS), [751](#page-750-0) ColumnTextLogTime 属性 (VBS), [751](#page-750-0) ColumnTextNumber 属性 (VBS), [751](#page-750-0) ColumnTextOffset 属性 (VBS), [752](#page-751-0) ColumnTextPassword 属性 (VBS), [752](#page-751-0) ColumnTextTagConnection 属性 (VBS), [752](#page-751-0) ColumnTextTime 属性 (VBS), [752](#page-751-0) ColumnTextTrend 属性 (VBS), [752](#page-751-0) ColumnTextType 属性 (VBS), [753](#page-752-0) ColumnTextUser 属性 (VBS), [753](#page-752-0) ColumnTextValue 属性 (VBS), [753](#page-752-0) ColumnTextWrite 属性 (VBS), [753](#page-752-0) ColumnTextXValue 属性 (VBS), [753](#page-752-0) ColumnTimeFormat 属性 (VBS), [753](#page-752-0) ColumnTitleAlignment 属性 (VBS), [754](#page-753-0) ColumnTitles 属性 (VBS), [755](#page-754-0) ColumnType 属性 (VBS), [756](#page-755-0) ColumnVisible 属性 (VBS), [757](#page-756-0) ColumnWidth 属性 (VBS), [757](#page-756-0) ColumnWriteAccess 属性 (VBS), [758](#page-757-0) ComboboxFont 属性 (VBS), [758](#page-757-0) ComboBox 对象, [327](#page-326-0) CompatibilityMode 属性 (VBS), [758](#page-757-0) ComplexViewToolbar 属性 (VBS), [759](#page-758-0) ComplexViewToolbarBounds 属性 (VBS), [759](#page-758-0) ComponentInfoText 属性 (VBS), [759](#page-758-0)

ConfiguredAlarmClasses 属性 (VBS), [759](#page-758-0) ConnectionType 属性 (VBS), [759](#page-758-0) ConnectOnStart 属性 (VBS), [760](#page-759-0) Connector 对象, [330](#page-329-0) ConnectTrendWindows 属性 (VBS), [760](#page-759-0) ContinousChange 属性 (VBS), [762](#page-761-0) ControlDesignMode 属性 (VBS), [762](#page-761-0) ControlWebServer, [46](#page-45-0) CopyRows 方法 (VBS), [1479](#page-1478-0) CornerRadius 属性 (VBS), [763](#page-762-0) CornerStyle 属性 (VBS), [764](#page-763-0) cos 函数, [1788](#page-1787-0) cosh 函数, [1788](#page-1787-0) Count 属性 (VBS), [765](#page-764-0) CountDivisions 属性 (VBS), [766](#page-765-0) CountOfLinesPerAlarms 属性 (VBS), [766](#page-765-0) CountOfVisibleAlarms 属性 (VBS), [767](#page-766-0) CountSubDivisions 属性 (VBS), [767](#page-766-0) CountVisibleItems 属性 (VBS), [767](#page-766-0) Create 方法 (VBS), [1479](#page-1478-0) CreateTagSet-Methode, [1480](#page-1479-0) ctime 函数, [1794](#page-1793-0) ctype 函数 isalnum 函数, [1786](#page-1785-0) isalpha 函数, [1786](#page-1785-0) isdigit 函数, [1786](#page-1785-0) isgraph 函数, [1787](#page-1786-0) islower 函数, [1787](#page-1786-0) isprint 函数, [1787](#page-1786-0) ispunct 函数, [1787](#page-1786-0) isspace 函数, [1787](#page-1786-0) isupper 函数, [1787](#page-1786-0) isxdigit 函数, [1787](#page-1786-0) tolower 函数, [1787](#page-1786-0) toupper 函数, [1787](#page-1786-0) CursorControl 属性 (VBS), [769](#page-768-0) CutRows 方法 (VBS), [1481](#page-1480-0)

# **D**

DangerRangeColor 属性 (VBS), [770](#page-769-0) DangerRangeStart 属性 (VBS), [771](#page-770-0) DangerRangeVisible 属性 (VBS), [771](#page-770-0) DataFormat 属性 (VBS), [772](#page-771-0) DataItem 对象, [218](#page-217-0) DataLogs 对象, [219](#page-218-0) DataRecordNameCaption 属性 (VBS), [774](#page-773-0) DataRecordNrCaption 属性 (VBS), [774](#page-773-0) DataSet 对象 ( 列表 ), [221](#page-220-0) DataSource 属性 (VBS), [775](#page-774-0) DateTimeField 对象, [334](#page-333-0) DeactivateDynamic 方法 (VBS), [1481](#page-1480-0)

DecreaseTag, [48](#page-47-0), [133](#page-132-0), [1616](#page-1615-0) DefaultFilterEom 属性 (VBS), [775](#page-774-0) DefaultHitListFilterEom 属性 (VBS), [775](#page-774-0) DefaultMsgFilterSQL 属性 (VBS), [775](#page-774-0) DefaultSort 属性 (VBS), [776](#page-775-0) DefaultSort2 属性 (VBS), [777](#page-776-0) DefaultSort2Column 属性 (VBS), [777](#page-776-0) DeleteRows 方法 (VBS), [1483](#page-1482-0) DetachDB 方法 (VBS), [1484](#page-1483-0) DeviceStyle 属性 (VBS), [778](#page-777-0) DiagnosticsContext 属性 (VBS), [778](#page-777-0) DiagramAreaHeight 属性 (VBS), [779](#page-778-0) DiagramAreaLeft 属性 (VBS), [779](#page-778-0) DiagramAreaTop 属性 (VBS), [779](#page-778-0) DiagramAreaWidth 属性 (VBS), [779](#page-778-0) DialColor 属性 (VBS), [780](#page-779-0) DialFillStyle 属性 (VBS), [780](#page-779-0) DialPicture 属性 (VBS), [781](#page-780-0) DialSize 属性 (VBS), [782](#page-781-0) difftime 函数, [1794](#page-1793-0) DiskSpaceView 对象, [337](#page-336-0) Display3D 属性 (VBS), [782](#page-781-0) DisplayButton2Plc 属性 (VBS), [782](#page-781-0) DisplayButtonComparison 属性 (VBS), [783](#page-782-0) DisplayButtonDelete 属性 (VBS), [783](#page-782-0) DisplayButtonFromPlc 属性 (VBS), [783](#page-782-0) DisplayButtonHelp 属性 (VBS), [783](#page-782-0) DisplayButtonNew 属性 (VBS), [783](#page-782-0) DisplayButtonSave 属性 (VBS), [783](#page-782-0) DisplayButtonSaveAs 属性 (VBS), [784](#page-783-0) DisplayCentury 属性 (VBS), [784](#page-783-0) DisplayComboBox 属性 (VBS), [784](#page-783-0) DisplayGridLines 属性 (VBS), [784](#page-783-0) DisplayLabeling 属性 (VBS), [784](#page-783-0) DisplayNumbers 属性 (VBS), [784](#page-783-0) DisplayOptions 属性 (VBS), [785](#page-784-0) DisplaySize 属性 (VBS), [785](#page-784-0) DisplayStatusBar 属性 (VBS), [785](#page-784-0) DisplaySystemTime 属性 (VBS), [786](#page-785-0) DisplayTable 属性 (VBS), [786](#page-785-0) div 函数, [1792](#page-1791-0) DMAddNotify(控制中心), [1901](#page-1900-0) DMEnumConnectionDataExStr(控制中心), [2090](#page-2089-0) DMEnumVarGrpDataExStr(控制中心), [1971](#page-1970-0) DMEnumVariables(控制中心), [2033](#page-2032-0) DMFireNotifyData(控制中心), [1926](#page-1925-0) DMGetValueExStr(控制中心), [1982](#page-1981-0) DMGetValueWaitExStr(控制中心), [1996](#page-1995-0) DMGetVarInfoExStr(控制中心), [2000](#page-1999-0) DMGetVarLimitsExStr(控制中心), [2012](#page-2011-0) DMGetVarTypeExStr(控制中心), [2019](#page-2018-0) DMRemoveNotify(控制中心), [1935](#page-1934-0)

DMSetValueExStr(控制中心), [2027](#page-2026-0) DMSetValueWaitExStr(控制中心), [2037](#page-2036-0) DMSetValueWaitMessageExStr(控制中心), [2044](#page-2043-0) DMShowVarDatabaseExStr(控制中心), [2054](#page-2053-0) DMShowVarDatabaseMultiExStr(控制中心), [2059](#page-2058-0) DMShowVarPropertiesExStr(控制中心), [2049](#page-2048-0) DMStartVarUpdateExStr(控制中心), [2112](#page-2111-0) DoubleClickAction 属性 (VBS), [786](#page-785-0) DrawInsideFrame 属性 (VBS), [787](#page-786-0) Drive 属性 (VBS), [788](#page-787-0)

## **E**

EdgeStyle 属性 (VBS), [788](#page-787-0) Edit 方法 (VBS), [1485](#page-1484-0) EditOnFocus 属性 (VBS), [791](#page-790-0) Ellipse 对象, [340](#page-339-0) EllipseSegment 对象, [344](#page-343-0) EllipticalArc 对象, [348](#page-347-0) EnableDelete 属性 (VBS), [797](#page-796-0) Enabled 属性 (VBS), [792](#page-791-0) EnableEdit 属性 (VBS), [797](#page-796-0) EnableInsert 属性 (VBS), [798](#page-797-0) EnableNavigateButtons 属性 (VBS), [799](#page-798-0) EnableNavigateKeys 属性 (VBS), [799](#page-798-0) EncodeEx, [50](#page-49-0) EncryptCommunication 属性 (VBS), [799](#page-798-0) EndAngle 属性 (VBS), [799](#page-798-0) EndLeft 属性 (VBS), [800](#page-799-0) EndStyle 属性 (VBS), [800](#page-799-0) EndTop 属性 (VBS), [801](#page-800-0) EnterButtonVisible 属性 (VBS), [802](#page-801-0) EntryNameCaption 属性 (VBS), [802](#page-801-0) EntryNameColumnWidth 属性 (VBS), [802](#page-801-0) EntryValueColFirst 属性 (VBS), [802](#page-801-0) EntryValueColumnWidth 属性 (VBS), [802](#page-801-0) EntryValueFieldLength 属性 (VBS), [802](#page-801-0) EntryValuePos 属性 (VBS), [803](#page-802-0) ErrorColor 属性 (VBS), [803](#page-802-0) Errorflag 属性 (VBS), [805](#page-804-0) ES2RT\_ButtonPositions 属性 (VBS), [806](#page-805-0) ES2RT\_ColumnOrder 属性 (VBS), [806](#page-805-0) ES2RT\_ColumnWidth 属性 (VBS), [806](#page-805-0) ES2RT\_EntryNameColumnWidth 属性 (VBS), [806](#page-805-0) ES2RT\_EntryValueColumnWidth 属性 (VBS), [806](#page-805-0) ES2RT\_ListAreaHeight 属性 (VBS), [807](#page-806-0) ES2RT\_ListAreaWidth 属性 (VBS), [807](#page-806-0) ES2RT\_MessageAreaHeight 属性 (VBS), [807](#page-806-0) ES2RT\_MessageAreaWidth 属性 (VBS), [807](#page-806-0) ES2RT\_StoreAsCheckBack 属性 (VBS), [807](#page-806-0) Es2rtButtonPositions 属性 (VBS), [807](#page-806-0) Es2rtTableBounds 属性 (VBS), [808](#page-807-0)

EscButtonVisible 属性 (VBS), [808](#page-807-0) EvenRowBackColor 属性 (VBS), [808](#page-807-0) exit 函数, [1793](#page-1792-0) exp 函数, [1788](#page-1787-0) Export 方法 (VBS), [1485](#page-1484-0) ExportDelimiter 属性 (VBS), [808](#page-807-0) ExportDirectoryChangeable 属性 (VBS), [808](#page-807-0) ExportDirectoryname 属性 (VBS), [809](#page-808-0) ExportFileExtension 属性 (VBS), [810](#page-809-0) ExportFilename 属性 (VBS), [811](#page-810-0) ExportFilenameChangeable 属性 (VBS), [812](#page-811-0) ExportFormat 属性 (VBS), [813](#page-812-0) ExportFormatGuid 属性 (VBS), [813](#page-812-0) ExportFormatName 属性 (VBS), [814](#page-813-0) ExportParameters 属性 (VBS), [815](#page-814-0) ExportSelection 属性 (VBS), [816](#page-815-0) ExportShowDialog 属性 (VBS), [817](#page-816-0) ExtraHeightOffset 属性 (VBS), [819](#page-818-0)

## **F**

fabs 函数, [1788](#page-1787-0) fclose 函数, [1791](#page-1790-0) feof 函数, [1791](#page-1790-0) ferror 函数, [1791](#page-1790-0) fflush 函数, [1791](#page-1790-0) fgetc 函数, [1791](#page-1790-0) fgetpos 函数, [1791](#page-1790-0) fgets 函数, [1791](#page-1790-0) FieldLength 属性 (VBS), [819](#page-818-0) FileName 属性 (VBS), [819](#page-818-0) FillColorMode 属性 (VBS), [820](#page-819-0) FillingDirection 属性 (VBS), [825](#page-824-0) FillPattern 属性 (VBS), [821](#page-820-0) FillPatternColor 属性 (VBS), [821](#page-820-0) FillStyle 属性 (VBS), [824](#page-823-0) Filter 属性 (VBS), [825](#page-824-0) FilterSQL 属性 (VBS), [826](#page-825-0) FilterTag 属性 (VBS), [826](#page-825-0) FilterText 属性 (VBS), [826](#page-825-0) FirstConnectedObject 属性 (VBS), [827](#page-826-0) FirstConnectedObjectIndex 属性 (VBS), [827](#page-826-0) FirstConnectedObjectName 属性 (VBS), [827](#page-826-0) FirstGradientColor 属性 (VBS), [828](#page-827-0) FirstGradientOffset 属性 (VBS), [828](#page-827-0) FitToLargest 属性 (VBS), [828](#page-827-0) FitToSize 属性 (VBS), [828](#page-827-0) FitToSizeLowerRows 属性 (VBS), [829](#page-828-0) FitToSizeUpperRows 属性 (VBS), [829](#page-828-0) FixedAspectRatio 属性 (VBS), [829](#page-828-0) Flashing 属性 (VBS), [830](#page-829-0) FlashingColorOff 属性 (VBS), [832](#page-831-0)

FlashingColorOn 属性 (VBS), [834](#page-833-0) FlashingEnabled 属性 (VBS), [836](#page-835-0) FlashingOnLimitViolation 属性 (VBS), [839](#page-838-0) FlashingRate 属性 (VBS), [839](#page-838-0) FlashTransparentColor 属性 (VBS), [841](#page-840-0) Flip 属性 (VBS), [842](#page-841-0) floor 函数, [1788](#page-1787-0) fmod 函数, [1788](#page-1787-0) FocusColor 属性 (VBS), [843](#page-842-0) FocusWidth 属性 (VBS), [844](#page-843-0) Font 属性 (VBS), [846](#page-845-0) FontBold 属性 (VBS), [849](#page-848-0) FontItalic 属性 (VBS), [849](#page-848-0) FontName 属性 (VBS), [851](#page-850-0) FontSize 属性 (VBS), [852](#page-851-0) FontUnderline 属性 (VBS), [853](#page-852-0) fopen 函数, [1791](#page-1790-0) ForeColor 属性 (VBS), [854](#page-853-0) ForeColorTransparency 属性 (VBS), [856](#page-855-0) Format 属性 (VBS), [856](#page-855-0) FormatPattern 属性 (VBS), [856](#page-855-0) fputc 函数, [1791](#page-1790-0) fputs 函数, [1791](#page-1790-0) FrameColor 属性 (VBS), [857](#page-856-0) fread 函数, [1792](#page-1791-0) free 函数, [1793](#page-1792-0) Free 属性 (VBS), [858](#page-857-0) FreePercent 属性 (VBS), [858](#page-857-0) freopen 函数, [1791](#page-1790-0) frexp 函数, [1788](#page-1787-0) fseek 函数, [1792](#page-1791-0) fsetpos 函数, [1792](#page-1791-0) ftell 函数, [1792](#page-1791-0) FunctionTrendControl 对象, [351](#page-350-0) fwrite 函数, [1792](#page-1791-0)

# **G**

GAPIEnumTypeMembersExStr(控制中心), [2078](#page-2077-0) Gauge 对象, [366](#page-365-0) GetBrightness, [57](#page-56-0) getc 函数, [1792](#page-1791-0) GetColumn, [1486](#page-1485-0), [1507,](#page-1506-0) [1508](#page-1507-0) GetColumn 方法 (VBS), [1573](#page-1572-0), [1595](#page-1594-0) GetColumnCollection, [1487](#page-1486-0) getenv 函数, [1792](#page-1791-0) GetGroupNumber, [62](#page-61-0) GetHitlistColumn, [1490](#page-1489-0) GetHitlisteColumnCollection, [1488](#page-1487-0) GetLanguageByLocaleID, [1622](#page-1621-0) GetLinkedTag, [1619](#page-1618-0) GetLocalScreen, [1620](#page-1619-0)

GetMessageBlock, [1491](#page-1490-0) GetMessageBlockCollection, [1492](#page-1491-0) GetMessageColumn, [1493](#page-1492-0) GetMessageColumnCollection, [1499](#page-1498-0) GetOperatorMessage, [1496](#page-1495-0) GetOperatorMessageCollection, [1497](#page-1496-0) GetParentScreen, [1625](#page-1624-0) GetParentScreenWindow, [1626](#page-1625-0) GetPropBOOL, [1628](#page-1627-0) GetPropChar, [1630](#page-1629-0) GetPropDouble, [1631](#page-1630-0) GetPropLong, [1632](#page-1631-0) GetRow, [1498](#page-1497-0) GetRulerBlock, [1501](#page-1500-0) GetRulerBlockCollection, [1502](#page-1501-0) GetRulerColumn, [1503](#page-1502-0) GetRulerColumnCollection, [1504](#page-1503-0) GetRulerData, [1506](#page-1505-0) GetStatisticAreaColumn, [1510](#page-1509-0) GetStatisticAreaColumnCollection, [1511](#page-1510-0) GetStatisticResultColumn, [1512](#page-1511-0) GetStatisticResultColumnCollection, [1513](#page-1512-0) GetStatusbarElement, [1514](#page-1513-0) GetStatusbarElementCollection, [1516](#page-1515-0) GetTagBit, [1637](#page-1636-0) GetTagBitState, [1645](#page-1644-0) GetTagBitStateQC, [1648](#page-1647-0) GetTagBitStateQCWait, [1652](#page-1651-0) GetTagBitStateWait, [1655](#page-1654-0) GetTagBitWait 函数, [1665](#page-1664-0) GetTagByte, [1637](#page-1636-0) GetTagByteState, [1645](#page-1644-0) GetTagByteStateQC, [1648](#page-1647-0) GetTagByteStateQCWait, [1652](#page-1651-0) GetTagByteStateWait, [1655](#page-1654-0) GetTagByteWait 函数, [1665](#page-1664-0) GetTagChar, [1637](#page-1636-0) GetTagCharState, [1645](#page-1644-0) GetTagCharStateQC, [1648](#page-1647-0) GetTagCharStateQCWait, [1652](#page-1651-0) GetTagCharStateWait, [1655](#page-1654-0) GetTagCharWait 函数, [1665](#page-1664-0) GetTagDateTime, [1637,](#page-1636-0) [1639](#page-1638-0) GetTagDouble, [1637](#page-1636-0) GetTagDoubleState, [1645](#page-1644-0) GetTagDoubleStateQC, [1648](#page-1647-0) GetTagDoubleStateQCWait, [1652](#page-1651-0) GetTagDoubleStateWait, [1655](#page-1654-0) GetTagDoubleWait 函数, [1665](#page-1664-0) GetTagDWord 函数, [1637](#page-1636-0) GetTagDWordState, [1645](#page-1644-0) GetTagDWordStateQC, [1648](#page-1647-0)

GetTagDWordStateQCWait, [1652](#page-1651-0) GetTagDWordStateWait, [1655](#page-1654-0) GetTagDWordWait 函数, [1665](#page-1664-0) GetTagFloat, [1637](#page-1636-0) GetTagFloatState, [1645](#page-1644-0) GetTagFloatStateQC, [1648](#page-1647-0) GetTagFloatStateQCWait, [1652](#page-1651-0) GetTagFloatStateWait, [1655](#page-1654-0) GetTagFloatWait 函数, [1665](#page-1664-0) GetTagMultiStateQCWait 函数, [1640](#page-1639-0) GetTagMultiStateWait, [1642](#page-1641-0) GetTagMultiWait, [1643](#page-1642-0) GetTagRaw, [1637](#page-1636-0) GetTagRawState, [1645](#page-1644-0) GetTagRawStateQC, [1649](#page-1648-0) GetTagRawStateQCWait, [1652](#page-1651-0) GetTagRawStateWait, [1655](#page-1654-0) GetTagRawWait 函数, [1665](#page-1664-0) GetTagSByte, [1637](#page-1636-0) GetTagSByteState, [1645](#page-1644-0) GetTagSByteStateQC, [1649](#page-1648-0) GetTagSByteStateQCWait, [1652](#page-1651-0) GetTagSByteStateWait, [1655](#page-1654-0) GetTagSByteWait 函数, [1665](#page-1664-0) GetTagSDWord 函数, [1637](#page-1636-0) GetTagSDWordState, [1645](#page-1644-0) GetTagSDWordStateQC, [1649](#page-1648-0) GetTagSDWordStateQCWait, [1653](#page-1652-0) GetTagSDWordStateWait, [1655](#page-1654-0) GetTagSDWordWait 函数, [1665](#page-1664-0) GetTagSWord, [1638](#page-1637-0) GetTagSWordState, [1645](#page-1644-0) GetTagSWordStateQC, [1649](#page-1648-0) GetTagSWordStateQCWait, [1653](#page-1652-0) GetTagSWordStateWait, [1656](#page-1655-0) GetTagSWordWait 函数, [1665](#page-1664-0) GetTagValue, [1657](#page-1656-0) GetTagValueStateQC, [1659](#page-1658-0) GetTagValueStateQCWait, [1661](#page-1660-0) GetTagValueWait, [1663](#page-1662-0) GetTagWord, [1638](#page-1637-0) GetTagWordState, [1645](#page-1644-0) GetTagWordStateQC, [1649](#page-1648-0) GetTagWordStateQCWait, [1653](#page-1652-0) GetTagWordStateWait, [1656](#page-1655-0) GetTagWordWait 函数, [1665](#page-1664-0) GetTimeAxis, [1517](#page-1516-0) GetTimeAxisCollection, [1519](#page-1518-0) GetTimeColumn, [1521](#page-1520-0) GetTimeColumnCollection, [1522](#page-1521-0) GetToolbarButton, [1523](#page-1522-0) GetToolbarButtonCollection, [1525](#page-1524-0)

GetTrend, [1526](#page-1525-0) GetTrendCollection, [1527](#page-1526-0) GetTrendWindow, [1529](#page-1528-0) GetTrendWindowCollection, [1530](#page-1529-0) GetUserName, [64](#page-63-0) GetValueAxis, [1531](#page-1530-0) GetValueAxisCollection, [1533](#page-1532-0) GetValueColumn, [1534](#page-1533-0) GetValueColumnCollection, [1536](#page-1535-0) GetXAxis, [1537](#page-1536-0) GetXAxisCollection, [1538](#page-1537-0) GetYAxis, [1540](#page-1539-0) GetYAxisCollection, [1541](#page-1540-0) gmtime 函数, [1794](#page-1793-0) GoToEnd, [64](#page-63-0) GoToHome, [65](#page-64-0) Gradation 属性 (VBS), [858](#page-857-0) GraphDirection 属性 (VBS), [859](#page-858-0) GraphicIOField 对象, [371](#page-370-0) GraphicView 对象, [376](#page-375-0) GridlineAxis 属性 (VBS), [860](#page-859-0) GridLineColor 属性 (VBS), [860](#page-859-0) GridlineEnabled 属性 (VBS), [861](#page-860-0) GridlineFillColor 属性 (VBS), [862](#page-861-0) GridlineStyle 属性 (VBS), [862](#page-861-0) GridLineWidth 属性 (VBS), [862](#page-861-0) GSCRuntimeAllowed 属性 (VBS), [863](#page-862-0)

## **H**

HeaderFont 属性 (VBS), [863](#page-862-0) Height 属性 (VBS), [863](#page-862-0) HelpText 属性 (VBS), [868](#page-867-0) HiddenInput 属性 (VBS), [869](#page-868-0) HideAlarm 方法 (VBS), [1543](#page-1542-0) HighlightColor 属性 (VBS), [869](#page-868-0) HighLimitColor 属性 (VBS), [870](#page-869-0) HitlistColumnAdd 属性 (VBS), [871](#page-870-0) HitlistColumnCount 属性 (VBS), [872](#page-871-0) HitlistColumnName 属性 (VBS), [873](#page-872-0) HitlistColumnRemove 属性 (VBS), [874](#page-873-0) HitlistColumnRepos 属性 (VBS), [874](#page-873-0) HitlistColumnSort 属性 (VBS), [875](#page-874-0) HitlistColumnSortIndex 属性 (VBS), [876](#page-875-0) HitlistColumnVisible 属性 (VBS), [876](#page-875-0) HitlistDefaultSort 属性 (VBS), [877](#page-876-0) HitlistFilter 属性 (VBS), [878](#page-877-0) HitlistMaxSourceItems 属性 (VBS), [878](#page-877-0) HitlistMaxSourceItemsWarn 属性 (VBS), [878](#page-877-0) HitlistRelTime 属性 (VBS), [879](#page-878-0) HitlistRelTimeFactor 属性 (VBS), [880](#page-879-0) HitlistRelTimeFactorType 属性 (VBS), [880](#page-879-0)

HMIRuntime, [203](#page-202-0) HMIRuntime 对象, [203](#page-202-0), [224](#page-223-0) HomeButtonVisible 属性 (VBS), [881](#page-880-0) HorizontalAlignment 属性 (VBS), [881](#page-880-0) HorizontalGridLines 属性 (VBS), [883](#page-882-0) HorizontalPictureAlignment 属性 (VBS), [884](#page-883-0) HorizontalScrollBarPosition 属性 (VBS), [884](#page-883-0) HorizontalScrollingEnabled 属性 (VBS), [885](#page-884-0) HotKey 属性 (VBS), [885](#page-884-0) HourNeedleHeight 属性 (VBS), [885](#page-884-0) HourNeedleWidth 属性 (VBS), [886](#page-885-0) HTMLBrowser 对象, [380](#page-379-0)

## **I**

IconSpace 属性 (VBS), [886](#page-885-0) IncreaseTag, [69,](#page-68-0) [138,](#page-137-0) [1666](#page-1665-0) Index 属性 (VBS), [887](#page-886-0) IndipendentWindow 属性 (VBS), [888](#page-887-0) InfoArea\_BackgroundColor 属性 (VBS), [888](#page-887-0) InfoArea\_ColumnsMovable 属性 (VBS), [888](#page-887-0) InfoArea\_DefaultTextColor 属性 (VBS), [888](#page-887-0) InfoArea\_ErrorTextBackgroundColor 属性 (VBS), [889](#page-888-0) InfoArea\_ErrorTextColor 属性 (VBS), [889](#page-888-0) InfoArea\_FocusFrameColor 属性 (VBS), [889](#page-888-0) InfoArea\_FocusFrameWidth 属性 (VBS), [889](#page-888-0) InfoArea\_Font 属性 (VBS), [889](#page-888-0) InfoArea\_RootNodeText 属性 (VBS), [889](#page-888-0) InfoArea\_SelectionBackgroundColor 属性 (VBS), [890](#page-889-0) InfoArea\_SelectionForegroundColor 属性 (VBS), [890](#page-889-0) InfoArea\_ShowGridLines 属性 (VBS), [890](#page-889-0) InfoArea\_TableHeaderBackgroundColor 属性 (VBS), [890](#page-889-0) InfoArea\_TableHeaderTextColor 属性 (VBS), [890](#page-889-0) InnerBackColorOff 属性 (VBS), [890](#page-889-0) InnerBackColorOn 属性 (VBS), [891](#page-890-0) InnerDialColor 属性 (VBS), [892](#page-891-0) InnerDialInnerDistance 属性 (VBS), [892](#page-891-0) InnerDialOuterDistance 属性 (VBS), [892](#page-891-0) InnerHeight 属性 (VBS), [892](#page-891-0) InnerWidth 属性 (VBS), [893](#page-892-0) InputAddressText 属性 (VBS), [894](#page-893-0) InputValue 属性 (VBS), [894](#page-893-0) InquireLanguage, [1668](#page-1667-0) InspectorViewInternalColumnOrder 属性 (VBS), [895](#page-894-0) InspectorViewRowOrder 属性 (VBS), [895](#page-894-0) IntegerDigits 属性 (VBS), [895](#page-894-0) Interval 属性 (VBS), [896](#page-895-0) InverseLinearScaling, [70](#page-69-0), [139,](#page-138-0) [1671](#page-1670-0) IOField 对象, [382](#page-381-0) IsActive 属性 (VBS), [896](#page-895-0) isalnum 函数, [1786](#page-1785-0)

isalpha 函数, [1786](#page-1785-0) isdigit 函数, [1786](#page-1785-0) isgraph 函数, [1787](#page-1786-0) IsImageMiddleAligned 属性 (VBS), [896](#page-895-0) islower 函数, [1787](#page-1786-0) IsMinPasswordValueSet 属性 (VBS), [897](#page-896-0) isprint 函数, [1787](#page-1786-0) ispunct 函数, [1787](#page-1786-0) IsRunningUnderCE 属性 (VBS), [897](#page-896-0) isspace 函数, [1787](#page-1786-0) isupper 函数, [1787](#page-1786-0) IsUserAuthorized, [1676](#page-1675-0) IsVerticalScrollBarEnabled 属性 (VBS), [897](#page-896-0) isxdigit 函数, [1787](#page-1786-0) Item 对象, [226](#page-225-0) Item 方法, [1544](#page-1543-0) ItemBorderStyle 属性 (VBS), [897](#page-896-0) ItemText\_AKZ 属性 (VBS), [898](#page-897-0) ItemText\_Descriptor 属性 (VBS), [898](#page-897-0) ItemText\_ErrorText 属性 (VBS), [898](#page-897-0) ItemText\_HardwareRevision 属性 (VBS), [899](#page-898-0) ItemText IMDataVersion 属性 (VBS), [899](#page-898-0) ItemText\_InstallationDate 属性 (VBS), [899](#page-898-0) ItemText\_LADDR 属性 (VBS), [899](#page-898-0) ItemText ManufacturerID 属性 (VBS), [899](#page-898-0) ItemText\_Name 属性 (VBS), [899](#page-898-0) ItemText\_OKZ 属性 (VBS), [900](#page-899-0) ItemText OperationState 属性 (VBS), [900](#page-899-0) ItemText\_OrderID 属性 (VBS), [900](#page-899-0) ItemText\_ProfileID 属性 (VBS), [900](#page-899-0) ItemText\_Rack 属性 (VBS), [900](#page-899-0) ItemText RevisionCounter 属性 (VBS), [900](#page-899-0) ItemText\_SerialNumber 属性 (VBS), [901](#page-900-0) ItemText\_Slot 属性 (VBS), [901](#page-900-0) ItemText\_SoftwareRevision 属性 (VBS), [901](#page-900-0) ItemText SpecificProfileData 属性 (VBS), [901](#page-900-0) ItemText\_State 属性 (VBS), [901](#page-900-0) ItemText\_Station 属性 (VBS), [901](#page-900-0) ItemText\_SubAddress 属性 (VBS), [902](#page-901-0) ItemText\_SubSlot 属性 (VBS), [902](#page-901-0) ItemText\_SubSystem 属性 (VBS), [902](#page-901-0) ItemText\_Type 属性 (VBS), [902](#page-901-0) IV\_ShowItem\_AKZ 属性 (VBS), [902](#page-901-0) IV\_ShowItem\_Descriptor 属性 (VBS), [902](#page-901-0) IV ShowItem ErrorText 属性 (VBS), [903](#page-902-0) IV\_ShowItem\_HardwareRevision 属性 (VBS), [903](#page-902-0) IV\_ShowItem\_IMDataVersion 属性 (VBS), [903](#page-902-0) IV\_ShowItem\_InstallationDate 属性 (VBS), [903](#page-902-0) IV\_ShowItem\_LADDR 属性 (VBS), [903](#page-902-0) IV\_ShowItem\_ManufacturerID 属性 (VBS), [903](#page-902-0) IV\_ShowItem\_Name 属性 (VBS), [904](#page-903-0) IV\_ShowItem\_OKZ 属性 (VBS), [904](#page-903-0)

IV\_ShowItem\_OperationState 属性 (VBS), [904](#page-903-0) IV ShowItem OrderID 属性 (VBS), [904](#page-903-0) IV ShowItem ProfileID 属性 (VBS), [904](#page-903-0) IV ShowItem Rack 属性 (VBS), [904](#page-903-0) IV ShowItem RevisionCounter 属性 (VBS), [905](#page-904-0) IV ShowItem SerialNumber 属性 (VBS), [905](#page-904-0) IV ShowItem Slot 属性 (VBS), [905](#page-904-0) IV ShowItem SoftwareRevision 属性 (VBS), [905](#page-904-0) IV ShowItem SpecificProfileData 属性 (VBS), [905](#page-904-0) IV ShowItem State 属性 (VBS), [905](#page-904-0) IV\_ShowItem\_Station 属性 (VBS), [906](#page-905-0) IV\_ShowItem\_SubAddress 属性 (VBS), [906](#page-905-0) IV\_ShowItem\_SubSlot 属性 (VBS), [906](#page-905-0) IV ShowItem SubSystem 属性 (VBS), [906](#page-905-0) IV ShowItem Type 属性 (VBS), [906](#page-905-0)

# **J**

JumpToLimitsAfterMouseClick 属性 (VBS), [906](#page-905-0)

#### **K**

KeyboardOnline 属性 (VBS), [907](#page-906-0)

## **L**

LabelColor 属性 (VBS), [907](#page-906-0) labs 函数, [1793](#page-1792-0) Language 属性 (VBS), [908](#page-907-0) LargeTickLabelingStep 属性 (VBS), [909](#page-908-0) LargeTicksBold 属性 (VBS), [909](#page-908-0) LargeTicksSize 属性 (VBS), [910](#page-909-0) LastConnectedObject 属性 (VBS), [910](#page-909-0) LastConnectedObjectIndex 属性 (VBS), [910](#page-909-0) LastConnectedObjectName 属性 (VBS), [911](#page-910-0) Layer 对象, [226](#page-225-0) Layer 属性 (VBS), [913](#page-912-0) Layers 对象 (列表), [228](#page-227-0) ldexp 函数, [1788](#page-1787-0) ldiv 函数, [1793](#page-1792-0) Left 属性 (VBS), [920](#page-919-0) LeftMargin 属性 (VBS), [926](#page-925-0) LeftOffset 属性 (VBS), [926](#page-925-0) Limit4LowerLimit 属性 (VBS), [927](#page-926-0) Limit4LowerLimitColor 属性 (VBS), [927](#page-926-0) Limit4LowerLimitEnabled 属性 (VBS), [928](#page-927-0) Limit4LowerLimitRelative 属性 (VBS), [929](#page-928-0) Limit4UpperLimit 属性 (VBS), [930](#page-929-0) Limit4UpperLimitColor 属性 (VBS), [930](#page-929-0) Limit4UpperLimitEnabled 属性 (VBS), [931](#page-930-0) Limit4UpperLimitRelative 属性 (VBS), [932](#page-931-0)

Limit5LowerLimit 属性 (VBS), [933](#page-932-0) Limit5LowerLimitColor 属性 (VBS), [933](#page-932-0) Limit5LowerLimitEnabled 属性 (VBS), [934](#page-933-0) Limit5LowerLimitRelative 属性 (VBS), [935](#page-934-0) Limit5UpperLimit 属性 (VBS), [936](#page-935-0) Limit5UpperLimitColor 属性 (VBS), [936](#page-935-0) Limit5UpperLimitEnabled 属性 (VBS), [937](#page-936-0) Limit5UpperLimitRelative 属性 (VBS), [938](#page-937-0) LimitRangeCollection 属性 (VBS), [938](#page-937-0) Line 对象, [388](#page-387-0) LineAlarmView 属性 (VBS), [939](#page-938-0) LinearScaling, [76](#page-75-0), [144,](#page-143-0) [1677](#page-1676-0) LineBackgroundColor 属性 (VBS), [939](#page-938-0) LineColor 属性 (VBS), [939](#page-938-0) LineEndShapeStyle 属性 (VBS), [940](#page-939-0) LinesPerDiagEntry 属性 (VBS), [943](#page-942-0) LineStyle 属性 (VBS), [943](#page-942-0) LineWidth 属性 (VBS), [943](#page-942-0) LineWrap 属性 (VBS), [945](#page-944-0) ListAreaHeight 属性 (VBS), [945](#page-944-0) ListAreaLeft 属性 (VBS), [945](#page-944-0) ListAreaTop 属性 (VBS), [945](#page-944-0) ListAreaWidth 属性 (VBS), [946](#page-945-0) Listbox, [392](#page-391-0) LoadDataImmediately 属性 (VBS), [946](#page-945-0) LocalCursor 属性 (VBS), [946](#page-945-0) localtime 函数, [1794](#page-1793-0) Location 属性 (VBS), [947](#page-946-0) LockAlarm 方法 (VBS), [1546](#page-1545-0) LockSquaredExtent 属性 (VBS), [947](#page-946-0) log 函数, [1788](#page-1787-0) log10 函数, [1789](#page-1788-0) Logoff, [78](#page-77-0) Logon, [79](#page-78-0) LogOperation 属性 (VBS), [948](#page-947-0) LongDateTimeFormat 属性 (VBS), [949](#page-948-0) LongTermArchiveConsistency 属性 (VBS), [949](#page-948-0) Look3D 属性 (VBS), [949](#page-948-0) LoopInAlarm 方法 (VBS), [1546](#page-1545-0) LowerLimit 属性 (VBS), [950](#page-949-0) LowLimitColor 属性 (VBS), [950](#page-949-0)

## **M**

Machine 属性 (VBS), [951](#page-950-0) MachineName 属性 (VBS), [951](#page-950-0) MaintainAspectRatio 属性 (VBS), [952](#page-951-0) MaintainOriginalSize 属性 (VBS), [952](#page-951-0) malloc 函数, [1793](#page-1792-0) MarginToBorder 属性 (VBS), [952](#page-951-0) MaximumNumberOfTimeAxes 属性 (VBS), [953](#page-952-0) MaximumNumberOfTimeColumns 属性 (VBS), [953](#page-952-0) MaximumNumberOfValueAxes 属性 (VBS), [953](#page-952-0) MaximumNumberOfValueColumns 属性 (VBS), [953](#page-952-0) MaximumValue 属性 (VBS), [953](#page-952-0) MaxNrOfCurves 属性 (VBS), [954](#page-953-0) MaxNumberOfComboBoxCharacters 属性 (VBS), [954](#page-953-0) MaxToolbarRows 属性 (VBS), [954](#page-953-0) MediaPlayer, [396](#page-395-0) memchr 函数, [1789](#page-1788-0) memcmp 函数, [1789](#page-1788-0) memcpy 函数, [1789](#page-1788-0) memmove 函数, [1789](#page-1788-0) memory 函数 memchr 函数, [1789](#page-1788-0) memcmp 函数, [1789](#page-1788-0) memcpy 函数, [1789](#page-1788-0) memmove 函数, [1789](#page-1788-0) memset 函数, [1789](#page-1788-0) memset 函数, [1789](#page-1788-0) MenuButtonVisible 属性 (VBS), [955](#page-954-0) MenuToolBarConfig 属性 (VBS), [955](#page-954-0) MessageAreaHeight 属性 (VBS), [955](#page-954-0) MessageAreaLeft 属性 (VBS), [955](#page-954-0) MessageAreaTop 属性 (VBS), [956](#page-955-0) MessageAreaWidth 属性 (VBS), [956](#page-955-0) MessageBlockAlignment 属性 (VBS), [956](#page-955-0) MessageBlockAutoPrecisions 属性 (VBS), [957](#page-956-0) MessageBlockCaption 属性 (VBS), [958](#page-957-0) MessageBlockCount 属性 (VBS), [958,](#page-957-0) [963](#page-962-0) MessageBlockDateFormat 属性 (VBS), [959](#page-958-0) MessageBlockExponentialFormat 属性 (VBS), [960](#page-959-0) MessageBlockFlashOn 属性 (VBS), [960](#page-959-0) MessageBlockHideText 属性 (VBS), [961](#page-960-0) MessageBlockHideTitleText 属性 (VBS), [962](#page-961-0) MessageBlockID 属性 (VBS), [963](#page-962-0) MessageBlockLeadingZeros 属性 (VBS), [964](#page-963-0) MessageBlockLength 属性 (VBS), [965](#page-964-0) MessageBlockName 属性 (VBS), [965](#page-964-0) MessageBlockPrecisions 属性 (VBS), [966](#page-965-0) MessageBlockSelected 属性 (VBS), [966](#page-965-0) MessageBlockShowDate 属性 (VBS), [967](#page-966-0) MessageBlockShowIcon 属性 (VBS), [968](#page-967-0) MessageBlockShowTitleIcon 属性 (VBS), [968](#page-967-0) MessageBlockTextId 属性 (VBS), [969](#page-968-0) MessageBlockTimeFormat 属性 (VBS), [970](#page-969-0) MessageBlockType 属性 (VBS), [971](#page-970-0) MessageColumnAdd 属性 (VBS), [972](#page-971-0) MessageColumnCount 属性 (VBS), [972](#page-971-0) MessageColumnIndex 属性 (VBS), [973](#page-972-0) MessageColumnName 属性 (VBS), [973](#page-972-0) MessageColumnRemove 属性 (VBS), [974](#page-973-0) MessageColumnRepos 属性 (VBS), [975](#page-974-0) MessageColumnSort 属性 (VBS), [975](#page-974-0)

MessageColumnSortIndex 属性 (VBS), [976](#page-975-0) MessageColumnVisible 属性 (VBS), [977](#page-976-0) MessageListType 属性 (VBS), [977](#page-976-0) MiddleGradientColor 属性 (VBS), [978](#page-977-0) MinimumNumberOfTimeAxes 属性 (VBS), [978](#page-977-0) MinimumNumberOfTimeColumns 属性 (VBS), [979](#page-978-0) MinimumNumberOfValueAxes 属性 (VBS), [979](#page-978-0) MinimumNumberOfValueColumns 属性 (VBS), [979](#page-978-0) MinimumValue 属性 (VBS), [979](#page-978-0) MinNrOfCurves 属性 (VBS), [980](#page-979-0) MinPasswordValue 属性 (VBS), [980](#page-979-0) MinuteNeedleHeight 属性 (VBS), [980](#page-979-0) MinuteNeedleWidth 属性 (VBS), [981](#page-980-0) mktime 函数, [1795](#page-1794-0) Mode 属性 (VBS), [981](#page-980-0) modf 函数, [1789](#page-1788-0) MonitorNumber 属性 (VBS), [982](#page-981-0) Moveable 属性 (VBS), [983](#page-982-0) MoveAxis 方法 (VBS), [1547](#page-1546-0) MoveToFirst 方法 (VBS), [1547](#page-1546-0) MoveToFirstLine 方法 (VBS), [1548](#page-1547-0) MoveToFirstPage 方法 (VBS), [1548](#page-1547-0) MoveToLast 方法 (VBS), [1549](#page-1548-0) MoveToLastLine 方法 (VBS), [1550](#page-1549-0) MoveToLastPage 方法 (VBS), [1550](#page-1549-0) MoveToNext 方法 (VBS), [1551](#page-1550-0) MoveToNextLine 方法 (VBS), [1551](#page-1550-0) MoveToNextPage 方法 (VBS), [1552](#page-1551-0) MoveToPrevious 方法 (VBS), [1552](#page-1551-0) MoveToPreviousLine 方法 (VBS), [1553](#page-1552-0) MoveToPreviousPage 方法 (VBS), [1553](#page-1552-0) MsgFilterSQL 属性 (VBS), [984](#page-983-0) multibyte 函数 \_ismbcalnum 函数, [1790](#page-1789-0) \_ismbcalpha 函数, [1790](#page-1789-0) \_ismbcdigit 函数, [1790](#page-1789-0) \_ismbcgraph 函数, [1790](#page-1789-0) \_ismbclower 函数, [1790](#page-1789-0) \_ismbcprint 函数, [1790](#page-1789-0) \_ismbcpunct 函数, [1790](#page-1789-0) \_ismbcspace 函数, [1790](#page-1789-0) \_ismbcupper 函数, [1790](#page-1789-0) \_mbscat 函数, [1790](#page-1789-0) \_mbschr 函数, [1790](#page-1789-0) \_mbscmp 函数, [1790](#page-1789-0) \_mbscpy 函数, [1790](#page-1789-0) \_mbscspn 函数, [1790](#page-1789-0) \_mbsdec 函数, [1790](#page-1789-0) \_mbsinc 函数, [1790](#page-1789-0) \_mbslen 函数, [1790](#page-1789-0) \_mbsncat 函数, [1791](#page-1790-0) \_mbsncmp 函数, [1790](#page-1789-0)

\_mbsncpy 函数, [1791](#page-1790-0) \_mbspbrk 函数, [1791](#page-1790-0) \_mbsrchr 函数, [1790](#page-1789-0) \_mbsspn 函数, [1790](#page-1789-0) \_mbsstr 函数, [1791](#page-1790-0) \_mbstok 函数, [1791](#page-1790-0) \_mbstrlen 函数, [1790](#page-1789-0) MultiLineEdit, [399](#page-398-0)

## **N**

Name 属性 (VBS), [985](#page-984-0) NameColumnWidth 属性 (VBS), [988](#page-987-0) NavigateTo 属性 (VBS), [988](#page-987-0) NavigationButtons 属性 (VBS), [989](#page-988-0) NavigationPath\_Font 属性 (VBS), [989](#page-988-0) NavigationPath\_RootText 属性 (VBS), [989](#page-988-0) NavigationPath\_TextColor 属性 (VBS), [989](#page-988-0) NavigationpathDiagbufferDetailText 属性 (VBS), [990](#page-989-0) NavigationpathDiagbufferText 属性 (VBS), [990](#page-989-0) NColumnTextDate 属性 (VBS), [750](#page-749-0) NeedleBorderColor 属性 (VBS), [990](#page-989-0) NeedleColor 属性 (VBS), [991](#page-990-0) NeedleFillStyle 属性 (VBS), [992](#page-991-0) NeedleHeight 属性 (VBS), [992](#page-991-0) NextColumn 方法 (VBS), [1554](#page-1553-0) NextTrend 方法 (VBS), [1554](#page-1553-0) NoAccessInRuntime 属性 (VBS), [752,](#page-751-0) [808](#page-807-0) NoHitTest 属性 (VBS), [992](#page-991-0) NormalColor 属性 (VBS), [993](#page-992-0) NormalRangeColor 属性 (VBS), [993](#page-992-0) NormalRangeVisible 属性 (VBS), [994](#page-993-0) NotifyUserAction, [80](#page-79-0) NumberOfButtons 属性 (VBS), [995](#page-994-0) NumberOfLines 属性 (VBS), [995](#page-994-0) NumberOfVisibleLines 属性 (VBS), [995](#page-994-0) NumberStyle 属性 (VBS), [996](#page-995-0)

# **O**

Object 属性 (VBS), [996](#page-995-0) OcxGuid 属性 (VBS), [998](#page-997-0) OCXState 属性 (VBS), [999](#page-998-0) OcxStateForEs2Rt 属性 (VBS), [999](#page-998-0) OneToOneView 方法 (VBS), [1555](#page-1554-0) Online 属性 (VBS), [999](#page-998-0) OnlineTrendControl, [418](#page-417-0) OnValue 属性 (VBS), [1000](#page-999-0) OpenAllLogs, [82](#page-81-0) OpenCommandPrompt, [83](#page-82-0) OpenControlPanelDialog, [83](#page-82-0)

OpenInternetExplorer, [84](#page-83-0) OpenTaskManager, [86](#page-85-0) OperationSteps 属性 (VBS), [1000](#page-999-0) OperatorAlarms 属性 (VBS), [1001](#page-1000-0) OperatorMessageID 属性 (VBS), [1001](#page-1000-0) OperatorMessageIndex 属性 (VBS), [1002](#page-1001-0) OperatorMessageName 属性 (VBS), [1002](#page-1001-0) OperatorMessageNumber 属性 (VBS), [1003](#page-1002-0) OperatorMessageSelected 属性 (VBS), [1004](#page-1003-0) OperatorMessageSource1 属性 (VBS), [1004](#page-1003-0) OperatorMessageSource10 属性 (VBS), [1011](#page-1010-0) OperatorMessageSource2 属性 (VBS), [1005](#page-1004-0) OperatorMessageSource3 属性 (VBS), [1006](#page-1005-0) OperatorMessageSource4 属性 (VBS), [1007](#page-1006-0) OperatorMessageSource5 属性 (VBS), [1007](#page-1006-0) OperatorMessageSource6 属性 (VBS), [1008](#page-1007-0) OperatorMessageSource7 属性 (VBS), [1009](#page-1008-0) OperatorMessageSource8 属性 (VBS), [1010](#page-1009-0) OperatorMessageSource9 属性 (VBS), [1010](#page-1009-0) OperatorMessageSourceType1 属性 (VBS), [1012](#page-1011-0) OperatorMessageSourceType10 属性 (VBS), [1018](#page-1017-0) OperatorMessageSourceType2 属性 (VBS), [1013](#page-1012-0) OperatorMessageSourceType3 属性 (VBS), [1013](#page-1012-0) OperatorMessageSourceType4 属性 (VBS), [1014](#page-1013-0) OperatorMessageSourceType5 属性 (VBS), [1015](#page-1014-0) OperatorMessageSourceType6 属性 (VBS), [1015](#page-1014-0) OperatorMessageSourceType7 属性 (VBS), [1016](#page-1015-0) OperatorMessageSourceType8 属性 (VBS), [1017](#page-1016-0) OperatorMessageSourceType9 属性 (VBS), [1018](#page-1017-0) OptionGroup 对象, [435](#page-434-0) OutputAddressText 属性 (VBS), [1019](#page-1018-0)

# **P**

PaddingBottom 属性 (VBS), [1019](#page-1018-0) PaddingLeft 属性 (VBS), [1019](#page-1018-0) PaddingRight 属性 (VBS), [1020](#page-1019-0) PaddingTop 属性 (VBS), [1020](#page-1019-0) PageDown, [86](#page-85-0) PageMode 属性 (VBS), [1020](#page-1019-0) PageModeMessageNumber 属性 (VBS), [1021](#page-1020-0) PageUp, [87](#page-86-0) Password 属性 (VBS), [1021](#page-1020-0) PasswordsMustBeEncrypted 属性 (VBS), [1022](#page-1021-0) PasteRows 方法 (VBS), [1555](#page-1554-0) PathHeaderBackColor 属性 (VBS), [1023](#page-1022-0) PathHeaderFont 属性 (VBS), [1023](#page-1022-0) PathHeaderTextColor 属性 (VBS), [1023](#page-1022-0) PDFview 对象, [440](#page-439-0) PercentageAxis 属性 (VBS), [1024](#page-1023-0) PercentageAxisAlignment 属性 (VBS), [1025](#page-1024-0) PercentageAxisColor 属性 (VBS), [1026](#page-1025-0)

Picture 属性 (VBS), [1026](#page-1025-0) PictureAlignment 属性 (VBS), [1027](#page-1026-0) PictureAreaBottomMargin 属性 (VBS), [1027](#page-1026-0) PictureAreaLeftMargin 属性 (VBS), [1028](#page-1027-0) PictureAreaRightMargin 属性 (VBS), [1028](#page-1027-0) PictureAreaTopMargin 属性 (VBS), [1028](#page-1027-0) PictureAutoSizing 属性 (VBS), [1028](#page-1027-0) PictureDeactivated 属性 (VBS), [1028](#page-1027-0) PictureList 属性 (VBS), [1029](#page-1028-0) PictureOff 属性 (VBS), [1029](#page-1028-0) PictureOn 属性 (VBS), [1030](#page-1029-0) PictureRotation 属性 (VBS), [1031](#page-1030-0) PictureSizeMode 属性 (VBS), [1031](#page-1030-0) PlayCount 属性 (VBS), [1032](#page-1031-0) PlayEndless 属性 (VBS), [1032](#page-1031-0) PLC 代码视图 OpenViewerIECPLByAssignment, [2894](#page-2893-0) OpenViewerIECPLByCall, [2888](#page-2887-0) OpenViewerIECPLByFCCall, [2891](#page-2890-0) OpenViewerS7GraphByBlock, [2885](#page-2884-0) PLCCodeViewer 对象, [442](#page-441-0) PLCFilter 属性 (VBS), [1032](#page-1031-0) PlcUDTFilter 属性 (VBS), [1033](#page-1032-0) PointerColor 属性 (VBS), [1033](#page-1032-0) Points 属性 (VBS), [1034](#page-1033-0) PointsCount 属性 (VBS), [1034](#page-1033-0) Polygon 对象, [445](#page-444-0) Polyline 对象, [449](#page-448-0) PopupMenuEnabled 属性 (VBS), [1034](#page-1033-0) PositionFont 属性 (VBS), [1035](#page-1034-0) pow 函数, [1789](#page-1788-0) Precision 属性 (VBS), [1035](#page-1034-0) PreferredUseOnAck 属性 (VBS), [1036](#page-1035-0) Pressed 属性 (VBS), [1036](#page-1035-0) PreviousColumn 方法 (VBS), [1556](#page-1555-0) PreviousTrend 方法 (VBS), [1556](#page-1555-0) Print 方法 (VBS), [1557](#page-1556-0) PrintJob 属性 (VBS), [1036](#page-1035-0) PrintReport, [87](#page-86-0) PrintScreen, [88](#page-87-0) ProcessTag 属性 (VBS), [1037](#page-1036-0) ProcessValue 属性 (VBS), [1037](#page-1036-0) ProDiagOverview 对象, [452](#page-451-0) ProhibitDataRecordTagInOnlySimpleView 属性 (VBS), [1039](#page-1038-0) ProtectedAreaNameView 对象, [453](#page-452-0) putc 函数, [1792](#page-1791-0)

# **Q**

qsort 函数, [1793](#page-1792-0) QuitHorn 方法 (VBS), [1558](#page-1557-0) QuitSelected 方法 (VBS), [1558](#page-1557-0) QuitVisible 方法 (VBS), [1559](#page-1558-0)

## **R**

Radius 属性 (VBS), [1040](#page-1039-0) RadiusHeight 属性 (VBS), [1041](#page-1040-0) RadiusWidth 属性 (VBS), [1042](#page-1041-0) rand 函数, [1793](#page-1792-0) RangeLabelView 对象, [455](#page-454-0) RangeQualityView 对象, [457](#page-456-0) ReadPassword, [63](#page-62-0) ReadTags 方法 (VBS), [1563](#page-1562-0) realloc 函数, [1793](#page-1792-0) Recipe 属性 (VBS), [1043](#page-1042-0) RecipeName 属性 (VBS), [1043](#page-1042-0) RecipeNameCaption 属性 (VBS), [1043](#page-1042-0) RecipeNrCaption 属性 (VBS), [1044](#page-1043-0) RecipeNrColFirst 属性 (VBS), [1044](#page-1043-0) RecipeNumber 属性 (VBS), [1044](#page-1043-0) RecipeView 对象, [458](#page-457-0) RecordName 属性 (VBS), [1045](#page-1044-0) RecordNrColFirst 属性 (VBS), [1045](#page-1044-0) RecordNumber 属性 (VBS), [1045](#page-1044-0) Rectangle 对象, [467](#page-466-0) RelativeFillLevel 属性 (VBS), [1046](#page-1045-0) remove 函数, [1792](#page-1791-0) rename 函数, [1792](#page-1791-0) RenameButtonVisible 属性 (VBS), [1047](#page-1046-0) ReportJob, [1679](#page-1678-0) ReSizeable 属性 (VBS), [1047](#page-1046-0) rewind 函数, [1792](#page-1791-0) RightMargin 属性 (VBS), [1047](#page-1046-0) Rotation 属性 (VBS), [1047](#page-1046-0) RotationAngle 属性 (VBS), [1048](#page-1047-0) RotationCenterLeft 属性 (VBS), [1049](#page-1048-0) RotationCenterTop 属性 (VBS), [1050](#page-1049-0) RoundButton 对象, [471](#page-470-0) RoundCornerHeight 属性 (VBS), [1051](#page-1050-0) RoundCornerWidth 属性 (VBS), [1051](#page-1050-0) RowScrollbar 属性 (VBS), [1052](#page-1051-0) RowTitleAlignment 属性 (VBS), [1053](#page-1052-0) RowTitles- 属性 (VBS), [1054](#page-1053-0) RTPersistence 属性 (VBS), [1054](#page-1053-0) RTPersistenceAuthorization 属性 (VBS), [1055](#page-1054-0) RTPersistenceType 属性 (VBS), [1057](#page-1056-0) RulerColor 属性 (VBS), [1058](#page-1057-0) RulerColumns 属性 (VBS), [1058](#page-1057-0) RulerType 属性 (VBS), [1059](#page-1058-0)

## **S**

S7Device 属性 (VBS), [1060](#page-1059-0) S7GraphOverview 对象, [477](#page-476-0) SafelyRemoveHardware, [93](#page-92-0) ScaleDenominator 属性 (VBS), [1061](#page-1060-0) ScaleGradation 属性 (VBS), [1061](#page-1060-0) ScaleLabelColor 属性 (VBS), [1062](#page-1061-0) ScaleLabelFieldLength 属性 (VBS), [1063](#page-1062-0) ScaleLabelFont 属性 (VBS), [1063](#page-1062-0) ScaleLabelingDoubleLined 属性 (VBS), [1063](#page-1062-0) ScaleNumerator 属性 (VBS), [1064](#page-1063-0) ScalePosition 属性 (VBS), [1064](#page-1063-0) ScaleStart 属性 (VBS), [1065](#page-1064-0) ScaleTickColor 属性 (VBS), [1065](#page-1064-0) ScaleTickLabelPosition 属性 (VBS), [1065](#page-1064-0) ScaleTickLength 属性 (VBS), [1066](#page-1065-0) ScaleTickPosition 属性 (VBS), [1067](#page-1066-0) Scaling 属性 (VBS), [1068](#page-1067-0) ScalingType 属性 (VBS), [1068](#page-1067-0) Screen object, [232](#page-231-0) ScreenItem, [396](#page-395-0) ScreenItem 对象, [206](#page-205-0), [234](#page-233-0) ScreenItems 属性 (VBS), [1069](#page-1068-0) ScreenName 属性 (VBS), [1069](#page-1068-0) Screens 属性 (VBS), [1070](#page-1069-0) ScreenScaleMode 属性 (VBS), [1071](#page-1070-0) ScreenWindow 对象, [479](#page-478-0) Screen 对象(列表), [204](#page-203-0) ScrollBarOrientation 属性 (VBS), [1071](#page-1070-0) SecondGradientColor 属性 (VBS), [1071](#page-1070-0) SecondGradientOffset 属性 (VBS), [1071](#page-1070-0) SecondNeedleHeight 属性 (VBS), [1072](#page-1071-0) SecondNeedleWidth 属性 (VBS), [1072](#page-1071-0) SecurityForSimpleViewEnabled 属性 (VBS), [1073](#page-1072-0) SegmentColoring 属性 (VBS), [1073](#page-1072-0) SelectArchiveName 属性 (VBS), [1074](#page-1073-0) SelectBackColor 属性 (VBS), [1074](#page-1073-0) SelectedCellColor 属性 (VBS), [1075](#page-1074-0) SelectedCellForeColor 属性 (VBS), [1076](#page-1075-0) SelectedID 属性 (VBS), [1077](#page-1076-0) SelectedIndex 属性 (VBS), [1078](#page-1077-0) SelectedRowColor 属性 (VBS), [1079](#page-1078-0) SelectedRowForeColor 属性 (VBS), [1080](#page-1079-0) SelectedStatisticArea 方法 (VBS), [1574](#page-1573-0) SelectedText 属性 (VBS), [1081](#page-1080-0) SelectedTitleColor 属性 (VBS), [1081](#page-1080-0) SelectedTitleForeColor 属性 (VBS), [1082](#page-1081-0) SelectForeColor 属性 (VBS), [1083](#page-1082-0) SelectionBackColor 属性 (VBS), [1084](#page-1083-0) SelectionColoring 属性 (VBS), [1085](#page-1084-0)

SelectionForeColor 属性 (VBS), [1086](#page-1085-0) SelectionRect 属性 (VBS), [1087](#page-1086-0) SelectionRectColor 属性 (VBS), [1088](#page-1087-0) SelectionRectWidth 属性 (VBS), [1089](#page-1088-0) SelectionType 属性 (VBS), [1090](#page-1089-0) SelectRow 方法 (VBS), [1575](#page-1574-0) SendEMail, [95](#page-94-0) SeparateLineForAlarmText 属性 (VBS), [1091](#page-1090-0) SeparatorBackColor 属性 (VBS), [1091](#page-1090-0) SeparatorColor 属性 (VBS), [1092](#page-1091-0) SeparatorCornerStyle 属性 (VBS), [1093](#page-1092-0) SeparatorLineEndShapeStyle 属性 (VBS), [1093](#page-1092-0) SeparatorStyle 属性 (VBS), [1094](#page-1093-0) SeparatorWidth 属性 (VBS), [1095](#page-1094-0) ServerExport 方法 (VBS), [1576](#page-1575-0) ServerImport 方法 (VBS), [1576](#page-1575-0) ServerNames 属性 (VBS), [1096](#page-1095-0) ServerPrefix 属性 (VBS), [1096](#page-1095-0) ServerScale 属性 (VBS), [1097](#page-1096-0) Set Focus, [1684](#page-1683-0) SetAcousticSignal, [96](#page-95-0) SetAlarmReportMode, [97](#page-96-0) SetBrightness, [101](#page-100-0) setbuf 函数, [1792](#page-1791-0) SetDisplayMode, [107](#page-106-0) SetHTML 方法 (VBS), [1577](#page-1576-0) SetLanguage, [108](#page-107-0), [154](#page-153-0), [1689](#page-1688-0) SetOfVisibleColumns 属性 (VBS), [1097](#page-1096-0) SetPLCMode, [109](#page-108-0) SetPropBOOL, [1692](#page-1691-0) SetPropChar, [1694](#page-1693-0) SetPropDouble, [1696](#page-1695-0) SetPropertyByConstant, [154](#page-153-0), [1699](#page-1698-0) SetPropertyByProperty, [157](#page-156-0), [1701](#page-1700-0) SetPropLong, [1697](#page-1696-0) SetScreenKeyboardMode, [111](#page-110-0) SetTagBit, [1707](#page-1706-0) SetTagBitState, [1715](#page-1714-0) SetTagBitStateWait, [1719](#page-1718-0) SetTagBitWait, [1726](#page-1725-0) SetTagByProperty, [163](#page-162-0), [1730](#page-1729-0) SetTagByte, [1707](#page-1706-0) SetTagByteState, [1715](#page-1714-0) SetTagByteStateWait, [1719](#page-1718-0) SetTagByteWait, [1726](#page-1725-0) SetTagChar, [1707](#page-1706-0) SetTagCharState, [1715](#page-1714-0) SetTagCharStateWait, [1719](#page-1718-0) SetTagCharWait, [1726](#page-1725-0) SetTagDateTime, [1707](#page-1706-0), [1710](#page-1709-0) SetTagDouble, [1707](#page-1706-0) SetTagDoubleState, [1716](#page-1715-0)

SetTagDoubleStateWait, [1719](#page-1718-0) SetTagDoubleWait, [1726](#page-1725-0) SetTagDWord, [1707](#page-1706-0) SetTagDWordState, [1716](#page-1715-0) SetTagDWordStateWait, [1719](#page-1718-0) SetTagDWordWait, [1726](#page-1725-0) SetTagFloat, [1707](#page-1706-0) SetTagFloatState, [1716](#page-1715-0) SetTagFloatStateWait, [1719](#page-1718-0) SetTagFloatWait, [1726](#page-1725-0) SetTagIndirect, [166](#page-165-0), [1732](#page-1731-0) SetTagIndirectByProperty, [167](#page-166-0), [1733](#page-1732-0) SetTagIndirectWithOperatorInputAlarm, [169,](#page-168-0) [1735](#page-1734-0), [1736](#page-1735-0) SetTagMultiStateWait, [1710](#page-1709-0) SetTagMultiWait, [1712](#page-1711-0) SetTagRaw, [1707](#page-1706-0) SetTagRawState, [1716](#page-1715-0) SetTagRawStateWait, [1719](#page-1718-0) SetTagRawWait, [1726](#page-1725-0) SetTagSByte, [1707](#page-1706-0) SetTagSByteState, [1716](#page-1715-0) SetTagSByteStateWait, [1719](#page-1718-0) SetTagSByteWait, [1726](#page-1725-0) SetTagSDWord, [1707](#page-1706-0) SetTagSDWordState, [1716](#page-1715-0) SetTagSDWordStateWait, [1719](#page-1718-0) SetTagSDWordWait, [1726](#page-1725-0) SetTagSWord, [1707](#page-1706-0) SetTagSWordState, [1716](#page-1715-0) SetTagSWordStateWait, [1719](#page-1718-0) SetTagSWordWait, [1726](#page-1725-0) SetTagValue, [1721](#page-1720-0) SetTagValueWait, [1723](#page-1722-0) SetTagWord, [1707](#page-1706-0) SetTagWordState, [1716](#page-1715-0) SetTagWordStateWait, [1719](#page-1718-0) SetTagWordWait, [1726](#page-1725-0) setvbuf 函数, [1792](#page-1791-0) Shared 属性 (VBS), [1097](#page-1096-0) ShareSpaceWithSourceControl 属性 (VBS), [1097](#page-1096-0) ShiftDecimalPoint 属性 (VBS), [1098](#page-1097-0) ShowAcknowledgeButton 属性 (VBS), [1098](#page-1097-0) ShowAlarmsFromDate 属性 (VBS), [1098](#page-1097-0) ShowAlarmsToAcknowledge 属性 (VBS), [1099](#page-1098-0) ShowAlarmWindow, [115](#page-114-0), [124](#page-123-0) ShowBadTagState 属性 (VBS), [1099](#page-1098-0) ShowBar 属性 (VBS), [1100](#page-1099-0) ShowBlockInTiaPortalFromAlarm ShowBlockInTIAPortalFromAlarm, [171](#page-170-0) ShowCaption 属性 (VBS), [1100](#page-1099-0) ShowColumnHeaders 属性 (VBS), [1101](#page-1100-0)

ShowColumnSelection 方法 (VBS), [1578](#page-1577-0) ShowComment 方法 (VBS), [1579](#page-1578-0) ShowControls 属性 (VBS), [1101](#page-1100-0) ShowDate 属性 (VBS), [1102](#page-1101-0) ShowDecimalPoint 属性 (VBS), [1102](#page-1101-0) ShowDisplayOptionsDialog 方法 (VBS), [1579](#page-1578-0) ShowDropDownButton 属性 (VBS), [1103](#page-1102-0) ShowDropDownList 属性 (VBS), [1103](#page-1102-0) ShowEmergencyQuitDialog 方法 (VBS), [1580](#page-1579-0) ShowFeatureBackward 属性 (VBS), [1103](#page-1102-0) ShowFeatureForward 属性 (VBS), [1104](#page-1103-0) ShowFeatureFullScreen 属性 (VBS), [1105](#page-1104-0) ShowFeatureFullVolume 属性 (VBS), [1105](#page-1104-0) ShowFeaturePause 属性 (VBS), [1106](#page-1105-0) ShowFeaturePlay 属性 (VBS), [1106](#page-1105-0) ShowFeatureStop 属性 (VBS), [1107](#page-1106-0) ShowFillLevel 属性 (VBS), [1108](#page-1107-0) ShowFocusRectangle 属性 (VBS), [1109](#page-1108-0) ShowHelp 方法 (VBS), [1580](#page-1579-0) ShowHelpButton 属性 (VBS), [1109](#page-1108-0) ShowHideList 方法 (VBS), [1581](#page-1580-0) ShowHitList 方法 (VBS), [1582](#page-1581-0) ShowHorizontalGridlines 属性 (VBS), [1109](#page-1108-0) ShowInfoText 方法 (VBS), [1582](#page-1581-0) ShowInnerDial 属性 (VBS), [1110](#page-1109-0) ShowLargeTicksOnly 属性 (VBS), [1110](#page-1109-0) ShowLeadingZeros 属性 (VBS), [1110](#page-1109-0) ShowLimitLines 属性 (VBS), [1111](#page-1110-0) ShowLimitMarkers 属性 (VBS), [1111](#page-1110-0) ShowLimitRanges 属性 (VBS), [1111](#page-1110-0) ShowLockDialog 方法 (VBS), [1583](#page-1582-0) ShowLockList 方法 (VBS), [1583](#page-1582-0) ShowLogonDialog, [172](#page-171-0) ShowLongTermArchiveList 方法 (VBS), [1584](#page-1583-0) ShowLoopInAlarmButton 属性 (VBS), [1112](#page-1111-0) ShowMessageList 方法 (VBS), [1584](#page-1583-0) ShowMilliseconds 属性 (VBS), [1112](#page-1111-0) ShowNavigationButtons 属性 (VBS), [1112](#page-1111-0) ShowPathInformation 属性 (VBS), [1112](#page-1111-0) ShowPeakValuePointer 属性 (VBS), [1112](#page-1111-0) ShowPendingAlarms 属性 (VBS), [1113](#page-1112-0) ShowPercentageAxis 方法 (VBS), [1585](#page-1584-0) ShowPosition 属性 (VBS), [1113](#page-1112-0) ShowProcessValue 属性 (VBS), [1114](#page-1113-0) ShowPropertyDialog 方法 (VBS), [1585](#page-1584-0) ShowReadButton 属性 (VBS), [1114](#page-1113-0) ShowRuler 属性 (VBS), [1114](#page-1113-0) ShowRulerInAxis 属性 (VBS), [1114](#page-1113-0) ShowScale 属性 (VBS), [1115](#page-1114-0) ShowScrollBar 属性 (VBS), [1116](#page-1115-0) ShowScrollbars 属性 (VBS), [1116](#page-1115-0) ShowSelectArchive 方法 (VBS), [1586](#page-1585-0)

ShowSelection 方法 (VBS), [1586](#page-1585-0) ShowSelectionDialog 方法 (VBS), [1587](#page-1586-0) ShowSelectTimeBase 方法 (VBS), [1587](#page-1586-0) ShowShortTermArchiveList 方法 (VBS), [1588](#page-1587-0) ShowSignForPositiveLabel 属性 (VBS), [1117](#page-1116-0) ShowSort 方法 (VBS), [1588](#page-1587-0) ShowSortButton 属性 (VBS), [1117](#page-1116-0) ShowSortDialog 方法 (VBS), [1589](#page-1588-0) ShowSortIcon 属性 (VBS), [1118](#page-1117-0) ShowSplittedView 属性 (VBS), [1119](#page-1118-0) ShowStatisticRuler 属性 (VBS), [1119](#page-1118-0) ShowStatusBar 属性 (VBS), [1120](#page-1119-0) ShowSystemAlarm, [123](#page-122-0) ShowTableGridlines 属性 (VBS), [1121](#page-1120-0) ShowTagSelection 方法 (VBS), [1589](#page-1588-0) ShowThumb 属性 (VBS), [1121](#page-1120-0) ShowTickLabels 属性 (VBS), [1122](#page-1121-0) ShowTicks 属性 (VBS), [1123](#page-1122-0) ShowTime 属性 (VBS), [1124](#page-1123-0) ShowTimeAxis 属性 (VBS), [1124](#page-1123-0) ShowTimeAxisLabeling 属性 (VBS), [1124](#page-1123-0) ShowTimebaseDialog 方法 (VBS), [1590](#page-1589-0) ShowTimeSelection 方法 (VBS), [1590](#page-1589-0) ShowTitle 属性 (VBS), [1124](#page-1123-0) ShowToolBar 属性 (VBS), [1125](#page-1124-0) ShowToolbarBackgroundColor 属性 (VBS), [1125](#page-1124-0) ShowTracker 属性 (VBS), [1126](#page-1125-0) ShowTrendIcon 属性 (VBS), [1126](#page-1125-0) ShowTrendIndicator 属性 (VBS), [1127](#page-1126-0) ShowTrendSelection 方法 (VBS), [1591](#page-1590-0) ShowValueAxis1 属性 (VBS), [1128](#page-1127-0) ShowValueAxis1Label 属性 (VBS), [1128](#page-1127-0) ShowValueAxis2 属性 (VBS), [1128](#page-1127-0) ShowValueAxis2Label 属性 (VBS), [1128](#page-1127-0) ShowValueTable 属性 (VBS), [1128](#page-1127-0) ShowWriteButton 属性 (VBS), [1128](#page-1127-0) ShowY1HlpLine 属性 (VBS), [1129](#page-1128-0) ShowY2HlpLine 属性 (VBS), [1129](#page-1128-0) SimpleView 属性 (VBS), [1129](#page-1128-0) SimpleViewToolbar 属性 (VBS), [1129](#page-1128-0) sin 函数, [1789](#page-1788-0) sinh 函数, [1789](#page-1788-0) Size 属性 (VBS), [1129](#page-1128-0) Sizeable 属性 (VBS), [1129](#page-1128-0) Slider 对象, [485](#page-484-0) SmartClientView 对象, [490](#page-489-0) SmartServer, [45](#page-44-0) SmartTag 对象, [212](#page-211-0), [240](#page-239-0) SmartTags 对象(列表), [209,](#page-208-0) [242](#page-241-0) SmartTags 属性 (VBS), [1130](#page-1129-0) SortByTimeDirection 属性 (VBS), [1131](#page-1130-0) SortByTimeEnabled 属性 (VBS), [1131](#page-1130-0)

SortSequence 属性 (VBS), [1132](#page-1131-0) SourceControl 属性 (VBS), [1133](#page-1132-0) SourceControlType 属性 (VBS), [1133](#page-1132-0) SplittedViewRatio 属性 (VBS), [1134](#page-1133-0) sqrt 函数, [1789](#page-1788-0) srand 函数, [1793](#page-1792-0) StartAngle 属性 (VBS), [1134](#page-1133-0) StartLeft 属性 (VBS), [1135](#page-1134-0) StartLogging, [124](#page-123-0) StartNextLog, [125](#page-124-0) StartProgram, [1737](#page-1736-0) StartStopUpdate 方法 (VBS), [1592](#page-1591-0) StartStyle 属性 (VBS), [1135](#page-1134-0) StartTop 属性 (VBS), [1136](#page-1135-0) StartValue 属性 (VBS), [1136](#page-1135-0) StatisticAreaColumns 属性 (VBS), [1137](#page-1136-0) StatisticResultColumns 属性 (VBS), [1137](#page-1136-0) StatusbarBackColor 属性 (VBS), [1138](#page-1137-0) StatusbarElementAdd 属性 (VBS), [1139](#page-1138-0) StatusbarElementAutoSize 属性 (VBS), [1140](#page-1139-0) StatusbarElementCount 属性 (VBS), [1141](#page-1140-0) StatusbarElementIconId 属性 (VBS), [1142](#page-1141-0) StatusbarElementID 属性 (VBS), [1143](#page-1142-0) StatusbarElementIndex 属性 (VBS), [1144](#page-1143-0) StatusbarElementName 属性 (VBS), [1145](#page-1144-0) StatusbarElementRemove 属性 (VBS), [1146](#page-1145-0) StatusbarElementRename 属性 (VBS), [1147](#page-1146-0) StatusbarElementRepos 属性 (VBS), [1148](#page-1147-0) StatusbarElements 属性 (VBS), [1149](#page-1148-0) StatusbarElementText 属性 (VBS), [1149](#page-1148-0) StatusbarElementTooltipText 属性 (VBS), [1150](#page-1149-0) StatusbarElementUserDefined 属性 (VBS), [1151](#page-1150-0) StatusbarElementVisible 属性 (VBS), [1152](#page-1151-0) StatusbarElementWidth 属性 (VBS), [1153](#page-1152-0) StatusbarFont 属性 (VBS), [1154](#page-1153-0) StatusbarFontColor 属性 (VBS), [1155](#page-1154-0) StatusbarShowTooltips 属性 (VBS), [1156](#page-1155-0) StatusbarText 属性 (VBS), [1157](#page-1156-0) StatusbarUseBackColor 属性 (VBS), [1158](#page-1157-0) StatusbarVisible 属性 (VBS), [1159](#page-1158-0) StatusForce 对象, [493](#page-492-0) StatuslineFont 属性 (VBS), [1160](#page-1159-0) stdio 函数 clearerr 函数, [1792](#page-1791-0) fclose 函数, [1791](#page-1790-0) feof 函数, [1791](#page-1790-0) ferror 函数, [1791](#page-1790-0) fflush 函数, [1791](#page-1790-0) fgetc 函数, [1791](#page-1790-0) fgetpos 函数, [1791](#page-1790-0) fgets 函数, [1791](#page-1790-0) fopen 函数, [1791](#page-1790-0)

fputc 函数, [1791](#page-1790-0) fputs 函数, [1791](#page-1790-0) fread 函数, [1792](#page-1791-0) freopen 函数, [1791](#page-1790-0) fseek 函数, [1792](#page-1791-0) fsetpos 函数, [1792](#page-1791-0) ftell 函数, [1792](#page-1791-0) fwrite 函数, [1792](#page-1791-0) getc 函数, [1792](#page-1791-0) putc 函数, [1792](#page-1791-0) remove 函数, [1792](#page-1791-0) rename 函数, [1792](#page-1791-0) rewind 函数, [1792](#page-1791-0) setbuf 函数, [1792](#page-1791-0) setvbuf 函数, [1792](#page-1791-0) tmpfile 函数, [1791](#page-1790-0) tmpnam 函数, [1791](#page-1790-0) ungetc 函数, [1792](#page-1791-0) vfprintf 函数, [1792](#page-1791-0) vsprintf 函数, [1792](#page-1791-0) stdlib 函数 abort 函数, [1793](#page-1792-0) abs 函数, [1793](#page-1792-0) atof 函数, [1792](#page-1791-0) atoi 函数, [1793](#page-1792-0) atol 函数, [1793](#page-1792-0) bsearch 函数, [1793](#page-1792-0) calloc 函数, [1793](#page-1792-0) div 函数, [1792](#page-1791-0) exit 函数, [1793](#page-1792-0) free 函数, [1793](#page-1792-0) getenv 函数, [1792](#page-1791-0) labs 函数, [1793](#page-1792-0) ldiv 函数, [1793](#page-1792-0) malloc 函数, [1793](#page-1792-0) qsort 函数, [1793](#page-1792-0) rand 函数, [1793](#page-1792-0) realloc 函数, [1793](#page-1792-0) srand 函数, [1793](#page-1792-0) strtod 函数, [1792](#page-1791-0) strtol 函数, [1793](#page-1792-0) strtoul 函数, [1793](#page-1792-0) 系统函数, [1793](#page-1792-0) StepBackColor 属性 (VBS), [1160](#page-1159-0) StepFont 属性 (VBS), [1161](#page-1160-0) StepSeconds 属性 (VBS), [1161](#page-1160-0) StepTextColor 属性 (VBS), [1162](#page-1161-0) Stop 方法 (VBS), [1592](#page-1591-0) StopLogging, [128](#page-127-0) StopRuntime, [129](#page-128-0), [174](#page-173-0), [1738](#page-1737-0) strcat 函数, [1793](#page-1792-0) strchr 函数, [1793](#page-1792-0)

strcmp 函数, [1794](#page-1793-0) strcpy 函数, [1794](#page-1793-0) strcspn 函数, [1794](#page-1793-0) strerror 函数, [1794](#page-1793-0) strftime 函数, [1794](#page-1793-0) String 函数 strcat 函数, [1793](#page-1792-0) strchr 函数, [1793](#page-1792-0) strcmp 函数, [1794](#page-1793-0) strcpy 函数, [1794](#page-1793-0) strcspn 函数, [1794](#page-1793-0) strerror 函数, [1794](#page-1793-0) strlen 函数, [1794](#page-1793-0) strncat 函数, [1794](#page-1793-0) strncmp 函数, [1794](#page-1793-0) strncpy 函数, [1794](#page-1793-0) strpbrk 函数, [1794](#page-1793-0) strrchr 函数, [1794](#page-1793-0) strspn 函数, [1794](#page-1793-0) strstr 函数, [1794](#page-1793-0) strtok 函数, [1794](#page-1793-0) strlen 函数, [1794](#page-1793-0) strncat 函数, [1794](#page-1793-0) strncmp 函数, [1794](#page-1793-0) strncpy 函数, [1794](#page-1793-0) strpbrk 函数, [1794](#page-1793-0) strrchr 函数, [1794](#page-1793-0) strspn 函数, [1794](#page-1793-0) strstr 函数, [1794](#page-1793-0) strtod 函数, [1792](#page-1791-0) strtok 函数, [1794](#page-1793-0) strtol 函数, [1793](#page-1792-0) strtoul 函数, [1793](#page-1792-0) Style 属性 (VBS), [1163](#page-1162-0) StyleItem 属性 (VBS), [1163](#page-1162-0) StyleSettings 属性 (VBS), [1164](#page-1163-0) SupportsInplaceEdit 属性 (VBS), [1164](#page-1163-0) SupportsS7DiagnosticsInSimpleView 属性 (VBS), [1165](#page-1164-0) SupportsUserDefinedToolbarButtons 属性 (VBS), [1165](#page-1164-0) SwapFirstWithLastConnection 属性 (VBS), [1165](#page-1164-0) Switch 对象, [499](#page-498-0) SwitchOrientation 属性 (VBS), [1166](#page-1165-0) SymbolicIOField 对象, [504](#page-503-0) SymbolLibrary 对象, [511](#page-510-0) SymbolTableFont 属性 (VBS), [1166](#page-1165-0) SysDiagBuffButtonVisible 属性 (VBS), [1166](#page-1165-0) SystemDiagnoseView 对象, [515](#page-514-0)
### **T**

TabIndex 属性 (VBS), [1167](#page-1166-0) TabIndexAlpha 属性 (VBS), [1167](#page-1166-0) TableBackColor 属性 (VBS), [1170](#page-1169-0) TableColor 属性 (VBS), [1171](#page-1170-0) TableColor2 属性 (VBS), [1172](#page-1171-0) TableColumnsWidthAndOrder 属性 (VBS), [1173](#page-1172-0) TableEvenRowBackColor 属性 (VBS), [1173](#page-1172-0) TableFont 属性 (VBS), [1173](#page-1172-0) TableForeColor 属性 (VBS), [1173](#page-1172-0) TableForeColor2 属性 (VBS), [1174](#page-1173-0) TableGridLineColor 属性 (VBS), [1175](#page-1174-0) TableHeaderBackColor 属性 (VBS), [1176](#page-1175-0) TableHeaderBackFillStyle 属性 (VBS), [1177](#page-1176-0) TableHeaderBorderBackColor 属性 (VBS), [1177](#page-1176-0) TableHeaderBorderColor 属性 (VBS), [1178](#page-1177-0) TableHeaderBorderWidth 属性 (VBS), [1178](#page-1177-0) TableHeaderCornerRadius 属性 (VBS), [1178](#page-1177-0) TableHeaderEdgeStyle 属性 (VBS), [1178](#page-1177-0) TableHeaderFirstGradientColor 属性 (VBS), [1178](#page-1177-0) TableHeaderFirstGradientOffset 属性 (VBS), [1178](#page-1177-0) TableHeaderFont 属性 (VBS), [1179](#page-1178-0) TableHeaderForeColor 属性 (VBS), [1179](#page-1178-0) TableHeaderMiddleGradientColor 属性 (VBS), [1180](#page-1179-0) TableHeaderPaddingBottom 属性 (VBS), [1180](#page-1179-0) TableHeaderPaddingLeft 属性 (VBS), [1180](#page-1179-0) TableHeaderPaddingRight 属性 (VBS), [1180](#page-1179-0) TableHeaderPaddingTop 属性 (VBS), [1180](#page-1179-0) TableHeaderSecondGradientColor 属性 (VBS), [1180](#page-1179-0) TableHeaderSecondGradientOffset 属性 (VBS), [1181](#page-1180-0) TableView 对象, [403](#page-402-0) Tag 对象, [244](#page-243-0) Tag4DataRecord 属性 (VBS), [1181](#page-1180-0) Tag4RecipeNumber 属性 (VBS), [1181](#page-1180-0) TagForExternalTime 属性 (VBS), [1181](#page-1180-0) TagPrefix 属性 (VBS), [1181](#page-1180-0) Tags 对象(列表), [248](#page-247-0) tan 函数, [1789](#page-1788-0) tanh 函数, [1789](#page-1788-0) TcpPortNr 属性 (VBS), [1184](#page-1183-0) Template 属性 (VBS), [1184](#page-1183-0) TerminatePROFIsafe, [130](#page-129-0) Text 属性 (VBS), [1185](#page-1184-0) TextAreaBottomMargin 属性 (VBS), [1186](#page-1185-0) TextAreaLeftMargin 属性 (VBS), [1186](#page-1185-0) TextAreaRightMargin 属性 (VBS), [1186](#page-1185-0) TextAreaTopMargin 属性 (VBS), [1186](#page-1185-0) TextField 对象, [528](#page-527-0) TextHandles 属性 (VBS), [1186](#page-1185-0) TextList 属性 (VBS), [1186](#page-1185-0)

TextOff 属性 (VBS), [1187](#page-1186-0) TextOn 属性 (VBS), [1188](#page-1187-0) TextOrientation 属性 (VBS), [1189](#page-1188-0) Texts 属性 (VBS), [1190](#page-1189-0) TextualObjectPositions 属性 (VBS), [1190](#page-1189-0) TextualObjectsAutoSize 属性 (VBS), [1190](#page-1189-0) TextualObjectsBorderBackColor 属性 (VBS), [1190](#page-1189-0) TextualObjectsBorderColor 属性 (VBS), [1191](#page-1190-0) TextualObjectsBorderWidth 属性 (VBS), [1191](#page-1190-0) TextualObjectsCornerRadius 属性 (VBS), [1191](#page-1190-0) TextualObjectsEdgeStyle 属性 (VBS), [1191](#page-1190-0) TextualObjectsPaddingBottom 属性 (VBS), [1191](#page-1190-0) TextualObjectsPaddingLeft 属性 (VBS), [1191](#page-1190-0) TextualObjectsPaddingRight 属性 (VBS), [1192](#page-1191-0) TextualObjectsPaddingTop 属性 (VBS), [1192](#page-1191-0) ThumbBackColor 属性 (VBS), [1192](#page-1191-0) ThumbPicture 属性 (VBS), [1193](#page-1192-0) TickDistance 属性 (VBS), [1193](#page-1192-0) TicksColor 属性 (VBS), [1193](#page-1192-0) TickStyle 属性 (VBS), [1194](#page-1193-0) time 函数, [1795](#page-1794-0) asctime 函数, [1794](#page-1793-0) ctime 函数, [1794](#page-1793-0) difftime 函数, [1794](#page-1793-0) gmtime 函数, [1794](#page-1793-0) localtime 函数, [1794](#page-1793-0) mktime 函数, [1795](#page-1794-0) strftime 函数, [1794](#page-1793-0) time 函数, [1795](#page-1794-0) TimeAxes 属性 (VBS), [1195](#page-1194-0) TimeAxisAdd 属性 (VBS), [1195](#page-1194-0) TimeAxisAlignment 属性 (VBS), [1196](#page-1195-0) TimeAxisBegin 属性 (VBS), [1197](#page-1196-0) TimeAxisBeginTime 属性 (VBS), [1197](#page-1196-0) TimeAxisColor 属性 (VBS), [1197](#page-1196-0) TimeAxisCount 属性 (VBS), [1198](#page-1197-0) TimeAxisCountPoints 属性 (VBS), [1199](#page-1198-0) TimeAxisDateFormat 属性 (VBS), [1199](#page-1198-0) TimeAxisEnd 属性 (VBS), [1199](#page-1198-0) TimeAxisEndTime 属性 (VBS), [1200](#page-1199-0) TimeAxisIndex 属性 (VBS), [1200](#page-1199-0) TimeAxisInTrendColor 属性 (VBS), [1201](#page-1200-0) TimeAxisLabel 属性 (VBS), [1202](#page-1201-0) TimeAxisMeasurePoints 属性 (VBS), [1202](#page-1201-0) TimeAxisMode 属性 (VBS), [1203](#page-1202-0) TimeAxisName 属性 (VBS), [1203](#page-1202-0) TimeAxisOnline 属性 (VBS), [1204](#page-1203-0) TimeAxisRange 属性 (VBS), [1204](#page-1203-0) TimeAxisRangeType 属性 (VBS), [1204](#page-1203-0) TimeAxisRemove 属性 (VBS), [1205](#page-1204-0) TimeAxisRename 属性 (VBS), [1206](#page-1205-0) TimeAxisRepos 属性 (VBS), [1206](#page-1205-0)

TimeAxisShowDate 属性 (VBS), [1207](#page-1206-0) TimeAxisSide 属性 (VBS), [1208](#page-1207-0) TimeAxisTimeFormat 属性 (VBS), [1208](#page-1207-0) TimeAxisTimeRange 属性 (VBS), [1208](#page-1207-0) TimeAxisTimeRangeBase 属性 (VBS), [1209](#page-1208-0) TimeAxisTimeRangeFactor 属性 (VBS), [1209](#page-1208-0) TimeAxisTrendWindow 属性 (VBS), [1210](#page-1209-0) TimeAxisVisible 属性 (VBS), [1211](#page-1210-0) TimeBase 属性 (VBS), [1211](#page-1210-0) TimeColumnActualize 属性 (VBS), [1213](#page-1212-0) TimeColumnAdd 属性 (VBS), [1213](#page-1212-0) TimeColumnAlignment 属性 (VBS), [1214](#page-1213-0) TimeColumnBackColor 属性 (VBS), [1215](#page-1214-0) TimeColumnBeginTime 属性 (VBS), [1215](#page-1214-0) TimeColumnCaption 属性 (VBS), [1216](#page-1215-0) TimeColumnCount 属性 (VBS), [1217](#page-1216-0) TimeColumnDateFormat 属性 (VBS), [1217](#page-1216-0) TimeColumnEndTime 属性 (VBS), [1218](#page-1217-0) TimeColumnForeColor 属性 (VBS), [1218](#page-1217-0) TimeColumnHideText 属性 (VBS), [1219](#page-1218-0) TimeColumnHideTitleText 属性 (VBS), [1220](#page-1219-0) TimeColumnIndex 属性 (VBS), [1221](#page-1220-0) TimeColumnLength 属性 (VBS), [1221](#page-1220-0) TimeColumnMeasurePoints 属性 (VBS), [1222](#page-1221-0) TimeColumnName 属性 (VBS), [1222](#page-1221-0) TimeColumnRangeType 属性 (VBS), [1223](#page-1222-0) TimeColumnRemove 属性 (VBS), [1224](#page-1223-0) TimeColumnRename 属性 (VBS), [1224](#page-1223-0) TimeColumnRepos 属性 (VBS), [1225](#page-1224-0) TimeColumns 属性 (VBS), [1226](#page-1225-0) TimeColumnShowDate 属性 (VBS), [1226](#page-1225-0) TimeColumnShowIcon 属性 (VBS), [1226](#page-1225-0) TimeColumnShowTitleIcon 属性 (VBS), [1227](#page-1226-0) TimeColumnSort 属性 (VBS), [1228](#page-1227-0) TimeColumnSortIndex 属性 (VBS), [1228](#page-1227-0) TimeColumnTimeFormat 属性 (VBS), [1229](#page-1228-0) TimeColumnTimeRangeBase 属性 (VBS), [1230](#page-1229-0) TimeColumnTimeRangeFactor 属性 (VBS), [1230](#page-1229-0) TimeColumnUseValueColumnColors 属性 (VBS), [1231](#page-1230-0) TimeColumnVisible 属性 (VBS), [1232](#page-1231-0) TimeDisplayMode 属性 (VBS), [1232](#page-1231-0) TimeStepBase 属性 (VBS), [1235](#page-1234-0) TimeStepFactor 属性 (VBS), [1235](#page-1234-0) TitleColor 属性 (VBS), [1236](#page-1235-0) TitleCut 属性 (VBS), [1237](#page-1236-0) TitleDarkShadowColor 属性 (VBS), [1238](#page-1237-0) TitleForeColor 属性 (VBS), [1239](#page-1238-0) TitleGridLineColor 属性 (VBS), [1240](#page-1239-0) TitleLightShadowColor 属性 (VBS), [1241](#page-1240-0) TitleSort 属性 (VBS), [1242](#page-1241-0) TitleStyle 属性 (VBS), [1243](#page-1242-0)

tmpfile 函数, [1791](#page-1790-0) tmpnam 函数, [1791](#page-1790-0) Toggle 属性 (VBS), [1244](#page-1243-0) Tolerance 属性 (VBS), [1244](#page-1243-0) ToleranceColor 属性 (VBS), [1245](#page-1244-0) ToleranceLowerLimit 属性 (VBS), [1246](#page-1245-0) ToleranceLowerLimitColor 属性 (VBS), [1246](#page-1245-0) ToleranceLowerLimitEnabled 属性 (VBS), [1247](#page-1246-0) ToleranceLowerLimitRelative 属性 (VBS), [1248](#page-1247-0) ToleranceUpperLimit 属性 (VBS), [1248](#page-1247-0) ToleranceUpperLimitColor 属性 (VBS), [1249](#page-1248-0) ToleranceUpperLimitEnabled 属性 (VBS), [1250](#page-1249-0) ToleranceUpperLimitRelative 属性 (VBS), [1251](#page-1250-0) tolower 函数, [1787](#page-1786-0) ToolBar\_ButtonsHeight 属性 (VBS), [1252](#page-1251-0) ToolBar\_ButtonsWidth 属性 (VBS), [1252](#page-1251-0) ToolbarAlignment 属性 (VBS), [1252](#page-1251-0) ToolbarBackColor 属性 (VBS), [1253](#page-1252-0) ToolbarBackgroundColor 属性 (VBS), [1254](#page-1253-0) ToolbarButtonActive 属性 (VBS), [1254](#page-1253-0) ToolbarButtonAdd 属性 (VBS), [1255](#page-1254-0) ToolbarButtonAuthorization 属性 (VBS), [1256](#page-1255-0) ToolbarButtonBeginGroup 属性 (VBS), [1257](#page-1256-0) ToolbarButtonClick 属性 (VBS), [1258](#page-1257-0) ToolbarButtonCount 属性 (VBS), [1259](#page-1258-0) ToolbarButtonEnabled 属性 (VBS), [1260](#page-1259-0) ToolbarButtonHeight 属性 (VBS), [1261](#page-1260-0) ToolbarButtonHotKey 属性 (VBS), [1261](#page-1260-0) ToolbarButtonID 属性 (VBS), [1262](#page-1261-0) ToolbarButtonIndex 属性 (VBS), [1263](#page-1262-0) ToolbarButtonLocked 属性 (VBS), [1264](#page-1263-0) ToolbarButtonName 属性 (VBS), [1265](#page-1264-0) ToolbarButtonRemove 属性 (VBS), [1266](#page-1265-0) ToolbarButtonRename 属性 (VBS), [1267](#page-1266-0) ToolbarButtonRepos 属性 (VBS), [1268](#page-1267-0) ToolbarButtons 属性 (VBS), [1269](#page-1268-0) ToolbarButtonSettings 属性 (VBS), [1269](#page-1268-0) ToolbarButtonsForMigration 属性 (VBS), [1269](#page-1268-0) ToolbarButtonTooltipText 属性 (VBS), [1270](#page-1269-0) ToolbarButtonUserDefined 属性 (VBS), [1271](#page-1270-0) ToolbarButtonVisible 属性 (VBS), [1272](#page-1271-0) ToolbarButtonWidth 属性 (VBS), [1273](#page-1272-0) ToolbarEnabled 属性 (VBS), [1273](#page-1272-0) ToolbarHeight 属性 (VBS), [1273](#page-1272-0) ToolbarIconStyle 属性 (VBS), [1273](#page-1272-0) ToolbarLeft 属性 (VBS), [1273](#page-1272-0) ToolbarShowTooltips 属性 (VBS), [1273](#page-1272-0) ToolbarStyle 属性 (VBS), [1274](#page-1273-0) ToolbarTop 属性 (VBS), [1275](#page-1274-0) ToolbarUseBackColor 属性 (VBS), [1275](#page-1274-0) ToolbarUseHotKeys 属性 (VBS), [1276](#page-1275-0) ToolbarVisible 属性 (VBS), [1277](#page-1276-0)

ToolbarWidth 属性 (VBS), [1278](#page-1277-0) ToolTipText 属性 (VBS), [1278](#page-1277-0) Top 属性 (VBS), [1279](#page-1278-0) TopMargin 属性 (VBS), [1282](#page-1281-0) TopOffset 属性 (VBS), [1282](#page-1281-0) Total 属性 (VBS), [1283](#page-1282-0) toupper 函数, [1787](#page-1786-0) Trace 方法, [1593](#page-1592-0) TransitionHeaderFont 属性 (VBS), [1284](#page-1283-0) Transparency 属性 (VBS), [1284](#page-1283-0) TransparentColor 属性 (VBS), [1286](#page-1285-0) TransparentColorDeactivatedPicture 属性 (VBS), [1287](#page-1286-0) TransparentColorPictureOff 属性 (VBS), [1287](#page-1286-0) TransparentColorPictureOn 属性 (VBS), [1288](#page-1287-0) TrendActualize 属性 (VBS), [1289](#page-1288-0) TrendAdd 属性 (VBS), [1290](#page-1289-0) TrendAutoRangeBeginTagName 属性 (VBS), [1290](#page-1289-0) TrendAutoRangeBeginValue 属性 (VBS), [1291](#page-1290-0) TrendAutoRangeEndTagName 属性 (VBS), [1291](#page-1290-0) TrendAutoRangeEndValue 属性 (VBS), [1292](#page-1291-0) TrendAutoRangeSource 属性 (VBS), [1293](#page-1292-0) TrendBeginTime 属性 (VBS), [1293](#page-1292-0) TrendColor 属性 (VBS), [1294](#page-1293-0) TrendCount 属性 (VBS), [1295](#page-1294-0) TrendEndTime 属性 (VBS), [1295](#page-1294-0) TrendExtendedColorSet 属性 (VBS), [1296](#page-1295-0) TrendFill 属性 (VBS), [1297](#page-1296-0) TrendFillColor 属性 (VBS), [1298](#page-1297-0) TrendIndex 属性 (VBS), [1299](#page-1298-0) TrendIndicatorColor 属性 (VBS), [1299](#page-1298-0) TrendLabel 属性 (VBS), [1300](#page-1299-0) TrendLineStyle 属性 (VBS), [1301](#page-1300-0) TrendLineType 属性 (VBS), [1302](#page-1301-0) TrendLineWidth 属性 (VBS), [1303](#page-1302-0) TrendLowerLimit 属性 (VBS), [1303](#page-1302-0) TrendLowerLimitColor 属性 (VBS), [1304](#page-1303-0) TrendLowerLimitColoring 属性 (VBS), [1305](#page-1304-0) TrendMeasurePoints 属性 (VBS), [1305](#page-1304-0) TrendName 属性 (VBS), [1306](#page-1305-0) TrendPointColor 属性 (VBS), [1307](#page-1306-0) TrendPointStyle 属性 (VBS), [1308](#page-1307-0) TrendPointWidth 属性 (VBS), [1309](#page-1308-0) TrendProvider 属性 (VBS), [1309](#page-1308-0) TrendProviderCLSID 属性 (VBS), [1310](#page-1309-0) TrendRangeType 属性 (VBS), [1311](#page-1310-0) TrendRemove 属性 (VBS), [1312](#page-1311-0) TrendRename 属性 (VBS), [1313](#page-1312-0) TrendRepos 属性 (VBS), [1313](#page-1312-0) TrendRulerControl, [532](#page-531-0) Trends 属性 (VBS), [1314](#page-1313-0) TrendSelectTagName 属性 (VBS), [1314](#page-1313-0)

TrendSelectTagNameX 属性 (VBS), [1315](#page-1314-0) TrendSelectTagNameY 属性 (VBS), [1315](#page-1314-0) TrendsForPrinting 属性 (VBS), [1316](#page-1315-0) TrendTagName 属性 (VBS), [1316](#page-1315-0) TrendTagNameX 属性 (VBS), [1317](#page-1316-0) TrendTagNameY 属性 (VBS), [1317](#page-1316-0) TrendTimeAxis 属性 (VBS), [1318](#page-1317-0) TrendTimeRangeBase 属性 (VBS), [1319](#page-1318-0) TrendTimeRangeFactor 属性 (VBS), [1319](#page-1318-0) TrendTrendWindow 属性 (VBS), [1320](#page-1319-0) TrendUncertainColor 属性 (VBS), [1321](#page-1320-0) TrendUncertainColoring 属性 (VBS), [1321](#page-1320-0) TrendUpperLimit 属性 (VBS), [1322](#page-1321-0) TrendUpperLimitColor 属性 (VBS), [1323](#page-1322-0) TrendUpperLimitColoring 属性 (VBS), [1324](#page-1323-0) TrendValueAlign 属性 (VBS), [1325](#page-1324-0) TrendValueAxis 属性 (VBS), [1325](#page-1324-0) TrendValueUnit 属性 (VBS), [1325](#page-1324-0) TrendView 对象, [546](#page-545-0) TrendVisible 属性 (VBS), [1326](#page-1325-0) TrendWindowAdd 属性 (VBS), [1327](#page-1326-0) TrendWindowCoarseGrid 属性 (VBS), [1327](#page-1326-0) TrendWindowCoarseGridColor 属性 (VBS), [1328](#page-1327-0) TrendWindowCount 属性 (VBS), [1329](#page-1328-0) TrendWindowFineGrid 属性 (VBS), [1330](#page-1329-0) TrendWindowFineGridColor 属性 (VBS), [1330](#page-1329-0) TrendWindowForegroundTrendGrid 属性 (VBS), [1331](#page-1330-0) TrendWindowGridInTrendColor 属性 (VBS), [1332](#page-1331-0) TrendWindowHorizontalGrid 属性 (VBS), [1333](#page-1332-0) TrendWindowIndex 属性 (VBS), [1333](#page-1332-0) TrendWindowName 属性 (VBS), [1334](#page-1333-0) TrendWindowRemove 属性 (VBS), [1335](#page-1334-0) TrendWindowRename 属性 (VBS), [1335](#page-1334-0) TrendWindowRepos 属性 (VBS), [1336](#page-1335-0) TrendWindowRulerColor 属性 (VBS), [1337](#page-1336-0) TrendWindowRulerLayer 属性 (VBS), [1338](#page-1337-0) TrendWindowRulerStyle 属性 (VBS), [1339](#page-1338-0) TrendWindowRulerWidth 属性 (VBS), [1339](#page-1338-0) TrendWindows 属性 (VBS), [1340](#page-1339-0) TrendWindowSpacePortion 属性 (VBS), [1340](#page-1339-0) TrendWindowStatisticRulerColor 属性 (VBS), [1341](#page-1340-0) TrendWindowStatisticRulerStyle 属性 (VBS), [1342](#page-1341-0) TrendWindowStatisticRulerWidth 属性 (VBS), [1343](#page-1342-0) TrendWindowVerticalGrid 属性 (VBS), [1343](#page-1342-0) TrendWindowVisible 属性 (VBS), [1344](#page-1343-0) TrendXAxis 属性 (VBS), [1345](#page-1344-0) TrendYAxis 属性 (VBS), [1345](#page-1344-0) TriggerOperatorEvent, [1742](#page-1741-0) TubeArcObject, [554](#page-553-0) TubeDoubleTeeObject, [557](#page-556-0) TubePolyline, [560](#page-559-0) TubeTeeObject, [563](#page-562-0)

#### **U**

uaArchiveClose, [1744](#page-1743-0) uaArchiveDelete, [1745](#page-1744-0) uaArchiveExport, [1745](#page-1744-0) uaArchiveGetCount, [1747](#page-1746-0) uaArchiveGetFieldLength, [1747](#page-1746-0) uaArchiveGetFieldName, [1748](#page-1747-0) uaArchiveGetFields, [1749](#page-1748-0) uaArchiveGetFieldType, [1749](#page-1748-0) uaArchiveGetFieldValueDate, [1750](#page-1749-0) uaArchiveGetFieldValueDouble, [1751](#page-1750-0) uaArchiveGetFieldValueFloat, [1752](#page-1751-0) uaArchiveGetFieldValueLong, [1753](#page-1752-0) uaArchiveGetFieldValueString, [1754](#page-1753-0) uaArchiveGetFilter, [1755](#page-1754-0) uaArchiveGetID, [1755](#page-1754-0) uaArchiveGetName, [1756](#page-1755-0) uaArchiveGetSort, [1757](#page-1756-0) uaArchiveImport, [1757,](#page-1756-0) [2685](#page-2684-0) uaArchiveInsert, [1759](#page-1758-0) uaArchiveMoveFirst, [1759](#page-1758-0) uaArchiveMoveLast, [1760](#page-1759-0) uaArchiveMoveNext, [1761](#page-1760-0) uaArchiveMovePrevious, [1761](#page-1760-0) uaArchiveOpen, [1762](#page-1761-0) uaArchiveReadTagValues, [1763](#page-1762-0) uaArchiveReadTagValuesByName, [1764](#page-1763-0) uaArchiveRequery, [1765](#page-1764-0) uaArchiveSetFieldValueDate, [1766](#page-1765-0) uaArchiveSetFieldValueDouble, [1767](#page-1766-0) uaArchiveSetFieldValueFloat, [1768](#page-1767-0) uaArchiveSetFieldValueLong, [1768](#page-1767-0) uaArchiveSetFieldValueString, [1769](#page-1768-0) uaArchiveSetFilter, [1770](#page-1769-0) uaArchiveSetSort, [1771](#page-1770-0) uaArchiveUpdate, [1772,](#page-1771-0) [2688](#page-2687-0) uaArchiveWriteTagValues, [1773](#page-1772-0) uaArchiveWriteTagValuesByName, [1774](#page-1773-0) uaConnect, [1774](#page-1773-0), [2665](#page-2664-0) uaDisconnect, [1775](#page-1774-0), [2666](#page-2665-0) uaGetArchive, [1776](#page-1775-0) uaGetField, [1777](#page-1776-0) uaGetLastError, [1778](#page-1777-0) uaGetLastHResult, [1780](#page-1779-0) uaGetNumArchives, [1780](#page-1779-0) uaGetNumFields, [1781](#page-1780-0) uaQueryArchive, [1782](#page-1781-0), [2668](#page-2667-0) uaQueryArchiveByName, [1783,](#page-1782-0) [2670](#page-2669-0) UaQueryConfiguration, [1784](#page-1783-0), [2673](#page-2672-0) uaReleaseArchive, [1785](#page-1784-0), [2674](#page-2673-0)

uaReleaseConfiguration, [1785](#page-1784-0) ungetc 函数, [1792](#page-1791-0) UnhideAlarm 方法 (VBS), [1594](#page-1593-0) Unit 属性 (VBS), [1346](#page-1345-0) UnitColor 属性 (VBS), [1347](#page-1346-0) UnitFont- 属性 (VBS), [1347](#page-1346-0) UnitText 属性 (VBS), [1348](#page-1347-0) UnitTop 属性 (VBS), [1349](#page-1348-0) UnitViewColumnOrder 属性 (VBS), [1349](#page-1348-0) UnlockAlarm 方法 (VBS), [1594](#page-1593-0) UnselectRow, [1595](#page-1594-0) UnselectRow- 方法 (VBS), [1595](#page-1594-0) UpdateButtonVisible 属性 (VBS), [1350](#page-1349-0) UpperLimit 属性 (VBS), [1350](#page-1349-0) UseAutoScaling 属性 (VBS), [1350](#page-1349-0) UseButtonFirstGradient 属性 (VBS), [1351](#page-1350-0) UseButtonSecondGradient 属性 (VBS), [1351](#page-1350-0) UseColumnBackColor 属性 (VBS), [1351](#page-1350-0) UseColumnForeColor 属性 (VBS), [1352](#page-1351-0) UseCurserKeyScroll 属性 (VBS), [1352](#page-1351-0) Used 属性 (VBS), [1353](#page-1352-0) UseDesignColorSchema 属性 (VBS), [1353](#page-1352-0) UseDesignShadowSettings 属性 (VBS), [1355](#page-1354-0) UsedPercent 属性 (VBS), [1358](#page-1357-0) UseEyponentialFormat 属性 (VBS), [1359](#page-1358-0) UseFirstGradient 属性 (VBS), [1359](#page-1358-0) UseFlashTransparentColor 属性 (VBS), [1359](#page-1358-0) UseMessageColor 属性 (VBS), [1360](#page-1359-0) UserArchiveControl 对象, [566](#page-565-0) UserView 对象, [581](#page-580-0) UseScadaRendererStyle 属性 (VBS), [1362](#page-1361-0) UseSecondGradient 属性 (VBS), [1362](#page-1361-0) UseSelectedTitleColor 属性 (VBS), [1362](#page-1361-0) UseSourceBackColors 属性 (VBS), [1363](#page-1362-0) UseSourceForeColors 属性 (VBS), [1363](#page-1362-0) UseSystemScrollbarWidth 属性 (VBS), [1364](#page-1363-0) UseTableColor2 属性 (VBS), [1364](#page-1363-0) UseTableHeaderFirstGradient 属性 (VBS), [1365](#page-1364-0) UseTableHeaderSecondGradient 属性 (VBS), [1365](#page-1364-0) UseTagLimitColors 属性 (VBS), [1366](#page-1365-0) UseTransparentColor 属性 (VBS), [1366](#page-1365-0) UseTransparentColorDeactivatedPicture 属性 (VBS), [1367](#page-1366-0) UseTransparentColorPictureOff 属性 (VBS), [1367](#page-1366-0) UseTransparentColorPictureOn 属性 (VBS), [1368](#page-1367-0) UseTrendNameAsLabel 属性 (VBS), [1369](#page-1368-0) UseTwoHandOperation 属性 (VBS), [1369](#page-1368-0) UseUdp 属性 (VBS), [1370](#page-1369-0) UV\_ColumnWidth\_AKZ 属性 (VBS), [1370](#page-1369-0) UV\_ColumnWidth\_Descriptor 属性 (VBS), [1370](#page-1369-0) UV\_ColumnWidth\_InstallationDate 属性 (VBS), [1370](#page-1369-0) UV\_ColumnWidth\_LADDR 属性 (VBS), [1370](#page-1369-0)

UV ColumnWidth Name 属性 (VBS), [1370](#page-1369-0) UV ColumnWidth OKZ 属性 (VBS), [1371](#page-1370-0) UV\_ColumnWidth\_OperationState 属性 (VBS), [1371](#page-1370-0) UV ColumnWidth OrderID 属性 (VBS), [1371](#page-1370-0) UV ColumnWidth ProfileID 属性 (VBS), [1371](#page-1370-0) UV ColumnWidth Rack 属性 (VBS), [1371](#page-1370-0) UV ColumnWidth Slot 属性 (VBS), [1371](#page-1370-0) UV ColumnWidth SoftwareRevision 属性 (VBS), [1372](#page-1371-0) UV ColumnWidth SpecificProfileData 属性 (VBS), [1372](#page-1371-0) UV ColumnWidth State 属性 (VBS), [1372](#page-1371-0) UV ColumnWidth Station 属性 (VBS), [1372](#page-1371-0) UV\_ColumnWidth\_SubAddress 属性 (VBS), [1372](#page-1371-0) UV ColumnWidth SubSlot 属性 (VBS), [1372](#page-1371-0) UV\_ColumnWidth\_SubSystem 属性 (VBS), [1373](#page-1372-0) UV ColumnWidth Type 属性 (VBS), [1373](#page-1372-0) UV\_ShowItem\_AKZ 属性 (VBS), [1373](#page-1372-0) UV ShowItem Descriptor 属性 (VBS), [1373](#page-1372-0) UV ShowItem InstallationDate 属性 (VBS), [1373](#page-1372-0) UV ShowItem LADDR 属性 (VBS), [1373](#page-1372-0) UV ShowItem Name 属性 (VBS), [1374](#page-1373-0) UV ShowItem OKZ 属性 (VBS), [1374](#page-1373-0) UV\_ShowItem\_OperationState 属性 (VBS), [1374](#page-1373-0) UV ShowItem OrderID 属性 (VBS), [1374](#page-1373-0) UV\_ShowItem\_ProfileID 属性 (VBS), [1374](#page-1373-0) UV ShowItem Rack 属性 (VBS), [1374](#page-1373-0) UV ShowItem Slot 属性 (VBS), [1375](#page-1374-0) UV ShowItem SoftwareRevision 属性 (VBS), [1375](#page-1374-0) UV ShowItem SpecificProfileData 属性 (VBS), [1375](#page-1374-0) UV ShowItem State 属性 (VBS), [1375](#page-1374-0) UV ShowItem Station 属性 (VBS), [1375](#page-1374-0) UV\_ShowItem\_SubAddress 属性 (VBS), [1375](#page-1374-0) UV ShowItem SubSlot 属性 (VBS), [1376](#page-1375-0) UV ShowItem SubSystem 属性 (VBS), [1376](#page-1375-0) UV\_ShowItem\_Type 属性 (VBS), [1376](#page-1375-0)

### **V**

ValueAxes 属性 (VBS), [1378](#page-1377-0) ValueAxis1AutoRange 属性 (VBS), [1378](#page-1377-0) ValueAxis1Begin 属性 (VBS), [1378](#page-1377-0) ValueAxis1End 属性 (VBS), [1378](#page-1377-0) ValueAxis1LabelLength 属性 (VBS), [1378](#page-1377-0) ValueAxis1Style 属性 (VBS), [1378](#page-1377-0) ValueAxis2AutoRange 属性 (VBS), [1379](#page-1378-0) ValueAxis2Begin 属性 (VBS), [1379](#page-1378-0) ValueAxis2End 属性 (VBS), [1379](#page-1378-0) ValueAxis2LabelLength 属性 (VBS), [1379](#page-1378-0) ValueAxis2Style 属性 (VBS), [1379](#page-1378-0) ValueAxisAdd 属性 (VBS), [1379](#page-1378-0) ValueAxisAlignment 属性 (VBS), [1380](#page-1379-0)

ValueAxisAutoPrecisions 属性 (VBS), [1381](#page-1380-0) ValueAxisAutorange 属性 (VBS), [1381](#page-1380-0) ValueAxisBeginValue 属性 (VBS), [1382](#page-1381-0) ValueAxisColor 属性 (VBS), [1383](#page-1382-0) ValueAxisCount 属性 (VBS), [1384](#page-1383-0) ValueAxisEndValue 属性 (VBS), [1384](#page-1383-0) ValueAxisExponentialFormat 属性 (VBS), [1385](#page-1384-0) ValueAxisIndex- 属性 (VBS), [1386](#page-1385-0) ValueAxisInTrendColor 属性 (VBS), [1386](#page-1385-0) ValueAxisLabel 属性 (VBS), [1387](#page-1386-0) ValueAxisName 属性 (VBS), [1388](#page-1387-0) ValueAxisPrecisions 属性 (VBS), [1388](#page-1387-0) ValueAxisRemove 属性 (VBS), [1389](#page-1388-0) ValueAxisRename 属性 (VBS), [1389](#page-1388-0) ValueAxisRepos 属性 (VBS), [1390](#page-1389-0) ValueAxisScalingType 属性 (VBS), [1391](#page-1390-0) ValueAxisTrendWindow 属性 (VBS), [1392](#page-1391-0) ValueAxisVisible 属性 (VBS), [1392](#page-1391-0) ValueCaption 属性 (VBS), [1393](#page-1392-0) ValueColumnAdd 属性 (VBS), [1393](#page-1392-0) ValueColumnAlignment 属性 (VBS), [1394](#page-1393-0) ValueColumnAutoPrecisions 属性 (VBS), [1394](#page-1393-0) ValueColumnBackColor 属性 (VBS), [1395](#page-1394-0) ValueColumnCaption 属性 (VBS), [1396](#page-1395-0) ValueColumnCount 属性 (VBS), [1397](#page-1396-0) ValueColumnExponentialFormat 属性 (VBS), [1397](#page-1396-0) ValueColumnForeColor 属性 (VBS), [1398](#page-1397-0) ValueColumnHideText 属性 (VBS), [1399](#page-1398-0) ValueColumnHideTitleText 属性 (VBS), [1399](#page-1398-0) ValueColumnIndex- 属性 (VBS), [1400](#page-1399-0) ValueColumnLength 属性 (VBS), [1401](#page-1400-0) ValueColumnName 属性 (VBS), [1401](#page-1400-0) ValueColumnPrecisions 属性 (VBS), [1402](#page-1401-0) ValueColumnProvider 属性 (VBS), [1402](#page-1401-0) ValueColumnProviderCLSID 属性 (VBS), [1403](#page-1402-0) ValueColumnRemove 属性 (VBS), [1404](#page-1403-0) ValueColumnRename 属性 (VBS), [1405](#page-1404-0) ValueColumnRepos 属性 (VBS), [1405](#page-1404-0) ValueColumns 属性 (VBS), [1406](#page-1405-0) ValueColumnSelectTagName 属性 (VBS), [1406](#page-1405-0) ValueColumnShowIcon 属性 (VBS), [1407](#page-1406-0) ValueColumnShowTitleIcon 属性 (VBS), [1408](#page-1407-0) ValueColumnSort 属性 (VBS), [1408](#page-1407-0) ValueColumnSortIndex 属性 (VBS), [1409](#page-1408-0) ValueColumnTagName 属性 (VBS), [1410](#page-1409-0) ValueColumnTimeColumn 属性 (VBS), [1410](#page-1409-0) ValueColumnVisible 属性 (VBS), [1411](#page-1410-0) ValueColumnWidth 属性 (VBS), [1411](#page-1410-0) ValueTableHeight 属性 (VBS), [1412](#page-1411-0) ValueTableLeft 属性 (VBS), [1412](#page-1411-0) ValueTableTop 属性 (VBS), [1412](#page-1411-0) ValueTableWidth 属性 (VBS), [1412](#page-1411-0)

ValueY1HlpLine 属性 (VBS), [1412](#page-1411-0) ValueY2HlpLine 属性 (VBS), [1412](#page-1411-0) VBS 对象模型, [200](#page-199-0) 引用, [200](#page-199-0) VBS 属性:ExtendedZoomingEnable, [818](#page-817-0) VBS 属性:LayerDeclutteringEnable, [919](#page-918-0) VBS 属性:ObjectSizeDeclutteringEnable, [996](#page-995-0) VBS 属性:ObjectSizeDeclutteringMax, [997](#page-996-0) VBS 属性:ObjectSizeDeclutteringMin, [998](#page-997-0) VBS 属性:Path, [1022](#page-1021-0) VBS 属性:QualityCode, [1039](#page-1038-0) VBS 属性:Tags, [1183](#page-1182-0) VBS 属性:TimeStamp, [1233](#page-1232-0) VBS 属性:Value, [1376](#page-1375-0) VBS 中的对象 Alarm 对象, [214](#page-213-0) VBS 中的列表 Alarms 对象(列表), [215](#page-214-0) VBS 中的属性 ComputerName, [759](#page-758-0) Context, [761](#page-760-0) Instance, [895](#page-894-0) UserName, [1361](#page-1360-0) 状态, [1137](#page-1136-0) VBS 中的属性:CurrentContext, [768](#page-767-0) VBS 中的属性:Layers, [920](#page-919-0) VBS 中的属性:Logging, [947](#page-946-0) VerticalAlignment 属性 (VBS), [1413](#page-1412-0) VerticalGridLines 属性 (VBS), [1414](#page-1413-0) VerticalPictureAlignment 属性 (VBS), [1415](#page-1414-0) VerticalScrollBarEnabled 属性 (VBS), [1415](#page-1414-0) VerticalScrollBarPosition 属性 (VBS), [1415](#page-1414-0) VerticalScrolling 属性 (VBS), [1416](#page-1415-0) VerticalScrollingEnabled 属性 (VBS), [1416](#page-1415-0) vfprintf 函数, [1792](#page-1791-0) ViewOnly 属性 (VBS), [1416](#page-1415-0) ViewType 属性 (VBS), [1417](#page-1416-0) ViewTypeForSaveStream 属性 (VBS), [1417](#page-1416-0) Visible 属性 (VBS), [1418](#page-1417-0) VisibleItems 属性 (VBS), [1422](#page-1421-0) vsprintf 函数, [1792](#page-1791-0)

#### **W**

Warning 属性 (VBS), [1422](#page-1421-0) WarningColor 属性 (VBS), [1423](#page-1422-0) WarningLowerLimit 属性 (VBS), [1424](#page-1423-0) WarningLowerLimitColor 属性 (VBS), [1425](#page-1424-0) WarningLowerLimitEnabled 属性 (VBS), [1425](#page-1424-0) WarningLowerLimitRelative 属性 (VBS), [1426](#page-1425-0) WarningRangeColor 属性 (VBS), [1427](#page-1426-0)

WarningRangeStart 属性 (VBS), [1428](#page-1427-0) WarningRangeVisible 属性 (VBS), [1428](#page-1427-0) WarningUpperLimit 属性 (VBS), [1429](#page-1428-0) WarningUpperLimitColor 属性 (VBS), [1430](#page-1429-0) WarningUpperLimitEnabled 属性 (VBS), [1431](#page-1430-0) WarningUpperLimitRelative 属性 (VBS), [1431](#page-1430-0) Width 属性 (VBS), [1432](#page-1431-0) **WinCC** 

WinCC MediaPlayer, [396](#page-395-0) WindowCloseEnabled 属性 (VBS), [1436](#page-1435-0) WindowMaximizeEnabled 属性 (VBS), [1436](#page-1435-0) WindowMovingEnabled 属性 (VBS), [1437](#page-1436-0) WindowOnTop 属性 (VBS), [1438](#page-1437-0) WindowsContents 属性 (VBS), [1439](#page-1438-0) WindowSizingEnabled 属性 (VBS), [1439](#page-1438-0) WindowSlider 对象, [587](#page-586-0) WindowsStartupPosition 属性 (VBS), [1441](#page-1440-0) WindowsStyle 属性 (VBS), [1440](#page-1439-0) WLanQualityView 对象, [591](#page-590-0) WriteTag 方法 (VBS), [1599](#page-1598-0)

# **X**

XAxes 属性 (VBS), [1442](#page-1441-0) XAxisAdd 属性 (VBS), [1442](#page-1441-0) XAxisAlignment 属性 (VBS), [1442](#page-1441-0) XAxisAutoPrecisions 属性 (VBS), [1443](#page-1442-0) XAxisAutoRange 属性 (VBS), [1444](#page-1443-0) XAxisBeginValue 属性 (VBS), [1444](#page-1443-0) XAxisColor 属性 (VBS), [1445](#page-1444-0) XAxisCount 属性 (VBS), [1446](#page-1445-0) XAxisEndValue 属性 (VBS), [1447](#page-1446-0) XAxisExponentialFormat 属性 (VBS), [1447](#page-1446-0) XAxisIndex 属性 (VBS), [1448](#page-1447-0) XAxisInTrendColor 属性 (VBS), [1449](#page-1448-0) XAxisLabel 属性 (VBS), [1449](#page-1448-0) XAxisName 属性 (VBS), [1450](#page-1449-0) XAxisPrecisions 属性 (VBS), [1451](#page-1450-0) XAxisRemove 属性 (VBS), [1451](#page-1450-0) XAxisRename 属性 (VBS), [1452](#page-1451-0) XAxisRepos 属性 (VBS), [1452](#page-1451-0) XAxisScalingType 属性 (VBS), [1453](#page-1452-0) XAxisTrendWindow 属性 (VBS), [1454](#page-1453-0) XAxisVisible 属性 (VBS), [1455](#page-1454-0)

### **Y**

YAxes 属性 (VBS), [1455](#page-1454-0) YAxisAdd 属性 (VBS), [1455](#page-1454-0) YAxisAlignment 属性 (VBS), [1456](#page-1455-0) YAxisAutoPrecisions 属性 (VBS), [1457](#page-1456-0) YAxisAutoRange 属性 (VBS), [1457](#page-1456-0) YAxisBeginValue 属性 (VBS), [1458](#page-1457-0) YAxisColor 属性 (VBS), [1459](#page-1458-0) YAxisCount 属性 (VBS), [1459](#page-1458-0) YAxisEndValue 属性 (VBS), [1460](#page-1459-0) YAxisExponentialFormat 属性 (VBS), [1461](#page-1460-0) YAxisIndex 属性 (VBS), [1461](#page-1460-0) YAxisInTrendColor 属性 (VBS), [1462](#page-1461-0) YAxisLabel 属性 (VBS), [1463](#page-1462-0) YAxisName 属性 (VBS), [1463](#page-1462-0) YAxisPrecisions 属性 (VBS), [1464](#page-1463-0) YAxisRemove 属性 (VBS), [1464](#page-1463-0) YAxisRename 属性 (VBS), [1465](#page-1464-0) YAxisRepos 属性 (VBS), [1465](#page-1464-0) YAxisScalingType 属性 (VBS), [1466](#page-1465-0) YAxisTrendWindow 属性 (VBS), [1467](#page-1466-0) YAxisVisible 属性 (VBS), [1467](#page-1466-0)

# **Z**

ZeroPoint 属性 (VBS), [1468](#page-1467-0) ZoneLabelView 对象, [593](#page-592-0) ZoneQualityView 对象, [595](#page-594-0) ZoomArea 方法 (VBS), [1600](#page-1599-0) ZoomFactor 属性 (VBS), [1469](#page-1468-0) ZoomInOut 方法 (VBS), [1600](#page-1599-0) ZoomInOutTime-, [1601](#page-1600-0) ZoomInOutValues 方法 (VBS), [1602](#page-1601-0) ZoomInOutX 方法 (VBS), [1602](#page-1601-0) ZoomInOutY 方法 (VBS), [1603](#page-1602-0) ZoomMove 方法 (VBS), [1603](#page-1602-0)

# 安

安全卸下硬件, [93](#page-92-0)

### 按

按变量设置属性, [158](#page-157-0), [1703](#page-1702-0) 按间接变量设置间接变量, [168](#page-167-0), [1734](#page-1733-0) 按间接变量设置属性, [160](#page-159-0), [1705](#page-1704-0) 按属性设置间接变量, [165](#page-164-0), [1731](#page-1730-0)

# 保

保存数据记录, [93](#page-92-0)

# 报

报警文本变量属性 (VBS), [614](#page-613-0)

WinCC Engineering V18 – 编程参考 系统手册, 11/2022, 在线文档 2959

# 备

备份 RAM 文件系统, [35](#page-34-0)

# 编

编辑报警, [49](#page-48-0) 编码, [49](#page-48-0) 编码 Ex, [50](#page-49-0)

### 变

变量, [247,](#page-246-0) [248](#page-247-0) 质量代码, [1814](#page-1813-0) 变量的质量代码, [1814](#page-1813-0)

# 查

查找文本, [79,](#page-78-0) [145](#page-144-0)

# 从

从 PLC 获取数据记录, [58](#page-57-0) 从 PLC 获取数据记录变量, [61](#page-60-0)

### 错

错误消息, [1604](#page-1603-0)

# 打

打开 Internet Explorer, [84](#page-83-0) 打开控制面板对话框, [83](#page-82-0) 打开命令提示符, [83](#page-82-0) 打开屏幕键盘, [85](#page-84-0) 打开任务管理器, [86](#page-85-0) 打开所有日志, [82](#page-81-0) 打印报告, [87](#page-86-0)

### 导

导出 配方, [53](#page-52-0) 导出带有校验和的数据记录, [54](#page-53-0) 导出导入用户管理, [56,](#page-55-0) [134](#page-133-0) 导出数据记录, [51](#page-50-0) 导入带有校验和的数据记录, [68](#page-67-0) 导入数据记录, [66](#page-65-0)

### 登

登录, [79](#page-78-0)

### 对

对变量中的位取反, [74](#page-73-0), [142](#page-141-0), [1674](#page-1673-0) 对位取反, [72](#page-71-0), [140](#page-139-0), [1672](#page-1671-0) 对象 (VBS) ActiveScreenItem, [602](#page-601-0) AlarmControl 对象, [255](#page-254-0) AlarmView, [274](#page-273-0) ApplicationWindow, [282](#page-281-0), [483](#page-482-0) Bar, [285](#page-284-0) BatteryView, [294](#page-293-0) Button, [296](#page-295-0) CameraControl, [303](#page-302-0) ChannelDiagnose, [305](#page-304-0) CheckBox, [307](#page-306-0) Circle, [312](#page-311-0) CircleSegment, [316](#page-315-0) CircularArc, [320](#page-319-0) Clock, [323](#page-322-0) ComboBox, [327](#page-326-0) Connector, [330](#page-329-0) DateTimeField, [334](#page-333-0) DiskSpaceView, [337](#page-336-0) Ellipse 对象, [340](#page-339-0) EllipseSegment, [344](#page-343-0) EllipticalArc, [348](#page-347-0) FunctionTrendControl, [351](#page-350-0) Gauge, [366](#page-365-0) GraphicIOField, [371](#page-370-0) GraphicView, [376](#page-375-0) HMIRuntime, [203](#page-202-0) HTMLBrowser, [380](#page-379-0) IOField 对象, [382](#page-381-0) Line, [388](#page-387-0) Listbox, [392](#page-391-0) MultiLineEdit, [399](#page-398-0) OnlineTrendControl, [418](#page-417-0) OptionGroup, [435](#page-434-0) PDFview, [440](#page-439-0) PLCCodeViewer, [442](#page-441-0) Polygon, [445](#page-444-0) Polyline, [449](#page-448-0) ProDiagOverview, [452](#page-451-0) ProtectedAreaNameView, [453](#page-452-0) RangeLabelView, [455](#page-454-0)

RangeQualityView, [457](#page-456-0) RecipeView, [458](#page-457-0) Rectangle, [467](#page-466-0) RoundButton, [471](#page-470-0) S7GraphOverview, [477](#page-476-0) Screen, [232](#page-231-0) ScreenItem, [206,](#page-205-0) [234](#page-233-0) ScreenItems(列表), [208](#page-207-0) ScreenItems(列表), [236](#page-235-0) ScreenWindow, [479](#page-478-0) Screen 对象(列表), [204](#page-203-0) Slider, [485](#page-484-0) SmartClientView 对象, [490](#page-489-0) SmartTag, [212](#page-211-0), [240](#page-239-0) SmartTags(列表), [209](#page-208-0), [242](#page-241-0) StatusForce, [493](#page-492-0) Switch, [499](#page-498-0) SymbolicIOField, [504](#page-503-0) SymbolLibrary, [511](#page-510-0) SystemDiagnoseView, [515](#page-514-0) TableView 对象, [403](#page-402-0) TextField, [528](#page-527-0) TrendRulerControl, [532](#page-531-0) TrendView, [546](#page-545-0) TubeArcObject, [554](#page-553-0) TubeDoubleTeeObject, [557](#page-556-0) TubePolyline, [560](#page-559-0) TubeTeeObject, [563](#page-562-0) UserArchiveControl 对象, [566](#page-565-0) UserView, [581](#page-580-0) WindowSlider, [587](#page-586-0) WLanQualityView, [591](#page-590-0) ZoneLabelView, [593](#page-592-0) ZoneQualityView, [595](#page-594-0) 画面, [205](#page-204-0) 对象:AlarmLogs, [216](#page-215-0) 对象:DataItem, [218](#page-217-0) 对象:DataLogs, [219](#page-218-0) 对象:HMIRuntime, [224](#page-223-0) 对象:Item, [226](#page-225-0) 对象:Layer, [226](#page-225-0) 对象:Logging, [229](#page-228-0) 对象:Tag, [244](#page-243-0)

### 发

发送电子邮件, [95](#page-94-0)

#### 索引

### 方

方法, [1486](#page-1485-0), [1487,](#page-1486-0) [1488,](#page-1487-0) [1490](#page-1489-0), [1491,](#page-1490-0) [1492](#page-1491-0), [1493,](#page-1492-0) [1494,](#page-1493-0) [1496](#page-1495-0), [1497,](#page-1496-0) [1498](#page-1497-0), [1499](#page-1498-0), [1501,](#page-1500-0) [1502](#page-1501-0), [1503,](#page-1502-0) [1504,](#page-1503-0) [1506](#page-1505-0), [1507,](#page-1506-0) [1508](#page-1507-0), [1510](#page-1509-0), [1511,](#page-1510-0) [1512](#page-1511-0), [1513,](#page-1512-0) [1514,](#page-1513-0) [1516](#page-1515-0), [1517,](#page-1516-0) [1519](#page-1518-0), [1521](#page-1520-0), [1522,](#page-1521-0) [1523](#page-1522-0), [1525,](#page-1524-0) [1526,](#page-1525-0) [1527](#page-1526-0), [1529,](#page-1528-0) [1530](#page-1529-0), [1531](#page-1530-0), [1533,](#page-1532-0) [1534](#page-1533-0), [1536,](#page-1535-0) [1537,](#page-1536-0) [1538](#page-1537-0), [1540,](#page-1539-0) [1541](#page-1540-0) 方法 (VBS), [1480](#page-1479-0) Activate, [1470](#page-1469-0) ActivateDynamic, [1473](#page-1472-0) AttachDB, [1477](#page-1476-0) CalculateStatistic, [1478](#page-1477-0) CopyRows, [1479](#page-1478-0) Create, [1479](#page-1478-0) CreateTagSet, [1480](#page-1479-0) CutRows, [1481](#page-1480-0) DeactivateDynamic, [1481](#page-1480-0) DeleteRows, [1483](#page-1482-0) DetachDB, [1484](#page-1483-0) Edit, [1485](#page-1484-0) Export, [1485](#page-1484-0) GetColumn, [1573,](#page-1572-0) [1595](#page-1594-0) HideAlarm, [1543](#page-1542-0) Item, [1544](#page-1543-0) LockAlarm, [1546](#page-1545-0) LoopInAlarm, [1546](#page-1545-0) MoveAxis, [1547](#page-1546-0) MoveToFirst, [1547](#page-1546-0) MoveToFirstLine, [1548](#page-1547-0) MoveToFirstPage, [1548](#page-1547-0) MoveToLast, [1549](#page-1548-0) MoveToLastLine, [1550](#page-1549-0) MoveToLastPage, [1550](#page-1549-0) MoveToNext, [1551](#page-1550-0) MoveToNextLine, [1551](#page-1550-0) MoveToNextPage, [1552](#page-1551-0) MoveToPrevious, [1552](#page-1551-0) MoveToPreviousLine, [1553](#page-1552-0) MoveToPreviousPage, [1553](#page-1552-0) NextColumn, [1554](#page-1553-0) NextTrend, [1554](#page-1553-0) OneToOneView, [1555](#page-1554-0) PasteRows, [1555](#page-1554-0) PreviousColumn, [1556](#page-1555-0) PreviousTrend, [1556](#page-1555-0) Print, [1557](#page-1556-0) QuitHorn, [1558](#page-1557-0) QuitSelected, [1558](#page-1557-0) QuitVisible, [1559](#page-1558-0) ReadTags, [1563](#page-1562-0)

SelectedStatisticArea, [1574](#page-1573-0) SelectRow, [1575](#page-1574-0) ServerExport, [1576](#page-1575-0) ServerImport, [1576](#page-1575-0) SetHTML, [1577](#page-1576-0) ShowColumnSelection, [1578](#page-1577-0) ShowComment, [1579](#page-1578-0) ShowDisplayOptionsDialog, [1579](#page-1578-0) ShowEmergencyQuitDialog, [1580](#page-1579-0) ShowHelp, [1580](#page-1579-0) ShowHideList, [1581](#page-1580-0) ShowHitList, [1582](#page-1581-0) ShowInfoText, [1582](#page-1581-0) ShowLockDialog, [1583](#page-1582-0) ShowLockList>, [1583](#page-1582-0) ShowLongTermArchiveList, [1584](#page-1583-0) ShowMessageList, [1584](#page-1583-0) ShowPercentageAxis, [1585](#page-1584-0) ShowPropertyDialog, [1585](#page-1584-0) ShowSelectArchive, [1586](#page-1585-0) ShowSelection, [1586](#page-1585-0) ShowSelectionDialog, [1587](#page-1586-0) ShowSelectTimeBase, [1587](#page-1586-0) ShowShortTermArchiveList, [1588](#page-1587-0) ShowSort, [1588](#page-1587-0) ShowSortDialog, [1589](#page-1588-0) ShowTagSelection, [1589](#page-1588-0) ShowTimebaseDialog, [1590](#page-1589-0) ShowTimeSelection, [1590](#page-1589-0) ShowTrendSelection, [1591](#page-1590-0) StartStopUpdate, [1592](#page-1591-0) Stop, [1592](#page-1591-0) Trace, [1593](#page-1592-0) UnhideAlarm, [1594](#page-1593-0) UnlockAlarm, [1594](#page-1593-0) UnselectRow, [1595](#page-1594-0) WriteTag, [1599](#page-1598-0) ZoomArea, [1600](#page-1599-0) ZoomInOut, [1600](#page-1599-0) ZoomInOutTime, [1601](#page-1600-0) ZoomInOutValues, [1602](#page-1601-0) ZoomInOutX, [1602](#page-1601-0) ZoomInOutY, [1603](#page-1602-0) ZoomMove, [1603](#page-1602-0) 方法: Add, [1475](#page-1474-0) 方法:Read, [1559](#page-1558-0) 方法: Refresh, [1564](#page-1563-0) 方法**:** Remove, [1565](#page-1564-0) 万法: RemoveAll, [1569](#page-1568-0) 方法:Restore, [1570](#page-1569-0)

方法:Write, [1596](#page-1595-0)

# 复

复位, [89](#page-88-0), [146](#page-145-0), [1680](#page-1679-0) 复位变量中的位, [91](#page-90-0), [148](#page-147-0), [1682](#page-1681-0)

### 根

根据编号激活画面, [31](#page-30-0)

### 更

更改连接, [36](#page-35-0)

# 关

关闭所有日志, [44](#page-43-0)

### 归

归档日志文件, [33](#page-32-0)

### 画

画面对象, [205](#page-204-0) 画面项对象(列表), [208](#page-207-0) 画面项对象(列表), [236](#page-235-0)

# 获

获取亮度值, [57](#page-56-0) 获取密码, [63](#page-62-0) 获取数据记录名称, [60](#page-59-0) 获取用户名, [64](#page-63-0) 获取组编号, [62](#page-61-0)

### 激

激活 PLC 代码视图, [28](#page-27-0) 激活画面, [30](#page-29-0), [131](#page-130-0), [1609](#page-1608-0) 激活前一画面, [29](#page-28-0) 激活系统诊断视图, [32](#page-31-0)

### 记

记录对象, [229](#page-228-0)

加 加载数据记录, [77](#page-76-0)

# 减

减少变量, [48](#page-47-0)

### 将

将数据记录变量设置到 PLC, [104](#page-103-0) 将数据记录设置到 PLC, [104](#page-103-0)

### 截

截屏, [88](#page-87-0)

### 开

开始记录, [124](#page-123-0)

### 控

控件 WinCC MediaPlayer, [396](#page-395-0) 控制 SmartServer, [45](#page-44-0) 控制 Web 服务器, [46](#page-45-0) 控制中心 打开变量选择对话框, [2054](#page-2053-0), [2059](#page-2058-0) 定义更新变量, [2112](#page-2111-0) 更改变量值, [2027](#page-2026-0) 更改变量值并发出通知, [2037](#page-2036-0) 更改变量值并发出通知和输出报警, [2044](#page-2043-0) 更改变量值并输出报警, [2033](#page-2032-0) 获取变量的数据类型, [2019](#page-2018-0) 获取变量的限值, [2012](#page-2011-0) 获取变量值, [1982](#page-1981-0) 获取更新的变量值, [1996](#page-1995-0) 检索变量 ID, [2000](#page-1999-0) 检索变量名称, [2000](#page-1999-0) 连接通知函数, [1901](#page-1900-0) 列表连接数据, [2090](#page-2089-0) 列出结构化变量中的变量, [2078](#page-2077-0) 删除通知函数, [1926](#page-1925-0), [1935](#page-1934-0) 通过对话框编辑变量属性, [2049](#page-2048-0) 有关变量组的列表信息, [1971](#page-1970-0)

### 块

块属性 (VBS), [671](#page-670-0)

# 列

列表, [248](#page-247-0) 列表:DataSet, [221](#page-220-0) 列表:Layers, [228](#page-227-0) 列表:Tags Object (列表), [247](#page-246-0) 列属性 (VBS), [742](#page-741-0)

# 配

配方 导出格式, [53](#page-52-0) 配方数据记录 导出格式, [53](#page-52-0)

# 启

启动程序, [126](#page-125-0) 启动下一次记录, [125](#page-124-0)

# 清

清除报警缓冲区, [39](#page-38-0) 清除报警缓存 Protool, [40](#page-39-0) 清除日志, [43](#page-42-0) 清除数据记录内存, [42](#page-41-0)

### 曲

曲线属性 (VBS), [770](#page-769-0)

### 确

确认报警, [27](#page-26-0)

### 设

设置 PLC 日期时间, [109](#page-108-0) 设置报警报告模式, [97](#page-96-0) 设置变量, [112](#page-111-0), [162](#page-161-0), [1728](#page-1727-0) 设置连接模式, [102](#page-101-0) 设置亮度, [101](#page-100-0) 设置配方变量, [109](#page-108-0)

设置屏幕键盘模式, [111](#page-110-0) 设置设备模式, [106](#page-105-0) 设置声音信号, [96](#page-95-0) 设置夏令时时间, [106](#page-105-0) 设置显示模式, [107](#page-106-0) 设置语言, [108,](#page-107-0) [154](#page-153-0)

## 使

使画面窗口的内容 不可用, [1577](#page-1576-0)

# 属

属性 VariableStateType, [1821](#page-1820-0) 属性 (VBS) AboveUpperLimitColor, [596](#page-595-0) AcceptOnExit, [597](#page-596-0) AcceptOnFull, [598](#page-597-0) AccessPath, [599](#page-598-0) ActiveProject, [599](#page-598-0) ActiveScreen, [600](#page-599-0), [601](#page-600-0) ActualPointIndex, [603](#page-602-0) ActualPointLeft, [604](#page-603-0) ActualPointTop, [605](#page-604-0) AdaptBorder, [606](#page-605-0) AdaptPicture, [607](#page-606-0) AdaptScreenToWindow, [607](#page-606-0) AdaptWindowtoScreen, [607](#page-606-0) Address, [608](#page-607-0) AddressEnabled, [609](#page-608-0) AdressPreview, [609](#page-608-0) AdvancedButtonPositions, [609](#page-608-0) AdvancedView, [609](#page-608-0) Alarm, [609](#page-608-0) AlarmAreaHeight, [609](#page-608-0) AlarmAreaWidth, [610](#page-609-0) AlarmClasses, [610](#page-609-0) AlarmColor, [610](#page-609-0) AlarmID, [610](#page-609-0) AlarmLog, [610](#page-609-0) AlarmLowerLimit, [611](#page-610-0) AlarmLowerLimitColor, [612](#page-611-0) AlarmLowerLimitEnabled, [613](#page-612-0) AlarmLowerLimitRelative, [614](#page-613-0) AlarmSource, [614](#page-613-0) AlarmUpperLimit, [615](#page-614-0) AlarmUpperLimitColor, [615](#page-614-0) AlarmUpperLimitEnabled, [616](#page-615-0) AlarmUpperLimitRelative, [617](#page-616-0)

AllFilters, [618](#page-617-0) AllFiltersForHitlist, [618](#page-617-0) AllowEdit, [618](#page-617-0) AllowMenu, [618](#page-617-0) AllServer, [618](#page-617-0) AllTagTypesAllowed, [619](#page-618-0) Analog, [619](#page-618-0) AngleMax, [620](#page-619-0) AngleMin, [620](#page-619-0) AnimationIgnore, [621](#page-620-0) ApplyProjectSettings, [621](#page-620-0) ApplyProjectSettingsForDesignMode, [622](#page-621-0) ArchiveName, [622](#page-621-0) ArchiveType, [623](#page-622-0) AskOperationMotive, [624](#page-623-0) AspectRatio, [624](#page-623-0) AssignedFilters, [625](#page-624-0) AssignedHitlistFilters, [625](#page-624-0) Assignments, [625](#page-624-0) AssociatedS7GraphDBName, [626](#page-625-0) AssociatedS7GraphDBTag, [626](#page-625-0) Authorization, [626](#page-625-0) AutoCompleteColumns, [629](#page-628-0) AutoCompleteRows, [629](#page-628-0) AutoPosition, [630](#page-629-0) AutoScroll, [631](#page-630-0) AutoSelectionColors, [632](#page-631-0) AutoSelectionRectColor, [632](#page-631-0) AutoShow, [633](#page-632-0) AutoSizing, [634](#page-633-0) AutoStart, [634](#page-633-0) AvailableStatusbarElements, [634](#page-633-0) AvailableToolbarButtons, [634](#page-633-0) AverageLast15Values, [635](#page-634-0) AxisXBunchCount, [635](#page-634-0) AxisXMarkCount, [635](#page-634-0) AxisXNoOfDigits, [636](#page-635-0) AxisXShowBunchValues, [636](#page-635-0) AxisXStyle, [636](#page-635-0) AxisY1BunchCount, [636](#page-635-0) AxisY1MarkCount, [636](#page-635-0) AxisY1ShowBunchValues, [636](#page-635-0) AxisY2BunchCount, [637](#page-636-0) AxisY2MarkCount, [637](#page-636-0) AxisY2ShowBunchValues, [637](#page-636-0) BackButtonVisible, [637](#page-636-0) BackColor, [637](#page-636-0) BackColorBottom, [641](#page-640-0) BackColorTop, [642](#page-641-0) BackFillStyle, [643](#page-642-0) BackFlashingColorOff, [645](#page-644-0) BackFlashingColorOn, [646](#page-645-0)

BackFlashingEnabled, [648](#page-647-0) BackFlashingRate, [649](#page-648-0) BackgroundColor, [651](#page-650-0) BackPicture, [651](#page-650-0) BackStyle, [652](#page-651-0) BarBackColor, [653](#page-652-0) BarBackFillStyle, [653](#page-652-0) BarBackFlashingColorOff, [654](#page-653-0) BarBackFlashingColorOn, [655](#page-654-0) BarBackFlashingEnabled, [655](#page-654-0) BarBackFlashingRate, [656](#page-655-0) BarColor, [656](#page-655-0) BarEdgeStyle, [657](#page-656-0) BarOrientation, [658](#page-657-0) BaseScreenName, [659](#page-658-0) BelowLowerLimitColor, [659](#page-658-0) BitNumber, [660](#page-659-0) BlinkColor, [661](#page-660-0) BlinkMode, [662](#page-661-0) BlinkSpeed, [663](#page-662-0) BlockAlignment, [664](#page-663-0) BlockAutoPrecisions, [664](#page-663-0) BlockCaption, [665](#page-664-0) BlockCount, [666](#page-665-0) BlockDateFormat, [666](#page-665-0) BlockExponentialFormat, [667](#page-666-0) BlockHideText, [667](#page-666-0) BlockHideTitleText, [668](#page-667-0) BlockId, [668](#page-667-0) BlockIndex, [669](#page-668-0) BlockLength, [669](#page-668-0) BlockName, [670](#page-669-0) BlockPrecisions, [671](#page-670-0) BlockShowDate, [671](#page-670-0) BlockShowIcon, [672](#page-671-0) BlockShowTitleIcon, [673](#page-672-0) BlockTimeFormat, [673](#page-672-0) BlockUseSourceFormat, [674](#page-673-0) BorderBackColor, [674](#page-673-0) BorderBrightColor3D, [677](#page-676-0) BorderColor, [678](#page-677-0) BorderEnabled, [682](#page-681-0) BorderEndStyle, [683](#page-682-0) BorderFlashingColorOff, [683](#page-682-0) BorderFlashingColorOn, [685](#page-684-0) BorderFlashingEnabled, [687](#page-686-0) BorderFlashingRate, [689](#page-688-0) BorderInnerStyle3D, [691](#page-690-0) BorderInnerWidth3D, [692](#page-691-0) BorderOuterStyle3D, [692](#page-691-0) BorderOuterWidth3D, [693](#page-692-0) BorderShadeColor3D, [694](#page-693-0)

BorderWidth, [697](#page-696-0) BottomMargin, [701](#page-700-0) Bounds, [701](#page-700-0) BrowserTypeUsed, [702](#page-701-0) BufferViewColumnOrder, [702](#page-701-0) BufferViewInternalRowOrder, [702](#page-701-0) BusyText, [702](#page-701-0) ButtonBackColor, [702](#page-701-0) ButtonBackFillStyle, [702](#page-701-0) ButtonBarElements, [703](#page-702-0) ButtonBarHeight, [703](#page-702-0) ButtonBarStyle, [703](#page-702-0) ButtonBorderBackColor, [703](#page-702-0) ButtonBorderColor, [703](#page-702-0) ButtonBorderWidth, [703](#page-702-0) ButtonCornerRadius, [704](#page-703-0) ButtonEdgeStyle, [704](#page-703-0) ButtonFirstGradientColor, [704](#page-703-0) ButtonFirstGradientOffset, [704](#page-703-0) ButtonMiddleGradientColor, [704](#page-703-0) ButtonPositions, [704](#page-703-0) ButtonSecondGradientColor, [705](#page-704-0) ButtonSecondGradientOffset, [705](#page-704-0) BV\_ColumnWidth\_Date, [705](#page-704-0) BV\_ColumnWidth\_Event, [705](#page-704-0) BV ColumnWidth EventSeverity, [705](#page-704-0) BV\_ColumnWidth\_EventState, [705](#page-704-0) BV ColumnWidth Number, [706](#page-705-0) BV ColumnWidth Time, [706](#page-705-0) BV\_ItemText\_Date, [706](#page-705-0) BV\_ItemText\_Event, [706](#page-705-0) BV ItemText EventSeverity, [706](#page-705-0) BV ItemText EventState, [706](#page-705-0) BV ItemText Number, [707](#page-706-0) BV\_ItemText\_Time, [707](#page-706-0) BV ShowItem Date, [707](#page-706-0) BV ShowItem Event, [707](#page-706-0) BV ShowItem EventSeverity, [707](#page-706-0) BV ShowItem EventState, [707](#page-706-0) BV\_ShowItem\_Number, [708](#page-707-0) BV\_ShowItem\_Time, [708](#page-707-0) CameraUrl, [708](#page-707-0) CanBeGrouped, [708](#page-707-0) Caption, [708](#page-707-0) CaptionBackColor, [709](#page-708-0) CaptionColor, [710](#page-709-0) CaptionFont, [711](#page-710-0) CaptionText, [712](#page-711-0) CaptionTop, [713](#page-712-0) CellCut, [713](#page-712-0) CellSpaceBottom, [714](#page-713-0)

BorderStyle, [695](#page-694-0)

CellSpaceLeft, [715](#page-714-0) CellSpaceRight, [716](#page-715-0) CellSpaceTop, [717](#page-716-0) CenterColor, [717](#page-716-0) CenterSize, [718](#page-717-0) ChangeMouseCursor, [719](#page-718-0) CheckMarkAlignment, [720](#page-719-0) CheckMarkCount, [720](#page-719-0) ClearOnError, [721](#page-720-0) ClearOnFocus, [722](#page-721-0) Closeable, [722](#page-721-0) Color, [723](#page-722-0) ColorChangeHysteresis, [724](#page-723-0) ColorChangeHysteresisEnabled, [725](#page-724-0) ColumnAdd, [726](#page-725-0) ColumnAlias, [726](#page-725-0) ColumnAlignment, [727](#page-726-0) ColumnAutoPrecisions, [728](#page-727-0) ColumnCaption, [728](#page-727-0) ColumnCount, [729](#page-728-0) ColumnDateFormat, [729](#page-728-0) ColumnDMVarName, [730](#page-729-0) ColumnExponentialFormat, [731](#page-730-0) ColumnFlagNotNull, [731](#page-730-0) ColumnFlagUnique, [732](#page-731-0) ColumnHideText, [733](#page-732-0) ColumnHideTitleText, [733](#page-732-0) ColumnIndex, [734](#page-733-0) ColumnLeadingZeros, [735](#page-734-0) ColumnLength, [735](#page-734-0) ColumnMaxValue, [736](#page-735-0) ColumnMinValue, [736](#page-735-0) ColumnName, [737](#page-736-0) ColumnOrder, [738](#page-737-0) ColumnPosition, [738](#page-737-0) ColumnPrecisions, [738](#page-737-0) ColumnReadAccess, [739](#page-738-0) ColumnReadonly, [740](#page-739-0) ColumnRemove, [740](#page-739-0) ColumnRepos, [741](#page-740-0) ColumnResize, [742](#page-741-0) ColumnScrollbar, [743](#page-742-0) ColumnSettings, [744](#page-743-0) ColumnSettingsBufferView, [744](#page-743-0) ColumnShowDate, [744](#page-743-0) ColumnShowIcon, [745](#page-744-0) ColumnShowTitleIcon, [745](#page-744-0) ColumnsMoveable, [746](#page-745-0) ColumnSort, [746](#page-745-0) ColumnSortIndex, [747](#page-746-0) ColumnStartValue, [748](#page-747-0) ColumnStringLength, [748](#page-747-0)

ColumnTextAckGroup, [749](#page-748-0) ColumnTextAlarmState, [749](#page-748-0) ColumnTextAlarmText, [749](#page-748-0) ColumnTextBit, [749](#page-748-0) ColumnTextClassName, [750](#page-749-0) ColumnTextConnection, [750](#page-749-0) ColumnTextDataType, [750](#page-749-0) ColumnTextDate, [750](#page-749-0) ColumnTextDateTime, [750](#page-749-0) ColumnTextDbNumber, [750](#page-749-0) ColumnTextDevice, [751](#page-750-0) ColumnTextDiagnosable, [751](#page-750-0) ColumnTextFormat, [751](#page-750-0) ColumnTextGroup, [751](#page-750-0) ColumnTextLogTime, [751](#page-750-0) ColumnTextNumber, [751](#page-750-0) ColumnTextOffset, [752](#page-751-0) ColumnTextPassword, [752](#page-751-0) ColumnTextTagConnection, [752](#page-751-0) ColumnTextTime, [752](#page-751-0) ColumnTextTrend, [752](#page-751-0) ColumnTextType, [753](#page-752-0) ColumnTextUser, [753](#page-752-0) ColumnTextValue, [753](#page-752-0) ColumnTextWrite, [753](#page-752-0) ColumnTextXValue, [753](#page-752-0) ColumnTimeFormat, [753](#page-752-0) ColumnTitleAlignment, [754](#page-753-0) ColumnTitles, [755](#page-754-0) ColumnType, [756](#page-755-0) ColumnVisible, [757](#page-756-0) ColumnWidth, [757](#page-756-0) ColumnWriteAccess, [758](#page-757-0) ComboBoxFont, [758](#page-757-0) CompatibilityMode, [758](#page-757-0) ComplexViewToolbar, [759](#page-758-0) ComplexViewToolbarBounds, [759](#page-758-0) ComponentInfoText, [759](#page-758-0) ConfiguredAlarmClasses, [759](#page-758-0) ConnectionType, [759](#page-758-0) ConnectOnStart, [760](#page-759-0) ConnectTrendWindows, [760](#page-759-0) ContinousChange, [762](#page-761-0) ControlDesignMode, [762](#page-761-0) CornerRadius, [763](#page-762-0) CornerStyle, [764](#page-763-0) Count, [765](#page-764-0) CountDivisions, [766](#page-765-0) CountOfLinesPerAlarms, [766](#page-765-0) CountOfVisibleAlarms, [767](#page-766-0) CountSubDivisions, [767](#page-766-0) CountVisibleItems, [767](#page-766-0)

CursorControl, [769](#page-768-0) DangerRangeColor, [770](#page-769-0) DangerRangeStart, [771](#page-770-0) DangerRangeVisible, [771](#page-770-0) DataFormat, [772](#page-771-0) DataRecordNameCaption, [774](#page-773-0) DataRecordNrCaption, [774](#page-773-0) DataSource, [775](#page-774-0) DefaultFilterEom, [775](#page-774-0) DefaultHitListFilterEom, [775](#page-774-0) DefaultMsgFilterSQL, [775](#page-774-0) DefaultSort, [776](#page-775-0) DefaultSort2, [777](#page-776-0) DefaultSort2Column, [777](#page-776-0) DeviceStyle, [778](#page-777-0) DiagnosticsContext, [778](#page-777-0) DiagramAreaHeight, [779](#page-778-0) DiagramAreaLeft, [779](#page-778-0) DiagramAreaTop, [779](#page-778-0) DiagramAreaWidth, [779](#page-778-0) DialColor, [780](#page-779-0) DialFillStyle, [780](#page-779-0) DialPicture, [781](#page-780-0) DialSize, [782](#page-781-0) Display3D, [782](#page-781-0) DisplayButton2Plc, [782](#page-781-0) DisplayButtonComparison, [783](#page-782-0) DisplayButtonDelete, [783](#page-782-0) DisplayButtonFromPlc, [783](#page-782-0) DisplayButtonHelp, [783](#page-782-0) DisplayButtonNew, [783](#page-782-0) DisplayButtonSave, [783](#page-782-0) DisplayButtonSaveAs, [784](#page-783-0) DisplayCentury, [784](#page-783-0) DisplayComboBox, [784](#page-783-0) DisplayGridlines, [784](#page-783-0) DisplayLabeling, [784](#page-783-0) DisplayNumbers, [784](#page-783-0) DisplayOptions, [785](#page-784-0) DisplaySize, [785](#page-784-0) DisplayStatusBar, [785](#page-784-0) DisplaySystemTime, [786](#page-785-0) DisplayTable, [786](#page-785-0) DoubleClickAction, [786](#page-785-0) DrawInsideFrame, [787](#page-786-0) Drive, [788](#page-787-0) EdgeStyle, [788](#page-787-0) EditOnFocus, [791](#page-790-0) Enabled, [792](#page-791-0) EnableDelete, [797](#page-796-0) EnableEdit, [797](#page-796-0)

EnableInsert, [798](#page-797-0)

EnableNavigateButtons, [799](#page-798-0) EnableNavigateKeys, [799](#page-798-0) EncryptCommunication, [799](#page-798-0) EndAngle, [799](#page-798-0) EndLeft, [800](#page-799-0) EndStyle, [800](#page-799-0) EndTop, [801](#page-800-0) EnterButtonVisible, [802](#page-801-0) EntryNameCaption, [802](#page-801-0) EntryNameColumnWidth, [802](#page-801-0) EntryValueColFirst, [802](#page-801-0) EntryValueColumnWidth, [802](#page-801-0) EntryValueFieldLength, [802](#page-801-0) EntryValuePos, [803](#page-802-0) ErrorColor, [803](#page-802-0) Errorflag, [805](#page-804-0) ES2RT\_ButtonPositions, [806](#page-805-0) ES2RT\_ColumnOrder, [806](#page-805-0) ES2RT\_ColumnWidth, [806](#page-805-0) ES2RT\_EntryNameColumnWidth, [806](#page-805-0) ES2RT\_EntryValueColumnWidth, [806](#page-805-0) ES2RT\_ListAreaHeight, [807](#page-806-0) ES2RT\_ListAreaWidth, [807](#page-806-0) ES2RT\_MessageAreaHeight, [807](#page-806-0) ES2RT\_MessageAreaWidth, [807](#page-806-0) ES2RT\_StoreAsCheckBack, [807](#page-806-0) Es2rtButtonPositions, [807](#page-806-0) Es2rtTableBounds, [808](#page-807-0) EscButtonVisible, [808](#page-807-0) EvenRowBackColor, [808](#page-807-0) ExportDelimiter, [808](#page-807-0) ExportDirectoryChangeable, [808](#page-807-0) ExportDirectoryname, [809](#page-808-0) ExportFileExtension, [810](#page-809-0) ExportFilename, [811](#page-810-0) ExportFilenameChangeable, [812](#page-811-0) ExportFormat, [813](#page-812-0) ExportFormatGuid, [813](#page-812-0) ExportFormatName, [814](#page-813-0) ExportParameters, [815](#page-814-0) ExportSelection, [816](#page-815-0) ExportShowDialog, [817](#page-816-0) ExtraHeightOffset, [819](#page-818-0) FieldLength, [819](#page-818-0) FileName, [819](#page-818-0) FillColorMode, [820](#page-819-0) FillingDirection, [825](#page-824-0) FillPattern, [821](#page-820-0) FillPatternColor, [821](#page-820-0) FillStyle, [824](#page-823-0) Filter, [825](#page-824-0) FilterSQL, [826](#page-825-0)

FilterTag, [826](#page-825-0) FilterText, [826](#page-825-0) FirstConnectedObject, [827](#page-826-0) FirstConnectedObjectIndex, [827](#page-826-0) FirstConnectedObjectName, [827](#page-826-0) FirstGradientColor, [828](#page-827-0) FirstGradientOffset, [828](#page-827-0) FitToLargest, [828](#page-827-0) FitToSize, [828](#page-827-0) FitToSizeLowerRows, [829](#page-828-0) FitToSizeUpperRows, [829](#page-828-0) FixedAspectRatio, [829](#page-828-0) Flashing, [830](#page-829-0) FlashingColorOff, [832](#page-831-0) FlashingColorOn, [834](#page-833-0) FlashingEnabled, [836](#page-835-0) FlashingOnLimitViolation, [839](#page-838-0) FlashingRate, [839](#page-838-0) FlashTransparentColor, [841](#page-840-0) Flip, [842](#page-841-0) FocusColor, [843](#page-842-0) FocusWidth, [844](#page-843-0) Font, [846](#page-845-0) FontBold, [849](#page-848-0) FontItalic, [849](#page-848-0) FontName, [851](#page-850-0) FontSize, [852](#page-851-0) FontUnderline, [853](#page-852-0) ForeColor, [854](#page-853-0) ForeColorTransparency, [856](#page-855-0) Format, [856](#page-855-0) FormatPattern, [856](#page-855-0) FrameColor, [857](#page-856-0) Free, [858](#page-857-0) FreePercent, [858](#page-857-0) Gradation, [858](#page-857-0) GraphDirection, [859](#page-858-0) GridlineAxis, [860](#page-859-0) GridLineColor, [860](#page-859-0) GridlineEnabled, [861](#page-860-0) GridlineFillColor, [862](#page-861-0) GridlineStyle, [862](#page-861-0) GridLineWidth, [862](#page-861-0) GSCRuntimeAllowed, [863](#page-862-0) HeaderFont, [863](#page-862-0) Height, [863](#page-862-0) Help text, [868](#page-867-0) HiddenInput, [869](#page-868-0) HighlightColor, [869](#page-868-0) HighLimitColor, [870](#page-869-0) HitlistColumnAdd, [871](#page-870-0) HitlistColumnCount, [872](#page-871-0)

HitlistColumnName, [873](#page-872-0) HitlistColumnRemove, [874](#page-873-0) HitlistColumnRepos, [874](#page-873-0) HitlistColumnSort, [875](#page-874-0) HitlistColumnSortIndex, [876](#page-875-0) HitlistColumnVisible, [876](#page-875-0) HitlistDefaultSort, [877](#page-876-0) HitlistFilter, [878](#page-877-0) HitlistMaxSourceItems, [878](#page-877-0) HitlistMaxSourceItemsWarn, [878](#page-877-0) HitlistRelTime, [879](#page-878-0) HitlistRelTimeFactor, [880](#page-879-0) HitlistRelTimeFactorType, [880](#page-879-0) HomeButtonVisible, [881](#page-880-0) HorizontalAlignment, [881](#page-880-0) HorizontalGridLines, [883](#page-882-0) HorizontalPictureAlignment, [884](#page-883-0) HorizontalScrollBarPosition, [884](#page-883-0) HorizontalScrollingEnabled, [885](#page-884-0) HotKey, [885](#page-884-0) HourNeedleHeight, [885](#page-884-0) HourNeedleWidth, [886](#page-885-0) IconSpace, [886](#page-885-0) Index, [887](#page-886-0) IndipendentWindow, [888](#page-887-0) InfoArea\_BackgroundColor, [888](#page-887-0) InfoArea\_ColumnsMovable, [888](#page-887-0) InfoArea\_DefaultTextColor, [888](#page-887-0) InfoArea\_ErrorTextBackgroundColor, [889](#page-888-0) InfoArea\_ErrorTextColor, [889](#page-888-0) InfoArea\_FocusFrameColor, [889](#page-888-0) InfoArea\_FocusFrameWidth, [889](#page-888-0) InfoArea\_Font, [889](#page-888-0) InfoArea\_RootNodeText, [889](#page-888-0) InfoArea\_SelectionBackgroundColor, [890](#page-889-0) InfoArea\_SelectionForegroundColor, [890](#page-889-0) InfoArea\_ShowGridLines, [890](#page-889-0) InfoArea\_TableHeaderBackgroundColor, [890](#page-889-0) InfoArea\_TableHeaderTextColor, [890](#page-889-0) InnerBackColorOff, [890](#page-889-0) InnerBackColorOn, [891](#page-890-0) InnerDialColor, [892](#page-891-0) InnerDialInnerDistance, [892](#page-891-0) InnerDialOuterDistance, [892](#page-891-0) InnerHeight, [892](#page-891-0) InnerWidth, [893](#page-892-0) InputAddressText, [894](#page-893-0) InputValue, [894](#page-893-0) InspectorViewInternalColumnOrder, [895](#page-894-0) InspectorViewRowOrder, [895](#page-894-0) IntegerDigits, [895](#page-894-0) Interval, [896](#page-895-0)

IsActive, [896](#page-895-0) IsImageMiddleAligned, [896](#page-895-0) IsMinPasswordValueSet, [897](#page-896-0) IsRunningUnderCE, [897](#page-896-0) IsVerticalScrollBarEnabled, [897](#page-896-0) ItemBorderStyle, [897](#page-896-0) ItemText\_AKZ, [898](#page-897-0) ItemText\_Descriptor, [898](#page-897-0) ItemText\_ErrorText, [898](#page-897-0) ItemText\_HardwareRevision, [899](#page-898-0) ItemText\_IMDataVersion, [899](#page-898-0) ItemText\_InstallationDate, [899](#page-898-0) ItemText\_LADDR, [899](#page-898-0) ItemText\_ManufacturerID, [899](#page-898-0) ItemText\_Name, [899](#page-898-0) ItemText\_OKZ, [900](#page-899-0) ItemText\_OperationState, [900](#page-899-0) ItemText\_OrderID, [900](#page-899-0) ItemText\_ProfileID, [900](#page-899-0) ItemText\_Rack, [900](#page-899-0) ItemText\_RevisionCounter, [900](#page-899-0) ItemText\_SerialNumber, [901](#page-900-0) ItemText\_Slot, [901](#page-900-0) ItemText\_SoftwareRevision, [901](#page-900-0) ItemText\_SpecificProfileData, [901](#page-900-0) ItemText\_State, [901](#page-900-0) ItemText\_Station, [901](#page-900-0) ItemText\_SubAddress, [902](#page-901-0) ItemText\_SubSlot, [902](#page-901-0) ItemText\_SubSystem, [902](#page-901-0) ItemText\_Type, [902](#page-901-0) IV\_ShowItem\_AKZ, [902](#page-901-0) IV\_ShowItem\_Descriptor, [902](#page-901-0) IV\_ShowItem\_ErrorText, [903](#page-902-0) IV\_ShowItem\_HardwareRevision, [903](#page-902-0) IV ShowItem IMDataVersion, [903](#page-902-0) IV\_ShowItem\_InstallationDate, [903](#page-902-0) IV\_ShowItem\_LADDR, [903](#page-902-0) IV\_ShowItem\_ManufacturerID, [903](#page-902-0) IV\_ShowItem\_Name, [904](#page-903-0) IV\_ShowItem\_OKZ, [904](#page-903-0) IV\_ShowItem\_OperationState, [904](#page-903-0) IV\_ShowItem\_OrderID, [904](#page-903-0) IV\_ShowItem\_ProfileID, [904](#page-903-0) IV\_ShowItem\_Rack, [904](#page-903-0) IV\_ShowItem\_RevisionCounter, [905](#page-904-0) IV\_ShowItem\_SerialNumber, [905](#page-904-0) IV\_ShowItem\_Slot, [905](#page-904-0) IV\_ShowItem\_SoftwareRevision, [905](#page-904-0) IV\_ShowItem\_SpecificProfileData, [905](#page-904-0) IV\_ShowItem\_State, [905](#page-904-0) IV\_ShowItem\_Station, [906](#page-905-0)

IV\_ShowItem\_SubAddress, [906](#page-905-0) IV\_ShowItem\_SubSlot, [906](#page-905-0) IV\_ShowItem\_SubSystem, [906](#page-905-0) IV ShowItem Type, [906](#page-905-0) JumpToLimitsAfterMouseClick, [906](#page-905-0) KeyboardOnline, [907](#page-906-0) LabelColor, [907](#page-906-0) Language, [908](#page-907-0) LargeTickLabelingStep, [909](#page-908-0) LargeTicksBold, [909](#page-908-0) LargeTicksSize, [910](#page-909-0) LastConnectedObject, [910](#page-909-0) LastConnectedObjectIndex, [910](#page-909-0) LastConnectedObjectName, [911](#page-910-0) Layer, [913](#page-912-0) Left, [920](#page-919-0) LeftMargin, [926](#page-925-0) LeftOffset, [926](#page-925-0) Limit4LowerLimit, [927](#page-926-0) Limit4LowerLimitEnabled, [928](#page-927-0) Limit4LowerLimitRelative, [929](#page-928-0) Limit4LowrLimitColor, [927](#page-926-0) Limit4UpperLimit, [930](#page-929-0) Limit4UpperLimitColor, [930](#page-929-0) Limit4UpperLimitEnabled, [931](#page-930-0) Limit4UpperLimitRelative, [932](#page-931-0) Limit5LowerLimit, [933](#page-932-0) Limit5LowerLimitColor, [933](#page-932-0) Limit5LowerLimitEnabled, [934](#page-933-0) Limit5LowerLimitRelative, [935](#page-934-0) Limit5UpperLimit, [936](#page-935-0) Limit5UpperLimitColor, [936](#page-935-0) Limit5UpperLimitEnabled, [937](#page-936-0) Limit5UpperLimitRelative, [938](#page-937-0) LimitRangeCollection, [938](#page-937-0) LineAlarmView, [939](#page-938-0) LineBackgroundColor, [939](#page-938-0) LineColor, [939](#page-938-0) LineEdShapeStyle, [940](#page-939-0) LinesPerDiagEntry, [943](#page-942-0) LineStyle, [943](#page-942-0) LineWidth, [943](#page-942-0) LineWrap, [945](#page-944-0) ListAreaHeight, [945](#page-944-0) ListAreaLeft, [945](#page-944-0) ListAreaTop, [945](#page-944-0) ListAreaWidth, [946](#page-945-0) LoadDataImmediately, [946](#page-945-0) LocalCursor, [946](#page-945-0) Location, [947](#page-946-0) LockSquaredExtent, [947](#page-946-0) LogOperation, [948](#page-947-0)

LongDateTimeFormat, [949](#page-948-0) LongTermArchiveConsistency, [949](#page-948-0) Look3D, [949](#page-948-0) LowerLimit, [950](#page-949-0) LowLimitColor, [950](#page-949-0) Machine, [951](#page-950-0) MachineName, [951](#page-950-0) MaintainAspectRatio, [952](#page-951-0) MaintainOriginalSize, [952](#page-951-0) MarginToBorder, [952](#page-951-0) MaximumNumberOfTimeAxes, [953](#page-952-0) MaximumNumberOfTimeColumns, [953](#page-952-0) MaximumNumberOfValueAxes, [953](#page-952-0) MaximumNumberOfValueColumns, [953](#page-952-0) MaximumValue, [953](#page-952-0) MaxNrOfCurves, [954](#page-953-0) MaxNumberOfComboBoxCharacters, [954](#page-953-0) MaxToolbarRows, [954](#page-953-0) MenuButtonVisible, [955](#page-954-0) MenuToolBarConfig, [955](#page-954-0) MessageAreaHeight, [955](#page-954-0) MessageAreaLeft, [955](#page-954-0) MessageAreaTop, [956](#page-955-0) MessageAreaWidth, [956](#page-955-0) MessageBlockAlignment, [956](#page-955-0) MessageBlockAutoPrecisions, [957](#page-956-0) MessageBlockCaption, [958](#page-957-0) MessageBlockCount, [958](#page-957-0), [963](#page-962-0) MessageBlockDateFormat, [959](#page-958-0) MessageBlockExponentialFormat, [960](#page-959-0) MessageBlockFlashOn, [960](#page-959-0) MessageBlockHideText, [961](#page-960-0) MessageBlockHideTitleText, [962](#page-961-0) MessageBlockID, [963](#page-962-0) MessageBlockLeadingZeros, [964](#page-963-0) MessageBlockLength, [965](#page-964-0) MessageBlockName, [965](#page-964-0) MessageBlockPrecisions, [966](#page-965-0) MessageBlockSelected, [966](#page-965-0) MessageBlockShowDate, [967](#page-966-0) MessageBlockShowIcon, [968](#page-967-0) MessageBlockShowTitleIcon, [968](#page-967-0) MessageBlockTextId, [969](#page-968-0) MessageBlockTimeFormat, [970](#page-969-0) MessageBlockType, [971](#page-970-0) MessageColumnAdd, [972](#page-971-0) MessageColumnCount, [972](#page-971-0) MessageColumnIndex, [973](#page-972-0) MessageColumnName, [973](#page-972-0) MessageColumnRemove, [974](#page-973-0) MessageColumnRepos, [975](#page-974-0) MessageColumnSort, [975](#page-974-0)

MessageColumnSortIndex, [976](#page-975-0) MessageColumnVisible, [977](#page-976-0) MessageListType, [977](#page-976-0) MiddleGradientColor, [978](#page-977-0) MinimumNumberOfTimeAxes, [978](#page-977-0) MinimumNumberOfTimeColumns, [979](#page-978-0) MinimumNumberOfValueAxes, [979](#page-978-0) MinimumNumberOfValueColumns, [979](#page-978-0) MinimumValue, [979](#page-978-0) MinNrOfCurves, [980](#page-979-0) MinPasswordValue, [980](#page-979-0) MinuteNeedleHeight, [980](#page-979-0) MinuteNeedleWidth, [981](#page-980-0) Mode, [981](#page-980-0) MonitorNumber, [982](#page-981-0) Moveable, [983](#page-982-0) MsgFilterSQL, [984](#page-983-0) NameColumnWidth, [988](#page-987-0) NavigateTo, [988](#page-987-0) NavigationButtons, [989](#page-988-0) NavigationPath\_Font, [989](#page-988-0) NavigationPath\_RootText, [989](#page-988-0) NavigationPath\_TextColor, [989](#page-988-0) NavigationpathDiagbufferDetailText, [990](#page-989-0) NavigationpathDiagbufferText, [990](#page-989-0) NeedleBorderColor, [990](#page-989-0) NeedleColor, [991](#page-990-0) NeedleFillStyle, [992](#page-991-0) NeedleHeight, [992](#page-991-0) NoAccessInRuntime, [752](#page-751-0), [808](#page-807-0) NoHitTest, [992](#page-991-0) NormalColor, [993](#page-992-0) NormalRangeColor, [993](#page-992-0) NormalRangeVisible, [994](#page-993-0) NumberOfButtons, [995](#page-994-0) NumberOfLines, [995](#page-994-0) NumberOfVisibleLines, [995](#page-994-0) NumberStyle, [996](#page-995-0) OcxGuid, [998](#page-997-0) OCXState, [999](#page-998-0) OcxStateForEs2Rt, [999](#page-998-0) Online, [999](#page-998-0) OnValue, [1000](#page-999-0) OperationSteps, [1000](#page-999-0) OperatorAlarms, [1001](#page-1000-0) OperatorMessageID, [1001](#page-1000-0) OperatorMessageIndex, [1002](#page-1001-0) OperatorMessageName, [1002](#page-1001-0) OperatorMessageNumber, [1003](#page-1002-0) OperatorMessageSelected, [1004](#page-1003-0) OperatorMessageSource1, [1004](#page-1003-0) OperatorMessageSource10, [1011](#page-1010-0)

OperatorMessageSource2, [1005](#page-1004-0) OperatorMessageSource3, [1006](#page-1005-0) OperatorMessageSource4, [1007](#page-1006-0) OperatorMessageSource5, [1007](#page-1006-0) OperatorMessageSource6, [1008](#page-1007-0) OperatorMessageSource7, [1009](#page-1008-0) OperatorMessageSource8, [1010](#page-1009-0) OperatorMessageSource9, [1010](#page-1009-0) OperatorMessageSourceType1, [1012](#page-1011-0) OperatorMessageSourceType10, [1018](#page-1017-0) OperatorMessageSourceType2, [1013](#page-1012-0) OperatorMessageSourceType3, [1013](#page-1012-0) OperatorMessageSourceType4, [1014](#page-1013-0) OperatorMessageSourceType5, [1015](#page-1014-0) OperatorMessageSourceType6, [1015](#page-1014-0) OperatorMessageSourceType7, [1016](#page-1015-0) OperatorMessageSourceType8, [1017](#page-1016-0) OperatorMessageSourceType9, [1018](#page-1017-0) OutputAddressText, [1019](#page-1018-0) PaddingBottom, [1019](#page-1018-0) PaddingLeft, [1019](#page-1018-0) PaddingRight, [1020](#page-1019-0) PaddingTop, [1020](#page-1019-0) PageMode, [1020](#page-1019-0) PageModeMessageNumber, [1021](#page-1020-0) Password, [1021](#page-1020-0) PasswordsMustBeEncrypted, [1022](#page-1021-0) PathHeaderBackColor, [1023](#page-1022-0) PathHeaderFont, [1023](#page-1022-0) PathHeaderTextColor, [1023](#page-1022-0) PercentageAxis, [1024](#page-1023-0) PercentageAxisAlignment, [1025](#page-1024-0) PercentageAxisColor, [1026](#page-1025-0) Picture, [1026](#page-1025-0) PictureAlignment, [1027](#page-1026-0) PictureAreaBottomMargin, [1027](#page-1026-0) PictureAreaLeftMargin, [1028](#page-1027-0) PictureAreaRightMargin, [1028](#page-1027-0) PictureAreaTopMargin, [1028](#page-1027-0) PictureAutoSizing, [1028](#page-1027-0) PictureDeactivated, [1028](#page-1027-0) PictureList, [1029](#page-1028-0) PictureOff, [1029](#page-1028-0) PictureOn, [1030](#page-1029-0) PictureRotation, [1031](#page-1030-0) PictureSizeMode, [1031](#page-1030-0) PlayCount, [1032](#page-1031-0) PlayEndless, [1032](#page-1031-0) PLCFilter, [1032](#page-1031-0) PlcUDTFilter, [1033](#page-1032-0) PointerColor, [1033](#page-1032-0) Points, [1034](#page-1033-0)

PointsCount, [1034](#page-1033-0) PopupMenuEnabled, [1034](#page-1033-0) PositionFont, [1035](#page-1034-0) Precision, [1035](#page-1034-0) PreferredUseOnAck, [1036](#page-1035-0) Pressed, [1036](#page-1035-0) PrintJob, [1036](#page-1035-0) ProcessTag, [1037](#page-1036-0) ProcessValue, [1037](#page-1036-0) ProhibitDataRecordTagInOnlySimpleView, [1039](#page-1038-0) Radius, [1040](#page-1039-0) RadiusHeight, [1041](#page-1040-0) RadiusWidth, [1042](#page-1041-0) Recipe, [1043](#page-1042-0) RecipeName, [1043](#page-1042-0) RecipeNameCaption, [1043](#page-1042-0) RecipeNrCaption, [1044](#page-1043-0) RecipeNrColFirst, [1044](#page-1043-0) RecipeNumber, [1044](#page-1043-0) RecordName, [1045](#page-1044-0) RecordNrColFirst, [1045](#page-1044-0) RecordNumber, [1045](#page-1044-0) RelativeFillLevel, [1046](#page-1045-0) RenameButtonVisible, [1047](#page-1046-0) ReSizeable, [1047](#page-1046-0) RightMargin, [1047](#page-1046-0) Rotation, [1047](#page-1046-0) RotationAngle, [1048](#page-1047-0) RotationCenterLeft, [1049](#page-1048-0) RotationCenterTop, [1050](#page-1049-0) RoundCornerHeight, [1051](#page-1050-0) RoundCornerWidth, [1051](#page-1050-0) RowScrollbar, [1052](#page-1051-0) RowTitleAlignment, [1053](#page-1052-0) RowTitles, [1054](#page-1053-0) RTPersistence, [1054](#page-1053-0) RTPersistenceAuthorization, [1055](#page-1054-0) RTPersistenceType, [1057](#page-1056-0) RulerColor, [1058](#page-1057-0) RulerColumns, [1058](#page-1057-0) RulerType, [1059](#page-1058-0) S7Device, [1060](#page-1059-0) ScaleColor, [1060](#page-1059-0) ScaleDenominator, [1061](#page-1060-0) ScaleGradation, [1061](#page-1060-0) ScaleLabelColor, [1062](#page-1061-0) ScaleLabelFieldLength, [1063](#page-1062-0) ScaleLabelFont, [1063](#page-1062-0) ScaleLabelingDoubleLined, [1063](#page-1062-0) ScaleNumerator, [1064](#page-1063-0) ScalePosition, [1064](#page-1063-0) ScaleStart, [1065](#page-1064-0)

ScaleTickColor, [1065](#page-1064-0) ScaleTickLabelPosition, [1065](#page-1064-0) ScaleTickLength, [1066](#page-1065-0) ScaleTickPosition, [1067](#page-1066-0) Scaling, [1068](#page-1067-0) ScalingType, [1068](#page-1067-0) ScreenItems, [1069](#page-1068-0) ScreenName, [1069](#page-1068-0) Screens, [1070](#page-1069-0) ScreenScaleMode, [1071](#page-1070-0) ScrollBarOrientation, [1071](#page-1070-0) SecondGradientColor, [1071](#page-1070-0) SecondGradientOffset, [1071](#page-1070-0) SecondNeedleHeight, [1072](#page-1071-0) SecondNeedleWidth, [1072](#page-1071-0) SecurityForSimpleViewEnabled, [1073](#page-1072-0) SegmentColoring, [1073](#page-1072-0) SelectArchiveName, [1074](#page-1073-0) SelectBackColor, [1074](#page-1073-0) SelectedCellColor, [1075](#page-1074-0) SelectedCellForeColor, [1076](#page-1075-0) SelectedID, [1077](#page-1076-0) SelectedIndex, [1078](#page-1077-0) SelectedRowColor, [1079](#page-1078-0) SelectedRowForeColor, [1080](#page-1079-0) SelectedText, [1081](#page-1080-0) SelectedTitleColor, [1081](#page-1080-0) SelectedTitleForeColor, [1082](#page-1081-0) SelectForeColor, [1083](#page-1082-0) SelectionBackColor, [1084](#page-1083-0) SelectionColoring, [1085](#page-1084-0) SelectionForeColor, [1086](#page-1085-0) SelectionRect, [1087](#page-1086-0) SelectionRectColor, [1088](#page-1087-0) SelectionRectWidth, [1089](#page-1088-0) SelectionType, [1090](#page-1089-0) SeparateLineForAlarmText, [1091](#page-1090-0) SeparatorBackColor, [1091](#page-1090-0) SeparatorColor, [1092](#page-1091-0) SeparatorCornerStyle, [1093](#page-1092-0) SeparatorLineEndShapeStyle, [1093](#page-1092-0) SeparatorStyle, [1094](#page-1093-0) SeparatorWidth, [1095](#page-1094-0) ServerNames, [1096](#page-1095-0) ServerPrefix, [1096](#page-1095-0) ServerScale, [1097](#page-1096-0) SetOfVisibleColumns, [1097](#page-1096-0) Shared, [1097](#page-1096-0) ShareSpaceWithSourceControl, [1097](#page-1096-0) ShiftDecimalPoint, [1098](#page-1097-0) ShowAcknowledgeButton, [1098](#page-1097-0) ShowAlarmsFromDate, [1098](#page-1097-0)

ShowAlarmsToAcknowledge, [1099](#page-1098-0) ShowBadTagState, [1099](#page-1098-0) ShowBar, [1100](#page-1099-0) ShowCaption, [1100](#page-1099-0) ShowColumnHeaders, [1101](#page-1100-0) ShowControls, [1101](#page-1100-0) ShowDate, [1102](#page-1101-0) ShowDecimalPoint, [1102](#page-1101-0) ShowDropDownButton, [1103](#page-1102-0) ShowDropDownList, [1103](#page-1102-0) ShowFeatureBackward, [1103](#page-1102-0) ShowFeatureForward, [1104](#page-1103-0) ShowFeatureFullScreen, [1105](#page-1104-0) ShowFeatureFullVolume, [1105](#page-1104-0) ShowFeaturePause, [1106](#page-1105-0) ShowFeaturePlay, [1106](#page-1105-0) ShowFeatureStop, [1107](#page-1106-0) ShowFillLevel, [1108](#page-1107-0) ShowFocusRectangle, [1109](#page-1108-0) ShowHelpButton, [1109](#page-1108-0) ShowHorizontalGridlines, [1109](#page-1108-0) ShowInnerDial, [1110](#page-1109-0) ShowLargeTicksOnly, [1110](#page-1109-0) ShowLeadingZeros, [1110](#page-1109-0) ShowLimitLines, [1111](#page-1110-0) ShowLimitMarkers, [1111](#page-1110-0) ShowLimitRanges, [1111](#page-1110-0) ShowLoopInAlarmButton, [1112](#page-1111-0) ShowMilliseconds, [1112](#page-1111-0) ShowNavigationButtons, [1112](#page-1111-0) ShowPathInformation, [1112](#page-1111-0) ShowPeakValuePointer, [1112](#page-1111-0) ShowPendingAlarms, [1113](#page-1112-0) ShowPosition, [1113](#page-1112-0) ShowProcessValue, [1114](#page-1113-0) ShowReadButton, [1114](#page-1113-0) ShowRuler, [1114](#page-1113-0) ShowRulerInAxis, [1114](#page-1113-0) ShowScale, [1115](#page-1114-0) ShowScrollBar, [1116](#page-1115-0) ShowScrollbars, [1116](#page-1115-0) ShowSignForPositiveLabel, [1117](#page-1116-0) ShowSortButton, [1117](#page-1116-0) ShowSortIcon, [1118](#page-1117-0) ShowSplittedView, [1119](#page-1118-0) ShowStatisticRuler, [1119](#page-1118-0) ShowStatusBar, [1120](#page-1119-0) ShowTableGridlines, [1121](#page-1120-0) ShowThumb, [1121](#page-1120-0) ShowTickLabels, [1122](#page-1121-0) ShowTicks, [1123](#page-1122-0) ShowTime, [1124](#page-1123-0)

ShowTimeAxis, [1124](#page-1123-0) ShowTimeAxisLabeling, [1124](#page-1123-0) ShowTitle, [1124](#page-1123-0) ShowToolBar, [1125](#page-1124-0) ShowToolbarBackgroundColor, [1125](#page-1124-0) ShowTracker, [1126](#page-1125-0) ShowTrendIcon, [1126](#page-1125-0) ShowTrendIndicator, [1127](#page-1126-0) ShowValueAxis1, [1128](#page-1127-0) ShowValueAxis1Label, [1128](#page-1127-0) ShowValueAxis2, [1128](#page-1127-0) ShowValueAxis2Label, [1128](#page-1127-0) ShowValueTable, [1128](#page-1127-0) ShowWriteButton, [1128](#page-1127-0) ShowY1HlpLine, [1129](#page-1128-0) ShowY2HlpLine, [1129](#page-1128-0) SimpleView, [1129](#page-1128-0) SimpleViewToolbar, [1129](#page-1128-0) Size, [1129](#page-1128-0) Sizeable, [1129](#page-1128-0) SmartTags, [1130](#page-1129-0) SortByTimeDirection, [1131](#page-1130-0) SortByTimeEnabled, [1131](#page-1130-0) SortSequence, [1132](#page-1131-0) SourceControl, [1133](#page-1132-0) SourceControlType, [1133](#page-1132-0) SplittedViewRatio, [1134](#page-1133-0) StartAngle, [1134](#page-1133-0) StartLeft, [1135](#page-1134-0) StartStyle, [1135](#page-1134-0) StartTop, [1136](#page-1135-0) StartValue, [1136](#page-1135-0) StatisticAreaColumns, [1137](#page-1136-0) StatisticResultColumns, [1137](#page-1136-0) StatusbarBackColor, [1138](#page-1137-0) StatusbarElementAdd, [1139](#page-1138-0) StatusbarElementAutoSize, [1140](#page-1139-0) StatusbarElementCount, [1141](#page-1140-0) StatusbarElementIconId, [1142](#page-1141-0) StatusbarElementID, [1143](#page-1142-0) StatusbarElementIndex, [1144](#page-1143-0) StatusbarElementName, [1145](#page-1144-0) StatusbarElementRemove, [1146](#page-1145-0) StatusbarElementRename, [1147](#page-1146-0) StatusbarElementRepos, [1148](#page-1147-0) StatusbarElements, [1149](#page-1148-0) StatusbarElementText, [1149](#page-1148-0) StatusbarElementTooltipText, [1150](#page-1149-0) StatusbarElementUserDefined, [1151](#page-1150-0) StatusbarElementVisible, [1152](#page-1151-0) StatusbarElementWidth, [1153](#page-1152-0) StatusbarFont, [1154](#page-1153-0)

StatusbarFontColor, [1155](#page-1154-0) StatusbarShowTooltips, [1156](#page-1155-0) StatusbarText, [1157](#page-1156-0) StatusbarUseBackColor, [1158](#page-1157-0) StatusbarVisible, [1159](#page-1158-0) StatuslineFont, [1160](#page-1159-0) StepBackColor, [1160](#page-1159-0) StepFont, [1161](#page-1160-0) StepSeconds, [1161](#page-1160-0) StepTextColor, [1162](#page-1161-0) Style, [1163](#page-1162-0) StyleItem, [1163](#page-1162-0) StyleSettings, [1164](#page-1163-0) SupportsInplaceEdit, [1164](#page-1163-0) SupportsS7DiagnosticsInSimpleView, [1165](#page-1164-0) SupportsUserDefinedToolbarButtons, [1165](#page-1164-0) SwapFirstWithLastConnection, [1165](#page-1164-0) SwitchOrientation, [1166](#page-1165-0) SymbolTableFont, [1166](#page-1165-0) SysDiagBuffButtonVisible, [1166](#page-1165-0) TabIndex, [1167](#page-1166-0) TabIndexAlpha, [1167](#page-1166-0) TableBackColor, [1170](#page-1169-0) TableColor, [1171](#page-1170-0) TableColor2, [1172](#page-1171-0) TableColumnsWidthAndOrder, [1173](#page-1172-0) TableEvenRowBackColor, [1173](#page-1172-0) TableFont, [1173](#page-1172-0) TableForeColor, [1173](#page-1172-0) TableForeColor2, [1174](#page-1173-0) TableGridLineColor, [1175](#page-1174-0) TableHeaderBackColor, [1176](#page-1175-0) TableHeaderBackFillStyle, [1177](#page-1176-0) TableHeaderBorderBackColor, [1177](#page-1176-0) TableHeaderBorderColor, [1178](#page-1177-0) TableHeaderBorderWidth, [1178](#page-1177-0) TableHeaderCornerRadius, [1178](#page-1177-0) TableHeaderEdgeStyle, [1178](#page-1177-0) TableHeaderFirstGradientColor, [1178](#page-1177-0) TableHeaderFirstGradientOffset, [1178](#page-1177-0) TableHeaderFont, [1179](#page-1178-0) TableHeaderForeColor, [1179](#page-1178-0) TableHeaderMiddleGradientColor, [1180](#page-1179-0) TableHeaderPaddingBottom, [1180](#page-1179-0) TableHeaderPaddingLeft, [1180](#page-1179-0) TableHeaderPaddingRight, [1180](#page-1179-0) TableHeaderPaddingTop, [1180](#page-1179-0) TableHeaderSecondGradientColor, [1180](#page-1179-0) TableHeaderSecondGradientOffset, [1181](#page-1180-0) Tag4DataRecord, [1181](#page-1180-0) Tag4RecipeNumber, [1181](#page-1180-0) TagForExternalTime, [1181](#page-1180-0)

TagPrefix, [1181](#page-1180-0) TcpPortNr, [1184](#page-1183-0) Template, [1184](#page-1183-0) Text, [1185](#page-1184-0) TextAreaBottomMargin, [1186](#page-1185-0) TextAreaLeftMargin, [1186](#page-1185-0) TextAreaRightMargin, [1186](#page-1185-0) TextAreaTopMargin, [1186](#page-1185-0) TextHandles, [1186](#page-1185-0) TextList, [1186](#page-1185-0) TextOff, [1187](#page-1186-0) TextOn, [1188](#page-1187-0) TextOrientation, [1189](#page-1188-0) Texts, [1190](#page-1189-0) TextualObjectPositions, [1190](#page-1189-0) TextualObjectsAutoSize, [1190](#page-1189-0) TextualObjectsBorderBackColor, [1190](#page-1189-0) TextualObjectsBorderColor, [1191](#page-1190-0) TextualObjectsBorderWidth, [1191](#page-1190-0) TextualObjectsCornerRadius, [1191](#page-1190-0) TextualObjectsEdgeStyle, [1191](#page-1190-0) TextualObjectsPaddingBottom, [1191](#page-1190-0) TextualObjectsPaddingLeft, [1191](#page-1190-0) TextualObjectsPaddingRight, [1192](#page-1191-0) TextualObjectsPaddingTop, [1192](#page-1191-0) ThumbBackColor, [1192](#page-1191-0) ThumbPicture, [1193](#page-1192-0) TickDistance, [1193](#page-1192-0) TicksColor, [1193](#page-1192-0) TickStyle, [1194](#page-1193-0) TimeAxes, [1195](#page-1194-0) TimeAxisAdd, [1195](#page-1194-0) TimeAxisAlignment, [1196](#page-1195-0) TimeAxisBegin, [1197](#page-1196-0) TimeAxisBeginTime, [1197](#page-1196-0) TimeAxisColor, [1197](#page-1196-0) TimeAxisCount, [1198](#page-1197-0) TimeAxisCountPoints, [1199](#page-1198-0) TimeAxisDateFormat, [1199](#page-1198-0) TimeAxisEnd, [1199](#page-1198-0) TimeAxisEndTime, [1200](#page-1199-0) TimeAxisIndex, [1200](#page-1199-0) TimeAxisInTrendColor, [1201](#page-1200-0) TimeAxisLabel, [1202](#page-1201-0) TimeAxisMeasurePoints, [1202](#page-1201-0) TimeAxisMode, [1203](#page-1202-0) TimeAxisName, [1203](#page-1202-0) TimeAxisOnline, [1204](#page-1203-0) TimeAxisRange, [1204](#page-1203-0) TimeAxisRangeType, [1204](#page-1203-0) TimeAxisRemove, [1205](#page-1204-0) TimeAxisRename, [1206](#page-1205-0)

TimeAxisRepos, [1206](#page-1205-0) TimeAxisShowDate, [1207](#page-1206-0) TimeAxisSide, [1208](#page-1207-0) TimeAxisTimeFormat, [1208](#page-1207-0) TimeAxisTimeRange, [1208](#page-1207-0) TimeAxisTimeRangeBase, [1209](#page-1208-0) TimeAxisTimeRangeFactor, [1209](#page-1208-0) TimeAxisTrendWindow, [1210](#page-1209-0) TimeAxisVisible, [1211](#page-1210-0) TimeBase, [1211](#page-1210-0) TimeColumnActualize, [1213](#page-1212-0) TimeColumnAdd, [1213](#page-1212-0) TimeColumnAlignment, [1214](#page-1213-0) TimeColumnBackColor, [1215](#page-1214-0) TimeColumnBeginTime, [1215](#page-1214-0) TimeColumnCaption, [1216](#page-1215-0) TimeColumnCount, [1217](#page-1216-0) TimeColumnDateFormat, [1217](#page-1216-0) TimeColumnEndTime, [1218](#page-1217-0) TimeColumnForeColor, [1218](#page-1217-0) TimeColumnHideText, [1219](#page-1218-0) TimeColumnHideTitleText, [1220](#page-1219-0) TimeColumnIndex, [1221](#page-1220-0) TimeColumnLength, [1221](#page-1220-0) TimeColumnMeasurePoints, [1222](#page-1221-0) TimeColumnName, [1222](#page-1221-0) TimeColumnRangeType, [1223](#page-1222-0) TimeColumnRemove, [1224](#page-1223-0) TimeColumnRename, [1224](#page-1223-0) TimeColumnRepos, [1225](#page-1224-0) TimeColumns, [1226](#page-1225-0) TimeColumnShowDate, [1226](#page-1225-0) TimeColumnShowIcon, [1226](#page-1225-0) TimeColumnShowTitleIcon, [1227](#page-1226-0) TimeColumnSort, [1228](#page-1227-0) TimeColumnSortIndex, [1228](#page-1227-0) TimeColumnTimeFormat, [1229](#page-1228-0) TimeColumnTimeRangeBase, [1230](#page-1229-0) TimeColumnTimeRangeFactor, [1230](#page-1229-0) TimeColumnUseValueColumnColors, [1231](#page-1230-0) TimeColumnVisible, [1232](#page-1231-0) TimeDisplayMode, [1232](#page-1231-0) TimeStepBase, [1235](#page-1234-0) TimeStepFactor, [1235](#page-1234-0) TitleColor, [1236](#page-1235-0) TitleCut, [1237](#page-1236-0) TitleDarkShadowColor, [1238](#page-1237-0) TitleForeColor, [1239](#page-1238-0) TitleGridLineColor, [1240](#page-1239-0) TitleLightShadowColor, [1241](#page-1240-0) TitleSort, [1242](#page-1241-0) TitleStyle, [1243](#page-1242-0)

Toggle, [1244](#page-1243-0) Tolerance, [1244](#page-1243-0) ToleranceColor, [1245](#page-1244-0) ToleranceLowerLimit, [1246](#page-1245-0) ToleranceLowerLimitColor, [1246](#page-1245-0) ToleranceLowerLimitEnabled, [1247](#page-1246-0) ToleranceLowerLimitRelative, [1248](#page-1247-0) ToleranceUpperLimit, [1248](#page-1247-0) ToleranceUpperLimitColor, [1249](#page-1248-0) ToleranceUpperLimitEnabled, [1250](#page-1249-0) ToleranceUpperLimitRelative, [1251](#page-1250-0) ToolBar\_ButtonsHeight, [1252](#page-1251-0) ToolBar\_ButtonsWidth, [1252](#page-1251-0) ToolbarAlignment, [1252](#page-1251-0) ToolbarBackColor, [1253](#page-1252-0) ToolbarBackgroundColor, [1254](#page-1253-0) ToolbarButtonActive, [1254](#page-1253-0) ToolbarButtonAdd, [1255](#page-1254-0) ToolbarButtonAuthorization, [1256](#page-1255-0) ToolbarButtonBeginGroup, [1257](#page-1256-0) ToolbarButtonClick, [1258](#page-1257-0) ToolbarButtonCount, [1259](#page-1258-0) ToolbarButtonEnabled, [1260](#page-1259-0) ToolbarButtonHeight, [1261](#page-1260-0) ToolbarButtonHotKey, [1261](#page-1260-0) ToolbarButtonID, [1262](#page-1261-0) ToolbarButtonIndex, [1263](#page-1262-0) ToolbarButtonLocked, [1264](#page-1263-0) ToolbarButtonName, [1265](#page-1264-0) ToolbarButtonRemove, [1266](#page-1265-0) ToolbarButtonRename, [1267](#page-1266-0) ToolbarButtonRepos, [1268](#page-1267-0) ToolbarButtons, [1269](#page-1268-0) ToolbarButtonSettings, [1269](#page-1268-0) ToolbarButtonsForMigration, [1269](#page-1268-0) ToolbarButtonTooltipText, [1270](#page-1269-0) ToolbarButtonUserDefined, [1271](#page-1270-0) ToolbarButtonVisible, [1272](#page-1271-0) ToolbarButtonWidth, [1273](#page-1272-0) ToolbarEnabled, [1273](#page-1272-0) ToolbarHeight, [1273](#page-1272-0) ToolbarIconStyle, [1273](#page-1272-0) ToolbarLeft, [1273](#page-1272-0) ToolbarShowTooltips, [1273](#page-1272-0) ToolbarStyle, [1274](#page-1273-0) ToolbarTop, [1275](#page-1274-0) ToolbarUseBackColor, [1275](#page-1274-0) ToolbarUseHotKeys, [1276](#page-1275-0) ToolbarVisible, [1277](#page-1276-0) ToolbarWidth, [1278](#page-1277-0) ToolTipText, [1278](#page-1277-0) Top, [1279](#page-1278-0)

TopMargin, [1282](#page-1281-0) TopOffset, [1282](#page-1281-0) Total, [1283](#page-1282-0) TransitionHeaderFont, [1284](#page-1283-0) Transparency, [1284](#page-1283-0) TransparentColor, [1286](#page-1285-0) TransparentColorDeactivatedPicture, [1287](#page-1286-0) TransparentColorPictureOff, [1287](#page-1286-0) TransparentColorPictureOn, [1288](#page-1287-0) TrendActualize, [1289](#page-1288-0) TrendAdd, [1290](#page-1289-0) TrendAutoRangeBeginTagName, [1290](#page-1289-0) TrendAutoRangeBeginValue, [1291](#page-1290-0) TrendAutoRangeEndTagName, [1291](#page-1290-0) TrendAutoRangeEndValue, [1292](#page-1291-0) TrendAutoRangeSource, [1293](#page-1292-0) TrendBeginTime, [1293](#page-1292-0) TrendColor, [1294](#page-1293-0) TrendCount, [1295](#page-1294-0) TrendEndTime, [1295](#page-1294-0) TrendExtendedColorSet, [1296](#page-1295-0) TrendFill, [1297](#page-1296-0) TrendFillColor, [1298](#page-1297-0) TrendIndex, [1299](#page-1298-0) TrendIndicatorColor, [1299](#page-1298-0) TrendLabel, [1300](#page-1299-0) TrendLineStyle, [1301](#page-1300-0) TrendLineType, [1302](#page-1301-0) TrendLineWidth, [1303](#page-1302-0) TrendLowerLimit, [1303](#page-1302-0) TrendLowerLimitColor, [1304](#page-1303-0) TrendLowerLimitColoring, [1305](#page-1304-0) TrendMeasurePoints, [1305](#page-1304-0) TrendName, [1306](#page-1305-0) TrendPointColor, [1307](#page-1306-0) TrendPointStyle, [1308](#page-1307-0) TrendPointWidth, [1309](#page-1308-0) TrendProvider, [1309](#page-1308-0) TrendProviderCLSID, [1310](#page-1309-0) TrendRangeType, [1311](#page-1310-0) TrendRemove, [1312](#page-1311-0) TrendRename, [1313](#page-1312-0) TrendRepos, [1313](#page-1312-0) Trends, [1314](#page-1313-0) TrendSelectTagName, [1314](#page-1313-0) TrendSelectTagNameX, [1315](#page-1314-0) TrendSelectTagNameY, [1315](#page-1314-0) TrendsForPrinting, [1316](#page-1315-0) TrendTagName, [1316](#page-1315-0) TrendTagNameX, [1317](#page-1316-0) TrendTagNameY, [1317](#page-1316-0) TrendTimeAxis, [1318](#page-1317-0)

TrendTimeRangeBase, [1319](#page-1318-0) TrendTimeRangeFactor, [1319](#page-1318-0) TrendTrendWindow, [1320](#page-1319-0) TrendUncertainColor, [1321](#page-1320-0) TrendUncertainColoring, [1321](#page-1320-0) TrendUpperLimit, [1322](#page-1321-0) TrendUpperLimitColor, [1323](#page-1322-0) TrendUpperLimitColoring, [1324](#page-1323-0) TrendValueAlign, [1325](#page-1324-0) TrendValueAxis, [1325](#page-1324-0) TrendValueUnit, [1325](#page-1324-0) TrendVisible, [1326](#page-1325-0) TrendWindowAdd, [1327](#page-1326-0) TrendWindowCoarseGrid, [1327](#page-1326-0) TrendWindowCoarseGridColor, [1328](#page-1327-0) TrendWindowCount, [1329](#page-1328-0) TrendWindowFineGrid, [1330](#page-1329-0) TrendWindowFineGridColor, [1330](#page-1329-0) TrendWindowForegroundTrendGrid, [1331](#page-1330-0) TrendWindowGridInTrendColor, [1332](#page-1331-0) TrendWindowHorizontalGrid, [1333](#page-1332-0) TrendWindowIndex, [1333](#page-1332-0) TrendWindowName, [1334](#page-1333-0) TrendWindowRemove, [1335](#page-1334-0) TrendWindowRename, [1335](#page-1334-0) TrendWindowRepos, [1336](#page-1335-0) TrendWindowRulerColor, [1337](#page-1336-0) TrendWindowRulerLayer, [1338](#page-1337-0) TrendWindowRulerStyle, [1339](#page-1338-0) TrendWindowRulerWidth, [1339](#page-1338-0) TrendWindows, [1340](#page-1339-0) TrendWindowSpacePortion, [1340](#page-1339-0) TrendWindowStatisticRulerColor, [1341](#page-1340-0) TrendWindowStatisticRulerStyle, [1342](#page-1341-0) TrendWindowStatisticRulerWidth, [1343](#page-1342-0) TrendWindowVerticalGrid, [1343](#page-1342-0) TrendWindowVisible, [1344](#page-1343-0) TrendXAxis, [1345](#page-1344-0) TrendYAxis, [1345](#page-1344-0) Unit, [1346](#page-1345-0) UnitColor, [1347](#page-1346-0) UnitFont, [1347](#page-1346-0) UnitText, [1348](#page-1347-0) UnitTop, [1349](#page-1348-0) UnitViewColumnOrder, [1349](#page-1348-0) UpdateButtonVisible, [1350](#page-1349-0) UpperLimit, [1350](#page-1349-0) UseAutoScaling, [1350](#page-1349-0) UseButtonFirstGradient, [1351](#page-1350-0) UseButtonSecondGradient, [1351](#page-1350-0) UseColumnBackColor, [1351](#page-1350-0) UseColumnForeColor, [1352](#page-1351-0)

UseCurserKeyScroll, [1352](#page-1351-0) Used, [1353](#page-1352-0) UseDesignColorSchema, [1353](#page-1352-0) UseDesignShadowSettings, [1355](#page-1354-0) UsedPercent, [1358](#page-1357-0) UseExponentialFormat, [1359](#page-1358-0) UseFirstGradient, [1359](#page-1358-0) UseFlashTransparentColor, [1359](#page-1358-0) UseMessageColor, [1360](#page-1359-0) UseScadaRendererStyle, [1362](#page-1361-0) UseSecondGradient, [1362](#page-1361-0) UseSelectedTitleColor, [1362](#page-1361-0) UseSourceBackColors, [1363](#page-1362-0) UseSourceForeColors, [1363](#page-1362-0) UseSystemScrollbarWidth, [1364](#page-1363-0) UseTableColor2, [1364](#page-1363-0) UseTableHeaderFirstGradient, [1365](#page-1364-0) UseTableHeaderSecondGradient, [1365](#page-1364-0) UseTagLimitColors, [1366](#page-1365-0) UseTransparentColor, [1366](#page-1365-0) UseTransparentColorDeactivatedPicture, [1367](#page-1366-0) UseTransparentColorPictureOff, [1367](#page-1366-0) UseTransparentColorPictureOn, [1368](#page-1367-0) UseTrendNameAsLabel, [1369](#page-1368-0) UseTwoHandOperation, [1369](#page-1368-0) UseUdp, [1370](#page-1369-0) UV\_ColumnWidth\_AKZ, [1370](#page-1369-0) UV ColumnWidth Descriptor, [1370](#page-1369-0) UV ColumnWidth\_InstallationDate, [1370](#page-1369-0) UV\_ColumnWidth\_LADDR, [1370](#page-1369-0) UV\_ColumnWidth\_Name, [1370](#page-1369-0) UV\_ColumnWidth\_OKZ, [1371](#page-1370-0) UV\_ColumnWidth\_OperationState, [1371](#page-1370-0) UV\_ColumnWidth\_OrderID, [1371](#page-1370-0) UV\_ColumnWidth\_ProfileID, [1371](#page-1370-0) UV\_ColumnWidth\_Rack, [1371](#page-1370-0) UV\_ColumnWidth\_Slot, [1371](#page-1370-0) UV ColumnWidth SoftwareRevision, [1372](#page-1371-0) UV\_ColumnWidth\_SpecificProfileData, [1372](#page-1371-0) UV ColumnWidth State, [1372](#page-1371-0) UV ColumnWidth Station, [1372](#page-1371-0) UV ColumnWidth SubAddress, [1372](#page-1371-0) UV\_ColumnWidth\_SubSlot, [1372](#page-1371-0) UV\_ColumnWidth\_SubSystem, [1373](#page-1372-0) UV ColumnWidth Type, [1373](#page-1372-0) UV\_ShowItem\_AKZ, [1373](#page-1372-0) UV\_ShowItem\_Descriptor, [1373](#page-1372-0) UV\_ShowItem\_InstallationDate, [1373](#page-1372-0) UV\_ShowItem\_LADDR, [1373](#page-1372-0) UV\_ShowItem\_Name, [1374](#page-1373-0) UV\_ShowItem\_OKZ, [1374](#page-1373-0) UV\_ShowItem\_OperationState, [1374](#page-1373-0)

UV\_ShowItem\_OrderID, [1374](#page-1373-0) UV ShowItem ProfileID, [1374](#page-1373-0) UV\_ShowItem\_Rack, [1374](#page-1373-0) UV\_ShowItem\_Slot, [1375](#page-1374-0) UV\_ShowItem\_SoftwareRevision, [1375](#page-1374-0) UV ShowItem SpecificProfileData, [1375](#page-1374-0) UV\_ShowItem\_State, [1375](#page-1374-0) UV\_ShowItem\_Station, [1375](#page-1374-0) UV\_ShowItem\_SubAddress, [1375](#page-1374-0) UV ShowItem SubSlot, [1376](#page-1375-0) UV ShowItem SubSystem, [1376](#page-1375-0) UV ShowItem Type, [1376](#page-1375-0) ValueAxes, [1378](#page-1377-0) ValueAxis1AutoRange, [1378](#page-1377-0) ValueAxis1Begin, [1378](#page-1377-0) ValueAxis1End, [1378](#page-1377-0) ValueAxis1LabelLength, [1378](#page-1377-0) ValueAxis1Style, [1378](#page-1377-0) ValueAxis2AutoRange, [1379](#page-1378-0) ValueAxis2Begin, [1379](#page-1378-0) ValueAxis2End, [1379](#page-1378-0) ValueAxis2LabelLength, [1379](#page-1378-0) ValueAxis2Style, [1379](#page-1378-0) ValueAxisAdd, [1379](#page-1378-0) ValueAxisAlignment, [1380](#page-1379-0) ValueAxisAutoPrecisions, [1381](#page-1380-0) ValueAxisAutorange, [1381](#page-1380-0) ValueAxisBeginValue, [1382](#page-1381-0) ValueAxisColor, [1383](#page-1382-0) ValueAxisCount, [1384](#page-1383-0) ValueAxisEndValue, [1384](#page-1383-0) ValueAxisExponentialFormat, [1385](#page-1384-0) ValueAxisIndex, [1386](#page-1385-0) ValueAxisInTrendColor, [1386](#page-1385-0) ValueAxisLabel, [1387](#page-1386-0) ValueAxisName, [1388](#page-1387-0) ValueAxisPrecisions, [1388](#page-1387-0) ValueAxisRemove, [1389](#page-1388-0) ValueAxisRename, [1389](#page-1388-0) ValueAxisRepos, [1390](#page-1389-0) ValueAxisScalingType, [1391](#page-1390-0) ValueAxisTrendWindow, [1392](#page-1391-0) ValueAxisVisible, [1392](#page-1391-0) ValueCaption, [1393](#page-1392-0) ValueColumnAdd, [1393](#page-1392-0) ValueColumnAlignment, [1394](#page-1393-0) ValueColumnAutoPrecisions, [1394](#page-1393-0) ValueColumnBackColor, [1395](#page-1394-0) ValueColumnCaption, [1396](#page-1395-0) ValueColumnCount, [1397](#page-1396-0) ValueColumnExponentialFormat, [1397](#page-1396-0) ValueColumnForeColor, [1398](#page-1397-0)

ValueColumnHideText, [1399](#page-1398-0) ValueColumnHideTitleText, [1399](#page-1398-0) ValueColumnIndex, [1400](#page-1399-0) ValueColumnLength, [1401](#page-1400-0) ValueColumnName, [1401](#page-1400-0) ValueColumnPrecisions, [1402](#page-1401-0) ValueColumnProvider, [1402](#page-1401-0) ValueColumnProviderCLSID, [1403](#page-1402-0) ValueColumnRemove, [1404](#page-1403-0) ValueColumnRename, [1405](#page-1404-0) ValueColumnRepos, [1405](#page-1404-0) ValueColumns, [1406](#page-1405-0) ValueColumnSelectTagName, [1406](#page-1405-0) ValueColumnShowIcon, [1407](#page-1406-0) ValueColumnShowTitleIcon, [1408](#page-1407-0) ValueColumnSort, [1408](#page-1407-0) ValueColumnSortIndex, [1409](#page-1408-0) ValueColumnTagName, [1410](#page-1409-0) ValueColumnTimeColumn, [1410](#page-1409-0) ValueColumnVisible, [1411](#page-1410-0) ValueColumnWidth, [1411](#page-1410-0) ValueTableHeight, [1412](#page-1411-0) ValueTableLeft, [1412](#page-1411-0) ValueTableTop, [1412](#page-1411-0) ValueTableWidth, [1412](#page-1411-0) ValueY1HlpLine, [1412](#page-1411-0) ValueY2HlpLine, [1412](#page-1411-0) VerticalAlignment, [1413](#page-1412-0) VerticalGridLines, [1414](#page-1413-0) VerticalPictureAlignment, [1415](#page-1414-0) VerticalScrollBarEnabled, [1415](#page-1414-0) VerticalScrollBarPosition, [1415](#page-1414-0) VerticalScrolling, [1416](#page-1415-0) VerticalScrollingEnabled, [1416](#page-1415-0) ViewOnly, [1416](#page-1415-0) ViewType, [1417](#page-1416-0) ViewTypeForSaveStream, [1417](#page-1416-0) Visible, [1418](#page-1417-0) VisibleItems, [1422](#page-1421-0) Warning, [1422](#page-1421-0) WarningColor, [1423](#page-1422-0) WarningLowerLimit, [1424](#page-1423-0) WarningLowerLimitColor, [1425](#page-1424-0) WarningLowerLimitEnabled, [1425](#page-1424-0) WarningLowerLimitRelative, [1426](#page-1425-0) WarningRangeColor, [1427](#page-1426-0) WarningRangeStart, [1428](#page-1427-0) WarningRangeVisible, [1428](#page-1427-0) WarningUpperLimit, [1429](#page-1428-0) WarningUpperLimitColor, [1430](#page-1429-0) WarningUpperLimitEnabled, [1431](#page-1430-0) WarningUpperLimitRelative, [1431](#page-1430-0)

Width, [1432](#page-1431-0) WindowCloseEnabled, [1436](#page-1435-0) WindowMaximizeEnabled, [1436](#page-1435-0) WindowMovingEnabled, [1437](#page-1436-0) WindowOnTop, [1438](#page-1437-0) WindowsContents, [1439](#page-1438-0) WindowSizingEnabled, [1439](#page-1438-0) WindowsStartupPosition, [1441](#page-1440-0) WindowsStyle, [1440](#page-1439-0) XAxes, [1442](#page-1441-0) XAxisAdd, [1442](#page-1441-0) XAxisAlignment, [1442](#page-1441-0) XAxisAutoPrecisions, [1443](#page-1442-0) XAxisAutoRange, [1444](#page-1443-0) XAxisBeginValue, [1444](#page-1443-0) XAxisColor, [1445](#page-1444-0) XAxisCount, [1446](#page-1445-0) XAxisEndValue, [1447](#page-1446-0) XAxisExponentialFormat, [1447](#page-1446-0) XAxisIndex, [1448](#page-1447-0) XAxisInTrendColor, [1449](#page-1448-0) XAxisLabel, [1449](#page-1448-0) XAxisName, [1450](#page-1449-0) XAxisPrecisions, [1451](#page-1450-0) XAxisRemove, [1451](#page-1450-0) XAxisRename, [1452](#page-1451-0) XAxisRepos, [1452](#page-1451-0) XAxisScalingType, [1453](#page-1452-0) XAxisTrendWindow, [1454](#page-1453-0) XAxisVisible, [1455](#page-1454-0) YAxes, [1455](#page-1454-0) YAxisAdd, [1455](#page-1454-0) YAxisAlignment, [1456](#page-1455-0) YAxisAutoPrecisions, [1457](#page-1456-0) YAxisAutoRange, [1457](#page-1456-0) YAxisBeginValue, [1458](#page-1457-0) YAxisColor, [1459](#page-1458-0) YAxisCount, [1459](#page-1458-0) YAxisEndValue, [1460](#page-1459-0) YAxisExponentialFormat, [1461](#page-1460-0) YAxisIndex, [1461](#page-1460-0) YAxisInTrendColor, [1462](#page-1461-0) YAxisLabel, [1463](#page-1462-0) YAxisName, [1463](#page-1462-0) YAxisPrecisions, [1464](#page-1463-0) YAxisRemove, [1464](#page-1463-0) YAxisRename, [1465](#page-1464-0) YAxisRepos, [1465](#page-1464-0) YAxisScalingType, [1466](#page-1465-0) YAxisTrendWindow, [1467](#page-1466-0) YAxisVisible, [1467](#page-1466-0) ZeroPoint, [1468](#page-1467-0)

ZoomFactor, [1469](#page-1468-0) 报警文本变量, [614](#page-613-0) 块, [671](#page-670-0) 列, [742](#page-741-0) 曲线, [770](#page-769-0) 统计列表, [871](#page-870-0) 外观, [621](#page-620-0) 属性 (VBS)","Name, [985](#page-984-0) 属性 (VBS) ;Object, [996](#page-995-0)

# 数

数学函数 acos 函数, [1788](#page-1787-0) asin 函数, [1788](#page-1787-0) atan 函数, [1788](#page-1787-0) ceil 函数, [1788](#page-1787-0) cos 函数, [1788](#page-1787-0) cosh 函数, [1788](#page-1787-0) exp 函数, [1788](#page-1787-0) fabs 函数, [1788](#page-1787-0) floor 函数, [1788](#page-1787-0) fmod 函数, [1788](#page-1787-0) frexp 函数, [1788](#page-1787-0) ldexp 函数, [1788](#page-1787-0) log 函数, [1788](#page-1787-0) log10 函数, [1789](#page-1788-0) modf 函数, [1789](#page-1788-0) pow 函数, [1789](#page-1788-0) sin 函数, [1789](#page-1788-0) sinh 函数, [1789](#page-1788-0) sqrt 函数, [1789](#page-1788-0) tan 函数, [1789](#page-1788-0) tanh 函数, [1789](#page-1788-0)

# 停

停止记录, [128](#page-127-0) 停止运行系统, [129](#page-128-0), [174,](#page-173-0) [1738](#page-1737-0)

### 通

通知用户操作, [80](#page-79-0)

### 统

统计列表属性 (VBS), [871](#page-870-0)

# 外

外观属性 (VBS), [621](#page-620-0)

# 系

系统函数, [1793](#page-1792-0) ActivateScreenInScreenWindow, [132,](#page-131-0) [1611](#page-1610-0) ChangeConnectionEIP, [38](#page-37-0) ClearDataRecord, [41](#page-40-0) DecreaseTag, [133](#page-132-0), [1616](#page-1615-0) IncreaseTag, [138](#page-137-0), [1666](#page-1665-0) OpenAllLogs, [82](#page-81-0) PrintScreen, [88](#page-87-0) ReadPassword, [63](#page-62-0) SetPropertyByConstant, [154](#page-153-0), [1699](#page-1698-0) SetPropertyByProperty, [157](#page-156-0), [1701](#page-1700-0) SetTagByProperty, [163](#page-162-0), [1730](#page-1729-0) SetTagIndirect, [166,](#page-165-0) [1732](#page-1731-0) SetTagIndirectByProperty, [167,](#page-166-0) [1733](#page-1732-0) SetTagIndirectWithOperatorInputAlarm, [1735](#page-1734-0) SetTagWithOperatorInputAlarm, [169](#page-168-0), [1736](#page-1735-0) ShowBlockInTiaPortalFromAlarm, [171](#page-170-0) ShowLogonDialog, [172](#page-171-0) 安全卸下硬件, [93](#page-92-0) 按变量设置属性, [158,](#page-157-0) [1703](#page-1702-0) 按间接变量设置间接变量, [168,](#page-167-0) [1734](#page-1733-0) 按间接变量设置属性, [160,](#page-159-0) [1705](#page-1704-0) 按属性设置间接变量, [165,](#page-164-0) [1731](#page-1730-0) 保存数据记录, [93](#page-92-0) 备份 RAM 文件系统, [35](#page-34-0) 编辑报警, [49](#page-48-0) 编码, [49](#page-48-0) 编码 Ex, [50](#page-49-0) 查找文本, [79,](#page-78-0) [145](#page-144-0) 从 PLC 获取数据记录, [58](#page-57-0) 从 PLC 获取数据记录变量, [61](#page-60-0) 打开 Internet Explorer, [84](#page-83-0) 打开控制面板对话框, [83](#page-82-0) 打开命令提示符, [83](#page-82-0) 打开屏幕键盘, [85](#page-84-0) 打开任务管理器, [86](#page-85-0) 打印报告, [87](#page-86-0) 导出带有校验和的数据记录, [54](#page-53-0) 导出导入用户管理, [56,](#page-55-0) [134](#page-133-0) 导出数据记录, [51](#page-50-0) 导入带有校验和的数据记录, [68](#page-67-0) 导入数据记录, [66](#page-65-0) 登录, [79](#page-78-0) 对变量中的位取反, [74,](#page-73-0) [142](#page-141-0), [1674](#page-1673-0)

对位取反, [72,](#page-71-0) [140](#page-139-0), [1672](#page-1671-0) 发送电子邮件, [95](#page-94-0) 复位, [89,](#page-88-0) [146](#page-145-0), [1680](#page-1679-0) 复位变量中的位, [91,](#page-90-0) [148](#page-147-0), [1682](#page-1681-0) 根据编号激活画面, [31](#page-30-0) 更改连接, [36](#page-35-0) 关闭所有日志, [44](#page-43-0) 归档日志文件, [33](#page-32-0) 获取亮度值, [57](#page-56-0) 获取数据记录名称, [60](#page-59-0) 获取用户名, [64](#page-63-0) 获取组编号, [62](#page-61-0) 激活 PLC 代码视图, [28](#page-27-0) 激活画面, [30,](#page-29-0) [131](#page-130-0), [1609](#page-1608-0) 激活前一画面, [29](#page-28-0) 激活系统诊断视图, [32](#page-31-0) 加载数据记录, [77](#page-76-0) 减少变量, [48](#page-47-0) 将数据记录变量设置到 PLC, [104](#page-103-0) 将数据记录设置到 PLC, [104](#page-103-0) 开始记录, [124](#page-123-0) 控制 SmartServer, [45](#page-44-0) 控制 Web 服务器, [46](#page-45-0) 启动程序, [126](#page-125-0) 启动下一次记录, [125](#page-124-0) 清除报警缓冲区, [39](#page-38-0) 清除报警缓存 Protool, [40](#page-39-0) 清除日志, [43](#page-42-0) 清除数据记录内存, [42](#page-41-0) 确认报警, [27](#page-26-0) 设置报警报告模式, [97](#page-96-0) 设置变量, [112,](#page-111-0) [162](#page-161-0), [1728](#page-1727-0) 设置连接模式, [102](#page-101-0) 设置亮度, [101](#page-100-0) 设置配方变量, [109](#page-108-0) 设置屏幕键盘模式, [111](#page-110-0) 设置设备模式, [106](#page-105-0) 设置声音信号, [96](#page-95-0) 设置夏令时时间, [106](#page-105-0) 设置显示模式, [107](#page-106-0) 设置语言, [108,](#page-107-0) [154](#page-153-0) 停止记录, [128](#page-127-0) 停止运行系统, [129,](#page-128-0) [174](#page-173-0), [1738](#page-1737-0) 通知用户操作, [80](#page-79-0) 显示报警窗口, [115](#page-114-0) 显示操作员注释, [116](#page-115-0) 显示弹出画面, [117,](#page-116-0) [119](#page-118-0) 显示滑入画面, [122](#page-121-0) 显示来自报警的 PLC 代码视图, [172](#page-171-0) 显示软件版本, [122](#page-121-0) 显示系统报警, [123](#page-122-0) 显示系统诊断窗口, [124](#page-123-0)

线性转换, [76,](#page-75-0) [144,](#page-143-0) [1677](#page-1676-0) 向上翻页, [87](#page-86-0) 向下翻页, [86](#page-85-0) 校准触摸屏, [35](#page-34-0) 增加变量, [69](#page-68-0) 置位, [97,](#page-96-0) [150,](#page-149-0) [1685](#page-1684-0) 置位变量中的位, [99,](#page-98-0) [152,](#page-151-0) [1687](#page-1686-0) 终止 PROFIsafe, [130](#page-129-0) 注销, [78](#page-77-0) 转到末尾, [64](#page-63-0) 转到首页, [65](#page-64-0) 转换线性转换, [70,](#page-69-0) [139,](#page-138-0) [1671](#page-1670-0)

#### 显

显示报警窗口, [115](#page-114-0) 显示操作员注释, [116](#page-115-0) 显示弹出画面, [117,](#page-116-0) [119](#page-118-0) 显示滑入画面, [122](#page-121-0) 显示来自报警的 PLC 代码视图 显示来自报警的 PLC 代码视图, [172](#page-171-0) 显示软件版本, [122](#page-121-0) 显示系统报警, [123](#page-122-0) 显示系统诊断窗口, [124](#page-123-0)

### 线

线性转换, [76,](#page-75-0) [144](#page-143-0), [1677](#page-1676-0)

### 向

向上翻页, [87](#page-86-0) 向下翻页, [86](#page-85-0)

### 校

校准触摸屏, [35](#page-34-0)

### 增

增加变量, [69](#page-68-0)

### 置

置位, [97,](#page-96-0) [150](#page-149-0), [1685](#page-1684-0) 置位变量中的位, [99,](#page-98-0) [152](#page-151-0), [1687](#page-1686-0)

# 终

终止 PROFIsafe, [130](#page-129-0)

# 注

注销, [78](#page-77-0)

# 转

转到末尾, [64](#page-63-0) 转到首页, [65](#page-64-0) 转换线性转换, [70](#page-69-0), [139](#page-138-0), [1671](#page-1670-0)